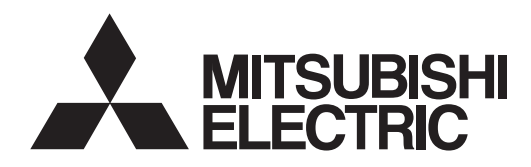

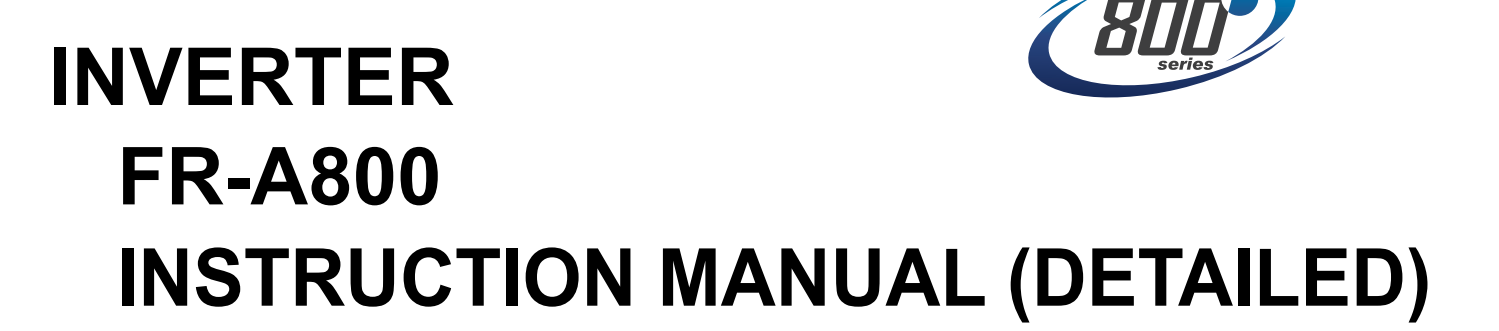

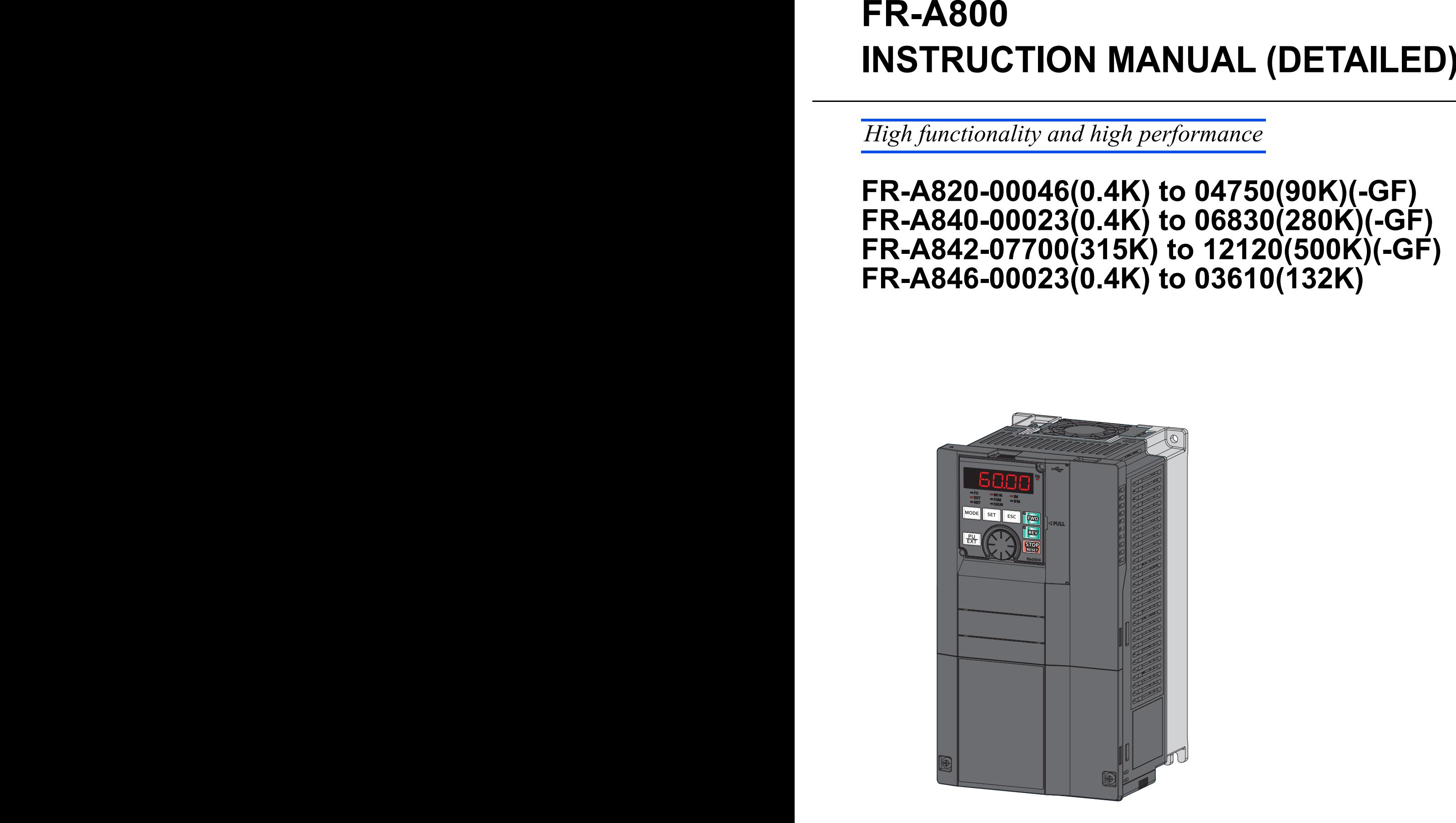

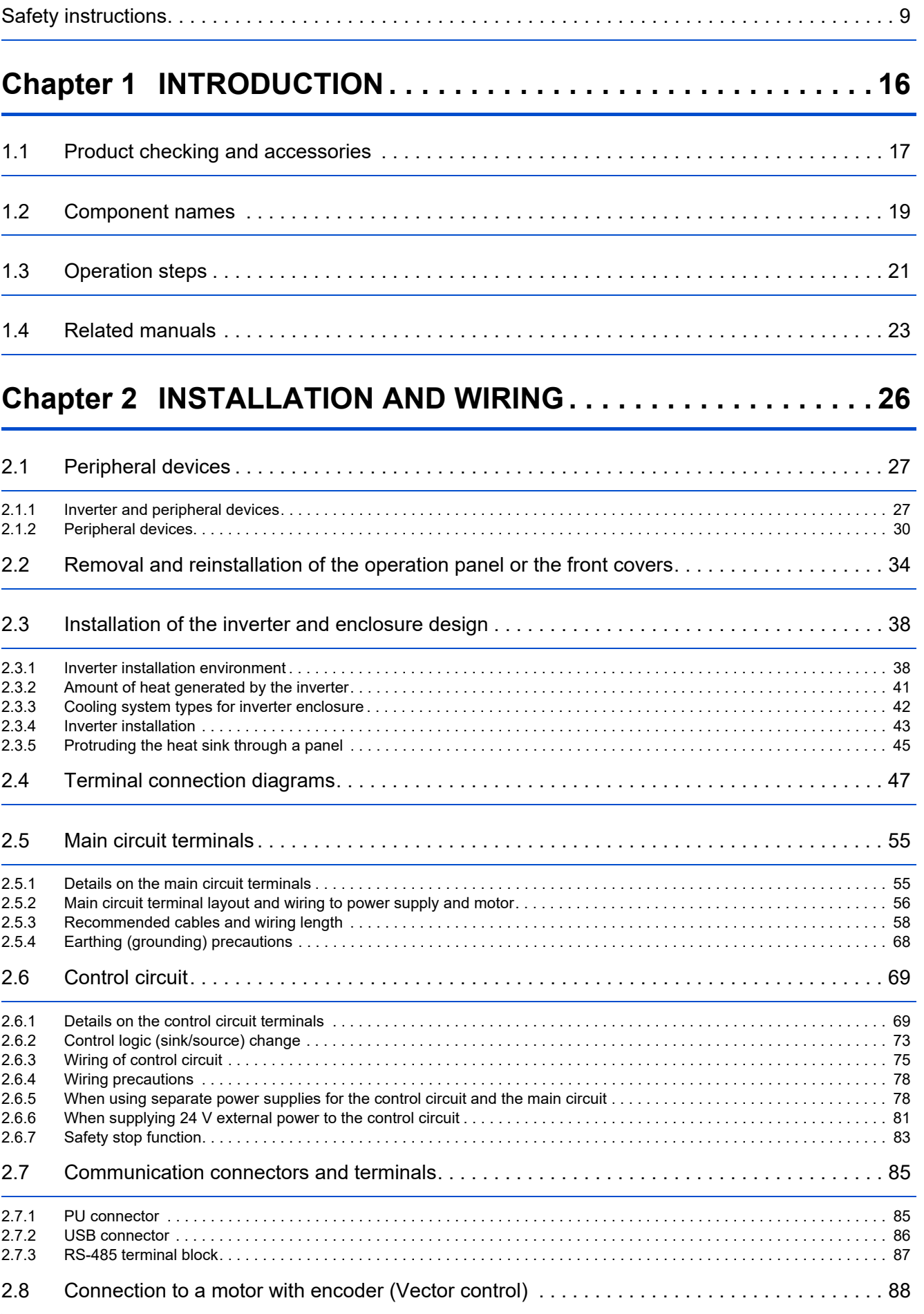

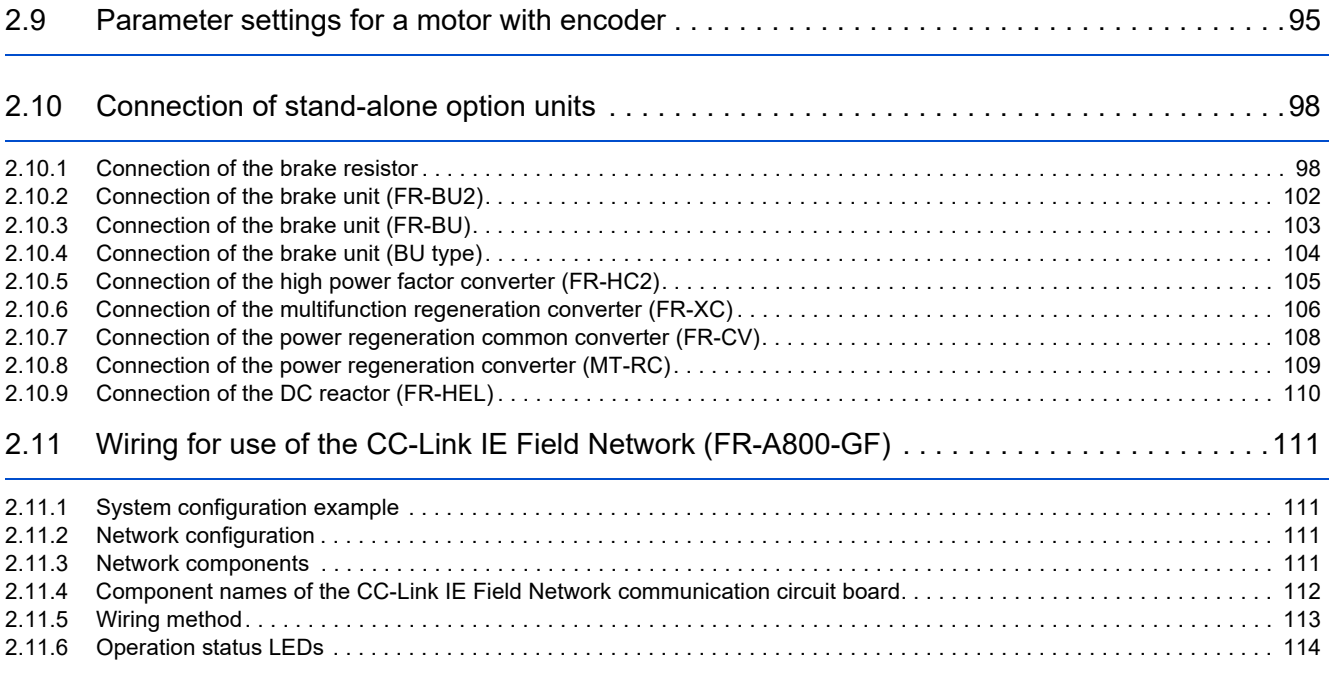

# **[Chapter 3 PRECAUTIONS FOR USE OF THE INVERTER . . . . 118](#page-118-0)**

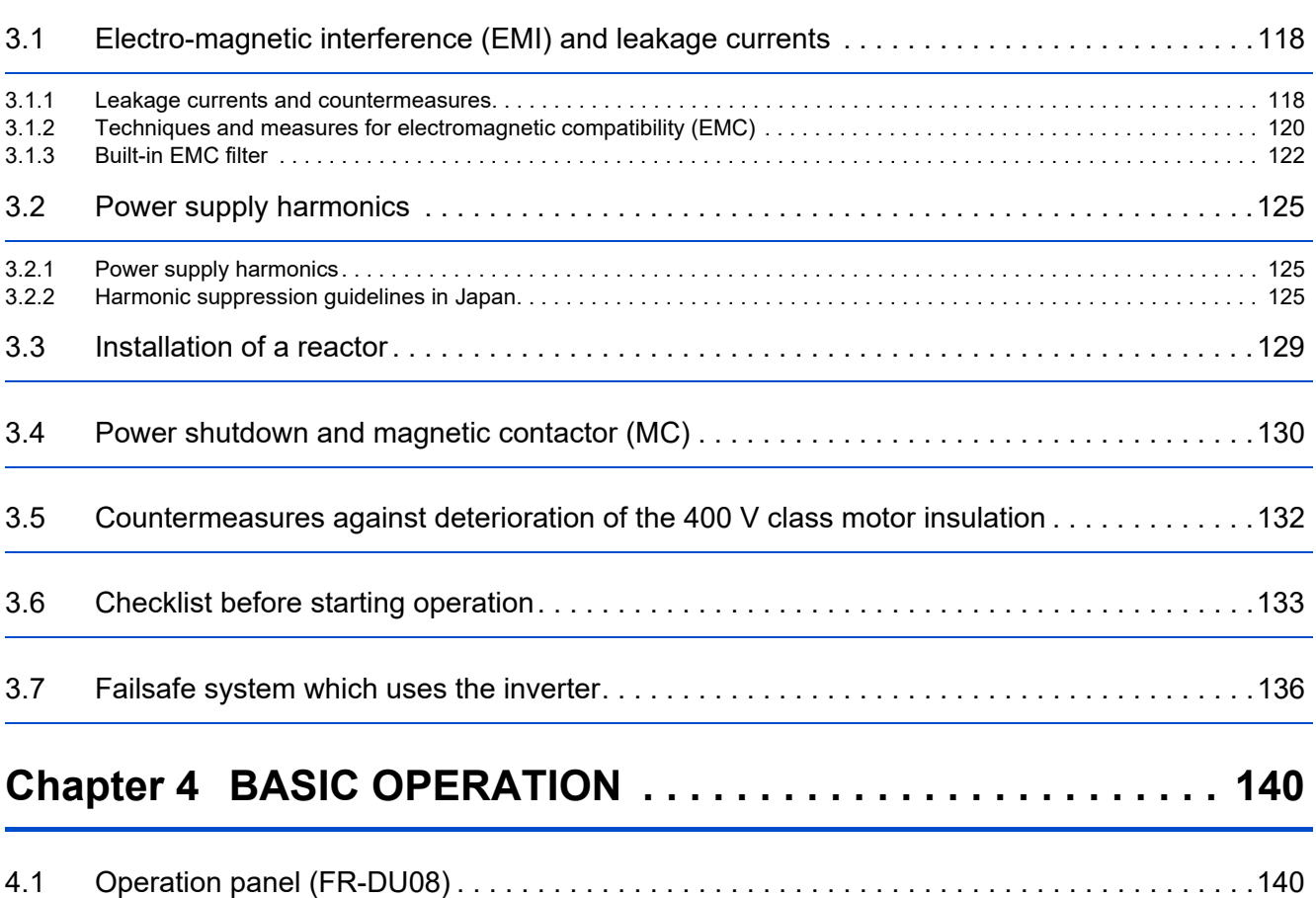

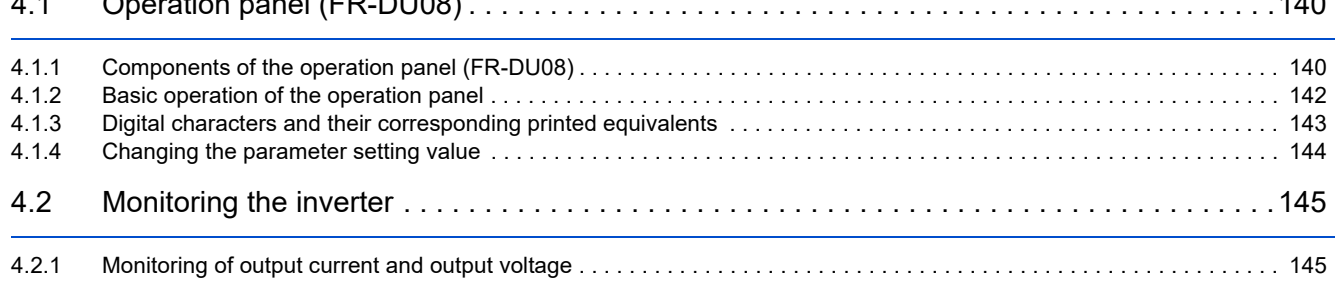

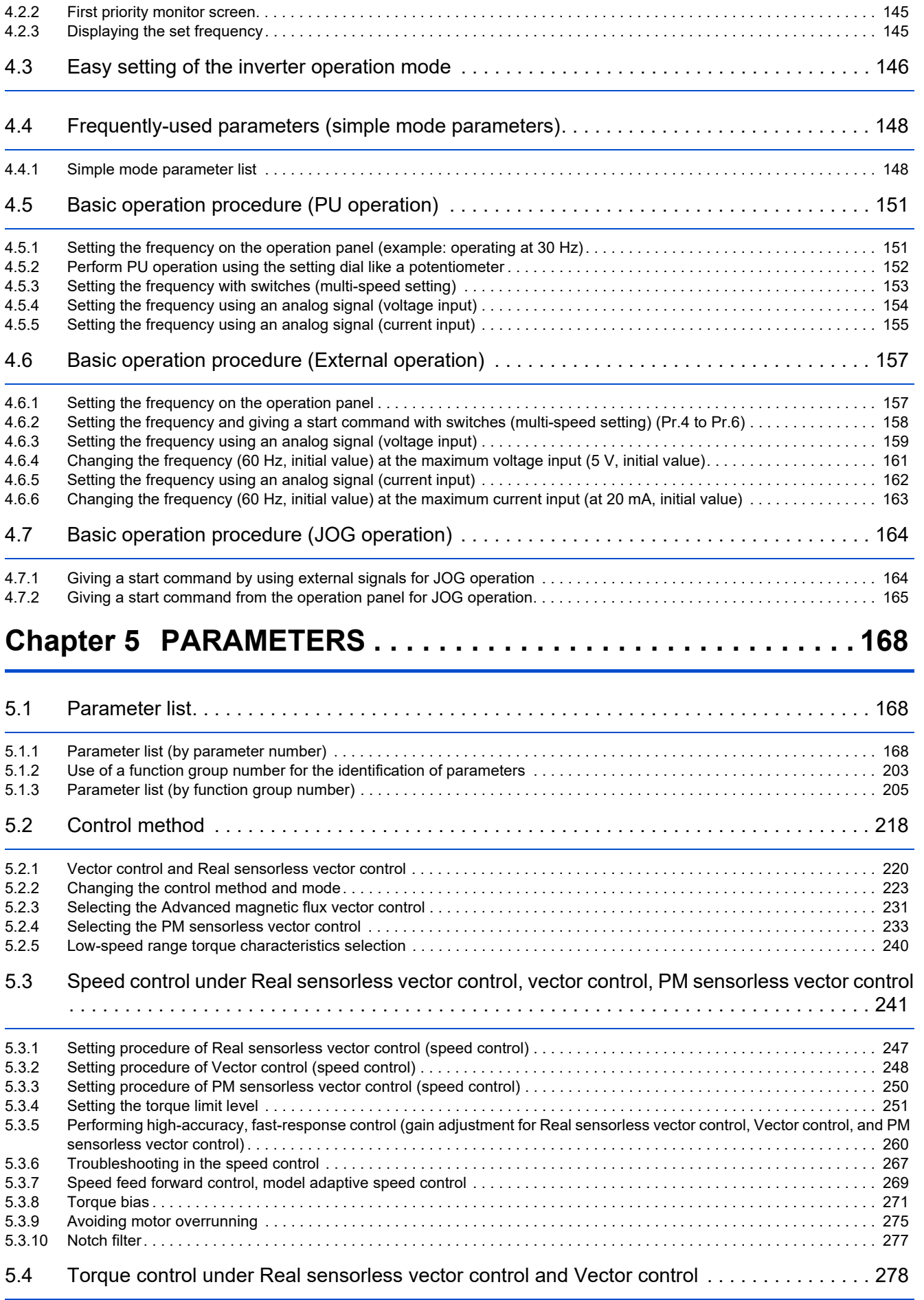

[5.4.1 Torque control. . . . . . . . . . . . . . . . . . . . . . . . . . . . . . . . . . . . . . . . . . . . . . . . . . . . . . . . . . . . . . . . . . . . . . . . . . . . . . . . . . 278](#page-278-1)

CONTENTS **CONTENTS**

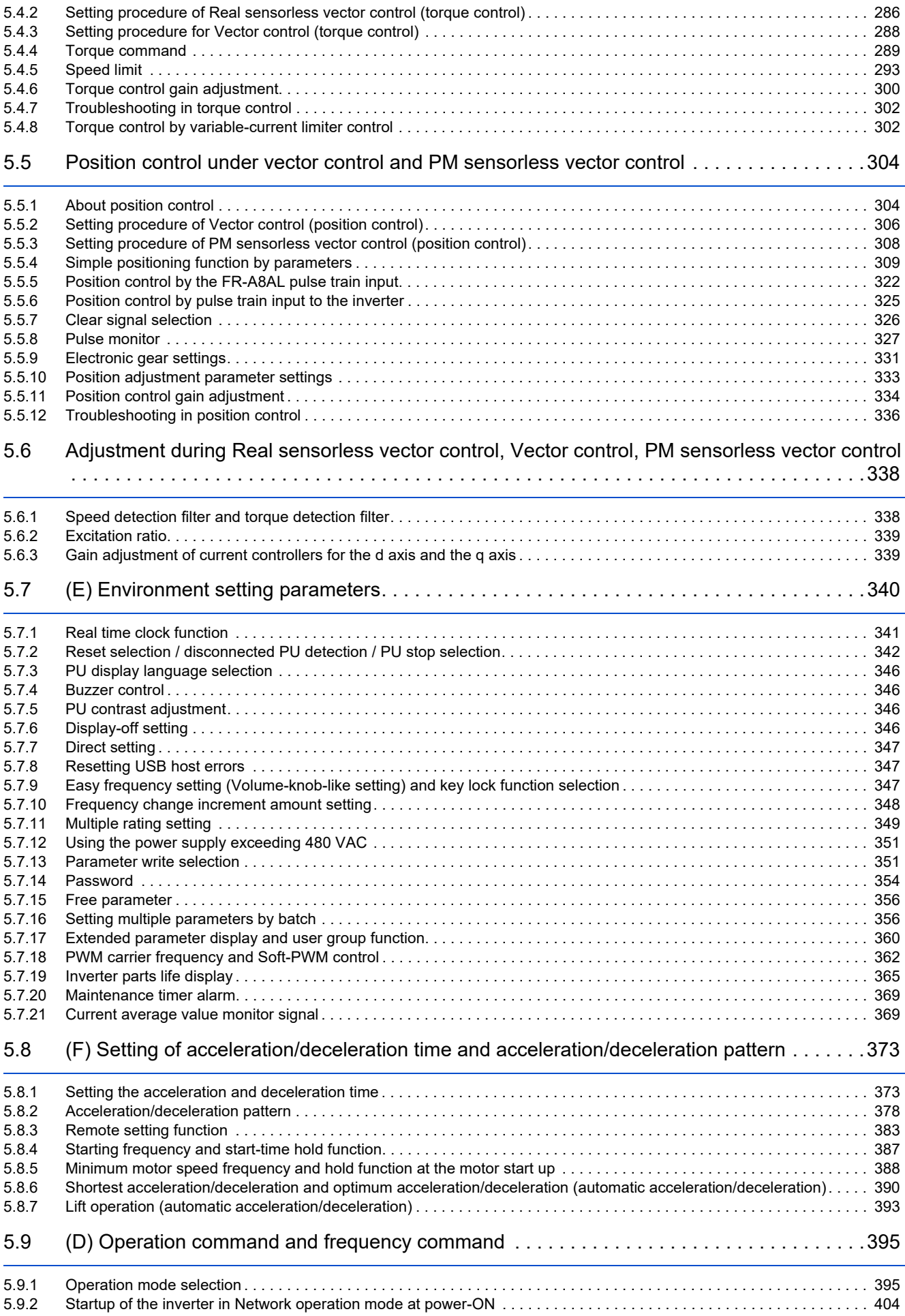

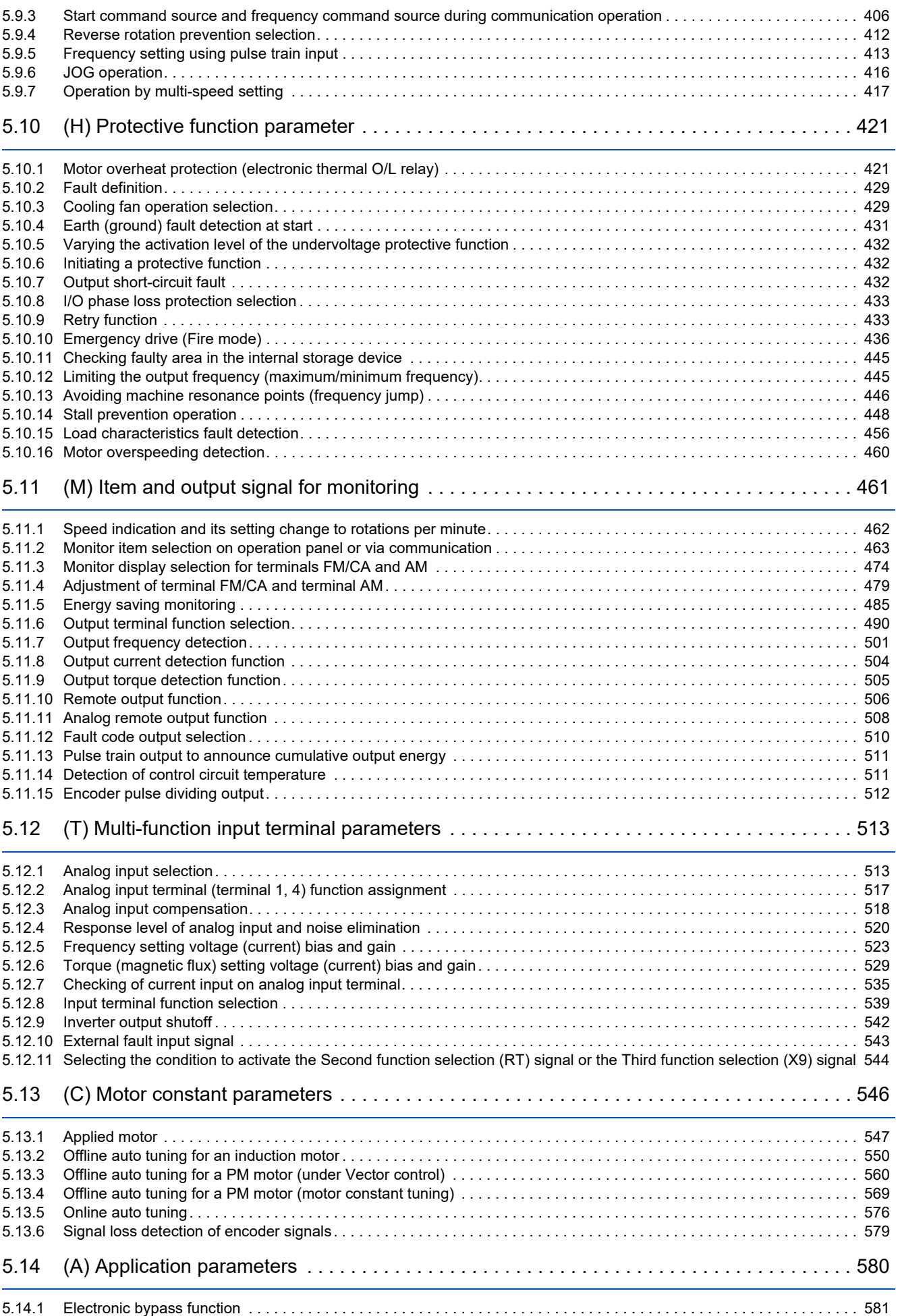

CONTENTS **CONTENTS**

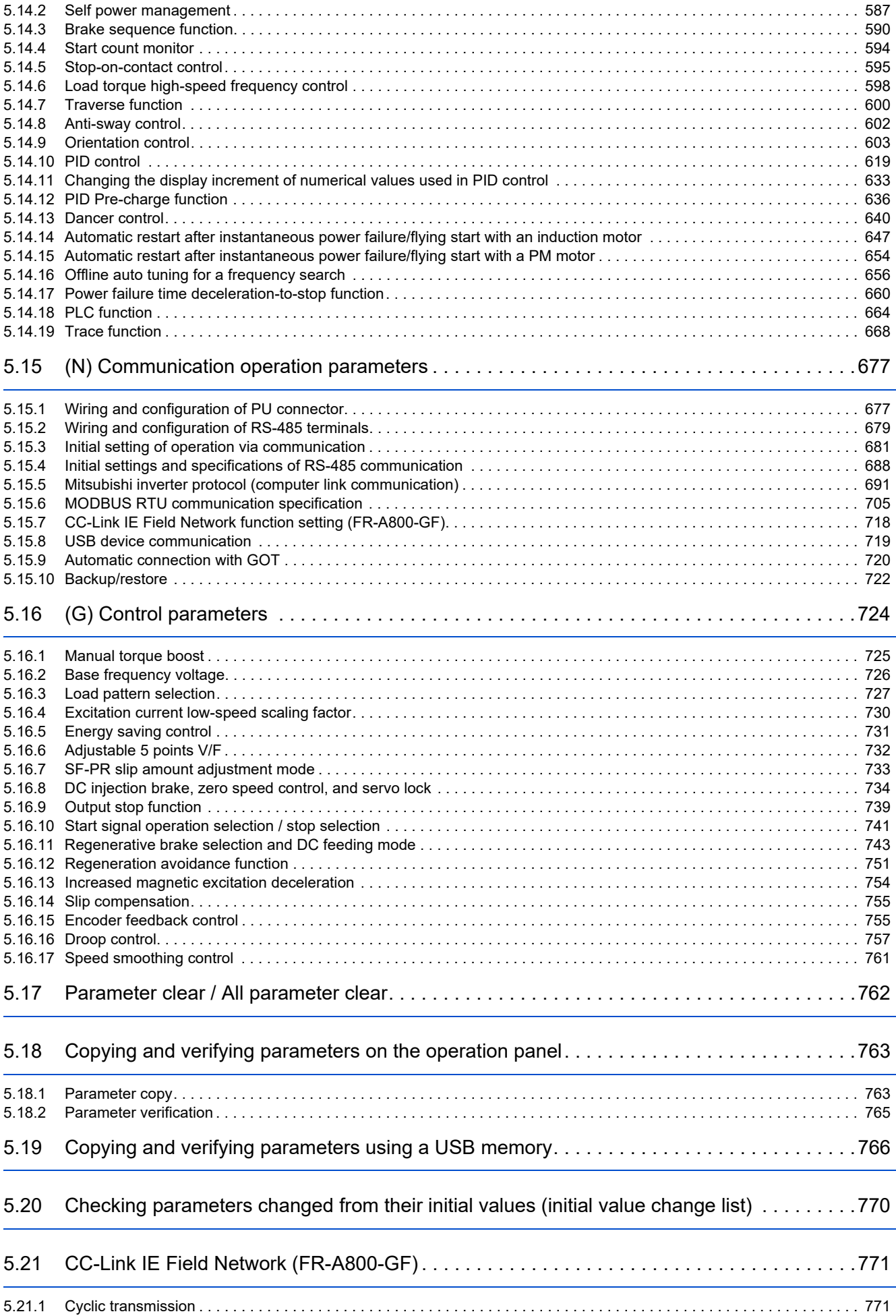

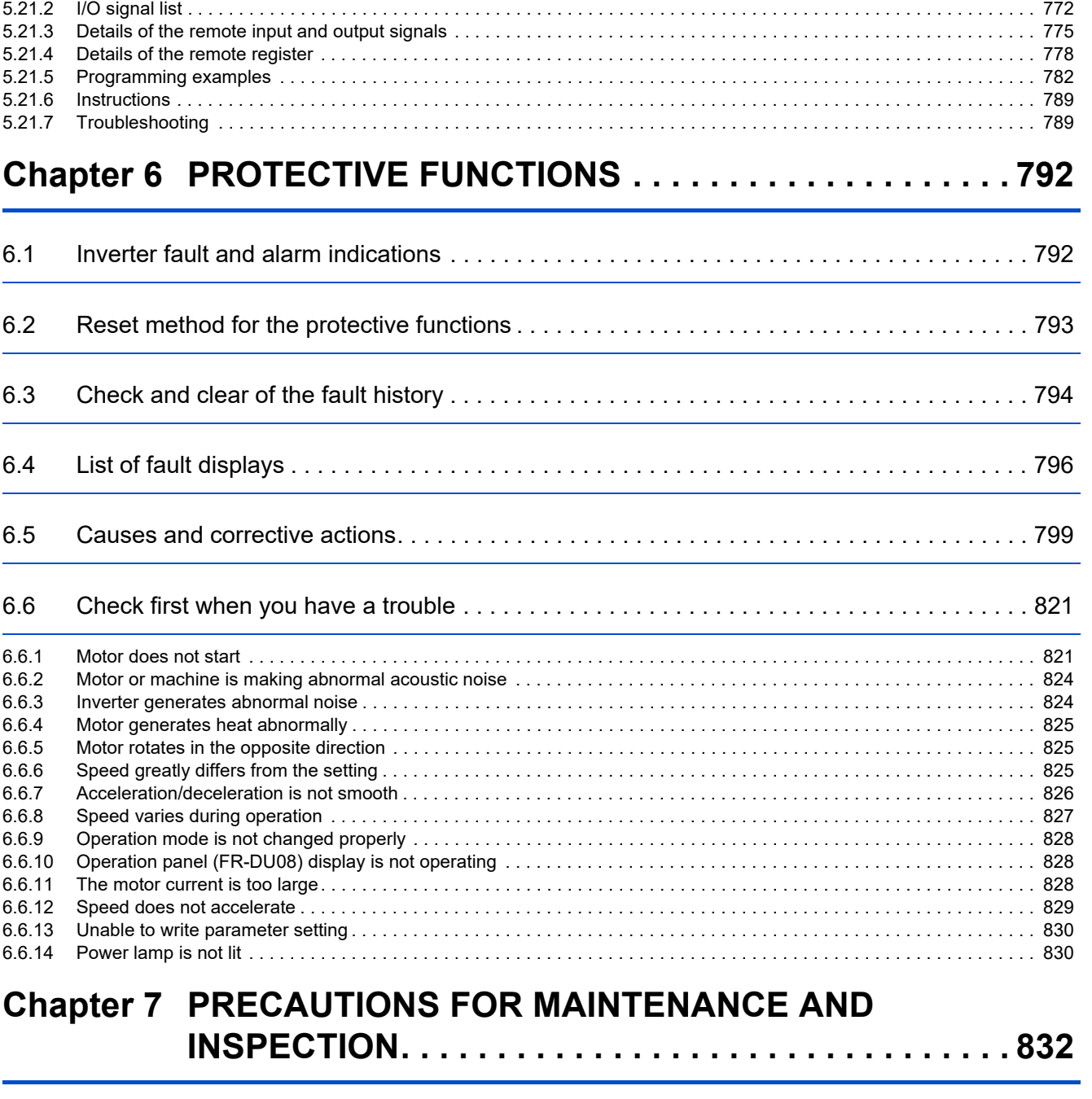

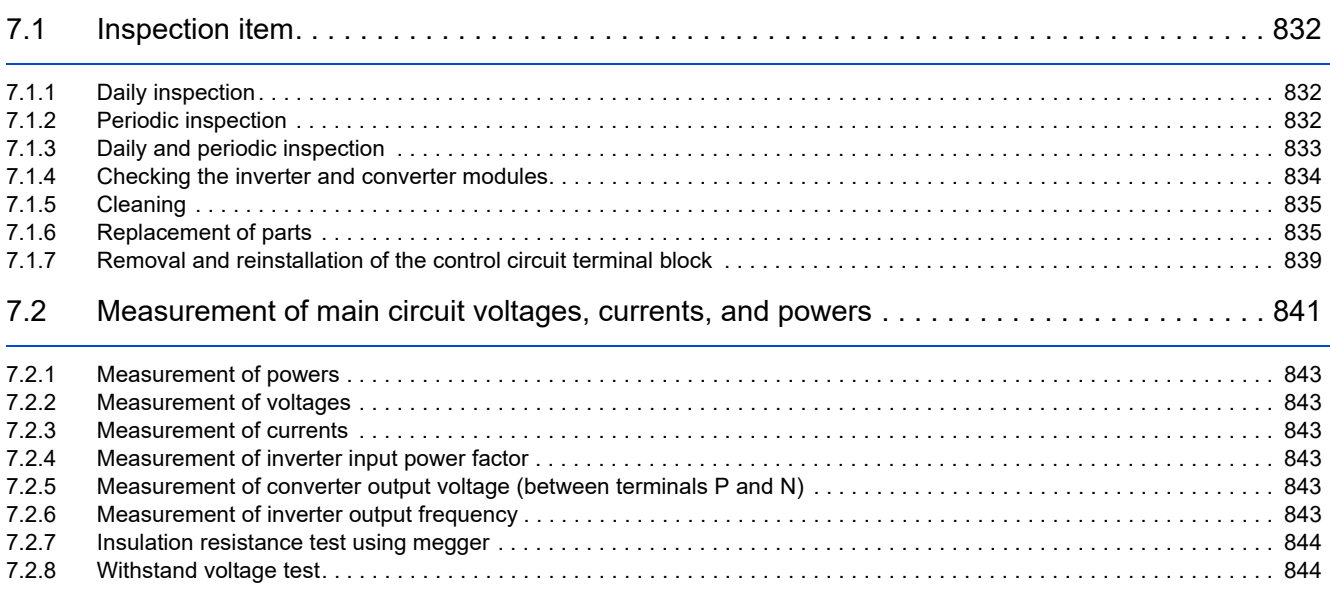

CONTENTS **CONTENTS**

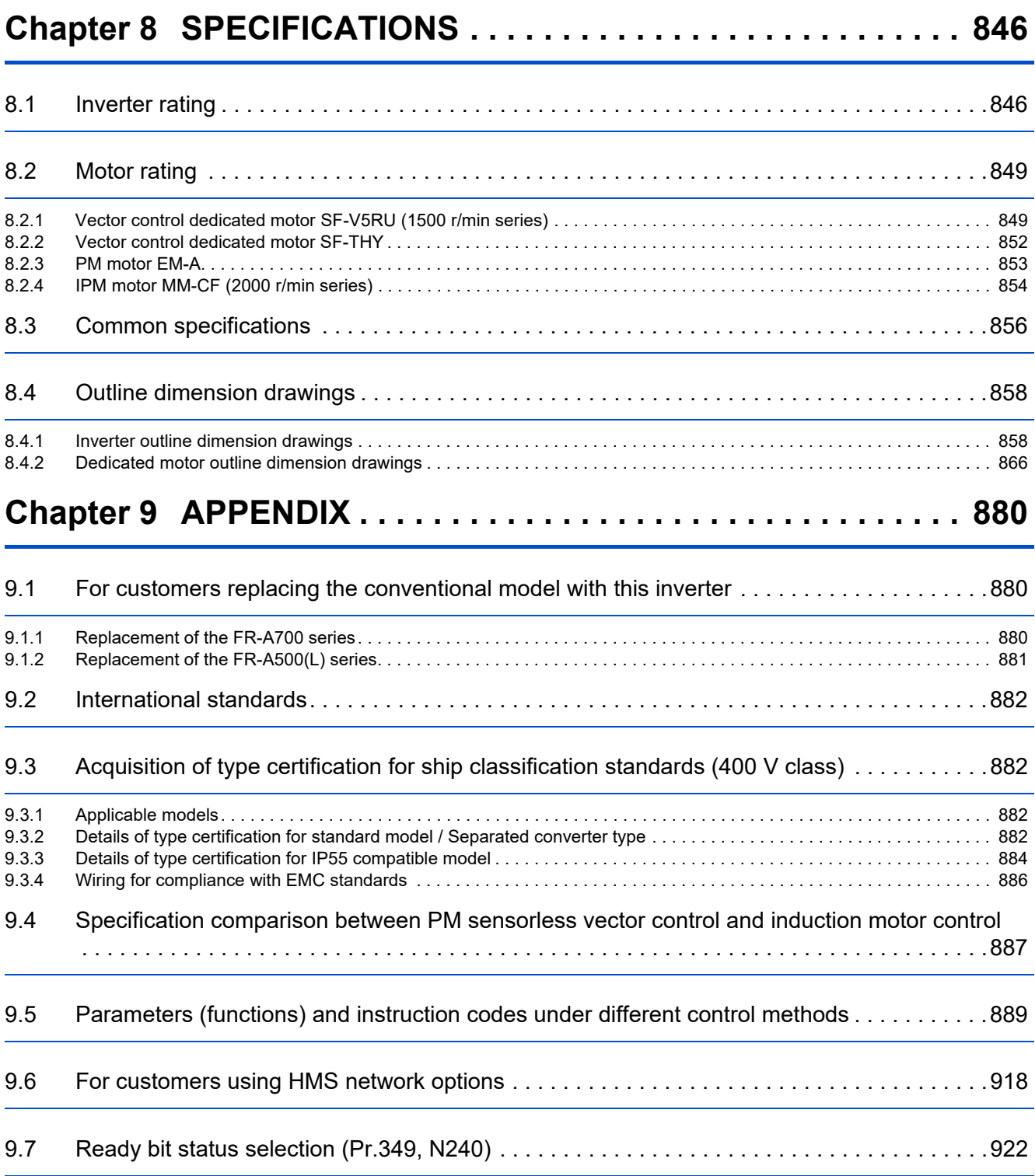

# <span id="page-9-0"></span>**Safety instructions**

Thank you for choosing Mitsubishi Electric inverter.

This Instruction Manual (Detailed) provides detailed instructions for advanced settings of the FR-A800 series inverters.

Incorrect handling might cause an unexpected fault. Before using this product, read all the relevant instruction manuals carefully to ensure proper use.

Do not attempt to install, operate, maintain or inspect this product until you have read the Instruction Manuals and appended documents carefully. Do not use this product until you have a full knowledge of this product mechanism, safety information and instructions.

Installation, operation, maintenance and inspection must be performed by qualified personnel. Here, qualified personnel means a person who meets all the following conditions:

- A person who possesses a certification in regard with electric appliance handling, or a person took a proper engineering training. Such training may be available at your local Mitsubishi Electric office. Contact your local sales office for schedules and locations.
- A person who can access operating manuals for the protective devices (for example, light curtain) connected to the safety control system, or a person who has read these manuals thoroughly and familiarized themselves with the protective devices.

In this Instruction Manual, the safety instruction levels are classified into "WARNING" and "CAUTION".

**WARNING**

**Incorrect handling may cause hazardous conditions, resulting in death or severe injury.**

**CAUTION**

**Incorrect handling may cause hazardous conditions, resulting in medium or slight injury, or may cause only material damage.**

Note that even the  $\triangle$  CAUTION level may lead to a serious consequence depending on conditions. Be sure to follow the instructions of both levels as they are critical to personnel safety.

#### **Electric shock prevention**

## **WARNING**

- Do not remove the front cover or the wiring cover while the power of this product is ON, and do not run this product with the front cover or the wiring cover removed as the exposed high voltage terminals or the charging part of the circuitry can be touched. Doing so may cause an electric shock.
- Even if power is OFF, do not remove the front cover except for wiring or periodic inspection as the inside of this product is charged. Doing so may cause an electric shock.
- Before wiring or inspection, check that the LED display of the operation panel is OFF. Any person who is involved in wiring or inspection shall wait for 10 minutes or longer after the power supply has been cut off, and check that there are no residual voltage using a digital multimeter or the like. The capacitor is charged with high voltage for some time after power OFF, and it is dangerous.
- This product must be earthed (grounded). Earthing (grounding) must conform to the requirements of national and local safety regulations and electrical code (NEC section 250, IEC 61140 class 1 and other applicable standards). A neutralpoint earthed (grounded) power supply must be used for 400 V class of this product to be compliant with EN standard.
- Any person who is involved in wiring or inspection of this product shall be fully competent to do the work.
- This product body must be installed before wiring. Otherwise you may get an electric shock or be injured.
- Do not touch the setting dial or keys with wet hands. Doing so may cause an electric shock.
- Do not subject the cables to scratches, excessive stress, heavy loads or pinching. Doing so may cause an electric shock.
- Do not change the cooling fan while power is ON as it is dangerous.
- Do not touch the printed circuit board or handle the cables with wet hands. Doing so may cause an electric shock.
- Never touch the motor terminals, etc. right after powering OFF as the DC voltage is applied to the motor for 1 second at powering OFF if the main circuit capacitor capacity is measured. Doing so may cause an electric shock.
- Before wiring or inspection for a PM motor, confirm that the PM motor is stopped as a PM motor is a synchronous motor with high-performance magnets embedded inside and high-voltage is generated at the motor terminals while the motor is running even after the power of this product is turned OFF. In an application, such as fan and blower, that the motor may be driven by the load, connect a low-voltage manual contactor at the output side of this product and keep it open during wiring and inspection of this product. Otherwise you may get an electric shock.

#### **Fire prevention**

#### **CAUTION**

- This product must be installed on a nonflammable wall without holes in it so that its components cannot be touched from behind. Installing it on or near flammable material may cause a fire.
- If this product becomes faulty, the product power must be switched OFF. A continuous flow of large current may cause a fire.
- When using a brake resistor, a sequence that will turn OFF power when a fault signal is output must be configured. Otherwise the brake resistor may excessively overheat due to damage of the brake transistor and such, causing a fire.
- Do not connect a resistor directly to the DC terminals P/+ and N/-. Doing so could cause a fire.
- Be sure to perform daily and periodic inspections as specified in the Instruction Manual. There is a possibility of explosion, damage, or fire if this product is used without inspection.

#### **Injury prevention**

### **CAUTION**

- The voltage applied to each terminal must be as specified in the Instruction Manual. Otherwise an explosion or damage may occur.
- The cables must be connected to the correct terminals. Otherwise an explosion or damage may occur.
- The polarity (+ and -) must be correct. Otherwise an explosion or damage may occur.
- While power is ON or for some time after power-OFF, do not touch this product as it will be extremely hot. Doing so may cause burns.

#### **Additional instructions**

The following instructions must be also followed. If this product is handled incorrectly, it may cause unexpected fault, an injury, or an electric shock.

## **CAUTION**

Transportation and installation

- To prevent injury, wear cut-resistant gloves when opening packaging with sharp tools.
- Use proper lifting techniques or a trolley when carrying products. Failure to do so may lead to injuries.
- Do not stand or place any heavy object on this product.
- Do not stack the boxes containing this product higher than the number recommended.
- When carrying this product, do not hold it by the front cover. It may fall or break.
- During installation, caution must be taken not to drop this product as doing so may cause injuries.
- The product must be installed on a surface that withstands the weight of the product.
- Do not install this product on a hot surface.
- Ensure the mounting orientation of this product is correct.
- Ensure this product is mounted securely in its enclosure.
- Do not install or operate this product if it is damaged or has parts missing.
- Foreign conductive objects must be prevented from entering this product. That includes screws and metal fragments or flammable substance such as oil.
- As this product is a precision instrument, do not drop or subject it to impact.
- The surrounding air temperature must be between -10 and +50 $^{\circ}$ C<sup>[\\*1](#page-11-0)</sup> (non-freezing) for this product at HD (heavy duty), ND (normal duty) (initial setting), or LD (light duty) rating, and between -10 and +40 $^{\circ}$ C $^{\circ}$ <sup>2</sup> (non-freezing) for this product at SLD (super light duty) rating. Otherwise the product may be damaged.
- The ambient humidity must be 95% RH or less (non-condensing) for this product. Otherwise the product may be damaged. (Refer to [page 38](#page-38-2) for details.)
- The temporary storage temperature (applicable to a short limited time such as a transportation time) must be between 20 and +65°C. Otherwise this product may be damaged.
- This product must be used indoors (without corrosive gas, flammable gas, oil mist, dust and dirt). Otherwise the product may be damaged.
- Do not use this product at an altitude above 2500 m. Vibration should not exceed 5.9 m/s<sup>2[\\*3](#page-11-2)</sup> at 10 to 55 Hz in X, Y, and Z directions. Otherwise the product may be damaged. (For details, refer to [page 38](#page-38-2).)
- If halogens (including fluorine, chlorine, bromine, and iodine) contained in fumigants for wood packages enter this product, the product may be damaged. Prevent the entry of fumigant residuals or use an alternative method such as heat disinfection. Note that sterilization of disinfection of wood packages should be performed before packing the product.
- Wiring
	- Do not install a power factor correction capacitor, surge absorber, or radio noise filter on the output side of this product. These devices may overheat or burn out.
	- The output terminals (terminals U, V, and W) must be connected to a motor correctly. Otherwise the motor will rotate inversely.
	- Even with the power OFF, high voltage is still applied to the terminals U, V and W while the PM motor is running. Ensure the PM motor has stopped before carrying out any wiring. Otherwise you may get an electric shock.
	- Never connect a PM motor to a commercial power supply. Connecting a commercial power supply to the input terminals (U, V, W) of a PM motor will burn it out. The PM motor must be applied a power from this product with the output terminals (U, V, W).

Test operation

- <span id="page-11-0"></span>• Before starting the test operation, confirm or adjust the parameter settings. Failure to do so may cause some machines to make unexpected motions.
	- \*1 0 to +50°C for the FR-A800-GF.

<span id="page-11-1"></span><sup>\*2 0</sup> to 40°C for the FR-A800-GF.

<span id="page-11-2"></span> $*3$  2.9 m/s<sup>2</sup> or less for the FR-A840-04320(160K) or higher.

### **WARNING**

Usage

- Stay away from the equipment after using the retry function in this product as the equipment will restart suddenly after the output shutoff of this product.
- Depending on the function settings of this product, the product does not stop its output even when the STOP/RESET key on the operation panel is pressed. To prepare for it, provide a separate circuit and switch (to turn OFF the power of this product, or apply a mechanical brake, etc.) for an emergency stop.
- Be sure to turn OFF the start (STF/STR) signal before clearing the fault as this product will restart the motor suddenly after a fault is cleared.
- Do not use a PM motor for an application that the motor may be driven by the load and run at a speed higher than the maximum motor speed.
- Use only a three-phase induction motor or PM motor as a load on this product. Connection of any other electrical equipment to the output of this product may damage the equipment.
- Performing pre-excitation (by using the LX or X13 signal) during torque control (under Real sensorless vector control) may rotate a motor at a low speed even though a start command (STF or STR) is not given. This product with the start command ON may also rotate the motor at a low speed when the speed limit value is set to zero. Confirm that the motor running does not cause any safety problems before performing pre-excitation.
- Do not modify this product.
- Do not remove any part which is not instructed to be removed in the Instruction Manuals. Doing so may lead to a failure or damage of this product.

### **ACAUTION**

Usage

- The electronic thermal O/L relay function may not be enough for protection of a motor from overheating. It is recommended to install an external thermal relay or a PTC thermistor for overheat protection.
- Do not repeatedly start or stop this product with a magnetic contactor on its input side. Doing so may shorten the life of this product.
- Use a noise filter or other means to minimize electromagnetic interference with other electronic equipment used nearby this product.
- Appropriate precautions must be taken to suppress harmonics. Otherwise harmonics in power systems generated from this product may heat/damage a power factor correction capacitor or a generator.
- To drive a 400 V class motor with this product, use an insulation-enhanced motor, or take measures to suppress surge voltage. Otherwise surge voltage, which is attributed to the length and thickness of wire, may occur at the motor terminals, causing the motor insulation to deteriorate.
- As all parameters return to their initial values after Parameter clear or All parameter clear is performed, the needed parameters for this product operation must be set again before the operation is started.
- This product can be easily set for high-speed operation. Therefore, consider all things related to the operation such as the performance of a motor and equipment in a system before the setting change.
- This product's brake function cannot be used as a mechanical brake. Use a separate device instead.
- Perform an inspection and test operation of this product if it has been stored for a long period of time.
- To avoid damage to this product due to static electricity, static electricity in your body must be discharged before you touch this product.
- Only one PM motor can be connected to a single unit of this product.
- A PM motor must be used under PM sensorless vector control. Do not use a synchronous motor, induction motor, or synchronous induction motor.
- Do not connect a PM motor to this product with it set to the induction motor control setting (initial setting). Do not connect an induction motor to this product with it set to the PM sensorless vector control setting. Doing so will cause failure.
- As a process of starting a PM motor, turn ON the power of this product first, and then close the contactor on the output side of this product.
- To maintain the security (confidentiality, integrity, and availability) of the inverter and the system against unauthorized access, DoS<sup>[\\*1](#page-13-0)</sup> attacks, computer viruses, and other cyberattacks from external devices via network, take appropriate measures such as firewalls, virtual private networks (VPNs), and antivirus solutions. We shall have no responsibility or liability for any problems involving inverter trouble and system trouble by DoS attacks, unauthorized access, computer viruses, and other cyberattacks.

Emergency stop

- A safety backup such as an emergency brake must be provided for devices or equipment in a system to prevent hazardous conditions in case of failure of this product or an external device controlling this product.
- If the breaker installed on the input side of this product trips, check for wiring faults (such as short circuits) and damage to internal parts of this product. Identify and remove the cause of the trip before resetting the tripped breaker (or before applying the power to this product again).
- When any protective function is activated, take an appropriate corrective action before resetting this product to resume the operation.

Maintenance, inspection and parts replacement

• Do not carry out a megger (insulation resistance) test on the control circuit of this product. Doing so will cause failure.

Disposal

<span id="page-13-0"></span>• This product must be treated as industrial waste.

DoS: A denial-of-service (DoS) attack disrupts services by overloading systems or exploiting vulnerabilities, resulting in a denial-of-service (DoS) state.

#### General instruction

• For clarity, illustrations in this Instruction Manual may be drawn with covers or safety guards removed. Ensure all covers and safety guards are properly installed prior to starting operation. For details on the PM motor, refer to the Instruction Manual of the PM motor.

# **CHAPTER 1 INTRODUCTION**

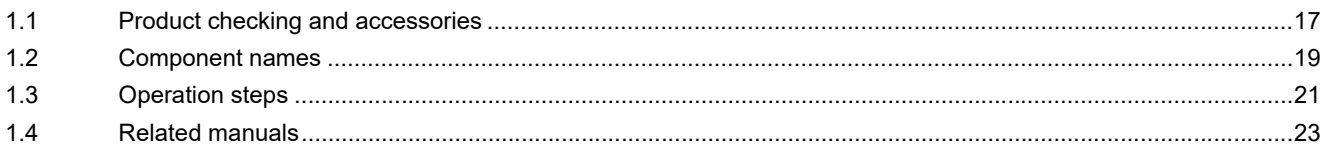

# <span id="page-16-1"></span><span id="page-16-0"></span>**1 INTRODUCTION**

The contents described in this chapter must be read before using this product.

Always read the instructions before use.

For the separated converter type, refer to the "INTRODUCTION" in the FR-A802 (Separated Converter Type) Instruction Manual (Hardware).

For the IP55 compatible model, refer to the "INTRODUCTION" in the FR-A806 (IP55/UL Type 12 specification) Instruction Manual (Hardware).

### **Abbreviations**

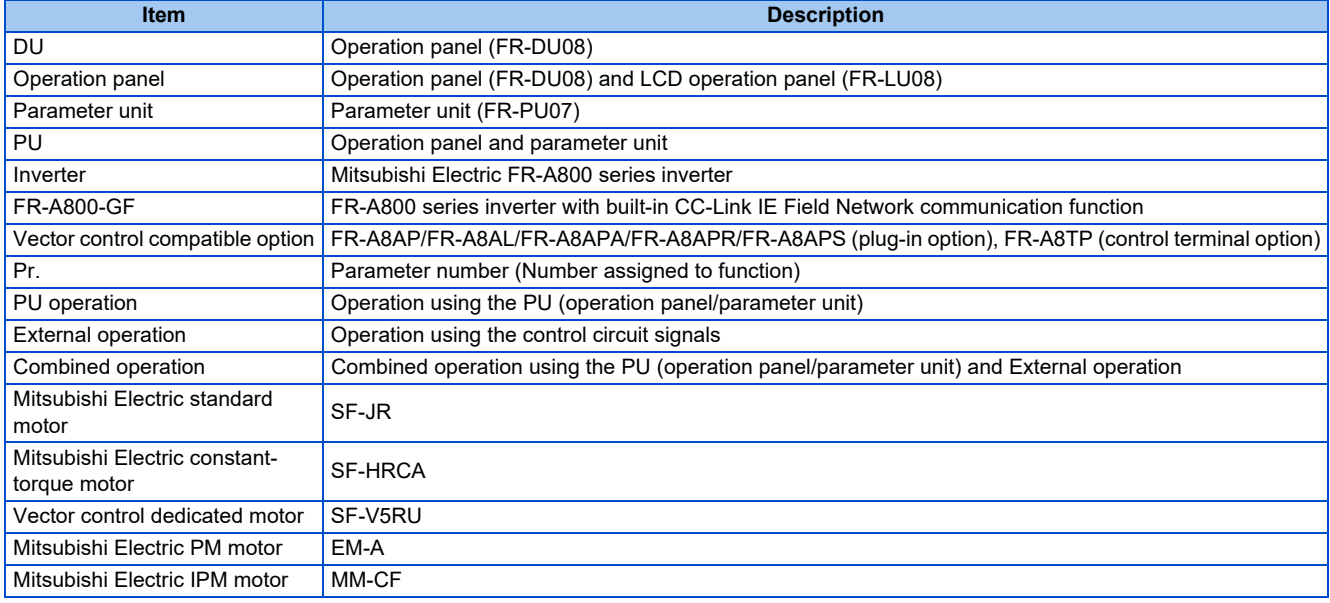

### ◆ Trademarks

- Microsoft and Visual C++ are registered trademarks of Microsoft Corporation in the United States and other countries.
- MODBUS is a registered trademark of SCHNEIDER ELECTRIC USA, INC.
- PROFIBUS and Profibus-DP are trademarks of PROFIBUS & PROFINET International.
- Other company and product names herein are the trademarks and registered trademarks of their respective owners.

#### **Notes on descriptions in this Instruction Manual**

• Connection diagrams in this Instruction Manual appear with the control logic of the input terminals as sink logic, unless otherwise specified. (For the control logic, refer to [page 73](#page-73-1).)

### **Harmonic Suppression Guidelines**

All the models of the inverters used by specific consumers are covered by "the Harmonic Suppression Guidelines for Consumers Who Receive High Voltage or Special High Voltage". (For details, refer to [page 125](#page-125-3).)

# <span id="page-17-1"></span><span id="page-17-0"></span>**1.1 Product checking and accessories**

Unpack the product and check the rating plate and the capacity plate of the inverter to ensure that the model agrees with the order and the product is intact.

### **Inverter model**

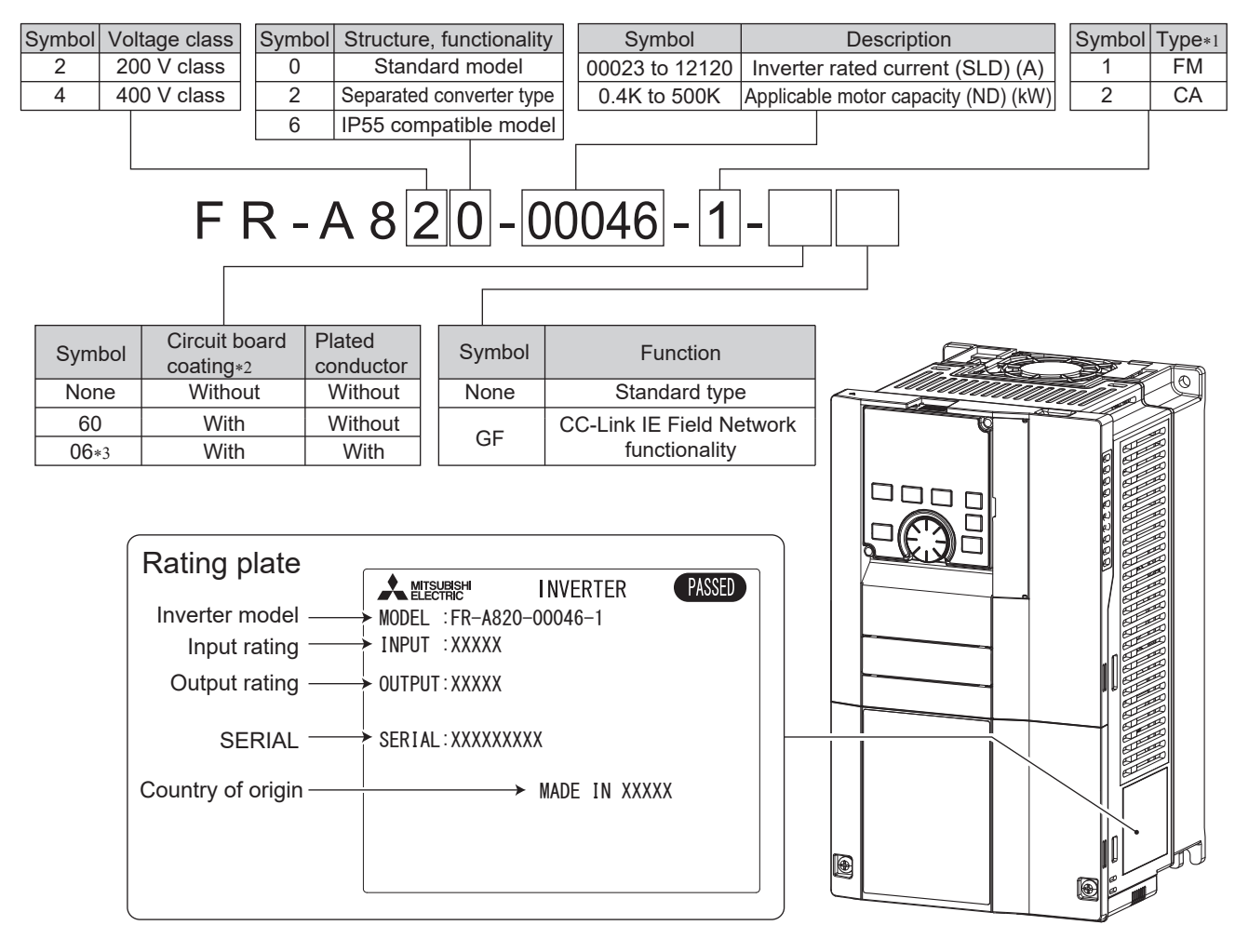

\*1 Specification differs by the type. Major differences are shown in the following table.

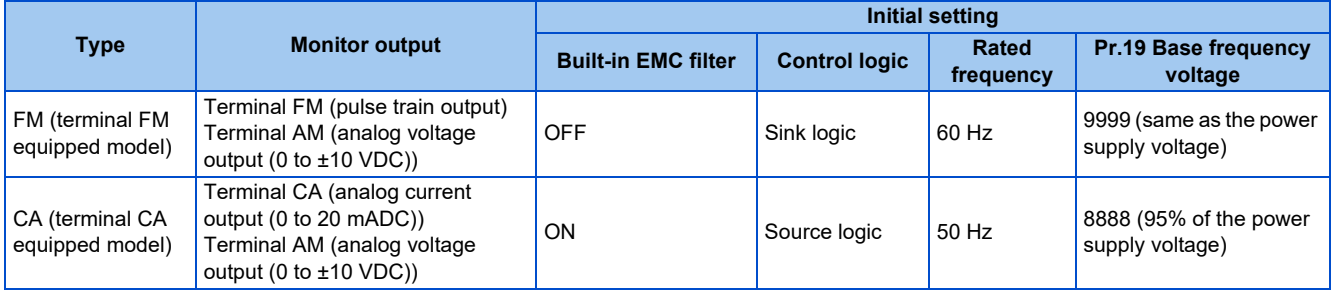

- \*2 Conforming to IEC 60721-3-3:1994 3C2/3S2
- \*3 Applicable for the FR-A820-00340(5.5K) or higher, and the FR-A840-00170(5.5K) or higher.

**NOTE**

• In this Instruction Manual, the inverter model name consists of the applicable motor capacity and the rated current. (Example) FR-A820-00046(0.4K)

### **Accessory**

• Fan cover fixing screws

These screws are necessary for compliance with the EU Directives. (Refer to the **Instruction Manual (Startup)**.)

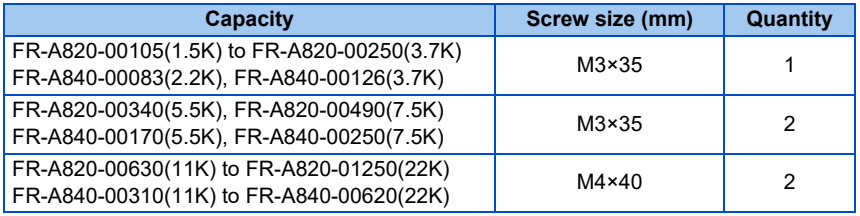

• Eyebolt for hanging the inverter

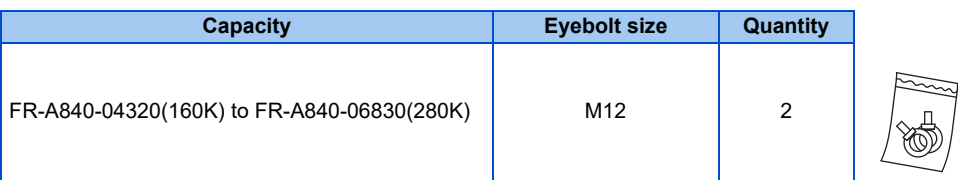

### **How to read the SERIAL number**

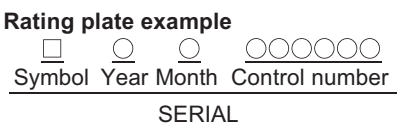

The SERIAL consists of one symbol, two characters indicating the production year and month, and six characters indicating the control number.

The last digit of the production year is indicated as the Year, and the Month is indicated by 1 to 9, X (October), Y (November), or Z (December).

# <span id="page-19-1"></span><span id="page-19-0"></span>**1.2 Component names**

Component names are as follows.

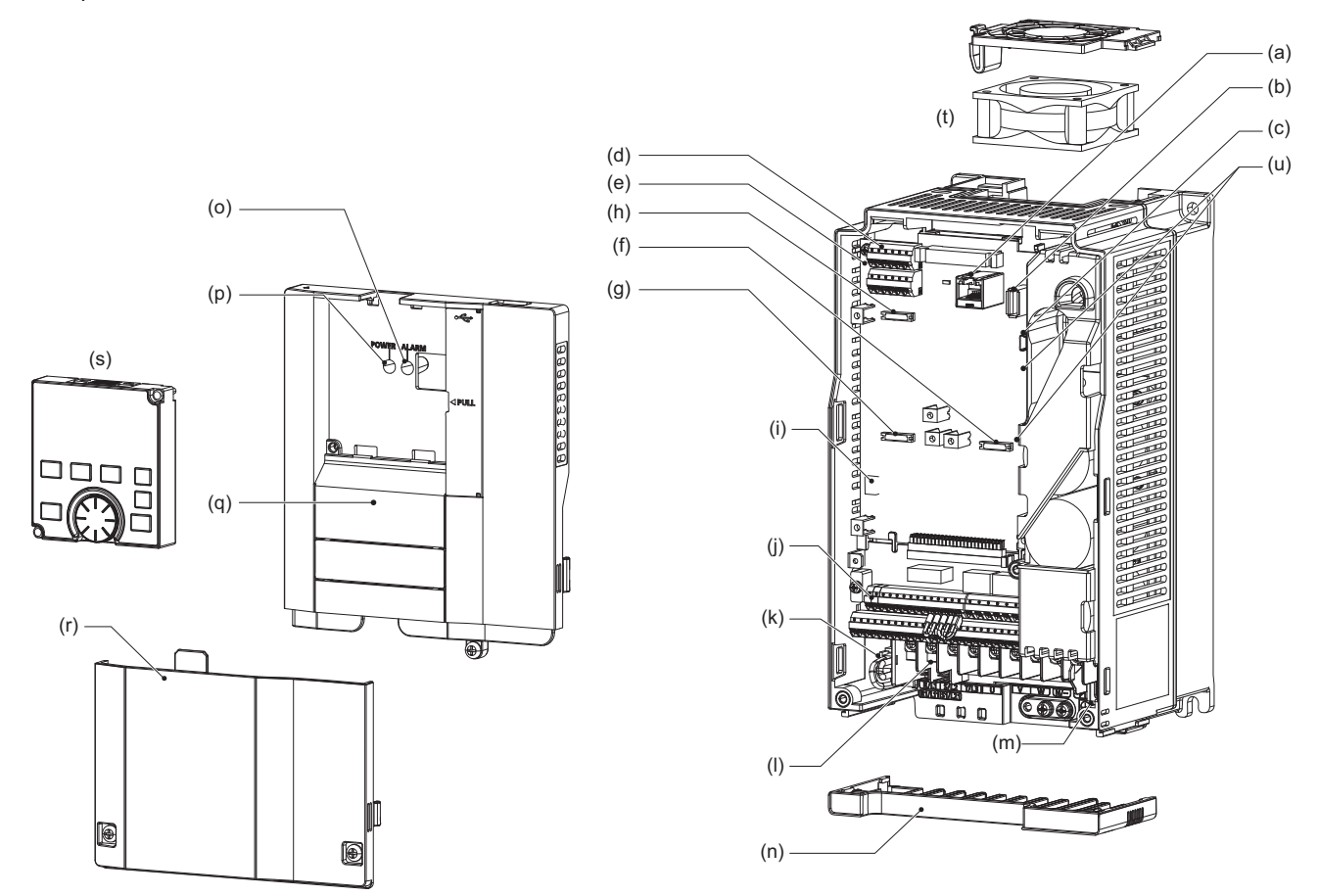

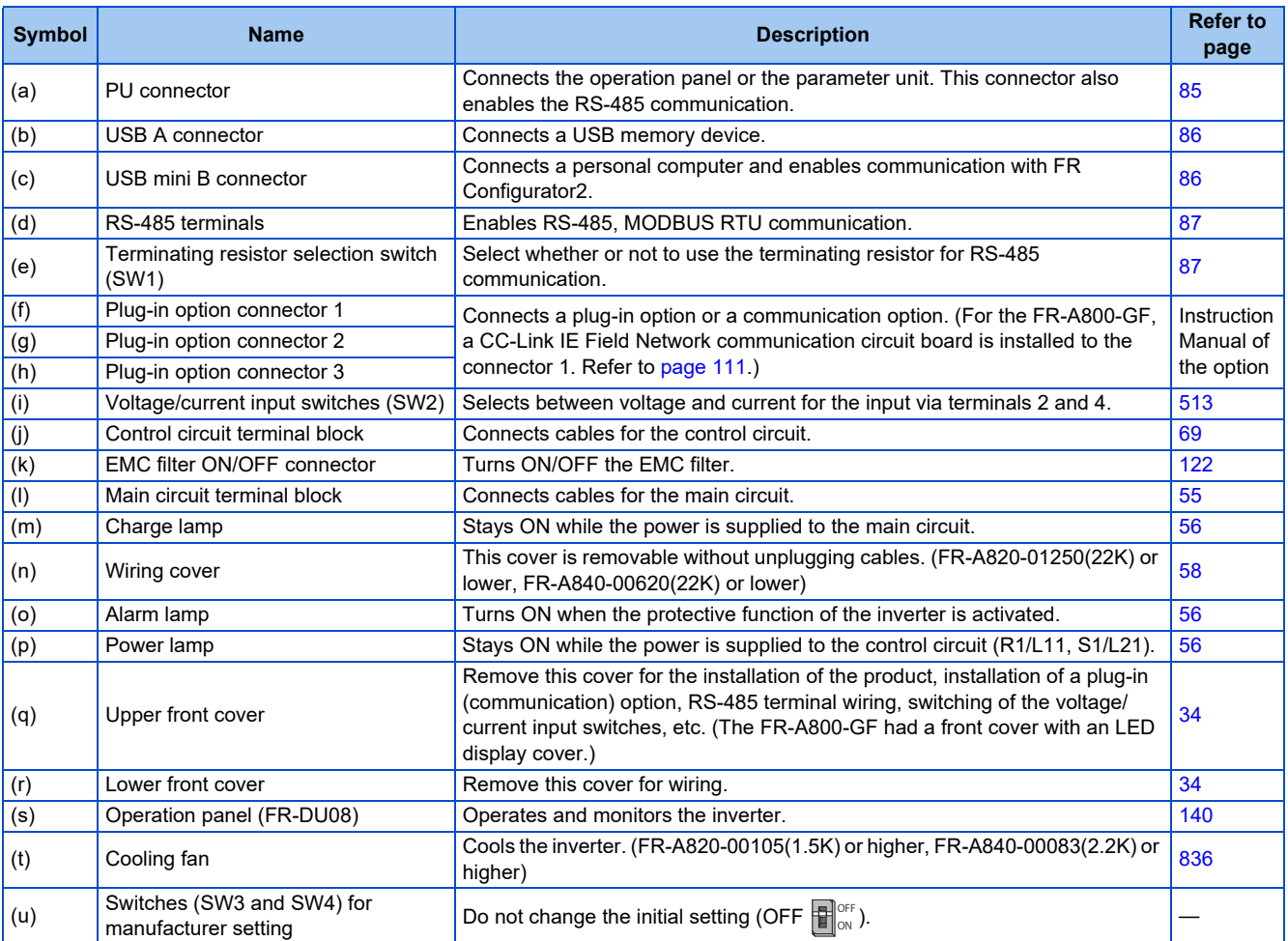

<span id="page-21-1"></span><span id="page-21-0"></span>**1.3 Operation steps**

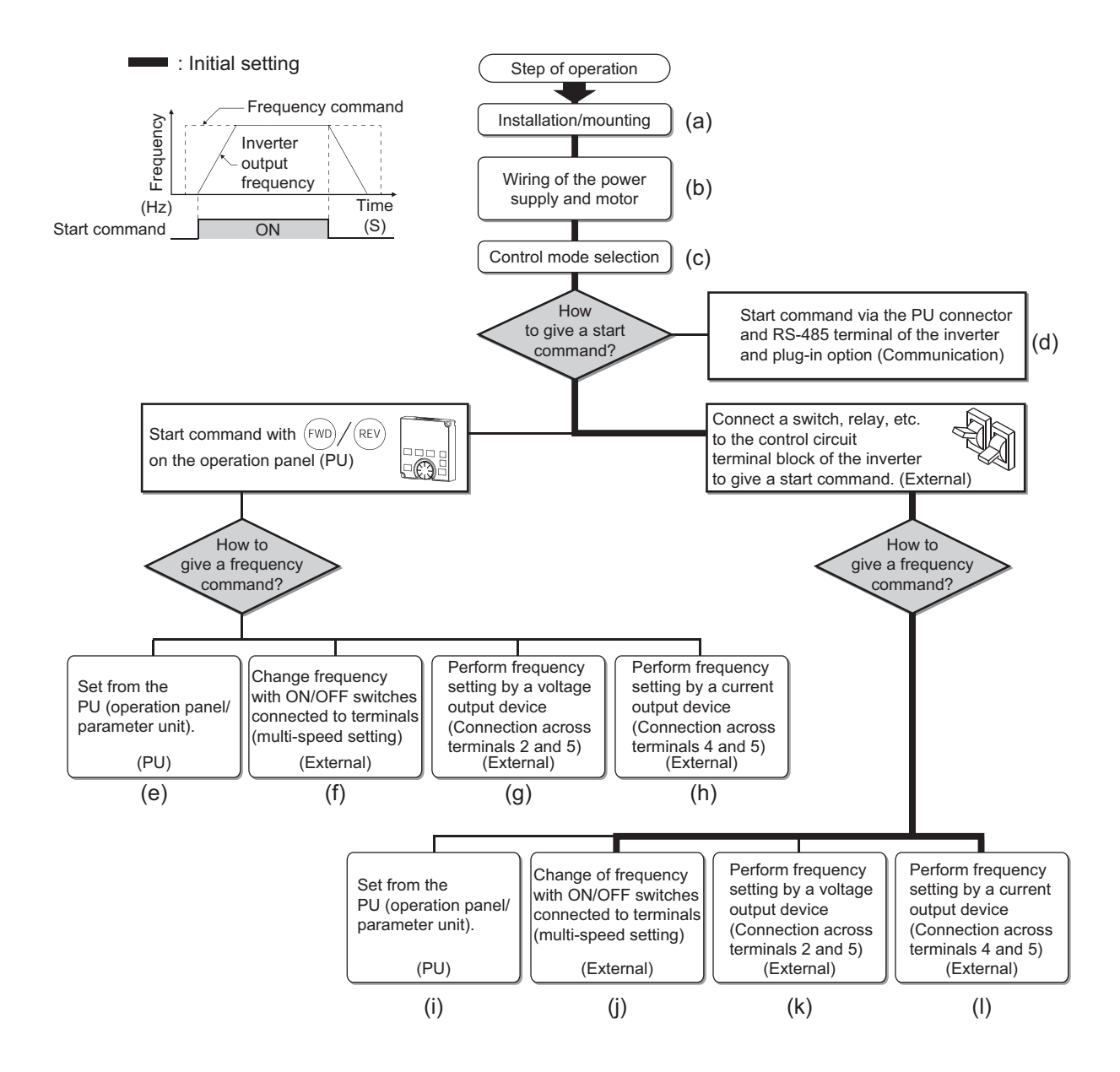

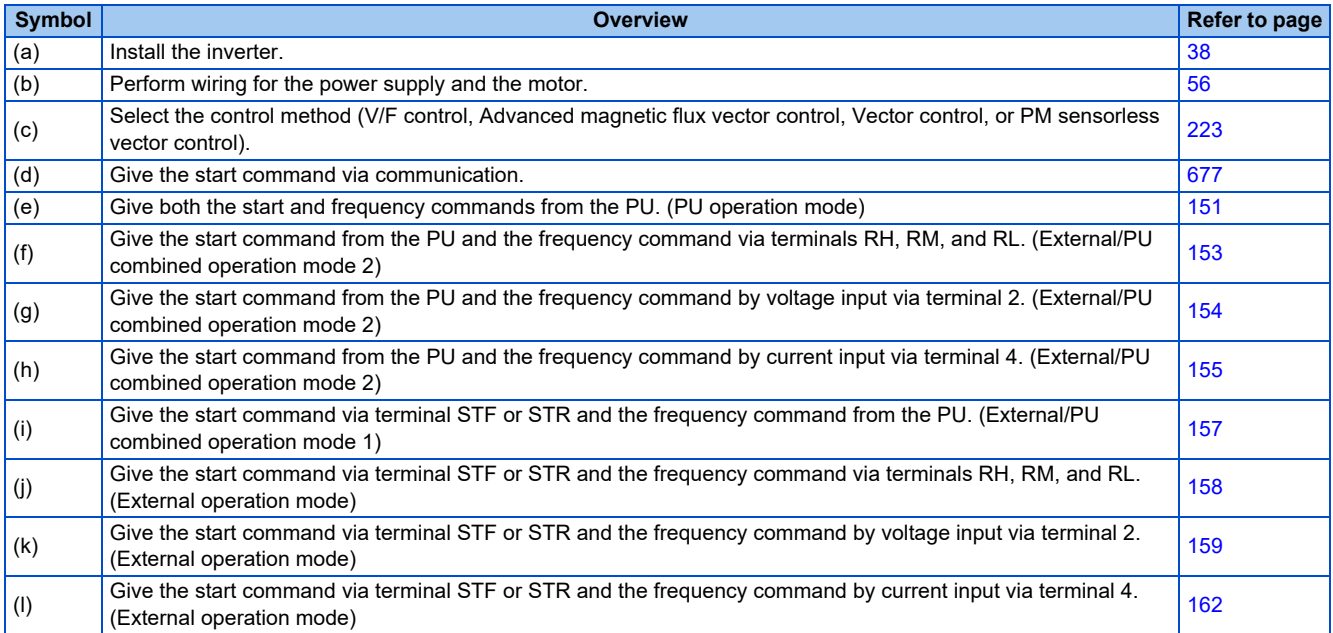

# <span id="page-23-1"></span><span id="page-23-0"></span>**1.4 Related manuals**

Manuals related to the FR-A800 inverter are shown in the following table.

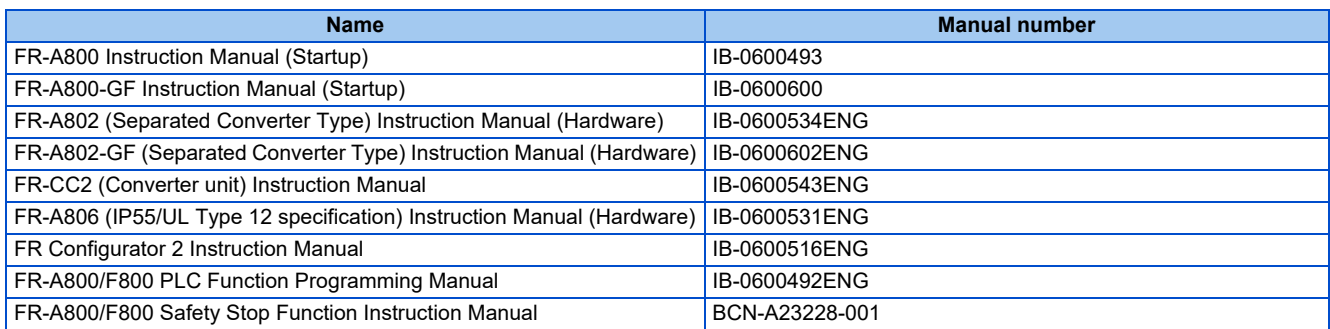

# MEMO

# **CHAPTER 2 INSTALLATION AND WIRING**

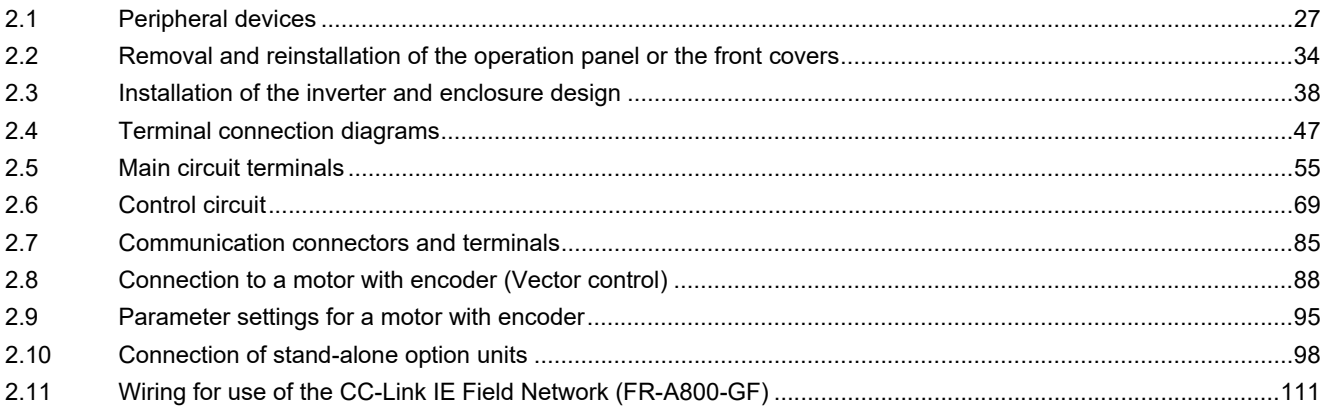

# <span id="page-26-1"></span><span id="page-26-0"></span>**2 INSTALLATION AND WIRING**

This chapter explains the installation and the wiring of this product.

Always read the instructions before use.

For the separated converter type, refer to the "INSTALLATION AND WIRING" in the FR-A802 (Separated Converter Type) Instruction Manual (Hardware).

For the IP55 compatible model, refer to the "INSTALLATION AND WIRING" in the FR-A806 (IP55/UL Type 12 specification) Instruction Manual (Hardware).

# <span id="page-27-2"></span><span id="page-27-0"></span>**2.1 Peripheral devices**

<span id="page-27-1"></span>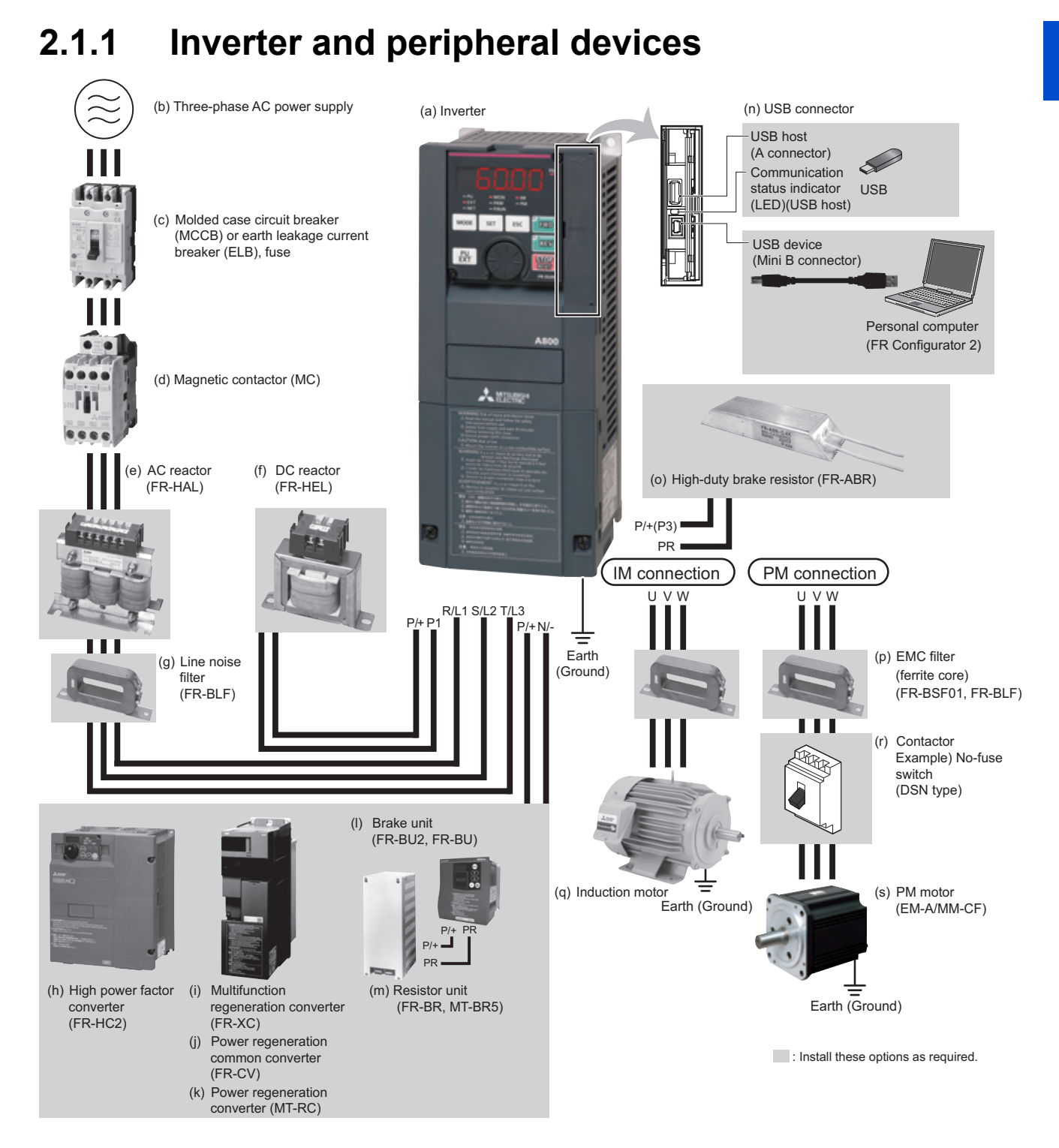

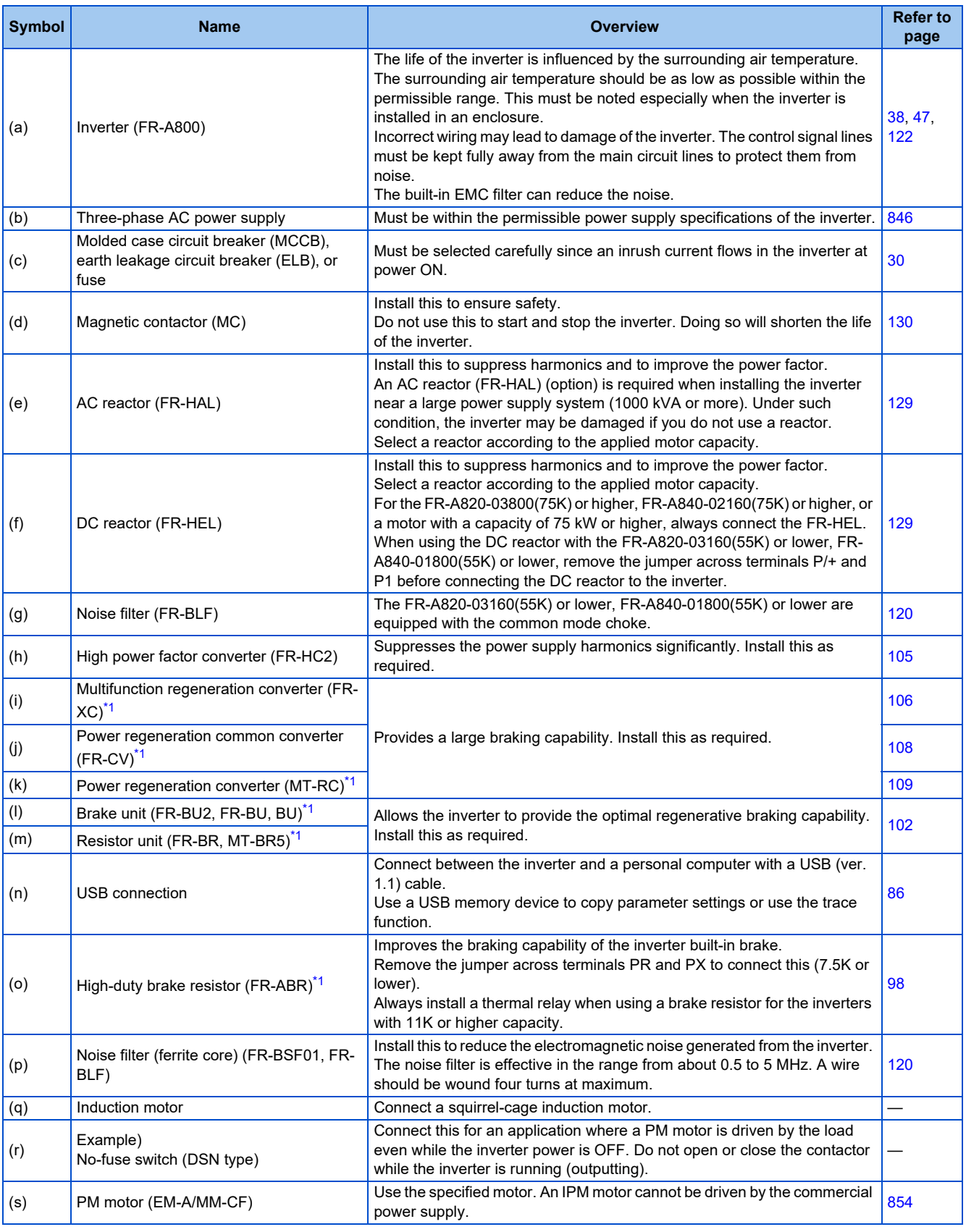

<span id="page-28-0"></span>\*1 To select a stand-alone option, refer to the Instruction Manual of each option.

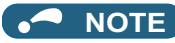

- To prevent an electric shock, always earth (ground) the motor and inverter.
- Do not install a power factor correction capacitor, surge suppressor, or capacitor type filter on the inverter's output side. Doing so will cause the inverter shut off or damage the capacitor or surge suppressor. If any of the above devices is connected, immediately remove it. When installing a molded case circuit breaker on the output side of the inverter, contact the manufacturer of the molded case circuit breaker.
- Electromagnetic wave interference: The input/output (main circuit) of the inverter includes high frequency components, which may interfere with the communication devices (such as AM radios) used near the inverter. To minimize interference, enabling the built-in EMC filter or installing an external EMC filters is effective. (Refer to [page 122](#page-122-1).)
- For details on the options and peripheral devices, refer to the respective Instruction Manual.
- A PM motor cannot be driven by the commercial power supply.
- A PM motor is a motor with permanent magnets embedded inside. High voltage is generated at the motor terminals while the motor is running. Before closing the contactor at the output side, make sure that the inverter power is ON and the motor is stopped.

# <span id="page-30-0"></span>**2.1.2 Peripheral devices**

Check the model of the inverter you purchased. Appropriate peripheral devices must be selected according to the capacity. Refer to the following table for right selection.

### **Molded case circuit breaker / earth leakage circuit breaker**

• This is a matrix showing the rated current of the molded case circuit breaker (MCCB) or earth leakage circuit breaker (ELB) (NF or NV type) according to the selected inverter and rating.

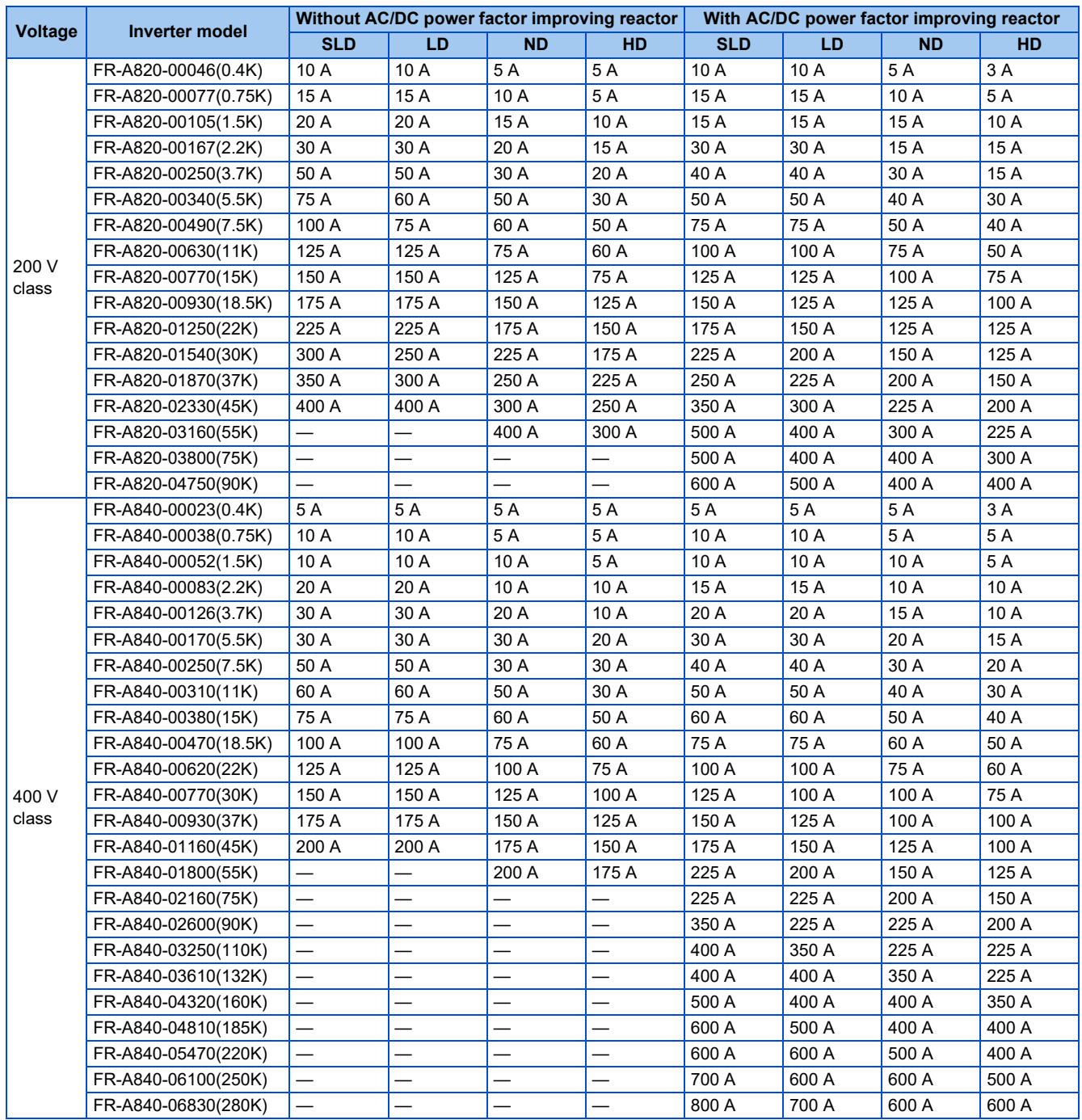

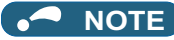

- Select an MCCB according to the power supply capacity.
- Install one MCCB per inverter. For the use in the United States or Canada, refer to "Instructions for UL and cUL" in the Instruction Manual (Startup) or Instruction Manual (Hardware), and select an appropriate fuse or molded case circuit breaker (MCCB).

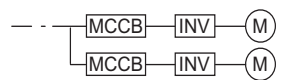

- When the inverter capacity is larger than the motor capacity, select an MCCB and a magnetic contactor according to the inverter model, and select cables and reactors according to the motor output. Incorrect selection may cause an inrush current at power ON, resulting in output shutoff by the breaker. Cables and reactors are to be selected according to the motor output as the output current varies depending on the motor output. When the motor output is small, the output current is also small. Therefore, select cables and reactors according to the motor output. However, output shutoff by the MCCB may be disabled if the difference between the inverter capacity and the motor capacity is too large.
- When the breaker installed on the inverter input side is shut off, check for the wiring fault (short circuit), damage to internal parts of the inverter etc. The cause of the output shutoff must be identified and removed before turning ON the power of the breaker.

### **Magnetic contactor at the inverter's input line**

• This is a matrix showing the model name of the Mitsubishi magnetic contactor to be installed at the inverter's input line according to the selected inverter and rating.

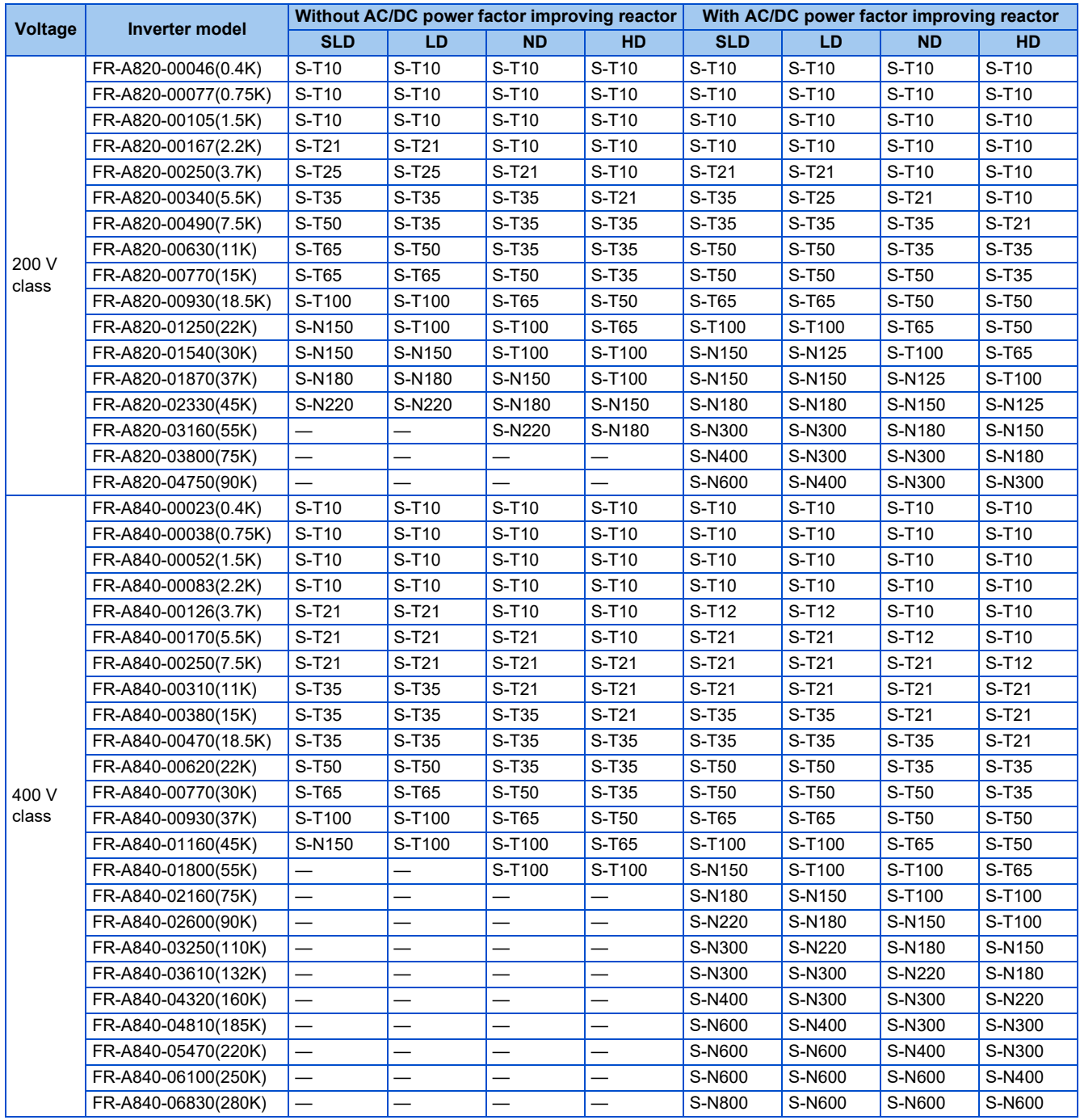

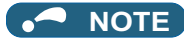

- The matrix shows the magnetic contactor selected according to the standards of Japan Electrical Manufacturers' Association (JEM standards) for AC-1 class. The electrical durability of magnetic contactor is 500,000 times. When the MC is used for emergency stops during motor driving, the electrical durability is 25 times. If using the MC for emergency stop during motor driving, select the MC for the inverter input current according to the rated current against JEM 1038 standards for AC-3 class. When installing an MC on the inverter output side to switch to the commercial-power supply operation while running a generalpurpose motor, select the MC for the rated motor current according to the rated current against JEM 1038 standards for AC-3 class.
- When the inverter capacity is larger than the motor capacity, select an MCCB and a magnetic contactor according to the inverter model, and select cables and reactors according to the motor output. Incorrect selection may cause an inrush current at power ON, resulting in output shutoff by the breaker. Cables and reactors are to be selected according to the motor output as the output current varies depending on the motor output. When the motor output is small, the output current is also small. Therefore, select cables and reactors according to the motor output. However, output shutoff by the MCCB may be disabled if the difference between the inverter capacity and the motor capacity is too large.
- When the breaker installed on the inverter input side is shut off, check for the wiring fault (short circuit), damage to internal parts of the inverter etc. The cause of the output shutoff must be identified and removed before turning ON the power of the breaker.

# <span id="page-34-1"></span><span id="page-34-0"></span>**2.2 Removal and reinstallation of the operation panel or the front covers**

### **Removal and reinstallation of the operation panel**

• Loosen the two screws on the operation panel. (These • Press the upper edge of the operation panel while pulling screws cannot be removed.)

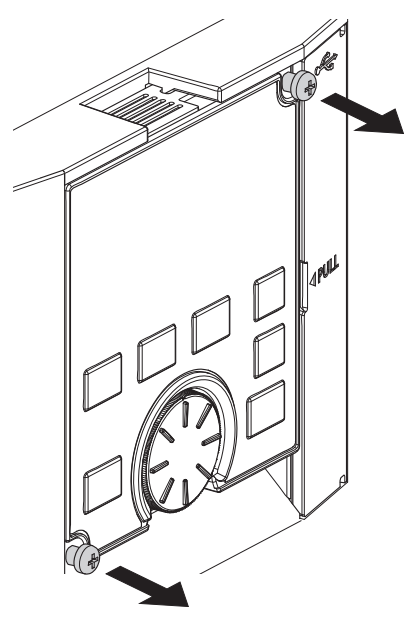

out the operation panel.

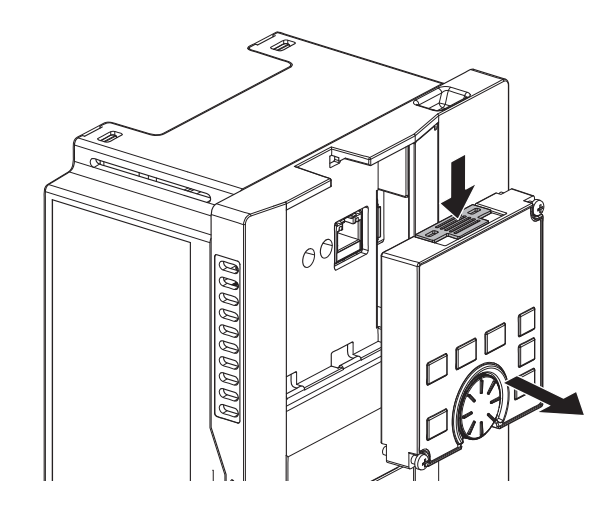

To reinstall the operation panel, align its connector on the back with the PU connector of the inverter, and insert the operation panel. After confirming that the operation panel is fit securely, tighten the screws. (Tightening torque: 0.40 to 0.45 N·m)

#### **Removal of the lower front cover (FR-A820-01540(30K) or lower, FR-A840- 00770(30K) or lower)**

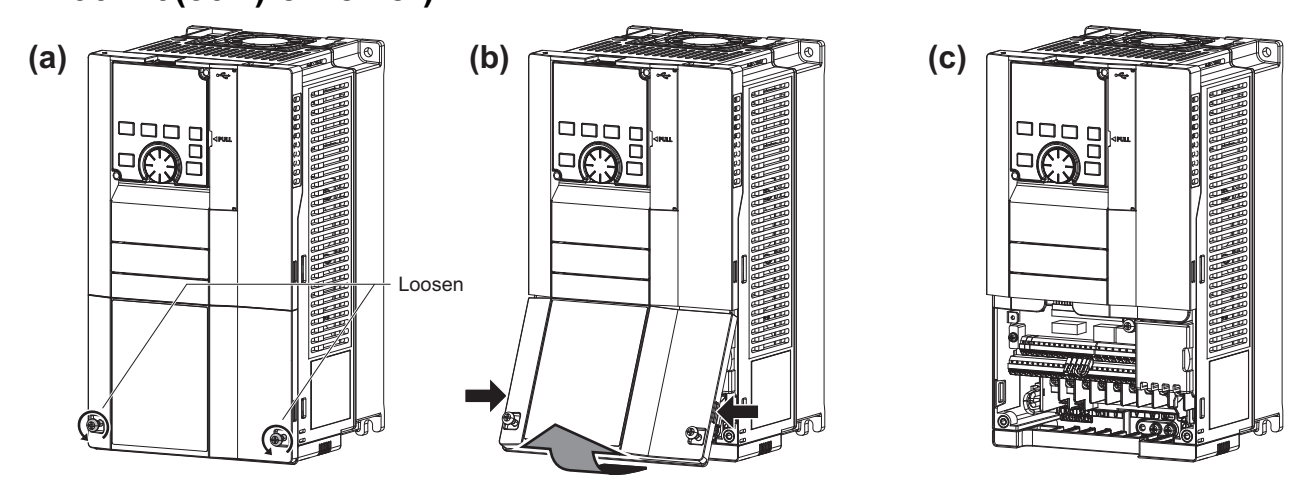

- (a) Loosen the screws on the lower front cover. (These screws cannot be removed.)
- (b) While holding the areas around the installation hooks on the sides of the lower front cover, pull out the cover using its upper side as a support.
- (c) With the lower front cover removed, the main circuit and the control circuit can be wired.

#### ◆ Removal of the upper front cover (FR-A820-01540(30K) or lower, FR-**A840-00770(30K) or lower)**

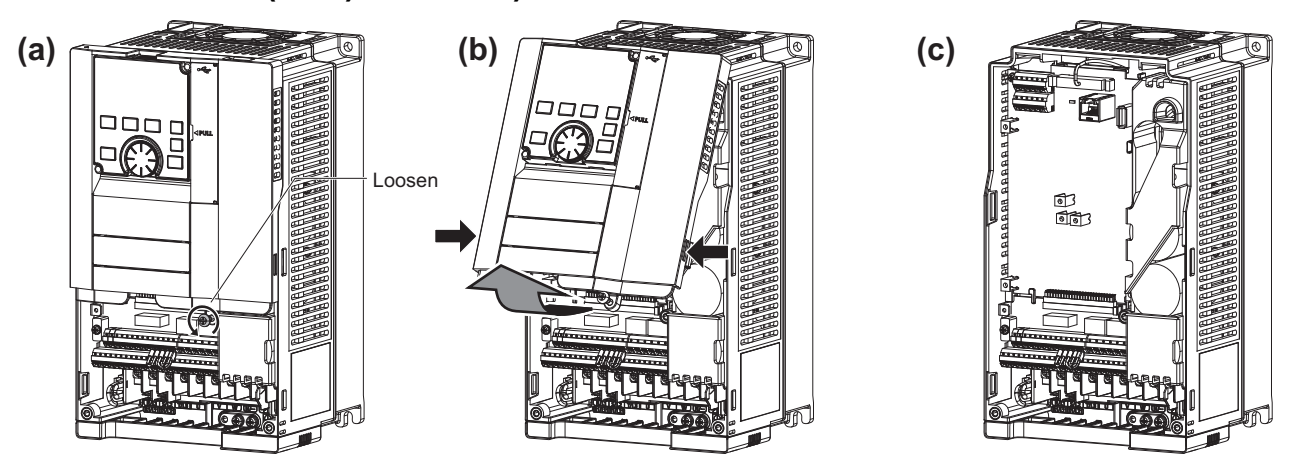

- (a) With the lower front cover removed, loosen the screw on the upper front cover. (This screw cannot be removed.) (FR-A820-00340(5.5K) to FR-A820-01540(30K) and FR-A840-00170(5.5K) to FR-A840-00770(30K) have two mounting screws.)
- (b) While holding the areas around the installation hooks on the sides of the upper front cover, pull out the cover using its upper side as a support.
- (c) With the upper front cover removed, the RS-485 terminals can be wired and the plug-in option can be installed.
- ◆ Reinstallation of the front covers (FR-A820-01540(30K) or lower, FR-**A840-00770(30K) or lower)**

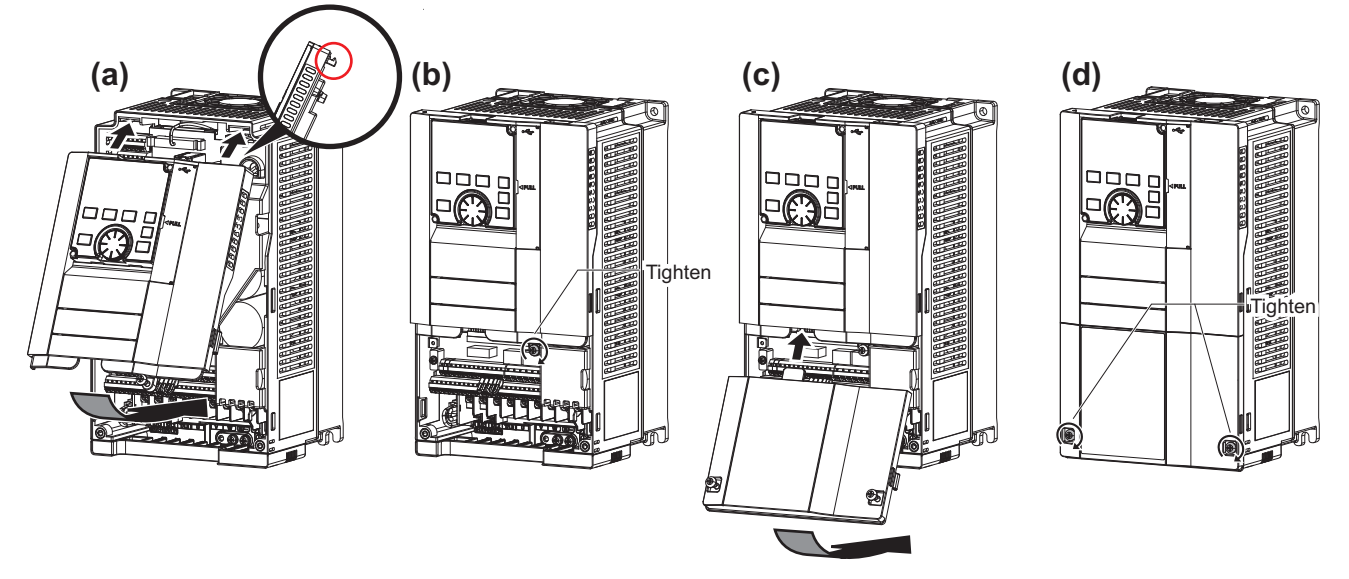

- (a) Clip on the upper front cover as illustrated. Check that it is properly secured.
- (b) Tighten the screws on the lower part of the cover. (FR-A820-00340(5.5K) to FR-A820-01540(30K) and FR-A840- 00170(5.5K) to FR-A840-00770(30K) have two mounting screws.)
- (c) Install the lower front cover by inserting the upper hook into the socket of the upper front cover.
- (d) Tighten the screws on the lower part of the lower front cover.

#### **NOTE**

• When installing the upper front cover, fit the connector of the operation panel securely along the guides of the PU connector.
## **Removal of the lower front cover (FR-A820-01870(37K) or higher, FR-A840-00930(37K) or higher)**

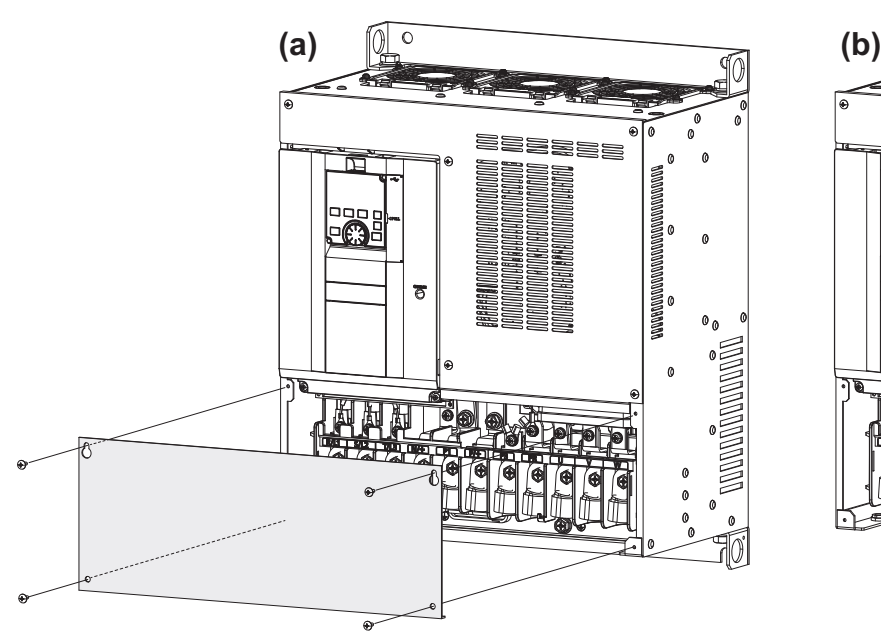

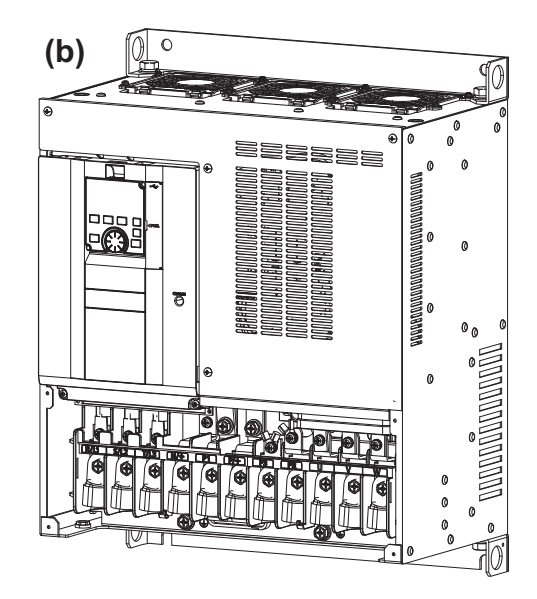

(a) Remove the mounting screws to remove the lower front cover.

(b) With the lower front cover removed, the main circuit can be wired.

◆ Removal of the upper front cover (FR-A820-01870(37K) or higher, FR-**A840-00930(37K) or higher)**

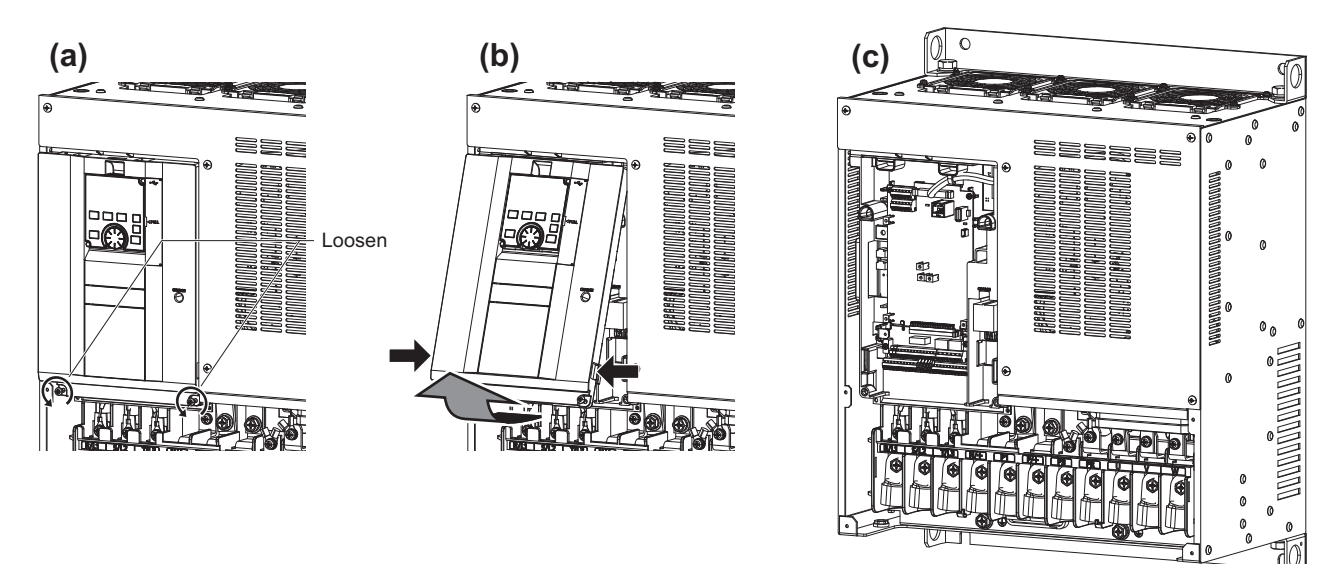

- (a) With the lower front cover removed, loosen the screws on the upper front cover. (These screws cannot be removed.)
- (b) While holding the areas around the installation hooks on the sides of the upper front cover, pull out the cover using its upper side as a support.
- (c) With the upper front cover removed, the control circuit and the RS-485 terminals can be wired and the plug-in option can be installed.

### **Reinstallation of the front covers (FR-A820-01870(37K) or higher, FR-A840-00930(37K) or higher)**

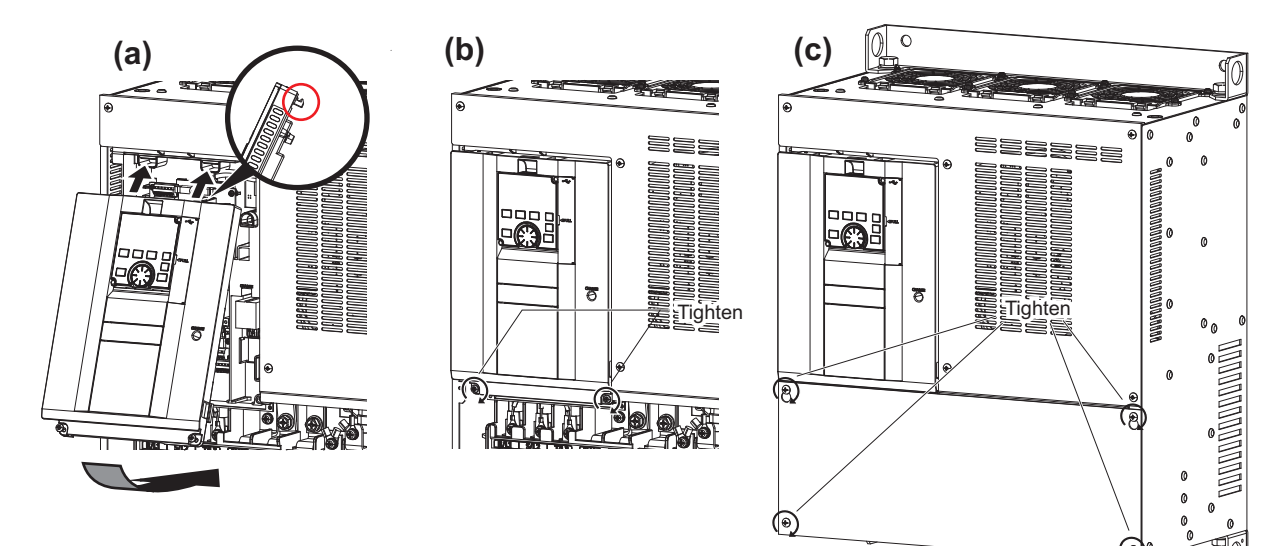

- (a) Clip on the upper front cover as illustrated. Check that it is properly secured.
- (b) Tighten the screws on the lower part of the cover.
- (c) Attach the lower front cover using the screws.
- **NOTE**

• Fully make sure that the front cover has been reinstalled securely. Always tighten the installation screws of the front cover.

# **2.3 Installation of the inverter and enclosure design**

When designing or manufacturing an inverter enclosure, determine the structure, size, and device layout of the enclosure by fully considering the conditions such as heat generation of the contained devices and the operating environment. An inverter unit uses many semiconductor devices. To ensure higher reliability and long period of operation, operate the inverter in the ambient environment that completely satisfies the equipment specifications.

## **2.3.1 Inverter installation environment**

The following table lists the standard specifications of the inverter installation environment. Using the inverter in an environment that does not satisfy the conditions deteriorates the performance, shortens the life, and causes a failure. Refer to the following points, and take adequate measures.

## **Standard environmental specifications of the inverter**

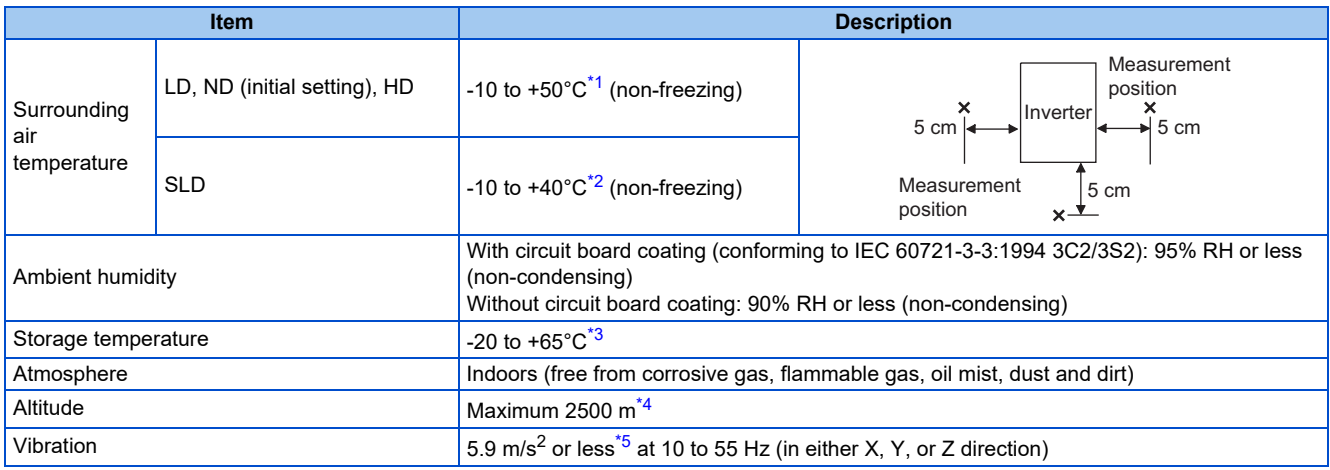

<span id="page-38-0"></span>\*1 0 to +50°C for the FR-A800-GF.

<span id="page-38-1"></span> $*2$  0 to  $+40^{\circ}$ C for the FR-A800-GF.

\*3 Temperature applicable for a short time, for example, in transit.

- \*4 For the installation at an altitude above 1000 m, consider a 3% reduction in the rated current per 500 m increase in altitude.
- $*5$  2.9 m/s<sup>2</sup> or less for the FR-A840-04320(160K) or higher.

## <span id="page-38-4"></span><span id="page-38-3"></span><span id="page-38-2"></span>**Temperature**

The permissible surrounding air temperature of the inverter is between -10°C and +50°C (-10°C and +40°C at the SLD rating). (The permissible surrounding air temperature of the FR-A800-GF is between 0 and +50°C (0 and +40°C for the SLD rating).) Always operate the inverter within this temperature range. Operation outside this range will considerably shorten the service lives of the semiconductors, parts, capacitors and others. Take the following measures to keep the surrounding air temperature of the inverter within the specified range.

#### ■ Measures against high temperature

- Use a forced ventilation system or similar cooling system. (Refer to [page 42](#page-42-0).)
- Install the enclosure in an air-conditioned electric chamber.
- Block direct sunlight.
- Provide a shield or similar plate to avoid direct exposure to the radiated heat and wind of a heat source.
- Ventilate the area around the enclosure well.

#### **Measures against low temperature**

- Provide a space heater in the enclosure.
- Do not power OFF the inverter. (Keep the start signal of the inverter OFF.)

#### **Sudden temperature changes**

- Select an installation place where temperature does not change suddenly.
- Avoid installing the inverter near the air outlet of an air conditioner.
- If temperature changes are caused by opening/closing of a door, install the inverter away from the door.

#### **38** 2. INSTALLATION AND WIRING

2.3 Installation of the inverter and enclosure design

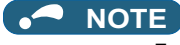

• For the amount of heat generated by the inverter unit, refer to [page 41](#page-41-0).

## ◆ Humiditv

Operate the inverter within the ambient air humidity of usually 45 to 90% (up to 95% with circuit board coating). Too high humidity will pose problems of reduced insulation and metal corrosion. On the other hand, too low humidity may cause a spatial electrical breakdown. The humidity conditions for the insulation distance defined in JEM 1103 standard "Insulation Distance from Control Equipment" is 45 to 85%.

### **Measures against high humidity**

- Make the enclosure enclosed, and provide it with a hygroscopic agent.
- Provide dry air into the enclosure from outside.
- Provide a space heater in the enclosure.

#### **Measures against low humidity**

Air with proper humidity can be blown into the enclosure from outside. Also, when installing or inspecting the unit, discharge your body (static electricity) beforehand, and keep your body away from the parts and patterns.

#### **Measures against condensation**

Condensation may occur if frequent operation stops change the in-enclosure temperature suddenly or if the outside air temperature changes suddenly.

Condensation causes such faults as reduced insulation and corrosion.

- Take the measures against high humidity.
- Do not power OFF the inverter. (Keep the start signal of the inverter OFF.)

### ◆ Dust, dirt, oil mist

Dust and dirt will cause such faults as poor contacts, reduced insulation and cooling effect due to the moisture-absorbed accumulated dust and dirt, and in-enclosure temperature rise due to a clogged filter. In an atmosphere where conductive powder floats, dust and dirt will cause such faults as malfunction, deteriorated insulation and short circuit in a short time. Since oil mist will cause similar conditions, it is necessary to take adequate measures.

#### **Countermeasure**

- Place the inverter in a totally enclosed enclosure.
- Take measures if the in-enclosure temperature rises. (Refer to [page 42](#page-42-0).)
- Purge air.

Pump clean air from outside to make the in-enclosure air pressure higher than the outside air pressure.

### ◆ Corrosive gas, salt damage

If the inverter is exposed to corrosive gas or to salt near a beach, the printed board patterns and parts will corrode or the relays and switches will result in poor contact.

In such places, take the measures given in the previous paragraph.

### **Explosive, flammable gases**

As the inverter is non-explosion proof, it must be contained in an explosion-proof enclosure. In places where explosion may be caused by explosive gas, dust or dirt, an enclosure cannot be used unless it structurally complies with the guidelines and has passed the specified tests. This makes the enclosure itself expensive (including the test charges). The best way is to avoid installation in such places and install the inverter in a non-hazardous place.

## ◆ High altitude

Use the inverter at an altitude of within 2500 m. For use at an altitude above 1000 m, consider a 3% reduction in the rated current per 500 m increase in altitude.

If it is used at a higher place, it is likely that thin air will reduce the cooling effect and low air pressure will deteriorate dielectric strength.

## **Vibration, impact**

The vibration resistance of the inverter is up to 5.9 m/s<sup>2</sup> (2.9 m/s<sup>2</sup> or less for the FR-A840-04320(160K) or higher) at 10 to 55 Hz frequency and 1 mm amplitude for the directions of X, Y, Z axes. Applying vibration and impacts for a long time may loosen the structures and cause poor contacts of connectors, even if those vibration and impacts are within the specified values. Especially when impacts are applied repeatedly, caution must be taken because such impacts may break the installation feet.

#### **Countermeasure**

- Provide the enclosure with rubber vibration isolators.
- Strengthen the structure to prevent the enclosure from resonance.
- Install the enclosure away from the sources of the vibration.

## <span id="page-41-0"></span>**2.3.2 Amount of heat generated by the inverter**

### **Installing the heat sink inside the enclosure**

When the heat sink is installed inside the enclosure, the amount of heat generated by the inverter unit is shown in the following tables.

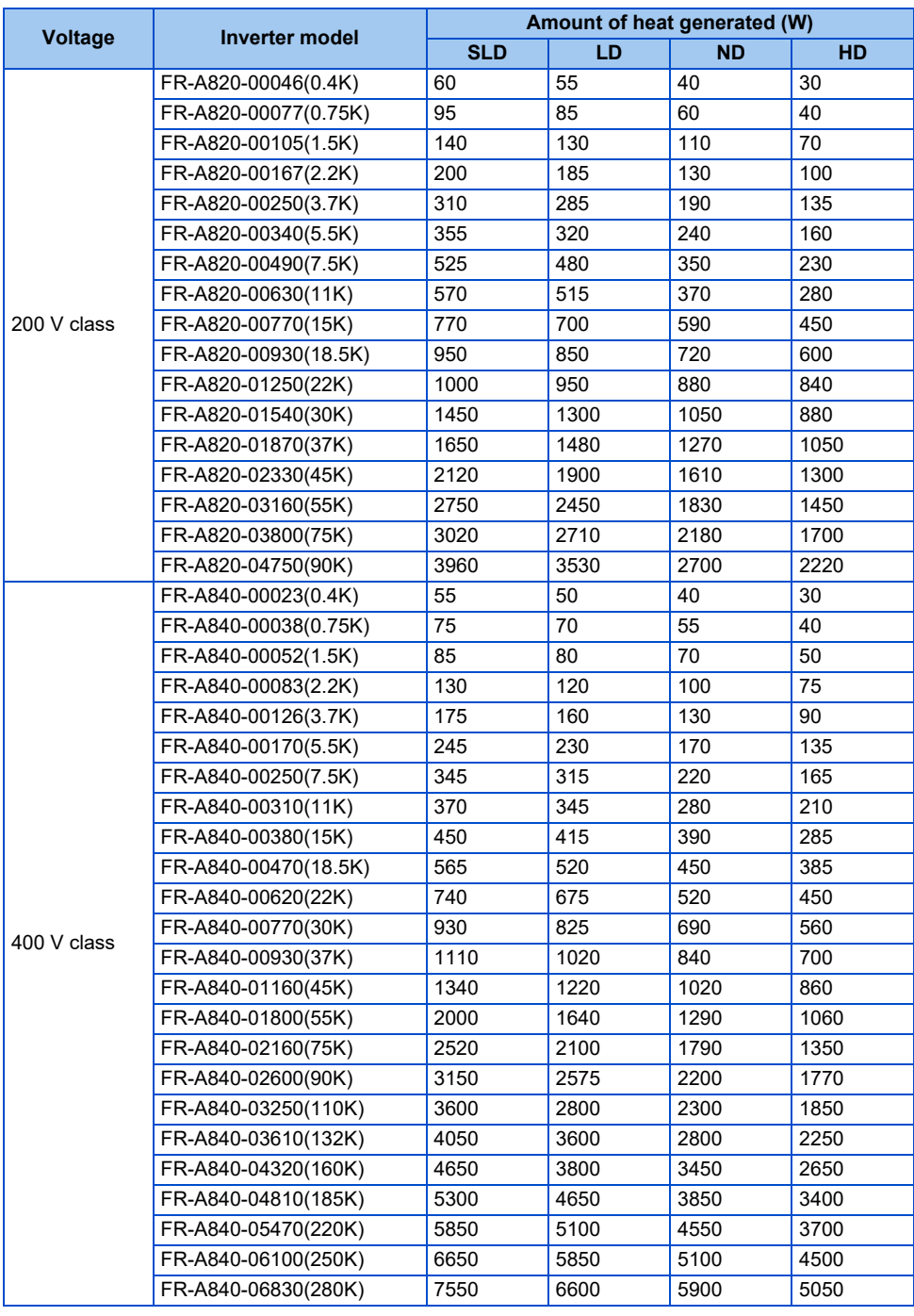

#### **NOTE**

• The figures indicate the amount of heat generated when the output current is the rated current, power supply voltage is 220 V (200 V class) or 440 V (400 V class), and the carrier frequency is 2 kHz.

## **Installing the heat sink outside the enclosure**

When the heat sink is installed outside the enclosure, the amount of heat generated by the inverter unit is shown in the following tables. (For details on protruding the heat sink through a panel, refer to [page 45.](#page-45-0))

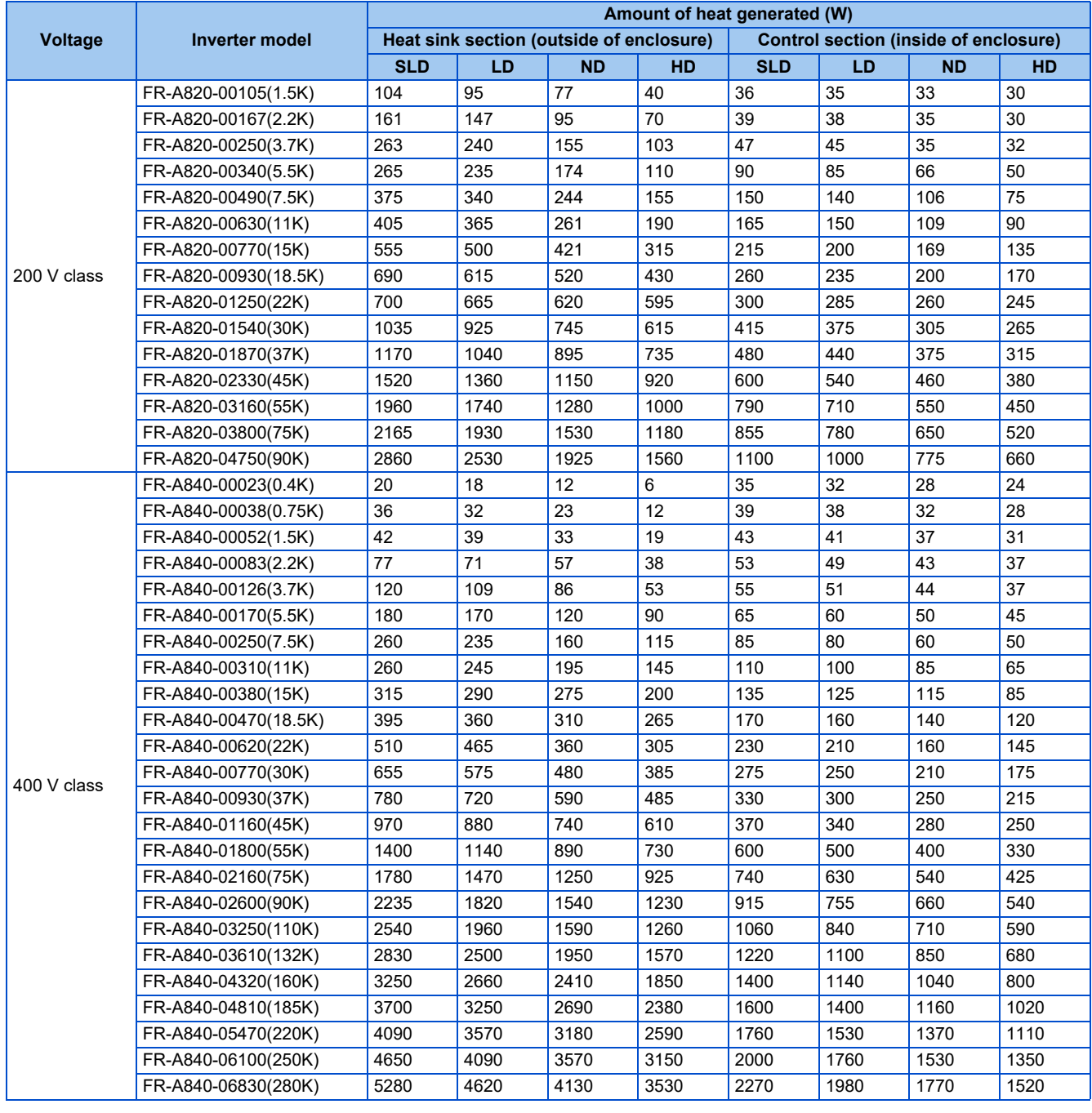

#### **NOTE**

• The figures indicate the amount of heat generated when the output current is the rated current, power supply voltage is 220 V (200 V class) or 440 V (400 V class), and the carrier frequency is 2 kHz.

## <span id="page-42-0"></span>**2.3.3 Cooling system types for inverter enclosure**

From the enclosure that contains the inverter, the heat of the inverter and other equipment (transformers, lamps, resistors, etc.) and the incoming heat such as direct sunlight must be dissipated to keep the in-enclosure temperature lower than the permissible temperatures of the in-enclosure equipment including the inverter.

The cooling systems are classified as follows in terms of the cooling calculation method.

- Cooling by natural heat dissipation from the enclosure surface (totally enclosed type)
- Cooling by heat sink (aluminum fin, etc.)

<sup>2.3</sup> Installation of the inverter and enclosure design

- Cooling by ventilation (forced ventilation type, pipe ventilation type)
- Cooling by heat exchanger or cooler (heat pipe, cooler, etc.)

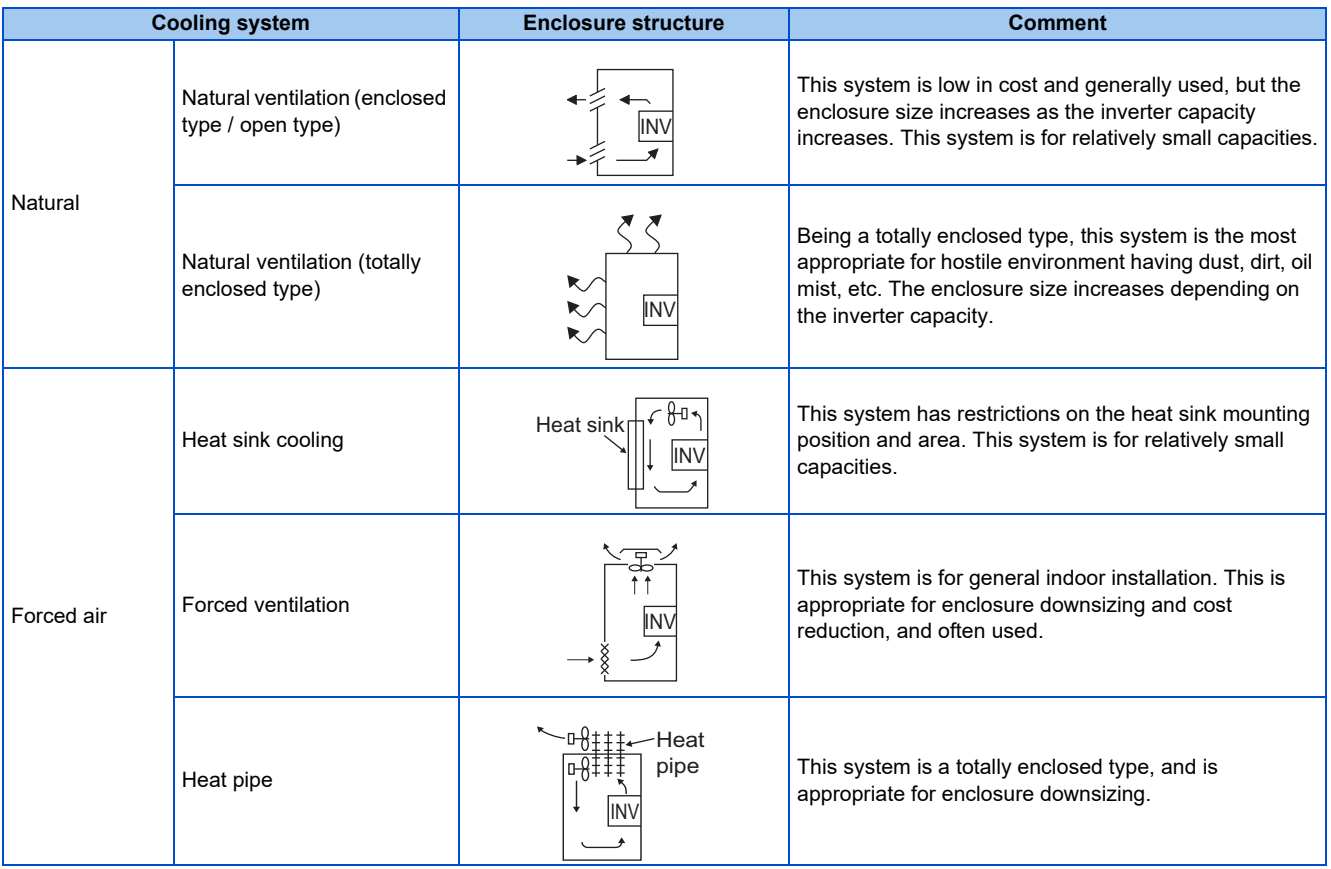

## **2.3.4 Inverter installation**

## **Inverter placement**

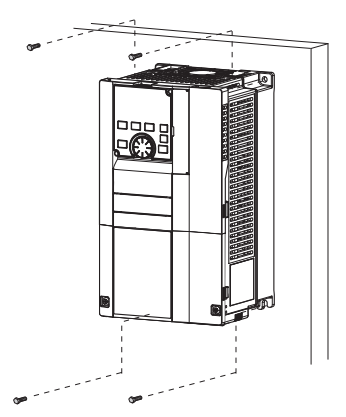

Fix six positions for the FR-A840-04320(160K) or higher.

- Install the inverter on a strong surface securely with screws.
- Leave enough clearances and take cooling measures.
- Avoid places where the inverter is subjected to direct sunlight, high temperature and high humidity.
- Install the inverter on a nonflammable wall surface.
- When encasing multiple inverters in an enclosure, install them in parallel as a cooling measure.
- For heat dissipation and maintenance, keep clearance between the inverter and the other devices or enclosure surface. The space below the inverter is required for wiring, and the space above the inverter is required for heat dissipation.
- When designing or building an enclosure for the inverter, carefully consider influencing factors such as heat generation of the contained devices and the operating environment.

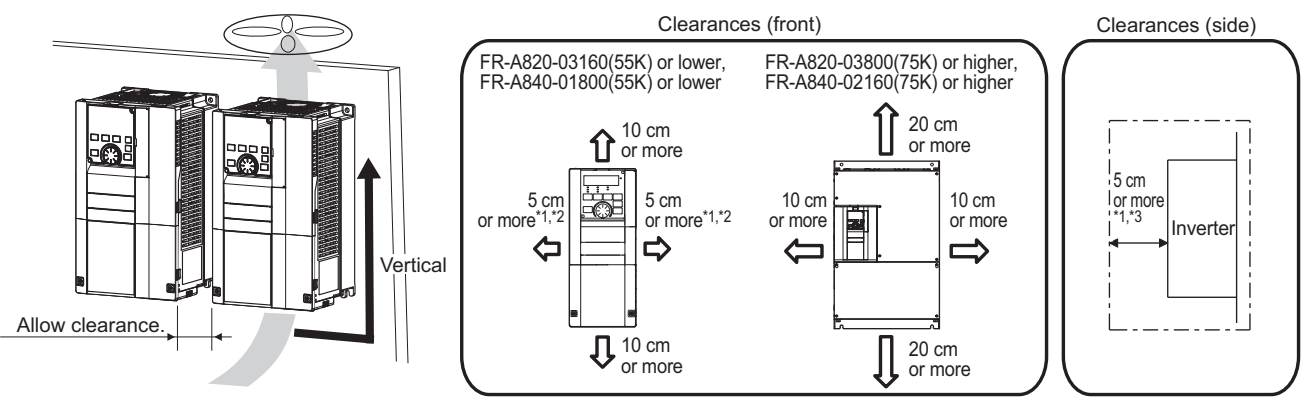

- \*1 For the FR-A820-00250(3.7K) or lower and FR-A840-00126(3.7K) or lower, allow 1 cm or more clearance.
- \*2 When using the FR-A820-01250(22K) or lower and FR-A840-00620(22K) or lower at the surrounding air temperature of 40°C or less (30°C or less for the SLD rated inverter), inverters can be mounted side by side without leaving any clearance.
- \*3 There needs to be a space of at least 30 cm in front of the inverter to replace the cooling fan of the FR-A840-04320(160K) or higher. Refer to [page 836](#page-836-0) for fan replacement.

### **Installation orientation of the inverter**

Install the inverter on a wall as specified. Do not mount it horizontally or in any other way.

### **Above the inverter**

Heat is blown up from inside the inverter by the small fan built in the unit. Any equipment placed above the inverter should be heat resistant.

## **Arrangement of multiple inverters**

When multiple inverters are placed in the same enclosure, generally arrange them horizontally as shown in the figure (a). When it is inevitable to arrange them vertically to minimize space, take such measures as to provide guides between the inverters since heat generated in the inverters in bottom row can increase the temperatures in the inverters in top row, causing inverter failures.

When installing multiple inverters, fully take measures to prevent the surrounding air temperature of the inverter from being higher than the permissible value by providing ventilation or increasing the enclosure size.

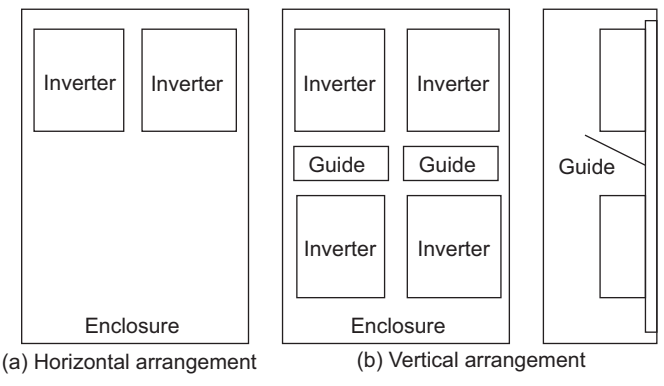

Arrangement of multiple inverters

## **Arrangement of the ventilation fan and inverter**

Heat generated in the inverter is blown up from the bottom of the unit as warm air by the cooling fan. When installing a ventilation fan for that heat, determine the place of ventilation fan installation after fully considering an air flow. (Air passes through areas of low resistance. Make an airway and airflow plates to expose the inverter to cool air.)

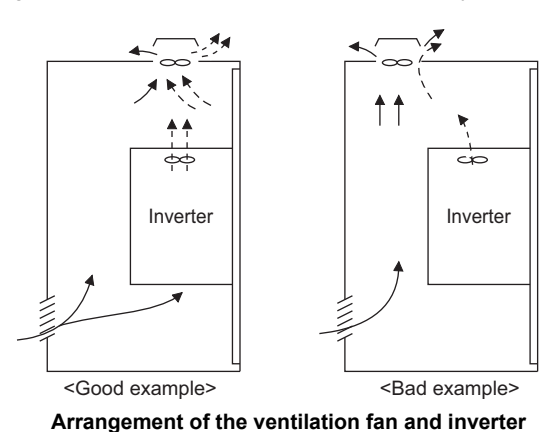

## <span id="page-45-0"></span>**2.3.5 Protruding the heat sink through a panel**

When encasing the inverter to an enclosure, the heat generated in the enclosure can be greatly reduced by protruding the heat sink of the inverter.

When installing the inverter in a compact enclosure, etc., this installation method is recommended.

## **When using the panel through attachment (FR-A8CN)**

For the FR-A820-00105(1.5K) to 04750(90K) and the FR-A840-00023(0.4K) to 03610(132K), a heat sink can be protruded outside the enclosure using a panel through attachment (FR-A8CN). (For the FR-A840-04320(160K) or higher, the attachment is not necessary when the heat sink is to be protruded.)

For a panel cut dimension drawing and an installation procedure of the panel through attachment (FR-A8CN) to the inverter, refer to a manual of FR-A8CN.

## **Protrusion of heat sink for the FR-A840-04320(160K) or higher**

### ■ Panel cutting

Cut the panel of the enclosure according to the inverter capacity.

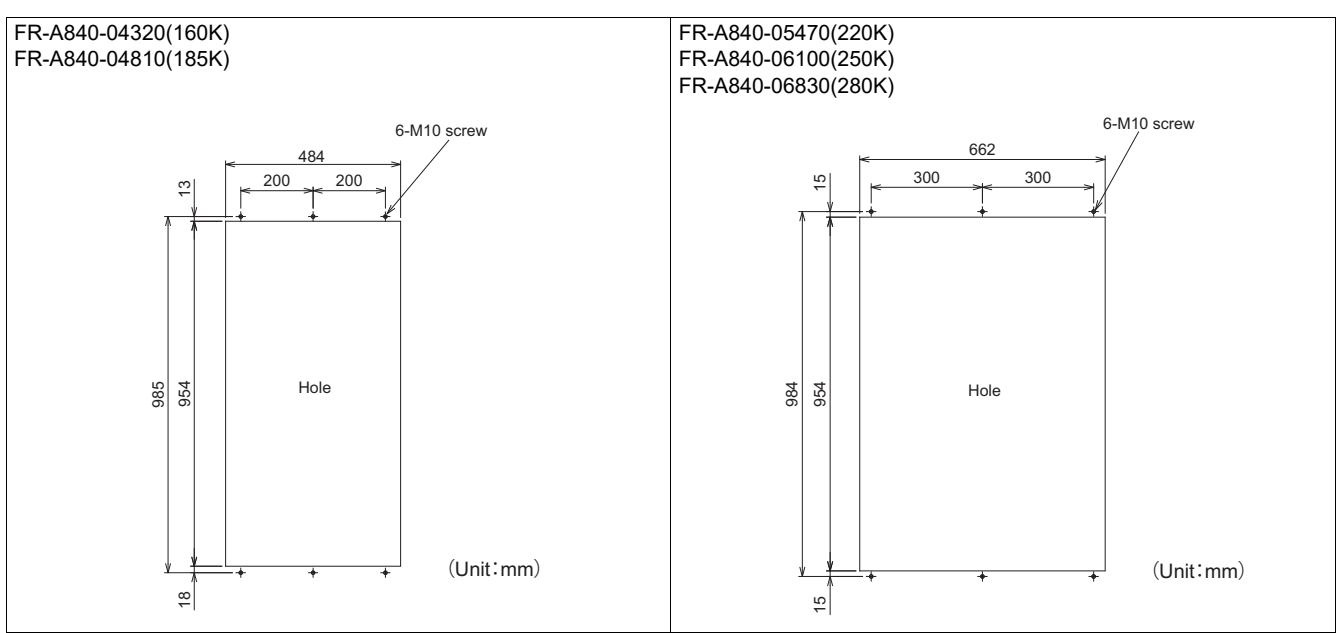

#### ■ Mount point change of installation frame from the rear to the front

The upper and lower installation frames are attached on the inverter (one for each position).

Change the mount point of the upper and lower installation frames from the rear to the front as shown in the figure.

When reattaching the installation frames, make sure that the installation orientation is correct.

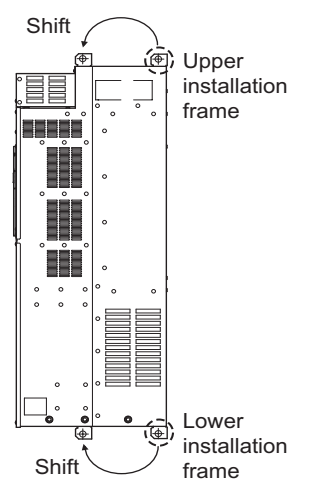

#### **Installation of the inverter on the enclosure**

Push the inverter heat sink part outside the enclosure, and fix the inverter to the panel with upper and lower installation frames.

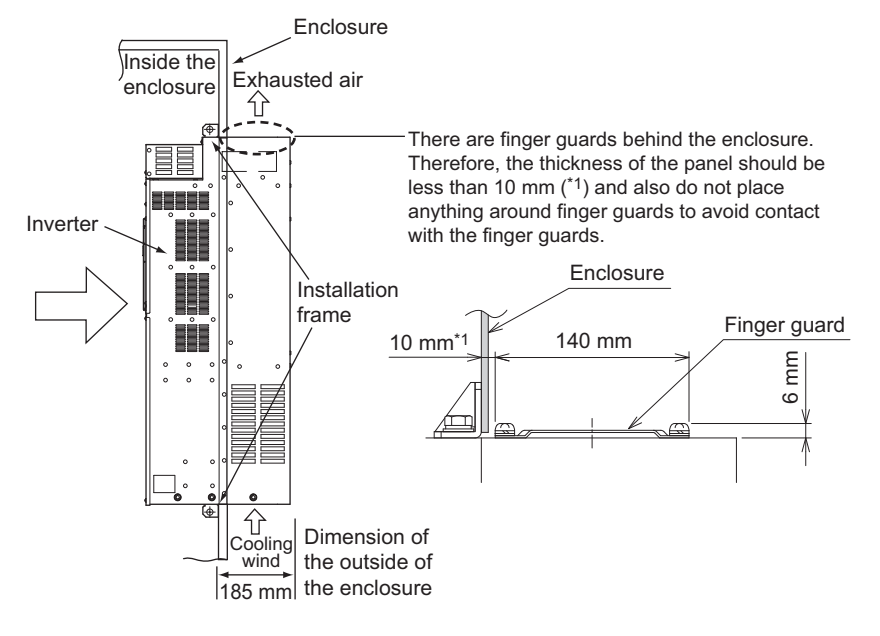

#### ∩ **NOTE**

- As the heat sink part protruded through the panel includes a cooling fan, this type of installation is not suitable for the environment of water drops, oil, mist, dust, etc.
- Be careful not to drop screws, dust etc. into the inverter and cooling fan section.

## **2.4 Terminal connection diagrams**

◆ Type FM

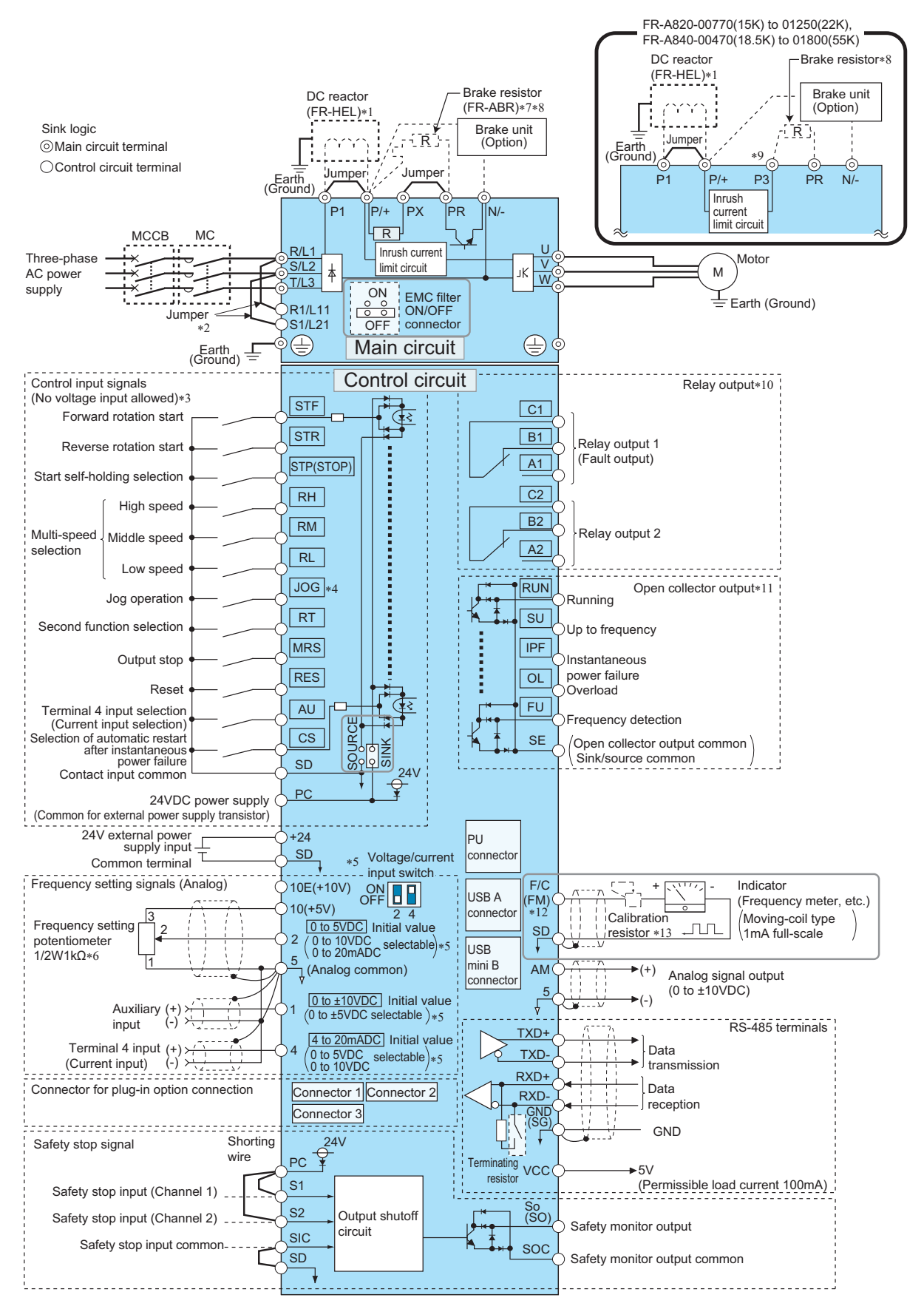

- \*1 For the FR-A820-03800(75K) or higher, the FR-A840-02160(75K) or higher, or whenever a 75 kW or higher motor is used, always connect a DC reactor (FR-HEL), which is available as an option. Refer to [page 846](#page-846-0) to select the right DC reactor according to the applicable motor capacity. When a DC reactor is connected to the FR-A820-03160(55K) or lower or the FR-A840-01800(55K) or lower, if a jumper is installed across terminals P1 and P/+, remove the jumper before installing the DC reactor. (The jumper is not installed for the FR-A820-03800(75K) or higher and the FR-A840-02160(75K) or higher.)
- \*2 When using separate power supply for the control circuit, remove the jumper between R1/L11 and S1/L21.
- \*3 Terminal functions can be changed using the Input terminal function selection **(Pr.178 to Pr.189)**. (Refer to [page 539.](#page-539-0))
- \*4 Terminal JOG is also used as a pulse train input terminal. Use **Pr.291** to choose JOG or pulse.
- \*5 Terminal input specifications can be changed by analog input specification switchover (**Pr.73, Pr.267**). To input a voltage, set the corresponding switch of the voltage/current input selection switch assembly to the OFF position. To input a current, set the switch to the ON position. Terminals 10 and 2 are also used as a PTC input terminal (**Pr.561**). (Refer to [page 427](#page-427-0).)
- \*6 It is recommended to use 2 W 1 kΩ when the frequency setting signal is changed frequently.
- \*7 Remove the jumper between terminals PR and PX to connect the brake resistor (FR-A820-00046(0.4K) to 00490(7.5K) and FR-A840- 00023(0.4K) to 00250(7.5K)).
- \*8 Connect a brake resistor across terminals P/+ (P3) and PR. (Terminal PR is equipped in the FR-A820-00046(0.4K) to 01250(22K), and FR-A840- 00023(0.4K) to 01800(55K).) Install a thermal relay to prevent overheating and damage of brake resistors. (Refer to [page 98.](#page-98-0))
- \*9 Connect only a brake resistor to terminal P3.
- \*10 Terminal functions can be changed using the Output terminal function selection **(Pr.195, Pr.196)**. (Refer to [page 490.](#page-490-0))
- \*11 Terminal functions can be changed using the Output terminal function selection **(Pr.190 to Pr.194)**. (Refer to [page 490](#page-490-0).)
- \*12 Terminal FM can be used to output pulse trains as open collector output by setting **Pr.291**.
- \*13 Not required when calibrating the scale with the operation panel.

#### **NOTE**

- To prevent a malfunction due to noise, keep the signal cables 10 cm or more away from the power cables. Also, keep the cables of the main circuit for input and output separated.
- After wiring, wire offcuts must not be left in the inverter. Wire offcuts can cause a fault, failure or malfunction. Always keep the inverter clean. When drilling mounting holes in an enclosure etc., take caution not to allow chips and other foreign matter to enter the inverter.
- Set the switches of the voltage/current input selection switch assembly correctly. Incorrect setting may cause a fault, failure or malfunction.

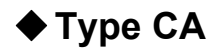

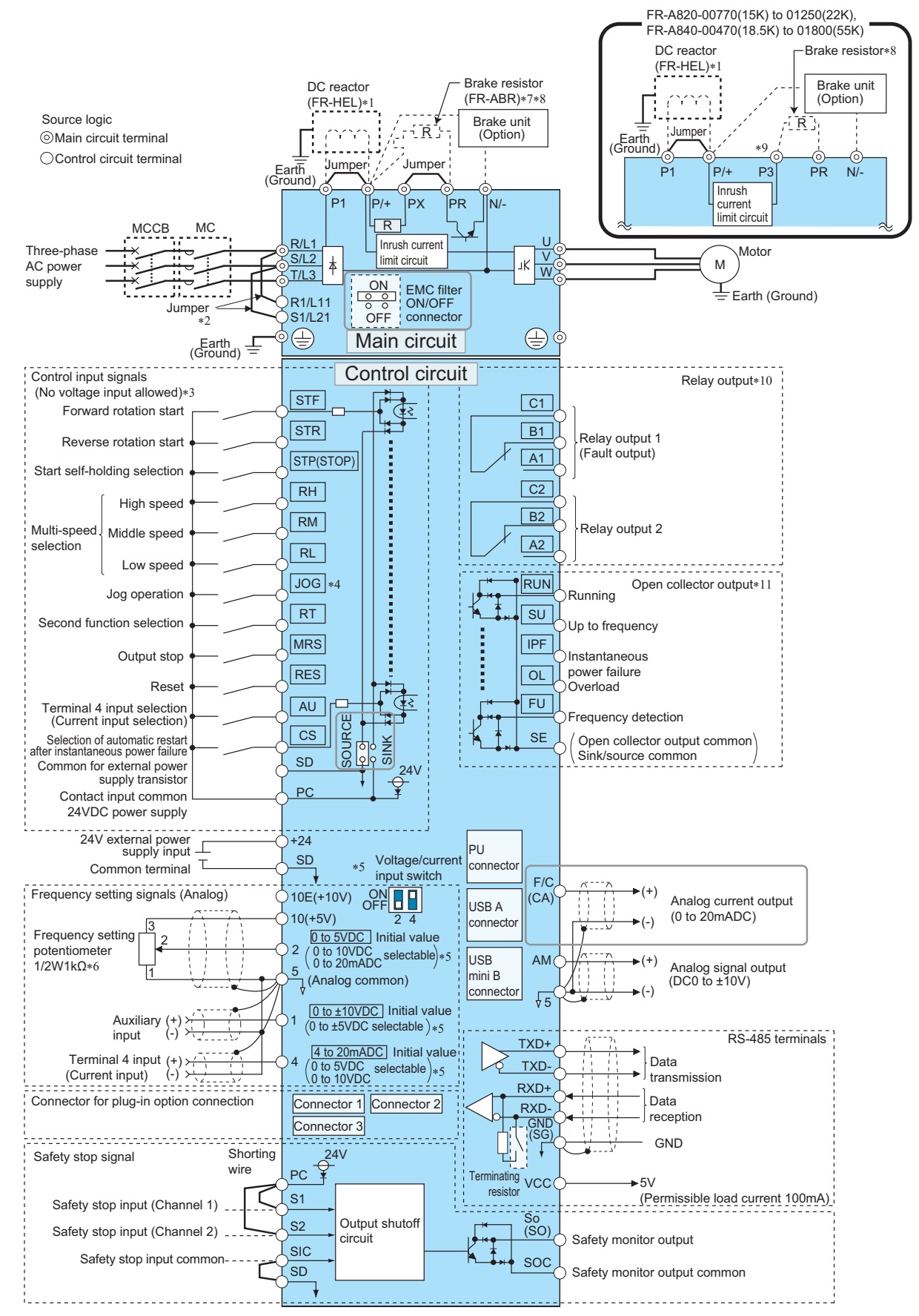

- \*1 For the FR-A820-03800(75K) or higher, the FR-A840-02160(75K) or higher, or whenever a 75 kW or higher motor is used, always connect a DC reactor (FR-HEL), which is available as an option. Refer to [page 846](#page-846-0) to select the right DC reactor according to the applicable motor capacity. When a DC reactor is connected to the FR-A820-03160(55K) or lower or the FR-A840-01800(55K) or lower, if a jumper is installed across terminals P1 and P/+, remove the jumper before installing the DC reactor. (The jumper is not installed for the FR-A820-03800(75K) or higher and the FR-A840-02160(75K) or higher.)
- \*2 When using separate power supply for the control circuit, remove the jumper between R1/L11 and S1/L21.
- \*3 Terminal functions can be changed using the Input terminal function selection **(Pr.178 to Pr.189)**. (Refer to [page 539.](#page-539-0))
- \*4 Terminal JOG is also used as a pulse train input terminal. Use **Pr.291** to choose JOG or pulse.
- \*5 Terminal input specifications can be changed by analog input specification switchover (**Pr.73, Pr.267**). To input a voltage, set the corresponding switch of the voltage/current input selection switch assembly to the OFF position. To input a current, set the switch to the ON position. Terminals 10 and 2 are also used as a PTC input terminal (**Pr.561**). (Refer to [page 427](#page-427-0).)
- \*6 It is recommended to use 2 W 1 kΩ when the frequency setting signal is changed frequently.
- \*7 Remove the jumper between terminals PR and PX to connect the brake resistor (FR-A820-00046(0.4K) to 00490(7.5K) and FR-A840- 00023(0.4K) to 00250(7.5K)).
- \*8 Connect a brake resistor across terminals P/+ (P3) and PR. (Terminal PR is equipped in the FR-A820-00046(0.4K) to 01250(22K), and FR-A840- 00023(0.4K) to 01800(55K).) Install a thermal relay to prevent overheating and damage of brake resistors. (Refer to [page 98.](#page-98-0))
- \*9 Connect only a brake resistor to terminal P3.
- \*10 Terminal functions can be changed using the Output terminal function selection **(Pr.195, Pr.196)**. (Refer to [page 490.](#page-490-0))
- \*11 Terminal functions can be changed using the Output terminal function selection **(Pr.190 to Pr.194)**. (Refer to [page 490](#page-490-0).)

#### A NOTE

- To prevent a malfunction due to noise, keep the signal cables 10 cm or more away from the power cables. Also, keep the cables of the main circuit for input and output separated.
- After wiring, wire offcuts must not be left in the inverter. Wire offcuts can cause a fault, failure or malfunction. Always keep the inverter clean. When drilling mounting holes in an enclosure etc., take caution not to allow chips and other foreign matter to enter the inverter.
- Set the switches of the voltage/current input selection switch assembly correctly. Incorrect setting may cause a fault, failure or malfunction.

## **Type FM (FR-A800-GF)**

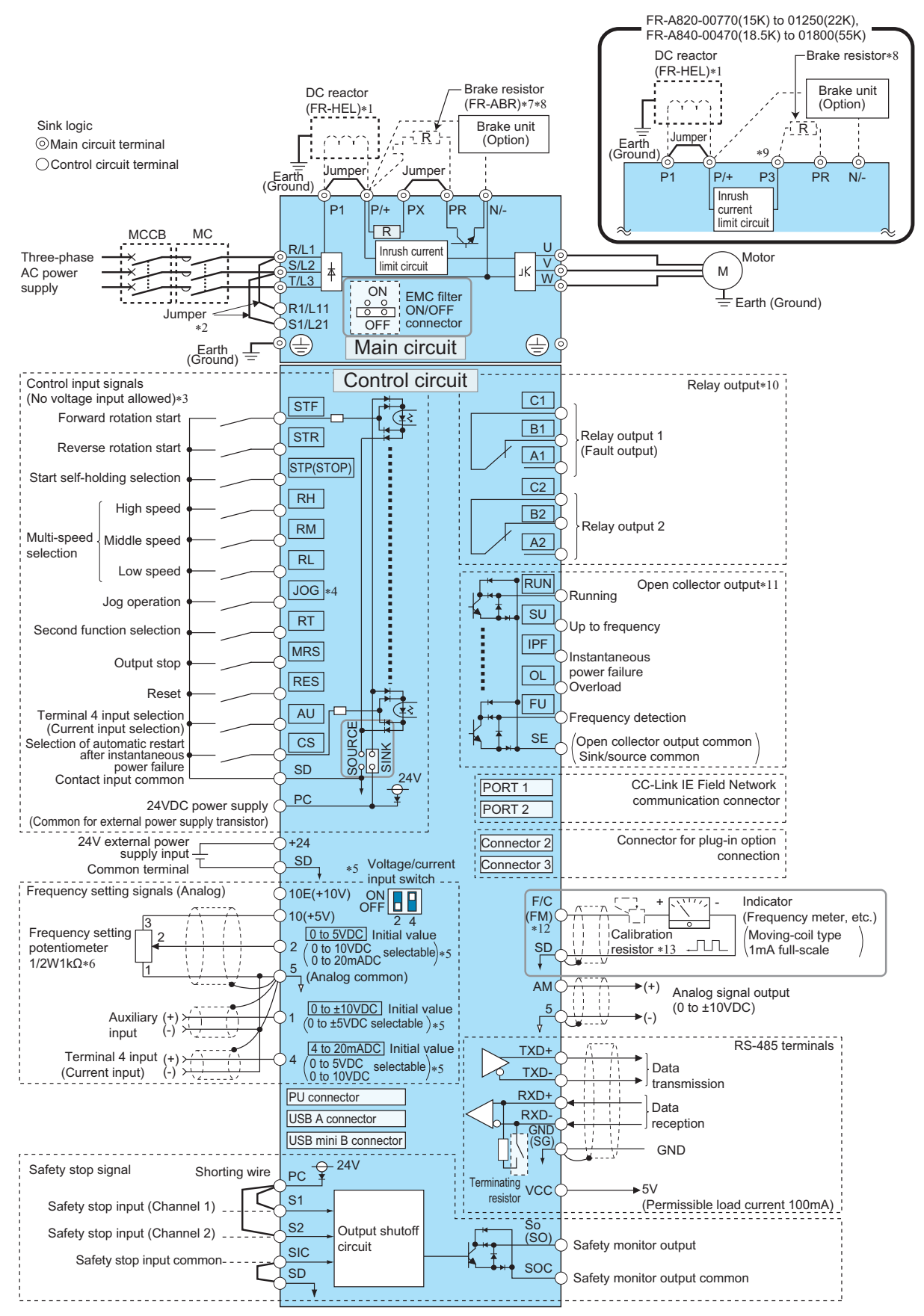

\*1 For the FR-A820-03800(75K) or higher, the FR-A840-02160(75K) or higher, or whenever a 75 kW or higher motor is used, always connect a DC reactor (FR-HEL), which is available as an option. Refer to [page 846](#page-846-0) to select the right DC reactor according to the applicable motor capacity. When a DC reactor is connected to the FR-A820-03160(55K) or lower or the FR-A840-01800(55K) or lower, if a jumper is installed across terminals P1 and P/+, remove the jumper before installing the DC reactor. (The jumper is not installed for the FR-A820-03800(75K) or higher and the FR-A840-02160(75K) or higher.)

- \*2 When using separate power supply for the control circuit, remove the jumper between R1/L11 and S1/L21.
- \*3 Terminal functions can be changed using the Input terminal function selection **(Pr.178 to Pr.189)**. (Refer to [page 539.](#page-539-0))
- \*4 Terminal JOG is also used as a pulse train input terminal. Use **Pr.291** to choose JOG or pulse.
- \*5 Terminal input specifications can be changed by analog input specification switchover (**Pr.73, Pr.267**). To input a voltage, set the corresponding switch of the voltage/current input selection switch assembly to the OFF position. To input a current, set the switch to the ON position. Terminals 10 and 2 are also used as a PTC input terminal (**Pr.561**). (Refer to [page 427](#page-427-0).)
- \*6 It is recommended to use 2 W 1 kΩ when the frequency setting signal is changed frequently.
- \*7 Remove the jumper between terminals PR and PX to connect the brake resistor (FR-A820-00046(0.4K) to 00490(7.5K) and FR-A840- 00023(0.4K) to 00250(7.5K)).
- \*8 Connect a brake resistor across terminals P/+ (P3) and PR. (Terminal PR is equipped in the FR-A820-00046(0.4K) to 01250(22K), and FR-A840- 00023(0.4K) to 01800(55K).) Install a thermal relay to prevent overheating and damage of brake resistors. (Refer to [page 98.](#page-98-0))
- \*9 Connect only a brake resistor to terminal P3.
- \*10 Terminal functions can be changed using the Output terminal function selection **(Pr.195, Pr.196)**. (Refer to [page 490.](#page-490-0))
- \*11 Terminal functions can be changed using the Output terminal function selection **(Pr.190 to Pr.194)**. (Refer to [page 490](#page-490-0).)
- \*12 Terminal FM can be used to output pulse trains as open collector output by setting **Pr.291**.
- \*13 Not required when calibrating the scale with the operation panel.

#### **NOTE**

- To prevent a malfunction due to noise, keep the signal cables 10 cm or more away from the power cables. Also, keep the cables of the main circuit for input and output separated.
- After wiring, wire offcuts must not be left in the inverter. Wire offcuts can cause a fault, failure or malfunction. Always keep the inverter clean. When drilling mounting holes in an enclosure etc., take caution not to allow chips and other foreign matter to enter the inverter.
- Set the switches of the voltage/current input selection switch assembly correctly. Incorrect setting may cause a fault, failure or malfunction.

## **Type CA (FR-A800-GF)**

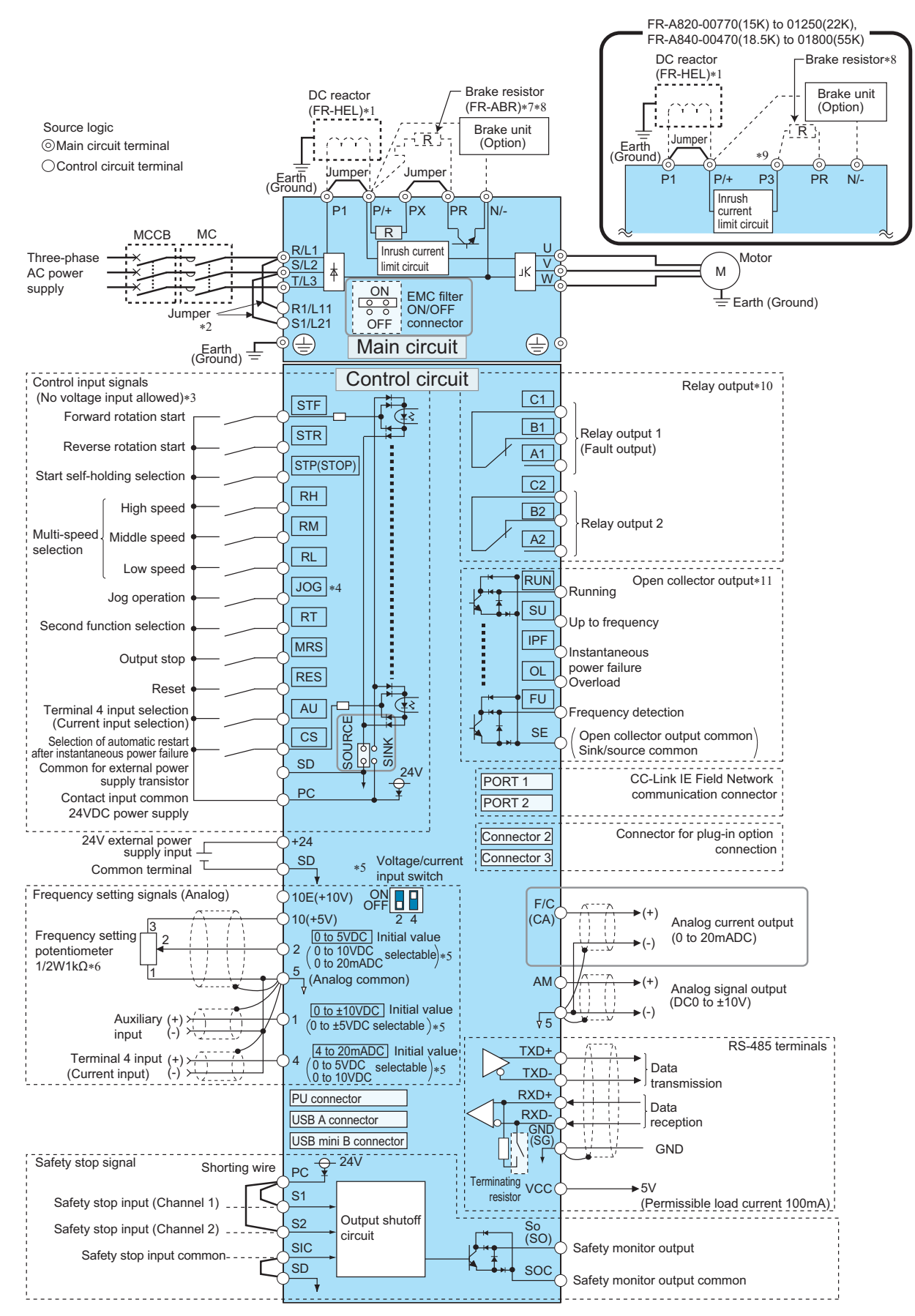

- \*1 For the FR-A820-03800(75K) or higher, the FR-A840-02160(75K) or higher, or whenever a 75 kW or higher motor is used, always connect a DC reactor (FR-HEL), which is available as an option. Refer to [page 846](#page-846-0) to select the right DC reactor according to the applicable motor capacity. When a DC reactor is connected to the FR-A820-03160(55K) or lower or the FR-A840-01800(55K) or lower, if a jumper is installed across terminals P1 and P/+, remove the jumper before installing the DC reactor. (The jumper is not installed for the FR-A820-03800(75K) or higher and the FR-A840-02160(75K) or higher.)
- \*2 When using separate power supply for the control circuit, remove the jumper between R1/L11 and S1/L21.
- \*3 Terminal functions can be changed using the Input terminal function selection **(Pr.178 to Pr.189)**. (Refer to [page 539.](#page-539-0))
- \*4 Terminal JOG is also used as a pulse train input terminal. Use **Pr.291** to choose JOG or pulse.
- \*5 Terminal input specifications can be changed by analog input specification switchover (**Pr.73, Pr.267**). To input a voltage, set the corresponding switch of the voltage/current input selection switch assembly to the OFF position. To input a current, set the switch to the ON position. Terminals 10 and 2 are also used as a PTC input terminal (**Pr.561**). (Refer to [page 427](#page-427-0).)
- \*6 It is recommended to use 2 W 1 kΩ when the frequency setting signal is changed frequently.
- \*7 Remove the jumper between terminals PR and PX to connect the brake resistor (FR-A820-00046(0.4K) to 00490(7.5K) and FR-A840- 00023(0.4K) to 00250(7.5K)).
- \*8 Connect a brake resistor across terminals P/+ (P3) and PR. (Terminal PR is equipped in the FR-A820-00046(0.4K) to 01250(22K), and FR-A840- 00023(0.4K) to 01800(55K).) Install a thermal relay to prevent overheating and damage of brake resistors. (Refer to [page 98.](#page-98-0))
- \*9 Connect only a brake resistor to terminal P3.
- \*10 Terminal functions can be changed using the Output terminal function selection **(Pr.195, Pr.196)**. (Refer to [page 490.](#page-490-0))
- \*11 Terminal functions can be changed using the Output terminal function selection **(Pr.190 to Pr.194)**. (Refer to [page 490](#page-490-0).)

#### A NOTE

- To prevent a malfunction due to noise, keep the signal cables 10 cm or more away from the power cables. Also, keep the cables of the main circuit for input and output separated.
- After wiring, wire offcuts must not be left in the inverter. Wire offcuts can cause a fault, failure or malfunction. Always keep the inverter clean. When drilling mounting holes in an enclosure etc., take caution not to allow chips and other foreign matter to enter the inverter.
- Set the switches of the voltage/current input selection switch assembly correctly. Incorrect setting may cause a fault, failure or malfunction.

## **2.5.1 Details on the main circuit terminals**

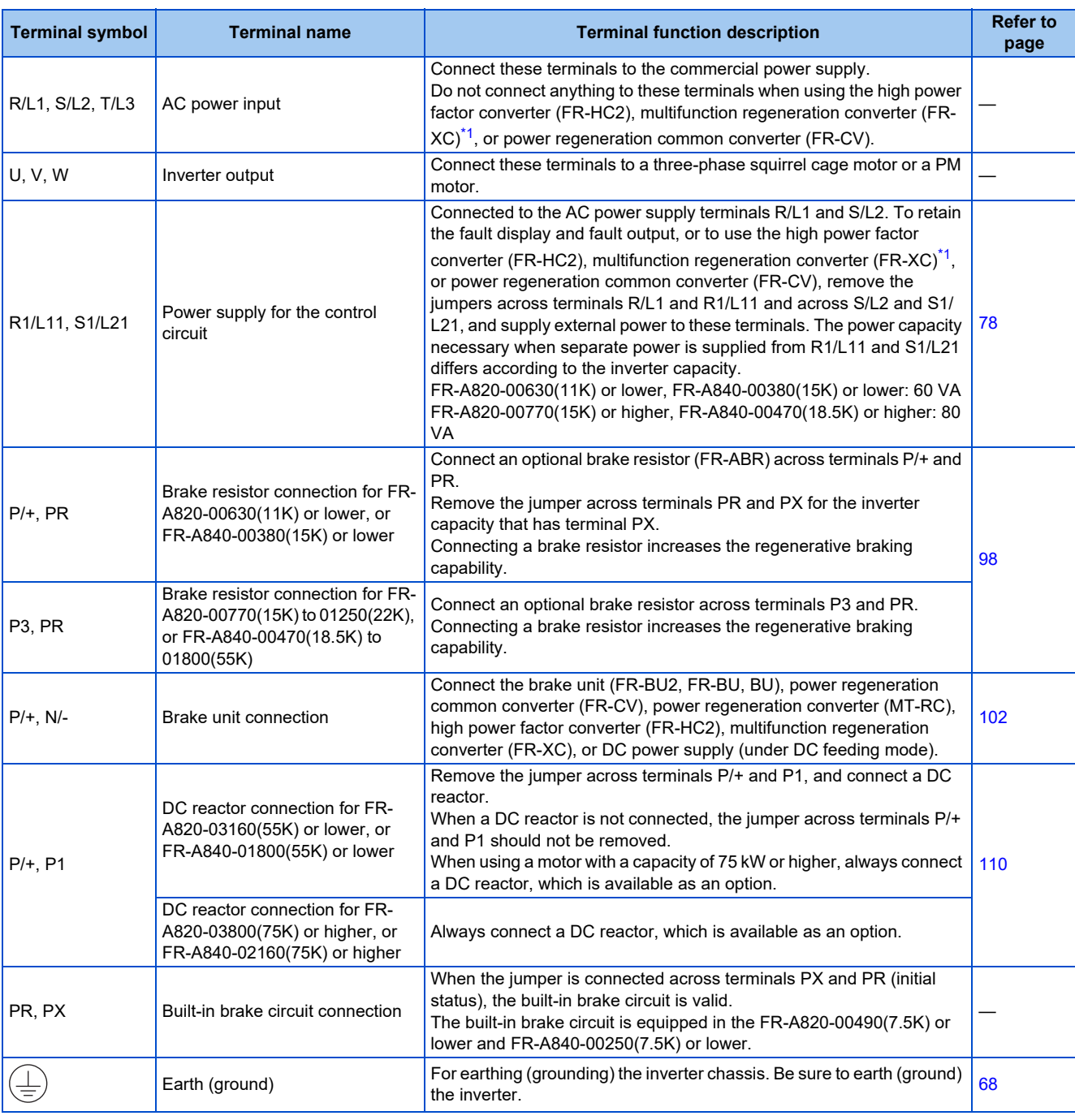

\*1 Available when used in the common bus regeneration mode

<span id="page-55-0"></span>**NOTE** 

• When connecting an optional brake resistor (FR-ABR) or a brake unit (FR-BU2, FR-BU, BU), remove the jumpers across terminals PR and PX. For the details, refer to [page 98.](#page-98-0)

## **2.5.2 Main circuit terminal layout and wiring to power supply and motor**

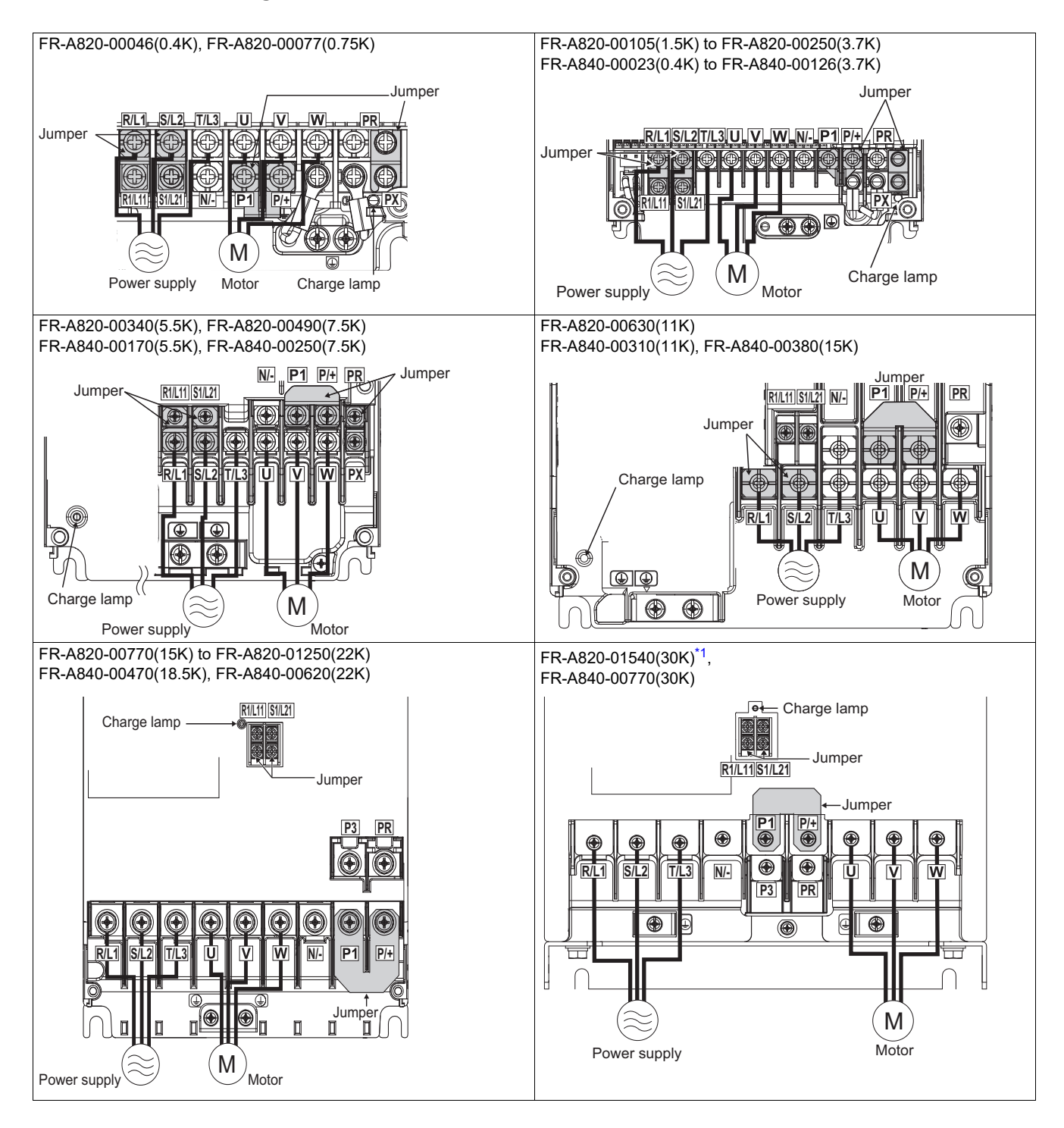

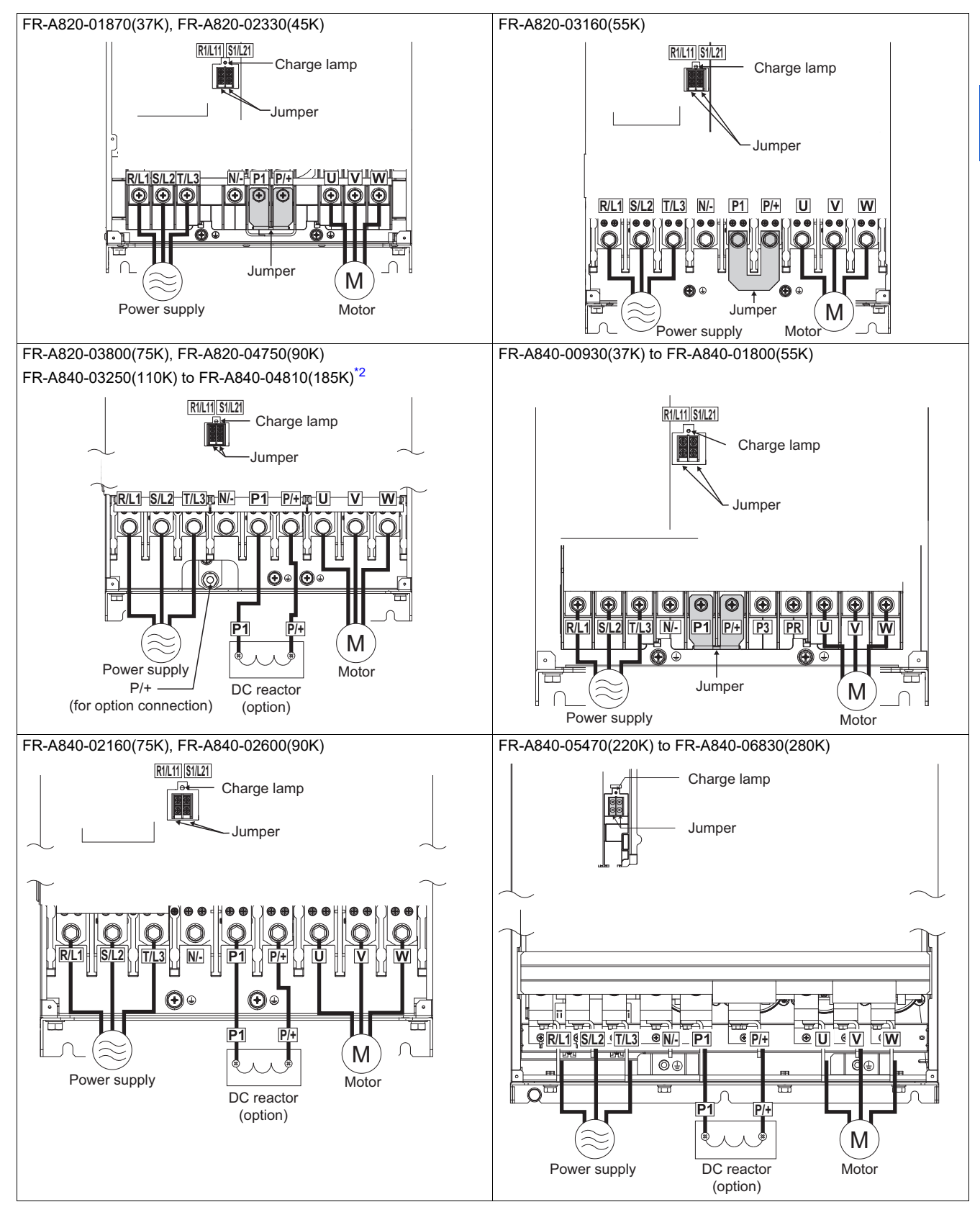

<span id="page-57-0"></span>\*1 Terminals P3 and PR of the FR-A820-01540(30K) are not provided with a screw. Do not connect anything to them.

<span id="page-57-1"></span>\*2 When an option other than the DC reactor must be connected to terminal P/+, use terminal P/+ (for option connection).

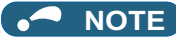

- Make sure the power cables are connected to the R/L1, S/L2, and T/L3. (Phase need not be matched.) Never connect the power cable to the U, V, and W of the inverter. Doing so will damage the inverter.
- Connect the motor to U, V, and W. (The phases must be matched.)
- When wiring the inverter main circuit conductor of the FR-A840-05470(220K) or higher, tighten a nut from the right side of the conductor. When wiring two cables, place cables on both sides of the conductor. For wiring, use bolts (nuts) provided with the inverter. (Refer to the following figure.)

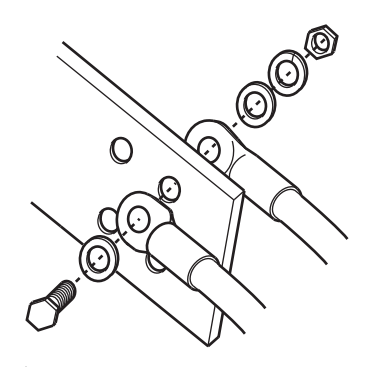

### ■ Handling of the wiring cover

(FR-A820-00630(11K) to 01250(22K), FR-A840-00310(11K) to 00620(22K)) For the hook of the wiring cover, cut off the necessary parts using a pair of needle-nose pliers etc.

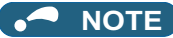

• Cut off the same number of lugs as wires. If parts where no wire is put through have been cut off (10 mm or more), protective structure (IEC 60529) becomes an open type (IP00).

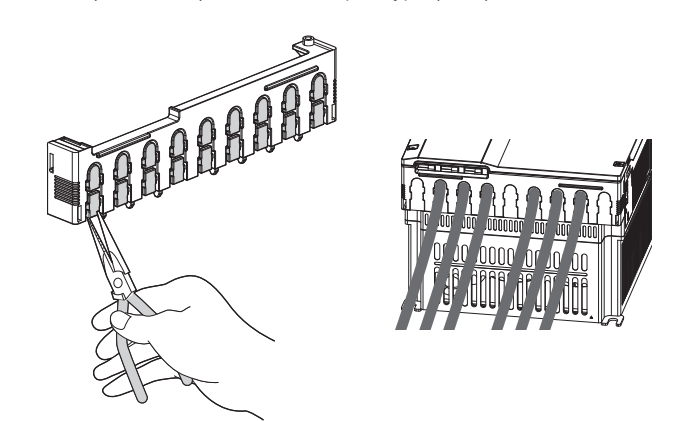

## <span id="page-58-0"></span>**2.5.3 Recommended cables and wiring length**

Select a recommended size cable to ensure that the voltage drop ratio is within 2%.

If the wiring distance is long between the inverter and motor, the voltage drop in the main circuit will cause the motor torque to decrease especially at a low speed.

The following tables show the recommended cable size for cables that are 20 m in length.

## **For the ND rating**

• 200 V class (220 V input power supply, without a power factor improving AC or DC reactor)

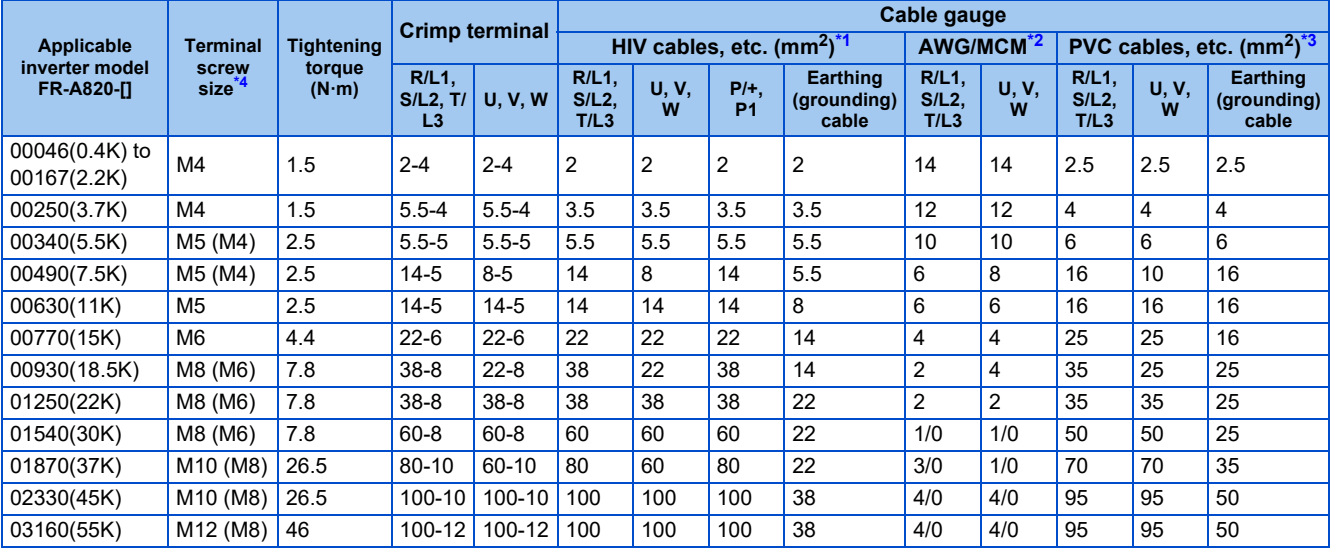

• 200 V class (220 V input power supply, with a power factor improving AC or DC reactor)

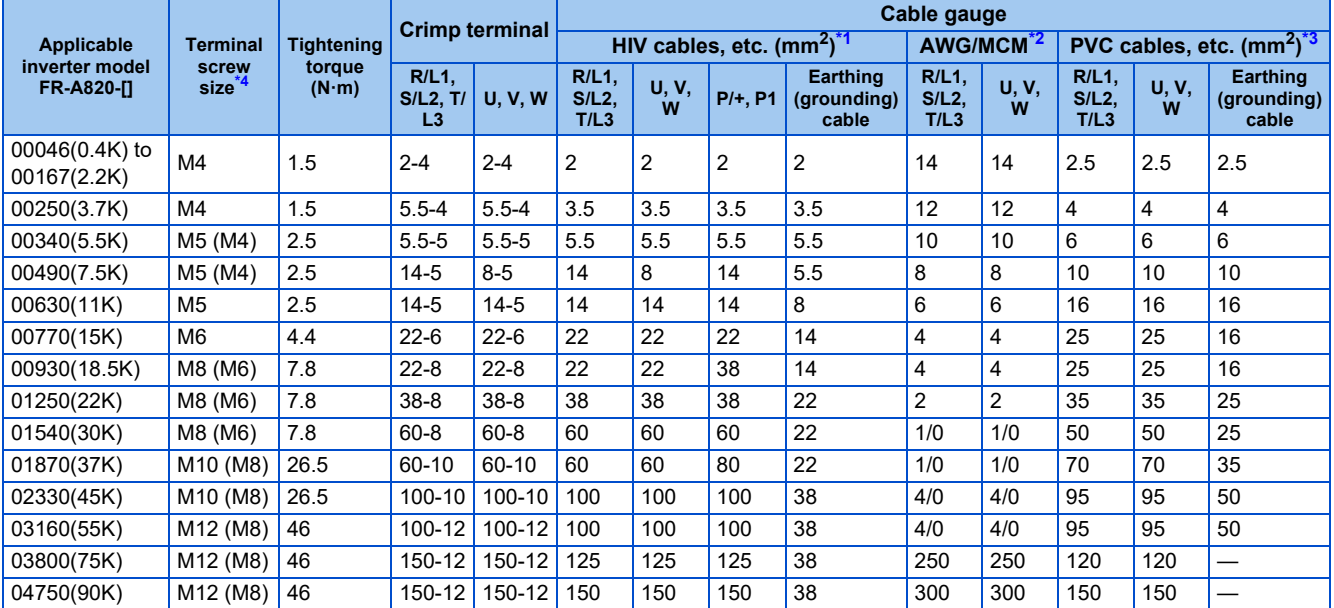

• 400 V class (440 V input power supply, without a power factor improving AC or DC reactor)

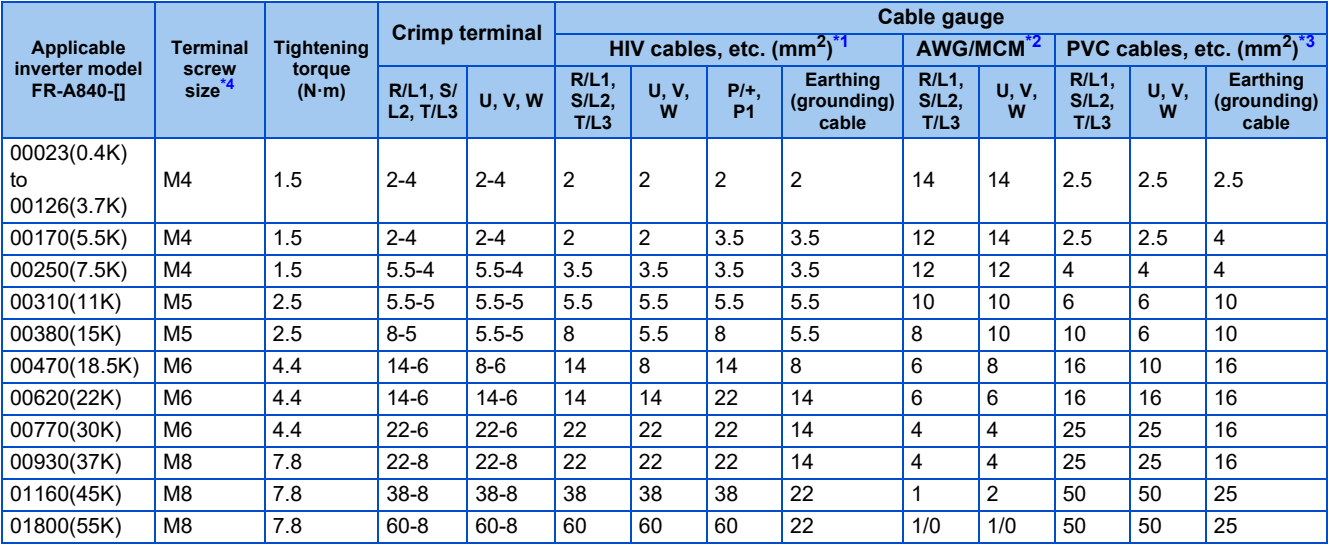

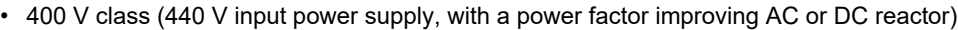

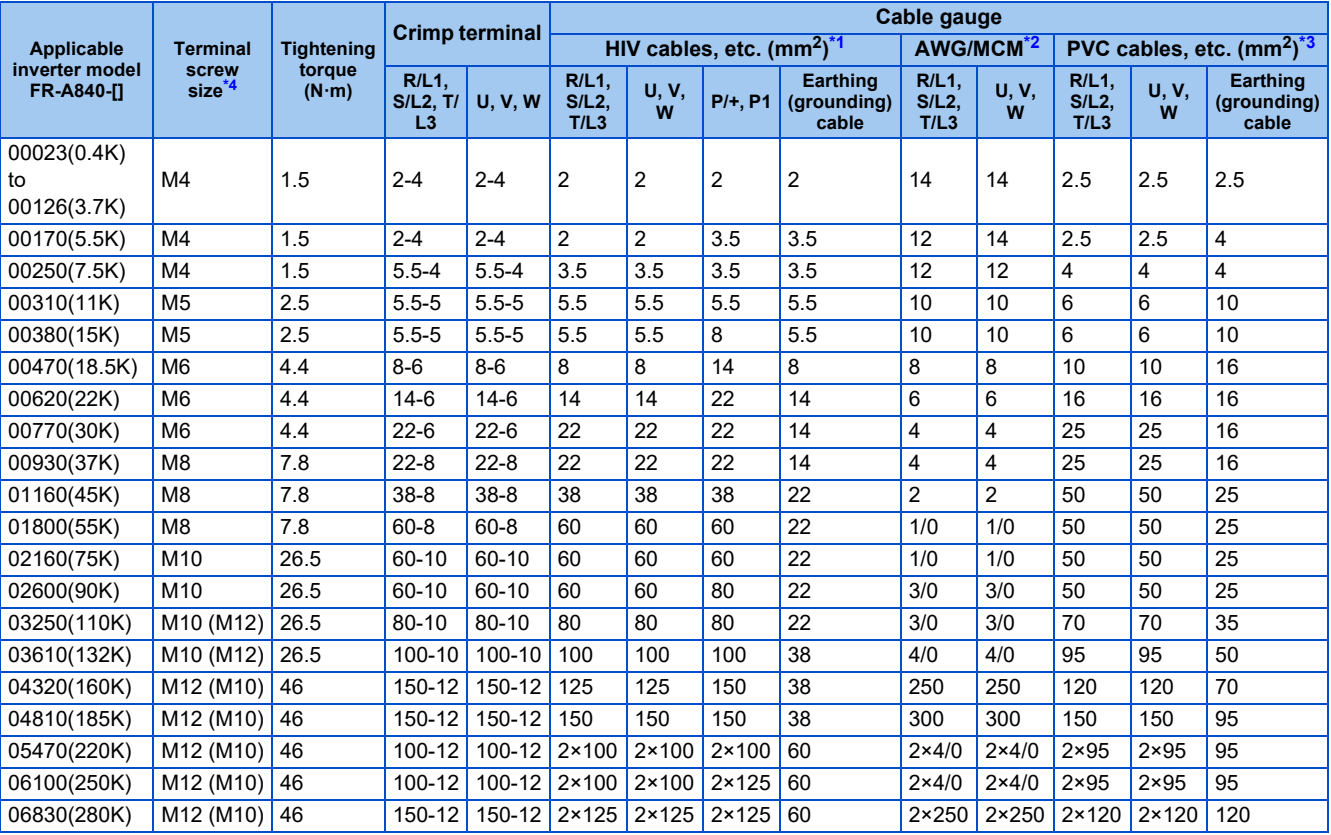

<span id="page-60-1"></span>\*1 For the FR-A820-03160(55K) or lower and FR-A840-01800(55K) or lower, HIV cable (600 V grade heat-resistant PVC insulated wire) etc. with a continuous maximum permissible temperature of 75°C. It assumes that the cables will be used in a surrounding air temperature of 50°C or less and the wiring distance is 20 m or shorter.

For the FR-A820-03800(75K) or higher, FR-A840-02160(75K) or higher, LMFC (heat resistant flexible cross-linked polyethylene insulated cable) etc. with a continuous maximum permissible temperature of 90°C or more. It is assumed that the cables will be used in a surrounding air temperature of 50°C or less and housed in an enclosure.

<span id="page-60-2"></span>\*2 For all the 200 V class capacities and FR-A840-01160(45K) or lower, THHW cable with a continuous maximum permissible temperature of 75°C. It assumes that the cables will be used in a surrounding air temperature of 40°C or less and the wiring distance is 20 m or shorter. For the FR-A840-01800(55K) or higher, THHN cable with a continuous maximum permissible temperature of 90°C. It is assumed that the cables will be used in a surrounding air temperature of 40°C or less and housed in an enclosure.

(For the use in the United States or Canada, refer to "Instructions for UL and cUL" in the Instruction Manual (Startup) or Instruction Manual (Hardware).)

<span id="page-60-3"></span>\*3 For the FR-A820-00770(15K) or lower and the FR-A840-01160(45K) or lower, PVC cable with a continuous maximum permissible temperature of 70°C. It assumes that the cables will be used in a surrounding air temperature of 40°C or less and the wiring distance is 20 m or shorter. For the FR-A820-00930(18.5K) or higher and the FR-A840-01800(55K) or higher, XLPE cable with a continuous maximum permissible temperature of 90°C. It is assumed that the cables will be used in a surrounding air temperature of 40°C or less and housed in an enclosure. (Selection example mainly for use in Europe.)

<span id="page-60-0"></span>\*4 Screws for terminals R/L1, S/L2, T/L3, U, V, W, PR, PX, P/+, N/-, and P1, and the screw for earthing (grounding). The size of screws for terminals PR and PX on FR-A820-00340(5.5K) and FR-A820-00490(7.5K) is indicated in parentheses. The size of the earthing (grounding) screw on FR-A820-00930(18.5K) or higher and FR-A840-04320(160K) or higher is indicated in parentheses. The size of the screw for terminal P/+ for option connection on FR-A840-03250(110K) and FR-A840-03610(132K) is indicated in parentheses.

## ◆ For the SLD rating

• 200 V class (220 V input power supply, without a power factor improving AC or DC reactor)

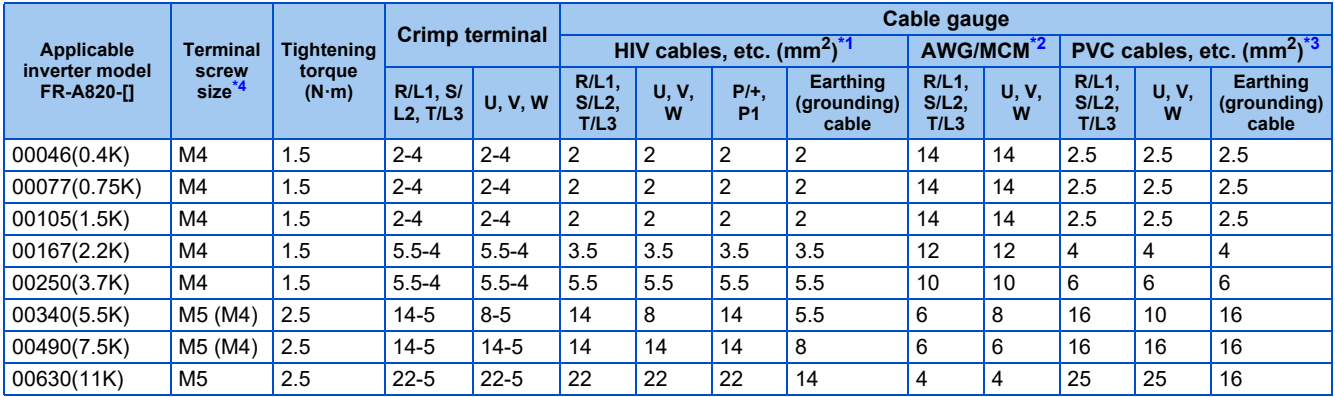

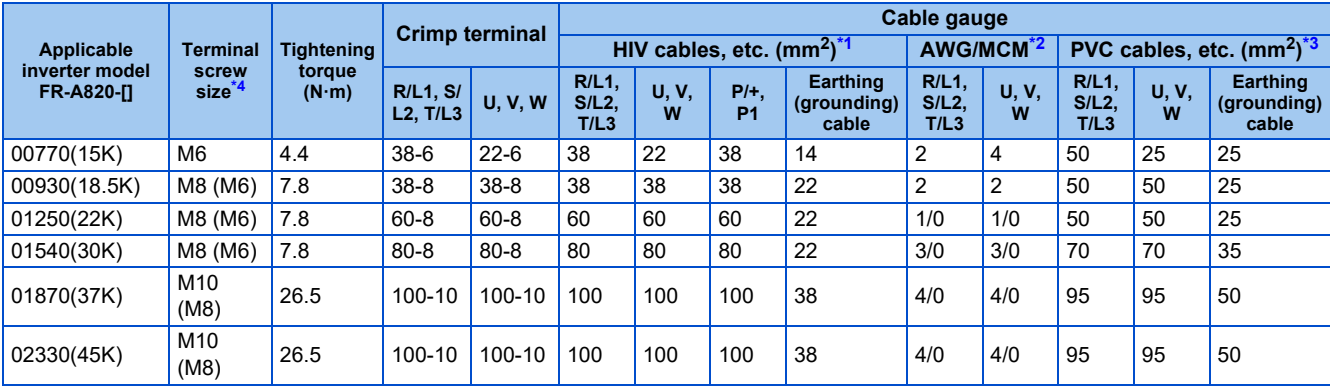

• 200 V class (220 V input power supply, with a power factor improving AC or DC reactor)

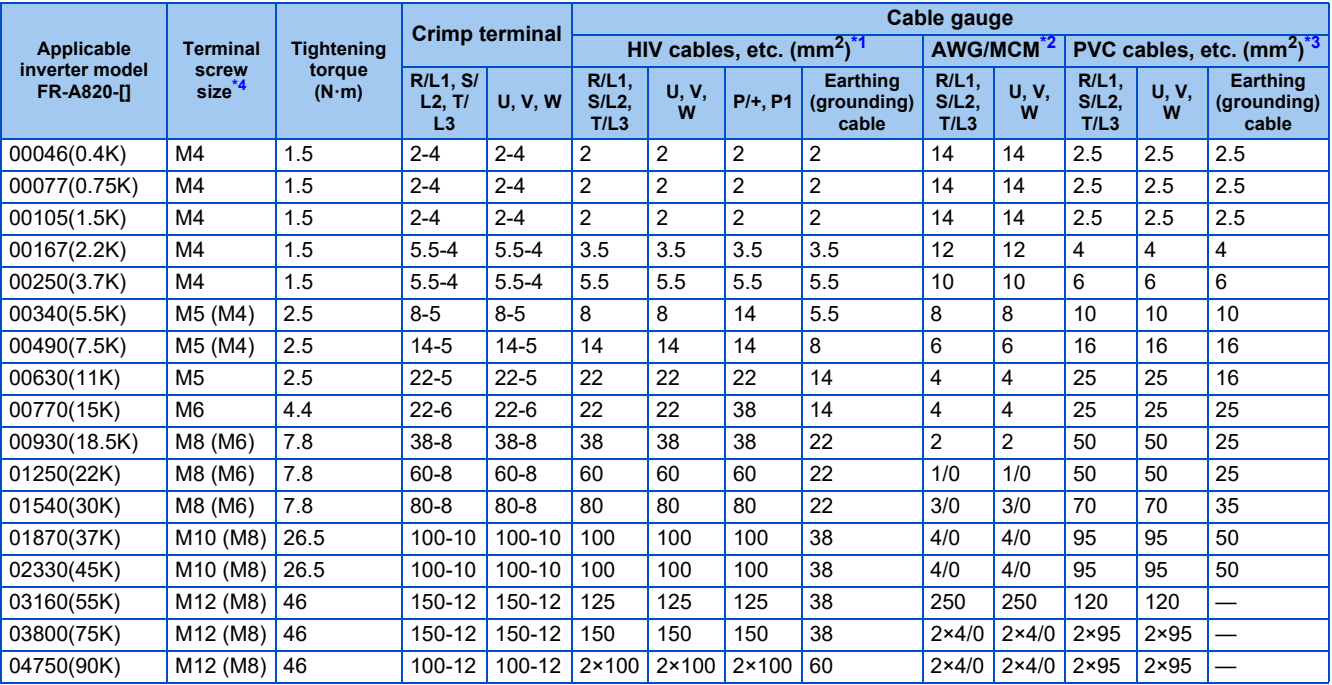

• 400 V class (440 V input power supply, without a power factor improving AC or DC reactor)

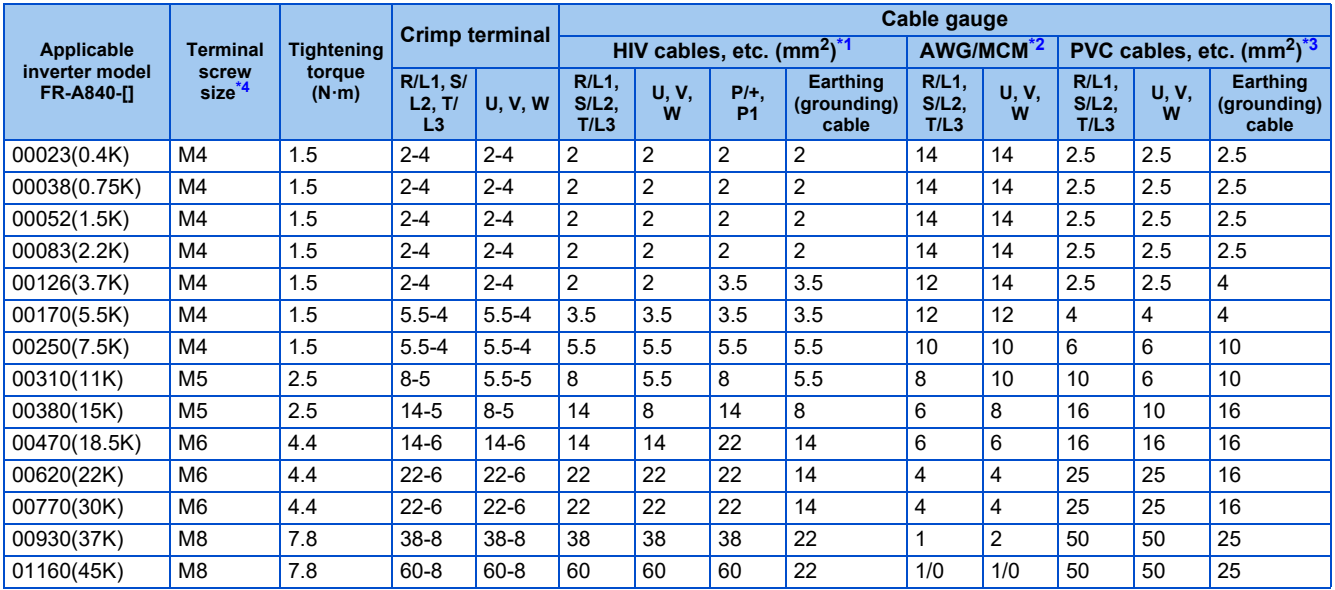

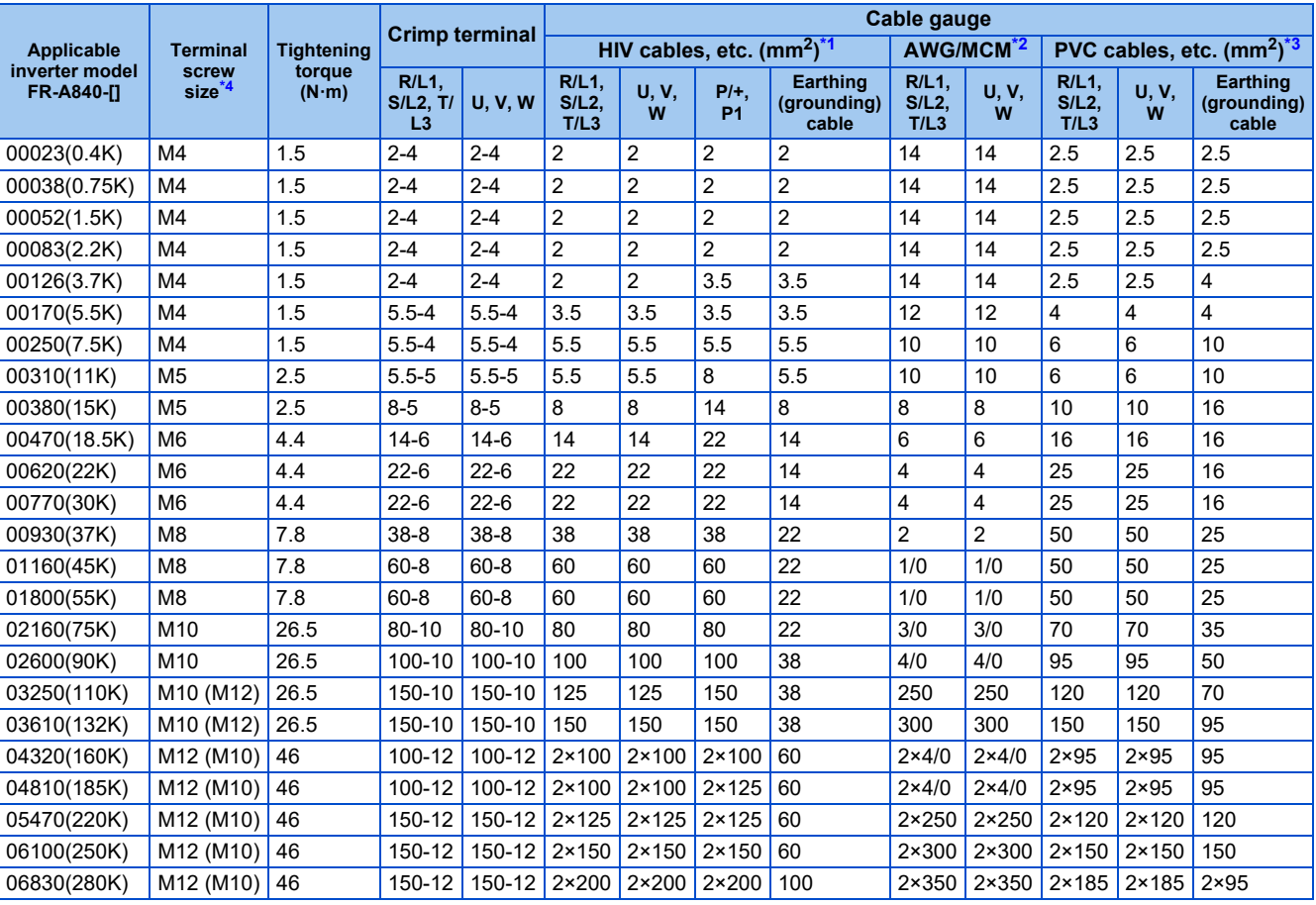

#### • 400 V class (440 V input power supply, with a power factor improving AC or DC reactor)

<span id="page-62-1"></span>\*1 For the FR-A820-03160(55K) or lower and FR-A840-01800(55K) or lower, HIV cable (600 V grade heat-resistant PVC insulated wire) etc. with a continuous maximum permissible temperature of 75°C. It assumes that the cables will be used in a surrounding air temperature of 50°C or less and the wiring distance is 20 m or shorter.

For the FR-A820-03800(75K) or higher, FR-A840-02160(75K) or higher, LMFC (heat resistant flexible cross-linked polyethylene insulated cable) etc. with a continuous maximum permissible temperature of 90°C or more. It is assumed that the cables will be used in a surrounding air temperature of 50°C or less and housed in an enclosure.

<span id="page-62-2"></span>\*2 For all the 200 V class capacities and FR-A840-01160(45K) or lower, THHW cable with a continuous maximum permissible temperature of 75°C. It assumes that the cables will be used in a surrounding air temperature of 40°C or less and the wiring distance is 20 m or shorter. For the FR-A840-01800(55K) or higher, THHN cable with a continuous maximum permissible temperature of 90°C. It is assumed that the cables will be used in a surrounding air temperature of 40°C or less and housed in an enclosure. (For the use in the United States or Canada, refer to "Instructions for UL and cUL" in the Instruction Manual (Startup) or Instruction Manual (Hardware).)

<span id="page-62-3"></span>\*3 For the FR-A820-00770(15K) or lower and the FR-A840-01160(45K) or lower, PVC cable with a continuous maximum permissible temperature of 70°C. It assumes that the cables will be used in a surrounding air temperature of 40°C or less and the wiring distance is 20 m or shorter. For the FR-A820-00930(18.5K) or higher and the FR-A840-01800(55K) or higher, XLPE cable with a continuous maximum permissible temperature of 90°C. It is assumed that the cables will be used in a surrounding air temperature of 40°C or less and housed in an enclosure. (Selection example mainly for use in Europe.)

<span id="page-62-0"></span>\*4 Screws for terminals R/L1, S/L2, T/L3, U, V, W, PR, PX, P/+, N/-, and P1, and the screw for earthing (grounding). The size of screws for terminals PR and PX on FR-A820-00340(5.5K) and FR-A820-00490(7.5K) is indicated in parentheses. The size of the earthing (grounding) screw on FR-A820-00930(18.5K) or higher and FR-A840-04320(160K) or higher is indicated in parentheses. The size of the screw for terminal P/+ for option connection on FR-A840-03250(110K) and FR-A840-03610(132K) is indicated in parentheses.

### ◆ For the LD rating

• 200 V class (220 V input power supply, without a power factor improving AC or DC reactor)

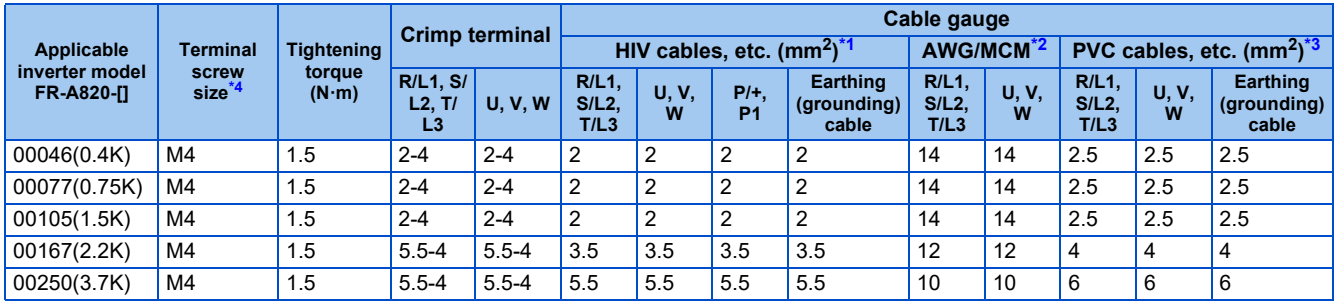

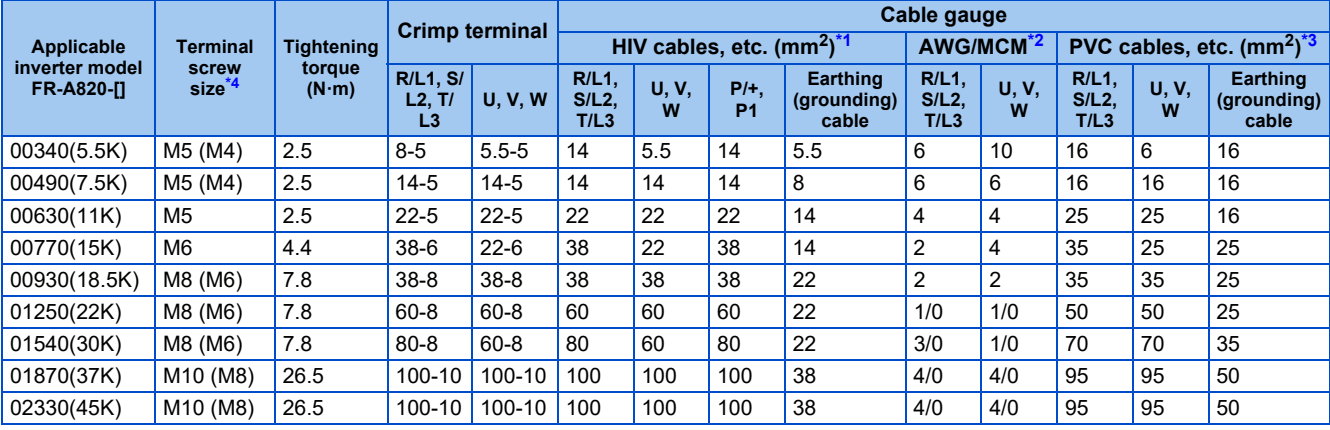

• 200 V class (220 V input power supply, with a power factor improving AC or DC reactor)

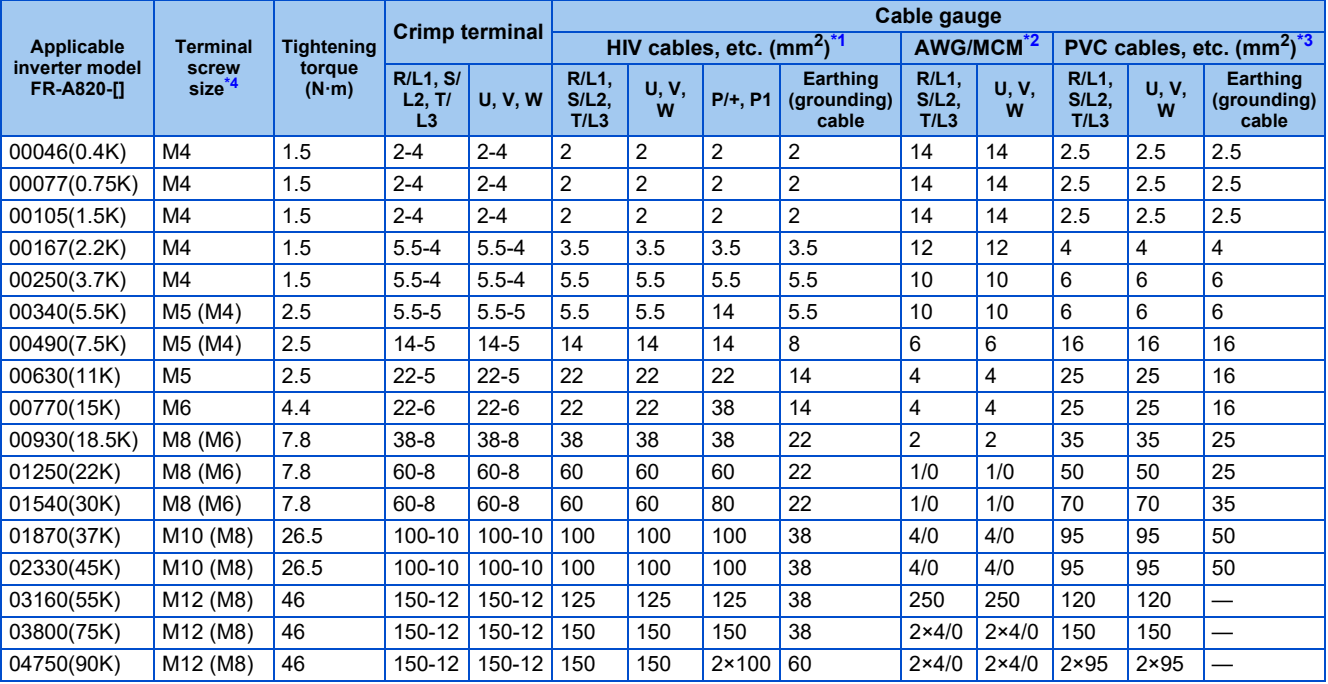

• 400 V class (440 V input power supply, without a power factor improving AC or DC reactor)

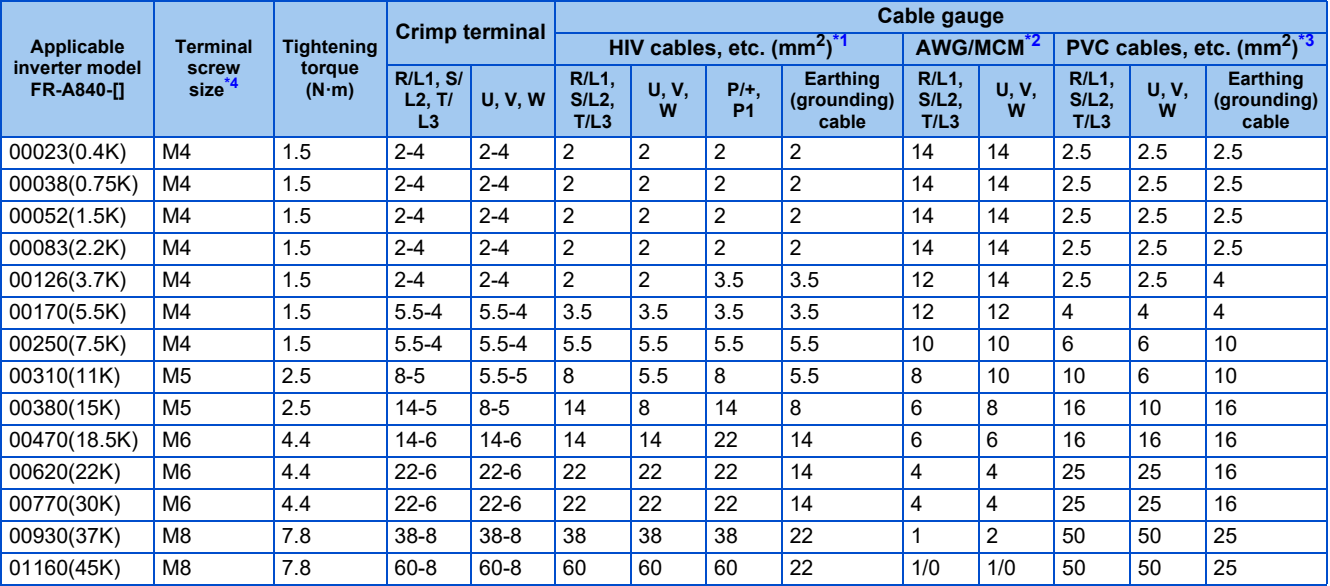

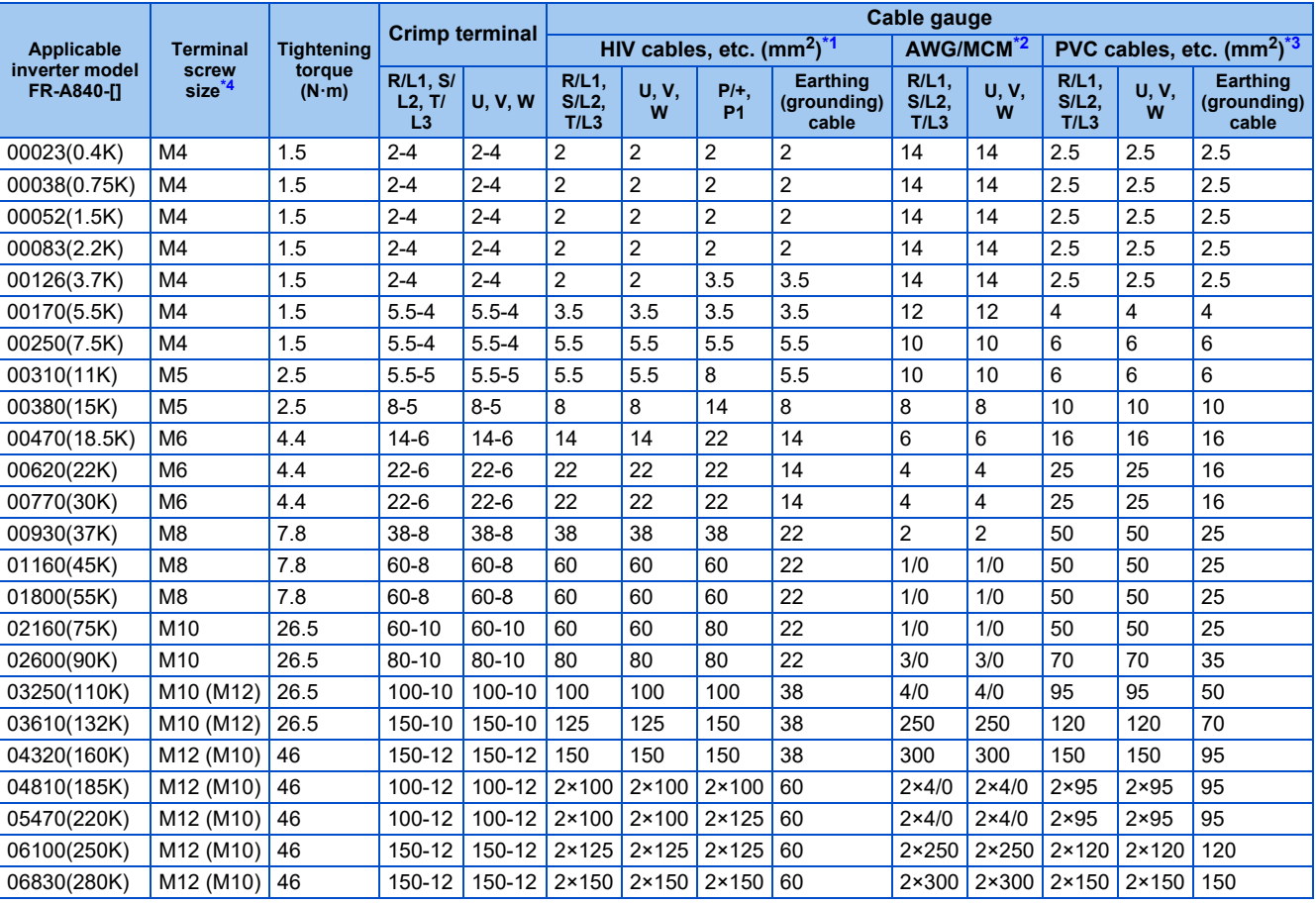

#### • 400 V class (440 V input power supply, with a power factor improving AC or DC reactor)

<span id="page-64-1"></span>\*1 For the FR-A820-03160(55K) or lower and FR-A840-01800(55K) or lower, HIV cable (600 V grade heat-resistant PVC insulated wire) etc. with a continuous maximum permissible temperature of 75°C. It assumes that the cables will be used in a surrounding air temperature of 50°C or less and the wiring distance is 20 m or shorter.

For the FR-A820-03800(75K) or higher, FR-A840-02160(75K) or higher, LMFC (heat resistant flexible cross-linked polyethylene insulated cable) etc. with a continuous maximum permissible temperature of 90°C or more. It is assumed that the cables will be used in a surrounding air temperature of 50°C or less and housed in an enclosure.

<span id="page-64-2"></span>\*2 For all the 200 V class capacities and FR-A840-01160(45K) or lower, THHW cable with a continuous maximum permissible temperature of 75°C. It assumes that the cables will be used in a surrounding air temperature of 40°C or less and the wiring distance is 20 m or shorter. For the FR-A840-01800(55K) or higher, THHN cable with a continuous maximum permissible temperature of 90°C. It is assumed that the cables will be used in a surrounding air temperature of 40°C or less and housed in an enclosure. (For the use in the United States or Canada, refer to "Instructions for UL and cUL" in the Instruction Manual (Startup) or Instruction Manual

<span id="page-64-3"></span>\*3 For the FR-A820-00770(15K) or lower and the FR-A840-01160(45K) or lower, PVC cable with a continuous maximum permissible temperature of 70°C. It assumes that the cables will be used in a surrounding air temperature of 40°C or less and the wiring distance is 20 m or shorter. For the FR-A820-00930(18.5K) or higher and the FR-A840-01800(55K) or higher, XLPE cable with a continuous maximum permissible temperature of 90°C. It is assumed that the cables will be used in a surrounding air temperature of 40°C or less and housed in an enclosure. (Selection example mainly for use in Europe.)

<span id="page-64-0"></span>\*4 Screws for terminals R/L1, S/L2, T/L3, U, V, W, PR, PX, P/+, N/-, and P1, and the screw for earthing (grounding). The size of screws for terminals PR and PX on FR-A820-00340(5.5K) and FR-A820-00490(7.5K) is indicated in parentheses. The size of the earthing (grounding) screw on FR-A820-00930(18.5K) or higher and FR-A840-04320(160K) or higher is indicated in parentheses. The size of the screw for terminal P/+ for option connection on FR-A840-03250(110K) and FR-A840-03610(132K) is indicated in parentheses.

### **For the HD rating**

(Hardware).)

• 200 V class (220 V input power supply, without a power factor improving AC or DC reactor)

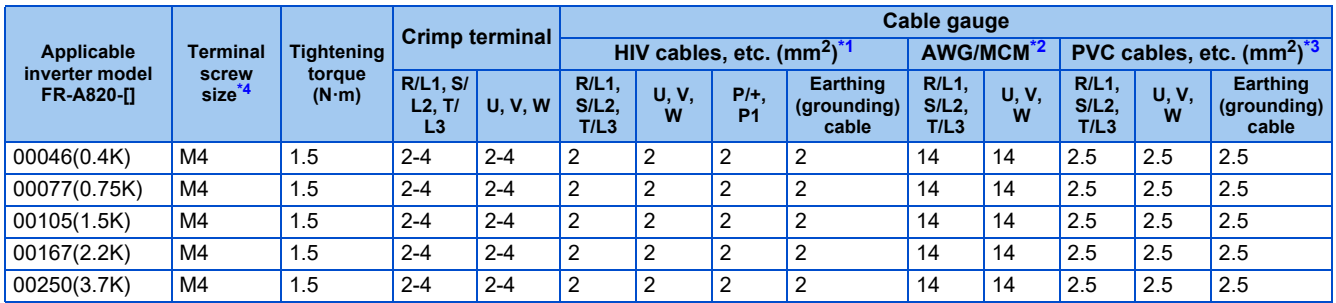

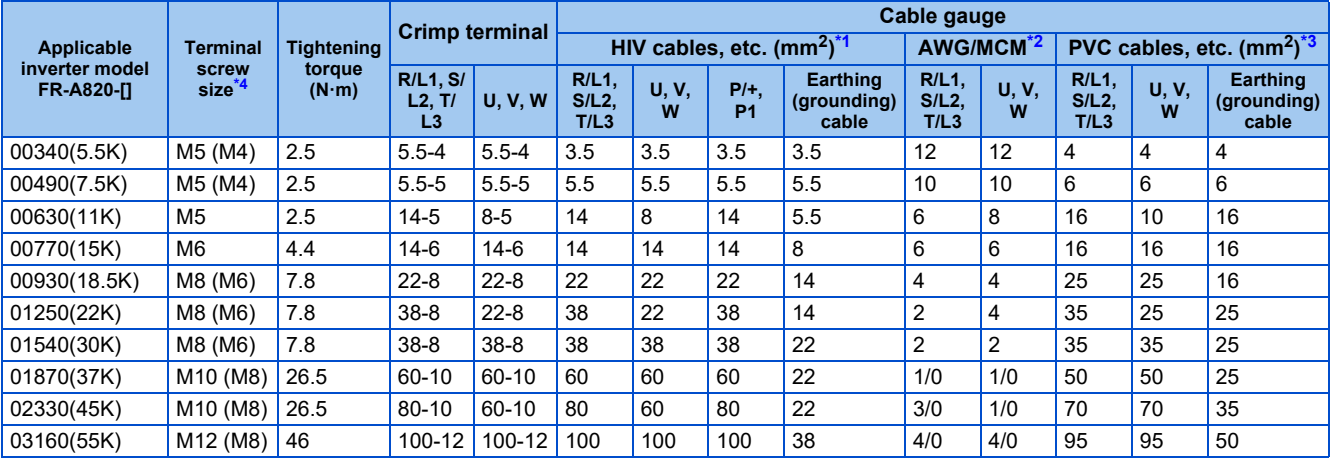

• 200 V class (220 V input power supply, with a power factor improving AC or DC reactor)

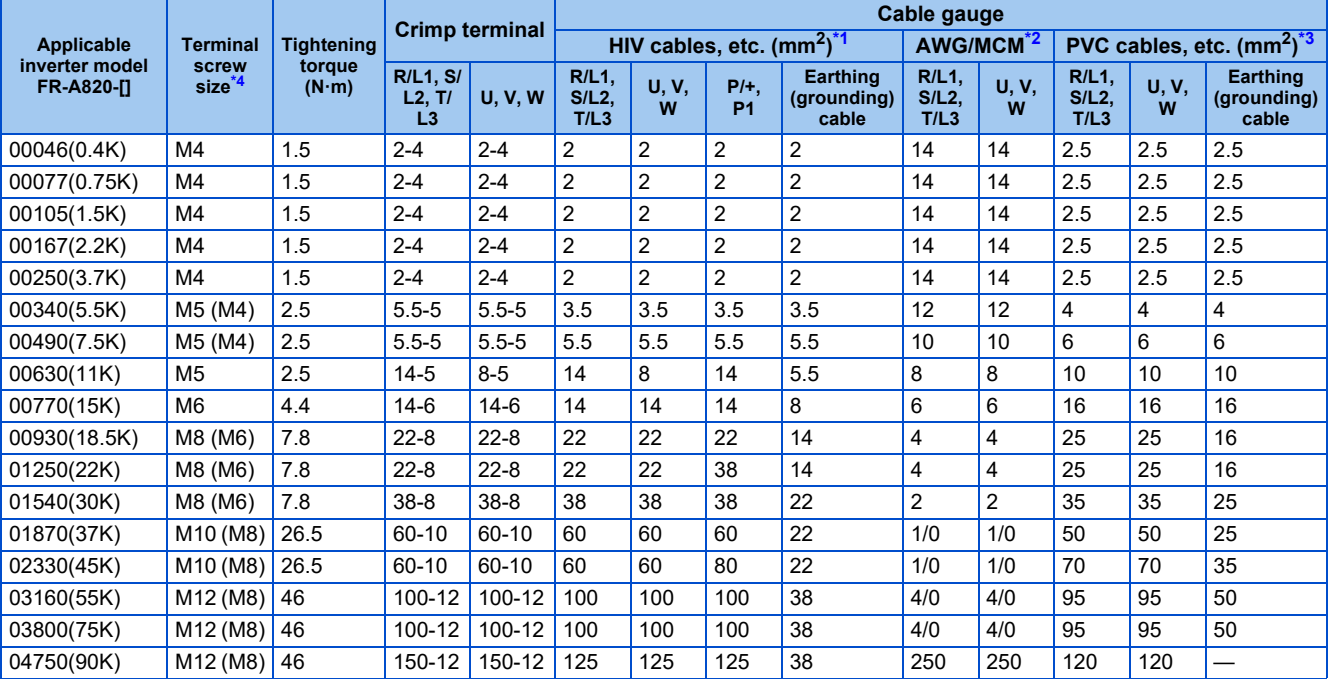

• 400 V class (440 V input power supply, without a power factor improving AC or DC reactor)

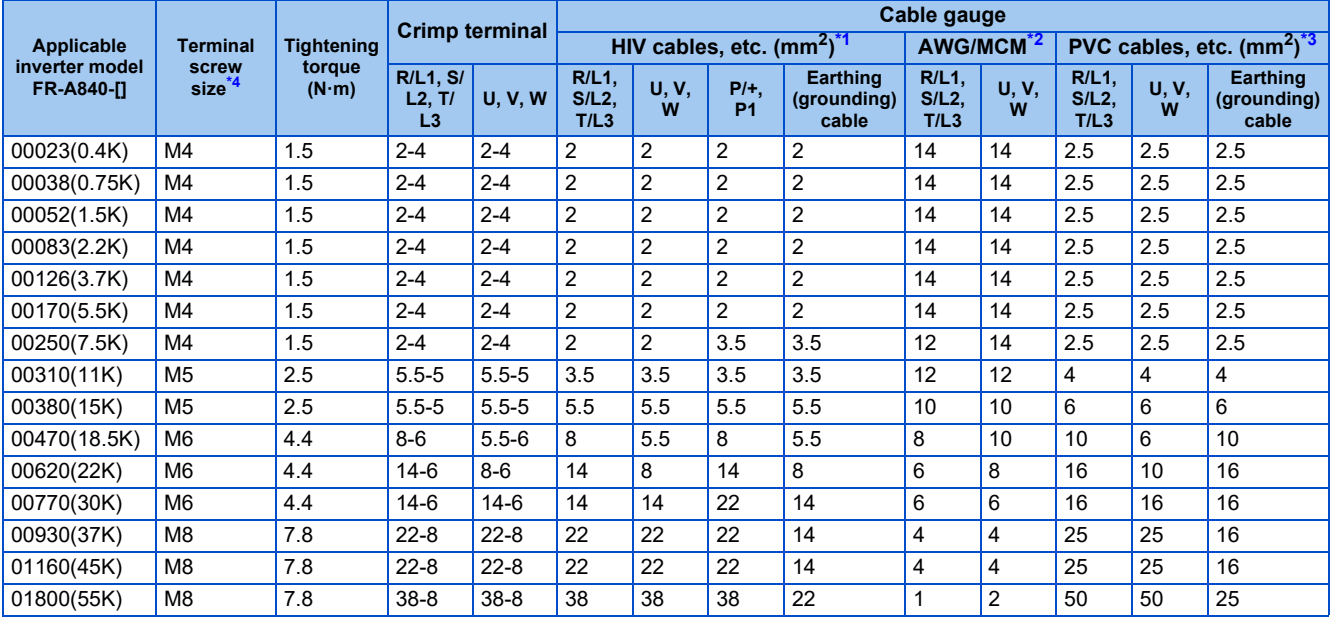

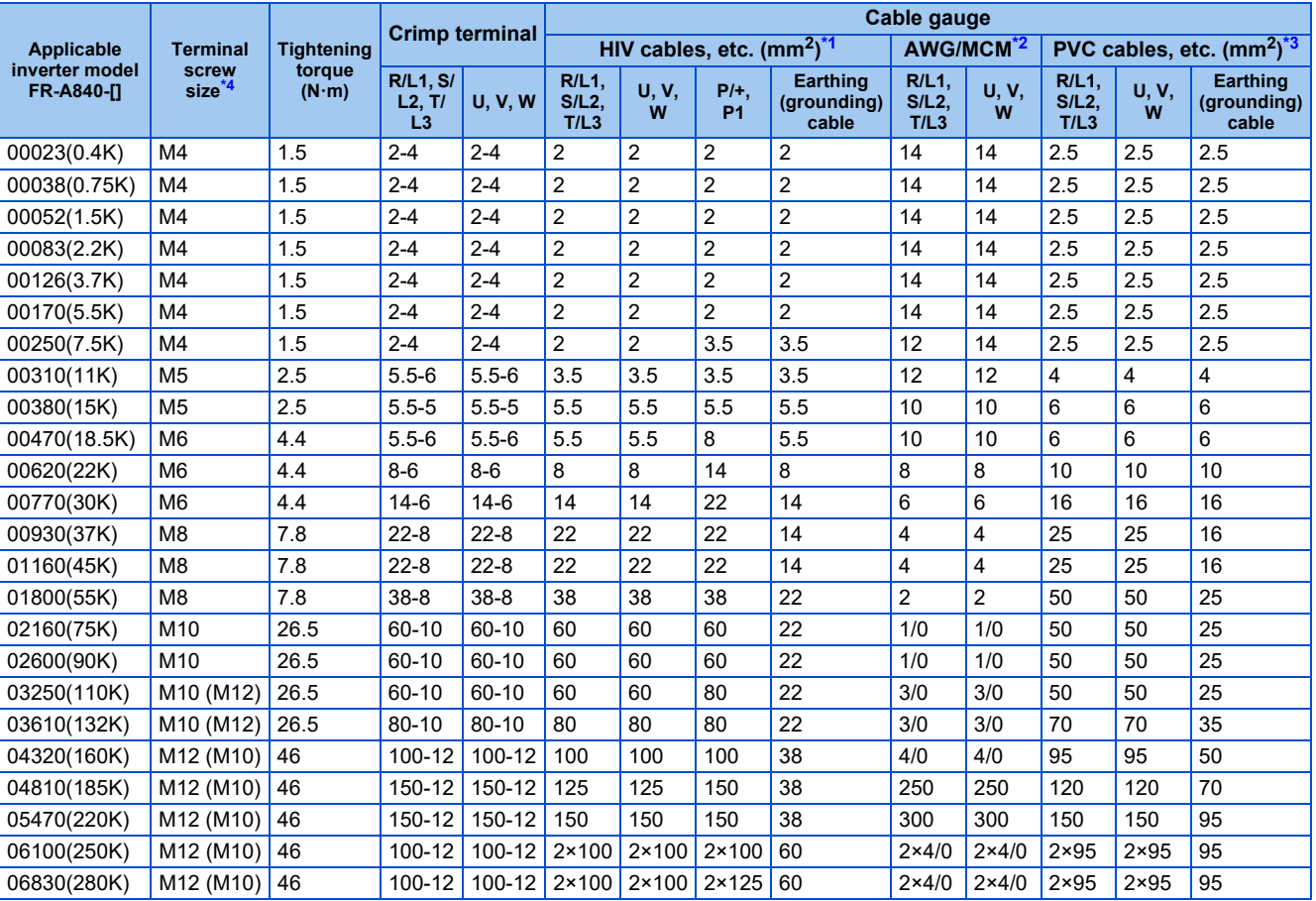

#### • 400 V class (440 V input power supply, with a power factor improving AC or DC reactor)

<span id="page-66-1"></span>\*1 For the FR-A820-03160(55K) or lower and FR-A840-01800(55K) or lower, HIV cable (600 V grade heat-resistant PVC insulated wire) etc. with a continuous maximum permissible temperature of 75°C. It assumes that the cables will be used in a surrounding air temperature of 50°C or less and the wiring distance is 20 m or shorter.

For the FR-A820-03800(75K) or higher, FR-A840-02160(75K) or higher, LMFC (heat resistant flexible cross-linked polyethylene insulated cable) etc. with a continuous maximum permissible temperature of 90°C or more. It is assumed that the cables will be used in a surrounding air temperature of 50°C or less and housed in an enclosure.

<span id="page-66-2"></span>\*2 For all the 200 V class capacities and FR-A840-01160(45K) or lower, THHW cable with a continuous maximum permissible temperature of 75°C. It assumes that the cables will be used in a surrounding air temperature of 40°C or less and the wiring distance is 20 m or shorter. For the FR-A840-01800(55K) or higher, THHN cable with a continuous maximum permissible temperature of 90°C. It is assumed that the cables will be used in a surrounding air temperature of 40°C or less and housed in an enclosure. (For the use in the United States or Canada, refer to "Instructions for UL and cUL" in the Instruction Manual (Startup) or Instruction Manual (Hardware).)

<span id="page-66-3"></span>\*3 For the FR-A820-00770(15K) or lower and the FR-A840-01160(45K) or lower, PVC cable with a continuous maximum permissible temperature of 70°C. It assumes that the cables will be used in a surrounding air temperature of 40°C or less and the wiring distance is 20 m or shorter. For the FR-A820-00930(18.5K) or higher and the FR-A840-01800(55K) or higher, XLPE cable with a continuous maximum permissible temperature of 90°C. It is assumed that the cables will be used in a surrounding air temperature of 40°C or less and housed in an enclosure. (Selection example mainly for use in Europe.)

<span id="page-66-0"></span>\*4 Screws for terminals R/L1, S/L2, T/L3, U, V, W, PR, PX, P/+, N/-, and P1, and the screw for earthing (grounding). The size of screws for terminals PR and PX on FR-A820-00340(5.5K) and FR-A820-00490(7.5K) is indicated in parentheses. The size of the earthing (grounding) screw on FR-A820-00930(18.5K) or higher and FR-A840-04320(160K) or higher is indicated in parentheses. The size of the screw for terminal P/+ for option connection on FR-A840-03250(110K) and FR-A840-03610(132K) is indicated in parentheses.

The line voltage drop can be calculated by the following formula:

Line voltage drop [V] =  $\frac{\sqrt{3} \times \text{wire resistance [mΩ/m]} \times \text{wiring distance [m]} \times \text{current [A]}}{4000}$ 1000

Use a larger diameter cable when the wiring distance is long or when the voltage drop (torque reduction) in the low speed range needs to be reduced.

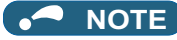

- Tighten the terminal screw to the specified torque.
	- A screw that has been tightened too loosely can cause a short circuit or malfunction.
	- A screw that has been tightened too tightly can cause a short circuit or malfunction due to the unit breakage.
- Use crimp terminals with insulation sleeves to wire the power supply and motor.

## **Total wiring length**

#### **With induction motor**

Connect one or more general-purpose motors within the total wiring length shown in the following table. (The wiring length should be 100 m or shorter under Vector control.)

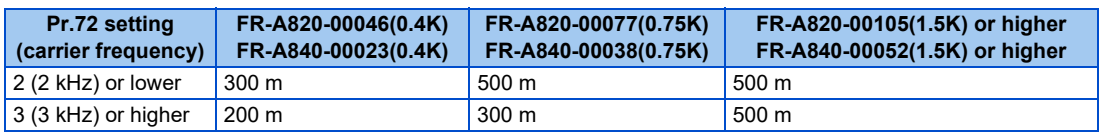

Total wiring length (FR-A820-00105(1.5K) or higher, FR-A840-00052(1.5K) or higher)

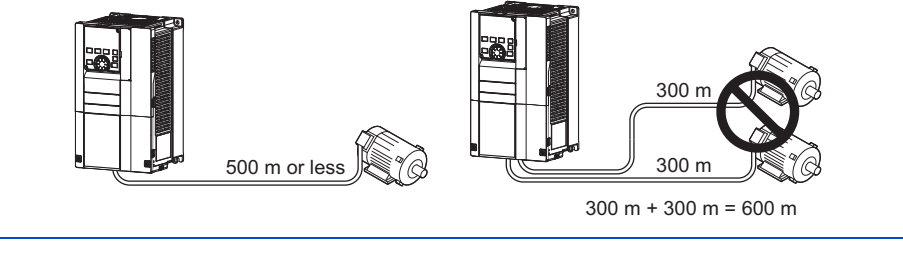

When driving a 400 V class motor by the inverter, surge voltages attributable to the wiring constants may occur at the motor terminals, deteriorating the insulation of the motor. In this case, take one of the following measures.

• Use a "400 V class inverter-driven insulation-enhanced motor" and set **Pr.72 PWM frequency selection** according to the wiring length.

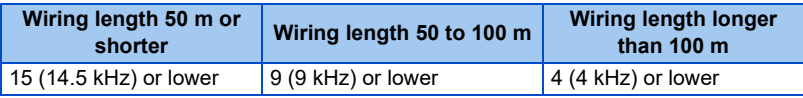

• For the FR-A840-01800(55K) or lower, connect a surge voltage suppression filter (FR-ASF-H/FR-BMF-H) at the output side of the inverter. For the FR-A840-02160(75K) or higher, connect a sine wave filter (MT-BSL/BSC) at the output side of the inverter.

#### **With PM motor**

Use the wiring length of 100 m or shorter when connecting a PM motor.

Use one PM motor for one inverter. Multiple PM motors cannot be connected to an inverter.

When the wiring length exceeds 50 m for a 400 V class motor driven by an inverter under PM sensorless vector control, set "9" (6 kHz) or less in **Pr.72 PWM frequency selection**.

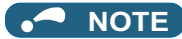

- Especially for long-distance wiring, the inverter may be affected by a charging current caused by stray capacitance of the wiring, leading to an activation of the overcurrent protection, malfunction of the fast-response current limit operation, or even to an inverter failure. It may also cause a malfunction or fault of the equipment connected ON the inverter output side. If the fast-response current limit function malfunctions, disable the function. (Refer to **Pr.156 Stall prevention operation selection** on [page 448.](#page-448-0))
- A surge voltage suppression filter (FR-ASF-H/FR-BMF-H) can be used under V/F control and Advanced magnetic flux vector control.

A sine wave filter (MT-BSL/BSC) can be used under V/F control. Do not use the filters under different control methods.

- For details on **Pr.72 PWM frequency selection**, refer to [page 362](#page-362-0).
- Refer to [page 132](#page-132-0) to drive a 400 V class motor by an inverter.
- The carrier frequency is limited during PM sensorless vector control. (Refer to [page 362](#page-362-0).)

## <span id="page-68-0"></span>**2.5.4 Earthing (grounding) precautions**

Always earth (ground) the motor and inverter.

## **Purpose of earthing (grounding)**

Generally, an electrical apparatus has an earth (ground) terminal, which must be connected to the ground before use.

An electrical circuit is usually insulated by an insulating material and encased. However, it is impossible to manufacture an insulating material that can shut off a leakage current completely, and actually, a slight current flows into the case. The purpose of earthing (grounding) the case of an electrical apparatus is to prevent operators from getting an electric shock from this leakage current when touching it.

To avoid the influence of external noises, the earthing (grounding) is important to EMI-sensitive equipment that handle lowlevel signals or operate very fast such as audio equipment, sensors, computers.

## **Earthing (grounding) system to be established**

As described previously, the purpose of earthing (grounding) is roughly classified into the electrical shock prevention and the prevention of malfunction due to the influence of electromagnetic noise. These two purposes should be clearly distinguished, and the appropriate earth (ground) system must be established to prevent the leakage current having the inverter's high frequency components from reversing through another earth (ground) point for malfunction prevention by following these instructions:

• Make the separate earth (ground) connection (I) for high frequency products such as the inverter from any other devices (EMI-sensitive devices described above) wherever possible.

Establishing adequate common (single-point) earth (ground) system (II) shown in the following figure is allowed only in cases where the separate earth (ground) system (I) is not feasible. Do not make inadequate common (single-point) earth (ground) connection (III).

As leakage currents containing many high frequency components flows into the earthing (grounding) cables of the inverter and peripheral devices (including a motor), the inverter must also be earthed (grounded) separately from EMI-sensitive devices described above.

In a high building, it may be effective to use its iron structure frames as earthing (grounding) electrode for EMI prevention in order to separate from the earth (ground) system for electric shock prevention.

- Earthing (Grounding) must conform to the requirements of national and local safety regulations and electrical codes (NEC section 250, IEC 61140 class 1 and other applicable standards). A neutral-point earthed (grounded) power supply for 400 V class inverter in compliance with EN standard must be used.
- Use the thickest possible earthing (grounding) cable. The size of the earthing (grounding) cable should be the same or larger than the one indicated in the table on [page 58.](#page-58-0)
- The earthing (grounding) point should be as close as possible to the inverter, and the earth (ground) wire length should be as short as possible.
- Run the earthing (grounding) cable as far away as possible from the I/O wiring of the EMI-sensitive devices and run them in parallel in the minimum distance.

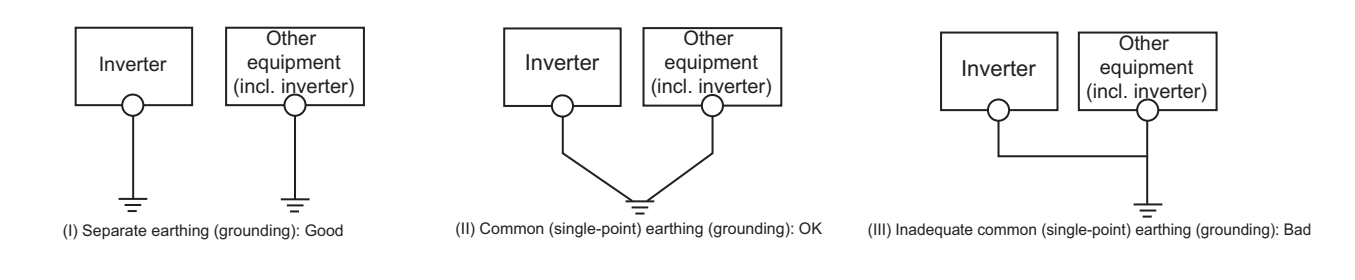

**NOTE**

• To be compliant with the EU Directive (Low Voltage Directive), refer to the Instruction Manual (Startup).

## **2.6.1 Details on the control circuit terminals**

## **Input signal**

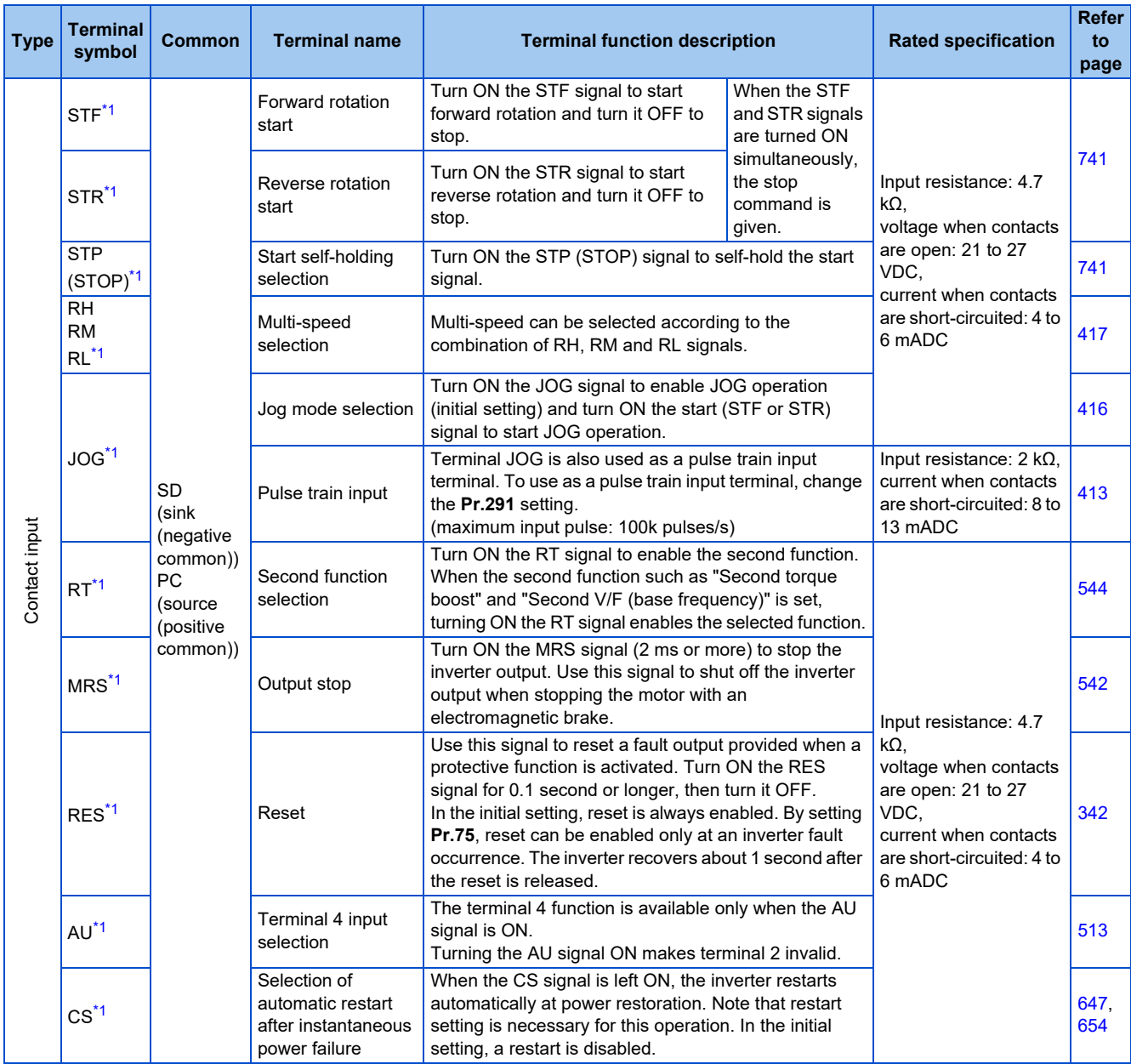

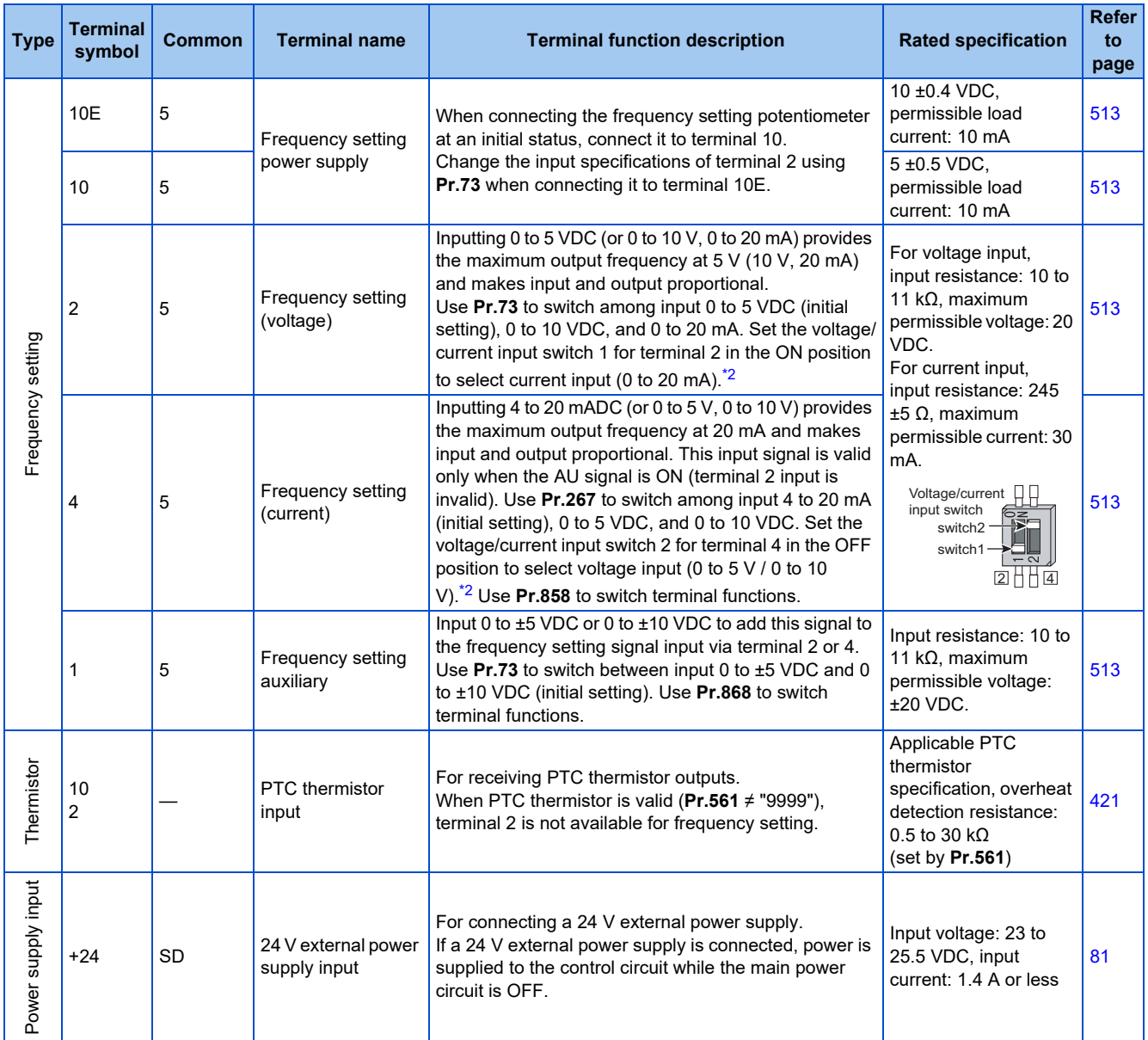

<span id="page-70-0"></span>\*1 The terminal function can be selected by **Pr.178 to Pr.189 (Input terminal function selection)**. (Refer to [page 539.](#page-539-0))

<span id="page-70-1"></span>\*2 Set **Pr.73, Pr.267**, and the voltage/current input switch correctly, then input an analog signal in accordance with the setting. Applying a voltage with the switch ON (current input is selected) or applying a current with the switch OFF (voltage input is selected) could cause component damage of the inverter or analog circuits of output devices. (For the details, refer to [page 513.](#page-513-0))

\*3 Sink logic is initially set for the FM-type inverter.

\*4 Source logic is initially set for the CA-type inverter.

## **Output signal**

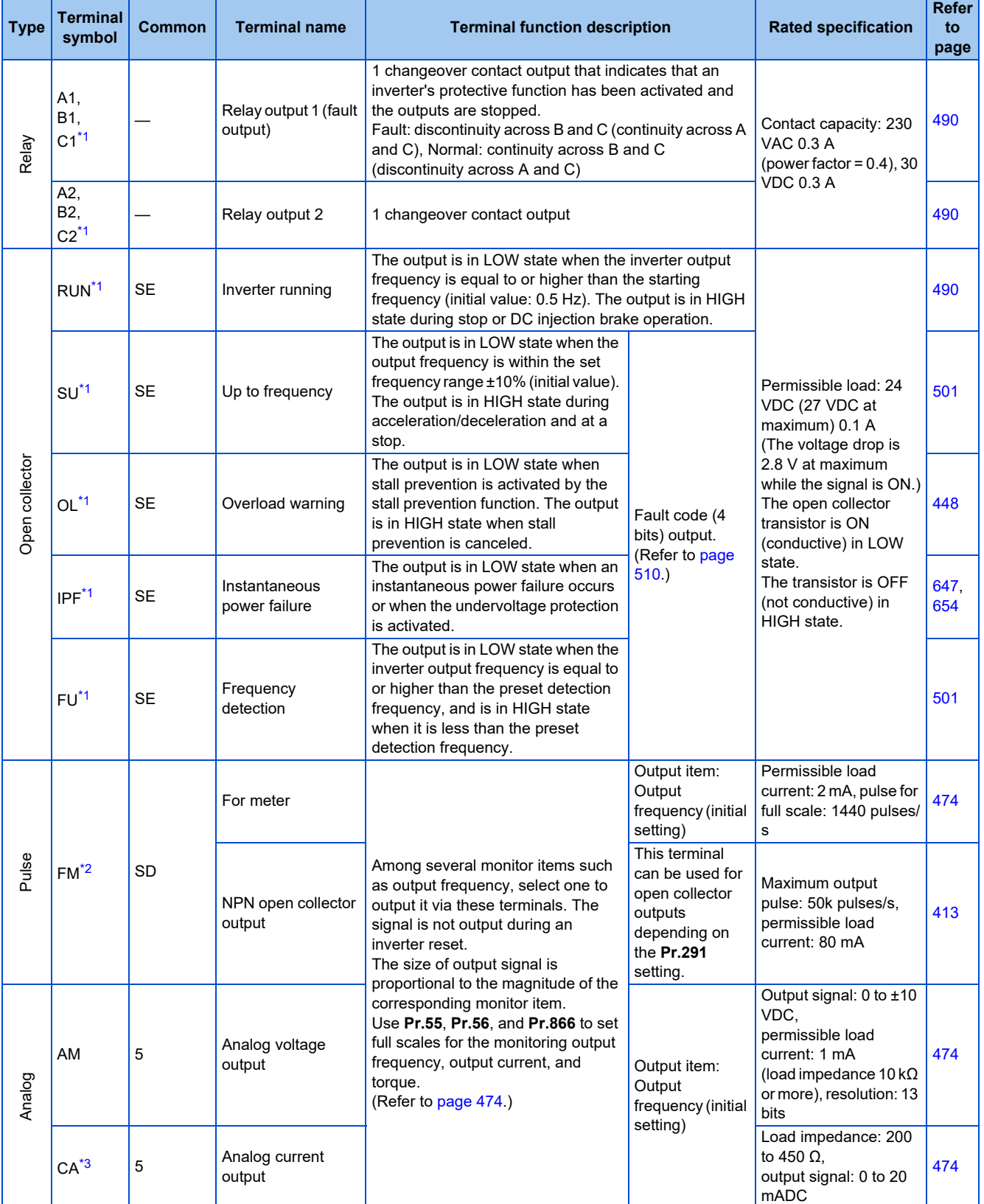

<span id="page-71-0"></span>\*1 The terminal function can be selected by **Pr.190 to Pr.196 (Output terminal function selection)**. (Refer to [page 490.](#page-490-0))

<span id="page-71-1"></span>\*2 Terminal FM is provided in the FM-type inverter.

<span id="page-71-2"></span>\*3 Terminal CA is provided in the CA-type inverter.
## **Safety stop signal**

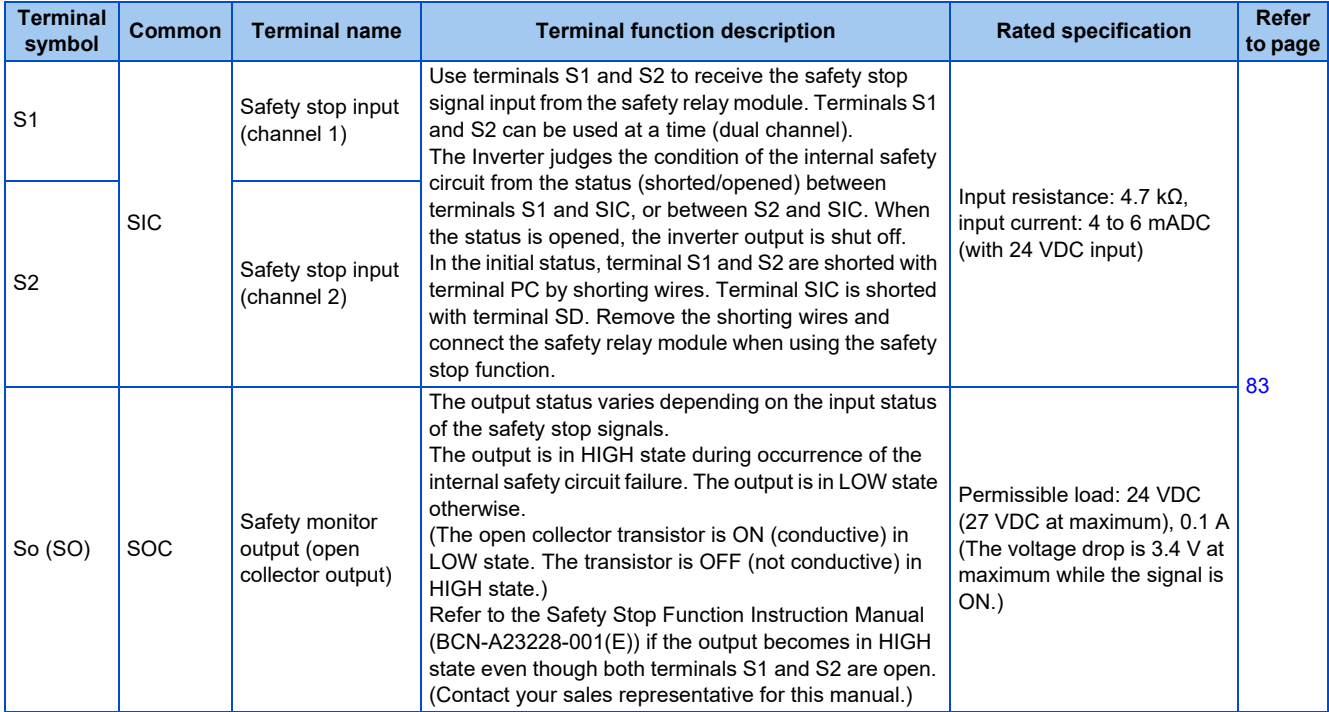

### ◆ Common terminal

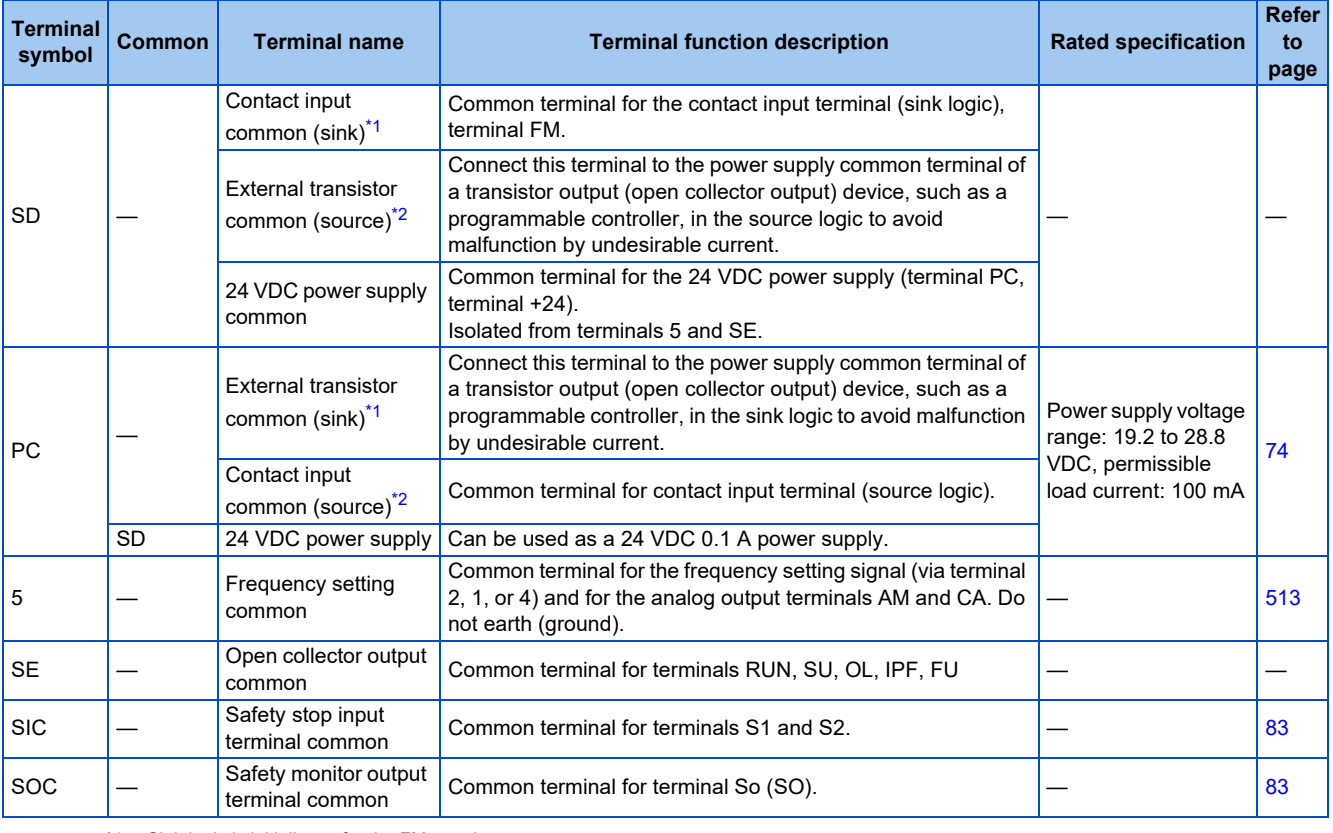

<span id="page-72-0"></span>\*1 Sink logic is initially set for the FM-type inverter.

<span id="page-72-1"></span>\*2 Source logic is initially set for the CA-type inverter.

### **Communication**

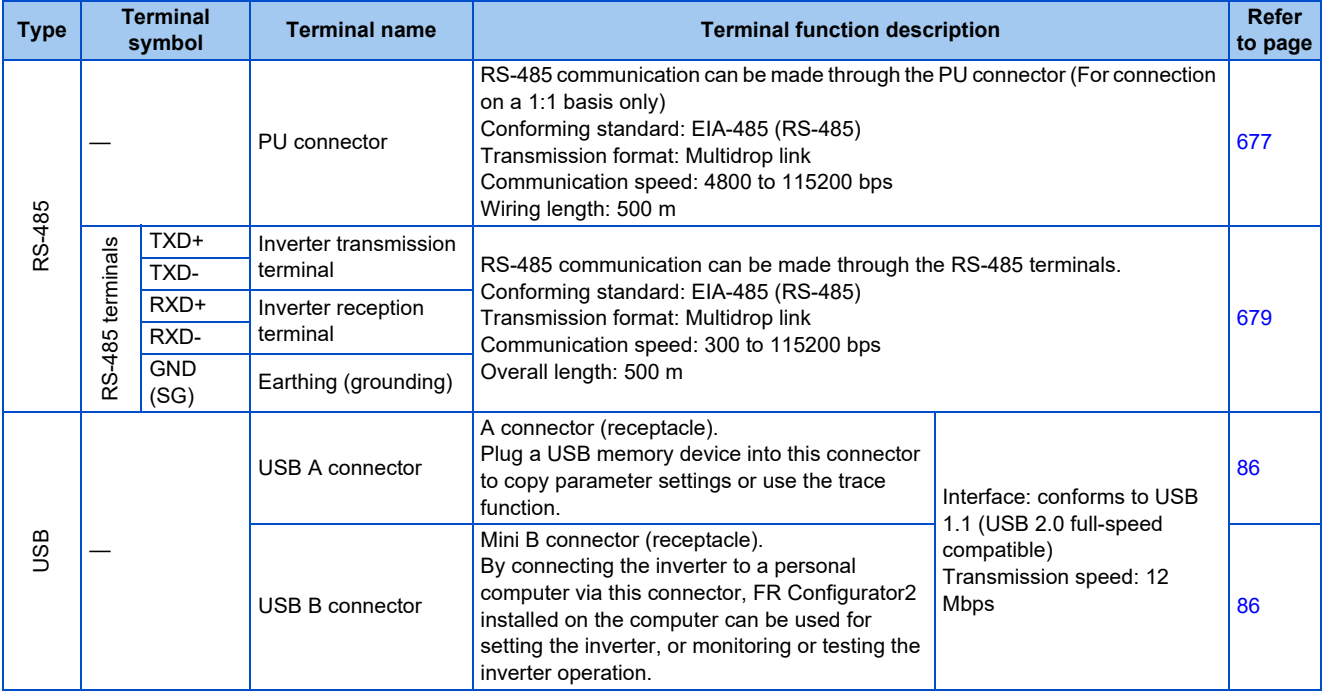

### **CC-Link IE Field Network (FR-A800-GF)**

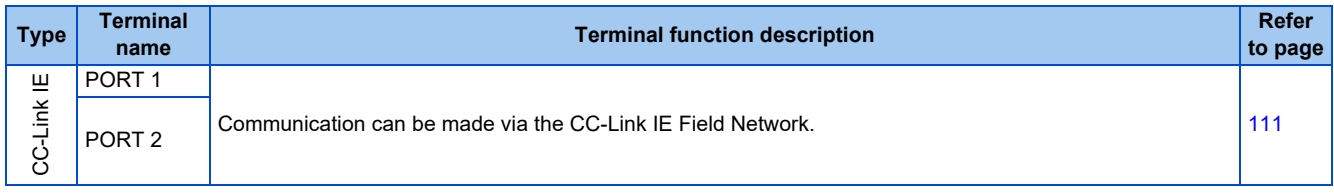

## <span id="page-73-0"></span>**2.6.2 Control logic (sink/source) change**

Switch the control logic of input signals as necessary.

To change the control logic, change the jumper connector position on the control circuit board.

Connect the jumper connector to the connector pin of the desired control logic.

The control logic of input signals is initially set to the sink logic (SINK) for the type FM inverter.

The control logic of input signals is initially set to the source logic (SOURCE) for the type CA inverter.

(The output signals may be used in either the sink or source logic independently of the jumper connector position.)

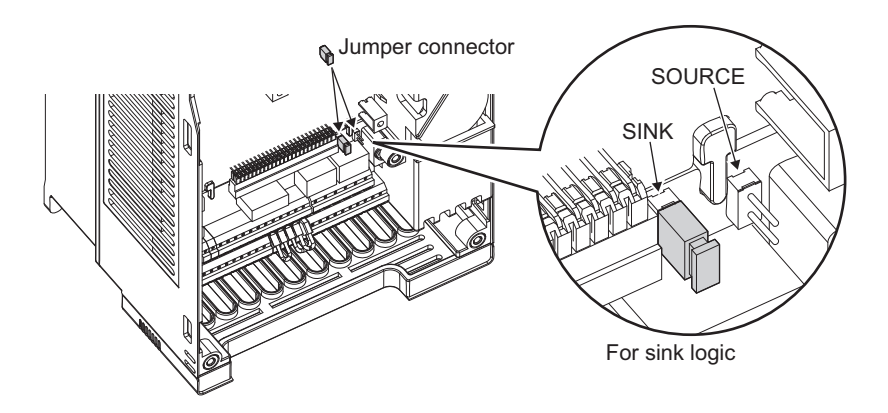

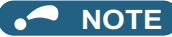

- Make sure that the jumper connector is installed correctly.
- Never change the control logic while power is ON.
- To change the control logic for the FR-A800-GF, remove the control circuit terminal block and change the jumper connector position. (Refer to [page 839](#page-839-0) for details on how to remove the terminal block.) After changing the jumper connector position, reinstall the control circuit terminal block securely in place.

### <span id="page-74-0"></span>**Sink logic and source logic**

- In the sink logic, a signal turns ON when a current exits from the corresponding signal input terminal. Terminal SD is common to the contact input signals. Terminal SE is common to the open collector output signals.
- In the source logic, a signal turns ON when a current enters into the corresponding signal input terminal.

Terminal PC is common to the contact input signals. Terminal SE is common to the open collector output signals.

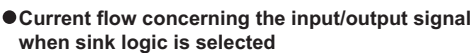

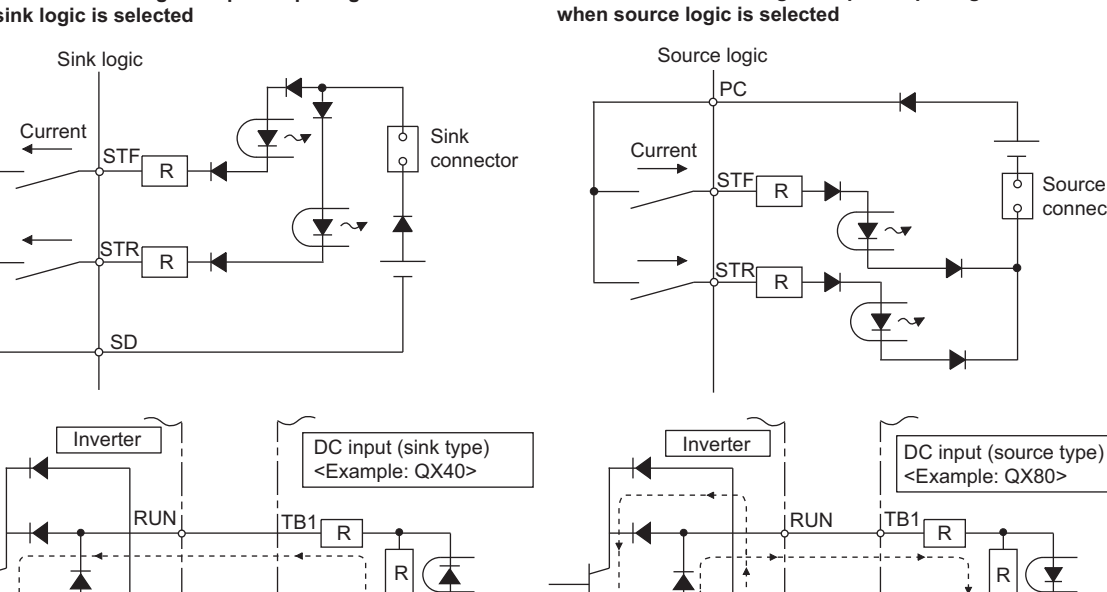

う ④ ¦TB17 + <del>| ◆ </del> | | | | <sub>→</sub> | | se¦ ⊕ , ∈

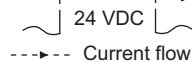

SE

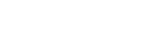

SE

 $\sim$   $\sim$   $\sim$ 

24 VDC

Current flow

 $\odot$ <sub>1</sub>TB18

**Current flow concerning the input/output signal** 

Source connector • When using an external power supply for transistor output

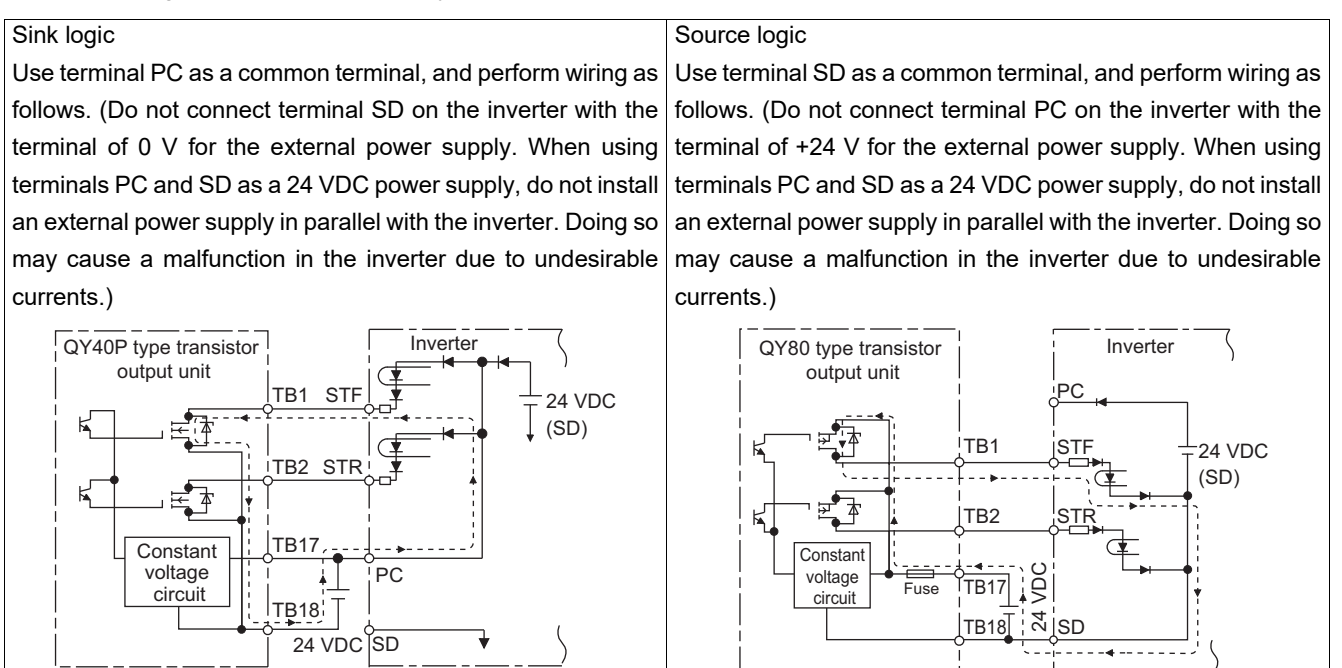

## **2.6.3 Wiring of control circuit**

 $---$  Current flow

## **Control circuit terminal layout**

• Recommended cable gauge: 0.3 to 0.75  $mm<sup>2</sup>$ 

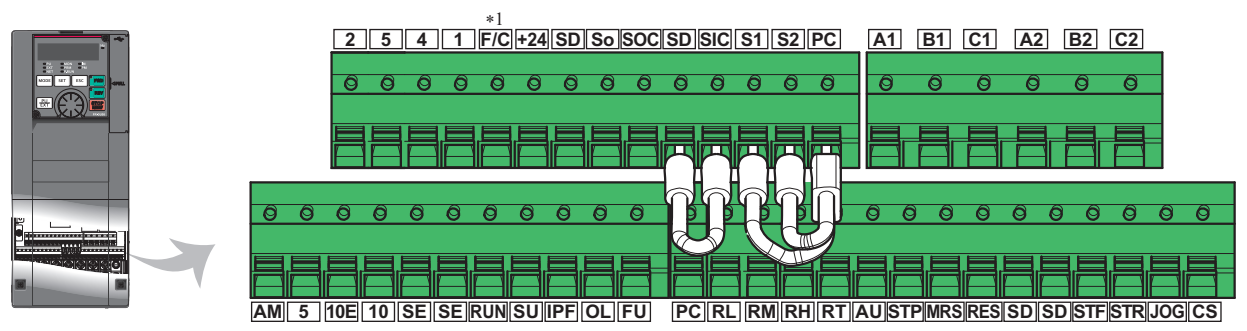

\*1 This terminal operates as terminal FM for the type FM inverter. For the type CA inverter, the terminal operates as terminal CA.

### <span id="page-75-0"></span>**Wiring method**

### **Wiring connection**

Use crimp terminals and stripped wire for the control circuit wiring. For single wire, the stripped wire can be used without crimp terminal.

Connect the end of wires (crimp terminal or stranded wire) to the terminal block.

*1.* Strip the signal wires as follows. If too much of the wire is stripped, a short circuit may occur with neighboring wires. If not enough of the wire is stripped, wires may become loose and fall out.

Twist the stripped end of wires to prevent them from fraying. Do not solder them.

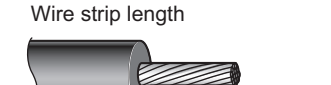

 $10mm$ 

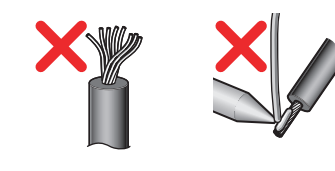

Current flow

 $\sim$   $\sim$   $\sim$ 

**2**

*2.* Crimp the terminals on the wire.

Insert the wire into a crimp terminal, making sure that 0 to 0.5 mm of the wire protrudes from the end of the sleeve. Check the condition of the crimp terminals after crimping. Do not use the crimp terminals of which the crimping is inappropriate, or the face is damaged.

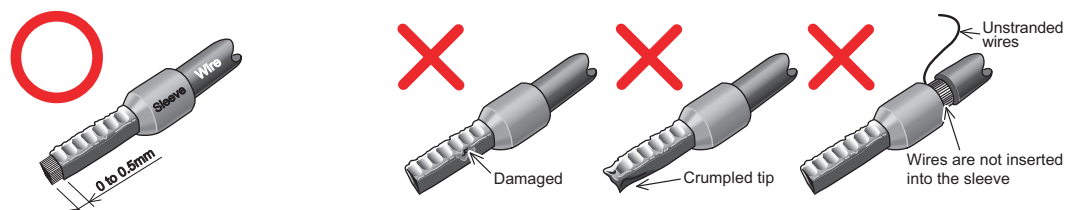

Crimp terminals commercially available (as of October 2020)

• Phoenix Contact Co., Ltd.

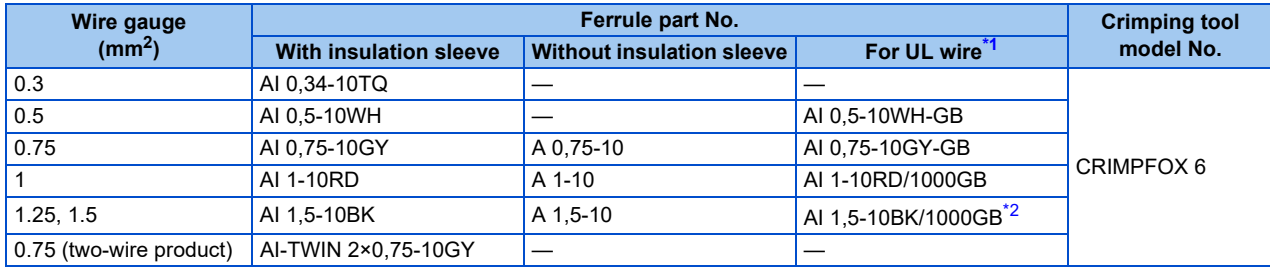

\*1 A ferrule terminal with an insulation sleeve compatible with the MTW wire which has a thick wire insulation.

- \*2 Applicable for terminals A1, B1, C1, A2, B2, C2.
- <span id="page-76-1"></span><span id="page-76-0"></span>• NICHIFU Co., Ltd.

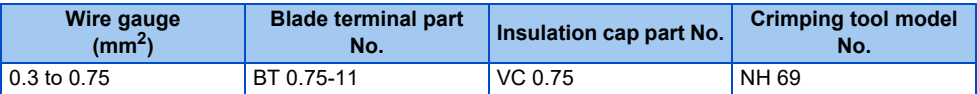

*3.* Insert the wire into the terminal block.

When using single wire or stranded wire without crimp terminal, push an open/close button all the way down with a flathead screwdriver, and insert the wire.

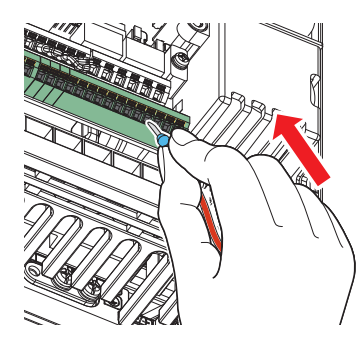

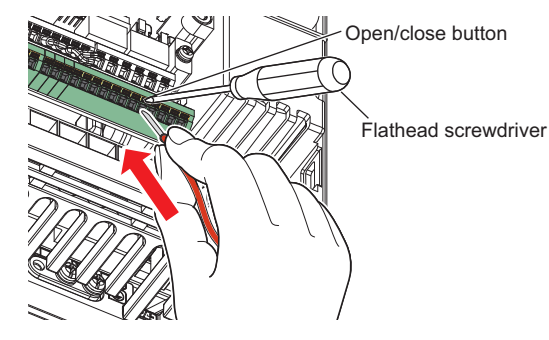

**NOTE** 

- When using stranded wires without a blade terminal, twist enough to avoid short circuit with a nearby terminals or wires.
- Place the flathead screwdriver vertical to the open/close button. In case the blade tip slips, it may cause an inverter damage or injury.

#### **Wire removal**

Pull the wire while pushing the open/close button all the way down firmly with a flathead screwdriver.

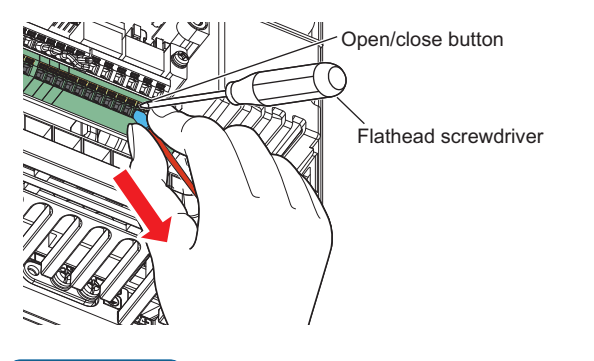

**NOTE**

- Pulling out the wire forcefully without pushing the open/close button all the way down may damage the terminal block.
- Use a small flathead screwdriver (tip thickness: 0.4 mm / tip width: 2.5 mm). If a flathead screwdriver with a narrow tip is used, terminal block may be damaged. Commercially available products (as of October 2020)

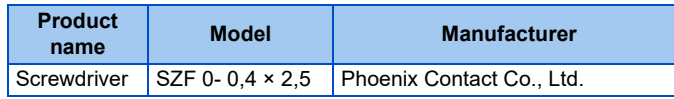

• Place the flathead screwdriver vertical to the open/close button. In case the blade tip slips, it may cause an inverter damage or injury.

### **Common terminals of the control circuit (SD, PC, 5, SE)**

- Terminals SD (sink logic), PC (source logic), 5, and SE are common terminals (0 V) for I/O signals. (All common terminals are isolated from each other.) Do not earth (ground) these terminals. Avoid connecting terminal SD (sink logic) with terminal 5, terminal PC (source logic) with terminal 5, and terminal SE with terminal 5.
- In the sink logic, terminal SD is a common terminal for the contact input terminals (STF, STR, STP (STOP), RH, RM, RL, JOG, RT, MRS, RES, AU, and CS) and the pulse train output terminal  $(FM^*1)$  $(FM^*1)$  $(FM^*1)$ . The open collector circuit is isolated from the internal control circuit by photocoupler.
- In the source logic, terminal PC is a common terminal for the contact input terminals (STF, STR, STP (STOP), RH, RM, RL, JOG, RT, MRS, RES, AU, CS). The open collector circuit is isolated from the internal control circuit by photocoupler.
- Terminal 5 is a common terminal for the frequency setting terminals (1, 2, and 4) and the analog output terminals (AM and  $CA^2$ ). It should be protected from external noise using a shielded or twisted cable.
- Terminal SE is a common terminal for the open collector output terminals (RUN, SU, OL, IPF, and FU). The contact input circuit is isolated from the internal control circuit by photocoupler.
	- \*1 Terminal FM is provided in the FM-type inverter.
	- \*2 Terminal CA is provided in the CA-type inverter.

### <span id="page-77-1"></span><span id="page-77-0"></span>**Signal inputs by contactless switches**

The contact input terminals of the inverter (STF, STR, STP (STOP), RH, RM, RL, JOG, RT, MRS, RES, AU, and CS) can be controlled using a transistor instead of a contact switch as follows.

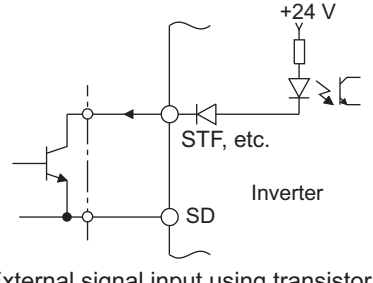

External signal input using transistor (sink logic)

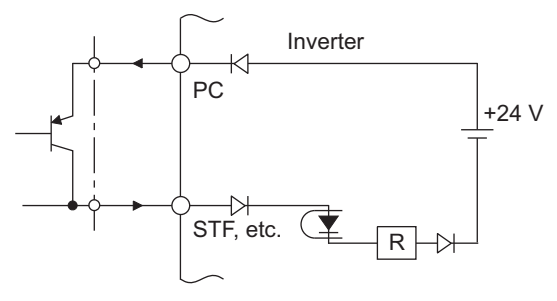

External signal input using transistor (source logic)

## **2.6.4 Wiring precautions**

- $\cdot$  It is recommended to use a cable of 0.3 to 0.75 mm<sup>2</sup> for the connection to the control circuit terminals.
- The wiring length should be 30 m (200 m for terminal FM) at the maximum.
- Use two or more parallel micro-signal contacts or twin contacts to prevent contact faults when using contact inputs since the control circuit input signals are micro-currents.

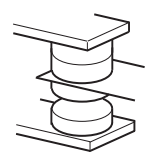

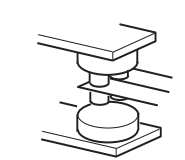

Micro signal contacts Twin contacts

- 
- To suppress EMI, use shielded or twisted cables for the control circuit terminals and run them away from the main and power circuits (including the 200 V relay sequence circuit). For the cables connected to the control circuit terminals, connect their shields to the common terminal of the connected control circuit terminal. When connecting an external power supply to terminal PC, however, connect the shield of the power supply cable to the negative side of the external power supply. Do not directly earth (ground) the shield to the enclosure, etc.
- Always apply a voltage to the fault output terminals (A1, B1, C1, A2, B2, and C2) via a relay coil, lamp, etc.
- When a relay coil is connected to the output terminals, use one with a surge absorbing function (reflux diode). When the voltage application direction is incorrect, the inverter will be damaged. Pay attention to the diode direction or other precautions to avoid incorrect wiring.

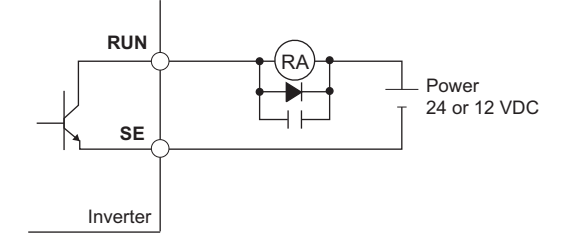

• For the FR-A820-03160(55K) or higher and FR-A840-02160(75K) or higher, separate the wiring of the control circuit away from the wiring of the main circuit.

Make cuts in rubber bush of the inverter side and lead the wires through the cuts.

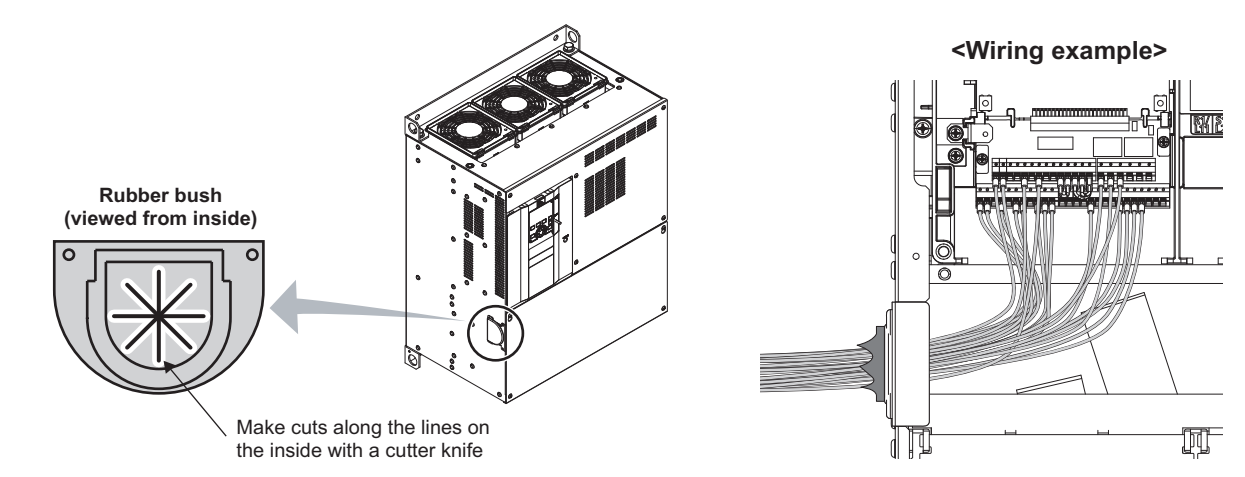

## **2.6.5 When using separate power supplies for the control circuit and the main circuit**

**Cable size for the control circuit power supply (terminals R1/L11 and S1/ L21)**

• Terminal screw size: M4

- Cable gauge:  $0.75$  to 2 mm<sup>2</sup>
- Tightening torque: 1.5 N·m

### **Connection method**

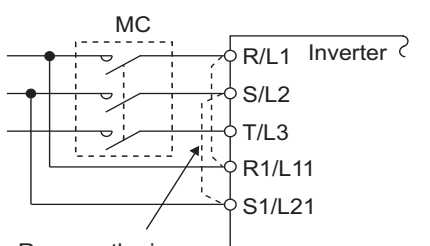

Remove the jumper

Connection diagram **If a fault occurs and the electromagnetic contactor (MC)** installed at the inverter's input line is opened, power supply to the control circuit is also stopped and the fault signals cannot be output anymore. Terminals R1/L11 and S1/L21 of the control circuit are provided to keep outputting the fault signals in such a case. Follow the following steps to wire terminals R1/L11 and S1/L21 on the inverter to the power input lines of the MC. Do not connect the power cable to incorrect terminals. Doing so may damage the inverter.

• FR-A820-00250(3.7K) or lower, FR-A840-00126(3.7K) or lower

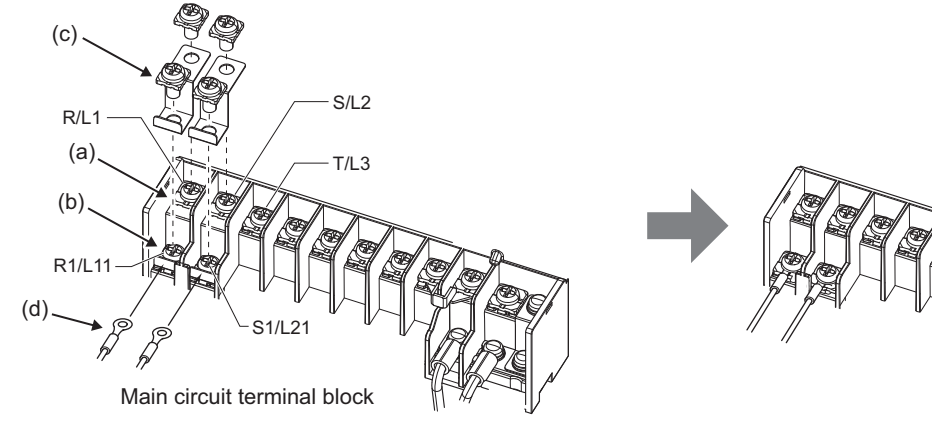

- (a) Remove the upper screws.
- (b) Remove the lower screws.
- (c) Remove the jumper.
- (d) Connect the separate power cable for the control circuit to the lower terminals (R1/L11, S1/L21).
- FR-A820-00340(5.5K) to FR-A820-00630(11K), FR-A840-00170(5.5K) to FR-A840-00380(15K)

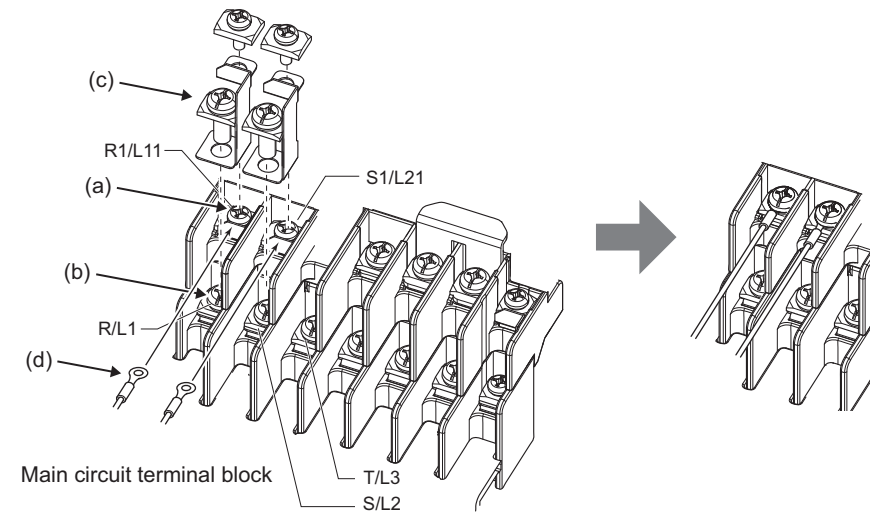

- (a) Remove the upper screws.
- (b) Remove the lower screws.
- (c) Remove the jumper.
- (d) Connect the separate power cable for the control circuit to the upper terminals (R1/L11, S1/L21).

• FR-A820-00770(15K) or higher, FR-A840-00470(18.5K) or higher

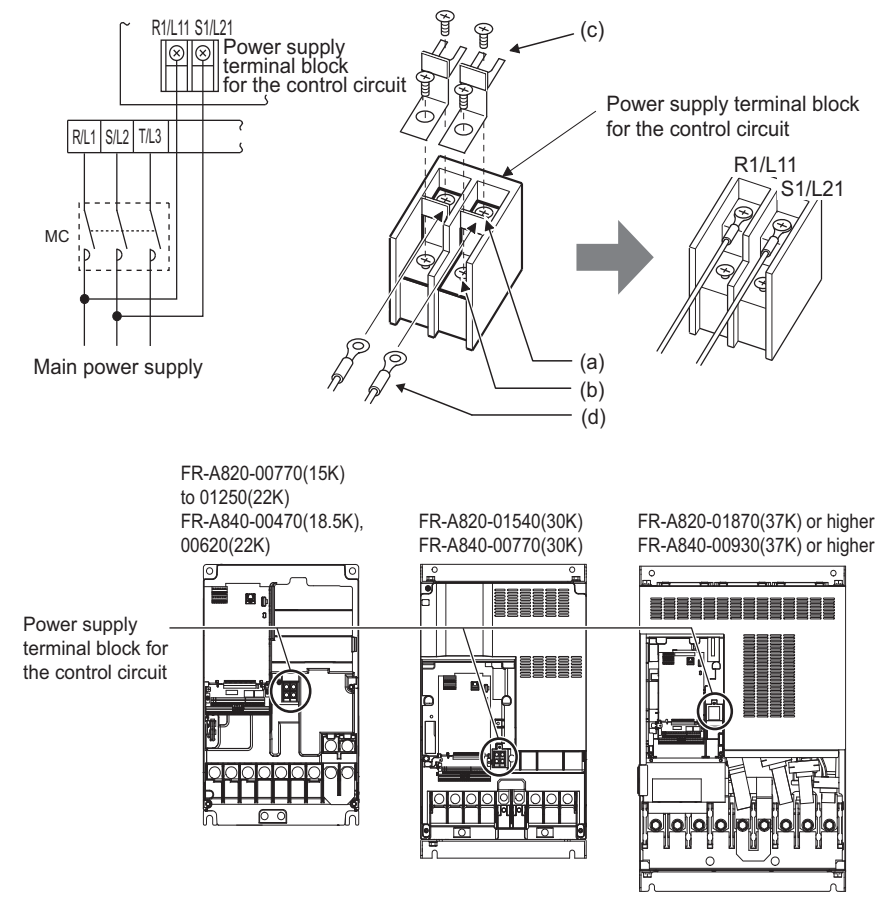

- (a) Remove the upper screws.
- (b) Remove the lower screws.
- (c) Pull the jumper toward you to remove.
- (d) Connect the separate power cable for the control circuit to the upper terminals (R1/L11, S1/L21).

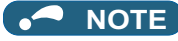

- When using separate power supplies for power terminal block for control circuit (R1/L11 and S1/L21), always remove the jumpers across terminals R/L1 and R1/L11 and across S/L2 and S1/L21. The inverter may be damaged if the jumpers are not removed.
- When the control circuit power is supplied from other than the input line of the MC, the voltage of the separate power supply must be the same as that of the main control circuit.
- The power capacity necessary when separate power is supplied from R1/L11 and S1/L21 differs according to the inverter capacity.

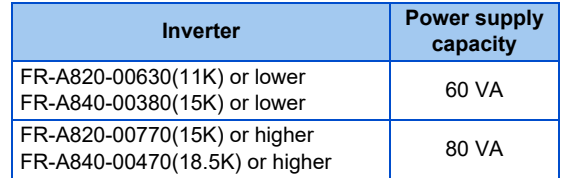

- If the main circuit power is switched OFF (for 0.1 second or more) then ON again, the inverter is reset and a fault output will not be held.
- When a power supply is provided for the control circuit separately from the main circuit and a capacitive device (such as an EMC filter or a radio noise filter) is connected, refer to the following diagram. (For the wiring example to comply with ship classification standards, refer to [page 882](#page-882-0).)

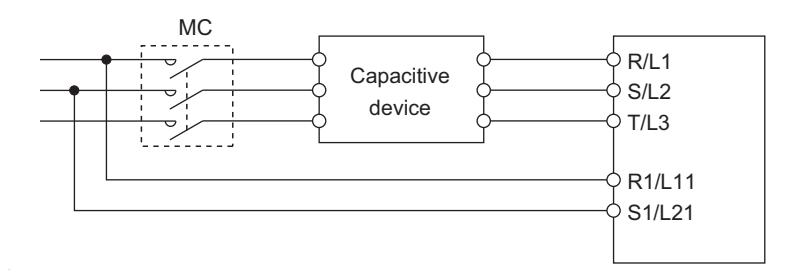

## **2.6.6 When supplying 24 V external power to the control circuit**

Connect the 24 V external power supply across terminals +24 and SD to turn ON/OFF the I/O terminal, keep the operation panel ON, and carry out communication with other devices even at power-OFF state of inverter's main circuit power supply. When the main circuit power supply is turned ON, the power supply is switched from the 24 V external power supply to the main circuit power supply.

### **Specification of the applied 24 V external power supply**

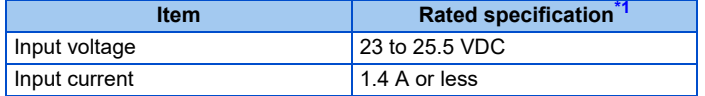

\*1 Prepare a 24 V external power supply according to the rated specification.

<span id="page-81-0"></span>Commercially available products (as of October 2020)

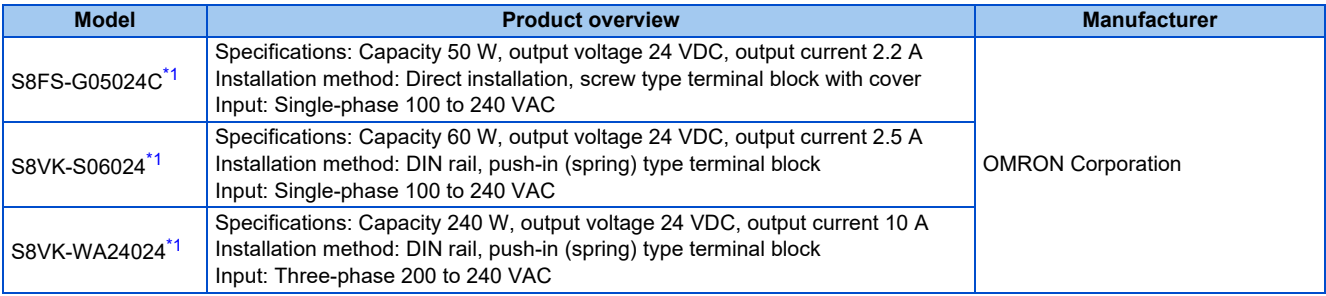

<span id="page-81-1"></span>For the latest information about OMRON power supply, contact OMRON corporation.

### **Starting and stopping the 24 V external power supply operation**

- Supplying 24 V external power across terminals +24 and SD while the main circuit power is OFF starts the 24 V external power supply operation. Likewise, turning OFF the main circuit power while supplying 24 V external power starts the 24 V external power supply operation.
- Turning ON the main circuit power stops the 24 V external power supply operation and enables the normal operation.

#### **NOTE**

- During the 24 V external power supply operation, the inverter operation is disabled.
- In the initial setting, when the main circuit power supply is turned ON during the 24 V external power supply operation, a reset is performed in the inverter, then the power supply changes to the main circuit power supply. (The reset can be disabled using **Pr.30**. (Refer to [page 743.](#page-743-0)))

### **Confirming the 24 V external power supply input**

• During the 24 V external power supply operation, "EV" blinks on the operation panel. The alarm lamp also blinks. Thus, the 24 V external power supply operation can be confirmed even when the operation panel is removed.

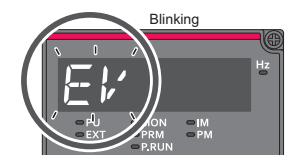

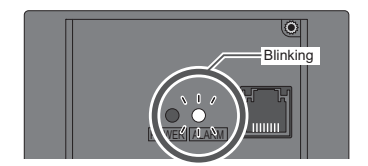

• During 24 V external power supply operation, the 24 V external power supply operation (EV) signal is output. To use the EV signal, set "68 (positive logic) or 168 (negative logic)" in one of **Pr.190 to Pr.196 (Output terminal function selection)** to assign function to an output terminal.

### **Operation while the 24 V external power is supplied**

- Fault history and parameters can be read and parameters can be written (when the parameter write is enabled).
- The safety stop function is invalid during the 24 V external power supply operation.
- During the 24 V external power supply operation, the monitor items and signals related to inputs to main circuit power supply, such as the output current, converter output voltage, and IPF signal, are invalid.
- The alarms, which have occurred when the main circuit power supply is ON, continue to be output after the power supply is changed to the 24 V external power supply. Perform the inverter reset or turn OFF then ON the power to reset the faults.
- If the power supply changes from the main circuit power supply to the 24 V external power supply while measuring the main circuit capacitor's life, the measurement completes after the power supply changes back to the main circuit power supply (**Pr.259** = "3").
- The output data is retained when "1 or 11" is set in **Pr.495 Remote output selection**.

#### **NOTE**

- Inrush current equal to or higher than the 24 V external power supply specification may flow at power-ON. Confirm that the power supply and other devices are not affected by the inrush current and the voltage drop caused by it. Depending on the power supply, the overcurrent protection may be activated to disable the power supply. Select the power supply and capacity carefully.
- When the wiring length between the external power supply and the inverter is long, the voltage often drops. Select the appropriate wiring size and length to keep the voltage in the rated input voltage range.
- In a serial connection of several inverters, the current increases when it flows through the inverter wiring near the power supply. The increase of the current causes voltage to drop further. When connecting different inverters to different power supplies, use the inverters after confirming that the input voltage of each inverter is within the rated input voltage range. Depending on the power supply, the overcurrent protection may be activated to disable the power supply. Select the power supply and capacity carefully.
- "E.SAF" or "E.P24" may appear when the start-up time of the 24 V power supply is too long (less than 1.5 V/s) in the 24 V external power supply operation.
- "E.P24" may appear when the 24 V external power supply input voltage is low. Check the external power supply input.
- Do not touch the control circuit terminal block (circuit board) during the 24 V power supply operation (when conducted). Doing so may cause an electric shock or burn.

## <span id="page-83-0"></span>**2.6.7 Safety stop function**

### **Function description**

The terminals related to the safety stop function are as follows.

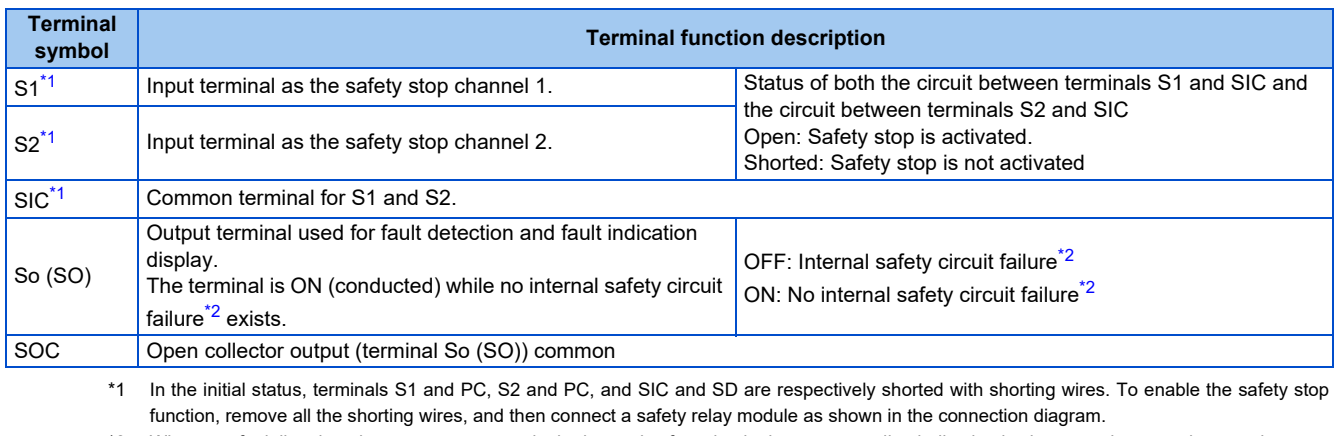

\*2 When any fault listed on the next page occurs in the internal safety circuit, the corresponding indication is shown on the operation panel.

<span id="page-83-2"></span><span id="page-83-1"></span>**NOTE** 

• Terminal So (SO) can be used to display a fault indication and to prevent restarting of the inverter. The signal output from terminal So (SO) cannot be used to input a safety stop signal to other devices.

### **Connection diagram**

To prevent restart at failure occurrence, connect terminals So (SO) and SOC to the reset button, which are the feedback input terminals of the safety relay module.

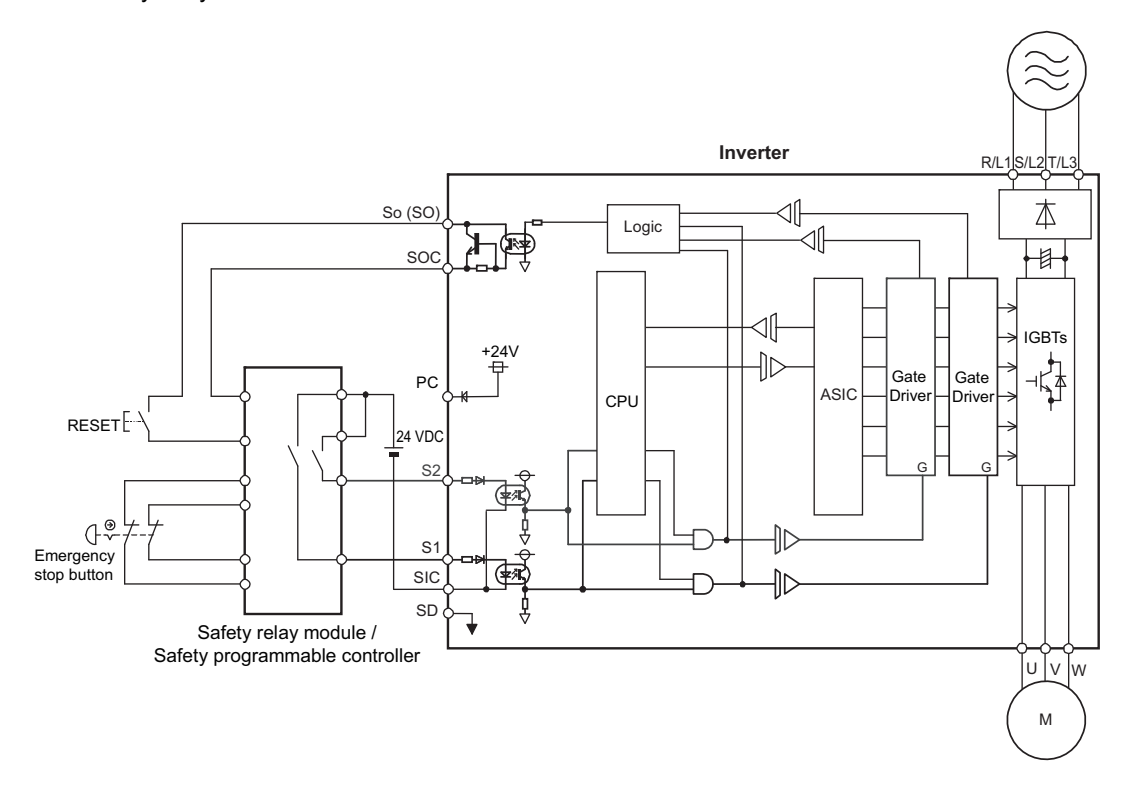

### **Safety stop function operation**

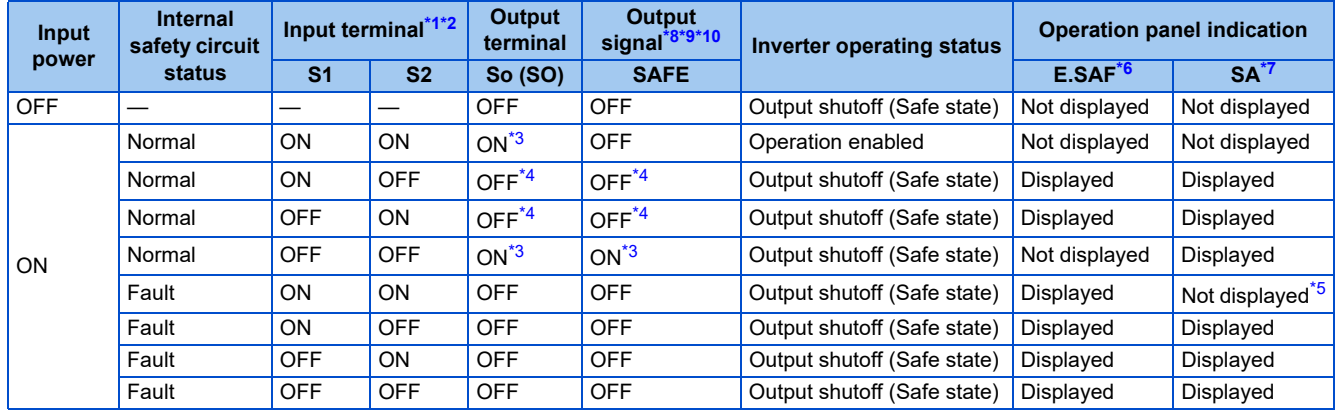

<span id="page-84-0"></span>\*1 The terminal ON state shows that the terminal is conducted (the line is closed), and the OFF state shows that the terminal is not conducted (the line is open).

<span id="page-84-1"></span>\*2 When not using the safety stop function, short across terminals S1 and PC, S2 and PC, and SIC and SD to use the inverter. (In the initial status, terminals S1 and PC, S2 and PC, and SIC and SD are respectively shorted with shorting wires.)

\*3 If any of the faults shown in the following table occurs, terminal So (SO) and the SAFE signal turn OFF.

<span id="page-84-7"></span>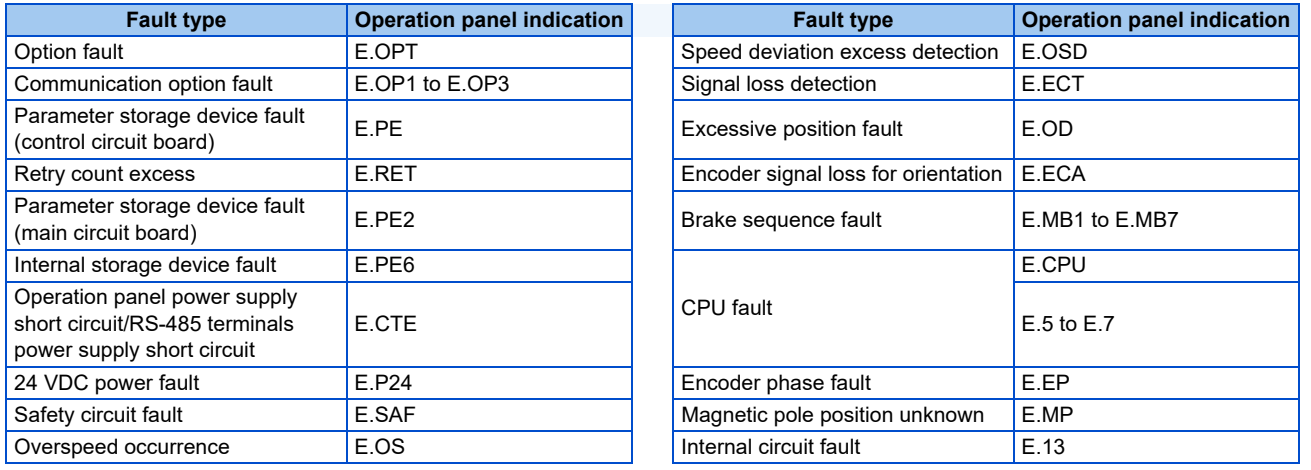

<span id="page-84-8"></span>\*4 When the internal safety circuit is operated normally (no faults occurs), terminal So (SO) and the SAFE signal remains ON until "E.SAF" is displayed. Terminal So (SO) and the SAFE signal turns OFF when "E.SAF" is displayed.

- <span id="page-84-9"></span>\*5 "SA" is displayed when terminals S1 and S2 are identified as OFF due to a fault occurred in the internal safety circuit.
- <span id="page-84-5"></span>\*6 If another fault occurs when the fault E.SAF occurs, the other fault indication may be displayed.
- <span id="page-84-6"></span>\*7 If another warning occurs when the warning SA occurs, the other warning indication may be displayed.
- <span id="page-84-2"></span>\*8 The ON/OFF state of the output signal is the one for the positive logic. The ON and OFF are reversed for the negative logic.
- <span id="page-84-3"></span>\*9 To assign the function of the SAFE signal to an output terminal, set either value shown in the following table in any of **Pr.190 to Pr.196 (Output terminal function selection)**.

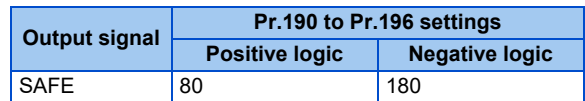

\*10 The use of SAFE signal has not been certified for compliance with safety standards.

<span id="page-84-4"></span>For more details, refer to the Safety Stop Function Instruction Manual.

The PDF manual can be downloaded from the Mitsubishi Electric FA Global Website. www.MitsubishiElectric.co.jp/fa

## **2.7 Communication connectors and terminals**

### **2.7.1 PU connector**

### **Mounting the operation panel or the parameter unit on the enclosure surface**

• Having an operation panel or a parameter unit on the enclosure surface is convenient. With a connection cable, the operation panel or the parameter unit can be mounted to the enclosure surface and connected to the inverter. To connect the operation panel or the parameter unit to the inverter, use an option FR-CB2[], or a connector (RJ-45 connector) and cable (communication cable) available on the market. (To install the operation panel, the optional connector (FR-ADP) is also required.)

Securely insert one end of the cable into the PU connector and the other end into the connection connector on the parameter unit or the FR-ADP attached on the operation panel until the stoppers are fixed.

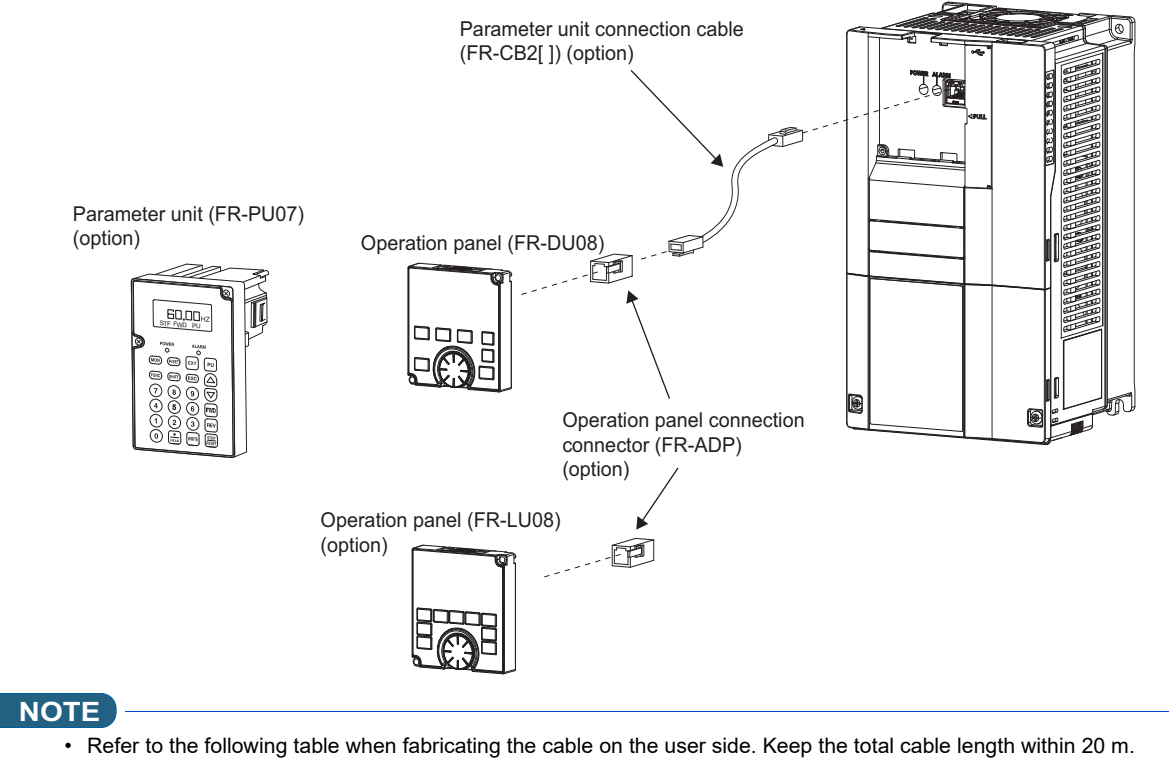

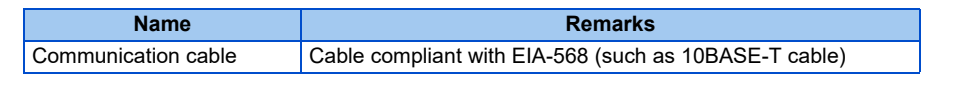

### **Communication operation**

• Using the PU connector as a computer network port enables communication operation from a personal computer, etc. When the PU connector is connected with a personal, FA or other computer by a communication cable, a user program can run to monitor the inverter or read and write parameters.

Communication can be performed with the Mitsubishi inverter protocol (computer link operation). For the details, refer to [page 677](#page-677-0).

## <span id="page-86-0"></span>**2.7.2 USB connector**

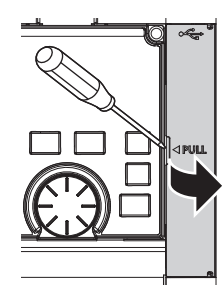

Place a flathead screwdriver, etc. in a slot and push up the cover to open.

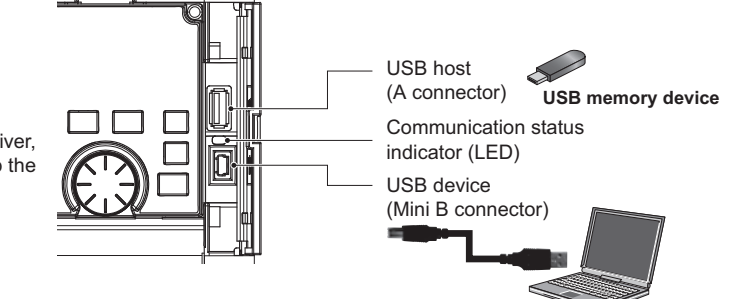

**Personal computer (FR Configurator2)**

### **USB host communication**

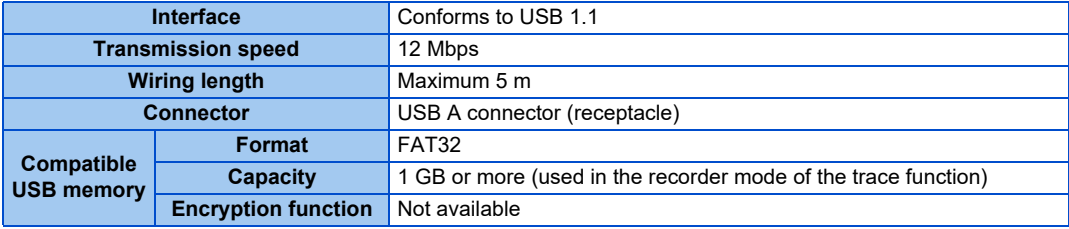

• Different inverter data can be saved in a USB memory device. The USB host communication enables the following functions.

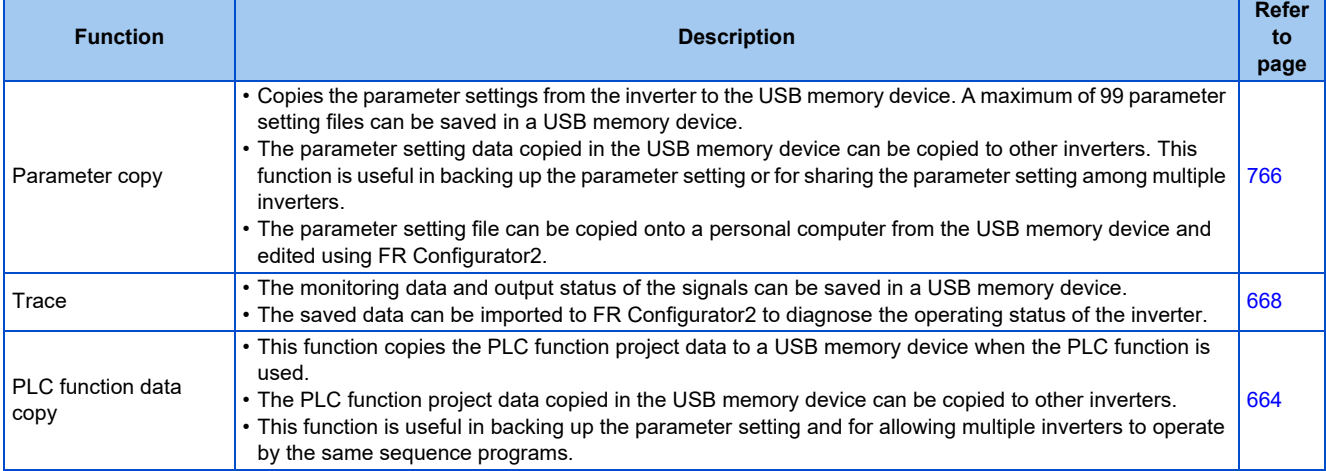

- When the inverter recognizes the USB memory device without any problem, "  $\prod_{i=1}^n$   $\prod_i$  " is briefly displayed on the operation panel.
- When the USB memory device is removed, " $\prod_{i=1}^{n}$   $\vdots$  " is briefly displayed on the operation panel.
- The operating status of the USB host can be checked on the LED display of the inverter.

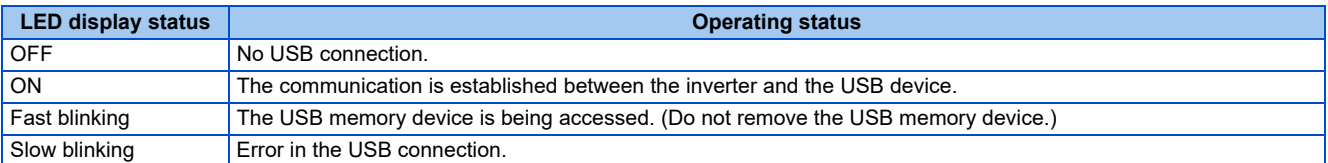

- When a device such as a USB charger is connected to the USB connector and an excessive current (500 mA or higher) flows, USB host error "  $\left\{\right.$   $\left\{\right. \right\}$ " (UF warning) is displayed on the operation panel.
- When the UF warning appears, the USB error can be canceled by removing the USB device and setting **Pr.1049** = "1". (The UF warning can also be canceled by resetting the inverter power or resetting with the RES signal.)

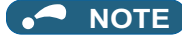

- Do not connect devices other than a USB memory device to the inverter.
- If a USB device is connected to the inverter via a USB hub, the inverter cannot recognize the USB memory device properly.

### **USB device communication**

The inverter can be connected to a personal computer with a USB (ver. 1.1) cable.

Parameter setting and monitoring can be performed by using FR Configurator2.

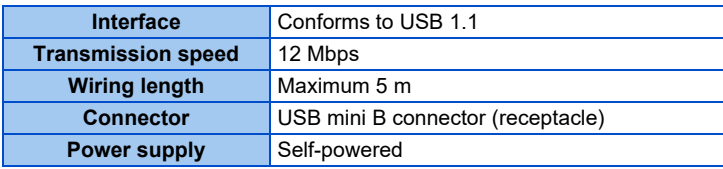

#### **NOTE**

• For details on FR Configurator2, refer to the Instruction Manual of FR Configurator2.

## **2.7.3 RS-485 terminal block**

### **Communication operation**

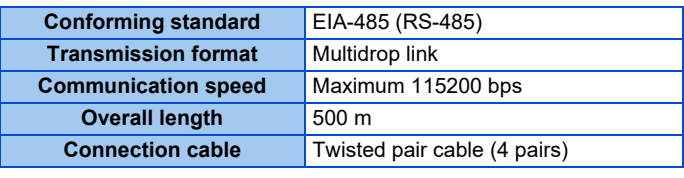

The RS-485 terminals enable communication operation from a personal computer, etc. When the PU connector is connected with a personal, FA or other computer by a communication cable, a user program can run to monitor the inverter or read and write parameters.

Communication can be performed with the Mitsubishi inverter protocol (computer link operation) and MODBUS RTU protocol. For the details, refer to [page 679](#page-679-0).

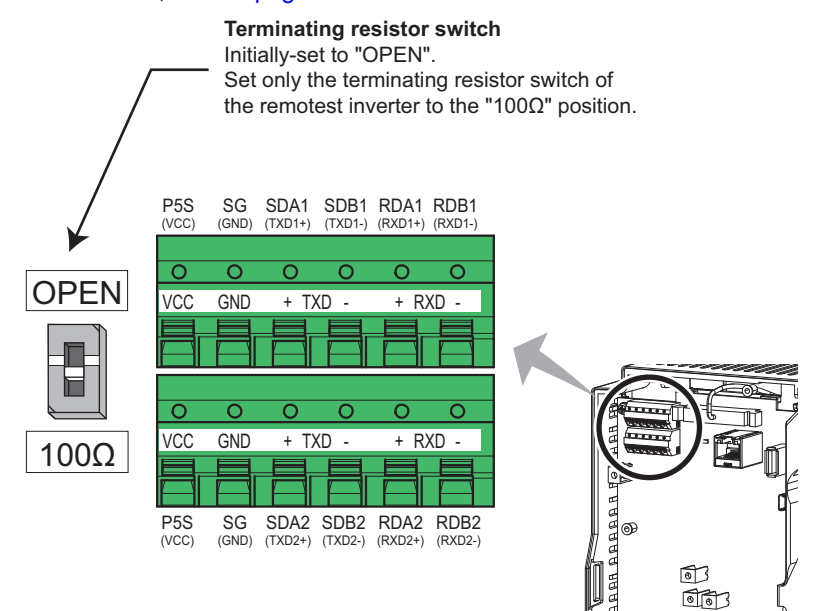

**2**

## **2.8 Connection to a motor with encoder (Vector control)**

Using encoder-equipped motors together with a Vector control compatible option enables speed, torque, and positioning control operations under orientation control, encoder feedback control, and full-scale Vector control. This section explains wiring for use of the FR-A8AP.

### **Appearance and parts name of the FR-A8AP**

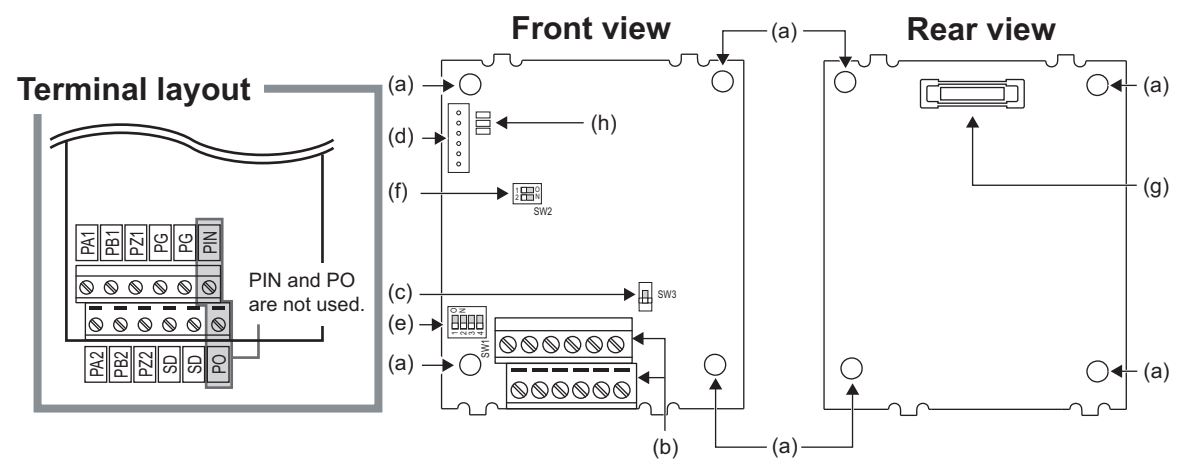

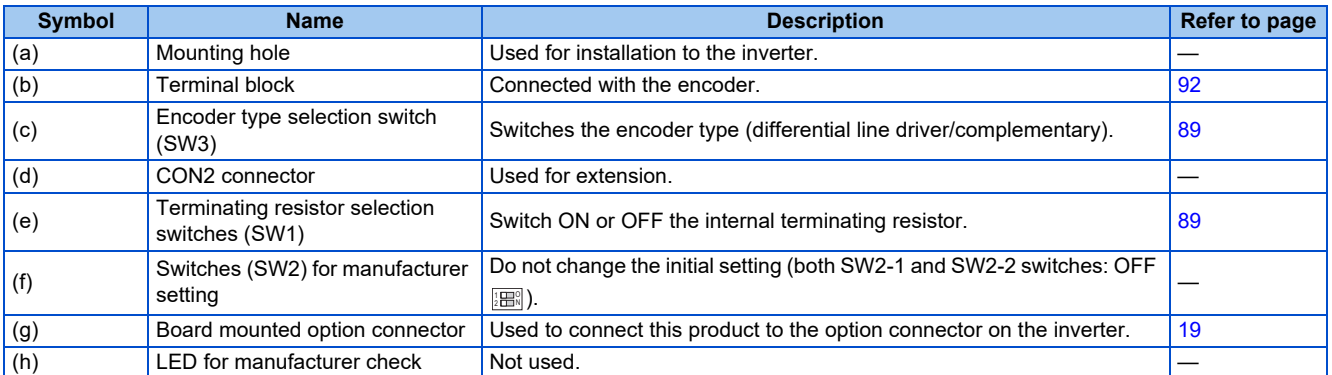

### **Terminals of the FR-A8AP**

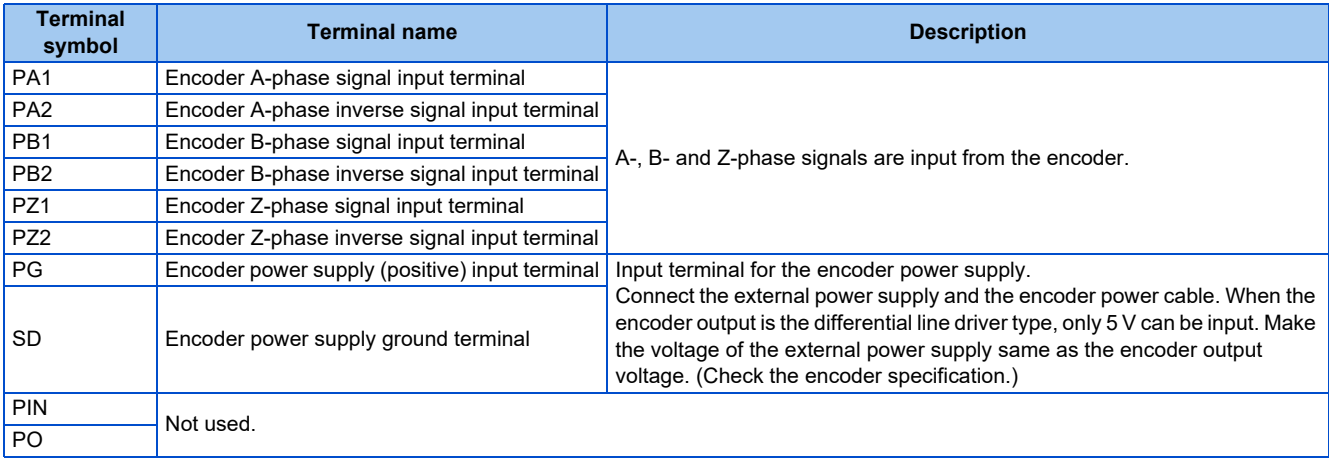

#### **NOTE**

• When the encoder's output voltage differs from its input power supply voltage, the signal loss detection (E.ECT) may occur.

• Incorrect wiring or faulty setting to the encoder will cause a fault such as an overcurrent (E.OC[ ]) and an inverter overload (E.THT). Correctly perform the encoder wiring and setting.

### <span id="page-89-0"></span>**Switches on the FR-A8AP**

- Use the encoder type selection switch (SW3) to select the differential line driver or the complementary.
- It is initially set to the differential line driver. Switch its position according to the output circuit.

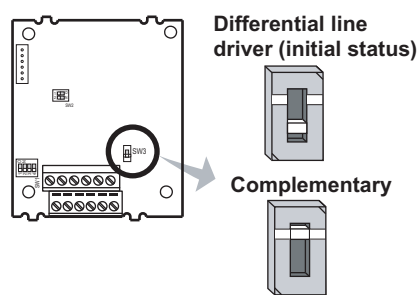

• Use the terminating resistor selection switches (SW1) to select ON/OFF of the internal terminating resistor.

Set the switches ON (initial status) when an encoder output type is differential line driver, and set OFF when complementary.

ON: With internal terminating resistor (initial status)

OFF: Without internal terminating resistor

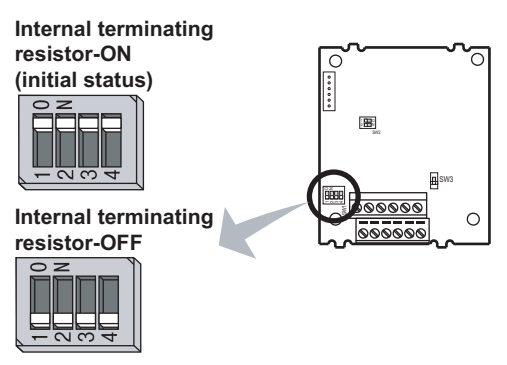

#### **NOTE**

- Set all switches to the same setting (ON/OFF).
- Set the switches OFF when sharing an encoder with another unit (NC (computerized numerical controller), etc.) having a terminating resistor under the differential line driver setting.
- Motor and switch setting

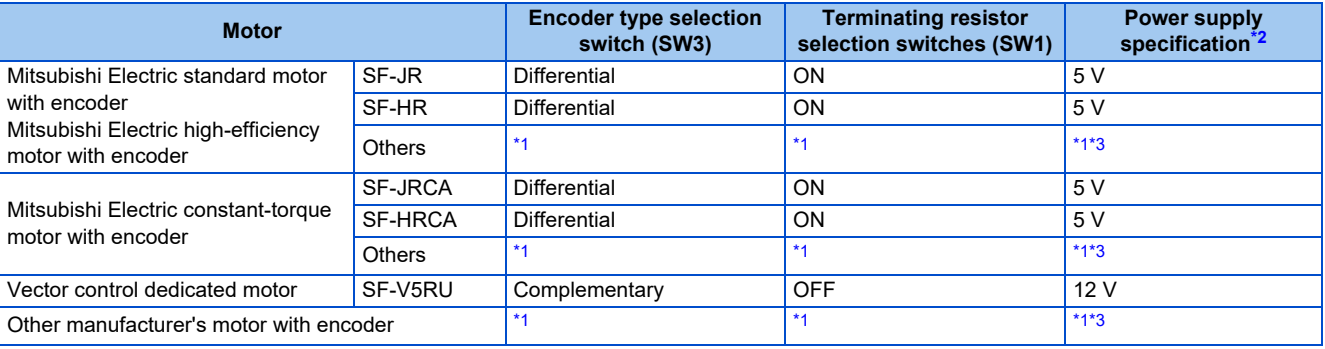

<span id="page-89-2"></span>\*1 Set according to the motor (encoder).

- \*2 Prepare the power supply (5 V/12 V/15 V/24 V) for the encoder according to the encoder's output voltage. When the control terminal option FR-A8TP is installed, 24 V power supply can be provided from the FR-A8TP.
- \*3 When the encoder output is the differential line driver type, only 5 V can be input.

#### <span id="page-89-3"></span><span id="page-89-1"></span>**NOTE**

- The SW2 switches are for manufacturer setting. Do not change the setting.
- When the power supply of the inverter is turned OFF, also turn off the power supply of the encoder. Otherwise, the plug-in option may be damaged.

#### • Encoder specifications

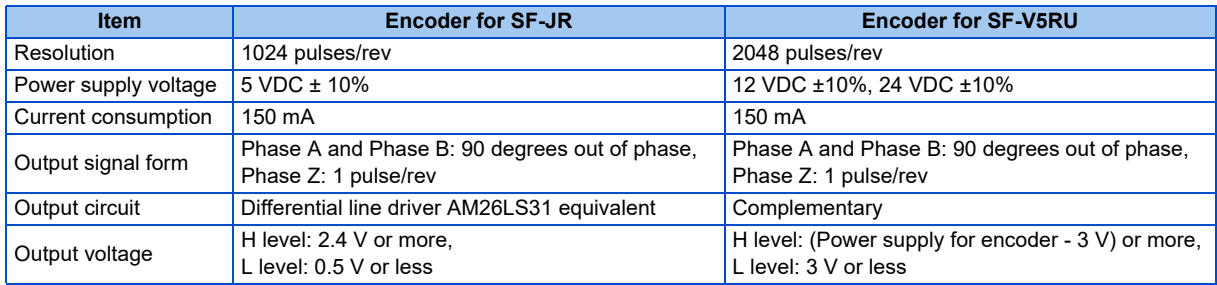

## <span id="page-90-0"></span>**Encoder cable**

### **SF-JR/HR/JRCA/HRCA with encoder**

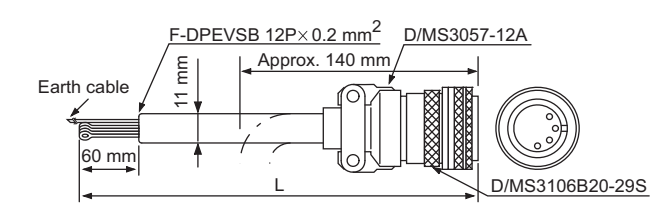

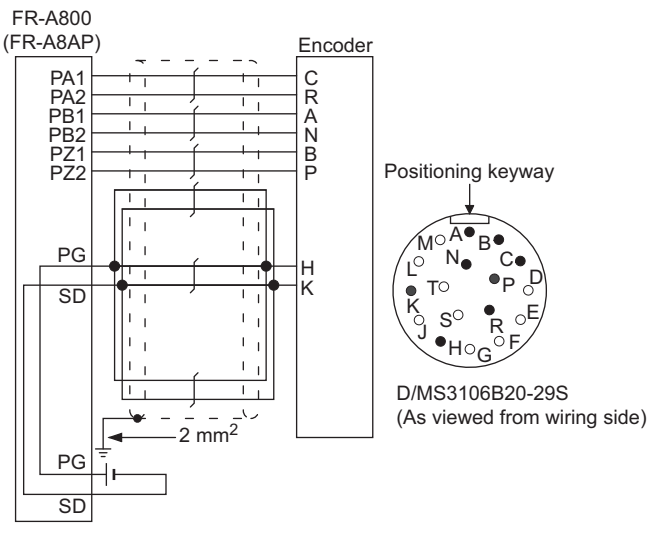

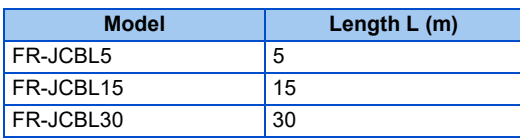

### **SF-V5RU, SF-THY**

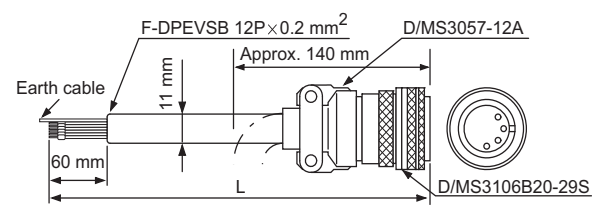

A P-clip for earthing (grounding) a shielded cable is provided.

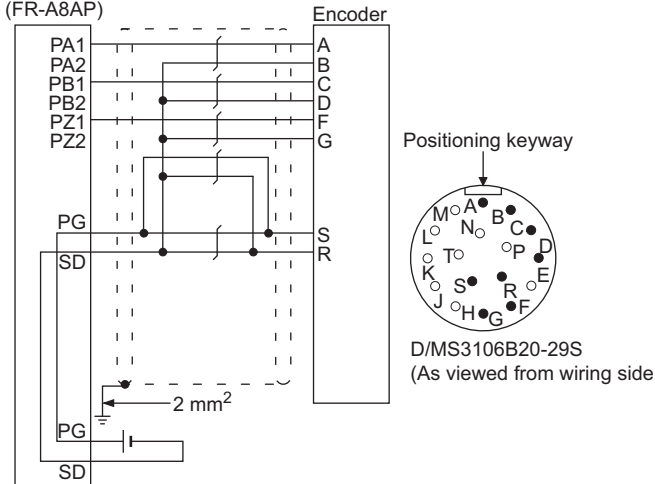

 $R_{\odot}^{\bullet} B_{\phantom{\bullet}C}^{\bullet}$ 

R

D

FR-A800

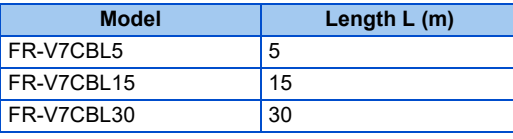

• When using an encoder cable (FR-JCBL, FR-V5CBL, etc.) dedicated to the conventional motor, the cables need to be treated as the terminal block of the FR-A8AP is an insertion type. Cut the crimp terminal of the encoder cable and strip its sheath to make its cable wires loose. Also, treat the shielding wires of the shielded twisted pair cable to ensure that they do not contact conductive areas.

Twist the stripped end of wires to prevent them from fraying. In addition, do not solder it.

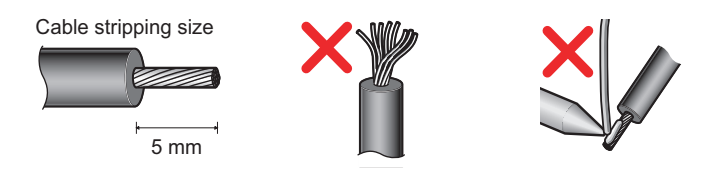

#### **NOTE**  $\mathbf{A}$

• Information on crimp terminals

Commercially available products (as of October 2020) Phoenix Contact Co., Ltd.

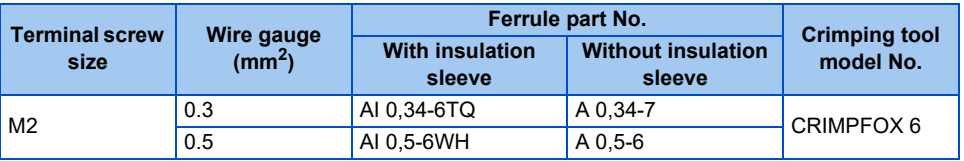

NICHIFU Co., Ltd.

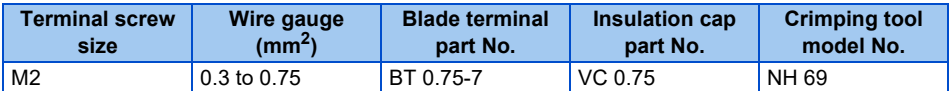

• When using a blade terminal (without insulation sleeve), take caution that the twisted wires do not come out.

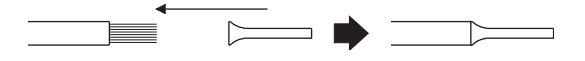

<span id="page-91-0"></span>• Connection terminal compatibility table

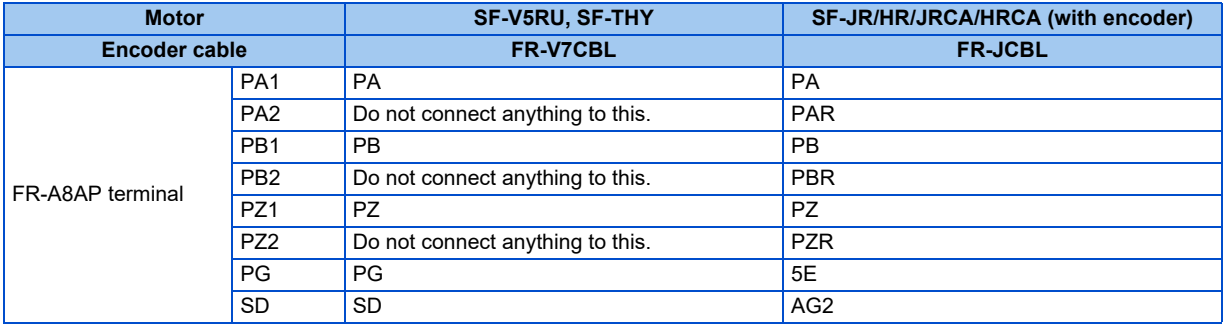

### <span id="page-92-0"></span>**Wiring example**

• Speed control

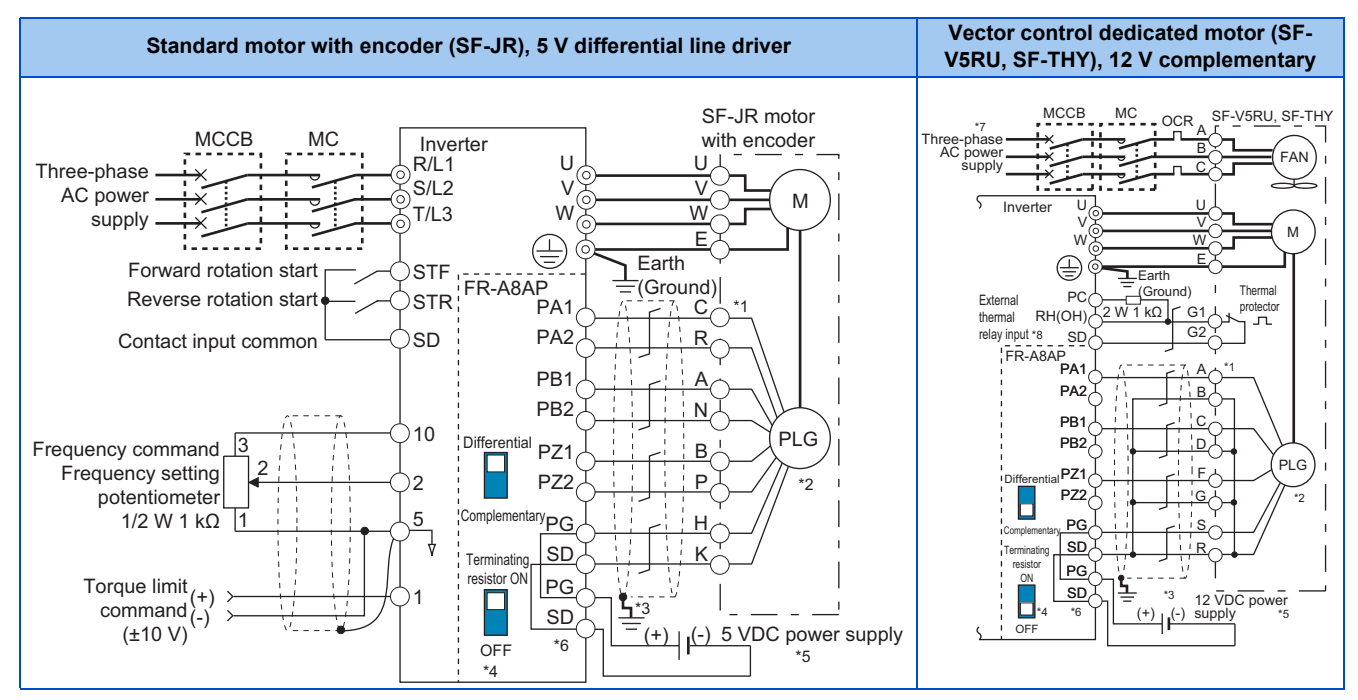

#### • Torque control

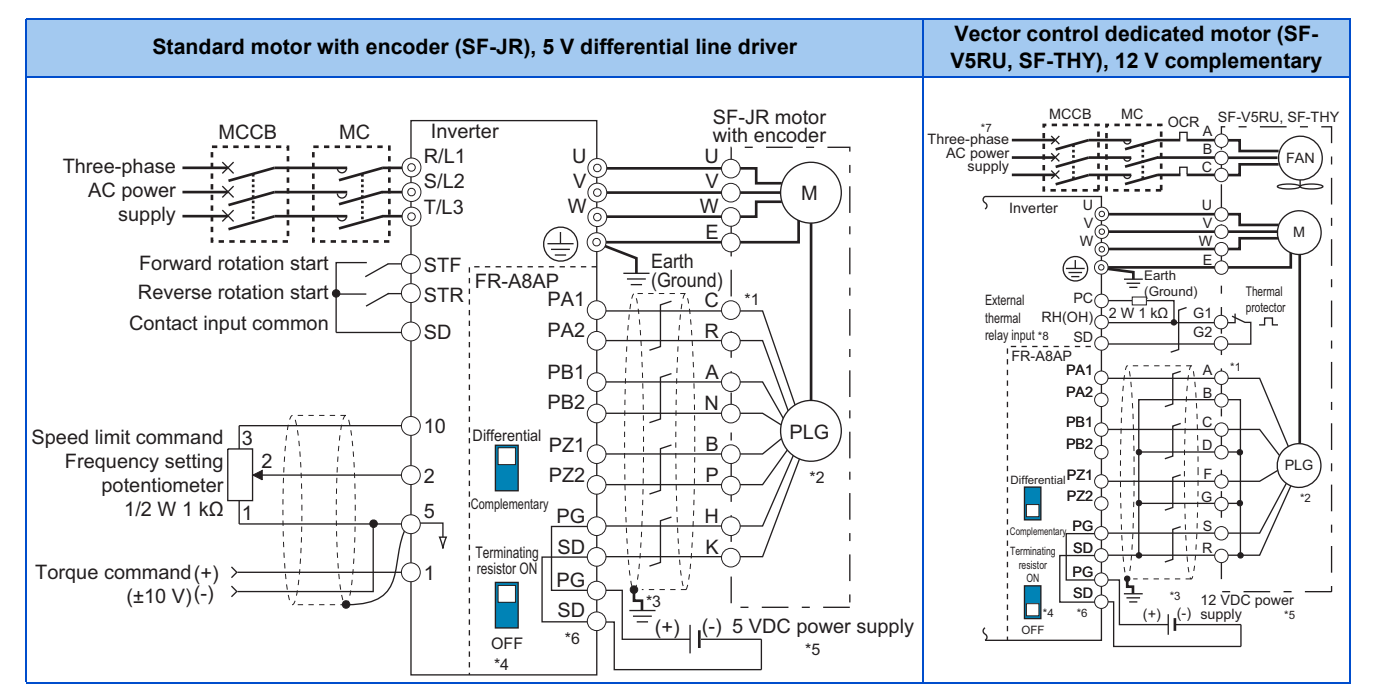

#### **Vector control dedicated motor (SF-V5RU, SF-THY), 12 V complementary**

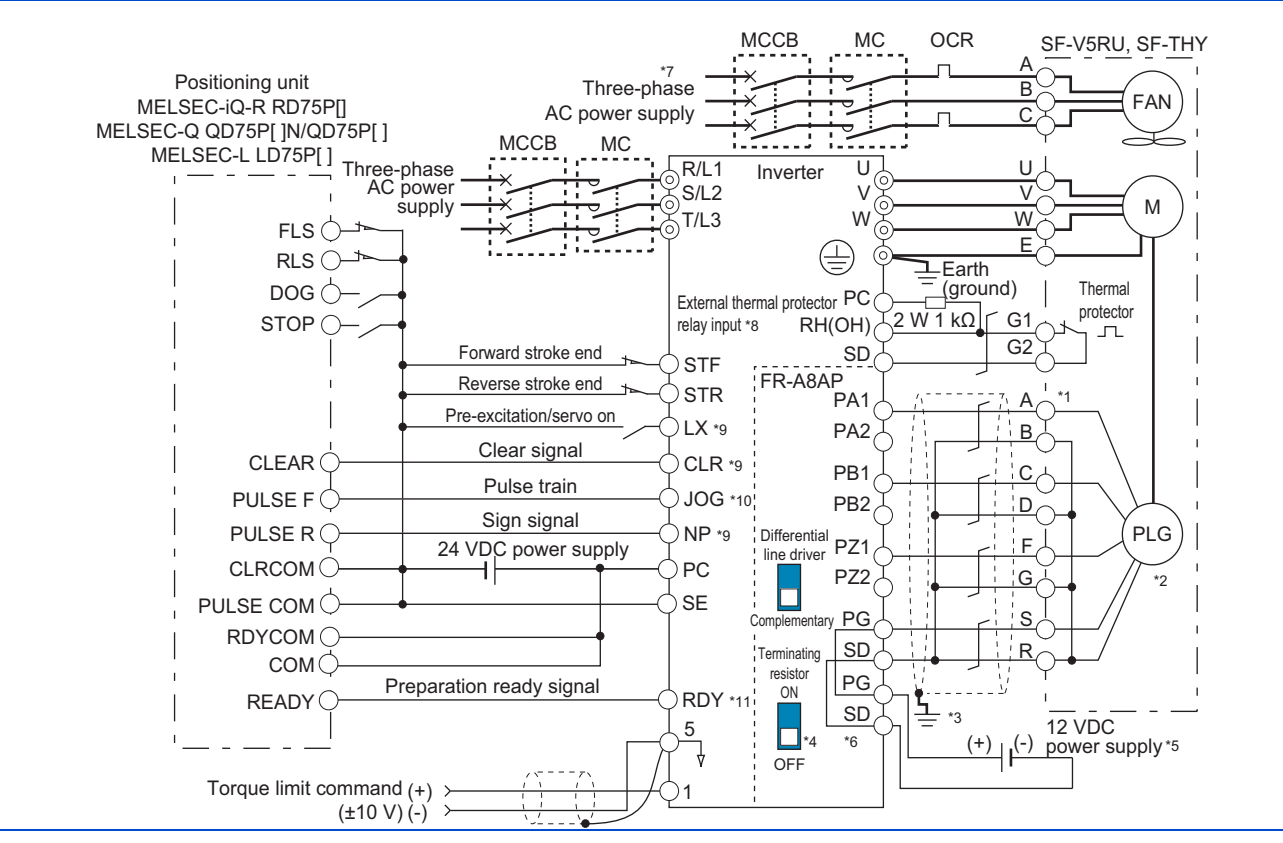

\*1 The pin number differs according to the encoder used.

- Speed, control, torque control, and position control by pulse train input are available with or without the Z-phase being connected.
- \*2 Connect the encoder so that there is no looseness between the motor and motor shaft. Speed ratio must be 1:1.
- \*3 Earth (ground) the shield of the encoder cable to the enclosure using a tool such as a P-clip. (Refer to [page 94.](#page-94-0))
- \*4 For the complementary, set the terminating resistor selection switches in the OFF position. (Refer to [page 89](#page-89-0).)
- \*5 A separate external power supply is necessary according to the encoder power specification. When the encoder output is the differential line driver type, only 5 V can be input. Make the voltage of the external power supply the same as the encoder output voltage, and connect the external power supply between terminals PG and SD.
- \*6 For terminal compatibility of the FR-JCBL, FR-V7CBL, and FR-A8AP, refer to [page 91](#page-91-0).
- \*7 Single-phase power supply (200 V/50 Hz, 200 to 230 V/60 Hz) is used for the fan for a 7.5 kW or lower dedicated motor.
- \*8 Connect the recommended 2W1kΩ resistor between terminals PC and OH. (Recommended product: MOS2C102J 2W1kΩ by KOA Corporation) Insert the input line and the resistor to a 2-wire blade terminal, and connect the blade terminal to terminal OH. (For the recommended 2-wire blade terminals, refer to [page 75](#page-75-0).)

Insulate the lead wire of the resistor, for example by applying a contraction tube, and shape the wires so that the resistor and its lead wire do not touch other cables. Caulk the lead wire securely together with the thermal protector input line using a 2-wire blade terminal. (Do not subject the lead wire's bottom area to an excessive pressure.)

To use a terminal as terminal OH, assign the OH (External thermal relay input) signal to an input terminal. (Set "7" in any of **Pr.178 to Pr.189**. For details, refer to [page 539](#page-539-0).)

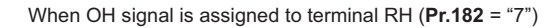

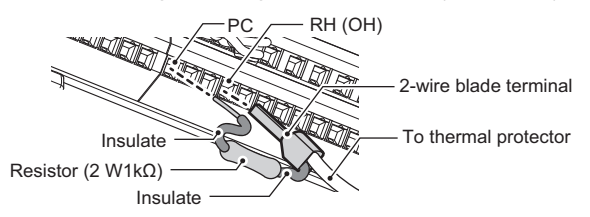

- \*9 Assign the function using **Pr.178 to Pr.184, Pr.187 to Pr.189 (Input terminal function selection)**.
- \*10 When position control is selected, terminal JOG function is invalid and simple position pulse train input terminal becomes valid.
- \*11 Assign the function using **Pr.190 to Pr.194 (Output terminal function selection)**.

### <span id="page-94-0"></span>**Instructions for encoder cable wiring**

• Use shielded twisted pair cables (0.2 mm<sup>2</sup> or larger) to connect the FR-A8AP. For the wiring to terminals PG and SD, use several cables in parallel or use a thick cable, according to the wiring length.

To protect the cables from noise, run them away from any source of noise (such as the main circuit and power supply voltage).

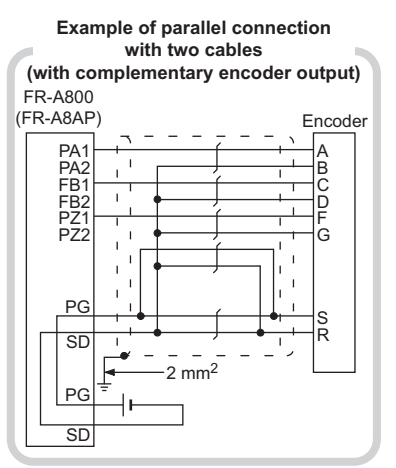

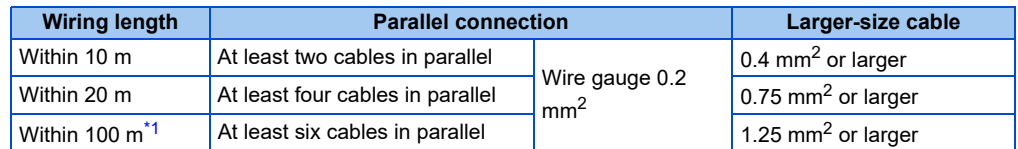

\*1 When differential line driver is set and a wiring length is 30 m or more. The wiring length can be extended to 100 m by increasing the 5 V power supply voltage slightly (approximately to 5.5 V) while using six or more 0.2 mm<sup>2</sup> gauge cables in parallel or a 1.25 mm<sup>2</sup> or larger gauge cable. The voltage applied must be within power supply specifications of encoder.

<span id="page-94-1"></span>• To reduce noise of the encoder cable, earth (ground) the encoder's shielded cable to the enclosure (as close as possible to the inverter) with a metal P-clip or U-clip.

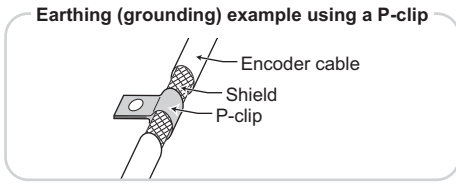

• When one encoder is shared between the FR-A8AP and CNC (computerized numerical controller), its output signal should be connected as follows. In this case, the wiring length between the FR-A8AP and CNC should be as short as possible, within 5 m.

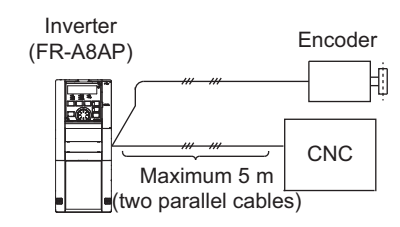

### **NOTE**

- For details on the optional encoder dedicated cable (FR-JCBL/FR-V7CBL), refer to [page 90.](#page-90-0)
- The FR-V7CBL is provided with a P-clip for earthing (grounding) shielded cables.

### **Parameters for the encoder (Pr.359, Pr.369, Pr.851, Pr.852)**

• Set the encoder specifications.

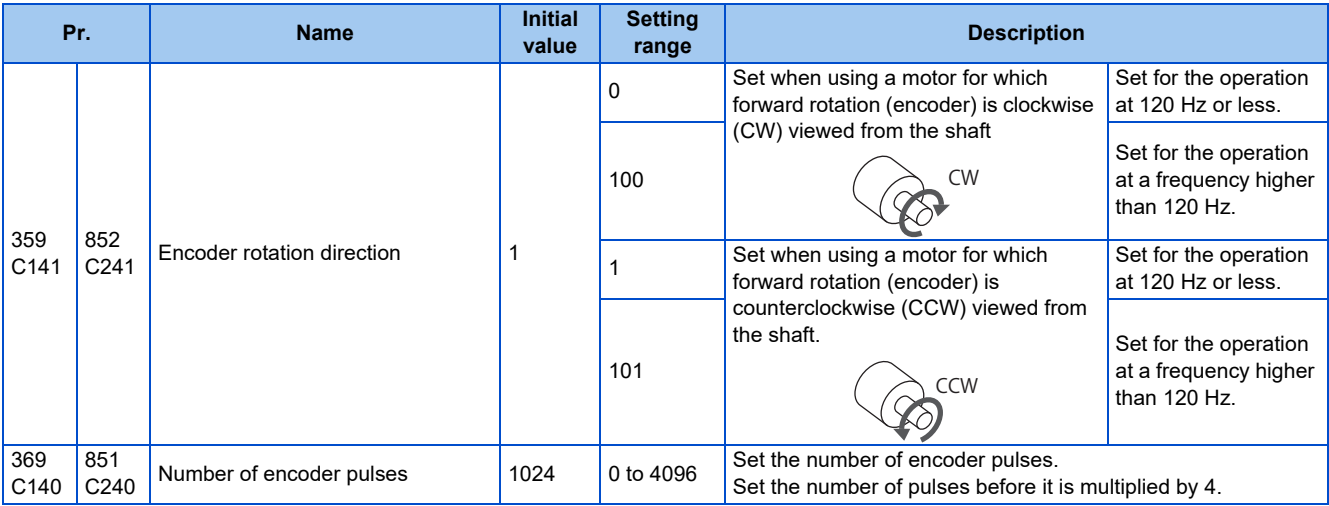

The parameters above can be set when a Vector control compatible option is installed.

• The following table shows parameters to be set according to the Vector control compatible option to be used.

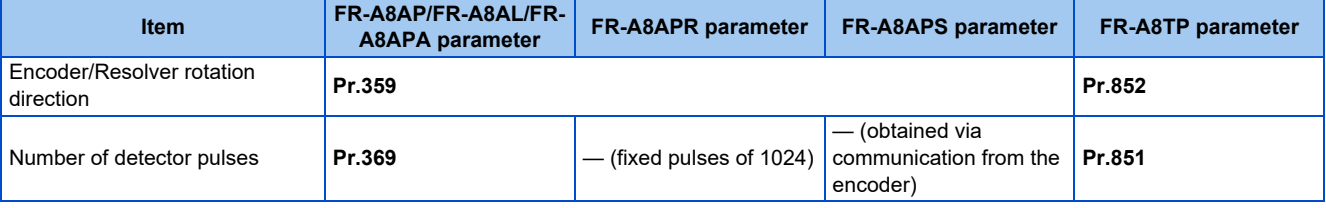

### **Parameter settings for the motor under Vector control**

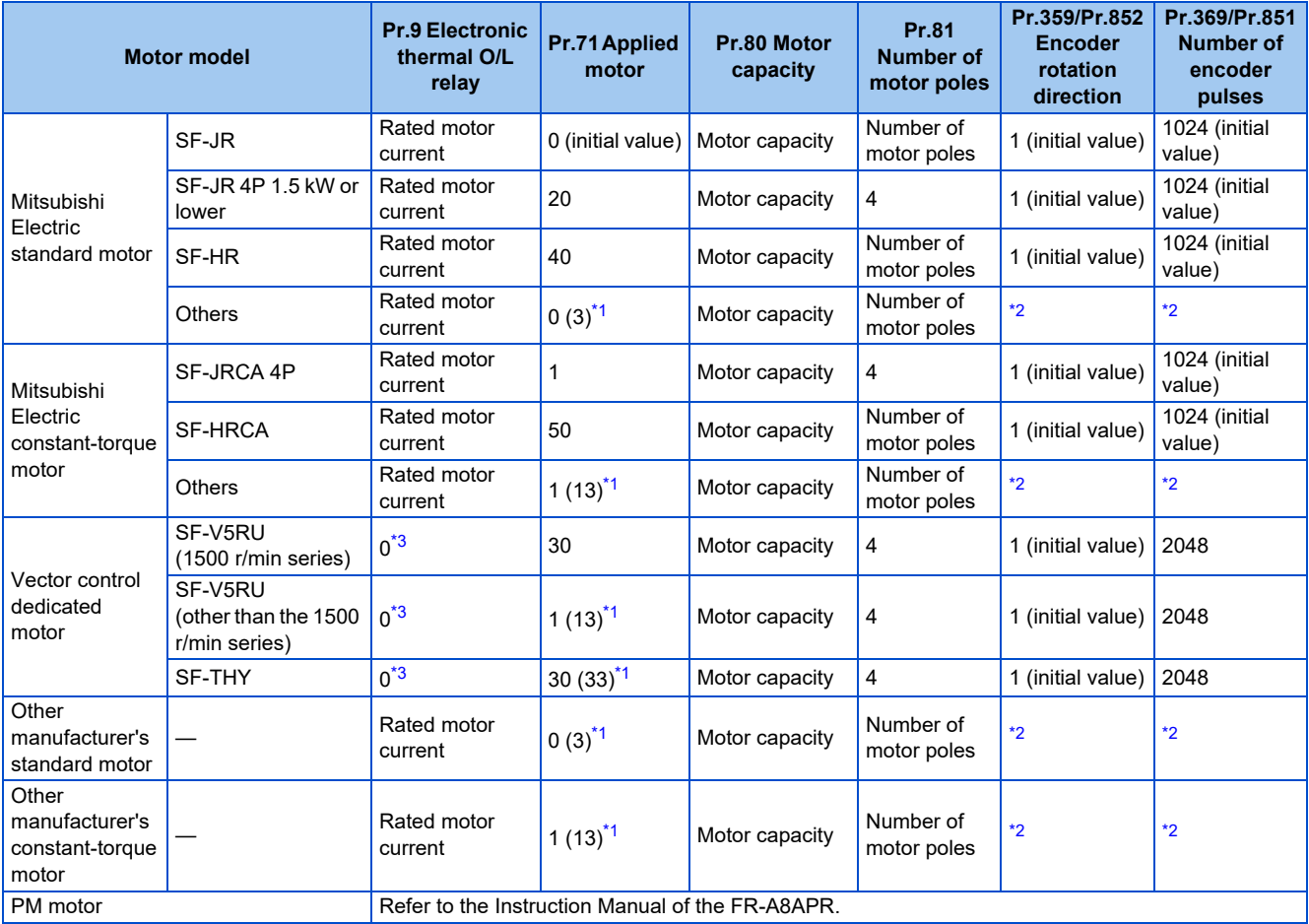

\*1 Offline auto tuning is required. (Refer to [page 550.](#page-550-0))

\*2 Set this parameter according to the motor.

\*3 Use the thermal protector input provided with the motor.

<span id="page-96-2"></span><span id="page-96-1"></span><span id="page-96-0"></span>• When using the inverter with the SF-V5RU (1500 r/min series), refer to the following table to set **Pr.83 Rated motor voltage** and **Pr.84 Rated motor frequency**.

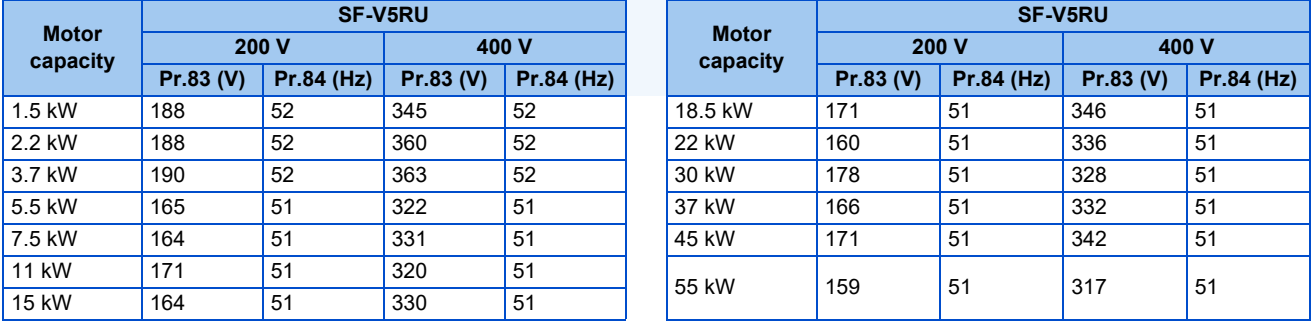

• When using the inverter with the SF-V5RU1, SF-V5RU3, or SF-V5RU4, refer to the following table to set **Pr.83 Rated motor voltage** and Pr.84 Rated motor frequency.

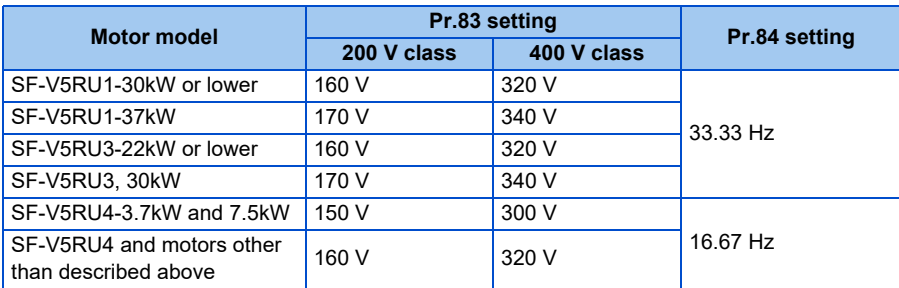

### **Combination with the Vector control dedicated motor**

When using the inverter with a Vector control dedicated motor, refer to the following table.

• Combination with the SF-V5RU and SF-THY (ND rating)

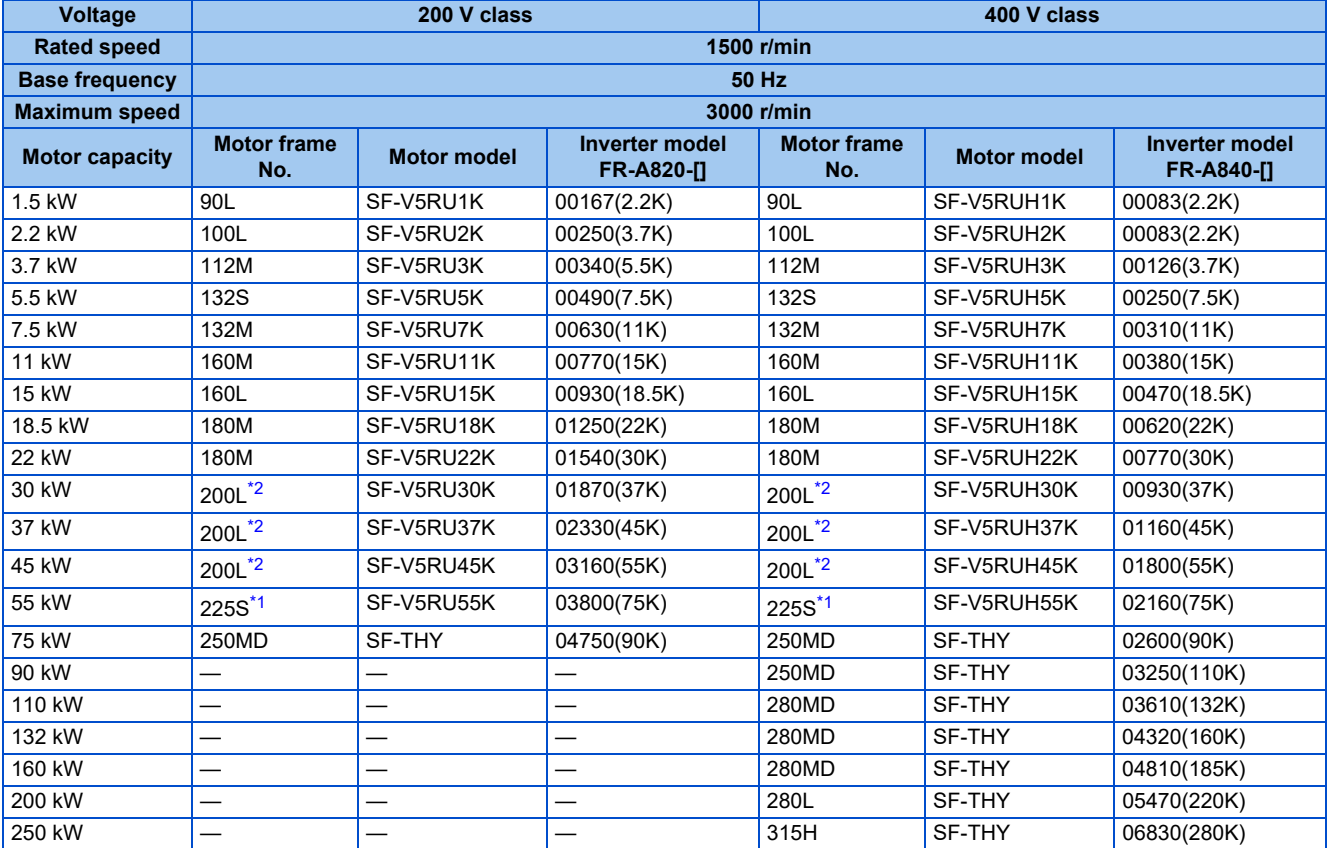

#### • Combination with the SF-V5RU1, 3, 4, and SF-THY (ND rating)

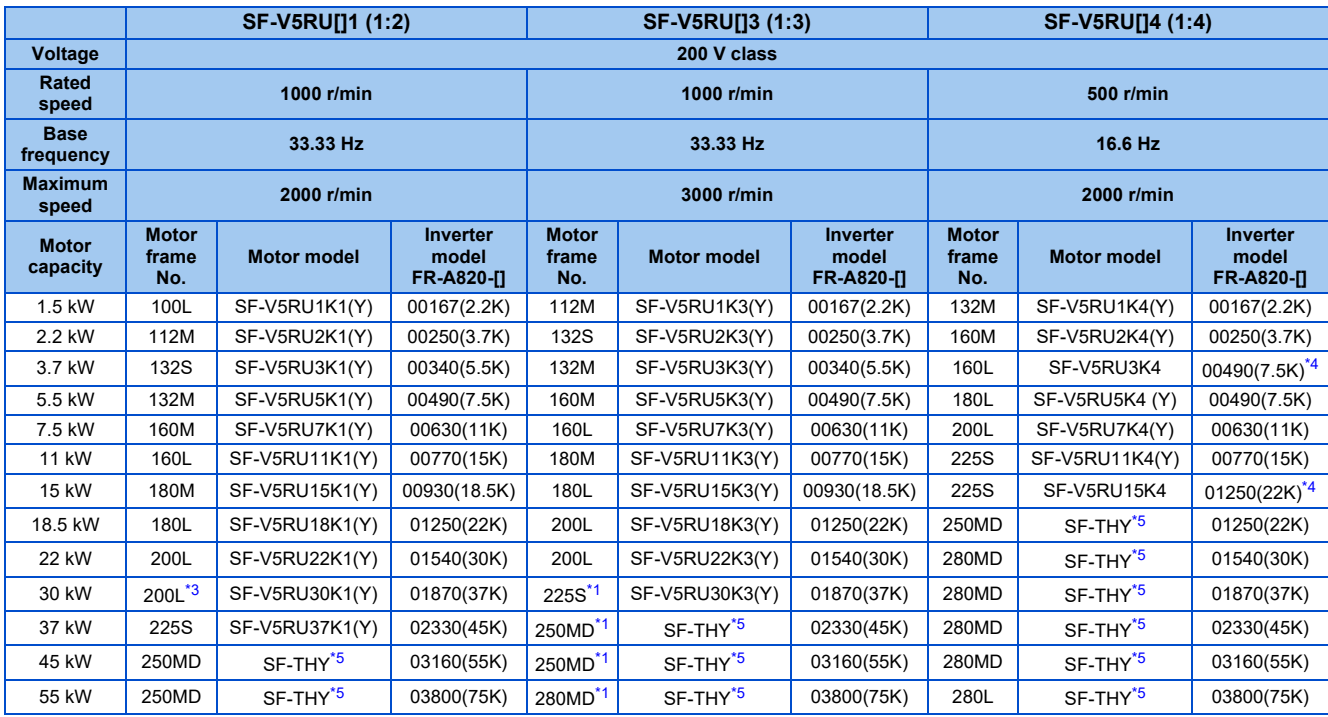

<span id="page-97-4"></span><span id="page-97-1"></span><span id="page-97-0"></span>400 V class are developed upon receipt of order.

- \*1 The maximum speed is 2400 r/min.
- \*2 80% output in the high-speed range. (The output is reduced when the speed is 2400 r/min or faster.)

\*3 90% output in the high-speed range. (The output is reduced when the speed is 1000 r/min or faster.)

- <span id="page-97-2"></span>\*4 For motors with overload capacity 150% 60 seconds ("Y" at the end of their model names), contact your sales representative.
- <span id="page-97-3"></span>\*5 This model is developed upon receipt of order.

# **2.10 Connection of stand-alone option units**

The inverter accepts a variety of stand-alone option units as required.

Incorrect connection will cause inverter damage or accident. Connect and operate the option unit carefully in accordance with the Instruction Manual of the corresponding option unit.

## **2.10.1 Connection of the brake resistor**

- When an inverter-driven motor is driven by a load or requires rapid deceleration, install an external brake resistor. Connect the brake resistor to terminals P/+(P3) and PR. (For the locations of terminal P/+(P3) and PR, refer to the terminal block layout ([page 56](#page-56-0)).)
- For the FR-A820-00490(7.5K) or lower and the FR-A840-00250(7.5K) or lower, the plug-in brake resistor is connected to terminals P/+ and PX.

When the plug-in brake resistor does not have enough thermal capability for high-duty operation, install an external brake resistor. At this time, remove the jumper across terminals PR and PX and connect the brake resistor to terminals P/+ and PR. (For the locations of terminals P/+ and PR, refer to the terminal block layout [\(page 56\)](#page-56-0).)

Removing jumpers across terminals PR and PX disables the plug-in brake resistor (power is not supplied). The plug-in brake resistor can be left connected to the inverter, and so is the plug-in brake resistor's lead wire connected to the terminal.

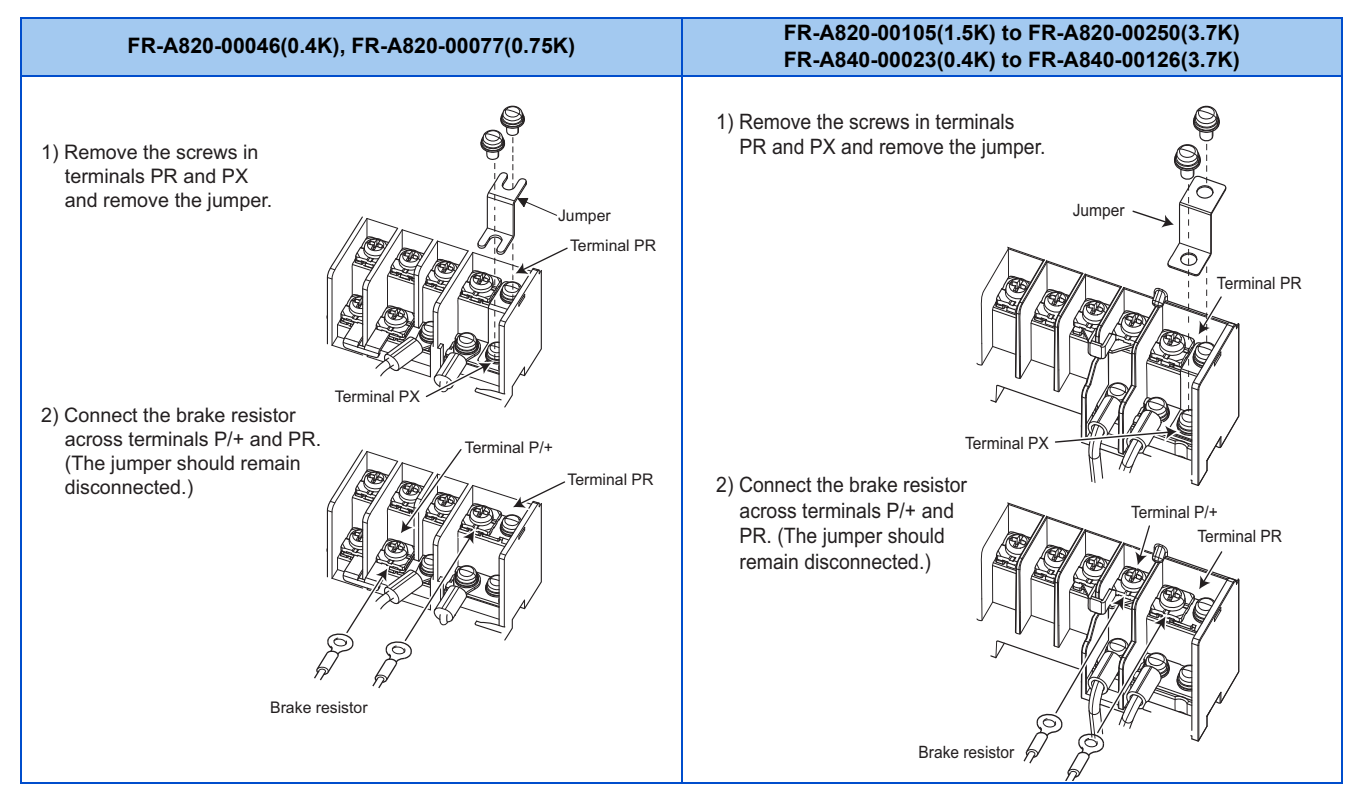

#### **FR-A820-00340(5.5K), FR-A820-00490(7.5K), FR-A840-00170(5.5K), FR-A840-00250(7.5K)**

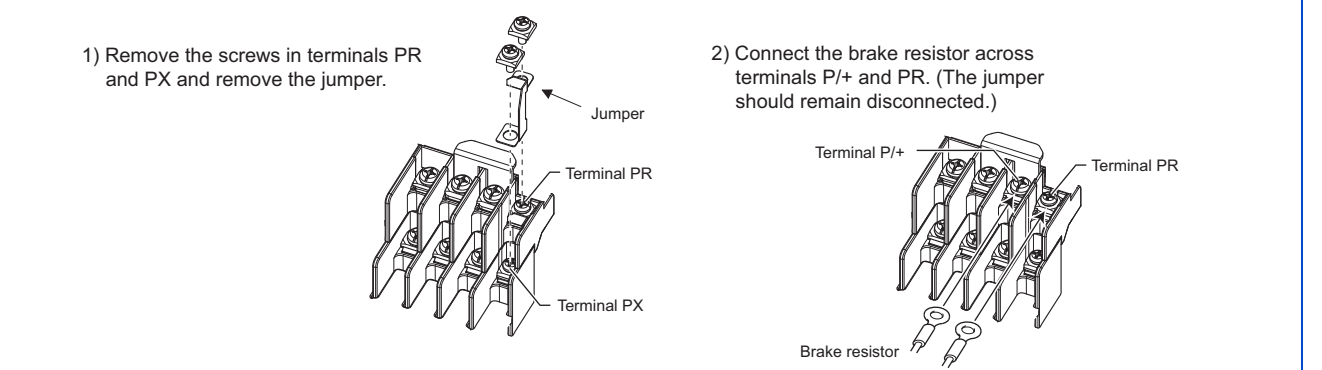

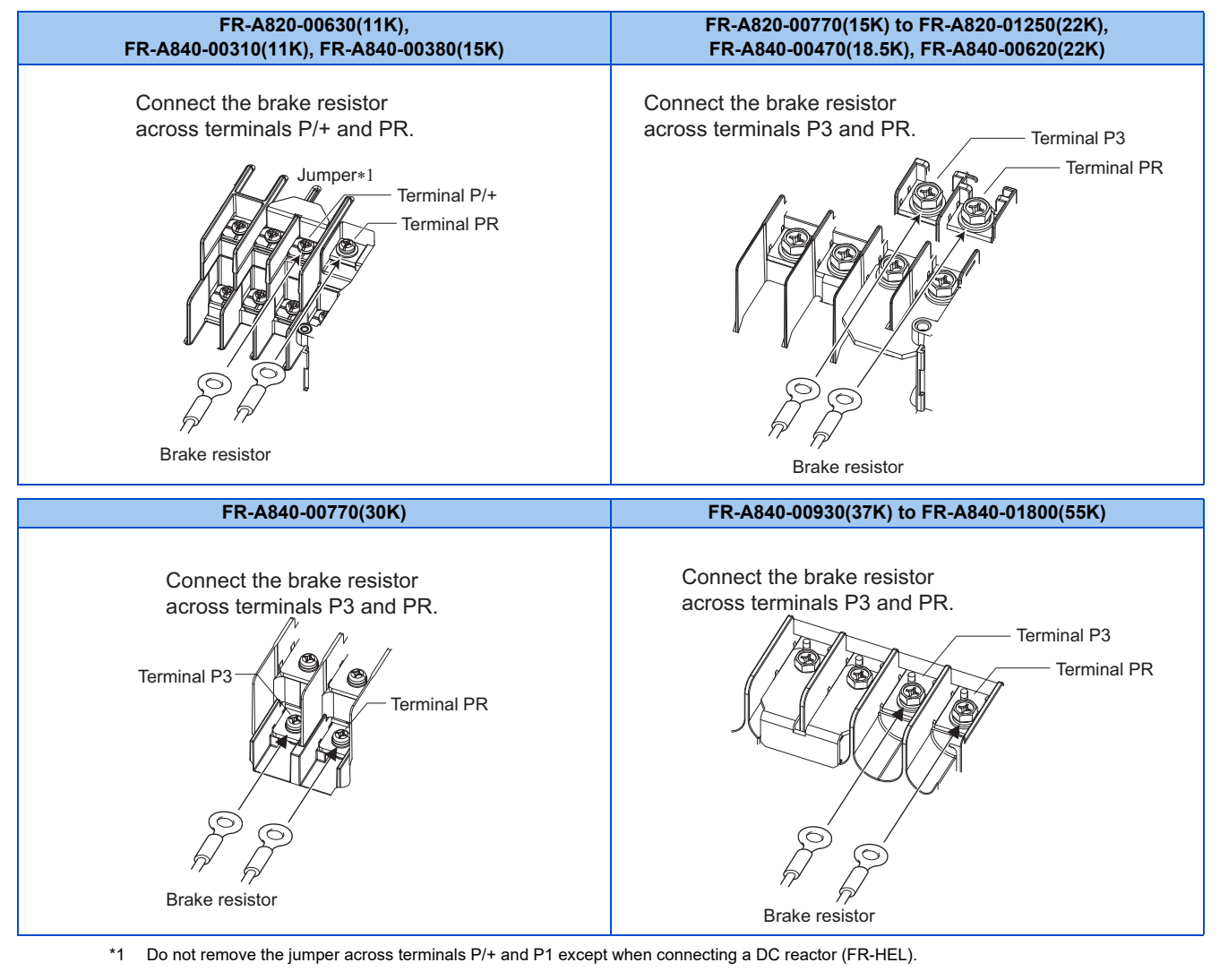

#### **NOTE**

- For the FR-A820-00490(7.5K) or lower and the FR-A840-00250(7.5K) or lower, the jumper across terminals PR and PX must be disconnected before connecting the dedicated brake resistor. Doing so may damage the inverter.
- A brake resistor cannot be used with options such as brake units, high power factor converters, and power regeneration converters.

### **Connection of the dedicated external brake resistor (FR-ABR)**

The FR-ABR can be applied to the FR-A820-01250(22K) or lower and the FR-A840-00620(22K) or lower. Set parameters as follows:

• **Pr.30 Regenerative function selection** = "1 or 101"

- **Pr.70 Special regenerative brake duty** = 10% (for 7.5K or lower) or 6% (for 11K or higher) (Refer to [page 743](#page-743-0).)
- When the regenerative brake transistor is damaged, the following sequence is recommended to prevent overheat and burnout of the brake resistor.

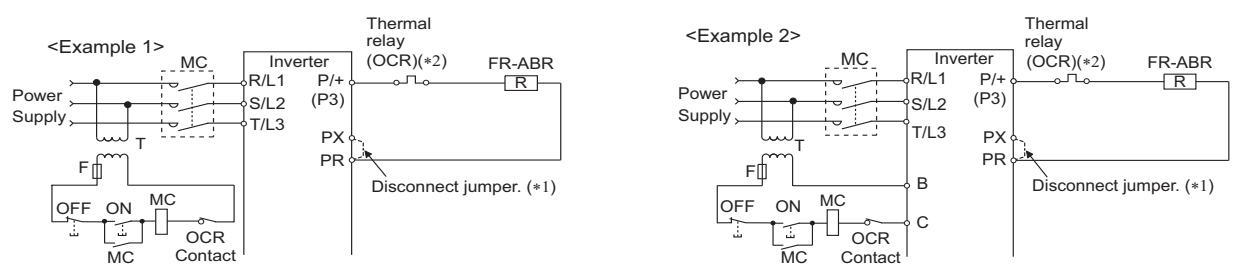

- \*1 Since the FR-A820-00630(11K) or higher and FR-A840-00310(11K) or higher are not provided with terminal PX, a jumper need not to be removed.
- \*2 Refer to the following table for the thermal relay models for each capacity. Refer to the following diagram for the connection. (Always install a thermal relay when using a brake resistor for the inverters with 11K or higher capacity.)

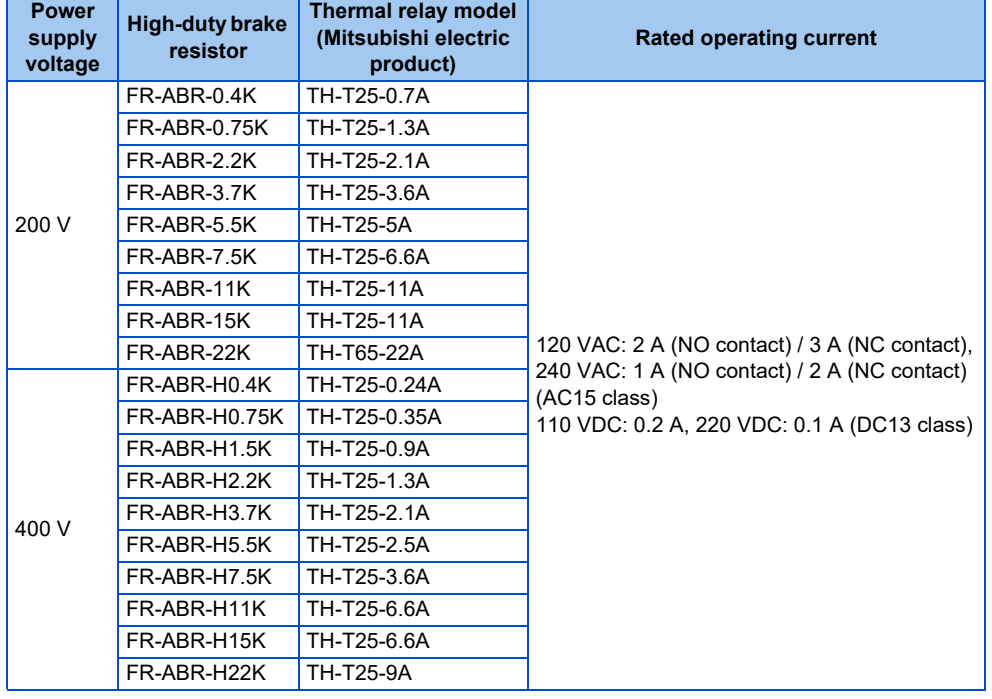

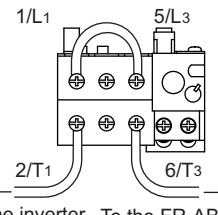

To the inverter To the FR-ABR P/+ terminal

### **Connection of a brake resistor other than the FR-ABR**

A brake resistor can be used with the FR-A820-01250(22K) or lower and the FR-A840-01800(55K) or lower.

Use a brake resistor that has resistance and power consumption values higher than the following. Also, the brake resistor must have a sufficient capacity to consume the regenerative power.

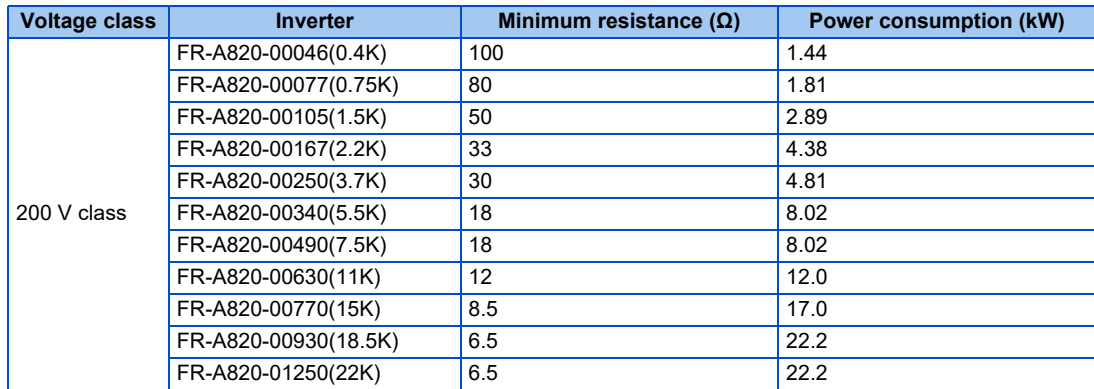

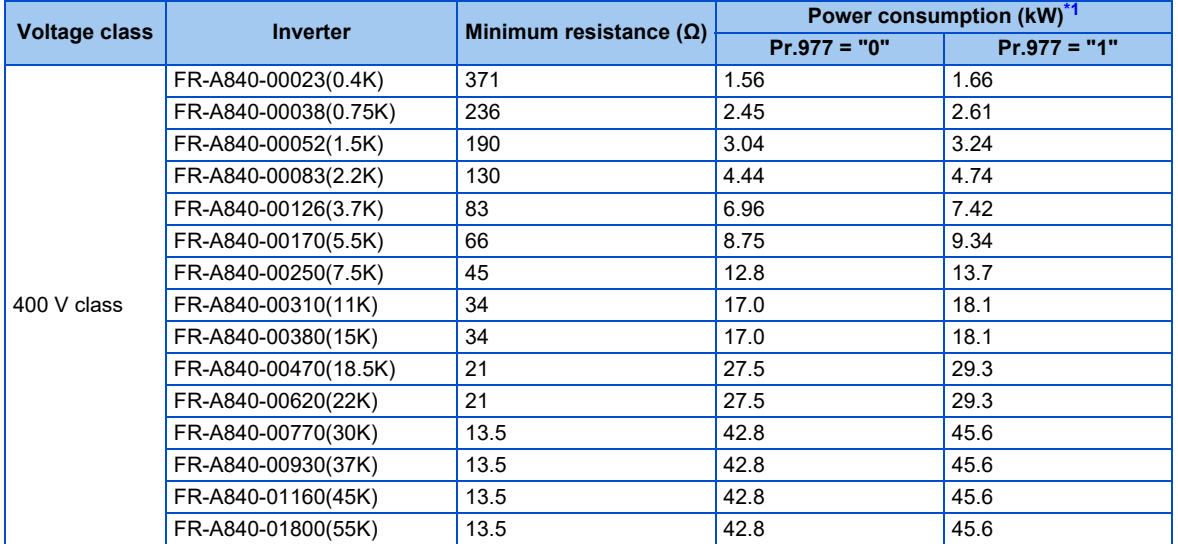

\*1 Power consumption differs according to the voltage protection level. The voltage protection level is set in **Pr.977**. (Refer to [page 351.](#page-351-0))

<span id="page-101-0"></span>Set parameters as follows:

- **Pr.30 Regenerative function selection** = "1 or 101"
- Set **Pr.70 Special regenerative brake duty** according to the amount and frequency of the regenerative driving, and make sure that the resistor can consume the regenerative power properly. (Refer to [page 743.](#page-743-0))
- When the regenerative brake transistor is damaged, install a thermal relay as shown in the following sequence to prevent overheat and burnout of the brake resistor. Properly select a thermal relay according to the regenerative driving frequency or the rated power or resistance of the brake resistor.

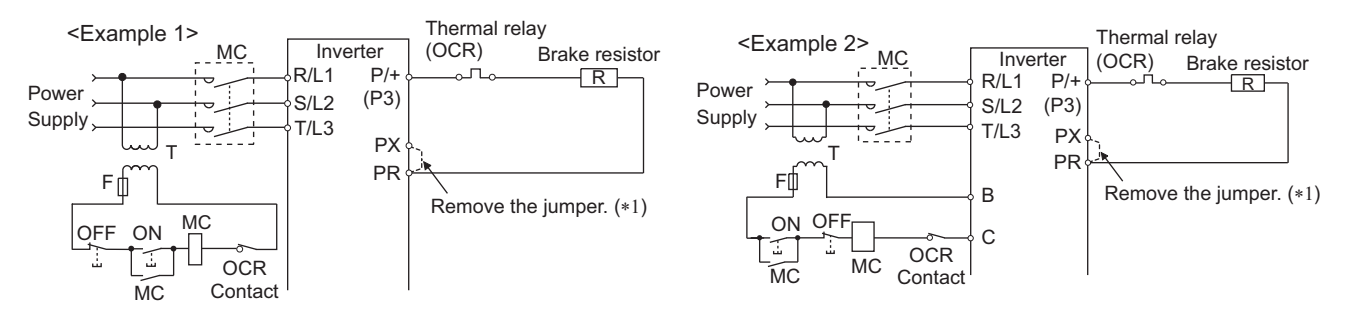

\*1 Since the FR-A820-00630(11K) or higher and FR-A840-00310(11K) or higher are not provided with terminal PX, a jumper need not to be removed.

### $\wedge$  CAUTION

- If the resistor selection is incorrect, overcurrent may damage the inverter built-in brake transistor. Besides, the resistor may be burned due to overheat.
- If the selection of the thermal relay is incorrect, the resistor may be burned due to overheat.

## **2.10.2 Connection of the brake unit (FR-BU2)**

Connect the brake unit (FR-BU2(-H)) as follows to improve the braking capability during deceleration.

### **Connection example with the GRZG type discharging resistor**

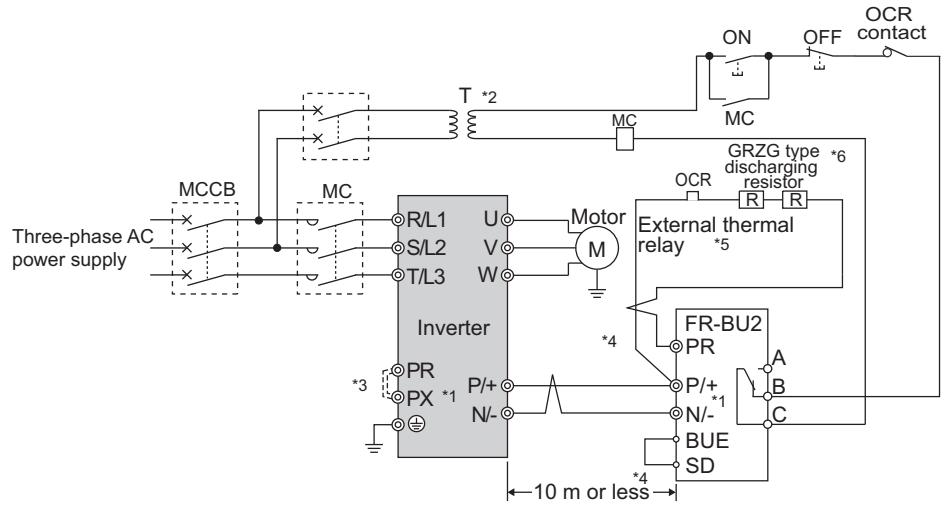

- \*1 When wiring, make sure to match the terminal symbols (P/+, N/-) on the inverter and on the brake unit (FR-BU2). (Incorrect connection will damage the inverter and brake unit.)
- \*2 When the power supply is 400 V class, install a stepdown transformer.
- \*3 Be sure to remove the jumper across terminals PR and PX when using the FR-BU2 with the inverter of FR-A820-00490(7.5K) or lower, or FR-A840-00250(7.5K) or lower.
- \*4 The wiring distance between the inverter, brake unit (FR-BU2) and discharging resistor must be within 5 m. When using twisted pair cable, use the cable within 10 m.
- \*5 It is recommended to install an external thermal relay to prevent overheat of the discharging resistor.
- \*6 For the connection method of the discharging resistor, refer to the Instruction Manual of the FR-BU2.
- Recommended external thermal relay

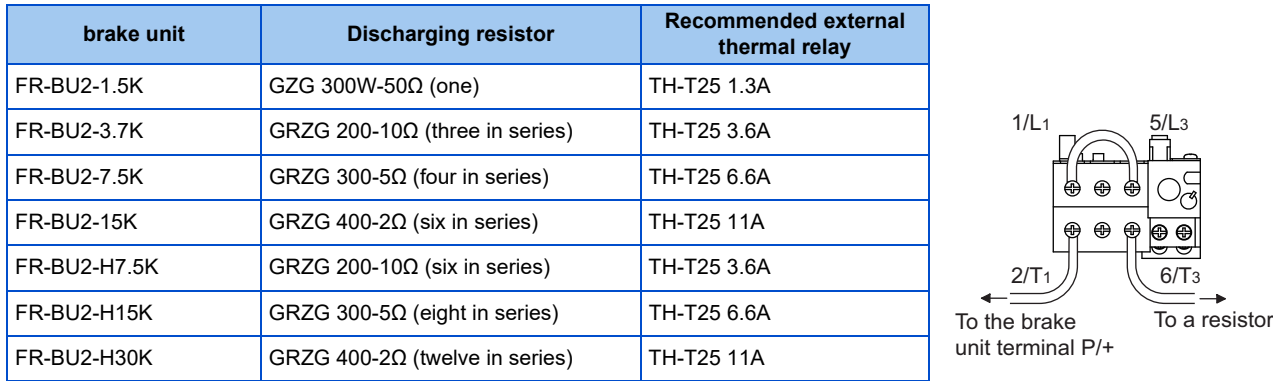

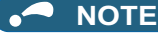

• Set "1" in **Pr.0 Brake mode selection** in the FR-BU2 to use a GRZG type discharging resistor.

• Do not remove the jumper across terminals P/+ and P1 except when connecting a DC reactor (FR-HEL).

### **Connection example with the FR-BR(-H) resistor unit**

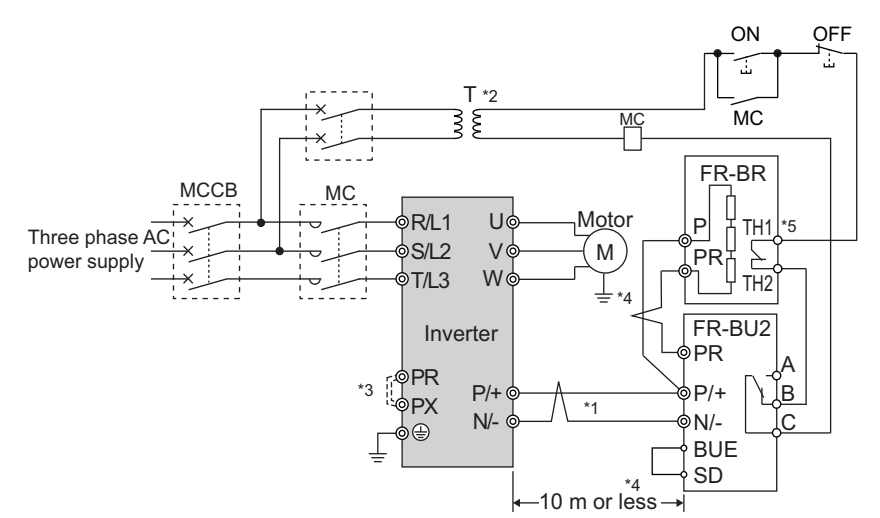

- \*1 When wiring, make sure to match the terminal symbols (P/+, N/-) on the inverter and on the brake unit (FR-BU2). (Incorrect connection will damage the inverter and brake unit.)
- \*2 When the power supply is 400 V class, install a stepdown transformer.
- \*3 Be sure to remove the jumper across terminals PR and PX when using the FR-BU2 with the inverter of FR-A820-00490(7.5K) or lower, or FR-A840-00250(7.5K) or lower.
- \*4 The wiring distance between the inverter, brake unit (FR-BU2) and resistor unit (FR-BR) must be within 5 m. When using twisted pair cable, use the cable within 10 m.
- \*5 The contact between TH1 and TH2 is closed in the normal status and is open at a fault.

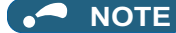

• Do not remove the jumper across terminals P/+ and P1 except when connecting a DC reactor (FR-HEL).

### ◆ Connection example with the MT-BR5 type resistor unit

After making sure that the wiring is correct and secure, set **Pr.30 Regenerative function selection** = "1 or 101" and **Pr.70 Special regenerative brake duty** = "0 (initial value)". Set **Pr.0 Brake mode selection** = "2" in the brake unit FR-BU2.

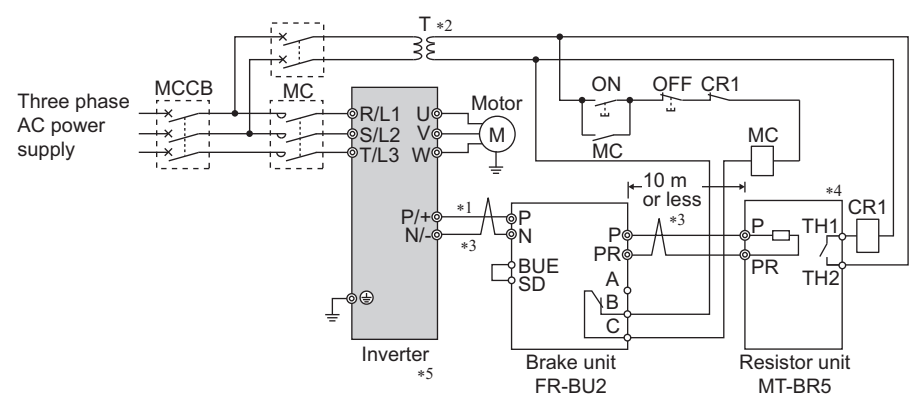

- \*1 When wiring, make sure to match the terminal symbols (P/+, N/-) on the inverter and on the brake unit (FR-BU2). (Incorrect connection will damage the inverter and brake unit.)
- \*2 When the power supply is 400 V class, install a stepdown transformer.
- \*3 The wiring distance between the inverter, brake unit (FR-BU2) and resistor unit (MT-BR5) must be within 5 m. When using twisted pair cable, use the cable within 10 m.
- \*4 The contact between TH1 and TH2 is open in the normal status and is closed at a fault.
- \*5 The CN8 connector used with the MT-BU5 type brake unit is not used.

#### **NOTE**

• The warning "oL" of the stall prevention (overvoltage) does not occur while **Pr.30 Regenerative function selection** = "1 or 101" and **Pr.70 Special regenerative brake duty** = 0% (initial value). (Refer to [page 743](#page-743-0).)

## **2.10.3 Connection of the brake unit (FR-BU)**

Connect the brake unit (FR-BU(-H)) as follows to improve the braking capability during deceleration.

The FR-BU is compatible with the FR-A820-03160(55K) or lower and the FR-A840-01800(55K) or lower.

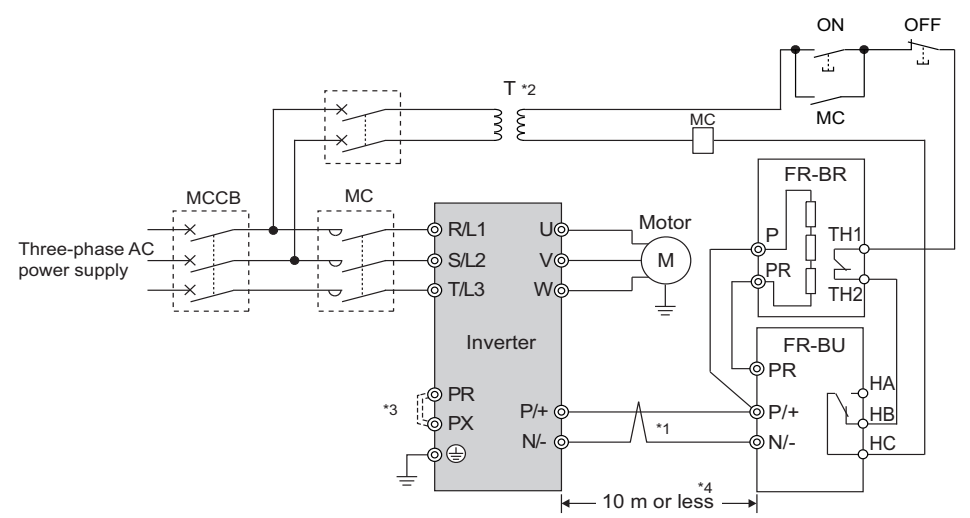

- \*1 When wiring, make sure to match the terminal symbols (P/+, N/-) on the inverter and on the brake unit (FR-BU(-H)). (Incorrect connection will damage the inverter.)
- \*2 When the power supply is 400 V class, install a stepdown transformer.
- \*3 For the FR-A820-00490(7.5K) or lower and FR-A840-00250(7.5K) or lower, be sure to remove the jumper across terminals PR and PX.
- \*4 The wiring distance between the inverter, brake unit (FR-BU) and resistor unit (FR-BR) must be within 5 m. When using twisted pair cable, use the cable within 10 m.

**NOTE**

- If the transistors in the brake unit should become faulty, the resistor will overheat. Install a magnetic contactor on the inverter's input side and configure a circuit that shut off the current in case of a fault.
- Do not remove the jumper across terminals P/+ and P1 except when connecting a DC reactor (FR-HEL).

## **2.10.4 Connection of the brake unit (BU type)**

Connect the brake unit (BU type) correctly as follows. Incorrect connection will damage the inverter. Remove the jumpers across terminals HB and PC and terminals TB and HC on the brake unit, and fit one across terminals PC and TB. The BU type brake unit is compatible with the FR-A820-03160(55K) or lower and the FR-A840-01800(55K) and lower.

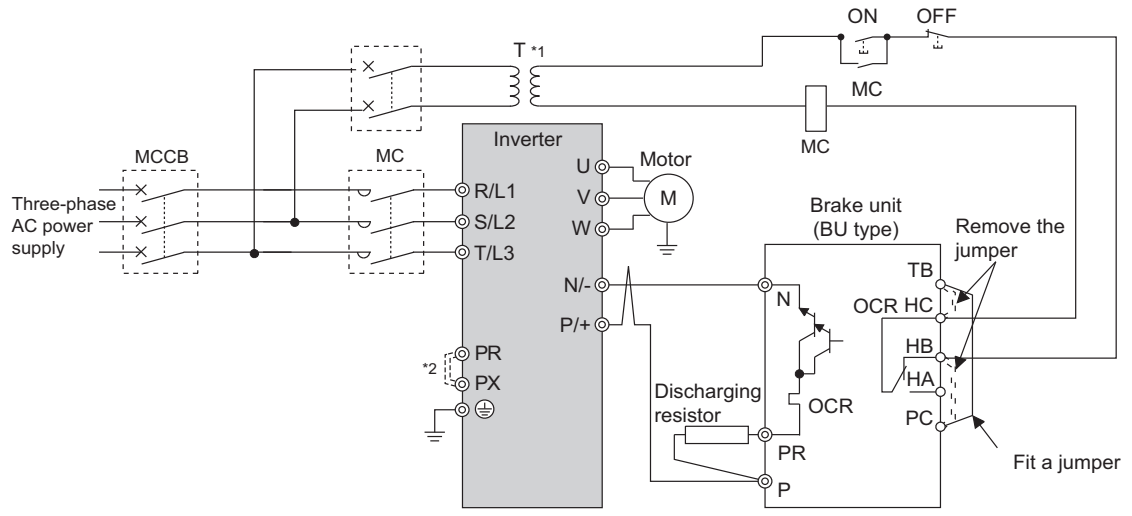

- \*1 When the power supply is 400 V class, install a stepdown transformer.
- \*2 For the FR-A820-00490(7.5K) or lower and FR-A840-00250(7.5K) or lower, be sure to remove the jumper across terminals PR and PX.

#### **NOTE**

- The wiring distance between the inverter, brake unit, and discharging resistor must be within 2 m. Even when the cable is twisted, the wiring length must be within 5 m.
- If the transistors in the brake unit should become faulty, the resistor will overheat and result in a fire. Install a magnetic contactor on the inverter's input side and configure a circuit that shut off the current in case of a fault.
- Do not remove the jumper across terminals P/+ and P1 except when connecting a DC reactor (FR-HEL).

## **2.10.5 Connection of the high power factor converter (FR-HC2)**

When connecting the high power factor converter (FR-HC2) to suppress power harmonics, perform wiring securely as follows. Incorrect connection will damage the high power factor converter and the inverter.

After making sure that the wiring is correct and secure, set the rated motor voltage in **Pr.19 Base frequency voltage** (under V/F control) or **Pr.83 Rated motor voltage** (under other than V/F control) and "2 or 102" in **Pr.30 Regenerative function selection**. (Refer to [page 743.](#page-743-0))

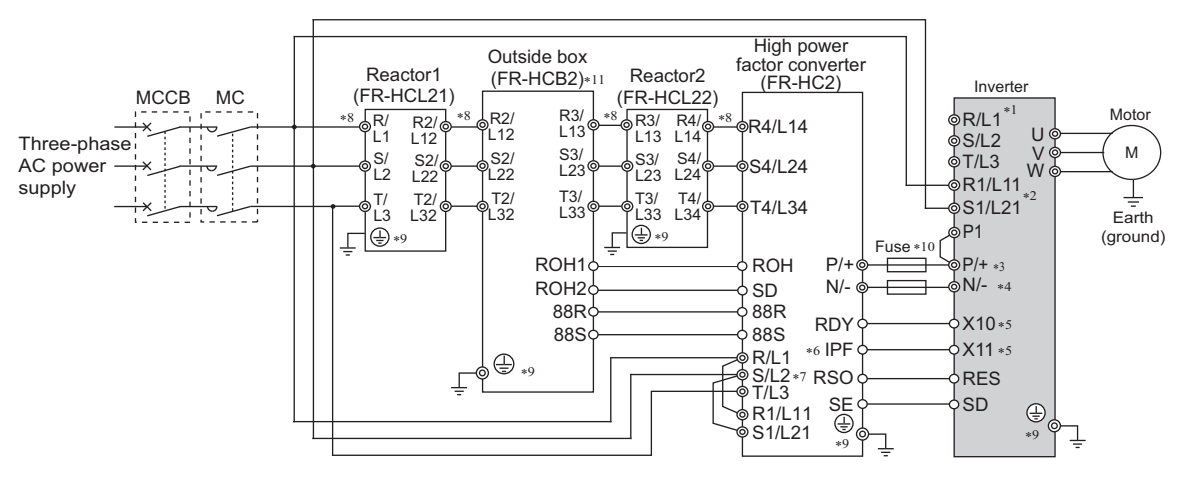

- \*1 Remove jumpers across terminals R/L1 and R1/L11 as well as across terminals S/L2 and S1/L21, and connect the power supply for the control circuit to terminals R1/L11 and S1/L21. Do not connect anything to power input terminals (R/L1, S/L2, and T/L3). Incorrect connection will damage the inverter. (The E.OPT fault (Option fault) occurs. (Refer to [page 812.](#page-812-0)))
- \*2 Instead of connecting the terminals to the AC power supply, the control circuit can be powered by connecting terminal R1/L11 to terminal P/+ and terminal S1/L21 to terminal N/-. In this case, do not connect the terminals to the AC power supply. Doing so will damage the inverter.
- \*3 When the FR-HC2 is connected, the jumper across terminals P/+ and P1 does not affect the function. (The FR-HC2 can be connected with the jumper connected (initial setting). Refer to [page 56](#page-56-0) for the jumper connection status in the initial setting.)
- \*4 Do not install an MCCB across terminals P/+ and N/- (between terminals P and P/+ or between terminals N and N/-). Connecting the opposite polarity of terminals N/- and P/+ will damage the inverter.
- \*5 Use **Pr.178 to Pr.189 (Input terminal function selection)** to assign the terminals used for the X10 (X11) signal. (Refer to [page 539](#page-539-0).) For RS-485 or any other communication where the start command is only transmitted once, use the X11 signal to save the operation mode at the time of an instantaneous power failure.
- \*6 Assign the IPF signal to a terminal on the FR-HC2. (Refer to the Instruction Manual of the FR-HC2.)
- Always connect terminals R/L1, S/L2, and T/L3 on the FR-HC2 to the power supply. Operating the inverter without connecting them will damage the FR-HC2.
- \*8 Do not install an MCCB or MC across terminals (R/L1, S/L2, T/L3) on the reactor 1 and terminals (R4/L14, S4/L24, T4/L34) on the FR-HC2. Doing so disrupts proper operation.
- Securely perform grounding (earthing) by using the grounding (earthing) terminal.
- \*10 Installation of a fuse is recommended. (Refer to the Instruction Manual of the FR-HC2.)
- \*11 Outside box is not available for the FR-HC2-H280K or higher. Connect filter capacitors, inrush current limit resistors, and magnetic contactors. (Refer to the Instruction Manual of the FR-HC2.)

#### **NOTE**

- The voltage phases of terminals R/L1, S/L2, and T/L3 and the voltage phases of terminals R4/L14, S4/L24, and T4/L34 must be matched.
- The control logic (sink logic/source logic) of the high power factor converter and the inverter must be matched. (Refer to [page](#page-73-0) [73](#page-73-0).)
- Do not connect a DC reactor (FR-HEL) to the inverter when the FR-HC2 is connected.

### $\wedge$  CAUTION

• Always connect terminal RDY on the FR-HC2 to a terminal where the X10 signal or MRS signal is assigned on the inverter. Always connect terminal SE on the FR-HC2 to terminal SD on the inverter. Not connecting these terminals may damage the FR-HC2.

## **2.10.6 Connection of the multifunction regeneration converter (FR-XC)**

### **Common bus regeneration mode with harmonic suppression disabled (Pr.416 = "0")**

When connecting the multifunction regeneration converter (FR-XC) to improve the braking capability, perform wiring securely as follows. Failure to do so will damage the converter and the inverter.

Turn ON switch 1 (connection mode setting switch) in the function selection switch assembly (SW2). If the switch setting does not match the actual wiring, the connection mode fault "E.T" occurs.

After making sure that the wiring is correct and secure, set "2 or 102" in **Pr.30 Regenerative function selection**. (Refer to [page 743.](#page-743-0))

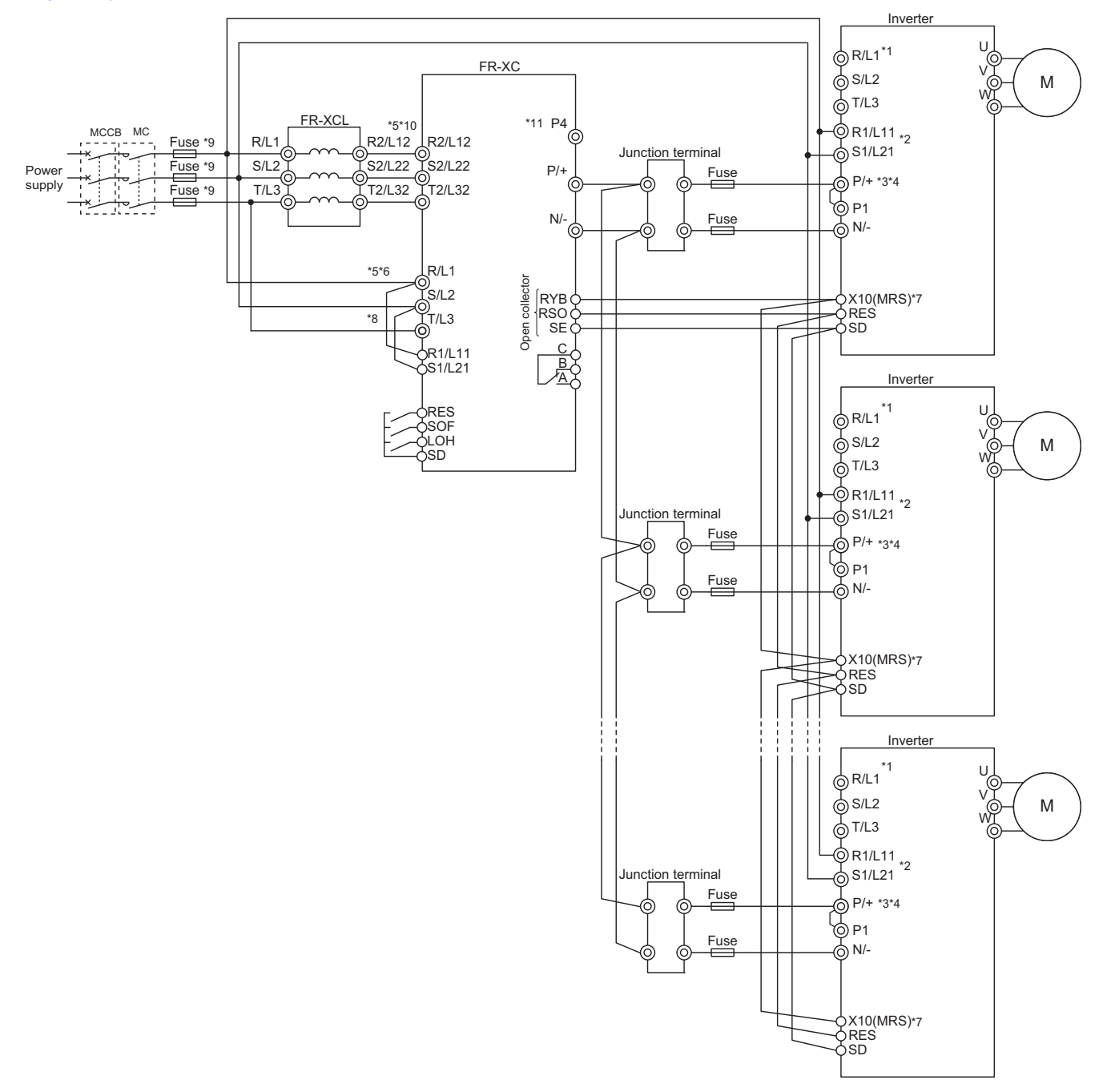

\*1 Never connect the power supply to terminals R/L1, S/L2, and T/L3 on the inverter. Doing so will damage the inverter and the converter.

\*2 Instead of connecting the terminals to the AC power supply, the control circuit can be powered by connecting terminal R1/L11 to terminal P/+ and terminal S1/L21 to terminal N/-. In this case, do not connect the terminals to the AC power supply. Doing so will damage the inverter.

\*3 When the FR-XC is connected, the jumper across terminals P/+ and P1 does not affect the function. (The FR-XC can be connected with the jumper connected. Refer to [page 56](#page-56-0) for the jumper connection status in the initial setting.)

- \*4 Connect between the inverter terminal P/+ and the converter terminal P/+ and between the inverter terminal N/- and the converter terminal N/ for polarity consistency.
- Connecting opposite polarity of terminals P/+ and N/- will damage the converter and the inverter.
- \*5 Confirm the correct phase sequence of three-phase current to connect between the reactor and the converter, and between the power supply and terminals R/L1, S/L2, and T/L3.
- Incorrect connection will damage the converter.
- \*6 Be sure to connect the power supply and terminals R/L1, S/L2, and T/L3 of the converter. Operating the inverter without connecting them will damage the converter.
- \*7 Use **Pr.178 to Pr.189 (Input terminal function selection)** to assign the terminals used for the X10 signal. (Refer to [page 539](#page-539-0).)
- \*8 To use separate power supply for the control circuit, remove each jumper at terminal R1/L11 and terminal S1/L21.
- \*9 Install UL listed fuses on the input side of the reactor to meet the UL/cUL standards (refer to the FR-XC Instruction Manual for information about the fuse).
- \*10 Do not install an MCCB or MC between the reactor and the converter. Doing so disrupts proper operation.
- \*11 Do not connect anything to terminal P4.

### $\wedge$  CAUTION

In the common bus regeneration mode, always connect between the converter terminal RYB and the inverter terminal to which the X10 (MRS) signal is assigned and between the converter terminal SE and the inverter terminal SD. If the terminals are not connected, the converter may be damaged.

#### **NOTE**

- The control logic (sink logic/source logic) of the converter and the inverter must be matched. The converter does not operate properly if the control logic is not consistent with each other.
- (Refer to [page 73](#page-73-0) for the switching of the control logic. Refer to the FR-XC Instruction Manual for the switching of the control logic of the converter.)
- Keep the wiring length between terminals as short as possible.
- When the power is distorted or falls off sharply, the reactors may generate abnormal acoustic noise. This acoustic noise is caused by the power supply fault and not by the damage of the converter.
- Configure a system so that the magnetic contactor at the converter input side shuts off the power supply at a failure of the converter or the connected inverter. (The converter does not shut off the power supply by itself.) Failure to do so may overheat and burn the resistors in the converter and the connected inverter.
- Do not connect a DC reactor to the inverter when using the converter in the common bus regeneration mode.
- For details on model selection and connection, refer to the FR-XC Instruction Manual.
- For details on connection in common bus regeneration mode with harmonic suppression enabled or in power regeneration mode 2, refer to the FR-XC Instruction Manual.
## **2.10.7 Connection of the power regeneration common converter (FR-CV)**

When wiring for connecting the power regeneration common converter (FR-CV) to the inverter, make sure to match the terminal symbols (P/+, N/-) on the inverter and on the power regeneration common converter.

The FR-CV is compatible with the FR-A820-03160(55K) or lower and the FR-A840-01800(55K) or lower.

After making sure that the wiring is correct and secure, set "2 or 102" in **Pr.30 Regenerative function selection**. (Refer to [page 743.](#page-743-0))

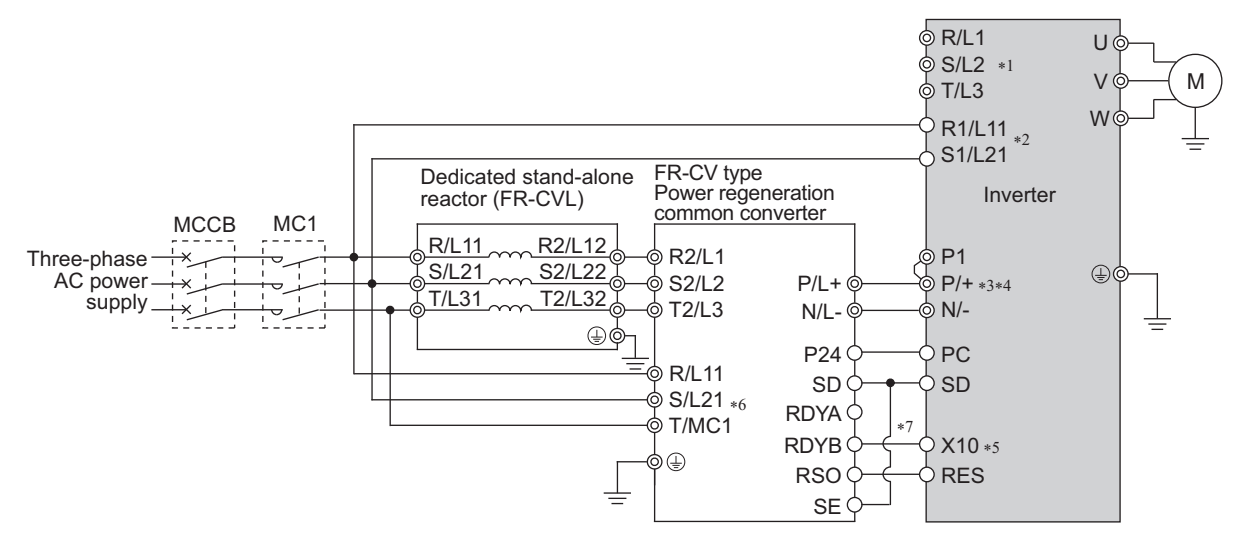

- \*1 Remove jumpers across terminals R/L1 and R1/L11 as well as across terminals S/L2 and S1/L21, and connect the power supply for the control circuit to terminals R1/L11 and S1/L21. Do not connect anything to power input terminals (R/L1, S/L2, and T/L3). Incorrect connection will damage the inverter. (The E.OPT fault (Option fault) occurs. (Refer to [page 812.](#page-812-0)))
- \*2 Instead of connecting the terminals to the AC power supply, the control circuit can be powered by connecting terminal R1/L11 to terminal P/+ and terminal S1/L21 to terminal N/-. In this case, do not connect the terminals to the AC power supply. Doing so will damage the inverter.
- \*3 When the FR-CV is connected, the jumper across terminals P/+ and P1 does not affect the function. (The FR-CV can be connected with the jumper connected.)
- \*4 Do not install an MCCB across terminals P/+ and N/- (between terminals P/L+ and P/+ or between N/L- and N/-). Connecting the opposite polarity of terminals N/- and P/+ will damage the inverter.
- \*5 Use **Pr.178 to Pr.189 (Input terminal function selection)** to assign the terminals used for the X10 signal. (Refer to [page 539](#page-539-0).)
- \*6 Be sure to connect the power supply and terminals R/L11, S/L21, and T/MC1. Operating the inverter without connecting them will damage the power regeneration common converter.
- \*7 Always connect terminal RDYB on the FR-CV to a terminal where the X10 signal or MRS signal is assigned on the inverter. Always connect terminal SE on the FR-CV to terminal SD on the inverter. Not connecting these terminals may damage the FR-CV.

#### **NOTE**

- The voltage phases of terminals R/L11, S/L21, and T/MC1 and the voltage phases of terminals R2/L1, S2/L2, and T2/L3 must be matched.
- Use the sink logic when the FR-CV is connected. It cannot be connected when the source logic is selected.
- Do not connect a DC reactor (FR-HEL) to the inverter when the FR-CV is connected.

# **2.10.8 Connection of the power regeneration converter (MT-RC)**

When connecting the power regeneration converter (MT-RC), perform wiring securely as follows. Incorrect connection will damage the power regeneration converter and the inverter. The MT-RC is compatible with FR-A840-02160(75K) or higher. After making sure that the wiring is correct and secure, set "1 or 101" in **Pr.30 Regenerative function selection** and "0" in **Pr.70 Special regenerative brake duty**.

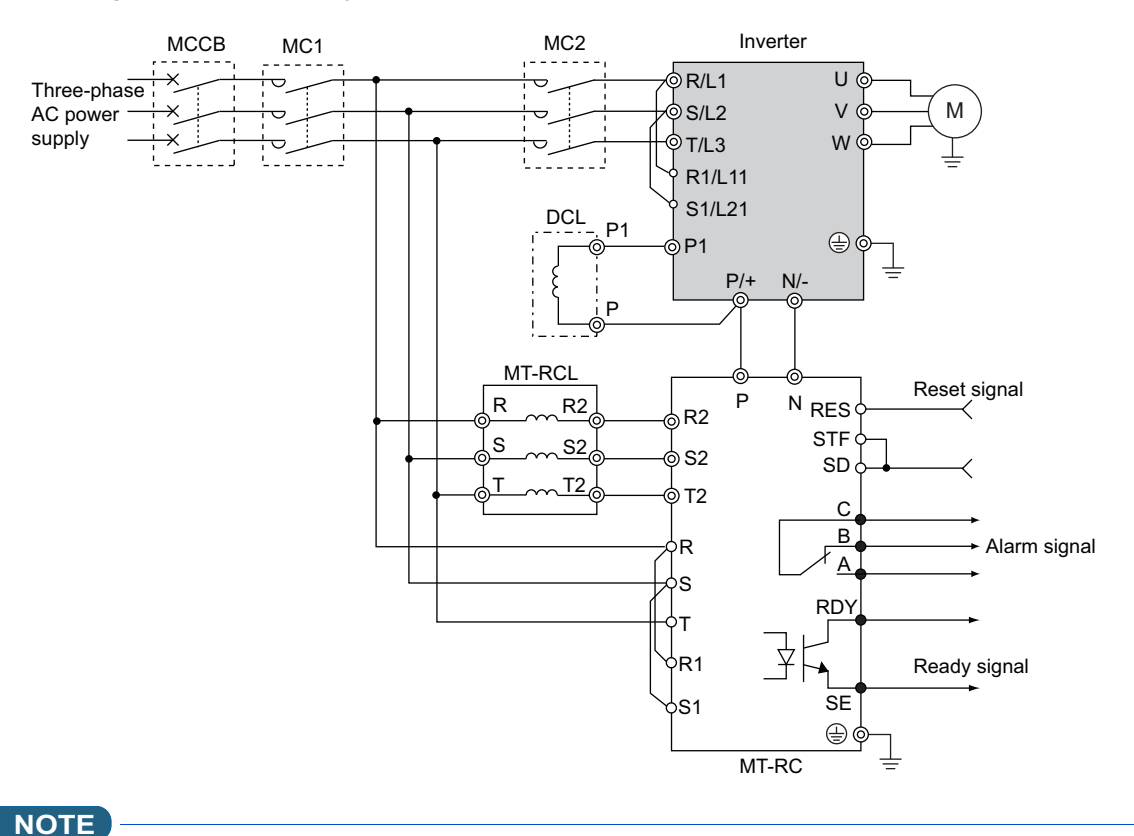

• When using the inverter with the MT-RC, install a magnetic contactor (MC) at the input side of the inverter so that power is supplied to the inverter after one second or more has elapsed after powering ON the MT-RC. When power is supplied to the inverter prior to the MT-RC, the inverter and the MT-RC may be damaged or the MCCB may trip or be damaged.

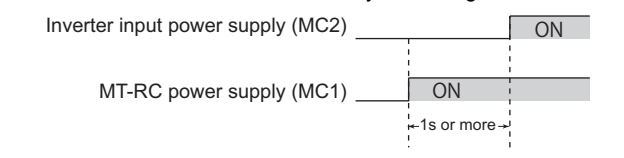

• When connecting the power coordination reactor and others, refer to Instruction Manual of the MT-RC for precautions.

# **2.10.9 Connection of the DC reactor (FR-HEL)**

• Keep the surrounding air temperature within the permissible range (-10 to +50°C). Keep enough clearance around the reactor because it heats up. (Take 10 cm or more clearance on top and bottom and 5 cm or more on left and right regardless of the installation direction.)

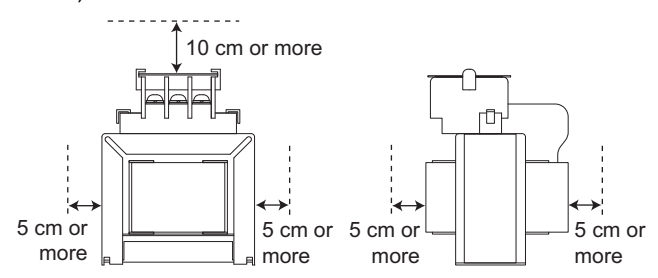

• When using the DC reactor (FR-HEL), connect it to terminals P/+ and P1. In this case, the jumper connected across terminals P/+ and P1 must be removed. Otherwise, the reactor will not be effective. (The jumper is not installed for the FR-A820-03800(75K) or higher and the FR-A840-02160(75K) or higher.)

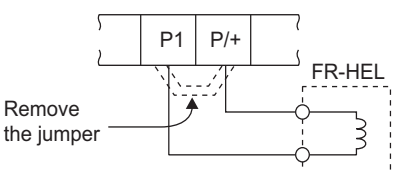

- Select a DC reactor according to the applied motor capacity (refer to [page 846\)](#page-846-0). For the FR-A820-03800(75K) or higher, the FR-A840-02160(75K) or higher, and when a 75 kW or higher motor is used, always connect a DC reactor.
- Since the DC reactor (FR-HEL) is electrically connected to the enclosure through mounting screws, the DC reactor is earthed (grounded) by being securely mounted to the enclosure. Earthing (grounding) using the earth (ground) terminal is also available.

For compliance with UL, CE (EMC Directive and Low Voltage Directive), EAC, and UKCA (UK certification scheme) standards, earthing (grounding) must be performed using the earth (ground) terminal.

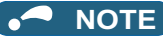

- The wiring distance must be within 5 m.
- As a reference, the cable gauge for the connection must be equal to or larger than that of the power cables (R/L1, S/L2, T/L3) and the earthing (grounding) cable. (Refer to [page 58](#page-58-0).)

# **2.11 Wiring for use of the CC-Link IE Field Network (FR-A800-GF)**

## **2.11.1 System configuration example**

- Mount the "RJ71EN71", "RJ71GF11-T2", "QJ71GF11-T2", or "LJ71GF11-T2" type CC-Link IE Field Network master/local module on the main or extension base unit having the programmable controller CPU used as the master station.
- Connect the CC-Link IE Field Network programmable controller (master station) to the inverter with an Ethernet cable.

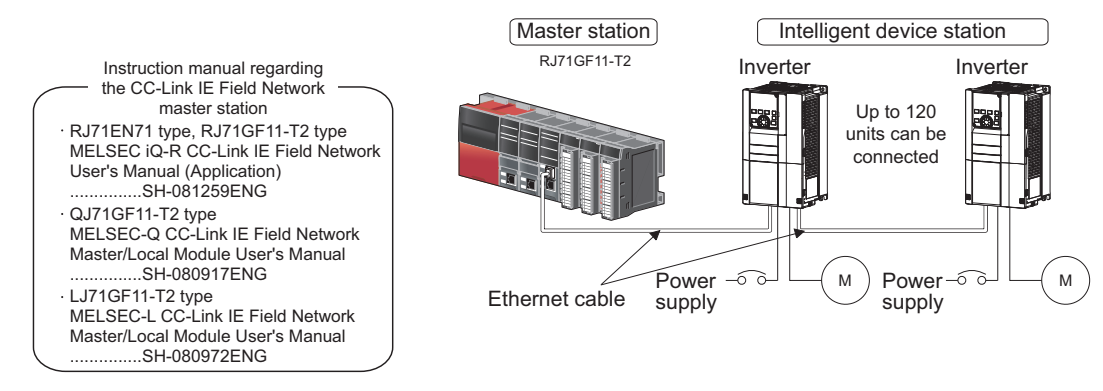

# <span id="page-111-1"></span>**2.11.2 Network configuration**

## ◆ Network topology

- The network can be wired into star topology, line topology, and ring topology.
- A network can consist of a combination of star and line topologies, but the ring topology cannot be combined with star or line topology.

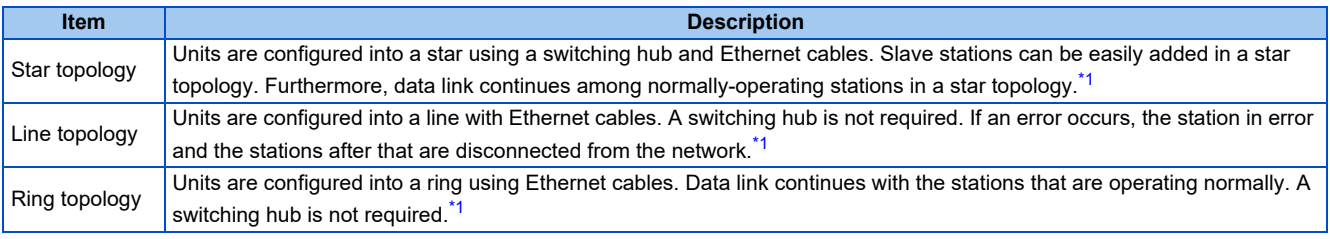

\*1 Add/remove slave stations one by one. If multiple slave stations are added/removed at a time, all stations on the network will be reconnected, resulting in a momentarily error in all the stations.

## <span id="page-111-0"></span>**Station number and connection position**

• Units can be connected in any order regardless of the station number.

## **Cascade connection**

• Up to 20-layer connection is available for the cascade connection.

## **Replacing CC-Link IE Field Network devices**

• For star topology, slave stations can be replaced without powering off the whole system.

#### A NOTE

• Refer to the MELSEC iQ-R, MELSEC-Q, or MELSEC-L CC-Link IE Field Network Master/Local Module User's Manual for the detailed network configurations.

# **2.11.3 Network components**

This section describes components comprising the CC-Link IE Field Network.

## **Connection cable**

• For wiring, use the 1000BASE-T compliant Ethernet cables.

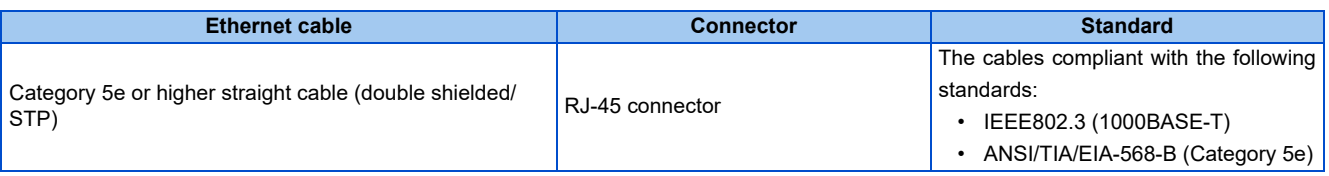

• Recommended products (as of October 2020)

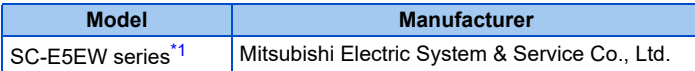

\*1 SC-E5EW cable is for in-enclosure and indoor uses. SC-E5EW-L cable is for outdoor use.

#### <span id="page-112-0"></span>**NOTE**

- For CC-Link IE Field Network wiring, use the recommended wiring components by CC-Link Partner Association.
- Cables for CC-Link IE Controller Network cannot be used for CC-Link IE Field Network.
- Depending on the cable connector shape, the cable may not be connected to the communication connector.

## **Hubs**

- Use hubs that meet the following conditions. Operation is not guaranteed if the hubs do not meet these conditions.
	- Compliance with the IEEE802.3 (1000BASE-T)
	- Support of the auto MDI/MDI-X function
	- Support of the auto-negotiation function
	- Switching hub (layer 2 switch)<sup>\*1</sup>
		- \*1 A repeater hub is not available.
- <span id="page-112-1"></span>• Industrial switching hub

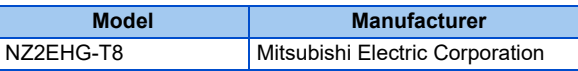

## **2.11.4 Component names of the CC-Link IE Field Network communication circuit board**

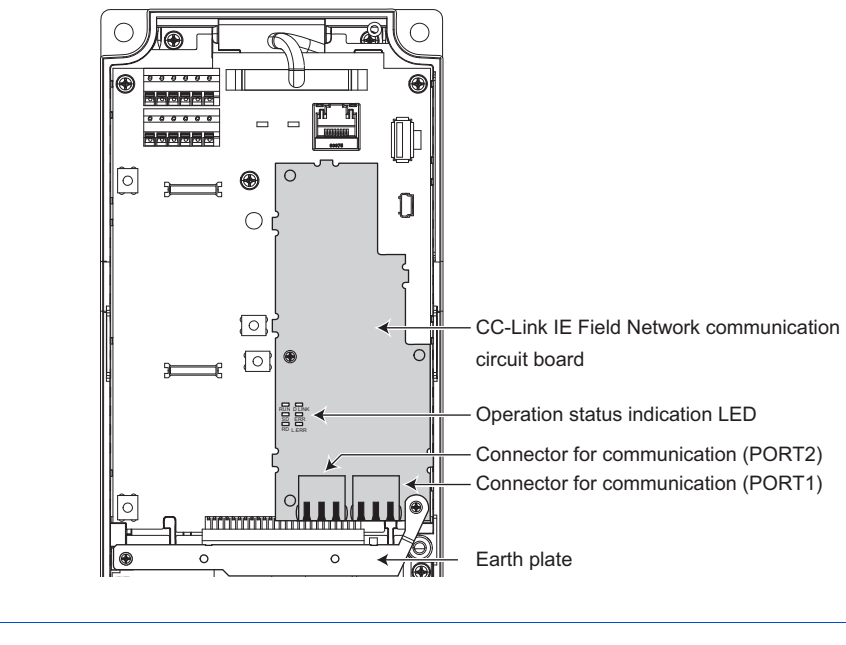

**NOTE**

# **2.11.5 Wiring method**

### **Ethernet cable connection**

- Connect or remove an Ethernet cable after switching the power of the inverter OFF.
- When wiring the Ethernet cable to the communication connector, check the connecting direction of the Ethernet cable connector. Insert the connector to the communication connector until it clicks.
- When removing the Ethernet cable from the communication connector, hold down the latch on the Ethernet cable connector, and pull out the cable while holding the latch.

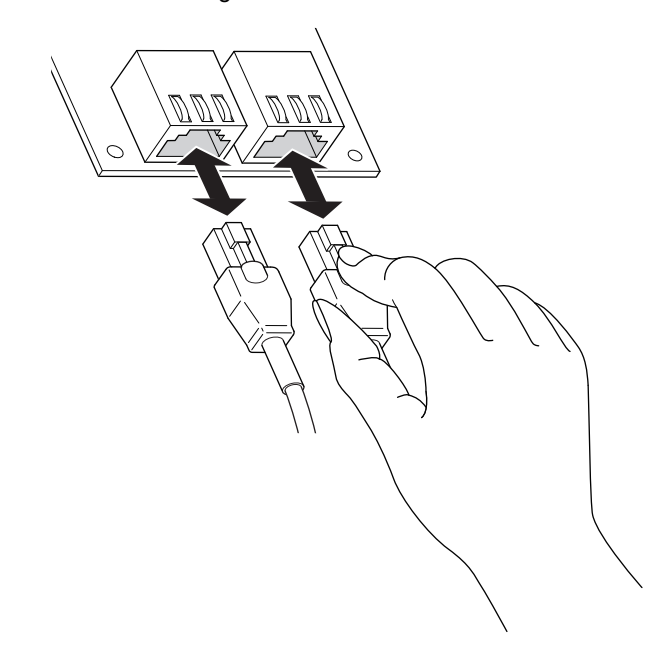

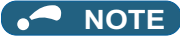

- PORT 1 and PORT 2 do not need to be distinguished.
	- When only one connector is used in star topology, either PORT 1 or PORT 2 is applicable.
	- When using two connectors for line topology and ring topology, an Ethernet cable can be connected to the connectors in any combination For example, the cable can be connected across two of PORT 1 or across PORT 1 and PORT 2.

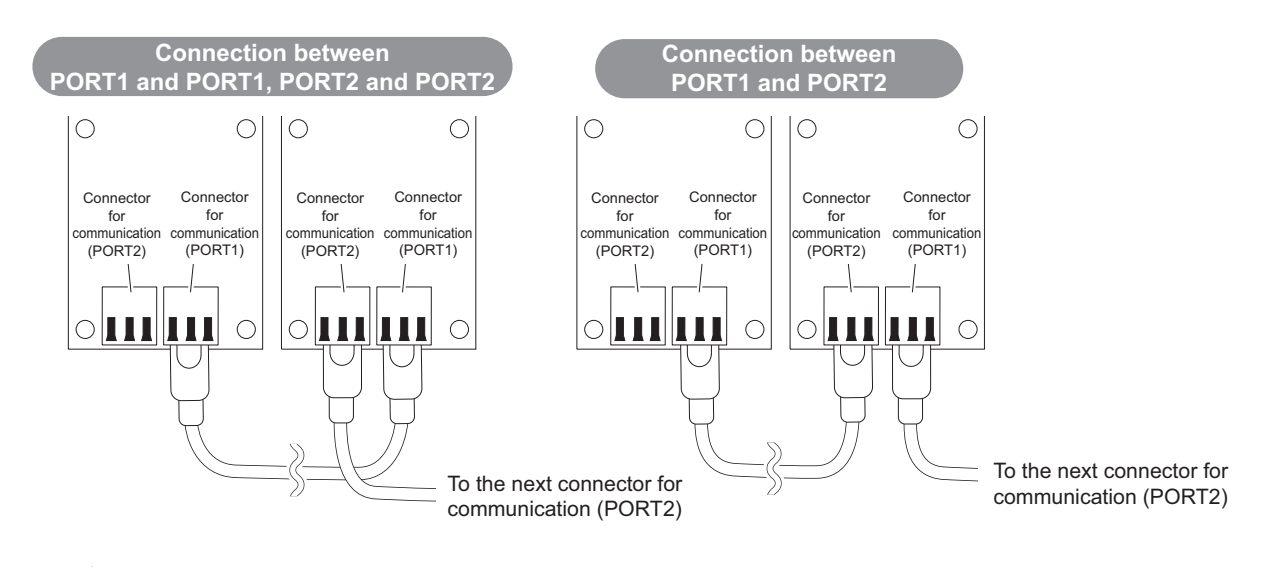

### **Precautions**

• Do not touch the core of the cable-side or module-side connector, and protect it from dirt or dust. If oil from your hand, dirt or dust is attached to the core, it can increase transmission loss, arising a problem in data link.

- Check the following:
	- Is any Ethernet cable disconnected?
	- Is any of the Ethernet cables shorted?
	- Are the connectors securely connected?
- Do not use Ethernet cables with broken latches. Doing so may cause the cable to unplug or malfunction.
- Hold the connector part when connecting and disconnecting the Ethernet cable. Pulling a cable connected to the module may damage the module or cable, or result in malfunction due to poor contact.
- The maximum station-to-station distance is 100 m. However, the distance may be shorter depending on the operating environment of the cable. For details, contact your cable manufacturer.
- Check the instructions on [page 111](#page-111-1) before wiring, and perform correct wiring.
- When the operations listed below are performed, all stations on the network may be reconnected. At that time, a data link error may momentarily occur in all the stations, and the communication error E.OP1 may occur in the connected inverters.

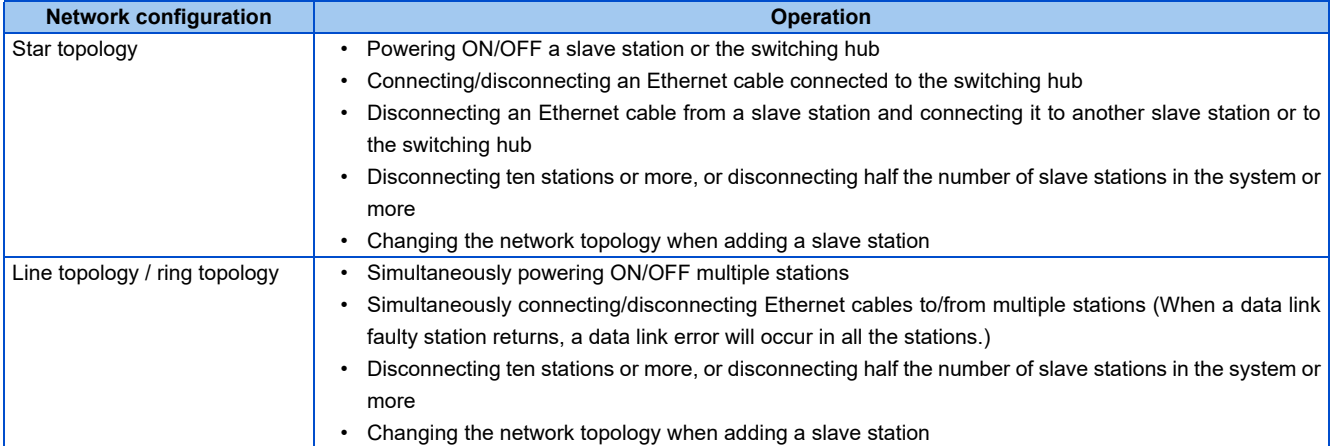

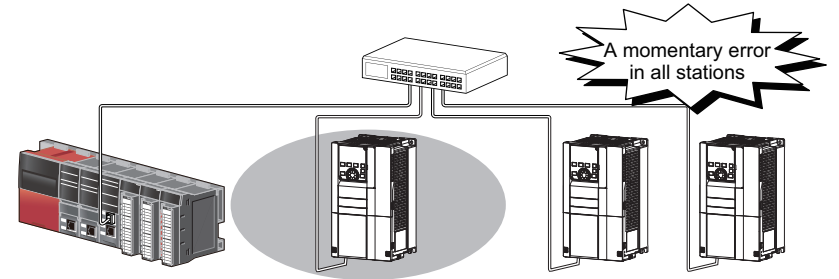

At plug in/unplug or power ON/OFF

• To keep outputting a data link error (inverter communication error), set **Pr.500 Communication error execution waiting time** or **Pr.502 Stop mode selection at communication error**.

#### **NOTE**

- When wiring cables to the inverter's RS-485 terminals, take caution not to let the cables touch the CC-Link IE Field Network communication circuit board or of the inverter's circuit board. Otherwise, electromagnetic noises may cause malfunctions.
- After wiring, wire offcuts must not be left in the inverter. Doing so may cause a fault, failure, or malfunction.

# **2.11.6 Operation status LEDs**

• Check the operation status LED to confirm the CC-Link IE Field Network operating status.

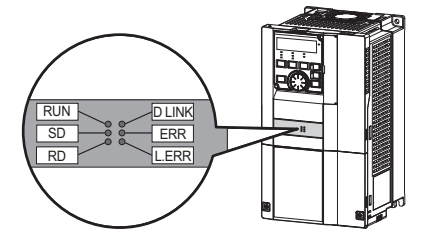

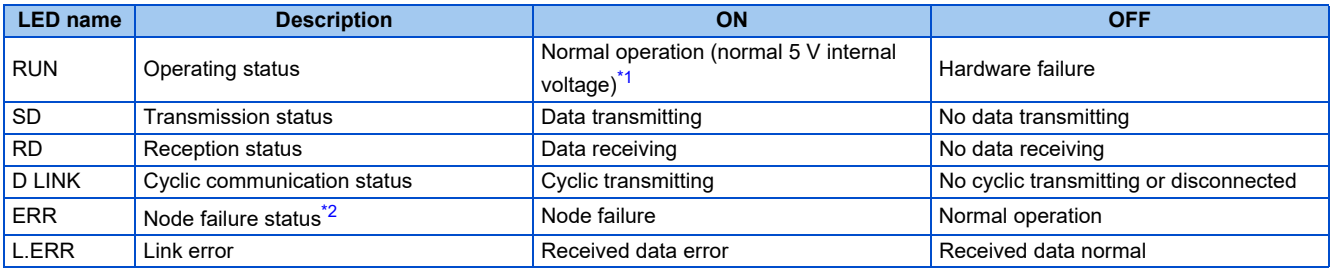

<span id="page-115-0"></span>\*1 Also lit in no-communication state.

<span id="page-115-1"></span>\*2 This LED indicates a communication break between the master station and the inverter (due to cable disconnection or breakage, power-OFF of the master power supply, or reset, etc.).

# MEMO

# **CHAPTER 3 [PRECAUTIONS FOR USE OF](#page-118-0)  [THE INVERTER](#page-118-0)**

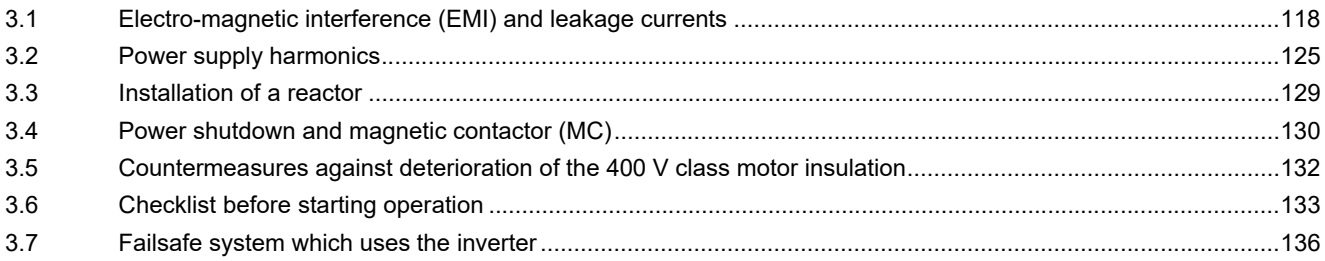

# <span id="page-118-0"></span>**3 PRECAUTIONS FOR USE OF THE INVERTER**

This chapter explains the precautions for use of this product.

Always read the instructions before use.

For the separated converter type, refer to the "PRECAUTIONS FOR USE OF THE INVERTER" in the FR-A802 (Separated Converter Type) Instruction Manual (Hardware).

<span id="page-118-1"></span>For the IP55 compatible model, refer to the "PRECAUTIONS FOR USE OF THE INVERTER" in the FR-A806 (IP55/UL Type 12 specification) Instruction Manual (Hardware).

# **3.1 Electro-magnetic interference (EMI) and leakage currents**

## **3.1.1 Leakage currents and countermeasures**

Capacitance exists between the inverter I/O cables, other cables and earth and in the motor, through which a leakage current flows. The amount of current leakage depends on the factors such as the size of the capacitance and the carrier frequency. Low acoustic noise operation at an increased carrier frequency of the inverter will increase current leakage. Take the following precautions to prevent current leakage. Earth leakage circuit breakers should be selected based on their rated current sensitivity, independently of the carrier frequency setting.

## **To-earth (ground) leakage currents**

Leakage currents may flow not only into the power system of the inverter but also into the other power systems through the earthing (grounding) cable, etc. These leakage currents may operate earth leakage circuit breakers and earth leakage relays unnecessarily.

#### ■ Precautions

- If the carrier frequency setting is high, decrease the **Pr.72 PWM frequency selection** setting. Note that motor noise increases. Selecting **Pr.240 Soft-PWM operation selection** makes the sound inoffensive.
- By using earth leakage circuit breakers designed to suppress harmonics and surge voltage in the power system of the inverter and other devices, operation can be performed with the carrier frequency kept high (with low noise).

**NOTE**

- Long wiring will increase the leakage current.
- High motor capacity will increase the leakage current. The leakage current of the 400 V class is larger than that of the 200 V class.

## **Line-to-line leakage currents**

Harmonics of leakage currents flowing in static capacitance between the inverter output cables may operate the external thermal relay unnecessarily. When the wiring length is long (50 m or more) for the 400 V class small-capacity models (FR-A840-00250(7.5K) or lower), the external thermal relay is likely to operate unnecessarily because the ratio of the leakage current to the rated motor current increases.

#### **Line-to-line leakage current example (200 V class)**

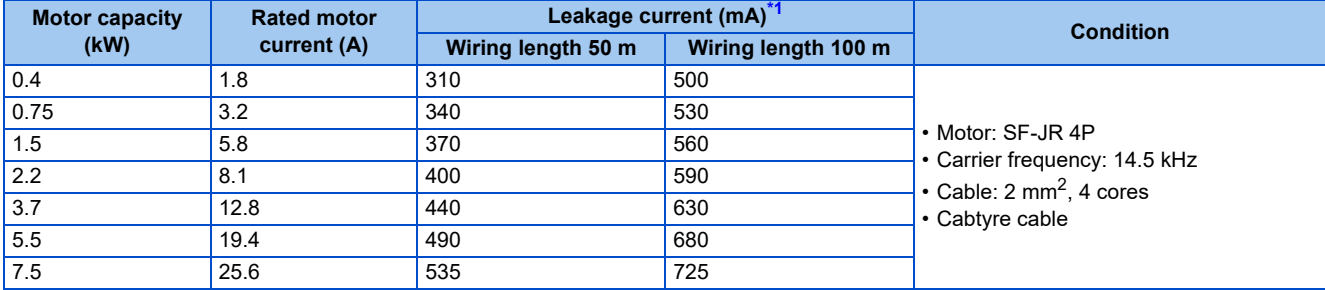

<span id="page-119-0"></span>\*1 The leakage currents of the 400 V class are about twice as large.

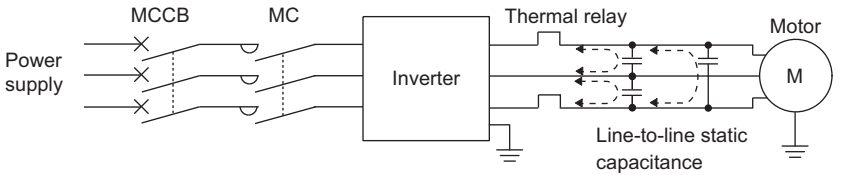

**Line-to-line leakage currents path**

#### **Countermeasures**

- Use **Pr.9 Electronic thermal O/L relay**.
- If the carrier frequency setting is high, decrease the **Pr.72 PWM frequency selection** setting. Note that motor noise increases. Selecting **Pr.240 Soft-PWM operation selection** makes the sound inoffensive. To ensure that the motor is protected against line-to-line leakage currents, it is recommended to use a temperature sensor to directly detect motor temperature.

#### **Installation and selection of the molded case circuit breaker**

Install a molded case circuit breaker (MCCB) on the power receiving side to protect the wiring at the inverter input side. Select an MCCB according to the inverter input side power factor, which depends on the power supply voltage, output frequency and load. Especially for a completely electromagnetic MCCB, a slightly large capacity must be selected since its operation characteristic varies with harmonic currents. (Check it in the data of the corresponding breaker.) As an earth leakage current breaker, use the Mitsubishi earth leakage current breaker designed for harmonics and surge suppression.

## <span id="page-119-1"></span>◆ Selecting the rated sensitivity current for the earth leakage circuit **breaker**

To install the earth leakage circuit breaker on the inverter circuit, select its rated sensitivity current as follows, independently of the PWM carrier frequency.

- Breaker designed for harmonic and surge suppression Rated sensitivity current  $I\Delta n \ge 10 \times (Iq1 + Iqn + Iqi + Iq2 + Iqm)$
- Standard breaker

Rated sensitivity current  $I\Delta n \ge 10 \times \{Iq1 + Iqn + Iqi + 3 \times (Iq2 + Iqm)\}$ 

Example of leakage current of cable path per 1 km during the commercial power supply operation when the CV cable is routed in metal conduit (200 V 60 Hz)

Leakage current example of three-phase induction motor during the commercial power supply operation (200 V 60 Hz)

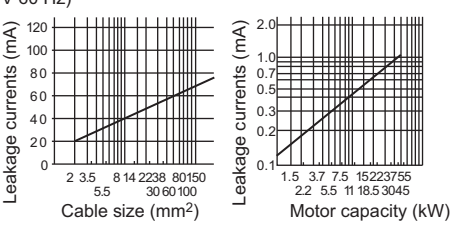

Ig1, Ig2: Leakage currents in wire path during commercial power supply operation

Ign: Leakage current from noise filters on the input side of the inverter

Igm: Leakage current from the motor during commercial power supply operation

Igi: Leakage current of inverter unit

Example of leakage current of cable path per 1km during the commercial power supply operation when the CV cable is routed in metal conduit

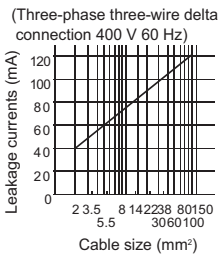

Leakage current example of threephase induction motor during the commercial power supply operation

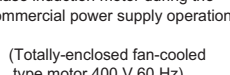

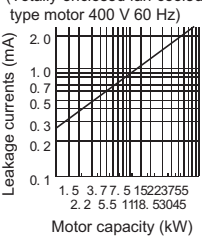

For " $\lambda$ " connection, the amount of leakage current is approx. 1/3 of the above value.

**Example**

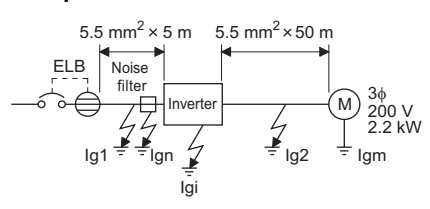

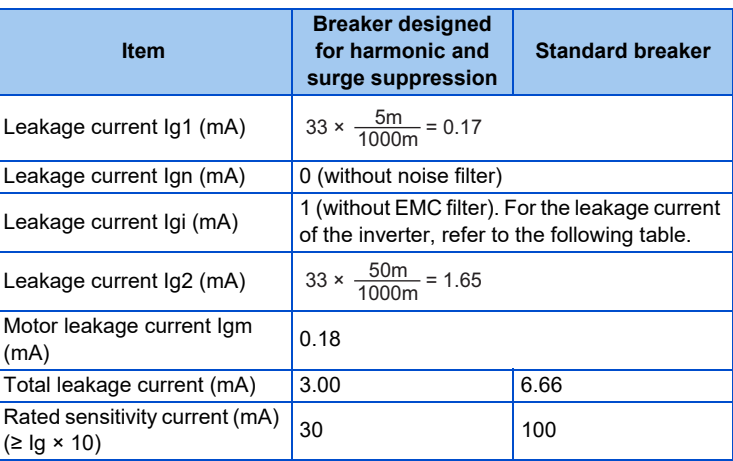

Inverter leakage current (with and without EMC filter)

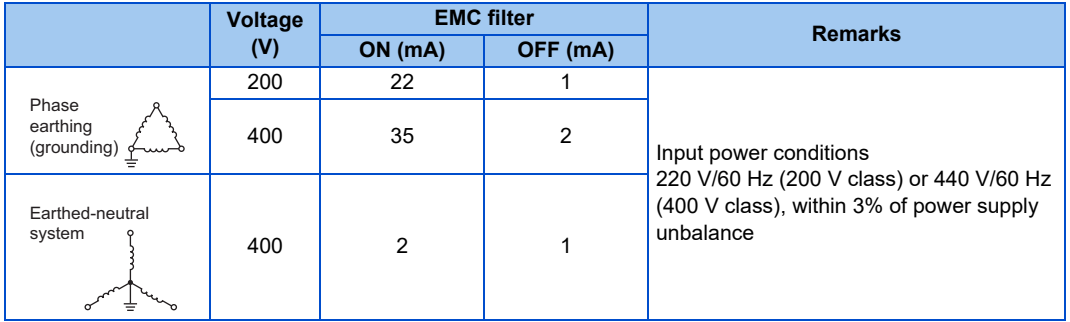

#### **NOTE**

- Install the earth leakage circuit breaker (ELB) on the input side of the inverter.
- $\cdot$  In the  $\lambda$  connection earthed-neutral system, the sensitivity current is blunt against a ground fault in the inverter output side. Earthing (Grounding) must conform to the requirements of national and local safety regulations and electrical codes. (NEC section 250, IEC 61140 class 1 and other applicable standards)
- When the breaker is installed on the output side of the inverter, it may be unnecessarily operated by harmonics even if the effective value is within the rating.

In this case, do not install the breaker since the eddy current and hysteresis loss will increase, leading to temperature rise.

• The following models and products are standard breakers: the models BV-C1, BC-V, NVB, NV-L, NV-G2N, NV-G3NA, and NV-2F, the earth leakage circuit breakers with AA neutral wire open-phase protection, and the earth leakage relays (except NV-ZHA).

The other series, models, and products are designed for harmonic and surge suppression: the NV-C series, NV-S series, MN series, the models NV30-FA, NV50-FA, NV-H, and BV-C2, earth leakage alarm breaker NF-Z, and the earth leakage relay NV-ZHA.

## <span id="page-120-0"></span>**3.1.2 Techniques and measures for electromagnetic compatibility (EMC)**

Some electromagnetic noises enter the inverter to cause the inverter malfunction, and others are radiated by the inverter to cause the peripheral devices to malfunction. (The former is called EMS problem, the latter is called EMI problem, and both is called EMC problem.) Though the inverter is designed to be immune to noises, it requires the following basic measures and EMS measures as it handles low-level signals. Pay attention to the electromagnetic noises that could be generated by the inverter since the inverter chops outputs at high carrier frequency. If these electromagnetic noises cause peripheral devices to malfunction, EMI countermeasures should be taken to suppress noises. These techniques differ slightly depending on EMI paths.

## **Basic measures**

• Do not run the power cables (I/O cables) and signal cables of the inverter in parallel with each other and do not bundle them.

**3**

- Use shielded twisted pair cables for the detector connecting and control signal cables and connect the sheathes of the shielded cables to terminal SD.
- Ground (Earth) the inverter, motor, etc. at one point.

## **EMS measures to reduce electromagnetic noises that enter the inverter and cause it to malfunction**

When devices that generate many electromagnetic noises (which use magnetic contactors, electromagnetic brakes, many relays, for example) are installed near the inverter and the inverter may malfunction due to electromagnetic noises, the following countermeasures must be taken:

- Provide surge suppressors for devices that generate many electromagnetic noises to suppress electromagnetic noises.
- Install data line filters to signal cables (refer to [page 122\)](#page-122-0).
- Ground (Earth) the shields of the detector connection and control signal cables with cable clamp metal.

### ◆ **EMI measures to reduce electromagnetic noises that are radiated by the inverter to cause the peripheral devices to malfunction**

Inverter-generated noises are largely classified into those radiated by the cables connected to the inverter and inverter main circuits (I/O), those electromagnetically and electrostatically induced to the signal cables of the peripheral devices close to the main circuit power supply, and those transmitted through the power supply cables.

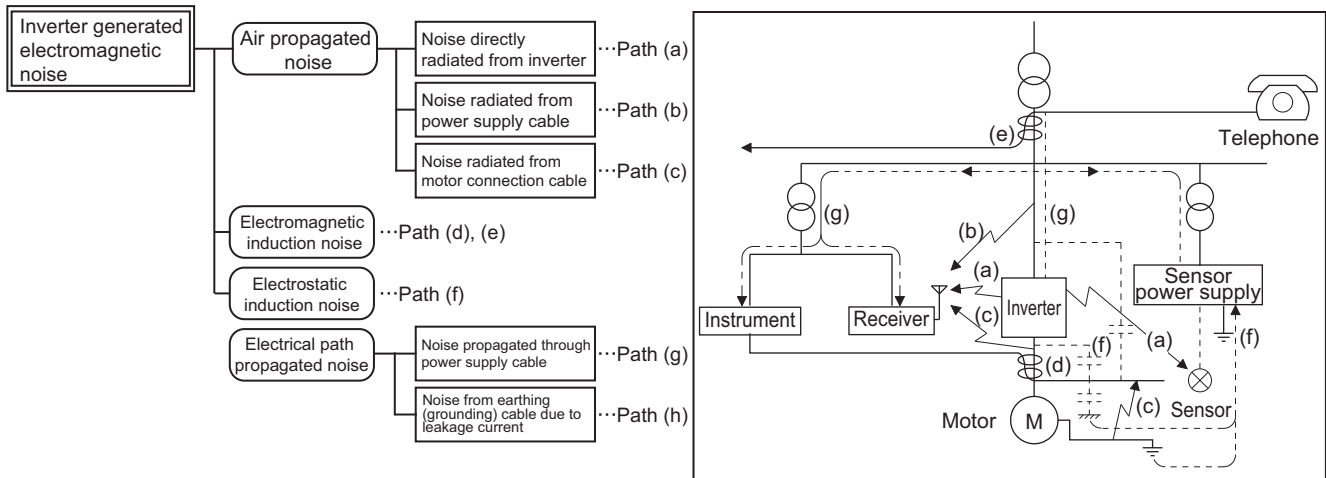

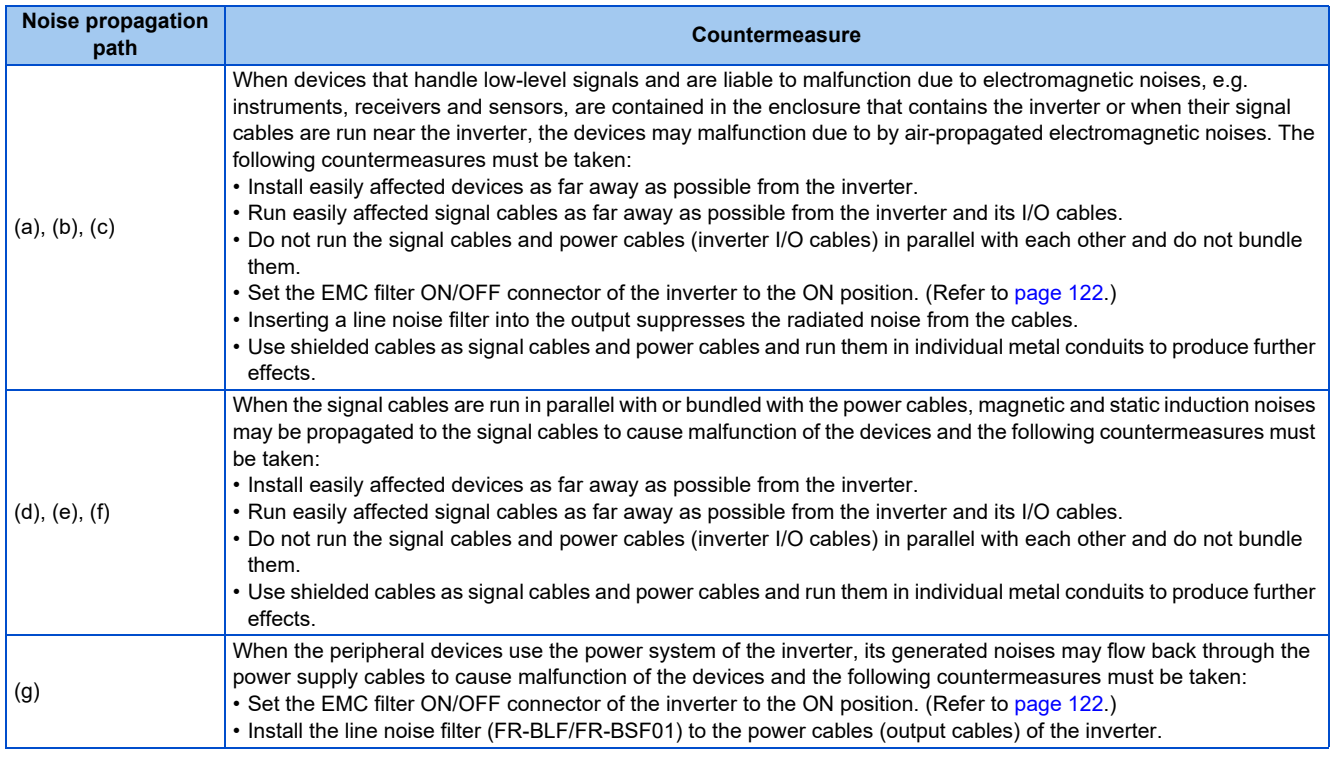

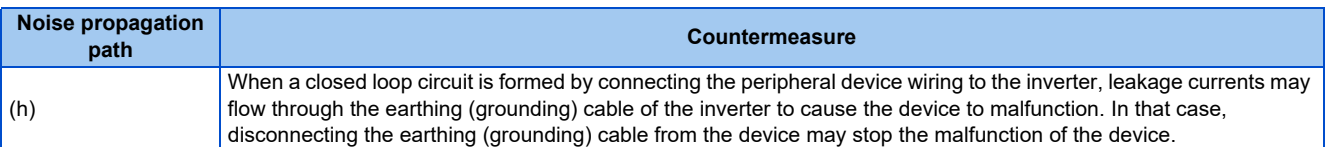

#### <span id="page-122-0"></span>■ Data line filter

Data line filter is effective as an EMI countermeasure. Provide a data line filter for the detector cable, etc.

- Commercially available data line filter: ZCAT3035-1330 (by TDK), ESD-SR-250 (by TOKIN)
- Specification example (ZCAT3035-1330 by TDK)

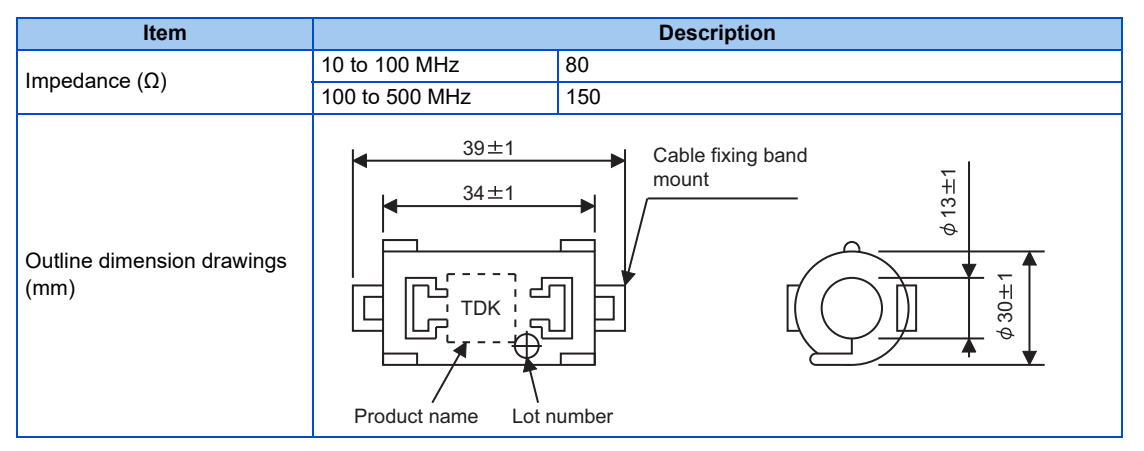

The impedance values above are reference values, and not guaranteed values.

#### **EMI measure example**

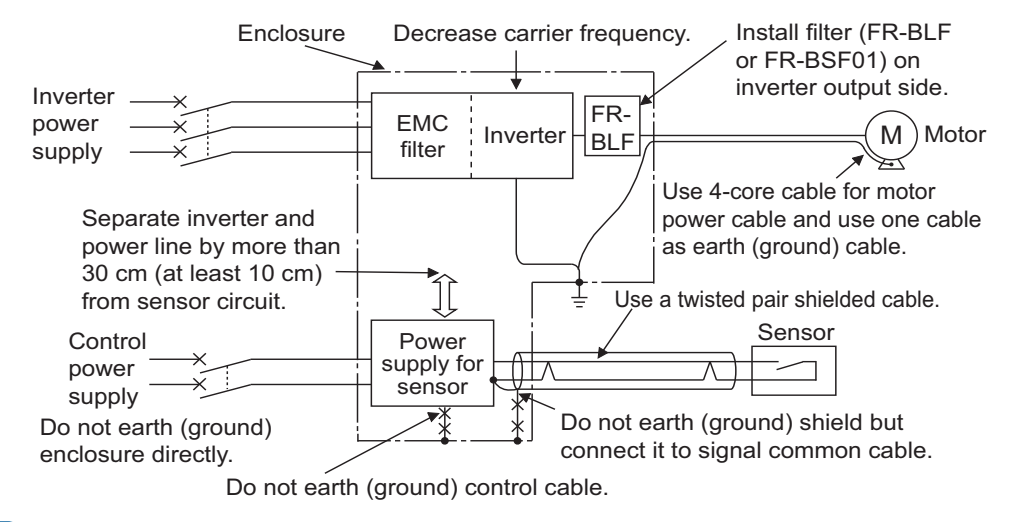

#### $\sim$ **NOTE**

• For compliance with the EU EMC Directive, refer to the Instruction Manual (Startup).

# <span id="page-122-1"></span>**3.1.3 Built-in EMC filter**

This inverter is equipped with a built-in EMC filter (capacitive filter) and a common mode choke.

These are effective in reducing air-propagated noise on the input side of the inverter.

To enable the EMC filter, set the EMC filter ON/OFF connector to the ON position. The FM type is initially set to "disabled" (OFF), and the CA type to "enabled" (ON).

#### The input side common mode choke, which is built in the FR-A820-03160(55K) or lower and the FR-A840-01800(55K) or lower inverter, is always enabled regardless of the EMC filter ON/OFF connector setting.

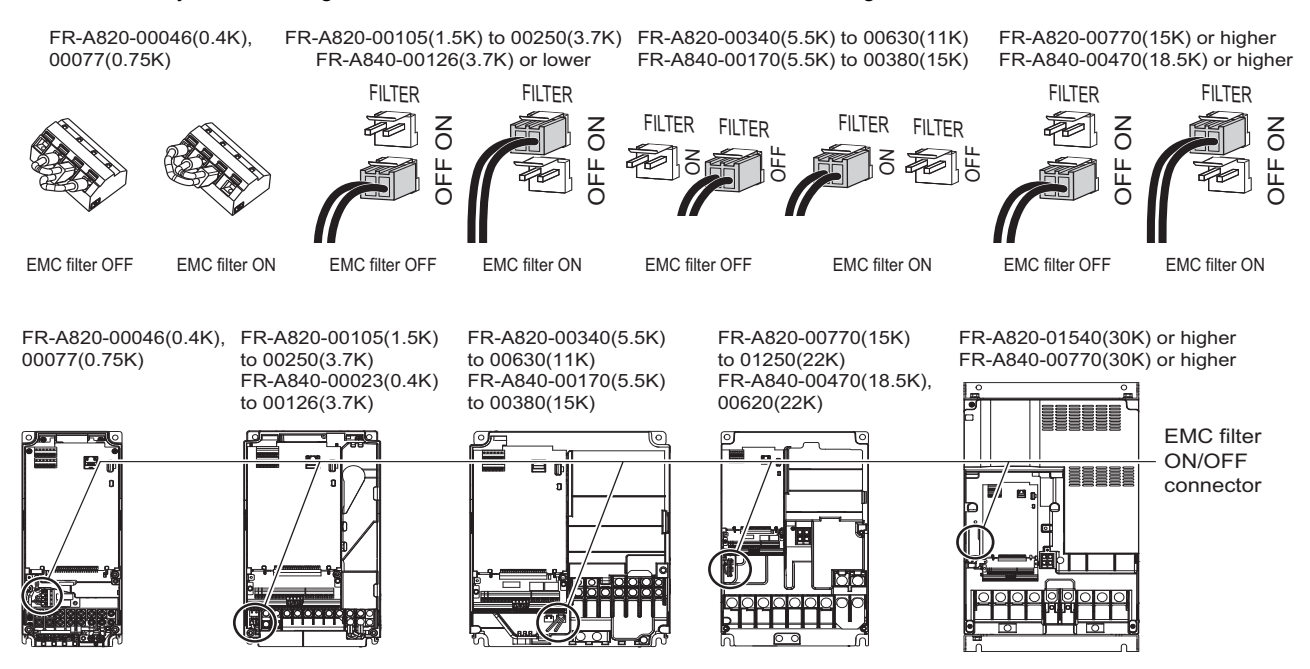

## **How to enable or disable the filter**

#### **For FR-A820-00105(1.5K) or higher and FR-A840-00023(0.4K) or higher**

- Before removing a front cover, check to make sure that the indication of the inverter operation panel is OFF, wait for at least 10 minutes after the power supply has been switched OFF, and check that there is no residual voltage using a digital multimeter or the like.
- When disconnecting the connector, push the fixing tab and pull the connector straight without pulling the cable or forcibly pulling the connector with the tab fixed.

When installing the connector, also engage the fixing tab securely.

(If it is difficult to disconnect the connector, use a pair of needle-nose pliers, etc.)

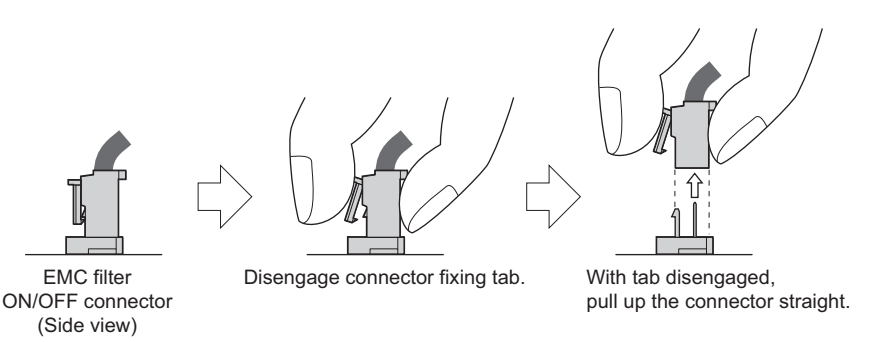

#### **For FR-A820-00077(0.75K) or lower**

- Before removing a front cover, check to make sure that the indication of the inverter operation panel is OFF, wait for at least 10 minutes after the power supply has been switched OFF, and check that there is no residual voltage using a digital multimeter or the like.
- Remove the control circuit terminal block. (Refer to [page 839](#page-839-0).)
- Connect the shorting wire to the corresponding terminal to enable or disable the filter. Connect the wire to the terminal in the same way as general wiring of the control circuit terminal block. (Refer to [page 75.](#page-75-0))
- After switching, reinstall the control circuit terminal block as it was.

#### **A** NOTE

- Fit the connector or shorting wire to either ON or OFF position.
- Enabling (turning ON) the EMC filter increases leakage current. (Refer to [page 119](#page-119-1).)

## WARNING

• While power is ON or when the inverter is running, do not open the front cover. Doing so may cause an electric shock.

# <span id="page-125-0"></span>**3.2 Power supply harmonics**

## **3.2.1 Power supply harmonics**

The inverter may generate power supply harmonics from its converter circuit to affect the power generator, power factor correction capacitor etc. Power supply harmonics are different from noise and leakage currents in source, frequency band and transmission path. Take the following countermeasure suppression techniques.

• Differences between harmonics and noises

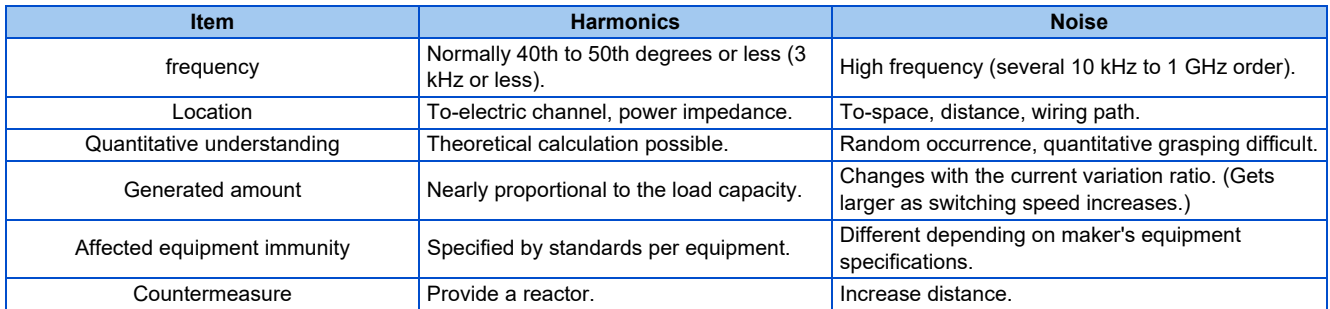

• Countermeasures

The harmonic current generated from the inverter to the input side differs according to various conditions such as the wiring impedance, whether a reactor is used or not, and output frequency and output current on the load side.

For the output frequency and output current, we understand that this should be calculated in the conditions under the rated load at the maximum operating frequency.

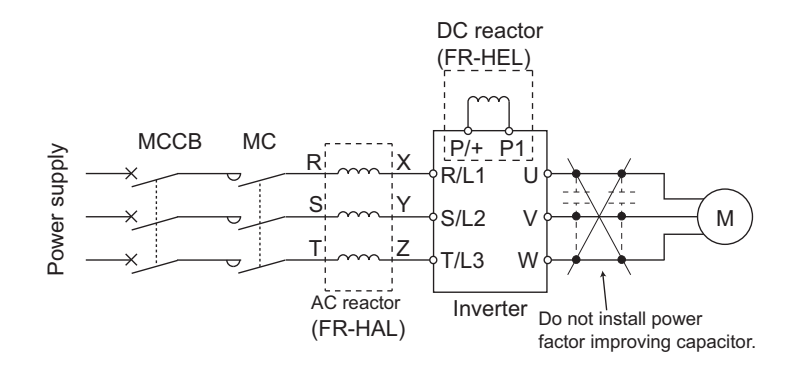

#### **NOTE**

• The power factor improving capacitor and surge suppressor on the inverter output side may be overheated or damaged by the harmonic components of the inverter output. Also, since an excessive current flows in the inverter to activate overcurrent protection, do not provide a capacitor and surge suppressor on the inverter output side when the motor is driven by the inverter. For power factor improvement, install a reactor on the inverter input side or in the DC circuit.

## **3.2.2 Harmonic suppression guidelines in Japan**

Inverters have a converter section (rectifier circuit) and generate a harmonic current.

Harmonic currents flow from the inverter to a power receiving point via a power transformer. The Harmonic Suppression Guidelines was established to protect other consumers from these outgoing harmonic currents.

The three-phase 200 V input specifications 3.7 kW or lower were previously covered by "the Harmonic Suppression Guidelines for Household Appliances and General-purpose Products" and other models were covered by "the Harmonic Suppression Guidelines for Consumers Who Receive High Voltage or Special High Voltage". However, the transistorized inverter has been excluded from the target products covered by "the Harmonic Suppression Guidelines for Household Appliances and Generalpurpose Products" in January 2004 and "the Harmonic Suppression Guideline for Household Appliances and General-purpose Products" was repealed on September 6, 2004.

All capacity and all models of general-purpose inverter used by specific consumers are now covered by "the Harmonic Suppression Guidelines for Consumers Who Receive High Voltage or Special High Voltage" (hereinafter referred to as "the Specific Consumer Guidelines").

• "Specific Consumer Guidelines"

This guideline sets forth the maximum harmonic currents outgoing from a high-voltage or especially high-voltage receiving consumer who will install, add or renew harmonic generating equipment. If any of the maximum values is exceeded, this guideline requires that consumer to take certain suppression measures.

• Maximum values of outgoing harmonic currents per 1 kW contract power

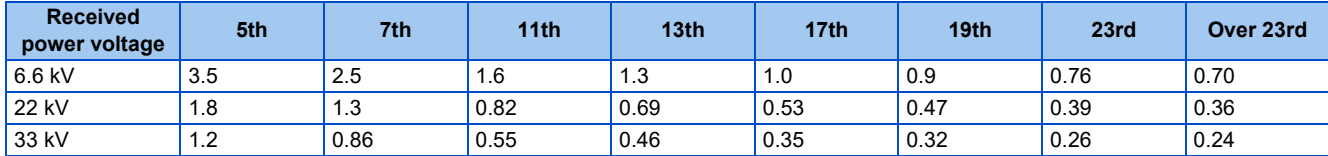

### **Application of the specific consumer guidelines**

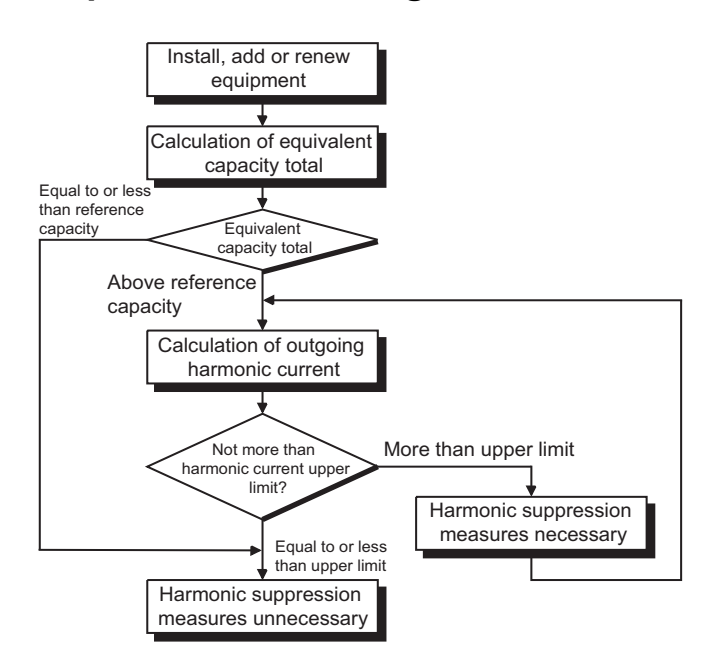

#### **Conversion factor**

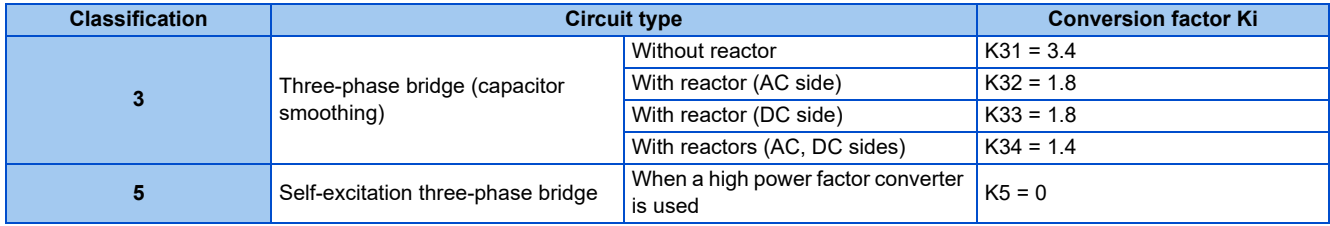

#### **Equivalent capacity limit**

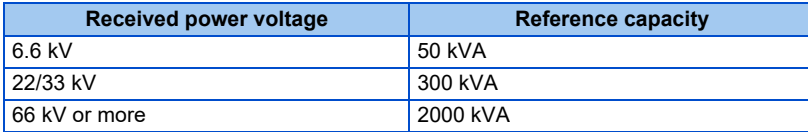

#### **Harmonic content (when the fundamental current is considered as 100%)**

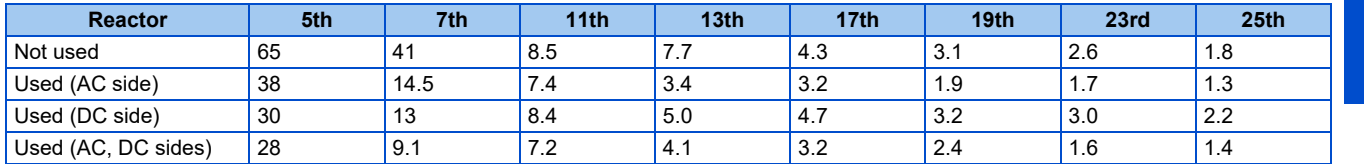

#### **Calculation of equivalent capacity P0 of harmonic generating equipment**

"Equivalent capacity" is the capacity of a 6-pulse converter converted from the capacity of consumer's harmonic generating equipment and is calculated by the following equation. If the sum of equivalent capacities is higher than the limit (refer to the list of the equivalent capacity limits), harmonics must be calculated by the equation in next subheading.

#### $P0 = Σ$  (Ki × Pi) [kVA]

Ki: Conversion factor (Refer to the list of the conversion factors.)

Pi: Rated capacity of harmonic generating equipment<sup>[\\*1](#page-127-0)</sup> [kVA]

<span id="page-127-0"></span>i: Number indicating the conversion circuit type

\*1 Rated capacity: Determined by the capacity of the applied motor and found in the table "Rated capacities and outgoing harmonic currents of inverter-driven motors". The rated capacity used here is used to calculate the generated harmonic amount and is different from the power supply capacity required for actual inverter drive.

#### **Calculation of outgoing harmonic current**

Outgoing harmonic current = fundamental wave current (value converted from received power voltage) × operation ratio  $\times$ harmonic content

- Operation ratio: actual load factor × operation time ratio during 30 minutes
- Harmonic content: Refer to the list of the harmonic content.

#### **Rated capacities and outgoing harmonic currents of inverter-driven motors**

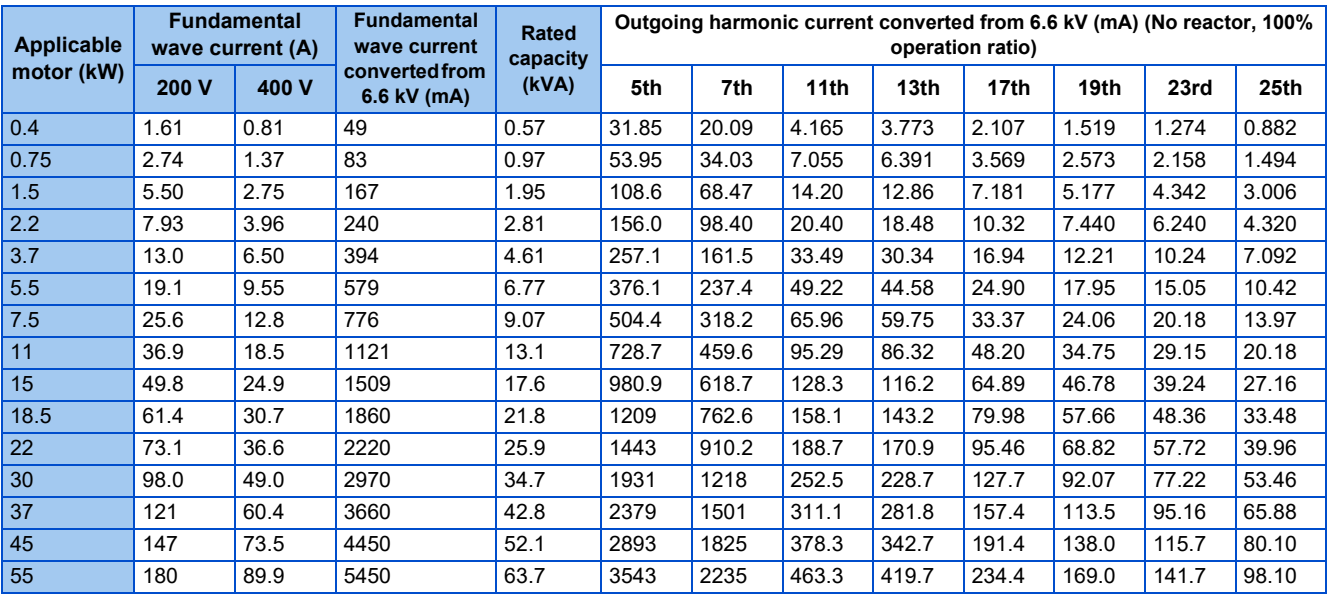

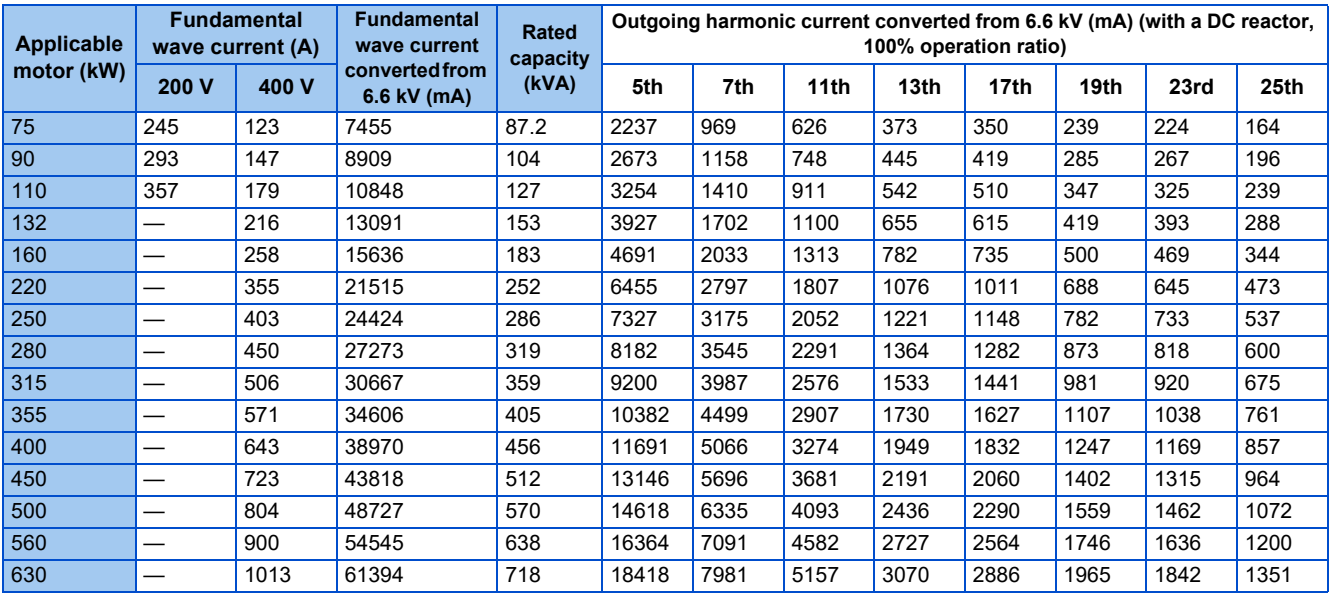

### **Determining if a countermeasure is required**

A countermeasure for harmonics is required if the following condition is satisfied: outgoing harmonic current > maximum value per 1 kW contract power × contract power.

#### **Harmonic suppression techniques**

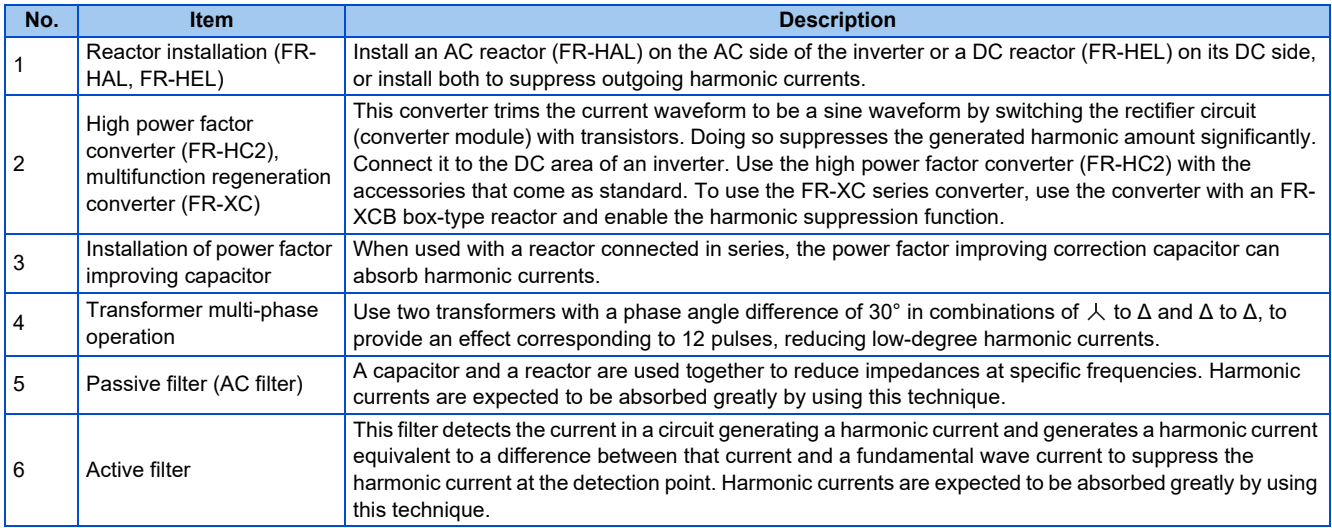

# <span id="page-129-0"></span>**3.3 Installation of a reactor**

When the inverter is connected near a large-capacity power transformer (1000 kVA or more) or when a power factor correction capacitor is to be switched over, an excessive peak current may flow in the power input circuit, damaging the converter circuit. To prevent this, always install an AC reactor (FR-HAL), which is available as an option.

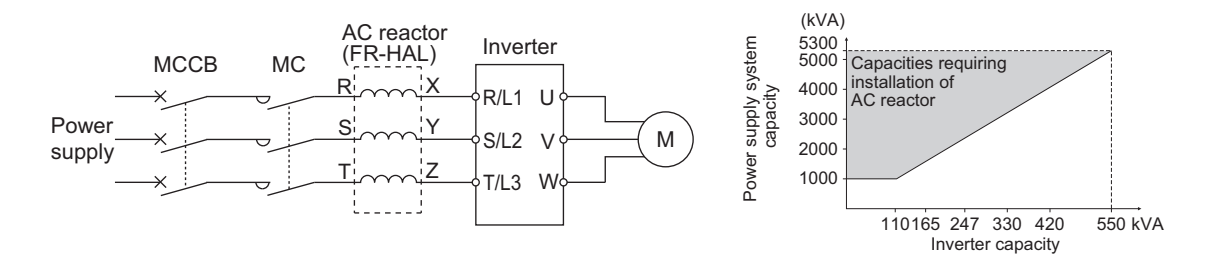

# <span id="page-130-1"></span><span id="page-130-0"></span>**3.4 Power shutdown and magnetic contactor (MC)**

### **Inverter input side magnetic contactor (MC)**

On the inverter input side, it is recommended to provide an MC for the following purposes. (Refer to [page 30](#page-30-0) for selection.)

• To disconnect the inverter from the power supply at activation of a protective function or at malfunctioning of the driving system (emergency stop, etc.).

For example, an MC prevents overheat or burnout of the brake resistor when heat capacity of the resistor is insufficient or brake regenerative transistor is damaged with short while connecting an optional brake resistor.

- To prevent any accident due to an automatic restart at power restoration after an inverter stop made by a power failure.
- To separate the inverter from the power supply to ensure safe maintenance and inspection work. Use the inverter input current as a reference for selection of an MC to perform an emergency stop during operation, and select the MC conforming to JEM 1038-AC-3 class rated operational current.

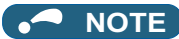

- Since repeated inrush currents at power ON will shorten the life of the converter circuit (switching life is about 1,000,000 times), frequent starts and stops of the magnetic contactor must be avoided. Turn ON or OFF the start (STF/STR) signal for the inverter start control to run or stop the inverter.
- Inverter start/stop circuit example

As shown in the following figure, always use the start signal (turn ON or OFF the STF/STR signal) to make a start or stop.

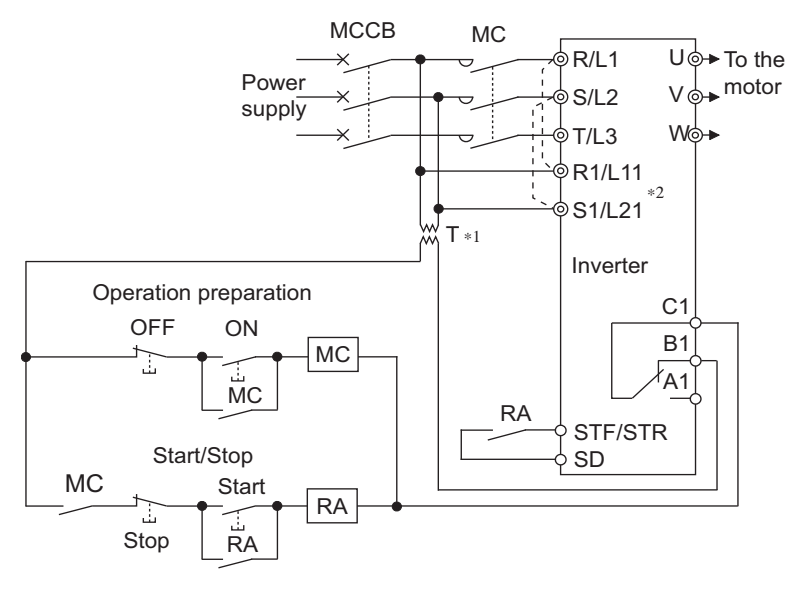

- \*1 When the power supply is 400 V class, install a stepdown transformer.
- \*2 To hold the Fault signal when the inverter's protective circuit is activated, connect the control circuit power supply terminals R1/L11 and S1/L21 to the input side of the MC. Before connection, remove jumpers across terminals R/L1 and R1/L11 and across terminals S/L2 and S1/L21. (Refer to [page 78](#page-78-0) for removal of the jumper.)

## **Handling of the magnetic contactor on the inverter's output side**

Switch the magnetic contactor between the inverter and motor only when both the inverter and motor are at a stop. When the magnetic contactor is turned ON while the inverter is operating, overcurrent protection of the inverter and such will activate. When the magnetic contactor is provided to switch to a commercial power supply, for example, it is recommended to use the electronic bypass function **Pr.135 to Pr.139** (refer to [page 581\)](#page-581-0). (The commercial power supply operation is not available with Vector control dedicated motors (SF-V5RU, SF-THY) nor with PM motors.)

## **Handling of the manual contactor on the inverter's output side**

A PM motor is a synchronous motor with high-performance magnets embedded inside. High-voltage is generated at the motor terminals while the motor is running even after the inverter power is turned OFF. In an application where the PM motor is driven by the load even after the inverter is powered OFF, a low-voltage manual contactor must be connected at the inverter's output side.

#### **NOTE**

- Before wiring or inspection for a PM motor, confirm that the PM motor is stopped. In an application, such as fan and blower, where the motor is driven by the load, a low-voltage manual contactor must be connected at the inverter's output side, and wiring and inspection must be performed while the contactor is open. Otherwise you may get an electric shock.
- Do not open or close the contactor while the inverter is running (outputting).

# <span id="page-132-0"></span>**3.5 Countermeasures against deterioration of the 400 V class motor insulation**

In the PWM type inverter, a surge voltage attributable to wiring constants is generated at the motor terminals. Especially in a 400 V class motor, the surge voltage may deteriorate the insulation. When the 400 V class motor is driven by the inverter, consider the following countermeasures:

## **Countermeasures (with induction motor)**

It is recommended to take one of the following countermeasures:

#### **Rectifying the motor insulation and limiting the PWM carrier frequency according to the wiring length**

For the 400 V class motor, use an insulation-enhanced motor.

Specifically,

- Order a "400 V class inverter-driven insulation-enhanced motor".
- For the dedicated motor such as the constant-torque motor and low-vibration motor, use an "inverter-driven dedicated motor".
- Set **Pr.72 PWM frequency selection** as indicated below according to the wiring length.

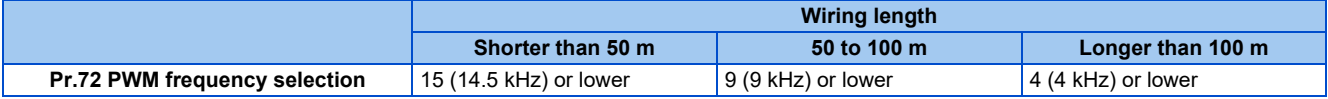

#### **Suppressing the surge voltage on the inverter side**

- For the FR-A840-01800(55K) or lower, connect the surge voltage suppression filter (FR-ASF-H/FR-BMF-H) to the inverter output side.
- For the FR-A840-02160(75K) or higher, connect the sine wave filter (MT-BSL/BSC) to the inverter output side.

## **Countermeasures (with PM motor)**

When the wiring length exceeds 50 m, set "9" (6 kHz) or less in **Pr.72 PWM frequency selection**.

#### **NOTE**

- For details on **Pr.72 PWM frequency selection**, refer to [page 362](#page-362-0). (When using an optional sine wave filter (MT-BSL/BSC), set "25" (2.5 kHz) in **Pr.72**.)
- For details on the surge voltage suppression filter (FR-ASF-H/FR-BMF-H) and the sine wave filter (MT-BSL/BSC), refer to the Instruction Manual of each option.
- A surge voltage suppression filter (FR-ASF-H/FR-BMF-H) can be used under V/F control and Advanced magnetic flux vector control. A sine wave filter (MT-BSL/BSC) can be used under V/F control. Do not use the filters under different control methods.
- The carrier frequency is limited during PM sensorless vector control. (Refer to [page 362.](#page-362-0))

# <span id="page-133-0"></span>**3.6 Checklist before starting operation**

The FR-A800 series inverter is a highly reliable product, but incorrect peripheral circuit making or operation/handling method may shorten the product life or damage the product. Before starting operation, always recheck the following points.

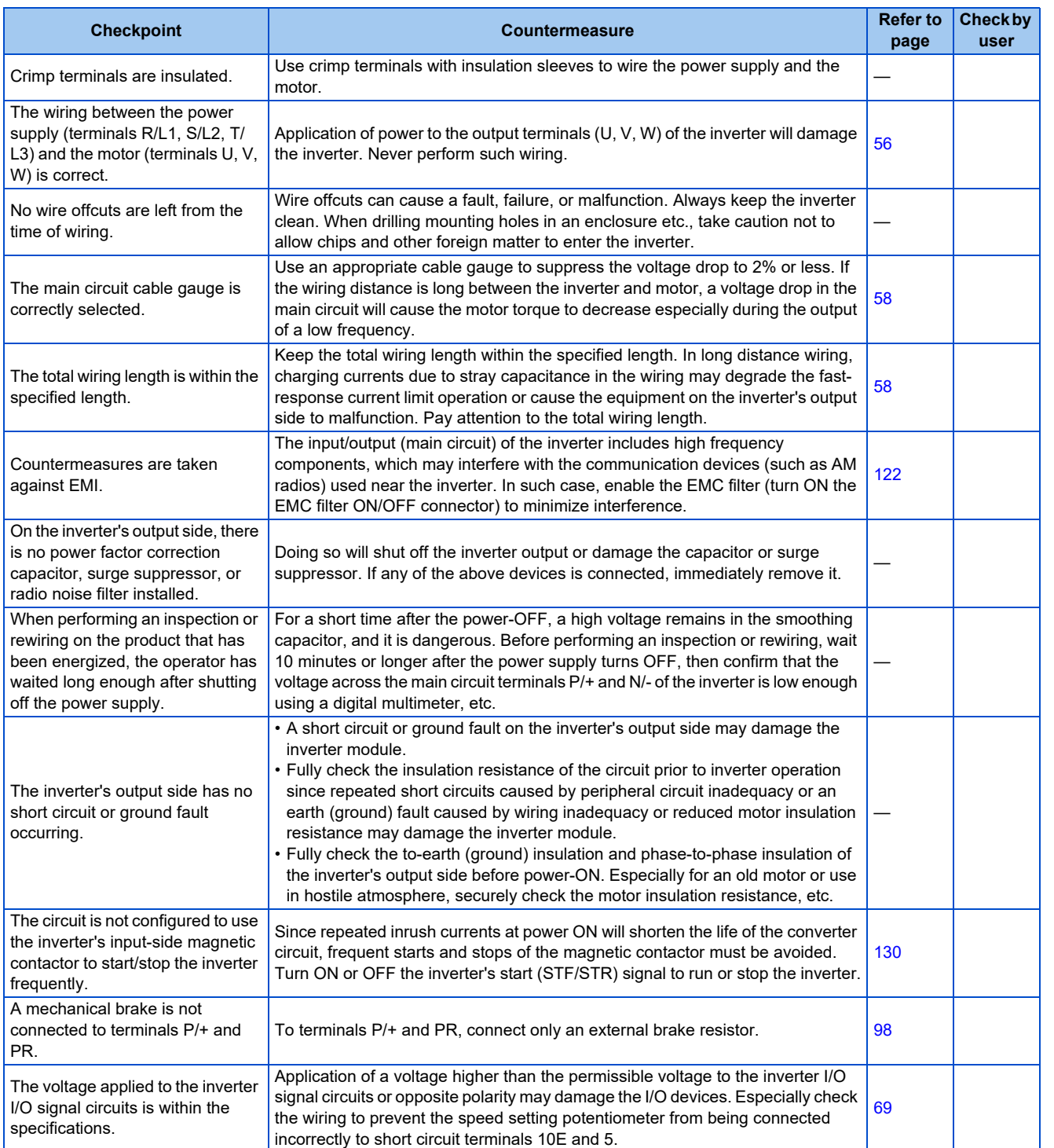

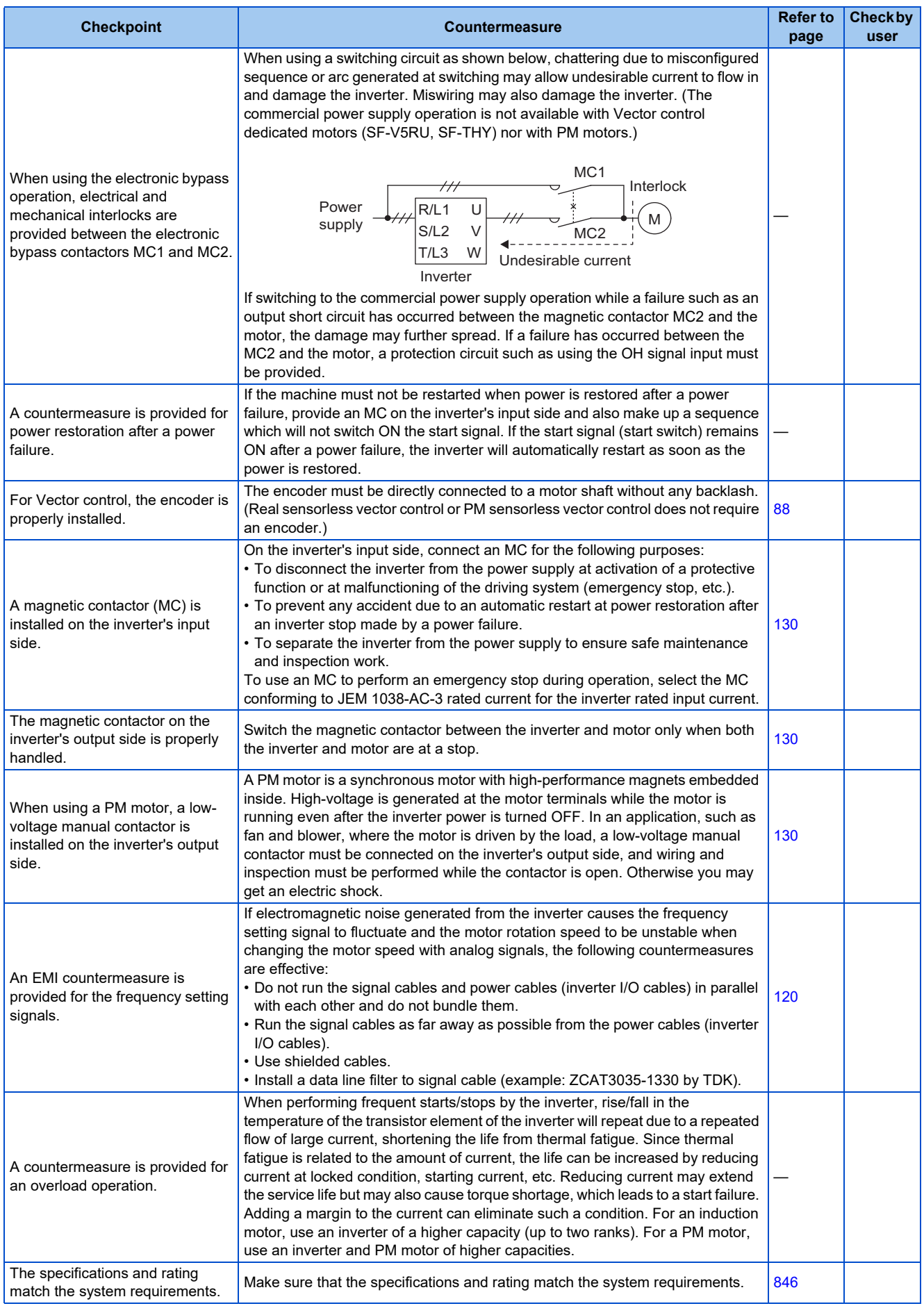

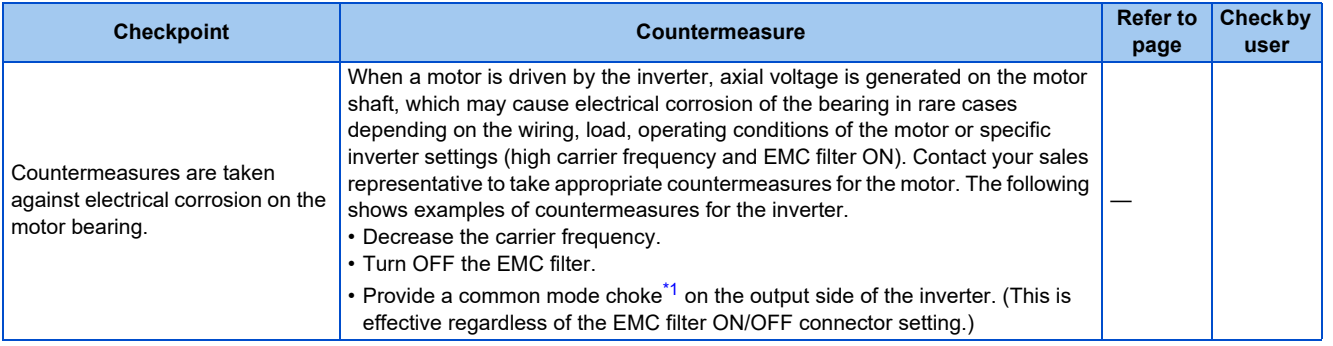

<span id="page-135-0"></span>\*1 Our recommended common mode choke is FT-3KM F series FINEMET® common mode choke core which is manufactured by Hitachi Metals, Ltd. FINEMET is a registered trademark of Hitachi Metals, Ltd.

# <span id="page-136-0"></span>**3.7 Failsafe system which uses the inverter**

When a fault is detected by the protective function, the protective function activates and outputs the Fault signal. However, the Fault signal may not be output at an inverter's fault occurrence when the detection circuit or output circuit fails, etc. Although Mitsubishi assures the best quality products, provide an interlock which uses inverter status output signals to prevent accidents such as damage to the machine when the inverter fails for some reason. Also at the same time consider the system configuration where a failsafe from outside the inverter, without using the inverter, is enabled even if the inverter fails.

## **Interlock method which uses the inverter status output signals**

By combining the inverter output signals to provide an interlock as shown in the following table, an inverter failure can be detected.

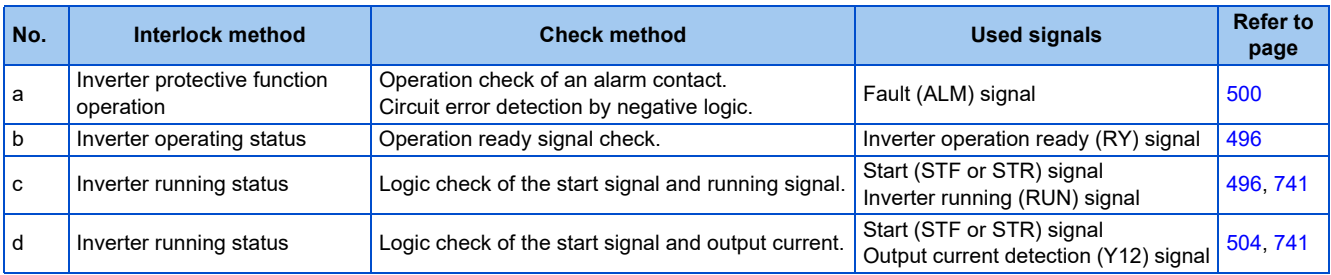

• When using various signals, assign the functions to **Pr.190 to Pr.196 (Output terminal function selection)** referring to the table on the left.

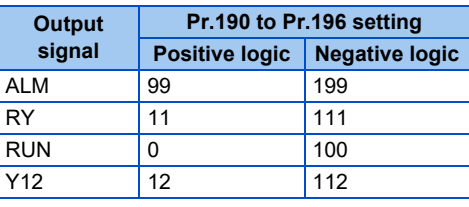

#### **NOTE**

• Changing the terminal assignment using **Pr.190 to Pr.196 (Output terminal function selection)** may affect the other functions. Set parameters after confirming the function of each terminal.

#### ■ Checking by using the Fault signal output from the inverter ... (a)

When the inverter's protective function activates and the inverter output is stopped, the Fault (ALM) signal is output. (The ALM signal is assigned to terminals A1, B1, and C1 in the initial setting). With this signal, check that the inverter operates properly. In addition, negative logic can be set. (ON when the inverter is normal, OFF when the fault occurs.)

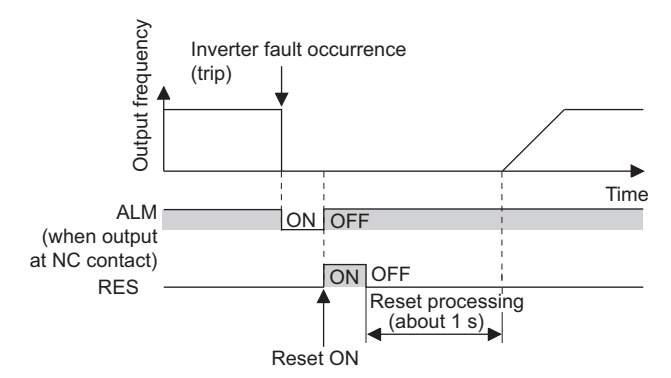

#### **Checking the inverter operating status by using the Inverter operation ready signal output from the inverter ... (b)**

The Inverter operation ready (RY) signal is output when the inverter power is ON and the inverter becomes operative. Check if the RY signal is output after powering ON the inverter.

#### **Checking the inverter operating status by using the start signal input to the inverter and the Inverter running signal output from the inverter ... (c)**

The Inverter running (RUN) signal is output when the inverter is running. (The RUN signal is assigned to terminal RUN in the initial setting.) Check if the RUN signal is output while a start signal (the STF/STR signal for forward/reverse rotation command) is input to the inverter. Even after the start signal is turned OFF, the RUN signal is kept output until the inverter makes the motor to decelerate and to stop. For the logic check, configure a sequence considering the inverter's deceleration time.

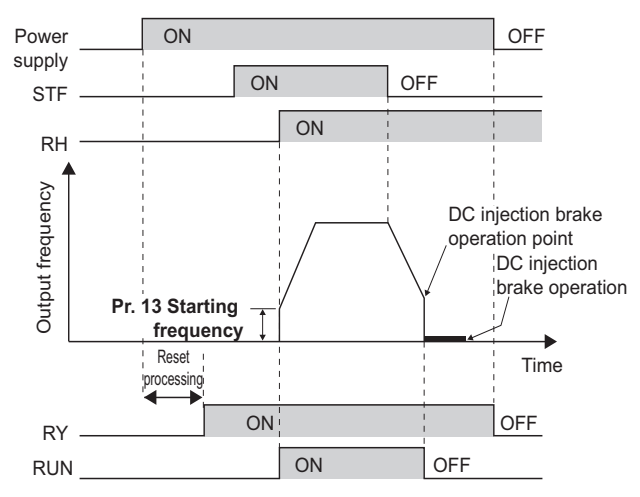

#### **Checking the motor operating status by using the start signal input to the inverter and the Output current detection signal output from the inverter ... (d)**

The Output current detection (Y12) signal is output when the inverter operates and currents flows into the motor.

Check if the Y12 signal is output while a start signal (the STF/STR signal for forward/reverse rotation command) is input to the inverter. The Y12 signal is initially set to be output at 150% inverter rated current. Adjust the level to around 20% using no load current of the motor as reference with **Pr.150 Output current detection level**.

Like the Inverter running (RUN) signal, even after the start signal is turned OFF, the Y12 signal is kept output until the inverter stops the output to a decelerating motor. For the logic check, configure a sequence considering the inverter's deceleration time.

## **Backup method which does not use the inverter**

Even if the interlock is provided by the inverter status signal, enough failsafe is not ensured depending on the failure status of the inverter itself. For example, when the inverter CPU fails, even if the interlock is provided using the inverter fault signal, start signal and RUN signal, there is a case where a fault signal is not output and RUN signal is kept output even if an inverter fault occurs.

Provide a speed detector to detect the motor speed and current detector to detect the motor current, and consider the backup system such as performing a check as follows according to the level of importance of the system.

#### ■ Start signal and actual operation check

Check the motor running and motor current while the start signal is input to the inverter by comparing the start signal to the inverter and detected speed of the speed detector or detected current of the current detector. Note that the current is flowing through the motor while the motor coasts to stop, even after the inverter's start signal is turned OFF. For the logic check, configure a sequence considering the inverter's deceleration time. In addition, it is recommended to check the three-phase current when using the current detector.

#### **Command speed and actual operation check**

Check for a gap between the actual speed and commanded speed by comparing the inverter's speed command and the speed detected by the speed detector.

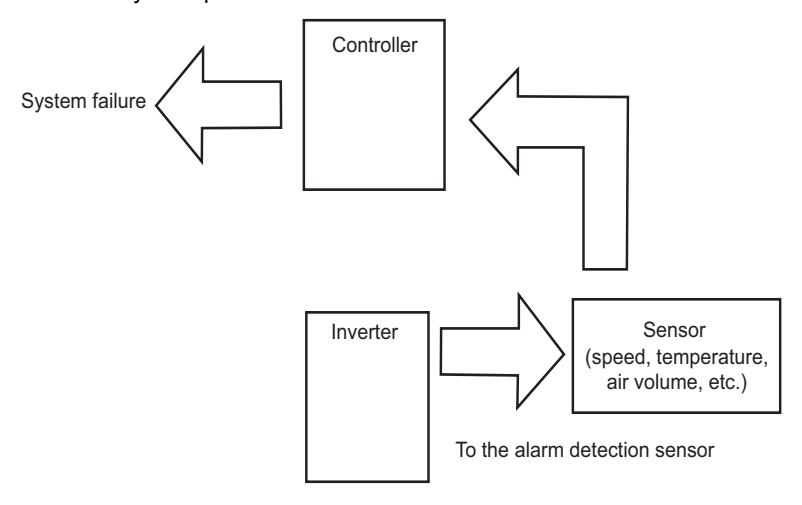

# **CHAPTER 4 BASIC OPERATION**

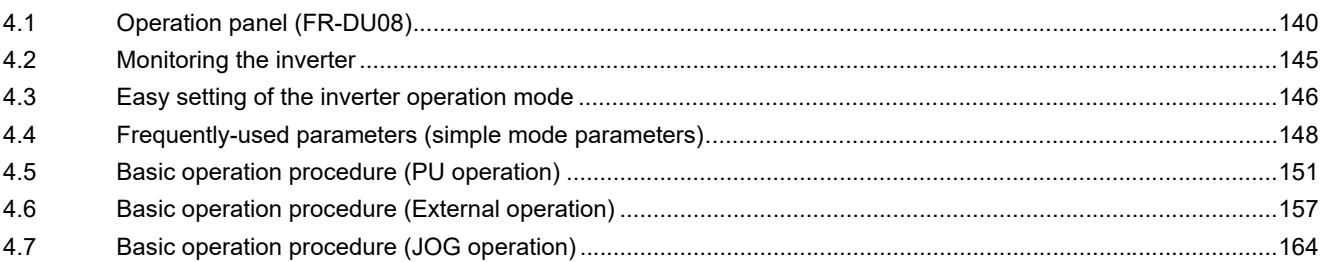

# <span id="page-140-0"></span>**4 BASIC OPERATION**

<span id="page-140-1"></span>This chapter explains the basic operation of this product. Always read the instructions before use.

# **4.1 Operation panel (FR-DU08)**

# **4.1.1 Components of the operation panel (FR-DU08)**

To mount the operation panel (FR-DU08) on the enclosure surface, refer to [page 85.](#page-85-0)

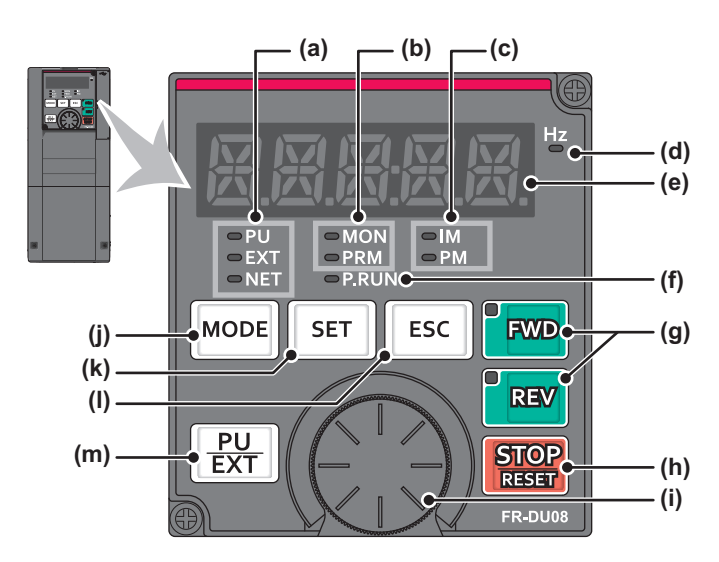

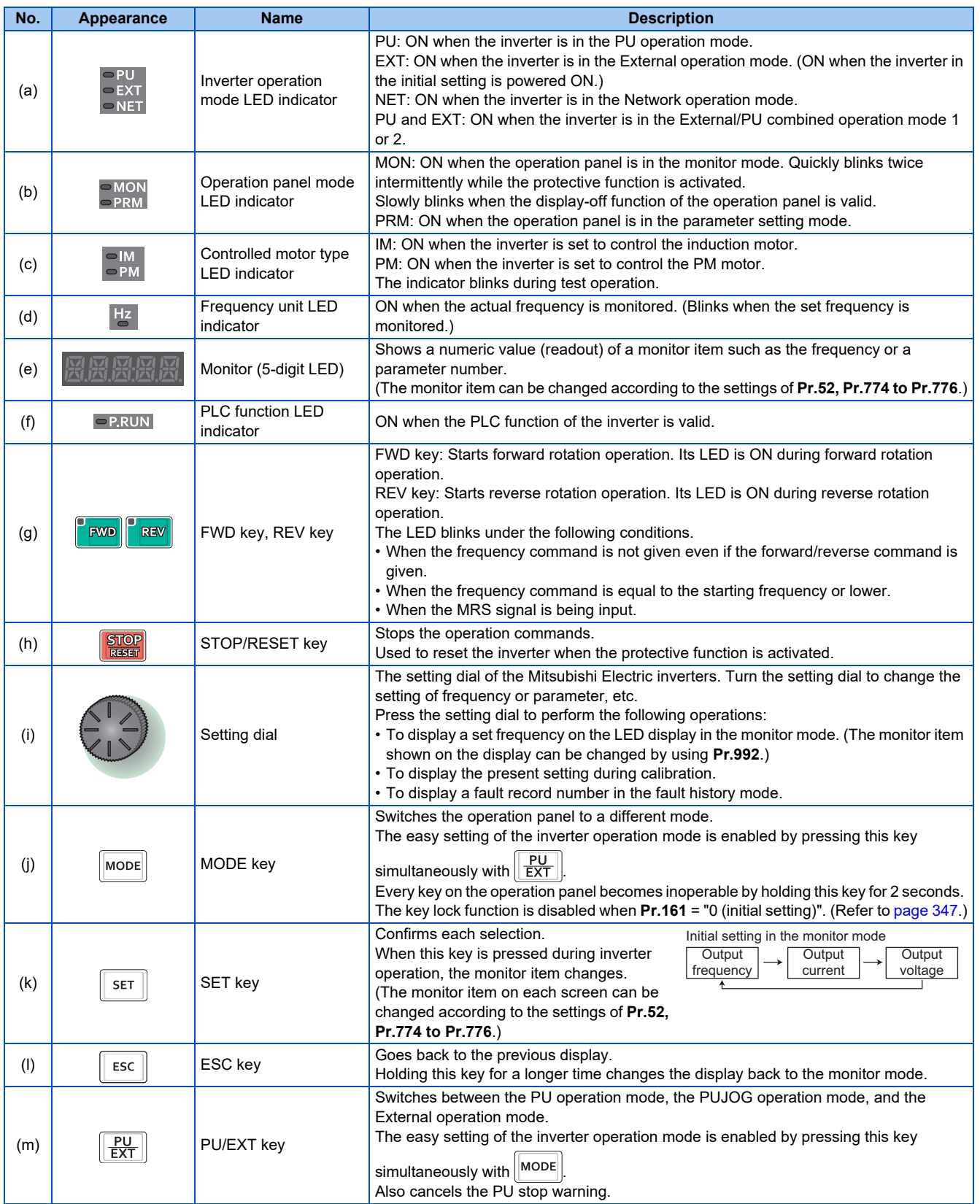

# **4.1.2 Basic operation of the operation panel**

◆ Basic operation

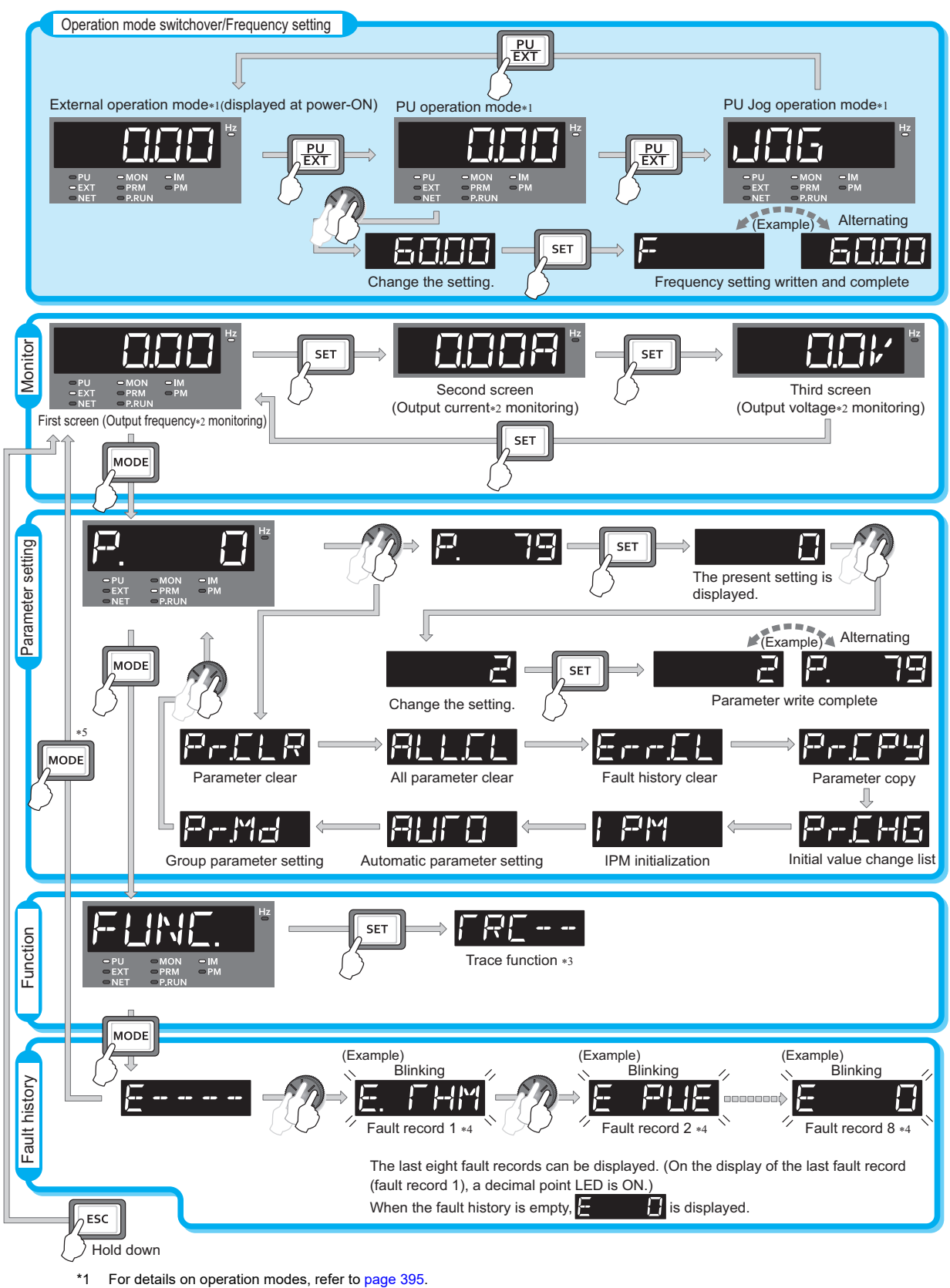

- \*2 The monitor item can be changed. (Refer to [page 463.](#page-463-0))
- \*3 For details on the trace function, refer to [page 668](#page-668-0).
- \*4 For details on the fault history, refer to [page 799](#page-799-0).
- \*5 The USB memory mode indication appears while a USB memory device is connected. (Refer to [page 86.](#page-86-0))

## **Parameter setting mode**

In the parameter setting mode, inverter functions (parameters) are set.

The following table explains the indications in the parameter setting mode.

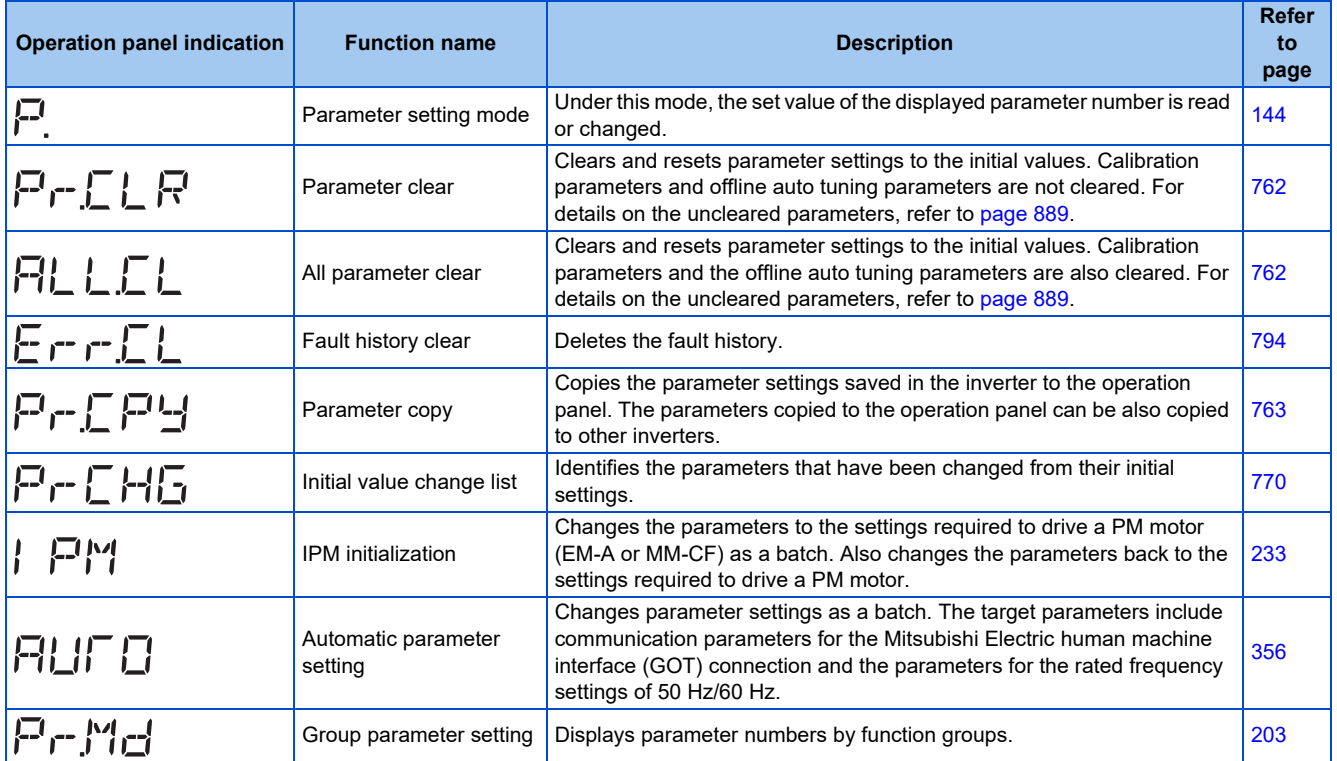

## **4.1.3 Digital characters and their corresponding printed equivalents**

Digital characters displayed on the operation panel display are as follows.

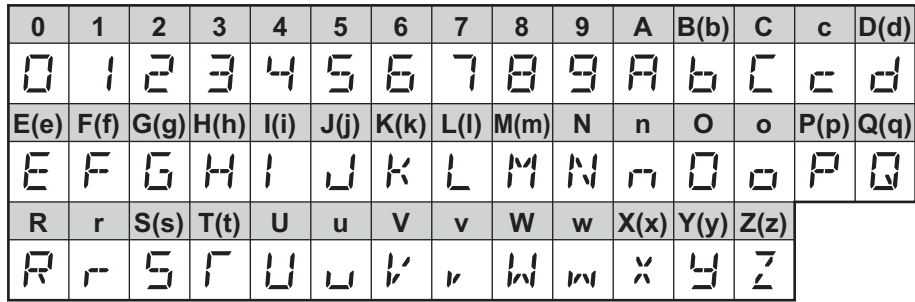
## <span id="page-144-0"></span>**4.1.4 Changing the parameter setting value**

The following shows the procedure to change the setting of **Pr.1 Maximum frequency**.

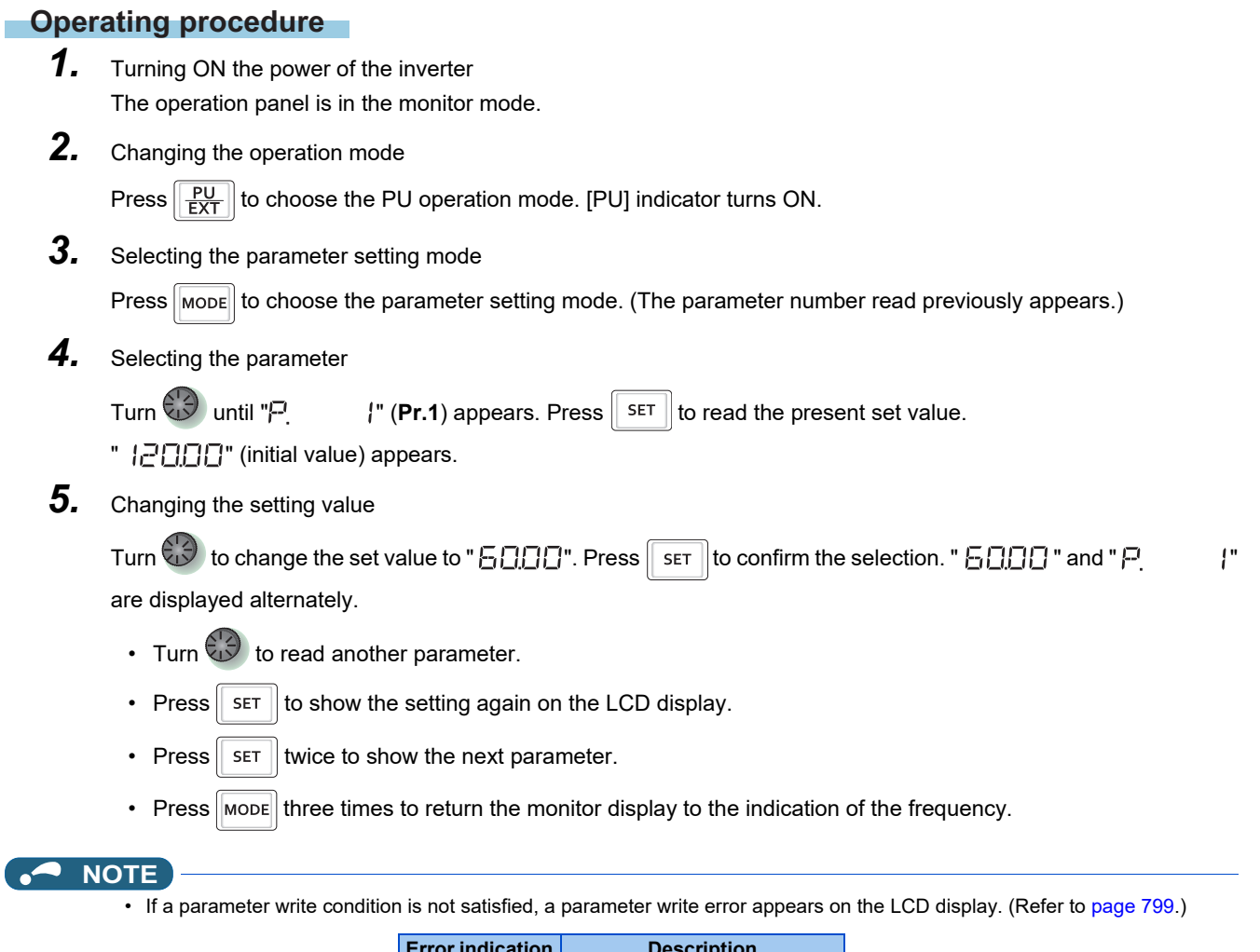

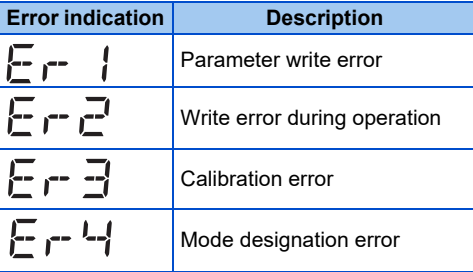

• When **Pr.77 Parameter write selection** = "0 (initial setting)", the parameter setting change is only available while the inverter is stopped and under the PU operation mode. To enable the parameter setting change while the inverter is running or under the operation mode other than PU operation mode, change the **Pr.77** setting. (Refer to [page 351](#page-351-0).)

## **4.2 Monitoring the inverter**

## **4.2.1 Monitoring of output current and output voltage**

 $Point<sup>0</sup>$ 

• Press  $\sqrt{s}$  on the operation panel in the monitor mode to switch the monitor item between output frequency, output current, and output voltage.

#### **Operating procedure**

- 1. Press MODE during inverter operation to monitor the output frequency. [Hz] indicator turns ON.
- 2. Press **set to monitor the output current.** This operation is valid under any operation mode of the inverter and whether the inverter is running or at a stop. The unit of current "A" appears.
- $3.$  Press  $\sqrt{\sqrt{5\pi}}$  to monitor the output voltage. The unit of voltage "V" appears.

**NOTE** 

• Other monitor item, such as output power or set frequency, is also available. Use **Pr.52 Operation panel main monitor selection** or **Pr.774 Operation panel monitor selection 1** to **Pr.776 Operation panel monitor selection 3** to change the setting. (Refer to [page 463](#page-463-0).)

## **4.2.2 First priority monitor screen**

The first priority monitor screen, which is displayed first when the operation panel becomes in the monitor mode, is selectable.

To set it, press  $\|\mathbf{S} \mathbf{r}\|$  for a while when the desired monitor item is displayed on a monitor screen.

The following show the procedure to set the monitor screen displaying the output current as the first priority monitor screen.

### **Operating procedure**

- *1.* Change the mode of the operation panel to the monitor mode, and switch the monitor screen to the one on which the output current can be monitored.
- 2. Press  $\sqrt{s_{\text{FFT}}}$  for a while (1 second). The output current monitor screen is set as the first priority monitor screen.
- *3.* When the operation panel is in the monitor mode next time, the output current monitored value is displayed first.

#### **NOTE**

• Use **Pr.52 Operation panel main monitor selection** or **Pr.774 Operation panel monitor selection 1 to Pr.776 Operation panel monitor selection 3** to change the monitor item. (Refer to [page 463.](#page-463-0))

## **4.2.3 Displaying the set frequency**

To display the present set frequency, change the mode of the operation panel to the monitor mode and press the setting dial

( ) while the inverter runs in the PU operation mode or in the External/PU combined operation mode 1 (**Pr.79 Operation**

**mode selection** = "3").

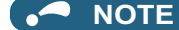

• Use **Pr.992 Operation panel setting dial push monitor selection** to change the item to be displayed. (Refer to [page 463.](#page-463-0))

# <span id="page-146-1"></span>**4.3 Easy setting of the inverter operation mode**

The operation mode suitable for start and speed command combinations can be set easily using **Pr.79 Operation mode selection**.

The following shows the procedure to operate with the external start command (STF/STR) and the frequency command by

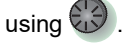

### **Operating procedure**

**1.** Press  $\boxed{\frac{PU}{EXT}}$  and  $\boxed{\text{MoDE}}$  for 0.5 seconds.

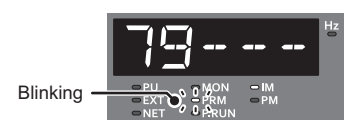

2. Turn **(1)** until " 79 - - - - " (External/PU combined operation mode 1) appears. (For other settings, refer to the following table.)

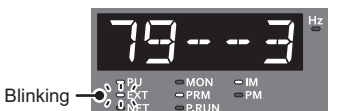

**3.** Press  $\sqrt{\frac{SET}{B}}$  to confirm the selection. External/PU combined operation mode 1 (Pr.79 = "3") is set.

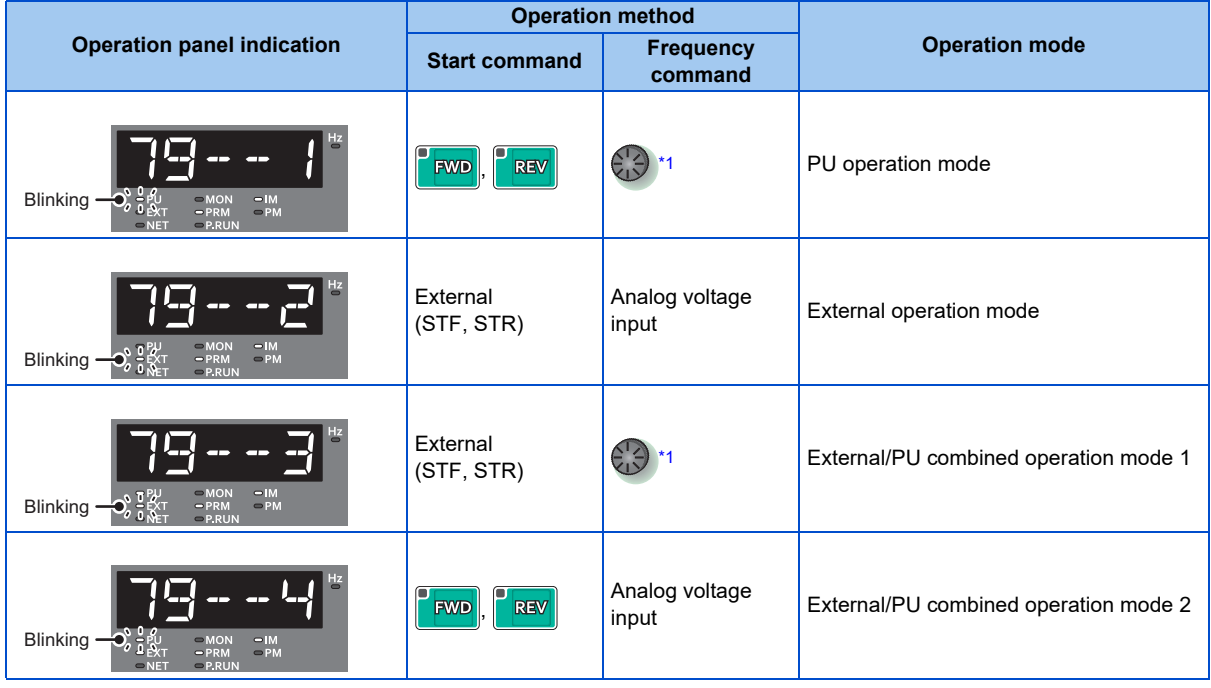

<span id="page-146-0"></span>\*1 To use the setting dial as a potentiometer, refer to [page 347.](#page-347-0)

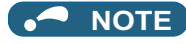

- <sup>"</sup>  $\Gamma$   $\Gamma$   $\Gamma$  appears if the **Pr.79** setting is tried to be changed while the inverter is set that only the parameters registered in the user group are read (**Pr.160** = "1") but **Pr.79** is not included in the user group.
- "ר י " " " appears if a setting change is attempted during inverter operation. Turn OFF the start command (  $\boxed{\text{RW}}$ , or STF/STR signal).
- If  $\lceil \text{MoDE} \rceil$  is pressed before pressing  $\lceil \text{SET} \rceil$ , the easy setting is terminated and the operation panel returns to the monitor mode. If the easy setting is terminated while **Pr.79** = "0 (initial value)", check the inverter operation mode because the inverter may switch its operation mode between the PU operation mode and the External operation mode.
- Reset by pressing  $\boxed{\frac{\text{STOP}}{\text{RAST}}}$  is enabled.
- The priorities of the frequency commands while **Pr.79** = "3" are "Multi-speed operation (RL/RM/RH/REX) > PID control (X14) > terminal 4 analog input (AU) > digital input from the operation panel".

# **4.4 Frequently-used parameters (simple mode parameters)**

Parameters that are frequently used for the FR-A800 series are grouped as simple mode parameters.

When **Pr.160 User group read selection** = "9999", only the simple mode parameters are displayed on the operation panel. This section explains the simple mode parameters.

## **4.4.1 Simple mode parameter list**

For simple variable-speed operation of the inverter, the initial values of the parameters may be used as they are. Set the necessary parameters to meet the load and operational specifications. Parameter's setting, change and check can be made on the operation panel (FR-DU08).

### $Point<sup>9</sup>$

• **Pr.160 User group read selection** can narrow down the displayed parameters to only the simple mode parameters. (In the initial setting, all parameters are displayed.) Set **Pr.160 User group read selection** as required. (To change the parameter setting, refer to [page 144](#page-144-0).)

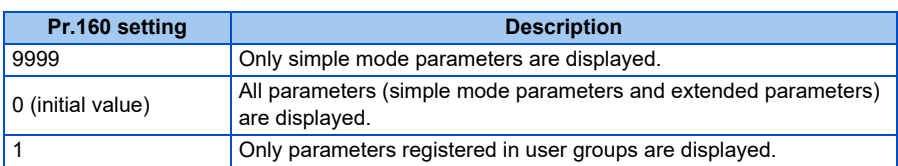

## **Simple mode parameter**

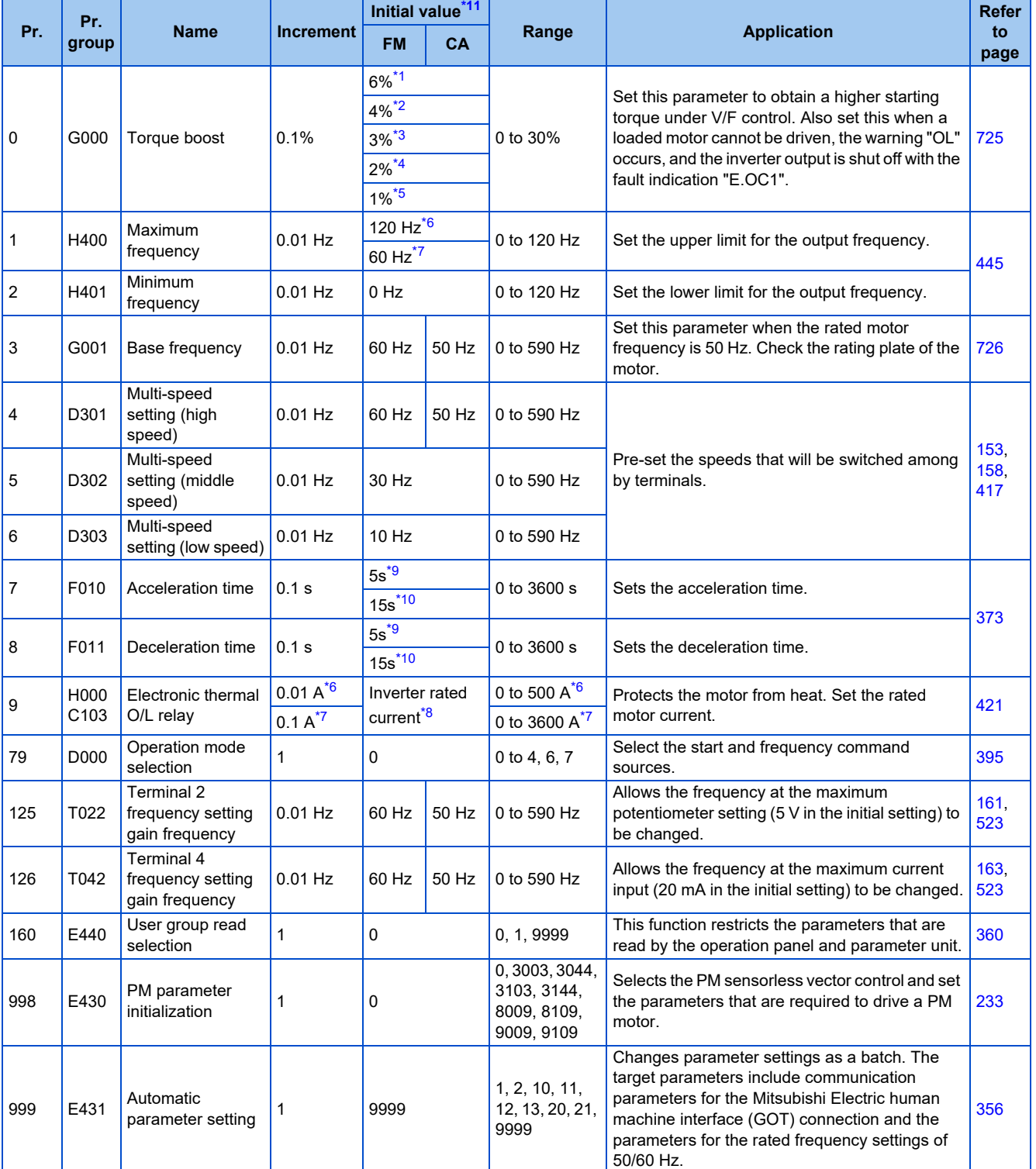

<span id="page-149-1"></span>\*1 The initial value for the FR-A820-00077(0.75K) or lower and FR-A840-00038(0.75K) or lower.

<span id="page-149-2"></span>\*2 The initial value for the FR-A820-00105(1.5K) to FR-A820-00250(3.7K), FR-A840-00052(1.5K) to FR-A840-00126(3.7K).

<span id="page-149-3"></span>\*3 The initial values for the FR-A820-00340(5.5K), FR-A820-00490(7.5K), FR-A840-00170(5.5K), FR-A840-00250(7.5K).

<span id="page-149-4"></span>\*4 The initial value for the FR-A820-00630(11K) to FR-A820-03160(55K), FR-A840-00310(11K) to FR-A840-01800(55K).

<span id="page-149-6"></span><span id="page-149-5"></span>\*5 The initial value for the FR-A820-03800(75K) or higher and FR-A840-02160(75K) and higher.

\*6 For the FR-A820-03160(55K) or lower, and FR-A840-01800(55K) or lower.

<span id="page-149-7"></span>\*7 For the FR-A820-03800(75K) or higher, and FR-A840-02160(75K) or higher.

<span id="page-149-10"></span><span id="page-149-8"></span>\*8 The initial value for the FR-A820-00077(0.75K) or lower and FR-A840-00038(0.75K) or lower is set to the 85% of the inverter rated current.

\*9 The initial value for the FR-A820-00490(7.5K) or lower and FR-A840-00250(7.5K) or lower.

<span id="page-149-9"></span>\*10 Initial value for the FR-A820-00630(11K) or higher and FR-A840-00310(11K) and higher.

<span id="page-149-0"></span>\*11 The initial value in "FM" column is for the FM-type inverter that has terminal FM, and that in "CA" column is for the CA-type inverter that has terminal CA.

## **Parameters for the CC-Link IE Field Network communication (FR-A800- GF)**

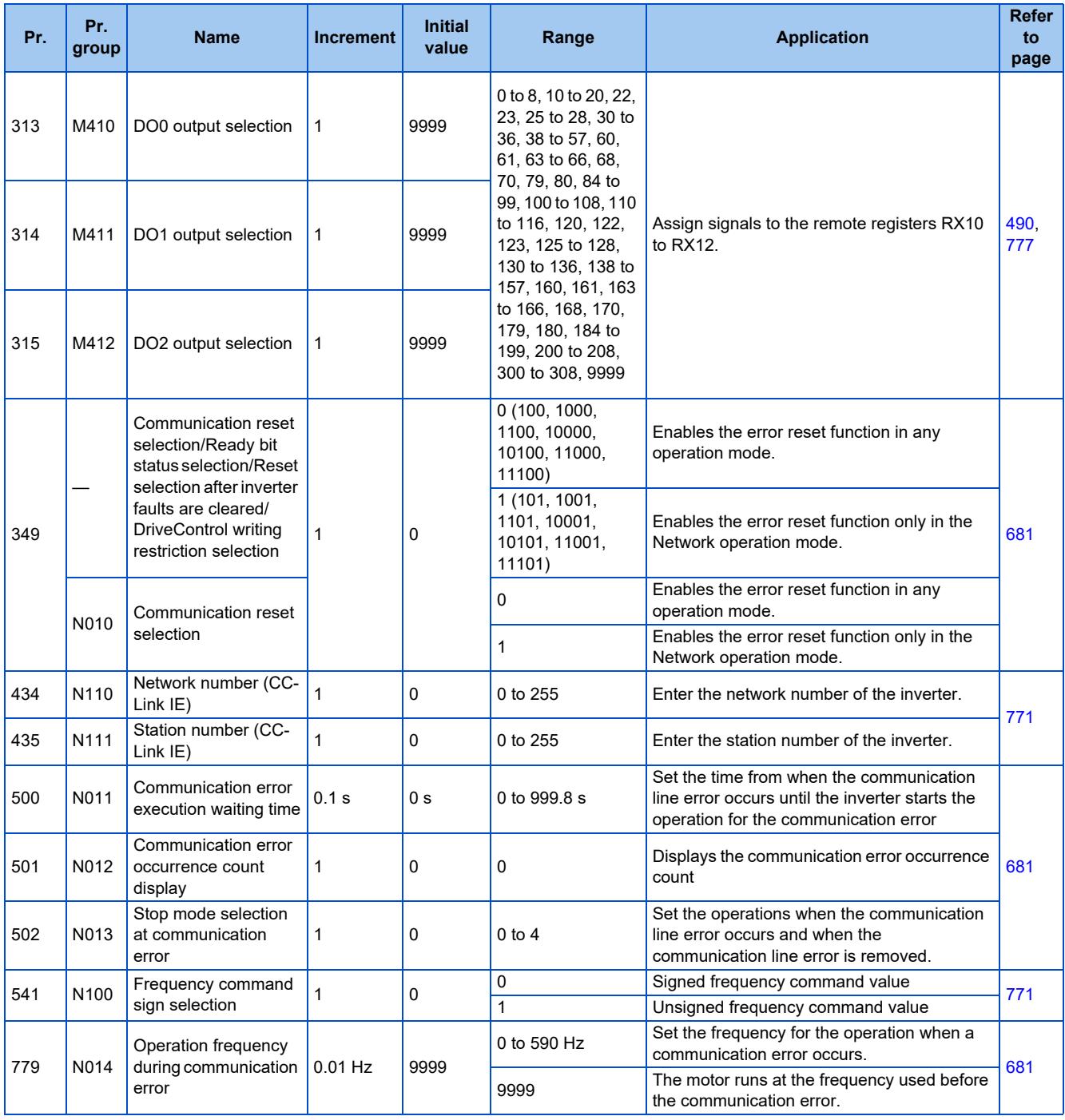

#### **NOTE**

• When **Pr.160** in the FR-A800-GF is set to "9999", the parameters for the CC-Link IE Field Network communication, as well as the simple mode parameters, are displayed.

# **4.5 Basic operation procedure (PU operation)**

Select a method to give the frequency command from the list below, and refer to the specified page for its procedure.

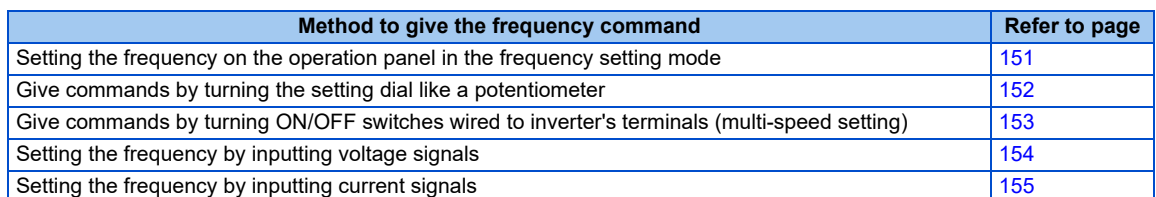

## <span id="page-151-0"></span>**4.5.1 Setting the frequency on the operation panel (example: operating at 30 Hz)**

 $Point$ <sup> $\degree$ </sup>

• Use the operation panel (FR-DU08) to give a start command and a frequency command. (PU operation)

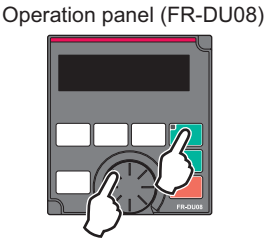

The following shows the procedure to operate at 30 Hz.

### **Operating procedure**

- *1.* Turning ON the power of the inverter The operation panel is in the monitor mode.
- *2.* Changing the operation mode

Press  $\sqrt{\frac{PU}{EYT}}$  to choose the PU operation mode. [PU] indicator turns ON.

*3.* Setting the frequency

Turn until the target frequency " " (30.00 Hz) appears. The indication blinks for about five seconds.

While the indication is flashing, press  $\overline{\phantom{a}}$  set to confirm the selection for the frequency. "  $\overline{\phantom{a}}$ " and "  $\overline{a}$   $\overline{c}$ ]  $\overline{c}$ ] are

displayed alternately. After about three seconds of alternate display, the monitor display goes back to "[[[[]]" indication of a monitored value).

(If  $\|\mathbf{s}\|$  is not pressed during the flashing for about five seconds, the monitor display goes back to " $\Gamma$  ( $\Gamma$ )" (0.00)

Hz). In that case, turn  $\left(\frac{1}{2}\right)$  again and set the frequency.)

**4.** Start → acceleration → constant speed

Press  $\overline{\phantom{a}}$  or  $\overline{\phantom{a}}$  as to start running. The frequency value on the monitor increases according to the setting of

**Pr.7 Acceleration time**, and "**-**[1]] " (30.00 Hz) appears on the monitor.

(To change the set frequency, return to step 3. The previously set frequency appears.)

### **5.** Deceleration → stop

Press **to stop.** The frequency value on the monitor decreases according to the setting of **Pr.8 Deceleration** time, the monitor displays "**[16]** (0.00 Hz), and the motor stops rotating.

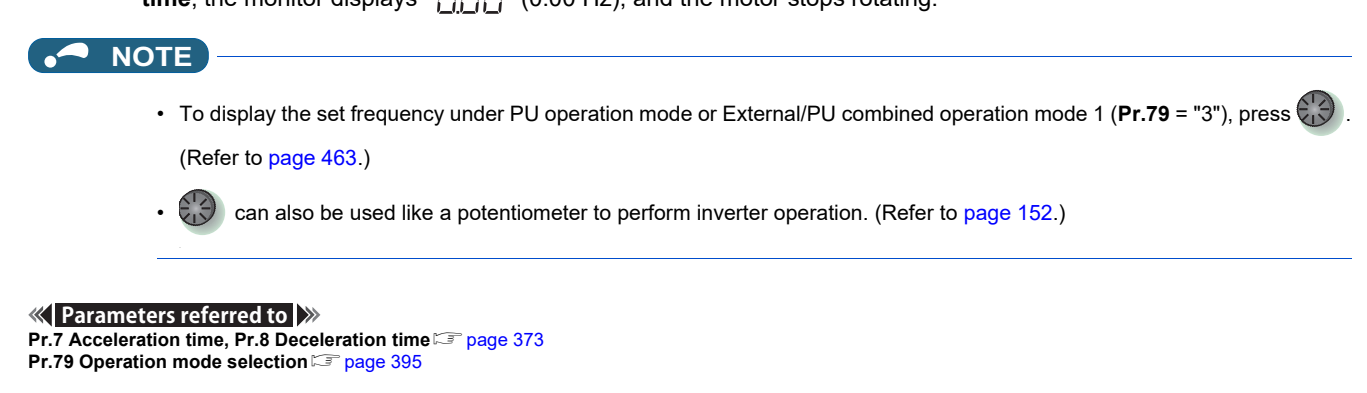

## <span id="page-152-0"></span>**4.5.2 Perform PU operation using the setting dial like a potentiometer**

 $Point$ <sup> $\odot$ </sup>

• Set **Pr.161 Frequency setting/key lock operation selection** = "1" (setting dial potentiometer).

The following shows the procedure to change the frequency from 0 Hz to 60 Hz during operation.

### **Operating procedure**

- *1.* Turning ON the power of the inverter The operation panel is in the monitor mode.
- *2.* Changing the operation mode

Press  $\left\| \frac{\text{PU}}{\text{EXT}} \right\|$  to choose the PU operation mode. [PU] indicator turns ON.

- *3.* Changing the parameter setting Change **Pr.161** setting to "1". (To change the setting, refer to [page 144.](#page-144-0))
- *4.* Start

Press  $\sqrt{\frac{1}{2}}$   $\sqrt{100}$  or  $\sqrt{100}$  to start the inverter operation.

*5.* Setting the frequency

Turn  $\odot$  until "  $\lceil \cdot \rceil \lceil \cdot \rceil \rceil$ " appears. The value in the flashing indication is set as the value of a set frequency (The

indication blinks for about five seconds).  $\parallel$  sET  $\parallel$  needs not to be pressed.

#### **NOTE**

- If the indication changes from the blink of "60.00" to the display of "0.00", **Pr.161 Frequency setting/key lock operation selection** may be set to a value other than "1".
- Simply turning  $\bigcirc$  enables frequency setting whether the inverter is running or at a stop.
- The newly-set frequency is saved as the set frequency in EEPROM after 10 seconds.
- With the setting dial, the frequency can go up to the setting value of **Pr.1 Maximum frequency**. Check the **Pr.1 Maximum frequency** setting, and adjust the setting according to the application.
- **Parameters referred to**

**Pr.1 Maximum frequency** 

**Pr.161 Frequency setting/key lock operation selection Profile 347** 

## <span id="page-153-0"></span>**4.5.3 Setting the frequency with switches (multi-speed setting)**

## $Point<sup>9</sup>$

- Use FWD or REV on the operation panel (FR-DU08) to give a start command.
- Turn ON the RH, RM, or RL signal to give a frequency command (multi-speed setting).
- Set **Pr.79 Operation mode selection** = "4" (External/PU combination operation mode 2).

#### [Connection diagram]

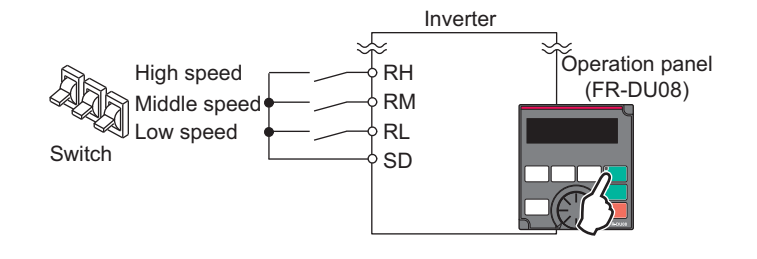

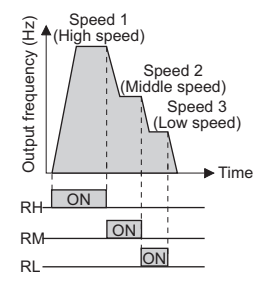

The following shows the procedure to operate at a low speed (10 Hz).

### **Operating procedure**

- *1.* Turning ON the power of the inverter The operation panel is in the monitor mode.
- *2.* Changing the operation mode Set "4" in **Pr.79**. [PU] and [EXT] indicators are ON. (To change the setting, refer to [page 146.](#page-146-1))
- *3.* Setting the frequency Turn ON the low-speed switch (RL signal).
- **4.** Start  $\rightarrow$  acceleration  $\rightarrow$  constant speed

Press  $\overline{X}$  or  $\overline{X}$  and  $\overline{X}$  to start running. The frequency value on the monitor increases according to the setting of **Pr.7 Acceleration time**, and " |□□□ (10.00 Hz) appears on the monitor.

*5.* Deceleration → stop

Press **FICE** to stop. The frequency value on the monitor decreases according to the setting of **Pr.8 Deceleration** 

time, the monitor displays "**[][][]**" (0.00 Hz), and the motor stops rotating. Turn OFF the low-speed switch (RL signal).

#### **NOTE**

- Initially, the high-speed switch (RH signal) is set to 60 Hz for the FM type inverter or 50 Hz for the CA type inverter. The middlespeed switch (RM signal) is set to 30 Hz, and the low-speed switch (RL signal) is set to 10 Hz. (To change the settings, use **Pr.4, Pr.5**, and **Pr.6**, respectively.)
- In the initial setting, if two or more speed switches (signals) are simultaneously turned ON, priority is given to the switch (signal) for the lower speed. For example, when both RH and RM signals turn ON, the RM signal (**Pr.5**) has the higher priority.
- Up to 15-speed switching operation can be performed.

**Parameters referred to**

**Pr.4 to Pr.6 (multi-speed setting) Pr.7 Acceleration time, Pr.8 Deceleration time** 

**Pr.79 Operation mode selection Pr.79 Operation mode selection** 

## <span id="page-154-0"></span>**4.5.4 Setting the frequency using an analog signal (voltage input)**

## $Point<sup>0</sup>$

- Use FWD or **REV** on the operation panel (FR-DU08) to give a start command.
- Use the frequency setting potentiometer to give a frequency command (by connecting it to terminals 2 and 5 (voltage input)).
- Set **Pr.79 Operation mode selection** = "4" (External/PU combination operation mode 2).

[Connection diagram] (The inverter supplies 5 V power to the frequency setting potentiometer via terminal 10.)

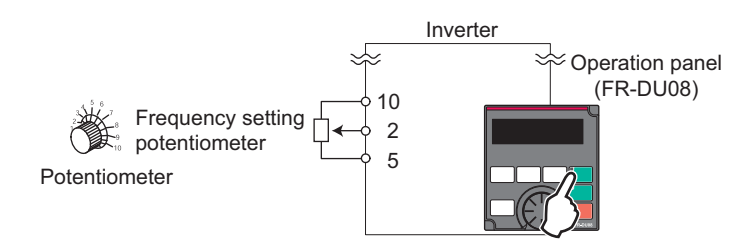

The following shows the procedure to operate at 60 Hz.

### **Operating procedure**

- *1.* Turning ON the power of the inverter The operation panel is in the monitor mode.
- **2.** Changing the operation mode Set "4" in **Pr.79**. [PU] and [EXT] indicators are ON. (To change the setting, refer to [page 144.](#page-144-0))
- *3.* Start

Press  $\sqrt{\frac{FWD}{m}}$  or  $\sqrt{\frac{FWD}{m}}$ . [FWD] or [REV] indicator blinks as no frequency command is given.

*4.* Acceleration → constant speed

Turn the frequency setting potentiometer clockwise slowly to full. The frequency value on the monitor increases according to the setting of **Pr.7 Acceleration time**, and "**here** (60.00 Hz) appears on the monitor.

*5.* Deceleration

Turn the frequency setting potentiometer counterclockwise slowly to full. The frequency value on the monitor decreases according to the setting of **Pr.8 Deceleration time**, the monitor displays "**FIFIT**" (0.00 Hz), and the motor stops rotating. [FWD] or [REV] indicator blinks.

*6.* Stop

Press **STOP**. [FWD] or [REV] indicator turns OFF.

### **NOTE**

- To change the frequency (60 Hz) at the maximum voltage input (initial value: 5 V), adjust **Pr.125 Terminal 2 frequency setting gain frequency**.
- To change the frequency (0 Hz) at the minimum voltage input (initial value: 0 V), adjust **the calibration parameter C2 Terminal 2 frequency setting bias frequency**.
- When terminal 10 is used, the maximum output frequency may fluctuate in a range of ±6 Hz due to fluctuations in the output voltage (5 ±0.5 VDC). Use **Pr.125** or **Pr.C4** to adjust the output frequency at the maximum analog input as required. (Refer to [page 523.](#page-523-0))
- When terminal 10E is used, the maximum output frequency may fluctuate (in a range of ±2 to 3 Hz) due to fluctuations in the output voltage (10 ±0.4 VDC). Use **Pr.125** or **Pr.C4** to adjust the output frequency at the maximum analog input as required. (Refer to [page 523.](#page-523-0))

**Parameters referred to Pr.7 Acceleration time, Pr.8 Deceleration time Pr.79 Operation mode selection Pr.125 Terminal 2 frequency setting gain frequency**[page 523](#page-523-0) **C2(Pr.902) Terminal 2 frequency setting bias frequency**[page 523](#page-523-0)

## <span id="page-155-0"></span>**4.5.5 Setting the frequency using an analog signal (current input)**

 $Point$ 

- Use  $\frac{1}{2}$  FWD or  $\frac{1}{2}$  REV on the operation panel (FR-DU08) to give a start command.
- Use the current regulator which outputs 4 to 20 mA to give a frequency command (by connecting it across terminals 4 and 5 (current input)).
- Turn ON the AU signal.
- Set **Pr.79 Operation mode selection** = "4" (External/PU combination operation mode 2).

#### [Connection diagram]

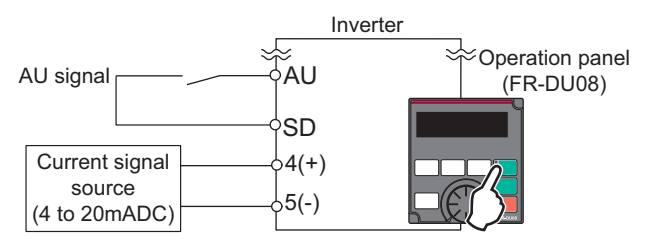

The following shows the procedure to operate at 60 Hz.

### **Operating procedure**

- *1.* Turning ON the power of the inverter The operation panel is in the monitor mode.
- *2.* Changing the operation mode Set "4" in **Pr.79**. [PU] and [EXT] indicators are ON. (To change the setting, refer to [page 144.](#page-144-0))
- *3.* Selecting the input via terminal 4 Turn ON the Terminal 4 input selection (AU) signal. Input via terminal 4 to the inverter is enabled.
- *4.* Start

Press  $\sqrt{\frac{1}{2}}$   $\sqrt{100}$  or  $\sqrt{2}$  . [FWD] or [REV] indicator blinks as no frequency command is given.

**5.** Acceleration → constant speed

Input a current of 20 mA to the inverter from the regulator. The frequency value on the monitor increases according to the setting of Pr.7 Acceleration time, and "**FIFIT**" (60.00 Hz) appears on the monitor.

*6.* Deceleration

Input a current of 4 mA or less. The frequency value on the monitor decreases according to the setting of **Pr.8 Deceleration time**, the monitor displays "**[**][][]" (0.00 Hz), and the motor stops rotating. [FWD] or [REV] indicator blinks.

*7.* Stop

Press  $\frac{1500}{255}$ . [FWD] or [REV] indicator turns OFF.

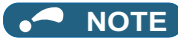

- **Pr.184 AU terminal function selection** must be set to "4 (initial value)" (AU signal).
- To change the frequency (60 Hz) at the maximum current input (initial value: 20 mA), adjust **Pr.126 Terminal 4 frequency setting gain frequency**.
- To change the frequency (0 Hz) at the minimum current input (initial value: 4 mA), adjust **the calibration parameter C5 Terminal 4 frequency setting bias frequency**.

#### **Parameters referred to**

- **Pr.7 Acceleration time, Pr.8 Deceleration time**
- **Pr.79 Operation mode selection**
- Pr.126 Terminal 4 frequency setting gain frequency ক্ৰে [page 523](#page-523-0)<br>Pr.184 AU terminal function selection ক্ৰে [page 539](#page-539-0)
- **C5(Pr.904) Terminal 4 frequency setting bias frequency**

# **4.6 Basic operation procedure (External operation)**

Select a method to give the frequency command from the list below, and refer to the specified page for its procedure.

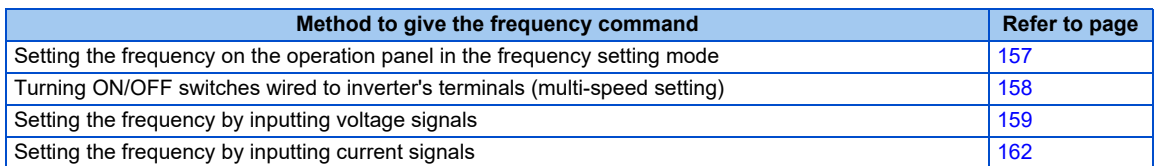

## <span id="page-157-0"></span>**4.6.1 Setting the frequency on the operation panel**

### $Point$ <sup> $\odot$ </sup>

Turn ON the STF/STR signal to give a start command.

- Use  $\overleftrightarrow{CD}$  on the operation panel (FR-DU08) to give a frequency command.
- Set **Pr.79** = "3" (External/PU combined operation mode 1).

#### [Connection diagram]

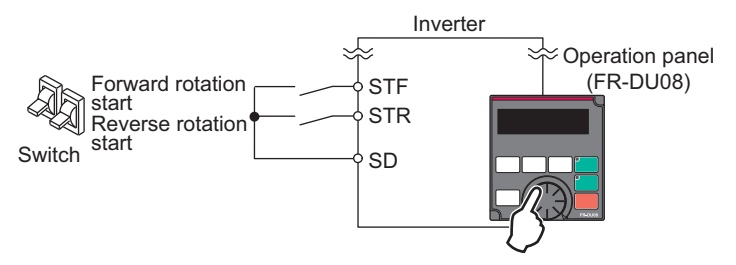

The following shows the procedure to operate at 30 Hz.

### **Operating procedure**

*1.* Changing the operation mode

Set "3" in **Pr.79**. [PU] and [EXT] indicators are ON. (To change the setting, refer to [page 144.](#page-144-0))

*2.* Setting the frequency

Turn  $\binom{1}{1}$  until the target frequency " $\frac{1}{2}$ ,  $\frac{1}{2}$ ,  $\frac{1}{3}$ ,  $\frac{1}{3}$  appears. The indication blinks for about five seconds.

While the indication is flashing, press  $\lceil \frac{1}{2} \rceil$  to confirm the selection for the frequency. " $\lceil \frac{1}{2} \rceil$ " $\lceil \frac{1}{2} \rceil$ "are displayed alternately. After about three seconds of alternate display, the monitor display goes back to " $\prod \prod$ " (the indication of a monitored value). (If  $\|\mathbf{s}\|$  is not pressed during the flashing for about five seconds, the monitor

display goes back to " $\prod \prod$ " (0.00 Hz). In that case, turn  $\binom{1}{1}$  again and set the frequency.)

*3.* Start → acceleration → constant speed

Turn ON the start switch (STF/STR signal). The frequency value on the monitor increases according to the setting of Pr.7 Acceleration time, and "helleric (30.00 Hz) appears on the monitor. [FWD] indicator is ON during the forward rotation, and [REV] indicator is ON during the reverse rotation. (To change the set frequency, return to step 2. The previously set frequency appears.)

*4.* Deceleration → stop

Turn OFF the start switch (STF/STR signal). The frequency value on the monitor decreases according to the setting of **Pr.8 Deceleration time**, the monitor displays "**[[[][]**" (0.00 Hz), and the motor stops rotating.

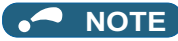

- When both the forward rotation start switch (STF signal) and the reverse rotation start switch (STR signal) are turned ON, the motor cannot be started. If both are turned ON while the inverter is running, the inverter decelerates to a stop.
- **Pr.178 STF terminal function selection** must be set to "60" (or **Pr.179 STR terminal function selection** must be set to "61") (initial value).
- Setting **Pr.79 Operation mode selection** = "3" enables multi-speed operation.
- If  $\frac{S[1,0]}{R[1,0]}$  on the operation panel is pressed during the External operation, the inverter stops and the PU stop warning is

activated (" $\Box$ " appears on the LCD display of the operation panel). To reset the PU stop warning, turn OFF the start switch

(STF or STR signal), and then press  $\left|\frac{PU}{EXT}\right|$  (refer to [page 345](#page-345-0)).

#### **Parameters referred to**

**Pr.4 to Pr.6 (multi-speed setting) For all 217, Pr.7 Acceleration time, Pr.8 Deceleration time** 

**Pr.178 STF terminal function selection, Pr.179 STR terminal function selection Page 539** 

**Pr.79 Operation mode selection** 

## <span id="page-158-0"></span>**4.6.2 Setting the frequency and giving a start command with switches (multi-speed setting) (Pr.4 to Pr.6)**

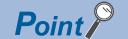

Turn ON the STF/STR signal to give a start command.

• Turn ON the RH, RM, or RL signal to give a frequency command (multi-speed setting).

[Connection diagram]

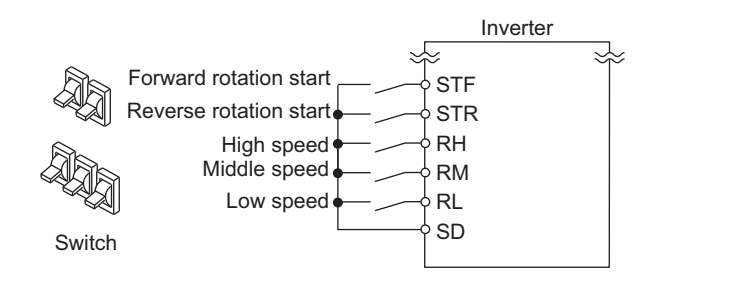

Speed 1<br>High speed)  $H<sub>2</sub>$ Output frequency (Hz) ligh spe requency Speed 2 ldle speed) Speed 3 (Low speed) **Dutput1** Time ON  $\overline{B}$ ON RM **ON** RL

The following shows the procedure to operate at a high speed (60 Hz).

### **Operating procedure**

- *1.* Turning ON the power of the inverter The operation panel is in the monitor mode.
- *2.* Setting the frequency Turn ON the high-speed switch (RH signal).
- **3.** Start  $\rightarrow$  acceleration  $\rightarrow$  constant speed

Turn ON the start switch (STF/STR signal). The frequency value on the monitor increases according to the setting of **Pr.7 Acceleration time**, and "**FIPIET**" (60.00 Hz) appears on the monitor. [FWD] indicator is ON during the forward rotation, and [REV] indicator is ON during the reverse rotation. When the RM signal is turned ON, 30 Hz is displayed. When the RL signal is turned ON, 10 Hz is displayed.

*4.* Deceleration → stop

Turn OFF the start switch (STF/STR signal). The frequency value on the monitor decreases according to the setting of **Pr.8 Deceleration time**, the monitor displays " " (0.00 Hz), and the motor stops rotating. [FWD] or [REV] indicator turns OFF. Turn OFF the high-speed switch (RH signal).

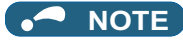

- When both the forward rotation start switch (STF signal) and the reverse rotation start switch (STR signal) are turned ON, the motor cannot be started. If both are turned ON while the inverter is running, the inverter decelerates to a stop.
- Initially, the high-speed switch (RH signal) is set to 60 Hz for the FM type inverter or 50 Hz for the CA type inverter. The middlespeed switch (RM signal) is set to 30 Hz, and the low-speed switch (RL signal) is set to 10 Hz. (To change the settings, use **Pr.4, Pr.5**, and **Pr.6**, respectively.)
- In the initial setting, if two or more speed switches (signals) are simultaneously turned ON, priority is given to the switch (signal) for the lower speed. For example, when both RH and RM signals turn ON, the RM signal (**Pr.5**) has the higher priority.
- Up to 15-speed switching operation can be performed.

#### **Parameters referred to**

**Pr.4 to Pr.6 (multi-speed setting) Pr.4 to Pr.6 Pr.7 Acceleration time, Pr.8 Deceleration time** 

## <span id="page-159-0"></span>**4.6.3 Setting the frequency using an analog signal (voltage input)**

### $Point<sup>0</sup>$

- Turn ON the STF/STR signal to give a start command.
- Use the frequency setting potentiometer to give a frequency command (by connecting it across terminals 2 and 5 (voltage input)).

#### [Connection diagram]

(The inverter supplies 5 V power to the frequency setting potentiometer via terminal 10.)

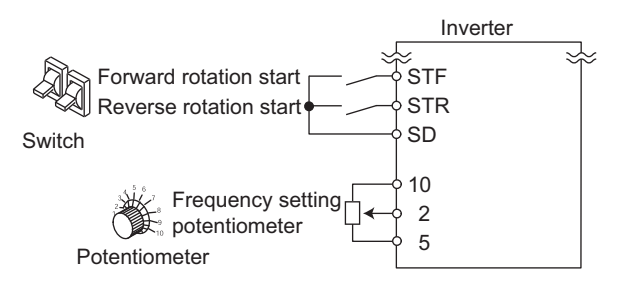

The following shows the procedure to operate at 60 Hz.

#### **Operating procedure**

- *1.* Turning ON the power of the inverter
	- The operation panel is in the monitor mode.
- *2.* Start

Turn ON the start switch (STF/STR signal). [FWD] or [REV] indicator blinks as no frequency command is given.

*3.* Acceleration → constant speed

Turn the frequency setting potentiometer clockwise slowly to full. The frequency value on the monitor increases according to the setting of **Pr.7 Acceleration time**, and " " (60.00 Hz) appears on the monitor. [FWD] indicator is ON during the forward rotation, and [REV] indicator is ON during the reverse rotation.

*4.* Deceleration

Turn the frequency setting potentiometer counterclockwise slowly to full. The frequency value on the monitor decreases according to the setting of **Pr.8 Deceleration time**, the monitor displays "**[16]**" (0.00 Hz), and the motor stops rotating. [FWD] or [REV] indicator blinks.

*5.* Stop

Turn OFF the start switch (STF/STR signal). [FWD] or [REV] indicator turns OFF.

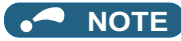

- When both the forward rotation start switch (STF signal) and the reverse rotation start switch (STR signal) are turned ON, the motor cannot be started. If both are turned ON while the inverter is running, the inverter decelerates to a stop.
- **Pr.178 STF terminal function selection** must be set to "60" (or **Pr.179 STR terminal function selection** must be set to "61") (initial value).
- When terminal 10 is used, the maximum output frequency may fluctuate in a range of ±6 Hz due to fluctuations in the output voltage (5 ±0.5 VDC). Use **Pr.125** or **Pr.C4** to adjust the output frequency at the maximum analog input as required. (Refer to [page 523.](#page-523-0))
- When terminal 10E is used, the maximum output frequency may fluctuate (in a range of ±2 to 3 Hz) due to fluctuations in the output voltage (10 ±0.4 VDC). Use **Pr.125** or **Pr.C4** to adjust the output frequency at the maximum analog input as required. (Refer to [page 523.](#page-523-0))

**Parameters referred to**

**Pr.7 Acceleration time, Pr.8 Deceleration time Pr.178 STF terminal function selection, Pr.179 STR terminal function selection [page 539](#page-539-0)** 

## <span id="page-161-0"></span>**4.6.4 Changing the frequency (60 Hz, initial value) at the maximum voltage input (5 V, initial value)**

### $Point$

• Change the maximum frequency.

The following shows the procedure to change the frequency at 5 V from 60 Hz (initial value) to 50 Hz using a frequency setting potentiometer for 0 to 5 VDC input. Set 50 Hz in **Pr.125** so that the inverter outputs 50 Hz at 5 V input.

### **Operating procedure**

*1.* Selecting the parameter

Turn  $\bigcirc$  until "  $P = \{P_5\}$ " (Pr.125) appears.

Press  $\parallel$  set  $\parallel$  to read the present set value. (60.00 Hz)

*2.* Changing the maximum frequency

Turn  $\mathbb{C}$  to change the set value to "  $\mathbb{F}$  . (50.00 Hz)

Press  $\sqrt{\frac{1}{100}}$  to confirm the selection. " $\frac{1}{2}$   $\frac{1}{2}$  and "  $\frac{1}{2}$   $\cdot$  are displayed alternately.

*3.* Selecting the mode and the monitor item

Press MODE three times to select the monitor mode, and change the monitor item to the frequency.

### *4.* Start

Turn ON the start switch (STF/STR signal), and turn the frequency setting potentiometer clockwise slowly to full. (Refer to steps 2 and 3 in [4.6.3.](#page-159-0))

The motor is operated at 50 Hz.

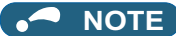

• To change the frequency at the input of 0 V (minimum voltage), use the calibration parameter **C2**.

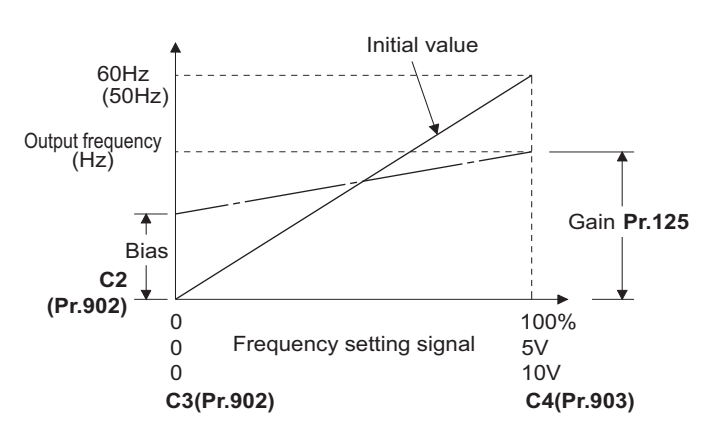

• Other adjustment methods for the frequency setting voltage gain are the following: adjustment by applying a voltage directly across terminals 2 and 5, and adjustment using a specified point without applying a voltage across terminals 2 and 5. (Refer to [page 523.](#page-523-0))

#### **Parameters referred to**

**Pr.125 Terminal 2 frequency setting gain frequency <b>Propendity C20** C2(Pr.902) Terminal 2 frequency setting bias frequency **Propendity C2(Pr.902) Terminal 2 frequency setting bias frequency C4(Pr.903) Terminal 2 frequency setting gain Program** 

## <span id="page-162-0"></span>**4.6.5 Setting the frequency using an analog signal (current input)**

Point $\hat{\ell}$ 

- Turn ON the STF/STR signal to give a start command.
- Turn ON the AU signal.
- Set **Pr.79 Operation mode selection** = "2" (External operation mode).

### [Connection diagram]

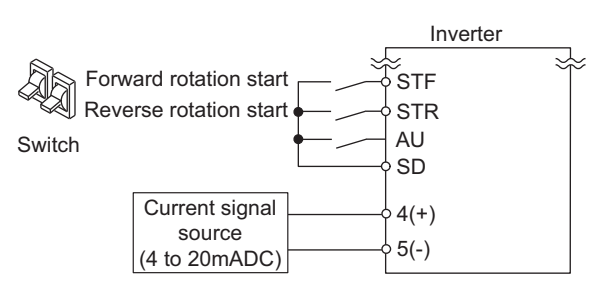

The following shows the procedure to operate at 60 Hz.

### **Operating procedure**

- *1.* Turning ON the power of the inverter The operation panel is in the monitor mode.
- *2.* Selecting the input via terminal 4 Turn ON the Terminal 4 input selection (AU) signal. Input via terminal 4 to the inverter is enabled.
- *3.* Start

Turn ON the start switch (STF/STR signal). [FWD] or [REV] indicator blinks as no frequency command is given.

*4.* Acceleration → constant speed

Input a current of 20 mA to the inverter from the regulator. The frequency value on the monitor increases according to the setting of Pr.7 Acceleration time, and "**hetalery**" (60.00 Hz) appears on the monitor. [FWD] indicator is ON during the forward rotation, and [REV] indicator is ON during the reverse rotation.

*5.* Deceleration

Input a current of 4 mA or less. The frequency value on the monitor decreases according to the setting of **Pr.8 Deceleration time**, the monitor displays "**[]**[][]" (0.00 Hz), and the motor stops rotating. [FWD] or [REV] indicator blinks.

*6.* Stop

Turn OFF the start switch (STF/STR signal). [FWD] or [REV] indicator turns OFF.

**NOTE** 

- When both the forward rotation start switch (STF signal) and the reverse rotation start switch (STR signal) are turned ON, the motor cannot be started. If both are turned ON while the inverter is running, the inverter decelerates to a stop.
- **Pr.184 AU terminal function selection** must be set to "4 (initial value)" (AU signal).

**Parameters referred to**

**Pr.7 Acceleration time, Pr.8 Deceleration time F** [page 373](#page-373-0) **Pr.184 AU terminal function selection Pr.184 AU** terminal function selection

## <span id="page-163-0"></span>**4.6.6 Changing the frequency (60 Hz, initial value) at the maximum current input (at 20 mA, initial value)**

### $Point$

• Change the maximum frequency.

The following shows the procedure to change the frequency at 20 mA from 60 Hz (initial value) to 50 Hz using a frequency setting potentiometer for 4 to 20 mA input. Set 50 Hz in **Pr.126** so that the inverter outputs 50 Hz at 20 mA input.

### **Operating procedure**

*1.* Selecting the parameter

Turn  $\leftarrow$   $\bullet$  until " $P$   $\leftarrow$   $I\rightleftarrow$   $F$ " (Pr.126) appears.

Press  $\parallel$  set  $\parallel$  to read the present set value (60.00 Hz).

*2.* Changing the maximum frequency

Turn  $\left(\frac{1}{10}\right)$  to change the set value to " $\frac{1}{2}$  [1]  $\frac{1}{10}$ " (50.00 Hz).

Press  $\lceil$  set  $\rceil$  to confirm the selection. " $\lceil \frac{n}{2} \rceil$ , and " $\lceil \frac{n}{2} \rceil$ , are displayed alternately.

*3.* Selecting the mode and the monitor item

Press MODE three times to select the monitor mode and to monitor a frequency.

*4.* Start

Turn ON the start switch (STF or STR) to apply a 20 mA current (refer to steps 3 and 4 in [4.6.5](#page-162-0)). Operate at 50 Hz.

#### **NOTE**

• To change the frequency at the input of 4 mA (minimum current), use the calibration parameter **C5**.

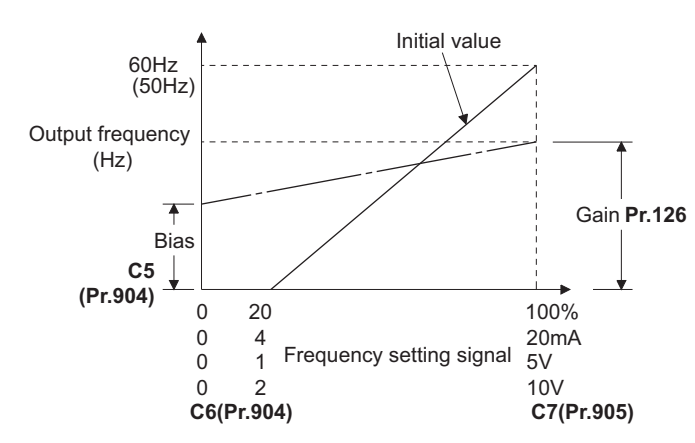

• Other adjustment methods for the frequency setting current gain are the following: adjustment by applying a current through terminals 4 and 5, and adjustment using a specified point without applying a current through terminals 4 and 5. (Refer to [page](#page-523-0) [523.](#page-523-0))

**Parameters referred to**

**Pr.126 Terminal 4 frequency setting gain frequency <b>Propendity CF** [page 523](#page-523-0) C5(Pr.904) Terminal 4 frequency setting bias frequency **Propendity C5(Pr.904) Terminal 4 frequency setting bias frequency C7(Pr.905) Terminal 4 frequency setting gain SF** [page 523](#page-523-0)

# **4.7 Basic operation procedure (JOG operation)**

## **4.7.1 Giving a start command by using external signals for JOG operation**

## $Point <sup>0</sup>$

• JOG operation is performed while the JOG signal is ON.

• Use **Pr.15 Jog frequency** to set a frequency, and set **Pr.16 Jog acceleration/deceleration time** to set the acceleration/ deceleration time for JOG operation.

• Set **Pr.79 Operation mode selection** = "2" (External operation mode).

#### [Connection diagram]

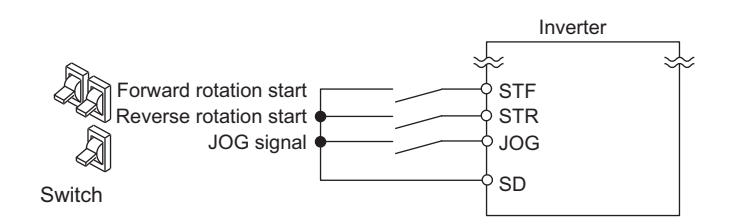

The following shows the procedure to operate at 5 Hz.

### **Operating procedure**

*1.* Turning ON the power of the inverter The operation panel is in the monitor mode.

- *2.* Turning ON the JOG signal Turn ON the JOG switch (JOG signal). The inverter is set ready for the JOG operation.
- *3.* Start → acceleration → constant speed

Turn ON the start switch (STF/STR signal). The frequency increases according to the setting of **Pr.16 Jog acceleration/deceleration time**, and "[1]]" (5.00 Hz) appears on the LCD display. [FWD] indicator is ON during the forward rotation, and [REV] indicator is ON during the reverse rotation.

### *4.* Deceleration → stop

Turn OFF the start switch (STF/STR signal). The frequency decreases according to the setting of **Pr.16 Jog acceleration/deceleration time**. "**FIFIE**" (0.00 Hz) appears on the LCD display, and the motor stops rotating. [FWD] or [REV] indicator turns OFF. Turn OFF the JOG switch (JOG signal).

#### **NOTE**

- To change the frequency, change the setting of **Pr.15 Jog frequency** (initial value: 5 Hz).
- To change the acceleration/deceleration time, change the setting of **Pr.16 Jog acceleration/deceleration time** (initial value: 0.5 second).

#### **Parameters referred to**

**Pr.15 Jog frequency, Pr.16 Jog acceleration/deceleration time Pr.79 Operation mode selection Pr.79 Operation** 

## **4.7.2 Giving a start command from the operation panel for JOG operation**

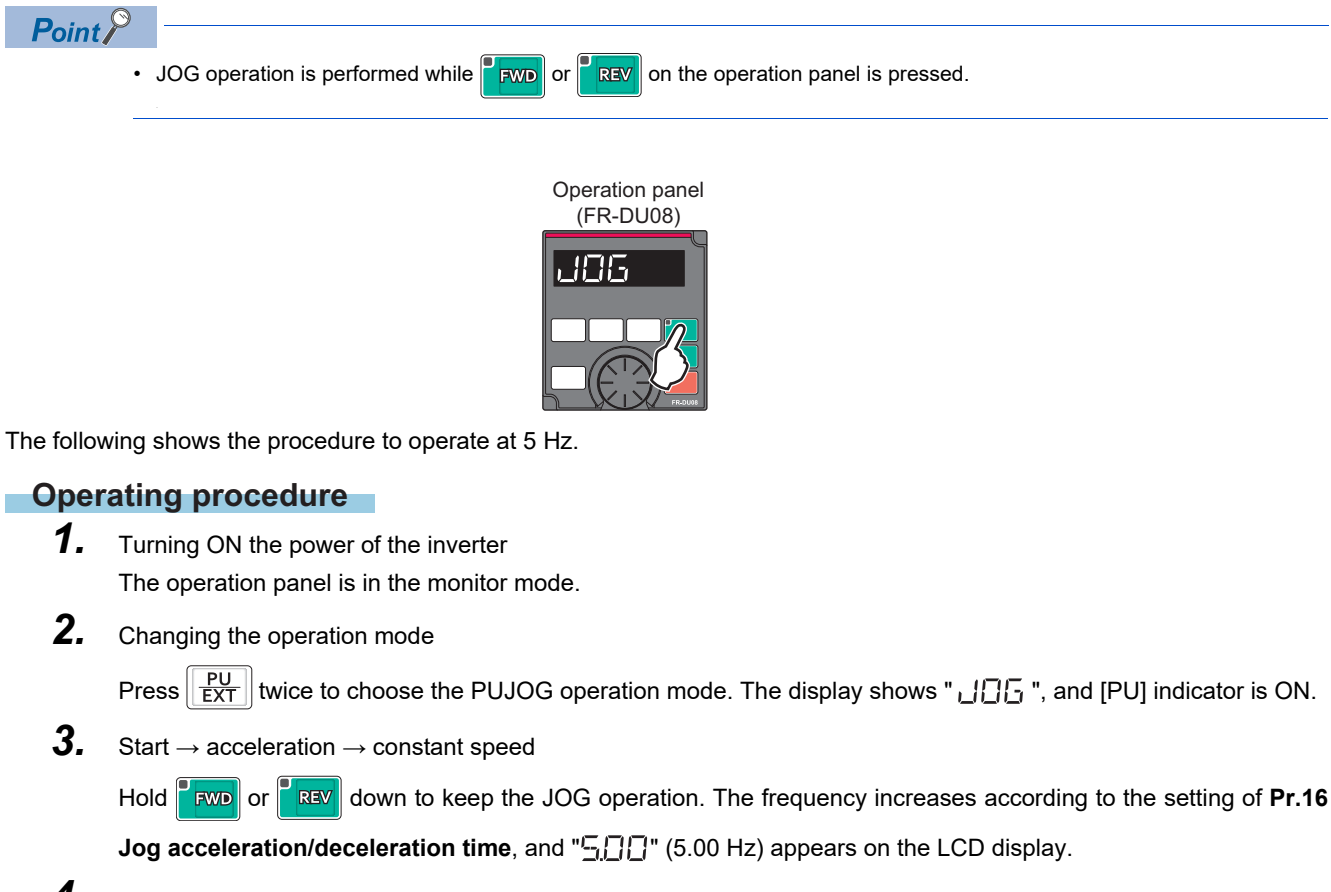

*4.* Deceleration → stop

Release **FWD** or **FREV**. The frequency decreases according to the setting of **Pr.16 Jog acceleration/** deceleration time. "**[][][]**" (0.00 Hz) appears on the LCD display, and the motor stops rotating.

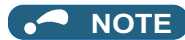

- To change the frequency, change the setting of **Pr.15 Jog frequency** (initial value: 5 Hz).
- To change the acceleration/deceleration time, change the setting of **Pr.16 Jog acceleration/deceleration time** (initial value: 0.5 second).

#### **Parameters referred to**

**Pr.15 Jog frequency, Pr.16 Jog acceleration/deceleration time** 

# MEMO

# **CHAPTER 5 [PARAMETERS](#page-168-0)**

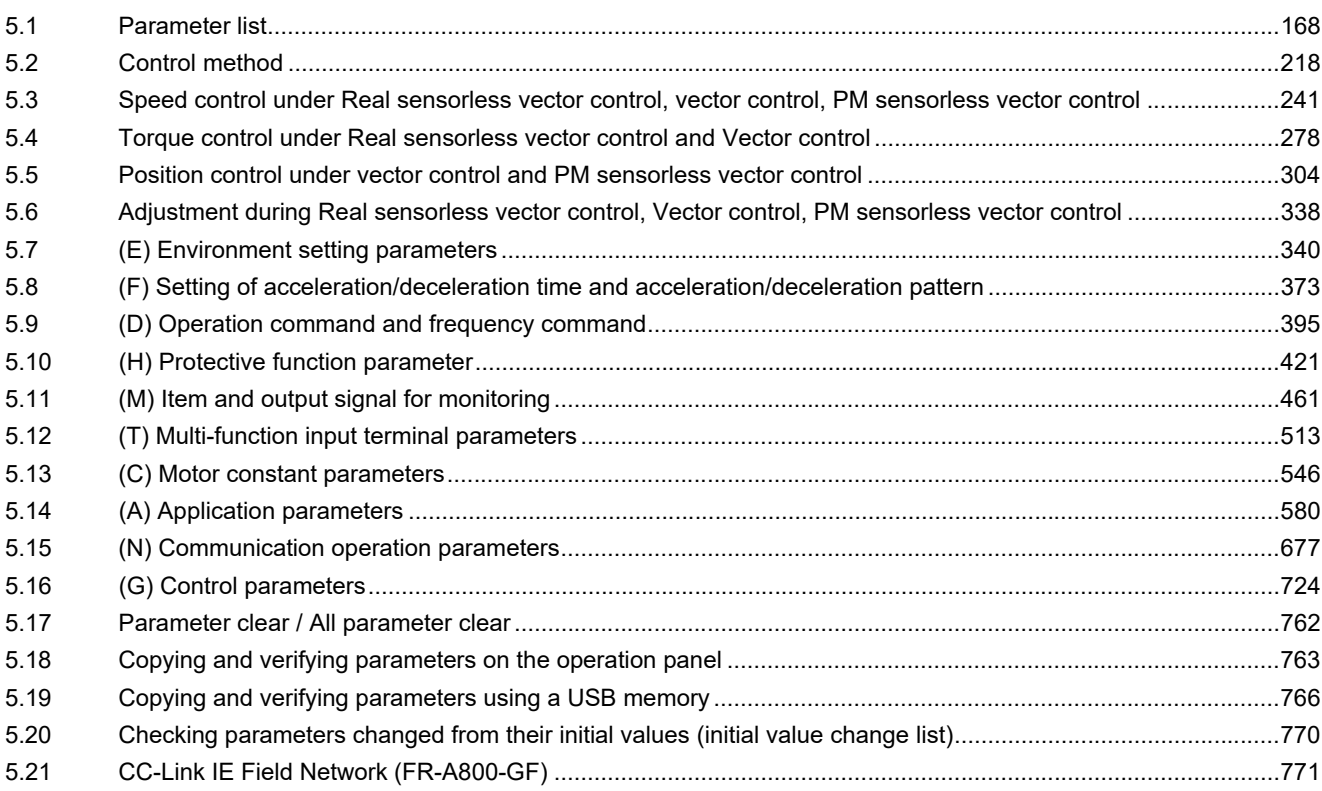

<span id="page-168-0"></span>This chapter explains the function setting for use of this product.

Always read the instructions before use.

The following marks are used to indicate the controls. (Parameters without any mark are valid for all the controls.)

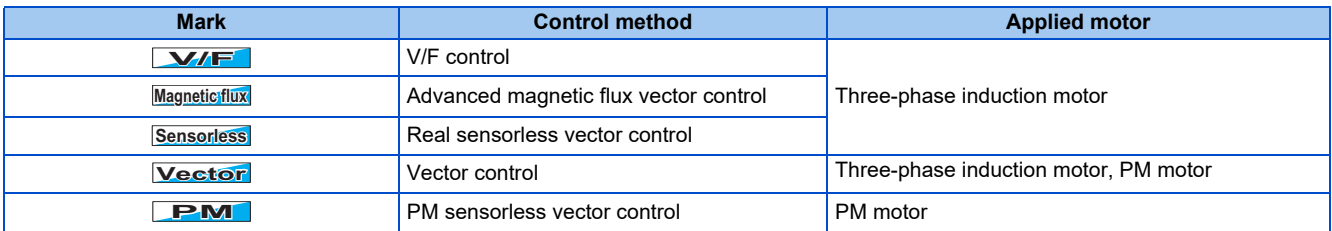

The setting range and the initial value of parameters differ depending on the structure or functions of the inverter. The following common designations are used for each type of the inverter models.

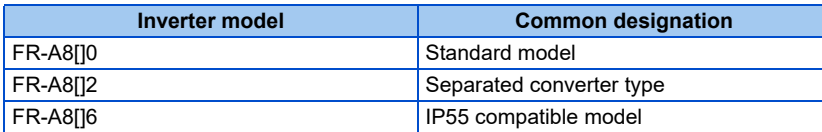

# <span id="page-168-1"></span>**5.1 Parameter list**

## **5.1.1 Parameter list (by parameter number)**

For simple variable-speed operation of the inverter, the initial values of the parameters may be used as they are. Set the necessary parameters to meet the load and operational specifications. Parameter's setting, change and check can be made on the operation panel (FR-DU08).

#### A **NOTE**

- *Simple* indicates simple mode parameters. Use Pr.160 User group read selection to indicate the simple mode parameters only (initial setting is to indicate the extended mode parameters).
- The changing of the parameter settings may be restricted in some operating status. Use **Pr.77 Parameter write selection** to change the setting of the restriction.
- Refer to [page 889](#page-889-0) for instruction codes for communication and availability of Parameter clear, all clear, and Parameter copy.

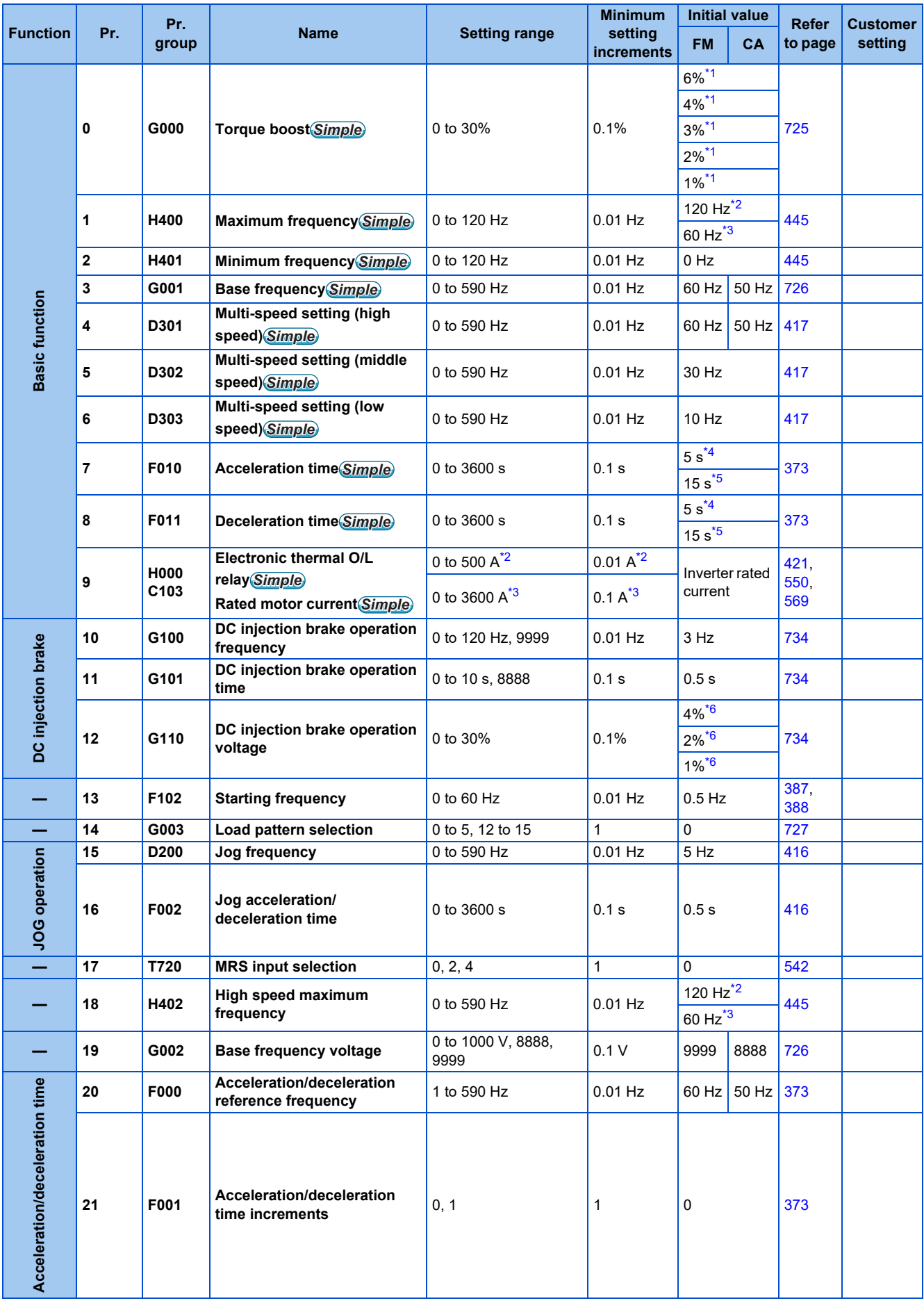

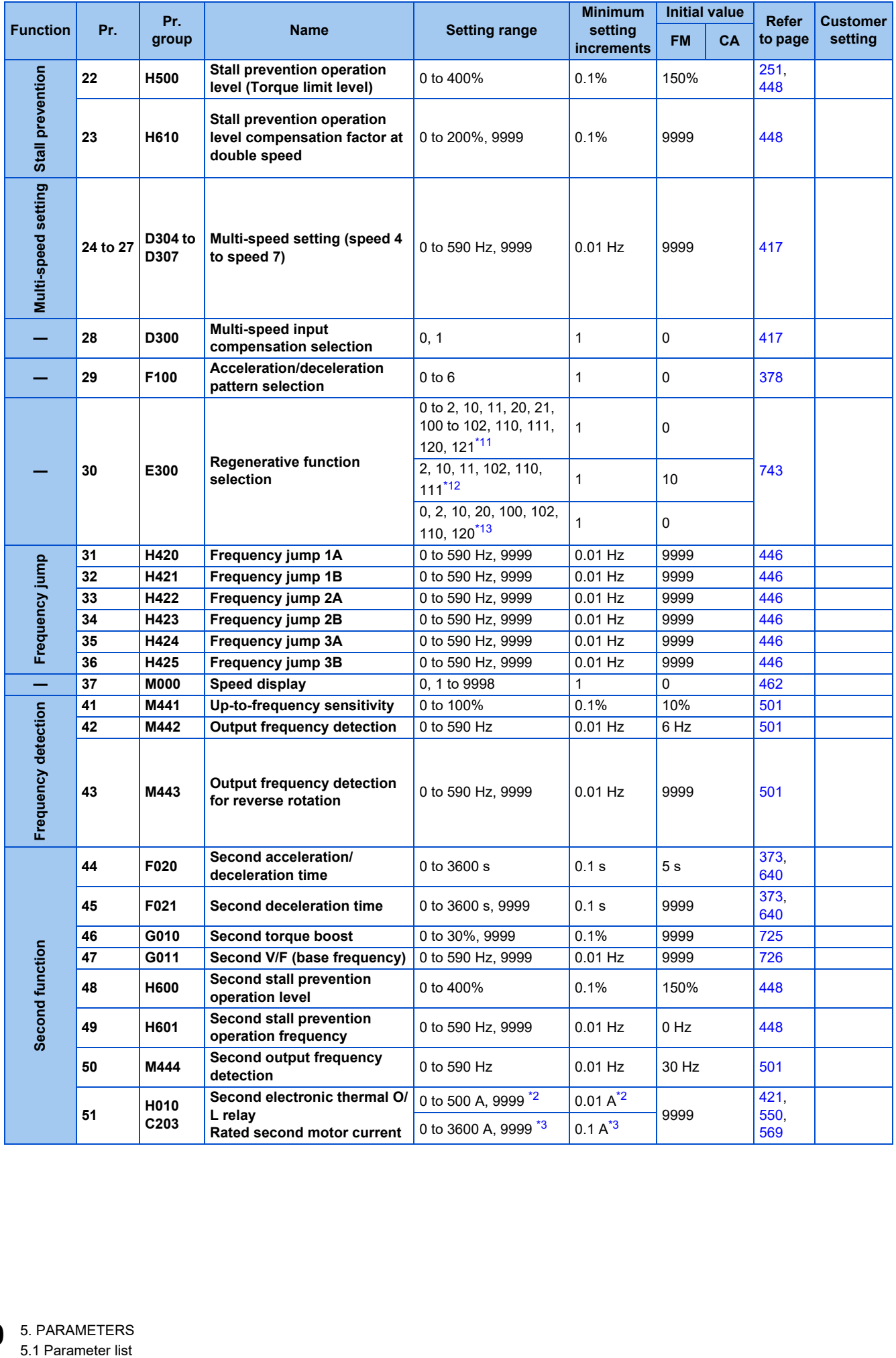

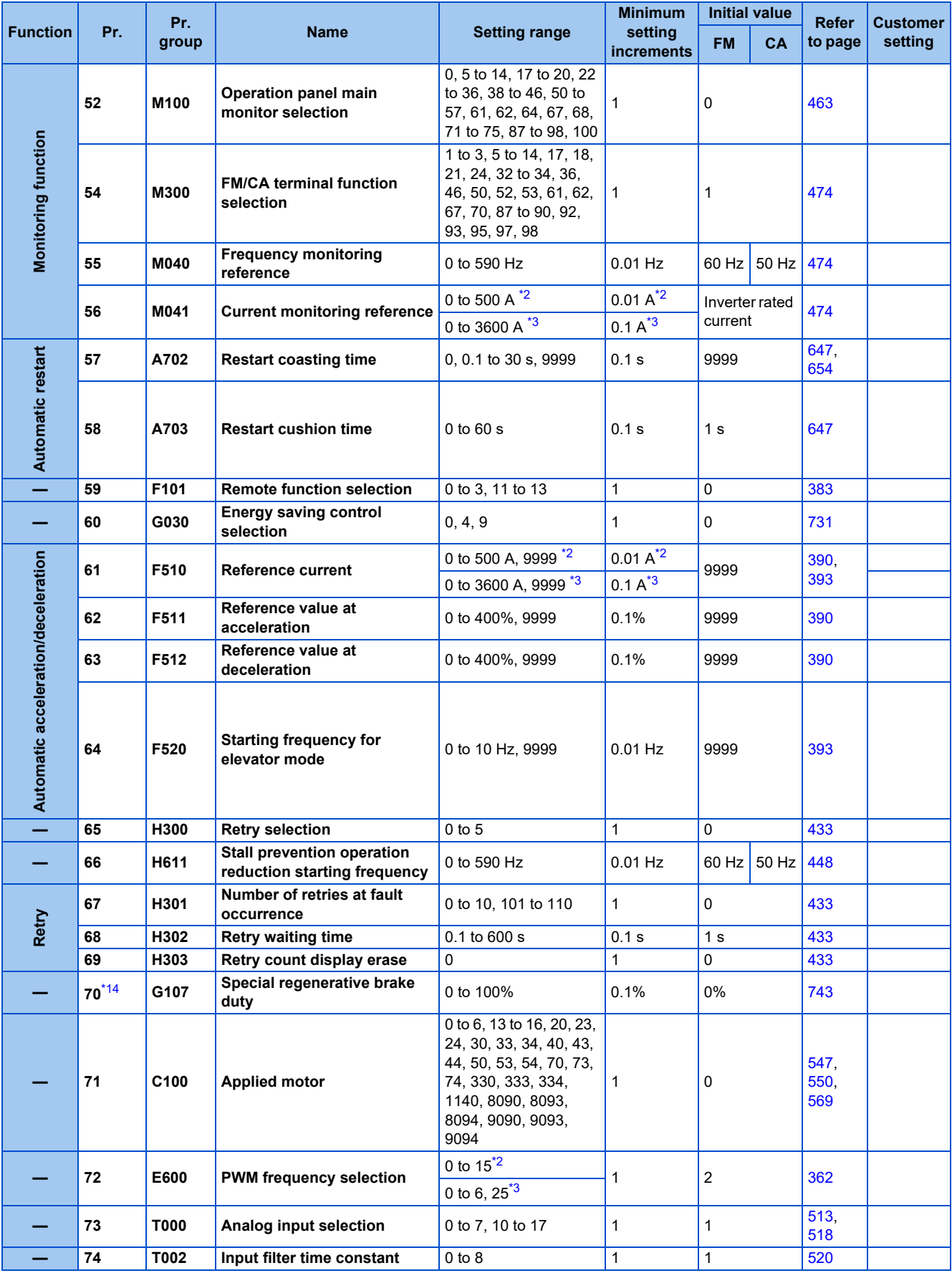

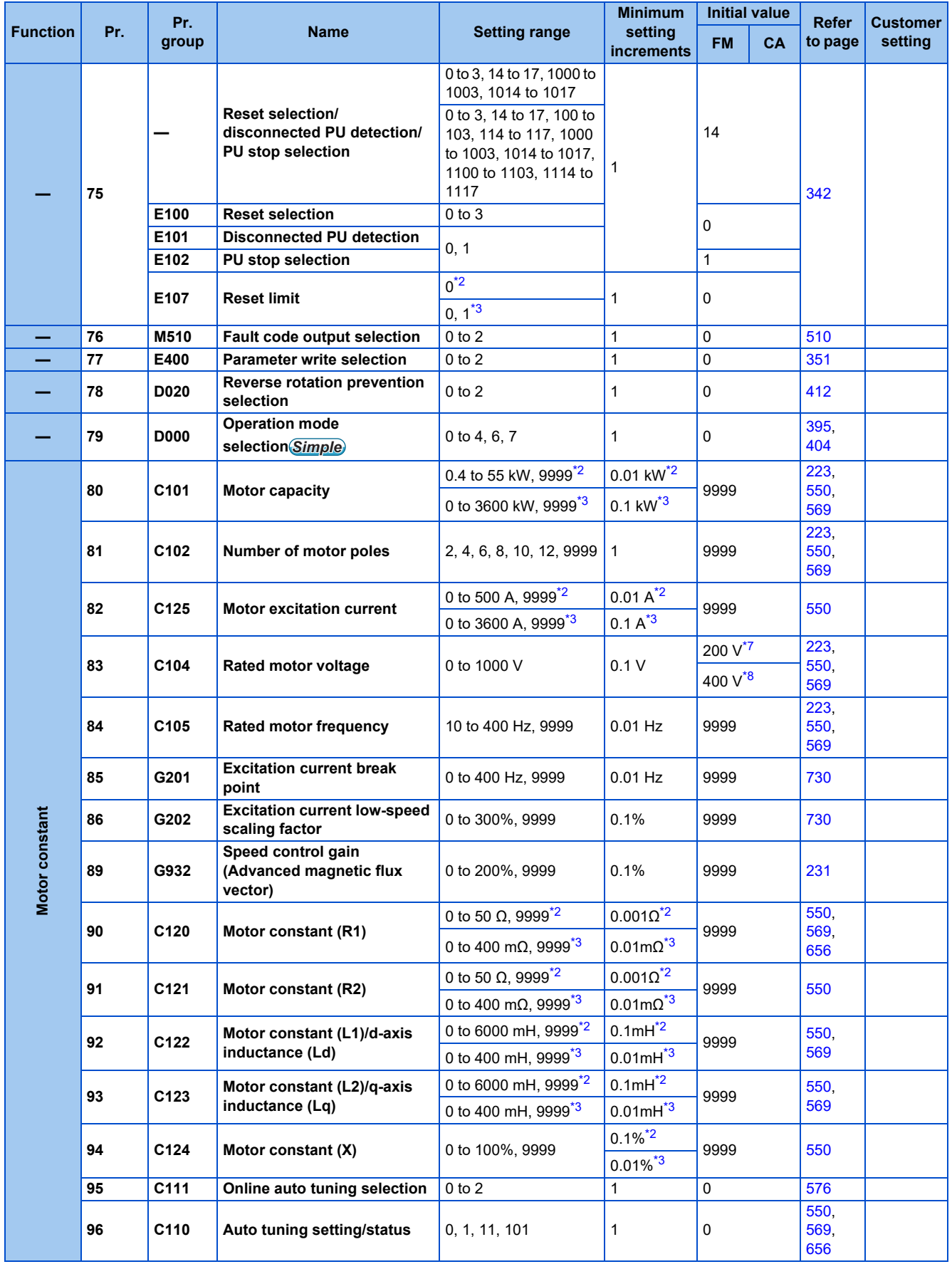

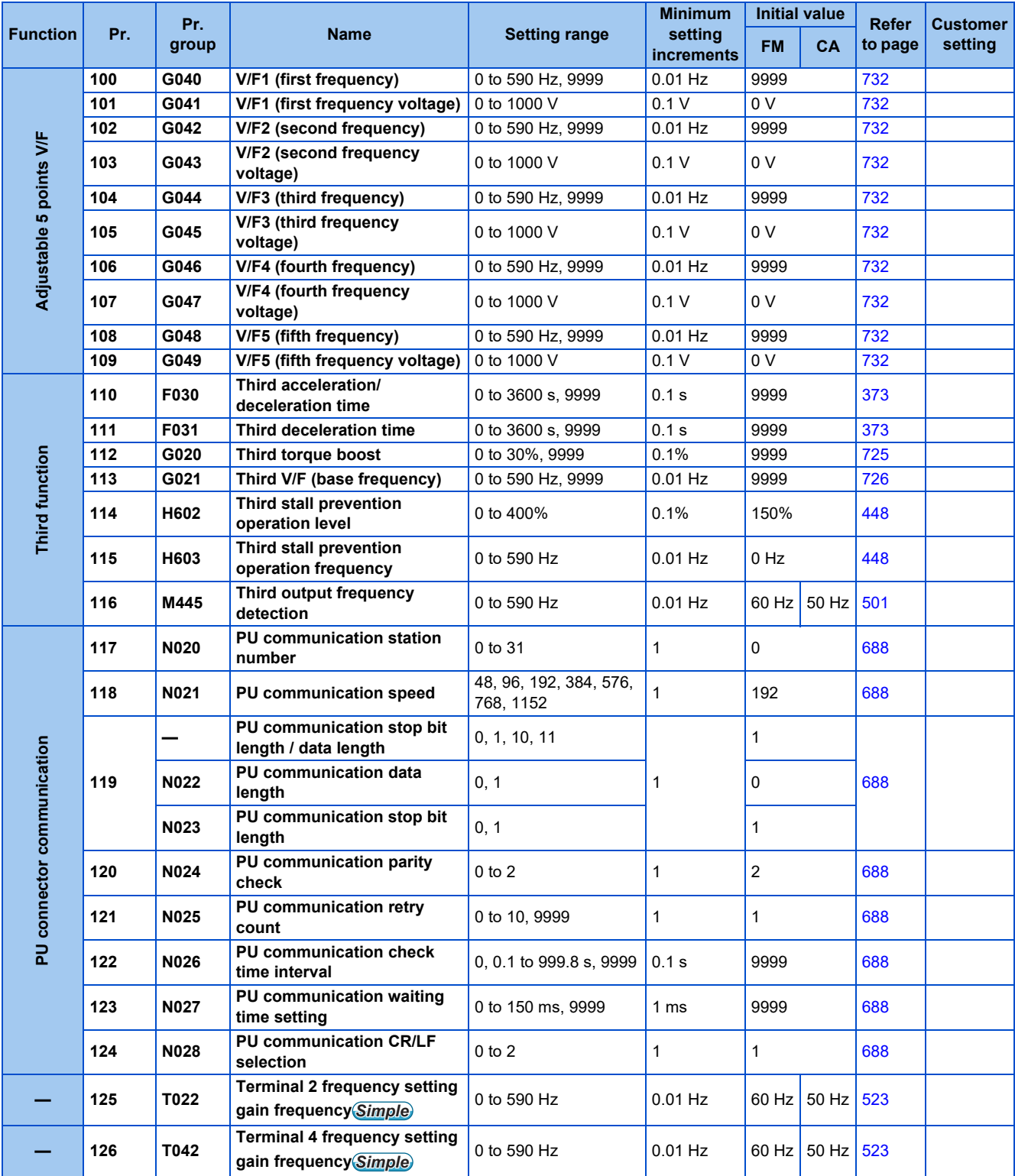

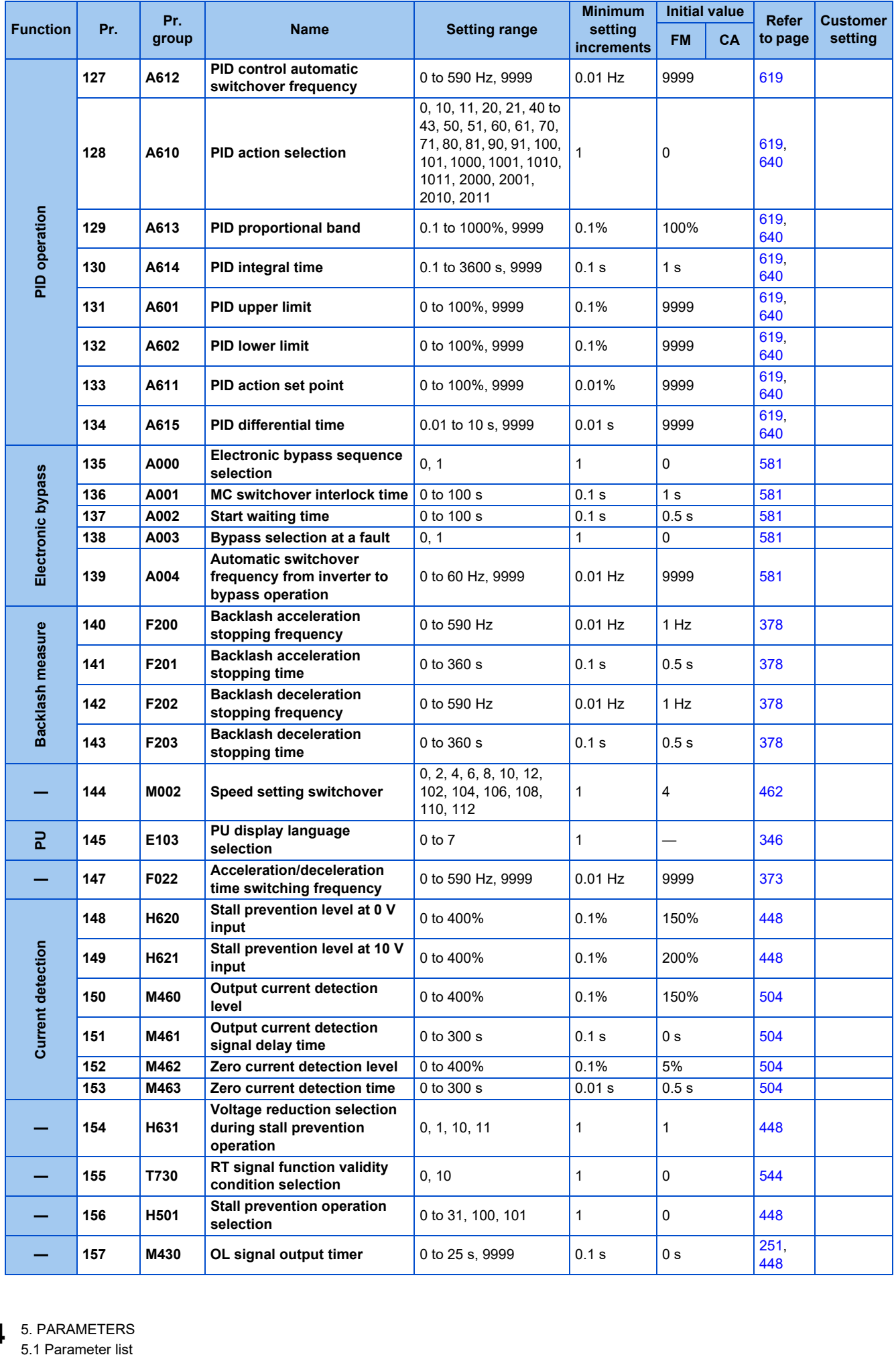

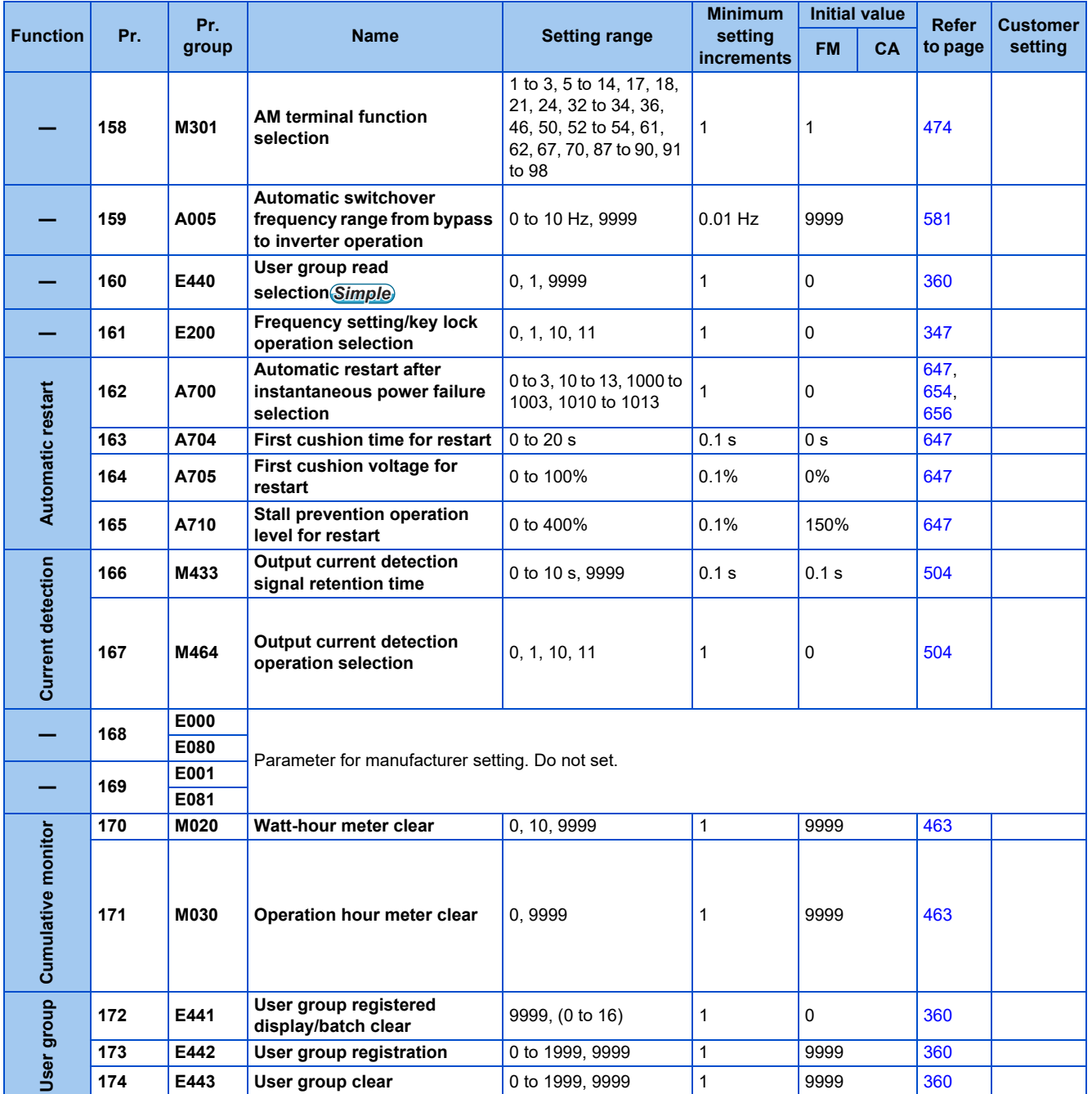

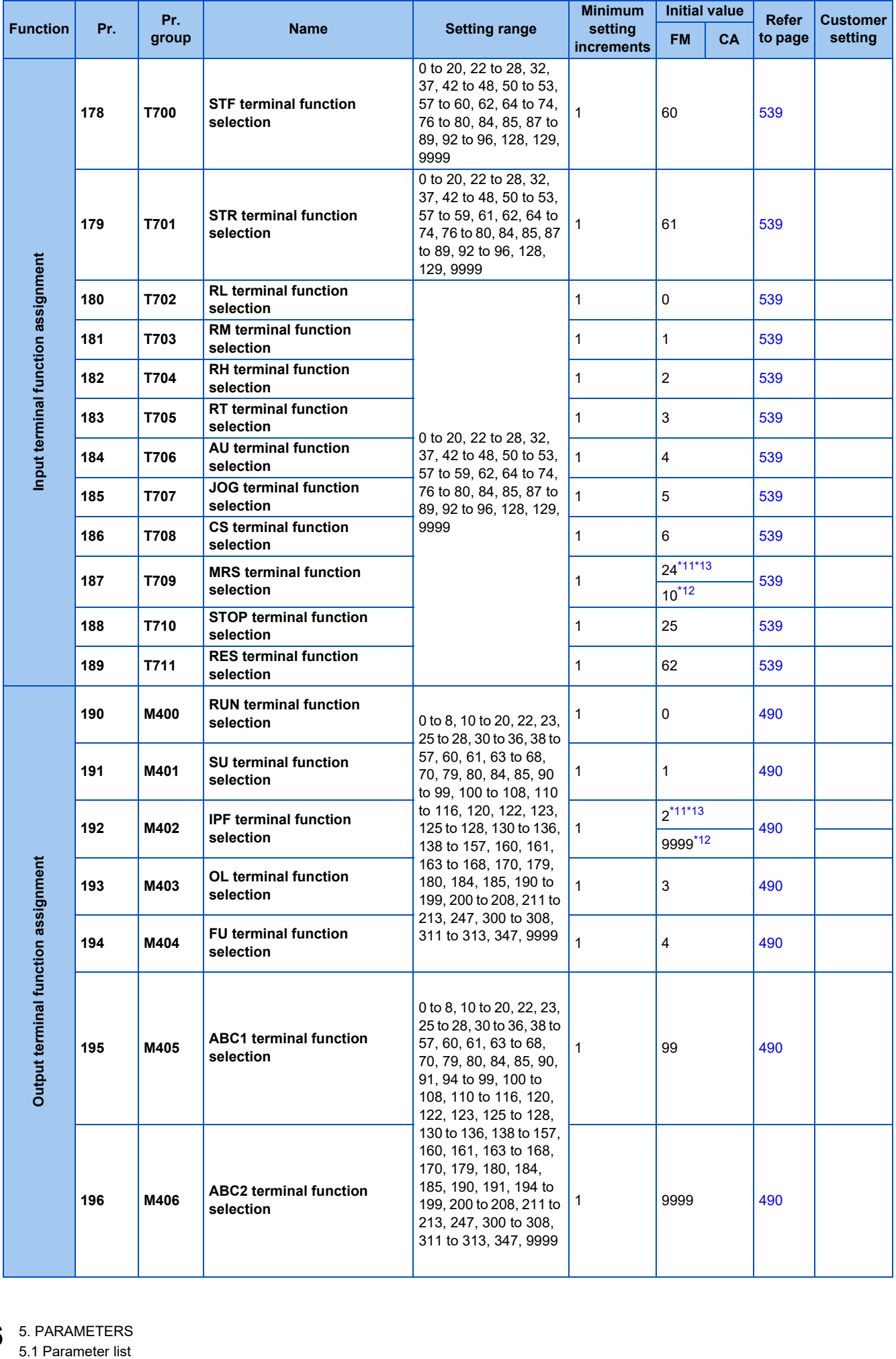

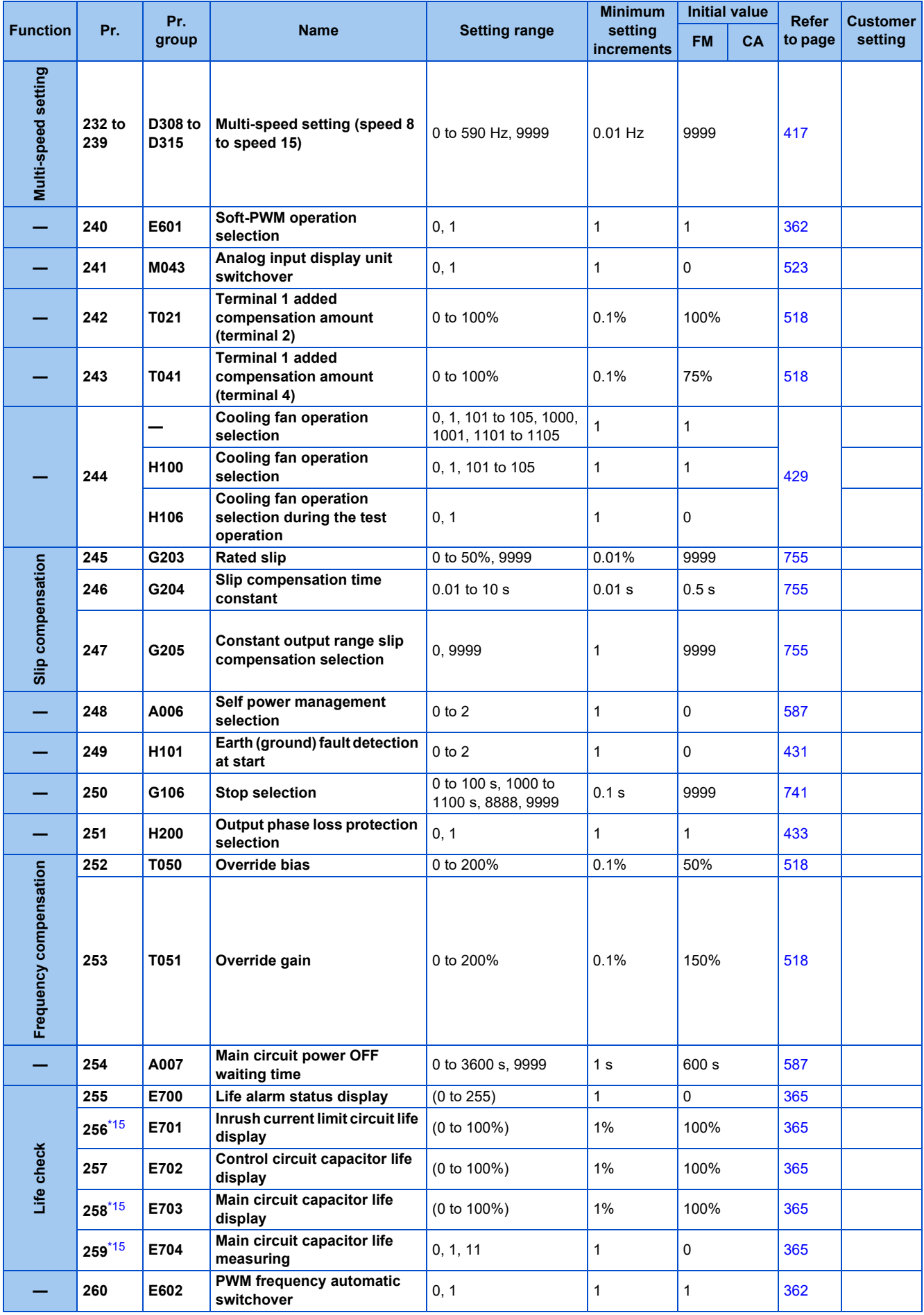

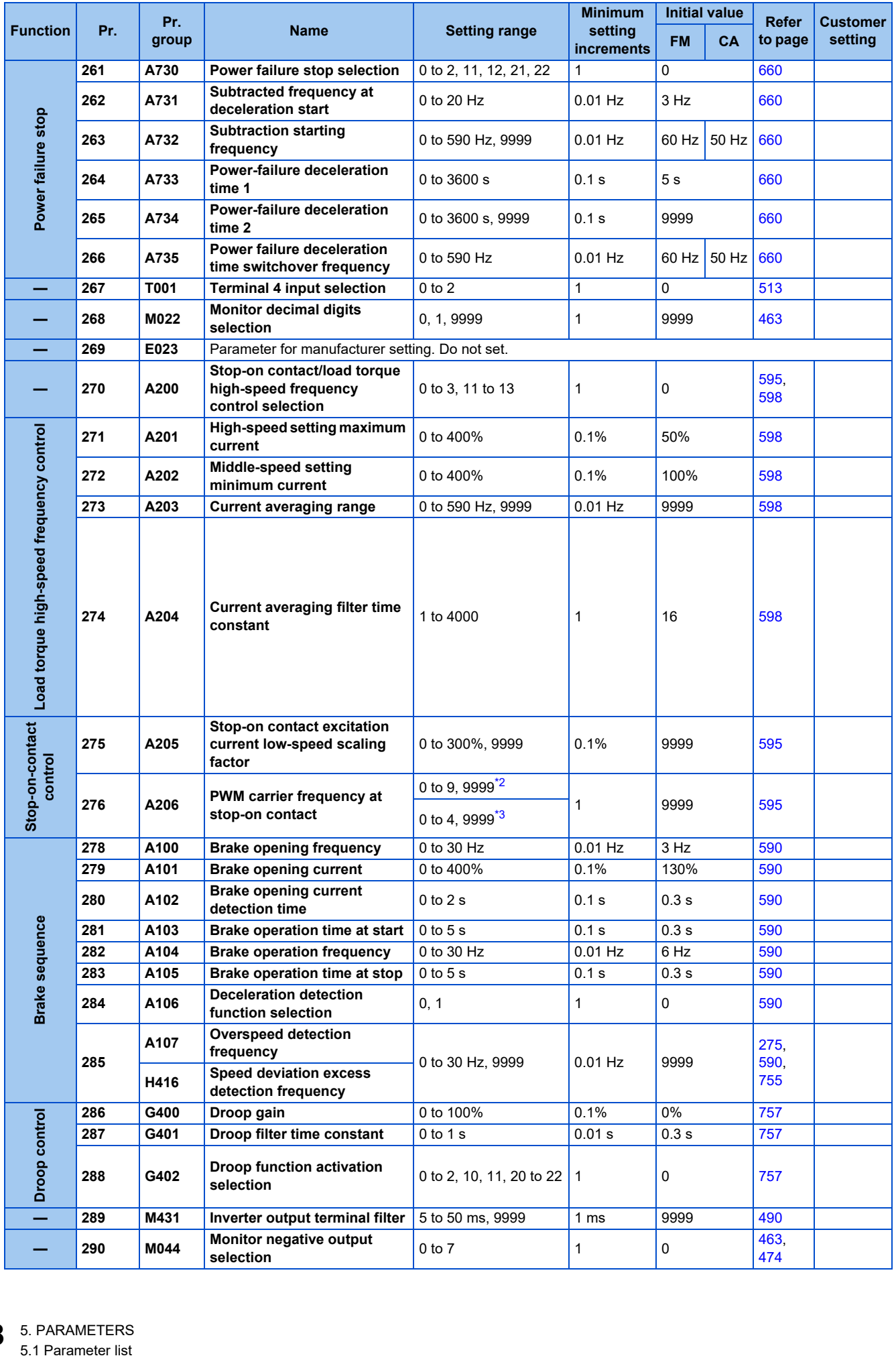

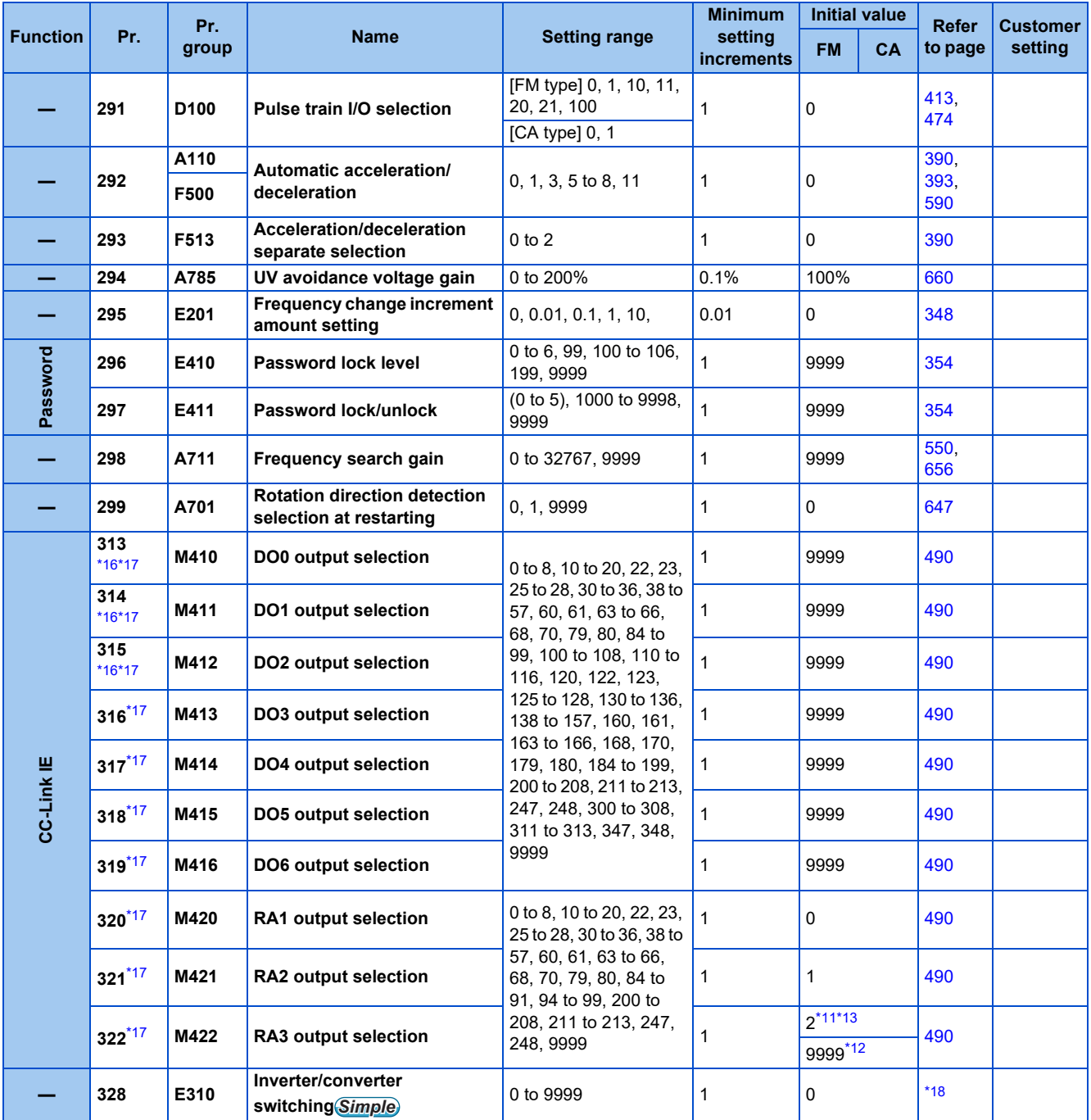
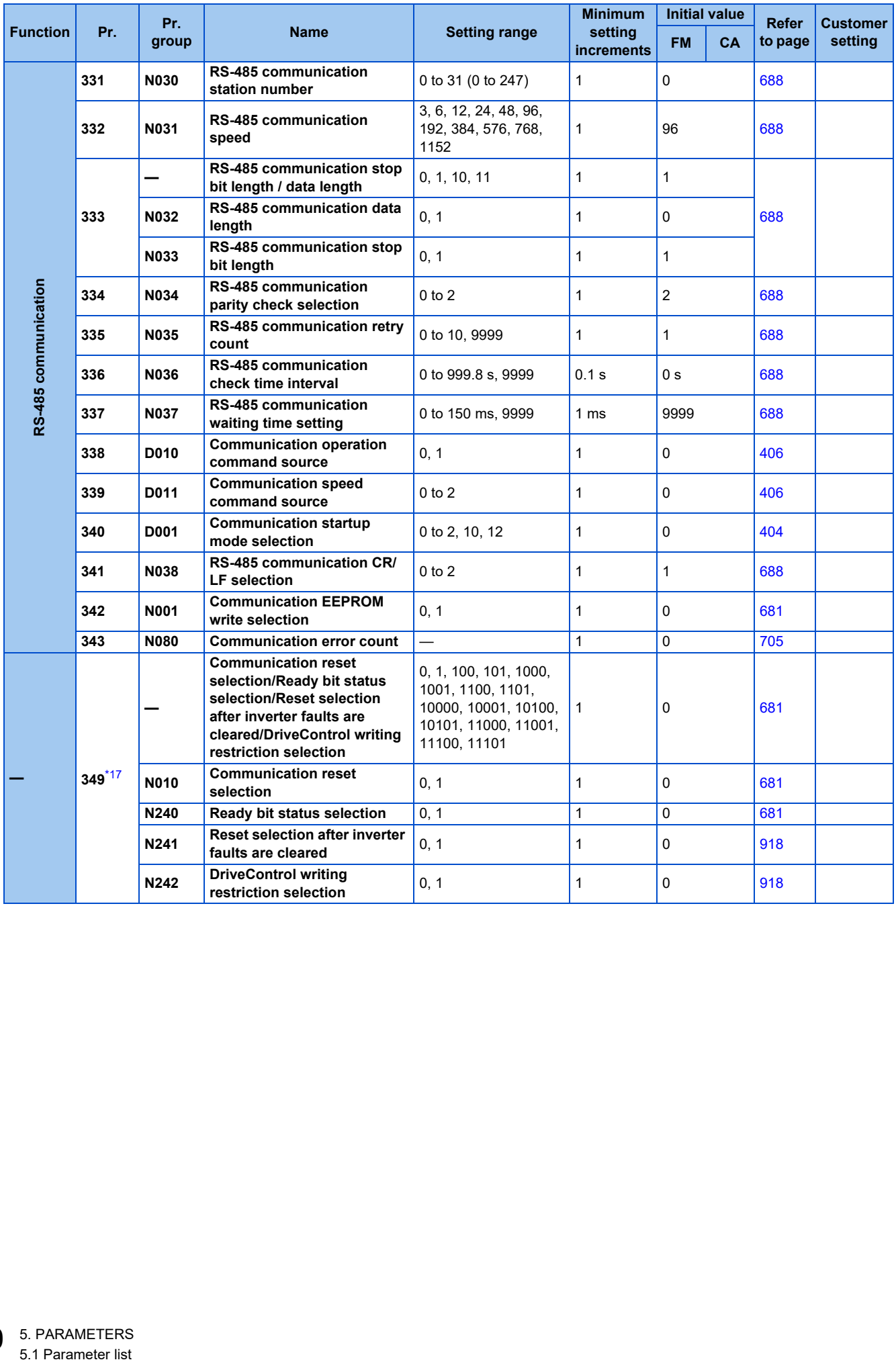

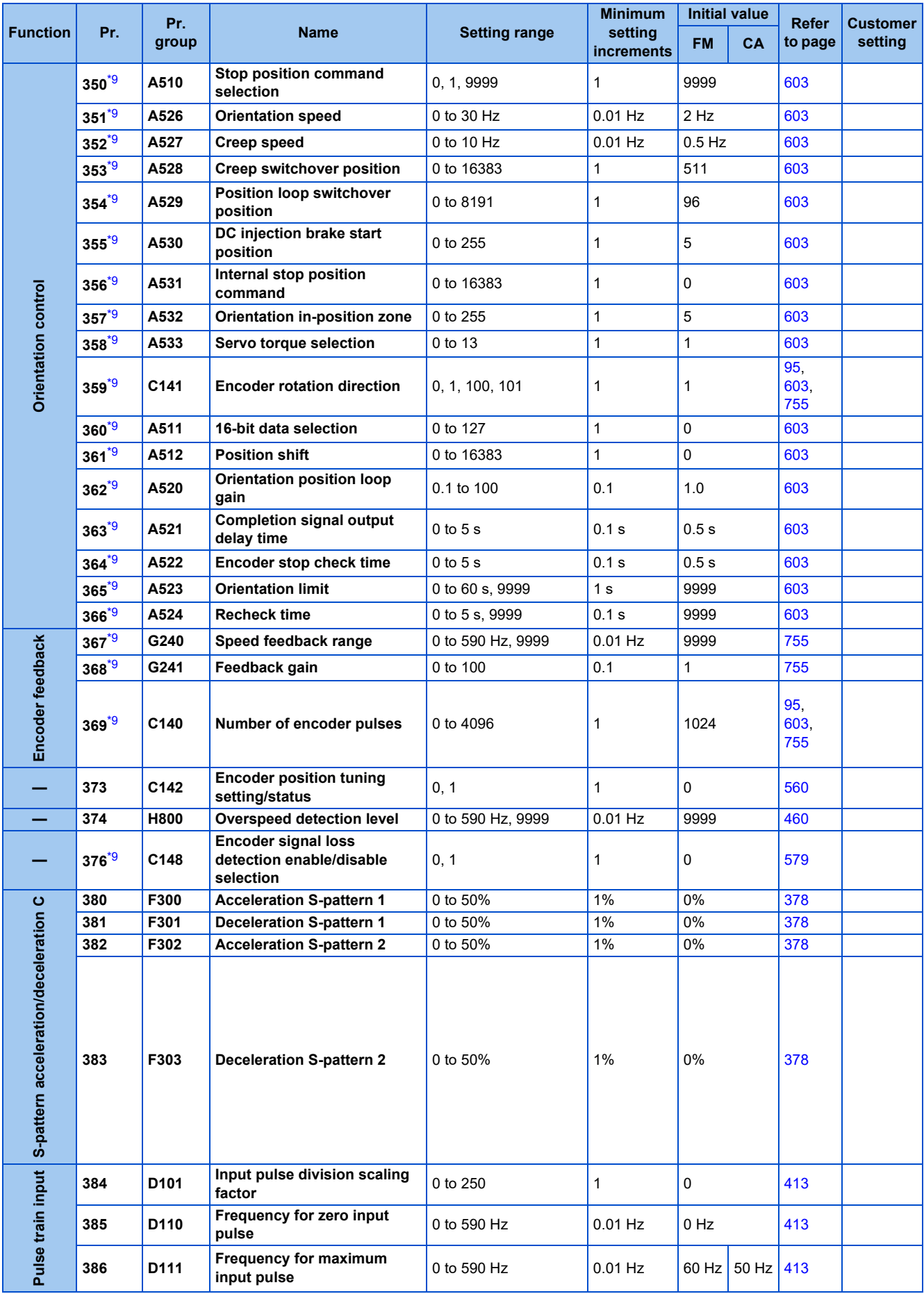

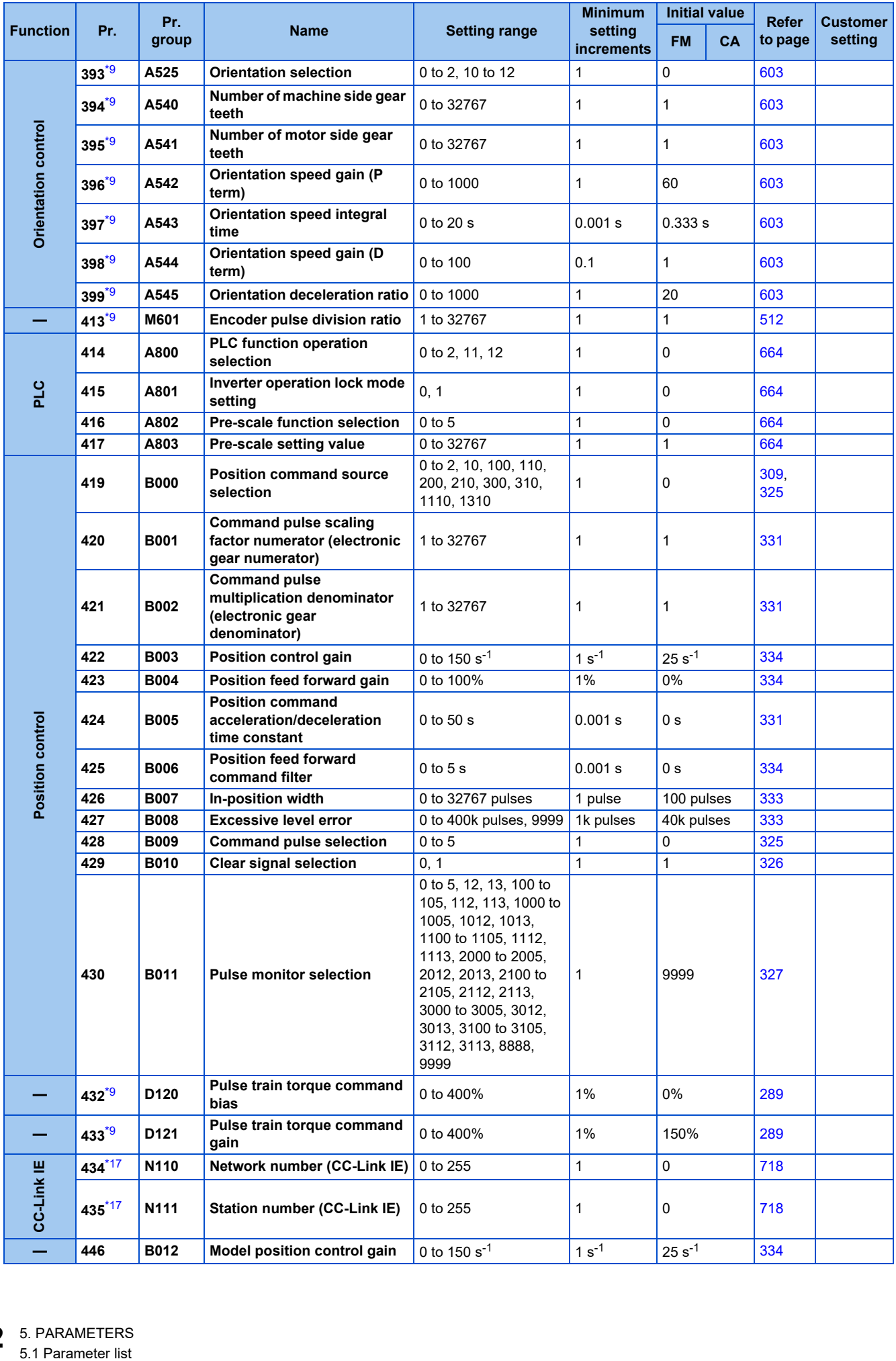

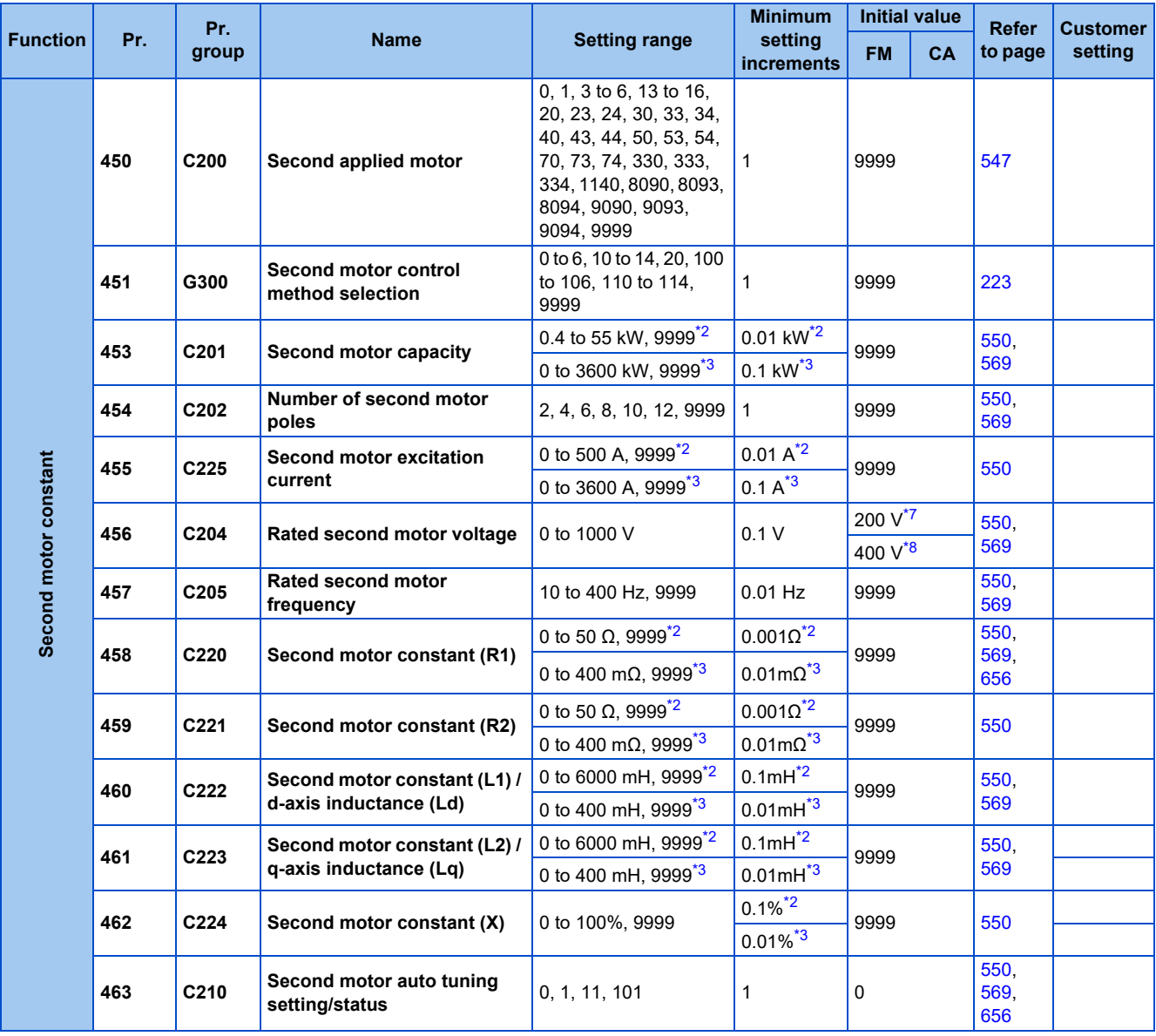

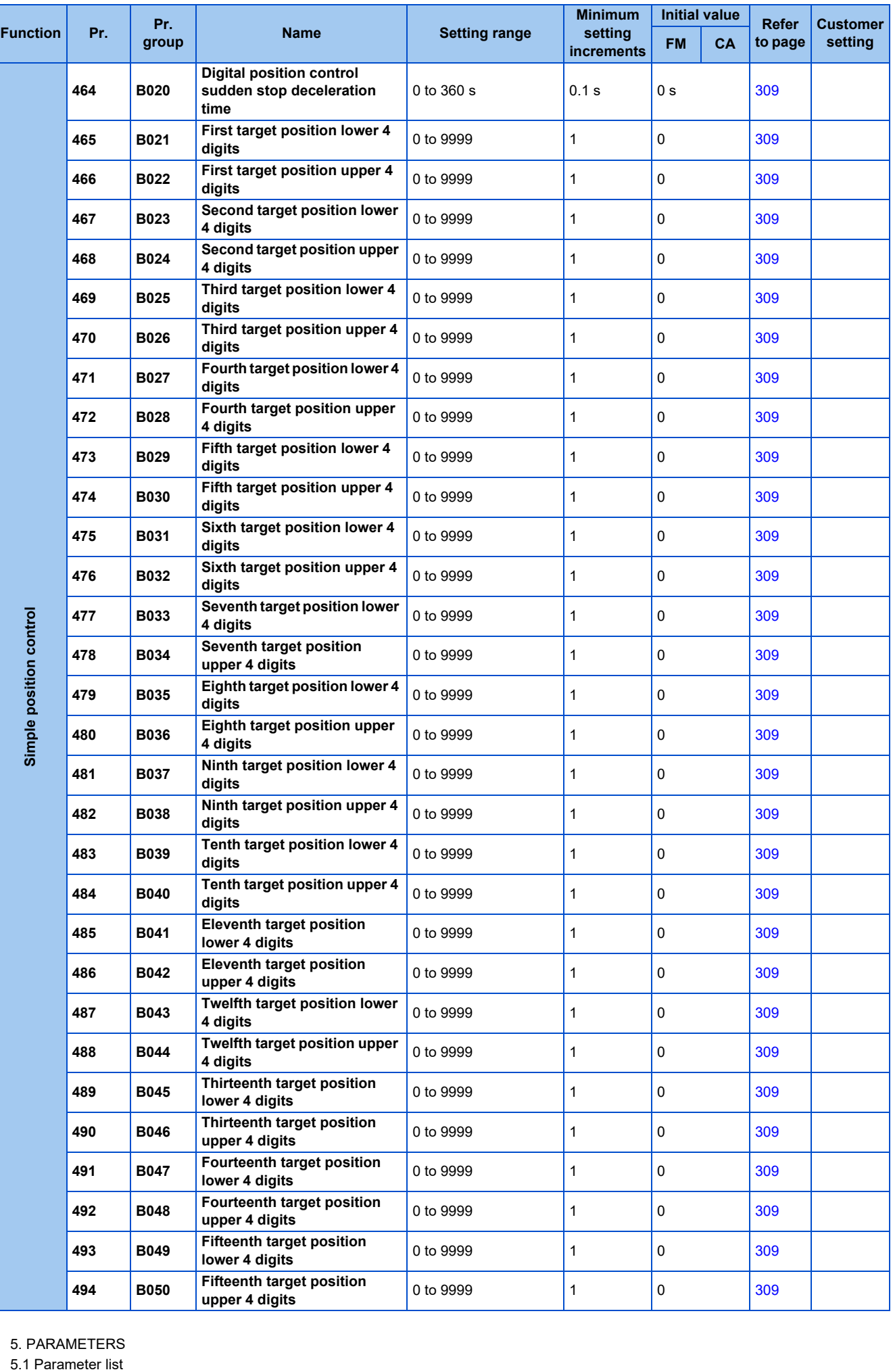

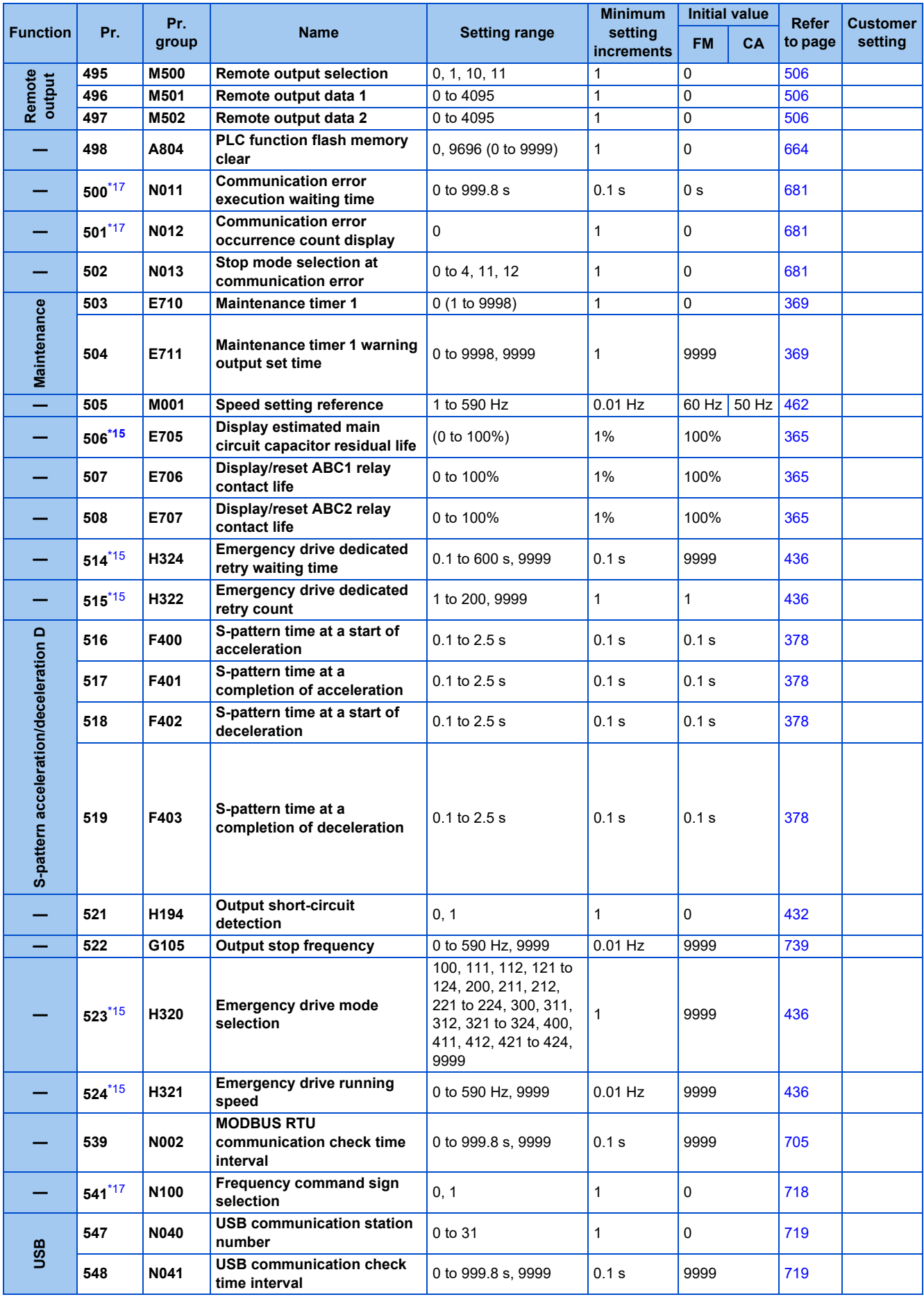

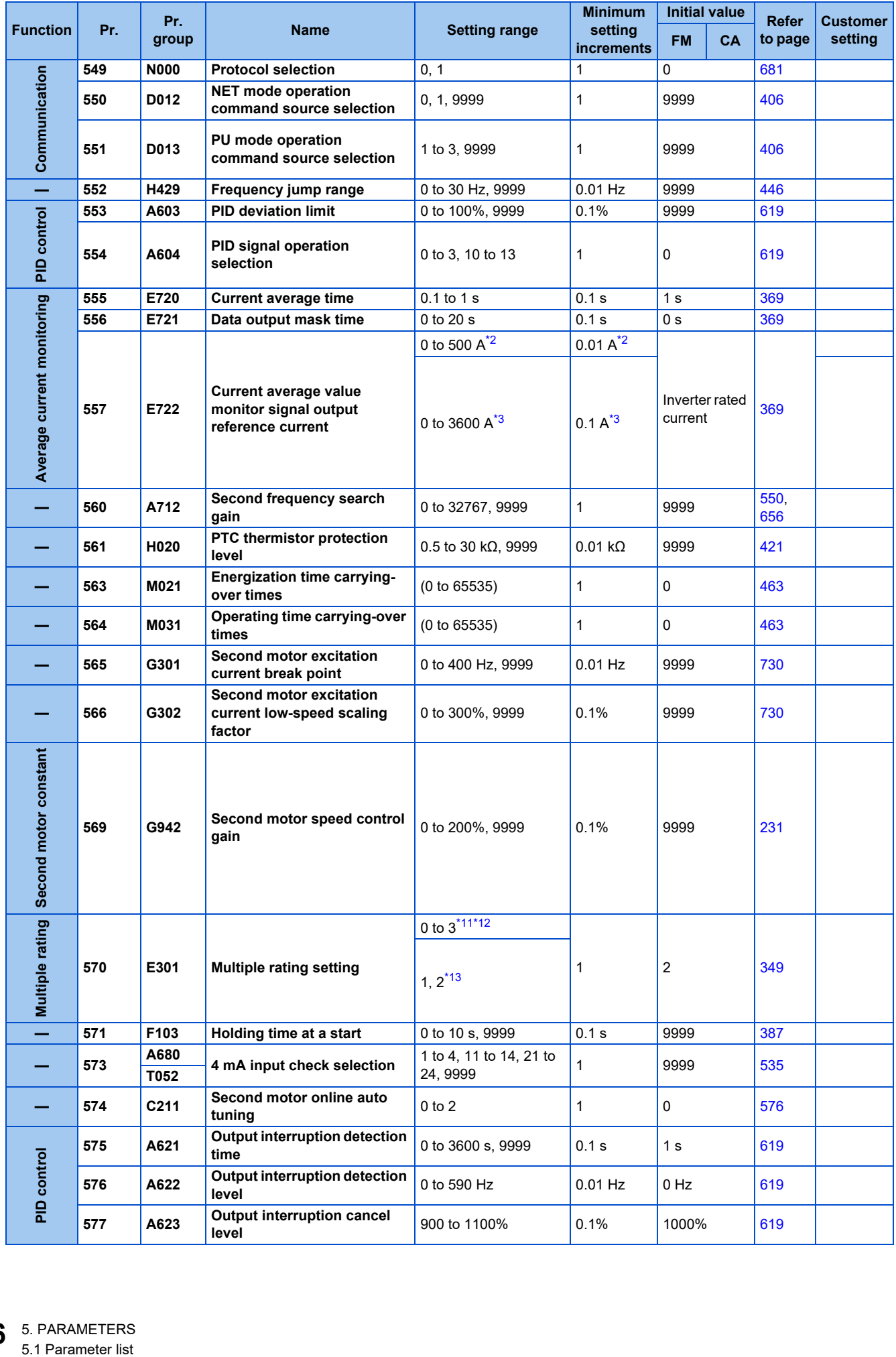

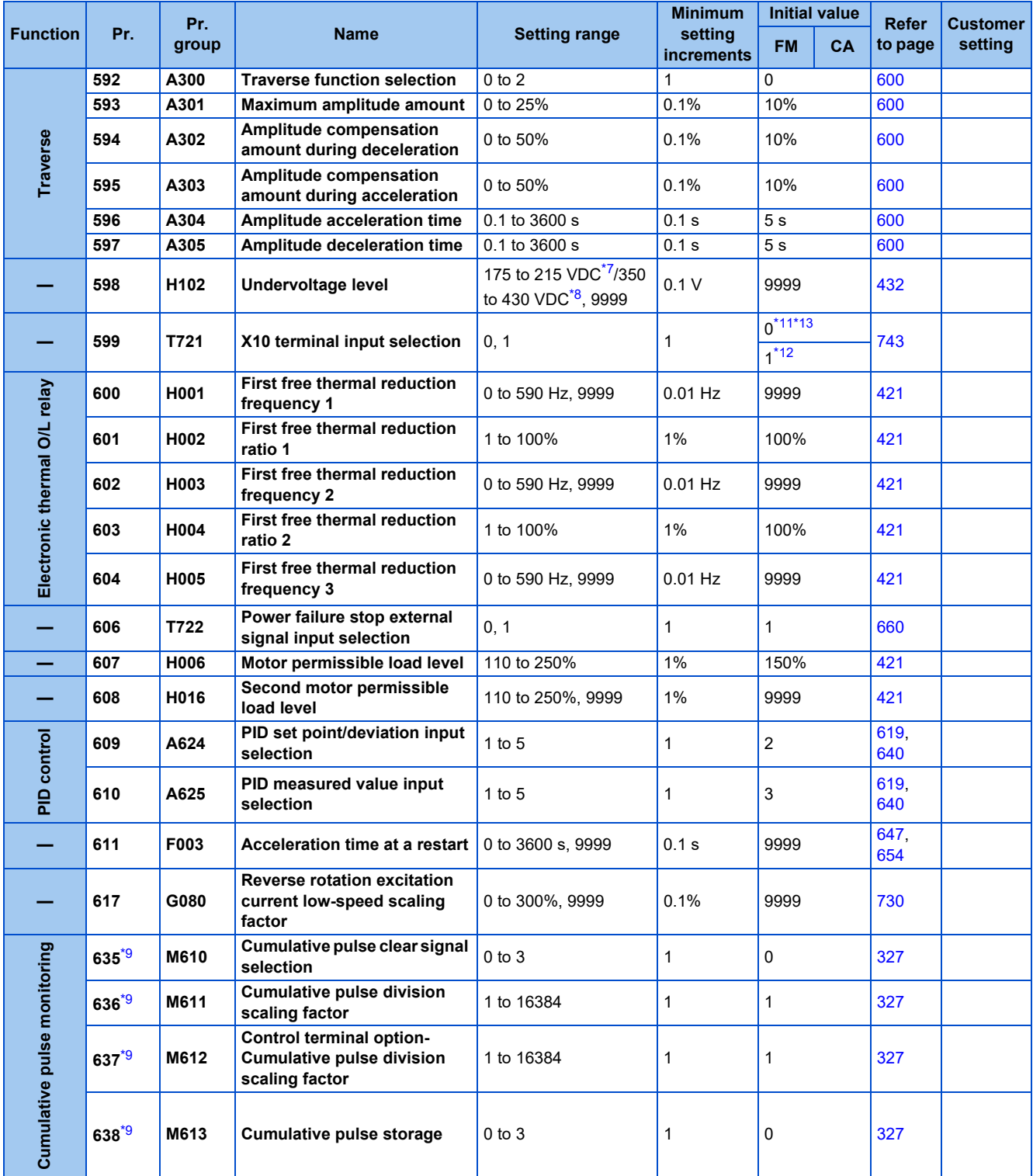

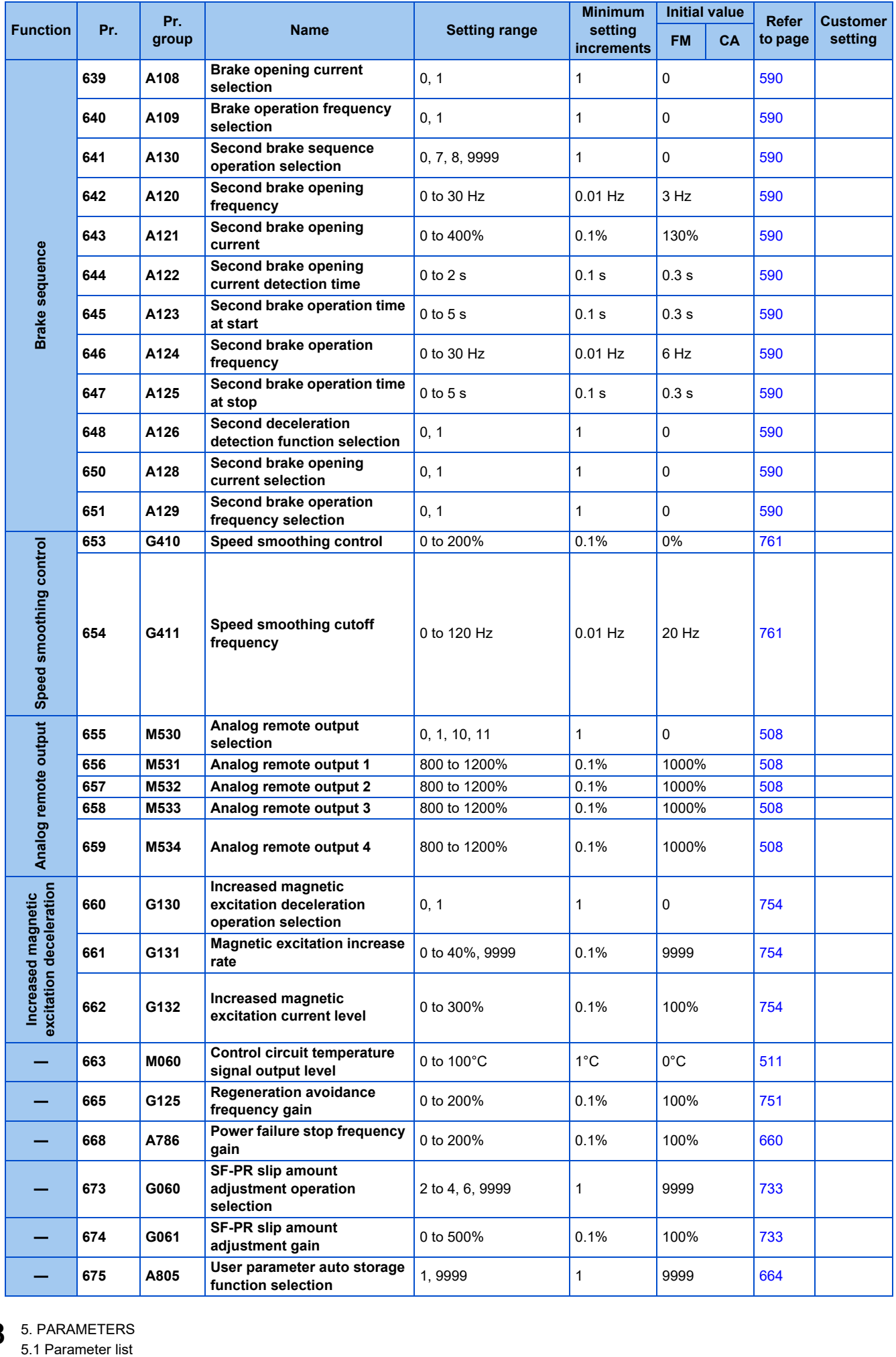

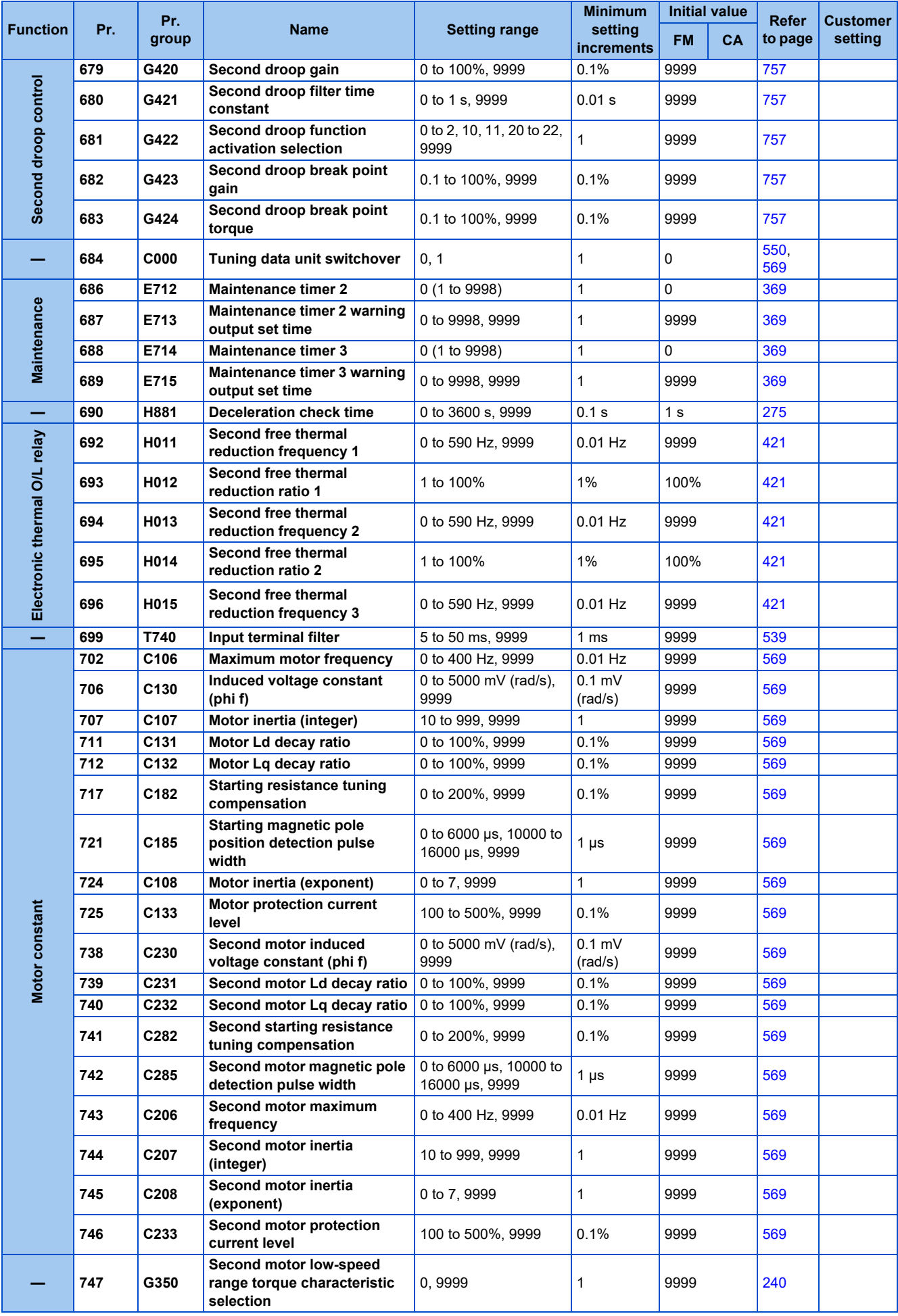

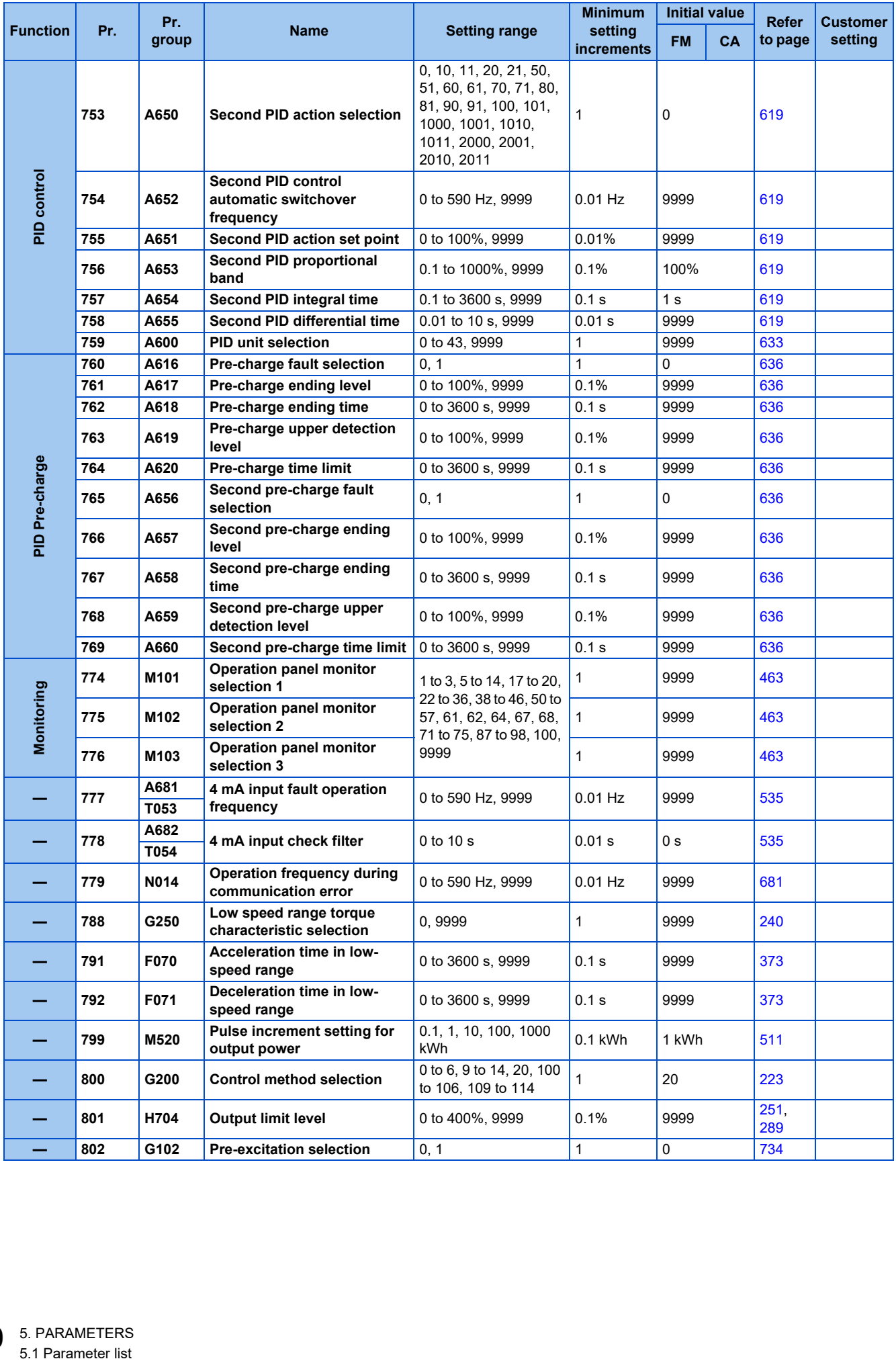

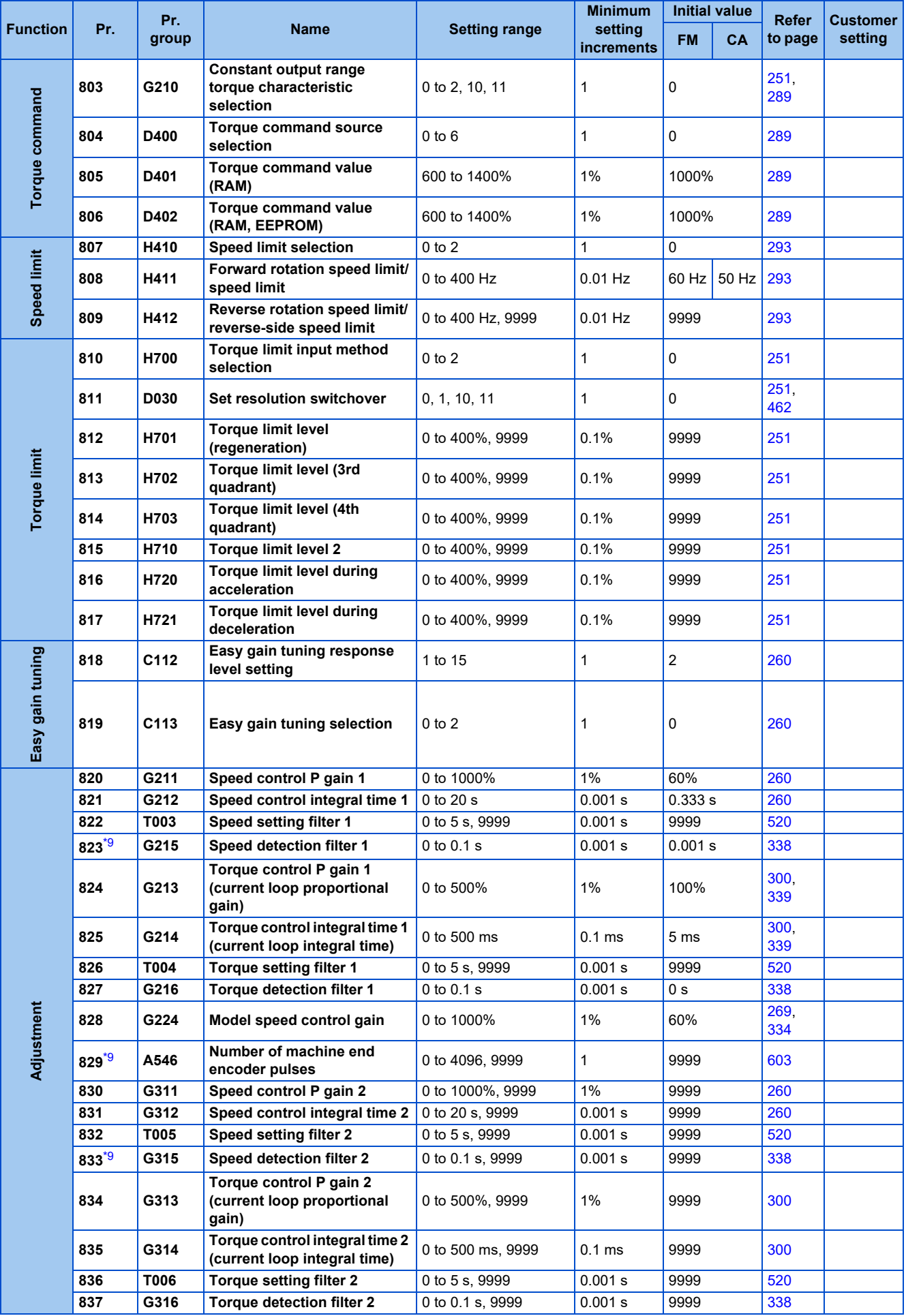

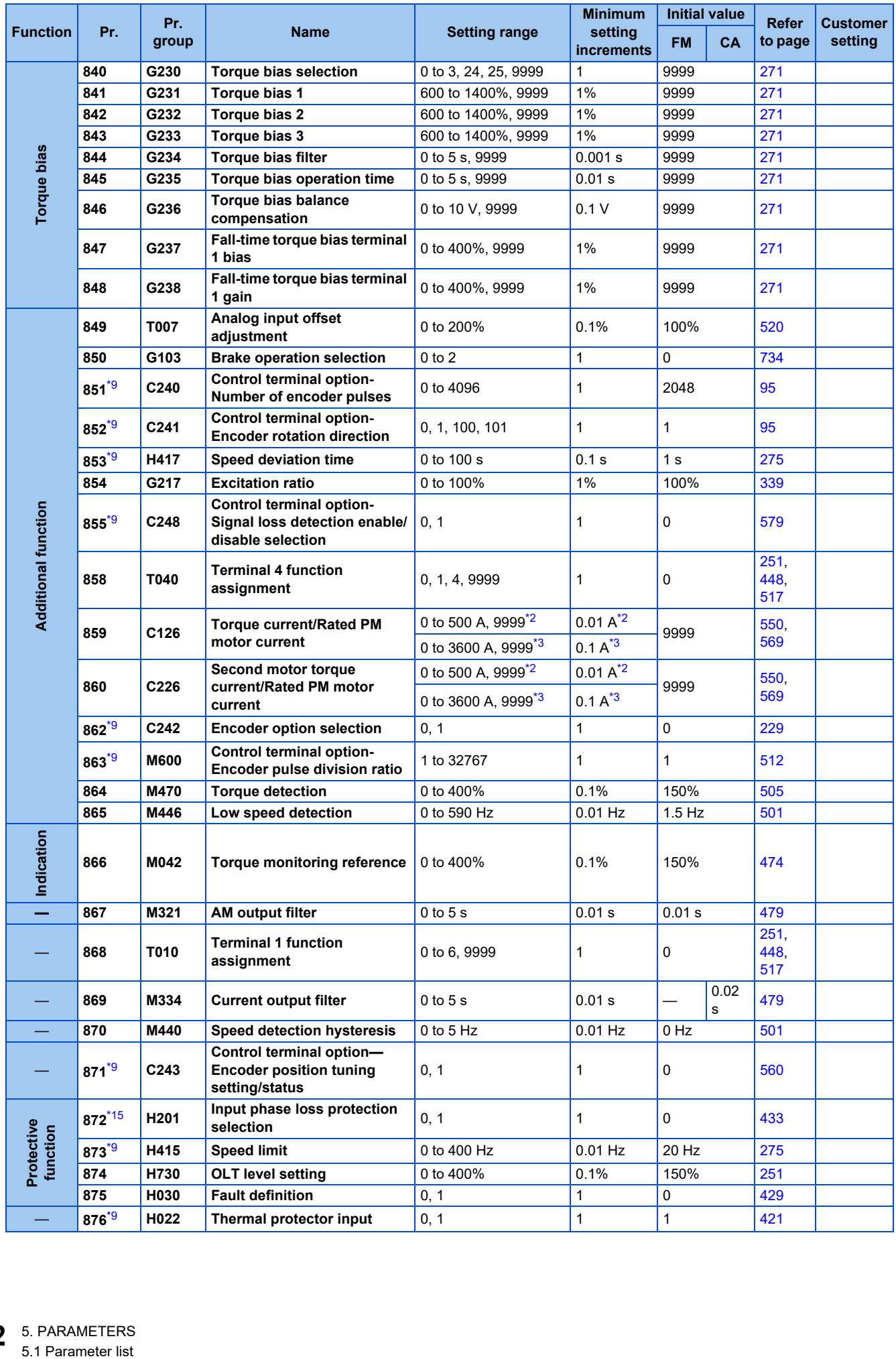

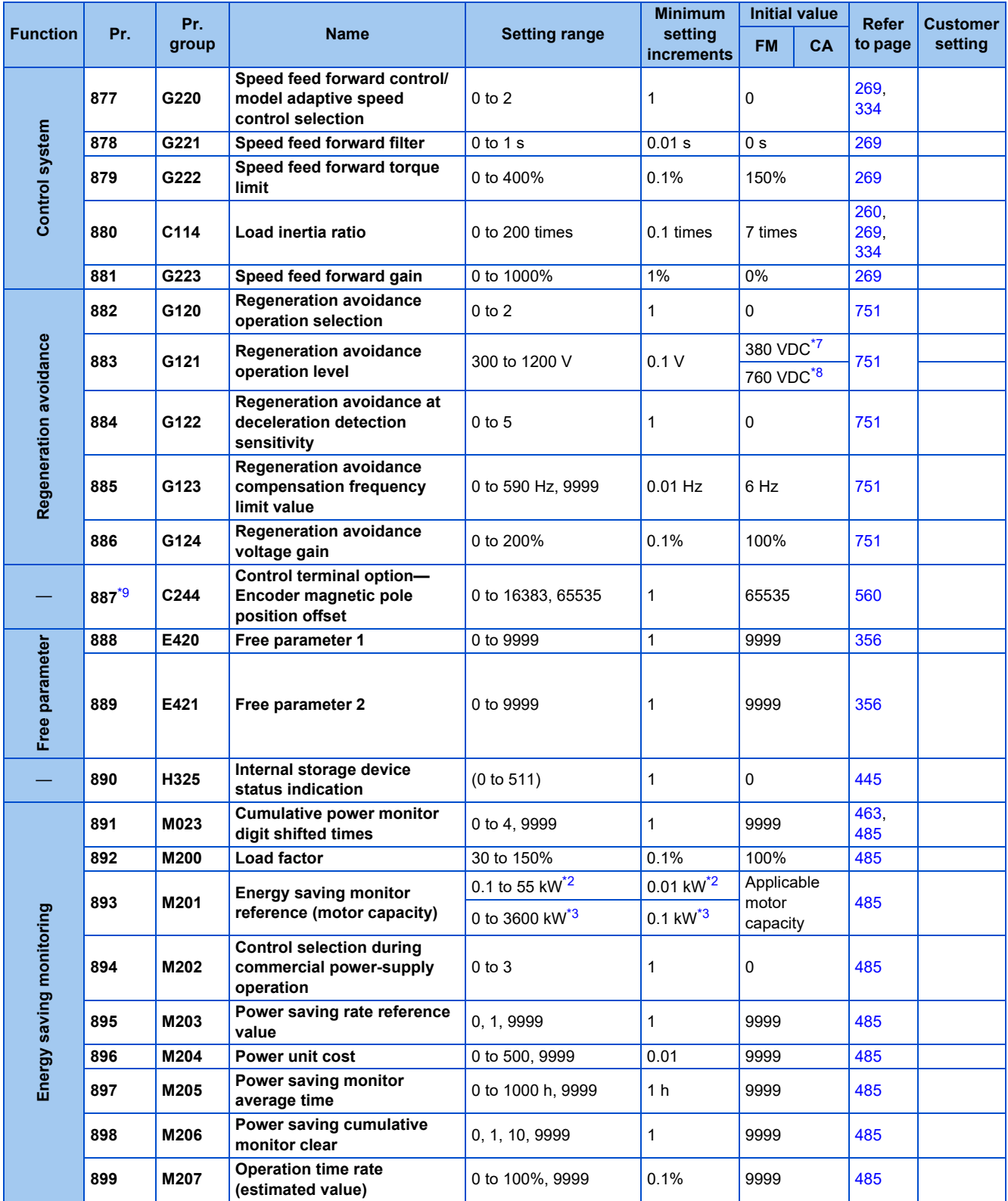

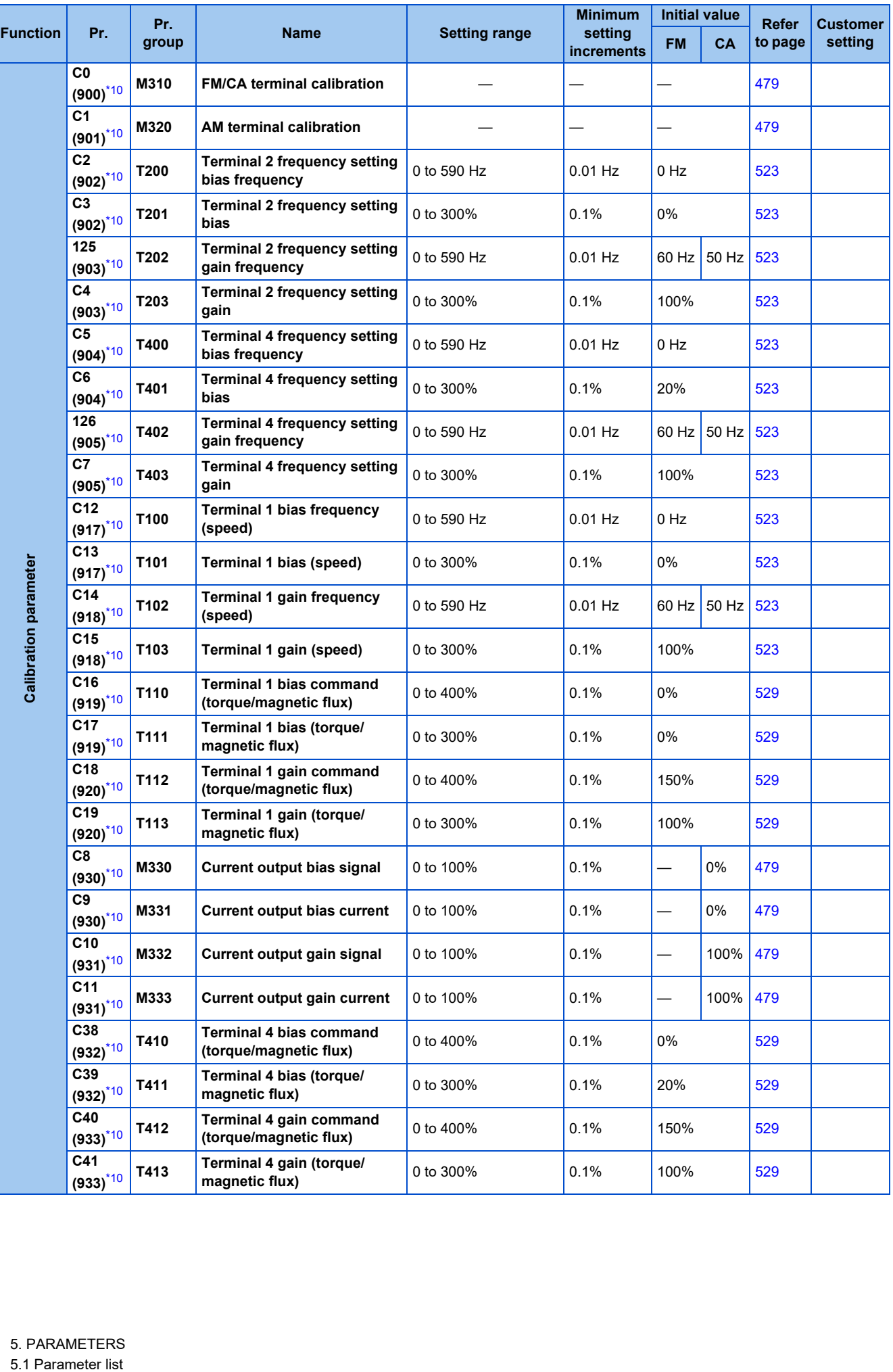

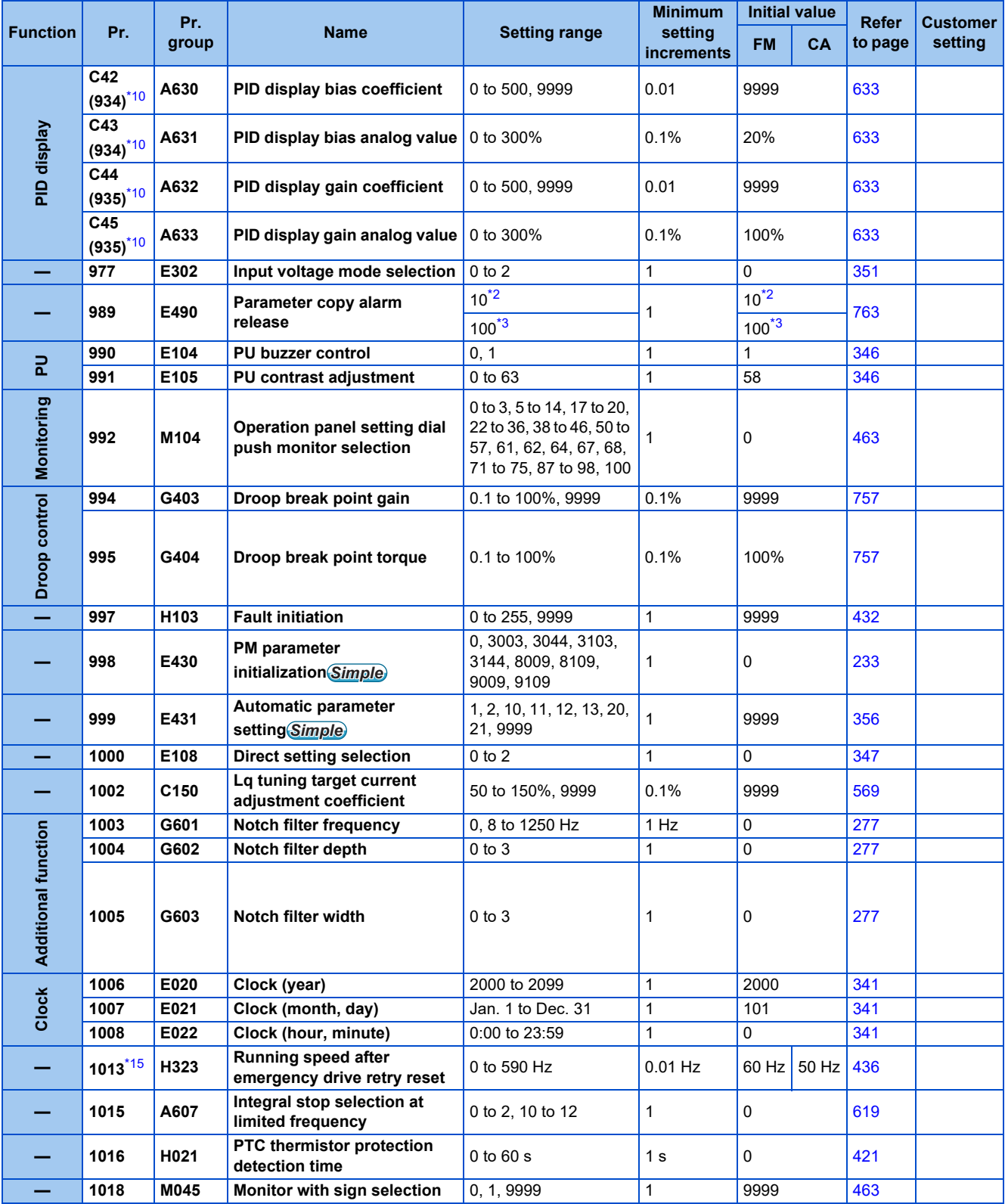

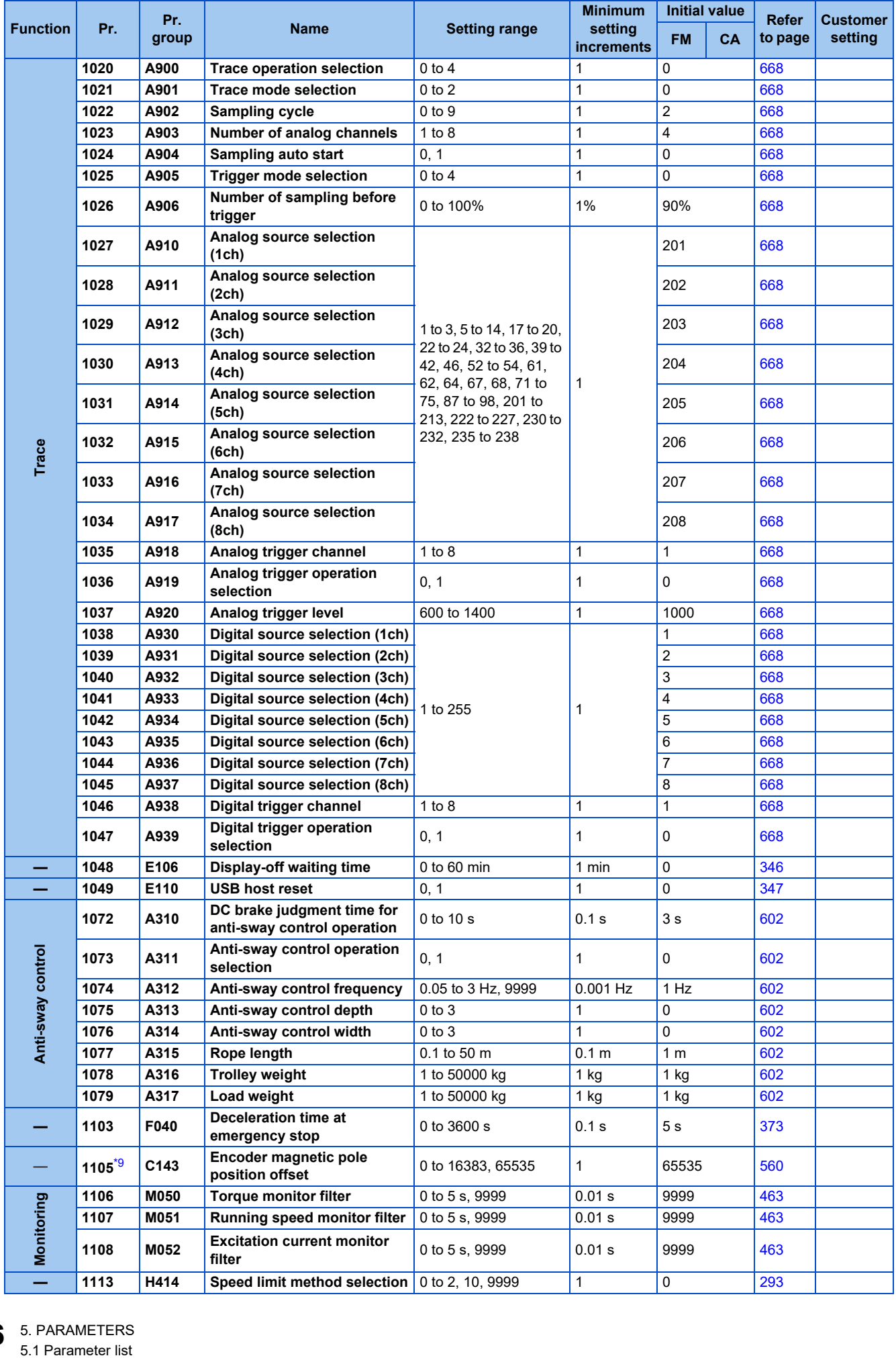

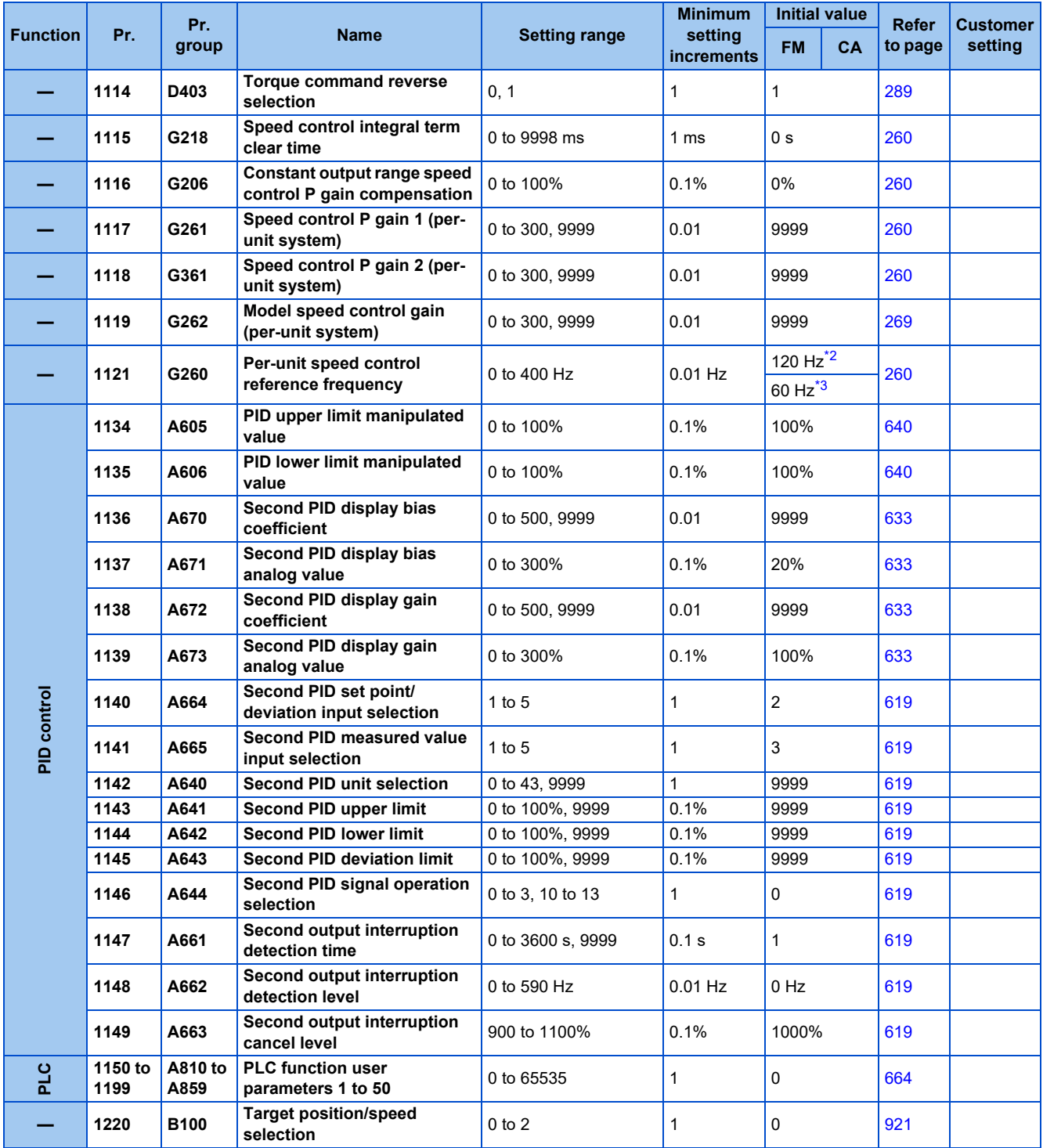

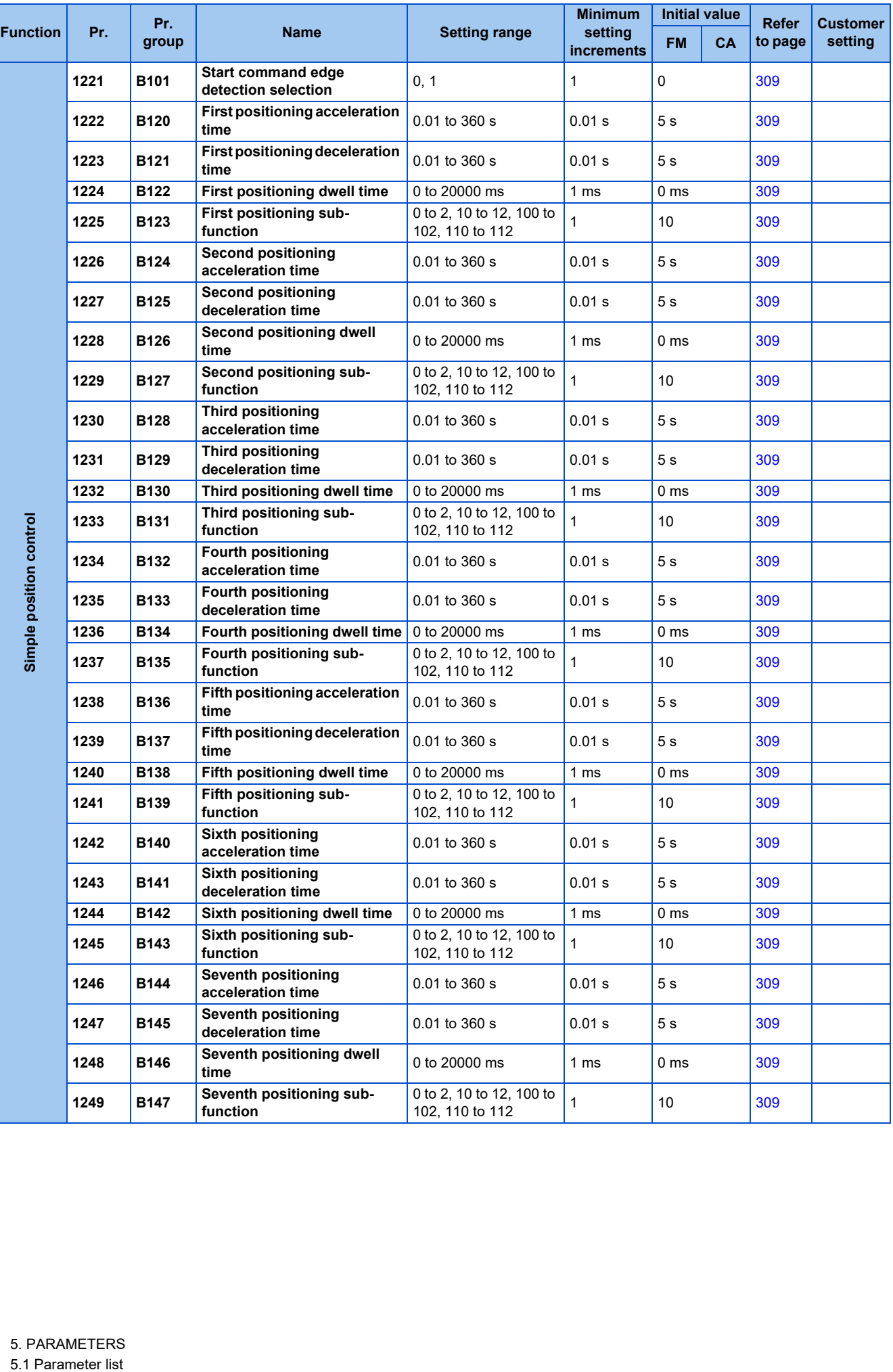

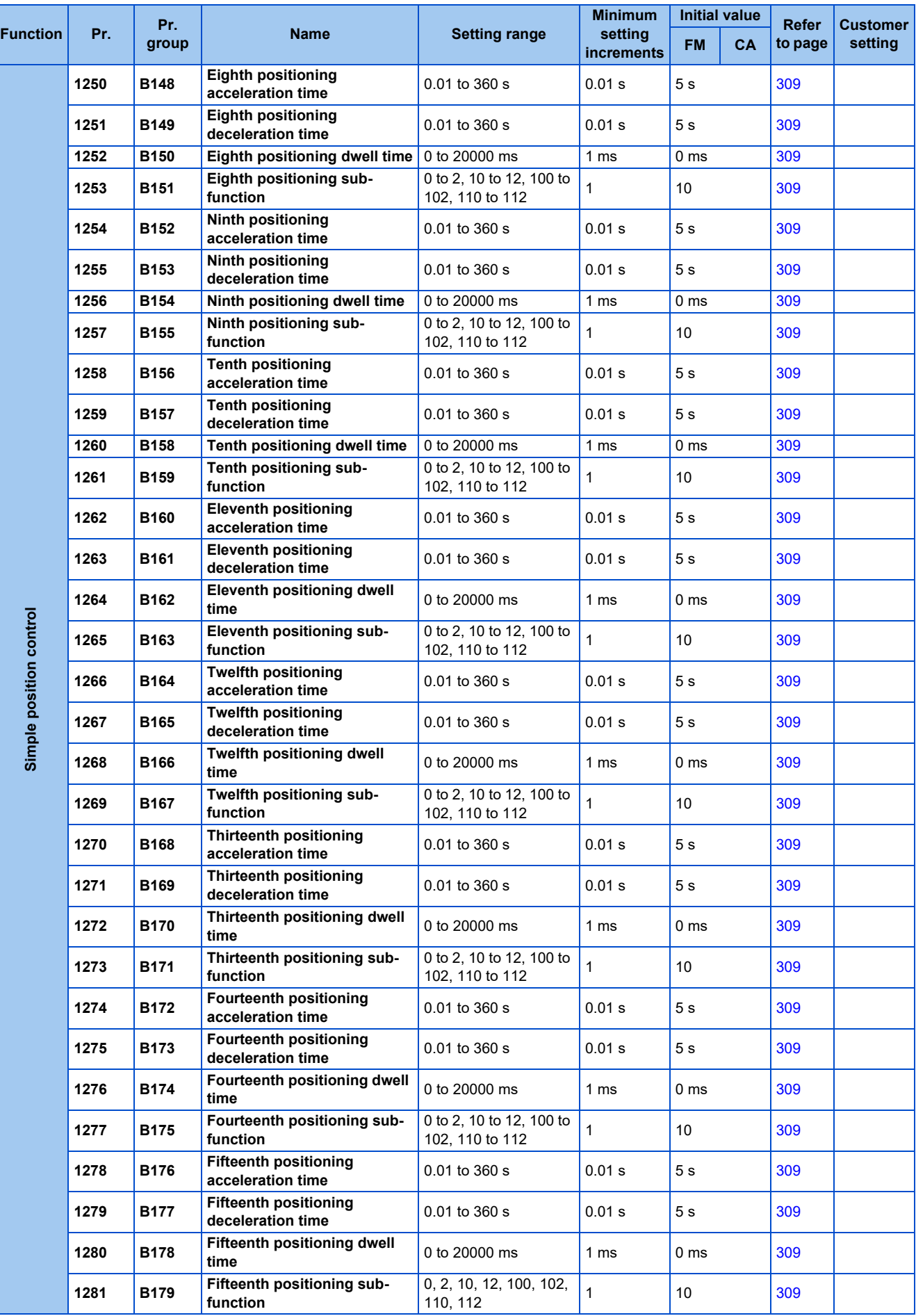

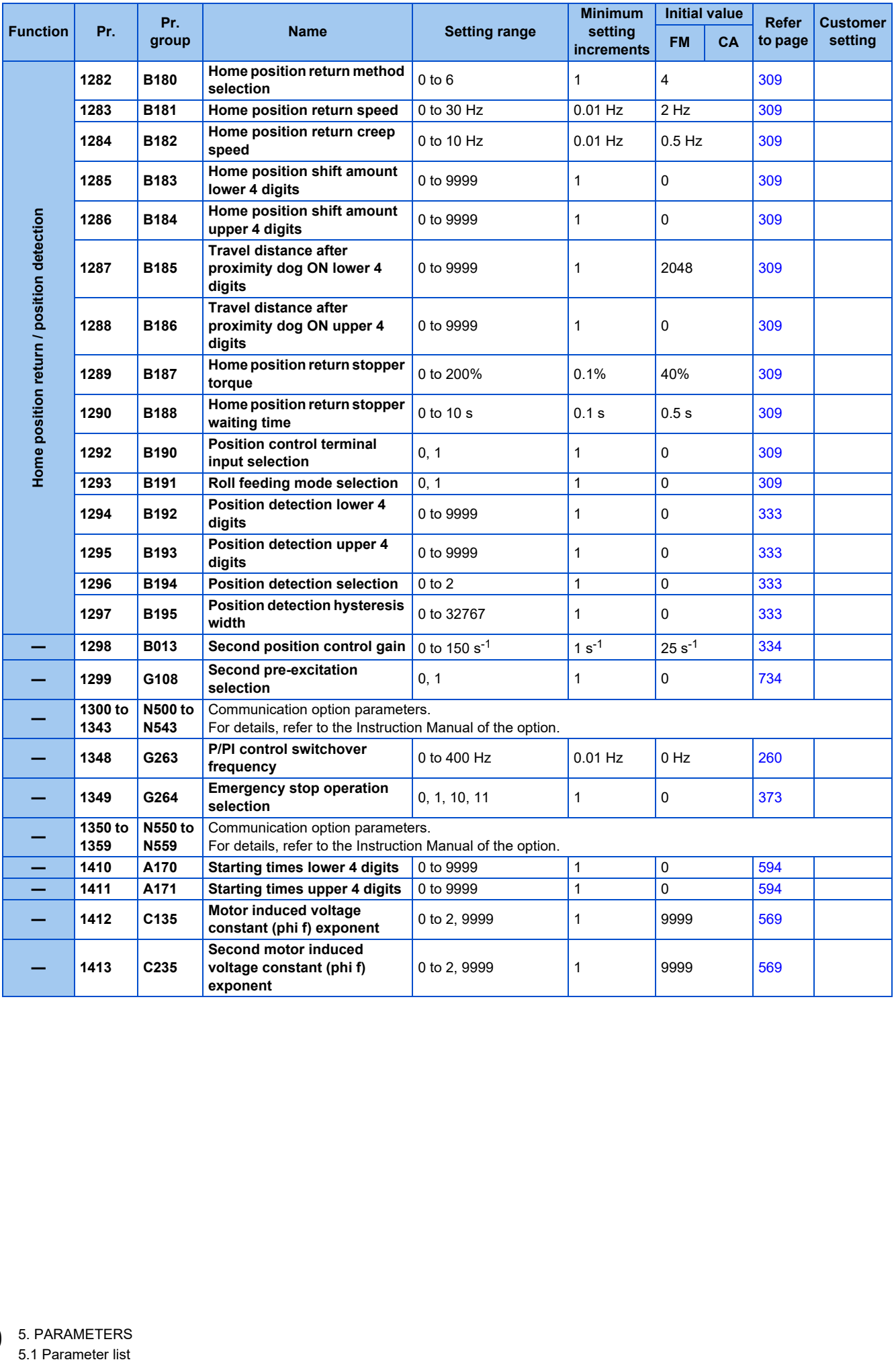

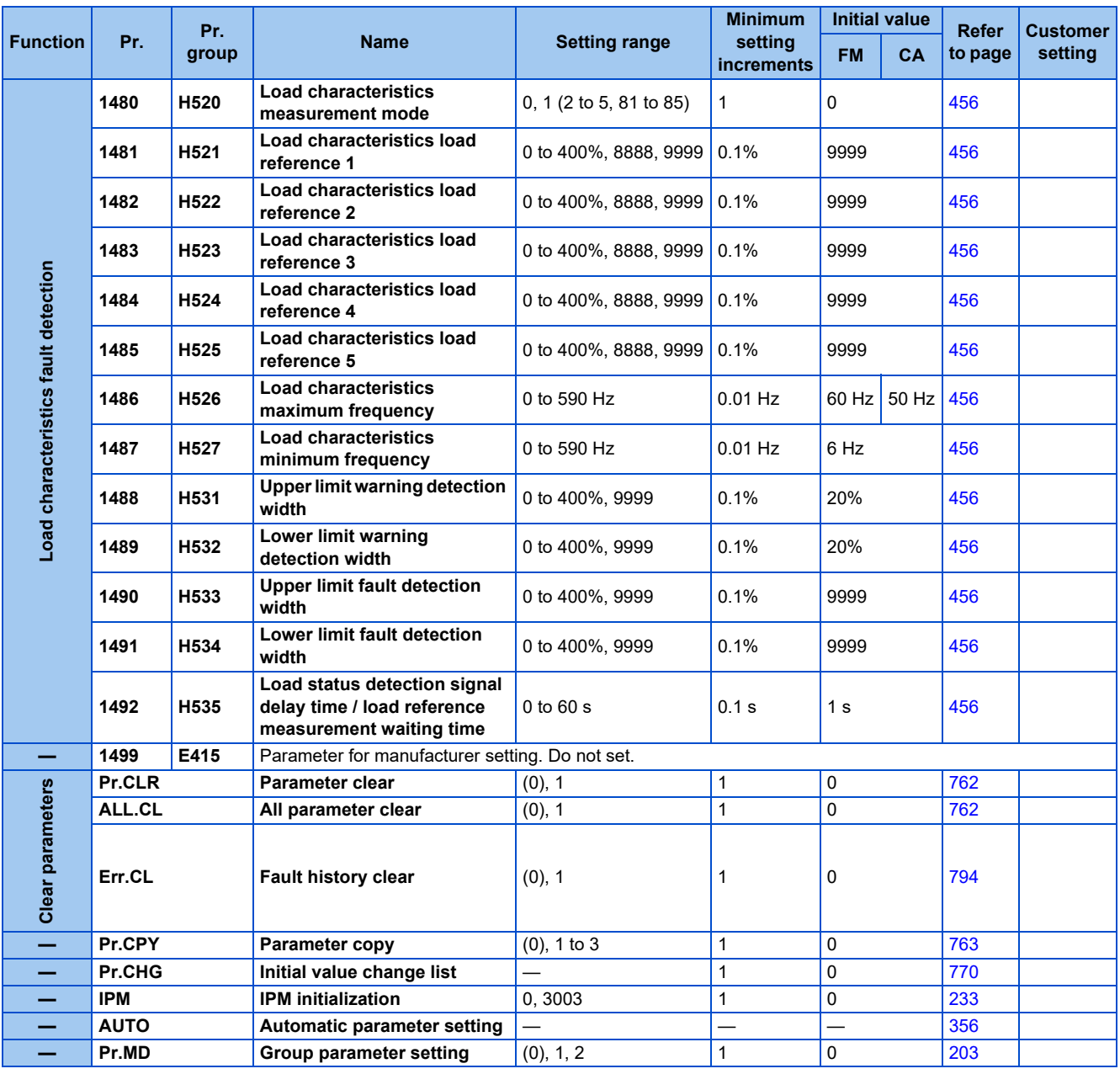

\*1 Differs according to the capacity.

6%: FR-A820-00077(0.75K) or lower, FR-A840-00038(0.75K) or lower

4%: FR-A820-00105(1.5K) to FR-A820-00250(3.7K), FR-A840-00052(1.5K) to FR-A840-00126(3.7K)

3%: FR-A820-00340(5.5K), FR-A820-00490(7.5K), FR-A840-00170(5.5K), FR-A840-00250(7.5K)

2%: FR-A820-00630(11K) to FR-A820-03160(55K), FR-A840-00310(11K) to FR-A840-01800(55K)

1%: FR-A820-03800(75K) or higher, FR-A840-02160(75K) or higher

<span id="page-201-1"></span>\*2 The setting range or initial value for the FR-A820-03160(55K) or lower and FR-A840-01800(55K) or lower.

<span id="page-201-2"></span>\*3 The setting range or initial value for the FR-A820-03800(75K) or higher and FR-A840-02160(75K) or higher.

\*4 The initial value for the FR-A820-00490(7.5K) or lower and FR-A840-00250(7.5K) or lower.

\*5 The initial value for the FR-A820-00630(11K) or higher and FR-A840-00310(11K) or higher.

\*6 Differs according to the capacity.

4%: FR-A820-00490(7.5K) or lower, FR-A840-00250(7.5K) or lower

2%: FR-A820-00630(11K) to FR-A820-03160(55K), FR-A840-00310(11K) to FR-A840-01800(55K)

1%: FR-A820-03800(75K) or higher, FR-A840-02160(75K) or higher

<span id="page-201-3"></span>\*7 The value for the 200 V class.

<span id="page-201-4"></span>\*8 The value for the 400 V class.

<span id="page-201-0"></span>\*9 The setting is available only when a plug-in option that supports Vector control is installed. For the corresponding parameters of each option, refer to the detail page.

<span id="page-201-9"></span>\*10 The parameter number in parentheses is that used (displayed) on the LCD operation panel and the parameter unit.

<span id="page-201-6"></span>\*11 The setting range or initial value for the standard model.

<span id="page-201-7"></span>\*12 The setting range or initial value for the separated converter type.

<span id="page-201-8"></span>\*13 The setting range or initial value for the IP55 compatible model.

\*14 The setting is available for the standard model.

<span id="page-201-5"></span>\*15 The setting is available for the standard model and the IP55 compatible model.

\*16 The setting is available when the PLC function is enabled.

**5**

<span id="page-202-0"></span>\*17 The setting is available for the FR-A800-GF or when a compatible plug-in option is installed.

\*18 Refer to the FR-A8AVP Instruction Manual (For Inverter/Converter Switching).

# <span id="page-203-0"></span>**5.1.2 Use of a function group number for the identification of parameters**

A parameter identification number shown on the PU can be switched from a parameter number to a function group number. As parameters are grouped by function and displayed by the group, the related parameters can be set continually at a time.

# ◆ Changing a parameter identification number to a function group number

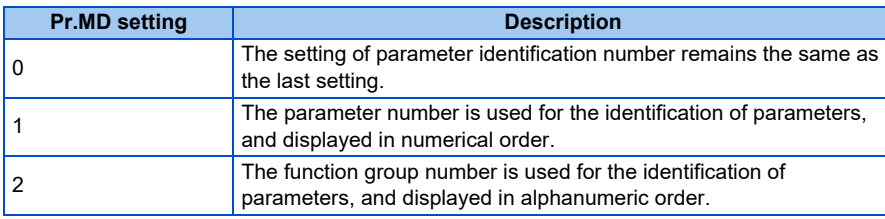

#### **Operating procedure**

- *1.* Turning ON the power of the inverter The operation panel is in the monitor mode.
- *2.* Selecting the parameter setting mode

Press MODE to choose the parameter setting mode. (The parameter number read previously appears on the 12segment LCD display.)

*3.* Selecting a parameter

Turn  $\bigcirc$  until " $\bigcap_{\Gamma} \bigcirc \bigcirc \bigcirc \bigcirc \bigcirc \bigcirc'$ " (Group parameter setting) appears.

Press  $\sqrt{\frac{SET}{}}$  to confirm the selection. The setting " $\sqrt{\frac{1}{1}}$ " (initial value) will appear.

*4.* Selecting the use of the function group number

Turn  $\bigodot$  to change the set value to " $\blacksquare$ " (function group number). Press  $\boxed{\text{SET}}$  to confirm the Group parameter

setting. " $\Box$ " and " $\Box$ "  $\Box$ " are displayed alternately after the setting is completed.

# **Selecting a parameter by function group number to change its setting**

The following shows the procedure to change the setting of **P.H400 (Pr.1) Maximum frequency**.

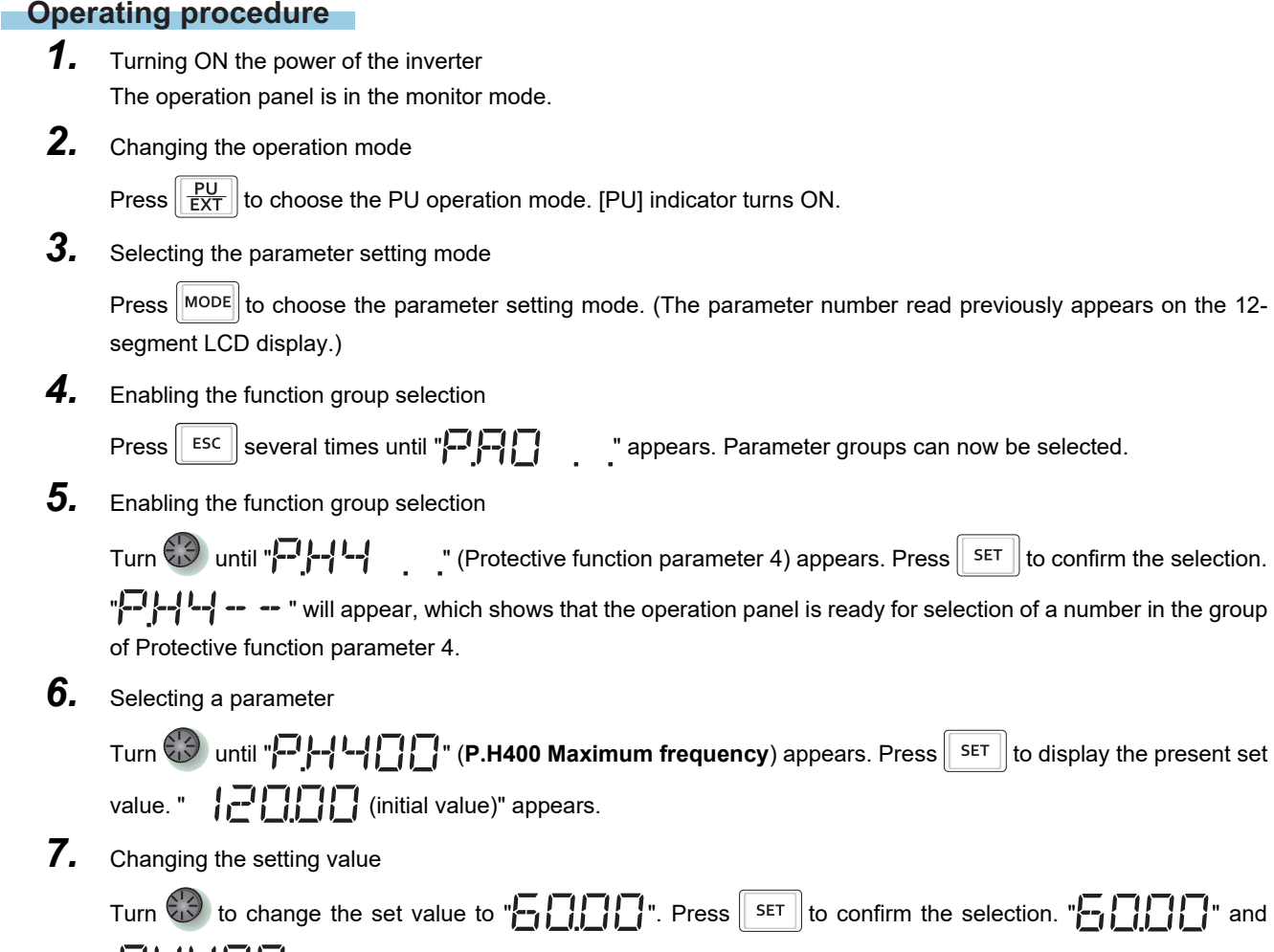

 $\sqrt[m]{a}$   $\sqrt[m]{a}$   $\sqrt[m]{a}$  are displayed alternately after the setting is completed.

# **5.1.3 Parameter list (by function group number)**

#### **E: Environment setting parameters**

Parameters for the inverter operating environment.

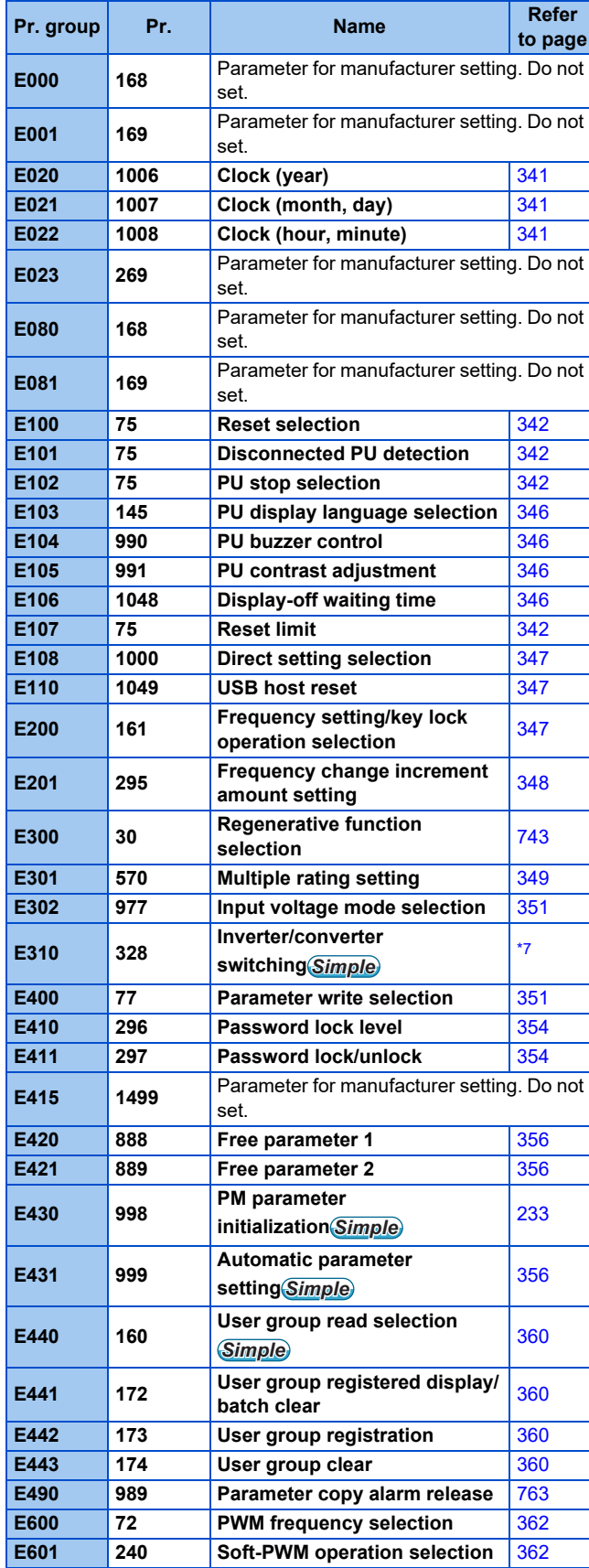

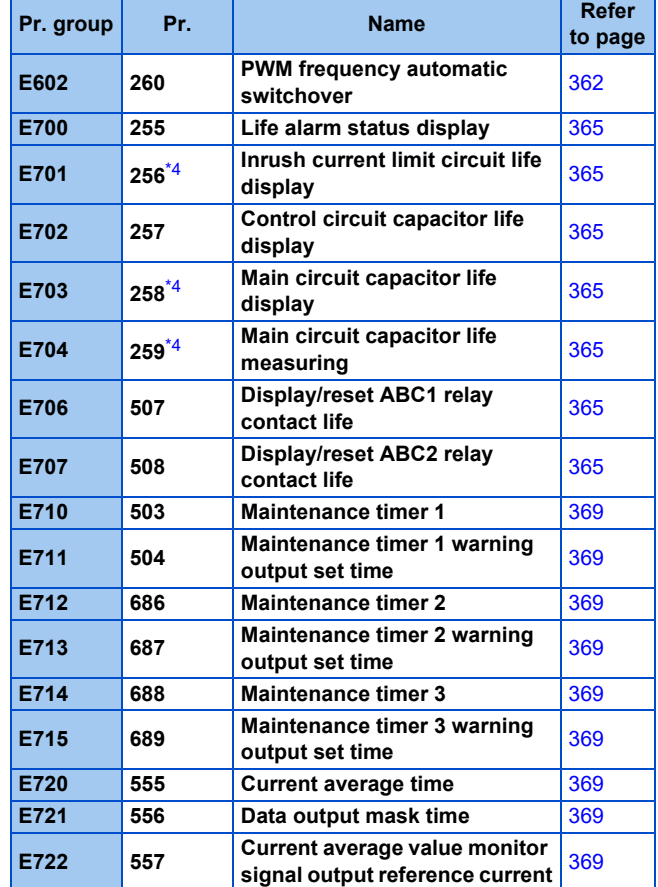

#### **F: Parameters for the settings of the acceleration/deceleration time and the acceleration/deceleration pattern**

Parameters for the motor acceleration/deceleration characteristics.

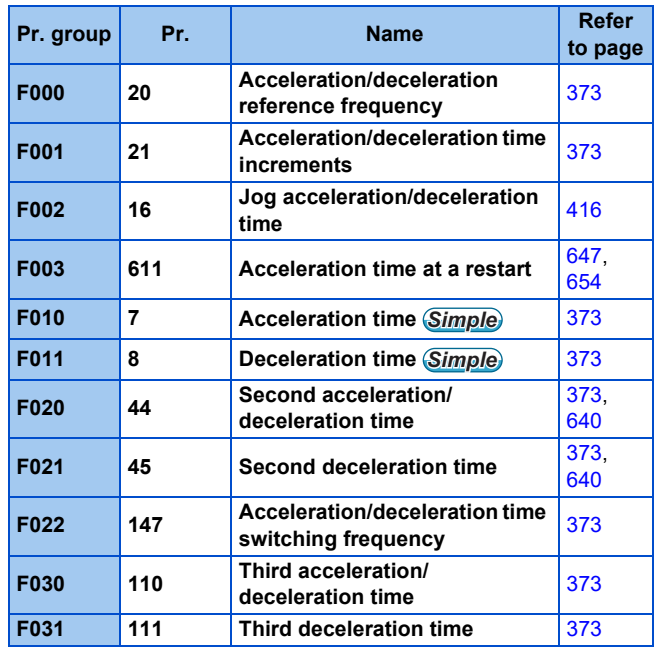

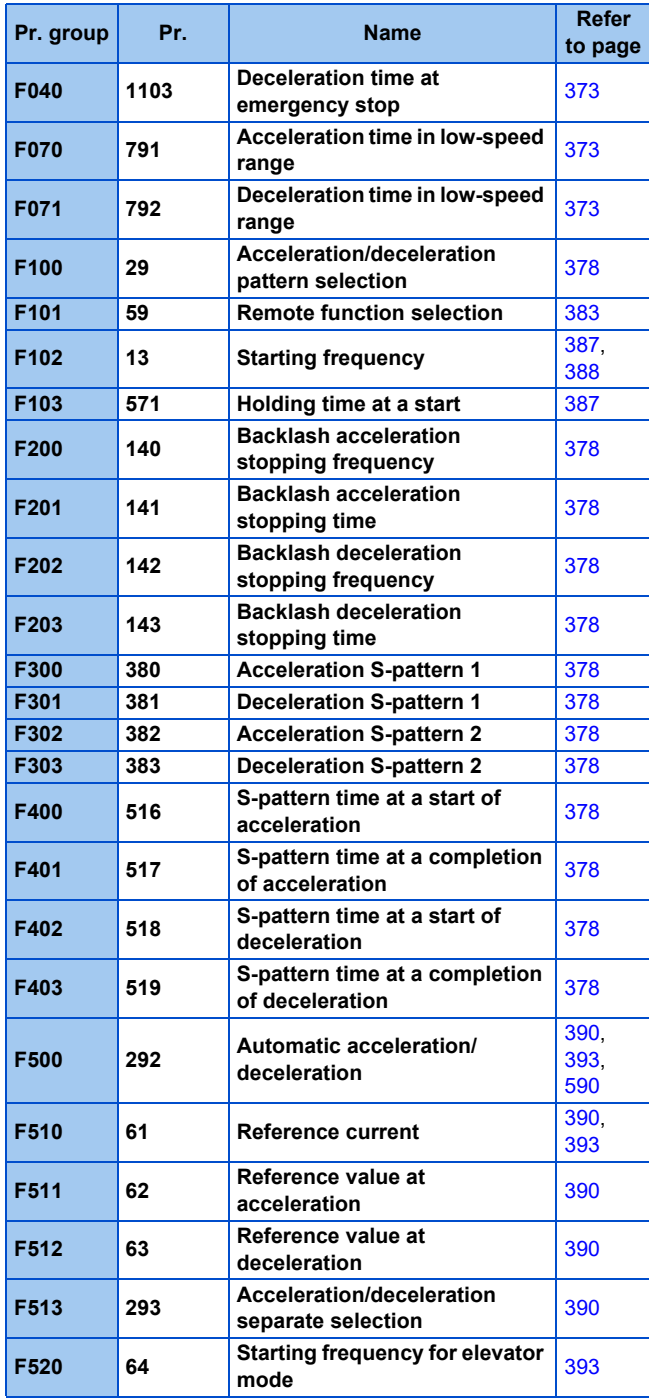

#### **D: Parameters for the setting of operation command and frequency command**

Parameters for setting the command source to the inverter, and the motor driving frequency and torque.

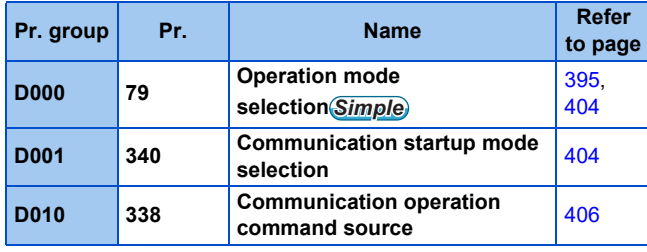

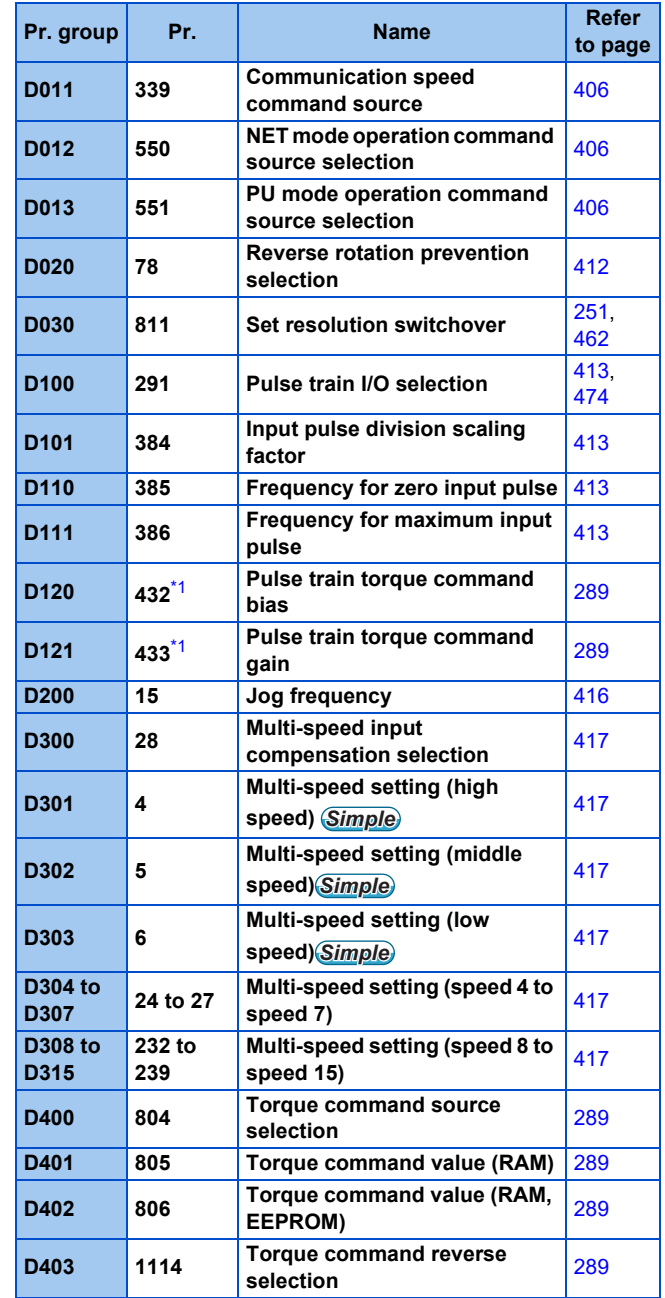

# **H: Protective function parameter**

Parameters to protect the motor and the inverter.

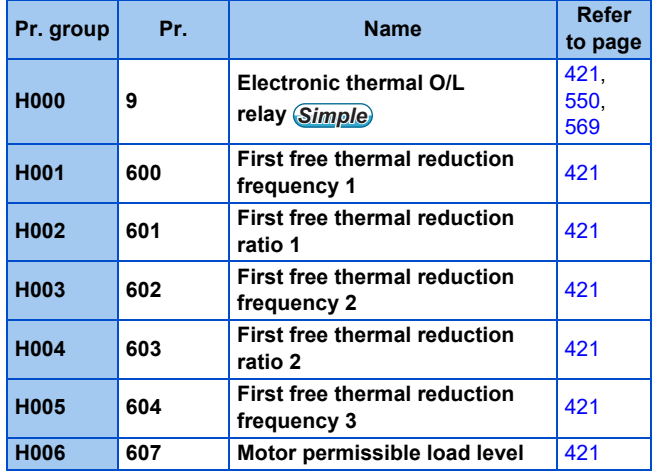

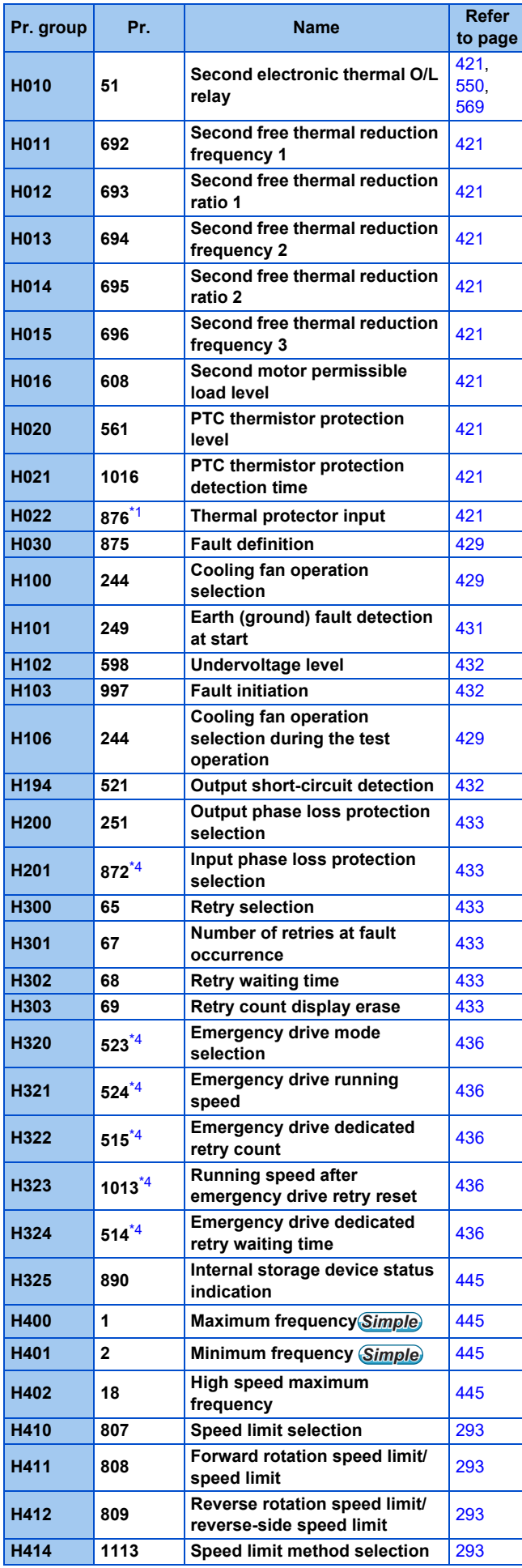

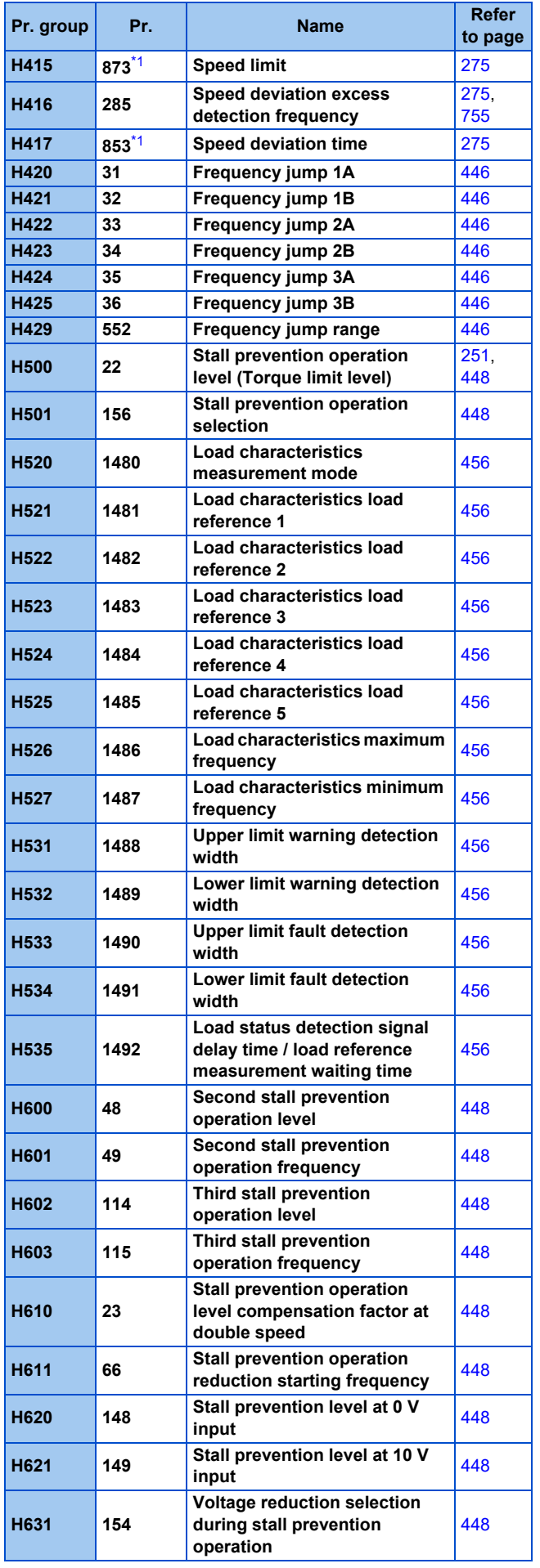

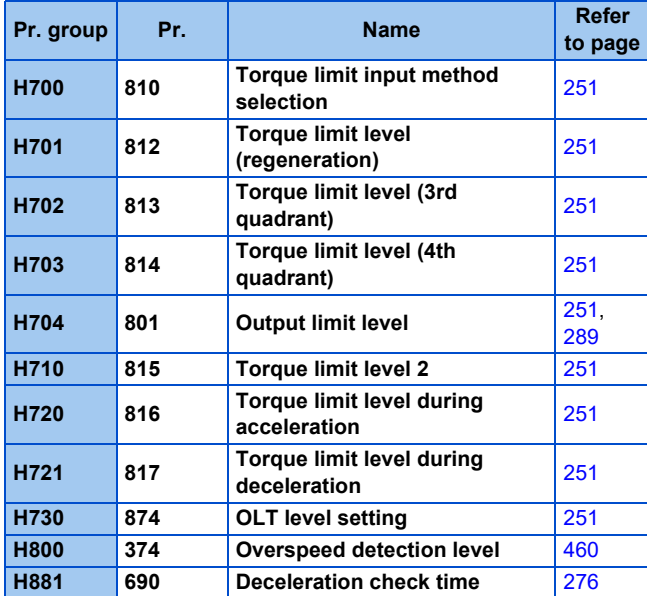

### **M: Monitoring and its output signal**

Parameters for the settings regarding the monitoring to check the inverter's operating status and the output signals for the monitoring.

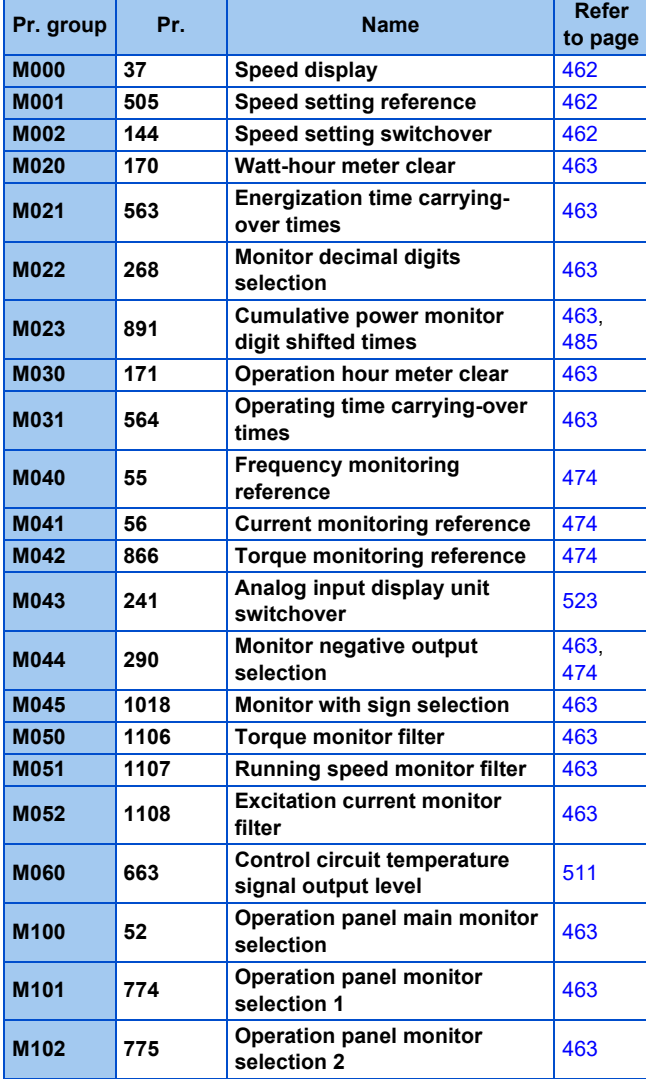

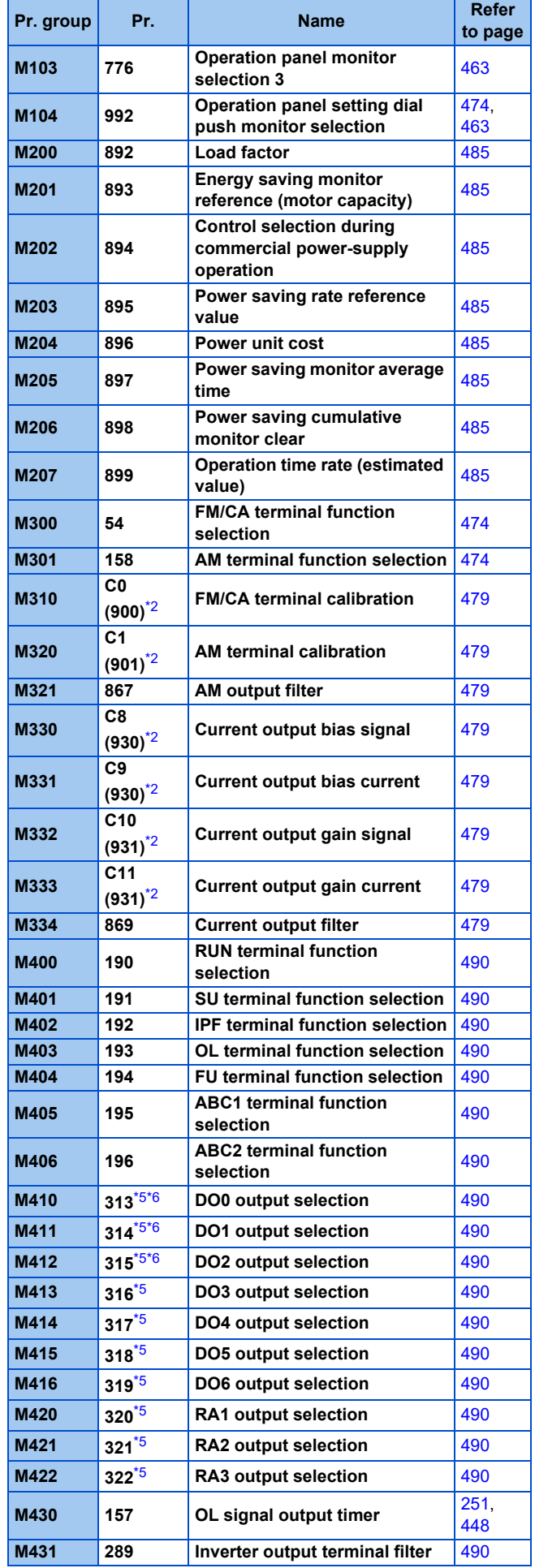

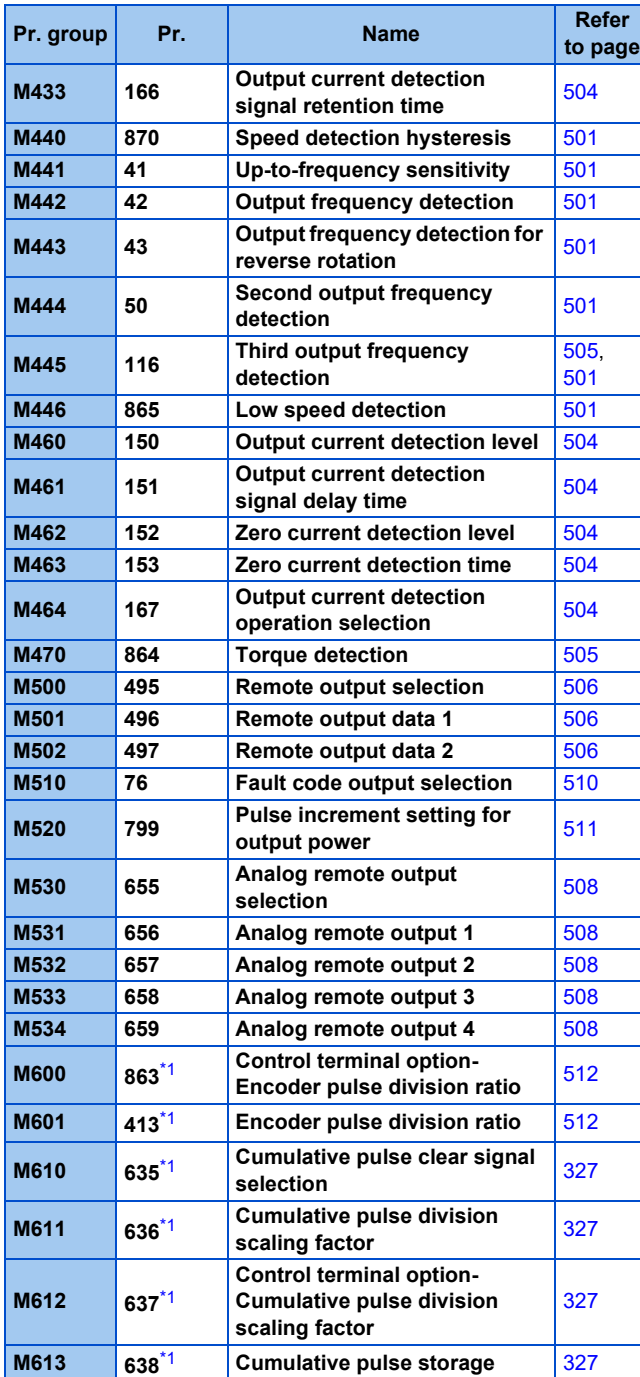

# **T: Multi-function input terminal parameters**

Parameters for the setting of the input terminals via which commands are given to the inverter.

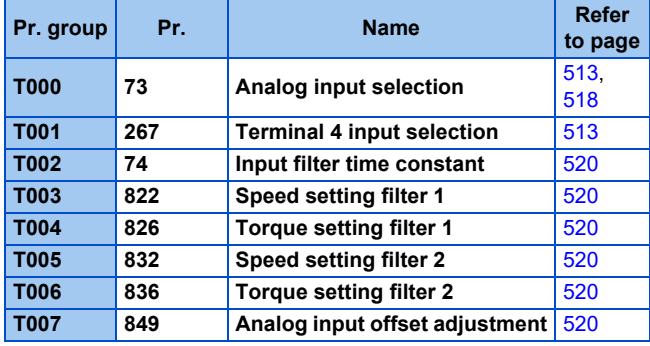

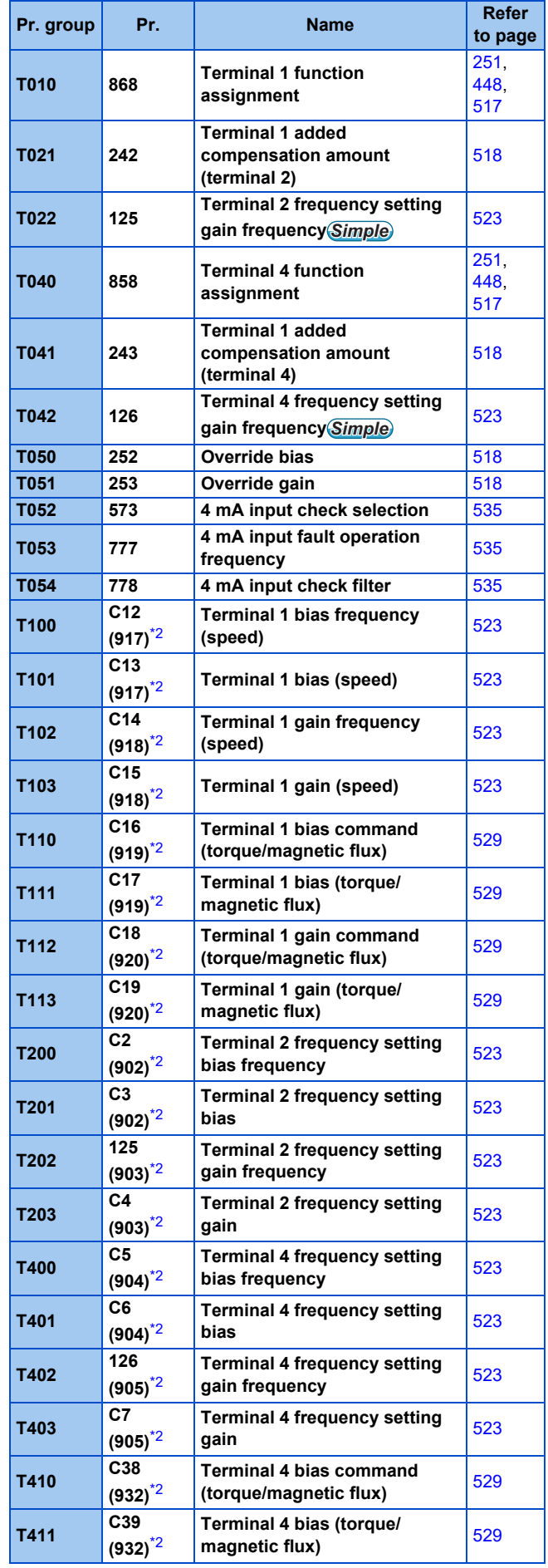

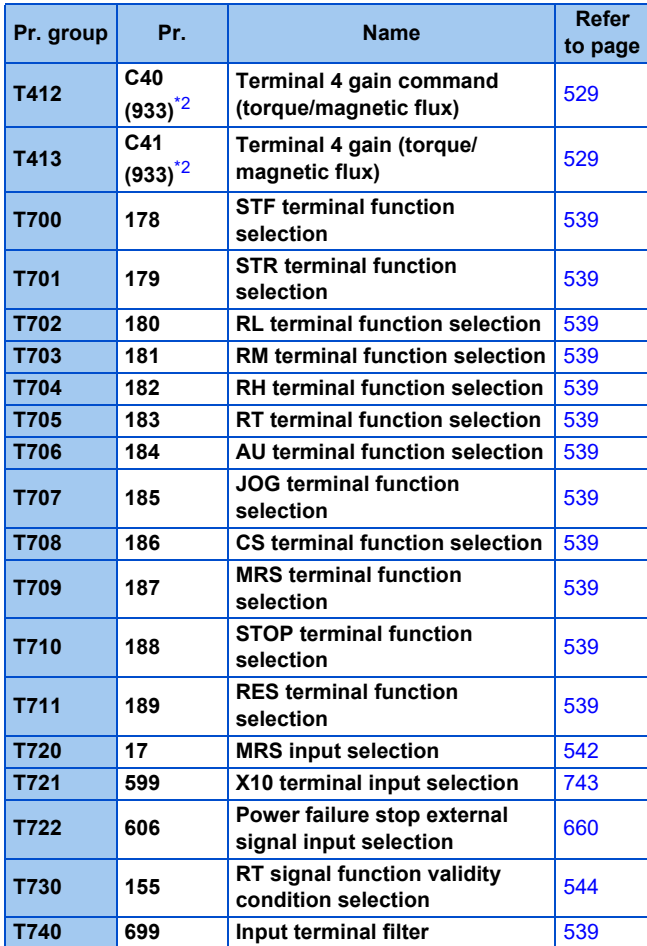

#### **C: Motor constant parameters**

Parameters for the applied motor setting.

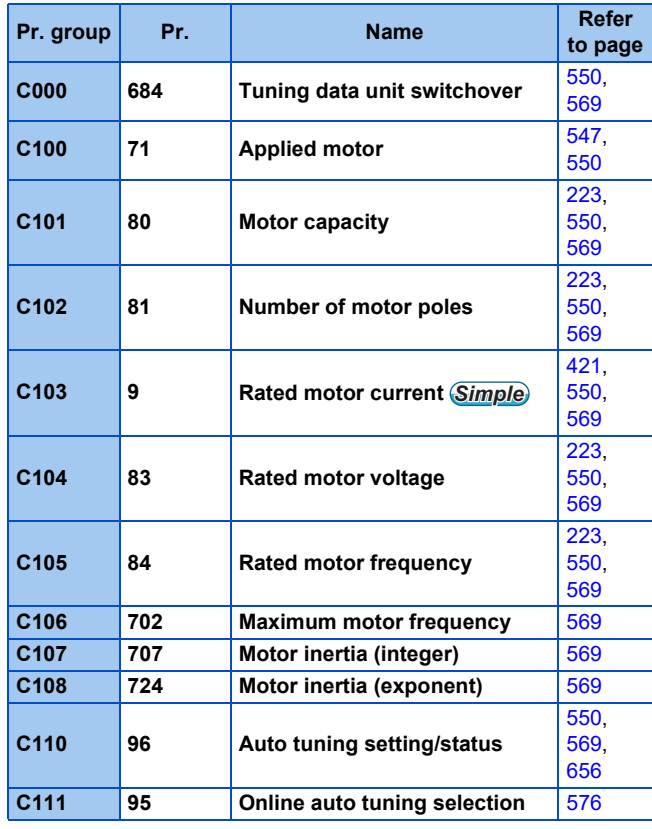

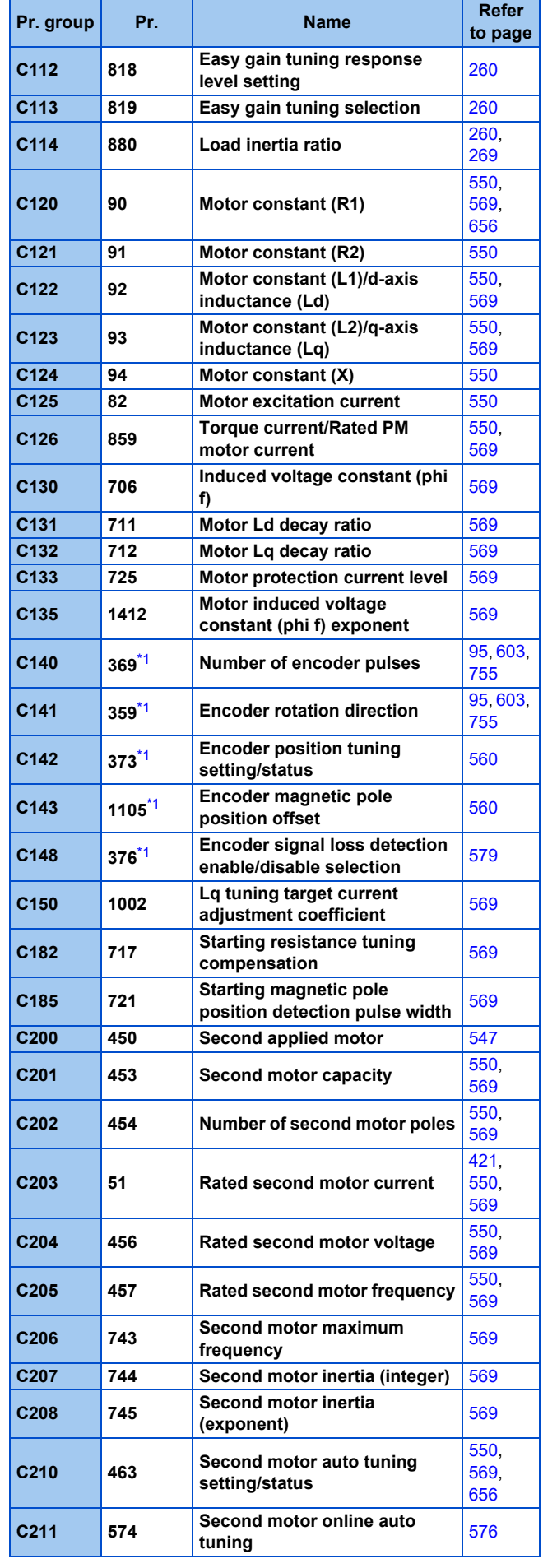

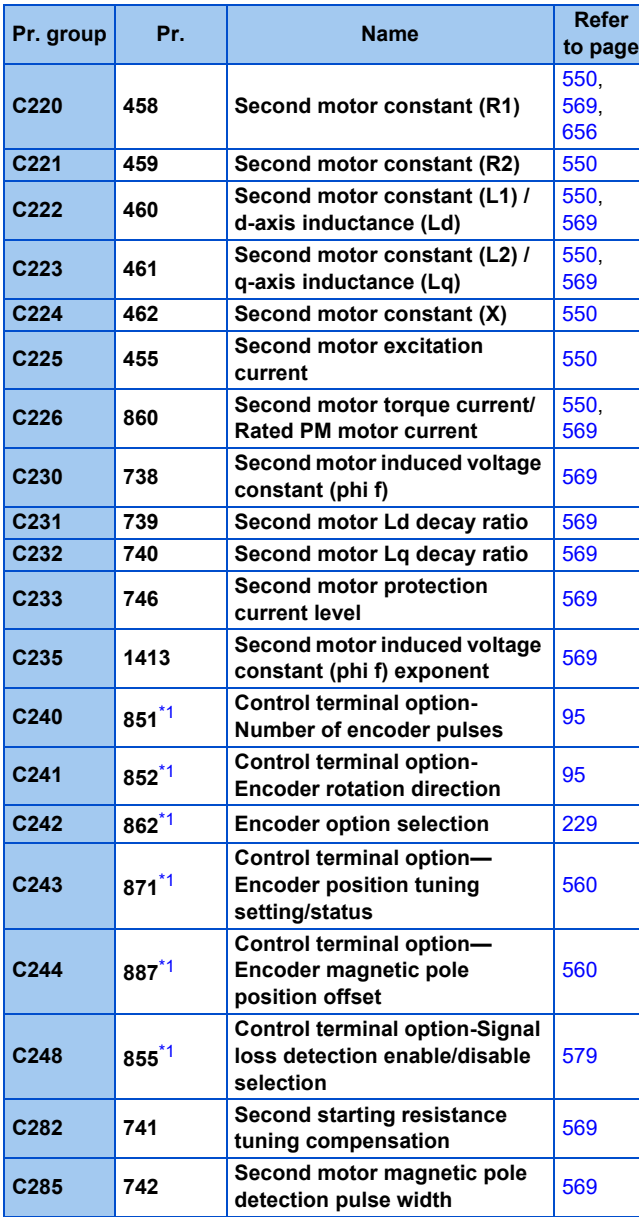

# **A: Application parameters**

Parameters for the setting of a specific application.

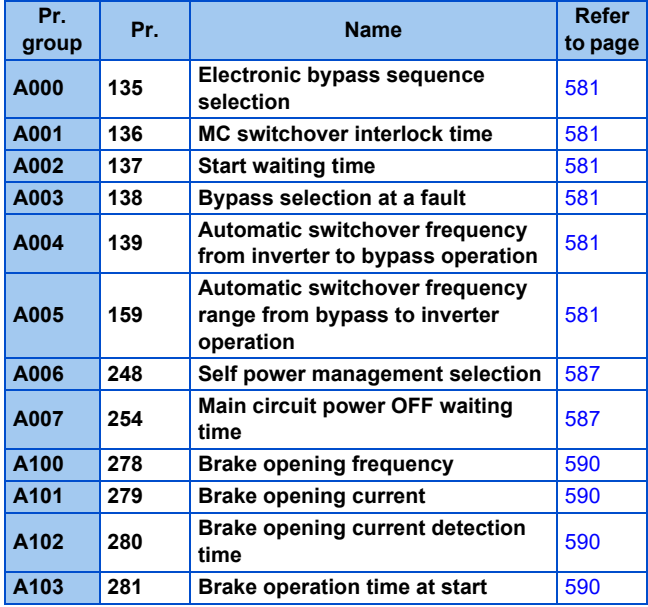

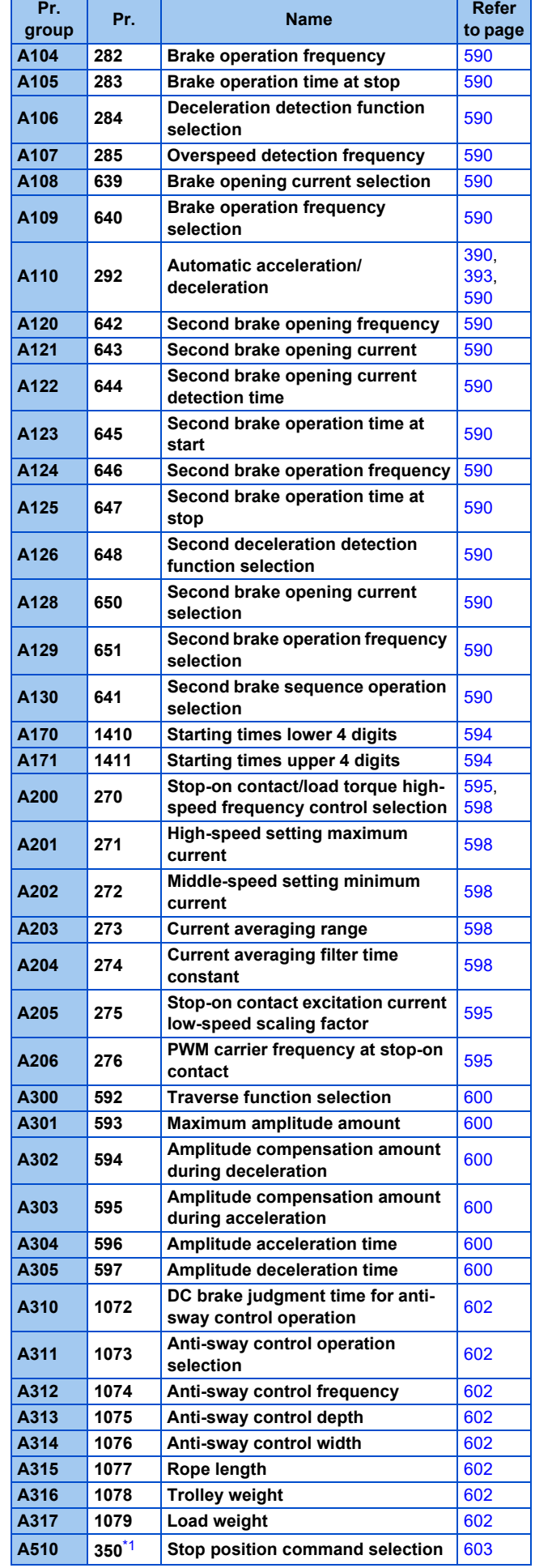

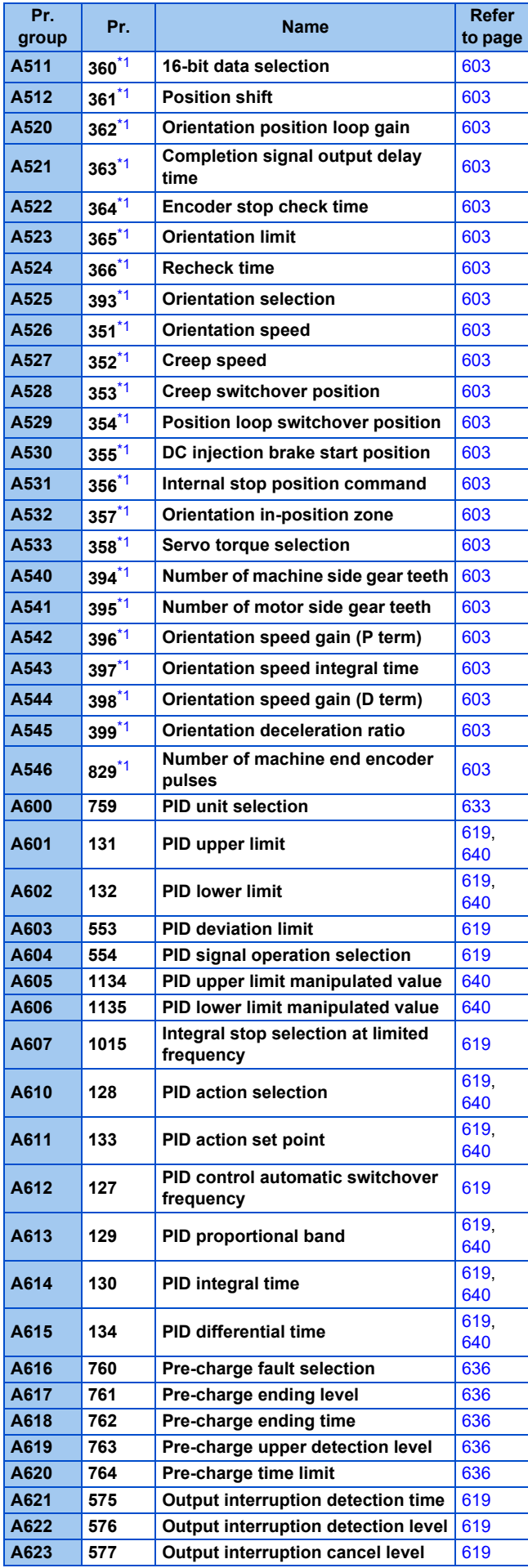

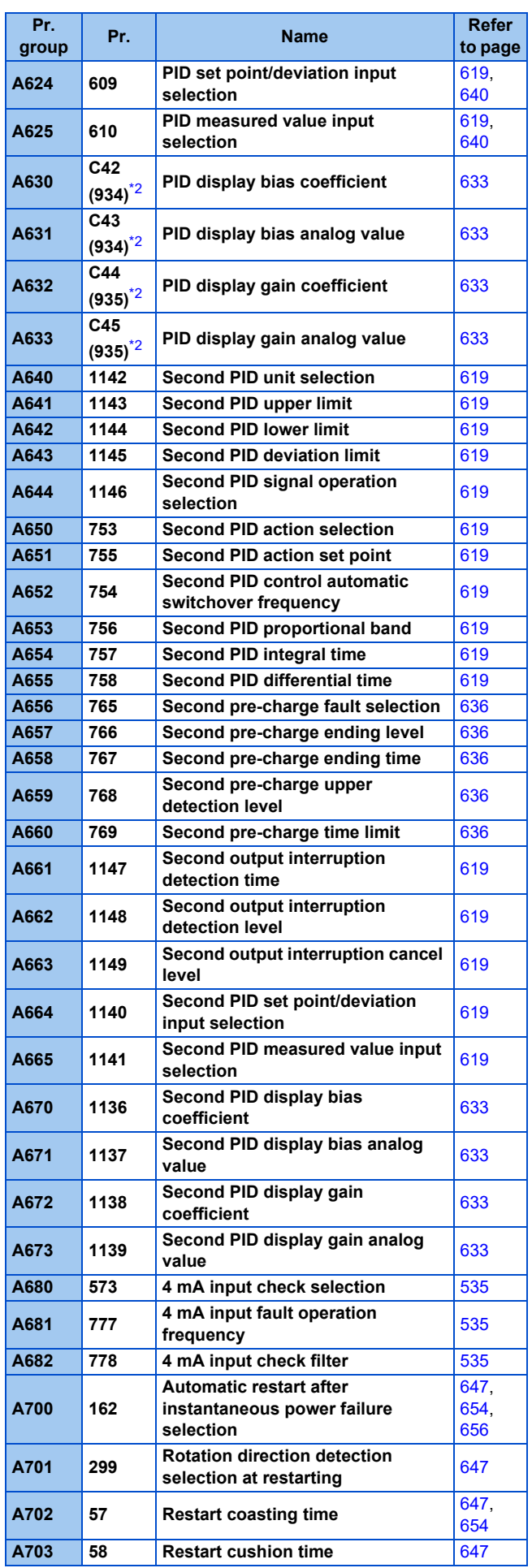

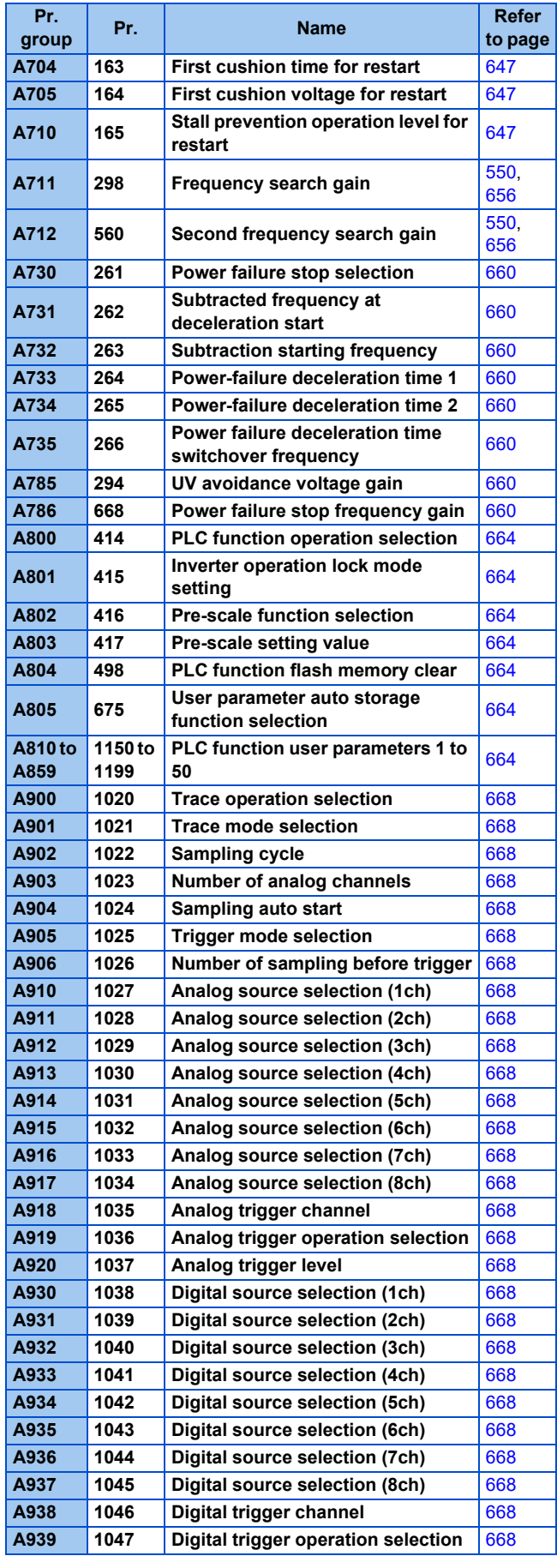

# **B: Position control parameters**

Parameters for the position control setting.

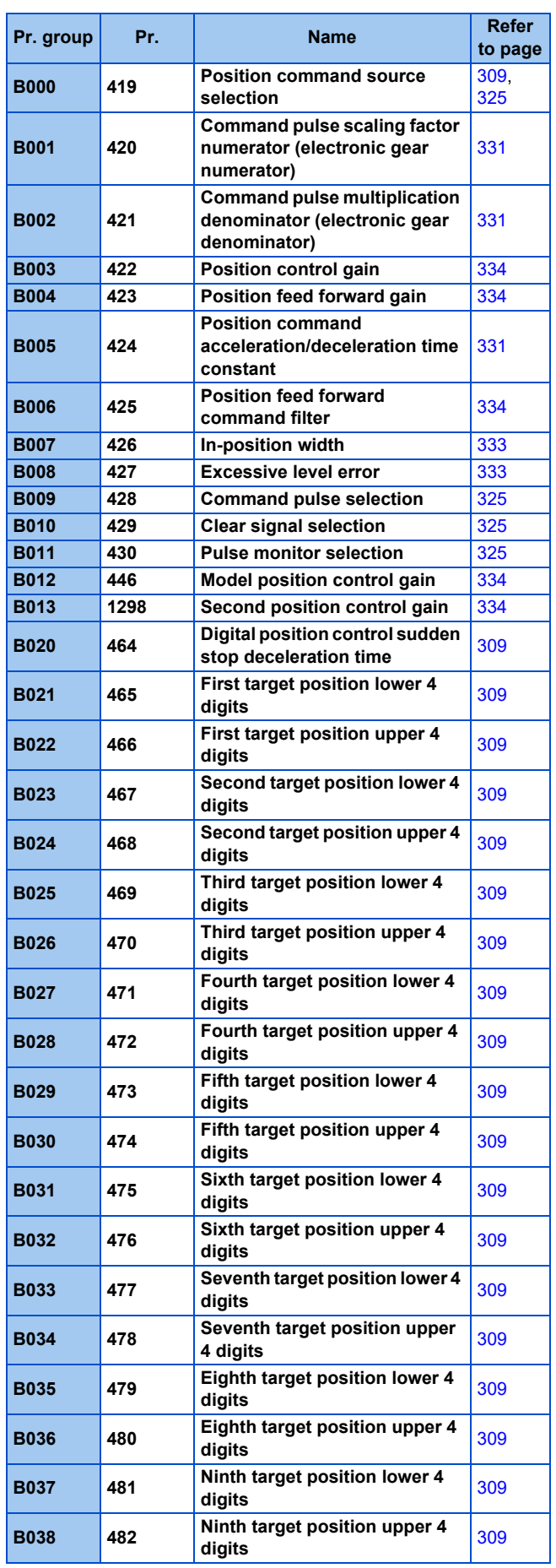

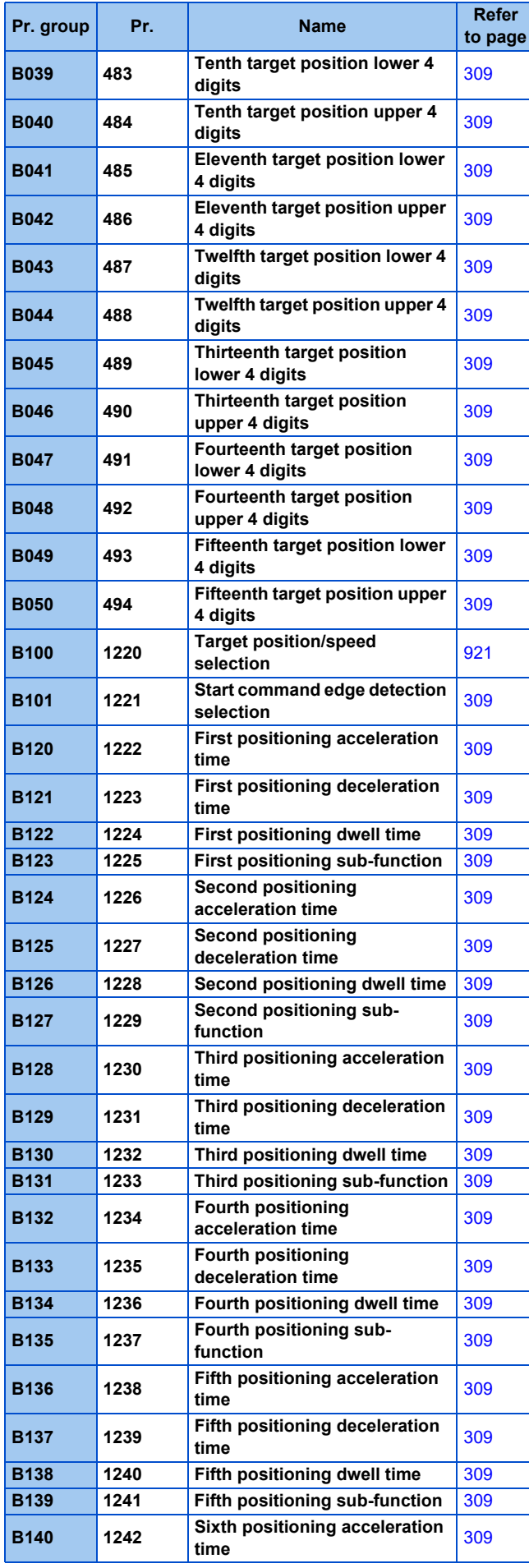

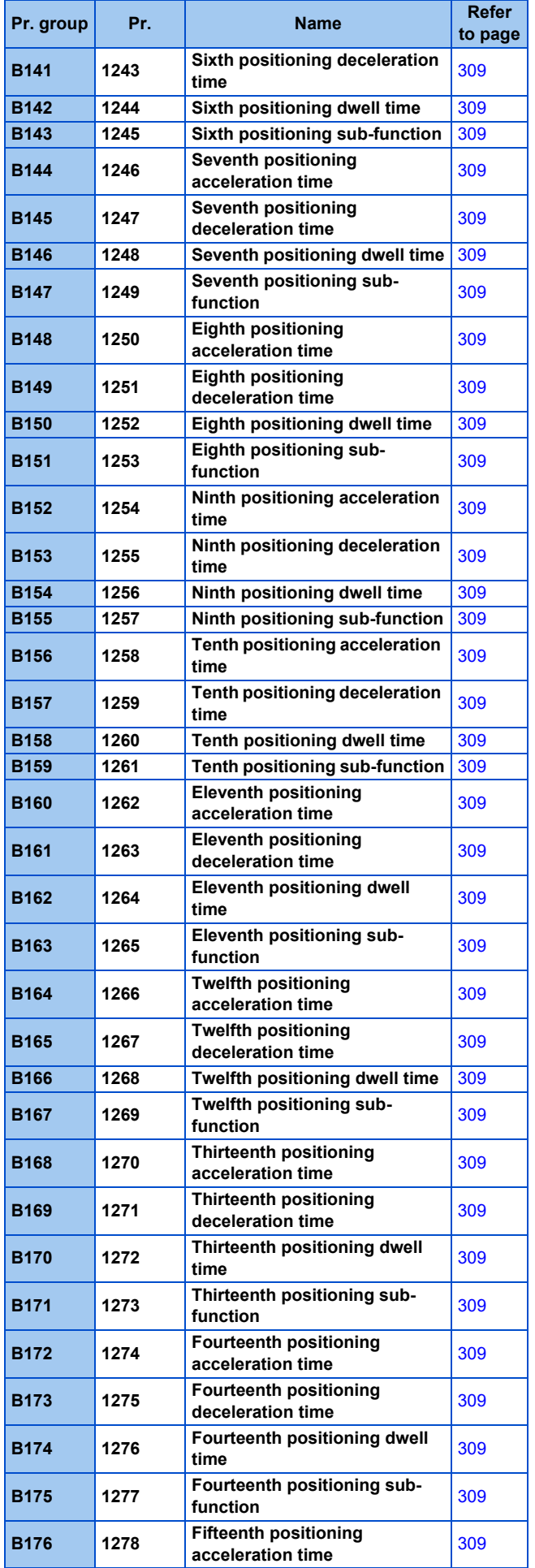

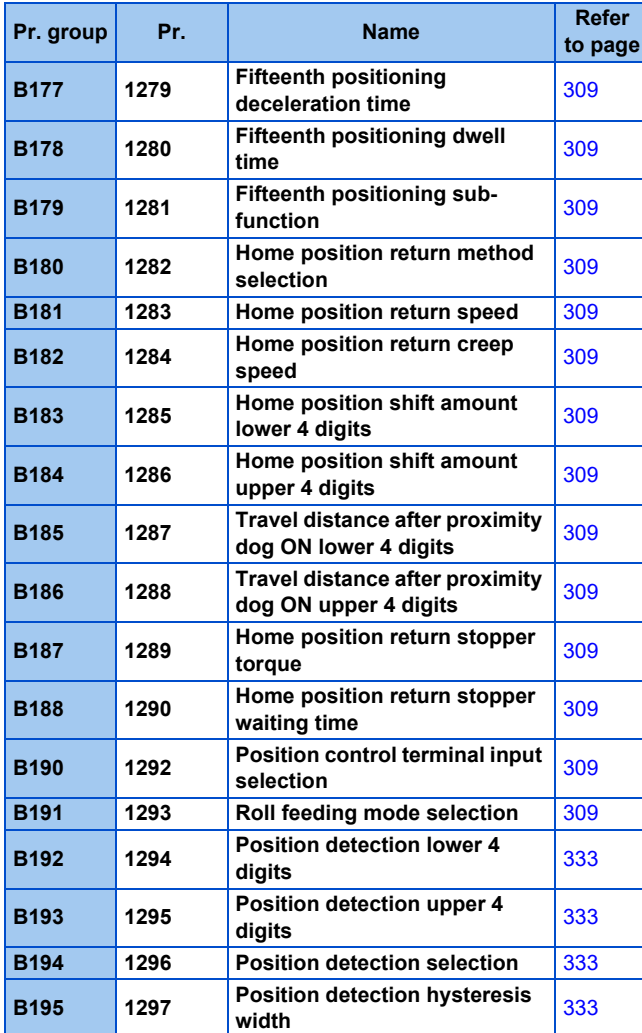

### **N: Communication operation 10 parameters**

Parameters for the setting of communication operation such as the communication specifications or operating characteristics.

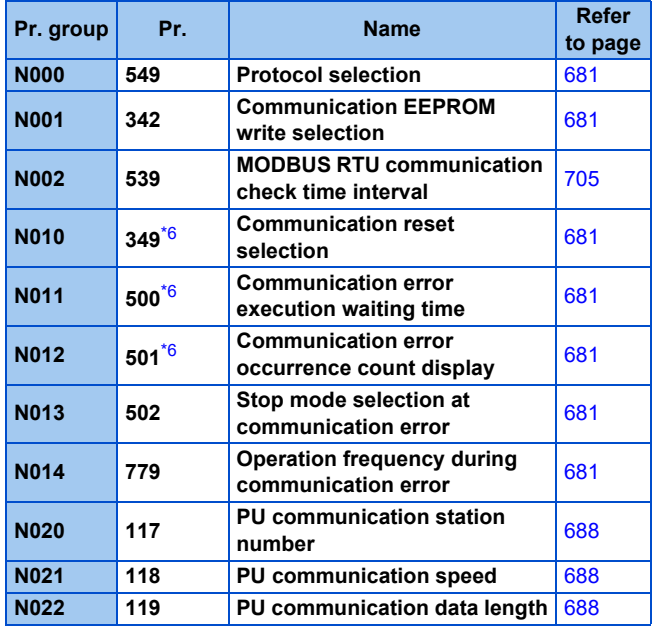

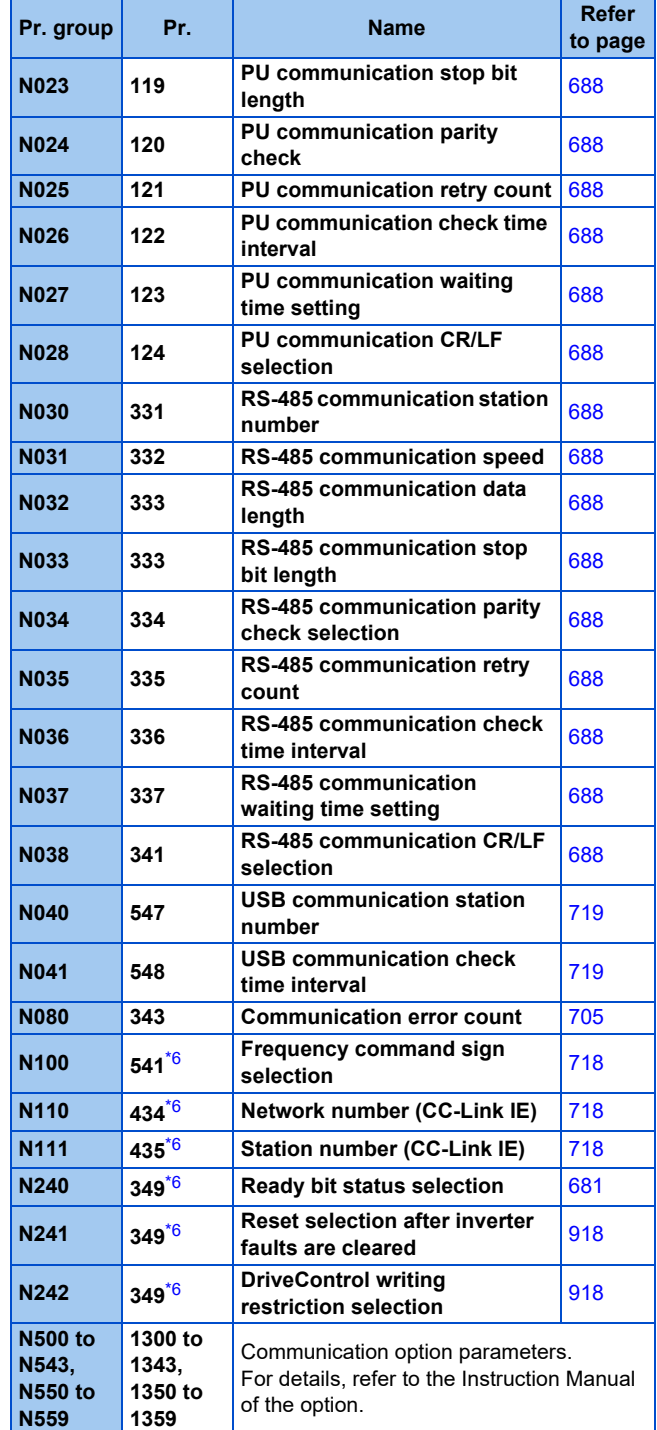

#### **G: Control parameters**

Parameters for motor control.

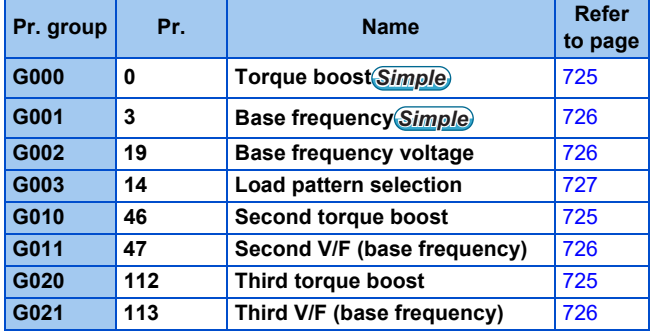

**5**
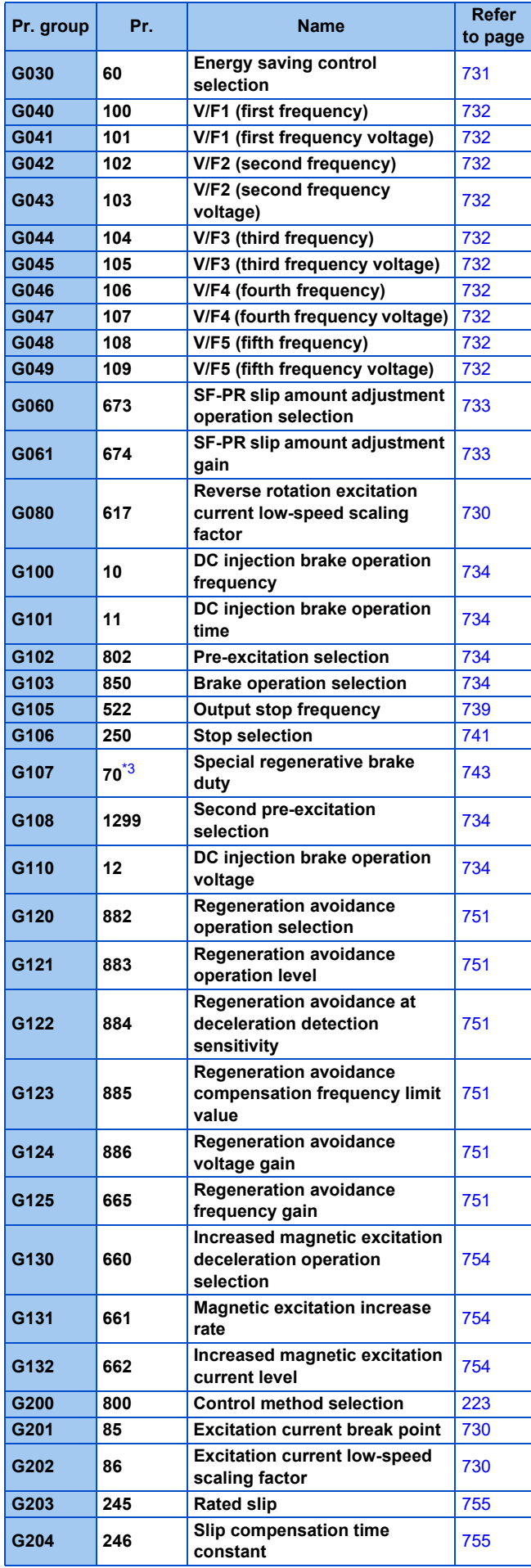

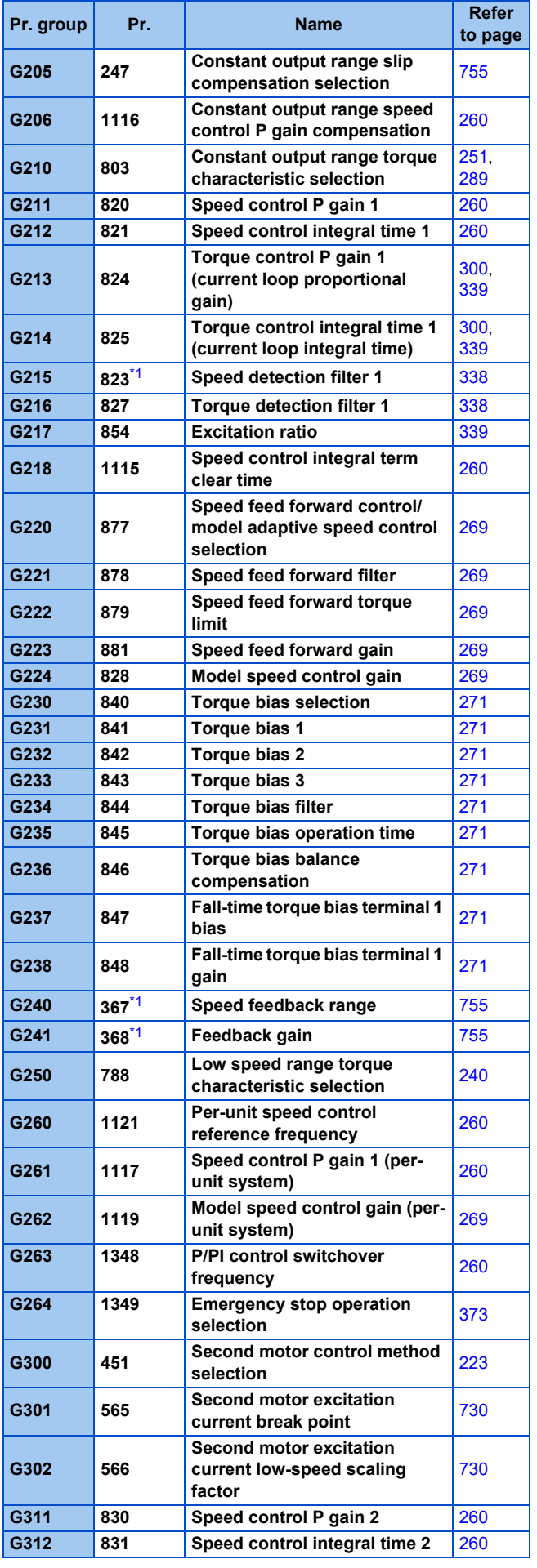

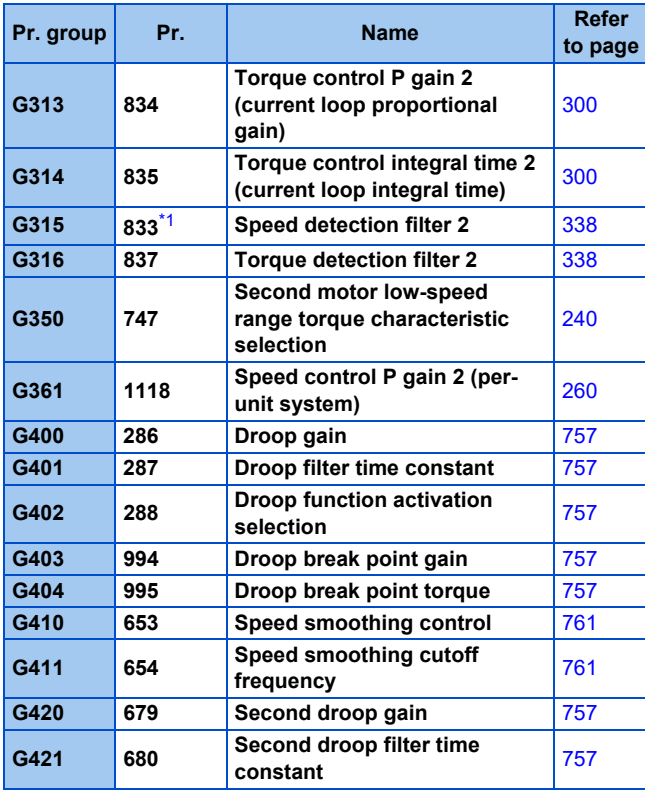

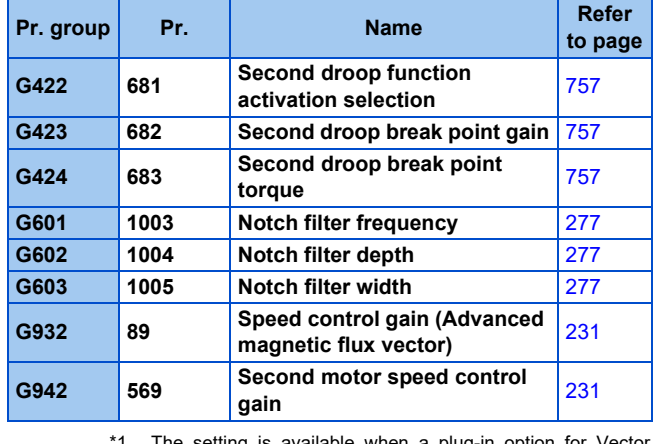

- <span id="page-217-1"></span>1 The setting is available when a plug-in option for Vector control is installed.
- \*2 On the LCD operation panel or the parameter unit used as the command source, the parameter number in parentheses appears instead of that starting with the letter C.
- <span id="page-217-0"></span>\*3 The setting is available for the standard model.
- \*4 The setting is available for the standard model and the IP55 compatible model.
- \*5 The setting is available when the PLC function is enabled.
- \*6 The setting is available for the FR-A800-GF or when a compatible plug-in option is installed.
- \*7 Refer to the FR-A8AVP Instruction Manual (For Inverter/ Converter Switching).

# **5.2 Control method**

V/F control (initial setting), Advanced magnetic flux vector control, Real sensorless vector control, Vector control, and PM sensorless vector control are available with this inverter.

## **V/F control**

The inverter controls the output frequency (F) and the output voltage (V) so that the ratio of frequency to voltage (V/F) is kept constant when the frequency is changed.

## **Advanced magnetic flux vector control**

The inverter performs vector calculation and divide its output current into the excitation current and the torque current. The inverter compensates the frequency and the voltage to output a current that meets the load torque to the motor, which improves the motor torque at low speed. The output frequency is further compensated (slip compensation) to bring the actual motor speed closer to the commanded speed. This control method is useful when the load fluctuates are severe.

## **NOTE**

- Advanced magnetic flux vector control requires the following conditions.
- If these conditions are not satisfied, select V/F control. Otherwise, malfunctions such as insufficient torque, uneven rotation may occur.
- For the motor capacity, the rated motor current should be equal to or less than the rated inverter current. (It must be 0.4 kW or higher.)
	- If a motor with substantially low rated current compared with the inverter rated current, however, is used, speed and torque accuracies may deteriorate due to torque ripples, etc. Set the rated motor current to about 40% or higher of the inverter rated current.
- The motor described in the following table is used.

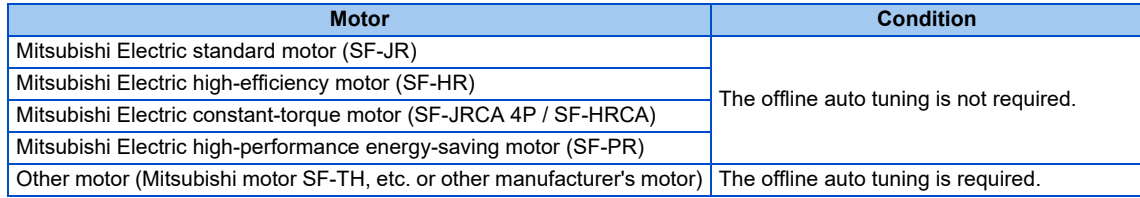

- Single-motor operation (one motor to one inverter) is performed.
- The wiring length from inverter to motor is 30 m or less. (When the wiring length exceeds 30 m, perform offline auto tuning with the wiring in place.)
- A sine wave filter (MT-BSL/BSC) is not used.

## **Real sensorless vector control**

- As the inverter estimates the motor speed and controls the output current more accurately, a high-level control of the speed and the torque is enabled. Select Real sensorless vector control for a high-accuracy, fast-response control. The offline auto tuning is required initially.
- This control method is useful for the following purposes:
	- To minimize the speed fluctuation even at a severe load fluctuation
	- To generate a low speed torque
	- To prevent machine from damage due to a too large torque (To set the torque limit)
	- To control the torque

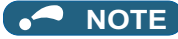

• Real sensorless vector control requires the following conditions.

If these conditions are not satisfied, select V/F control. Otherwise, malfunctions such as insufficient torque, uneven rotation may occur.

• For the motor capacity, the rated motor current should be equal to or less than the rated inverter current. (It must be 0.4 kW or higher.)

If a motor with substantially low rated current compared with the inverter rated current, however, is used, speed and torque accuracies may deteriorate due to torque ripples, etc. Set the rated motor current to about 40% or higher of the inverter rated current.

• Offline auto tuning is performed.

Offline auto tuning is necessary under Real sensorless vector control even when the Mitsubishi Electric motor is used.

- Single-motor operation (one motor to one inverter) is performed.
- A surge voltage suppression filter (FR-ASF/FR-BMF) or sine wave filter (MT-BSL/BSC) is not used.

## **Vector control**

- With a vector control option installed, full-scale vector control operation of a motor with an encoder can be performed. Speed control (zero speed control, servo lock), torque control, and position control can be performed with fast response and high accuracy.
- Vector control has excellent control characteristic compared to other control methods such as V/F control. Its control characteristic is equal to those of DC machines.
- This control method is useful for the following purposes:
	- To minimize the speed fluctuation even at a severe load fluctuation
	- To generate a low speed torque
	- To prevent machine from damage due to a too large torque (To set the torque limit)
	- To control the torque or position
	- To control a torque generated in a motor in a servo-lock state (the motor with its shaft stopped)

#### A NOTE

• Vector control requires the following conditions.

When the conditions are not satisfied, malfunctions such as insufficient torque, uneven rotation may occur.

- The rated motor current should be equal to or less than the inverter rated current. (It must be 0.4 kW or higher.) If a motor with substantially low rated current compared with the inverter rated current, however, is used, speed and torque accuracies may deteriorate due to torque ripples, etc. Set the rated motor current to about 40% or higher of the inverter rated current.
- Torque control is not available for a PM motor.
- The motor described in the following table is used.

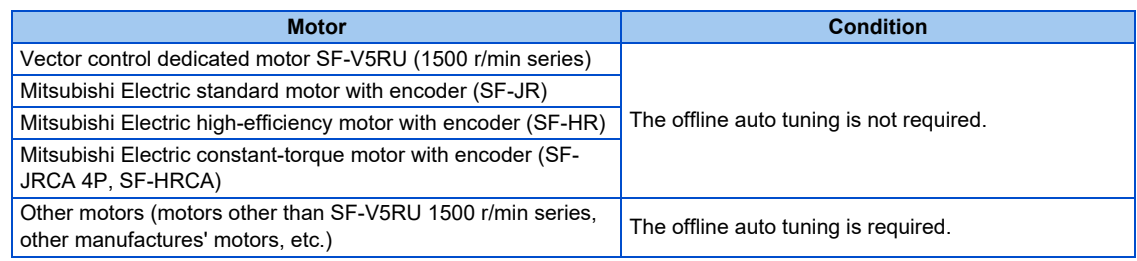

- Single-motor operation (one motor to one inverter) is performed.
- The wiring length from inverter to motor is 30 m or less. (When the wiring length exceeds 30 m, perform offline auto tuning with the wiring in place.)
- A surge voltage suppression filter (FR-ASF/FR-BMF) or sine wave filter (MT-BSL/BSC) is not used.

## **PM sensorless vector control**

- The inverter enables highly efficient motor control and highly accurate motor speed control of a PM (permanent magnet embedded) motor, which is more efficient than an induction motor.
- A speed detector such as an encoder is not required as the inverter estimates the motor speed by the calculation from the inverter output voltage and current. The inverter drives the PM motor with the least required current for a load in order to achieve the highest motor efficiency.

• When an EM-A or MM-CF motor is used, just performing IPM parameter initialization enables PM sensorless vector control.

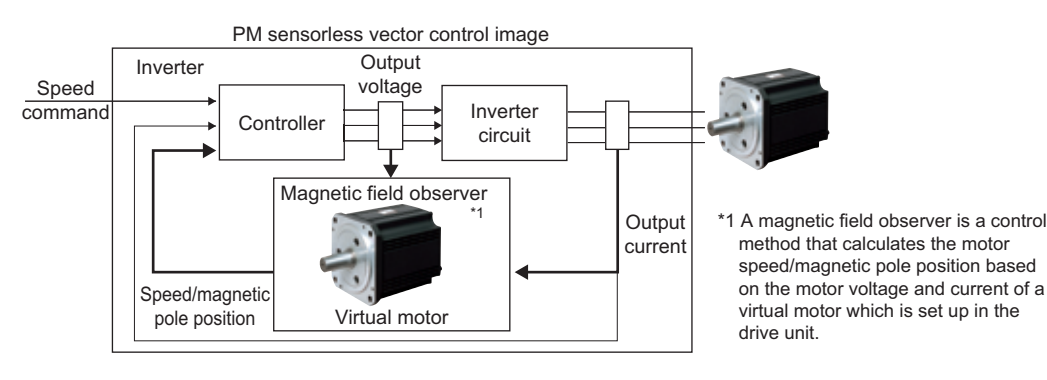

#### A **NOTE**

- The PM sensorless vector control requires the following conditions.
- The motor described in the following table is used.

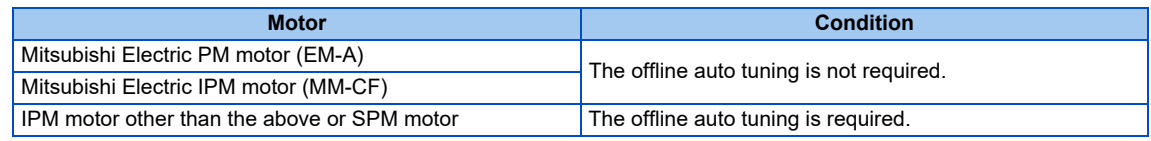

• For the motor capacity, the rated motor current should be equal to or less than the rated inverter current. (It must be 0.4 kW or higher.)

If a motor with substantially low rated current compared with the inverter rated current, however, is used, speed and torque accuracies may deteriorate due to torque ripples, etc. Set the rated motor current to about 40% or higher of the inverter rated current.

- Single-motor operation (one motor to one inverter) is performed.
- The wiring length from the inverter to the motor is 100 m or less. (Refer to [page 67.](#page-67-0)) (When the wiring length from the inverter to the EM-A or MM-CF motor exceeds 30 m, perform offline auto tuning.)
- A surge voltage suppression filter (FR-ASF/FR-BMF) or sine wave filter (MT-BSL/BSC) is not used.

# **5.2.1 Vector control and Real sensorless vector control**

Vector control is one of the control techniques for driving an induction motor. To help explain Vector control, the fundamental equivalent circuit of an induction motor is shown below.

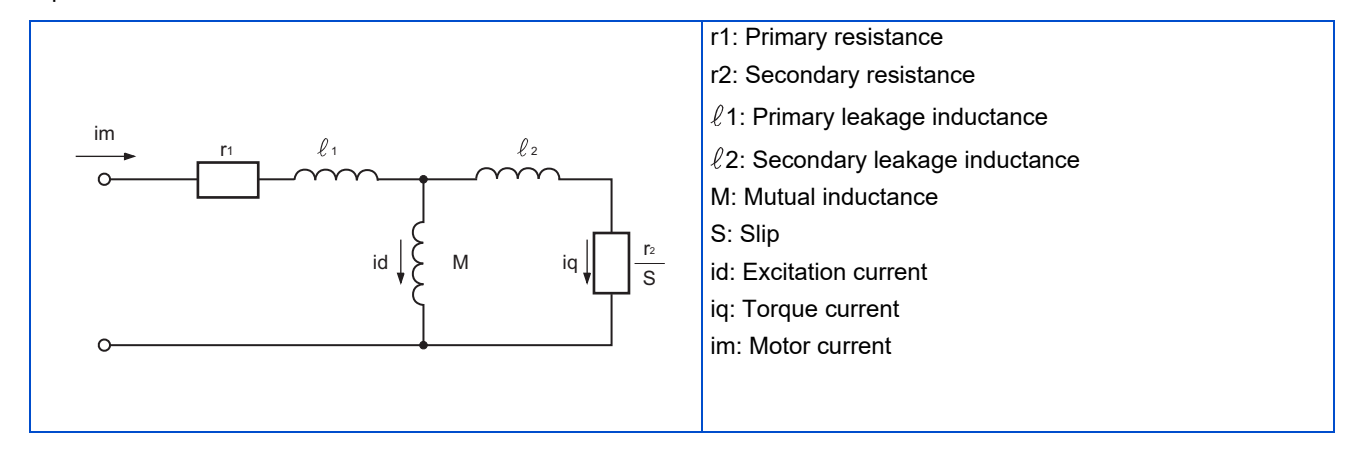

In the above diagram, currents flowing in the induction motor can be classified into a current id (excitation current) for making a magnetic flux in the motor and a current iq (torque current) for causing the motor to develop torque.

In Vector control, the voltage and output frequency are calculated to control the motor so that the excitation current and torque current flow to the optimum as described below:

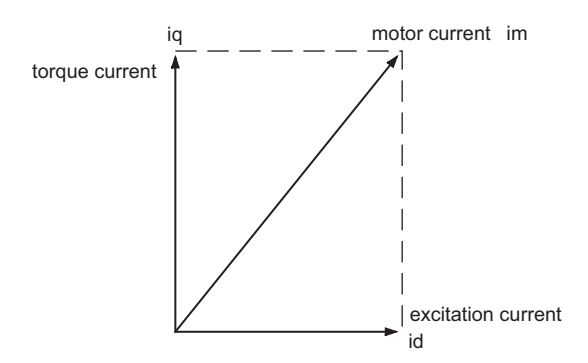

- The excitation current is controlled to place the internal magnetic flux of the motor in the optimum status.
- The torque command value is derived so that the difference between the motor speed command and the actual speed (speed estimated value for Real sensorless vector control) obtained from the encoder connected to the motor shaft is zero. Torque current is controlled so that torque as set in the torque command is developed.

Motor-generated torque (TM), slip angular velocity (ωs) and the motor's secondary magnetic flux (Φ2) can be found by the following calculation:

TM  $\infty$   $\Phi$ 2 · iq Φ2 = M · id

$$
\omega s = \frac{r2}{L2} \cdot \frac{iq}{id}
$$

where, L2: secondary inductance

 $L2 = \ell 2 + M$ 

Vector control provides the following advantages:

- Vector control has excellent control characteristic compared to V/F control and other controls. The control characteristic of the Vector control is equal to those of DC machines.
- It is applicable to fast response applications with which induction motors were previously regarded as difficult to use. Applications requiring a wide variable-speed range from extremely low speed to high speed, frequent acceleration/ deceleration operations, continuous four-quadrant operations, etc.
- Torque control is enabled (when an induction motor is used).
- It allows servo-lock torque control which generates a torque in the motor shaft while stopped. (Not available under Real sensorless vector control.)

**Block diagram of Real sensorless vector control**

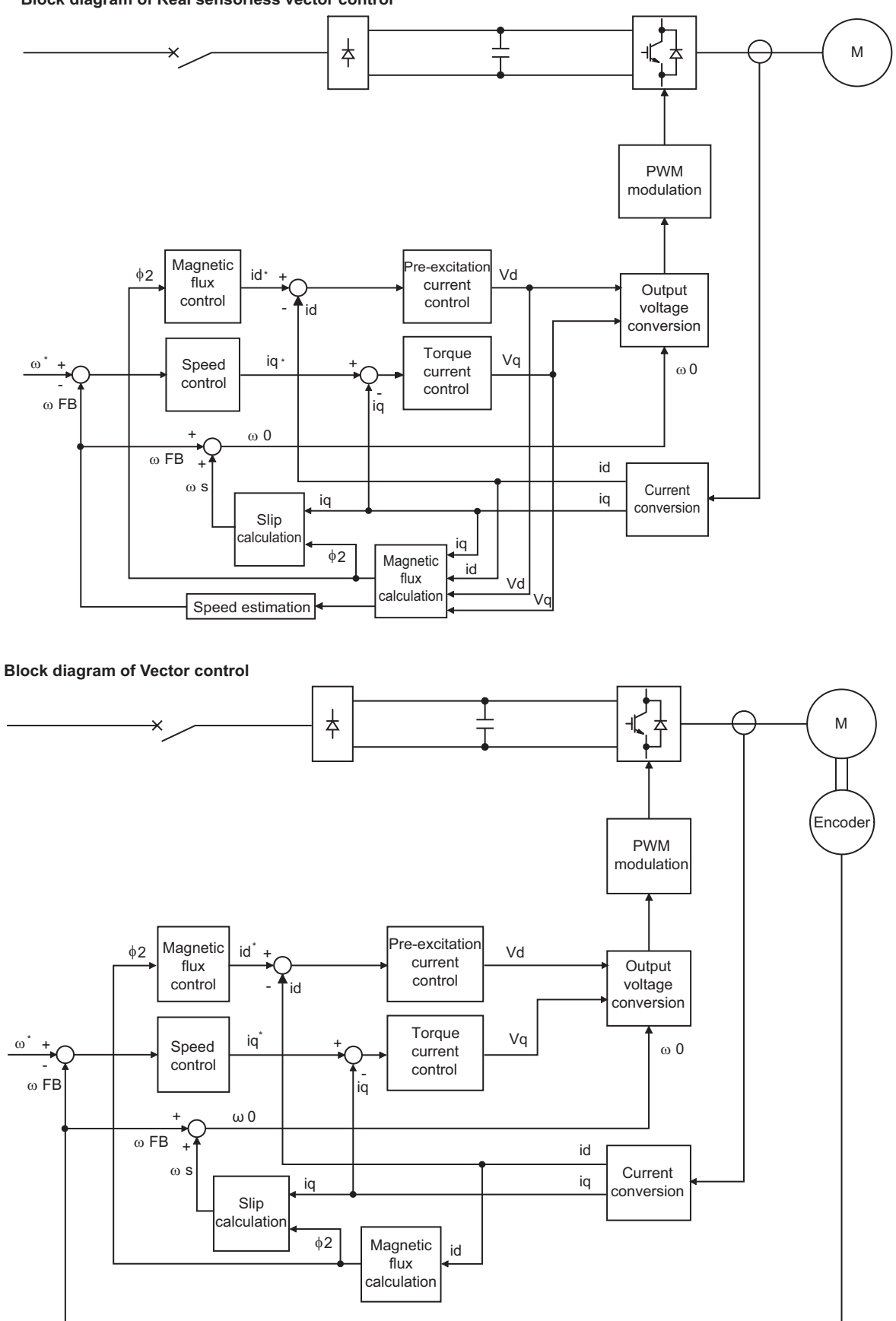

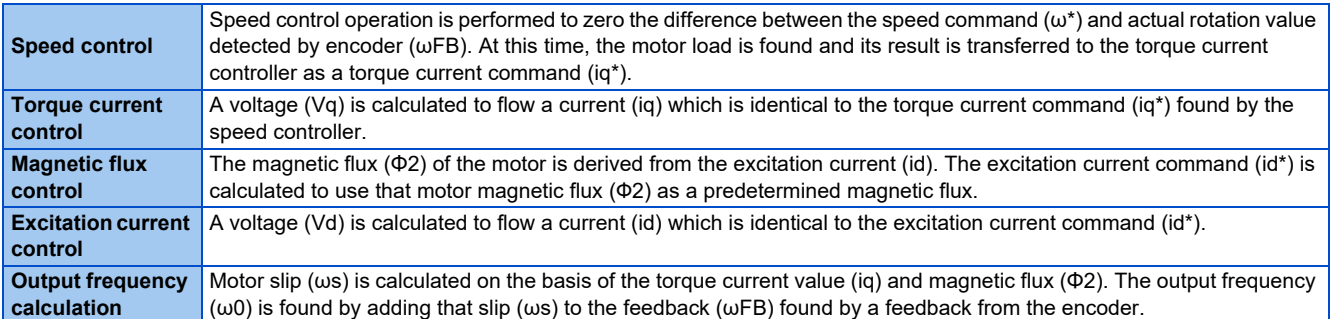

The above results are used to make PWM modulation and run the motor.

# <span id="page-223-0"></span>**5.2.2 Changing the control method and mode**

Set the control method and the control mode.

V/F control, Advanced magnetic flux vector control, Real sensorless vector control, Vector control, and PM sensorless vector control are the control methods available for selection.

The available control modes are speed control, torque control, and position control modes.

Select a control mode under Real sensorless vector control, Vector control, and PM sensorless vector control. Under Real sensorless vector control, select a control mode from the speed control and torque control modes. Under Vector control, select a control mode from the speed control, torque control, and position control modes. The control method is initially set to V/F control.

When an EM-A or MM-CF motor is used, just performing IPM parameter initialization enables PM sensorless vector control and selects speed control or position control.

- Select a control method and a control mode by setting **Pr.800 (Pr.451) Control method selection**.
- The control mode can be switched using a mode switching signal (MC).

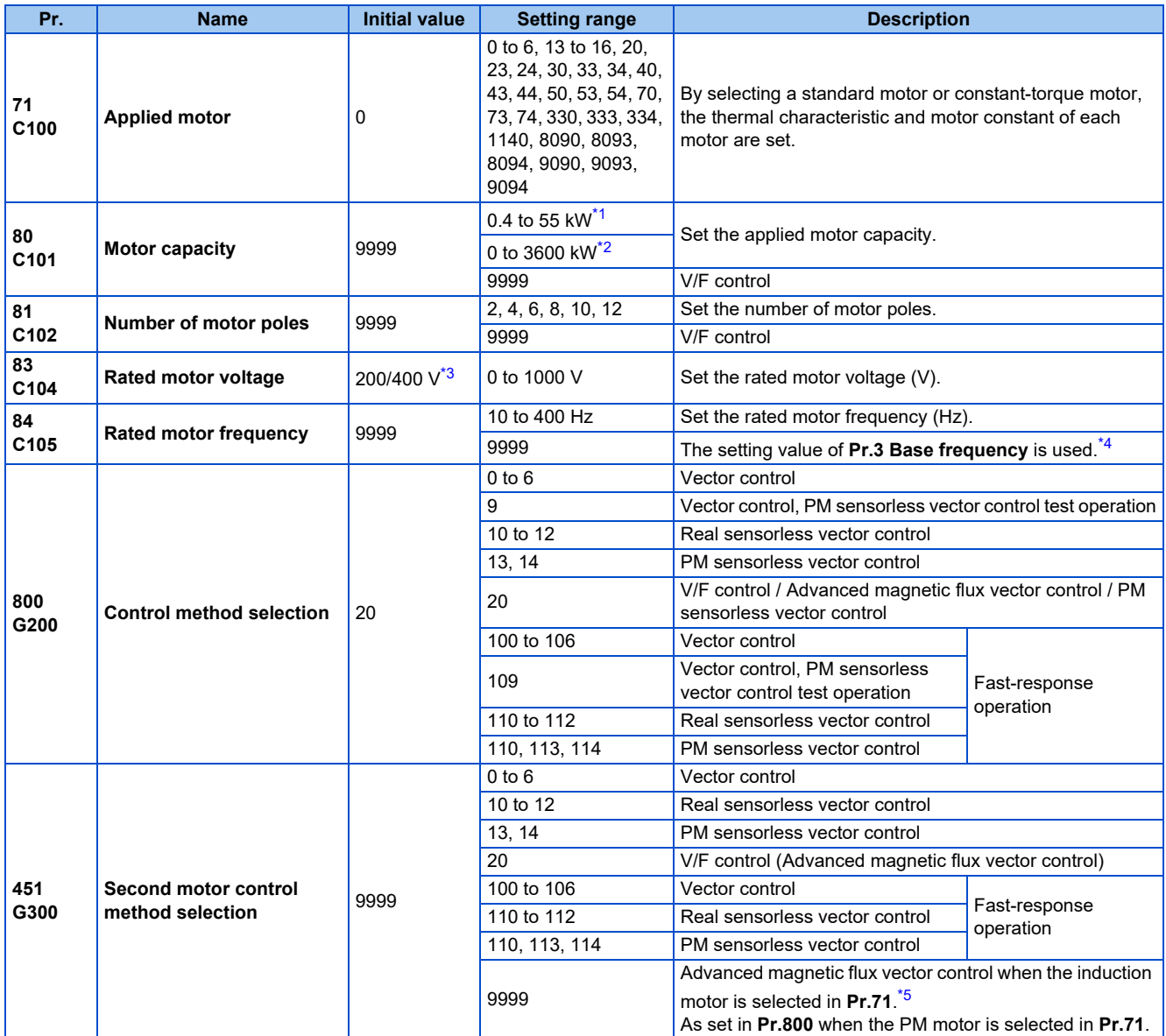

<span id="page-224-0"></span>\*1 For the FR-A820-03160(55K) or lower, and FR-A840-01800(55K) or lower.

<span id="page-224-1"></span>\*2 For the FR-A820-03800(75K) or higher, and FR-A840-02160(75K) or higher.

<span id="page-224-2"></span>\*3 The initial value differs according to the inverter's voltage class (200/400 V class).

<span id="page-224-3"></span>\*4 When the EM-A motor is selected in **Pr.71 Applied motor**, the rated frequency of the EM-A motor is used. When the MM-CF motor is selected, the rated frequency of the MM-CF motor is used. When a PM motor other than the EM-A or MM-CF is selected for **Pr.71**, 75 Hz (for the motor capacity 15 kW or lower) or 100 Hz (18.5 kW or higher) is used.

\*5 V/F control is set when **Pr.453** and **Pr.454** = "9999".

## <span id="page-224-4"></span>**Setting the motor capacity and the number of motor poles (Pr.80, Pr.81)**

- Motor specifications (the motor capacity and the number of motor poles) must be set to select Advanced magnetic flux vector control, Real sensorless vector control, Vector control, or PM sensorless vector control.
- Set the motor capacity (kW) in **Pr.80 Motor capacity** and set the number of motor poles in **Pr.81 Number of motor poles**.

#### **NOTE**

• Setting the number of motor poles in **Pr.81** changes the **Pr.144 Speed setting switchover** setting automatically. (Refer to [page 462.](#page-462-0))

## <span id="page-225-7"></span>**Selection of the control method and the control mode**

• Select a control method (and a control mode) from V/F control (speed control), Advanced magnetic flux vector control (speed control), Real sensorless vector control (speed control or torque control), Vector control (speed control, torque control, or position control), or PM sensorless vector control (speed control or position control).

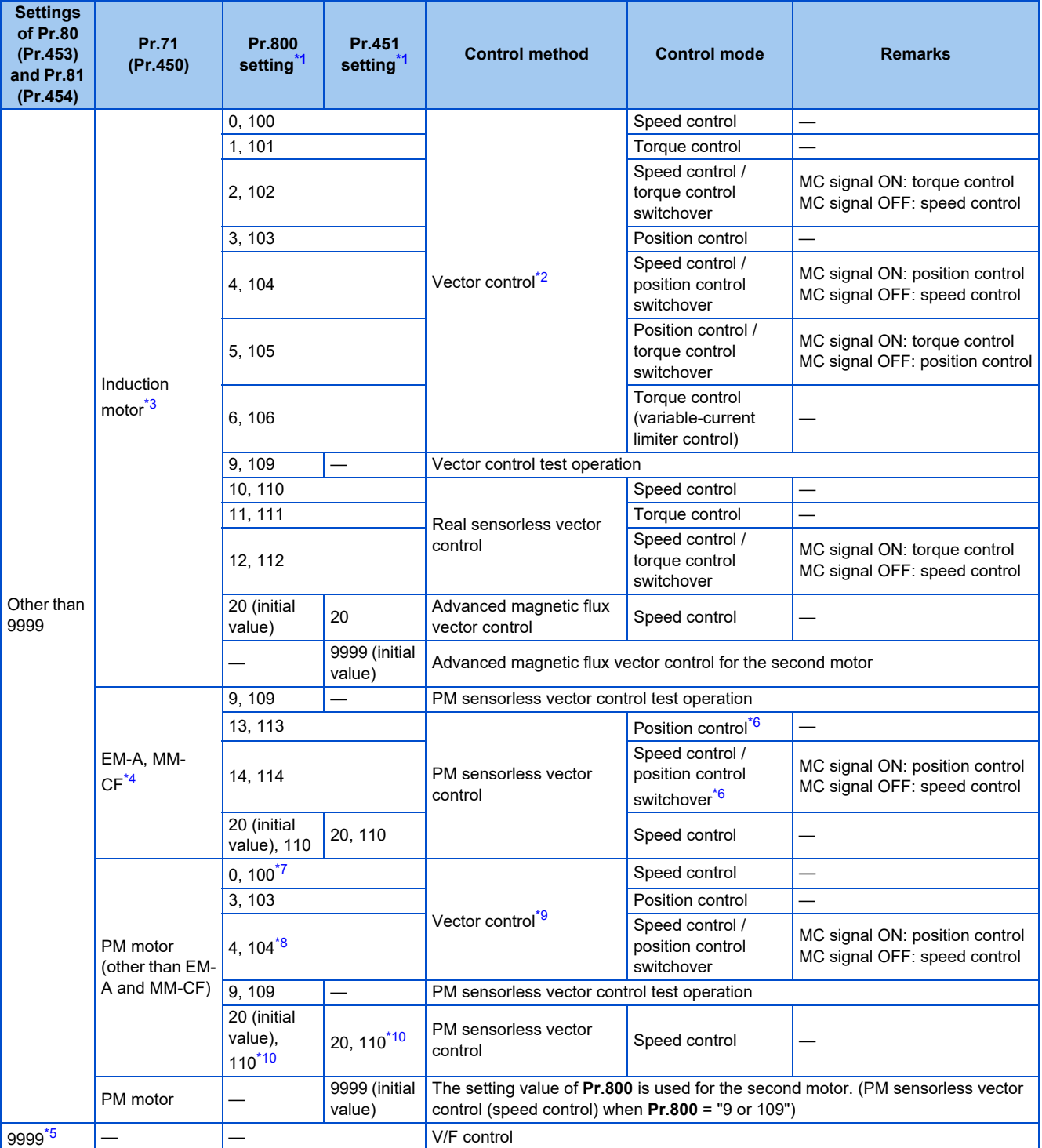

<span id="page-225-0"></span>\*1 The setting values of 100 and above are used when the fast-response operation is selected.

<span id="page-225-2"></span>\*2 Advanced magnetic flux vector control is applied if a Vector control compatible option is not installed.

<span id="page-225-1"></span>\*3 For an induction motor, the setting "13, 14, 113, or 114" in **Pr.800 (Pr.451)** has the same meaning as the setting "10 or 110" in **Pr.800 (Pr.451)** (speed control under Real sensorless vector control).

<span id="page-225-3"></span>\*4 For the EM-A or MM-CF motor, the setting other than "9, 13, 14, 109, 113, 114, or 9999" in **Pr.800 (Pr.451)** has the same meaning as the setting "20 or 110" in **Pr.800 (Pr.451)** (speed control under PM sensorless vector control).

<span id="page-225-6"></span>\*5 V/F control is applied when **Pr.80** or **Pr.81** is "9999", regardless of the **Pr.800** setting. When **Pr.71** is set to the EM-A or MM-CF motor, PM sensorless vector control is enabled even if **Pr.80** ≠ "9999" or **Pr.81** = "9999". (When other PM motors are used, set **Pr.80** and **Pr.81** according to the motor. Otherwise, proper operation cannot be performed.)

<span id="page-225-4"></span>\*6 Setting **Pr.788 (Pr.747)** = "0" (low-speed range torque characteristic disabled) selects speed control.

<span id="page-225-5"></span>\*7 The operation for the setting of "0 or 100" is performed when "1, 2, 6, 101, 102, or 106" is set.

- \*8 The operation for the setting of "4 or 104" is performed when "5 or 105" is set.
- \*9 Speed control under PM sensorless vector control is applied if an option for vector control for PM motor is not installed.
- \*10 The operation for the setting of "20 or 110" is performed when "10 to 14 or 111 to 114" is set.

## <span id="page-226-2"></span><span id="page-226-1"></span><span id="page-226-0"></span>**Selecting the fast-response operation (Pr.800 (Pr.451) = "100 to 106, or 109 to 114")**

• Setting **Pr.800 (Pr.451)** = "any of 100 to 106 or 109 to 114" selects the fast-response operation. The fast-response operation is available during Vector control, Real sensorless vector control, and PM sensorless vector control.

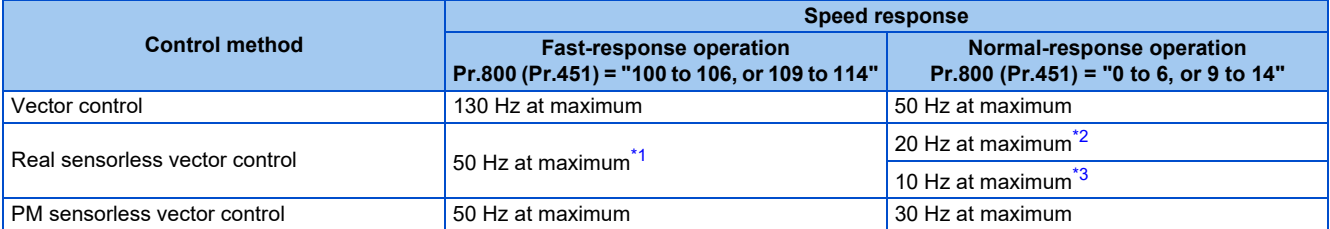

\*1 When driving a 3.7 kW no-load motor.

\*2 For the FR-A820-03160(55K) or lower, and FR-A840-01800(55K) or lower.

\*3 For the FR-A820-03800(75K) or higher, and FR-A840-02160(75K) or higher.

#### <span id="page-226-5"></span><span id="page-226-4"></span><span id="page-226-3"></span>**NOTE**

- Refer to [page 362](#page-362-0) for the carrier frequency during fast-response operation.
- The inverter overload trip (E.THT) is more likely to occur when fast-response operation is set at the SLD or LD rating.

## **Vector control test operation, PM sensorless vector control test operation (Pr.800 = "9 or 109")**

• A test operation for speed control is available without connecting a motor to the inverter.

The speed calculation changes to track the speed command, and such speed changes can be checked on the operation panel or by outputting it as analog signals to terminal FM/CA or AM.

#### **NOTE**

- Since current is not detected and voltage is not output, monitors related to current and voltage such as output current and output voltage, etc. and output signals do not function.
- For speed calculation, speed is calculated in consideration of **Pr.880 Load inertia ratio**.
- Since current synchronization operation occurs during the test operation for PM sensorless vector control, the output frequency becomes the same value as the command frequency.

## ◆ I/O signal status during the test operation

• During the test operation, the following signals are disabled.

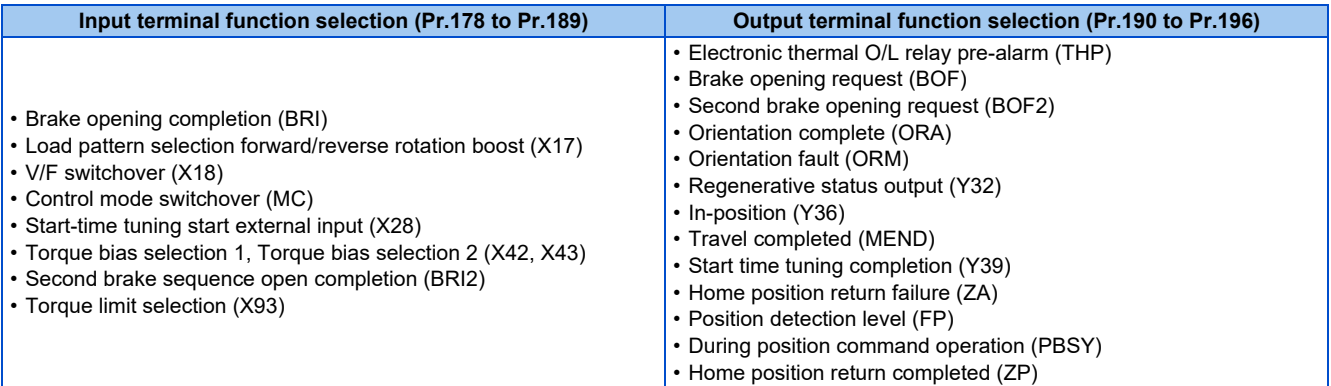

#### **NOTE**

• Do not use the Orientation command (X22) signal. The function may not operate normally.

#### **Parameters referred to**

**Pr.178 to Pr.189 (Input terminal function selection) [page 539](#page-539-0) Pr.190 to Pr.196 (Output terminal function selection) [page 490](#page-490-0)** 

## **Status of the monitoring during the test operation**

○: Enabled

- ×: Disabled (0 is displayed at any time.)
- Δ: A cumulative total before the test operation is displayed.
- —: Not available

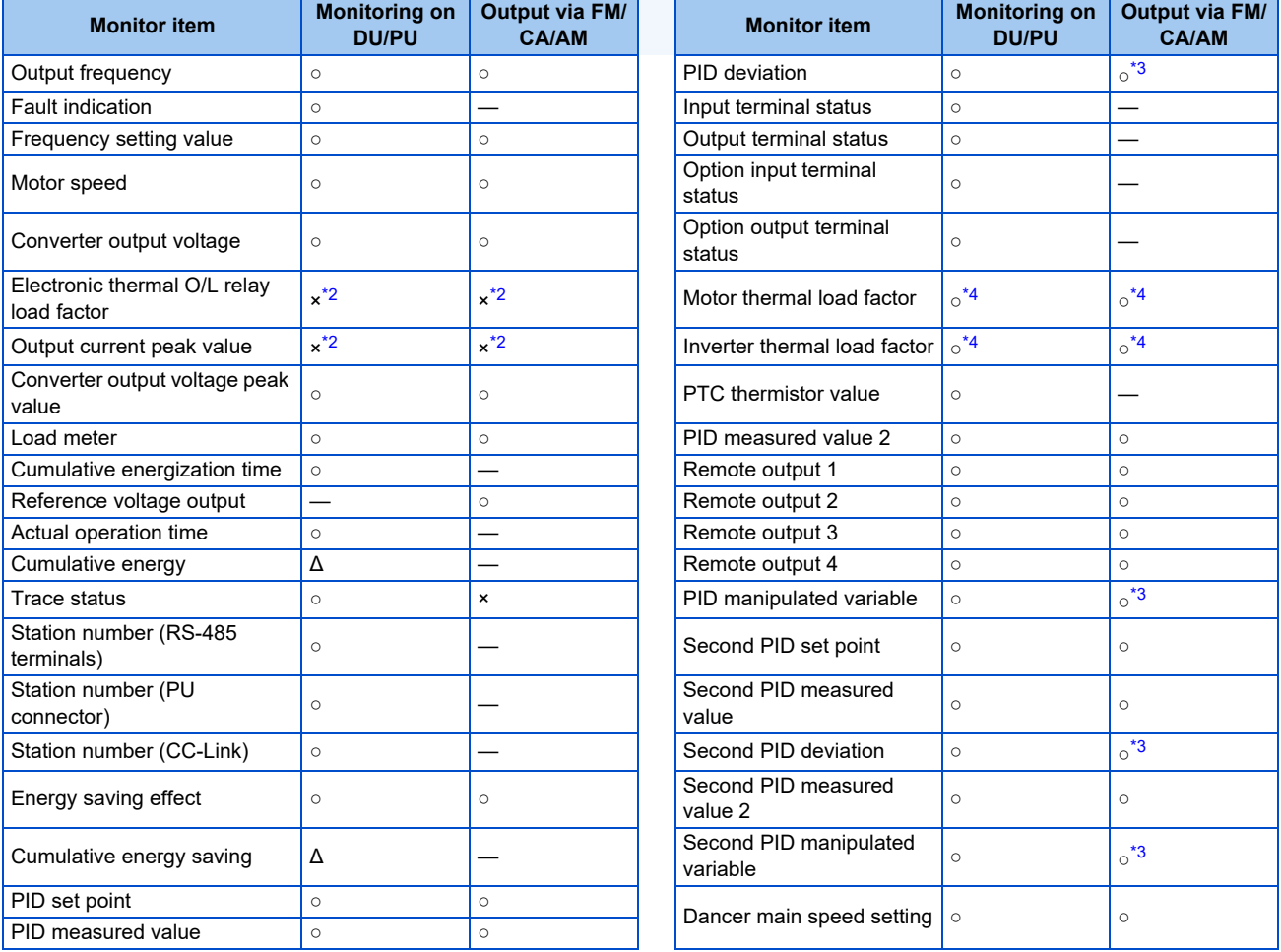

\*1 The monitoring-enabled items differ depending on the output interface (operation panel, parameter unit, terminal FM/CA, or terminal AM). For the details, refer to [page 474.](#page-474-0)

- <span id="page-227-1"></span>\*2 When the inverter operation is switched to the test operation, the indication is changed to 0. When PM sensorless vector control is selected again after the test operation, the output current peak value and the electronic thermal relay load factor from the last operation are displayed. \*3 The output is enabled via terminal AM only.
- 
- \*4 When the inverter operation is switched to the test operation, the accumulated thermal value is reduced because the output current is considered as 0.

#### <span id="page-227-2"></span><span id="page-227-0"></span>**Parameters referred to**

**Pr.52 Operation panel main monitor selection** 

**Pr.158 AM terminal function selection** 

## **Changing the control method by the RT signal**

• Control method (V/F control, Advanced magnetic flux vector control, Real sensorless vector control, Vector control) can be switched using the Second function selection (RT) signal.

• Set the second motor in **Pr.450 Second applied motor** and set the second motor's control method in **Pr.451 Second motor control method selection**. Turning ON the RT signal enables the second function, enabling the switchover of the control method.

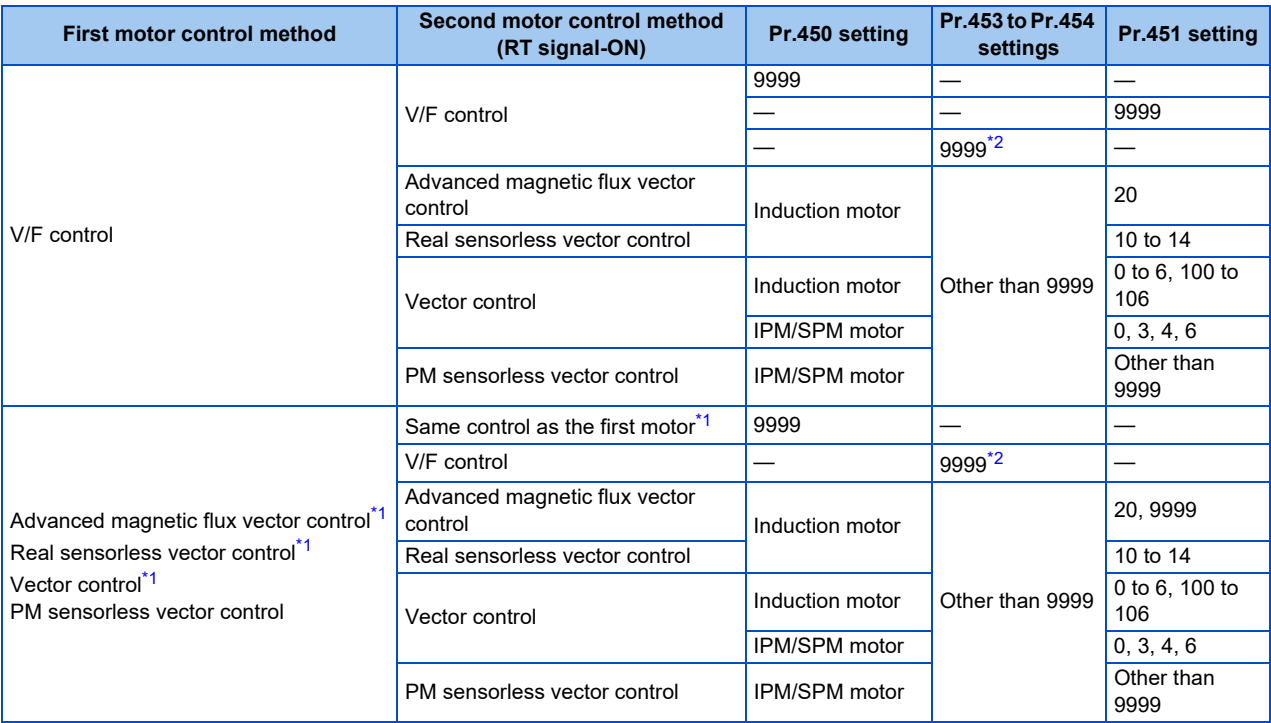

\*1 V/F control is set by turning ON the X18 signal.

\*2 V/F control when **Pr.453** or **Pr.454** is set to "9999" regardless of the **Pr.451** setting. When **Pr.450** is set to the EM-A or MM-CF motor, PM sensorless vector control is enabled even if **Pr.453** ≠ "9999" or **Pr.454** = "9999".

## <span id="page-228-1"></span><span id="page-228-0"></span>**NOTE**

- The RT signal is assigned to the terminal RT in the initial status. Set "3" in one of **Pr.178 to Pr.189 (Input terminal function selection)** to assign the RT signal to another terminal.
- The RT signal is a second function selection signal. The RT signal also enables other second functions. (Refer to [page 544.](#page-544-0)) • The control method can be changed by the RT signal while the inverter is stopped. If a signal is switched during the operation,
- the control method changes after the inverter stops.

## **Changing the control method by the X18 signal**

- Control method (V/F control, Advanced magnetic flux vector control, Real sensorless vector control, Vector control) can be switched using the V/F switchover (X18) signal.
- Turning ON the X18 signal switches the presently-selected control method (Advanced magnetic flux vector control, Real sensorless vector control, Vector control) to the V/F control. Use this method to switch the control method for one motor. At this time, the second functions including the electronic thermal O/L relay characteristic are not changed. (To switch the second functions, use the RT signal.)

To input the X18 signal, set "18" in any of **Pr.178 to Pr.189 (Input terminal function selection)** to assign the function.

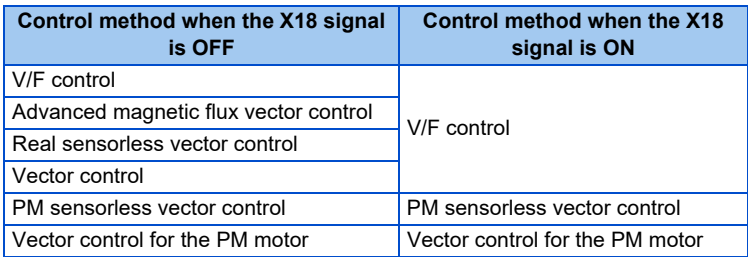

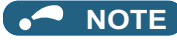

- The control method can be changed by the X18 signal while the inverter is stopped. If a signal is switched during the operation, the control method changes after the inverter stops.
- When the second functions are enabled by setting a value other than "9999" in **Pr.450** and turning ON the RT signal, turning ON the X18 signal does not change the control method to V/F control.

## <span id="page-229-1"></span>**Switching between two encoder-equipped motors (Pr.862)**

• Using the Vector control compatible plug-in options together with the control terminal option (FR-A8TP) enables the Vector control operation by switching between two encoder-equipped motors according to the RT signal. Use **Pr.862 Encoder option selection** to set the combination of the motors (first/second), plug-in option, and control terminal option.

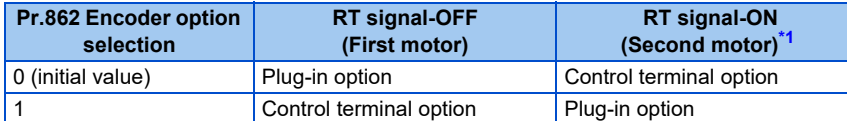

\*1 When **Pr.450 Second applied motor** ="9999", the first motor is selected even if the RT signal turns ON.

#### <span id="page-229-0"></span>A NOTE

• **Pr.862** setting is valid even when either the plug-in option or control terminal option is installed. For using the control terminal option alone, the motor does not run when **Pr.862** is the initial value as it is. (When the RT signal is OFF)

## **Changing the control mode with external terminals (MC signal)**

• The setting of **Pr.800** or **Pr.451** can be used to switch the control mode by turning ON/OFF the MC signal. Refer to [page](#page-225-7) [225](#page-225-7) to set **Pr.800** or **Pr.451**.

To input the MC signal, set "26" in any of **Pr.178 to Pr.189 (Input terminal function selection)** to assign the function.

- When using an analog input terminal (terminal 1, 4) for torque limit and torque command, switching of the control mode changes the terminal function as follows:
- Functions of the terminal 1 under different control modes

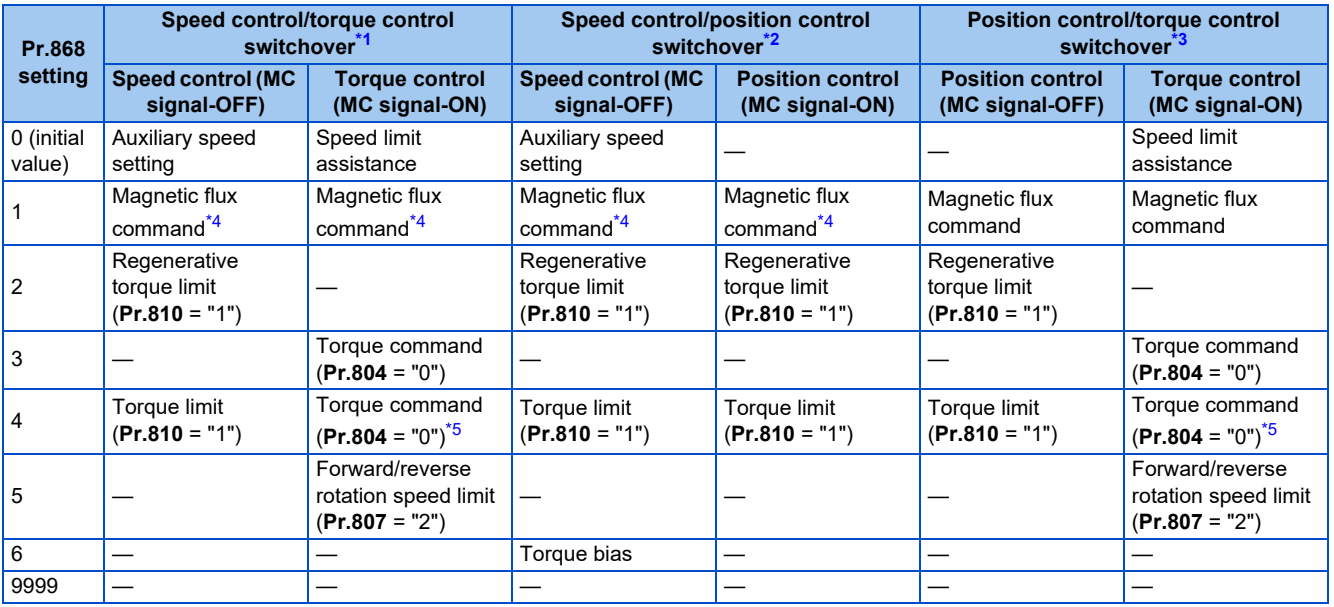

#### • Terminal 4 functions by control

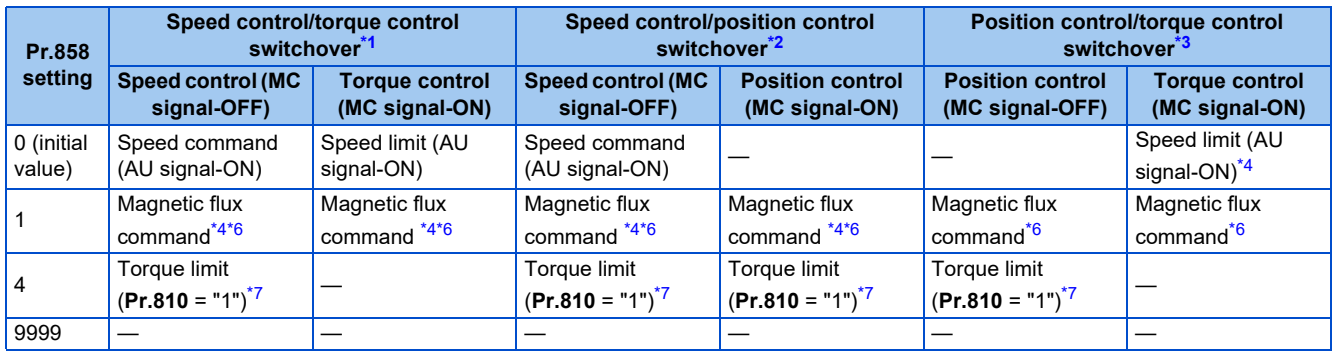

<span id="page-230-2"></span><span id="page-230-1"></span><span id="page-230-0"></span>—: No function

- \*1 Real sensorless vector control (**Pr.800** = "12"), vector control (**Pr.800** = "2")
- \*2 Vector control (**Pr.800** = "4"), PM sensorless vector control (**Pr.800** ="14")
- \*3 Vector control (**Pr.800** = "5")
- <span id="page-230-3"></span>\*4 This function is valid under vector control.
- \*5 When using the inverter with a negative torque command, set **Pr.801** to limit the torque.
- \*6 Invalid when **Pr.868** = "1".
- \*7 Invalid when **Pr.868** = "4".

#### <span id="page-230-6"></span><span id="page-230-5"></span><span id="page-230-4"></span>**NOTE**

- Switching between the speed control and the torque control is always enabled regardless of the motor status: in a stop, in running, or in DC injection brake (during pre-excitation).
- During operation, the control mode is switched between speed control and position control or between torque control and position control when the output frequency reaches **Pr.865 Low speed detection** or lower with no position command given.
- Changing the terminal assignment using **Pr.178 to Pr.189 (Input terminal function selection)** may affect the other functions. Set parameters after confirming the function of each terminal.

#### **Parameters referred to**

- **Pr.178 to Pr.189 (Input terminal function selection)**
- **Pr.450 Second applied motor Pr.450 Second applied motor**
- **Pr.801 Output limit level Pr.801 Output**
- **Pr.804 Torque command source selection Pr.804 Torque command source selection Pr.807 Speed limit selection**
- **Pr.810 Torque limit input method selection Pr.810 Torque limit input method selection**
- **Pr.858 Terminal 4 function assignment, Pr.868 Terminal 1 function assignment**

# <span id="page-231-0"></span>**5.2.3 Selecting the Advanced magnetic flux vector control**

#### **Magnetic flux**

## $Point$

• To use the Advanced magnetic flux vector control, set the motor capacity, the number of motor poles, and the motor type using **Pr.80** and **Pr.81**.

## **Advanced magnetic flux vector control**

## **Operating procedure**

- *1.* Perform secure wiring. (Refer to [page 47](#page-47-0).)
- *2.* Make the motor setting (**Pr.71**).

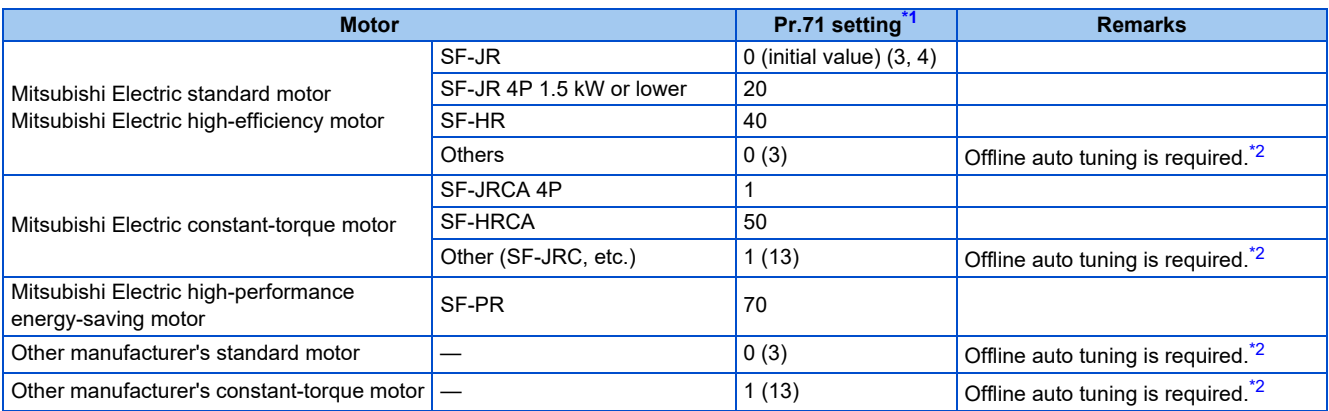

\*1 For the other setting values of **Pr.71**, refer to [page 547](#page-547-0).

- \*2 For offline auto tuning, refer to [page 550](#page-550-0).
- <span id="page-231-2"></span><span id="page-231-1"></span>*3.* Set the motor overheat protection (**Pr.9**). (Refer to [page 421.](#page-421-0))
- *4.* Set the motor capacity and number of motor poles (**Pr.80, Pr.81**). (Refer to [page 223.](#page-223-0)) V/F control is performed when the setting is "9999" (initial value).
- *5.* Set the rated motor voltage and frequency (**Pr.83, Pr.84**). (Refer to [page 550](#page-550-0).)
- *6.* Set the operation command. (Refer to [page 395.](#page-395-0)) Select the start command and speed command.
- **7.** Perform the test operation.

#### As required

- Perform the offline auto tuning (**Pr.96**). (Refer to [page 550](#page-550-0).)
- Select the online auto tuning (**Pr.95**). (Refer to [page 576](#page-576-0).)

#### **NOTE**

- To perform driving in a better accuracy, perform offline auto tuning, then set the online auto tuning, and select Real sensorless vector control.
- Under this control, rotations are more likely to be uneven than under V/F control. (This control method is not suitable for grinder, wrapping machine, etc., which require even rotation at a low speed.)
- For the FR-A820-03160(55K) or lower and the FR-A840-01800(55K) or lower, the operation with a surge voltage suppression filter (FR-ASF-H/FR-BMF-H) installed between the inverter and the motor may reduce the output torque.
- The optional sine wave filter (MT-BSL/BSC) cannot be used between the inverter and the motor.
- Changing the terminal assignment using **Pr.178 to Pr.189 (Input terminal function selection)** may affect the other functions. Set parameters after confirming the function of each terminal.

## **Keeping the motor speed constant when the load fluctuates (speed control gain)**

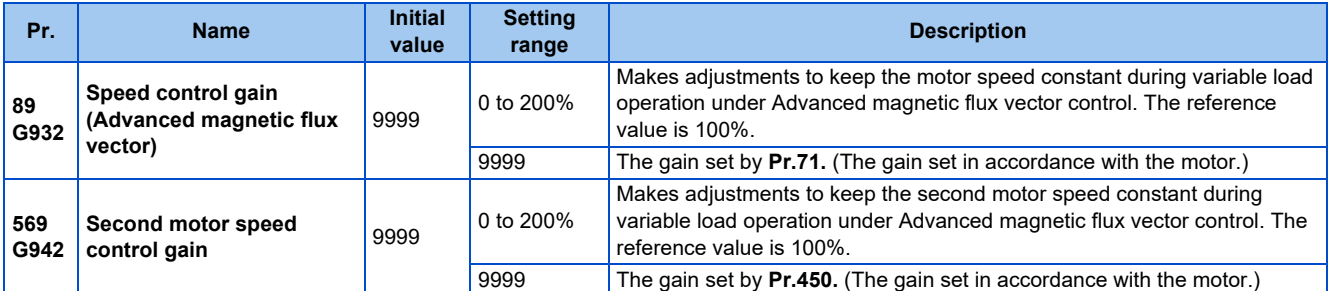

• Use **Pr.89** to keep the motor speed constant during variable load operation. (This parameter is useful to make adjustments on the motor speed after replacing a conventional model with an FR-A800 series model.)

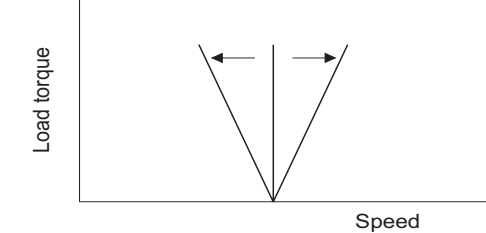

## **Driving two motors under Advanced magnetic flux vector control**

- Turning ON the Second function selection (RT) signal enables the second motor operation.
- Set a second motor in **Pr.450 Second applied motor**. (In the initial setting, "9999" (no second applied motor) is selected. Refer to [page 547](#page-547-0).)

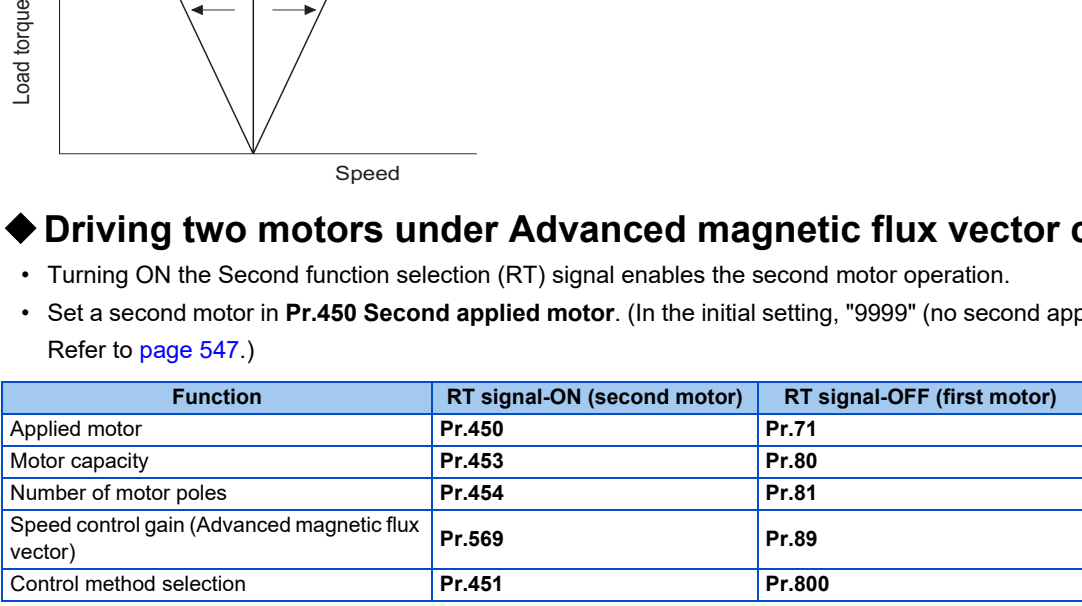

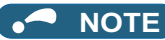

- The RT signal is a Second function selection signal. The RT signal also enables other second functions. (Refer to [page 544.](#page-544-0)) The RT signal is assigned to the terminal RT in the initial status. Set "3" in one of **Pr.178 to Pr.189 (Input terminal function selection)** to assign the RT signal to another terminal.
- Changing the terminal assignment using **Pr.178 to Pr.189 (Input terminal function selection)** may affect the other functions. Set parameters after confirming the function of each terminal.

**Parameters referred to**

**Pr.71, Pr.450 Applied motor Page 547 Pr.800, Pr.451 Control method selection Pr.800, Pr.451** 

# **5.2.4 Selecting the PM sensorless vector control**

**PM**

## <span id="page-233-0"></span>◆ Setting for the PM sensorless vector control by selecting IPM **initialization on the operation panel**

 $\left($ " $\right)$   $\left\{$   $\mathbb{P}\left[\mathbb{M}\right]\right\}$ 

## $Point<sup>9</sup>$

- The parameters required to drive an EM-A or MM-CF motor are automatically changed as a batch. (Refer to [page 236.](#page-236-0))
- [PM] indicator on the operation panel (FR-DU08) is turned ON when the PM sensorless vector control is set.

The following shows the procedure to initialize the parameter settings for an MM-CF IPM motor by selecting IPM parameter initialization on the operation panel.

### **Operating procedure**

- *1.* Turning ON the power of the inverter The operation panel is in the monitor mode.
- *2.* Changing the operation mode

Press  $\sqrt{\frac{PU}{EXT}}$  to choose the PU operation mode. [PU] indicator turns ON.

*3.* Selecting the parameter setting mode

Press MODE to choose the parameter setting mode. [PRM] indicator is ON.

*4.* IPM initialization selection

Turn  $\bigcirc$  until "  $\bigcirc$   $\bigcirc$   $\bigcirc$   $\bigcirc$  (IPM initialization) appears.

*5.* Displaying the set value

Press  $\sqrt{s}$  is to read the present set value.

" $\eta$ " (initial value) appears.

**6.** Changing the setting value

Turn  $\bigcirc$  to change the value to "  $\exists \bigcap \bigcap \overline{\rightarrow}$  ", and press  $\bigcirc$  set in to confirm it.

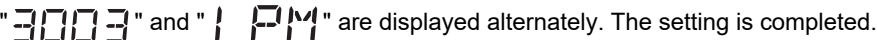

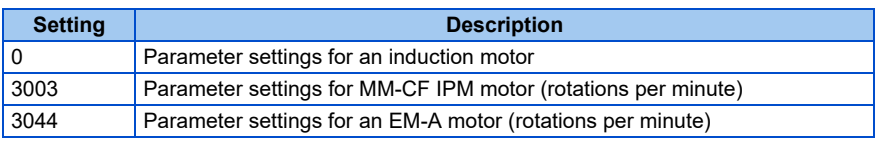

#### **NOTE**

- If parameters are initialized for a PM motor in the IPM initialization mode, the **Pr.998 PM parameter initialization** setting is automatically changed.
- In the initial parameter setting, the capacity same as the inverter capacity is set in **Pr.80 Motor capacity**. To use a motor capacity that is one rank lower than the inverter capacity, set **Pr.80 Motor capacity** by selecting the mode on the operation panel.

• To set a speed by adjusting frequencies or to monitor it, use **Pr.998**. (Refer to [page 234.](#page-234-0))

## <span id="page-234-0"></span>**Initializing the parameters required for the PM sensorless vector control (Pr.998)**

- Use PM parameter initialization to set the parameters required for driving a PM motor.
- The offline auto tuning enables the operation with an IPM motor other than the EM-A or MM-CF motor and with an SPM motor.
- Two methods of the motor parameter initialization are available for the use of an EM-A or MM-CF motor; using **Pr.998 PM** parameter initialization, and using IPM initialization ("**APPETICATION**").

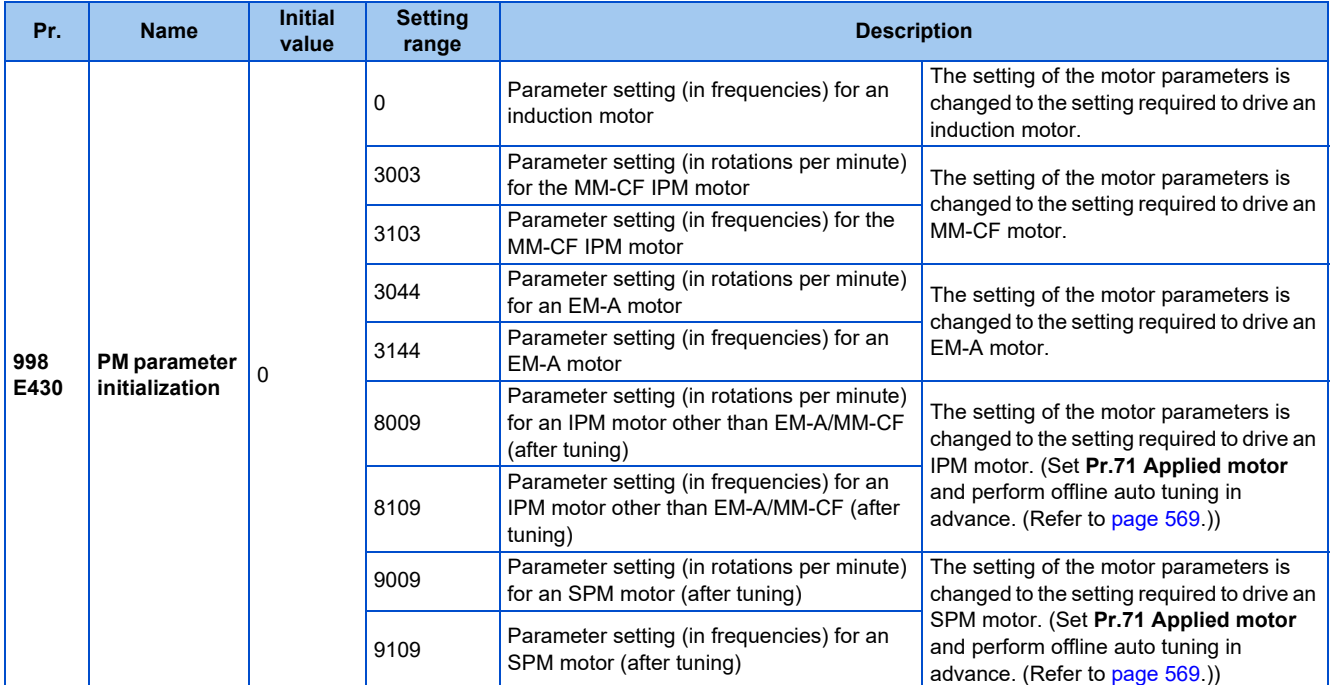

• To use a motor capacity that is one rank lower than the inverter capacity, set **Pr.80 Motor capacity** before performing PM parameter initialization.

• When "3003, 3044, 8009, or 9009" is set in **Pr.998**, the motor speed which was set/monitored in frequencies is set/ monitored in motor rotations per minute. To set/monitor in frequencies, set "3103, 3144, 8109, or 9109" in **Pr.998**.

- Set **Pr.998** = "0" to change the PM sensorless vector control parameter settings to the parameter settings required to drive an induction motor.
- When using an IPM motor other than EM-A or MM-CF or an SPM motor, set **Pr.998** = "8009, 8109, 9009, or 9109".

**NOTE**

- Make sure to set **Pr.998** before setting other parameters. If the **Pr.998** setting is changed after setting other parameters, some of those parameters are initialized too. (Refer to the "List of the target parameters for the motor parameter initialization".)
- To change back to the parameter settings required to drive an induction motor, perform Parameter clear or All parameter clear.
- Whenever the setting of **Pr.998 PM parameter initialization** is changed from "3003, 3044, 8009, or 9009 (rotations per minute)" to "3103, 3144, 8109, or 9109 (frequency)", and vice versa, all the relevant parameters are initialized. The purpose of **Pr.998** is not to change the display units. Use **Pr.144 Speed setting switchover** to change the display units between rotations per minute and frequency. Using **Pr.144** enables switching the unit between rotations per minute and

frequencies without initializing the setting of the motor parameters. Example) Changing the **Pr.144** setting between "6" and "106" switches the display units between frequency and rotations per

- minute.
- For an inverter out of the capacity range of the EM-A motor, the settings "3044 and 3144" are disabled. For an inverter out of the capacity range of the MM-CF motor, the settings "3003 and 3103" are disabled. (Refer to [page 853](#page-853-0) for the capacity of the EM-A motor. Refer to [page 854](#page-854-0) for the capacity of the MM-CF motor.)
- The PM parameter initialization (**Pr.998**) changes parameter settings for the first motor. When a PM motor is used as the second motor, parameters for the second motor must be set individually.

## **List of the target parameters for the motor parameter initialization (EM-A)**

- The settings of the parameters in the following table are changed to the settings for PM sensorless vector control by performing the motor parameter initialization using IPM initialization or **Pr.998 PM parameter initialization**. The changed settings differ according to the specification (capacity) of the PM motor used.
- Performing Parameter clear or All parameter clear resets these parameter settings to the settings required to drive an induction motor.

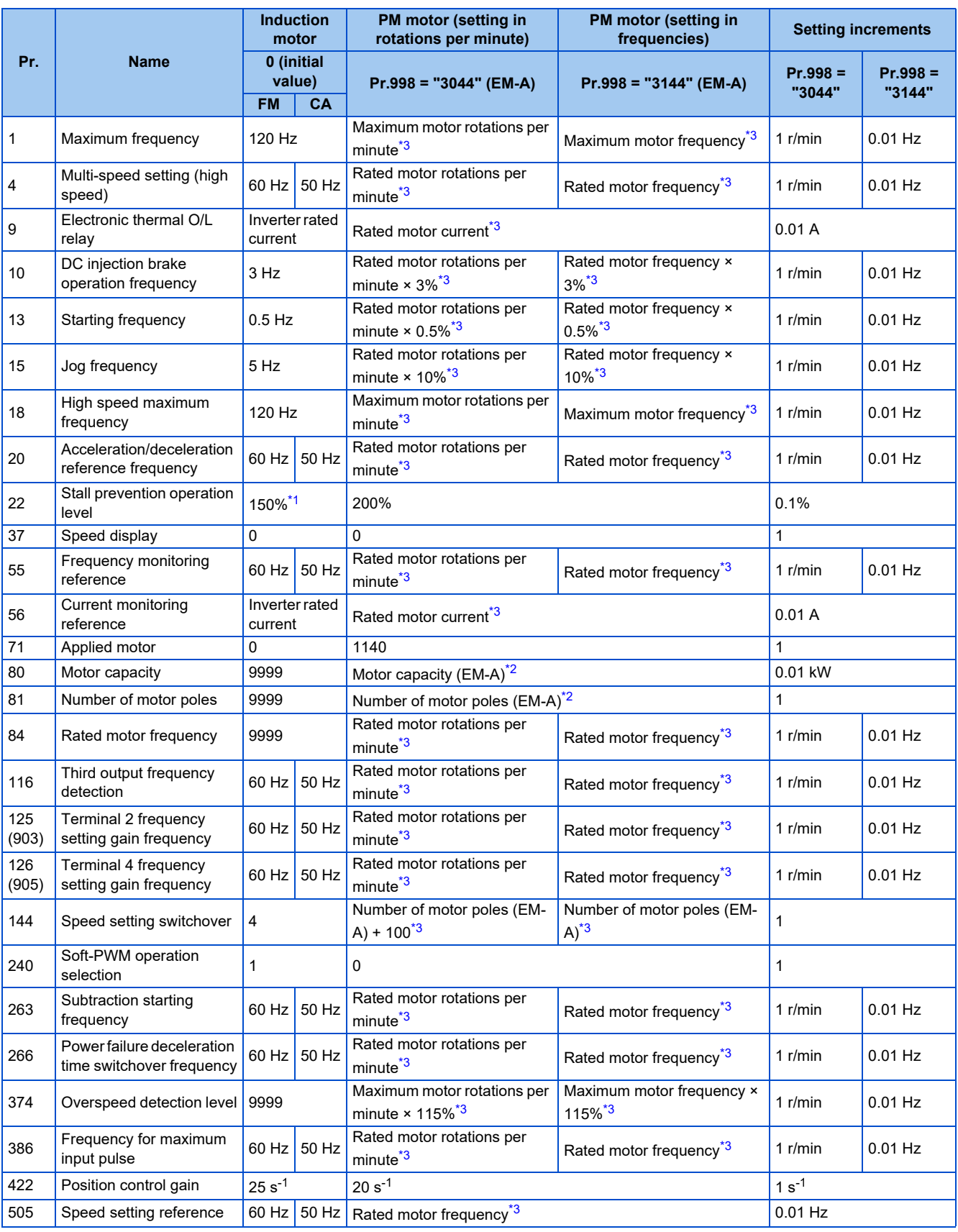

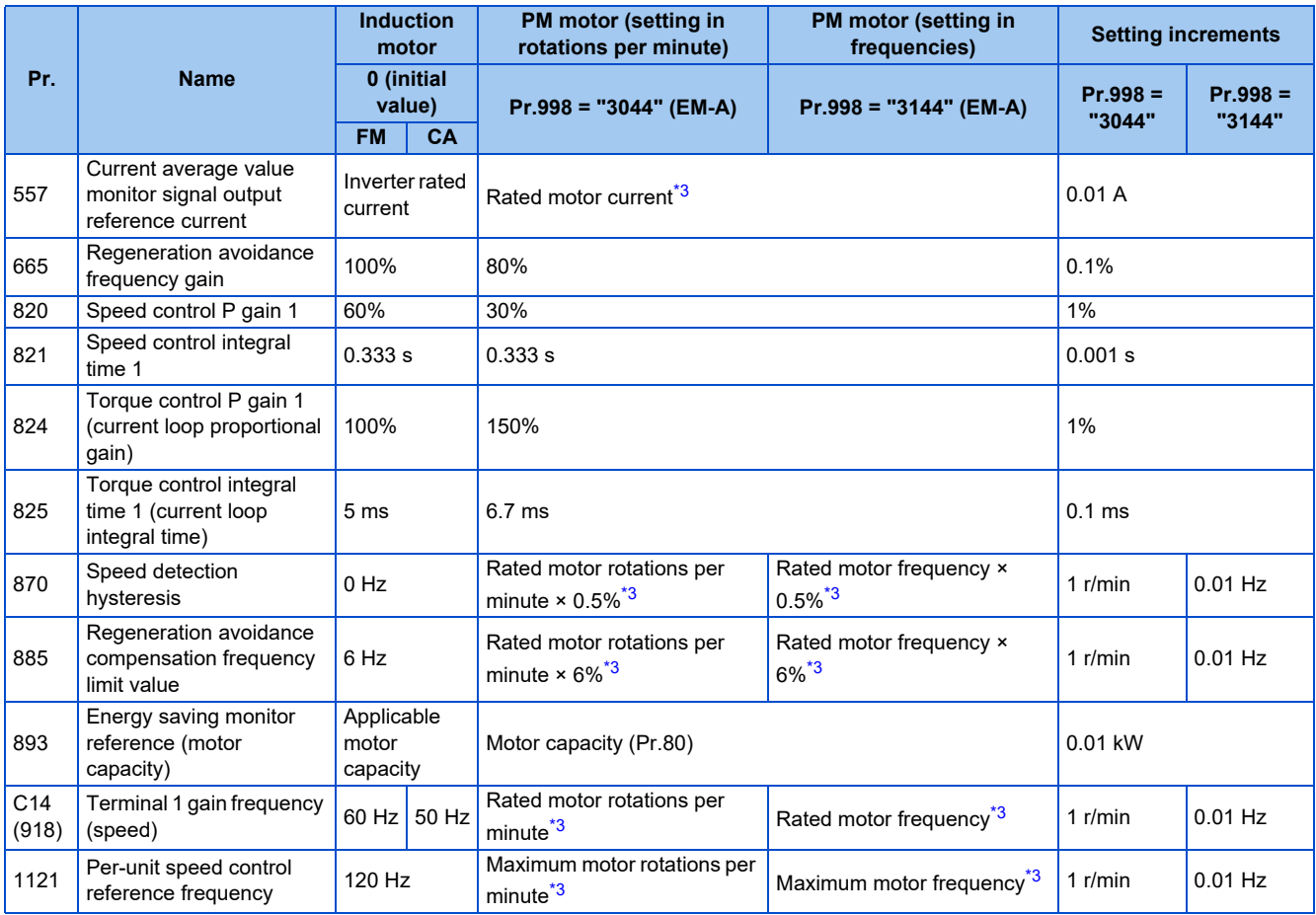

<span id="page-236-2"></span>\*1 110% for SLD, 120% for LD, 150% for ND, and 200% for HD (Refer to **Pr.570 Multiple rating setting** on [page 349](#page-349-0).)

\*2 When a value other than "9999" is set, the set value is not changed.

\*3 The rated motor rotations per minute (frequency), maximum motor rotations per minute (frequency), number of motor poles, and rated motor current are as follows.

<span id="page-236-3"></span><span id="page-236-1"></span>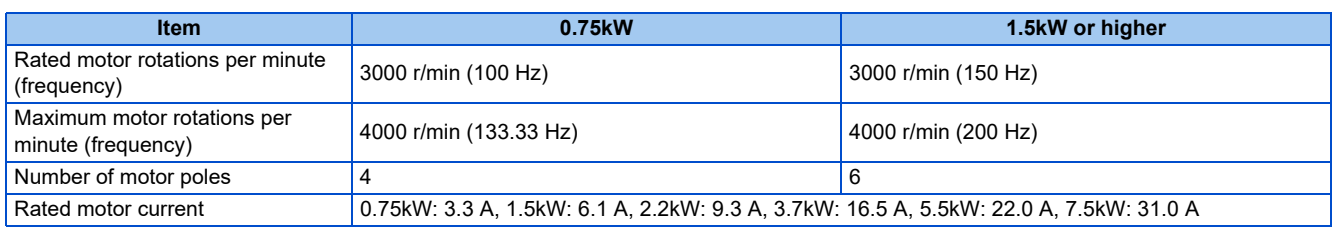

**NOTE**

• When the motor parameter initialization is performed with the setting in units of rotations per minute (**Pr.998** = "3044"), the parameters not listed in the table and the monitor items are also set and displayed in rotations per minute.

## <span id="page-236-0"></span>**List of the target parameters for the motor parameter initialization (MM-CF)**

- The settings of the parameters in the following table are changed to the settings for PM sensorless vector control by performing the motor parameter initialization using IPM initialization or **Pr.998 PM parameter initialization**. The changed settings differ according to the specification (capacity) of the PM motor used.
- Performing Parameter clear or All parameter clear resets these parameter settings to the settings required to drive an induction motor.

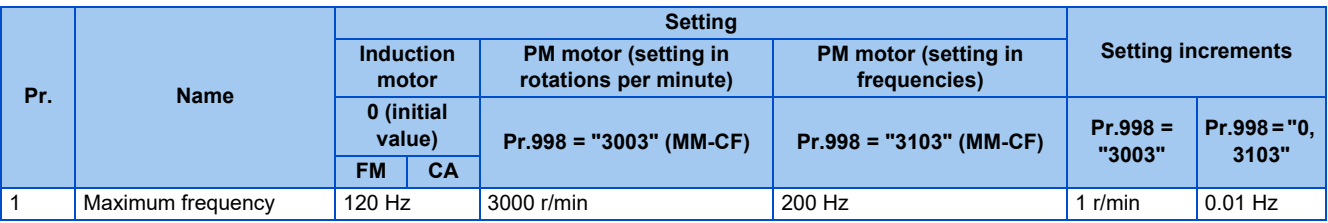

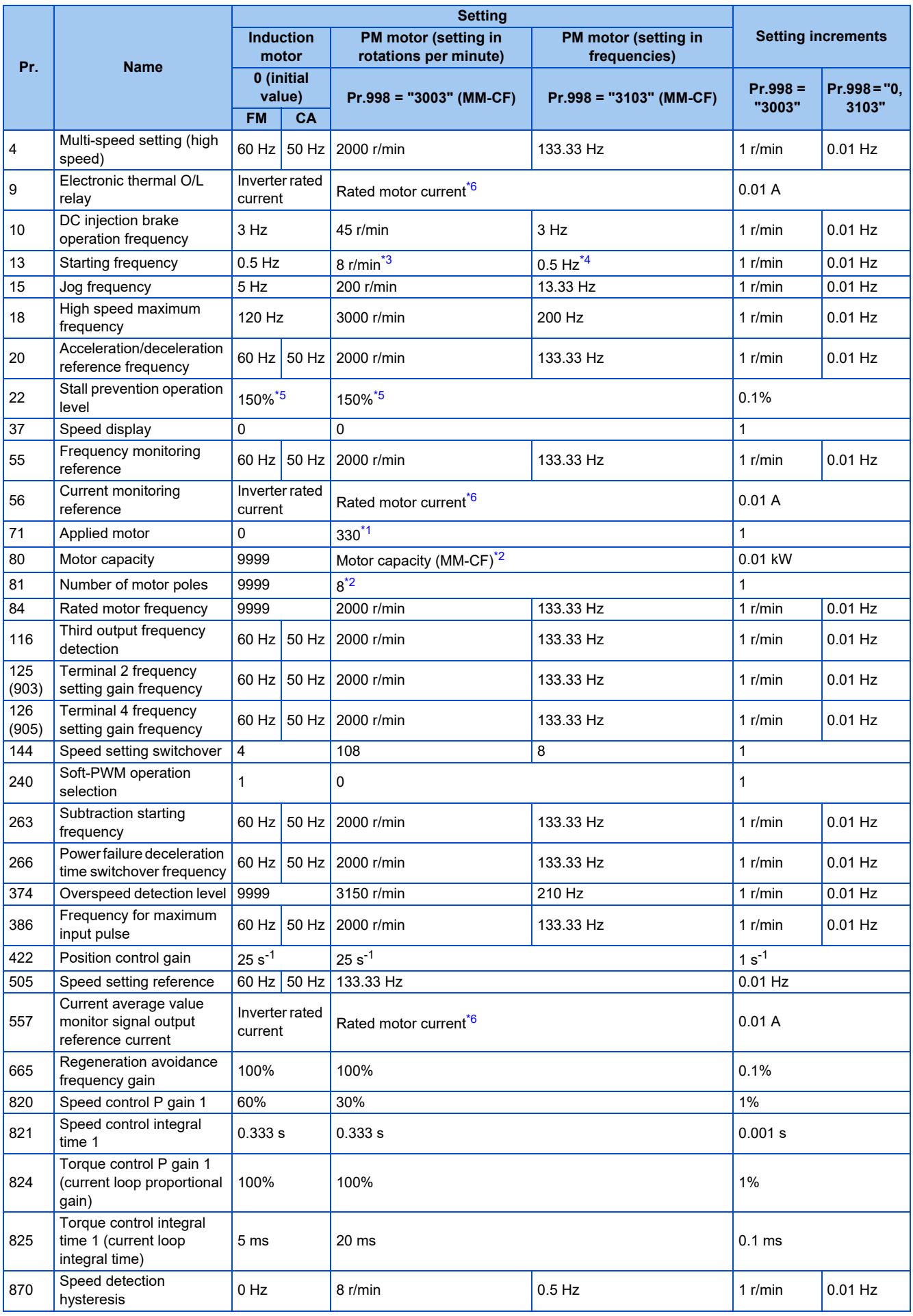

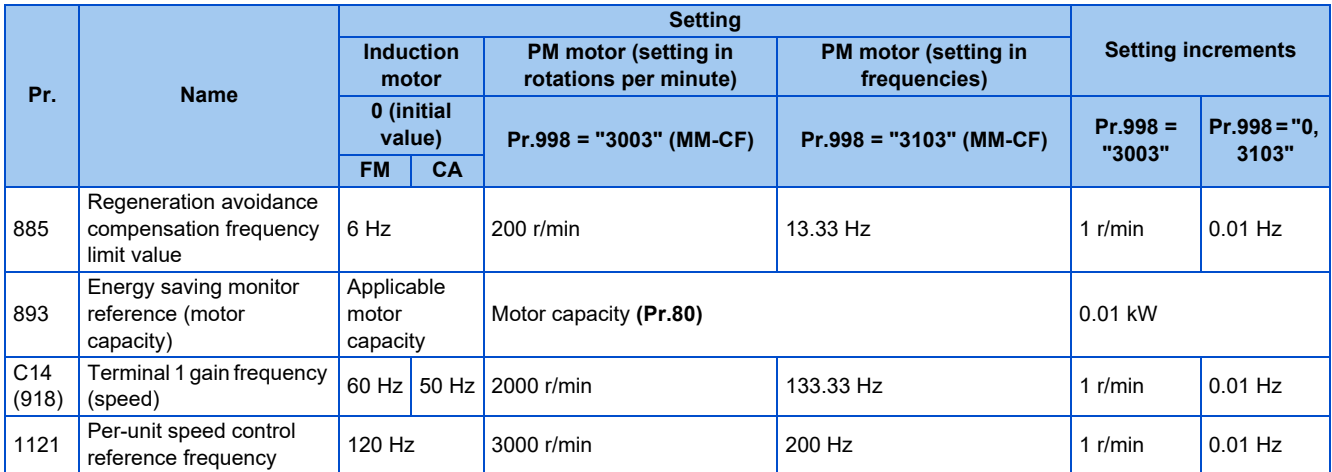

<span id="page-238-5"></span><span id="page-238-4"></span><span id="page-238-1"></span>—: Not changed

- \*1 When **Pr.71 Applied motor** = "333, 334, 8093, 8094, 9093, or 9094", the **Pr.71** setting is not changed.
- \*2 When a value other than "9999" is set, the set value is not changed.
- \*3 200 r/min when **Pr.788 Low speed range torque characteristic selection** = "0".
- \*4 13.33 Hz when **Pr.788 Low speed range torque characteristic selection** = "0".
- \*5 110% for SLD, 120% for LD, 150% for ND, and 200% for HD (Refer to **Pr.570 Multiple rating setting** on [page 349](#page-349-0).)
- \*6 Refer to [page 854](#page-854-0) for the rated motor current of MM-CF.

## <span id="page-238-3"></span><span id="page-238-2"></span><span id="page-238-0"></span>**A** NOTE

• When the motor parameter initialization is performed with the setting in units of rotations per minute (**Pr.998** = "3003"), the parameters not listed in the table and the monitor items are also set and displayed in rotations per minute.

## **List of the target parameters for the motor parameter initialization (other than EM-A/MM-CF)**

- The settings of the parameters in the following table are changed to the settings for PM sensorless vector control by performing the motor parameter initialization using **Pr.998 PM parameter initialization**. The changed settings differ according to the specification (capacity) of the PM motor used.
- Performing Parameter clear or All parameter clear resets these parameter settings to the settings required to drive an induction motor.

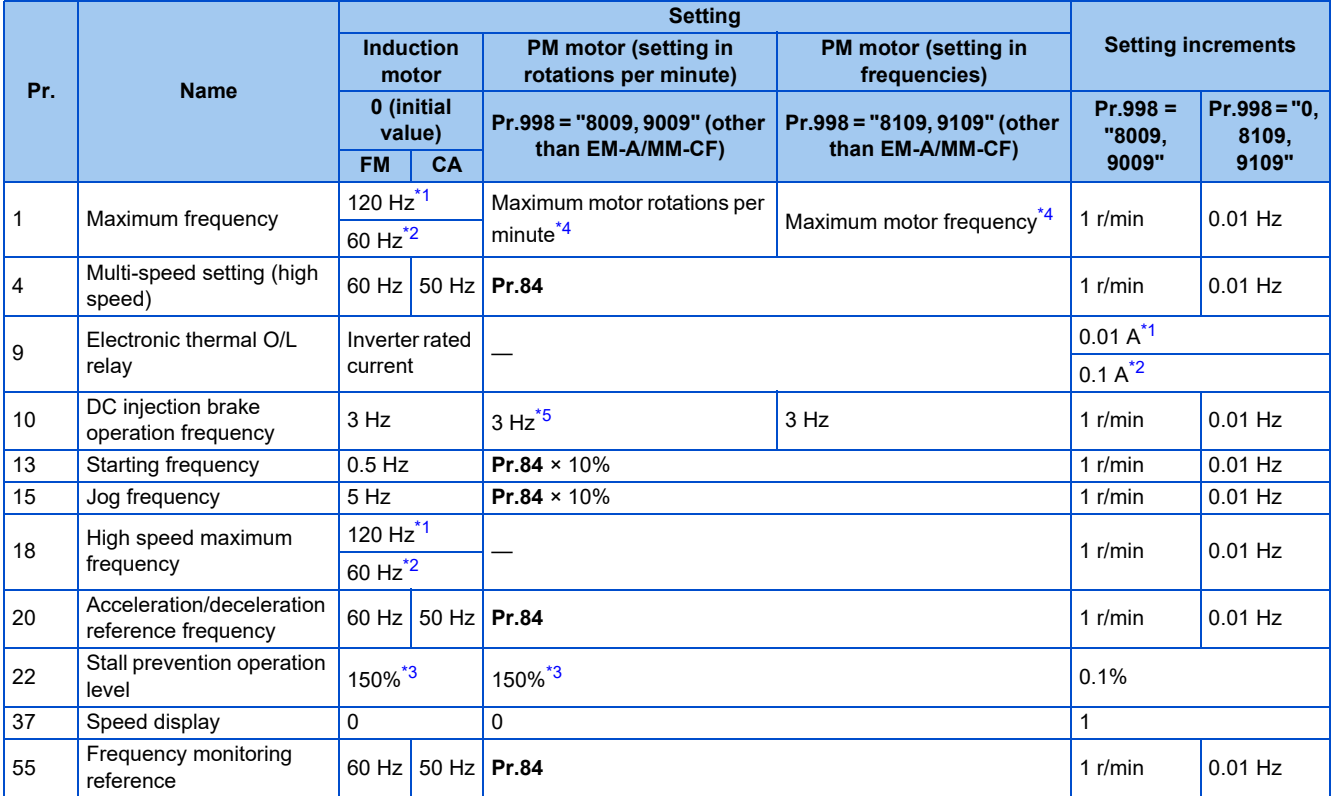

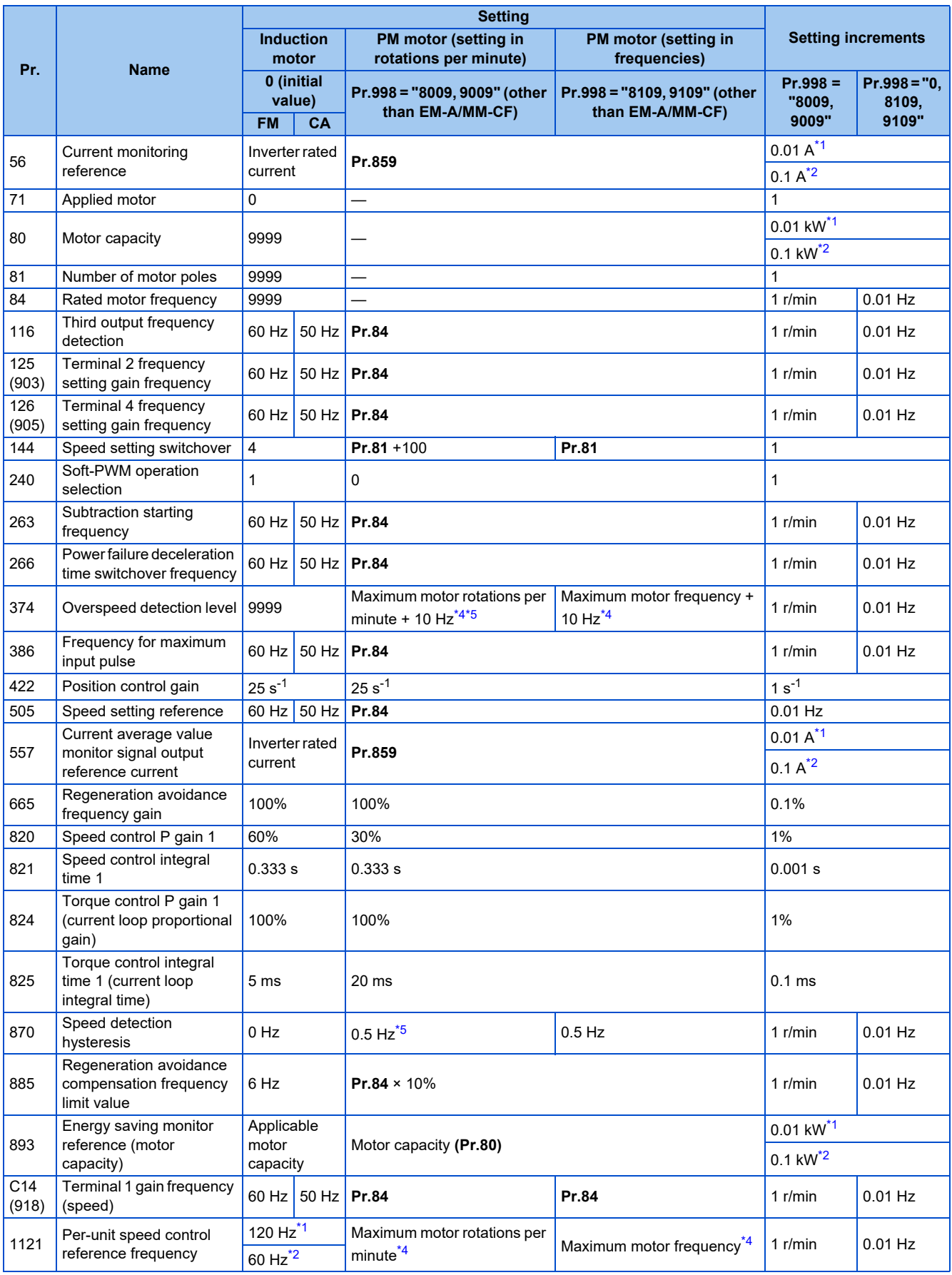

<span id="page-239-2"></span><span id="page-239-1"></span><span id="page-239-0"></span>—: Not changed

\*1 Initial value for the FR-A820-03160(55K) or lower and FR-A840-01800(55K) or lower.

\*2 Initial value for the FR-A820-03800(75K) or higher and FR-A840-02160(75K) and higher.

\*3 110% for SLD, 120% for LD, 150% for ND, and 200% for HD (Refer to **Pr.570 Multiple rating setting** on [page 349.](#page-349-0))

- \*4 The **Pr.702 Maximum motor frequency** is used as the maximum motor frequency (rotations per minute). When **Pr.702** ="9999 (initial value)", the **Pr.84 Rated motor frequency** is used as the maximum motor frequency (rotations per minute).
- \*5 The setting value is converted from frequency to rotations per minute. (It differs according to the number of motor poles.)

<span id="page-240-2"></span><span id="page-240-1"></span>**NOTE** 

• When the motor parameter initialization is performed with the setting in units of rotations per minute (**Pr.998** = "8009 or 9009"), the parameters not listed in the table and the monitor items are also set and displayed in rotations per minute.

# <span id="page-240-0"></span>**5.2.5 Low-speed range torque characteristics selection**

#### **PM**

The torque characteristics in a low-speed range under PM sensorless vector control can be changed.

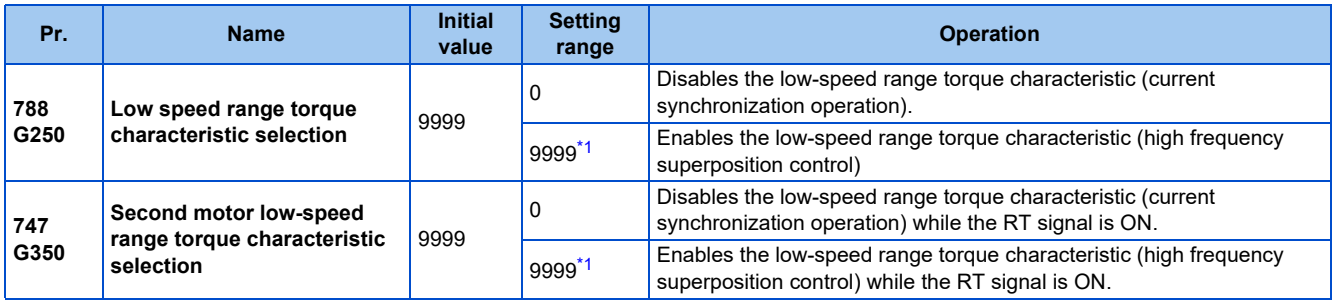

\*1 The low-speed range high-torque characteristic is disabled (current synchronization operation is applied) for PM motors other than the EM-A or MM-CF even if "9999" is set.

## <span id="page-240-3"></span>**When the low-speed range high-torque characteristic is enabled (Pr.788 = "9999 (initial value)")**

- The high frequency superposition control provides enough torque in the low-speed range operation.
- The low-speed range high-torque characteristic is enabled for the EM-A and MM-CF motors.

## **When the low-speed range high-torque characteristic is disabled (Pr.788 = "0")**

- The current synchronization operation reduces much motor noise compared with the high frequency superposition control.
- Since the torque in a low-speed range is low, use this setting for an operation with light start-up load.

## **Low-speed range high-torque characteristic is set for the second motor (Pr.747)**

- Use **Pr.747 Second motor low-speed range torque characteristic selection** to switch the torque characteristic in a lowspeed range according to the application or to switch among motors connected to one inverter.
- The **Pr.747** becomes valid when the RT signal turns ON.

#### **NOTE**

- Position control under PM sensorless vector control is not available when the current synchronization operation is selected. Zero speed and servo lock are also disabled during current synchronization operation.
- For torque characteristics, refer to [page 854.](#page-854-0)
- The RT signal is assigned to the terminal RT in the initial status. Set "3" in one of **Pr.178 to Pr.189 (Input terminal function** selection) to assign the RT signal to another terminal.
- Changing the terminal assignment using **Pr.178 to Pr.189 (Input terminal function selection)** may affect the other functions. Set parameters after confirming the function of each terminal.

#### **Parameters referred to**

**Pr.178 to Pr.189 (Input terminal function selection) [page 539](#page-539-0)** 

# **5.3 Speed control under Real sensorless vector control, vector control, PM sensorless vector control**

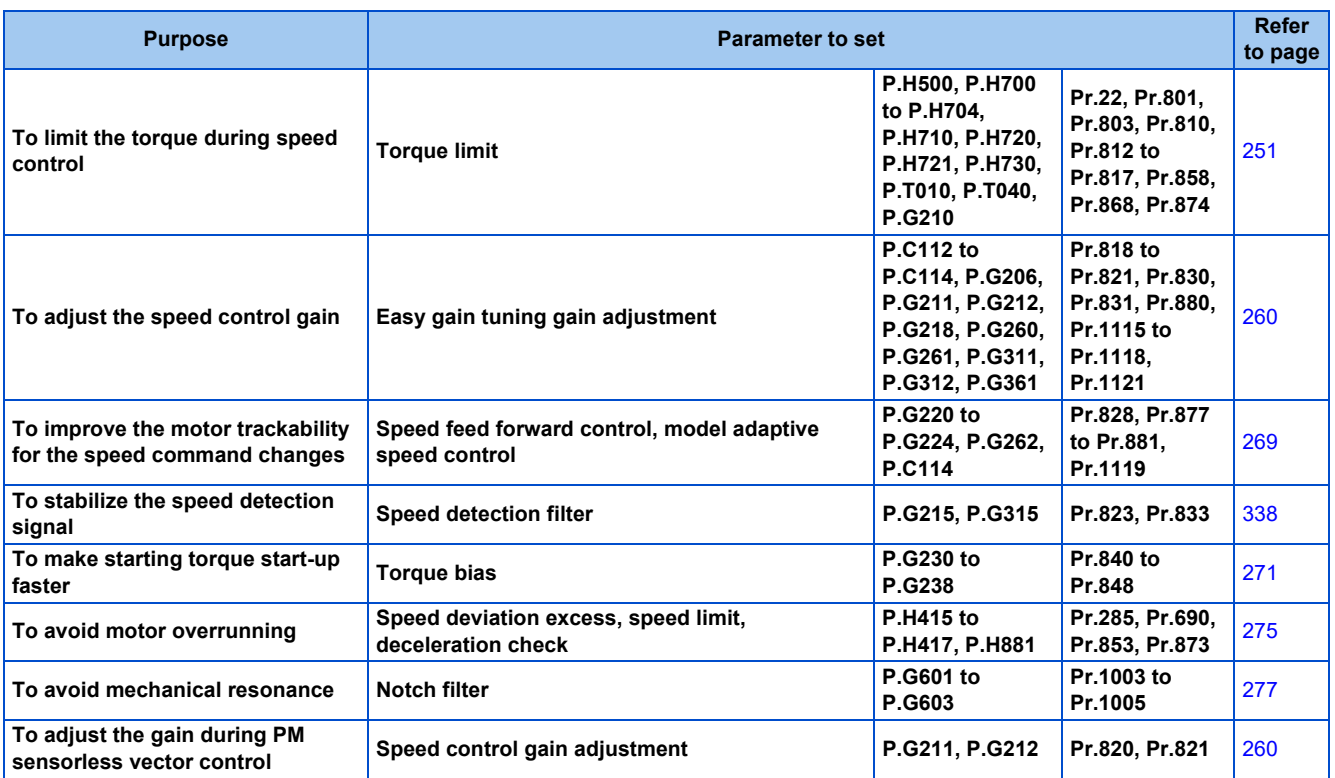

Speed control performs control so that the speed command and the actual motor rotation speed match.

## **Control block diagram**

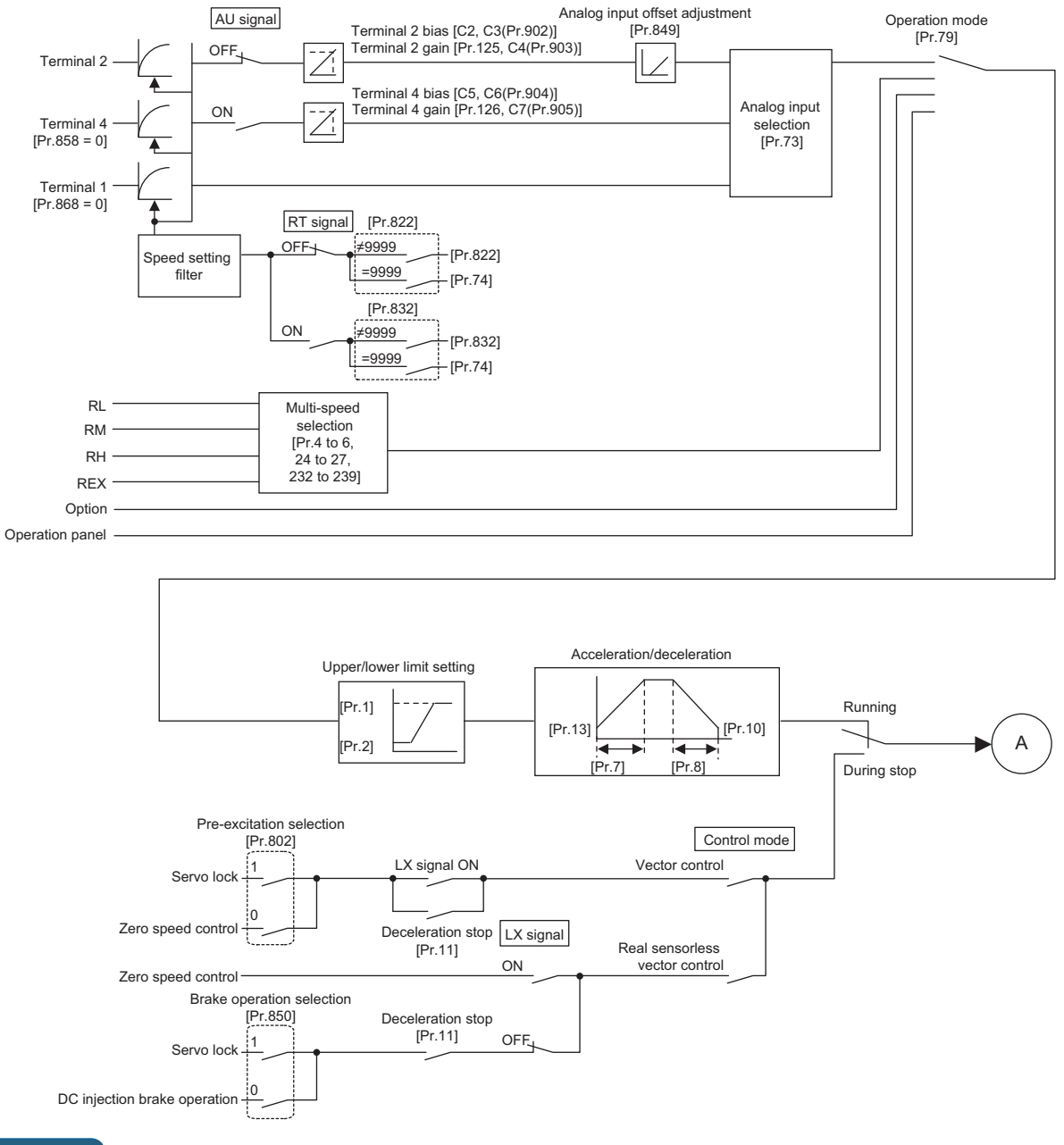

#### **NOTE**

- The RT (Second function selection) signal and the X9 (Third function selection) signal are used to enable switching between acceleration/deceleration time settings. The acceleration/deceleration time after switching depends on the settings in **Pr.44 Second acceleration/deceleration time** and **Pr.45 Second deceleration time**, or **Pr.110 Third acceleration/deceleration time** and **Pr.111 Third deceleration time**. The acceleration/deceleration time is the period of time taken to reach **Pr.20 Acceleration/deceleration reference frequency**.
- **Pr.21 Acceleration/deceleration time increments** is used to change the setting increment.
- When the automatic restart after instantaneous power failure is selected, the inverter accelerates the motor from the frequency search result frequency to the set frequency. (**Pr.57 Restart coasting time** ≠ 9999, **Pr.162 Automatic restart after instantaneous power failure selection** = "10, 12, 13, 1010, 1012, or 1013")
- **Pr.811 Set resolution switchover** is used to change the setting increment for speed setting, operation speed monitoring, and torque limit setting.
- **Pr.862 Encoder option selection** is used to change the Vector control compatible plug-in option or the control terminal option for the first and second motors.
- To avoid overdriving the motor due to incorrect encoder pulse settings, the output frequency can be limited with the set frequency plus the value set in **Pr.873 Speed limit**.

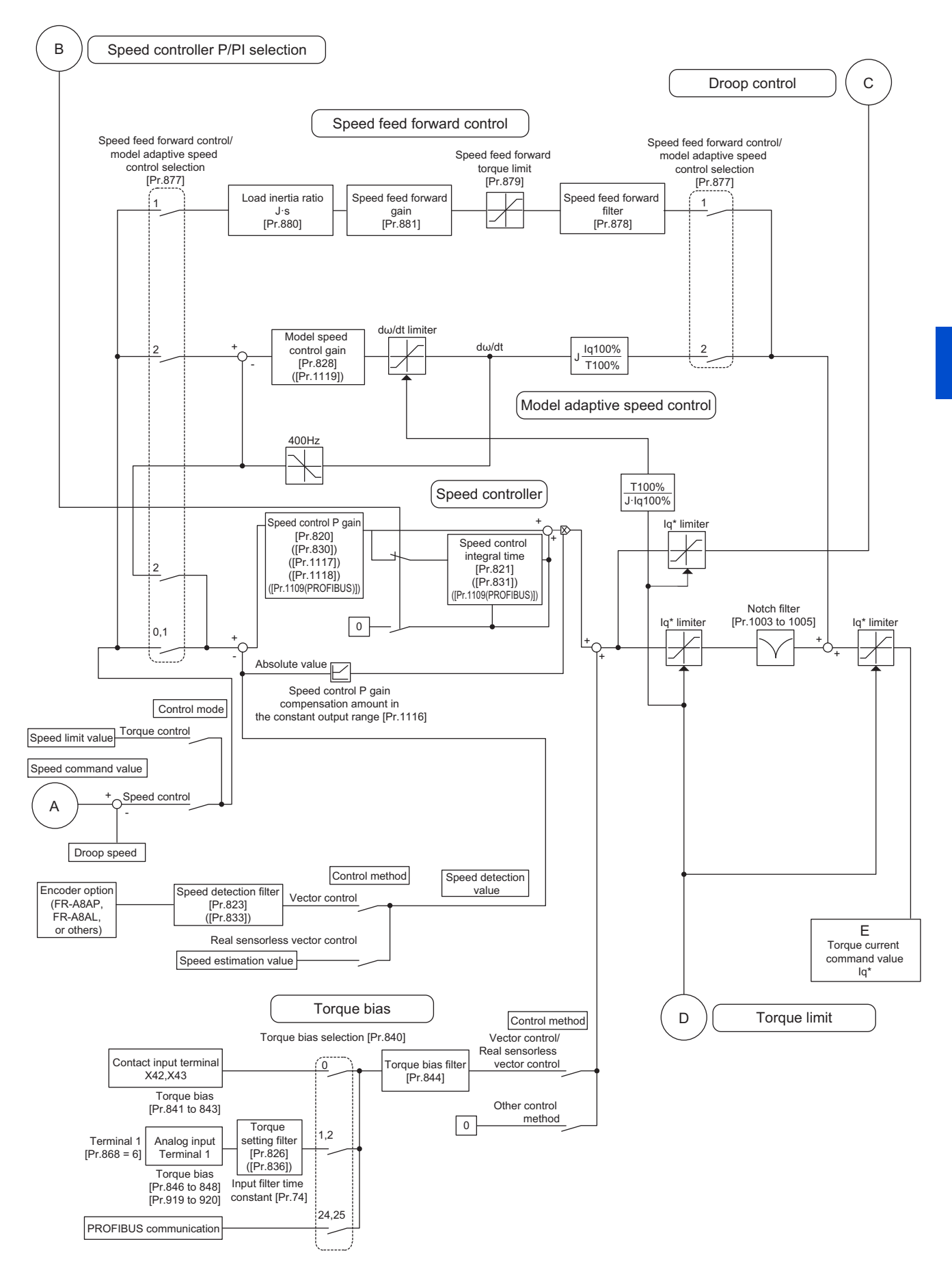

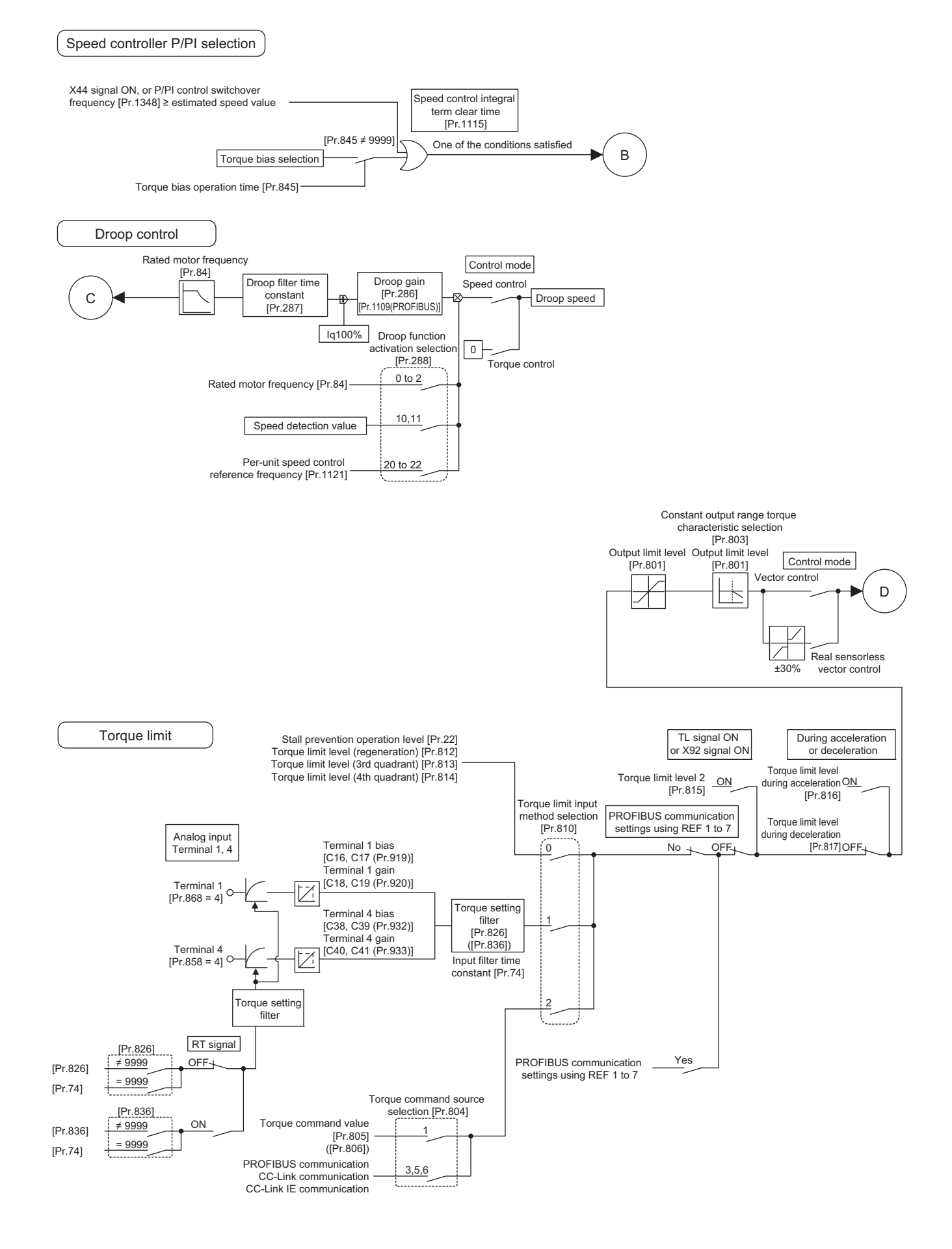

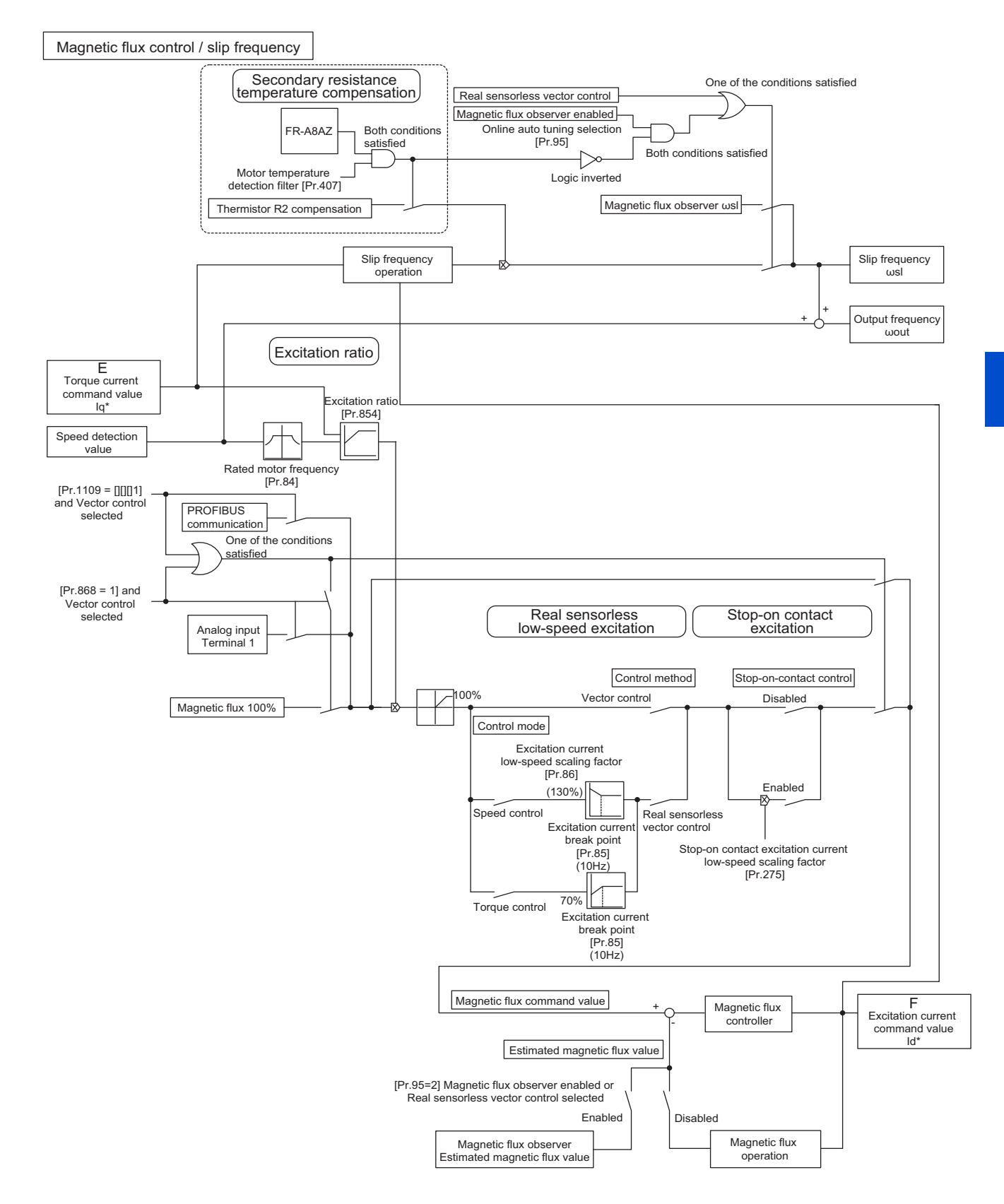

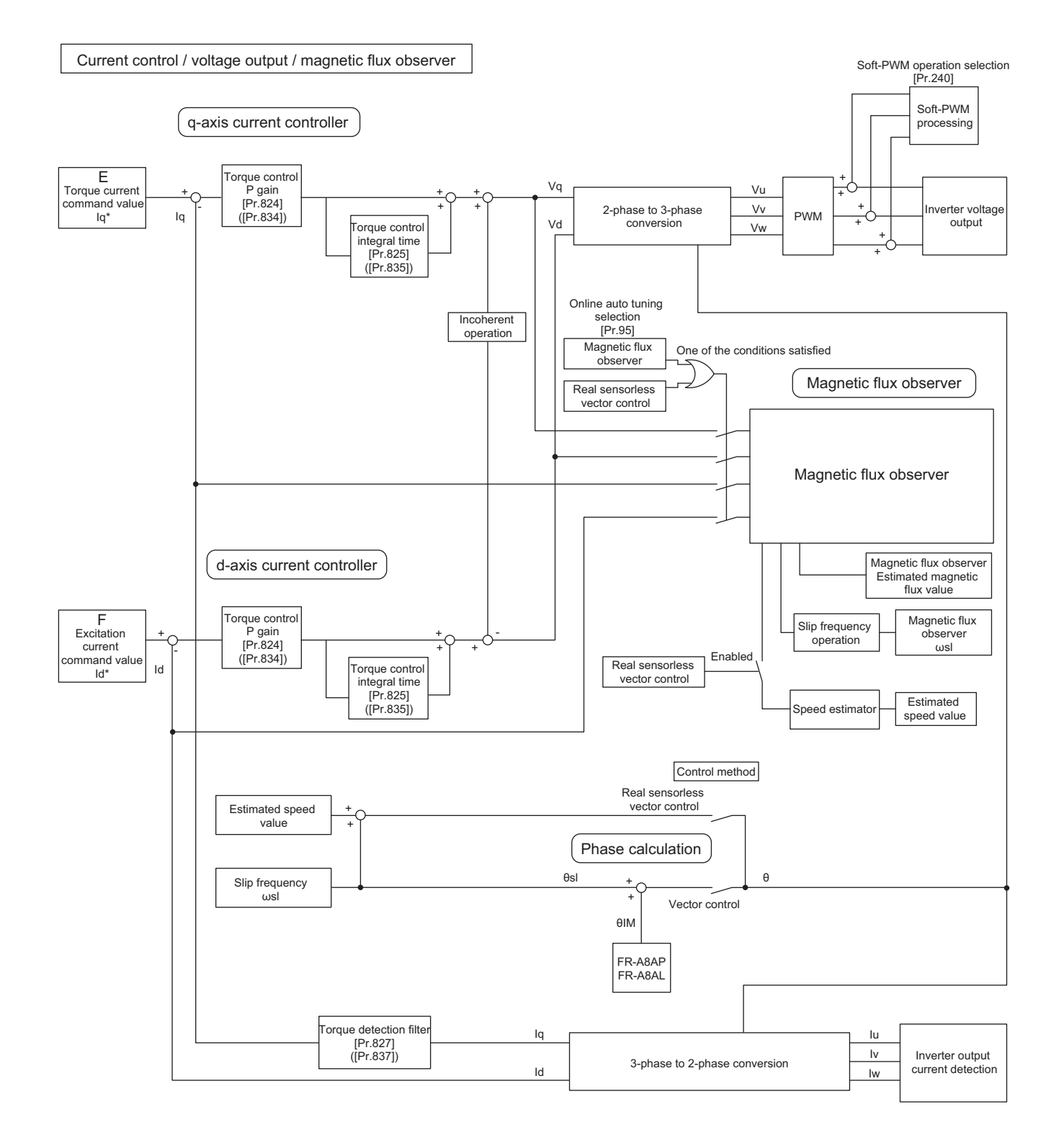

# **5.3.1 Setting procedure of Real sensorless vector control (speed control)**

#### **Sensorless**

#### **Operating procedure**

- *1.* Perform secure wiring. (Refer to [page 47](#page-47-0).)
- *2.* Set the motor (**Pr.71**). (Refer to [page 547.](#page-547-0)) Set **Pr.71 Applied motor** to "0" (standard motor) or "1" (constant-torque motor).
- *3.* Set the overheat protection of the motor (**Pr.9**). (Refer to [page 421.](#page-421-0))
- *4.* Set the motor capacity and number of motor poles (**Pr.80** and Pr.81). (Refer to [page 223](#page-223-0).) V/F control is performed when the setting is "9999" (initial value).
- *5.* Set the rated motor voltage and the rated motor frequency (**Pr.83** and Pr.84). (Refer to [page 550](#page-550-0).)
- *6.* Select the control method (**Pr.800**). (Refer to [page 223](#page-223-0).) Select **Pr.800** = "10" (speed control) or "12" (speed/torque switchover) to enable speed control.
- *7.* Set the operation command. (Refer to [page 395.](#page-395-0)) Select the start command and speed command.
- *8.* Set the torque limit (**Pr.810**). (Refer to [page 251.](#page-251-0))
- *9.* Perform the offline auto tuning (**Pr.96**) (Refer to [page 550](#page-550-0).)
- *10.* Perform the test operation.

#### As required

- Select online auto tuning **(Pr.95)** (Refer to [page 576.](#page-576-0))
- Perform easy gain tuning. (Refer to [page 262.](#page-262-0))
- Adjust the speed control gain manually. (Refer to [page 263.](#page-263-0))

#### **NOTE**

- During Real sensorless vector control, offline auto tuning must be performed properly before starting operations.
- The speed command setting range under Real sensorless vector control is 0 to 400 Hz.
- The carrier frequency is limited during Real sensorless vector control. (Refer to [page 362.](#page-362-0))
- Torque control is not available in a low-speed (about 10 Hz or lower) regenerative range, or with a low speed and light load (about 5 Hz or lower and about 20% or lower of the rated torque). Vector control must be selected.
- Performing pre-excitation (LX signal and X13 signal) under torque control may start the motor running at a low speed even when the start signal (STF or STR) is not input. The inverter at a start command ON may also rotate the motor at a low speed even though a speed limit value is set to zero. Therefore, confirm that the motor running does not cause any safety problem before performing pre-excitation.
- Switching between the forward rotation command (STF) and reverse rotation command (STR) must not be performed during operations under torque control. An overcurrent trip (E.OC[]) or opposite rotation deceleration fault (E.11) will occur.
- When performing continuous operations under Real sensorless vector control in the FR-A820-00250(3.7K) or lower or FR-A840-00126(3.7K) or lower, the speed fluctuation increases when the value is 20 Hz or less, and in the low-speed range of less than 1 Hz, there may be torque shortage. In such case, stop the inverter and restart it to improve the situation.
- In case of starting the motor while the motor is coasting under Real sensorless vector control, the frequency search must be set for the automatic restart after instantaneous power failure function (**Pr.57** ≠ "9999", **Pr.162** = "10"). (Refer to [page 647.](#page-647-0))
- When Real sensorless vector control is applied, there may not be enough torque provided in the ultra low-speed range of about 2 Hz or lower.
	- Generally, the speed control range is as follows.

For power driving, 1:200 (2, 4 or 6 poles) (available at 0.3 Hz or higher when the rating is 60 Hz), 1:30 (8 poles or more) (available at 2 Hz or higher when the rating is 60 Hz).

For regenerative driving, 1:12 (2 to 10 poles) (available at 5 Hz or higher when the rating is 60 Hz).

# **5.3.2 Setting procedure of Vector control (speed control)**

#### **Vector**

## **Using an induction motor**

## **Operating procedure**

- *1.* Perform secure wiring. (Refer to [page 92](#page-92-0).) Install a Vector control compatible option.
- *2.* Set the option to be used **(Pr.862).** Set **Pr.862 Encoder option selection** according to the option to be used. (Refer to [page 229.](#page-229-1))
- *3.* Set the applied motor and encoder (**Pr.71, Pr.359 (Pr.852), and Pr.369 (Pr.851)**). (Refer to [page 95.](#page-95-0))
- *4.* Set the overheat protection of the motor (**Pr.9**). (Refer to [page 421.](#page-421-0)) When using the SF-V5RU or a motor equipped with a thermal sensor, set **Pr.9** = 0 A.
- *5.* Set the motor capacity and number of motor poles (**Pr.80** and Pr.81). (Refer to [page 223](#page-223-0).) V/F control is performed when the setting is "9999" (initial value).
- *6.* Set the rated motor voltage and the rated motor frequency (**Pr.83** and Pr.84). (Refer to [page 550](#page-550-0).)
- *7.* Select the control method (**Pr.800**). (Refer to [page 223](#page-223-0).) Select **Pr.800** = "0" (speed control), "2" (speed/torque switchover), or "4" (speed/position switchover) to enable speed control.
- *8.* Set the operation command. (Refer to [page 395](#page-395-0).) Select the start command and speed command.
- *9.* Set the torque limit (**Pr.810**). (Refer to [page 251](#page-251-0).)
- *10.* Perform the test operation.

#### As required

- Perform offline auto tuning **(Pr.96)** (Refer to [page 550\)](#page-550-0)
- Select online auto tuning **(Pr.95)** (Refer to [page 576.](#page-576-0))
- Perform easy gain tuning. (Refer to [page 262](#page-262-0).)
- Adjust the speed control gain manually. (Refer to [page 263.](#page-263-0))

## **NOTE**

- The speed command setting range under Vector control is 0 to 400 Hz.
- The carrier frequency is limited during Vector control. (Refer to [page 362.](#page-362-0))
- Refer to the Instruction Manual of each option for details on Vector control using the FR-A8APR, FR-A8APS, or FR-A8APA.

## **Using a PM motor**

## **Operating procedure**

- *1.* Set the applied encoder (**Pr.359 (Pr.852), Pr.369 (Pr.851)**). Refer to [page 95](#page-95-1) and set the parameters according to the option and the encoder to be used.
- *2.* Set the applied motor (**Pr.9, Pr.71, Pr.80, Pr.81, Pr.83, Pr.84**).

Set **Pr.71 Applied motor, Pr.9 Rated motor current, Pr.80 Motor capacity, Pr.81 Number of motor poles, Pr.83 Rated motor voltage**, and **Pr.84 Rated motor frequency** according to the motor specifications. (Setting "9999 (initial value)" in **Pr.80 or Pr.81** selects V/F control.) Set **Pr.702, Pr.706, Pr.707, Pr.724** and **Pr.725** as required.

- *3.* Select Vector control (speed control). (Refer to [page 223](#page-223-0).)
- *4.* Perform offline auto tuning and encoder position tuning (**Pr.96**). (Refer to [page 560.](#page-560-0)) Set **Pr.96**, and perform tuning.
- *5.* Configure the initial parameter setting for the applied motor using **Pr.998**. When the setting for the PM motor is selected in **Pr.998 PM parameter initialization**, Vector control for the PM motor with an encoder is enabled. "8009": Parameter (rotations per minute) settings for an IPM motor other than EM-A/MM-CF "8109": Parameter (frequency) settings for an IPM motor other than EM-A/MM-CF "9009": Parameter (rotations per minute) settings for an SPM motor "9109": Parameter (frequency) settings for an SPM motor
- **6.** Perform the test operation.

## **NOTE**

• For PM motors, after performing offline auto tuning and encoder position tuning, first perform PM parameter initialization. If parameter initialization is performed after setting other parameters, some of those parameters are initialized too. (Refer to [page 236](#page-236-0) for the parameters that are initialized.)

**5**

# **5.3.3 Setting procedure of PM sensorless vector control (speed control)**

#### **PM**

This inverter is set for a general-purpose motor in the initial setting. Follow the following procedure to change the setting for the PM sensorless vector control.

## **Driving an EM-A or MM-CF motor**

## **Operating procedure**

*1.* Perform IPM parameter initialization. (Refer to [page 233.](#page-233-0))

For an EM-A motor, set "3044 or 3144" in Pr.998 PM parameter initialization, or select "3044" in "} PM" (IPM parameter initialization).

For an MM-CF motor, set "3003 or 3103" in Pr.998 PM parameter initialization, or select "3003" in "} PI<sup>u</sup>l" (IPM parameter initialization).

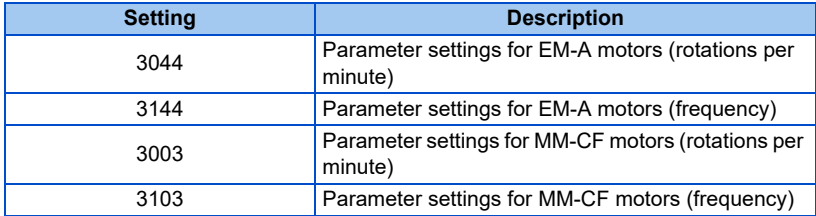

- *2.* Set parameters such as the acceleration/deceleration time and multi-speed setting. Set parameters such as the acceleration/deceleration time and multi-speed setting as required.
- *3.* Set the operation command. (Refer to [page 395](#page-395-0).) Select the start command and speed command.
- *4.* Perform the test operation.

#### As required

• Perform offline auto tuning for a PM motor. (Refer to [page 569.](#page-569-0))

#### **NOTE**

- To change to the PM sensorless vector control, perform PM parameter initialization at first. If parameter initialization is performed after setting other parameters, some of those parameters are initialized too. (Refer to [page 236](#page-236-0) for the parameters that are initialized.)
- To use a motor capacity that is one rank lower than the inverter capacity, set **Pr.80 Motor capacity** before performing PM parameter initialization.
- For the setting range of a speed command for EM-A and MM-CF motors, refer to [page 853](#page-853-0) and [page 854](#page-854-0).
- The carrier frequency is limited during PM sensorless vector control. (Refer to [page 362.](#page-362-0))
- Constant-speed operation cannot be performed in the low-speed range of 200r/min or less under current synchronization operation. (Refer to [page 240.](#page-240-0))
- During PM sensorless vector control, the RUN signal is output about 100 ms after turning ON the start command (STF, STR). The delay is due to the magnetic pole detection.
- During PM sensorless vector control, the function of the automatic restart after instantaneous power failure works only when an EM-A or MM-CF motor is connected. When a built-in brake or a regeneration unit is used, the frequency search may not be available while the motor speed is equal

to or higher than the motor rated speed plus 10%. The restart operation cannot be performed until the motor speed drops to a frequency where the frequency search is available.

• When the EM-A motor is used, the frequency search is available at 450 r/min or higher.

## **Driving a PM motor other than EM-A/MM-CF**

## **Operating procedure**

- *1.* Setting the applied motor (**Pr.9, Pr.71, Pr.80, Pr.81, Pr.83**, and **Pr.84**). (Refer to [page 547,](#page-547-0) [page 569](#page-569-0).) Set "8093" (IPM motor other than EM-A/MM-CF) or "9093" (SPM motor) in **Pr.71 Applied motor**. Set **Pr.9 Rated motor current, Pr.80 Motor capacity, Pr.81 Number of motor poles, Pr.83 Rated motor voltage**, and Pr.84 Rated motor frequency according to the motor specifications. (Setting "9999 (initial value)" in **Pr.80 or Pr.81** selects V/F control.)
- *2.* Performing the offline auto tuning for a PM motor (**Pr.96**) (Refer to [page 569](#page-569-0).) Set "1" (offline auto tuning without rotating motor (for other than EM-A/MM-CF)) in **Pr.96**, and perform tuning.
- *3.* Configure the initial setting for the PM sensorless vector control using **Pr.998**. (Refer to [page 234](#page-234-0).) When the setting for the PM motor is selected in **Pr.998 PM parameter initialization**, the PM sensorless vector control is selected. [PM] on the operation panel (FR-DU08) is lit when the PM sensorless vector control is set.

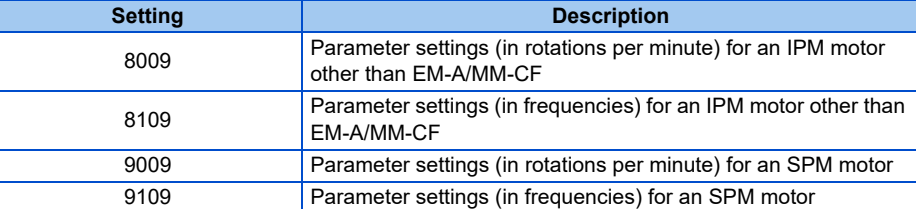

- *4.* Set parameters such as the acceleration/deceleration time and multi-speed setting. Set parameters such as the acceleration/deceleration time and multi-speed setting as required.
- *5.* Set the operation command. (Refer to [page 395.](#page-395-0)) Select the start command and speed command.
- **6.** Perform the test operation.

#### **NOTE**

- To change to the PM sensorless vector control, perform PM parameter initialization at first. If parameter initialization is performed after setting other parameters, some of those parameters are initialized too. (Refer to [page 236](#page-236-0) for the parameters that are initialized.)
- To use a motor capacity that is one rank lower than the inverter capacity, set **Pr.80 Motor capacity** before performing PM parameter initialization.
- The carrier frequency is limited during PM sensorless vector control. (Refer to [page 362](#page-362-0).)
- Constant-speed operation cannot be performed in the low-speed range of 200r/min or less under current synchronization operation. (Refer to [page 240.](#page-240-0))
- During PM sensorless vector control, the RUN signal is output about 100 ms after turning ON the start command (STF, STR). The delay is due to the magnetic pole detection.

# <span id="page-251-0"></span>**5.3.4 Setting the torque limit level**

#### **Sensorless Vector PM**

Limit the output torque not to exceed the specified value.

The torque limit level can be set in a range of 0 to 400%. The TL signal can be used to switch between two types of torque limit. The torque limit level can be selected by setting it with a parameter, or by using analog input terminals (terminals 1, 4). Also, the torque limit levels of forward rotation (power driving/regenerative driving) and reverse rotation (power driving/regenerative driving) can be set individually.

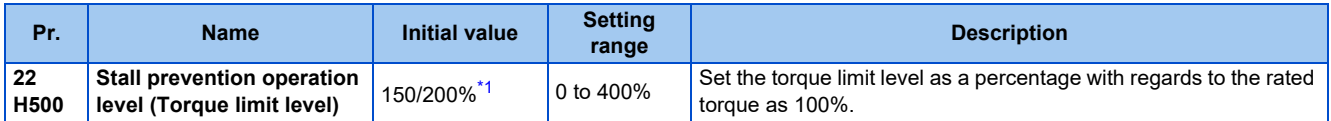
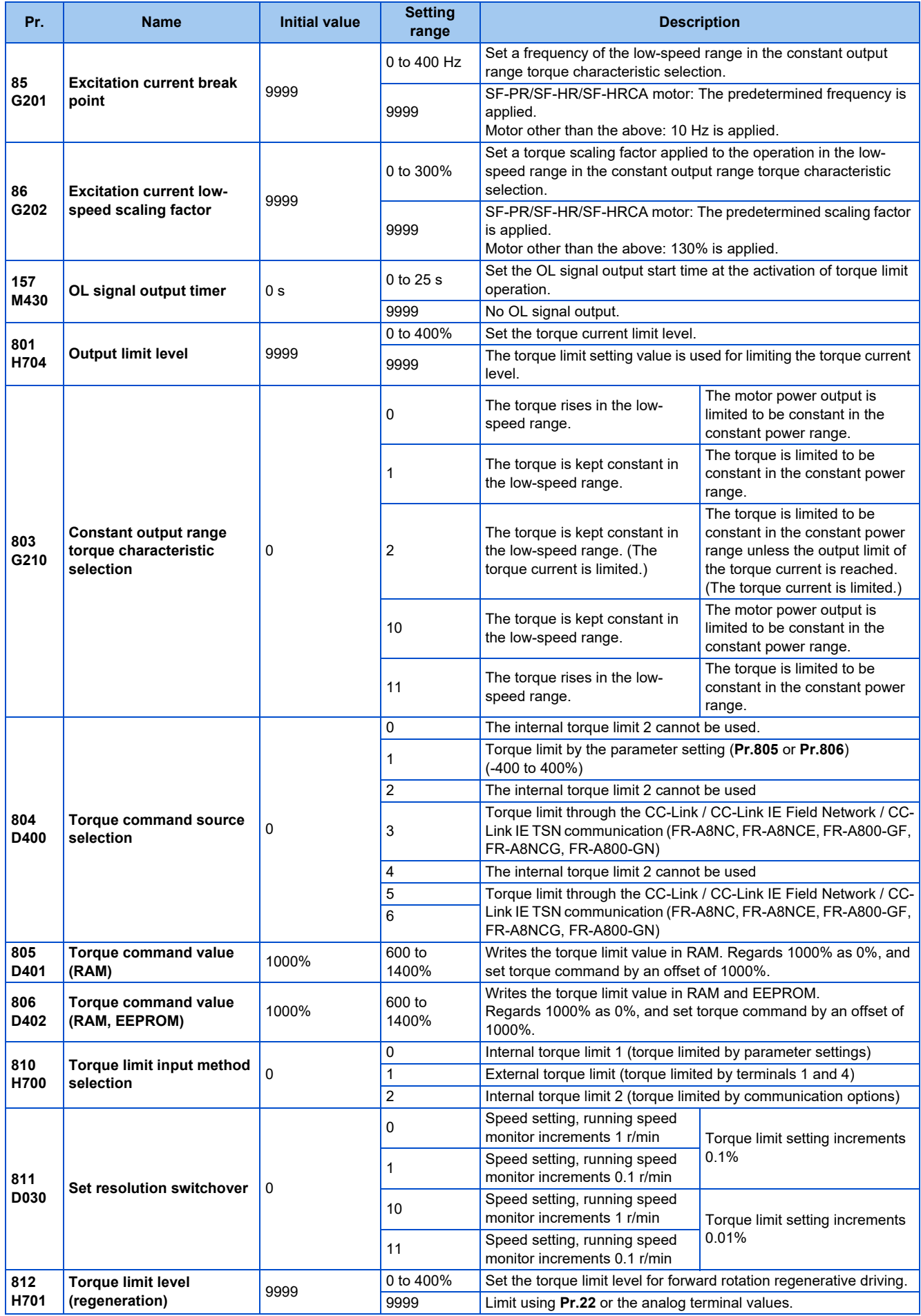

**<sup>252</sup>** 5. PARAMETERS 5.3 Speed control under Real sensorless vector control, vector control, PM sensorless vector control

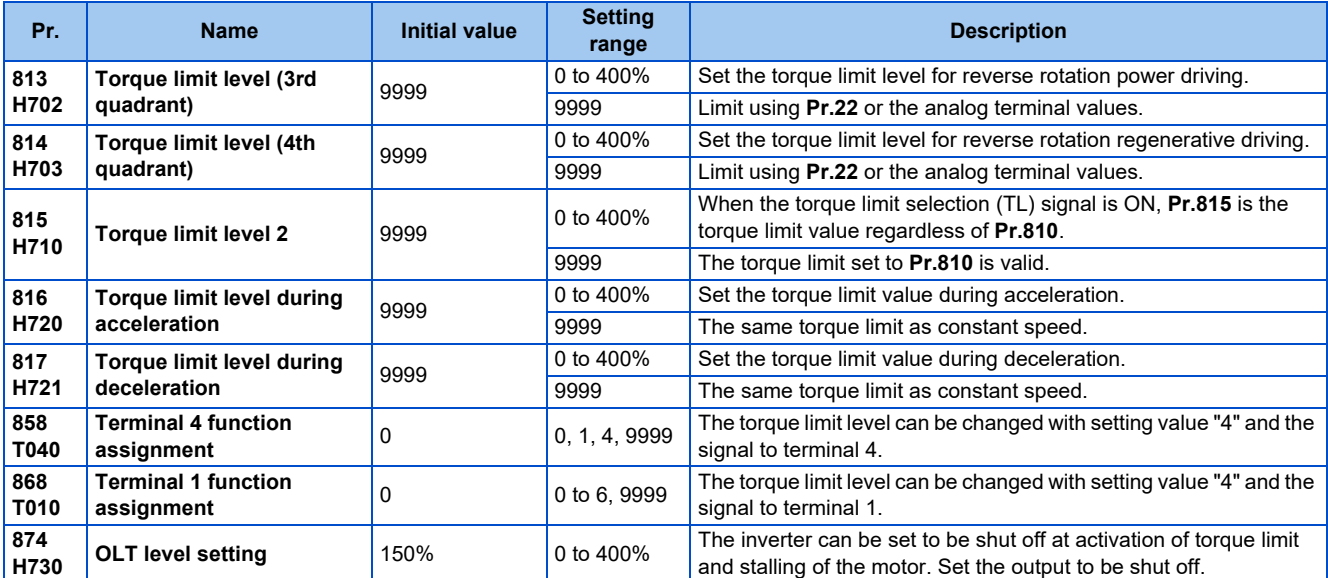

\*1 When changing from V/F control or Advanced magnetic flux vector control to Real sensorless vector control or Vector control in the FR-A820- 00250(3.7K) or lower or the FR-A840-00126(3.7K) or lower, 150% changes to 200%.

#### **NOTE**

- The lower limit for the torque limit level under Real sensorless vector control is set to 30% even if a value lower than 30% is set.
- When the low-speed range high-torque characteristic is disabled under PM sensorless vector control (**Pr.788** = "0"), the torque limit is not activated in a low-speed range with a rated frequency of less than 10%.
- Under PM sensorless vector control, the torque limit level is reduced inversely proportional to the output frequency in the constant output range of the rated motor frequency or higher.

### ◆ Block diagram of torque limit

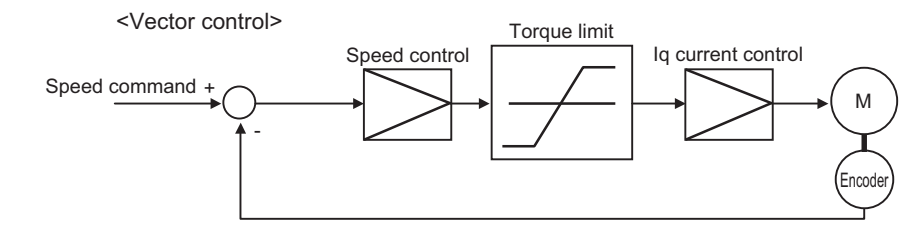

### **Selecting the torque limit input method (Pr.810)**

• Use **Pr.810 Torque limit input method selection** to select the method to limit the output torque for speed control. The method in the initial setting is use of the parameter settings.

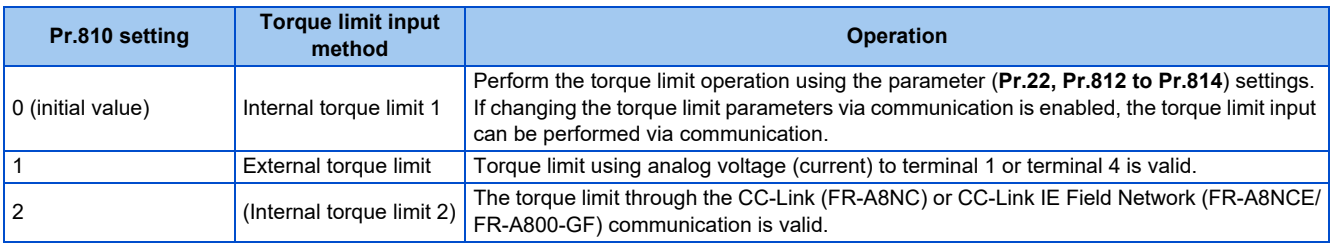

### **Torque limit level using parameter settings (Pr.810 = "0", Pr.812 to Pr.814)**

- The torque is limited by parameter setting (Internal torque limit 1).
- In the initial value, a limit is applied to all quadrants by **Pr.22 Stall prevention operation level (Torque limit level)**.

• To set individually for each quadrant, use **Pr.812 Torque limit level (regeneration), Pr.813 Torque limit level (3rd quadrant), Pr.814 Torque limit level (4th quadrant)**. When "9999" is set, **Pr.22** setting is regarded as torque limit level in all the quadrants.

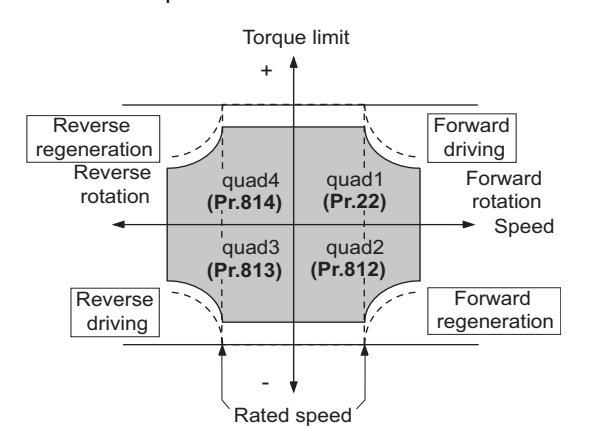

### ◆ Torque limit level using analog input (terminals 1, 4) (Pr.810 = "1", Pr.858, **Pr.868)**

- The torque is limited with the analog input of terminal 1 or terminal 4. (External torque limit)
- Torque limit using analog input is valid with a limit value lower than the internal torque limit **(Pr.22, Pr.812 to Pr.814)**. (If the torque limit using analog input exceeds the internal torque limit, the internal torque limit is valid.)
- When inputting the torque limit value from terminal 1, set **Pr.868 Terminal 1 function assignment** = "4". When inputting from terminal 4, set **Pr.858 Terminal 4 function assignment** = "4".
- When **Pr.858** = "4" and **Pr.868** = "2", the torque for regenerative driving is limited with the terminal 1 analog input, and the torque for power driving is limited with the terminal 4 analog input.

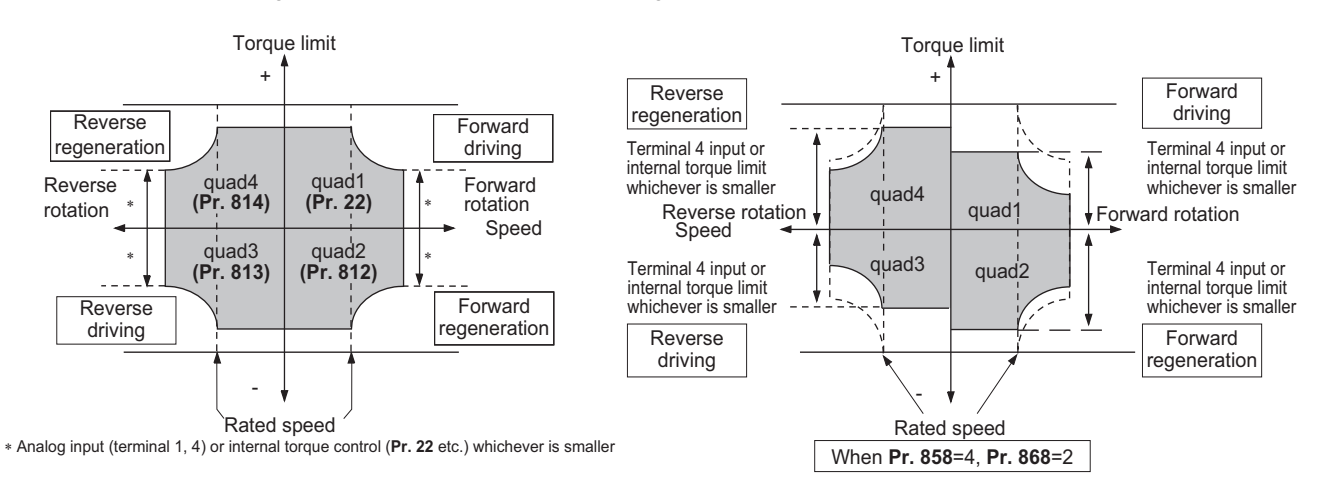

• The torque limit using analog input can be corrected with **the calibration parameters C16 (Pr.919) to C19 (Pr.920), and C38 (Pr.932) to C41 (Pr.933)** . (Refer to [page 529](#page-529-0).)

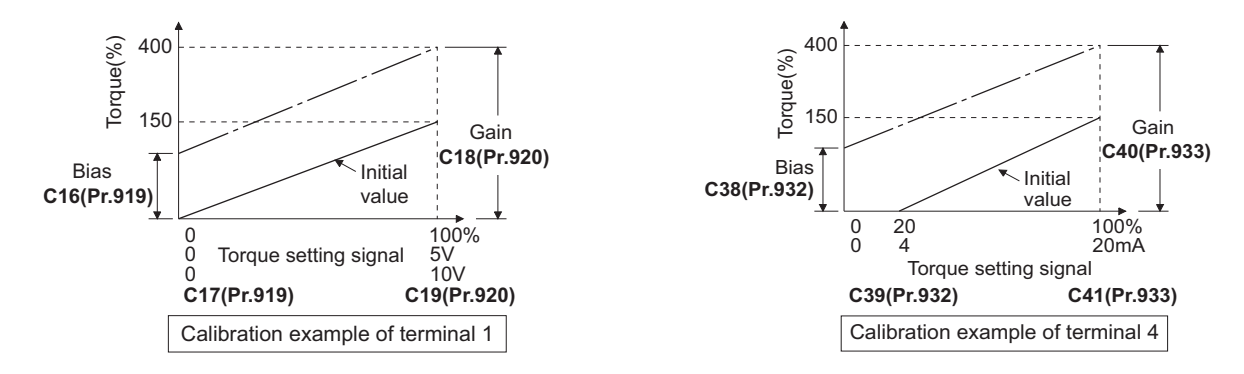

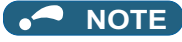

When inputting an analog signal to the terminal 1, give a positive voltage (0 to +10 V (+5 V)). When a negative voltage (0 to -10 V (-5 V)) is input, the torque limit value set by the analog signal becomes "0".

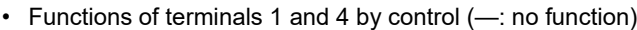

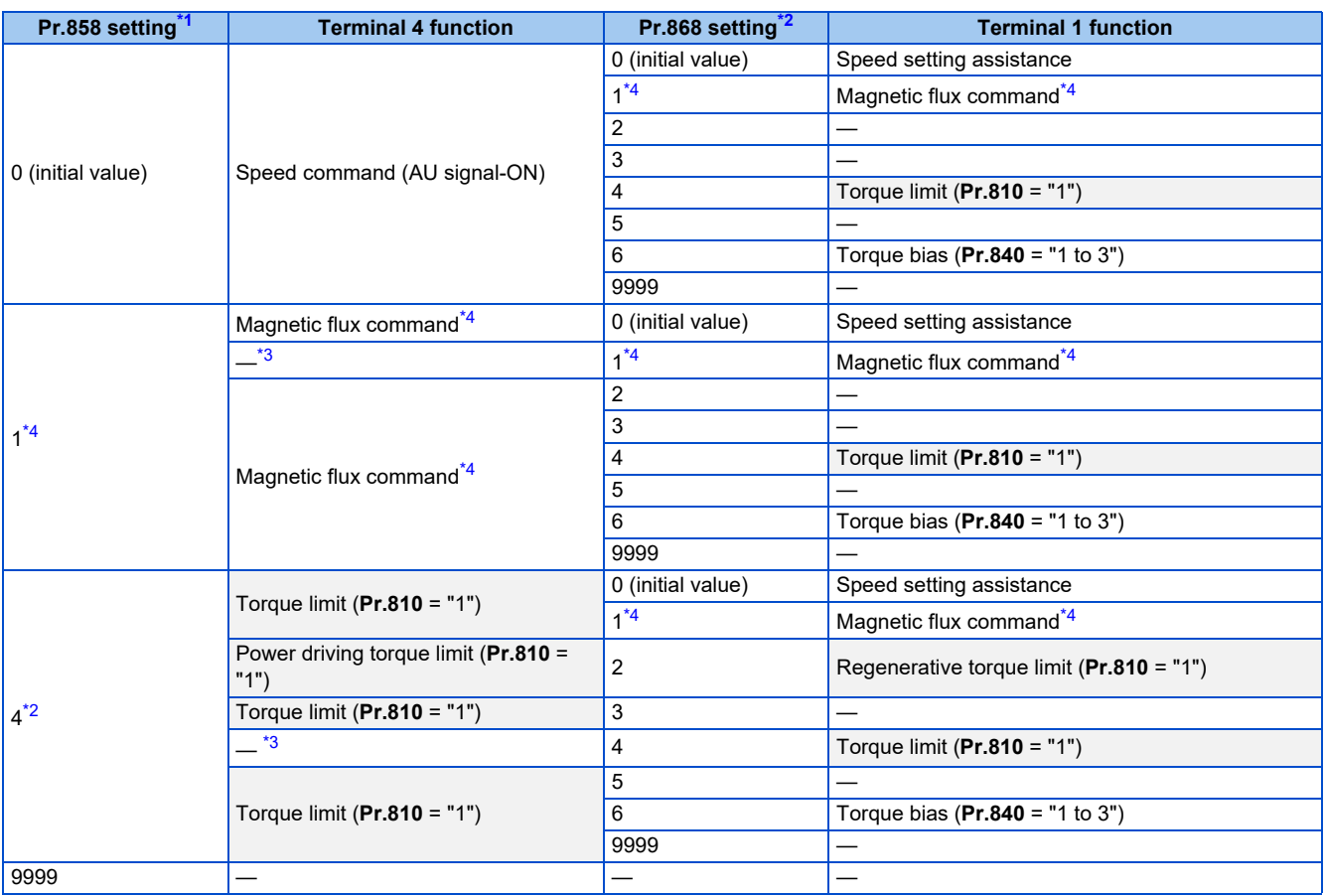

<span id="page-255-1"></span><span id="page-255-0"></span>

\*1 When **Pr.868** ≠ "0", the other functions of terminal 1 (auxiliary input, override function, PID control) do not operate.

\*2 When **Pr.858** ≠ "0", PID control and speed commands using terminal 4 do not operate even when the AU signal is ON.

\*3 When both **Pr.858** and Pr.868 are "1" (magnetic flux command) or "4" (torque limit), the function of terminal 1 has higher priority, and terminal 4 does not function.

\*4 Valid when Vector control compatible options are installed and the Vector control is selected.

## <span id="page-255-3"></span><span id="page-255-2"></span>**Torque limit level through the CC-Link / CC-Link IE Field Network / CC-Link IE TSN communication (Pr.810 = "2", Pr.805, Pr.806)**

- When the CC-Link (FR-A8NC), CC-Link IE Field network (FR-A8NCE/FR-A800-GF), or CC-Link IE TSN (FR-A8NCG/FR-A800-GN) communication is used, the **Pr.805** or **Pr.806** setting is used as the torque limit value. (Internal torque limit 2)
- When the CC-Link communication (Ver. 2) is used in the quadruple or octuple setting (**Pr.544** = "14, 18, 114, or 118"), the torque limit value can be input using a remote register (RWwC).
- When the CC-Link IE Field Network or CC-Link IE TSN is used, the torque limit value can be input using a remote register (RWw2).

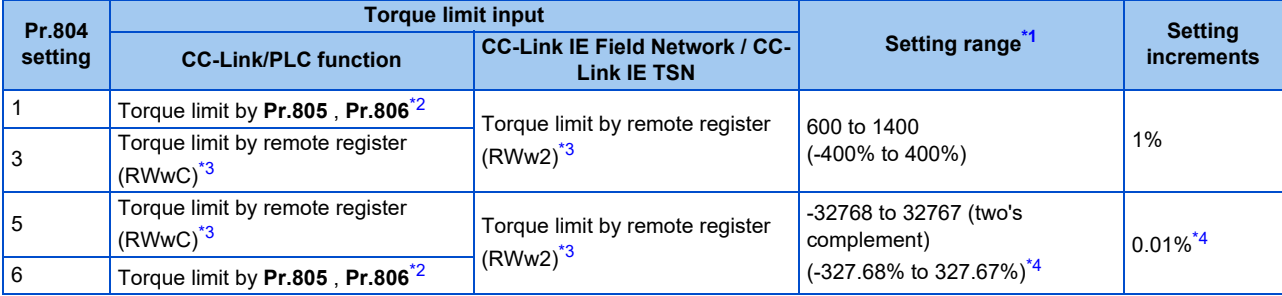

<span id="page-255-4"></span>\*1 The torque limit setting is defined as an absolute value.

- <span id="page-256-0"></span>\*2 Can also be set from operation panel or parameter unit.
- <span id="page-256-1"></span>\*3 The torque can also be limited by setting a value in **Pr.805** or **Pr.806**.
- <span id="page-256-2"></span>\*4 If set by operation panel or parameter unit, setting range is "673 to 1327 (-327% to 327%)", setting increment is 1%.

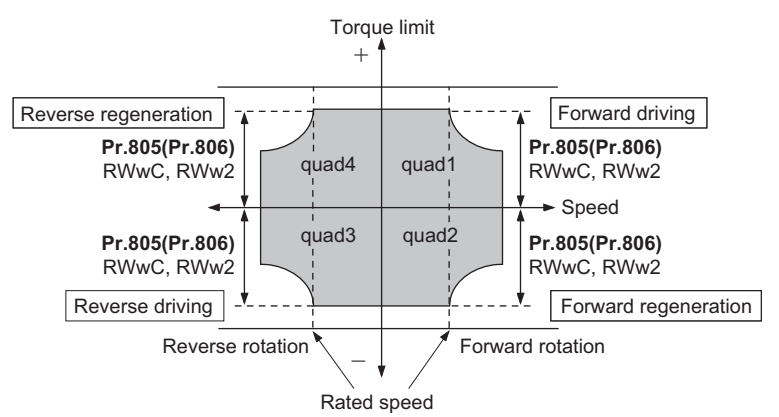

• When the CC-Link communication (Ver. 2) is used in the quadruple or octuple setting (**Pr.544** = "24, 28, or 128"), the torque limit value can be input using a remote register (RWwC to RWwF) for each of the four quadrants.

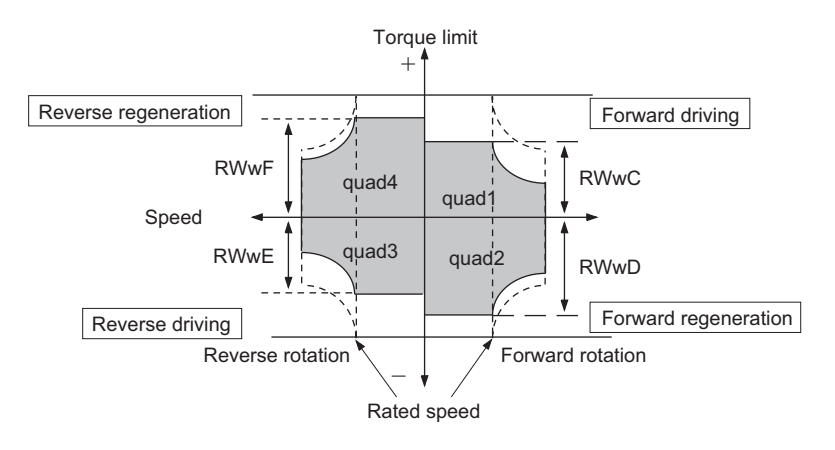

**NOTE**

- When "2" is set in **Pr.810** while the communication option is not connected, a protective function (E.OPT) is activated. (PLC function disabled)
- For details on the FR-A8NC, FR-A8NCE, or FR-A8NCG, refer to the Instruction Manual of each option. For details on the CC-Link IE Field Network, refer to [page 771.](#page-771-0) For details on CC-Link IE TSN communication, refer to the CC-Link IE TSN Function Manual.

### **Second torque limit level (TL signal, Pr.815)**

- For **Pr.815 Torque limit level 2**, when the Torque limit selection (TL) signal is ON, the setting value of **Pr.815** is the limit value regardless of the setting of **Pr.810 Torque limit input method selection**.
- To assign the TL signal, set "27" in any of **Pr.178 to Pr.189** (Input terminal function selection).

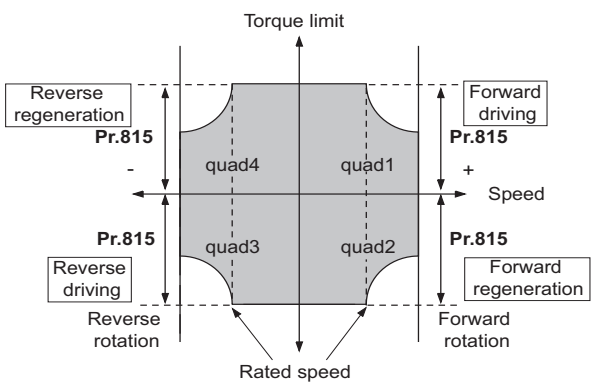

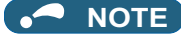

• Changing the terminal assignment using **Pr.178 to Pr.189 (Input terminal function selection)** may affect the other functions. Set parameters after confirming the function of each terminal.

### **Setting the torque limit values during acceleration/deceleration individually (Pr.816, Pr.817)**

- The torque limit during acceleration and deceleration can be set individually. Torque limit using the setting values of **Pr.816 Torque limit level during acceleration** and Pr.817 Torque limit level during deceleration is as follows.
- If 1 second elapses while the difference between the set speed and rotation speed is within ±2 Hz, the torque limit level during acceleration/deceleration (**Pr.816** or **Pr.817**) changes to the torque control level during constant speed (**Pr.22**).
- When the difference between the set speed and rotation speed is -2 Hz or less, the torque limit level during deceleration Torque limit level during deceleration (**Pr.817**) activates.

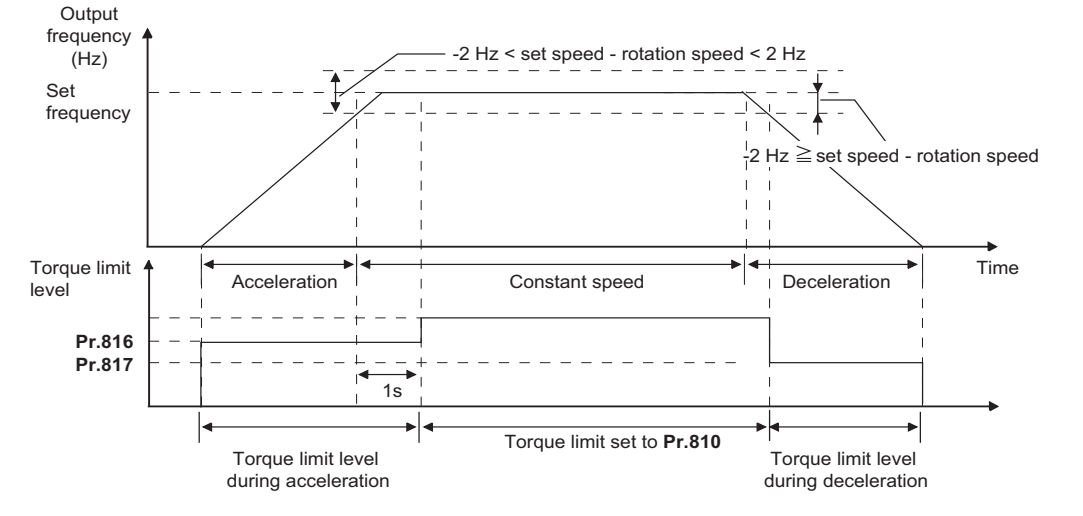

**NOTE**

• The **Pr.816 and Pr.817** settings are invalid under position control.

### **Changing the setting increments of the torque limit level (Pr.811)**

• The setting increments of **Pr.22 Torque limit level, Pr.801 Output limit level**, and **Pr.812 to Pr.817 Torque limit level** can be changed to 0.01% by setting **Pr.811 Set resolution switchover** = "10 or 11".

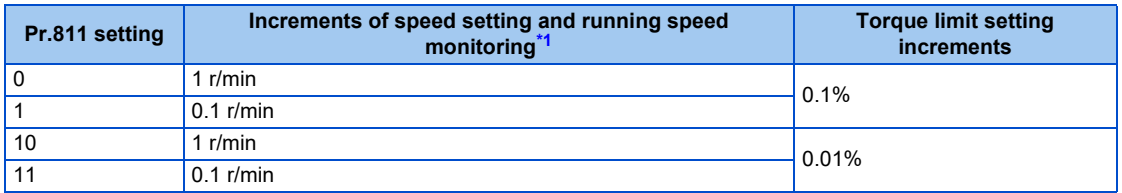

\*1 For details on the increments of speed setting and running speed monitoring, refer to [page 462](#page-462-0).

#### <span id="page-257-0"></span>**NOTE**

- The internal resolution of the torque limit is  $0.024\%$  (100/2<sup>12</sup>), and fractions below this resolution are rounded off.
- When Real sensorless vector control is selected, fractions below a resolution equivalent to 0.1% are rounded off even if **Pr.811** = "10 or 11" is set.
- For details on changing the speed setting increments, refer to [page 462](#page-462-0).

### **Changing the torque characteristic of the constant-power range (Pr.801, Pr.803)**

• Under Real sensorless vector control or Vector control, the torque characteristic can be changed between in the low-speed range and in the constant power range.

• Use **Pr.85 Excitation current break point** to change the low-speed range, and use **Pr.86 Excitation current low-speed scaling factor** to change the torque in the low-speed range. When **Pr.85** = "9999 (initial value)", a predetermined frequency is used. When **Pr.86** = "9999 (initial value)", a predetermined scaling factor is used (refer to [page 730](#page-730-0)).

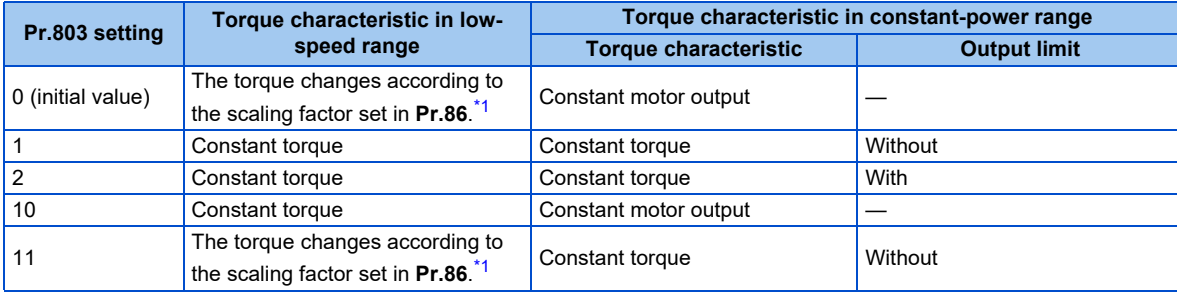

\*1 This is applicable only under Real sensorless vector control. The upper limit of the torque at 0 Hz is determined by multiplying the torque limit in the constant-torque range by the scaling factor set in **Pr.86**.

#### <span id="page-258-0"></span>• To avoid overload or overcurrent of the inverter or motor, use **Pr.801 Output limit level** to limit the torque current.

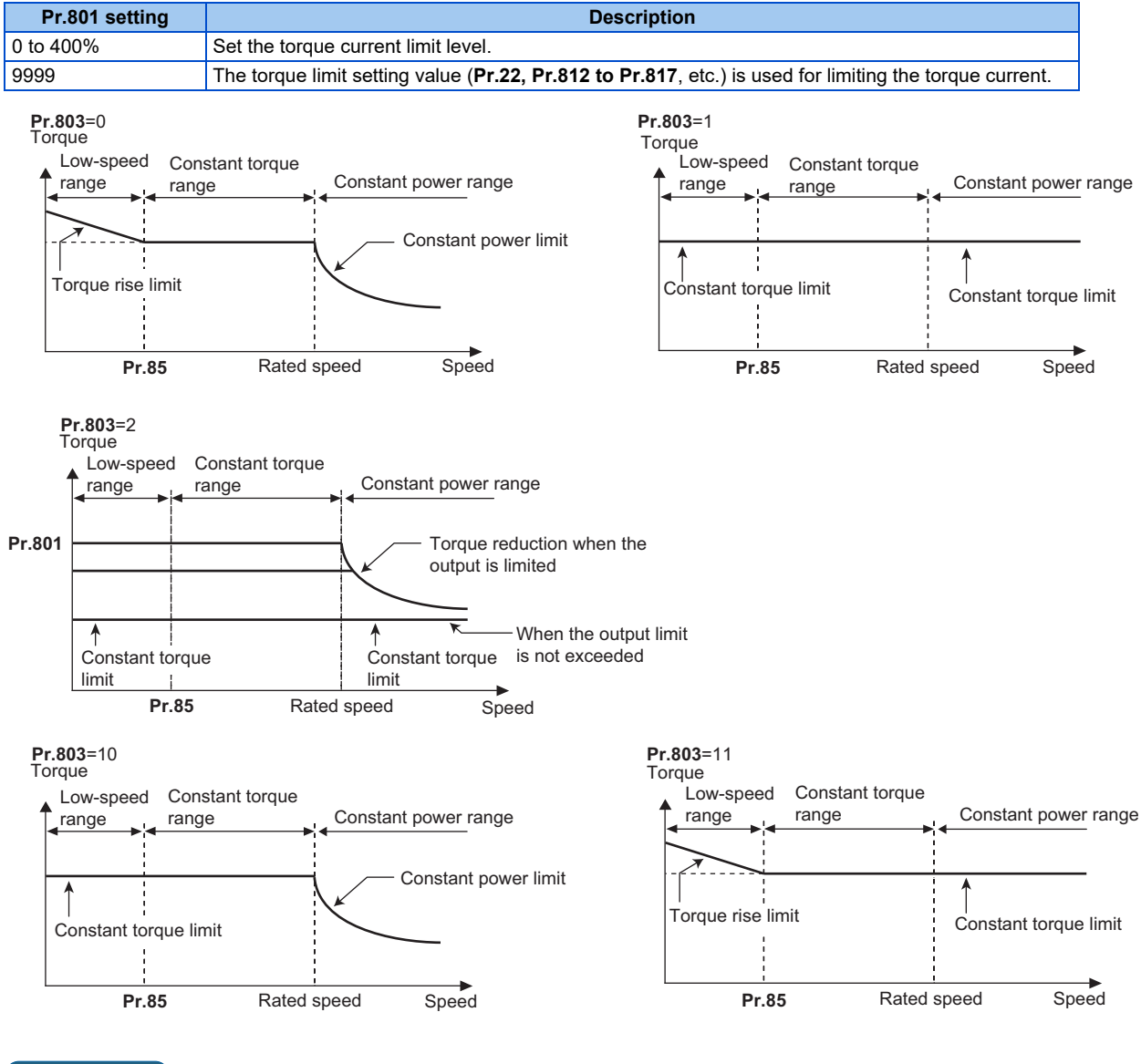

#### $\blacksquare$ **NOTE**

• When the torque limit setting value (**Pr.22, Pr.812 to Pr.817**, etc.) is less than the value set in **Pr.801**, the **Pr.801** setting is used for limiting the torque current.

### **Trip during torque limit operation (Pr.874)**

• The inverter can be set to be shut off at activation of torque limit and stalling of the motor.

### 258 5. PARAMETERS

5.3 Speed control under Real sensorless vector control, vector control, PM sensorless vector control

• When a high load is applied and the torque limit is activated under speed control or position control, the motor stalls. At this time, if a state where the rotation speed is lower than the value set in **Pr.865 Low speed detection** and the output torque exceeds the level set in **Pr.874 OLT level setting** continues for 3 seconds, Stall prevention stop (E.OLT) is activated and the inverter output is shut off.

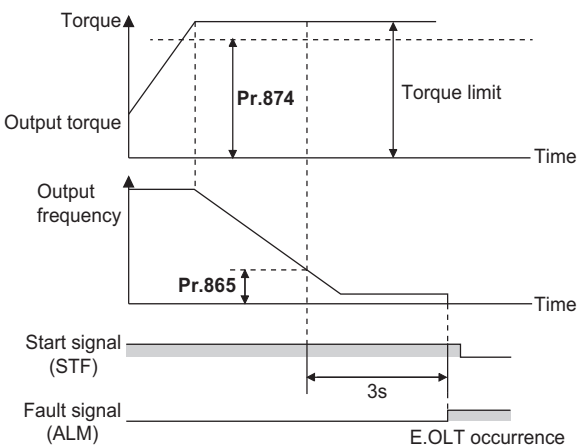

#### **NOTE**

- Under V/F control or Advanced magnetic flux vector control, if the output frequency drops to 0.5 Hz due to the stall prevention operation and this state continues for 3 seconds, a fault indication (E.OLT) appears, and the inverter output is shut off. This operation is activated regardless of the **Pr.874** setting.
- This fault does not occur under torque control.

### **Adjusting the signal output under torque limit operation and output timing (OL signal, Pr.157)**

- If the output torque exceeds the torque limit level and the torque limit is activated, the overload warning (OL signal) is turned ON for 100 ms or longer. When the output torque drops to the torque limit level or lower, the output signal also turns OFF.
- **Pr.157 OL signal output timer** can be used to set whether to output the OL signal immediately, or whether to output it after a certain time period has elapsed.

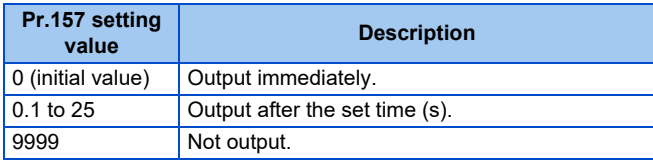

• The OL signal is also output during the regeneration avoidance operation (" $\Gamma$ ) = "display (overvoltage stall)).

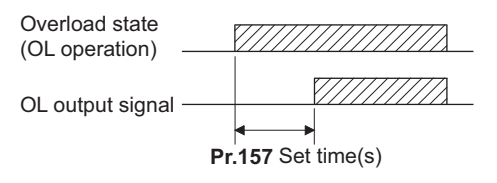

#### **NOTE**

- The OL signal is assigned to terminal OL in the initial status. The OL signal can also be assigned to other terminals by setting "3 (positive logic) or 103 (negative logic)" in any of **Pr.190 to Pr.196** (Output terminal function selection).
- Changing the terminal assignment using **Pr.190 to Pr.196 (Output terminal function selection)** may affect the other functions. Set parameters after confirming the function of each terminal.

#### **Parameters referred to**

```
Pr.22 Stall prevention operation level Pr.22 Stall prevention operation level
Pr.178 to Pr.189 (Input terminal function selection) Profile 539
Pr.190 to Pr.196 (Output terminal function selection) page 490
Pr.840 Torque bias selection spage 271
Pr.865 Low speed detection Pr.865 Low
```
**5**

## <span id="page-260-2"></span>**5.3.5 Performing high-accuracy, fast-response control (gain adjustment for Real sensorless vector control, Vector control, and PM sensorless vector control)**

#### **Sensorless Vector PM**

The load inertia ratio (load moment of inertia) for the motor is calculated in real time from the torque command and rotation speed during motor driving by the Vector control. Because the optimum gain for speed control and position control is set automatically from the Load inertia ratio and the response level, the work required for gain adjustment is reduced. (Easy gain tuning)

If the load inertia ratio cannot be calculated due to load fluctuations, or under Real sensorless vector control or PM sensorless vector control, the control gain can be set automatically by entering the load inertia ratio manually.

Manual gain adjustment is useful for achieving optimum machine performance or improving unfavorable conditions, such as vibration and acoustic noise during operation with high load inertia or gear backlash.

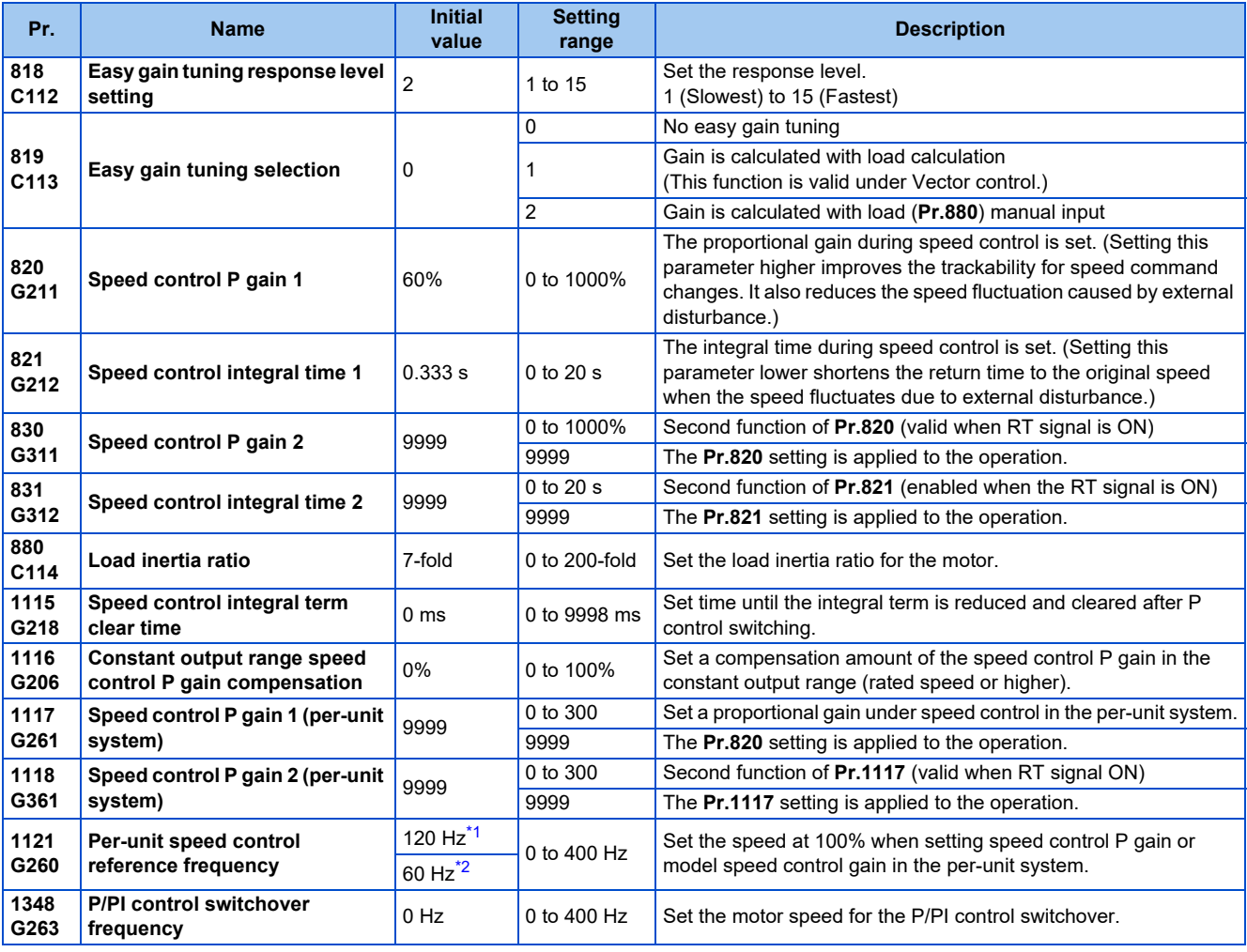

<span id="page-260-0"></span>\*1 For the FR-A820-03160(55K) or lower, and FR-A840-01800(55K) or lower.

<span id="page-260-1"></span>\*2 For the FR-A820-03800(75K) or higher, and FR-A840-02160(75K) or higher.

### **Block diagram of easy gain tuning function**

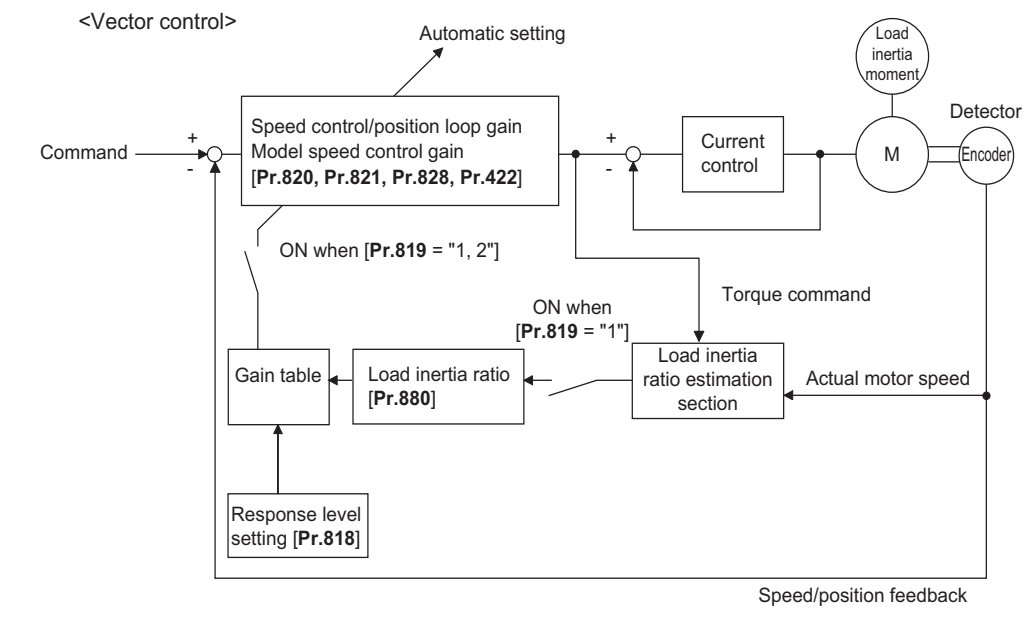

#### **NOTE**

• Easy gain tuning is valid for the first motor. When applying the second motor (RT signal is ON), tuning is not performed.

### ◆ Execution procedure for easy gain tuning (Pr.819 = "1" Load inertia ratio **automatic calculation)**

Easy gain tuning (load inertia ratio automatic calculation) is only valid in the speed control and position control modes of Vector control. It is invalid under torque control, V/F control, Advanced magnetic flux vector control, Real sensorless vector control, and PM sensorless vector control.

### *1.* Set the response level in **Pr.818 Easy gain tuning response level setting**.

Setting this parameter higher improves the trackability for commands, but setting it too high causes vibration. The following figure shows the relationship between the setting and the response level.

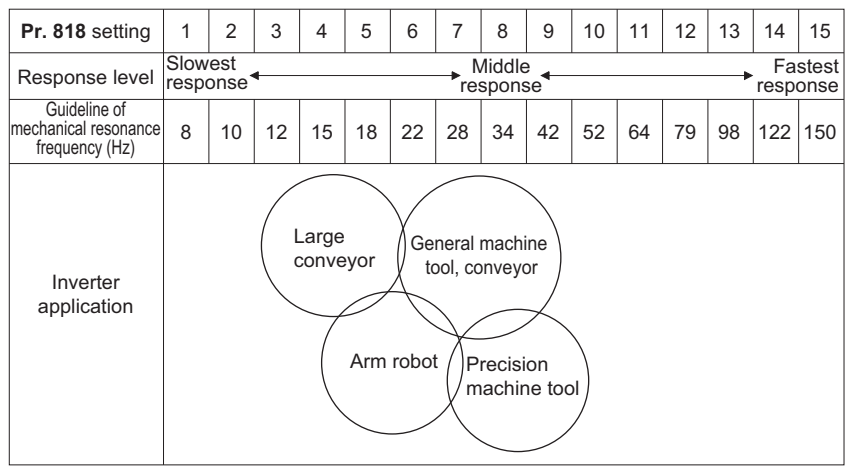

*2.* The load inertia ratio is calculated during acceleration/deceleration, and from this value and the value of **Pr.818 Easy gain tuning response level setting**, the gain for each control is set automatically.

**Pr.880 Load inertia ratio** is used as the initial value of the load inertia ratio when performing tuning. During tuning, the estimated value is set in **Pr.880**.

The calculation of the load inertia ratio may take excessive time or otherwise not be performed properly if the following conditions are not satisfied.

- The time in acceleration/deceleration driving until 1500 r/min is reached in 5 seconds or less.
- The rotation speed in driving is 150 r/min or higher.
- The acceleration/deceleration torque is 10% or higher.
- No sudden external disturbances during acceleration/deceleration.
- The load inertia ratio is about 30-fold or lower.
- No gear backlash or belt sagging.
- **3.** Press FWD or **KEV** to calculate the continuous load inertia ratio, or calculate the gain.

(The operation command during External operation is the STF or STR signal.)

### **Execution procedure for easy gain tuning (Pr.819 = "2" Load inertia ratio manual input)**

Easy gain tuning (Load inertia ratio manual input) is valid in the speed control mode under Real sensorless vector control, the speed control and position control modes under Vector control, and the speed control mode under PM sensorless vector control.

- *1.* Set the load inertia ratio for the motor in **Pr.880 Load inertia ratio**.
- *2.* Set "2" (easy gain tuning enabled) in **Pr.819 Easy gain tuning selection**. After setting, **Pr.820 Speed control P gain 1** and Pr.821 Speed control integral time 1 are set automatically. Operation is performed with the adjusted gain from the next operation.
- *3.* Perform the test operation, and set the response level in **Pr.818 Easy gain tuning response level setting**. Setting this parameter higher improves the trackability for commands, but setting it too high causes vibration. (The response level can be adjusted during operation when **Pr.77 Parameter write selection** ="2" (parameters can be written during operation).)

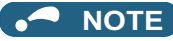

- When **Pr.819** = "1 or 2" is set, even if the **Pr.819** setting value is returned to "0" after tuning is performed, the data that was set in each parameter is retained in the tuning results.
- If good precision cannot be obtained even after executing easy gain tuning, because of external disturbances or other reasons, perform fine adjustment manually. At this time, set the setting value of **Pr.819** to "0" (no easy gain tuning).

### **Parameters set automatically by easy gain tuning**

The following table shows the relationship between the easy gain tuning function and gain adjustment parameters.

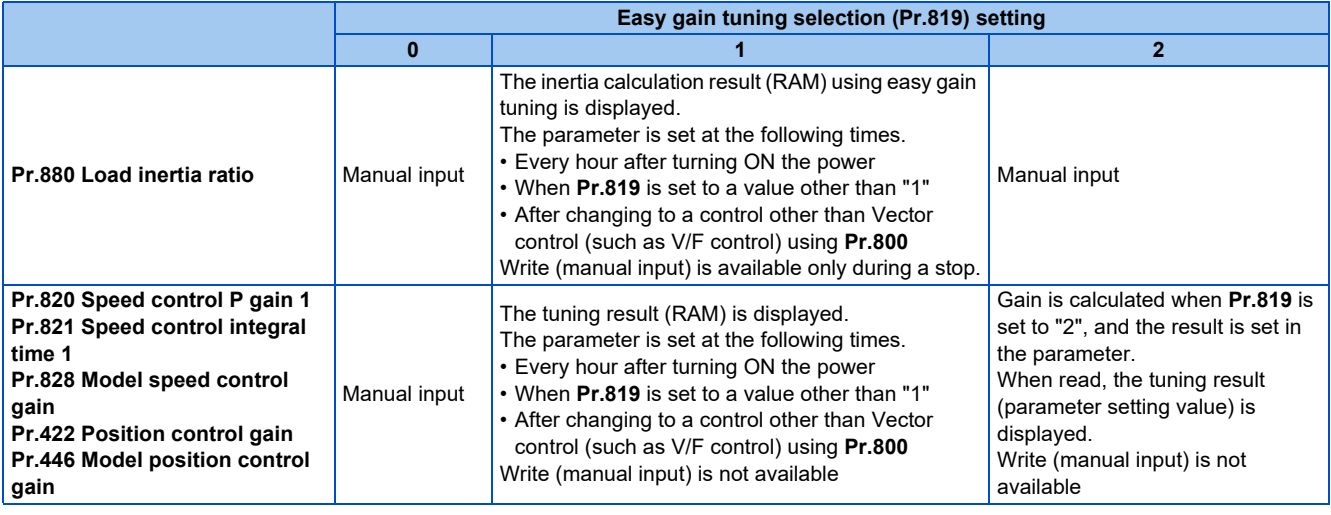

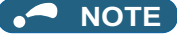

- If easy gain tuning is executed at an inertia equal to or higher than the specified value under Vector control, a fault such as hunting may occur. Also, if the motor shaft is fixed by the servo lock or position control, the bearing may be damaged. In this case, do not perform easy gain tuning. Adjust the gain manually.
- The load inertia ratio is only calculated under Vector control.

### **Adjusting the speed control gain manually (Pr.819 = "0" No easy gain tuning)**

- The speed control gain can be adjusted for the conditions such as abnormal machine vibration, acoustic noise, slow response, and overshoot.
- Setting 60% (initial value) in **Pr.820 Speed control P gain 1** is equivalent to 120 rad/s (speed response of a single motor). (Equivalent to the half the rad/s value during Real sensorless vector control or with the FR-A820-03800(75K) or higher and the FR-A840-02160(75K) or higher during Vector control.) Setting this parameter higher speeds up the response, but setting this too high causes vibration and acoustic noise.
- Setting **Pr.821 Speed control integral time 1** lower shortens the return time to the original speed during speed fluctuation, but setting it too low causes overshoot.

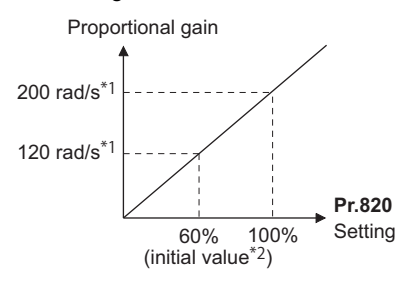

\*1 The following shows the response level to the proportional gain.

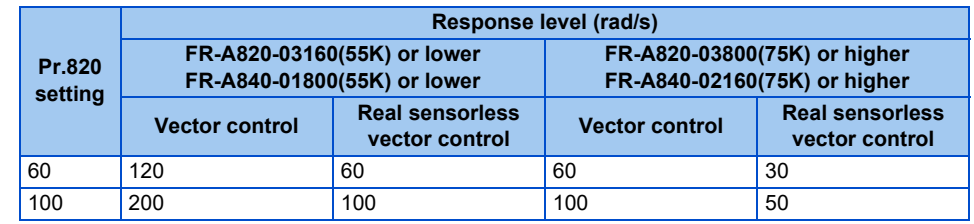

- \*2 Performing PM parameter initialization changes the settings. (Refer to [page 234](#page-234-0).)
- Actual speed gain is calculated as follows when load inertia is applied.

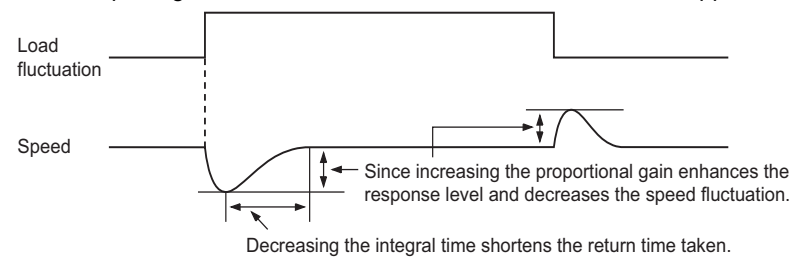

Actual speed gain = Speed gain of a single motor  $\times \frac{JM}{JM+JL}$ 

JM: Motor inertia JL: Load inertia converted as the motor axis inertia

### **Adjustment procedure**

*1.* Change the **Pr.820** setting while checking the conditions.

*2.* If it cannot be adjusted well, change **Pr.821** setting, and perform step *1* again.

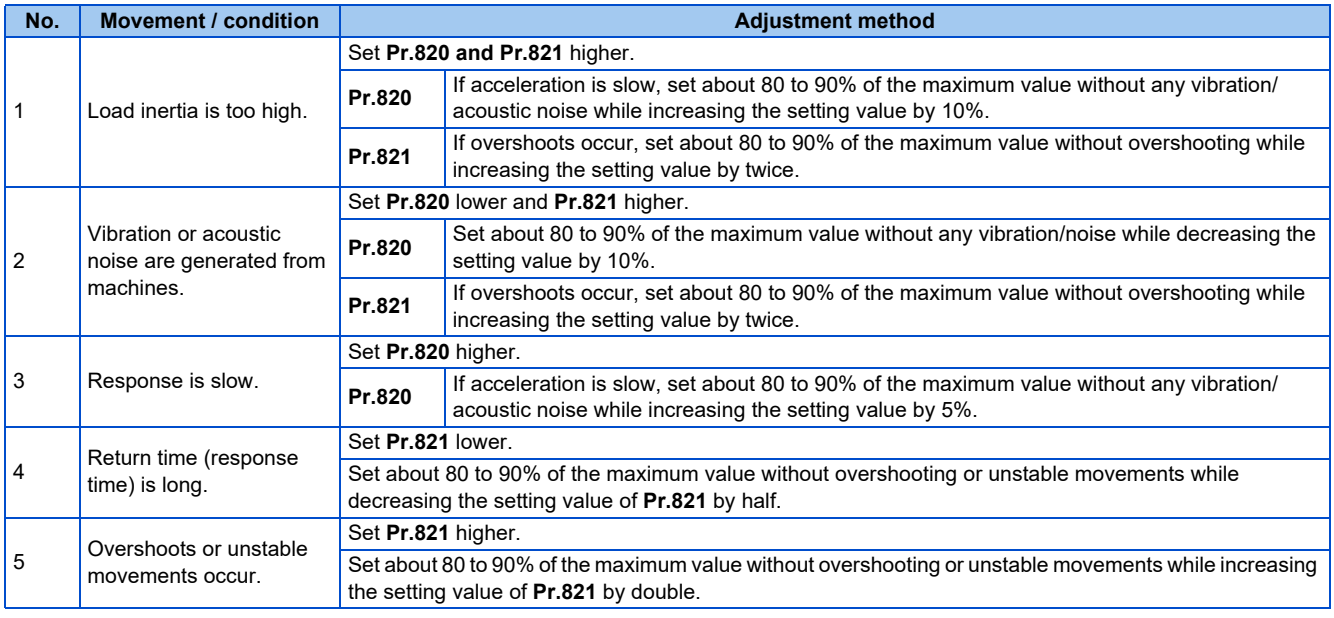

A NOTE

- When adjusting the gain manually, set **Pr.819 Easy gain tuning selection** to "0" (no easy gain tuning) (initial value).
- **Pr.830 Speed control P gain 2 and Pr.831 Speed control integral time 2** are valid when terminal RT is ON. In this case, replace them for **Pr.820 and Pr.821** in the description above.

### **When using a multi-pole motor (8 poles or more)**

- If the motor inertia is known, set **Pr.707 Motor inertia (integer) and Pr.724 Motor inertia (exponent)**. (Refer to [page 550](#page-550-0).)
- Under Real sensorless vector control or Vector control, adjust **Pr.820 Speed control P gain 1 and Pr.824 Torque control P gain 1 (current loop proportional gain)** to suit the motor, by referring to the following methods.
- Setting the parameter of **Pr.820 Speed control P gain 1** higher speeds up the response, but setting this too high causes vibration and acoustic noise.
- Setting the parameter of **Pr.824 Torque control P gain 1 (current loop proportional gain)** too low causes current ripple, and a noise synchronous with this will be emitted from the motor.
- Adjustment method:

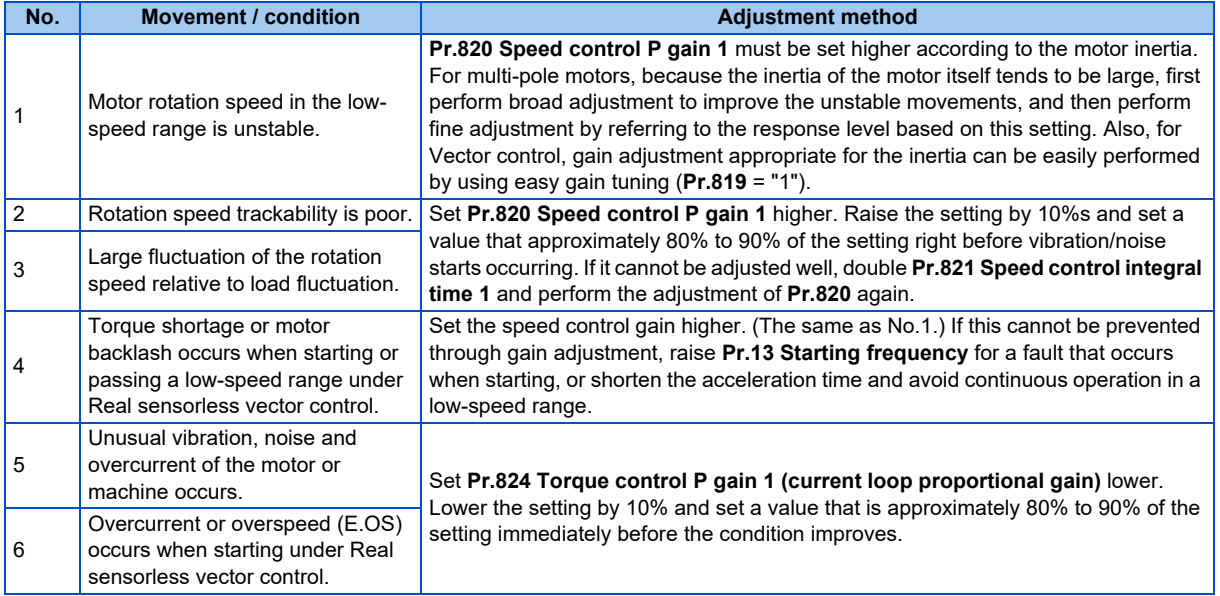

### **Compensating the speed control P gain in the constant output range (Pr.1116)**

- In the constant output range (rated speed or higher), the response of speed control is reduced due to weak field. Thus, the speed control P gain is needed to be compensated using **Pr.1116 Constant output range speed control P gain compensation**.
- In **Pr.1116**, set a compensation amount for the doubled rated speed regarding the speed control P gain at the rated speed or lower as 100%.

(Speed control P gain at rated speed or higher) = (Speed control P gain at rated speed or lower) × (100% + compensation amount)

Compensation amount = **Pr.1116**/Rated speed × (Speed - Rated speed)

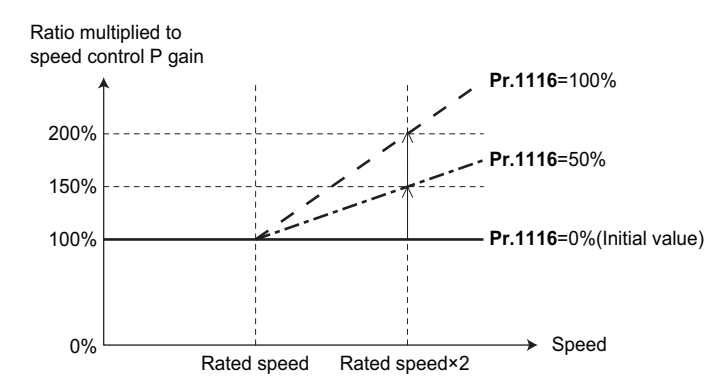

### **Setting the speed control P gain in the per-unit system (Pr.1117, Pr.1118, Pr.1121)**

- The speed control P gain can be set in the per-unit (pu) system.
- In the per-unit system:

When "1" is set, the torque (Iq) command is 100% (rated Iq) when the speed deviation is 100%. When "10" is set, the torque (Iq) command is 10% (rated Iq) when the speed deviation is 100%. Set the 100% speed in **Pr.1121 Per-unit speed control reference frequency**.

• The speed control P gain becomes as follows according to **Pr.1117 Speed control P gain 1 (per-unit system)**, **Pr.1118 Speed control P gain 2 (per-unit system)**, and the RT signal.

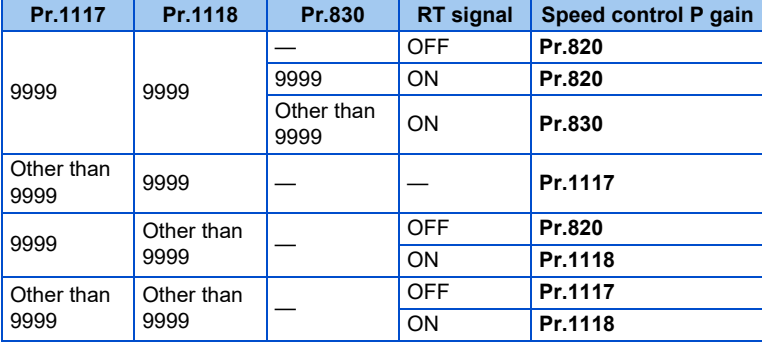

#### **NOTE**

- The per-unit system setting is available only under Real sensorless vector control or Vector control.
- When the speed control P gain or model speed control gain is set in the per-unit system, the easy gain tuning selection (**Pr.819** = "1 or 2") becomes invalid.

### **Switching over P/PI control (Pr.1115, X44 signal)**

• In speed control under Real sensorless vector control or Vector control, whether or not to add the integral time (I) when performing gain adjustment with P gain and integral time can be performed with the P/PI control switchover signal (X44). When the X44 signal is OFF: PI control

When the X44 signal is ON: P control

- To input the X44 signal, set "44" in any of **Pr.178 to Pr.189 (Input terminal function selection)** to assign the function to a terminal.
- The shock of P/PI control switchover is absorbed by setting **Pr.1115 Speed control integral term clear time**. When the X44 signal is turned ON, integration is stopped and the accumulated integral term is reduced and cleared according to the setting of **Pr.1115 Speed control integral term clear time** (initial value is 0 ms).

In **Pr.1115**, set time when the integral term is reduced from 100% to 0% regarding the rated torque current (Iq) as 100%. Turning OFF the X44 signal resumes the integral operation.

#### [Function block diagram]

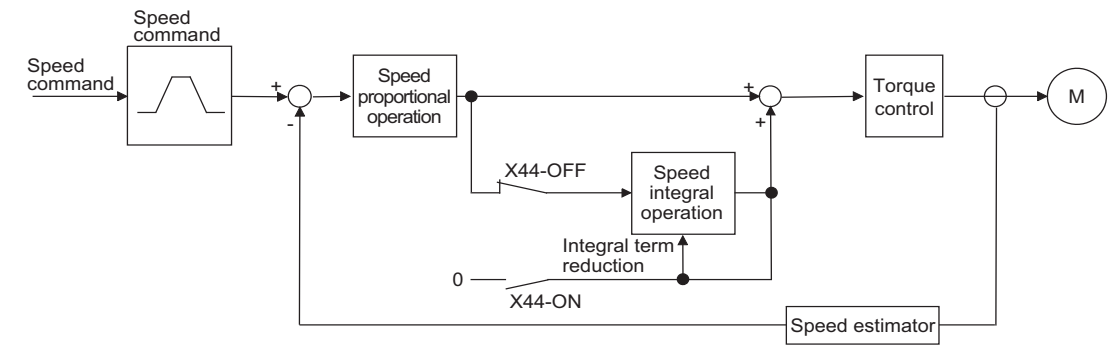

#### **NOTE** ◢

- Changing the terminal assignment using **Pr.178 to Pr.189 (Input terminal function selection)** may affect the other functions. Set parameters after confirming the function of each terminal.
- The speed loop integration can be disabled at the emergency stop using **Pr.1349 Emergency stop operation selection**. (Refer to [page 373.](#page-373-0))

### **P/PI control switchover according to the motor speed (Pr.1348)**

- When the motor speed falls below the **Pr.1348** setting during speed control under Real sensorless vector control or Vector control, speed loop integration is stopped and the accumulated integral term is cleared. **Pr.1348** setting or more: PI control
	- Less than the **Pr.1348** setting: P control
- The shock of P/PI control switchover is absorbed by setting **Pr.1115 Speed control integral term clear time**. When the motor speed falls below the **Pr.1348** setting, speed loop integration is stopped and the accumulated integral term is reduced and cleared according to the **Pr.1115** setting (initial value is 0 ms). In **Pr.1115**, set time when the integral term is reduced from 100% to 0% regarding the rated torque current (Iq) as 100%. When the motor speed is increased to the **Pr.1348** setting plus 2 Hz or more, integral operation is resumed.

#### **NOTE**

• The speed loop integration can be disabled at the emergency stop using **Pr.1349 Emergency stop operation selection**. (Refer to [page 373.](#page-373-0))

# **5.3.6 Troubleshooting in the speed control**

**Sensorless Vector PM** 

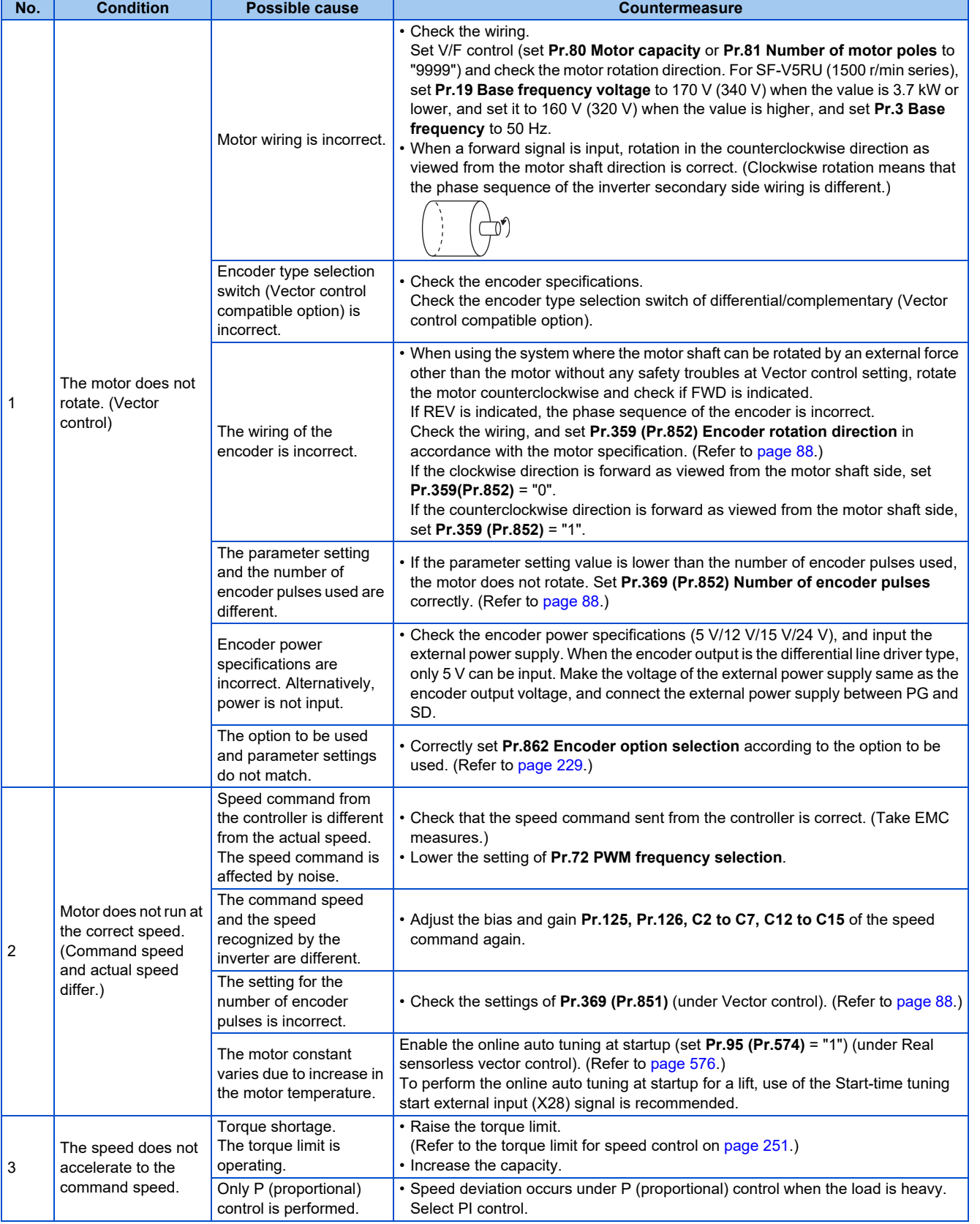

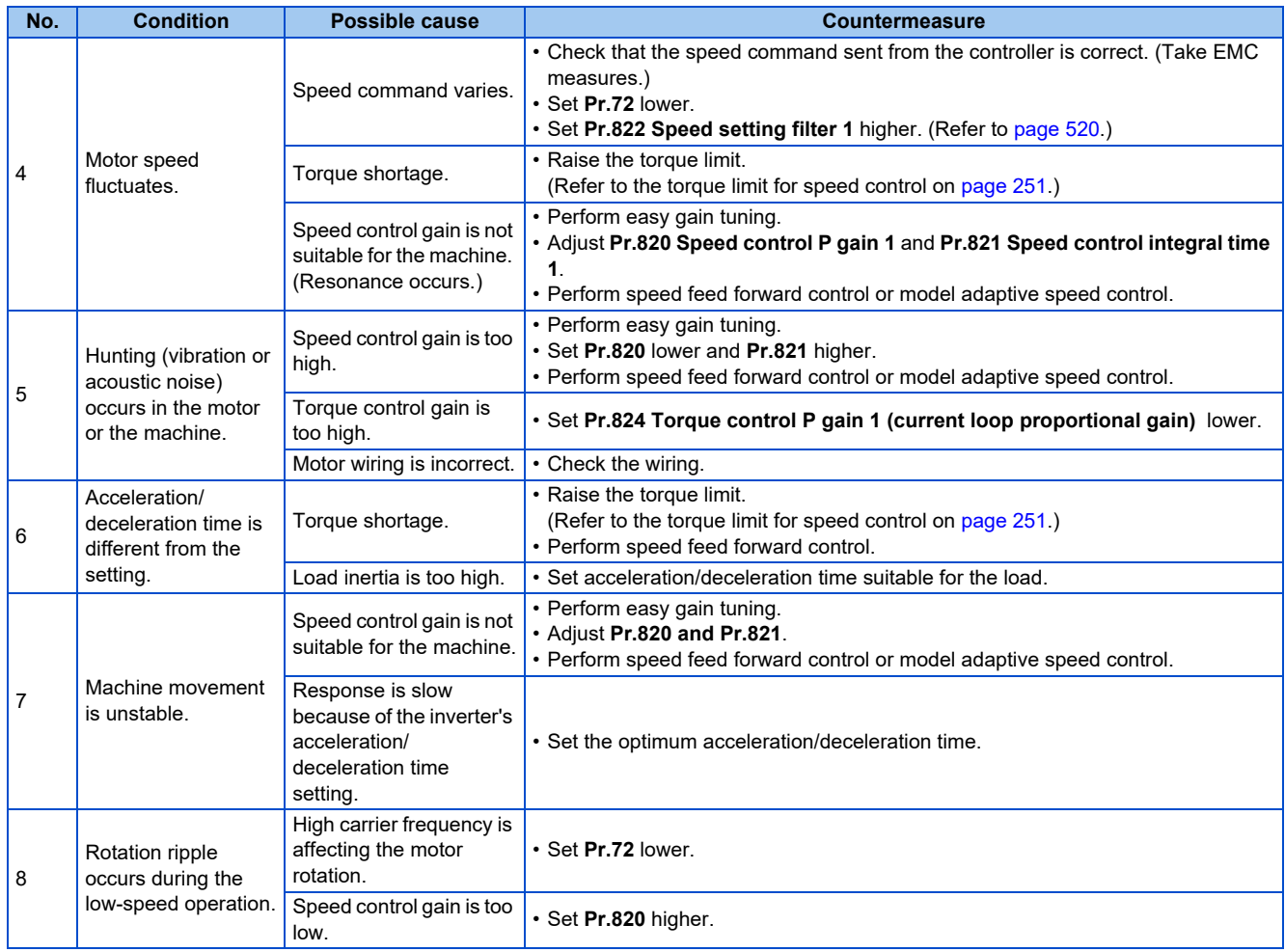

**Parameters referred to Pr.3 Base frequency, Pr.19 Base frequency voltage**[page 726](#page-726-0) **Pr.72 PWM frequency selection**[page 362](#page-362-0)

- Pr.80 Motor capacity, Pr.81 Number of motor poles*ে* <sub>Page</sub> 223<br>Pr.125 Terminal 2 frequency setting gain frequency, Pr.126 Terminal 4 frequency setting gain frequency ে <sub>Page</sub> 523<br>Pr.359 Encoder rotation direction, Pr.36
- **option-Encoder rotation direction ফল [page 88](#page-88-0)<br>Pr.822 Speed setting filter 1***ফল* **[page 520](#page-520-0)**

**Pr.824 Torque control P gain 1 (current loop proportional gain)**  $\Box$  [page 300](#page-300-0)

## **5.3.7 Speed feed forward control, model adaptive speed control**

#### **Sensorless Vector PM**

• Speed feed forward control or model adaptive speed control can be selected using parameter settings. Under speed feed forward control, the motor trackability for speed command changes can be improved. Under model adaptive speed control, the speed trackability and the response level to motor external disturbance torque

can be adjusted individually.

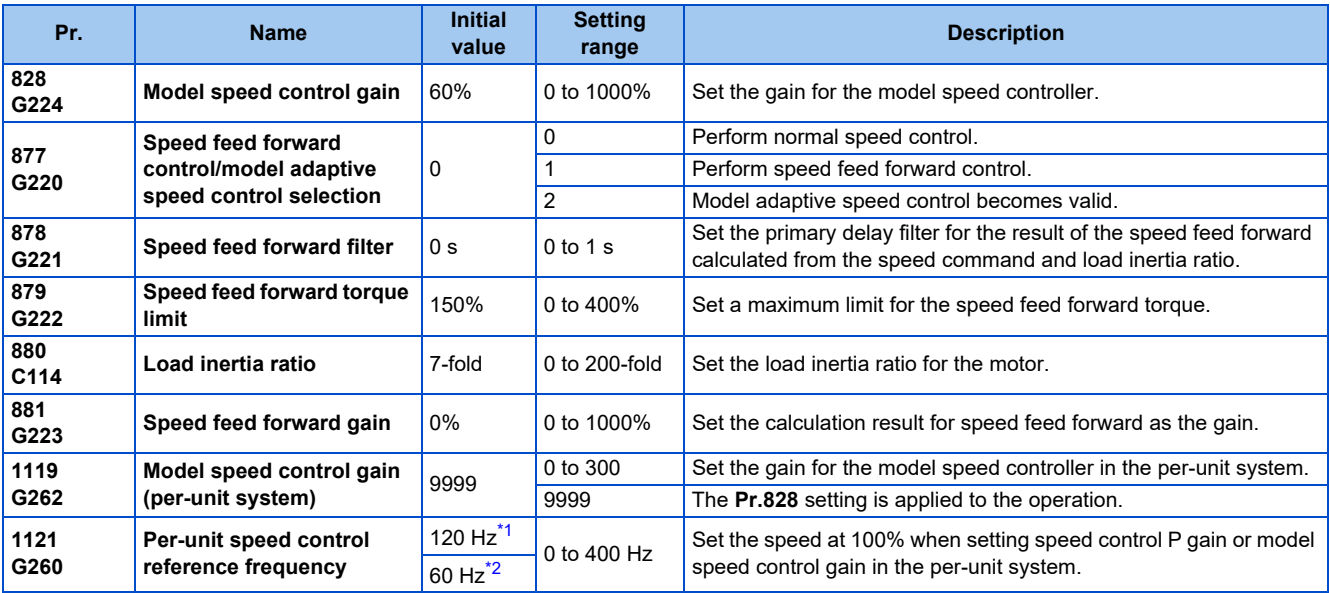

\*1 For the FR-A820-03160(55K) or lower, and FR-A840-01800(55K) or lower.

\*2 For the FR-A820-03800(75K) or higher, and FR-A840-02160(75K) or higher.

### <span id="page-269-1"></span><span id="page-269-0"></span> $Point$

• When using model adaptive speed control, use the data obtained from the easy gain tuning for **Pr.828 Model speed control gain** setting. Make the setting with easy gain tuning (at the same time). (Refer to [page 260](#page-260-2).)

## **Speed feed forward control (Pr.877 = "1")**

- When the load inertia ratio is set in **Pr.880**, the required torque for the set inertia is calculated according to the acceleration and deceleration commands, and the torque is generated quickly.
- When the speed feed forward gain is 100%, the calculation result for speed feed forward is applied as is.
- If the speed command changes suddenly, the torque is increased by the speed feed forward calculation. The maximum limit for the speed feed forward torque is set in **Pr.879**.
- The speed feed forward result can also be lessened with a primary delay filter in **Pr.878**.

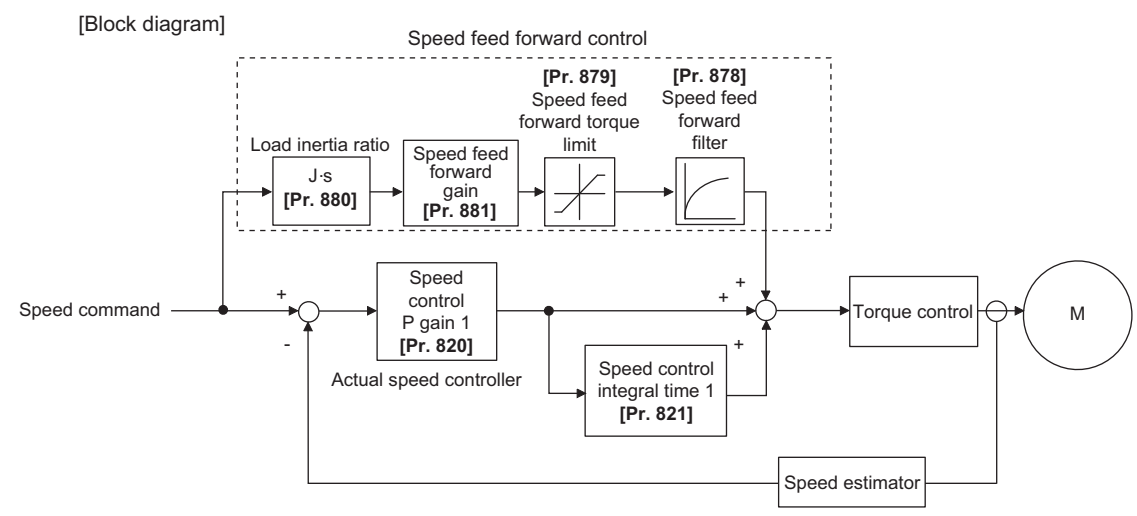

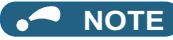

- The speed feed forward control is enabled for the first motor.
- Even if the driven motor is switched to the second motor while **Pr.877** = "1", the second motor is operated as **Pr.877** = "0".
- Under PM sensorless vector control, the notch filter is available when low-speed range high-torque characteristic is enabled by **Pr.788 Low speed range torque characteristic selection** ="9999 (initial value)". (Refer to [page 240](#page-240-0).)

### **Model adaptive speed control (Pr.877 = "2", Pr.828, Pr.1119)**

- The model speed of the motor is calculated, and the feedback is applied to the speed controller on the model side. Also, this model speed is set as the command of the actual speed controller.
- The inertia ratio of **Pr.880** is used when the speed controller on the model side calculates the torque current command value.
- The torque current command of the speed controller on the model side is added to the output of the actual speed controller, and set as the input of the iq current control.

**Pr.828** is used for the speed control on the model side (P control), and first gain **Pr.820** is used for the actual speed controller.

- The model speed control gain can be set in the per-unit (pu) system in **Pr.1119**.
- In the per-unit system:

When "1" is set, the torque (Iq) command is 100% (rated Iq) when the speed deviation is 100%.

When "1" is set, the torque (Iq) command is 100% (rated Iq) when the speed deviation is 100%.

Set the 100% speed in **Pr.1121 Per-unit speed control reference frequency**.

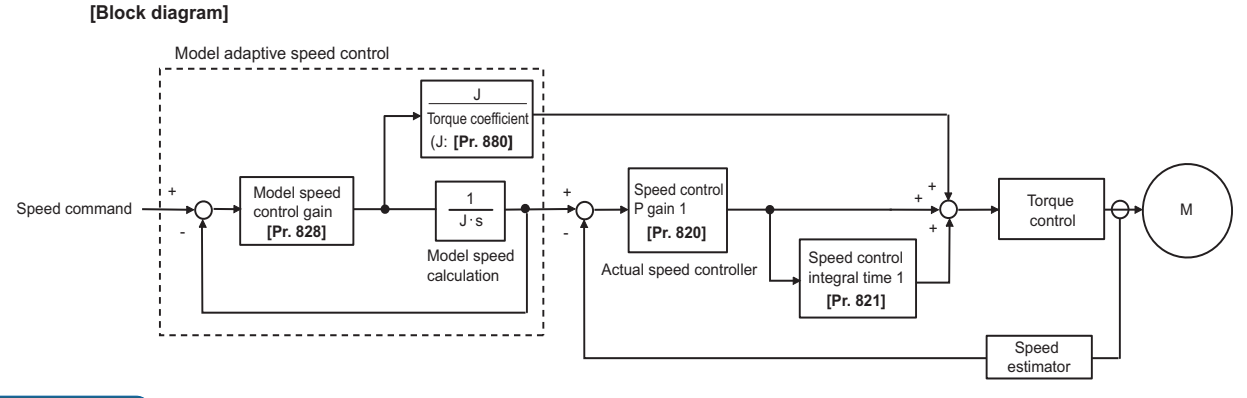

#### **NOTE**

- The model adaptive speed control is enabled for the first motor.
- Even if the driven motor is switched to the second motor while **Pr.877 ="2"**, the second motor is operated as **Pr.877** = "0".
- Under PM sensorless vector control, the notch filter is available when low-speed range high-torque characteristic is enabled by **Pr.788 Low speed range torque characteristic selection** ="9999 (initial value)". (Refer to [page 240](#page-240-0).)
- Under model adaptive speed control, because the appropriate gain values for the model and actual loop sections are based on the response that was set for easy gain tuning, when raising the response level, **Pr.818 Easy gain tuning response level setting** must be re-evaluated (raised).
- The per-unit system setting (**Pr.1119**) is available only under Real sensorless vector control or Vector control.
- When the speed control P gain or model speed control gain is set in the per-unit system, the easy gain tuning selection (**Pr.819** = "1 or 2") becomes invalid.

### **Combining with easy gain tuning**

• The following table shows the relationship between speed feed forward and model adaptive speed control, and the easy gain tuning function.

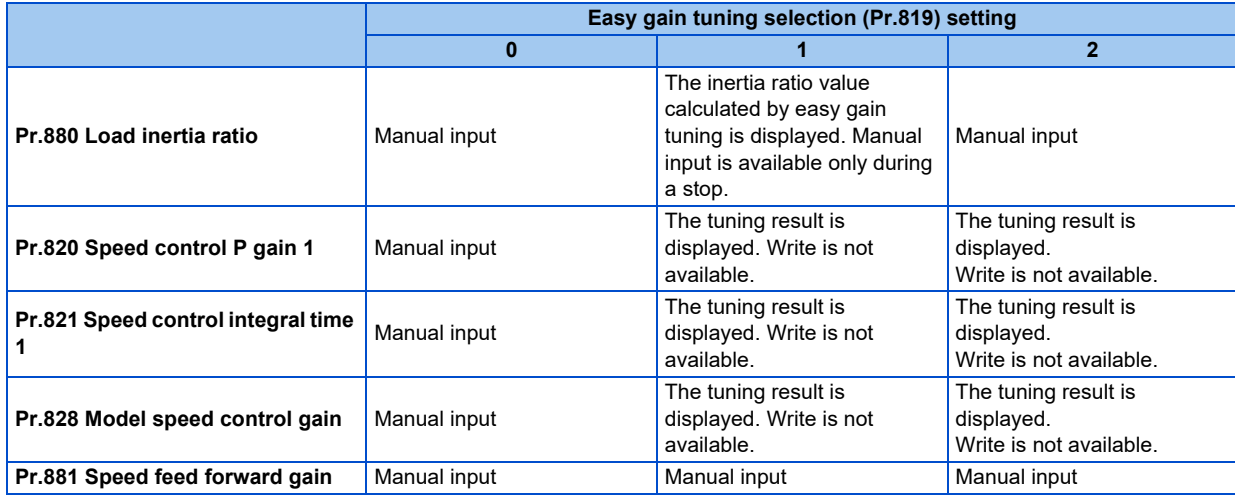

**Parameters referred to**

**Pr.820 Speed control P gain 1, Pr.830 Speed control P gain 2**[page 260](#page-260-2) **Pr.821 Speed control integral time 1, Pr.831 Speed control integral time 2**[page 260](#page-260-2)

**Pr.788 Low speed range torque characteristic selection same 240** 

# <span id="page-271-0"></span>**5.3.8 Torque bias**

#### **Sensorless Vector**

The torque bias function can be used to make the starting torque start-up faster. At this time, the motor starting torque can be adjusted with a contact signal or analog signal.

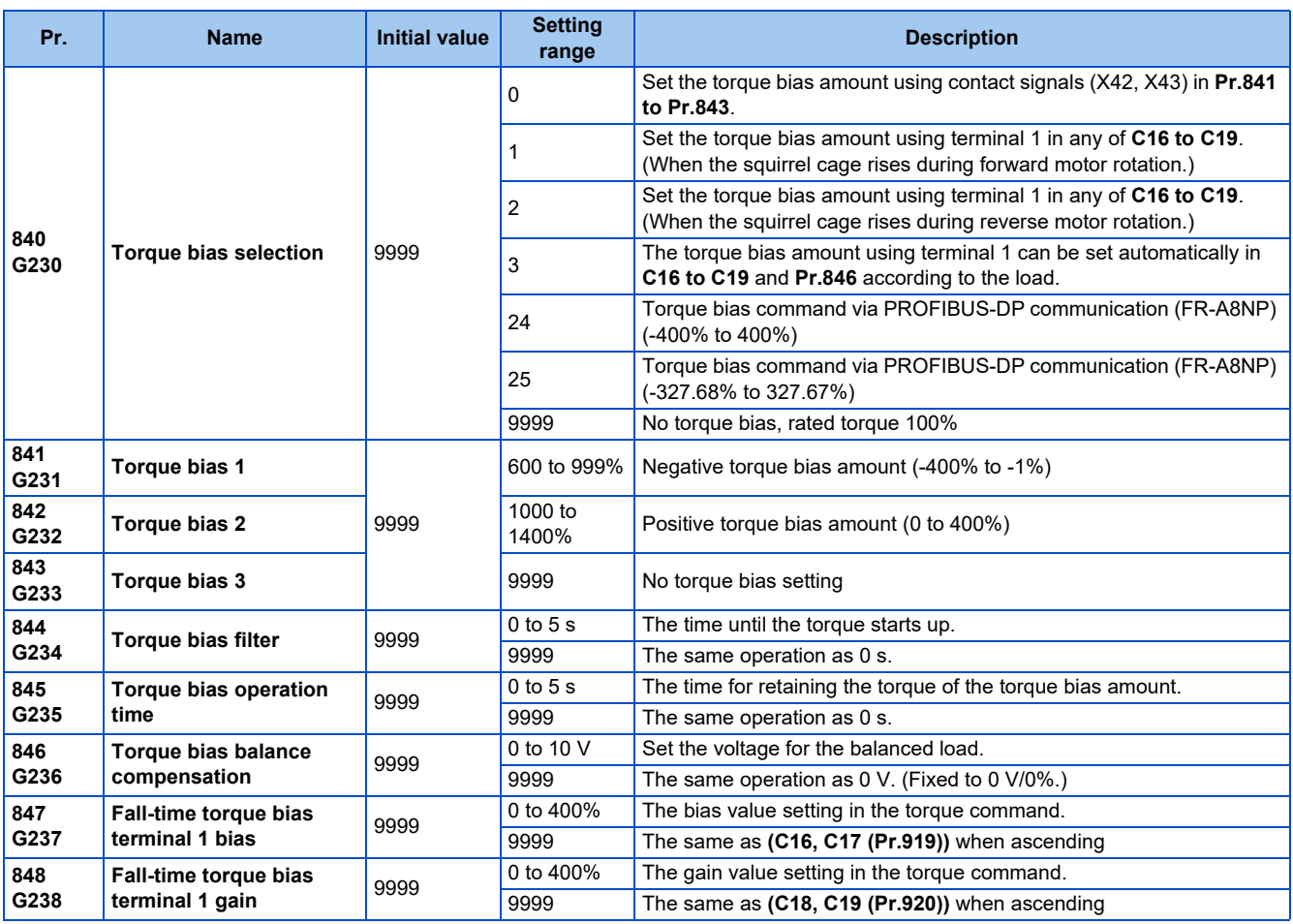

## **Block diagram**

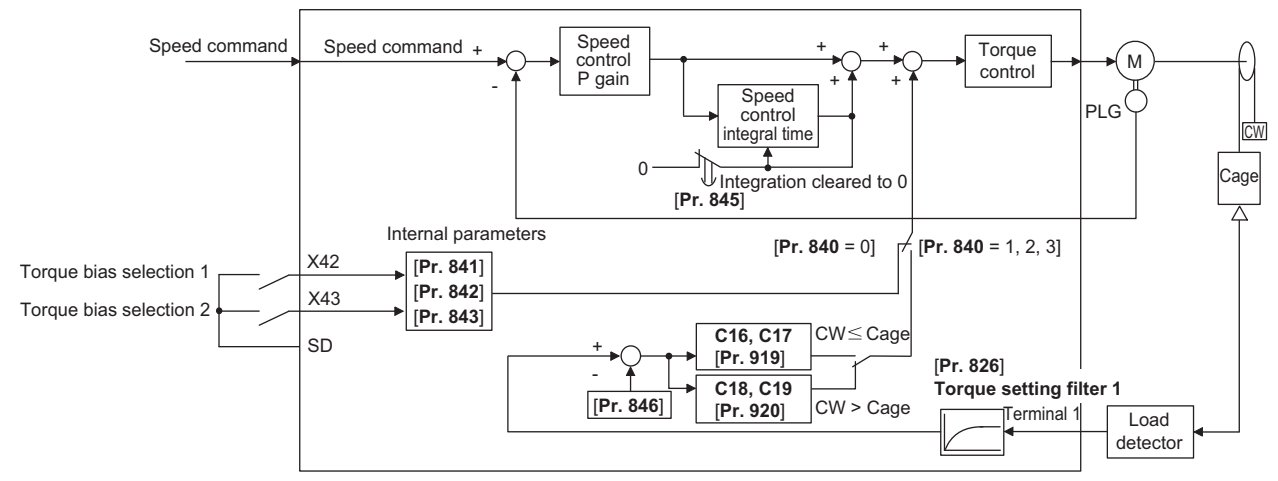

### **Setting the torque bias amount using contact input (Pr.840 = "0", Pr.841 to Pr.843)**

- Select the torque bias amount shown in the following table using the corresponding contact signal combination.
- To input the X42 signal, set "42" in any of **Pr.178 to Pr.189 (Input terminal function selection)** to assign the function to a terminal, and to input the X43 signal, set "43".

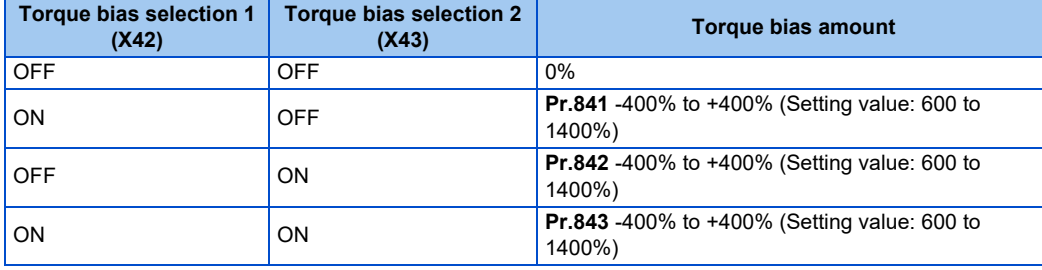

Example) When **Pr.841** = "1025", the torque bias is 25%. When **Pr.842** = "975", the torque bias is -25%. When **Pr.843** = "925", the torque bias is -75%.

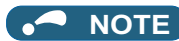

• Changing the terminal assignment using **Pr.178 to Pr.189 (Input terminal function selection)** may affect the other functions. Set parameters after confirming the function of each terminal.

### ◆ Setting the torque bias amount using terminal 1 (Pr.840 = "1, 2", Pr.847, **Pr.848)**

- Calculate the torque bias from the load input to terminal 1 as shown in the following diagram, and then apply the torque bias.
- To set the torque bias amount with a voltage input to terminal 1, set **Pr.868 Terminal 1 function assignment** ="6".
- The torque bias amount (**Pr.847**) and gain amount (**Pr.848**) when descending (reverse motor rotation when the **Pr.840** setting is "1", forward motor rotation when the setting is "2") can be set in a range of 0 to 400%. When **Pr.847 or Pr.848** ="9999", the setting is the same for both descending and ascending (**C16 to C19**).

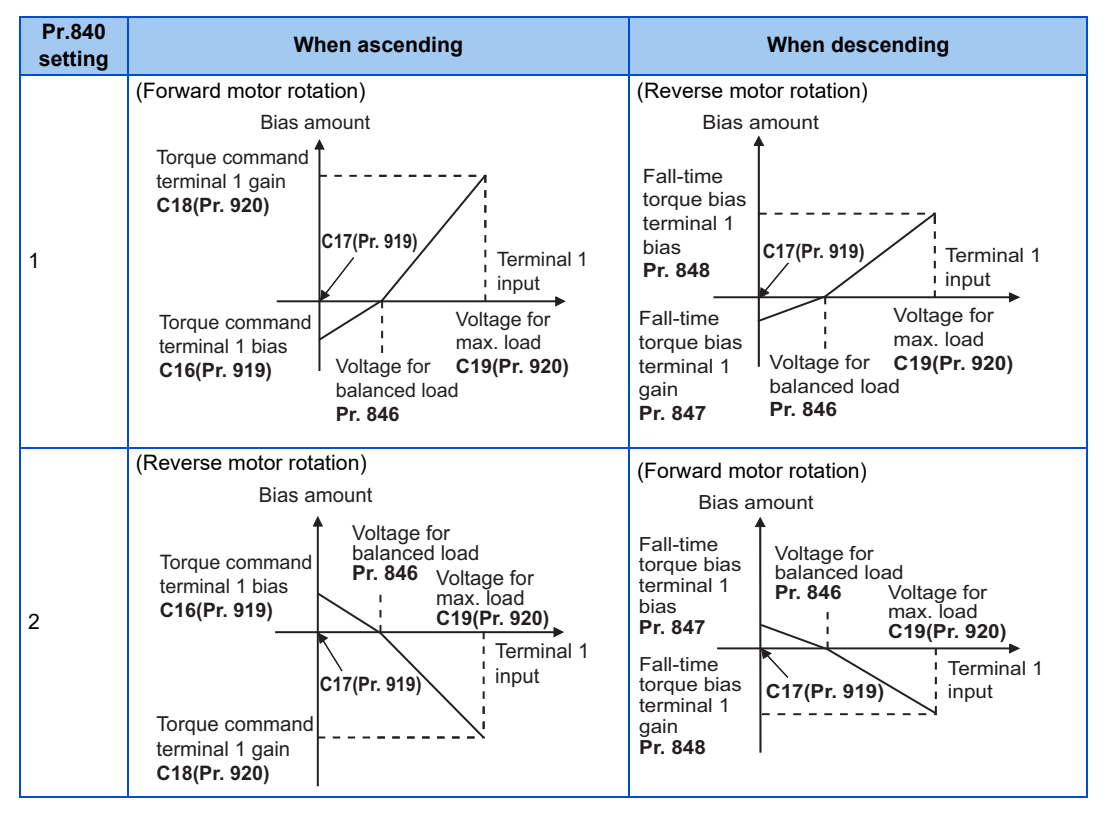

**NOTE** 

• Input 0 to 10 V (torque command) to the terminal 1 that is used for the torque bias function. Any negative input voltage is regarded as 0 V.

### ◆ Setting the torque bias amount automatically using terminal 1 (Pr.840 = **"3", Pr.846)**

- The settings of **C16 Terminal 1 bias command (torque/magnetic flux), C17 Terminal 1 bias (torque/magnetic flux), C18 Terminal 1 gain command (torque/magnetic flux), C19 Terminal 1 gain (torque/magnetic flux)** and **Pr.846 Torque bias balance compensation** can be set automatically according to the load.
- To set the torque bias amount with a voltage input to terminal 1, set **Pr.868 Terminal 1 function assignment** = "6".
- Set the terminal 1 to accept inputs of load detection voltage, set "3" in **Pr.840 Torque bias selection**, and adjust the parameter settings according to the following procedures.

Setting **C16, C17 (Pr.919)**

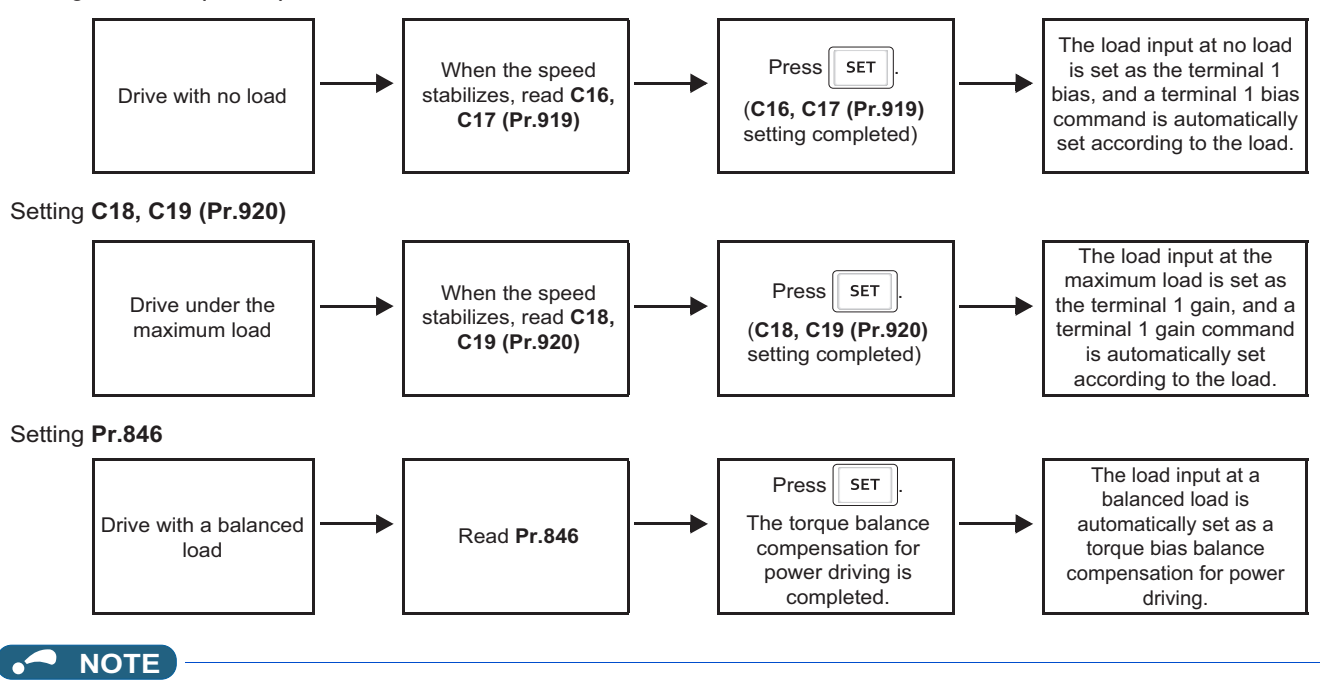

• To perform a torque bias operation after the automatic setting is completed, set **Pr.840** to "1" or "2".

### **Torque bias command via PROFIBUS-DP communication (Pr.840 = "24 or 25")**

• A torque bias command value can be set using the FR-A8NP (PROFIBUS-DP communication).

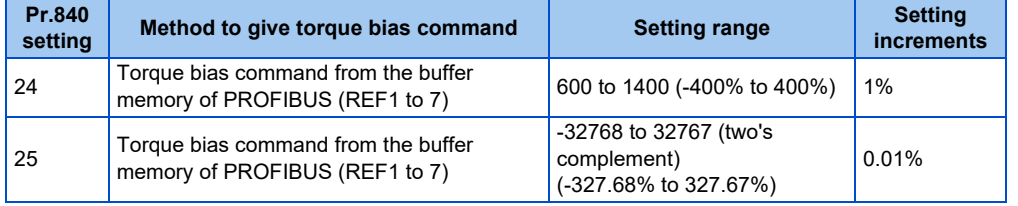

### **NOTE**

• For details on the FR-A8NP setting, refer to the Instruction Manual of the FR-A8NP.

## **Torque bias operation (Pr.844, Pr.845)**

• The torque start-up can be made slower by setting a value other than "9999" in **Pr.844 Torque bias filter**. The torque startup operation at this time is the time constant of the primary delay filter.

• Set the time for continuing the output torque simply by using the command value for the torque bias in **Pr.845 Torque bias operation time**.

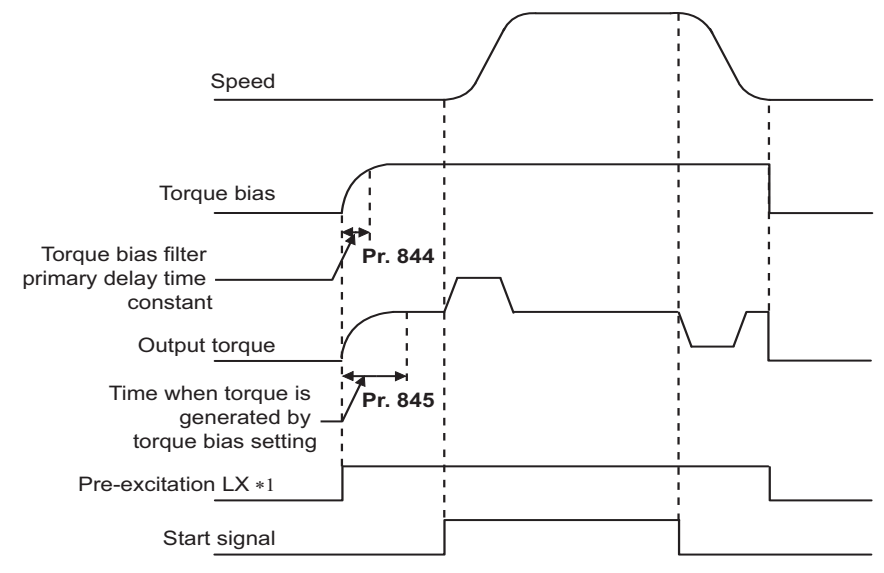

\*1 When pre-excitation is not performed, the torque bias functions at the same time as the start signal.

#### **NOTE**

- When torque bias is enabled and **Pr.868** = "6", terminal 1 operates as a torque command instead of a frequency setting auxiliary. When override compensation is selected using **Pr.73 Analog input selection** and terminal 1 is the main speed, no main speed (main speed  $= 0$  Hz) is set.
- The torque bias is valid for the first motor. When applying the second motor (RT signal is ON), the torque bias function is not performed.
- Changing the terminal assignment using **Pr.178 to Pr.189 (Input terminal function selection)** may affect the other functions. Set parameters after confirming the function of each terminal.

#### **Parameters referred to**

**Pr.73 Analog input selection Pr.73 Analog input selection** 

**Pr.178 to Pr.189 (Input terminal function selection) C16 to C19 (Pr.919, Pr.920) (torque setting voltage (current) bias/gain)** 

## **5.3.9 Avoiding motor overrunning**

#### **Vector**

Motor overrunning due to excessive load torque or an error in the setting of the number of encoder pulses can be avoided.

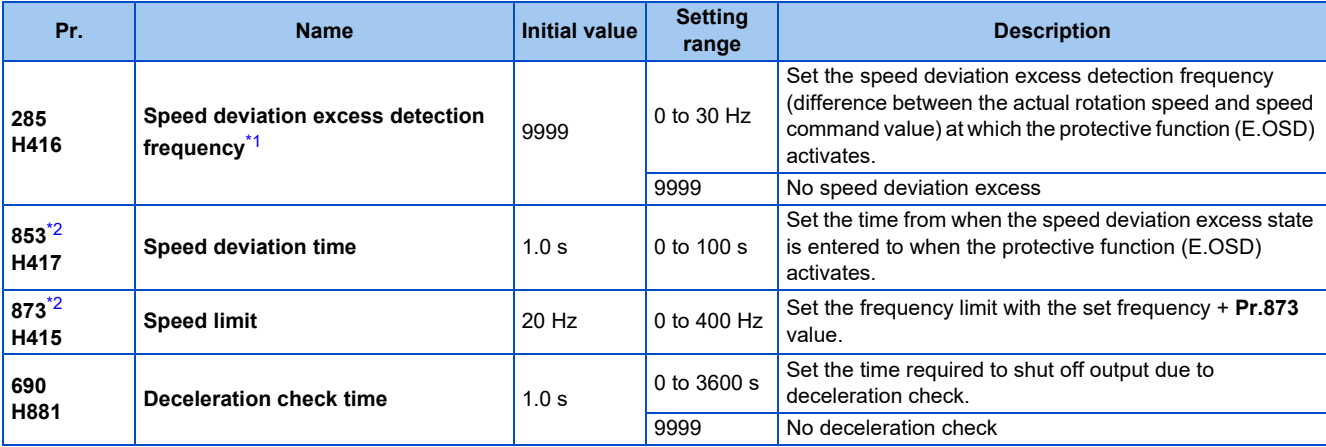

This is the overspeed detection frequency under encoder feedback control. (Refer to [page 755](#page-755-0).)

\*2 The setting is available when a Vector control compatible option is installed.

### <span id="page-275-1"></span><span id="page-275-0"></span>**Speed deviation excess detection (Pr.285, Pr.853)**

• A shutoff can be set for when the deviation between the set frequency and actual rotation speed is large, such as when the load torque is excessive.

• When the difference (absolute value) between the speed command value and actual rotation speed in speed control under Vector control is equal to or higher than the setting value in **Pr.285 Speed deviation excess detection frequency** for a continuous time equal to or longer than the setting value in **Pr.853 Speed deviation time**, the speed deviation excess detection (E.OSD) activates to shut off the inverter output.

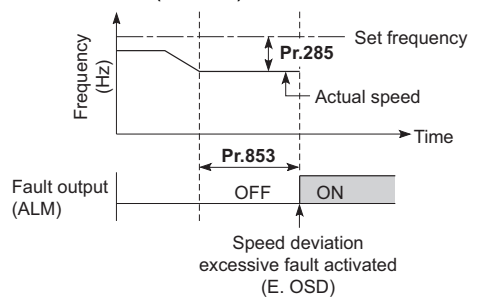

### **Speed limit (Pr.873)**

This function prevents overrunning even when the setting value for and the value of the actual number of pulses are different. When the setting value for the number of encoder pulses is lower than the actual number of pulses, because the motor may increase speed, the output frequency is limited with the frequency of (set frequency + **Pr.873**).

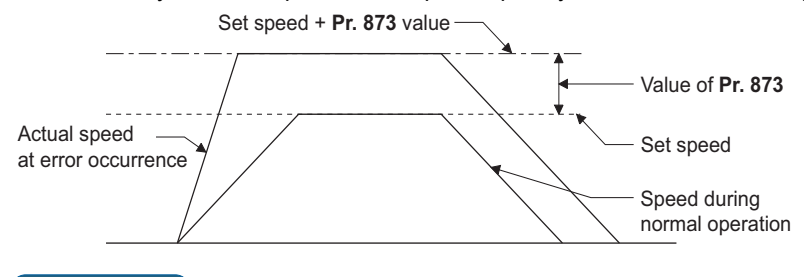

**NOTE**

- When the automatic restart after instantaneous power failure function is selected (**Pr.57 Restart coasting time** ≠ "9999") and the setting value for the number of encoder pulses is lower than the actual number of pulses, the output speed is limited with the synchronous speed of the value of **Pr.1 Maximum frequency** + **Pr.873**.
- When a regenerative driving torque limit is applied and the speed limit function activates, the output torque may drop suddenly. Also, when the speed limit function activates during pre-excitation operation, output phase loss (E.LF) may occur. If the setting for the number of encoder pulses is confirmed as correct, it is recommended that **Pr.873** be set to the maximum value (400 Hz).
- Even if the set frequency is lowered after inverter operation, the speed limit value is not lowered. During deceleration, the speed is limited at frequency command value + **Pr.873**.

### **Deceleration check (Pr.690)**

- This function can stop the inverter output when the motor is accelerated accidentally during rotation. This prevents a malfunction due to incorrect encoder pulse settings.
- The function is activated when the difference between the actual motor speed and the speed command value exceeds 2 Hz.
- If the motor does not decelerate within the time period set in **Pr.690**, the speed deviation excess detection (E.OSD) is activated to shut off the inverter output.

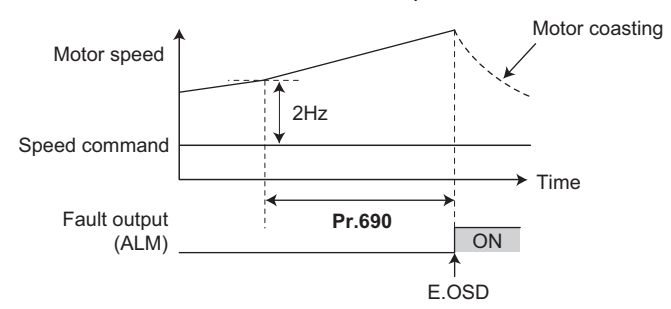

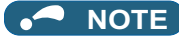

- The deceleration check is enabled in the speed control of the Vector control.
- If the protective function (E.OSD) operates due to deceleration check, check whether the **Pr.369 (Pr.851) Number of encoder pulses** setting is correct.

#### **Parameters referred to**

**Pr.285 Overspeed detection frequency Pr.369 Number of encoder pulses, Pr.851 Control terminal option-Number of encoder pulses F** [page 95](#page-95-0)

## **5.3.10 Notch filter**

#### **Sensorless Vector PM**

The response level of speed control in the resonance frequency band of mechanical systems can be lowered to avoid mechanical resonance.

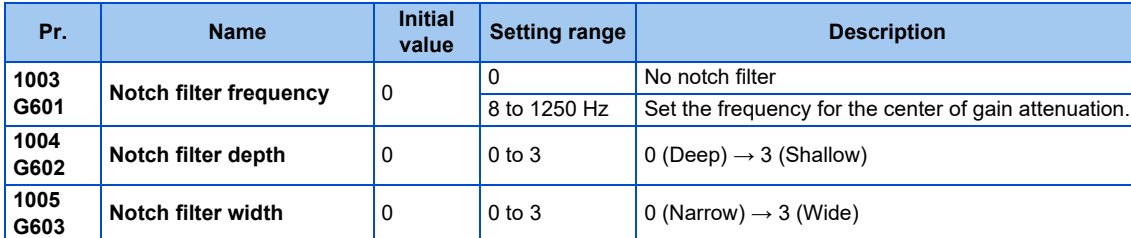

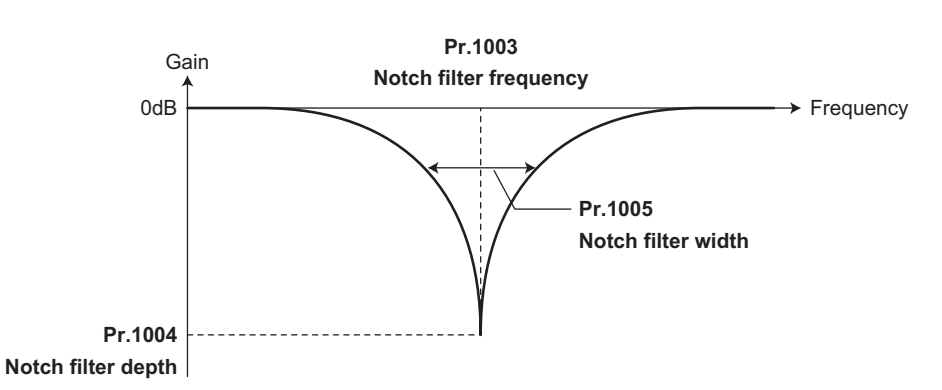

### **Pr.1003 Notch filter frequency**

• This sets the frequency for the center when attenuating the gain. If the mechanical resonance frequency is unknown, lower the notch frequency in order from the highest. The point where the resonance is smallest is the optimum setting for the notch frequency.

### **Pr.1004 Notch filter depth**

• A deeper notch depth has a greater effect in reducing mechanical resonance, but because the phase delay is larger, swinging may increase. Adjust by starting from the shallowest value.

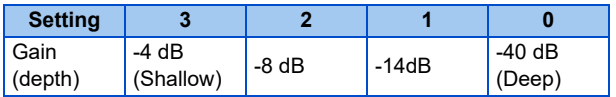

### **Pr.1005 Notch filter width**

- This sets the width of the frequency to which to apply the notch filter. The setting can be adjusted according to the width of the frequency range to be excluded.
- If the width is too wide, the response level of speed control will drop, and the system may become unstable.

#### **NOTE**

• If a value higher than 500 Hz is set in **Pr.1003** while the response speed is normal (**Pr.800** = any of "0 to 5 and 9 to 14"), the inverter operates at 500 Hz.

**Parameters referred to**

**Pr.800 Control method selection Pr.800 Control method selection** 

# **5.4 Torque control under Real sensorless vector control and Vector control**

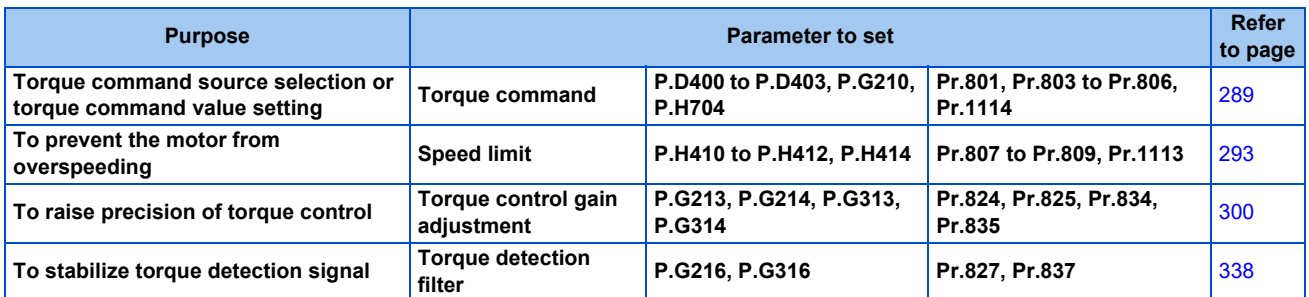

# **5.4.1 Torque control**

- Under torque control, output torque is controlled to output the torque as commanded.
- Motor rotation speed is steady when the motor output torque and load torque are balanced. Thus, motor speed during torque control is determined by the load.
- Under torque control, motor speed accelerates so motor output torque does not exceed motor load. In order to prevent the motor from overspeeding, set a speed limit. (Speed control is performed instead of torque control during speed limit.)
- If speed limit is not set, speed limit value setting is regarded as 0 Hz and torque control is not enabled.

## **Block diagram**

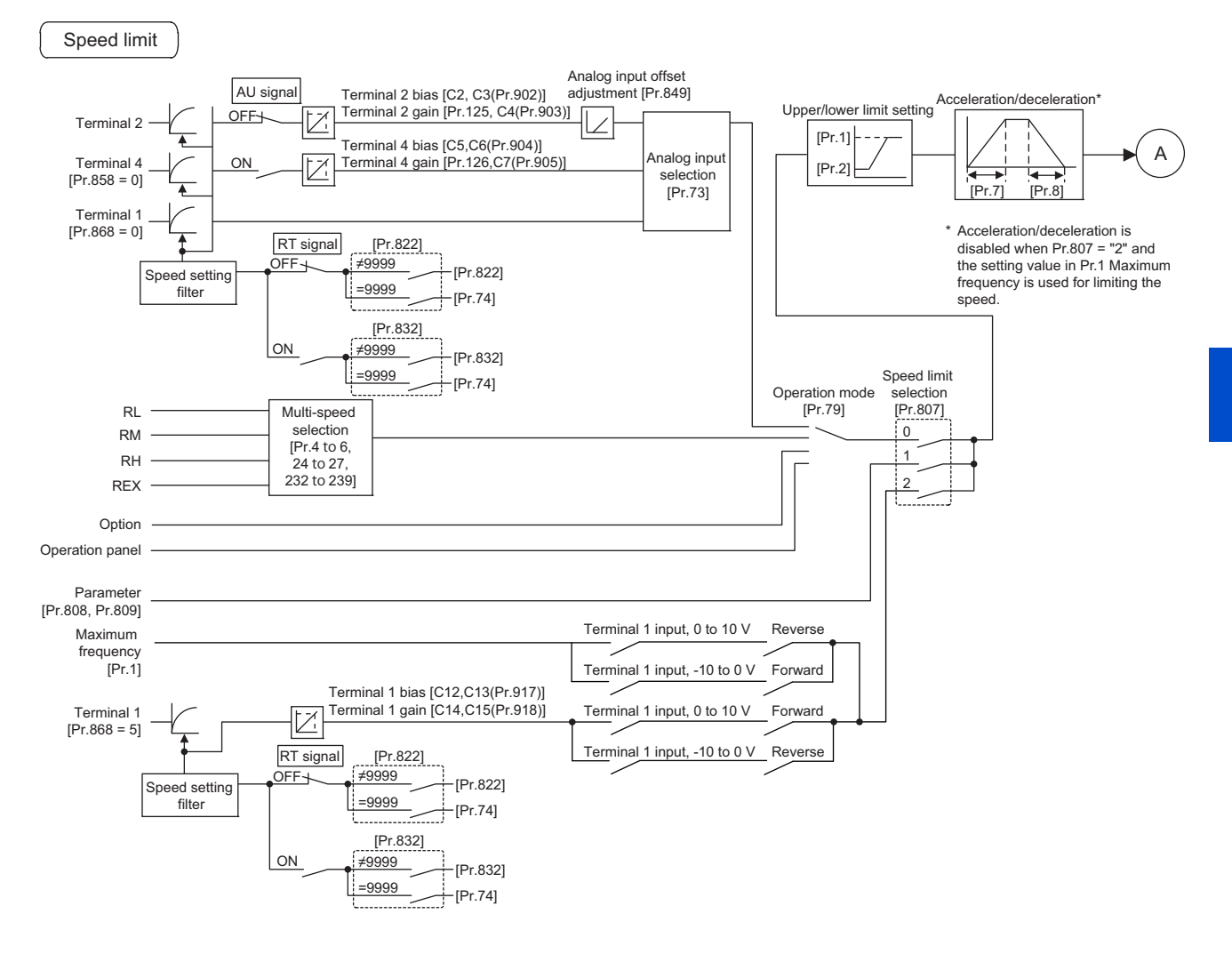

#### **NOTE**

- To select coasting instead of deceleration stop with speed limit when the start command is turned OFF, set **Pr.250 Stop selection**.
- The RT (Second function selection) signal and the X9 (Third function selection) signal are used to enable switching between acceleration/deceleration time settings. The acceleration/deceleration time after switching depends on the settings in **Pr.44 Second acceleration/deceleration time** and **Pr.45 Second deceleration time**, or **Pr.110 Third acceleration/deceleration time** and **Pr.111 Third deceleration time**. The acceleration/deceleration time is a period of time taken to reach **Pr.20 Acceleration/deceleration reference frequency**.
- **Pr.21 Acceleration/deceleration time increments** is used to change the setting increment.
- When the automatic restart after instantaneous power failure is selected, the inverter accelerates the motor from the frequency search result frequency to the set frequency. (**Pr.57 Restart coasting time** ≠ 9999, **Pr.162 Automatic restart after instantaneous power failure selection** = "10, 12, 13, 1010, 1012, or 1013")
- **Pr.811 Set resolution switchover** is used to change the setting increment for speed setting, operation speed monitoring, and torque limit setting.
- **Pr.862 Encoder option selection** is used to change the Vector control compatible plug-in option or the control terminal option for the first and second motors.
- **Pr.1113 Speed limit method selection** is used to change the direction of rotation, torque command polarity, and power driving / regenerative driving status.

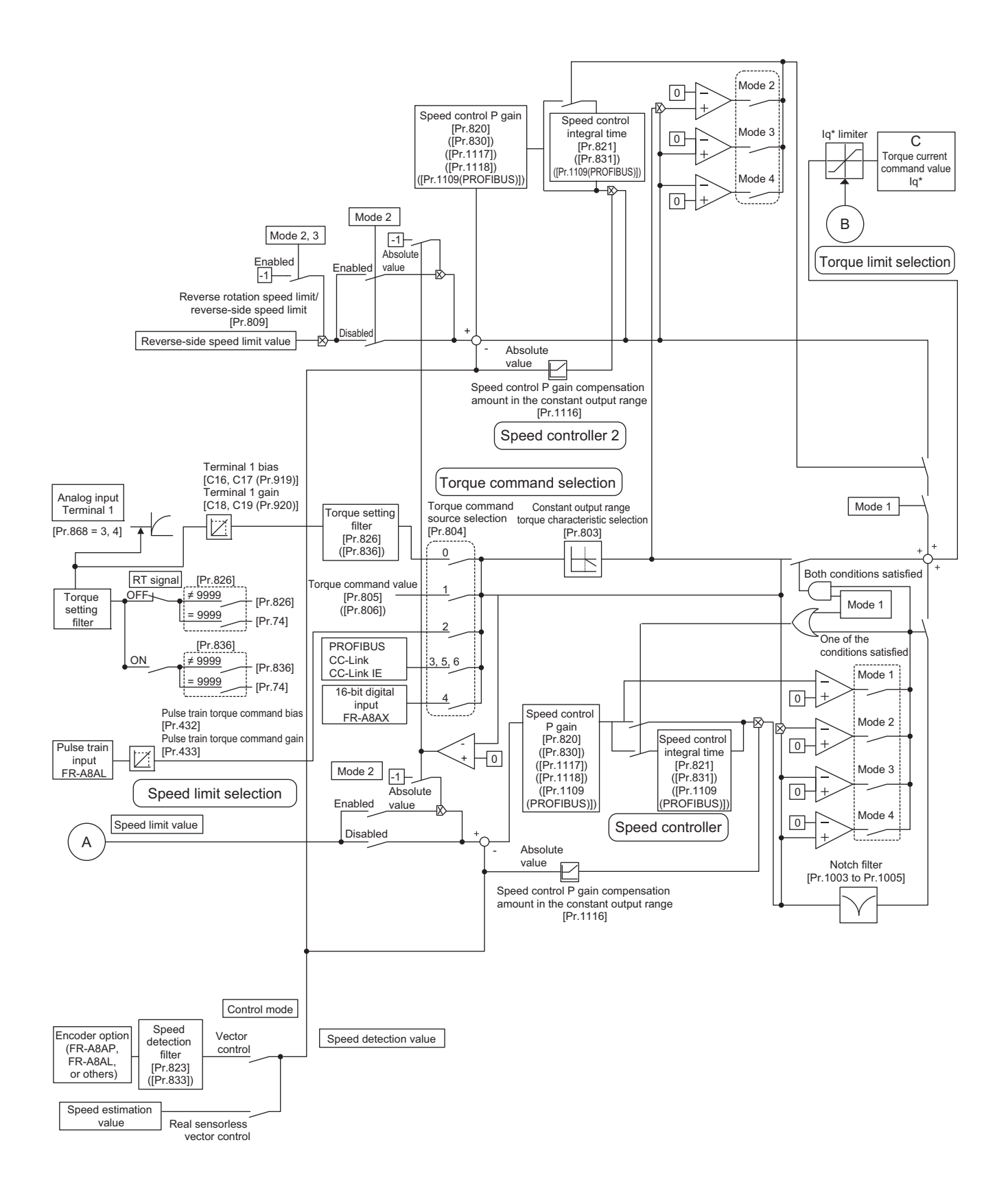

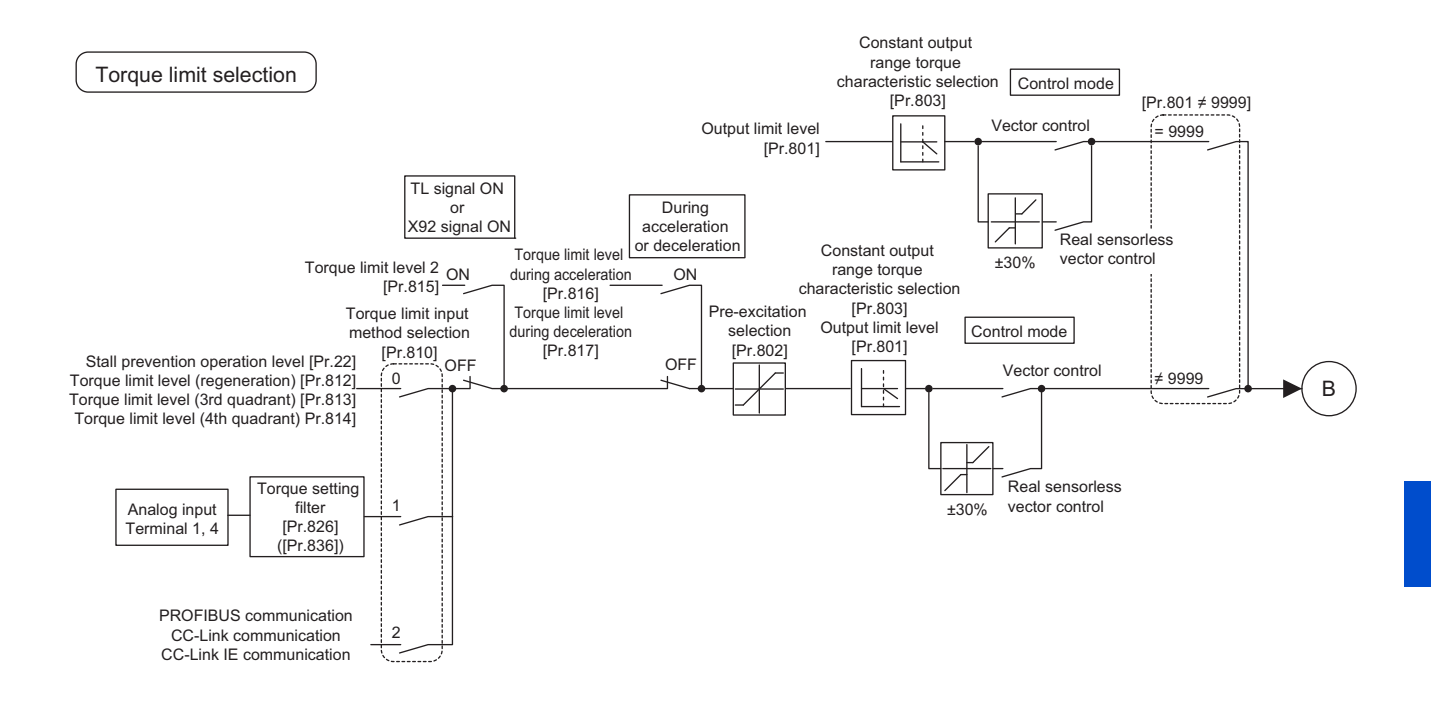

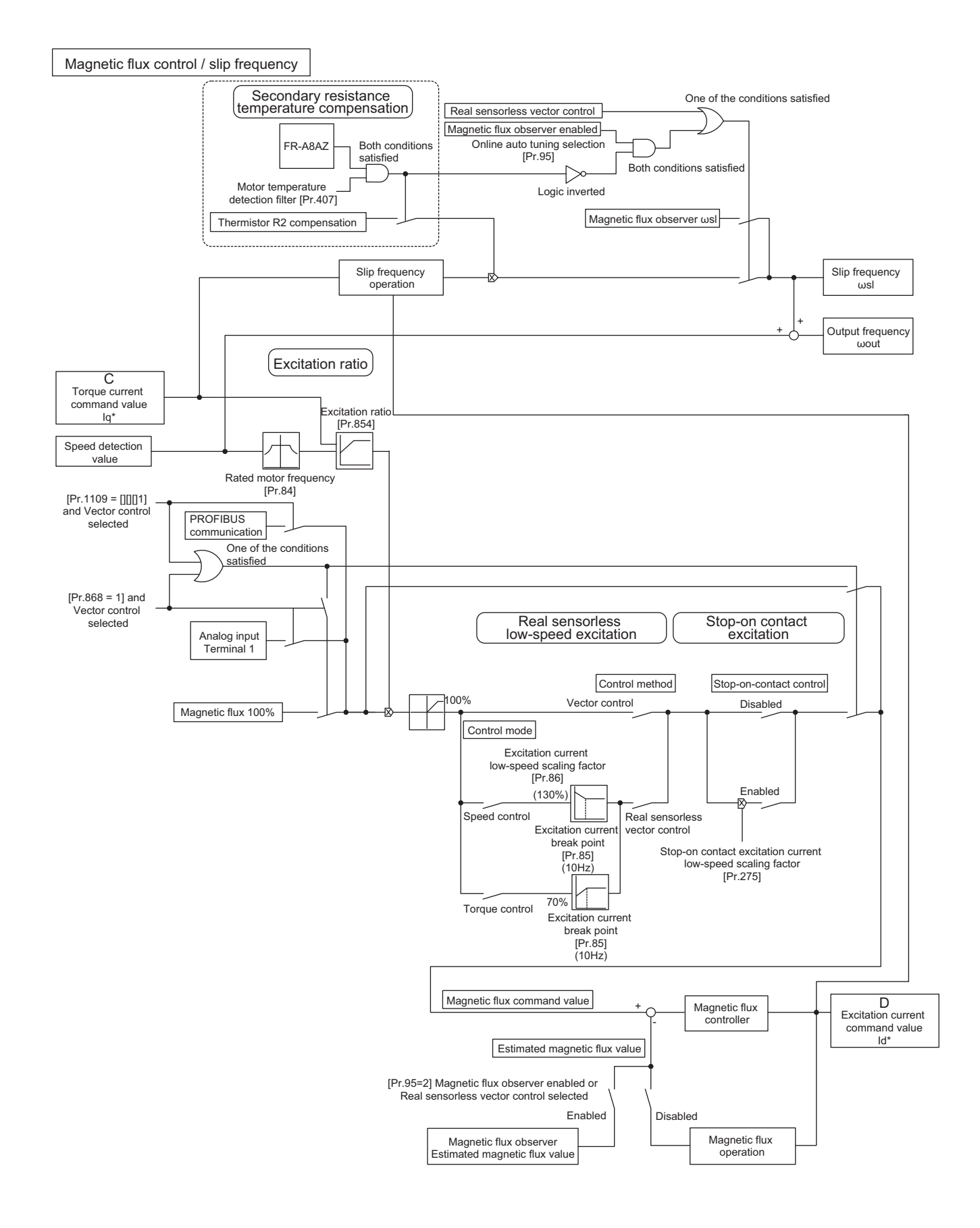

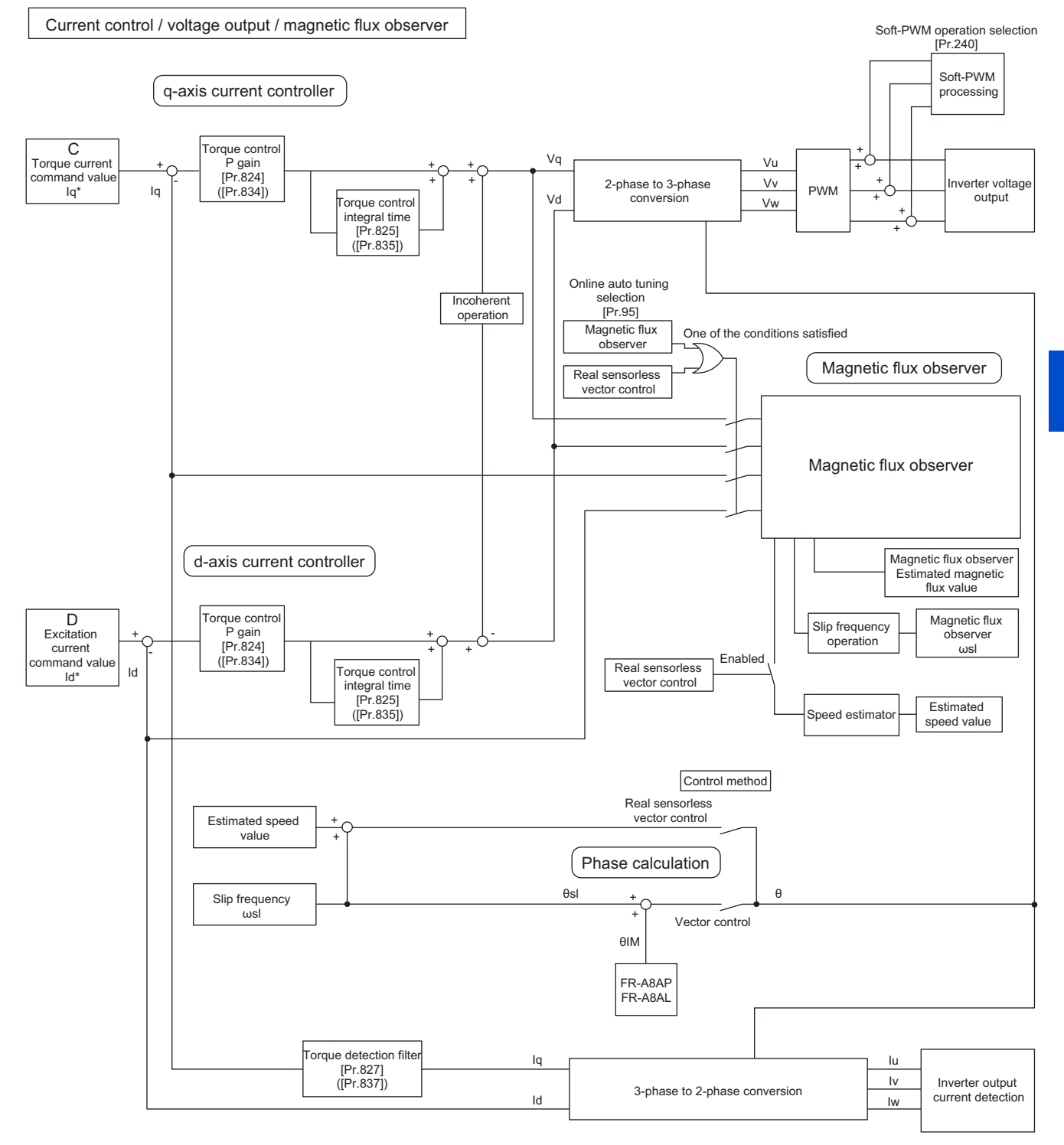

### **Operation transition**

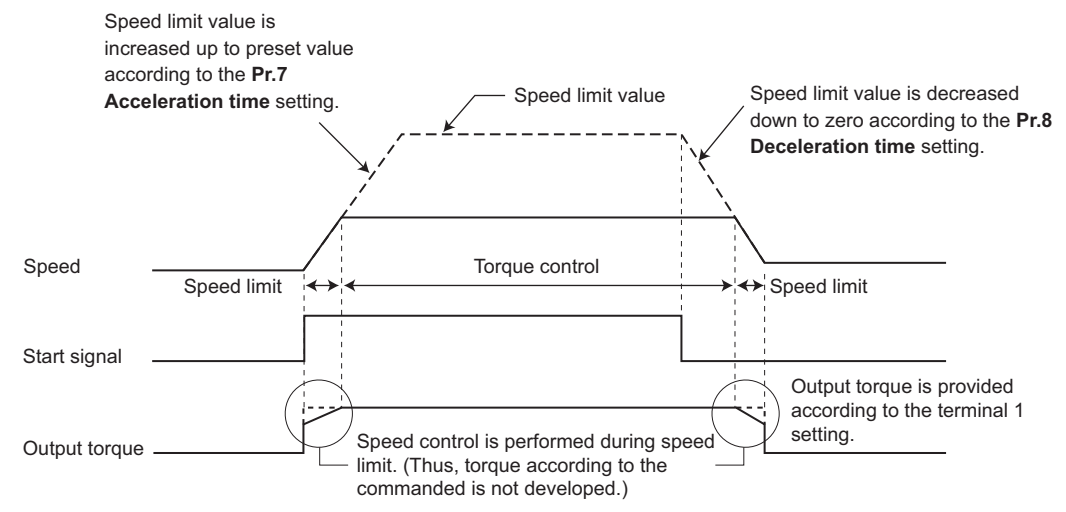

• If the setting value of **Pr.7 and Pr.8** is "0", turning OFF the start signal enables speed control, and the output torque is controlled by the torque limit value.

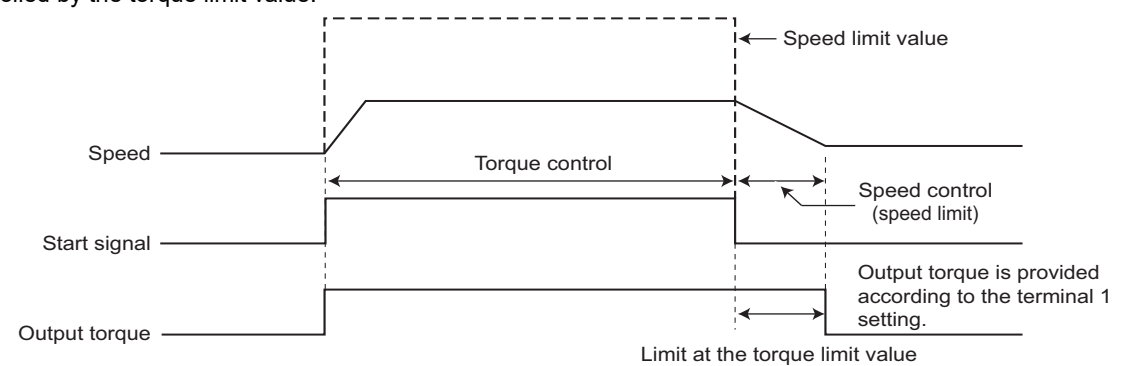

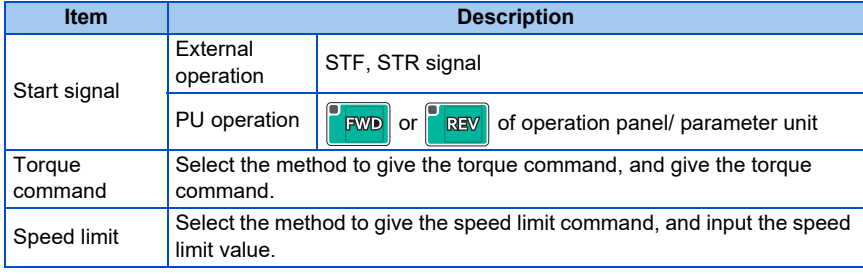

### **Operation example (when Pr.804 = "0")**

Torque control is possible when actual rotation speed does not exceed the speed limit value.

When the actual speed reaches or exceeds the speed limit value, speed limit is activated, torque control is stopped and speed control (proportional control) is performed.

#### The following diagram indicates operation relative to commands given by analog input via terminal 1.

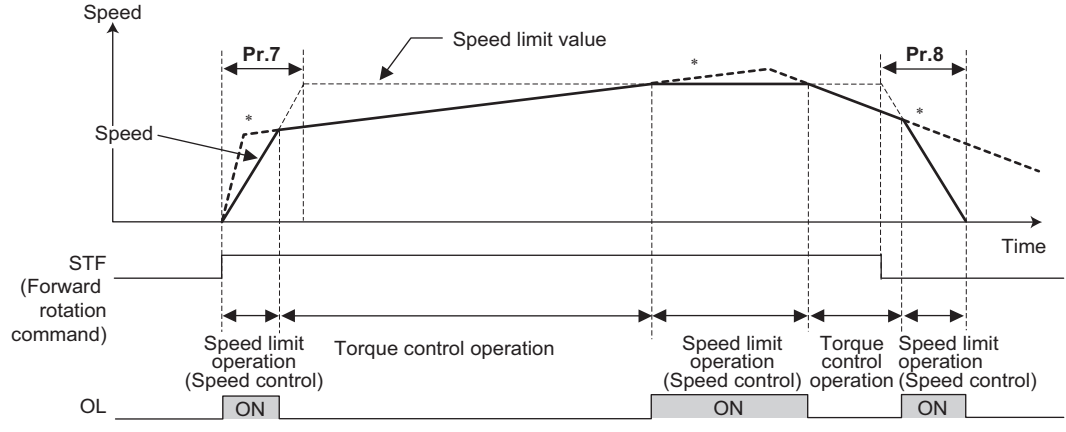

∗When the speed limit activates, torque according to the commanded is not developed.

- At the STF signal ON, the speed limit value is raised in accordance with the setting of **Pr.7**.
- Speed control is performed when the actual speed exceeds the speed limit value.
- At the STF signal OFF, the speed limit value is lowered in accordance with the setting of **Pr.8**.
- Under torque control, the actual operation speed is a constant speed when the torque command and load torque are balanced.
- The direction of motor torque generation is determined by a combination of the input torque command polarity and the start signal, as given in the following table.

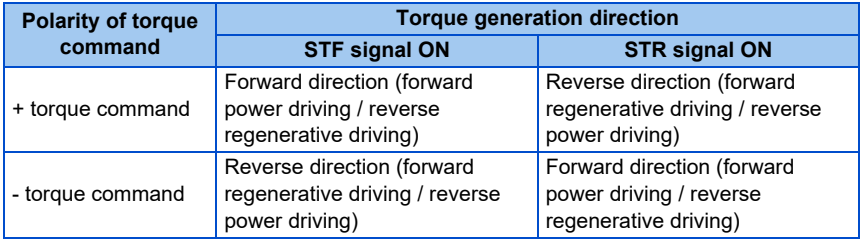

#### **NOTE**

- Once the speed limit is activated, speed control is performed and internal torque limit (**Pr.22 Torque limit level**) is enabled. (Initial value) In this case, it may not be possible to return to torque control.
- Torque limit should be external torque limit (terminals 1 and 4). (Refer to [page 251.](#page-251-0))
- Under torque control, the undervoltage avoidance function (**Pr.261** = "11" or "12"), which is one of the power failure time deceleration-to-stop function, is invalid.

When **Pr.261** = "11 (12)", the operation is performed in the same manner as if **Pr.261** = "1 (2)".

- Under torque control, perform linear acceleration/deceleration (**Pr.29** = "0 (initial value)"). When acceleration/deceleration patterns other than the linear acceleration/deceleration are selected, the protective function of the inverter may be activated. (Refer to [page 378.](#page-378-0))
- Performing pre-excitation (by using the LX or X13 signal) during torque control (under Real sensorless vector control) may rotate a motor at a low speed even though a start command (STF or STR) is not given. The inverter at a start command ON may also rotate the motor at a low speed even though a speed limit value is set to 0. It must be confirmed that the motor running does not cause any safety problem before performing pre-excitation.

## **5.4.2 Setting procedure of Real sensorless vector control (torque control)**

#### **Sensorless**

### **Operating procedure**

- *1.* Perform secure wiring. (Refer to [page 47](#page-47-0).)
- *2.* Make the motor setting (**Pr.71**). (Refer to [page 547.](#page-547-0)) Set **Pr.71 Applied motor** to "0" (standard motor) or "1" (constant-torque motor).
- *3.* Set the motor overheat protection (**Pr.9**). (Refer to [page 421.](#page-421-0))
- *4.* Set the motor capacity and the number of motor poles (**Pr.80** and **Pr.81**). (Refer to [page 223.](#page-223-0)) V/F control is performed when the setting is "9999" (initial value).
- *5.* Set the rated motor voltage and frequency (**Pr.83** and **Pr.84**). (Refer to [page 550](#page-550-0).)
- *6.* Select the control method (**Pr.800**). (Refer to [page 223](#page-223-0).) Select **Pr.800 Control method selection** = "11" (torque control) or "12" (speed/torque switchover) to enable torque control.
- *7.* Set the torque command (**Pr.804**). (Refer to [page 289.](#page-289-0))
- *8.* Set the speed limit (**Pr.807**). (Refer to [page 293](#page-293-0).)
- *9.* Perform the offline auto tuning (**Pr.96**). (Refer to [page 550.](#page-550-0))
- *10.* Set the acceleration time to "0" (**Pr.7**). (Refer to [page 373](#page-373-0).)
- *11.* Perform the test operation.

#### As required

- Select online auto tuning (**Pr.95**). (Refer to [page 576](#page-576-0).)
- Adjust the torque control gain manually. (Refer to [page 300.](#page-300-0))

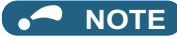

- During Real sensorless vector control, offline auto tuning must be performed properly before starting operations.
- The carrier frequency is limited during Real sensorless vector control. (Refer to [page 362.](#page-362-0))
- Torque control is not available in a low-speed (about 10 Hz or lower) regenerative range, or with a low speed and light load (about 5 Hz or lower and about 20% or lower of the rated torque).
- Performing pre-excitation (LX signal and X13 signal) under torque control may start the motor running at a low speed even when the start signal (STF or STR) is not input. The inverter at a start command ON may also rotate the motor at a low speed even though a speed limit value is set to 0. Confirm that the motor running does not cause any safety problem before performing pre-excitation.
- Switching between the forward rotation command (STF) and reverse rotation command (STR) must not be performed during operations under torque control. An overcurrent trip (E.OC[]) or opposite rotation deceleration fault (E.11) will occur.
- When performing continuous operations under Real sensorless vector control in the FR-A820-00250(3.7K) or lower or FR-A840-00126(3.7K) or lower, the speed fluctuation increases when the value is 20 Hz or less, and in the low-speed range of less than 1 Hz, there may be torque shortage. In such case, stop the inverter and restart it to improve the situation.
- If starting may occur while the motor is coasting under Real sensorless vector control, the frequency search must be set for the automatic restart after instantaneous power failure function (**Pr.57** ≠ "9999", **Pr.162** = "10").
- When Real sensorless vector control is applied, there may not be enough torque provided in the ultra low-speed range of about 2 Hz or lower.

Generally, the speed control range is as follows.

For power driving, 1:200 (2, 4 or 6 poles) (available at 0.3 Hz or higher when the rating is 60 Hz), 1:30 (8 poles or more) (available at 2 Hz or higher when the rating is 60 Hz).

For regenerative driving, 1:12 (2 to 10 poles) (available at 5 Hz or higher when the rating is 60 Hz).

- To give the constant torque command in the constant output range, set "1 or 11" in **Pr.803 Constant output range torque characteristic selection**. (Refer to [page 289](#page-289-0).)
- For the settings for the SF-V5RU, refer to [page 95.](#page-95-1)
# **5.4.3 Setting procedure for Vector control (torque control)**

#### **Vector**

#### **Operating procedure**

- *1.* Perform secure wiring. (Refer to [page 92](#page-92-0).) Install a Vector control compatible option.
- *2.* Set the option to be used **(Pr.862).** Set **Pr.862 Encoder option selection** according to the option to be used. (Refer to [page 229.](#page-229-0))
- *3.* Set the motor and the encoder (**Pr.71, Pr.359 (Pr.852)**, and **Pr.369 (Pr.851)**). (Refer to [page 95](#page-95-0).)
- *4.* Set the overheat protection of the motor (**Pr.9**). (Refer to [page 421.](#page-421-0)) When using the SF-V5RU or a motor equipped with a thermal sensor, set **Pr.9** = 0 A.
- *5.* Set the motor capacity and the number of motor poles (**Pr.80** and **Pr.81**). (Refer to [page 223.](#page-223-0)) V/F control is performed when the setting is "9999" (initial value).
- *6.* Set the rated motor voltage and frequency (**Pr.83** and **Pr.84**). (Refer to [page 95](#page-95-1).)
- *7.* Select the control method (**Pr.800**). (Refer to [page 223](#page-223-0).) Select **Pr.800 Control method selection** = "1" (torque control), "2" (speed/torque switchover), or "5" (position/ torque switchover) to enable torque control.
- *8.* Set the torque command (**Pr.804**). (Refer to [page 289.](#page-289-0))
- *9.* Set the speed limit (**Pr.807**). (Refer to [page 293](#page-293-0).)
- *10.* Set the acceleration time to "0" (**Pr.7**). (Refer to [page 373](#page-373-0).)
- *11.* Perform the test operation.

#### As required

- Perform offline auto tuning (**Pr.96**). (Refer to [page 550](#page-550-0).)
- Select the online auto tuning (**Pr.95**). (Refer to [page 576](#page-576-0).)
- Adjust the torque control gain manually. (Refer to [page 300.](#page-300-0))

#### **NOTE**

- The carrier frequency is limited during Vector control. (Refer to [page 362.](#page-362-0))
- Torque control is not available under the Vector control with PM motors.
- To give the constant torque command in the constant output range, set "1 or 11" in **Pr.803 Constant output range torque characteristic selection**. (Refer to [page 289](#page-289-0).)
- For the settings for the SF-V5RU, refer to [page 95](#page-95-1).

# <span id="page-289-0"></span>**5.4.4 Torque command**

**Sensorless Vector** 

For torque control selection, the torque command source can be selected.

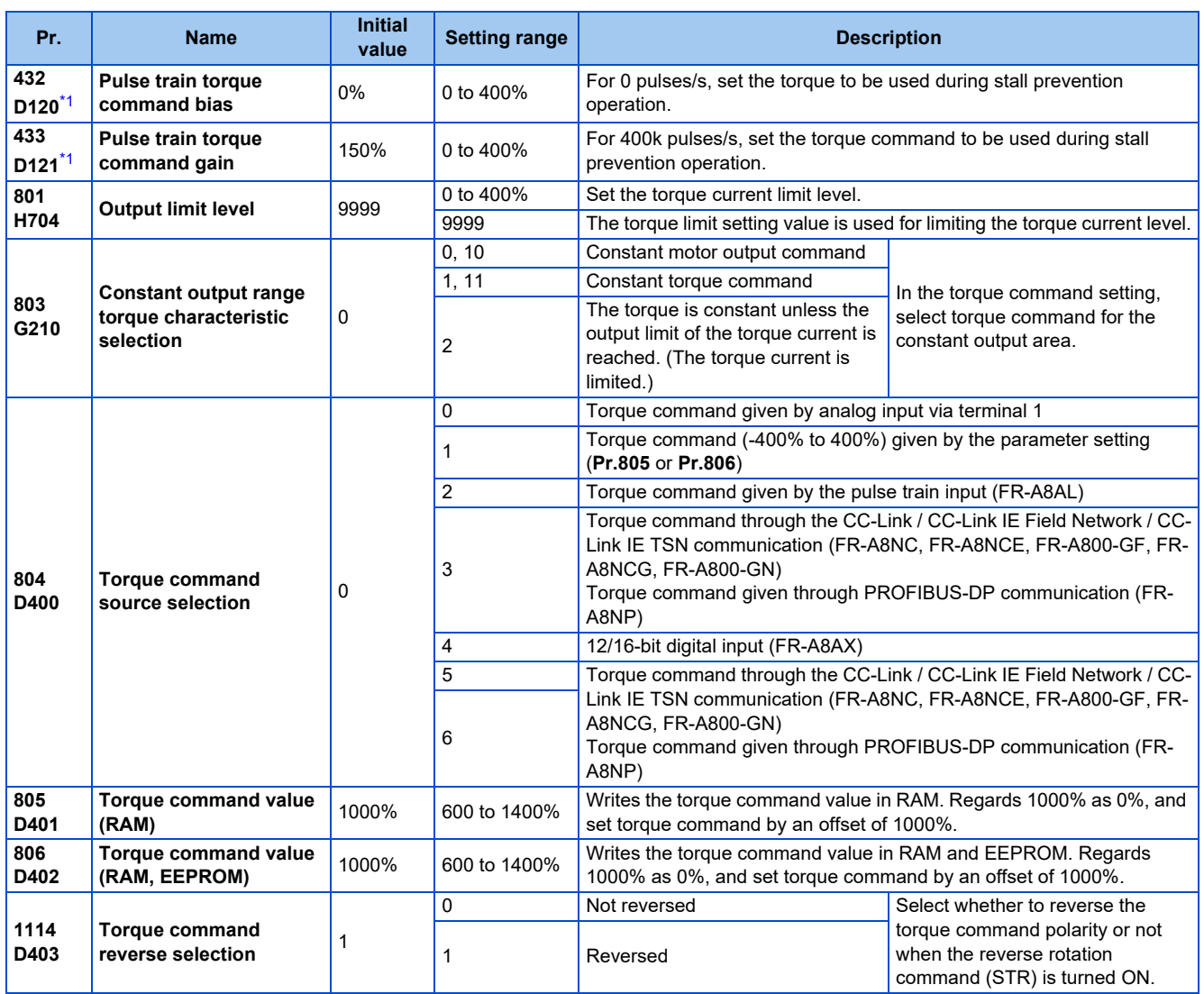

\*1 The setting is available when the FR-A8AL is installed.

# <span id="page-289-1"></span>**Control block diagram**

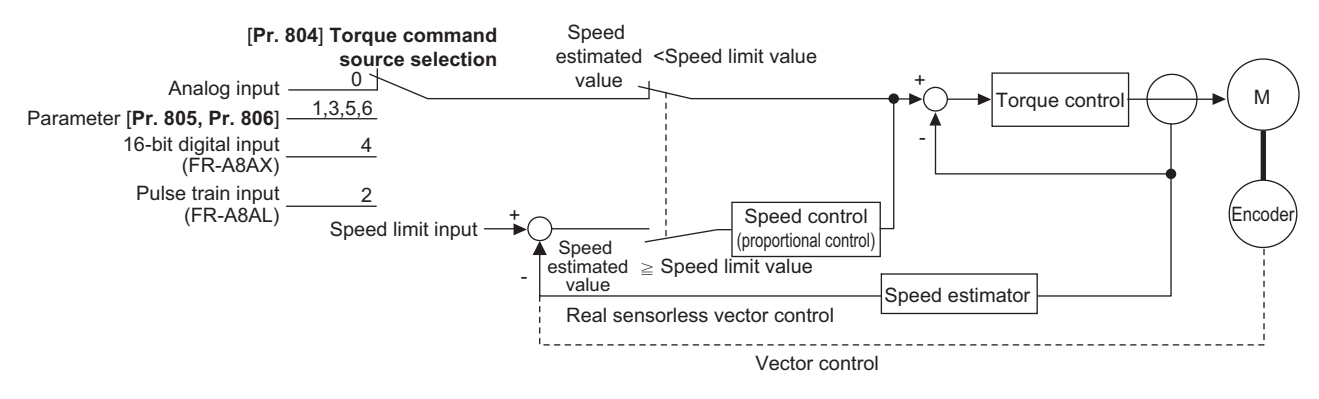

**NOTE** 

• When the torque command exceeding the torque limit value (**Pr.22, Pr.810, Pr.812 to Pr.817**) is given, the output torque is within the torque limit value. (Refer to [page 278.](#page-278-0))

# **Torque command given by analog input (terminal 1) (Pr.804 = "0 (initial value)")**

- Torque commands are given by voltage (current) input via terminal 1.
- Set **Pr.868 Terminal 1 function assignment** = "3 or 4" to give the torque command via terminal 1.
- Torque commands given by analog inputs can be calibrated by **the calibration parameters C16 (Pr.919) to C19 (Pr.920)** (Refer to [page 529](#page-529-0).)

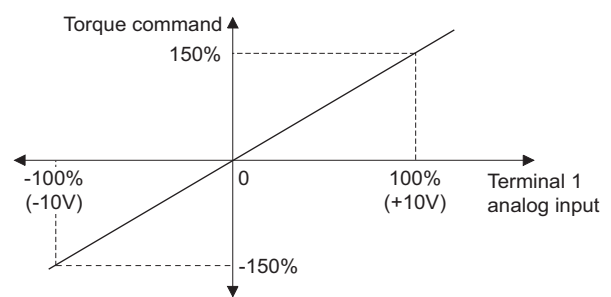

### **Torque command given by parameter (Pr.804 = "1")**

• Set **Pr.805 Torque command value (RAM)** or **Pr.806 Torque command value (RAM, EEPROM)** to set the torque command value.

For **Pr.805** or **Pr.806**, regard 1000% as 0%, and set torque command by offset from 1000%.

The following diagram shows relation between the **Pr.805** or **Pr.806** setting and the actual torque command value.

- To change the torque command value frequently, write it in **Pr.805**. Writing values in **Pr.806** frequently will shorten the life of the EEPROM.
- When the CC-Link IE Field Network (FR-A8NCE/FR-A800-GF) or CC-Link IE TSN (FR-A8NCG/FR-A800-GN) communication is used, the torque command given from the remote register (RWw2) is valid.

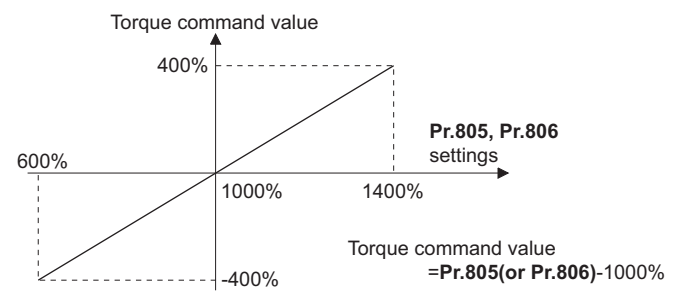

**NOTE**

- When the torque command is set by **Pr.805** (RAM), powering OFF the inverter erases the changed parameter value. Therefore, the parameter set value is the one saved by **Pr.806** (EEPROM) when the power is turned back on.
- If giving torque command by parameter setting, set the speed limit value properly to prevent overspeeding. (Refer to [page](#page-293-0) [293](#page-293-0).)

# **Torque command using pulse train (Pr.804 = "2")**

- Torque command given by the pulse train input to the FR-A8AL is available.
- Use **Pr.428 Command pulse selection** to select a type of pulse train input to the FR-A8AL.

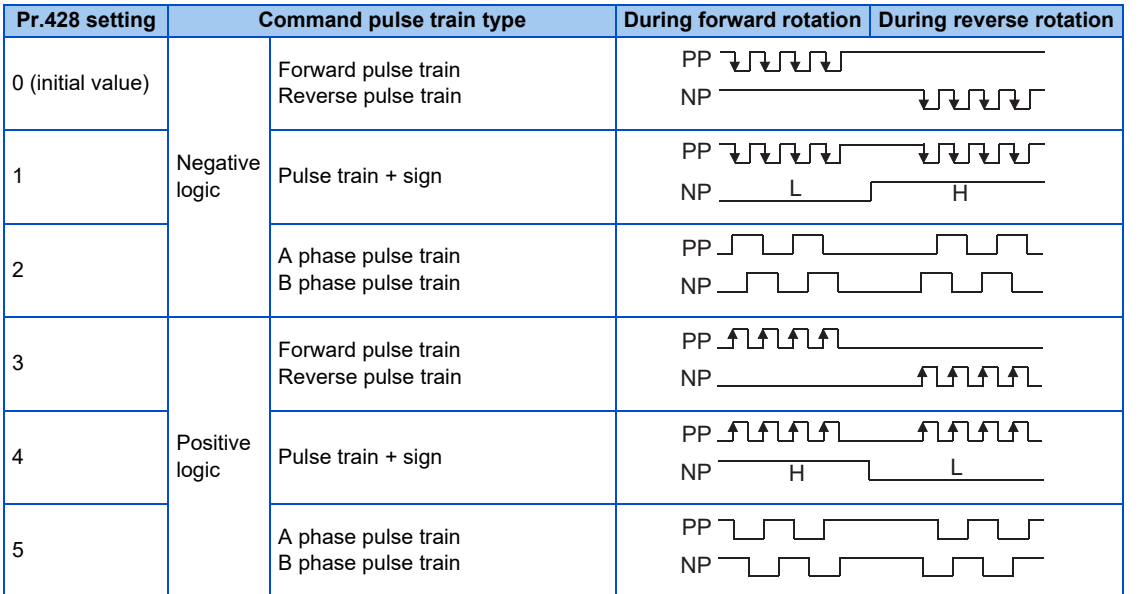

• Use **Pr.432 Pulse train torque command bias** and **Pr.433 Pulse train torque command gain** to set the bias and gain values for the torque command respectively.

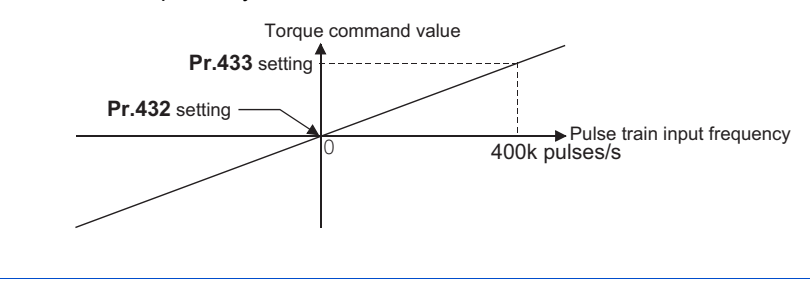

**NOTE** 

• For details on the FR-A8AL, refer to the Instruction Manual of the FR-A8AL.

# **Torque command given through the CC-Link / CC-Link IE Field Network / CC-Link IE TSN / PROFIBUS-DP (Pr.804 = "3, 5, 6")**

- Set the torque command value through the CC-Link (FR-A8NC/PLC function), CC-Link IE Field Network (FR-A8NCE/FR-A800-GF), CC-Link IE TSN (FR-A8NCG/FR-A800-GN), or PROFIBUS-DP (FR-A8NP) communication.
- For speed limit when "3 or 5" is set in **Pr.804** through the CC-Link communication, **Pr.807 Speed limit selection** becomes invalid and **Pr.808 Forward rotation speed limit/speed limit** and **Pr.809 Reverse rotation speed limit/reverse-side speed limit** become valid. (When **Pr.544 CC-Link extended setting** = "0, 1, 12, 100, or 112")

• For the CC-Link communication, **Pr.807** is valid when the extended cyclic setting of CC-Link communication is quadruple or octuple. For CC-Link IE Field Network or CC-Link IE TSN, **Pr.807** is always valid.

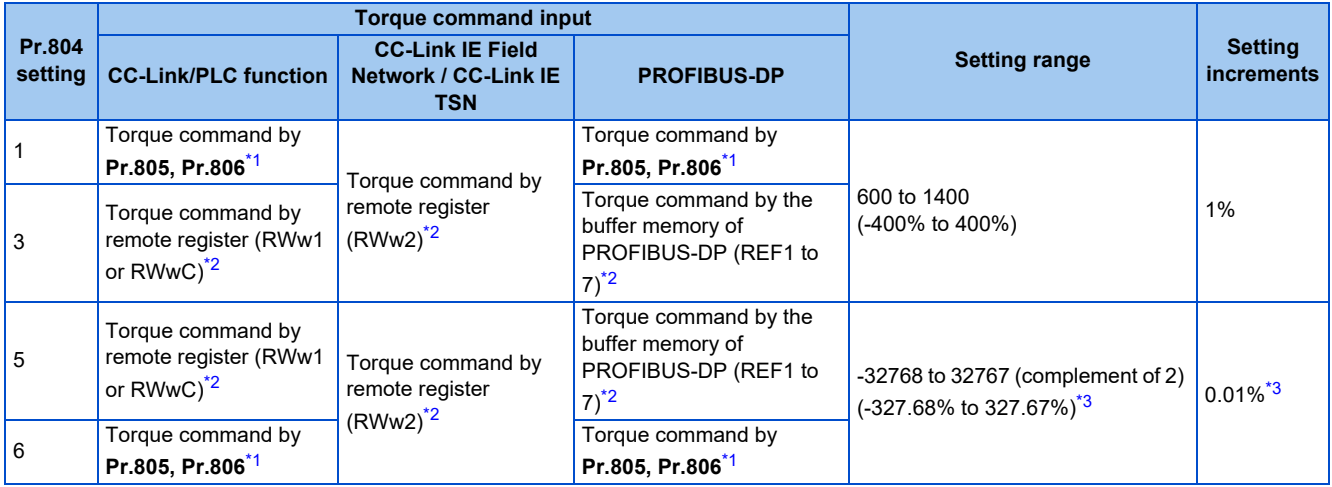

\*1 The torque command can also be given from operation panel or parameter unit.

\*2 The torque command can also be given by setting a value in **Pr.805** or **Pr.806**.

\*3 Setting range if set by operation panel or parameter unit is "673 to 1327 (-327% to 327%)"; setting increment is 1%.

#### <span id="page-292-2"></span><span id="page-292-1"></span><span id="page-292-0"></span>**NOTE**

- For details on the FR-A8NC, FR-A8NCE, FR-A8NCG, or FR-A8NP setting, refer to the Instruction Manual for each communication option. For details on the CC-Link IE Field Network, refer to [page 771.](#page-771-0) For details on CC-Link IE TSN communication, refer to the CC-Link IE TSN Function Manual.
- For details on the setting using the PLC function, refer to the PLC Function Programming Manual.

# **Torque command given by 16-bit digital input (Pr.804 = "4")**

• Give the torque command by 12-bit or 16-bit digital input using FR-A8AX (plug-in option).

#### **NOTE**

• For details on FR-A8AX setting, refer to the Instruction Manual of FR-A8AX

### **Changing the torque characteristic of the constant-power range (Pr.801, Pr.803)**

- According to the motor's characteristics, base frequency or higher decreases the torque. To give the constant torque command in base frequency or higher, set "1 or 11" in **Pr.803 Constant output range torque characteristic selection**.
- Torque in a low-speed range is constant during torque control regardless of the setting of **Pr.803**. However, when "2" is set in **Pr.803** under Real sensorless vector control, the torque may not be kept constant in the low-speed range.

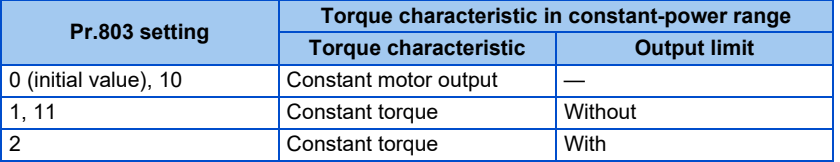

• To avoid overload or overcurrent of the inverter or motor, use **Pr.801 Output limit level** to limit the torque current in the constant power range.

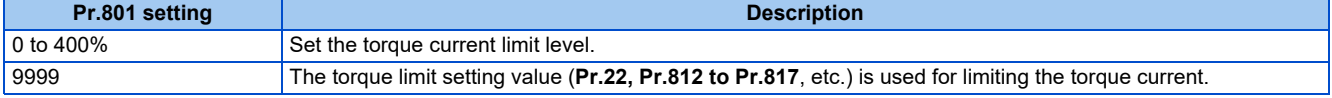

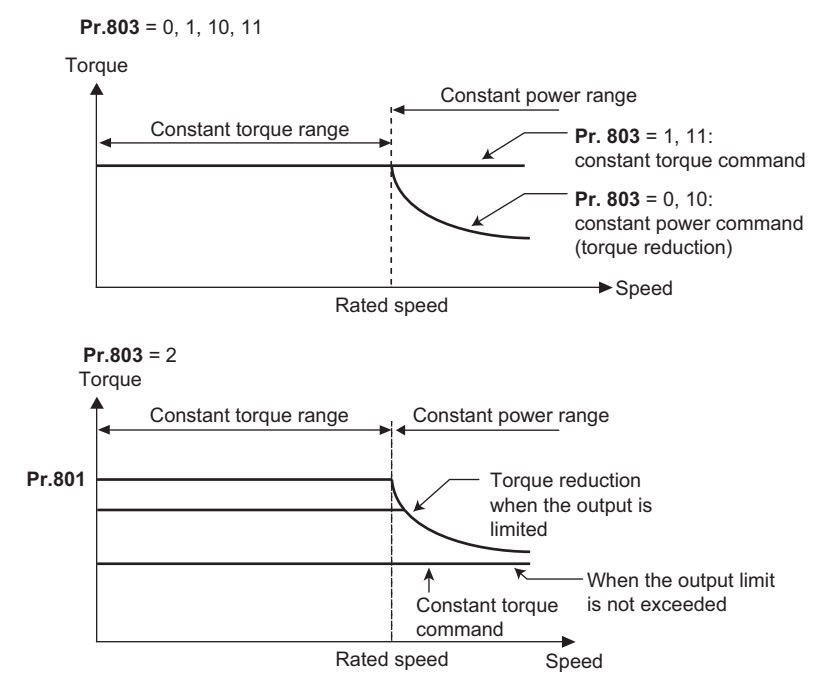

### **Reverse selection of the torque command (Pr.1114)**

• The **Pr.1114 Torque command reverse selection** setting determines whether or not the torque command polarity is reversed when the reverse rotation command (STR) is turned ON.

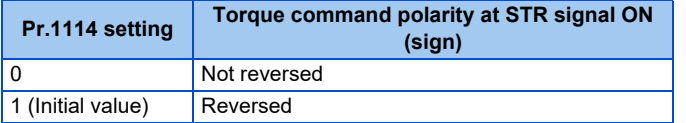

#### **Parameters referred to**

**Pr.868 Terminal 1 function assignment**[page 517](#page-517-0) **Calibration parameter C16 (Pr.919) to C19 (Pr.920) (terminal 1 bias, gain torque)**[page 529](#page-529-0)

# <span id="page-293-0"></span>**5.4.5 Speed limit**

#### **Sensorless Vector**

When operating under torque control, motor overspeeding may occur if the load torque drops to a value less than the torque command value, etc. Set the speed limit value to prevent overspeeding.

If the actual speed reaches or exceeds the speed limit value, the control method switches from torque control to speed control, preventing overspeeding.

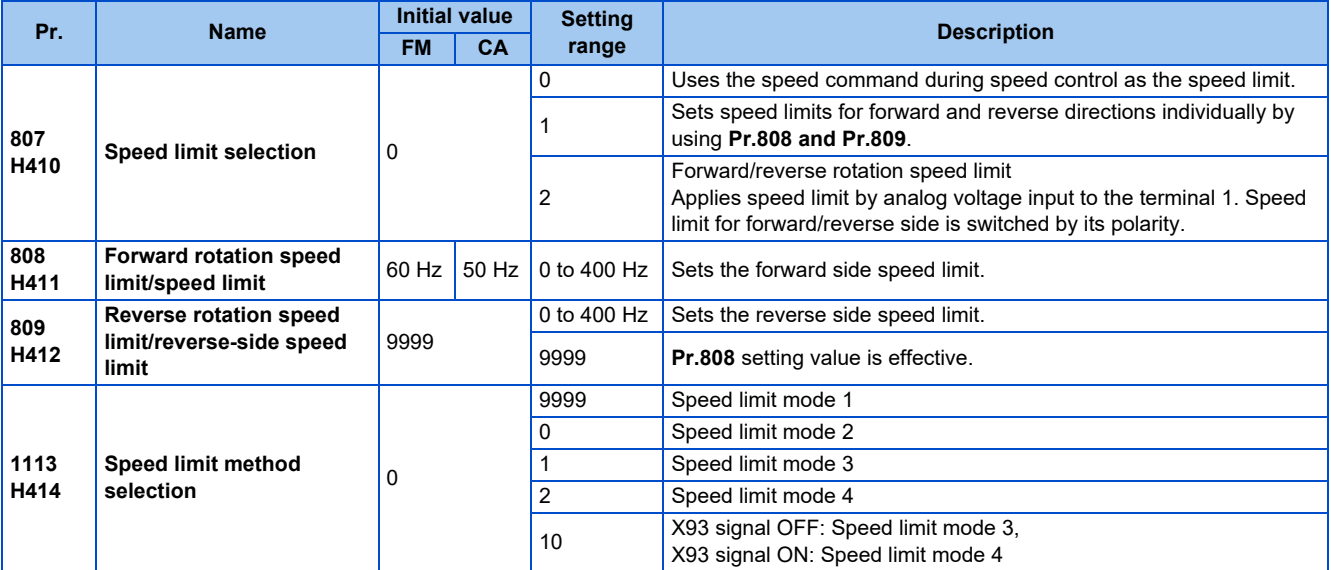

# **Speed limit method selection (Pr.1113)**

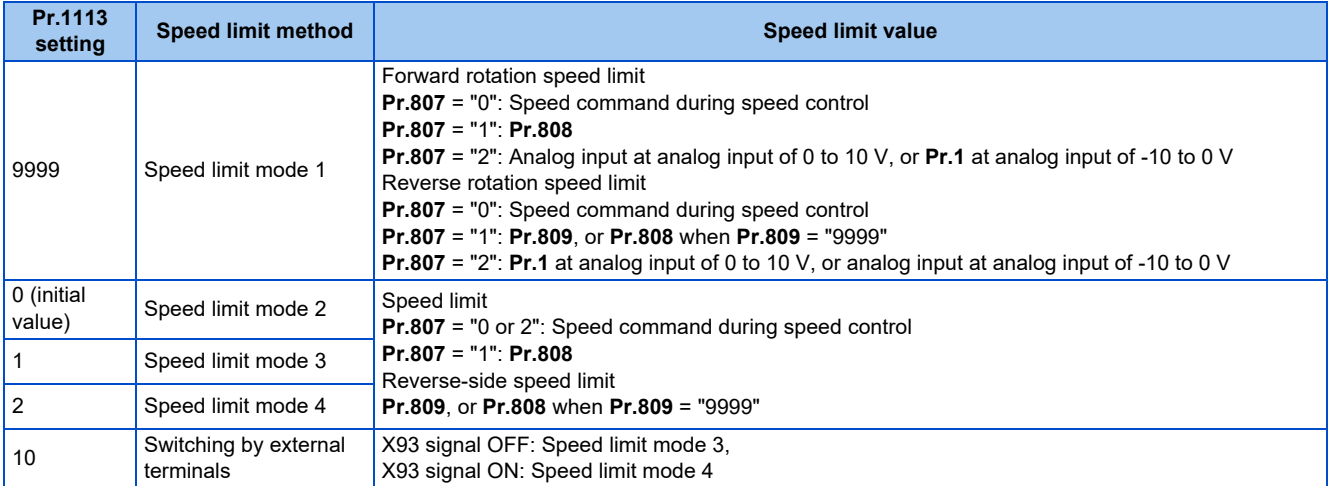

# **Control block diagram (speed limit mode 1)**

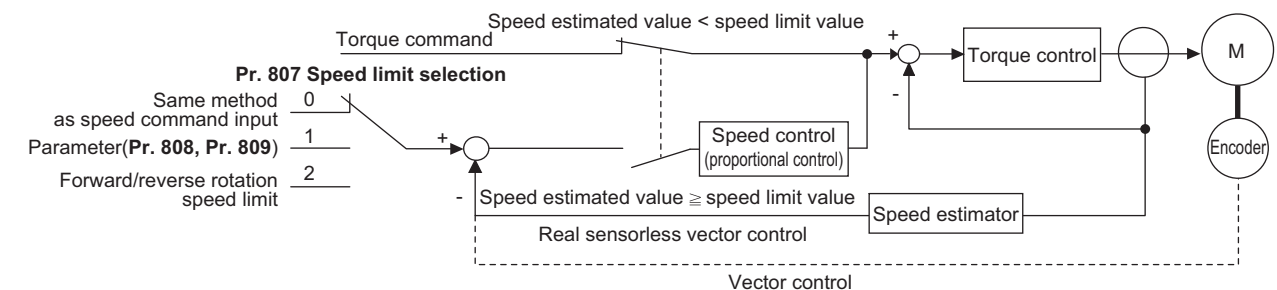

## **Using the speed command during speed control (Pr.1113 = "9999", Pr.807 = "0").**

- Speed limit is set by the same method as speed setting during speed control. (Speed setting by PU (operation panel/ parameter unit), multi-speed setting, plug-in option, etc.)
- When the start signal turns ON, the limit level increases from 0 Hz to the set speed by taking the time set in **Pr.7 Acceleration time**. When the start signal turns OFF, the limit level at the time decreases to the operation start level of **Pr.10 DC injection brake operation frequency**, by taking the time set in **Pr.8 Deceleration time.**

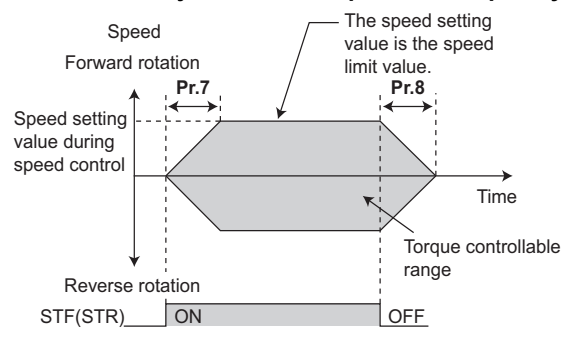

**NOTE**

- The second and third acceleration/deceleration time can be set.
- When speed limit command exceeds **Pr.1 Maximum frequency** setting, the speed limit value becomes **Pr.1** setting. When speed limit command falls below **Pr.2 Minimum frequency** setting, the speed limit value becomes **Pr.2** setting. Also, the speed limit command is smaller than **Pr. 13 Starting frequency**, the speed limit value becomes 0 Hz.
- To perform speed limit by analog input, calibrate analog input terminals 1, 2 and 4. (Refer to [page 523](#page-523-0).)
- To use analog inputs to perform speed limit, turn the external signals (RH, RM, RL) OFF. If any of the external signals (RH, RM, RL) is ON, speed limit by multi-speed are enabled.

# ◆ Setting separately for forward and reverse rotation (Pr.1113 = "9999", **Pr.807 = "1")**

- Sets speed limits for forward and reverse directions individually by using **Pr.808 Forward rotation speed limit/speed limit Pr.809 Reverse rotation speed limit/reverse-side speed limit**.
- When **Pr.809** = "9999" (initial value), speed limit is determined by the setting value of **Pr.808** for both forward and reverse rotations.

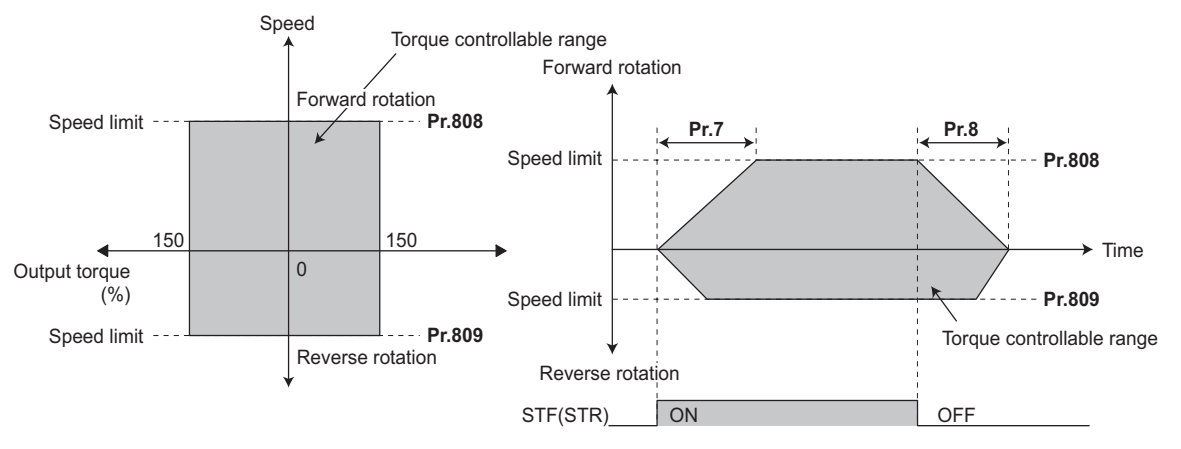

# **Forward/reverse rotation speed limit using analog input (Pr.1113 = "9999", Pr.807 = "2")**

- When performing speed limit by analog inputs to terminal 1, speed limit can be switched between forward and reverse rotation by its voltage polarity.
- When **Pr.868 Terminal 1 function assignment** = "5", forward/reverse speed limit is enabled.
- If 0 to 10 V is input, forward rotation speed limit is applied. Reverse rotation speed limit at this time is the value of **Pr.1 Maximum frequency**.
- If -10 to 0 V is input, reverse rotation speed limit is applied. Forward rotation speed limit at this time is the value of **Pr.1 Maximum frequency**.
- Upper speed limit is the value of **Pr.1** for both forward and reverse rotations.
- When terminal 1 input is "-10 to 0 V"
	- When terminal 1 input is "0 to 10 V"

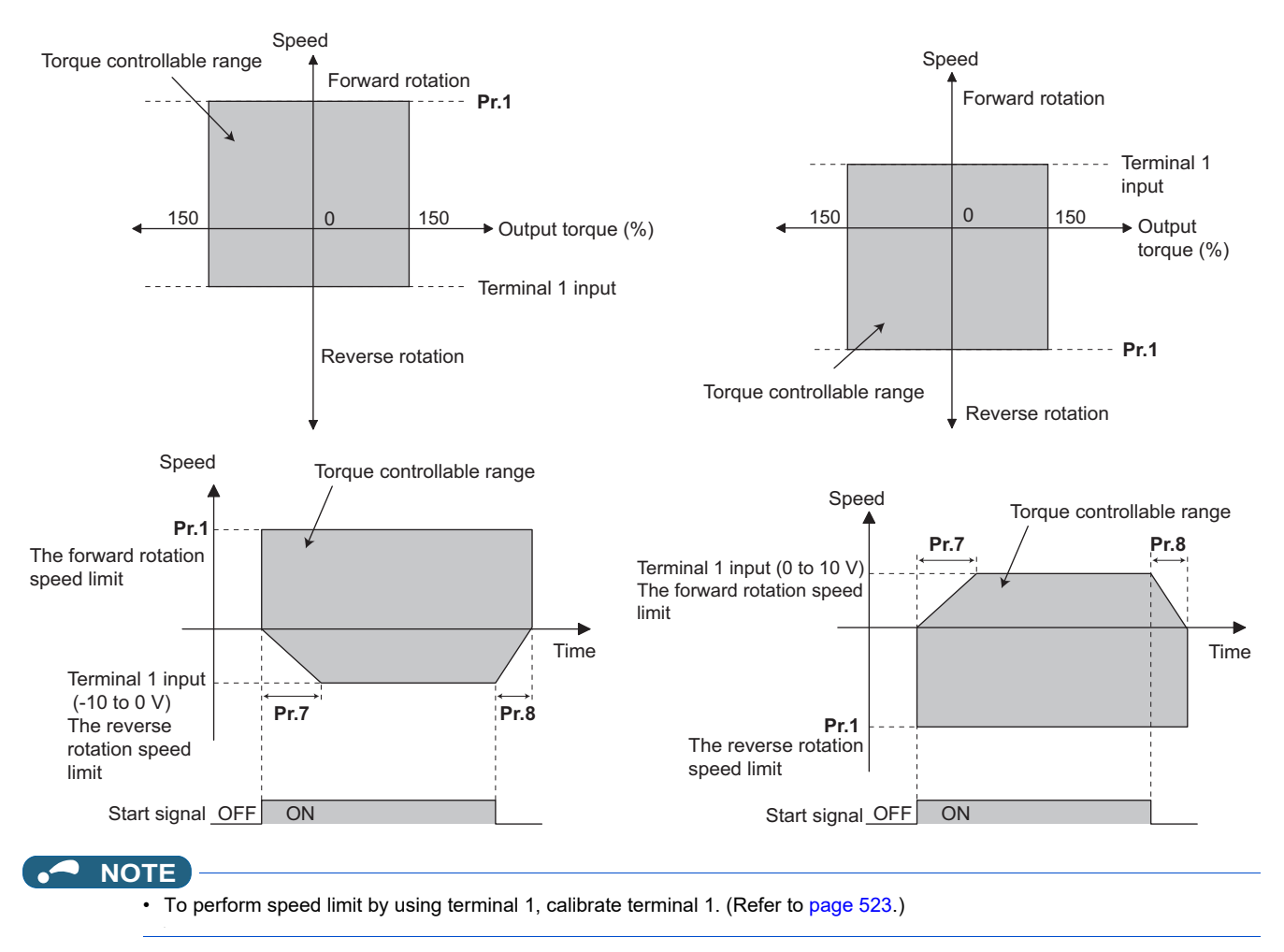

# **Speed limit mode 2 (Pr.1113 = "0" initial value)**

- Following the polarity change in the torque command, the polarity of the speed limit value changes. This prevents the speed from increasing in the torque polarity direction. (When the torque command value is 0, the polarity of the speed limit value is positive.)
- When **Pr.807 Speed limit selection** = "0, 2", the setting during speed control is applied for the speed limit. When **Pr.807 Speed limit selection** = "1", **Pr.808 Forward rotation speed limit/speed limit** is applied for the speed limit.
- When the load has reversed the rotation opposite to the torque polarity, the setting of **Pr.809 Reverse rotation speed limit/reverse-side speed limit** is applied for the speed limit. (The speed limit value and reverse-side speed limit value are limited at **Pr.1 Maximum frequency** (maximum 400 Hz under Vector control).)

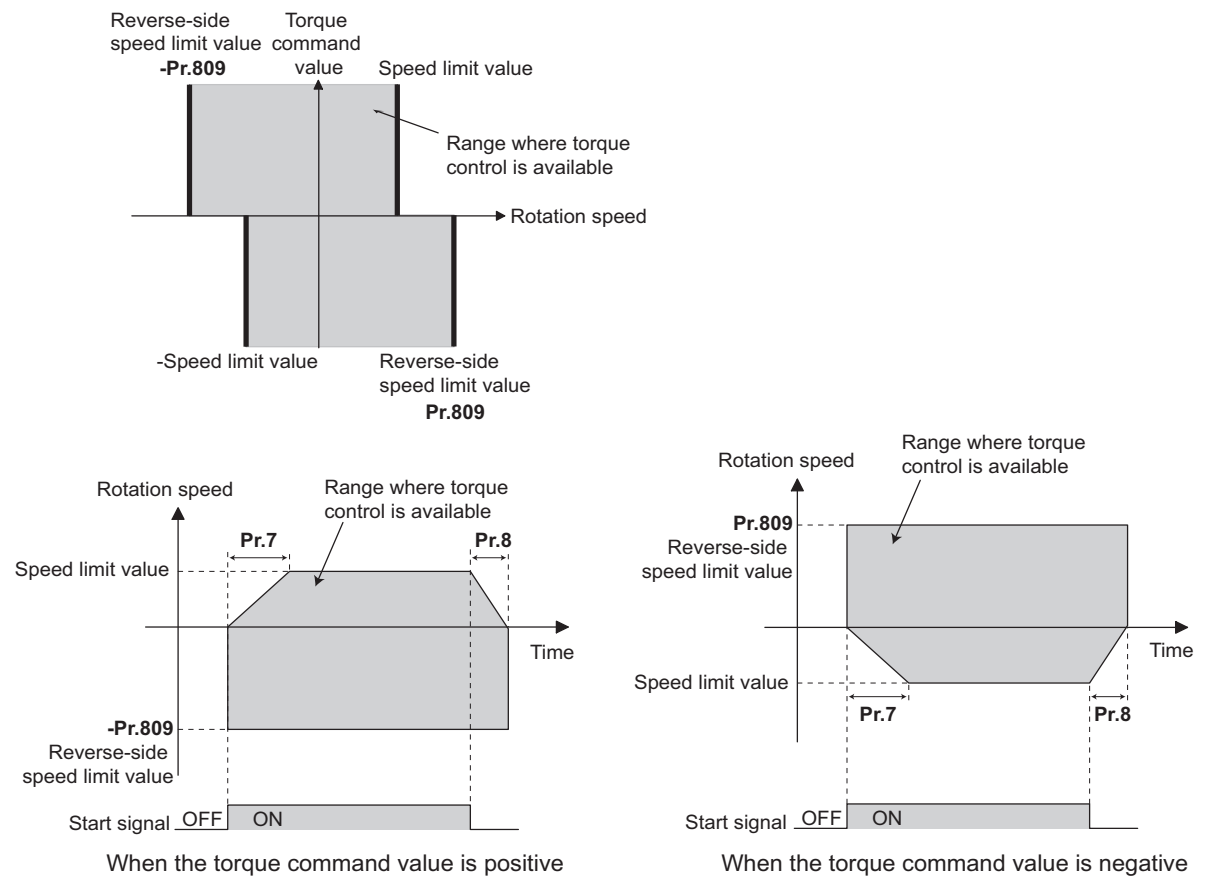

# **Speed limit mode 3 (Pr.1113 = "1")**

- Select this mode when the torque command is positive. The forward rotation command is for power driving (such as winding) and the reverse rotation command is for regenerative driving (such as unwinding). (Refer to each following figures.)
- When **Pr.807 Speed limit selection** = "0, 2", the setting during speed control is applied for the speed limit. When **Pr.807 Speed limit selection** = "1", **Pr.808 Forward rotation speed limit/speed limit** is applied for the speed limit.
- When the torque command becomes negative, the setting of **Pr.809 Reverse rotation speed limit/reverse-side speed limit** is applied to prevent the speed from increasing in the reverse rotation direction. (The speed limit value and reverseside speed limit value are limited at **Pr.1 Maximum frequency** (maximum 400 Hz under Vector control).)

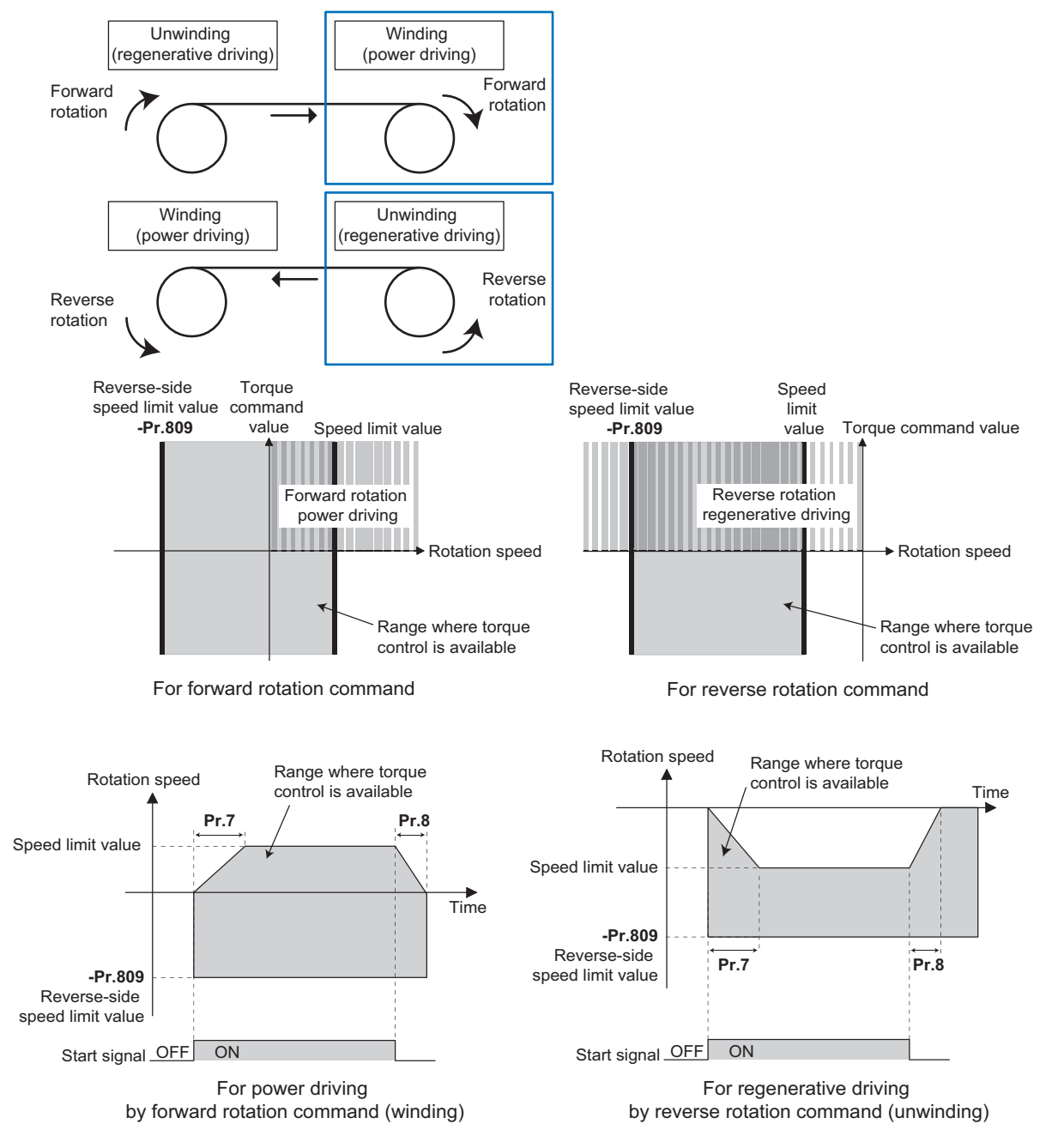

# **Speed limit mode 4 (Pr.1113 = "2")**

- Select this mode when the torque command is negative. The forward rotation command is for regenerative driving (such as unwinding) and the reverse rotation command is for power driving (such as winding). (Refer to each following figures.)
- When **Pr.807 Speed limit selection** = "0, 2", the setting during speed control is applied for the speed limit. When **Pr.807 Speed limit selection** = "1", **Pr.808 Forward rotation speed limit/speed limit** is applied for the speed limit.
- When the torque command becomes negative, the setting of **Pr.809 Reverse rotation speed limit/reverse-side speed limit** is applied to prevent the speed from increasing in the reverse rotation direction. (The speed limit value and reverseside speed limit value are limited at **Pr.1 Maximum frequency** (maximum 400 Hz under Vector control).)

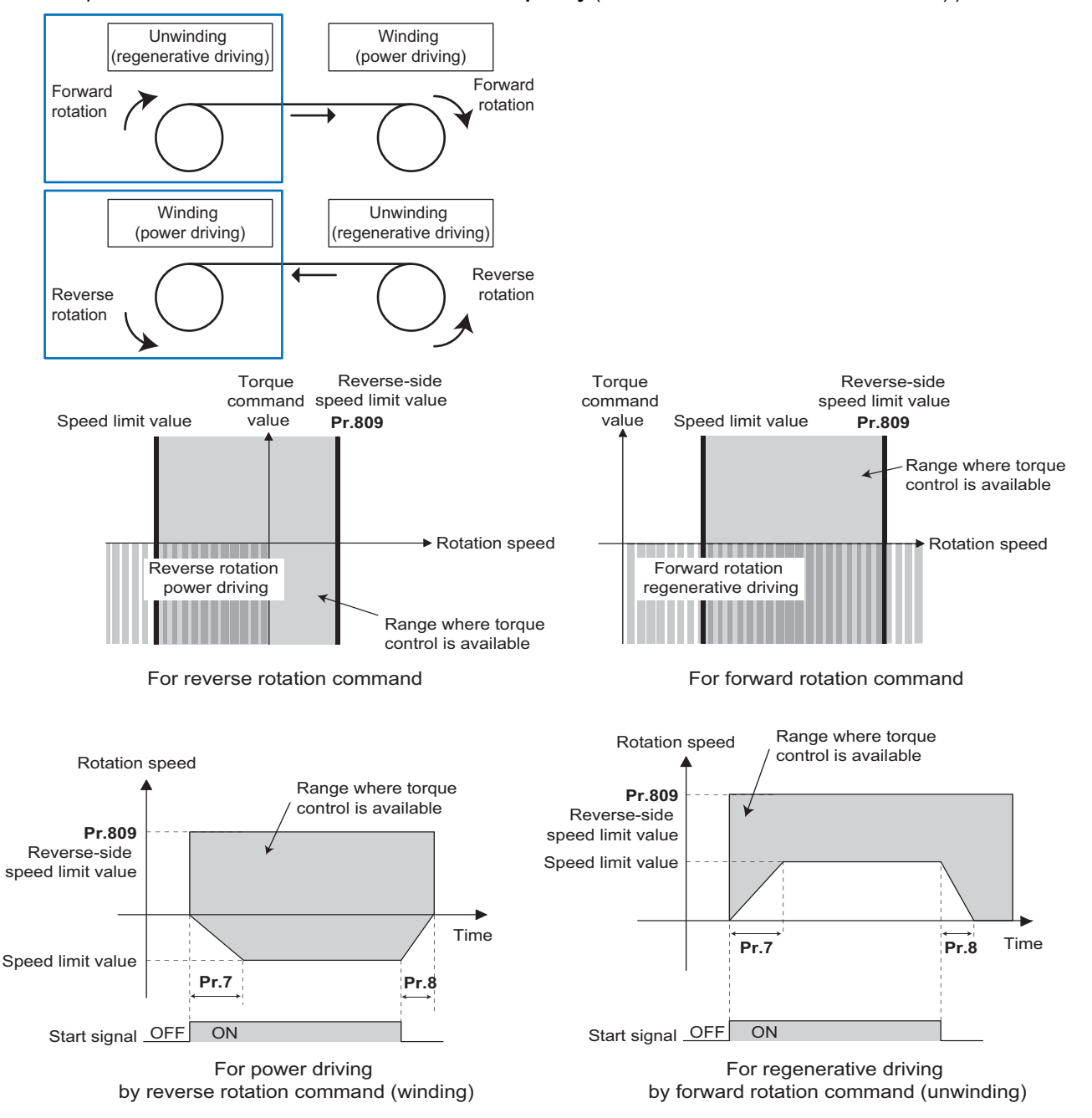

# **Speed limit mode switching via external terminals (Pr.1113 = "10")**

- The speed limit mode can be switched between 3 and 4 using the Torque control selection (X93) signal.
- To assign the X93 signal, set "93" in any of **Pr.178 to Pr.189 (Input terminal function selection)**.

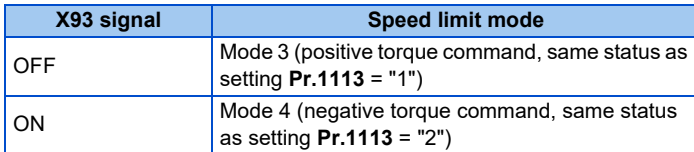

### **NOTE**

- During the speed limit operation,  $\sum_{i=1}^{n}$  (SL) is displayed on the operation panel and the OL signal is output.
- OL signal is assigned to terminal OL in the initial status. Set "3" in one of **Pr.190 to Pr.196 (Output terminal function selection)** to assign the OL signal to another terminal. Changing the terminal assignment using **Pr.190 to Pr.196** may affect the other functions. Set parameters after confirming the function of each terminal.
- Changing the terminal assignment using **Pr.178 to Pr.189 (Input terminal function selection)** may affect the other functions. Set parameters after confirming the function of each terminal.

#### **Parameters referred to**

- **Pr.1 Maximum frequency, Pr.2 Minimum frequency F** [page 445](#page-445-0)
- **Pr.4 to Pr.6, Pr.24 to Pr.27, Pr.232 to Pr.239 (multi-speed operation) [page 417](#page-417-0)**
- **Pr.7 Acceleration time, Pr.8 Deceleration time**
- **Pr.13 Starting frequency**
- **Pr.190 to Pr.196 (Output terminal function selection)**

**Pr.868 Terminal 1 function assignment Pr.868 Terminal 1** Pr.125, Pr.126, C2 to C7, C12 to C15 (Frequency setting voltage (current) bias/gain)<sup>page</sup> [page 523](#page-523-0)

# <span id="page-300-0"></span>**5.4.6 Torque control gain adjustment**

#### **Sensorless Vector**

Operation is normally stable enough in the initial setting, but some adjustments can be made if abnormal vibration, noise or overcurrent occur for the motor or machinery.

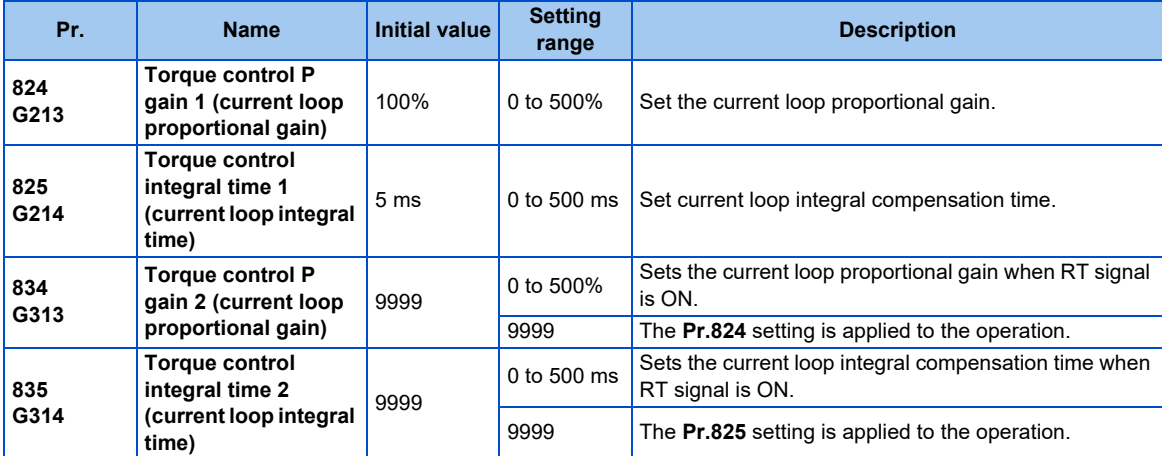

# **Current loop proportional (P) gain adjustment (Pr.824)**

- The 100% current loop proportional gain is equivalent to 1000 rad/s during Real sensorless vector control, and to 1400 rad/s during Vector control.
- For ordinary adjustment, try to set within the range of 50 to 500%.
- Set the proportional gain for during torque control.
- If setting value is large, changes in current command can be followed well and current fluctuation relative to external disturbance is smaller. If the setting value is however too large, it becomes unstable and high frequency torque pulse is produced.

# **Current control integral time adjustment (Pr.825)**

- Set the integral time of current control during torque control.
- Torque response increases if set small; current however becomes unstable if set too small.
- If the setting value is small, it produces current fluctuation toward disturbance, decreasing time until it returns to original current value.

### **Using two types of gain (Pr.834, Pr.835)**

- Use **Pr.834 Torque control P gain 2 (current loop proportional gain), Pr.835 Torque control integral time 2 (current loop integral time)** if the gain setting needs to be switched according to application or if multiple motors are switched by a single inverter.
- **Pr.834, Pr.835** is enabled when the second function selection (RT) signal is turned ON.

#### **NOTE**

- The RT signal is a second function selection signal which also enables other second functions. (Refer to [page 544](#page-544-0).)
- The RT signal is assigned to terminal RT in the initial status. Set "3" in one of **Pr.178 to Pr.189 (Input terminal function selection)** to assign the RT signal to another terminal.

# **5**

### **Adjustment procedure**

Adjust if any of phenomena such as unusual vibration, noise, current or overcurrent is produced by the motor or machinery.

- *1.* Change the **Pr.824** setting while checking the conditions.
- *2.* If it cannot be adjusted well, change the **Pr.825** setting, and perform step **1** again.

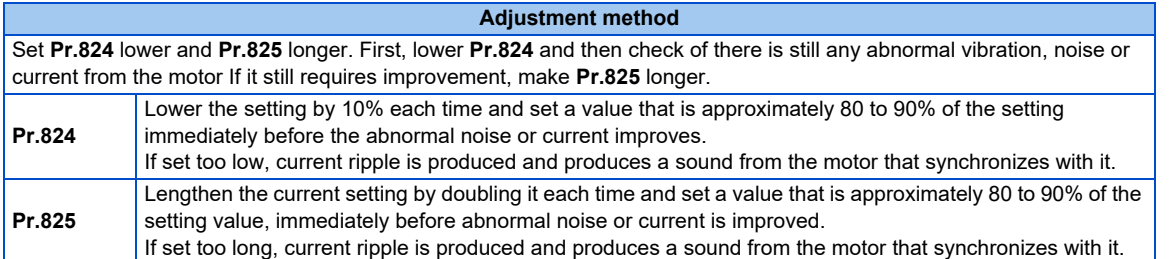

# **5.4.7 Troubleshooting in torque control**

**Sensorless Vector** 

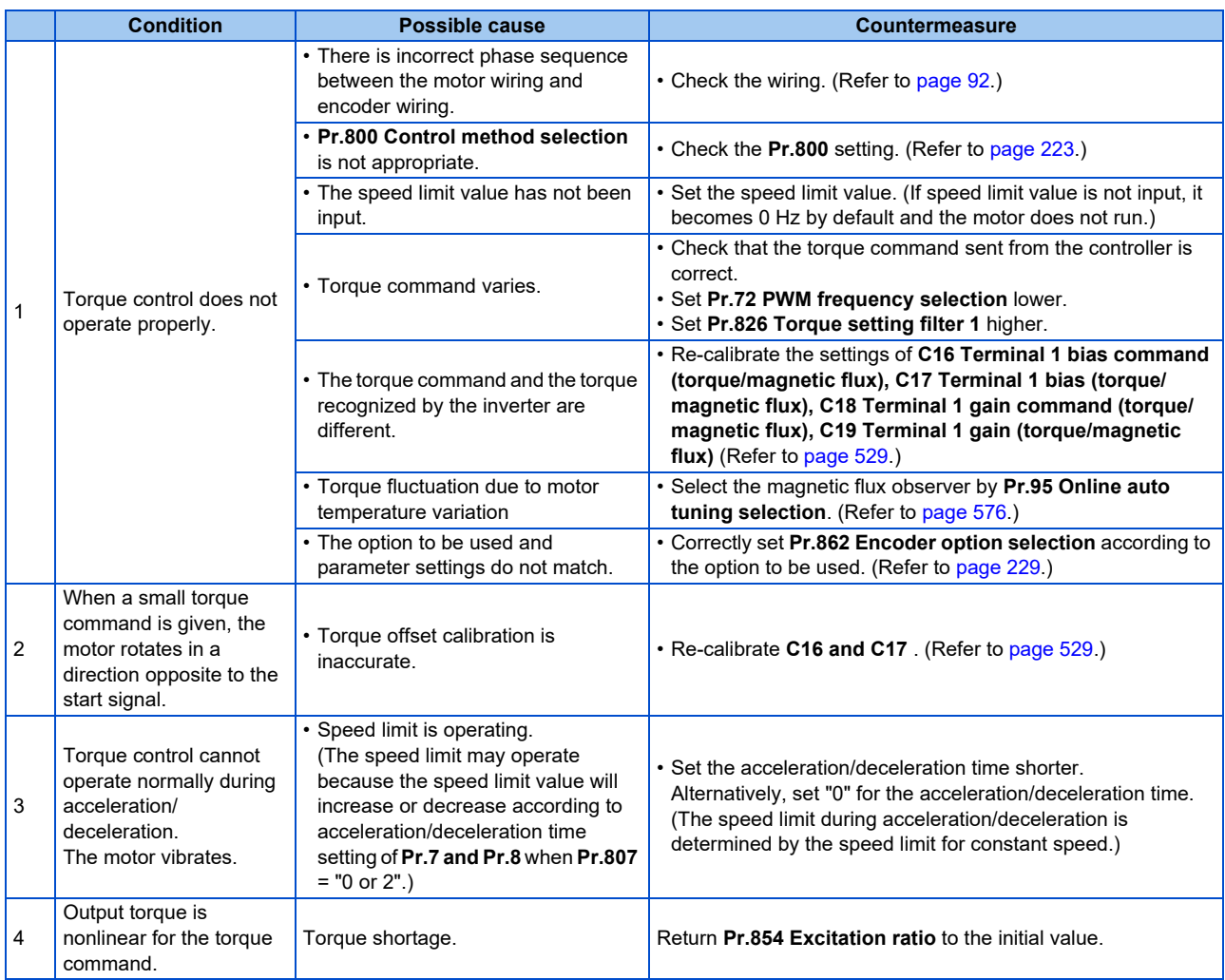

**Parameters referred to**

**Pr.72 PWM frequency selection** 

**Pr.178 to Pr.189 (Input terminal function selection)** 

**Pr.800 Control method selection Pr.800 Control method selection** 

**Pr.807 Speed limit selection**[page 293](#page-293-0) **C16 to C19 (torque setting voltage (current) bias/gain)**[page 529](#page-529-0)

# **5.4.8 Torque control by variable-current limiter control**

#### **Vector**

By changing the torque limit value for speed control, torque control can be performed.

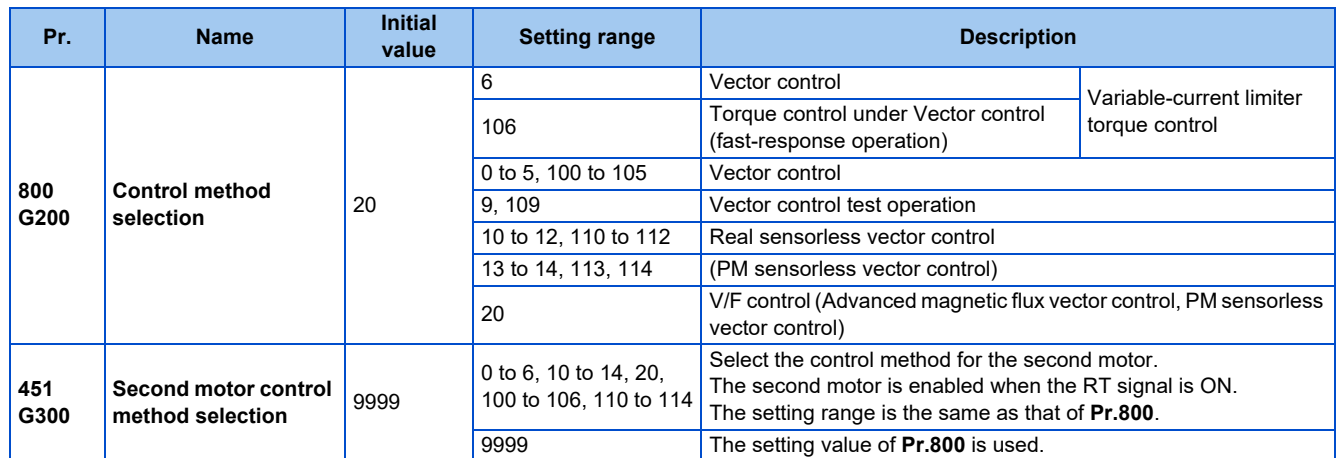

# **302** 5. PARAMETERS

5.4 Torque control under Real sensorless vector control and Vector control

- By adding the bias amount to the line speed (master speed) as the speed command value to saturate the speed controller and changing the torque limit value, torque control can be performed.
- For a positive bias amount (the speed command value faster than the line speed), power driving is applied, and for a negative bias amount (the speed command value slower than the line speed), regenerative driving is applied.
- Speed control is the basic control. For how to set the speed command and torque limit value, refer to the description of speed control [\(page 241\)](#page-241-0).

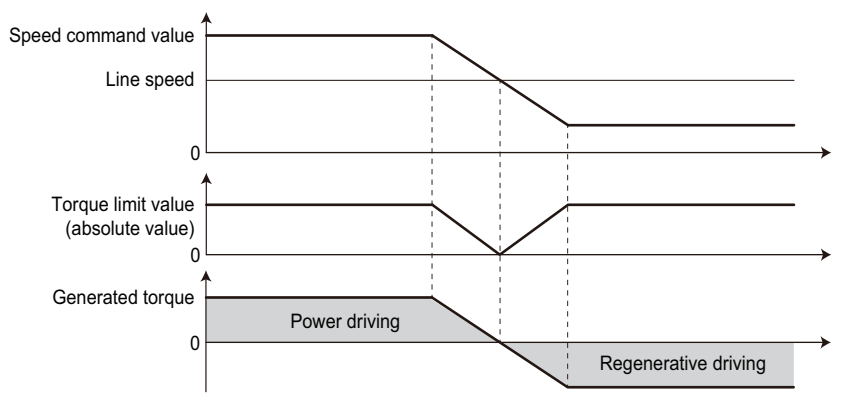

• Under speed control with **Pr.800** = "0 or 100", when the speed command value is changed by an external force, the torque limit is invalid during a change in the speed command value to adjust the internal speed command value to the actual speed.

Under variable speed limiter control with **Pr.800** = "6 or 106", the process to adjust the speed command value to the actual speed is not performed, and thus the torque limit remains valid. This prevents torque from suddenly changing at a speed change.

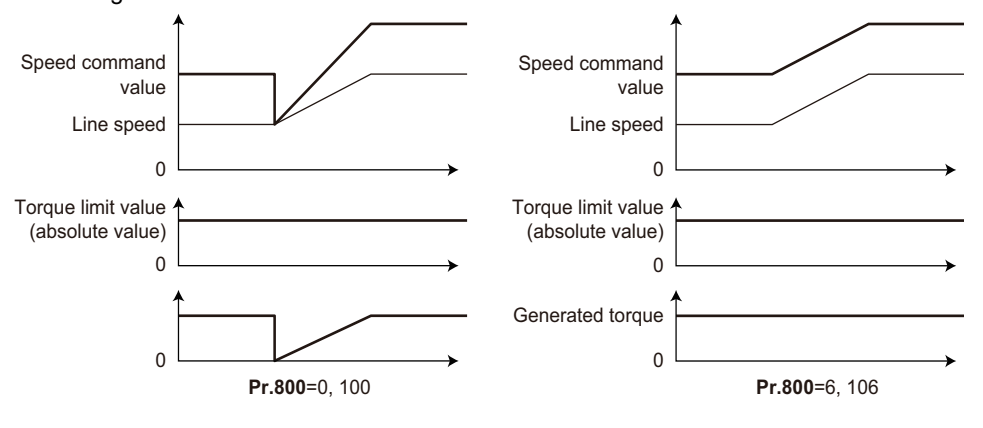

**NOTE**

• When **Pr.800** = "6 or 106" (torque control by a variable-current limiter), **Pr.690 Deceleration check time** and **Pr.873 Speed limit** are ignored.

#### **Parameters referred to**

**Pr.690 Deceleration check time Pr.690 Deceleration** 

**Pr.873 Speed limit Pr.873** 

**Pr.800 Control method selection, Pr.451 Second motor control method selection Primers** [page 223](#page-223-0)

# **5.5 Position control under vector control and PM sensorless vector control**

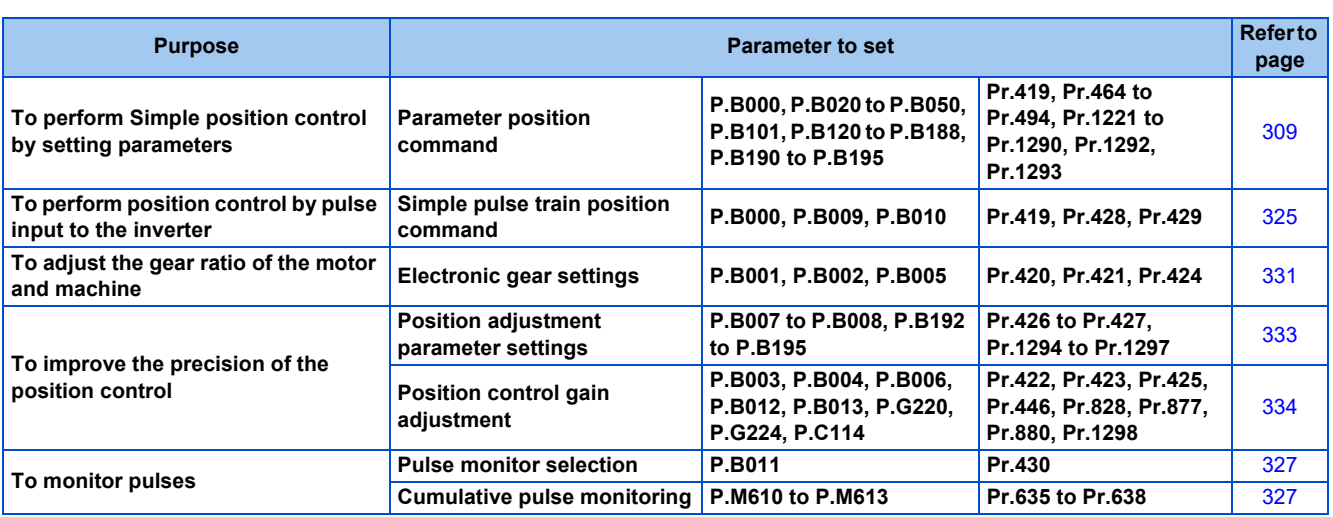

# **5.5.1 About position control**

#### **Vector PM**

- In position control, speed commands, which are calculated to eliminate the difference between the command pulse (parameter setting) and the feedback pulse number, are output to rotate the motor.
- This inverter can perform simple positioning by contact input or position control by simple pulse input to the inverter.

# ◆ Control block diagram

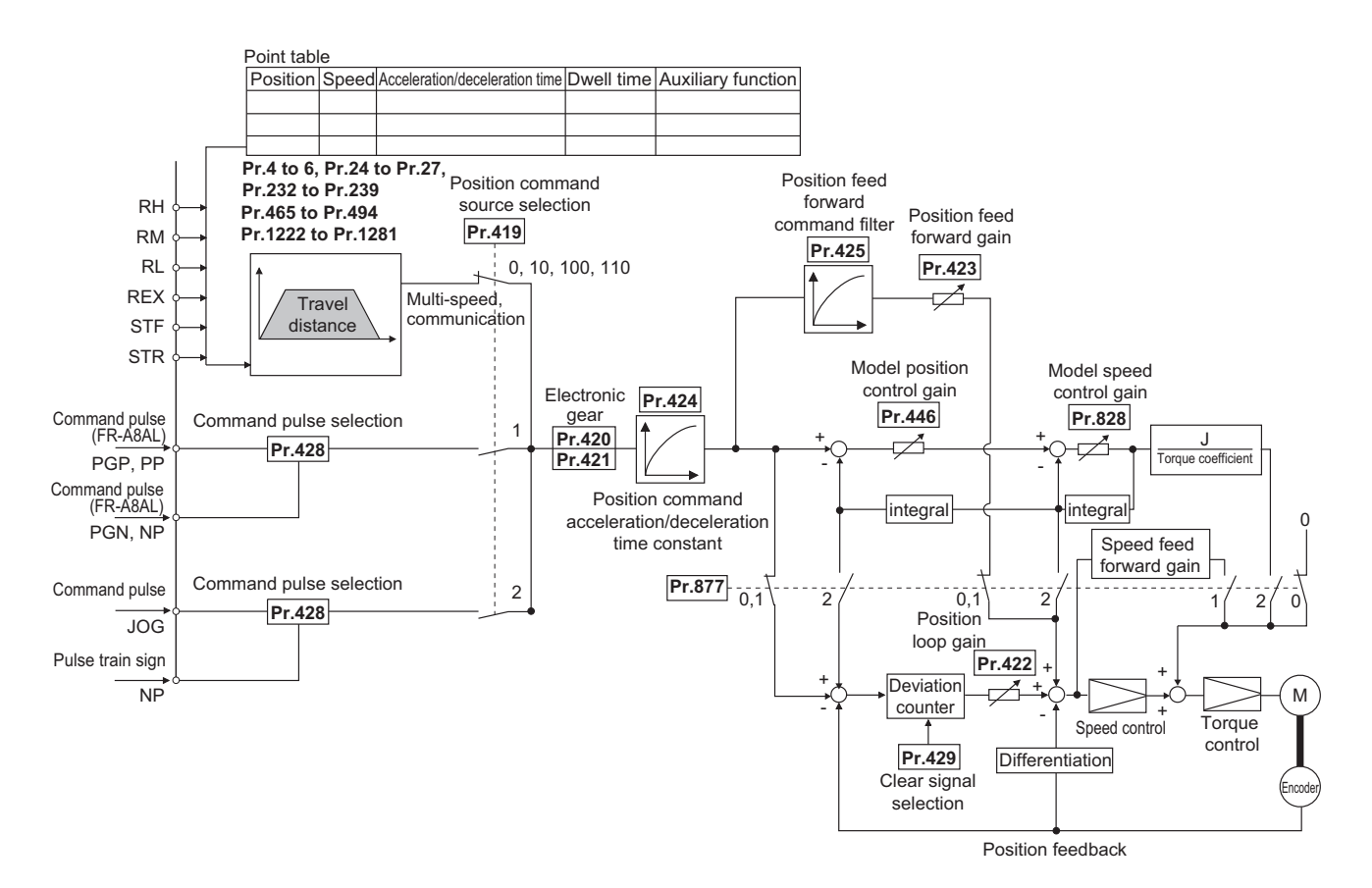

# **Operation example**

- Calculate the speed command so that the difference between the number of pulses of the internal pulse train (if **Pr.419** = "0", command pulses are used in the inverter from the number of pulses defined by parameters **(Pr.465 to Pr.494)**) and the number of pulses in the feedback from the motor terminal encoder (estimated value when PM sensorless vector control is used) is 0, and then rotate the motor based on the calculation.
	- 1) Once a pulse train is input, pulses are accumulated in the deviation counter, and the droop pulses in this counter become position control pulses and speed command.
	- 2) When the motor starts to rotate in response to the speed command from the inverter, feedback pulses are also generated by the encoder at the same time. Subtract the encoder feedback pulses or feedback estimate value from the droop pulses in the deviation counter. The deviation counter keeps rotating the motor while keeping a certain droop amount.
	- 3) If the command pulse input stops, the amount of droop pulses in the deviation counter decreases and thus the speed slows down. When there is no droop pulse, the motor stops.
	- 4) If the number of droop pulses becomes smaller than the value set in **Pr.426 In-position width**, the system determines that positioning is complete and the In-position (Y36) signal is turned ON.

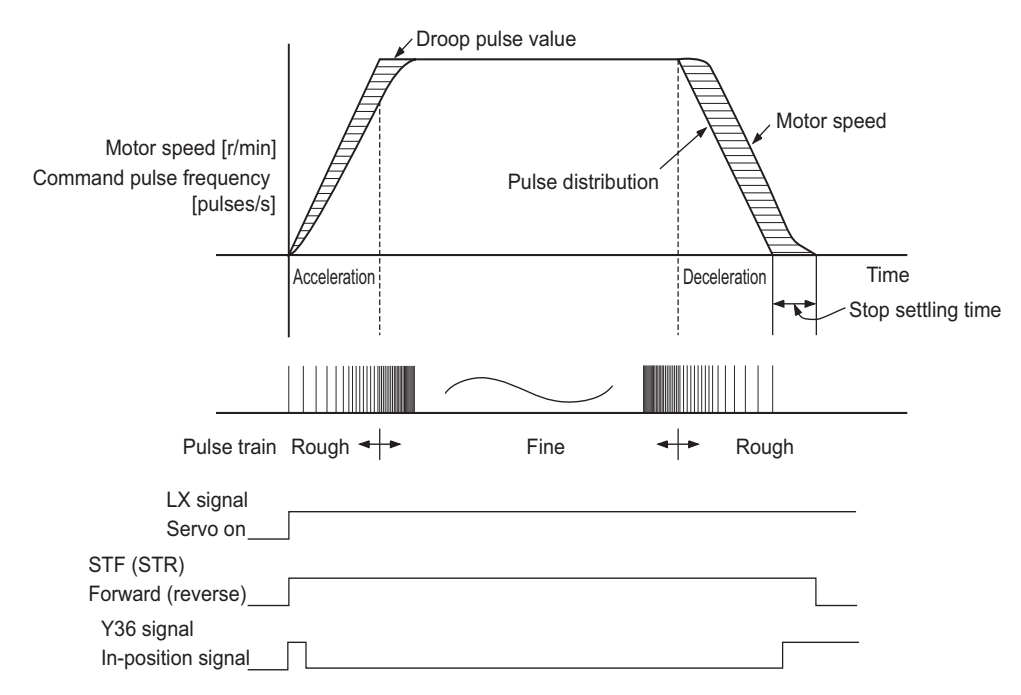

• The pulses are slow during motor acceleration and fast at full speed. The pulses become slower during deceleration, and eventually reach 0 and the motor stops a little after the command pulse.

This time difference is necessary to ensure stop accuracy and is called stop setting time.

#### **NOTE**

- To assign the Pre-excitation/servo ON (LX) signal, set "23" in any of **Pr.178 to Pr.189 (Input terminal function selection)**.
- To assign the In-position (Y36) signal, set "36" in any of **Pr.190 to Pr.196 (Output terminal function selection)**.
- Changing the terminal functions with **Pr.178 to Pr.189 and Pr.190 to Pr.196** may affect other functions. Set parameters after confirming the function of each terminal.

**Parameters referred to**

**Pr.178 to Pr.189 (Input terminal function selection) ফ্ৰে [page 539](#page-539-0)<br>Pr.190 to Pr.196 (Output terminal function selection) ফ্ৰে [page 490](#page-490-0)** 

# **5.5.2 Setting procedure of Vector control (position control)**

#### **Vector**

### **Using an induction motor**

### **Operating procedure**

- *1.* Perform secure wiring. (Refer to [page 88](#page-88-0).) Install a Vector control compatible option.
- *2.* Set the option to be used **(Pr.862).** Set **Pr.862 Encoder option selection** according to the option to be used. (Refer to [page 229.](#page-229-0))
- *3.* Set the motor and the encoder (**Pr.71, Pr.359 (Pr.852), Pr.369 (Pr.851)**). (Refer to [page 95.](#page-95-0))
- *4.* Set the overheat protection of the motor (**Pr.9**). (Refer to [page 421.](#page-421-0)) When using the SF-V5RU or a motor equipped with a thermal sensor, set **Pr.9** = 0 A.
- *5.* Set the motor capacity and number of motor poles (**Pr.80, Pr.81**). (Refer to [page 223.](#page-223-0)) V/F control is performed when the setting is "9999" (initial value).
- *6.* Set the rated motor voltage and frequency (**Pr.83, Pr.84**). (Refer to [page 96](#page-96-0).)
- *7.* Select the control method (**Pr.800**). (Refer to [page 223](#page-223-0).) Set **Pr.800** = "3" (position control), "4" (speed - position switching), or "5" (position - torque switching) to enable position control.
- *8.* Select the position command source (**Pr.419**).
	- For position command given by point table, set **Pr.419** = "0 (initial value), 10, 100, or 110" to set the positioning parameters (**Pr.465 to Pr.494, Pr.1222 to Pr.1281**). (Refer to [page 309.](#page-309-0))
	- For position command given by inverter pulse train input, set **Pr.419** = "2" to select a pulse train type for commands (**Pr.428**). (Refer to [page 326](#page-326-0).)
	- For position command given from the positioning module of the programmable controller, set **Pr.419** = "1" to select a pulse train type for commands (**Pr.428**). (Refer to [page 322](#page-322-0).)
- *9.* Perform the test operation.

#### As required

- Set the electronic gear. (Refer to [page 331](#page-331-0).)
- Set the position adjustment parameters. (Refer to [page 333.](#page-333-0))
- Adjust the position control gain. (Refer to [page 334.](#page-334-0))
- Set the torque limit. (Refer to [page 251](#page-251-0).)

#### **NOTE**

- The carrier frequency is limited during Vector control. (Refer to [page 362.](#page-362-0))
- Refer to the Instruction Manual of each option for details on Vector control using the FR-A8APR, FR-A8APS, or FR-A8APA.
- To perform operation in position control mode, the Pre-excitation/servo ON (LX) signal needs to be turned ON. To assign the LX signal, set "23" in any of **Pr.178 to Pr.189 (Input terminal function selection)**.

# **Using a PM motor**

### **Operating procedure**

- *1.* Set the applied encoder (**Pr.359 (Pr.852), Pr.369 (Pr.851)**). Refer to [page 95](#page-95-1) and set the parameters according to the option and the encoder to be used.
- *2.* Set the applied motor (**Pr.9, Pr.71, Pr.80, Pr.81, Pr.83, Pr.84**). Set **Pr.71 Applied motor, Pr.9 Rated motor current, Pr.80 Motor capacity, Pr.81 Number of motor poles, Pr.83 Rated motor voltage**, and Pr.84 Rated motor frequency according to the motor specifications. (Setting "9999 (initial value)" in **Pr.80 or Pr.81** selects V/F control.) Set **Pr.702, Pr.706, Pr.707, Pr.724** and **Pr.725** as required.
- *3.* Select Vector control (speed control). (Refer to [page 223](#page-223-0).)
- *4.* Perform offline auto tuning and encoder position tuning (**Pr.96**). (Refer to [page 560.](#page-560-0)) Set **Pr.96**, and perform tuning.
- *5.* Configure the initial parameter setting for the applied motor using **Pr.998**. When the setting for the PM motor is selected in **Pr.998 PM parameter initialization**, Vector control for the PM motor with an encoder is enabled. "8009": Parameter (rotations per minute) settings for an IPM motor other than EM-A/MM-CF "8109": Parameter (frequency) settings for an IPM motor other than EM-A/MM-CF "9009": Parameter (rotations per minute) settings for an SPM motor "9109": Parameter (frequency) settings for an SPM motor
- *6.* Set **Pr.800** to position control.
- **7.** Perform the test operation.

#### **NOTE**

• For PM motors, after performing offline auto tuning and encoder position tuning, first perform PM parameter initialization. If parameter initialization is performed after setting other parameters, some of those parameters are initialized too. (Refer to [page 236](#page-236-0) for the parameters that are initialized.)

**5**

# **5.5.3 Setting procedure of PM sensorless vector control (position control)**

#### **PM**

#### **Operating procedure**

*1.* Perform IPM parameter initialization. (Refer to [page 233.](#page-233-0))

For an EM-A motor, set "3044 or 3144" in **Pr.998 PM parameter initialization**, or select "3044" in "IPM" (IPM parameter initialization).

For an MM-CF motor, set "3003 or 3103" in **Pr.998 PM parameter initialization** or select "3003" in " " (IPM parameter initialization).

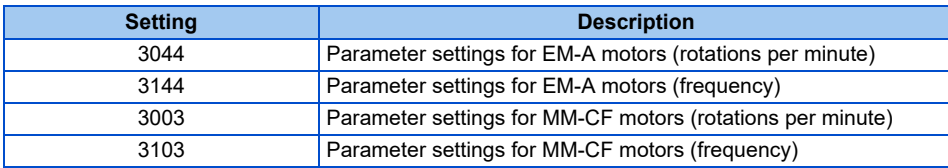

- *2.* Select the control mode (**Pr.800**). (Refer to [page 223.](#page-223-0)) Set **Pr.800** = "13" (position control) or "14" (speed/position switchover) to enable position control.
- *3.* Select the position command source (**Pr.419**).
	- For position command given by point table, set **Pr.419** = "0 (initial value), 10, 100, or 110" to set the positioning parameters (**Pr.465 to Pr.494, Pr.1222 to Pr.1281**). (Refer to [page 309.](#page-309-0))
	- For position command given by inverter pulse train input, set **Pr.419** = "2" to select a pulse train type for commands (**Pr.428**). (Refer to [page 325](#page-325-0).)
	- For position command given from the positioning module of the programmable controller, set **Pr.419** = "1" to select a pulse train type for commands (**Pr.428**). (Refer to [page 322](#page-322-0).)

*4.* Perform the test operation.

#### As required

- Set the electronic gear. (Refer to [page 331](#page-331-0).)
- Set the position adjustment parameters. (Refer to [page 333.](#page-333-0))
- Adjust the position control gain. (Refer to [page 334.](#page-334-0))
- Set the torque limit. (Refer to [page 251](#page-251-0).)

#### $\blacksquare$ **NOTE**

- The carrier frequency is limited during PM sensorless vector control. (Refer to [page 362.](#page-362-0))
- Position deviation may occur due to motor temperature changes. In such case, shut off the inverter outputs, and restart.
- Perform position control under PM sensorless vector control only when using an EM-A or MM-CF motor with low-speed range high-torque characteristic (**Pr.788** = "9999 (initial value)").
- Position control is performed on the assumption of 4096 pulses/motor rotation.

The positioning accuracy is 200 pulses/rev for 1.5K or lower, and 100 pulses/rev for 2K or higher (under no load).

• To perform operation in position control mode, the Pre-excitation/servo ON (LX) signal needs to be turned ON. To assign the LX signal, set "23" in any of **Pr.178 to Pr.189 (Input terminal function selection)**.

# <span id="page-309-0"></span>**5.5.4 Simple positioning function by parameters**

#### **Vector PM**

Set positioning parameters such as the number of pulses (position) and acceleration/deceleration time in advance to create a point table (point table method). Positioning operation is performed by selecting the point table.

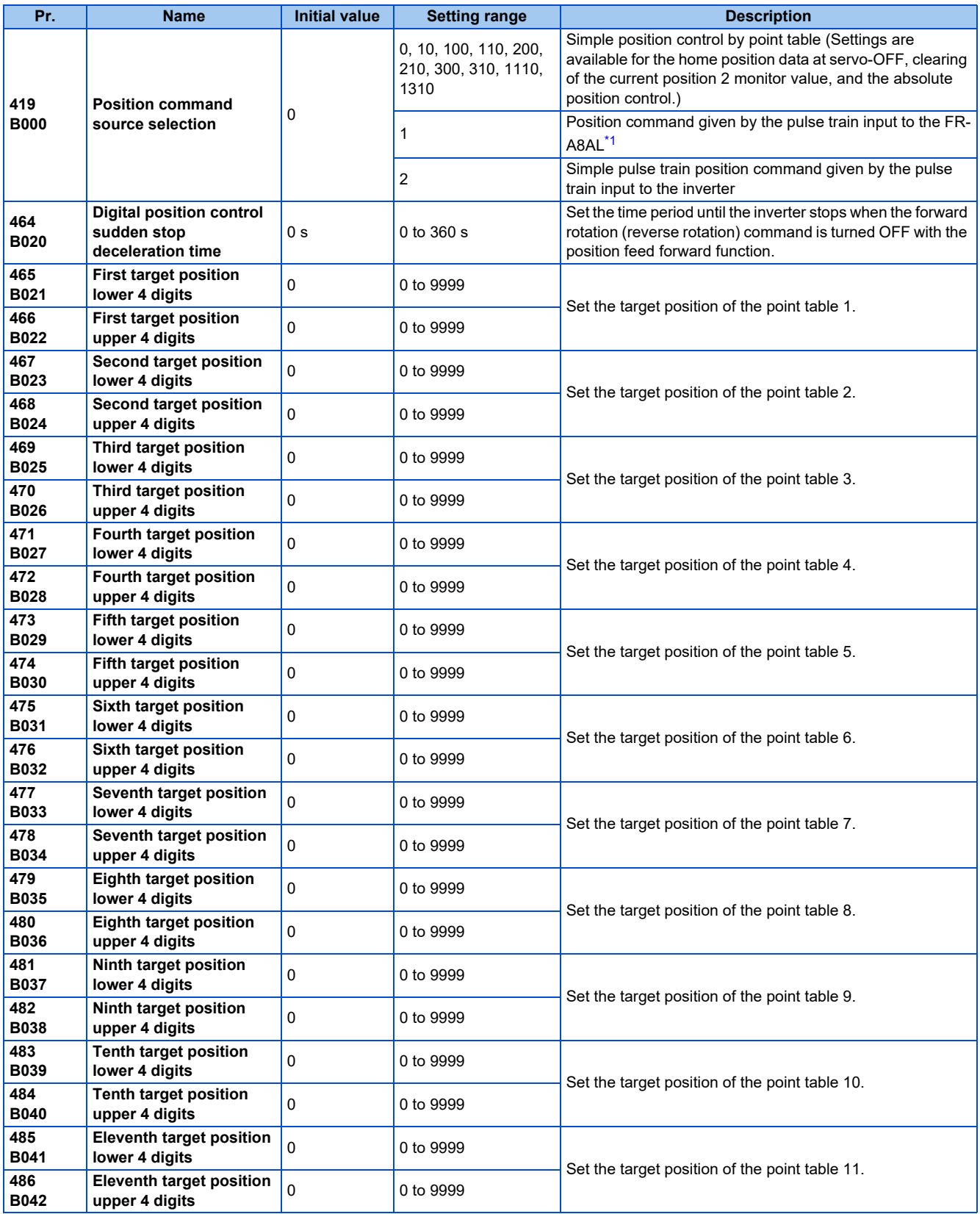

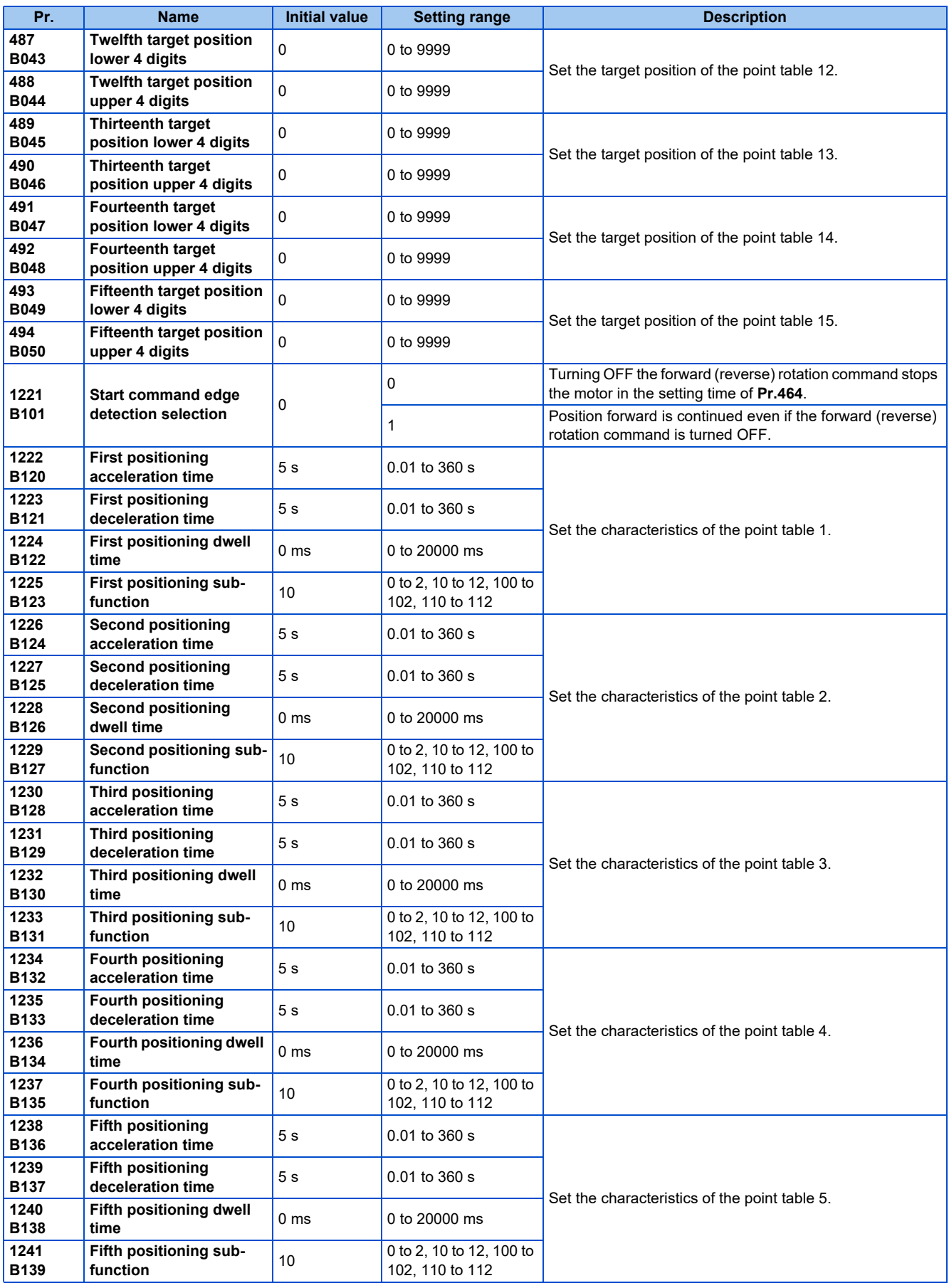

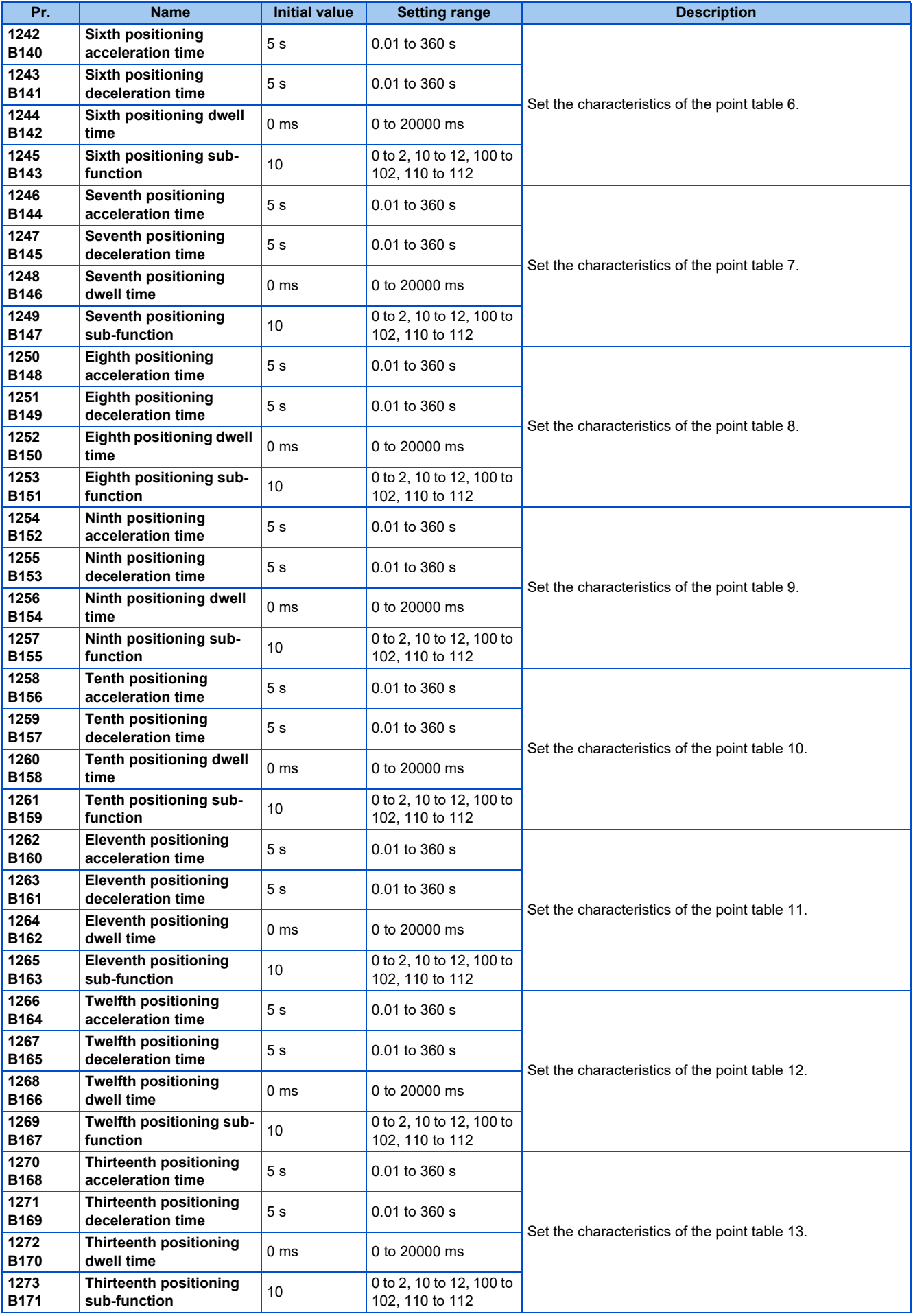

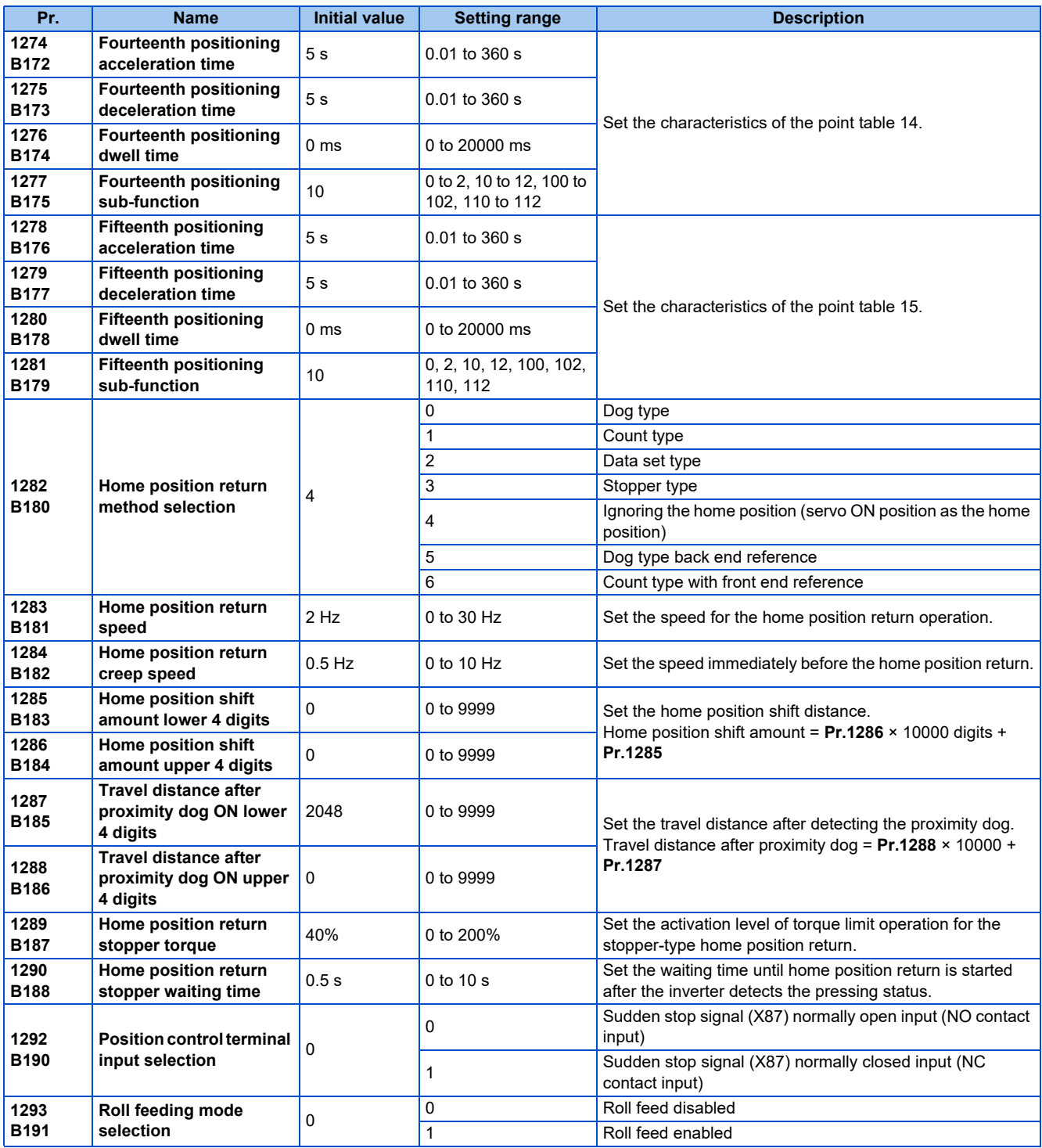

\*1 During position control under Vector control, if **Pr.419** = "1" while the FR-A8AL is not installed (or is disabled), a protective function (E.OPT) is activated.

# <span id="page-312-0"></span>**Selecting the position command input method (Pr.419)**

- Use **Pr.419** to set simple position control by point table.
- Settings are available for the home position data at servo-OFF, clearing of the current position 2 monitor value, and the absolute position control.

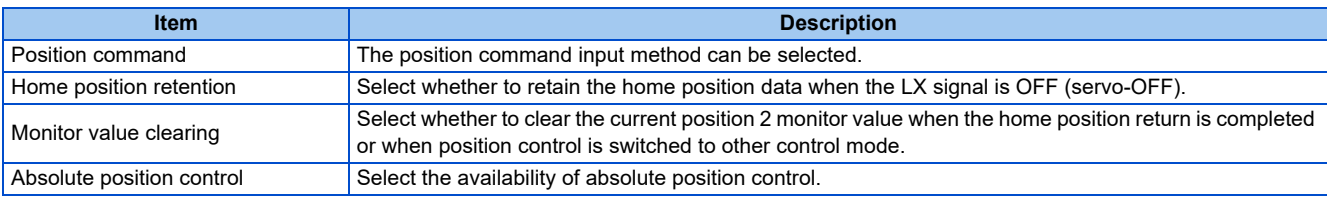

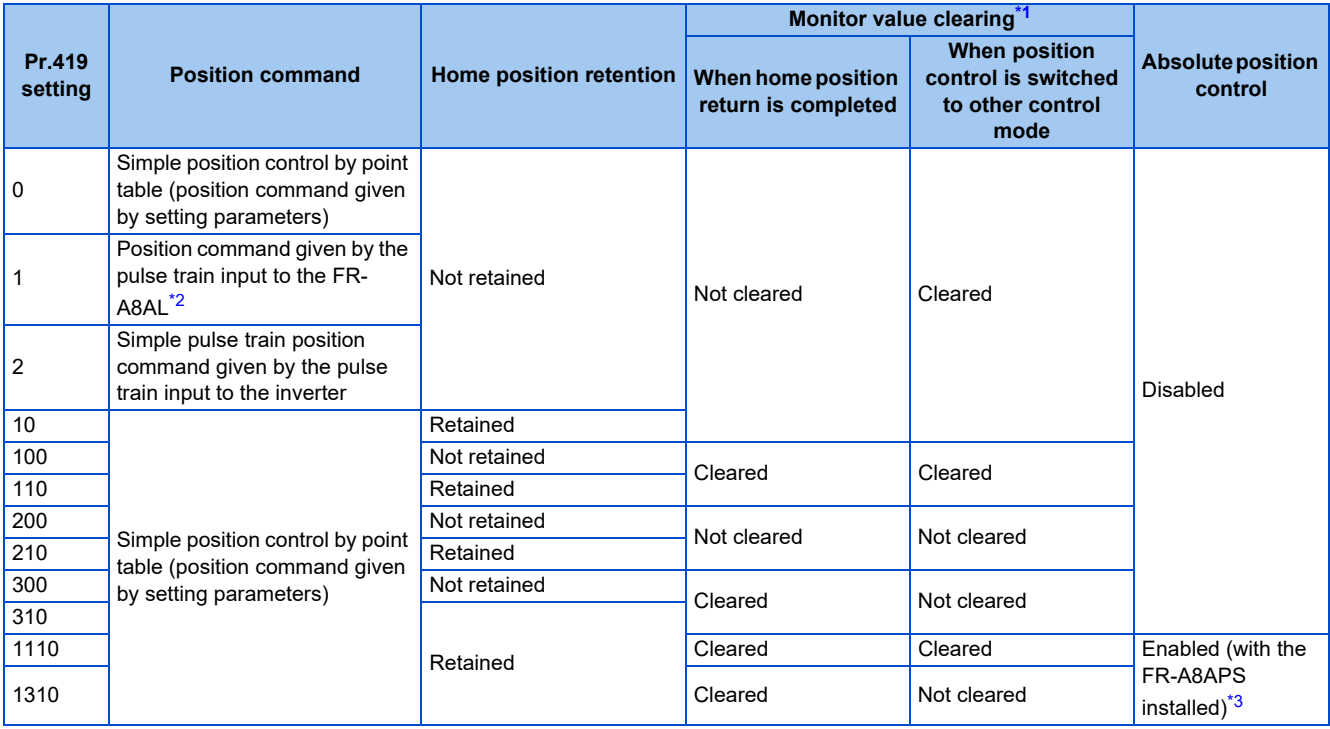

<span id="page-313-0"></span>\*1 Timing to clear the current position 2 monitor value differs depending on the setting value. (Refer to [page 327.](#page-327-0))

<span id="page-313-1"></span>\*2 During position control under Vector control, if **Pr.419** = "1" while the FR-A8AL is not installed (or is disabled), a protective function (E.OPT) is activated.

\*3 During position control under Vector control, if **Pr.419** = "1110 or 1310" while the FR-A8APS is not installed (or is disabled), a protective function (E.OPT) is activated.

# <span id="page-313-2"></span>◆ Positioning by a point table (Pr.4 to Pr.6, Pr.24 to Pr.27, Pr.232 to Pr.239, **Pr.465 to Pr.494, and Pr.1222 to Pr.1281)**

• Create a point table by setting the following parameters.

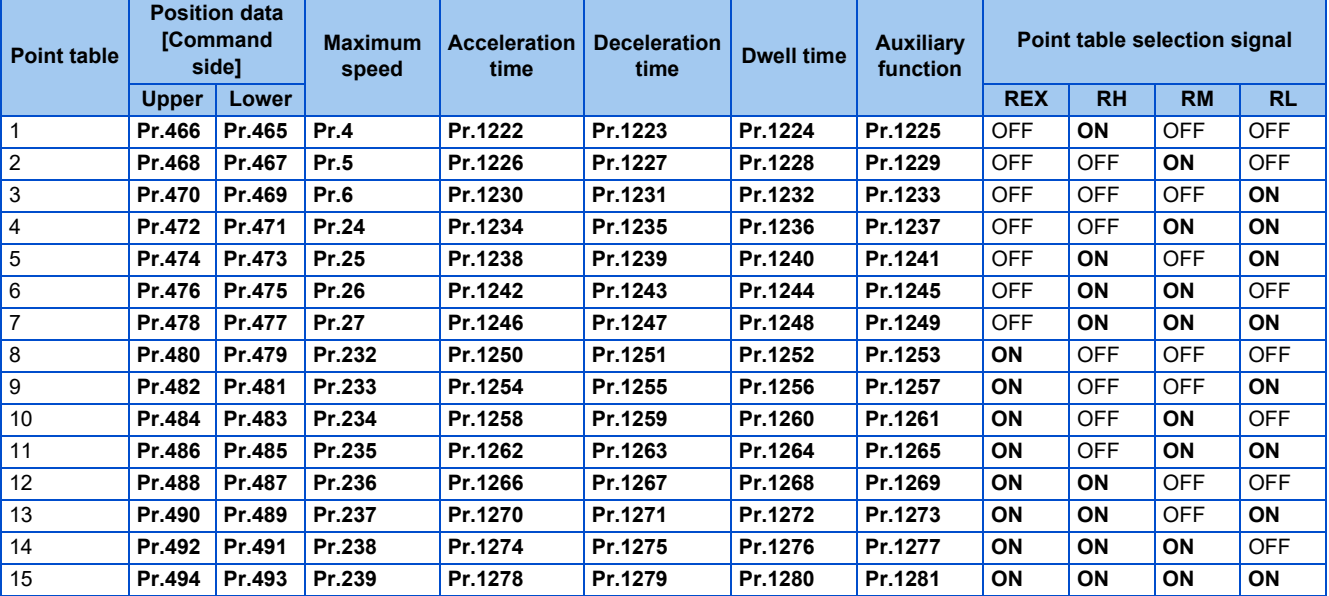

# **Position data settings**

- Set the position feed length to **Pr.465 to Pr.494**.
- The feed length set to each point table is selected by multi-speed terminals (RH, RM, RL and REX).
- Under Vector control with encoder, set the value calculated with the following formula as the position feed length: (encoder resolution  $\times$  number of rotations  $\times$  4).
- For example, to stop the motor after 100 times of rotations using the SF-V5RU,

The value is calculated with 2048 (pulses/rev)  $\times$ 100 (rotations per minute)  $\times$  4 (multiplier) = 819200 (feed length)

To set 819200 as the first feed length, separate the number into the upper and lower 4 digits as follows:

**Pr.466** (upper digits) = 81 (decimal), **Pr.465** (lower digits) = 9200 (decimal)

• The position feed length of PM sensorless vector control is fixed at 4096 for each motor rotation.

## **Acceleration/deceleration time setting**

- Set the acceleration/deceleration time for parameters corresponding to each point table.
- The frequency which is the basis of acceleration/deceleration time is **Pr.20 Acceleration/deceleration reference frequency**. However, 1 Hz/s is the minimum acceleration/deceleration rate (acceleration/deceleration frequency divided by acceleration/deceleration time). If the acceleration/deceleration rate is smaller than 1, the motor runs at 1 Hz/s or in the deceleration time.
- The maximum acceleration/deceleration time is limited at 360 seconds.
- During position control, acceleration/deceleration pattern is always the liner acceleration/deceleration, and the **Pr.29 Acceleration/deceleration pattern selection** setting is ignored.

### ◆ Setting the waiting (dwell) time

- Set the waiting (dwell) time which is the interval from the completion of the position command of a selected point table to the start of the position command of the next point table.
- Set the dwell time from 0 to 20000 ms for parameters corresponding to each point table.

### **Auxiliary function setting**

- Set the handling and operation methods of the position data in each point table.
- Set the auxiliary function for parameters corresponding to each point table.

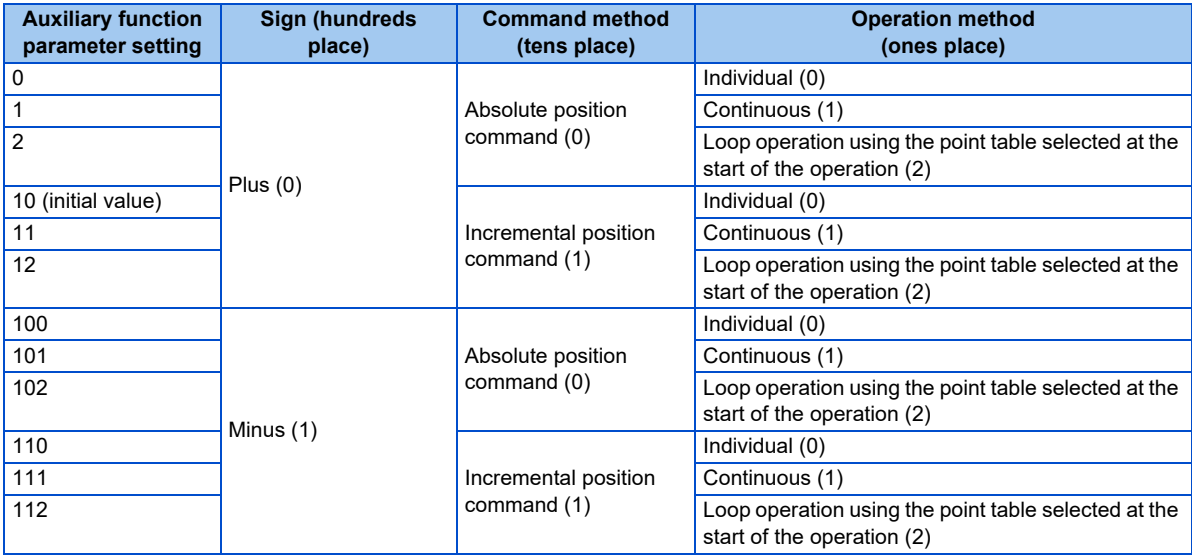

- For the sign, select the sign of position data.
- For the command method, select the absolute position command or incremental position command. For the absolute position command, specify the distance from the home position. For the incremental position command, specify the distance from the current position command.
- Position commands cannot be received until the completion of the home position return.
- For the operation method, select "individual", "continuous", or "loop operation using the point table selected at the start". When continuous operation is selected, next point table is executed after a command has been executed. Set "individual" as the operation method for the point table which is the last of the continuous operation. When "loop operation using the point table selected at the start" is selected, the positioning operation is the loop. To stop the operation, turn OFF the STF (STR) signal, or turn ON the X87 (sudden stop) input signal.
- Individual operation is only executed in the selected point table. The dwell time setting is disabled in individual operation.
- Continuous operation setting is not available for the point table 15 ("0, 2, 10, 12, 100, 102, 110 or 112" can be set to **Pr.1281**).

# **Example 1 of positioning operation using point table (automatic continuous positioning operation)**

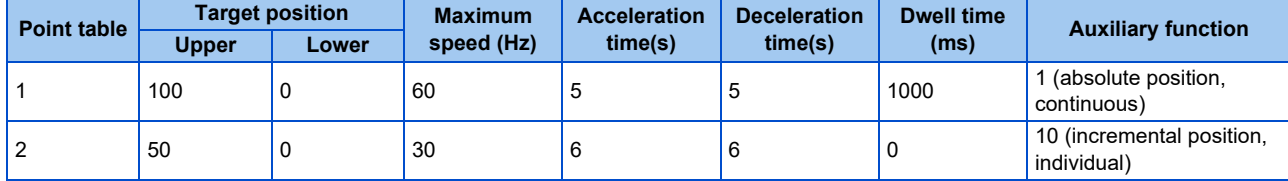

The following figure shows an operation example using the following point table.

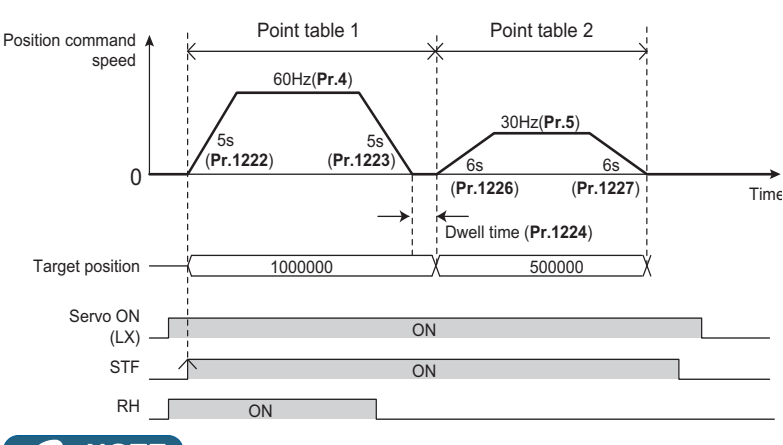

#### **NOTE**

- During continuous operation, the position command speed drops to 0 in each point table operation before starting the next point table operation.
- During continuous operation, no point table selection signal is received. Select the position feed length using point table before turning ON the start command. Only the maximum frequency can be changed during operation.

# **Example 2 of positioning operation using point table (Automatic loop positioning operation using the point table selected at the start of the operation)**

The following figure shows a loop operation example using the point table 2 to point table 4 in the following point table. The operation is started from the point table 2 (start point). Set "12" in the auxiliary function of the point table 4 (end point).

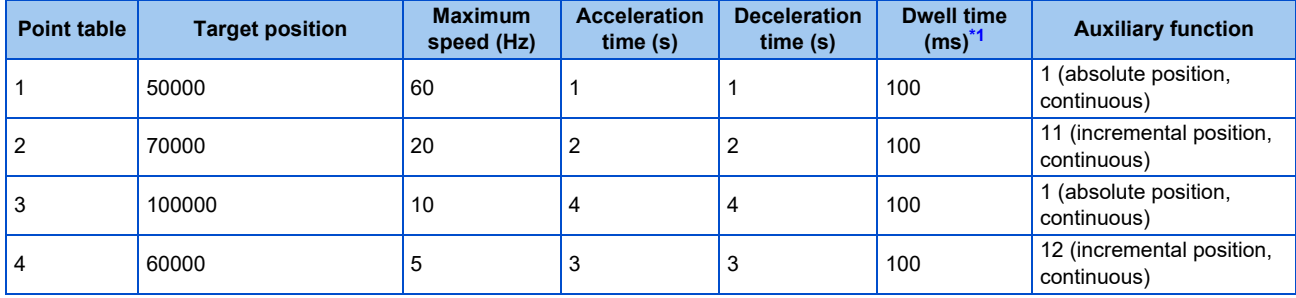

<span id="page-315-0"></span>\*1 The positioning operation is the loop. To stop the operation, turn OFF the STF (STR) signal, or turn ON the X87 (sudden stop) input signal. Operation:

- *1.* The operation is started from the point table 2 (start point).
- *2.* The operation is switched to the one using the point table 3.
- *3.* The operation is switched to the one using the point table 4 (end point).
- *4.* According to the setting in the auxiliary function for the point table 4 (**Pr.1237** = "12"), the operation is switched to the one using the point table 2 selected at the start (loops back to the start point from the end point).

*5.* The loop of operations 1 to 4 executes.

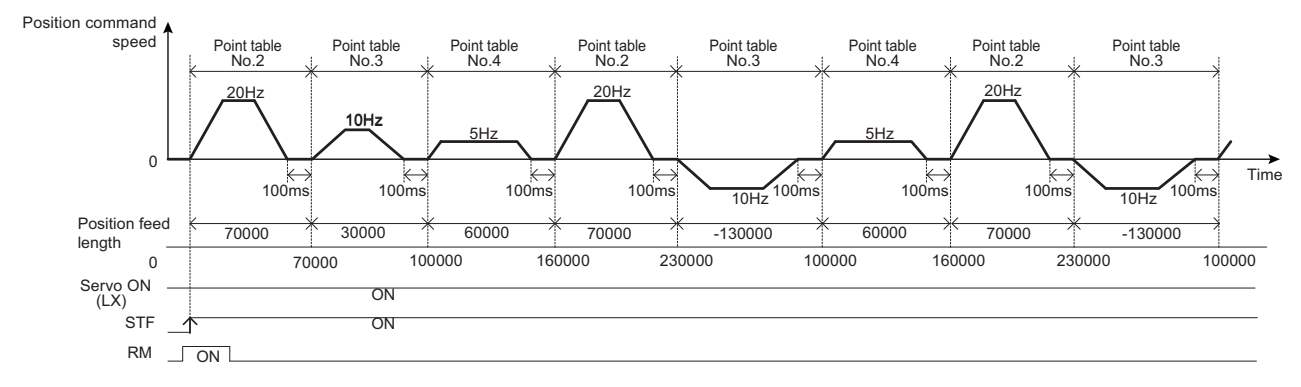

# **Example 3 of positioning operation using point table (variable speed operation)**

- The maximum frequency can be changed during positioning operation. Use as many point tables as the number of maximum speeds to be set.
- The following figure shows an operation example using the following point table.

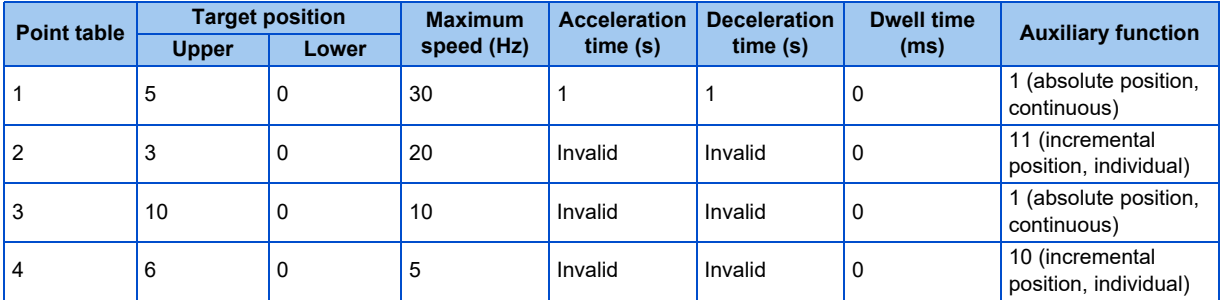

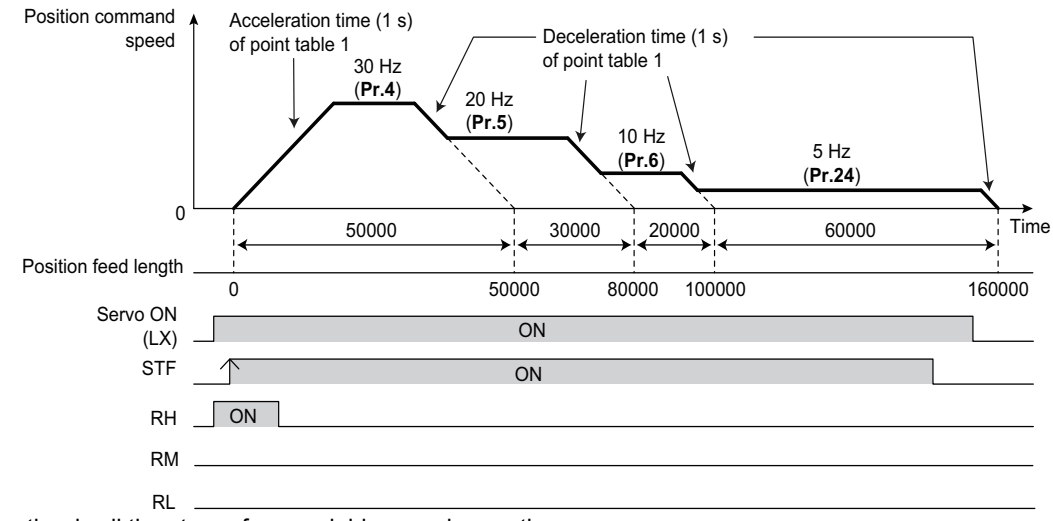

• Set "0" as the dwell time to perform variable speed operation.

# **Return to home position during point table positioning**

- Home position return is performed to match the command coordinates with the machine coordinates.
- The returned home position can be set as point 0, and positioning operation is available using this.

#### **Home position return procedure**

- *1.* Set parameters related to home position return.
	- Set the home position return method (**Pr.1282**).
	- Set the home position return speed (**Pr.1283**)
	- Set the home position creep speed (**Pr.1284**)
	- Set the home position return shift amount if necessary(**Pr.1286** × 10000 + **Pr.1285**).
	- Set the post proximity dog travel distance if necessary. (**Pr.1288** × 10000 + **Pr.1287**)
- *2.* Turn OFF all point table selections.
	- Turn OFF all RH, RM, RL and REX signals.
- *3.* Turn ON the Pre-excitation/servo ON (LX) signal.
- **4.** Turn ON the start signal (STF or STR).
	- Home position return is performed according to the settings.

#### **NOTE**

- The setting values of the point table 1 are used as acceleration/deceleration time.
- After turning ON the start signal, only the setting values of **Pr.1283 Home position return speed, Pr.1284 Home position return creep speed** can be changed.
- Perform home position return at the motor switchover.

### **Selecting the home position return method (Pr.1282 to Pr.1288)**

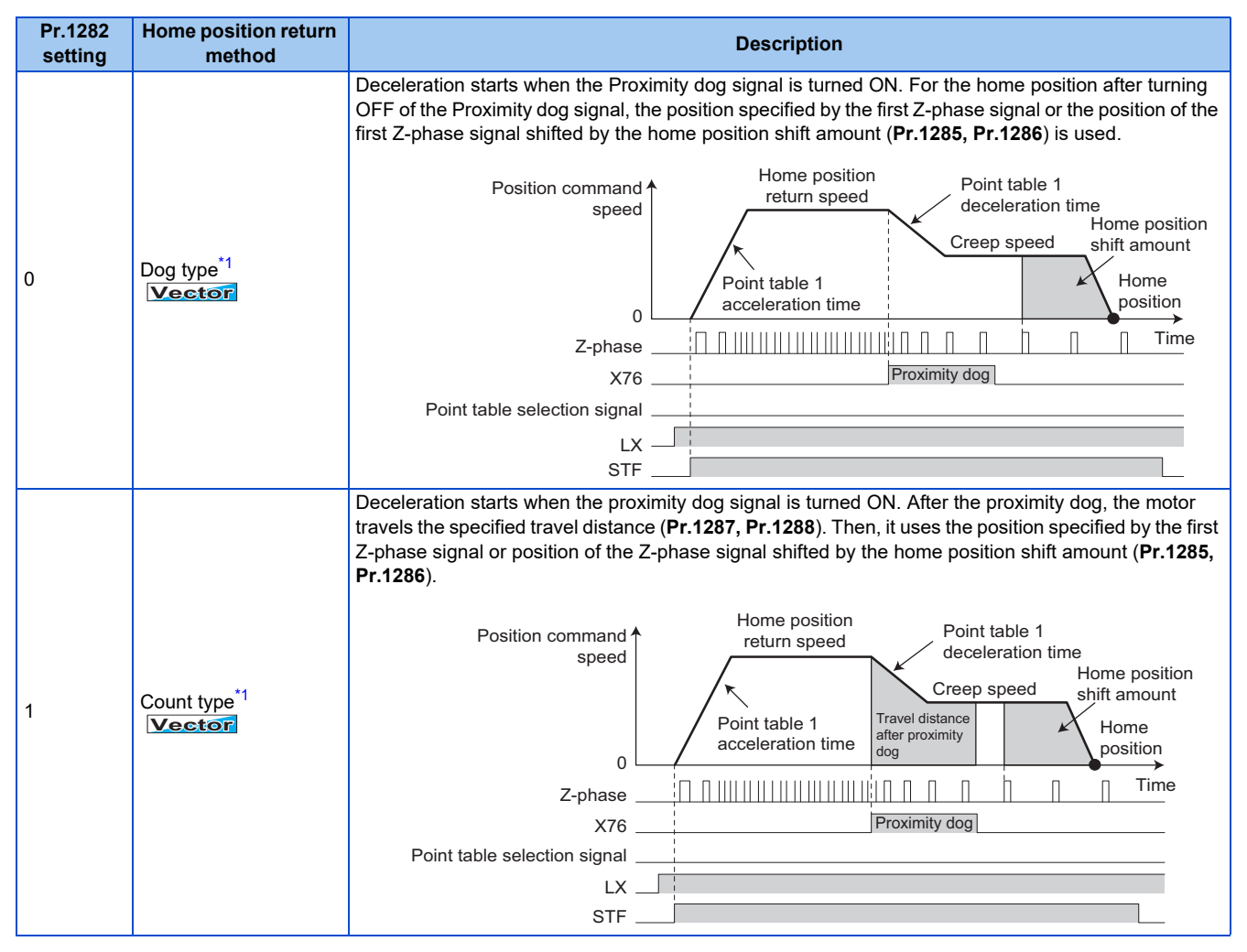

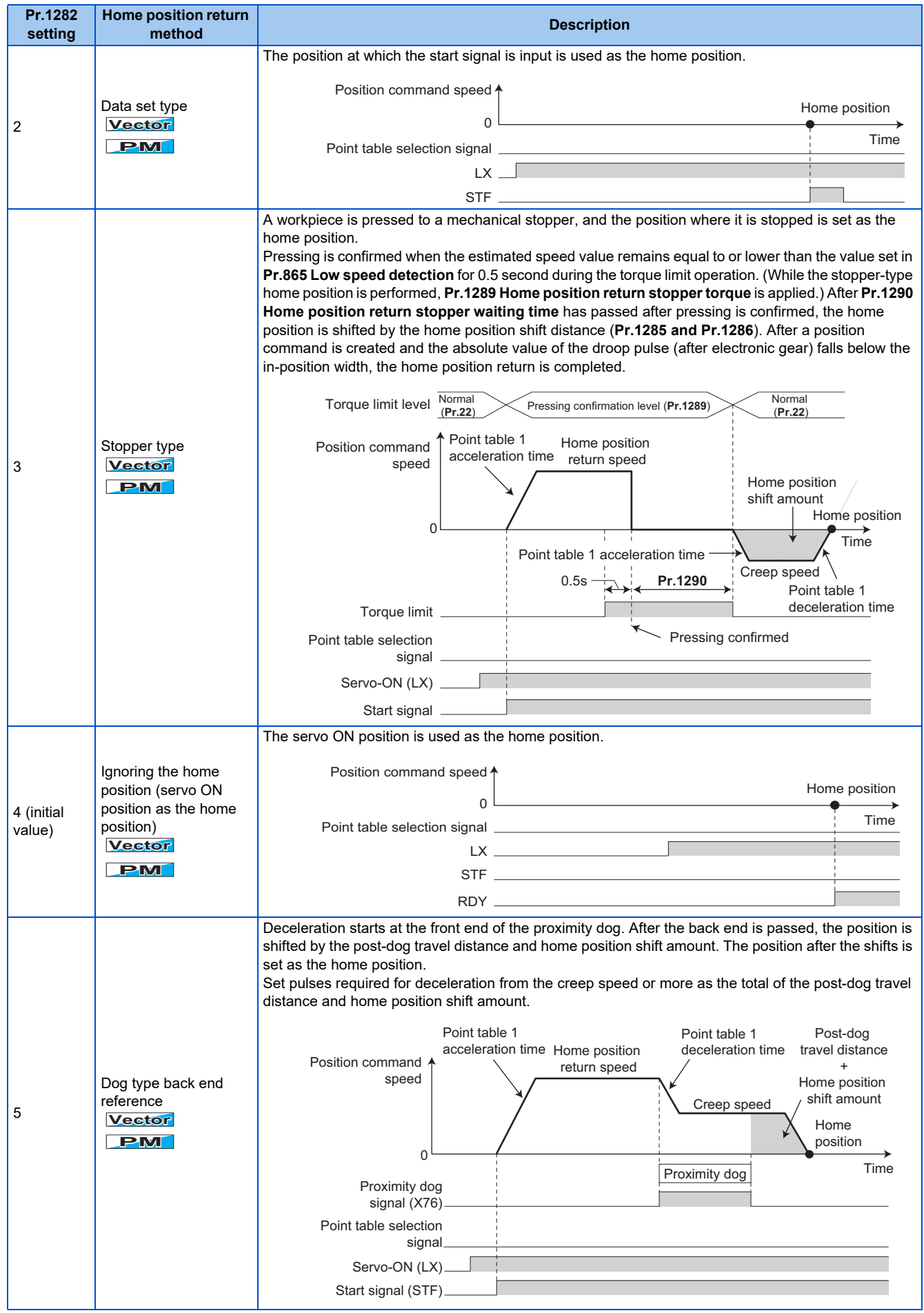

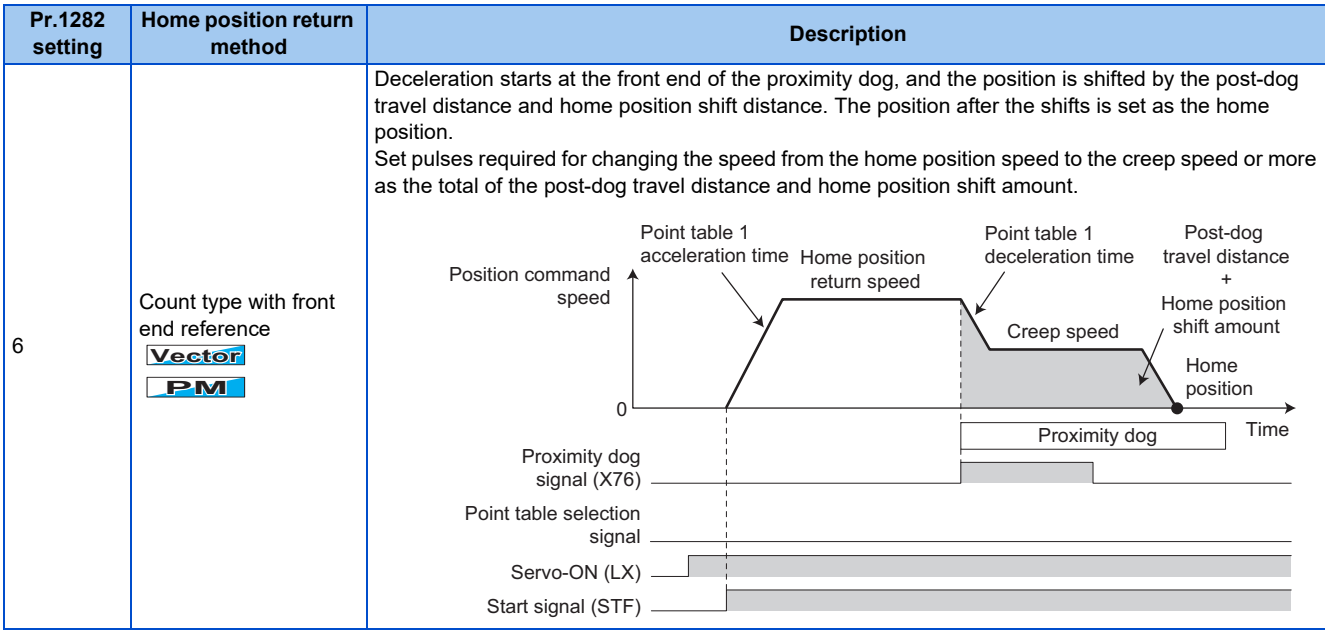

\*1 If it is set under PM sensorless vector control, Home position return parameter setting error (HP3) occurs.

#### <span id="page-319-0"></span>**NOTE**

• Home position return automatic back-off function

In a system that uses home position return with proximity dog, if the home position return is commanded while the motor is in a position within the proximity dog, the motor moves out of the proximity dog once, then starts deceleration to stop when it comes to the proximity dog again. The home position return is performed automatically after that.

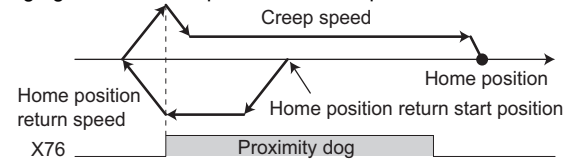

# **Home position return error**

• If home position return is not normally completed, the following warnings appear on the operation panel.

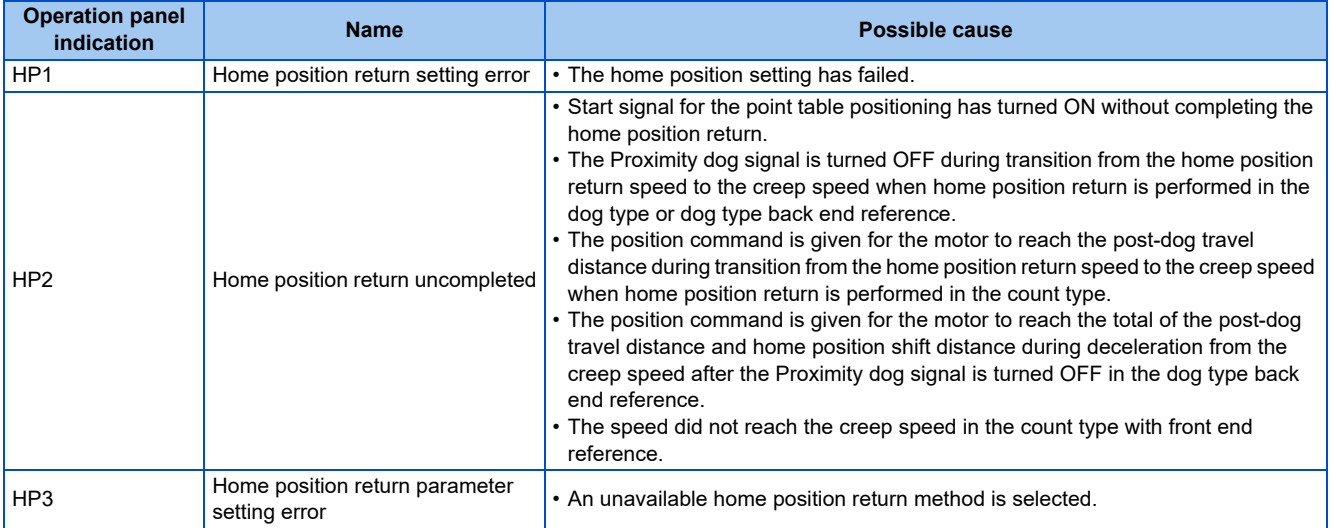

• The Home position return failure (ZA) signal is output while the home position return warning is occurring. To use the ZA signal, set "56 (positive logic) or 156 (negative logic)" in any of **Pr.190 to Pr.196 (Output terminal function selection)** to assign the function.

# ◆ Sudden stop (Pr.464, Pr.1221, and X87 signal)

- The operation performed during STF(STR)-OFF can be selected with **Pr.1221 Start command edge detection selection**.
- If STF(STR) is turned OFF during positioning or home position returning when **Pr.1221** = "0 (initial value)" is set, it stops in the time set as **Pr.464 Digital position control sudden stop deceleration time**.

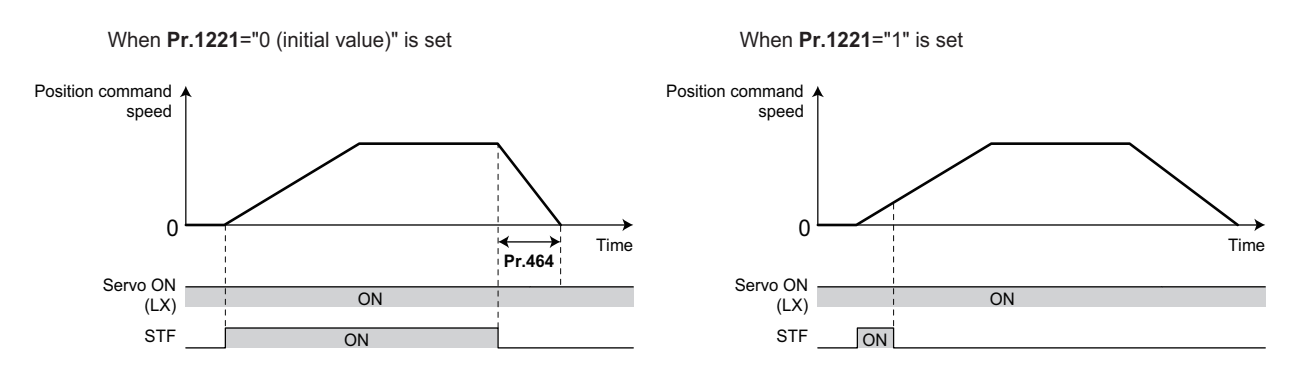

• Turning ON the Sudden stop signal (X87) during positioning operation or home position return operation, the motor stops in the setting time of **Pr.464**. To assign the X87 signal, set "87" in any of **Pr.178 to Pr.189 (Input terminal function selection)**.

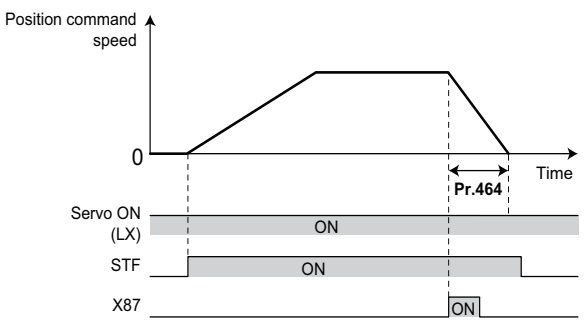

• The input logic of the X87 signal **Pr.1292 Position control terminal input selection** can be set using.

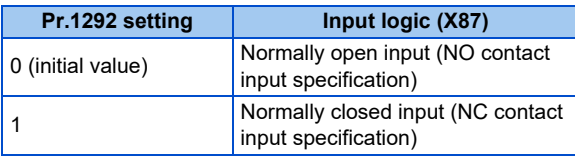

**NOTE**

- When deceleration time longer than the normal deceleration time (including **Pr.1223**) is set in **Pr.464**, the normal deceleration time is applied.
- The X87 signal is effective during position control JOG operation.

# ◆ Roll feed mode (Pr.1293)

- If the roll feed mode is enabled in an application that needs repeated positioning in the same direction, such as a conveyor, positioning can be performed repeatedly without position command overflow.
- When the roll feed mode is enabled (**Pr.1293** = "1"), the position where the first position command is created is set as the home position and the droop pulses are cleared.
- When **Pr.1293** = "1", simple positioning is available even if home position return cannot be completed.
- Positioning modes which enable the roll feed mode are the point table mode, the home position return mode, and the JOG mode.
- Basic operation example

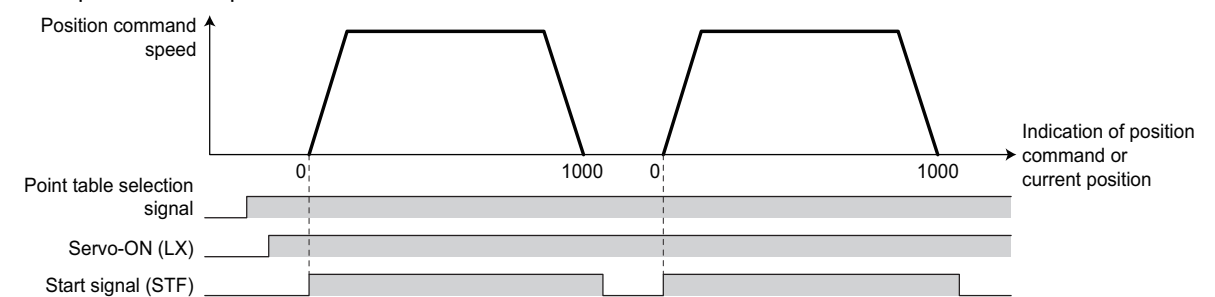

# **Input/output signals for point table positioning**

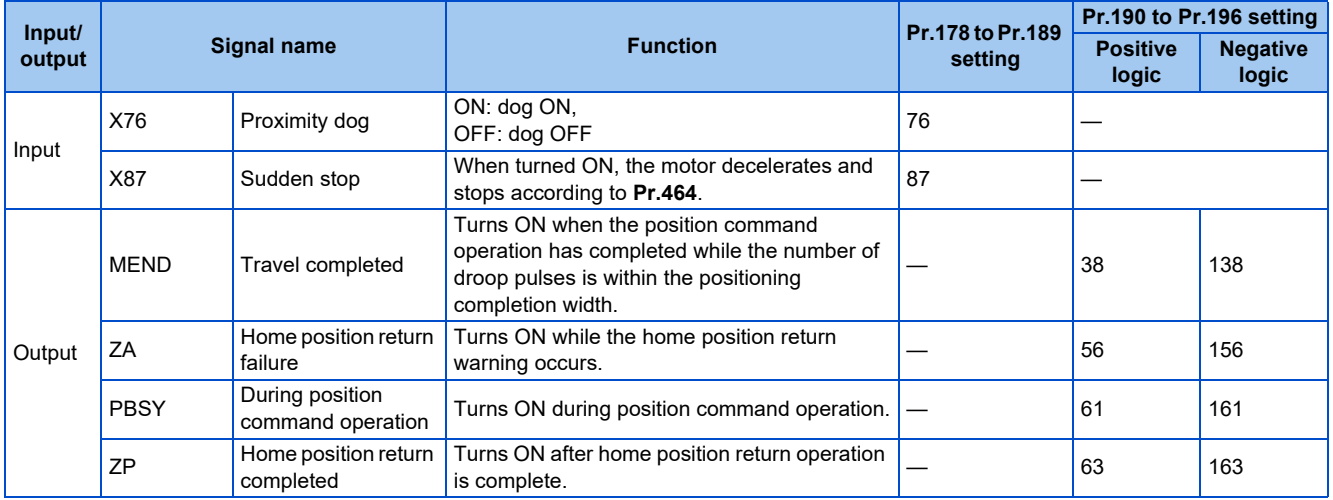

• Output signal operation during positioning by point table

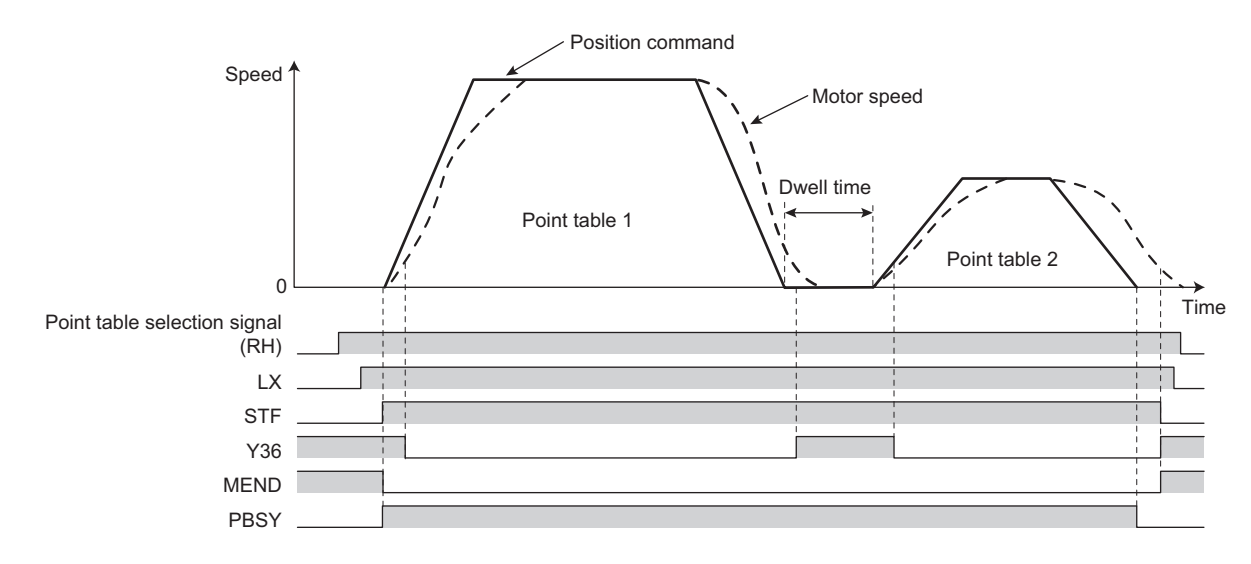

**5**

• Output signal operation during positioning with home position return

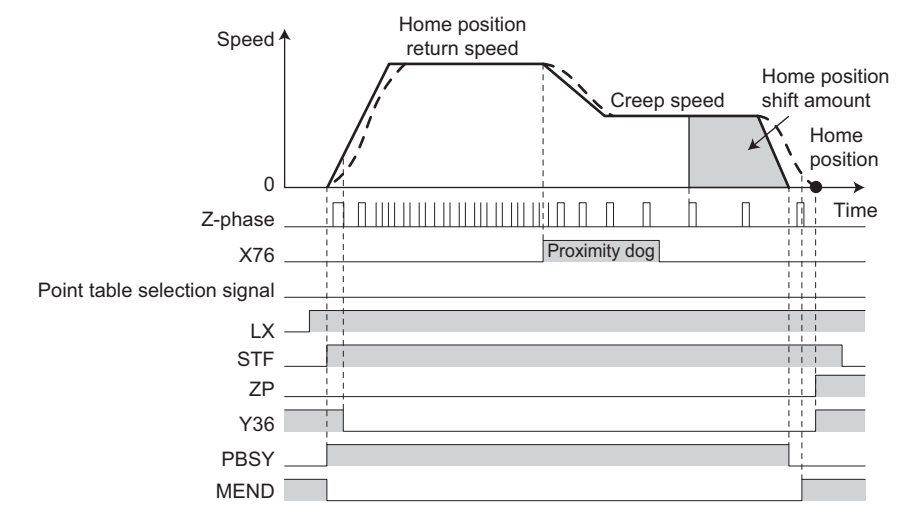

A NOTE

• When the LX signal is turned OFF, the home position return completed (ZP) signal is turned OFF. When the LX signal is turned ON again while **Pr.419** = "10", the ZP signal is also turned ON.

#### **Parameters referred to**

**Pr.20 Acceleration/deceleration reference frequency Pr.20 Acceleration/deceleration reference Pr.29 Acceleration/deceleration pattern selection** 

# <span id="page-322-0"></span>**5.5.5 Position control by the FR-A8AL pulse train input**

#### **Vector PM**

Position control by the command from the positioning module of the programmable controller is available using the FR-A8AL.

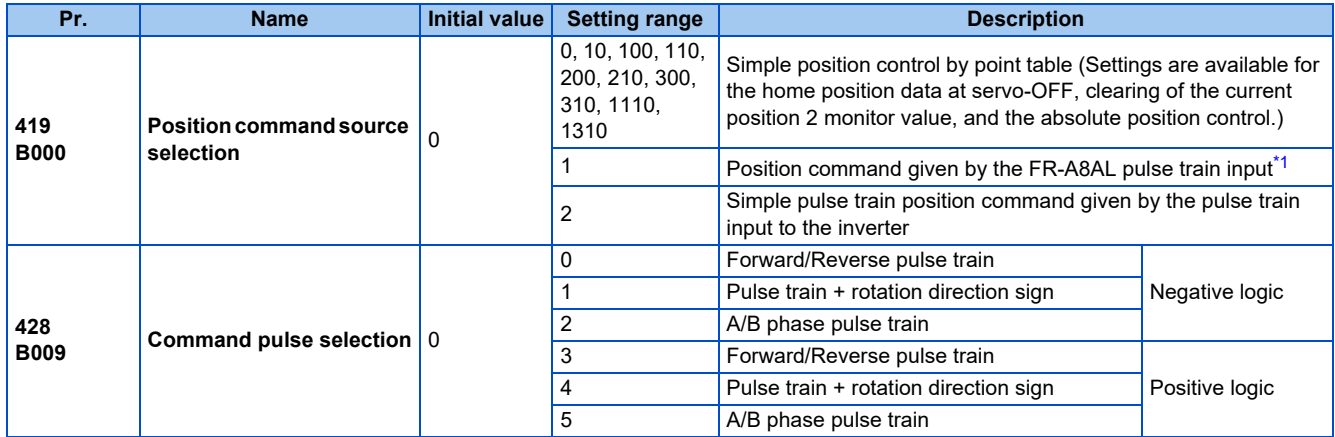

<span id="page-322-1"></span>\*1 During position control under Vector control, if **Pr.419** = "1" while the FR-A8AL is not installed (or is disabled), a protective function (E.OPT) is activated.

# **Connection diagram**

• Connection with the positioning module of RD75P type MELSEC iQ-R series is also available.

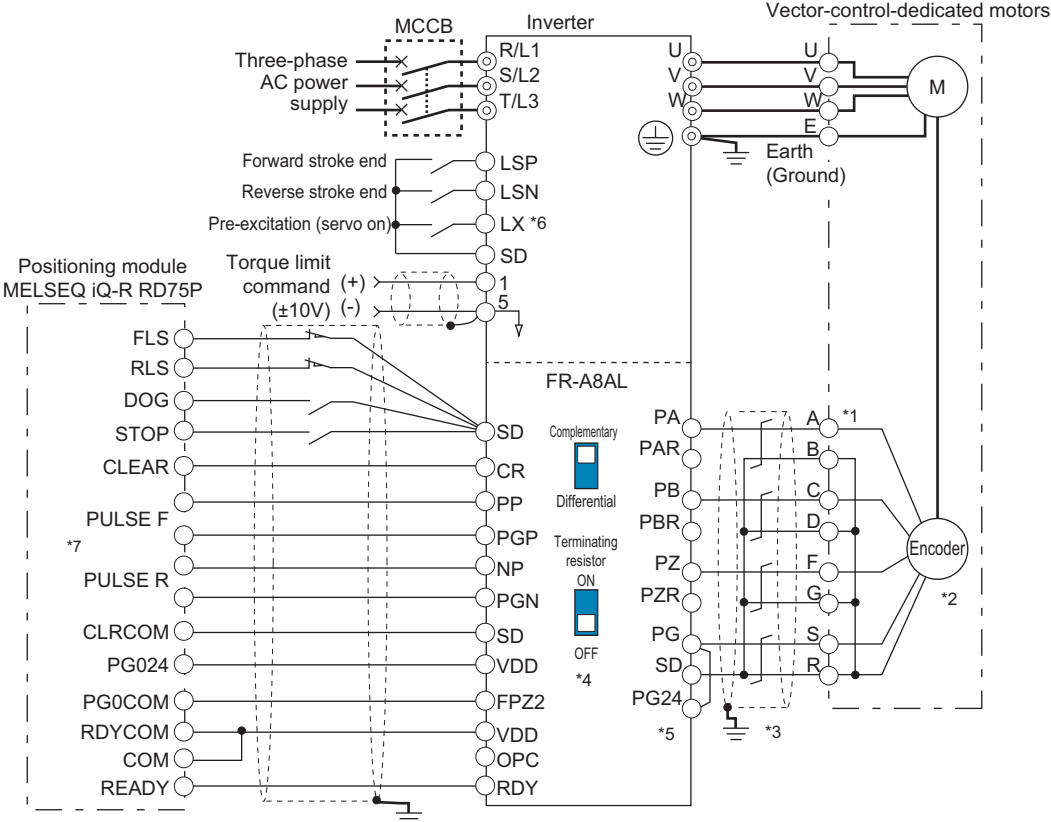

- 
- \*1 The pin number differs according to the encoder used. Speed control, torque control, and position control by pulse train input are available with or without the Z-phase being connected.
- \*2 Connect the encoder so that there is no looseness between the motor and motor shaft. Speed ratio must be 1:1.
- \*3 Earth (ground) the shield of the encoder cable to the enclosure using a tool such as a P-clip. (Refer to [page 88.](#page-88-0))
- \*4 For the complementary, set the terminating resistor selection switch to the OFF position (initial status). (Refer to [page 88](#page-88-0).)
- \*5 A separate power supply is necessary according to the encoder power specification. When the encoder output is the differential line driver type, only 5 V can be input. When the 5 V/12 V power supply is used, the power is supplied from terminal PGV on the FR-A8AL. When terminal PGV is used, set the encoder power supply selection switch (SW2) according to the power specification (refer to the FR-A8AL Instruction Manual). When the 24 V power supply is used, the power is supplied from terminal PG24 on the FR-A8AL. When an external power supply is used, make the voltage of the power supply the same as the encoder output voltage, and connect the power supply between terminals PG and SD. Do not use the external power supply simultaneously with the 5 V/12 V power supply or the 24 V power supply of the FR-A8AL.
- \*6 Assign the function using **Pr.178 to Pr.184, Pr.187 to Pr.189 (Input terminal function selection)**.
- The pulse signal from the position module is available for both open collector and differential line driver. However, the connections are different. (The following figure shows an example for differential line driver. For the connection method, refer to the Instruction Manual of the FR-A8AL.)

### **Operation outline**

- If the pre-excitation/servo ON (LX) signal is turned ON, output shutoff is canceled and the position control preparation ready (RDY) signal is turned ON after 0.1 second. When the LSP signal (forward stroke end) or the LSN signal (reverse stroke end) is turned ON, the motor rotates according to the command pulse. When the forward (reverse) stroke end signal is turned OFF, the motor does not rotate in the corresponding direction.
- To use the LSP or LSN signal, set the corresponding number in the following table in any of **Pr.178 to Pr.189 (Input terminal function selection)** to assign the function to an input terminal. When the LSP and LSN signals are not assigned, the STF signal is used as the forward stroke end signal, and the STR signal is used as the reverse stroke end signal.

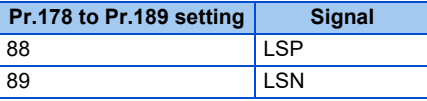

**5**
• The LSP and LSN signals can be input via an external terminal only regardless of the setting in **Pr.338 Communication operation command source** or **Pr.339 Communication speed command source**.

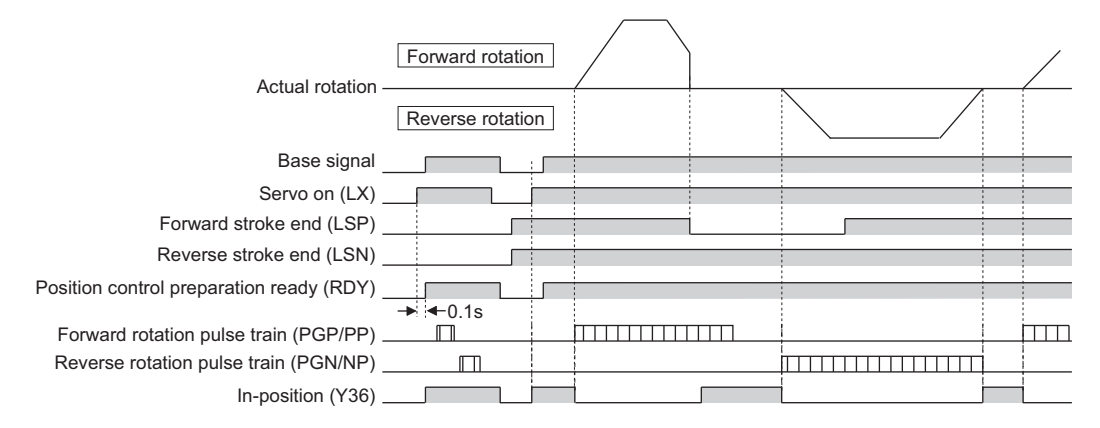

## **Interface between the position module and the inverter.**

• To operate an inverter using a positioning module, the interfaces for the position command pulse train must agree with each other.

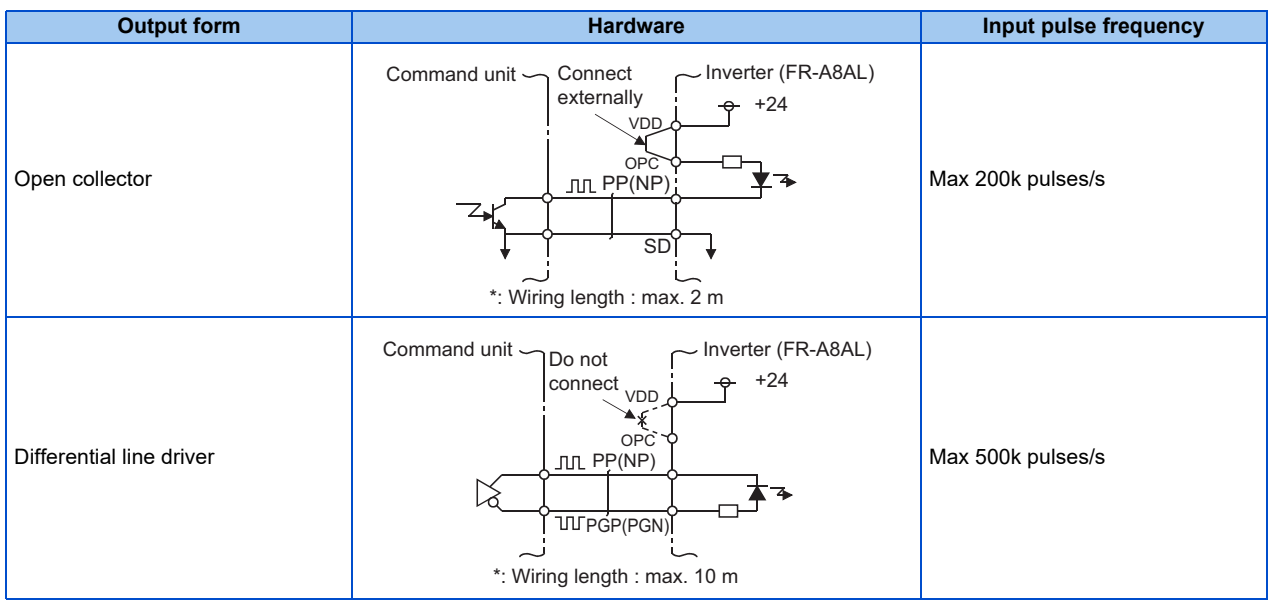

## **Selecting the pulse train type (Pr.428)**

- To select the pulse train input to the FR-A8AL, set "1" in **Pr.419** after installing the FR-A8AL on the inverter.
- The command pulse is switchable according to the position module as shown in the following table.

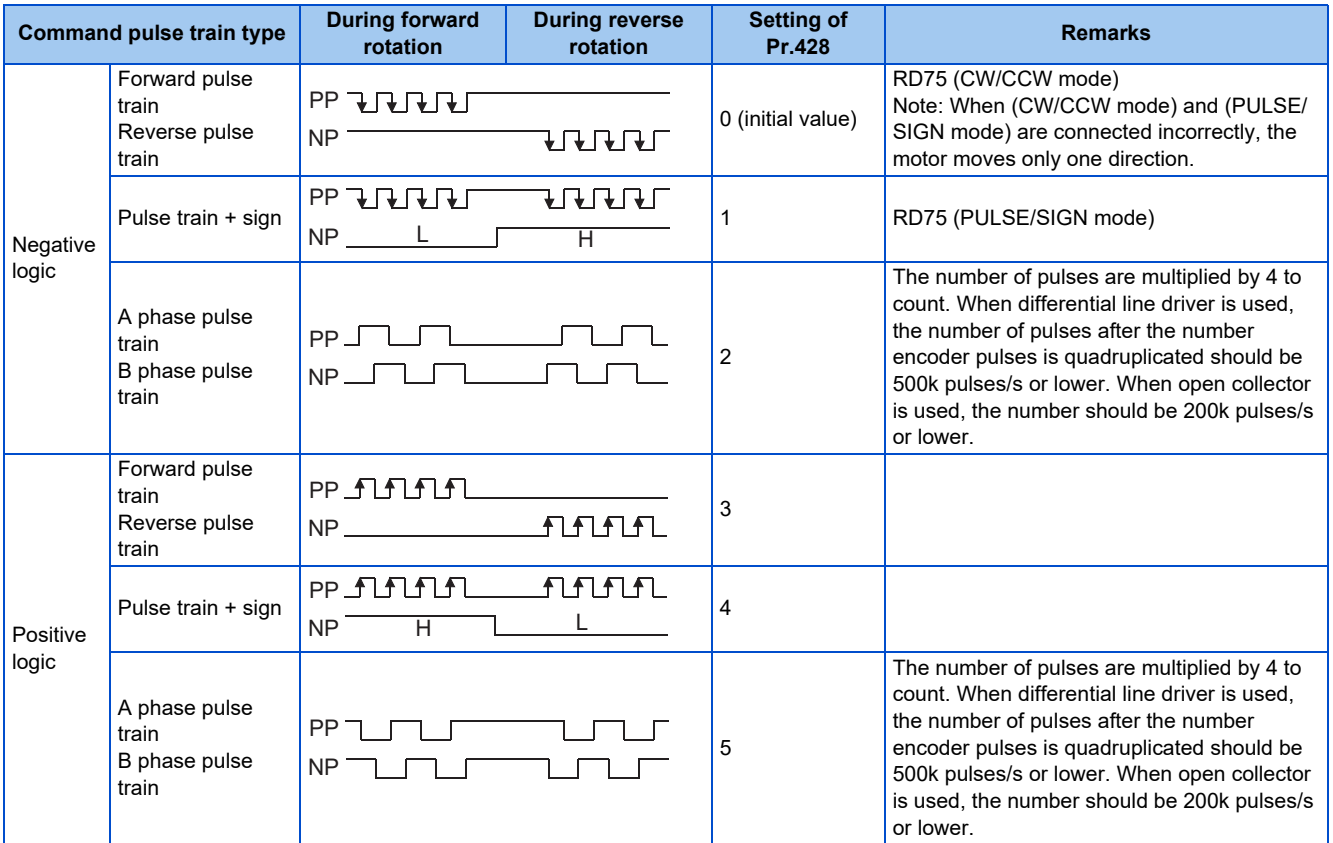

# **5.5.6 Position control by pulse train input to the inverter**

### **Vector PM**

The simple position pulse train command can be input by pulse train input and simple position pulse train signal (NP) to the JOG terminal.

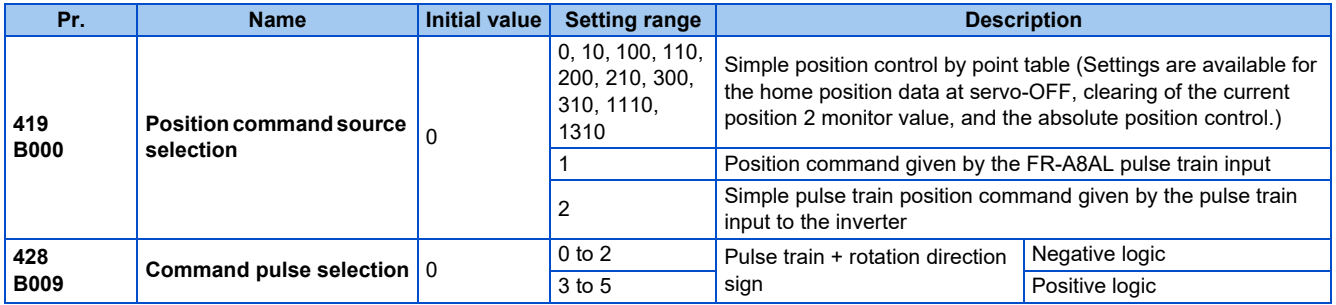

## **Operation outline**

- If the Pre-excitation/servo ON (LX) signal is turned ON, output shutoff is canceled and the Position control preparation ready (RDY) signal is turned ON after 0.1 second. When the LSP signal (forward stroke end) or the LSN signal (reverse stroke end) is turned ON, the motor rotates according to the command pulse. When the forward (reverse) stroke end signal is turned OFF, the motor does not rotate in the corresponding direction.
- To use the LSP or LSN signal, set the corresponding number in the following table in any of **Pr.178 to Pr.189 (Input terminal function selection)** to assign the function to an input terminal. When the LSP and LSN signals are not assigned, the STF signal is used as the forward stroke end signal, and the STR signal is used as the reverse stroke end signal.

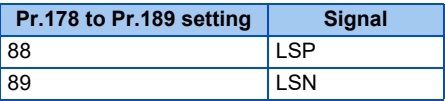

**5**

• The LSP and LSN signals can be input via an external terminal only regardless of the setting in **Pr.338 Communication operation command source** or **Pr.339 Communication speed command source**.

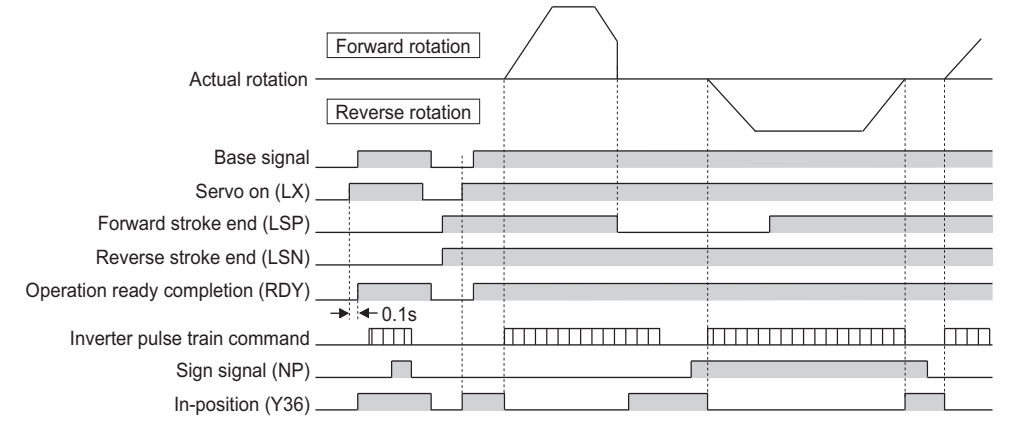

## **Selecting the pulse train type (Pr.428 and NP signal)**

- Set **Pr.419 Position command source selection** = "2" (simple pulse train position command).
- Set "68" in any of **Pr.178 to Pr.189 (Input terminal function selection)** to assign the Simple position pulse train sign (NP) to the input terminal.
- Select the command pulse train with **Pr.428 Command pulse selection**.

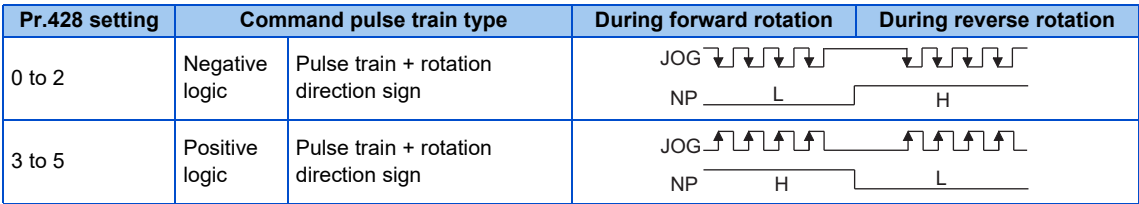

• Select Vector control or PM sensorless vector control to select the position control method.

A NOTE

• If **Pr.419** = "2" (simple pulse train position command) is set, terminal JOG is used for the simple position pulse train input regardless of the **Pr.291 Pulse train I/O selection** pulse train input/output selection setting.

# **5.5.7 Clear signal selection**

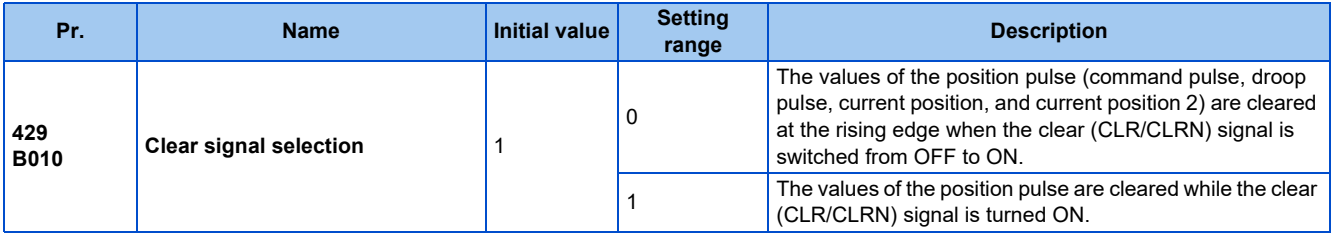

• This function is useful to reset the position pulse to 0 when home position return is performed.

- The Simple position droop pulse clear (CLR) signal is valid when the inverter is in the External operation mode. The NET position pulse clear (CLRN) signal is valid when the inverter is in the Network operation mode (not applicable when the FR-A8NS is installed).
- If the simple position droop pulse clear (CLR/CLRN) signal is turned ON when **Pr.429 Clear signal selection** = "0", the position pulse is cleared at the edge of the signal. The CLR/CLRN signal is also turned ON in synchronization with the zero pulse signal of the encoder such as the home position return signal, and the position pulse is cleared.
- For a terminal used for the CLR signal, set "69" in any of **Pr.178 to Pr.189 (Input terminal function selection)** to assign the function.

• For a terminal used for the CLRN signal, set "59" in any of **Pr.178 to Pr.189 (Input terminal function selection)** to assign the function.

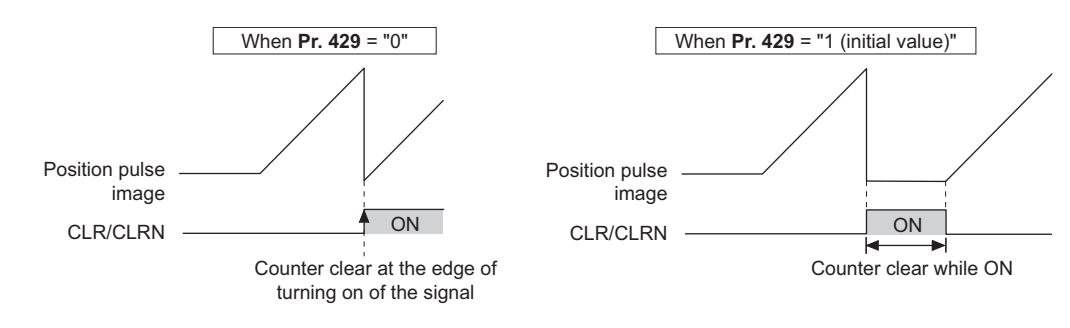

#### **NOTE**

- The accumulated number of position pulses is cleared at base shutoff or when the CLR/CLRN signal is turned ON.
- Refer to [page 327](#page-327-0) for the condition to clear the values of the position pulse.
- Changing the terminal assignment using **Pr.178 to Pr.189 (Input terminal function selection)** may affect the other functions. Set parameters after confirming the function of each terminal.

#### **Parameters referred to**

**Pr.178 to Pr.189 (Input terminal function selection) [page 539](#page-539-0)** 

# <span id="page-327-0"></span>**5.5.8 Pulse monitor**

#### **Vector PM**

Various pulses can be monitored.

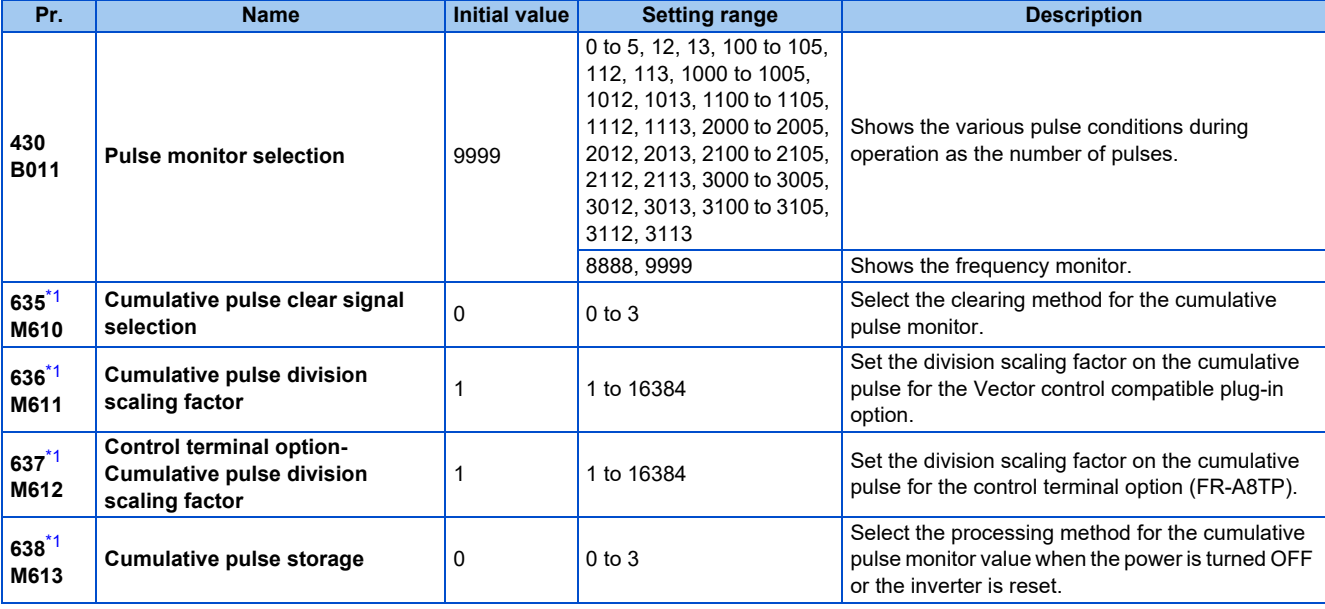

<span id="page-327-1"></span>\*1 The setting is available when a Vector control compatible option is installed.

## **Pulse monitor selection (Pr.430)**

- A pulse condition is monitored in the number of pulses during operation. Set "0" in **Pr.52 Operation panel main monitor selection** to display the output frequency monitor.
- Also, setting "26 to 31" in **Pr.52, Pr.774 to Pr.776, Pr.992** (multifunction monitor) changes the electronic gear operation setting in the case of monitoring pulses. (Refer to [page 463.](#page-463-0))

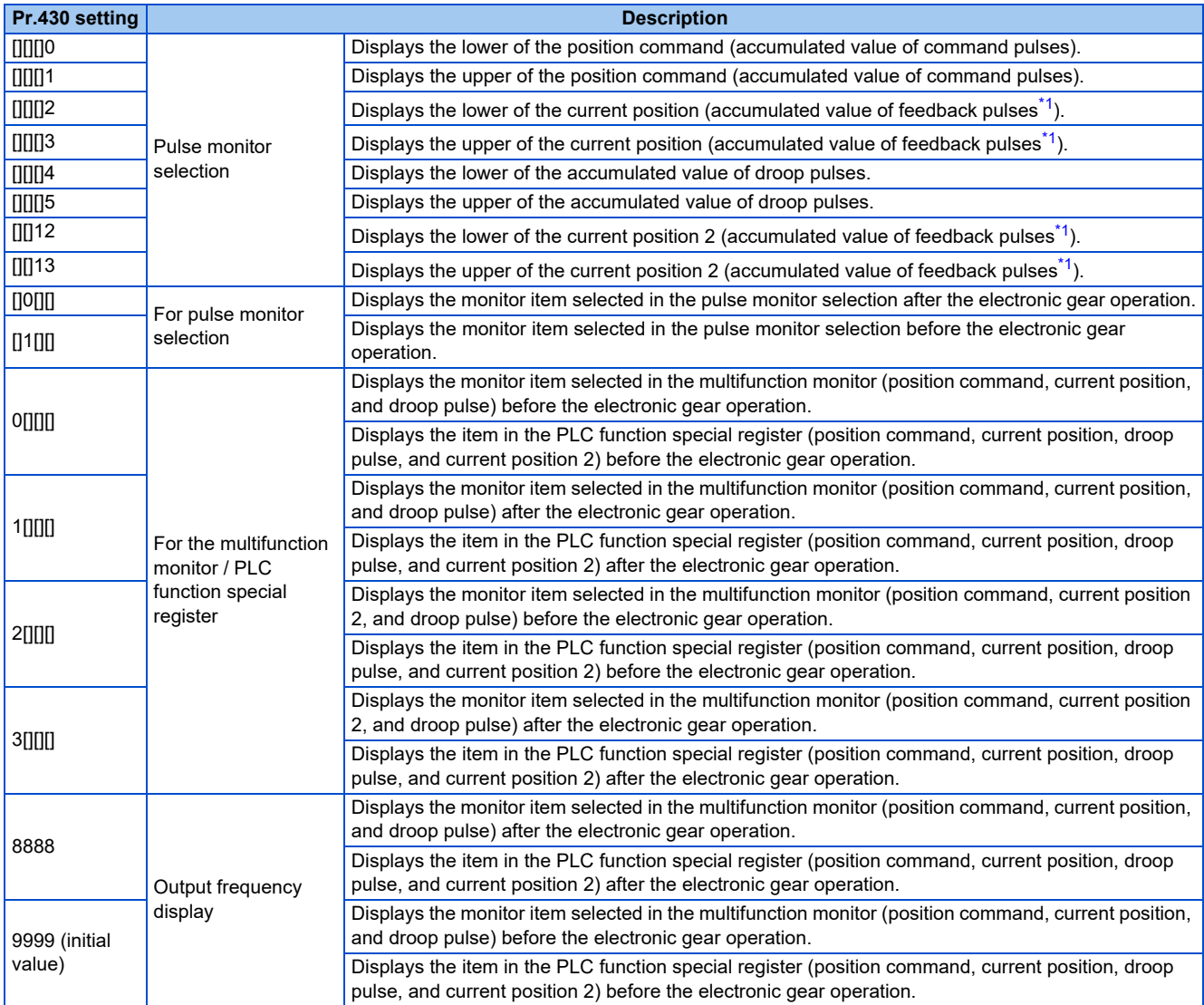

\*1 Accumulated value of estimated feedback pulses when PM sensorless vector control is used

<span id="page-328-0"></span>• Position pulses are cleared according to the following conditions.

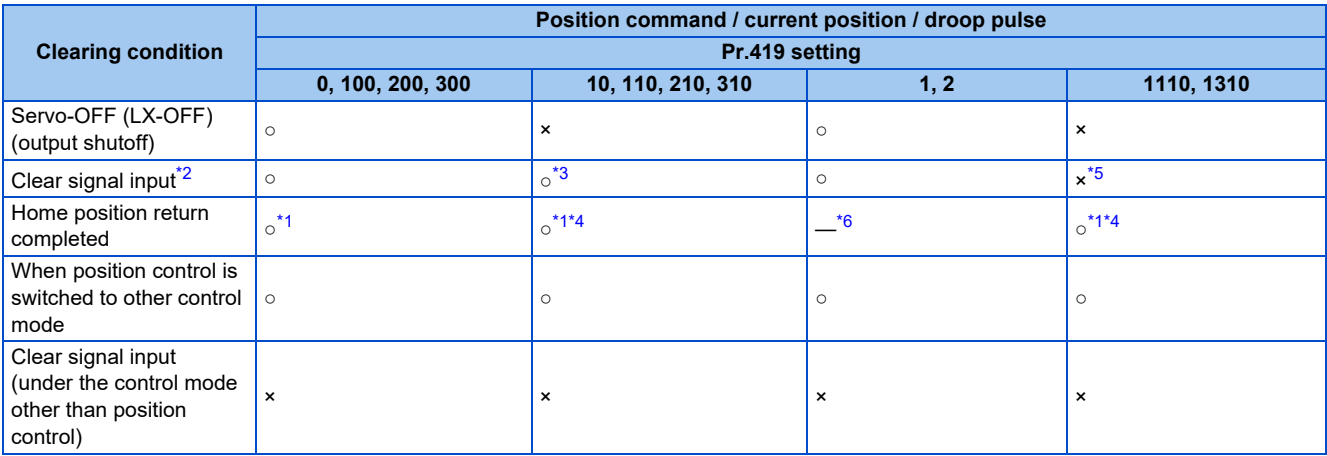

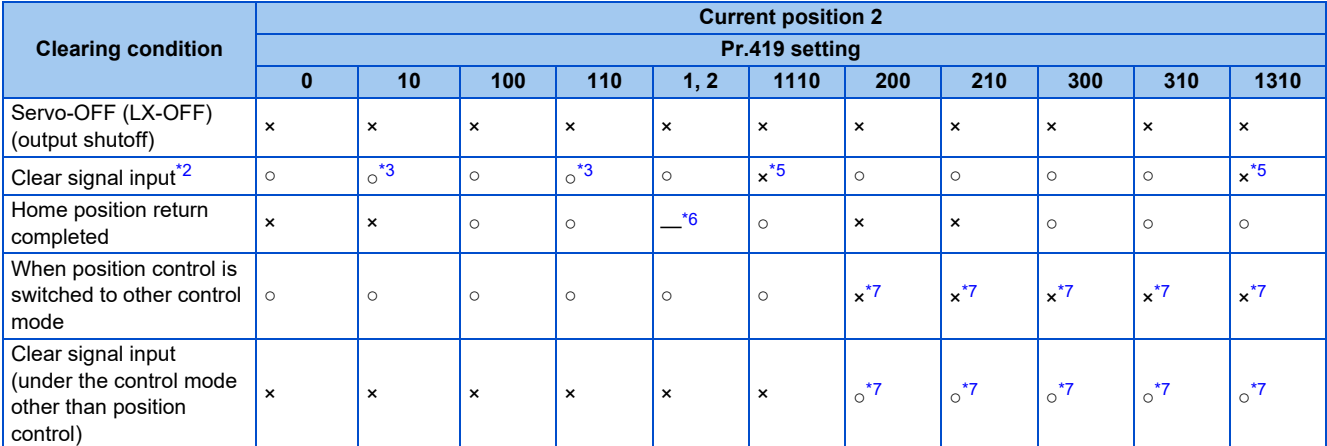

<span id="page-329-3"></span><span id="page-329-0"></span>○: cleared, ×: not cleared

\*1 The droop pulses are not cleared.

\*2 The CLR/CLRN signal is input when a value other than "1" is set in **Pr.419**, and the signal is input through terminal CR of the FR-A8AL when **Pr.419** = "1".

- <span id="page-329-1"></span>\*3 Pulses are cleared when a clear signal is input. (The home position information is not retained.)
- <span id="page-329-4"></span>\*4 Pulses are cleared only when the home position return is completed. Once the pulses are cleared, they are not cleared even if the LX signal is turned ON.

<span id="page-329-2"></span>\*5 The data is cleared when absolute position control is disabled.

- \*6 The home position return is not available.
- \*7 The following shows the example of the clearing the value of the current position 2 monitor under the control mode other than the position control mode.

<span id="page-329-6"></span><span id="page-329-5"></span>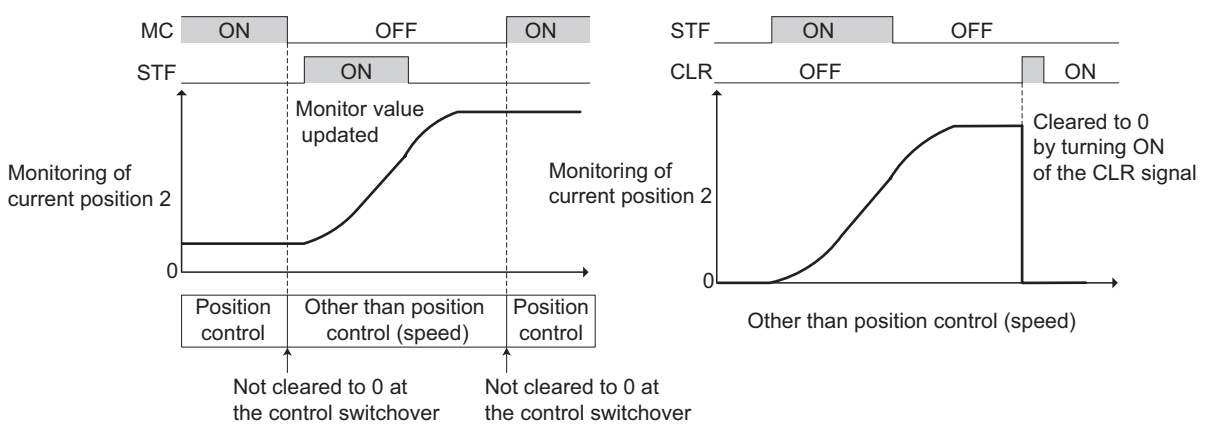

#### **NOTE**

- The monitor value of the current position 2 is not cleared when switching between the first and second motors.
- For details on the special register for the PLC function, refer to the PLC Function Programming Manual.

## **Pulse monitoring on the operation panel (FR-DU08)**

- The position command, current position and the status of droop pulses can be displayed on the operation panel.
- If displayed data has signs, minus signs appear for both upper and lower digits.
- If -99999999 or 99999999 is exceeded on the pulse monitor, the monitor value is reset to 0.
- The display ranges of upper and lower digits are "0 to 9999" for data without signs and "-9999 to 9999" for data with signs. The value obtained by (Current position (upper)  $\times$  10000 + Current position (lower)) is displayed in the current position monitor.

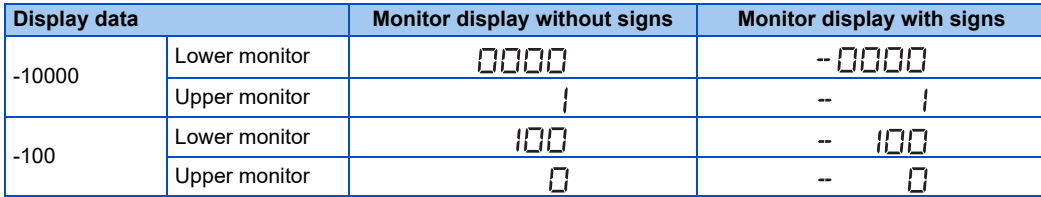

• The following shows an operation example of cumulative pulse monitor and cumulative pulse overflow times.

When the cumulative pulse monitor value and cumulative pulse overflow times exceed 32767 during motor forward rotation, the counting starts from 0 again (0 to 32767).

When the cumulative pulse monitor value and cumulative pulse overflow times exceed -32767 during motor reverse rotation, the counting starts from 0 again (0 to -32767).

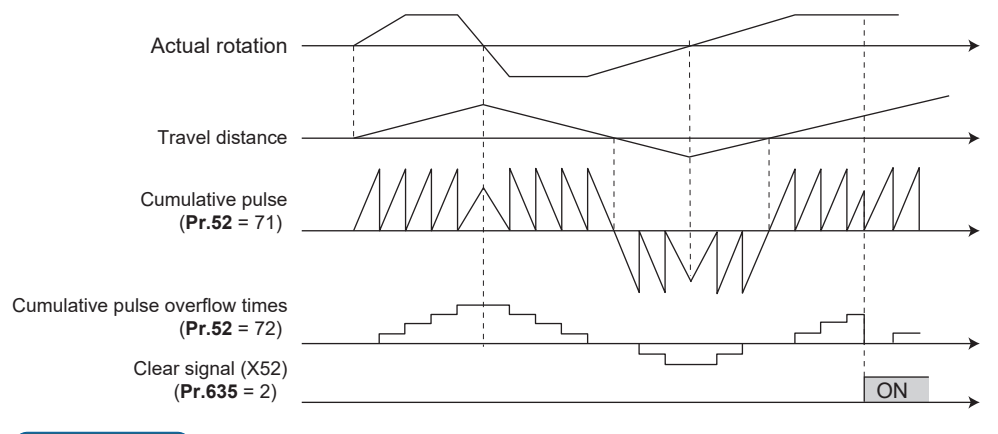

**NOTE**

The pulse count starts at servo on.

## **Cumulative pulse monitoring**

- When the Vector control compatible plug-in option or the control terminal option (FR-A8TP) is used, the accumulated value of the encoder pulses can be monitored.
- The cumulative pulse monitor is available when "71 to 74" is set in the monitor selection parameters (**Pr.52**, **Pr.774**, **Pr.775**, **Pr.776**, **and Pr.992**).

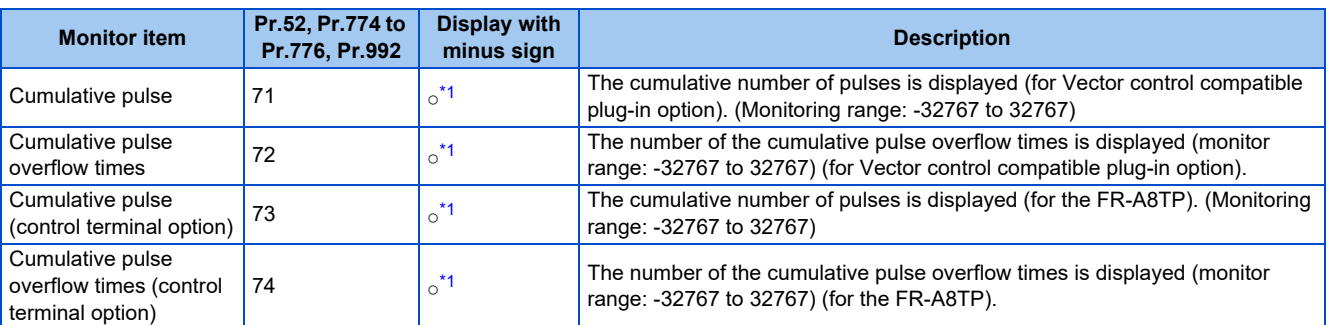

\*1 Negative values are not displayed on the operation panel. The values "-1 to -32767" are displayed as "65535 to 32769" on the operation panel.

## <span id="page-330-0"></span>**Cumulative pulse division scaling factor (Pr.636, Pr.637)**

- Set the division scaling factor on the cumulative pulse in **Pr.636** or **Pr.637**.
- Cumulative pulse count value calculation method

Cumulative pulse count value = Cumulative pulse division scaling factor × (Cumulative pulse overflow times × 32768 + Cumulative pulse monitor value)

Cumulative pulse count value: Number of pulses multiplied by 4

Cumulative pulse division scaling factor: **Pr.636**, **Pr.637**

## **Cumulative pulse monitor value clear (Pr.635)**

- The cumulative pulse monitor and the cumulative pulse overflow times can be cleared by X52 signal or X53 signal.
- To input the X52 or X53 signal, set "52 (X52)" or "53 (X53)" in any of **Pr.178 to Pr.189 (Input terminal function selection)** to assign the function to a terminal.
- Use **Pr.635 Cumulative pulse clear signal selection** to select the clearance method for the cumulative pulse monitor and the cumulative pulse overflow times.

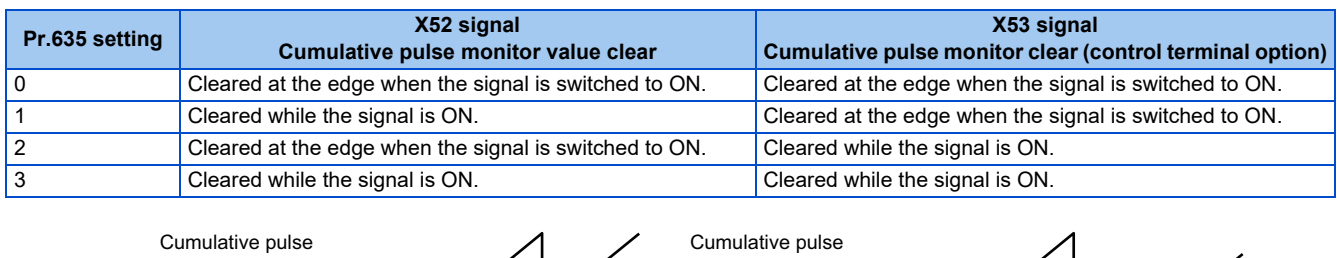

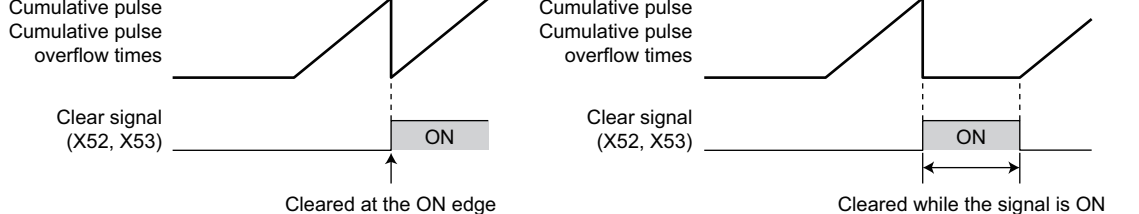

## **Cumulative pulse storage**

• The cumulative pulse monitor value and cumulative pulse overflow times can be retained when the power is turned OFF or the inverter is reset.

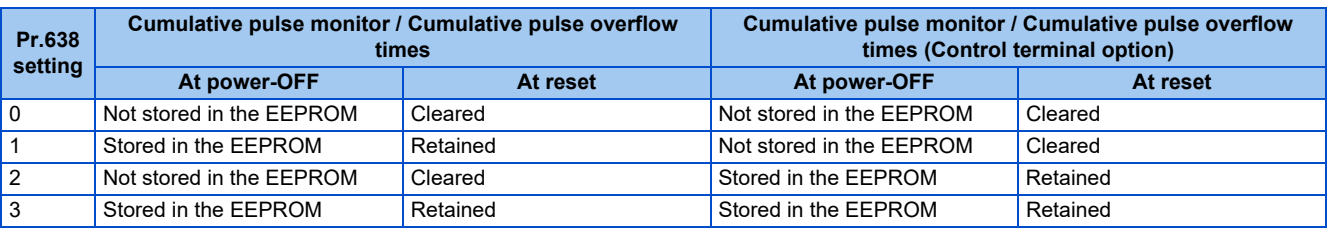

### **NOTE**

- When the power is turned OFF during the reset process, the cumulative pulse monitor value and the cumulative pulse overflow times are not stored in the EEPROM.
- For storing the cumulative pulse monitor value and the cumulative pulse overflow times in the EEPROM at power OFF, connect R1/L11 with P/+, and S1/L21 with N/- so that the control power is retained. When connecting the FR-HC2 high power factor converter or the converter unit (FR-CC2), assign the FR-HC2/FR-CC2 instantaneous power failure detection (X11) signal to an input terminal to input the IPF signal from the FR-HC2/FR-CC2 to the terminal for X11 signal.

#### **Parameters referred to**

**Pr.52 Operation panel main monitor selection** 

# **5.5.9 Electronic gear settings**

### **Vector PM**

Set the gear ratio between the machine gear and motor gear.

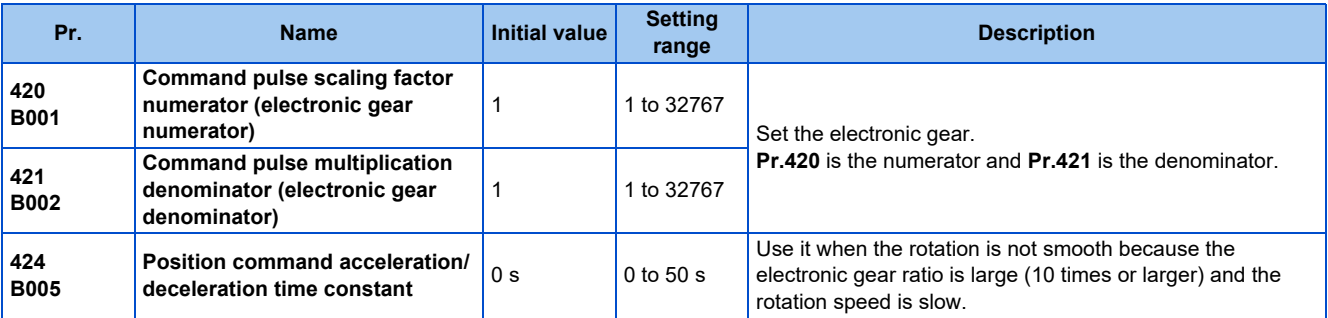

## **Gear ratio calculation (Pr.420, Pr.421)**

The position resolution (travel distance per pulse  $\Delta \ell$  [mm]) is the travel distance per motor rotation  $\Delta s$  [mm] and the feedback pulse Pf [pulses/rev] of the detector.

$$
\Delta \ell = \frac{\Delta s}{\text{Pf}} \qquad \begin{array}{c}\n\Delta \ell: \text{ Travel distance per pulse [mm]} \\
\Delta s: \text{ Travel distance in one motor rotation [mm]} \\
\text{pf: Number of feedback pulses [pulse/rev] (the number of pulses after the number encoder pulses is quadruplicated)}\n\end{array}
$$

The travel distance in 1 command pulse can be separately specified with a parameter and so an integer can be set as the travel distance in 1 command pulse.

$$
\Delta \ell = \frac{\Delta s}{Pf} \times \frac{Pr.420}{Pr.421}
$$

The following formula shows the relationship between the motor speed and internal command pulse frequency.

$$
f_0 \times \frac{\text{Pr.420}}{\text{Pr.421}} = \text{Pf} \times \frac{\text{No}}{60} \qquad \text{fo: internal command pulse frequency [pulses/s]}
$$
  
No: motor rotation speed [r/min]

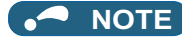

• Set the electronic gear ratio in the range of 1/50 to 20. Note that, if the setting value is too small, the speed command will also be too small; while if it is too large, the speed ripple will be too large.

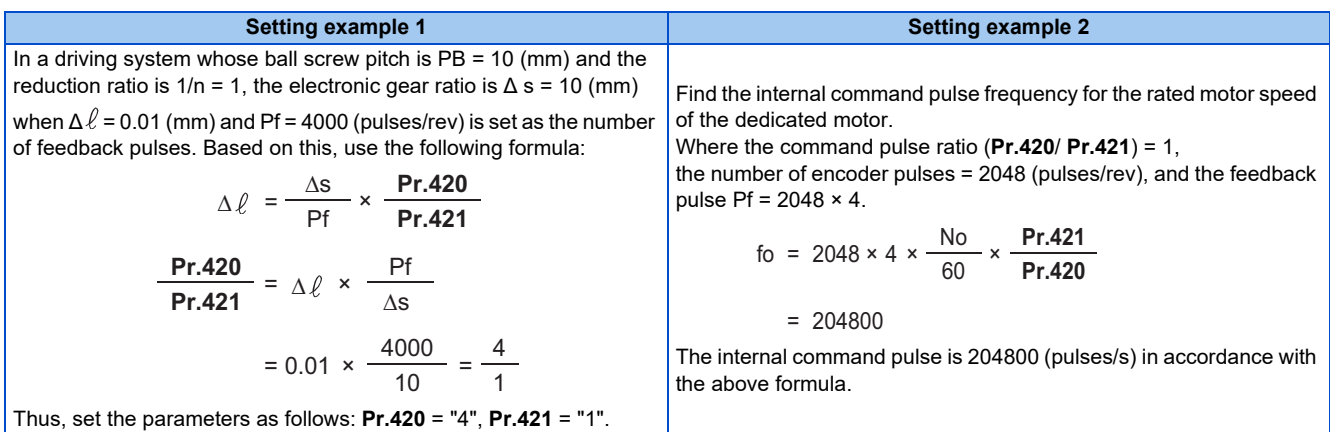

#### **Relationship between the position resolution and system accuracy**

The system accuracy (the positioning accuracy of the machine) is the sum of electric deviation and mechanical deviation. Normally try to prevent the total deviation from being affected by the electronic deviation. Refer to the following relationship as a reference.

$$
\Delta \ell \leq (\frac{1}{5} \text{ to } \frac{1}{10}) \times \Delta \epsilon \qquad \Delta \epsilon \text{: positioning accuracy}
$$

#### ■ Motor stop characteristics

When running the motor by the parameter settings, the relationship between the internal command pulse frequency and the number of motor rotations is as shown in the figure on [page 305](#page-305-0). Pulses as much as the motor speed delay are accumulated in the deviation counter. These pulses are called droop pulses  $(\epsilon)$ . The relationship between the command frequency (fo) and position loop gain (Kp: **Pr.422**) is shown in the following formula.

$$
\varepsilon = \frac{6}{\text{Kp}} \text{ [pulse]}
$$

The number of droop pulses (ε) is 8192 with the initial value Kp =  $25 s^{-1}$ .

Since the inverter has droop pulses during operation, a stop settling time (ts), which is the time between the zero command output and the motor stop, is required. Set the operation pattern taking into the account the stop setting time.

$$
ts = 3 \times \frac{1}{Kp} [s]
$$

The stop settling time (ts) is 0.12 second for the initial value  $Kp = 25 s^{-1}$ .

The accuracy of positioning Δε is (5 to 10)  $\times$  Δ $\ell$  = Δε [mm]

## **Position command acceleration/deceleration time constant (Pr.424)**

• If the electronic gear ratio is large (1:10 or larger) and the rotation speed is slow, the rotation is not smooth and the rotation shape becomes like a pulse.

Set this option in such a case to smoothen the rotation.

• If the command pulse frequency varies rapidly when no acceleration time can be assigned to the command pulse, overshoot or excessive error alarms may occur. Set this option in such a case to set the acceleration/deceleration time. Normally it is set to 0.

#### **Parameters referred to**

**Pr.422 Position control gain** *F* [page 334](#page-334-0)

# **5.5.10 Position adjustment parameter settings**

**Vector PM**

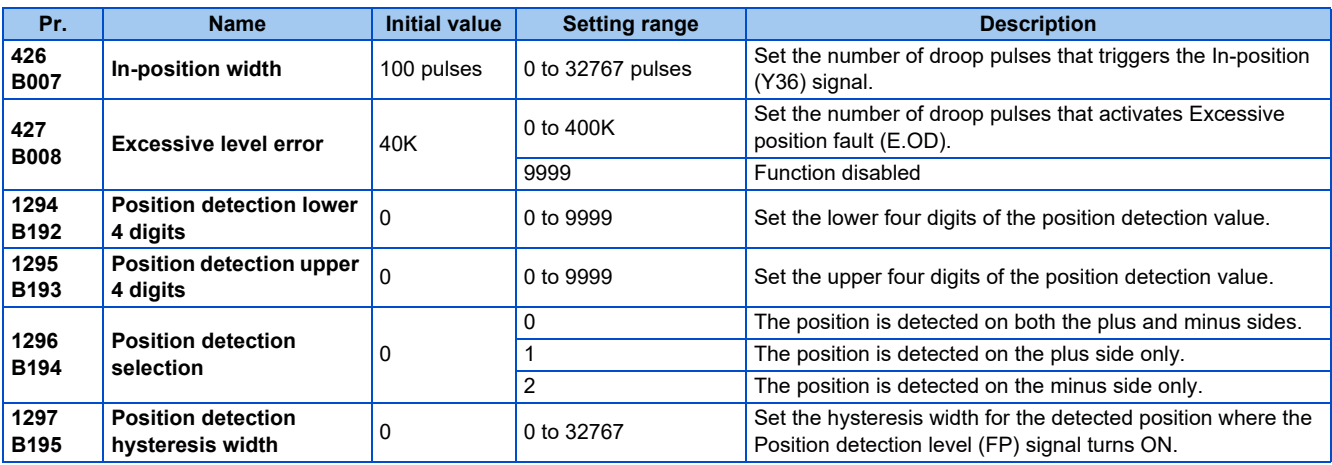

## ◆ In-position width (Pr.426, Y36 signal)

- The Y36 signal is used as the in-position signal.
- If the number of droop pulses is equal to or smaller than the **Pr.426** setting value, the In-position (Y36) signal turns ON.
- To use the Y36 signal, set "36 (positive logic) or 136 (negative logic)" in any of **Pr.190 to Pr.196 (Output terminal function selection)** to assign the function.

## **Excessive level error (Pr.427)**

- If the number of droop pulses exceeds the **Pr.427** setting, a position error is detected, Excessive position fault (E.OD) is activated and the inverter output is shut off. Increase the error threshold level when a small value is set as the **Pr.422 Position control gain** setting value. Set a small value for early detection even when the load is heavy.
- If **Pr.427** = "9999", E.OD is not activated regardless of the amount of droop pulses.

## **Position detection signal (Pr.1294 to Pr.1297, FP signal)**

• The Position detection level (FP) signal is turned ON when the current position [before the electronic gear] exceeds the **Pr.1295** × 10000 + **Pr.1294** position detected. To use the FP signal, set "60 (positive logic) or 160 (negative logic)" in any of **Pr.190 to Pr.196 (Output terminal function selection)** to assign the function.

• Whether the position detection is determined on the plus side or minus side can be selected by **Pr.1296 Position detection selection**. When "0" is set, the position is detected on both the plus and minus sides. When "1" is set, the position is detected on the plus side only. When "2" is set, the position is detected on the minus side only.

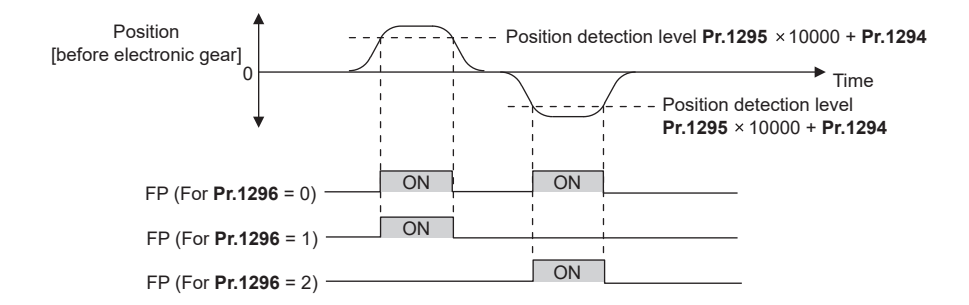

• When a current position varies, the Position detection level (FP) signal may repeat ON/OFF (chatter). Setting hysteresis to the detected position prevents chattering of the signal. Use **Pr.1297 Position detection hysteresis width** to set a hysteresis width.

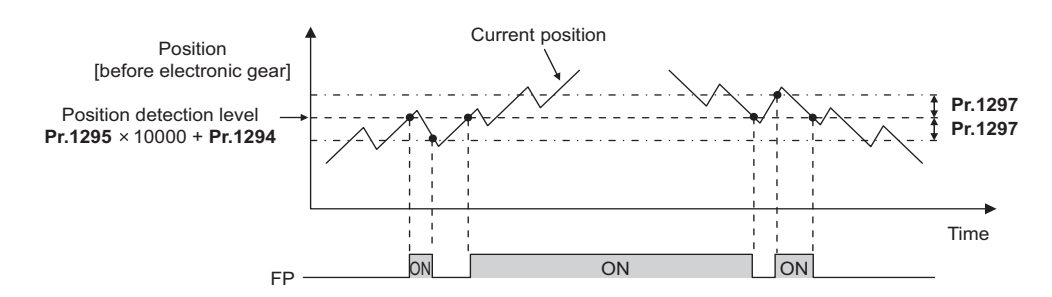

# <span id="page-334-0"></span>**5.5.11 Position control gain adjustment**

### **Vector PM**

Easy gain tuning is provided as an easy tuning method. For details about easy gain tuning, refer to [page 260.](#page-260-0) If easy gain tuning does not produce any effect, make fine adjustments by using the following parameters. Set "0" to **Pr.819 Easy gain tuning selection** before setting the following parameters.

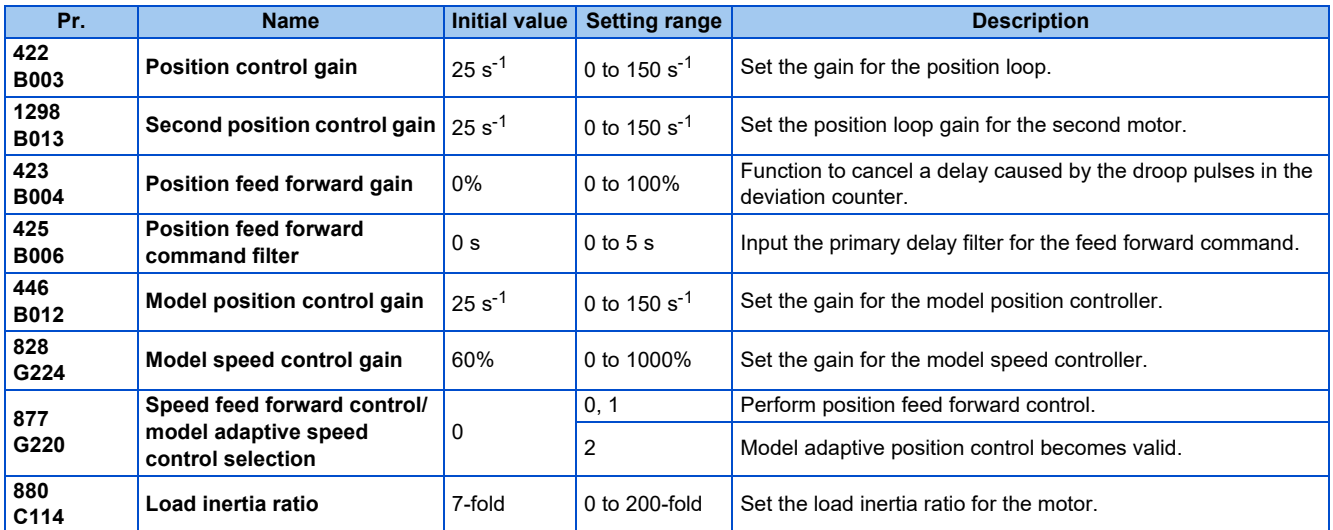

## **Position loop gain (Pr.422, Pr.1298)**

- Make adjustment when any of such a phenomena as unusual vibration, noise and overcurrent of the motor/machine occurs.
- Increasing the setting improves traceability for the position command and also improves servo rigidity at a stop, but oppositely makes an overshoot and vibration more liable to occur.
- Normally set this parameter within the range about 5 to 50.

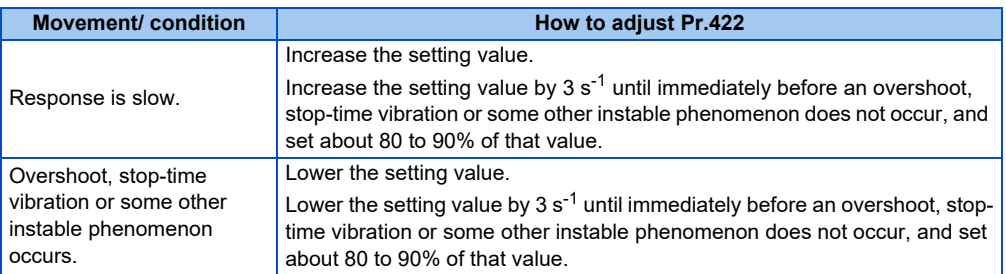

## **Position feed forward gain (Pr.423)**

- This function is designed to cancel a delay caused by the droop pulses in the deviation counter. Set this parameter when a sufficient position response cannot be obtained after setting **Pr.422**.
- When a tracking delay for command pulses poses a problem, increase the setting gradually and use this parameter within the range where an overshoot or vibration will not occur.
- This function has no effects on servo rigidity at a stop.
- Normally set this parameter to 0.
- When setting **Pr.423**, set **Pr.877** = "0 or 1" to enable position feed forward control.

## ◆ Model adaptive position control (Pr.446)

- Set each response for position commands and for load and external disturbances individually.
- Set this parameter when a sufficient position response cannot be obtained after setting **Pr.422**.
- When setting **Pr.446**, set **Pr.877** = "2" to enable the model adaptive position control, **Pr.828 Model speed control gain** ≠ "0", and a load inertia ratio in **Pr.880 Load inertia ratio**.
- Set a small value in **Pr.446** first, and then increase the setting gradually and use this parameter within the range where an overshoot or vibration will not occur.

# **5.5.12 Troubleshooting in position control**

### **Vector PM**

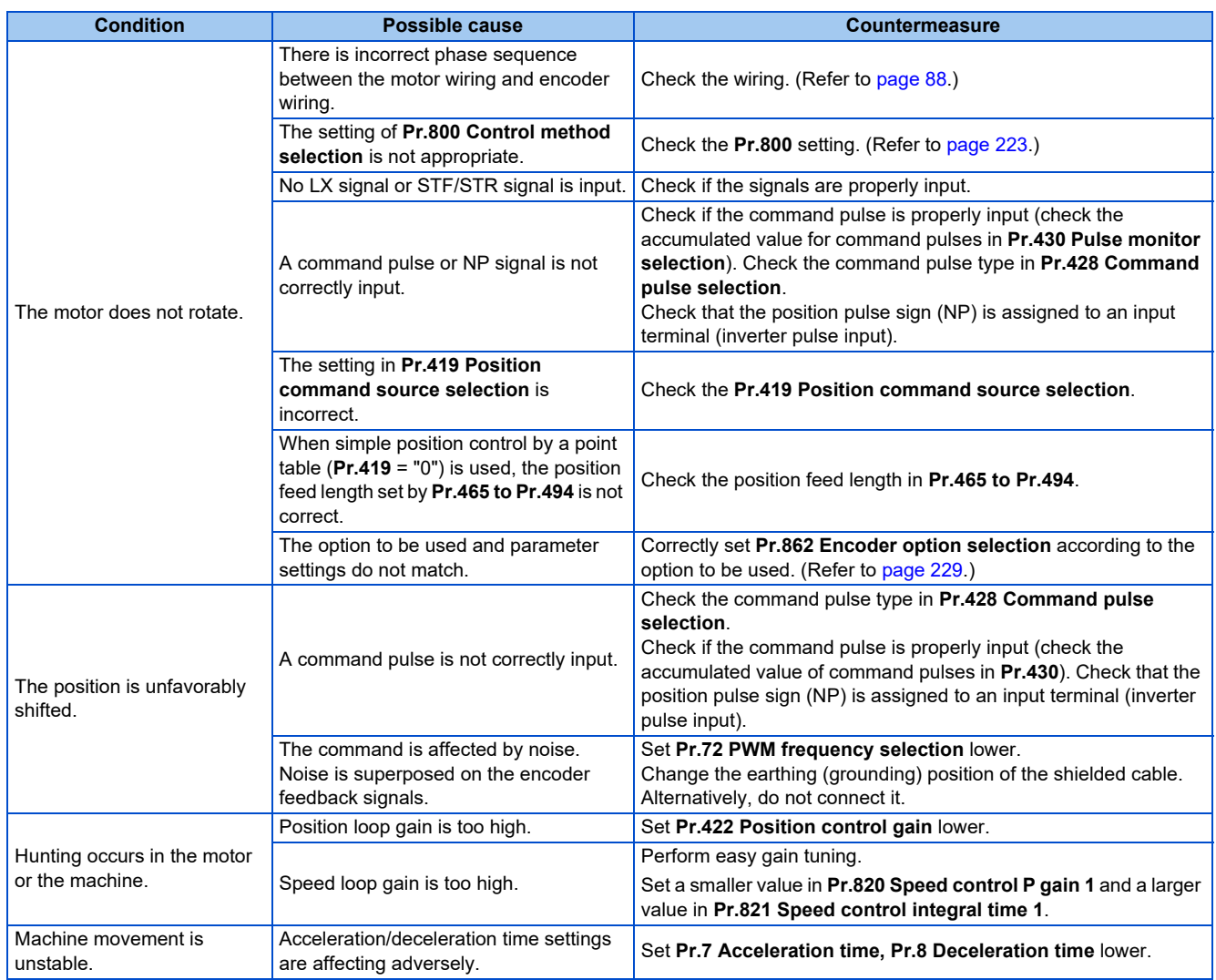

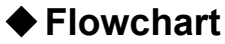

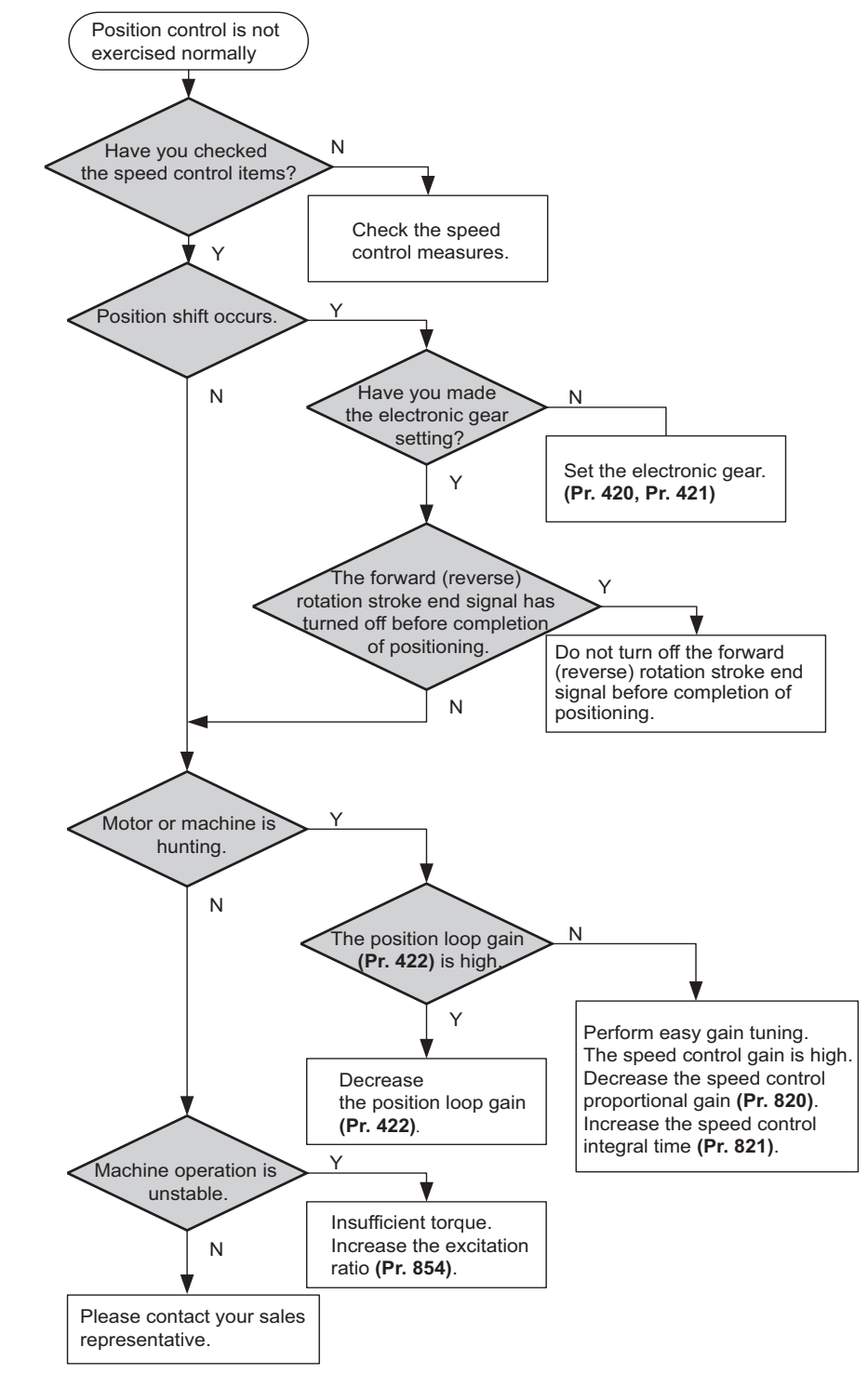

**NOTE**

• The speed command of position control is related to speed control. (Refer to [page 241](#page-241-0).)

#### **Parameters referred to**

- **Pr.7 Acceleration time**[page 373](#page-373-0) **Pr.8 Deceleration time**[page 373](#page-373-0) **Pr.72 PWM frequency selection Pr.800 Control method selection** ফ্ৰি [page 223](#page-223-0)<br>Pr.802 Pre-excitation selection ফ্ৰি [page 734](#page-734-0)
- 
- **Pr.819 Easy gain tuning selection**[page 260](#page-260-0) **Pr.820 Speed control P gain 1**[page 260](#page-260-0) **Pr.821 Speed control integral time 1**[page 260](#page-260-0)

# **5.6 Adjustment during Real sensorless vector control, Vector control, PM sensorless vector control**

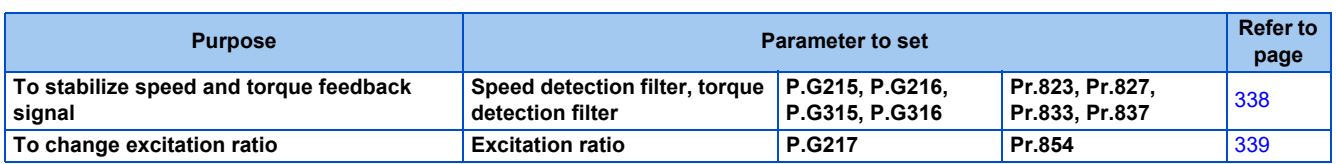

# <span id="page-338-0"></span>**5.6.1 Speed detection filter and torque detection filter**

### **Sensorless Vector PM**

Set time constant of primary delay filter for speed feedback signal and torque feedback signal.

Speed loop response is reduced. Under ordinary circumstances, therefore, use the initial value as it is.

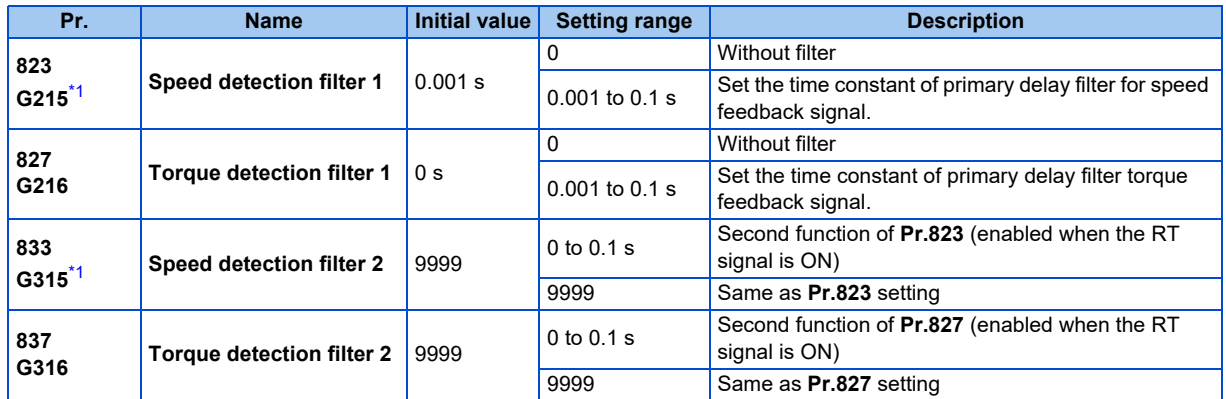

\*1 The setting is available when a Vector control compatible option is installed.

# <span id="page-338-1"></span>**Stabilizing speed detection (Pr.823, Pr.833)**

- Speed loop response is reduced. Under ordinary circumstances, therefore, use the initial value as it is. If there is speed ripple due to high frequency disturbance, adjust until speed stabilizes by gradually raising the setting. Speed is oppositely destabilized if the setting value is too large.
- This setting is valid under Vector control only.

## **Stabilizing torque detection (Pr.827, Pr.837)**

• Current loop response is reduced. Under ordinary circumstances, therefore, use the initial value as it is. If there is torque ripple due to high frequency disturbance, adjust until speed stabilizes by gradually raising the setting. Speed is oppositely destabilized if the setting value is too large.

## **Employing multiple primary delay filters**

• Use **Pr.833 and Pr.837** if changing filter according to application. **Pr.833, Pr.837** is enabled when the Second function selection (RT) signal is turned ON.

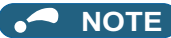

- The RT signal is a second function selection signal which also enables other second functions. (Refer to [page 544](#page-544-0).)
- The RT signal is assigned to the terminal RT in the initial status. Set "3" in one of **Pr.178 to Pr.189 (Input terminal function selection)** to assign the RT signal to another terminal.

# <span id="page-339-0"></span>**5.6.2 Excitation ratio**

#### **Sensorless Vector**

The excitation ratio can be lowered to enhance efficiency for light loads. (Motor magnetic noise can be reduced.)

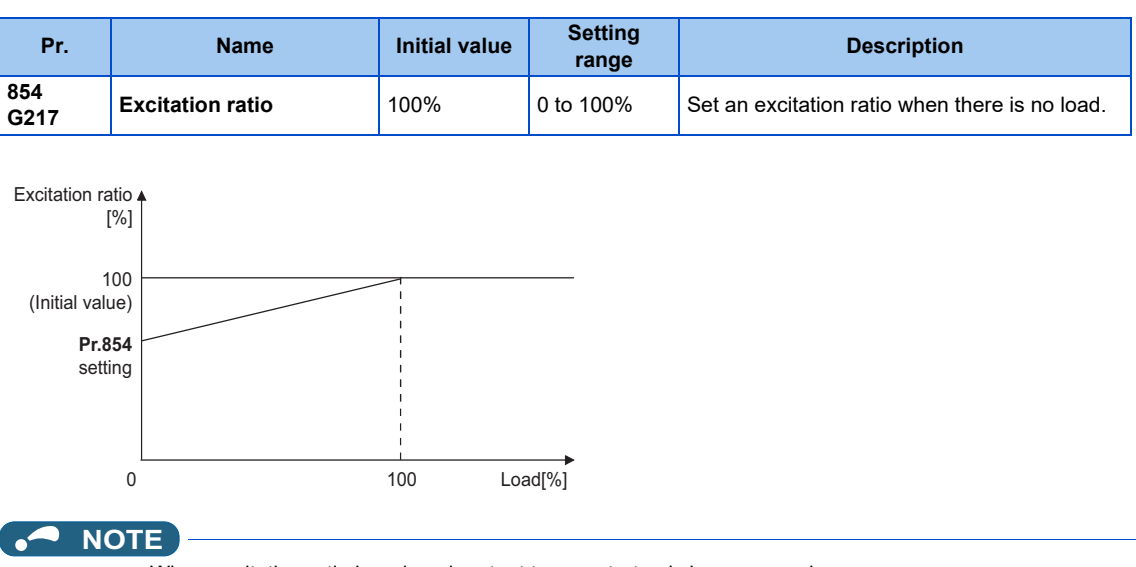

- When excitation ratio is reduced, output torque startup is less responsive.
- The setting of **Pr.854** is invalid if **Pr.858 Terminal 4 function assignment** or **Pr.868 Terminal 1 function assignment** is set to "1" (flux command according to terminal).

# **5.6.3 Gain adjustment of current controllers for the d axis and the q axis**

### **PM**

The gain of the current controller can be adjusted.

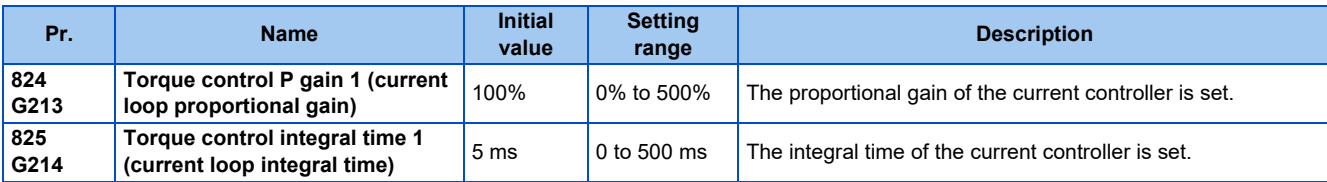

• Use **Pr.824 Torque control P gain 1 (current loop proportional gain)** to adjust the proportional gain of current controllers for the d axis and the q axis. The 100% gain is equivalent to 1000 rad/s. Setting this parameter higher improves the trackability for current command changes. It also reduces the current fluctuation caused by external disturbances.

• Use **Pr.825 Torque control integral time 1 (current loop integral time)** to set the integral time of current controllers for the d axis and the q axis. If the setting value is small, it produces current fluctuation against external disturbances, decreasing time until it returns to original current value.

#### **NOTE**

• **Pr.834 Torque control P gain 2 (current loop proportional gain) and Pr.835 Torque control integral time 2 (current loop integral time)** are valid when the RT signal turns ON.

In this case, replace them for **Pr.824 and Pr.825** in the description above.

**5**

# **5.7 (E) Environment setting parameters**

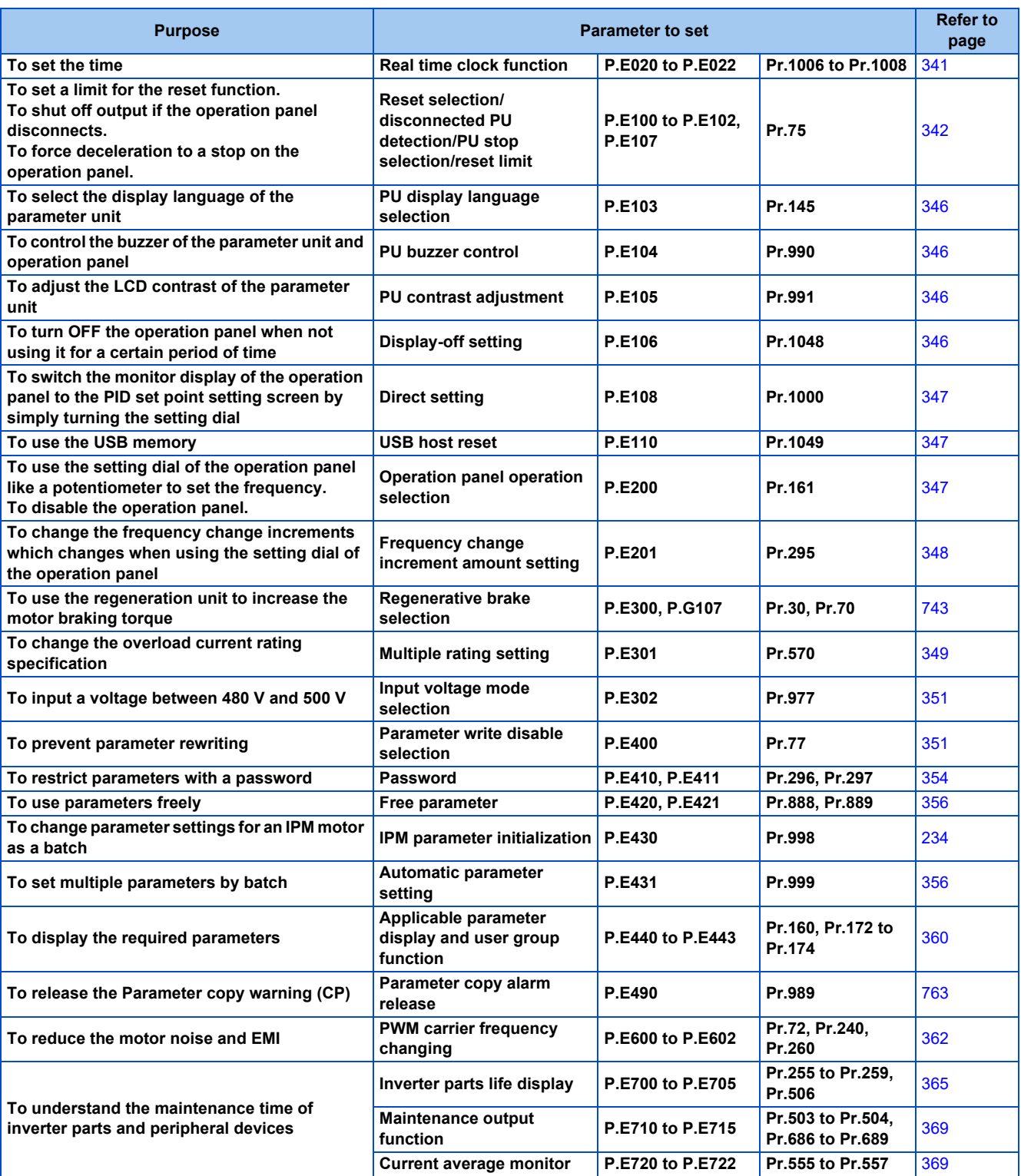

# <span id="page-341-0"></span>**5.7.1 Real time clock function**

The time can be set. The time can only be updated while the inverter power is ON. The real time clock function is enabled using an optional LCD operation panel (FR-LU08).

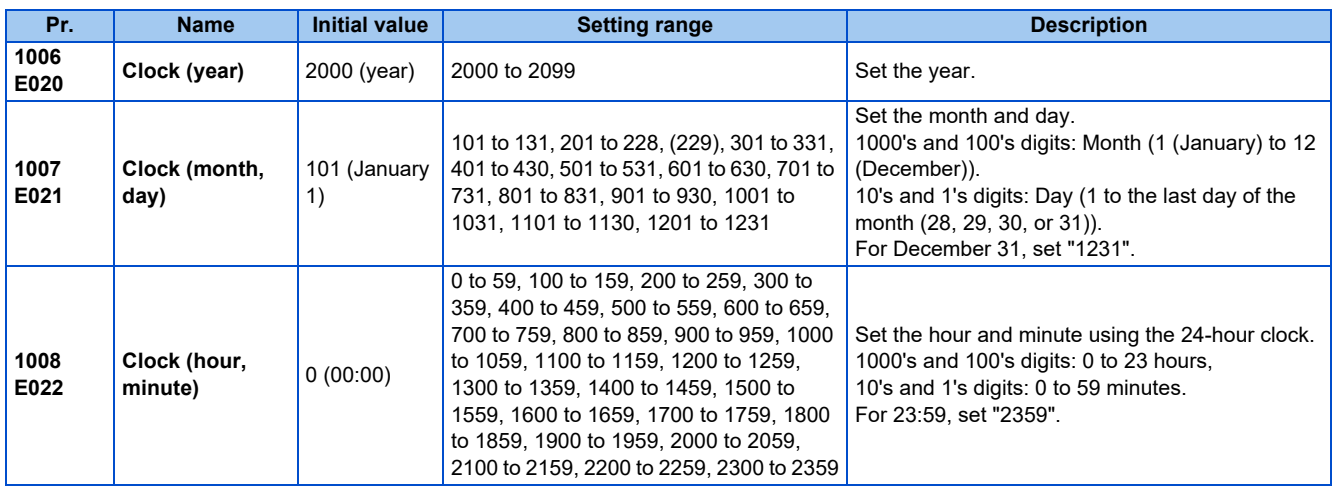

## **Simple clock function**

• When the current year, month, day, hour and minute are set in the parameters above, the inverter internal clock starts ticking. The set date and time can be checked by reading the parameters.

### **NOTE**

- The time data of the internal clock is saved in the inverter's EEPROM every 10 minutes.
- The clock does not run while the control circuit power is OFF. The clock needs to be set every time after turning ON the inverter power. Prepare separate power supply, such as an external 24 V power supply, to supply power continuously to the control circuit for the simple clock function.
- However, if the power to the main circuit of the inverter is turned ON with the control circuit power already ON, the clock data is reset to the data stored in EEPROM because the Inverter reset is performed whenever the power is supplied to the main circuit of the inverter in the initial setting. To prevent the clock from resetting, set **Pr.30 Regenerative function selection**. (Refer to [page 743.](#page-743-0))
- The set time is used for functions such as the Fault history.

## **Real time clock function**

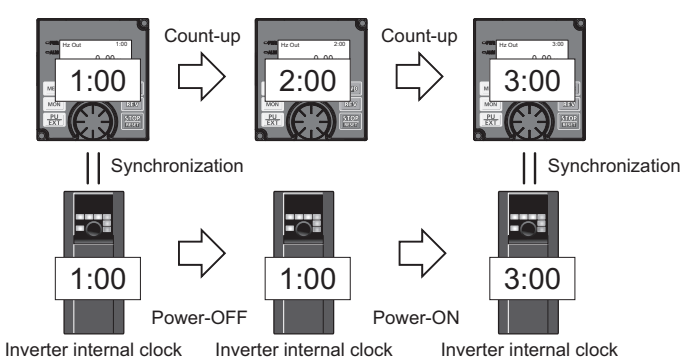

- When the FR-LU08 is connected to the inverter, the internal clock of the inverter can be synchronized with the clock in the FR-LU08 (Real time clock function). The FR-LU08 with battery (CR1216) backup can keep its clock function running even if the main power of the inverter is turned OFF. (The inverter internal clock stops running when the inverter power is turned OFF.)
- To adjust the clock in the FR-LU08, set **Pr.1006 to Pr.1008** on the FR-LU08.

## **NOTE**

- Time synchronization between the inverter internal clock and the clock in the FR-LU08 is performed every one minute.
- If the FR-LU08 clock is reset due to dead battery for example, the data in the inverter internal clock is used.

# <span id="page-342-0"></span>**5.7.2 Reset selection / disconnected PU detection / PU stop selection**

The acceptance of reset command, the inverter operation in the event of detection of the PU (operation panel / parameter unit) disconnected, and the acceptance of stop command from the PU (PU stop function) can be selected.

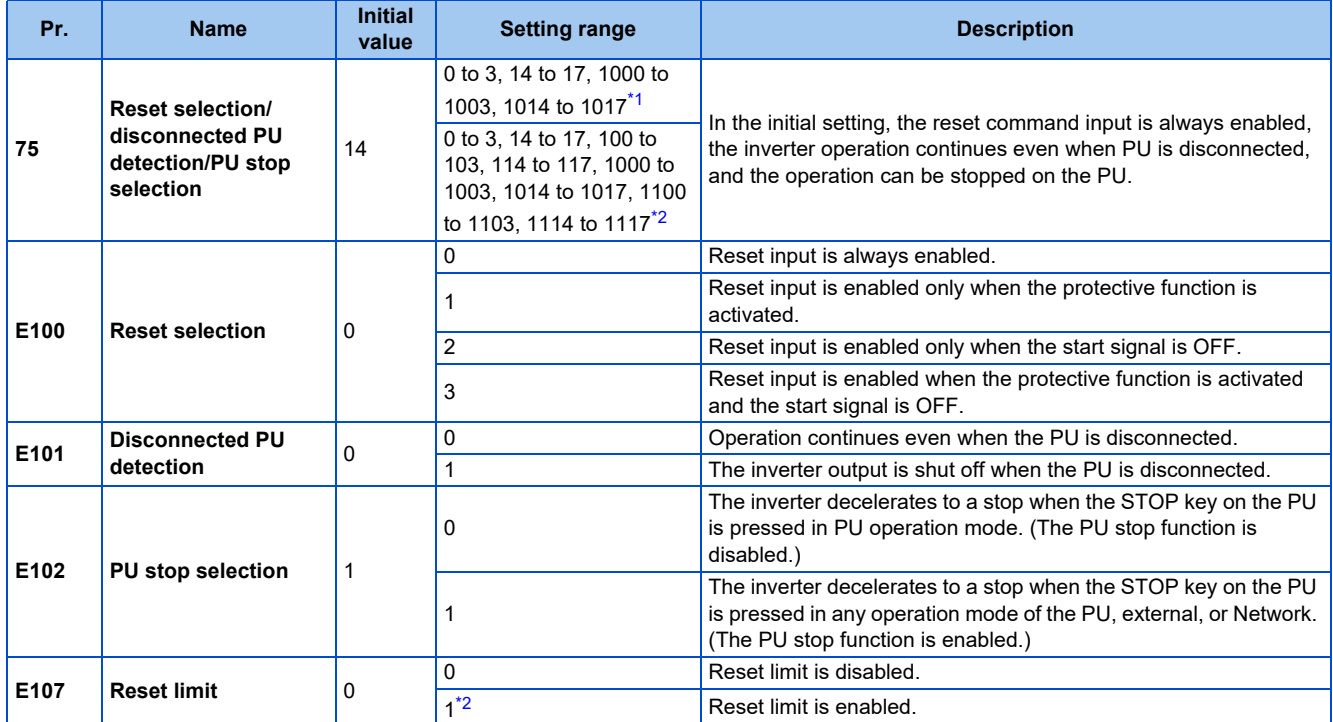

<span id="page-342-2"></span><span id="page-342-1"></span>The parameters above do not return to their initial values even if Parameter clear/All parameter clear is executed.

\*1 The setting range of the FR-A820-03160(55K) or lower and the FR-A840-01800(55K) or lower

\*2 The setting range of the FR-A820-03800(75K) or higher and the FR-A840-02160(75K) or higher

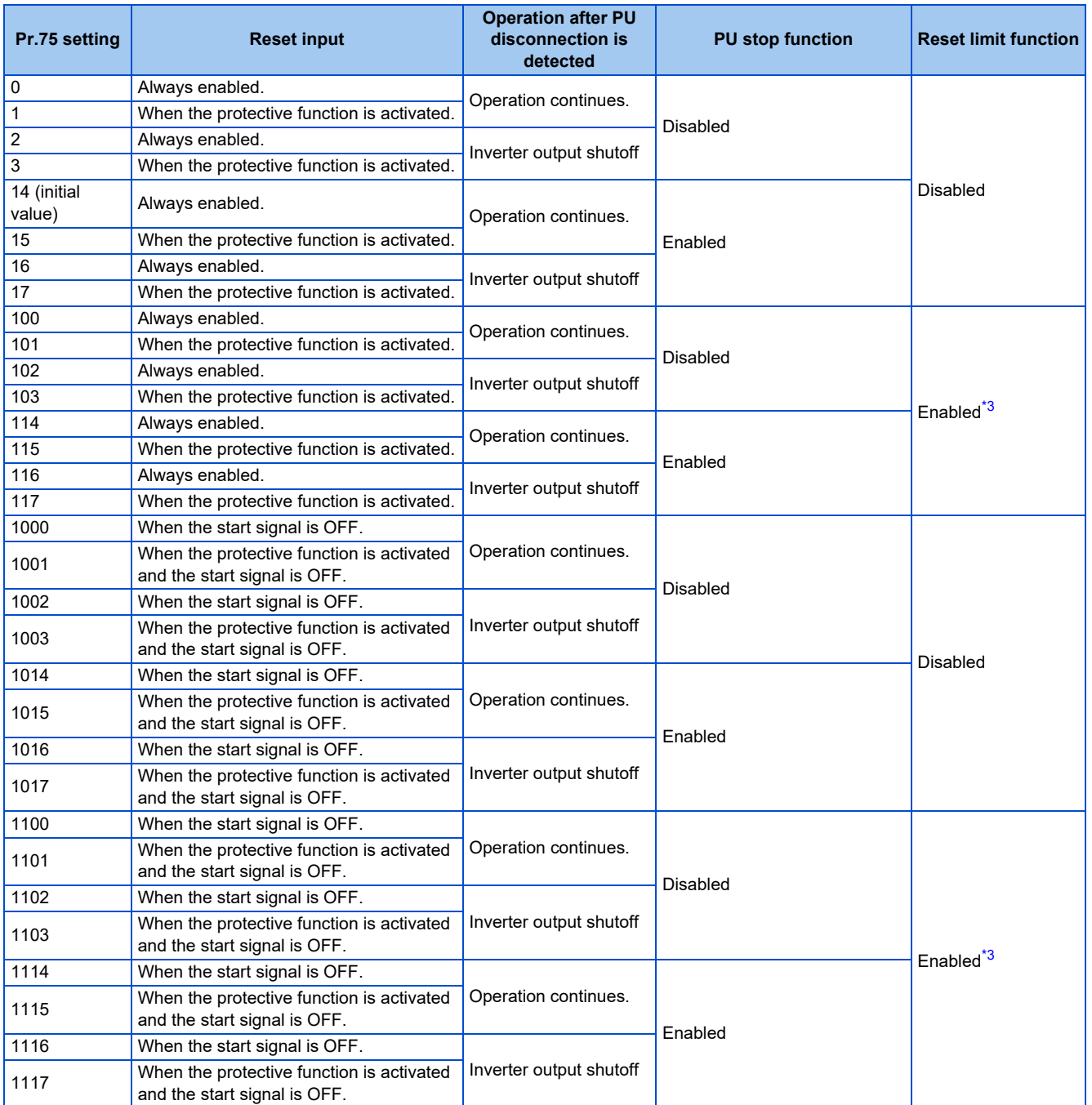

\*3 The setting is available for the FR-A820-03800(75K) or higher and FR-A840-02160(75K) or higher.

## <span id="page-343-0"></span>◆ Reset selection (P.E100)

- While **P.E100** = "1", or **Pr.75** = "1, 3, 15, 17, 101, 103, 115, or 117", the reset command input is enabled (using the RES signal or through communication) only when the protective function is activated.
- While **P.E100** = "2" or **Pr.75** = "1000, 1002, 1014, 1016, 1100, 1102, 1114, or 1116", the reset command input is enabled (using the RES signal or through communication) only when the start signal is OFF.
- While **P.E100** = "3" or **Pr.75** = "1001, 1003, 1015, 1017, 1101, 1103, 1115, or 1117", the reset command input is enabled (using the RES signal or through communication) only when the protective function is activated with the start signal OFF.

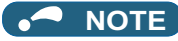

- When the RES signal is input during operation, the motor coasts since the inverter being reset shuts off the output. Also, the cumulative values of electronic thermal O/L relay and regenerative brake duty are cleared.
- When "reset input always enabled" is selected, the reset key on the PU is enabled only when the protective function is activated.
- Reset by the RES signal assigned to a communication virtual terminal is disabled except when the protective function is activated.
- The following table shows applicable start commands. (When both the STF and STR signals are ON, the start signal status is OFF.)

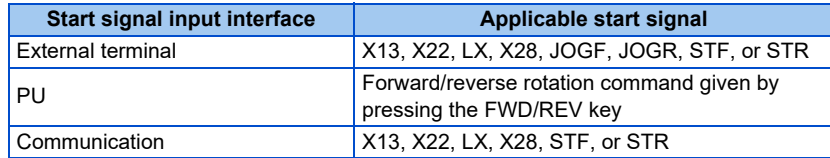

• During emergency drive operation, reset input is always enabled regardless of the reset selection setting.

## **Disconnected PU detection (P.E101)**

• When the inverter detects that the PU (FR-DU08/FR-PU07) is disconnected from the inverter for 1 second or more while **P.E101** or **Pr.75** is set to shut off the inverter output upon disconnection of the PU, the PU disconnection ("E.PUE") indication is displayed and the inverter output is shut off.

### **NOTE**

- When the PU has been disconnected before power-ON, the output is not shut off.
- To restart the inverter operation, confirm that the PU is connected before reset.
- When the inverter detects that the PU is disconnected during PU JOG operation while **P.E101** or **Pr.75** is set to continue the inverter operation even when the PU is disconnected, the inverter decelerates the motor to a stop.
- During RS-485 communication operation via the PU connector, the Reset selection function and the PU stop selection function are enabled but the Disconnected PU detection function is disabled. (The communication is checked according to **Pr.122 PU communication check time interval**.)

## **PU stop selection (P.E102)**

• When the PU stop function is enabled, the motor can be decelerated to a stop by pressing state on the PU in either PU,

External, or Network operation mode.

• The table below describes situations in which the PU stop function is activated. The indication " $\Box T$ ," is displayed on the

PU, and the operation cannot be restarted while the indication remains on. However, the Fault signal is not output.

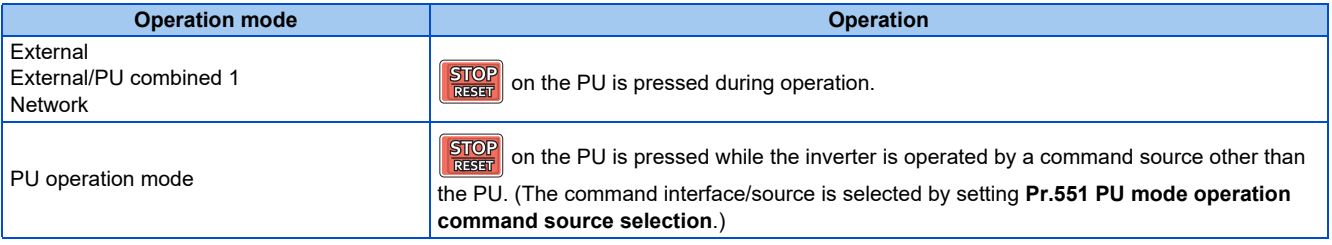

## **PU stopped signal (PS signal)**

- The PU stopped (PS) signal can be output during PU stop.
- To use the PS signal, set "208" (positive logic) or "308" (negative logic) in any of **Pr.190 to Pr.196 (Output terminal function selection)** to assign the function to an output terminal.

## ◆ How to restart the inverter which has been stopped in the External **operation mode by using the STOP/RESET key on the PU ("PS" (PU stop) warning reset method)**

- For the operation panel (FR-DU08)
	- *1.* After completion of deceleration stop, turn OFF the STF and STR signals.
	- **2.** Press  $\boxed{\frac{PU}{EXT}}$  three times ( $\sqrt{1}$   $\frac{1}{\sqrt{1}}$  is cleared) when **Pr.79 Operation mode selection** = "0 (initial value) or 6". When **Pr.79** = "2, 3, or 7", the PU stop warning can be cleared with one keystroke.
- For the parameter unit (FR-PU07)
	- *1.* After completion of deceleration stop, turn OFF the STF or STR signal.
	- 2. Press  $\boxed{\text{ext}}$  (" $\boxed{\blacksquare}$ " is cleared).

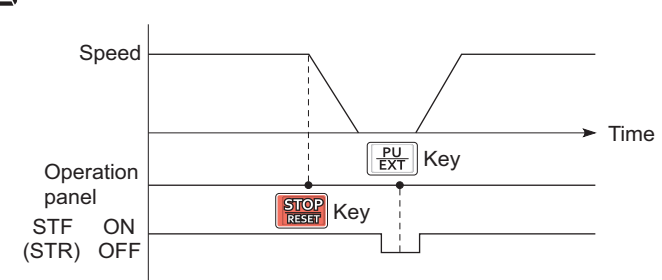

Stop/restart example for External operation

• The inverter can be restarted by performing the reset operation (by turning OFF and ON the power or inputting the RES signal).

#### **NOTE**

• Even when **Pr.250 Stop selection** ≠ "9999" is set and coasting stop is selected, using the PU stop function in the External operation mode does not provide coasting stop but deceleration stop.

## **Reset limit (P.E107)**

- Setting **P.E107** = "1" or **Pr.75** = any of "100 to 103, 114 to 117, 1100 to 1103, or 1114 to 1117" will make the inverter to refuse any reset operation (RES signal input, etc.) for 3 minutes after the first activation of an electronic thermal O/L relay or protective function (E.THM, E.THT, E.OC[]).
- The reset limit function is available with the FR-A820-03800(75K) or higher and the FR-A840-02160(75K) or higher.

### **NOTE**

- Resetting the inverter power (turning OFF the control power) clears the accumulated thermal value.
- When the retry function is set enabled (**Pr.67 Number of retries at fault occurrence** ≠ "0"), the reset limit function is disabled.

## **CAUTION**

**• Do not perform a reset while a start signal is being input. Doing so will cause a sudden start of the motor, which is dangerous.**

#### **Parameters referred to**

**Pr.67 Number of retries at fault occurrence Pr.79 Operation mode selection Pr.190 to Pr.196 (Output terminal function selection) Pr.250 Stop selection**s [page 741](#page-741-0)

**Pr.551 PU mode operation command source selection Product** 

# <span id="page-346-0"></span>**5.7.3 PU display language selection**

You can switch the display language of the parameter unit (FR-PU07) to another.

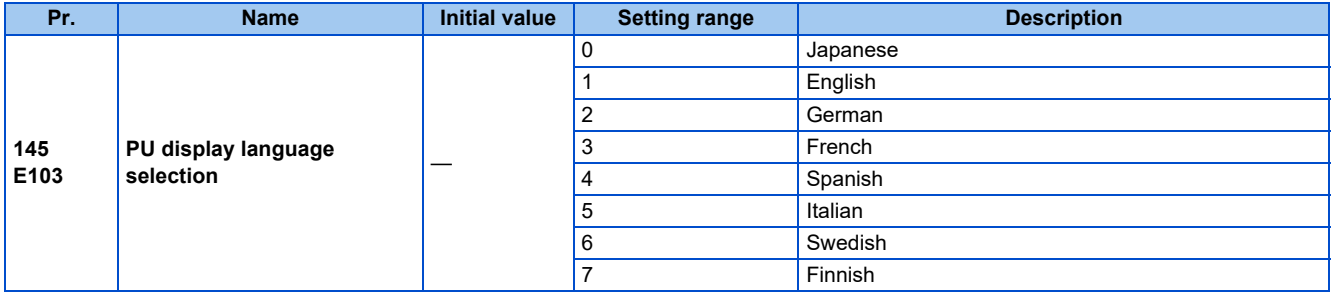

# <span id="page-346-1"></span>**5.7.4 Buzzer control**

The PU (operation panel or parameter unit) key sound and buzzer can be turned ON/OFF.

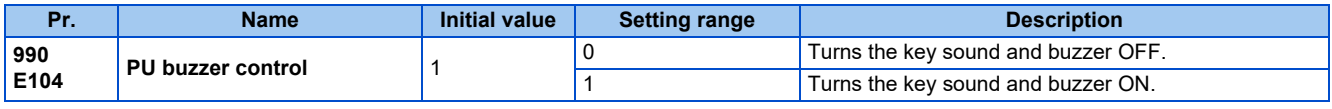

### **NOTE**

• When the buzzer is set to ON, a warning sound will be audible when a fault occurs.

# <span id="page-346-2"></span>**5.7.5 PU contrast adjustment**

Contrast of the LCD display on the LCD operation panel (FR-LU08) or the parameter unit (FR-PU07) can be adjusted. Decreasing the setting value lowers the contrast.

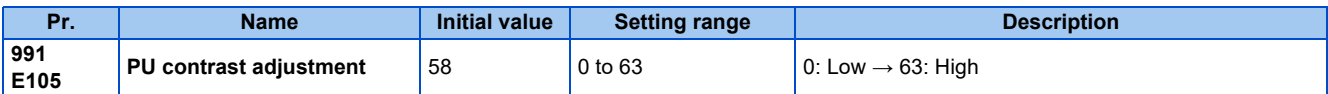

This parameter can be selected from among simple mode parameters only when the LCD operation panel (FR-LU08) or the parameter unit (FR-PU07) is connected to the inverter.

# <span id="page-346-3"></span>**5.7.6 Display-off setting**

The LED display of the operation panel (FR-DU08) can be turned OFF when the operation panel has not been used for a certain period of time.

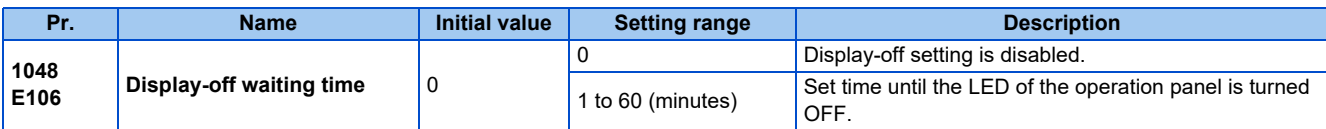

- When the operation panel has not been operated for the time set in **Pr.1048**, the display-off setting is activated and the LED display turns OFF.
- In the display-off state, the [MON] indicator blinks slowly.
- The time interval counting for display-off is reset at removal/reinstallation of the operation panel, power-ON/OFF of the inverter, or the Inverter reset.
- The triggers for display-on are as follows:
	- Operation of the operation panel,
	- Occurrence of a warning, alarm, or fault,
	- Removal/reinstallation of the operation panel, power-ON/OFF of the inverter, or the Inverter reset,
	- Connection/disconnection at the USB A connector.

#### $\overline{\phantom{a}}$ **NOTE**

• The [P.RUN] indicator is ON even if the operation panel is in the display-off state (while the PLC function is enabled).

# <span id="page-347-0"></span>**5.7.7 Direct setting**

The PID set point setting screen (direct setting screen) can be displayed first on the LCD operation panel (FR-LU08) according to the parameter setting.

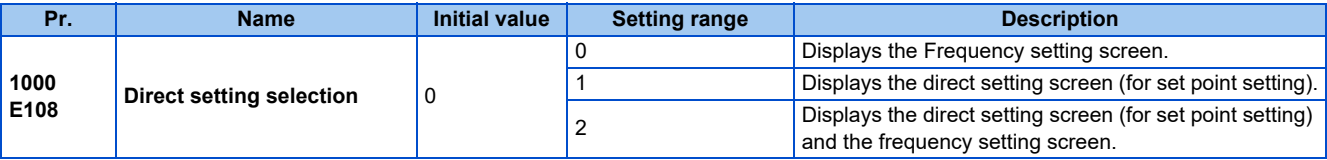

- This function is useful for setting the PID set point on the LCD operation panel.
- The monitor display can be switched from the main monitor screen to the set point setting screen for the PID action simply by turning  $\binom{6}{1}$ , according to the setting of **Pr.1000 Direct setting selection**. On each setting screen, turn  $\binom{6}{1}$  to input
	- a setting value, and press  $\frac{1}{\sqrt{S}}$  to confirm the setting.

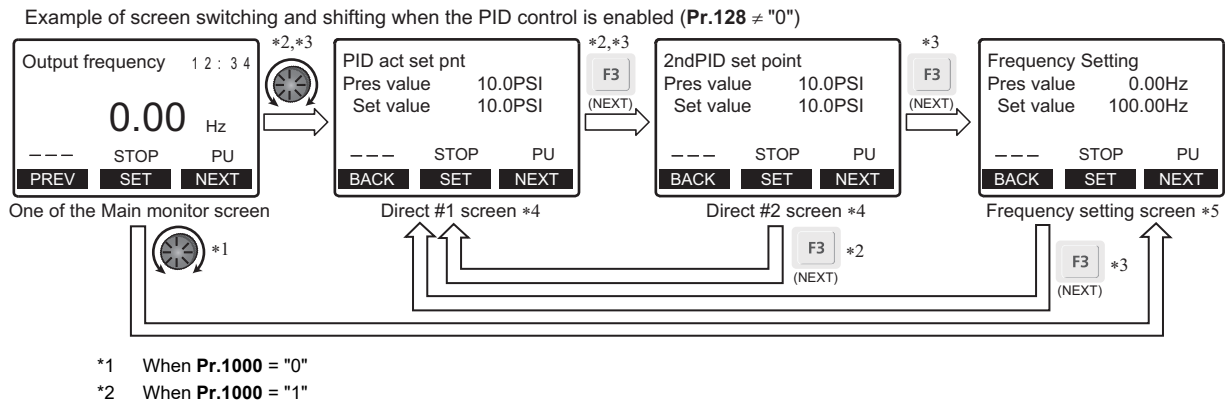

- \*3 When **Pr.1000** = "2"
- \*4 Not displayed when PID control is disabled (**Pr.128** = "0").
- \*5 Indication of "NEXT" is not displayed when **Pr.1000** = "0".
- To switch back the monitor display from the Extended direct screen or the Frequency setting screen to the Main monitor

screen, press  $\frac{1}{(BACK)}$ .

#### **Parameters referred to**

Pr.128 PID action selection **F** [page 619](#page-619-0)

# <span id="page-347-1"></span>**5.7.8 Resetting USB host errors**

When a USB device is connected to the USB connector (connector A), the USB host error can be canceled without performing the Inverter reset.

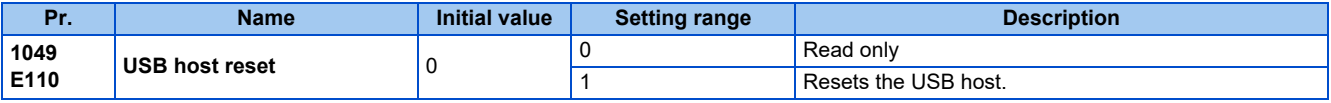

- Parameter copy (refer to [page 763\)](#page-763-0) or the trace function (refer to [page 668\)](#page-668-0) is available when a USB device (such as a USB memory) is connected to the USB connector (connector A).
- When a device such as a USB charger is connected to the USB connector and an excessive current (500 mA or higher) flows, USB host error " $\left\{\right\}$  = " (UF warning) is displayed on the operation panel.
- When the UF warning appears, the USB error can be canceled by removing the USB device and setting **Pr.1049** = "1". (The UF warning can also be canceled by resetting the inverter power or resetting with the RES signal.)

# <span id="page-347-2"></span>**5.7.9 Easy frequency setting (Volume-knob-like setting) and key lock function selection**

The frequency can be easily set with the setting dial on the operation panel (FR-DU08) like a volume knob.

The key operation of the operation panel can be disabled.

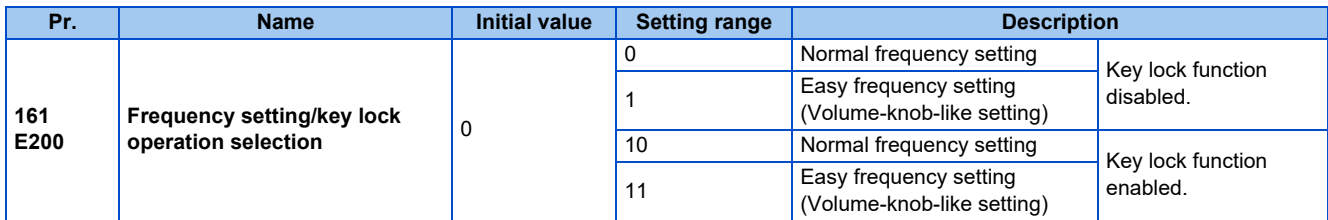

## **Setting the frequency by turning the setting dial like a volume knob**

• The frequency can be set by simply turning the setting dial on the operation panel (FR-DU08) during operation (Volume-

knob-like setting).  $\|\sin\theta\|$  needs not to be pressed. (For details on the operation method, refer to [page 152.](#page-152-0))

### **NOTE**

- If the display changes from blinking "60.00" to "0.00", the setting value of **Pr.161** may not be "1".
- The newly-set frequency is be saved as the set frequency in EEPROM after 10 seconds.
- When setting the frequency by turning the setting dial, the frequency goes up to the set value of **Pr.1 Maximum frequency**. Be aware of what frequency **Pr.1** is set to, and adjust the setting of **Pr.1** according to the application.

## **Disabling the setting dial and keys on the operation panel (by holding down the MODE key for 2 seconds)**

- The setting dial and keys on the operation panel (FR-DU08) can be disabled to prevent parameter changes, unexpected starts or frequency changes.
- Set Pr.161 to "10 or 11" and then press Mobel for 2 seconds to disable setting dial and keys.
- When setting dial and keys are disabled, " $\left\{\right\}$ " appears on the operation panel. If setting dial or key operation is

attempted while dial and keys are disabled, " $\left\{\right\}$ " appears. (After no setting dial or key operation for 2 seconds, the display returns to the monitoring screen.)

• To enable the setting dial and keys again, press  $\vert$  MODE for 2 seconds.

### A NOTE

• Even if setting dial and keys are disabled, the monitor indicator and  $\frac{|\text{STOP}|}{|\text{RHSIN}|}$  are enabled.

• The PU stop warning cannot be reset by using keys while the key lock function is enabled.

#### **Parameters referred to**

**Pr.1 Maximum frequency** *F* [page 445](#page-445-0)

# <span id="page-348-0"></span>**5.7.10 Frequency change increment amount setting**

When setting the set frequency with the setting dial of the operation panel (FR-DU08), the frequency changes in 0.01 Hz increments in the initial status. Setting this parameter to increase the frequency increment amount that changes when the setting dial is rotated can improve usability.

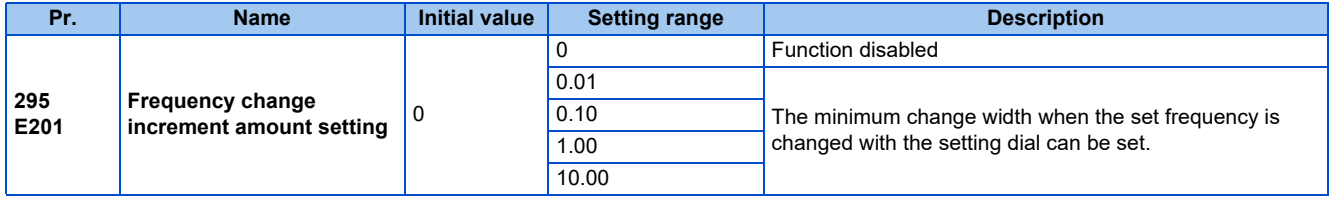

## **Basic operation**

• When **Pr.295** ≠ "0", the minimum increment when the set frequency is changed with the setting dial can be set. For example, when **Pr.295** = 1.00 Hz, one click (one dial gauge) of the setting dial changes the frequency in increments of 1.00 Hz, such as 1.00 Hz  $\rightarrow$  2.00 Hz  $\rightarrow$  3.00 Hz.

When **Pr.295**="1"

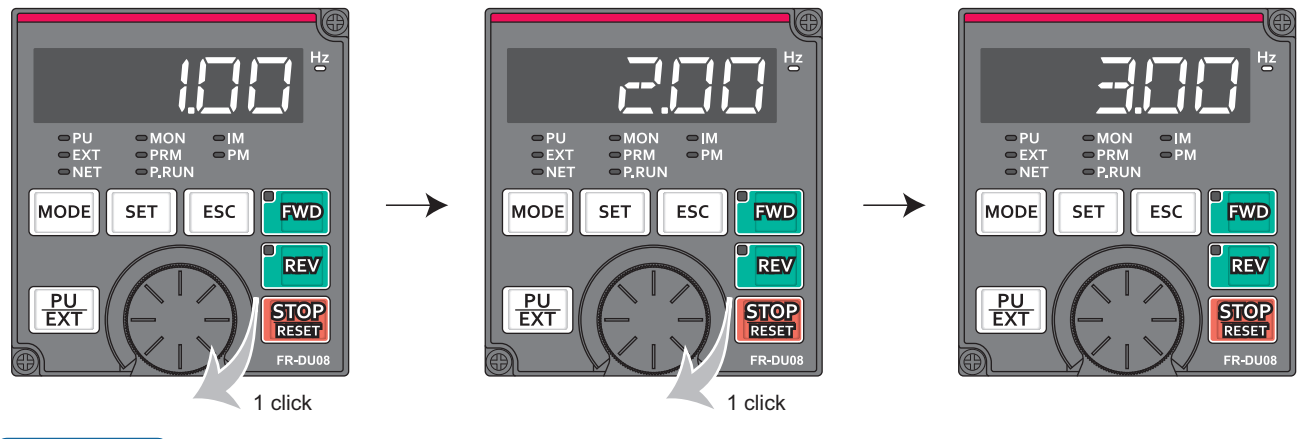

**NOTE**

- When machine speed display is selected in **Pr.37 Speed display**, the minimum increments of change are determined by **Pr.295** as well. Note that the setting value may differ as speed setting changes the set machine speed and converts it to the speed display again.
- For **Pr.295**, the increments are not displayed.
- The **Pr.295** setting is enabled only for the changes to the set frequency. It does not apply to the settings of other parameters related to frequency.
- When 10 is set, the frequency setting changes in 10 Hz increments. Be cautious of excessive speed (in potentiometer mode).

#### **Parameters referred to**

**Pr.37 Speed display Figure** 462

# <span id="page-349-0"></span>**5.7.11 Multiple rating setting**

Four rating types of different rated current and permissible load can be selected. The optimal inverter rating can be chosen in accordance with the application, enabling equipment size to be reduced.

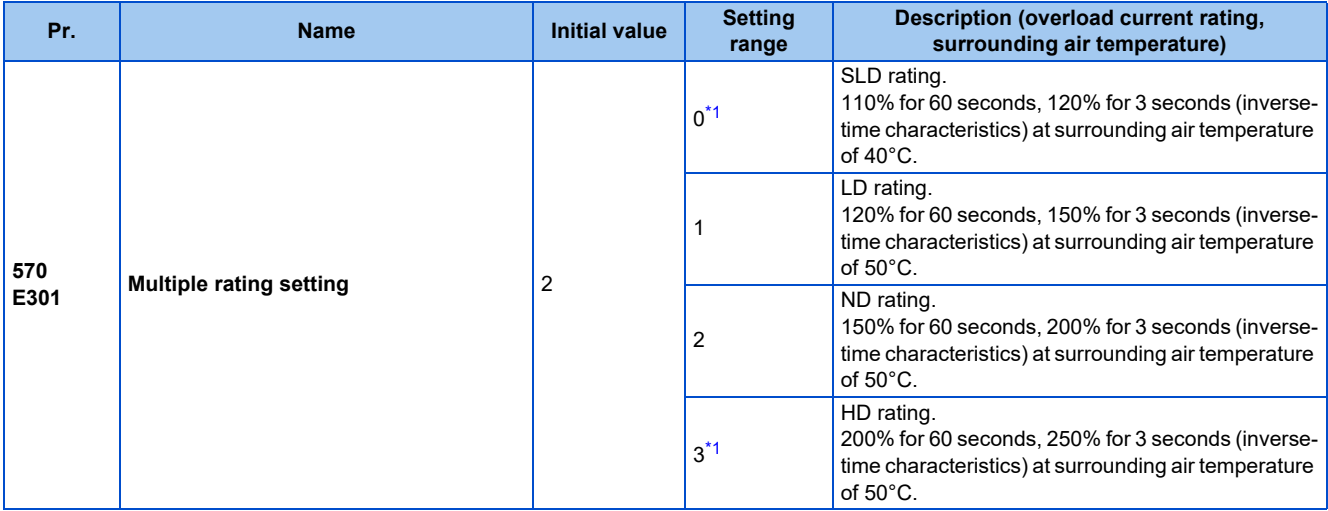

<span id="page-349-1"></span>\*1 Not compatible with the IP55 compatible model.

## **Changing the parameter initial values and setting ranges**

• When inverter reset and all parameter clear are performed after setting **Pr.570**, the parameter initial values are changed according to each rating, as shown below.

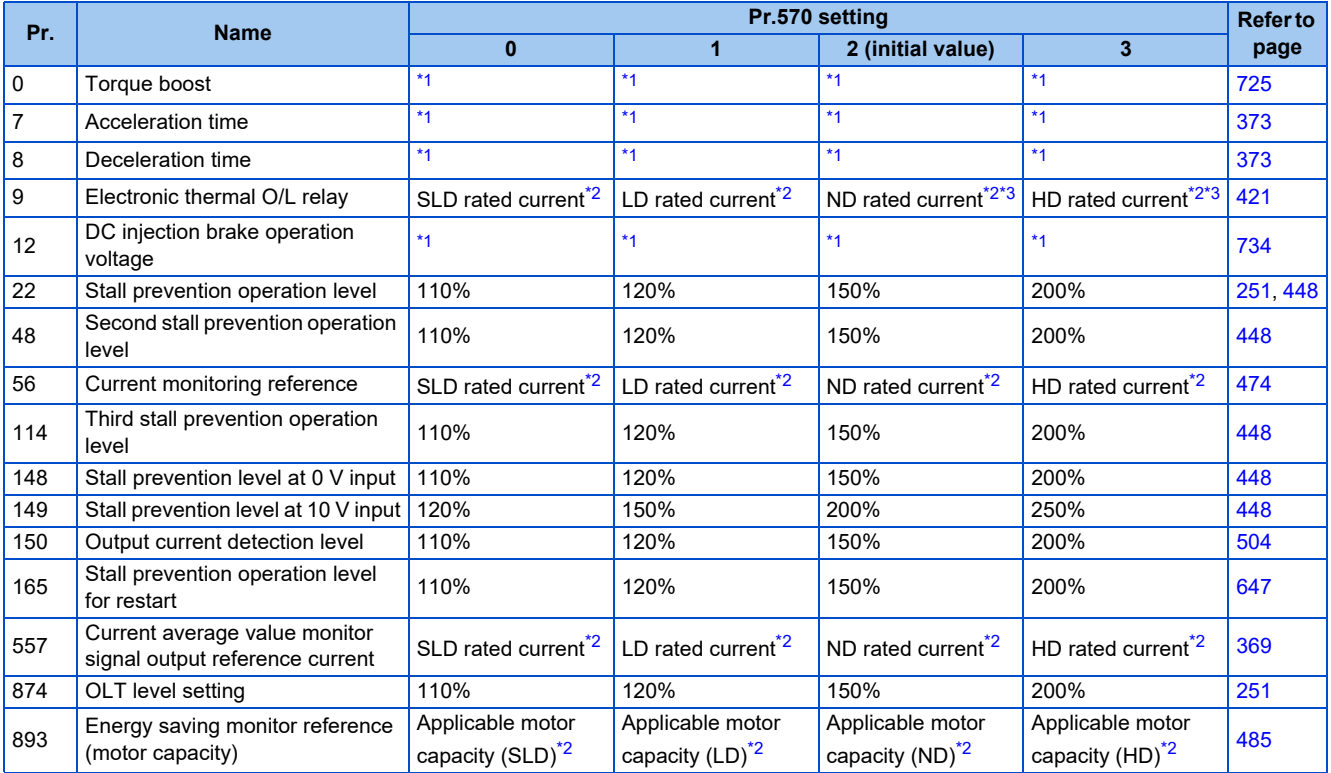

\*1 Initial values differ depending on the rating as follows.

<span id="page-350-0"></span>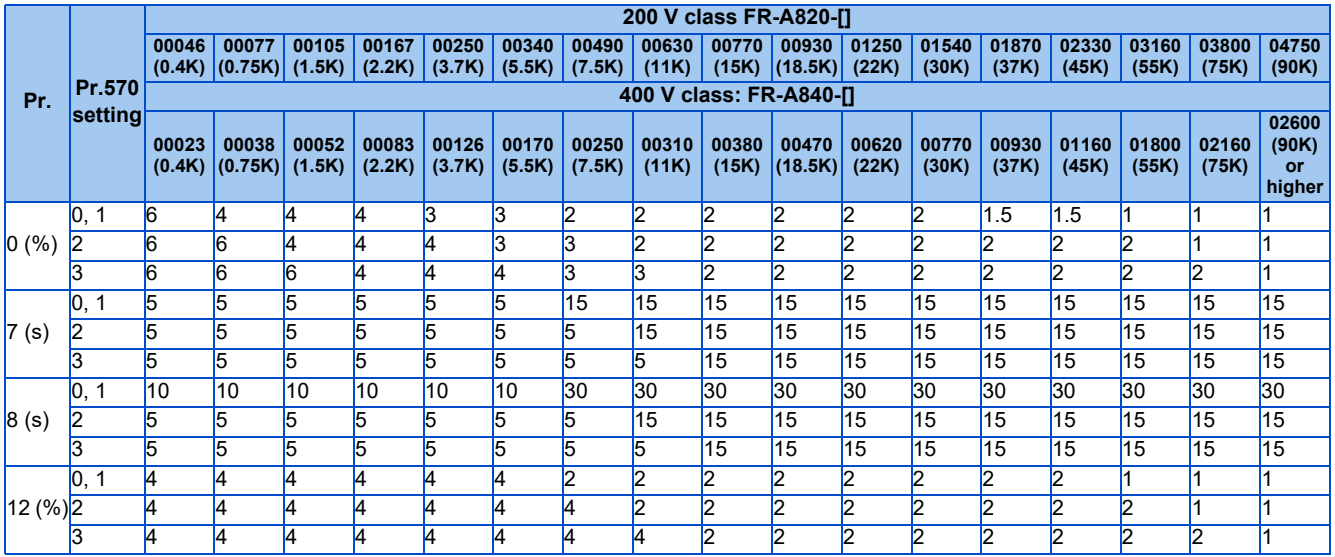

\*2 The rated current and motor capacity differ depending on the inverter capacity. Refer to the inverter rated specifications ([page 846](#page-846-0)).

<span id="page-350-2"></span><span id="page-350-1"></span>\*3 The initial value for the FR-A820-00077(0.75K) or lower and the FR-A840-00038(0.75K) or lower is set to the 85% of the inverter rated current. • Setting **Pr.292 Automatic acceleration/deceleration** = "5 or 6 (lift mode)" changes the stall prevention operation level as

shown below.

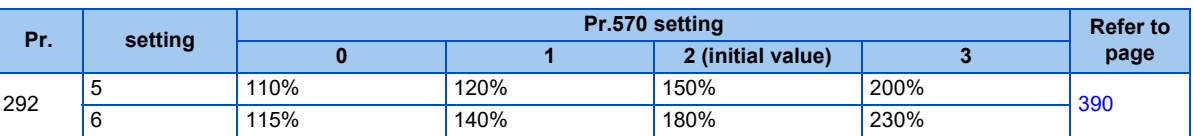

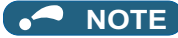

- When **Pr.570** = "0" (SLD rating), carrier frequency automatic reduction is enabled regardless of the setting in **Pr.260 PWM frequency automatic switchover**.
- To use the FR-A820-03160(55K) and the FR-A840-01800(55K) in the LD and SLD ratings, a DC reactor, which is available as an option, corresponding to the applied motor is required.
- Setting the LD or SLD rating to the FR-A820-03160(55K) and the FR-A840-01800(55K) changes their parameter setting increments and setting ranges in the same way as for the FR-A820-03800(75K) and the FR-A840-02160(75K) or higher. In an example of **Pr.9**, the setting increment changes from "0.01 A" to "0.1 A" and the setting range changes from "0 to 500 A" to "0 to 3600 A". For the setting of each parameter, refer to the parameter list (on [page 168](#page-168-0)).

#### **Parameters referred to**

**Pr.260 PWM frequency automatic switchover F** [page 362](#page-362-0)

# <span id="page-351-0"></span>**5.7.12 Using the power supply exceeding 480 VAC**

To input a voltage between 480 VAC and 500 VAC to the 400 V class inverter, change the voltage protection level.

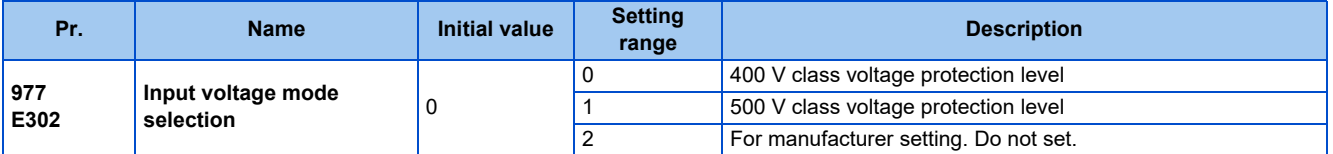

- To use a voltage between 480 VAC and 500 VAC, set **Pr.977 Input voltage mode selection** = "1". The setting is applied after a reset.
- Setting **Pr.977** = "1" changes the voltage protection level to the one for the 500 V class.
- The increased magnetic excitation deceleration operation level is 740 V. (Use **Pr.660 Increased magnetic excitation deceleration operation selection** to select the increased magnetic excitation deceleration.)

### **NOTE**

- To check availability of stand-alone options when the input voltage is between 480 and 500 VAC, refer to the Instruction Manual or catalog of each option for details on the ratings.
- Changing the **Pr.977** setting does not affect the voltage level to activate the regenerative overvoltage trip (E.OV1 to E.OV3).
- Changing the **Pr.977** setting does not affect the voltage level set in **Pr.883 Regeneration avoidance operation level**.
- The setting of **Pr.977** is invalid for the 200 V class inverter.

#### **Parameters referred to**

**Pr.660 Increased magnetic excitation deceleration operation selection [page 754](#page-754-0)** 

# <span id="page-351-1"></span>**5.7.13 Parameter write selection**

Whether to enable the writing to various parameters or not can be selected. Use this function to prevent parameter values from being rewritten by misoperation.

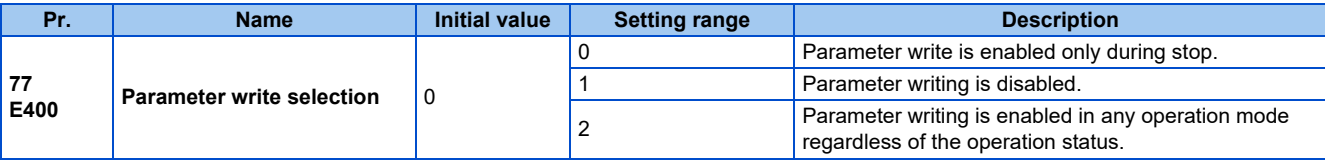

• **Pr.77** can be set at any time regardless of the operation mode or operation status. (Setting through communication is unavailable.)

## **Parameter write enabled only during stop (Pr.77 = "0 (initial value)")**

- Parameters can be written only during a stop in the PU operation mode.
- The following parameters can always be written regardless of the operation mode or operation status.

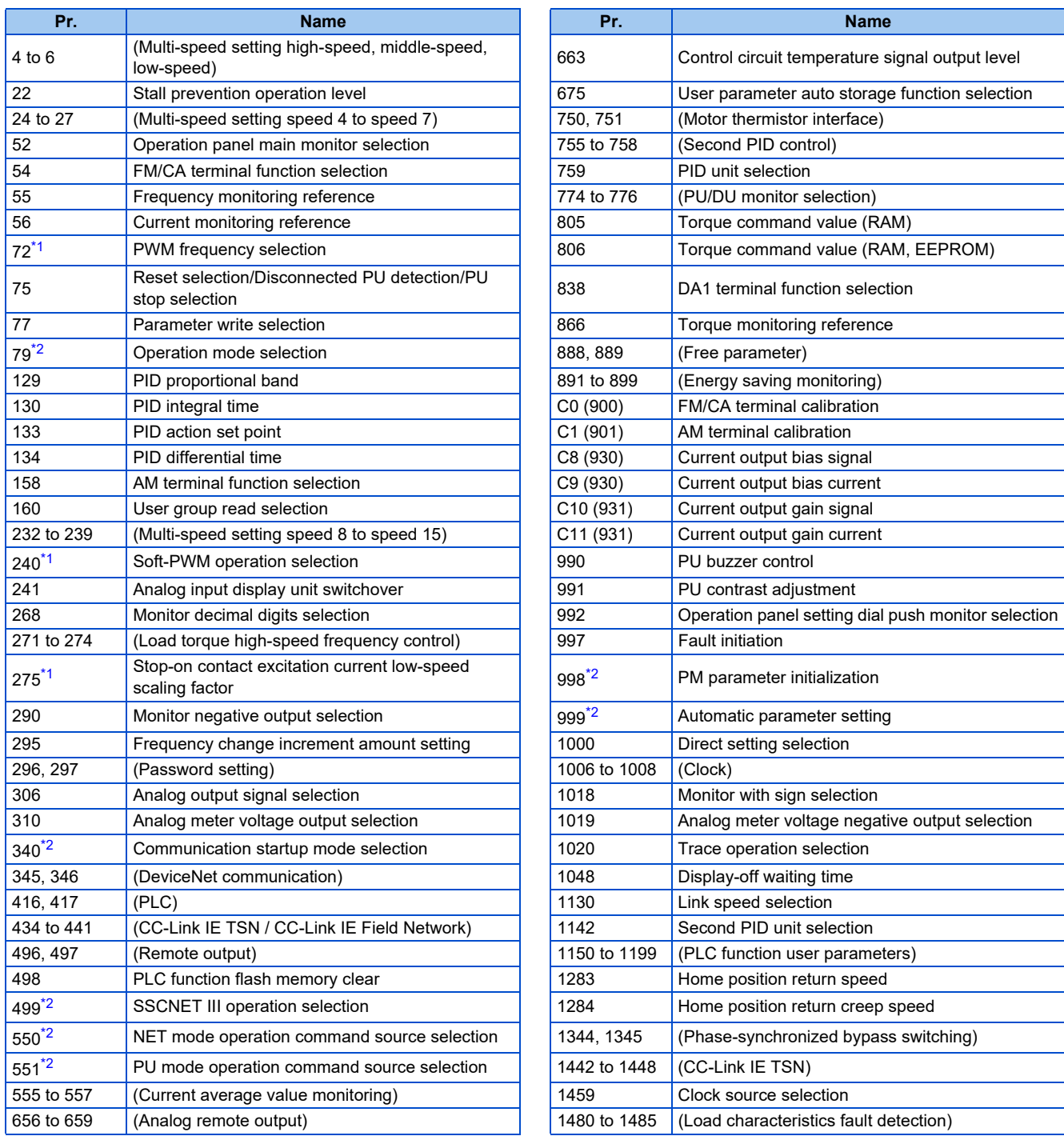

\*1 Writing during operation is enabled in PU operation mode, but disabled in External operation mode.

\*2 Writing during operation is disabled. To change the parameter setting value, stop the operation.

# <span id="page-352-1"></span><span id="page-352-0"></span>**Parameter write disabled (Pr.77 = "1")**

• Parameter write, Parameter clear, and All parameter clear are disabled. (Parameter read is enabled.)

• The following parameters can be written even if **Pr.77** = "1".

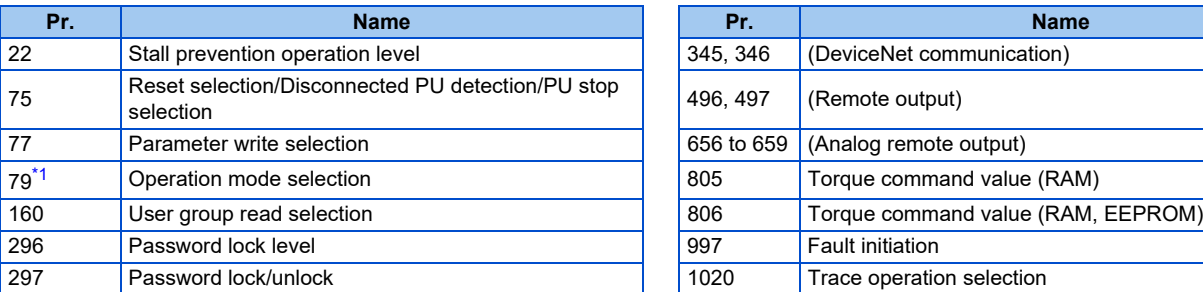

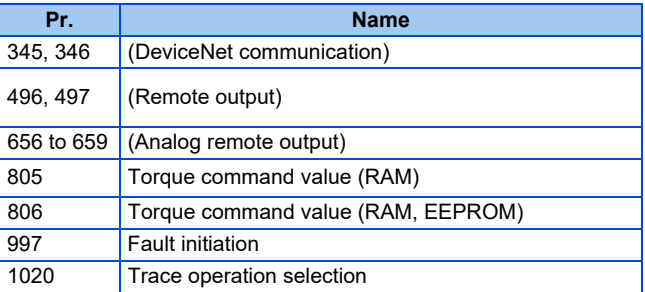

5.7 (E) Environment setting parameters

## <span id="page-353-0"></span>**Parameter write enabled during operation (Pr.77 = "2")**

- These parameters can always be written.
- The following parameters cannot be written during operation even if **Pr.77** = "2". To change the parameter setting value, stop the operation.

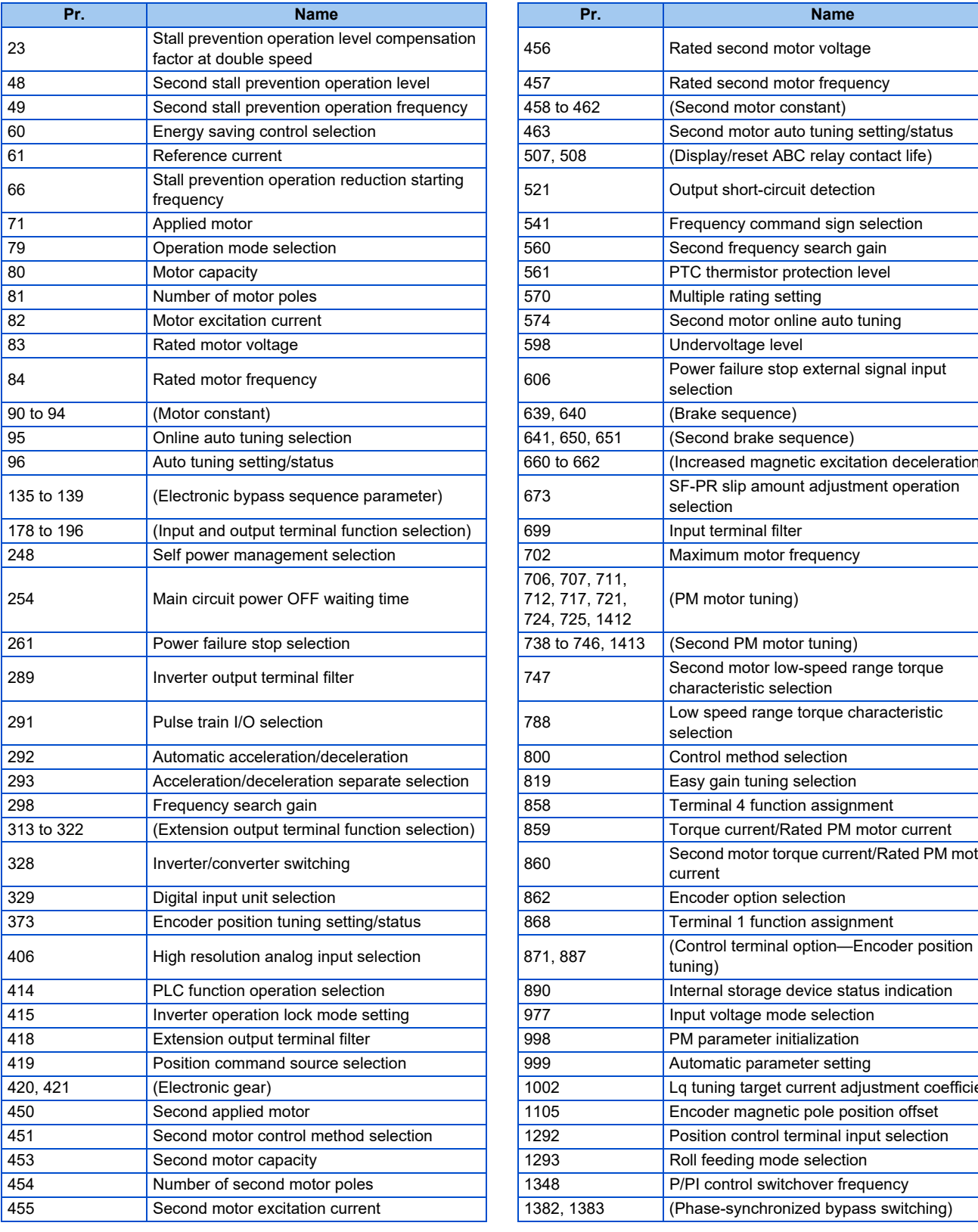

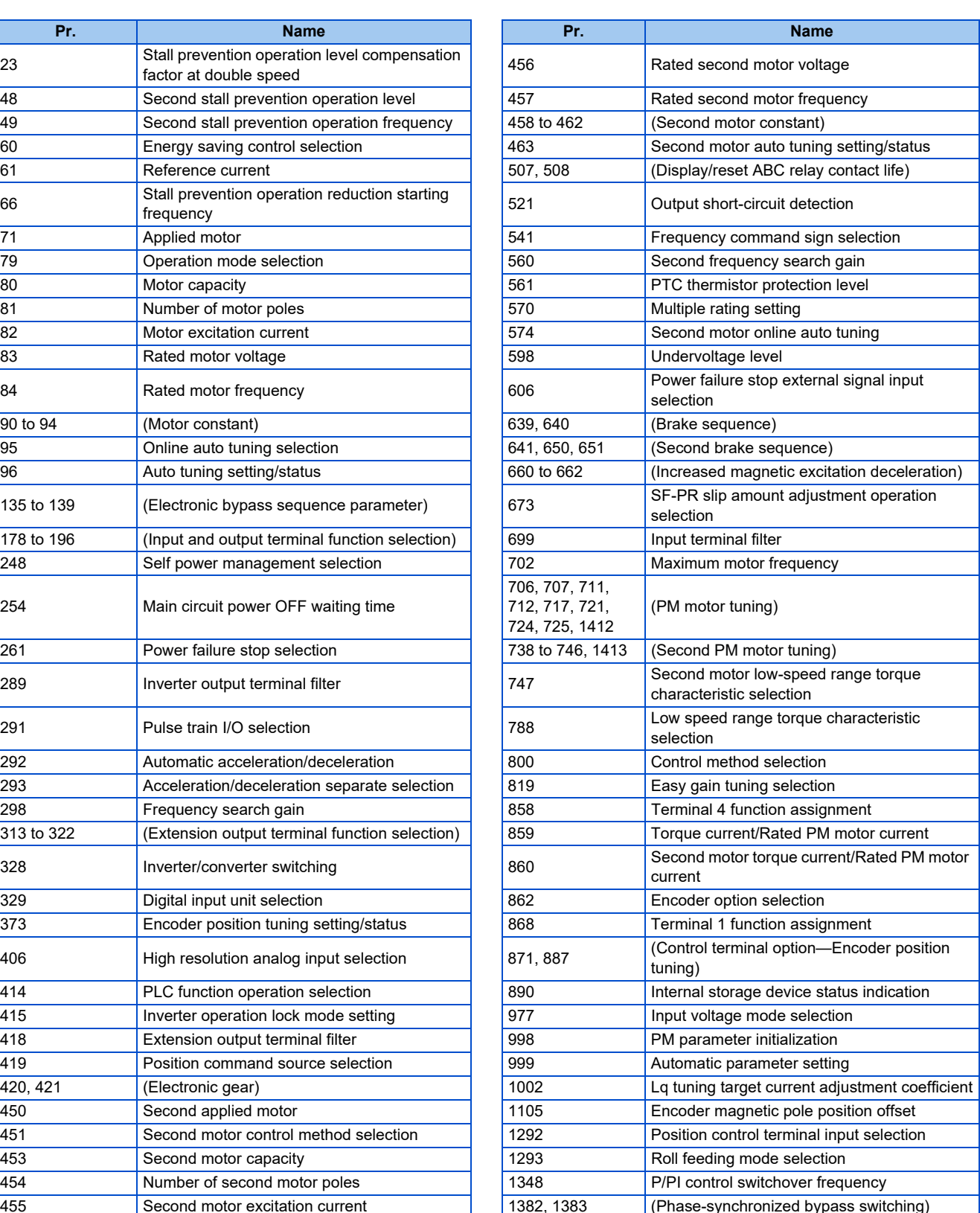

# <span id="page-354-0"></span>**5.7.14 Password**

Registering a 4-digit password can restrict access to parameters (reading/writing).

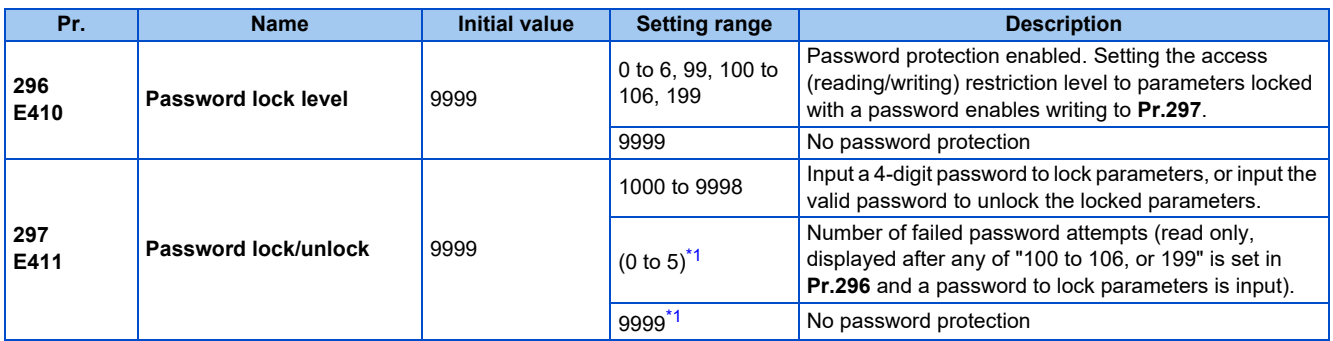

These parameters can be set when **Pr.160 User group read selection** = "0". However, when **Pr.296** ≠ 9999 (password lock is set), **Pr.297** can always be set, regardless of the setting in **Pr.160**.

\*1 Although "0 or 9999" can be input in **Pr.297**, the value is invalid. (The display cannot be changed.)

## <span id="page-354-1"></span>**Parameter reading/writing restriction level (Pr.296)**

• The access (reading/writing) restriction level to parameters in the PU operation mode or NET operation mode can be selected with **Pr.296**.

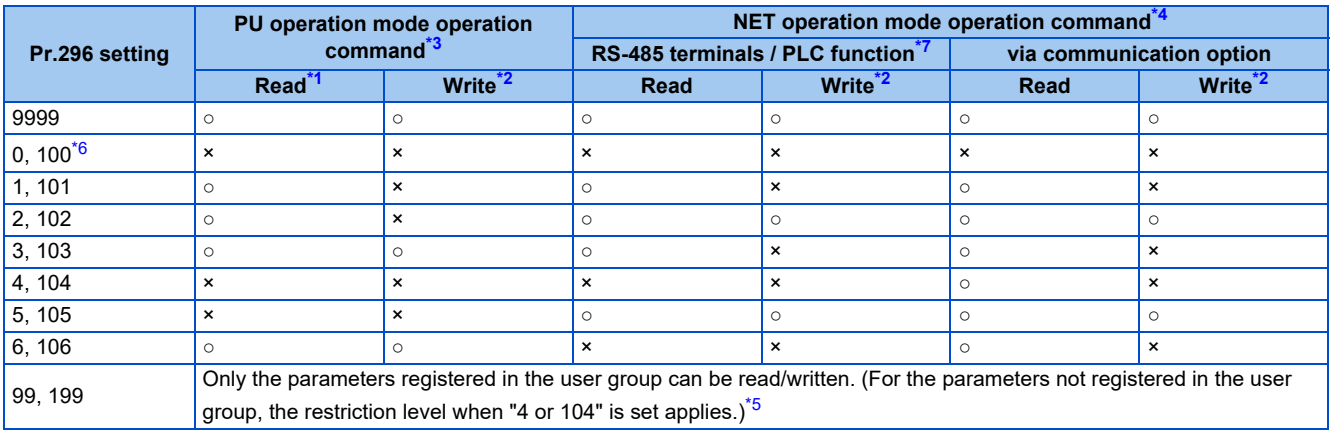

<span id="page-354-6"></span><span id="page-354-5"></span>○: Enabled, ×: Disabled

- \*1 If the parameter reading is restricted by the setting of **Pr.160 User group read selection**, those parameters cannot be read even when "○" is indicated.
- \*2 If the parameter writing is restricted by the setting of **Pr.77 Parameter write selection**, those parameters cannot be written even when "○" is indicated.
- <span id="page-354-2"></span>\*3 Access from the command source in the PU operation mode (the operation panel (FR-DU08) or the parameter unit in the initial setting) is restricted. (For the PU operation mode command source selection, refer to [page 406.](#page-406-0))
- <span id="page-354-3"></span>\*4 Access from the command source in the Network operation mode (the RS-485 terminals or a communication option in the initial setting) is restricted. (For the NET operation mode command source selection, refer to [page 406](#page-406-0).)
- <span id="page-354-8"></span>\*5 Read/write is enabled only for the simple mode parameters registered in the user group when **Pr.160** = "9999". **Pr.296** and **Pr.297** can be read or written regardless of whether they are registered to the user group.
- \*6 If a communication option is installed, the Option fault (E.OPT) occurs, and the inverter output shuts off. (Refer to [page 812](#page-812-0).)
- \*7 The PLC function user parameters (**Pr.1150 to Pr.1199**) can be written and read by the PLC function regardless of the **Pr.296** setting.

## <span id="page-354-7"></span><span id="page-354-4"></span>**Locking parameters with a password (Pr.296, Pr.297)**

- The procedure of locking parameters with a password is as follows.
	- *1.* Set the parameter reading/writing restriction level to enable the password protection. (Set a value other than "9999" in **Pr.296**.)

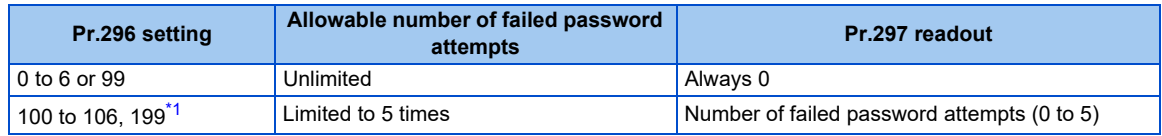

<span id="page-354-9"></span>\*1 If an invalid password is input 5 times while any of "100 to 106, or 199" is set in **Pr.296**, the password is locked up afterward (the locked parameters cannot be unlocked even with the valid password). All parameter clear is required to reset the password. (After All parameter clear is performed, the parameters are returned to their initial values.)

*2.* Write a four-digit number (1000 to 9998) to **Pr.297** as a password (writing is disabled when **Pr.296** = "9999"). After a password is set, parameters are locked and access (reading/writing) to the parameters is limited at the level set in **Pr.296** until the valid password is input to unlock the locked parameters.

### **NOTE**

- After a password is set, the **Pr.297** readout is always any of "0 to 5".
- $\prod_{i=1}^n$   $\prod_{i=1}^n$  appears when a password-protected parameter is attempted to be read/written.
- Even if a password is set, the parameters which are written by the inverter, such as parameters related to the life check of inverter parts, are overwritten as needed.
- Even if a password is set, **Pr.991 PU contrast adjustment** can be read/written when the parameter unit (FR-PU07) is connected.

## **Unlocking the locked parameters (Pr.296, Pr.297)**

- There are two ways to unlock the locked parameters.
- Enter the password in **Pr.297**. When a valid password is input, the locked parameters can be unlocked. When an invalid password is input, an error indication appears and the parameters cannot be unlocked. If an invalid password is input 5 times while any of "100 to 106, or 199" is set in **Pr.296**, the locked parameters cannot be unlocked afterward even with the valid password (the password is locked up).
- Perform All parameter clear.

### **NOTE**

- If the password is forgotten, it can be reset by performing All parameter clear, but the other parameters are also reset.
- All parameter clear cannot be performed during the inverter operation.
- When using FR Configurator2 in the PU operation mode, do not set "0, 4, 5, 99, 100, 104, 105, or 199" (parameter read is disabled) in **Pr.296**. Doing so may cause abnormal operation.
- The means to reset the password varies according to how the reset command is sent (from the PU, through RS-485 communication, or via a communication option).

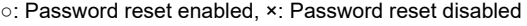

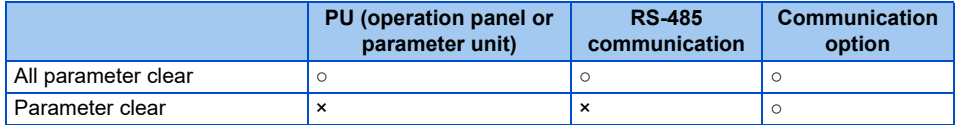

• For the information how to perform Parameter clear or All parameter clear with the parameter unit or via a communication option, refer to the Instruction Manual of the parameter unit or the option. (For the operation panel (FR-DU08), refer to [page](#page-762-0) [762.](#page-762-0) For RS-485 communication using the Mitsubishi inverter protocol, refer to [page 691.](#page-691-0) For RS-485 communication using the MODBUS RTU communication protocol, refer to [page 705](#page-705-0).)

## **Access to parameters according to the password status**

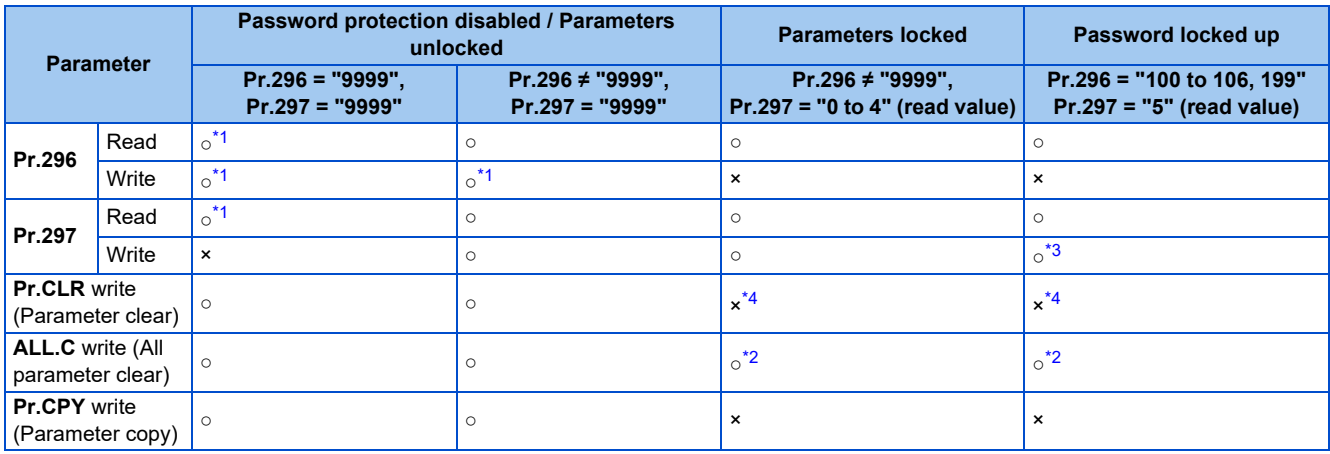

<span id="page-355-1"></span><span id="page-355-0"></span>○: Enabled, ×: Disabled

- \*1 Reading/writing is disabled if reading is restricted by the **Pr.160** setting. (Reading is available in the Network operation mode regardless of the **Pr.160** setting.)
- \*2 All parameter clear cannot be performed during the operation.
- \*3 Inputting a password is possible but the locked-up password cannot be unlocked or reset even with the valid password.
- \*4 Parameter clear can be performed only via a communication option.

### <span id="page-356-3"></span><span id="page-356-2"></span>**NOTE**

- When "4, 5, 104, or 105" is set in **Pr.296** and a password is set, **Pr.15 Jog frequency** is not listed on the parameter unit (FR-PU07).
- When a password has been set and parameters are locked, Parameter copy cannot be performed using the operation panel, parameter unit, or a USB memory device.

#### **Parameters referred to**

**Pr.77 Parameter write selection** 

**Pr.160 User group read selection**[page 360](#page-360-0) **Pr.550 NET mode operation command source selection**[page 406](#page-406-0) **Pr.551 PU mode operation command source selection** 

# <span id="page-356-0"></span>**5.7.15 Free parameter**

Any number within the setting range of 0 to 9999 can be input.

For example, these numbers can be used:

- As a unit number when multiple units are used.
- As a pattern number for each operation application when multiple units are used.
- As the year and month of introduction or inspection.

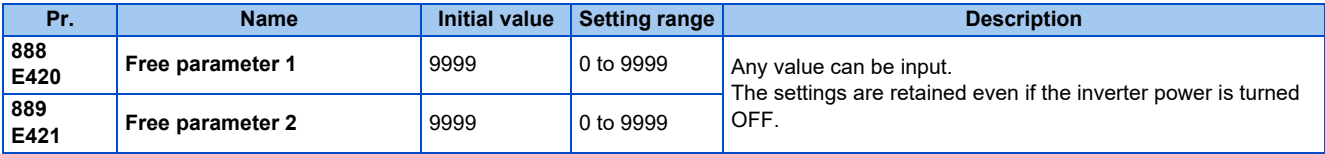

### **NOTE**

• **Pr.888** and **Pr.889** do not influence the operation of the inverter.

# <span id="page-356-1"></span>**5.7.16 Setting multiple parameters by batch**

The setting of particular parameters is changed by batch, such as communication parameters for connection with the Mitsubishi Electric human machine interface (GOT), the parameters for the rated frequency (50/60 Hz) setting, or the parameters for acceleration/deceleration time increment.

Multiple parameters are changed automatically. Users do not have to consider each parameter number (automatic parameter setting).

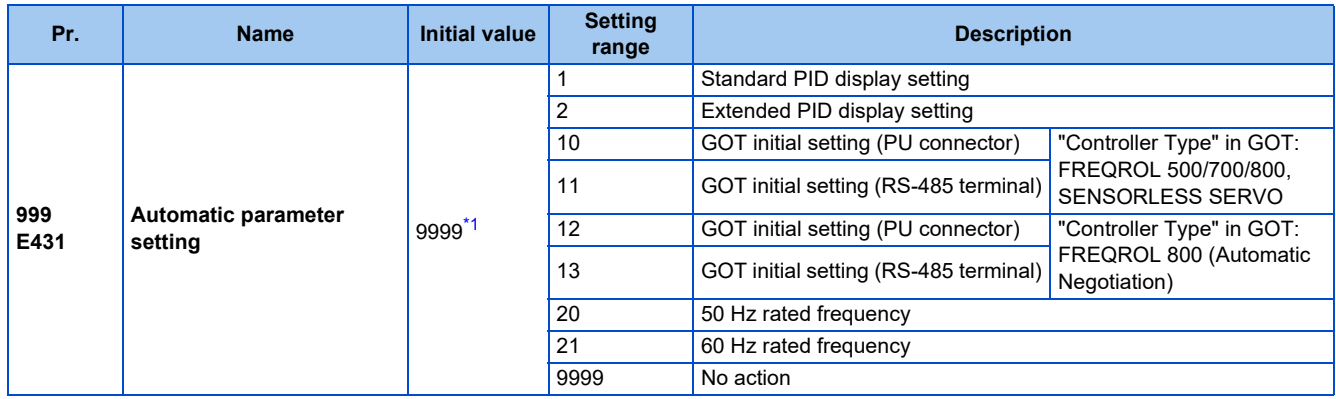

<span id="page-356-4"></span>\*1 The read value is always "9999".

## **Automatic parameter setting (Pr.999)**

• Select which parameters to automatically set from the following table, and set them in **Pr.999**. Multiple parameter settings are changed automatically. Refer to [page 358](#page-358-0) for the list of parameters that are changed automatically.

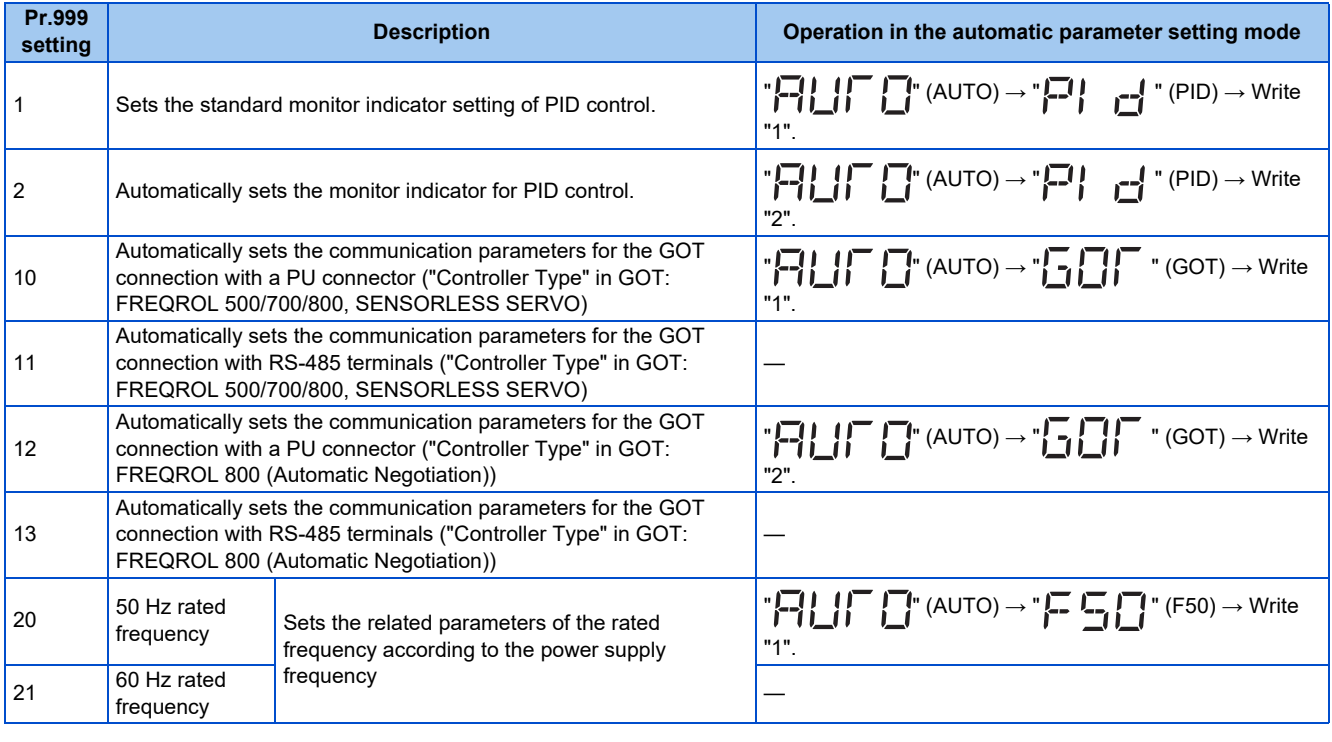

#### A NOTE

• If the automatic setting is performed with **Pr.999** or the automatic parameter setting mode, the settings including the changed parameter settings (changed from the initial setting) will be automatically changed. Before performing the automatic setting, confirm that changing the parameters will not cause any problem.

## **PID monitor indicator setting (Pr.999 = "1 or 2")**

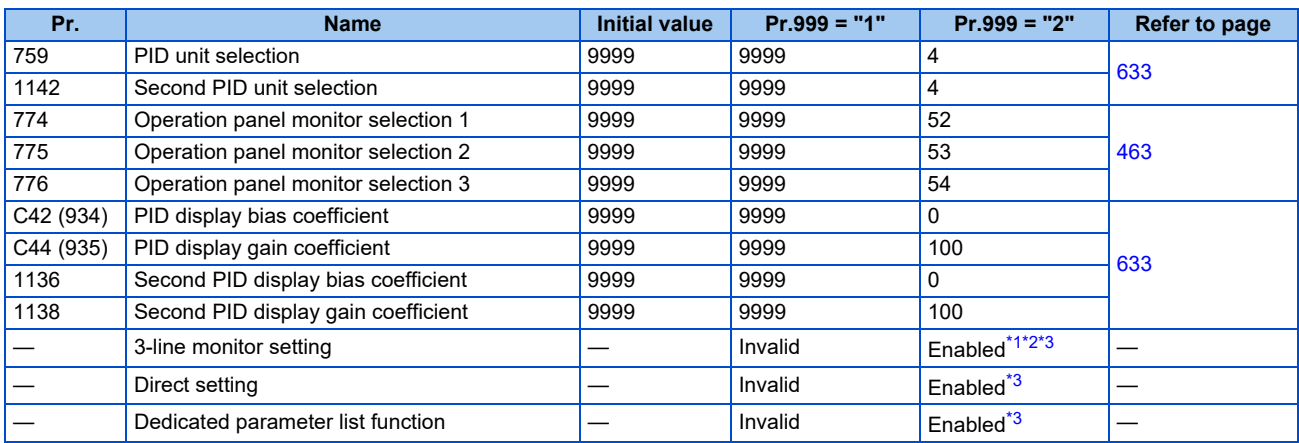

- <span id="page-357-0"></span>\*1 Enabled when the FR-LU08 (-01) is used.
- \*2 Enabled when the FR-PU07 is used.
- \*3 Enabled when the FR-PU07-01 is used.

### <span id="page-357-2"></span><span id="page-357-1"></span>■3-line monitor setting

On the operation panel or parameter unit, the 3-line monitor is used as the first monitor.

### ■ Direct setting

Pressing the [FUNC] key on the FR-PU07-01 displays the direct setting screen. The PID action set point can be directly set regardless of the operation mode or **Pr.77 Parameter write selection** setting.

Pressing the [FUNC] key on the direct setting screen displays the function menu.

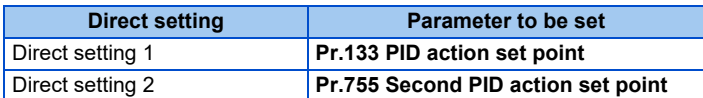

### ■ Dedicated parameter list function

Pressing the [PrSET] key of the FR-PU07-01 displays the dedicated parameter list. Parameters that need to be set first for the PID extended display setting are listed.

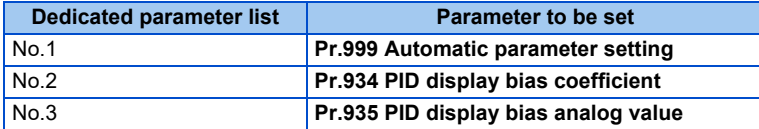

### **NOTE**

- The display of parameters other than the above may be changed due to changes in **C42 or C44**. Set the PID monitor indicator before changing the settings of other parameters.
- To use the direct setting on the LCD operation panel, set **Pr.1000 Direct setting selection**. (Refer to [page 347.](#page-347-0))

## <span id="page-358-0"></span>**GOT initial setting (PU connector) (Pr.999 = "10, 12")**

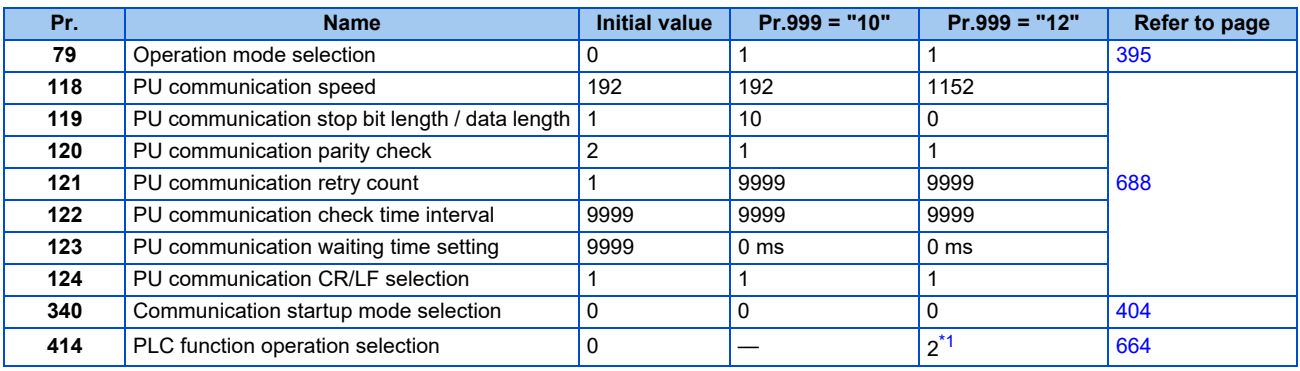

\*1 The setting is changed when **Pr.414** = "0" (initial setting).

### <span id="page-358-1"></span>**Initial setting with the GOT2000 series**

- When "FREQROL 500/700/800, SENSORLESS SERVO" is selected for "Controller Type" in the GOT setting, set **Pr.999** = "10" to configure the GOT initial setting.
- When "FREQROL 800 (Automatic Negotiation)" is selected for "Controller Type" in the GOT setting, the GOT automatic connection can be used. When "FREQROL 800 (Automatic Negotiation)" is selected for "Controller Type" in the GOT setting and the GOT automatic connection is not used, set **Pr.999** = "12" to configure the GOT initial setting. (Refer to [page](#page-720-0) [720](#page-720-0).)

### **Initial setting with the GOT1000 series**

• Set **Pr.999** = "10" to configure the GOT initial setting.

## **NOTE**

- Always perform an inverter reset after the initial setting.
- For details on connection with GOT, refer to the Instruction Manual of GOT.

## **GOT initial setting (RS-485 terminals) (Pr.999 = "11, 13")**

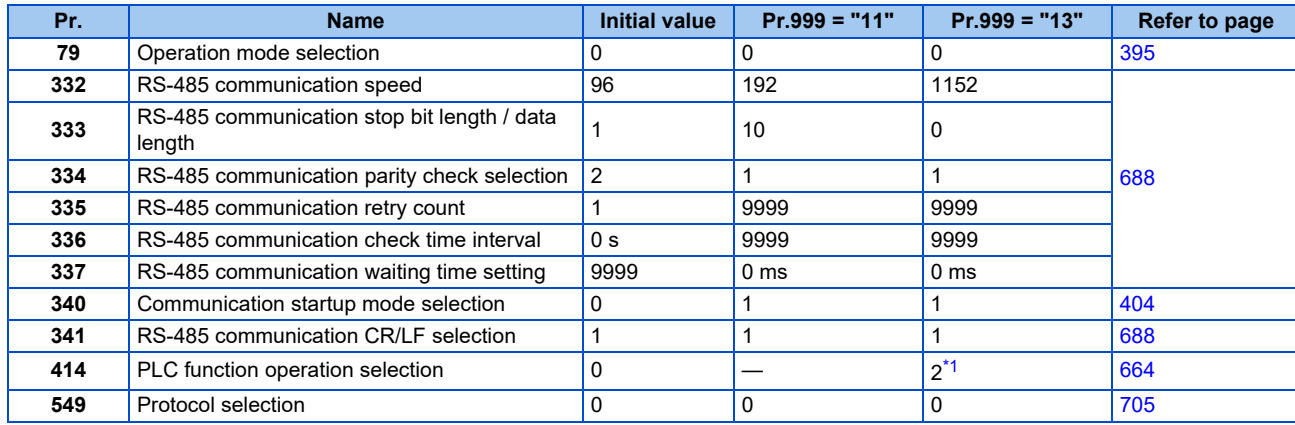

\*1 The setting is changed when **Pr.414** = "0" (initial setting).

### <span id="page-359-0"></span>**Initial setting with the GOT2000 series**

- When "FREQROL 500/700/800, SENSORLESS SERVO" is selected for "Controller Type" in the GOT setting, set **Pr.999** = "11" to configure the GOT initial setting.
- When "FREQROL 800 (Automatic Negotiation)" is selected for "Controller Type" in the GOT setting, the GOT automatic connection can be used. When "FREQROL 800 (Automatic Negotiation)" is selected for "Controller Type" in the GOT setting and the GOT automatic connection is not used, set **Pr.999** = "13" to configure the GOT initial setting. (Refer to [page](#page-720-0) [720.](#page-720-0))

### **Initial setting with the GOT1000 series**

• Set **Pr.999** = "11" to configure the GOT initial setting.

### **NOTE**

- Always perform an inverter reset after the initial setting.
- For details on connection with GOT, refer to the Instruction Manual of GOT.
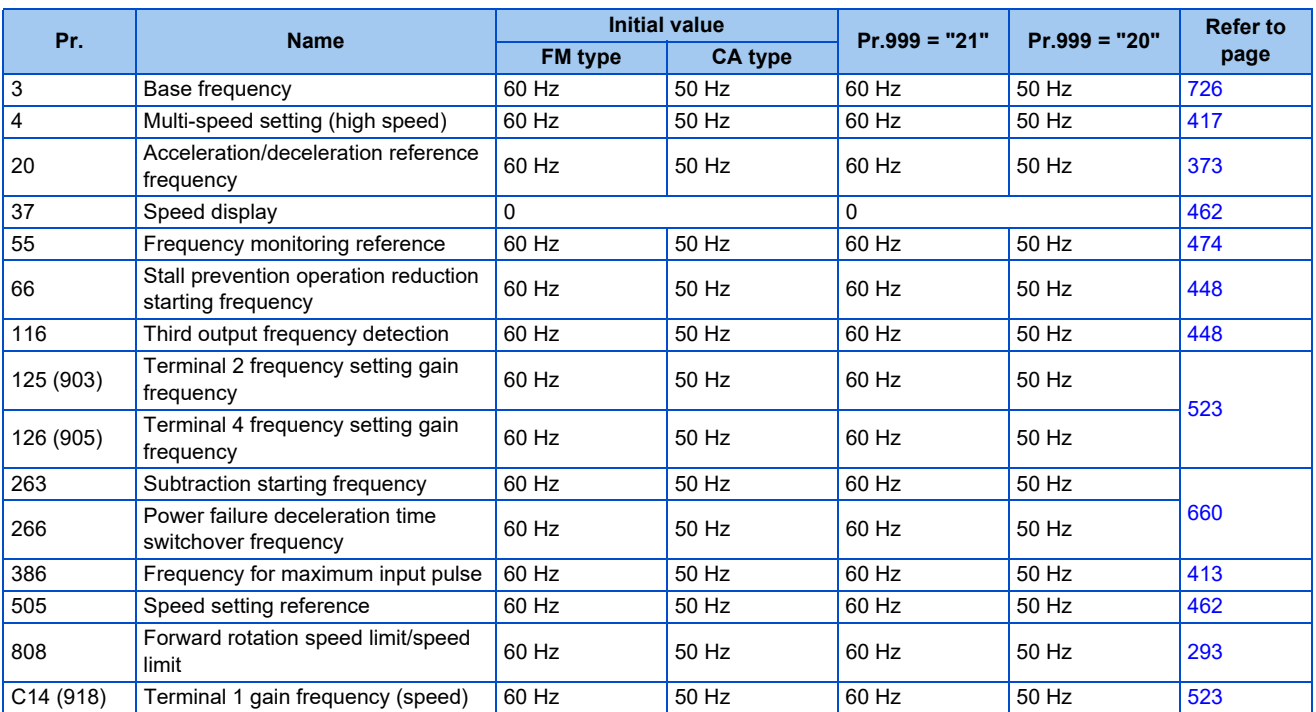

## **Rated frequency (Pr.999 = "20" (50 Hz) or "21" (60 Hz))**

## **5.7.17 Extended parameter display and user group function**

This function restricts the parameters that are read by the operation panel and parameter unit.

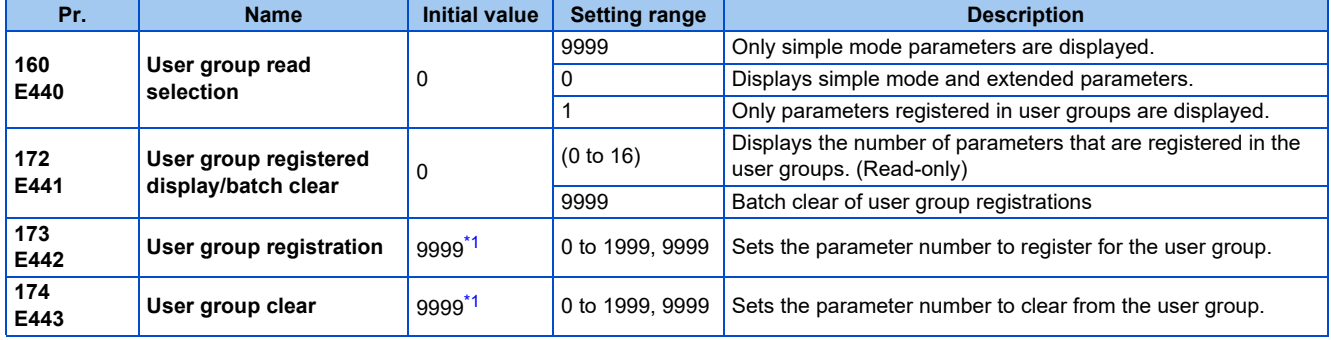

\*1 The read value is always "9999".

## <span id="page-360-0"></span>**Display of simple mode parameters and extended parameters (Pr.160)**

- When **Pr.160** = "9999", only the simple mode parameters are displayed on the operation panel (FR-DU08) and parameter unit (FR-PU07). (For the simple mode parameters, refer to the parameter list on [page 168.](#page-168-0))
- With the initial value (**Pr.160** = "0"), simple mode parameters and extended parameters can be displayed.

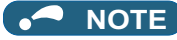

- When a plug-in option is installed on the inverter, the option parameters can also be read.
- Every parameter can be read regardless of the **Pr.160** setting when reading parameters via a communication option.
- When reading the parameters using the RS-485 terminals, all parameters can be read regardless of the **Pr.160** setting by setting **Pr.550 NET mode operation command source selection** and **Pr.551 PU mode operation command source selection**.

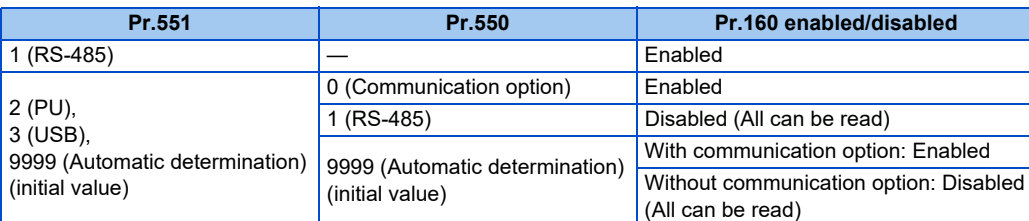

• When the LCD operation panel (FR-LU08) or the parameter unit (FR-PU07) is installed, **Pr.15 Jog frequency**, **Pr.16 Jog acceleration/deceleration time**, **C42 (Pr.934) PID display bias coefficient**, **C43 (Pr.934) PID display bias analog value**, **C44 (Pr.935) PID display gain coefficient**, **C45 (Pr.935) PID display gain analog value**, **Pr.991 PU contrast adjustment**, **Pr.1136 Second PID display bias coefficient**, **Pr.1137 Second PID display bias analog value**, **Pr.1138 Second PID display gain coefficient**, and **Pr.1139 Second PID display gain analog value** are displayed as simple mode parameters.

## **User group function (Pr.160, Pr.172 to Pr.174)**

- The user group function is a function for displaying only the parameters required for a setting.
- A maximum of 16 parameters from any of the parameters can be registered in a user group. When **Pr.160** = "1", reading/ writing is enabled only for the parameters registered in user groups. (Parameters not registered in user groups can no longer be read.)
- To register a parameter in a user group, set the parameter number in **Pr.173**.
- To clear a parameter from a user group, set the parameter number in **Pr.174**. To batch clear all the registered parameters, set **Pr.172** = "9999".

### **Registering a parameter in a user group (Pr.173)**

• To register **Pr.3** in a user group

### **Operating procedure**

*1.* Power ON

Make sure the motor is stopped.

*2.* Changing the operation mode

Press  $\left\| \frac{PU}{FXT} \right\|$  to choose the PU operation mode. [PU] indicator turns ON.

*3.* Selecting the parameter setting mode

Press MODE to choose the parameter setting mode. (The parameter number read previously appears)

*4.* Selecting a parameter

Turn  $\left(\begin{matrix} 1 \\ 1 \end{matrix}\right)$  until " $P = \{T, T\}$ " (Pr.173) appears.

*5.* Parameter read

Press  $\parallel$  set  $\parallel$ . "  $\Box \Box \Box \Box \Box$  appears.

*6.* Parameter registration

Turn  $\binom{1}{1}$  until "  $\frac{1}{1}$ " (Pr.3) appears. Press  $\left| \begin{array}{c} \text{sET} \\ \text{5ET} \end{array} \right|$  to register the parameter.

" $P = \square$   $\square$ " and "  $\exists$  "are displayed alternately.

To continue adding parameters, repeat steps 5 and 6.

### **Clearing a parameter from a user group (Pr.174)**

• To delete **Pr.3** from a user group.

#### **Operating procedure**

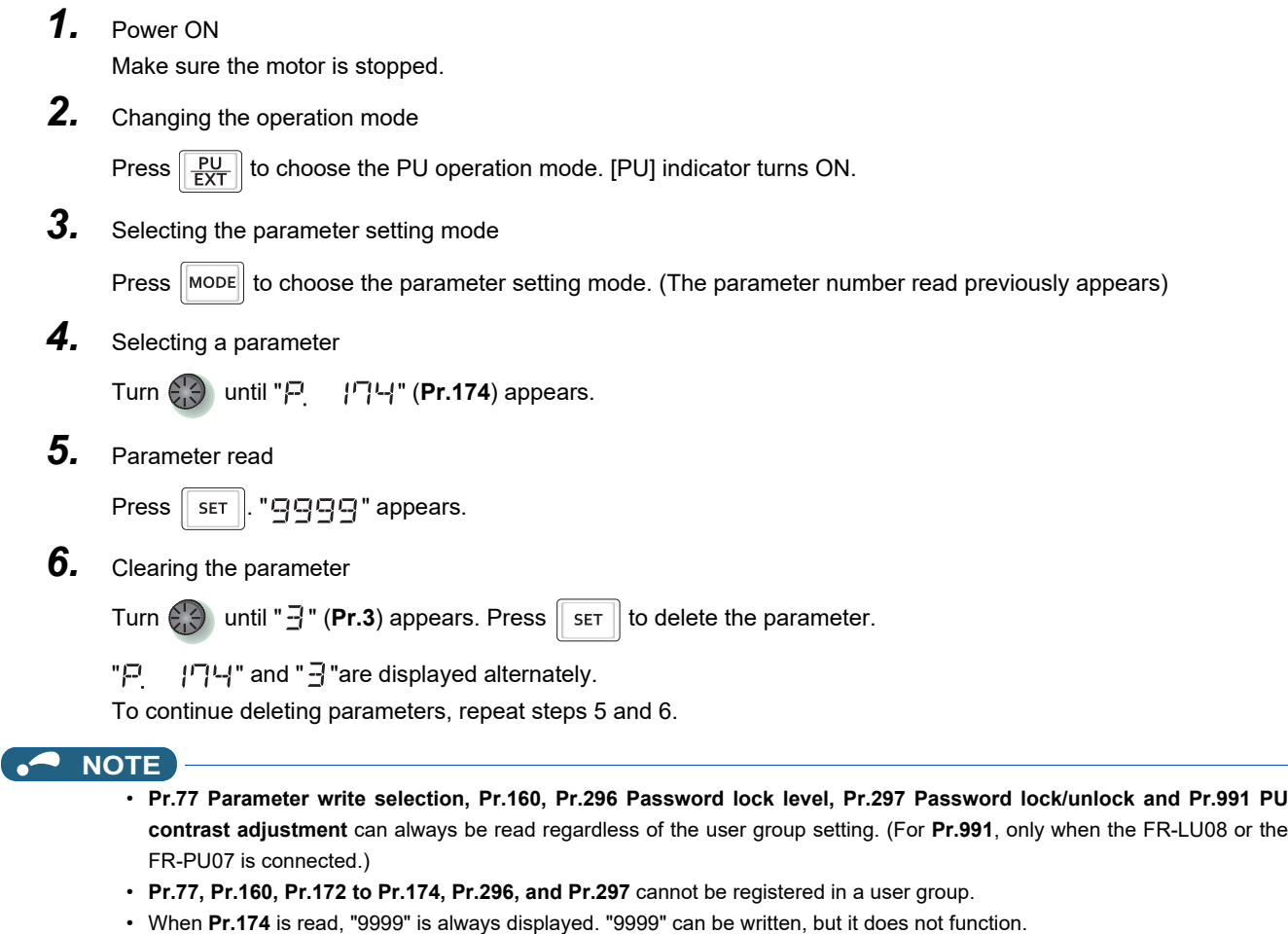

• **Pr.172** is disabled if set to a value other than "9999".

#### **Parameters referred to**

**Pr.15 Jog frequency, Pr.16 Jog acceleration/deceleration time Pr.77 Parameter write selection Pr.296 Password lock level, Pr.297 Password lock/unlock**[page 354](#page-354-0) **Pr.550 NET mode operation command source selection**[page 406](#page-406-0) **Pr.551 PU mode operation command source selection**[page 406](#page-406-0) **Pr.991 PU contrast adjustment Pr.991 PU** 

# **5.7.18 PWM carrier frequency and Soft-PWM control**

The motor sound can be changed.

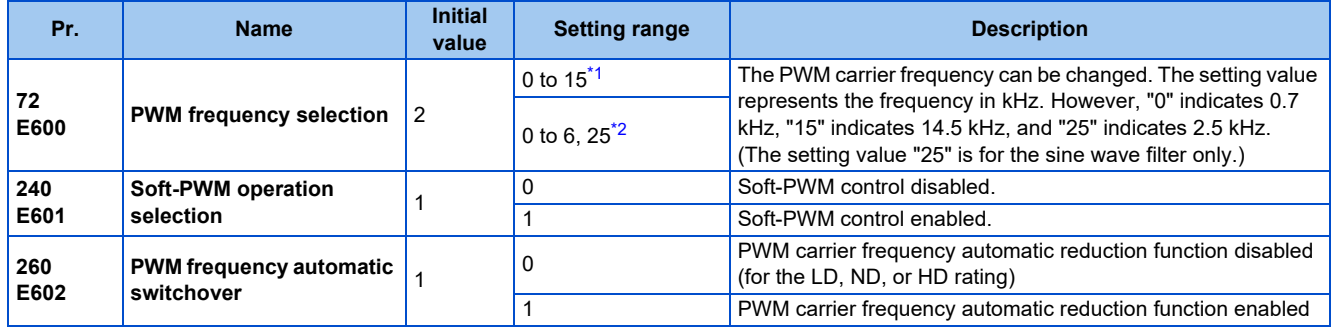

<span id="page-362-0"></span>\*1 The setting range of the FR-A820-03160(55K) or lower and the FR-A840-01800(55K) or lower

<span id="page-362-1"></span>\*2 The setting range of the FR-A820-03800(75K) or higher and the FR-A840-02160(75K) or higher

## **Changing the PWM carrier frequency (Pr.72)**

- The PWM carrier frequency of the inverter can be changed.
- Changing the PWM carrier frequency can be effective for avoiding the resonance frequency of the mechanical system or motor, as a countermeasure against EMI generated from the inverter, or for reducing leakage current caused by PWM switching.
- Under Real sensorless vector control, vector control, and PM sensorless vector control, the following carrier frequencies are used.

(For the control method and fast-response mode selection, refer to **Pr.800 Control method selection** on [page 223.](#page-223-0))

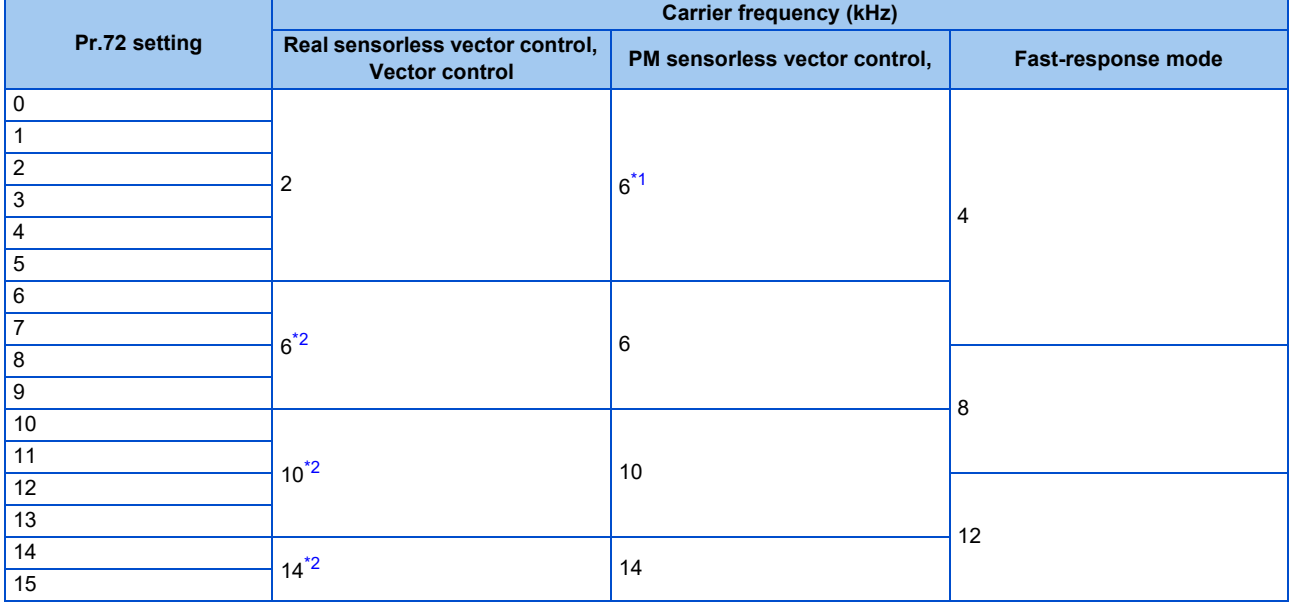

\*1 When low-speed range high-torque characteristic is disabled (**Pr.788** = "0"), 2 kHz is used.

- \*2 In the low-speed range (less than 3 Hz) under Real sensorless vector control, the carrier frequency is automatically changed to 2 kHz. (For the FR-A820-00490(7.5K) or lower and the FR-A840-00250(7.5K) or lower)
- <span id="page-363-1"></span><span id="page-363-0"></span>• When using an optional sine wave filter (MT-BSL/BSC), set "25" (2.5 kHz) in **Pr.72**. (FR-A820-03800(75K) or higher, FR-A840-02160(75K) or higher.)

#### **NOTE**

- In the low-speed range (less than about 10 Hz), the carrier frequency may be automatically lowered. Motor noise increases, but not to the point of failure.
- Refer to [page 887](#page-887-0) for the carrier frequency when the PM motor EM-A series is used.
- When **Pr.72** = "25", the following limitations apply.
	- V/F control is forcibly set.
	- Soft-PWM control is disabled.
	- The maximum output frequency is 60 Hz.

## ◆ Soft-PWM control (Pr.240)

- Soft-PWM control is a function that changes the motor noise from a metallic sound into an inoffensive, complex tone.
- Setting **Pr.240** = "1" will enable the Soft-PWM control.
- To enable the Soft-PWM control, set **Pr.72** to 5 kHz or less for the FR-A820-03160(55K) or lower or the FR-A840- 01800(55K) or lower. For the FR-A820-03800(75K) or higher or the FR-A840-02160(75K) or higher, set **Pr.72** to 4 kHz or less.

#### **NOTE**

• While a sine wave filter (**Pr.72** = "25") is being used, the Soft-PWM control is disabled.

## **PWM carrier frequency automatic reduction function (Pr.260)**

- Setting **Pr.260** = "1 (initial value)" will enable the PWM carrier frequency auto-reduction function. If a heavy load is continuously applied while the inverter carrier frequency is set to 3 kHz or higher (**Pr.72** ≥ "3"), the carrier frequency is automatically reduced to prevent occurrence of the inverter overload trip (electronic thermal O/L relay function) (E.THT). The carrier frequency is reduced to as low as 2 kHz. Motor noise increases, but not to the point of failure.
- When the carrier frequency automatic reduction function is used, operation with the carrier frequency set to 3 kHz or higher (**Pr.72** ≥ 3) automatically reduces the carrier frequency for heavy-load operation as shown below.

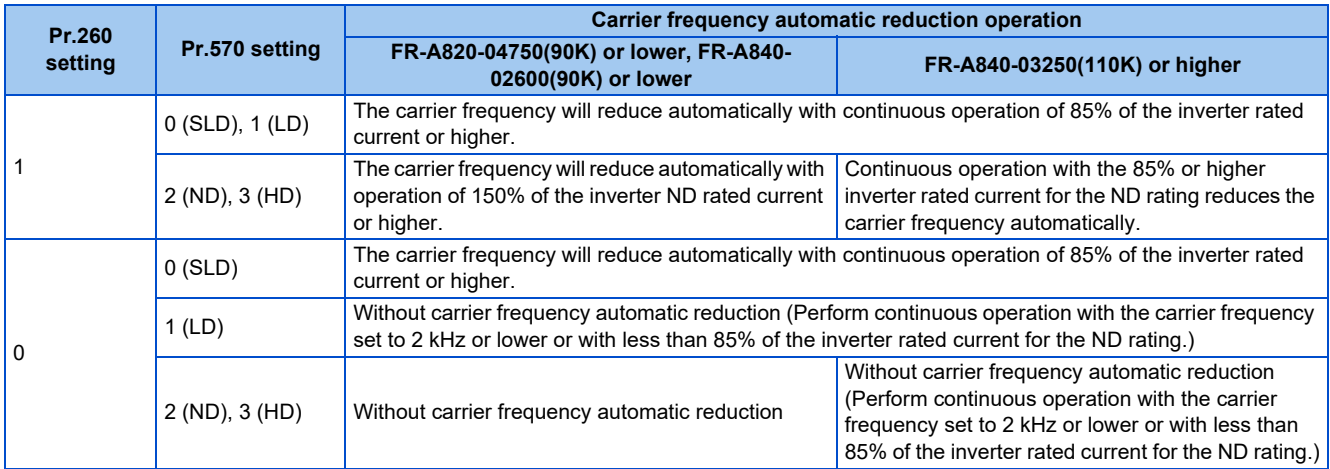

#### **NOTE**

- Reducing the PWM carrier frequency is effective as a countermeasure against EMI from the inverter or for reducing leakage current, but doing so increases the motor noise.
- When the PWM carrier frequency is set to 1 kHz or lower (**Pr.72** ≤ 1), the increase in the harmonic current causes the fastresponse current limit to activate before the stall prevention operation, which may result in torque shortage. In this case, disable the fast-response current limit in **Pr.156 Stall prevention operation selection**.
- The lower limit of carrier frequency after the reduction under PM sensorless vector control (low-speed range high-torque characteristic enabled) is 6 kHz.
- During fast-response operation, the carrier frequency automatic reduction function is disabled.

#### **Parameters referred to**

- **Pr.156 Stall prevention operation selection Figure 448**
- **Pr.570 Multiple rating setting**
- **Pr.788 Low speed range torque characteristic selection Pr.800 Control method selection Pr.800 Control**
- 

# **5.7.19 Inverter parts life display**

The degree of deterioration of the control circuit capacitor, main circuit capacitor, cooling fan, inrush current limit circuit, and relay contacts of terminals A, B, and C can be diagnosed on the monitor. When a part approaches the end of its life, an alarm can be output by self diagnosis to prevent a fault. (Note that the life diagnosis of this function should be used as a guideline only, because with the exception of the main circuit capacitor, the life values are theoretical calculations.)

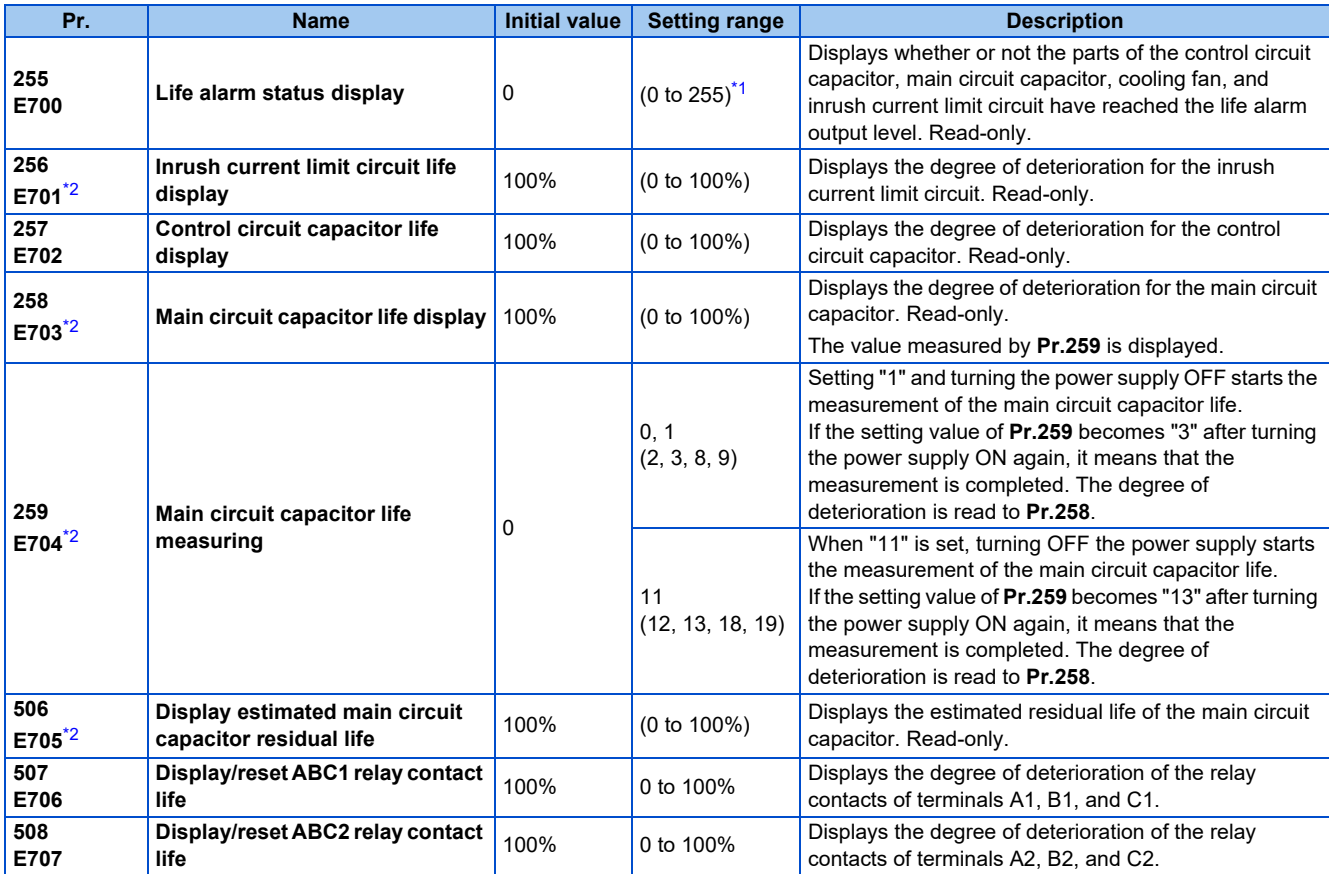

\*1 The setting range (read-only) differs depending on the inverter model (standard model, separate converter type, or IP55 compatible model). \*2 The setting is available for the standard model and the IP55 compatible model.

## <span id="page-365-1"></span><span id="page-365-0"></span>**Life alarm display and signal output (Y90 signal, Pr.255)**

### $Point$

• In the life diagnosis of the main circuit capacitor, the Life alarm (Y90) signal is not output unless measurement by turning OFF the power supply is performed.

• Whether or not the parts of the control circuit capacitor, main circuit capacitor, cooling fan, inrush current limit circuit, internal air circulation fans, or relay contacts of terminals A, B, and C have reached the life alarm output level can be checked with **Pr.255 Life alarm status display** and the Life alarm (Y90) signal. (Internal air circulation fans are equipped with IP55 compatible models.)

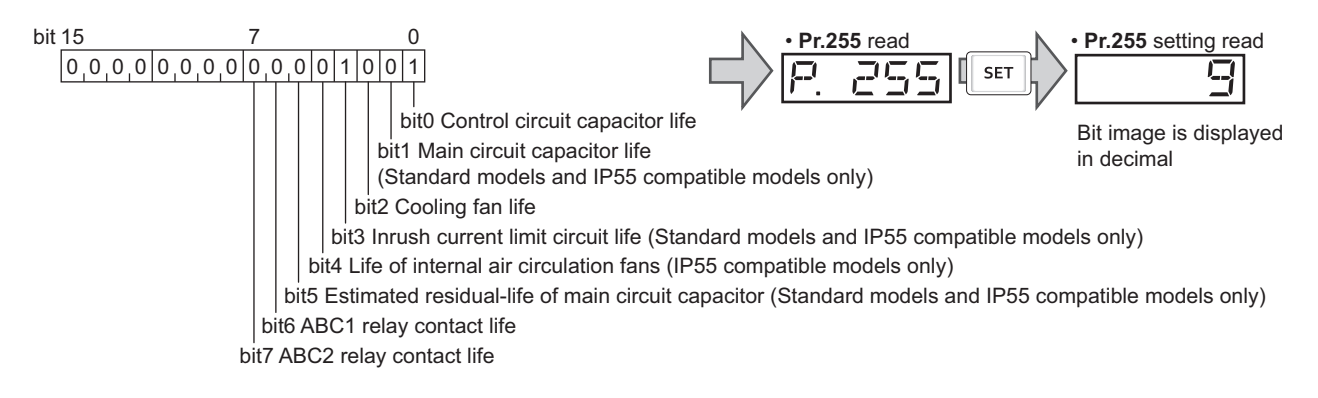

• When the parts have reached the life alarm output level, the corresponding bits of **Pr.255** turns ON. The ON/OFF state of the bits can be checked with **Pr.255**. The following table shows examples.

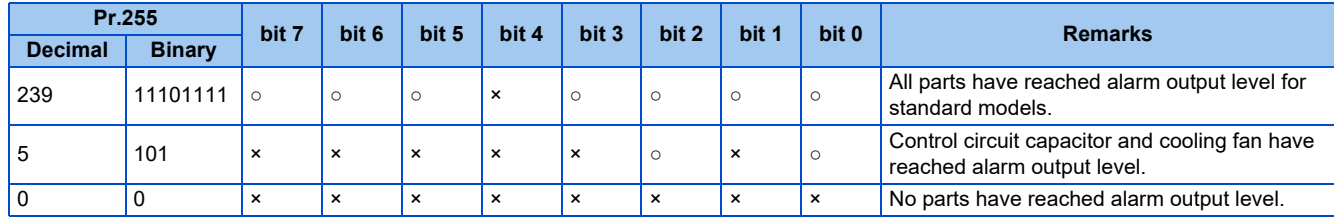

○: Parts reaching alarm output level ×: Parts not reaching alarm output level

• Diagnosable parts differ depending on the type of the inverter.

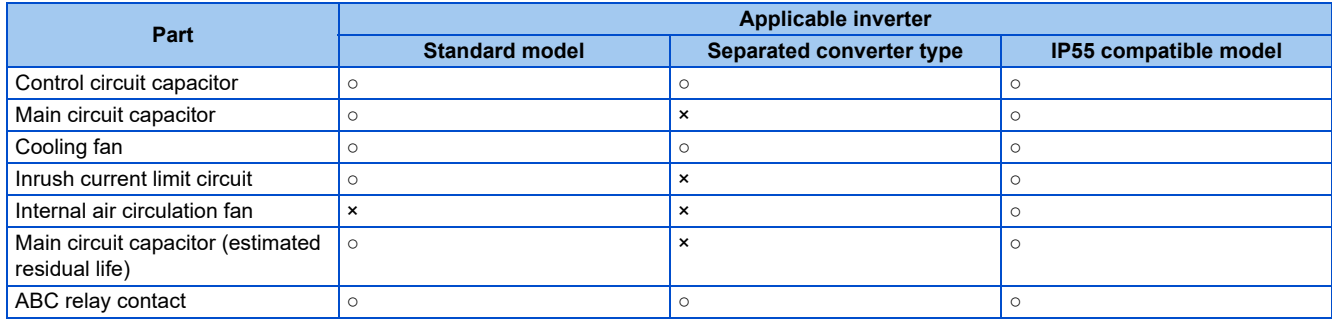

○: Diagnosable, ×: Undiagnosable

- The Life alarm (Y90) signal turns ON when the life alarm output level is reached for either of the following: the control circuit capacitor life, main circuit capacitor life, cooling fan life, inrush current limit circuit life, internal air circulation fan life, estimated residual-life of the main circuit capacitor, ABC1 relay contact life, or ABC2 relay contact life.
- For the terminal used for the Y90 signal, set "90" (positive logic) or "190" (negative logic) in any of **Pr.190 to Pr.196 (Output terminal function selection)**.

#### **NOTE**

- When using an option (FR-A8AY, FR-A8AR, FR-A8NC, FR-A8NCE, or FR-A8NCG), warning signals can be output individually: the Control circuit capacitor life (Y86) signal, Main circuit capacitor life (Y87) signal, Cooling fan life (Y88) signal, Inrush current limit circuit life (Y89) signal, Estimated residual-life of main circuit capacitor (Y248) signal, ABC1 relay contact life (Y249) signal, and ABC2 relay contact life (Y250) signal.
- Changing the terminal assignment using **Pr.190 to Pr.196 (Output terminal function selection)** may affect the other functions. Set parameters after confirming the function of each terminal.

### **Life display of the inrush current limit circuit (Pr.256) (Standard models and IP55 compatible models)**

- The life of the inrush current limit circuit (relay, contactor and inrush resistor) is displayed in **Pr.256**.
- The number of contact (relay, contactor, thyristor) ON times is counted, and it is counted down from 100% (0 time) every 1%/10,000 times. When the counter reaches 10% (900,000 times), bit 3 of **Pr.255** is turned ON (set to 1) and the Y90 signal is also output as an alert.

### **Life display of the control circuit capacitor (Pr.257)**

- The degree of deterioration for the control circuit capacitor is displayed in **Pr.257**.
- In the operating status, the control circuit capacitor life is calculated from the energization time and temperature, and is counted down from 100%. When the counter goes down from 10%, bit 0 of **Pr.255** is turned ON (set to 1) and the Y90 signal is also output as an alert.

### **Life display of the main circuit capacitor (Pr.258, Pr.259) (Standard models and IP55 compatible models)**

 $Point$ 

- For accurate life measurement of the main circuit capacitor, wait three hours or longer after turning OFF. The temperature left in the main circuit capacitor affects measurement.
- The degree of deterioration for the main circuit capacitor is displayed in **Pr.258**.
- With the main circuit capacitor capacity at factory shipment as 100%, the capacitor life is displayed in **Pr.258** every time measurement is made. When the measured value falls to 85% or lower, bit 1 of **Pr.255** is turned ON (set to 1) and the Y90 signal is also output as an alert.
- Measure the capacitor capacity according to the following procedure and check the degree of deterioration for the capacitor capacity.
	- *1.* Check that the motor is connected and at a stop.
	- *2.* Set "1 or 11" (measuring start) in **Pr.259**.
	- *3.* Switch the power OFF. The inverter applies DC voltage to the motor to measure the capacitor capacity while the inverter is OFF.
	- *4.* After confirming that the power lamp is OFF, turn ON the power again.
	- *5.* Check that "3 or 13" (measurement complete) is set in **Pr.259**, read **Pr.258**, and check the degree of deterioration for the main circuit capacitor.

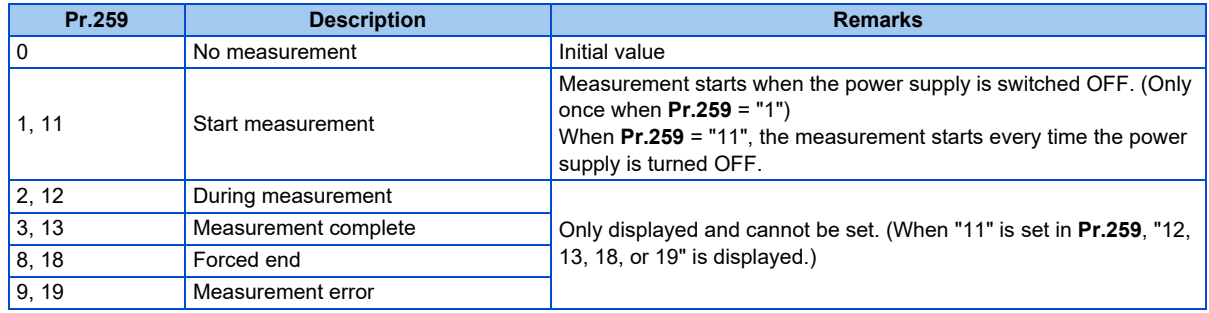

#### **NOTE**

- When the main circuit capacitor life is measured under the following conditions, "forced end" (**Pr.259** = "8 or 18"), or "measurement error" (**Pr.259** = "9 or 19") may occur, or the status may remain in "measurement start" (**Pr.259** = "1 or 11"). To perform measurement, first eliminate the following conditions. Under the following conditions, even if "measurement complete" (**Pr.259** = "3 or 13") is reached, measurement cannot be performed correctly.
	- FR-HC2, FR-XC (common bus regeneration mode), FR-CV, MT-RC, or a sine wave filter (when **Pr.72** = "25") is connected.
	- Terminals R1/L11, S1/L21 or DC power supply is connected to terminals P/+ and N/-.
	- The power supply is switched ON during measurement.
	- The motor is not connected to the inverter.
	- The motor is running (coasting).
	- The motor capacity is smaller than the inverter capacity by two ranks or more.
	- The inverter output is shut off or a fault occurred while the power was OFF.
	- The inverter output is shut off with the MRS signal.
	- The start command is given while measuring.
	- The applied motor setting is incorrect.
- Operation environment: Surrounding air temperature (annual average of 40°C (free from corrosive gas, flammable gas, oil mist, dust and dirt)).
	- Output current: 80% of the inverter rating
- Since repeated inrush currents at power ON will shorten the life of the converter circuit, frequent starts and stops of the magnetic contactor must be avoided.

### WARNING

• When measuring the main circuit capacitor capacity (**Pr.259** = "1 or 11"), the DC voltage is applied to the motor for about 1 second at power OFF. Never touch the motor terminal, etc. right after powering OFF to prevent an electric shock.

### **Life display of the cooling fan**

- If a cooling fan speed of less than the specified speed is detected, Fan alarm " $\leftarrow \bigwedge'$ " (FN) is displayed on the operation panel or the parameter unit. As an alert output, bit 2 of **Pr.255** is turned ON (set to 1), and the Y90 signal and Alarm (LF) signal are also output.
- For the terminal used for the LF signal, set "98" (positive logic) or "198" (negative logic) in any of **Pr.190 to Pr.196 (Output terminal function selection)**.

### **NOTE**

- When the inverter is mounted with two or more cooling fans, "FN" is displayed even only one of the fans is detected.
- Changing the terminal assignment using **Pr.190 to Pr.196 (Output terminal function selection)** may affect the other functions. Set parameters after confirming the function of each terminal.
- For replacement of each part, contact the nearest Mitsubishi FA center.

### **Estimated residual life display of the main circuit capacitor (Pr.506) (Standard models and IP55 compatible models)**

- Even when the power supply cannot be turned OFF, the remaining life of the main circuit capacitor can be estimated without stopping the operation. Note that the remaining life of the main circuit capacitor estimated by this function is theoretical, and should be used as a guideline only.
- The estimated residual life of the main circuit capacitor is displayed in **Pr.506**.
- The remaining life of the main circuit capacitor is calculated from the energization time and the inverter output power (100% = Start of service life). When the remaining life of the main circuit capacitor falls below 10%, bit 5 of **Pr.255 Life alarm status display** turns ON and a warning is output by the Y90 signal.

## **Life display of the relay contacts of terminals A, B, and C (Pr.507, Pr.508)**

- The degree of deterioration of the relay contacts of terminals A1, B1, and C1 is displayed in **Pr.507**, and that for terminals A2, B2, and C2 is displayed in **Pr.508**.
- The number of times the contacts of relay turn ON is counted down from 100% (0 time) by 1% (500 times). When the counter reaches 10% (45,000 times), bit 6 or bit 7 of **Pr.255** turns ON and a warning is output by the Y90 signal.
- Any value can be set in **Pr.507** and **Pr.508**. After replacement of the control circuit terminal block or installation of a control terminal option, set **Pr.507** and **Pr.508** again.

## **Life display of internal air circulation fans (IP55 compatible models)**

- IP55 compatible models are equipped with the internal air circulation fan inside the inverter other than the cooling fan. The internal fan fault " $\leftarrow \bigcup_{i=1}^{\infty}$ " (FN2) appears on the operation panel (FR-DU08) when the rotations per minute is less than 70% of the rated value for the internal air circulation fan. (FN is displayed on the parameter unit (FR-PU07).) As an alarm display, **Pr.255** bit 4 is turned ON and also a warning is output to the Y90 signal and Alarm (LF) signal.
- For the terminal used for the LF signal, set "98" (positive logic) or "198" (negative logic) in any of **Pr.190 to Pr.196 (Output terminal function selection)**.

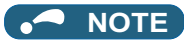

- Changing the terminal assignment using **Pr.190 to Pr.196 (Output terminal function selection)** may affect the other functions. Set parameters after confirming the function of each terminal.
- For replacement of each part, contact the nearest Mitsubishi FA center.

# <span id="page-369-0"></span>**5.7.20 Maintenance timer alarm**

The Maintenance timer (Y95) signal is output when the inverter's cumulative energization time reaches the time period set with the parameter. MT1, MT2 or MT3 is displayed on the operation panel. This can be used as a guideline for the maintenance time of peripheral devices.

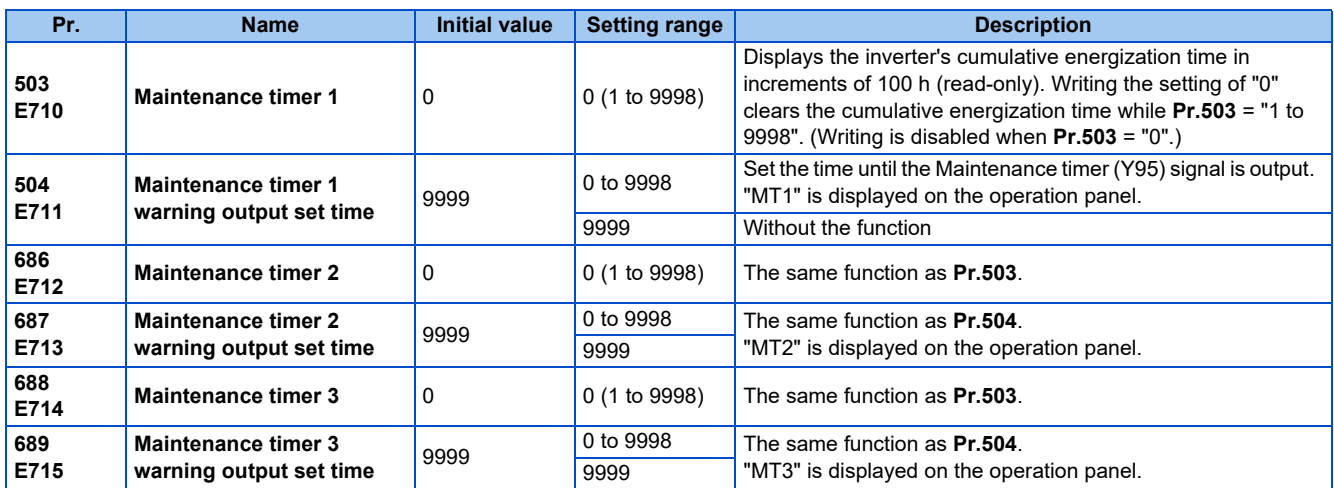

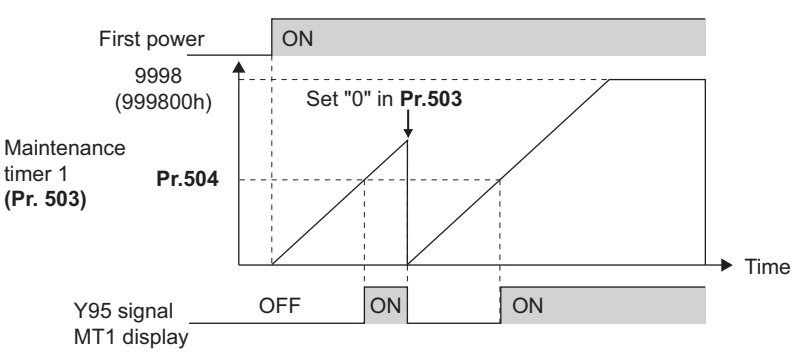

Operation example of the maintenance timer 1 (**Pr.503, Pr.504**) (with both MT2 and MT3 OFF)

- The cumulative energization time of the inverter is stored in the EEPROM every hour and displayed in **Pr.503 (Pr.686, Pr.688)** in 100 h increments. **Pr.503 (Pr.686, Pr.688)** is clamped at 9998 (999800 h).
- When the value in **Pr.503 (Pr.686, Pr.688)** reaches the time (100 h increments) set in **Pr.504 (Pr.687, Pr.689)**, the Maintenance timer (Y95) signal is output, and also " $M$ , " (MT1), " $M$ ,  $\overline{M}$ " (MT2), or " $M$ ,  $\overline{M}$ " (MT3) is displayed on the operation panel.
- For the terminal used for the Y95 signal output, assign the function by setting "95 (positive logic)" or "195 (negative logic)" in any of **Pr.190 to Pr.196 (Output terminal function selection)**.

#### **NOTE**

- The Y95 signal turns ON when any of MT1, MT2 or MT3 is activated. It does not turn OFF unless all of MT1, MT2 and MT3 are cleared.
- If all of MT1, MT2 and MT3 are activated, they are displayed in the priority of "MT1 > MT2 > MT3".
- The cumulative energization time is counted every hour. Energization time of less than 1 h is not counted.
- Changing the terminal assignment using **Pr.190 to Pr.196 (Output terminal function selection)** may affect the other functions. Set parameters after confirming the function of each terminal.

#### **Parameters referred to**

**Pr.190 to Pr.196 (Output terminal function selection) F** [page 490](#page-490-0)

## **5.7.21 Current average value monitor signal**

The output current average value during constant-speed operation and the maintenance timer value are output to the Current average monitor (Y93) signal as a pulse. The output pulse width can be used in a device such as the I/O unit of a programmable controller as a guideline for the maintenance time for mechanical wear, belt stretching, or deterioration of devices with age.

The pulse is repeatedly output during constant-speed operation in cycles of 20 seconds to the Current average monitor (Y93) signal.

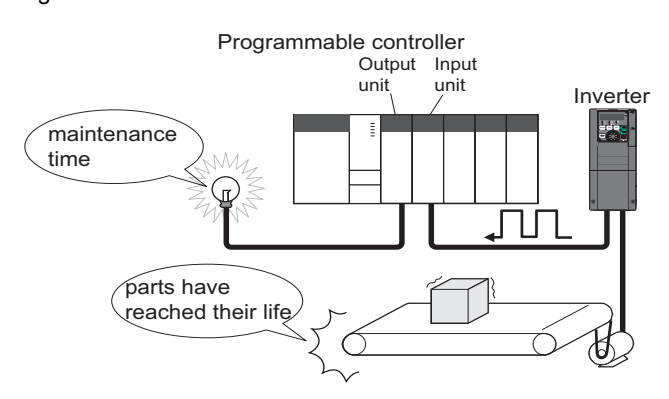

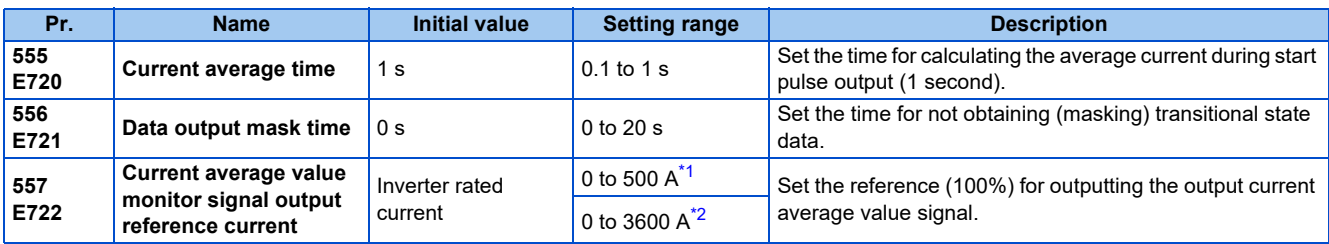

\*1 For the FR-A820-03160(55K) or lower, and FR-A840-01800(55K) or lower.

\*2 For the FR-A820-03800(75K) or higher, and FR-A840-02160(75K) or higher.

### <span id="page-370-1"></span><span id="page-370-0"></span>**Operation example**

- The pulse output of the Current average monitor (Y93) signal is indicated below.
- For the terminal used for the Y93 signal output, assign the function by setting "93 (positive logic)" or "193 (negative logic)" in any of **Pr.190 to Pr.194 (Output terminal function selection)**. (This cannot be assigned by setting in **Pr.195 ABC1 terminal function selection or Pr.196 ABC2 terminal function selection**.)

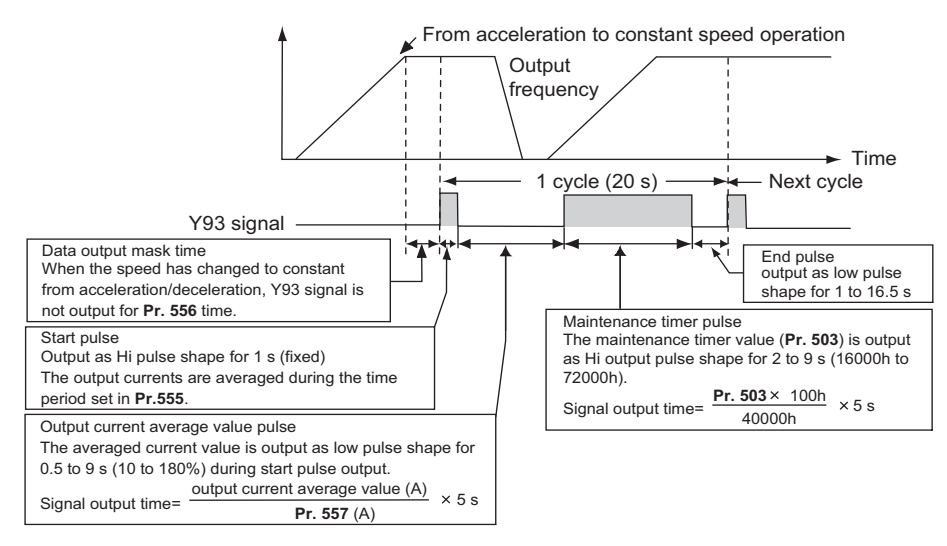

### **Pr.556 Data output mask time setting**

• Immediately after acceleration/deceleration is shifted to constant-speed operation, the output current is unstable (transitional state). Set the time for not obtaining (masking) transitional state data in **Pr.556**.

## ◆ Pr.555 Current average time setting

• The output current average is calculated during start pulse (1 second) HIGH output. Set the time for calculating the average current during start pulse output in **Pr.555**.

### **Pr.557 Current average value monitor signal output reference current setting**

Set the reference (100%) for outputting the output current average value signal. The signal output time is calculated with the following formula.

Output current average value × 5 s (Output current average value 100%/5 s) **Pr.557** setting value

The output time range is 0.5 to 9 seconds. When the output current average value is less than 10% of the setting value in **Pr.557**, the output time is 0.5 seconds, and when it is more than 180%, the output time is 9 seconds.

For example, when **Pr.557** = 10 A and the output current average value is 15 A:

15 A/10 A × 5 s = 7.5 s, thus the Current average monitor signal maintains LOW output for 7.5 seconds.

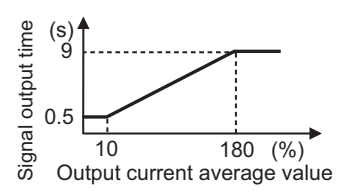

### **Pr.503 Maintenance timer 1 output**

After LOW output of the output current value is performed, HIGH output of the maintenance timer value is performed. The maintenance timer value output time is calculated with the following formula.

**Pr.503** × 100  $\frac{300 \times 100}{40000h}$  × 5 s (Maintenance timer value 100%/5 s)

The output time range is 2 to 9 seconds. When **Pr.503** is less than 16000 hours, the output time is 2 seconds. When it is more than 72000 hours, the output time is 9 seconds.

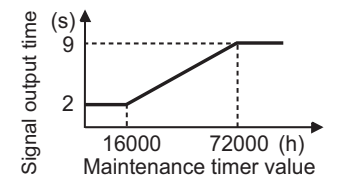

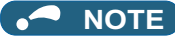

- Masking of the data output and sampling of the output current are not performed during acceleration/deceleration.
- If constant speed changes to acceleration or deceleration during start pulse output, it is judged as invalid data, and the signal maintains HIGH start pulse output for 3.5 seconds and LOW end pulse output for 16.5 seconds. After the start pulse output is completed, minimum 1-cycle signal output is performed even if acceleration/deceleration is performed.

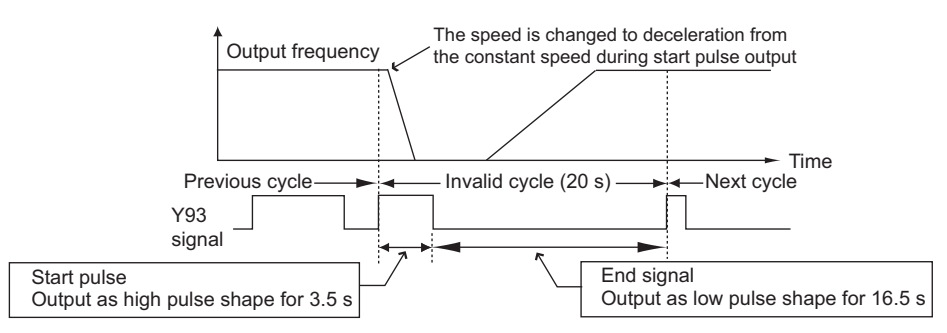

- If the output current value (inverter output current monitor) is 0 A at the completion of the 1-cycle signal output, no signal is output until the next constant-speed state.
- Under the following conditions, the Y93 signal maintains LOW output for 20 seconds (no data output).
	- When acceleration or deceleration is operating at the completion of the 1-cycle signal output
	- When automatic restart after instantaneous power failure (**Pr.57 Restart coasting time** ≠ "9999") is set, and the 1 cycle signal output is completed during the restart operation.
	- When automatic restart after instantaneous power failure (**Pr.57** ≠ "9999") is set, and the restart operation was being performed at the completion of data output masking.
- **Pr.686 Maintenance timer 2 and Pr.688 Maintenance timer 3** cannot be output.
- Changing the terminal assignment using **Pr.190 to Pr.196 (Output terminal function selection)** may affect the other functions. Set parameters after confirming the function of each terminal.

#### **Parameters referred to**

- **Pr.57 Restart coasting time Pr.57 Restart coasting time**
- **Pr.190 to Pr.196 (Output terminal function selection) Profile 490**
- **Pr.503 Maintenance timer 1, Pr.686 Maintenance timer 2, Pr.688 Maintenance timer 3 Proge 369**

# **5.8 (F) Setting of acceleration/deceleration time and acceleration/deceleration pattern**

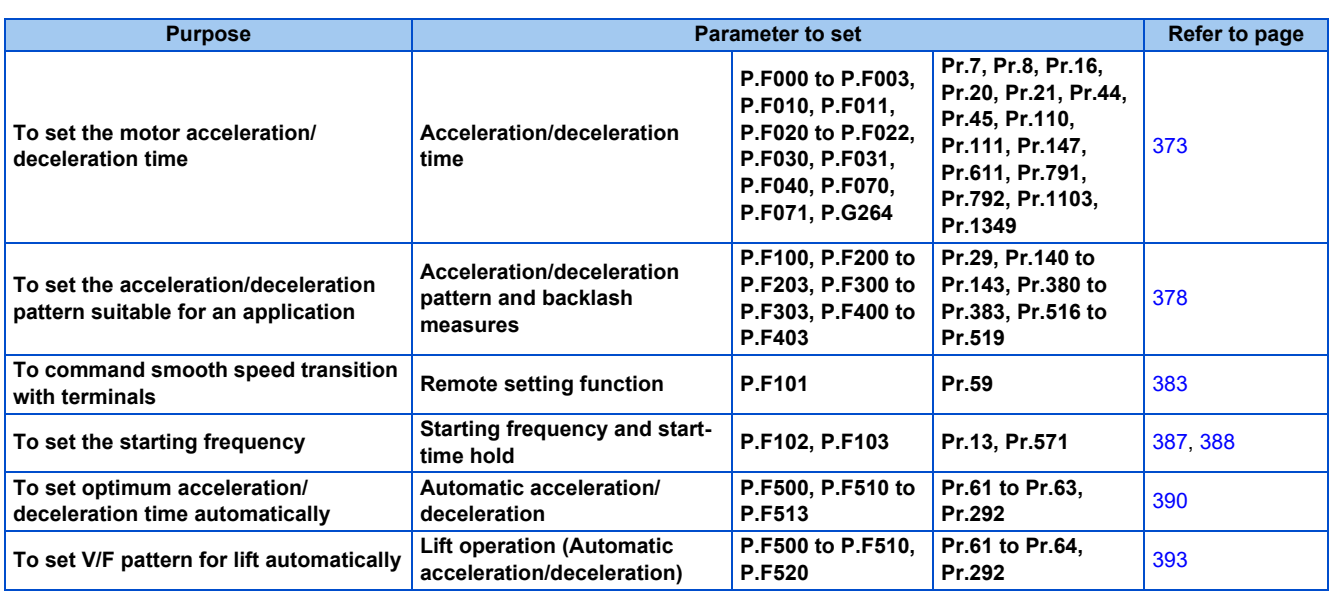

# <span id="page-373-0"></span>**5.8.1 Setting the acceleration and deceleration time**

The following parameters are used to set motor acceleration/deceleration time.

Set a larger value for a slower acceleration/deceleration, or a smaller value for a faster acceleration/deceleration.

For the acceleration time at automatic restart after instantaneous power failure, refer to **Pr.611 Acceleration time at a restart** [\(page 647,](#page-647-0) [page 654](#page-654-0)).

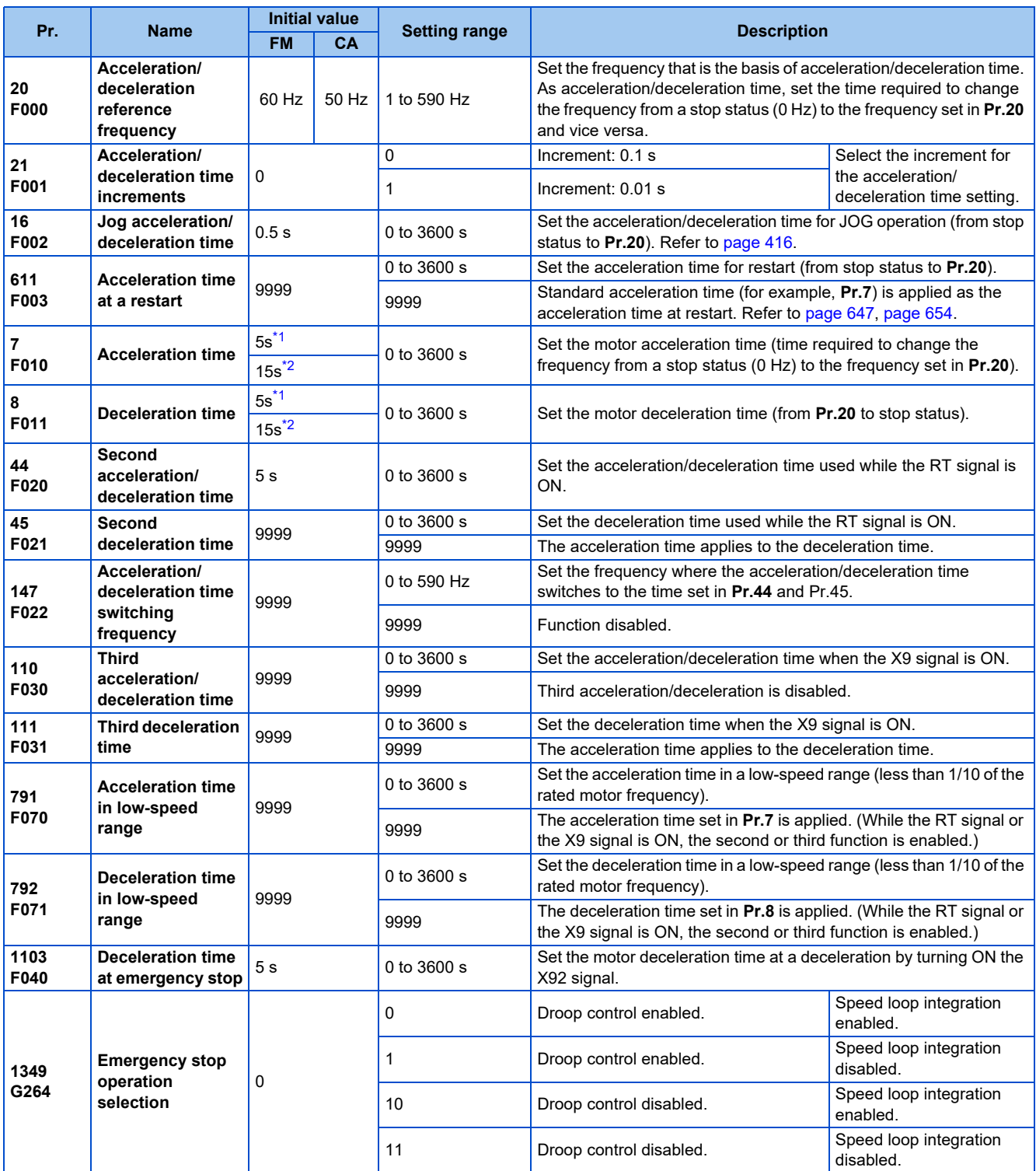

<span id="page-374-0"></span>\*1 The initial value for the FR-A820-00490(7.5K) or lower and FR-A840-00250(7.5K) or lower.

<span id="page-374-1"></span>\*2 Initial value for the FR-A820-00630(11K) or higher and FR-A840-00310(11K) and higher.

## **Control block diagram**

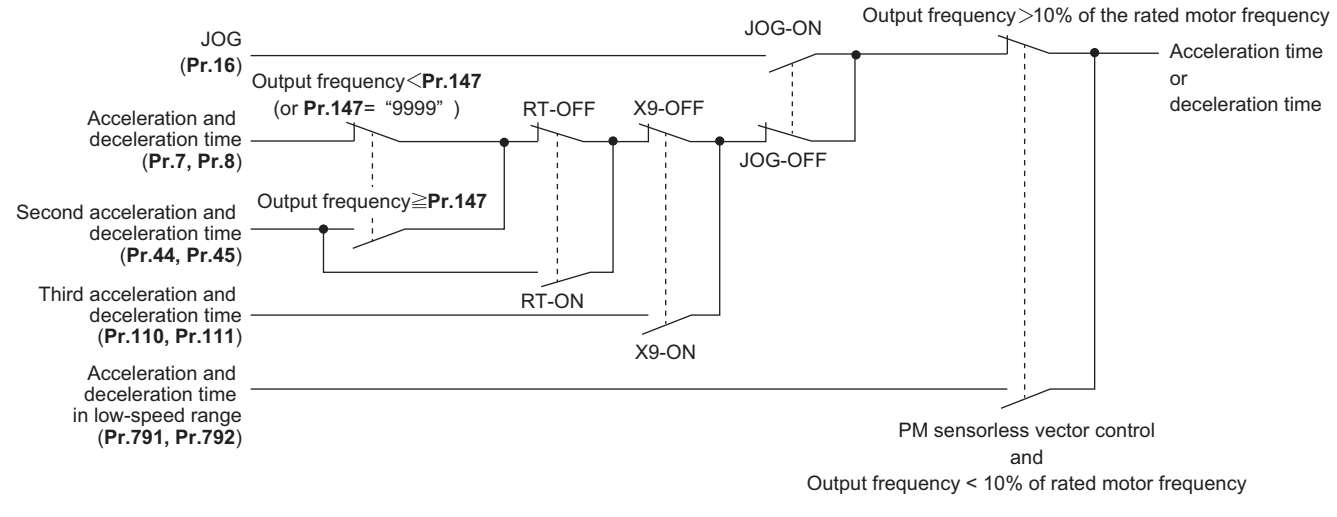

### ◆ Acceleration time setting (Pr.7, Pr.20)

- Use **Pr.7 Acceleration time** to set the acceleration time required to change the frequency to the frequency set in **Pr.20 Acceleration/deceleration reference frequency** from stop status.
- Set the acceleration time according to the following formula.

Acceleration time setting = **Pr.20** setting × (Acceleration time to change the frequency from stop status to maximum frequency) / (Maximum frequency - **Pr.13** setting)

• For example, the following calculation is performed to find the setting value for **Pr.7** when increasing the output frequency to the maximum frequency of 50 Hz in 10 seconds with **Pr.20** = 60 Hz (initial value) and **Pr.13** = 0.5 Hz.

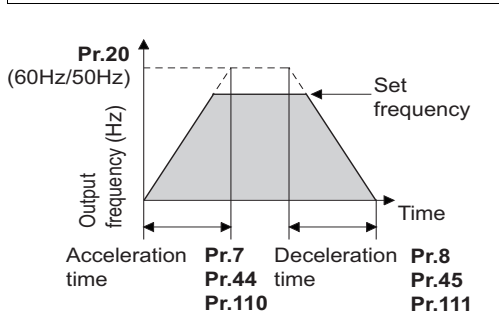

**Pr.7** setting = 60 Hz  $\times$  10 s / (50 Hz - 0.5 Hz) ≈ 12.1 s

### **Deceleration time setting (Pr.8, Pr.20)**

- Use **Pr.8 Deceleration time** to set the deceleration time required to change the frequency to a stop status from the frequency set in **Pr.20 Acceleration/deceleration reference frequency**.
- Set the deceleration time according to the following formula.

Deceleration time setting = **Pr.20** setting × (Deceleration time to change the frequency from maximum frequency to stop status) / (Maximum frequency - **Pr.10** setting)

• For example, the following calculation is used to find the setting value for **Pr.8** when decreasing the output frequency from the maximum frequency of 50 Hz in 10 seconds with **Pr.20** = 120 Hz and **Pr.10** = 3 Hz.

**Pr.8** setting = 120 Hz × 10 s / (50 Hz - 3 Hz) ≈ 25.5 s

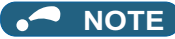

- If the acceleration/deceleration time is set, the actual motor acceleration/deceleration time cannot be made shorter than the shortest acceleration/deceleration time determined by the mechanical system J (moment of inertia) and motor torque.
- If the **Pr.20** setting is changed, the **Pr.125** and **Pr.126** (frequency setting signal gain frequency) settings do not change.
- Set **Pr.125** and **Pr.126** to adjust the gains. • Under PM sensorless vector control, if the protective function (E.OLT) is activated due to insufficient torque in the low-speed range, set longer acceleration/deceleration times only in the low-speed range in **Pr.791 Acceleration time** in low-speed range and **Pr.792 Deceleration time in low-speed range**.

## **Changing the minimum increment of the acceleration/deceleration time (Pr.21)**

- Use **Pr.21** to set the minimum increment of the acceleration/deceleration time. Setting value "0" (initial value): minimum increment 0.1 s Setting value "1": minimum increment 0.01 s
- **Pr.21** setting allows the minimum increment of the following parameters to be changed. **Pr.7, Pr.8, Pr.16, Pr.44, Pr.45, Pr.110, Pr.111, Pr.264, Pr.265, Pr.791, Pr.792, Pr.1103**

#### **NOTE**

- **Pr.21** setting does not affect the minimum increment setting of **Pr.611 Acceleration time at a restart**.
- The FR-DU08 and the FR-PU07 provide a five-digit readout (including the number of decimal places) on a value of parameters. Therefore, a value of "1000" or larger is set/displayed only in increments of 0.1 second even if **Pr.21** = "1".

### ◆ Setting multiple acceleration/deceleration times (RT signal, X9 signal, **Pr.44, Pr.45, Pr.110, Pr.111, Pr.147)**

- **Pr.44 and Pr.45** are valid when the RT signal is ON or when the output frequency is equal to or higher than the frequency set in **Pr.147 Acceleration/deceleration time switching frequency**. **Pr.110 and Pr.111** are valid when the X9 signal is ON.
- Even at the frequency lower than the **Pr.147** setting, turning ON the RT signal (X9 signal) switches the acceleration/ deceleration time to the second (third) acceleration/deceleration time. The priority of the signals and settings is X9 signal > RT signal > **Pr.147** setting.
- To input the X9 signal, set "9" in any of **Pr.178 to Pr.189 (Input terminal function selection)** to assign the function to the terminal.
- When "9999" is set in **Pr.45 and Pr.111**, the deceleration time becomes equal to the acceleration time **(Pr.44, Pr.110)**.
- When **Pr.110** = "9999" is set, the third acceleration/deceleration function is disabled.
- If the **Pr.147** setting is equal to or less than the **Pr.10 DC injection brake operation frequency** or the **Pr.13 Starting frequency** setting, the acceleration/deceleration time switches to the **Pr.44 (Pr.45)** when the output frequency reaches or exceeds the **Pr.10 or Pr.13** setting.

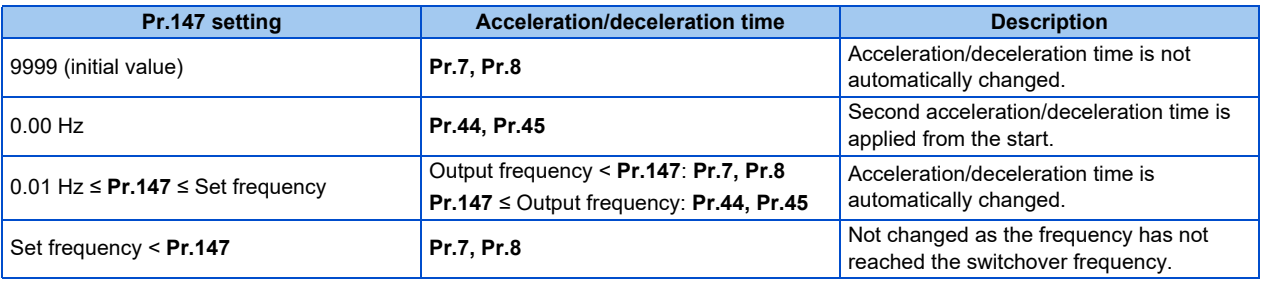

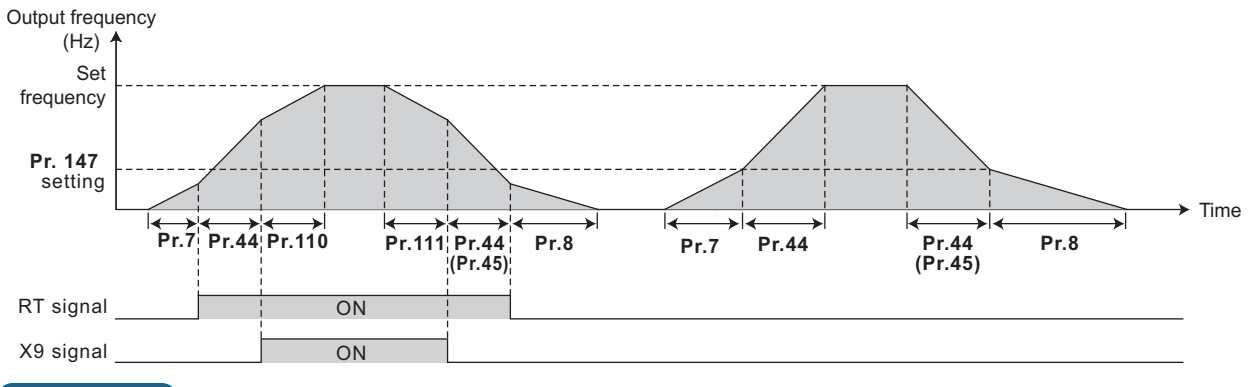

#### **NOTE**

- The reference frequency during acceleration/deceleration depends on the **Pr.29 Acceleration/deceleration pattern selection** setting. (Refer to [page 378.](#page-378-0))
- The RT and X9 signals can be assigned to an input terminal by setting **Pr.178 to Pr.189 (Input terminal function selection)**. Changing the terminal assignment may affect other functions. Set parameters after confirming the function of each terminal.
- The RT (X9) signal acts as the second (third) function selection signal and makes the other second (third) functions valid. (Refer to [page 544.](#page-544-0))
- The RT signal is assigned to terminal RT in the initial status. Set "3" in one of **Pr.178 to Pr.189 (Input terminal function** selection) to assign the RT signal to another terminal.

### ◆ Setting the acceleration/deceleration time in the low-speed range (Pr.791, **Pr.792)**

• If torque is required in the low-speed range (less than 10% of the rated motor frequency) under PM sensorless vector control, set the **Pr.791 Acceleration time in the low-speed range** and **Pr.792 Deceleration time in low-speed range** settings higher than the **Pr.7 Acceleration time** and **Pr.8 Deceleration time** settings so that the mild acceleration/ deceleration is performed in the low-speed range. Such a setting is especially effective when the low-speed range hightorque characteristic is disabled (**Pr.788** = "0"). (When RT signal or X9 signal is turned ON, the second or third acceleration/ deceleration time setting is prioritized.)

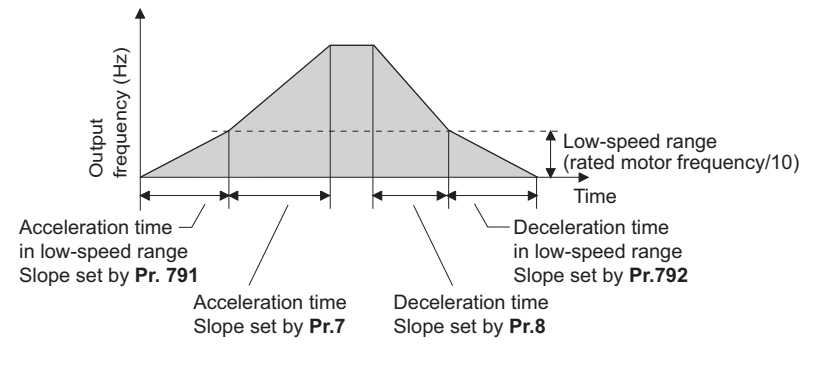

#### $\overline{\phantom{a}}$ **NOTE**

- Set **Pr.791 (Pr.792)** to a value larger than the **Pr.7 (Pr.8)** setting. If set as **Pr.791 < Pr.7**, the operation is performed as **Pr.791 = Pr.7**. If set as **Pr.792 < Pr.8**, the operation is performed as **Pr.792 = Pr.8**.
- **Pr.791 and Pr.792** are enabled under PM sensorless vector control.
- For the rated motor frequency, refer to [page 853](#page-853-0) for the EM-A and [page 854](#page-854-0) for the MM-CF.

### **Emergency stop function (Pr.1103)**

- When the Emergency stop (X92) signal is OFF (when the contact is opened), the deceleration stop is performed according to the settings in the **Pr.1103 Deceleration time at emergency stop** and **Pr.815 Torque limit level 2**.
- To input the X92 signal, set "92" in any of **Pr.178 to Pr.189 (Input terminal function selection)** to assign the function to a terminal.
- The X92 signal is a normally closed input (NC contact input).
- "PS" is displayed on the operation panel during activation of the emergency stop function.

• The PU stopped (PS) signal can be output during activation of the emergency stop function. To use the PS signal, set "208" (positive logic) or "308" (negative logic) in any of **Pr.190 to Pr.196 (Output terminal function selection)** to assign the function to an output terminal.

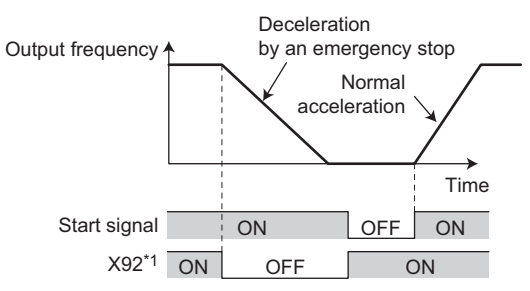

- \*1 ON/OFF indicates the input status of the physical terminal.
- The droop control and the speed loop integration at the emergency stop by the Emergency stop (X92) signal can be enabled/disabled using **Pr.1349 Emergency stop operation selection**.

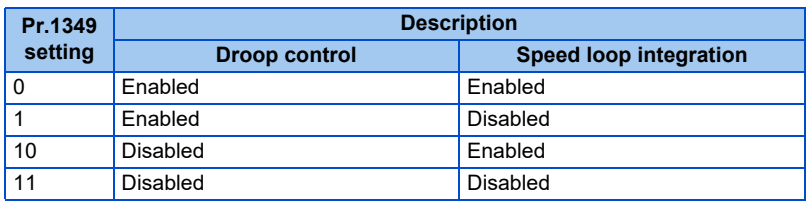

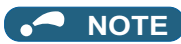

- The X92 signals can be assigned to an input terminal by setting **Pr.178 to Pr.189 (Input terminal function selection).** Changing the terminal assignment may affect other functions. Set parameters after confirming the function of each terminal.
- Refer to [page 757](#page-757-0) for details on the droop control.
- Refer to [page 260](#page-260-0) for details on the speed loop integration.

#### **Parameters referred to**

- **Pr.3 Base frequency**
- **Pr.10 DC injection brake operation frequency**
- **Pr.29 Acceleration/deceleration pattern selection**[page 378](#page-378-0) **Pr.125, Pr.126 (frequency setting gain frequency)**[page 523](#page-523-0)

**Pr.178 to Pr.189 (Input terminal function selection) [page 539](#page-539-0)** 

Pr.190 to Pr.196 (Output terminal function selection)ফে <sub>Page</sub> 490<br>Pr.264 Power-failure deceleration time 1, Pr.265 Power-failure deceleration time 2*ফে* [page 523](#page-523-0)

## <span id="page-378-0"></span>**5.8.2 Acceleration/deceleration pattern**

The acceleration/deceleration pattern can be set according to the application. In addition, the backlash measures that stop acceleration/deceleration by the frequency or time set with parameters at acceleration/deceleration can be set.

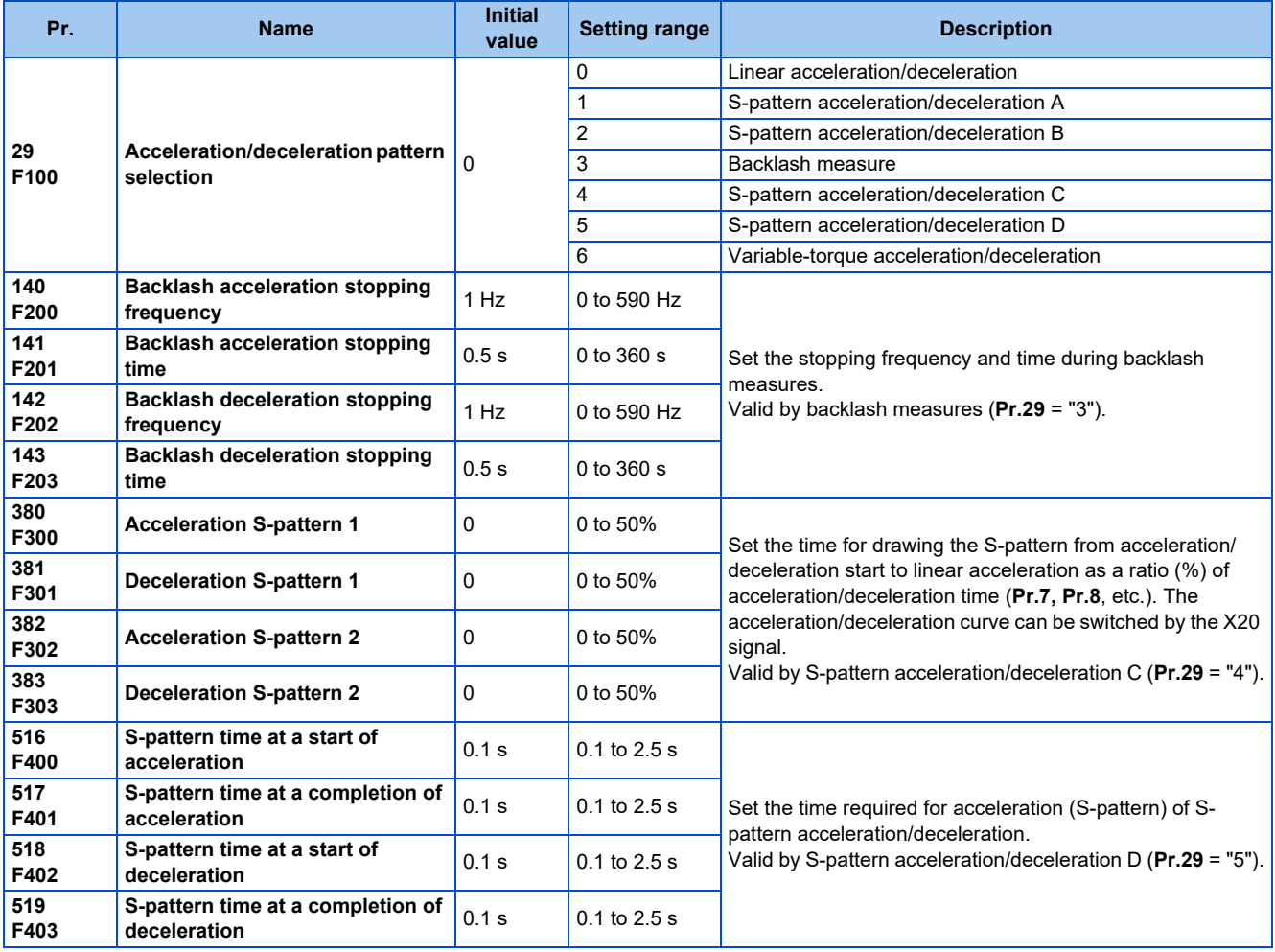

## **Linear acceleration/deceleration (Pr.29 = "0 (initial value)") 10**

• When the frequency is changed for acceleration, deceleration, etc. during inverter operation, the output frequency is changed linearly (linear acceleration/deceleration) to reach the set frequency without straining the motor and inverter. Linear acceleration/deceleration has a uniform frequency/time slope.

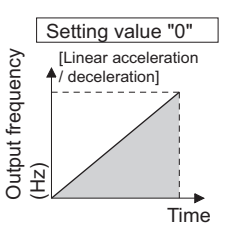

## **S-pattern acceleration/deceleration A (Pr.29 = "1")**

- Use this when acceleration/deceleration is required for a short time until a high-speed area equal to or higher than the base frequency, such as for the main shaft of the machine.
- The acceleration/deceleration pattern has **Pr.3 Base frequency** (**Pr.84 Rated motor frequency** under PM motor control) (fb) as the point of inflection in an S-pattern curve, and the acceleration/deceleration time can be set to be suitable for the motor torque reduction in the constant-power operation range at the base frequency (fb) or more.

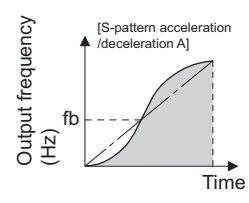

• Acceleration/deceleration time calculation method when the set frequency is equal to or higher than the base frequency

Acceleration time t =  $(4/9) \times (T/fb^2) \times f^2 + (5/9) \times T$ Where T is the acceleration/deceleration time (s), f is the set frequency (Hz), and fb is the base frequency (rated motor frequency)

• Reference (0 Hz to set frequency) of acceleration/deceleration time when **Pr.3** = "60 Hz"

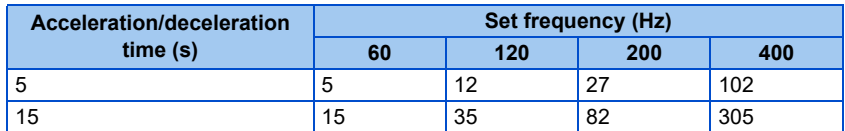

#### **NOTE**

• For the acceleration/deceleration time setting of the S-pattern acceleration/deceleration A, set the time to **Pr.3** (**Pr.84** under PM motor control) instead of **Pr.20 Acceleration/deceleration reference frequency**.

### **S-pattern acceleration/deceleration B (Pr.29 = "2")**

• This is useful for preventing collapsing stacks such as on a conveyor. S-pattern acceleration/deceleration B can reduce the impact during acceleration/deceleration by accelerating/decelerating while maintaining an S-pattern from the present frequency (f2) to the target frequency (f1).

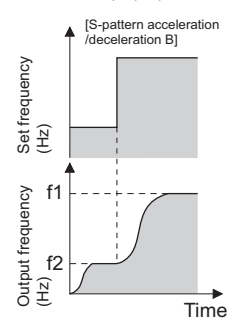

**NOTE**

• When the RT or X9 signal turns ON during acceleration or deceleration with the S-pattern acceleration/deceleration B enabled, a pattern of acceleration or deceleration changes to linear at the moment.

### **Backlash measures (Pr.29 = "3", Pr.140 to Pr.143)**

- Reduction gears have an engagement gap and have a dead zone between forward rotation and reverse rotation. This dead zone is called backlash, and this gap disables a mechanical system from following motor rotation. More specifically, a motor shaft develops excessive torque when the direction of rotation changes or when constant-speed operation shifts to deceleration, resulting in a sudden motor current increase or regenerative status.
- To avoid backlash, acceleration/deceleration is temporarily stopped. Set the acceleration/deceleration stopping frequency and time in **Pr.140 to Pr.143**.

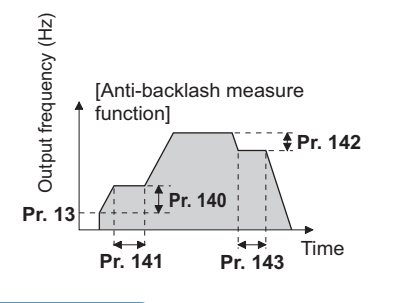

#### $\overline{\phantom{a}}$ **NOTE**

• Setting the backlash measures increases the acceleration/deceleration time by the stopping time.

### **S-pattern acceleration/deceleration C (Pr.29 = "4", Pr.380 to Pr.383)**

- Switch the acceleration/deceleration curve by the S-pattern acceleration/deceleration C switchover (X20) signal.
- To input the X20 signal, set "20" in any of **Pr.178 to Pr.189 (Input terminal function selection)** to assign the function to the terminal.

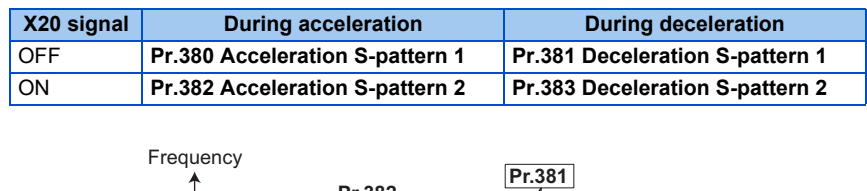

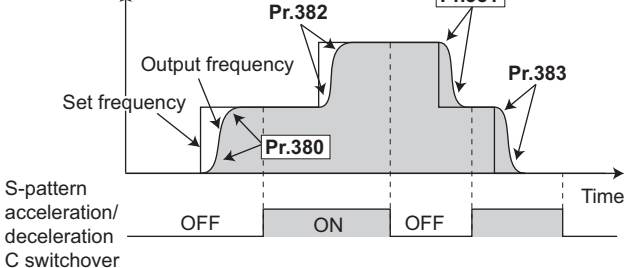

(X20)

• Set the ratio (%) of time for drawing an S-shape in **Pr.380 to Pr.383** with the acceleration time as 100%.

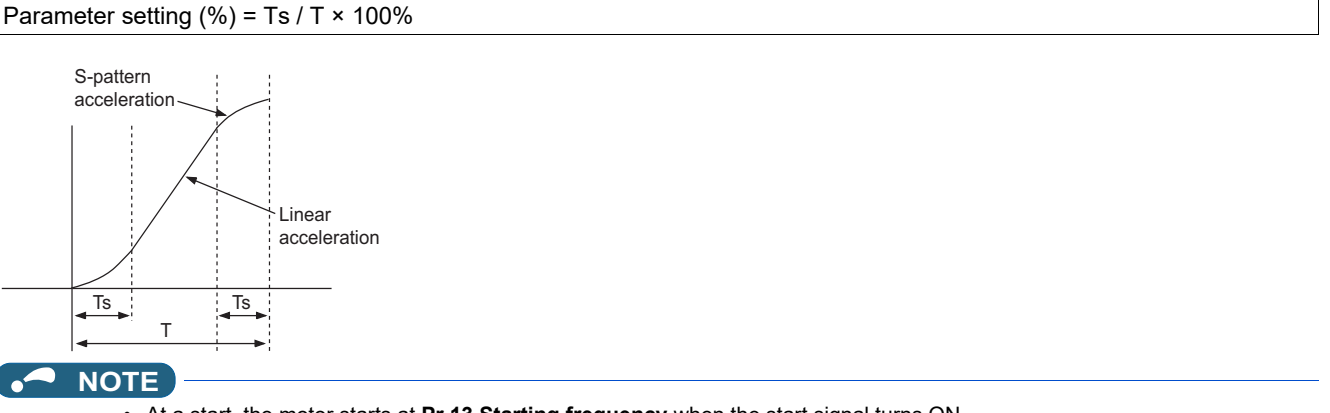

- At a start, the motor starts at **Pr.13 Starting frequency** when the start signal turns ON.
- If there is a difference between the speed command and speed at a start of deceleration due to torque limit operation etc., the speed command is matched with the speed to make deceleration.
- Change the X20 signal after the speed becomes constant. S pattern operation before switching continues even if the X20 signal is changed during acceleration or deceleration.
- The X20 signal can be assigned to an input terminal by setting any of **Pr.178 to Pr.189 (Input terminal function selection)**. Changing the terminal assignment may affect other functions. Set parameters after confirming the function of each terminal.
- When the RT or X9 signal turns ON during acceleration or deceleration with the S-pattern acceleration/deceleration C enabled, a pattern of acceleration or deceleration changes to linear at the moment.

## ◆ S-pattern acceleration/deceleration D (Pr.29 = "5", Pr.516 to Pr.519)

- Set the time required for S-pattern operation part of S-pattern acceleration/deceleration with **Pr.516 to Pr.519**. Set each S-pattern operation time for acceleration start **(Pr.516)**, acceleration completion **(Pr.517)**, deceleration start **(Pr.518)**, and deceleration completion **(Pr.519)**.
- When S-pattern acceleration/deceleration D is set, the acceleration/deceleration time becomes longer, as shown below. The set acceleration/deceleration time T1 indicates the actual time taken for linear acceleration/deceleration as calculated based on **Pr.7, Pr.8, Pr.44, Pr.45, Pr.110, and Pr.111**.

```
Actual acceleration time T2 = set acceleration time T1 + (S-pattern time at start of acceleration +
                                      S-pattern time at completion of acceleration) / 2
Actual deceleration time T2 = set deceleration time T1 + (S-pattern time at start of deceleration +
                                       S-pattern time at completion of deceleration) / 2
```
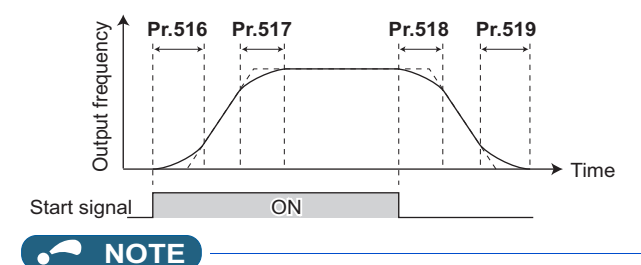

- Even if the start signal is turned OFF during acceleration, the inverter does not decelerate immediately to avoid sudden frequency change. (Likewise, the inverter does not immediately accelerate when deceleration is changed to re-acceleration by turning the start signal ON during deceleration, etc.)
- For example, the following table shows the actual acceleration time when starting the inverter by selecting S-pattern acceleration/deceleration D from a stop to 60 Hz, as shown below, with the initial parameter settings.

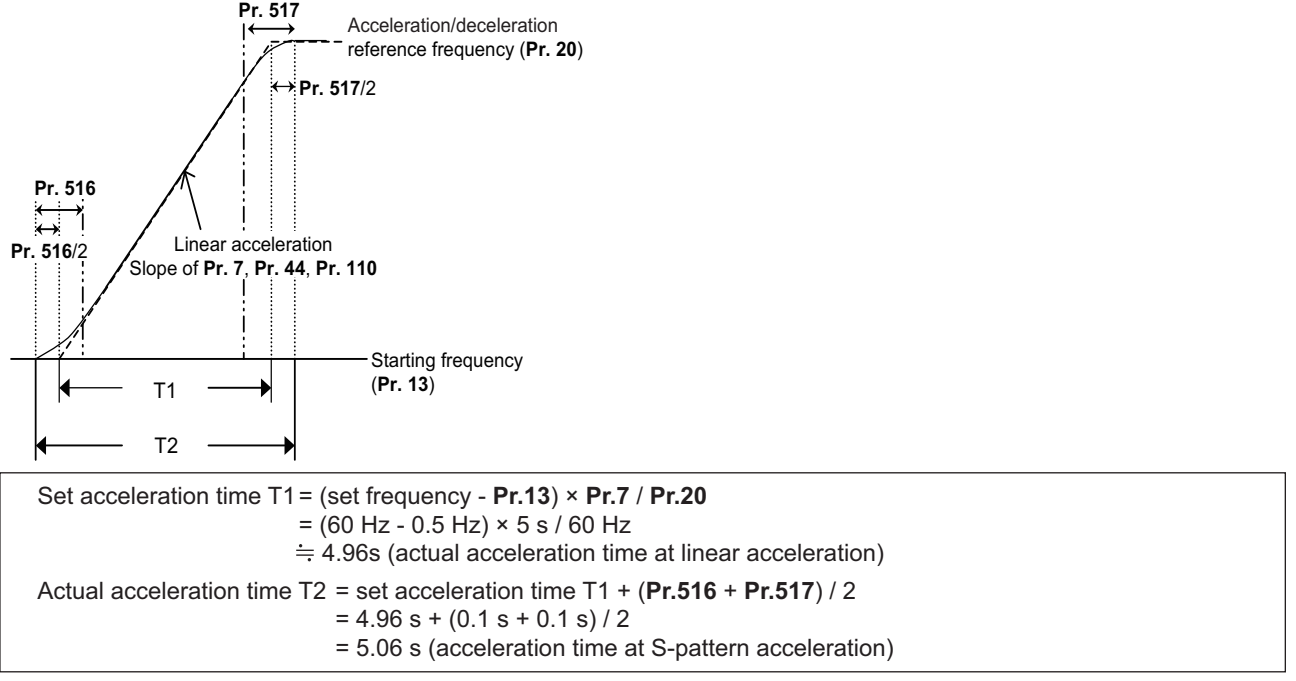

• The following table shows the actual deceleration time when stopping the inverter by selecting S-pattern acceleration/ deceleration D from operation to 0 Hz, as shown below, with the initial parameter settings.

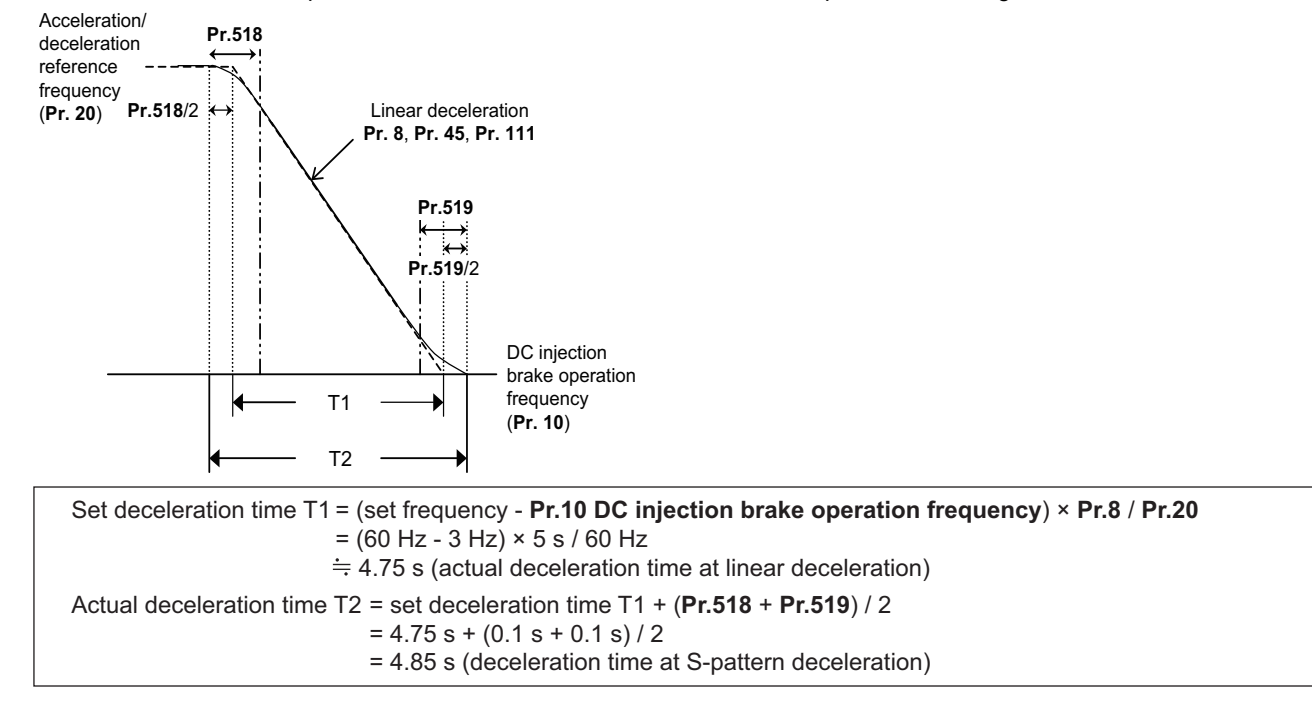

#### **382** 5. PARAMETERS

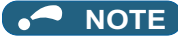

- When the acceleration/deceleration time (such as **Pr.7** and **Pr.8**) is set to 0 s under Real sensorless vector control, Vector control, and PM sensorless vector control (with EM-A/MM-CF and **Pr.788 Low speed range torque characteristic selection** = "9999 (initial value)"), linear acceleration and deceleration are performed for the S-pattern acceleration/deceleration A to D and backlash measures (**Pr.29** = "1 to 5").
- Set linear acceleration/deceleration (**Pr.29** ="0 (initial setting)") when torque control is performed under Real sensorless vector control or Vector control. When acceleration/deceleration patterns other than the linear acceleration/deceleration are selected, the protective function of the inverter may be activated.

## **Variable-torque acceleration/deceleration (Pr.29 = "6")**

• This function is useful for variable-torque load such as a fan and blower to accelerate/decelerate in short time. Linear acceleration/deceleration is performed in the area where the output frequency > base frequency.

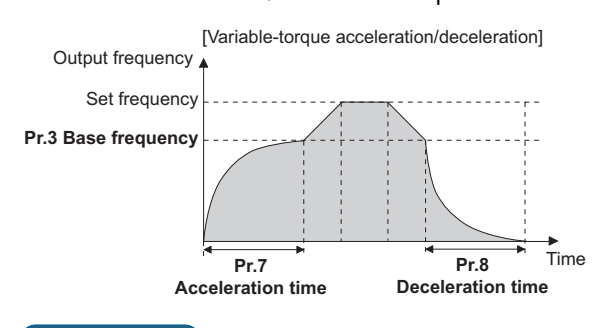

**NOTE**

- When the base frequency is out of the range 45 to 65 Hz, the linear acceleration/deceleration is performed even if **Pr.29** = "6".
- Even if **Pr.14 Load pattern selection** = "1 (variable torque load)", variable torque acceleration/deceleration setting is prioritized and the inverter operates as **Pr.14** = "0 (constant torque load)".
- For the variable torque acceleration/deceleration time setting, set the time period to reach **Pr.3 Base frequency**. (Not the time period to reach **Pr.20 Acceleration/deceleration reference frequency**.)
- The variable torque acceleration/deceleration is disabled during PM sensorless vector control. (Linear acceleration/ deceleration is performed.)

#### **Parameters referred to**

**Pr.3 Base frequency** same age 726

**Pr.7 Acceleration time, Pr.8 Deceleration time, Pr.20 Acceleration/deceleration reference frequency**[page 373](#page-373-0)

**Pr.10 DC injection brake operation frequency Pr.10 DC** injection brake operation frequency

**Pr.14 Load pattern selection Pr.178** to Pr.189 (Input terminal function selection)

# <span id="page-383-0"></span>**5.8.3 Remote setting function**

Even if the operation panel is located away from the enclosure, contact signals can be used to perform continuous variablespeed operation, without using analog signals.

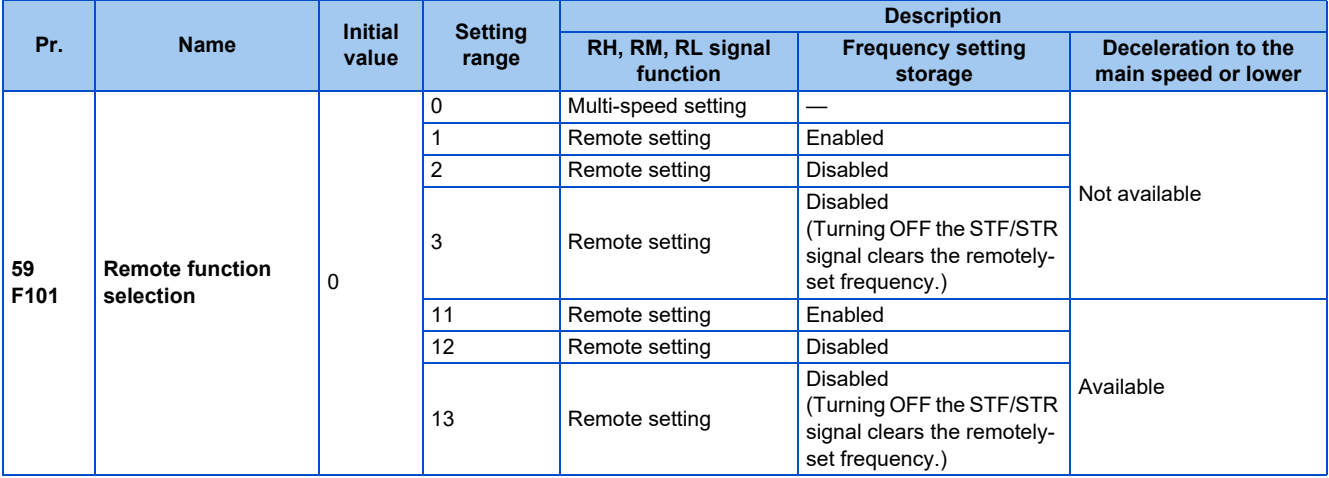

## **Remote setting function**

• When **Pr.59** ≠ "0" (remote setting enabled), the functions of the signals are as shown in the following table.

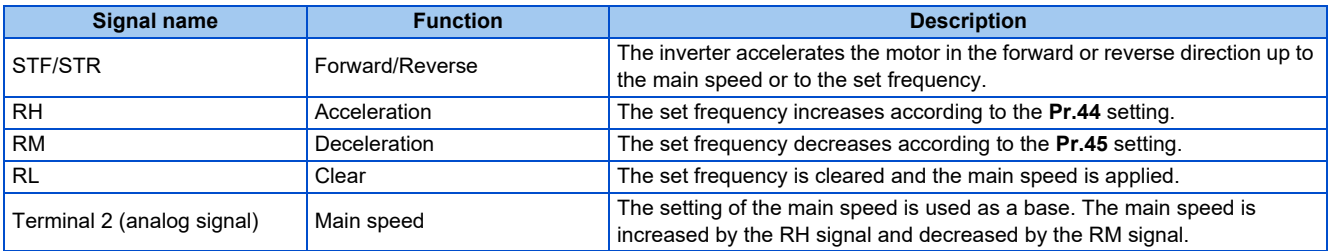

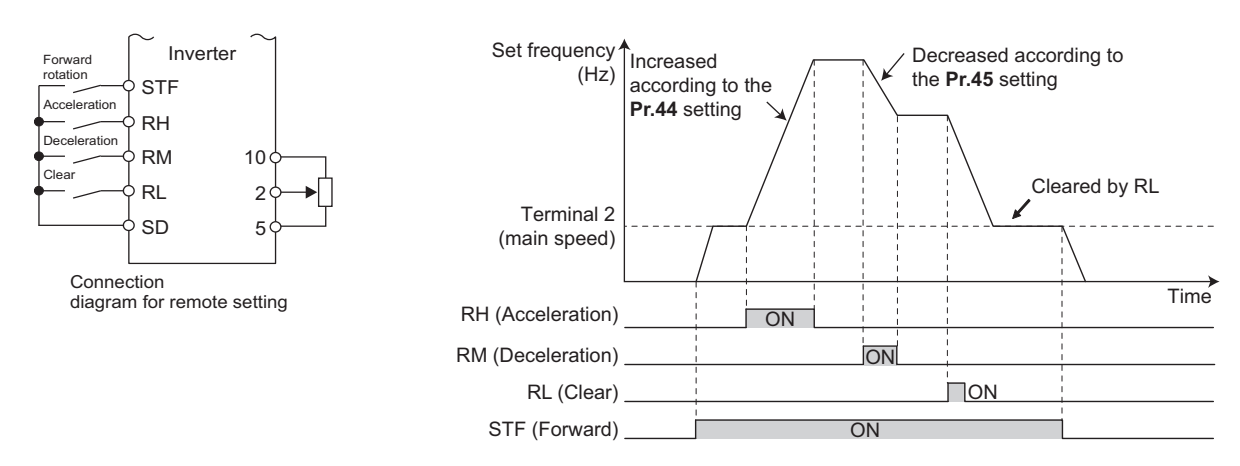

## **Main speed**

• The main speed used in the remote setting corresponds with each of the following operation modes.

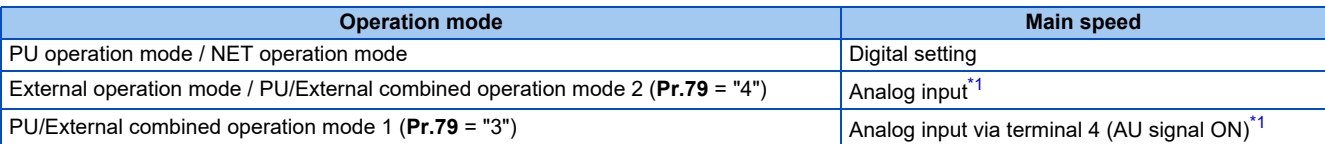

<span id="page-384-0"></span>\*1 Set **Pr.28 Multi-speed input compensation selection** to "1" when enabling compensation for input via terminal 1.

### **Acceleration/deceleration operation**

• The output frequency changes as follows when the set frequency is changed by the remote setting function.

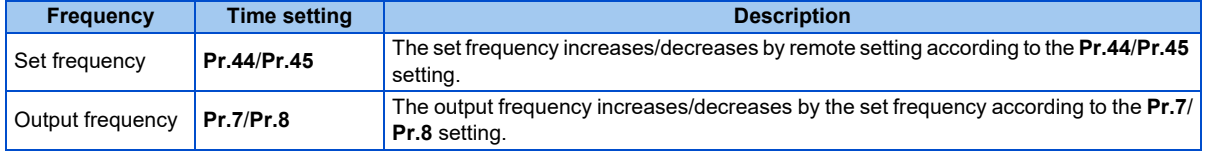

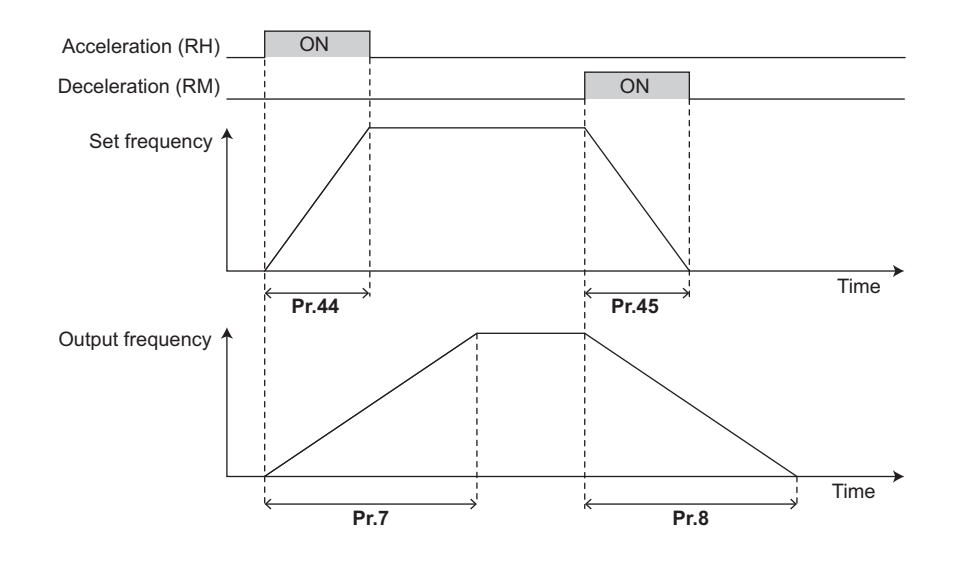

**384** 5. PARAMETERS

5.8 (F) Setting of acceleration/deceleration time and acceleration/deceleration pattern

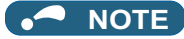

- If the time setting of the output frequency is longer than the time setting of the set frequency, the motor accelerates/decelerates according to the time setting of the output frequency.
- Deceleration to the main speed or lower

By setting **Pr.59** = "11 to 13", the speed can be decelerated to the frequency lower than the main speed (set by the External operation frequency (except multi-speed setting) or PU operation frequency).

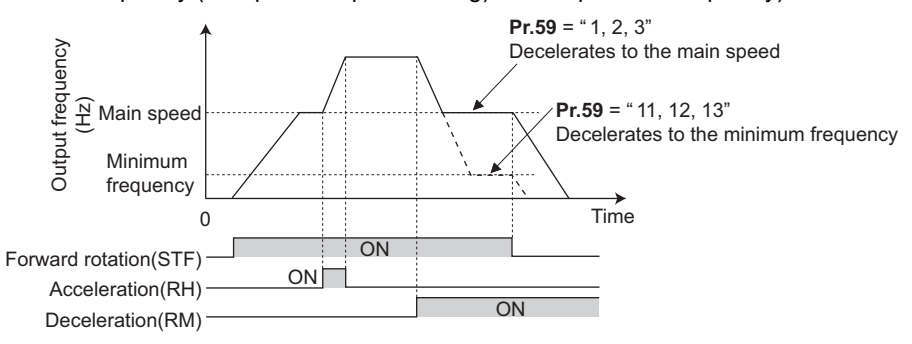

- Regardless of whether the remote setting is enabled or disabled, the acceleration/deceleration time set for the output frequency can be changed to the second or third acceleration/deceleration time by turning ON the RT or X9 signal.
- The acceleration/deceleration time setting of the set frequency is fixed at the **Pr.44**/**Pr.45** setting.

### **Frequency setting storage**

• The remotely set frequency is stored, held, or cleared according to the **Pr.59** setting. When the inverter is turned ON again and the operation is resumed, the setting shown in the parentheses will be applied.

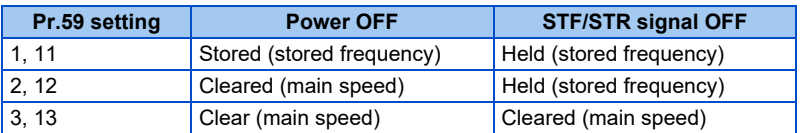

• Storage conditions

The remotely-set frequency is stored at the point when the start signal (STF or STR) turns OFF. The remotely-set frequency is stored every minute after turning OFF (ON) the RH and RM signals together. Every minute, the frequency is overwritten in the EEPROM if the latest frequency is different from the previous one when comparing the two. This cannot be written using the RL signal.

**5**

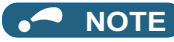

- When switching the start signal from ON to OFF, or changing frequency by the RH or RM signal frequently, set the frequency setting value storage function (write to EEPROM) invalid (**Pr.59** = "2, 3, 12, 13"). If the frequency setting value storage function is valid (**Pr.59** = "1, 11"), the frequency is written to EEPROM frequently, and this will shorten the life of the EEPROM.
- The range of frequency changeable using the acceleration (RH) signal and the deceleration (RM) signal is 0 to the maximum frequency (set in **Pr.1** or **Pr.18**). Note that the maximum value of set frequency is equal to the total of the main speed and the maximum frequency.

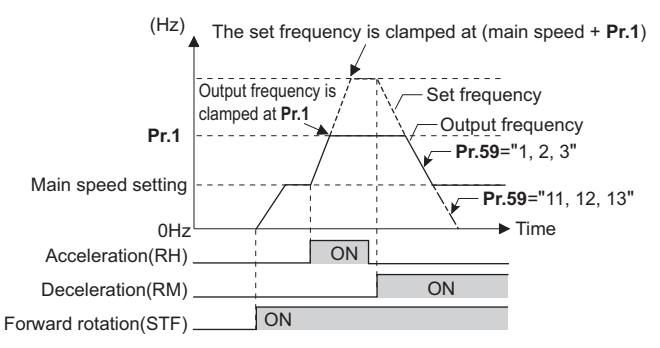

- Even if the start signal (STF or STR) is OFF, turning ON the RH or RM signal varies the preset frequency.
- The RH, RM, or RL signal can be assigned to an input terminal by setting **Pr.178 to Pr.189 (Input terminal function selection)**. Changing the terminal assignment may affect other functions. Set parameters after confirming the function of each terminal.
- The inverter can be used in the Network operation mode.
- The remote setting function is invalid during JOG operation and PID control operation.
- The multi-speed operation function is invalid when remote setting function is selected.

When the setting frequency is "0"

• Even when the remotely-set frequency is cleared by turning ON the RL (clear) signal after turning OFF (ON) both the RH and RM signals, the inverter operates at the remotely-set frequency stored in the last operation if power is reapplied before one minute has elapsed since turning OFF (ON) both the RH and RM signals.

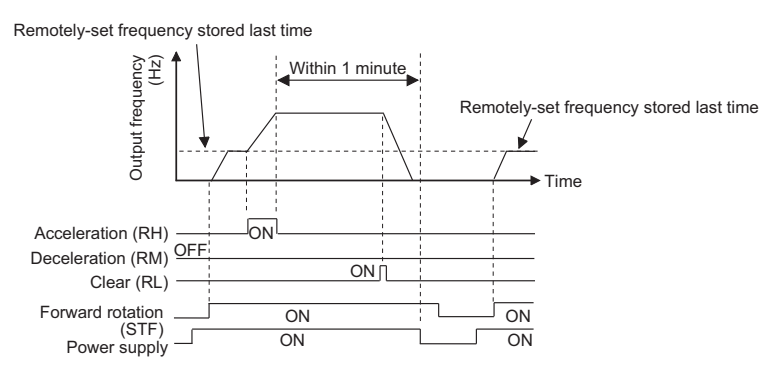

• When the remotely-set frequency is cleared by turning ON the RL (clear) signal after turning OFF (ON) both the RH and RM signals, the inverter operates at the frequency in the remotely-set frequency cleared state if power is reapplied before one minute has elapsed since turning OFF (ON) both the RH and RM signals.

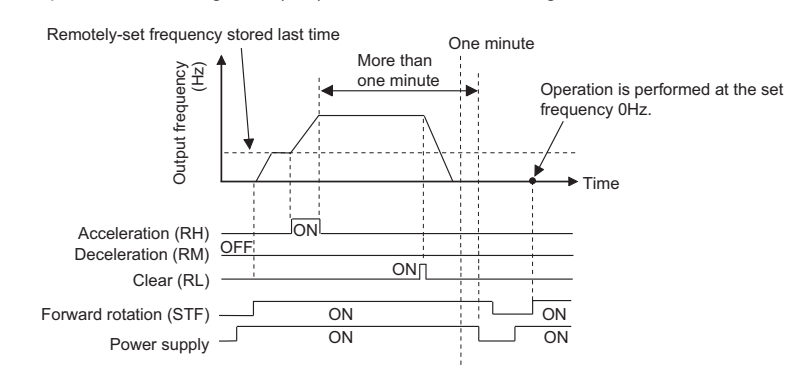

#### CAUTION ∕N

When using the remote setting function, set the maximum frequency again according to the machine.

#### **Parameters referred to**

**Pr.1 Maximum frequency, Pr.18 High speed maximum frequency F** [page 445](#page-445-0)

**Pr.7 Acceleration time, Pr.8 Deceleration time, Pr.44 Second acceleration/deceleration time, Pr.45 Second deceleration time** <sub>Page 373</sub>

**Pr.28 Multi-speed input compensation selection ক্ৰি [page 417](#page-417-0)<br>Pr.178 to Pr.189 (Input terminal function selection)ৰ ক্ৰি [page 539](#page-539-0)** 

# <span id="page-387-0"></span>**5.8.4 Starting frequency and start-time hold function**

#### **V/F Magnetic flux Sensorless Vector**

It is possible to set the starting frequency and hold the set starting frequency for a certain period of time. Set these functions when a starting torque is needed or the motor drive at start needs smoothing.

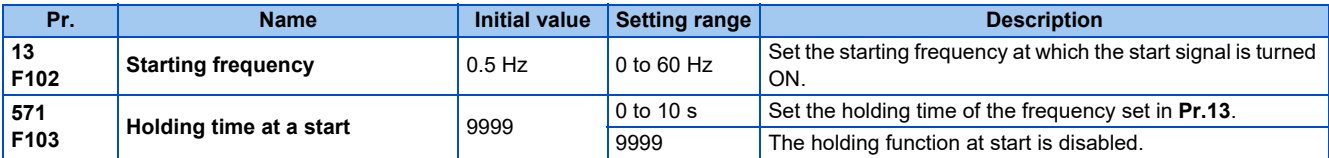

## **Starting frequency setting (Pr.13)**

- The frequency at start can be set in the range of 0 to 60 Hz.
- Set the starting frequency at which the start signal is turned ON.

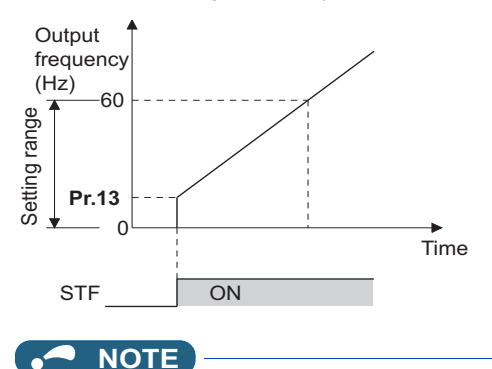

- The inverter does not start if the frequency setting signal has a value lower than that of **Pr.13**.
- For example, while **Pr.13** = 5 Hz, the inverter output starts when the frequency setting signal reaches 5 Hz.

### **Start-time hold function (Pr.571)**

• This function holds during the period set in **Pr.571** and the output frequency set in **Pr.13 Starting frequency**.

• This function performs initial excitation to smooth the motor drive at a start.

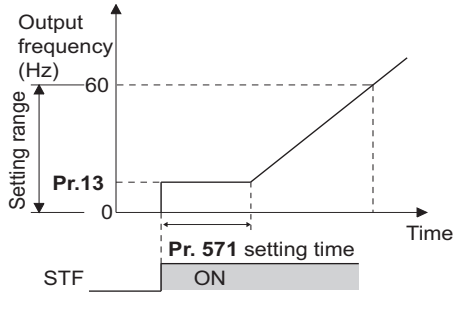

**NOTE**

- When **Pr.13** = 0 Hz, the starting frequency is held at 0.01 Hz.
- When the start signal was turned OFF during start-time hold, deceleration is started at that point.
- At switching between forward rotation and reverse rotation, the starting frequency is valid but the start-time hold function is disabled.

### $\wedge$  CAUTION

• Note that when **Pr.13** is set to a value equal to or lower than the setting of **Pr.2 Minimum frequency**, simply turning ON the start signal runs the motor at the frequency set in **Pr.2** even if the command frequency is not given.

#### **Parameters referred to**

**Pr.2 Minimum frequency** *F* [page 445](#page-445-0)

# <span id="page-388-0"></span>**5.8.5 Minimum motor speed frequency and hold function at the motor start up**

#### **PM**

Set the frequency where the PM motor starts running.

Set the deadband in the low-speed range to eliminate noise and offset deviation when setting a frequency with analog input.

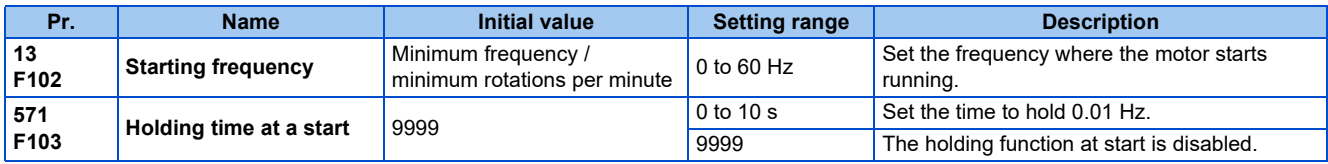

## **Starting frequency setting (Pr.13)**

- The frequency where the PM motor starts running can be set in the range of 0 to 60 Hz.
- When the frequency command specifies the frequency less than the one set in **Pr.13 Starting frequency**, the PM motor is stopped.

When the frequency command specifies the frequency equal to the set frequency or higher, the PM motor accelerates according to the setting of **Pr.7 Acceleration time**.

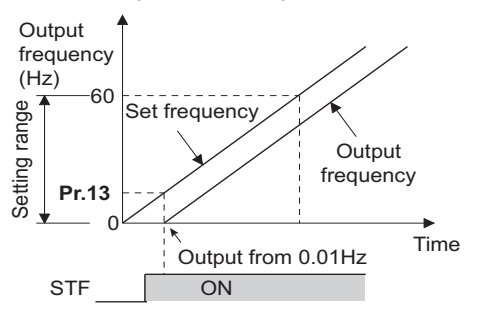

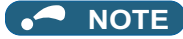

- Under induction motor control (under V/F control, Advanced magnetic flux vector control, Real sensorless vector control, and Vector control), the output starts at the frequency set in **Pr.13**. Under PM sensorless vector control, the output always starts at 0.01 Hz.
- The inverter does not start if the frequency setting signal has a value lower than that of **Pr.13**. For example, while **Pr.13** = "20 Hz", the inverter output starts when the frequency setting signal reaches 20 Hz.

### ◆ Start-time hold function (Pr.571)

- This function holds 0.01 Hz during the period set in **Pr.571**.
- **Pr.571** is active when the low-speed range high-torque characteristic is enabled (**Pr.788** = "9999").

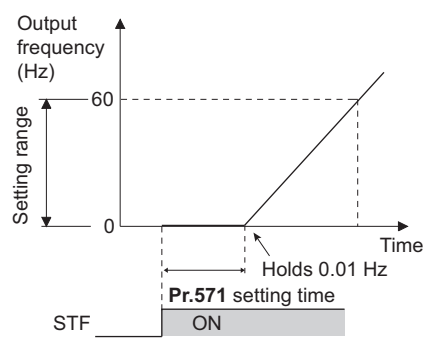

### $\wedge$  CAUTION

• Note that when **Pr.13** is set to a value equal to or lower than **Pr.2 Minimum frequency**, simply turning ON the start signal runs the motor at the frequency set in **Pr.2** even if the command frequency is not given.

#### **Parameters referred to**

**Pr.2 Minimum frequency**  $F$  [page 445](#page-445-0)

**Pr.7 Acceleration time** 

# <span id="page-390-0"></span>**5.8.6 Shortest acceleration/deceleration and optimum acceleration/deceleration (automatic acceleration/ deceleration)**

#### **V/F Magnetic flux Sensorless Vector**

The inverter can be operated with the same conditions as when the appropriate value is set to each parameter even when acceleration/deceleration time and V/F pattern are not set. This function is useful for operating the inverter without setting detailed parameters.

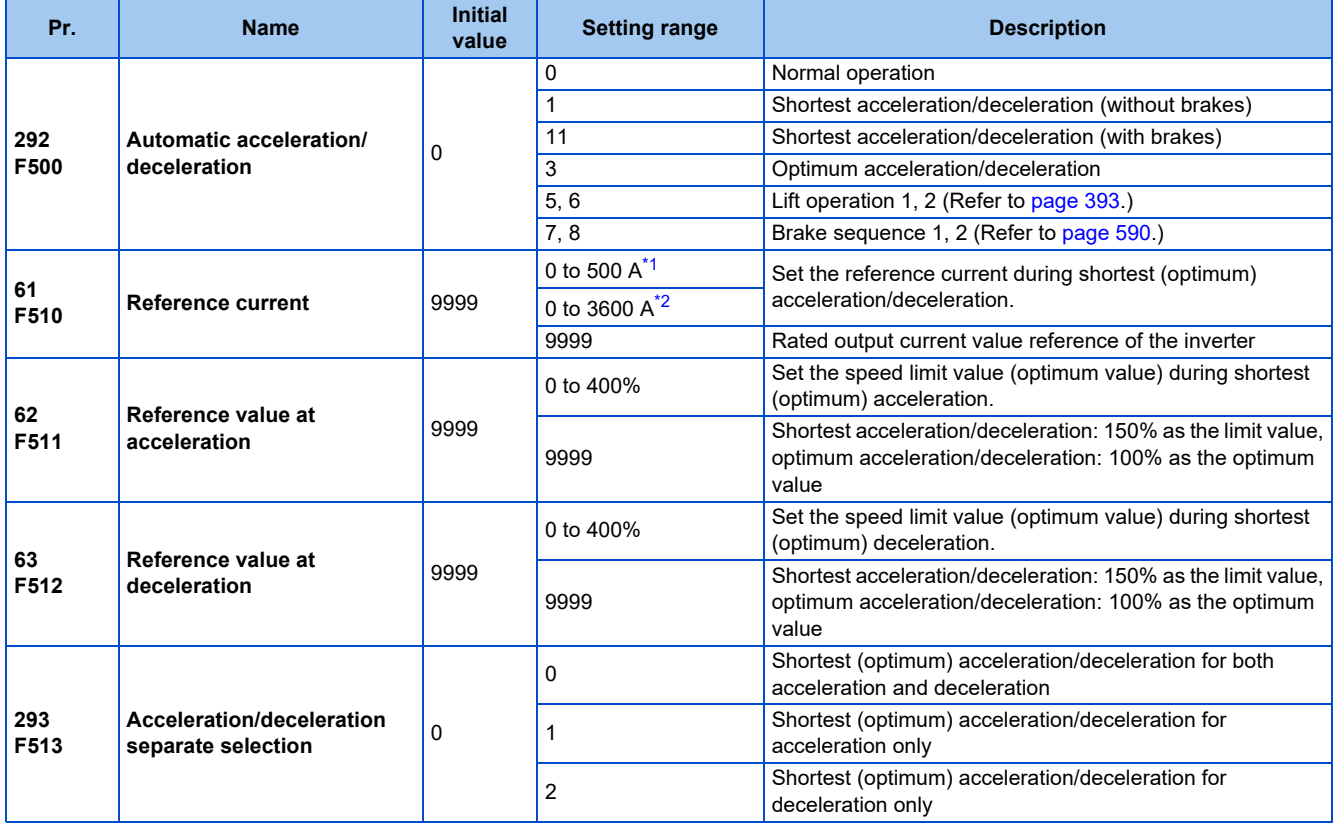

\*1 The setting range of the FR-A820-03160(55K) or lower and the FR-A840-01800(55K) or lower

\*2 The setting range of the FR-A820-03800(75K) or higher and the FR-A840-02160(75K) or higher

## <span id="page-390-2"></span><span id="page-390-1"></span>**Shortest acceleration/deceleration (Pr.292 = "1, 11", Pr.293)**

- Set this parameter to accelerate/decelerate the motor at the shortest time. This function is useful when the motor needs to be accelerated/decelerated at a shorter time, such as for a machine, but the designed value of the machine constant is not known.
- At acceleration/deceleration, this function adjusts the motor to accelerate/decelerate with the maximum inverter output torque using the **Pr.7 Acceleration time** and **Pr.8 Deceleration time** setting as reference. (**Pr.7 and Pr.8** settings are not changed.)
- Use **Pr.293 Acceleration/deceleration separate selection** to apply the shortest acceleration/deceleration to one of acceleration and deceleration only.

When "0 (initial value)" is set, the shortest acceleration/deceleration is performed for both acceleration and deceleration.

• Since the FR-A820-00490(7.5K) or lower, FR-A840-00250(7.5K) or lower capacity inverters are equipped with built-in brake resistors, set **Pr.292** to "11". Set "11" also when a high-duty brake resistor or brake unit is connected. The deceleration time can further be shortened.

• When the shortest acceleration/deceleration is selected under V/F control and Advanced magnetic flux vector control, the stall prevention operation level during acceleration/deceleration becomes 150% (adjustable using **Pr.61 to Pr.63**). The setting of **Pr.22 Stall prevention operation level** and stall level by analog input are used only during a constant speed operation.

Under Real sensorless vector control and Vector control, the torque limit level (**Pr.22**, etc.) is applied during acceleration/ deceleration. The adjustments by **Pr.61 to Pr.63** are disabled.

- It is inappropriate to use for the following applications.
	- Machines with large inertia (10 times or more), such as a fan. Since stall prevention operation is activated for a long time, this type of machine may be shut off due to motor overloading, etc.
	- When the inverter is always operated at a specified acceleration/deceleration time.

#### A NOTE

- Even if automatic acceleration/deceleration has been selected, inputting the JOG signal (JOG operation), RT signal (Second function selection) or X9 signal (Third function selection) during an inverter stop switches to the normal operation and give priority to JOG operation, second function selection or third function selection. Note that during operation, an input of JOG and RT signal does not have any influence even when the automatic acceleration/deceleration is enabled.
- Since acceleration/deceleration is made with the stall prevention operation being activated, the acceleration/deceleration speed always varies according to the load conditions.
- By setting **Pr.7 and Pr.8** appropriately, it is possible to accelerate/decelerate with a shorter time than when selecting the shortest acceleration/deceleration.

### **Optimum acceleration/deceleration (Pr.292 = "3", Pr.293)**

- The inverter operates at the most efficient level within the rated range that can be used continuously with reasonable inverter capacity. Using self-learning, the average current during acceleration/deceleration is automatically set so as to become the rated current. This is ideal for applications operated with a predetermined pattern and minimal load fluctuations, such as by an automatically operated conveyor.
- When the optimum acceleration/deceleration is selected, at first, the operation is performed with the values set in **Pr.0 Torque boost**, **Pr.7 Acceleration time**, and **Pr.8 Deceleration time**. After the first operation is completed, average and peak currents are calculated based on the motor current during acceleration/deceleration, and the obtained values are compared with the reference current (initially set to the rated inverter current) to adjust the **Pr.0, Pr.7, and Pr.8** settings to their optimal values. The operation is the performed with the updated **Pr.0, Pr.7, and Pr.8** values onwards, and those parameters settings are adjusted each time. Under Advanced magnetic flux vector control, Real sensorless vector control and Vector control, however, the **Pr.0** setting is not changed.
- When a Regenerative overvoltage trip during deceleration or stop (E.OV3) occurs during deceleration, the setting of **Pr.8** is multiplied by 1.4.
- The optimum values of **Pr.0, Pr.7 and Pr.8** are written to both the parameter RAM and EEPROM only three times of acceleration (deceleration) after the optimum acceleration/deceleration has been selected or after the power is switched ON or the inverter is reset. At or after the fourth attempt, they are not stored into EEPROM. Hence, after power-ON or inverter reset, the values changed at the third time are valid. However, the optimum values are calculated even for the fourth time and later, and **Pr.0, Pr.7, and Pr.8** are set to the RAM; therefore, these can be stored to the EEPROM by reading and writing the settings with the operation panel (FR-DU08).

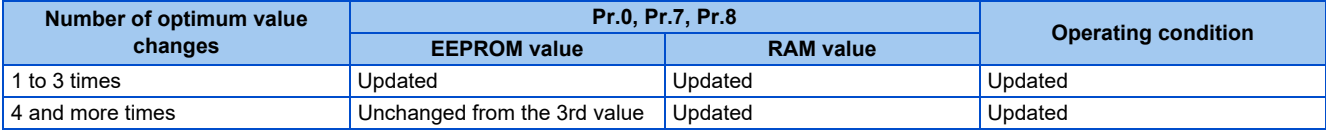

• Either acceleration or deceleration can be made in the optimum acceleration/deceleration using **Pr.293 Acceleration/ deceleration separate selection**. When the setting value is "0" (initial value), both acceleration and deceleration are made in the optimum acceleration/deceleration.

• It is inappropriate for machines which change in load and operation conditions. Optimum values are saved for the next operation. If the operating condition changes before the next operation, a fault such as overcurrent trip or a lack of acceleration/deceleration may occur.

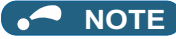

- Even if automatic acceleration/deceleration has been selected, inputting the JOG signal (JOG operation), RT signal (Second function selection) or X9 signal (Third function selection) during an inverter stop will switch to the normal operation and give priority to JOG operation, second function selection or third function selection. Note that JOG and RT signal input is invalid even if JOG signal and RT signal are input during operation in the optimum acceleration/deceleration mode.
- Because of the learning method, the impact of the optimum acceleration/deceleration is not apparent in the first operation after setting to the optimum acceleration/deceleration mode.
- The optimum value is calculated for only acceleration from 0 to 30 Hz or higher or deceleration from 30 Hz or higher to 0 Hz.
- The optimum acceleration/deceleration will not operate if the motor was not connected or the output current is less than 5% of the rated current of the inverter.
- A Regenerative overvoltage trip during deceleration or stop (E.OV3) may occur during deceleration even if the optimum acceleration/deceleration is selected with **Pr.293** ="1 (optimum acceleration/deceleration during acceleration only)" setting. In such case, set **Pr.8** setting longer.

### **Shortest and optimum acceleration/deceleration mode adjustment (Pr.61 to Pr.63)**

• The application range can be expanded by setting the parameters for adjustment of **Pr.61 to Pr.63**.

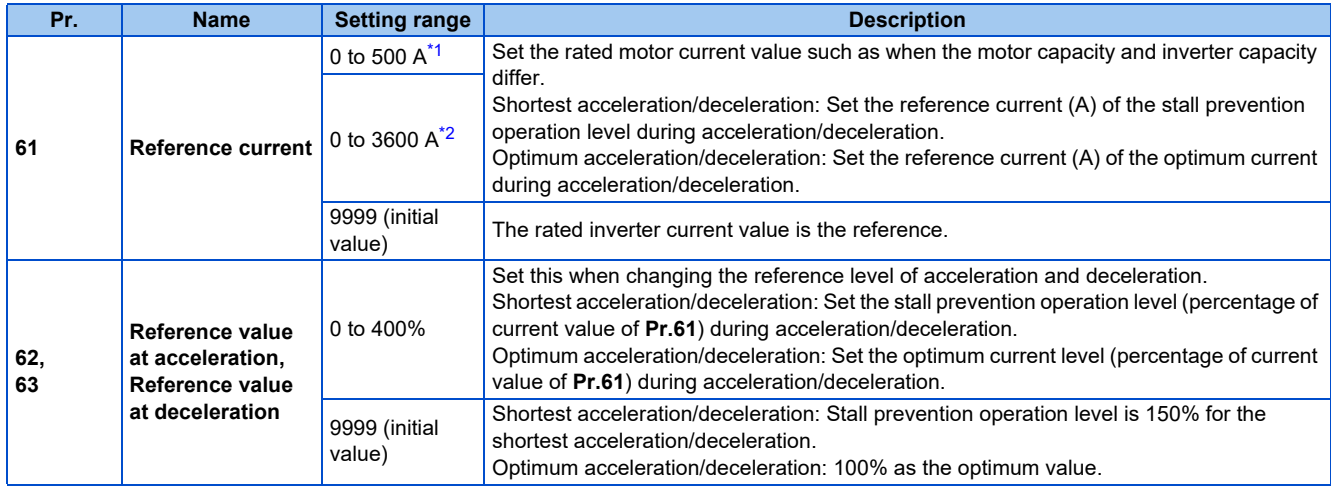

\*1 The setting range of the FR-A820-03160(55K) or lower and the FR-A840-01800(55K) or lower

\*2 The setting range of the FR-A820-03800(75K) or higher and the FR-A840-02160(75K) or higher

<span id="page-392-1"></span><span id="page-392-0"></span>**NOTE** 

- When Real sensorless vector control or Vector control is selected with the shortest acceleration/deceleration, **Pr.61 to Pr.63** are invalid.
- Even if **Pr.61 to Pr.63** are set once, changing the setting to other than the shortest acceleration/deceleration (**Pr.292** ≠ "1 or 11") automatically resets to the initial setting (9999). Set **Pr.61 to Pr.63** after setting **Pr.292**.

- Pr.0 Torque boost ফে <sub>[page 725](#page-725-0)</sub><br>Pr.7 Acceleration time, Pr.8 Deceleration time ফে <sub>page</sub> 373
- **Pr.22 Stall prevention operation level ফে** [page 448](#page-448-0)<br>Pr.22 Torque limit level ফে <sub>P</sub>age 251

**Parameters referred to**

# <span id="page-393-0"></span>**5.8.7 Lift operation (automatic acceleration/ deceleration)**

#### **V/F**

The inverter can be operated according to the load pattern of the lift with counterweight.

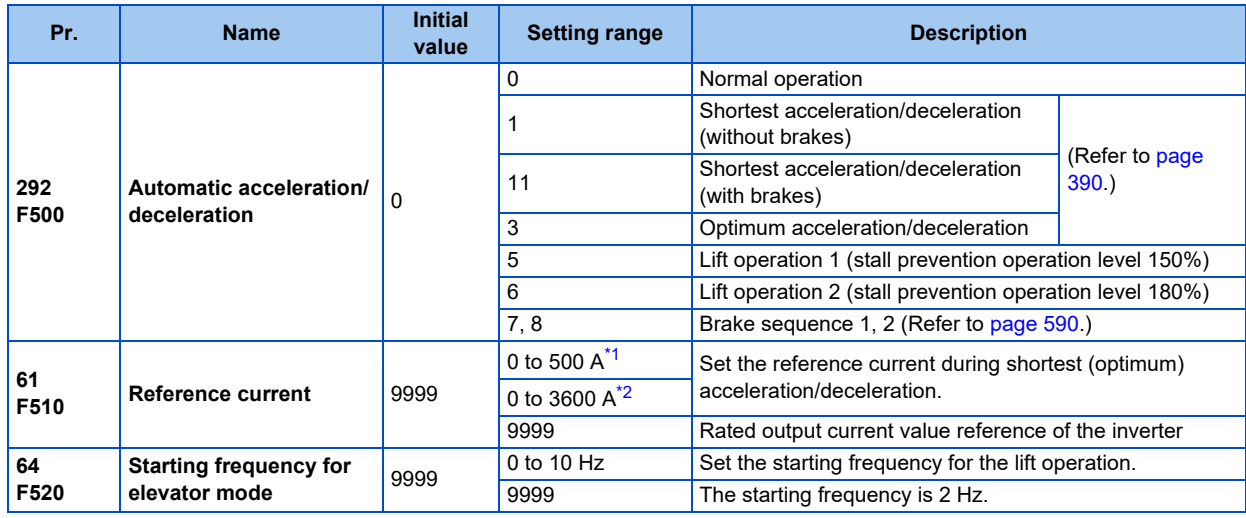

The setting range of the FR-A820-03160(55K) or lower and the FR-A840-01800(55K) or lower

\*2 The setting range of the FR-A820-03800(75K) or higher and the FR-A840-02160(75K) or higher

## <span id="page-393-2"></span><span id="page-393-1"></span>**Lift operation (Pr.292 = "5, 6")**

- When **Pr.292 Automatic acceleration/deceleration** is set to "5" or "6", the lift operation is selected, and each setting is changed, as shown in the following table.
- During power driving, sufficient torque is generated, and during regenerative driving and during driving with no load, the torque boost setting is adjusted automatically so as not to activate the overcurrent protective function by overexcitation.

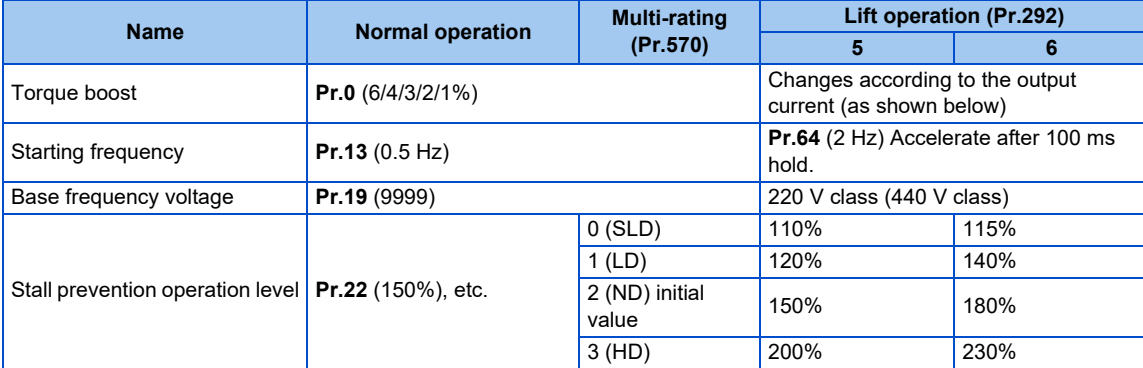

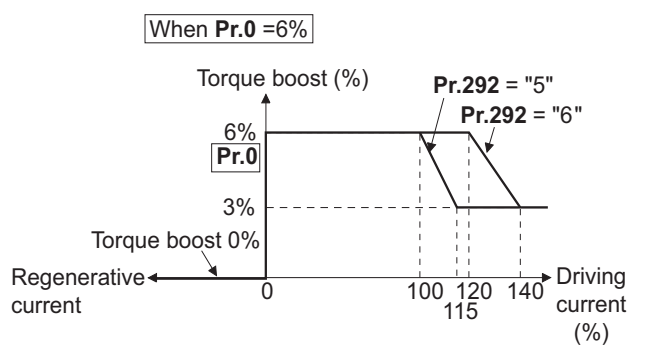

• If the lift has a load in which the rated current of the inverter is exceeded, the maximum torque may be insufficient. For a lift without counterweight, setting **Pr.14 Load pattern selection** to "2 or 3" (for lift load) and setting **Pr.19 Base frequency voltage** appropriately give the maximum torque a greater advantage than when selecting the lift operation.

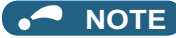

• The stall prevention operation level is automatically lowered according to the cumulative value of the electronic thermal O/L relay so as to prevent an inverter overload trip (E.THT) and the motor overload trip (E.THM) from occurring.

## **Lift operation adjustment (Pr.61, Pr.64)**

• The application range can be expanded by setting the parameters for adjustment of **Pr.61 and Pr.64**.

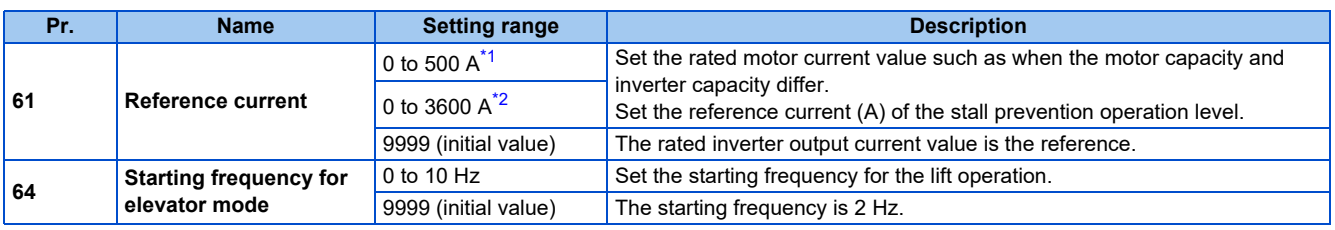

\*1 The setting range of the FR-A820-03160(55K) or lower and the FR-A840-01800(55K) or lower

\*2 The setting range of the FR-A820-03800(75K) or higher and the FR-A840-02160(75K) or higher

#### <span id="page-394-1"></span><span id="page-394-0"></span>**NOTE**

- Even if the lift operation has been selected, inputting the JOG signal (JOG operation), RT signal (Second function selection) or X9 signal (Third function selection) during an inverter stop will disable the automatic acceleration/deceleration and give priority to JOG operation, second function selection or third function selection. Note that during operation, an input of JOG and RT signal does not have any influence even when the automatic acceleration/deceleration is enabled.
- Even if **Pr.61 and Pr.64** are set, changing **Pr.292** automatically resets to the initial setting (9999). Set **Pr.61 and Pr.64** after setting **Pr.292**.

#### **Parameters referred to**

- **Pr.0 Torque boost**[page 725](#page-725-0) **Pr.13 Starting frequency**[page 387](#page-387-0)
- 
- **Pr.14 Load pattern selection ফল <sub>Page</sub> 727<br>Pr.19 Base frequency voltage ফেল <sub>Page</sub> 726**
- **Pr.22 Stall prevention operation level Figure 248**
- **Pr.570 Multiple rating setting**

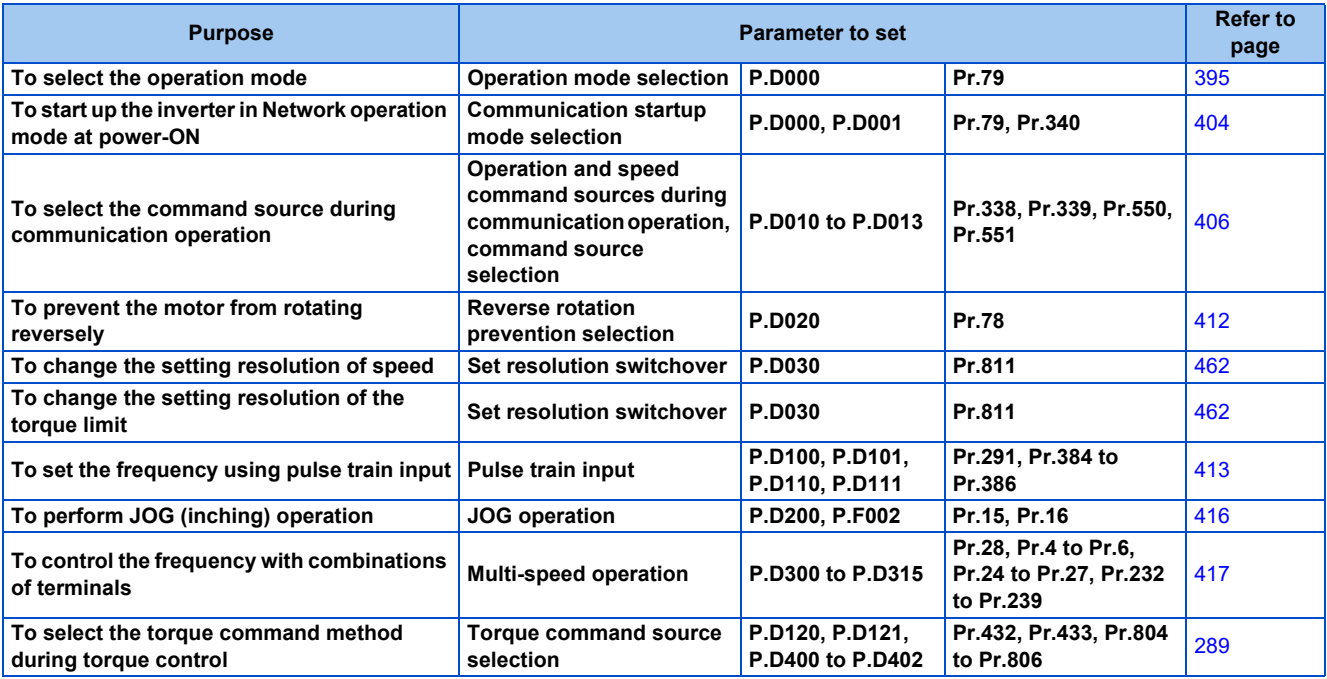

# <span id="page-395-0"></span>**5.9.1 Operation mode selection**

Select the operation mode of the inverter.

The mode can be changed among operations using external signals (External operation), operation by the operation panel or the parameter unit (PU operation), combined operation of PU operation and External operation (External/PU combined operation), and Network operation (when RS-485 terminals or a communication option is used).

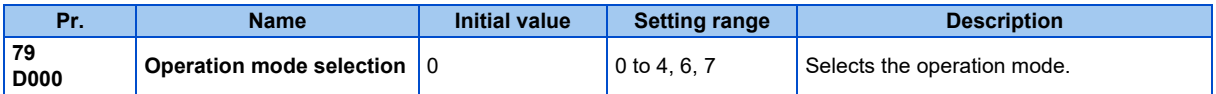

The following table lists valid and invalid commands in each operation mode.
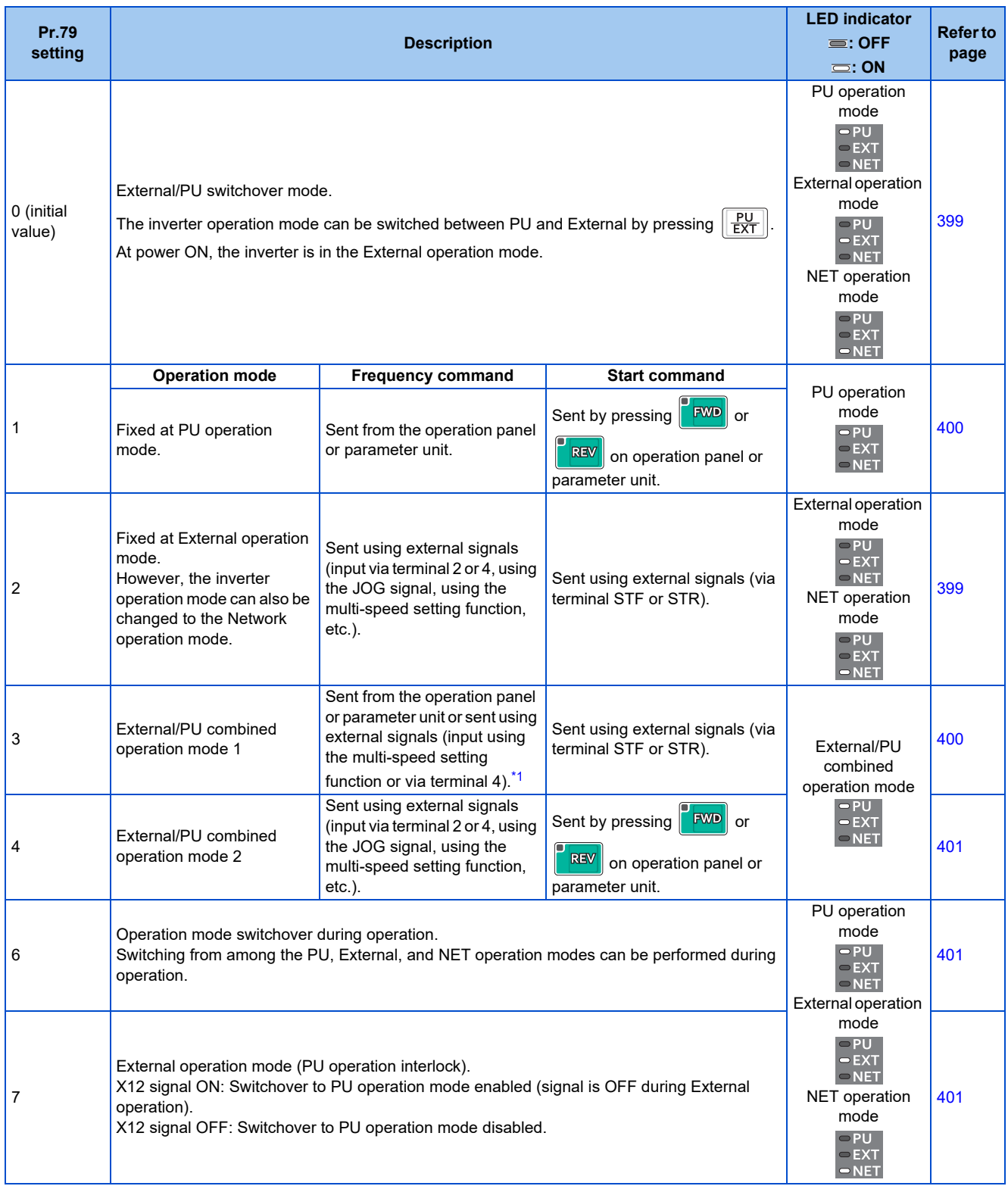

<span id="page-396-0"></span>\*1 The following is the frequency commands listed in descending order of priority when "3" is set in **Pr.79**: Multi-speed setting function (RL/RM/RH/ REX signal) > PID control (X14 signal) > terminal 4 analog input (AU signal) > digital input from the operation panel.

## **Operation mode basics**

- The operation mode specifies the source of the start command and the frequency command for the inverter.
- Basic operation modes are as follows.

**External operation mode**: For giving a start command and a frequency command with an external potentiometer or switches which are connected to the control circuit terminal.

**PU operation mode** : For giving a start command and a frequency command from the operation panel, parameter unit, or through RS-485 communication via the PU connector.

**Network operation mode**  : For giving a start command and a frequency command via the RS-485 terminals or communication option. **(NET operation mode)**

• The operation mode can be selected from the operation panel or with the communication instruction code.

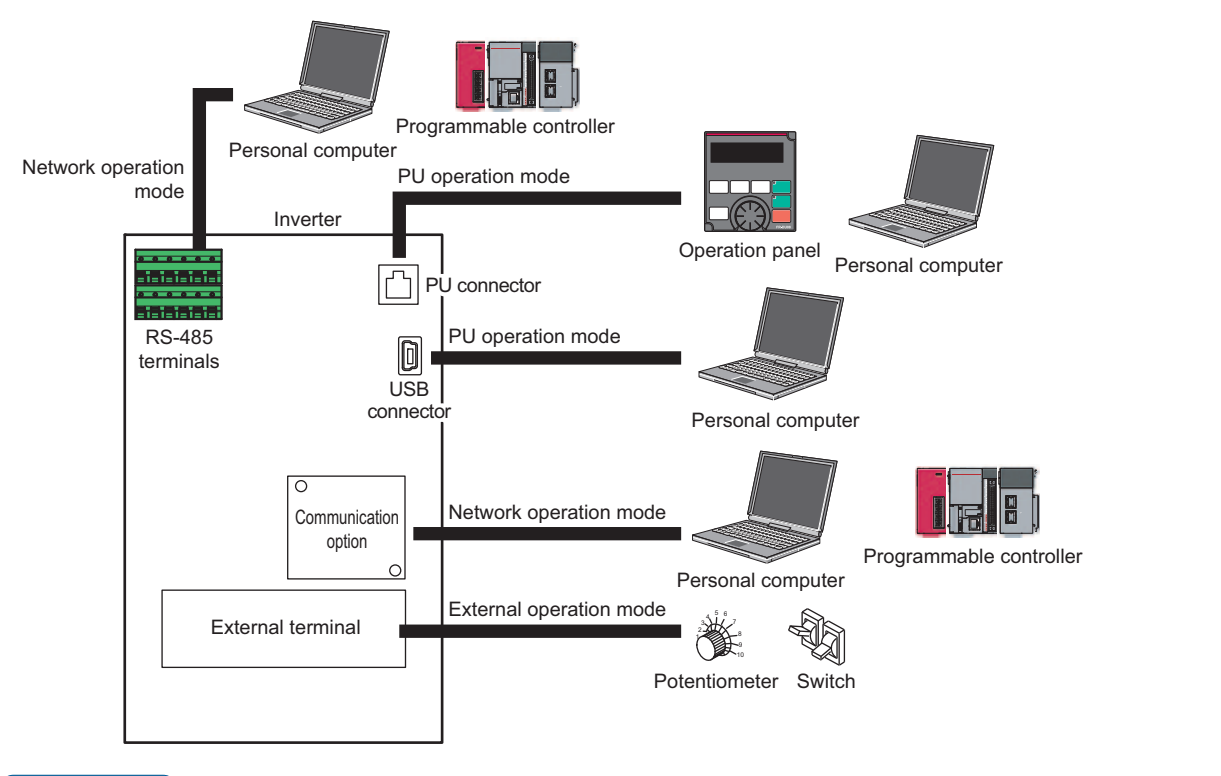

#### **NOTE**

- There is a choice of two settings, "3" and "4", for the External/PU combined operation mode. The startup method differs according to the setting value.
- In the initial setting, the PU stop selection (function to stop the inverter operation by pressing  $\frac{|\text{STOP}|}{|\text{RSSB}|}$  on the operation panel or the parameter unit) is enabled even in the operation mode other than the PU operation mode. (Refer to **Pr.75** on [page 342.](#page-342-0))

## **Operation mode switching method**

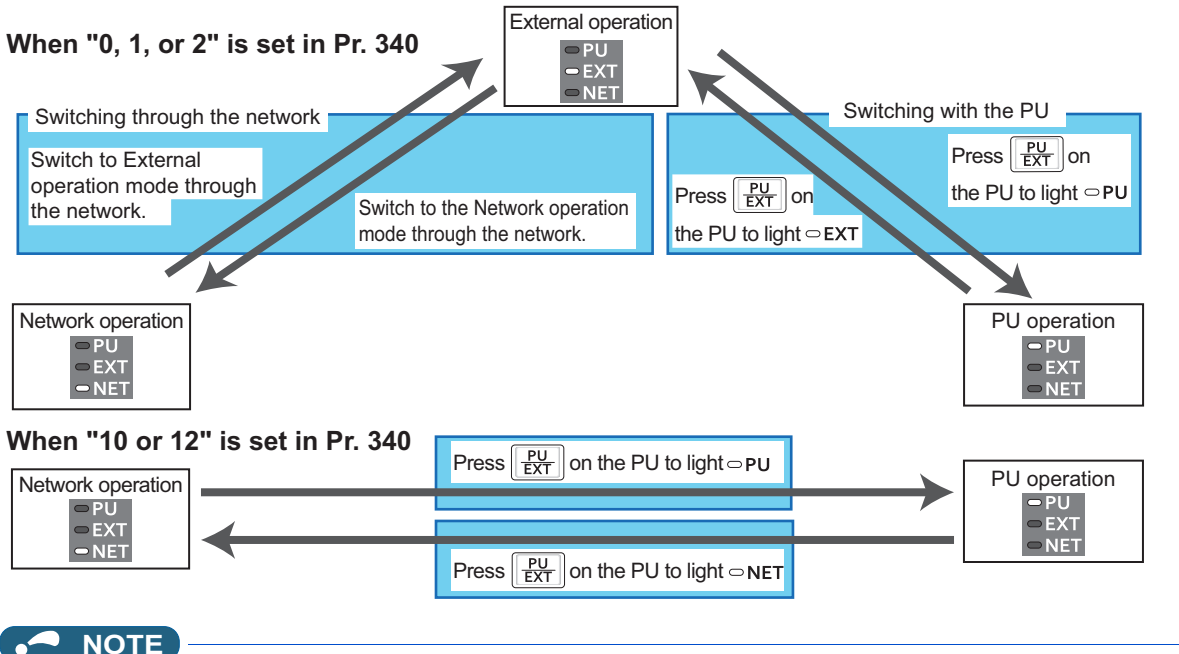

• For details on switching by external terminals, refer to the following pages.

**PU operation external interlock (X12 signal) [page 401](#page-401-2)** 

**PU/External operation switchover (X16 signal)**  $F$  [page 402](#page-402-0)

**PU/NET operation switchover (X65 signal), External/NET operation switchover (X66 signal)** F [page 403](#page-403-0) **Pr.340 Communication startup mode selection Pr.340 Communication startup** 

## **Operation mode selection flow**

Referring to the following table, select the basic parameter settings or terminal wiring related to the operation mode.

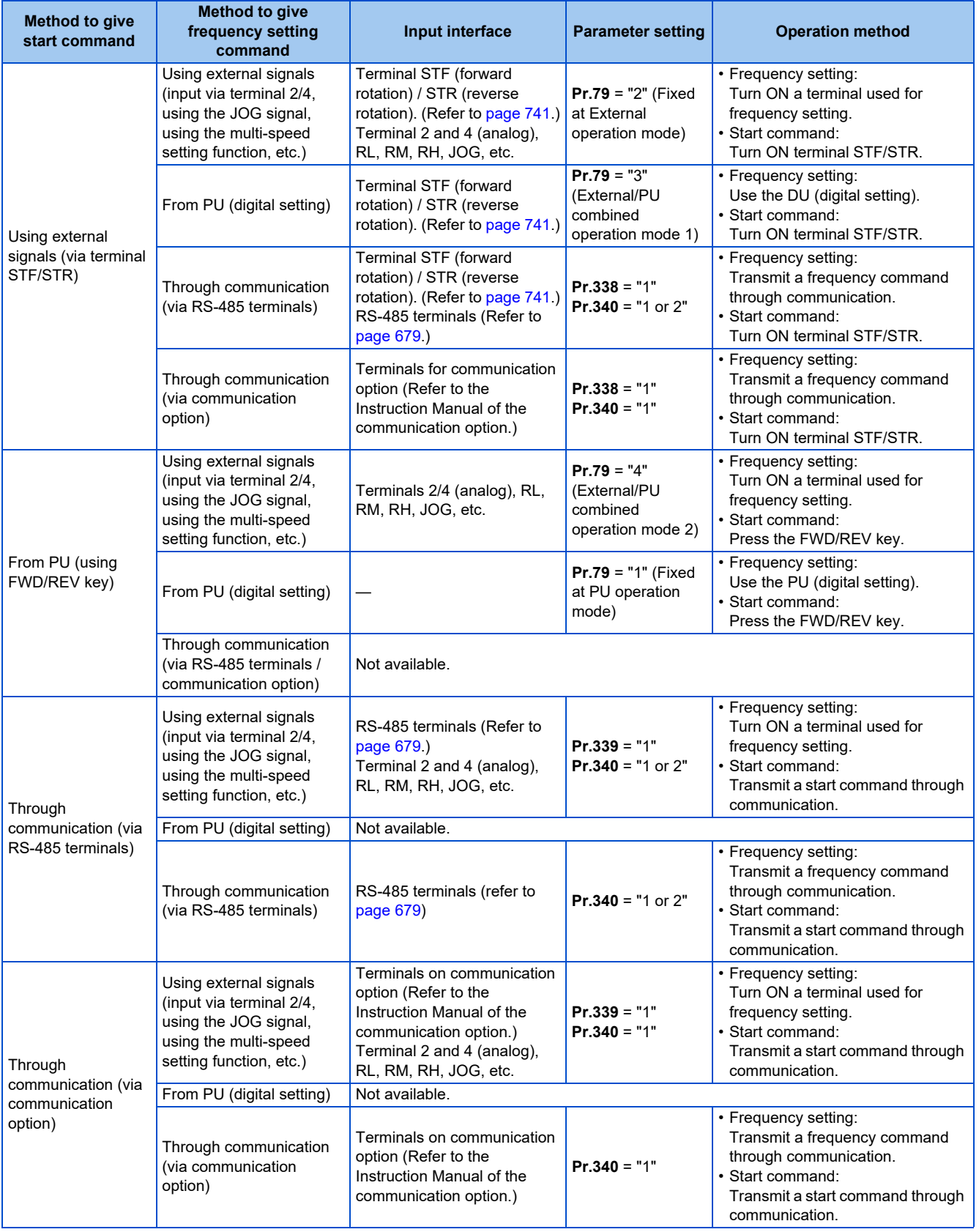

## <span id="page-399-0"></span>**External operation mode (Pr.79 = "0 (initial value) or 2")**

• Select the External operation mode when the start command and the frequency command are applied from a frequency setting potentiometer, start switch, etc. which are provided externally and connected to the control circuit terminals of the inverter.

- Generally, parameter change cannot be performed in the External operation mode. (Some parameters can be changed. Refer to **Pr.77** on [page 351](#page-351-0).)
- When **Pr.79** = "0 or 2", the inverter starts up in the External operation mode at power-ON. (When using the Network operation mode, refer to [page 404](#page-404-0).)
- When parameter changing is seldom necessary, setting "2" fixes the operation mode to the External operation mode. When frequent parameter changing is necessary, setting "0 (initial value)" allows the operation mode to be changed easily

to the PU operation mode by pressing  $\frac{|\text{PU}|}{|\text{EXT}|}$  on the operation panel. After switching to the PU operation mode, always return to the External operation mode.

• The STF or STR signal is used as a start command. The input voltage or current via terminal 2 or 4, multi-speed setting signal, or JOG signal is used as a frequency command.

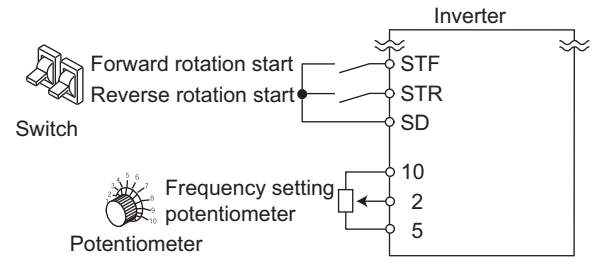

## <span id="page-400-0"></span>**PU operation mode (Pr.79 = "1")**

• Select the PU operation mode when giving start and frequency commands by only the key operation of the operation panel or the parameter unit.

Also select the PU operation mode when giving commands through communication via the PU connector.

- When **Pr.79** ="1", the inverter starts up in the PU operation mode at power-ON. The mode cannot be changed to other operation modes.
- The frequency can also be set by simply turning the setting dial on the operation panel like a volume knob. (Refer to **Pr.161 Frequency setting/key lock operation selection** on [page 347](#page-347-0).)
- When the PU operation mode is selected, the PU operation mode (PU) signal can be output.

For the terminal used for the PU signal, set "10 (positive logic)" or "110 (negative logic)" in any of **Pr.190 to Pr.196 (Output terminal function selection)** to assign the function.

Operation panel (FR-DU08)

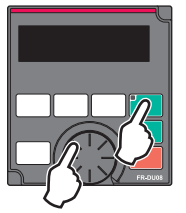

## <span id="page-400-1"></span>**PU/External combined operation mode 1 (Pr.79 = "3")**

- Select the PU/External combined operation mode 1 when giving a frequency command from the operation panel or the parameter unit and giving a start command with the external start switches.
- Set "3" in **Pr.79** . The mode cannot be changed to other operation modes.
- When the frequency commands are given using the multi-speed setting signals (external signals), they have a higher priority than the frequency commands given from the PU. When the AU signal is ON, inputting the command signals via terminal 4 is enabled.

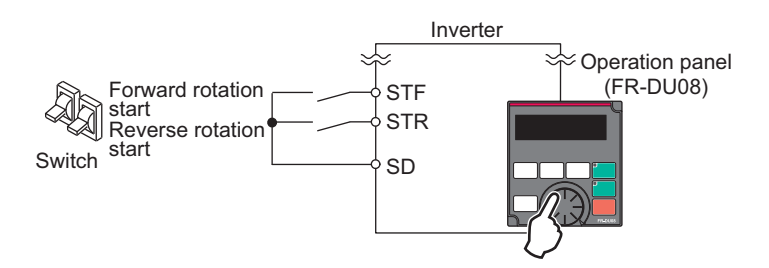

## <span id="page-401-0"></span>**PU/External combined operation mode 2 (Pr.79 = "4")**

- Select the PU/External combined operation mode 2 when giving a frequency command from the external potentiometer, or using the multi-speed setting signals or the JOG signal, and giving a start command by key operation of the operation panel or the parameter unit.
- Set "4" in **Pr.79**. The mode cannot be changed to other operation modes.

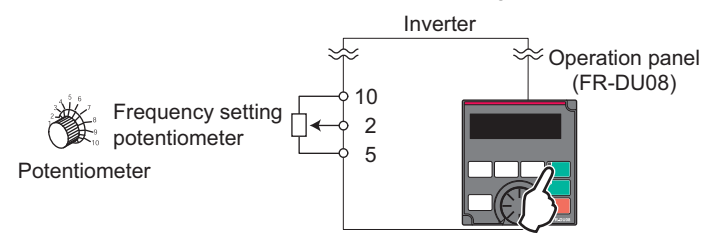

## <span id="page-401-1"></span>**Operation mode switchover during operation (Pr.79 = "6")**

• During operation, the inverter operation mode can be switched from among the PU, External, and Network (Network operation mode is selectable when RS-485 terminals or communication option is used).

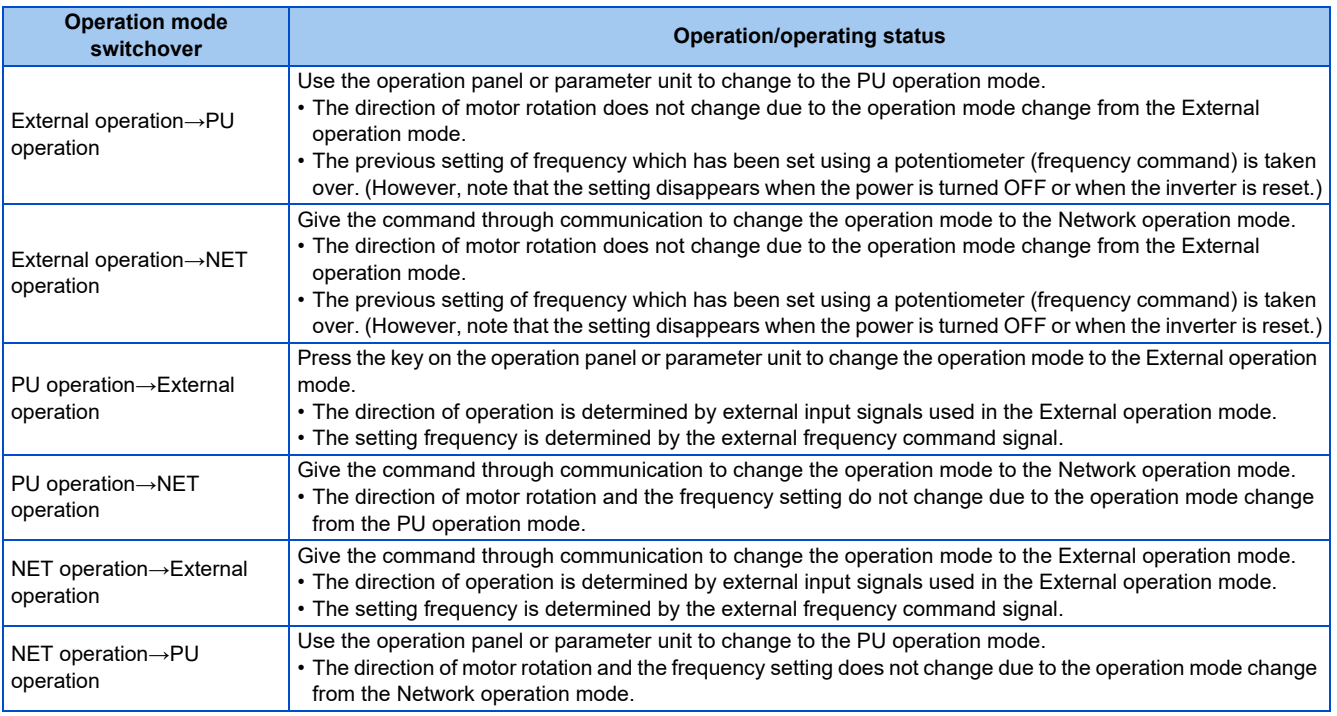

## <span id="page-401-2"></span>**PU operation interlock (Pr.79 = "7")**

- The operation mode can be forcibly switched to the External operation mode by turning OFF the PU operation external interlock (X12) signal. This function will be usable in a case where the inverter does not reply to external command signals during operation due to the operation mode accidentally unswitched from the PU operation mode to the External operation mode.
- To input the X12 signal, set "12" in any of **Pr.178 to Pr.189 (Input terminal function selection)** to assign the function. (For details on **Pr.178 to Pr.189**, refer to [page 539](#page-539-0).)
- Set **Pr.79** = "7" (PU operation interlock).

• If the X12 signal is not assigned, the function of the MRS signal is switched to the PU operation interlock signal from MRS (output stop).

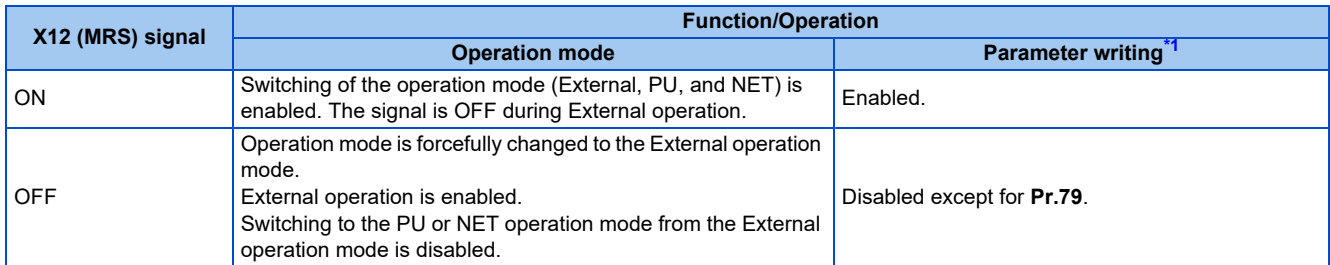

\*1 Depends on the **Pr.77 Parameter write selection** setting and other parameter write conditions. (Refer to [page 351](#page-351-0).)

<span id="page-402-1"></span><sup>•</sup> Functions/operations by X12 (MRS) signal ON/OFF

| <b>Operating status</b>  |                   |                                    | <b>Operation</b>                    |                                                                                                    | <b>Switching to PU or</b> |
|--------------------------|-------------------|------------------------------------|-------------------------------------|----------------------------------------------------------------------------------------------------|---------------------------|
| <b>Operation</b><br>mode | <b>Status</b>     | X12 (MRS) signal                   | mode                                | <b>Operating status</b>                                                                                    | <b>NET operation mode</b> |
| <b>PU/NET</b>            | During stop       | $ON \rightarrow$ OFF <sup>*1</sup> | <sup>1</sup> External <sup>*2</sup> | If frequency and start commands are given<br>from external source, the inverter runs by<br>those commands. | <b>Disabled</b>           |
|                          | During<br>running | $ON \rightarrow$ OFF <sup>*1</sup> |                                     |                                                                                                    | Disabled                  |
| External                 | During stop       | $OFF \rightarrow ON$               | External <sup>*2</sup>              | During stop                                                                                                | Enabled                   |
|                          |                   | $ON \rightarrow$ OFF               |                                     |                                                                                                    | <b>Disabled</b>           |
|                          | During<br>running | $OFF \rightarrow ON$               |                                     | Running $\rightarrow$ Output stop                                                                          | <b>Disabled</b>           |
|                          |                   | $ON \rightarrow$ OFF               |                                     | Output stop $\rightarrow$ Running                                                                          | <b>Disabled</b>           |

<span id="page-402-2"></span>\*1 The mode is switched to the External operation mode regardless of the ON/OFF state of the start signal (STF/STR). Thus, the motor runs under the External operation mode when the X12 (MRS) signal turns OFF while the STF or STR signal is ON.

\*2 When a fault occurs, the inverter can be reset by pressing  $\frac{|\text{STOP}|}{|\text{maxum}|}$  on the operation panel.

### <span id="page-402-3"></span>**NOTE**

- The operation mode cannot be switched to the PU operation mode with the start signal (STF/STR) ON state even if the X12 (MRS) signal turns ON.
- If the MRS signal is ON and **Pr.79** is written to a value other than "7" when the MRS signal is used as the PU interlock signal, the MRS signal will act as a regular MRS function (output stop). Also, when **Pr.79** = "7", the MRS signal becomes the PU interlock signal.
- The logic of the signal follows the setting of **Pr.17 MRS input selection** also when the MRS signal is used as the PU operation interlock signal. When **Pr.17** = "2", ON and OFF in the above explanation are reversed.
- Changing the terminal assignment using **Pr.178 to Pr.189 (Input terminal function selection)** may affect the other functions. Set parameters after confirming the function of each terminal.

## <span id="page-402-0"></span>**Switching operation mode by external signal (X16 signal)**

- When External operation and the operation from the operation panel are used together, the PU operation mode and External operation mode can be switched during a stop (during motor stop, start command OFF) by using the PU/External operation switchover (X16) signal.
- When **Pr.79** = "0, 6, or 7", switching between the PU operation mode and External operation mode is possible. (When **Pr.79** ="6", switchover is enabled during operation.)

• To input the X16 signal, set "16" in any of **Pr.178 to Pr.189 (Input terminal function selection)** to assign the function to a terminal.

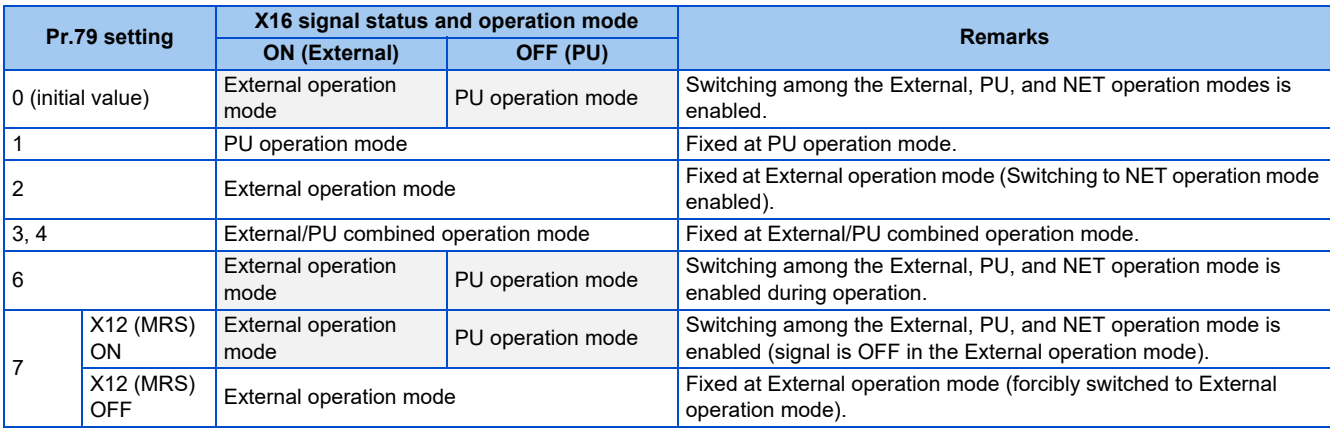

### **NOTE**

- The operation mode is determined by the setting of **Pr.340 Communication startup mode selection** and the ON/OFF state of the X65 and X66 signals. (For the details, refer to [page 403](#page-403-0).)
- The priority of **Pr.79** and **Pr.340** and signals is **Pr.79** > X12 > X66 > X65 > X16 > **Pr.340**.
- Changing the terminal assignment using **Pr.178 to Pr.189 (Input terminal function selection)** may affect the other functions. Set parameters after confirming the function of each terminal.

## <span id="page-403-0"></span>**Switching the operation mode by external signals (X65, X66 signals)**

- When **Pr.79** = "0, 2 or 6", the PU operation mode and External operation modes can be changed to the Network operation mode during a stop (during motor stop, start command OFF) by the PU/NET operation switchover (X65) signal, or the External/NET operation switchover (X66) signal. (When **Pr.79** = "6", switchover is enabled during operation.)
- To switch between the Network operation mode and the PU operation mode
	- *1.* Set **Pr.79** = "0 (initial value) or 6".
	- *2.* Set **Pr.340 Communication startup mode selection** = "10 or 12".
	- *3.* Set "65" in any of **Pr.178 to Pr.189** to assign the PU/NET operation switchover (X65) signal to a terminal.
	- *4.* When the X65 signal is ON, the PU operation mode is selected. When the X65 signal is OFF, the NET operation mode is selected.

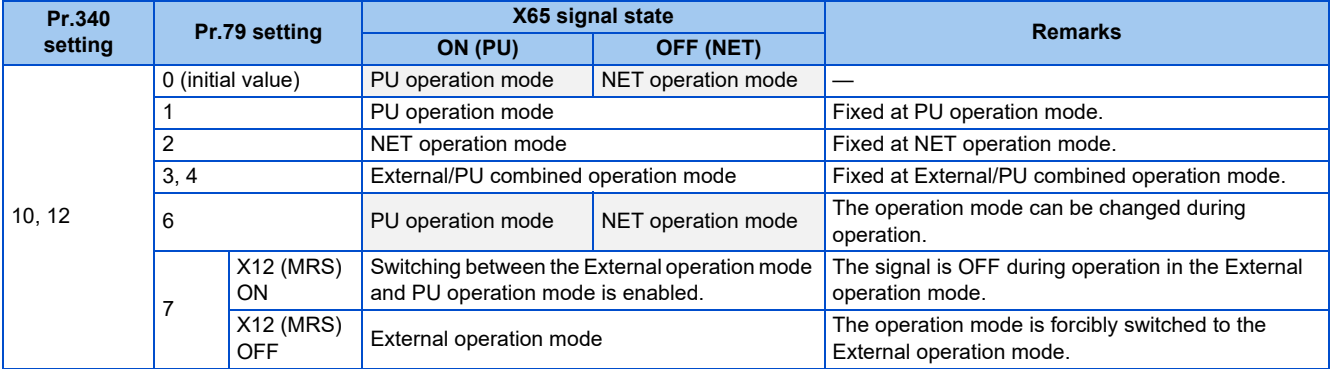

- To switch between the Network operation mode and the External operation mode
	- *1.* Set **Pr.79** = "0 (initial value), 2, 6, or 7". (When **Pr.79** = "7" and the X12 (MRS) signal is ON, the operation mode can be switched.)
	- *2.* Set **Pr.340 Communication startup mode selection** = "0" (initial value), "1" or "2".
	- *3.* Set "66" in one of **Pr.178 to Pr.189** to assign the NET-External operation switching signal (X66) to a terminal.

*4.* When the X66 signal is ON, the NET operation mode is selected. When the X66 signal is OFF, the External operation mode is selected.

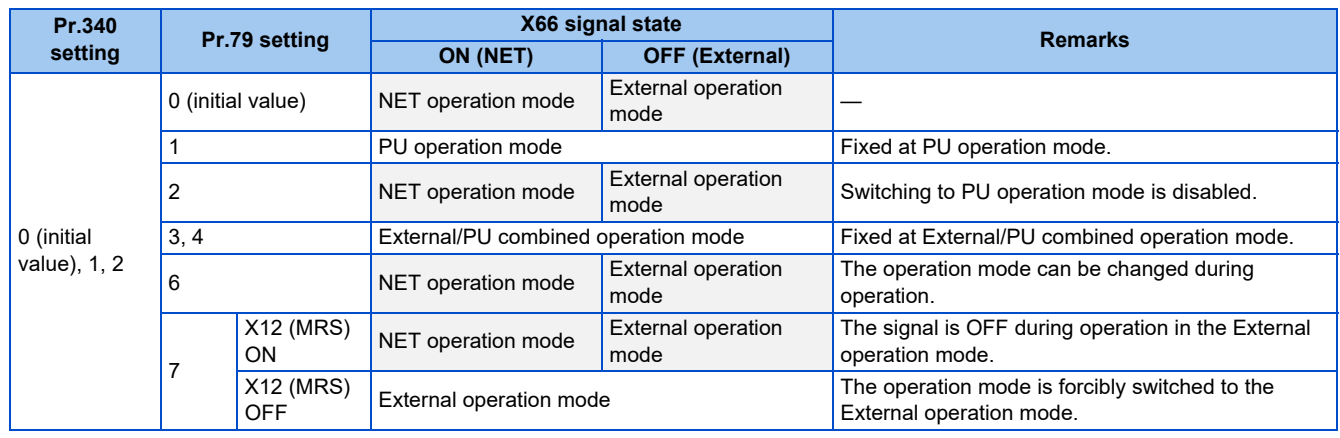

### **NOTE**

- The priority of **Pr.79** and **Pr.340** and signals is as follows: **Pr.79** > X12 > X66 > X65 > X16 > **Pr.340**.
- Changing the terminal assignment using **Pr.178 to Pr.189 (Input terminal function selection)** may affect the other functions. Set parameters after confirming the function of each terminal.

#### **Parameters referred to**

- **Pr.15 Jog frequency**[page 416](#page-416-0) **Pr.4 to Pr.6, Pr.24 to Pr.27, Pr.232 to Pr.239 Multi-speed operation**[page 417](#page-417-0)
- **Pr.75 Reset selection/disconnected PU detection/PU stop selection**  $\circled{=}$  [page 342](#page-342-0)
- 
- Pr.161 Frequency setting/key lock operation selection*তে* [page 347](#page-347-0)<br>Pr.178 to Pr.189 (Input terminal function selection)ৰ বিষ্ণু Dage 539
- **Pr.190 to Pr.196 (Output terminal function selection) [page 490](#page-490-0)**
- **Pr.340 Communication startup mode selection**

**Pr.550 NET mode operation command source selection Pr.550 NET** mode operation command source selection

## <span id="page-404-0"></span>**5.9.2 Startup of the inverter in Network operation mode at power-ON**

When power is switched ON or when power comes back ON after an instantaneous power failure, the inverter can be started up in the Network operation mode.

After the inverter starts up in the Network operation mode, parameter writing and operation can be commanded from programs. Set this mode when performing communication operation using the RS-485 terminals or a communication option.

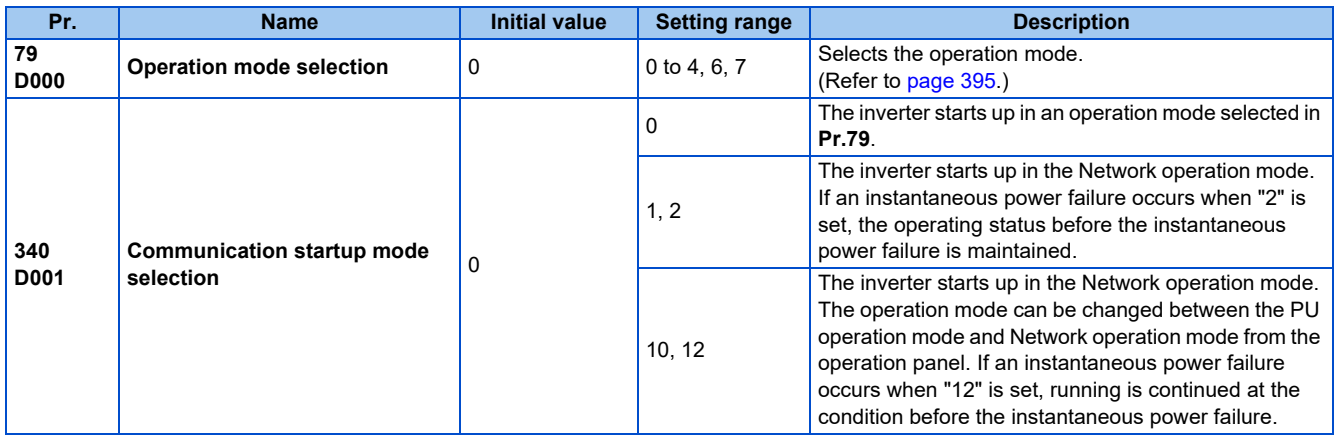

## **Selecting the operation mode for power-ON (Pr.340)**

• Depending on the **Pr.79** and **Pr.340** settings, the operation mode at power-ON (reset) changes as described below.

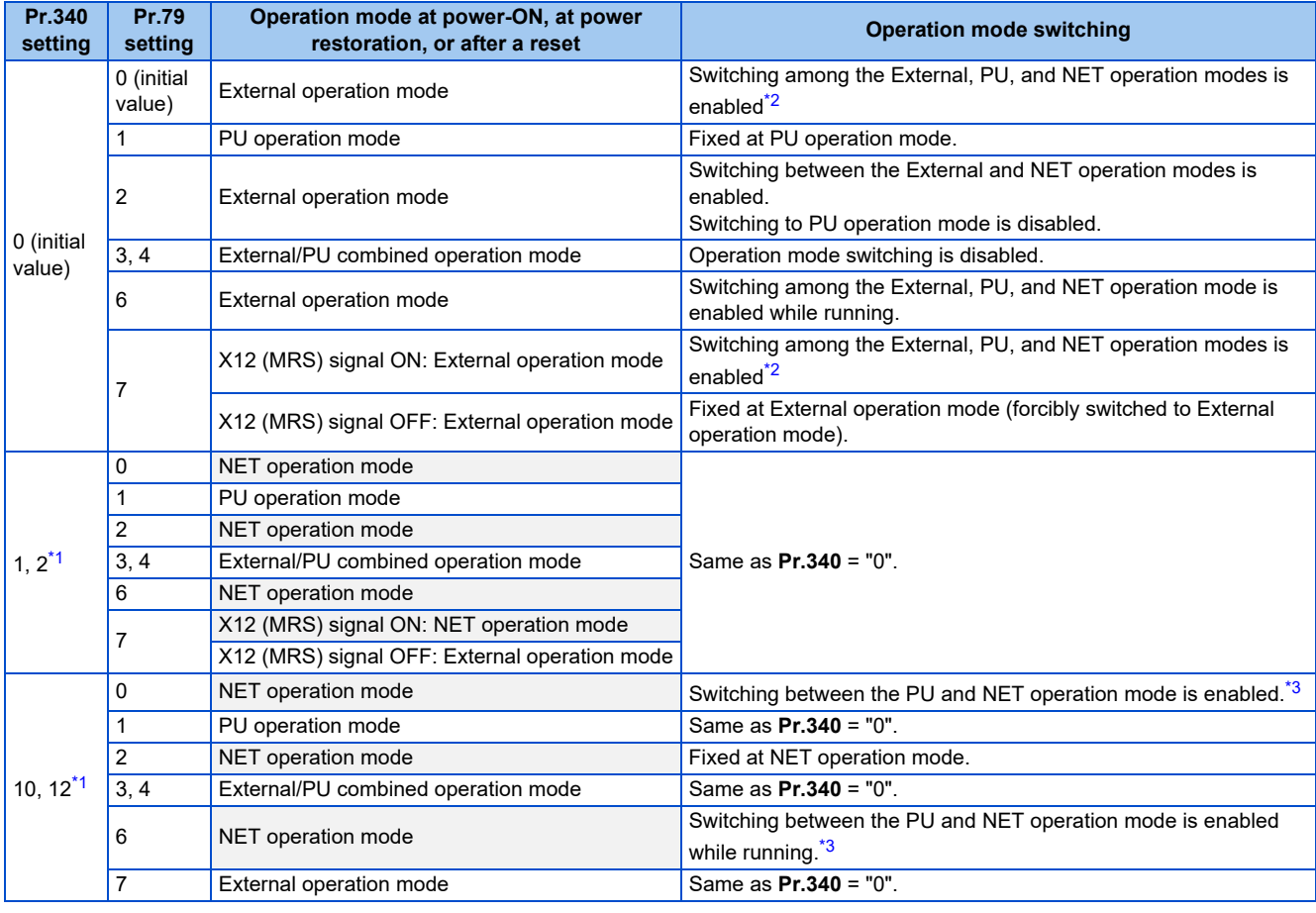

<span id="page-405-1"></span>\*1 Use **Pr.340** = "2 or 12" setting to perform communication with the RS-485 terminals. Even if an instantaneous power failure occurs while **Pr.57 Restart coasting time** ≠ "9999", the inverter continues running at the condition before the instantaneous failure. When **Pr.340** = "1 or 10", if a power failure occurs while the start signal is being input through communication, the start signal is OFF at power restoration. \*2 The operation mode cannot be directly changed between the PU operation mode and Network operation mode.

\*3 Switching between the PU and NET operation modes is available with the  $\left|\frac{PU}{EXT}\right|$  key on the operation panel and the X65 signal.

<span id="page-405-2"></span><span id="page-405-0"></span>**Parameters referred to**

**Pr.57 Restart coasting time**[page 647,](#page-647-0) [page 654](#page-654-0) **Pr.79 Operation mode selection**[page 395](#page-395-0)

# <span id="page-406-0"></span>**5.9.3 Start command source and frequency command source during communication operation**

The start and frequency commands given from an external device can be made valid when using the RS-485 terminals or the communication option. The command source in the PU operation mode can also be selected.

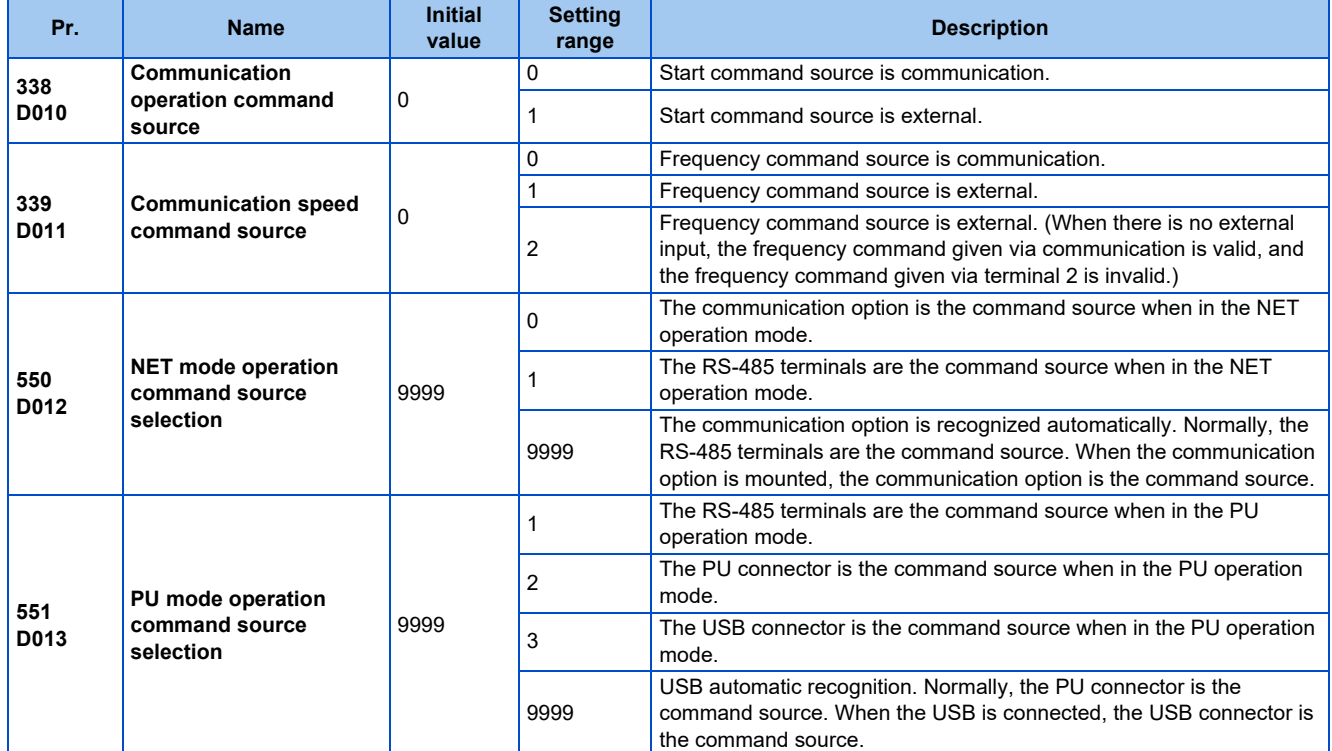

## **Selection of command source in the network (NET) operation mode (Pr.550)**

• Either of the RS-485 terminals or the communication option can be specified for the command source in the Network operation mode.

• For example, whether or not the communication option is installed, set **Pr.550** = "1" to write parameters or give the start and frequency commands via RS-485 terminals in the Network operation mode.

### **NOTE**

• In the initial setting, "9999" (communication option automatic recognition) is set for **Pr.550**. Thus, if the communication option is mounted, parameters cannot be written or the start and frequency commands cannot be sent by communications that use the RS-485 terminals. (Monitoring or parameter reading can be performed.)

## **Selection of the command source of the PU operation mode (Pr.551)**

- Any of the PU connector, RS-485 terminals, or USB connector can be specified as the command source in PU operation mode.
- To write parameters or execute the start and frequency commands through communication in the PU operation mode, set **Pr.551** = "1" when using the RS-485 terminals, and **Pr.551** = "3 or 9999" when using the USB connector.

- When **Pr.550** = "1" (NET mode RS-485 terminals) and **Pr.551** ="1" (PU mode RS-485 terminals), PU operation mode has a precedence. For this reason, if the communication option is not mounted, switching to the Network operation mode is no longer possible.
- The changed value is applied after the next power-ON or inverter reset.

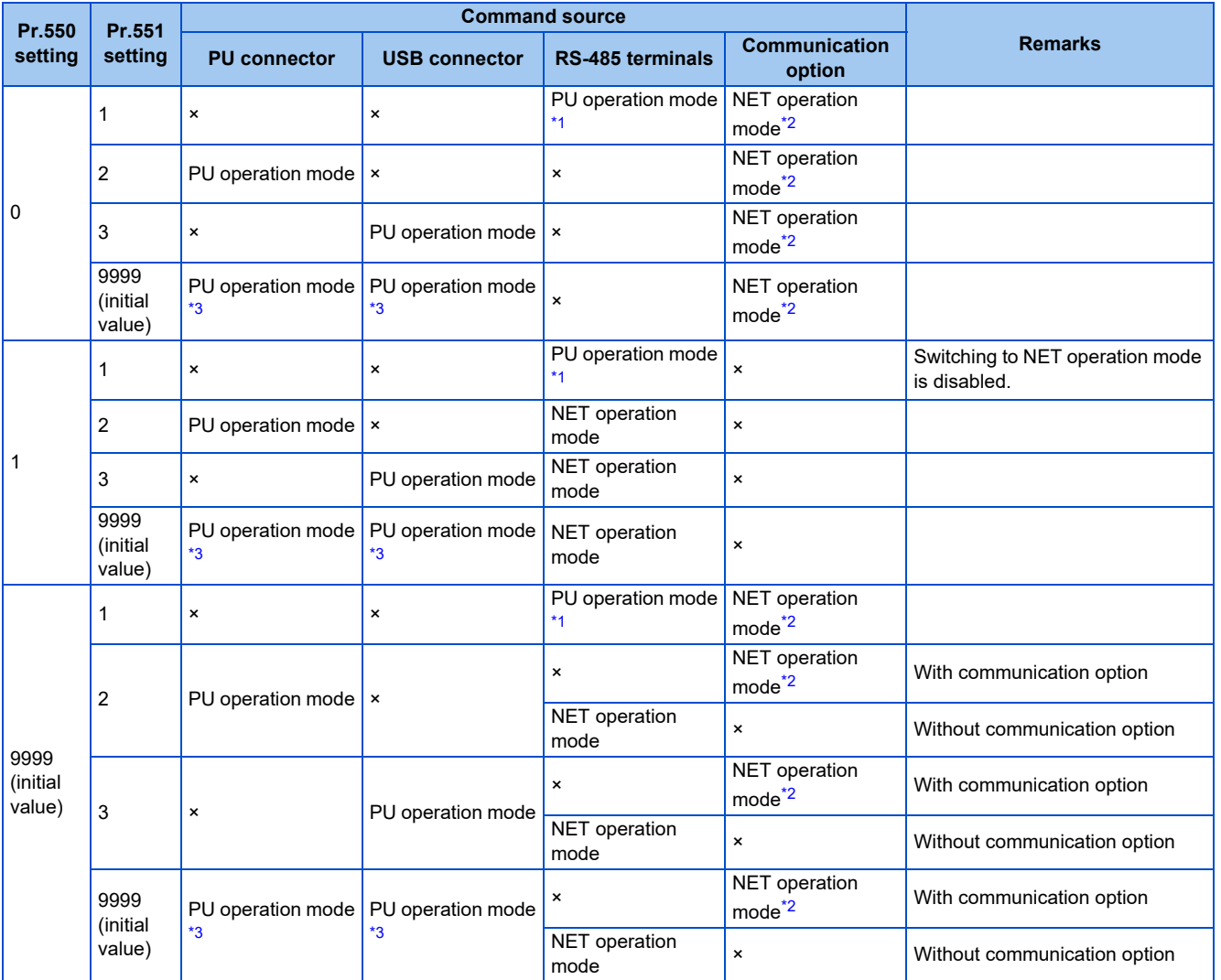

<span id="page-407-0"></span>\*1 The MODBUS RTU protocol cannot be used in the PU operation mode. To use the MODBUS RTU protocol, set **Pr.551** = "2".

<span id="page-407-1"></span>\*2 If the communication option is not mounted, switching to the NET operation mode is not possible.

<span id="page-407-2"></span>\*3 When **Pr.551** = "9999", the priority of the PU command source is USB connector > PU connector.

**5**

**NOTE** 

## **Controllability through communication**

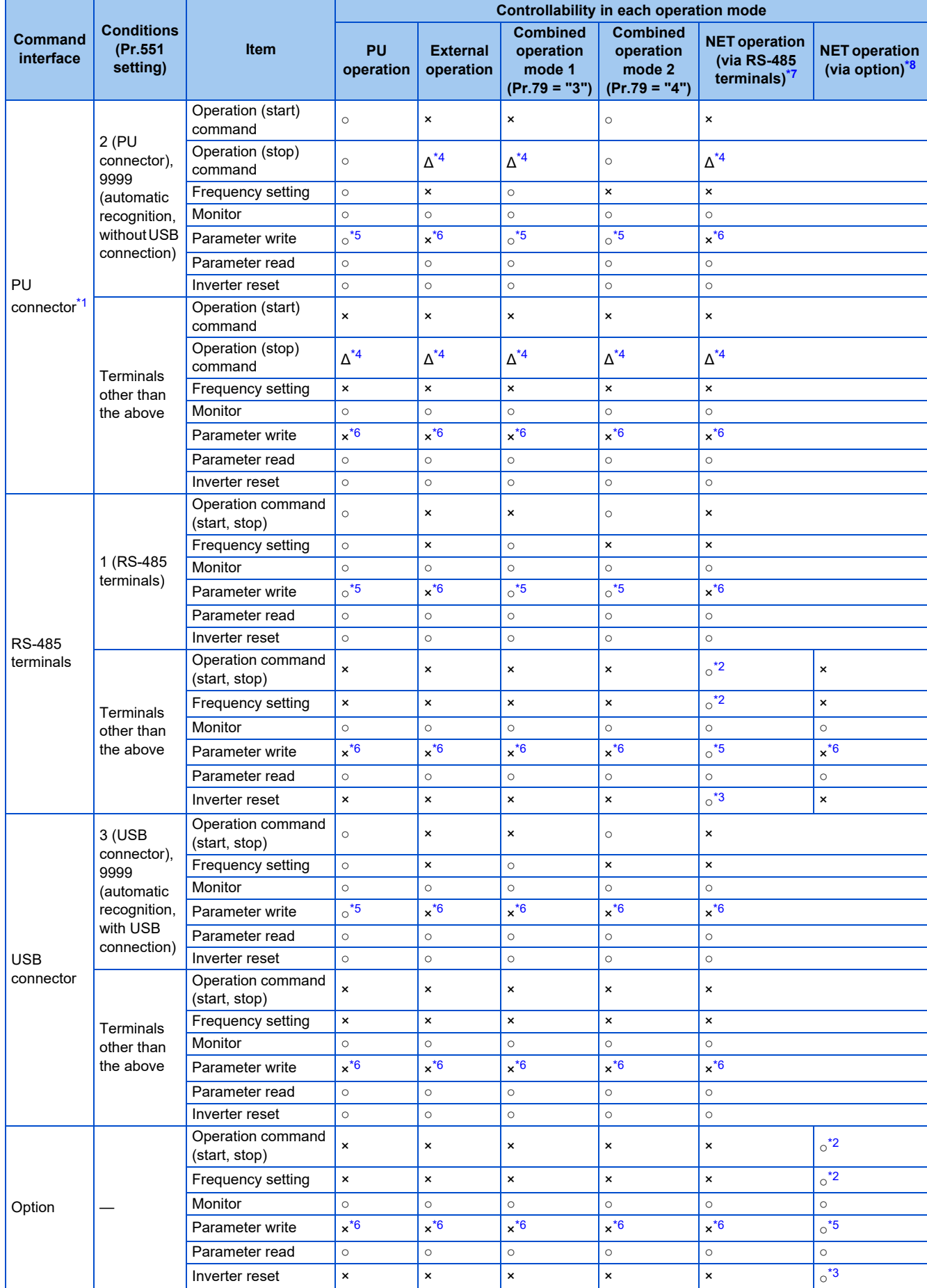

**408** 5. PARAMETERS

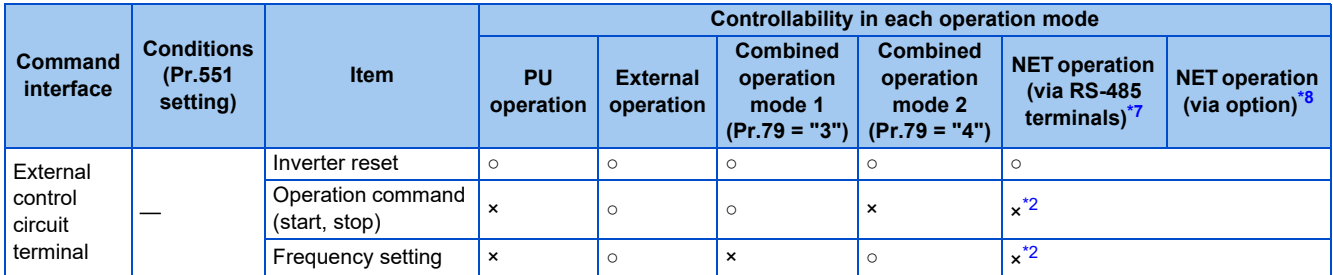

<span id="page-409-2"></span>○: Valid, ×: Invalid, Δ: Partially valid

- \*1 RS-485 communication via PU connector
- <span id="page-409-6"></span>\*2 Follows the **Pr.338 Communication operation command source** and **Pr.339 Communication speed command source** settings. (Refer to [page 406.](#page-406-0))
- <span id="page-409-7"></span>\*3 At occurrence of RS-485 communication error, the inverter cannot be reset from the computer.
- <span id="page-409-3"></span>\*4 Only PU stop is enabled. "PS" is displayed on the operation panel during PU stop. The operation follows the **Pr.75 Reset selection/ disconnected PU detection/PU stop selection** setting. (Refer to [page 342](#page-342-0).)
- \*5 Writing of some parameters may be disabled by the **Pr.77 Parameter write selection** setting and the operating condition. (Refer to [page 351.](#page-351-0))
- <span id="page-409-5"></span><span id="page-409-4"></span>\*6 Some parameters are write-enabled independently of the operation mode and command source presence/absence. Writing is also enabled when **Pr.77** = "2"
	- (refer to [page 351](#page-351-0)). Parameter clear is disabled.
- <span id="page-409-0"></span>\*7 When **Pr.550 NET mode operation command source selection** = "1" (RS-485 terminals enabled), or **Pr.550 NET mode operation command source selection** = "9999" with no communication option connected.
- \*8 When **Pr.550 NET mode operation command source selection** = "0" (communication option enabled), or **Pr.550 NET mode operation command source selection** = "9999" with communication option connected.

### <span id="page-409-1"></span>**Operation when a communication error occurs**

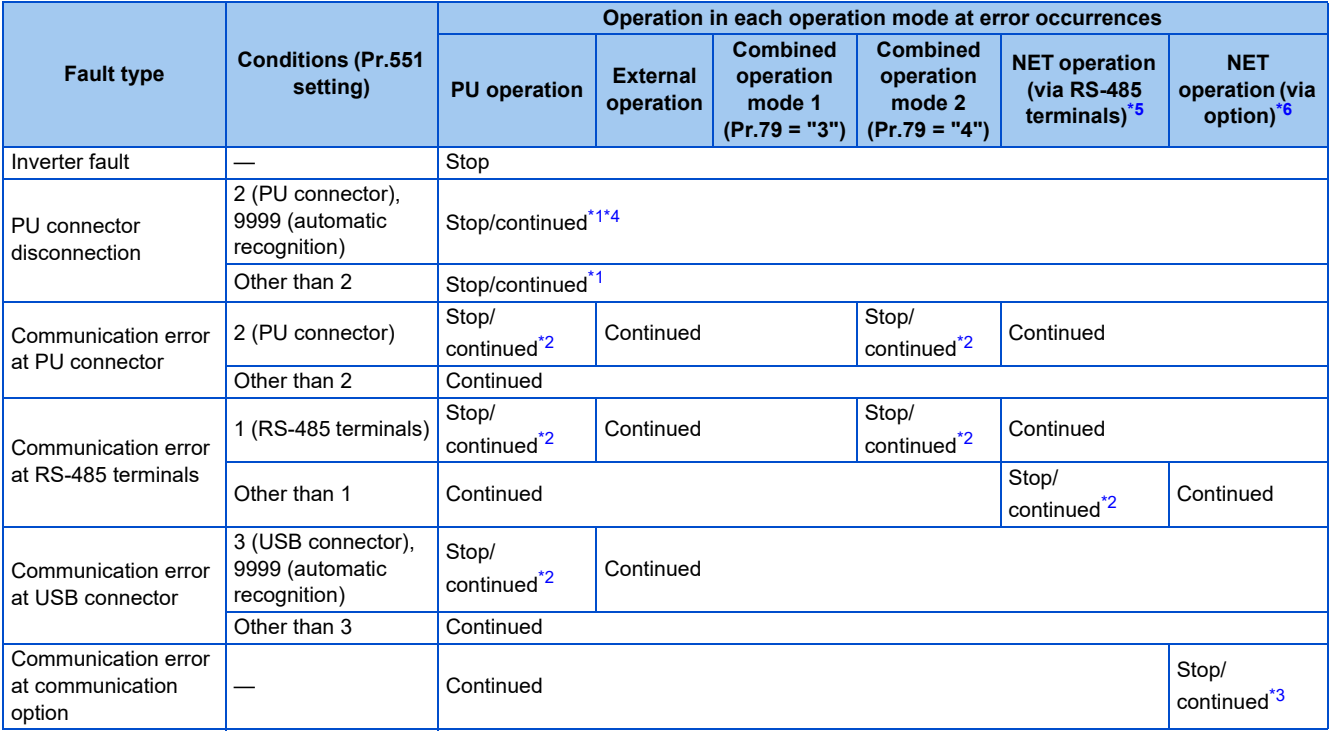

<span id="page-409-10"></span>\*1 Selectable with **Pr.75 Reset selection/disconnected PU detection/PU stop selection**.

<span id="page-409-12"></span>\*2 Selectable with **Pr.122 PU communication check time interval, Pr.336 RS-485 communication check time interval**, and **Pr.548 USB communication check time interval**.

<span id="page-409-13"></span>\*3 The operation depends on the communication option setting.

<span id="page-409-11"></span>\*4 In the PU JOG operation mode, operation always stops when the PU is disconnected. The operation at a PU disconnection fault (E.PUE) occurrence is as set in **Pr.75 Reset selection/disconnected PU detection/PU stop selection**.

<span id="page-409-8"></span>\*5 When **Pr.550 NET mode operation command source selection** = "1" (RS-485 terminals enabled), or **Pr.550 NET mode operation command source selection** = "9999" with no communication option connected.

<span id="page-409-9"></span>\*6 When **Pr.550 NET mode operation command source selection** = "0" (communication option enabled), or **Pr.550 NET mode operation command source selection** = "9999" with communication option connected.

## **Selecting the command interface in the Network operation mode (Pr.338, Pr.339)**

- Selecting a command interface is required for the following two types of commands: the operation command using the start signals and the signals related to the inverter function selection, and the speed command using signals related to the frequency setting.
- The following table shows the command interface for each function in the Network operation mode, determined by the parameter settings: an external terminal or a communication interface (RS-485 terminals or communication option).

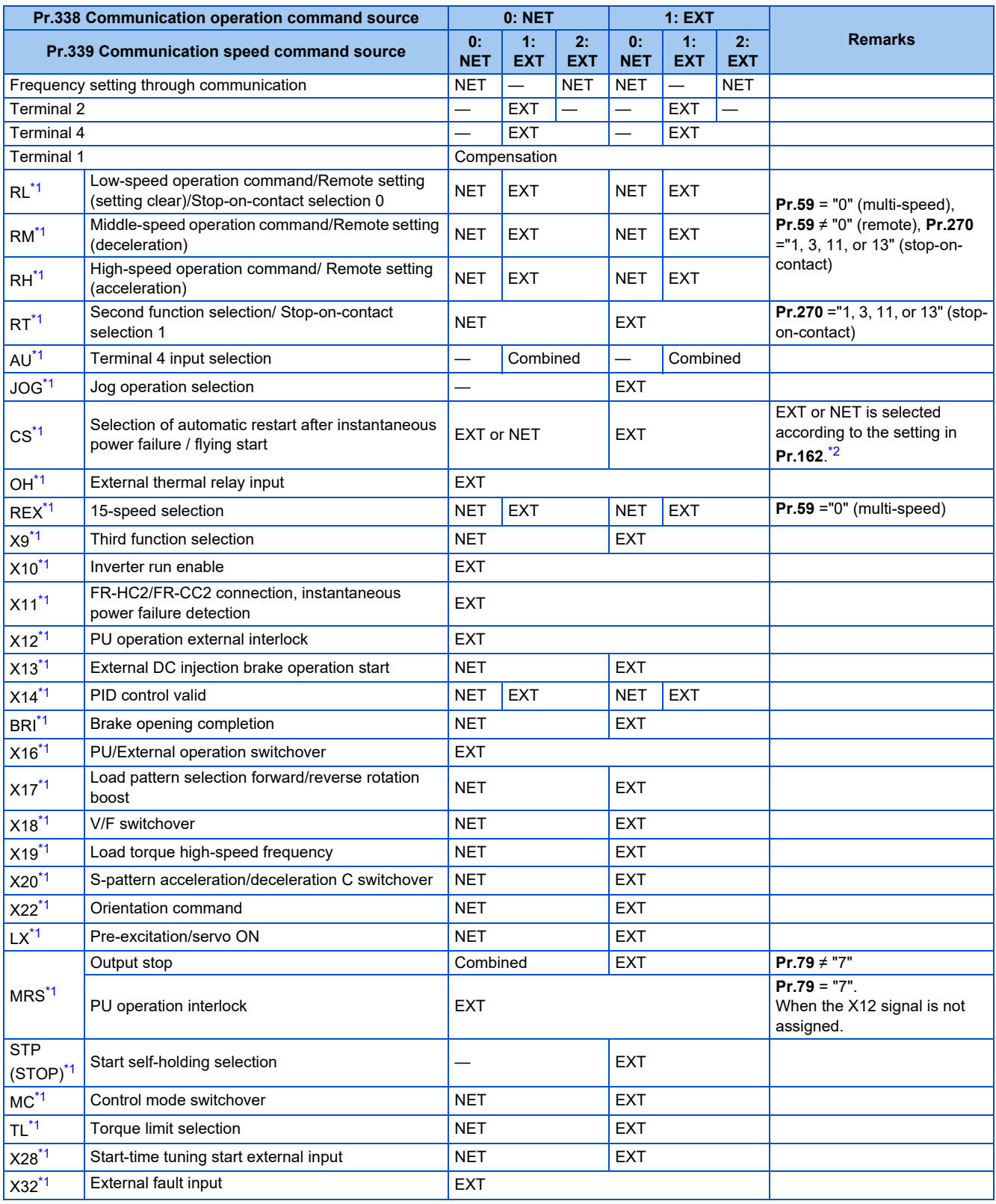

**410** 5. PARAMETERS

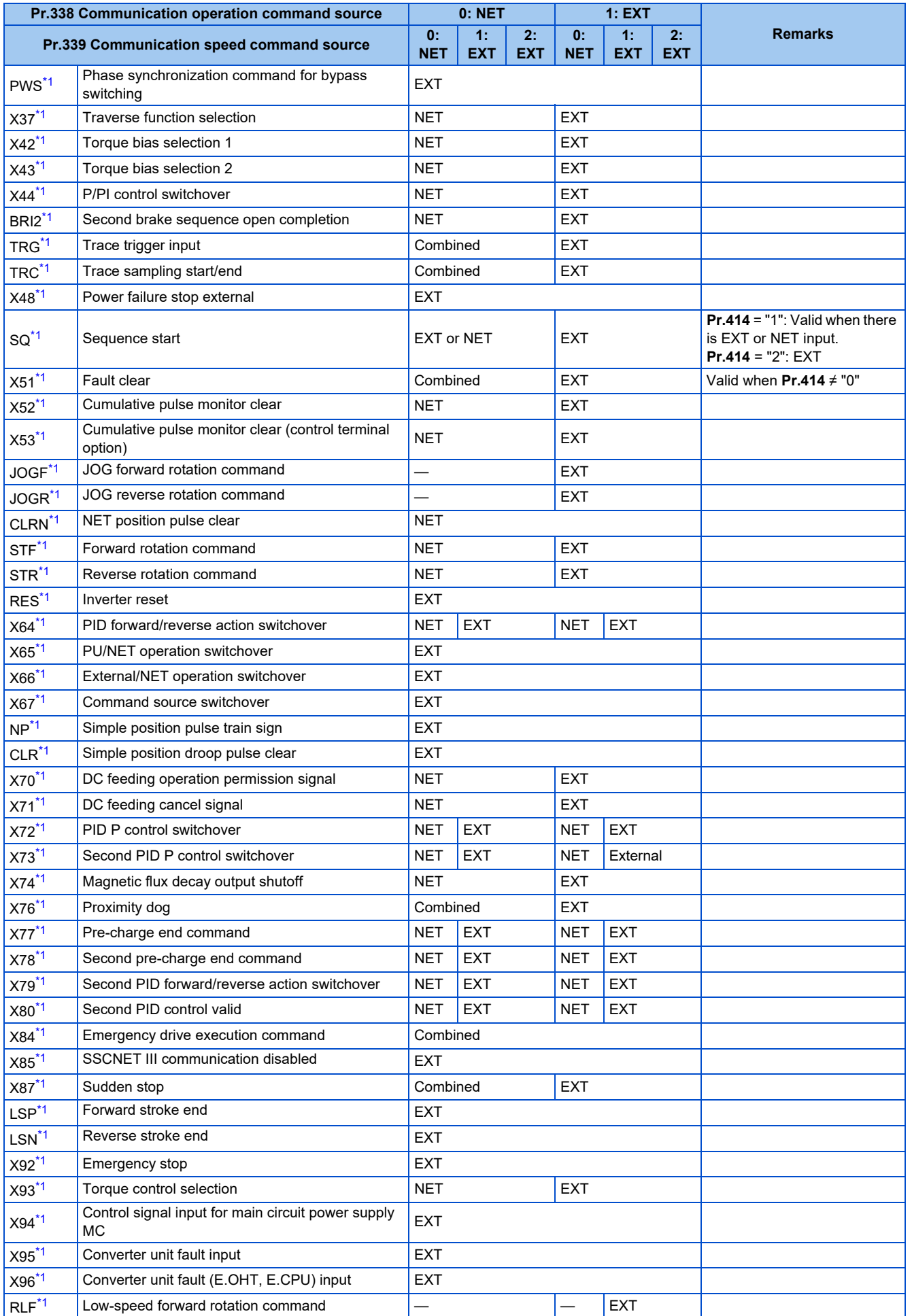

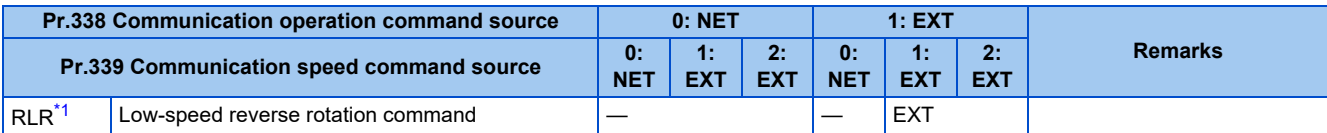

\*1 Use **Pr.178 to Pr.189 (Input terminal function selection)** to assign the function to an input terminal. (Refer to [page 539](#page-539-0).)

\*2 When **Pr.77** = "2", **Pr.162** setting can be changed during operation. The new setting is applied after stop. Until the inverter has stopped, the previous setting of the interface for the operation command and the speed command in the Network operation mode is valid.

<span id="page-412-1"></span><span id="page-412-0"></span>[Explanation of Terms in Table]

EXT: External terminal only

NET: Communication interface only

Combined: Either external terminal or communication interface

—: Neither external terminal nor communication interface

Compensation: Only commands given via the external terminal are valid when **Pr.28 Multi-speed input compensation selection** = "1".

### **NOTE**

- The communication interface selection is determined by the setting of **Pr.550** and **Pr.551**.
- The setting of **Pr.338** and **Pr.339** can be changed during operation when **Pr.77** = "2". Note that the changed setting is applied after the inverter has stopped. Until the inverter has stopped, the previous setting of the interface for the operation command and the speed command in the Network operation mode is valid.

## ◆ Changing the command interface using a signal input via external **terminal (X67 signal)**

- In the Network operation mode, the command interface for the operation command and the speed command can be changed using the Command source switchover (X67) signal. This method may be useful to use both external terminal and communication interface by using a different interface according to the command type.
- For the X67 signal, set "67" to any of **Pr.178 to Pr.189 (Input terminal function selection)** to assign the function to a control terminal.
- When the X67 signal is OFF, the command interface for the operation command and the speed command is the control terminal.

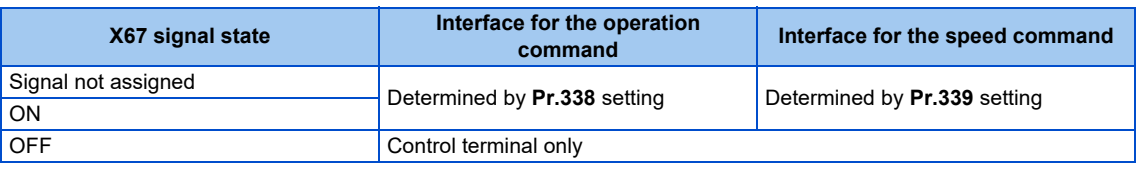

### **NOTE**

- The ON/OFF state of the X67 signal is applied only during a stop. When the terminals are switched during operation, the ON/ OFF state is reflected after a stop.
- When the X67 is OFF, a reset via communication is disabled.
- Changing the terminal assignment using **Pr.178 to Pr.189 (Input terminal function selection)** may affect the other functions. Set parameters after confirming the function of each terminal.

#### **Parameters referred to**

**Pr.28 Multi-speed input compensation selection Figure** 417

**Pr.59 Remote function selection**[page 373](#page-373-0) **Pr.79 Operation mode selection**[page 395](#page-395-0)

## **5.9.4 Reverse rotation prevention selection**

This function can prevent reverse rotation fault resulting from the incorrect input of the start signal.

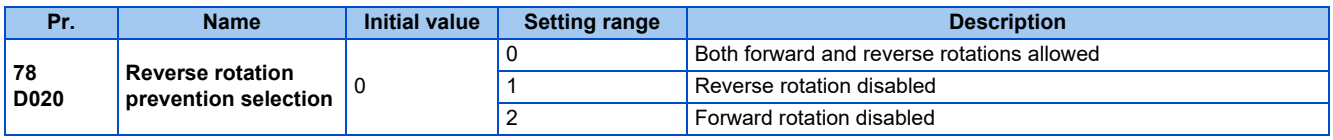

• Set this parameter to limit the motor rotation to only one direction.

• This parameter is valid for all of the reverse rotation and forward rotation keys of the operation panel and of the parameter unit, the start signals (STF, STR signals) via external terminals, and the forward and reverse rotation commands through communication.

# <span id="page-413-2"></span>**5.9.5 Frequency setting using pulse train input**

A pulse train input via terminal JOG can be used to set the inverter's speed command. Moreover, speed synchronized operation of an inverter can be performed by using the pulse train input and output together.

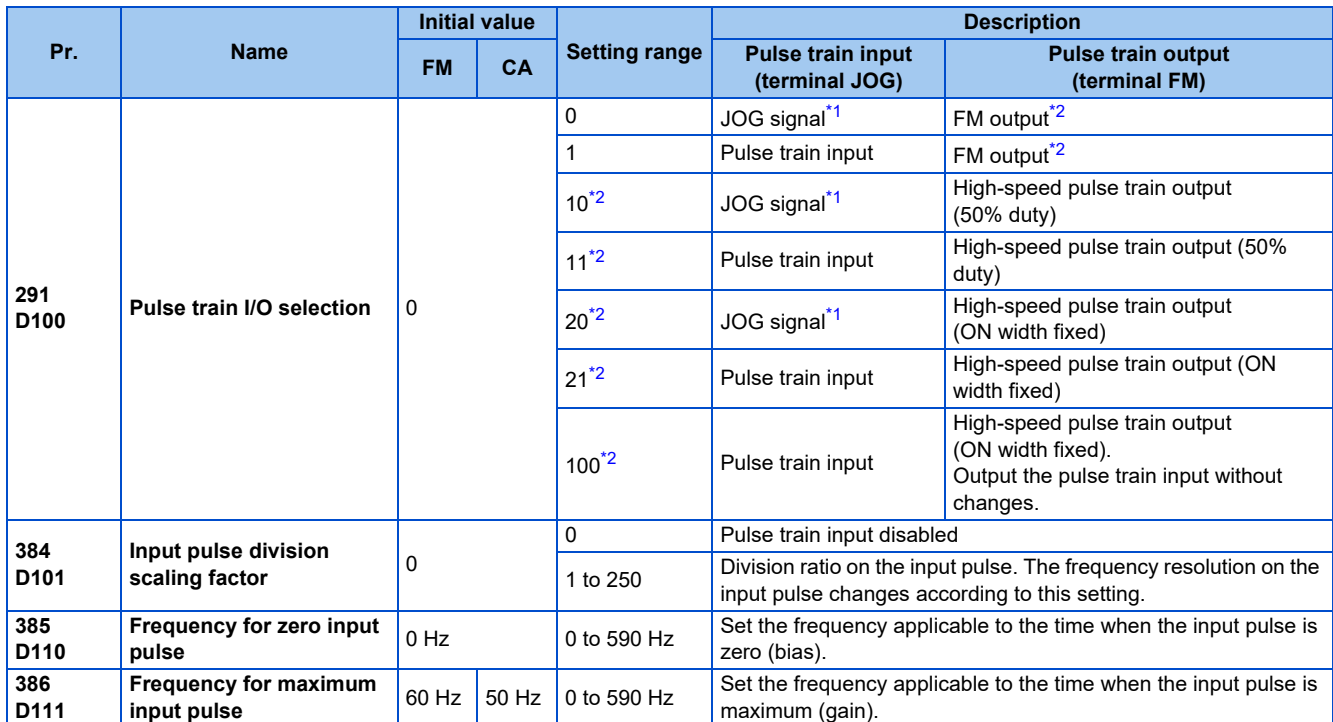

\*1 Function assigned to **Pr.185 JOG terminal function selection**.

\*2 Valid only for the FM type inverters.

## <span id="page-413-1"></span><span id="page-413-0"></span>**Selection of pulse train input (Pr.291)**

- Setting **Pr.291 Pulse train I/O selection** = "1, 11, 21, or 100" and **Pr.384 Input pulse division scaling factor** ≠ "0" allows the function of terminal JOG to change into a pulse train input for setting of the inverter frequency. In the initial setting, the JOG signal is assigned to terminal JOG. A maximum pulse train of 100k pulses/s can be input.
- Connection with an open collector output system pulse generator

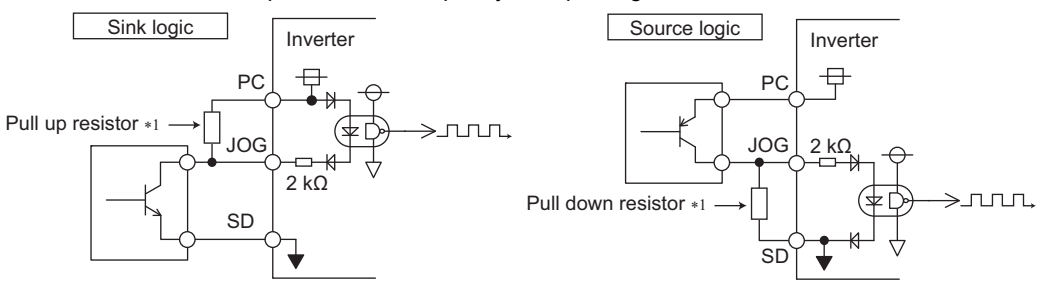

\*1 When the wiring length is long with open collector outputs, the influence of stray capacitance causes the pulse to flatten out and prevents the input pulse from being recognized.

When the wiring length is long (10 m or longer of shielded twisted pair cable with a recommended cable gauge of 0.75 mm<sup>2</sup>), connect the open collector output signal to the power supply by an external pull-up resistor. The following table shows the reference resistance values for wiring length. The stray capacitance of the wiring changes considerably according to how the cable is laid, thus the above wiring lengths are not guaranteed values. When using a pull-up/down resistor, check the permissible power of the resistor and the permissible load current of the output transistor, and use within the permissible range.

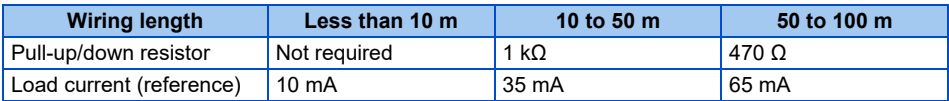

• Connection with a complementary output system pulse generator

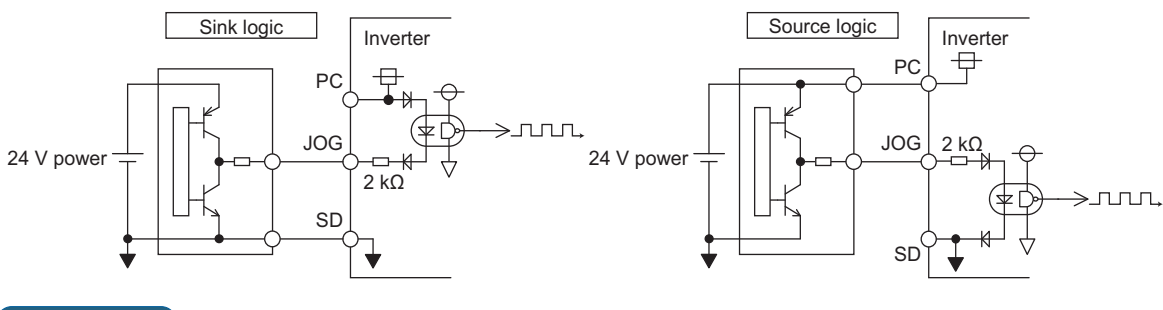

### **NOTE**

- When pulse train input is selected, the function assigned to terminal JOG by **Pr.185 JOG terminal function selection** is invalid.
- When "2" (simple position pulse train command given by pulse train input) is set to **Pr.419 Position command source selection**, the JOG terminal becomes the simple position pulse train terminal regarding of the **Pr.291** setting.
- **Pr.291** is the selection parameter for pulse train output/FM output. Thus, before changing the setting, check the specifications of the device connected to the terminal FM. (For the pulse train output, refer to [page 478.](#page-478-0))

## **Pulse train input specification**

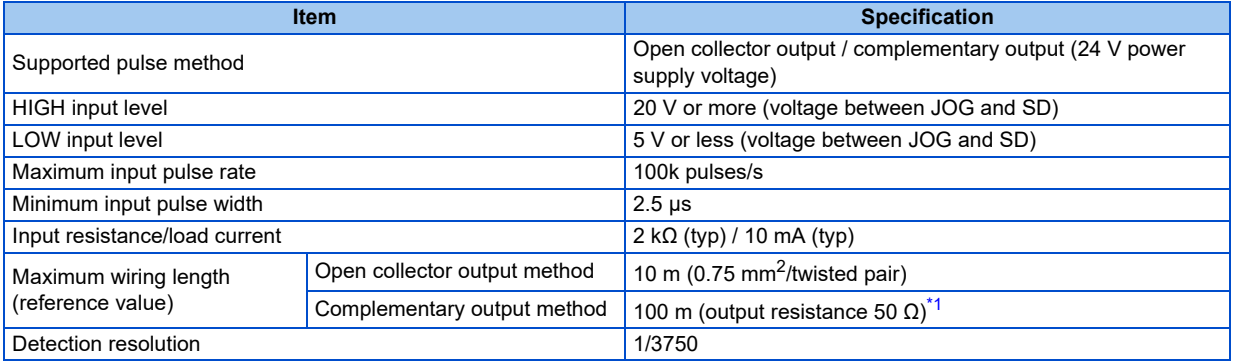

\*1 The wiring length of complementary output is dependent on the output wiring specification of the complementary output unit. The stray capacitance of the wiring changes considerably according to how the cable is laid, so the maximum wiring length is not a guaranteed value.

## <span id="page-414-0"></span>**Adjustment of pulse train and frequency (Pr.385, Pr.386)**

• The frequency during zero input pulse and maximum input pulse can be set with **Pr.385 Frequency for zero input pulse** and **Pr.386 Frequency for maximum input pulse**, respectively.

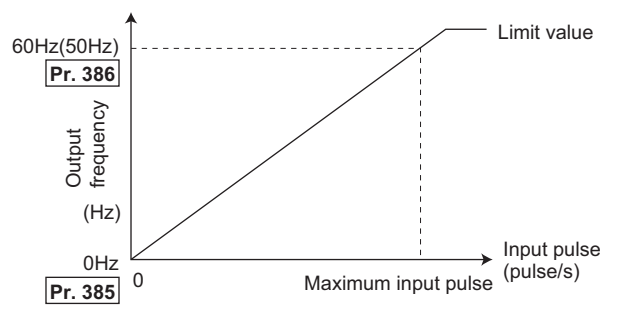

\*1 Limit value = (**Pr.386** - **Pr.385**) × 1.1 + **Pr.385**

## **How to calculate the input pulse division scaling factor (Pr.384)**

The maximum number of input pulses can be calculated by the following formula with **Pr.384 Input pulse division scaling factor**:

Maximum number of pulses (pulse/s) = **Pr.384** × 400 (maximum 100k pulses/s)

(number of detectable pulses =  $11.45$  pulses/s)

For example, to run the invert at 0 Hz when pulse train input is zero and at 30 Hz when pulse train is 4000 pulses/sec, set the inverter as follows:

**Pr.384** = "10" (maximum number of input pulses 4000 pulses/s)

### **414** 5. PARAMETERS

5.9 (D) Operation command and frequency command

#### **NOTE**

• The priority of the frequency command given by the external signals is as follows: JOG operation > multi-speed operation > terminal 4 analog input > pulse train input. When pulse train input is enabled (**Pr.291** = "1, 11, 21, or 100" and **Pr.384** ≠ "0"), terminal 2 analog input becomes disabled.

## **Speed synchronized operation by pulse input/output**

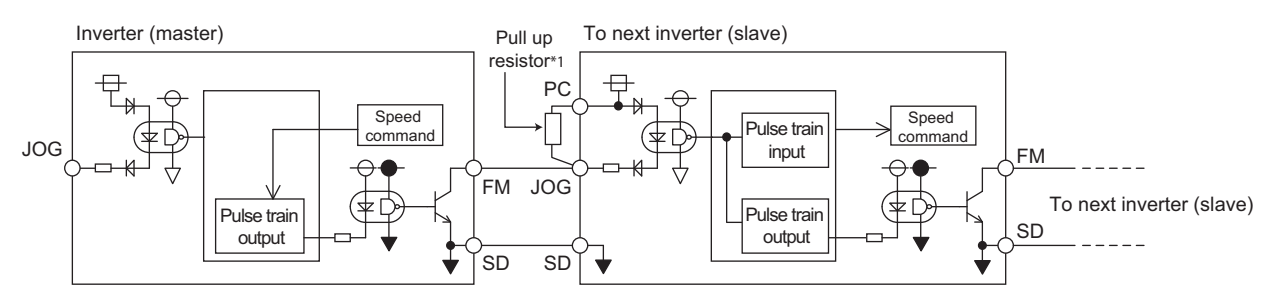

\*1 When the wiring length between FM and JOG is long, the influence of stray capacitance causes the pulse to flatten out and prevents the input pulse from being recognized. When the wiring length is long (10 m or longer of shielded twisted pair cable with a recommended cable size of 0.75  $\text{mm}^2$ ), connect between terminal JOG and terminal PC with an external pull-up resistor. The following table shows the reference resistance values for wiring length.

The stray capacitance of the wiring changes considerably according to how the cable is laid, thus the following wiring lengths are not guaranteed values.

When using a pull-up/down resistor, check the permissible power of the resistor and the permissible load current (terminal PC: 100 mA, highspeed pulse train output: 85 mA), and use within the permissible range.

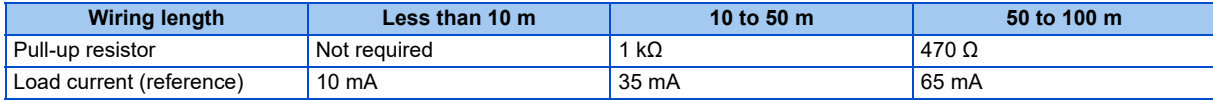

• Setting "100" in **Pr.291** allows the use of the entire pulse train input for the pulse train output (via terminal FM) just as they are.

Connecting in a daisy chain enables speed synchronized operation of multiple inverters.

- Set **Pr.384** to "125" for inverters that receive pulse train since the maximum pulse train output is 50k pulses/s.
- The maximum number of input pulses should be 50k pulses/s.
- When performing synchronized operation, wire according to the following procedure. (This is to prevent contact input of 24 V being applied to terminal FM.)
	- *1.* Set pulse train output (setting other than "0 or 1") to **Pr.291** on the master side inverter.
	- *2.* Inverter power OFF
	- *3.* Wire the slave side terminal JOG-SD to the master side terminal FM-SD.
	- *4.* Turn the inverter power supply ON.

### **NOTE**

- After changing the **Pr.291** setting, connect the JOG terminal to the terminal FM-SD. When FM output (voltage output) is taken as the pulse train, take caution to prevent voltage from being applied to the terminal FM.
- Use sink logic (factory setting) for the slave side inverter. The inverter does not operate properly with source logic.

### **Speed synchronized operation specification**

| <b>Item</b>                                                | <b>Specification</b>           |  |
|------------------------------------------------------------|--------------------------------|--|
| Output pulse format                                        | Pulse width fixed $(10 \mu s)$ |  |
| Pulse rate                                                 | 0 to 50k pulses/s              |  |
| Pulse propagation delay   1 to 2 µs per unit <sup>*1</sup> |                                |  |

<sup>\*1</sup> A pulse propagation delay of about 1 to 2 μs in the slave occurs and further increases when the wiring length is long.

<span id="page-415-0"></span>**Pr.291 (Pulse train output) Pr.291** 

**Pr.419 Position command source selection Pr.419 Position command source selection** 

# <span id="page-416-0"></span>**5.9.6 JOG operation**

The frequency and acceleration/deceleration time for JOG operation can be set. JOG operation is possible in both External operation and PU.

JOG operation can be used for conveyor positioning, test operation, etc.

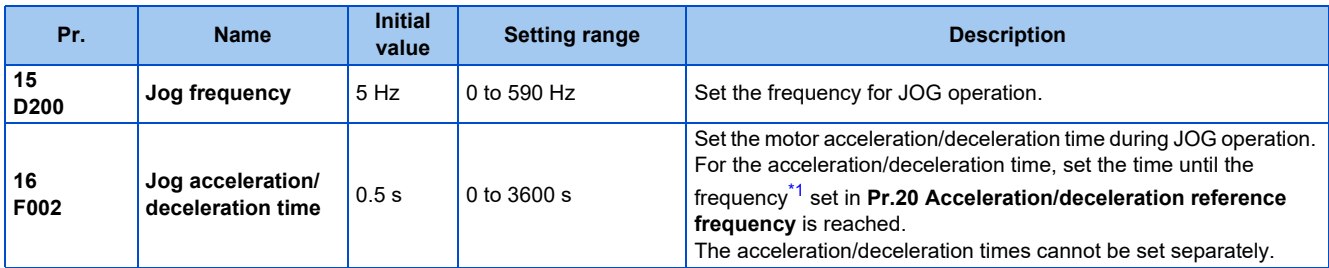

Note that these parameters are categorized as a simple mode parameter when the LCD operation panel (FR-LU08) or the parameter unit (FR-PU07) is used. Setting of this parameter is enabled when the operation panel (FR-DU08) is connected and "0" is set to **Pr.160 User group read selection**. (Refer to [page 360](#page-360-0).)

\*1 The **Pr.20** initial value is set to 60 Hz for the FM type and to 50 Hz for the CA type.

## <span id="page-416-1"></span>**JOG operation using the external signals**

- Operation can be started and stopped by the start signals (STF and STR signals) when the Jog operation selection (JOG) signal is ON. (For the operation method, refer to [page 164](#page-164-0).)
- While the JOGF or JOGR signal is input, Jog frequency setting (**Pr.15**) is used for operation. The rotation is forward while the JOGF signal is input, and the rotation is reverse while the JOGR signal is input. (Direct JOG function)
- Use the JOG acceleration/deceleration time function (**Pr.16**) to set the acceleration/deceleration time for JOG operation.
- To use each signal, set the corresponding number selected from the following table in any of **Pr.178 to Pr.189 (Input terminal function selection)** to assign the function to an output terminal.

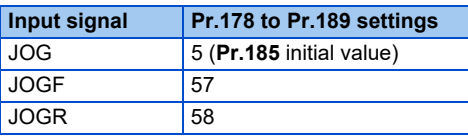

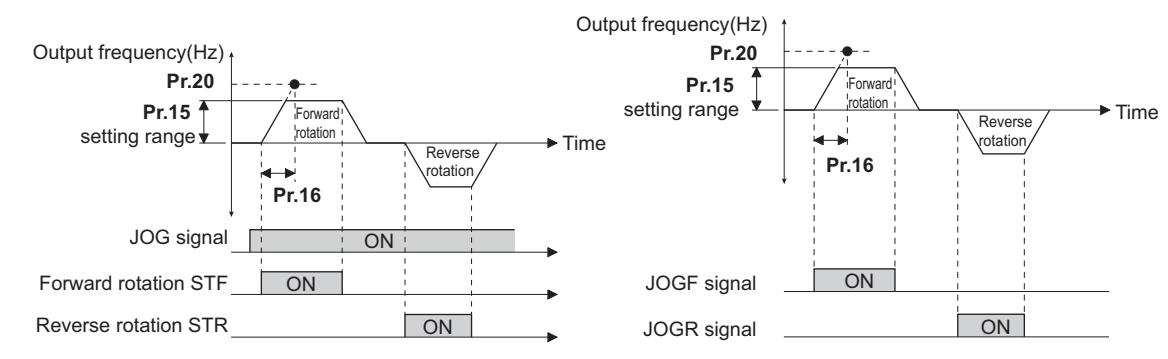

## **JOG operation using the PU**

• When the operation panel or parameter unit is in the JOG operation mode, the motor jogs only while the start button is pressed. (For the operation method, refer to [page 165.](#page-165-0))

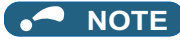

- The reference frequency during acceleration/deceleration depends on the **Pr.29 Acceleration/deceleration pattern selection** setting. (Refer to [page 378.](#page-378-0))
- The **Pr.15** setting should be equal to or higher than the **Pr.13 Starting frequency** setting.
- The JOG signal can be assigned to an input terminal by setting **Pr.178 to Pr.189 (Input terminal function selection)**. Changing the terminal assignment may affect other functions. Set parameters after confirming the function of each terminal.
- During JOG operation, the second acceleration/deceleration function using the RT signal is disabled. (Other second functions are enabled (refer to [page 544](#page-544-0)).)
- When the JOGR or STR signal is input while the JOGF signal is input, the motor is decelerated to stop.
- When the JOGF or STF signal is input while the JOGR signal is input, the motor is decelerated to stop.
- The three-wire type connection is not available for the JOGF and JOGR signals.
- When Pr.79 Operation mode selection = "4", JOG operation is started by one push of **FWD** | **RWD** on the operation panel

and stopped by  $\frac{\text{STOP}}{\text{R3ST}}$ 

- This function is invalid when **Pr.79** = "3".
- Under the position control, when the position command speed creation is completed and the droop pulse is within in-position width, the external JOG operation can be operated. (The JOG operation cannot be performed from PU.)
- To perform the JOG operation using the external signals, select the setting of "JOG signal" for the input via terminal JOG in **Pr.291 Pulse train I/O selection**. (Refer to [page 413](#page-413-2).)

**Parameters referred to**

**Pr.29 Acceleration/deceleration pattern selection F** [page 378](#page-378-0)

**Pr.79 Operation mode selection** 

### **Pr.178 to Pr.189 (Input terminal function selection)** <u>[page 539](#page-539-0)</u>

## <span id="page-417-0"></span>**5.9.7 Operation by multi-speed setting**

Use these parameters to change among pre-set operation speeds with the terminals. The speeds are pre-set with parameters.

**Pr.13 Starting frequency Pr.13 Starting frequency Pr.20 Acceleration/deceleration reference frequency, Pr.21 Acceleration/deceleration time increments**  $\subseteq$  [page 373](#page-373-1)

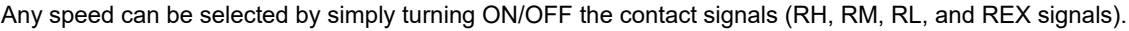

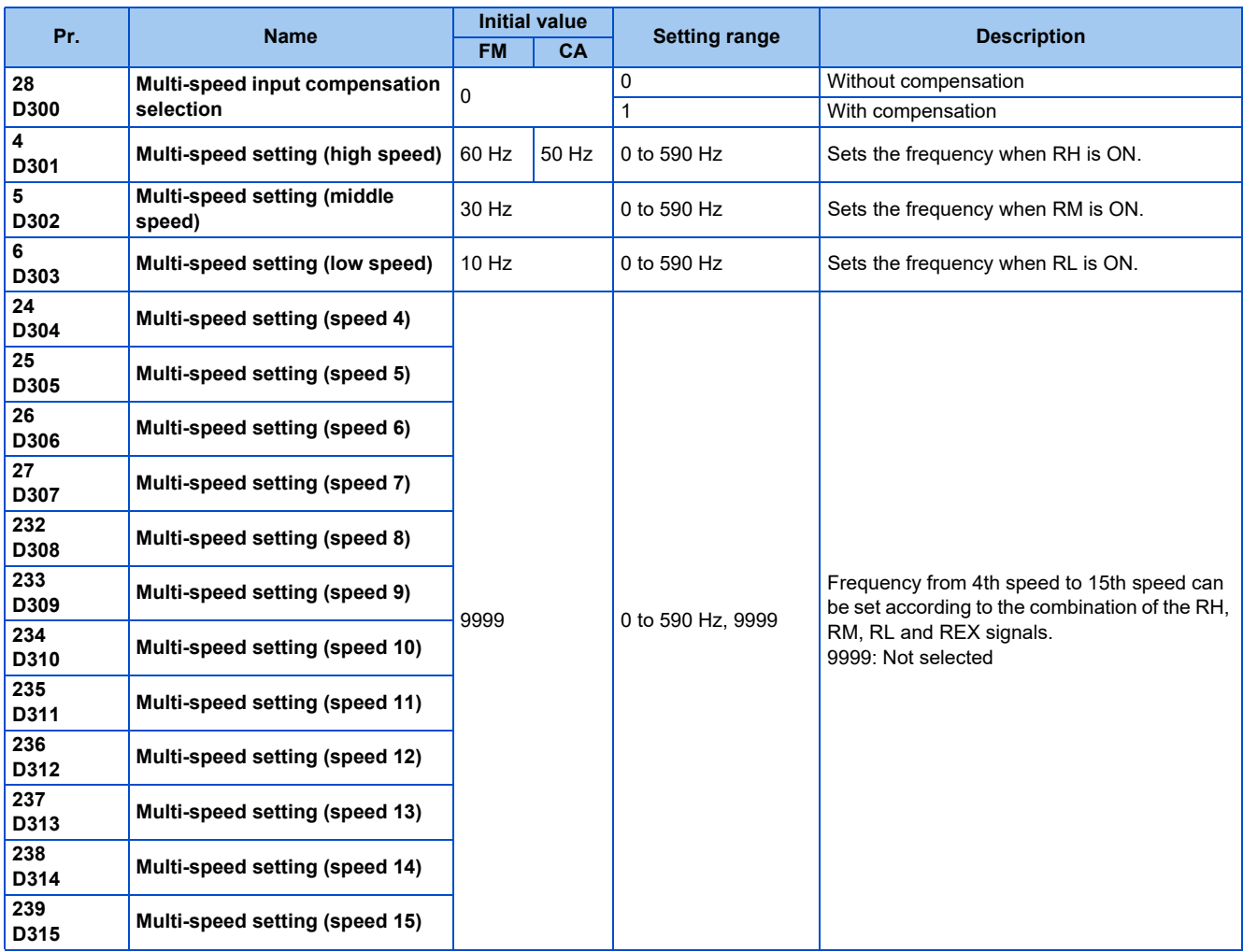

## ◆ Multi-speed setting (Pr.4 to Pr.6)

• The inverter operates at frequencies set in **Pr.4** when the RH signal is ON, **Pr.5** when the RM signal is ON, or **Pr.6** when the RL signal is ON.

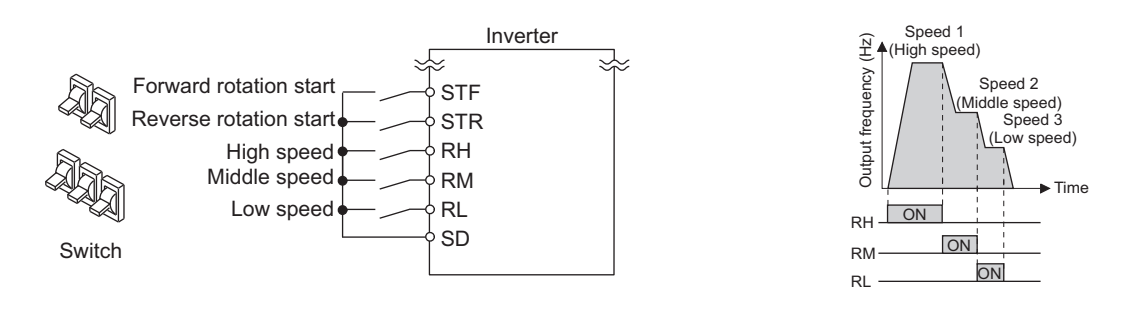

### **NOTE**

- In the initial setting, if two or more speed switches (signals) are simultaneously turned ON, priority is given to the switch (signal) for the lower speed. For example, when both RH and RM signals turn ON, the RM signal (**Pr.5**) has the higher priority.
- The RH, RM and RL signals are assigned to the terminals RH, RM and RL, respectively, in the initial status. To assign each signal to a different terminal, set "0" (RL signal), "1" (RM signal), or "2" (RH signal) in any of **Pr.178 to Pr.189 (Input terminal function selection)**.

## **Multi-speed setting for 4th speed or more (Pr.24 to Pr.27, Pr.232 to Pr.239)**

• The frequency from 4th speed to 15th speed can be set according to the combination of the RH, RM, RL, and REX signals. Set the running frequencies in **Pr.24 to Pr.27, Pr.232 to Pr.239**. (In the initial status, 4th to 15th speeds are invalid.)

• For the terminal used for REX signal input, set "8" in any of **Pr.178 to Pr.189 (Input terminal function selection)** to assign the function.

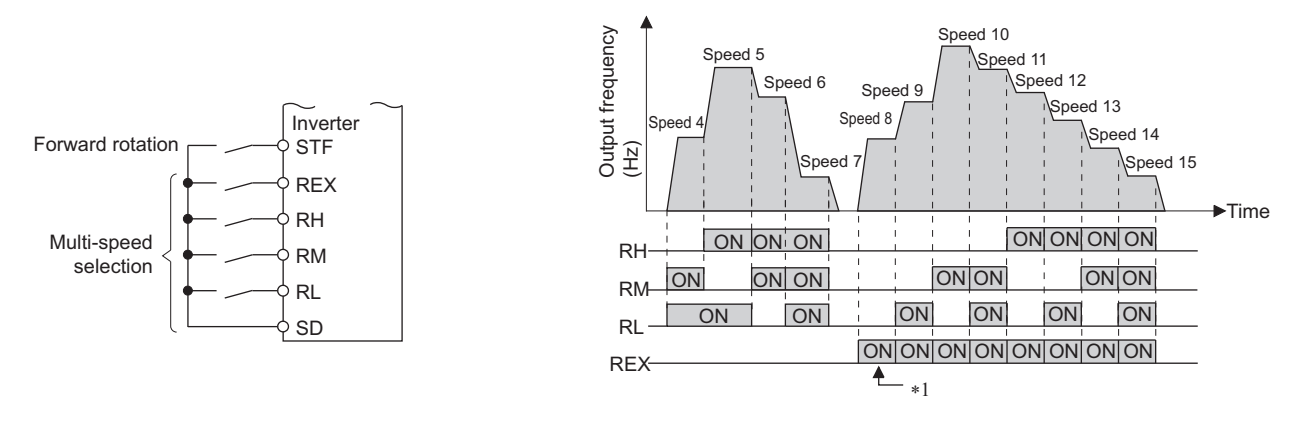

\*1 When the RH, RM and RL signals are OFF and the REX signal is ON while "9999" is set to **Pr.232 Multi-speed setting (speed 8)**, the inverter operates at the frequency set in **Pr.6**.

### **Direct multi-speed setting**

• While the RLF or RLR signal is input, the operation is according to **Pr.6 Multi-speed setting (low-speed)**. The rotation is forward while the RLF signal is input, and the rotation is reverse while the RLR signal is input.

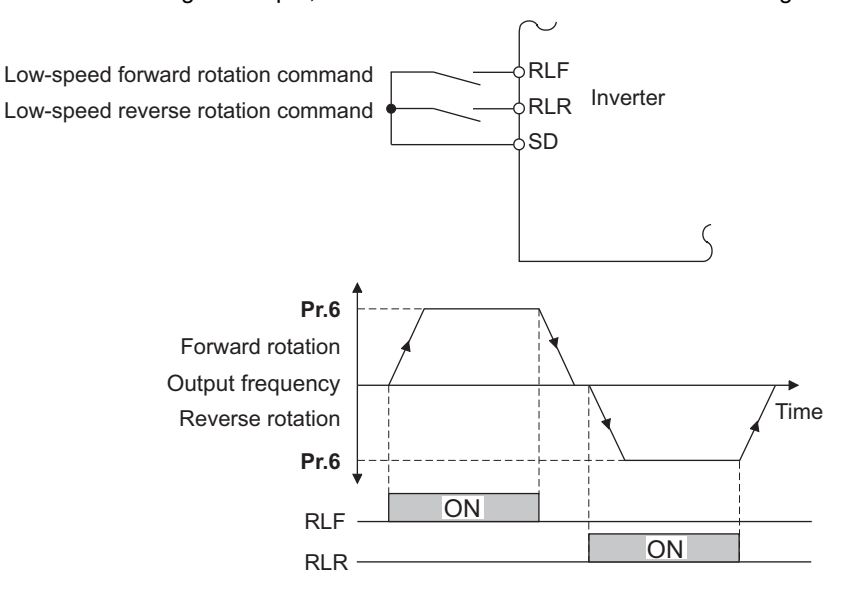

### **NOTE**

- The **Pr.6** setting should be equal to or higher than the **Pr.13 Starting frequency** setting.
- To assign the RLF and RLR signals to input terminals, set "128 (RLF)" and "129 (RLR)" in any two parameters from **Pr.178 to Pr.189 (Input terminal function selection)**.
- The direct multi-speed operation is enabled when the inverter operates in External operation mode or External/PU combined operation mode 1.
- When the RLR or STR signal is input while the RLF signal is input, the motor is decelerated to stop.
- When the RLF or STF signal is input while the RLR signal is input, the motor is decelerated to stop.
- When **Pr.59 Remote function selection** ≠ "0", the RLF signal is used as the STF signal, and the RLR signal is used as the STR signal.
- When the stop-on-contact function is enabled, the RLF signal is used as the STF signal, and the RLR signal is used as the STR signal.

### **Input compensation of multi-speed setting (Pr.28)**

• Speed (frequency) can be compensated for the multi-speed setting and the remote setting by inputting the frequency setting compensation signal (terminals 1, 2).

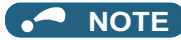

- The priority of the frequency commands given by the external signals is as follows: JOG operation > multi-speed operation > terminal 4 analog input > pulse train input > terminal 2 analog input. (For details on frequency commands given by analog input, refer to [page 523.](#page-523-0))
- The input compensation of multi-speed setting is enabled when the inverter is in the External operation mode or PU/External combined operation mode (**Pr.79** = "3 or 4").
- Multi-speed parameters can also be set during PU operation or External operation.
- The **Pr.24 to Pr.27 and Pr.232 to Pr.239** settings have no priority among them.
- When **Pr.59 Remote function selection** ≠ "0", the multi-speed setting is invalid since the RH, RM, and RL signals are for remote setting.
- When performing analog input compensation, set **Pr.28 Multi-speed input compensation selection** to "1".
- Select the terminals (terminals 1, 2) to use for compensation input voltage (0 to ± 5 V, 0 to ± 10 V) at **Pr.73 Analog input selection**.
- When using terminal 1 for compensation input, set **Pr.868 Terminal 1 function assignment** = "0 (initial value)".
- Changing the terminal assignment using **Pr.178 to Pr.189 (Input terminal function selection)** may affect the other functions. Set parameters after confirming the function of each terminal.

#### **Parameters referred to**

- **Pr.15 Jog frequency**
- **Pr.59 Remote function selection**
- **Pr.73 Analog input selection**[page 513](#page-513-0) **Pr.79 Operation mode selection**[page 395](#page-395-0)
- **Pr.178 to Pr.189 (Input terminal function selection) [page 539](#page-539-0)**
- **Pr.868 Terminal 1 function assignment Pr.868 Terminal 1**

# **5.10 (H) Protective function parameter**

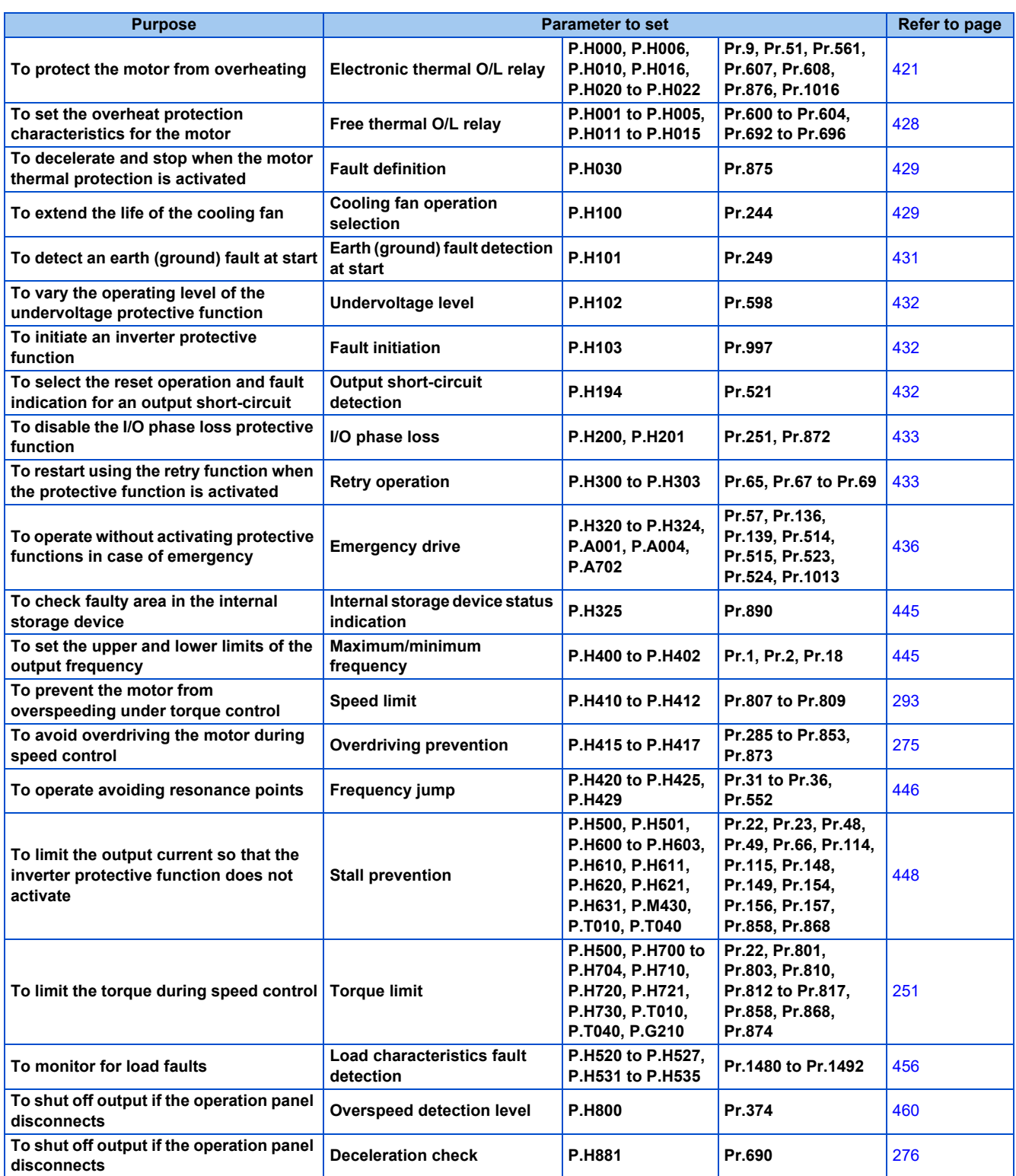

## <span id="page-421-0"></span>**5.10.1 Motor overheat protection (electronic thermal O/L relay)**

Set the current of the electronic thermal relay function to protect the motor from overheating. Such settings provide the optimum protective characteristic considering the low cooling capability of the motor during low-speed operation.

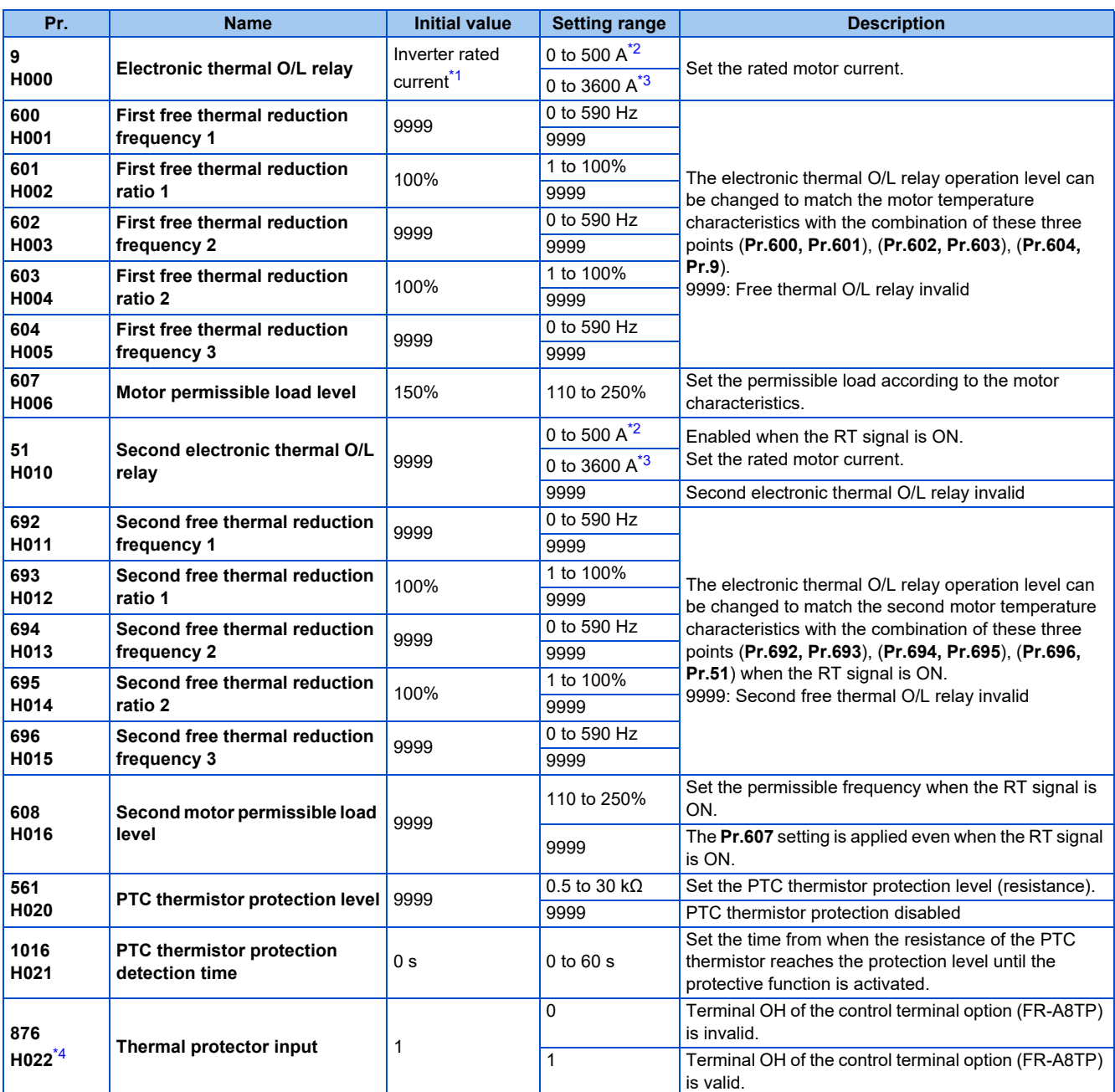

<span id="page-422-0"></span>\*1 The initial value for the FR-A820-00077(0.75K) or lower and FR-A840-00038(0.75K) or lower is set to the 85% of the inverter rated current.

\*2 The setting range of the FR-A820-03160(55K) or lower and the FR-A840-01800(55K) or lower The minimum setting increment is 0.01 A.

\*3 The setting range of the FR-A820-03800(75K) or higher and the FR-A840-02160(75K) or higher The minimum setting increment is 0.1 A.

\*4 The setting is available when the FR-A8TP is installed.

## <span id="page-422-3"></span><span id="page-422-2"></span><span id="page-422-1"></span>**Electronic thermal O/L relay operation characteristic for induction motor (Pr.9)**

• This function detects the overload (overheat) of the motor and shut off the inverter output by stopping the operation of the transistor at the inverter output side.

- Set the rated current (A) of the motor in **Pr.9 Electronic thermal O/L relay**. (If the motor has both 50 Hz and 60 Hz ratings and the **Pr.3 Base frequency** is set to 60 Hz, set to 1.1 times the 60 Hz rated motor current.)
- Set "0" in **Pr.9** to avoid activating the electronic thermal relay function; for example, when using an external thermal relay for the motor.

(Note that the output transistor protection of the inverter is activated. (E.THT))

• When using the Mitsubishi Electric constant-torque motor, set **Pr.71 Applied motor** = "1, 13 to 16, 50, 53, 54". (This setting enables the 100% constant-torque characteristic in the low-speed range.)

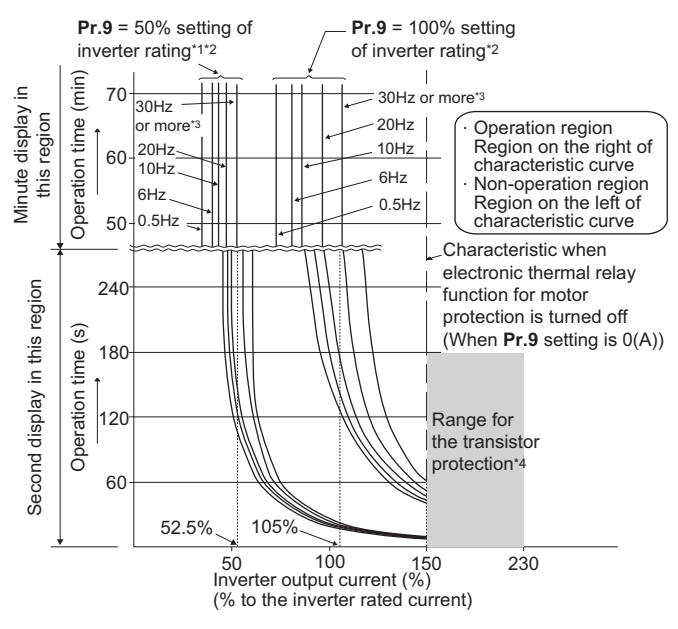

- \*1 When setting **Pr.9** to a value (current value) of 50% of the inverter rated current
- \*2 The % value denotes the percentage to the rated inverter current. It is not the percentage to the rated motor current.
- \*3 When you set the electronic thermal relay function dedicated to the Mitsubishi Electric constant-torque motor, this characteristic curve applies to operation at 6 Hz or higher. (For selection of the operation characteristic, refer to [page 547](#page-547-0).)
- \*4 Transistor protection is activated depending on the temperature of the heat sink. The protection may be activated even with less than 150% depending on the operating conditions.

#### **NOTE**

- The internal accumulated heat value of the electronic thermal relay function is reset to the initial value by the inverter's power reset or reset signal input. Avoid unnecessary reset and power-OFF.
- Install an external thermal relay (OCR) between the inverter and motors to operate several motors, a multi-pole motor or a dedicated motor with one inverter. When setting an external thermal relay, note that the current indicated on the motor rating plate is affected by the line-to-line leakage current. (Refer to [page 118](#page-118-0).) The cooling effect of the motor drops during low-speed operation. Use a thermal protector or a motor with built-in thermistor.
- The protective characteristic of the electronic thermal O/L relay is degraded when there is a large difference in capacity between the inverter and motor, and when the set value is small. In such case, use an external thermal relay.
- A dedicated motor cannot be protected by an electronic thermal O/L relay. Use an external thermal relay.
- Set **Pr.9** = "0" for Vector-control-dedicated motors (SF-V5RU) because they are equipped with thermal protectors.
- The transistor protection thermal O/L relay is activated early when the **Pr.72 PWM frequency selection** setting is increased.

### **Electronic thermal O/L relay when using IPM motor (Pr.9)**

- This function detects the overload (overheat) of the motor and shut off the inverter output by stopping the operation of the transistor at the inverter output side.
- Set the rated current (A) of the motor in **Pr.9 Electronic thermal O/L relay**. Performing IPM parameter initialization automatically sets the rated current of the IPM motor. (Refer to [page 236](#page-236-0).)

• Set "0" in **Pr.9** to avoid activating the electronic thermal relay function; for example, when using an external thermal relay for the motor.

(Note that the output transistor protection of the inverter is activated. (E.THT))

**Operational characteristic of the electronic thermal O/L relay when MM-CF is used**

**Operational characteristic of the electronic thermal O/L relay when EM-A is used**

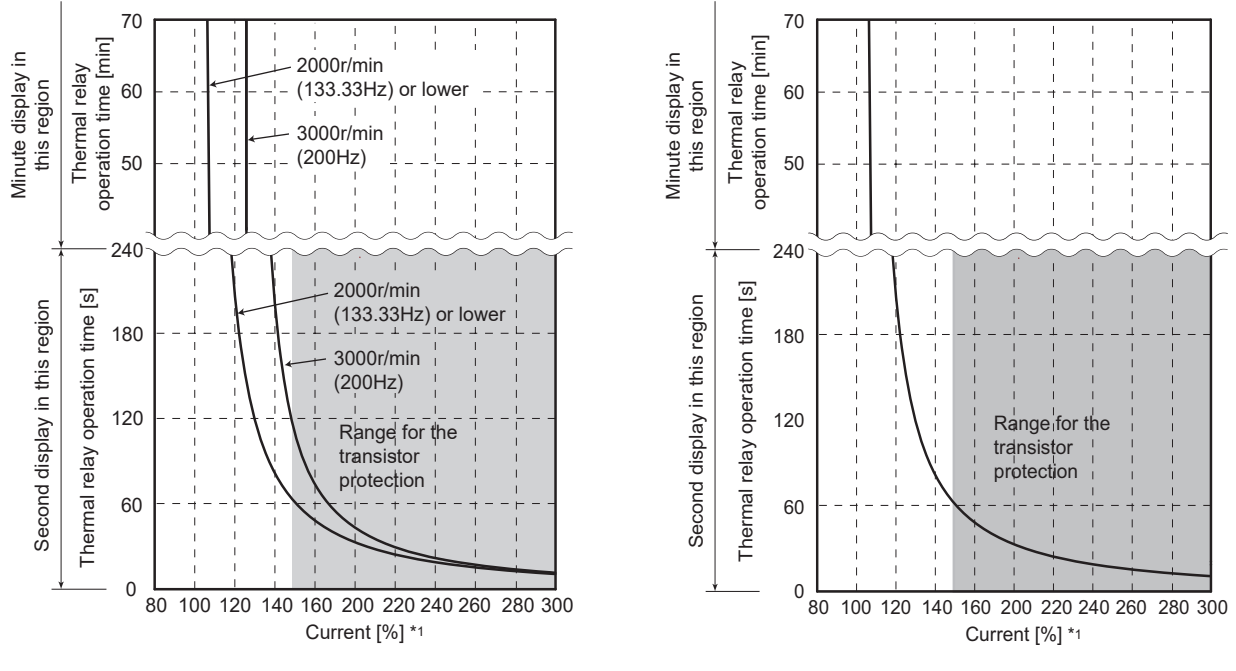

Protective function activated area: the area right of the characteristic curve Normal operation area: the area left of the characteristic curve

\*1 The % value denotes the percentage to the rated motor current.

#### **NOTE**

- The internal accumulated heat value of the electronic thermal relay function is reset to the initial value by the inverter's power reset or reset signal input. Avoid unnecessary reset and power-OFF.
- When using a PM motor other than EM-A or MM-CF, set the free thermal parameters (**Pr.600 to Pr.604**) in accordance with the motor characteristic.
- The transistor protection thermal O/L relay is activated early when the **Pr.72 PWM frequency selection** setting is increased.

## **Set two types of electronic thermal O/L relays (Pr.51)**

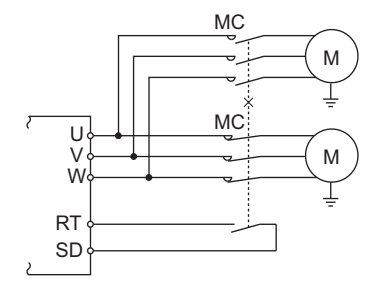

- These settings are used when rotating two motors with different rated current separately by a single inverter. (When rotating two motors together, use an external thermal relay.)
- Set the rated motor current for the second motor in **Pr.51 Second electronic thermal O/L relay**.

• While the RT signal is ON, the setting values of **Pr.51** is referred to provide thermal protection.

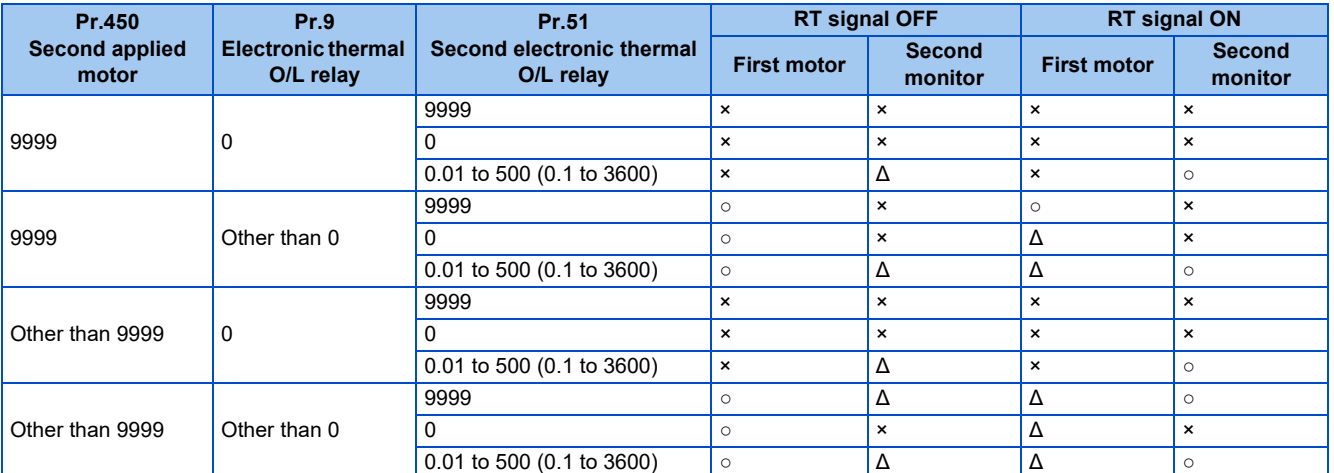

○: Values are accumulated by using the output current. Δ: Values are accumulated by assuming the output current is 0 A (cooling processing).

×: Electronic thermal O/L relay does not operate.

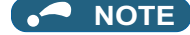

- The RT signal is the Second function selection signal. The RT signal also enables other second functions. (Refer to [page 544.](#page-544-0))
- The RT signal is assigned to the terminal RT in the initial status. Set "3" in one of **Pr.178 to Pr.189 (Input terminal function selection)** to assign the RT signal to another terminal.

## **Acceleration time setting (Pr.607, Pr.608)**

The electronic thermal O/L relay operation characteristic can be changed by setting the permissible load level according to the motor characteristics.

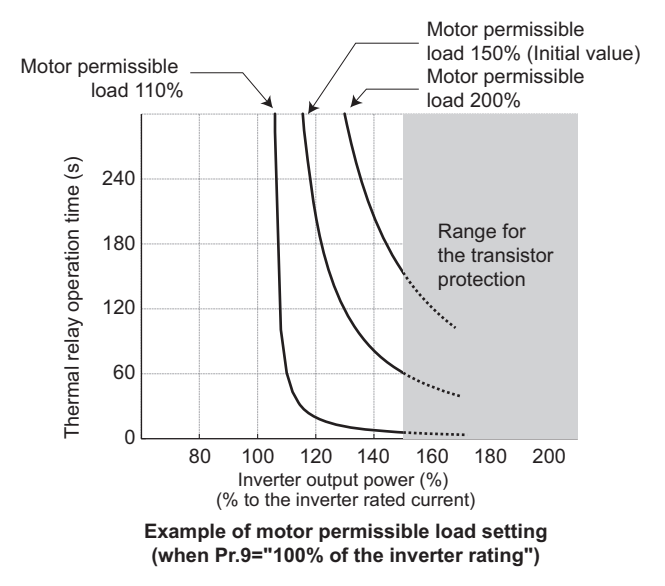

## **Electronic thermal O/L relay pre-alarm (TH) and warning signal (THP signal)**

- If the accumulated electronic thermal value reaches 85% of the **Pr.9** or **Pr.51** setting, electronic thermal O/L relay function pre-alarm (TH) is displayed and the electronic thermal O/L relay pre-alarm (THP) signal is output. If the value reaches 100% of the **Pr.9** setting, the motor thermal protection (E.THM/E.THT) is activated to shut off the inverter output. The inverter output is not shut off with the TH display.
- For the terminal used for the THP signal output, assign the function by setting "8 (positive logic) or 108 (negative logic)" in any of **Pr.190 to Pr.196 (Output terminal function selection)**.

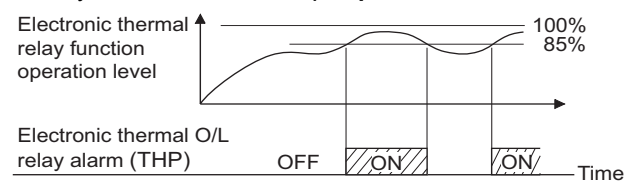

### **NOTE**

• Changing the terminal assignment using **Pr.190 to Pr.196 (Output terminal function selection)** may affect the other functions. Set parameters after confirming the function of each terminal.

## **External thermal relay input (OH signal, E.OHT)**

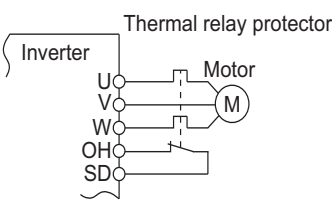

External thermal relay input connection diagram

- The External thermal relay input (OH) signal is used when using the external thermal relay or the thermal protector built into the motor to protect the motor from overheating.
- When the thermal relay is activated, the inverter output is shut off by the external thermal relay (E.OHT).
- For the terminal used for the OH signal input, set "7" in any of **Pr.178 to Pr.189 (Input terminal function selection)** to assign the function.
- Vector-control-dedicated motors (SF-V5RU) are equipped with thermal protectors.

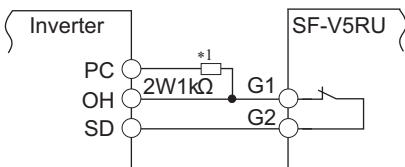

### **Connecting the SF-V5RU thermal protector**

- \*1 Connect the recommended 2 W 1 kΩ resistor between terminals PC and OH. (Refer to [page 92.](#page-92-0))
- When the control terminal option (FR-A8TP) is used, valid/invalid setting of the terminal OH can be changed using **Pr.876 thermal protector input**.

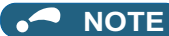

• Changing the terminal assignment using **Pr.178 to Pr.189 (Input terminal function selection)** may affect the other functions. Set parameters after confirming the function of each terminal.

## ◆ PTC thermistor input (Pr.561, Pr.1016, E.PTC)

This function is used to protect the motor from overheating by inputting outputs from the motor's built-in PTC thermistor to the inverter. It is recommended that a PTC thermistor whose resistance increases most rapidly around the rated activating temperature (TN±DT) is used.

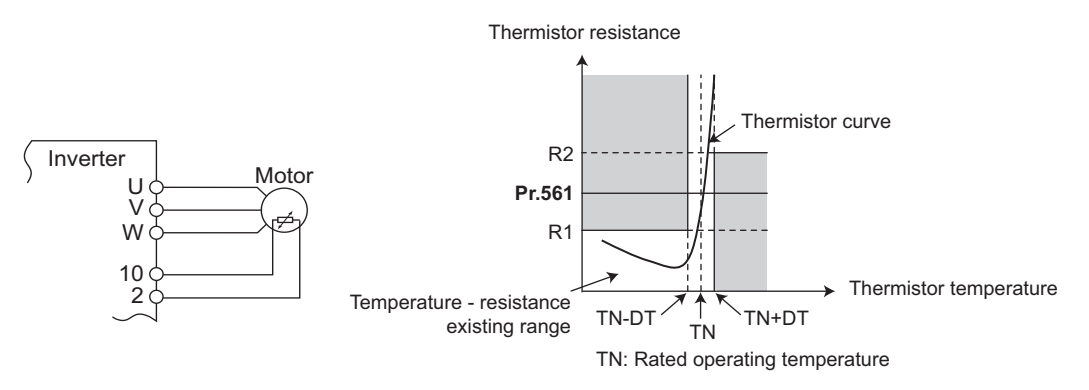

**PTC thermistor input connection diagram Example of PTC thermistor characteristics**

- Output from the PTC thermistor, which is built into the motor, can be input to terminals 2 and 10. If the input from the PTC thermistor reaches the resistor value set in **Pr.561 PTC thermistor protection level**, the PTC thermistor operation (E.PTC) shuts off the inverter output.
- To use the PTC thermistor input function, select voltage input (initial setting) for terminal 2 using the voltage/current input selection switch. (For details on the voltage/current input switch assembly, refer to [page 513](#page-513-0).)
- Confirm the characteristic of the PTC thermistor to be used, and set the resistance for **Pr.561** around the center of the R1 and R2 values shown on the figure above so that it does not deviate from the protective function activating temperature TN. If the **Pr.561** setting becomes too close to R1 or R2, the protective function activating temperature may be too hot (protection is delayed), or too cold (too much protection).
- When the PTC thermistor protection is enabled (**Pr.561** ≠ "9999"), the resistance value for the PTC thermistor can be displayed on the operation panel or via RS-485 communication. (Refer to [page 463.](#page-463-0))
- When the PTC thermistor protection level setting is used, use **Pr.1016 PTC thermistor protection detection time** to set the time from when the resistance of the PTC thermistor reaches the protection level until the protective function (E.PTC) is activated.
- If the resistance of the PTC thermistor falls below the protection level within the protection detection time, the elapsed time count is cleared.

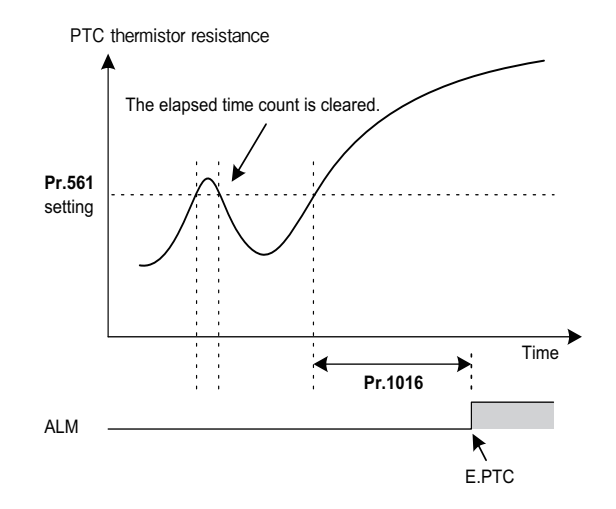

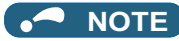

- When using terminal 2 for PTC thermistor input (**Pr.561** ≠ "9999"), the terminal 2 does not operate as an analog frequency command terminal. The PID and dancer control functions assigned to the terminal 2 is also disabled. Use **Pr.133 PID action** set point to set the set point for the PID function.
- To input power to the PTC thermistor power supply, always use the terminal 10 and do not use any other terminals or an external power supply. Otherwise, the PTC thermistor protection (E.PTC) does not operate properly.
- When E.PTC is activated, the alarm display, "External protection (AU terminal)", may appear on the parameter unit (FR-PU07), but it is not a fault.

### <span id="page-428-0"></span>**Overheat protection to match the characteristic of the motor (Pr.600 to Pr.604, Pr.692 to Pr.696)**

- The activation level of the electronic thermal O/L relay can be varied to match the motor temperature characteristic.
- The electronic thermal O/L relay operation level can be set with the combination of three points (**Pr.600, Pr.601**), (**Pr.602, Pr.603**), (**Pr.604, Pr.9**). Two or more points are required for setting.
- The electronic thermal O/L relay operation level can be set with the combination of three points (**Pr.692, Pr.693**), (**Pr.694, Pr.695**), (**Pr.696, Pr.51**) when the RT signal is ON.

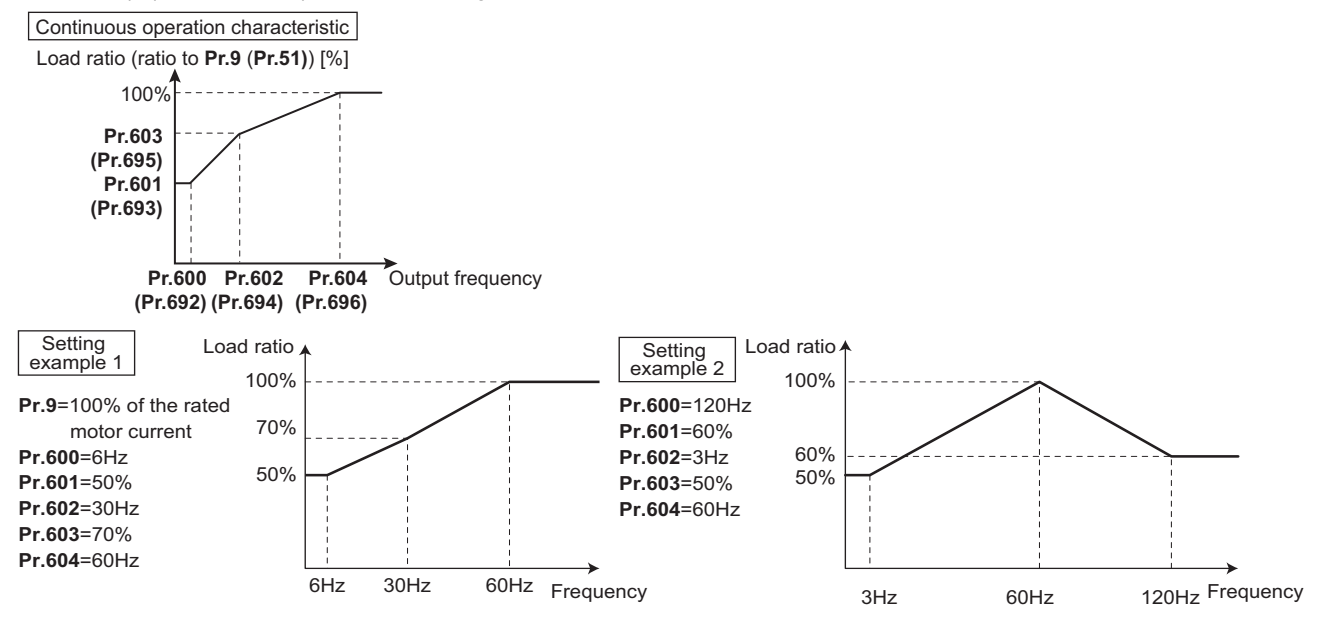

• When setting **Pr.600, Pr.602, and Pr.604** (**Pr.692, Pr.694, and Pr.696**) to the same frequency, the graph shows a step plot.

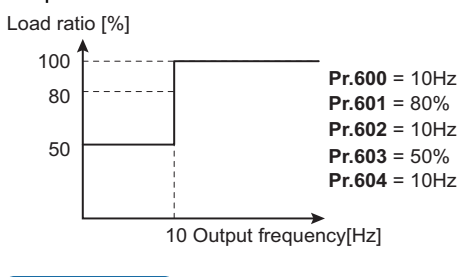

**NOTE**

• Make sure to set the parameters according to the temperature characteristic of the motor used.

#### **Parameters referred to**

- **Pr.71 Applied motor**
- **Pr.72 PWM frequency selection Pr.72 PWM** frequency selection
- **Pr.178 to Pr.189 (Input terminal function selection)** [page 539](#page-539-0)
- **Pr.190 to Pr.196 (Output terminal function selection) [page 490](#page-490-0)**

# <span id="page-429-0"></span>**5.10.2 Fault definition**

Fault output can be done after deceleration stop when motor thermal protection is activated.

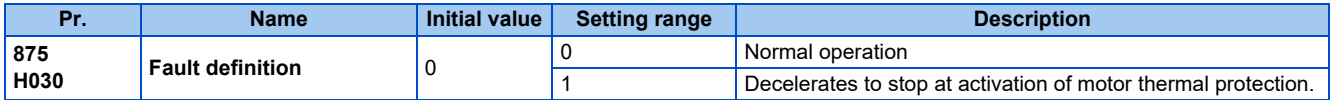

### ◆ Output shutoff at activation of any protective function (Pr.875 = "0" initial **value)**

• At activation of a protective function, output is shutoff, and the alarm output 2 signal (ER) and the fault signal (ALM) are output.

### **Deceleration stop at motor thermal protection activation (Pr.875 = "1")**

- At activation of the external thermal relay (E.OHT), motor load (electronic thermal O/L relay) (E.THM) and PTC thermistor (E.PTC) protective functions, the alarm output 2 (ER) signal is displayed, and the motor decelerates to stop. After it stops, a fault signal (ALM) is output.
- When the ER signal comes ON, reduce the load or take other measures to allow the inverter to decelerate.
- During fault occurrence aside from the E.OHT, E.THM and E.PTC, the output is immediately shut off, and the Fault (ALM) signal is output.
- To use the ER signal, set "97 (positive logic)" or "197 (negative logic)" in any of **Pr.190 to Pr.196 (Output terminal function selection)** to assign the function to the output terminal.

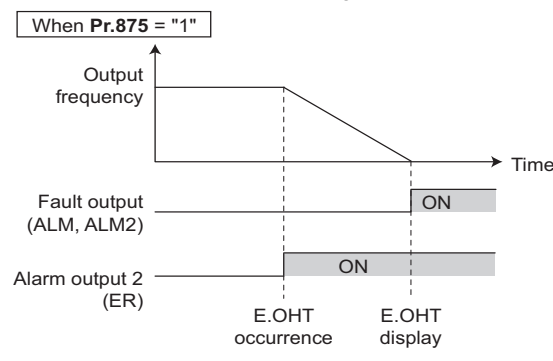

**NOTE**

- Regardless of the **Pr.875** setting, when the protective function is operating during position control, output is immediately shut off. (No deceleration stop)
- For systems with a large load-side torque that prevents deceleration, setting value "0" is recommended.
- Changing the terminal assignment using **Pr.190 to Pr.196 (Output terminal function selection)** may affect the other functions. Set parameters after confirming the function of each terminal.

**Parameters referred to**

**Pr.190 to Pr.196 (Output terminal function selection) F** [page 490](#page-490-0)

## <span id="page-429-1"></span>**5.10.3 Cooling fan operation selection**

A cooling fan is built into the inverter and its operation can be controlled.

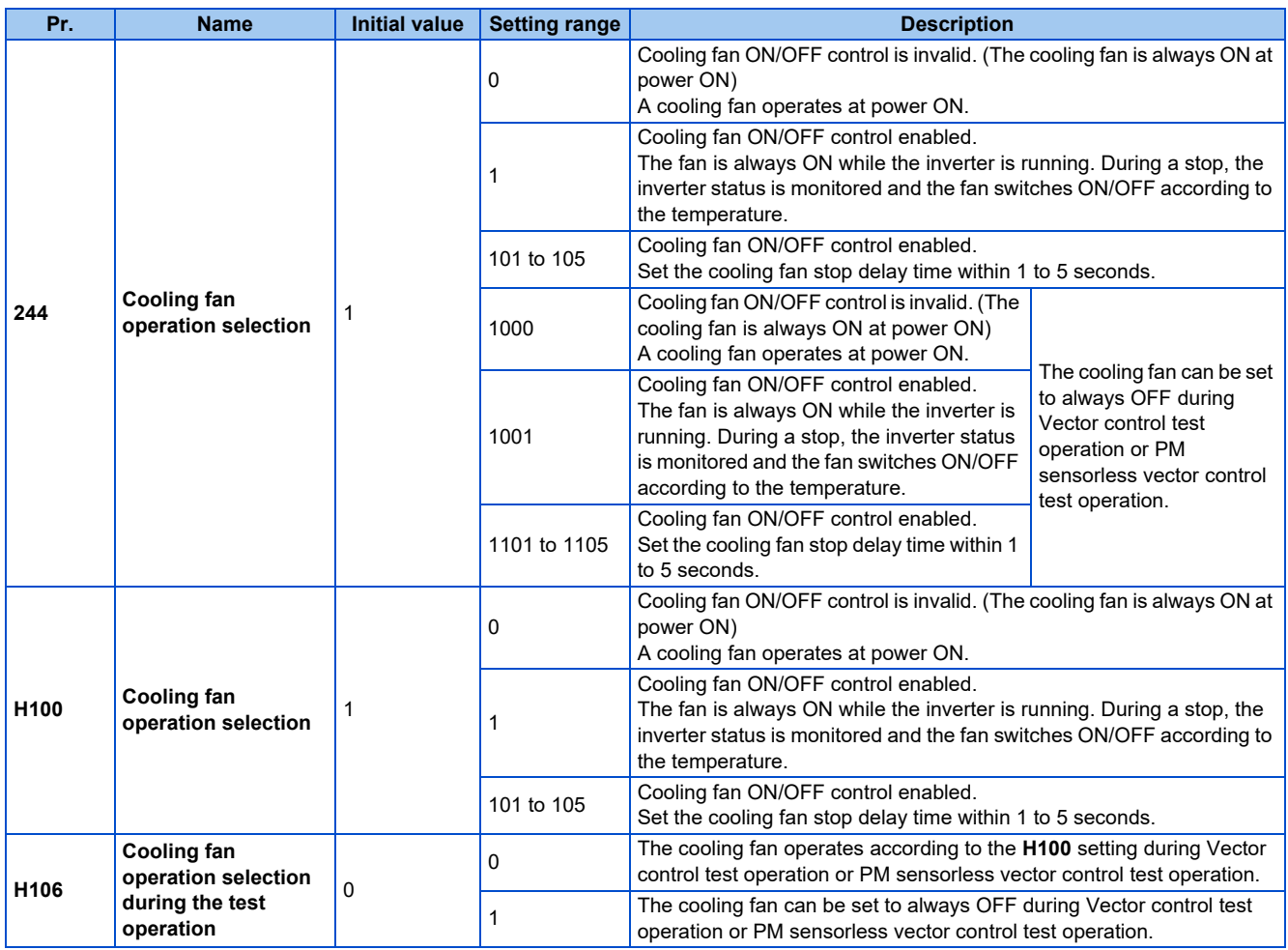

## **Cooling fan always ON (Pr.244 (P.H100) = "0")**

• When **Pr.244** = "0", the cooling fan operates at power ON. If the fan stops at this time, the inverter finds that the fan operation is faulty and " $\Box$ " (FN), the indication of the Fan alarm, is displayed on the operation panel. The Fan fault

output (FAN) signal and the Alarm (LF) signal are output.

• For the terminal used for the FAN signal output, set "25 (positive logic)" or "125 (negative logic)" in any of **Pr.190 to Pr.196 (Output terminal function selection)** and for LF signal, set "98 (positive logic)" or "198 (negative logic)".

## ◆ Cooling fan operation control (Pr.244 (P.H100) = "1" (initial value), "101 to **105")**

- The cooling fan operation is controlled when **Pr.244** = "1". When the inverter is running, the cooling fan operates constantly. When the inverter is stopped, the cooling fan operates depending on the temperature of the inverter heat sink. If the fan stops although it meets the conditions for running, fan operation is regarded as faulty, [FN] is displayed on the operation panel, and the fan signal and LF signals are output.
- To prevent the cooling fan from turning ON and OFF repeatedly during frequent starts/stops (inching), the cooling fan stop waiting time can be set. The waiting time when **Pr.244** = "101 to 105" is **Pr.244** - 100 (or 1 second, if the **Pr.244** = "101").

## **Cooling fan operation command (Y206) signal**

- The Cooling fan operation command (Y206) signal can be output when the inverter cooling fan meets the conditions for running. The function can be used when the fan installed on the enclosure is synchronized with the inverter cooling fan.
- The Y206 signal indicates the operating command condition of the inverter cooling fan depending on the power supply ON/ OFF or the **Pr.244** settings. The signal does not indicate the actual operation of the cooling fan. (The signal is output even if the cooling fan is stopped due to a fault.)
- To use the Y206 signal, set "206 (positive logic) or 306 (negative logic)" in one of **Pr.190 to Pr.196 (Output terminal function selection)** to assign function to an output terminal.

## ◆ Cooling fan operation selection during the test operation (Pr.244 = "1000, **1001, 1101 to 1105" (P.H106 = "1"))**

• When **P.H106** = "1" or **Pr.244** = "1000, 1001, or 1101 to 1105", the cooling fan can be set to always OFF during Vector control test operation or PM sensorless vector control test operation.

**NOTE** 

- The cooling fan is installed on the FR-A820-00105(1.5K) or higher and the FR-A840-00083(2.2K) or higher.
- Changing the terminal assignment using **Pr.190 to Pr.196 (Output terminal function selection)** may affect the other functions. Set parameters after confirming the function of each terminal.

#### **Parameters referred to**

**Pr.190 to Pr.196 (Output terminal function selection) Profile 490** 

# <span id="page-431-0"></span>**5.10.4 Earth (ground) fault detection at start**

- Select whether to make earth (ground) fault detection at start. When enabled, earth (ground) fault detection is performed immediately after a start signal input to the inverter.
- Select whether to restrict the reset method for an earth (ground) fault.

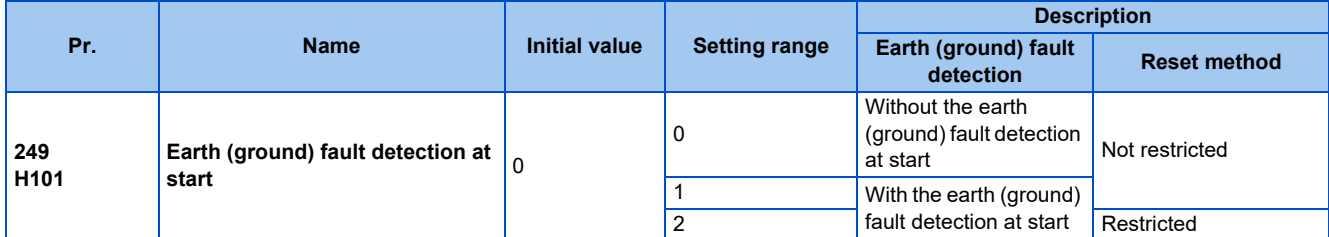

## **Selection for earth (ground) fault detection at start**

### **V/F Magnetic flux agnetic**

- If an earth (ground) fault is detected at start while **Pr.249** = "1 or 2", Output side earth (ground) fault overcurrent (E.GF) is detected and output is shut off. (Refer to [page 811](#page-811-0).)
- Earth (ground) fault detection at start is enabled under V/F control and Advanced magnetic flux vector control.
- When the **Pr.72 PWM frequency selection** setting is high, enable the ground fault detection at start.

### A NOTE

- Because the detection is performed at start, output is delayed for approx. 20 ms every start.
- Use **Pr.249** to enable/disable ground fault detection at operation start. Ground faults are detected always during operation regardless of the **Pr.249** setting.

## **Restricting reset method for an earth (ground) fault**

- The reset method when the output is shut off due to Output side earth (ground) fault overcurrent (E.GF) can be restricted. When E.GF occurs while **Pr.249** = "2", E.GF can be reset only by turning OFF the control circuit power.
- This restriction prevents the inverter from being damaged due to repeated reset operations by the other methods such as entering the RES signal when E.GF occurs.
- When E.GF occurs while **Pr.249** = "2", the Output short-circuit detection (ALM4) signal can be output.
- For the terminal used for the ALM4 signal output, set "23" (positive logic) or "123" (negative logic) in any of **Pr.190 to Pr.196 (Output terminal function selection)**.
- If **Pr.249** is set to "2" while the retry function is enabled (**Pr.67** is not set to "0"), no retry is performed even when E.GF occurs.
- If **Pr.249** is set to "2" while the automatic bypass switching after inverter fault is enabled (**Pr.138** is set to "1"), the operation is not switched to the commercial power supply operation even when E.GF occurs.

### **NOTE**

• Changing the terminal assignment using **Pr.190 to Pr.196 (Output terminal function selection)** may affect the other functions. Set parameters after confirming the function of each terminal.
# **5.10.5 Varying the activation level of the undervoltage protective function**

If the undervoltage protection (E.UVT) activates due to unstable voltage in the power supply, the undervoltage level (DC bus voltage value) can be changed.

| Pr.                     | <b>Name</b>         | <b>Initial value</b> | <b>Setting range</b>           | <b>Description</b>                                   |
|-------------------------|---------------------|----------------------|--------------------------------|------------------------------------------------------|
| 598<br>H <sub>102</sub> | Undervoltage level  | 9999                 | 175 to 215 VDC <sup>*1</sup>   | Set the DC voltage value at which E.UVT occurs.      |
|                         |                     |                      | $350$ to 430 VDC <sup>*2</sup> |                                                      |
|                         |                     |                      | 9999                           | E.UVT occurs at 215 VDC (200 V class) / 430 VDC (400 |
|                         |                     |                      |                                | V class).                                            |
| *1                      | For the 200 V class |                      |                                |                                                      |
| *2                      | For the 400 V class |                      |                                |                                                      |
|                         |                     |                      |                                |                                                      |

<span id="page-432-1"></span><span id="page-432-0"></span>**NOTE**

- Do not use this function when switching to an external battery, since the inrush current when power is restored increases, as the undervoltage level is decreased.
- For the 200 V class inverters, the setting is available for the FR-A820-02330(45K) or lower.
- The **Pr.598** setting is valid for induction motors. When either of the first or second motor is a PM motor, the **Pr.598** setting is invalid.

# **5.10.6 Initiating a protective function**

A fault (protective function) is initiated by setting the parameter.

This function can be used to check how the system operates at activation of a protective function.

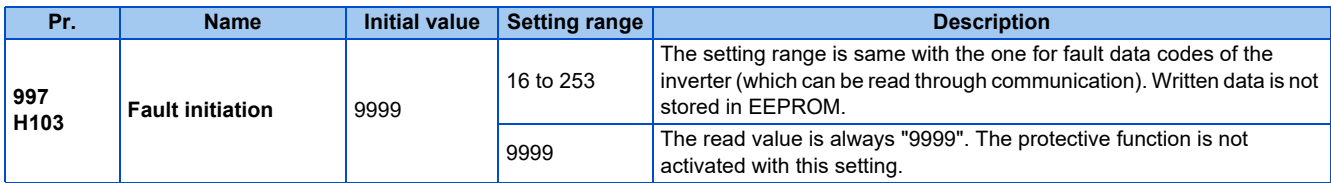

• To initiate a fault (protective function), set the assigned number of the protective function to be initiated in **Pr.997**.

- The value set in **Pr.997** is not stored in EEPROM.
- When a protective function activates, the inverter output is shut off, a fault is displayed, and a fault signal (ALM, ALM2) is output.
- The latest fault in the fault history is displayed while the fault initiation function is in operation. After a reset, the fault history goes back to the previous status. (The protective function generated by the fault is not saved in the fault history.)
- Perform inverter reset to cancel the protective function.
- For the selectable parameter by **Pr.997** and the corresponding protective functions, refer to [page 796](#page-796-0).

**NOTE**

- If a protective function is already operating, no fault can be activated by **Pr.997**.
- The retry function is disabled when a protective function has been initiated by the fault initiation function.
- If a fault occurs after a protective function has been activated, the protective function indication does not change. The fault is not saved in the fault history either.

# **5.10.7 Output short-circuit fault**

Select the reset operation and fault indication for an output short-circuit.

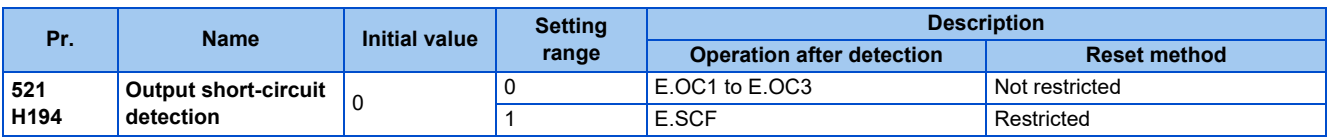

• The fault indication for an output short-circuit (E.OC1 to E.OC3, and E.SCF) can be changed by the **Pr.521** setting.

• When an output short-circuit is detected while **Pr.521** = "1", E.SCF is displayed and the inverter output is shut off.

- When E.SCF occurs while **Pr.521** = "1", E.SCF can be reset only by turning OFF the control circuit power. (E.OC1 to E.OC3 can be reset by any reset method.)
- This restriction prevents the inverter from being damaged due to repeated reset operations by the other methods such as entering the RES signal when E.SCF occurs.
- When E.SCF occurs, the Output short-circuit detection (ALM4) signal can be output. For the terminal used for the ALM4 signal output, set "23" (positive logic) or "123" (negative logic) in any of **Pr.190 to Pr.196 (Output terminal function selection)**.
- If the automatic bypass switching after inverter fault is enabled (**Pr.138** is set to "1"), the operation is not switched to the commercial power supply operation even when E.SCF occurs.

**NOTE**

- When short-circuit resistance is large, the current does not reach the short-circuit detection level. In such a case, an output short-circuit cannot be detected.
- Changing the terminal assignment using **Pr.190 to Pr.196 (Output terminal function selection)** may affect the other functions. Set parameters after confirming the function of each terminal.

# **5.10.8 I/O phase loss protection selection**

The output phase loss protection function, which stops the inverter output if one of the three phases (U, V, W) on the inverter's output side (load side) is lost, can be disabled.

The input phase loss protective function on the inverter input side (R/L1, S/L2, T/L3) can be enabled.

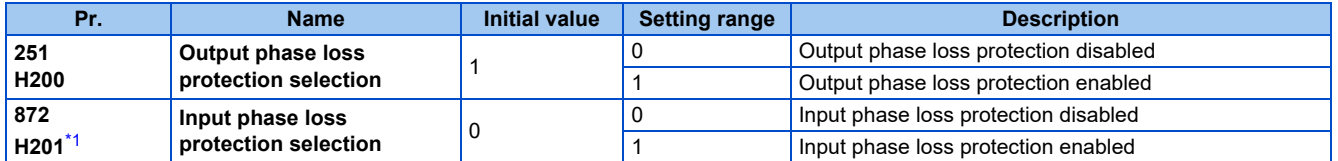

\*1 The setting is available for the standard model and the IP55 compatible model.

## <span id="page-433-0"></span>**Output phase loss protection selection (Pr.251)**

• When **Pr.251** is set to "0", output phase loss protection (E.LF) becomes invalid.

## ◆ Input phase loss protection selection (Pr.872) (Standard models and IP55 **compatible models)**

• When **Pr.872** is set to "1", Input phase loss (E.ILF) protection is activated if one of three phases is lost for 1 second.

**NOTE** 

- When several motors are connected, output phase loss cannot be detected even if the wiring to one motor loses phase.
- If an input phase is lost while **Pr.872** = "1" (with input phase loss protection), **Pr.261 Power failure stop selection** ≠ "0" (power failure stop function enabled), the motor decelerates to stop without outputting E.ILF.
- In the case of R/L1, S/L2 phase loss, the input phase loss protection does not operate, and the inverter output is shut off.
- If an input phase loss continues for a long time, the lives of converter section and capacitor of the inverter become shorter.

**Parameters referred to**

**Pr.261 Power failure stop selection** 

# <span id="page-433-1"></span>**5.10.9 Retry function**

This function allows the inverter to reset itself and restart at activation of the protective function (fault indication). The retry generating protective functions can also be selected.

When the automatic restart after instantaneous power failure function is selected (**Pr.57 Restart coasting time** ≠ 9999), the restart operation is also performed after a retry operation as well as after an instantaneous power failure. (For restart operation, refer to [page 647](#page-647-0) and [page 654](#page-654-0) for selection.)

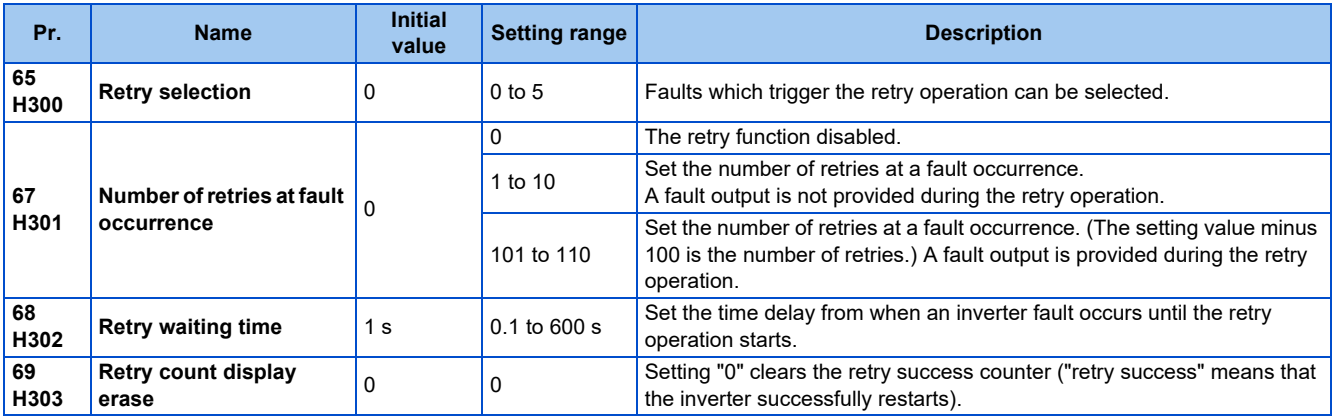

## **Setting the retry function (Pr.67, Pr.68)**

- When the inverter protective function is operating (fault indication), the retry function automatically cancels (resets) the protective function after the time set in **Pr.68**. The retry function then restarts the operation from the starting frequency.
- The retry function is enabled when the **Pr.67** setting is other than "0". Set the number of retries at activation of the protective function in **Pr.67**.

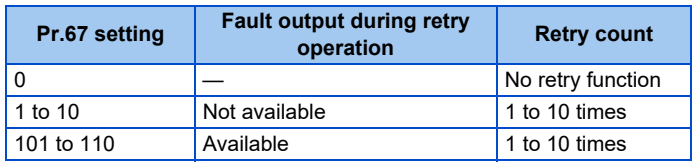

- When retries fail consecutively more than the number of times set in **Pr.67**, a retry count excess (E.RET) occurs, resulting in an inverter retries. (Refer to the Retry failure example.)
- Use **Pr.68** to set the waiting time from a protective function activation to a retry in the range of 0.1 to 600 seconds.
- During retry operation, the During retry (Y64) signal is ON. For the Y64 signal, set "64 (positive logic)" or "164 (negative logic)" in any of **Pr.190 to Pr.196 (Output terminal function selection)** to assign the function.

## **Retry count check (Pr.69)**

- Reading the **Pr.69** value provides the cumulative number of successful restart times made by retries. The cumulative count in **Pr.69** increases by 1 when a retry is successful. Retry is regarded as successful when normal operation continues without a fault for the **Pr.68** setting multiplied by four or longer (3.1 seconds at the shortest). (When retry is successful, the cumulative number of retry failures is cleared.)
- Writing "0" in **Pr.69** clears the cumulative count.

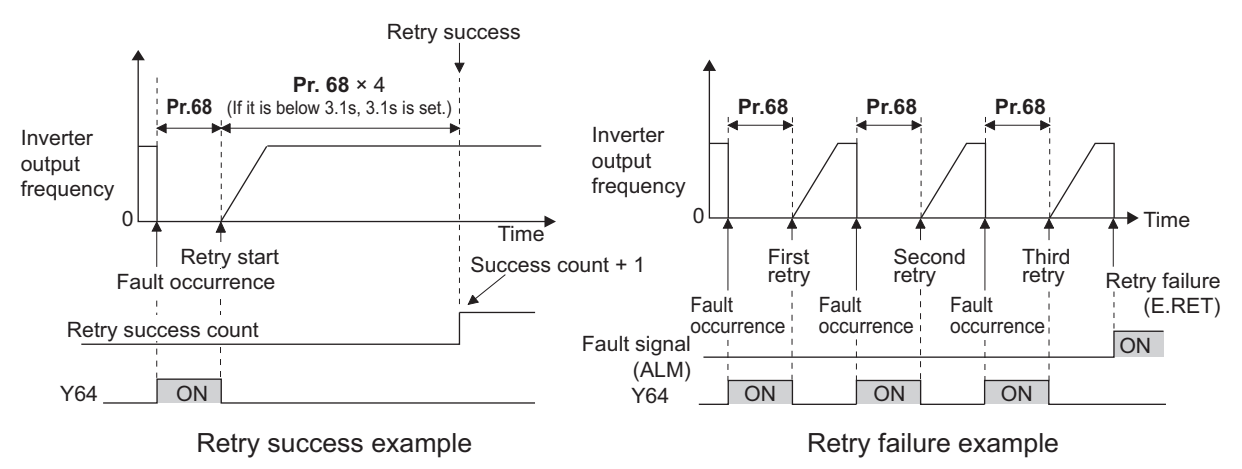

## **Selecting retry generating faults (Pr.65)**

• Using **Pr.65**, the fault that causes a retry is selectable. No retry is made for the fault not indicated. (For the fault details, refer to [page 799](#page-799-0).) • indicates the faults selected for retry.

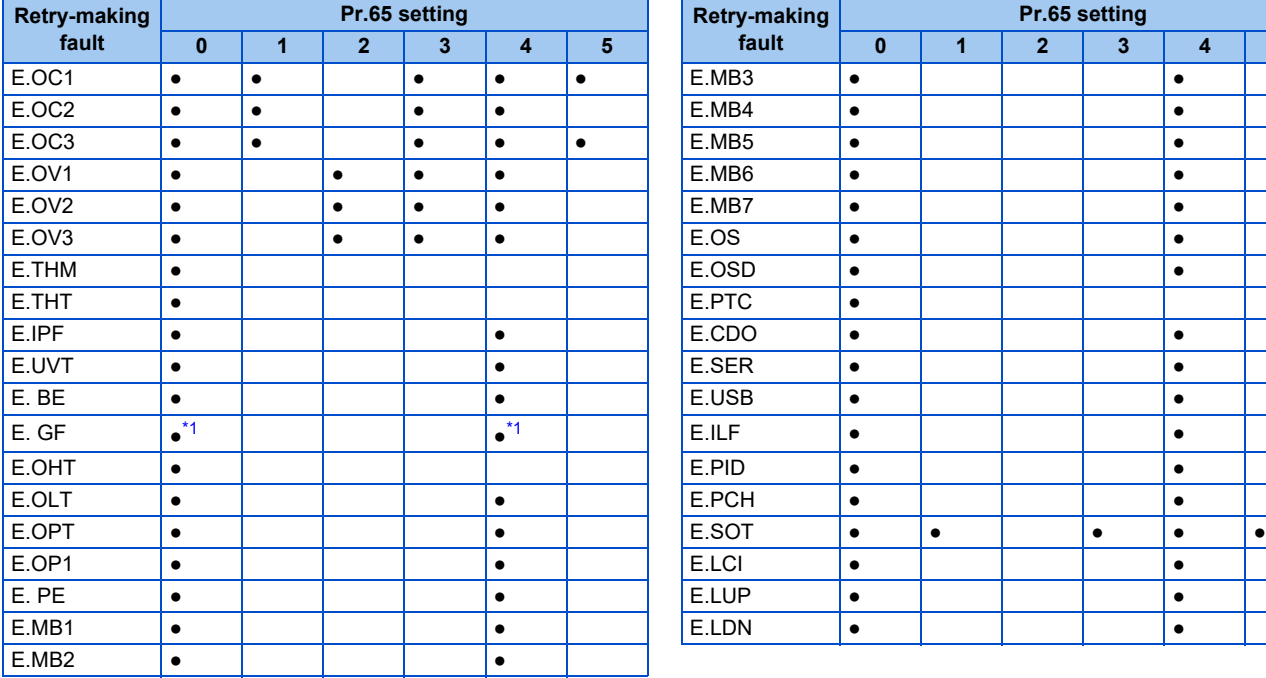

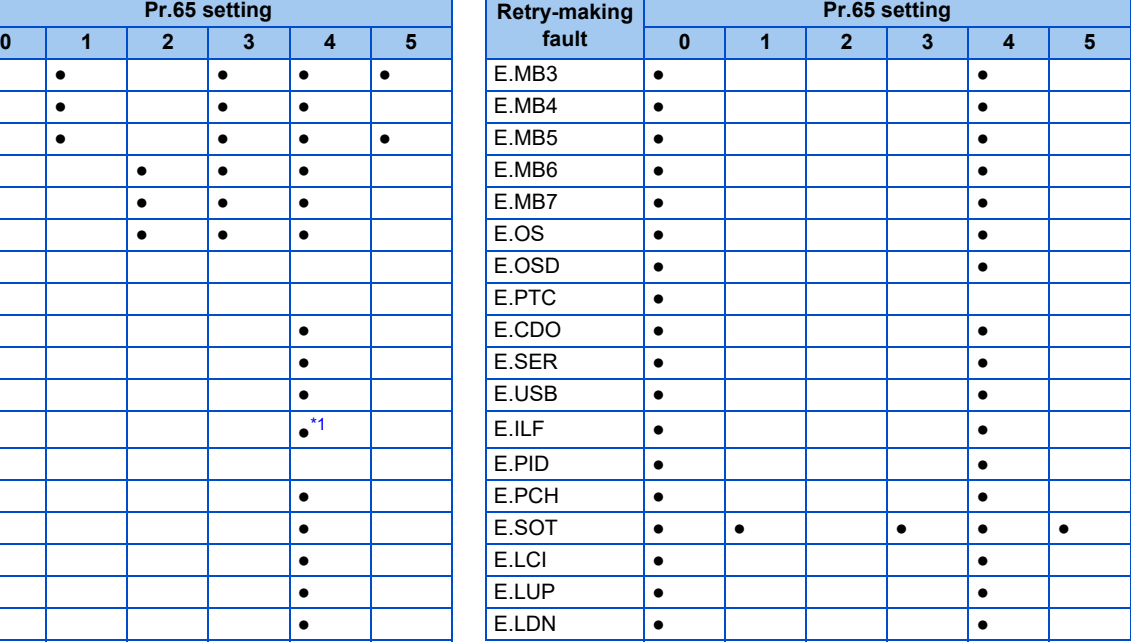

\*1 The retry function is disabled when **Pr.249** = "2".

#### <span id="page-435-0"></span>A NOTE

- Use the retry function only when the operation can be resumed after resetting a protective function activation. Making a retry against the protective function, which is activated by an unknown condition, will lead the inverter and motor to be faulty. Identify and remove the cause of the protective function activation before restarting the operation.
- If the retry function operates during PU operations, the operating conditions (forward/reverse rotation) are stored; and operations resume after retry reset.
- Only the fault details for the first fault that occurred during retry are stored in the fault history.
- The reset by the retry function does not clear the accumulated data of the electronic thermal O/L relay, regenerative brake duty, etc. (This is different from power supply reset or reset by RES signal.)
- When the parameter storage device fault (E.PE) is occurring and reading of the retry-function-related parameters is not possible, retry cannot be operated.
- Changing the terminal assignment using **Pr.190 to Pr.196 (Output terminal function selection)** may affect the other functions. Set parameters after confirming the function of each terminal.

### $\wedge$  CAUTION

• When the retry function is set enabled, stay away from the motor and machine in the case of an output shutoff. The motor and machine will start suddenly (after the reset time has elapsed) after the shutoff. When the retry function is selected, apply the supplied CAUTION stickers to easily visible places.

#### **Parameters referred to**

**Pr.57 Restart coasting time**[page 647,](#page-647-0) [page 654](#page-654-0) **Pr.249 Earth (ground) fault detection at start**[page 431](#page-431-0)

# **5.10.10 Emergency drive (Fire mode)**

### **V/F Magnetic flux Sensorless Vector**

The inverter can continue driving the motor in case of emergency such as a fire, since protective functions are not activated even if the inverter detects a fault. Using this function may damage the motor or inverter because driving the motor is given the highest priority. Use this function for emergency operation only. The operation can be switched to the commercial power supply operation at the occurrence of a fault which may cause damage of the inverter.

The emergency drive function is available only for standard model and IP55 compatible model.

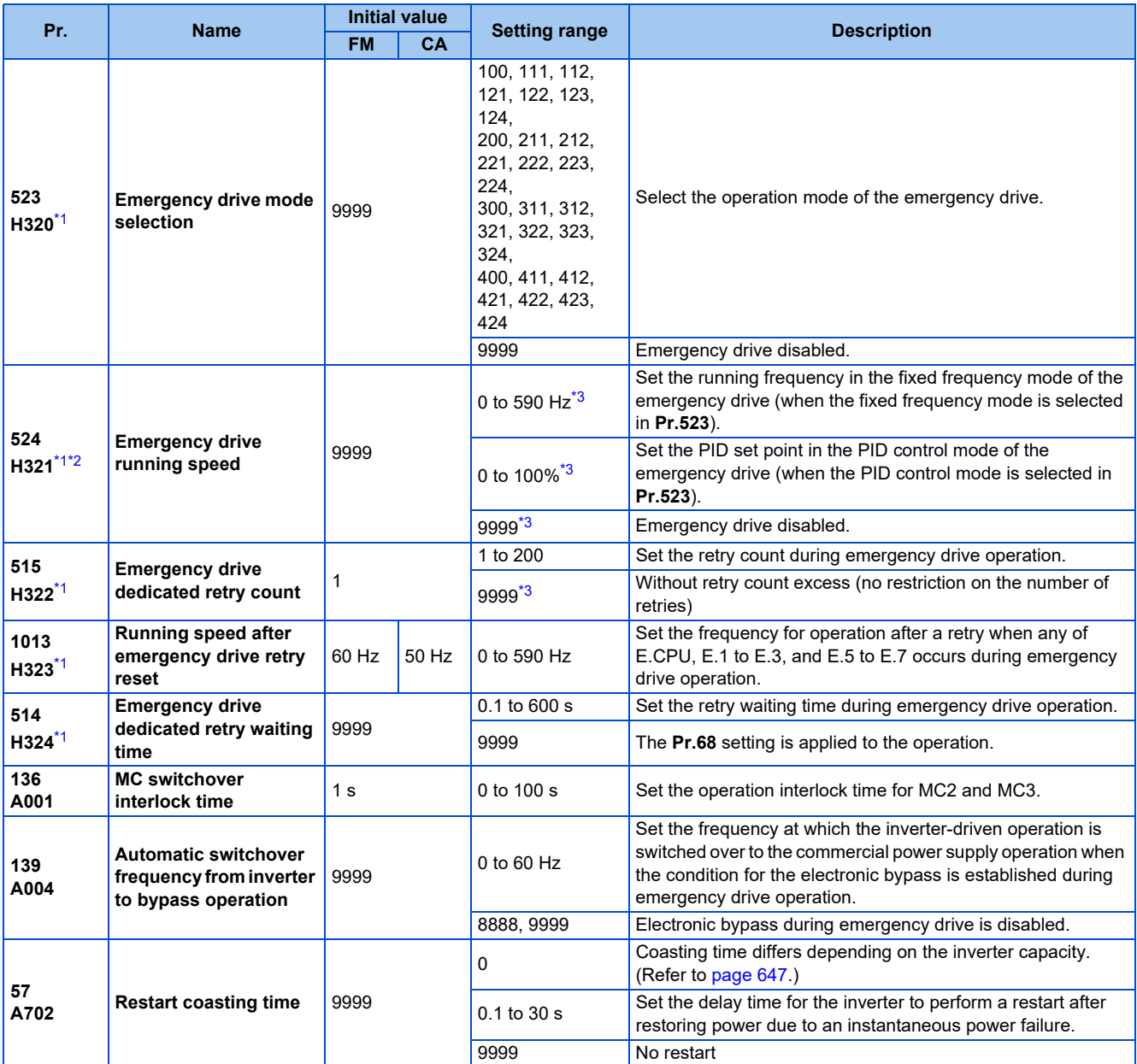

<span id="page-436-0"></span>\*1 The setting is available for the standard model and the IP55 compatible model.

<span id="page-436-1"></span>\*2 Set **Pr.523** before setting **Pr.524**.

<span id="page-436-2"></span>\*3 When **Pr.523** = "100, 200, 300, or 400", the emergency drive is activated regardless of the **Pr.524** setting.

## **Connection example**

• The following diagram shows a connection example for emergency drive operation (in the commercial mode).

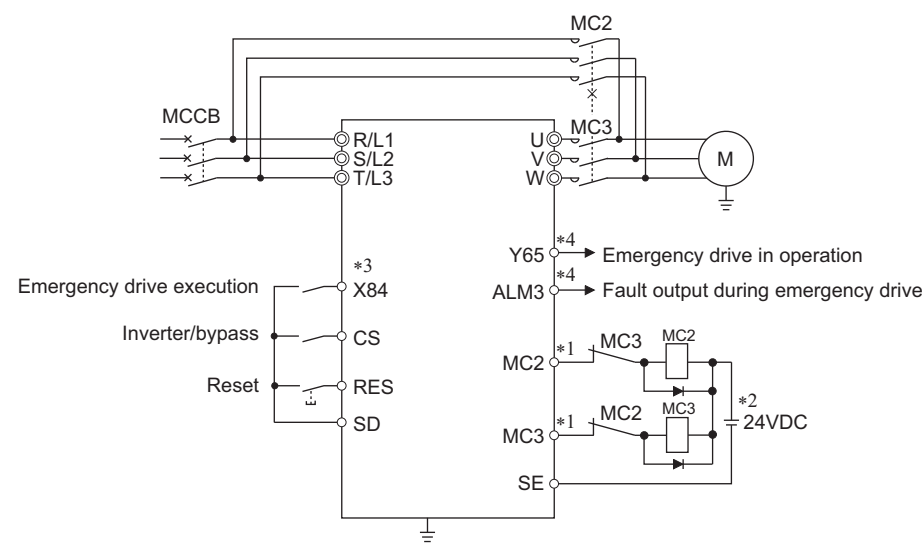

\*1 Be careful of the capacity of the sequence output terminals. The applied terminals differ by the settings of **Pr.190 to Pr.196 (Output terminal function selection)**.

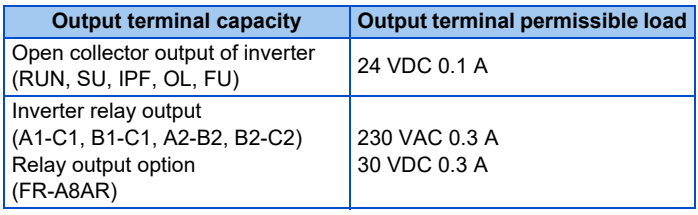

- \*2 When connecting a DC power supply, insert a protective diode.
- When connecting an AC power supply, use relay output terminals of the inverter or contact output terminals of the relay output option (FR-A8AR).
- \*3 The applied terminals differ by the settings of **Pr.180 to Pr.189 (Input terminal function selection)**
- \*4 The applied terminals differ by the settings of **Pr.190 to Pr.196 (Output terminal function selection)**.

#### **NOTE**

• Be sure to provide a mechanical interlock for MC2 and MC3.

## **Emergency drive execution sequence**

### $Point$

- When the X84 signal is ON for three seconds, the emergency drive is activated.
- The Y65 signal is ON during emergency drive operation.
- "ED" is displayed on the operation panel during emergency drive operation.
- The ALM3 signal is ON when a fault occurs during emergency drive operation.
- For protective functions (faults) valid during emergency drive operation, refer to [page 443](#page-443-0).

• To activate the emergency drive, the X84 signal needs to be ON for three seconds while all the following conditions are satisfied.

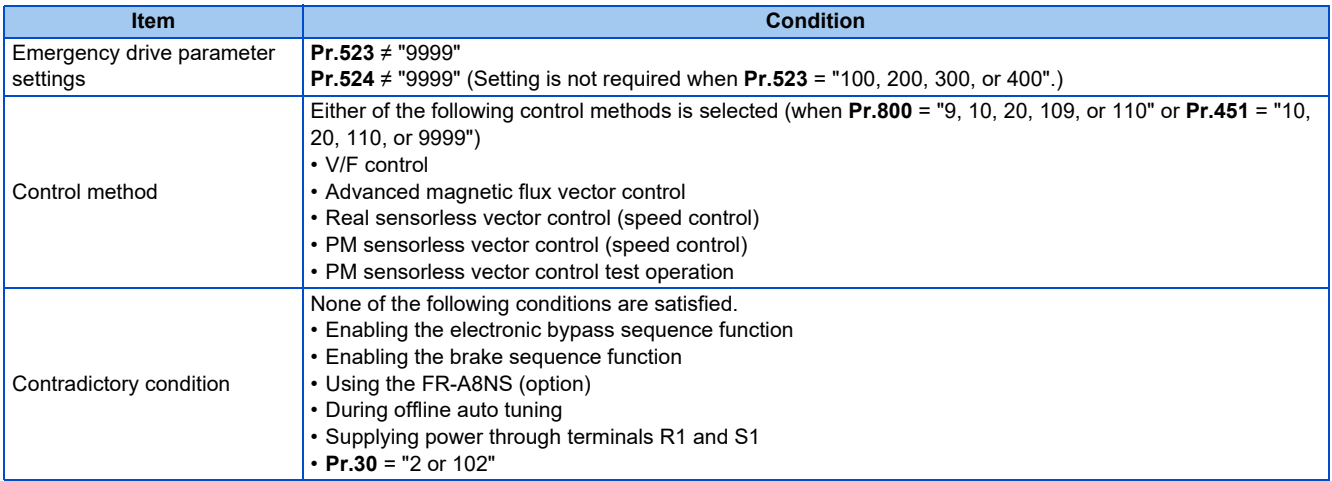

• When the "retry" (**Pr.523** = "2[][], 3[][]") is selected, it is recommended to use the automatic restart after instantaneous power failure function at the same time.

- Parameter setting is not available during emergency drive operation.
- To return to the normal operation during emergency drive operation, do the following. (The operation will not be returned to normal only by turning OFF the X84 signal.)

Reset the inverter, or turn OFF the power supply.

Clear a fault by turning ON the X51 signal while the sequence function is enabled (when the protective function is activated).

• The operation is switched over to the commercial power supply operation in case of the following during emergency drive operation while the commercial mode or the retry / commercial mode is selected.

24 V external power supply operation, power failure status or operation with the power supplied through R1/S1 (except when the DC feeding mode 1 or 2 is selected), undervoltage

- To input the X84 signal, set "84" in any of **Pr.178 to Pr.189 (Input terminal function selection)** to assign the function.
- To output the Y65 signal, set "65" (positive logic) or "165" (negative logic) in any of **Pr.190 to Pr.196 (Output terminal function selection)** to assign the function. To output the ALM3 signal, set "66" (positive logic) or "166" (negative logic) in any of **Pr.190 to Pr.196 (Output terminal function selection)** to assign the function.
- The X84 signal input is valid either through the external terminal or via network regardless of the **Pr.338** and **Pr.339** settings (Selection of control source in Network operation mode).
- During emergency drive operation, the operation is performed as **Pr.502 Stop mode selection at communication error** = "0 (initial value)" and communication errors (such as E.SER) do not occur. (A protective function is performed according to its operation during emergency drive operation.)

• The following diagram shows the operation of the emergency drive function (in the retry / output shutoff mode or in the fixed frequency mode (**Pr.523** = "211")).

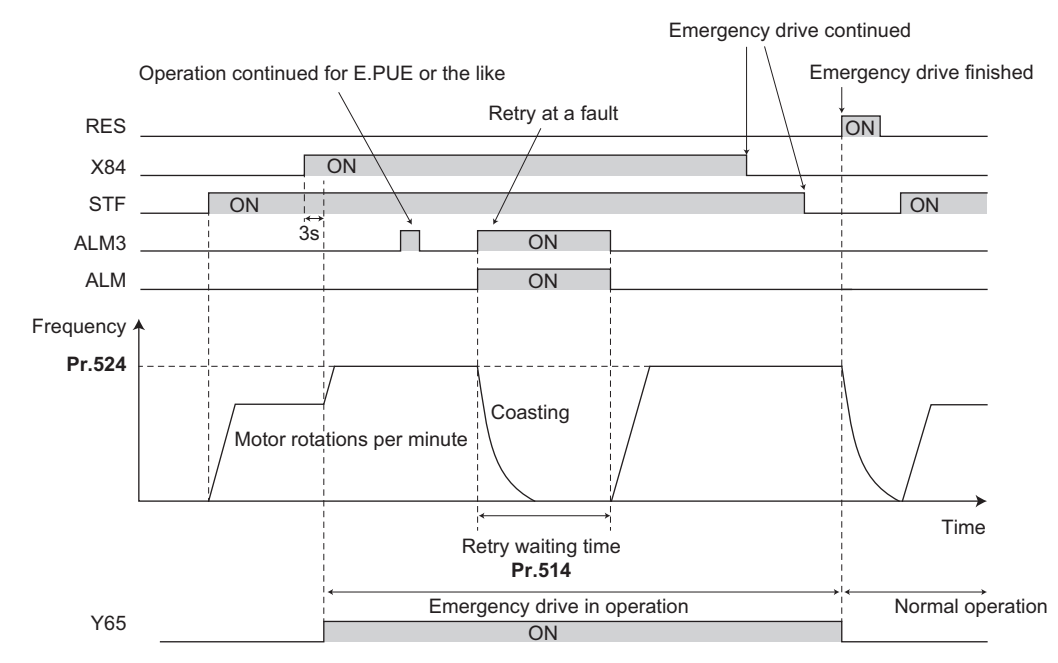

• The following diagram shows the operation of switching over to the commercial power supply operation during emergency drive operation by using the CS signal (in the commercial mode or in the fixed frequency mode (**Pr.523** = "411")).

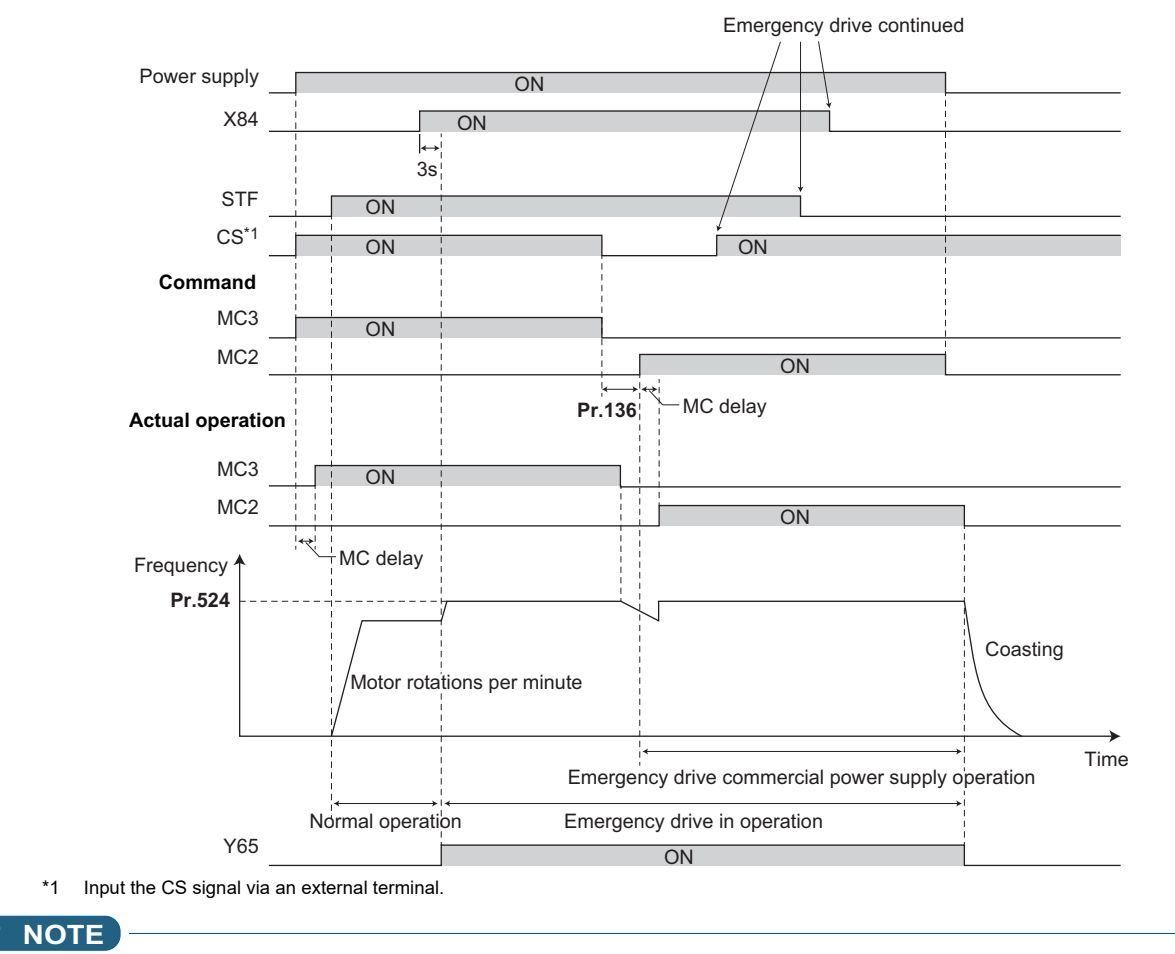

• The emergency drive function is not available for the FR-A800-CRN and FR-B, B3 series inverters.

## **Emergency drive operation selection (Pr.523, Pr.524)**

- Use **Pr.523 Emergency drive mode selection** to select the emergency drive operation. Set a value in the hundreds place to select the operation when a valid protective function is activated (fault) during emergency drive operation. Set values in the ones and tens places to select the operation method.
- For protective functions (faults) valid during emergency drive operation, refer to [page 443.](#page-443-0)

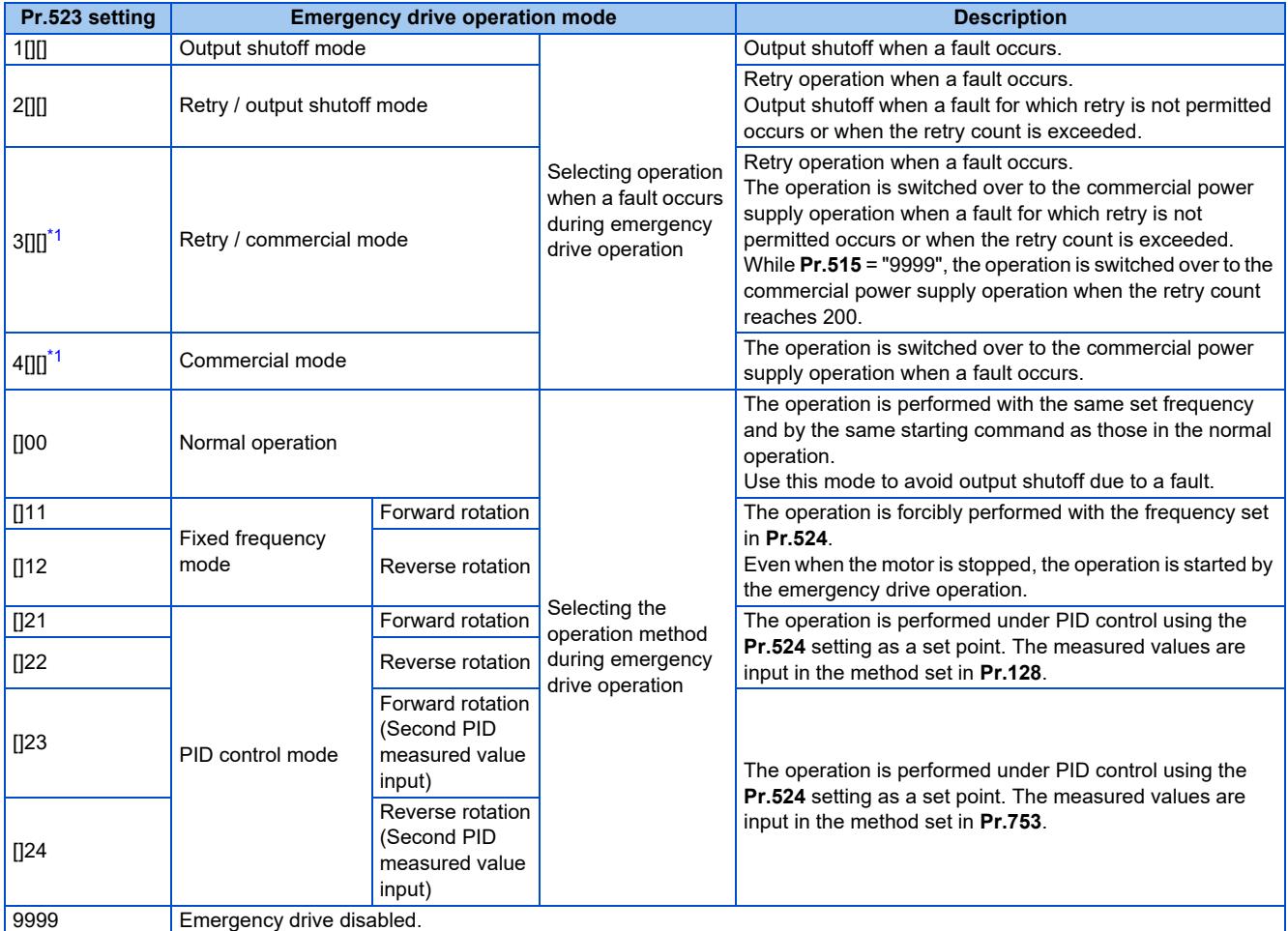

\*1 Under PM sensorless vector control, the operation is not switched over to the commercial power supply operation and the output is shut off.

### <span id="page-440-0"></span>**NOTE**

• The operation is automatically switched from the PU operation mode or External/PU combined operation mode to the External operation mode when the emergency drive is activated in the fixed frequency mode or in the PID control mode.

## **Retry operation during emergency drive operation (Pr.515, Pr.514)**

- Set the retry operation during emergency drive operation. Use **Pr.515 Emergency drive dedicated retry count** to set the retry count, and use **Pr.514 Emergency drive dedicated retry waiting time** to set the retry waiting time.
- The ALM signal output conditions depend on the **Pr.67 Number of retries at fault occurrence** setting. (Refer to [page](#page-433-1) [433](#page-433-1).)
- For the protective functions (faults) for which retry is permitted during emergency drive operation, refer to [page 443.](#page-443-0)

**NOTE** • The **Pr.65 Retry selection** is disabled during emergency drive operation.

## **Electronic bypass during emergency drive (Pr.136, Pr.139, Pr.57)**

• For selecting the commercial mode (Pr.523 = "3[1], 4[1]["), setting is required as follows.

Set **Pr.136 MC switchover interlock time** and **Pr.139 Automatic switchover frequency from inverter to bypass operation** and assign the MC2 and MC3 signals to output terminals.

When the CS signal is assigned to an input terminal, set **Pr.57 Restart coasting time** ≠ "9999" and input the CS signal through the terminal. (In the initial setting, the CS signal is assigned to the terminal CS.)

Select V/F control, Advanced magnetic flux vector control, or Real sensorless vector control. (Under PM sensorless vector control, the operation is not switched over to the commercial power supply operation and the output is shut off.)

• During emergency drive operation, the operation is switched over to the commercial power supply operation when any of the following conditions is satisfied.

The CS signal turns OFF.

A fault for which retry is not permitted occurs while **Pr.523** = "3[][]".

A fault occurs while **Pr.523** = "4[][]".

- While the motor is driven by the inverter during emergency drive operation, if a condition for electronic bypass is satisfied, the output frequency is accelerated/decelerated to the **Pr.139** setting. When the frequency reaches the set frequency, the operation is switched over to the commercial power supply operation. (The operation is immediately switched over to the commercial power supply operation during output shutoff due to a fault occurrence.)
- If the parameter for electronic bypass is not set while the commercial mode is set (**Pr.523** = "3[][], 4[][]"), the operation is not switched over to the commercial power supply operation even when a condition for switchover is satisfied, and the output is shut off.
- To assign the MC2 and MC3 signals to output terminals, use any two of **Pr.190 to Pr.196 (Output terminal function selection)** and set "18" (positive logic) for the MC2 signal and set "19" (positive logic) for the MC3 signal.
- Operation of magnetic contactor (MC2, MC3)

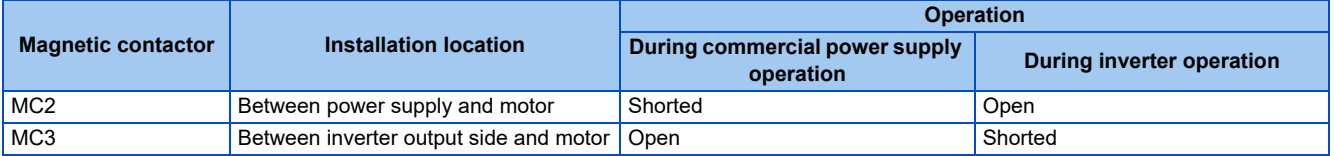

• The input signals are as follows.

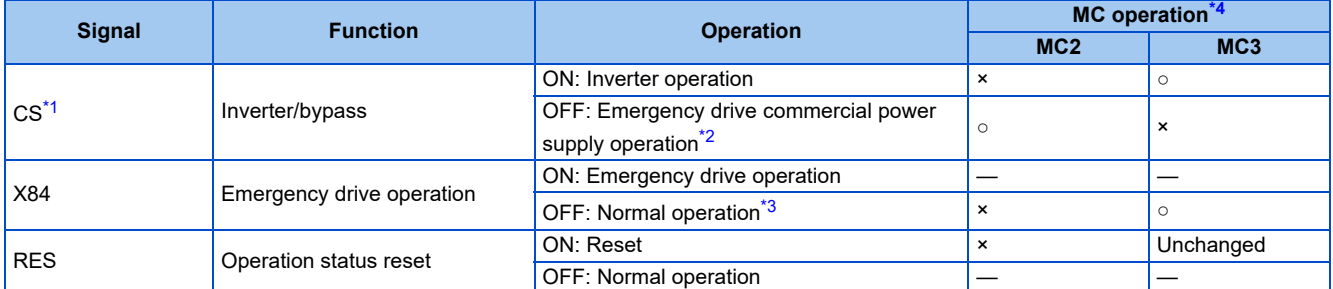

<span id="page-441-1"></span>\*1 Input the CS signal via an external terminal. (Set **Pr.162** = "0 to 3, 10 to 13" or **Pr.338** = "1".)

<span id="page-441-2"></span>\*2 If the signal is turned ON after switchover to the emergency drive commercial power supply operation, the operation will not be returned to the inverter-driven operation.

The operation is not switched over to the normal operation even when the signal is turned OFF during emergency drive operation.

<span id="page-441-3"></span><span id="page-441-0"></span>\*4 MC operation is as follows.

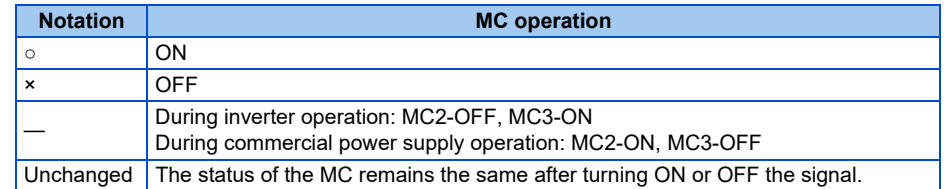

#### **NOTE**

• During electronic bypass operation while the electronic bypass sequence is enabled (**Pr.135** = "1"), the emergency drive function is not available.

## **PID control during emergency drive operation**

- The **Pr.524** setting is used as a set point for operation during emergency drive operation in the PID control mode. Input the measured values in the method set in **Pr.128** or **Pr.753**.
- When the PID control mode is selected for emergency drive, the PID action during emergency drive operation is as follows depending on the PID control setting.

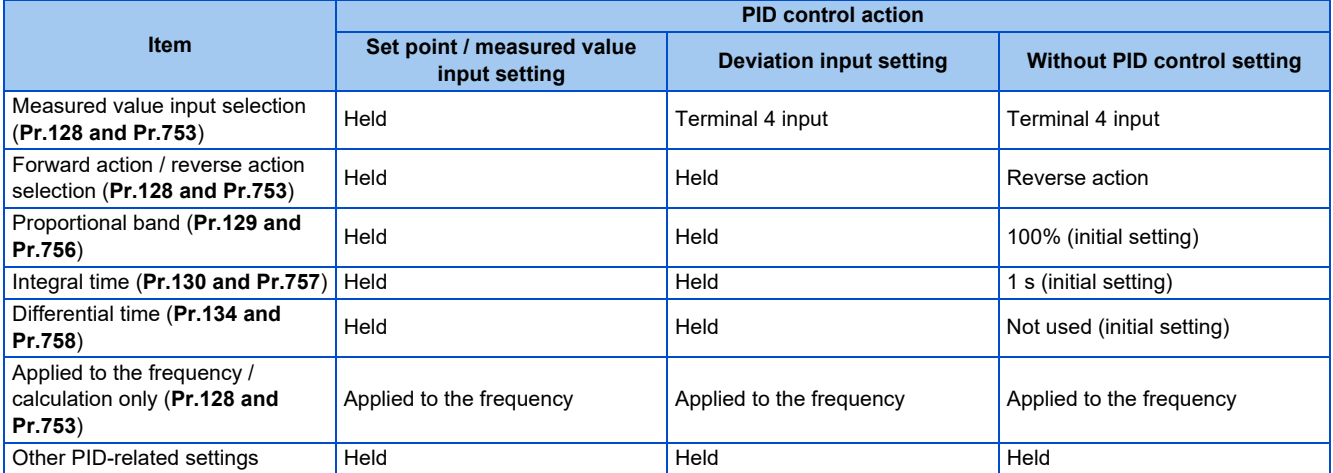

• While the "retry" (**Pr.523** = "22[], 32[]") is selected in the PID control mode, if a retry occurs at an occurrence of E.CPU, E.1 to E.3, or E.5 to E.7 during emergency drive operation, the operation is performed not under PID control but with the fixed frequency.

Use **Pr.1013 Running speed after emergency drive retry reset** to set the fixed frequency.

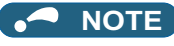

• Refer to [page 619](#page-619-0) for details on PID control.

## <span id="page-443-0"></span>**Protective functions during emergency drive operation**

• Protective functions during emergency drive operation are as follows.

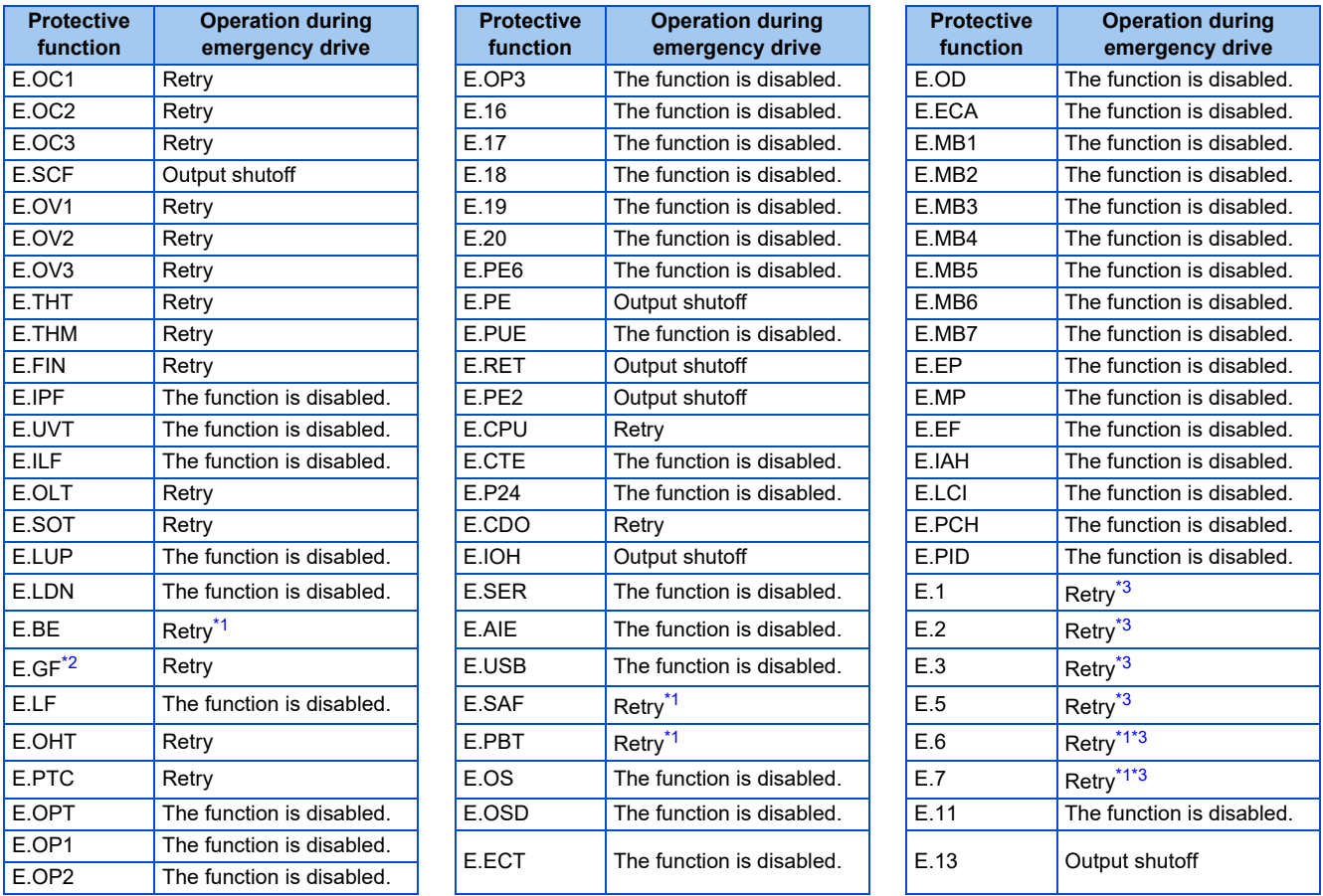

<span id="page-443-2"></span>\*1 If the same protective function is activated continuously while the electronic bypass during emergency drive operation is enabled, retry is performed up to twice and then operation is switched over to the commercial power supply operation.

\*2 If E.GF occurs when **Pr.249** = "2", the output is shut off.

\*3 In normal operation (**Pr.523** = "200 or 300"), the start signal is turned OFF at the same time the retry function resets the protective function. Input the start signal again to resume the operation.

<span id="page-443-3"></span><span id="page-443-1"></span>• Fault output during emergency drive operation are as follows.

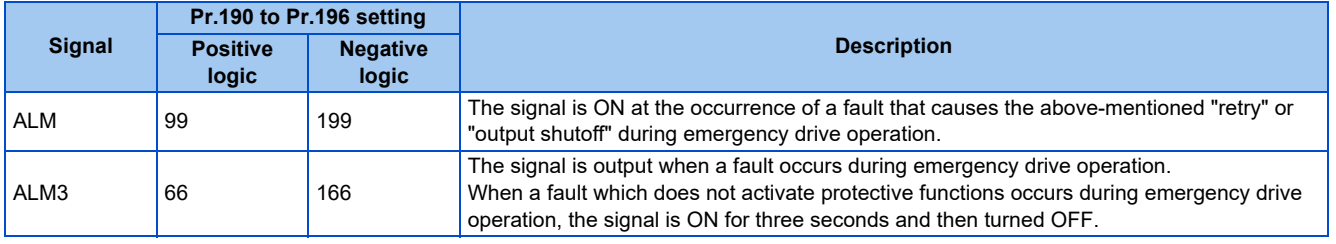

## **Input signal operation**

- During emergency drive operation in the fixed frequency mode or in the PID control mode, input signals unrelated to the emergency drive become invalid with some exceptions.
- The following table shows functions of the signals that do not become invalid during emergency drive operation in the fixed frequency mode or in the PID control mode.

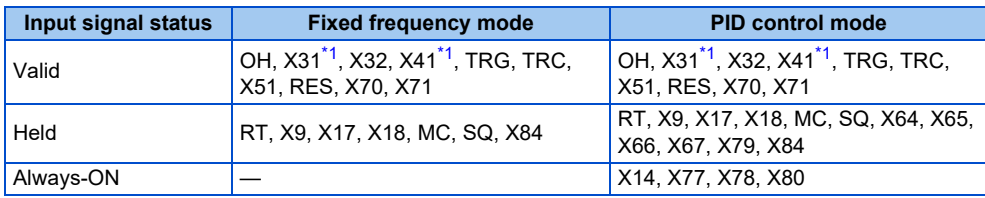

<span id="page-443-4"></span>\*1 The signal is available only for the FR-A800-LC.

## <span id="page-444-2"></span>**Emergency drive status monitor**

- Set "68" in **Pr.52, Pr.774 to Pr.776, Pr.992** to monitor the status of the emergency drive on the operation panel.
- Description of the status monitor

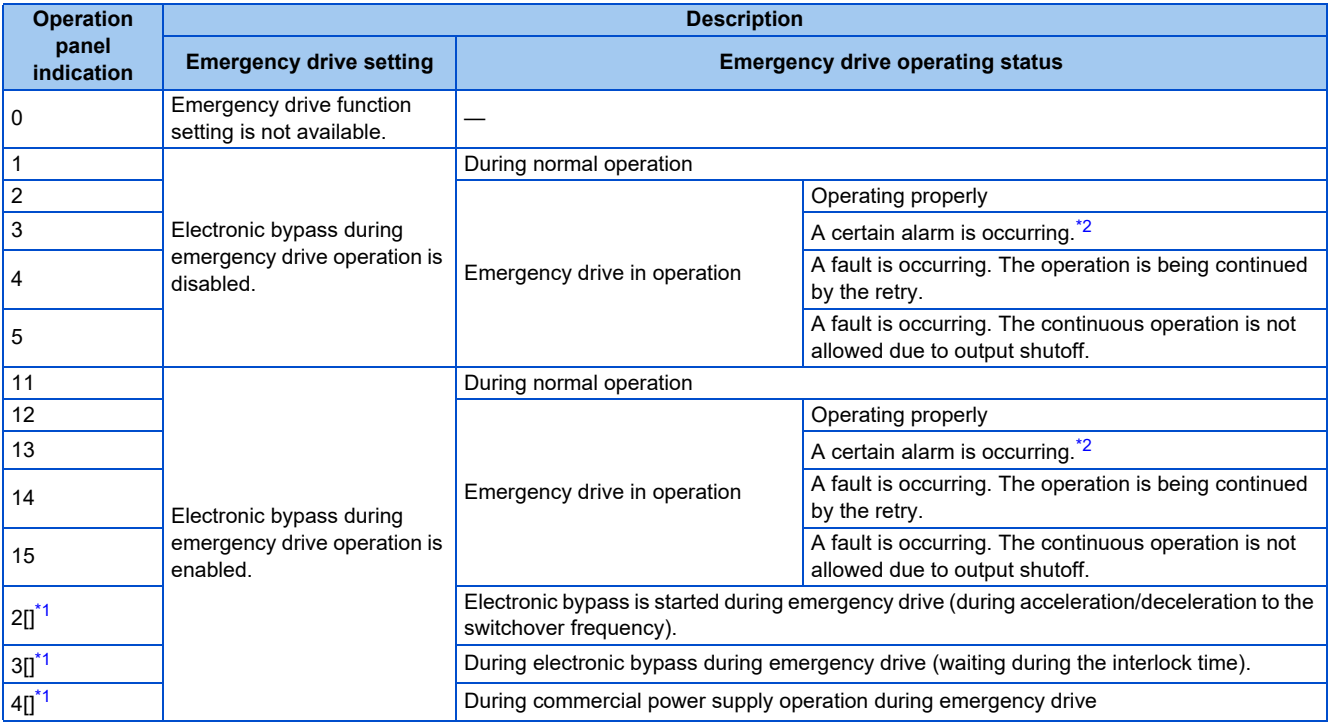

\*1 The value in the ones place indicates the previous displayed value (the setting at a fault occurrence).

\*2 "A certain alarm" means a protective function disabled during emergency drive shown in the tables on [page 443](#page-443-0).

## <span id="page-444-1"></span><span id="page-444-0"></span>**ACAUTION**

When the emergency drive function is enabled, the operation is continued or the retry operation (automatic reset and restart) is repeated even if a fault occurs, which may damage or burn this product and the motor. Before restarting the normal operation after using this function, make sure that the inverter and motor have no fault. Any damage of the inverter or the motor caused by using the emergency drive function is not covered by the warranty even within the guarantee period.

# **5.10.11 Checking faulty area in the internal storage device**

When E.PE6 (Internal storage device fault) occurs, faulty area in the internal storage device can be checked by reading **Pr.890**. When the read value of **Pr.890** is "7" or smaller, an inverter reset after All parameter clear can return the operation to normal. (The parameters that had been changed before All parameter clear must be set again.)

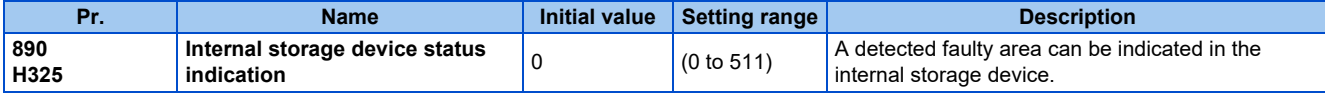

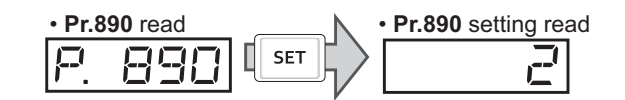

• Use the read value of **Pr.890** to check the faulty area.

The following table shows faulty areas indicated by the read value of **Pr.890**. Some read values indicate that there are multiple faulty areas. (For example, the read value "7" indicates that all the areas described in No. 1 to No. 3 are faulty.)

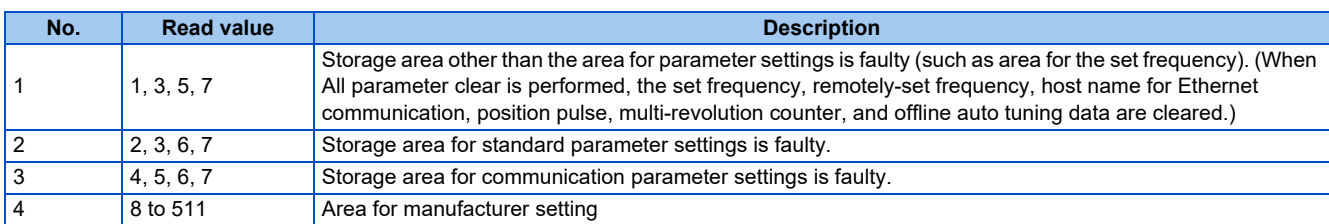

# <span id="page-445-2"></span>**5.10.12 Limiting the output frequency (maximum/minimum frequency)**

Motor speed can be limited. Clamp the upper and lower limits of the output frequency.

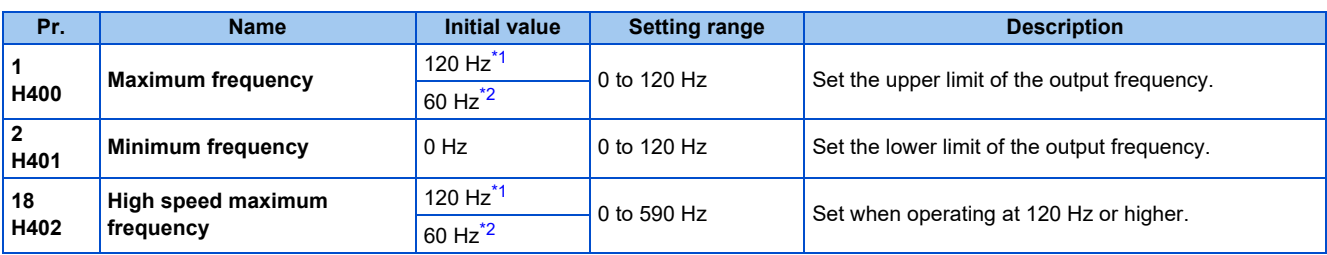

\*1 For the FR-A820-03160(55K) or lower, and FR-A840-01800(55K) or lower.

\*2 For the FR-A820-03800(75K) or higher, and FR-A840-02160(75K) or higher.

## <span id="page-445-1"></span><span id="page-445-0"></span>◆ Setting the maximum frequency (Pr.1, Pr.18)

- Set **Pr.1 Maximum frequency** to the upper limit of the output frequency. If the value of the frequency command given is higher than the setting, the output frequency is clamped at the maximum frequency.
- To operate at a frequency higher than the 120 Hz, adjust the upper output frequency limit with **Pr.18 High speed maximum frequency**. (When setting a frequency in **Pr.18**, the **Pr.1** setting automatically changes to the frequency set in **Pr.18**. Also, when setting a frequency in **Pr.1**, the **Pr.18** setting automatically changes to the frequency set in **Pr.1**.)

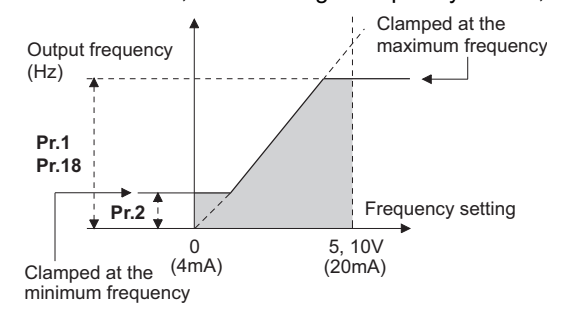

## **Setting the minimum frequency (Pr.2)**

- Set **Pr.2 Minimum frequency** to the lower limit of the output frequency.
- If the set frequency is **Pr.2** or less, the output frequency is clamped at **Pr.2** (does not fall below **Pr.2**).

```
NOTE
```
- To operate with a frequency higher than 60 Hz using frequency-setting analog signals, change the **Pr.125 (Pr.126) (frequency setting gain**) setting. Simply changing the **Pr.1 and Pr.18** settings does not enable the operation at a frequency higher than 60 Hz.
- During Real sensorless vector control, Vector control, and PM sensorless vector control, the upper and lower limits are for the commanded frequency. The final output frequency that is decided by each control may exceed the lower or upper limits.
- When **Pr.15 Jog frequency** is equal to or less than **Pr.2**, the **Pr.15** setting takes precedence.
- If a jump frequency that exceeds **Pr.1 (Pr.18)** is set for the 3-point frequency jump, the maximum frequency setting is the set frequency. If the jump frequency is less than the setting of **Pr.2**, the jump frequency is the set frequency. (The set frequency can be equal to or lower than the frequency lower limit.) When stall prevention is activated to decrease the output frequency, the output frequency may drop to **Pr.2** or below.

## $\wedge$  CAUTION

• Note that when **Pr.2** is set to any value equal to or higher than **Pr.13 Starting frequency**, simply turning ON the start signal runs the motor at the frequency set in **Pr.2** in accordance with the acceleration time setting even if the command frequency is not given.

#### **Parameters referred to**

**Pr.13 Starting frequency F** [page 387](#page-387-0), [page 388](#page-388-0)

**Pr.15 Jog frequency** 

**Pr.125 Terminal 2 frequency setting gain frequency, Pr.126 Terminal 4 frequency setting gain frequency**  $\subseteq$  [page 523](#page-523-0)

# **5.10.13 Avoiding machine resonance points (frequency jump)**

When it is desired to avoid resonance attributable to the natural frequency of a mechanical system, these parameters allow resonant frequencies to be jumped.

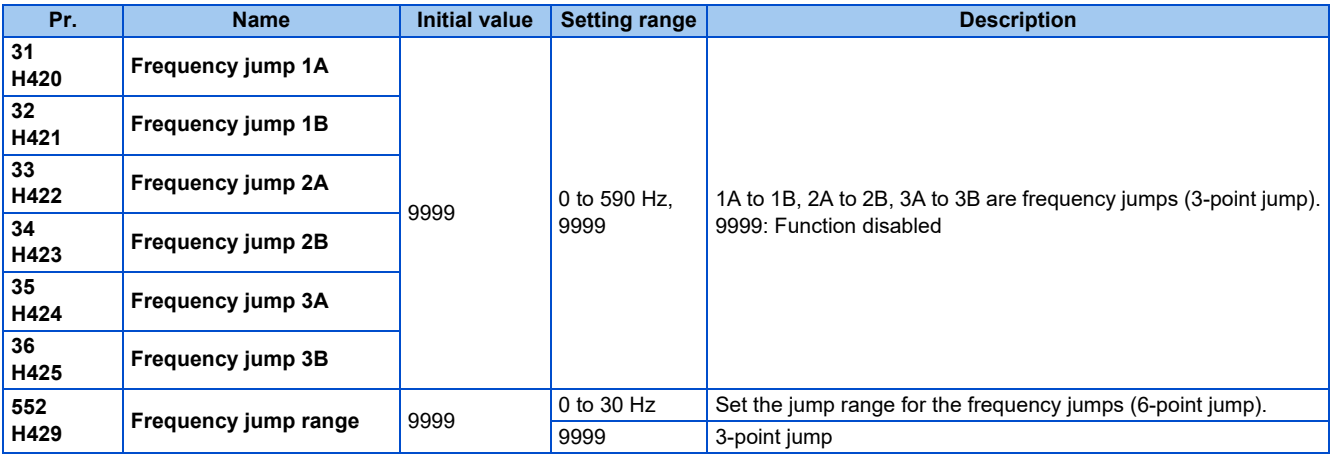

## **3-point frequency jump (Pr.31 to Pr.36)**

- Up to three areas may be set, with the jump frequencies set to either the top or bottom point of each area.
- The settings of frequency jumps 1A, 2A, 3A are jump points, and operation is performed at these frequencies in the jump areas.

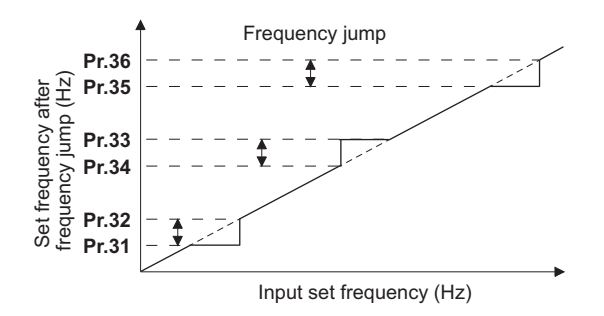

Example 1) To fix the frequency to 30 Hz in the range of 30 Hz to 35 Hz, set 35 Hz in **Pr.34** and 30 Hz in **Pr.33**.

**Pr.34**: 35 Hz **Pr.33**: 30 Hz

Example 2) To jump the frequency to 35 Hz in the range of 30 Hz to 35 Hz, set 35 Hz in **Pr.33** and 30 Hz in **Pr.34**.

**Pr.33**: 35 Hz **Pr.34**: 30 Hz

## **6-point frequency jump (Pr.552)**

- A total of six jump areas can be set by setting the common jump range for the frequencies set in **Pr.31 to Pr.36**.
- When frequency jump ranges overlap, the lower limit of the lower jump range and the upper limit of the upper jump range are used.
- When the set frequency decreases and falls within the jump range, the upper limit of the jump range is the set frequency. When the set frequency increases and falls within the jump range, the lower limit of the jump range is the set frequency.

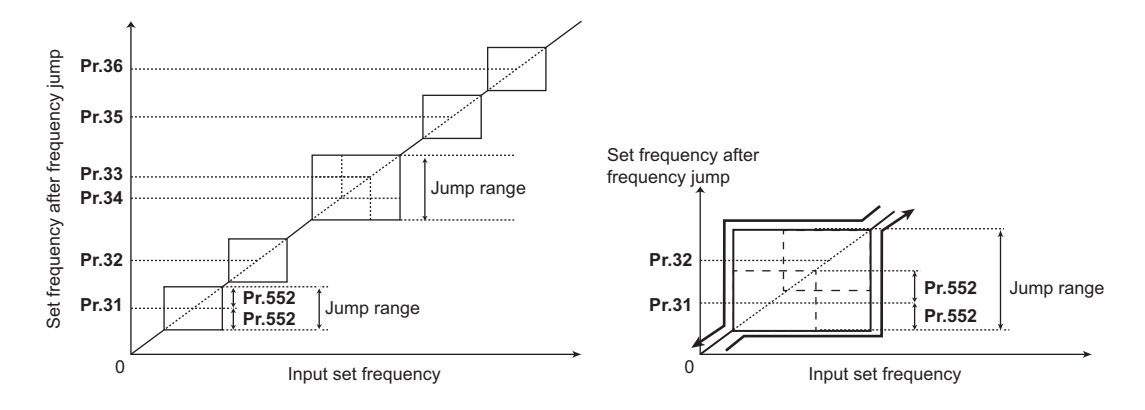

#### **NOTE**

- During acceleration/deceleration, the frequency within the set area is valid.
- If the setting ranges of individual groups (1A and 1B, 2A and 2B, 3A and 3B) overlap, Parameter write error (Er1) occurs.
- Setting **Pr.552** = "0" disables frequency jumps.
- If a jump frequency that exceeds **Pr.1 (Pr.18) Maximum frequency** is set for the 3-point frequency jump, the maximum frequency setting is the set frequency. If the jump frequency is less than the setting of **Pr.2 Minimum frequency**, the jump frequency is the set frequency. (The set frequency can be equal to or lower than the frequency lower limit.) Example with 6-point frequency jump

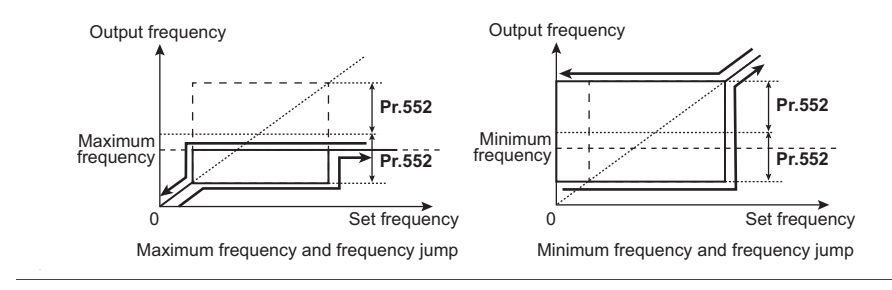

**Pr.1 Maximum frequency, Pr.2 Minimum frequency, Pr.18 High speed maximum frequency**  $F$  [page 445](#page-445-2)

## **5.10.14 Stall prevention operation**

### **V/F Magnetic flux agnetic**

This function monitors the output current and automatically changes the output frequency to prevent the inverter from shutting off due to overcurrent, overvoltage, etc. It can also limit the stall prevention and fast-response current limit operation during acceleration/deceleration and power/regenerative driving.

This function is disabled during Real sensorless vector control, Vector control and PM sensorless vector control.

• Stall prevention:

If the output current exceeds the stall prevention operation level, the output frequency of the inverter is automatically changed to reduce the output current. Also, the second stall prevention function can limit the output frequency range in which the stall prevention function is enabled.

• Fast-response current limit:

If the current exceeds the limit value, the output of the inverter is shut off to prevent an overcurrent.

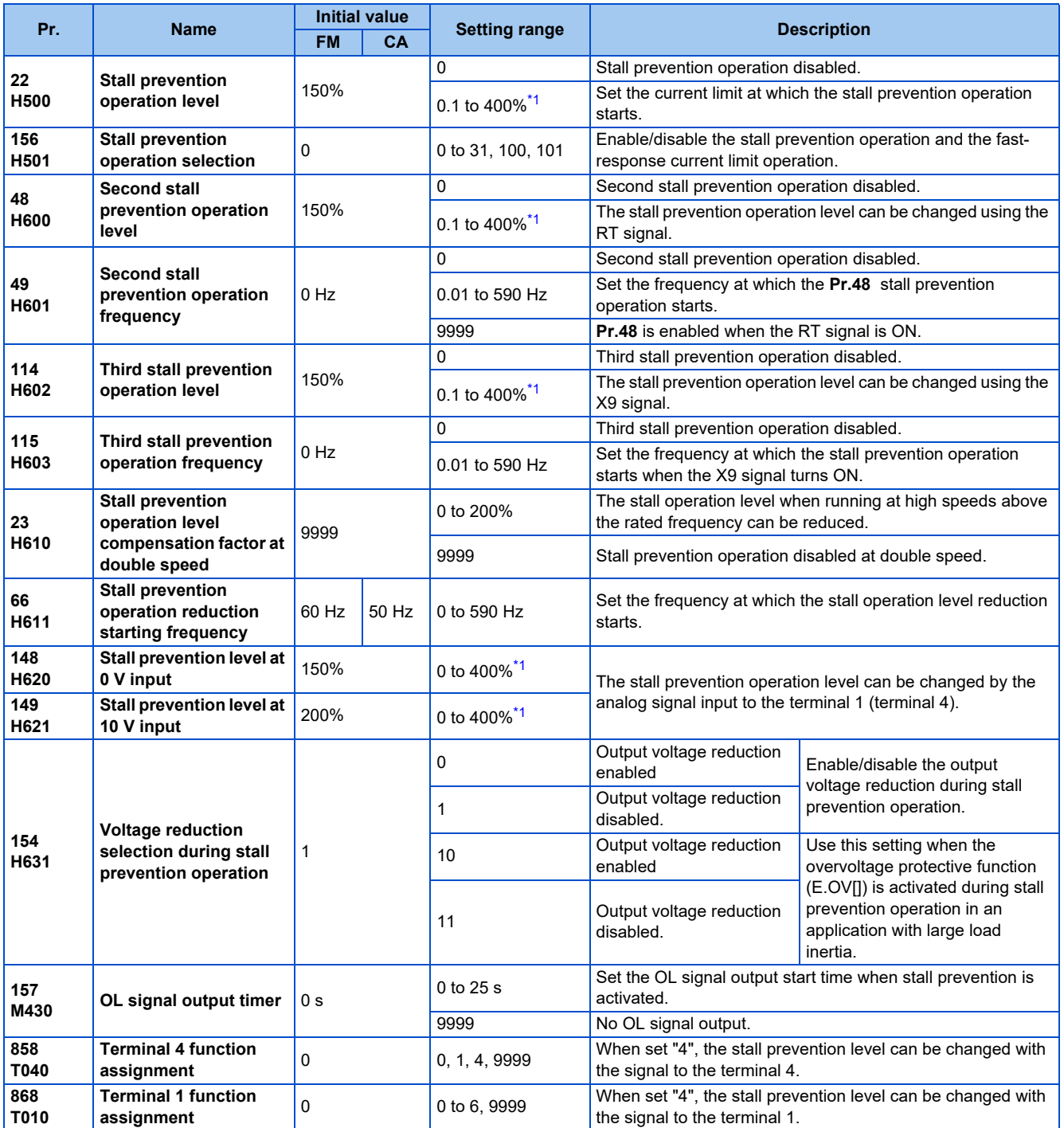

<span id="page-449-0"></span>\*1 The upper limit of stall prevention operation is limited internally to the following. 120% (SLD rating), 150% (LD rating), 220% (ND rating), or 280% (HD rating)

## **Setting of stall prevention operation level (Pr.22)**

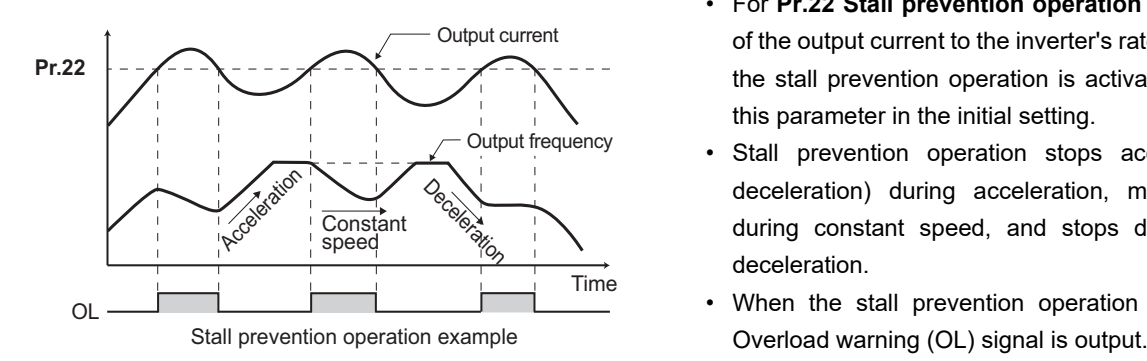

- For **Pr.22 Stall prevention operation level**, set the ratio of the output current to the inverter's rated current at which the stall prevention operation is activated. Normally, use this parameter in the initial setting.
- Stall prevention operation stops acceleration (makes deceleration) during acceleration, makes deceleration during constant speed, and stops deceleration during deceleration.
- When the stall prevention operation is performed, the

### **NOTE**

- A continuous overloaded condition may activate a protective function such as motor overload trip (electronic thermal O/L relay function) (E.THM).
- When **Pr.156** has been set to activate the fast response current limit (initial value), the **Pr.22** setting should not be higher than 170%. Such setting prevents torque generation.
- When Real sensorless vector control or Vector control is selected using **Pr.800 Control method selection**, **Pr.22** serves as the torque limit level.

For the FR-A820-00250(3.7K) or lower and the FR-A840-00126(3.7K) or lower, the initial value of **Pr.22** is 200% instead of 150%.

### **Disabling the stall prevention operation and fast-response current limit according to operating conditions (Pr.156)**

• Referring to the following table, enable/disable the stall prevention operation and the fast-response current limit operation, and also set the operation at OL signal output.

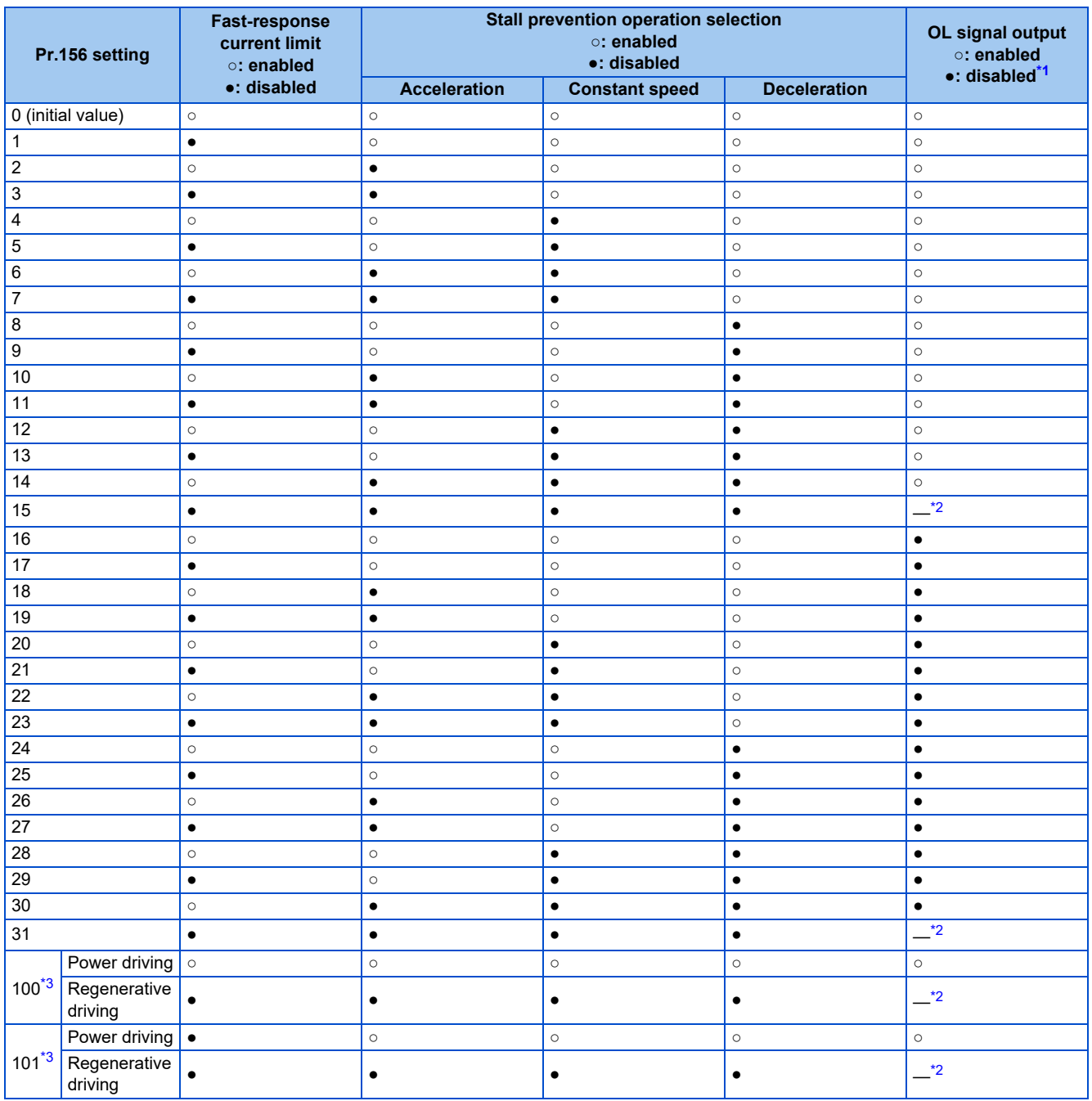

<span id="page-451-0"></span>\*1 When "operation stop at OL signal output" is selected, the fault output " " (stop due to stall prevention) is displayed, and operation stops.

- <span id="page-451-1"></span>\*2 The OL signal and E.OLT are not outputted because fast-response current limit and stall prevention are not operating. However, output of the OL signal and E.OLT due to the regeneration avoidance operation can be made. (For the regeneration avoidance function, refer to [page 751.](#page-751-0))
- \*3 Setting values "100, 101" can be individually set for power driving and regenerative driving. The setting value "101" disables the fast-response current limit during power driving.
- <span id="page-451-2"></span>**NOTE** 
	- When the load is heavy or the acceleration/deceleration time is short, stall prevention operates and acceleration/deceleration may not be performed according to the time set. Set **Pr.156** and stall prevention operation level to the optimum values.
	- For lift applications, make settings to disable the fast-response current limit. Otherwise, the torque may be insufficient, causing the load to drop.

## **Adjusting the stall prevention operation signal and output timing (OL signal, Pr.157)**

- If the output current exceeds the stall prevention operation level and stall prevention is activated, Overload warning (OL) signal turns ON for 100 ms or more. The output signal turns OFF when the output current falls to the stall prevention operation level or less.
- **Pr.157 OL signal output timer** can be used to set whether to output the OL signal immediately, or whether to output it after a certain time period has elapsed.
- This function also operates during regeneration avoidance operation " [ ] " (overvoltage stall).

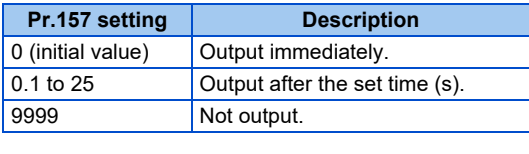

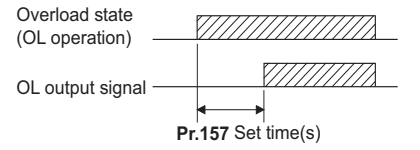

#### **NOTE**

- OL signal is assigned to the terminal OL in the initial status. The OL signal can be assigned to other terminals by setting "3 (positive logic) or 103 (negative logic)" in any of **Pr.190 to Pr.196 (Output terminal function selection)**.
- If the stall prevention operation has lowered the output frequency to 0.5 Hz and kept the level for 3 seconds, the stall prevention stop (E.OLT) is activated to shut off the inverter output.
- Changing the terminal assignment using **Pr.190 to Pr.196 (Output terminal function selection)** may affect the other functions. Set parameters after confirming the function of each terminal.

## **Setting for stall prevention operation in the high-frequency range (Pr.22, Pr.23, Pr.66)**

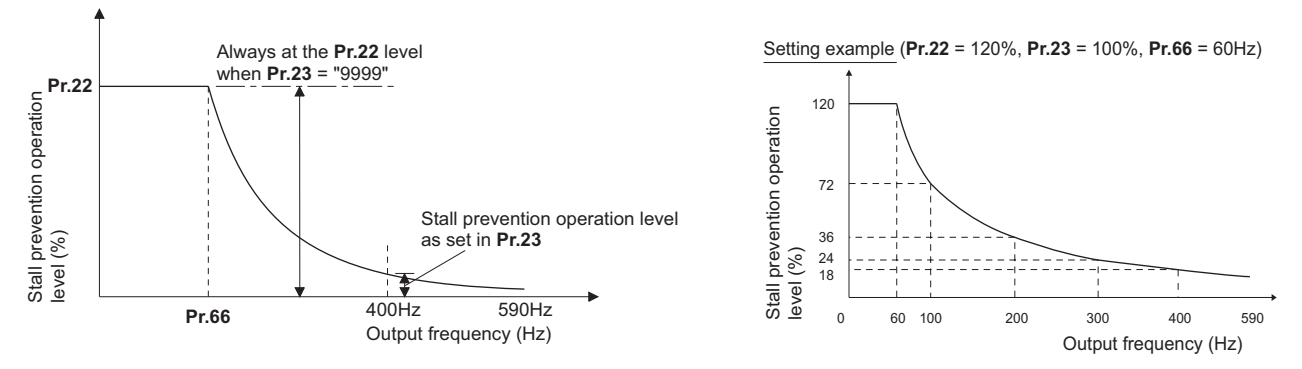

- When operating at the rated motor frequency or higher, acceleration may not be made because the motor current does not increase. Also, when operating in the high-frequency range, the current flowing to the locked motor becomes less than the rated output current of the inverter; and even if the motor is stopped, the protective function does not operate (OL). In a case like this, the stall prevention level can be reduced in the high-frequency range to improve the motor's operating characteristics. This is useful when operating up to the high speed range, such as when using a centrifuge. Normally, set **Pr.66 Stall prevention operation reduction starting frequency** to 60 Hz, and **Pr.23 Stall prevention operation level compensation factor at double speed** to 100%.
- Calculation formula for stall prevention operation level

 $= A + B \times [$  **Pr.22** - A  $\times [$  **Pr.23** - 100  $]$  $\frac{\text{Pr.66 (Hz)} \times \text{Pr.22 (\%)}}{B}$  , B = **Pr.66** (Hz) × **Pr.22** (%) Output frequency  $(Hz)$ ,  $D =$  400 Hz Stall prevention operation level (%) in the high-frequency range Where,  $A = -$ 

• When **Pr.23** = "9999" (initial value), the stall prevention operation level is constant at the **Pr.22** level up to 590 Hz.

## **Setting multiple stall prevention operation levels (Pr.48, Pr.49, Pr.114, Pr.115)**

- Setting **Pr.49 Second stall prevention operation frequency** = "9999" and turning ON the RT signal enables **Pr.48 Second stall prevention operation level**.
- For **Pr.48 (Pr.114)**, set the stall prevention operation level that is effective in the output frequency range between 0 Hz and **Pr.49 (Pr.115)**. However, the operation level is **Pr.22** during acceleration.
- Stop-on-contact operation can be used by decreasing the **Pr.48 (Pr.114)** setting and loosening the reduction torque.
- **Pr.114 and Pr.115** are enabled when the X9 signal is ON. To input the X9 signal, set "9" in any of **Pr.178 to Pr.189 Input terminal function selection** to assign the function to the terminal.

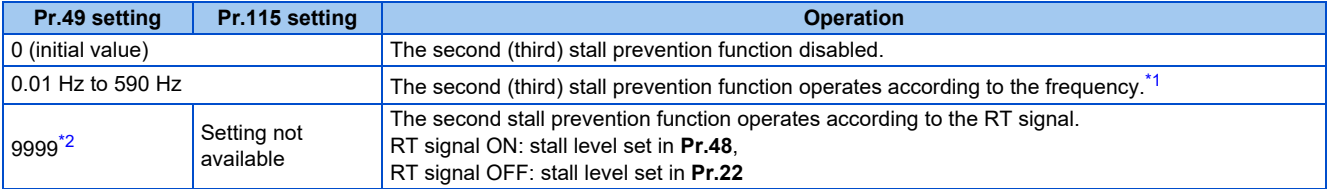

- \*1 For the stall prevention operation level, the smaller of **Pr.22** and **Pr.48 (Pr.115)** has precedence.
- <span id="page-453-0"></span>\*2 **When Pr.858** = "4 (analog input to terminal 4 for stall prevention operation level)" or **Pr.868** = "4 (analog input to terminal 1 for stall prevention operation level)", turning ON the RT (X9) signal does not enable the second (third) stall prevention function. (Input to the terminal 4 or terminal 1 is valid.)

<span id="page-453-1"></span>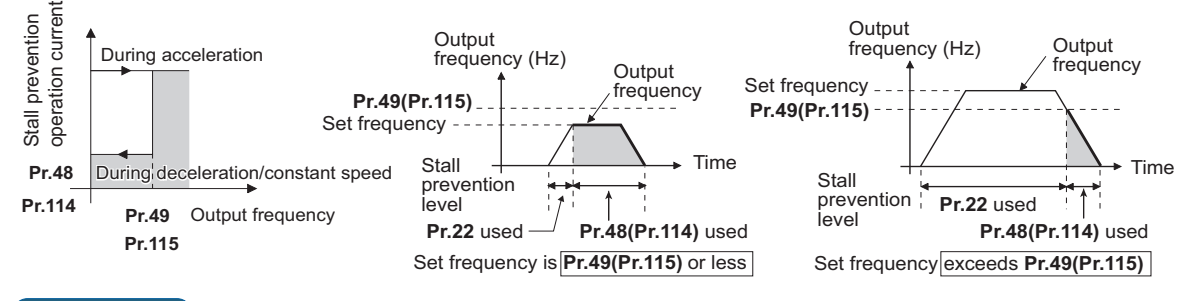

#### **NOTE**

- When **Pr.49** ≠ "9999" (level change according to frequency) and **Pr.48** = "0%", the stall prevention function is disabled at or lower than the frequency set in **Pr.49**.
- The RT signal is assigned to the terminal RT in the initial status. Set "3" in one of **Pr.178 to Pr.189 (Input terminal function selection)** to assign the RT signal to another terminal.
- Changing the terminal assignment using **Pr.178 to Pr.189 (Input terminal function selection)** may affect the other functions. Set parameters after confirming the function of each terminal.
- The RT (X9) signal acts as the second (third) function selection signal and makes the other second (third) functions valid. (Refer to [page 544.](#page-544-0))

## **Stall prevention operation level setting (analog variable) from terminal 1 (terminal 4) (Pr.148, Pr.149, Pr.858, Pr.868)**

- To use the terminal 1 (analog voltage input) to set the stall prevention operation level, set **Pr.868 Terminal 1 function assignment** = "4". Then, input a 0 to 5 V (or 0 to 10 V) to the terminal 1. To choose whether 5 V or 10 V, use **Pr.73 Analog input selection**. In the initial status, **Pr.73** = "1 (initial value)" is set to choose 0 to ±10 V input.
- When setting the stall prevention operation level from terminal 4 (analog current input), set **Pr.858 Terminal 4 function assignment** = "4". Input a 0 to 20 mA to the terminal 4. There is no need to turn ON the AU signal.
- Set **Pr.148 Stall prevention level at 0 V input** to the current limit level when input voltage is 0 V (0 mA).

#### • Set **Pr.149 Stall prevention level at 10 V input** to the current limit level when input voltage is 10 V/5 V (20 mA).

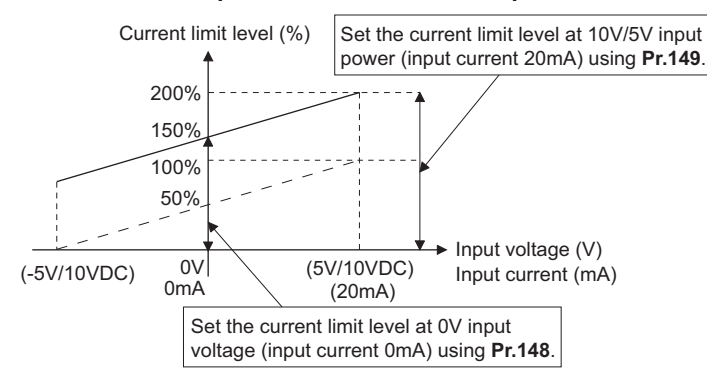

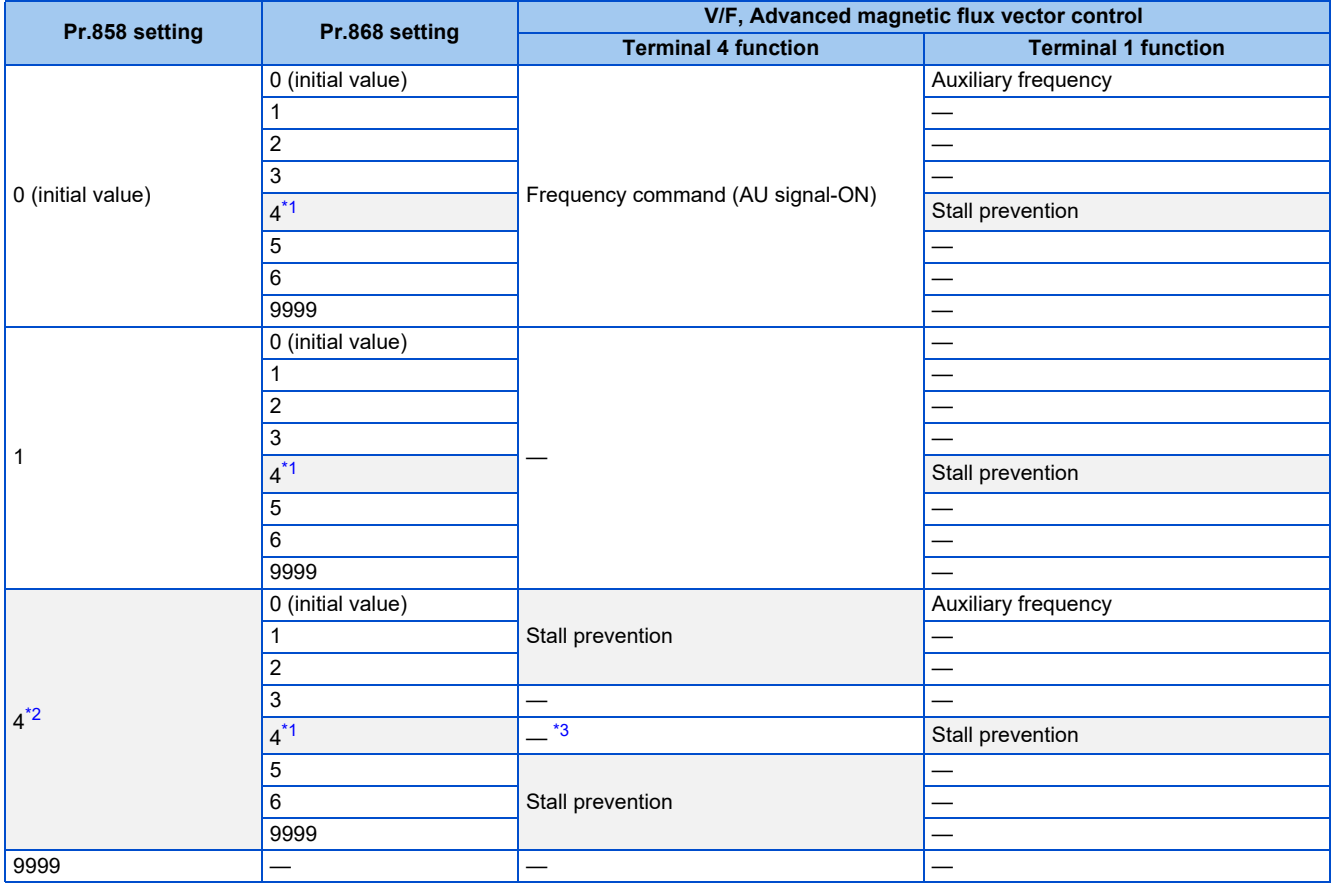

<span id="page-454-0"></span>\*1 When **Pr.868** = "4" (analog stall prevention), the other functions of terminal 1 (auxiliary input, override function, PID control) do not operate.

\*2 When **Pr.858** = "4" (analog stall prevention), PID control and speed commands via terminal 4 do not operate even when the AU signal is ON.

\*3 When both **Pr.858** and **Pr.868** are set to "4" (stall prevention), terminal 1 functions take priority and terminal 4 has no function.

#### <span id="page-454-2"></span><span id="page-454-1"></span>**NOTE**

• The fast-response current limit cannot be set.

## **Further prevention of a trip (Pr.154)**

• **Pr.154 Voltage reduction selection during stall prevention operation** = "0, 10", the output voltage is reduced during stall prevention operation. By making this setting, an overcurrent trip becomes less likely to occur. Use this setting when torque reduction does not pose a problem. (Under V/F control, the output voltage is reduced only during the stall prevention operation is activated.)

• Set **Pr.154** = "10 or 11" when the overvoltage protective function (E.OV[]) is activated during stall prevention operation in an application with large load inertia. Note that turning OFF the start signal (STF/STR) or varying the frequency command during stall prevention operation may delay the acceleration/deceleration start.

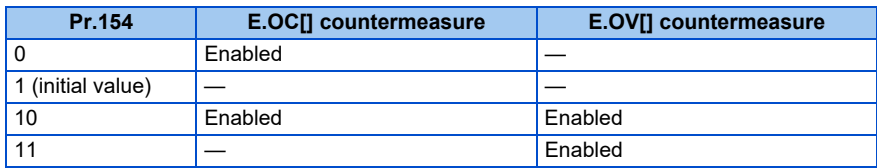

## $\wedge$  CAUTION

• Do not set the stall prevention operation current too low. Doing so will reduce the generated torque.

• Be sure to perform the test operation.

Stall prevention operation during acceleration may extend the acceleration time.

Stall prevention operation during constant-speed operation may cause sudden speed changes.

Stall prevention operation during deceleration may extend the deceleration time.

#### **Parameters referred to**

**Pr.22 Torque limit level**[page 251](#page-251-0) **Pr.73 Analog input selection**[page 513](#page-513-0)

**Pr.178 to Pr.189 (Input terminal function selection) Pr.178 to Pr.189** 

**Pr.190 to Pr.196 (Output terminal function selection) Pr.858 Terminal 4 function assignment, Pr.868 Terminal 1 function assignment Page 517** 

# **5.10.15 Load characteristics fault detection**

This function is used to monitor whether the load is operating in normal condition by storing the speed/torque relationship in the inverter to detect mechanical faults or for maintenance. When the load operating condition deviates from the normal range, the protective function is activated or the warning is output to protect the inverter or the motor.

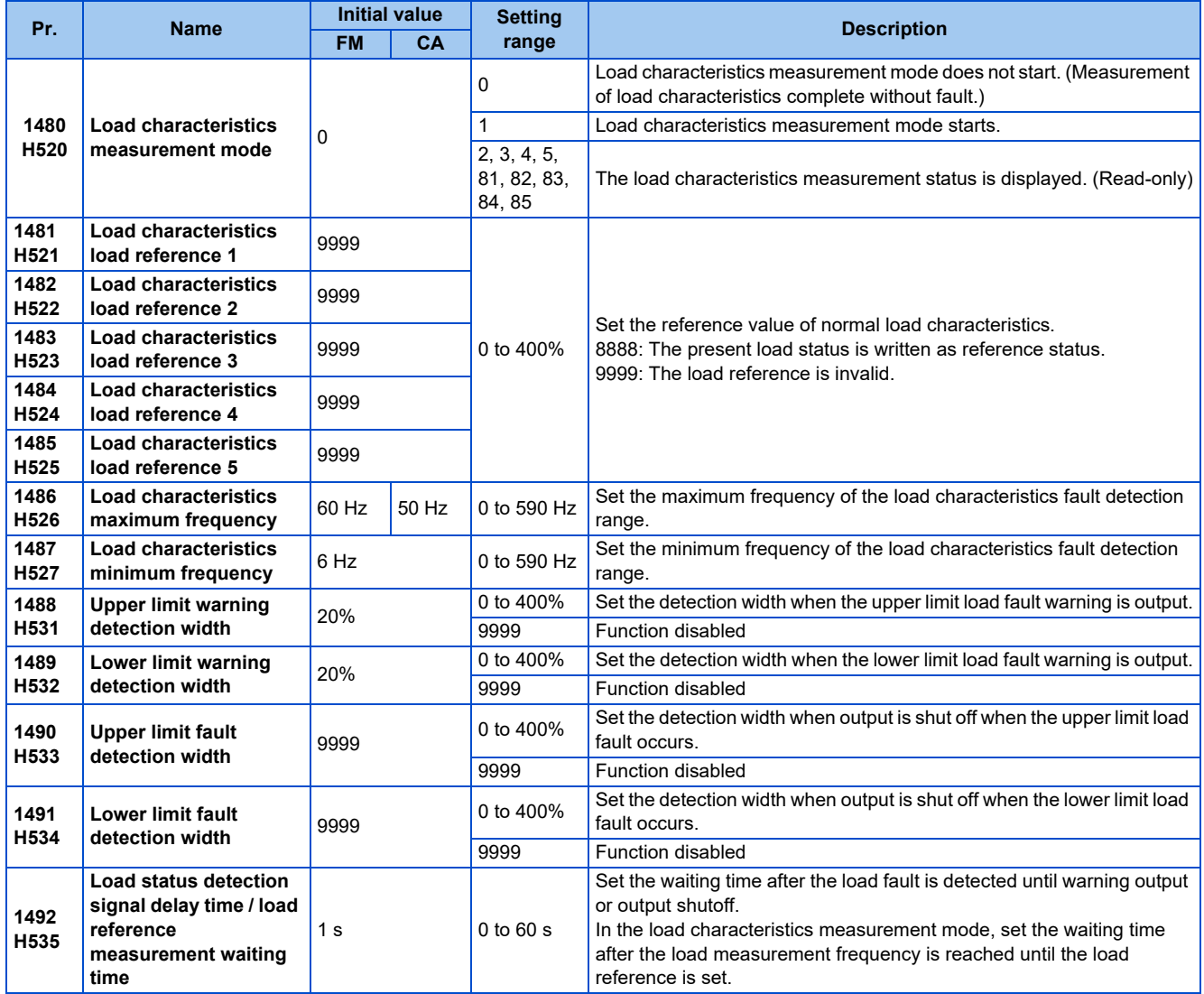

## **Load characteristics reference setting (Pr.1481 to Pr.1487)**

- Use **Pr.1481 to Pr.1485** to set the reference value of load characteristics.
- Use **Pr.1486 Load characteristics maximum frequency** and **Pr.1487 Load characteristics minimum frequency** to set the output frequency range for load fault detection.

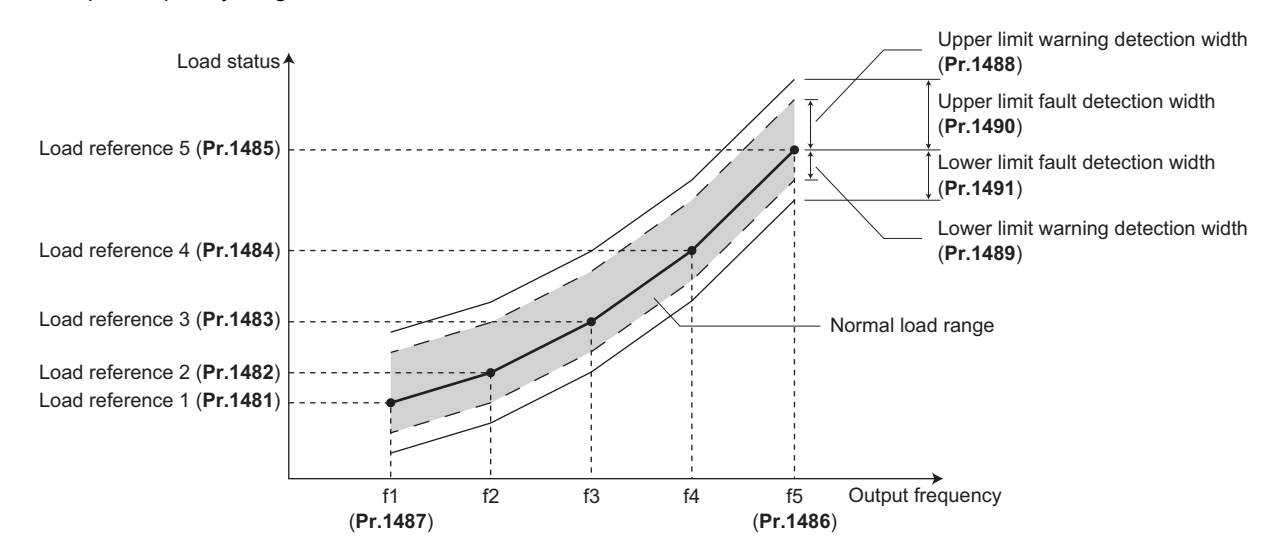

## **Automatic measurement of the load characteristics reference (Load characteristics measurement mode) (Pr.1480)**

### $Point <sup>9</sup>$

- Perform measurement under actual environment with the motor connected
- Set **Pr.1487 Load characteristics minimum frequency** to a value higher than the **Pr.13 Starting frequency** setting.
- Setting **Pr.1480 Load characteristics measurement mode** = "1" enables automatic measurement of the load characteristics reference. (Load characteristics measurement mode)
- Use **Pr.1486** and **Pr.1487** to set the frequency band for the measurement, and set **Pr.1480** = "1". After setting, when the inverter is started, the measurement starts. (When the value set in **Pr.1486** is smaller than the value set in **Pr.1487**, the measurement does not start.)
- The automatically measured load characteristics reference is written in **Pr.1481 to Pr.1485**.
- After the measurement is started, read **Pr.1480** to display the status of the measurement. If "8" appears in the tens place, the measurement has not properly completed.

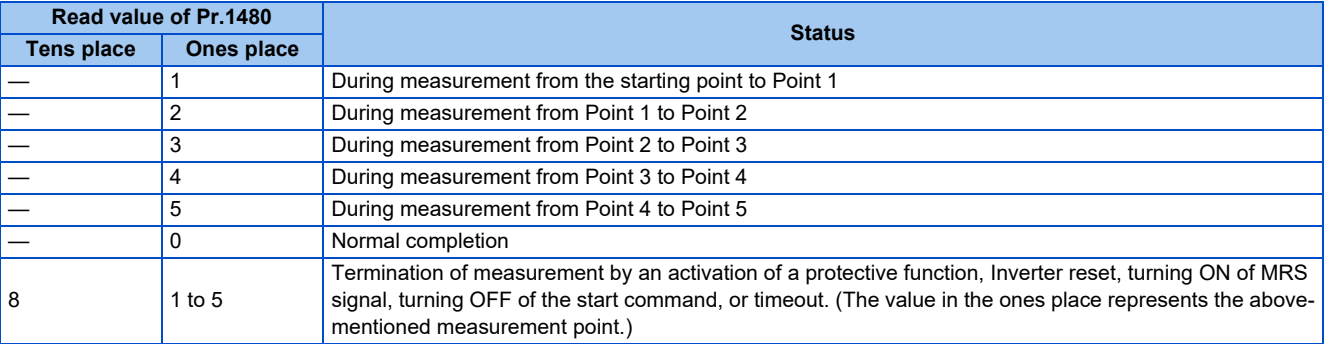

• While measuring automatically, the During load characteristics measurement (Y213) signal is output. For the Y213 signal, assign the function by setting "213 (positive logic)" or "313 (negative logic)" in any of in any of **Pr.190 to Pr.196 (Output terminal function selection)**.

• Setting "8888" in **Pr.1481 to Pr.1485** enables fine adjustment of load characteristics. When setting **Pr.1481 to Pr.1485** = "8888" during operation, the load status at that point is set in the parameter. (Only when the set frequency is within ±2 Hz of the frequency of the measurement point, and SU signal is in the ON state.)

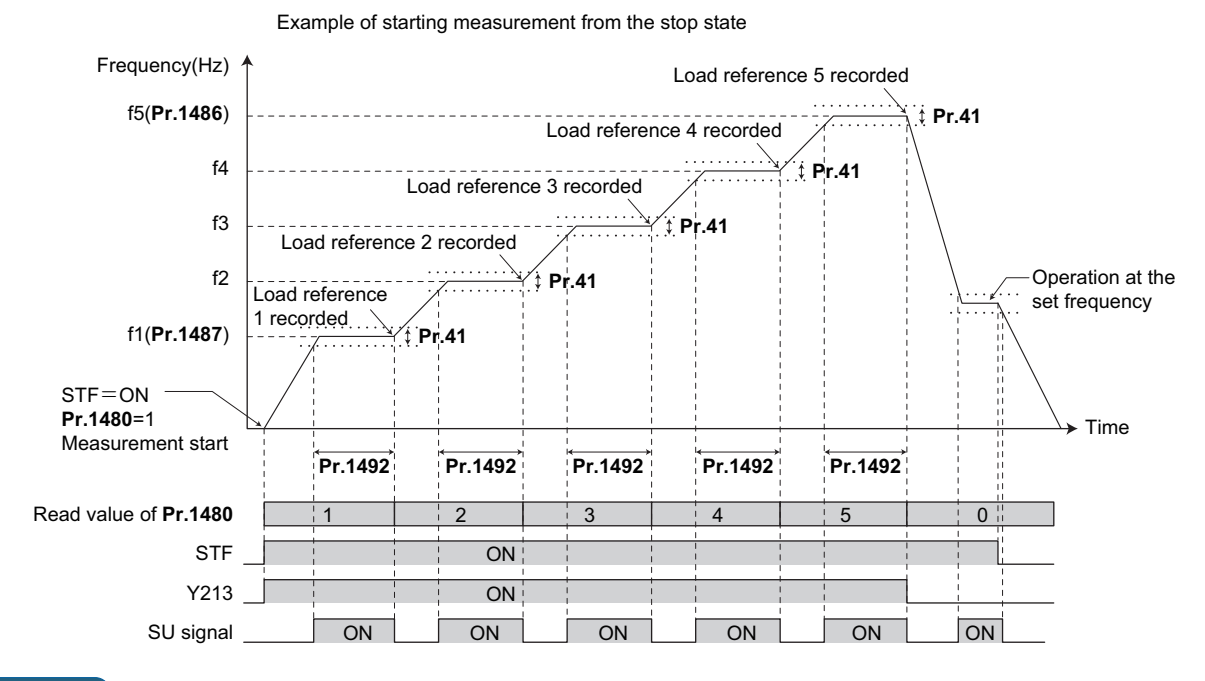

**NOTE**

- Even if the load measurement is not properly completed, the load characteristics fault is detected based on the load characteristics found by the already-completed portion of the measurement.
- During the load characteristics measurement, the load characteristics fault detection is not performed.
- During the load characteristics measurement, linear acceleration/deceleration is performed even if the S-pattern acceleration/ deceleration is set.
- Changing the terminal assignment using **Pr.190 to Pr.196 (Output terminal function selection)** may affect the other functions. Set parameters after confirming the function of each terminal.

## **Setting the load characteristics reference manually (Pr.1481 to Pr.1485)**

- Set **Pr.1480 Load characteristics measurement mode** = "0" (initial value).
- Set **Pr.1486 and Pr.1487** to specify the frequency band for the measurement, and calculate the frequency as the load characteristics reference (f2 to f4) using the following table.
- Start the inverter operation, and set **Pr.1481** = "8888" during operation at the frequency of the load characteristics reference 1 (f1). The load status at that point is set in **Pr.1481** (only when the set frequency is within ±2 Hz of the frequency of the measurement point, and the SU signal is ON).

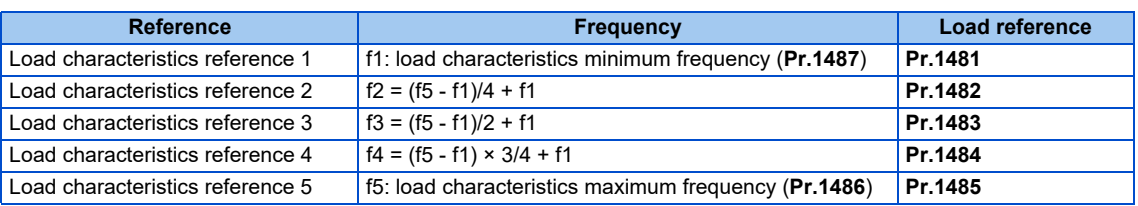

• Set load references in **Pr.1482 to Pr.1485** in the same way as **Pr.1481**.

### **NOTE**

- When inputting values directly in **Pr.1481 to Pr.1485** under V/F control or Advanced magnetic flux vector control, input the load meter value monitored at each reference frequency.
- When inputting values directly in **Pr.1481 to Pr.1485** under Real sensorless vector control, Vector control, or PM sensorless vector control, input the motor torque value monitored at each reference frequency.

## **Load fault detection setting (Pr.1488 to Pr.1491)**

- When the load is deviated from the detection width set in **Pr.1488 Upper limit warning detection width**, the Upper limit warning detection (LUP) signal is output. When the load is deviated from the detection width set in **Pr.1489 Lower limit warning detection width**, the Lower limit warning detection (LDN) signal is output. At the same time, the Load fault warning (LDF) appears on the operation panel.
- For the LUP signal, assign the function by setting "211 (positive logic)" or "311 (negative logic)" in any of **Pr.190 to Pr.196 (Output terminal function selection)**. For the LDN signal, assign the function by setting "212 (positive logic)" or "312 (negative logic)" in any of **Pr.190 to Pr.196 (Output terminal function selection)**.
- When the load is deviated from the detection width set in **Pr.1490 Upper limit fault detection width**, the protective function (E.LUP) is activated and the inverter output is shut off. When the load is deviated from the detection width set in **Pr.1491 Lower limit fault detection width**, the protective function (E.LDN) is activated and the inverter output is shut off.
- To prevent the repetitive on/off operation of the signal due to load fluctuation near the detection range, **Pr.1492 Load status detection signal delay time / load reference measurement waiting time** can be used to set the delay time. Even when a fault is detected out of the detection range once, the warning is not output if the characteristics value returns to the normal range from a fault state within the output delay time.

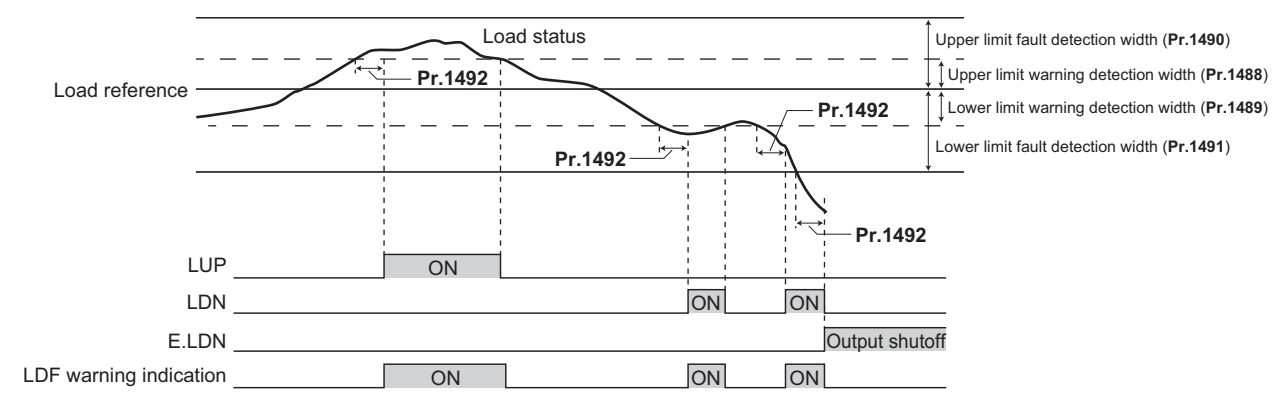

**NOTE**

• Changing the terminal assignment using **Pr.190 to Pr.196 (Output terminal function selection)** may affect the other functions. Set parameters after confirming the function of each terminal.

## **Setting example**

- The load characteristics are calculated from the parameter setting and the output frequency.
- A setting example is as follows. The reference value is linearly interpolated from the parameter settings. For example, the reference when the output frequency is 30 Hz is 26%, which is linearly interpolated from values of the reference 2 and the reference 3.

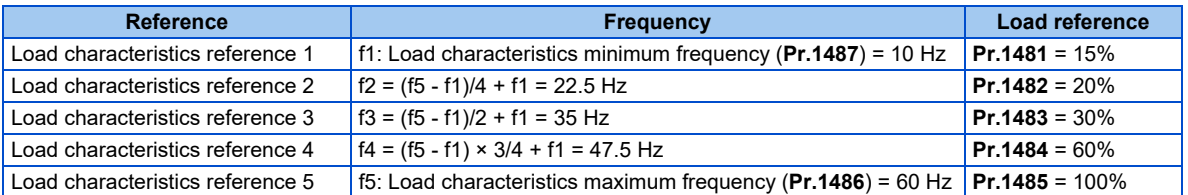

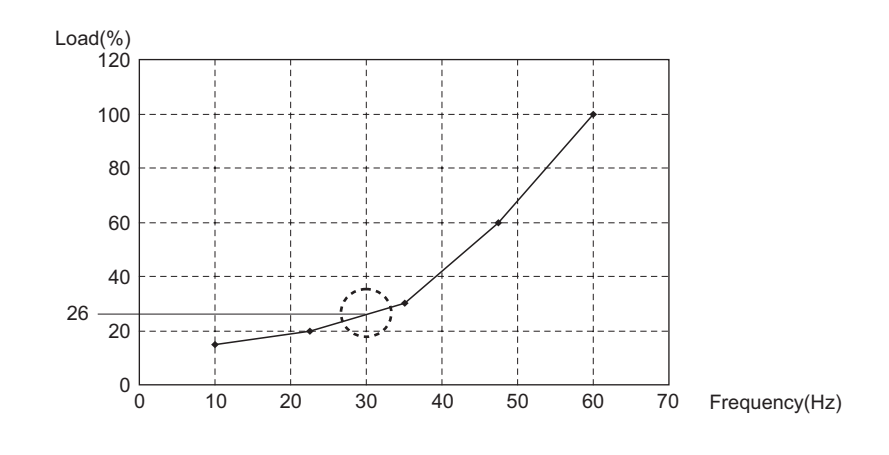

**NOTE**

• When the load reference is not set for five points, the load characteristics value is determined by linear interpolation of the set load reference values only. If there is only one load reference setting, the set load reference is used as the load reference all through the range.

#### **Parameters referred to**

**Pr.41 Up-to-frequency sensitivity F** [page 501](#page-501-0) **Pr.190 to Pr.196 (Output terminal function selection) F** [page 490](#page-490-0)

# **5.10.16 Motor overspeeding detection**

The Overspeed occurrence (E.OS) is activated when the motor speed exceeds the overspeed detection level. This function prevents the motor from accidentally speeding over the specified value, due to an error in parameter setting, etc.

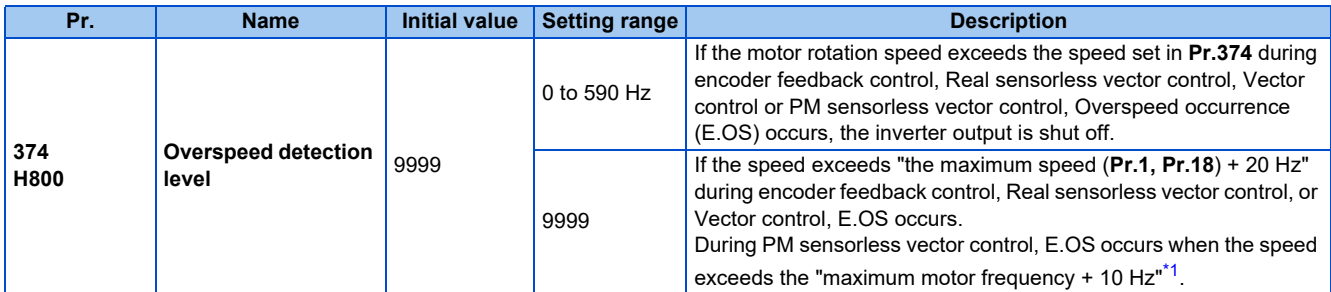

\*1 The motor maximum frequency is set in **Pr.702 Maximum motor frequency**. When **Pr.702** = "9999 (initial value)", the **Pr.84 Rated motor frequency** is used as the maximum motor frequency.

<span id="page-460-0"></span>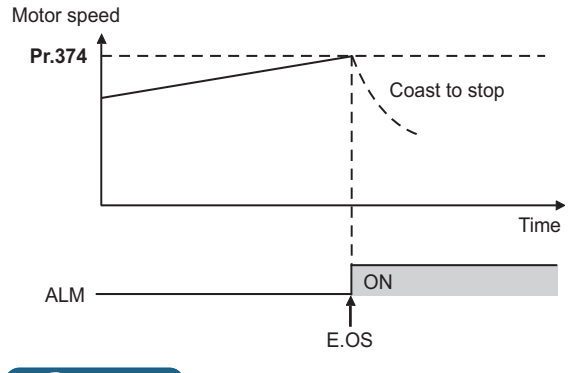

**NOTE**

• During the encoder feedback control operation or under Vector control, the motor speed is compared against **Pr.374**. Under Real sensorless vector control or PM sensorless vector control, the output frequency is compared against Pr.374.

# **5.11 (M) Item and output signal for monitoring**

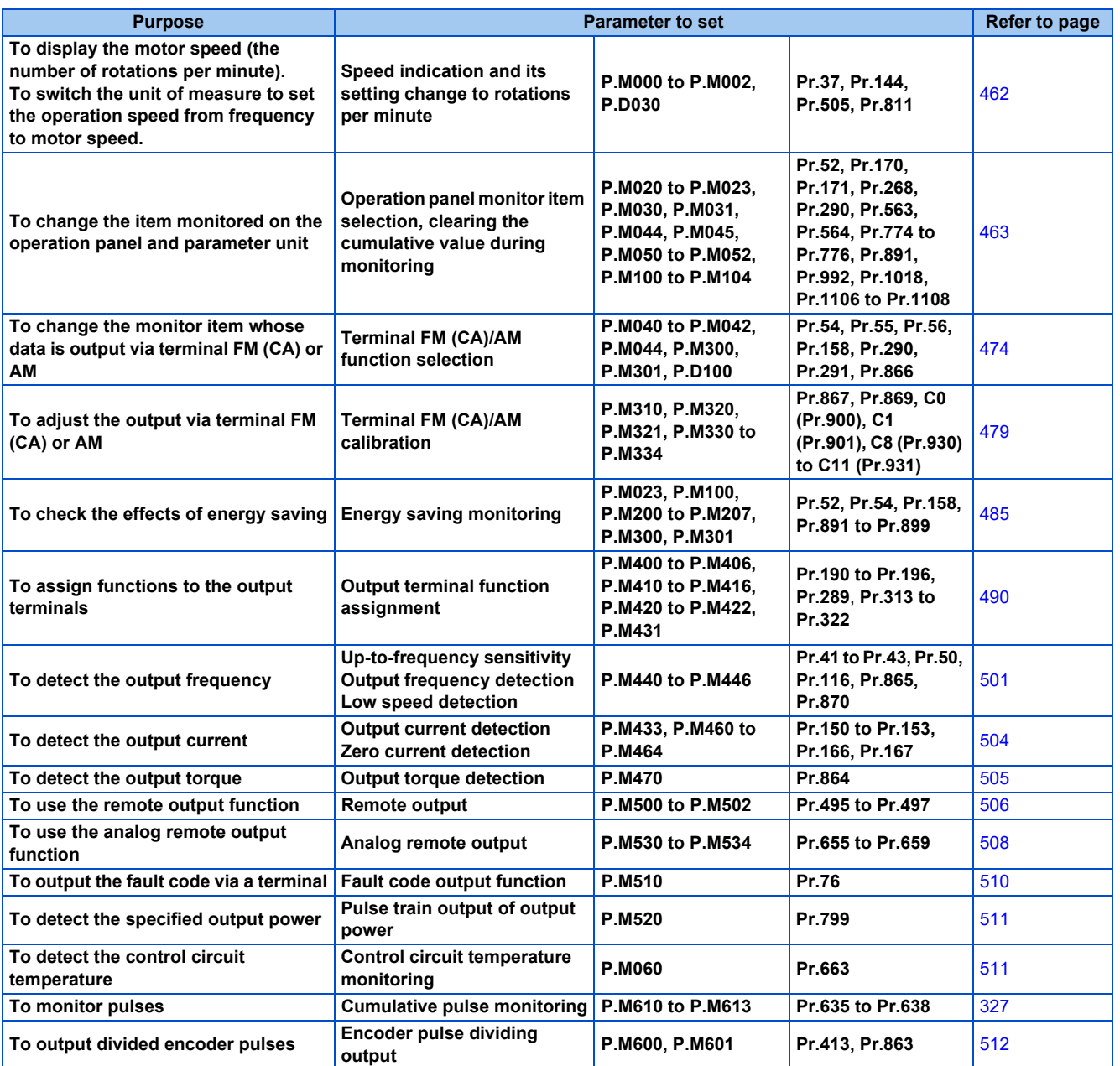

# <span id="page-462-0"></span>**5.11.1 Speed indication and its setting change to rotations per minute**

The frequency monitored or set on the operation panel can be changed to the motor speed or the machine speed.

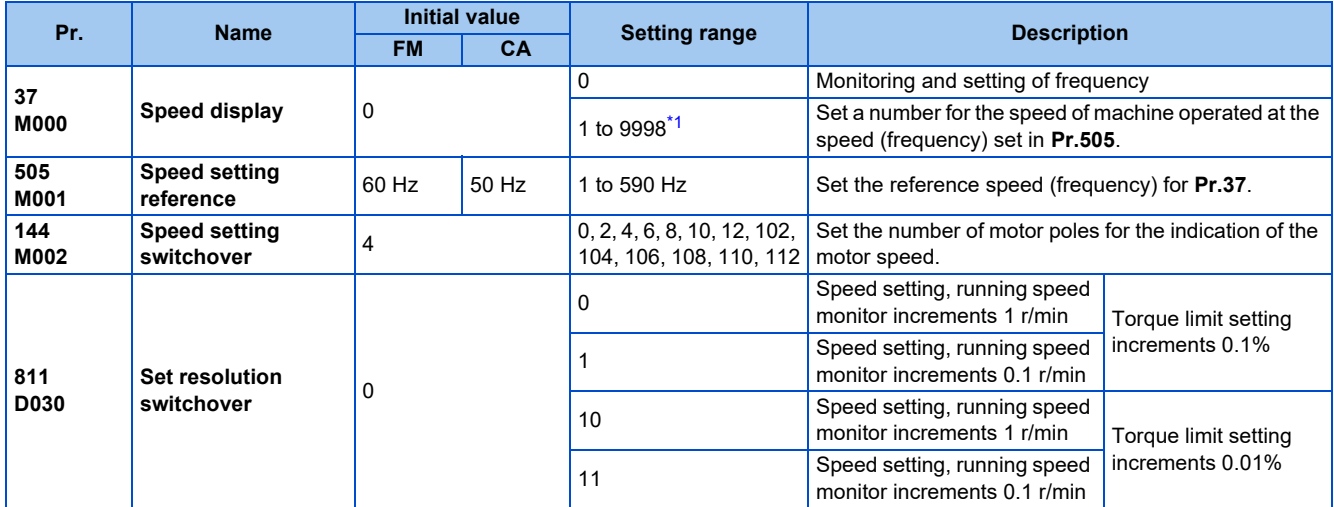

<span id="page-462-1"></span>\*1 The maximum value of the setting range differs according to the **Pr.1 Maximum frequency**, **Pr.505 Speed setting reference**, and it can be calculated from the following formula.

The maximum value of **Pr.37** < 65535 × **Pr.505** / **Pr.1** setting value (Hz).

The maximum setting value of **Pr.37** is 9998 if the result of the above formula exceeds 9998.

## ◆ Indication of motor speed (Pr.37, Pr.144)

- To change the indication to the motor speed, set the number of motor poles (2, 4, 6, 8, 10, or 12) or the number of motor poles with the addition of 100 (102, 104, 106, 108, 110, or 112) in **Pr.144**.
- Whenever the number of motor poles set in **Pr.81 Number of motor poles** is changed, the **Pr.144** setting changes automatically in conjunction with **Pr.81**. However, the **Pr.81** setting does not automatically change when the **Pr.144** setting is changed.

Example 1) Changing the initial value of **Pr.81** to "2" will change the **Pr.144** setting from "4" to "2".

Example 2) Changing the **Pr.81** setting to "2" while **Pr.144** = "104" will change the **Pr.144** setting from "104" to "102".

## **Indication of machine speed (Pr.37, Pr.505)**

- To change the indication to the machine speed, set a number in **Pr.37** which corresponds to the speed of machine operated at the frequency set in **Pr.505**.
- For example, when **Pr.505** is set to 60 Hz and **Pr.37** is set to "1000", the operation panel indicates "1000" as the monitor value of machine speed while the output frequency is 60 Hz. "500" is displayed while the output frequency is 30 Hz.

## **Changing the increment of the speed monitoring and setting (Pr.811)**

- When **Pr.811** = "1 or 11", the speed can be set in increments of 0.1 r/min on the PU, or can be set and monitored in increments of 0.1 r/min via RS-485 communication or some other communication with a corresponding communication option installed. (The parameter setting is in 1 r/min increments.)
- For the information of the availability of changing the increments of speed setting on communication options, refer to the Instruction Manual of each communication option.
- Refer to [page 251](#page-251-0) for details on the setting increments for the torque limit level.

### **Monitoring/setting items and its increments**

• When both settings of **Pr.37** and **Pr.144** are changed from the initial values, a precedence order for these settings is as follows:

**Pr.144** = "102 to 112" > **Pr.37** = "1 to 9998" > **Pr.144** = "2 to 12".

• The monitoring/setting items and its increments are listed with the following matrix to show the combination of the **Pr.37** and **Pr.144** settings.

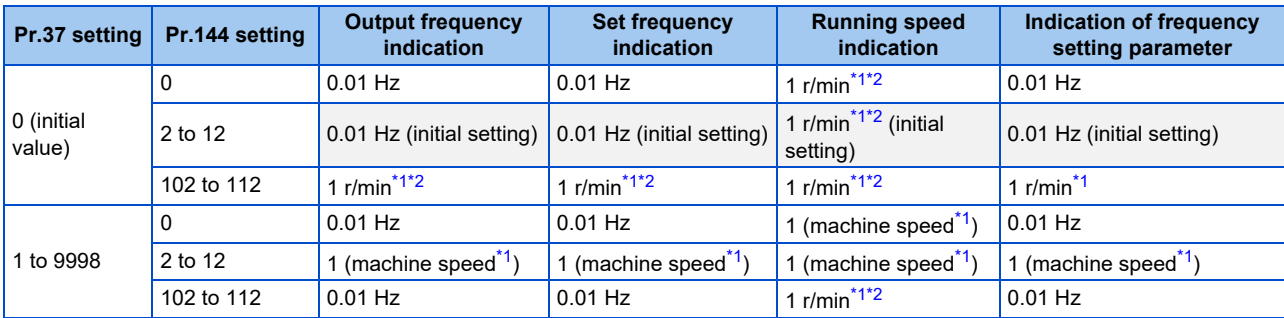

<span id="page-463-1"></span>\*1 Motor speed r/min conversion formula: frequency × 120 / number of motor poles **(Pr.144)** Machine speed conversion formula: **Pr.37** × Frequency / **Pr.505** The **Pr.144** value in the above formula is "**Pr.144** - 100" when any of "102 to 112" is set in **Pr.144**. The value is "4" when **Pr.37** = 0 and **Pr.144** = 0. The item set in **Pr.505** is consistently a frequency (Hz).

\*2 The increment can be changed in **Pr.811** from 1 r/min to 0.1 r/min.

#### <span id="page-463-2"></span>**NOTE**

- The inverter's output frequency is displayed as synchronous speed under V/F control. The displayed value is "actual motor speed" + "motor slip". When Advanced magnetic flux vector control, Real sensorless vector control, or PM sensorless vector control is selected, the actual motor speed (estimated value by motor slip calculation) is used. When the encoder feedback control or vector control is selected, the actual motor speed from the encoder is used.
- When **Pr.37** = "0" and **Pr.144** = "0", the running speed monitor is displayed with the number of motor poles 4. (Displays 1800 r/min at 60 Hz)
- To change the PU main monitor (PU main display), refer to **Pr.52**.
- If the setting increment is changed to 1 r/min (**Pr.811** = "0 or 10") after setting the running speed in 0.1 r/min (**Pr.811** = "1 or 11"), the 0.1 r/min increment may be dropped, in order for the rotations per minute resolution to change from 0.1 r/min to 0.3 r/min (when using four poles).
- When using the machine speed display for the parameter unit (FR-PU07), do not change the speed with the up/down key if a set speed above 65535 is displayed. The set speed may become an undetermined value.
- When a certain type of communication option is used, the frequency display (setting) is used regardless of the **Pr.37 and Pr.144** settings. Refer to the Instruction Manual of each communication option for details. (The frequency display (setting) is always used for HMS network options.)
- When **Pr.811** = "1 or 11" with the 0.1 r/min increment, the upper limit is as follows. Speed command setting range: 6000 r/min for 2 to 10 motor poles, 5900 r/min for 12 motor poles Running speed monitor such as the operation panel: 6553.5 r/min Full scale of the running speed motor for analog output (terminals FM, CA and AM): 6000 r/min

## $\wedge$  CAUTION

• Make sure to set the running speed and the number of motor poles.

Otherwise, the motor might run at extremely high speed, damaging the machine.

#### **Parameters referred to**

- **Pr.1 Maximum frequency F** [page 445](#page-445-2)
- **Pr.22 Torque limit level Pr.22 Torque limit level**

**Pr.52 Operation panel main monitor selection Pr.52 Operation panel main monitor selection** 

**Pr.81 Number of motor poles**[page 223](#page-223-0) **Pr.800 Control method selection**[page 223](#page-223-0)

**Pr.811 Set resolution switchover** 

# <span id="page-463-0"></span>**5.11.2 Monitor item selection on operation panel or via communication**

The monitor item to be displayed on the operation panel or the parameter unit can be selected.

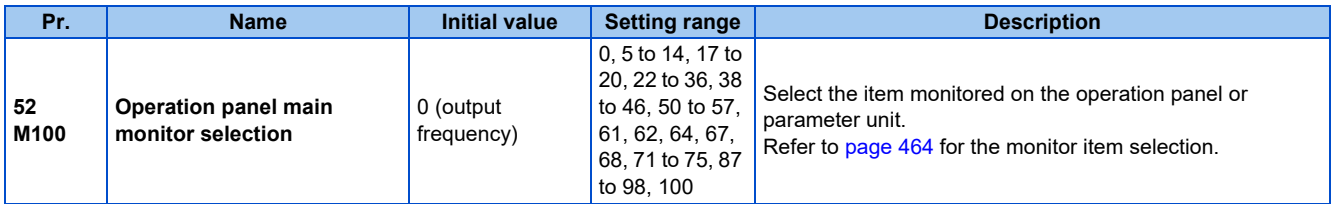

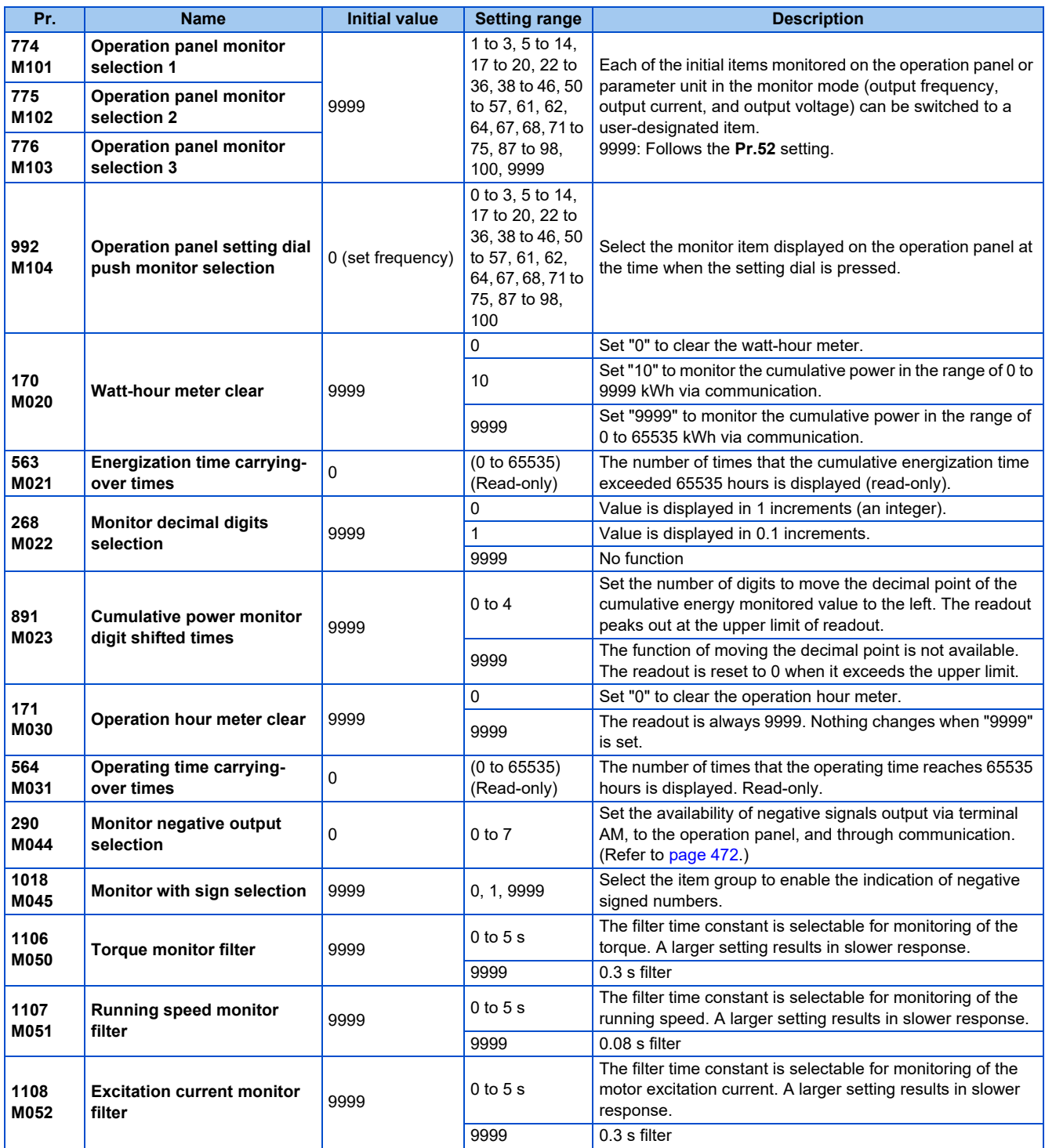

## <span id="page-464-0"></span>◆ Monitor item list (Pr.52, Pr.774 to Pr.776, Pr.992)

- Use **Pr.52, Pr.774 to Pr.776**, or **Pr.992** to select the item to monitor on the operation panel or the parameter unit.
- Refer to the following table to find the setting value for each monitoring. The value in the Pr. setting column is set in each of the parameters for monitoring (**Pr.52, Pr.774 to Pr.776,** and **Pr.992**) to determine the monitored item. The value in the RS-485 column is used for the RS-485 communication special monitor selection. The value in the MODBUS RTU column is used for the MODBUS RTU real time monitor. (The items marked with "—" cannot be selected. The circle in the negative indication (-) column indicates that the indication of negative signed numbers is available.)

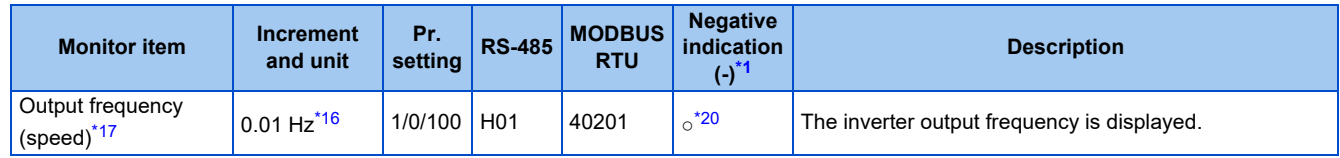

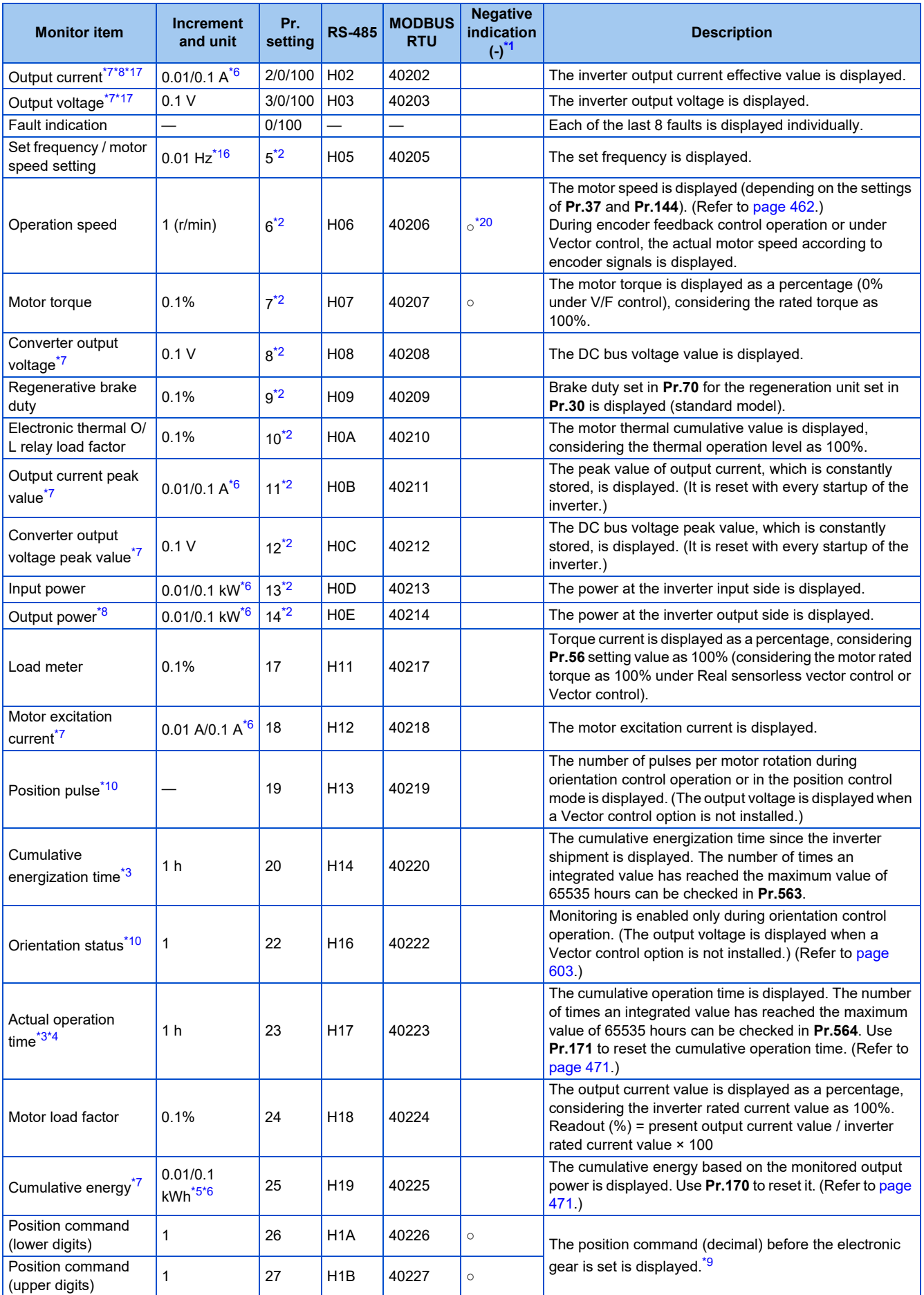

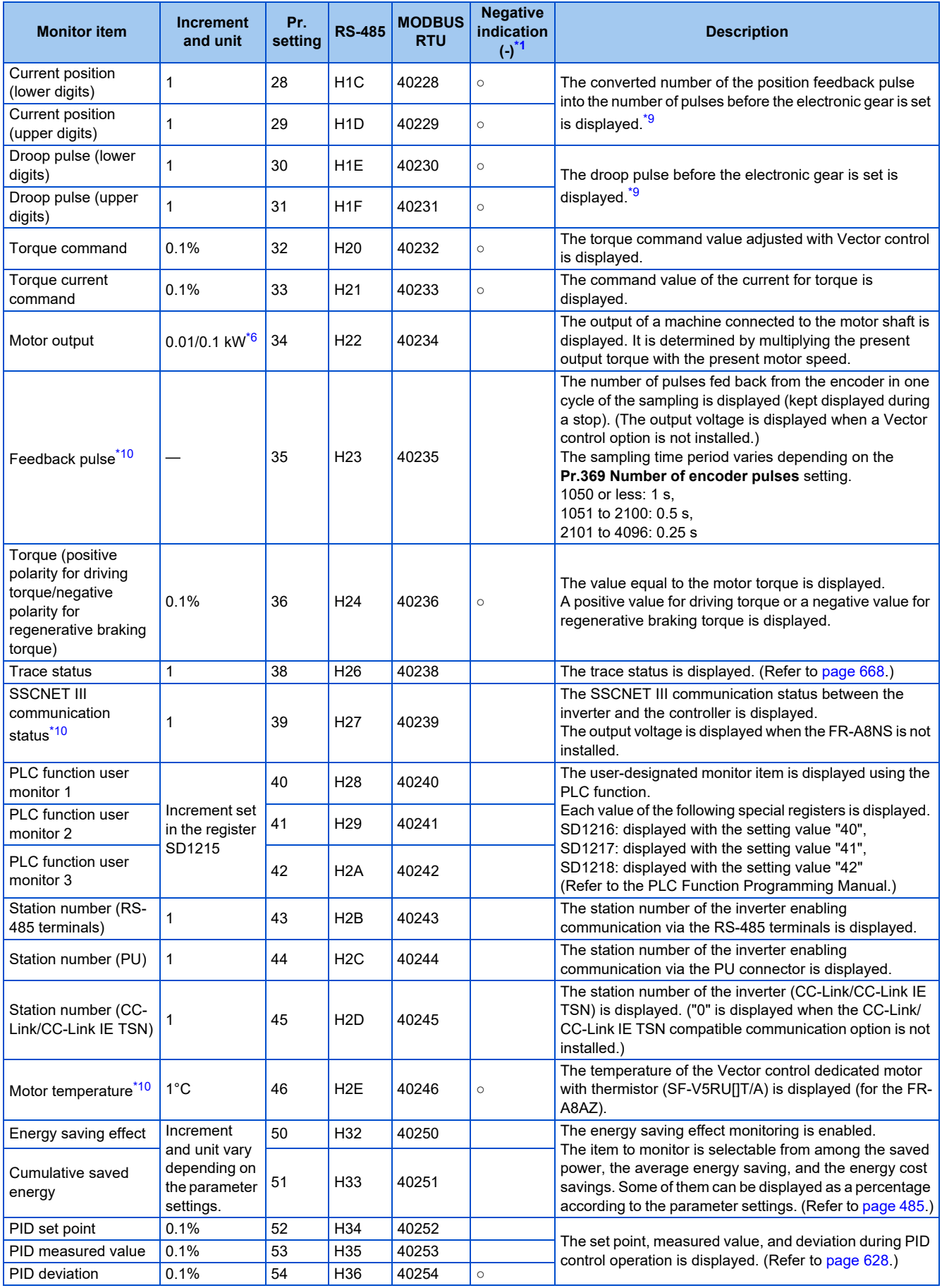

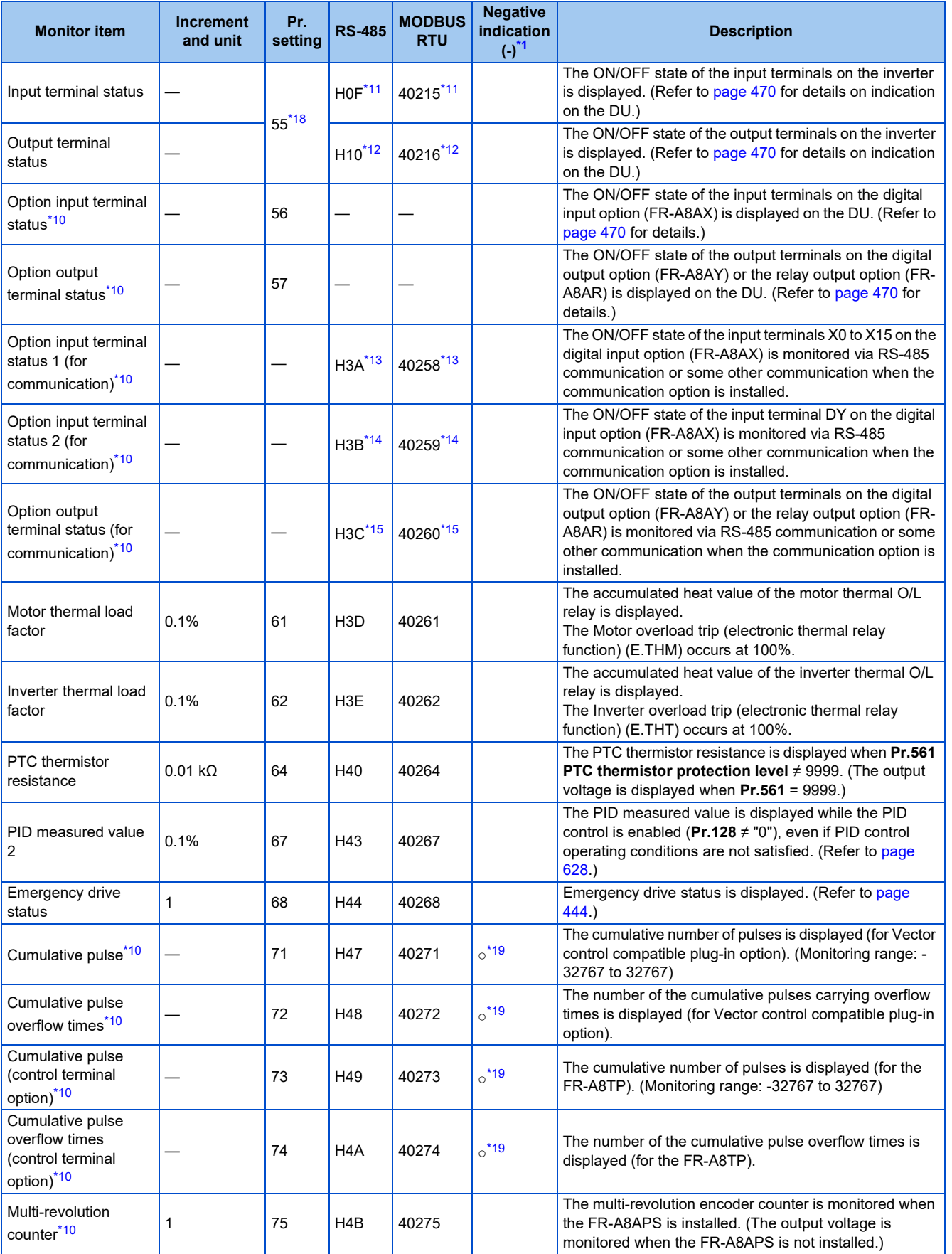
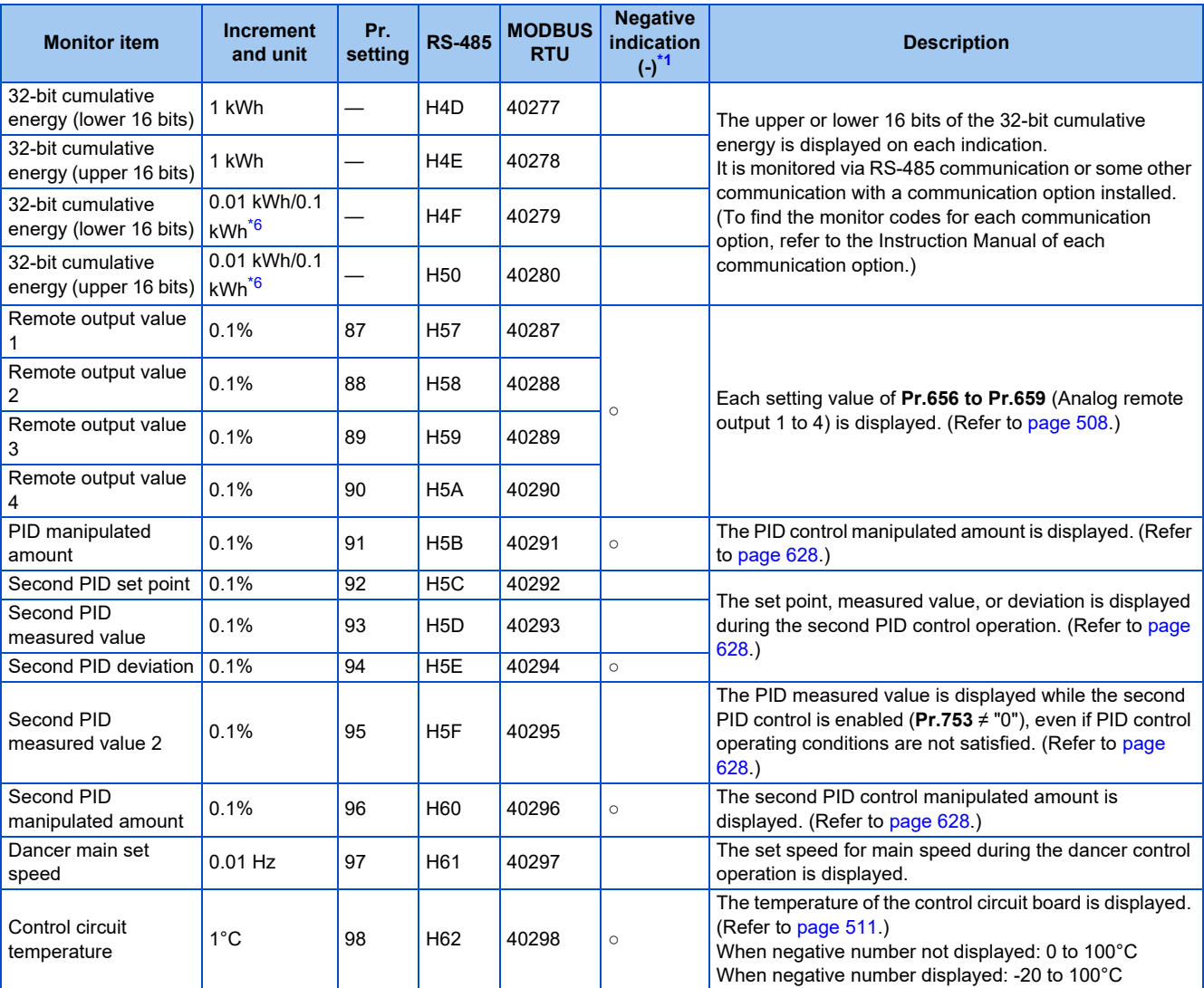

\*1 Indication with a minus sign is not possible via RS-485 or MODBUS RTU communication.

\*2 To monitor the item on the LCD operation panel (FR-LU08) or the parameter unit (FR-PU07) in the monitor mode, use **Pr.774 to Pr.776** or the monitor function of the FR-LU08 or the FR-PU07 for setting.

\*3 The cumulative energization time and actual operation time are accumulated from 0 to 65535 hours, then cleared, and accumulated again from 0.

\*4 The actual operation time does not increase if the cumulative running time before power OFF is less than an hour.

\*5 On the parameter unit (FR-PU07), the unit "kW" is displayed.

<span id="page-468-0"></span>\*6 The increment differs according to the inverter capacity. (Increment left of a slash for FR-A820-03160(55K) or lower, FR-A840-01800(55K) or lower. Increment right of a slash for FR-A820-03800(75K) or higher, FR-A840-02160(75K) or higher.)

\*7 Since each readout of the output voltage and output current displayed on the operation panel (FR-DU08) is a four-digit number, a value of more than 9999 is displayed as "----"

\*8 The inverter regards the output current which is less than the specified current level (5% of the rated inverter current) as 0 A. Therefore, each readout of an output current and output power may show "0" if a too small-capacity motor is used as contrasted with the inverter capacity and the output current falls below the specified value.

\*9 The displayed item can be changed to the pulse after the electronic gear is set by using **Pr.430 Pulse monitor selection**. (Refer to [page 327](#page-327-0).)

\*10 Monitoring is available when the compatible plug-in option or control terminal option is installed.

\*11 The details of bits for the input terminal status are as follows. (1: ON state, 0: OFF state of a terminal on the inverter. "—" denotes an indefinite (null) value.)

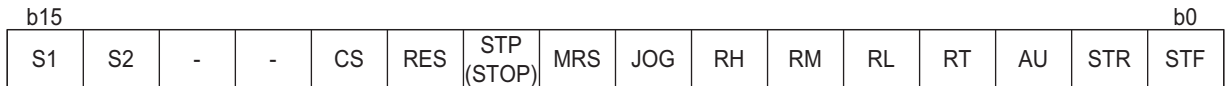

\*12 The details of bits for the output terminal status are as follows. (1: ON state, 0: OFF state of a terminal on the inverter. "—" denotes an indefinite (null) value.)

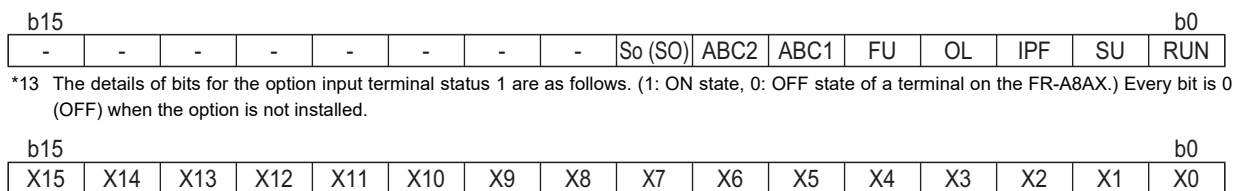

\*14 The details of bits for the option input terminal status 2 are as follows. (1: ON state, 0: OFF state of a terminal on the FR-A8AX. "—" denotes an indefinite (null) value.) Every bit is 0 (OFF) when the option is not installed.

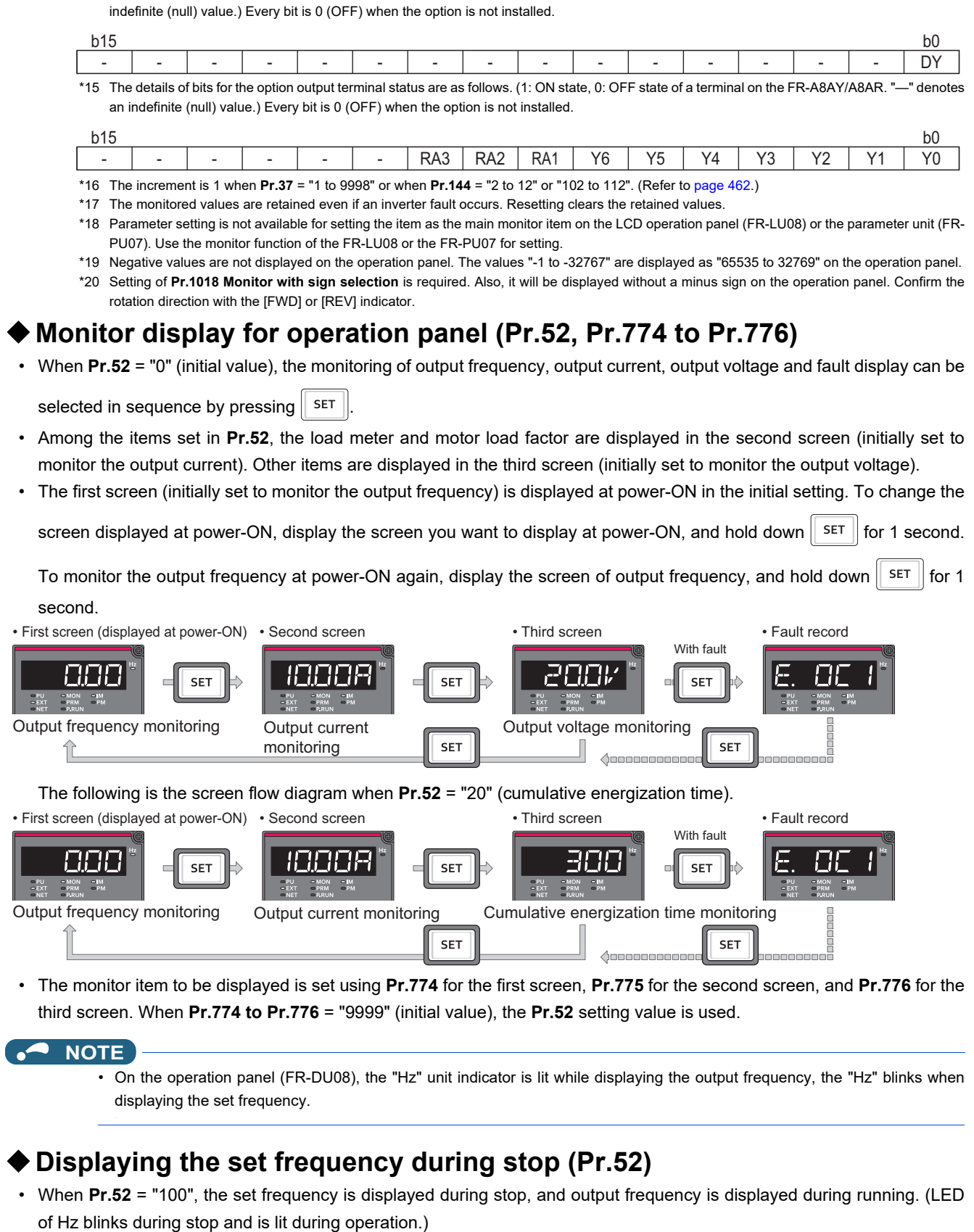

| :

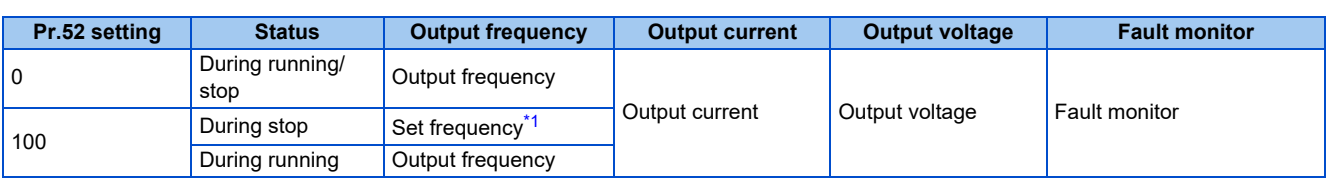

\*1 Displays the frequency that is output when the start command is ON. The value considers the maximum/minimum frequency and frequency jumps. It is different from the frequency setting displayed when **Pr.52** = "5".

<span id="page-470-0"></span>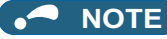

- During an error, the output frequency at error occurrence appears.
- During output shutoff by the MRS signal, the values displayed are the same as during a stop.
- During offline auto tuning, the tuning state monitor takes priority.

### **Operation panel setting dial push display (Pr.992)**

- Use **Pr.992** to select the monitor that appears when the setting dial on the operation panel (FR-DU08) is pushed.
- When **Pr.992** = "0 (initial value)", keep pressing the setting dial when in PU operation mode or External/PU combined operation mode 1 (**Pr.79 Operation mode selection** = "3") to show the presently set frequency.
- When **Pr.992** = "100", the set frequency is displayed during stop, and output frequency is displayed during running.

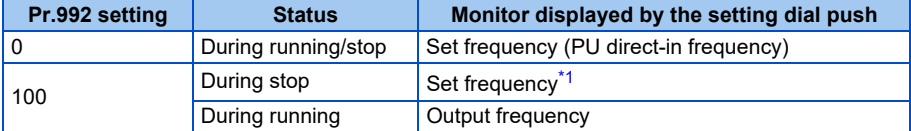

\*1 Displays the frequency that is output when the start command is ON. The value considers the maximum/minimum frequency and frequency jumps. It is different from the frequency setting displayed when **Pr.992** = "5".

### <span id="page-470-1"></span>**Monitoring I/O terminals on the operation panel (FR-DU08) (Pr.52, Pr.774 to Pr.776, Pr.992)**

- When **Pr.52 (Pr.774 to Pr.776, Pr.992)** = "55 to 57", the I/O terminal state can be monitored on the operation panel (FR-DU08).
- When a terminal is ON, the corresponding LED segment is ON. The center LED segments are always ON.

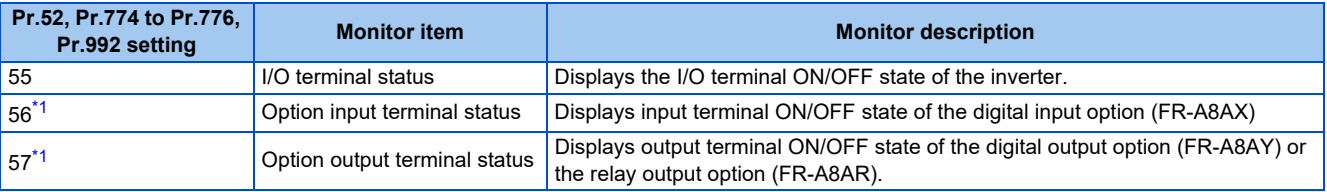

\*1 The setting value "56 or 57" can be set even if the option is not installed. All are OFF when the option is not connected.

<span id="page-470-2"></span>• On the I/O terminal monitor, the upper LEDs indicate the input terminal status, and the lower LEDs indicate the output terminal status.

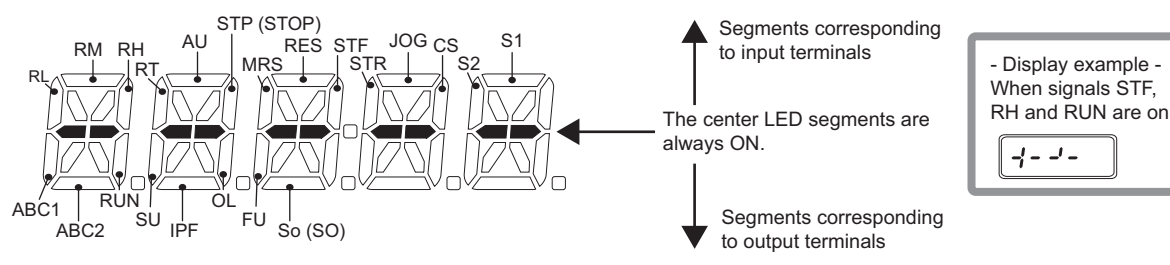

• The decimal point of the last digit on the LED is lit for the input option terminal monitor.

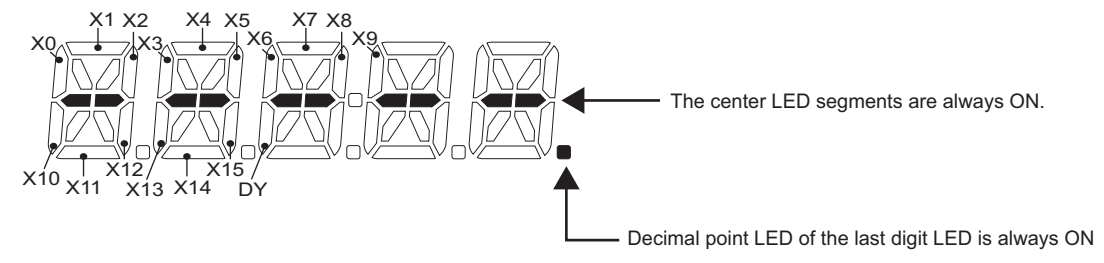

• The decimal point of the second last digit on the LED is lit for the output option terminal monitor.

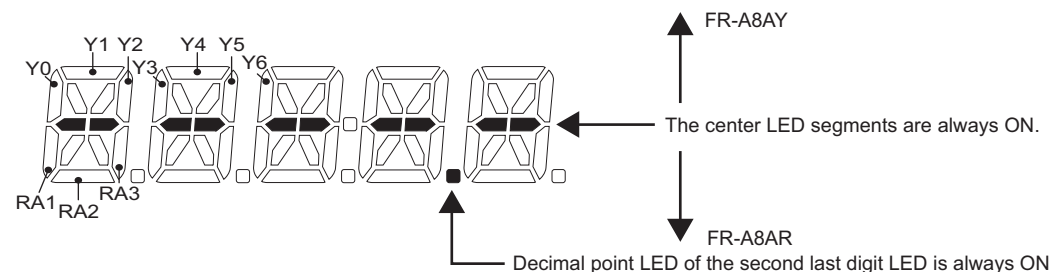

**Monitoring and resetting cumulative power (Pr.170, Pr.891)**

- When the cumulative power is monitored (**Pr.52** = "25"), the output power monitor value is added up and is updated in 100 ms increments.
- The values are stored in EEPROM every 10 minutes. The values are also stored in EEPROM at power OFF or inverter reset.
- Increments and ranges of monitoring on the operation panel or parameter unit and via communication (RS-485 communication or some other communication with communication option installed) are as follows (when **Pr.891** = "9999 (initial value)").

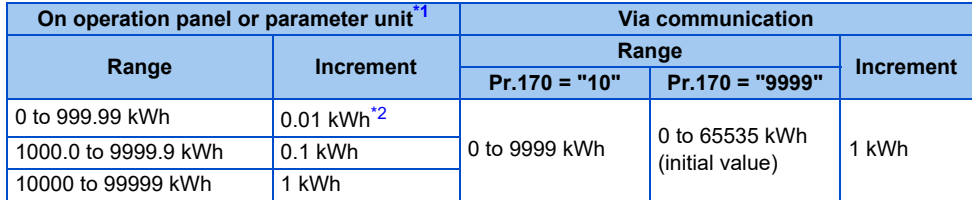

<span id="page-471-0"></span>\*1 For the FR-A820-03160(55K) or lower and FR-A840-01800(55K) or lower, the value is measured in 0.01 kWh increments and the upper five digits are displayed. For the FR-A820-03800(75K) or higher and FR-A840-02160(75K) or higher, the value is measured in 0.1 kWh increments and the upper five digits are displayed.

For the FR-A820-03160(55K) or lower and FR-A840-01800(55K) or lower, the cumulative energy up to 999.99 kWh is displayed in 0.01 increments such as "999.99", and that of 1000 kWh or more is displayed in 0.1 increments such as "1000.0".

- \*2 The display in 0.01 kWh increments is available only for the FR-A820-03160(55K) or lower and FR-A840-01800(55K) or lower.
- <span id="page-471-1"></span>• The decimal point position on the watt-hour meter can be shifted to left. The number of digits to be shifted is equal to the setting of **Pr.891 Cumulative power monitor digit shifted times**. For example, when **Pr.891** = "2", the cumulative power value 1278.56 kWh is displayed as 12.78 (in 100 kWh increments) on the operation panel, or displayed as 12 on a display used for monitoring via communication.
- When **Pr.891** = "0 to 4", the meter stops at the maximum number. When **Pr.891** = "9999", the meter returns to 0 and the counting starts again.
- Writing "0" in **Pr.170** clears the cumulative power monitor.

#### **NOTE**

• When **Pr.170** is read just after "0" has been written in **Pr.170**, the setting "9999" or "10" is displayed.

### **Monitoring cumulative energization time (Pr.563)**

- When the cumulative energization time is selected as a monitor item (**Pr.52** = "20"), the counter of cumulative energization time since the inverter shipment is displayed.
- The cumulative energization time is displayed in 0.001-hour increments until the cumulative time reaches one hour, and then the time is displayed in 1-hour increments.
- The EEPROM is updated every minute until the cumulative energization time reaches one hour, and then the EEPROM is updated every 10 minutes. The EEPROM is also updated at power OFF.
- When the cumulative energization time counter reaches 65535, it starts from 0 again. The number of times the cumulative energization time counter reaches 65535 can be checked with **Pr.563**.

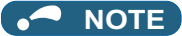

• The cumulative energization time does not increase if the power is turned OFF after less than an hour.

## **Actual operation time monitoring (Pr.171, Pr.564)**

- The operation time is added up every minute, and the displayed value of the actual operation time monitor (**Pr.52** = "23") increases by 1 every hour.
- The time is displayed in 1-hour increments.
- The values are stored in EEPROM every 10 minutes. The EEPROM is also updated at power OFF.
- When the cumulative energization time counter reaches 65535, it starts from 0 again. The number of times the actual operation time counter reaches 65535 can be checked with **Pr.564**.
- Setting "0" in **Pr.171** clears the actual operation time meter.

#### **NOTE**

- The displayed value of the actual operation time monitor does not increase if the cumulative running time before power OFF is less than an hour.
- Once "0" is set in **Pr.171**, the setting of **Pr.171** is always turned to "9999" afterwards. Setting "9999" does not clear the actual operation time meter.

### **Hiding the decimal places for the monitors (Pr.268)**

• The numerical figures after a decimal point displayed on the operation panel may fluctuate during analog input, etc. The decimal places can be hidden by selecting the decimal digits with **Pr.268**.

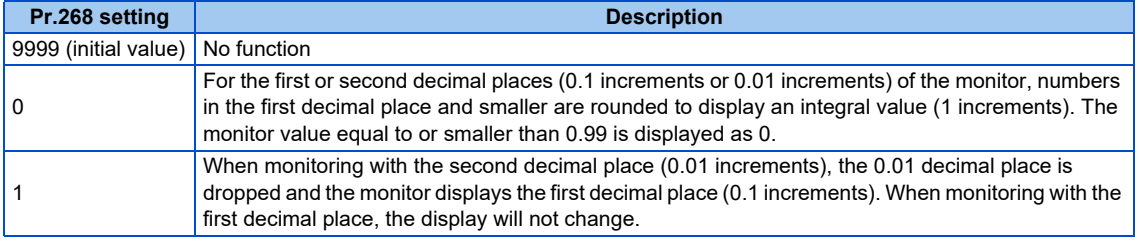

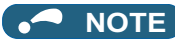

• The number of readout digits of the cumulative energization time (**Pr.52** = "20"), actual operation time (**Pr.52** = "23"), cumulative energy (**Pr.52** = "25"), and cumulative energy saving (**Pr.52** = "51") does not change.

### <span id="page-472-2"></span>**Enabling display of negative numbers during monitoring (Pr.290)**

• Negative signal outputs can be selected for the items monitored via terminal AM (analog voltage output), via a communication option, and on the operation panel. To check which items can be monitored with indication of negative numbers, refer to the monitor items list (on [page 464](#page-464-0)).

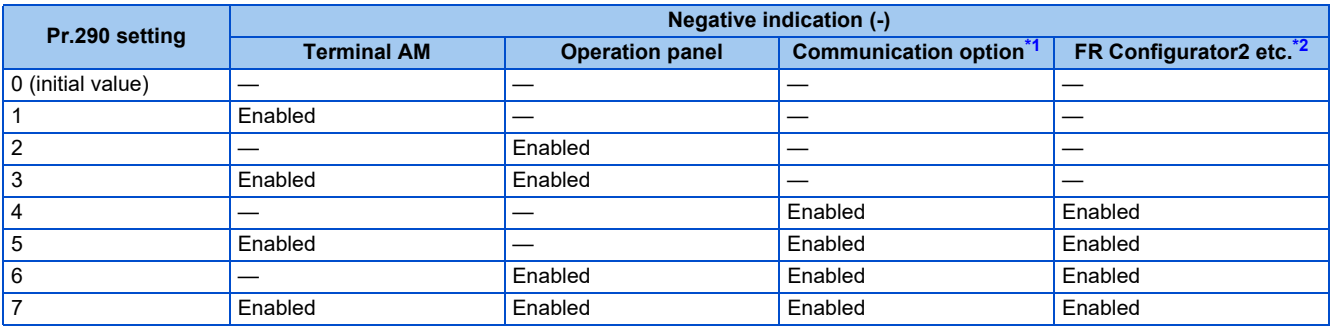

<span id="page-472-1"></span><span id="page-472-0"></span>—: Negative numbers indication disabled (positive only)

\*1 Indication with a minus sign is not possible via the following communication methods.

RS-485 communication (Mitsubishi inverter protocol, MODBUS RTU), SLMP communication

\*2 Under the condition that the high-speed sampling and the negative output are selected for FR Configurator2, the display range of the output frequency (Monitor No.1) is -300.00 to 300.00 Hz.

A value outside the range is clamped at -300.00 Hz or 300.00 Hz. Under the same condition, the display range of the running speed (Monitor No.6) is -30000 to 30000 r/min. A value outside the range is clamped at -30000 r/min or 30000 r/min. During the trace sampling, the same display ranges are applied. A value outside the ranges is clamped.

• Use **Pr.1018 Monitor with sign selection** to select the item group to enable the indication of negative signed numbers when **Pr.290** is set to "Negative numbers indication enabled".

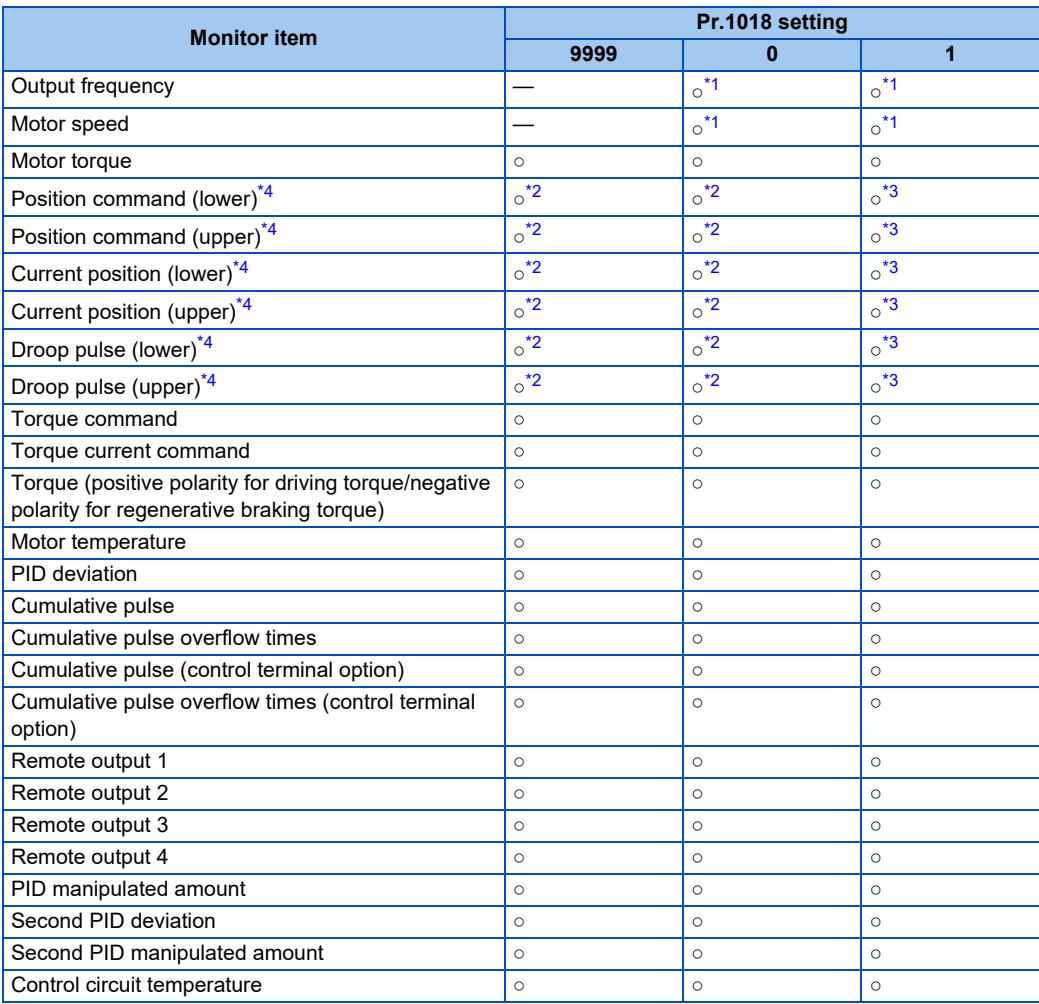

<span id="page-473-2"></span><span id="page-473-0"></span>○: Negative numbers displayed with minus sign, —: Negative numbers not displayed (positive only)

- \*1 Negative numbers are not displayed on the operation panel. Confirm the rotation direction with the [FWD] or [REV] indicator.
- \*2 Signed values are displayed only on the FR-DU08 (-9999 to 9999). Unsigned values (0 to 9999) are displayed on other devices.
- \*3 Full 32-bit data (-2147483648 to 2147483647) is displayed during monitoring via the communication option.
- \*4 Monitor the lower and upper digits at the same timing. Otherwise, the data may not be reliable.

#### <span id="page-473-3"></span><span id="page-473-1"></span>**NOTE**

- When the output via terminal AM (analog voltage output) is set to "Negative numbers indication enabled", the output is within the range of -10 to +10 VDC. Connect the meter with which output level is matched.
- Parameter unit (FR-PU07) displays only positive values.

### ◆ Monitor filter (Pr.1106 to Pr.1108)

• The response level (filter time constant) of the following monitor indicators can be adjusted. Increase the setting when a monitor indicator is unstable, for example.

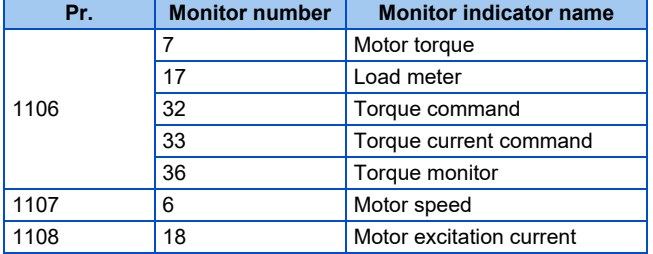

#### **Parameters referred to**

**Pr.30 Regenerative function selection, Pr.70 Special regenerative brake duty Page 743** 

Pr.37 Speed display, Pr.144 Speed setting switchover<sup>2</sup> [page 462](#page-462-0)

**5**

## <span id="page-474-0"></span>**5.11.3 Monitor display selection for terminals FM/CA and AM**

Monitored values are output in either of the following: analog voltage (terminal AM), pulse train (terminal FM) for the FM type inverter, or analog current (terminal CA) for the CA type inverter.

The signal (monitor item) to be output to terminal FM/CA and terminal AM can be selected.

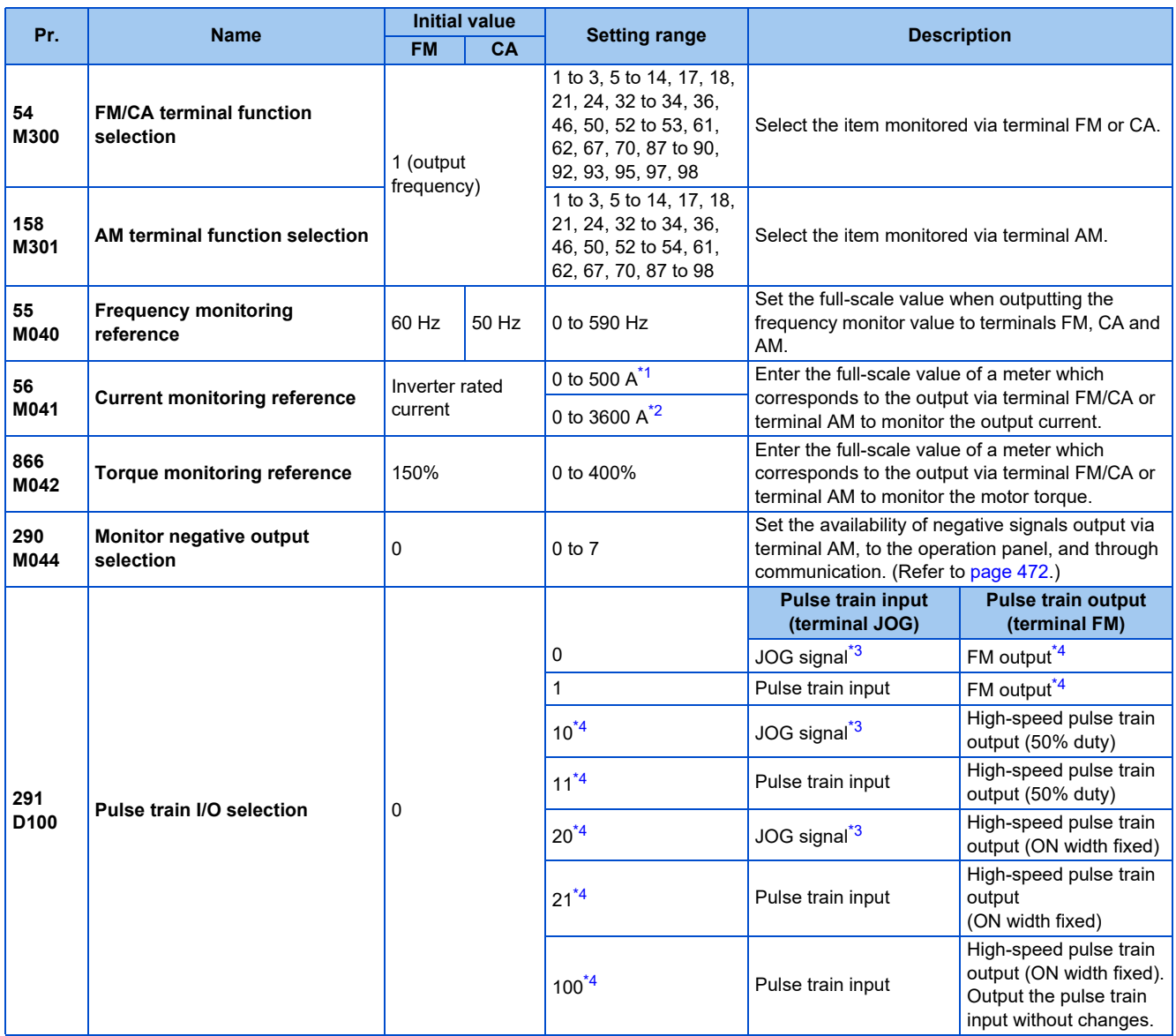

<span id="page-474-1"></span>\*1 For the FR-A820-03160(55K) or lower, and FR-A840-01800(55K) or lower.

- \*2 For the FR-A820-03800(75K) or higher, and FR-A840-02160(75K) or higher.
- \*3 Function assigned to **Pr.185 JOG terminal function selection**.

\*4 Valid only for the FM type inverters.

### <span id="page-474-4"></span><span id="page-474-3"></span><span id="page-474-2"></span>◆ Monitor description list (Pr.54, Pr.158)

- Set **Pr.54 FM/CA terminal function selection** for monitoring via terminal FM (pulse train output) or terminal CA (analog current output).
- Set **Pr.158 AM terminal function selection** for monitoring via terminal AM (analog voltage output). Negative signals can be output via terminal AM (in the range of -10 to +10 VDC). The circle in the Negative output column indicates that the output of negative signals is available via terminal AM. (To enable or disable the output of negative signals, refer to [page](#page-463-0) [463](#page-463-0).)
- Refer to the following table and select the item to be monitored. (Refer to [page 464](#page-464-0) for the list of monitor items.)

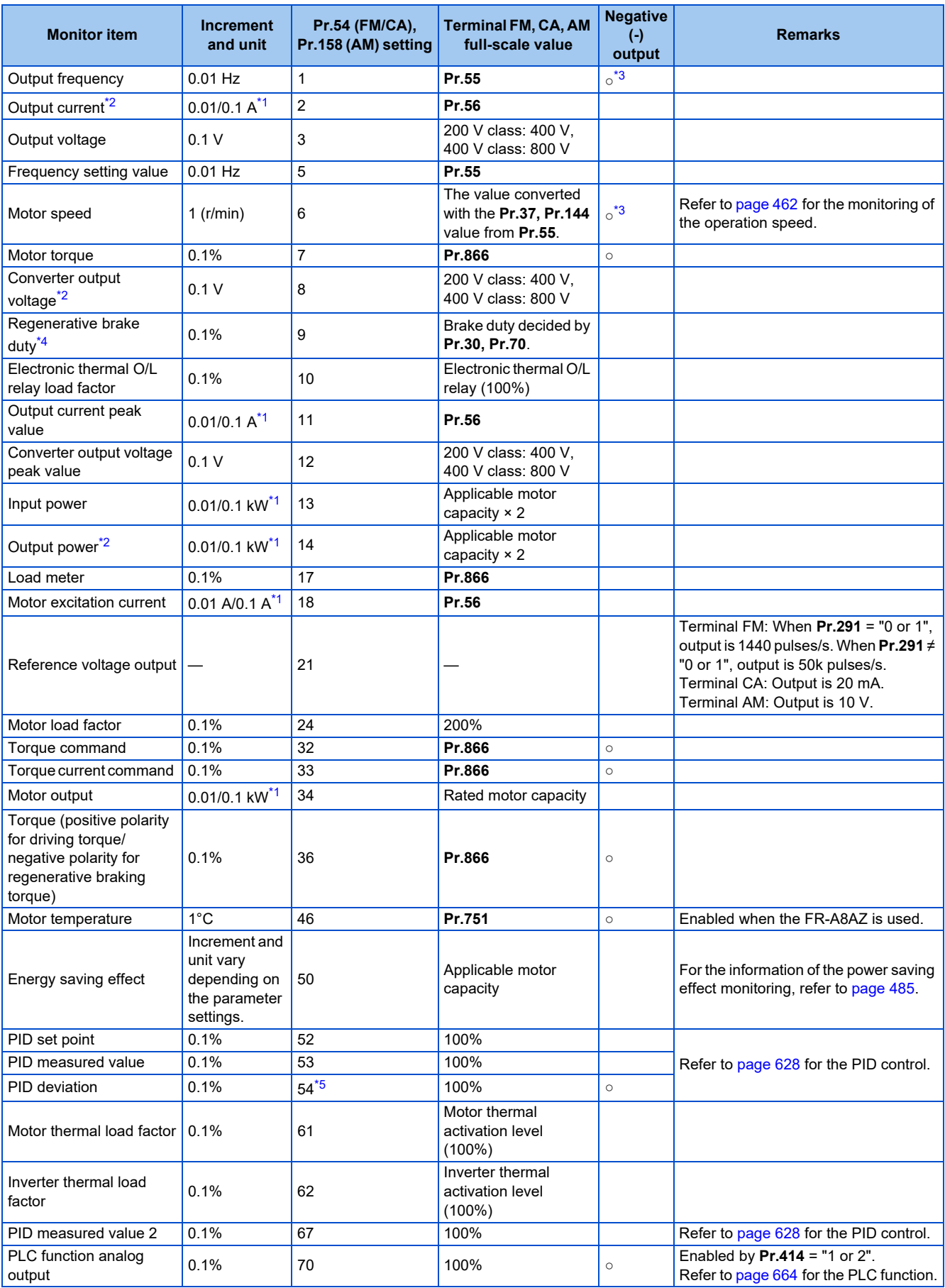

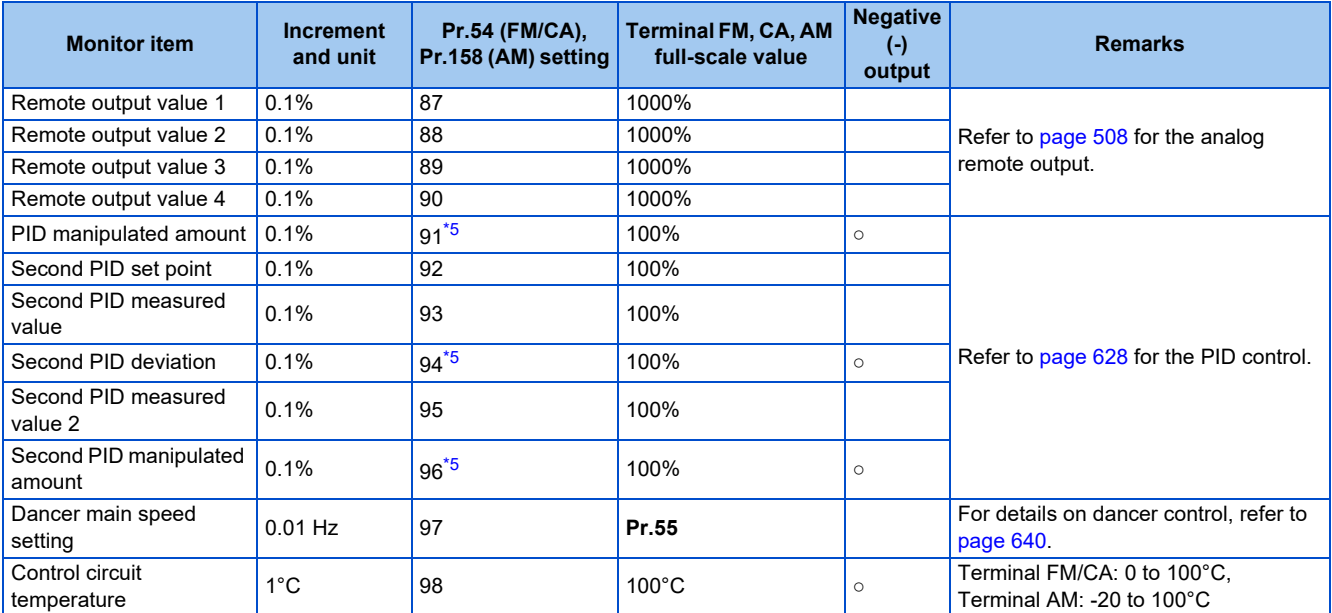

<span id="page-476-2"></span>\*1 The increment differs according to the inverter capacity. (Increment left of a slash for FR-A820-03160(55K) or lower, FR-A840-01800(55K) or lower. Increment right of a slash for FR-A820-03800(75K) or higher, FR-A840-02160(75K) or higher.)

<span id="page-476-1"></span>\*2 The inverter regards the output current which is less than the specified current level (5% of the rated inverter current) as 0 A. Therefore, each readout of an output current and output power may show "0" if a too small-capacity motor is used as contrasted with the inverter capacity and the output current falls below the specified value.

- \*3 Setting of **Pr.1018 Monitor with sign selection** is required.
- \*4 This signal is available only for the standard model.
- \*5 The setting is available only in **Pr.158** (terminal AM).

### <span id="page-476-4"></span><span id="page-476-3"></span><span id="page-476-0"></span>**Frequency monitor reference (Pr.55)**

- Enter the full scale value of a meter used to monitor the output frequency, the frequency setting value, or the dancer main speed setting via terminal FM/CA or terminal AM.
- For the FM type inverter, enter the full-scale value of the meter corresponding to a pulse train of 1440 pulses/s (or 50k pulses/s) output via terminal FM. Enter the frequency value (for example, 60 Hz or 120 Hz) at full scale of the meter (1 mA analog meter) installed between terminal FM and terminal SD. Pulse speed is proportional to the output frequency of the inverter. (The maximum output pulse train is 2400 pulses/s (or 55k pulses/s).)

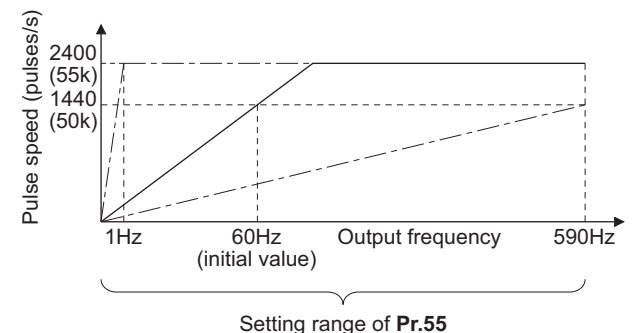

• For the CA type inverter, enter the full-scale value of the meter corresponding to a current of 20 mADC output via terminal CA. Enter the frequency value (for example, 60 Hz or 120 Hz) at full scale of the meter (20 mADC ammeter) installed between terminal CA and terminal 5. Output current is proportional to the frequency. (The maximum output current is 20 mADC.)

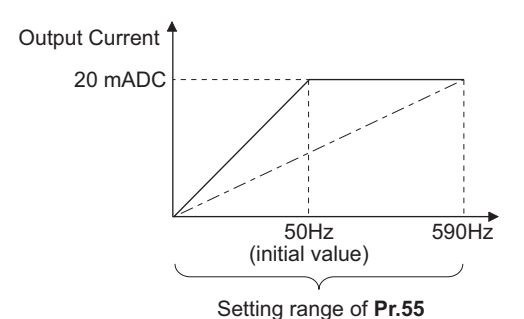

• Enter the full-scale value of the meter corresponding to a voltage of 10 VDC output via terminal AM. Enter the frequency value (for example, 60 Hz or 120 Hz) at full scale of the meter (10 VDC voltmeter) installed between terminal AM and terminal 5. Output voltage is proportional to the frequency. (The maximum output voltage is 10 VDC.)

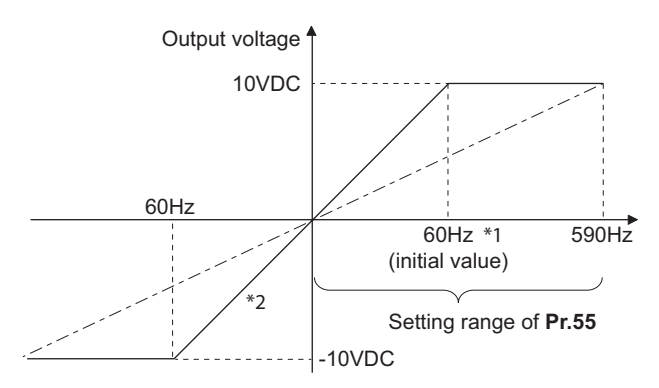

FM type: 60 Hz, CA type: 50 Hz

\*2 Output of negative signals enabled when **Pr.290 Monitor negative output selection** = "1 or 3"

### **Current monitor reference (Pr.56)**

- Enter the full scale value of a meter used to monitor the output current, the output current peak value, or the motor excitation current via terminal FM/CA or terminal AM.
- For the FM type inverter, enter the full-scale value of the meter corresponding to a pulse train of 1440 pulses/s (or 50k pulses/s) output via terminal FM. Enter the current value at full scale of the meter (1 mA analog meter) installed between terminal FM and terminal SD. Pulse speed is proportional to the output current monitored. (The maximum output pulse train is 2400 pulses/s (or 55k pulses/s).)
- For the CA type inverter, enter the full-scale value of the current meter corresponding to a current of 20 mADC output via terminal CA. Enter the current value at full scale of the meter (20 mADC ammeter) installed between terminal CA and terminal 5. Output current is proportional to the output current monitored. (The maximum output current is 20 mADC.)
- Enter the full-scale value of the current meter corresponding to a voltage of 10 VDC output via terminal AM. Enter the current value at full scale of the meter (10 VDC voltmeter) installed between terminal AM and terminal 5. Output voltage is proportional to the output current monitored. (The maximum output voltage is 10 VDC.)

### **Torque monitor reference (Pr.866)**

- Enter the full scale value of a meter used to monitor the output torque via terminal FM/CA or terminal AM.
- For the FM type inverter, enter the full-scale value of the torque meter corresponding to a pulse train of 1440 pulses/s (or 50k pulses/s) output via terminal FM. Enter the torque value at full scale of the meter (1 mA analog meter) installed between terminal FM and terminal SD. Pulse speed is proportional to the torque monitored. (The maximum output pulse train is 2400 pulses/s (or 55k pulses/s).)
- For the CA type inverter, enter the full-scale value of the torque meter corresponding to a current of 20 mADC output via terminal CA. Enter the torque value at full scale of the meter (20 mADC ammeter) installed between terminal CA and terminal 5. Output current is proportional to the torque monitored. (The maximum output voltage is 20 mADC.)
- Enter the full-scale value of the torque meter corresponding to a voltage of 10 VDC output via terminal AM. Enter the torque value at full scale of the meter (10 VDC voltmeter) installed between terminal AM and terminal 5. Output voltage is proportional to the torque monitored. (The maximum output voltage is 10 VDC.)

## **Terminal FM pulse train output (Pr.291)**

• Two kinds of pulse trains can be output via terminal FM.

• When **Pr.291 Pulse train I/O selection** = "0 (initial value) or 1", pulse train is output via terminal FM, with a maximum output of 8 VDC and 2400 pulses/s.

The pulse width can be adjusted on the operation panel or the parameter unit by using the calibration parameter **C0 (Pr.900) FM/CA terminal calibration**.

• A 1 mA full-scale DC ammeter or a digital meter can be used to give commands (such as inverter output frequency command).

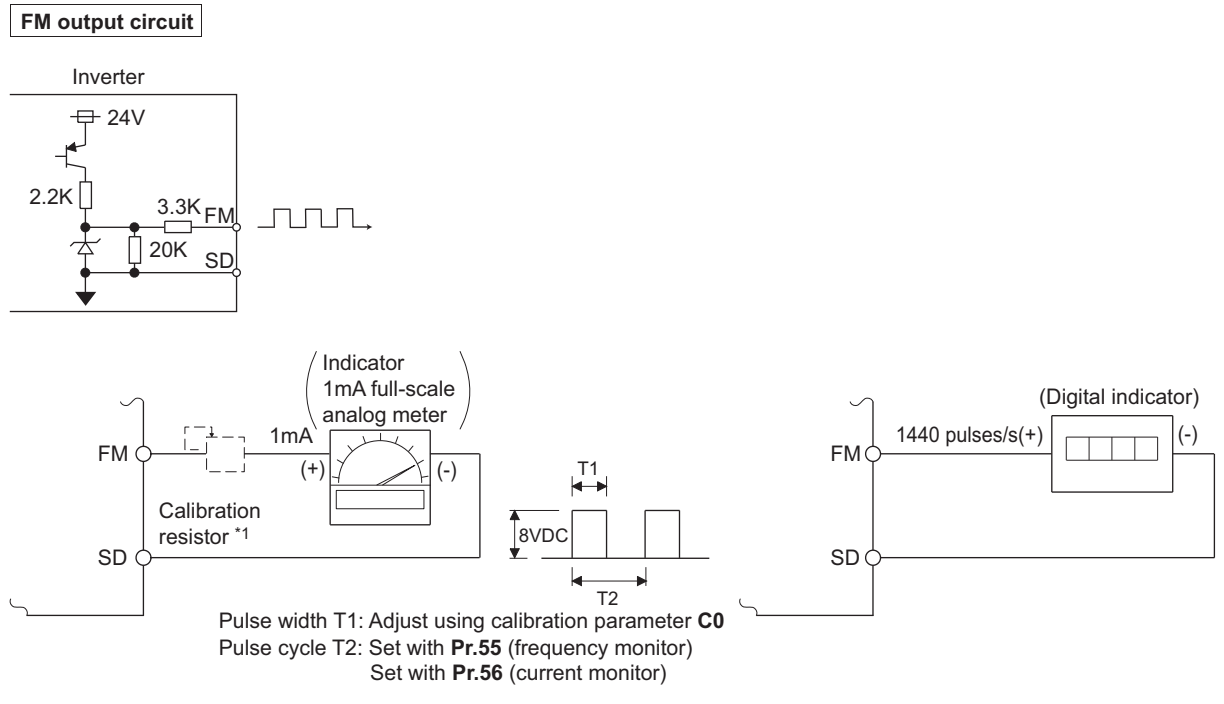

- \*1 Not needed when the operation panel or the parameter unit is used for calibration. Use a calibration resistor when the indicator (frequency meter) needs to be calibrated by a neighboring device because the indicator is located far from the inverter.
	- However, the frequency meter needle may not deflect to full-scale if the calibration resistor is connected. In this case, calibrate additionally with the operation panel or parameter unit.
- \*2 In the initial setting, 1 mA full-scale and 1440 pulses/s terminal FM are used at 60 Hz.
- When **Pr.291 Pulse train I/O selection** = "10, 11, 20, 21, or 100", this is high-speed pulse train output for open collector output. A maximum pulse train of 55k pulses/s is output.

There are two types of pulse width: "50% duty" and "fixed ON width"; this cannot be adjusted with the calibration parameter **C0 (Pr.900) FM/CA terminal calibration**.

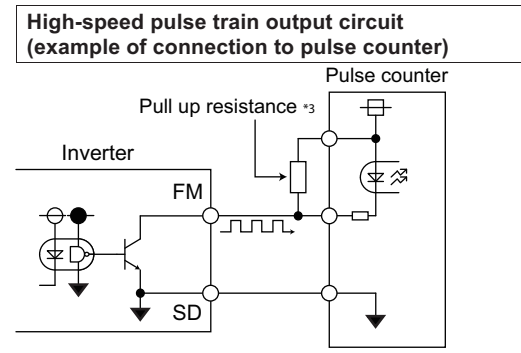

- \*1 The pulses may weaken due to stray capacitance in the wiring if the wiring is long, and the pulse counter will be unable to recognize the pulses. Connect the open collector output to the power source with a pull-up resistor if the wiring is too long. Check the pulse counter specs for the pull-up resistance. The resistance should be at 80 mA of the load current or less.
- When **Pr.291** = "10, or 11", the pulse cycle is 50% duty (ON width and OFF width are the same).
- When **Pr.291** = "20, 21, or 100", the pulse ON width is output at a fixed width (approx. 10 μs).

• At the "100" setting, the same pulse train from the pulse train input (terminal JOG) will be output. This is used when running at a synchronized speed with more than one inverter. (Refer to [page 413](#page-413-0).)

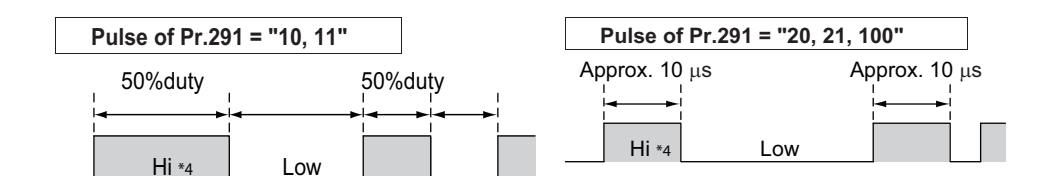

\*1 "HIGH" indicates when the open collector output transistor is OFF.

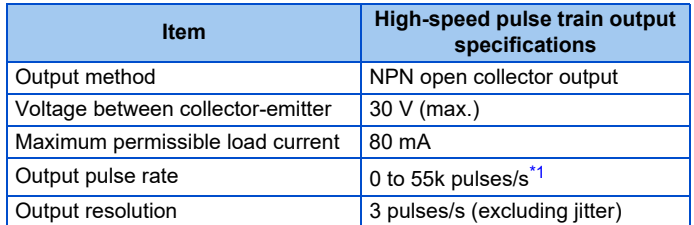

\*1 50k pulses/s when the monitor output value is 100%.

#### <span id="page-479-0"></span>**NOTE**

- Terminal JOG input specifications (pulse train input or contact input) can be selected with **Pr.291**. When changing the setting value, be careful not to change the terminal JOG input specifications. (Refer to [page 413](#page-413-0) for pulse train input.)
- Install a meter between terminals FM and SD after changing the **Pr.291** setting value. During output the pulse train via terminal FM (voltage output), be careful that voltage is not added to terminal FM.
- The meter cannot be used for the pulse input in a source logic type.
- If the All parameter clear is performed when the high-speed pulse train output is selected (**Pr.291** = "10, 11, 20, 21, or 100"), the output via terminal FM is changed from high-speed pulse train output to the voltage output because the **Pr.291** setting resets to the initial value "0". To perform the All parameter clear, remove the device connected to terminal FM first.

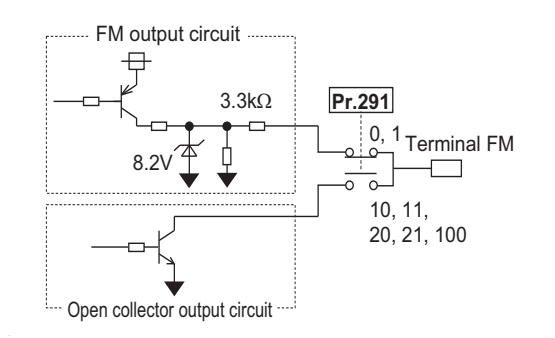

## **5.11.4 Adjustment of terminal FM/CA and terminal AM**

The output via terminal FM/CA or terminal AM corresponding to the full-scale value of a meter can be adjusted (calibrated) on the operation panel or the parameter unit.

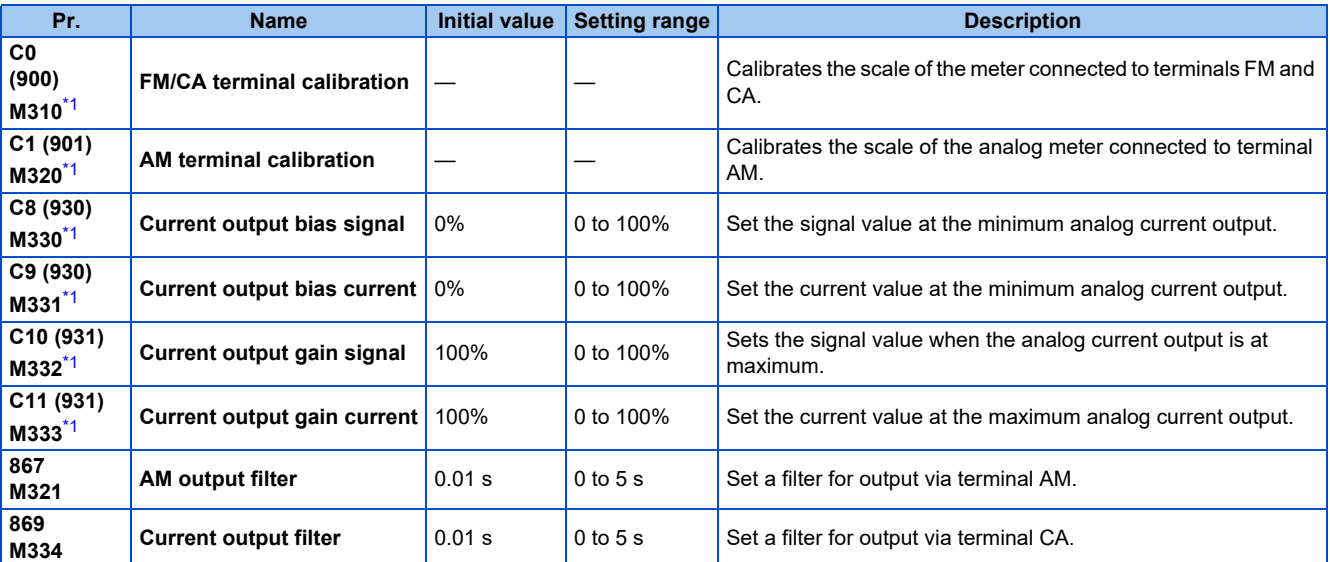

\*1 The parameter number in parentheses is that used (displayed) on the LCD operation panel and the parameter unit.

### <span id="page-480-0"></span>**Terminal FM calibration (C0 (Pr.900))**

- The output via terminal FM is set to the pulse output. By setting **C0 (Pr.900)**, the meter connected to the inverter can be calibrated by parameter setting without use of a calibration resistor.
- The pulse train output via terminal FM can be used for digital display on a digital counter. The output is 1440 pulses/s at full scale. (Refer to [page 474](#page-474-0) for the full-scale value of each monitor item.)

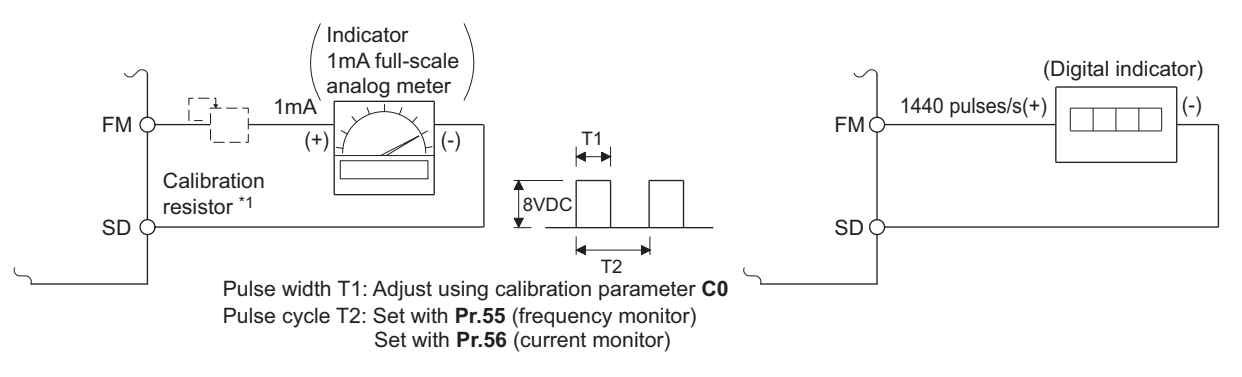

\*1 Not needed when the operation panel or the parameter unit is used for calibration. Use a calibration resistor when the indicator (frequency meter) needs to be calibrated by a neighboring device because the indicator is located far from the inverter

However, the frequency meter needle may not deflect to full-scale if the calibration resistor is connected. In this case, perform calibration using the operation panel or parameter unit.

- \*2 In the initial setting, 1 mA full-scale and 1440 pulses/s terminal FM are used at 60 Hz.
- Calibrate the output via terminal FM in the following procedure.
	- *1.* Connect an indicator (frequency meter) across terminals FM and SD on the inverter. (Note the polarity. Terminal FM is positive.)
	- *2.* When a calibration resistor has already been connected, adjust the resistance to "0" or remove the resistor.
	- *3.* Set a monitor item in **Pr.54 FM/CA terminal function selection**. (Refer to [page 474.](#page-474-0)) When the output frequency or inverter output current is selected on the monitor, set the output frequency or current value at which the output signal will be 1440 pulses/s, using **Pr.55 Frequency monitoring reference** or **Pr.56 Current monitoring reference** beforehand. Normally, at 1440 pulses/s the meter deflects to full-scale.
	- *4.* If the meter needle does not point to maximum even at maximum output, calibrate it with **C0 (Pr.900)**.

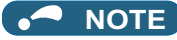

- When outputting an item such as the output current, which cannot reach a 100% value easily by operation, set **Pr.54** to "21" (reference voltage output) and calibrate. A pulse train of 1440 pulses/s are output via terminal FM.
- When **Pr.310 Analog meter voltage output selection** = "21", the output via terminal FM cannot be calibrated. For details on **Pr.310**, refer to the Instruction Manual of the FR-A8AY.
- The wiring length to terminal FM should be 200 m at maximum.
- The initial value of the calibration parameter **C0 (Pr.900)** is set to 1 mA full-scale and 1440 pulses/s terminal FM pulse train output at 60 Hz. The maximum pulse train output of terminal FM is 2400 pulses/s.
- When connecting a frequency meter between terminals FM-SD and monitoring the output frequency, it is necessary to change **Pr.55** to the maximum frequency, since the FM terminal output will be saturated at the initial value when the maximum frequency reaches 100 Hz or greater.
- Calibration with the calibration parameter **C0 (Pr.900)** cannot be done when **Pr.291 Pulse train I/O selection** = "10, 11, 20, 21, or 100" (high-speed pulse train output).

### **Calibration procedure for terminal FM when using the operation panel (FR-DU08)**

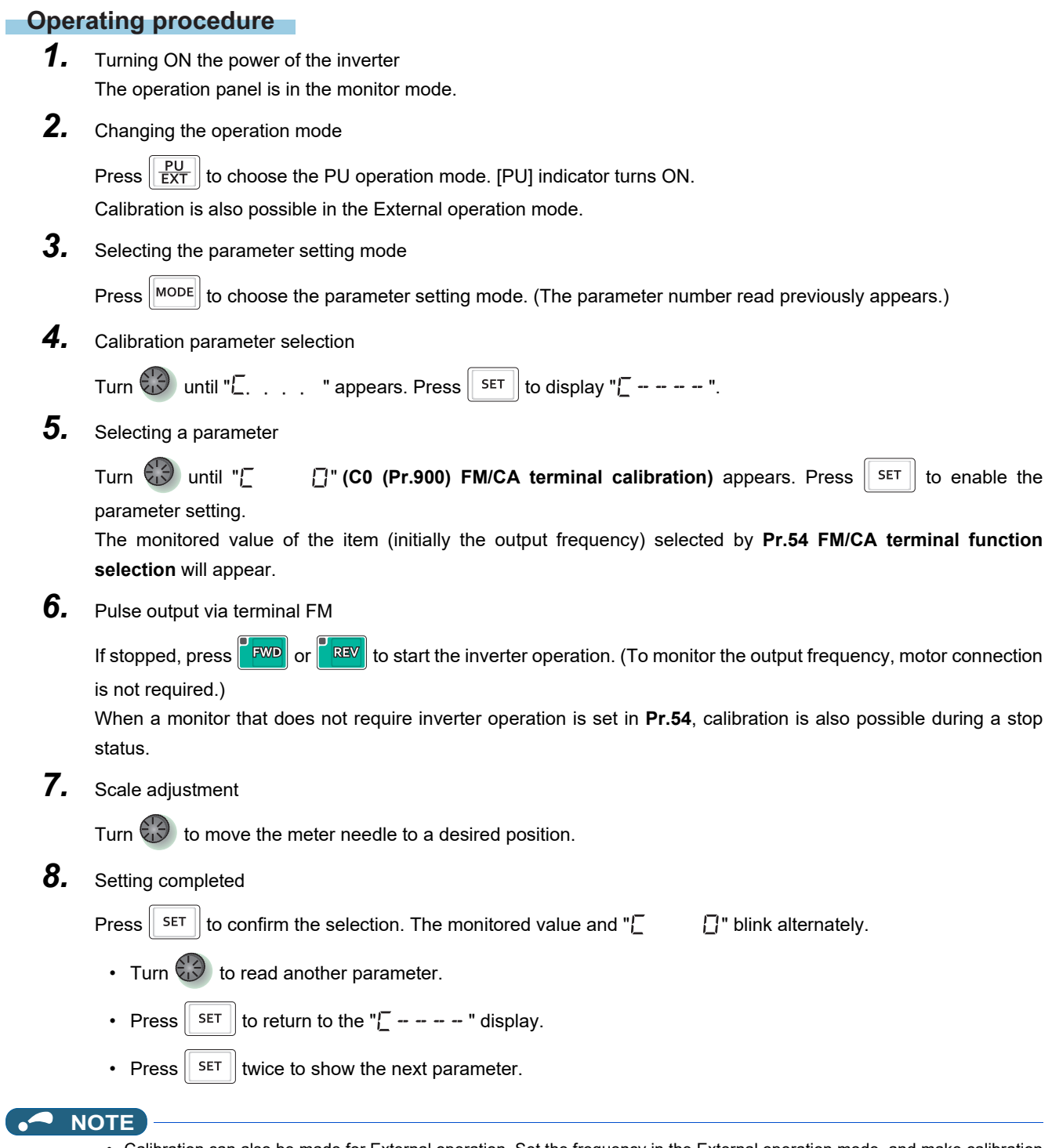

- Calibration can also be made for External operation. Set the frequency in the External operation mode, and make calibration in the above procedure.
- Calibration can be performed during operation.
- For the operation from the parameter unit, refer to the Instruction Manual of the parameter unit.

### **Terminal CA calibration (C0 (Pr.900), C8 (Pr.930) to C11 (Pr.931))**

- Terminal CA is initially set to provide a 20 mADC output in the full-scale state of the corresponding monitor item. The calibration parameter **C0 (Pr.900)** allows the output current ratio (gains) to be adjusted according to the meter scale. Note that the maximum output current is 20 mADC.
- Set a value at the minimum current output in the calibration parameters **C8 (Pr.930)** and **C9 (Pr.930)**. The calibration parameters **C10 (Pr.931)** and **C11 (Pr.931)** are used to set a value at the maximum current output.
- Set the output signal values (output monitor set with **Pr.54**) at zero or at the maximum current output via terminal CA using the calibration parameters **C8 (Pr.930)** and **C10 (Pr.931)**. The full scale for each monitor is 100% at this time.
- Set the output current values (output monitor set with **Pr.54**) at zero and at the maximum current output via terminal CA (using the calibration parameters **C9 (Pr.930)** and **C11 (Pr.931)**. The output current calibrated by the calibration parameter **C0 (Pr.900)** is 100% at this time.

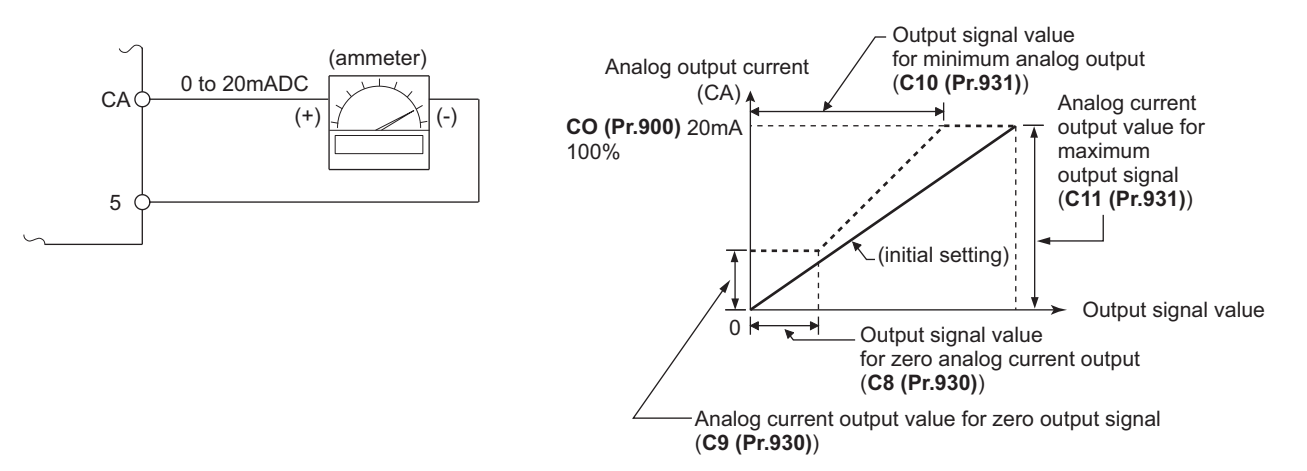

- Calibrate the output via terminal CA in the following procedure.
	- *1.* Connect a 0-20 mADC indicator (frequency meter) across terminals CA and 5 on the inverter. (Note the polarity. Terminal CA is positive.)
	- *2.* Set the initial value of the calibration parameter **C8 (Pr.930) to C11 (Pr.931)**. If the meter needle does not indicate zero when the current input is at zero, calibrate the meter using **C8 (Pr.930)** and **C9 (Pr.930)**.
	- *3.* Set a monitor item in **Pr.54 FM/CA terminal function selection**. (Refer to [page 474.](#page-474-0)) When the output frequency or inverter output current is selected on the monitor, set the output frequency or current value at which the output signal will be 20 mA, using **Pr.55** or **Pr.56** beforehand.
	- *4.* If the meter needle does not point to maximum even at maximum output, calibrate it with **C0 (Pr.900)**.

#### **NOTE**

- When outputting an item such as output current, which cannot reach a 100% value easily by operation, set **Pr.54** to "21" (reference voltage output) and calibrate. A current of 20 mADC is output via terminal CA.
- When **Pr.310 Analog meter voltage output selection** = "21", the output via terminal CA cannot be calibrated. For details on **Pr.310**, refer to the Instruction Manual of the FR-A8AY.
- The output via terminal CA is enabled even if **C8 (Pr.930)** ≥ **C10 (Pr.931)**, **C9 (Pr.930)** ≥ **C11 (Pr.931)**.

### **Adjusting the response of terminal CA (Pr.869)**

- Using **Pr.869**, the output voltage response of terminal CA can be adjusted in the range of 0 to 5 seconds.
- Increasing the setting stabilizes the output via terminal CA more but reduces the response level. (Setting "0" sets the response level to 7 ms.)

### **Calibration of terminal AM (C1 (Pr.901))**

• Terminal AM is initially set to provide a 10 VDC output in the full-scale state of the corresponding monitor item. The calibration parameter **C1 (Pr.901) AM terminal calibration** allows the output voltage ratio (gains) to be adjusted according to the meter scale. Note that the maximum output voltage is 10 VDC.

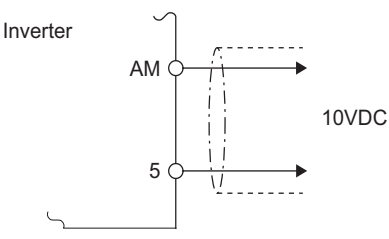

- Calibrate the output via terminal AM in the following procedure.
	- *1.* Connect a 0-10 VDC indicator (frequency meter) across terminal AM and terminal 5 on the inverter. (Note the polarity. Terminal AM is positive.)
	- *2.* Set a monitor item in **Pr.158 AM terminal function selection**. (Refer to [page 474](#page-474-0).) When the output frequency or inverter output current is selected on the monitor, set the output frequency or current value at which the output signal is 10 V, using **Pr.55** or **Pr.56** beforehand.
	- *3.* If the meter needle does not point to maximum even at maximum output, calibrate it with **C1 (Pr.901)**.

### **NOTE**

- When outputting an item such as the output current, which cannot reach a 100% value easily by operation, set **Pr.158** to "21" (reference voltage output) and calibrate. A voltage of 10 VDC is output via terminal AM.
- When **Pr.306 Analog output signal selection** = "21", the output via terminal AM cannot be calibrated. For details on **Pr.306**, refer to the Instruction Manual of the FR-A8AY.
- Use **Pr.290 Monitor negative output selection** to enable negative signals output via terminal AM. The output voltage range is -10 to +10 VDC. Calibrate the maximum positive value output via terminal AM.

### **Adjusting the response of terminal AM (Pr.867)**

- Use **Pr.867** to adjust the output voltage response of the terminal AM in the range of 0 to 5 seconds.
- Increasing the setting stabilizes the output via terminal AM more but reduces the response level. (Setting "0" means the setting of the response level to 7 ms.)

#### **Parameters referred to**

- **Pr.54 FM/CA terminal function selection Pr.54 FM/CA** terminal function selection
- **Pr.55 Frequency monitoring reference**
- 
- **Pr.56 Current monitoring reference**[page 474](#page-474-0) **Pr.158 AM terminal function selection**[page 474](#page-474-0) **Pr.290 Monitor negative output selection**[page 474](#page-474-0)
- **Pr.291 Pulse train I/O selection Pr.291 Pulse train I/O selection**

# <span id="page-485-0"></span>**5.11.5 Energy saving monitoring**

From the power consumption estimated value during commercial power supply operation, the energy saving effect by use of the inverter can be monitored and output.

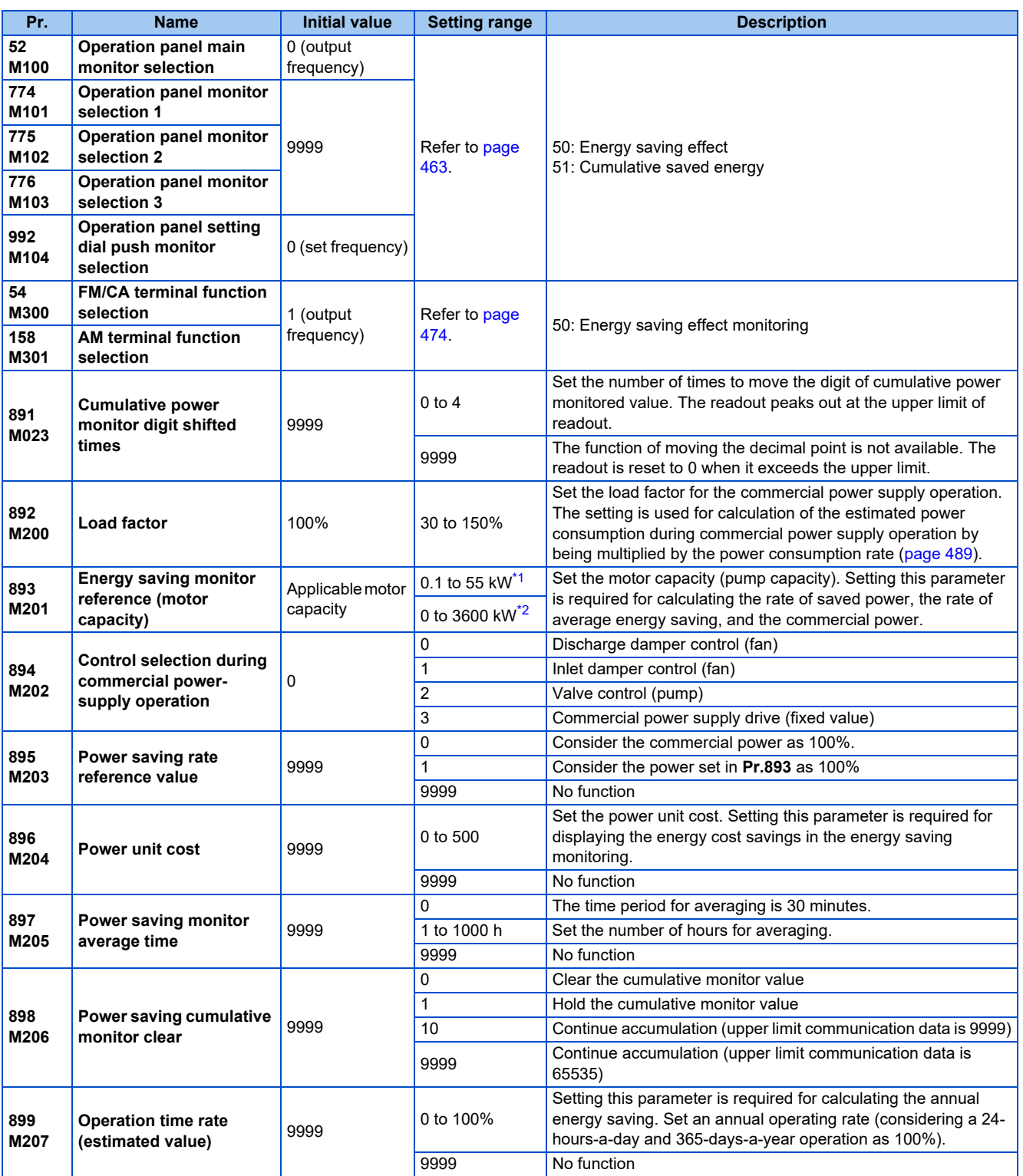

<span id="page-485-1"></span>\*1 For the FR-A820-03160(55K) or lower, and FR-A840-01800(55K) or lower.

<span id="page-485-2"></span>\*2 For the FR-A820-03800(75K) or higher, and FR-A840-02160(75K) or higher.

**5**

## **Energy saving monitoring list**

• The items in the energy saving effect monitoring (items which can be monitored when "50" is set in **Pr.52, Pr.54, Pr.158, Pr.774 to Pr.776, and Pr.992**) are listed below.

(The items which can be monitored via terminal FM or CA (**Pr.54** setting) and via terminal AM (**Pr.158** setting) are limited to [1 Power saving] and [3 Average power saving].)

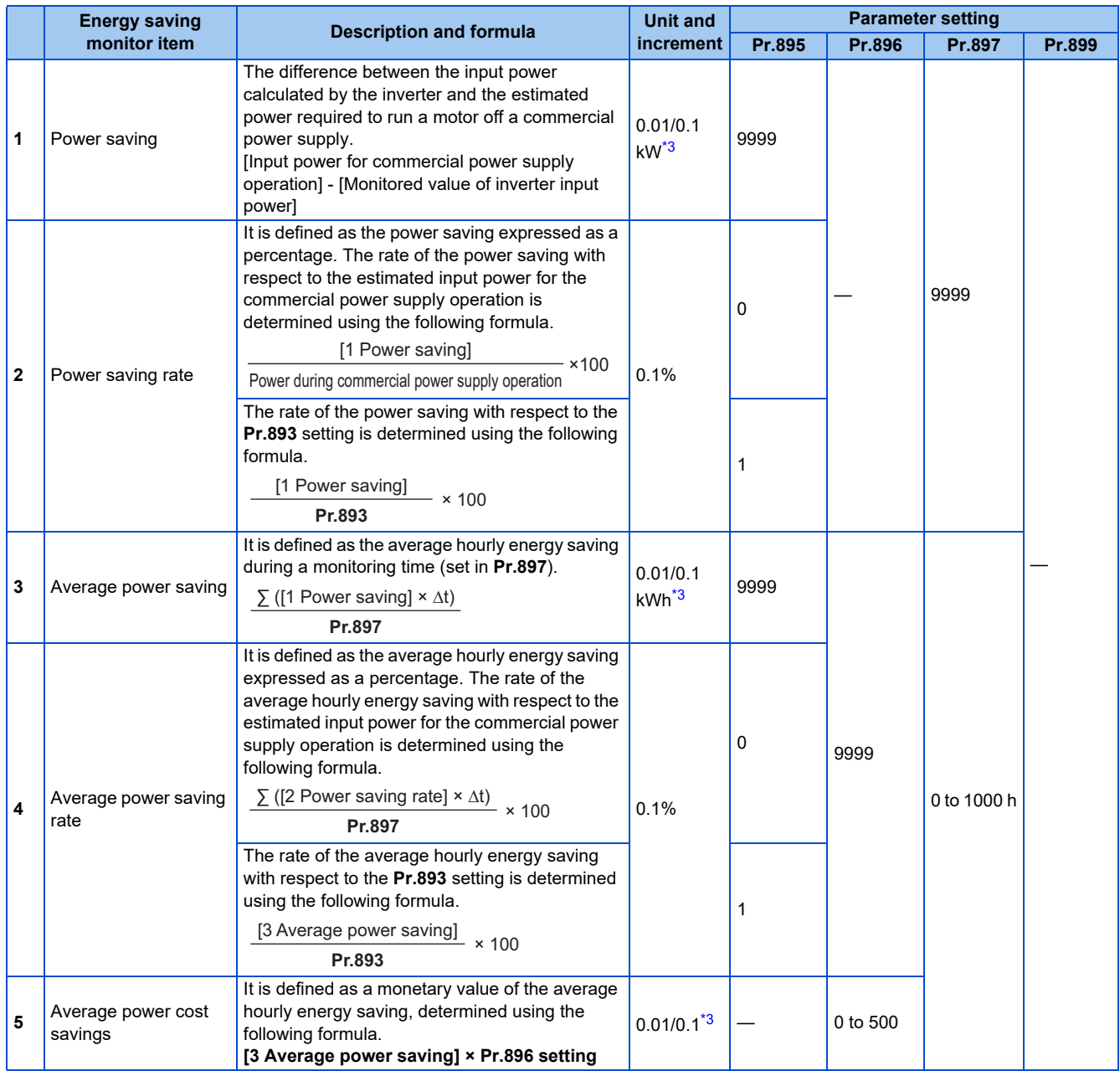

• The items in the cumulative energy saving monitoring (items which can be monitored when "51" is set in **Pr.52, Pr.774 to Pr.776**, and **Pr.992**) are listed below.

(The digit of the cumulative energy saving monitored value can be moved to the right according to the setting of **Pr.891 Cumulative power monitor digit shifted times**.)

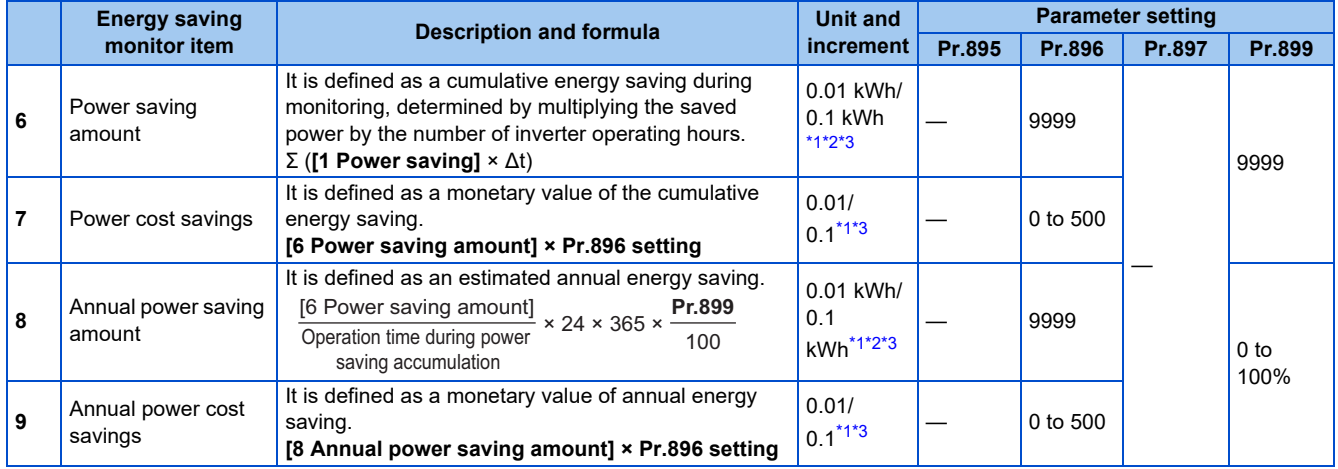

<span id="page-487-1"></span>\*1 For monitoring via communication (RS-485 communication, or some other communication using a communication option), the increments are 1 in no units. For example, a value "10.00 kWh" is converted into "10" for communication data.

<span id="page-487-2"></span>\*2 On the LCD operation panel or the parameter unit, a readout is displayed in units of kilowatt-hours (kW).

\*3 The increment differs according to the inverter capacity. (Increment left of a slash for FR-A820-03160(55K) or lower, FR-A840-01800(55K) or lower. Increment right of a slash for FR-A820-03800(75K) or higher, FR-A840-02160(75K) or higher.)

#### <span id="page-487-0"></span>A NOTE

- The operation panel and the parameter unit have a 5-digit display. This means, for example, that a monitored value up to 999.99 is displayed in 0.01 increments and a monitor value of 1000 or more is displayed in 0.1 increments as "1000.0". The maximum monitored value displayed is "99999".
- The maximum monitored value via communication (RS-485 communication or some other communication with communication option installed) is 65535 when **Pr.898 Power saving cumulative monitor clear** = "9999". The maximum monitored value on monitoring in 0.01 increments is "655.35", and that on monitoring in 0.1 increments is "6553.5".

### **Power saving real-time monitoring ([1 Power saving], [2 Power saving rate])**

- During **[1 Power saving]** monitoring, an energy saving effect (power difference) of using the inverter as compared to the commercial power supply operation is calculated and displayed on the main monitor.
- In the following cases, the monitored value of **[1 Power saving]** is "0".

The result of calculating the saved power is negative value.

DC injection brake works.

The motor is not connected with the inverter (monitored value of output current is 0 A).

• On **[2 Power saving rate]** monitoring, the rate of the saved power considering the consumed power (estimate) during the power supply operation as 100% is displayed when **Pr.895 Power saving rate reference value** is set to "0". When **Pr.895** is set to "1", the rate of the saved power with respect to the setting of **Pr.893 Energy saving monitor reference (motor capacity)** that is referenced as 100% is displayed.

### ◆ Average power saving monitoring ([3 Average power saving], [4 Average **power saving rate], [5 Average power cost savings])**

- The average power saving monitors are displayed by setting a value other than 9999 in **Pr.897 Power saving monitor average time**.
- On **[3 Average power saving]** monitoring, the average hourly energy saving every preset time period is displayed.

**5**

• When the setting of **Pr.897** is changed, when the inverter is powered ON, or when the inverter is reset, the averaging is restarted. The Energy saving average value updated timing (Y92) signal is inverted every time the averaging is restarted.

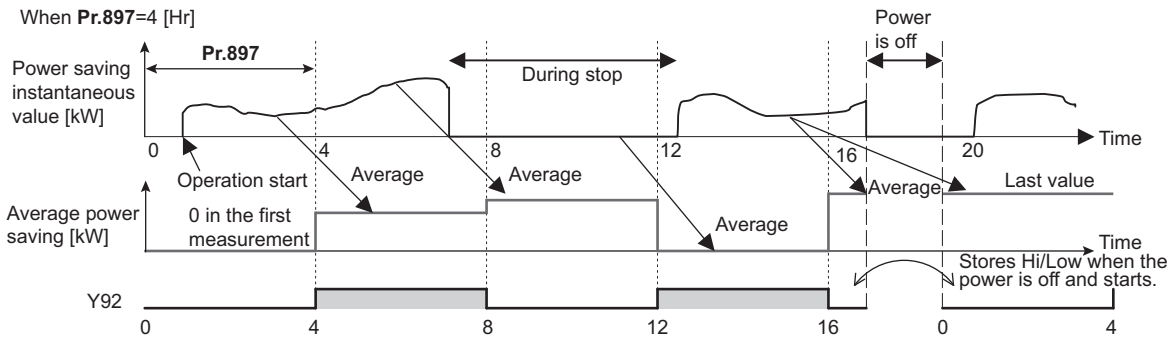

- On **[4 Average power saving rate]** monitoring, the average hourly monitored value of **[2 Power saving rate]** is displayed when **Pr.895 Power saving rate reference value** is set to "0 or 1".
- On **[5 Average power cost savings]** monitoring, a monetary value of the average hourly energy saving (**[3 Average power saving]** × **Pr.896** setting) is displayed when the unit price, power cost per kilowatt (hour), is set in **Pr.896 Power unit cost**.

### ◆ Cumulative energy saving monitoring ([6 Power saving amount], [7 **Power cost saving], [8 Annual power saving amount], [9 Annual power cost savings])**

- The digit of the cumulative energy monitored value can be moved to the right by the number set in **Pr.891 Cumulative power monitor digit shifted times**. For example, when the cumulative energy is 1278.56 kWh and **Pr.891** is set to "2", "12.78" is displayed (in 100's of units) on the PU/DU and the communication data is converted into "12". When **Pr.891** = "0 to 4" and the cumulative energy reaches more than the upper limit of readout, the readout peaks out at the upper limit, which indicates that moving digit is necessary. When **Pr.891** = "9999" and the cumulative energy reaches more than the upper limit of readout, cumulative value is reset to 0 and the metering restarts. The readout of other items in the cumulative energy saving monitoring peaks out at the upper limit of readout.
- With the monitored value of **[6 Power saving amount]**, a cumulative energy saving during a desired time period can be measured. Follow this procedure.
	- *1.* Set "10" or "9999" in **Pr.898 Power saving cumulative monitor clear**.
	- *2.* Change the setting of **Pr.898** to "0" when you want to start measuring the energy saving. The cumulative value is cleared and the cumulative energy saving meter restarts.
	- *3.* Change the setting of **Pr.898** to "1" when you want to stop measuring the energy saving. The meter stops and the cumulative value is fixed.

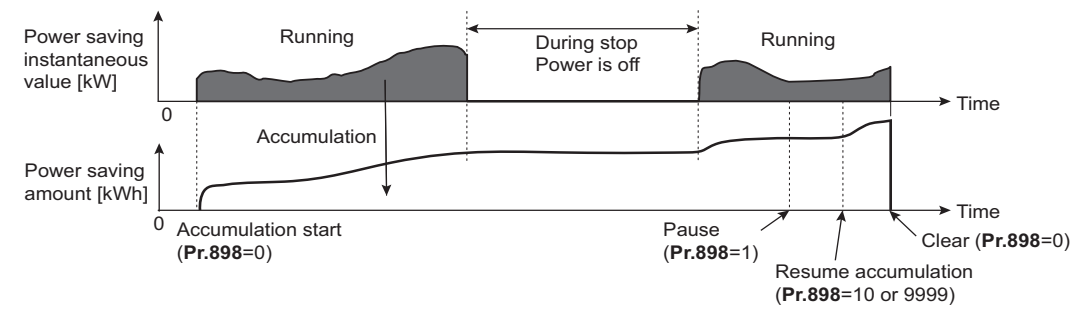

#### **NOTE**

• The cumulative value of energy saving is refreshed every hour. This means that the last cumulative value is displayed at a restart of the inverter and the cumulative meter restarts if the time elapsed between turning OFF and re-turning ON of the inverter is shorter than an hour. (In some cases, the cumulative energy value may decrease.)

### <span id="page-489-0"></span>**Estimated input power for the commercial power supply operation (Pr.892, Pr.893, Pr.894)**

- Select the pattern of the commercial power supply operation from among four patterns (discharge damper control (fan), suction damper control (fan), valve control (pump) and commercial power drive), and set it in **Pr.894 Control selection during commercial power-supply operation**.
- Set the motor capacity (pump capacity) in **Pr.893 Energy saving monitor reference (motor capacity)**.
- Refer to the following graph to find the rate of power consumption (%) during commercial power supply operation based on the selected pattern and the rate of motor rotations per minute with respect to the rated speed (the result of dividing the present output frequency by **Pr.3 Base frequency** setting).

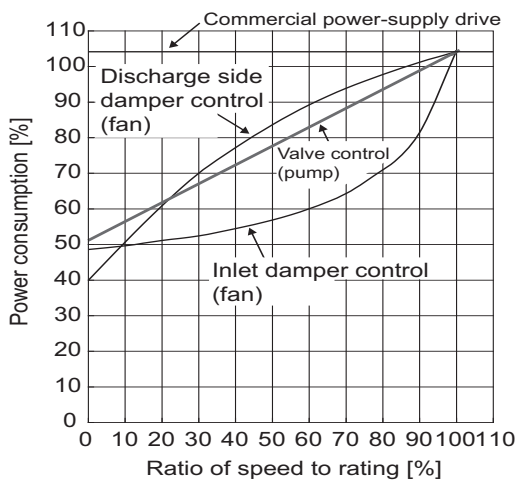

• The estimated input power (kW) for the commercial power supply operation is calculated from the motor capacity set in **Pr.893**, the setting of **Pr.892 Load factor**, and the rate of power consumption using the following formula.

> Estimated consumed power during<br>commercial power supply operation (kW) = **Pr.893** (kW) × Consumed power  $\frac{\sqrt{6}}{100} \times \frac{\text{Pr.892 } (\%)}{100}$ 100

**NOTE** 

• If the output frequency rises to the setting of **Pr.3 Base frequency** or higher, it stays at a constant value because the rotations per minute cannot rise higher than the power supply frequency during commercial power supply operation.

### **Annual energy saving and its monetary value (Pr.899)**

- When the operation time rate (ratio of the time period in year when the inverter drives the motor) [%] is set in **Pr.899**, the annual energy saving effect can be estimated.
- When the inverter is operated in specific patterns, the estimate annual energy saving can be calculated by measuring the energy saving in a certain period.
- Refer to the following procedure to set the operation time rate.
	- *1.* Estimate the average operation time per day (h/day).
	- 2. Calculate the operation days per year (days/year) using the following formula: Average operation days per month × 12 (months).
	- *3.* Calculate the annual operation time (h/year) from values determined in Step 1 and Step 2, using the following formula.

Annual operation time (h/year) = average time (h/day)  $\times$  number of operation days (days/year)

*4.* Calculate the operation time rate using the following formula, and set it in **Pr.899**.

```
Operation time rate (%) = \frac{\text{Annual operation time (h/year)}}{24 \text{ (h/day)} \times 365 \text{ (days/year)}} \times 100\%)
```
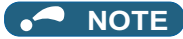

• Setting example for operation time rate: In the case where the average operation time per day is about 21 hours and the average operation days per month is 16 days.

Annual operation time = 21 (h/day)  $\times$  16 (days/month)  $\times$  12 (months) =  $\frac{4032 \text{ (h/year)}}{ }$ 

Operation time rate (%) =  $\frac{4032 \text{ (h/year)}}{24 \text{ (h/day) \times 365 \text{ (days/year)}} \times 100\% = \frac{46.03\%}{46.03\%}$ 

Therefore, set 46.03% in **Pr.899**.

• Calculate the annual energy saving from **Pr.899 Operation time rate (estimated value)** and the average power saving monitor value.

> Annual power saving amount (kWh/year) = With P**r.898** = 10 or 9999, average power  $\times$  24h  $\times$  365 days  $\times$ <br>saving (kW) during cumulative period **Pr.899** 100

• When the power cost per hour is set in **Pr.896 Power unit cost**, the annual energy cost savings can be monitored. The annual energy cost savings is determined by calculation using the following formula.

Annual power cost saving = annual power saving amount (kWh/year) × **Pr.896**

#### **NOTE**

• During regenerative driving, substitute the output power during the commercial power supply operation for the saved power (therefore, input power  $= 0$ ).

#### **Parameters referred to**

**Pr.3 Base frequency F** [page 726](#page-726-0) **Pr.52 Operation panel main monitor selection**[page 463](#page-463-0) **Pr.54 FM/CA terminal function selection**[page 474](#page-474-0) **Pr.158 AM terminal function selection** 

## <span id="page-490-0"></span>**5.11.6 Output terminal function selection**

Use the following parameters to change the functions of the open collector output terminals and relay output terminals.

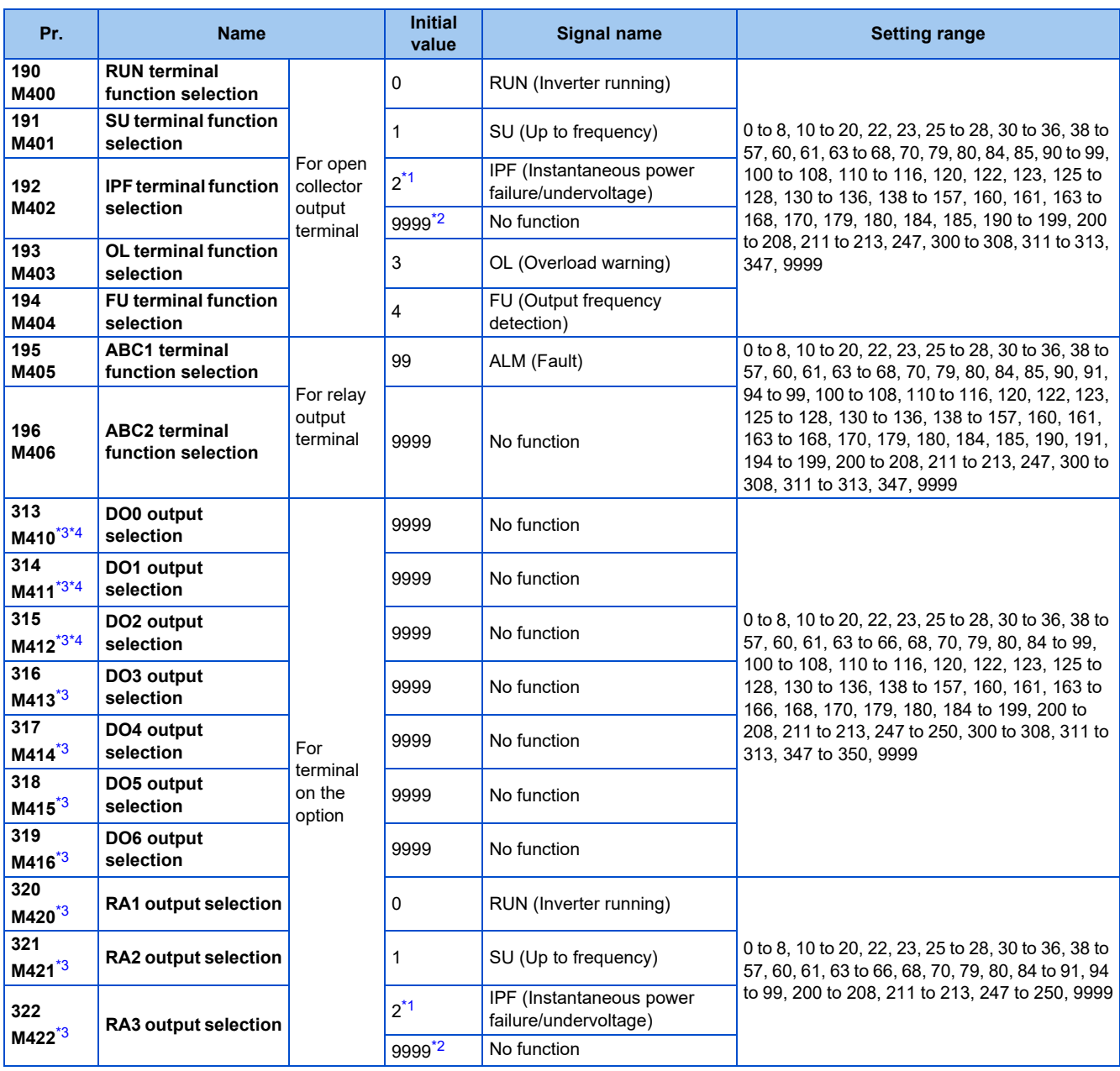

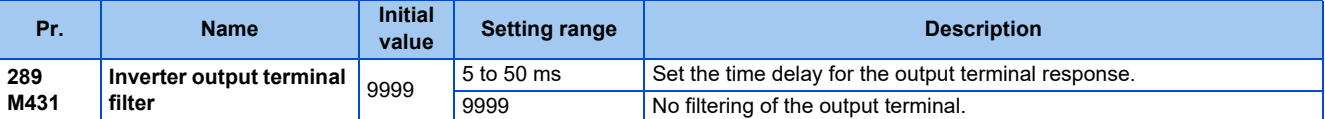

<span id="page-491-0"></span>\*1 The initial value is for standard models and IP55 compatible models.

The initial value is for separated converter types.

\*3 The setting is available when the PLC function is enabled or when a compatible plug-in option is installed.

\*4 The setting is available for the FR-A800-GF.

### <span id="page-491-3"></span><span id="page-491-2"></span><span id="page-491-1"></span>**Output signal list**

- A function listed below can be set to each output terminal.
- Refer to the following table and set the parameters. (0 to 99, 200 to 299: Positive logic, 100 to 199, 300 to 399: Negative logic)

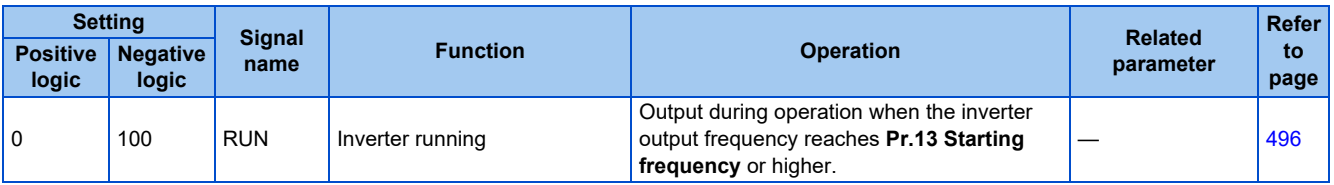

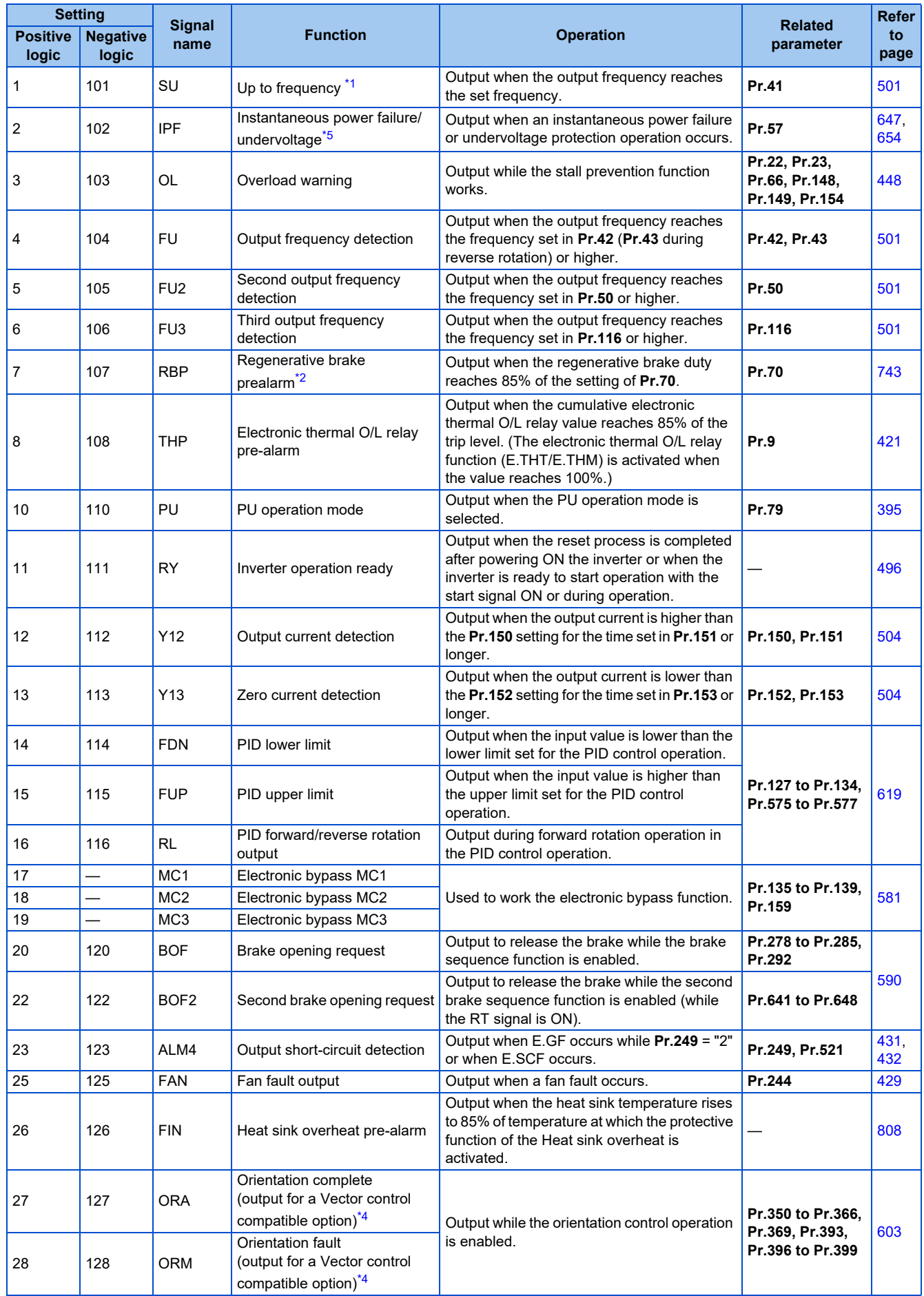

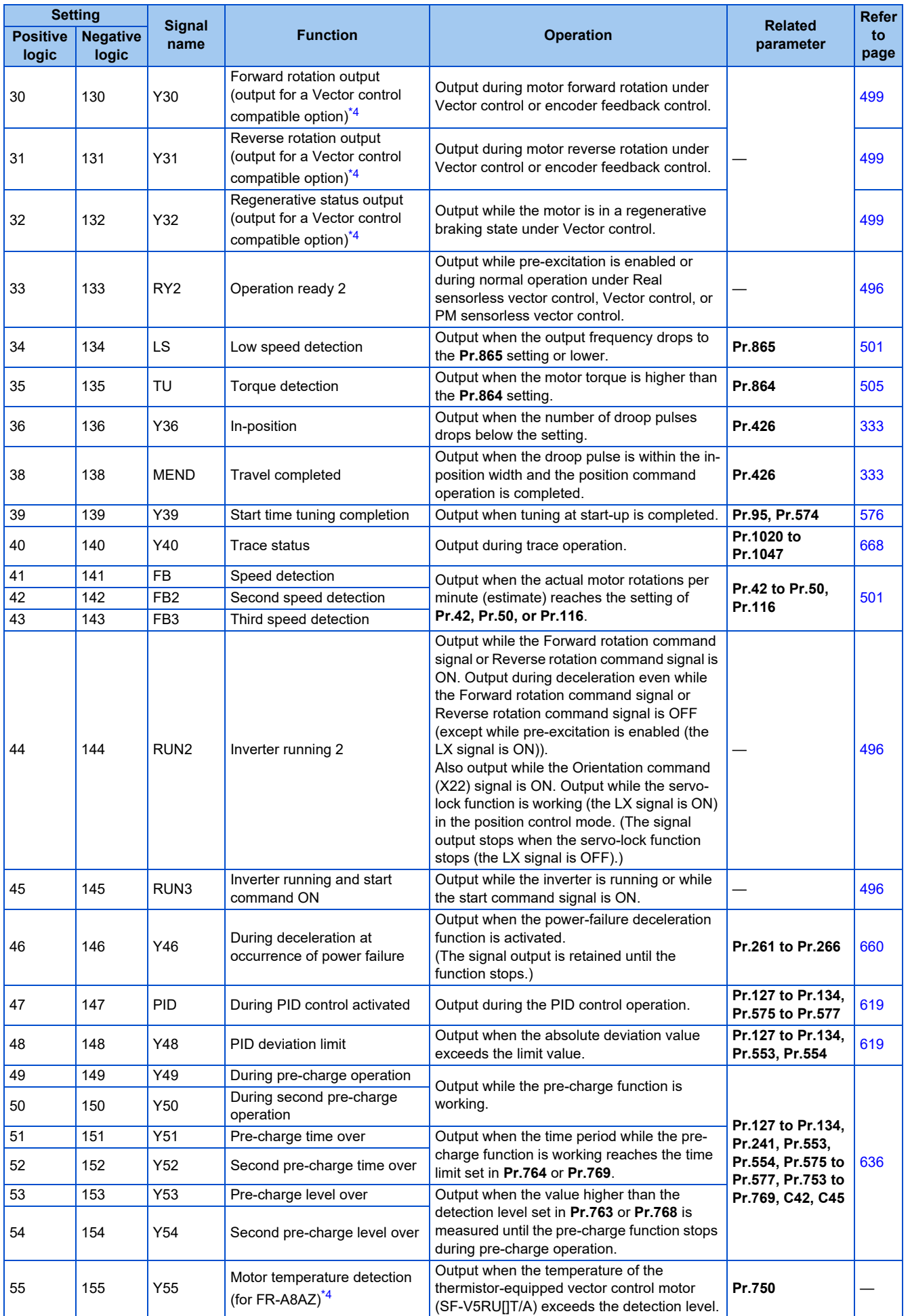

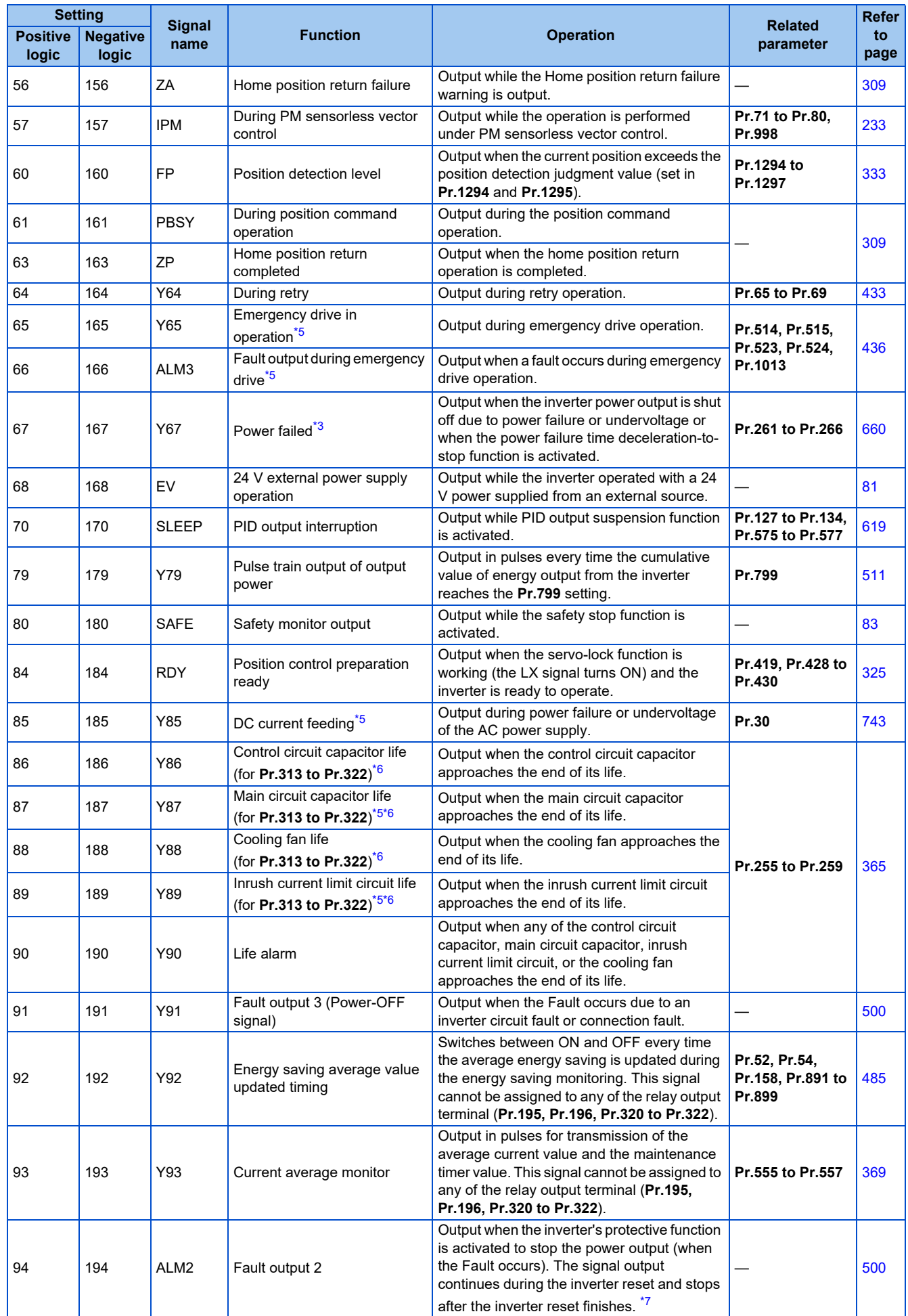

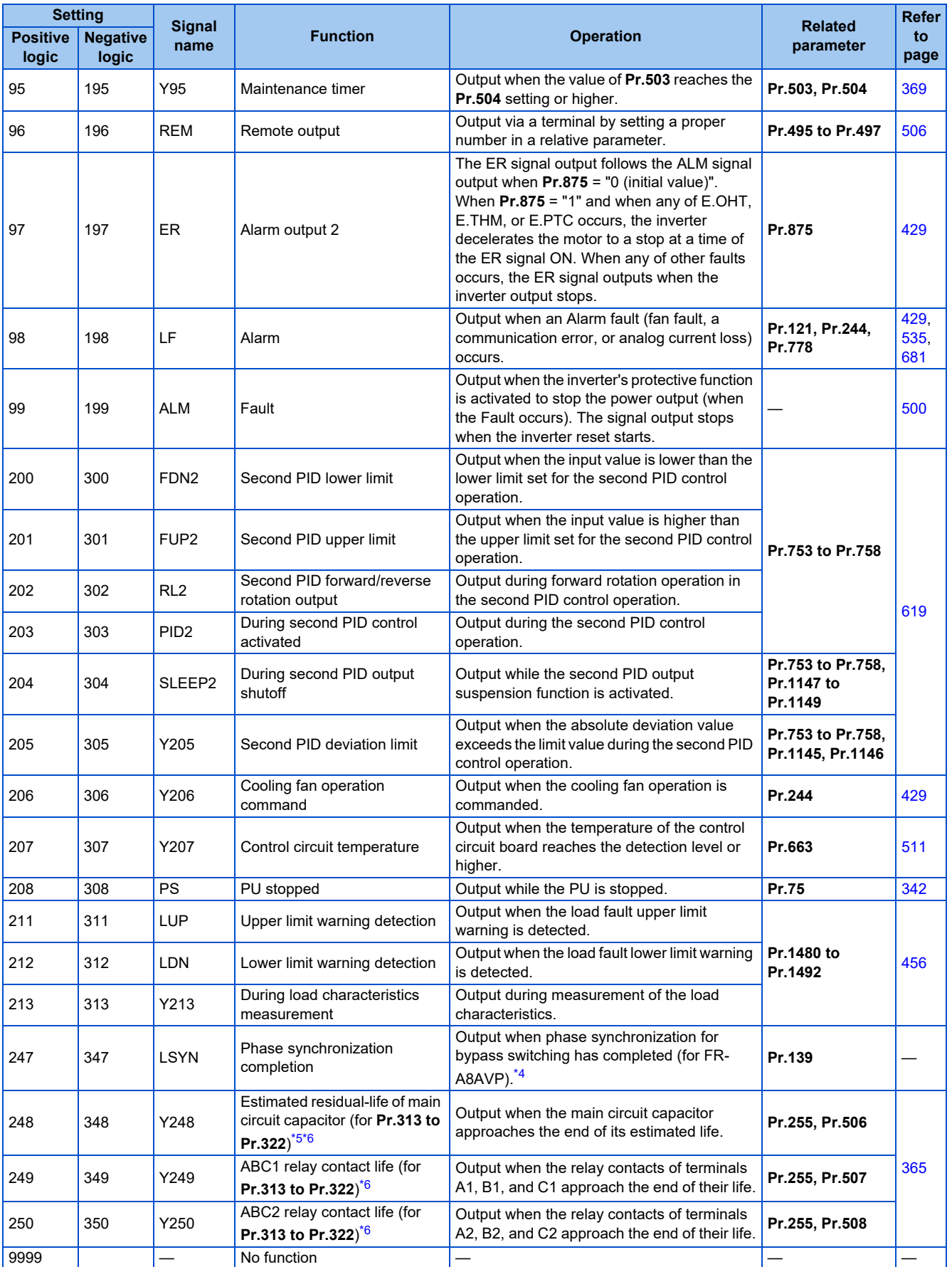

<span id="page-495-0"></span>\*1 Note that changing the frequency setting with an analog signal or the setting dial on the operation panel (FR-DU08) may cause the turning ON and OFF of Up to frequency (SU) signal depending on its changing speed and the timing of the speed change determined by the acceleration/ deceleration time setting. (The signal state changing does not occur when the acceleration/deceleration time is set to 0 seconds.)

<span id="page-495-1"></span>\*2 This signal is available only for the standard model.

<span id="page-495-2"></span>\*3 This signal cannot be assigned to any of the output terminals for plug-in options (FR-A8AY and FR-A8AR).

- <span id="page-496-2"></span>\*4 This signal is available when the compatible plug-in option or control terminal option is installed.
- <span id="page-496-3"></span><span id="page-496-1"></span>\*5 The setting is available for the standard model and the IP55 compatible model.
- \*6 This signal is available for the FR-A800-GF, when the PLC function is enabled, or when an option (FR-A8AY, FR-A8AR, FR-A8NC, or FR-A8NCE) is installed. Use **Pr.313 to Pr.322** to assign the function to the terminal. For the information of the availability of these parameters for each option, refer to the Instruction Manual of the option.
- \*7 On restarting the inverter, the Fault output 2 (ALM2) signal turns OFF at the time the inverter power turns OFF.

#### <span id="page-496-4"></span>**NOTE**

- One function can be assigned to more than one terminal.
- The function works during the terminal conducts when the parameter setting is any of "0 to 99, 200 to 299", and the function works during the terminal does not conduct when the setting is "100 to 199, 300 to 399".
- When **Pr.76 Fault code output selection** = "1", the outputs of terminals SU, IPF, OL, and FU are used only for outputting the fault code according to the **Pr.76** setting. (When the inverter's protective function is activated, the signal for the fault code is output.)
- The output of terminal RUN and the outputs of the relay output terminals are not affected by the **Pr.76** setting.
- Changing the terminal assignment using **Pr.190 to Pr.196 (Output terminal function selection)** may affect the other functions. Set parameters after confirming the function of each terminal.
- Do not assign the signal to terminals A1, B1, and C1 or terminals A2, B2, and C2 which frequently changes its state between ON and OFF. Otherwise, the life of the relay contact may be shortened.

### **Adjusting the output terminal response level (Pr.289)**

• The responsivity of the output terminals can be delayed in a range between 5 to 50 ms. (The following is the operation example of the RUN signal.)

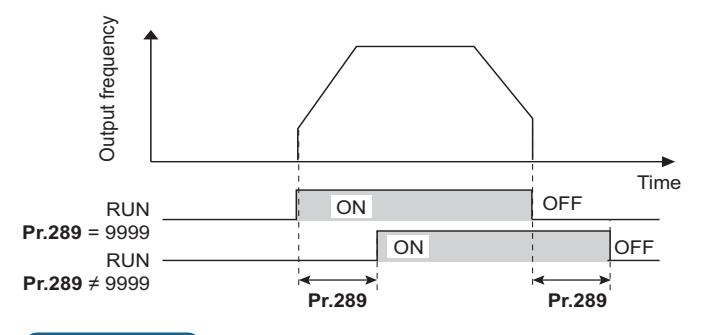

#### **NOTE**

- When **Pr.157 OL signal output timer** is set for the Overload warning (OL) signal output, the OL signal is output when the set time of (**Pr.157 + Pr.289**) elapses.
- The signal output for the PLC function (see [page 664](#page-664-0)) and for the fault code output (see [page 510](#page-510-0)) are not affected by the **Pr.289** setting (not filtered for responsivity).

### <span id="page-496-0"></span>◆ Inverter operation ready signals (RY, RY2 signals) and inverter running **signals (RUN, RUN2, RUN3 signals)**

#### ■ Operation under V/F control and Advanced magnetic flux vector control

- When the inverter is ready for operation, the Inverter operation ready (RY) signal turns ON (and stays ON during operation).
- When the inverter output frequency reaches the setting of **Pr.13 Starting frequency** or higher, the inverter running signals (RUN, RUN2 signals) turn ON. The signals are OFF while the inverter is stopped or during the DC injection brake operation.

• The Inverter running and start command ON (RUN3) signal is ON while the inverter is running or while the start command signal is ON. (When the start command signal is ON, the RUN3 signal is ON even while the inverter's protective function is activated or while the MRS signal is ON.) The RUN3 signal is ON even during the DC injection brake operation, and the signal is OFF when the inverter stops.

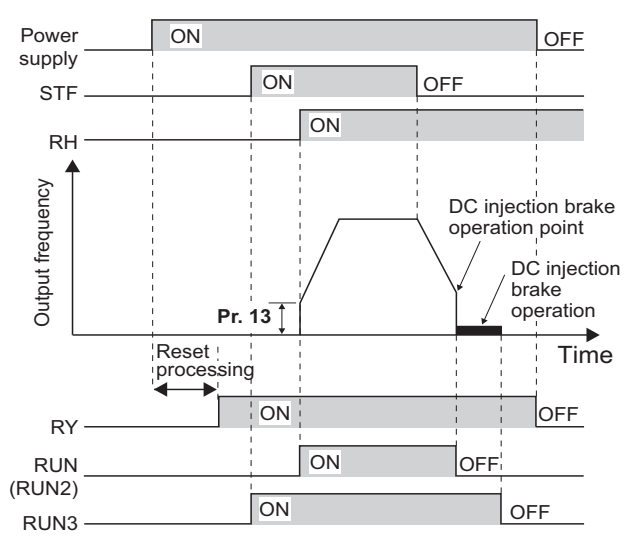

• The ON/OFF state of each signal according to the inverter operating status is shown in the matrix below.

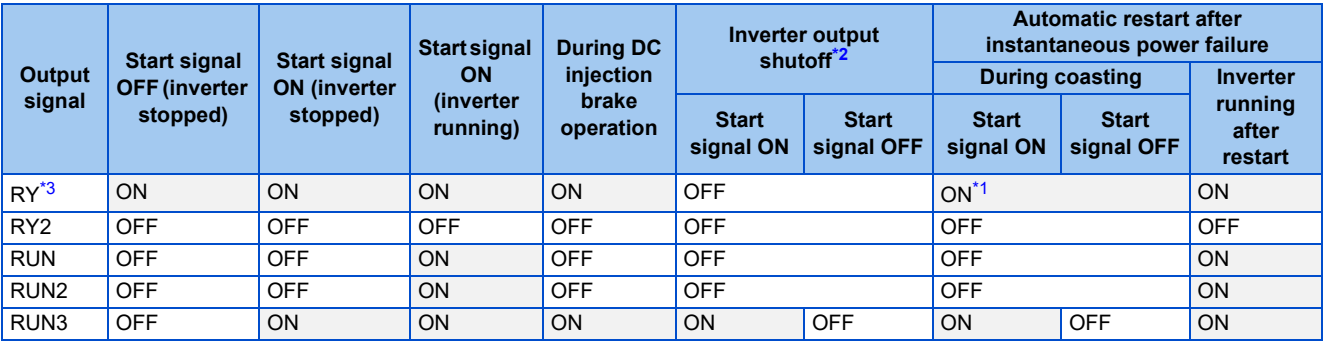

\*1 The signal is OFF during power failure or undervoltage.

\*2 This means the state during a fault occurrence or while the MRS signal is ON, etc.

\*3 The signal is OFF while power is not supplied to the main circuit.

#### <span id="page-497-2"></span><span id="page-497-1"></span><span id="page-497-0"></span>**Operation under Real sensorless vector control, Vector control, and PM sensorless vector control**

- When the inverter is ready for operation, the Inverter operation ready (RY) signal turns ON (and stays ON during operation).
- When the inverter output frequency reaches the setting of **Pr.13 Starting frequency** or higher, the Inverter running (RUN) turns ON. The signal is OFF during an inverter stop, during the DC injection brake operation, during tuning at start-up, or during pre-excitation.
- The Inverter running 2 (RUN2) signal is ON while the inverter is running or while the start command signal is ON. (When the inverter's protective function is activated or the MRS signal is ON, the RUN2 signal turns OFF.)
- The Inverter running and start command ON (RUN3) signal is ON while the inverter is running or while the start command signal is ON.
- The RUN2 and RUN3 signals are also ON when the start command signal is ON or during pre-excitation with the speed command value 0. (However, the RUN2 signal is OFF during pre-excitation with the LX signal ON.)

• The Operation ready 2 (RY2) signal turns ON when the pre-excitation starts. The signal is ON during pre-excitation even while the inverter stops its output. The signal is OFF during the inverter output shutoff.

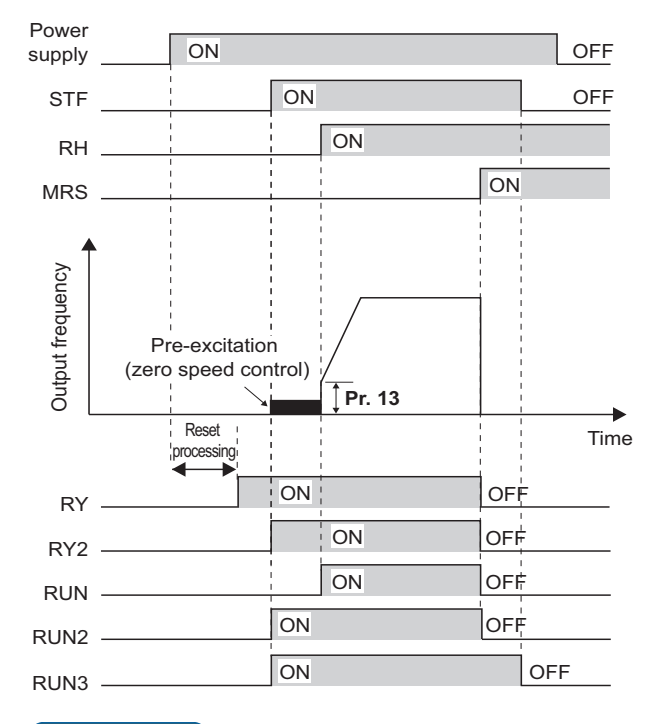

#### $\bullet$ **NOTE**

• When pre-excitation works with the Pre-excitation/servo ON (LX) signal ON, the RY2 signal turns ON after 100 ms (500 ms for FR-A820-03800(75K) or higher, FR-A840-02160(75K) or higher) from the time the LX signal turns ON. (When online auto tuning at start-up is selected (**Pr.95** = "1"), the time the signal turns ON is delayed by the tuning time.)

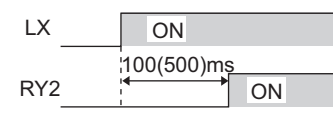

• The ON/OFF state of each signal according to the inverter operating status is shown in the matrix below.

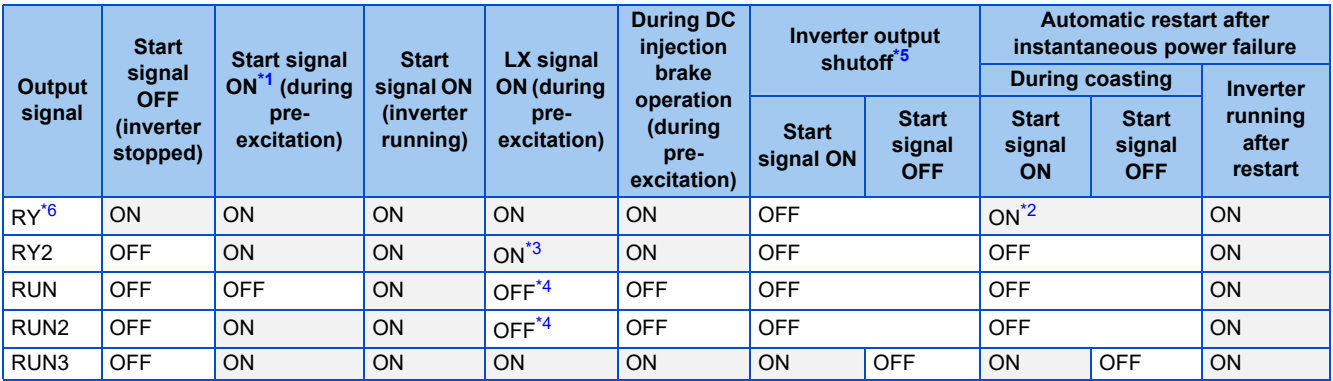

<span id="page-498-0"></span>\*1 When the start signal is ON and the frequency command is 0 Hz, such state is designated as "during pre-excitation".

<span id="page-498-3"></span>\*2 The signal is OFF during power failure or undervoltage.

<span id="page-498-4"></span>\*3 The RY2 signal turns ON after 100 ms (500 ms for FR-A820-03800(75K) or higher, FR-A840-02160(75K) or higher) from the time the LX signal turns ON.

<span id="page-498-5"></span>\*4 The signal is ON while the servo-lock function is ON (the LX signal is ON) in the position control mode.

<span id="page-498-1"></span>\*5 This means the state during a fault occurrence or while the MRS signal is ON, etc.

<span id="page-498-2"></span>\*6 The signal is OFF while power is not supplied to the main circuit.

• To use the RY, RY2, RUN, RUN2, or RUN3 signal, set the corresponding number selected from the following table in any of **Pr.190 to Pr.196 (Output terminal function selection)** to assign the function to an output terminal.

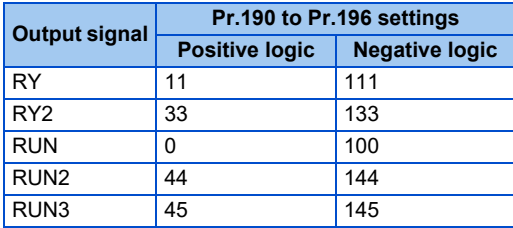

#### **NOTE**

• The RUN signal (positive logic) is initially assigned to the terminal RUN.

### <span id="page-499-0"></span>**Forward rotation output (Y30) signal and Reverse rotation output (Y31) signal**

- Under Vector control or encoder feedback control, the Forward rotation output (Y30) signal or the Reverse rotation output (Y31) signal is output according to the actual rotation direction of the motor.
- During pre-excitation (zero-speed or servo-lock function ON) in the speed or torque control mode, the Y30 signal and the Y31 signal are OFF. During the servo-lock function ON in the position control mode, however, the Y30 signal or the Y31 signal is ON according to the actual rotation direction of the motor, as well as during normal operation.
- To use the Y30 signal, set "30 (positive logic) or 130 (negative logic)" in any of **Pr.190 to Pr.196 (Output terminal function selection)** to assign the function to the output terminal.
- To use the Y31 signal, set "31 (positive logic) or 131 (negative logic)" in any of **Pr.190 to Pr.196 (Output terminal function selection)** to assign the function to the output terminal.

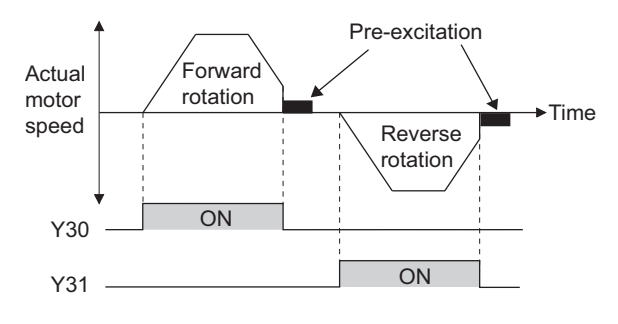

#### A NOTE

- The Y30 and Y31 signals are always OFF under V/F control, Advanced magnetic flux vector control, Real sensorless vector control, and PM sensorless vector control.
- If the motor is rotated by an external force while the inverter is stopped, the Y30 signal and the Y31 signal keep OFF state.

### <span id="page-499-1"></span>**Regenerative status output (Y32) signal**

- When the motor gets in a regenerative braking (dynamic braking) state under Vector control, the Regenerative status output (Y32) signal turns ON. Once the signal turns ON, the signal is retained ON for at least 100 ms.
- The signal is OFF during an inverter stop or during pre-excitation.

• To use the Y32 signal, set "32 (positive logic) or 132 (negative logic)" in any of **Pr.190 to Pr.196 (Output terminal function selection)** to assign the function to the output terminal.

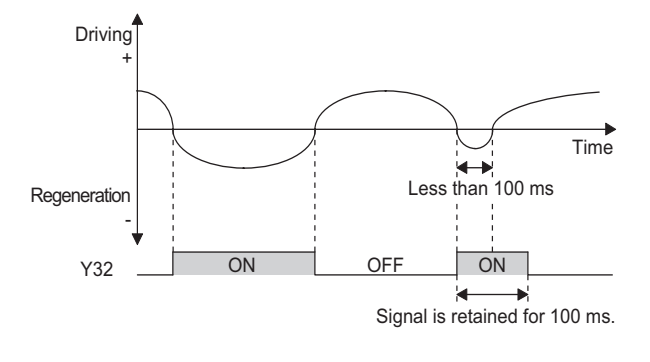

### **NOTE**

• The Y32 signal is always OFF under V/F control, Advanced magnetic flux vector control, Real sensorless vector control, and PM sensorless vector control.

### <span id="page-500-1"></span>**Fault (ALM) signal and Fault output 2 (ALM2) signal**

- The fault signal (ALM or ALM2 signal) is output when an inverter protective function is activated.
- The ALM2 signal stays ON during the resetting the inverter after the Fault occurs.
- To use the ALM2 signal, set "94 (positive logic) or 194 (negative logic)" in any of **Pr.190 to Pr.196 (Output terminal function selection)** to assign the function to an output terminal.
- The ALM signal is initially assigned to the relay terminals A1, B1, and C1.

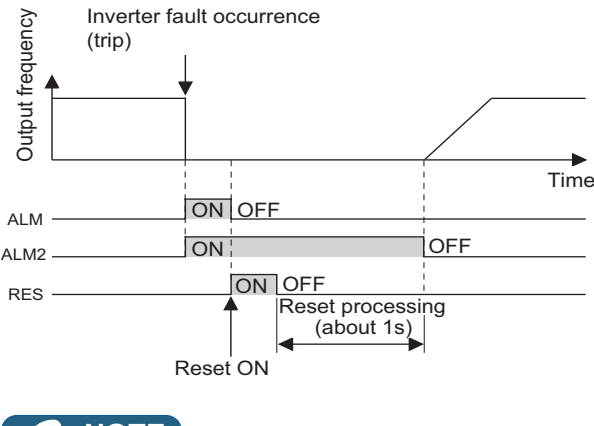

**NOTE**

• For details on the inverter faults, refer to [page 799](#page-799-0).

### <span id="page-500-0"></span>**Input power shutoff like magnetic contactor (Y91 signal)**

- The Fault output 3 (Y91) signal is output when a fault originating in the inverter circuit or a connection fault occurs.
- To use the Y91 signal, set "91 (positive logic) or 191 (negative logic)" in any of **Pr.190 to Pr.196 (Output terminal function selection)** to assign the function to an output terminal.

• The following is the list of faults that output the Y91 signal. (For details on faults, refer to [page 799](#page-799-0).)

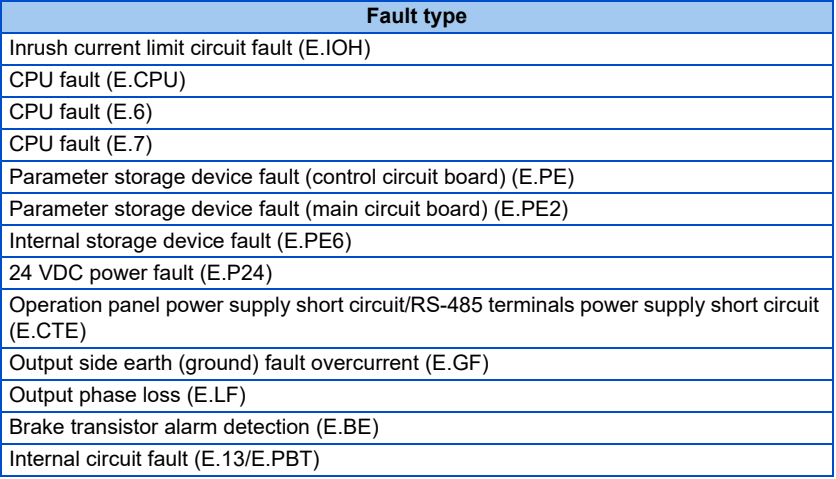

### **Changing the special relay function for the PLC function**

• For the PLC function, the function of special relays (SM1225 to SM1234) can be changed by setting **Pr.313 to Pr.322**. (For details on the PLC function, refer to the PLC Function Programming Manual.)

#### **Parameters referred to**

**Pr.13 Starting frequency Pr.13 Starting frequency Pr.76 Fault code output selection Pr.76 Fault code output selection** 

# <span id="page-501-0"></span>**5.11.7 Output frequency detection**

If the inverter output frequency which reaches a specific value is detected, the relative signal is output.

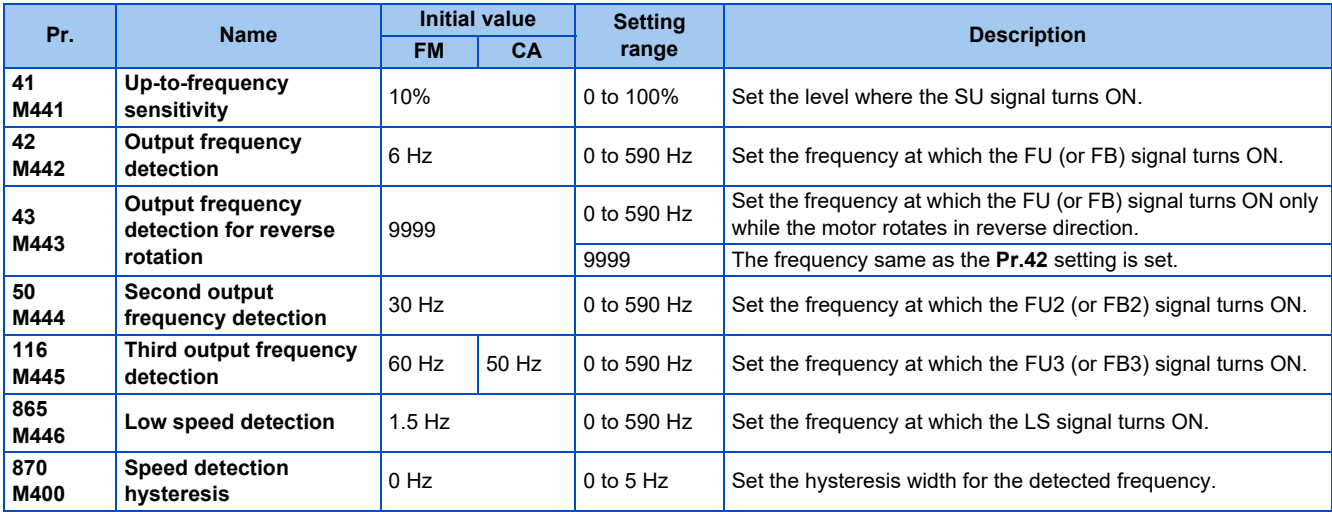

### ◆ Setting the notification zone of the output frequency reaching the set **point (SU signal, Pr.41)**

- The Up to frequency (SU) signal is output when the output frequency reaches the set frequency.
- Set the value in the range of 1 to 100% in **Pr.41** to determine tolerance for the set frequency (considered as 100% point).
- It may be useful to use this signal to start operating related equipment after checking that the set frequency has been reached.

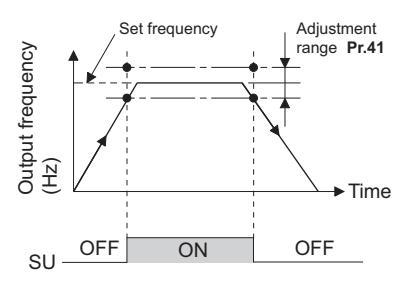

### **Output frequency detection (FU, FU2, FU3 signals, FB, FB2, FB3 signals, Pr.42, Pr.43, Pr.50, Pr.116)**

- The Output frequency detection (FU) signal and the Speed detection (FB) signal are output when the output frequency reaches or exceeds the **Pr.42** setting.
- The FU, FU2, and FU3 signals are useful for applying or releasing electromagnetic brake, etc.
- The FU, FU2, and FU3 signal is output when the output frequency (frequency command) reaches the set frequency. On the other hand, the FB, FB2, and FB3 signal is output when the detected actual speed (estimated speed under Real sensorless vector control, or feedback value under Vector control) of the motor reaches the set frequency. The FU signal and the FB signal are output at the same manner under V/F control or Advanced magnetic flux vector control or during the encoder feedback control operation.
- The frequency detection dedicated to motor rotation in reverse direction is enabled by setting the frequency in **Pr.43**. This setting is useful when the timing of the electromagnetic braking during forward rotation operation (for example, during lifting up in the lifts operation) is different from that during reverse rotation operation (lifting down).
- When **Pr.43** ≠ "9999", the **Pr.42** setting is for the forward rotation operation and the **Pr.43** setting is for the reverse rotation operation.
- When a different detection point of the frequency is required, **Pr.50** and **Pr.116** are available. The FU2 (or FB2) signal can be set to be output when the output frequency reaches the **Pr.50** setting or higher, and the FU3 (or FB3) signal can be set to be output when the output frequency reaches the **Pr.116** setting or higher.

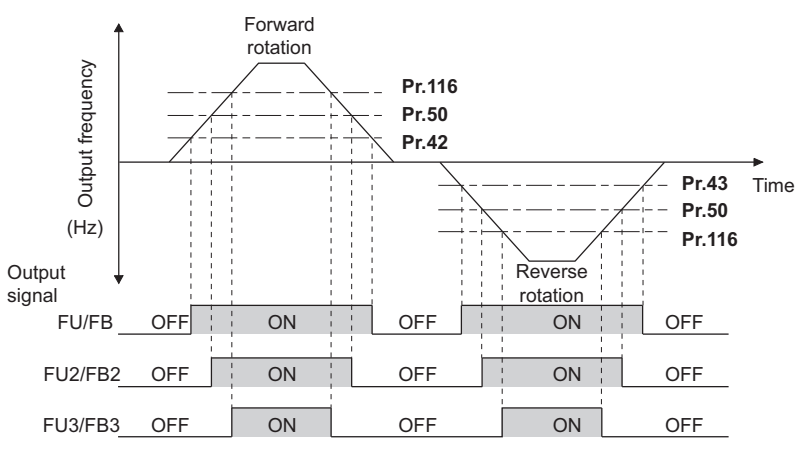

• To use each signal, set the corresponding number selected from the following table in any of **Pr.190 to Pr.196 (Output terminal function selection)** to assign the function to an output terminal.

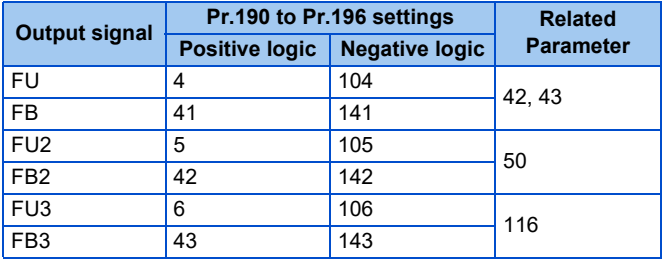

### **Low speed detection (LS signal, Pr.865)**

- When the output frequency drops to the setting of **Pr.865 Low speed detection** or lower, the Low speed detection (LS) signal is output.
- In the speed control mode under Real sensorless vector control, Vector control, or PM sensorless vector control, the fault occurs, the indication "E.OLT" appears, and the inverter output power shuts off if the inverter condition that the output frequency drops to the **Pr.865** setting and the output torque exceeds the setting of **Pr.874 OLT level setting** by torque limit operation continues for 3 seconds or longer.

• To use the LS signal, set "34 (positive logic) or 134 (negative logic)" in any of **Pr.190 to Pr.196 (Output terminal function selection)** to assign the function to the output terminal.

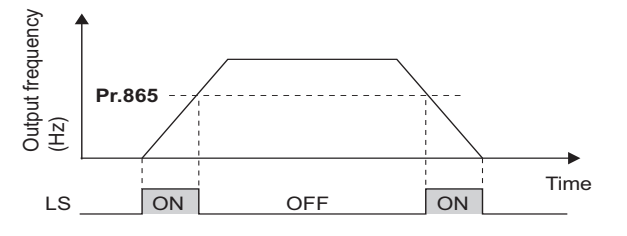

### ◆ Speed detection hysteresis (Pr.870)

Setting the hysteresis width for the detected frequency prevents chattering of the Speed detection (FB) signal. When an output frequency fluctuates, the following signals may chatter (turns ON and OFF repeatedly).

- Up to frequency (SU) signal
- Speed detection (FB, FB2, FB3) signals
- Low speed detection (LS) signal

Setting hysteresis to the detected frequency prevents chattering of these signals.

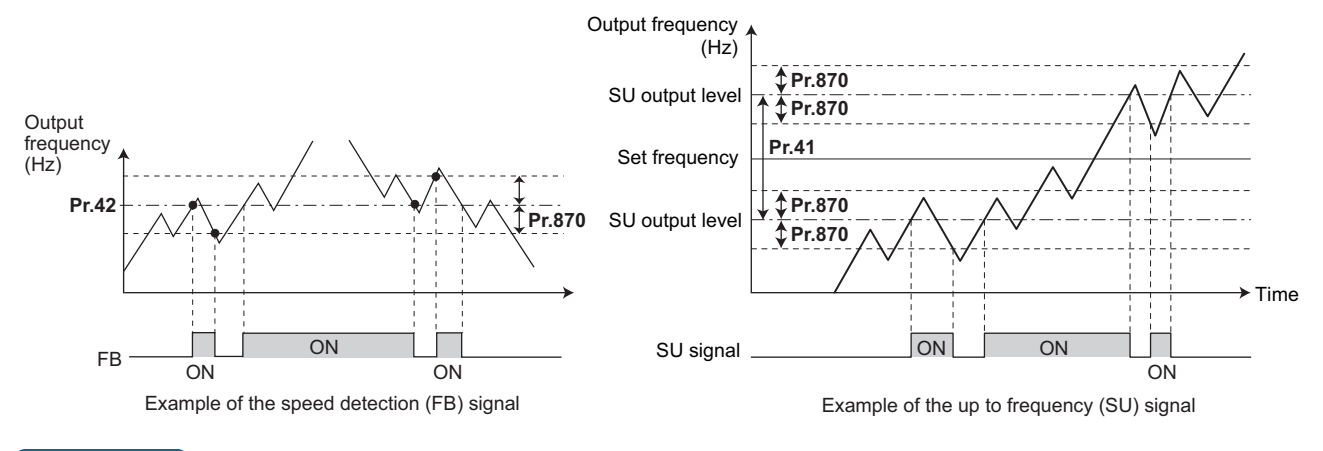

 $\bullet$ **NOTE**

- In the initial setting, the FU signal is assigned to terminal FU, and the SU signal is assigned to terminal SU.
- All signals shown in the following table are OFF during the DC injection brake operation, during the pre-excitation (zero speed control or servo lock) operation, and during tuning at start-up.
- The reference frequency in comparison with the set frequency differs depending on the control method.

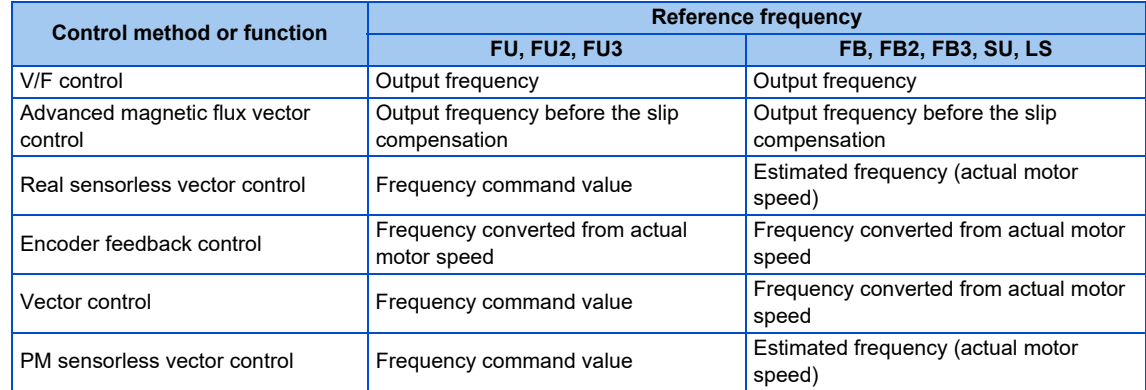

- Setting a higher value in **Pr.870** causes a lower responsivity of the signals for frequency detection (SU, FB, FB2, FB3, and LS signals).
- The logic (ON/OFF switching) of the LS signal is the reverse of that of the FB signal.
- Changing the terminal assignment using **Pr.190 to Pr.196 (Output terminal function selection)** may affect the other functions. Set parameters after confirming the function of each terminal.

**Parameters referred to**

**Pr.190 to Pr.196 (Output terminal function selection) Pr.874 OLT level setting Pr.874 OLT**
# **5.11.8 Output current detection function**

If the inverter output current which reaches a specific value is detected, the relative signal is output via an output terminal.

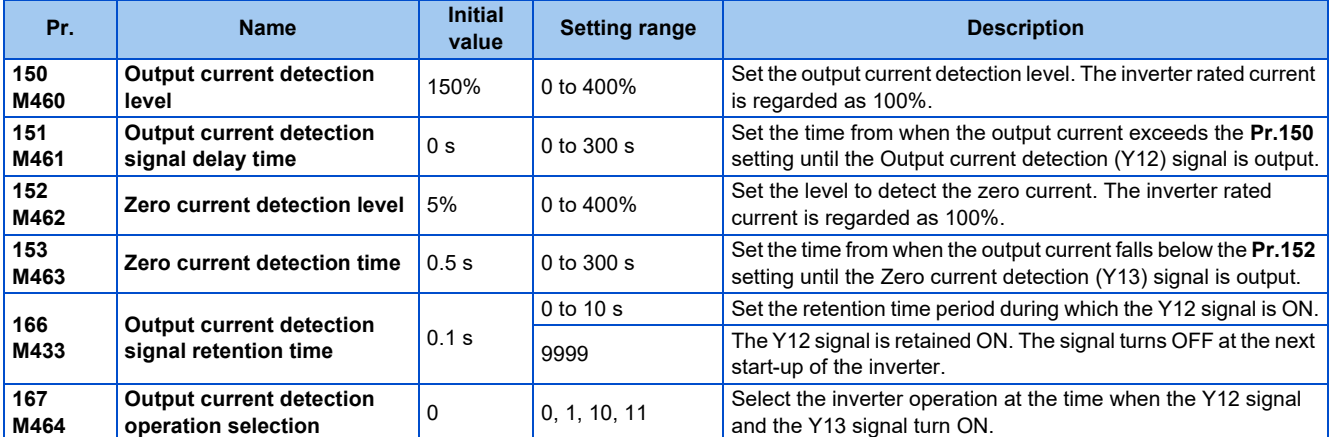

## **Output current detection (Y12 signal, Pr.150, Pr.151, Pr.166, Pr.167)**

- The output current detection function is useful for overtorque detection.
- If the inverter output during inverter running remains higher than the **Pr.150** setting for the time set in **Pr.151** or longer, the Output current detection (Y12) signal is output.
- When the Y12 signal turns ON, the ON state is retained for the time set in **Pr.166**.
- When **Pr.166** = "9999", the ON state is retained until the next start-up of the inverter.
- Setting **Pr.167** = "1" while the Y12 signal is ON does not cause the fault E.CDO. The **Pr.167** setting becomes valid after the Y12 signal is turned OFF.
- To use the Y12 signal, set "12 (positive logic) or 112 (negative logic)" in any of **Pr.190 to Pr.196 (Output terminal function selection)** to assign the function to the output terminal.
- Use **Pr.167** to select the inverter operation at the time when Y12 signal turns ON, whether the inverter output stops or the inverter operation continues.

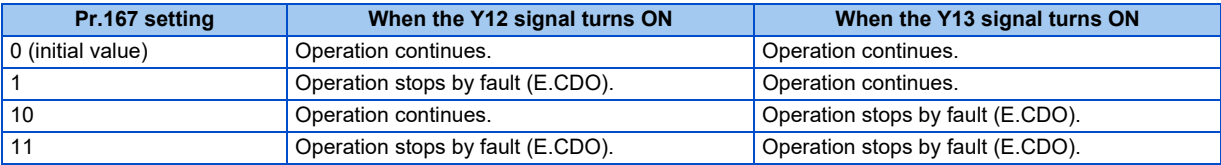

**Pr.166** "9999", **Pr.167** = "0"

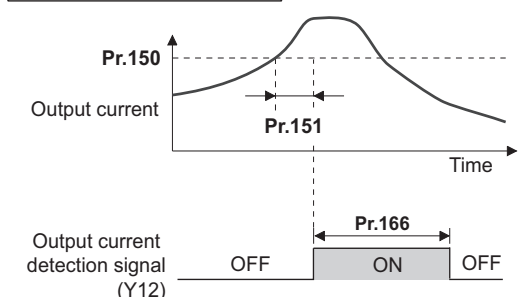

### **Zero current detection (Y13 signal, Pr.152, Pr.153)**

- If the inverter output during inverter running remains lower than the **Pr.152** setting for the time set in **Pr.153** or longer, the Zero current detection (Y13) signal is output.
- Once the Zero current detection (Y13) signal turns ON, the signal is retained ON for at least 0.1 second.
- If the inverter output current decreases, slippage due to gravity may occur, especially in a lift application, because the motor torque decreases. To prevent this, the Y13 signal can be output from the inverter to apply the mechanical brake when the output current falls below the **Pr.152** setting.
- To use the Y13 signal, set "13 (positive logic) or 113 (negative logic)" in any of **Pr.190 to Pr.196 (Output terminal function selection)** to assign the function to the output terminal.
- Use **Pr.167** to select the inverter operation at the time when Y13 signal turns ON, whether the inverter output stops or the inverter operation continues.

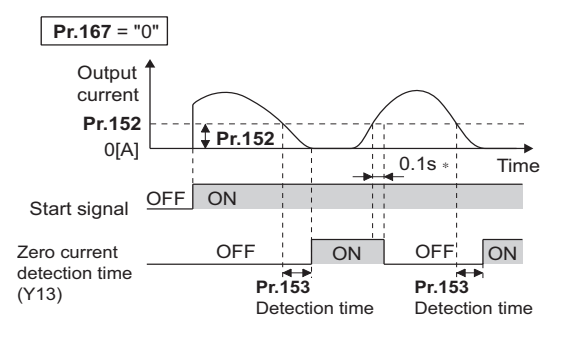

∗ When the output is restored to the **Pr.152** level, the Y13 signal is turned OFF after 0.1 s.

#### **NOTE**

- This function is enabled during online or offline auto tuning.
- The response time of the Y12 and Y13 signals is approximately 0.1 second. However, the response time varies according to the load condition.
- When **Pr.152** = "0", the zero current detection function is disabled.
- Changing the terminal assignment using **Pr.190 to Pr.196 (Output terminal function selection)** may affect the other functions. Set parameters after confirming the function of each terminal.

### $\wedge$  CAUTION

- The setting of the zero current detection level should not be too low, and the setting of the zero current detection time should not be too long. Doing so may cause the signal for the zero current detection not to be output when the output current is very low and the motor torque is not generated.
- A safety backup such as an emergency brake must be provided to prevent machines or equipment in hazardous conditions even if the Zero current detection is used.

#### **Parameters referred to**

**Online auto tuning**<sub>s</sub> [page 576](#page-576-0) **Offline auto tuning**<sup>par</sup> [page 550,](#page-550-0) [page 569](#page-569-0) **Pr.190 to Pr.196 (Output terminal function selection)** 

## **5.11.9 Output torque detection function**

#### **Magnetic flux Sensorless Vector PM**

If the motor torque which reaches a specific value is detected, the relative signal is output.

The signal is useful for applying or releasing electromagnetic brake, etc.

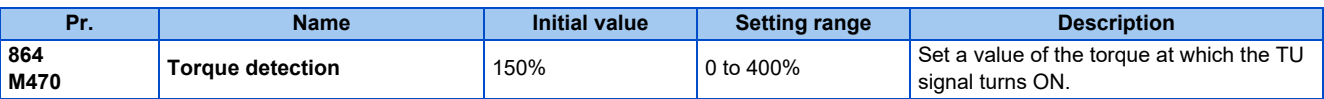

• The Torque detection (TU) signal turns ON when the motor output torque reaches the value of torque set in **Pr.864** or higher. The TU signal turns OFF when the motor output torque drops lower than the set value.

• **Pr.864** is not available under V/F control.

**5**

• To use the TU signal, set "35 (positive logic) or 135 (negative logic)" in one of **Pr.190 to Pr.196 (Output terminal function selection)** to assign the function to the output terminal.

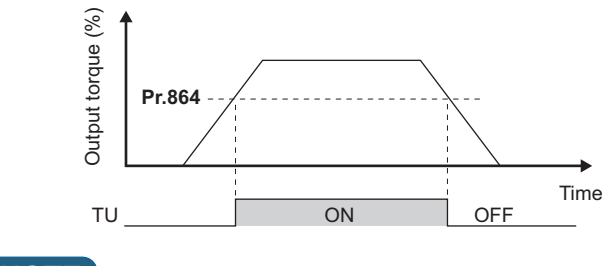

A NOTE

• Changing the terminal assignment using **Pr.190 to Pr.196 (Output terminal function selection)** may affect the other functions. Set parameters after confirming the function of each terminal.

#### **Parameters referred to**

**Pr.190 to Pr.196 (Output terminal function selection) Page 490** 

## **5.11.10 Remote output function**

The signal can be turned ON or OFF via the output terminal on the inverter as if the terminal is the remote output terminal for a programmable controller.

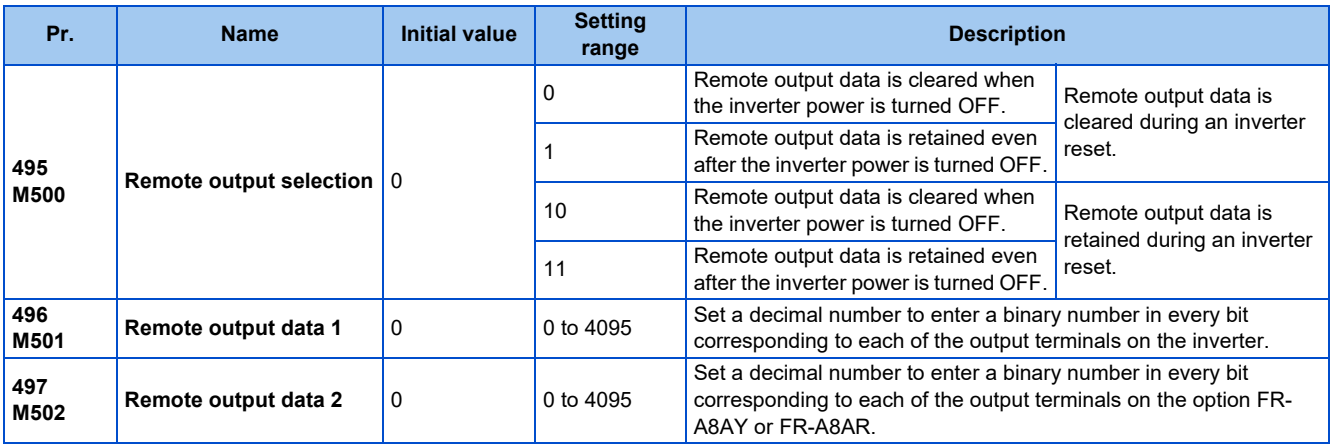

### **Remote output setting (REM signal, Pr.496, Pr.497)**

- The signal assigned to each of the output terminal can be turned ON or OFF according to the settings of **Pr.496** and **Pr.497**. The signal assigned to each of the remote output terminal can be turned ON or OFF through communication via the PU connector, via the RS-485 terminals, or via a communication option.
- To use the Remote output (REM) signal, set "96 (positive logic) or 196 (negative logic)" in any of **Pr.190 to Pr.196 (Output terminal function selection)** to assign the function to the terminal.
- Refer to the following figures to check correspondences between the bit and the actual terminal. When "1" is set in the bit corresponding to the terminal to which the REM signal assigned by setting a number in **Pr.496** and **Pr.497** each, the signal turns ON (or OFF in negative logic setting). Also, setting "0" allows the signal to turn OFF (or ON in negative logic setting).
- For example, when **Pr.190 RUN terminal function selection** = "96" (positive logic) and "1" (H01) is set in **Pr.496**, the REM signal assigned to terminal RUN turns ON.

#### **Pr.496**

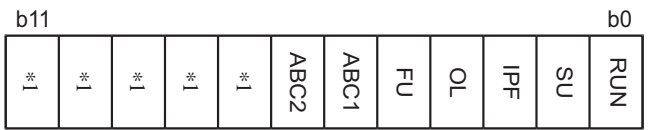

#### **Pr.497**

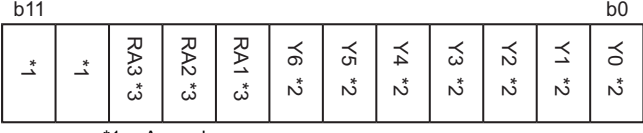

\*1 Any value

\*2 Y0 to Y6 are available when the output-extending option (FR-A8AY) is installed.

\*3 RA1 to RA3 are available when the relay output option (FR-A8AR) is installed.

### **Remote output data retention (REM signal, Pr.495)**

- When the inverter power is reset (or a power failure occurs) while **Pr.495** = "0 (initial value) or 10", the REM signal setting is cleared. (The ON/OFF state of the signal assigned to each terminal is determined by the settings in **Pr.190 to Pr.196**.) The settings in **Pr.496** and **Pr.497** are reset to "0".
- When **Pr.495** = "1 or 11", the remote output data is stored in EEPROM before the inverter power is turned OFF. This means that the signal output setting after power restoration is the same as that before the power was turned OFF. However, when **Pr.495** = "1", the data during an inverter reset (terminal reset or reset request via communication) is not saved.
- When **Pr.495** = "10 or 11", the remote output data in the signal before the reset is stored even during an inverter reset.

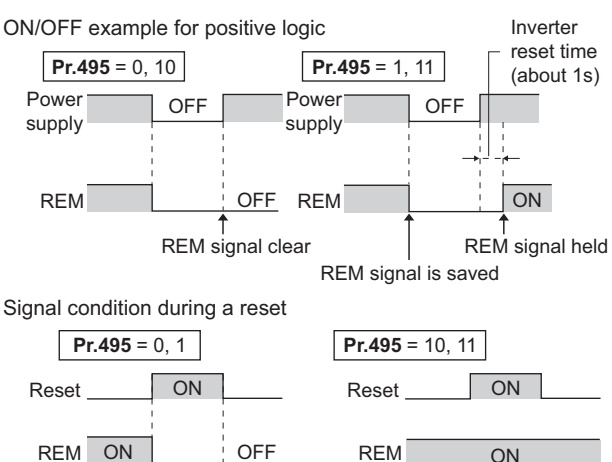

∗ When **Pr.495** = "1", the signal condition saved in EEPROM (condition of the last power OFF) is applied.

∗

#### **NOTE**

- The output terminal to which the REM signal is not assigned by using **Pr.190 to Pr.196** does not turn ON or OFF when "1 or 0" is set in bit corresponding to each of the terminals by using **Pr.496** and **Pr.497**. (ON/OFF command affects only the terminal to which the REM signal is assigned.)
- When **Pr.495** = "1 or 11" (remote output data retained at power OFF), take measures to keep the control circuit power ON, such as connecting terminal R1/L11 with terminal P/+ and connecting terminal S1/L21 with terminal N/- . If the control power is not retained, the output signal after the inverter power turns ON is not guaranteed to work. When the high power factor converter (FR-HC2) or the converter unit (FR-CC2) is connected to the inverter, assign the FR-HC2/FR-CC2 connection, instantaneous power failure detection (X11) signal to an input terminal and input the IPF signal from the FR-HC2/FR-CC2 to the inverter via the terminal to which the X11 signal is assigned.

#### **Parameters referred to**

**Pr.190 to Pr.196 (Output terminal function selection) Profile 490** 

# **5.11.11 Analog remote output function**

An analog value can be output via the analog output terminal on the inverter.

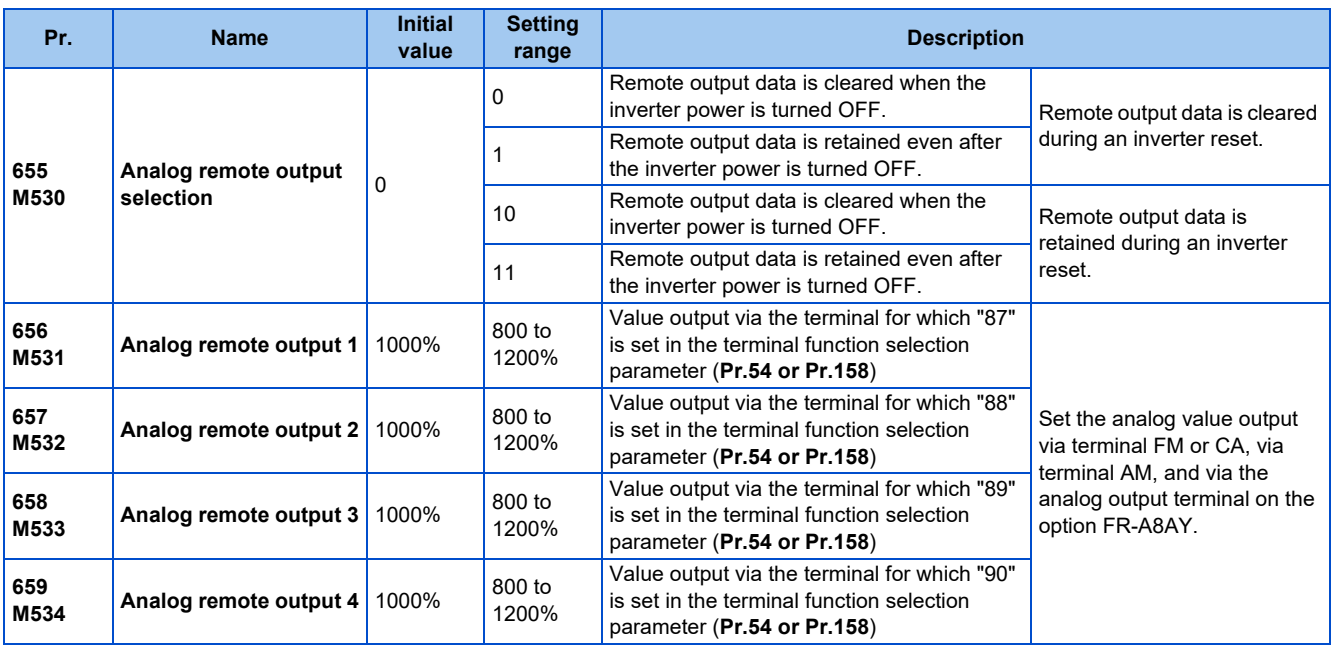

### **Analog remote output (Pr.656 to Pr.659)**

- The analog signal of the value set in **Pr.656 to Pr.659 (Analog remote output)** can be output via terminal FM or CA, terminal AM and the analog output terminal on the option FR-A8AY.
- When **Pr.54 FM/CA terminal function selection** = "87, 88, 89, or 90" (Remote output value), the type FM inverter can output a pulse train via terminal FM.
- For FM output (when **Pr.291 Pulse train I/O selection** = "0 (initial value) or 1"): Terminal FM output [pulses/s] = 1440 [Hz] × (Analog remote output value - 1000)/100 Where the output range is 0 to 2400 pulses/s.
- For high-speed pulse output (when **Pr.291 Pulse train I/O selection** = "10, 11, 20, or 21"): Terminal FM output [pulses/s] = 50k [Hz] × (Analog remote output value - 1000)/100 Where the output range is 0 to 55k pulses/s.

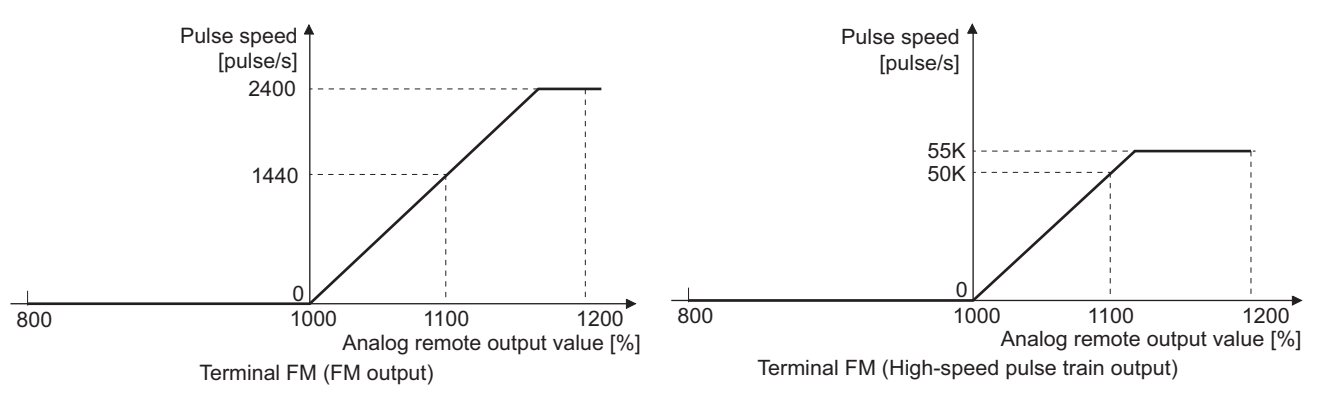

• When **Pr.54 FM/CA terminal function selection** = "87, 88, 89, or 90" (remote output), the type CA inverter can output any analog current via terminal CA.

• Terminal CA output [mA] = 20 [mA] × (Analog remote output value - 1000)/100 Where the output range is 0 to 20 mA.

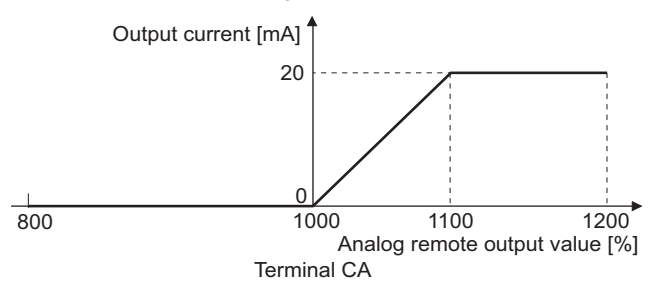

- When **Pr.158 AM terminal function selection** = "87, 88, 89, or 90", an analog voltage can be output via terminal AM.
- Terminal AM output  $[V] = 10 [V] \times (Analog$  remote output value 1000)/100

The output range is -10 to +10 V regardless of the **Pr.290 Monitor negative output selection** setting.

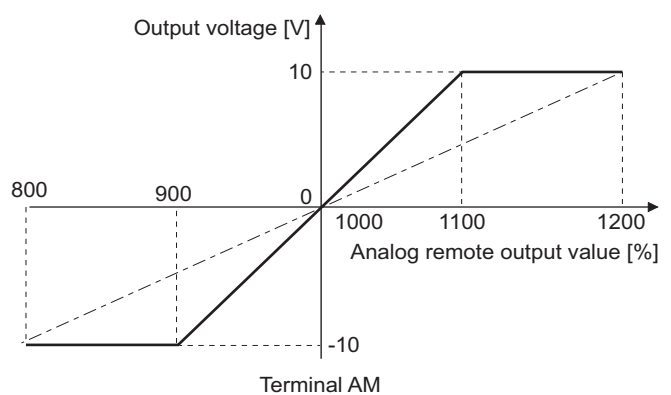

### **Analog remote output data retention (Pr.655)**

- When the power supply is reset (including a power failure) while **Pr.655 Analog remote output selection** = "0" (initial value) or 10", the remote analog output (**Pr.656 to Pr.659**) returns to its initial value (1000%).
- When **Pr.655** = "1 or 11", the remote output data is stored in EEPROM before the inverter power is turned OFF. This means that the signal output setting after power restoration is the same as that before the power was turned OFF. However, when **Pr.655** = "1", the data during an inverter reset (terminal reset or reset request via communication) is not saved.
- When **Pr.655** = "10 or 11", the remote output data in the signal before the reset is stored even during an inverter reset.
- When the setting in **Pr.655** is changed, the remote analog output (**Pr.656 to Pr.659**) returns to its initial value (1000%).

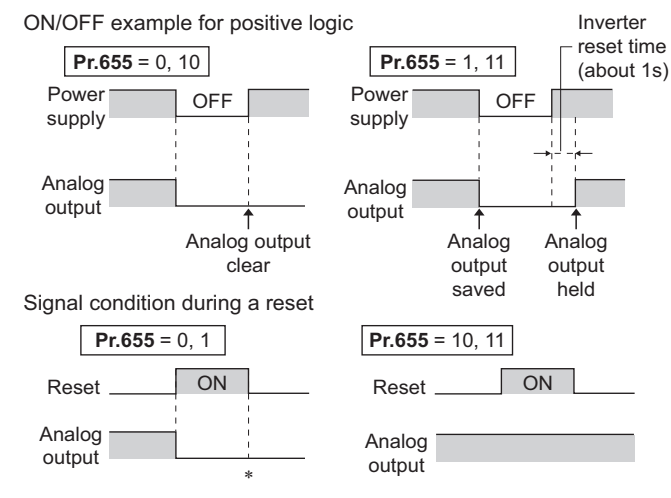

∗ When **Pr.655** = "1", the signal condition saved in EEPROM (condition of the last power OFF) is applied.

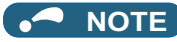

• When **Pr.655** = "1 or 11" (remote output data retained at power OFF), take measures to keep the control circuit power ON, such as connecting terminal R1/L11 with terminal P/+ and connecting terminal S1/L21 with terminal N/- (while power is supplied via input terminals R/L1, S/L2 and T/L3). If the control power is not retained, the output signal after the inverter power turns ON is not guaranteed to work. When connecting the high power factor converter FR-HC2, assign the instantaneous power failure detection (X11) signal to an input terminal to input the IPF signal from the FR-HC2 to the terminal for X11 signal.

#### **Parameters referred to**

**Pr.54 FM/CA terminal function selection Pr.54 FM/CA** terminal function selection **Pr.158 AM terminal function selection** Pr.290 Monitor negative output selection ফল <sub>Page 474</sub><br>Pr.291 Pulse train I/O selection ফল <sub>Page</sub> 474

## **5.11.12 Fault code output selection**

When a fault occurs, the corresponding data can be output as a 4-bit digital signal using via an open collector output terminal. The fault code can be read using an input module of programmable controller, etc.

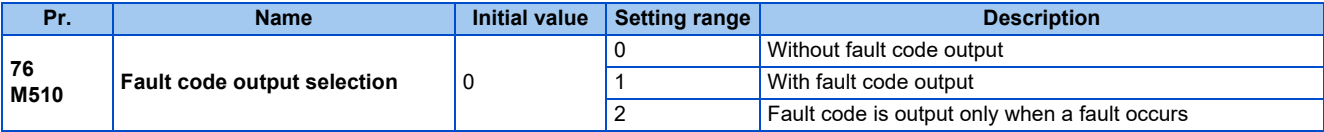

• Fault codes can be output to the output terminals by setting **Pr.76 Fault code output selection** = "1 or 2".

- When the setting is "2", a fault code is only output when a fault occurs. In normal operation the terminal outputs the signal assigned in **Pr.191 to Pr.194 (Output terminal function selection)**.
- The fault codes that can be output are shown in the following table. (0: Output transistor OFF, 1: Output transistor ON)

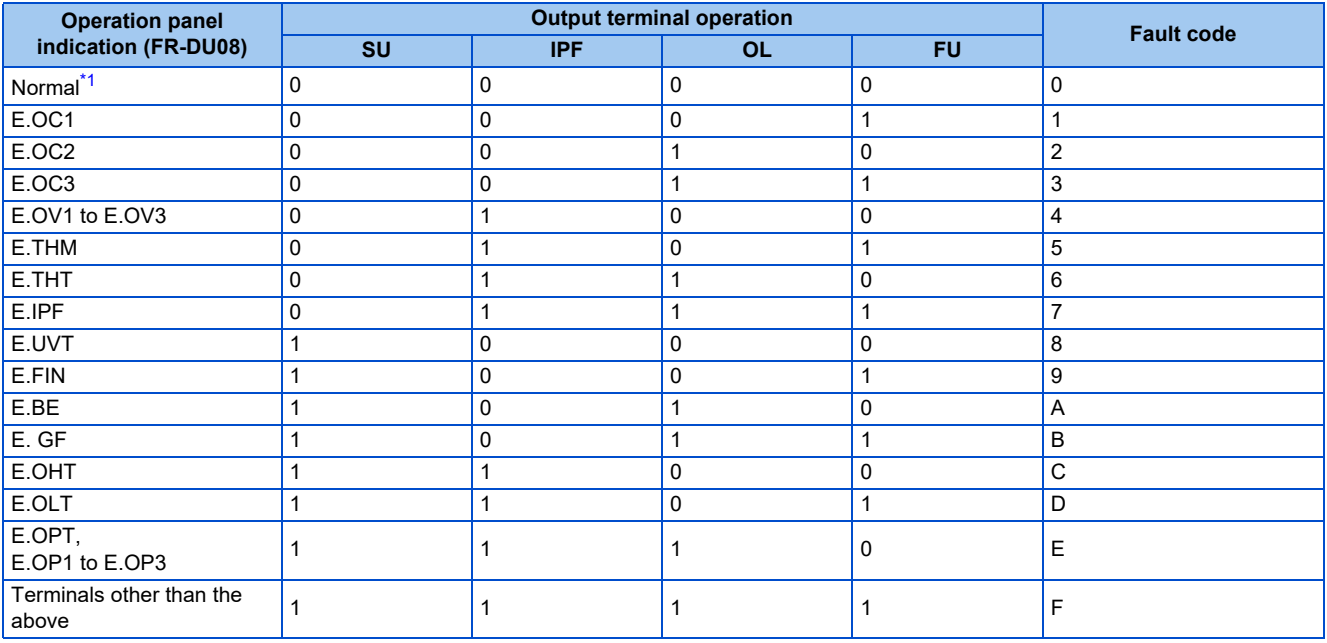

\*1 When **Pr.76** = "2", the terminal outputs the signal assigned by **Pr.191 to Pr.194**.

<span id="page-510-0"></span> $\overline{\phantom{a}}$ **NOTE**

> • If an error occurs while **Pr.76** ≠ "0", the output terminals SU, IPF, OL, and FU output the signals in the table above regardless of the settings in **Pr.191 to Pr.194 (Output terminal function selection)**. Take caution when controlling the inverter with the output signals set by **Pr.191 to Pr.194**.

**Parameters referred to**

**Pr.190 to Pr.196 (Output terminal function selection) [page 490](#page-490-0)** 

# **5.11.13 Pulse train output to announce cumulative output energy**

Every time when the output energy amount, which is accumulated from the time at power ON, after an inverter reset, or after the **Pr.799 Pulse increment setting for output power** is changed, reaches the specified value (or its integral multiples), the Y79 signal is output in pulses.

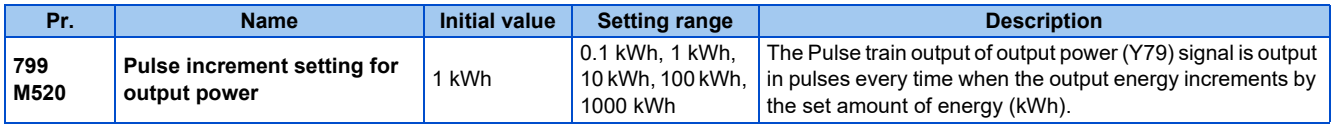

### ◆ Pulse increment setting for output power (Y79 signal, Pr.799)

- The Y79 pulse output signal is output every time when the inverter output energy exceeds the **Pr.799 Pulse increment setting for output power** after power-ON or inverter reset.
- The inverter does not clear and continues to count the amount of the output energy when the automatic restart after instantaneous power failure (the one that will not cause an inverter reset) occurs or the retry function is activated.
- If a power failure occurs, the cumulative value is reset to 0 kWh and restart cumulating.
- To use the Y79 signal, set "79 (positive logic) or 179 (negative logic)" in any of **Pr.190 to Pr.196 (Output terminal function selection)** to assign the function to the output terminal.

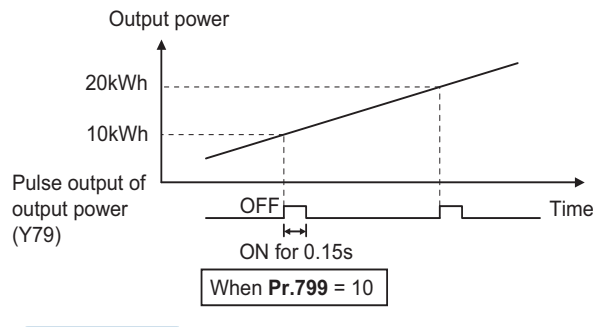

#### **NOTE**

- Because the accumulated data in the inverter is cleared when control power is lost by power failure or at an inverter reset, the value on the monitor cannot be used to charge electricity bill.
- Changing the terminal assignment using **Pr.190 to Pr.196 (Output terminal function selection)** may affect the other functions. Set parameters after confirming the function of each terminal. (Refer to [page 490.](#page-490-0))
- Do not assign the signal to terminal ABC1 or terminal ABC2 whose pulse outputs are frequently turned ON/OFF. Otherwise, the life of the relay contact may be shortened.

#### **Parameters referred to**

**Pr.190 to Pr.196 (Output terminal function selection) Profile 490** 

## **5.11.14 Detection of control circuit temperature**

The temperature of the control circuit board can be monitored, and a signal can be output according to a predetermined temperature setting.

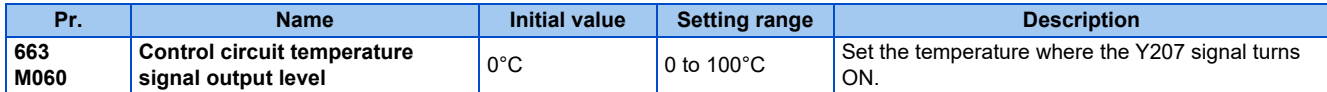

### **Control circuit temperature monitoring**

- The temperature of the control circuit board can be monitored within the range of 0 to 100°C on the operation panel, or via terminal FM/CA, or terminal AM. Refer to [page 463](#page-463-0) for information on how to select the monitor item.
- When **Pr.290 Monitor negative output selection** is set to enable display of the negative numbers for monitoring on the operation panel or via terminal AM, the range of monitoring is -20 to 100°C.
- The monitor value is a rough approximation of the change in the surrounding air temperature of the inverter. Use this parameter to grasp the operating environment of the inverter.

## **Control circuit temperature detection (Pr.663, Y207 signal)**

- The Y207 signal can be output when the control circuit temperature reaches the **Pr.663** setting or higher.
- To use the Y207 signal, set "207 (positive logic) or 307 (negative logic)" in any of **Pr.190 to Pr.196 (Output terminal function selection)** to assign the function to the output terminal.

#### **NOTE**

- The Y207 signal is turned OFF when the control circuit temperature becomes 5°C or more lower than the **Pr.663** setting.
- Changing the terminal assignment using **Pr.190 to Pr.196 (Output terminal function selection)** may affect the other functions. Set parameters after confirming the function of each terminal.

#### **Parameters referred to**

**Pr.54 FM/CA terminal function selection** 

**Pr.158 AM terminal function selection F** [page 474](#page-474-0)

**Pr.190 to Pr.196 (Output terminal function selection) Pr.190 to Pr.196 Pr.290 Monitor negative output selection** *F* [page 474](#page-474-0)

## **5.11.15 Encoder pulse dividing output**

The encoder pulse signal at the motor end can be divided in division ratio set in the parameter and be output.

Use this parameter to make the response of the machine to be input slower, etc. The FR-A8AL or the FR-A8TP is required to be installed.

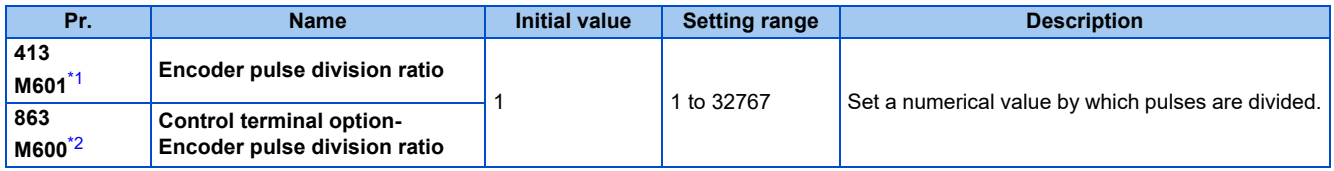

\*1 This parameter is available when the FR-A8AL (option) is installed.

\*2 This parameter is available when the FR-A8TP (option) is installed.

<span id="page-512-1"></span><span id="page-512-0"></span>• Division waveform by division ratio

Both ON-OFF width is division times (50% duty).

• Pulse waveform example at 1000 pulse input when **Pr.413** or **Pr.863** = "2"

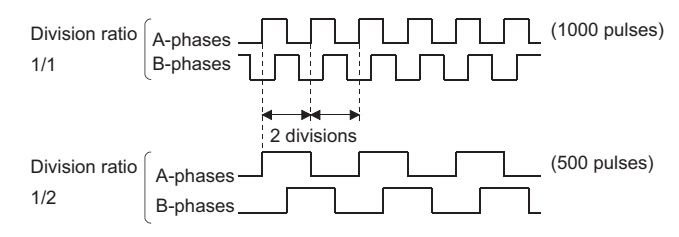

#### **NOTE**

• Control of motor rotation (forward or reverse) by phase difference between A phase and B phase is as follows. When A phase is 90° advanced as compared to B phase: Forward rotation

When A phase is 90° behind as compared to B phase: Reverse rotation

# **5.12 (T) Multi-function input terminal parameters**

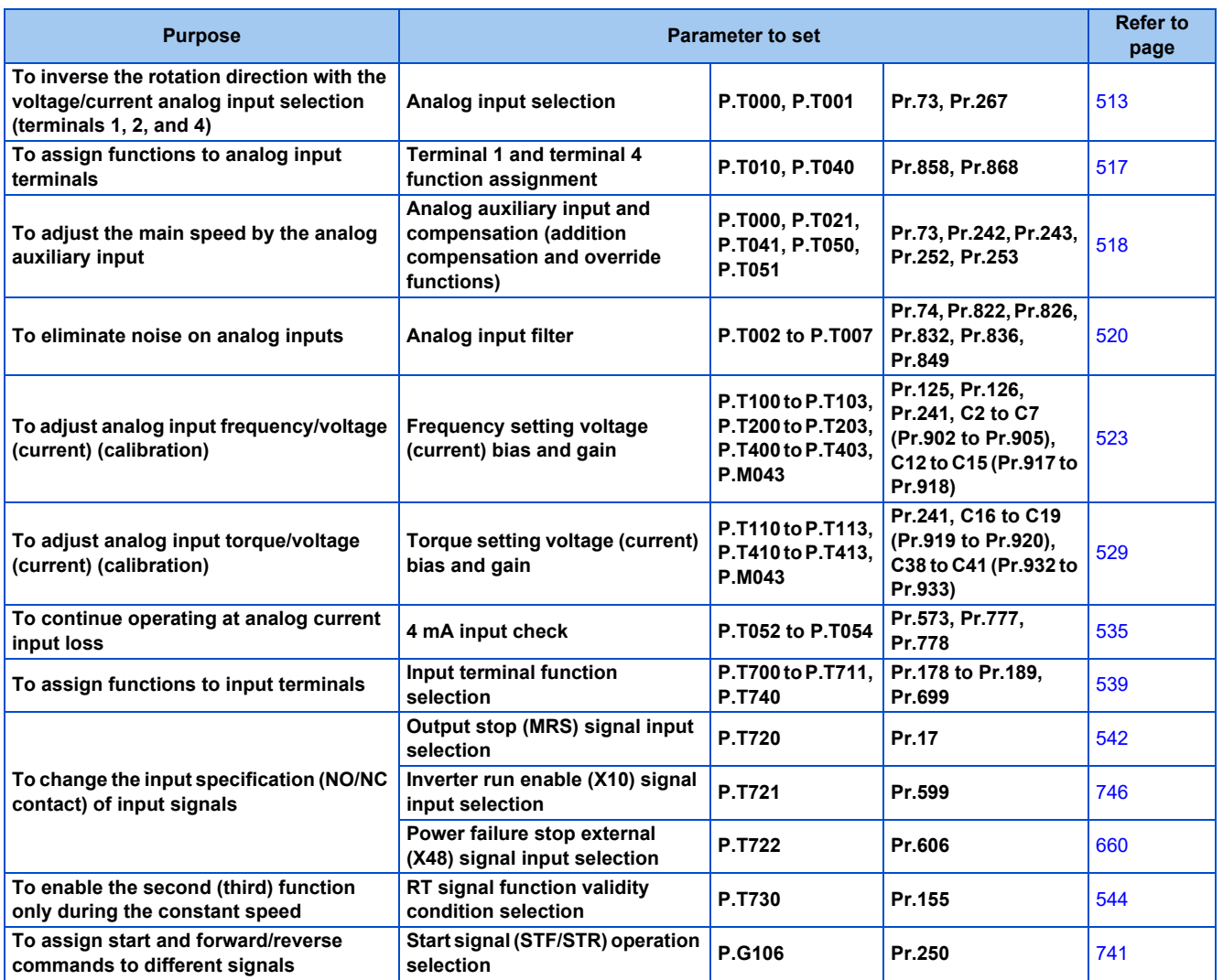

# <span id="page-513-0"></span>**5.12.1 Analog input selection**

The functions to switch the analog input terminal specifications, override function, forward/reverse rotation by the input signal polarity are selectable.

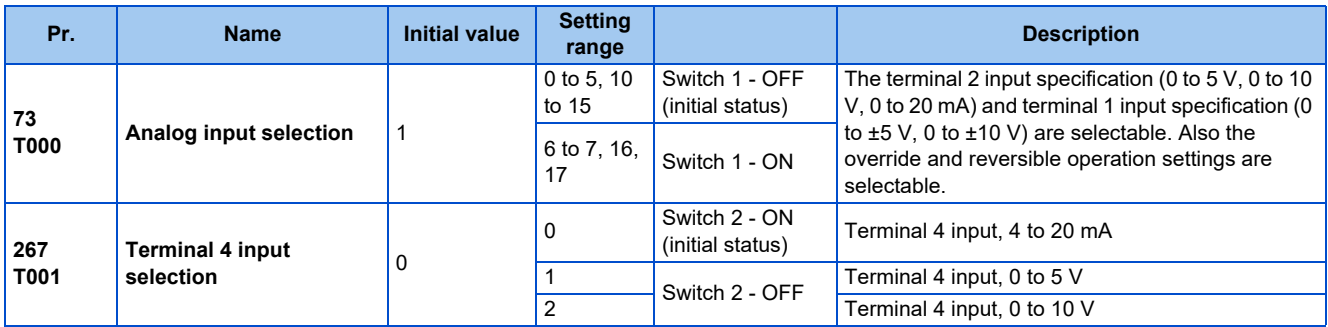

## **Analog input specification selection**

• For terminals 2 and 4 used for analog input, the voltage input (0 to 5 V, 0 to 10 V) and current input (0 to 20 mA) are selectable. To change the input specification, change the setting of **Pr.73 (Pr.267)** and the voltage/current input selection switch (switch 1 or switch 2).

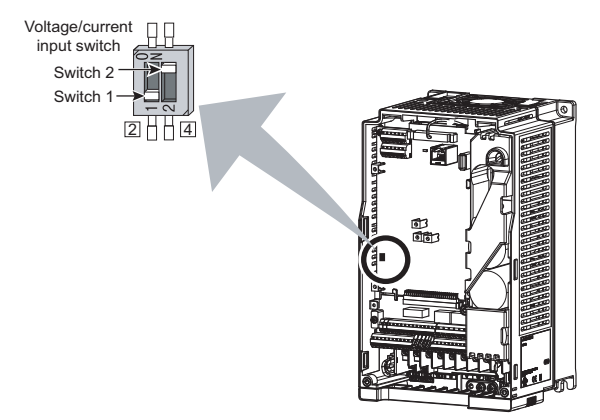

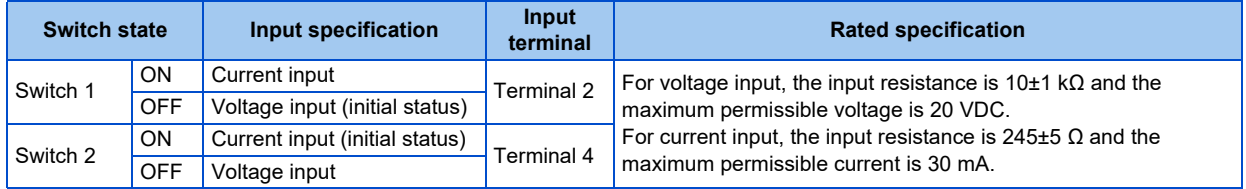

- Change the setting of the voltage/current input selection switch to change the rated specification of terminal 2 or 4.
- Set **Pr.73 (Pr.267)** and the voltage/current input selection switch according to the analog signal input. The incorrect settings shown in the following table cause a failure. The inverter does not operate properly with other incorrect settings.

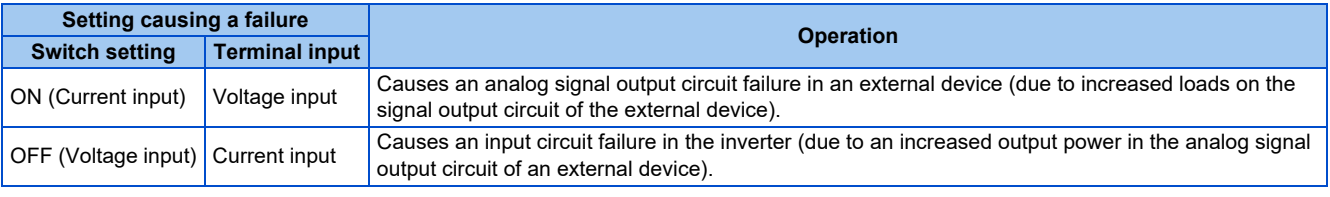

#### **NOTE**

• Check the number of the voltage/current input selection switch before setting, because it is different from the switch number indicated on the FR-A700 series inverter.

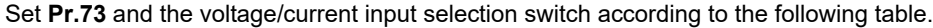

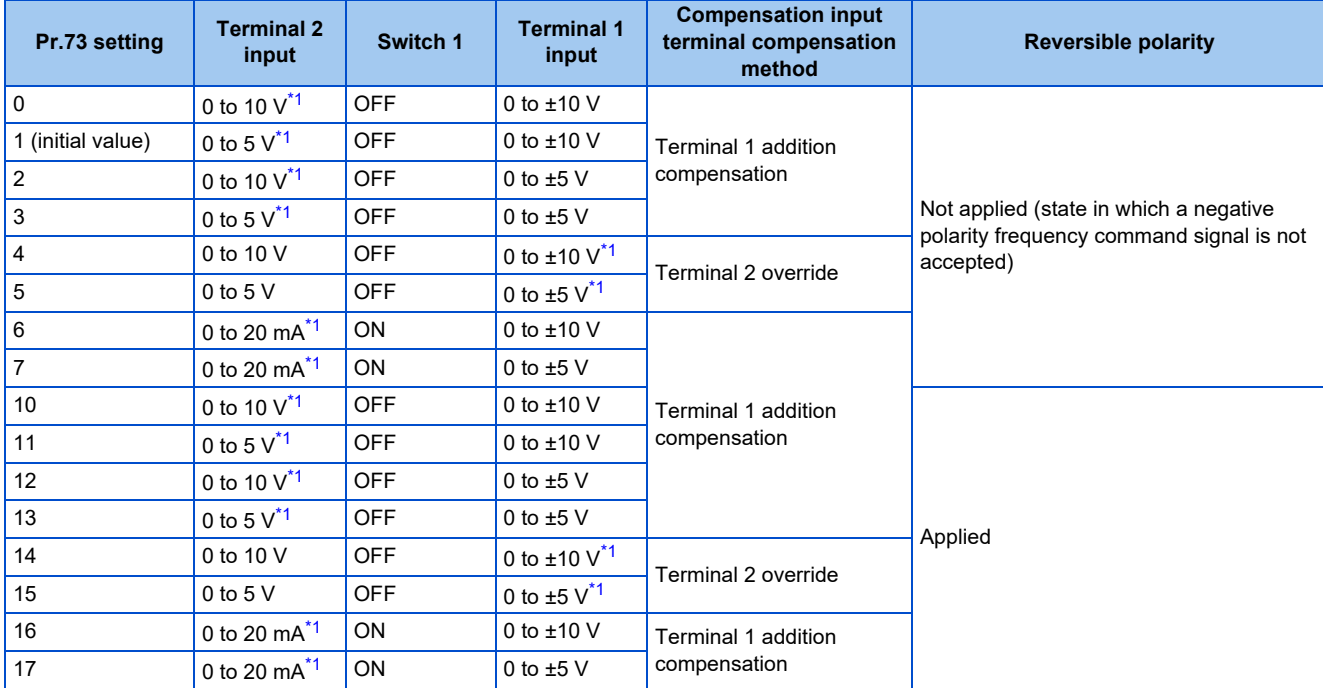

\*1 The main speed setting is indicated.

- <span id="page-515-0"></span>• When the Terminal 4 input selection (AU) signal is turned ON, terminal 4 is used to set the main speed. In this case, terminals 1 and 2 are not used to set the main speed.
- Set **Pr.267** and the voltage/current input selection switch according to the following table.

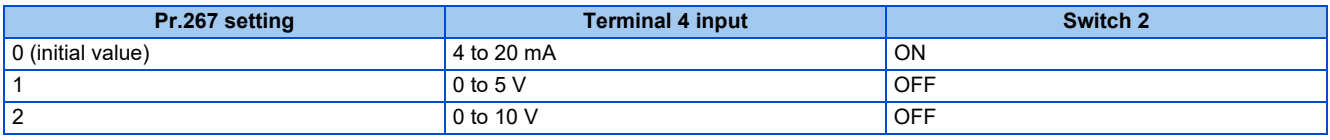

#### **NOTE**

- To enable terminal 4, turn ON the AU signal.
- Set the parameters and the switch settings so that they agree. Incorrect setting may cause a fault, failure, or malfunction.
- The frequency setting auxiliary input through terminal 1 is added to the main speed setting signal input through terminal 2 or 4.
- When the override setting is selected, terminal 1 or 4 is set to the main speed setting, and terminal 2 is set to the override signal (0 to 5 V or 0 to 10 V, and 50% to 150%). (If the main speed signal is not input through terminal 1 or 4, the compensation by terminal 2 is disabled.)
- Use **Pr.125 (Pr.126) (frequency setting gain)** to change the maximum output frequency at the input of the maximum output frequency command voltage (current). At this time, the command voltage (current) need not be input. Also, the acceleration/ deceleration time, which is a slope up/down to the acceleration/deceleration reference frequency, is not affected by the change in **Pr.73** setting.
- When "4" is set in **Pr.858 Terminal 4 function assignment (Pr.868 Terminal 1 function assignment)**, the stall prevention operation level is input through terminal 1 (4). To input frequency through terminal 1 (4), set "0 (initial value)" in **Pr.858 (Pr.868)**.
- Always calibrate the input after changing the voltage/current input signal with **Pr.73 (Pr.267)** and the voltage/current input selection switch.
- When **Pr.561 PTC thermistor protection level** ≠ "9999", terminal 2 is not used for the analog frequency command.

### ◆ Running with analog input voltage

• For the frequency setting signal, input 0 to 5 VDC (or 0 to 10 VDC) between terminals 2 and 5. The 5 V (10 V) input is the maximum output frequency.

• The power supply 5 V (10 V) can be input by either using the internal power supply or preparing an external power supply. The internal power supply is 5 VDC output between terminals 10 and 5, and 10 VDC output between terminals 10E and 5.

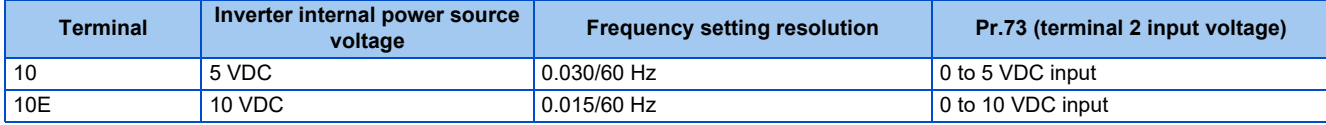

• To supply the 10 VDC input to terminal 2, set "0, 2, 4, 10, 12, or 14" in **Pr.73**. (The initial value is 0 to 5 V.)

• Set "1 (0 to 5 VDC)" or "2 (0 to 10 VDC)" in **Pr.267** and turn OFF the voltage/current input selection switch to input voltage through terminal 4. Turning ON the AU signal activates the terminal 4 input.

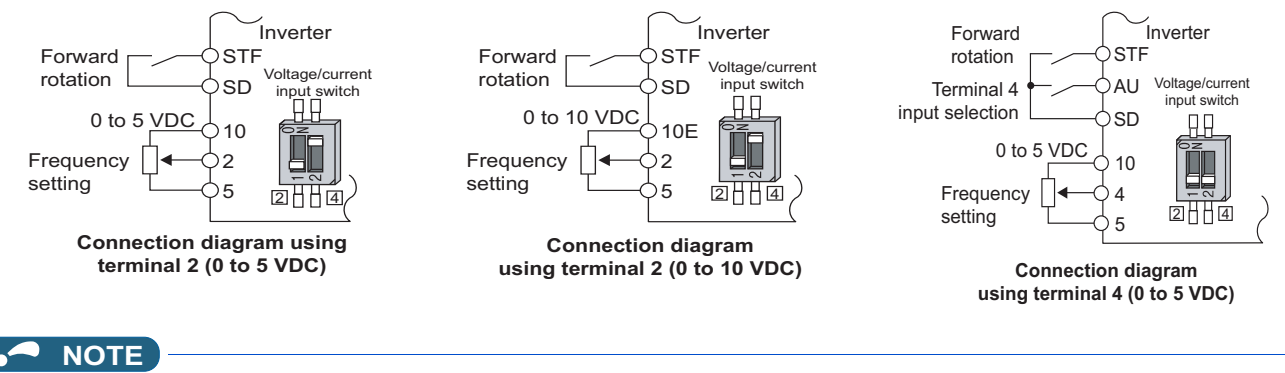

• The wiring length of terminal 10, 2, and 5 should be 30 m at maximum.

### **Running with analog input current**

- For constant pressure or temperature control with fans, pumps, or other devices, automatic operation is available by setting the regulator output signal 4 to 20 mADC to between terminals 4 and 5.
- To use terminal 4, the AU signal needs to be turned ON.

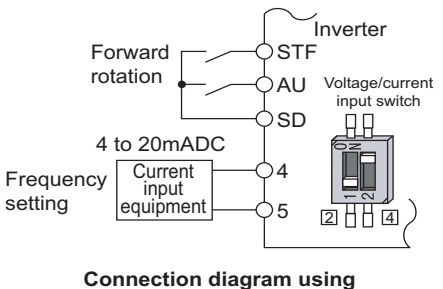

**terminal 4 (4 to 20mADC)**

• Set "6, 7, 16, or 17" in **Pr.73** and turn ON the voltage/current input selection switch to input current through terminal 2. In this case, the AU signal does not need to be turned ON.

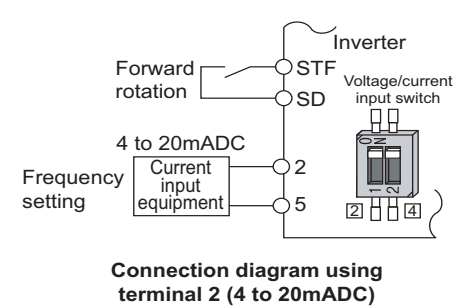

### **Performing forward/reverse rotation with the analog input (polarity reversible operation)**

• Setting "10 to 17" in **Pr.73** enables the polarity reversible operation.

• Set a positive or negative input (0 to ±5 V or 0 to ±10 V) to terminal 1 to allow the operation of forward/reverse rotation according to the polarity of the input value.

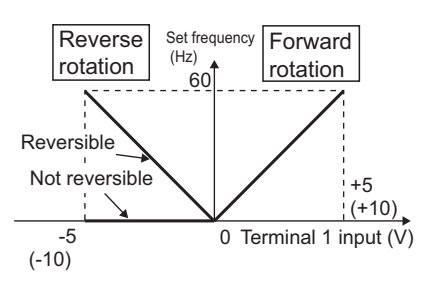

**Compensation input characteristics when STF is ON**

#### **Parameters referred to**

**Pr.22 Stall prevention operation level** 

**Pr.125 Terminal 2 frequency setting gain frequency, Pr.126 Terminal 4 frequency setting gain frequency**[page 523](#page-523-0)

Pr.252, Pr.253 Override bias/gain <mark>ফল [page 518](#page-518-0)</mark><br>Pr.561 PTC thermistor protection level ফল <sub>Page</sub> 421

**Pr.858 Terminal 4 function assignment, Pr.868 Terminal 1 function assignment** 

## <span id="page-517-0"></span>**5.12.2 Analog input terminal (terminal 1, 4) function assignment**

The analog input terminal 1 and terminal 4 functions are set and changeable with parameters.

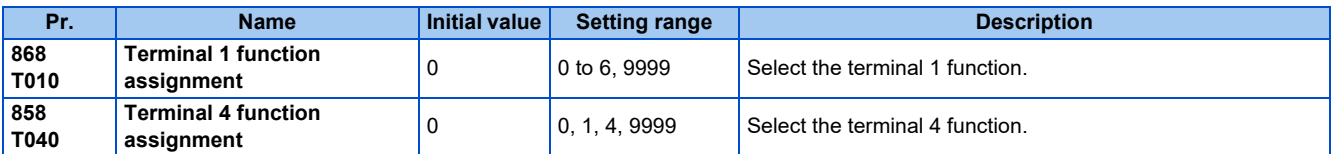

• For terminals 1 and 4 used for analog input, the frequency (speed) command, magnetic flux command, torque command, and other similar commands are usable. The functions available are different depending on the control method and control mode as shown in the following table. (For details on the control methods, refer to [page 223.](#page-223-0))

• Functions of terminal 1 under different control modes

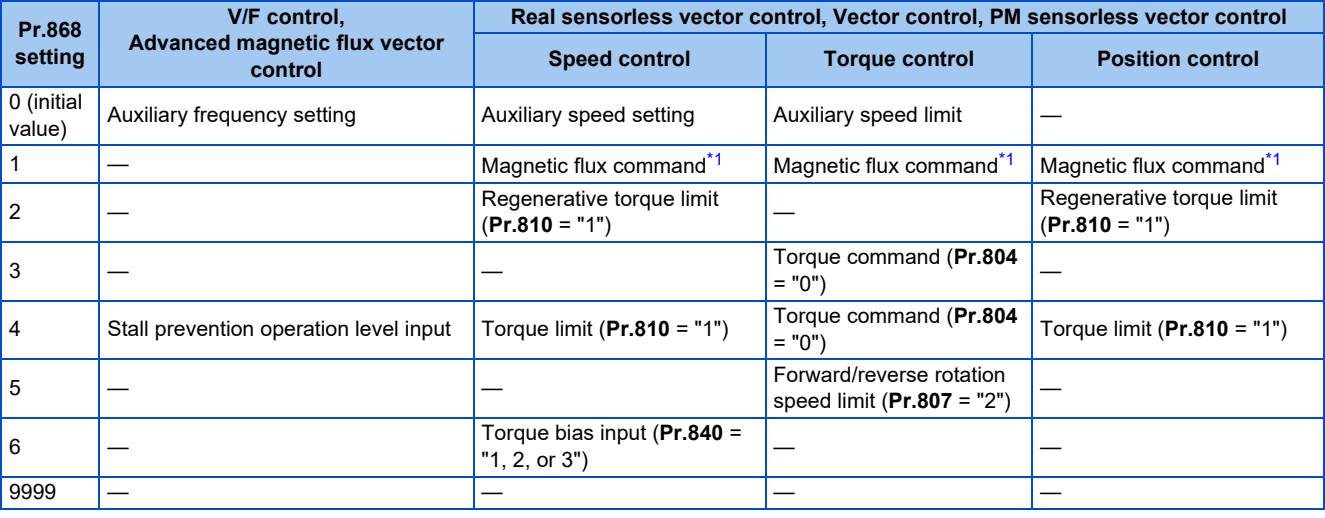

• Functions of terminal 4 under different control modes

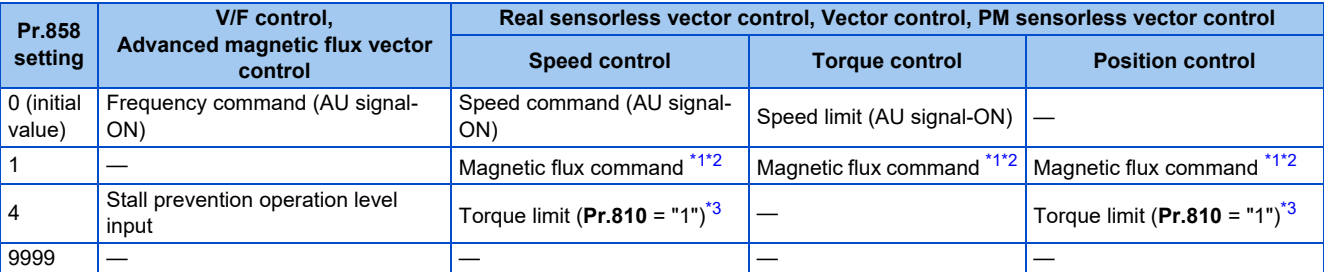

<span id="page-518-2"></span><span id="page-518-1"></span>—: No function

- \*1 This function is valid under Vector control.
- \*2 Invalid when **Pr.868** = "1".
- \*3 Invalid when **Pr.868** = "4".

#### <span id="page-518-3"></span>**NOTE**

• When **Pr.868** = "1" (magnetic flux command) or "4" (stall prevention / torque limit), the terminal 4 function is enabled regardless of the ON/OFF state of the AU signal.

#### **Parameters referred to**

**Advanced magnetic flux vector control F** [page 231](#page-231-0) **Real sensorless vector control F** [page 223](#page-223-0) **Pr.804 Torque command source selection** 

**Pr.807 Speed limit selection** 

**Pr.810 Torque limit input method selection** 

**Pr.840 Torque bias selection** 

## <span id="page-518-0"></span>**5.12.3 Analog input compensation**

The analog input for multi-speed operation or speed setting (main speed) through terminal 2 or 4 can be compensated by adding an input, or terminal 2 can be used for an auxiliary input to compensate the analog input at a fixed ratio using the override function.

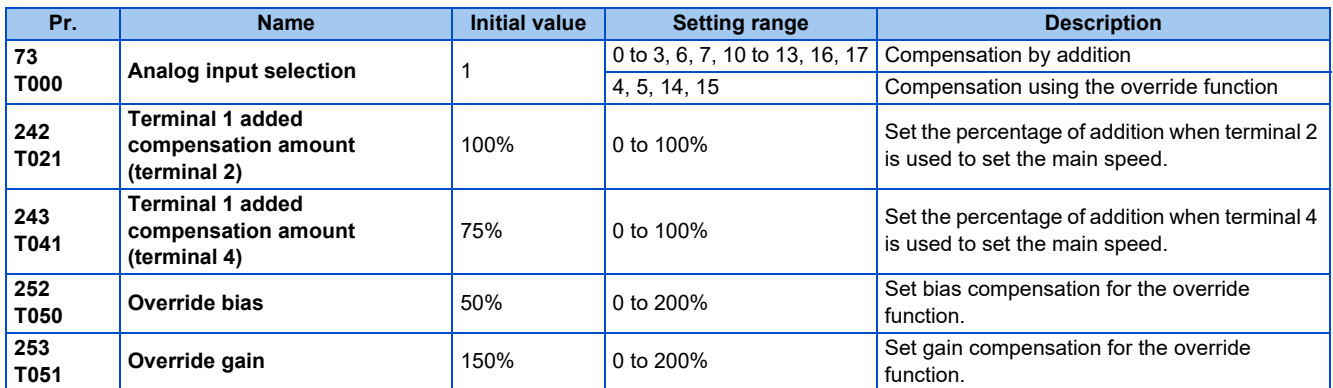

## **Compensation by addition (Pr.242, Pr.243)**

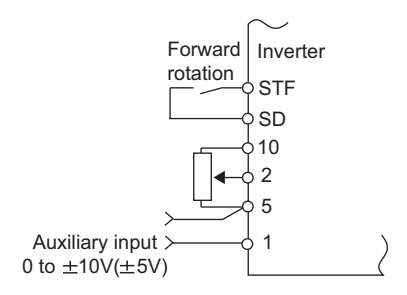

**Example of addition compensation connection**

- A compensation signal can be added to the main speed setting for such as synchronous or continuous speed control operation.
- Set "0 to 3, 6, 7, 10 to 13, 16, or 17" in **Pr.73** to add the voltage determined by the terminal 1 input when the main speed setting is input through terminal 2.
- When a negative voltage obtained from the addition, it is regarded as 0 and the operation is stopped when **Pr.73** = "0 to 3, 6, or 7", and the operation is reversed (polarity reversible operation) after the STF signal is turned ON when **Pr.73** = "10 to 13, 16, or 17".
- The terminal 1 compensation input can be added to the multi-speed setting or terminal 4 (initial value: 4 to 20 mA).

• The degree of addition to terminal 2 is adjustable with **Pr.242** and the degree of addition to terminal 4 is adjustable with **Pr.243**.

Analog command value with use of terminal 2 = terminal 2 input + terminal 1 input × **Pr.242**

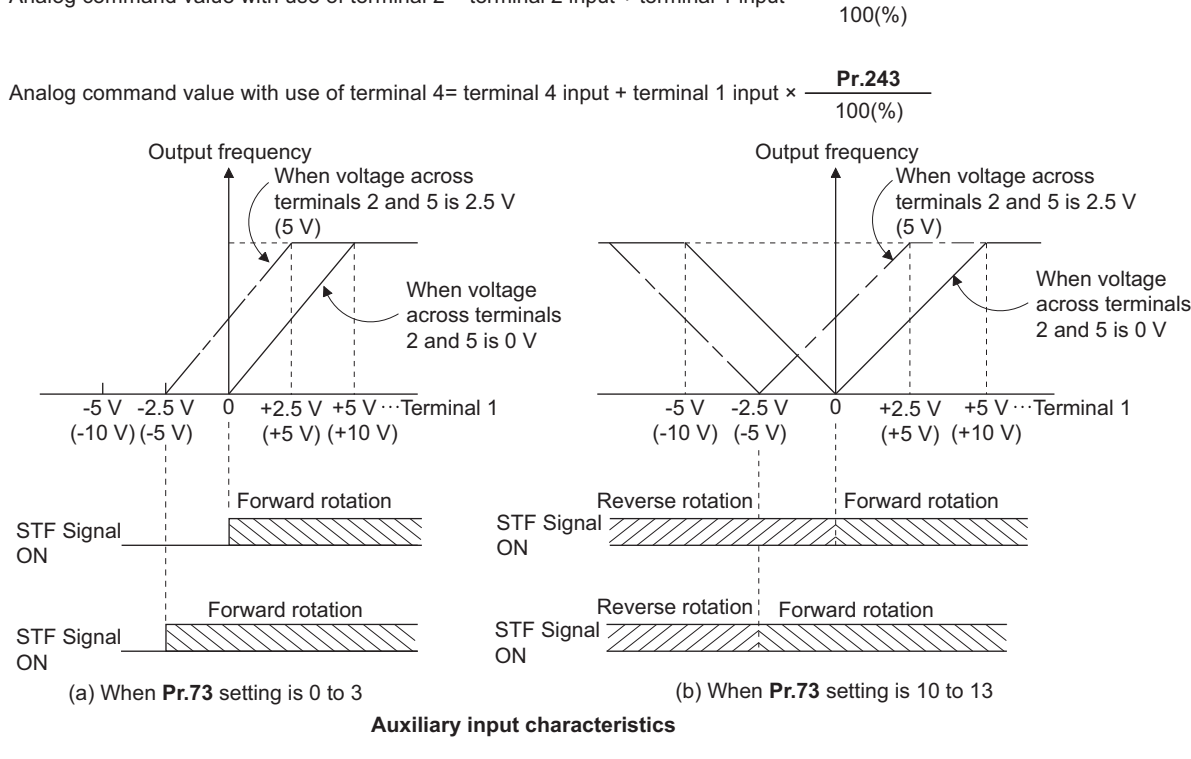

#### **NOTE**

• After changing the **Pr.73** setting, check the setting of the voltage/current input selection switch. Incorrect setting may cause a fault, failure, or malfunction. (Refer to [page 513](#page-513-0) for the setting.)

### **Override function (Pr.252, Pr.253)**

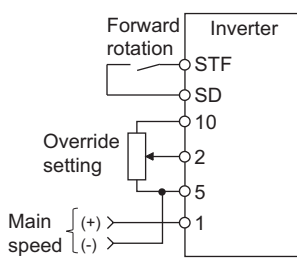

#### **Connection example for the override function**

- Use the override function to make the main speed changed at a specified rate.
- Set "4, 5, 14, or 15" in **Pr.73** to select the override function.
- When the override function is selected, terminal 1 or 4 is used for the main speed setting, and terminal 2 is used for the override signal. (If the main speed signal is not input through terminal 1 or 4, the compensation by terminal 2 is disabled.)
- Specify the scope of override by using **Pr.252** and **Pr.253**.
- How to calculate the set frequency when the override function is used: Main speed setting frequency (Hz): Terminals 1 or 4 input, multi-speed setting Compensation (%): Terminal 2 input

Set frequency (Hz) = Main speed setting frequency (Hz)  $\times$  Compensation (%)

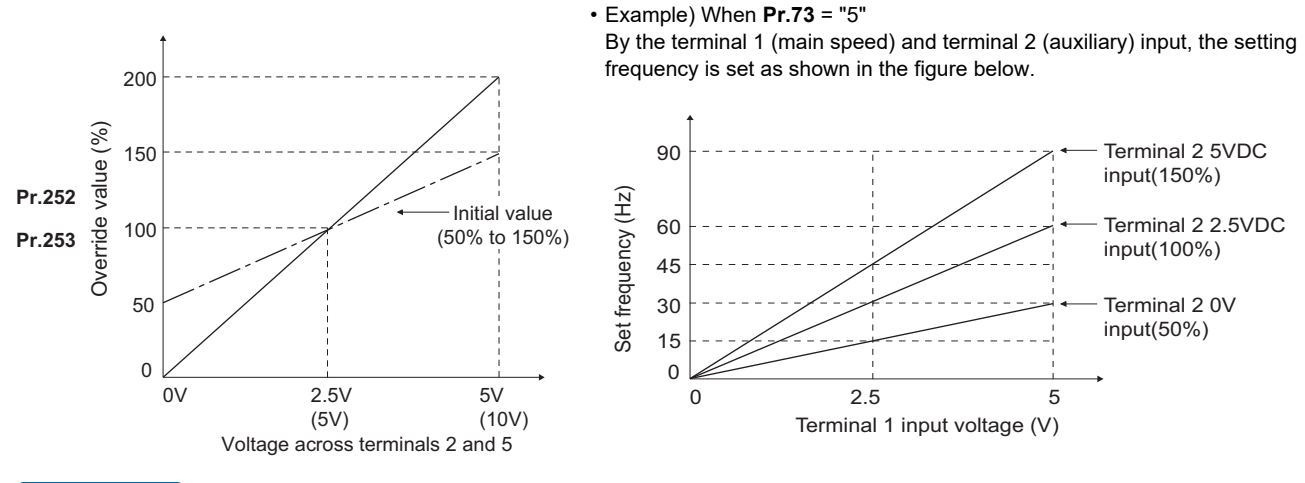

A NOTE

- To use terminal 4, the AU signal needs to be turned ON.
- To make compensation input for multi-speed operation or remote setting, set **Pr.28 Multi-speed input compensation selection** = "1" (with compensation) (initial value "0").
- After changing the **Pr.73** setting, check the setting of the voltage/current input selection switch. Incorrect setting may cause a fault, failure, or malfunction. (Refer to [page 513](#page-513-0) for the setting.)

#### **Parameters referred to**

**Pr.28 Multi-speed input compensation selection** 

**Pr.73 Analog input selection** *page* **513** 

## <span id="page-520-0"></span>**5.12.4 Response level of analog input and noise elimination**

The response level and stability of frequency command/torque command using the analog input signal (terminal 1, 2, or 4) can be adjusted.

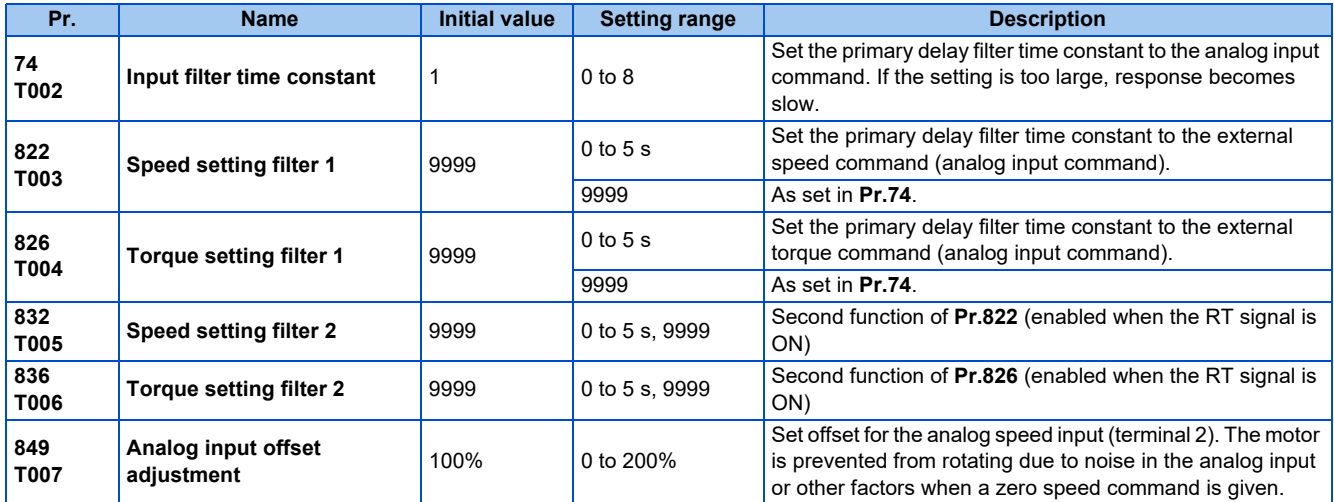

### **Block diagram**

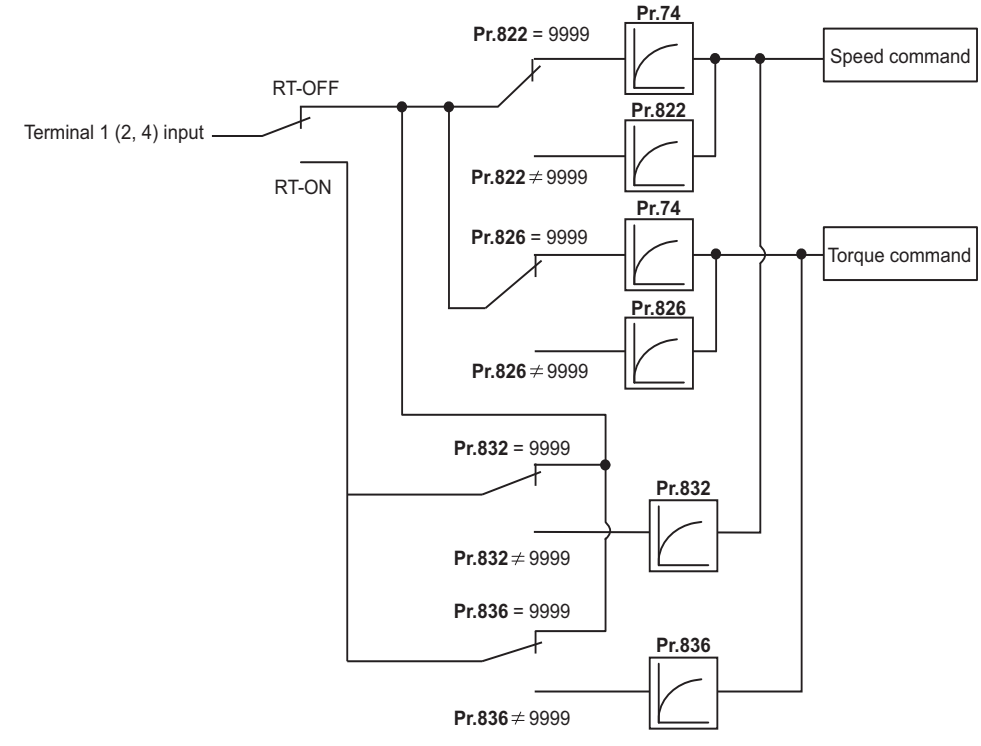

### **Analog input time constant (Pr.74)**

- Use this parameter to eliminate noise on the frequency setting circuit.
- Increase the filter time constant if the operation is unstable due to noise or other factors. If the setting is too large, response becomes slow.

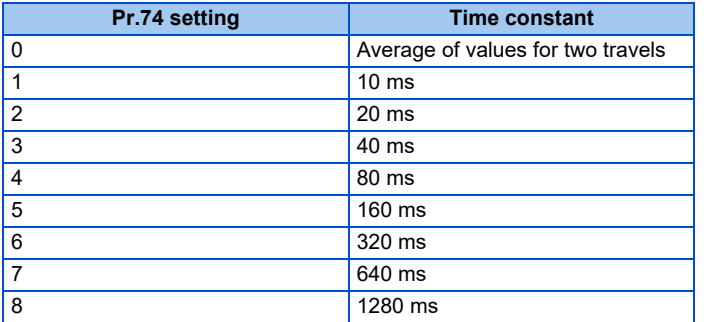

### **Analog speed command input time constant (Pr.822, Pr.832)**

- Use **Pr.822 Speed setting filter 1** to set the primary delay filter time constant to the external speed command (analog input command). Increase the setting of the time constant to allow delays in follow-up of the speed command or when the analog input voltage is unstable.
- Use **Pr.832 Speed setting filter 2** to change the time constant to use one inverter to switch operation between two or more motors.
- **Pr.832 Speed setting filter 2** is enabled when the RT signal is ON.

### **Analog torque command input time constant (Pr.826, Pr.836)**

- Use **Pr.826 Torque setting filter 1** to set the primary delay filter time constant to the external torque command (analog input command). Increase the setting of the time constant to allow delays in follow-up of the torque command or when the analog input voltage is unstable.
- Use **Pr.836 Torque setting filter 2** to change the time constant to use one inverter to switch operation between two or more motors.
- **Pr.836 Torque setting filter 2** is enabled when the RT signal is ON.

## **Analog speed command input offset adjustment (Pr.849)**

- Use this parameter to set a range in which the motor is stopped for prevention of incorrect motor operation in a very low speed rotation when the speed command is an analog input.
- The voltage range is offset according to the setting in **Pr.849 Analog input offset adjustment**, assuming that 100% corresponds to zero.

100% < **Pr.849** ...... Positive side

100% > **Pr.849** ...... Negative side

The detailed calculation of the offset voltage is as described below:

Offset voltage [V] = Voltage at the time of 100% (5 V or 10 V[\\*1](#page-522-0)) × (**Pr.849** - 100) / 100

\*1 It depends on the **Pr.73** setting.

<span id="page-522-0"></span>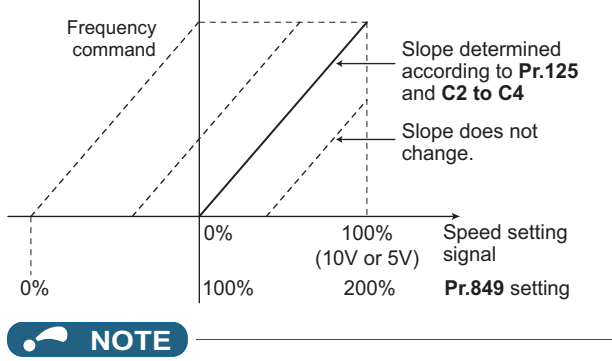

• The analog input filter is invalid (no filter) during PID control operation.

#### **Parameters referred to**

**Pr.73 Analog input selection Pr.125, C2 to C4 (bias and gain of the terminal 2 frequency setting) [page 523](#page-523-0)** 

# <span id="page-523-0"></span>**5.12.5 Frequency setting voltage (current) bias and gain**

The magnitude (slope) of the output frequency can be set as desired in relation to the frequency setting signal (0 to 5 VDC, 0 to 10 VDC, or 4 to 20 mA). Use **Pr.73 Analog input selection (Pr.267 Terminal 4 input selection)** and the voltage/current input selection switch to switch among input of 0 to 5 VDC, 0 to 10 V, and 4 to 20 mA. (Refer to [page 513](#page-513-0).)

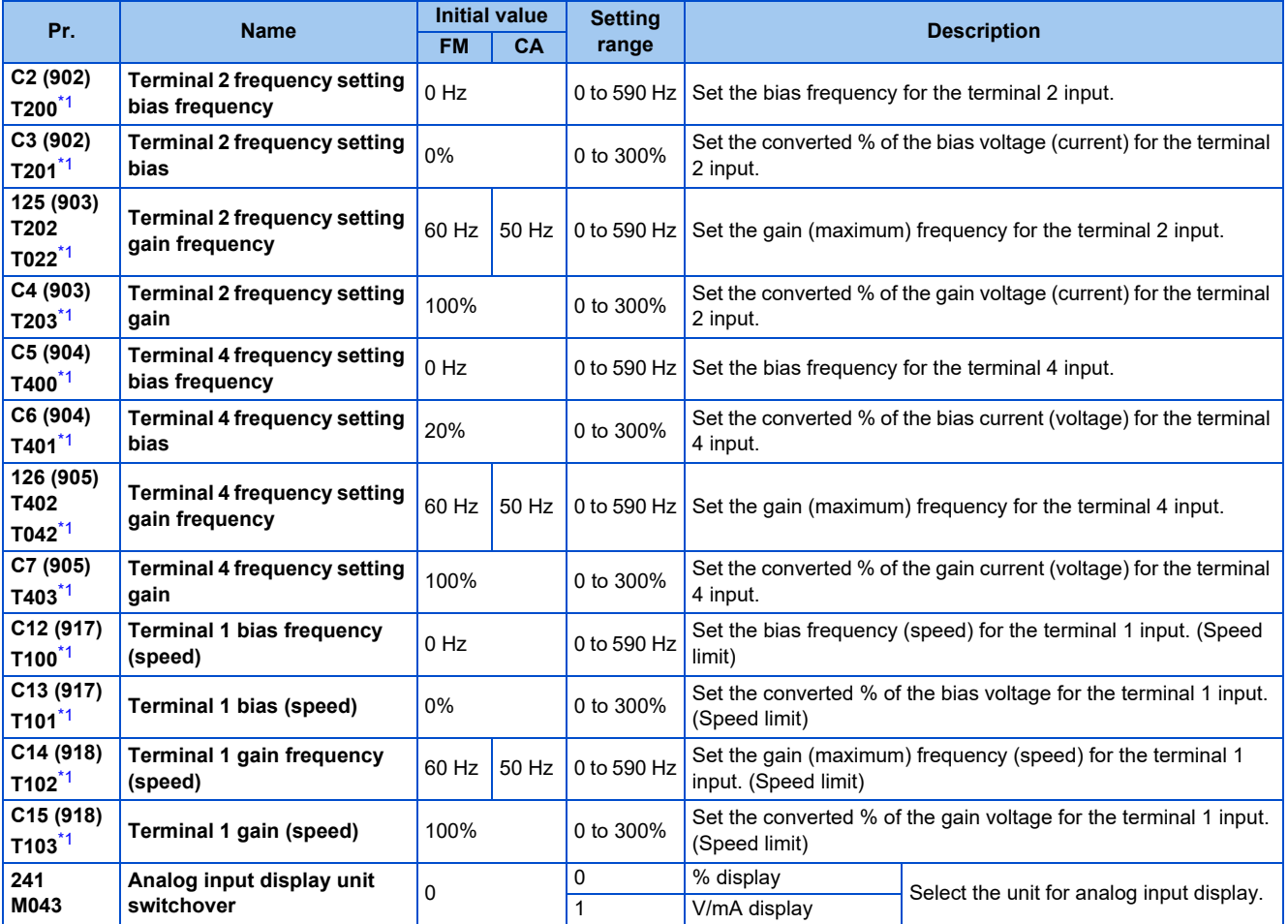

<span id="page-523-1"></span>\*1 The parameter number in parentheses is the one for use with the LCD operation panel and the parameter unit.

### ◆ Relationship between the analog input terminal function and the **calibration parameter**

• Calibration parameter according to the terminal 1 function

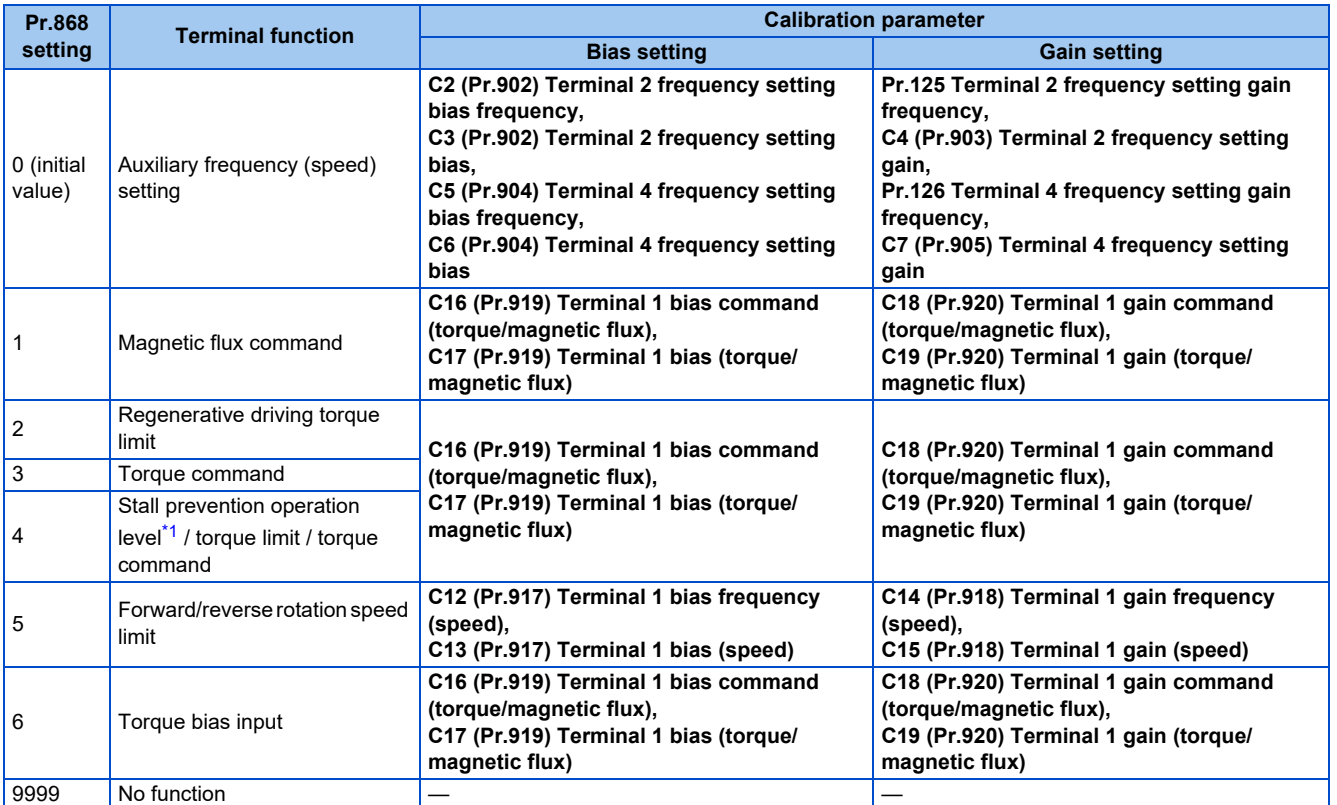

• Calibration parameter according to the terminal 4 function

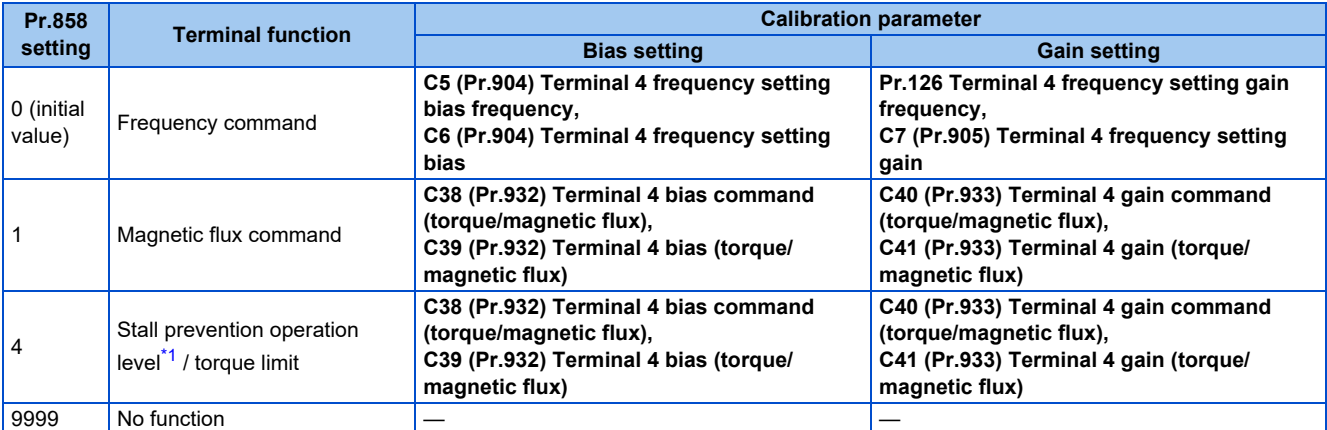

\*1 Use **Pr.148 Stall prevention level at 0 V input** or Pr.149 Stall prevention level at 10 V input to adjust bias or gain for setting the stall prevention operation level.

## <span id="page-524-0"></span>**Changing the frequency for the maximum analog input (Pr.125, Pr.126)**

• Use **Pr.125 (Pr.126)** to change the frequency setting (gain) for the maximum analog input voltage (current). (**C2 (Pr.902) to C7 (Pr.905)** settings do not need to be changed.)

### <span id="page-524-1"></span>◆ Analog input bias/gain calibration (C2 (Pr.902) to C7 (Pr.905), C12 (Pr.917) **to C15 (Pr.918))**

- The "bias" and "gain" functions serve to adjust the relationship between a setting input signal and the output frequency. A setting input signal is such as a 0 to 5 VDC, 0 to 10 VDC, or 4 to 20 mADC signal externally input to set the output frequency.
- Set the bias frequency of the terminal 2 input using **C2 (Pr.902)**. (It is initially set to the frequency at 0 V.)
- Use **Pr.125** to set the output frequency to the frequency command voltage (current) set by **Pr.73 Analog input selection**.
- Set the bias frequency of the terminal 1 input using **C12 (Pr.917)**. (It is initially set to the frequency at 0 V.)
- Set the gain frequency of the terminal 1 input using **C14 (Pr.918)**. (It is initially set to the frequency at 10 V.)
- Set the bias frequency of the terminal 4 input using **C5 (Pr.904)**. (It is initially set to the frequency at 4 mA.)
- Use **Pr.126** to set the output frequency to the 20 mA input of the frequency command current (4 to 20 mA).

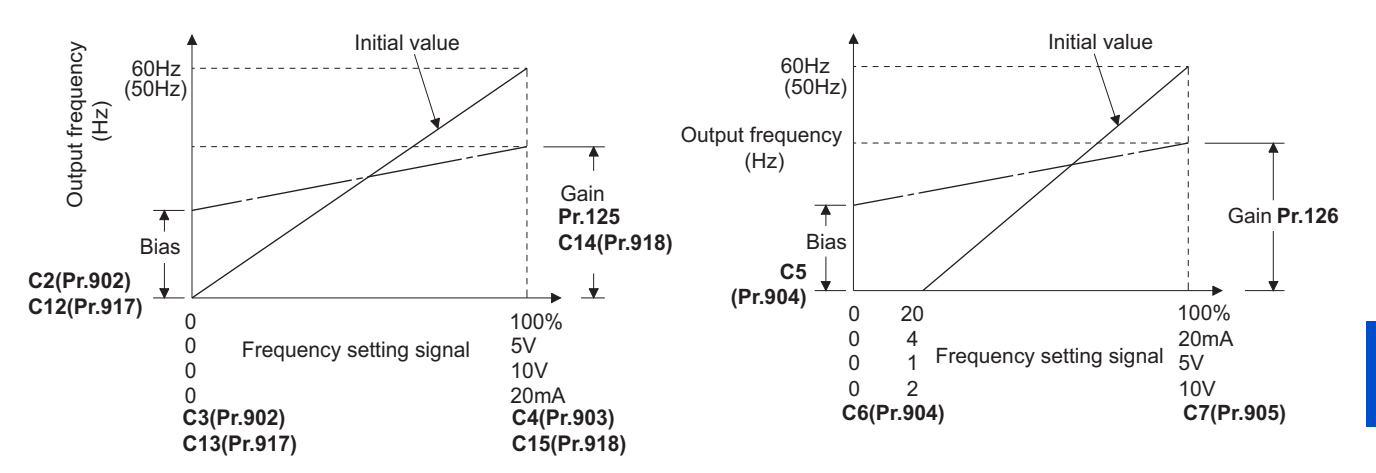

• There are three methods to adjust the bias/gain frequency setting voltage (current). Adjustment by applying voltage (current) between terminals 2 and 5 (4 and 5) to set the voltage (current) at the bias/gain frequency.  $\sqrt{p}$  [page 526](#page-526-0)

Adjustment by selecting the voltage (current) at the bias/gain frequency without applying voltage (current) between terminals 2 and 5 (4 and 5).  $E =$  [page 527](#page-527-0)

Adjustment by changing the frequency without adjusting the voltage (current).  $\sqrt{2}$  [page 528](#page-528-0)

#### **NOTE**

- When the slope of the frequency is changed after calibration of terminal 2, the slope of the frequency is also changed for terminal 1.
- When voltage is applied to terminal 1 while calibration of terminal 2 or terminal 4 is in progress, the terminal 1 input value is added to the terminal 2 (4) input value.
- Always calibrate the input after changing the voltage/current input signal with **Pr.73 (Pr.267)** and the voltage/current input selection switch.

### **Display unit changing for analog input (Pr.241)**

- The analog input display unit (%/V/mA) can be changed for analog input bias/gain calibration.
- Depending on the terminal input specification setting of **Pr.73 (Pr.267)** and the voltage/current input switch, the unit of the displayed value of **C3 (Pr.902), C4 (Pr.903), C6 (Pr.904)** and **C7 (Pr.905)** changes as shown below:

| Analog command (via terminal 2 or 4)<br>(depending on the settings of Pr.73)<br>(Pr.267) and the voltage/current input<br>selection switch) | $Pr.241 = "0 (initial value)"$ | $Pr.241 = "1"$                 |
|----------------------------------------------------------------------------------------------------|--------------------------------|--------------------------------|
| 0 to 5 V input                                                                                                    | 0 to $100\%$ (0.1%)            | 0 to 5 V (0.01 V)              |
| 0 to 10 V input                                                                                                    | 0 to $100\%$ (0.1%)            | 0 to 10 V (0.01 V)             |
| 0 to 20 mA input                                                                                                    | 0 to $100\%$ (0.1%)            | 0 to 20 mA $(0.01 \text{ mA})$ |

**NOTE**

When voltage is applied to terminal 1 while the terminal 1 input specification (0 to  $\pm 5$  V, 0 to  $\pm 10$  V) does not agree with the main speed (terminal 2 or terminal 4 input) specification (0 to 5 V, 0 to 10 V, 0 to 20 mA), the analog input is not correctly displayed. (For example, when 0 V is applied to terminal 2 and 10 V is applied to terminal 1 in the initial status, the value is indicated as 5 V (100%).)

Set "0 (initial value)" in **Pr.241** to use the % display.

• For **Pr.1137 Second PID display bias analog value** and **Pr.1139 Second PID display gain analog value**, the unit of the displayed value cannot be changed by the **Pr.241** setting. (Refer to [page 633](#page-633-0) for **Pr.1137** and **Pr.1139**.)

## **Frequency setting voltage (current) bias/gain adjustment method**

<span id="page-526-0"></span> **Adjustment by applying voltage (current) between terminals 2 and 5 (4 and 5) to set the voltage (current) at the bias/gain frequency (Example of adjustment at the gain frequency)**

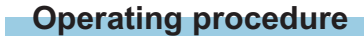

- *1.* Turning ON the power of the inverter The operation panel is in the monitor mode.
- *2.* Changing the operation mode

Press  $\left\| \frac{PU}{EXT} \right\|$  to choose the PU operation mode. The [PU] indicator turns ON.

*3.* Selecting the parameter setting mode

Press MODE to choose the parameter setting mode. (The parameter number read previously appears.)

*4.* Calibration parameter selection

Turn  $\binom{1}{1}$  until " $\binom{1}{1}$ ,  $\ldots$  " appears. Press  $\boxed{\text{SET}}$  to display " $\boxed{1 - - - - -}$ ".

*5.* Selecting a parameter

Turn  $\binom{1}{2}$  until "  $\binom{1}{2}$   $\binom{1}{3}$  (C4 (Pr.903) Terminal 2 frequency setting gain) appears for terminal 2, or

"<sup>T</sup> (C7 (Pr.905) Terminal 4 frequency setting gain) for terminal 4.

*6.* Analog voltage (current) display

Press  $\parallel$  set  $\parallel$  to display the analog voltage (current) value (%) currently applied to terminal 2 (4).

Do not touch  $\left(\begin{matrix} 1 \\ 1 \end{matrix}\right)$  until calibration is completed.

*7.* Voltage (current) application

Apply a 5 V (20 mA). (Turn the external potentiometer connected between terminals 2 and 5 (terminals 4 and 5) to a desired position.)

*8.* Setting completed

Press  $s \in S$  if  $s$  if to confirm the selection. The analog voltage (current) % and "  $\sim$  4 (  $\sim$   $\sim$  7)" are displayed alternately.

- Turn  $\bigcirc$  to read another parameter.
- Press  $\sqrt{\left| \text{SET} \right|}$  to return to the " $\sqrt{\frac{1}{n}}$  - - " display.
- Press  $\|\mathsf{set}\|$  twice to show the next parameter.

#### <span id="page-527-0"></span> **Adjustment by selecting the voltage (current) at the bias/gain frequency without applying voltage (current) between terminals 2 and 5 (4 and 5) (Example of adjustment at the gain frequency)**

#### **Operating procedure**

- *1.* Turning ON the power of the inverter The operation panel is in the monitor mode.
- *2.* Changing the operation mode

Press  $\left| \frac{PU}{EXT} \right|$  to choose the PU operation mode. The [PU] indicator turns ON.

*3.* Selecting the parameter setting mode

Press  $\vert$ MODE $\vert$  to choose the parameter setting mode. (The parameter number read previously appears.)

*4.* Calibration parameter selection

Turn  $\mathbb{C}$  until "  $\mathbb{C}$  " appears. Press  $\mathbb{R}$  set to display "  $\mathbb{C}$  - - - - - ".

*5.* Selecting a parameter

Turn  $\mathbb{C}$  until "  $\Gamma$   $\vdash$   $\mathsf{H}$ " (**C4 (Pr.903) Terminal 2 frequency setting gain**) appears for terminal 2, or "<sup>[7]</sup>" (C7 (Pr.905) Terminal 4 frequency setting gain) for terminal 4.

*6.* Analog voltage (current) display

Press  $\sqrt{\left|\frac{\text{SET}}{\text{SET}}\right|}$  to display the analog voltage (current) value (%) currently applied to terminal 2 (4).

*7.* Analog voltage (current) adjustment

When  $\mathbb{C}$  is turned, the gain voltage (current) value (%) currently set to the parameter appears.

Turn  $\mathbb{C}$  until the desired gain voltage (current) value (%) appears.

*8.* Setting completed

Press  $\|\mathsf{SET}\|$  to confirm the selection. The analog voltage (current) % and " $\|\mathsf{SET}\|$  (  $\|\mathsf{SET}\|$  )" are displayed alternately.

- Turn  $\mathbb{C}^3$  to read another parameter.
- Press  $\parallel$  s<sub>ET</sub>  $\parallel$  to return to the " $\sim$  - - " display.
- $\mathsf{Press} \parallel \mathsf{ser} \parallel$  twice to show the next parameter.

**NOTE** 

• Press  $\widehat{G}$  after step 6 to check the present bias/gain frequency setting. The setting cannot be checked after step 7.

#### <span id="page-528-0"></span> **Adjustment by changing the frequency without adjusting the voltage (current) (Example of changing the gain frequency from 60 Hz to 50 Hz)**

#### **Operating procedure**

*1.* Selecting the parameter

```
Turn \left(\frac{1}{2}\right) until "P = \frac{1}{2}" (Pr.125) appears for terminal 2, or "P = \frac{1}{2} (Pr.126) for terminal 4.
```
Press  $\parallel$  set  $\parallel$  to read the present set value. (60.00 Hz)

*2.* Changing the maximum frequency

Turn  $\mathbb{C}$  to change the set value to " $\frac{1}{2}$   $\frac{1}{2}$  (50.00 Hz)

Press  $\overline{\sigma}$  set to confirm the selection. "  $\overline{3}$   $\overline{1}$   $\overline{1}$  and "  $\overline{P}$  ( $\overline{P}$   $\overline{1}$   $\overline{2}$   $\overline{5}$  ( $\overline{P}$   $\overline{1}$   $\overline{2}$   $\overline{5}$ )" are displayed alternately.

*3.* Selecting the mode and the monitor item

Press MODE three times to select the monitor mode, and change the monitor item to the frequency.

#### *4.* Start

Turn ON the start switch (STF/STR signal), and turn the frequency setting potentiometer clockwise slowly to full. (Refer to steps 2 and 3 in [page 159.](#page-159-0))

The motor is operated at 50 Hz.

#### **NOTE**

- If the frequency meter (display meter) connected between terminal FM and SD (CA and 5) does not indicate exactly 60 Hz, set the calibration parameter **C0 FM/CA terminal calibration**. (Refer to [page 479.](#page-479-0))
- If the voltage (current) values at the gain and bias frequencies are too close to each other, an error " $E \exists$ " may be indicated.
- Changing **C4 (Pr.903)** or **C7 (Pr.905)** (gain adjustment) will not change **Pr.20**.
- Input to terminal 1 (frequency setting auxiliary input) is added to the frequency setting signal.
- For operation outline of the parameter unit (FR-PU07), refer to the Instruction Manual of the FR-PU07.
- To set the value to 120 Hz or higher, the **Pr.18 High speed maximum frequency** needs to be 120 Hz or higher. (Refer to [page 445.](#page-445-0))
- Use the calibration parameter **C2 (Pr.902)** or **C5 (Pr.904)** to set the bias frequency. (Refer to [page 524.](#page-524-1))

### $\wedge$  CAUTION

• Be cautious when setting any value other than "0" as the bias frequency at 0 V (0 mA). Even if a speed command is not given, simply turning ON the start signal will start the motor at the preset frequency.

#### **Parameters referred to**

- **Pr.1 Maximum frequency, Pr.18 High speed maximum frequency Figure** 445
- **Pr.20 Acceleration/deceleration reference frequency F** [page 373](#page-373-0)
- **Pr.73 Analog input selection, Pr.267 Terminal 4 input selection Page 513 Pr.79 Operation mode selection**

**Pr.858 Terminal 4 function assignment, Pr.868 Terminal 1 function assignment Primage 517** 

# <span id="page-529-0"></span>**5.12.6 Torque (magnetic flux) setting voltage (current) bias and gain**

#### **Sensorless Vector PM**

The magnitude (slope) of the torque can be set as desired in relation to the torque setting signal (0 to 5 VDC, 0 to 10 VDC, or 4 to 20 mA).

Use **Pr.73 Analog input selection** or Pr.267 Terminal 4 input selection to switch among input 0 to 5 VDC, 0 to 10 V, and 4 to 20 mA. (Refer to [page 513.](#page-513-0))

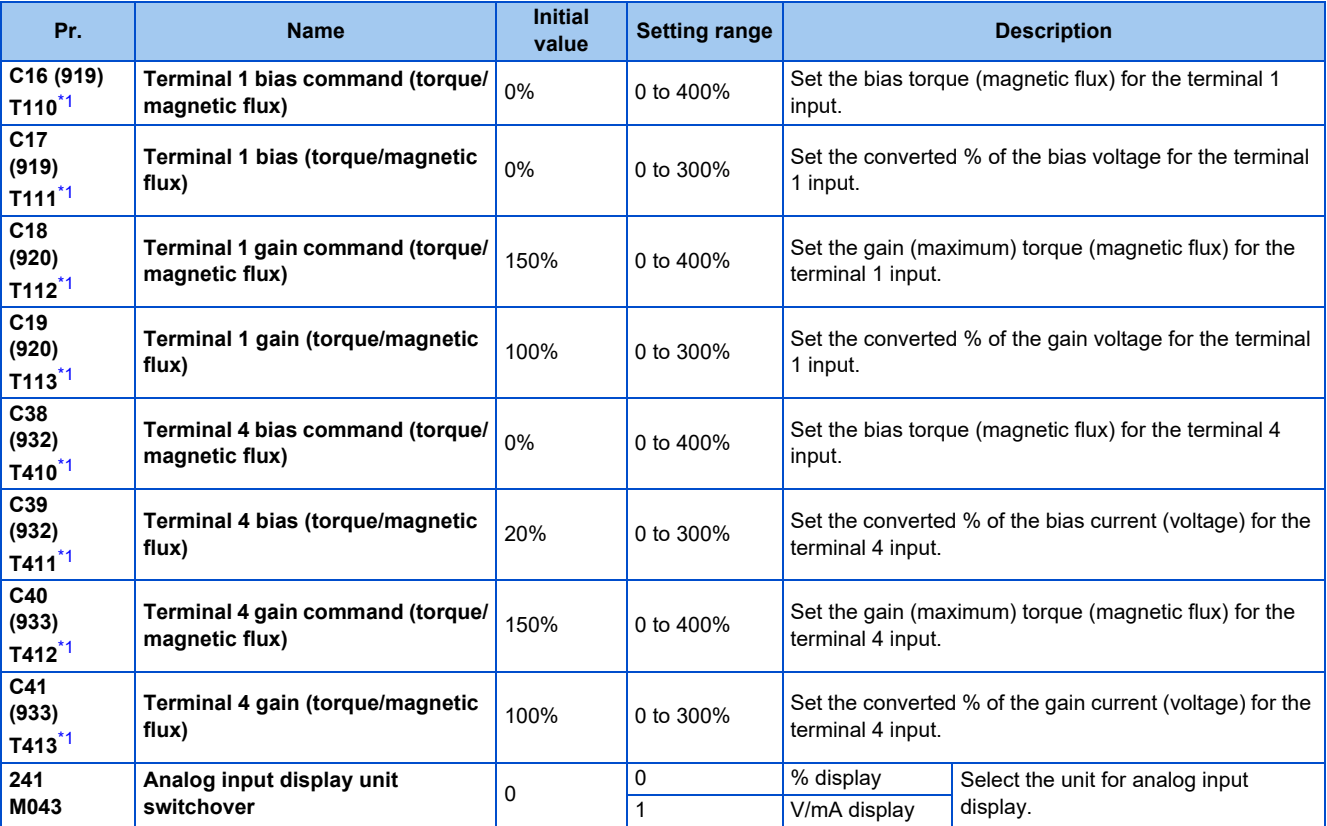

\*1 The parameter number in parentheses is the one for use with the LCD operation panel and the parameter unit.

### <span id="page-529-1"></span>**Changing the function of analog input terminal**

• In the initial setting, terminal 1 is used for analog input of the auxiliary speed setting (auxiliary speed limit), and terminal 4 is used for the speed command (speed limit). To use the analog input terminal to input the torque command, torque limit, or magnetic flux command, set **Pr.868 Terminal 1 function assignment** or **Pr.858 Terminal 4 function assignment** to change the function. (Refer to [page 517](#page-517-0).) The magnetic flux command is valid under Vector control only.

### ◆ Relationship between the analog input terminal function and the **calibration parameter**

• Calibration parameter according to the terminal 1 function

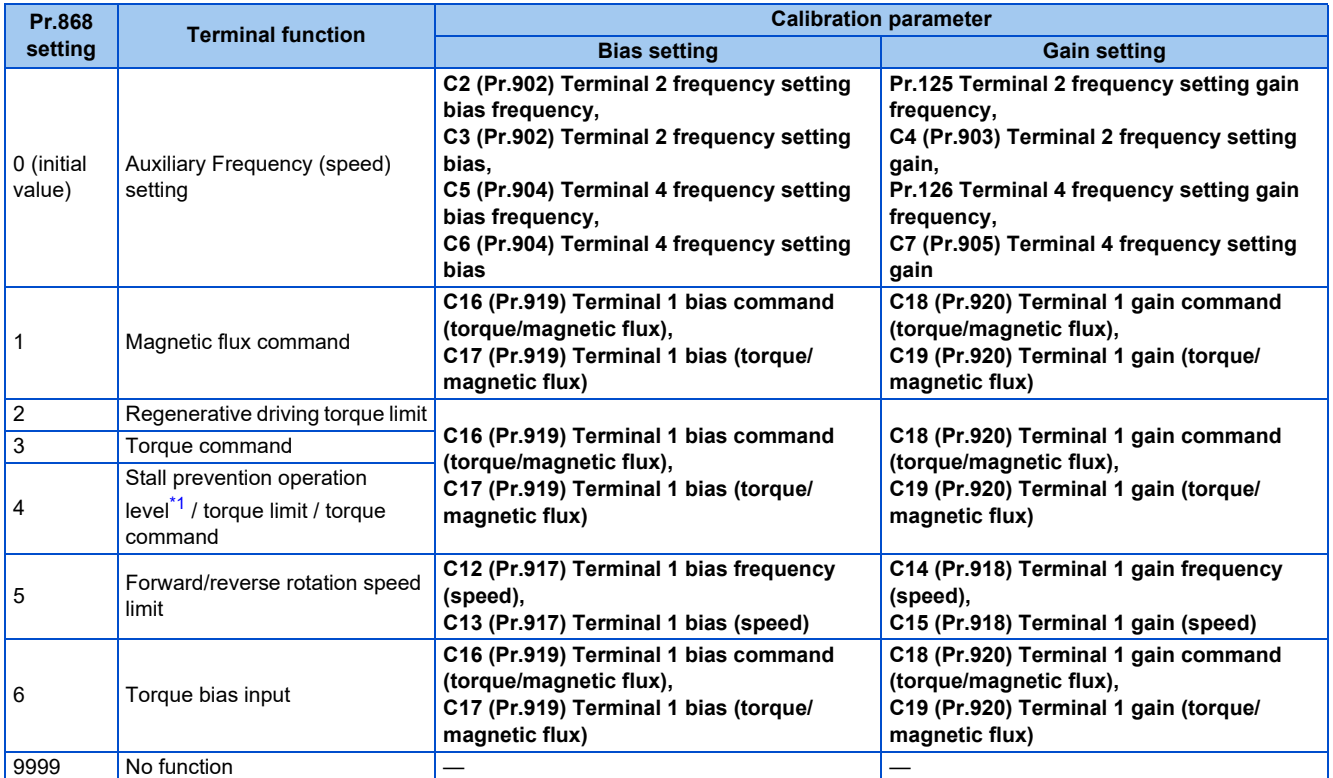

\*1 Use **Pr.148 Stall prevention level at 0 V input** and Pr.149 Stall prevention level at 10 V input to adjust bias and gain for setting the stall prevention operation level.

<span id="page-530-0"></span>• Calibration parameter according to the terminal 4 function

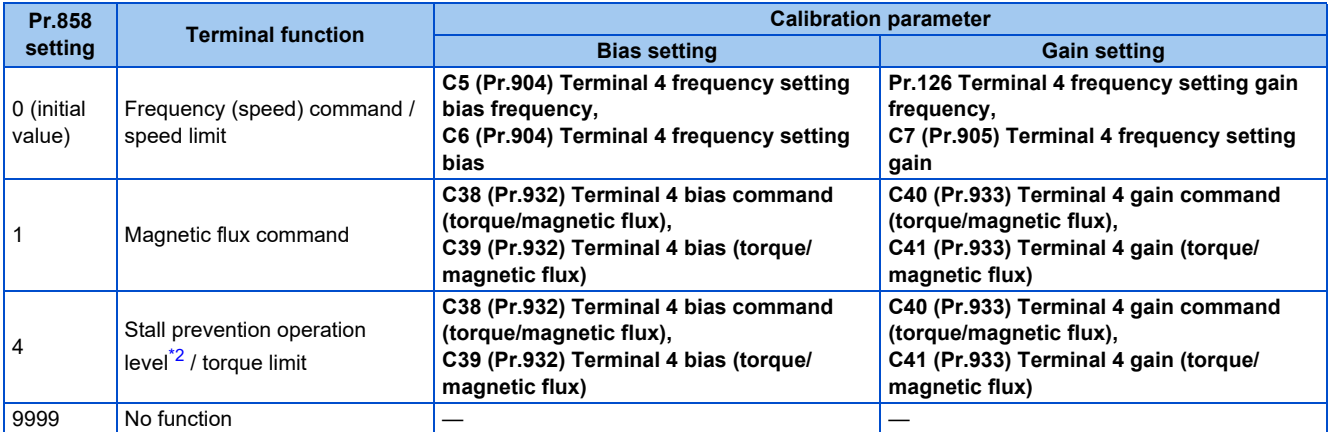

\*2 Use **Pr.148 Stall prevention level at 0 V input** and **Pr.149 Stall prevention level at 10 V input** to adjust bias and gain for setting the stall prevention operation level.

### <span id="page-530-1"></span>**Changing the torque for the maximum analog input (C18 (Pr.920), C40 (Pr.933))**

• Use **C18 (Pr.920)** or **C40 (Pr.933)** to change the torque setting (gain) for the maximum analog input voltage (current).

## <span id="page-530-2"></span>**Analog input bias/gain calibration (C16 (Pr.919) to C19 (Pr.920), C38 (Pr.932) to C41 (Pr.933))**

- The "bias" and "gain" functions serve to adjust the relationship between a setting input signal and the torque. A setting input signal is such as a 0 to 5 VDC, 0 to 10 VDC, or 4 to 20 mADC signal externally input to set the torque command or the torque limit.
- Set the bias torque of the terminal 1 input using **C16 (Pr.919)**. (The initial value is the torque for 0 V.)
- Use **C18 (Pr.920)** to set the torque to the torque command voltage set by **Pr.73 Analog input selection**. (The initial value is 10 V.)
- Set the bias torque of the terminal 4 input using **C38 (Pr.932)**. (The initial value is the torque for 4 mA.)
- Use **C40 (Pr.933)** to set the torque to the 20 mA input of the torque command current (4 to 20 mA).

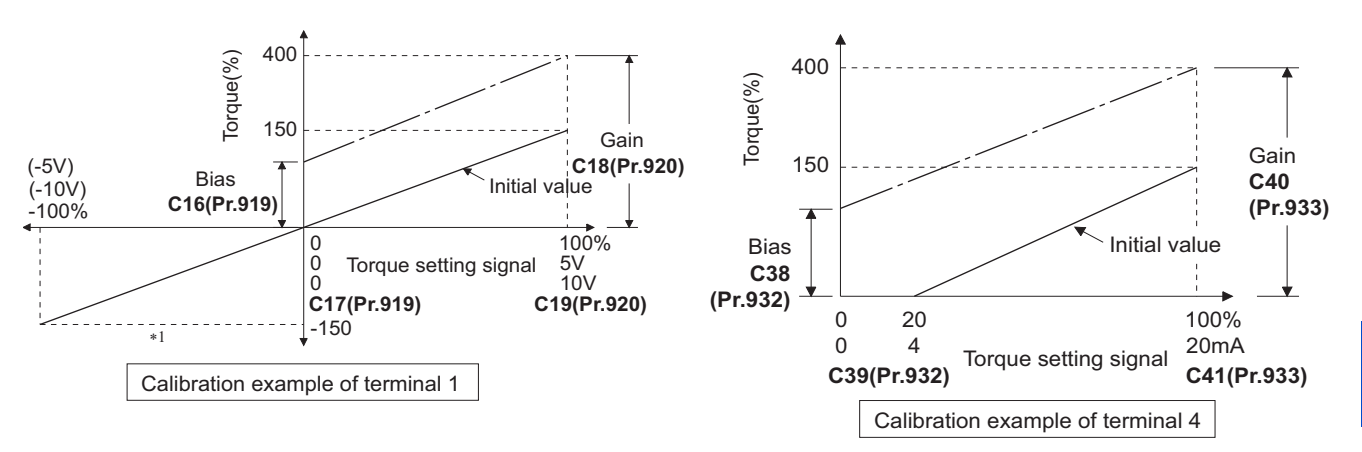

- \*1 A negative voltage (0 to -10 V (-5 V)) is valid as a torque command. However, when a negative voltage is input as a torque limit value, the torque limit is regarded as "0".
- There are three methods to adjust the bias/gain torque setting voltage (current).

Adjustment by applying voltage (current) between terminals 1 and 5 (4 and 5) to set the voltage (current) at the bias/gain level.  $F$  [page 532](#page-532-0)

Adjustment by selecting the voltage (current) at the bias/gain level without applying voltage (current) between terminals 1 and 5 (4 and 5).  $\sqrt{3}$  [page 533](#page-533-0)

Adjustment by changing the torque without adjusting the voltage (current).  $\sqrt{2}$  [page 534](#page-534-0)

#### A **NOTE**

• Always calibrate the input after changing the voltage/current input signal with **Pr.73 (Pr.267)** and the voltage/current input selection switch.

### **Display unit changing for analog input (Pr.241)**

- The analog input display unit (%/V/mA) can be changed for analog input bias/gain calibration.
- Depending on the terminal input specification setting of **Pr.73 (Pr.267)**, the unit of the displayed value of **C17 (Pr.919), C19 (Pr.920), C39 (Pr.932)**, and **C41 (Pr.933)** changes as shown below:

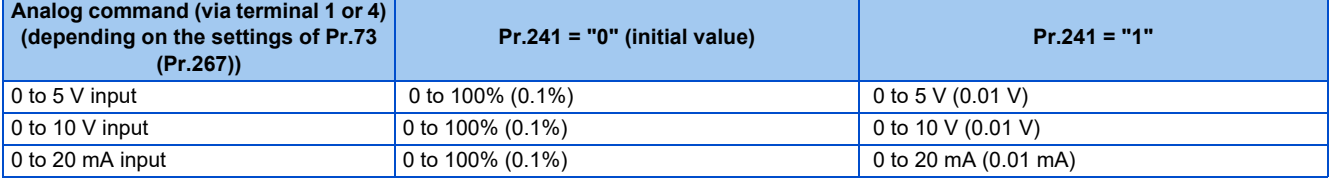

## **Torque setting voltage (current) bias/gain adjustment method**

### <span id="page-532-0"></span> **Adjustment by applying voltage (current) between terminals 1 and 5 (4 and 5) to set the voltage (current) at the bias/gain torque**

### **Operating procedure**

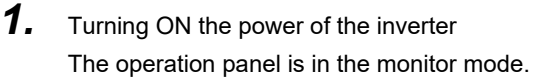

*2.* Changing the operation mode

Press  $\left|\frac{PU}{EXT}\right|$  to choose the PU operation mode. [PU] indicator turns ON.

*3.* Selecting the parameter setting mode

Press MODE to choose the parameter setting mode. (The parameter number read previously appears.)

*4.* Calibration parameter selection

Turn  $\bigoplus$  until " $\bigcup$  ... " appears. Press  $\bigcap$  set  $\bigcap$  to display " $\bigcup$  - - - - ".

*5.* Selecting a parameter

Turn  $\binom{6}{3}$  until "  $\binom{6}{7}$ " (C19 (Pr.920) Terminal 1 gain (torque/magnetic flux)) appears for terminal 1, or

"<sup>[1</sup>  $\frac{1}{4}$  |" (C41 (Pr.933) Terminal 4 gain (torque/magnetic flux)) for terminal 4.

*6.* Analog voltage (current) display

Press  $\|\mathsf{set}\|$  to display the analog voltage (current) % currently applied to the terminal 1 (4).

Do not touch  $\mathbb{C}$  until calibration is completed.

*7.* Voltage (current) application

Apply a 5 V (20 mA). (Turn the external potentiometer connected between terminals 1 and 5 (terminals 4 and 5) to a desired position.)

*8.* Setting completed

```
Press \sqrt{s} to confirm the selection. The analog voltage (current) % and "\sqrt{a}" ("\sqrt{a}" ("\sqrt{a}") are displayed
alternately.
```
- Turn  $\bigcirc$  to read another parameter.
- Press  $\sqrt{\left| \text{SET} \right|}$  to return to the " $\sqrt{\frac{1}{n}}$  - - " display.
- Press  $\sqrt{s}$  set twice to show the next parameter.

### <span id="page-533-0"></span> **Adjustment by selecting the voltage (current) at the bias/gain torque without applying voltage (current) between terminals 1 and 5 (4 and 5)**

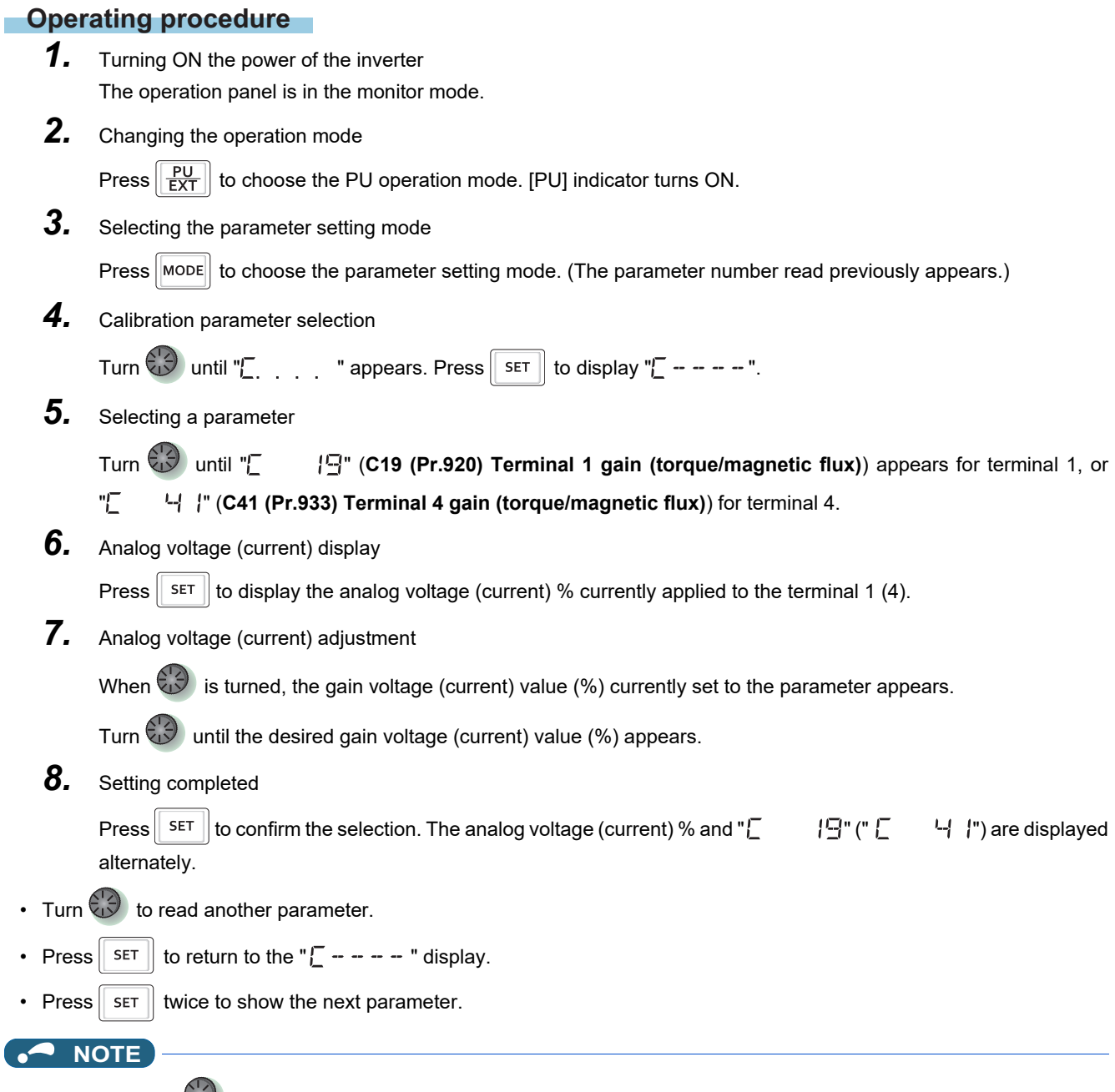

• Press after step 6 to check the present bias/gain torque setting. The setting cannot be checked after step 7.

#### <span id="page-534-0"></span> **Adjustment by changing the torque without adjusting the voltage (current) (Example of changing the gain torque from 150% to 130%)**

#### **Operating procedure**

- *1.* Selecting the parameter Turn  $\ddot{\odot}$  until "  $\Box$  (**Pr.920**) appears for terminal 1, or "  $\Box$   $\Box$ " (**Pr.933**) for terminal 4. Press  $\|\bar{\mathsf{SET}}\|$  to read the present set value. (150.0%) *2.* Torque setting change Turn  $\bigodot$  to change the set value to "  $\overline{1}$   $\overline{1}$  Press  $\sqrt{\frac{1}{100}}$  to confirm the selection. "  $\sqrt{\frac{1}{2} \cdot \frac{1}{2} \cdot \frac{1}{2} \cdot \frac{1}{2}}$  are displayed alternately. *3.* Selecting the mode and the monitor item Press Mode three times to select the monitor mode, and change the monitor item to the frequency. *4.* Start Turn ON the start switch (STF or STR) to apply a voltage across terminals 1 and 5 (4 and 5), Operation is performed with 130% torque. **NOTE** • If the voltage (current) values at the gain and bias torques are too close to each other, an error (" $\begin{bmatrix} - & - \\ - & - \end{bmatrix}$ ") may be indicated. • For operation outline of the parameter unit (FR-PU07), refer to the Instruction Manual of the FR-PU07.
	- Use the calibration parameter **C16 (Pr.919)** or **C38 (Pr.932)** to set the bias torque. (Refer to [page 530](#page-530-2).)

### $\wedge$  CAUTION

Be cautious when setting any value other than "0" as the bias torque at  $0 \vee (0 \text{ mA})$ . Even if a torque command is not given, simply turning ON the start signal will supply torque to the motor.

#### **Parameters referred to**

- **Pr.20 Acceleration/deceleration reference frequency**
- **Pr.73 Analog input selection, Pr.267 Terminal 4 input selection Promotion**
- **Pr.79 Operation mode selection**
- **Pr.858 Terminal 4 function assignment, Pr.868 Terminal 1 function assignment Page 517**

# <span id="page-535-0"></span>**5.12.7 Checking of current input on analog input terminal**

When current is input to the analog input terminal 2 or terminal 4, the input current can be checked and the operation when the input falls below the specified level (the analog current input is lost) can be selected. The operation can be continued even when the analog current input is lost.

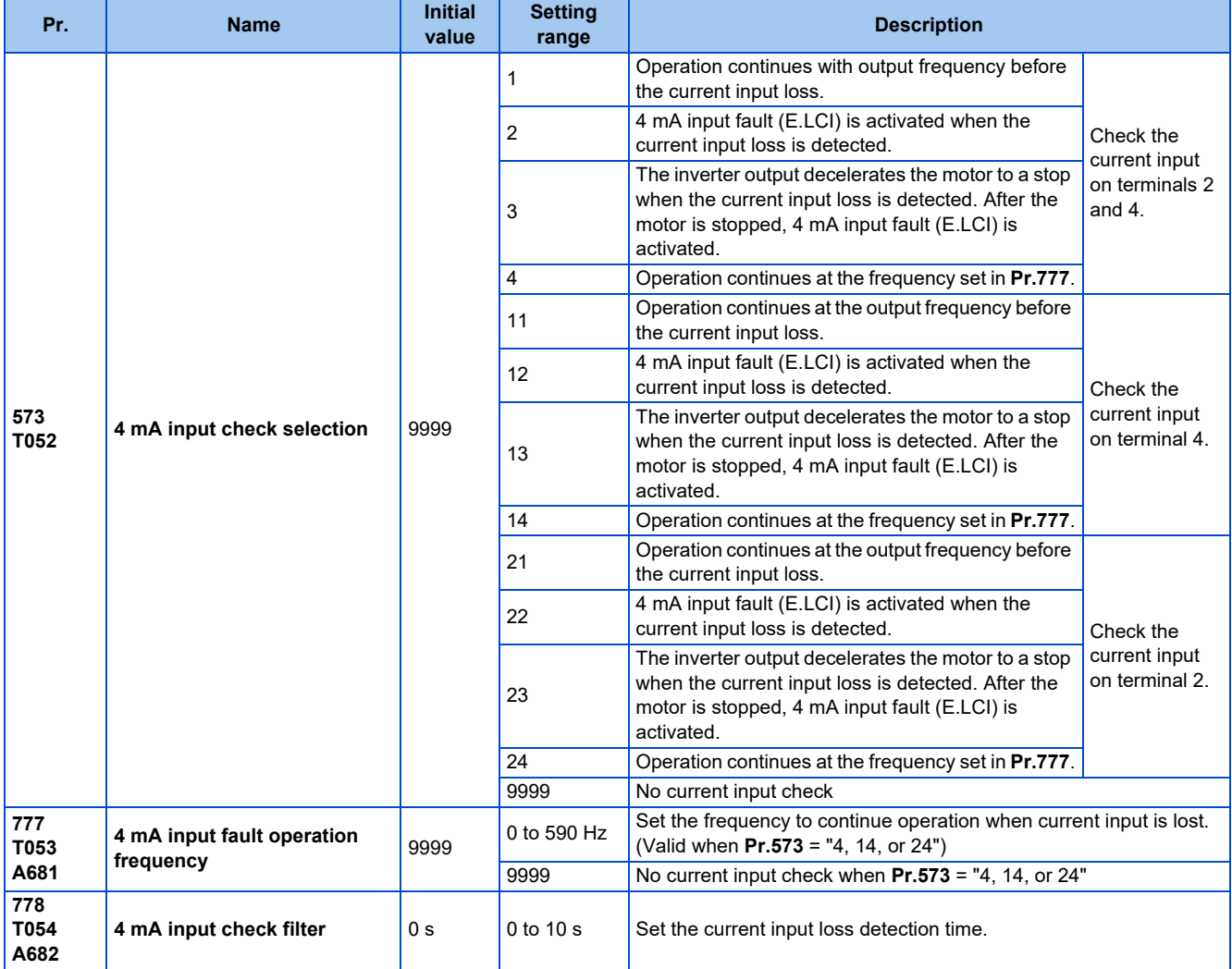

### **Analog current input loss condition (Pr.778)**

- When the current input to terminal 4 (terminal 2) continues to be 2 mA or less for the period set in **Pr.778**, it is considered as loss of analog current input and the Alarm (LF) signal is turned ON. The LF signal turns OFF when the current input becomes 3 mA or higher.
- For the LF signal, set "98 (positive logic) or 198 (negative logic)" in any of **Pr.190 to Pr.196 (Output terminal function selection)** to assign the function to the output terminal.

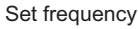

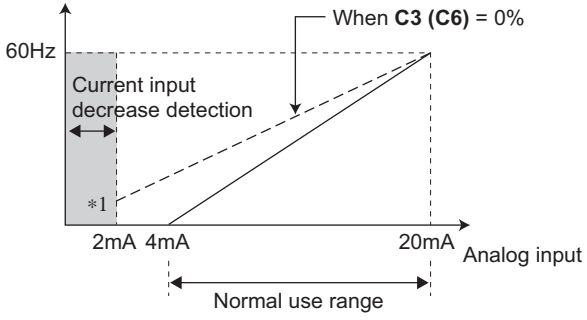

\*1 When **Pr.573** ≠ "9999" and the terminal 4 (terminal 2) input is calibrated to 2 mA or less in **C2 (Pr.902) (C5 (Pr.904))**, the operation set in **Pr.573** is applied to the frequency at the input of 2 mA or less.

**NOTE**

• Changing the terminal assignment using **Pr.190 to Pr.196 (Output terminal function selection)** may affect the other functions. Set parameters after confirming the function of each terminal.

### ◆ Continuing operation when the analog current input is lost (Pr.573 = "1, **4, 11, 14, 21, or 24", and Pr.777)**

- When **Pr.573** = "1, 11, or 21", operation continues at the output frequency before the current input loss.
- When **Pr.573** = "4, 14, or 24" and **Pr.777** ≠ "9999", operation continues at the frequency set in **Pr.777**.
- When the start command is turned OFF during current input loss, the inverter output decelerates the motor to a stop immediately, and the operation is not restarted even if a start command is input again.
- When the current input is restored, the LF signal is turned OFF, and operation is performed according to the current input.
- The following is the operation example during External operation.

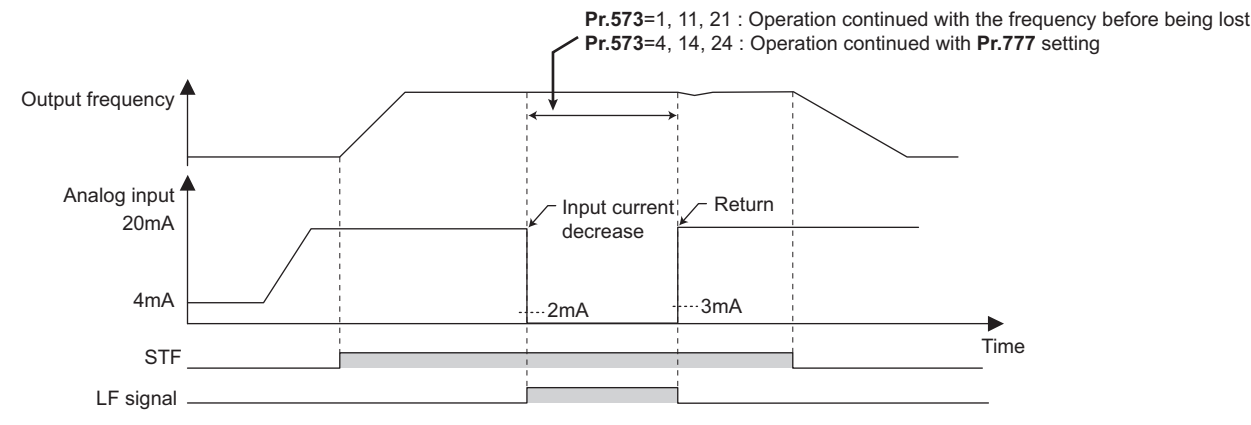

• The following is the operation example during PID control (reverse action) operation.

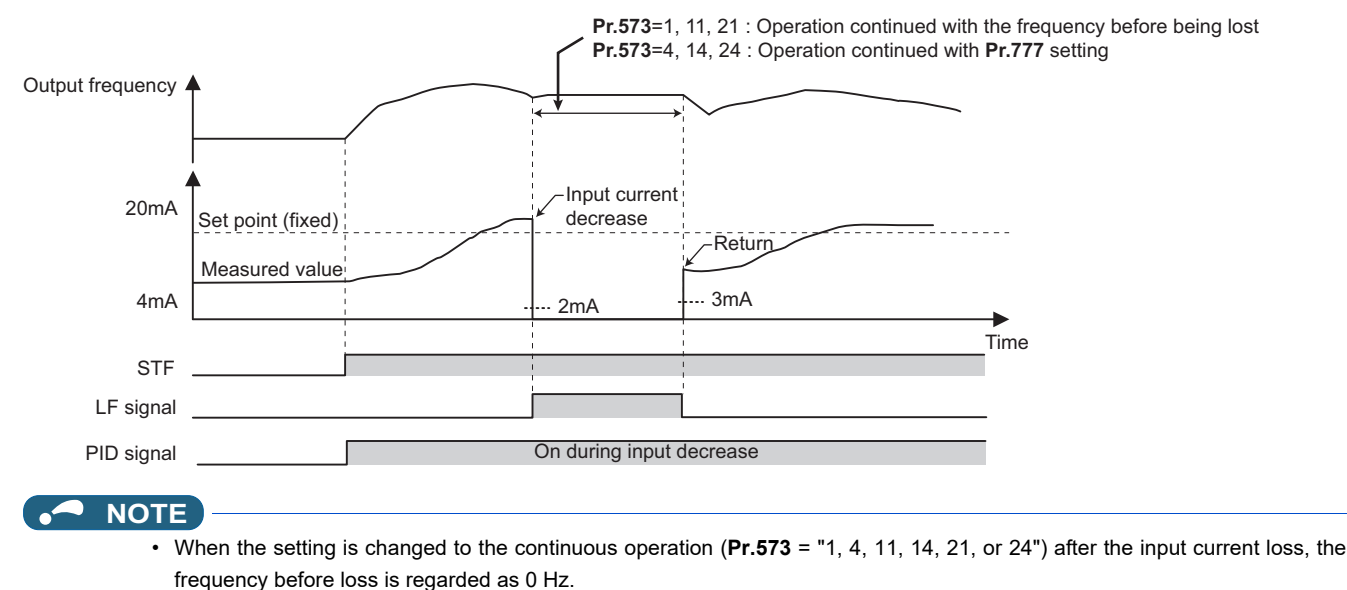

### **Fault output (Pr.573 = "2, 12, or 22")**

• When the analog current input becomes 2 mA or lower, the protective function E.LCI (4 mA input fault) is activated and the output is shut off.

• The following is the operation example during PID control (reverse action) operation.

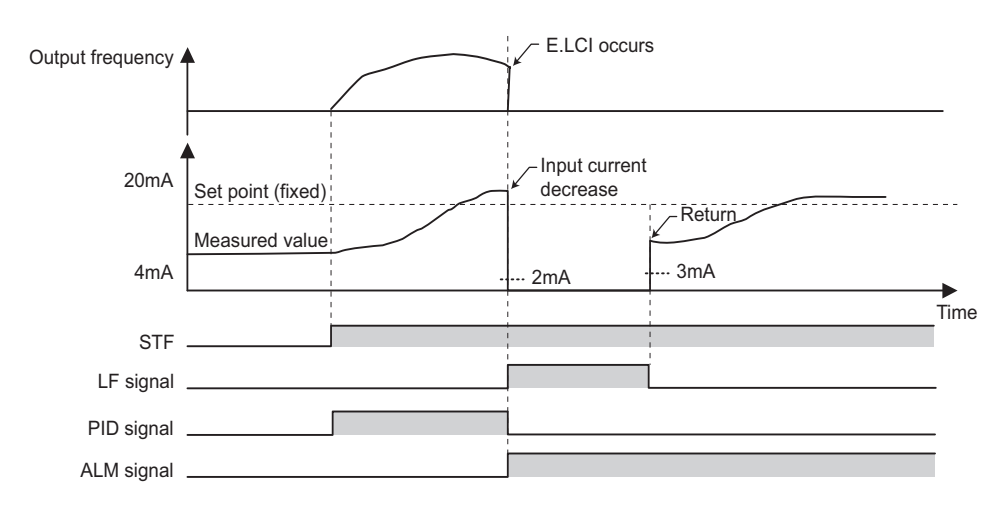

### **Fault output after deceleration to stop (Pr.573 = "3, 13, or 23")**

- When the analog current input becomes 2 mA or lower, the inverter output decelerates the motor to a stop, and then the protective function E.LCI (4 mA input fault) is activated and the output is shut off.
- When the analog current input is restored during the deceleration, the motor is accelerated again and operates according to the current input.
- The following is the operation example during PID control (reverse action) operation.

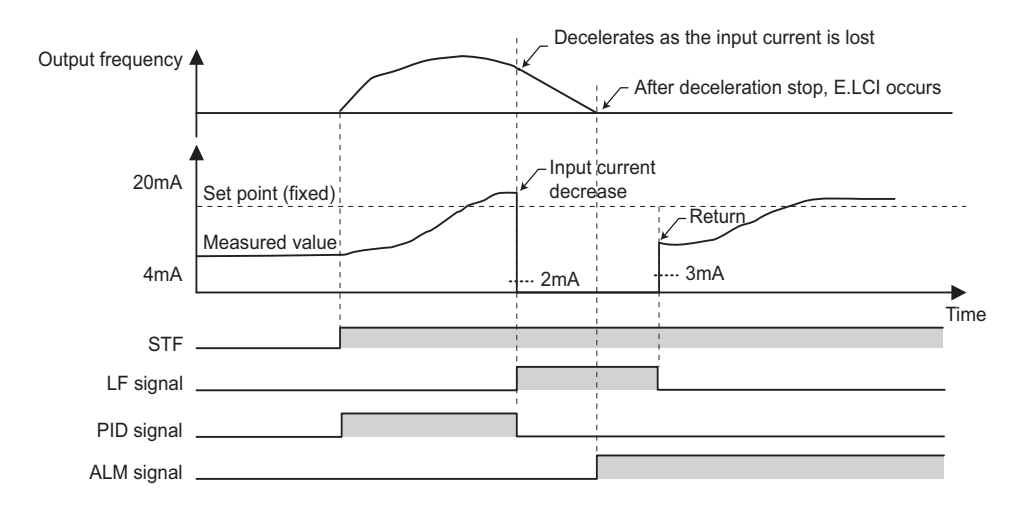

• The following is the operation example when the analog input current is restored during deceleration under PID control (reverse action).

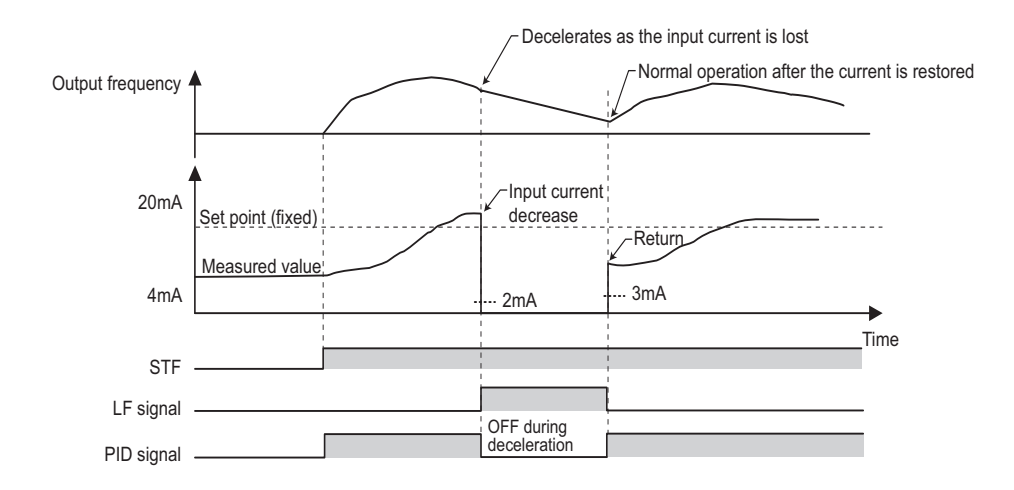

## **Functions related to current input check**

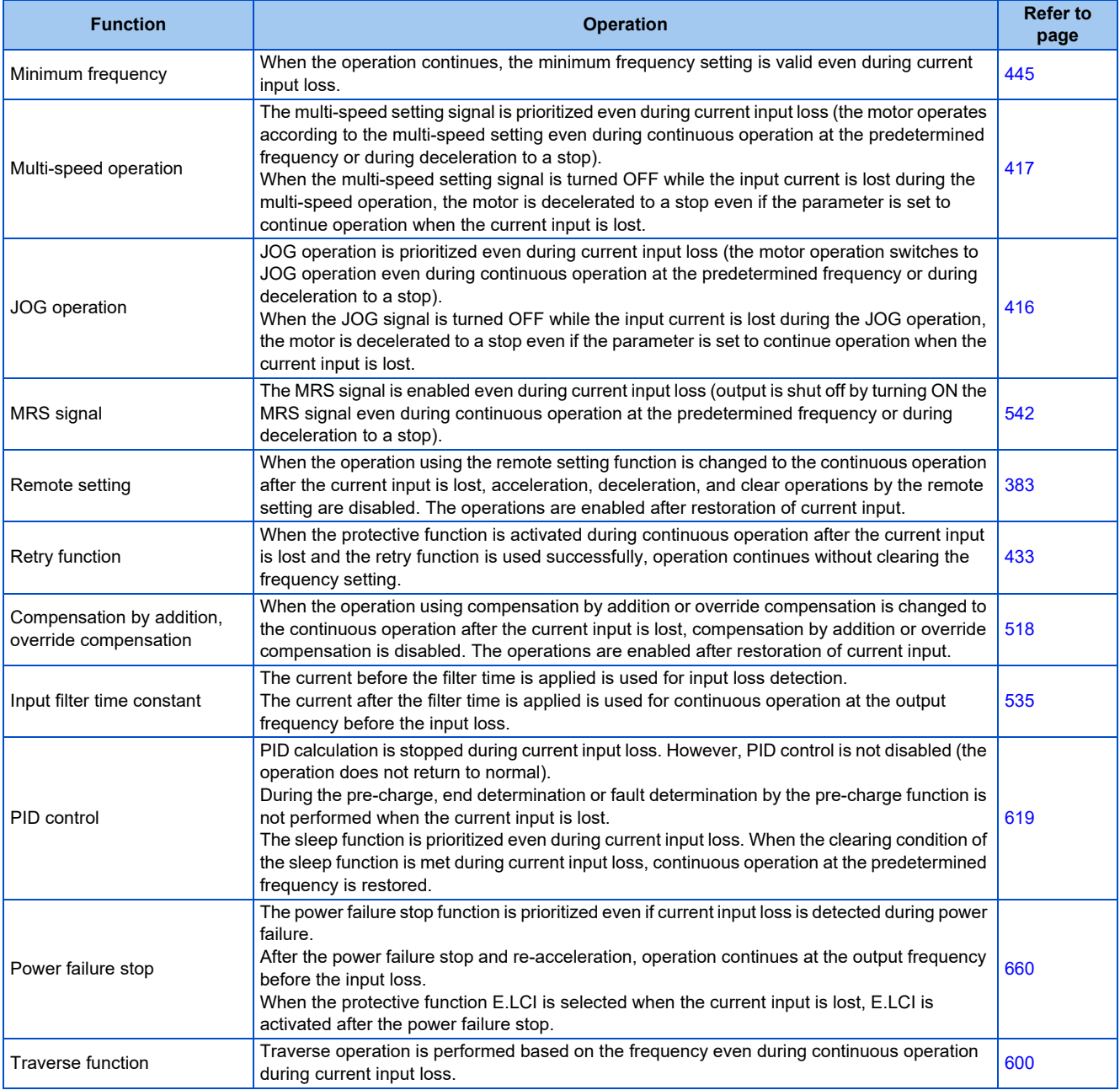

**≪ Parameters referred to I≫**<br>Pr.73 Analog input selection, Pr.267 Terminal 4 input selection ফে <sub>Page</sub> 513

# <span id="page-539-0"></span>**5.12.8 Input terminal function selection**

Use the following parameters to select or change the input terminal functions.

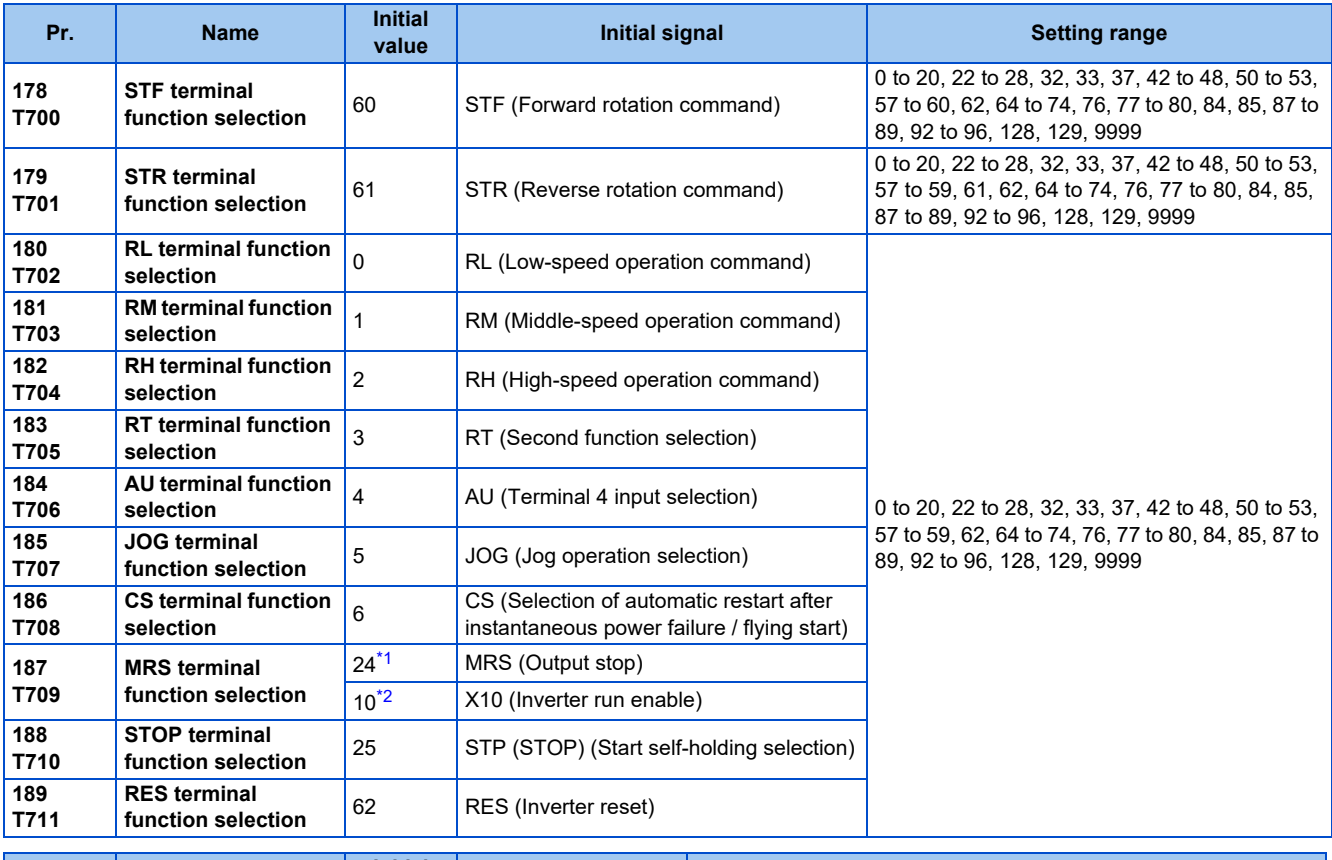

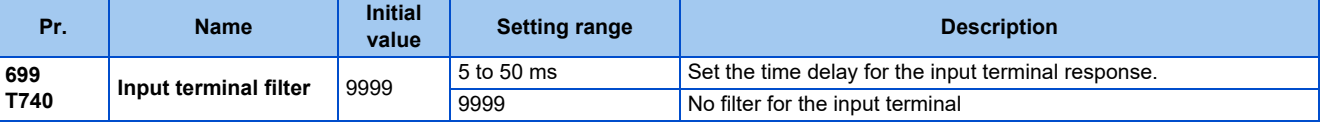

\*1 The initial value is for standard models and IP55 compatible models.

\*2 The initial value is for separated converter types.

### <span id="page-539-2"></span><span id="page-539-1"></span>**Input terminal function assignment**

- Use **Pr.178 to Pr.189** to set the functions of the input terminals.
- Refer to the following table and set the parameters.

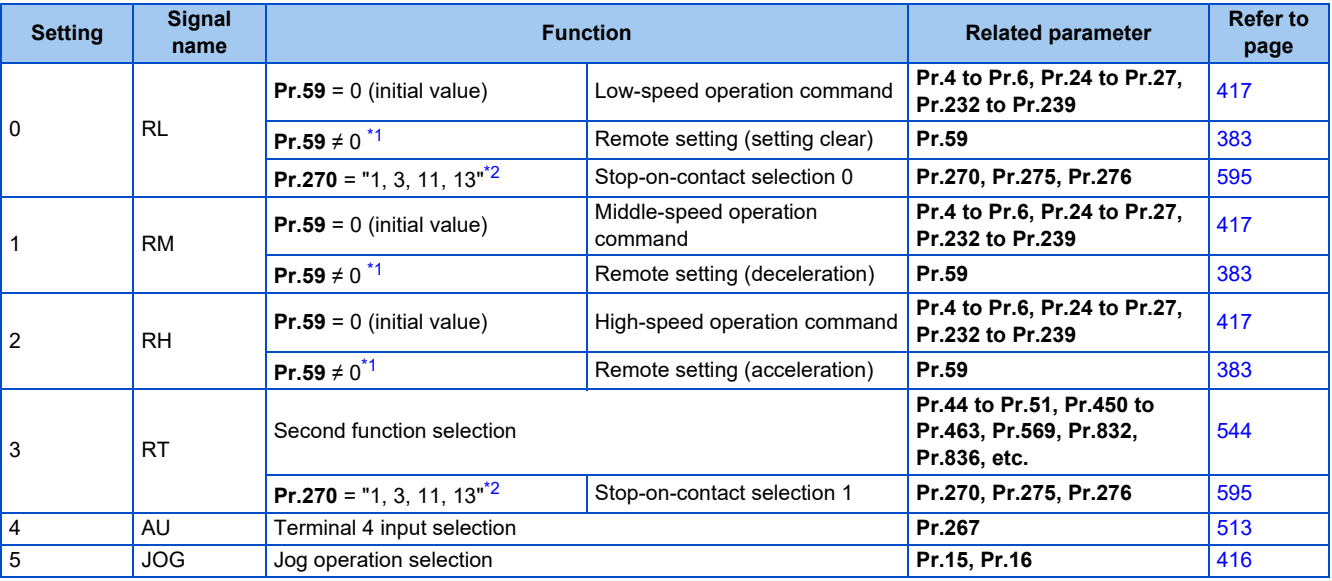
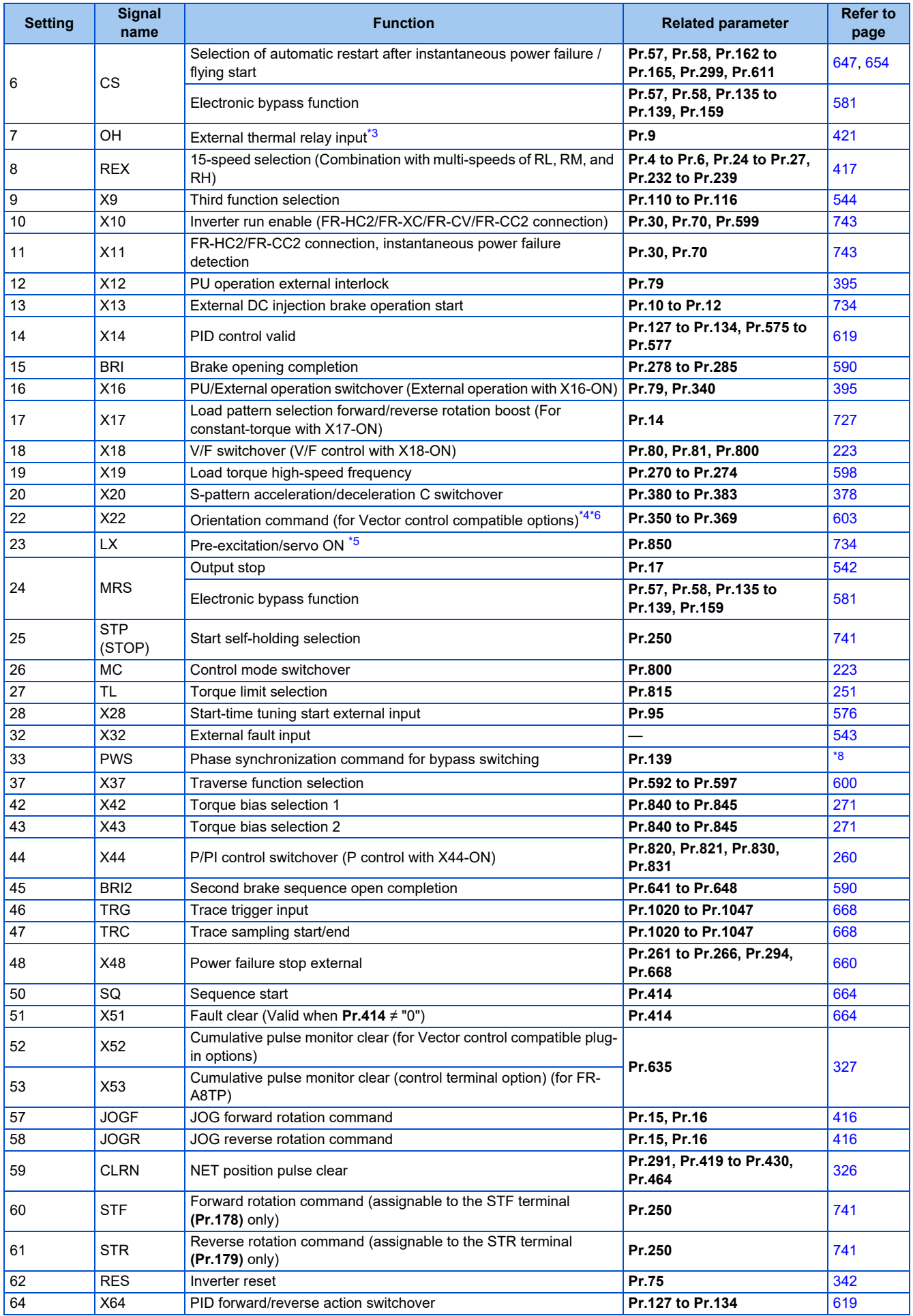

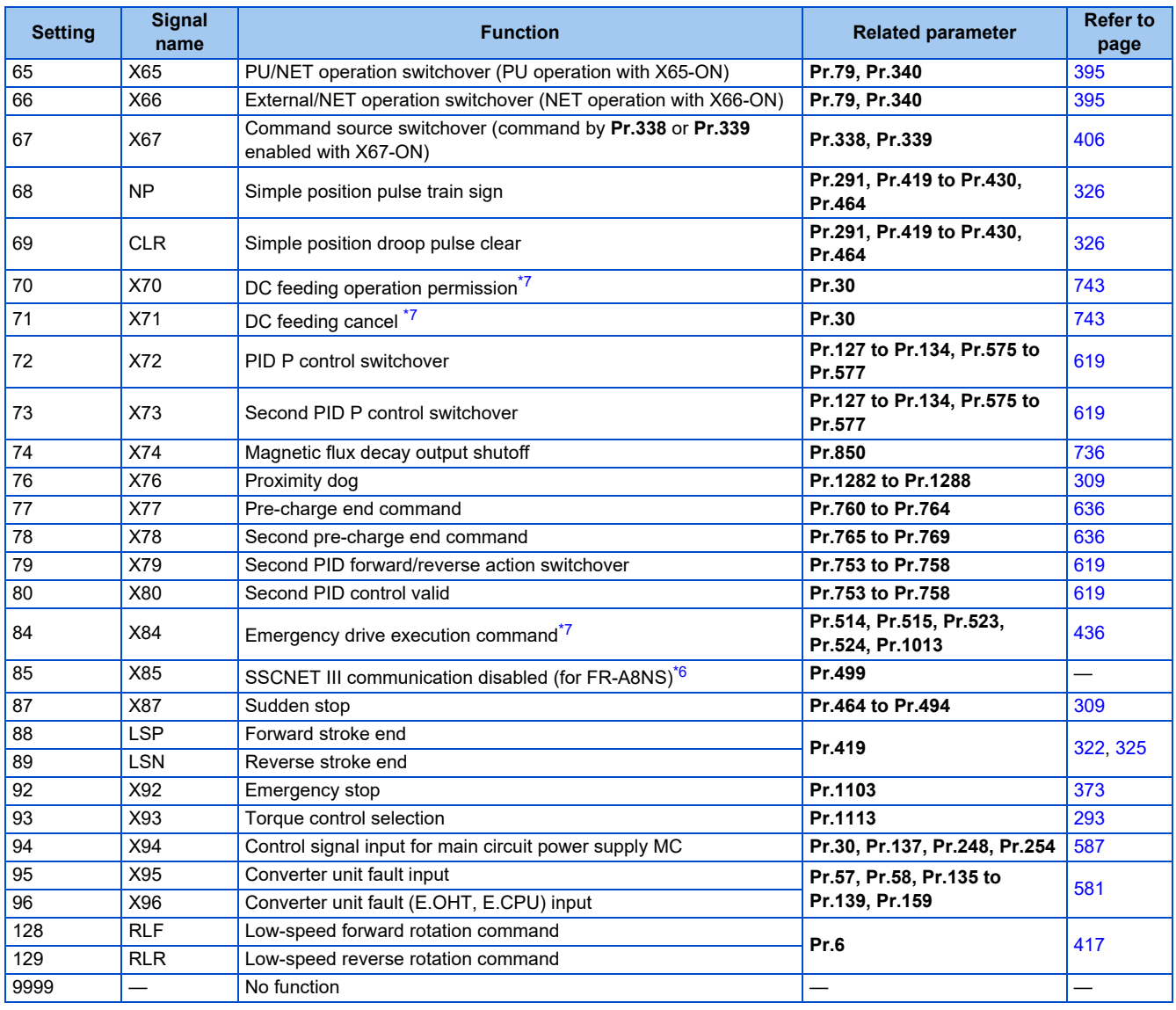

\*1 When **Pr.59 Remote function selection** ≠ "0", functions of the RL, RM, and RH signals are changed as shown in the table.

\*2 When **Pr.270 Stop-on contact/load torque high-speed frequency control selection** = "1, 3, 11, or 13", functions of the RL and RT signals are changed as shown in the table.

<span id="page-541-0"></span>\*3 The OH signal is activated when the relay contact is open.

<span id="page-541-1"></span>\*4 When a stop position command is input from outside for orientation control, the FR-A8AX (16-bit digital input option) is required.

<span id="page-541-3"></span>\*5 Servo ON is enabled in the position control mode.

\*6 Available when the plug-in option is connected. For details, refer to the Instruction Manual of each option.

\*7 The setting is available for the standard model and the IP55 compatible model.

\*8 Refer to the FR-A8AVP Instruction Manual (For Phase-Synchronized Bypass Switching).

#### <span id="page-541-5"></span><span id="page-541-4"></span><span id="page-541-2"></span>**NOTE**

- The same function can be assigned to two or more terminals. In this case, the logic of terminal input is OR.
- The priorities of the speed commands are defined as follows: JOG > multi-speed setting (RH, RM, RL, REX) > PID (X14).
- When the Inverter run enable (X10) signal is not assigned, or when the PU operation external interlock (X12) signal is not assigned while **Pr.79 Operation mode selection** = "7", the MRS signal performs the same function.
- The same terminals are used to assign the multi-speed (7-speed) setting and the remote setting. The multi-speed setting and the remote setting cannot be assigned separately.
- When the Load pattern selection forward/reverse rotation boost (X17) signal is not assigned, the RT signal performs the same function.
- When **Pr.419** = "2" (simple pulse train position command), the terminal JOG is used for the simple position pulse train input regardless of the setting in **Pr.291 Pulse train I/O selection**.
- When the terminal assignment is changed using **Pr.178 to Pr.189 (Input terminal function selection)**, wiring may be mistaken due to different terminal name and signal contents, or may affect other functions. Set parameters after confirming the function of each terminal.

# **Adjusting the response of input terminals (Pr.699)**

• Response of the input terminals can be delayed in a range between 5 to 50 ms. (The following is the operation example of the STF signal.)

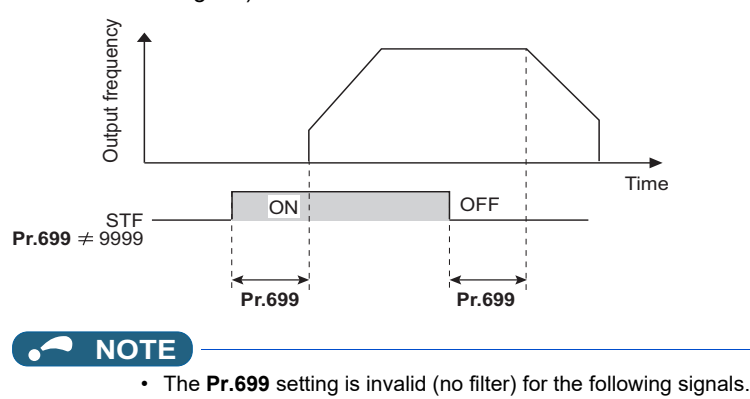

- Input signals which are already in the ON state when the power is turned ON
- Input signals used for the PLC function
- Inverter run enable (X10) signal, Simple position pulse train sign (NP) signal, Simple position droop pulse clear (CLR) signal

# <span id="page-542-0"></span>**5.12.9 Inverter output shutoff**

The inverter output can be shut off with the MRS signal. The logic of the MRS signal can also be selected.

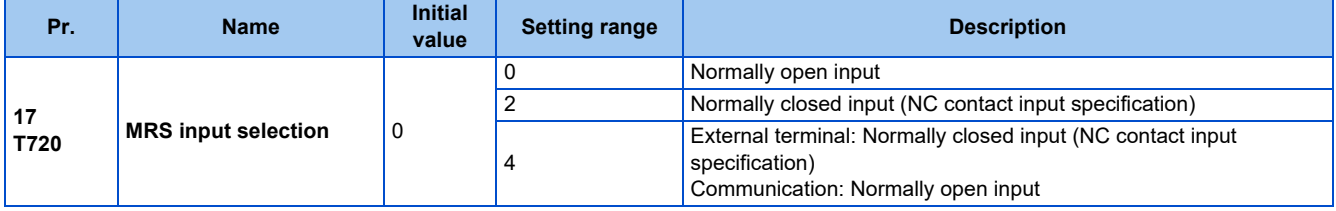

# **Output shutoff signal (MRS signal)**

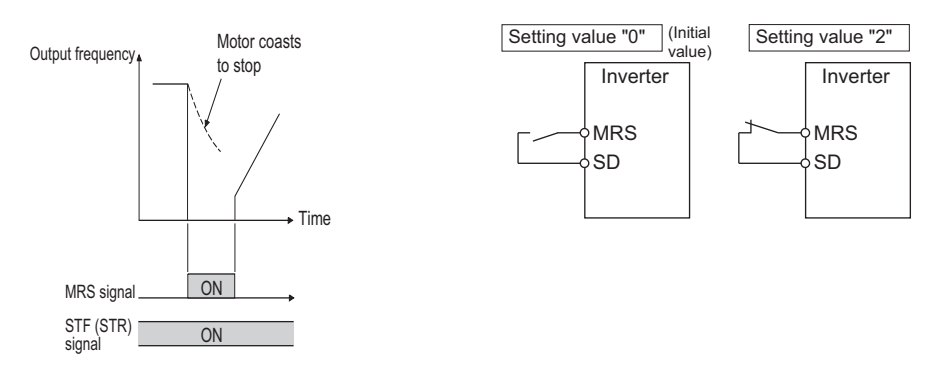

- When the Output stop (MRS) signal is turned ON while operating the inverter, the inverter output is instantaneously shut off.
- The response time of the MRS signal is within 2 ms.
- The MRS signal is used in the following cases.

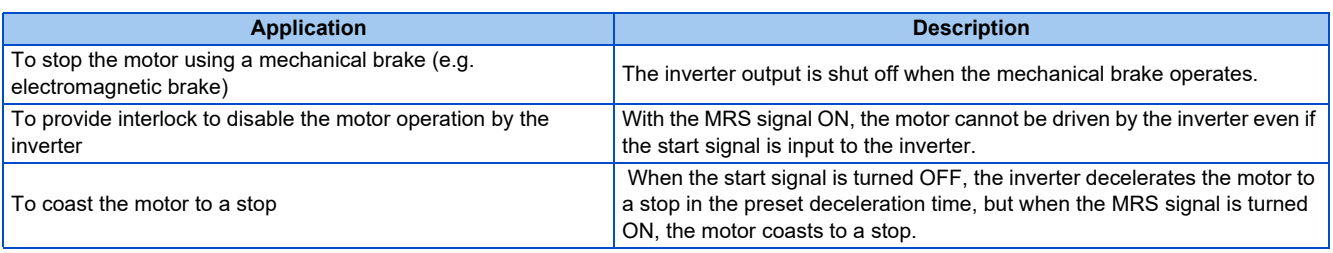

# **MRS signal logic inversion (Pr.17 = "2")**

• When "2" is set in **Pr.17**, the input specification of the MRS signal is changed to normally closed (NC contact). The inverter will shut off the output when the MRS signal is turned OFF (when the contact is opened).

# **Assigning a different action for each MRS signal input via communication and external terminal (Pr.17 = "4")**

• When **Pr.17** = "4", the MRS signal input from an external terminal is normally closed (NC contact), and the MRS signal input from communication is normally open (NO contact). This function is useful to perform operation via communication while keeping the ON state of the MRS signal input from the external terminal.

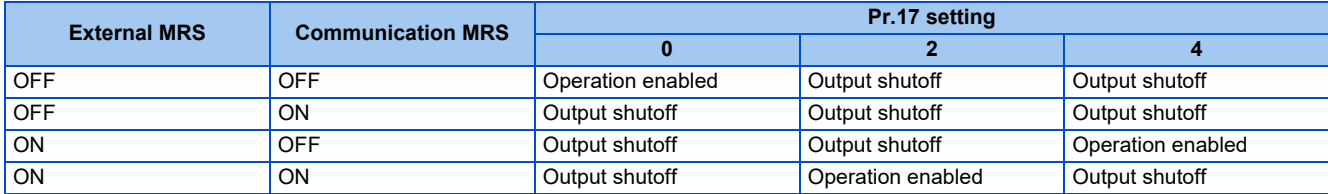

### **NOTE**

- The MRS signal is assigned to terminal MRS in the initial status. By setting "24" in any of **Pr.178 to Pr.189 (Input terminal function selection)**, the MRS signal can be assigned to the other terminal.
- When using an external terminal to input the MRS signal, the MRS signal shuts off the output in any of the operation modes.
- The MRS signal is valid regardless of whether it is input through the external terminal or via network, but when the MRS signal is used as the Inverter run enable (X10) signal, input the signal through the external terminal.
- When the terminal assignment is changed using **Pr.178 to Pr.189 (Input terminal function selection)**, wiring may be mistaken due to different terminal name and signal contents, or may affect other functions. Set parameters after confirming the function of each terminal.

### **Parameters referred to**

**Pr.178 to Pr.189 (Input terminal function selection) [page 539](#page-539-0)** 

# <span id="page-543-0"></span>**5.12.10 External fault input signal**

The inverter output can be shut off by inputting the External fault input (X32) signal when an external fault occurs. To assign the X32 signal, set "32" in any of **Pr.178 to Pr.189 (Input terminal function selection).**

# **Details of the operation**

- When the External fault input (X32) signal turns OFF during operation, the inverter activates the protective function with the indication "E.EF" displayed to shut off the output.
- When the X32 signal turns OFF during a stop, the protective function is not activated ("E.EF" is not displayed).
- When the inverter operation is started with the X32 signal OFF, the inverter activates the protective function immediately to shut off the output.

### **NOTE**

- When the X32 signal turns OFF during zero speed control or pre-excitation while the start signal is OFF, the inverter output is shut off.
- When the inverter operation is started with the X32 signal OFF, the inverter may output the AC voltage for an extremely brief moment.

# <span id="page-544-0"></span>**5.12.11 Selecting the condition to activate the Second function selection (RT) signal or the Third function selection (X9) signal**

The second function can be selected using the RT signal, and the third function can be selected using the X9 signal. The condition to activate the second or third function can be also set.

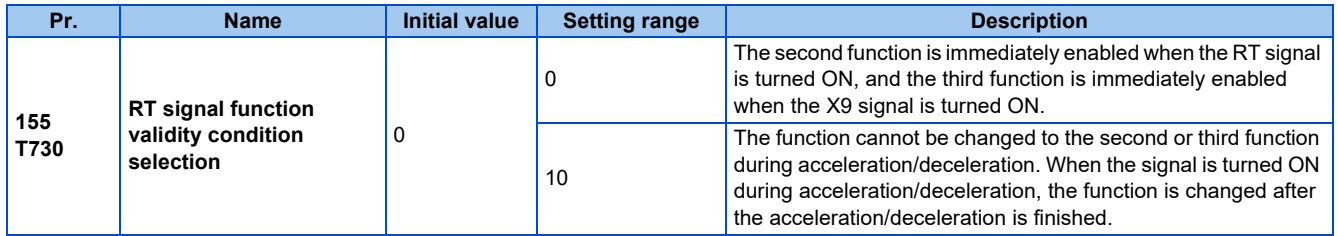

• Turning ON the Second function selection (RT) signal enables the second functions.

• Turning ON the Third function selection (X9) signal enables the third functions. For the X9 signal, set "9" in any of **Pr.178 to 189 (Input terminal function selection)** to assign the function.

• The following are the examples of the applications of the second (third) functions.

Switching between regular use and emergency use

Switching between heavy load and light load

Changing the acceleration/deceleration time by break point acceleration/deceleration

Switching characteristics of main motor and sub motor

Connection diagram example for the second function Example of the second acceleration/deceleration time

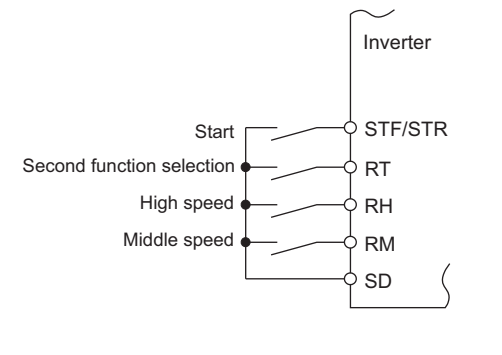

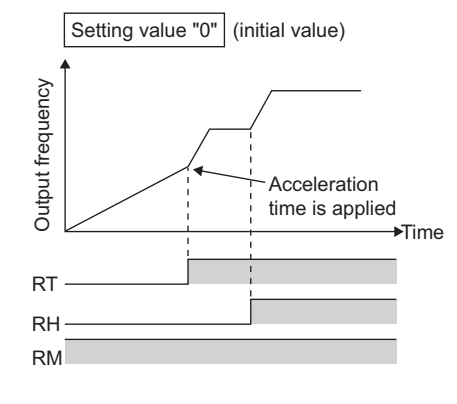

• Turning ON the RT signal enables the second function, and turning ON the X9 signal enables the third function. The following table shows the functions which can be changed to the second or third function.

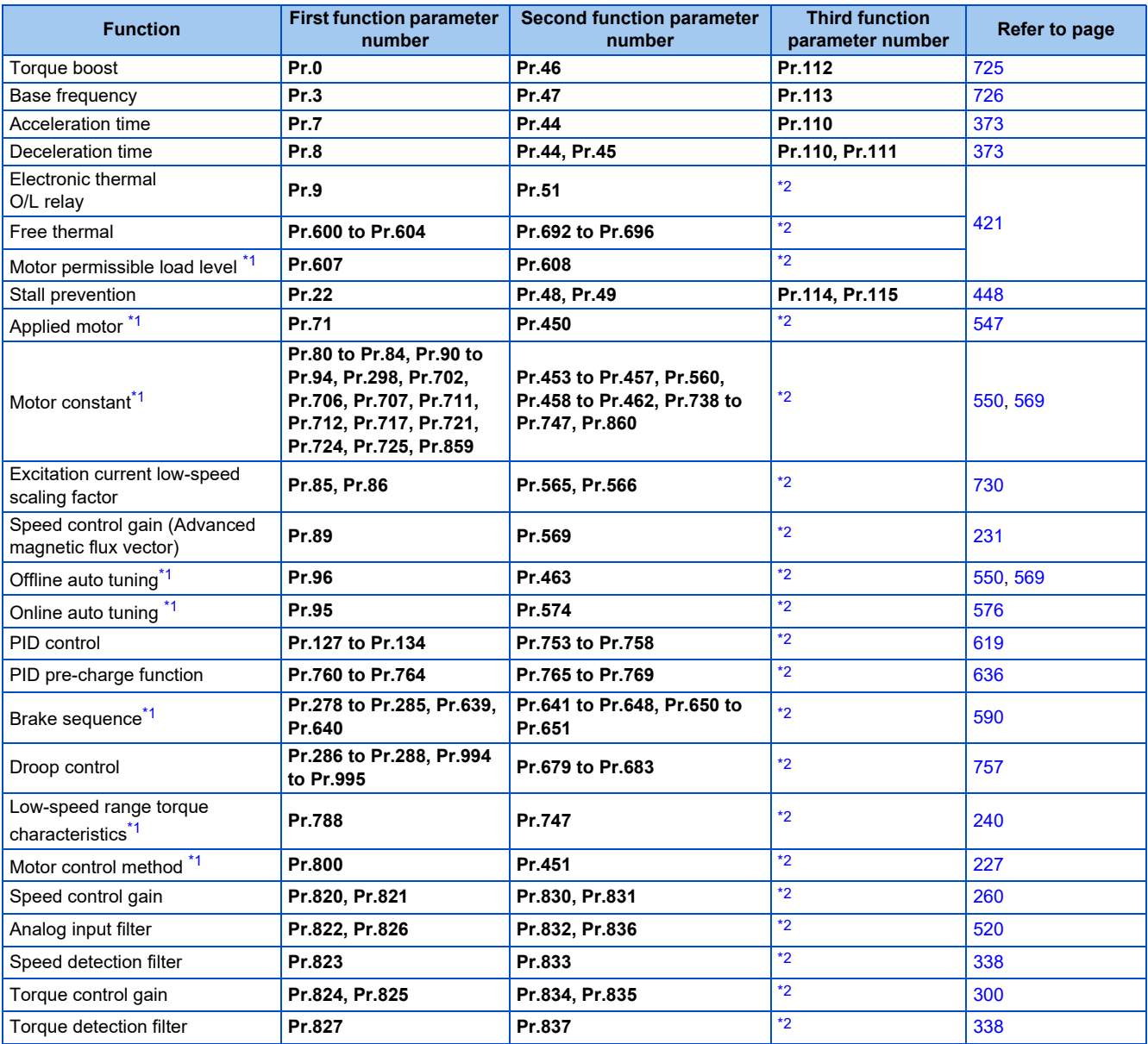

\*1 The function can be changed by switching the RT signal ON/OFF while the inverter is stopped. If a signal is switched during operation, the operation method changes after the inverter stops. (**Pr.450** ≠ 9999)

\*2 When the RT signal is OFF, the first function is valid. When it is ON, the second function is valid.

### <span id="page-545-1"></span><span id="page-545-0"></span>**NOTE**

- The RT signal is assigned to terminal RT in the initial status. By setting "3" in any of **Pr.178 to Pr.189 (Input terminal function selection)**, the RT signal can be assigned to the other terminal.
- When both the RT and X9 signals are ON, the X9 signal (third function) is valid.
- Changing the terminal assignment using **Pr.178 to Pr.189 (Input terminal function selection)** may affect the other functions. Set parameters after confirming the function of each terminal.

#### **Parameters referred to**

**Pr.178 to Pr.189 (Input terminal function selection) Page 539** 

**5**

# **5.13 (C) Motor constant parameters**

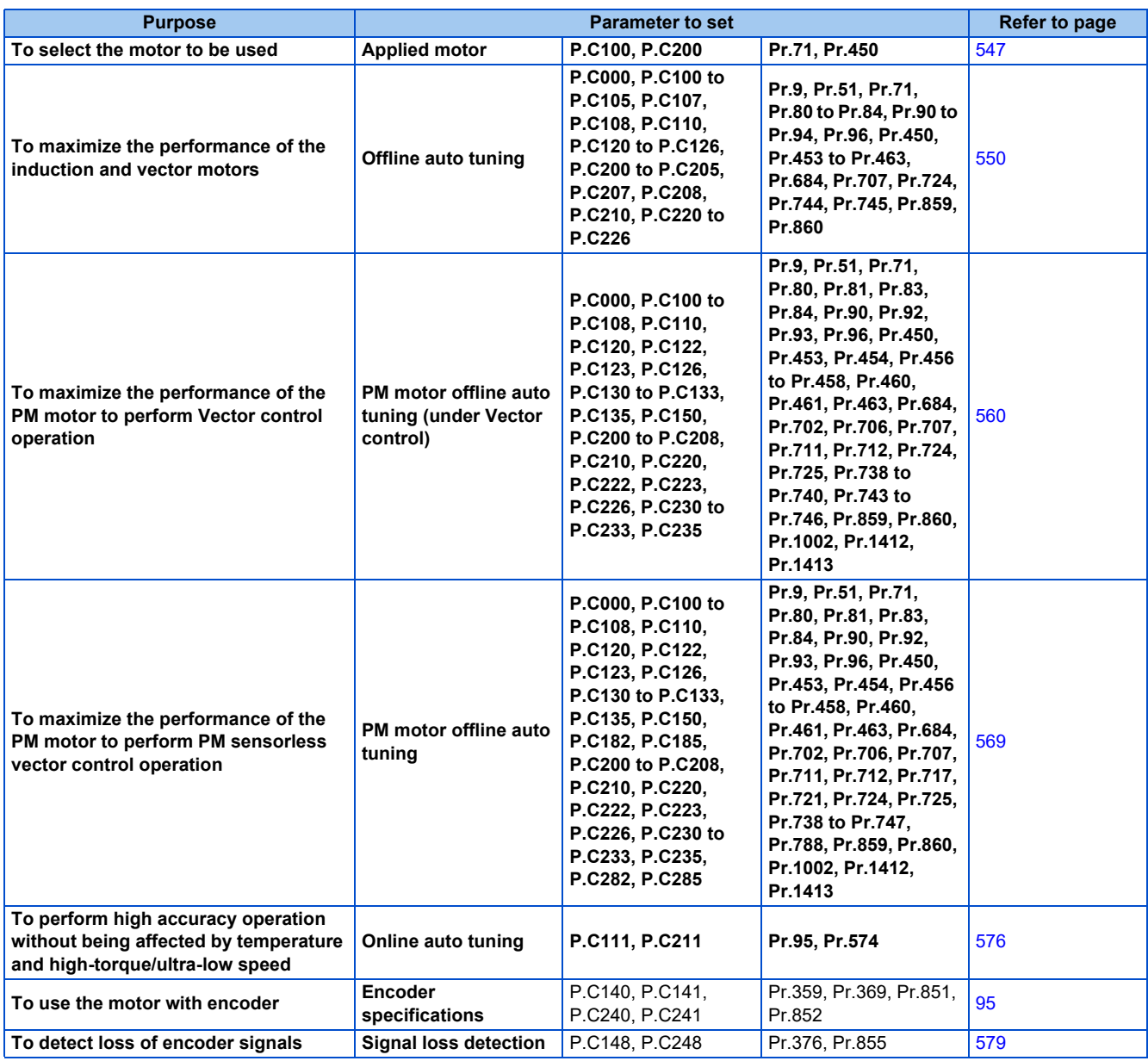

# <span id="page-547-0"></span>**5.13.1 Applied motor**

By setting the applied motor type, the thermal characteristic appropriate for the motor can be selected.

When using a constant-torque or PM motor, the electronic thermal O/L relay function is set according to the motor.

When the Advanced magnetic flux vector control, Real sensorless vector control, Vector control, or PM sensorless vector control is selected, the motor constant necessary for control (SF-PR, SF-JR, SF-HR, SF-JRCA, SF-HRCA, SF-V5RU (1500 r/ min series), MM-CF, etc.) is also selected at the same time.

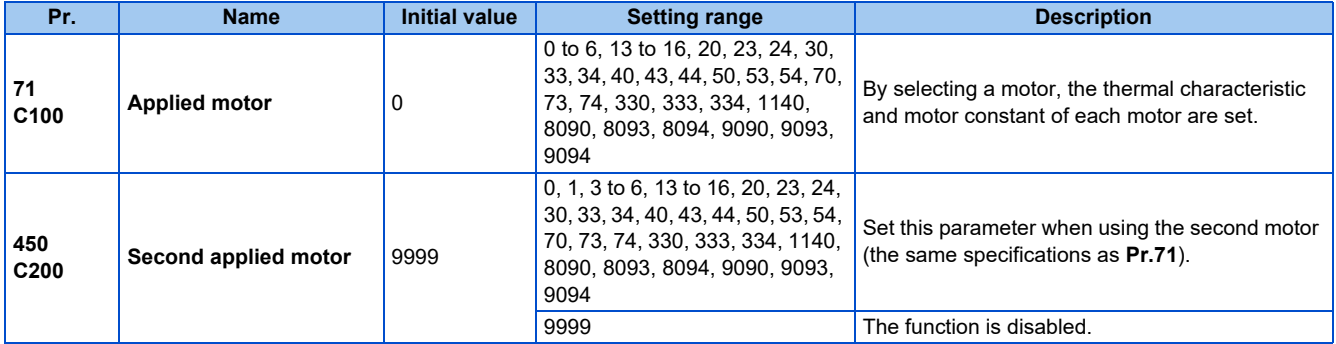

# ◆ Setting the applied motor

• Refer to the following list and set the parameters according to the applied motor.

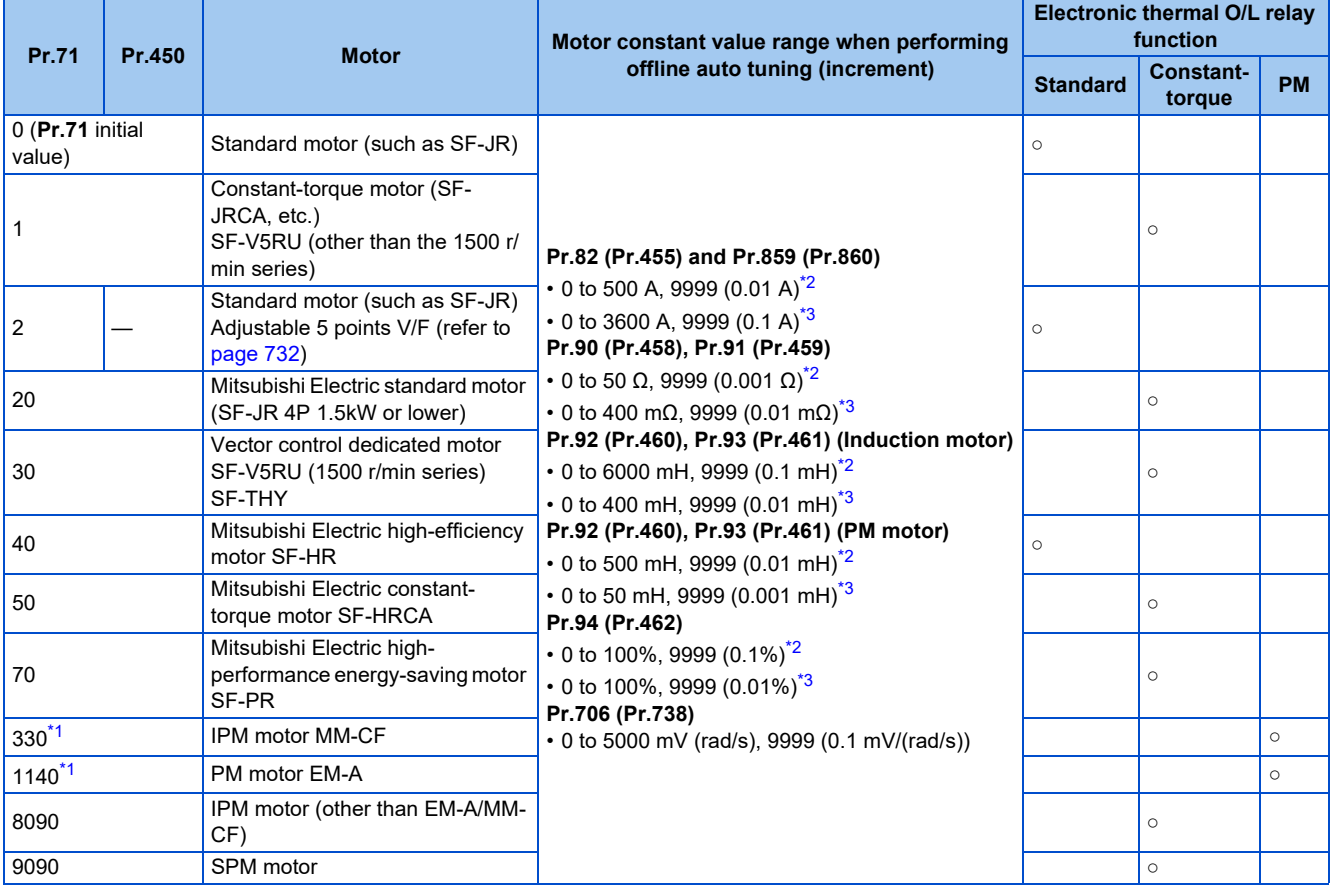

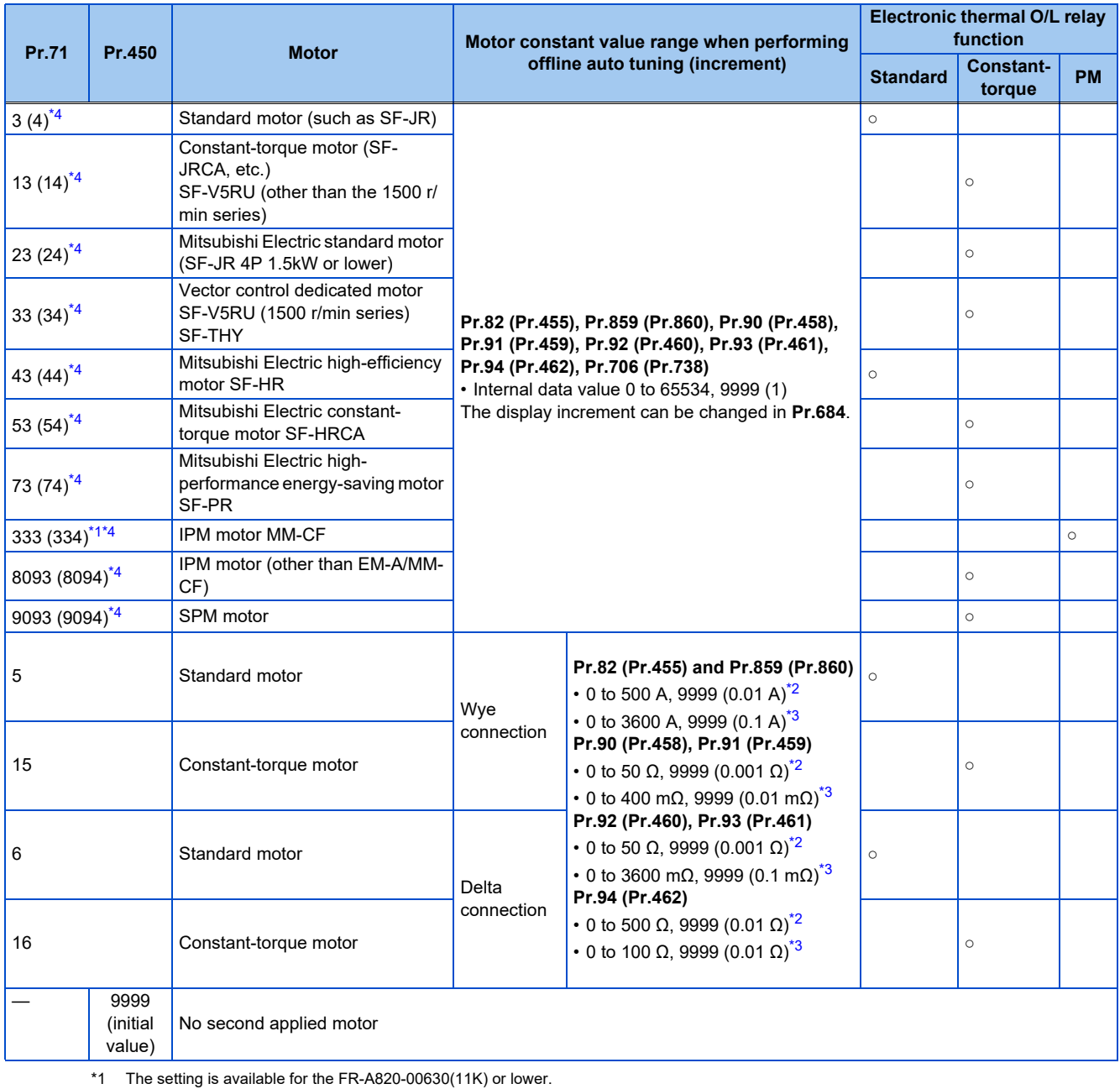

- <span id="page-548-2"></span>\*2 For the FR-A820-03160(55K) or lower, and FR-A840-01800(55K) or lower.
- \*3 For the FR-A820-03800(75K) or higher, and FR-A840-02160(75K) or higher.
- \*4 The same operation is performed for the both settings.

### <span id="page-548-3"></span><span id="page-548-1"></span><span id="page-548-0"></span>**NOTE**

• Regardless of the **Pr.71 (Pr.450)** setting, offline auto tuning can be performed according to **Pr.96 (Pr.463) Auto tuning setting/status**. (Refer to [page 550](#page-550-0) for offline auto tuning.)

# **Using two types of motors (RT signal, Pr.450)**

- When using two types of motors with one inverter, set **Pr.450 Second applied motor**.
- The setting value "9999" (initial value) disables the second motor.
- If **Pr.450** ≠ 9999, the following parameters will be enabled by turning ON the Second function selection (RT) signal.

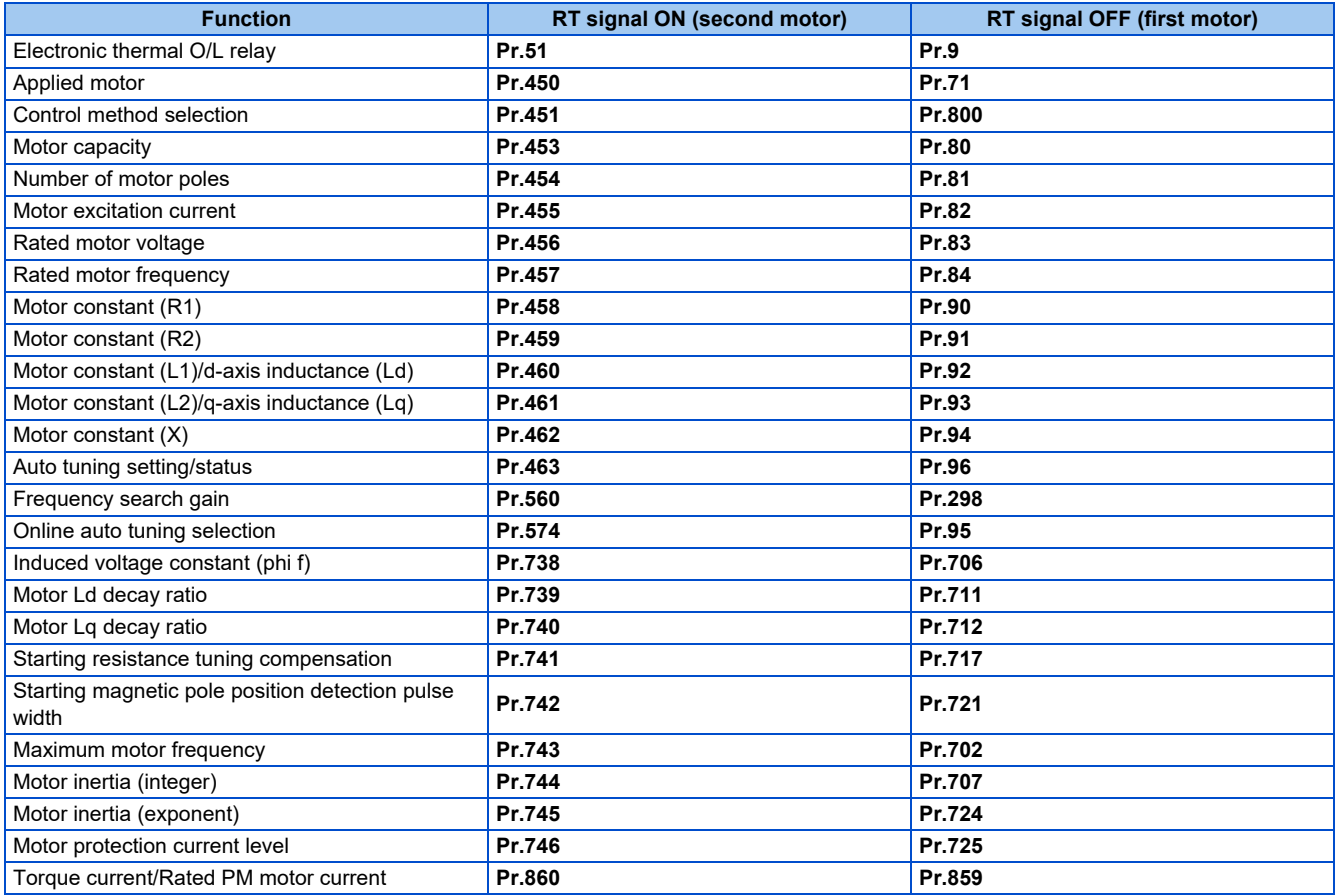

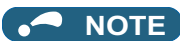

- The RT signal is the Second function selection signal. The RT signal also enables other second functions. (Refer to [page 544.](#page-544-0))
- The RT signal is assigned to terminal RT in the initial status. Set "3" in one of **Pr.178 to Pr.189 (Input terminal function selection)** to assign the RT signal to another terminal.
- Changing the terminal assignment using **Pr.178 to Pr.189 (Input terminal function selection)** may affect the other functions. Set parameters after confirming the function of each terminal.

# **Automatic change of torque boost for the SF-PR motor**

• When the SF-PR motor is selected (**Pr.71** = "70, 73, or 74"), the **Pr.0 Torque boost** is automatically changed to enable output of the 6 Hz 150% torque under V/F control by setting **Pr.81 Number of motor poles** according to the number of the SF-PR motor poles.

#### $\overline{\phantom{a}}$ **NOTE**

- When selecting the automatic change of torque boost for the SF-PR motor, set **Pr.14 Load pattern selection** = "0 (initial value)".
- When the **Pr.0** setting is changed from its initial value, the automatic change is not performed.

# **Automatic change of Pr.0 Torque boost and Pr.12 DC injection brake operation voltage**

• When initial values are set in **Pr.0** and **Pr.12**, the **Pr.0** and **Pr.12** settings are automatically changed to the values in the following table by changing the **Pr.71** setting.

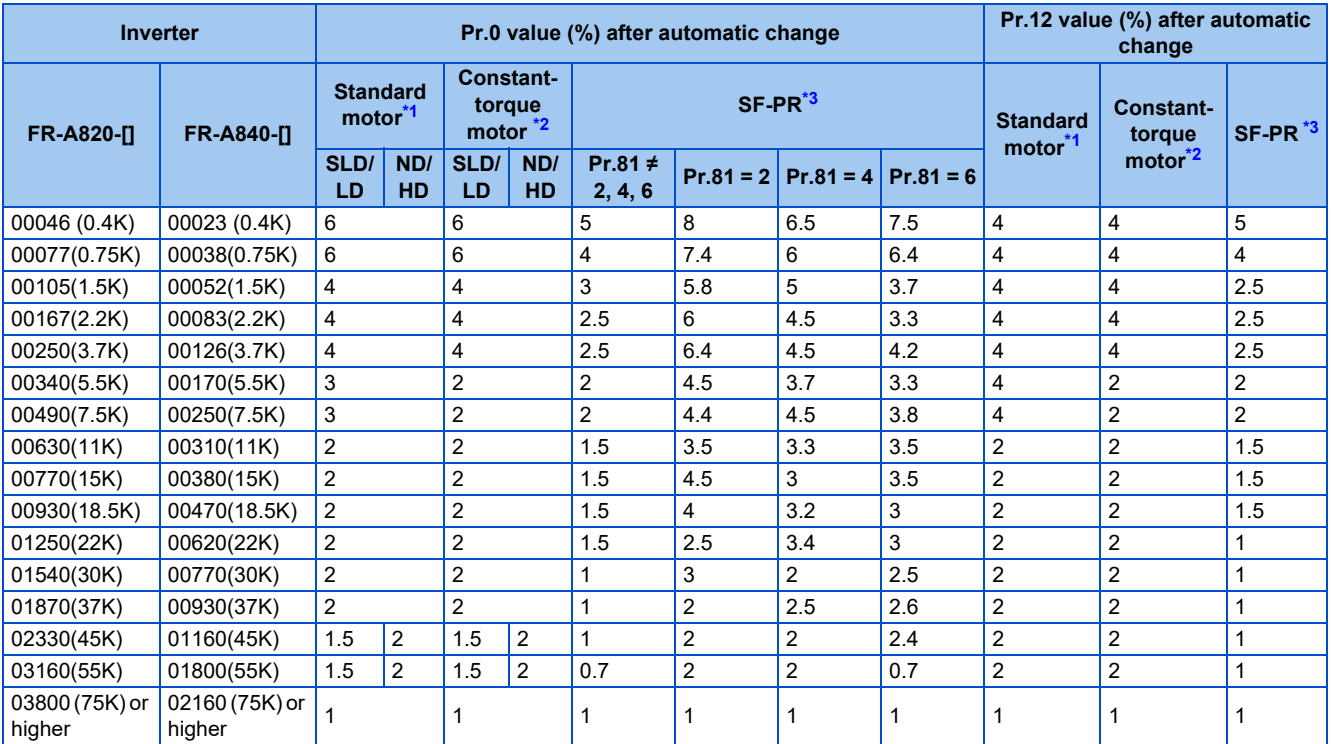

\*1 **Pr.71** = "0, 2 to 6, 20, 23, 24, 40, 43, or 44" (standard motor)

\*2 **Pr.71** = "1, 13 to 16, 50, 53, or 54" (constant-torque motor)

\*3 **Pr.71** = "70, 73, or 74" (SF-PR)

<span id="page-550-3"></span><span id="page-550-2"></span><span id="page-550-1"></span>**NOTE**

- When the **Pr.0** and **Pr.12** settings are changed from their initial values, the automatic change is not performed.
- When the SF-PR motor is selected (**Pr.71** = "70, 73, or 74"), the output current may become large due to a small load by setting **Pr.81 Number of motor poles** according to the number of the SF-PR motor poles.
- When the SF-PR motor is used, the output current tends to increase compared with the case where the SF-JR or SF-HR motor is used. Depending on the load conditions, the output current may increase even though the torque boost value has been automatically changed. When the protective function such as the electronic thermal O/L relay (E.THT, E.THM) or stall prevention (OL, E.OLT) is activated, adjust the **Pr.0 Torque boost** according to the load.

### A CAUTION

Make sure to set this parameter correctly according to the motor used. Incorrect setting may cause the motor and the inverter to overheat and burn.

**Parameters referred to**

- **Pr.0 Torque boost** *F* page 72 **Pr.12 DC injection brake operation voltage**
- 

**Pr.14 Load pattern selection ফল <sub>Page</sub> 727<br>Pr.96 Auto tuning setting/status ফল <sub>P</sub>age 550** 

**Pr.100 to Pr.109 (Adjustable 5 points V/F)** $\sqrt{s}$  [page 732](#page-732-0)

**Pr.178 to Pr.189 (Input terminal function selection) [page 539](#page-539-0) Pr.684 Tuning data unit switchover** 

**Pr.800 Control method selection Pr.800 Control method selection** 

# <span id="page-550-0"></span>**5.13.2 Offline auto tuning for an induction motor**

### **Magnetic flux Sensorless Vector**

The offline auto tuning enables the optimal operation of a motor.

• Under Advanced magnetic flux vector control, Real sensorless vector control, or Vector control, automatic measurement of motor constants (offline auto tuning) enables optimal operation of motors even when motor constants vary, when a motor of another company is used, or when the wiring distance is long.

For the offline auto tuning for a PM motor, refer to [page 569.](#page-569-0)

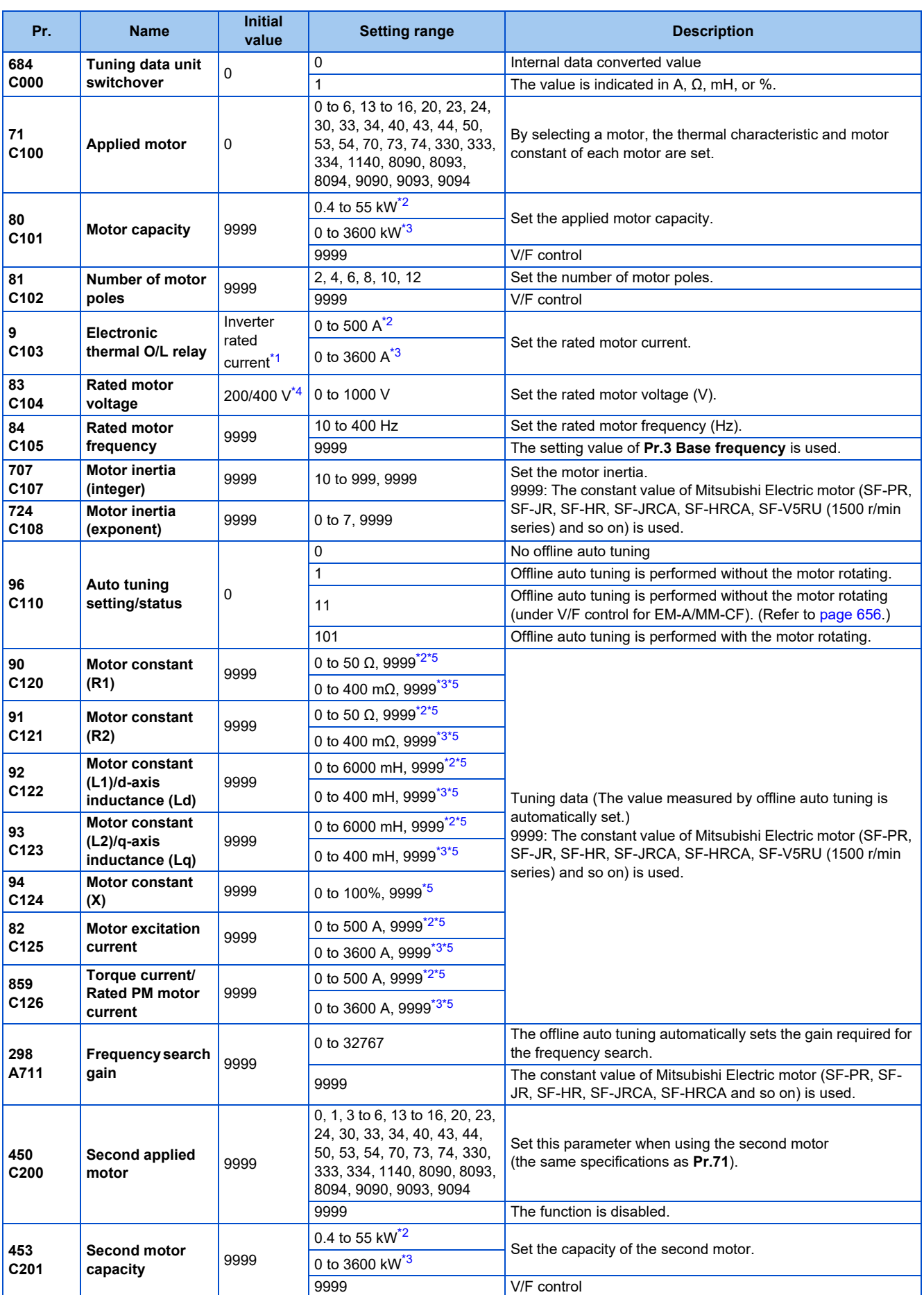

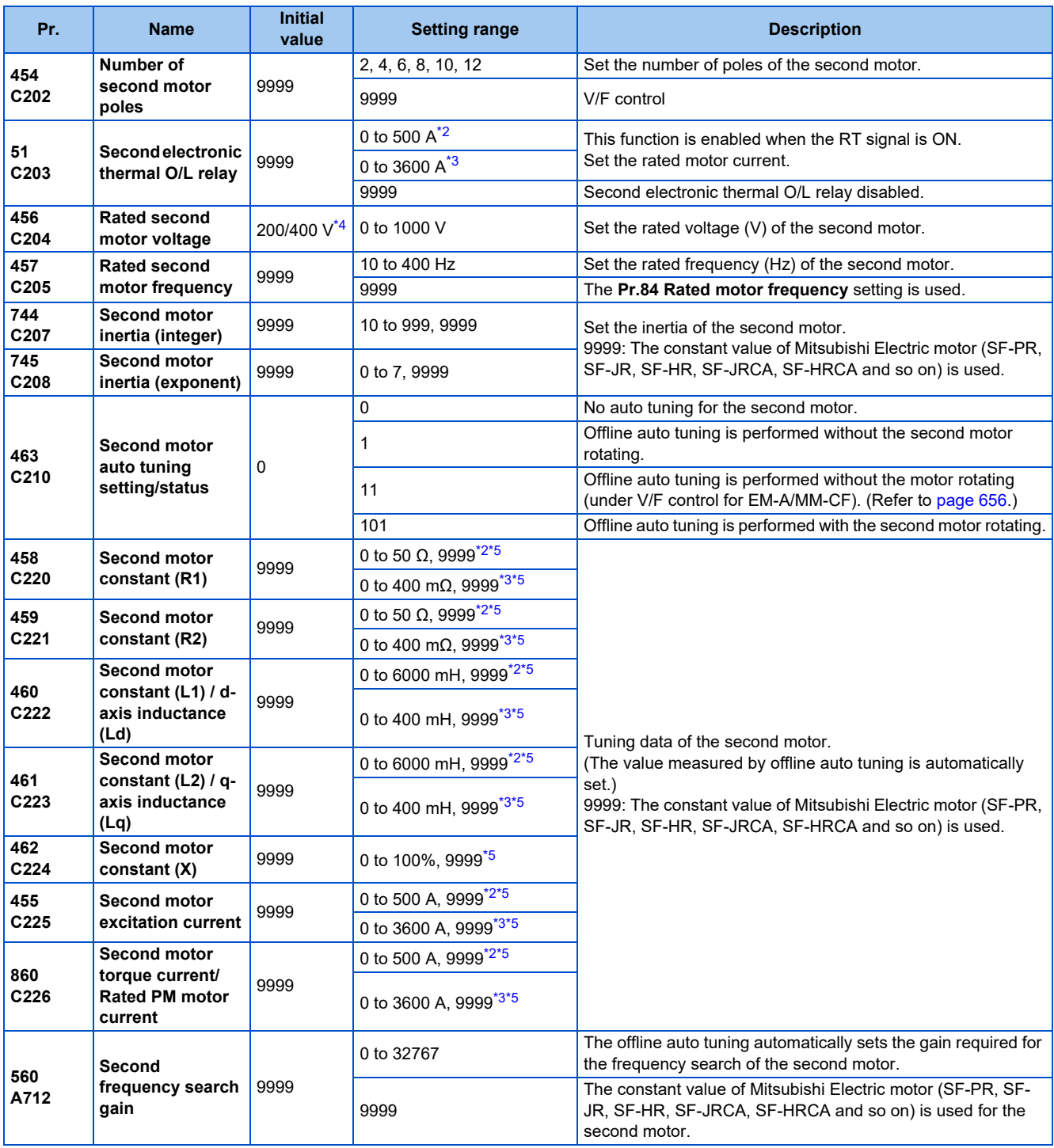

<span id="page-552-2"></span>\*1 For the FR-A820-00077(0.75K) or lower and FR-A840-00038(0.75K) or lower, it is set to 85% of the inverter rated current.

<span id="page-552-0"></span>\*2 For the FR-A820-03160(55K) or lower, and FR-A840-01800(55K) or lower.

<span id="page-552-1"></span>\*3 For the FR-A820-03800(75K) or higher, and FR-A840-02160(75K) or higher.

\*4 The initial value differs according to the voltage class (200 V / 400 V).

<span id="page-552-4"></span><span id="page-552-3"></span>\*5 The setting range and unit change according to the **Pr.71 (Pr.450)** setting.

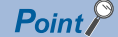

- $^-$ The function is enabled under Advanced magnetic flux vector control. Real sensorless vector control, and Vector control.
- By using the offline auto tuning function, the optimum operation characteristics are obtained for a motor other than Mitsubishi Electric standard motors (SF-JR 0.4 kW or higher), high-efficiency motors (SF-HR 0.4 kW or higher), Mitsubishi Electric constant-torque motors (SF-JRCA 4P, SF-HRCA 0.4 kW to 55 kW), Mitsubishi Electric high-performance energy-serving motor (SF-PR), or Vector control dedicated motors (SF-V5RU (1500 r/min series)), such as an induction motor of other manufacturers, SF-JRC, or SF-TH, or with a long wiring length (30 m or longer).
- Tuning is enabled even when a load is connected to the motor.
- During offline auto tuning, the motor rotation can be locked (**Pr.96** = "1") or unlocked (**Pr.96** = "101"). The tuning is more accurate when the motor rotates.
- Reading/writing of the motor constants tuned by offline auto tuning are enabled. The offline auto tuning data (motor constants) can be copied to another inverter using the operation panel.
- The offline auto tuning status can be monitored on the operation panel or the parameter unit.

# ◆ Before performing offline auto tuning

Check the following points before performing offline auto tuning:

- Check that a value other than "9999" is set in **Pr.80** and **Pr.81**, and Advanced magnetic flux vector control, Real sensorless vector control, or Vector control is selected (with Pr.800).
- Check that a motor is connected. (Check that the motor is not rotated by an external force during tuning.)
- Select a motor with the rated current equal to or less than the inverter rated current. (The motor capacity must be 0.4 kW or higher.) If a motor with substantially low rated current compared with the inverter rated current, however, is used, speed and torque accuracies may deteriorate due to torque ripples, etc. Set the rated motor current to about 40% or higher of the inverter rated current.
- Tuning is not available for a high-slip motor, high-speed motor, or special motor.
- The maximum frequency is 400 Hz.
- The motor may rotate slightly even if offline auto tuning is performed without the motor rotating (**Pr.96 Auto tuning setting/ status** = "1"). (The slight motor rotation does not affect the tuning performance.) Fix the motor securely with a mechanical brake, or before tuning, make sure that it is safe even if the motor rotates. (Caution is required especially in vertical lift applications.)
- Check the following points for the offline auto tuning with motor rotation (**Pr.96 Auto tuning setting/status** = "101"). The torque is not sufficient during tuning. Check that the motor can be rotated up to the speed close to the rated speed. Check that the mechanical brake is released.
- Offline auto tuning is not performed correctly when the surge voltage suppression filter (FR-ASF-H/FR-BMF-H) is inserted between the inverter and motor. Be sure to remove it before performing tuning.
- Make sure to connect the encoder to the motor without coaxial misalignment for Vector control. Set the speed ratio to 1:1.

# **Settings**

• To perform tuning, set the following parameters about the motor.

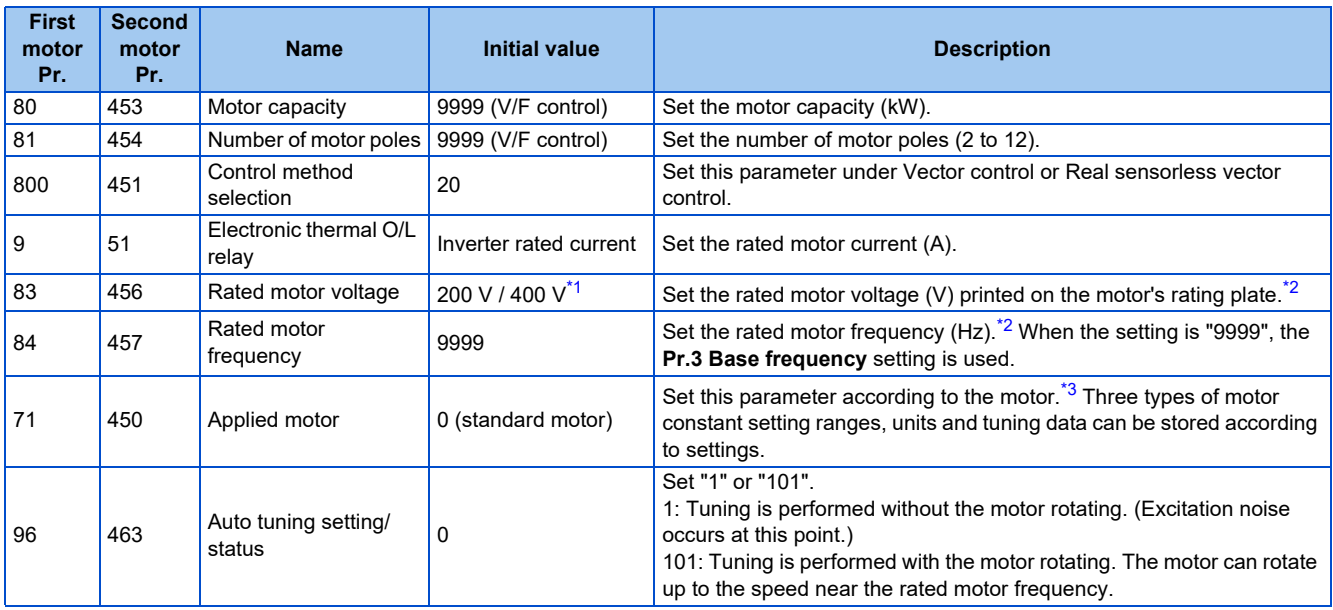

<span id="page-554-0"></span>\*1 The initial value differs according to the voltage class (200 V / 400 V).

\*2 For the settings for the SF-V5RU, refer to [page 95](#page-95-0).

\*3 Set **Pr.71 Applied motor** according to the motor to be used and the motor constant setting range. According to the **Pr.71** setting, the range of the motor constant parameter setting values and units can be changed. (For other setting values of **Pr.71**, refer to [page 547.](#page-547-0))

<span id="page-554-2"></span><span id="page-554-1"></span>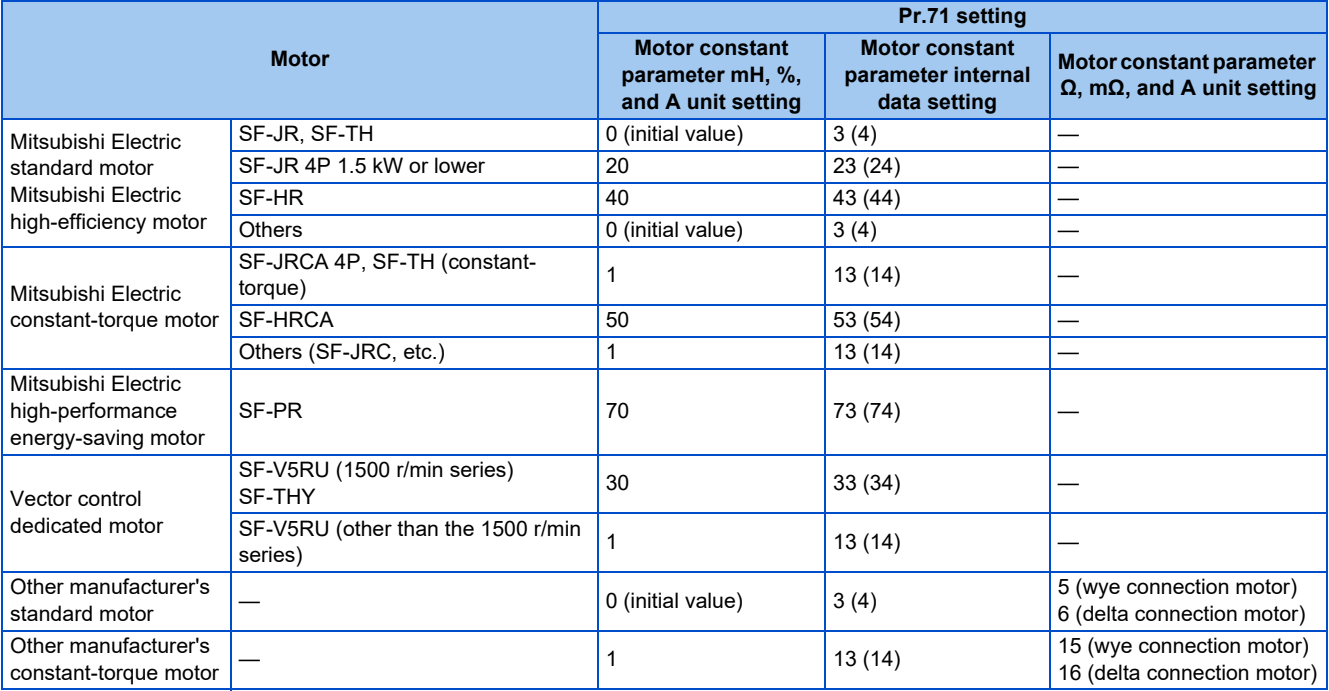

**NOTE**

- When the SF-V5RU (other than the 1500 r/min series) is used, be sure to perform auto tuning after setting "1, 13, or 14" in **Pr.71** and setting **Pr.83** and Pr.84.
- When **Pr.11 DC injection brake operation time** = "0" or **Pr.12 DC injection brake operation voltage** = "0", offline auto tuning is performed at the initial setting of **Pr.11** or Pr.12.
- When position control is selected (**Pr.800** = "3 or 5" (when the MC signal is OFF)), offline auto tuning is not performed.
- If "wye connection" or "delta connection" is incorrectly selected in **Pr.71**, Advanced magnetic flux vector control, Real sensorless vector control, and Vector control are not performed properly.

• For tuning accuracy improvement, set the following parameters when the motor constants are known in advance.

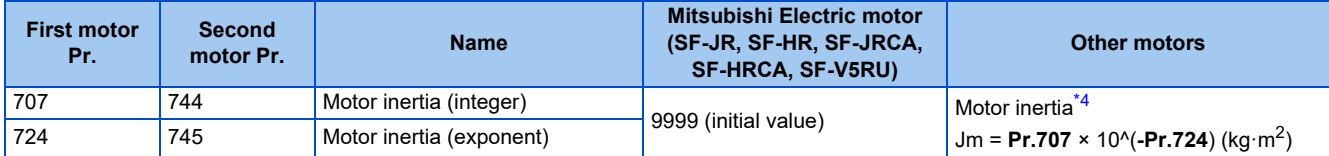

\*4 The setting is valid only when a value other than "9999" is set in both **Pr.707 (Pr.744)** and Pr.724 (Pr.745).

# <span id="page-555-0"></span>**Performing tuning**

### $Point<sup>0</sup>$

- Before performing tuning, check the monitor display of the operation panel or parameter unit if the inverter is in the state ready for tuning. The motor starts by turning ON the start command while tuning is unavailable.
- In the PU operation mode, press  $\frac{1}{2}$   $\frac{1}{2}$   $\frac{1}{2}$  and the operation panel.

For External operation, turn ON the start command (STF signal or STR signal). Tuning starts.

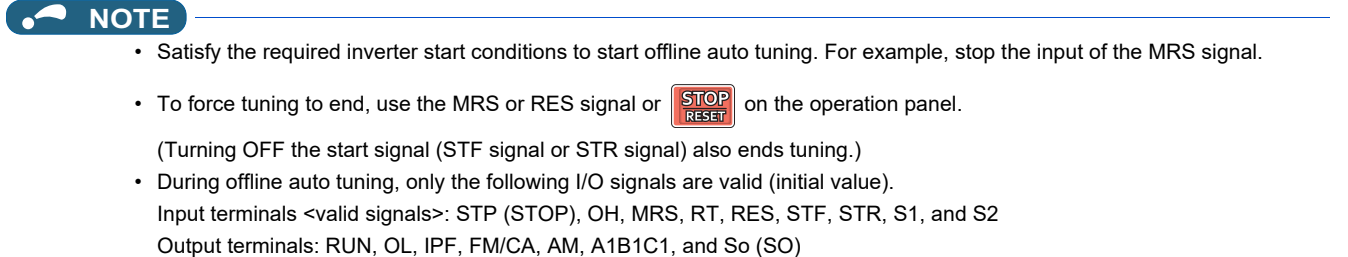

- When the rotation speed and the output frequency are selected for terminals FM/CA and AM, the progress status of offline auto tuning is output in 15 steps from FM/CA and AM.
- Do not perform ON/OFF switching of the Second function selection (RT) signal during offline auto tuning. Auto tuning will not be performed properly.
- Setting offline auto tuning (**Pr.96 Auto tuning setting/status** = "1 or 101") will make pre-excitation invalid.
- When the offline auto tuning with motor rotation is selected (**Pr.96 Auto tuning setting/status** = "101"), take caution and ensure safety against the rotation of the motor.
- Since the Inverter running (RUN) signal turns ON when tuning is started, pay close attention especially when a sequence which releases a mechanical brake by the RUN signal has been designed.
- When executing offline auto tuning, input the operation command after switching ON the main circuit power (R/L1, S/L2, T/L3) of the inverter.
- While **Pr.79 Operation mode selection** = "7", turn ON the PU operation external interlock (X12) signal for tuning in the PU operation mode.
- During tuning, the monitor is displayed on the operation panel as follows.

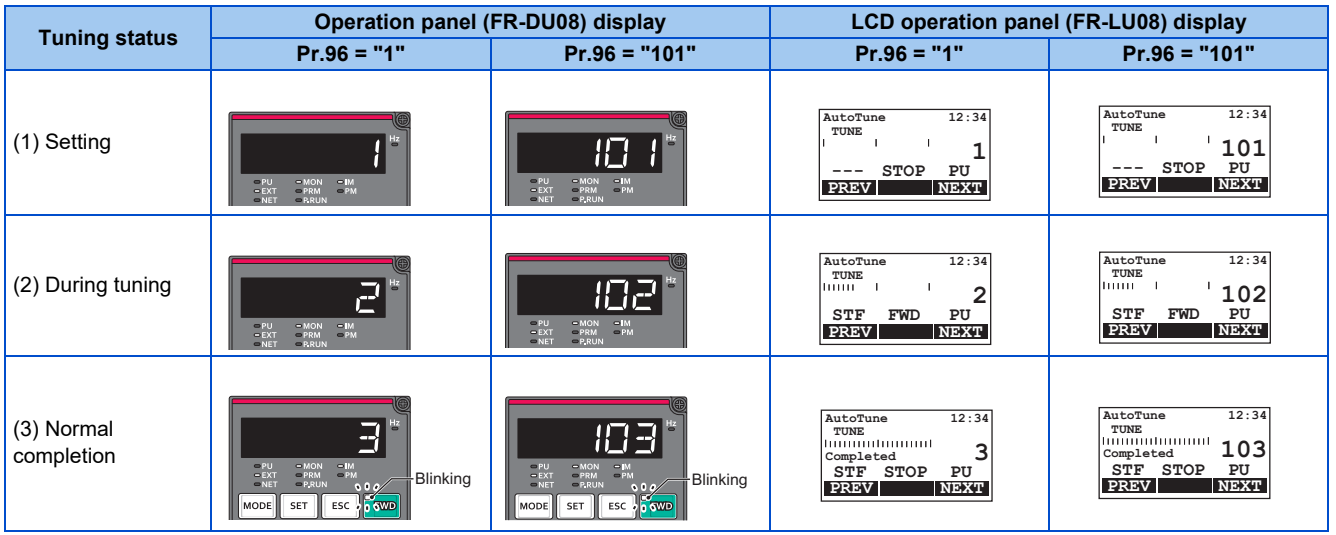

**5**

• Note: Offline auto tuning time (with the initial setting)

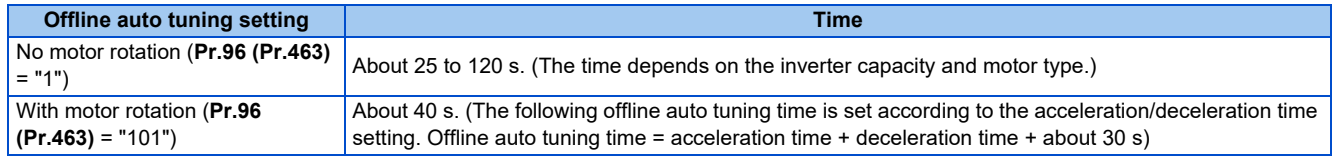

• When offline auto tuning ends, press  $\frac{|\text{SIOP}|}{|\text{SIEP}|}$  on the operation panel during PU operation. For External operation, turn OFF the start signal (STF signal or STR signal).

This operation resets the offline auto tuning, and the PU's monitor display returns to the normal indication. (Without this operation, next operation cannot be started.)

### **NOTE**

- The motor constants measured once during offline auto tuning are stored as parameters and their data are held until offline auto tuning is performed again. However, the tuning data is cleared when performing All parameter clear.
- Changing **Pr.71 (Pr.450)** after tuning completion will change the motor constant. For example, if "3" is set in **Pr.71** after tuning is performed with **Pr.71** = "0", the tuning data becomes invalid. To use the tuned data, set "0" again in **Pr.71**.
- If offline auto tuning has ended in error (see the following table), motor constants are not set. Perform an inverter reset and perform tuning again.

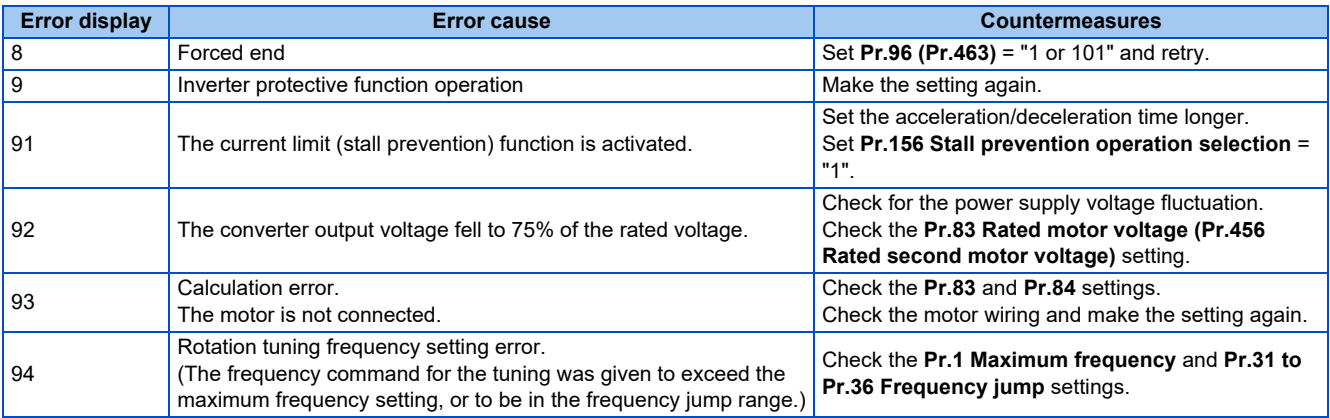

• When tuning is ended forcibly by pressing  $\frac{STOP}{BQQ}$  or turning OFF the start signal (STF or STR) during tuning, offline auto tuning does not end properly. (The motor constants have not been set.)

Perform an inverter reset and perform tuning again.

- When the rated power supply of the motor is 200/220 V (400/440 V) 60 Hz, set the rated motor current multiplied by 1.1 in **Pr.9 Electronic thermal O/L relay** after tuning is complete.
- For a motor with a PTC thermistor, thermal protector, or some other thermal detector, set "0" (motor overheat protection by inverter invalid) in **Pr.9** to protect the motor from overheating.

### **NOTE**

- An instantaneous power failure occurring during tuning will result in a tuning error. After power is restored, the inverter starts normal operation. Therefore, when the STF (STR) signal is ON, the motor starts forward (reverse) rotation.
- Any fault occurring during tuning is handled as in the normal operation. However, if the retry function is set, no retry is performed.
- The set frequency monitor displayed during the offline auto tuning is 0 Hz.

### $\wedge$  CAUTION

- Note that the motor may start running suddenly.
- For performing offline auto tuning with the motor rotating in vertical lift applications, etc., caution is required to avoid falling due to insufficient torque.

# **Changing the motor constants**

- The motor constants can be set directly when the motor constants are known in advance, or by using the data measured during offline auto tuning.
- According to the **Pr.71 (Pr.450)** setting, the range of the motor constant parameter setting values and units can be changed. The changed settings are stored in the EEPROM as the motor constant parameters.

# **Changing the motor constants (when setting the Pr.92 and Pr.93 motor constants in units of mH)**

• Set **Pr.71** as follows.

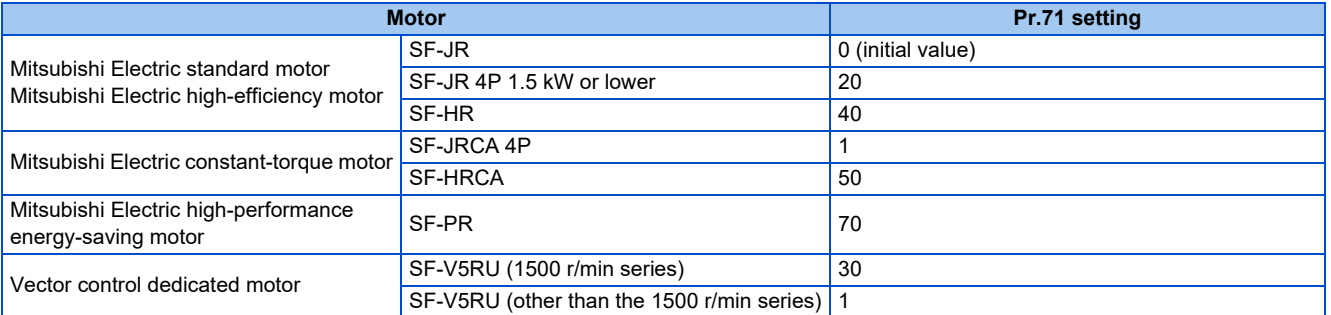

• Use the following formula to find the **Pr.94** setting value and set a desired value as the motor constant parameter.

The setting value of **Pr.94** = (1 - 
$$
\frac{M^2}{L1 \times L2}
$$
) ×100(\*)

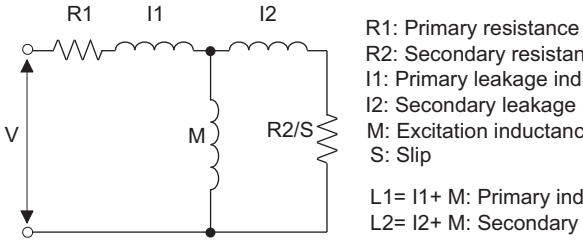

L1= I1+ M: Primary inductance R2: Secondary resistanceI1: Primary leakage inductance I2: Secondary leakage inductance M: Excitation inductance S: Slip

L2= I2+ M: Secondary inductance

### **Equivalent circuit diagram of the motor**

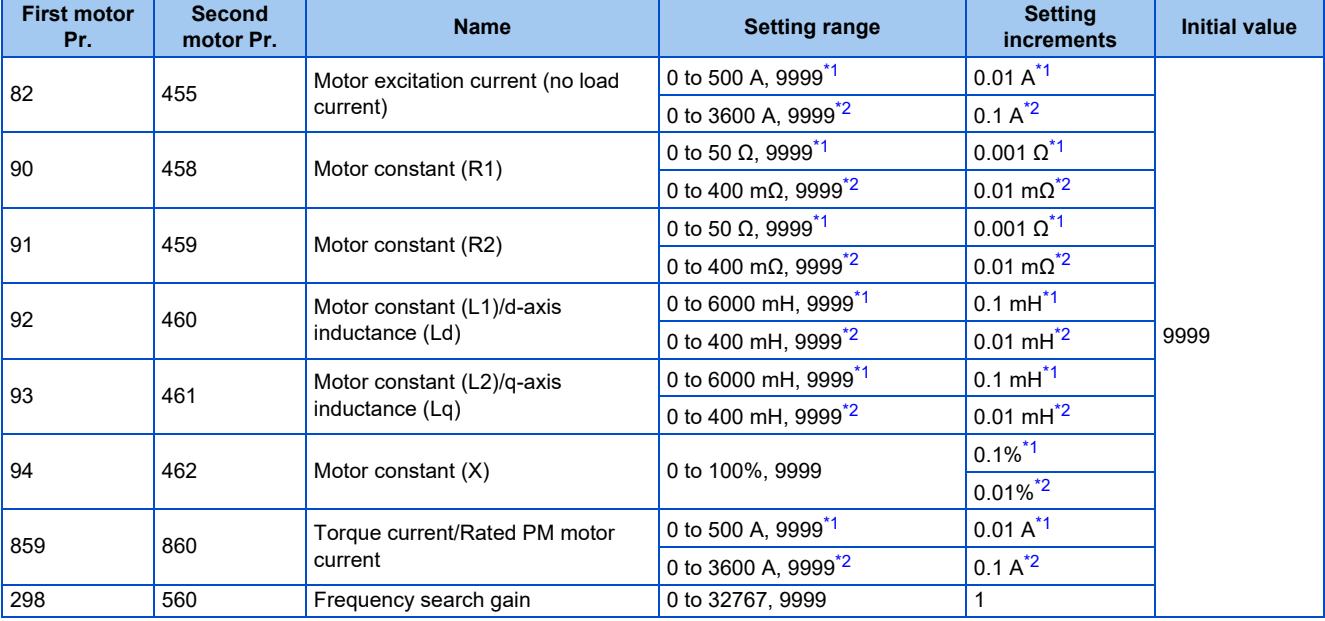

<span id="page-557-0"></span>\*1 For the FR-A820-03160(55K) or lower, and FR-A840-01800(55K) or lower.

<span id="page-557-1"></span>\*2 For the FR-A820-03800(75K) or higher, and FR-A840-02160(75K) or higher.

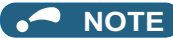

• If "9999" is set, tuning data will be invalid and the constant values for Mitsubishi Electric motors (SF-PR, SF-JR, SF-HR, SF-JRCA, SF-HRCA and SF-V5RU (1500 r/min series) and so on) are used.

# **Changing the motor constants (when setting motor constants in the internal data of the inverter)**

• Set **Pr.71** as follows.

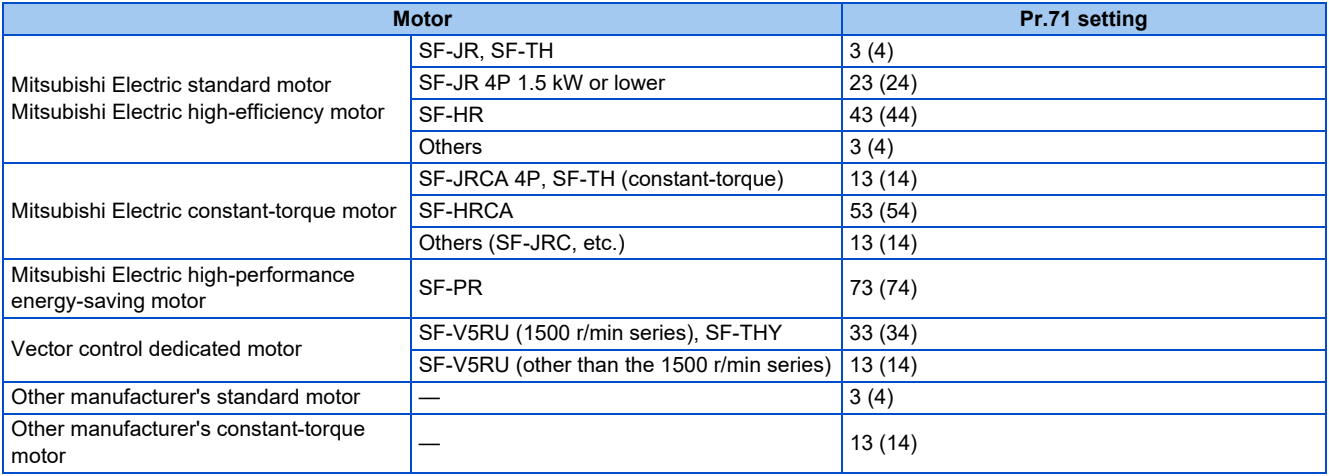

• Set desired values as the motor constant parameters. The display units of the read motor constants can be changed with **Pr.684 Tuning data unit switchover**. Setting **Pr.684** = "1" disables parameter setting changes.

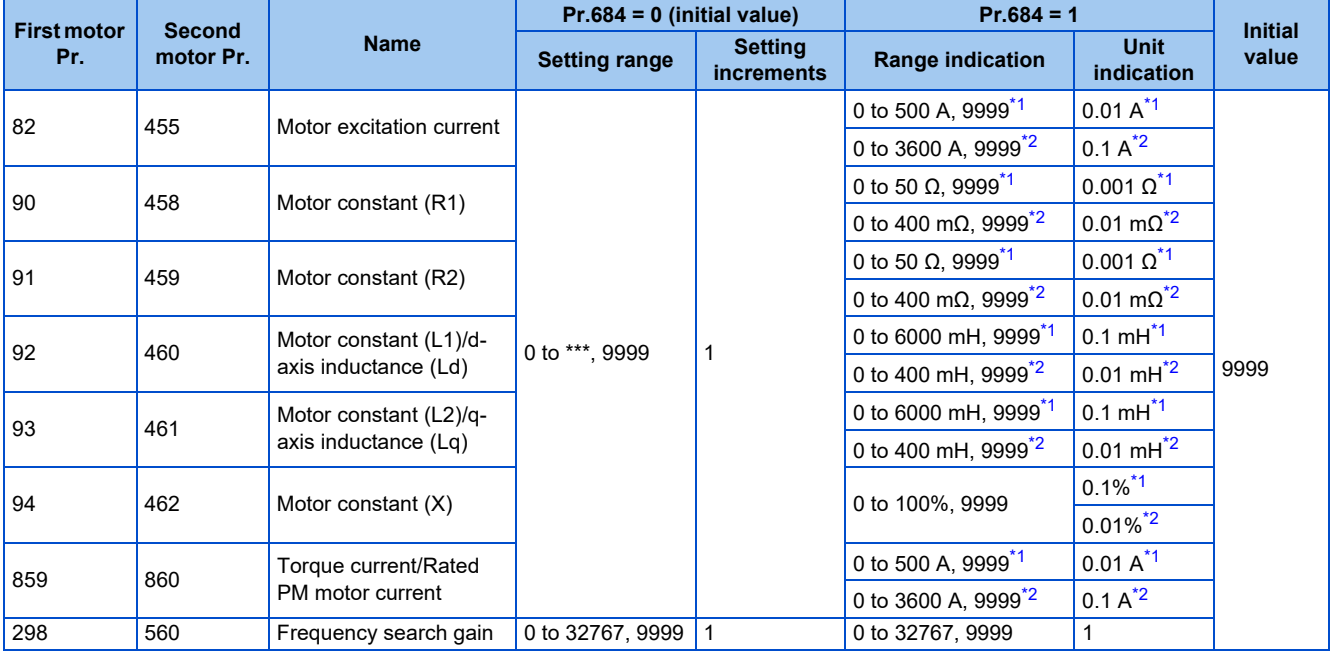

\*1 For the FR-A820-03160(55K) or lower, and FR-A840-01800(55K) or lower.

\*2 For the FR-A820-03800(75K) or higher, and FR-A840-02160(75K) or higher.

<span id="page-558-1"></span><span id="page-558-0"></span>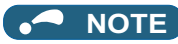

• As the motor constants measured in the offline auto tuning have been converted into internal data (\*\*\*\*), refer to the following setting example when making setting. (The value displayed has been converted into a value for internal use. Therefore, simple addition of a value to the displayed value does not bring the desired effect.) Setting example: To slightly increase the **Pr.90** value (5%)

When "2516" is displayed for **Pr.90**, set 2642 (2516 × 1.05 = 2641.8) in **Pr.90**.

• If "9999" is set, tuning data will be invalid and the constant values for Mitsubishi Electric motors (SF-PR, SF-JR, SF-HR, SF-JRCA, SF-HRCA and SF-V5RU (1500 r/min series) and so on) are used.

# **Changing the motor constants (when setting the Pr.92, Pr.93, and Pr.94 motor constants in units of Ω)**

• Set **Pr.71** as follows.

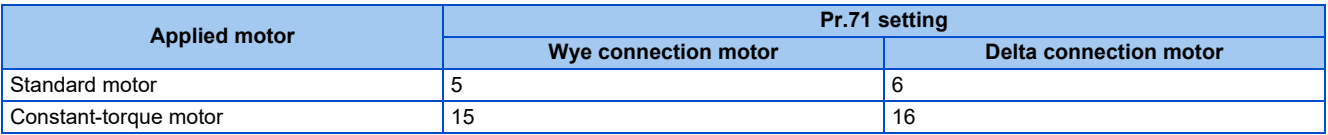

• Set desired values as the motor constant parameters.

Iq = torque current, I100 = rated current, I0 = no load current

 $Iq = \sqrt{1100^2 - 10^2}$ 

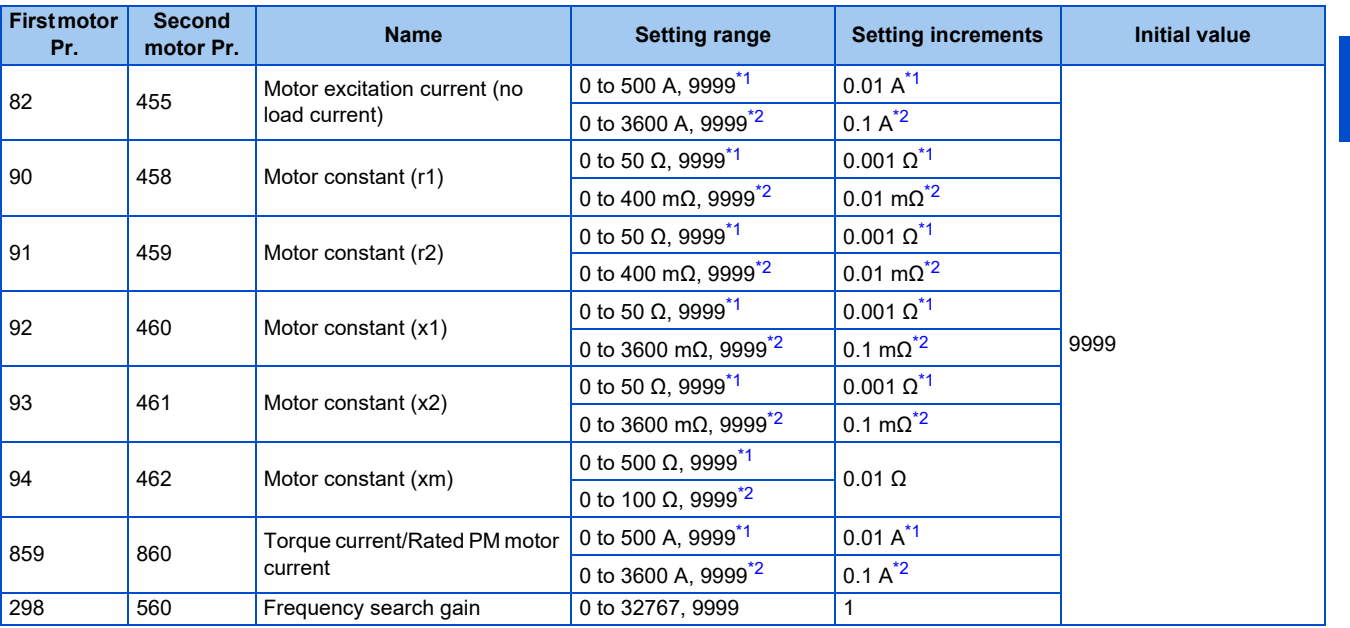

\*1 For the FR-A820-03160(55K) or lower, and FR-A840-01800(55K) or lower.

\*2 For the FR-A820-03800(75K) or higher, and FR-A840-02160(75K) or higher.

### <span id="page-559-1"></span><span id="page-559-0"></span>**A** NOTE

- If "wye connection" or "delta connection" is incorrectly selected in **Pr.71**, Advanced magnetic flux vector control, Real sensorless vector control, and Vector control are not performed properly.
- If "9999" is set, tuning data will be invalid and the constant values for Mitsubishi Electric motors (SF-PR, SF-JR, SF-HR, SF-JRCA, SF-HRCA and SF-V5RU (1500 r/min series) and so on) are used.

# ◆ Tuning the second motor

- When one inverter switches the operation between two different motors, set the second motor in **Pr.450 Second applied motor**. (Refer to [page 547](#page-547-0).) In the initial setting, no second motor is applied.
- Turning ON the RT signal enables the parameter settings for the second motor as follows.

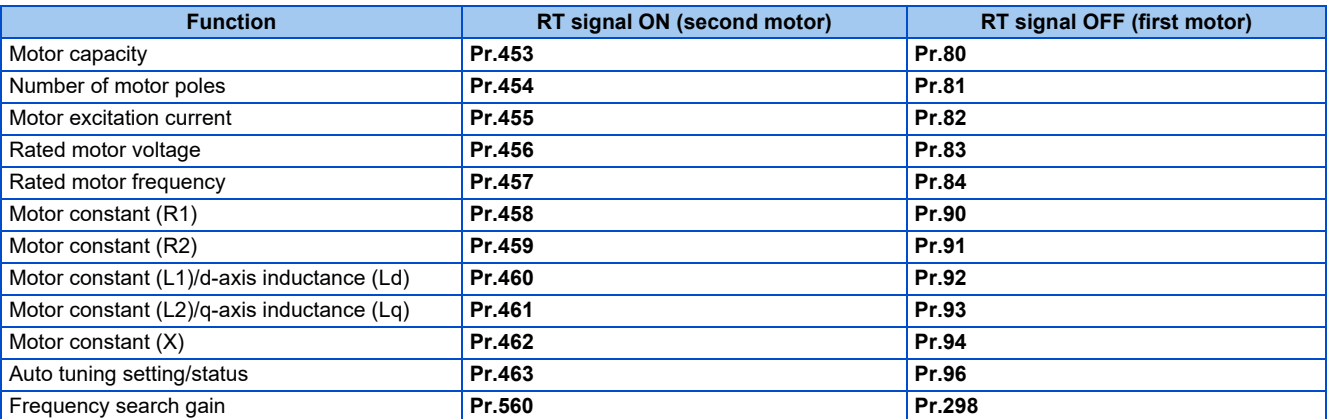

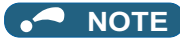

- The RT signal is assigned to terminal RT in the initial status. Set "3" in one of **Pr.178 to Pr.189 (Input terminal function selection)** to assign the RT signal to another terminal.
- Changing the terminal assignment using **Pr.178 to Pr.189 (Input terminal function selection)** may affect the other functions. Set parameters after confirming the function of each terminal.

#### **Parameters referred to**

- **Pr.1 Maximum frequency**[page 445](#page-445-0) **Pr.9 Electronic thermal O/L relay**[page 421](#page-421-0)
- 
- Pr.31 to Pr.36 Frequency jump*ে pa*ge 446<br>Pr.71 Applied motorে ভা <sub>Page</sub> 547
- **Pr.71 Applied motor**<br>**Pr.156 Stall prevention operation selection Proge 448**
- 
- **Pr.178 to Pr.189 (Input terminal function selection)ফে [page 539](#page-539-0)<br>Pr.190 to Pr.196 (Output terminal function selection)ফে [page 490](#page-490-0)**

**Pr.800 Control method selection Pr.800 Control method selection** 

# <span id="page-560-0"></span>**5.13.3 Offline auto tuning for a PM motor (under Vector control)**

#### **Vector**

The offline auto tuning enables the optimal operation of a PM motor (under Vector control).

• Automatic measurement of motor constants (offline auto tuning) enables optimal operation of motors for Vector control even when motor constants vary or when the wiring distance is long.

For the offline auto tuning under Vector control (for induction motor), refer to [page 550](#page-550-0).

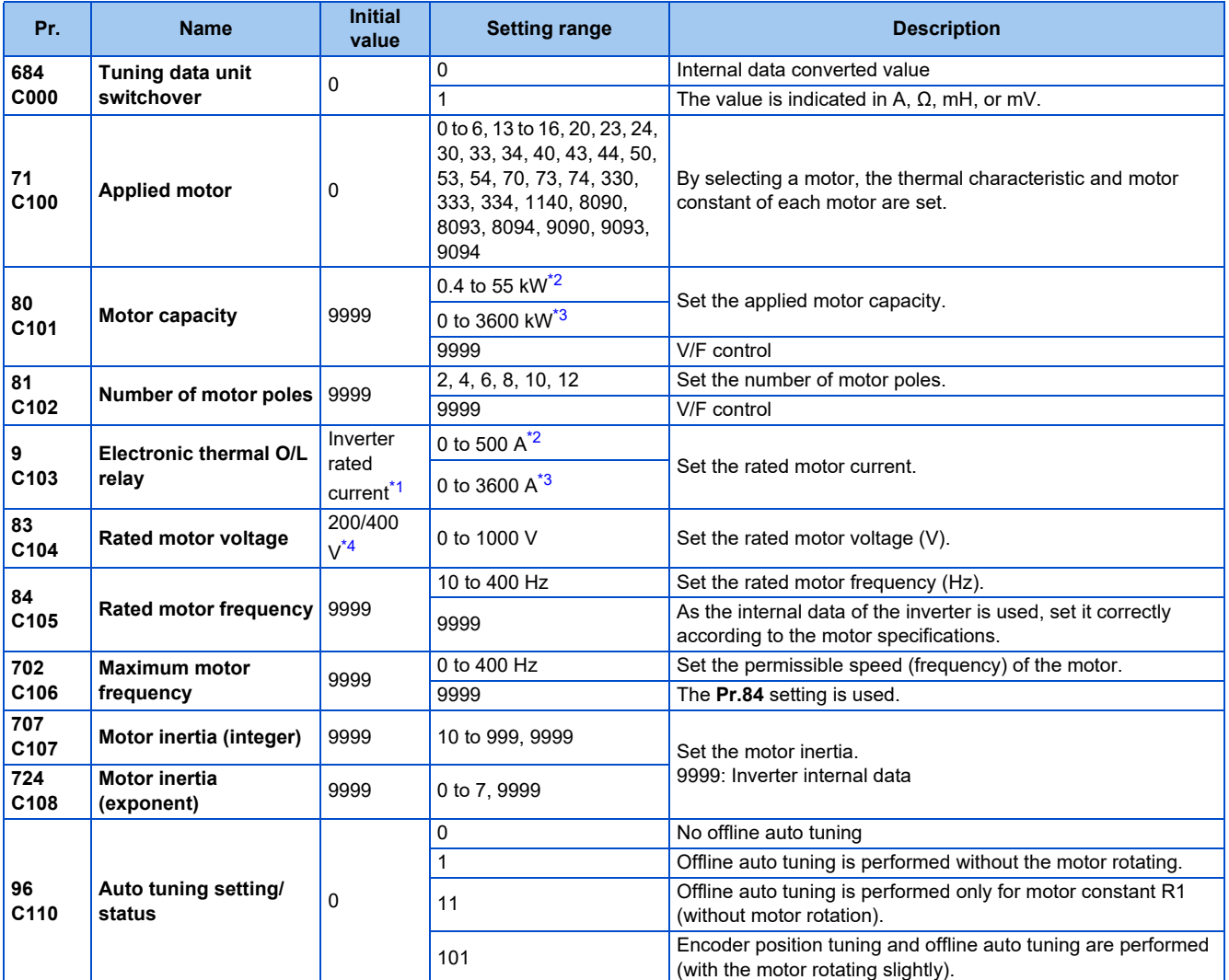

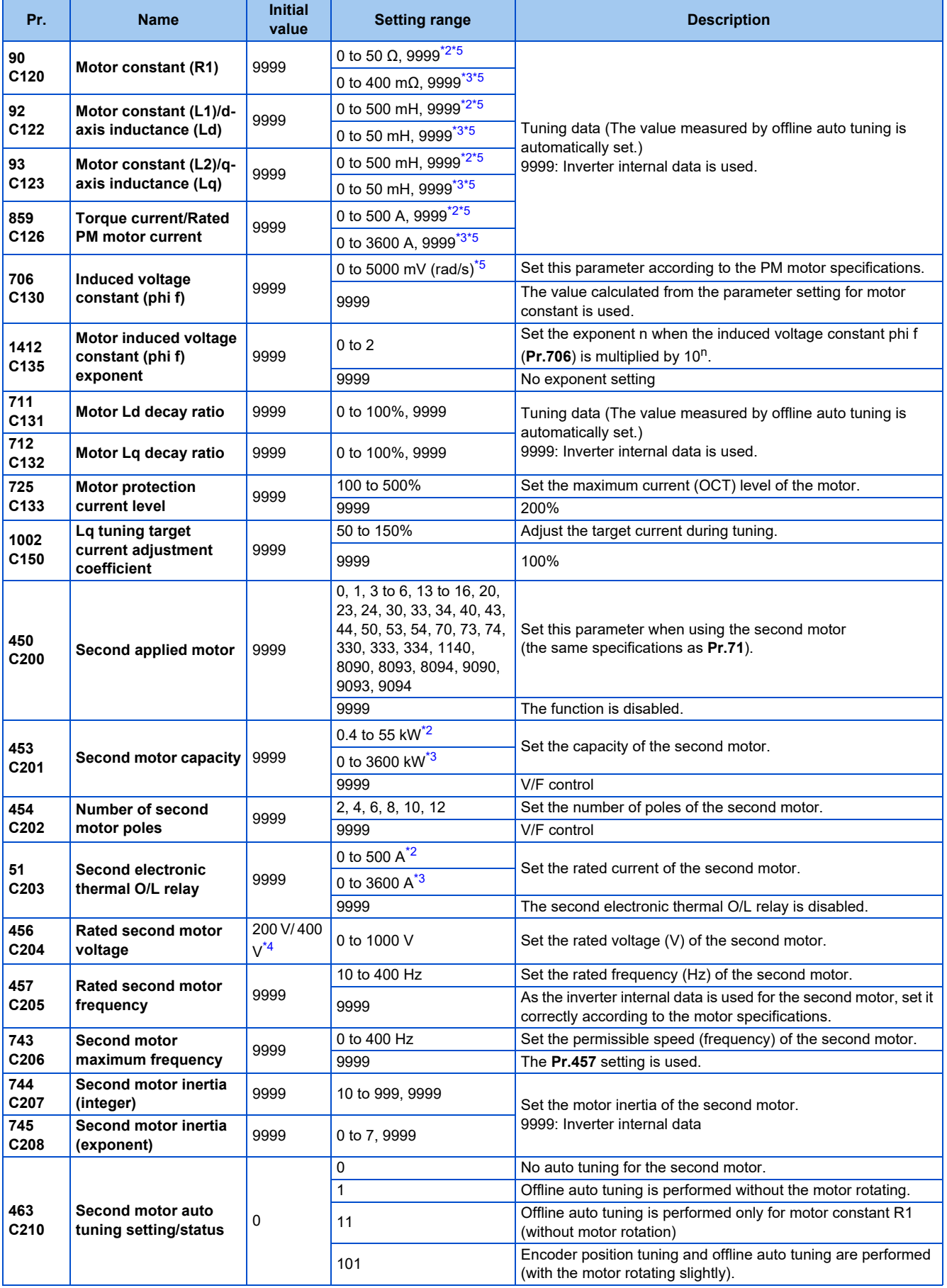

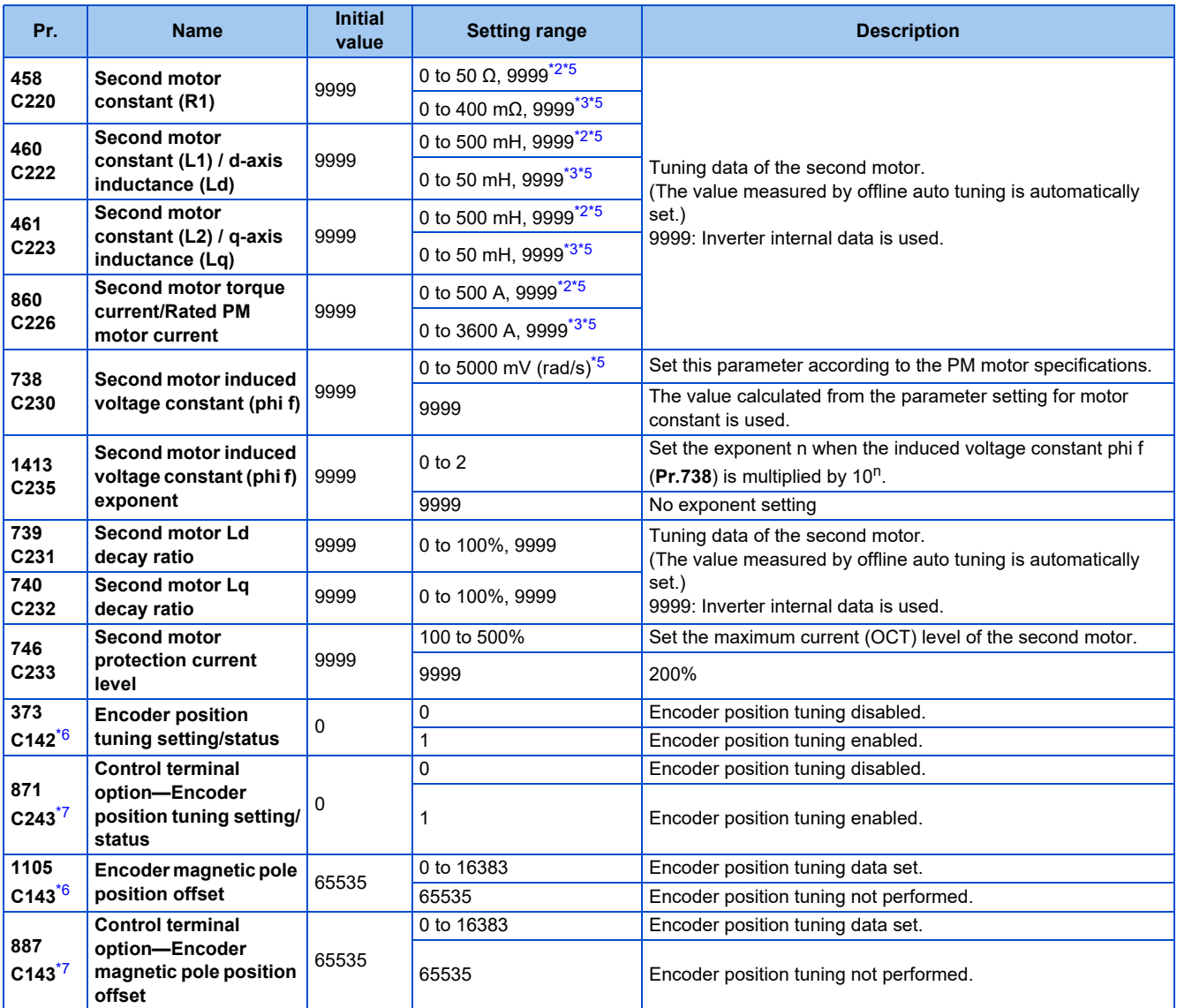

\*1 For the FR-A820-00077(0.75K) or lower and FR-A840-00038(0.75K) or lower, it is set to 85% of the inverter rated current.

\*2 For the FR-A820-03160(55K) or lower, and FR-A840-01800(55K) or lower.

\*3 For the FR-A820-03800(75K) or higher, and FR-A840-02160(75K) or higher.

\*4 The initial value differs according to the voltage class (200 V / 400 V).

\*5 The setting range and unit change according to the **Pr.71 (Pr.450)** setting.

\*6 The setting is available when the FR-A8AL/FR-A8APR/FR-A8APS/FR-A8APA is installed.

\*7 The setting is available when the FR-A8TP is installed.

- <span id="page-562-1"></span><span id="page-562-0"></span> $\frac{\rho_{\text{oint}}}{\rho}$  Tuning is enabled even when a load is connected to the motor.
	- Reading/writing of the motor constants tuned by offline auto tuning are enabled. The offline auto tuning data (motor constants) can be copied to another inverter using the operation panel.
	- The offline auto tuning status can be monitored on the operation panel or the parameter unit.

# ◆ Before performing offline auto tuning

Check the following points before performing offline auto tuning:

- The Vector control is selected.
- Check that a motor is connected. (Check that the motor is not rotated by an external force during tuning.)
- The rated motor current should be equal to or less than the inverter rated current. (The motor capacity must be 0.4 kW or higher.)

If a motor with substantially low rated current compared with the inverter rated current, however, is used, speed and torque accuracies may deteriorate due to torque ripples, etc. Set the rated motor current to about 40% or higher of the inverter rated current.

• The maximum frequency is 400 Hz.

# **562** 5. PARAMETERS

5.13 (C) Motor constant parameters

- The motor may rotate slightly even if the offline auto tuning without motor rotation (**Pr.96 Auto tuning setting/status** = "1") is selected. (It does not affect the tuning performance.)
	- Fix the motor securely with a mechanical brake, or before tuning, make sure that it is safe even if the motor rotates. (Caution is required especially in vertical lift applications.)
- Tuning is not available during position control.
- Tuning may be disabled depending on the motor characteristics.

# **Settings**

• To perform tuning, set the following parameters about the motor.

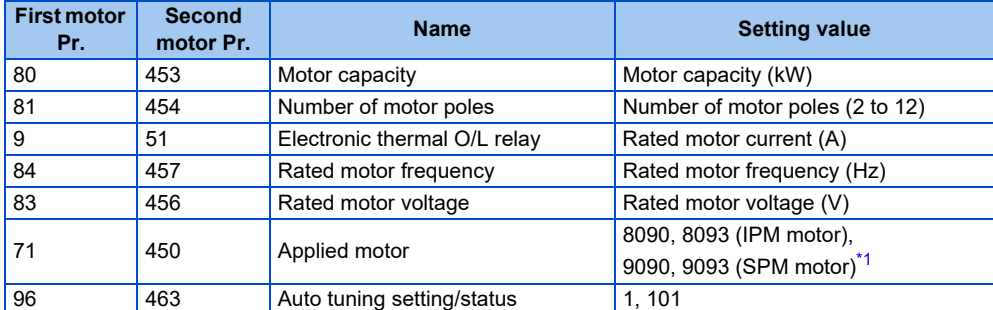

\*1 Set **Pr.71 Applied motor** according to the motor to be used. According to the **Pr.71** setting, the range of the motor constant parameter setting values and units can be changed. (For other setting values of **Pr.71**, refer to [page 547.](#page-547-0))

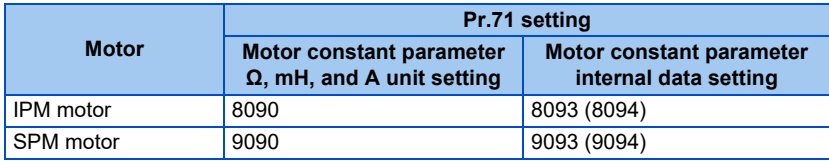

• For tuning accuracy improvement, set the following parameters when the motor constants are known in advance.

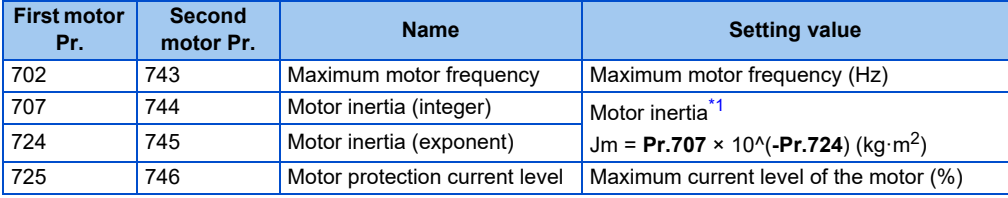

\*1 The setting is valid only when a value other than "9999" is set in both **Pr.707 (Pr.744)** and **Pr.724 (Pr.745)**.

# **Performing tuning**

 $Point$ 

- Before performing tuning, check the monitor display of the operation panel or parameter unit if the inverter is in the state ready for tuning. The motor starts by turning ON the start command while tuning is unavailable.
- In the PU operation mode, press  $\begin{bmatrix} \mathbb{R}^n \\ \mathbb{R}^n \end{bmatrix}$  on the operation panel.

For External operation, turn ON the start command (STF signal or STR signal). Tuning starts.

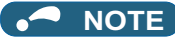

- Satisfy the required inverter start conditions to start offline auto tuning. For example, stop the input of the MRS signal.
- To force tuning to end, use the MRS or RES signal or  $\frac{5000}{20000}$  on the operation panel. (Turning OFF the start signal (STF signal or STR signal) also ends tuning.)
- During offline auto tuning, only the following I/O signals are valid (initial value). Input terminals <valid signals>: STP (STOP), OH, MRS, RT, RES, STF, STR, S1, and S2 Output terminals: RUN, OL, IPF, FM/CA, AM, A1B1C1, and So (SO)
- When the rotation speed and the output frequency are selected for terminals FM/CA and AM, the progress status of offline auto tuning is output in 15 steps from FM/CA and AM.
- Do not perform ON/OFF switching of the Second function selection (RT) signal during offline auto tuning. Auto tuning will not be performed properly.
- A motor with 14 or more poles cannot be tuned.
- Since the Inverter running (RUN) signal turns ON when tuning is started, pay close attention especially when a sequence which releases a mechanical brake by the RUN signal has been designed.
- When executing offline auto tuning, input the operation command after switching ON the main circuit power (R/L1, S/L2, T/L3) of the inverter.
- While **Pr.79 Operation mode selection** = "7", turn ON the PU operation external interlock (X12) signal for tuning in the PU operation mode.
- Setting offline auto tuning (**Pr.96** = "1") will make pre-excitation invalid.
- During tuning, the monitor is displayed on the operation panel as follows.

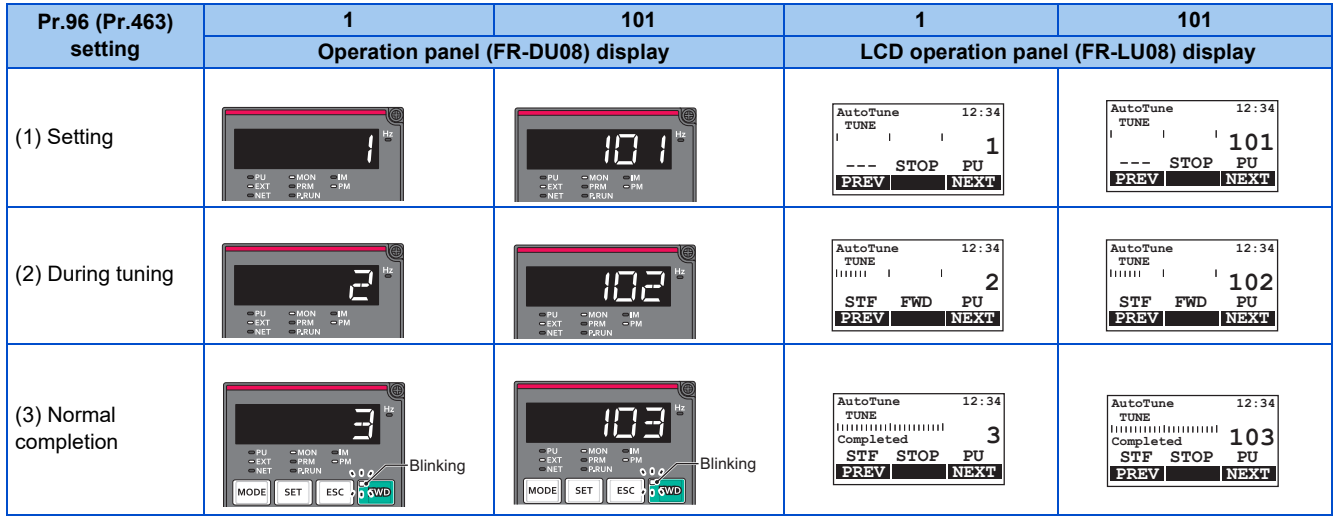

• When offline auto tuning ends, press  $\frac{5107}{3444}$  on the operation panel during PU operation. For External operation, turn OFF

the start signal (STF signal or STR signal). This operation resets the offline auto tuning, and the PU's monitor display returns to the normal indication. (Without this operation, next operation cannot be started.)

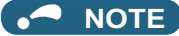

- The motor constants measured once during offline auto tuning are stored as parameters and their data are held until offline auto tuning is performed again. However, the tuning data is cleared when performing All parameter clear.
- Changing **Pr.71** after tuning completion will change the motor constant. For example, if the **Pr.71** setting is changed to "8093" after tuned with **Pr.71** = "8090", the tuning data become invalid. To use the tuned data, set "8090" again in **Pr.71**.

• If offline auto tuning has ended in error (see the following table), motor constants are not set. Perform an inverter reset and perform tuning again.

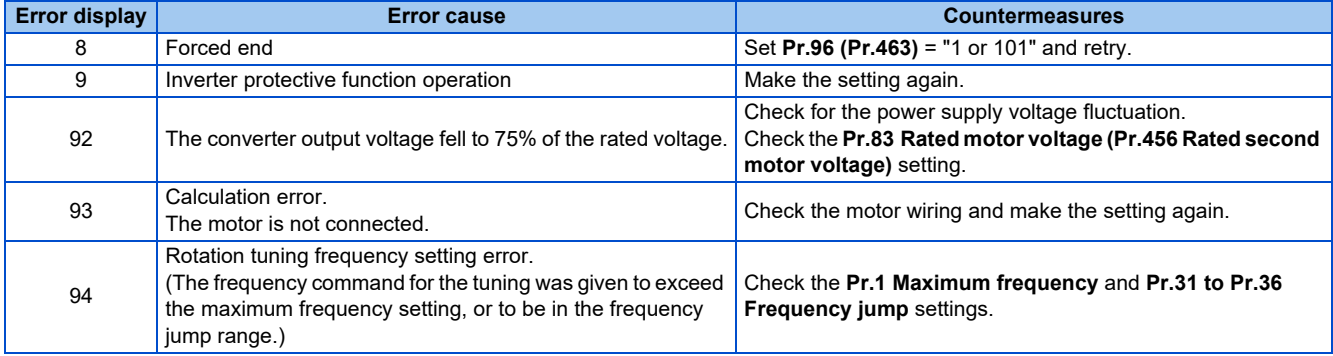

• When tuning is ended forcibly by pressing **start of the start start start signal** (STF or STR) during tuning, offline auto

tuning does not end properly. (The motor constants have not been set.)

Perform an inverter reset and perform tuning again.

### **NOTE**

- An instantaneous power failure occurring during tuning will result in a tuning error.
- After power is restored, the inverter starts normal operation. Therefore, when the STF (STR) signal is ON, the motor starts forward (reverse) rotation.
- Any fault occurring during tuning is handled as in the normal operation. However, if the retry function is set, no retry is performed even when a protective function that performs a retry is activated.
- The set frequency monitor displayed during the offline auto tuning is 0 Hz.

### $\bigwedge$ CAUTION

• Note that the motor may start running suddenly.

# **Parameters updated by tuning results after tuning**

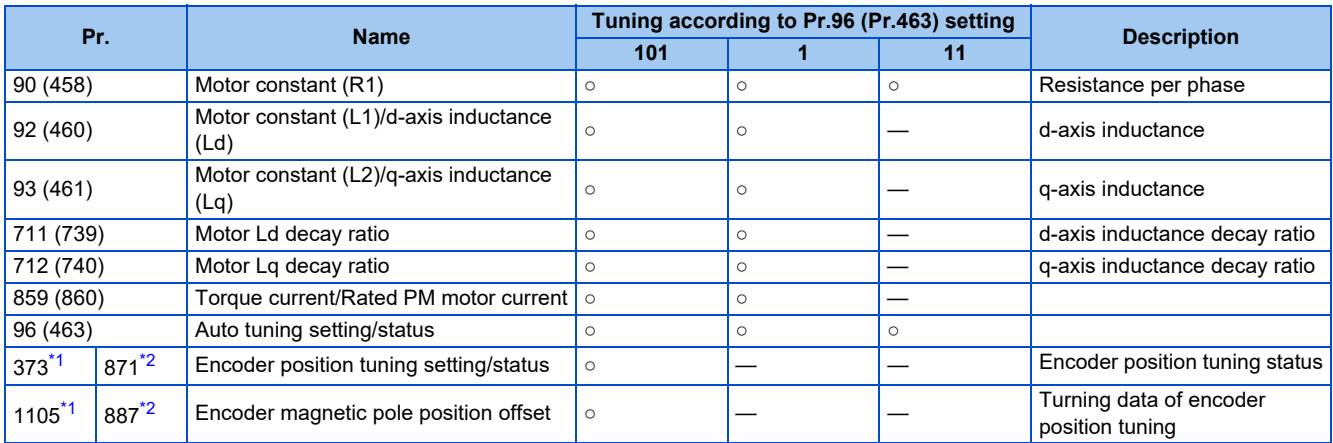

<span id="page-565-0"></span>○: Tuned, ―: Not tuned

\*1 The setting is available when the FR-A8AL/FR-A8APR/FR-A8APS/FR-A8APA is installed.

\*2 The setting is available when the FR-A8TP is installed.

### <span id="page-565-1"></span>**NOTE**

• If the offline auto tuning is started before the encoder position tuning is finished (**Pr.1105 (Pr.887)** = "65535") for a PM motor, the protective function (E.MP) is activated.

# ◆ Tuning adjustment (Pr.1002)

• The overcurrent protective function may be activated during Lq tuning for an easily magnetically saturated motor (motor with a large Lq decay ratio). In such case, adjust the target flowing current used for tuning with **Pr.1002 Lq tuning target current adjustment coefficient**.

# **Changing the motor constants**

- The motor constants can be set directly when the motor constants are known in advance, or by using the data measured during offline auto tuning.
- According to the **Pr.71 (Pr.450)** setting, the range of the motor constant parameter setting values and units can be changed. The changed settings are stored in the EEPROM as the motor constant parameters.

# **Changing the motor constants (when setting motor constants in units of Ω, mH, or A)**

• Set **Pr.71** as follows.

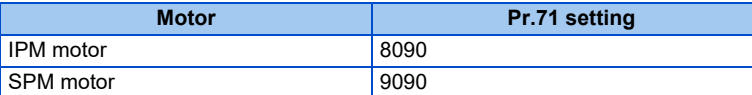

• Set desired values as the motor constant parameters.

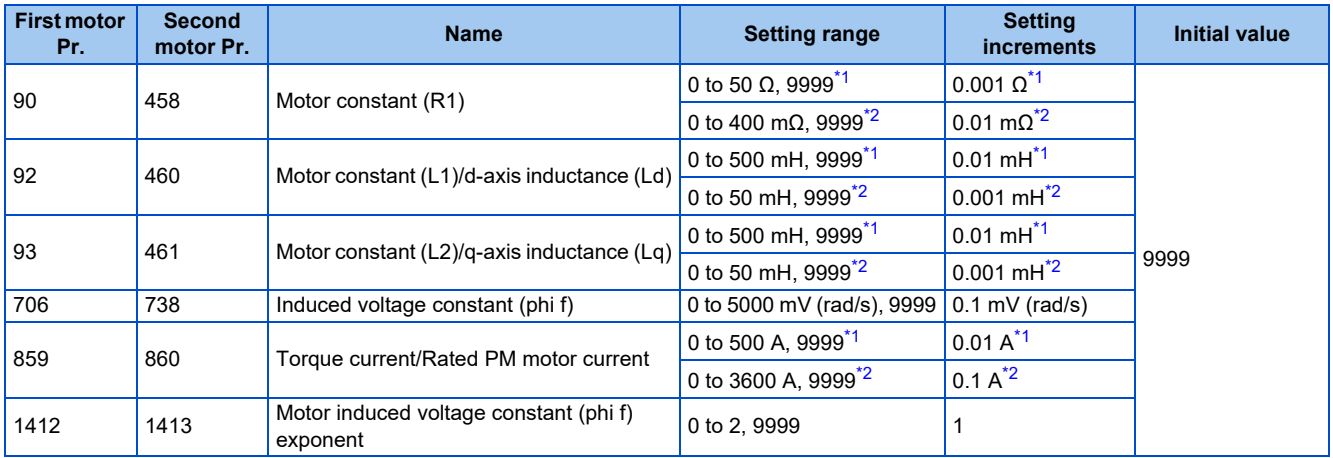

\*1 For the FR-A820-03160(55K) or lower, and FR-A840-01800(55K) or lower.

\*2 For the FR-A820-03800(75K) or higher, and FR-A840-02160(75K) or higher.

### <span id="page-566-1"></span><span id="page-566-0"></span>**NOTE**

- If "9999" is set, tuning data will be invalid and the inverter internal constant is used.
- To change a motor induced voltage constant of PM motors, the setting in **Pr.706 Induced voltage constant (phi f)** or **Pr.738 Second motor induced voltage constant (phi f)** must be changed. If the constant after the change exceeds the setting range of **Pr.706** or **Pr.738** (0 to 5000 mV (rad/s)), set **Pr.1412 Motor induced voltage constant (phi f) exponent** or **Pr.1413 Second motor induced voltage constant (phi f) exponent**. Set a value in the exponent n in the formula, **Pr.706 (Pr.738)** ×  $10<sup>n</sup>$  [mV (rad/s)], to set the induced voltage constant (phi f).
- When **Pr.71 (Pr.450)** = "8093, 8094, 9093, or 9094", or **Pr.1412 (Pr.1413)** = "9999", the motor induced voltage constant is as set in **Pr.706 (Pr.738)**. (No exponent setting)

# **Changing the motor constants (when setting a motor constants in the internal data of the inverter)**

• Set **Pr.71** as follows.

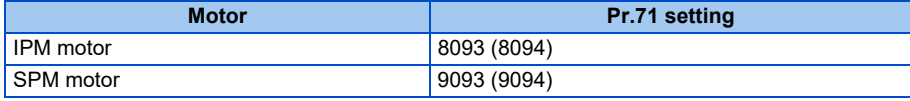

• Set desired values as the motor constant parameters. The displayed increments of the read motor constants can be changed with **Pr.684 Tuning data unit switchover**. Setting **Pr.684** = "1" disables parameter setting changes.

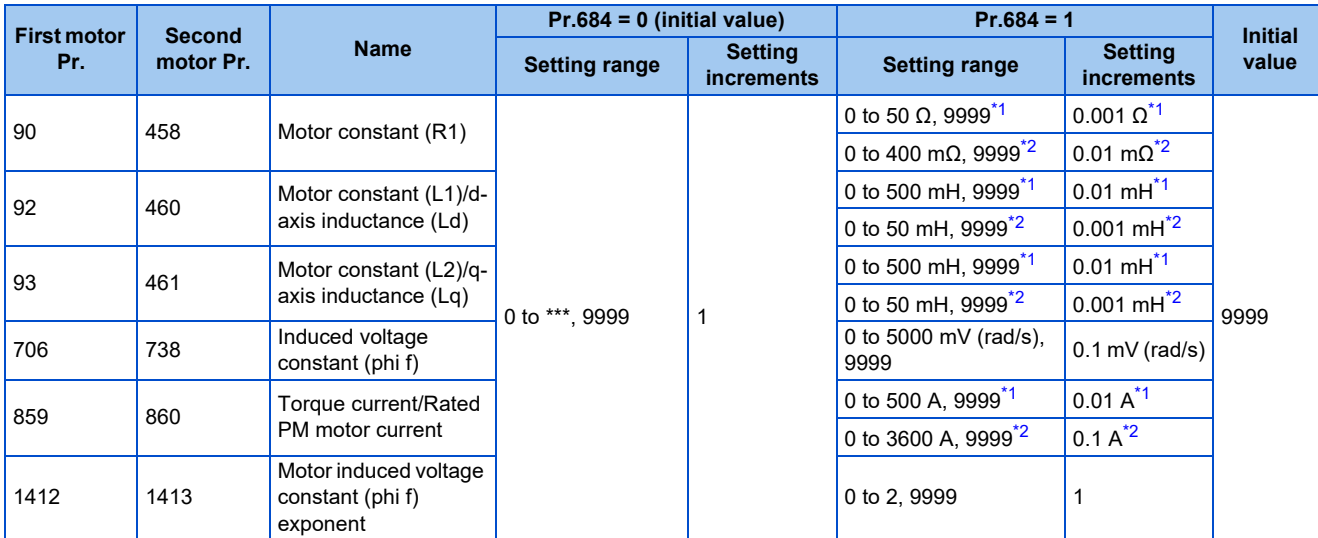

\*1 For the FR-A820-03160(55K) or lower, and FR-A840-01800(55K) or lower.

\*2 For the FR-A820-03800(75K) or higher, and FR-A840-02160(75K) or higher.

#### **NOTE**

• As the motor constants measured in the offline auto tuning have been converted into internal data (\*\*\*\*), refer to the following setting example when making setting. (The value displayed has been converted into a value for internal use. Therefore, simple addition of a value to the displayed value does not bring the desired effect.) Setting example: to slightly increase the **Pr.90** value (5%)

When "2516" is displayed for **Pr.90**, set 2642 (2516 × 1.05 = 2641.8) in **Pr.90**.

• If "9999" is set, tuning data will be invalid and the inverter internal constant is used.

- To change a motor induced voltage constant of PM motors, the setting in **Pr.706 Induced voltage constant (phi f)** or **Pr.738 Second motor induced voltage constant (phi f)** must be changed. If the constant after the change exceeds the setting range of Pr.706 or Pr.738 (0 to 5000 mV (rad/s)), set **Pr.1412 Motor induced voltage constant (phi f) exponent** or **Pr.1413 Second motor induced voltage constant (phi f) exponent**. Set a value in the exponent n in the formula, Pr.706 (Pr.738) × 10<sup>n</sup> [mV (rad/s)], to set the induced voltage constant (phi f).
- When **Pr.71 (Pr.450)** = "8093, 8094, 9093, or 9094", or **Pr.1412 (Pr.1413)** = "9999", the motor induced voltage constant is as set in **Pr.706 (Pr.738)**. (No exponent setting)

### **Encoder position tuning**

Encoder position tuning is required when a PM motor with an encoder is driven. The measured offset value between the motor home magnetic pole position and the encoder home position is stored. Only encoder position tuning can be performed when offline auto tuning is not required, such as when the parameters for motor constant are set manually, or when offline auto tuning is already performed.

### ■ Before performing encoder position tuning

- Check that an option for vector control for PM motor, a motor, and an encoder are properly connected.
- Check that a motor (single, stop status) is connected. (Check that the motor is not rotated by an external force during tuning.)
- The mechanical brake is released.
- Check that the vector control (speed control) for the PM motor with an encoder is selected. (Refer to [page 223.](#page-223-0))

#### **NOTE**

- Encoder position tuning is required when a PM motor is used. (It is disabled when an induction motor is used.)
- When auto tuning is performed while **Pr.96** = "101", offline auto tuning and encoder position tuning can be performed at the same time.

### ■ Setting

• To perform tuning, set **Pr.373 (Pr.871)** ="1".

### **Performing tuning**

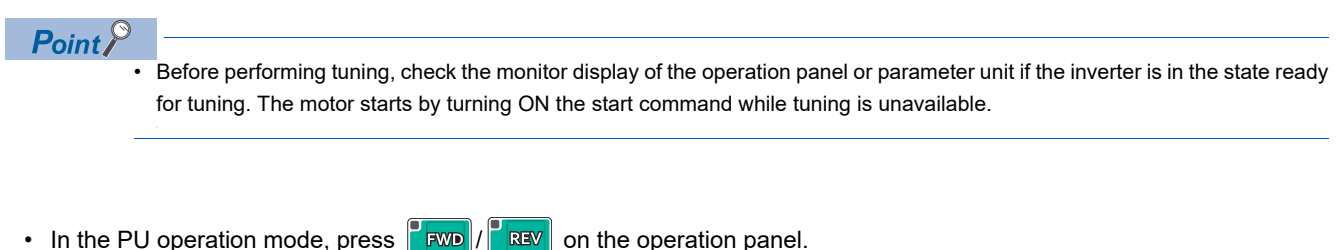

In the external operation mode, turn ON the start command (STF signal or STR signal). Tuning starts.

```
NOTE
```
• The motor shaft rotates up to 2 times during tuning.

• During tuning, the monitor is displayed on the operation panel as follows.

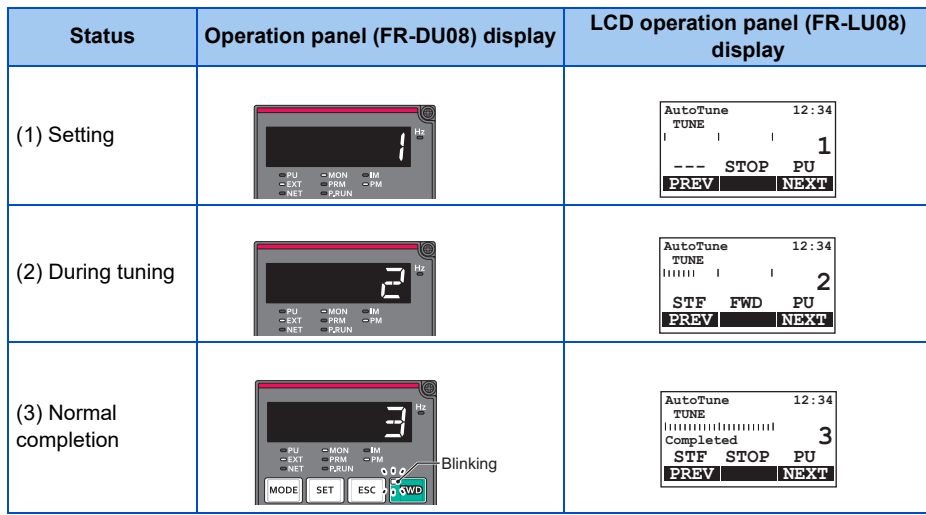

• When encoder position tuning ends, press  $\frac{SIOP}{PISIBP}$  on the PU in the PU operation mode. For External operation, turn OFF the start signal (STF signal or STR signal). This operation resets encoder position tuning, and the PU's monitor display returns to the normal indication. (Without this operation, next operation cannot be started.)

**NOTE**

• The encoder position tuning data is stored in **Pr.1105 (Pr.887)** until encoder position tuning is performed again. However, performing All parameter clear resets the tuning data.

• If encoder position tuning has ended in error (see the following table), motor constants are not set. Perform an inverter reset and perform tuning again.

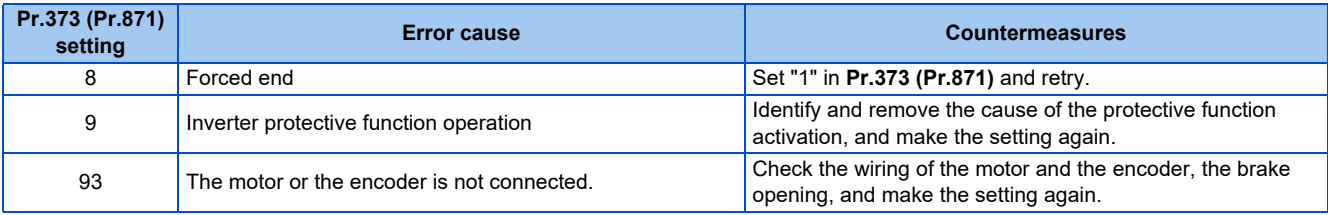

- When tuning is ended forcibly by pressing stated or turning OFF the start signal (STF or STR) during tuning, the tuning does not end properly. (The tuning data have not been set.) Perform an inverter reset and perform tuning again.
- When the protective function (E.EP) is activated during tuning, check the wiring of the motor and the encoder, **Pr.359 (Pr.852)** setting, and then perform tuning again.
- When tuning ends properly, the counter value of the offset between the motor home magnetic pole position and the encoder home position is written in **Pr.1105 (Pr.887)**.

### **568** 5. PARAMETERS

5.13 (C) Motor constant parameters

# <span id="page-569-0"></span>**5.13.4 Offline auto tuning for a PM motor (motor constant tuning)**

### **PM**

The offline auto tuning enables the optimal operation of a PM motor.

• Automatic measurement of motor constants (offline auto tuning) enables optimal operation of motors for PM sensorless vector control even when motor constants vary or when the wiring distance is long. IPM motors other than EM-A or MM-CF and SPM motors can also be used.

For the offline auto tuning under Advanced magnetic flux vector control, Real sensorless vector control, and Vector control, refer to [page 550](#page-550-0).

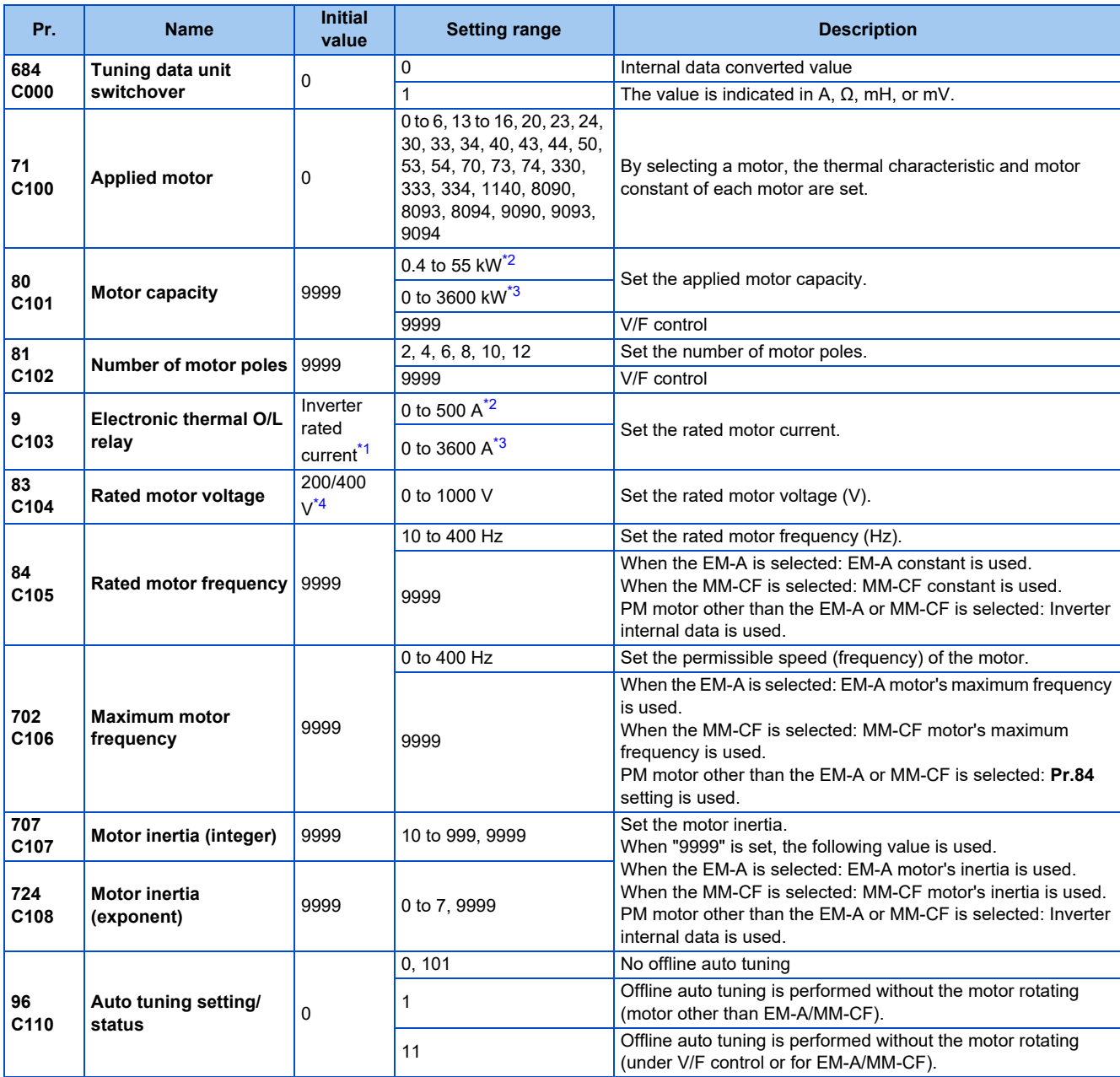

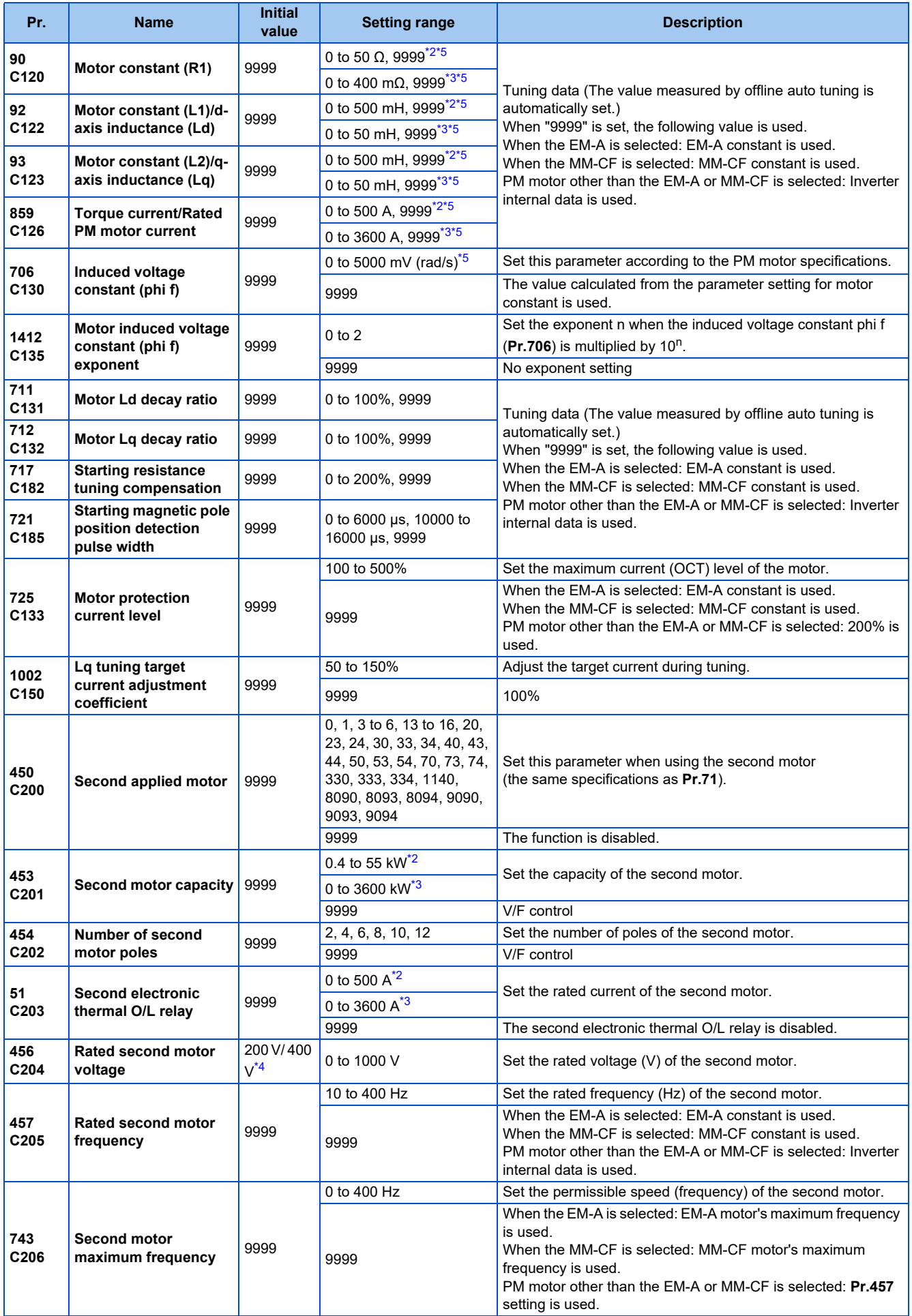

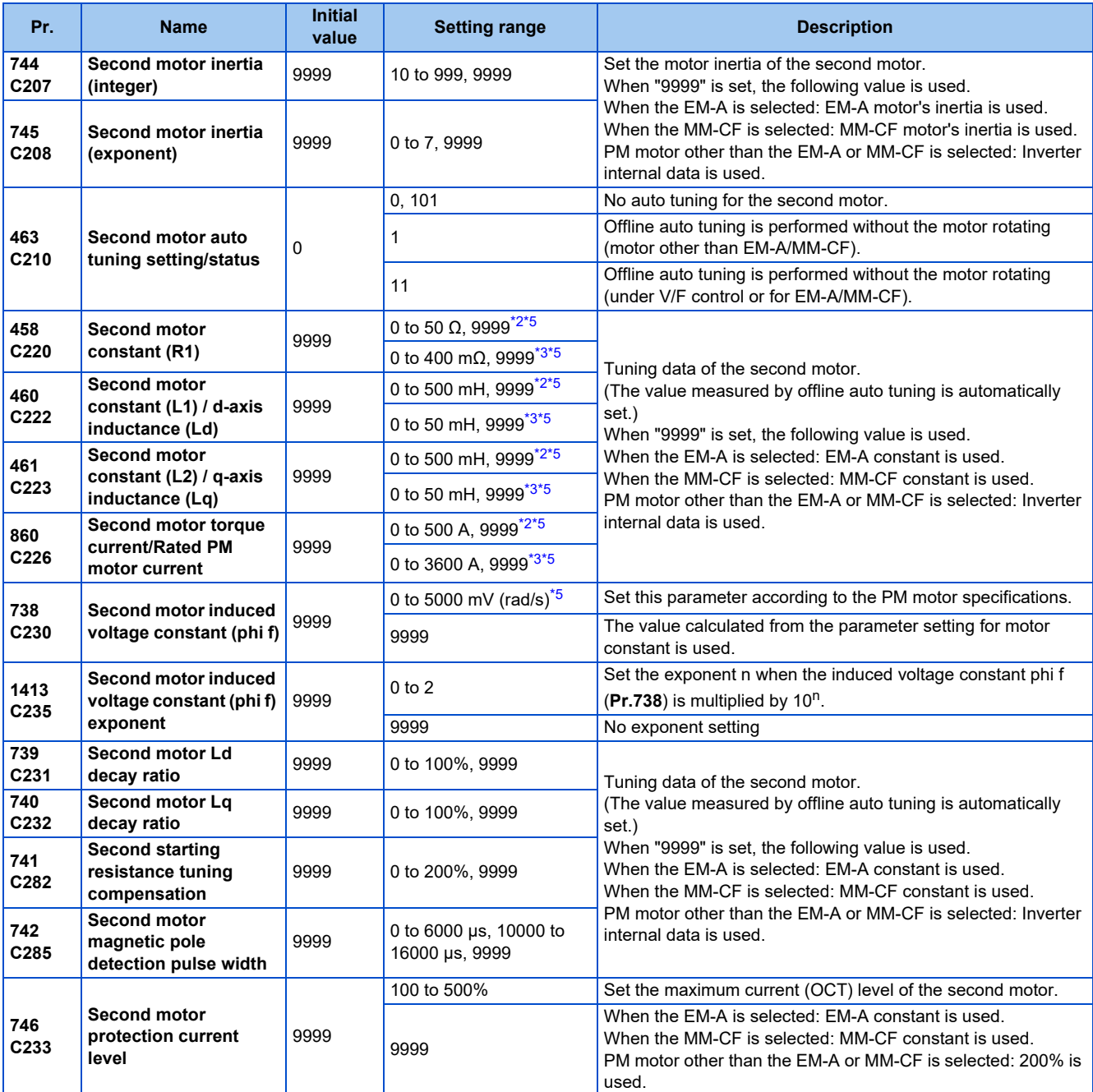

<span id="page-571-2"></span><span id="page-571-0"></span>\*1 For the FR-A820-00077(0.75K) or lower and FR-A840-00038(0.75K) or lower, it is set to 85% of the inverter rated current.

\*2 For the FR-A820-03160(55K) or lower, and FR-A840-01800(55K) or lower.

\*3 For the FR-A820-03800(75K) or higher, and FR-A840-02160(75K) or higher.

\*4 The initial value differs according to the voltage class (200 V / 400 V).

\*5 The setting range and unit change according to the **Pr.71 (Pr.450)** setting.

<span id="page-571-4"></span><span id="page-571-3"></span><span id="page-571-1"></span>**Point P**<br>• The settings are valid under PM sensorless vector control.

• The offline auto tuning enables the operation with IPM motors other than EM-A or MM-CF and SPM motors. (When a PM motor other than EM-A or MM-CF is used, always perform offline auto tuning.)

- Tuning is enabled even when a load is connected to the motor.
- Reading/writing of the motor constants tuned by offline auto tuning are enabled. The offline auto tuning data (motor constants) can be copied to another inverter using the operation panel.
- The offline auto tuning status can be monitored on the operation panel or the parameter unit.

# **Before performing offline auto tuning**

Check the following points before performing offline auto tuning:

• Check that PM sensorless vector control is selected.

- Check that a motor is connected. (Check that the motor is not rotated by an external force during tuning.)
- The rated motor current should be equal to or less than the inverter rated current. (The motor capacity must be 0.4 kW or higher.)

If a motor with substantially low rated current compared with the inverter rated current, however, is used, speed and torque accuracies may deteriorate due to torque ripples, etc. Set the rated motor current to about 40% or higher of the inverter rated current.

- The maximum frequency under PM sensorless vector control is 400 Hz.
- The motor may rotate slightly even if offline auto tuning is performed without the motor rotating (**Pr.96 Auto tuning setting/ status** = "1 or 11"). (It does not affect the tuning performance.) Fix the motor securely with a mechanical brake, or before tuning, make sure that it is safe even if the motor rotates. (Caution is required especially in vertical lift applications.)
- Tuning is not available during position control under PM sensorless vector control.
- Tuning may be disabled depending on the motor characteristics.

# **Settings**

• To perform tuning, set the following parameters about the motor.

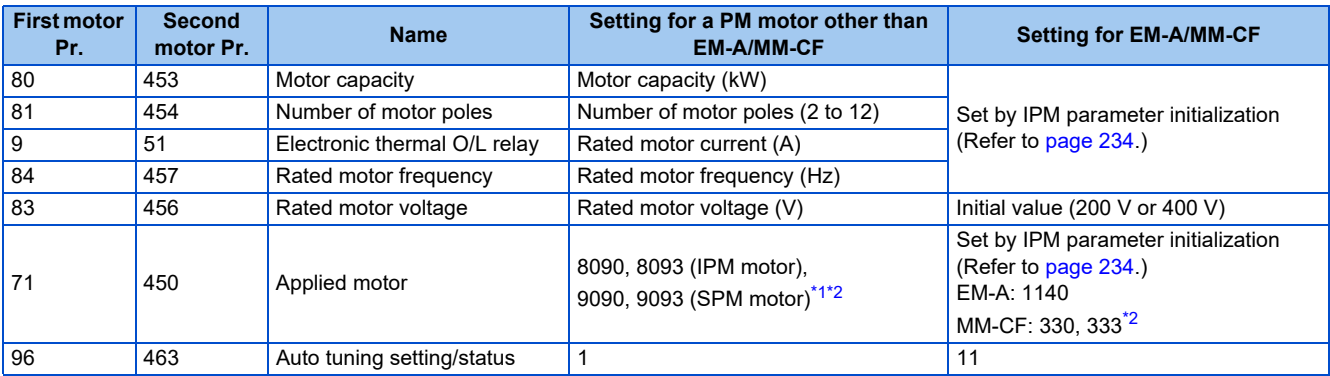

\*1 Set **Pr.71 Applied motor** according to the motor to be used.

\*2 According to the **Pr.71** setting, the range of the motor constant parameter setting values and units can be changed. (For other setting values of **Pr.71**, refer to [page 547.](#page-547-0))

<span id="page-572-2"></span><span id="page-572-0"></span>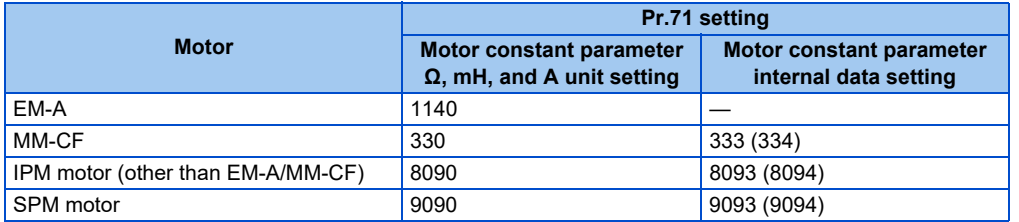

### **NOTE**

- Under PM sensorless vector control, tuning cannot be performed even when **Pr.96** = "101". When the EM-A/MM-CF is set to the applied motor, tuning cannot be performed even when **Pr.96** = "1 or 101".
- For tuning accuracy improvement, set the following parameters when the motor constants are known in advance.

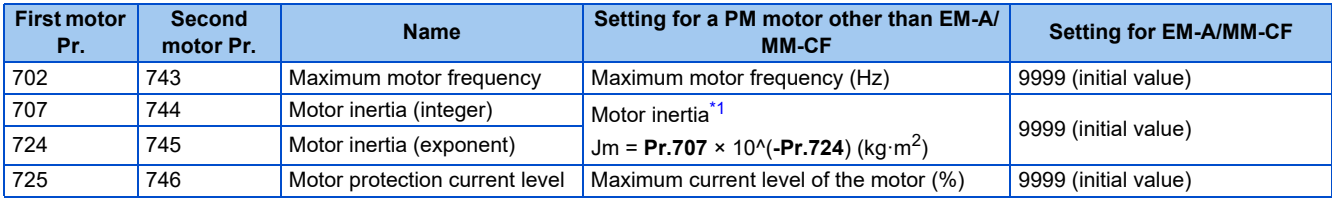

<span id="page-572-1"></span>\*1 The setting is valid only when a value other than "9999" is set in both **Pr.707 (Pr.744)** and Pr.724 (Pr.745).

# **Performing tuning**

 $Point<sup>°</sup>$ 

- Before performing tuning, check the monitor display of the operation panel or parameter unit if the inverter is in the state ready for tuning. The motor starts by turning ON the start command while tuning is unavailable.
- In the PU operation mode, press  $\frac{1}{2}$  **FWD**  $\left| \frac{1}{2} \right|$  on the operation panel.

For External operation, turn ON the start command (STF signal or STR signal). Tuning starts.

### A NOTE

- Satisfy the required inverter start conditions to start offline auto tuning. For example, stop the input of the MRS signal.
- To force tuning to end, use the MRS or RES signal or  $\frac{|\text{SIOP}|}{|\text{SIGP}|}$  on the operation panel. (Turning OFF the start signal (STF signal or STR signal) also ends tuning.)
- During offline auto tuning, only the following I/O signals are valid (initial value). Input terminals <valid signals>: STP (STOP), OH, MRS, RT, RES, STF, STR, S1, and S2 Output terminals: RUN, OL, IPF, FM/CA, AM, A1B1C1, and So (SO)
- When the rotation speed and the output frequency are selected for terminals FM/CA and AM, the progress status of offline auto tuning is output in 15 steps from FM/CA and AM.
- Do not perform ON/OFF switching of the Second function selection (RT) signal during offline auto tuning. Auto tuning will not be performed properly.
- A motor with 14 or more poles cannot be tuned.
- Since the Inverter running (RUN) signal turns ON when tuning is started, pay close attention especially when a sequence which releases a mechanical brake by the RUN signal has been designed.
- When executing offline auto tuning, input the operation command after switching ON the main circuit power (R/L1, S/L2, T/L3) of the inverter.
- While **Pr.79 Operation mode selection** = "7", turn ON the PU operation external interlock (X12) signal for tuning in the PU operation mode.
- Setting offline auto tuning (**Pr.96** = "1 or 11") will make pre-excitation invalid.
- During tuning, the monitor is displayed on the operation panel as follows.

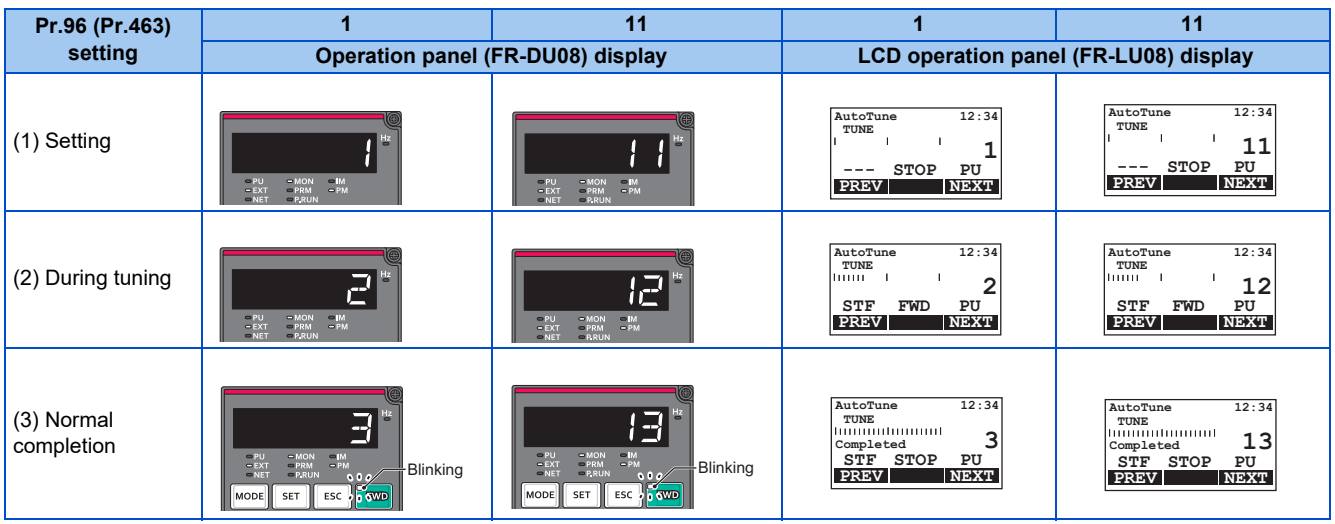

• When offline auto tuning ends, press  $\frac{5102}{8434}$  on the operation panel during PU operation. For External operation, turn OFF the start signal (STF signal or STR signal). This operation resets the offline auto tuning, and the PU's monitor display returns to the normal indication. (Without this operation, next operation cannot be started.)

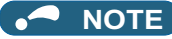

- The motor constants measured once during offline auto tuning are stored as parameters and their data are held until offline auto tuning is performed again. However, the tuning data is cleared when performing All parameter clear.
- Changing **Pr.71** after tuning completion will change the motor constant. For example, if the **Pr.71** setting is changed to "8093" after tuned with **Pr.71** = "8090", the tuning data become invalid. To use the tuned data, set "8090" again in **Pr.71**.
- If offline auto tuning has ended in error (see the following table), motor constants are not set. Perform an inverter reset and perform tuning again.

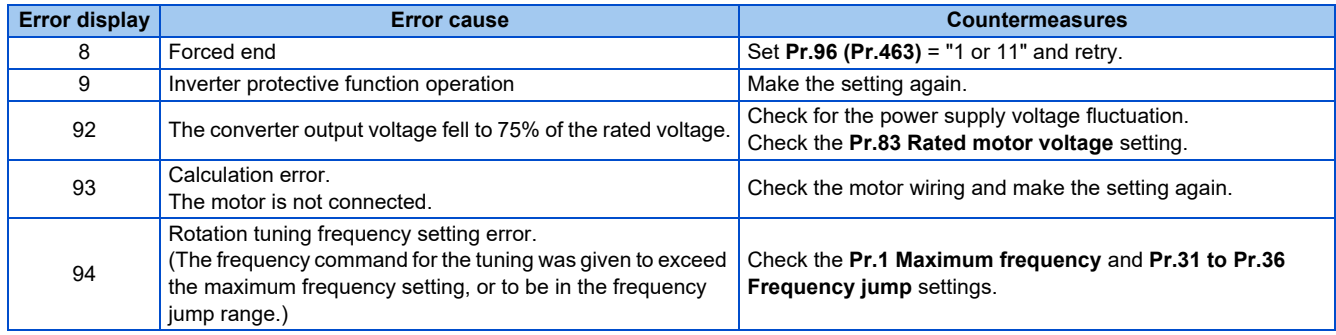

• When tuning is ended forcibly by pressing stated or turning OFF the start signal (STF or STR) during tuning, offline auto

tuning does not end properly. (The motor constants have not been set.) Perform an inverter reset and perform tuning again.

### **NOTE**

- An instantaneous power failure occurring during tuning will result in a tuning error. After power is restored, the inverter starts normal operation. Therefore, when the STF (STR) signal is ON, the motor starts forward (reverse) rotation.
- Any fault occurring during tuning is handled as in the normal operation. However, if the retry function is set, no retry is performed even when a protective function that performs a retry is activated.
- The set frequency monitor displayed during the offline auto tuning is 0 Hz.

### $\land$  CAUTION

Note that the motor may start running suddenly.

# **Parameters updated by tuning results after tuning**

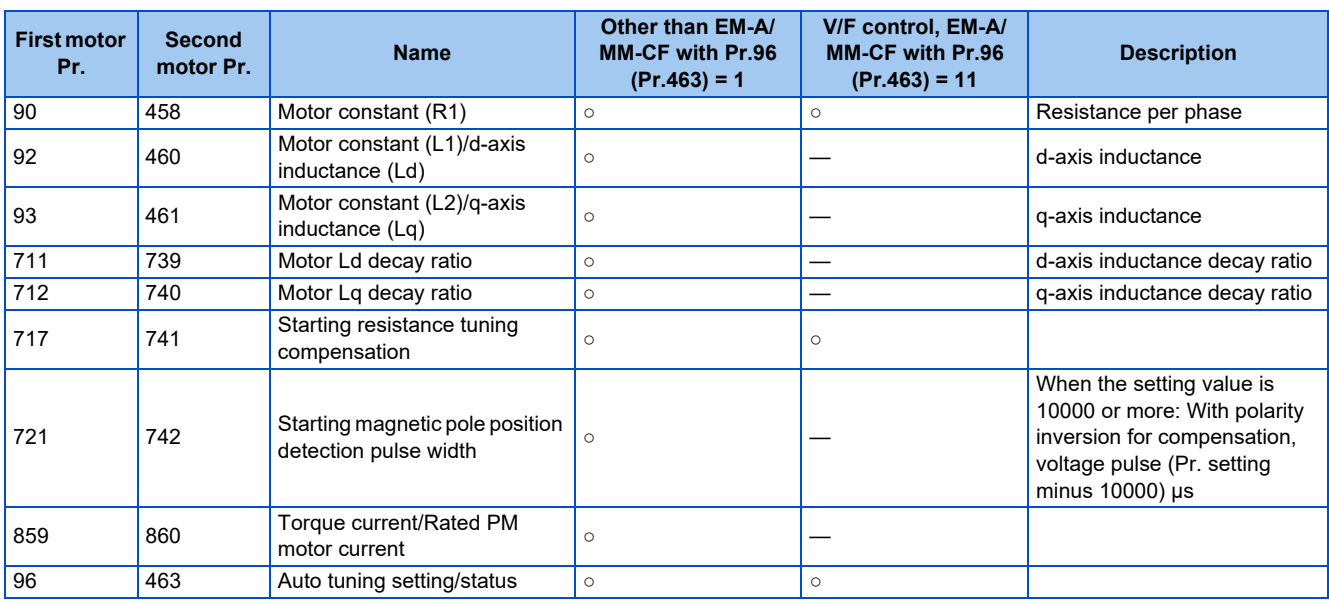

# **Tuning adjustment (Pr.1002)**

• The overcurrent protective function may be activated during Lq tuning for an easily magnetically saturated motor (motor with a large Lq decay ratio). In such case, adjust the target flowing current used for tuning with **Pr.1002 Lq tuning target current adjustment coefficient**.

### **Changing the motor constants**

- The motor constants can be set directly when the motor constants are known in advance, or by using the data measured during offline auto tuning.
- According to the **Pr.71 (Pr.450)** setting, the range of the motor constant parameter setting values and units can be changed. The changed settings are stored in the EEPROM as the motor constant parameters.

# ◆ Changing the motor constants (when setting motor constants in units of **Ω, mH, or A)**

• Set **Pr.71** as follows.

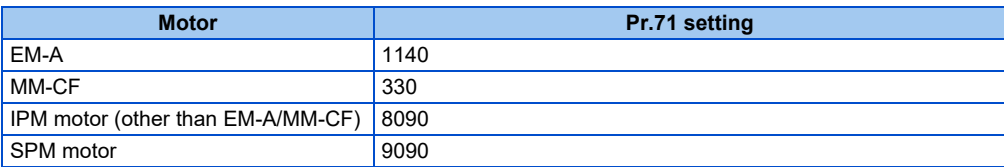

• Set desired values as the motor constant parameters.

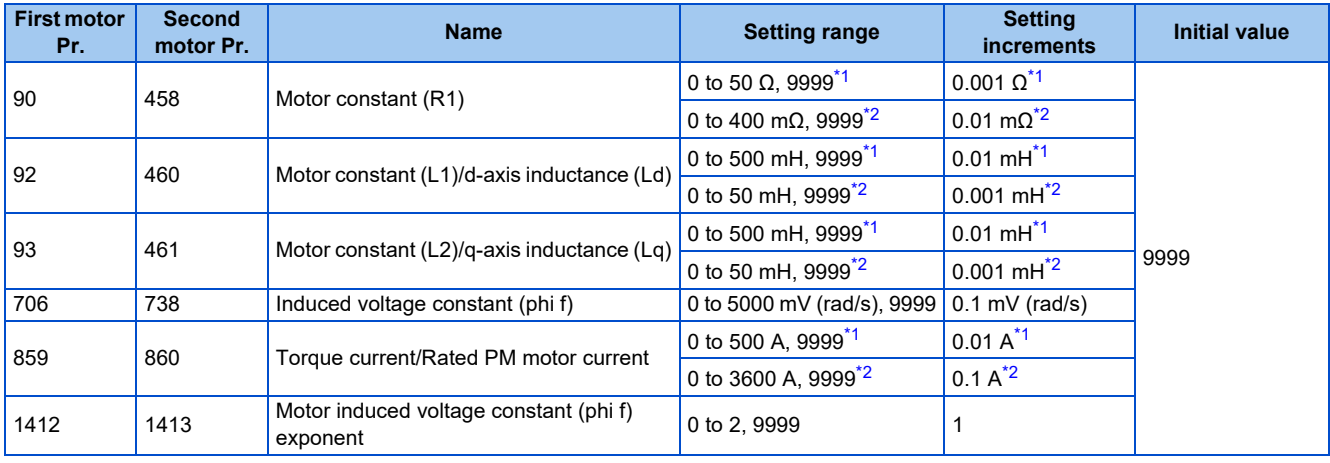

\*1 For the FR-A820-03160(55K) or lower, and FR-A840-01800(55K) or lower.

\*2 For the FR-A820-03800(75K) or higher, and FR-A840-02160(75K) or higher.

### <span id="page-575-1"></span><span id="page-575-0"></span>**NOTE**

- If "9999" is set, tuning data will be invalid. The EM-A constant is used for the EM-A motor, the MM-CF constant is used for the MM-CF motor, and the inverter internal constant is used for a PM motor other than EM-A or MM-CF.
- To change a motor induced voltage constant of PM motors, the setting in **Pr.706 Induced voltage constant (phi f) or Pr.738 Second motor induced voltage constant (phi f)** must be changed. If the constant after the change exceeds the setting range of **Pr.706 or Pr.738** (0 to 5000 mV (rad/s)), set **Pr.1412 Motor induced voltage constant (phi f) exponent** or **Pr.1413 Second motor induced voltage constant (phi f) exponent**. Set a value in the exponent n in the formula, **Pr.706 (Pr.738)** ×  $10^n$  [mV (rad/s)], to set the induced voltage constant (phi f).
- When **Pr.71 (Pr.450)** = "8093, 8094, 9093, or 9094", or **Pr.1412 (Pr.1413)** = "9999", the motor induced voltage constant is as set in **Pr.706 (Pr.738)**. (No exponent setting)

# **Changing the motor constants (when setting a motor constants in the internal data of the inverter)**

### • Set **Pr.71** as follows.

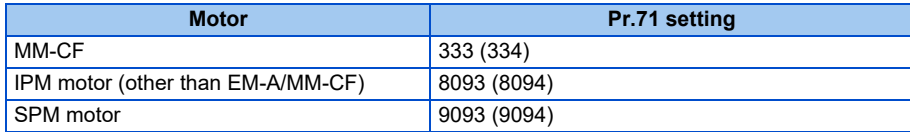
• Set desired values as the motor constant parameters. The displayed increments of the read motor constants can be changed with **Pr.684 Tuning data unit switchover**. Setting **Pr.684** = "1" disables parameter setting changes.

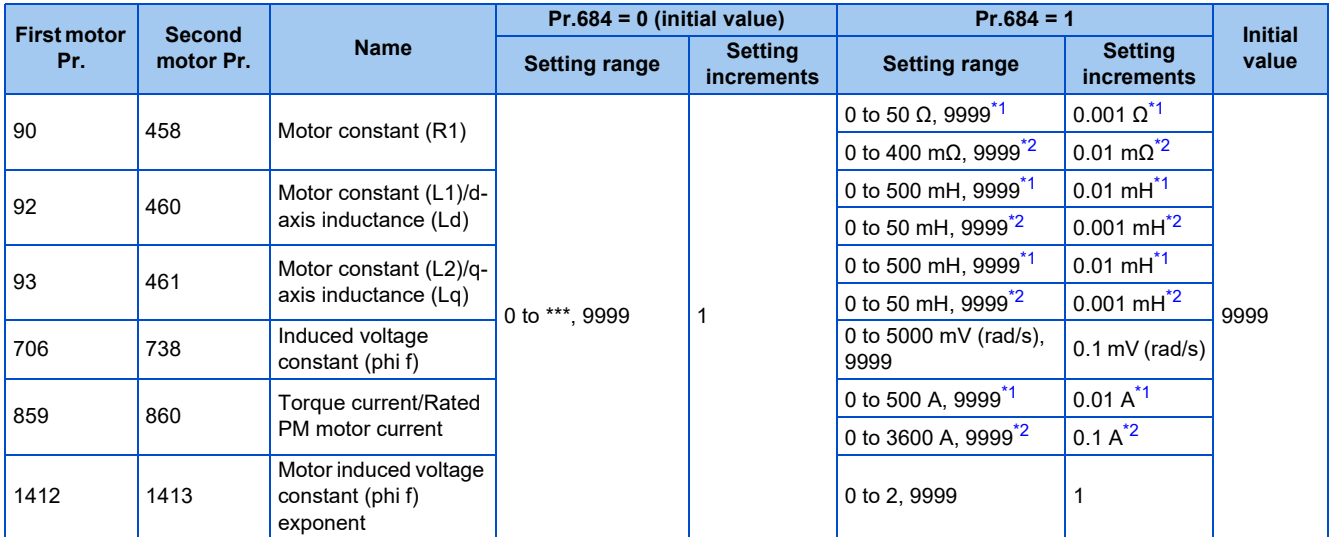

\*1 For the FR-A820-03160(55K) or lower, and FR-A840-01800(55K) or lower.

\*2 For the FR-A820-03800(75K) or higher, and FR-A840-02160(75K) or higher.

### <span id="page-576-1"></span><span id="page-576-0"></span>**NOTE**

• As the motor constants measured in the offline auto tuning have been converted into internal data (\*\*\*\*), refer to the following setting example when making setting. (The value displayed has been converted into a value for internal use. Therefore, simple addition of a value to the displayed value does not bring the desired effect.) Setting example: to slightly increase the **Pr.90** value (5%)

When "2516" is displayed for **Pr.90**, set 2642 (2516 × 1.05 = 2641.8) in **Pr.90**.

- If "9999" is set, tuning data will be invalid. The MM-CF constant is used for the IPM motor MM-CF, and the inverter internal constant is used for a PM motor other than MM-CF.
- To change a motor induced voltage constant of PM motors, the setting in **Pr.706 Induced voltage constant (phi f)** or **Pr.738 Second motor induced voltage constant (phi f)** must be changed. If the constant after the change exceeds the setting range of Pr.706 or Pr.738 (0 to 5000 mV (rad/s)), set **Pr.1412 Motor induced voltage constant (phi f) exponent** or **Pr.1413 Second motor induced voltage constant (phi f) exponent**. Set a value in the exponent n in the formula, Pr.706 (Pr.738) × 10<sup>n</sup> [mV (rad/s)], to set the induced voltage constant (phi f).
- When **Pr.71 (Pr.450)** = "8093, 8094, 9093, or 9094", or **Pr.1412 (Pr.1413)** = "9999", the motor induced voltage constant is as set in **Pr.706 (Pr.738)**. (No exponent setting)

### **Parameters referred to**

**Pr.9 Electronic thermal O/L relay** *F* [page 421](#page-421-0) **Pr.71 Applied motor**  $\sqrt{37}$  page 54 **Pr.178 to Pr.189 (Input terminal function selection) [page 539](#page-539-0) Pr.800 Control method selection Pr.800 Control method selection** 

## <span id="page-576-2"></span>**5.13.5 Online auto tuning**

#### **Magnetic flux Sensorless Vector**

If online auto tuning is selected under Advanced magnetic flux vector control, Real sensorless vector control, or Vector control, favorable torque accuracy is retained by adjusting temperature even when the resistance value varies due to increase in the motor temperature.

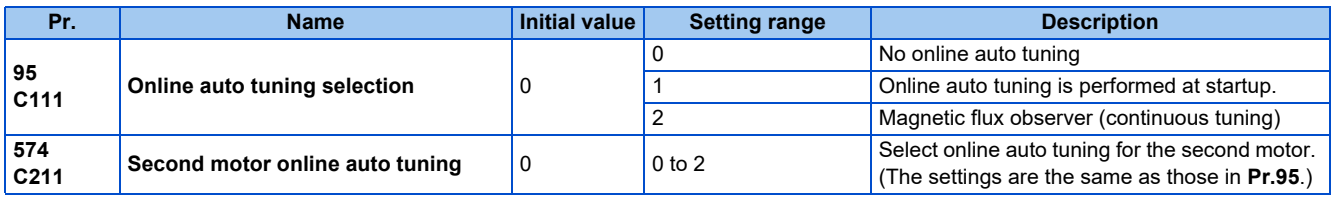

## **Online auto tuning at startup (Pr.95/Pr.574 = "1")**

• By promptly tuning the motor status at startup, accurate operation without being affected by motor temperature is achieved. Also high torque can be provided at very low speed and stable operation is possible.

- Under Advanced magnetic flux vector control (**Pr.80 Motor capacity, Pr.81 Number of motor poles**) or Real sensorless vector control (**Pr.80, Pr.81, Pr.800 Control method selection**), select the online auto tuning at start.
- Make sure to perform offline auto tuning before performing online auto tuning.

### **Operating procedure**

- *1.* Perform offline auto tuning. (Refer to [page 550.](#page-550-0))
- *2.* Check that **Pr.96 Auto tuning setting/status** = "3 or 103" (offline auto tuning completion).
- *3.* Set **Pr.95 Online auto tuning selection** = "1" (online auto tuning at start). Online auto tuning is enabled at the next start.
- *4.* Check that the following parameters are set before starting operation.

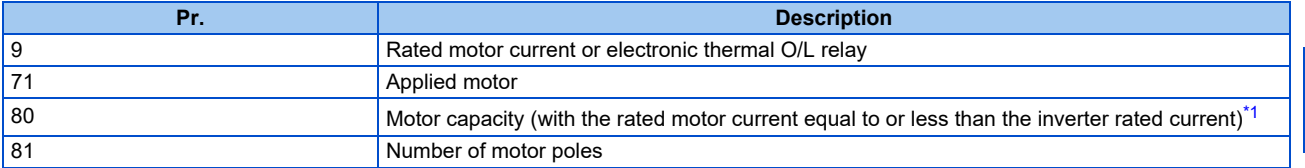

- \*1 If a motor with substantially low rated current compared with the inverter rated current is used, speed and torque accuracies may deteriorate due to torque ripples, etc. Set the rated motor current to about 40% or higher of the inverter rated current.
- <span id="page-577-0"></span>**5.** In the PU operation mode, press **FWD** | **REV** on the operation panel. For External operation, turn ON the start command (STF signal or STR signal).

### **NOTE**

- When performing the online auto tuning at start for a lift, consider using a brake sequence function for the brake opening timing at a start, or tuning using the external terminal. The tuning takes about 500 ms at the most after starting. However, during this time, it is possible that not enough torque is provided and caution is required to prevent the object from dropping. Use of the Start-time tuning start external input (X28) signal is recommended to perform tuning. (Refer to [page 577](#page-577-1).)
- Perform online auto tuning at startup when the motor is stopped.
- The online auto tuning is disabled when the MRS signal is being input, the setting speed is **Pr.13 Starting frequency** or lower (V/F control, Advanced magnetic flux vector control), an inverter fault is occurring, or the inverter's startup condition is not satisfied.
- Online auto tuning does not operate during deceleration and restart from DC injection brake operation.
- It is disabled during JOG operation.
- If automatic restart after instantaneous power failure is selected, automatic restart is prioritized. (Online auto tuning at startup is not performed during frequency search.)

If automatic restart after instantaneous power failure is used together, perform online auto tuning while stopping operation with the X28 signal. (Refer to [page 577](#page-577-1).)

- Zero current detection and output current detection are enabled during online auto tuning.
- The RUN signal is not output during online auto tuning. The RUN signal is turned ON at operation startup.
- If the time between the inverter stop and restart is within 4 seconds, tuning is performed at startup but its result will not be applied.

### <span id="page-577-1"></span>**Online auto tuning at startup using the external terminal (Pr.95/Pr.574 = "1", X28 signal, Y39 signal)**

- Before turning ON the start signal (STF or STR), online auto tuning can be performed by turning ON the Start-time tuning start external input (X28) signal in a stopped status in order to minimize the startup delay by tuning at start.
- Perform offline auto tuning and set "1" (tuning at start) in **Pr.95**.
- When the Start time tuning completion (Y39) signal is OFF, tuning at start can be performed with the X28 signal.
- The tuning takes about 500 ms at the most.
- To use the X28 signal, set "28" in any of **Pr.178 to Pr.189 (Input terminal function selection)** to assign the function to an input terminal.

• To use the Y39 signal, set "39 (positive logic) or 139 (negative logic)" in any of **Pr.190 to Pr.196 (Output terminal function selection)** to assign the function to an output terminal.

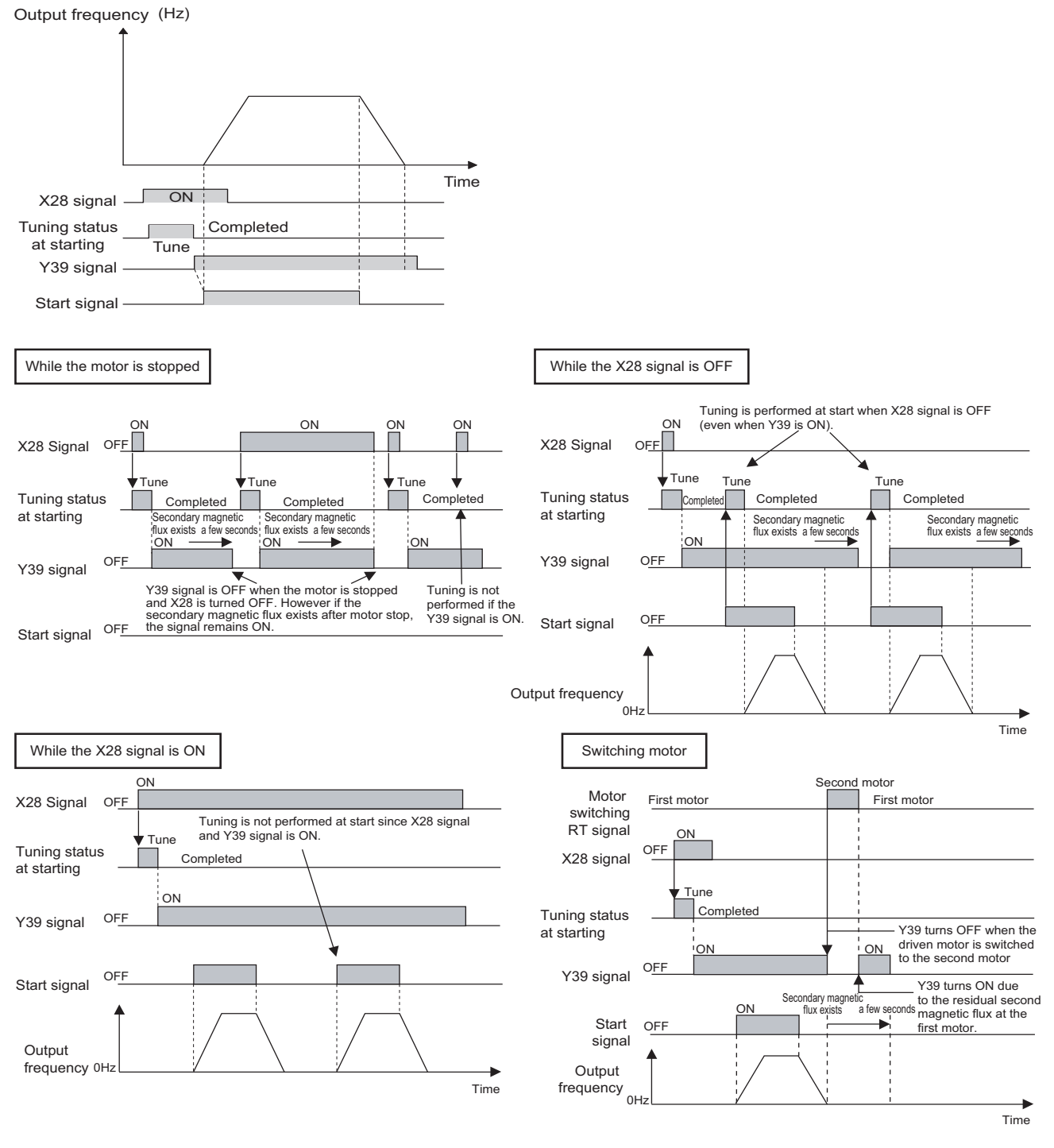

**NOTE**

- Even if the start signal is turned ON during zero speed control or servo lock, tuning is performed at startup.
- The Y39 signal remains ON after the motor is stopped as long as the second flux remains.
- The X28 signal is disabled while the Y39 signal is ON.
- The STF and STR signals are enabled after completing tuning at start.
- The Inverter running (RUN) signal is not turned ON during online auto tuning. The RUN signal is turned ON after starting up.
- This function is disabled under V/F control or PM sensorless vector control.
- Changing the terminal assignment using **Pr.178 to Pr.189 (Input terminal function selection)** or **Pr.190 to Pr.196 (Output terminal function selection)** may affect the other functions. Set parameters after confirming the function of each terminal.

## **Magnetic flux observer (continuous tuning) (Pr.95/Pr.574 = "2")**

- Performing Vector control with a motor with encoder improves the torque accuracy. Estimate or measure the flux within the motor using the current running through the motor and the inverter output voltage. Since the flux of a motor can be accurately estimated continuously (even during operation), optimum characteristics can be obtained without being affected by temperature change in the second resistor.
- Under Vector control (**Pr.80, Pr.81, Pr.800**), select the magnetic flux observer.

### **NOTE**

• Offline auto tuning is not necessary when magnetic flux observer is selected for SF-V5RU, SF-JR (with encoder), SF-HR (with encoder), SF-JRCA (with encoder) or SF-HRCA (with encoder). (However, when the wiring length is long (30 m or longer as a reference), perform offline auto tuning so that the resistance arises in the long wiring can be reflected to the operation.)

## **Tuning the second motor (Pr.574)**

- When one inverter switches the operation between two different motors, set the second motor in **Pr.450 Second applied motor**. (In the initial setting, no second motor is applied. (Refer to [page 547.](#page-547-0)))
- Perform tuning using **Pr.574 Second motor online auto tuning** .
- **Pr.574** is enabled when the Second function selection (RT) signal is turned ON.

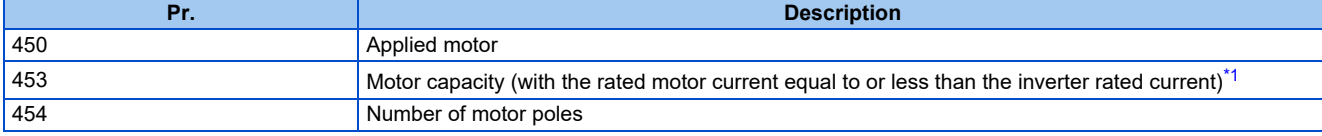

\*1 If a motor with substantially low rated current compared with the inverter rated current is used, speed and torque accuracies may deteriorate due to torque ripples, etc. Set the rated motor current to about 40% or higher of the inverter rated current.

### <span id="page-579-0"></span>**NOTE**

- The RT signal is the Second function selection signal. The RT signal also enables other second functions. (Refer to [page 539.](#page-539-0)) The RT signal is assigned to terminal RT in the initial status. Set "3" in one of **Pr.178 to Pr.189 (Input terminal function selection)** to assign the RT signal to another terminal.
- Changing the terminal assignment using **Pr.178 to Pr.189 (Input terminal function selection)** may affect the other functions. Set parameters after confirming the function of each terminal.

### **Parameters referred to**

**Pr.9 Electronic thermal O/L relay** *CF* [page 421](#page-421-0) **Pr.71 Applied motor ফল [page 547](#page-547-0)<br><b>Pr.80 Motor capacity ফল** [page 223,](#page-223-0) [page 550,](#page-550-0) [page 569](#page-569-0) **Pr.81 Number of motor poles**[page 223](#page-223-0), [page 550](#page-550-0), [page 569](#page-569-0) **Pr.96 Auto tuning setting/status**[page 550](#page-550-0), [page 569](#page-569-0) **Pr.178 to Pr.189 (Input terminal function selection) [page 539](#page-539-0) Pr.190 to Pr.196 (Output terminal function selection) Pr.800 Control method selection Pr.800 Control method selection** 

## **5.13.6 Signal loss detection of encoder signals**

#### **V/F Magnetic flux Vector**

Signal loss detection (E.ECT) is turned ON to shut off the inverter output when the encoder signal is lost during encoder feedback control or orientation control operation or under Vector control.

Signal loss detection (E.ECA) is activated to shut off the inverter output when the machine end encoder signal is lost during machine end orientation control.

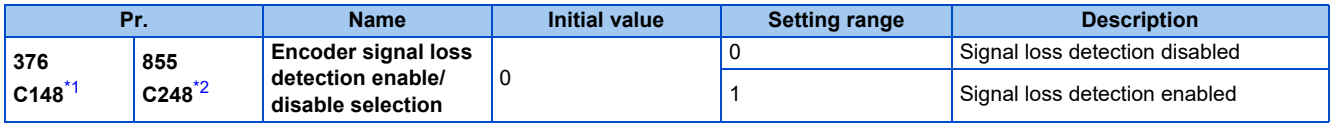

<span id="page-579-1"></span>\*1 The setting is available when a Vector control compatible plug-in option is installed.

<span id="page-579-2"></span>\*2 These parameters are available when the control terminal option (FR-A8TP) is installed.

# **5.14 (A) Application parameters**

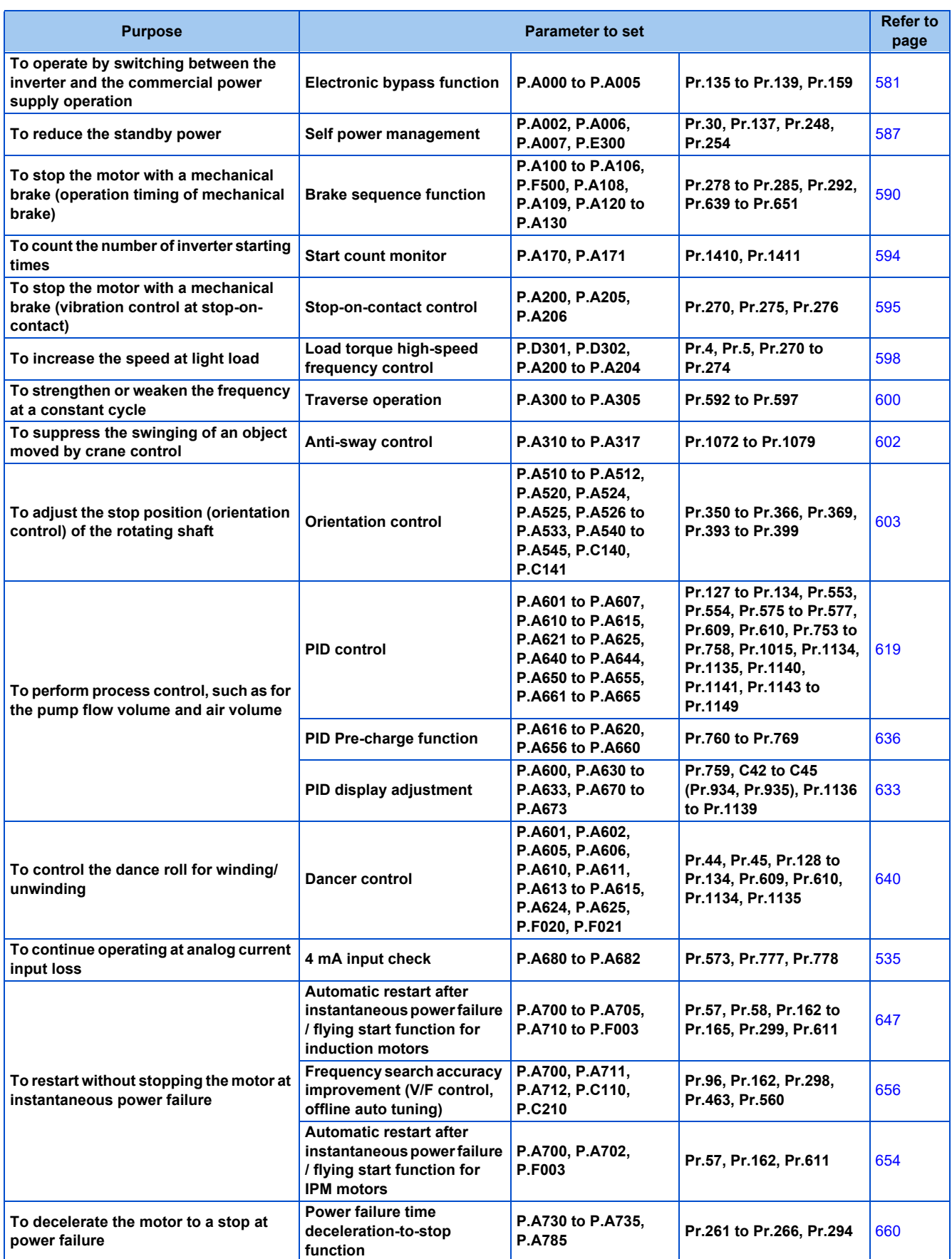

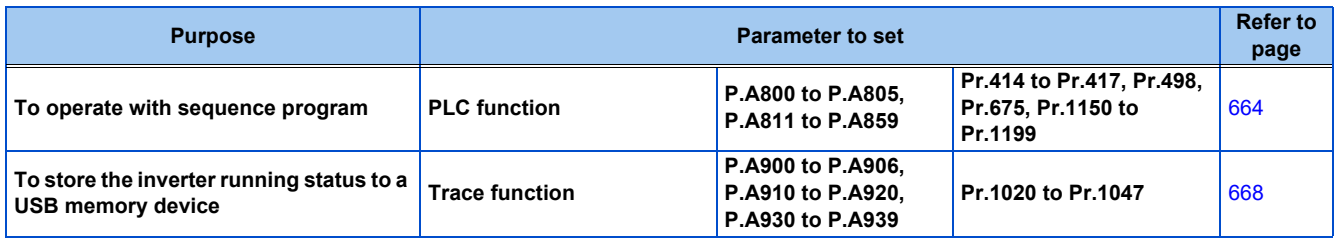

## <span id="page-581-0"></span>**5.14.1 Electronic bypass function**

### **V/F Magnetic flux Sensorless Vector**

The inverter contains complicated sequence circuits for switching between the commercial power supply operation and inverter operation. Therefore, interlock operation of the magnetic contactor for switching can be easily performed by simply inputting start, stop, and automatic switching selection signals.

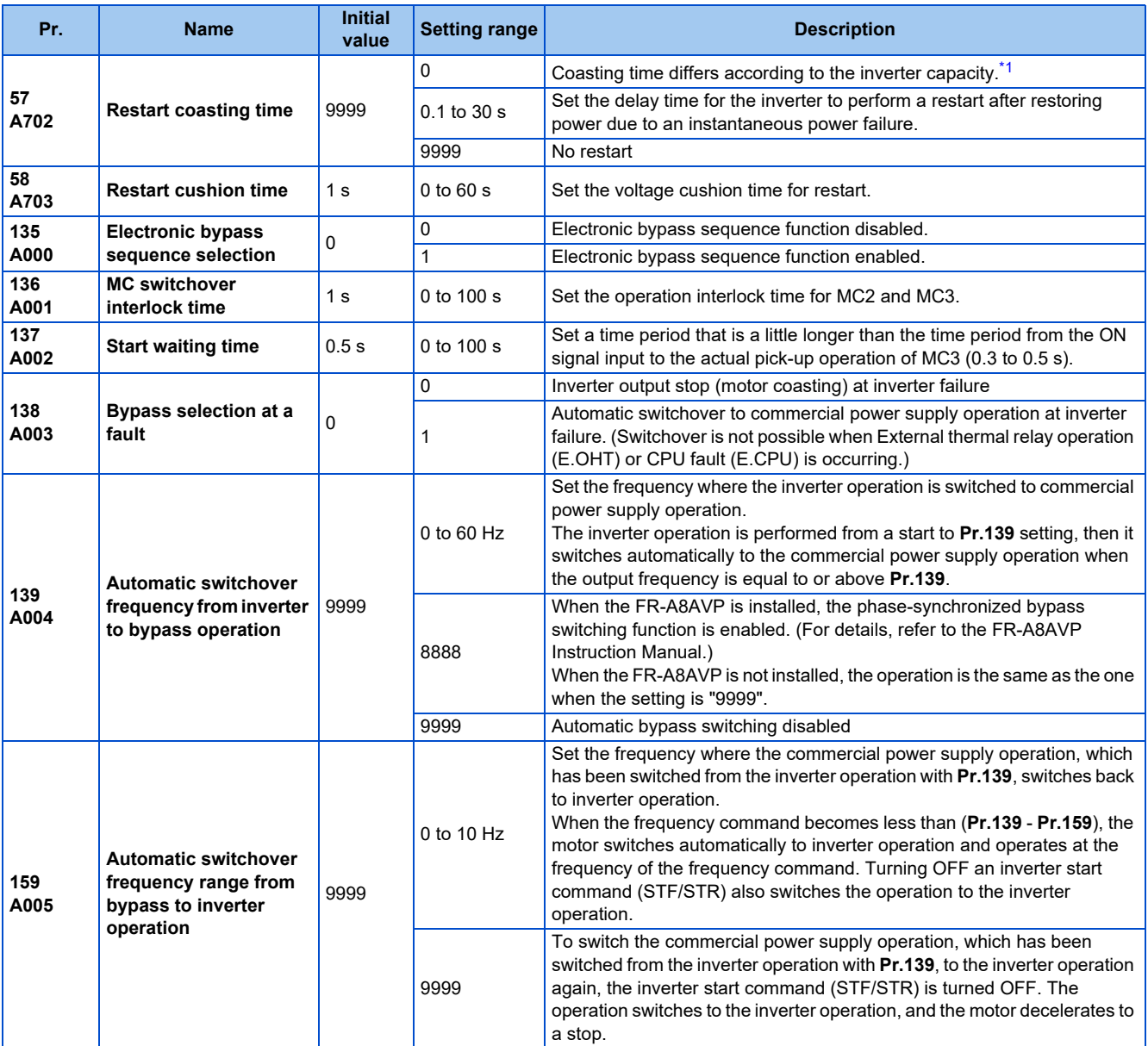

<span id="page-581-1"></span>\*1 The coasting time when **Pr.57** = "0" is as shown below (when the initial value is set in **Pr.162 Automatic restart after instantaneous power failure selection**).

FR-A820-00105(1.5K) or lower and FR-A840-00052(1.5K) or lower: 0.5 s

FR-A820-00167(2.2K) to FR-A820-00490(7.5K) and FR-A840-00083(2.2K) to FR-A840-00250(7.5K): 1 s

FR-A820-00630(11K) to FR-A820-03160(55K) and FR-A840-00310(11K) to FR-A840-01800(55K): 3.0 s

FR-A820-03800(75K) or higher and FR-A840-02160(75K) or higher: 5.0 s

## **Electronic bypass sequence function**

- When operating the motor at 60 Hz (or 50 Hz), the motor can be more efficiently operated with a commercial power supply. In addition, if the motor cannot be stopped for a long period of time even for an inverter maintenance and inspection, it is recommended that a commercial power supply circuit be installed.
- When switching between inverter operation and commercial power supply operation, commercial power supply may be accidentally applied to the output side of the inverter. To avoid such situation, provide an interlock where the magnetic contactor at the commercial power supply side turns ON at turn OFF of the magnetic contactor at the inverter output side. The inverter's electronic bypass sequence that outputs timing signals for the magnetic contactors can act as a complicated interlock between the commercial power supply operation and the inverter operation.

```
NOTE
```
• The commercial power supply operation is not available with Mitsubishi Electric Vector control dedicated motors (SF-V5RU) and PM motors.

## **Connection diagram**

• A typical connection diagram of the electronic bypass sequence is shown below.

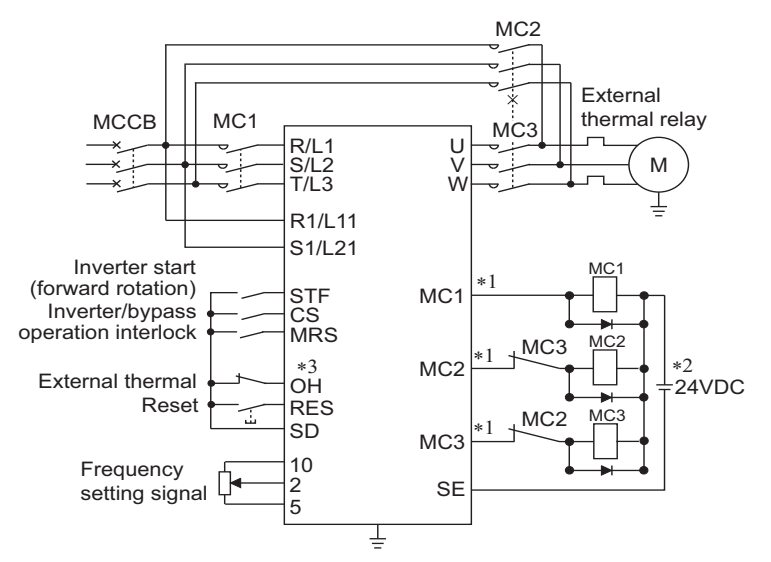

Standard models and IP55 compatible models

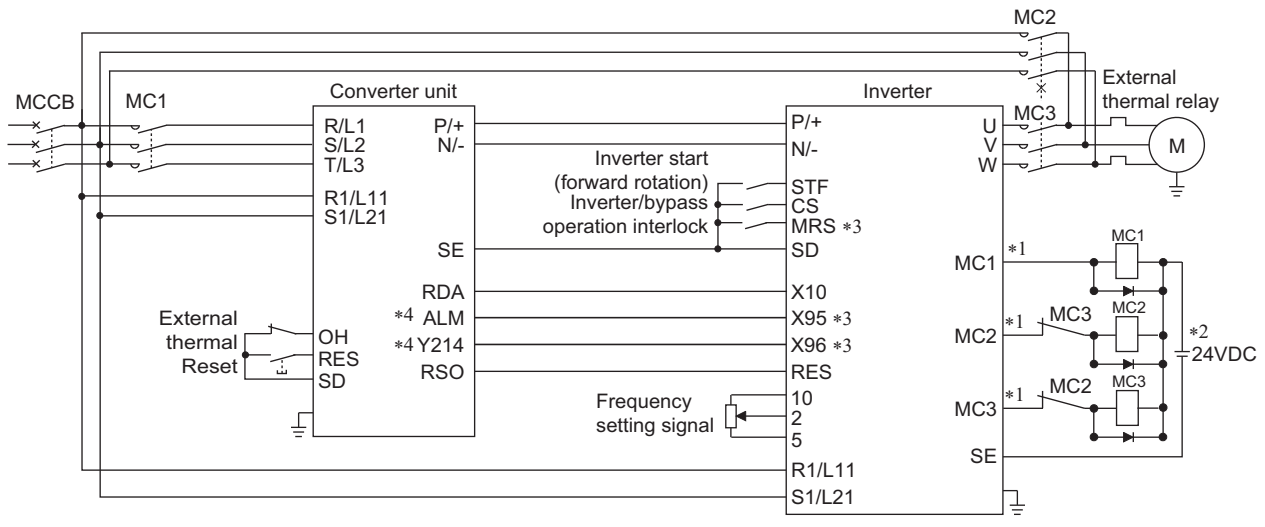

Separated converter type

\*1 Be careful of the capacity of the sequence output terminals. The applied terminals differ by the settings of **Pr.190 to Pr.196 (Output terminal function selection)**.

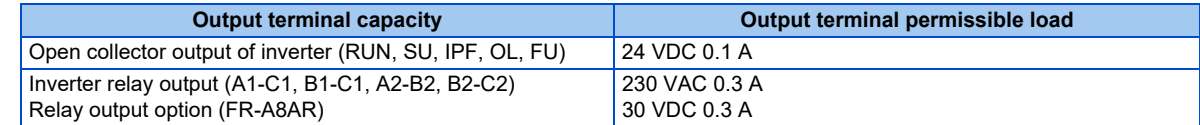

- \*2 When connecting a DC power supply, insert a protective diode.
- When connecting an AC power supply, use relay output terminals of the inverter or contact output terminals of the relay output option (FR-A8AR). \*3 The applied terminals differ by the settings of **Pr.180 to Pr.189 (Input terminal function selection)**
- \*4 To use the signal, assign the function to the output terminal **Pr.190 to Pr.195 (Output terminal function selection)** of the converter unit. Always set the negative logic for the ALM signal.

#### **NOTE**

- To use the electronic bypass function, the wiring terminals R1/L11 and S1/L21 must be connected to a separate power source that does not go through MC1. Be sure to connect using a separate power supply.
- Be sure to provide a mechanical interlock for MC2 and MC3.

#### • Operation of magnetic contactor (MC1, MC2, MC3)

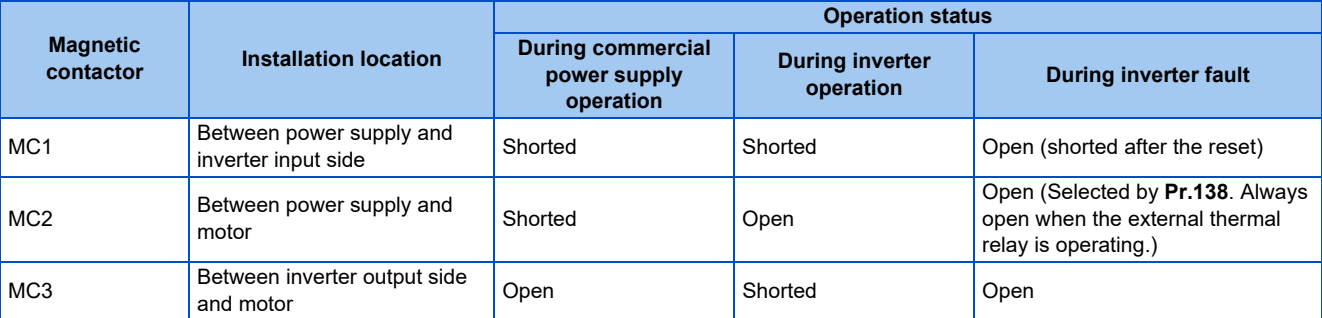

### • The input signals are as shown below.

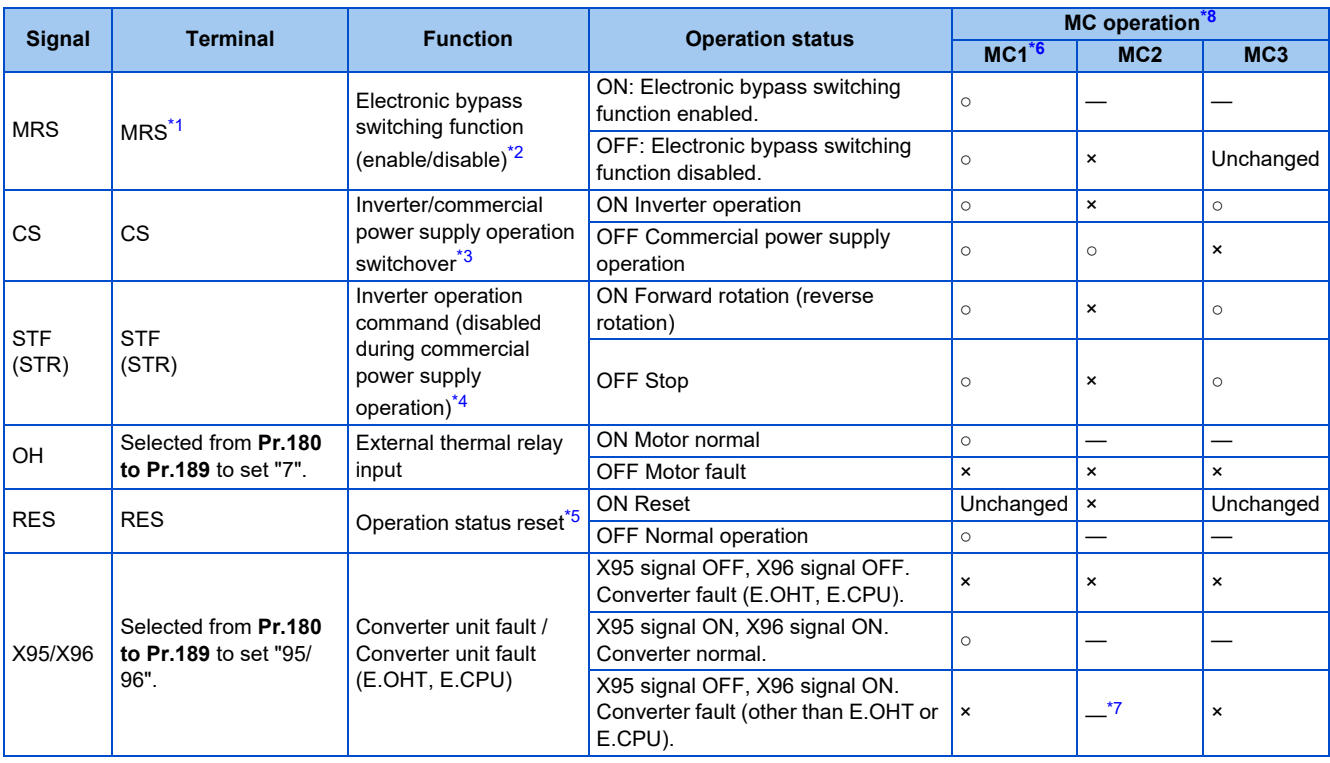

<span id="page-583-0"></span>\*1 When the X10 signal is not assigned to any input terminal using **Pr.178 to Pr.189** while **Pr.30 Regenerative function selection** = "2, 10, 11, 102, 110, or 111", the MRS signal is used as the X10 signal. Assign the X10 signal to an input terminal not used for inputting the MRS signal. For separated converter types, the X10 signal is assigned to the terminal MRS in the initial setting. For the MRS signal, set "24" to any of **Pr.180 to Pr.189 (Input terminal function selection)** to assign the function to another terminal.

<span id="page-583-1"></span>\*2 When the MRS signal is OFF, neither the commercial power supply operation nor the inverter operation can be performed.

- <span id="page-583-2"></span>\*3 The CS signal operates only when the MRS signal is ON.
- <span id="page-583-3"></span>\*4 STF (STR) operates only when the MRS and CS signals are both ON.
- <span id="page-584-2"></span>\*5 Whether or not to enable reset input using the RES signal depends on the setting of **Pr.75 Reset selection/disconnected PU detection/PU stop selection**. When the RES signal and another input signal are simultaneously input, the MC operation by the RES signal has a higher priority.
- <span id="page-584-1"></span>\*6 MC1 opens at an inverter fault.
- <span id="page-584-3"></span>\*7 MC2 opens when **Pr.138** (Automatic bypass switching after inverter fault) = "0" (disabled), and MC2 closes when **Pr.138** = "1" (enabled).
- <span id="page-584-0"></span>\*8 MC operation is as shown below.

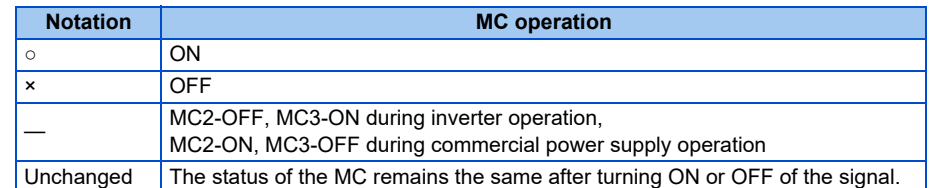

#### • Output signal list

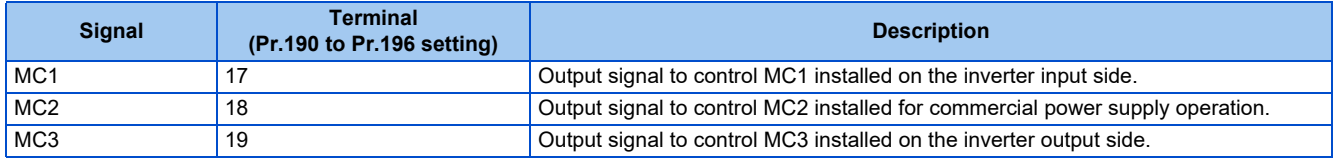

### **Electronic bypass operation sequence**

• Example of operation sequence without automatic bypass sequence (**Pr.139** = "9999")

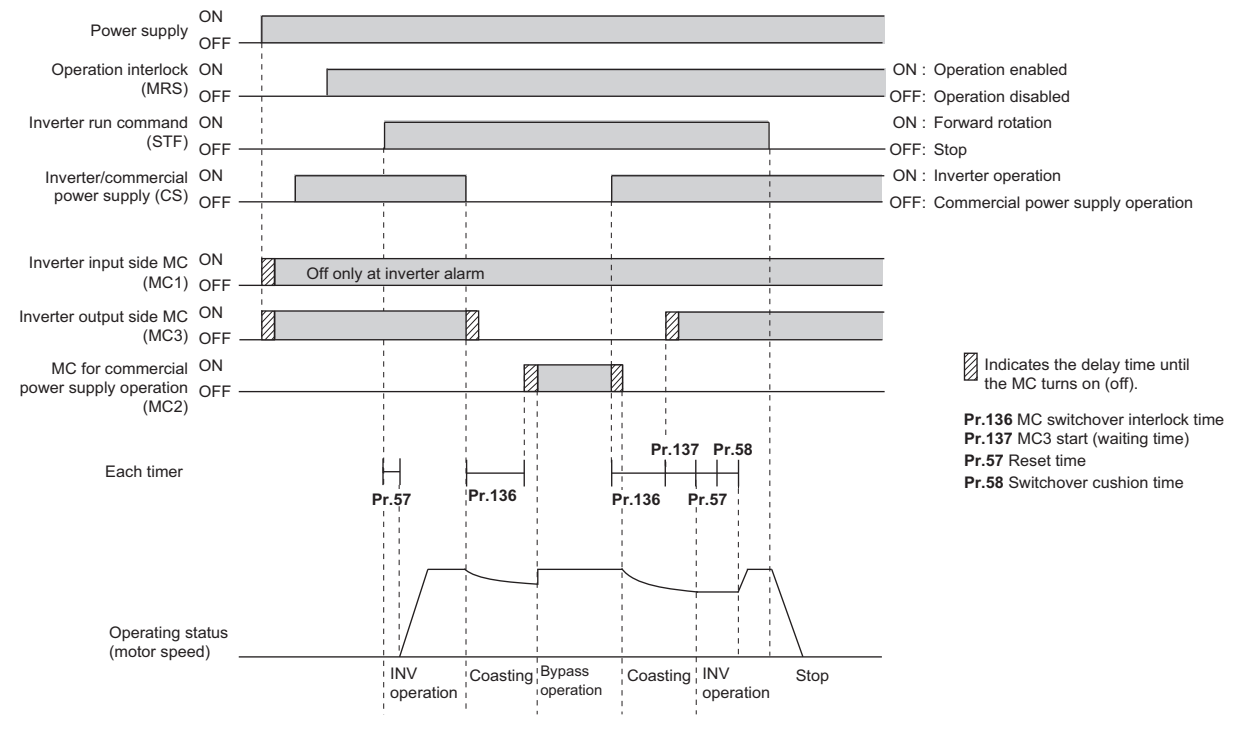

• Example of operation sequence with automatic bypass sequence (**Pr.139** ≠ "9999", **Pr.159** = "9999")

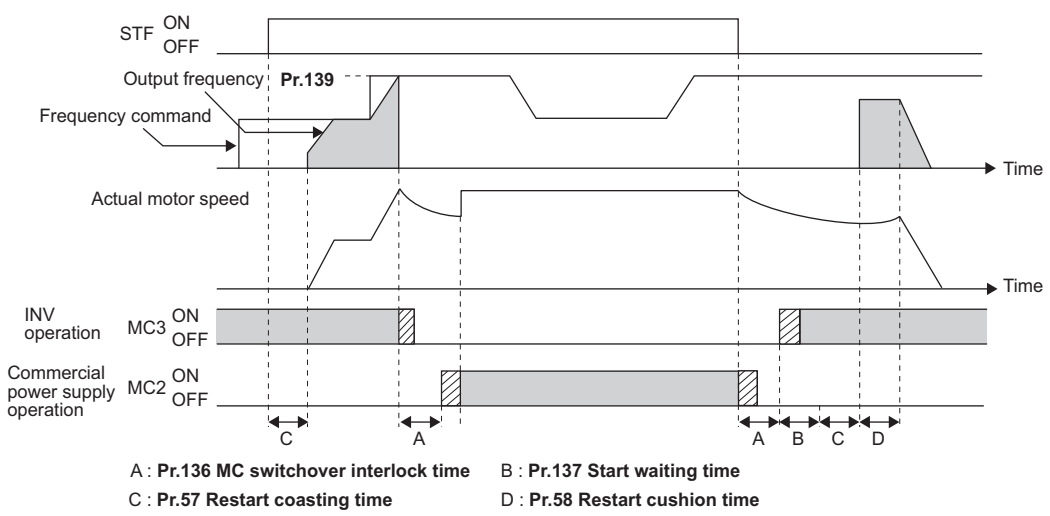

**584** 5. PARAMETERS

• Example of operation sequence with automatic bypass sequence (**Pr.139** ≠ "9999", **Pr.159** ≠ "9999")

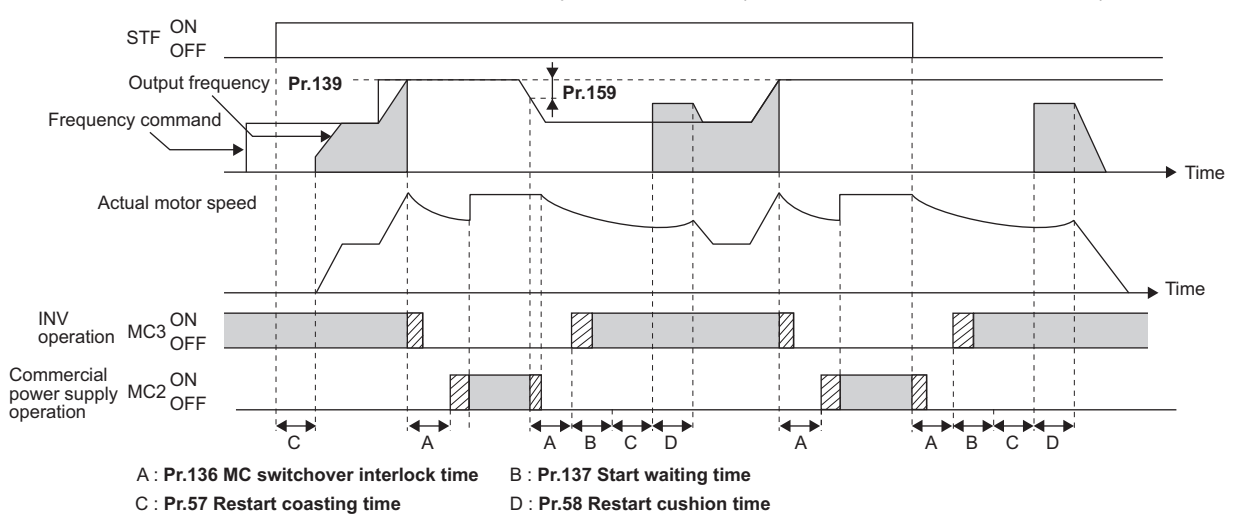

### **Operating procedure**

• Operation flowchart

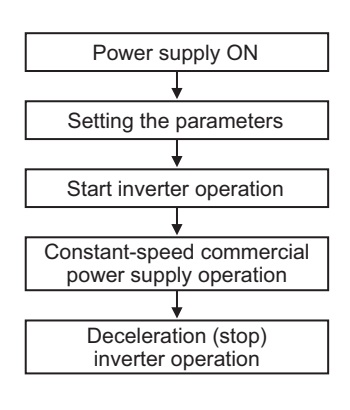

- **Pr.135** = "1"
- **Pr.136** = 2.0 s
- **Pr.137** = 1.0 s (Set the time until MC3 is actually turned ON and the inverter and motor are electrically connected. If the time is short, the restart may not function properly.)
- **Pr.57** =  $0.5$  s
- **Pr.58** = 0.5 s (Always set this to switchover from the commercial power supply operation to the inverter operation.)

### • Signal operation after setting parameters

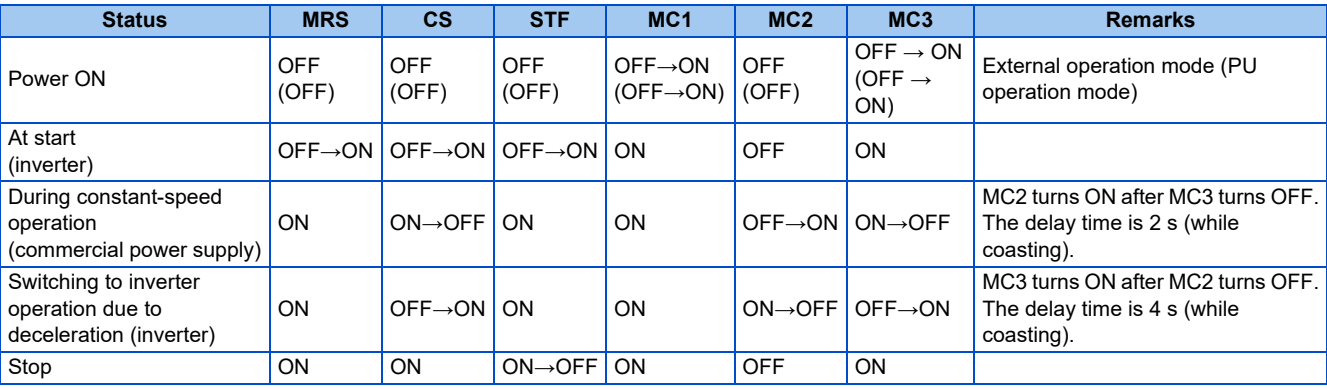

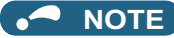

- Take power from any point between the power supply and MC1 to the terminals for control circuit power input (R1/L11 and S1/ L21). If power is taken from any point between MC1 and the inverter, the electronic bypass sequence function does not work.
- The electronic bypass sequence function is enabled only when **Pr.135** = "1" and the inverter is in either External operation mode, PU/External combined operation mode 1 (**Pr.79** = "3"), or Network operation mode. When **Pr.135** = "1" but the inverter is in the operation mode other than mentioned above, the MC1 and MC3 signals are ON.
- MC3 turns ON when the MRS and CS signals are ON and the STF (STR) signal is OFF. If the motor coasted to a stop from commercial power supply operation at the previous stop, the motor starts running after the time set in **Pr.137**.
- Inverter operation is only available when the MRS, STF (STR), and CS signals are ON. In all other cases (when the MRS signal is ON), commercial power supply operation is available.
- When the CS signal is OFF, the motor switches to the commercial power supply operation. However, when the STF (STR) signal is OFF, the motor decelerates to a stop during inverter operation.
- From the point where MC2 and MC3 are both turned OFF, there is a delay time set with **Pr.136**, till MC2 or MC3 is turned ON. • Even when the electronic bypass sequence is enabled (**Pr.135** = "1"), the **Pr.136 and Pr.137** settings are disabled in PU operation mode.

In addition, the input terminals (STF, CS, MRS, OH) return to perform their normal functions.

- When both the electronic bypass sequence function and the PU operation interlock function are enabled at the same time (**Pr.135** = "1" and **Pr.79** = "7") and the PU operation external interlock (X12) signal is not assigned to any input terminal, the MRS signal will have another function as the X12 signal. (In this case, the inverter operation is enabled when both the MRS signal and the CS signal are ON.)
- Set the acceleration time to the level that does not activate the stall prevention operation.
- If switching to the commercial power supply operation while a failure such as an output short circuit has occurred between the magnetic contactor MC3 and the motor, the damage may further spread. If a failure has occurred between the MC3 and the motor, a protection circuit such as using the OH signal input must be provided.
- Changing the terminal functions with **Pr.178 to Pr.189 and Pr.190 to Pr.196** may affect other functions. Set parameters after confirming the function of each terminal.
- Switching with the electronic bypass sequence is not available during retry. Switching occurs after the retry. When the electronic bypass is valid at a fault (**Pr.138** = "1"), switching occurs also during retry.
- When the electronic bypass sequence function and the retry function of the converter unit are used at the same time for the separated converter type, set 101 or more in the number of retries at fault occurrence (**Pr.67**) on the converter unit side. When a value less than 100 is set, the ALM signal does not turn ON until the retry count is exceeded. In this case, the electronic bypass at a fault is not performed until the retry count is exceeded.
- To use X95 and X96 signals for the separated converter type, use a converter unit manufactured in August 2014 or later.

### **Precautions for electronic bypass sequence function**

• The response time of the inverter to the signals depends on the command source, NET or External.

After the communication with the inverter is established, the motor operation is performed according to the command via NET. The commercial power supply operation with the motor is performed when the MRS signal turns ON before the communication is established. It is recommended to turn the MRS signal ON after the communication is established.

Example: the response time of the inverter to the signals in the Network operation mode (power-ON). The command source is External for the MRS signal and NET for the STF (STR) and CS signals.

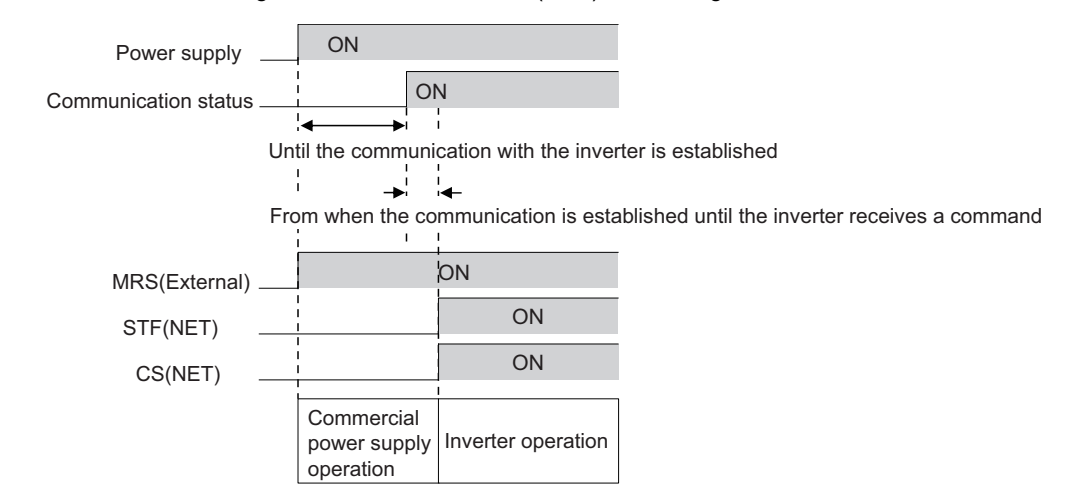

## ◆ Operation in combination with the self power management function for **the separated converter type**

• When the self power management function is used with the separated converter type, the input signal operations are as follows.

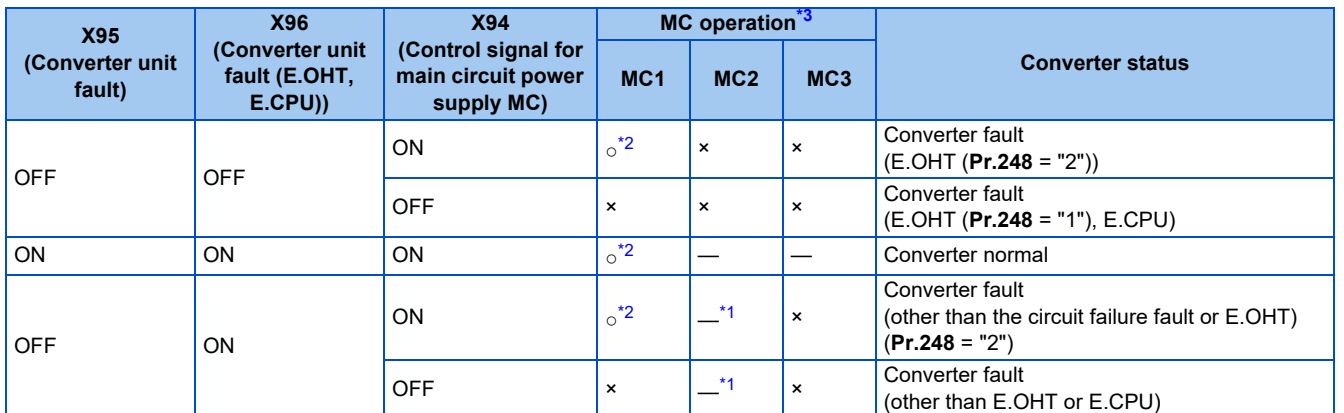

<span id="page-587-3"></span>\*1 When **Pr.138** = "0 (electronic bypass invalid at a fault)", MC2 is OFF. When **Pr.138** = "1 (electronic bypass valid at a fault)", MC2 is ON.

<span id="page-587-2"></span>\*2 The self power management operation is followed.

<span id="page-587-1"></span>\*3 MC operation is as shown below.

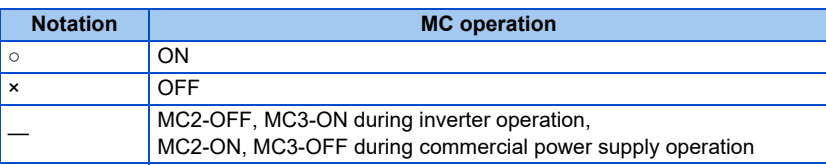

### **Parameters referred to**

**Pr.11 DC injection brake operation time Product 734** Pr.57 Restart coasting time*ত* [page 647,](#page-647-0) [page 654](#page-654-0)<br>Pr.58 Restart cushion time ফে [page 647](#page-647-0)<br>Pr.79 Operation mode selection ফে [page 395](#page-395-0) **Pr.178 to Pr.189 (Input terminal function selection) [page 539](#page-539-0)** 

**Pr.190 to Pr.196 (Output terminal function selection) [page 490](#page-490-0)** 

## <span id="page-587-0"></span>**5.14.2 Self power management**

### **V/F Magnetic flux agnetic PM**

By turning ON the magnetic contactor (MC) on the input side before the motor is started and turning OFF the MC after the motor is stopped, power is not supplied to the main circuit, reducing the standby power.

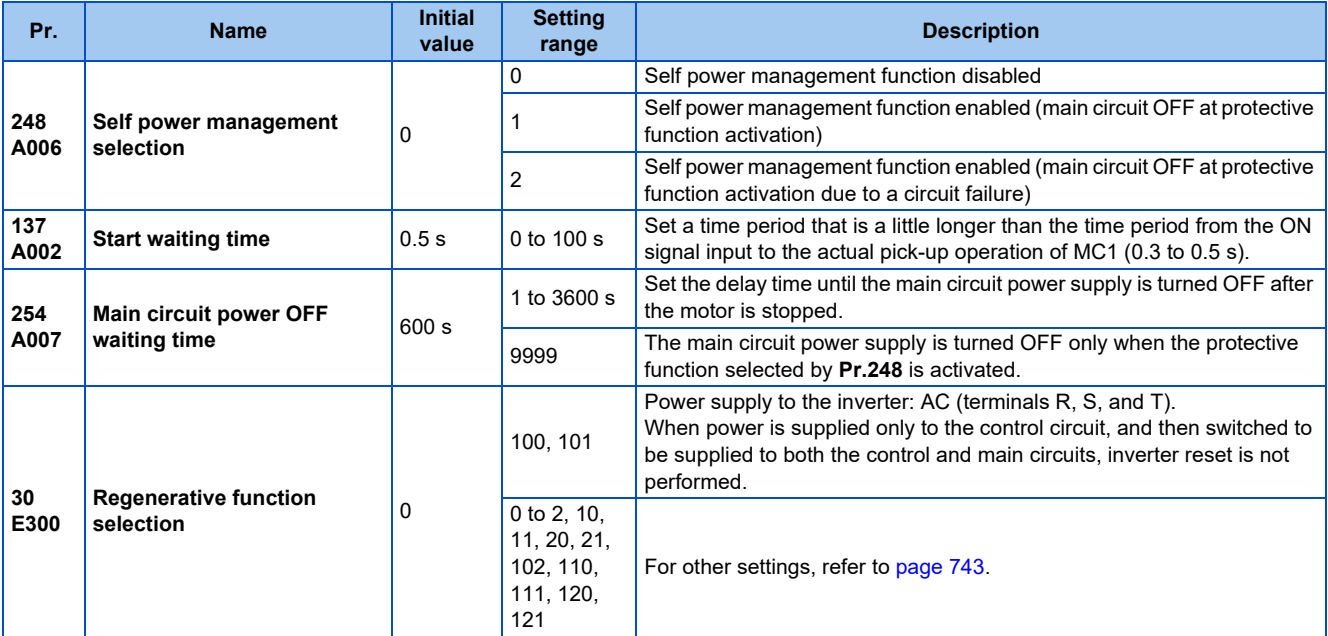

## **Connection diagram**

• Terminal R1, S1 inputs

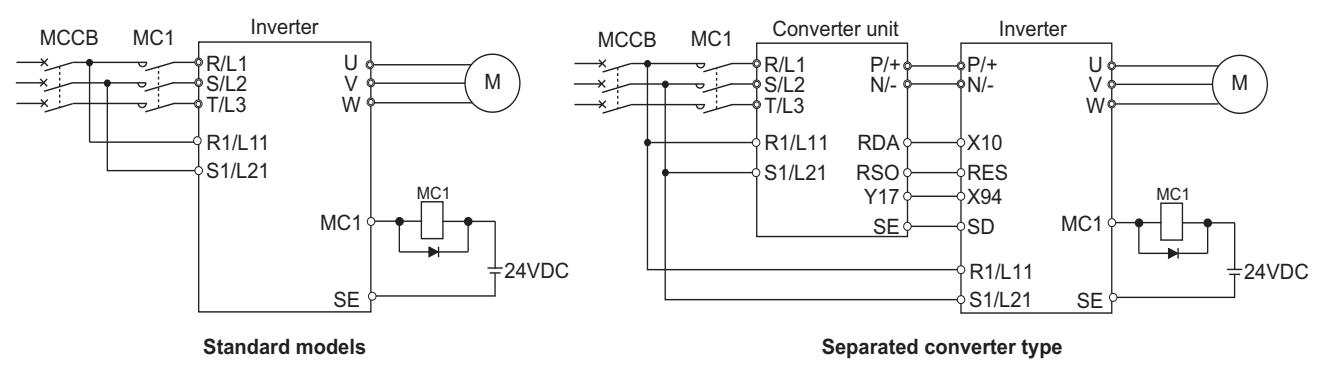

• 24 V external power supply input

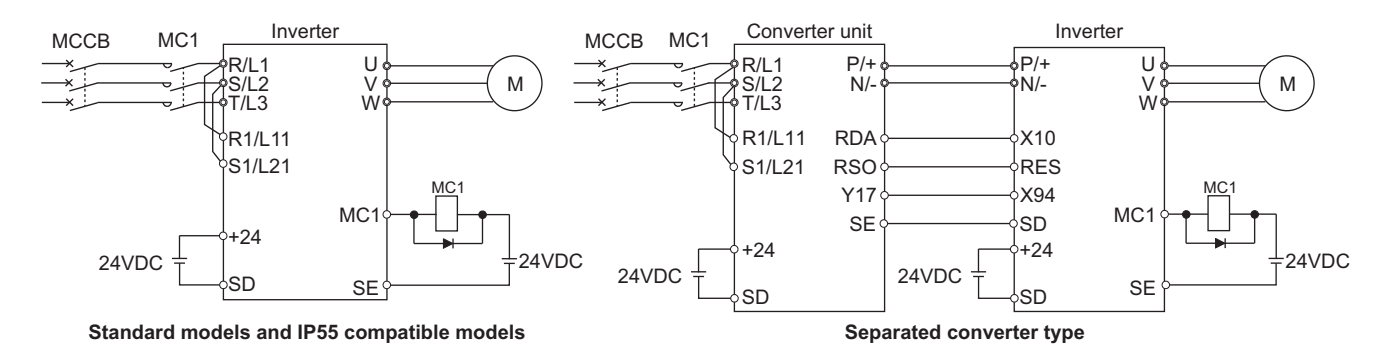

## **Operation of the self power management function**

- This function controls the magnetic contactor (MC) on the input side using the output relay to reduce the standby power during inverter stop. With the terminals R1/L11 and S1/L21 (refer to [page 78\)](#page-78-0) and 24 V external power supply input (refer to [page 81\)](#page-81-0), the main circuit power supply and control circuit power supply are separated, and the MC for main circuit power supply is controlled by the electronic bypass MC1 signal.
- Set **Pr.248 Self power management selection** = "1 or 2", **Pr.30 Regenerative function selection** ≠ "20, 21, 120, or 121" (other than DC feeding mode 2), and **Pr.190 to Pr.196 (Output terminal function selection)** = "17 (positive logic)" to assign the Electronic bypass MC1 (MC1) signal to an output terminal.
- After the inverter is stopped and the time set in **Pr.11 DC injection brake operation time** and **Pr.254 Main circuit power OFF waiting time** have passed, turning OFF the MC1 signal releases the MC on the input side (main circuit power supply OFF). Set **Pr.254** to prevent frequent MC operation.
- Turning ON the start signal turns ON the MC1 signal and closes the MC on the input side (main circuit power supply ON). After the time set in **Pr.137 Start waiting time** has passed, the inverter starts. Set time slightly longer (about 0.3 to 0.5 s) than the time period from the MC1-ON to the actual pick-up operation of the MC is turned ON in **Pr.137**.

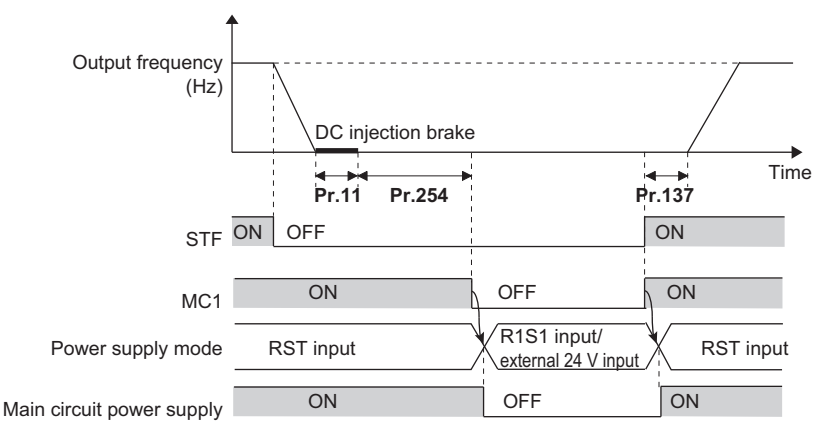

• When the protective function of the inverter is activated, the MC1 signal is immediately turned OFF according to the **Pr.248** setting. (The MC1 signal is turned OFF before the time set in **Pr.254** has passed.)

When **Pr.248** ="1", the MC1 signal is turned OFF when the protective function is activated due to any cause.

When **Pr.248** ="2", the MC1 signal is turned OFF only when the protective function is activated due to an error resulted from a failure in the inverter circuit or a wiring error (refer to the following table). (For the fault details, refer to [page 799.](#page-799-0))

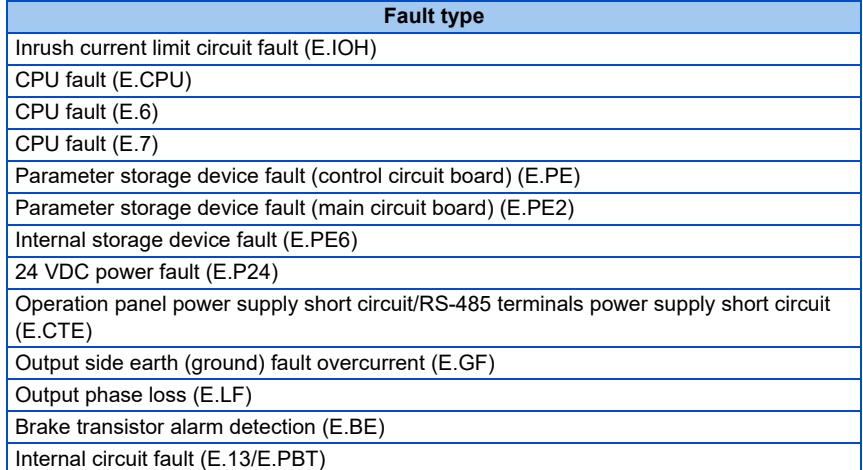

• To enable the self power management function for the separated converter type, enable the self power management function also on the converter unit side. To activate the self power management function when a converter unit fault occurs, connect the terminal to which the Y17 signal of the converter unit is assigned and the terminal to which X94 signal of the inverter is assigned.

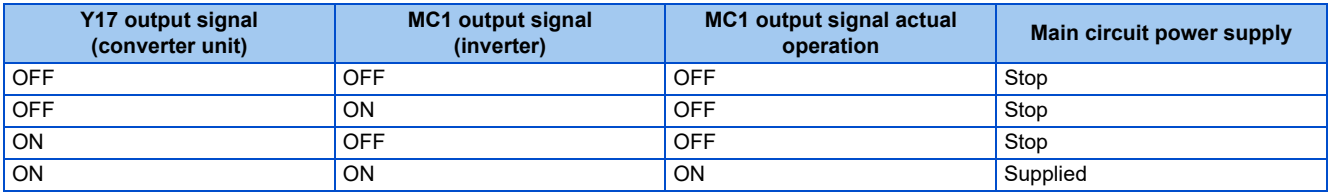

• To use the X94 signal, set "94" in any of **Pr.178 to Pr.189 (Input terminal function selection)** to assign the function to an input terminal.

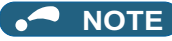

• When the start signal is turned OFF before the time set in **Pr.137** has passed after the start signal is turned ON, the inverter does not start and the MC1 signal is turned OFF after the time set in **Pr.254** has passed. If the start signal is turned ON again before the time set in **Pr.254** has passed, the inverter immediately starts outputting.

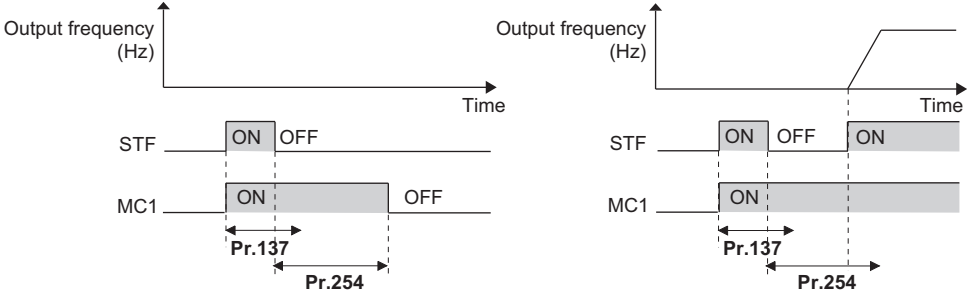

- At inverter reset, the status of the MC1 signal is held and operation of the magnetic contactor is not performed.
- When the inverter stops the output due to, for example, the Output stop (MRS) signal, the MC1 signal is turned OFF after the time set in **Pr.254** has passed.
- During the stop, turning ON the External DC injection brake operation start signal (X13) and Pre-excitation/servo ON signal (LX) turns ON the MC1 signal.
- To avoid inverter reset when supplying power to the main circuit is started when power is supplied only to the control circuit, set 100 or more in **Pr.30**. (For the separated converter type, setting **Pr.30** of the converter unit is also required.)
- When supplying power to the main circuit is started when power is supplied only to the control circuit, there is a slight delay before starting.
- Repeated operation of the magnetic contactor due to frequent start and stop or activation of the protective function may shorten the inverter life.
- Changing the terminal assignment using **Pr.178 to Pr.189 (Input terminal function selection) and Pr.190 to Pr.196 (Output terminal function selection)** may affect the other functions. Set parameters after confirming the function of each terminal.
- To use X94 signal for the separated converter type, use a converter unit manufactured in August 2014 or later.

### **Parameters referred to**

**Pr.11 DC injection brake operation time**  $F =$  [page 734](#page-734-0)

**Pr.30 Regenerative function selection Pr.30 Regenerative function** 

**Pr.190 to Pr.196 (Output terminal function selection) [page 490](#page-490-0)** 

## <span id="page-590-0"></span>**5.14.3 Brake sequence function**

This function outputs operation timing signals of the mechanical brake from the inverter, such as for lift applications.

This function is useful in preventing load slippage at a start due to poor mechanical brake timing and overcurrent alarm in stop status and enable secure operation.

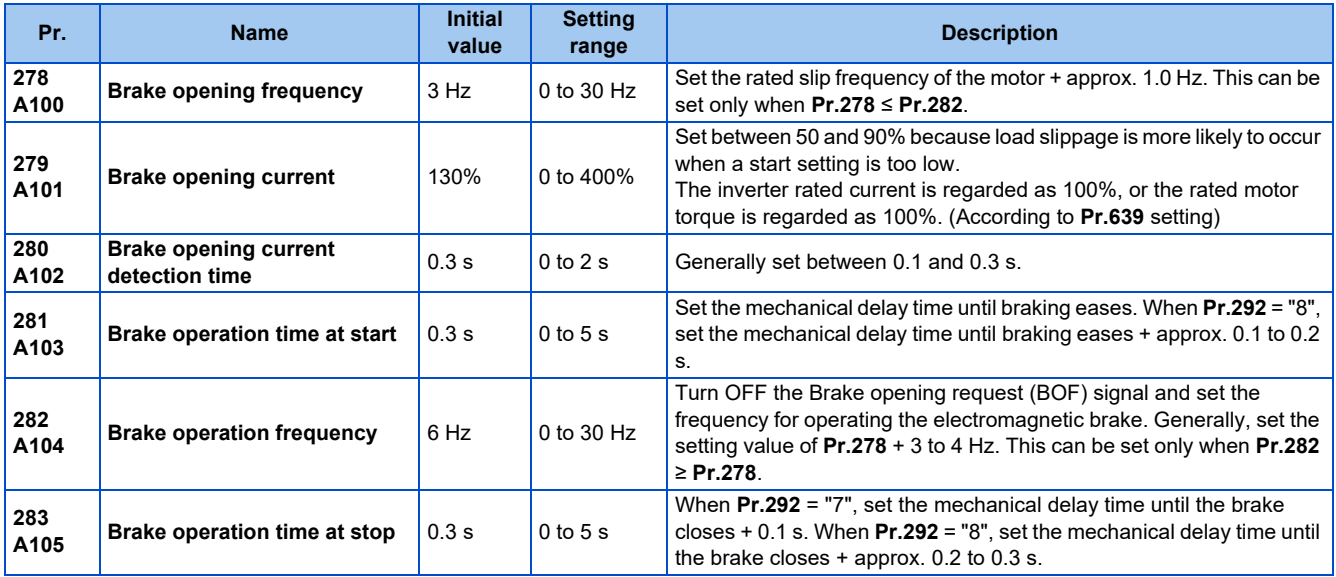

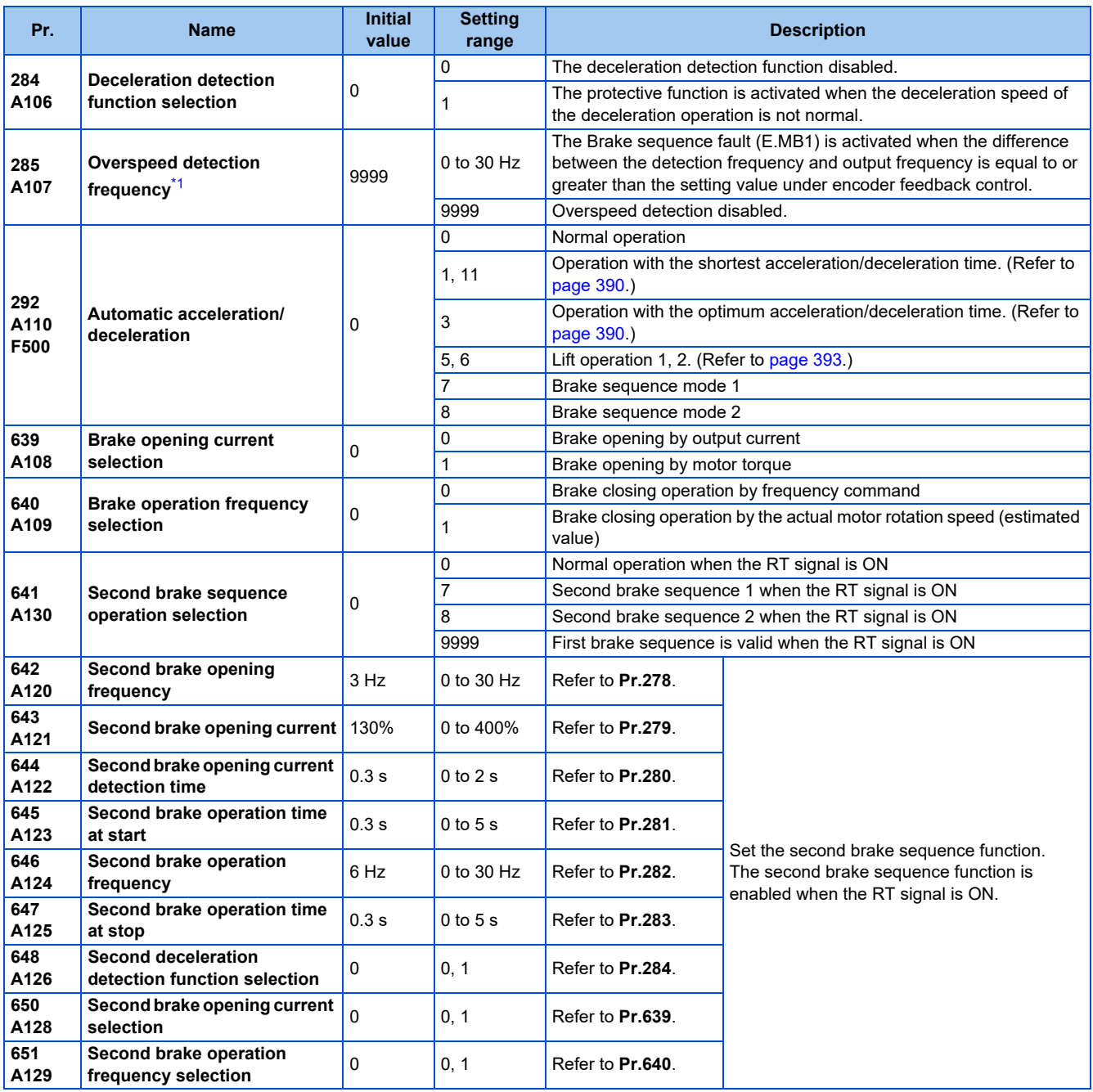

\*1 The speed deviation excess detection frequency is used when Vector control compatible option is mounted during Vector control. (Refer to [page](#page-275-0) [275](#page-275-0) for details.)

## <span id="page-591-0"></span>**Connection diagram**

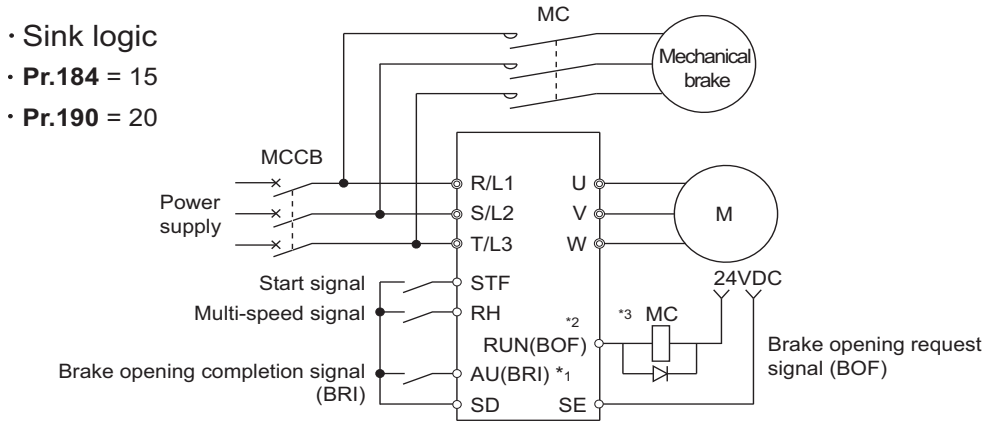

\*1 The input signal terminals differ by the settings of **Pr.178 to Pr.189**.

\*2 The output signal terminals differ by the settings of **Pr.190 to Pr.196**.

### **NOTE**

- The automatic restart after instantaneous power failure function and orientation function do not operate when brake sequence is selected.
- To use this function, set the acceleration/deceleration time to 1 second or higher.
- Changing the terminal assignment using **Pr.178 to Pr.189 (Input terminal function selection) and Pr.190 to Pr.196 (Output terminal function selection)** may affect the other functions. Set parameters after confirming the function of each terminal.

### **Setting the brake sequence operation**

- Set **Pr.292 Automatic acceleration/deceleration** = "7 or 8 (braking sequence operation)".
	- To ensure sequence operation, it is recommended to use with **Pr.292** = "7" (with brake opening completion signal input).
- Set "15" in any of **Pr.178 to Pr.189 (Input terminal function selection)**, and assign the Brake opening completion (BRI) signal to the input terminal.
- Set "20" (positive logic) or "120" (negative logic) in any of **Pr.190 to Pr.196 (Output terminal function selection)**, and assign the brake opening request signal (BOF) to the output terminal.
- Use **Pr.639 Brake opening current selection** to select whether the output current or the motor torque is used as a reference for the brake opening operation. (Under V/F control, this operation is activated regardless of the **Pr.639** setting.)
- Under Real sensorless vector control, Vector control, or PM sensorless vector control, use **Pr.640 Brake operation frequency selection** to select whether the frequency command or the actual motor speed (estimated value) is used as a reference for brake closing operation. If the brake operation timing is different from the motor speed because of the load, set **Pr.640** = "1 (brake operation with the actual motor speed (estimated value))".
- Under V/F control or Advanced magnetic flux vector control, the frequency command is used as a reference for brake operation regardless of the **Pr.640** setting.

#### **NOTE**

• Under torque control, position control, or PM sensorless vector control (with the low-speed range high torque characteristic disabled), the brake sequence function is disabled.

### **Operation with brake opening completion signal input (Pr.292 = "7")**

• When the start signal is input to the inverter, the inverter starts running, and when the output frequency reaches the frequency set in **Pr.278 Brake opening frequency** and the output current or the motor torque is equal to or greater than the **Pr.279 Brake opening current** setting, the brake opening request signal (BOF) is output after the time set in **Pr.280 Brake opening current detection time**. The Brake opening completion (BRI) signal is input, and the output frequency is increased to the set speed after the set time in **Pr.281 Brake operation time at start**.

• When the inverter decelerates to the frequency set to **Pr.282 Brake operation frequency** during deceleration, the inverter turns OFF the brake opening request signal (BOF) and decelerates further to the frequency set in **Pr.278**. After electromagnetic brake operation completes and the inverter recognizes the turn OFF of the BRI signal, the inverter holds the frequency set in Pr.278 for the time set in **Pr.283 Brake operation time at stop**. And after the time set in Pr.283 passes, the inverter decelerates again. The inverter outputs is shut off when the frequency reaches **Pr.13 Starting frequency** setting or 0.5 Hz, whichever is lower.

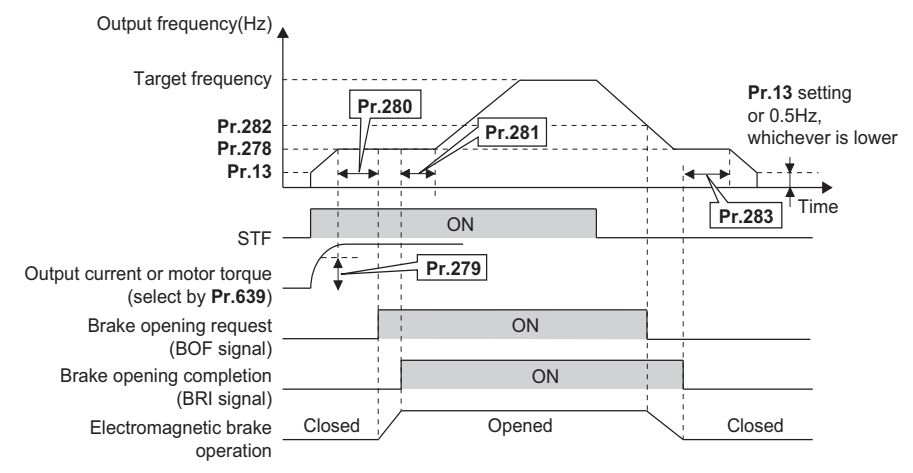

### **Operation without Brake opening completion (Pr.292 = "8") signal input**

• When the start signal is input to the inverter, the inverter starts running, and when the output frequency reaches the frequency set in **Pr.278 Brake opening frequency** and the output current or the motor torque is equal to or greater than the **Pr.279 Brake opening current** setting, the brake opening request signal (BOF) is output after the time set in **Pr.280 Brake opening current detection time**.

After the BOF signal is output, the output frequency is increased to the set speed after the set time in **Pr.281 Brake operation time at start**.

• When the inverter decelerates to the frequency set to **Pr.282 Brake operation frequency** during deceleration, the inverter turns OFF the brake opening request signal (BOF) and decelerates further to the frequency set in **Pr.278**. And after the time set in **Pr.283 Brake operation time at stop** passes, the inverter decelerates again. The inverter outputs is shut off when the frequency reaches the **Pr.13 Starting frequency** setting or 0.5 Hz, whichever is lower.

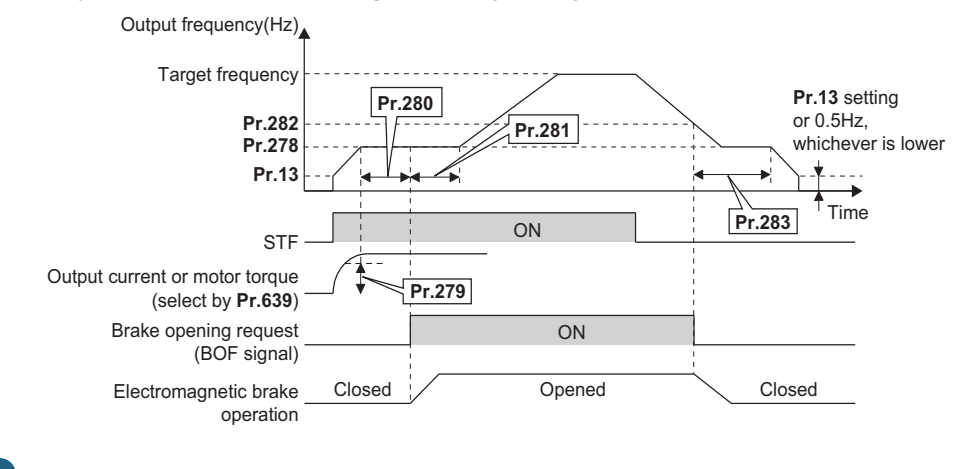

### **NOTE**

• Even if the brake sequence operation has been selected, inputting the JOG signal (JOG operation) changes the operation method to normal operation and give a priority to the JOG operation. Note that the JOG signal input by the brake sequence function is invalid during operation.

## **Set multiple brake sequence functions (Pr.641)**

• When the second brake sequence function is set, it is possible to switch between and use two types of brake sequence functions. Turning ON the Second function selection (RT) signal enables the Second brake sequence function.

• Select the operation of the Second brake sequence function with **Pr.641 Second brake sequence operation selection**.

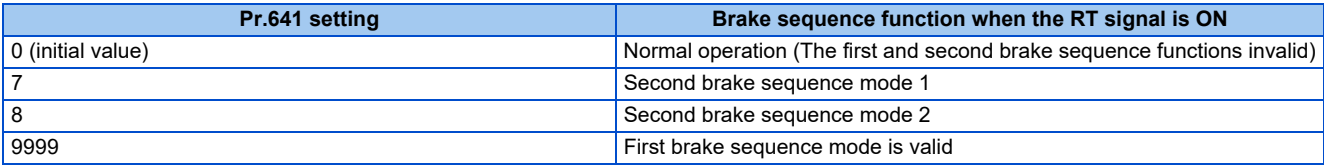

- Set "45" in any of **Pr.178 to Pr.189 (Input terminal function selection)** to assign the Second brake sequence open completion signal (BRI2) to the input terminal.
- To use the Second brake opening request signal (BOF2), set "22 (positive logic)" or "122 (negative logic)" in any of **Pr.190 to Pr.196 (Output terminal function selection)** to assign the function to the output terminal.
- The method of setting the second brake sequence parameters is the same as that for the corresponding first brake sequence function parameters.
- Switchover of the brake sequence function by RT signal is valid when the inverter is stopped.

### **Protective function**

• If one of the following faults occur while the brake sequence function is enabled, the inverter enters a fault status, shuts off output, and turns OFF the Brake opening request (BOF) signal.

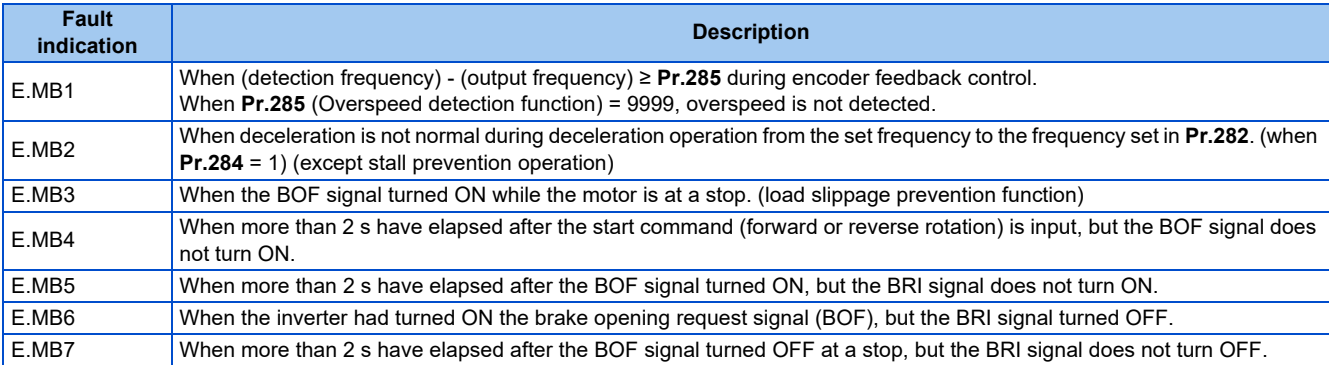

### A NOTE

- During PM sensorless vector control, the brake sequence function is available when the EM-A or MM-CF motor is used.
- During deceleration, inverter output is shut OFF when the frequency reaches **Pr.13 Starting frequency** or 0.5 Hz, whichever is lower. For **Pr.278 Brake opening frequency**, set a frequency equal to or higher than the **Pr.13** setting or 0.5 Hz.
- **Pr.285 Overspeed detection frequency** is valid under encoder feedback control (used with the FR-A8AP (option)) even if a value other than "7 or 8" is set in **Pr.292 Automatic acceleration/deceleration**.
- Setting **Pr.278** too high activates the stall prevention and may cause E.MB4.
- E.MB4 occurs when the acceleration time from **Pr.13** to **Pr.278** + **Pr.280** reaches or exceeds 2 s.

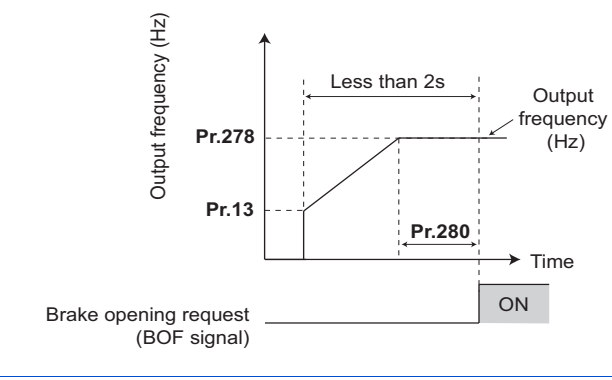

**Parameters referred to**

**Pr.3 Base frequency** 

**Pr.178 to Pr.189 (Input terminal function selection) Pr.190 to Pr.196 (Output terminal function selection)** 

## <span id="page-594-0"></span>**5.14.4 Start count monitor**

The inverter starting times can be counted.

Confirming the starting times can be used to determine the timing of the maintenance, or can be used as a reference for system inspection or parts replacement.

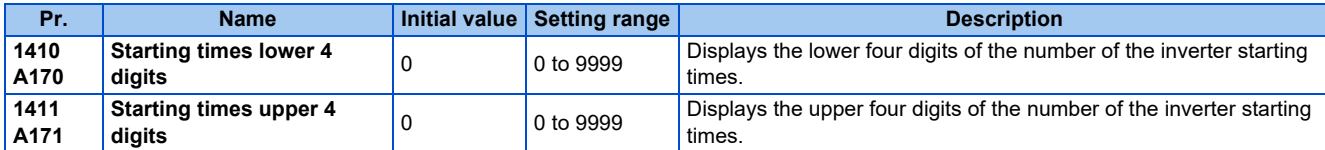

• Every start signal input (the RUN signal ON) while the inverter output is stopped is counted as the inverter starting time. (Starting during pre-excitation is also counted.)

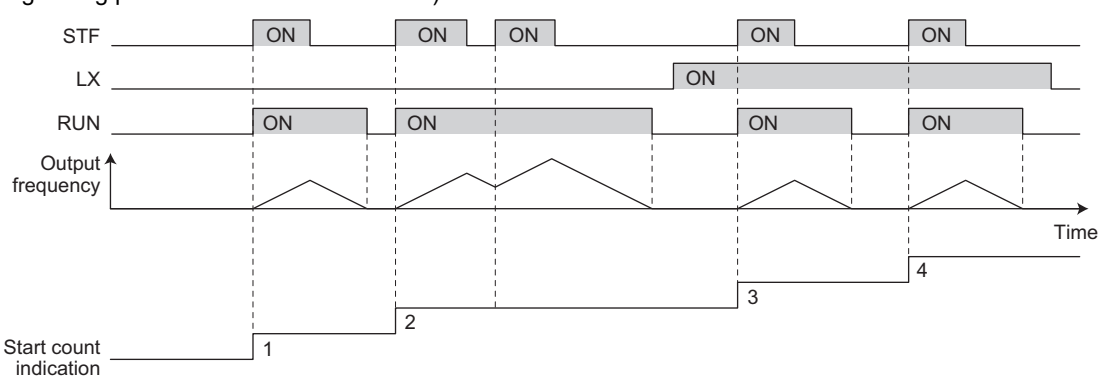

- The lower four digits of the number of starting times is displayed in **Pr.1410 Starting times lower 4 digits**, and the upper four digits of the number of starting times is displayed in **Pr.1411 Starting times upper 4 digits**.
- The maximum count is "99999999". When "99999999" is exceeded on the monitor, the monitor value is reset to 0.

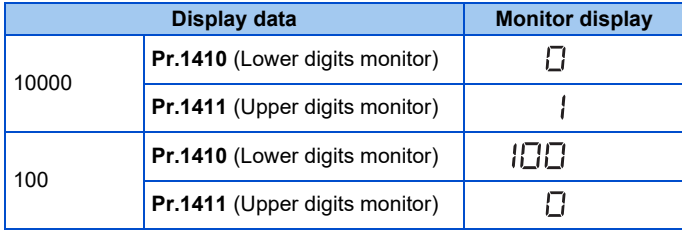

#### **NOTE**

- Any value can be set in **Pr.1410** or **Pr.1411**. Set "0" to clear the number on the monitor.
- Starting during offline auto tuning is not counted.
- Under position control, the count increases when the LX signal turns ON.
- The counting is enabled even if the RUN signal is not assigned to an output terminal.
- For the RUN signal, refer to [page 490.](#page-490-0)
- Starting during the test operation (**Pr.800** = "9") is not counted.

## <span id="page-595-0"></span>**5.14.5 Stop-on-contact control**

### **Magnetic flux Sensorless**

To ensure accurate positioning at the upper limit, etc. of a lift, stop-on-contact control causes the mechanical brake to close while the motor creates a holding torque to keep the load in contact with a mechanical stopper, etc.

This function suppresses vibration that is likely to occur when the load is stopped upon contact in lift applications, thereby ensuring reliable and highly accurate positioning stop.

<Without stop-on-contact control> <With stop-on-contact control>

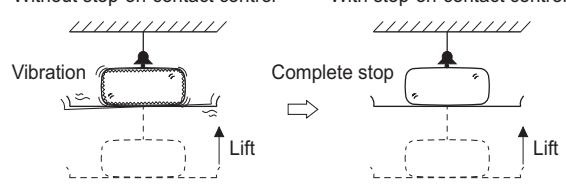

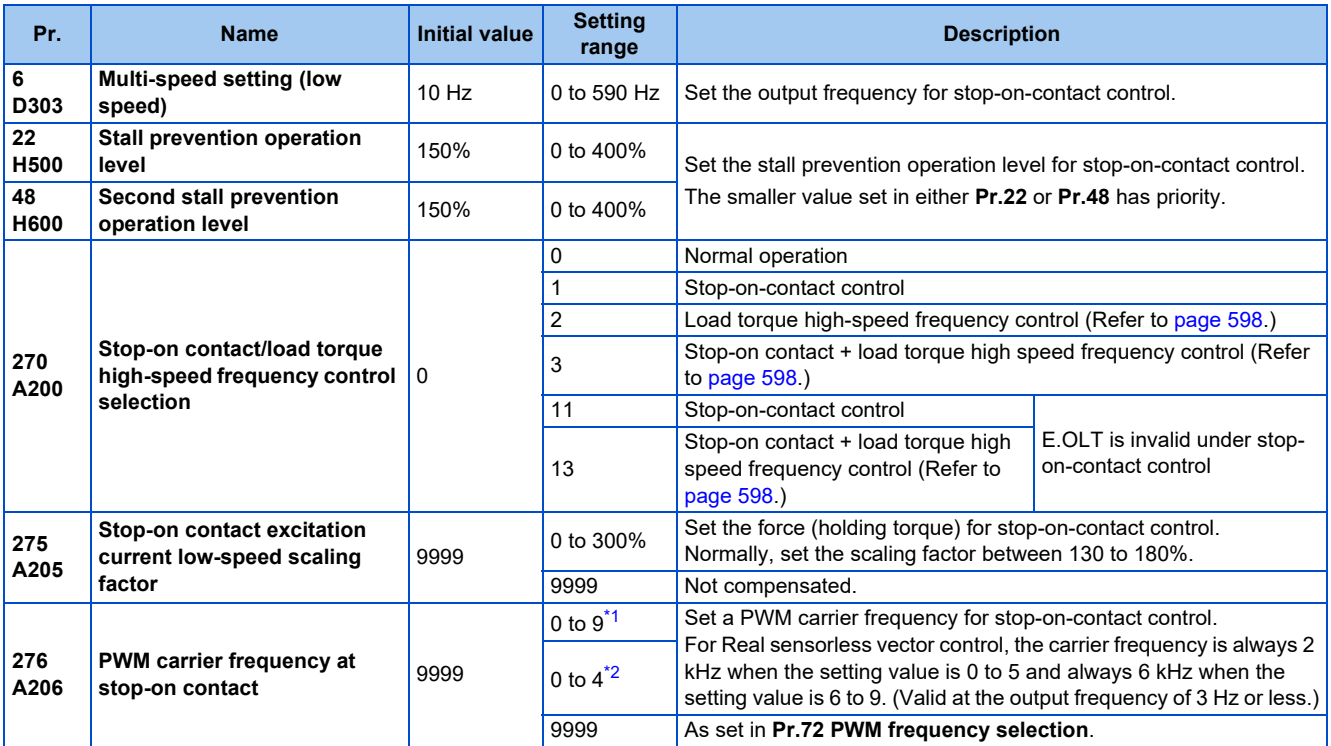

\*1 The setting range of the FR-A820-03160(55K) or lower and the FR-A840-01800(55K) or lower

\*2 The setting range of the FR-A820-03800(75K) or higher and the FR-A840-02160(75K) or higher

## <span id="page-596-1"></span><span id="page-596-0"></span>**Connection and operation example**

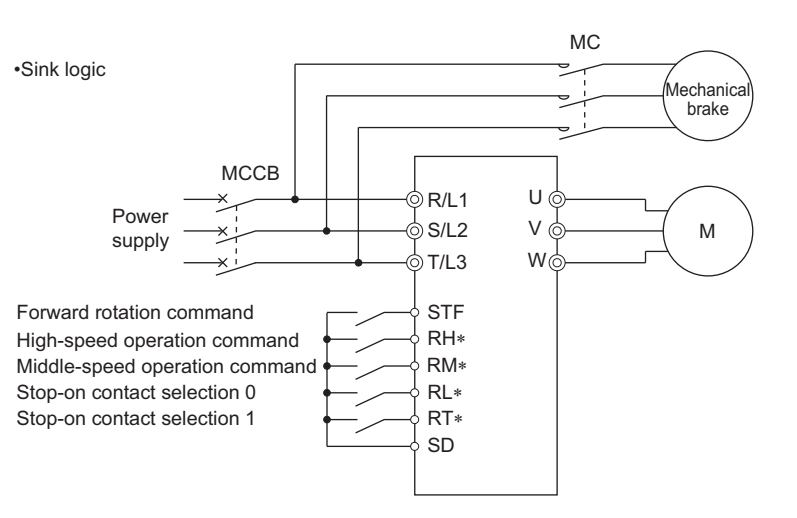

- The input terminal used differs according to the **Pr.180 to Pr.189** settings.

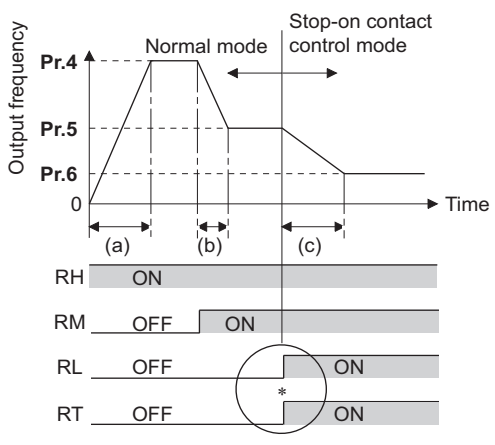

∗ Goes into stop-on-contact control mode when both RL and RT switch on. RL and RT may be switched on in any order with any time difference

(a): Acceleration time(**Pr.7**)

(b): Deceleration time(**Pr.8**)

(c): Second deceleration time(**Pr.44**/**Pr.45**)

### **Setting the stop-on-contact control**

- Make sure that the inverter is in External or Network operation mode. (Refer to [page 395](#page-395-0).)
- Select either Real sensorless vector control (speed control) or Advanced magnetic flux vector control.
- Set "1, 3, 11 or 13" in **Pr.270 Stop-on contact/load torque high-speed frequency control selection**.
- Set the output frequency for stop-on-contact control in **Pr.6 Multi-speed setting (low speed)**.

Set the frequency as low as possible (about 2 Hz). If a frequency higher than 30 Hz is set, it operates with 30 Hz.

• When both the RT and RL signals are switched ON, the inverter enters the stop-on-contact control, and operation is performed at the frequency set in **Pr.6** independently of the preceding speed.

• Setting **Pr.270** = "11 or 13" disables stall prevention stop (E.OLT) during stop-on-contact control (with both RL and RT signals ON).

### **NOTE**

- By increasing the **Pr.275** setting, the low-speed (stop-on-contact) torque increases, but overcurrent fault (E.OC[]) may occur or the machine may oscillate in stop-on-contact status.
- The stop-on-contact function is different from the servo-lock function, and if used to stop or hold a load for an extended period, this function can cause the motor to overheat. After a stop, immediately switch to a mechanical brake to hold the load.
- Under the following operating conditions, the stop-on-contact function is invalid: PU operation (**Pr.79**), JOG operation (JOG signal), PU + External operation (**Pr.79**), PID control function operation (**Pr.128**), Remote setting function operation (**Pr.59**), Automatic acceleration/deceleration operation (**Pr.292**), Start time tuning, Orientation control function operation
- When performing stop-on-contact control during encoder feedback control, encoder feedback control is invalid due to a transition to the stop-on-contact control mode.

### **Function switching of stop-on-contact control selection**

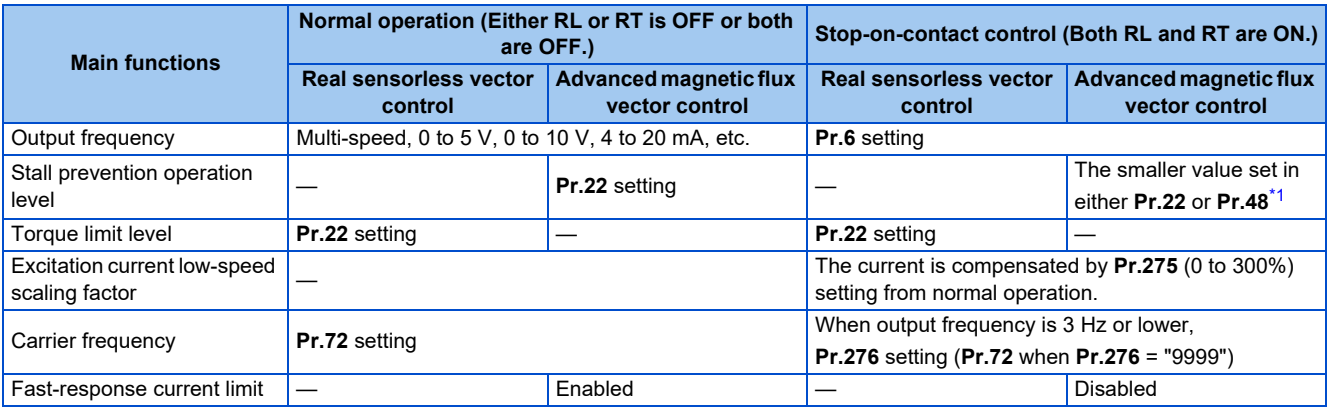

\*1 When RL and RT are ON, **Pr.49 Second stall prevention operation frequency** is invalid.

### <span id="page-597-0"></span>◆ Set frequency and validity of the stop-on-contact control (Pr.270 = "1, 3, **11, 13")**

- The following table lists the frequencies set when the input terminals (RH, RM, RL, RT, JOG) are selected together.
- Stop-on-contact control is disabled when remote setting function is selected (**Pr.59** = 1 to 3).

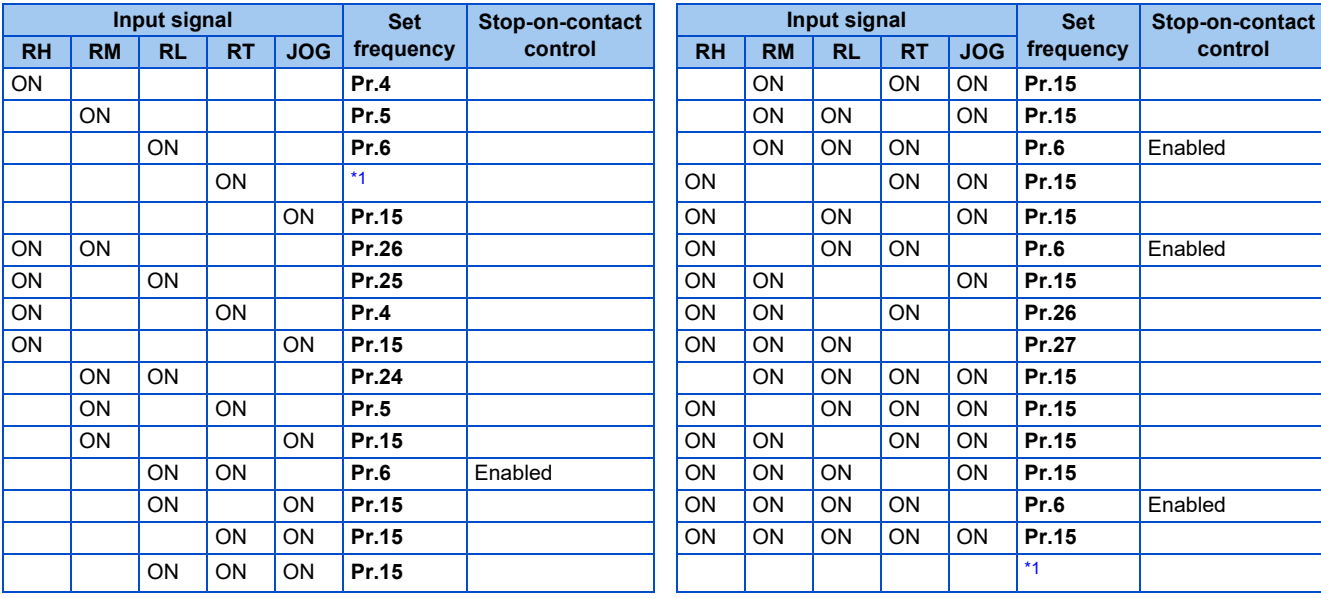

<span id="page-597-1"></span>\*1 By 0 to 5 V (0 to 10 V), 4 to 20 mA input

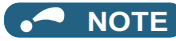

- Changing the terminal assignment using **Pr.178 to Pr.189 (Input terminal function selection)** may affect the other functions. Set parameters after confirming the function of each terminal.
- **Parameters referred to**
- **Pr.4 to Pr.6, Pr.24 to Pr.27 (multi-speed setting) Pr.4 to Pr.6, Pr.24 to Pr.27**
- **Pr.15 Jog frequency**
- **Pr.22 Stall prevention operation level, Pr.48 Second stall prevention operation level level**  $\leq$  [page 448](#page-448-0)
- **Pr.22 Torque limit level F** [page 251](#page-251-0)
- **Pr.59 Remote function selection**
- **Pr.72 PWM frequency selection**[page 362](#page-362-0) **Pr.79 Operation mode selection**[page 395](#page-395-0)
- **Pr.95 Online auto tuning selection Pr.95 Online auto tuning selection**
- **Pr.128 PID action selection** *s* [page 619](#page-619-0)
- **Pr.178 to Pr.189 (Input terminal function selection) [page 539](#page-539-0)**
- 
- **Pr.270 Stop-on contact/load torque high-speed frequency control selection**[page 598](#page-598-0) **Pr.292 Automatic acceleration/deceleration**[page 390](#page-390-0), [page 393](#page-393-0)

## <span id="page-598-0"></span>**5.14.6 Load torque high-speed frequency control**

Load torque high-speed frequency control is a function that automatically sets the maximum operable frequency according to the load.

The load size during power driving is estimated by detecting average currents at set timings after a start. When the load is light,

the frequency is increased from the originally-set frequency. (In regenerative driving, the frequency is not increased.)

This function is designed to increase speed automatically under light load, for example to minimize the incoming/outgoing time

in a multi-story parking lot.

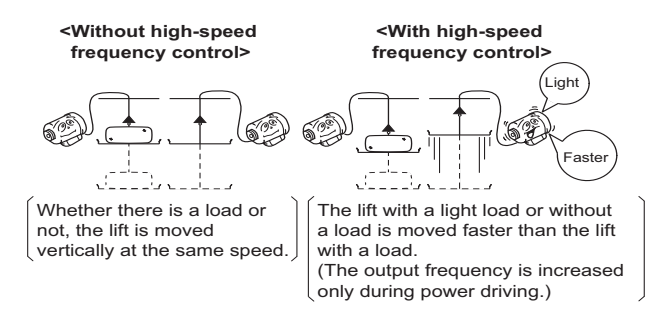

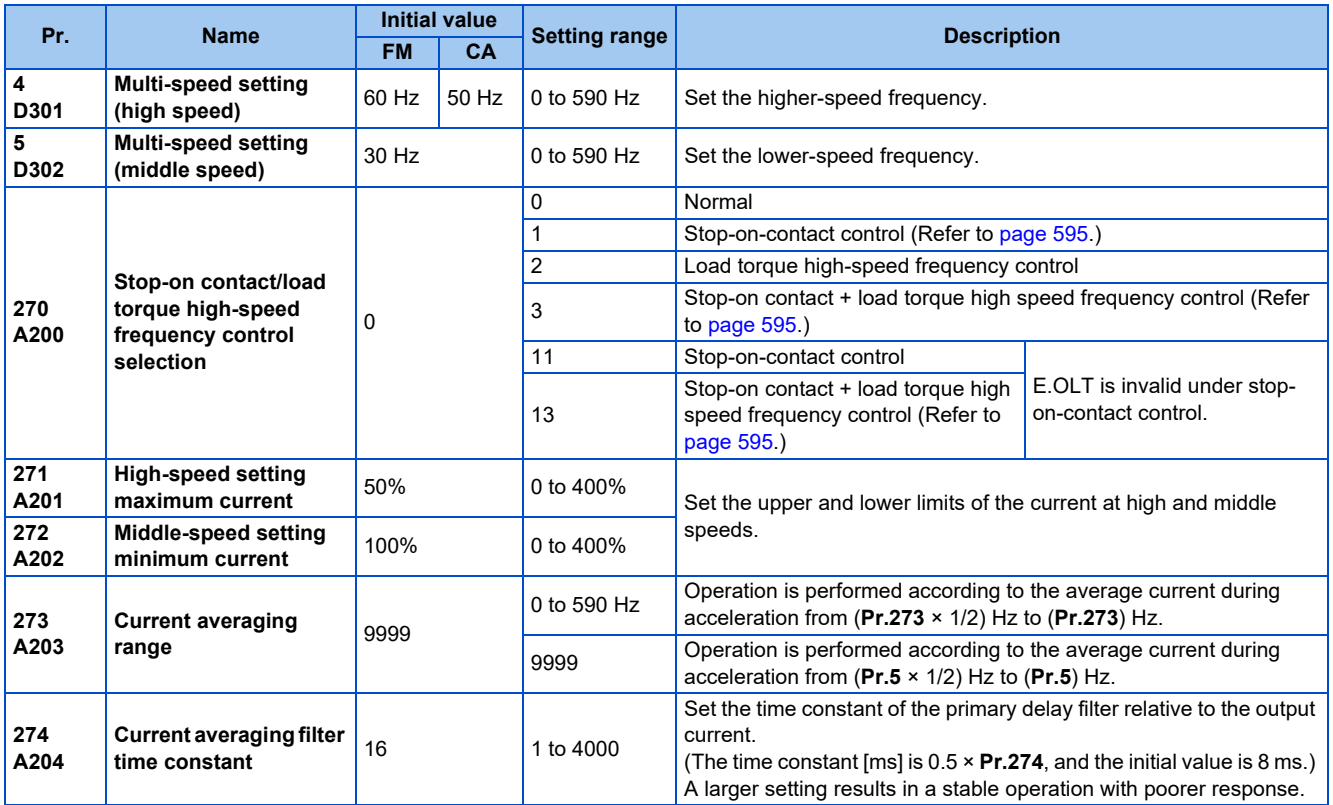

## **Connection diagram**

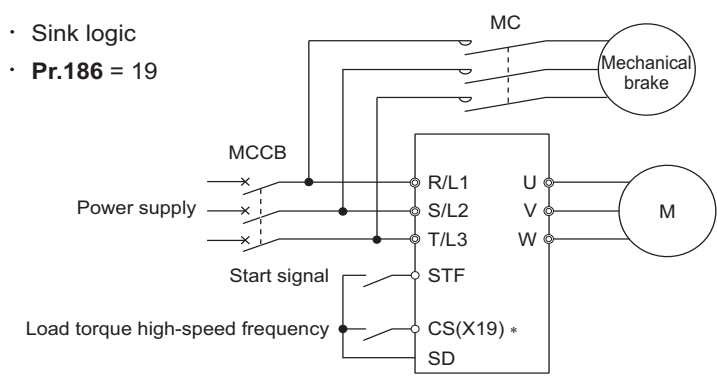

\*1 The applied terminals differ by the settings of **Pr.180 to Pr.189 (Input terminal function selection)**

## **Load torque high speed frequency control setting**

- Set "2, 3 or 13" in **Pr.270 Stop-on contact/load torque high-speed frequency control selection**.
- When the Load torque high-speed frequency (X19) signal ON, the inverter automatically adjusts the maximum frequency in the range between the **Pr.4 Multi-speed setting (high speed)** and **Pr.5** in accordance with the average current in the current averaging range. The current averaging range is from the 1/2 the **Pr.5 Multi-speed setting (middle speed)** to the full **Pr.5** setting (in the current averaging range).
- To use the X19 signal, set "19" in any of **Pr.178 to Pr.189 (Input terminal function selection)** to assign the function to an input terminal.
- This is valid in External operation mode and Network operation mode.
- The control can be activated at every start.

## **Operation of load torque high speed frequency control**

- When the average current of the current averaging range (chart A below) during operation with the X19 signal ON is the "inverter rated current × **Pr.271** setting (%)" or less, the maximum frequency automatically becomes the **Pr.4 Multi-speed setting (high speed)** setting value.
- When the average current of the current averaging range (chart B below) during operation with the X19 signal ON is greater than the "inverter rated current × **Pr.272** setting (%)", the maximum frequency automatically becomes the **Pr.5 Multispeed setting (middle speed)** setting value.
- During regeneration load operation, the **Pr.5** setting is the maximum frequency regardless of the average current.
- When **Pr.273** is used, the current averaging range can be set between one half of the frequency of the **Pr.273** setting value and the **Pr.273** set frequency. (However, the setting value must be smaller than **Pr.5** setting.)

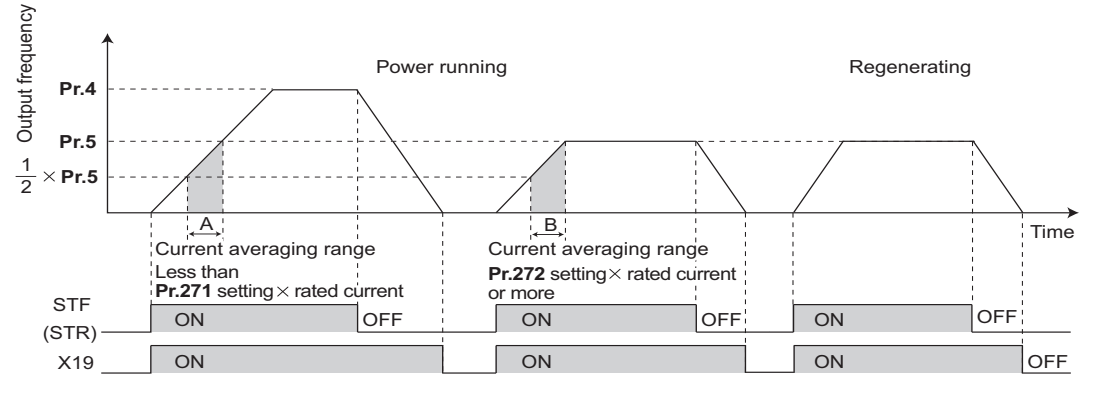

• When the average current is larger than "inverter rated current × **Pr.271** setting (%)" and smaller than "inverter rated current × **Pr.272** setting (%)", linear compensation is performed as shown below.

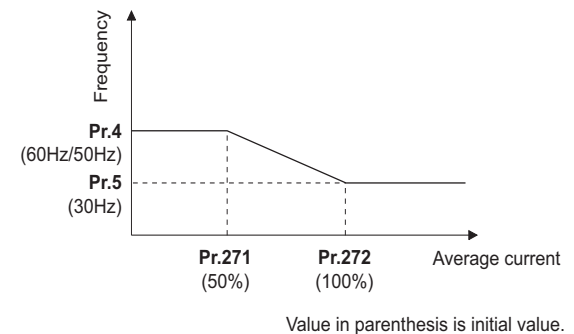

### **NOTE**

- When the current averaging range includes the constant-output range, the output current may become large in the constantoutput range.
- When the average current value in the current averaging range is small, deceleration time becomes longer as the output frequency increases.
- The automatic restart after instantaneous power failure function, fast-response current limit operation, fast-response current limit operation, shortest acceleration/deceleration, and optimum acceleration/deceleration are invalid.
- Changing the terminal assignment with **Pr.178 to Pr.189 (Input terminal function selection)** may affect other functions. Set parameters after confirming the function of each terminal.
- Under the following operating conditions, the load torque high-speed frequency function is invalid: PU operation (**Pr.79**), PU + External operation (**Pr.79**), JOG operation, PID control function operation (**Pr.128**), remote setting function operation (**Pr.59**), orientation control function operation, multi-speed setting (RH, RM, and RL signals), torque control,
- When the average current during acceleration is too small, it may be judged as regeneration, and the maximum frequency may become the setting of **Pr.5**.
- The output frequency may change due to the load, so do not get unnecessarily close to the motor or machine.

#### **Parameters referred to**

- **Pr.4 to Pr.6, Pr.24 to Pr.27 (multi-speed setting)**
- **Pr.57 Restart coasting time**[page 647](#page-647-0), [page 654](#page-654-0) **Pr.59 Remote function selection**[page 383](#page-383-0)

position control.

- **Pr.79 Operation mode selection Pr.79 Operation mode selection**
- **Pr.128 PID action selection Pr.128 PID** action selection

**Pr.178 to Pr.189 (Input terminal function selection) [page 539](#page-539-0)** 

## <span id="page-600-0"></span>**5.14.7 Traverse function**

The traverse operation, which oscillates the frequency at a constant cycle, is available.

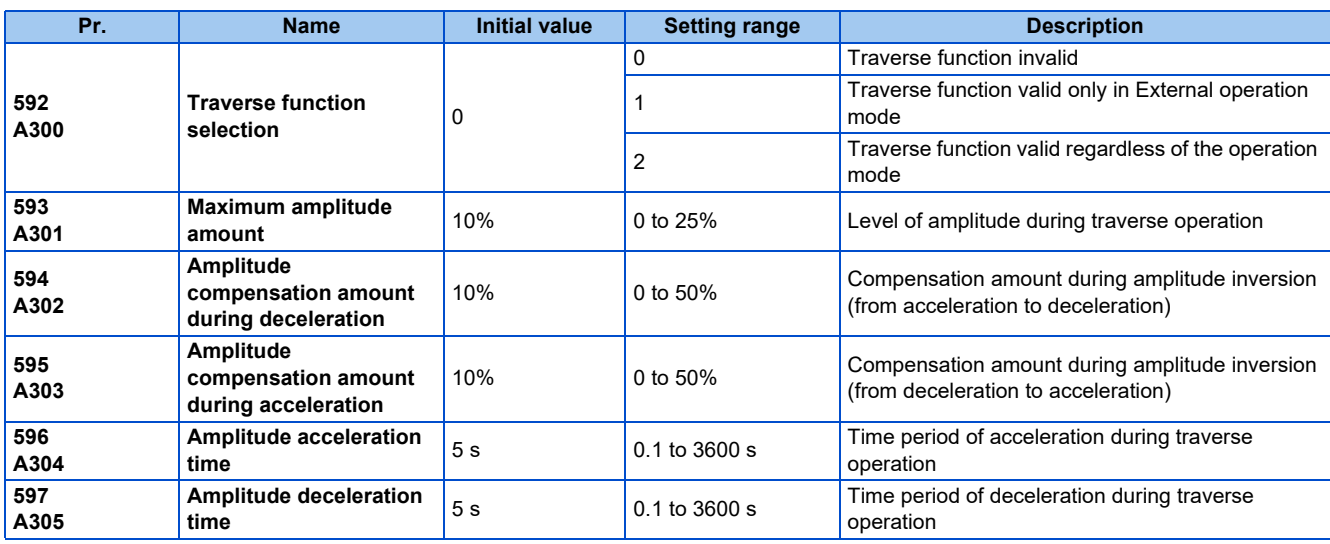

• **Setting Pr.592 Traverse function selection** = "1 or 2" enables the traverse function.

• Assigning the Traverse function selection (X37) signal to the input terminal enables the traverse function only when the X37 signal is ON. (When the X37 signal is not assigned, the traverse function is always available.) To input the X37 signal, set "37" in any of **Pr.178 to Pr.189 (Input terminal function selection)** to assign the function to a terminal.

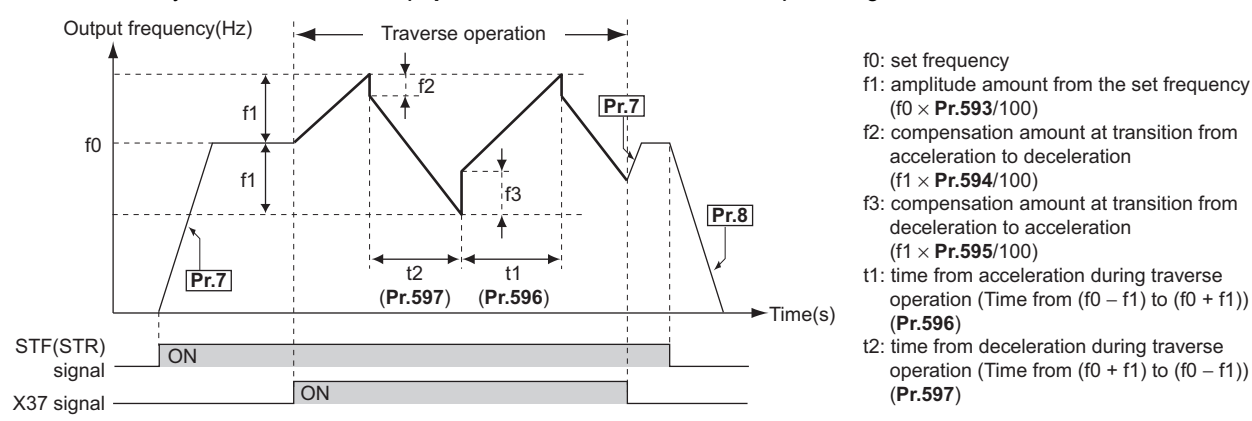

- The motor accelerates to the set frequency f0 according to the normal **Pr.7 Acceleration time** at turn ON of the start command (STF or STR).
- When the output frequency reaches f0 and the X37 signal turns ON, the inverter begins traverse operation and accelerates to f0 + f1. The acceleration time at this time is according to the **Pr.596** setting. (If the X37 signal turns ON before the output frequency reaches f0, traverse operation begins after the output frequency reaches f0.)
- After the inverter accelerates the motor to f0 + f1, this is compensated with f2 (f1 × **Pr.594**), and the motor decelerates to f0 - f1. The deceleration time at this time is according to the **Pr.597** setting.
- After the inverter decelerates the motor to f0 f1, this is compensated with f3 (f1 × **Pr.595**), and the motor accelerates again to  $f0 + f1$ .
- When the X37 signal turns OFF during traverse operation, the inverter accelerates/decelerates the motor to f0 according to the normal acceleration/deceleration time (**Pr.7, Pr.8**). If the start command (STF or STR) is turned OFF during traverse operation, the inverter decelerates the motor to a stop according to the normal deceleration time (**Pr.8**).

### **NOTE**

- If the set frequency (f0) and traverse operation parameters (**Pr.593 to Pr.597**) are changed during traverse operation, this is applied in operations after the output frequency reaches f0 before the change was made.
- If the output frequency exceeds the setting of **Pr.1 Maximum frequency** or **Pr.2 Minimum frequency** during traverse operation, the output frequency is clamped at the maximum/minimum frequency when the set pattern exceeds the maximum/ minimum frequency.
- When the traverse function and S-pattern acceleration/deceleration (**Pr.29** ≠ "0") are selected, S-pattern acceleration/ deceleration operation occurs only in the range operated at the normal acceleration/deceleration time (**Pr.7, Pr.8**). Acceleration/deceleration during traverse operation is performed linearly.
- If stall prevention activates during traverse operation, traverse operation stops and normal operation begins. When stall prevention operation is completed, the inverter accelerates/decelerates the motor to f0 at the normal acceleration/deceleration time (**Pr.7, Pr.8**). After the output frequency reaches f0, the traverse operation begins again.
- If the value of the amplitude inversion compensation amount (**Pr.594, Pr.595**) is too large, an overvoltage trip or stall prevention occurs, and pattern operation cannot be performed as set.
- Changing the terminal assignment using **Pr.178 to Pr.189 (Input terminal function selection)** may affect the other functions. Set parameters after confirming the function of each terminal.

#### **Parameters referred to**

**Pr.3 Base frequency Pr.178 to Pr.189 (Input terminal function selection) [page 539](#page-539-0) Pr.190 to Pr.196 (Output terminal function selection) [page 490](#page-490-0)** 

## <span id="page-602-0"></span>**5.14.8 Anti-sway control**

When an object is moved by a gantry crane, swinging is suppressed on the crane's traveling axis.

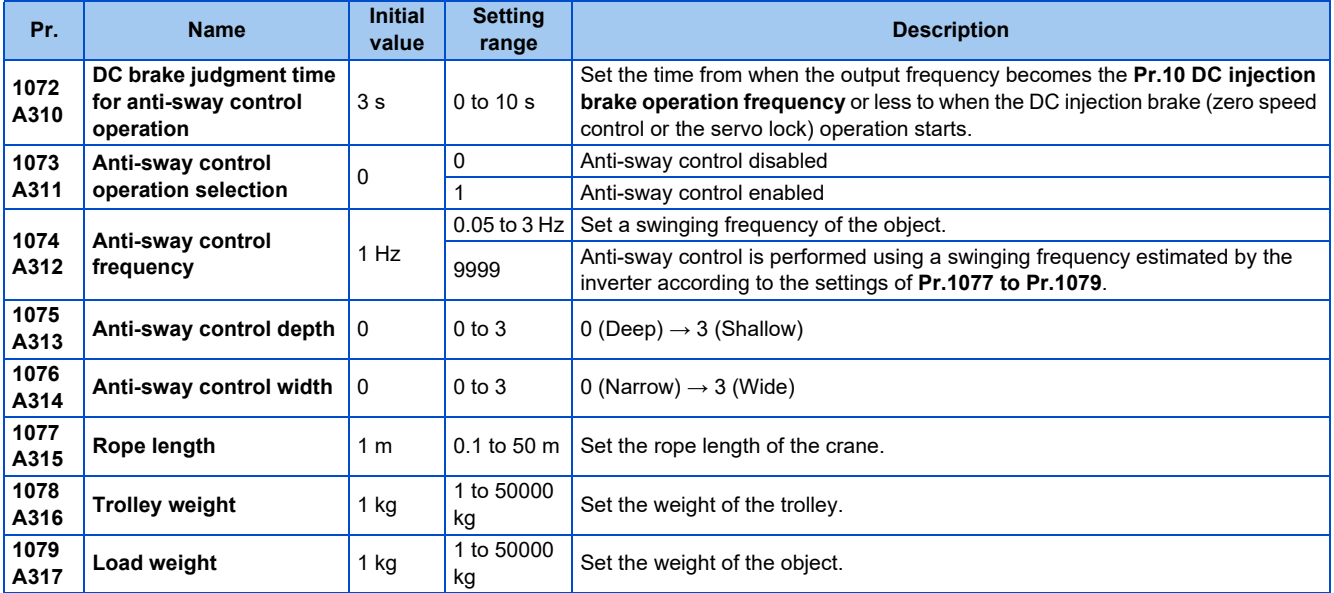

## **Anti-sway control operation (Pr.1073)**

- Setting **Pr.1073 Anti-sway control operation selection** = "1" enables anti-sway control. (Anti-sway control is not performed during DC injection brake operation (zero speed control / servo lock) operation.)
- During operation under anti-sway control, the travel distance becomes longer. Input a stop command earlier to avoid a collision with an obstacle.
- A deceleration to stop without anti-sway control is applied for stopping as a result of PU stop, an emergency stop command input from a communication option, **Pr.875 Fault definition**, or an emergency stop input (X92 signal).

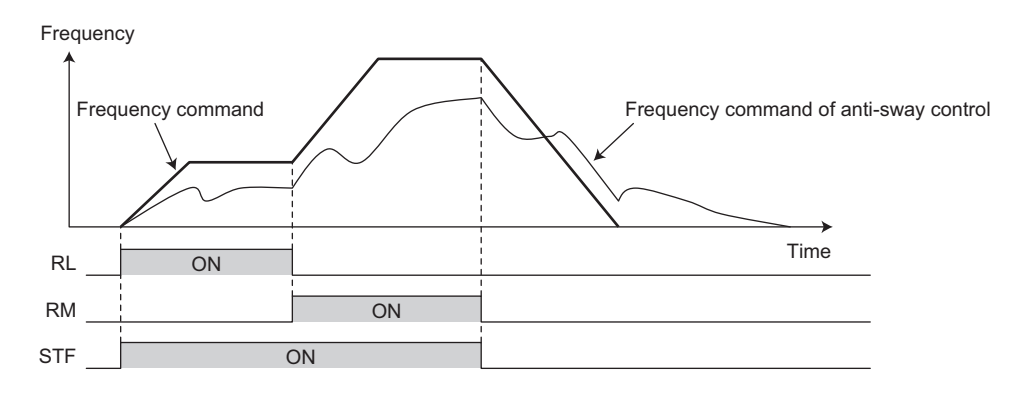

### **NOTE**

- Under torque control or position control, the anti-sway control is disabled.
- During operation of the power failure time deceleration-to-stop function, or when the automatic restart after instantaneous power failure is enabled (**Pr.57** ≠ "9999"), the anti-sway control is disabled.

## **Swinging frequency setting (Pr.1074 to Pr.1079)**

- Set a swinging frequency in **Pr.1074 Anti-sway control frequency**. The swinging frequency is used as a notch filter frequency. Lower the response level of speed control in the frequency band with the width set in the **Pr.1076 Anti-sway control width** by the gain set in the **Pr.1075 Anti-sway control depth**.
- A deeper notch depth has a greater effect in reducing mechanical resonance but makes the phase delay larger, which may increase swinging. Adjust the depth by starting from the shallowest value.

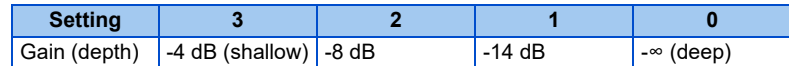

- If the **Pr.1076** setting is too large (the width is too wide), the response level of speed control drops, and the system may become unstable.
- After setting **Pr.1074** = "9999", set the crane rope length in the **Pr.1077 Rope length**, the trolley weight in the **Pr.1078 Trolley weight**, and the weight of an object in the **Pr.1079 Load weight**. Then, anti-sway control is performed using a swinging frequency estimated by the inverter.

### **Delay time for brake operation of anti-sway control (Pr.1072)**

• Set the time from when the output frequency becomes the **Pr.10 DC injection brake operation frequency** or less to when the zero speed control or the servo lock operation starts in the **Pr.1072 DC brake judgment time for anti-sway control operation**.

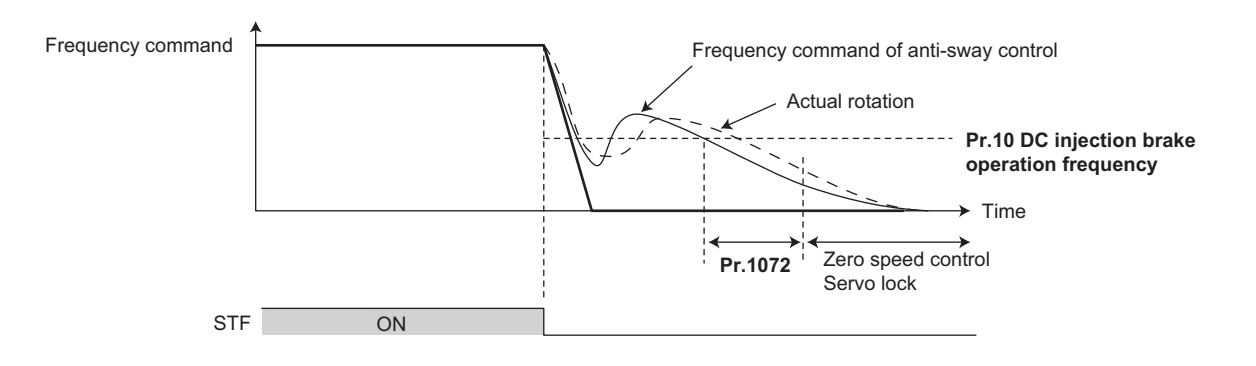

#### **NOTE**

- During anti-sway control operation, even if the motor rotation is restricted to one direction in the **Pr.78 Reverse rotation prevention selection**, the motor may rotate in a direction opposite to the setting.
- A protective function (E.OSD) may be activated during vibration control. When using anti-sway control, set **Pr.690 Deceleration check time** = "9999 (initial value)" to disable the deceleration check function.
- When anti-sway control is enabled, regeneration avoidance, shortest acceleration/deceleration, and the traverse function are disabled.
- Do not set anti-sway control and droop control together.

#### **Parameters referred to**

- **Pr.10 DC injection brake operation frequency**
- **Pr.78 Reverse rotation prevention selection**
- **Pr.286 Droop gain Pr.286**
- **Pr.292 Automatic acceleration/deceleration Pr.592 Traverse function selection Pr.592 Traverse function selection**
- **Pr.690 Deceleration check time** *Pr.690* Deceleration check time
- 
- **Pr.875 Fault definition**[page 429](#page-429-0) **Pr.882 Regeneration avoidance operation selection**[page 751](#page-751-0)

## <span id="page-603-0"></span>**5.14.9 Orientation control**

### **V/F Magnetic flux Vector**

The inverter can adjust the stop position (Orientation control) using a position detector (encoder) attached to a place such as the main shaft of the machine.

A Vector control compatible option is required.

Because **Pr.350 Stop position command selection** is initially set to "9999", the orientation control function is invalid.

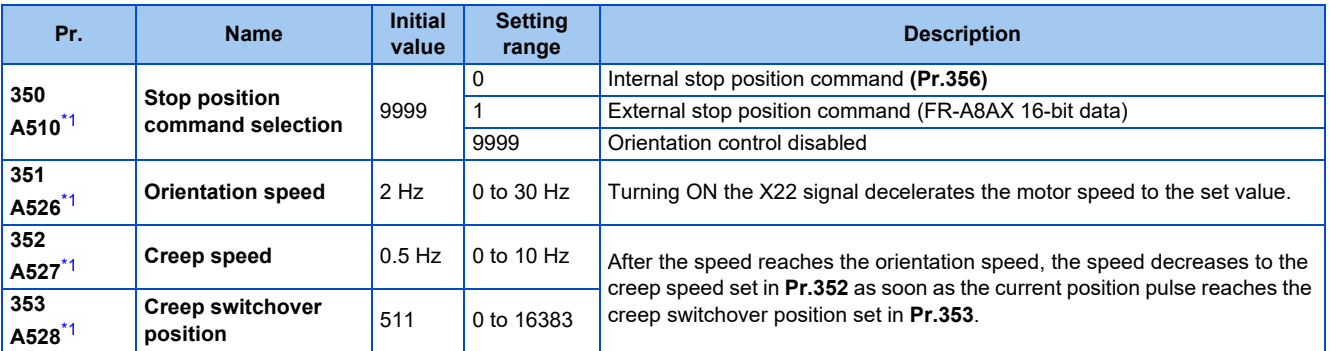

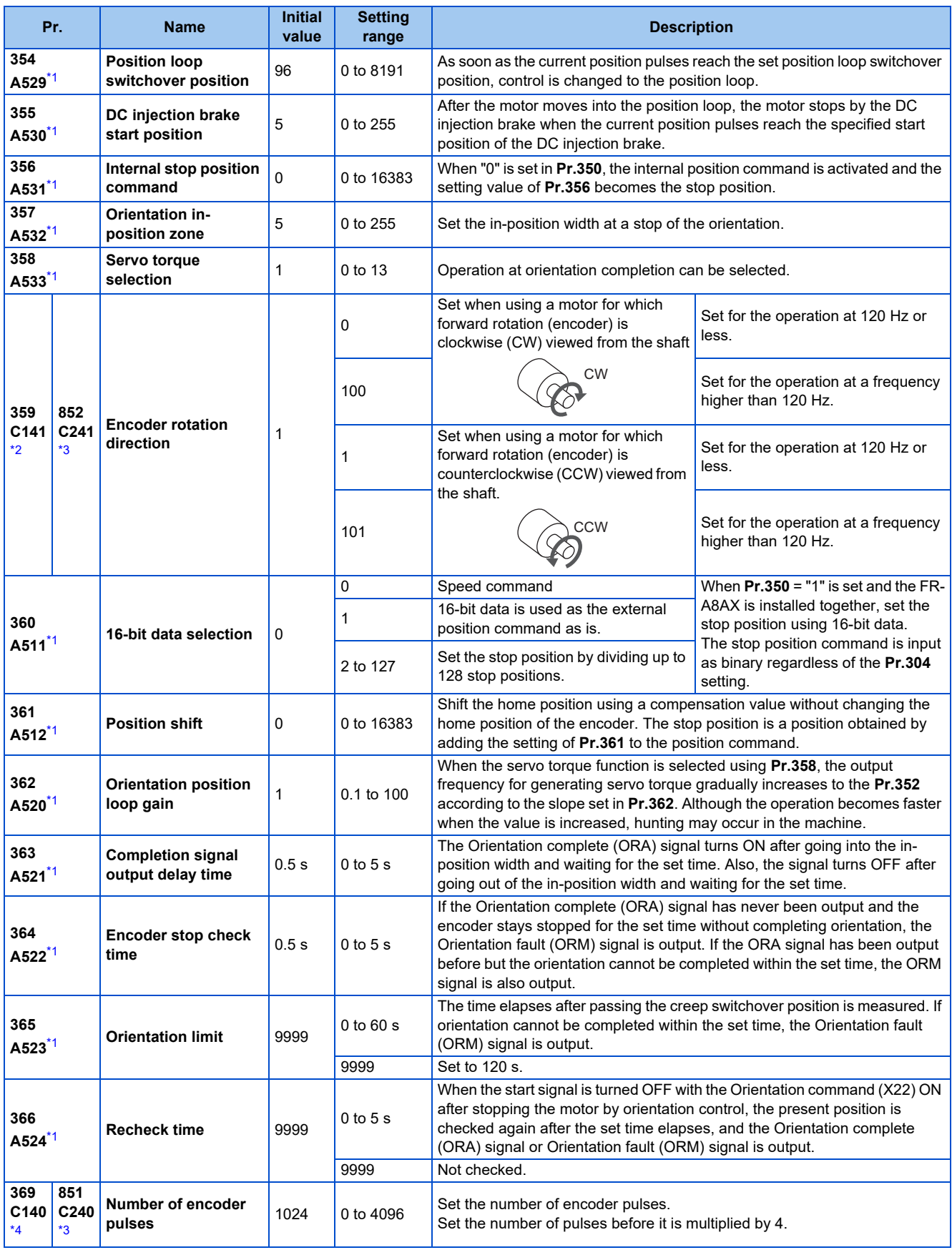

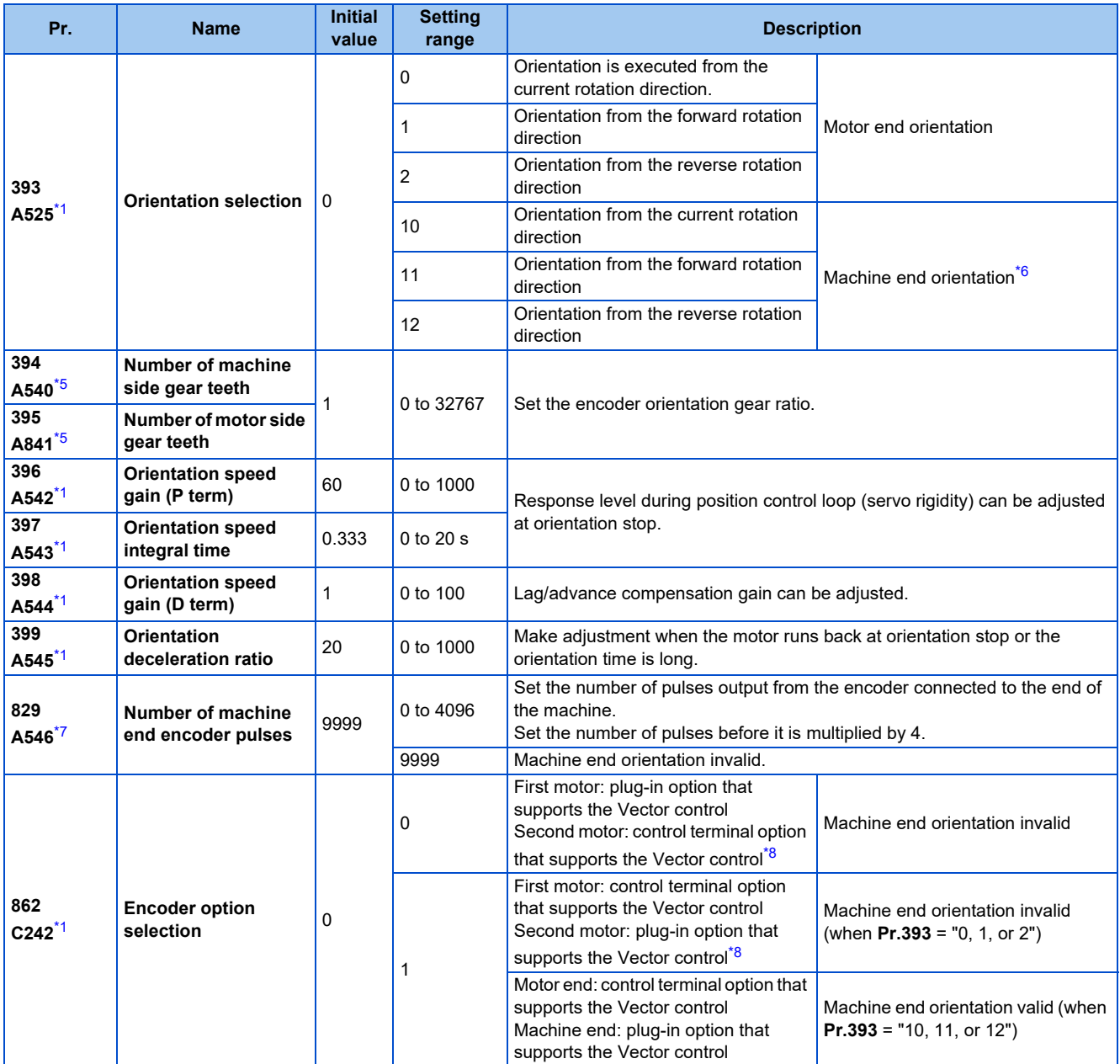

<span id="page-605-0"></span>\*1 The setting is available when a Vector control compatible option is installed.

<span id="page-605-1"></span>\*2 These parameters are available when a plug-in option (FR-A8AP/FR-A8AL/FR-A8APR/FR-A8APS) is installed.

<span id="page-605-2"></span>\*3 These parameters are available when the option (FR-A8TP) is installed.

<span id="page-605-3"></span>\*4 The setting is available when the FR-A8AP/FR-A8AL is installed.

<span id="page-605-5"></span><span id="page-605-4"></span>\*5 The setting is available when the FR-A8AP/FR-A8AL/FR-A8APR/FR-A8TP is installed.

\*6 To perform machine end orientation, the plug-in option (FR-A8AP/FR-A8AL/FR-A8APR/FR-A8APS) and control terminal option (FR-A8TP) are required.

<span id="page-605-6"></span>\*7 The setting is available when the FR-A8AL is installed.

<span id="page-605-7"></span>\*8 When the second motor is selected, the orientation control is disabled.

**5**

### **Motor end orientation connection example**

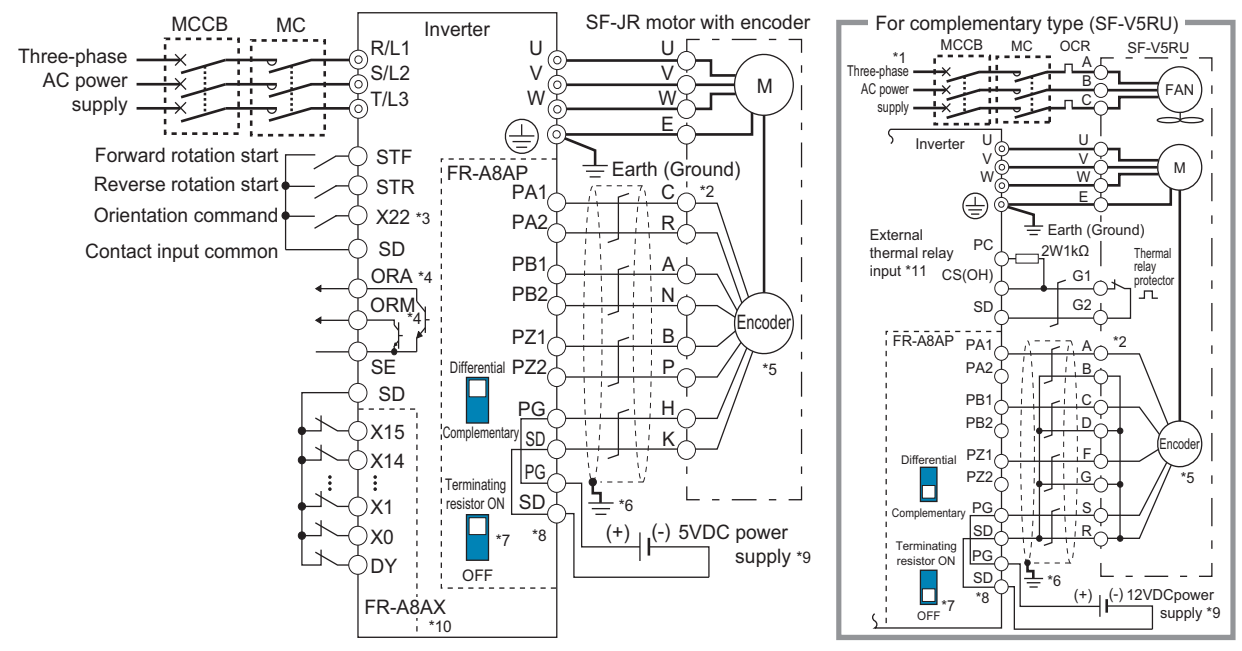

- \*1 Single-phase power supply (200 V/50 Hz, 200 to 230 V/60 Hz) is used for the fan for a 7.5 kW or lower dedicated motor.
- \*2 The pin number differs according to the encoder used.
- \*3 Use **Pr.178 to Pr.189 (Input terminal function selection)** to assign the function to a terminal. (Refer to [page 539](#page-539-0).)
- \*4 Use **Pr.190 to Pr.196 (Output terminal function selection)** to assign the function to a terminal. (Refer to [page 490](#page-490-0).)
- \*5 Connect the encoder so that there is no looseness between the motor and motor shaft. Speed ratio must be 1:1.
- \*6 Connect the shield of the encoder cable to the enclosure using a tool such as a P-clip. (Refer to [page 94](#page-94-0).)
- \*7 For the differential line driver, set the terminating resistor selection switch to the ON position (initial status) to use. (Refer to [page 89](#page-89-0).) Note that the terminating resistor switch should be set to the OFF position when sharing the same encoder with another unit (NC, etc.) or when the terminating resistor is connected to another unit. For the complementary, set the switch to the OFF position.
- \*8 For terminal compatibility of the FR-JCBL, the FR-V5CBL, and the FR-A8AP, refer to [page 89](#page-89-1).
- \*9 A separate external power supply is necessary according to the encoder power specification. Make the voltage of the external power supply the same as the encoder output voltage, and connect the external power supply between terminals PG and SD. When performing encoder feedback control and Vector control together, an encoder and power supply can be shared.
- \*10 When a stop position command is input from outside, a plug-in option FR-A8AX is required. Refer to [page 607](#page-607-0) for the external stop position command.
- \*11 Connect the recommended 2W1kΩ resistor between terminals PC and OH. (Recommended product: MOS2C102J 2W1kΩ by KOA Corporation) Insert the input line and the resistor to a 2-wire blade terminal, and connect the blade terminal to terminal OH. (For the recommended 2-wire blade terminals, refer to [page 75.](#page-75-0))

Insulate the lead wire of the resistor, for example by applying a contraction tube, and shape the wires so that the resistor and its lead wire do not touch other cables. Caulk the lead wire securely together with the thermal protector input line using a 2-wire blade terminal. (Do not subject the lead wire's bottom area to an excessive pressure.)

To use a terminal as terminal OH, assign the External thermal relay input (OH) signal to an input terminal. (Set "7" in any of **Pr.178 to Pr.189**.) When OH signal is assigned to terminal RH (**Pr.182** = "7")

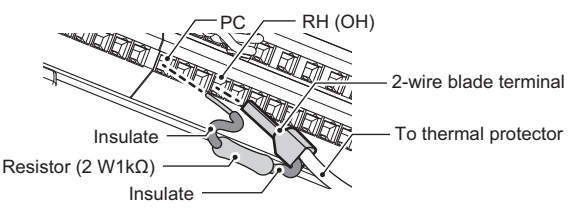

## **Setting**

• When the Orientation command (X22) signal is turned ON during operation after the parameters are set, the motor is decelerated to the orientation switchover speed. Then, the inverter calculates the orientation stop distance, further decelerates the motor and the motor enters the orientation state (servo lock). The Orientation complete (ORA) signal is output when the motor is within the orientation complete width.

## **Setting I/O signals**

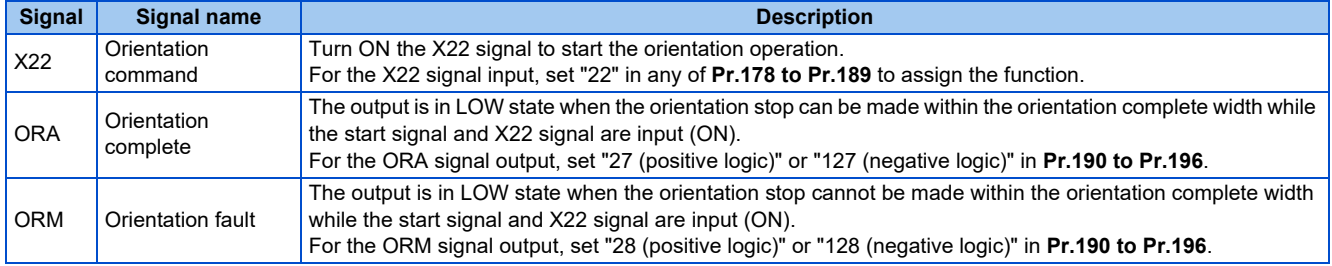

## **Selecting stop position command (Pr.350 Stop position command selection)**

• Select either to use the internal stop position command (**Pr.356 Internal stop position command**) or the external stop position command (16-bit data using the FR-A8AX).

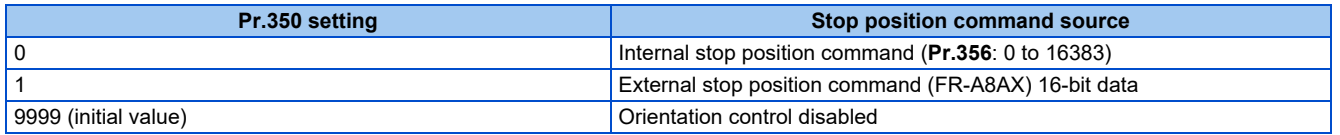

- When the internal stop position command (**Pr.350** = "0") is selected, the **Pr.356** setting is used as the stop position.
- When the number of encoder pulses is 1024 pulses/r, one revolution (360°) of the encoder is divided by 4096 pulses (quadruplicated) so that the degree per pulse can be calculated as 360° / 4096 pulses = 0.0879°/pulse.

Refer to the following figure. Stop position (address) is shown within parentheses.

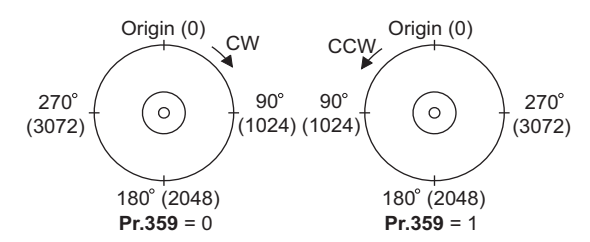

- <span id="page-607-0"></span>• When the external stop position command (**Pr.350** = "1") is selected while the FR-A8AX option is installed, 16-bit data (binary input) is used to give the stop position.
- The value set in **Pr.360 16-bit data selection** should be the divided value minus 1.

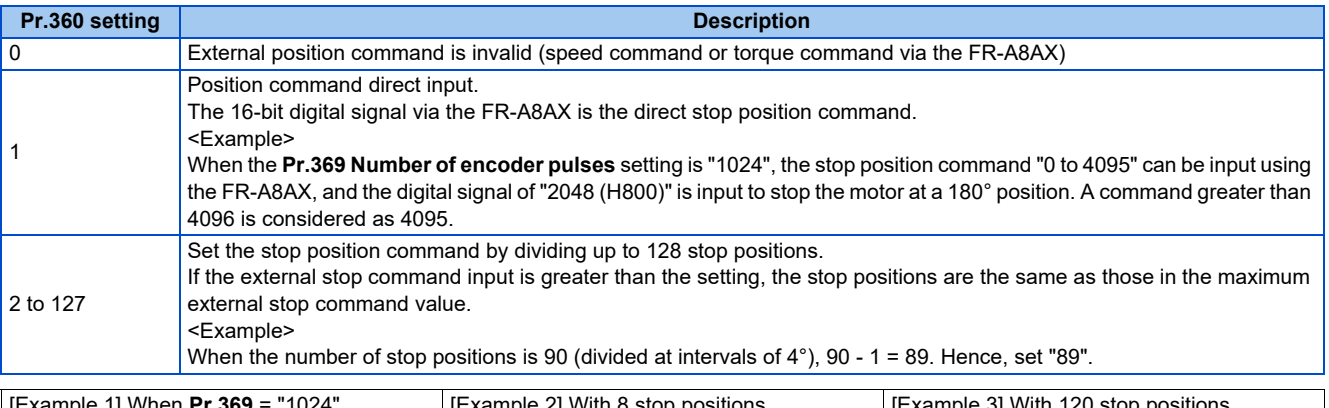

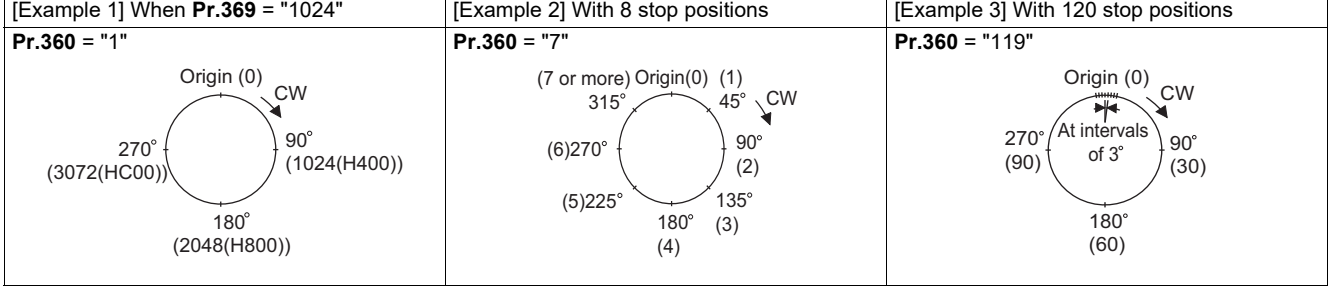

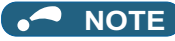

- Values in parentheses indicate binary data input from the terminals. Even if the position pulse monitor (**Pr.52 Operation panel main monitor selection** = "19") is selected, the data monitored is not the number of stop positions. It is the number of pulses from 0 to 65535.
- FR-A8AX parameters (**Pr.300 to Pr.305**) are invalid. (Valid when **Pr.360** = "0")
- Terminal DY (data read timing input signal) becomes invalid during Vector control. (The position data is downloaded at the start of orientation.)
- Internal stop position command is given when no option is installed or **Pr.360** = "0" even if "1" (external stop position command) is set in **Pr.350**.
- Relationship between stop position command and 16-bit data

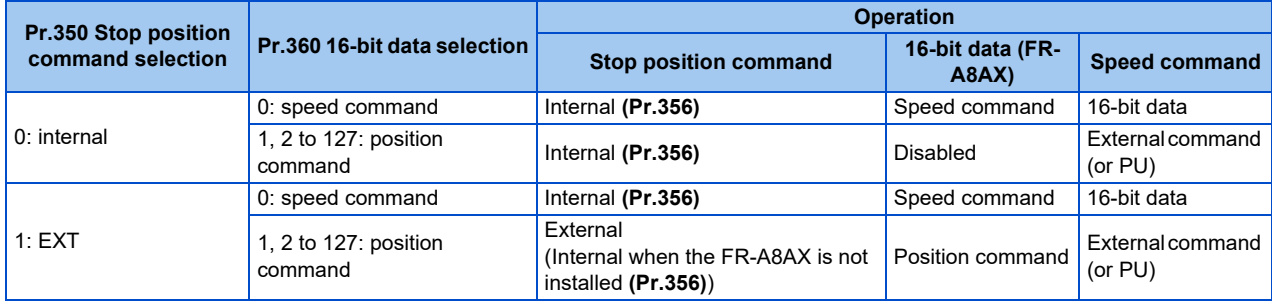

## **Pr.361 Position shift (initial value "0")**

- The stop position is a position obtained by adding the setting of **Pr.361** to the position command.
- Position shift function

Shift the home position using a compensation value without changing the home position of the position detector (encoder).

A NOTE

• When orientation control is valid using **Pr.350 Stop position command selection** with the Vector control compatible option installed, the rotation direction of the encoder is displayed on the rotation direction display of the PU (operation panel/ parameter unit).

Make settings so that "FWD" is displayed at turn ON of the STF signal and "REV" is displayed at turn ON of the STR signal.

## **Monitor display change**

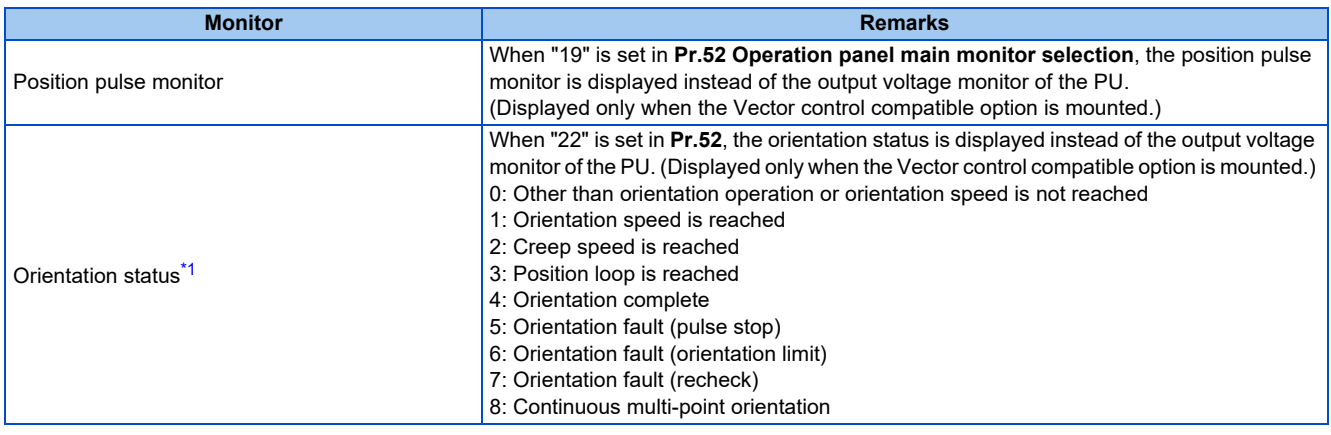

\*1 Invalid during Vector control. ("0" is always displayed.)

## <span id="page-608-0"></span>**Pr.357 Orientation in-position zone (initial value "5")**

• The in-position width for orientation stop can be set. The initial value of **Pr.357** is "5". To change the Δθ value, make fine adjustments by changing in increments of ± 10. • If the position detection value from the encoder enters ±Δθ during orientation stop, the Orientation complete (ORA) signal is output.

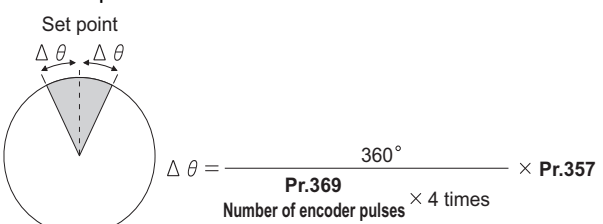

## **Orientation at the running status (under V/F control, Advanced magnetic flux vector control)**

- *1.* When the Orientation command (X22) signal turns ON, the motor speed decreases to the **Pr.351 Orientation speed**. (**Pr.351** is initially set to 2 Hz.)
- *2.* After the speed reaches the orientation speed, the speed further decelerates to **Pr.352 Creep speed** as soon as the current position pulse reaches **Pr.353 Creep switchover position**. (**Pr.352** is initially set to 0.5 Hz, **Pr.353** is initially set to "511".)
- *3.* Moreover, as soon as the current position pulse reaches **Pr.354 Position loop switchover position**, control is changed to the position loop. (**Pr.354** is initially set to "96".)
- *4.* After the motor moves into the position loop, the motor decelerates and stops by the DC injection brake as soon as the current position pulse reaches the **Pr.355 DC injection brake start position**. (**Pr.355** is initially set to "5".)
- *5.* When the motor stops in **Pr.357 Orientation in-position zone**, the orientation complete (ORA) signal is output after **Pr.363 Completion signal output delay time**. If the motor does not stop within the in-position width because of external force, etc., the ORA signal turns OFF after the time set in **Pr.363**. (**Pr.357** is initially set to "5", **Pr.363** is initially set to 0.5 s.)
- *6.* If the orientation is not completed continuously for the time set in **Pr.365 Orientation limit** after passing the creep switchover position, the Orientation fault (ORM) signal is output.
- *7.* After the orientation starts, if the motor is stopped by external force, etc. before reaching the in-position width and the ORA signal is not output, the ORM signal is output after the **Pr.364 Encoder stop check time**. If the motor is moved out of the in-position width by external force, etc. after the ORA signal has been output once, the ORA signal turns OFF after the set time in **Pr.363**. If the orientation is not completed within the time set in **Pr.364**, the ORM signal is output.
- *8.* If the ORA and ORM signals have been output once, but the start signal (STF or STR) is turned OFF while the X22 signal is ON, the ORA or ORM signal is output again after **Pr.366 Recheck time**.
- *9.* The ORA and ORM signals cannot be output while the X22 signal is OFF.

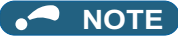

• When the orientation command turns OFF while the start signal is ON, the speed accelerates to the command speed.

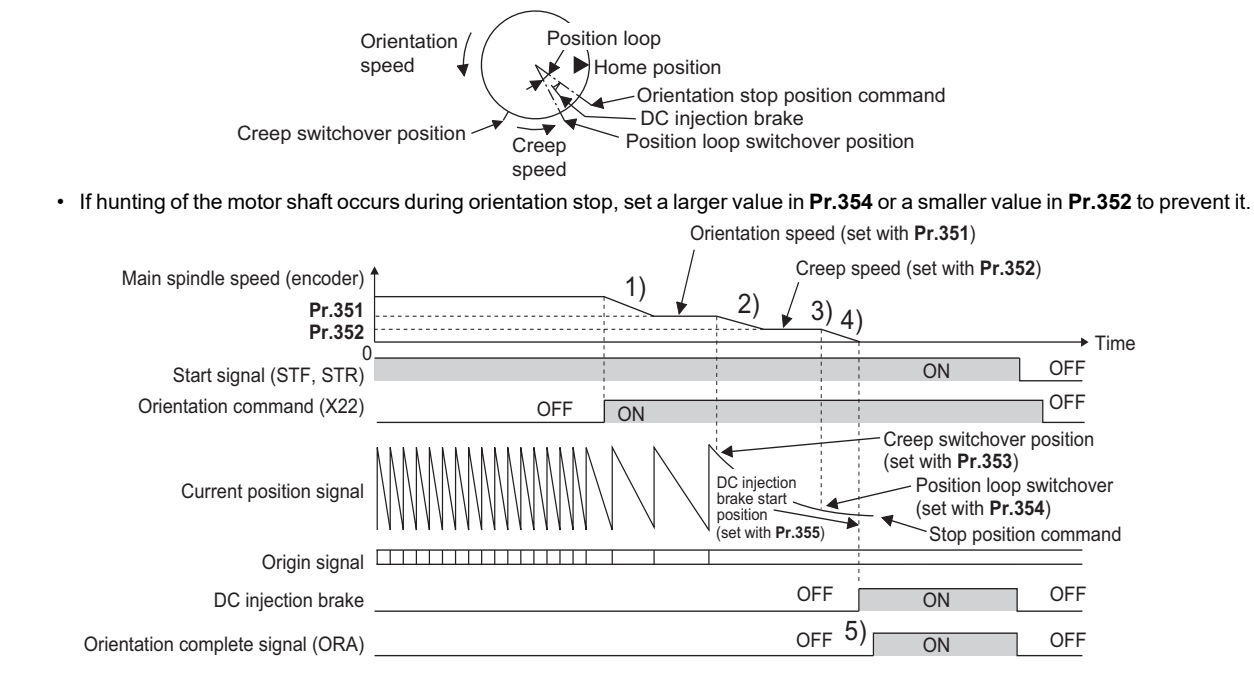

## **Orientation from the stop status (under V/F control, Advanced magnetic flux vector control)**

- Turning ON the start signal after turning ON the Orientation command (X22) signal increases the motor speed to the **Pr.351 Orientation speed**, and then the same orientation operation is performed as the operation shown in "Orientation at the running status".
- Note that the DC injection brake operates without increasing to the orientation speed if the position signal is within the DC injection brake start position.

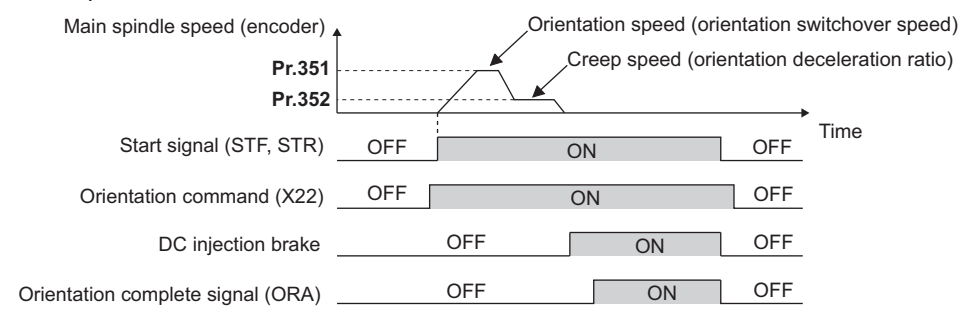

## **Continuous multi-point orientation (V/F control, Advanced magnetic flux vector control)**

• Orientation during orientation operation or start signal is ON

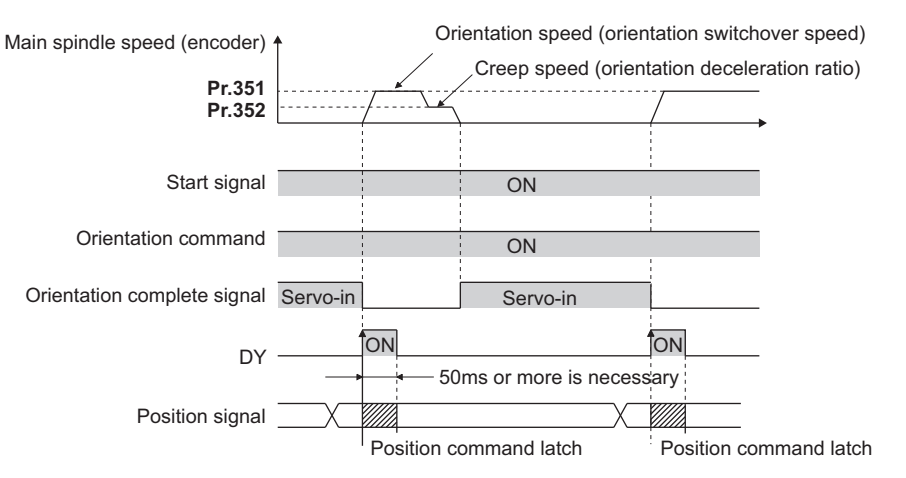

- The position data is read at the rising edge of DY. (For the details, refer to the Instruction Manual of FR-A8AX).
- When the position signal is within the creep switchover position, the speed starts up to the creep speed not to the orientation speed.
- When the position signal is outside the creep switchover position, the speed starts up to the orientation speed.
- The DC injection brake operates if the position signal is within the DC injection brake start position.
- 16-bit data with the FR-A8AX is valid only when the DY signal is ON.

### **NOTE**

- Couple the encoder with the motor shaft or with the shaft that stops the main shaft at the specified position. Couple it with the speed ratio of 1:1 and without any mechanical looseness.
- The DC injection brake operates at orientation stop. Release the DC injection brake as soon as possible (within several seconds), as continuous operation of the DC injection brake will cause the motor to overheat, leading to burnout.
- Because the servo lock function is not available after orientation stop, provide a holding mechanism, such as a mechanical brake or knock pin, when secure holding of the main shaft is required.
- To ensure correct positioning, the encoder must be set in the proper rotation direction, and the A and B phases must be connected correctly.
- If the pulse signal from the encoder stops due to encoder signal loss, etc. during orientation, the Orientation fault (ORM) signal may be output.
- When performing orientation control, enable the DC injection brake (refer to [page 734](#page-734-0)). When the DC injection brake is disabled, orientation operation cannot be completed.
- When orientation control is performed, the DC injection brake operates regardless of the External DC injection brake operation start (X13) signal even when **Pr.11 DC injection brake operation time** = "8888" (DC injection brake external selection).
- To terminate orientation, the start signal (STF or STR) must be first switched OFF, and then the Orientation command (X22) signal must be switched OFF. As soon as this X22 signal is switched OFF, orientation control ends. (Depending on the **Pr.358 Servo torque selection** setting, the orientation status continues if the X22 signal remains ON even if the DC injection brake is released by turning OFF the start signal. Because of this, the orientation status on the monitor does not show "0".)
- When the retry function of **Pr.358 Servo torque selection** is selected, the retry operation is performed three times including the first orientation.
- When performing orientation control, properly set **Pr.350 Stop position command selection** and **Pr.360 16-bit data selection (external position command selection)**. If the values set are incorrect, proper orientation control will not be performed.
- When orientation control is performed, PID control is disabled.
# **Servo torque selection (Pr.358) (V/F control, Advanced magnetic flux vector control)**

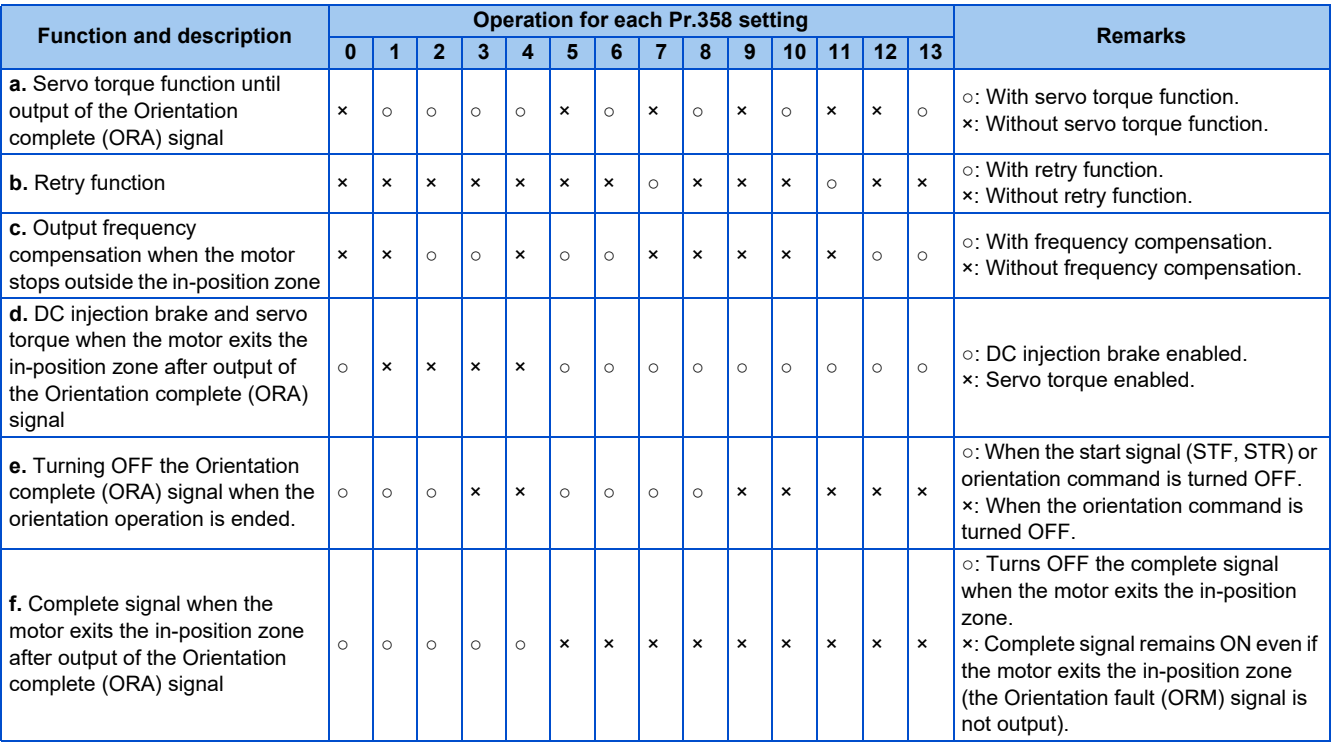

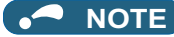

- When the orientation command turns OFF while the start signal is ON, the motor accelerates to the command speed.
- When the motor shaft stops outside of the set setting range of the stop position, the motor shaft is returned to the stop position by the servo torque function (if enough torque is generated).

#### a. Servo torque function until output of the Orientation complete signal

Select whether or not servo torque is available using **Pr.358 Servo torque selection**. Servo torque is not generated if the current position pulse is in between the orientation stop position and DC injection brake start position. The shaft is fixed using the DC injection brake, and when the motor exits the width by external force, etc., the servo torque is generated to move the motor back within the width. Once the Orientation complete (ORA) signal is output, the operation is performed as described in d.

b. Retry function

Select retry function using **Pr.358**. Note that the retry function cannot be used together with the servo torque function. If the motor shaft does not stop within the in-position zone when the motor stop is checked, orientation operation is performed again by the retry function. This retry function is performed three times including the first orientation. The maximum retry number is three. (The Orientation fault (ORM) signal is not output during retry operation.)

- c. Frequency compensation when the motor stops outside the orientation complete width When the motor stops before entering the in-position width due to external force, etc., the output frequency is increased to move the shaft to the orientation stop position. The output frequency is gradually increased to the **Pr.352 Creep speed**. This function cannot be used with the retry function.
- d. DC injection brake and servo torque selection when the position pulse exits the in-position zone after output of the ORA signal

If the motor exits the in-position width, select the setting either to fix the shaft with the DC injection brake or by returning the motor to the orientation stop position with the servo torque.

- e. Turning OFF the Orientation complete (ORA) signal when the orientation operation is ended. When ending the orientation operation, first turn OFF the start (STF or STR) signal, and then turn OFF the Orientation command X22 signal. At this time, select when to turn OFF the ORA signal from either the time the start signal is turned OFF or the time the orientation command signal is turned OFF.
- f. Complete signal when the motor exits the in-position zone after output of the Orientation complete (ORA) signal Select to turn OFF the ORA signal or to keep the ORA signal ON (the ORM signal is not output) when the motor exits the in-position width.

### **Position loop gain (Pr.362) (V/F control, Advanced magnetic flux vector control)**

- When the servo torque function is selected using **Pr.358 Servo torque selection**, the output frequency for generating servo torque gradually increases to the **Pr.352 Creep speed** according to the slope set in **Pr.362 Orientation position loop gain**.
- Although the operation becomes faster when the value is increased, hunting may occur in the machine.

# <span id="page-614-0"></span>**Description of orientation operation (Vector control)**

• Setting the rotation direction (**Pr.393 Orientation selection**)

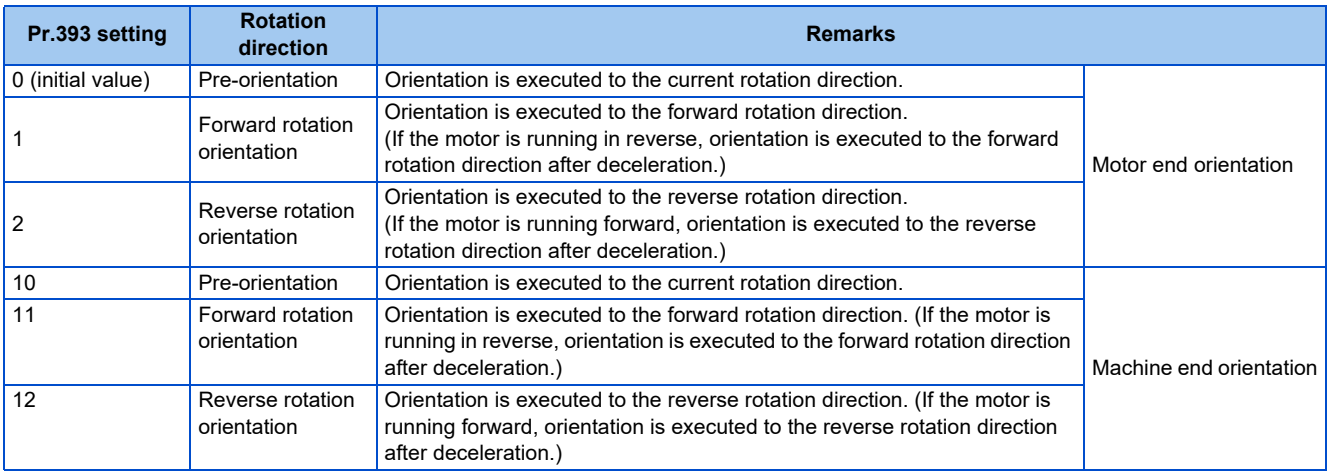

# **Orientation to the current rotation direction (Pr.393 = "0 (initial value), 10") (Vector control)**

• When the Orientation command (X22) signal is input, the motor speed decelerates from the running speed to **Pr.351 Orientation speed**. At the same time, the orientation stop position command is read in. (The stop position command is determined by the setting of **Pr.350 Stop position command selection, Pr.360 16-bit data selection**.)

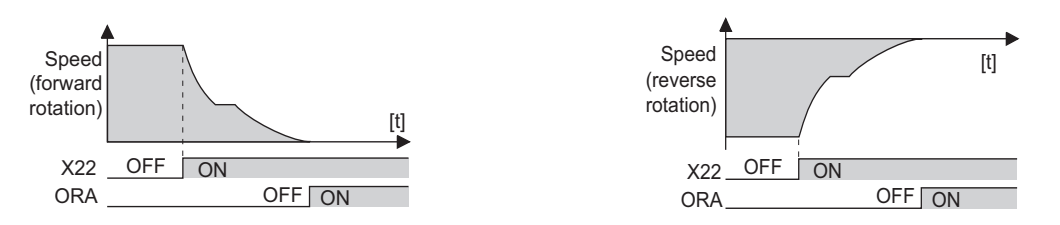

- When the orientation switchover speed is reached, the encoder Z phase pulse is confirmed, and the control changes from speed control to position control (**Pr.362 Orientation position loop gain**).
- The distance to the orientation stop position is calculated at switching of the control, and the motor decelerates to a stop with a set deceleration pattern (**Pr.399 Orientation deceleration ratio**) and enters the orientation (servo lock) state.
- Once in the **Pr.357 Orientation in-position zone**, the Orientation complete (ORA) signal is output.
- The home position can be moved using **Pr.361 Position shift**.

### CAUTION

• If the X22 is turned OFF while the start signal is input, the motor accelerates toward the speed of the current speed command. Therefore, to stop, turn the Forward rotation (Reverse rotation) signal OFF.

### **Orientation to the forward rotation direction (Pr.393 = "1, 11") (Vector control)**

- This method is used to improve the stopping precision and maintain the mechanical precision when the backlash is large.
- If the motor is running in the forward rotation direction, it makes an orientation stop with the same method as "orientation to the current rotation direction".

• If the motor is running in reverse, it decelerates, change to the forward rotation direction, and then orientation stop is executed.

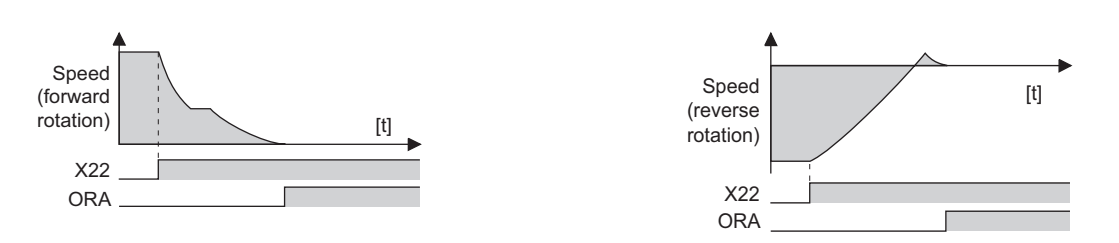

### **Orientation to the reverse rotation direction (Pr.393 = "2, 12") (Vector control)**

- If the motor is running in the reverse rotation direction, it executes an orientation stop with the same method as "orientation to the current rotation direction".
- If the motor is running in forward, it decelerates, change to the reverse rotation direction, and then orientation stop is executed.

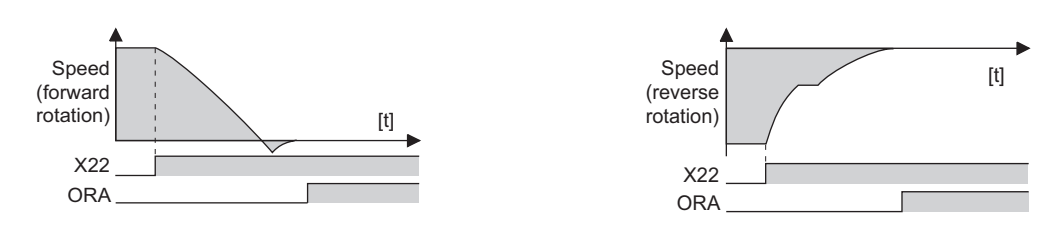

#### **NOTE**

- Couple the encoder with the motor shaft that stops the shaft at the specified position. Couple it with the speed ratio of 1:1 and without any mechanical looseness.
- To ensure correct positioning, the encoder must be set in the proper rotation direction, and the A and B phases must be connected correctly.
- If the pulse signal from the encoder stops due to encoder signal loss, etc. during orientation, orientation may not be completed.
- To terminate orientation, the start (STF or STR) signal must be first switched OFF, and then the Orientation (X22) signal must be switched OFF. As soon as this X22 signal is switched OFF, orientation control ends.
- When performing orientation control, properly set **Pr.350 Stop position command selection** and **Pr.360 16-bit data selection**.
- If the values set are incorrect, proper orientation control will not be performed.
- When orientation control is performed, PID control is disabled.
- If Signal loss detection (E.ECT) is displayed when the X22 signal is ON, causing the inverter to trip, check for a break in the cable of the Z phase of the encoder.

### **Servo rigidity adjustment (Pr.362, Pr.396 to Pr.398) (Vector control)**

• To increase the servo rigidit[y\\*1](#page-616-0) during orientation stop using **Pr.396 Orientation speed gain (P term)** or **Pr.397 Orientation speed integral time**, make adjustments with the following procedures.

- *1.* Increase the **Pr.362 Orientation position loop gain** value to the extent that rocking[\\*2](#page-616-1) does not occur during orientation stop.
- *2.* Increase **Pr.396 and Pr.397** at the same rate. Normally, adjust **Pr.396** in the range from 10 to 100, and **Pr.397** from 0.1 to 1.0 s. (Note that these do not need to be set to the same rate.) <Example> When the **Pr.396** value is multiplied by 1.2, divide the **Pr.397** value by 1.2. If vibration occurs during orientation stop, the scale cannot be raised any higher.

*3.* **Pr.398 Orientation speed gain (D term)** is the lag/advance compensation gain.

The limit cycle<sup>[\\*3](#page-616-2)</sup> can be prevented by increasing the value, and operation can be stopped stably. However, the

- torque decreases in relation to the position deviation, and the motor stops with deviation.
- <span id="page-616-0"></span>\*1 Servo rigidity: The response when a position control loop is configured. When the servo rigidity is raised, the holding force increases and operation becomes stabilized, but vibration occurs more easily. When the servo rigidity is lowered, the holding force decreases, and the settling time increases.
- \*2 Rocking: Movement in which return occurs when the stopping position is exceeded.
- \*3 Limit cycle: This is a phenomenon that generates ± continuous vibration centering on the target position.

### <span id="page-616-2"></span><span id="page-616-1"></span> $Point$

• Application of lag/advance control and PI control

PI control can be applied by setting **Pr.398** to 0. Normally, use the lag/advance control. PI control should be used when using a machine with a high spindle static friction torque and requires a stop position accuracy.

### **Pr.399 Orientation deceleration ratio (initial value: 20) (Vector control)**

• Make adjustments, as shown below, according to the orientation status. (Make adjustments in the order of a, b, and c.) Normally, adjust **Pr.362 Orientation position loop gain** in the range from 5 to 20, and **Pr.399 Orientation deceleration ratio** from 5 to 50.

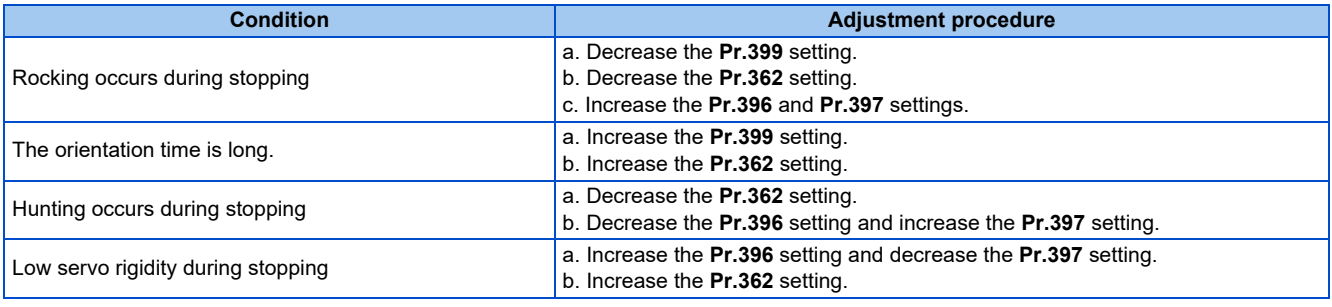

### **NOTE**

• Orientation stop operation fails, causing an excessive position error, or if the motor performs forward/reverse reciprocation operation, review the settings of **Pr.393 Orientation selection** (on [page 605\)](#page-605-0) and **Pr.359 Encoder rotation direction** (on [page 604\)](#page-604-0).

# **Pr.351 Orientation speed (initial value: 2 Hz) (Vector control)**

• Set the speed when switching between the speed control mode and the position control mode is performed under orientation operation.

Decreasing the set speed enables stable orientation stop. Note that the orientation time increases.

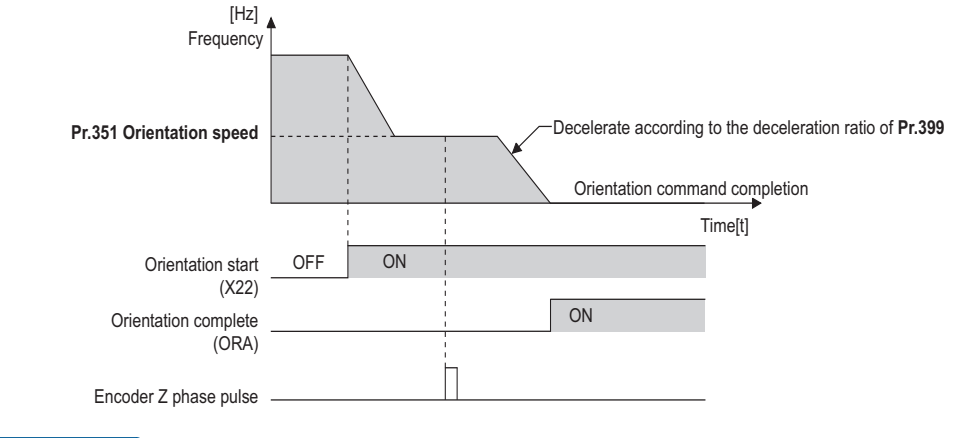

#### **NOTE**

• When "19" is set in **Pr.52 Operation panel main monitor selection**, the position pulse monitor is displayed instead of the output voltage monitor on the PU.

### **Machine end orientation connection diagram (Vector control)**

- To perform machine end orientation control, the following settings are required.
	- Install a plug-in option (FR-A8AP/FR-A8AL or FR-A8APR) and a control terminal option (FR-A8TP) to the inverter, a motor end encoder to the control terminal option, and a machine end encoder to the plug-in option.
	- Set "1" in **Pr.862 Encoder option selection**.
	- Set **Pr.393 Orientation selection** = "10 to 12". (Refer to [page 614.](#page-614-0))
	- Set the gear ratio by setting **Pr.394 Number of machine side gear teeth** and **Pr.395 Number of motor side gear teeth**. (Refer to [page 617](#page-617-0).)

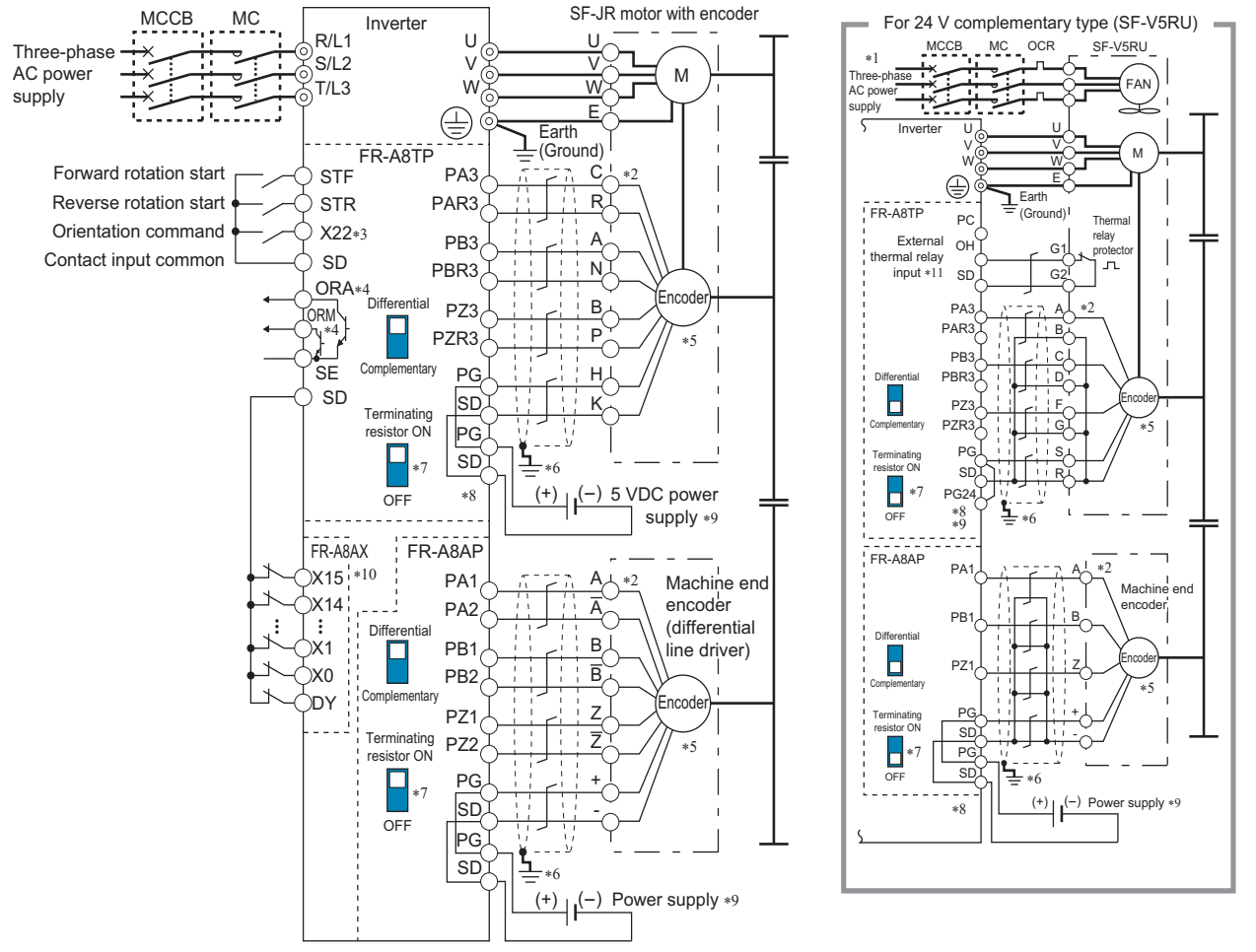

- \*1 Single-phase power supply (200 V/50 Hz, 200 to 230 V/60 Hz) is used for the fan for a 7.5 kW or lower dedicated motor.
- \*2 The pin number differs according to the encoder used.
- \*3 Use **Pr.178 to Pr.182, Pr.185, or Pr.189 (Input terminal function selection)** to assign the function to a terminal. (Refer to [page 539](#page-539-0).)
- \*4 Use **Pr.190 to Pr.192, or Pr.195 (Output terminal function selection)** to assign the function to a terminal. (Refer to [page 490](#page-490-0).)
- \*5 Connect the encoder so that there is no looseness between the motor and motor shaft. Speed ratio must be 1:1.
- \*6 Earth (ground) the shield of the encoder cable to the enclosure using a tool such as a P-clip. (Refer to [page 89.](#page-89-0))
- \*7 For the differential line driver, set the terminating resistor selection switch to the ON position. (Refer to [page 94](#page-94-0).) Note that the terminating resistor switch should be set to the OFF position (initial status) when sharing the same encoder with another unit (NC, etc.) having a terminating resistor under the differential line driver setting. For the complementary, set the switch to the OFF position.
- \*8 For terminal compatibility between the FR-A8TP and the FR-JCBL/FR-V7CBL, refer to the Instruction Manual of the FR-A8TP.
- \*9 A separate external power supply is necessary according to the encoder power specification. When the encoder output is the differential line driver type, only 5 V can be input. Make the voltage of the external power supply the same as the encoder output voltage, and connect the external power supply between terminals PG and SD. If using the 24 V power supply of the FR-A8TP, 24 V power can be supplied from terminal PG24. When performing encoder feedback control and Vector control together, an encoder and power supply can be shared.
- \*10 When a stop position command is input from outside, a plug-in option FR-A8AX is required. Refer to [page 607](#page-607-0) for the external stop position command.
- \*11 To enable terminal OH, set Pr.876 Thermal protector input = "1 (initial value)". (Refer to [page 426.](#page-426-0))

### <span id="page-617-0"></span>**Encoder orientation gear ratio setting (Pr.394, Pr.395) (Vector control)**

• Set the encoder orientation gear ratio for machine end orientation control.

• Set the encoder orientation gear ratio in **Pr.394 Number of machine side gear teeth**, **Pr.395 Number of motor side gear teeth** An accurate gear ratio (or pulley ratio) from the motor shaft to the spindle is necessary.

Set the correct numbers of gear teeth in **Pr.394** and **Pr.395**.

**Pr.394** = A × C × E

**Pr.395** = B × D × F

Exercise care so that the A  $\times$  C  $\times$  E and B  $\times$  D  $\times$  F settings do not exceed 32767. If either or both of them exceed that value, make approximations.

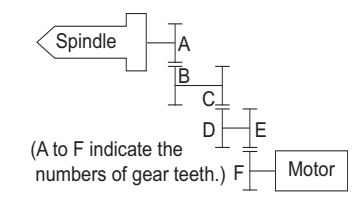

**NOTE**

• Pulley ratio: Ratio of vector-driven motor side pulley diameter to spindle side pulley diameter

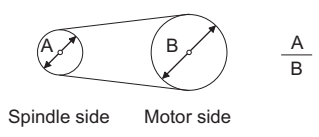

• Setting example (When the numbers of gear teeth are as follows)

A: 15, C: 43, E: 60, B: 10, D: 28, F: 55

**Pr.394** =  $15 \times 43 \times 60 = 38700$ 

**Pr.395** =  $10 \times 28 \times 55$  =  $15400$ 

Since **Pr.394** setting exceeds 32767 at this time, make approximations as follows.

**Pr.394**/**Pr.395** = 38700/15400=3870/1540

### **Machine end simple orientation control**

- Machine end simple orientation control is available when the FR-A8AL option is installed on the inverter and connected to a machine end encoder. Both machine end orientation control and encoder feedback control/ Vector control is also enabled at the same time.
- Set the orientation speed at the motor end encoder in **Pr.351 Orientation speed**.
- Set the rotation direction of the encoder in **Pr.359 Encoder rotation direction**. If the rotation directions of the motor end encoder and the machine end encoder differ, set the rotation direction of the motor end encoder.
- To perform encoder feedback control or Vector control using the machine end encoder, set **Pr.369 Number of encoder pulses** with the number of motor end encoder pulses converted from the number of machine end encoder pulses.
- To enable encoder feedback control or Vector control and machine end orientation control at the same time using the machine end encoder, set the number of machine end encoder pulses in **Pr.829 Number of machine end encoder pulses** and "0" in **Pr.862 Encoder option selection**.

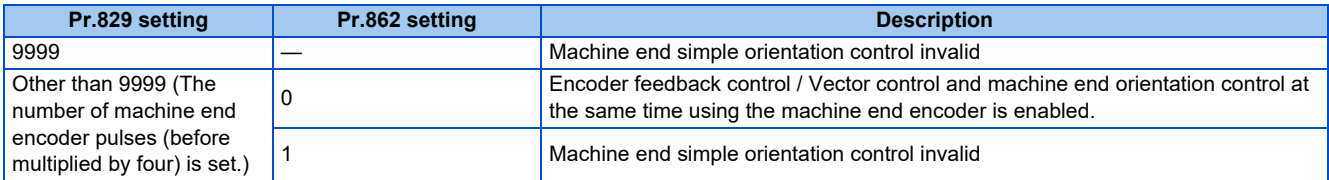

• When the number of machine end encoder pulses is 4000 and the gear ratio between motor end and machine end is 4:1 (4 rotations of motor equals one rotation of machine), set the value as **Pr.369** = "1000", **Pr.829** = "4000" (the number of machine end encoder pulses) according to the following formula,

The equivalent of number of motor end encoder pulses =  $4000 \times 1/4 = 1000$ 

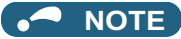

• For other settings, refer to descriptions of motor end orientation control in this manual.

# **5**

# <span id="page-619-0"></span>**5.14.10 PID control**

Process control such as flow rate, air volume or pressure are possible on the inverter.

A feedback system can be configured and PID control can be performed using the terminal 2 input signal or parameter setting value as the set point and the terminal 4 input signal as the feedback value.

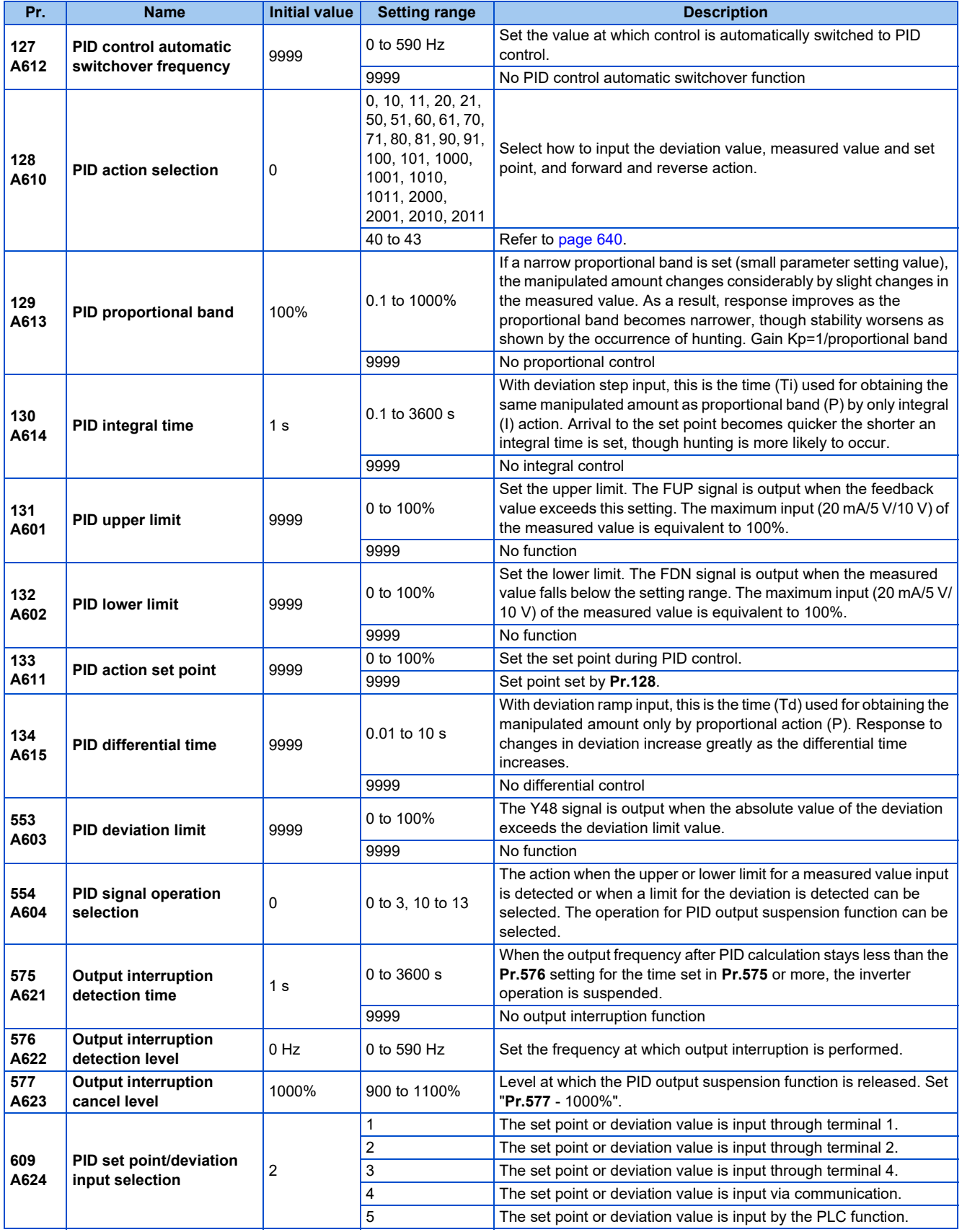

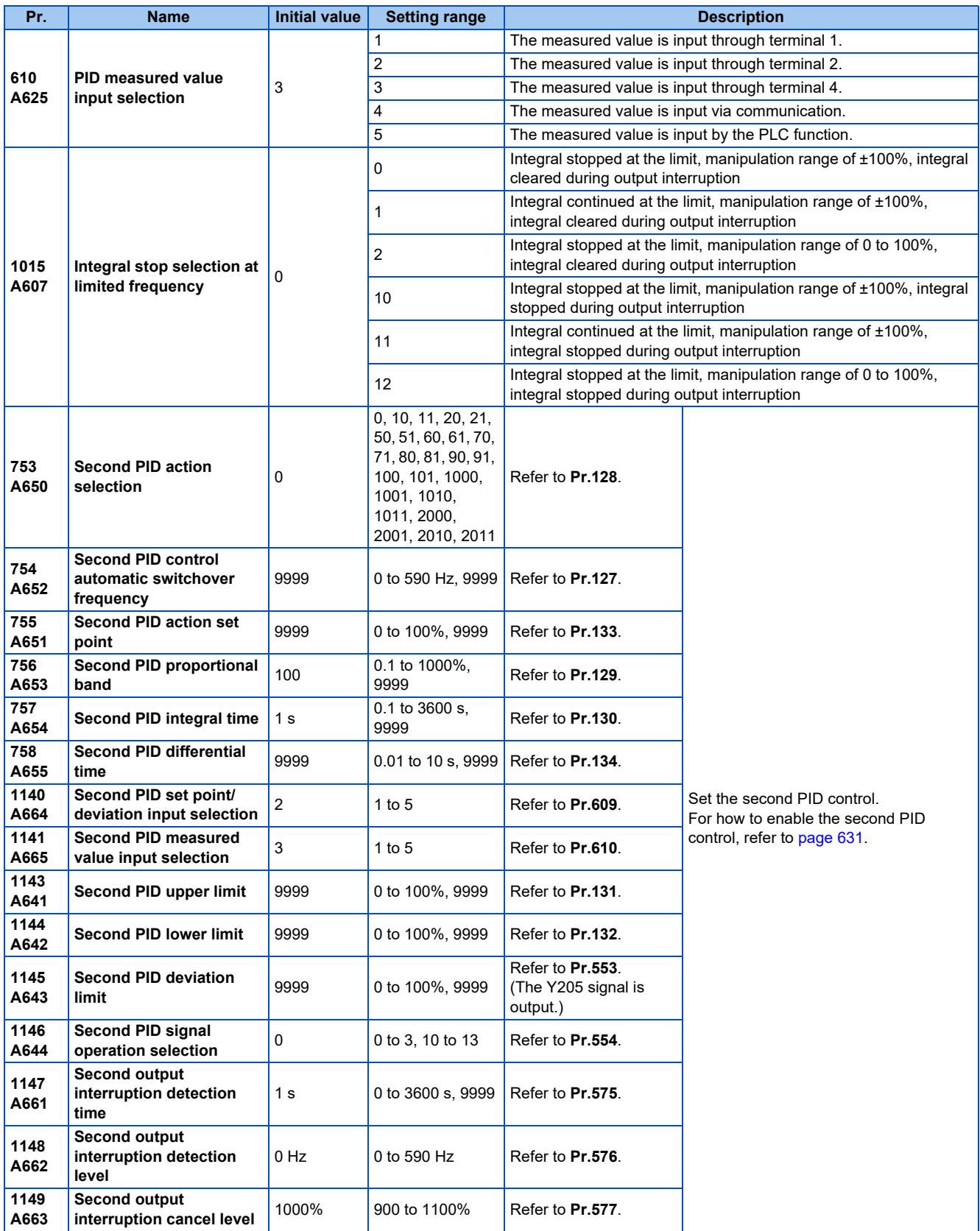

# **Basic configuration of PID control**

### **Pr.128 ="10, 11" (deviation value signal input)**

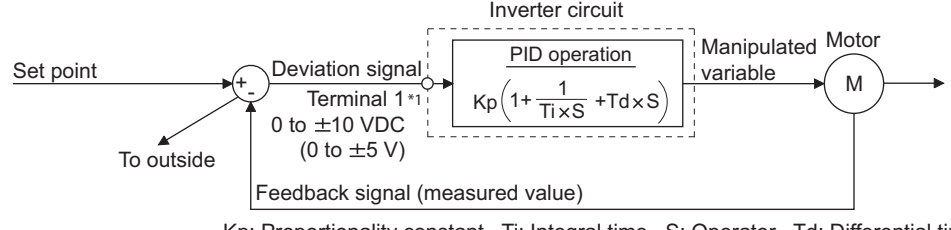

\*1 Set "0" to **Pr.868 Terminal 1 function assignment**. When **Pr.868** ≠ "0", PID control is invalid. Kp: Proportionality constant Ti: Integral time S: Operator Td: Differential time

### **Pr.128 = "20, 21" (measured value input)**

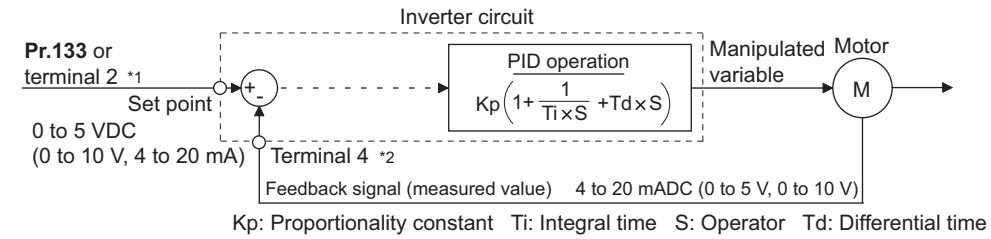

- \*1 Note that the input of terminal 1 is added to the set point of terminal 2 as a set point.
- \*2 Set "0" to **Pr.858 Terminal 4 function assignment**. When **Pr.858** ≠ "0", PID control is invalid.

# **◆ PID action outline**

### ■PI action

PI action is a combination of proportional action (P) and integral action (I), and applies a manipulated amount according to the size of the deviation and transition or changes over time.

[Example of action when the measured value changes in a stepped manner]

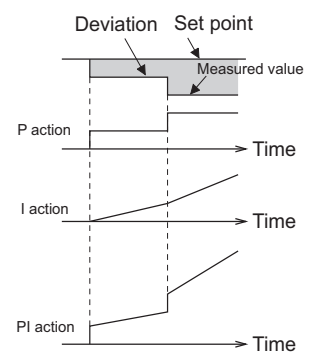

(Note) PI action is the result of P and I actions being added together.

### ■ **PD** action

PD action is a combination of proportional action (P) and differential action (D), and applies a manipulated amount according to the speed of the deviation to improve excessive characteristics.

[Example of action when the measured value changes proportionately]

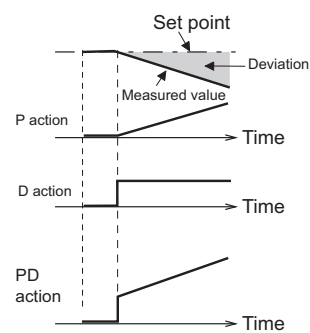

(Note) PD action is the result of P and D actions being added together.

### **PID** action

PID action is a combination of PI and PD action, which enables control that incorporates the respective strengths of these actions.

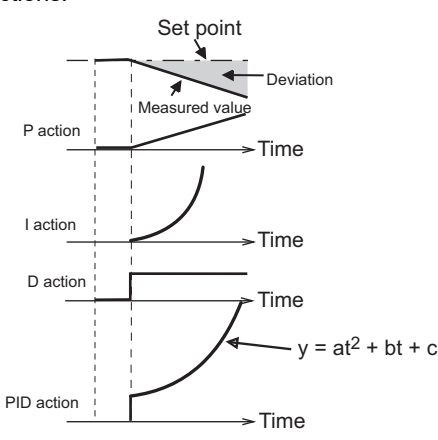

(Note) PID action is the result of all P, I and D actions being added together.

### ■ Reverse action

When deviation X = (set point - measured value) is a plus value, the manipulated amount (output frequency) is increased, and when the deviation is a minus value, the manipulated amount is decreased.

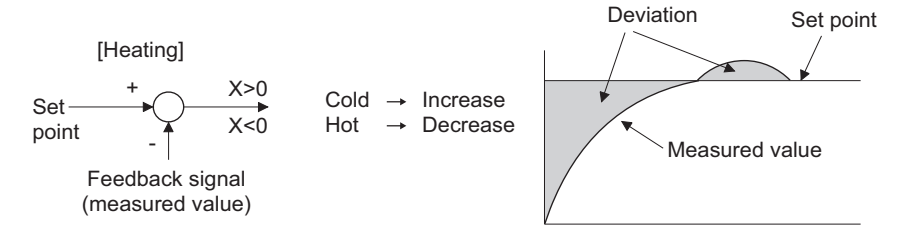

### ■ **Forward action**

When deviation  $X =$  (set point - measured value) is a minus value, the manipulated amount (output frequency) is increased, and when the deviation is a plus value, the manipulated amount is decreased.

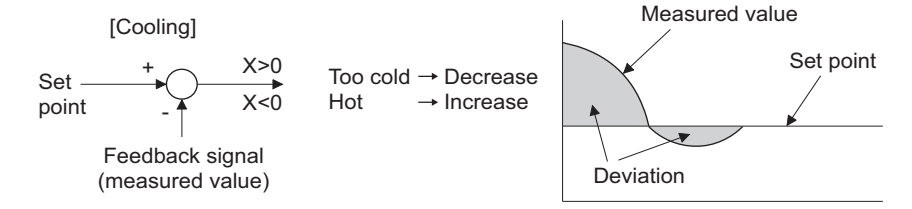

Relationship between deviation and manipulated amount (output frequency)

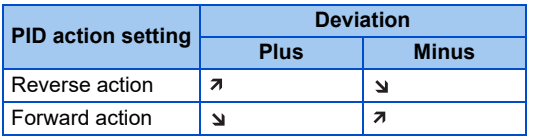

# **Connection diagram**

- Sink logic
- $Pr.128 = 20$
- $Pr.183 = 14$
- $Pr.191 = 47$
- $Pr.192 = 16$
- **Pr.193** = 14
- $Pr.194 = 15$

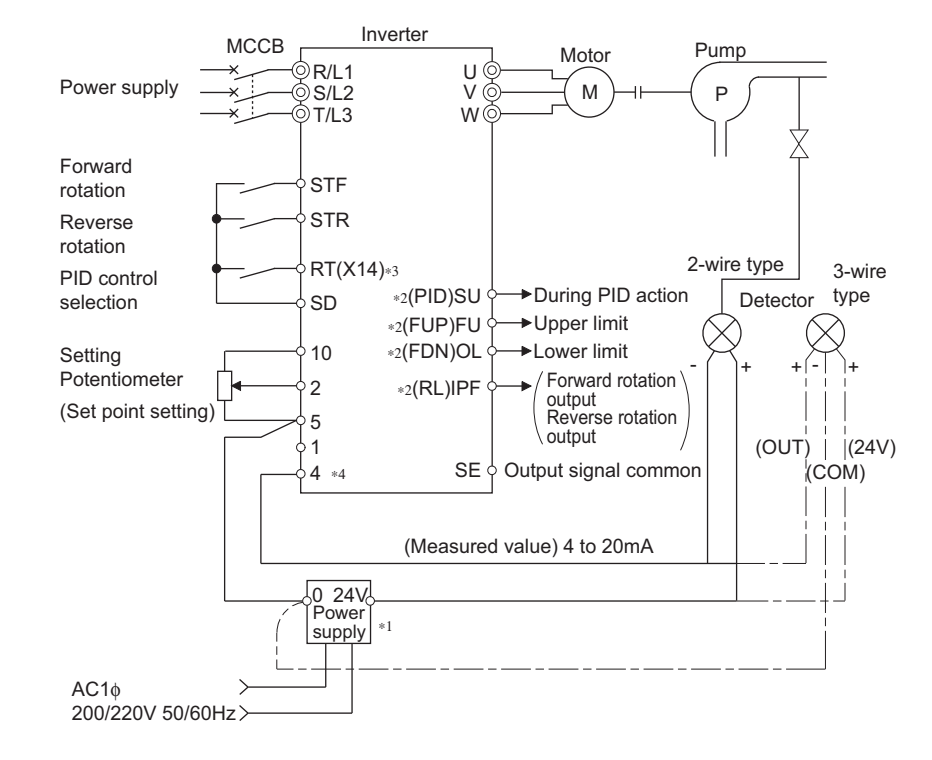

- \*1 Prepare a power supply matched to the power supply specifications of the detector.
- \*2 The applied output terminals differ by the settings of **Pr.190 to Pr.196 (Output terminal function selection)**.
- \*3 The applied input terminals differ by the settings of **Pr.178 to Pr.189 (Input terminal function selection)**
- \*4 The AU signal need not be input.

### ◆ Selection of deviation value, measured value and set point input method, **and PID action method (Pr.128, Pr.609, Pr.610)**

• Using **Pr.128**, select the input method for the PID set point, measured value detected by the meter, and externally calculated deviation. Also, select forward or reverse action.

• Switch the power voltage/current specifications of terminals 2 and 4 by **Pr.73 Analog input selection** or **Pr.267 Terminal 4 input selection** to match the specification of the input device. After changing the **Pr.73 or Pr.267** settings, check the voltage/current input selection switch. Incorrect setting may cause a fault, failure, or malfunction. (Refer to [page 513](#page-513-0) for the setting.)

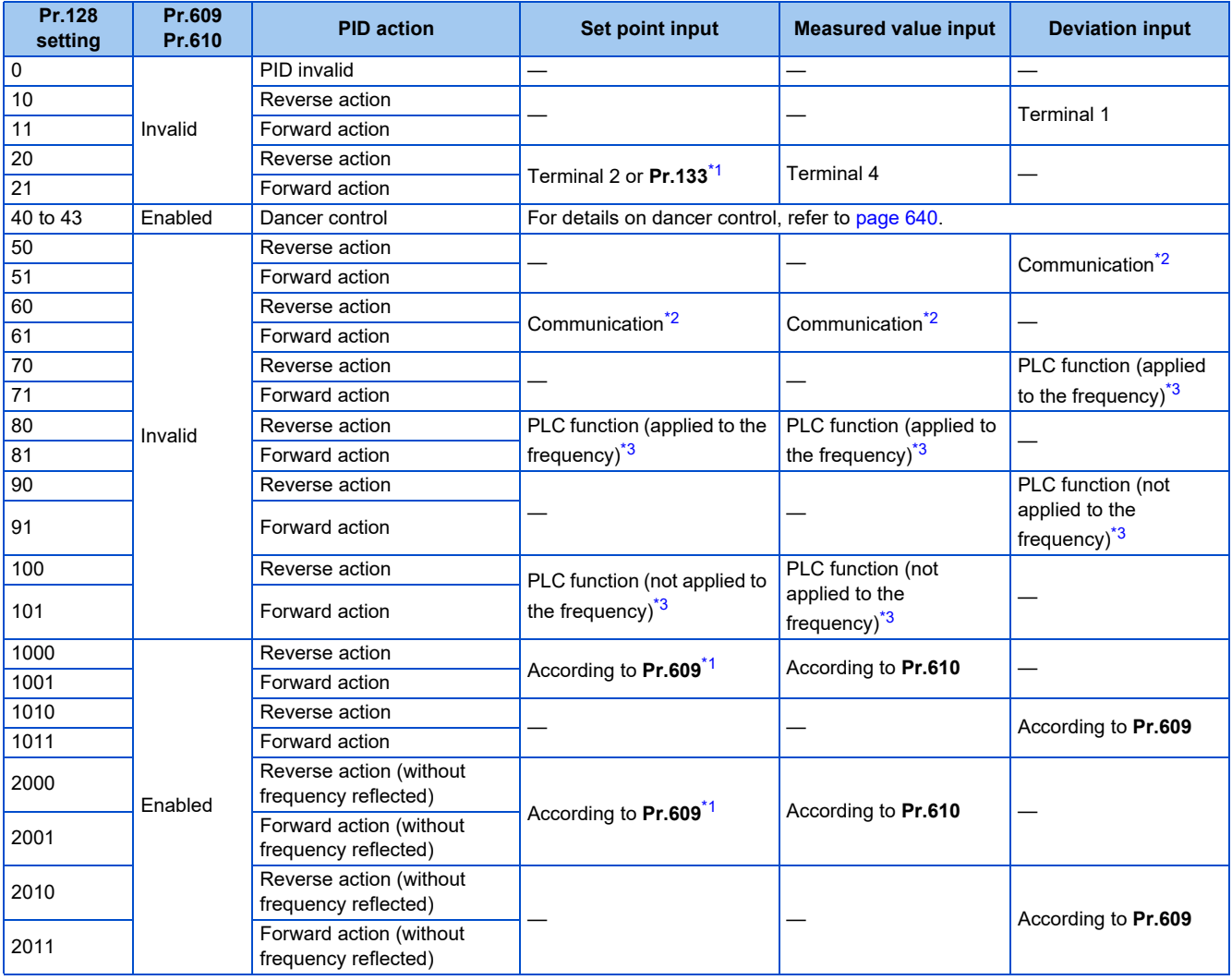

<span id="page-624-0"></span>\*1 When **Pr.133** ≠ "9999", the **Pr.133** setting is valid.

<span id="page-624-1"></span>\*2 CC-Link, CC-Link IE Field Network, or LONWORKS communication is available. For details on communication, refer to the Instruction Manual of each option.

\*3 For details on the PLC function, refer to the PLC Function Programming Manual.

<span id="page-624-2"></span>• The set point/deviation input method can also be flexibly selected by **Pr.609 PID set point/deviation input selection** and the measured value input method can be selected by **Pr.610 PID measured value input selection**. Selection by **Pr.609 and Pr.610** is valid when **Pr.128** = "1000 to 2011".

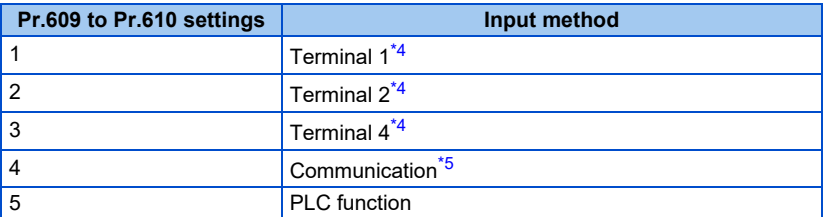

<span id="page-624-3"></span>\*4 When the same input method has been selected for the set point and measured value at **Pr.609** and **Pr.610**, set point input is invalid. (Inverter runs at set point 0%)

<span id="page-624-4"></span>\*5 CC-Link, CC-Link IE Field Network, or LONWORKS communication is available. For details on communication, refer to the Instruction Manual of each option.

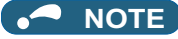

- When terminals 2 and 4 are selected for deviation input, perform bias calibration using **C3** and **C6** to prevent a minus voltage from being entered as the deviation input signal. Input of a minus voltage might damage devices and the inverter.
- The following shows the relationship between the input values of the analog input terminals and set point, measured value and deviation. (Calibration parameter initial values)

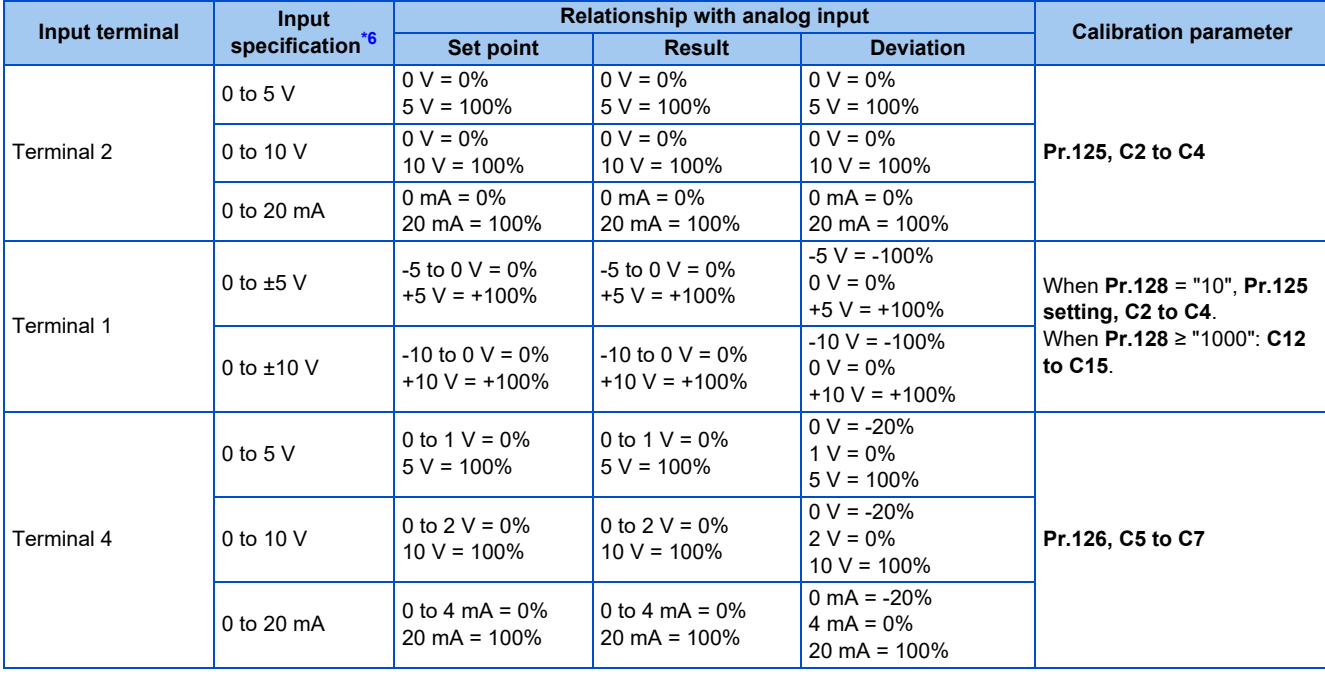

\*6 Can be changed by **Pr.73 Analog input selection, Pr.267 Terminal 4 input selection** and the voltage/current input switch. (Refer to [page 513](#page-513-0).)

<span id="page-625-0"></span>**NOTE** 

• Always calibrate the input after changing the voltage/current input specification with **Pr.73 and Pr.267**, and the voltage/current input selection switch.

# **Input/output signals**

- Assigning the PID control valid signal (X14) to the input terminal by **Pr.178 to Pr.189 (Input terminal function selection)** enables PID control to be performed only when the X14 signal is turned ON. When the X14 signal is OFF, regular inverter running is performed without PID action. (When the X14 signal is not assigned, PID control is enabled only by setting **Pr.128** ≠ "0".)
- Input signal

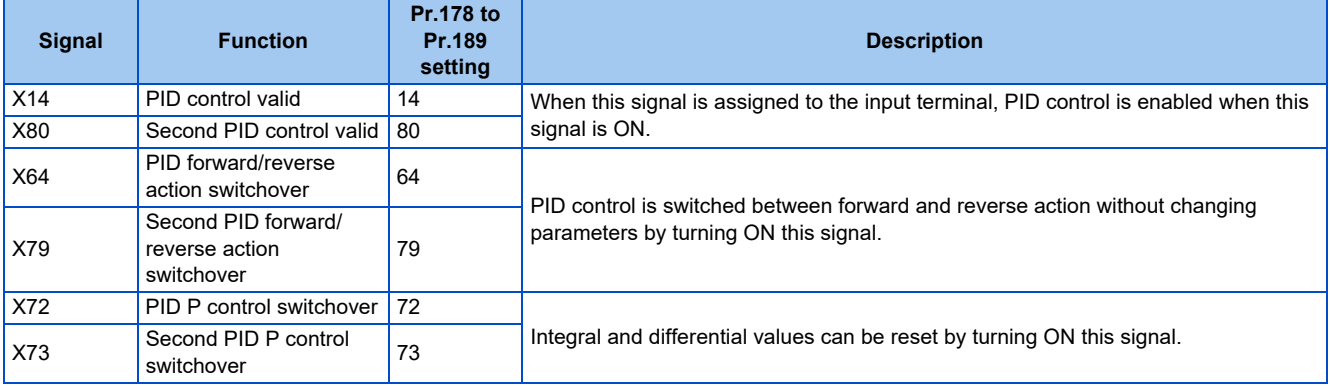

• Output signal

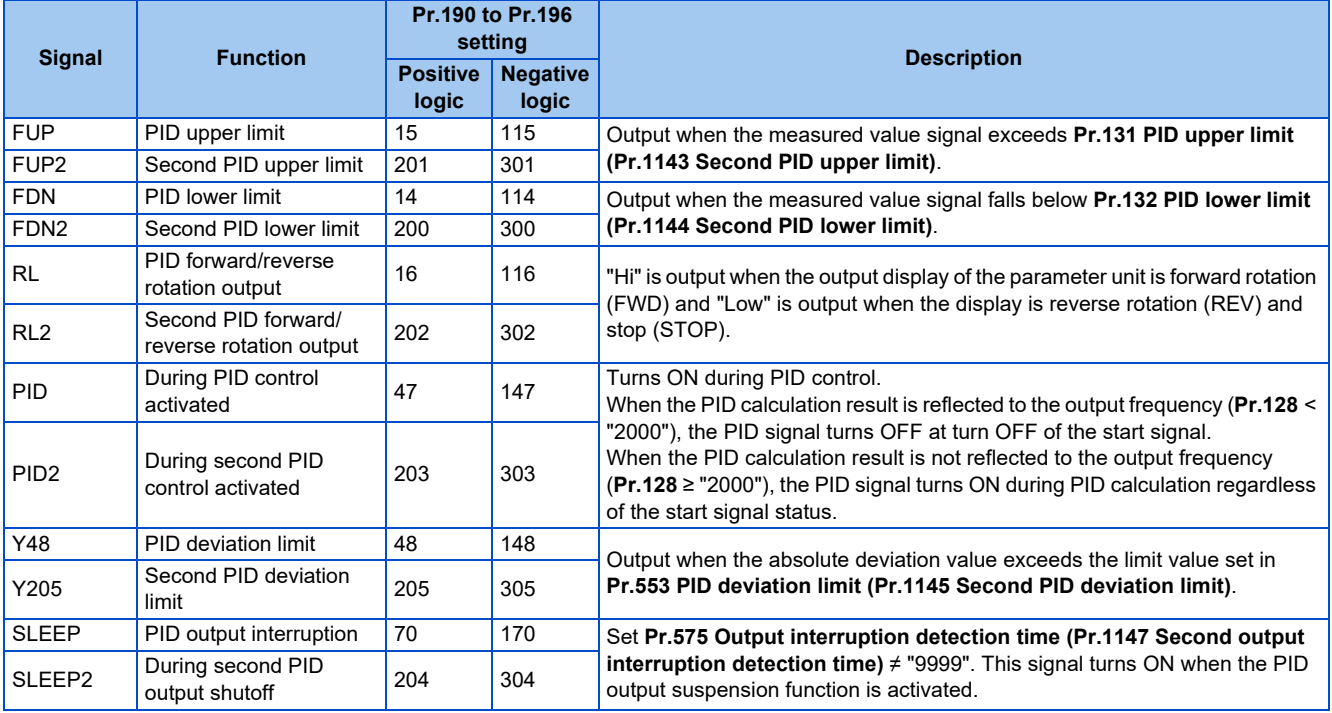

#### **NOTE**

• Changing the terminal functions with **Pr.178 to Pr.189 and Pr.190 to Pr.196** may affect other functions. Set parameters after confirming the function of each terminal.

### **PID automatic switchover control (Pr.127)**

- The system can be started up more quickly by starting up without PID control activated.
- When **Pr.127 PID control automatic switchover frequency** is set, the startup is made without PID control until the output frequency reaches the **Pr.127** setting. Once the PID control starts, the PID control is continued even if the output frequency drops to **Pr.127** setting or lower.

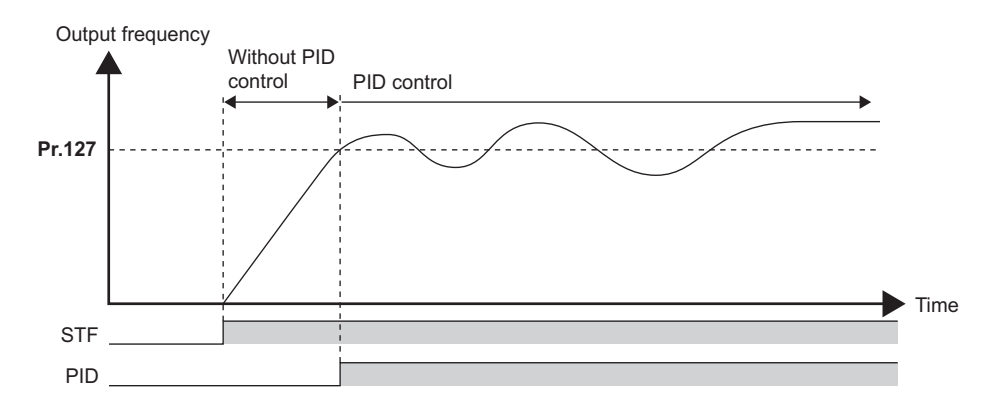

### **Operation selection and sleep function stop selection when a value error is detected (FUP signal, FDN signal, Y48 signal, Pr.554)**

- Using **Pr.554 PID signal operation selection**, set the action when the measured value input exceeds the upper limit (**Pr.131 PID upper limit**) or lower limit (**Pr.132 PID lower limit**), or when the deviation input exceeds the permissible value (**Pr.553 PID deviation limit**).
- Choose whether to output the signals (FUP, FDN, Y48) only or to activate the protective function to output the inverter shutoff.

• The stop action when the inverter output is shut off by the sleep function can be selected.

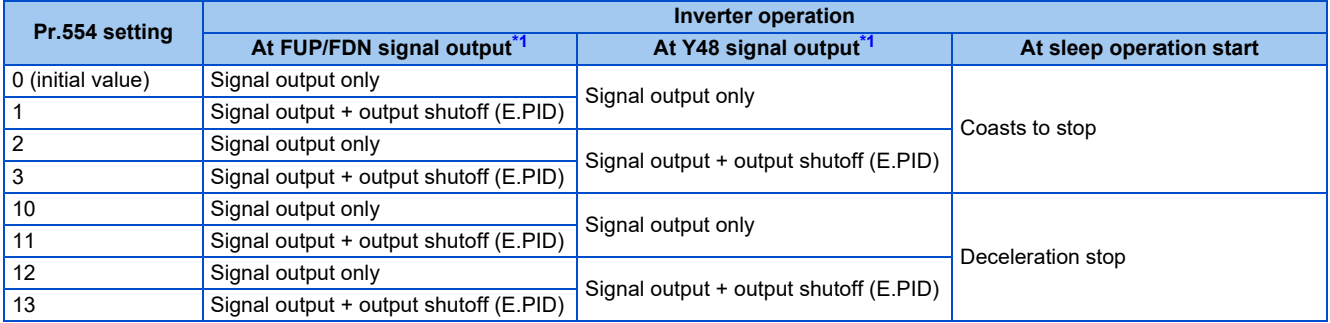

\*1 When each of **Pr.131, Pr.132** and **Pr.553** settings corresponding to each of the FUP, FDN and Y48 signals is "9999" (no function), signal output and protective function are not available.

# <span id="page-627-0"></span>**PID output suspension function (sleep function) (SLEEP signal, Pr.575 to Pr.577)**

- When a status where the output frequency after PID calculation is less than **Pr.576 Output interruption detection level** has continued for the time set in **Pr.575 Output interruption detection time** or longer, inverter running is suspended. This allows the amount of energy consumed in the inefficient low-speed range to be reduced.
- When the deviation (set point measured value) reaches the PID output shutoff release level (**Pr.577** setting value -1000%) while the PID output suspension function is activated, the PID output suspension function is released, and PID control operation is automatically restarted.
- Whether to allow motor to coast to a stop or perform a deceleration stop when sleep operation is started can be selected using **Pr.554**.
- While the PID output suspension function is activated, the PID output interruption (SLEEP) signal is output. During this time, the Inverter running (RUN) signal turns OFF and the During PID control activated (PID) signal turns ON.
- For the terminal used for the SLEEP signal, set "70 (positive logic)" or "170 (negative logic)" in any of **Pr.190 to Pr.196 (Output terminal function selection)**.

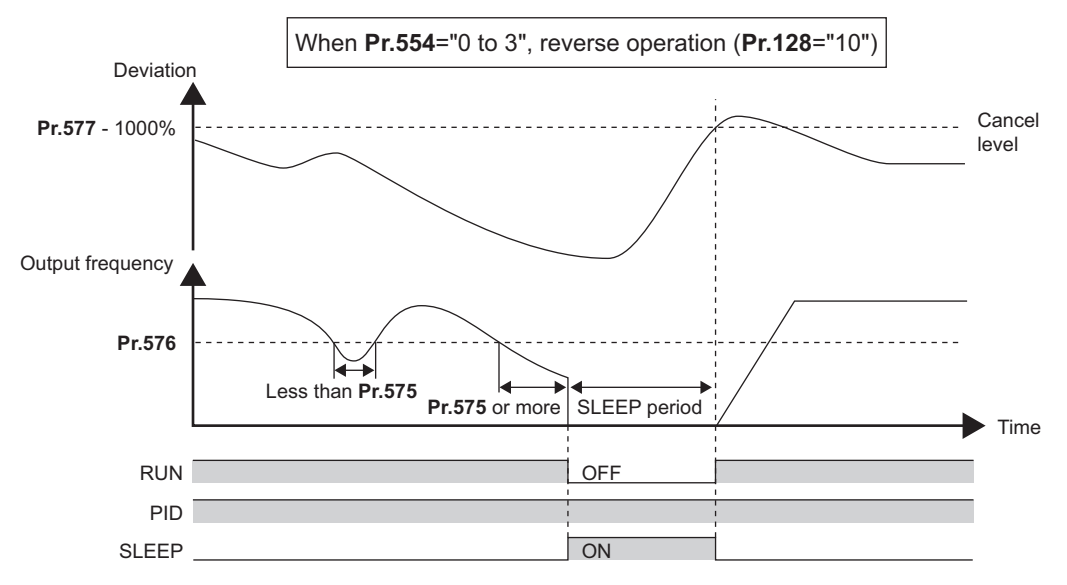

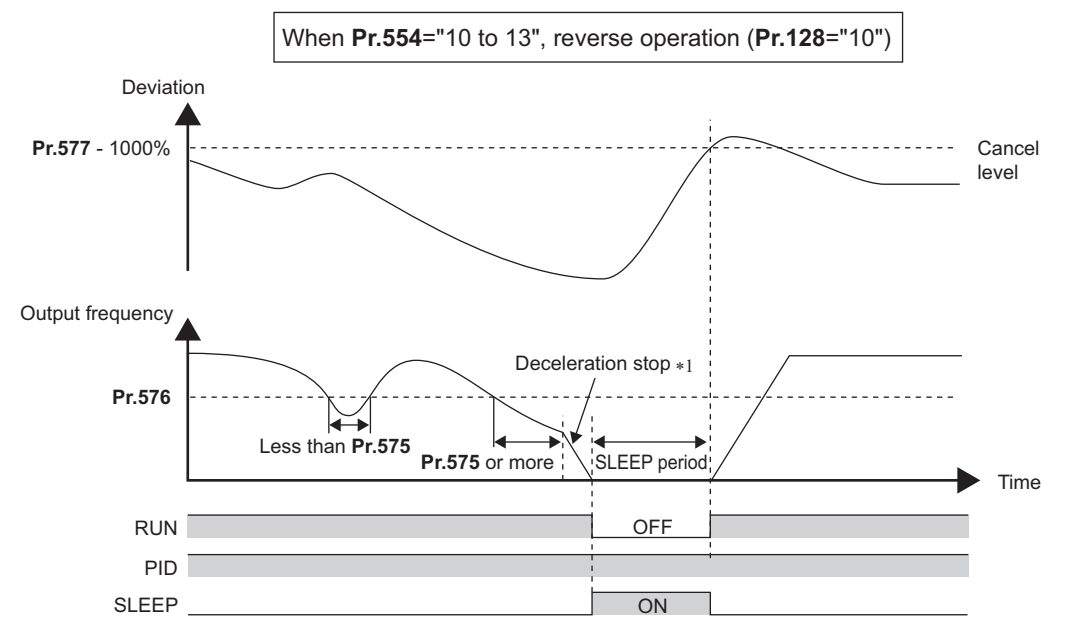

\*1 When the PID output shutoff release level is reached during a deceleration stop, output shutoff is released, operation is re-accelerated and PID control is continued. During deceleration, **Pr.576 Output interruption detection level** is invalid.

# **Integral stop selection when the frequency is limited (Pr.1015)**

- The operation for the integral term can be selected when the frequency or the manipulated amount is limited during PID control. The operation during output suspension can be selected for the integral term using the PID output suspension (sleep) function.
- The manipulation range can be selected.

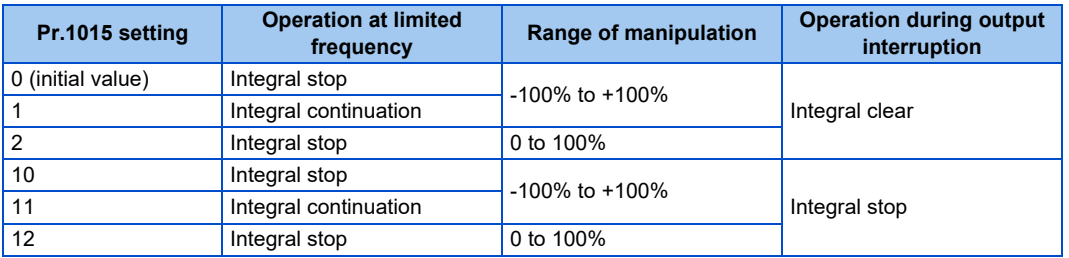

### **NOTE**

• While the integral stop is selected, the integral stop is enabled when any of the following conditions is met.

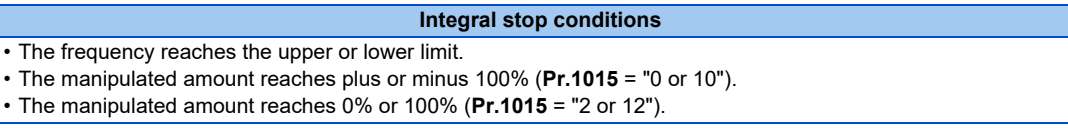

# <span id="page-628-0"></span>**PID monitor function**

- This function displays the PID control set point, measured value and deviation on the operation panel, and can output these from the terminals FM/CA and AM.
- An integral value indicating a negative % can be displayed on the deviation monitor. 0% is displayed as 1000. (These values cannot be output on the deviation monitor from terminals FM and CA.)

• Set the following values to **Pr.52 Operation panel main monitor selection, Pr.774 to Pr.776 (Operation panel monitor selection), Pr.992 Operation panel setting dial push monitor selection, Pr.54 FM/CA terminal function selection and Pr.158 AM terminal function selection** for each monitor.

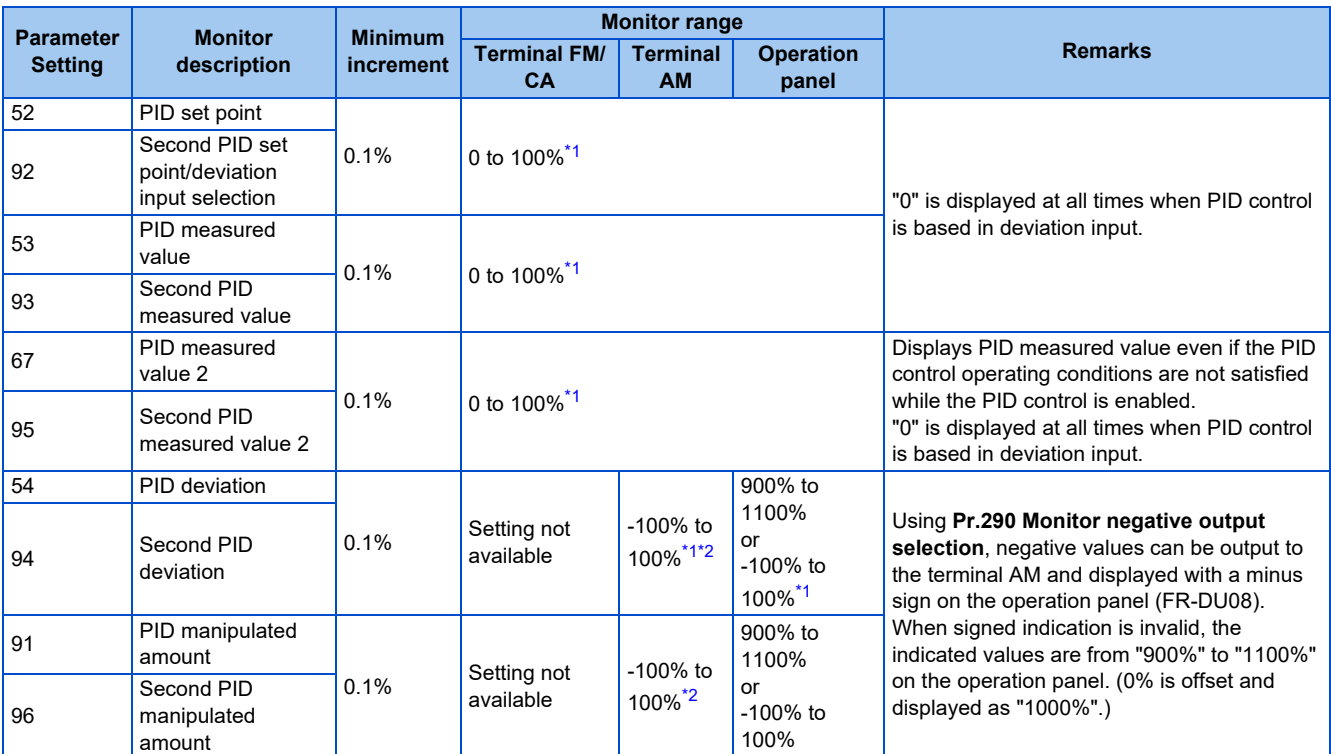

\*1 When **C42 (Pr.934) and C44 (Pr.935)** are set, the minimum increment changes from unit % to no unit, and the monitor range can be changed. (Refer to [page 633.](#page-633-0))

\*2 When the minus value display is set disabled using **Pr.290**, the terminal AM output becomes "0".

### <span id="page-629-1"></span><span id="page-629-0"></span>**Adjustment procedure**

*1.* Enable PID control

When  $Pr.128 \neq "0"$ . PID control is enabled.

Set the set point, measured value and deviation input methods at **Pr.128, Pr.609 and Pr.610**.

*2.* Setting the parameter Adjust the PID control parameters of **Pr.127, Pr.129 to Pr.134, Pr.553, Pr.554, Pr.575 to Pr.577**.

### *3.* Terminal setting

Set the I/O terminals for PID control. (**Pr.178 to Pr.189 (Input terminal function selection), Pr.190 to Pr.196 (Output terminal function selection)**)

### *4.* Turn the X14 signal ON

When the X14 signal is assigned to the input terminal, PID control is enabled by the X14 signal turning ON.

*5.* Operation

# **Calibration example**

(Adjust room temperature to 25°C by PID control using a detector that outputs 4 mA at 0°C and 20 mA at 50°C.)

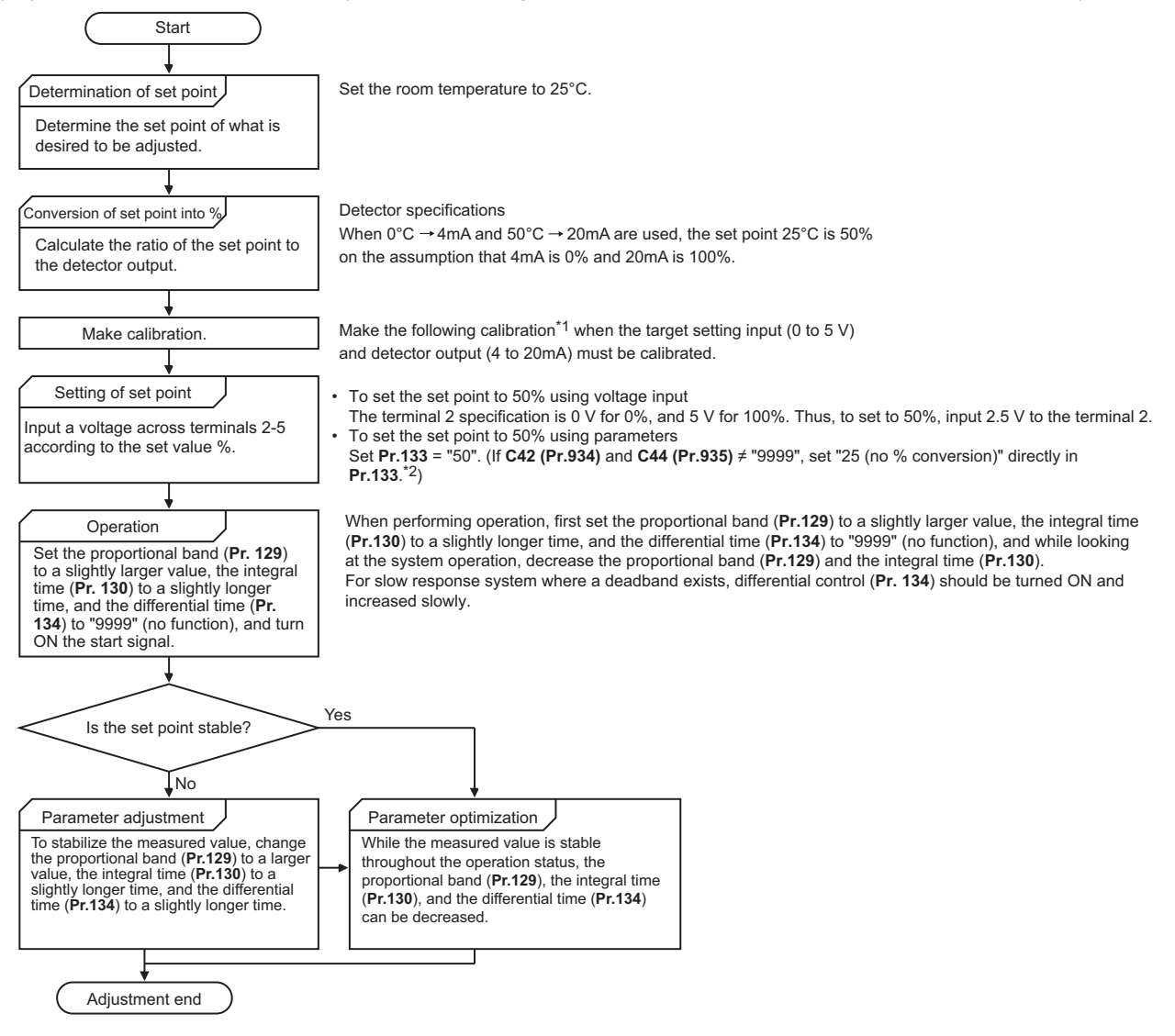

\*1 When calibration is required

Calibrate detector output and set point input by **Pr.125, C2 (Pr.902) to C4 (Pr.903)** (terminal 2) or **Pr.126, C5 (Pr.904) to C7 (Pr.905)** (terminal 4). (Refer to [page 523.](#page-523-0))

When both **C42 (Pr.934) and C44 (Pr.935)** are other than "9999", calibrate the detector output and set point input by **Pr.934** and **Pr.935** (terminal 4). (Refer to [page 633.](#page-633-0))

Make calibration in the PU operation mode during an inverter stop.

\*2 This means 25°C in the calibration example.

#### • Calibrating set point input

(Example: To enter the set point on terminal 2)

- **1.** 1. Apply the input (for example, 0 V) of set point setting 0% across terminals 2 and 5.
- *2.* Using **C2 (Pr.902)**, enter the frequency (for example, 0 Hz) to be output by the inverter when the deviation is 0%.
- *3.* Using **C3 (Pr.902)**, set the voltage value at 0%.
- *4.* Apply the input (for example, 5 V) of set point setting 100% across terminals 2 and 5.
- *5.* Using **Pr.125**, enter the frequency (for example, 60 Hz) to be output by the inverter when the deviation is 100%.
- *6.* Using **C4 (Pr.903)**, set the voltage value at 100%.

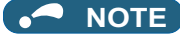

- When the set point is set at **Pr.133**, the setting frequency of **C2 (Pr.902)** is equivalent to 0% and the setting frequency of **Pr.125 (Pr.903)** is equivalent to 100%.
- Measured value input calibration
	- *1.* Apply the input (for example, 4 mA) of measured value 0% across terminals 4 and 5.
	- *2.* Perform calibration by **C6 (Pr.904)**.
	- *3.* Apply the input (for example, 20 mA) of measured value 100% across terminals 4 and 5.
	- *4.* Perform calibration by **C7 (Pr.905)**.

#### **A** NOTE

- Set the frequencies set at **C5 (Pr.904) and Pr.126** to each of the same values set at **C2 (Pr.902) and Pr.125**.
- The display unit for analog input can be changed from "%" to "V" or "mA". (Refer to [page 525](#page-525-0).)
- The following figure shows the results of having performed the calibration above.

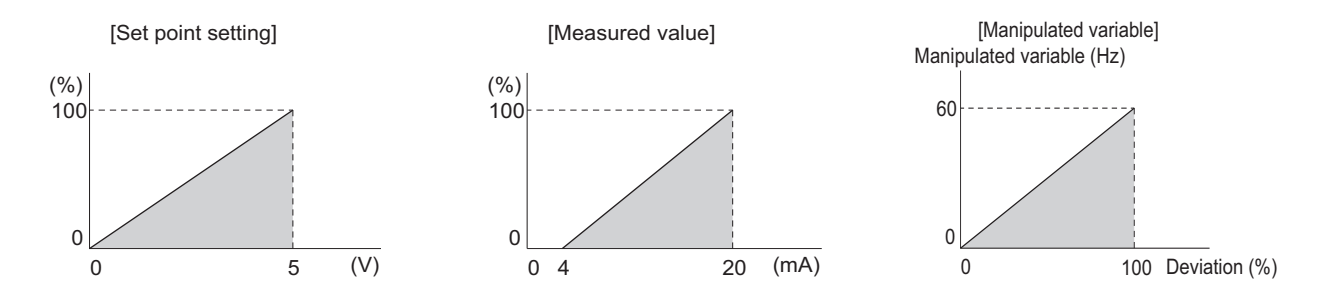

### <span id="page-631-0"></span>**Setting multiple PID functions**

• When the second PID function is set, two sets of PID functions can be switched for use. The PID setting is selected as shown in the following table.

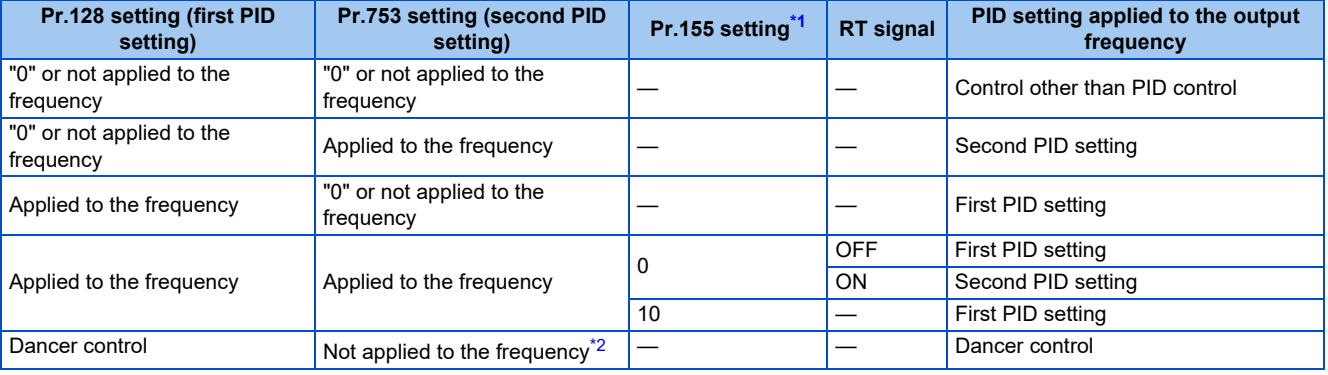

<span id="page-631-1"></span>\*1 While **Pr.155** = "0", the second function is enabled immediately after the RT signal turns ON. While **Pr.155** = "10", the second function is enabled only during constant speed operation when the RT signal turns ON. (For the details, refer to [page 544](#page-544-0).)

<span id="page-631-2"></span>\*2 When dancer control is selected, the setting is not applied to the frequency.

• The parameters and signals for the second PID function are in the same way as the following parameters and signals of the first PID function. Refer to the first PID function when setting the second PID functions.

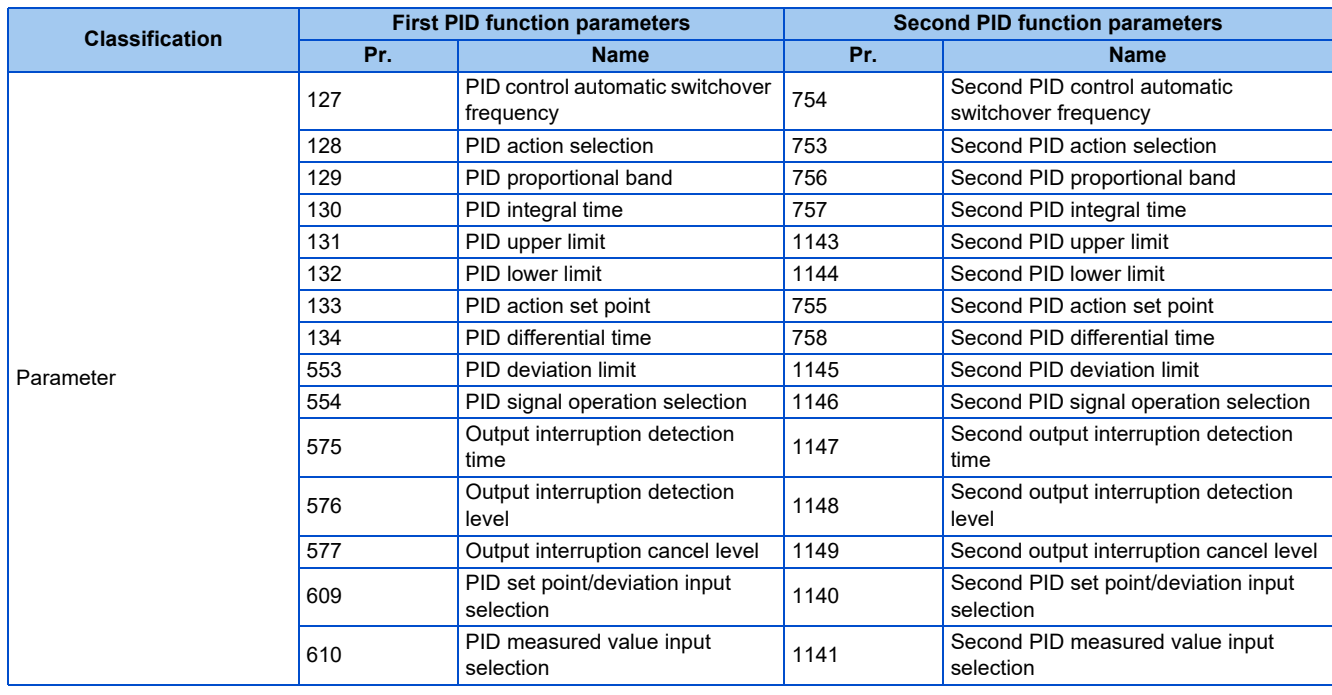

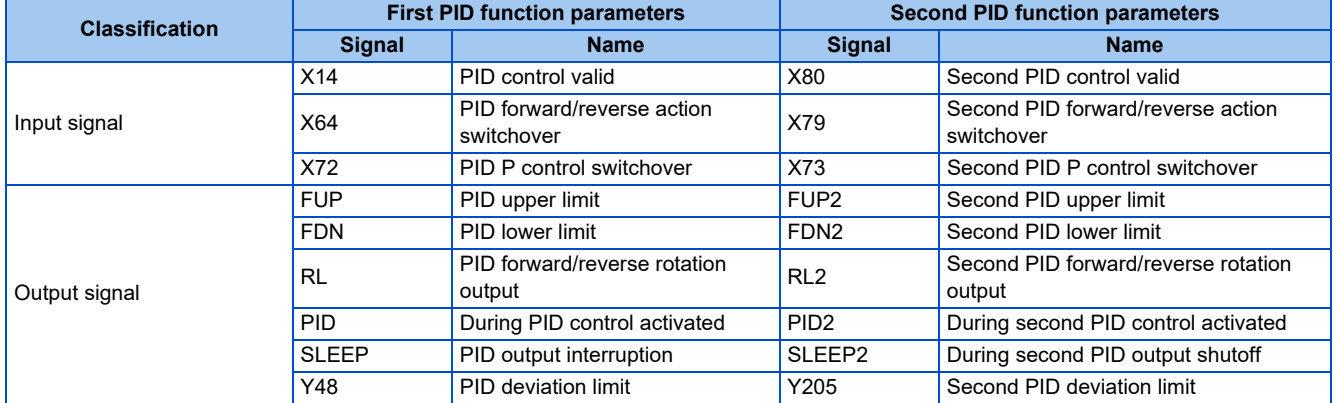

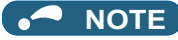

- Even if the X14 signal is ON, PID control is stopped and multi-speed or JOG operation is performed when the multi-speed operation (RH, RM, RL, or REX) signal or JOG signal (JOG operation) is input.
- PID control is invalid under the following settings. **Pr.79 Operation mode selection** = "6" (Switchover mode)
- Note that input to the terminal 1 is added to the terminals 2 and 4 inputs. For example when **Pr.128** = "20 or 21", the terminal 1 input is considered as a set point and added to the set point of the terminal 2.
- To use terminal 4 and 1 inputs in PID control, set "0" (initial value) to **Pr.858 Terminal 4 function assignment** and **Pr.868 Terminal 1 function assignment**. When a value other than "0", PID control is invalid.
- Changing the terminal functions with **Pr.178 to Pr.189 and Pr.190 to Pr.196** may affect other functions. Set parameters after confirming the function of each terminal.
- During PID operation, the remote operation function is invalid.
- When control is switched to PID control during normal operation, the frequency during that operation is not carried over, and the value resulting from PID calculation referenced to 0 Hz becomes the command frequency.

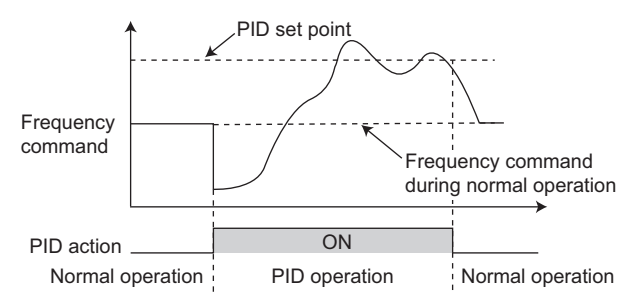

Operation when control is switched to PID control during normal operation

#### **Parameters referred to**

**Pr.59 Remote function selection** *F* [page 383](#page-383-0)

**Pr.73 Analog input selection** *F* [page 513](#page-513-0) **Pr.79 Operation mode selection** 

**Pr.178 to Pr.189 (Input terminal function selection)** <u>page</u> 539

**Pr.190 to Pr.196 (Output terminal function selection) [page 490](#page-490-0)** 

**Pr.290 Monitor negative output selection Pr.290 Monitor negative output selection** 

**C2 (Pr.902) to C7 (Pr.905) Frequency setting voltage (current) bias/gain** 

# <span id="page-633-0"></span>**5.14.11 Changing the display increment of numerical values used in PID control**

When the LCD operation panel (FR-LU08) or the parameter unit (FR-PU07) is used, the display unit of parameters and monitor items related to PID control can be changed to various units.

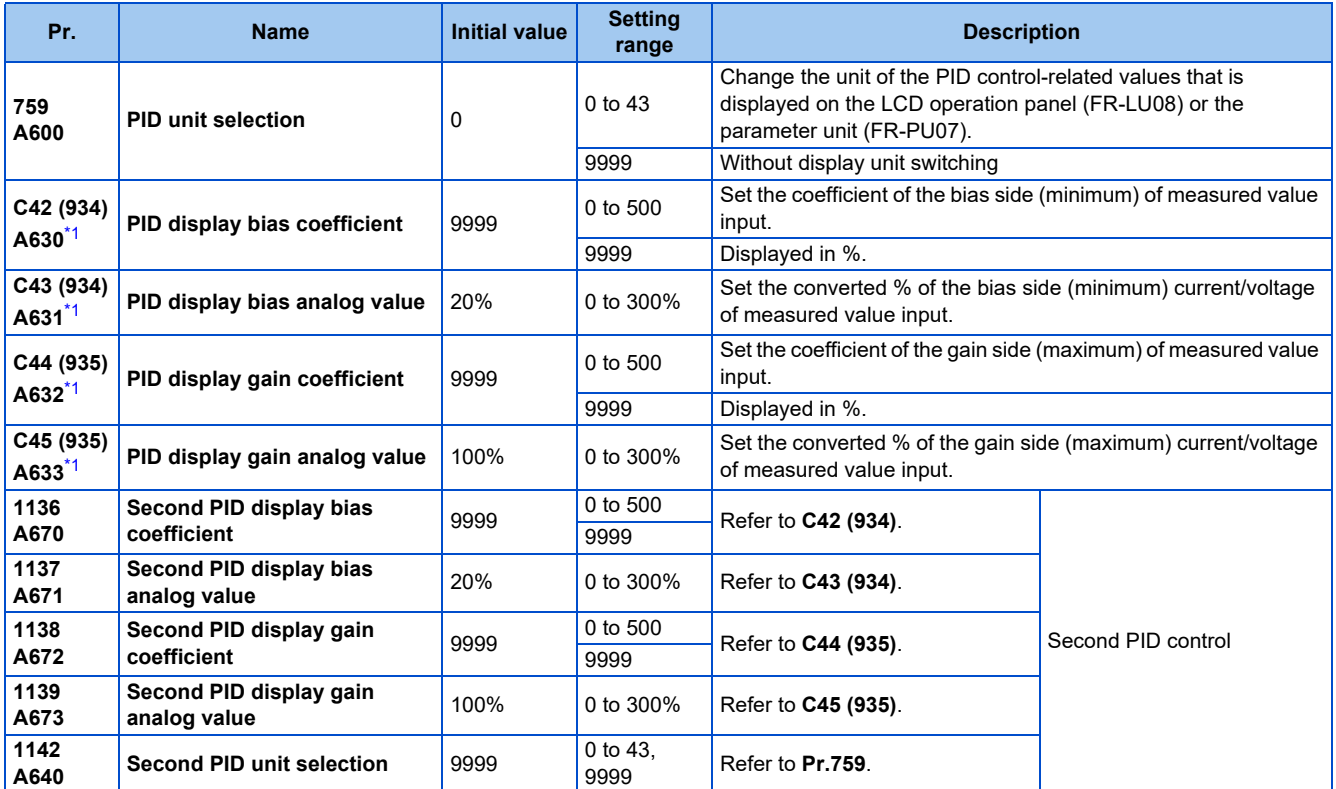

\*1 The parameter number in parentheses is the one for use with the LCD operation panel and the parameter unit.

# <span id="page-634-0"></span>**Calibration of PID display bias and gain (C42 (Pr.934) to C45 (Pr.935))**

- When both **C42 (Pr.934) and C44 (Pr.935)** ≠ "9999", the bias and gain values for the set point, measured value and deviation in PID control can be calibrated.
- "Bias"/"gain" function can adjust the relation between PID displayed coefficient and measured value input signal that is externally input. Examples of these measured value input signals are 0 to 5 VDC, 0 to 10 VDC, or 4 to 20 mADC. (The terminals used for measured value input can be selected at **Pr.128, Pr.609, Pr.610**.)
- Set the value that is displayed when the PID measured value (control amount) is 0% to **C42 (Pr.934)** and the value that is displayed when the PID measured value (control amount) is 100% to **C44 (Pr.935)**.
- When both of **C42 (Pr.934) and C44 (Pr.935)** ≠"9999" and **Pr.133** is set as the set point, the setting of **C42 (Pr.934)** is treated as 0%, and **C44 (Pr.935)** as 100%.

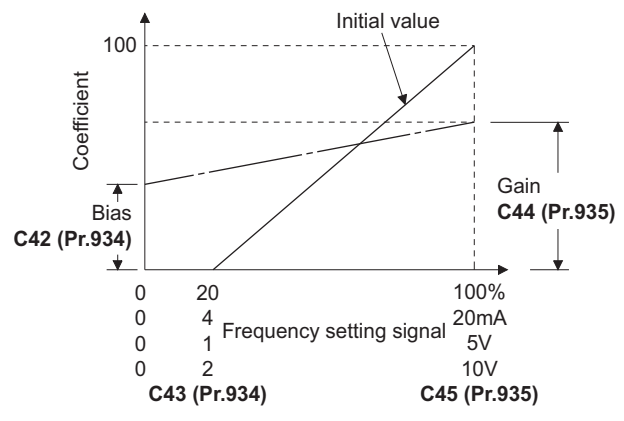

• There are three methods to adjust the PID display bias/gain. Method to adjust any point by application of a current (voltage) to the measured value input terminal Method to adjust any point without application of a current (voltage) to the measured value input terminal Method to adjust only the display coefficient without adjustment of current (voltage)

(Refer to [page 523](#page-523-0) for details, and make the necessary adjustments by considering **C7 (Pr.905)** as **C45 (Pr.935) and Pr.126** as **C44 (Pr.935)**.)

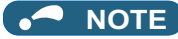

- Always calibrate the input after changing the voltage/current input specification with **Pr.73 and Pr.267**, and the voltage/current input selection switch.
- Take caution when the following condition is satisfied because the inverter recognizes the deviation value as a negative (positive) value even though a positive (negative) deviation is given: **Pr.934** (PID bias coefficient) > **Pr.935** (PID gain coefficient).

To perform a reverse action, set **Pr.128 PID action selection** to forward action. Alternatively, to perform a forward action, set **Pr.128** to reverse action. In this case, the PID output shutoff release level is (1000 - **Pr.577**).

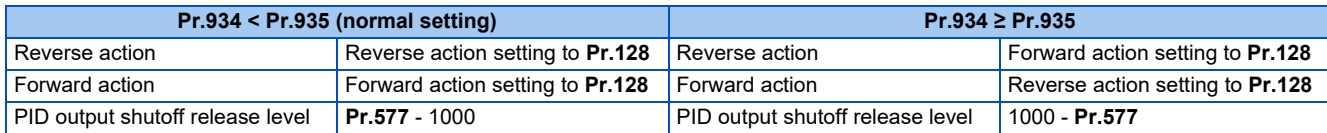

(Example) Set the following: **Pr.934** = "500" or 20% (4 mA is applied), **Pr.935** = "100" or 100% (20 mA is applied).

When the set point = 400 and the measured value = 360, the deviation is +40 (>0), but the inverter recognizes the deviation as -10% (<0). Because of this, operation amount does not increase in the reverse operation setting.

The operation amount increases when the forward operation is set.

To perform PID output shutoff release at deviation of +40 or higher, set **Pr.577** = "960".

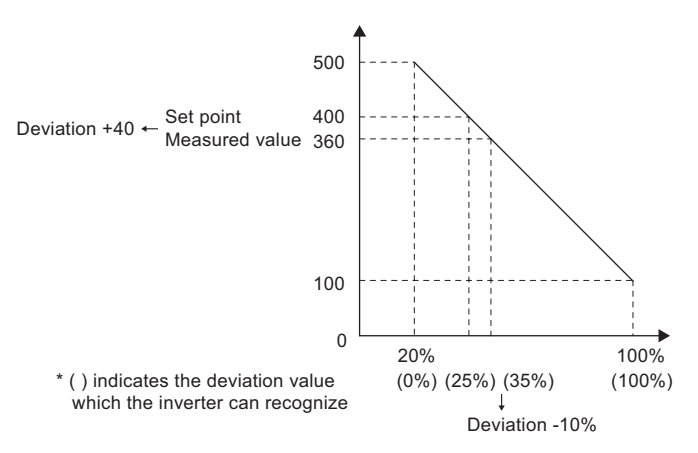

• The display of the following parameters is changed according to the **C42 (Pr.934), C44 (Pr.935), Pr.1136, and Pr.1138** settings.

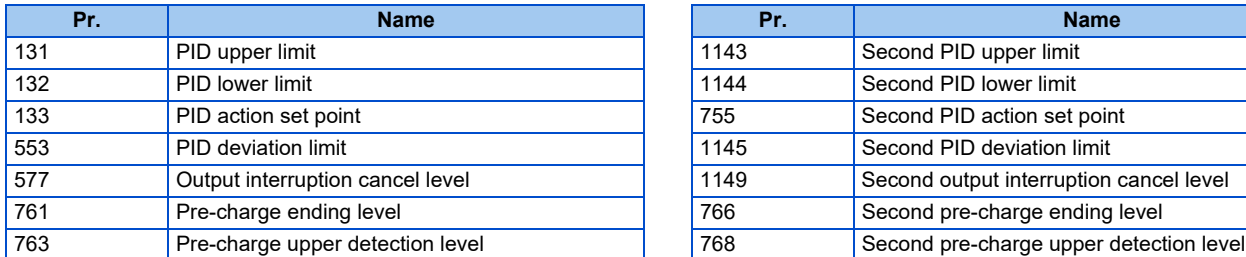

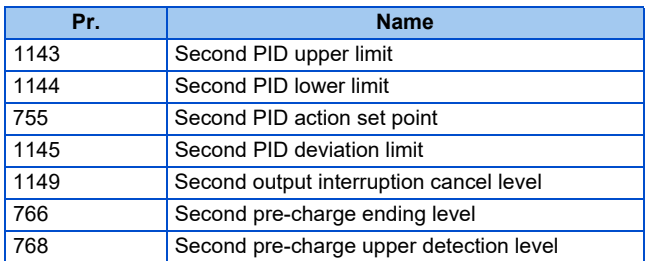

# **Changing the PID display coefficient of the LCD operation panel (FR-LU08) or the parameter unit (FR-PU07) (Pr.759)**

• Use **Pr.759 PID unit selection** to change the unit of the displayed value on the FR-LU08 or the FR-PU07. For the coefficient set in **C42 (Pr.934) to C44 (Pr.935)**, the units can be changed as follows.

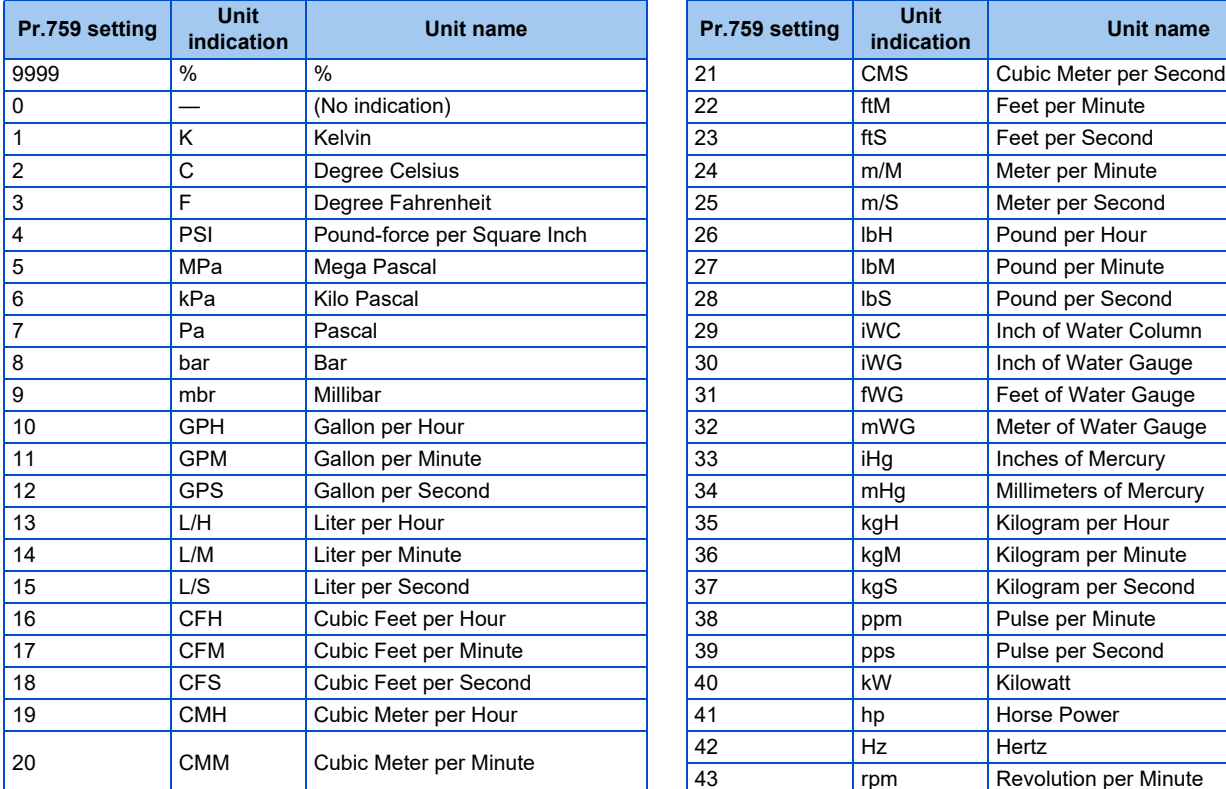

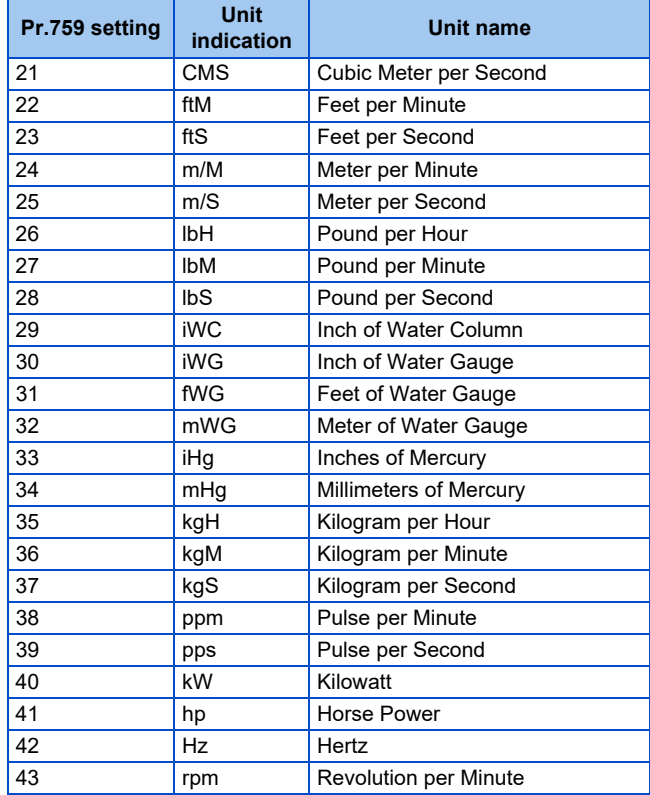

# **5.14.12 PID Pre-charge function**

This function drives the motor at a certain speed before starting PID control. This function is useful for a pump with a long hose, since PID control would start before the pump is filled with water, and proper control would not be performed without this function,

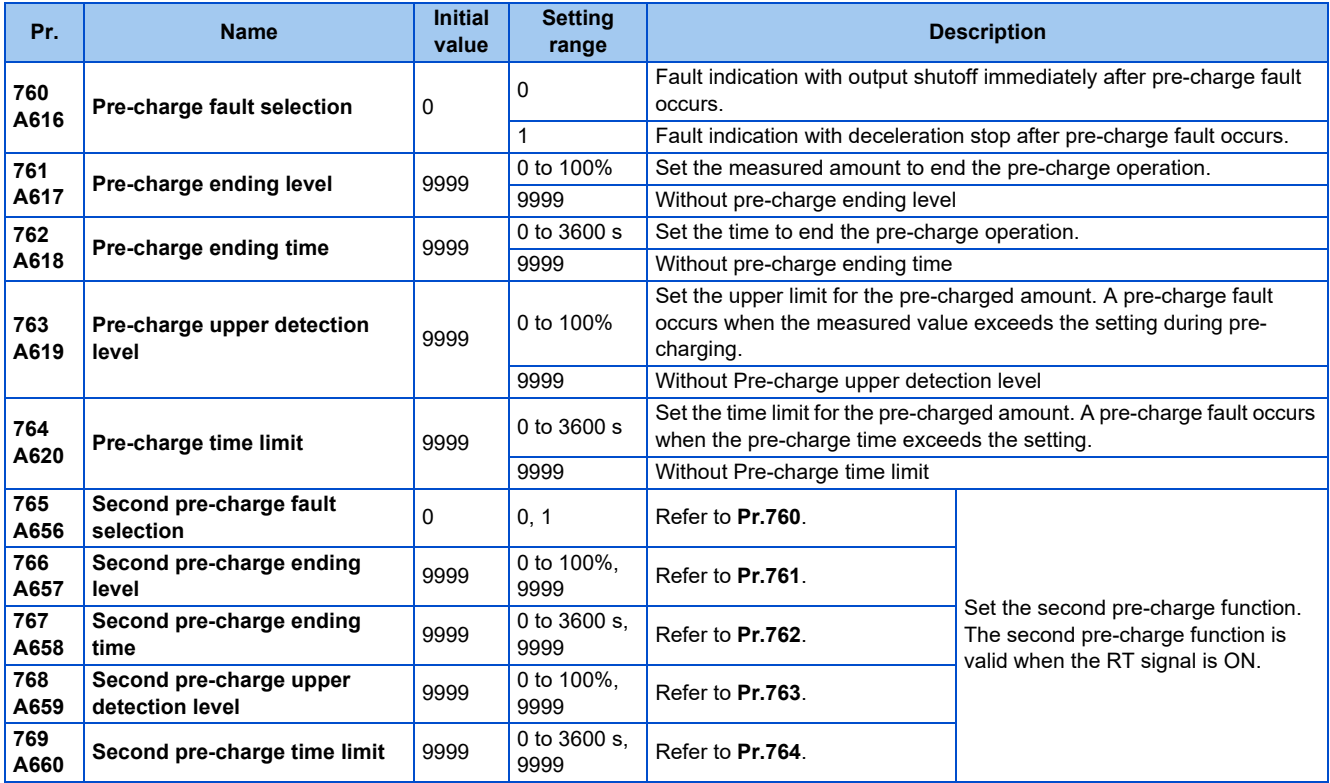

# **Operation selection for the pre-charge function**

- To enable the pre-charge function when PID control is enabled, set the pre-charge ending conditions at **Pr.761 Pre-charge ending level** and at **Pr.762 Pre-charge ending time**, or set "77" to **Pr.178 to Pr.189 (Input terminal function selection)** to assign the X77 signal. When operation is started, the inverter runs at the frequency set to **Pr.127 PID control automatic switchover frequency** to enter the pre-charge state.
- Pre-charge ends and PID control starts after a pre-charge ending condition is satisfied.
- The pre-charge function is also activated at a start after release of a PID output suspension (sleep) state or MRS (output shutoff). The PID output suspension (sleep) function is not activated until the started pre-charge operation ends.
- During pre-charge operation, the During pre-charge operation (Y49) signal is output. For the terminal used for the Y49 signal output, set "49 (positive logic)" or "149 (negative logic)" in any of **Pr.190 to Pr.196 (Output terminal function selection)** to assign the function.
- The pre-charge function valid/invalid settings and pre-charge ending conditions are as follows:

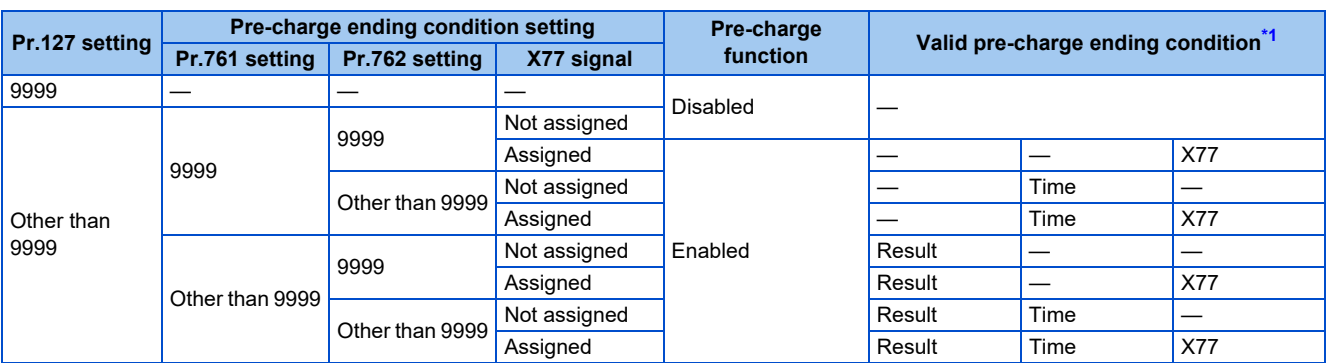

\*1 When two or more ending conditions are satisfied, the pre-charge operation ends by the first-satisfied condition.

#### <span id="page-637-0"></span>**NOTE**

- During the pre-charge operation, it is regarded as integrated value = estimated value. The motor speed may drop shortly from the automatic switchover frequency depending on the parameter settings.
- Parameter changes and switchover to the second PID control are applied immediately. If PID control has not started when the settings were changed, PID control starts with changed settings. (If PID control has already started, these settings do not apply. If the changed settings already satisfies a condition to start PID control, the PID control starts as soon as these are changed.)
- The pre-charge also ends when PID control is set to invalid, the start command has been turned OFF, and output has been shut off (by the MRS signal, etc.).

### **Example of the pre-charge operation**

• When the measured amount reaches the pre-charge ending level (**Pr.761 Pre-charge ending level** ≠ "9999")

The pre-charge operation ends when the measured value reaches the **Pr.761** setting or higher, then the PID control is performed.

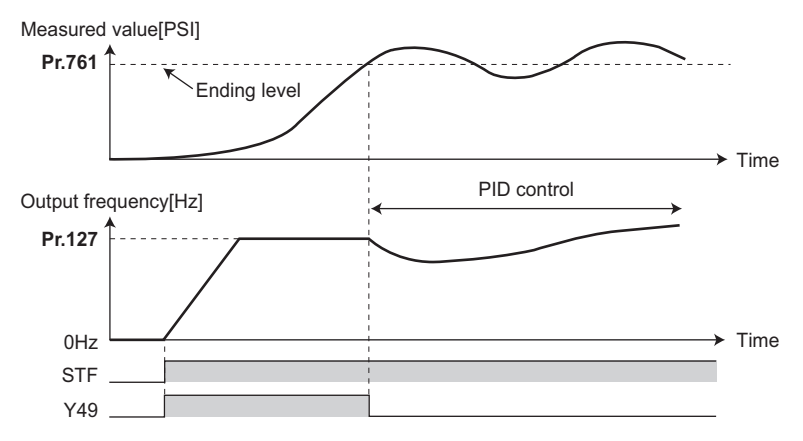

• When the elapsed time reaches the pre-charge ending time (**Pr.762 Pre-charge ending time** ≠ "9999") The pre-charge operation ends when the pre-charge time reaches the **Pr.762** setting or higher, then the PID control is performed.

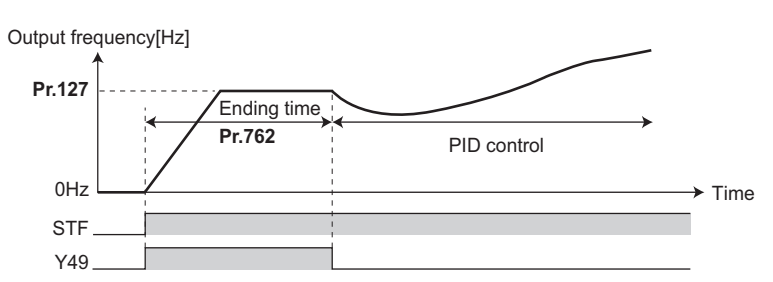

• When the signal is input to end the pre-charge operation When the X77 signal turns ON, the pre-charge operation ends, and the PID control starts. (If a start command is given while the X77 signal is ON, the pre-charge operation is not performed, and PID control starts.)

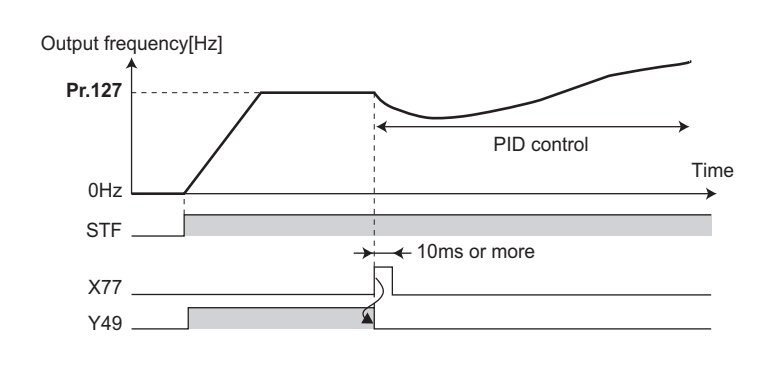

#### **NOTE**

- When the PID output suspension (sleep) function is in use, and the X77 signal is set to valid after this function is released, set the X77 signal to OFF after checking that the during the During pre-charge operation (Y49) signal is OFF.
- When the PID output suspension (sleep) function is in use, and PID control is to be performed immediately after this function is released, leave the X77 signal ON until PID control ends.
- When the pre-charge operation is valid, the pre-charge operation is performed at the output shutoff cancellation (MRS signal, etc.). (The pre-charge operation is also performed in the case of instantaneous power failure when the automatic restart after instantaneous power failure is valid.)
- When the control method is changed to PID control from a control with higher priority in frequency command (multi-speed setting, JOG operation, etc.), the motor is accelerated/decelerated until its speed reaches the automatic switchover frequency (**Pr.127**), and the pre-charge is performed.

### **Operation setting at pre-charge fault**

- The protective function can be activated when limit values are exceeded if the time limit is set at **Pr.764 Pre-charge time limit** and the measured value limit level is set at **Pr.763 Pre-charge upper detection level**.
- Whether to shut off output immediately after the protective function is activated or after a deceleration stop can be selected by **Pr.760 Pre-charge fault selection**. (Pre-charge protective function is effective regardless of the setting of pre-charge ending conditions.)
- When the time limit is exceeded, the Pre-charge time over (Y51) signal is output. When the measured value limit level is exceeded, the Pre-charge level over (Y53) signal is output. For the Y51 signal, set "51 (positive logic)" or "151 (negative logic)" to **Pr.190 to Pr.196 (Output terminal function selection)**, and for the Y53 signal, set "53 (positive logic)" or "153 (negative logic)" in **Pr.190 to Pr.196 (Output terminal function selection)** to assign the functions to terminals.

### **NOTE**

- For **Pr.764 Pre-charge time limit**, set a value greater than **Pr.762 Pre-charge ending time**.
- For **Pr.763 Pre-charge upper detection level**, set a value greater than **Pr.761 Pre-charge ending level**.

• Example of protective function by time limit (**Pr.760** = "0")

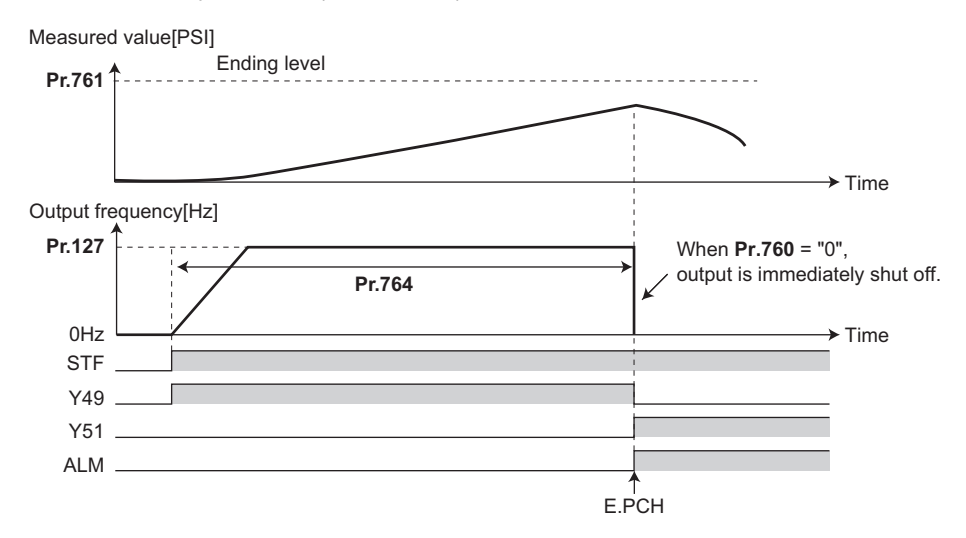

• Example of protective function measured value limit (**Pr.760** = "1")

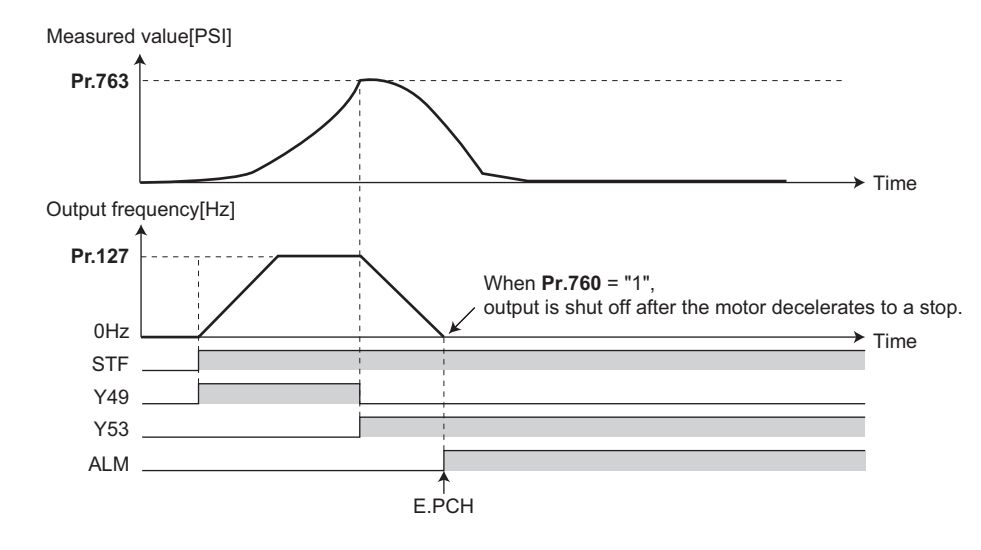

### **Setting multiple PID pre-charge functions**

- When the second pre-charge function is set, two sets of pre-charge functions can be switched for use. The second precharge function is enabled by the turning ON RT signal.
- The second pre-charge function parameters and signals function in the same way as the following parameters and signals of the first pre-charge function. Refer to the first pre-charge function when setting the second pre-charge functions.

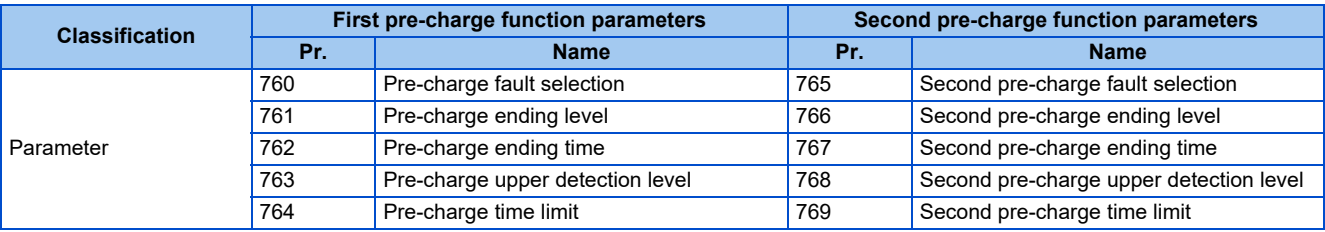

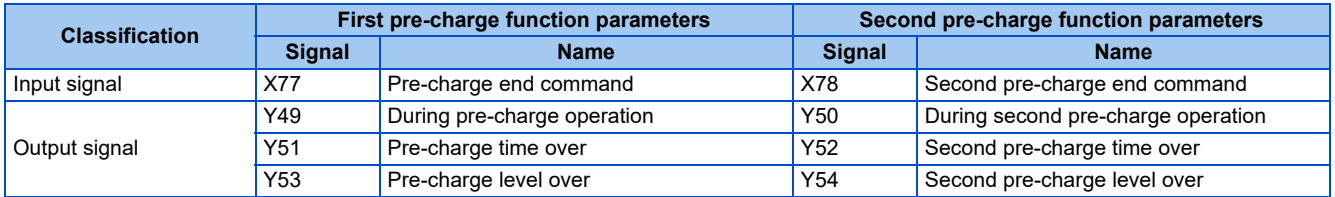

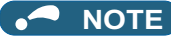

- The second PID pre-charge function is valid also when the first pre-charge function is set to invalid and the second pre-charge function is set.
- When "10" (second function enabled only during constant-speed operation) is set to **Pr.155**, the second PID function is not selected even if the RT signal turns ON.

# <span id="page-640-0"></span>**5.14.13 Dancer control**

PID control is performed using detected dancer roll position as feedback data. The dancer roll is controlled to be at a designated position.

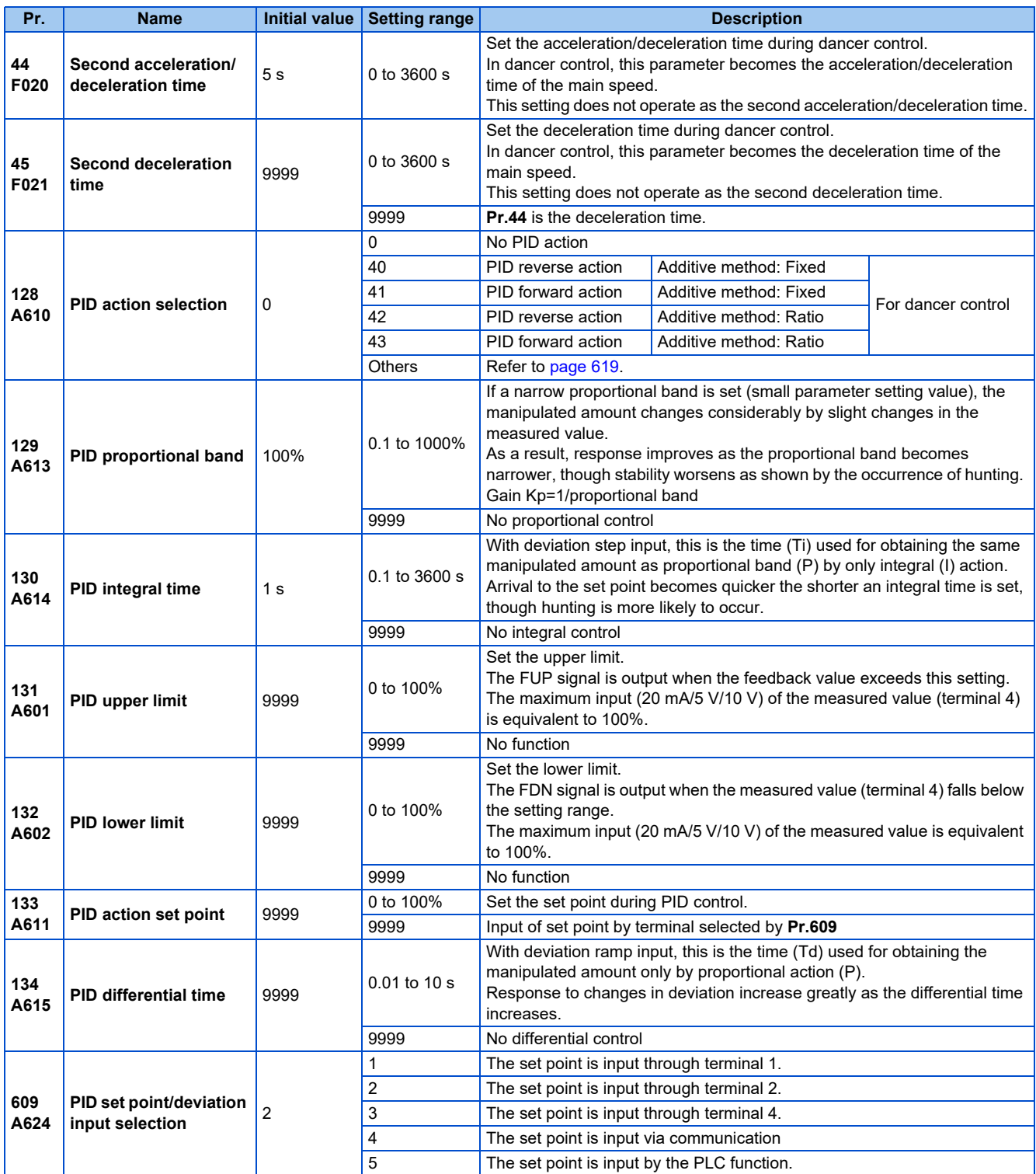

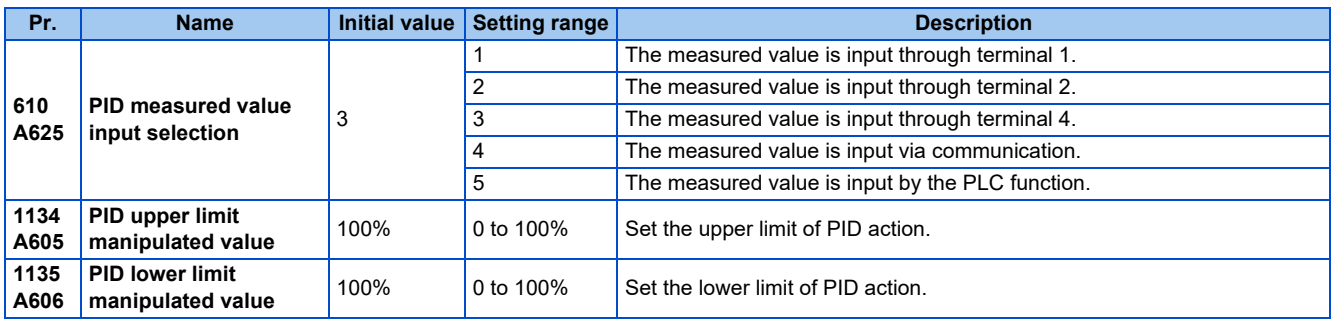

# **Block diagram of dancer control**

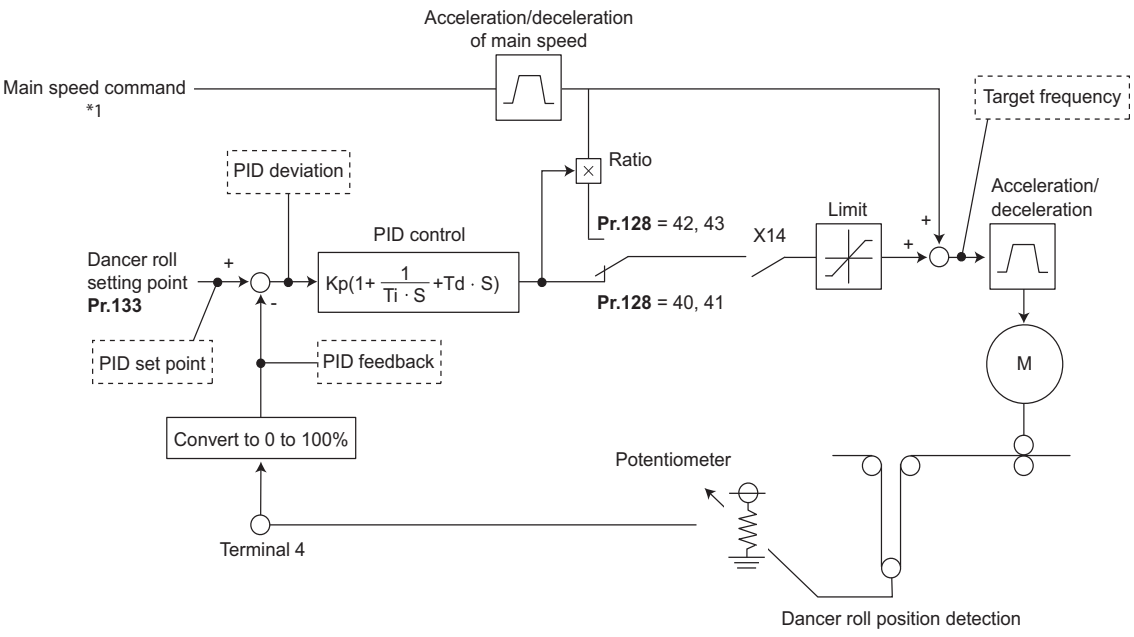

\*1 The main speed can be selected in all operation modes, External (analog voltage input, multi-speed), PU (digital frequency setting) and Communication (RS-485).

# **Outline of dancer control**

• Dancer control is performed by setting "40 to 43" in **Pr.128 PID action selection**. The main speed command is the speed command for each operation mode (External, PU, and communication). PID control is performed by the dancer roll position detection signal, and the control result is added to the main speed command. For the main speed acceleration/deceleration time, set the acceleration time to **Pr.44 Second acceleration/deceleration time** and the deceleration time to **Pr.45 Second deceleration time**.

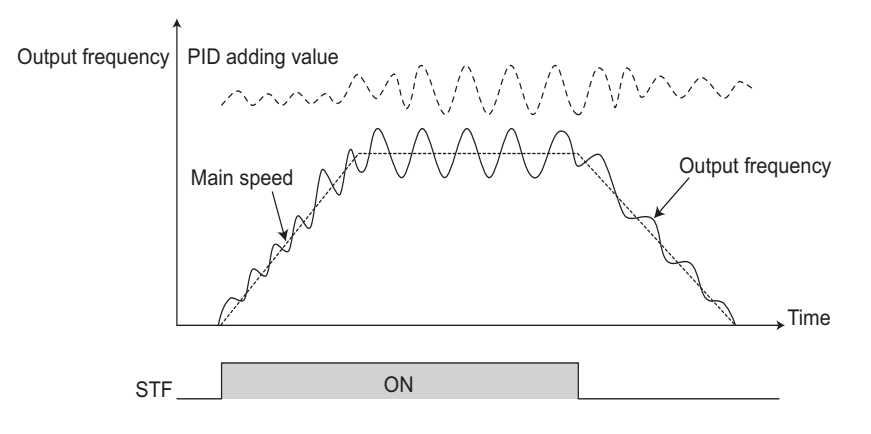

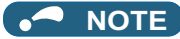

- Normally, set **Pr.7 Acceleration time** and **Pr.8 Deceleration time** to 0 s. When the **Pr.7 and Pr.8** settings are large, dancer control response becomes slow during acceleration/deceleration.
- The **Pr.127 PID control automatic switchover frequency** setting is enabled. The larger setting value between **Pr.7** and **Pr.44** is used as the acceleration time during normal operation. For the deceleration time, the larger setting value between **Pr.8** and **Pr.45** is used. (For details on **Pr.127**, refer to [page 619](#page-619-0).)
- If an automatic restart after instantaneous power failure is activated during dancer control, E.OC[] or E.OV[] is likely to occur. In such case, disable the automatic restart after instantaneous power failure function (**Pr.57** = "9999").

### **Connection diagram**

- Sink logic
- $Pr.128 = 41$
- **Pr.182** = 14
- $Pr.193 = 14$
- $Pr.194 = 15$
- $\cdot$  **Pr.133** = Set point

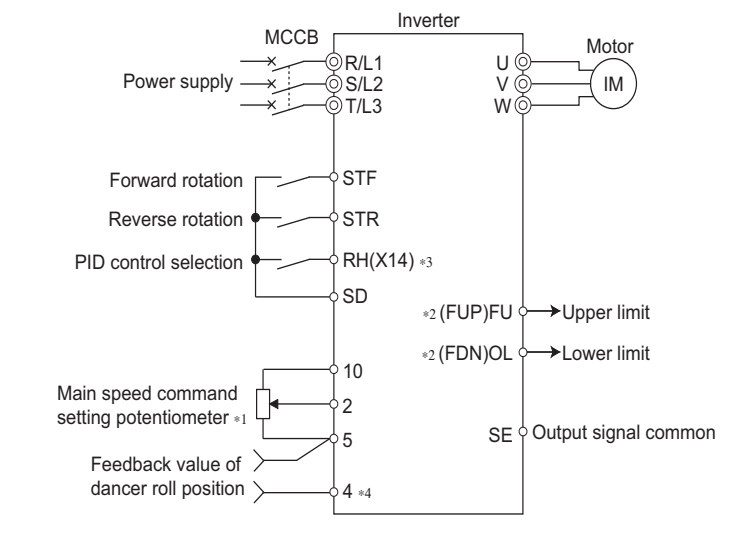

- The main speed command differs according to each operation mode (External, PU, communication).
- \*2 The applied output terminals differ by the settings of **Pr.190 to Pr.196 (Output terminal function selection)**.
- \*3 The applied input terminals differ by the settings of **Pr.178 to Pr.189 (Input terminal function selection)**.
- \*4 The AU signal need not be input.

# **Dancer control operation selection (Pr.128)**

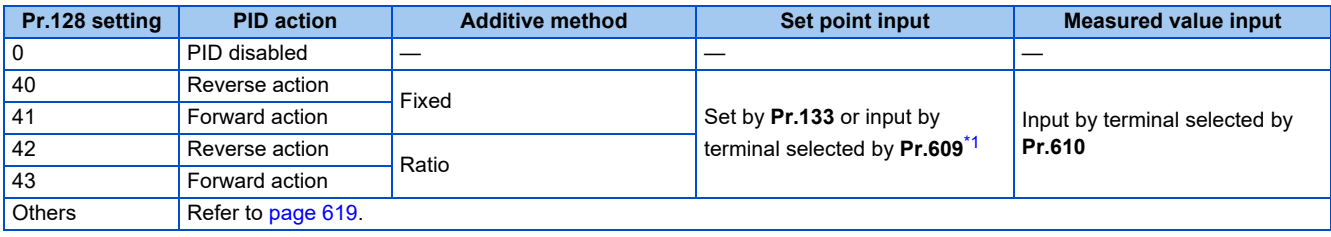

\*1 When **Pr.133** ≠ "9999", the **Pr.133** setting is valid.

- <span id="page-642-0"></span>• To enable dancer control, set "40 to 43" in **Pr.128 PID action selection**.
- Dancer control is enabled only when the PID control valid (X14) signal turns ON when "14" is set in one of **Pr.178 to Pr.182 (Input terminal function selection)** and X14 signal is assigned. When the X14 signal is not assigned, dancer control is enabled only by the **Pr.128** setting.
- Input the main speed command (External, PU, Communication). Dancer control is also supported by the main speed command in all operation modes.
- Input the set point between the terminals 2 and 5 (the setting can be selected using **Pr.133** or **Pr.609**) and input the measured value signal (dancer roll position detection signal) between the inverter terminals 4 and 5 (the setting can be selected using **Pr.610**).
- The action of **Pr.129 PID proportional band, Pr.130 PID integral time, Pr.131 PID upper limit, Pr.132 PID lower limit and Pr.134 PID differential time** is the same as PID control action. In the relationship between the control amount (%) and frequency in PID control, 0% and 100% are equivalent to the frequencies set to **Pr.902** and **Pr.903**, respectively.

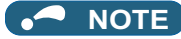

- When **Pr.128** is set to "0" or the X14 signal is OFF, regular inverter running not dancer control is performed.
- Dancer control is enabled by turning ON/OFF the bits of terminals assigned the X14 signal by RS-485 communication or over the network.
- When dancer control is selected, set the PID output suspension function (**Pr.575 Output interruption detection time** = "9999").
- When **Pr.561 PTC thermistor protection level** ≠ "9999", terminal 2 cannot be used for the main speed command. Terminal 2 becomes the PTC thermistor input terminal.

### **Selection of set point/measured value input method (Pr.609, Pr.610)**

- Select the set point input method by **Pr.609 PID set point/deviation input selection** and the measured value input method by **Pr.610 PID measured value input selection**. Switch the power voltage/current specifications of terminals 2 and 4 by **Pr.73 Analog input selection** or **Pr.267 Terminal 4 input selection** to match the specification of the input device.
- When **Pr.133 PID action set point** ≠ "9999", **Pr.133** is the set point. When the set point is set at **Pr.133**, the setting frequency of **Pr.902** is equivalent to 0% and the setting frequency of **Pr.903** is equivalent to 100%.

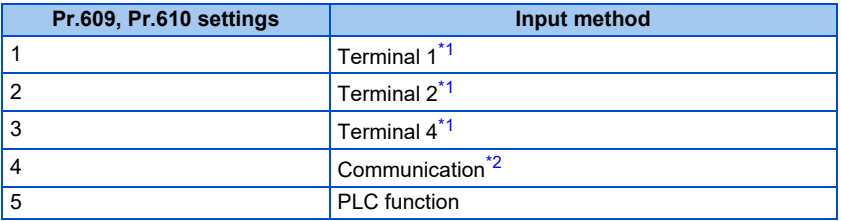

- <span id="page-643-0"></span>\*1 When the same input method has been selected for the set point and measured value at **Pr.609** and **Pr.610**, set point input is invalid. (Inverter runs at set point 0%)
- \*2 CC-Link, CC-Link IE Field Network, or LONWORKS communication is available. For details on communication, refer to the Instruction Manual of each option.

### <span id="page-643-1"></span>**NOTE**

- After changing the **Pr.73 or Pr.267** settings, check the voltage/current input selection switch. Incorrect setting may cause a fault, failure or malfunction. (Refer to [page 513](#page-513-0) for the setting.)
- When terminals 2 and 4 are selected for deviation input, perform bias calibration using **C3** and **C6** to prevent a minus voltage from being entered as the deviation input signal. Input of a minus voltage might damage devices and the inverter.
- The following shows the relationship between the input values of the analog input terminals, and the set point and measured value.

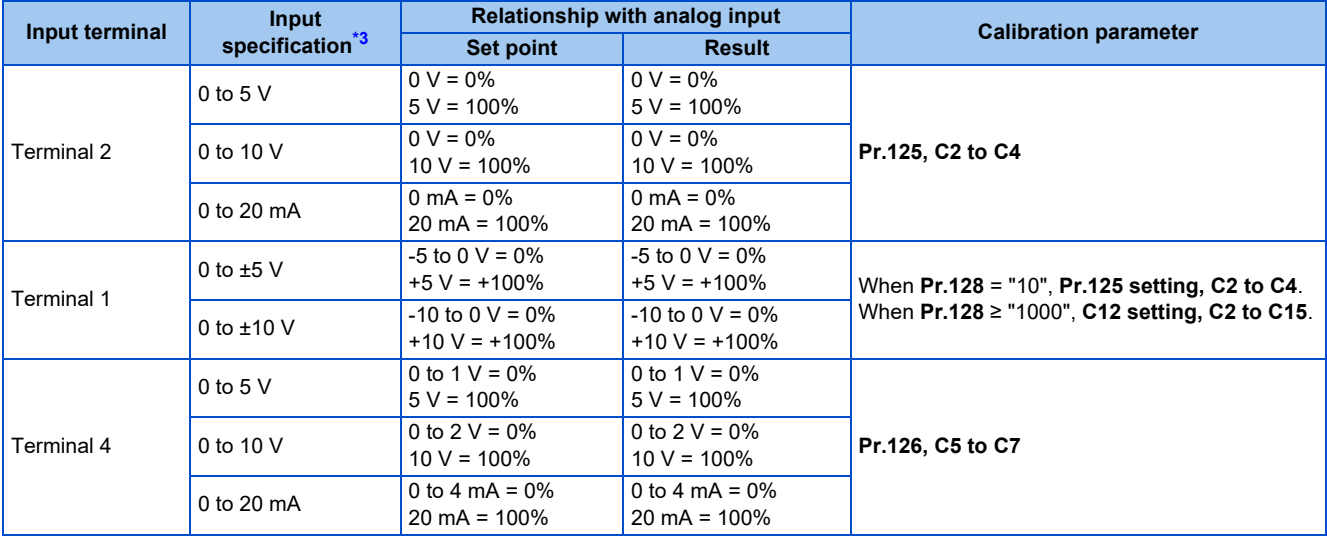

<span id="page-643-2"></span>\*3 Can be changed by **Pr.73** and **Pr.267** and the voltage/current input switch. (Refer to [page 513.](#page-513-0))

# **Selection of additive method for PID calculation result**

• When ratio is selected as the additive method (**Pr.128** = "42, 43"), PID calculation result × (ratio of main speed) is added to the main speed. The ratio is determined by the **Pr.125 Terminal 2 frequency setting gain frequency** and **C2 (Pr.902) Terminal 2 frequency setting bias frequency** settings. In the initial status, 0 to 60 Hz is set for 0 to 100%. Thus, 60 Hz main speed is regarded as 100%, and the 30 Hz main speed is regarded as 50%.

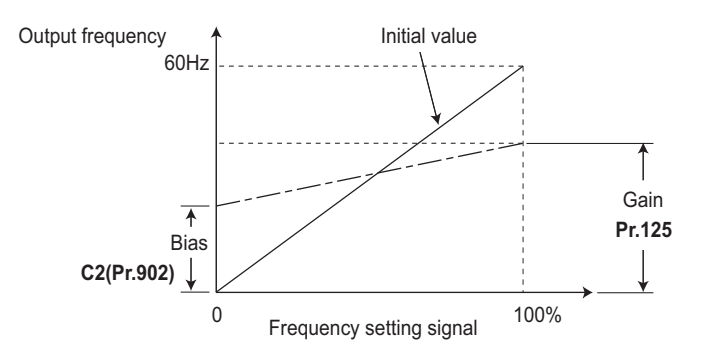

### **A** NOTE

- Even if **C4 (Pr.903)** is set to other than 100%, the frequency setting signal is treated as 100%.
- Even if **C3 (Pr.902)** is set to other than 0%, the frequency setting signal is treated as 0%.
- If **C2 (Pr.902)** is set to other than 0 Hz, the frequency setting signal is 0% at the **C2 (Pr.902)** frequency setting or below.

### ◆ Setting the upper and lower limits of the PID manipulated amount **(Pr.1134, Pr.1135)**

- Set the upper and lower limits of the PID manipulated amount.
- The upper limit of the manipulated amount is the frequency obtained by adding the value resulting from frequency conversion of **Pr.1134** to the main speed.

The lower limit of the manipulated amount is the frequency obtained by subtracting the value resulting from frequency conversion of **Pr.1135** from the main speed.

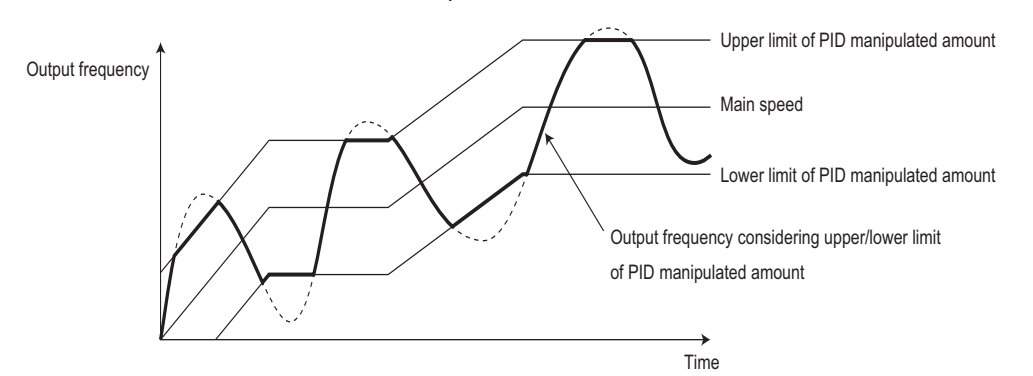

# **Input/output signals**

- The following signals can be used by assigning functions to **Pr.178 to Pr.189 (Input terminal function selection) and Pr.190 to Pr.196 (Output terminal function selection)**.
- Input signal

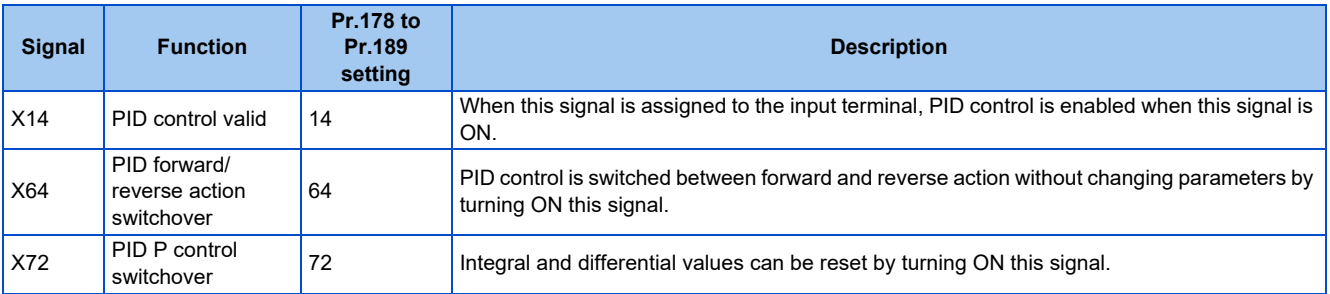

• Output signal

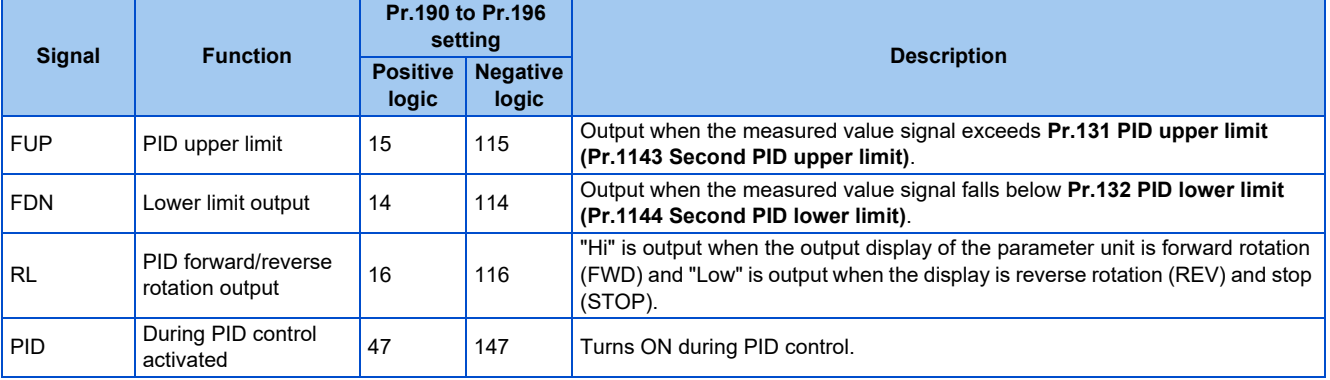

### **NOTE**

• Changing the terminal functions with **Pr.178 to Pr.189 and Pr.190 to Pr.196** may affect other functions. Set parameters after confirming the function of each terminal.

# **PID monitor function**

- This function displays the PID control set point and measured value on the operation panel, and can output these from the terminals FM, AM, and CA.
- Set the following values to **Pr.52 Operation panel main monitor selection**, **Pr.774 to Pr.776 (Operation panel monitor selection)**, **Pr.992 Operation panel setting dial push monitor selection**, **Pr.54 FM/CA terminal function selection** and **Pr.158 AM terminal function selection** for each monitor.

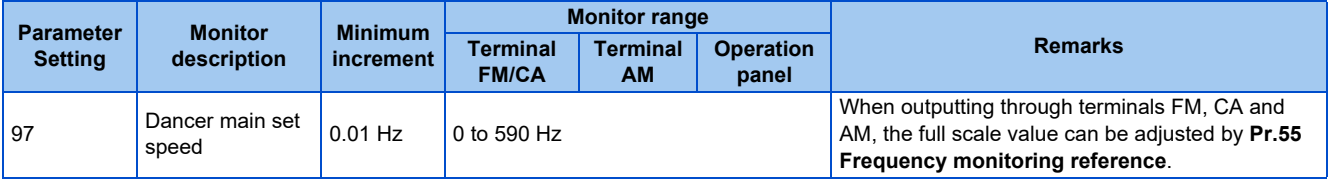

### **NOTE**

• Refer to [page 628](#page-628-0) for details on other PID control monitors.

# **Priority of main speed commands**

- The priority of main speed command sources when the speed command source is External is as follows: JOG signal > multi-speed setting signal (RL/RM/RH/REX) > pulse train input > 16-bit digital input (option FR-A8AX) > analog input (terminals 2, 4, 1)
- The priority of main speed command sources when "3" is set to **Pr.79 Operation mode selection** is as follows: Multi-speed setting signal (RL/RM/RH/REX) > frequency setting (digital setting by PU or operation panel)
- Even if the remote operation function is selected by **Pr.59 Remote function selection** ≠ "0", compensation of the remote setting frequency against the main speed is ignored. (The value is "0".)
- If terminal 1 is selected for the first and second PID, terminal 1 added compensation of the main speed is invalid.
- If terminal 2 is selected for the first and second PID, the terminal 2 override function of the main speed is invalid.
- If the same terminal as an external input terminal having a speed command source (external terminal where a main speed is input) is specified as the measured value input or set point input, the main speed is treated as "0".
- Setting "10 to 17" in **Pr.73 Analog input selection** enables the polarity reversible operation of the main speed command to which PID manipulated amount added. (Polarity reversible operation of the main speed command without addition is not possible.)
- When the polarity reversible operation is enabled, the integral term cannot be limited by the maximum and minimum frequency when **Pr.1015 Integral stop selection at limited frequency** = "0 or 10".

### **Adjustment procedure for dancer roll position detection signal**

• When the input of terminal 4 is voltage input, 0 V and 5 V (10 V) are the lower limit position and upper limit position, respectively (initial value). When it is current input, 4 mA and 20 mA are the lower limit position and upper limit position, respectively (initial value). When the potentiometer has an output of 0 to 7 V, **C7 (Pr.905)** must be calibrated at 7 V.

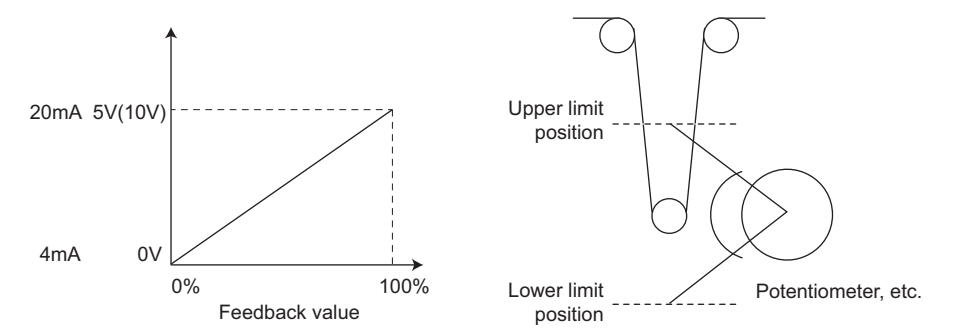

(Example) To execute control at the dancer center position using a 0 to 7 V potentiometer

- *1.* Switch the current/voltage input selection switch (switch 2) to "OFF", set "2" in **Pr.267** and set terminal 4 input to voltage input.
- *2.* Input 0 V across terminals 4 and 5, and calibrate **C6 (Pr.904)**. (The % display that is indicated at analog calibration is not related to the % of the feedback value.)
- *3.* Input 7 V across terminals 4 and 5, and calibrate **C7 (Pr.905)**. (The % display that is indicated at analog calibration is not related to the % of the feedback value.)
- *4.* Set **Pr.133** to "50%".

#### **NOTE**

- After changing the **Pr.267** setting, check the voltage/current selection switch. Incorrect setting may cause a fault, failure or malfunction. (Refer to [page 513](#page-513-0) for the setting.)
- If the Multi-speed operation (RH, RM, RL, or REX) signal, or JOG signal is input during regular PID control, PID control is interrupted. However, at dancer control, these signals are treated as main speed commands, so PID control is continued.
- During dancer control, **Pr.44 and Pr.45** (Second acceleration/deceleration time) is the parameter for setting the acceleration/ deceleration time for the main speed command. This function does not work as a second function.
- When the switchover mode is set by setting "6" to **Pr.79**, dancer control (PID control) is invalid.
- The acceleration/deceleration action of the main speed command is the same as that when the frequency is increased or decreased by analog input. The SU signal sometimes stays ON even if operation is turned ON/OFF by the start signal. The set frequency monitor is the value "main speed command + PID control" which is constantly changing.
- With the main speed setting frequency setting, acceleration/deceleration is performed for the acceleration/deceleration time set in **Pr.44** and **Pr.45**, and with the output frequency setting, acceleration/deceleration is performed for the acceleration/ deceleration time set in **Pr.7** and **Pr.8**. For this reason, with the output frequency, when the time set in **Pr.7** and **Pr.8** is longer than the time set in **Pr.44** and **Pr.45**, acceleration/deceleration is performed for the acceleration/deceleration time set in **Pr.7** and **Pr.8**.
- The limit of the integral term is the smaller of 100% and the value after conversion of the straight line after interpolation of **Pr.1 Maximum frequency** by **Pr.902** and **Pr.903** to the PID manipulated amount.

However, note that the lower limit frequency limits the output frequency, but does not restrict the action of the integral item.

#### **Parameters referred to**

- **Pr.57 Restart coasting time** *F* [page 647](#page-647-0)
- **Pr.59 Remote function selection**
- **Pr.73 Analog input selection**[page 513](#page-513-0) **Pr.79 Operation mode selection**[page 395](#page-395-0)
- 

Pr.190 to Pr.196 (Output terminal function selection) ফ্ৰে <sub>Page</sub> 490<br>Pr.561 PTC thermistor protection level ফ্ৰে <sub>Page</sub> 421

**Pr.178 to Pr.189 (Input terminal function selection)** 

**C2 (Pr.902) to C7 (Pr.905) Frequency setting voltage (current) bias/gain Page 523** 

# <span id="page-647-0"></span>**5.14.14 Automatic restart after instantaneous power failure/flying start with an induction motor**

### **V/F Magnetic flux Sensorless Vector**

The inverter can be restarted without stopping the motor operation in the following situations:

- When switching from commercial power supply operation over to inverter running
- When an instantaneous power failure occurs during inverter running
- When the motor is coasting at start

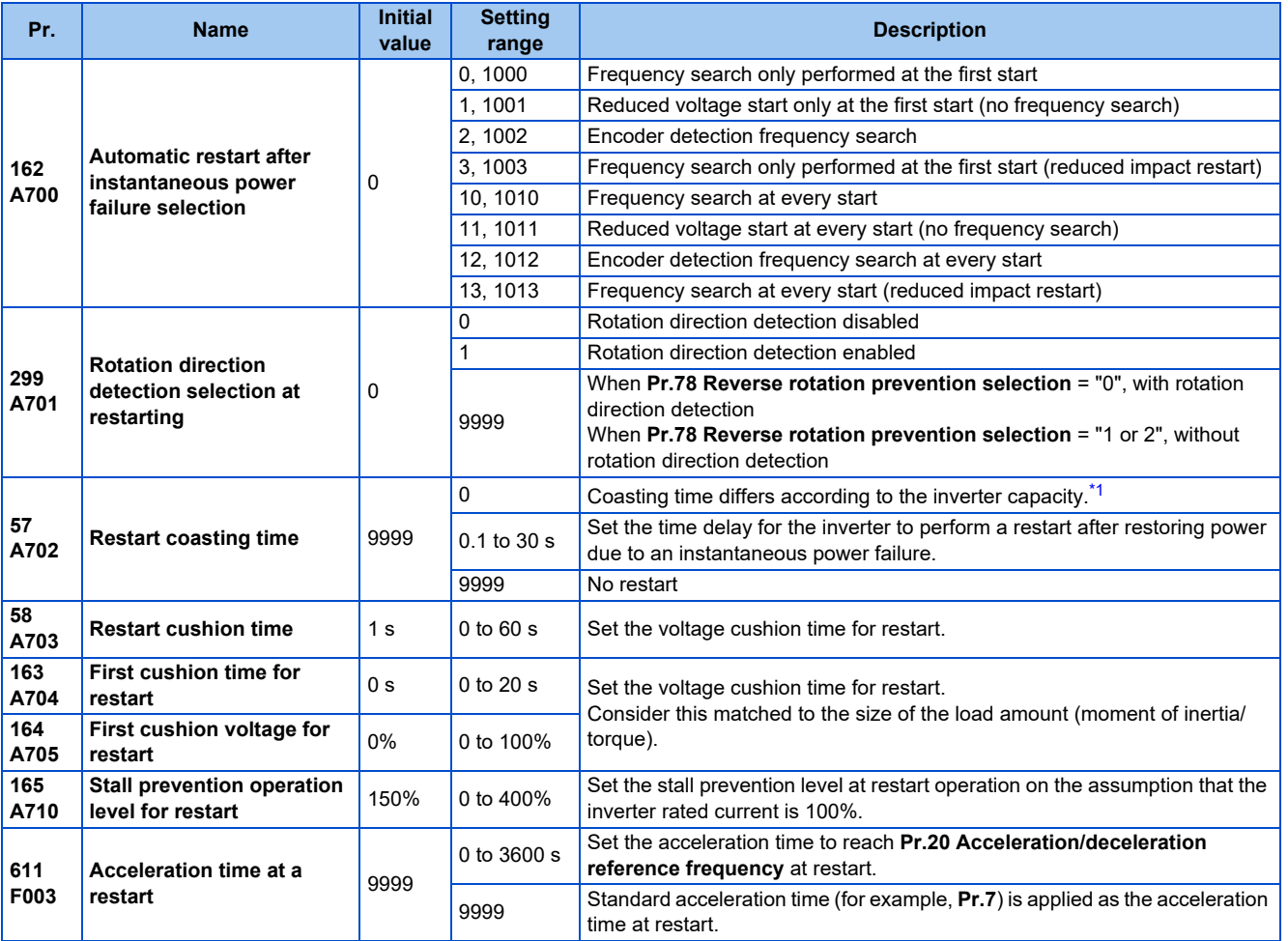

<span id="page-647-1"></span>\*1 The coasting time when **Pr.57** = "0" is as shown below. (When **Pr.162** and Pr.570 are set to the initial value.) FR-A820-00105(1.5K) or lower and FR-A840-00052(1.5K) or lower: 0.5 s FR-A820-00167(2.2K) to FR-A820-00490(7.5K) and FR-A840-00083(2.2K) to FR-A840-00250(7.5K): 1 s

FR-A820-00630(11K) to FR-A820-03160(55K), FR-A840-00310(11K) to FR-A840-01800(55K): 3.0 s

FR-A820-03800(75K) or higher and FR-A840-02160(75K) or higher: 5.0 s

### $Point$

• To operate the inverter with the automatic restart after instantaneous power failure function enabled, check the following points.

- Set **Pr.57 Restart coasting time** = "0".
- When the Selection of automatic restart after instantaneous power failure / flying start (CS) signal is assigned to the input terminal, restart operation is enabled at turn-ON of the CS signal.
## **Automatic restart after instantaneous power failure function**

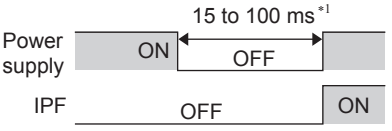

∗1 10 to 100 ms for IP55 compatible models

- The inverter output is shut off at the activation of the Instantaneous power failure (E.IPF) or Undervoltage (E.UVT). (Refer to [page 809](#page-809-0) for E.IPF or E.UVT.)
- When E.IPF or E.UVT is activated, the Instantaneous power failure/undervoltage (IPF) signal is output.
- The IPF signal is assigned to terminal IPF in the initial status. By setting "2 (positive logic) or 102 (negative logic)" in any of **Pr.190 to Pr.196 (Output terminal function selection)**, the IPF signal can be assigned to another terminal.
- When the automatic restart after instantaneous power failure function is selected, motor driving is resumed at the power restoration after an instantaneous power failure or undervoltage. (E.IPF and E.UVT are not activated.)

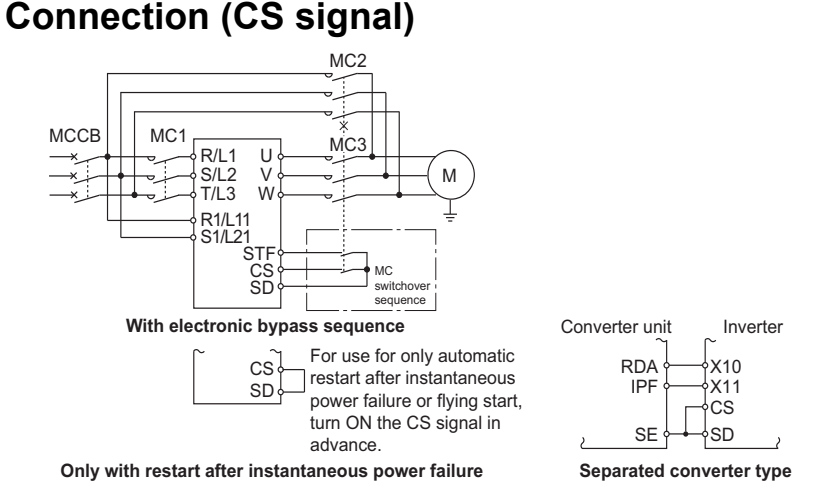

- Restart is enabled at turn-ON of the Selection of automatic restart after instantaneous power failure / flying start (CS) signal.
- The inverter operation is disabled at turn-OFF of the CS signal while **Pr.57 Restart coasting time** ≠ "9999" (with restart).
- Separated converter types detect the instantaneous power failure on the converter unit side. Perform wiring so that the IPF signal transmitted from the converter unit is input to the terminal to which the X11 signal is assigned. On the converter unit side, enable the restart operation. (For setting the converter unit, refer to the Instruction Manual of
- For the terminal used for the X10 or X11 signal, set "10" (X10) or "11" (X11) in **Pr.178 to Pr.189** and assign the function. (For separated converter types, the X10 signal is assigned to the terminal MRS in the initial setting.)
- For the X10 signal of separated converter types, NC contact input specification is selected in the initial setting. Set **Pr.599** = "0" to change the input specification to NO contact.

#### **NOTE**

the converter unit.)

- The CS signal is assigned to terminal CS in the initial setting. By setting "6" to any of **Pr.178 to Pr.189** (Input terminal function selection), the CS signal can be assigned to other terminals. Changing the terminal assignment may affect other functions. Set parameters after confirming the function of each terminal.
- If the CS signal is not assigned to any input terminal, solely setting **Pr.57** enables the restart operation at all times.

### **Setting for the automatic restart after instantaneous power failure operation (Pr.162)**

• The **Pr.162** settings and the instantaneous power failure automatic restart operation under each operation mode are as shown in the following table.

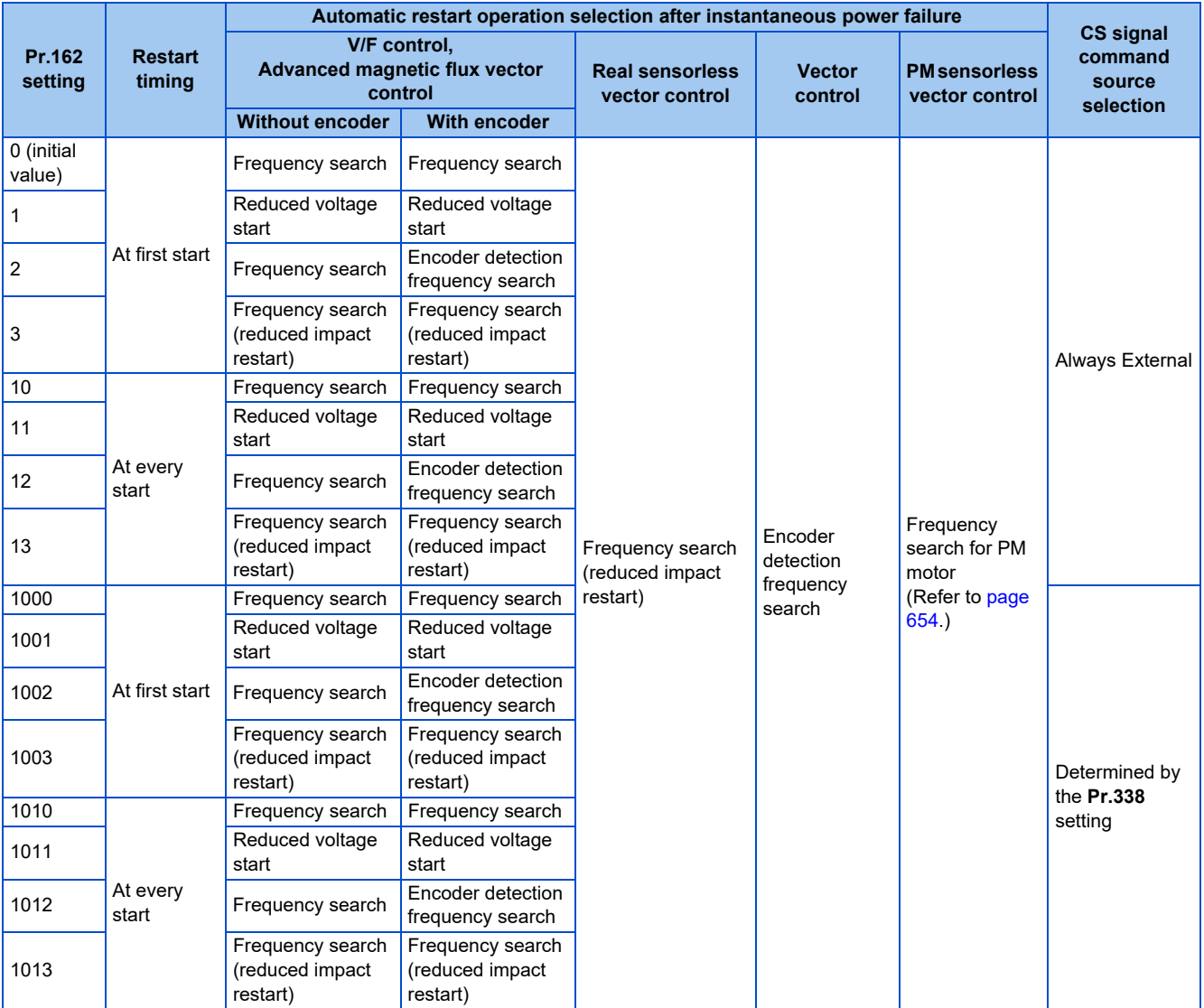

## ◆ Restart operation with frequency search (Pr.162 = "0, 3, 10, 13, 1000, **1003, 1010, or 1013", Pr.299)**

- When **Pr.162** = "0 (initial value), 3, 10, 13, 1000, 1003, 1010, or 1013", the motor speed is detected at a power restoration so that the motor can re-start smoothly.
- The encoder also detects the rotation direction so that the inverter can re-start smoothly even during the reverse rotation.
- Whether or not to detect the rotation direction can be selected by **Pr.299 Rotation direction detection selection at restarting**. If the motor capacity is different from the inverter capacity, set **Pr.299** = "0" (no rotation direction detection).
- When the rotation direction is detected, the following operation is performed according to **Pr.78 Reverse rotation prevention selection** setting.

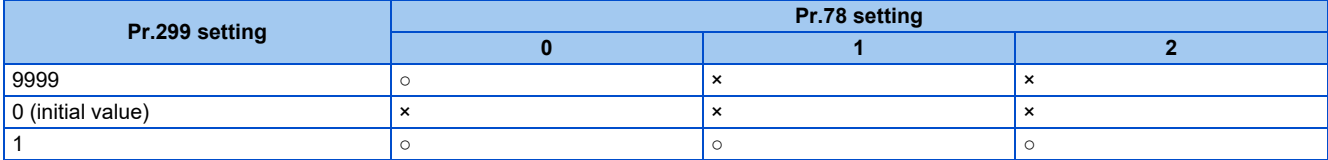

○: With rotation direction detection ×: Without rotation direction detection

**5**

• By setting "3, 13, 1003, or 1013" in **Pr.162**, the restart can be made smoother with even less impact than when "0, 10, 1000, or 1010" is set in **Pr.162**. When the inverter is restarted with "3, 13, 1003, or 1013" set in **Pr.162**, offline auto tuning is required. (For details on offline auto tuning of Advanced magnetic flux vector control and Real sensorless vector control, refer to [page 550,](#page-550-0) and for details on offline auto tuning of V/F control, refer to [page 656.](#page-656-0))

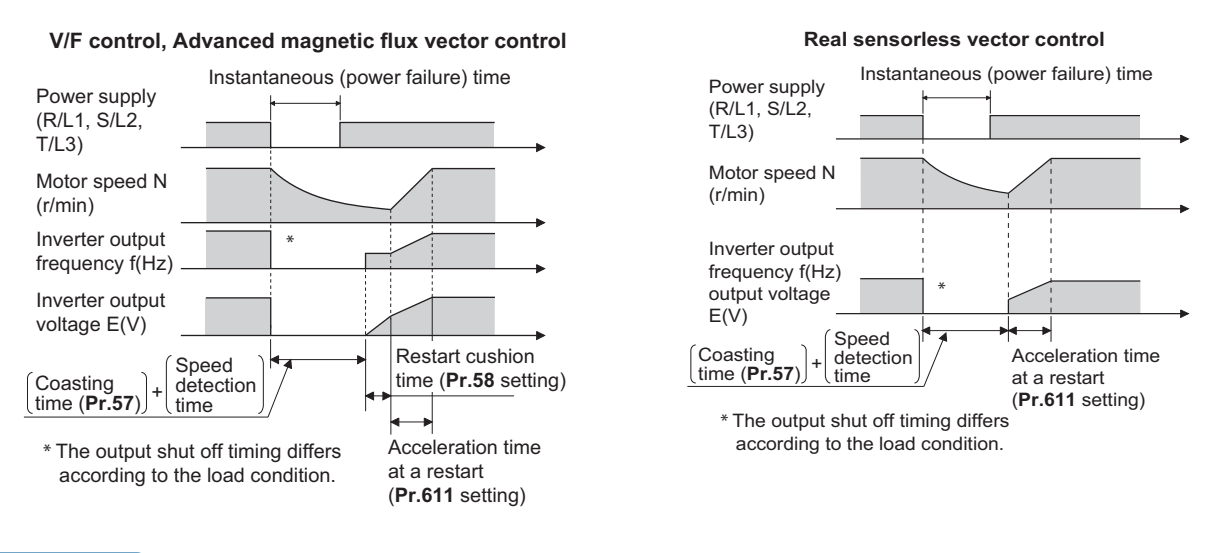

**NOTE**

- The rotation speed detection time (frequency search) changes according to the rotation speed of the motor (maximum 1 second).
- When the inverter capacity is two ranks or greater than the motor capacity, the overcurrent protective function (E.OC[]) is sometimes activated and prevents the inverter from restarting.
- If two or more motors are connected to one inverter, this function operates abnormally. (The inverter does not restart successfully.)
- Because a DC injection brake is applied instantaneously at speed detection during a restart, the speed might drop if the moment of inertia (J) of the load is small.
- If reverse operation is detected when "1" (reverse rotation disabled) is set to **Pr.78**, operation decelerates by reverse rotation and then changes to forward rotation when the start command is forward rotation. The inverter does not restart when the start command is reverse rotation.
- When "3, 13, 1003, or 1013" is set to **Pr.162**, limit the wiring length to within 100 m.

### **Restart operation without frequency search (Pr.162 ="1, 11, 1001, or 1011")**

• When **Pr.162** = "1 11, 1001, or 1011", reduced voltage start is used for the restart operation. In this method, the voltage is raised gradually while keeping the output frequency level at the level before an instantaneous power failure, regardless of the motor's coasting speed.

#### **V/F control, Advanced magnetic flux vector control**

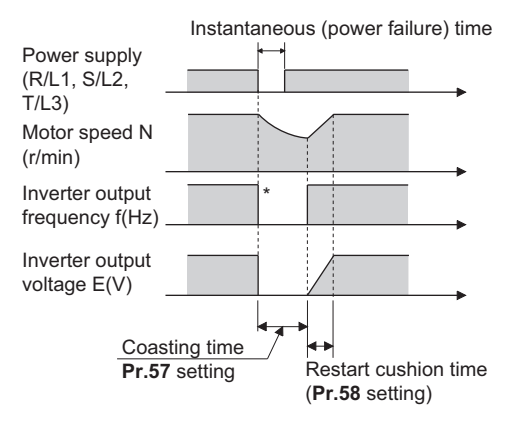

\* The output shut off timing differs according to the load condition.

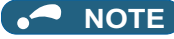

- This restart method uses the output frequency that was active before the instantaneous power failure stored in memory. If the instantaneous power failure time is 0.2 s or more, the output frequency can no longer be stored and held in memory, so the restart is performed from **Pr.13 Starting frequency** (initial value: 0.5 Hz).
- During Real sensorless vector control, **Pr.162** is set to "3, 13, 1003, or 1013" (reduced impact restart).

#### **Restart operation with encoder detection frequency search (Pr.162 = "2, 12, 1002, or 1012")**

- When "2, 12, 1002, or 1012" is set in **Pr.162** by encoder feedback control, the inverter is restarted by the motor speed and direction of rotation that were detected by the encoder at the power restoration.
- By encoder detection frequency search, the **Pr.299 Rotation direction detection selection at restarting** setting are invalid.

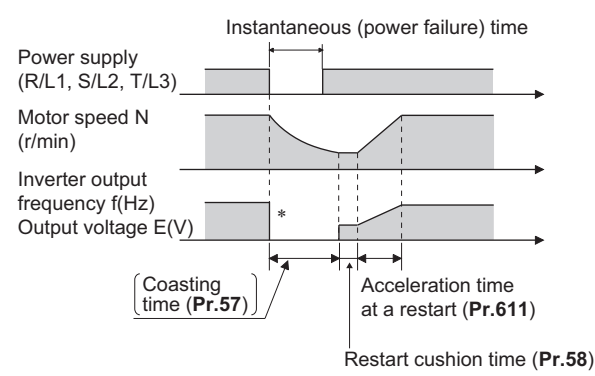

∗ The output shut off timing differs according to the load condition.

#### **NOTE**

- When "2, 12, 1002, or 1012" are set in **Pr.162** when encoder feedback control is invalid, the automatic restart is with a frequency search (**Pr.162** = "0, 10, 1000, or 1010").
- In Vector control, encoder detection frequency search is used regardless of the **Pr.162** setting. The **Pr.58 and Pr.299** settings are invalid at this time.
- For the encoder feedback control, refer to [page 755](#page-755-0).

#### **Restart at every start (Pr.162 ="10 to 13, or 1010 to 1013")**

• When "10 to 13, or 1010 to 1013" is set in **Pr.162**, a restart operation is performed at each start and automatic restart after instantaneous power failure (after the time period set in **Pr.57** elapsed). When "0 (initial value) to 3, or 1000 to 1003" is set in **Pr.162**, a restart operation is performed at the first start after a power-ON, and from the second power-ON onwards, a start from the starting frequency is performed.

#### **Automatic restart operation of the MRS (X10) signal**

• The restart operation after restoration from output shutoff by the MRS (X10) signal is as shown in the following table according to the **Pr.30** setting.

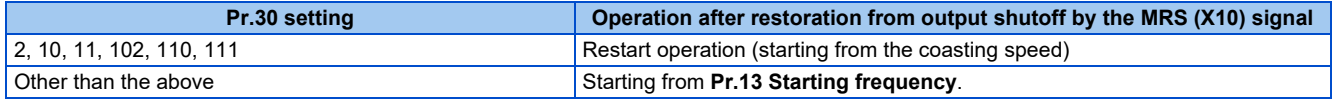

**NOTE**

• When output is shut off using safety stop function (terminals S1 and S2), the inverter restarts in the same way as when output is shut off by the MRS (X10) signal.

# **Adjustment of restart coasting time (Pr.57)**

• Restart coasting time is the time period from the occurrence of instantaneous power failure until the operation is restarted after power is restored.

With frequency search, the motor speed is detected and operation is restarted after the coasting time.

• To enable restart operation, set "0" to **Pr.57 Restart coasting time**. If "0" is set to **Pr.57**, the coasting time is automatically set to the following number of seconds. Generally, this setting does not interfere with inverter operation.

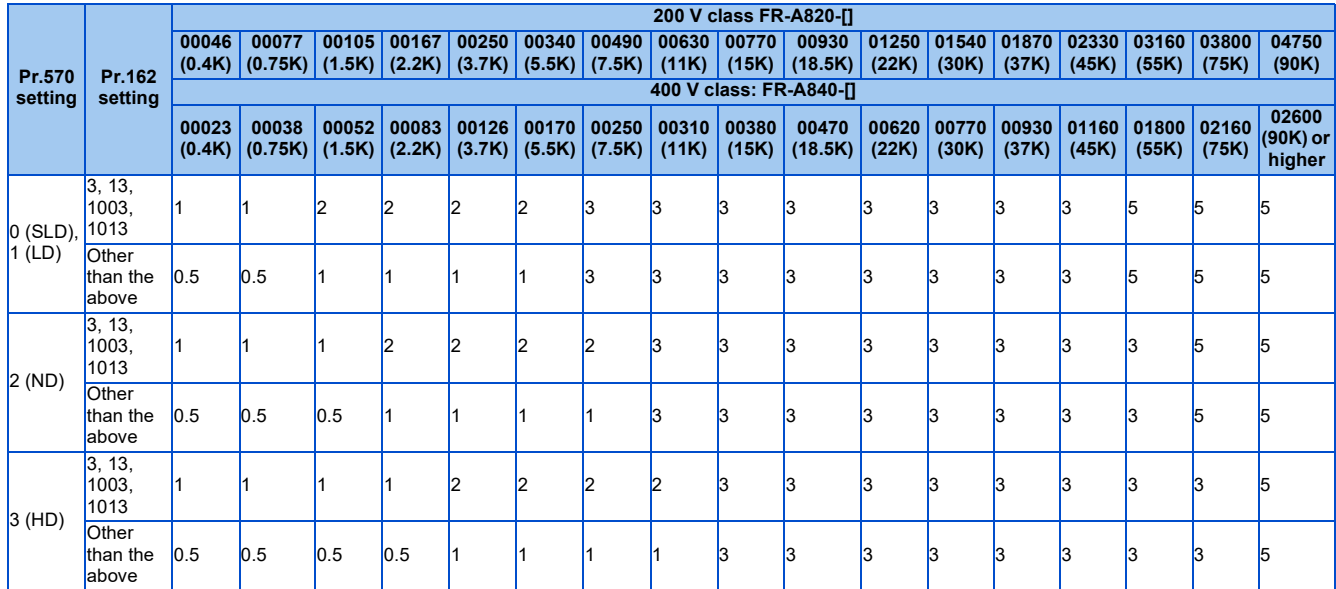

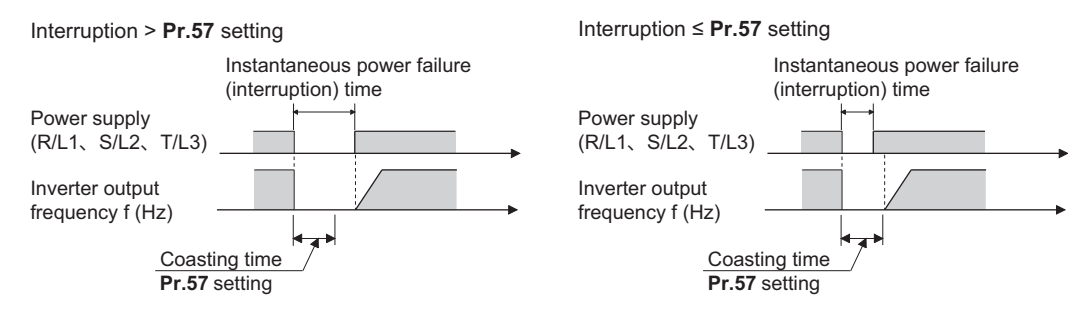

- Inverter operation is sometimes hindered by the size of the moment of inertia (J) of the load, output frequency, or the residual magnetic flux in the motor. Adjust this coasting time within the range 0.1 to 30 seconds to match the load specification.
- Set 3 seconds or more time delay when the sine wave filter is used (**Pr.72 PWM frequency selection** = "25").

#### n. **NOTE**

• Note that the coasting time setting is different from that of the FR-A700 series inverter. (Refer to [page 880.](#page-880-0))

## **Restart cushion time (Pr.58)**

- The cushion time is the time taken to raise the voltage to the level required for the specified speed after the motor speed detection (output frequency before the instantaneous power failure when **Pr.162** = "1, 11, 1001, or 1011").
- Normally, the motor runs at the initial value as it is. However, adjust to suit the moment of inertia (J) of the load or the size of the torque.

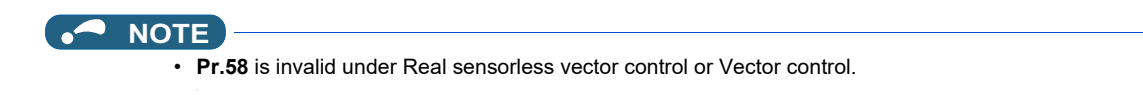

# **Adjustment of restart operation (Pr.163 to Pr.165, Pr.611)**

• The voltage cushion time at a restart can be adjusted by **Pr.163 and Pr.164** as shown in the figure on the left.

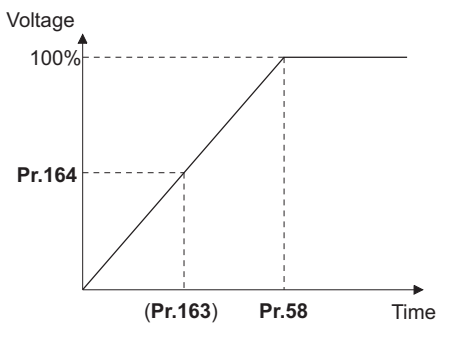

- The stall prevention operation level at a restart operation can be set in **Pr.165**.
- Using **Pr.611**, the acceleration time to reach **Pr.20 Acceleration/deceleration reference frequency** after a restart operation can be set. This can be set individually from the normal acceleration time.

#### **NOTE**

- **Pr.163 to Pr.165** are invalid under Real sensorless vector control and Vector control.
- Changing the **Pr.21** setting does not affect the **Pr.611** setting increment.
- Changing the terminal assignment using **Pr.178 to Pr.189 (Input terminal function selection)** may affect the other functions. Set parameters after confirming the function of each terminal.
- When the restart operation is selected, Undervoltage (E.UVT) and Instantaneous power failure (E.IPF) of the fault output signals become invalid.
- The SU and FU signals are not output during the restart. These signals are output after the restart cushion time passes.
- Restart operation is also performed after the inverter reset is released or after the retry by the retry function occurs.
- The automatic restart after instantaneous power failure function is invalid when the load torque high-speed frequency control (**Pr.270** = "2, 3, or 13") is set.

#### **Operation command source selection for the CS signal during communication operation (Pr.162 = "1000 to 1003, 1010 to 1013")**

• When "1000 to 1003, or 1010 to 1013" is set in **Pr.162**, the CS signal input via communication is enabled depending on the setting in **Pr.338 Communication operation command source**. (When **Pr.162** = "0 to 3, or 10 to 13", the CS signal can be input via an external terminal only.)

#### $\wedge$  CAUTION

- **Provide a mechanical interlock for MC1 and MC2. The inverter will be damaged if power supply is input to the inverter output section.**
- **When the automatic restart after instantaneous power failure function is selected, the motor suddenly starts (after reset time passes) when an instantaneous power failure occurs. Stay away from the motor and machinery. Apply the supplied CAUTION stickers to easily visible places when automatic restart after instantaneous power failure has been selected.**

#### **Parameters referred to**

- **Pr.7 Acceleration time, Pr.21 Acceleration/deceleration time increments F** [page 373](#page-373-0)
- **Pr.13 Starting frequency Presidency** 287, [page 388](#page-388-0)
- **Pr.65, Pr.67 to Pr.69 Retry function**
- **Pr.78 Reverse rotation prevention selection Pr.78 Reverse rotation prevention** selection

**Pr.178 to Pr.189 (Input terminal function selection) [page 539](#page-539-0)** 

# <span id="page-654-0"></span>**5.14.15 Automatic restart after instantaneous power failure/flying start with a PM motor**

#### **PM**

When the EM-A or MM-CF motor is used, the inverter can be restarted without stopping the motor.

When the automatic restart after instantaneous power failure function is selected, the motor driving is resumed in the following situations:

- When power comes back ON during inverter driving after an instantaneous power failure
- When the motor is coasting at start

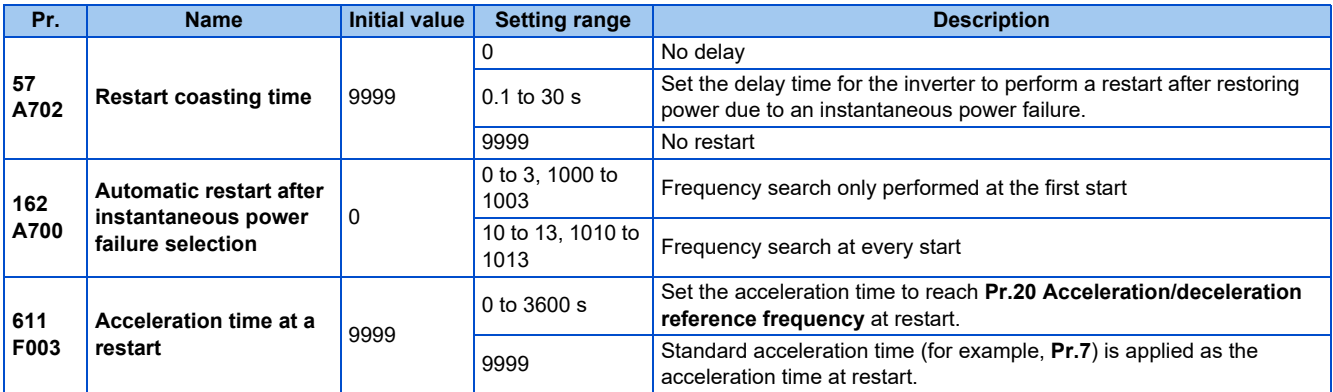

#### **Automatic restart after instantaneous power failure function**

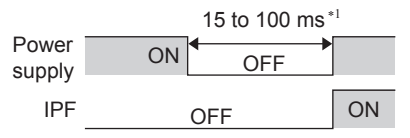

∗1 10 to 100 ms for IP55 compatible models

- The inverter output is shut off at the activation of the Instantaneous power failure (E.IPF) or Undervoltage (E.UVT). (Refer to [page 799](#page-799-0) for E.IPF or E.UVT.)
- When E.IPF or E.UVT is activated, the Instantaneous power failure/undervoltage (IPF) signal is output.
- The IPF signal is assigned to terminal IPF in the initial status. By setting "2 (positive logic) or 102 (negative logic)" in any of **Pr.190 to Pr.196 (Output terminal function selection)**, the IPF signal can be assigned to another terminal.
- When the automatic restart after instantaneous power failure function is selected, motor driving is resumed at the power restoration after an instantaneous power failure or undervoltage. (E.IPF and E.UVT are not activated.)

## ◆ Connection (CS signal)

- When the Selection of automatic restart after instantaneous power failure / flying start (CS) signal is assigned to an input terminal (initial setting), a restart operation is enabled at turn-ON of the CS signal.
- The inverter operation is disabled at turn-OFF of the CS signal while **Pr.57 Restart coasting time** ≠ "9999" (with restart).

#### **NOTE**

- The CS signal is assigned to terminal CS in the initial setting. By setting "6" to any of **Pr.178 to Pr.189** (Input terminal function selection), the CS signal can be assigned to other terminals. Changing the terminal assignment may affect other functions. Set parameters after confirming the function of each terminal.
- If the CS signal is not assigned to any input terminal, solely setting **Pr.57** enables the restart operation at all times.
- If the restart operation is selected, instantaneous power failure (E.IPF) is disabled while the fault output signal is output at an instantaneous power failure.
- The SU and FU signals are not output during the restart. These signals are output after the restart cushion time passes.
- Restart operation is also performed after the inverter reset is released or after the retry by the retry function occurs.
- The automatic restart after instantaneous power failure function is invalid when the load torque high-speed frequency control (**Pr.270** = "2, 3, 13") is set.

## ◆ Selection of restart operation (Pr.162)

- At a power restoration, the encoder detects the motor speed by a frequency search so that the inverter can re-start smoothly.
- The encoder also detects the rotation direction so that the inverter can re-start smoothly even during the reverse rotation.
- When "10 to 13, or 1010 to 1013" is set in **Pr.162**, a restart operation is performed at each start and automatic restart after instantaneous power failure. When "0 to 2, or 1000 to 1002" is set in **Pr.162**, a restart operation is performed at the first start after a power-ON, and from the second power-ON onwards, a start from the starting frequency is performed.

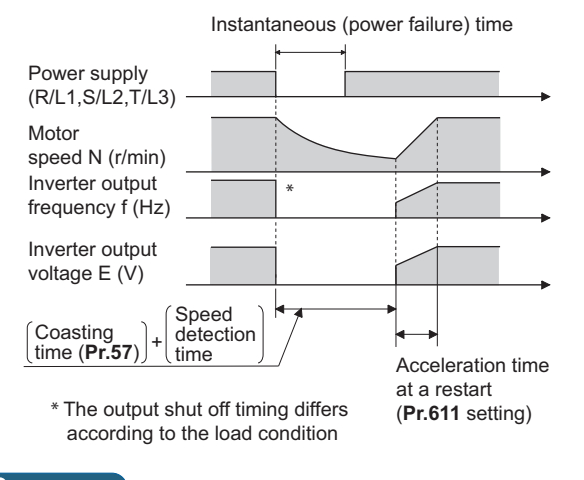

**NOTE**

- Because a DC injection brake is applied instantaneously at speed detection during a restart, the speed might drop if the moment of inertia (J) of the load is small.
- Restart operation with reduced voltage is not available for PM sensorless vector control.

#### ◆ Restart coasting time (Pr.57)

- Coasting time is the time from the motor speed detection to the restart operation start.
- To enable restart operation, set "0" (no coasting time) in **Pr.57 Restart coasting time**. Generally, this setting does not interfere with inverter operation.
- Inverter operation is sometimes hindered by the size of the moment of inertia (J) of the load or the output frequency. Adjust this coasting time within the range 0.1 to 30 seconds to match the load specification.

#### **Adjustment of restart operation (Pr.611)**

• Using **Pr.611**, the acceleration time to reach **Pr.20 Acceleration/deceleration reference frequency** after a restart operation can be set. This can be set individually from the normal acceleration time.

#### **NOTE**

- Changing the **Pr.21 Acceleration/deceleration time increments** setting does not affect the **Pr.611** setting increment.
- An IPM motor is a motor with interior permanent magnets. Regression voltage is generated when the motor coasts at an instantaneous power failure or at a flying start. The inverter's DC bus voltage rises if the motor coasts fast or makes a flying start in this condition.

When using the automatic restart after instantaneous power failure function (Pr.57 ≠ "9999"), it is recommended to also use the regenerative avoidance function (**Pr.882 Regeneration avoidance operation selection** = "1") to make startups stable. If the overvoltage protective function (E.OV[]) still occurs with the regeneration avoidance function, also use the retry function (**Pr.67**).

• During PM sensorless vector control, the automatic restart after instantaneous power failure function operates only when an EM-A or MM-CF motor is used.

When a built-in brake or a regeneration unit is used, the frequency search may not be available while the motor speed is equal to or higher than the motor rated speed plus 10%. The restart operation cannot be performed until the motor speed drops to a frequency where the frequency search is available.

• When the EM-A motor is used, the frequency search is available at 450 r/min or higher.

**5**

#### A CAUTION

• An IPM motor is a motor with interior permanent magnets. High voltage is generated at motor terminals while the motor is running.

Do not touch motor terminals and other parts until the motor stops to prevent an electric shock.

• When the automatic restart after instantaneous power failure function is selected, the motor suddenly starts (after reset time passes) when an instantaneous power failure occurs.

Stay away from the motor and machinery.

Apply the supplied CAUTION stickers to easily visible places when automatic restart after instantaneous power failure has been selected.

#### **Parameters referred to**

- **Pr.13 Starting frequency F** [page 387](#page-387-0), [page 388](#page-388-0)
- Pr.65, Pr.67 to Pr.69 Retry function*তে* [page 433](#page-433-0)<br>Pr.78 Reverse rotation prevention selection*তে* [page 412](#page-412-0)
- **Pr.178 to Pr.189 (Input terminal function selection)**

**Pr.882 Regeneration avoidance operation selection** and [page 751](#page-751-0)

# <span id="page-656-0"></span>**5.14.16 Offline auto tuning for a frequency search**

#### **V/F PM**

Under V/F control or when an EM-A or MM-CF motor is used, the accuracy of the "frequency search", which is used to detect the motor speed for the automatic restart after instantaneous power failure and flying start, can be improved.

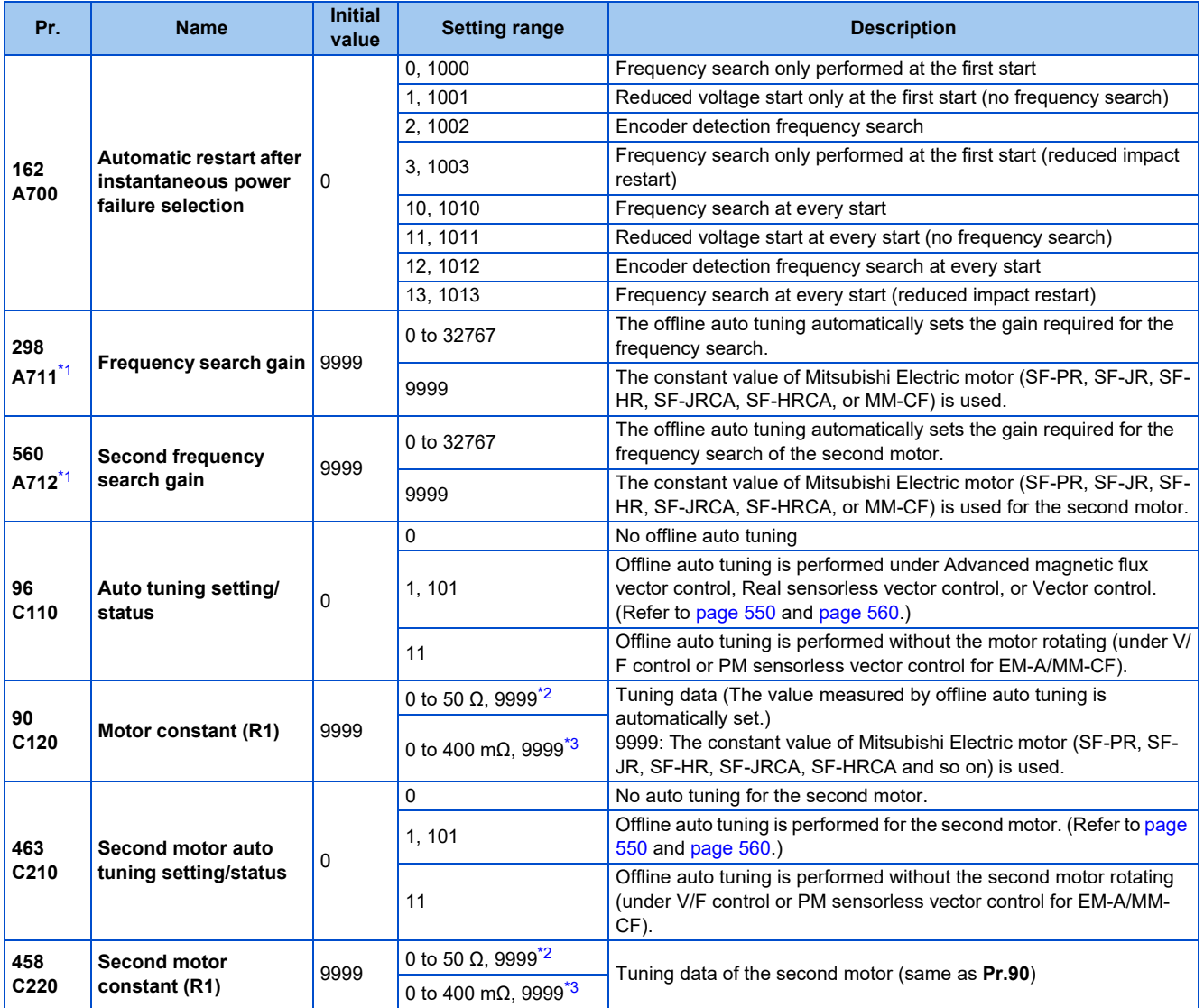

<span id="page-656-1"></span>\*1 Tuning is not available under PM sensorless vector control.

<span id="page-656-2"></span>\*2 For the FR-A820-03160(55K) or lower, and FR-A840-01800(55K) or lower.

\*3 For the FR-A820-03800(75K) or higher, and FR-A840-02160(75K) or higher.

#### <span id="page-657-0"></span>**Offline auto tuning for a frequency search (reduced impact restart)**

- When an induction motor is used and the frequency search (reduced impact restart) is selected by setting **Pr.162 Automatic restart after instantaneous power failure selection** = "3, 13, 1003, or 1013", perform offline auto tuning.
- When the EM-A or MM-CF motor is used and the automatic restart after instantaneous power failure is selected, it is recommended that offline auto tuning is performed.

## ◆ Before performing offline auto tuning

Check the following points before performing offline auto tuning:

- Check that V/F control or PM sensorless vector control (EM-A or MM-CF) is selected.
- Check that a motor is connected. (Check that the motor is not rotated by an external force during tuning.)
- Select a motor with the rated current equal to or less than the inverter rated current. (The motor capacity must be 0.4 kW or higher.)

If a motor with substantially low rated current compared with the inverter rated current is used, speed and torque accuracies may deteriorate due to torque ripples, etc. Set the rated motor current to about 40% or higher of the inverter rated current.

- The target motor is other than a high-slip motor, a high-speed motor, or a special motor.
- The motor may rotate slightly even if the offline auto tuning without motor rotation (**Pr.96 Auto tuning setting/status** = "11") is selected. Fix the motor securely with a mechanical brake, or before tuning, make sure that it is safe even if the motor rotates. (Caution is required especially in vertical lift applications.) Note that even if the motor runs slightly, tuning performance is unaffected.
- Offline auto tuning is not performed correctly when the surge voltage suppression filter (FR-ASF-H/FR-BMF-H) and sine wave filter (MT-BSL/BSC) are inserted between the inverter and motor. Be sure to remove them before performing tuning.

#### ◆ Setting

- *1.* Set "11" in **Pr.96 Auto tuning setting/status**.
- *2.* Set the rated motor current (initial value is inverted rated current) in **Pr.9 Electronic thermal O/L relay**. (Refer to [page 421.](#page-421-0))
- *3.* Set **Pr.71 Applied motor** according to the motor to be used.

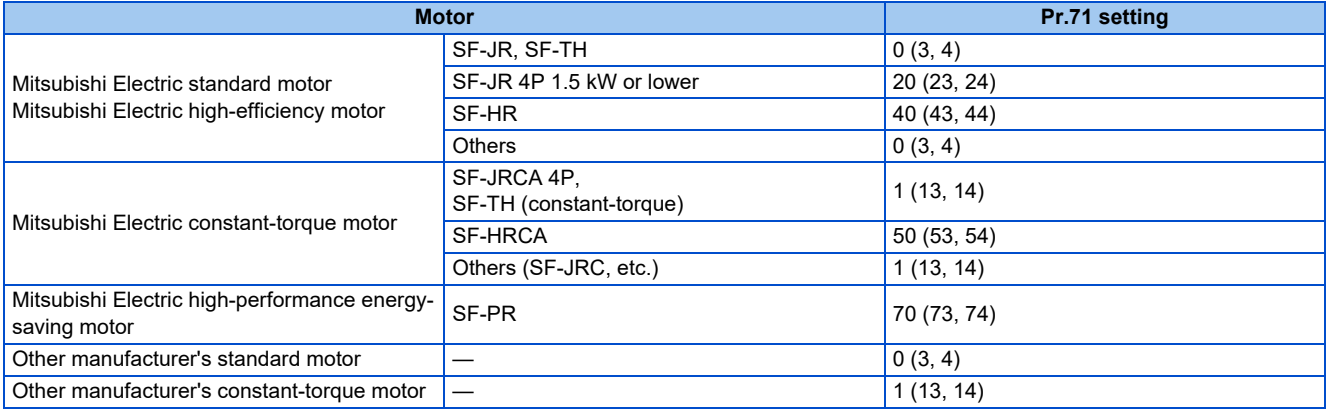

## **Performing tuning**

 $Point<sup>9</sup>$ 

- Before performing tuning, check the monitor display of the operation panel or parameter unit if the inverter is in the state ready for tuning. The motor starts by turning ON the start command while tuning is unavailable.
- In the PU operation mode, press  $\frac{1}{2}$   $\frac{1}{2}$   $\frac{1}{2}$  an the operation panel.

For External operation, turn ON the start command (STF signal or STR signal). Tuning starts. (At this time, excitation noise occurs.)

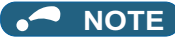

- It takes about 10 s for tuning to complete. (The time depends on the inverter capacity and motor type.)
- Satisfy the required inverter start conditions to start offline auto tuning. For example, stop the input of the MRS signal.
- To force tuning to end, use the MRS or RES signal or  $\left[\frac{\text{STOP}}{\text{RBF}}\right]$  on the operation panel.
- (Turning OFF the start signal (STF signal or STR signal) also ends tuning.) • During offline auto tuning, only the following I/O signals are valid (initial value). Input terminals <valid signals>: STP (STOP), OH, MRS, RT, RES, STF, STR, S1, and S2
- Output terminals: RUN, OL, IPF, FM/CA, AM, A1B1C1, and So (SO)
- When the rotation speed and the output frequency are selected for terminals FM/CA and AM, the progress status of offline auto tuning is output in 15 steps from FM/CA and AM.
- Do not perform ON/OFF switching of the Second function selection (RT) signal during offline auto tuning. Auto tuning will not be performed properly.
- Since the RUN signal turns ON when tuning is started, pay close attention especially when a sequence which releases a mechanical brake by the RUN signal has been designed.
- When executing offline auto tuning, input the operation command after switching ON the main circuit power (R/L1, S/L2, T/L3) of the inverter.
- While **Pr.79 Operation mode selection** = "7", turn the PU operation external interlock (X12) signal ON to tune in the PU operation mode.
- During tuning, the monitor is displayed on the operation panel as follows.

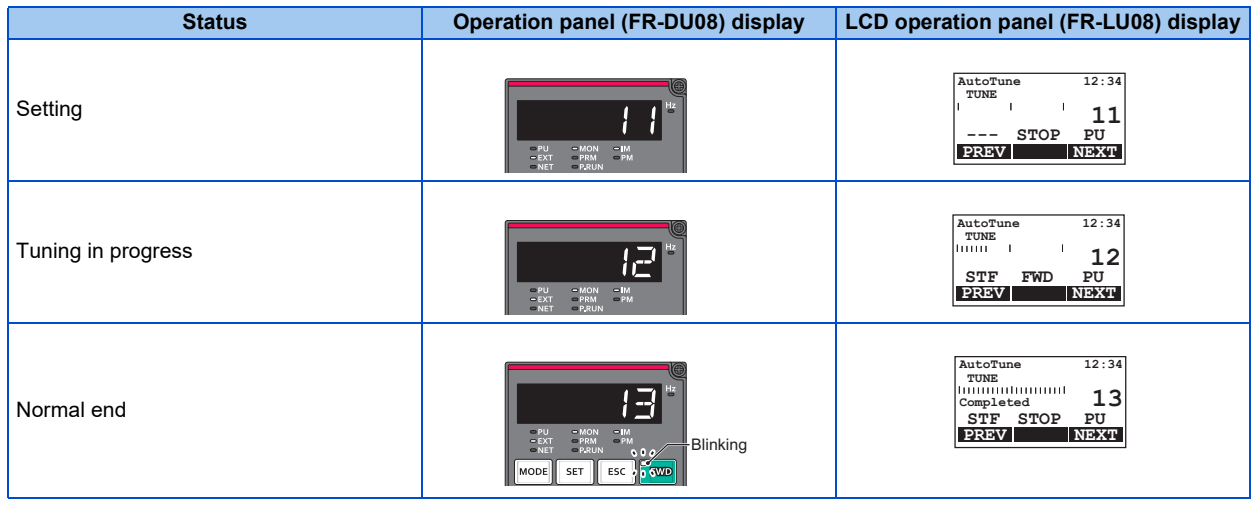

- When offline auto tuning ends, press  $\frac{1500P}{1333P}$  on the operation panel during PU operation. For External operation, turn OFF the start signal (STF signal or STR signal). This operation resets the offline auto tuning, and the PU's monitor display returns to the normal indication. (Without this operation, next operation cannot be started.)
- At tuning completion, the tuning results are set in the following parameters:

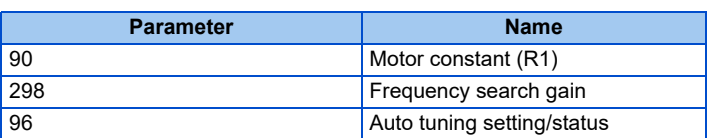

#### **A** NOTE

- The motor constants measured once during offline auto tuning are stored as parameters and their data are held until offline auto tuning is performed again. However, the tuning data is cleared when performing All parameter clear.
- If offline auto tuning has ended in error, motor constants are not set.

Perform an inverter reset and perform tuning again.

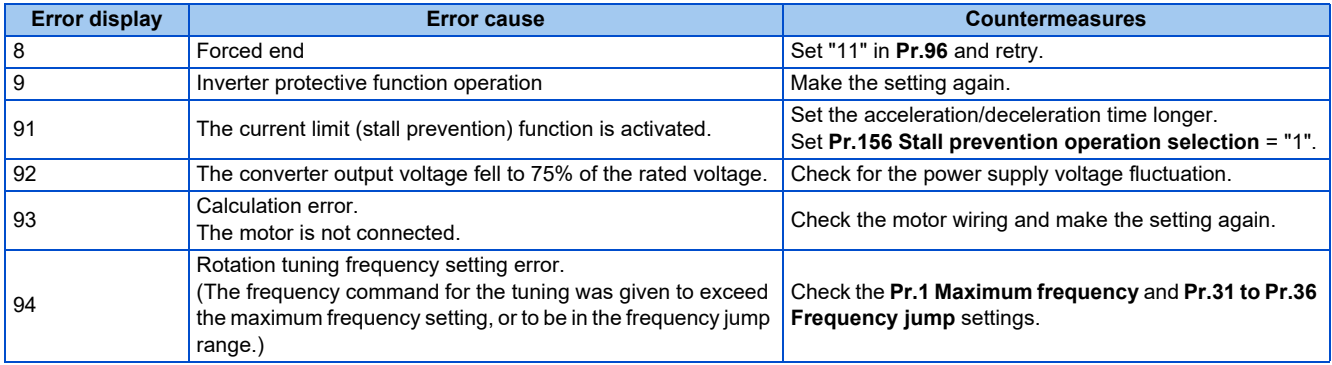

- When tuning is ended forcibly by pressing  $\sqrt{s_{\text{R}}s_{\text{H}}s_{\text{H}}}$  or turning OFF the start signal (STF or STR) during tuning, offline auto tuning does not end properly. (The motor constants have not been set.) Perform an inverter reset and perform tuning again.
- When the rated power supply of the motor is 200/220 V (400/440 V) 60 Hz, set the rated motor current multiplied by 1.1 in **Pr.9 Electronic thermal O/L relay** after tuning is complete.
- For a motor with a PTC thermistor, thermal protector or some other thermal detector, set "0" (motor overheat protection by inverter invalid) in **Pr.9** to protect the motor from overheating.

#### **NOTE**

- An instantaneous power failure occurring during tuning will result in a tuning error. After power is restored, the inverter starts normal operation. Therefore, when the STF (STR) signal is ON, the motor starts forward (reverse) rotation.
- Any fault occurring during tuning is handled as in the normal operation. However, if the retry function is set, no retry is performed.
- The set frequency monitor displayed during the offline auto tuning is 0 Hz.

#### **Tuning the second motor (Pr.463)**

- When one inverter switches the operation between two different motors, set the second motor in **Pr.450 Second applied motor**, set **Pr.463 Second motor auto tuning setting/status** = "11", and perform tuning of the second motor.
- Turning ON the RT signal enables the parameter settings for the second motor as shown in the following table.

| <b>Function</b>            | RT signal ON (second motor) | RT signal OFF (first motor) |  |
|----------------------------|-----------------------------|-----------------------------|--|
| Motor constant (R1)        | Pr.458                      | Pr.90                       |  |
| Frequency search gain      | Pr.560                      | Pr.298                      |  |
| Auto tuning setting/status | Pr.463                      | Pr.96                       |  |

**NOTE**

- The RT signal is assigned to terminal RT in the initial status. Set "3" in one of **Pr.178 to Pr.189 (Input terminal function selection)** to assign the RT signal to another terminal.
- Changing the terminal assignment using **Pr.178 to Pr.189 (Input terminal function selection)** may affect the other functions. Set parameters after confirming the function of each terminal.

#### $\wedge$  CAUTION

- Note that the motor may start running suddenly.
- For the offline auto tuning in vertical lift applications, etc., caution is required to avoid falling due to insufficient torque.

#### **Parameters referred to**

- **Pr.9 Electronic thermal O/L relay Page 421**
- **Pr.65, Pr.67 to Pr.69 Retry function**
- **Pr.71 Applied motor, Pr.450 Second applied motor Pr.71 Applied motor**, Pr.450 Second applied motor
- **Pr.79 Operation mode selection**
- **Pr.156 Stall prevention operation selection Product 448 Pr.178 to Pr.189 (Input terminal function selection)**

# **5.14.17 Power failure time deceleration-to-stop function**

This is a function to decelerate the motor to a stop when an instantaneous power failure or undervoltage occurs.

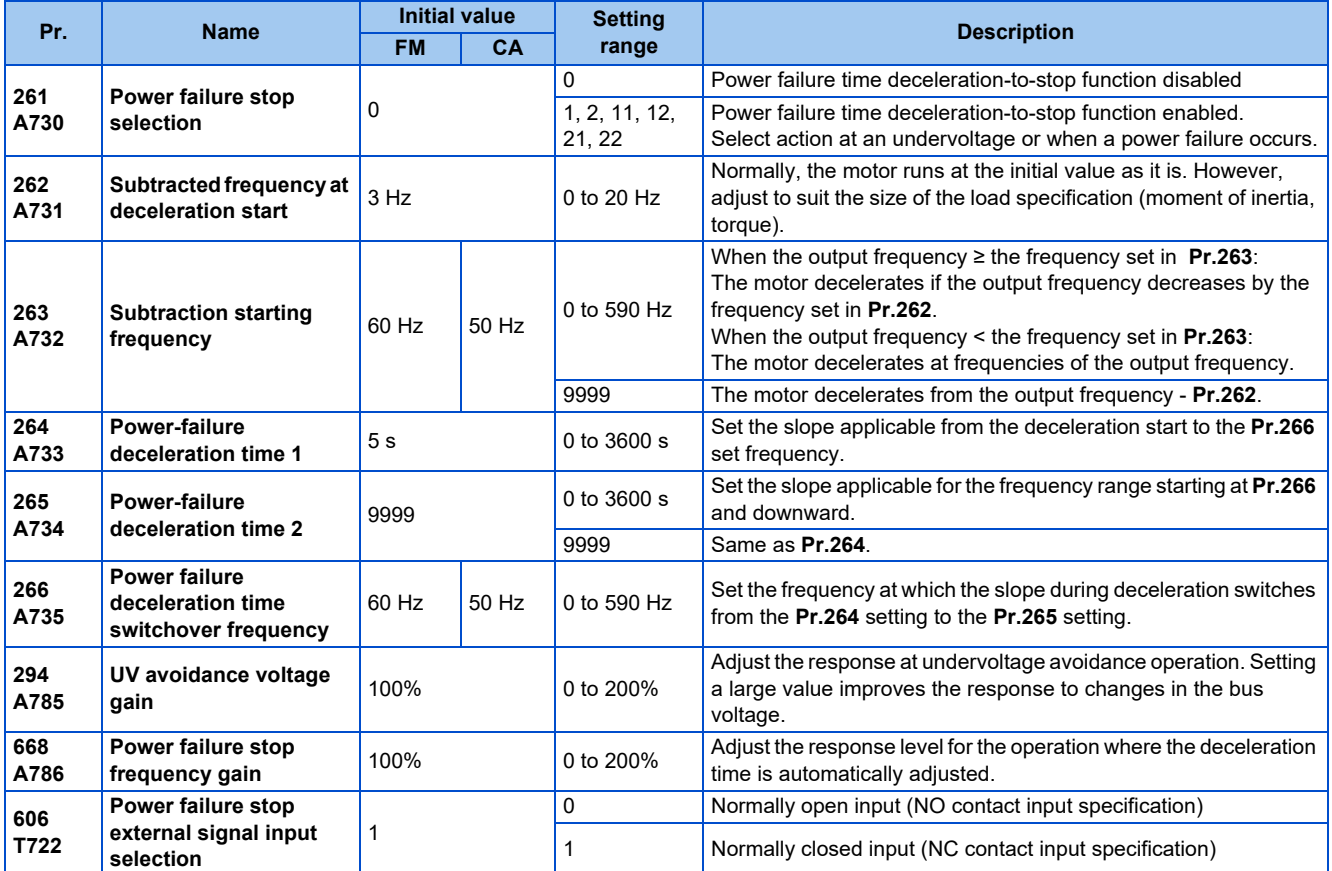

## **Connection and parameter setting**

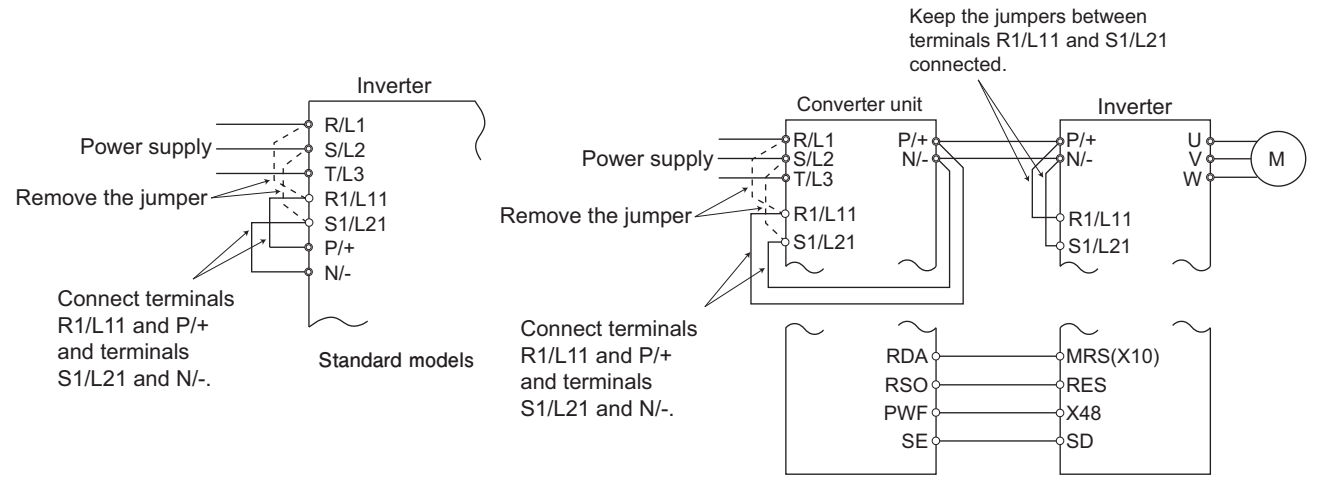

**Separated converter type**

- For the standard model, remove the jumpers between terminals R/L1 and R1/L11 and terminals S/L2 and S1/L21, and connect terminals R1/L11 and P/+ and terminals S1/L21 and N/-.
- If an undervoltage, power failure or input phase loss occurs when **Pr.261 Power failure stop selection** ≠ "0", the motor decelerates to a stop.

• The power failure time deceleration-to-stop function operates as follows at an input phase loss.

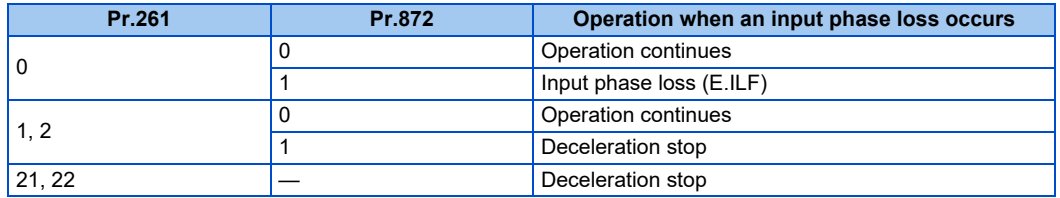

- For the separated converter type, remove the jumpers between terminals R/L1 and R1/L11 and terminals S/L2 and S1/ L21 of the converter unit, and connect terminals R1/L11 and P/+ and terminals S1/L21 and N/-. Do not remove the jumpers of terminal R1/L11 and terminal S1/L21 of the inverter. (In the initial status of the separated converter type, terminals P/+ and R1/L11 and terminals N/- and S1/L21 are connected.)
- For the separated converter type, connect the terminal to which the PWF signal of the converter unit is assigned and the terminal to which the X48 signal of the inverter is assigned. Also, set **Pr.261** of the converter unit in accordance with the inverter setting. (Refer to the Instruction Manual of the converter unit.)

#### **Outline of operation of deceleration stop at a power failure**

- If an undervoltage or power failure occurs, the output frequency is turned OFF only for the frequency set to **Pr.262 Subtracted frequency at deceleration start**.
- The motor decelerates for the time set to **Pr.264 Power-failure deceleration time 1**. (The deceleration time setting is the time it takes for the motor to stop from **Pr.20 Acceleration/deceleration reference frequency**.)
- Change the deceleration time (slope) to stop using **Pr.265 Power-failure deceleration time 2** when the frequency is too low to obtain the regenerative energy or in other instances.

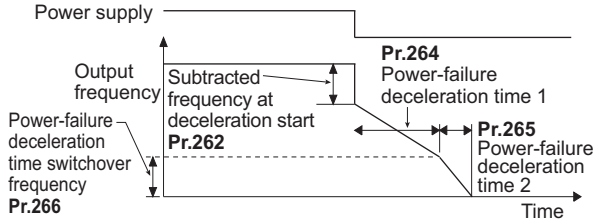

#### **Action setting at undervoltage and power failure**

• Set **Pr.261** to select the action at an undervoltage and power failure.

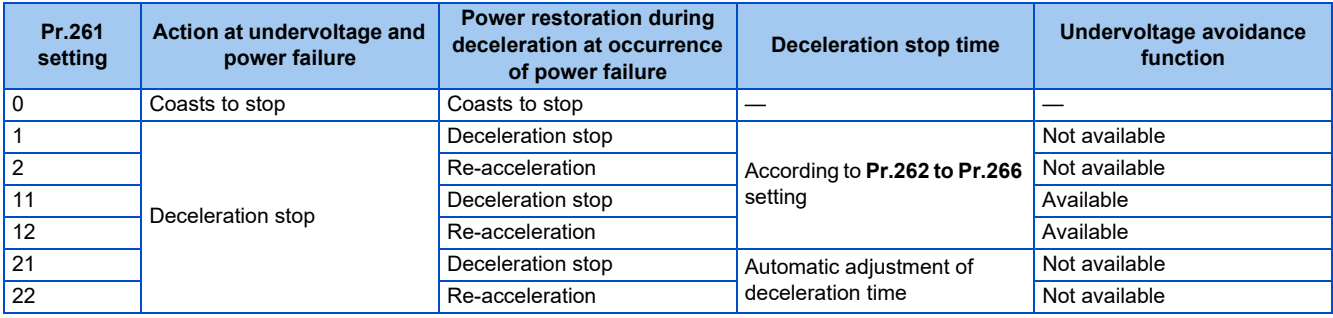

# **Power failure stop function (Pr.261 = "1, 11, or 21")**

• Even if power is restored during deceleration triggered by a power failure, deceleration stop is continued after which the inverter stays stopped. To restart operation, turn the start signal OFF then ON again.

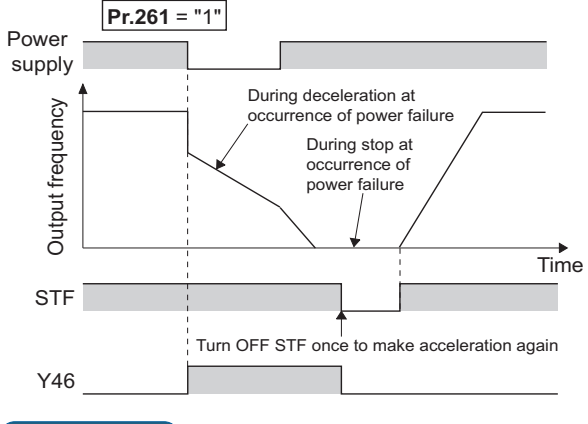

#### **NOTE**

- If the automatic restart after instantaneous power failure is selected (**Pr.57 Restart coasting time** ≠ "9999") while the power failure time deceleration-to-stop function is set enabled (**Pr.261** = "1, 11, or 21"), the power failure time deceleration stop function is disabled.
- When the power failure time deceleration-to-stop function is enabled (**Pr.261** = "1, 11 or 21"), the inverter does not start even if the power is turned ON or inverter reset is performed with the start signal (STF/STR) ON. Turn OFF the start signal once and then ON again to make a start.

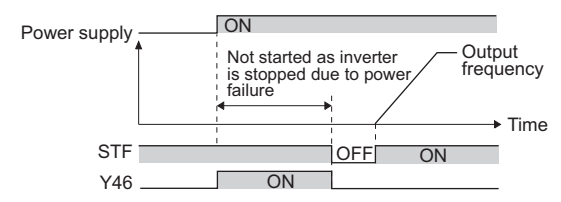

• During cyclic transmission or the like (in which start commands are periodically transmitted), operation is restarted if the power is restored during the deceleration even when the power failure time deceleration-to-stop function is enabled.

#### **Continuous operation function at instantaneous power failure (Pr.261 = "2, 12, or 22")**

- The motor re-accelerates to the set frequency when the power restores during the deceleration triggered by a power failure.
- Combining with the automatic restart after instantaneous power failure function enables a deceleration triggered by a power failure and re-acceleration at a power restoration.

If the power is restored after stoppage by a power failure, a restart operation is performed when automatic restart after instantaneous power failure (**Pr.57** ≠ "9999") is selected.

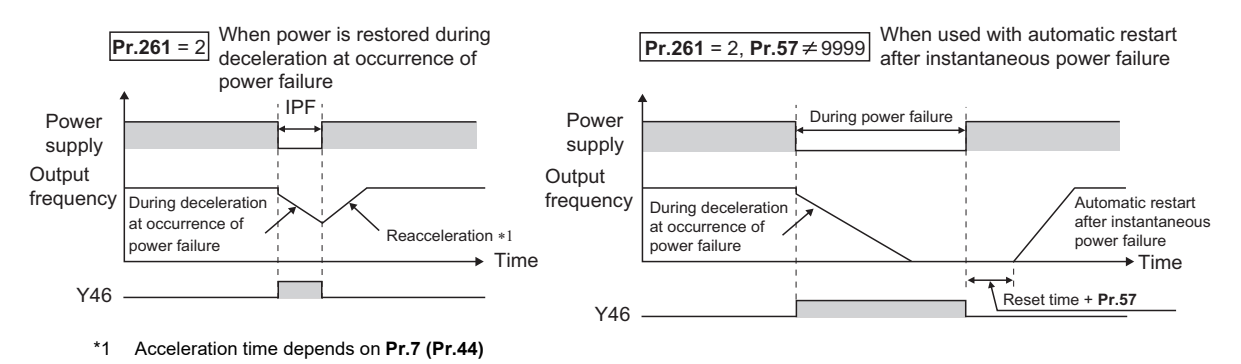

## **Undervoltage avoidance function (Pr.261 = "11 or 12", Pr.294)**

• When "11 or 12" is set to **Pr.261**, the deceleration time is adjusted (shortened) to prevent an undervoltage from occurring during deceleration at occurrence of power failure.

• Adjust the downward frequency slope and the response level using **Pr.294 UV avoidance voltage gain**. Setting a large value improves the response to the bus voltage.

**NOTE**

• The undervoltage avoidance function is invalid under torque control by Real sensorless vector control. When **Pr.261** = "11 (12)", the operation is performed in the same manner as if **Pr.261** = "1 (2)".

## **Automatic adjustment of deceleration time (Pr.261 = "21 or 22", Pr.294, Pr.668)**

- When "21 or 22" is set to **Pr.261**, the deceleration time is automatically adjusted to keep (DC bus) voltage constant in the converter when the motor decelerates to a stop at a power failure. Setting of **Pr.262 to Pr.266** is not required.
- If a phenomenon such as motor vibration occurs during operation of the deceleration time automatic adjustment function, adjust the response level by setting the **Pr.668 Power failure stop frequency gain**. Increasing the setting improves the response to change in the bus voltage. However, the output frequency may become unstable.
- If setting **Pr.294 UV avoidance voltage gain** lower also does not suppress the vibration, set **Pr.668** lower.

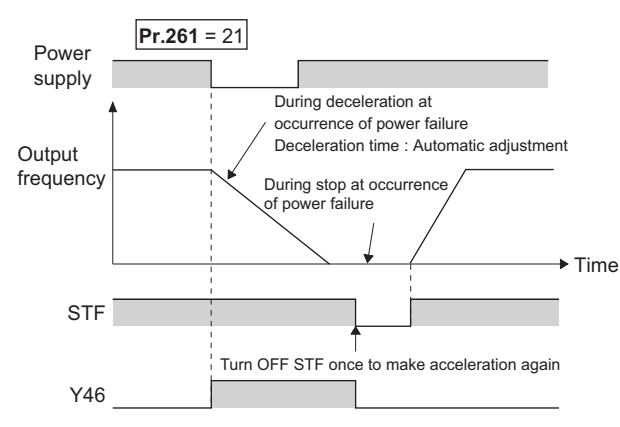

#### **Deceleration stop by the Power failure stop external (X48) signal**

- By turning OFF X48 signal, the power failure time deceleration-to-stop function is activated. This function is used, for example, when an external power failure detection circuit is installed.
- To use the power failure time deceleration-to-stop function for the separated converter type, use X48 signal. Connect the terminal to which the PWF signal of the converter unit is assigned and the terminal to which the X48 signal of the inverter is assigned.
- In the initial setting, the X48 signal is used with the normally closed (NC contact) input specification. Use **Pr.606 Power failure stop external signal input selection** to change the specification to the normally open (NO contact) input.
- To use the X48 signal, set "48" in any of **Pr.178 to Pr.189 (Input terminal function selection)** to assign the function to an input terminal.

#### **During deceleration at occurrence of power failure (Y46) signal**

- After deceleration by a power failure, the inverter is not restarted even though the start command is input. Check the During deceleration at occurrence of power failure (Y46) signal at a power failure. (For example, when input phase loss protection (E.ILF) occurs.)
- The Y46 signal is turned ON during deceleration at occurrence of power failure and in a stop status after deceleration at occurrence of power failure.
- For the Y46 signal, set "46 (positive logic)" or "146 (negative logic)" in any of **Pr.190 to Pr.196 (Output terminal function selection)** to assign the function.

## **Power failed (Y67) signal**

- Y67 signal turns ON when the output is shut off due to detection of power failure (power supply fault) or undervoltage, or the power failure time deceleration-to-stop function is activated.
- To use the Y67 signal, assign the function by setting "67 (positive logic)" or "167 (negative logic)" in any of **Pr.190 to Pr.196 (Output terminal function selection)**.

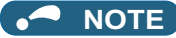

- When **Pr.30 Regenerative function selection** = "2 or 102" and the FR-HC2, FR-XC (in common bus regeneration mode), or FR-CV is used, the deceleration stop function is invalid at power failure.
- If the "output frequency **Pr.262**" at undervoltage or at power failure is a negative value, it is regarded as 0 Hz. (DC injection brake operation is performed without deceleration.)
- The power failure time deceleration stop function is disabled during a stop or when the breaker is tripped.
- The Y46 signal turns ON if an undervoltage occurs even if a deceleration at a power failure has not occurred. For this reason, the Y46 signal is sometimes output instantaneously when the power supply is turned OFF, but this is not a fault.
- When the power failure time deceleration-to-stop function is selected, undervoltage protection (E.UVT), instantaneous power failure protection (E.IPF) and input phase loss protection (E.ILF) are invalid.
- When the load is high during PM sensorless vector control, an undervoltage sometimes causes the coasting stop.
- To use the power failure time deceleration-to-stop function for the separated converter type, use a converter unit manufactured in August 2014 or later.
- Changing the terminal assignment using **Pr.178 to Pr.189 (Input terminal function selection) and Pr.190 to Pr.196 (Output terminal function selection)** may affect the other functions. Set parameters after confirming the function of each terminal.

#### $\wedge$  CAUTION

• Even if the power failure time deceleration-to-stop function is set, some loads might cause the inverter to trip and the motor to coast.

The motor coasts if sufficient regenerative power is not obtained from the motor.

#### **Parameters referred to**

**Pr.12 DC injection brake operation voltage** 

**Pr.20 Acceleration/deceleration reference frequency, Pr.21 Acceleration/deceleration time increments Page 373** 

**Pr.30 Regenerative function selection** *F* [page 743](#page-743-0)

**Pr.57 Restart coasting time**[page 647](#page-647-0), [page 654](#page-654-0) **Pr.190 to Pr.196 (Output terminal function selection)**[page 490](#page-490-0)

**Pr.872 Input phase loss protection selection Pr.872 Input phase loss protection** selection

# **5.14.18 PLC function**

The inverter can be run in accordance with a sequence program.

In accordance with the machine specifications, a user can set various operation patterns: inverter movements at signal inputs, signal outputs at particular inverter status, and monitor outputs, etc.

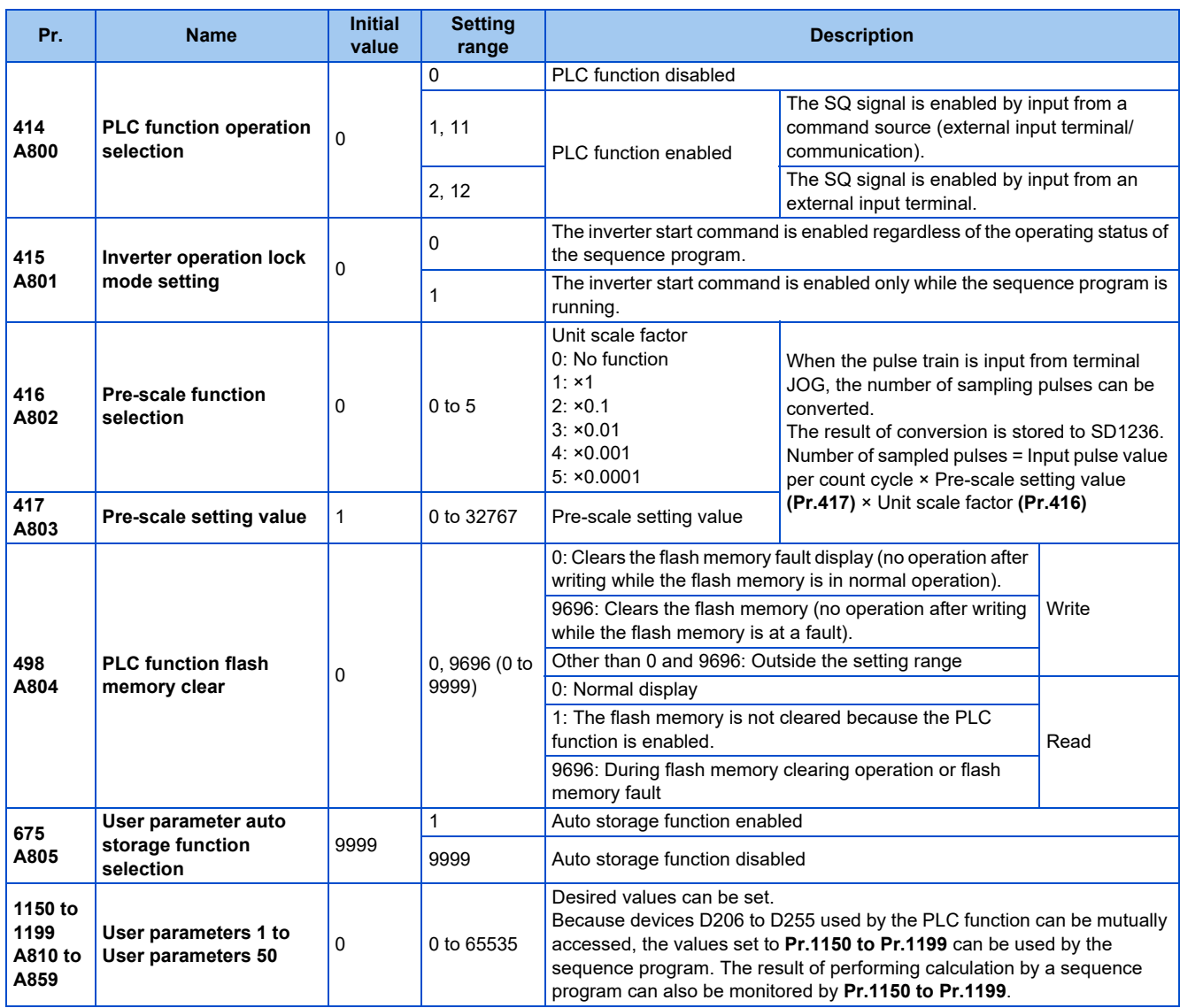

## ◆ Outline of PLC function

- To enable the PLC function, set a value other than "0" in **Pr.414 PLC function operation selection**. When "2 or 12" is set in **Pr.414**, the Sequence startup (SQ) signal from the external input terminal is valid regardless of the setting of the **Pr.338 Communication operation command source**. (The **Pr.414** setting change becomes valid after inverter reset.)
- Switch the execution key (RUN/STOP) of the sequence program by turning the SQ signal ON/OFF. The sequence program can be executed by turning the SQ signal ON. To input the SQ signal, set "50" in any of **Pr.178 to Pr.189 (Input terminal function selection)** to assign the function to a terminal.
- When "1" is set in **Pr.415 Inverter operation lock mode setting**, the inverter can be operated only when the sequence program is running. By changing the PLC program status from RUN to STOP during inverter operation, the motor decelerates to stop. To stop the inverter operation at the STOP status of the PLC program while performing auto operation using SD1148 (or SM1200 to 1211) of the PLC program, set **Pr.415** = "1".
- For reading or writing sequence programs, use FR Configurator2 on the personal computer connected to the inverter via RS-485 communication or USB. (When **Pr.414** ≠ "0", sequence programs can be read from or written to FR Configurator2.)
- The following shows the required conditions to enable the SQ signal.

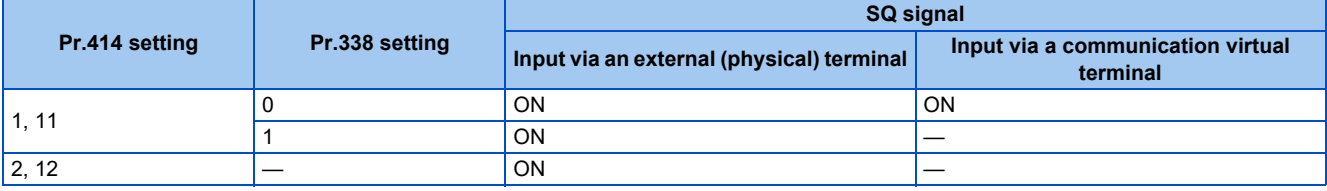

#### **User parameter (data register (D)) auto storage function selection**

- Setting **Pr.675** = "1" enables the auto storage function for user parameters.
- The user parameter auto storage function is used to store the setting of **Pr.1195 PLC function user parameters 46** (D251) to **Pr.1199 PLC function user parameters 50** (D255) automatically in EEPROM at power OFF or inverter reset.
- The auto storage function is disabled while the inverter performs any of the following.

Measurement of the main circuit capacitor's life, offline auto tuning, or measurement of load characteristics

#### **NOTE**

• The auto storage function may fail if the EEPROM is accessed by other functions at the same time at power OFF. To ensure the auto storage, provide a power source for the control circuit separately from that of the main circuit.

### **User parameter reading from EEPROM**

• User parameters (**Pr.1150 to Pr.1199**) are read from RAM or EEPROM according to the settings in **Pr.342 Communication EEPROM write selection** and **Pr.414 PLC function operation selection**. When **Pr.414** = "11 or 12", RAM data is read regardless of the **Pr.342** setting.

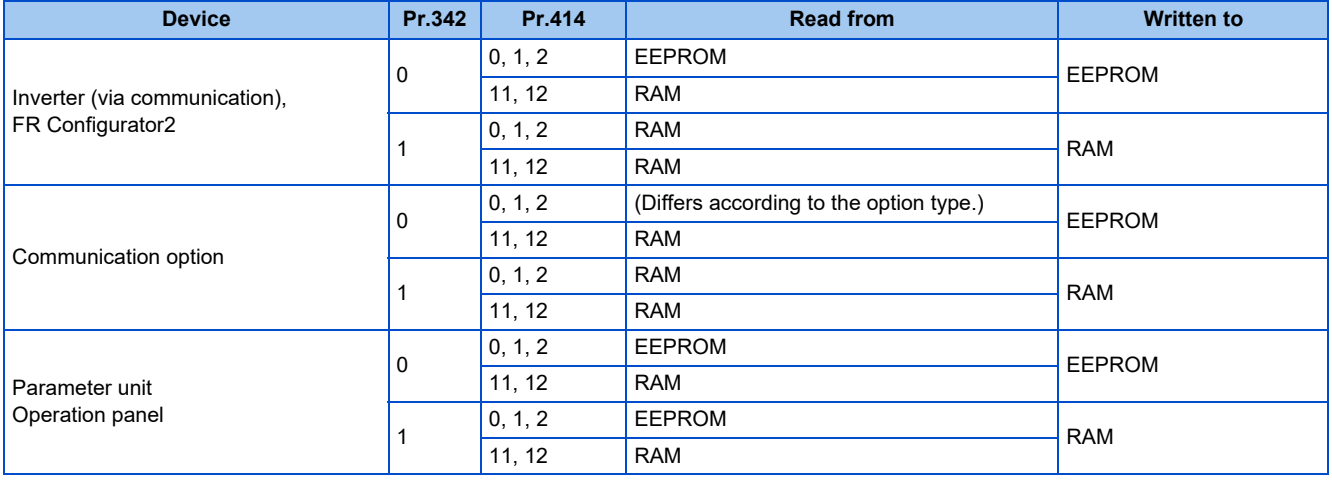

#### **NOTE**

• For details on the PLC function, refer to the PLC Function Programming Manual and the Instruction Manual of FR Configurator2.

#### **Copying the PLC function project data to USB memory**

- This function copies the PLC function project data to a USB memory device. The PLC function project data copied in the USB memory device can be copied to other inverters. This function is useful in backing up the parameter setting and for allowing multiple inverters to operate by the same sequence programs.
- Refer to [page 86](#page-86-0) for an outline of the USB communication function.

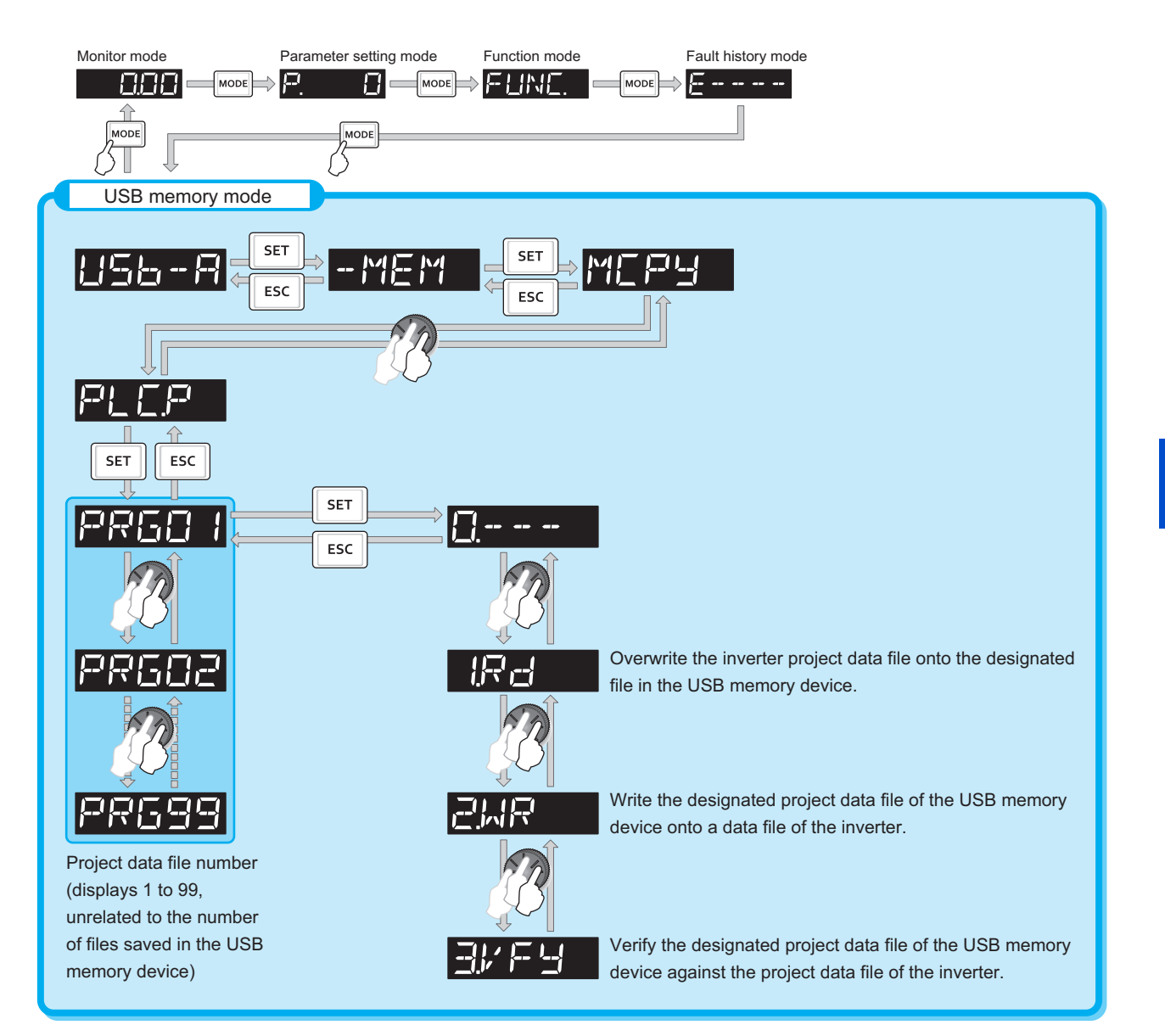

• The following data can be copied by copying the project data via USB memory device.

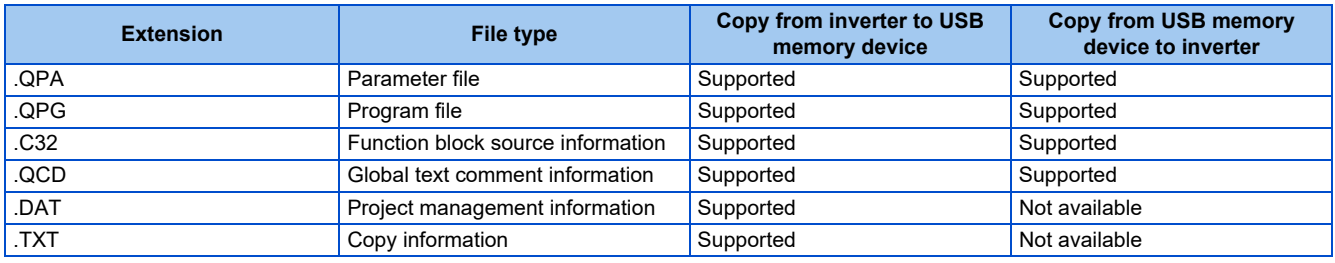

#### **NOTE**

• If the project data of the PLC function is locked with a password using FR Configurator2, copying to the USB memory device and verification are disabled. Also if set to write-disabled, writing to the inverter is disabled. (For details on the PLC function, refer to the PLC Function Programming Manual and the Instruction Manual of FR Configurator2.)

#### **Parameters referred to**

**Pr.338 Communication operation command source**  $\sqrt{p}$  [page 406](#page-406-0)

**5**

# **5.14.19 Trace function**

- The operating status of the inverter can be traced and stored on a USB memory device.
- Stored data can be monitored by FR Configurator2, and the status of the inverter can be analyzed.

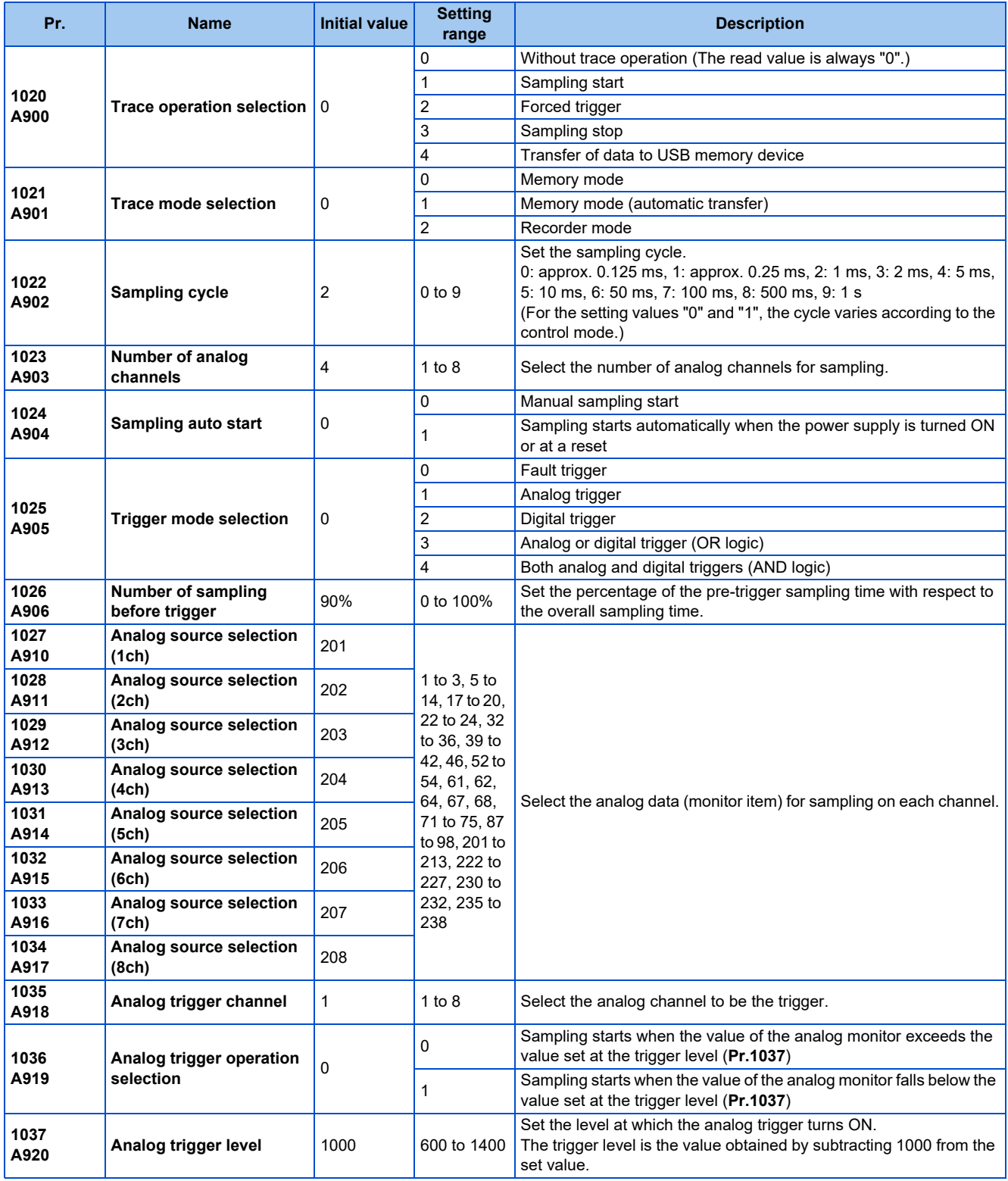

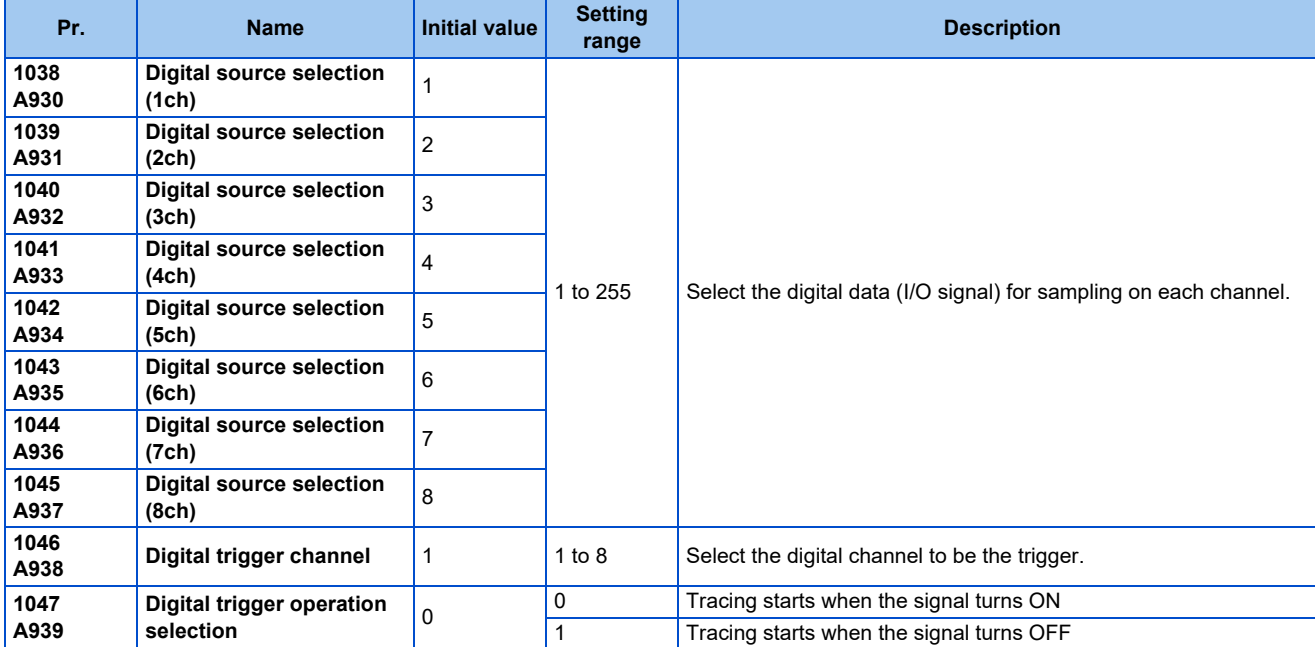

#### **Operation outline**

- This function is used to sample the status data (analog monitor and digital monitor) of the inverter, trace the sampling data when a trigger (trace start condition) occurs, and stores the resulting trace data.
- When the trace function is set enabled, samplings are collected and the inverter goes into the pre-trigger status.
- In the pre-trigger status, samples are collected, and the trigger standby status is entered when sufficient samples for the number of pre-trigger samples have been collected.
- When a trigger occurs in the trigger standby status, tracing is started and the trace data is stored.

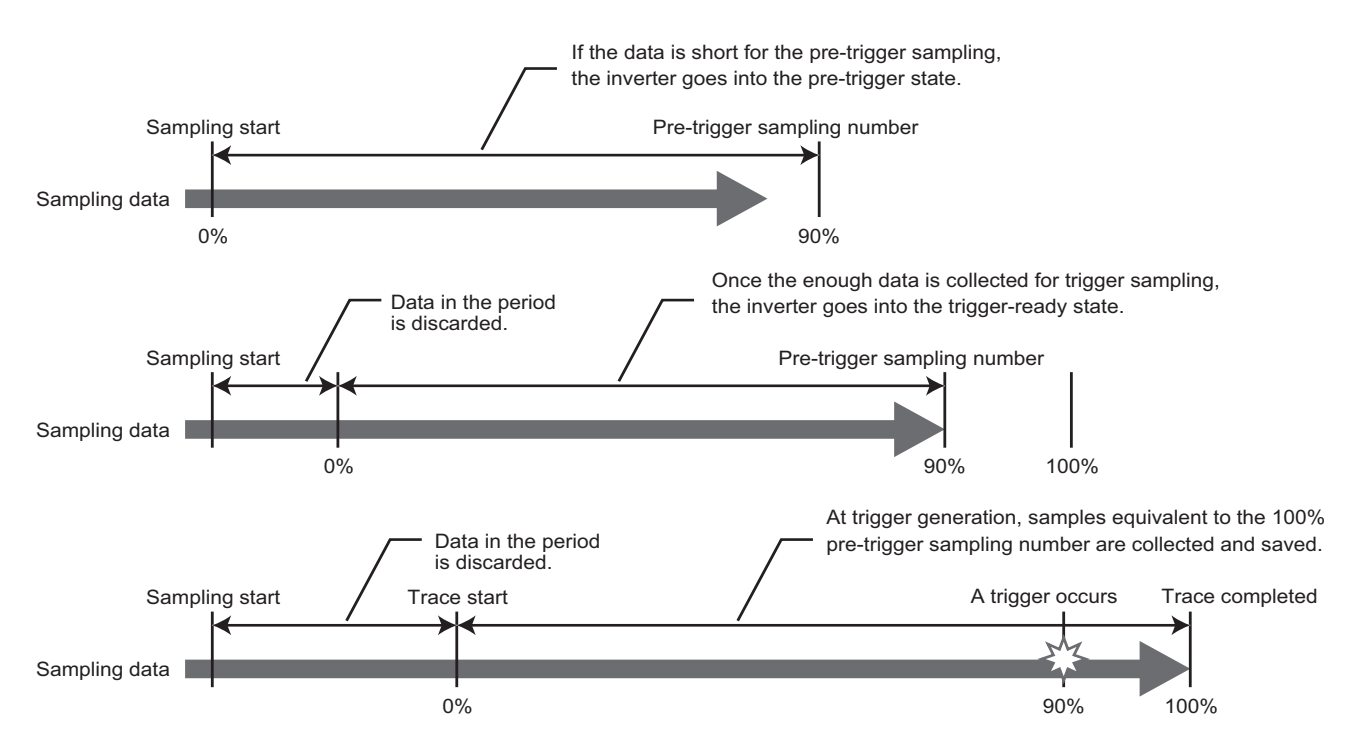

# **Tracing procedure**

#### *1.* Preparing a USB memory device

Select a USB memory device with ample capacity to store the necessary amount of trace data. When the trace function is used in the recorder mode, use a USB memory device with at least 1 GB of free space.

#### *2.* Prior setting for tracing

Set **Pr.1021** to select a trace mode.

Set **Pr.1022 Sampling cycle** and **Pr.1023 Number of analog channels** according to the necessary sampling time. Use **Pr.1027 to Pr.1034** to set analog sources, and **Pr.1038 to Pr.1045** to set digital sources. Set a trigger type in **Pr.1025**.

#### *3.* Tracing

Set **Pr.1020 or Pr.1024** to start sampling or store trace data in the USB memory device. The trace status can be monitored. (Refer to [page 676](#page-676-0).)

#### *4.* Waveform check

By using FR Configurator2, trace data stored in a USB memory device can be displayed on a computer screen. For details, refer to the Instruction Manual of FR Configurator2.

## **Selection of trace mode (Pr.1021)**

- Select how to store the trace data which results from sampling the inverter status.
- There are two methods to store trace data, memory mode and recorder mode.

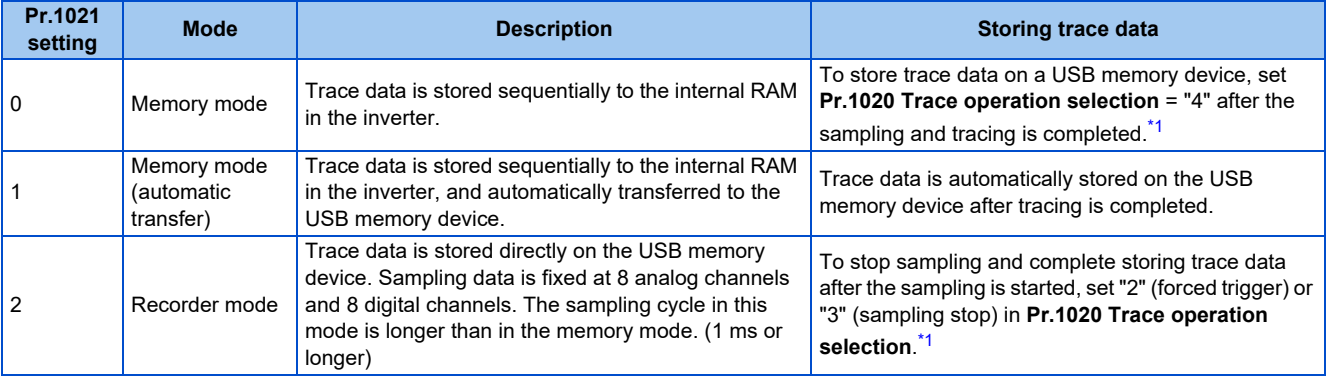

\*1 For details on **Pr.1020**, refer to [page 675.](#page-675-0)

<span id="page-670-0"></span>**A** NOTE

- When the trace function is used in the recorder mode, use USB memory device having at least 1 GB of free space.
- Data transferred to the USB memory device is stored in the "TRC" folder under the "FR\_INV" folder.
- Up to 99 sets of trace data can be stored in the USB memory device in the memory mode. When a data set is transferred to the USB memory that contains 99 sets of data, its "MEM001.tr1" file will be overwritten. REC001.tr1 is the only data file stored in the recorder mode.
- The data sampled in the recorder mode will be corrupted by resetting or turning OFF the inverter during sampling.
- By using FR Configurator2, the trace data of the internal RAM can be directly transmitted to the personal computer via the USB cable. For details, refer to the Instruction Manual of FR Configurator2.

## **Selection of sampling time (Pr.1022, Pr.1023)**

- The sampling time is determined by the sampling cycle and the number of data acquisition points. The number of data acquisition points differs between the memory mode and the recorder mode.
- The sampling time in the memory mode varies depending on the settings in **Pr.1022 Sampling cycle** and **Pr.1023 Number of analog channels**.

| Pr.1023                             | Memory mode sampling time |                                                 | <b>Number of data</b> |
|-------------------------------------|---------------------------|-------------------------------------------------|-----------------------|
| <b>Number of analog</b><br>channels |                           | Minimum (Pr.1022 = "0") Maximum (Pr.1022 = "9") | acquisition points    |
|                                     | $213 \text{ ms}$          | 1704 s                                          | 1704                  |
| $\overline{2}$                      | 160 ms                    | 1280 s                                          | 1280                  |
| 3                                   | 128 ms                    | 1024 s                                          | 1024                  |
| 4                                   | $106.5$ ms                | 852s                                            | 852                   |
| 5                                   | 91 ms                     | 728 s                                           | 728                   |
| 6                                   | 80 ms                     | 640 s                                           | 640                   |
|                                     | $71$ ms                   | 568 s                                           | 568                   |
| 8                                   | 64 ms                     | 512s                                            | 512                   |

• The sampling time in the recorder mode varies depending on the setting in **Pr.1023 Number of analog channels**.

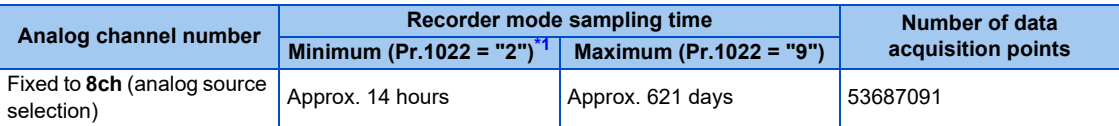

<span id="page-671-0"></span>\*1 Sampling is performed at a sampling cycle of 1 ms even if "0 or 1" is set to **Pr.1022 Sampling cycle**.

# **Analog source (monitor item) selection**

• Select the analog sources (monitor items) to be set to **Pr.1027 to Pr.1034** from the following table.

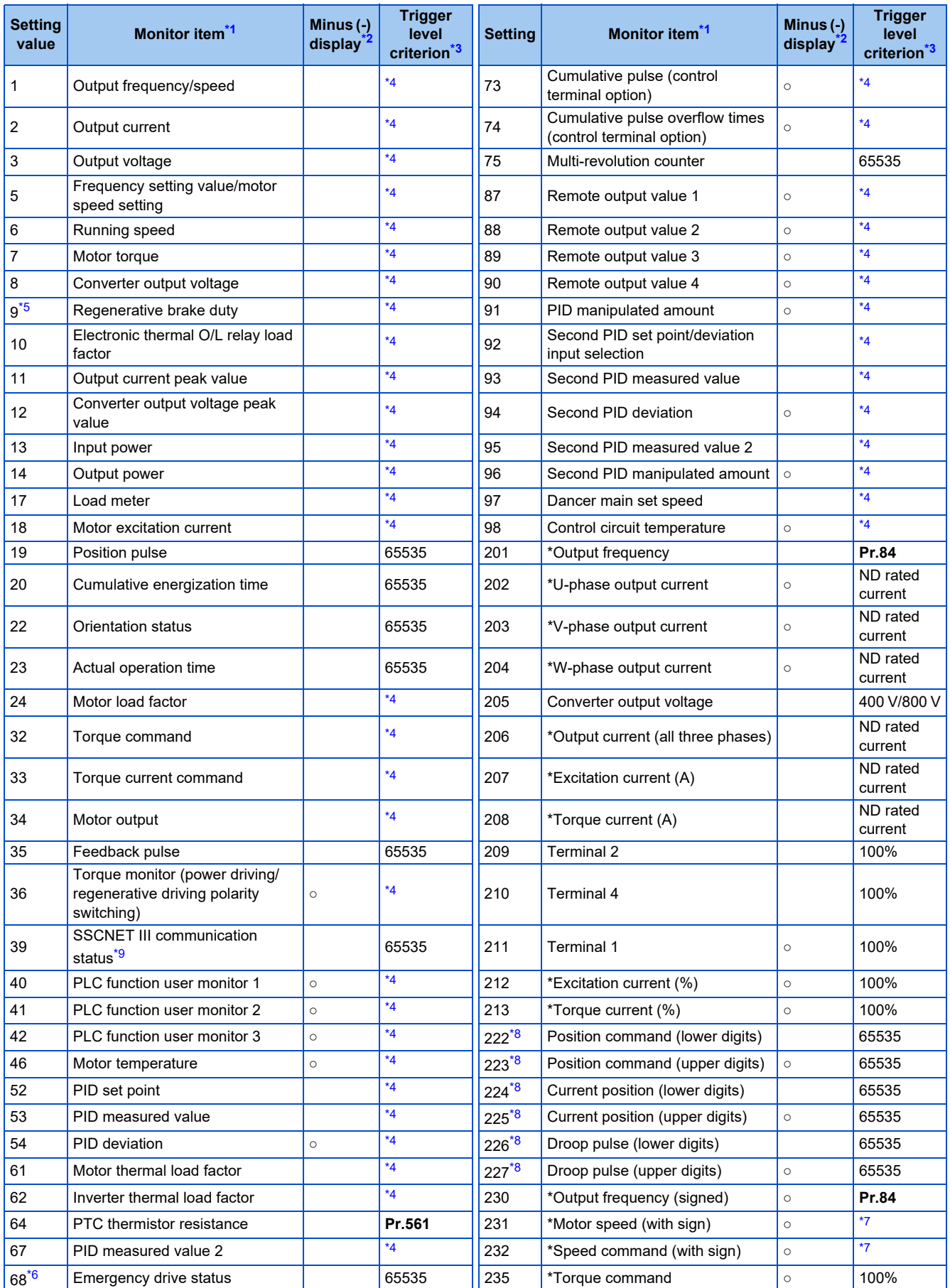

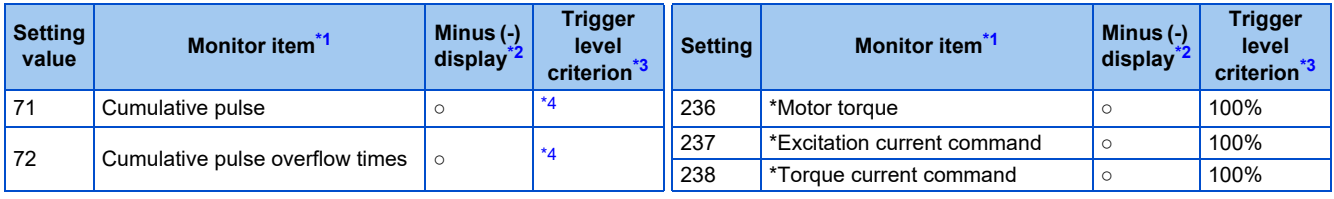

<span id="page-673-0"></span>\*1 "\*" shows a monitor item with a high-speed sampling cycle.

<span id="page-673-1"></span>\*2 The monitor items with a circle (○) represents that its monitor value can be indicated with minus sign.

<span id="page-673-2"></span>\*3 Indicates a criterion at 100% when the analog trigger is set.

<span id="page-673-3"></span>\*4 Refer to the full-scale value of terminal FM/CA, or AM [\(page 474](#page-474-0)).

<span id="page-673-4"></span>\*5 Monitoring is available only for standard models.

<span id="page-673-8"></span>\*6 The setting is available for the standard model and the IP55 compatible model.

<span id="page-673-7"></span>\*7 Rated motor frequency × 120 / number of motor poles

<span id="page-673-6"></span>\*8 When selecting the position command, current position, or droop pulse, select both upper and lower digits.

<span id="page-673-5"></span>\*9 Inverter output voltage is displayed when the FR-A8NS is not installed.

# **Digital source (monitor item) selection**

• Select the digital sources (input/output signals) to be set to **Pr.1038 to Pr.1045** from the following table. When a value other than the ones in the following table is set, "0" (OFF) is applied for indication.

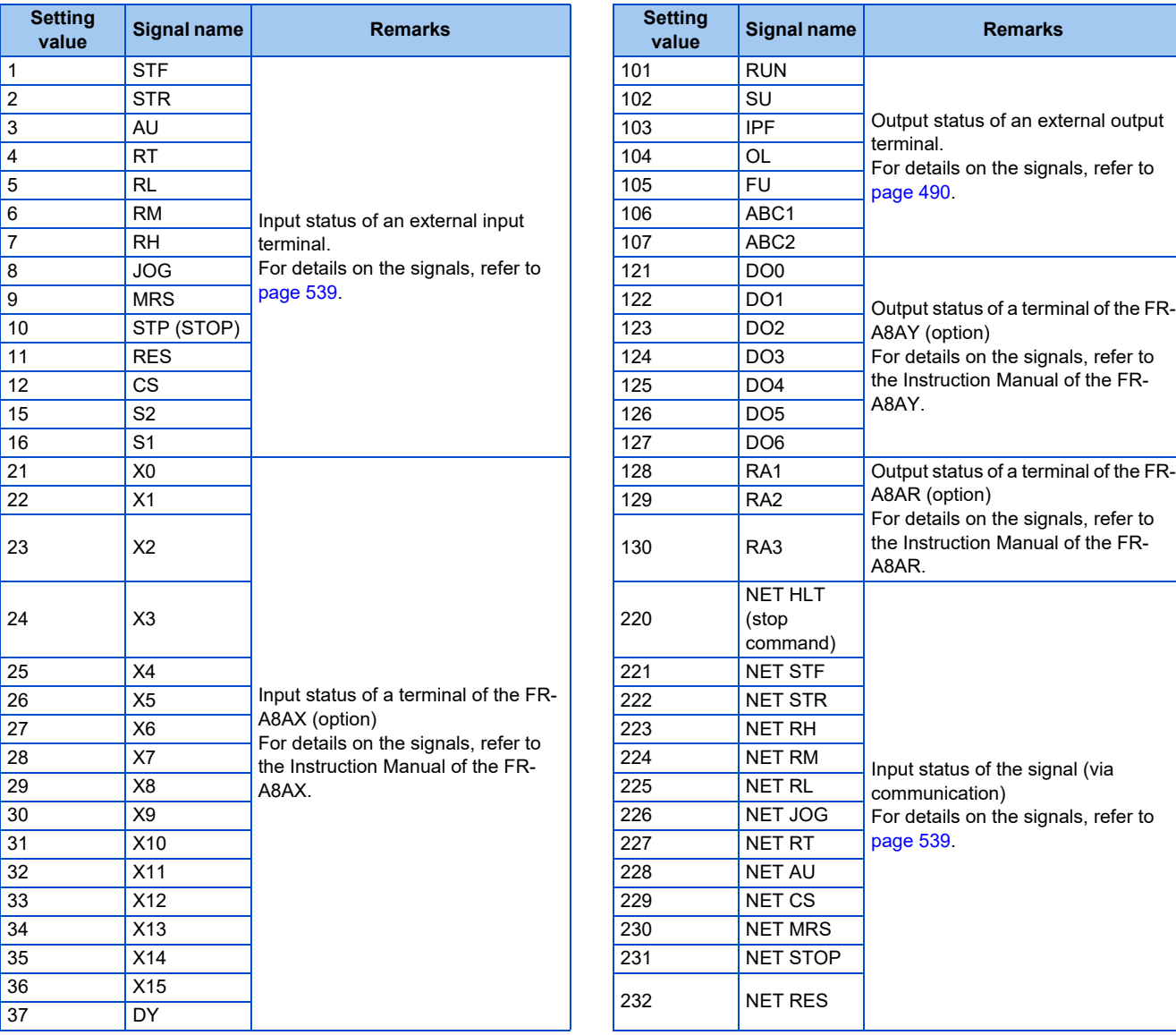

# **Trigger setting (Pr.1025, Pr.1035 to Pr.1037, Pr.1046, Pr.1047)**

• Set the trigger generating conditions and the trigger target channels.

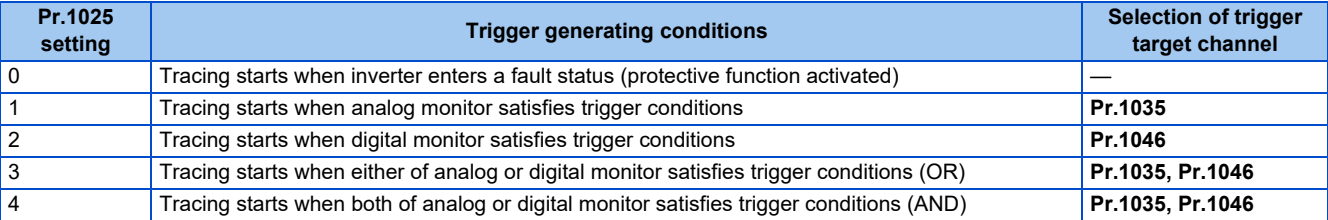

• Set the trigger generation conditions for the analog monitor.

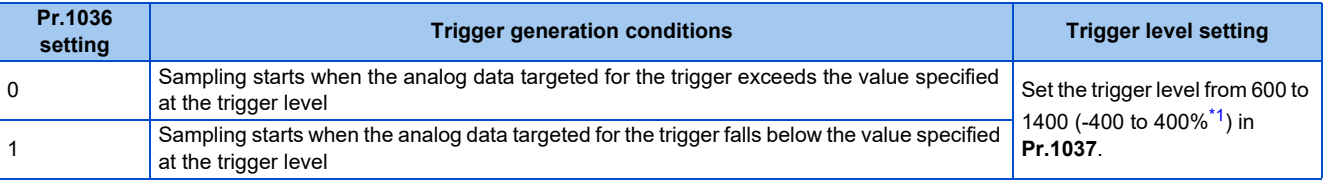

<span id="page-674-0"></span>\*1 In **Pr.1037**, set the number obtained by adding 1,000 to the trigger level.

• Set the trigger generation conditions for the digital monitor.

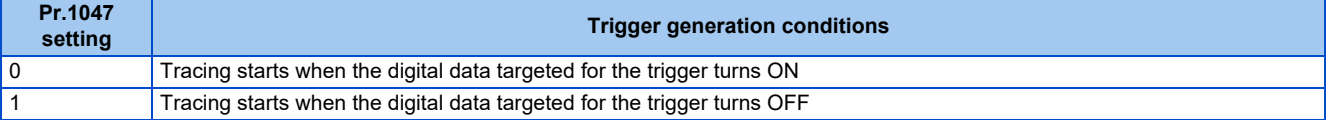

#### <span id="page-675-0"></span>**Start of sampling and copying of data (Pr.1020, Pr.1024)**

- Set the trace operation. The trace operation is set by one of two ways, by setting **Pr.1020 Trace operation selection** and by setting in the trace mode on the operation panel.
- When "1" is set in **Pr.1020**, sampling starts.
- When "2" is set in **Pr.1020**, it is regarded that a trigger occurs (forced trigger), and the sampling stops and the tracing starts.
- When "3" is set in **Pr.1020**, sampling stops.
- When "4" is set in **Pr.1020**, the trace data in internal RAM is transferred to USB memory device. (Trace data cannot be transferred during sampling.)
- To start sampling automatically when the power supply at power-ON or at a recovery after an inverter reset, set "1" **Pr.1024 Sampling auto start**.

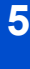

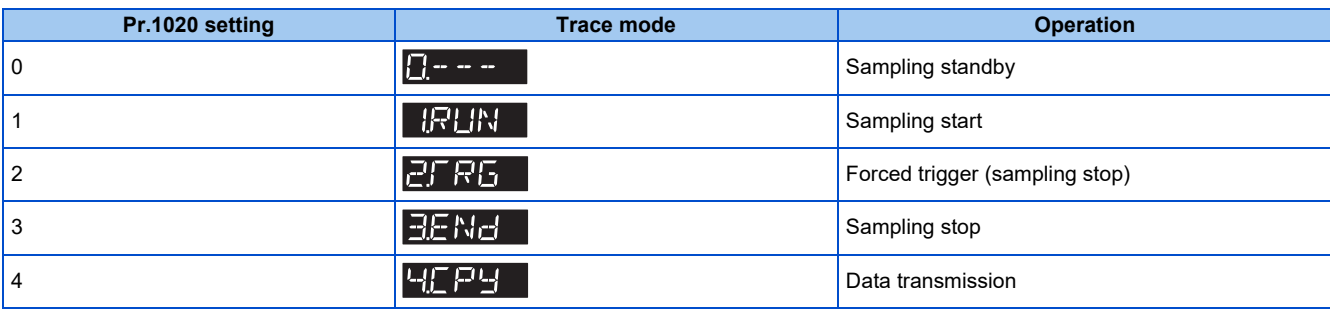

- The read value of **Pr.1020** is always "0".
- Trace operation can also be set in the trace mode on the operation panel.

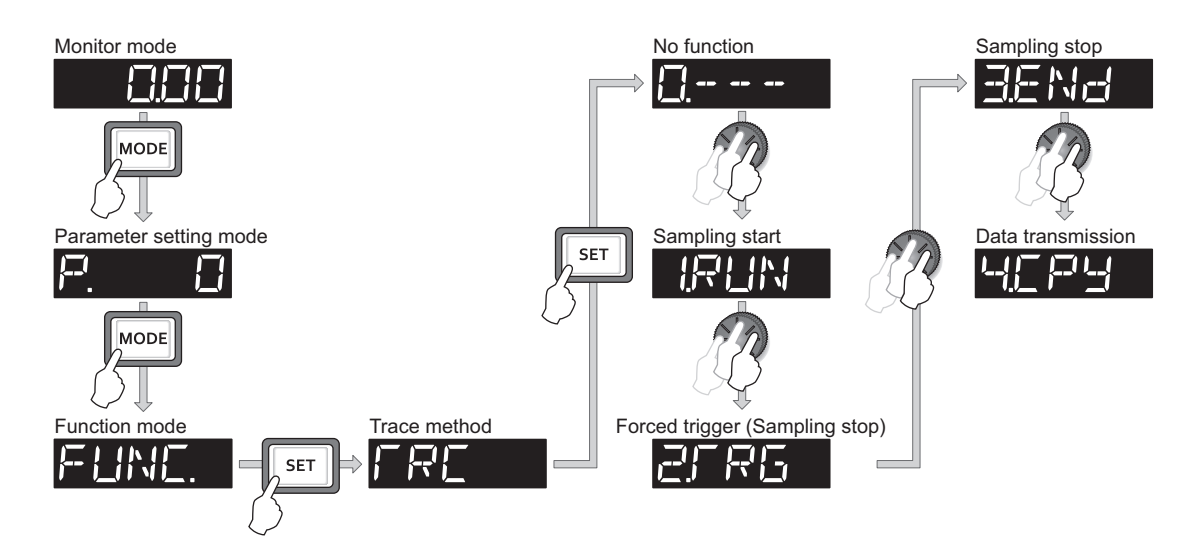

## ◆ Selection of trace operation by input terminal (TRG signal, TRC signal)

- Trace operation can be selected by signal inputs.
- A forced trigger can be applied when the Trace trigger input (TRG) signal is ON.
- Sampling is started and stopped by the Trace sampling start/end (TRC) signal turning ON and OFF, respectively.
- To input the TRG signal, set "46" in any of **Pr.178 to Pr.189 (Input terminal function selection)**, and to input the TRC signal, set "47" to assign the function to a terminal.

```
NOTE
```
• Changing the terminal assignment using **Pr.178 to Pr.189 (Input terminal function selection)** may affect the other functions. Set parameters after confirming the function of each terminal.

#### <span id="page-676-0"></span>**Monitoring the trace status**

• The trace status can be monitored on the operation panel by setting "38" in **Pr.52 Operation panel main monitor selection, Pr.774 to Pr.776 (Operation panel monitor selection), or Pr.992 Operation panel setting dial push monitor selection**.

The content depends on the digits on the operation panel.

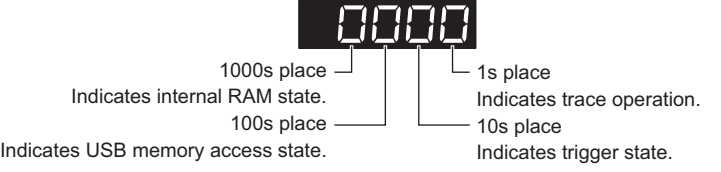

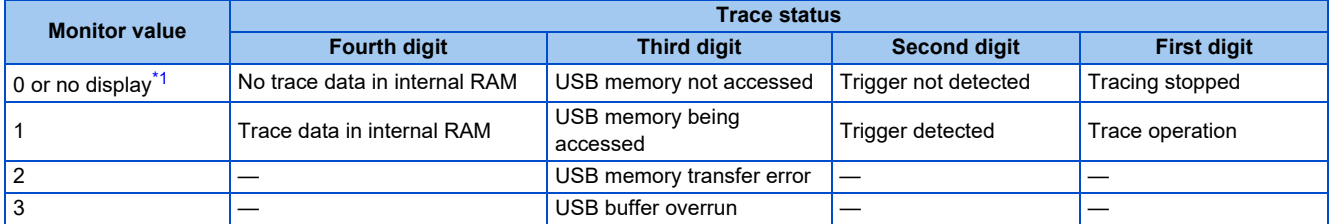

<span id="page-676-1"></span>\*1 The value(s) "0" to the left of the leftmost non-zero value is(are) not shown in the monitor display. For example, if no trace data is in internal RAM, the USB memory is not accessed, no trigger is detected, and the trace operation is performed, "1" appears. (not "0001")

• When copying the traced data to a USB memory device, the operating status of the USB host can be checked with the inverter LED.

Refer to [page 86](#page-86-0) for an outline of the USB communication function.

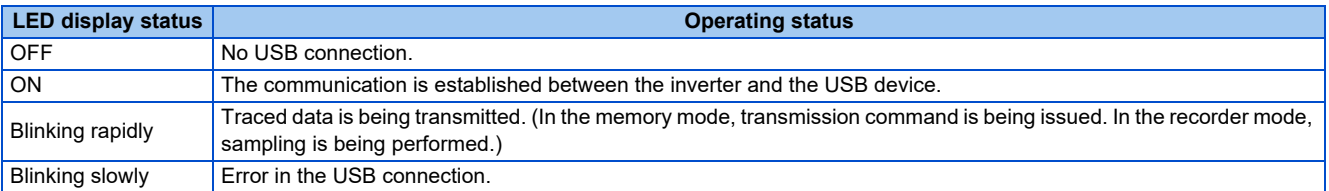

• During trace operation, the Trace status (Y40) signal can be output.

To use the Y40 signal, set "40 (positive logic) or 140 (negative logic)" in one of **Pr.190 to Pr.196 (Output terminal function selection)** to assign function to an output terminal.

A NOTE

• Changing the terminal assignment using **Pr.190 to Pr.196 (Output terminal function selection)** may affect the other functions. Set parameters after confirming the function of each terminal.

#### **Parameters referred to**

- 
- **Pr.52 Operation panel main monitor selection**[page 463](#page-463-0) **Pr.178 to Pr.189 (Input terminal function selection)**[page 539](#page-539-0)
- **Pr.190 to Pr.196 (Output terminal function selection)** [page 490](#page-490-0)

# **5.15 (N) Communication operation parameters**

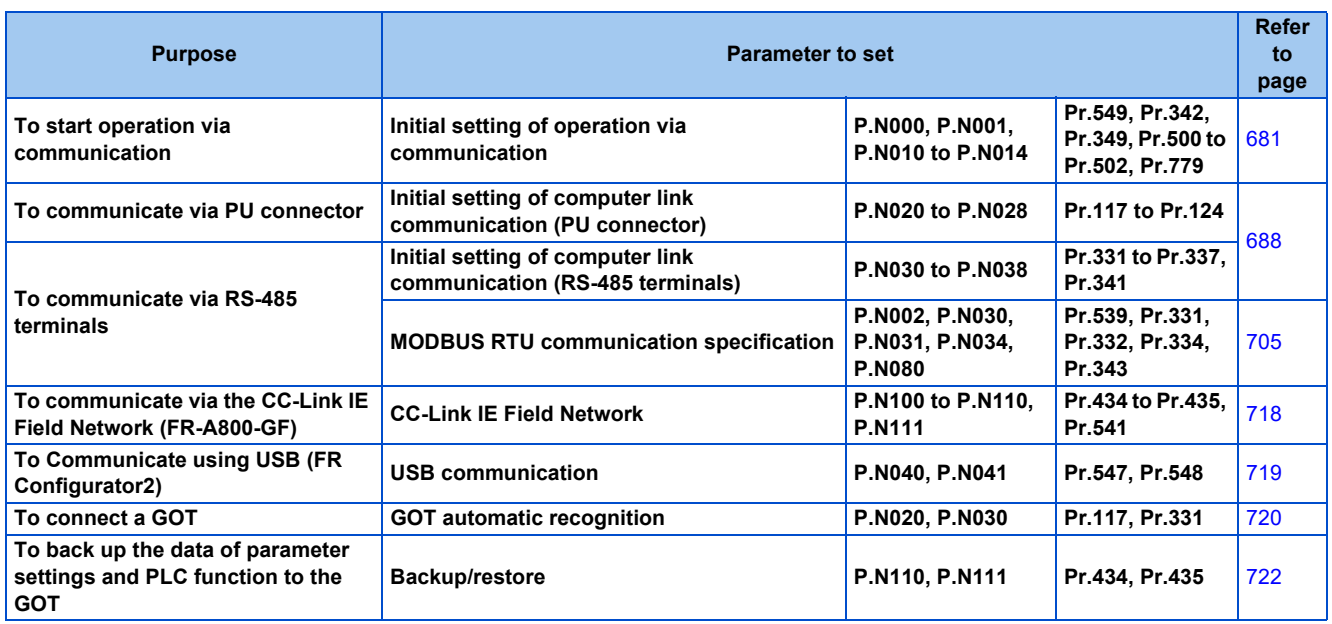

# **5.15.1 Wiring and configuration of PU connector**

Using the PU connector as a computer network port enables communication operation from a personal computer, etc. When the PU connector is connected with a personal, FA, or some other computer by a communication cable, a user program can run and monitor the inverter or read and write to parameters.

# **PU connector pin-outs**

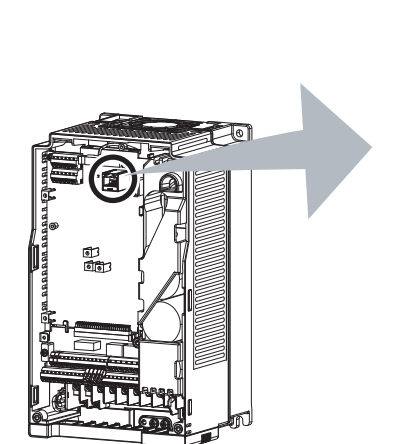

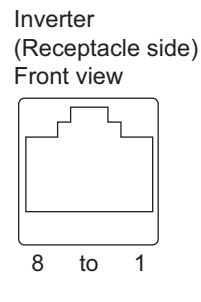

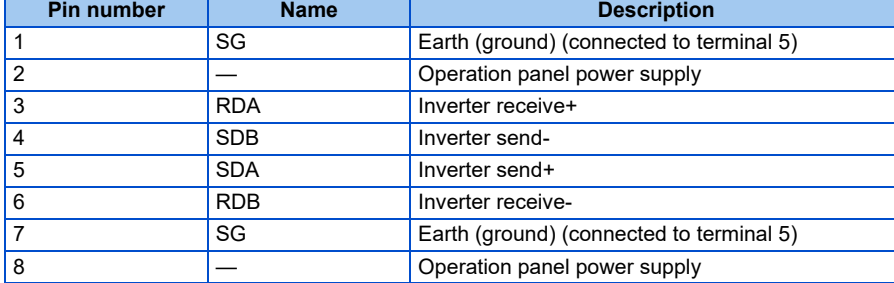

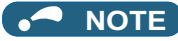

• Pins No. 2 and 8 provide power to the operation panel or parameter unit. Do not use these pins for RS-485 communication. • Do not connect the PU connector to the computer's LAN board, FAX modem socket, or telephone modular connector. The product could be damaged due to differences in electrical specifications.

Inverter

## **Wiring and configuration of PU connector communication system**

• System configuration

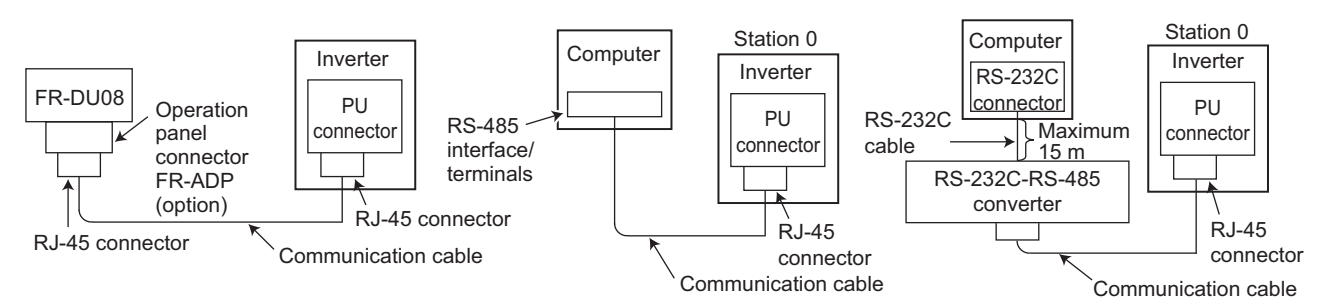

• Wiring between a computer and an inverter for RS-485 communication

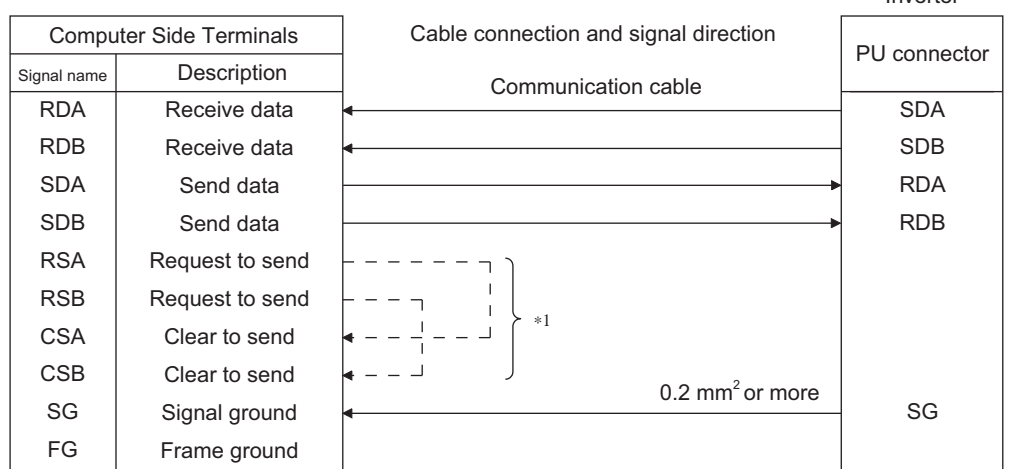

\*1 Make connection in accordance with the Instruction Manual of the computer to be used with. Fully check the terminal numbers of the computer since they vary with the model.

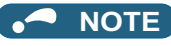

- When performing RS-485 communication with multiple inverters, use the RS-485 terminals. (Refer to [page 680.](#page-680-0))
- Computer-inverter connection cable Refer to the following for the connection cable (RS-232C to RS-485 converter) between the computer with an RS-232C interface and an inverter. Commercially available products (as of October 2020)

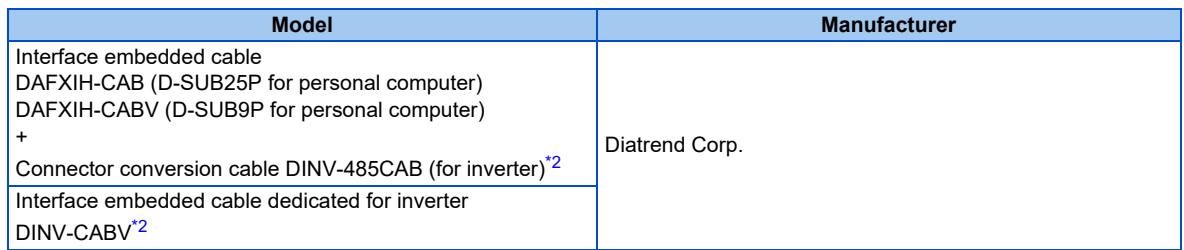

<span id="page-678-0"></span>\*2 The conversion cable cannot connect multiple inverters. (The computer and inverter are connected in a 1:1 pair.) This is an RS232C-to-RS485 converter-embedded conversion cable. No additional cable or connector is required. For the product details, contact the manufacturer.

• Use Ethernet cables compliant with the following standards when fabricating the cable.

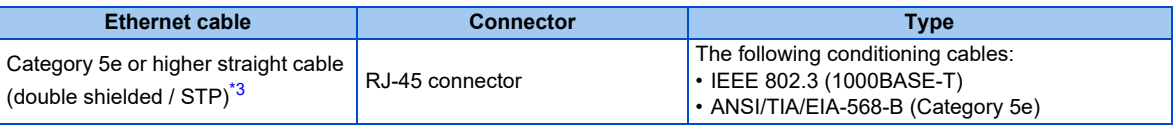

# <span id="page-679-0"></span>**5.15.2 Wiring and configuration of RS-485 terminals**

## **RS-485 terminal layout**

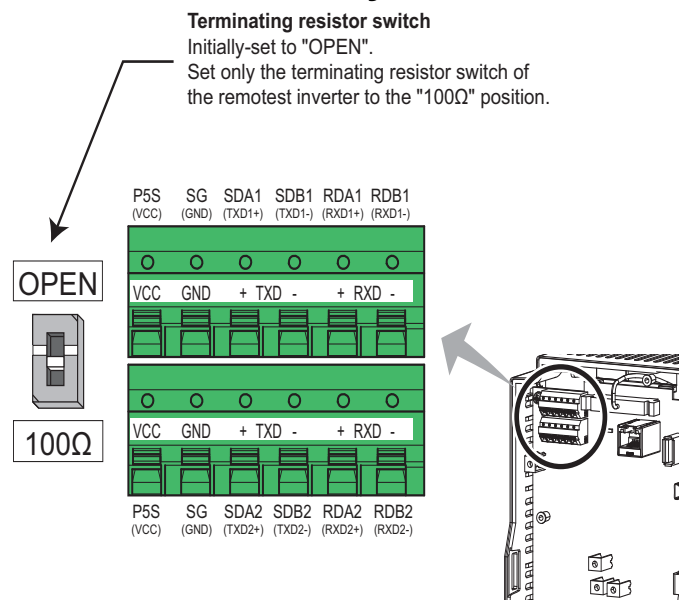

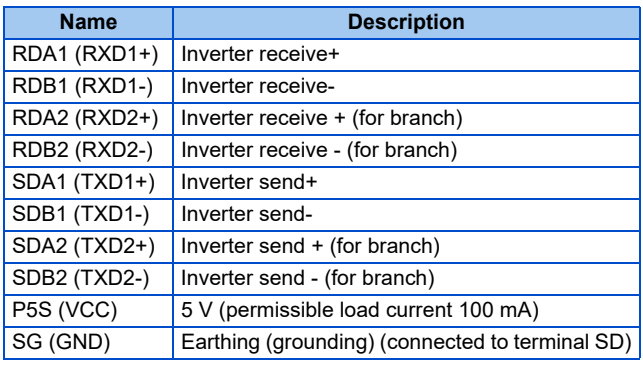

## **Connection of RS-485 terminals and wires**

• The size of RS-485 terminal block is the same as that of the control circuit terminal block. Refer to [page 75](#page-75-0) for the wiring method.

#### **NOTE**

- To avoid malfunction, keep the RS-485 terminal wires away from the control circuit board.
- When the FR-A820-01250(22K) or lower, or the FR-A840-00620(22K) or lower is used with a plug-in option, lead the wires through the hole on the side face of the front cover for wiring of the RS-485 terminals.

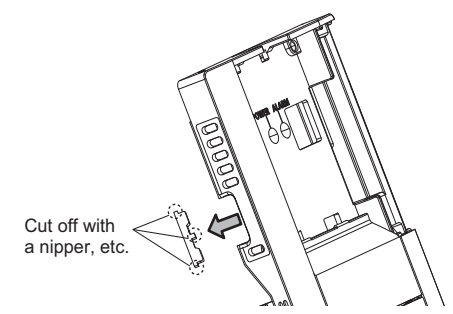

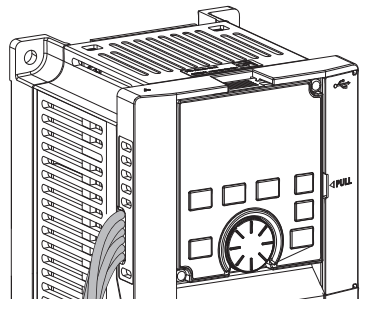

• When the FR-A820-01540(30K) of higher, or the FR-A840-00770(30K) or higher is used with a plug-in option, lead the wires on the left side of the plug-in option for wiring of the RS-485 terminals.

# <span id="page-680-0"></span>**System configuration of RS-485 terminals**

• Computer and inverter connection (1:1)

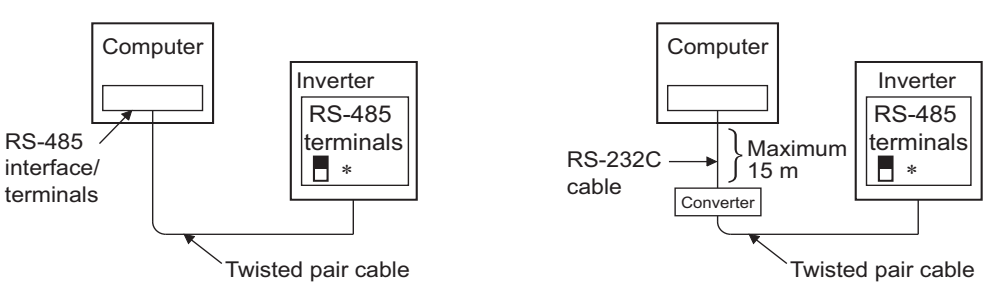

- ∗Set the terminating resistor switch to the "100Ω" position.
- Combination of a computer and multiple inverters (1:n)

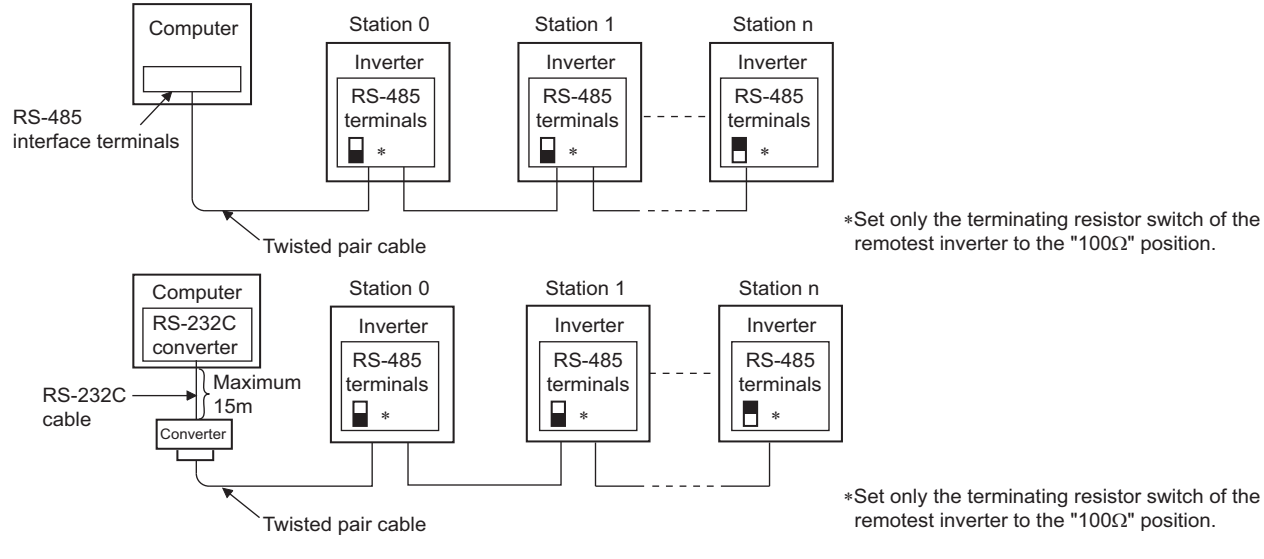

∗Set only the terminating resistor switch of the remotest inverter to the "100Ω" position.

# **RS-485 terminal wiring method**

• Wiring between a computer and an inverter for RS-485 communications

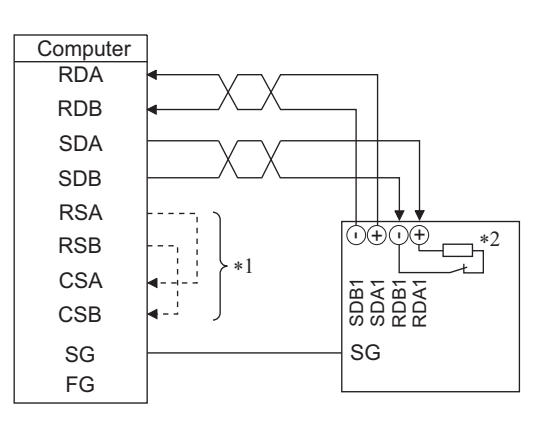

• Wiring between a computer and multiple inverters for RS-485 communication

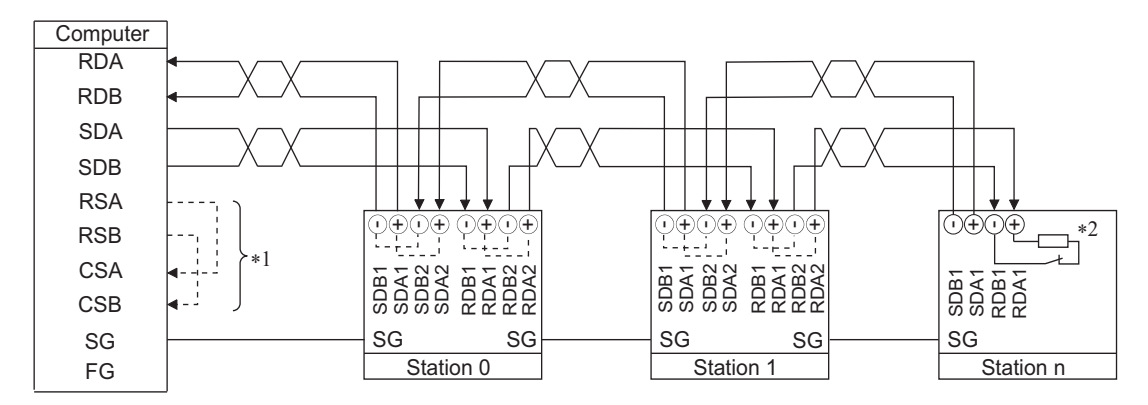

\*1 Make connection in accordance with the Instruction Manual of the computer to be used with. Fully check the terminal numbers of the computer since they vary with the model.

\*2 On the inverter most remotely connected with the computer, set the terminating resistor switch in the ON (100 Ω) position.

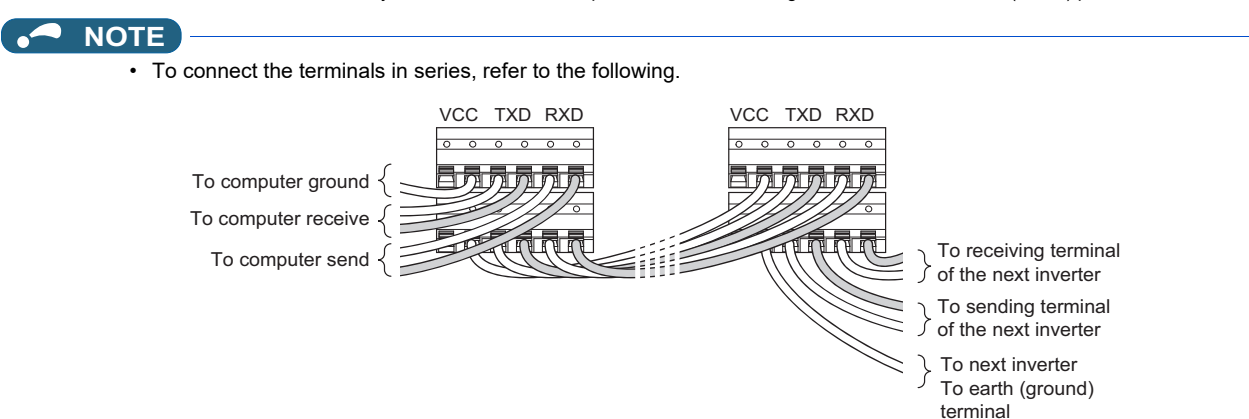

• To connect multiple inverters using RS-485 distributors, refer to the following. Commercially available products (as of October 2020)

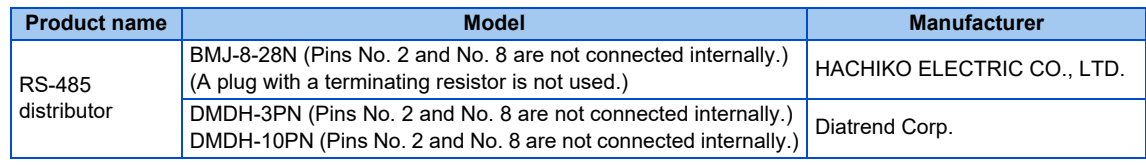

#### **Two-wire type connection**

• If the computer is 2-wire type, a connection from the inverter can be changed to 2-wire type by passing wires across reception terminals and transmission terminals of the RS-485 terminals.

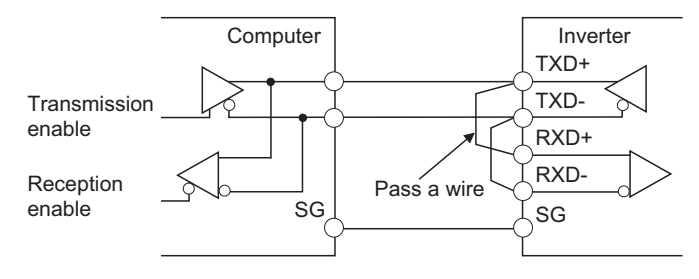

#### **NOTE**

• A program should be created so that transmission is disabled (receiving state) when the computer is not sending and reception is disabled (sending state) during sending to prevent the computer from receiving its own data.

# <span id="page-681-0"></span>**5.15.3 Initial setting of operation via communication**

Set the action when the inverter is performing operation via communication.

• Set the RS-485 communication protocol. (Mitsubishi inverter protocol / MODBUS RTU protocol)

• Set the action at fault occurrence or at writing of parameters.

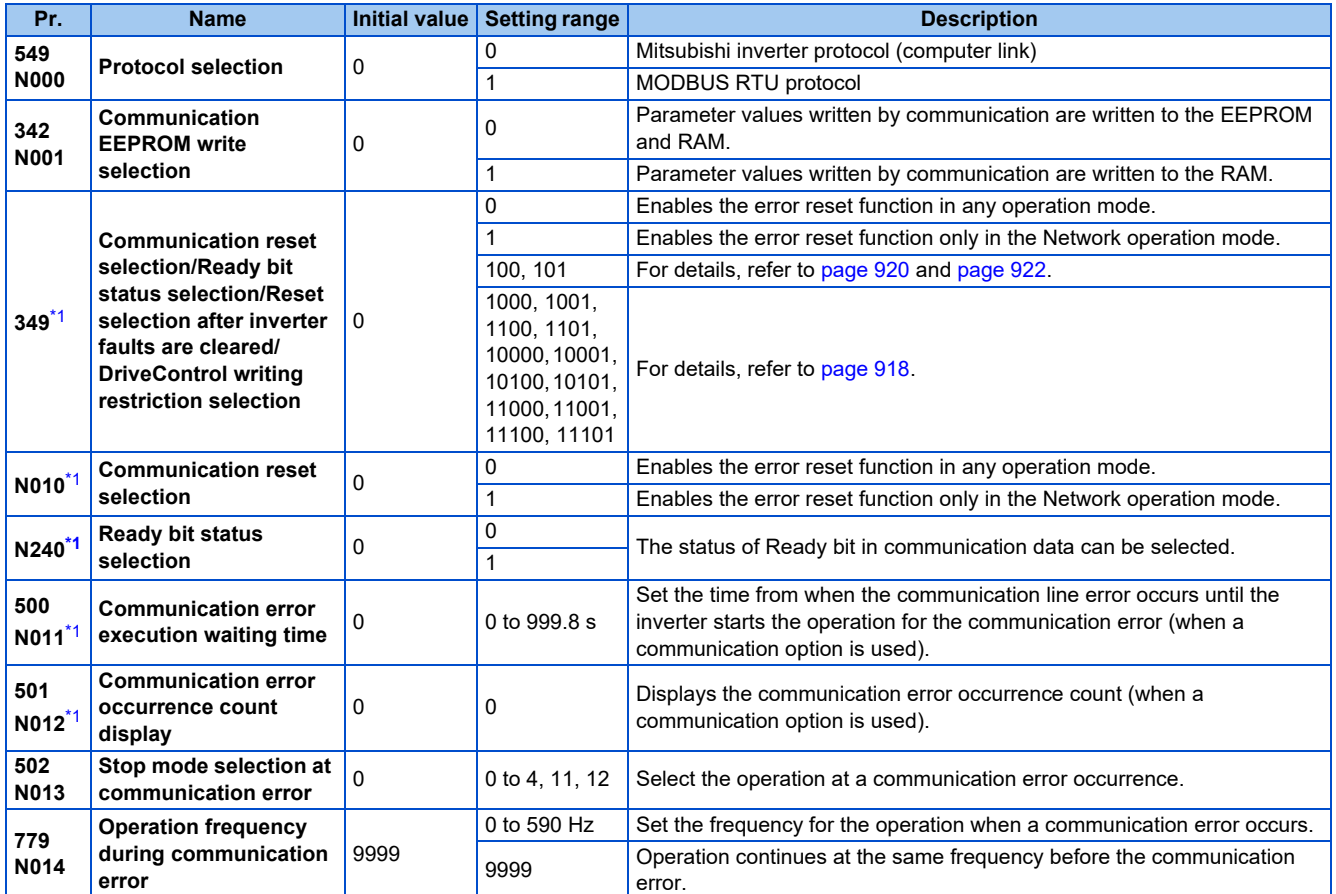

\*1 The setting is available only when a communication option is installed.

#### <span id="page-682-0"></span>**Setting the communication protocol (Pr.549)**

- Select the RS-485 communication protocol.
- The MODBUS RTU protocol can be used by communication from the RS-485 terminals.

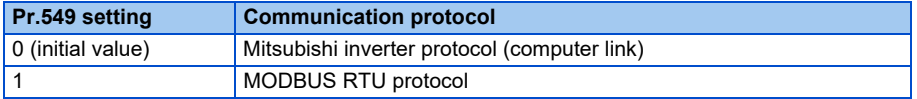

#### **Communication EEPROM write selection (Pr.342)**

- When parameter write is performed via the inverter PU connector, RS-485 terminal, USB communication, or a communication option, the parameters storage device can be changed to "RAM only" from "EEPROM and RAM". Use this function if parameter settings are changed frequently.
- When changing the parameter values frequently, set "1" in **Pr.342 Communication EEPROM write selection** to write them to the RAM only. The life of the EEPROM will be shorter if parameter write is performed frequently with the setting unchanged from "0 (initial value)" (EEPROM write).

#### **NOTE**

- Turning OFF the inverter's power supply clears the modified parameter settings when **Pr.342** = "1 (write only to RAM)". Therefore, the parameter settings last stored to EEPROM apply at next power-ON.
- The parameter setting written in RAM cannot be checked on the operation panel. (The values displayed on the operation panel are the ones stored in EEPROM.)

## **Operation selection at a communication error (Pr.502, Pr.779)**

• For communication using RS-485 terminals or a communication option, operation at a communication error can be selected. The operation is active under the Network operation mode.

• Select the stop operation at the retry count excess (**Pr.335**, enabled only when the Mitsubishi inverter protocol is selected) or at a signal loss detection (**Pr.336, Pr.539**).

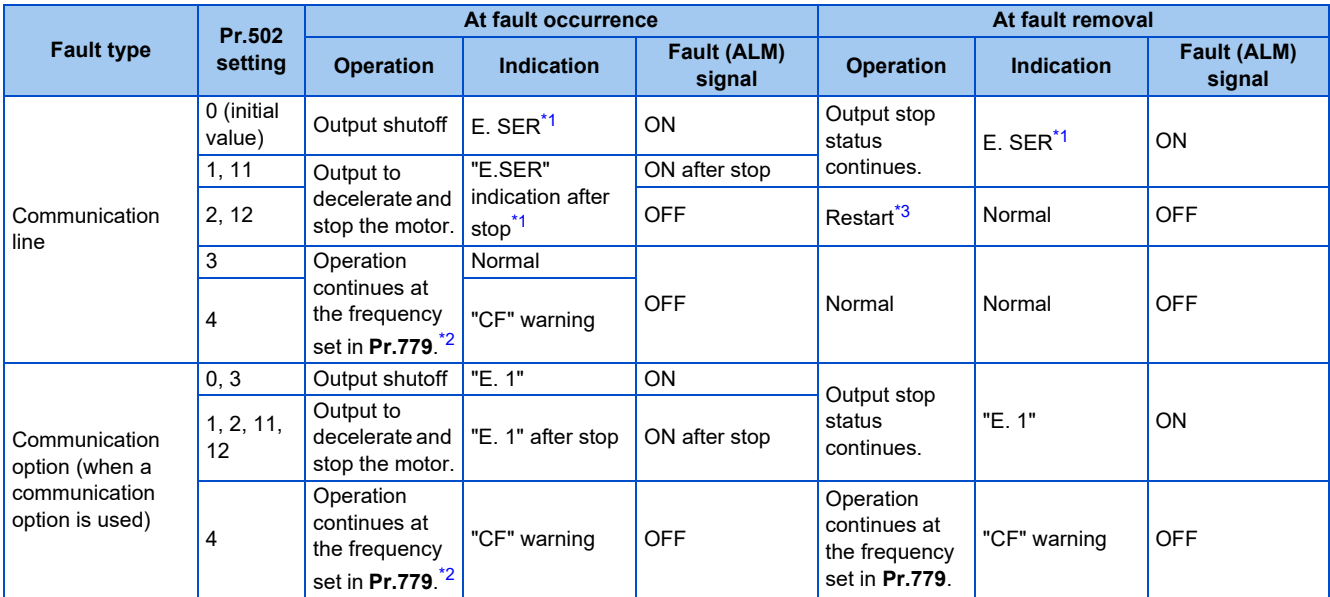

<span id="page-683-0"></span>\*1 If in communication by the communication option, "E.OP1" is displayed.

<span id="page-683-2"></span>\*2 Under position control, the operation is continued to the target position.

- \*3 When the communication error is removed during deceleration, the motor re-accelerates. Under position control, the motor does not re-accelerate even when the communication error is removed during deceleration.
- <span id="page-683-1"></span>• The motor is decelerated to a stop according to the setting of **Pr.111 Third deceleration time** when an error occurs while **Pr.502** = "11 or 12".

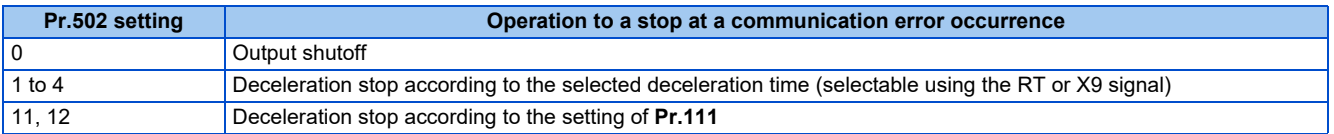

• When a communication error is detected while communication with the RS-485 terminals is performed, the Alarm (LF) signal is output to an output terminal of the inverter. To use the LF signal, set "98 (positive logic) or 198 (negative logic)" in any of **Pr.190 to Pr.196 (Output terminal function selection)** to assign the function to the output terminal. (To output the LF signal even if communication through RS-485 terminals is not performed for the time set in **Pr.336** or longer, or during communication using a communication option, set "3 or 4" in **Pr.502**.)
• The following charts show operations when a communication line error occurs.

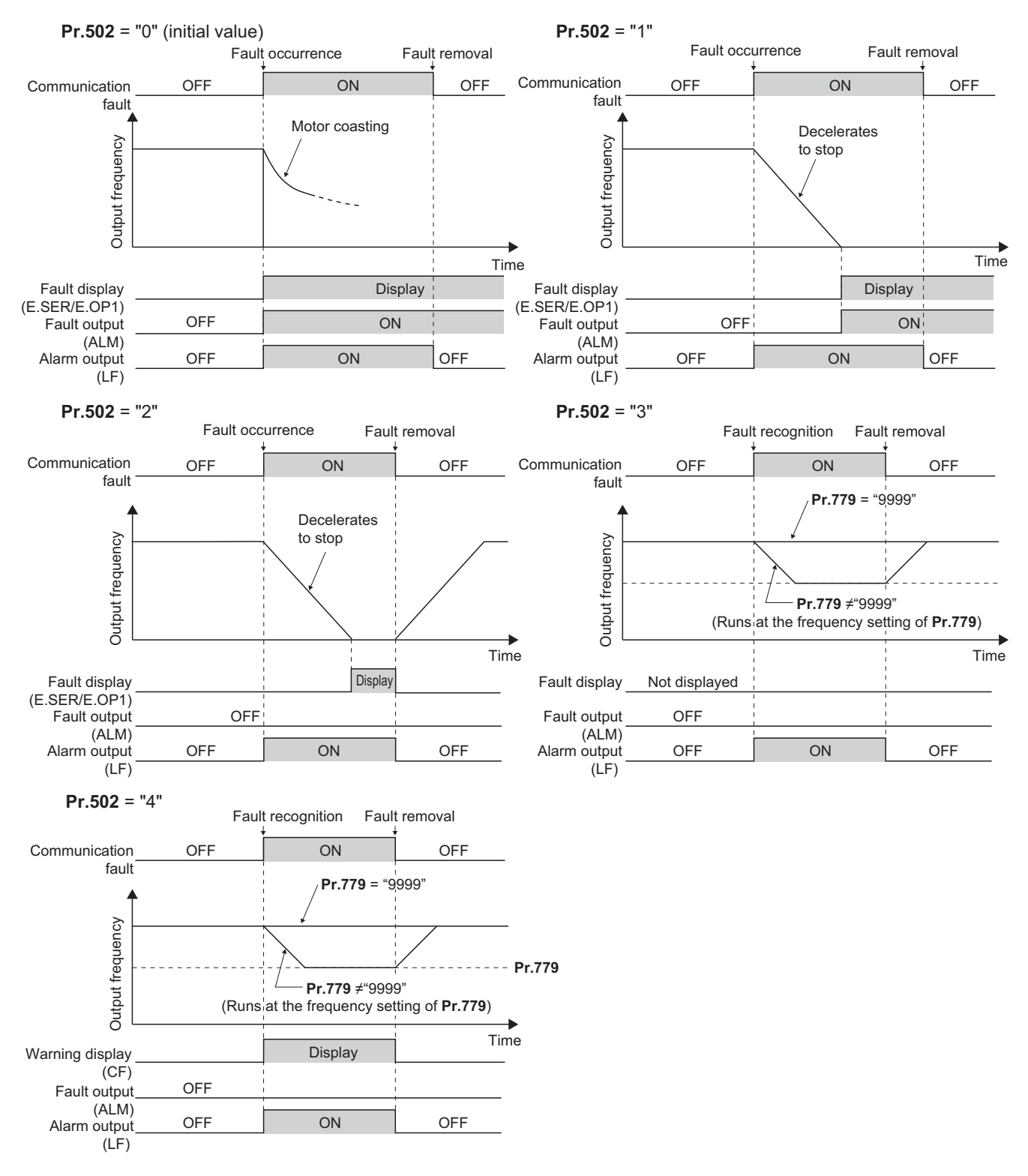

• The following charts show operations when a communication option fault occurs.

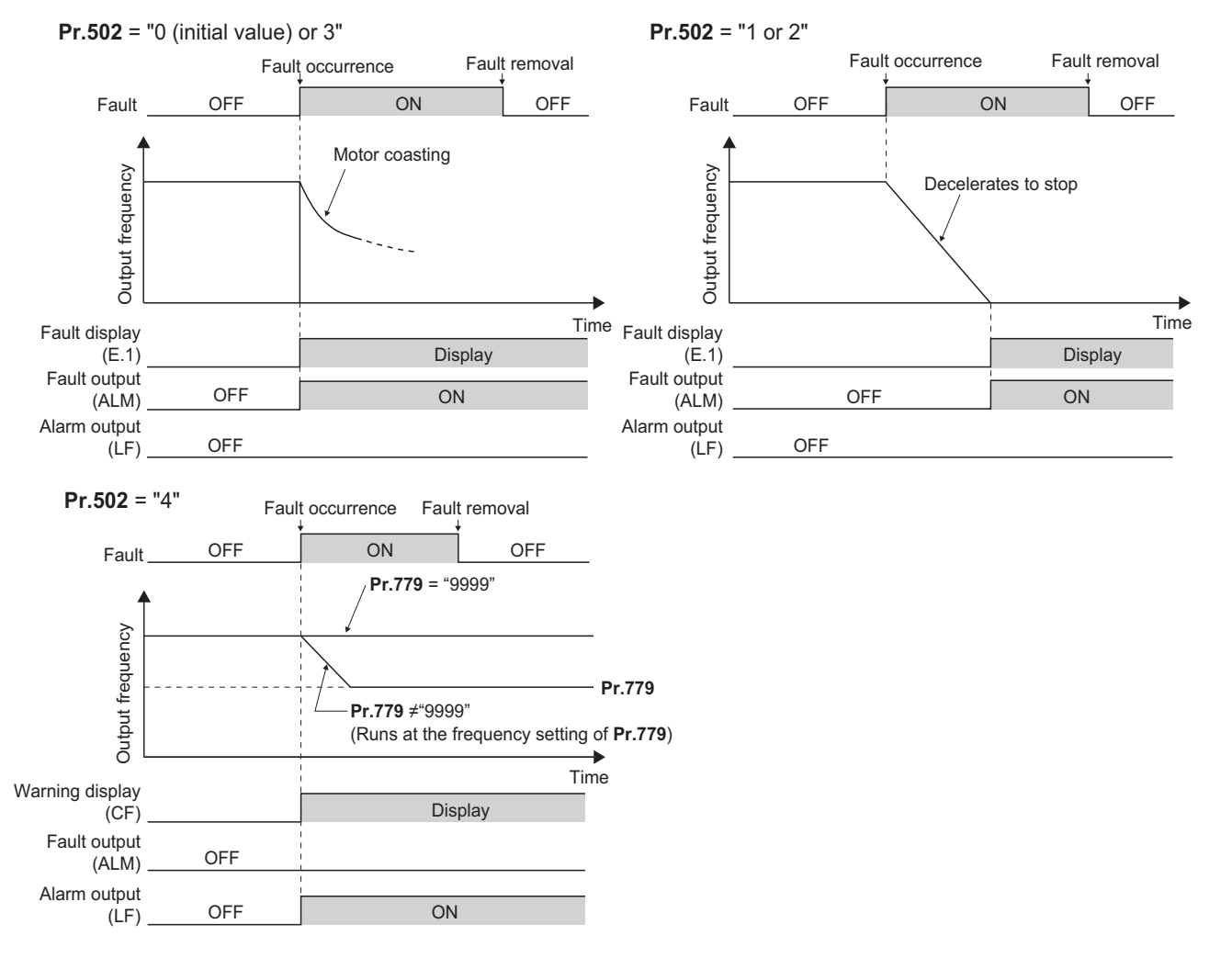

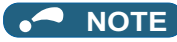

- When a communication option is used, the protective function [E.OP1 (fault data: HA1)] is activated at error occurrences on the communication line. The protective function [E.1 (fault data: HF1)] is activated at error occurrences in the communication circuit inside the option.
- Fault output indicates the Fault (ALM) signal and an alarm bit output.
- When the fault output is set enabled, fault records are stored in the fault history. (A fault record is written to the fault history at a fault output.)
- When the fault output is not enabled, a fault record is overwritten to the fault history temporarily but not stored.
- After the fault is removed, the fault indication goes back to normal indication on the monitor, and the fault history goes back to the previous status.
- When **Pr.502** ≠ "0", the normal deceleration time setting (settings like **Pr.8, Pr.44,** and **Pr.45**) is applied as the deceleration time. Normal acceleration time setting (settings like **Pr.7** and Pr.44) is applied as the acceleration time for restart.
- When **Pr.502** = "2, 3, or 4", the inverter operates with the start command and the speed command, which were used before the fault.
- If a communication line error occurs, then the error is removed during deceleration while **Pr.502** = "2", the motor re-accelerates from that point. (When a communication option is used, acceleration does not restart at a communication option error.)
- The **Pr.502** and **Pr.779** settings are valid when communication is performed via the RS-485 terminals or a communication option.
- These parameters are valid under the Network operation mode. When performing communication through RS-485 terminals, set **Pr.551 PU mode operation command source selection** ≠ "1".
- **Pr.502** is valid for the device that has the command source under the Network operation mode. If a communication option is installed while **Pr.550** = "9999 (initial setting)", a communication error in RS-485 terminals occurs and **Pr.502** becomes invalid.
- If the communication error setting is disabled with **Pr.335** = "9999" or **Pr.539** = "9999" while **Pr.502** = "3 or 4", the inverter does not operate with the frequency set in **Pr.779** when a communication error occurs.
- If a communication error occurs while continuous operation at **Pr.779** is selected with **Pr.502** = "3 or 4", the inverter operates at the frequency set in **Pr.779** even though the speed command source is at the external terminals. Example) If a communication error occurs while **Pr.339** = "2" and the RL signal is input through an external terminal, the operation is continued at the frequency set in **Pr.779**.
- During position control, an error occurs even if "2" is set in **Pr.502**.

## $\wedge$  CAUTION

• When **Pr.502** = "3" and a communication line error occurs, or **Pr.502** = "4" and a communication line error or a communication option fault occurs, the operation continues. When setting "3 or 4" in **Pr.502**, provide a safety stop countermeasure other than via communication. For example, input a signal through an external terminal (RES, MRS, or X92) or press the PU stop on the operation panel.

### **Waiting time setting from the communication line error occurrence to the communication error activation (Pr.500)**

- When a communication option is used, use **Pr.500 Communication error execution waiting time** to set the time from when the communication line error occurs until the inverter starts the operation for the communication error.
- When a communication line error occurs and lasts longer than the time set in **Pr.500**, it is recognized as a communication error. If the communication returns to normal within the time, it is not recognized as a communication error, and the operation continues.

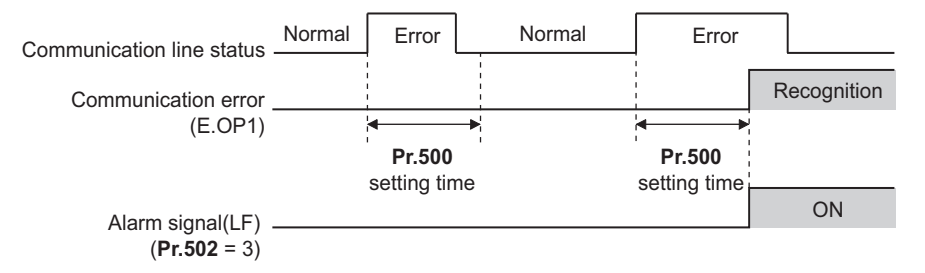

• Operation from the error occurrence until the **Pr.500** setting time elapses

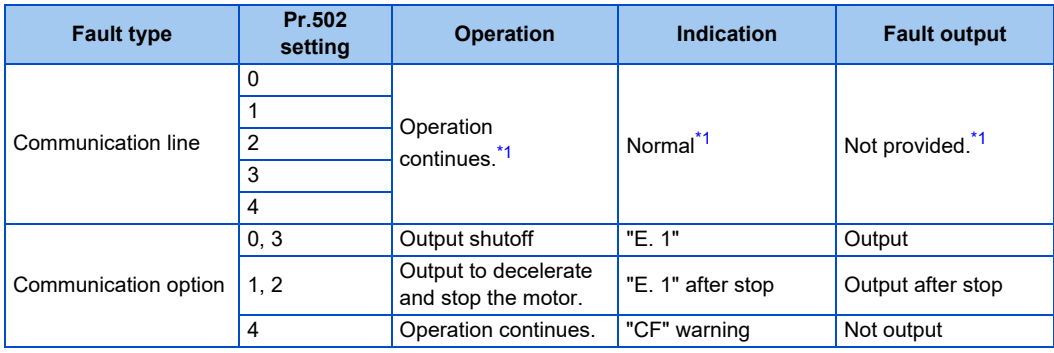

\*1 When the communication returns to normal within the time period set in **Pr.500**, the protective function (E.OP1) is not activated.

### <span id="page-687-0"></span>**Displaying and clearing the communication error count (Pr.501)**

- When a communication option is used, the cumulative count of communication error occurrences can be displayed. Write "0" to clear this cumulative count.
- When a communication line error occurs, the setting of **Pr.501 Communication error occurrence count display** increases by one.
- The cumulative count of communication error occurrences is counted from 0 to 65535. When the count exceeds 65535, the displayed value is cleared and the counting starts over from 0 again.

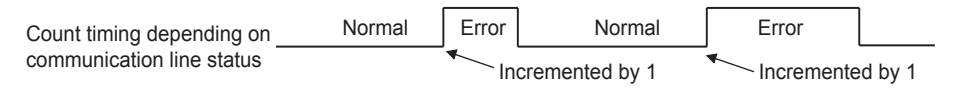

```
A NOTE
```
• Communication error count is temporarily stored in the RAM memory. The error count is stored in EEPROM only once per hour. If power reset or inverter reset is performed, **Pr.501** setting will be the one that is last stored to EEPROM depending on the reset timing.

# **Error reset operation selection at inverter fault (Pr.349)**

• An error reset command from a communication option can be invalidated in the External operation mode or the PU operation mode.

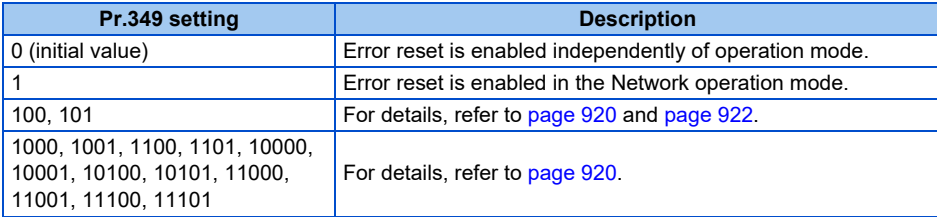

### ◆ Operation mode switching and communication startup mode (Pr.79, **Pr.340)**

• Check the following before switching the operation mode. The inverter is at a stop. Both the STF and STR signals are off.

The **Pr.79 Operation mode selection** setting is correct. (Check the setting on the operation panel of the inverter.) (Refer to [page 395](#page-395-0).)

- The operation mode at power ON and at restoration from instantaneous power failure can be selected. Set a value other than "0" in **Pr.340 Communication startup mode selection** to select the Network operation mode. (Refer to [page 404.](#page-404-0))
- After the inverter starts up in the Network operation mode, parameter write can be commanded via the network.

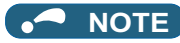

- The changed value in **Pr.340** is applied after the next power-ON or inverter reset.
- The **Pr.340** setting can be changed on the operation panel in any operation mode.
- When setting a value other than "0" in **Pr.340**, make sure that the communication settings of the inverter are correct.

#### **Parameters referred to**

- **Pr.7 Acceleration time, Pr.8 Deceleration time, Pr.111 Third deceleration time [page 373](#page-373-0)**
- **Pr.79 Operation mode selection**
- **Pr.340 Communication startup mode selection Pr.340** Communication startup mode selection  $\mathbb{F}$  [page 404](#page-404-0)
- **Pr.335 RS-485 communication retry count Pr.335 RS-485 communication retry count**  $\sqrt{p}$ **Pr.336 RS-485 communication check time interval <b>Pr.336 RS-485** communication check time interval
- 
- **Pr.539 MODBUS RTU communication check time interval**[page 705](#page-705-0) **Pr.550 NET mode operation command source selection**[page 406](#page-406-0)
- **Pr.551 PU mode operation command source selection Pr.551 PU mode operation command source selection**

# <span id="page-688-0"></span>**5.15.4 Initial settings and specifications of RS-485 communication**

Use the following parameters to perform required settings for RS-485 communication between the inverter and a personal computer.

- Use the PU connector on the inverter or RS-485 terminals as communication interface.
- Parameter setting, monitoring, etc. can be performed using Mitsubishi inverter protocol or MODBUS RTU communication protocol.
- To make communication between the personal computer and inverter, setting of the communication specifications must be configured in the inverter in advance. Data communication cannot be made if the initial settings are not configured or if there is any setting error.

# **Parameters related to PU connector communication**

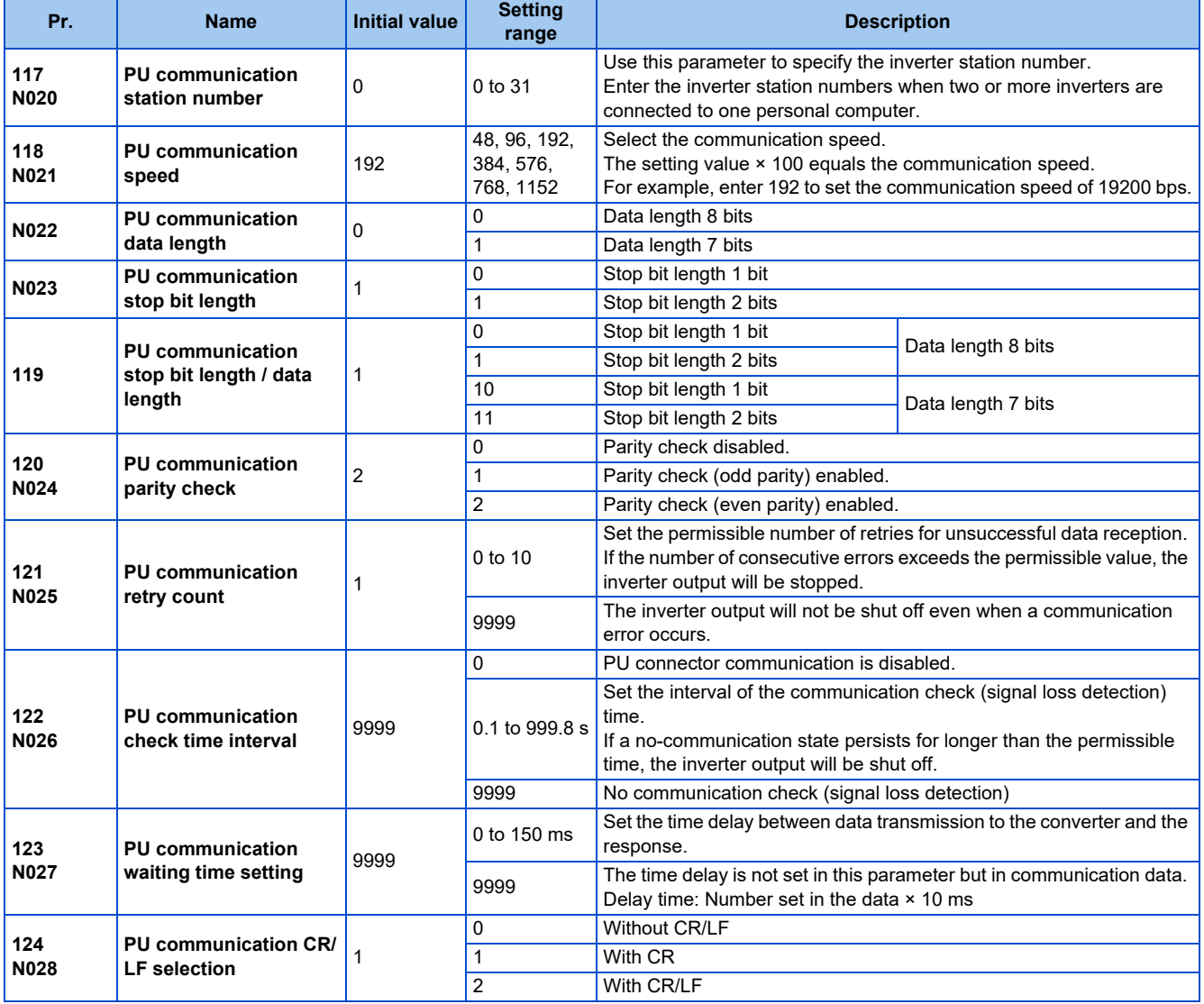

# **Parameters related to RS-485 terminal communication**

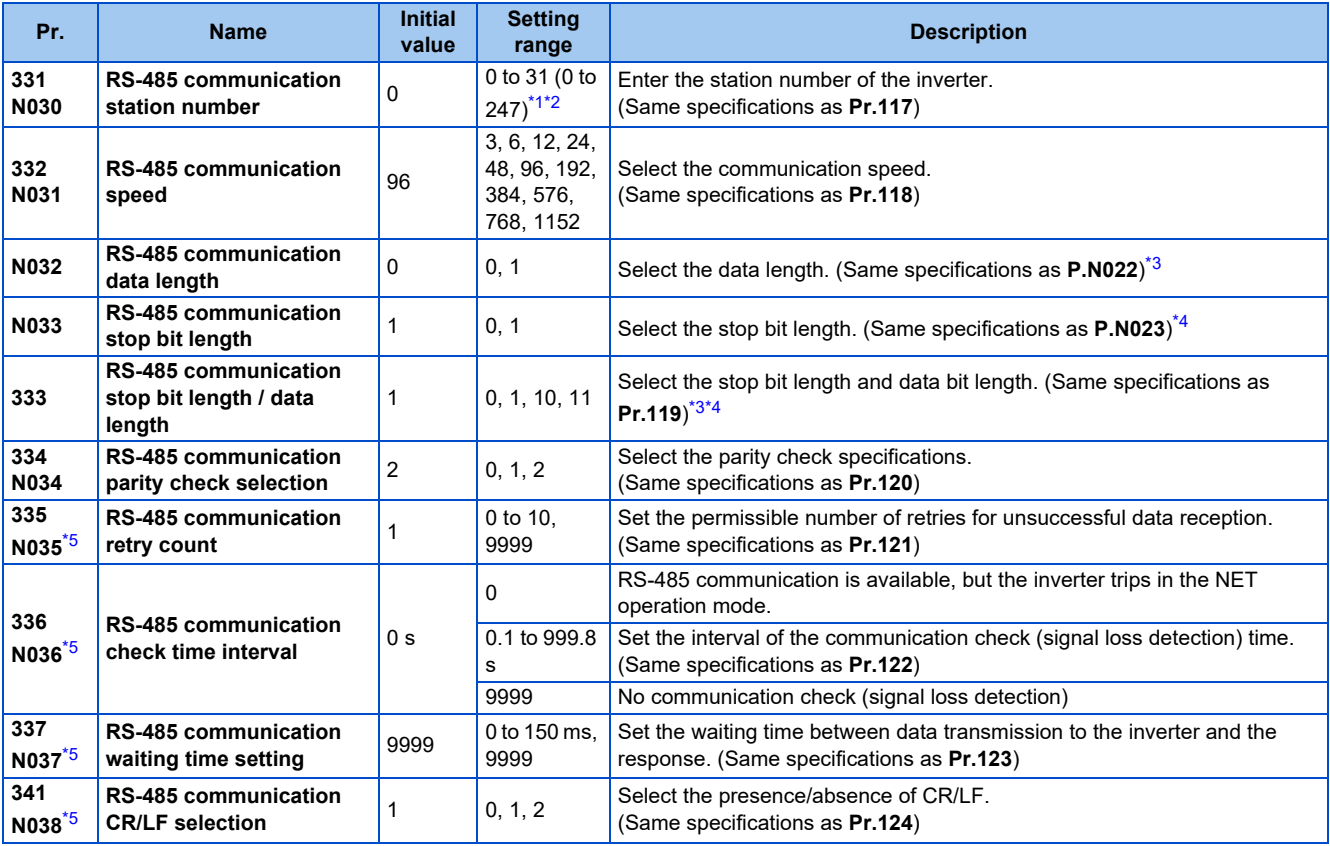

<span id="page-690-0"></span>\*1 When "1" (MODBUS RTU protocol) is set in **Pr.549**, the setting range within parentheses is applied.

<span id="page-690-1"></span>\*2 When a value outside the setting range is set, the inverter operates at the initial value.

\*3 In the MODBUS RTU protocol, the data length is fixed at 8 bits.

\*4 In the MODBUS RTU protocol, **Pr.334** setting is applied as the stop bit length. (Refer to [page 705](#page-705-0).)

\*5 In the MODBUS RTU protocol, this is invalid.

#### <span id="page-690-4"></span><span id="page-690-3"></span><span id="page-690-2"></span>**NOTE**

- The monitor items and parameter settings can be read during communication with the **Pr.336 RS-485 communication check time interval** = "0 (initial value)" setting, but such operation will become faulty once the operation mode is changed to the NET operation mode. When the NET operation mode is selected as the start-up operation mode, communication is performed once, then a Communication fault (inverter) (E.SER) occurs. To perform operation or parameter writing via communication, set "9999" or a large setting value in **Pr.336**. (The setting value is determined by the computer program.) (Refer to [page 697.](#page-697-0))
- Always reset the inverter after making the initial settings of the parameters. After changing the communication-related parameters, communication cannot be made until the inverter is reset.

# **5.15.5 Mitsubishi inverter protocol (computer link communication)**

Parameter setting and monitoring, etc. are possible by using the Mitsubishi inverter protocol (computer link communication) via inverter PU connector and the RS-485 terminals.

# **Communication specifications**

• The communication specifications are shown in the following table.

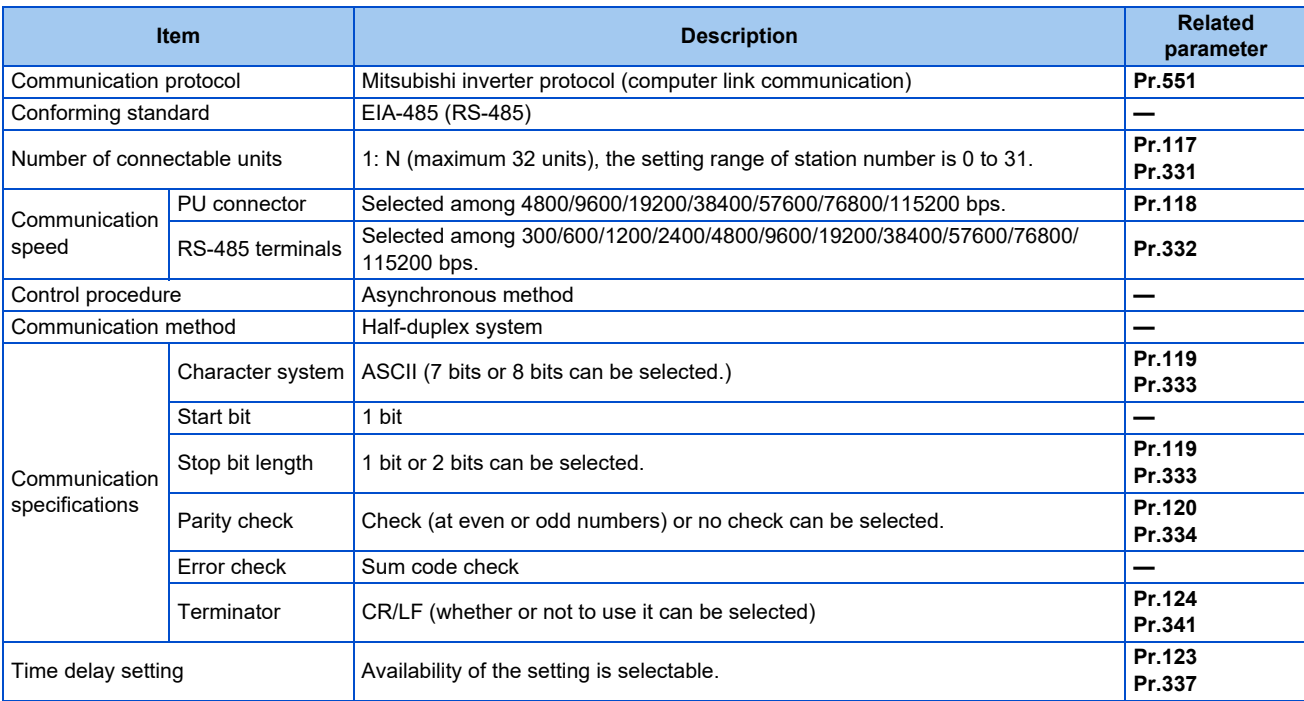

## **Communication procedure**

- Data communication between the computer and inverter is made in the following procedure.
- (a) Request data is sent from the computer to the inverter. (The inverter will not send data unless requested.)
- (b) Communication waiting time
- (c) The inverter sends reply data to the computer in response to the computer request.
- (d) Inverter data processing time
- (e) An answer from the computer in response to reply data (c) of the inverter is transmitted. (Even if (e) is not sent, subsequent communication is made properly.)

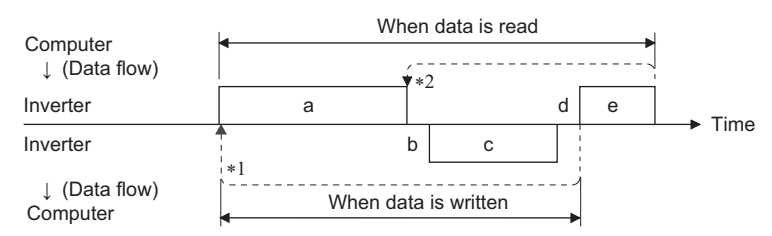

- \*1 If a data error is detected and a retry must be made, perform retry operation with the user program. The inverter output is shut off if the number of consecutive retries exceeds the parameter setting.
- \*2 On receipt of a data error occurrence, the inverter returns reply data (c) to the computer again. The inverter output is shut off if the number of consecutive data errors reaches or exceeds the parameter setting.

# <span id="page-692-6"></span>**Communication operation presence/absence and data format types**

- Data communication between the computer and inverter is made in ASCII code (hexadecimal code).
- Communication operation presence/absence and data format types are as follows.

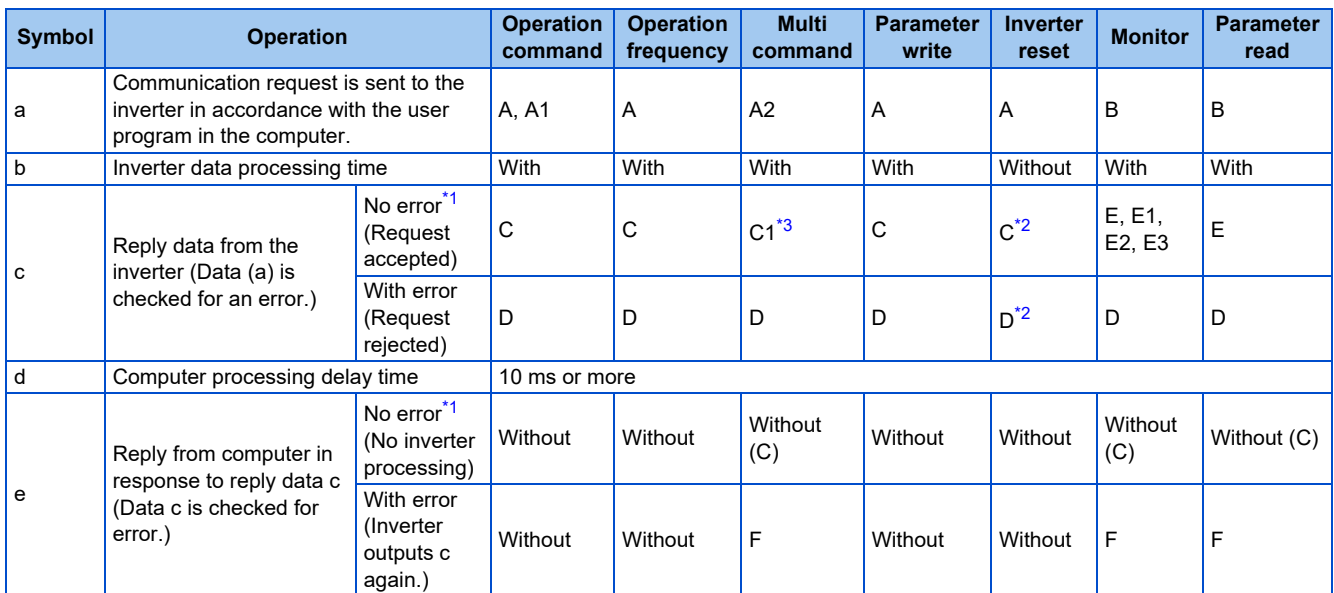

<span id="page-692-0"></span>\*1 In the communication request data from the computer to the inverter, the time of 10 ms or more is also required after an acknowledgment (ACK) signal showing "No data error detected" is sent. (Refer to [page 696](#page-696-0).)

\*2 Reply from the inverter to the inverter reset request can be selected. (Refer to [page 699.](#page-699-0))

\*3 At mode error, and data range error, C1 data contains an error code. (Refer to [page 704](#page-704-0).) Except for those errors, the error is returned with data format D.

<span id="page-692-2"></span><span id="page-692-1"></span>• Data writing format

a. Communication request data from the computer to the inverter

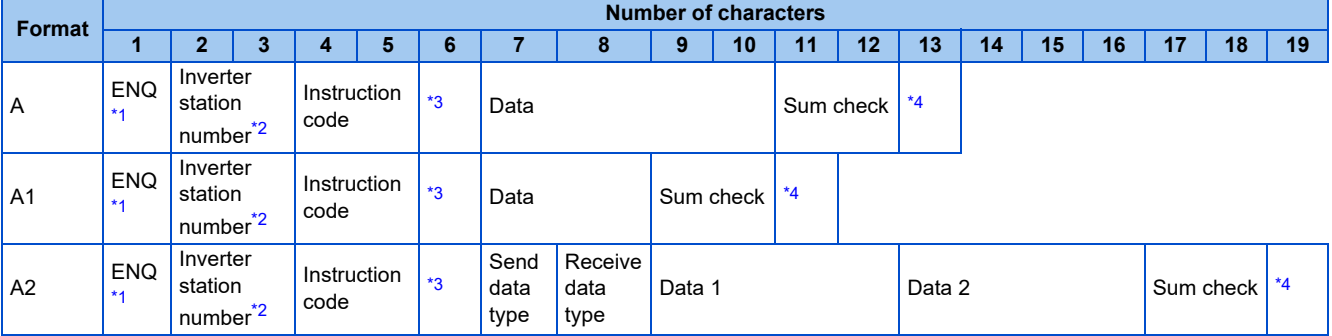

c. Reply data from the inverter to the computer (No data error detected)

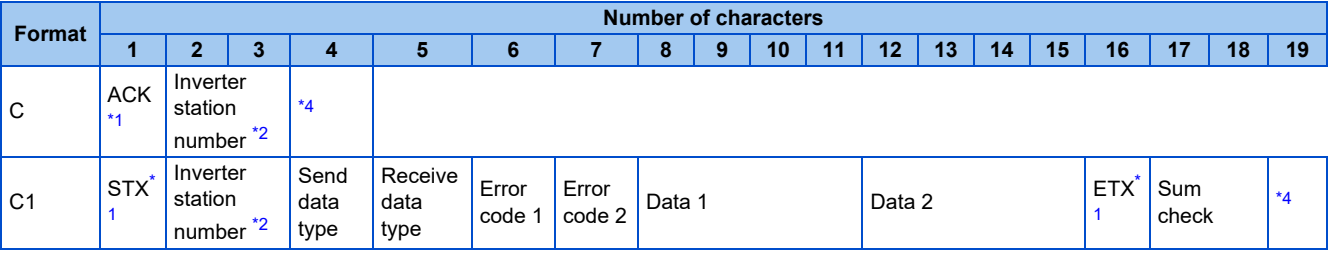

c. Reply data from the inverter to the computer (Data error detected)

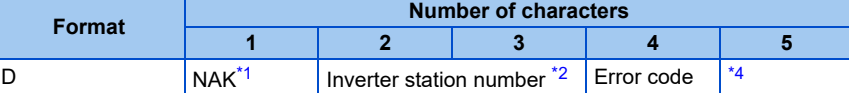

<span id="page-692-3"></span>\*1 A control code.

<span id="page-692-5"></span><span id="page-692-4"></span>\*3 Set the delay time. When **Pr.123** or **Pr.337** (waiting time setting) ≠ "9999", create a communication request data without waiting time in the data format. (The number of characters decreases by 1.)

<sup>\*2</sup> The inverter station number is specified in hexadecimal in the range of H00 to H1F (stations No. 0 to 31).

\*4 CR+LF code: When a computer transmits data to the inverter, some computers automatically provide either one or both of the codes CR (carriage return) and LF (line feed) at the end of a data group. In this case, the same setting is required for data sent from the inverter to the computer. Use **Pr.124** or **Pr.341** for the CR+LF code setting.

#### <span id="page-693-0"></span>• Data reading format

a. Communication request data from the computer to the inverter

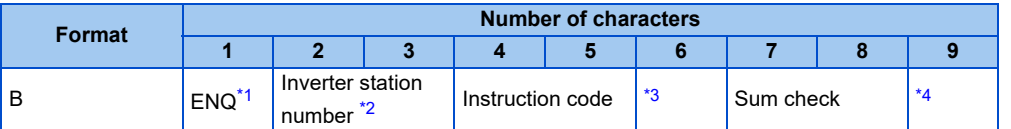

#### c. Reply data from the inverter to the computer (No data error detected)

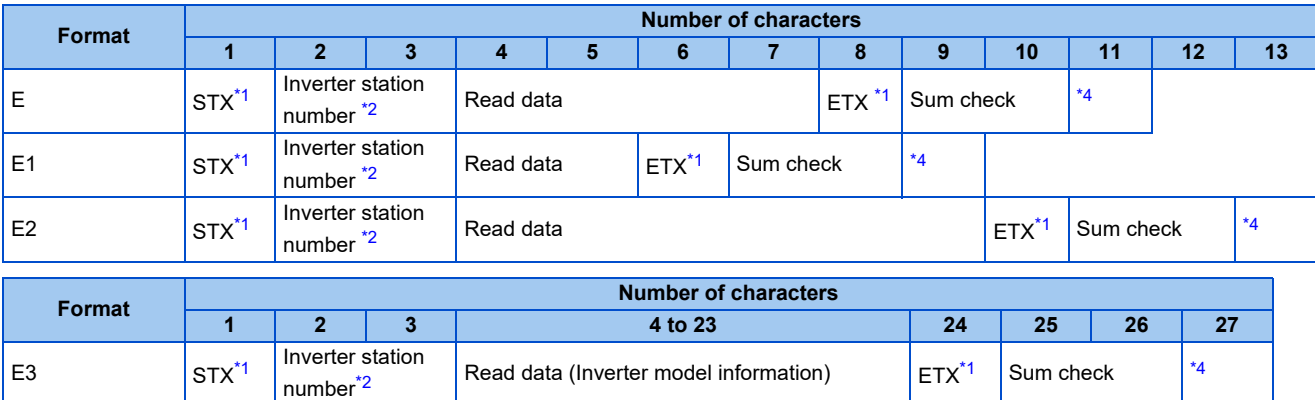

c. Reply data from the inverter to the computer (Data error detected)

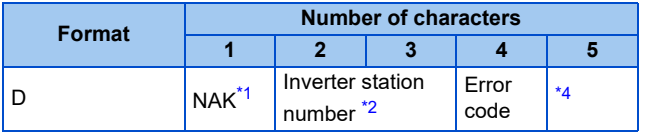

e. Transmission data from the computer to the inverter when reading data

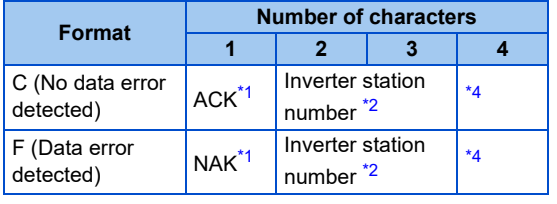

<span id="page-693-1"></span>\*1 A control code.

<span id="page-693-2"></span>\*2 The inverter station number is specified in hexadecimal in the range of H00 to H1F (stations No. 0 to 31).

<span id="page-693-3"></span>\*3 Set the delay time. When **Pr.123** or **Pr.337** (waiting time setting) ≠ "9999", create a communication request data without waiting time in the data format. (The number of characters decreases by 1.)

<span id="page-693-4"></span>\*4 CR+LF code: When a computer transmits data to the inverter, some computers automatically provide either one or both of the codes CR (carriage return) and LF (line feed) at the end of a data group. In this case, the same setting is required for data sent from the inverter to the computer. Use **Pr.124** or **Pr.341** for the CR+LF code setting.

# **Data definitions**

<span id="page-694-0"></span>Control code

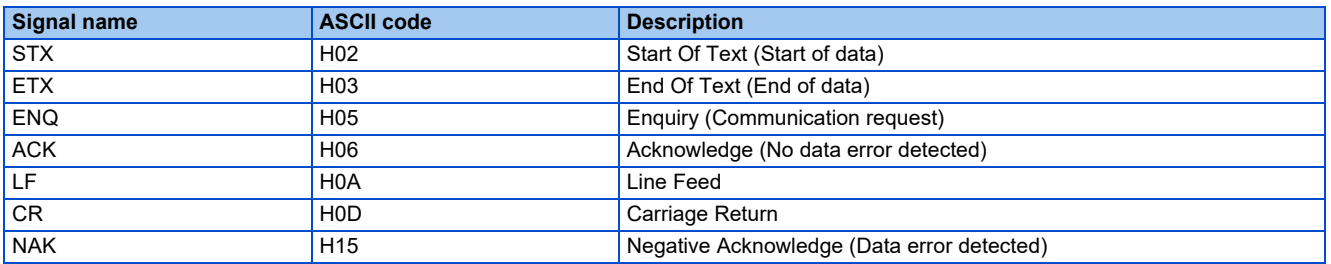

• Inverter station number

Specify the station number of the inverter which communicates with the computer.

• Instruction code

Specify the processing request, for example, operation or monitoring, given by the computer to the inverter. Therefore, the operation or monitoring an item is enabled by specifying the corresponding instruction code. (Refer to [page 699.](#page-699-0))

• Data

Read/write data such as parameters transmitted from/to the inverter. The definitions and ranges of set data are determined in accordance with the instruction codes. (Refer to [page 699.](#page-699-0))

• Time delay

Specify the delay time (time period between the time when the inverter receives data from the computer and the time when the inverter starts transmission of reply data). Set the delay time in accordance with the response time of the computer in the range of 0 to 150 ms in 10 ms increments. (For example, "1" for 10 ms or "2" for 20 ms.)

When **Pr.123** or **Pr.337** (waiting time setting) ≠ "9999", create a communication request data without waiting time in the data format. (The number of characters decreases by 1.)

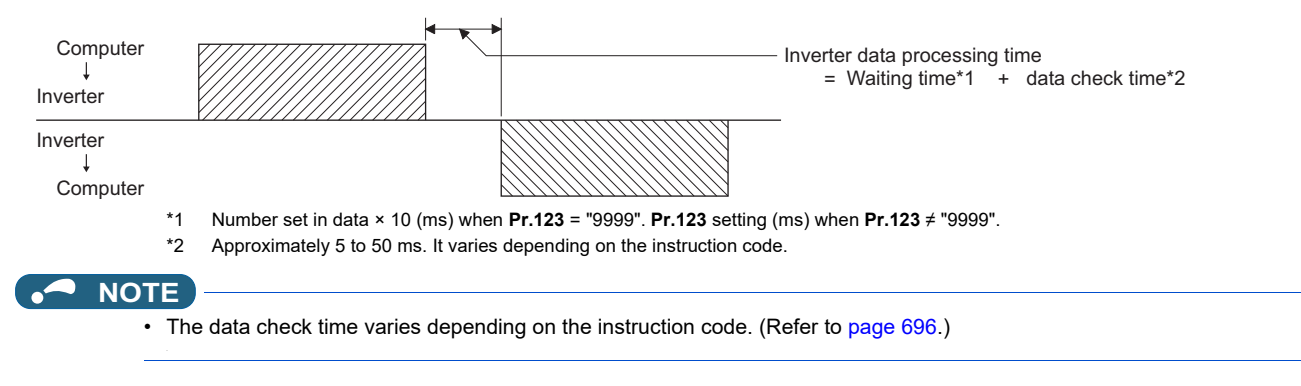

• Sum check code

The sum check code is a 2-digit ASCII (hexadecimal) representing the lower 1 byte (8 bits) of the sum derived from the checked ASCII data.

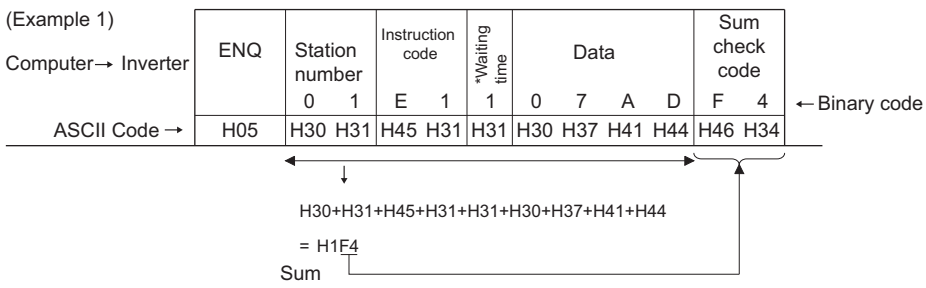

\*When the Pr.123 or Pr.337 (Waiting time setting) #9999", create the communication request data without "waiting time" in the data format. (The number of characters decreases by 1.)

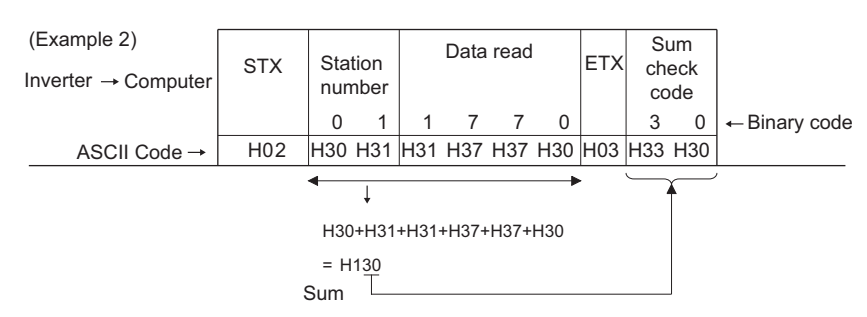

#### <span id="page-695-0"></span>• Error code

If any error is found in the data received by the inverter, its error definition is sent back to the computer together with the NAK code.

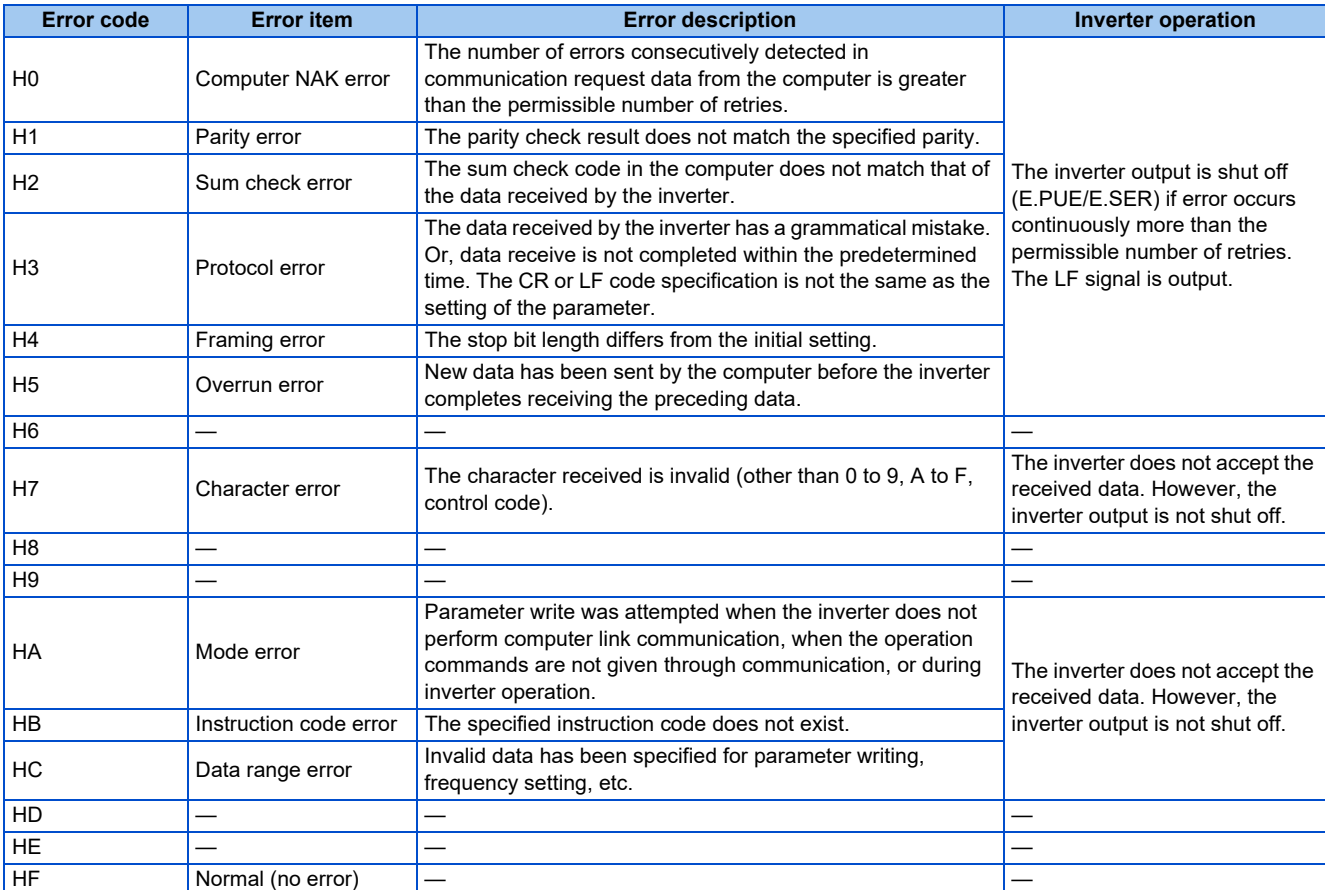

# <span id="page-696-0"></span>**Response time**

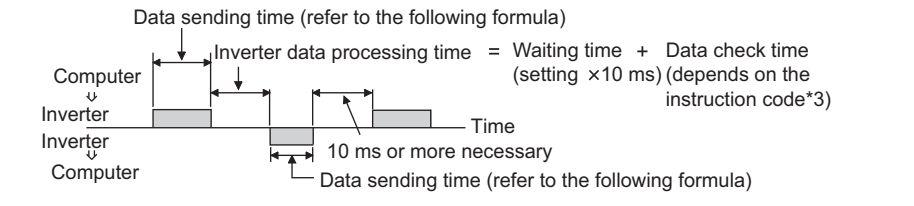

[Formula for data transmission time]

1 Communication speed (bps) Number of data characters \*1  $\times$  Communication specifications = Data transmission time (s)

- \*1 Refer to [page 692](#page-692-6).
- \*2 Communication specifications

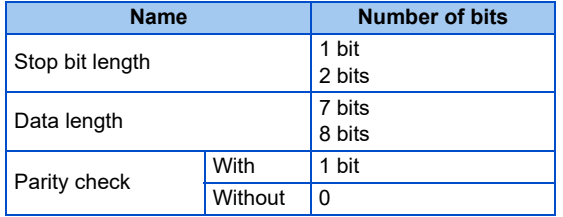

In addition to the above, 1 start bit is necessary. Minimum number of total bits: 9 bits Maximum number of total bits: 12 bits

\*3 Data check time

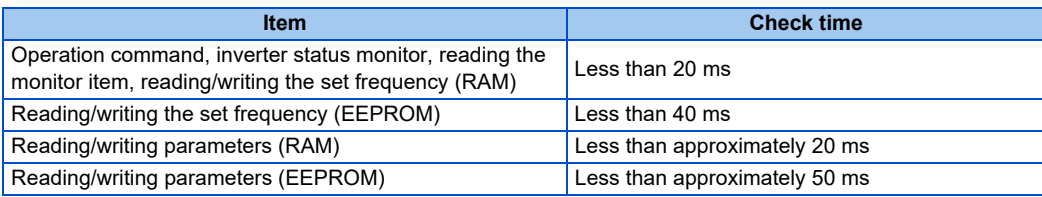

# **Retry count setting (Pr.121, Pr.335)**

- Set the permissible number of retries at data receive error occurrence. (Refer to [page 695](#page-695-0) for data receive error for retry.)
- When the data receive errors occur consecutively and the number of retries exceeds the permissible number setting, a communication fault (PU connector communication: E.PUE, RS-485 terminal communication: E.SER) occurs and the inverter output is shut off.
- When a data transmission error occurs while "9999" is set, the inverter does not shut off its output but outputs the Alarm (LF) signal. To use the LF signal, set "98 (positive logic) or 198 (negative logic)" in any of **Pr.190 to Pr.196 (Output terminal function selection)** to assign the function to an output terminal.

Example: PU connector communication, **Pr. 121** = "1" (initial value)

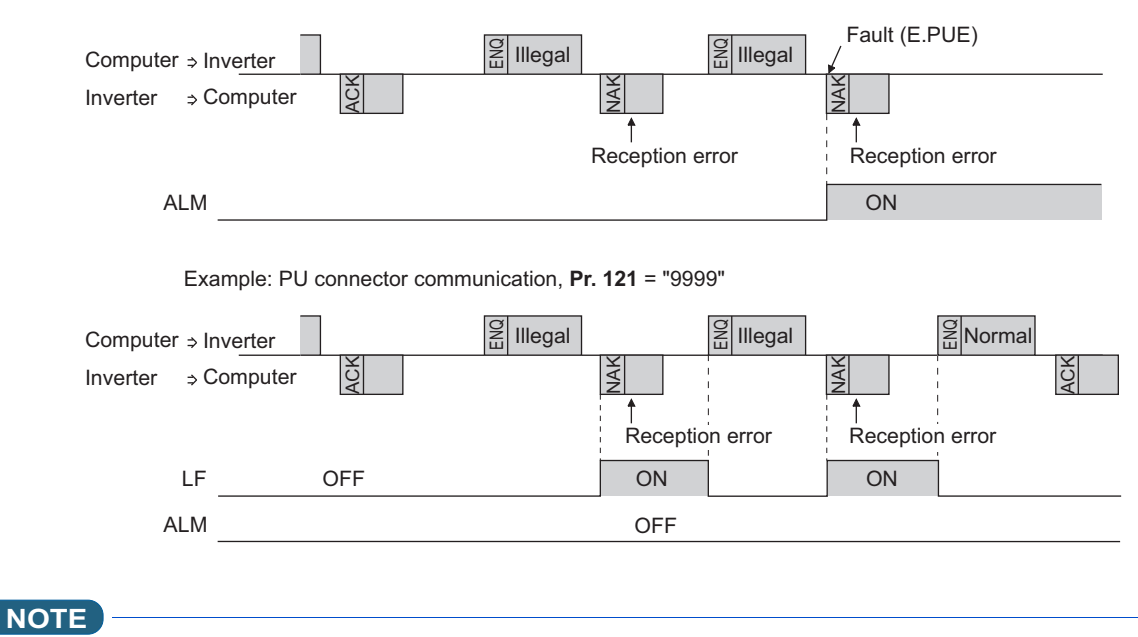

• For the RS-485 terminal communication, the operation at a communication error occurrence depends on the **Pr.502 Stop mode selection at communication error** setting. (Refer to [page 681.](#page-681-0))

## <span id="page-697-0"></span>**Signal loss detection (Pr.122, Pr.336 RS-485 communication check time interval)**

- If signal loss is detected between the inverter and computer, communication error "E.PUE" (PU connector communication) or "E.SER" (RS-485 terminal communication) will occur and the inverter output is shut off.
- The LF signal is not output when a signal loss is detected. However, when a signal loss is detected via communication through the RS-485 terminals while **Pr.502** = "3 or 4", the LF signal is output.
- When "9999" is set, the communication check (signal loss detection) will not be performed.
- When the setting is "0", communication through the PU connector is not possible. The monitor items and parameter settings can be read during communication via RS-485 terminals, but a communication error (E.SER) occurs instantly when the operation mode is switched to the Network operation.
- Setting any value from 0.1 second to 999.8 seconds will enable signal loss detection. To detect signal loss, data must be sent from the computer within the communication check time interval (for further information on control codes, refer to [page](#page-694-0) [694\)](#page-694-0). (The inverter makes a communication check (clearing of communication check counter) regardless of the station number setting of the data sent from the master).
- Communication check is started at the first communication in the operation mode having the operation source (PU operation mode for PU connector communication in the initial setting or Network operation mode for RS-485 terminal communication).

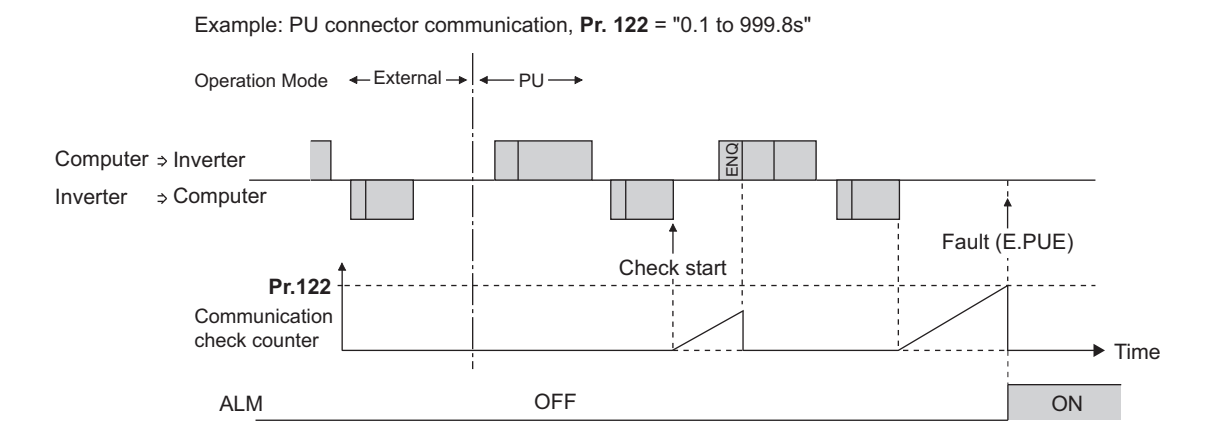

# **Programming instructions**

- When data from the computer has any error, the inverter does not accept that data. Hence, in the user program, always insert a retry program for data error.
- All data communication such as the operation command or monitoring are started when the computer gives a communication request. The inverter does not return any data without the computer's request. Hence, design the program so that the computer gives a data read request for monitoring, etc. as required.
- Program example: To switch to the Network operation mode

#### **Microsoft® Visual C++® (Ver.6.0) programming example**

```
#include <stdio.h>
#include <windows.h>
void main(void){
    HANDLE hCom; // Communication handle<br>DCB hDcb; // Structure for setting cor
    DCB hDcb; // Structure for setting communication settings<br>COMMTIMEOUTS hTim; // Structure for setting timeouts
                           hTim; // Structure for setting timeouts
    char szTx[0x10]; // Send buffer
    char szRx[0x10]; // Receive buffer
     char szCommand[0x10];// Command
    int nTx, nRx; // For storing buffer size<br>int nSum: // For calculating sum co
                                           // For calculating sum code
    BOOL bRet;
    int nRet;
    int i;
    // **** Open COM1 port ****
             //**** Set COM1 port communication ****
                    // **** Set COM1 port timeout ****
                    // **** Setting of command for switching the station number 1 inverter to the Network operation mode ****
                    // **** Generate sum code ****
                    // **** Generate send data ****
                    // **** Send ****
                    // **** Receive ****
                                    // **** Display receive data ****
    hCom = CreateFile("COM1", (GENERIC_READ | GENERIC_WRITE), 0, NULL, OPEN_EXISTING, FILE_ATTRIBUTE_NORMAL, NULL);
     if(hCom != NULL) {
            GetCommState(hCom,&hDcb); \blacksquare // Get current communication information
            hDcb.DCBlength = sizeof(DCB);<br>hDcb.BaudRate = 19200;<br>// Communication speed
            hDcb.BaudRate = 19200;<br>hDcb.ByteSize = 8;<br>\angle// Data length = 8 bits<br>\angle// Data length = 8 bits
            hDcb.ByteSize = 8;<br>hDcb.Parity = 2;<br>\angle // Parity check at even
                                                                          // Parity check at even numbers
            hDcb.StopBits = 2; // Stop bit = 2 bits<br>bRet = SetCommState(hCom,&hDcb); // Setting of chang
                                                                         // Setting of changed communication information
            if(bRet == TRUE) {
                    GetCommTimeouts(hCom,&hTim); // Get current timeout values
                    hTim.WriteTotalTimeoutConstant = 1000; // Write timeout 1 second
                    hTim.ReadTotalTimeoutConstant = 1000; // Read timeout 1 second
                    hTim.ReadTotalTimeoutConstantSetCommTimeouts(hCom,&hTim);// Setting of changed timeout values
                    sprintf(szCommand,"01FB10000"); // Send data (NET operation write)
                    nTx = strlen(szCommand); // Send data size
                    nSum = 0; // Initialize sum data
                    for(i = 0:i < nTx:i++) {
                           nSum += szCommand[i];<br>nSum &= (0xff);<br>\frac{1}{2} // Mask data
                           nSum &= (0xff);
                    }
                    memset(szTx,0,sizeof(szTx)); // Initialize send buffer
                    memset(szRx,0,sizeof(szRx)); /// mitialize receive buffer
                    sprintf(szTx,"\5%s%02X",szCommand,nSum);// ENQ code + send data + sum code
                    nTx = 1 + nTx + 2; \angle // ENQ code + number of send data + number of sum codes
                    nRet = WriteFile(hCom,szTx,nTx,&nTx,NULL);
                    if(nRet != 0) \ellnRet = ReadFile(hCom,szRx,sizeof(szRx),&nRx,NULL);
                           if(nRet != 0) {
                                   for(i = 0:i < nRx:i++)printf("%02X ",(BYTE)szRx[i]);// Output received data to console
                                           // Display ASCII code in Hexadecimal' In case of 0', "30" is displayed.
                                   }
                                   print("\n\rightharpoonup');
                           }
                    }
             }
            CloseHandle(hCom); // Close communication port
    }
}
```
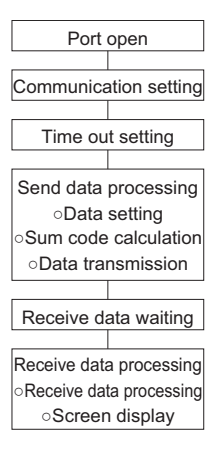

# A CAUTION

- Always set the communication check time interval before starting operation to prevent hazardous conditions.
- Data communication is not started automatically but is made only once when the computer provides a communication request. If communication is disabled during operation due to signal cable breakage or other factors, the inverter cannot be stopped. When the communication check time interval has elapsed, the inverter output will be shut off (E.PUE, E.SER).

Turn the RES signal of the inverter ON or shut off the power supply to coast the motor to a stop.

• If communication is broken due to signal cable breakage, computer fault, or other factors, the inverter does not detect such a fault. This should be fully noted.

# <span id="page-699-0"></span>◆ Setting items and set data

• After completion of parameter settings, set the instruction codes and data as shown in the following table, then start communication from the computer to allow various types of operation control and monitoring.

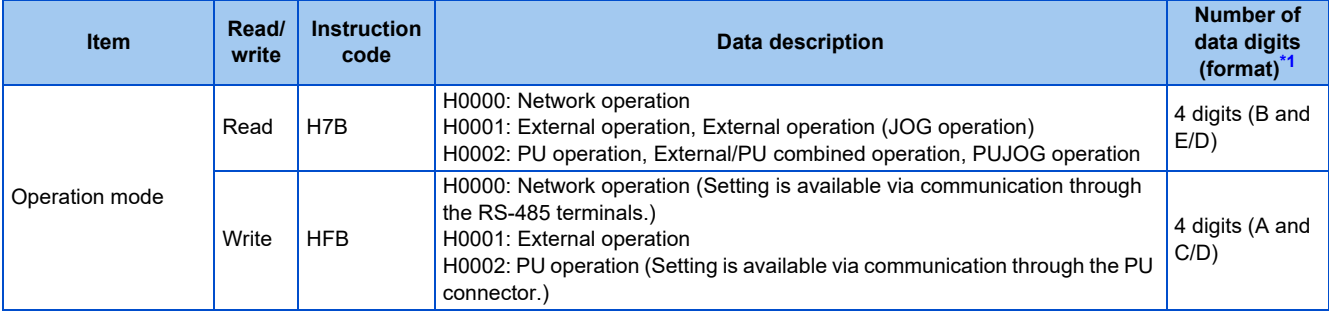

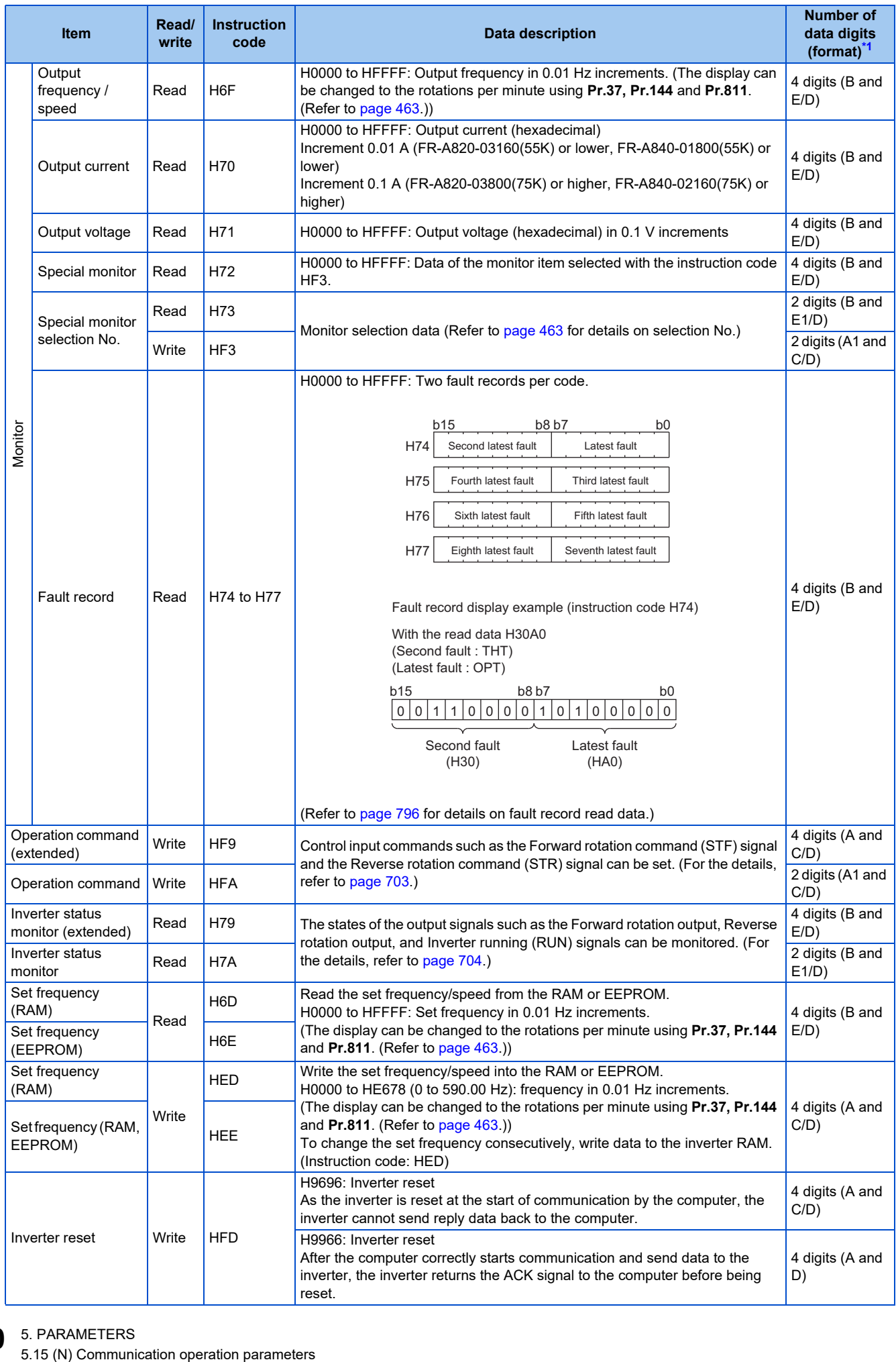

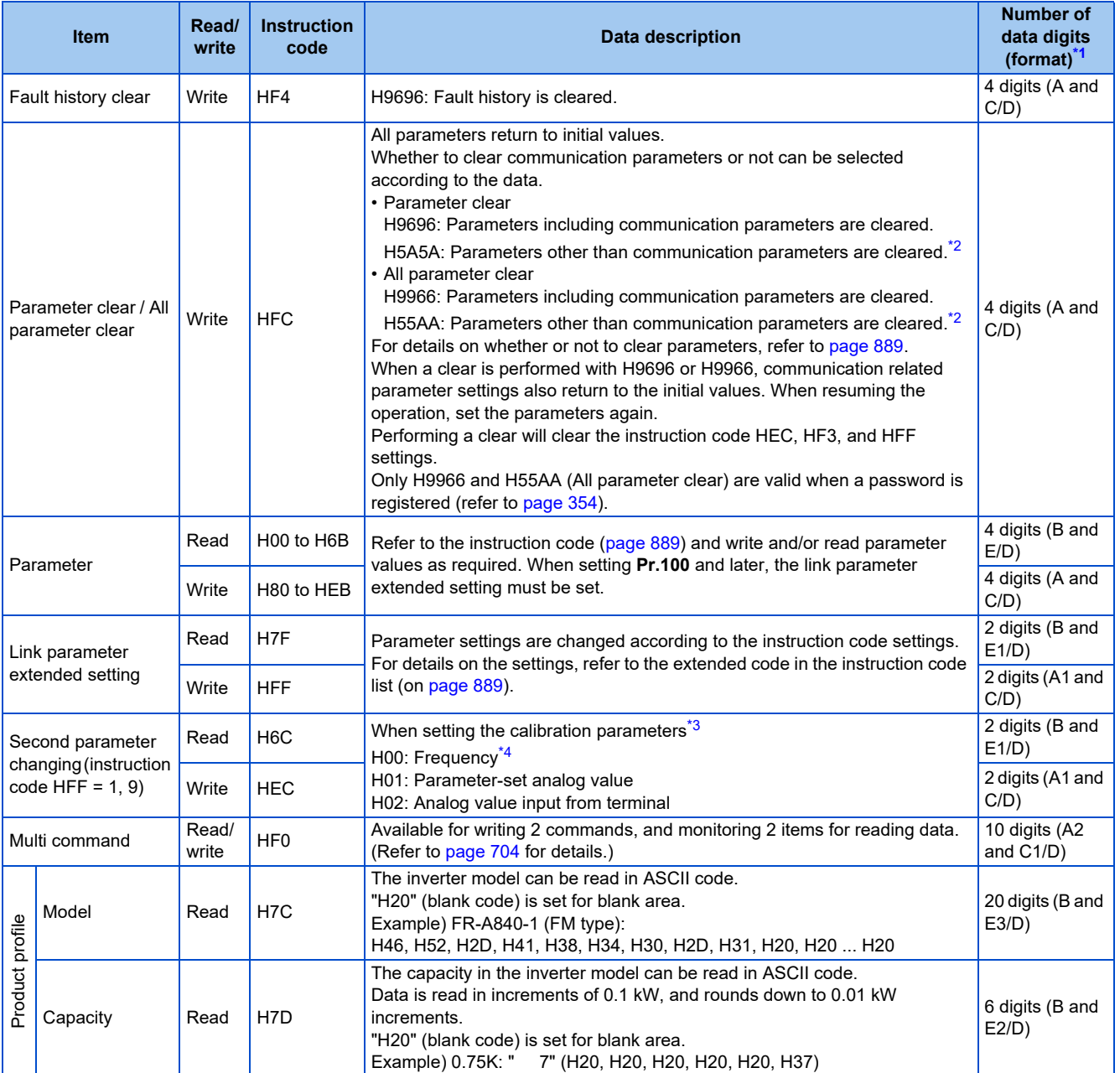

<span id="page-701-0"></span>\*1 Refer to page  $692$  for data formats (A, A1, A2, B, C, C1, D, E, E1, E2, E3, F).

<span id="page-701-1"></span>\*2 Turning OFF the power supply while clearing parameters with H5A5A or H55AA returns the communication parameter settings to the initial settings.

\*3 Refer to the following calibration parameter list for details on the calibration parameters.

\*4 The gain frequency can be also written using **Pr.125** (instruction code: H99) or **Pr.126** (instruction code: H9A).

<span id="page-701-3"></span><span id="page-701-2"></span>**NOTE** 

• Set 65520 (HFFF0) as a parameter value "8888" and 65535 (HFFFF) as "9999".

• For the instruction codes HFF, HEC, and HF3, their values once written are held, but cleared to zero when an inverter reset or all clear is performed.

• When a 32-bit parameter setting or monitor item is read and the value to be read exceeds HFFFF, HFFFF is returned.

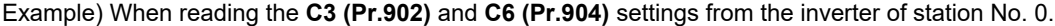

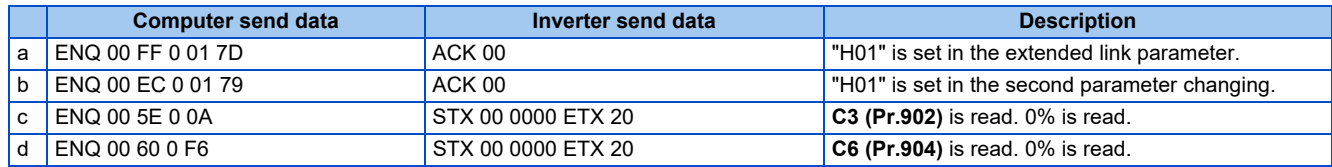

To read/write **C3 (Pr.902)** or **C6 (Pr.904)** after inverter reset or parameter clear, execute from (a) again.

# **List of calibration parameters**

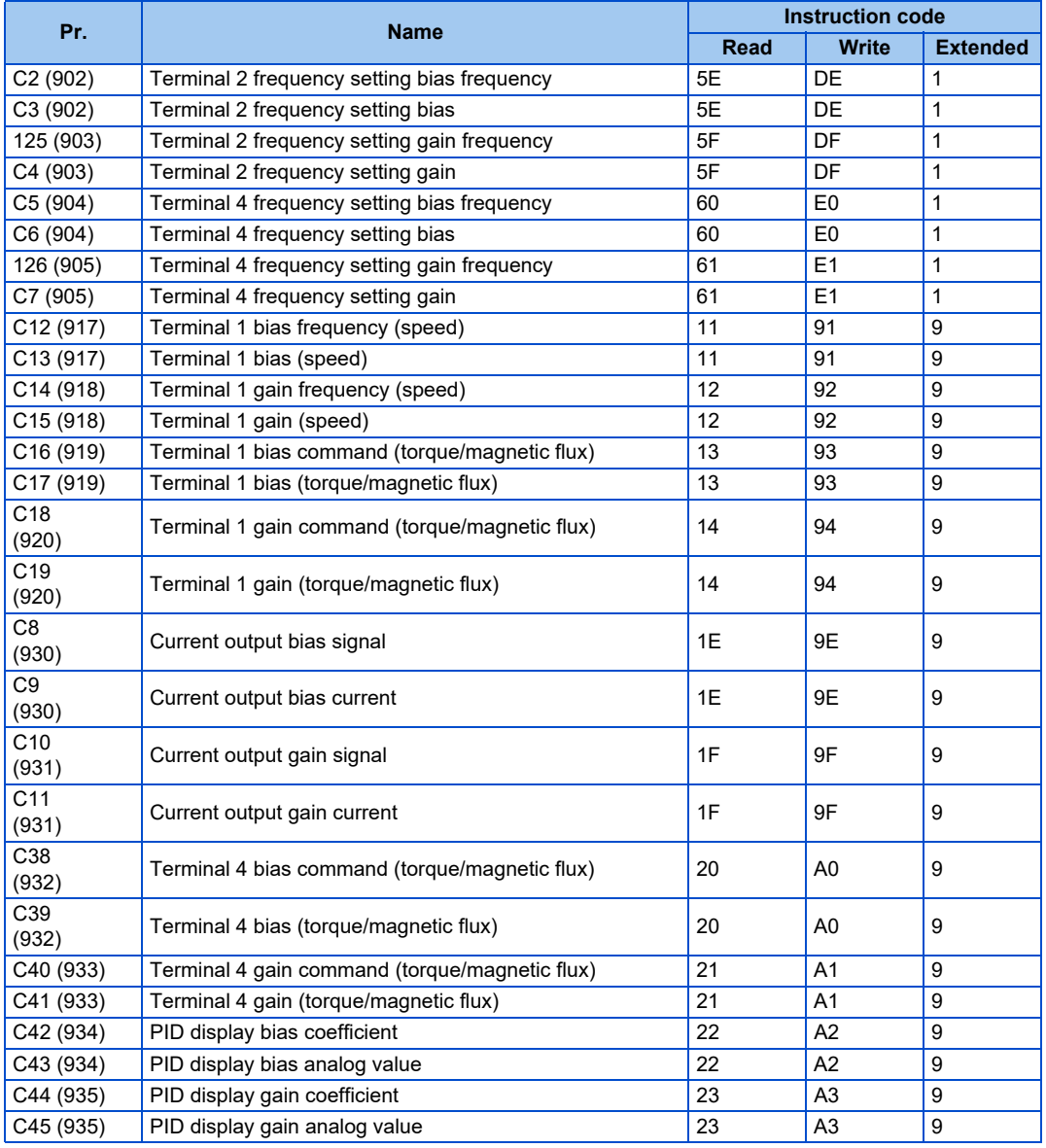

# <span id="page-703-0"></span>**Operation command**

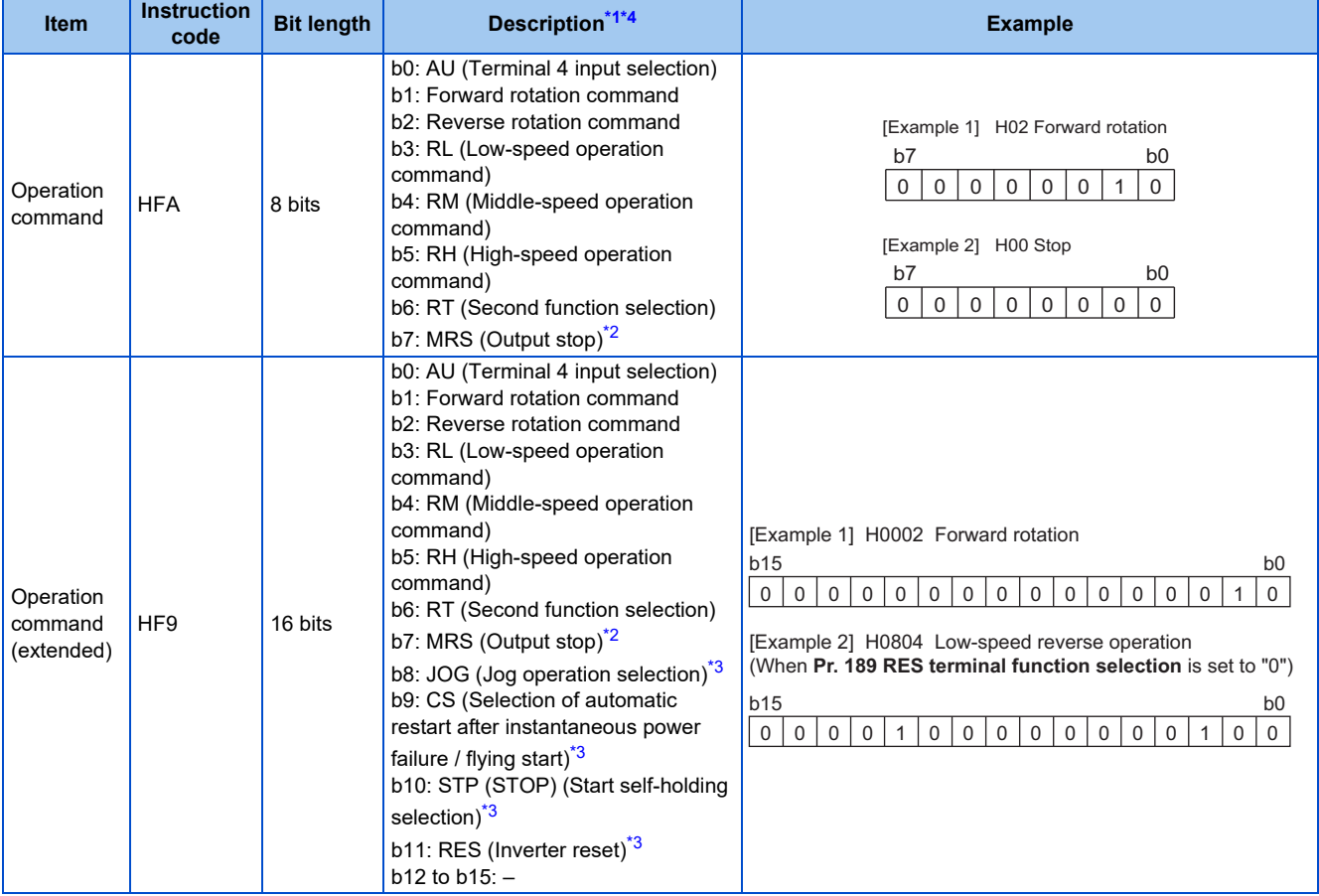

<span id="page-703-1"></span>\*1 The signal within parentheses ( ) is the initial status. The description changes depending on the setting of **Pr.180 to Pr.189 (Input terminal function selection)** ([page 539](#page-539-0)).

<span id="page-703-3"></span>\*2 The Inverter run enable signal is in the initial status for the separated converter type.

<span id="page-703-4"></span>\*3 JOG operation/automatic restart after instantaneous power failure/start self-holding selection/reset cannot be controlled over a network, so in the initial status bit 8 to bit 11 are invalid. To use bit 8 to bit 11, change the signal by **Pr.185, Pr.186, Pr.188, or Pr.189 (Input terminal function** selection) [\(page 539\)](#page-539-0) (A reset can be executed by the instruction code HFD. The operation for automatic restart after instantaneous power failure can be controlled by the **Pr.162** setting.)

<span id="page-703-2"></span>\*4 During RS-485 communication through the PU connector, only the Forward rotation command and Reverse rotation command signals can be used.

# <span id="page-704-1"></span>**Inverter status monitor**

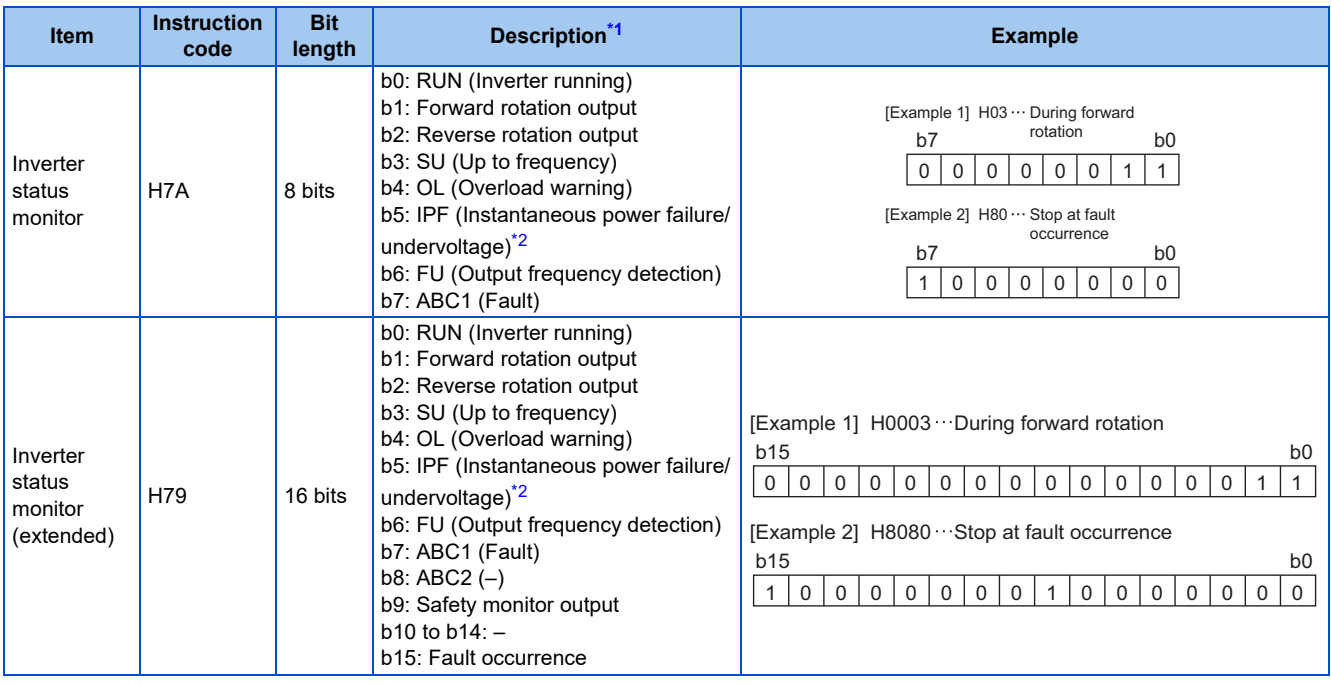

- \*1 The signal within parentheses ( ) is the initial status. The description changes depending on the setting of **Pr.190 to Pr.196 (Output terminal function selection)**.
- \*2 No function is assigned in the initial status for the separated converter type.

### <span id="page-704-3"></span><span id="page-704-2"></span><span id="page-704-0"></span>**Multi command (HF0)**

• Sending data format from computer to inverter

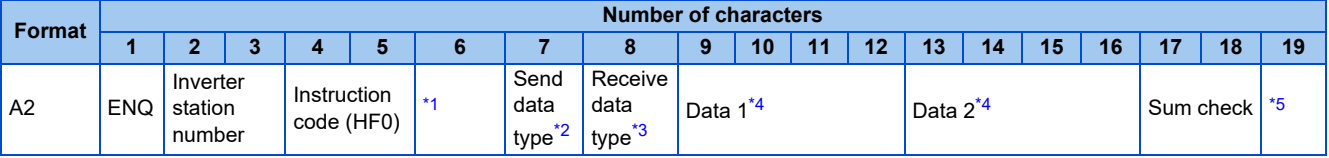

• Reply data format from inverter to computer (No data error detected)

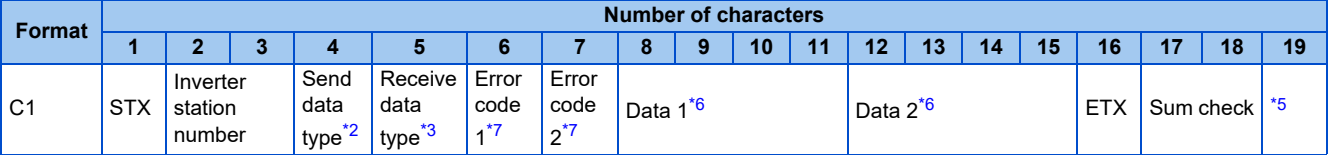

<span id="page-704-4"></span>\*1 Set the waiting time. When **Pr.123** or **Pr.337** (waiting time setting) ≠ "9999", create a communication request data without waiting time in the data format. (The number of characters decreases by 1.)

\*2 Specify the data type of sending data (from computer to inverter).

\*3 Specify the data type of reply data (from inverter to computer).

\*4 Combination of data 1 and data 2 for sending

<span id="page-704-7"></span><span id="page-704-6"></span><span id="page-704-5"></span>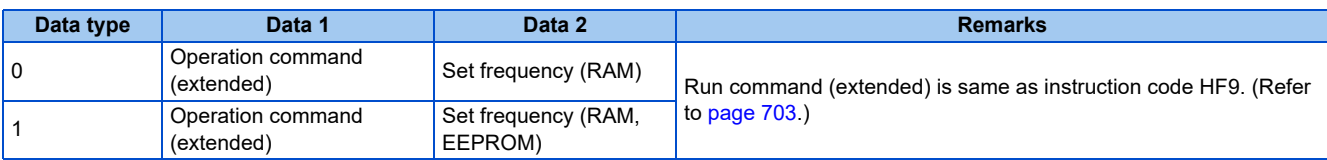

<span id="page-704-8"></span>\*5 CR+LF code: When a computer transmits data to the inverter, some computers automatically provide either one or both of the codes CR (carriage return) and LF (line feed) at the end of a data group. In this case, the same setting is required for data sent from the inverter to the computer. Whether the CR and LF codes will be present or absent can be selected using **Pr.124 or Pr.341 (CR/LF selection)**.

\*6 Combination of data 1 and data 2 for reply

<span id="page-704-10"></span>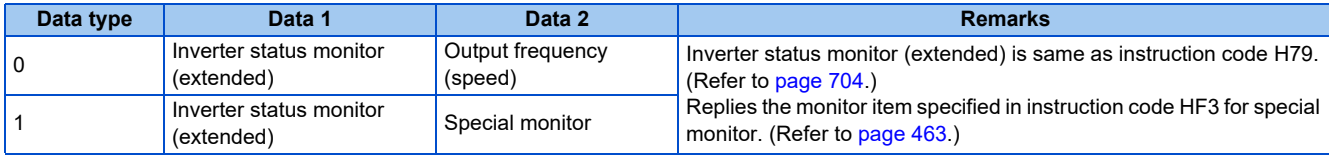

<span id="page-704-9"></span>\*7 The error code for sending data 1 is set in error code 1, and the error code for sending data 2 is set in error code 2. Mode error (HA), instruction code error (HB), data range error (HC) or no error (HF) is replied. (Refer to [page 796](#page-796-0) for details on the error codes.)

# <span id="page-705-0"></span>**5.15.6 MODBUS RTU communication specification**

Operation by MODBUS RTU communication or parameter setting is possible by using the MODBUS RTU communication protocol through the RS-485 terminals of the inverter.

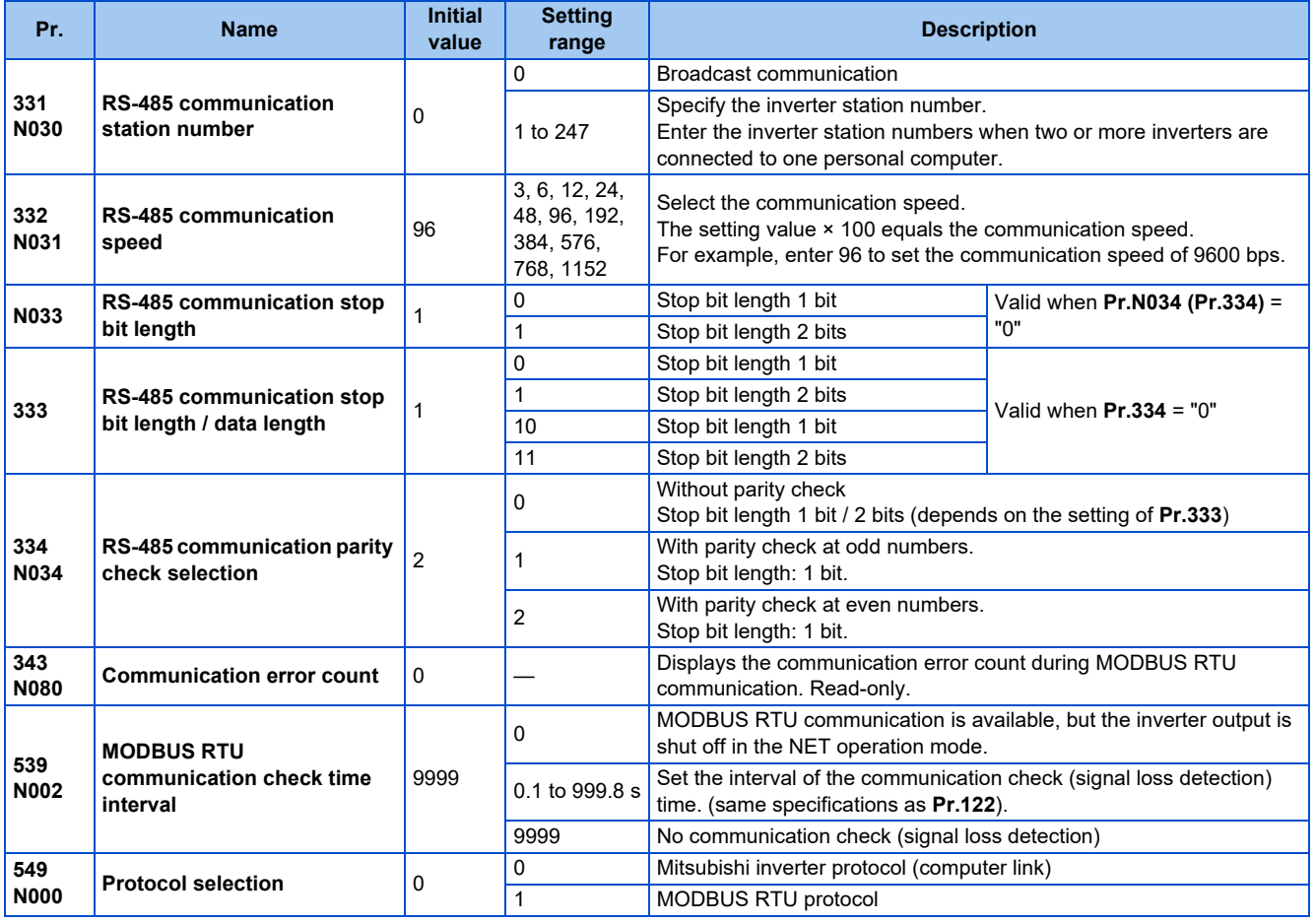

#### **NOTE**

- To use the MODBUS RTU protocol, set "1" in **Pr.549 Protocol selection**.
- If MODBUS RTU communication is performed from the master to the address 0 (station number 0), the data is broadcasted, and the inverter does not send any reply to the master. To obtain replies from the inverter, set **Pr.331 RS-485 communication station number** ≠ "0 (initial value)".
- Some functions are disabled in broadcast communication. (Refer to [page 708](#page-708-0).)
- If a communication option is installed with **Pr.550 NET mode operation command source selection** = "9999 (initial value)", commands (operation commands) transmitted via RS-485 terminals become invalid. (Refer to [page 406.](#page-406-0))

# **Communication specifications**

• The communication specifications are shown in the following table.

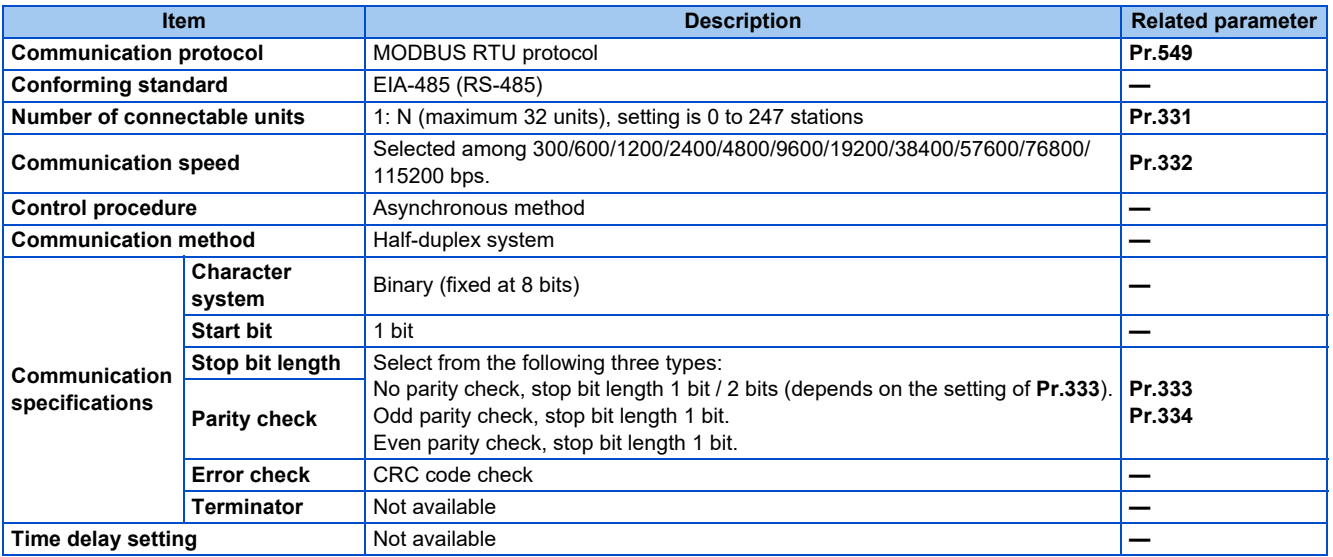

# **Outline**

- The MODBUS communication protocol was developed by Modicon for programmable controllers.
- The MODBUS protocol uses exclusive message frames to perform serial communication between a master and slaves. These exclusive message frames are provided with a feature called "functions" that allows data to be read or written. These functions can be used to read or write parameters from the inverter, write input commands to the inverter or check the inverter's operating status, for example. This product classifies the data of each inverter into holding register area (register address 40001 to 49999). The master can communicate with inverters (slaves) by accessing pre-assigned holding register addresses.

#### **NOTE**

• There are two serial transmission modes, the ASCII (American Standard Code for Information Interchange) mode and the RTU (Remote Terminal Unit) mode. However, this product supports only the RTU mode, which transfers 1 byte data (8 bits) as it is. Also, only communication protocol is defined by the MODBUS protocol. Physical layers are not stipulated.

# **Message format**

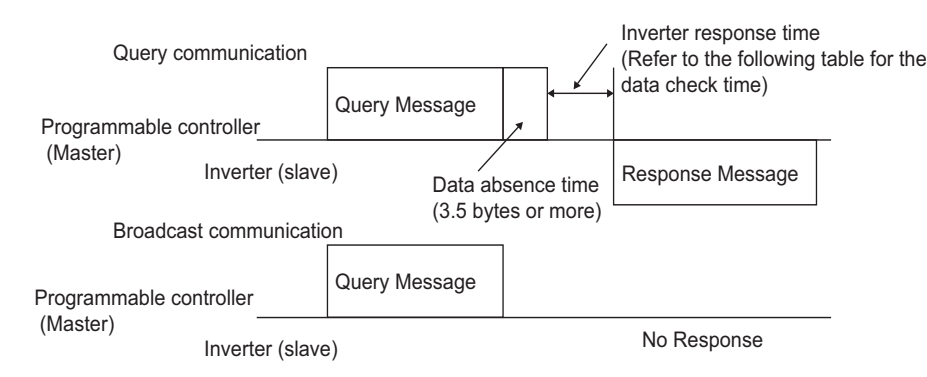

• Data check time

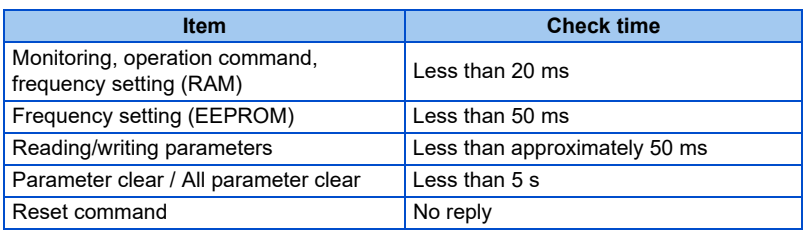

• Query

A message is sent to the slave (the inverter) having the address specified by the master.

• Normal response

After the query from the master is received, the slave executes the request function, and returns the corresponding normal response to the master.

• Error Response

When an invalid function code, address or data is received by the slave, the error response is returned to the master. This response is appended with an error code that indicates the reason why the request from the master could not be executed.

This response cannot be returned for errors, detected by the hardware, frame error and CRC check error.

• Broadcast

The master can broadcast messages to all slaves by specifying address 0. All slaves that receive a message from the master execute the requested function. With this type of communication, slaves do not return a response to the master.

```
NOTE
          • During broadcast communication, functions are executed regarded of the set inverter station number (Pr.331).
```
# **Message frame (protocol)**

• Communication method

Basically, the master sends a query message (inquiry), and slaves return a response message (response). At normal communication, the device address and function code are copied as they are, and at erroneous communication (illegal function code or data code), bit 7 (= H80) of the function code is turned ON, and the error code is set at data bytes.

Query message from Master

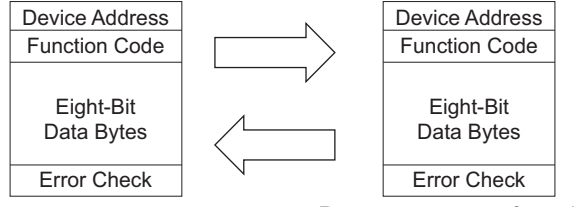

Response message from slave

Message frames comprise the four message fields shown in the figures above.

A slave recognizes message data as one message when a 3.5 character long no-data time (T1: start/end) is added before and after the data.

• Details of protocol

The following table explains the four message fields.

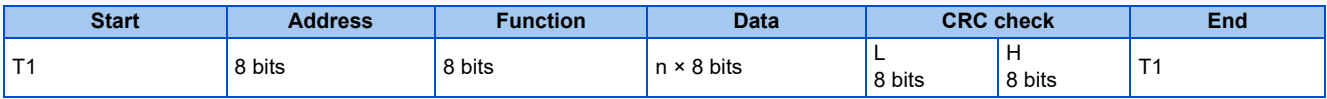

<span id="page-708-0"></span>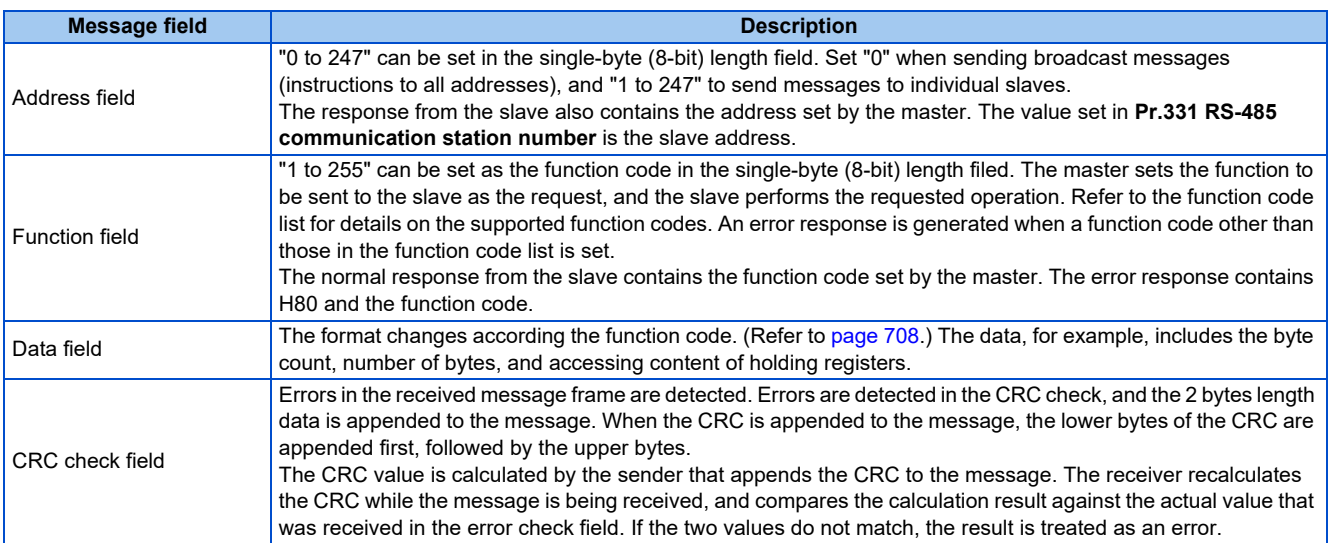

# **Function code list**

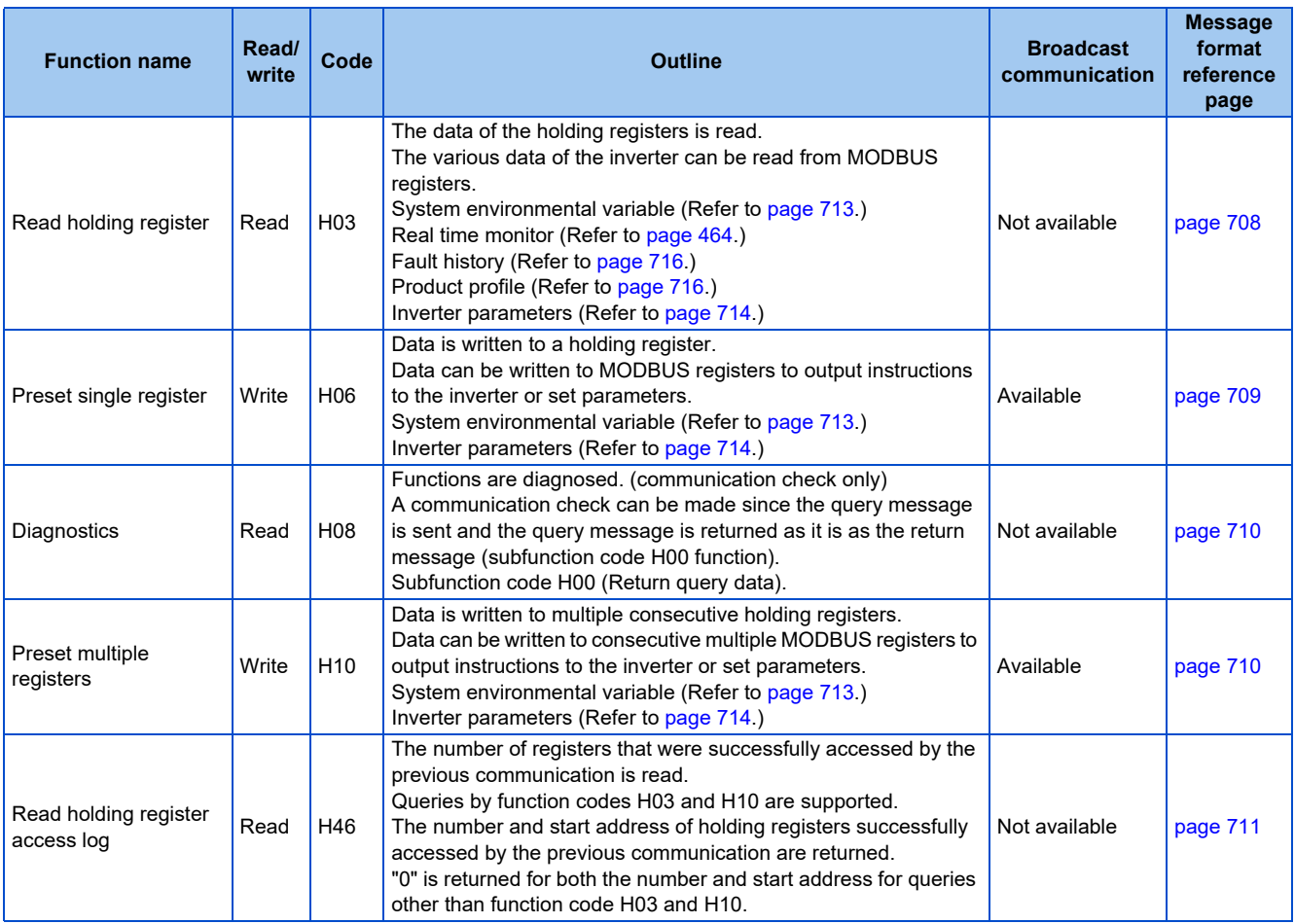

# <span id="page-708-1"></span>**Read holding register (reading data of holding registers) (H03 or 03)**

• Query message

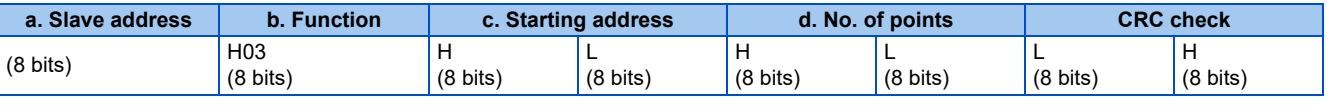

• Normal response (Response message)

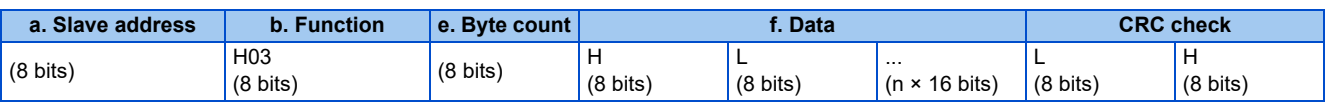

#### • Query message setting

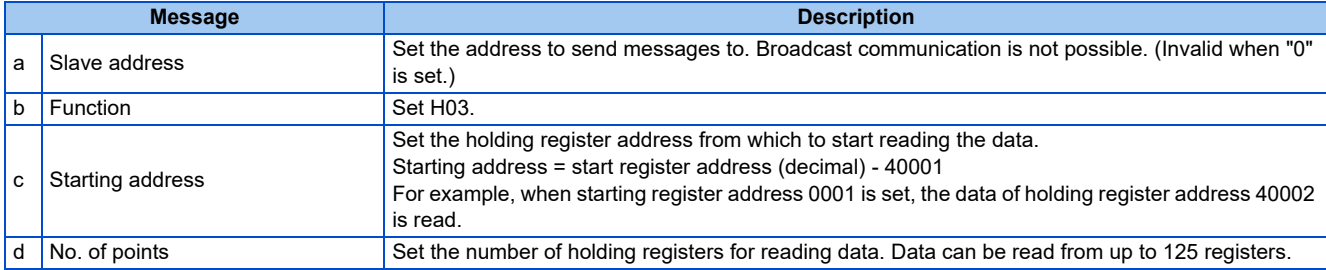

#### • Content of normal response

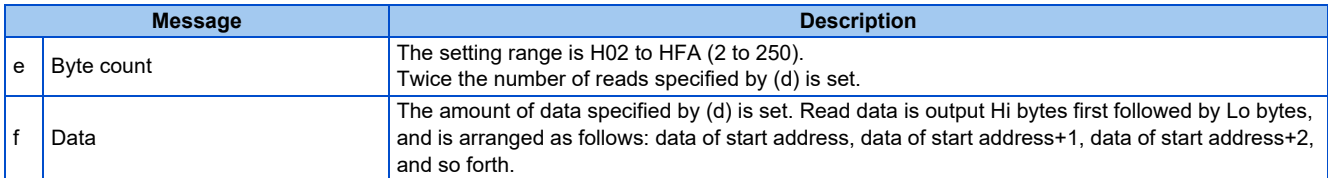

### **Example) Read the register values of 41004 (Pr.4) to 41006 (Pr.6) from slave address 17 (H11).**

Query message

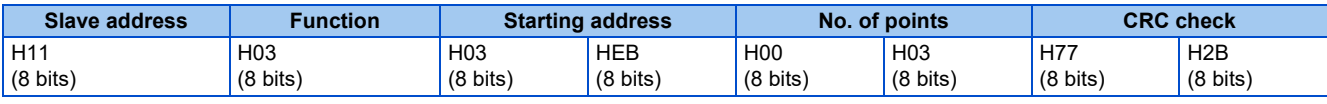

Normal response (Response message)

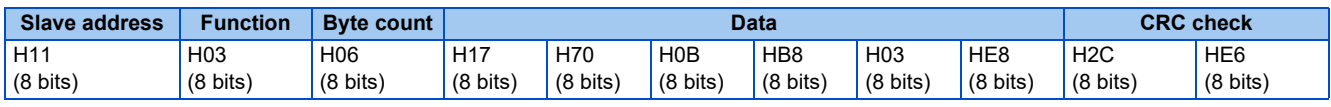

Read value

Register 41004 **(Pr.4)**: H1770 (60.00 Hz)

Register 41005 **(Pr.5)**: H0BB8 (30.00 Hz)

Register 41006 **(Pr.6)**: H03E8 (10.00 Hz)

## <span id="page-709-0"></span>**Preset single register (writing data to holding registers) (H06 or 06)**

- The content of the system environmental variables and inverter parameters (refer to [page 713\)](#page-713-1) assigned to the holding register area can be written.
- Query message

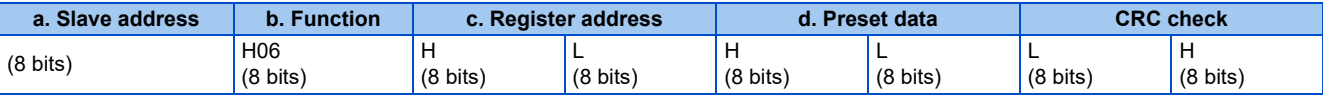

• Normal response (Response message)

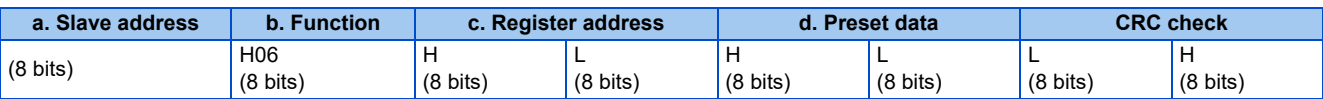

• Query message setting

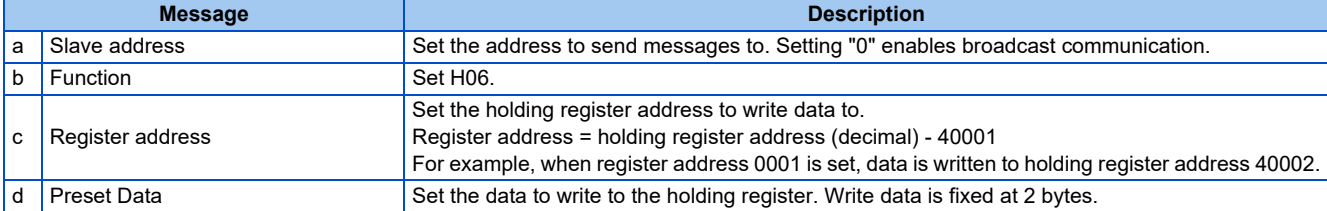

• Content of normal response

The contents in the normal response (**a to d**, including the CRC check) are the same as those in the query messages.

In the case of broadcast communication, no response is returned.

#### **Example) Write 60 Hz (H1770) to 40014 (set frequency RAM) of slave address 5 (H05).**

Query message

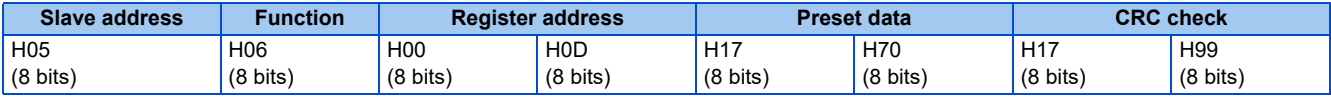

Normal response (Response message)

The same data as those in the query message

#### **NOTE**

• With broadcast communication, no response is generated even if a query is executed, so when the next query is made, it must be made after waiting for the inverter data processing time after the previous query is executed.

# <span id="page-710-0"></span>**Diagnostics (diagnosis of functions) (H08 or 08)**

- A communication check can be made since the query message is sent and the query message is returned as it is as the return message (subfunction code H00 function). Subfunction code H00 (Return query data)
- Query message

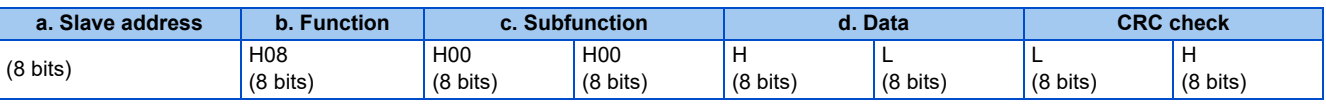

• Normal response (Response message)

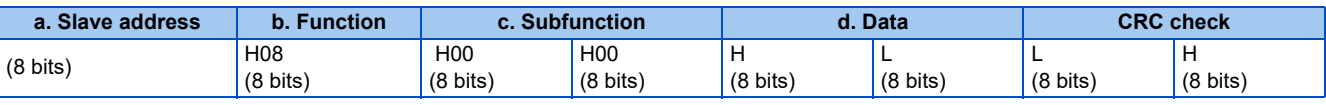

#### • Query message setting

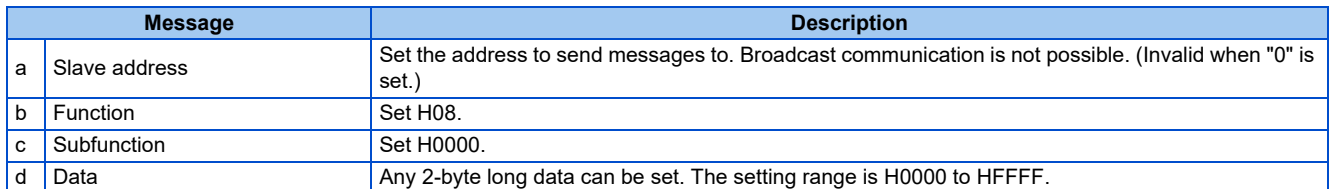

• Content of normal response

The contents in the normal response (**a to d**, including the CRC check) are the same as those in the query messages.

**NOTE**

• With broadcast communication, no response is generated even if a query is executed, so when the next query is made, it must be made after waiting for the inverter data processing time after the previous query is executed.

### <span id="page-710-1"></span>**Preset multiple registers (writing data to multiple holding registers) (H10 or 16)**

- Data can be written to multiple holding registers.
- Query message

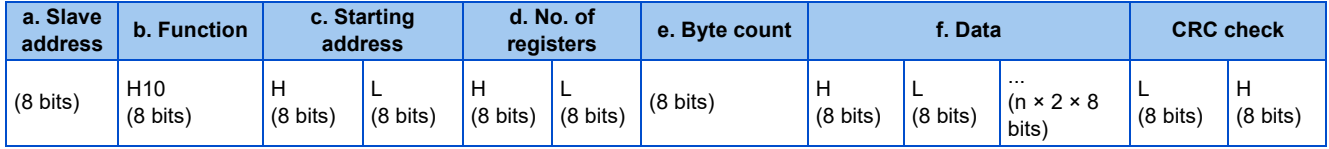

• Normal response (Response message)

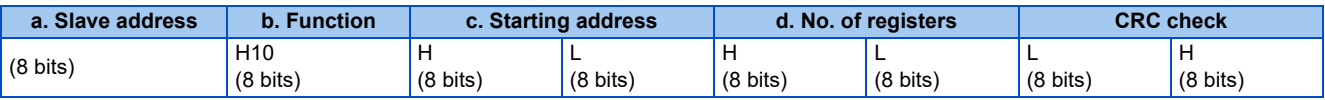

• Query message setting

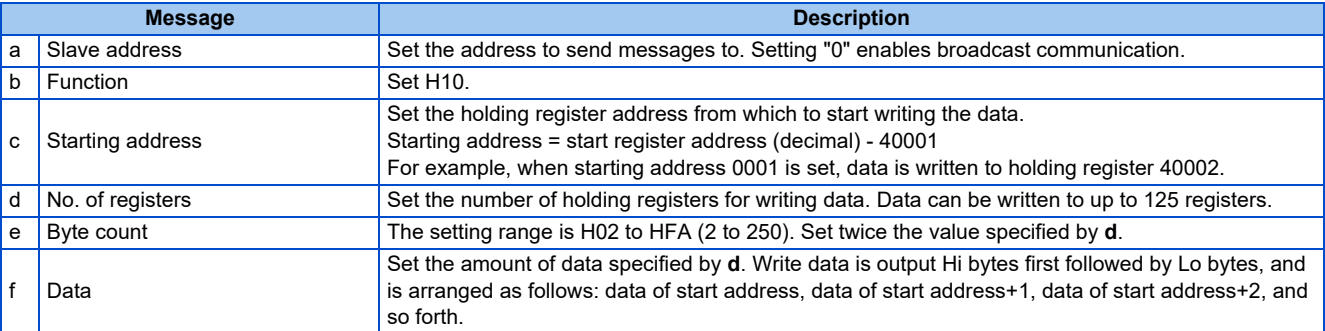

• Content of normal response

The contents in the normal response (**a to d**, including the CRC check) are the same as those in the query messages.

#### ■ Example) Write 0.5 s (H05) to 41007 (Pr.7) and 1 s (H0A) to 41008 (Pr.8) of slave address 25 **(H19).**

Query message

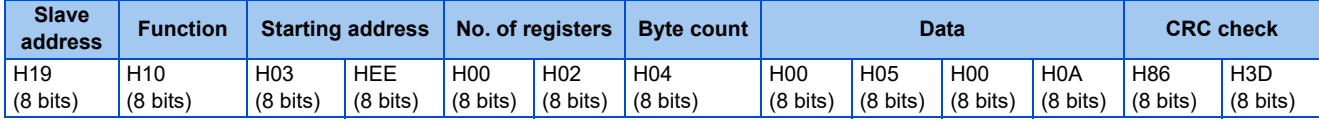

Normal response (Response message)

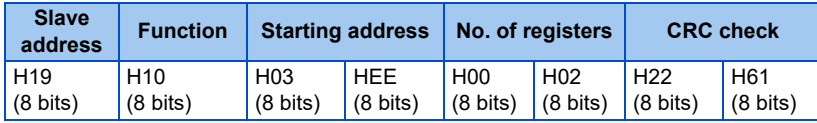

### <span id="page-711-0"></span>**Read holding register access log (H46 or 70)**

- Queries by function codes H03 and H10 are supported. The number and start address of holding registers successfully accessed by the previous communication are returned. "0" is returned for both the number and start address for queries other than the function codes above.
- Query message

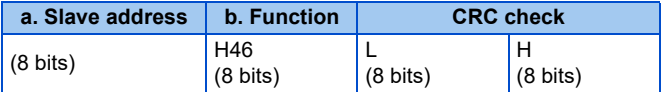

• Normal response (Response message)

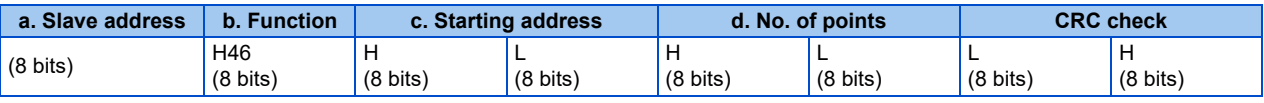

• Query message setting

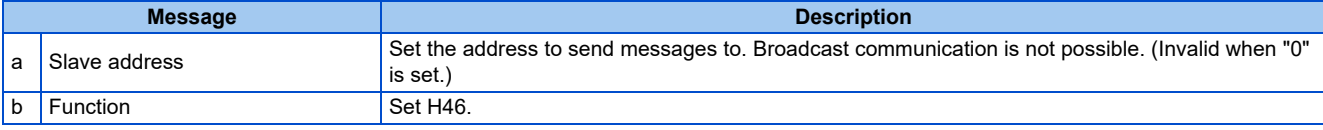

• Content of normal response

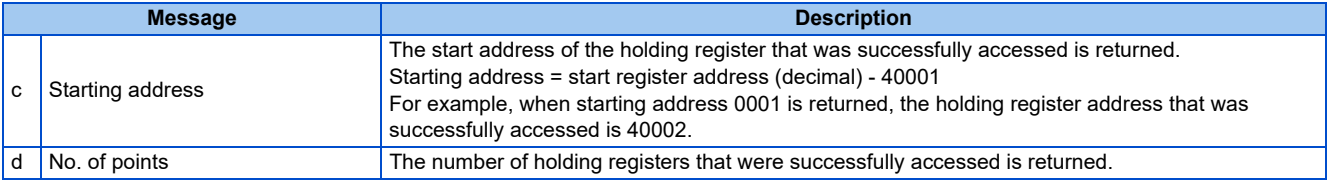

#### **Example) Read the successful register start address and number of successful accesses from slave address 25 (H19).**

Query message

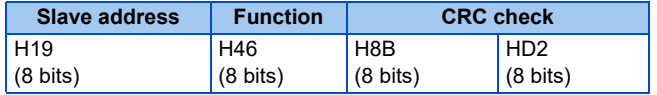

Normal response (Response message)

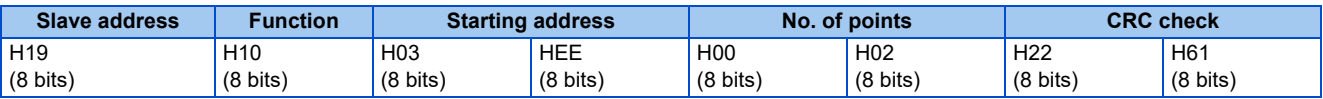

The number of holding registers that were successfully accessed was returned as two with the start address 41007 **(Pr.7)**.

### **Error response**

• An error response is returned if the query message received from the master contains an illegal function, address or data. No response is returned for parity, CRC, overrun, framing, and busy errors.

**NOTE**

• No response is also returned in the case of broadcast communication.

#### • Error response (Response message)

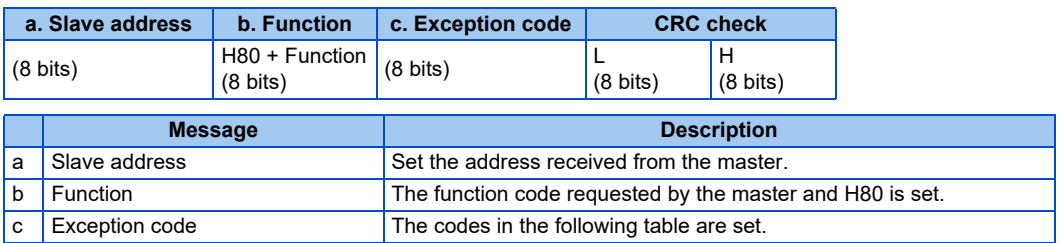

#### • Error code list

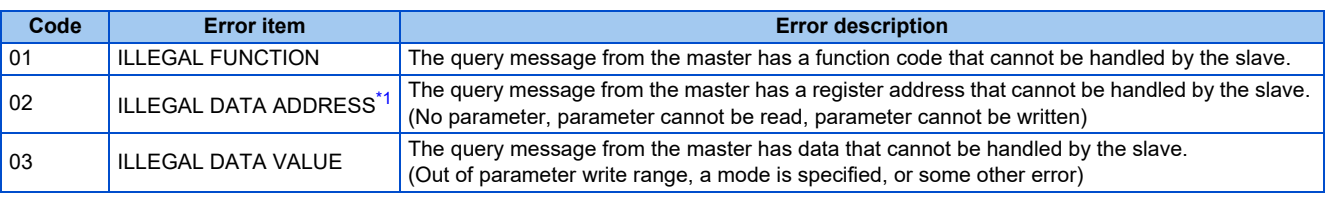

<span id="page-712-0"></span>\*1 An error response is not returned in the following cases:

In other words, when function code H03 or H10 is used and multiple holding registers are accessed, an error response is not returned even if a nonexistent holding register or holding register that cannot be read or written from/to is accessed.

(a) Function code H03 (reading data of holding registers)

When the number of registers is specified as one or more and there are one or more holding registers from which data can be read

(b) Function code H10 (writing data to multiple holding registers)

When the number of registers is specified as one or more and there are one or more holding registers to which data can be written.

#### **NOTE**

• An error response is returned if none of the accessed holding registers exist. When an accessed holding register does not exist, the read value is 0 and the written data is invalid.

#### • Error detection of message data

The following errors are detected in message data from the master. The inverter output is not shut off even if an error is detected.

#### Error check items

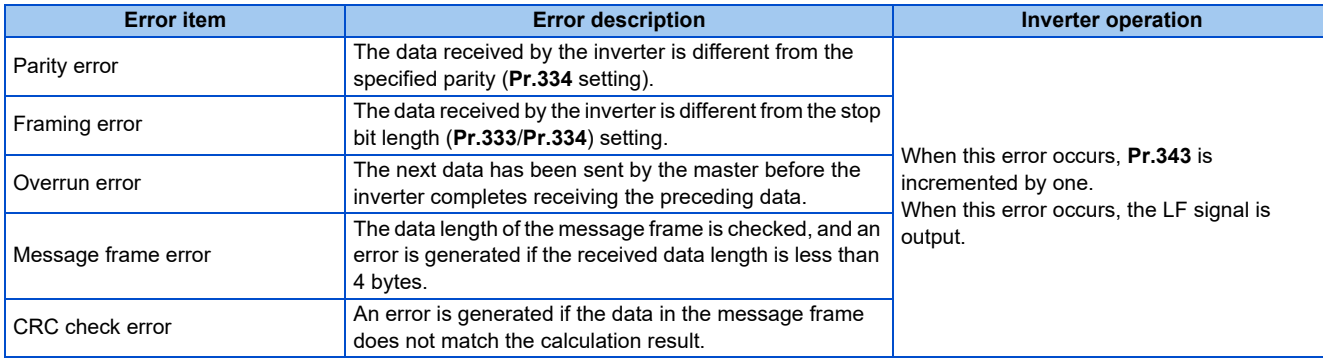

**NOTE** 

• The LF signal can be assigned to an output terminal by setting **Pr.190 to Pr.196 (Output terminal function selection)**. Changing the terminal assignment may affect other functions. Set parameters after confirming the function of each terminal.

## <span id="page-713-1"></span>**MODBUS register**

- The following shows the MODBUS registers for system environment variables (read/write), real time monitor items (read), parameters (read/write), fault history data (read/write), and model information monitor items (read).
- <span id="page-713-0"></span>• System environment variables

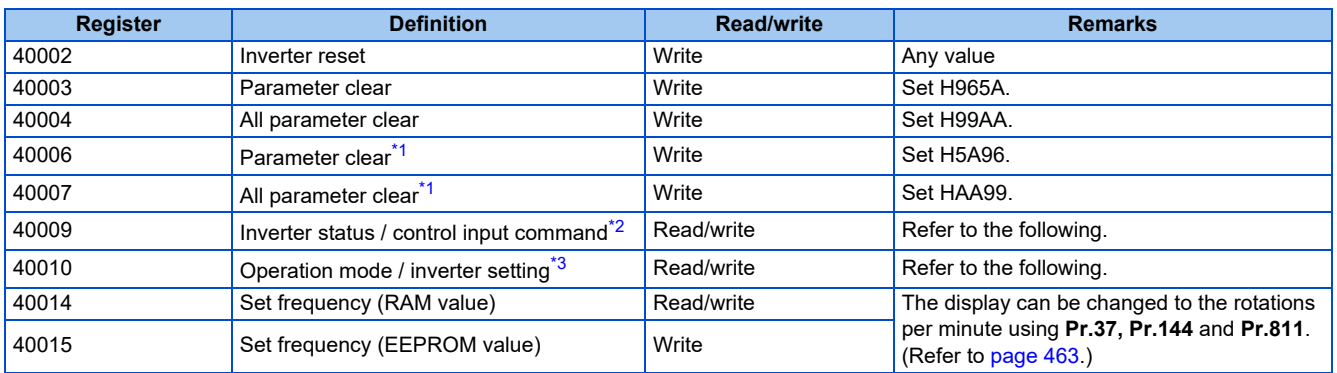

<span id="page-713-2"></span>\*1 Settings in the communication parameters are not cleared.

<span id="page-713-3"></span>\*2 The data is written as a control input command for writing.

The data is read as the inverter status for reading.

<span id="page-713-4"></span>\*3 The data is written as an operation mode setting for writing. The data is read as the operation mode status for reading.

#### • Inverter status / control input command

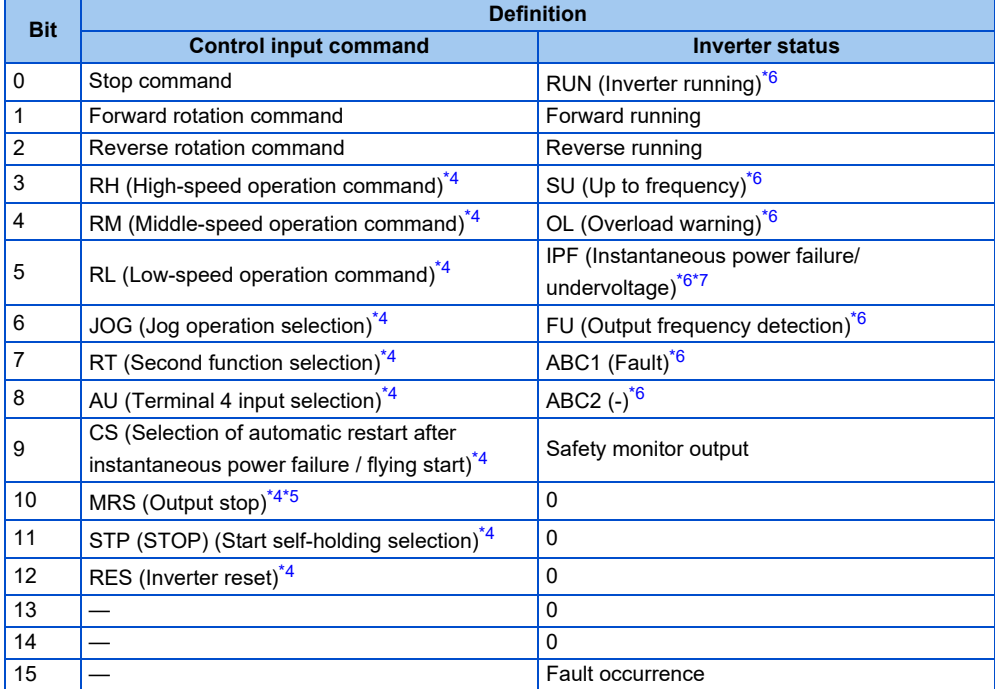

<span id="page-714-2"></span>\*4 The signal within parentheses ( ) is the initial status. The description changes depending on the setting of **Pr.180 to Pr.189 (Input terminal function selection)** ([page 539\)](#page-539-0).

The signals assigned to the input terminals may be valid or invalid in the NET operation mode. (Refer to [page 410](#page-410-0).)

<span id="page-714-4"></span>\*5 The Inverter run enable signal is in the initial status for the separated converter type.

\*6 The signal within parentheses ( ) is the initial status. The description changes depending on the setting of **Pr.190 to Pr.196 (Output terminal function selection)** ([page 490\)](#page-490-0).

\*7 No function is assigned in the initial status for the separated converter type.

<span id="page-714-3"></span><span id="page-714-1"></span>• Operation mode / inverter setting

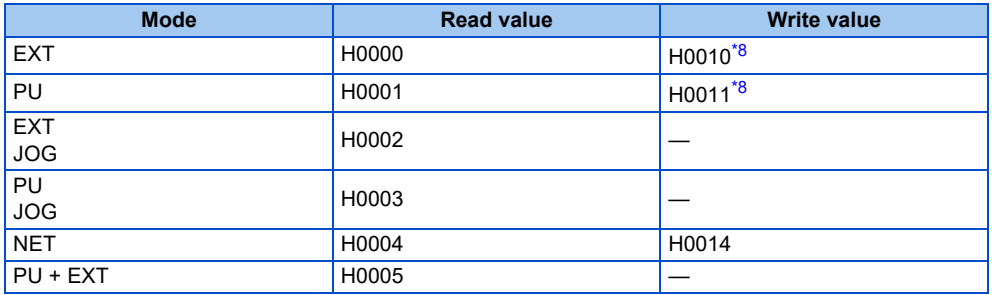

\*8 Writing is available depending on the **Pr.79** and Pr.340 settings. (For details, refer to [page 404.](#page-404-0)) Restrictions in each operation mode conform with the computer link specification.

<span id="page-714-5"></span>• Real time monitor

Refer to [page 463](#page-463-0) for the register numbers and monitor items of the real time monitor.

<span id="page-714-0"></span>• Parameters

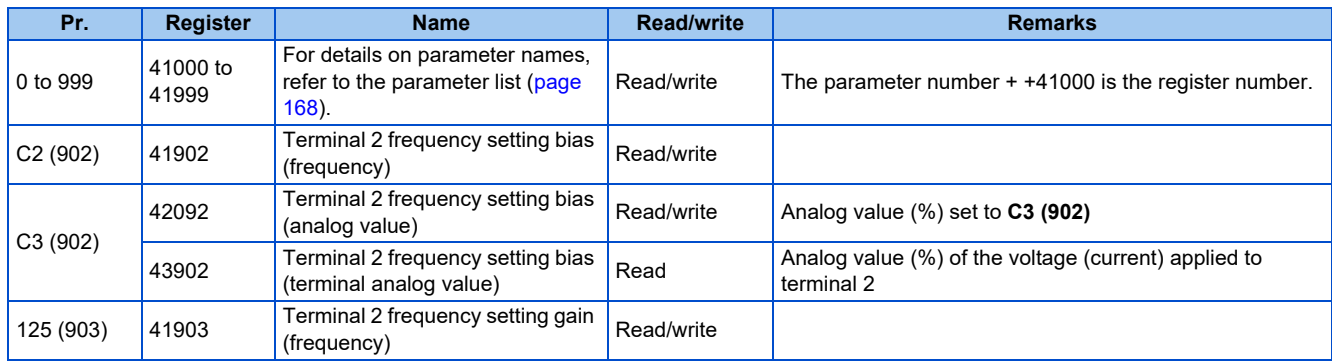

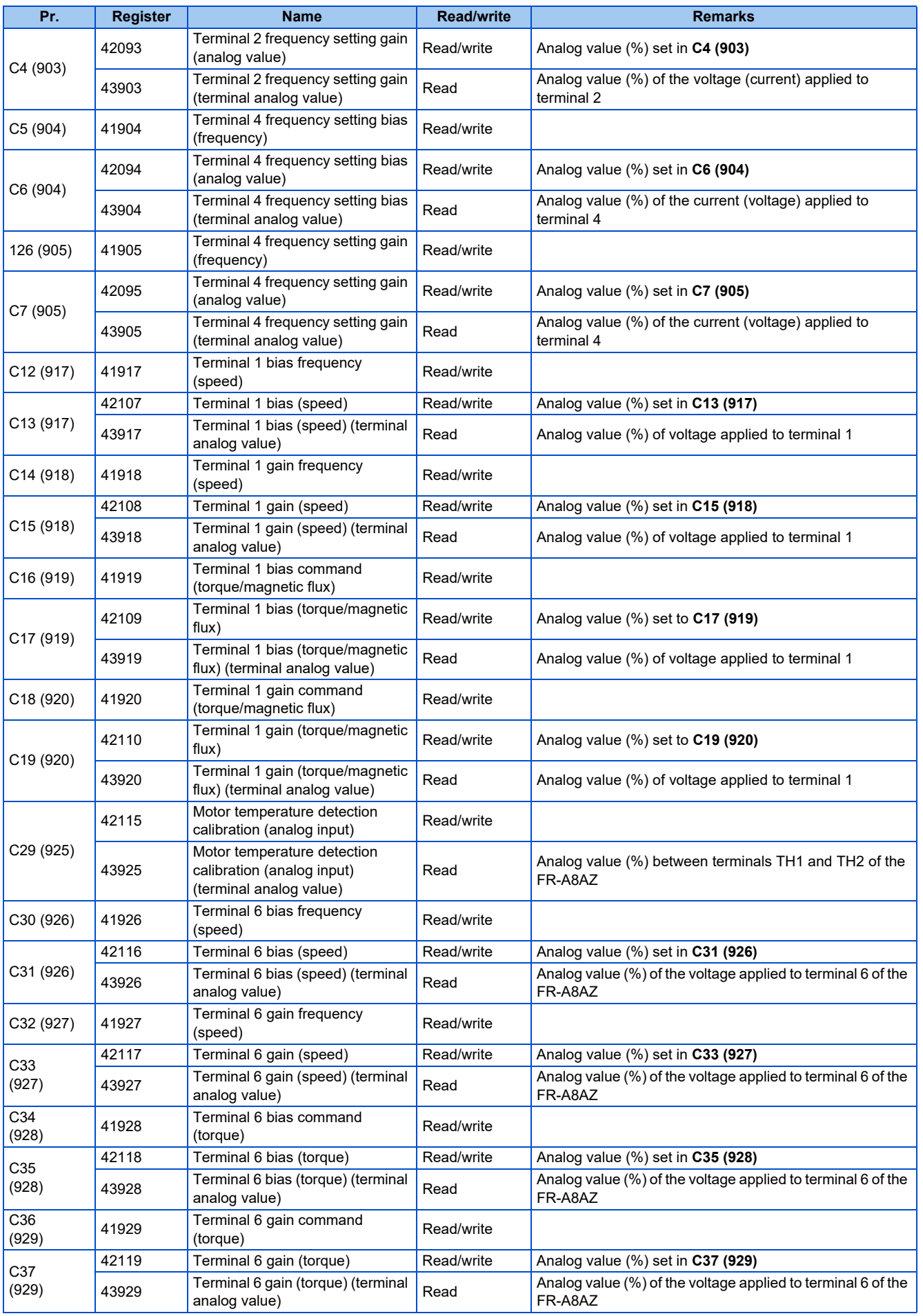

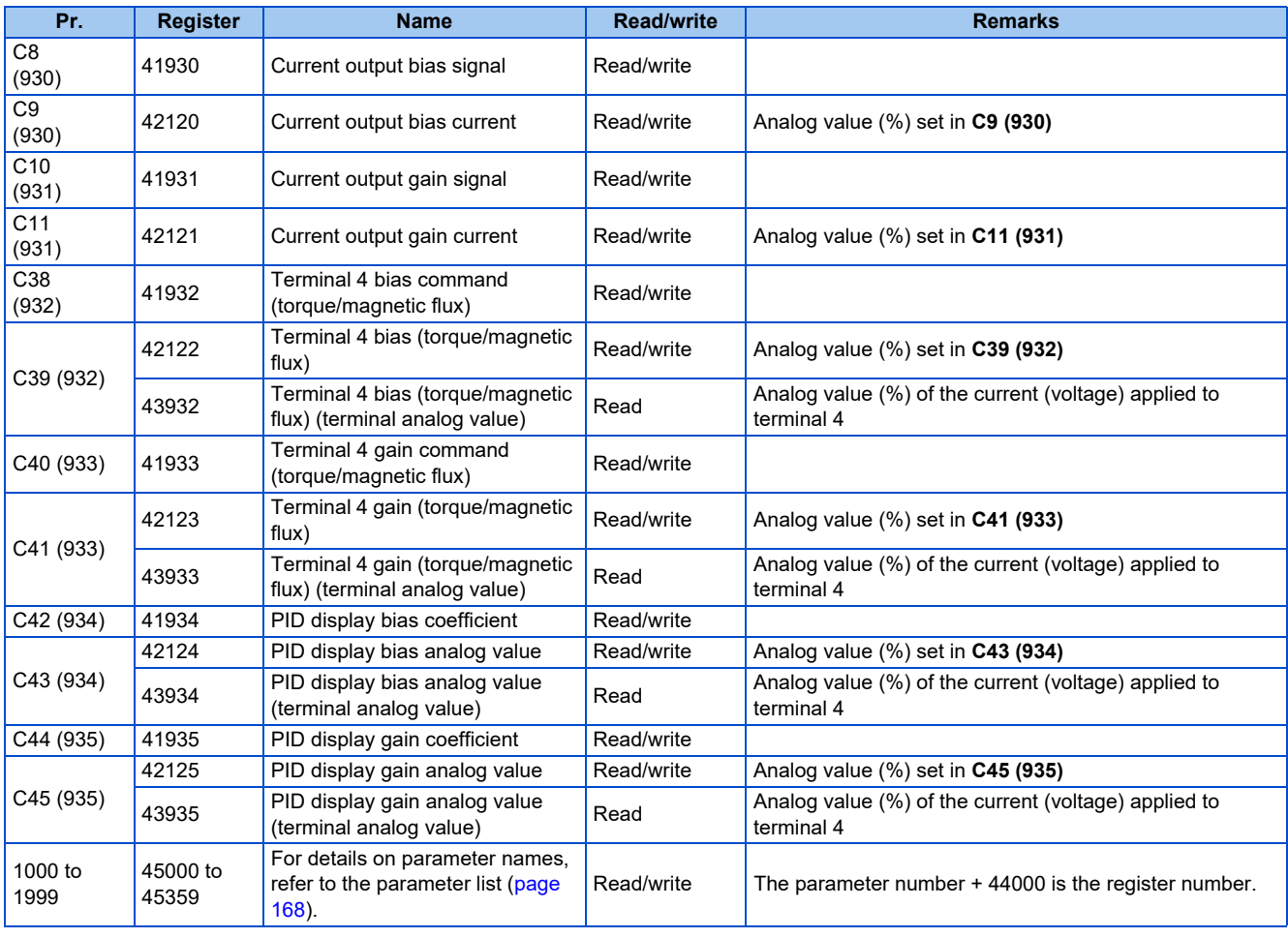

#### <span id="page-716-0"></span>• Fault history

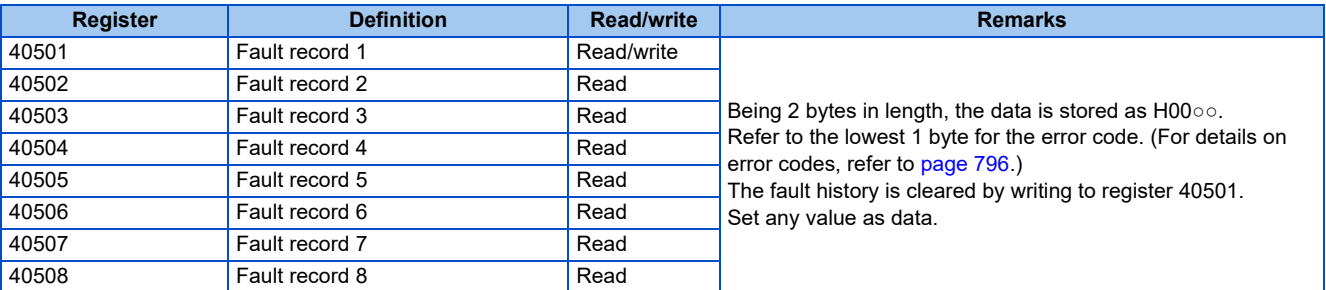

#### <span id="page-716-1"></span>• Product profile

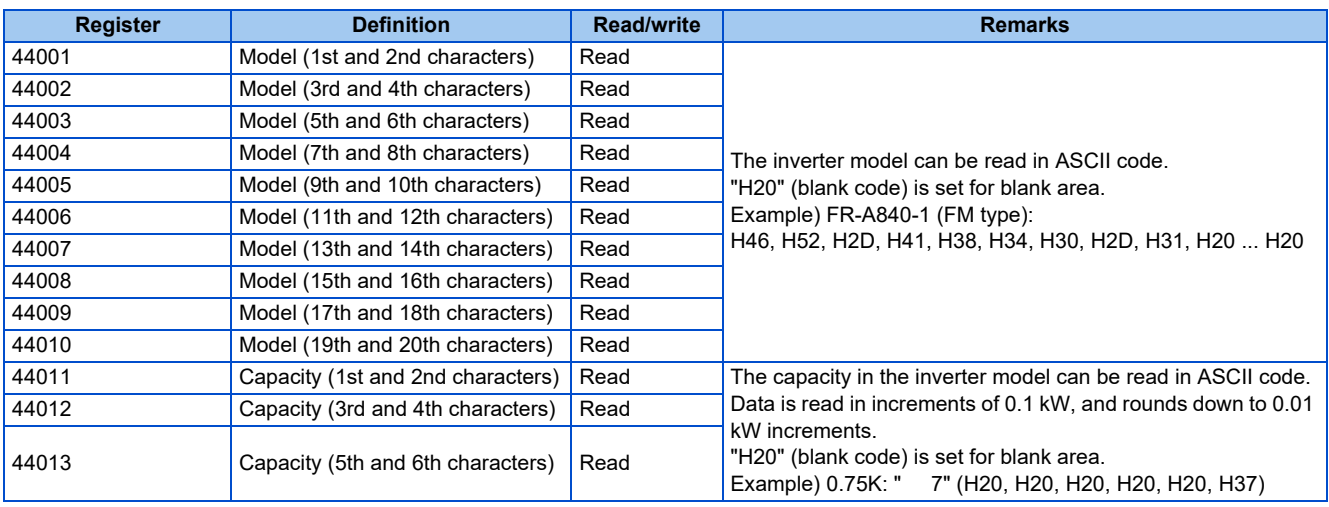

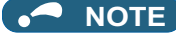

• When a 32-bit parameter setting or monitor item is read and the value to be read exceeds HFFFF, HFFFF is returned.

# **Pr.343 Communication error count**

• The communication error occurrence count can be checked.

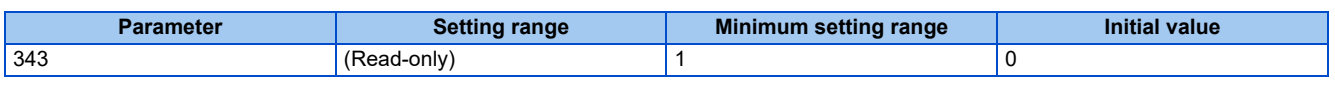

#### **NOTE**

• The communication error count is temporarily stored in the RAM memory. The value is not stored in EEPROM, and so is cleared to 0 when power is reset and the inverter is reset.

## **Alarm (LF) signal output (communication error warning)**

• During a communication error, the Alarm (LF) signal is output by open collector output. Assign the terminal to be used using any of **Pr.190 to Pr.196 (Output terminal function selection)**.

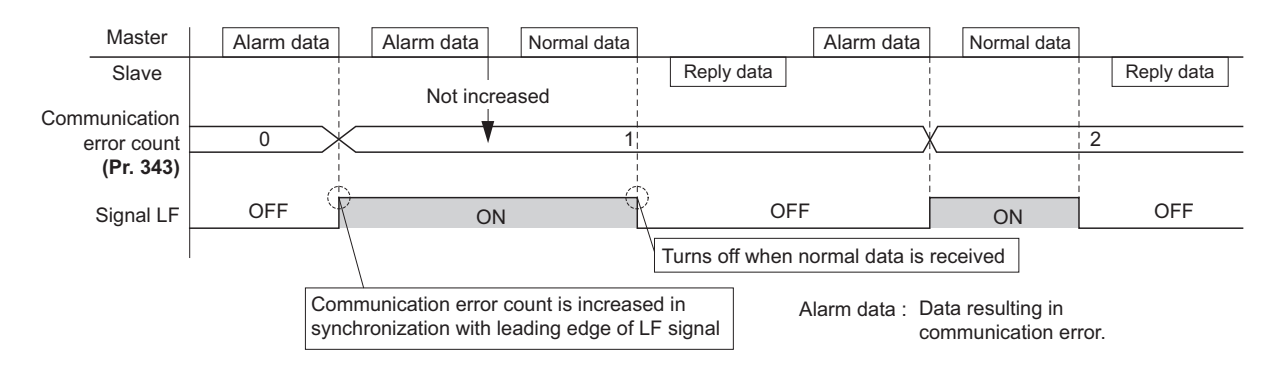

#### $\overline{\phantom{a}}$ **NOTE**

• The LF signal can be assigned to an output terminal by setting **Pr.190 to Pr.196**. Changing the terminal assignment may affect other functions. Set parameters after confirming the function of each terminal.

# ◆ Signal loss detection (Pr.539 MODBUS RTU communication check time **interval)**

- If a signal loss (communication) is detected between the inverter and the master as a result of a signal loss detection, the Communication fault (inverter) (E.SER) occurs and the inverter output is shut off.
- When "9999" is set, the communication check (signal loss detection) will not be performed.
- When the setting is "0", reading, etc. of monitors and parameters is possible, though E.SER occurs instantly when the operation mode is switched to the Network operation.
- A signal loss detection is made when the setting is any of "0.1 s to 999.8 s". In order to enable the signal loss detection, data must be sent by the master at an interval equal to or less than the time set for the communication check. (The inverter makes a communication check (clearing of communication check counter) regardless of the station number setting of the data sent from the master).
- The communication check is made from the first communication in the Network operation mode (can be changed by **Pr.551 PU mode operation command source selection**).

• The communication check time by query communication includes a no-data time (3.5 bytes).

This no-data time differs according to the communication speed, so take this no-data time into consideration when setting the communication check time.

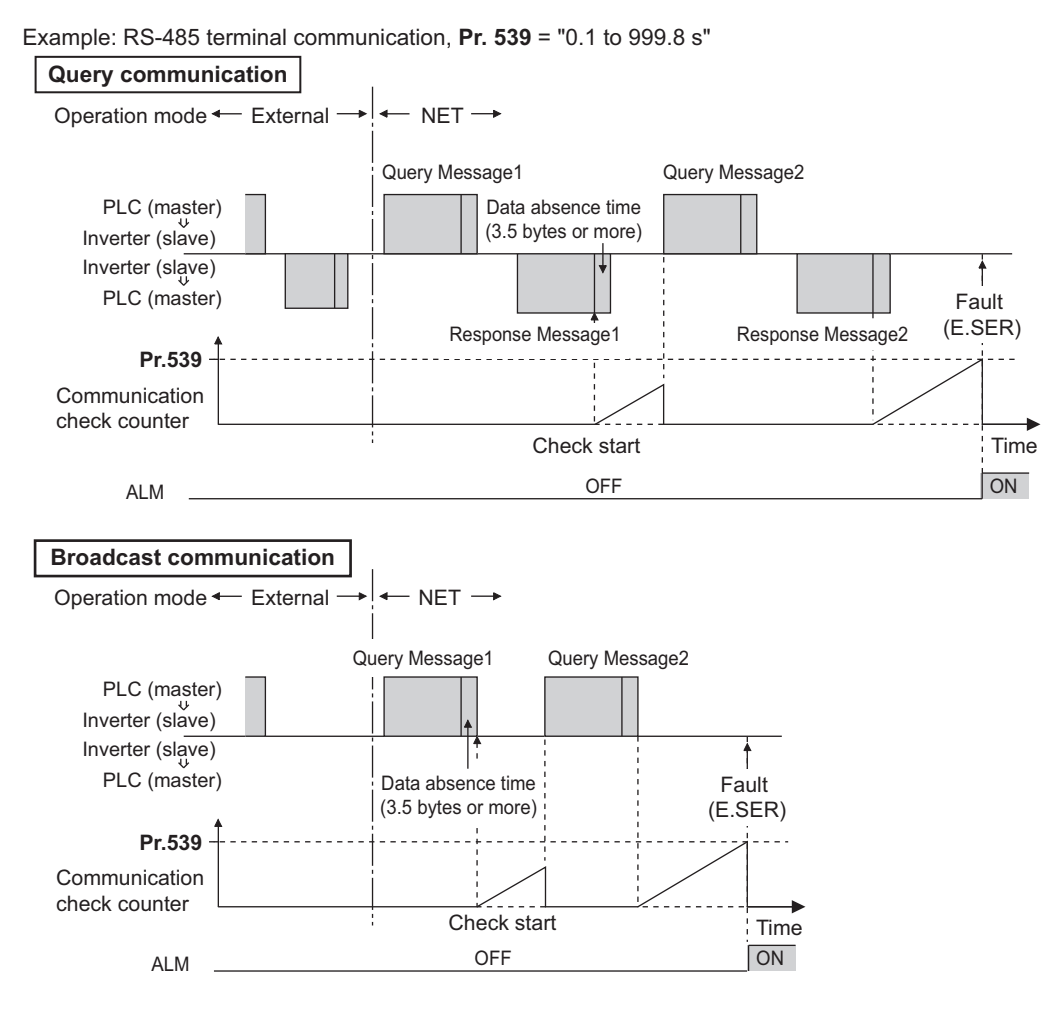

**NOTE**

• For the RS-485 terminal communication, the operation at a communication error occurrence depends on the **Pr.502 Stop mode selection at communication error** setting. (Refer to [page 681.](#page-681-0))

# **5.15.7 CC-Link IE Field Network function setting (FR-A800-GF)**

Use the following parameters to perform required settings for CC-Link IE Field Network communication between the inverter and other stations.

- For details on the CC-Link IE Field Network, refer to [page 771.](#page-771-0)
- For the inverter operation at communication error, refer to [page 681](#page-681-0).
- Set the parameters other than **Pr.434**, **Pr.435**, and **Pr.541** in the same way as when a communication option is used.

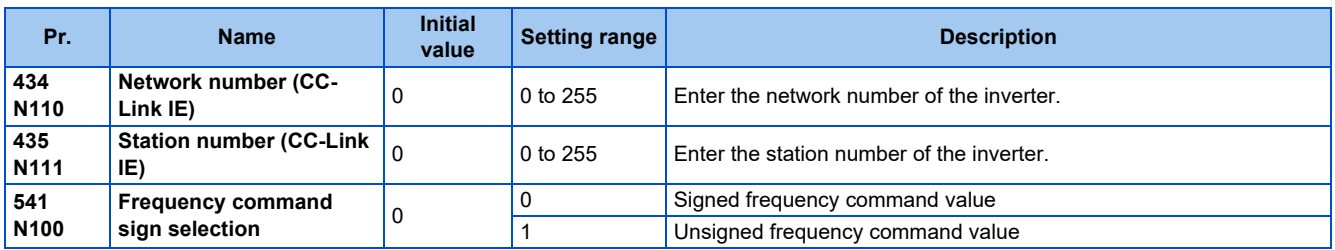

## **Network number and station number setting (Pr.434, Pr.435)**

- Enter the inverter network number in **Pr.434 Network number (CC-Link IE)**.
- The setting range of **Pr.434** is "0 to 255", but its active range is "1 to 239". The values out of the active range are invalid because such values cannot be transmitted to the master station.
- Use **Pr.435 Station number (CC-Link IE)** to enter the station number of the inverter.
- The setting range of **Pr.435** is "0 to 255", but its active range is "1 to 120". The values out of the active range are invalid because such values cannot be transmitted to the master station.

**NOTE** 

- Use different station numbers for different devices. (If different devices have the same station number, the communication cannot be performed properly. If an error occurs due to a duplicated number, re-assign the station numbers, then reset the master station and the inverter power.)
- Station numbers do not have to be consecutive numbers.
- The **Pr.434** and **Pr.435** settings are applied after an inverter reset or next power-ON.

# **Frequency command with sign (Pr.541)**

- By adding a sign to the frequency command value, the start command (forward/reverse rotation) can be inverted to start operation
- The **Pr.541 Frequency command sign selection** setting is applied to the frequency command from RWw0.

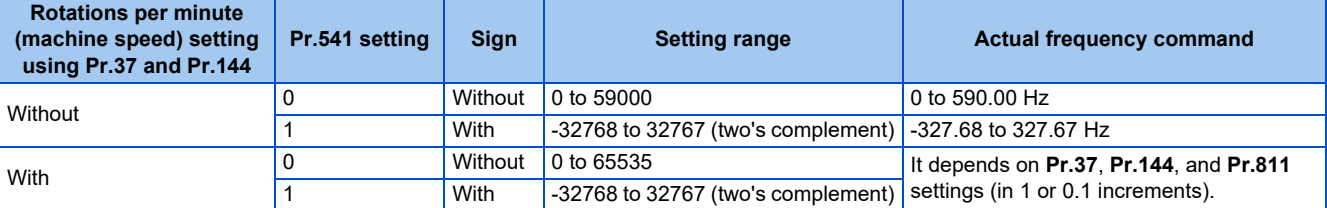

• Relationship between the start command and sign (**Pr.541** = "1")

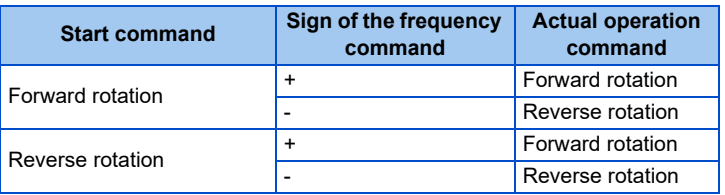

#### **NOTE**

- When **Pr.541** = "1" (with sign)
	- When EEPROM write is specified by turning ON of RY22, write mode error (error code H01) will occur.
- When both RY21 and RY22 are turned ON, RY21 has precedence.
- When power is turned ON (inverter reset), the initial setting status of the sign bit is "positive" and the set frequency is 0 Hz. (The motor does not operate at the frequency set before turning OFF the power (inverter reset).)
- When set frequency is written with the instruction code of HED or HEE, the sign of the frequency command is not changed.

#### **Parameters referred to**

**Pr.37 Speed display, Pr.144 Speed setting switchover, Pr.811 Set resolution switchover**  $F$  [page 462](#page-462-0)

# **5.15.8 USB device communication**

A personal computer and an inverter can be connected with a USB cable. Setup of the inverter can be easily performed with FR Configurator2.

The inverter can be connected easily to a personal computer by a USB cable.
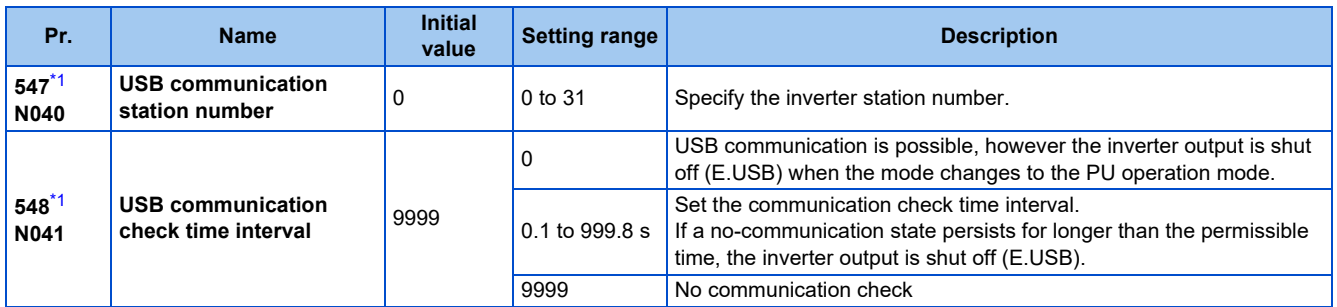

\*1 The changed value is applied after the next power-ON or inverter reset.

## <span id="page-720-0"></span>**USB communication specifications**

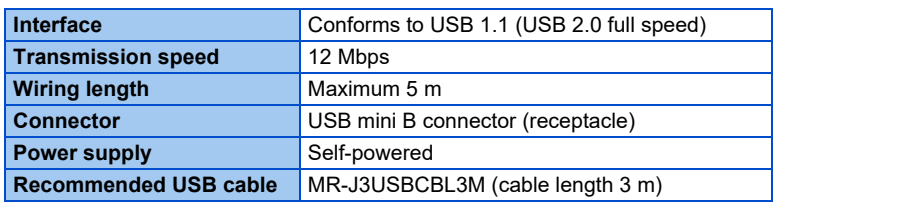

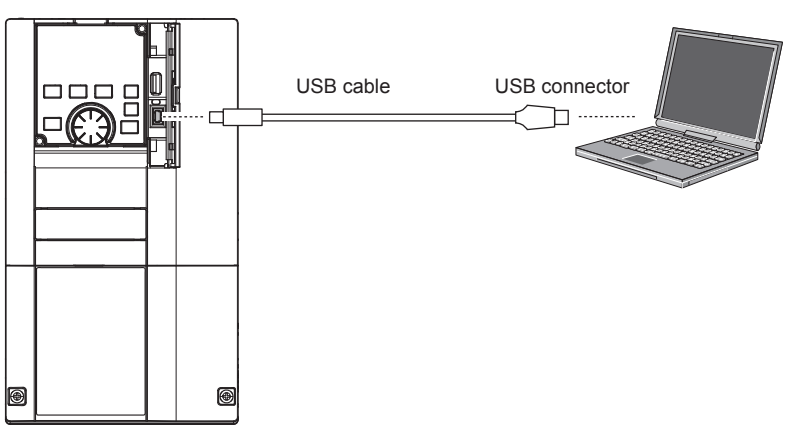

- At the initial setting (**Pr.551 PU mode operation command source selection** = "9999"), communication with FR Configurator2 can be made in the PU operation mode simply by connecting a USB cable. To fix the command source to the USB connector in the PU operation mode, set "3" in **Pr.551**.
- Parameter setting and monitoring can be performed by using FR Configurator2. For details, refer to the Instruction Manual of FR Configurator2.

#### **Parameters referred to**

**Pr.551 PU mode operation command source selection** 

## **5.15.9 Automatic connection with GOT**

When the automatic connection is enabled in the GOT2000 series, the inverter can communicate with the GOT2000 series with only setting the station number and connecting the GOT. This eliminates the need for the communication parameter setting.

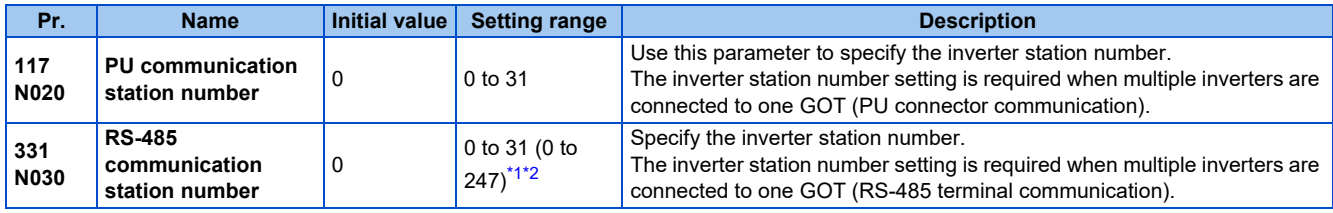

<span id="page-720-1"></span>\*1 When **Pr.549 Protocol selection** = "1" (MODBUS RTU protocol), the setting range is as shown in the parentheses.

<span id="page-720-2"></span>\*2 When a value outside the setting range is set, the inverter operates at the initial value.

### **Automatic connection system configuration**

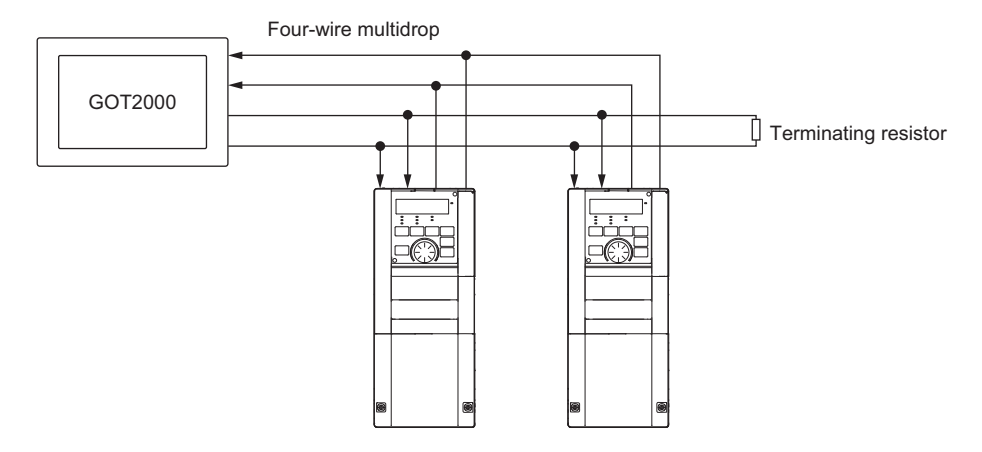

### **GOT2000 series automatic recognition**

- When the GOT2000 series is connected, the parameters required for the GOT connection are automatically changed by setting the automatic recognition on the GOT2000 series side.
- Set the station number (**Pr.117** or Pr.331) of the inverter before the automatic recognition is performed.
- Connect all the stations of inverters with GOT before the automatic recognition is performed. The inverter newly added after automatic recognition will not be recognized automatically. (When an inverter is added, perform the initial setting in **Pr.999 Automatic parameter setting** or set the automatic recognition on the GOT side again.)

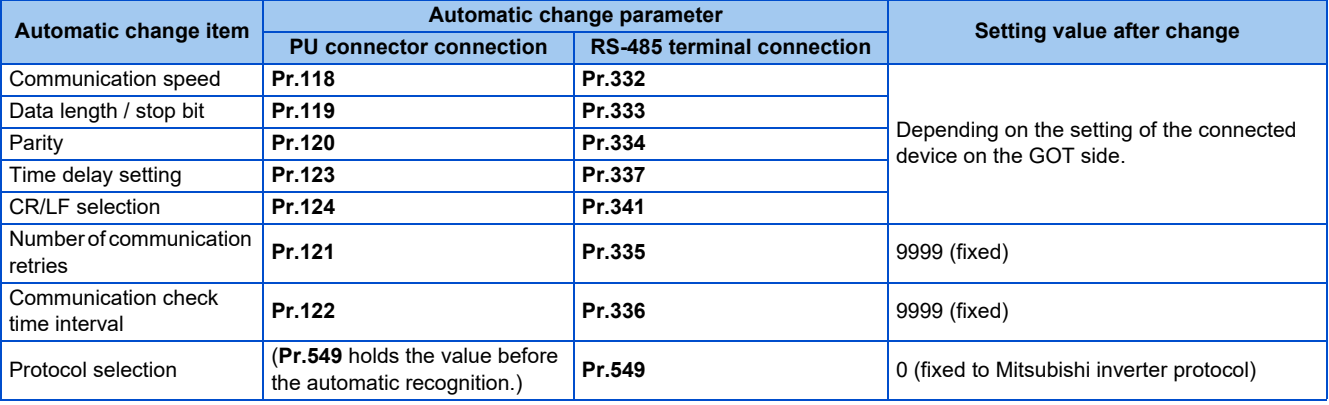

 $\sim$ **NOTE**

- If the automatic recognition cannot be performed, initial setting in **Pr.999** is required.
- For connection to a device other than the GOT2000 series, initial setting in **Pr.999** is required.
- For details, refer to the GOT2000 Series Connection Manual (Mitsubishi Product).

#### **Parameters referred to**

**Pr.999 Automatic parameter setting Pr.999 Automatic parameter setting** 

## **5.15.10 Backup/restore**

The GOT can be used for backing up inverter parameters and the data used in the PLC function of inverter. The backup data stored in the GOT can be used to restore the data in the inverter.

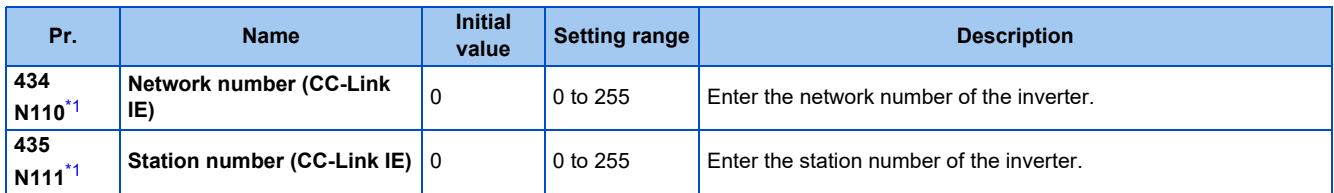

\*1 The setting is available in the inverter on which the FR-A8NCE is installed or when the FR-A800-GF inverter is used.

<span id="page-722-0"></span>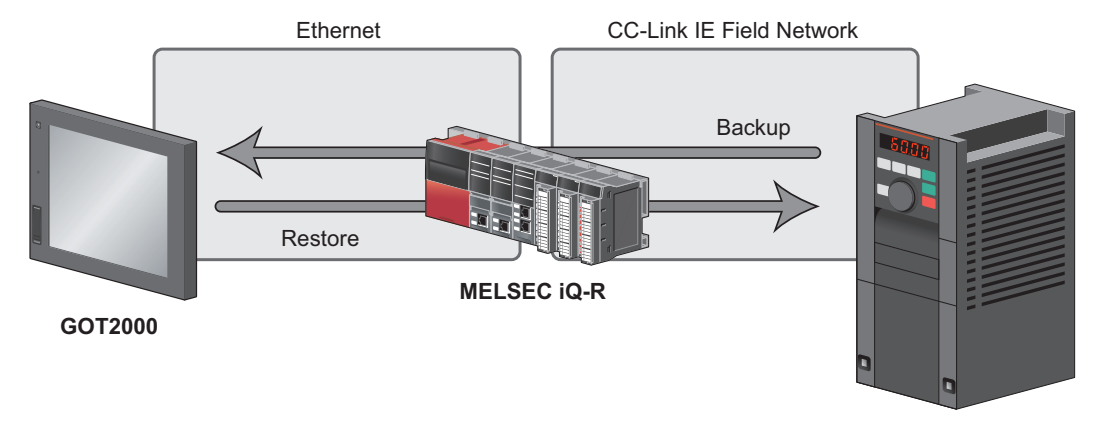

**FR-A800 (with the FR-A8NCE installed) FR-A800-GF**

### **Connected devices**

• To enable backup/restore, connect either the general-purpose inverter with the FR-A8NCE or the FR-A800-GF inverter to a programmable controller (master station) via the CC-Link IE Field Network.

#### **NOTE**

• The backup/restore function is enabled only when the inverter is connected to a master station programmable controller.

• For details on the connected devices, refer to the GOT2000 Series User's Manual (Monitor).

### **Data to be backed up and restored**

• The following data can be backed up and restored. The data other than those listed in the following table cannot be backed up or restored.

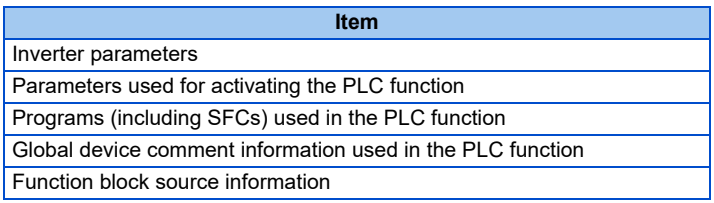

### ◆ Backup/restore operation

- The GOT backs up all applicable data in all the inverters that can be identified with the network numbers and station numbers in the controller list file.
- The GOT restores all relevant data of the inverters selected based on the network numbers and station numbers using the backup data.
- The backup/restore cannot be performed in the following cases.

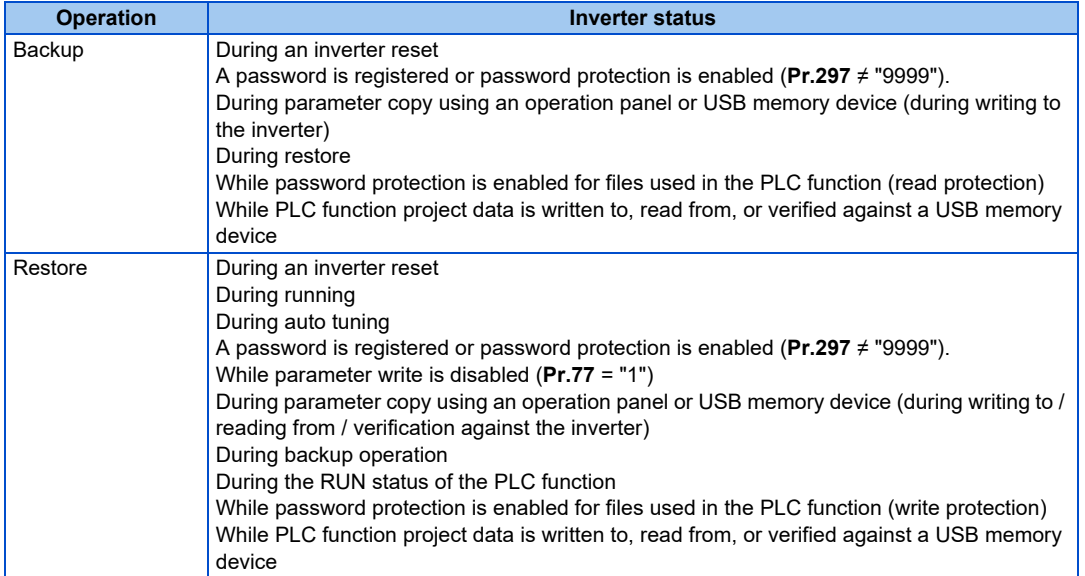

• On the operation panel, "RD" is displayed during backup, and "WR" is displayed during restore.

#### **NOTE**

- To enable the restore operation, **Pr.434 Network number (CC-Link IE)** and **Pr.435 Station number (CC-Link IE)** must be set.
- Backup is performed for parameters for which parameter copy can be performed.
- For details on backup/restore function, refer to the GOT2000 Series User's Manual (Monitor).

# **5.16 (G) Control parameters**

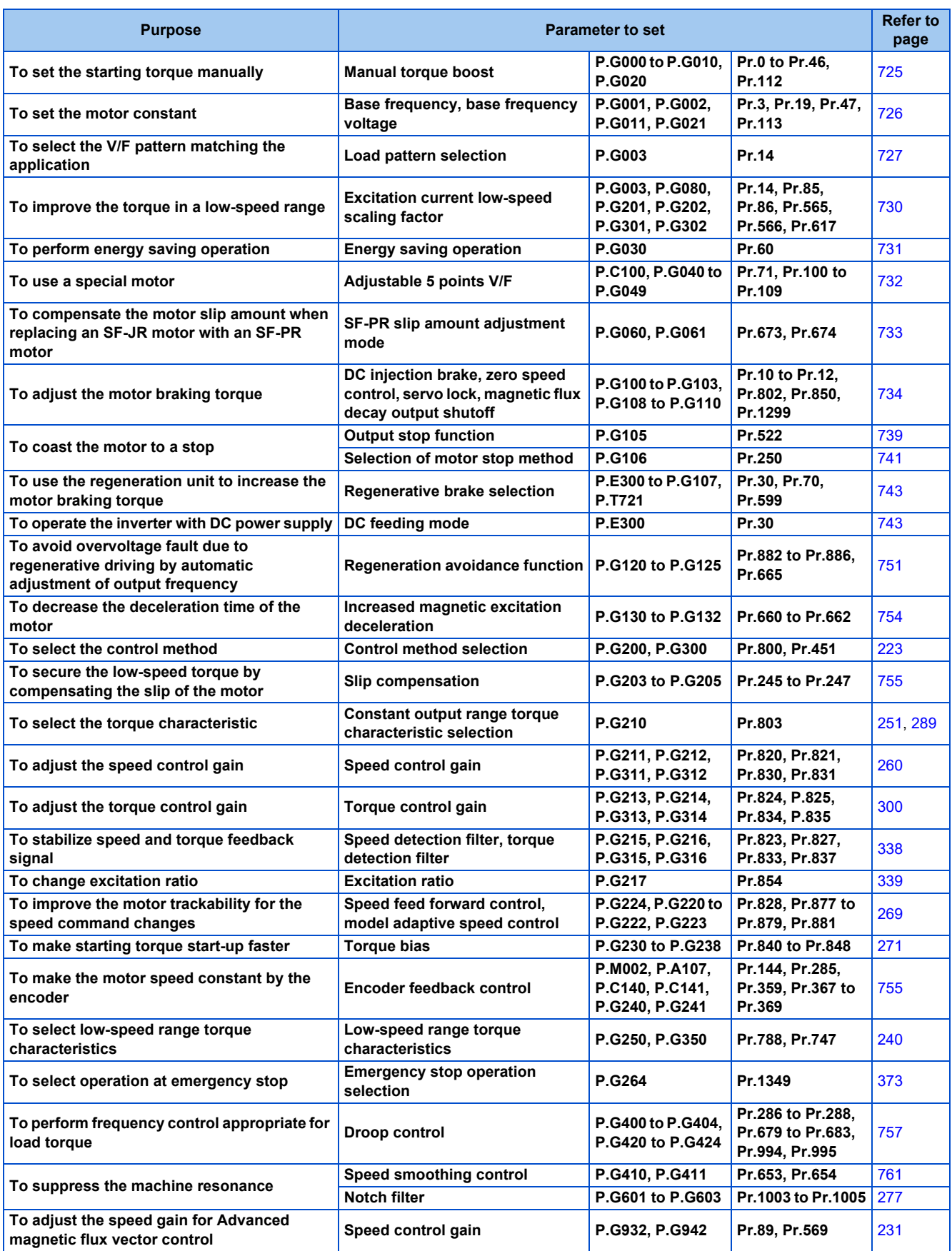

## <span id="page-725-0"></span>**5.16.1 Manual torque boost**

#### **V/F**

Voltage drop in the low-frequency range can be compensated, improving reduction of the motor torque in the low-speed range.

- Motor torque in the low-frequency range can be adjusted according to the load, increasing the motor torque at the start up.
- By using the RT signal or X9 signal, it is possible to switch between 3 types of torque boost.

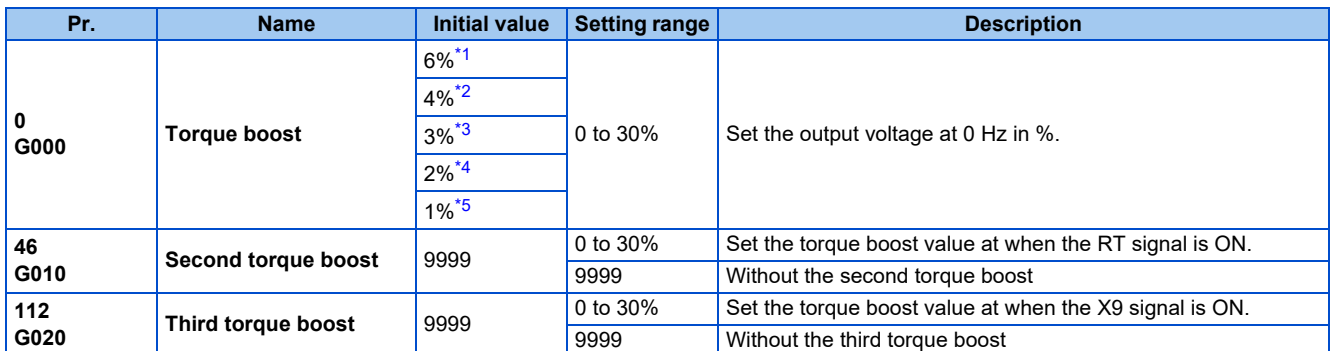

\*1 The initial value for the FR-A820-00077(0.75K) or lower and FR-A840-00038(0.75K) or lower.

<span id="page-725-2"></span><span id="page-725-1"></span>\*2 The initial value for the FR-A820-00105(1.5K) to FR-A820-00250(3.7K), FR-A840-00052(1.5K) to FR-A840-00126(3.7K).

\*3 The initial values for the FR-A820-00340(5.5K), FR-A820-00490(7.5K), FR-A840-00170(5.5K), FR-A840-00250(7.5K).

\*4 The initial value for the FR-A820-00630(11K) to FR-A820-03160(55K), FR-A840-00310(11K) to FR-A840-01800(55K).

\*5 The initial value for the FR-A820-03800(75K) or higher and FR-A840-02160(75K) and higher.

### <span id="page-725-5"></span><span id="page-725-4"></span><span id="page-725-3"></span>◆ Starting torque adjustment

- Assuming **Pr.19 Base frequency voltage** is 100%, set the output voltage at 0 Hz to **Pr.0 (Pr.46, Pr.112)** in percentage.
- Perform the adjustment of the parameter little by little (approximately 0.5%), and confirm the status of the motor each time. The motor may overheat when the value is set too high. Do not use more than 10% as a guideline.

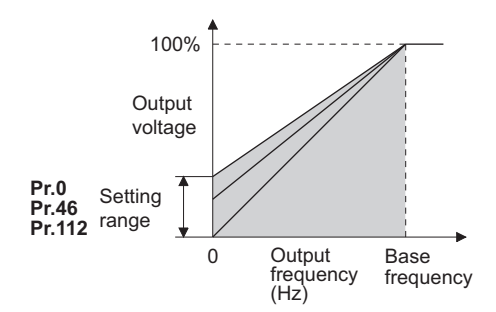

### ◆ Setting multiple torque boosts (RT signal, X9 signal, Pr.46, Pr.112)

- When changing the torque boost depending on the application or when using single inverter switching between multiple motors, use the second (third) torque boost.
- **Pr.46 Second torque boost** is enabled when the RT signal is ON.
- **Pr.112 Third torque boost** is enabled when the X9 signal is ON. Set "9" in **Pr.178 to Pr.189 (Input terminal function selection)** to assign the X9 signal function to a terminal.

#### A NOTE

- The RT (X9) signal acts as the second (third) function selection signal and makes the other second (third) functions valid. (Refer to [page 544](#page-544-0).)
- The RT signal is assigned to the terminal RT in the initial status. Set "3" in one of **Pr.178 to Pr.189 (Input terminal function selection)** to assign the RT signal to another terminal.
- Set a larger value when the distance between the inverter and the motor is long or when there is not enough motor torque in the low-speed range. It may cause overcurrent trip when it is set too large.
- Setting for **Pr.0, Pr.46,** and Pr.112 becomes enabled only when the V/F control is selected.
- When the initial value is set in **Pr.0**, the **Pr.0** setting is automatically changed by changing the **Pr.71 Applied motor** or **Pr.81 Number of motor poles** setting. (Refer to [page 547](#page-547-0).)
- Changing the terminal assignment using **Pr.178 to Pr.189 (Input terminal function selection)** may affect the other functions. Set parameters after confirming the function of each terminal.

# <span id="page-726-0"></span>**5.16.2 Base frequency voltage**

#### **V/F**

Use this function to adjust the inverter outputs (voltage, frequency) to match with the motor rating.

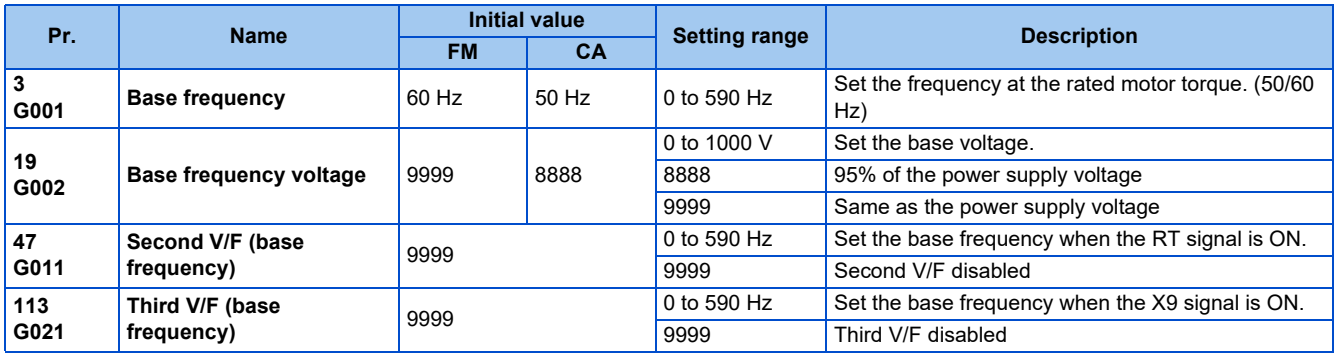

### **Base frequency setting (Pr.3)**

- When operating a standard motor, generally set the rated frequency of the motor in **Pr.3 Base frequency**. When the motor operation require switching to the commercial power supply, set the power supply frequency in **Pr.3**.
- When the frequency described on the motor rating plate is "50 Hz" only, make sure to set to 50 Hz. When it is set to 60 Hz. the voltage will drop too much, causing insufficient torque. As a result, the inverter output may be shut off due to overload. A caution is required especially in case of **Pr.14 Load pattern selection** = "1" (variable torque load).
- When using the Mitsubishi Electric constant torque motor, set **Pr.3** to 60 Hz.

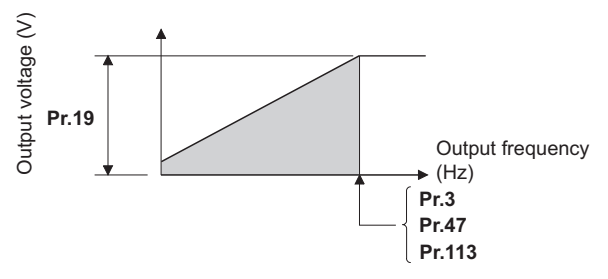

### **Setting multiple base frequencies (Pr.47, Pr.113)**

- To change the base frequency when using a single inverter switching between multiple motors, use **Pr.47 Second V/F (base frequency)** and **Pr.113 Third V/F (base frequency)**.
- **Pr.47** is enabled when the RT signal is ON and **Pr.113** is enabled when the X9 signal is ON. To input the X9 signal, set "9" in any of **Pr.178 to Pr.189 (Input terminal function selection)** to assign the function to a terminal.

#### **NOTE**

- The RT (X9) signal acts as the second (third) function selection signal and makes the other second (third) functions valid. (Refer to [page 544.](#page-544-0))
- The RT signal is assigned to the terminal RT in the initial status. Set "3" in one of **Pr.178 to Pr.189 (Input terminal function selection)** to assign the RT signal to another terminal.

## ◆ Setting of base frequency voltage (Pr.19)

- Use **Pr.19 Base frequency voltage** to set the base voltage (for example, rated motor voltage).
- When it is set lower than the power supply voltage, maximum output voltage of the inverter will be the voltage set in **Pr.19**.
- **Pr.19** can be used in following cases.
	- (a) When regenerative driving (continuous regeneration, etc.) is performed frequently Output voltage will get higher than the specification during the regenerative driving, which may cause overcurrent trip (E.OC[]) by the increase in motor current.
	- (b) When the fluctuation of power supply voltage is high When the power supply voltage exceeds the rated voltage of the motor, fluctuation of rotation speed or overheating of motor may occur due to excessive torque or increase in motor current.
- When operating a Vector control dedicated motor (SF-V5RU, SF-V5RU1, SF-V5RU3, SF-V5RU4, SF-VR) with V/F control, perform the following settings.

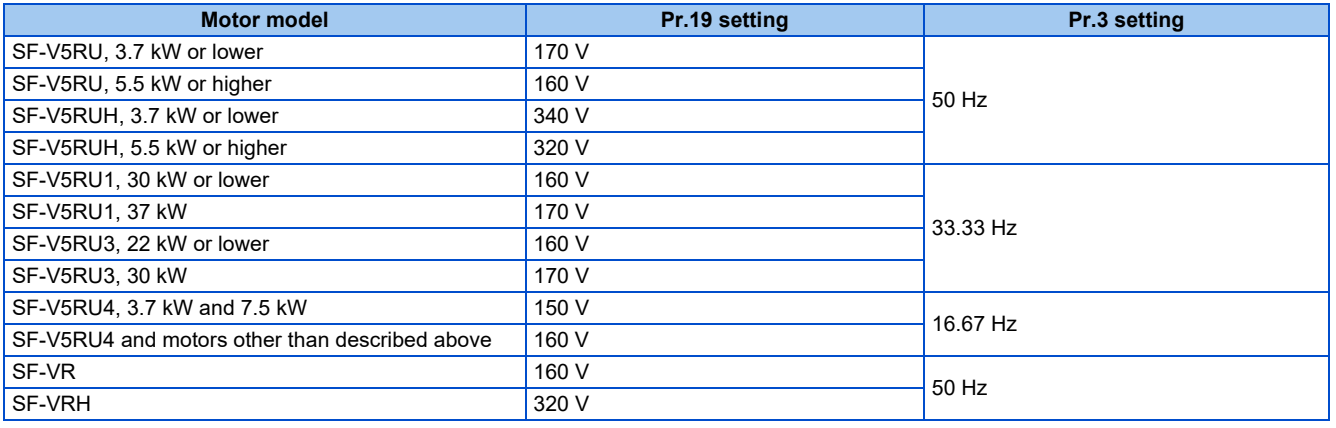

#### **NOTE**

- When the operation becomes not possible due to failure in encoder, etc., under Vector control, set **Pr.80 Motor capacity** or **Pr.81 Number of motor poles** = "9999" to perform V/F control.
- When the Advanced magnetic flux vector control, Real sensorless vector control, Vector control, or PM sensorless vector control is selected, **Pr.3, Pr.47, Pr.113,** and **Pr.19** will become disabled, and **Pr.83** and Pr.84 will become enabled. However, S-pattern curve with **Pr.29 Acceleration/deceleration pattern selection** = "1" (S-pattern acceleration/deceleration A) will make **Pr.3** or **Pr.47 and Pr.113** enabled. (S-pattern curve under PM sensorless vector control is the rated frequency of the motor.)
- When **Pr.71 Applied motor** = "2" (adjustable 5 points V/F), setting for **Pr.47** and **Pr.113** will become disabled. Also, **Pr.19** cannot be set to "8888" or "9999".
- Changing the terminal assignment using **Pr.178 to Pr.189 (Input terminal function selection)** may affect the other functions. Set parameters after confirming the function of each terminal.

#### **Parameters referred to**

**Pr.14 Load pattern selection** *Pr.14* **Pr.29 Acceleration/deceleration pattern selection Pr.71 Applied motor F** page 5 **Pr.83 Rated motor voltage, Pr.84 Rated motor frequency Pr.178 to Pr.189 (Input terminal function selection) Page 539** 

## <span id="page-727-0"></span>**5.16.3 Load pattern selection**

#### **V/F**

Optimal output characteristics (V/F characteristics) for application or load characteristics can be selected.

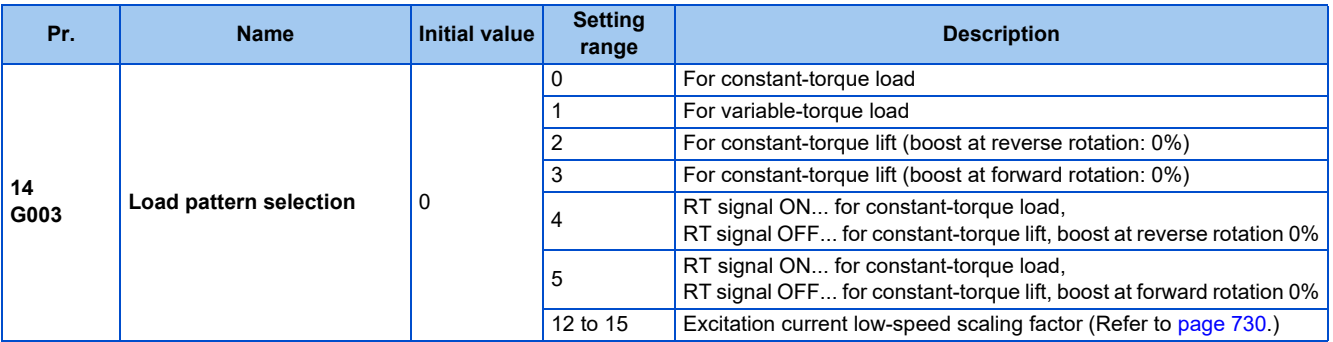

### **Application for constant-torque load (Pr.14 ="0", initial value)**

- The output voltage will change linearly against the output frequency at the base frequency or lower.
- Set this parameter when driving a load that has constant load torque even when the rotation speed is changed, such as conveyor, dolly, or roll drive.

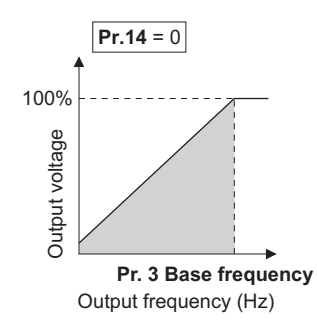

### $Point$

Select for constant-torque load (setting value "0") even for fan and pump in following cases.

- When accelerating a blower with large moment of inertia (J) in a short period of time.
- When it is a constant-torque load such as rotary pump or gear pump.
- When the load torque increases in low speed such as screw pump.

### **Application for variable-torque load (Pr.14 ="1")**

- The output voltage will change in square curve against the output frequency at the base frequency or lower. (1.75th-power curve for the FR-A820-01870(37K) or higher, and the FR-A840-00930(37K) or higher)
- Set this parameter when driving a load with load torque change proportionally against the square of the rotation speed, such as a fan or pump.

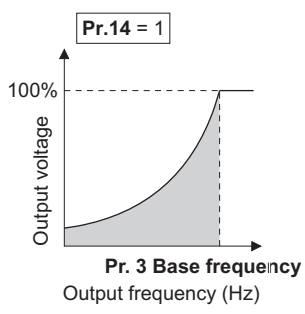

### **Vertical lift load applications (Pr.14 = "2, 3")**

- Set "2" when a vertical lift load is fixed as power driving load at forward rotation and regenerative load at reverse rotation.
- **Pr.0 Torque boost** is valid during forward rotation, and torque boost is automatically changed to "0%" during reverse rotation.
- Set "3" for an elevated load that is in the driving mode during reverse rotation and in the regenerative load mode during forward rotation according to the load weight, e.g. counterweight system.

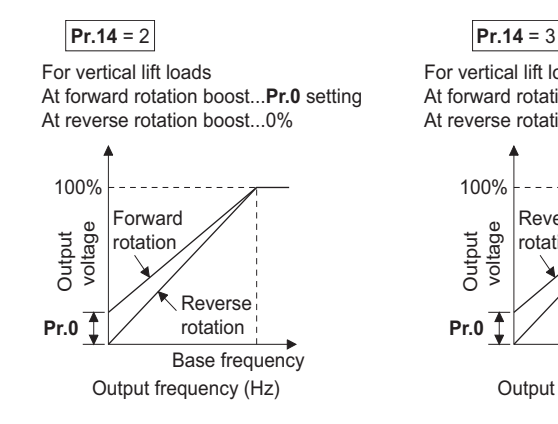

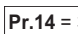

For vertical lift loads At forward rotation boost...0% At reverse rotation boost...**Pr.0** setting

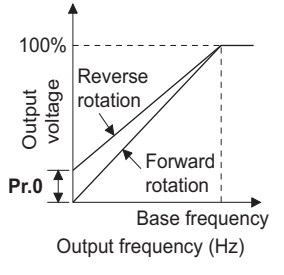

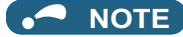

• When torque is continuously regenerated as vertical lift load, it is effective to set the rated voltage in **Pr.19 Base frequency voltage** to prevent trip due to current at regeneration.

### ◆ Switching load pattern using signal (Pr.14 = "4, 5")

- The output characteristics can be switched between for constant-torque load and for lift with the RT signal or X17 signal.
- To input the X17 signal, set "17" in any of **Pr.178 to Pr.189 (Input terminal function selection)** to assign the function.
- Switching with the RT signal will become disabled when the X17 signal is assigned.

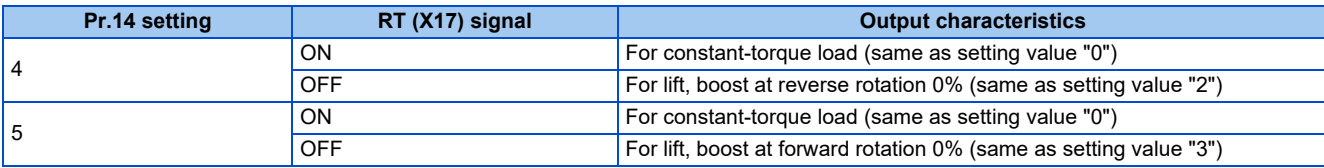

#### **NOTE**

- The RT signal is assigned to the terminal RT in the initial status. Set "3" in one of **Pr.178 to Pr.189 (Input terminal function selection)** to assign the RT signal to another terminal.
- Changing the terminal assignment using **Pr.178 to 189** may affect other functions. Set parameters after confirming the function of each terminal.
- **Pr.14** will become enabled under V/F control.
- Other second functions will become enabled when the RT signal is ON.

**Parameters referred to**

**Pr.0 Torque boost ফি [page 725](#page-725-0)<br>Pr.3 Base frequency ফি [page 726](#page-726-0) Pr.178 to Pr.189 (Input terminal function selection)** 

## <span id="page-730-0"></span>**5.16.4 Excitation current low-speed scaling factor**

#### **Magnetic flux Sensorless**

Under Advanced magnetic flux vector control or Real sensorless vector control, the excitation current scaling factor in the lowspeed range can be adjusted.

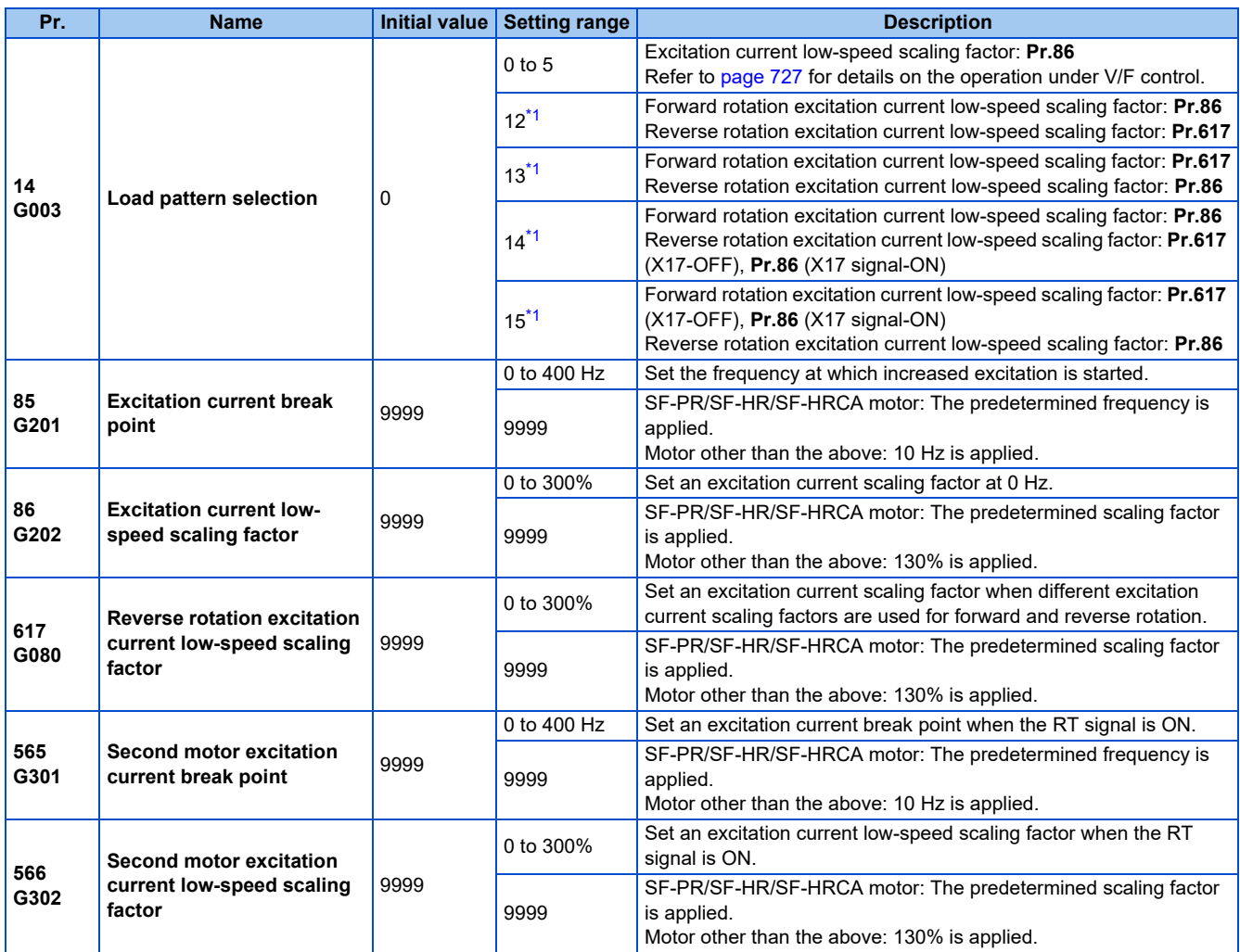

\*1 The setting is valid only under Advanced magnetic flux vector control or Real sensorless vector control. When **Pr.14** = "12 to 15" and V/F control is selected, the operation is the same as the one for constant-torque load (**Pr.14** = "0"). (Refer to [page 727.](#page-727-0))

- <span id="page-730-1"></span>• Under Advanced magnetic flux vector control or Real sensorless vector control, excitation current in the low-speed range can be increased to improve torque. When **Pr.14** = "12 to 15", the excitation current scaling factor can be switched for the forward/reverse rotation.
- Increased excitation is applied when the output frequency is equal to or lower than the setting in **Pr.85 Excitation current break point**. The excitation current scaling factor at 0 Hz is set in **Pr.86 Excitation current low-speed scaling factor**. Use **Pr.565 Second motor excitation current break point and Pr.566 Second motor excitation current low-speed scaling factor** for the setting for using the second motor (RT signal-ON).

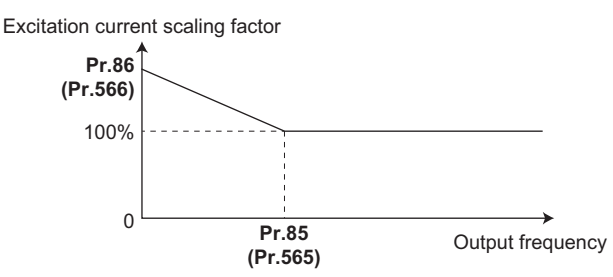

• When **Pr.14** = "14 or 15" and the X17 signal is turned ON, the excitation current scaling factor is switched from the value set in **Pr.617** to the value set in **Pr.86**.

• An excitation current low-speed scaling factor set in the parameter shown in the table is used according to the **Pr.14** setting and other conditions.

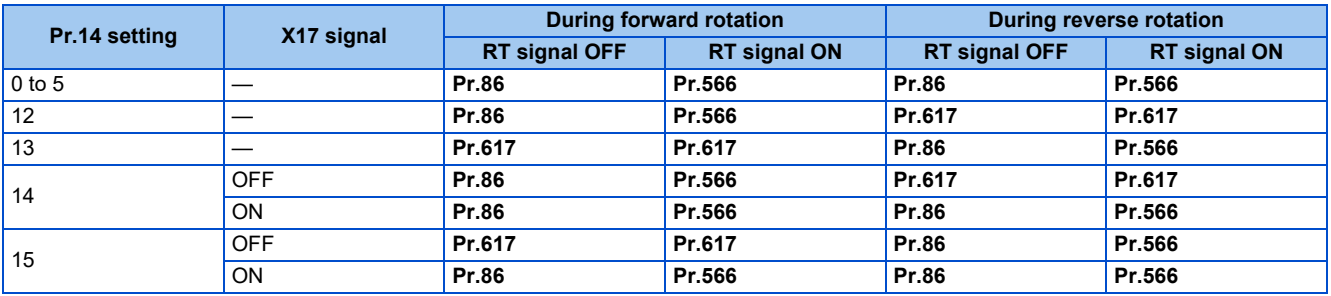

• When the SF-PR, SF-HR, or SF-HRCA motor is used (**Pr.71** = "40, 43, 44, 50, 53, 54, 70, 73, or 74") and "9999" is set in **Pr.85** or **Pr.86**, the predetermined setting in the following table is applied.

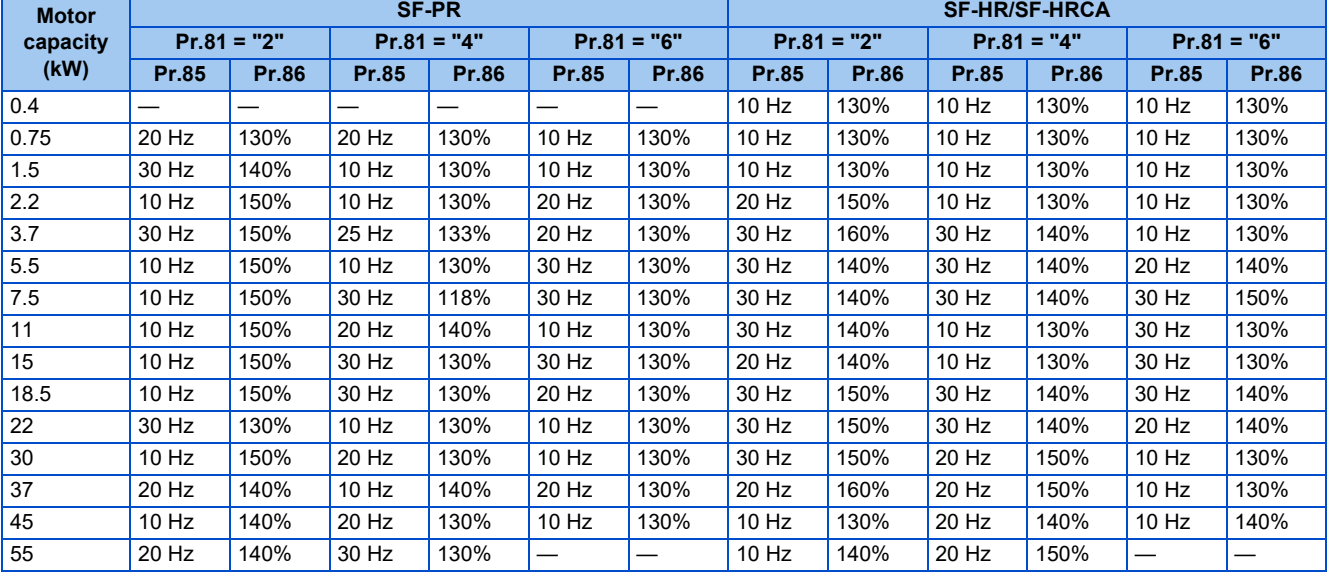

## <span id="page-731-0"></span>**5.16.5 Energy saving control**

#### **V/F Magnetic flux agnetic**

The inverter will automatically perform energy saving operation without setting detailed parameters.

This control method is suitable for applications such as fans and pumps.

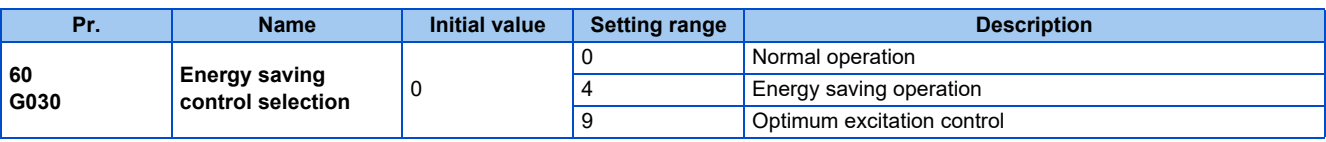

### **Energy saving operation (Pr.60 = "4")**

- Setting **Pr.60** = "4" will select the energy saving operation.
- With the energy saving operation, the inverter will automatically control the output voltage so the inverter output power during the constant-speed operation will become minimal.
- Energy saving operation will be enabled under V/F control.

### **Optimum excitation control (Pr.60 = "9")**

- Setting **Pr.60** = "9" will select the Optimum excitation control.
- The Optimum excitation control is a control method to decide the output voltage by controlling the excitation current so the efficiency of the motor is maximized.
- Optimum excitation control will be enabled under V/F control and Advanced magnetic flux vector control.

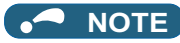

- In the energy saving operation mode, an energy saving effect is not expected for applications with high load torque or with the equipment with frequent acceleration and deceleration.
- In the Optimum excitation control mode, an energy saving effect is not expected when the motor capacity is extremely small compared with the inverter capacity or when multiple motors are connected to a single inverter.
- When the energy saving operation mode or Optimum excitation control mode is selected, the deceleration time may become longer than the setting value. Also, it may cause overvoltage more often compared to constant-torque load characteristics, so set the deceleration time longer.
- When the motor becomes unstable during the acceleration, set the acceleration time longer.
- Output current may increase slightly with the energy saving operation mode or the Optimum excitation control mode since the output voltage is controlled.

## <span id="page-732-0"></span>**5.16.6 Adjustable 5 points V/F**

#### **V/F**

By setting a desired V/F characteristic from the start up to the base frequency or base voltage with the V/F control (frequency voltage/frequency), a dedicated V/F pattern can be generated.

The optimal V/F pattern matching the torque characteristics of the facility can be set.

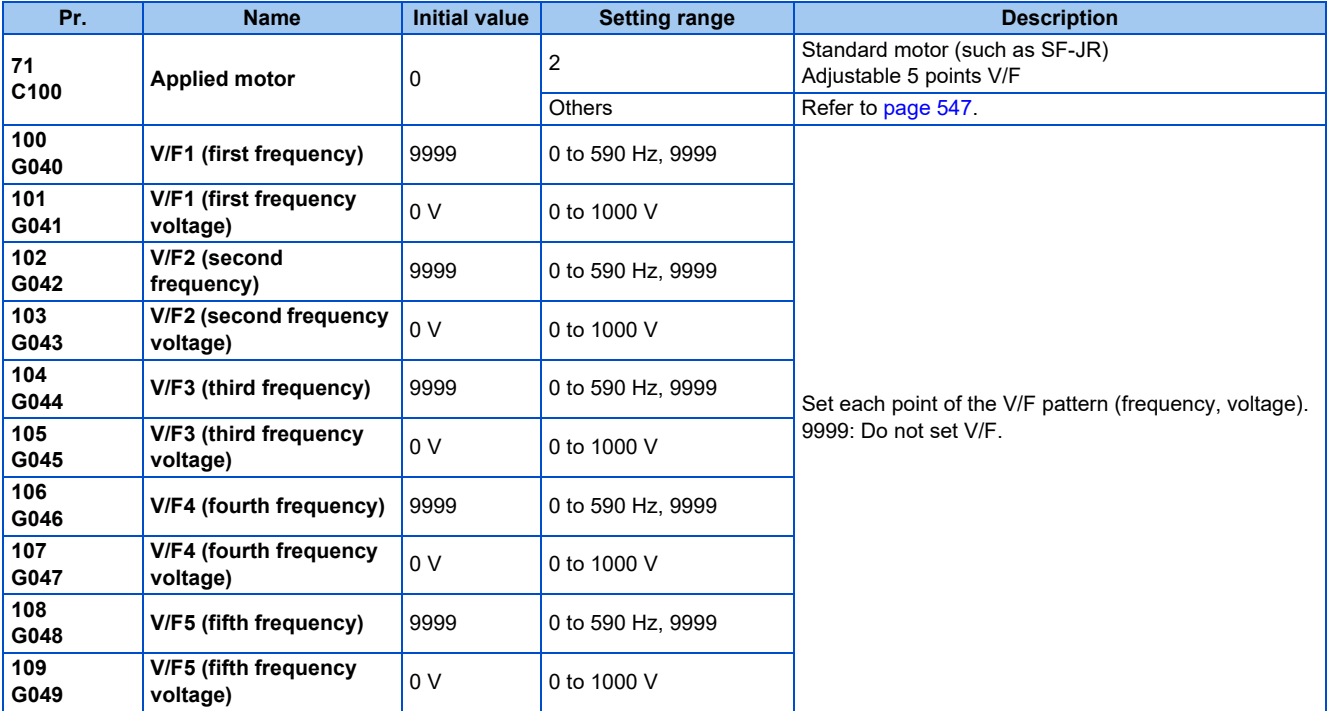

• By setting the **V/F1 (first frequency voltage/first frequency) to V/F5** parameters in advance, a desired V/F characteristic can be obtained.

• For an example, with the equipment with large static friction factor and small dynamic friction factor, large torque is required only at the start up, so a V/F pattern that will raise the voltage only at the low-speed range is set.

• Setting procedure

*1.* Set the rated motor voltage in **Pr.19 Base frequency voltage**. (No function at the setting of "9999" or "8888".)

*2.* Set **Pr.71 Applied motor** = "2" (adjustable 5 points V/F).

*3.* Set frequency and voltage to be set in **Pr.100 to Pr.109**.

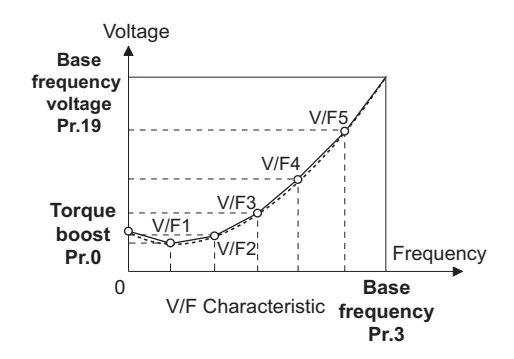

### CAUTION

Make sure to set the parameters correctly according to the motor used. Incorrect setting may cause the motor to overheat and burn.

- The adjustable 5 points V/F is enabled under V/F control.
- When **Pr.19 Base frequency voltage** = "8888 or 9999", setting of **Pr.71** = "2" is not available. To set "2" in **Pr.71**, set the rated motor voltage in **Pr.19**.
- A write disable error  $\overline{ }$   $\overline{ }$   $\overline{ }$   $\overline{ }$  is generated when the same frequency value is used for multiple points.
- Set frequency or voltage for each point in **Pr.100 to Pr.109** within the range of **Pr.3 Base frequency** or **Pr.19 Base frequency voltage**.
- When **Pr.71** = "2", **Pr.47 Second V/F (base frequency)** and Pr.113 Third V/F (base frequency) are not available.
- When **Pr.71** = "2", the inverter calculates the characteristic of the electronic thermal relay for a standard motor.
- By simultaneously using **Pr.60 Energy saving control selection** and the adjustable 5 points V/F, further energy saving effect is expected.
- The **Pr.0 Torque boost and Pr.12 DC injection brake operation voltage** settings are automatically changed according to the **Pr.71** setting. (Refer to [page 549](#page-549-0).)

#### **Parameters referred to**

- **Pr.0 Torque boost F** page
- **Pr.3 Base frequency, Pr.19 Base frequency voltage**
- **Pr.12 DC injection brake operation voltage**
- **Pr.47 Second V/F (base frequency), Pr.113 Third V/F (base frequency) Property Pr.60** Energy saving control selection  $\sqrt{p}$  page 731 **Pr.60 Energy saving control selection**
- **Pr.71 Applied motor, Pr.450 Second applied motor Product**

## <span id="page-733-0"></span>**5.16.7 SF-PR slip amount adjustment mode**

#### **V/F**

- As compared to our conventional SF-JR motor, the slip amount is small for the high-performance energy-saving SF-PR motor. When replacing the SF-JR to the SF-PR, the slip amount is reduced and the rotations per minute increases. Therefore, when the SF-PR is used with the same frequency setting as that of the SF-JR, power consumption may increase as compared to the SF-JR.
- By setting the slip amount adjustment mode, the frequency command can be adjusted to keep the rotations per minute of the SF-PR equivalent to those of the SF-JR for power consumption reduction.

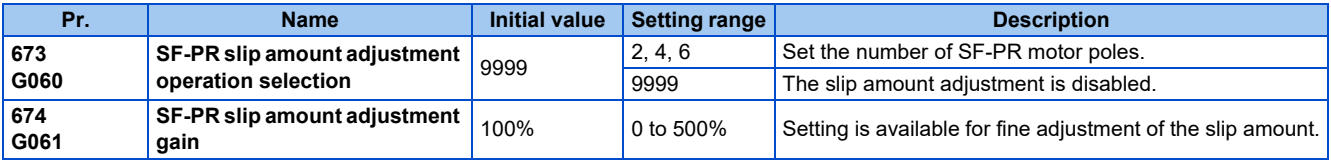

- By setting the number of SF-PR motor poles in **Pr.673 SF-PR slip amount adjustment operation selection**, the SF-PR slip amount adjustment mode is activated.
- The SF-PR slip amount adjustment mode is available only under V/F control.
- Use **Pr.674 SF-PR slip amount adjustment gain** to fine-tune the rotations per minute. To reduce the rotations per minute (to increase the compensation frequency), set a larger value in **Pr.674**. To increase the rotations per minute (to reduce the compensation frequency), set a smaller value in **Pr.674**. (Lower rotations per minute reduce the power consumption, and higher rotations per minute increase the power consumption.)
- **NOTE**
	- The slip amount adjustment is not available in the following conditions.
	- During acceleration/deceleration, during DC injection brake operation, during PID control, during orientation control, during encoder feedback control, during stall prevention operation, during regeneration avoidance operation, during traverse operation, and while the slip compensation is valid (**Pr.245**).
	- The slip amount adjustment is not available when the applicable motor capacity of the inverter is not compatible with the SFPR. (For details on applicable motor capacity, refer to [page 846.](#page-846-0))

## <span id="page-734-0"></span>**5.16.8 DC injection brake, zero speed control, and servo lock**

• Adjust the braking torque and timing to stop the motor using the DC injection brake.

Zero speed control is also available under Real sensorless vector control, and zero speed control and servo lock are selectable under Vector control or PM sensorless vector control.

When the DC injection brake operation is used, DC voltage is applied to the motor to prevent rotation of the motor shaft, and when the zero speed control is used, Vector control is performed to keep 0 r/min. Either way, when a motor shaft is rotated by external force, it does not go back to the original position.

When the servo lock control is used, the position of the motor shaft is held. When a motor shaft is rotated by external force, it goes back to the original position.

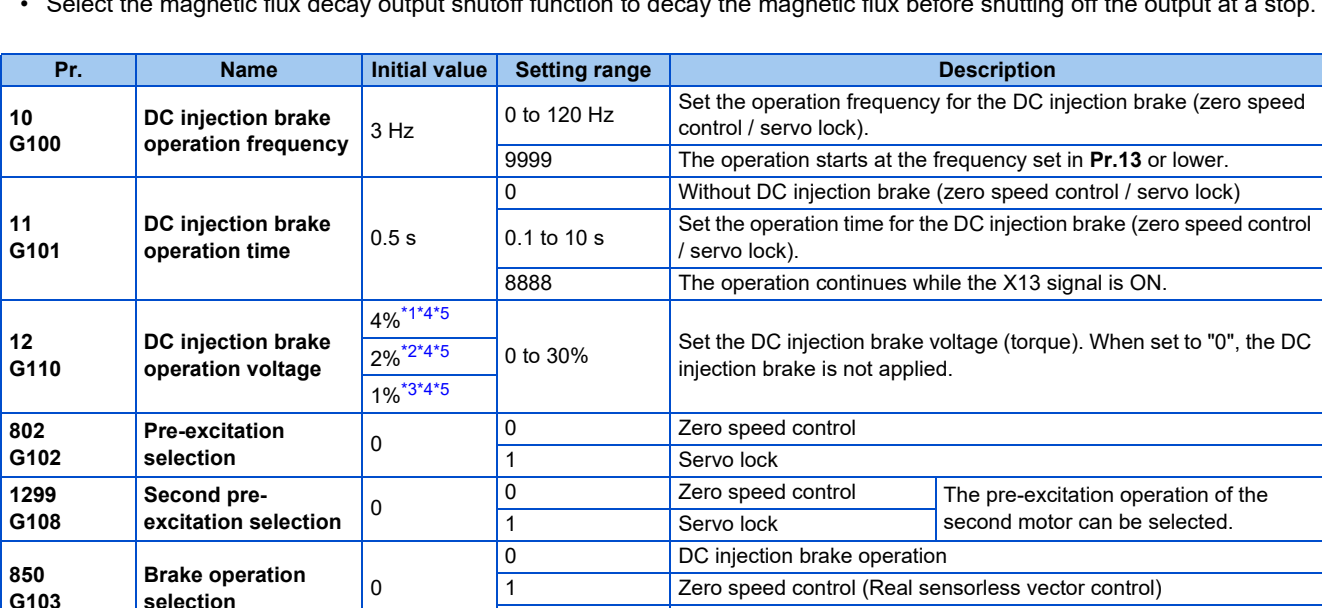

• Select the magnetic flux decay output shutoff function to decay the magnetic flux before shutting off the output at a stop.

- \*1 The initial value for the FR-A820-00490(7.5K) or lower and FR-A840-00250(7.5K) or lower.
- \*2 The initial value for the FR-A820-00630(11K) to FR-A820-03160(55K), FR-A840-00310(11K) to FR-A840-01800(55K).
- \*3 The initial value for the FR-A820-03800(75K) or higher and FR-A840-02160(75K) and higher.
- \*4 The initial value may be changed depending on the **Pr.570 Multiple rating setting** setting. (Refer to [page 349.](#page-349-0))
- \*5 The setting value may be automatically changed according to the motor, depending on the **Pr.71 Applied motor** setting. (Refer to [page 549](#page-549-0).)

2 Magnetic flux decay output shutoff (Real sensorless vector control)

## <span id="page-734-5"></span><span id="page-734-3"></span><span id="page-734-2"></span>**Setting of operating frequency (Pr.10)**

- By setting the frequency to operate the DC injection brake (zero speed control / servo lock) to **Pr.10 DC injection brake operation frequency**, the DC injection brake (zero speed control / servo lock) will operate when it reaches this frequency at the time of deceleration.
- When **Pr.10** = "9999", DC injection brake (zero speed control / servo lock) will start when the frequency reaches **Pr.13 Starting frequency**.

<span id="page-734-4"></span><span id="page-734-1"></span>**G103**

• The DC injection brake operation frequency depends on the stopping method.

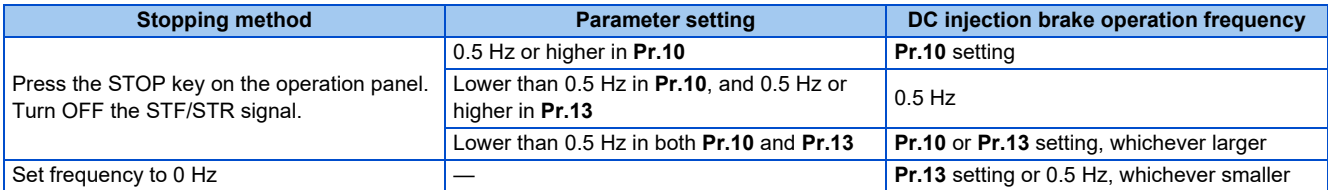

• The DC injection brake operation frequency will be fixed to 0 Hz under PM sensorless vector control (low-speed range high-torque mode disabled).

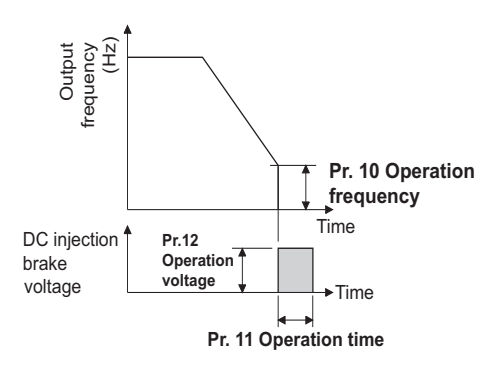

#### **NOTE**

- When executing pre-excitation (zero speed control) under Real sensorless vector control, set **Pr.10 DC injection brake operation frequency** to 0.5 Hz or lower since it may cause motor vibration, etc., at the time of deceleration stop.
- The initial value of **Pr.10** will automatically switch to 0.5 Hz under Vector control.

### ◆ Setting of operation time (X13 signal, Pr.11)

- Set the operation time for the DC injection brake (zero speed control / servo lock) to **Pr.11 DC injection brake operation time**.
- When the motor does not stop due to large load moment (J), increase the setting to ensure the effect.
- When **Pr.11** = "0 s", DC injection brake (zero speed control / servo lock) will not operate. (The motor will coast to stop.)
- When **Pr.11** = "8888", DC injection brake (zero speed control / servo lock) will operate when the X13 signal is turned ON. DC injection brake will operate when the X13 signal is turned ON even while operating.
- For the X13 signal input, set "13" in any of **Pr.178 to Pr.189** to assign the function.

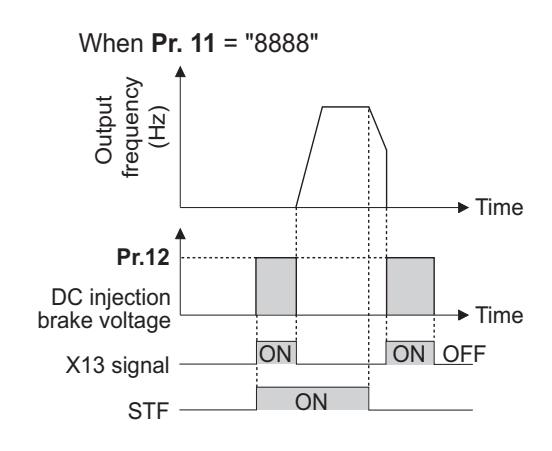

#### $\overline{\phantom{a}}$ **NOTE**

- Under Real sensorless vector control, when the X13 signal turns ON while **Pr.11** = "8888", the zero speed control is activated regardless of the **Pr.850 Brake operation selection** setting.
- Under Vector control or PM sensorless vector control, zero speed control or servo lock will operate depending on the setting of **Pr.802**.
- The X13 signal is disabled during PM sensorless vector control.

## **Setting of operation voltage (torque) (Pr.12)**

- Set the percentage against the power supply voltage in **Pr.12 DC injection brake operation voltage**. (The setting is not used for zero speed control or servo lock.)
- The DC injection brake operation is not available when the setting of **Pr.12** is 0%. (The motor will coast to stop.)

#### **NOTE**

• When the setting of **Pr.12** is the initial value, the setting corresponding to the motor is set according to the **Pr.71 Applied motor** setting. (Refer to [page 549.](#page-549-0)) However, when an energy saving motor (SF-HR or SF-HRCA) is used, change the **Pr.12** setting as shown below.

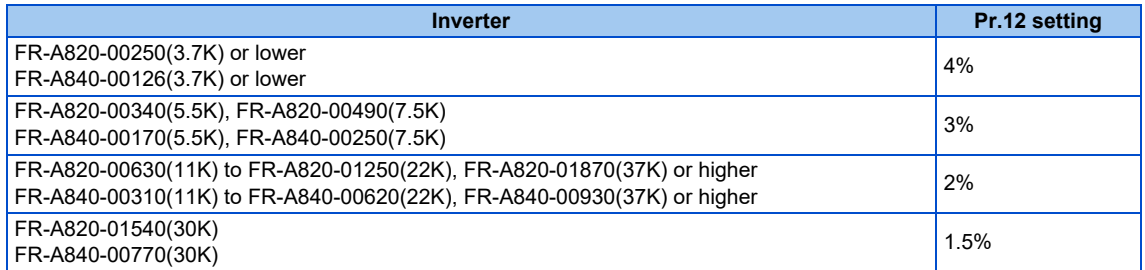

• Even if the setting value of **Pr.12** is made larger, braking torque will be limited so the output current will be within the rated current of the inverter.

### **Braking operation selection under Real sensorless vector control (Pr.850 = "0 or 1")**

• The braking operation under Real sensorless vector control can be selected between the DC injection brake operation (initial setting) and zero speed control.

By setting **Pr.850 Brake operation selection** = "1", zero speed control will be performed at the frequency set in **Pr.10 DC injection brake operation frequency** or lower.

#### **NOTE**

- Under Real sensorless vector control, when the X13 signal turns ON while **Pr.11** = "8888", zero speed control is activated regardless of the **Pr.850** setting.
- When restarting the operation after a brake operation under Real sensorless vector control, set **Pr.850** = "1" (zero speed control). Setting "0" (DC injection brake) may cause a delay of about 2 seconds from the time the start up command is input until it actually is output.

### **Magnetic flux decay output shutoff and the Magnetic flux decay output shutoff signal (X74 signal, Pr.850 = "2")**

- Frequent starts/stops (inching) under Real sensorless vector control may cause an inverter failure or create a difference in operation with the motor. The reason is that some magnetic flux is left in the motor at shutoff of the inverter output. If this is the case, set **Pr.850** = "2" (magnetic flux decay output shutoff) or turn ON the Magnetic flux decay output shutoff (X74) signal to decay the magnetic flux at a stop, and then shut off the output.
- While **Pr.850** = "2", deceleration starts at turning OFF of the start command, and the magnetic flux decay output shutoff is activated when the estimated speed becomes lower than **Pr.10 DC injection brake operation frequency**.
- While the brake sequence function is active, the magnetic flux decay output shutoff is activated when the running frequency drops to 0.5 Hz or **Pr.13 Starting frequency**, whichever is smaller.

• Inverter output voltage shutoff timing when **Pr.850** = "2"

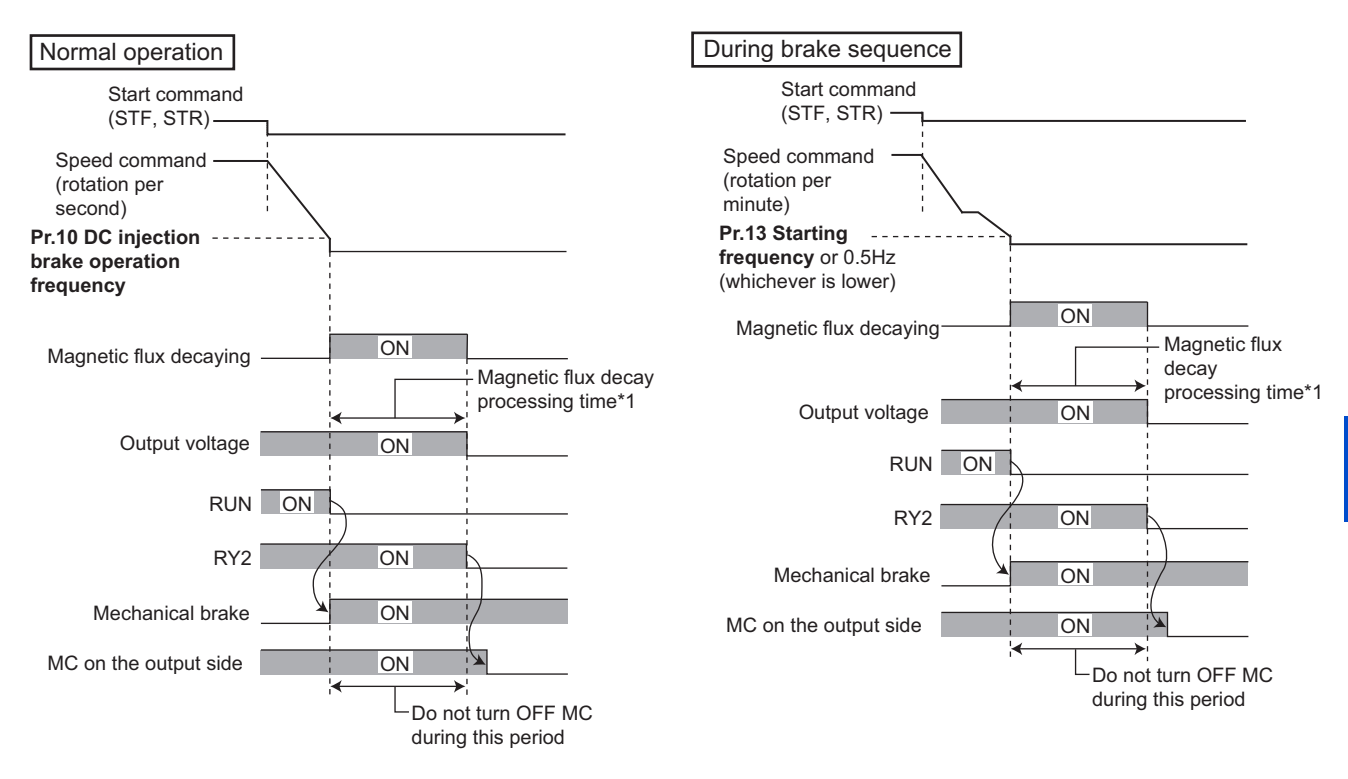

- \*1 Maximum processing time of the magnetic flux decay
- Tuning ON the Magnetic flux decay output shutoff (X74) signal starts the magnetic flux decay output shutoff regardless of the **Pr.850** setting. For the X74 signal, set "74" in any of **Pr.178 to 189 (Input terminal function selection)** to assign the function.
- Inverter output shutoff timing with X74 signal

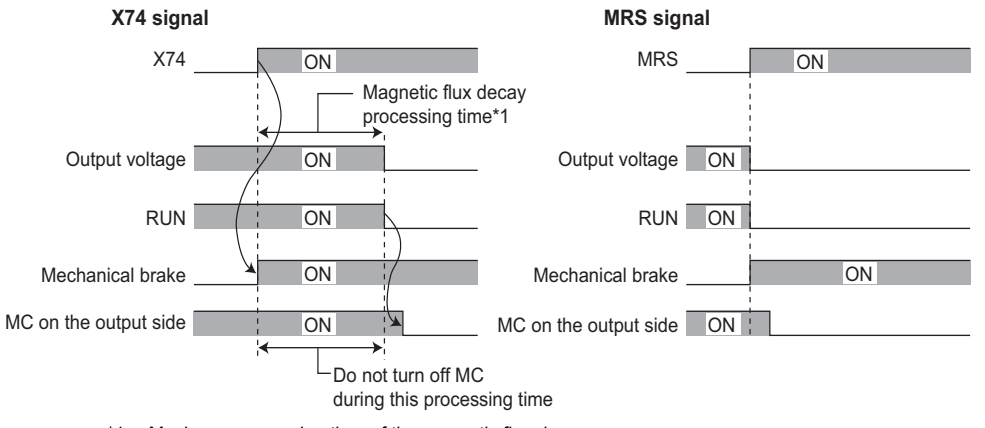

- \*1 Maximum processing time of the magnetic flux decay
- Since the torque will decrease at the time of magnetic flux decay output shutoff, set up so the mechanical brake will operate.
- The magnetic flux decay output shutoff will be canceled at the time of restart and when the Pre-excitation/servo ON (LX) signal or External DC injection brake operation start (X13) signal is turned ON.
- If an MC is installed at the inverter's output side, set to open the MC after the operation time of the magnetic flux decay output shutoff elapses. (See below.)

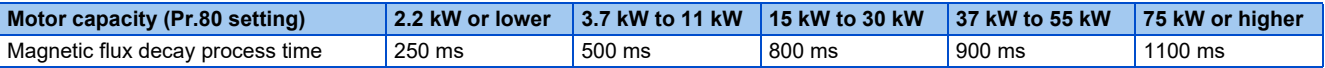

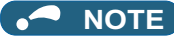

- When operating under controls other than Real sensorless vector control, the inverter will immediately shutoff the output when the X74 signal is turned ON.
- Even under Real sensorless vector control, the inverter will immediately shutoff the output when the X74 signal is turned ON during the automatic restart after instantaneous power failure and online auto tuning during the start up.
- If another output-shutoff trigger (inverter fault, turn-ON of the MRS signal, etc.) occurs during the magnetic flux decay operation, the magnetic flux decay operation is terminated, and the output is shut off immediately.
- Unlike the MRS signal, voltage is output during the magnetic flux decay output shutoff operation, so take caution on electric shocks.
- When the release timing of the mechanical brake is too fast, the motor shaft may be rotated by dropping or external force. When the release timing is too late, the overcurrent prevention operation, stall prevention operation, or electronic thermal O/ L relay function may be activated. Perform release of the mechanical brake matching the equipment using the Output frequency detection (FU) signal or Output current detection (Y12) signal.
- Changing the terminal assignment using **Pr.178 to Pr.189 (Input terminal function selection)** may affect the other functions. Set parameters after confirming the function of each terminal.

### **Braking operation selection under Vector control or PM sensorless vector control (Pr.802, Pr.1299)**

- **Pr.802** Pre-excitation selection to select the braking operation when the pre-excitation is performed from either zero speed control or servo lock.
- Turning ON the RT signal enables the second pre-excitation selection (when **Pr.450** ≠ "9999").

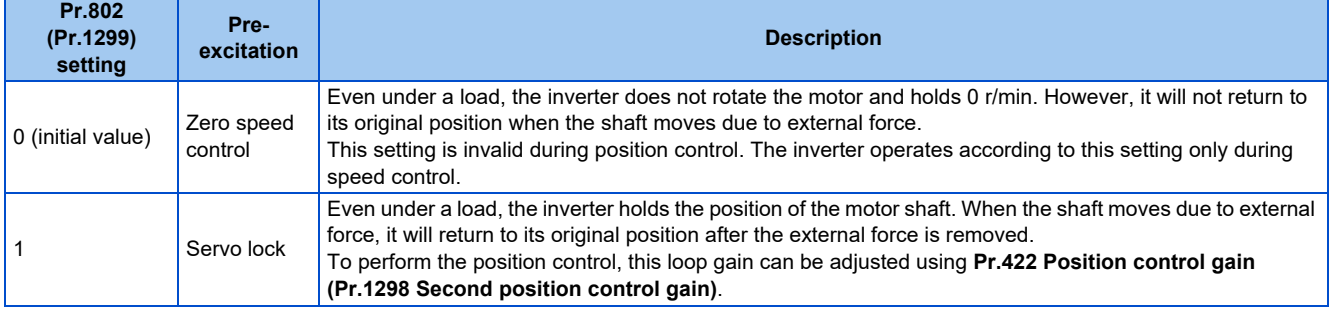

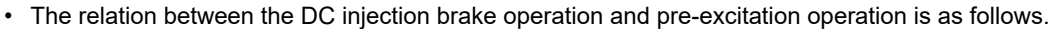

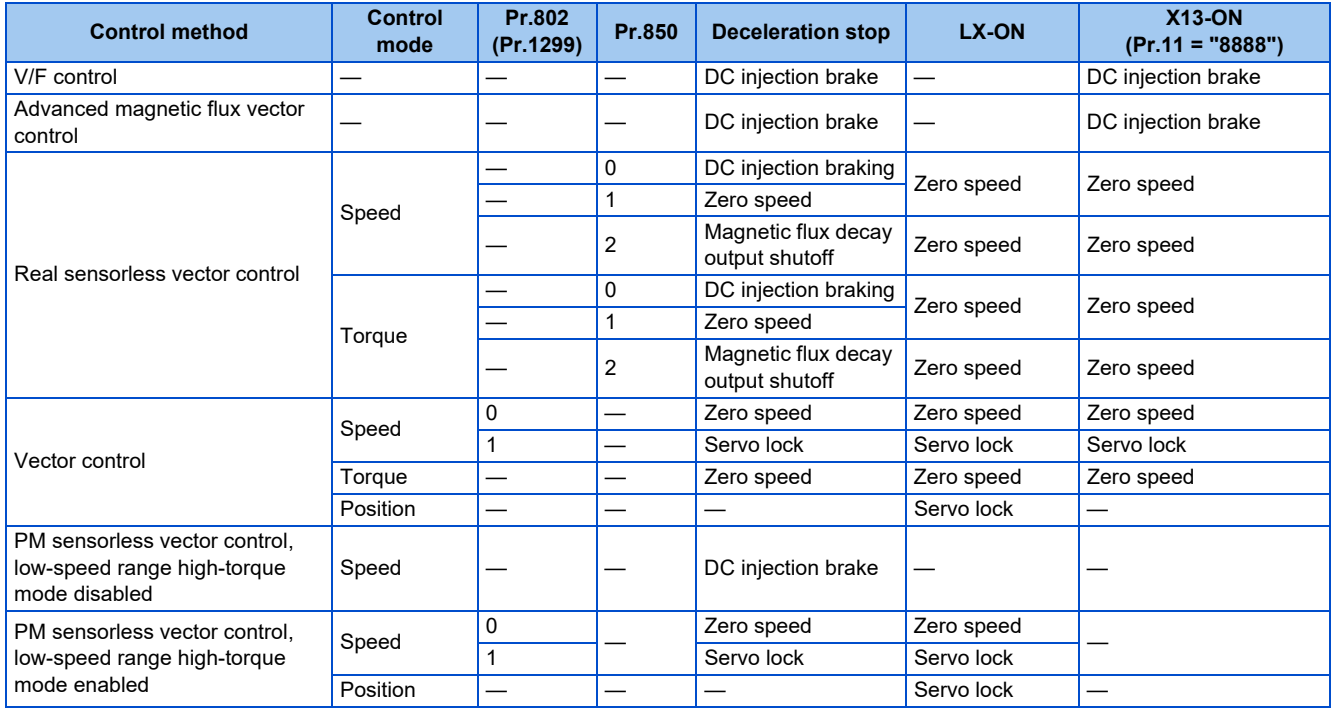

### **Pre-excitation signal (LX signal)**

- When the Pre-excitation/servo ON (LX) signal is turned ON while the motor stops under Real sensorless vector control. Vector control, or PM sensorless vector control, pre-excitation (zero speed control / servo lock) starts.
- To input the LX signal, set "23" in any of **Pr.178 to Pr.189 (Input terminal function selection)** to assign the function.

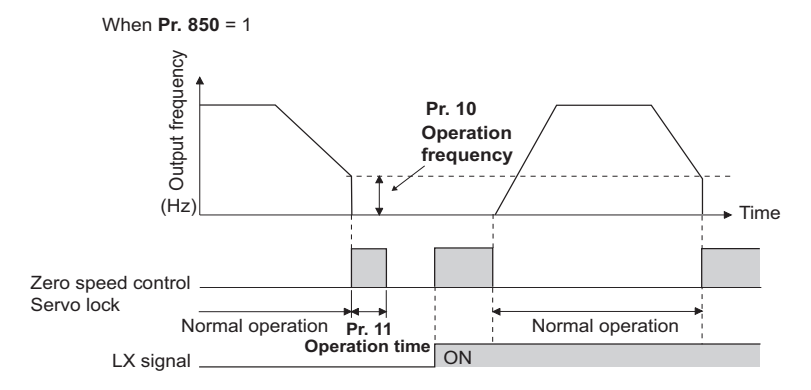

### **5**

#### **NOTE**

- Changing the terminal assignment using **Pr.178 to Pr.189 (Input terminal function selection)** may affect the other functions. Set parameters after confirming the function of each terminal.
- Performing pre-excitation (by using the LX or X13 signal) during torque control (under Real sensorless vector control) may rotate a motor at a low speed even though a start command (STF or STR) is not input. The inverter at a start command ON may also rotate the motor at a low speed even though a speed limit value is set to zero. It must be confirmed that the motor running will not cause any safety problem before performing pre-excitation.
- Note that during the pre-excitation operation, a voltage is applied to the motor even with the FWD/REV indicator OFF on the operation panel.
- When offline auto tuning (**Pr.96 Auto tuning setting/status** = "1, 11, or 101") is performed during pre-excitation operation, pre-excitation is disabled.

#### $\wedge$  CAUTION

- During the orientation operation, do not set "0 or 8888" in **Pr.11** and do not set "0" in **Pr.12**. The motor may not stop properly.
- Install a mechanical brake to make an emergency stop or to stay stopped for a long time.

Wait until the machine stops completely, and fix the motor with a mechanical brake, then turn the LX signal (preexcitation) OFF.

#### **Parameters referred to**

**Pr.13 Starting frequency F** [page 387](#page-387-0), [page 388](#page-388-0) **Pr.71 Applied motor**ে [page 547](#page-547-0)<br>Pr.80 Motor capacity ফে [page 550](#page-550-0) **Pr.178 to Pr.189 (Input terminal function selection) [page 539](#page-539-0) Pr.422 Position control gain, Pr.1298 Second position control gain Promission** 

## <span id="page-739-0"></span>**5.16.9 Output stop function**

The motor coasts to a stop (inverter output is shutoff) when the inverter output frequency falls to **Pr.522** setting or lower.

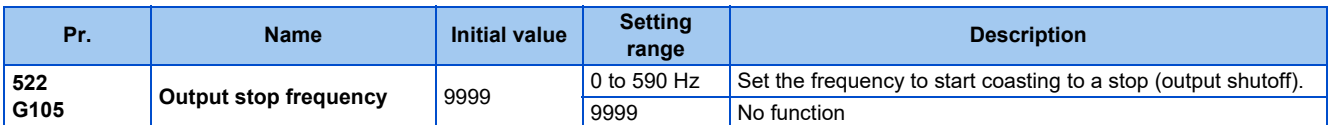

- When both of the frequency setting signal and output frequency fall to the frequency set in **Pr.522** or lower, the inverter stops the output and the motor coasts to a stop.
- The motor re-starts when the frequency setting signal exceeds **Pr.522** + 2 Hz and is accelerated at the **Pr.13 Starting frequency** (0.01 Hz under PM sensorless vector control).

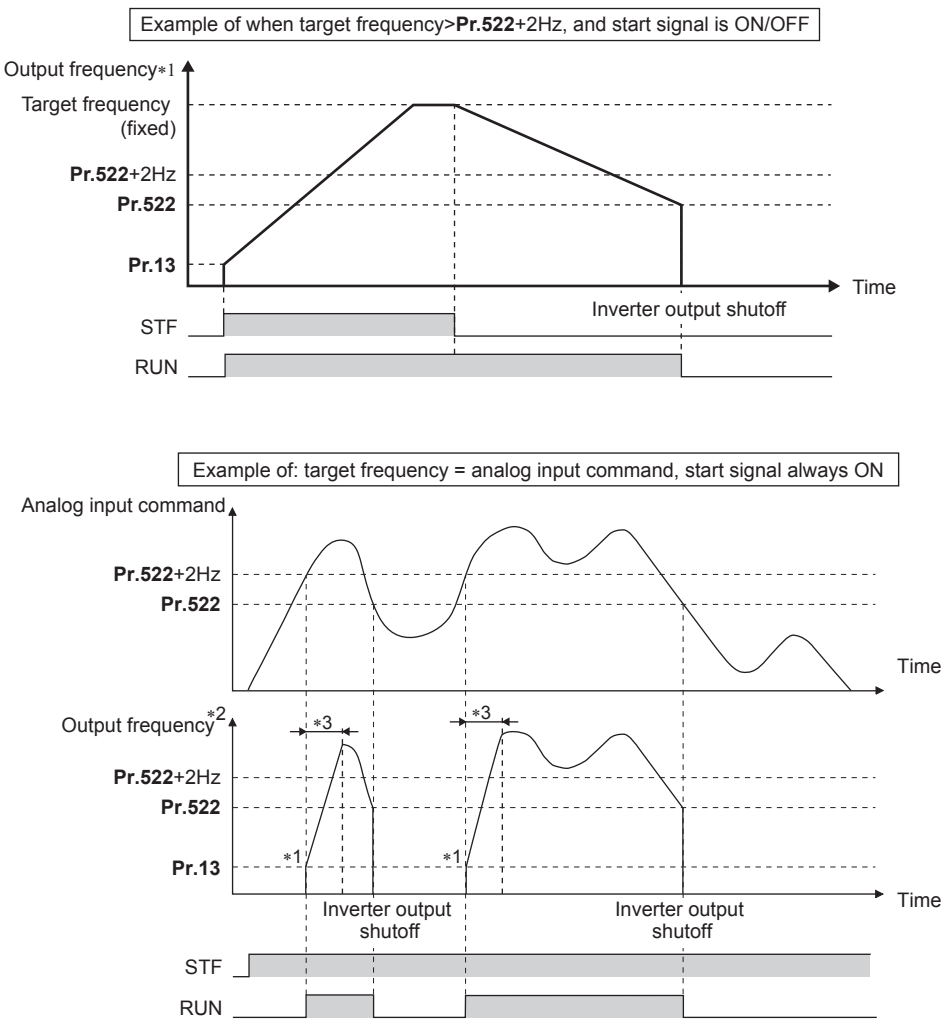

- \*1 The output frequency to be compared with the **Pr.522** setting is the output frequency before slip compensation (V/F control or Advanced magnetic flux vector control), or the speed command value converted into the frequency (Real sensorless vector control, Vector control, or PM sensorless vector control).
- \*2 The motor is accelerated at the **Pr.13 Starting frequency** (0.01 Hz under PM sensorless vector control).
- \*3 The steepness of the slope depends on the acceleration/deceleration time settings such as **Pr.7**.

#### **NOTE**

- When the output stop function is enabled (**Pr.522** ≠ "9999"), the DC injunction brake (zero speed control / servo lock) operation is disabled and the motor coasts to stop when the output frequency drops to the **Pr.522** setting or lower.
- The motor starts acceleration again at **Pr.13 Starting frequency** (0.01 Hz under PM sensorless vector control) when the command value exceeds **Pr.522** + 2 Hz again if the start signal remains ON while the motor is coasting after the frequency drops to the **Pr.522** setting or lower. Re-acceleration during coasting may cause an output shutoff of the inverter depending on the parameter setting. (Activation of the restart function is recommended especially for a PM motor.)
- The output stop frequency function is disabled during PID control, JOG operation, power failure stop, traverse function operation, offline auto tuning, orientation control, position control, torque control, or stop-on contact control.
- The output stop function does not operate during reverse rotation deceleration. However, when the frequency setting signal and output frequency fall to **Pr.522** or lower, the inverter output is shut off.
- During the output stop due to the output stop function (when forward/reverse command is given, but frequency command is not given), the FWD/REV LED indicator on the operation panel blinks fast. (When the frequency command is not given even if the forward/reverse command is given.)

### $\wedge$  CAUTION

• A PM motor is a motor with interior permanent magnets. High voltage is generated at motor terminals while the motor is running.

Do not touch motor terminals and other parts until the motor stops to prevent an electric shock.

**Parameters referred to**

**Pr.10 DC injection brake operation frequency, Pr.11 DC injection brake operation time, Pr.12 DC injection brake operation voltage**  $\sqrt{34}$  **[page 734](#page-734-0) Pr.13 Starting frequency F** [page 387](#page-387-0), [page 388](#page-388-0)

## <span id="page-741-0"></span>**5.16.10 Start signal operation selection / stop selection**

Select the stopping method (deceleration stop or coasting) at turn-OFF of the start signal.

Coasting can be selected for the cases such that the motor is stopped with a mechanical brake at turn-OFF of the start signal. The operation of the start signal (STF/STR) can be selected.

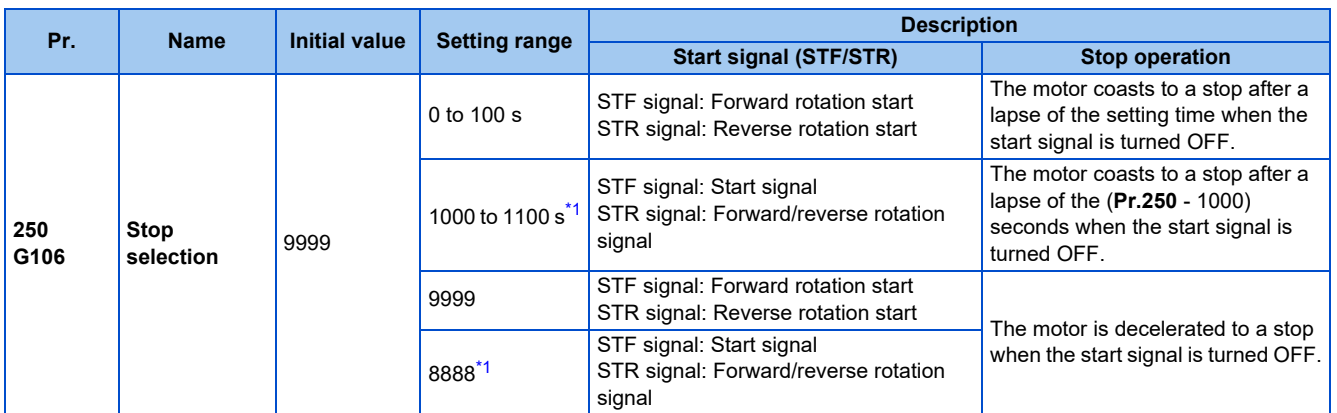

\*1 The start signal operation is available only in External operation mode.

### <span id="page-741-1"></span>◆ Stop selection

#### ■ To decelerate the motor to a stop

- Set **Pr.250** = "9999 (initial value) or 8888".
- The motor is decelerated to a stop when the start signal (STF/STR) is turned OFF.

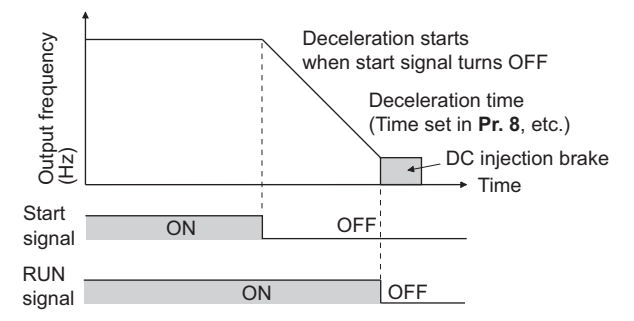

#### ■ **To coast the motor to a stop**

- Set the time required to shut off the output after the start signal is turned OFF in **Pr.250**. When "1000 to 1100" is set, output is shut off after a lapse of the (**Pr.250** - 1000) seconds.
- The output is shut off after a lapse of the setting time of **Pr.250** when the start signal is turned OFF. Motor coasts to a stop.
- The RUN signal is turned OFF when the output is shut off.

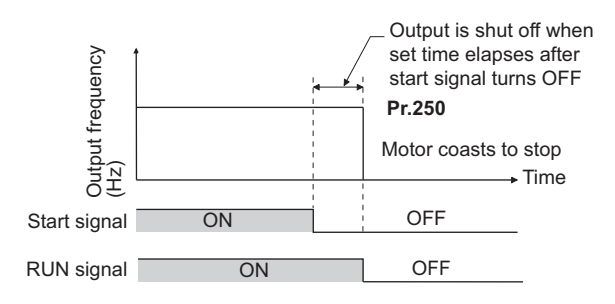

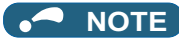

- The stop selection setting is disabled when following functions are operating.
	- Position control
	- Power failure stop function (**Pr.261**) PU stop (**Pr.75**) Deceleration stop due to fault definition (**Pr.875**) Deceleration stop due to communication error (**Pr.502**) Offline auto tuning (with motor rotation) JOG operation
- When **Pr.250** ≠ "9999 or 8888", acceleration/deceleration is performed in accordance with the frequency command until the output is shut off by turning OFF the start signal.
- When the restart signal is turned ON during the motor coasting, the operation is resumed from **Pr.13 Starting frequency**.
- Even with the setting of coasting to a stop, when the LX signal is turned ON, the motor does not coast but zero speed control or servo lock is applied.

### ◆ Start signal operation selection

#### **2-wire type (STF signal, STR signal)**

- The following figure shows the 2-wire type connection.
- As an initial setting, the forward/reverse rotation signals (STF/STR) act as both start and stop signals. Either one turned ON will be enabled, and the operation will follow that signal. The motor will decelerate to a stop when both are turned OFF (or both are turned ON) during the operation.
- The frequency can be set by inputting 0 to 10 VDC between the speed setting input terminals 2 and 5, or with **Pr.4 to Pr.6 Multi-speed setting (high speed, middle speed, and low speed)**. (For the multi-speed operation, refer to [page 417](#page-417-0).)
- By setting **Pr.250** = "1000 to 1100, 8888", the STF signal input becomes the start command and the STR signal input becomes the forward/reverse command.

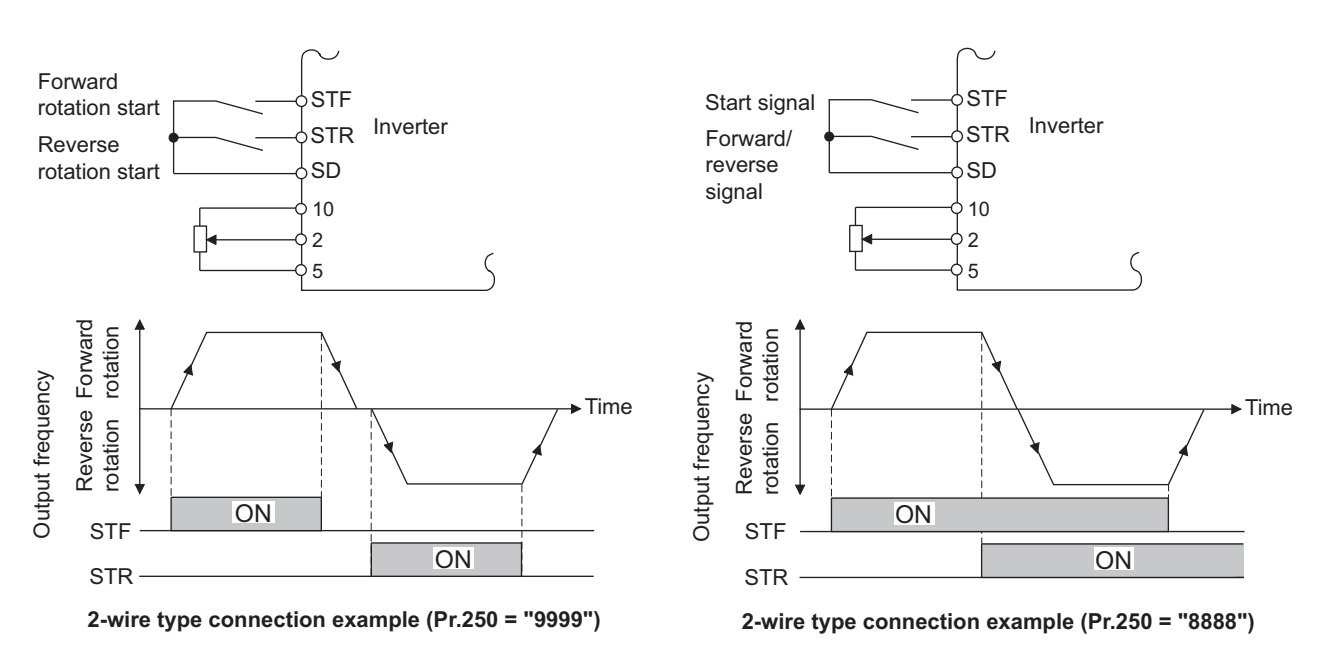

#### **NOTE**

- By setting **Pr.250** = "0 to 100, 1000 to 1100", the motor will coast to a stop when the start command is turned OFF.
- The STF and STR signals are assigned to terminals STF and STR in the initial status. The STF signal can be assigned to terminal STF only using **Pr.178 STF terminal function selection**, and the STR signal can be assigned to terminal STR only using **Pr.179 STR terminal function selection**.

#### ■ 3-wire type (STF signal, STR signal, STP (STOP) signal)

- The following figure shows the 3-wire type connection.
- The self-holding function is enabled when the STP (STOP) signal is turned ON. In such case, the forward/reverse signal is simply used as a start signal.
- Even if a start signal (STF or STR) is turned ON and then OFF, the start command remains valid and the motor operation continues. To change the rotation direction, turn the STR (STF) signal ON once and then OFF.
- In order to decelerate the motor to a stop, turn OFF the STP (STOP) signal once.

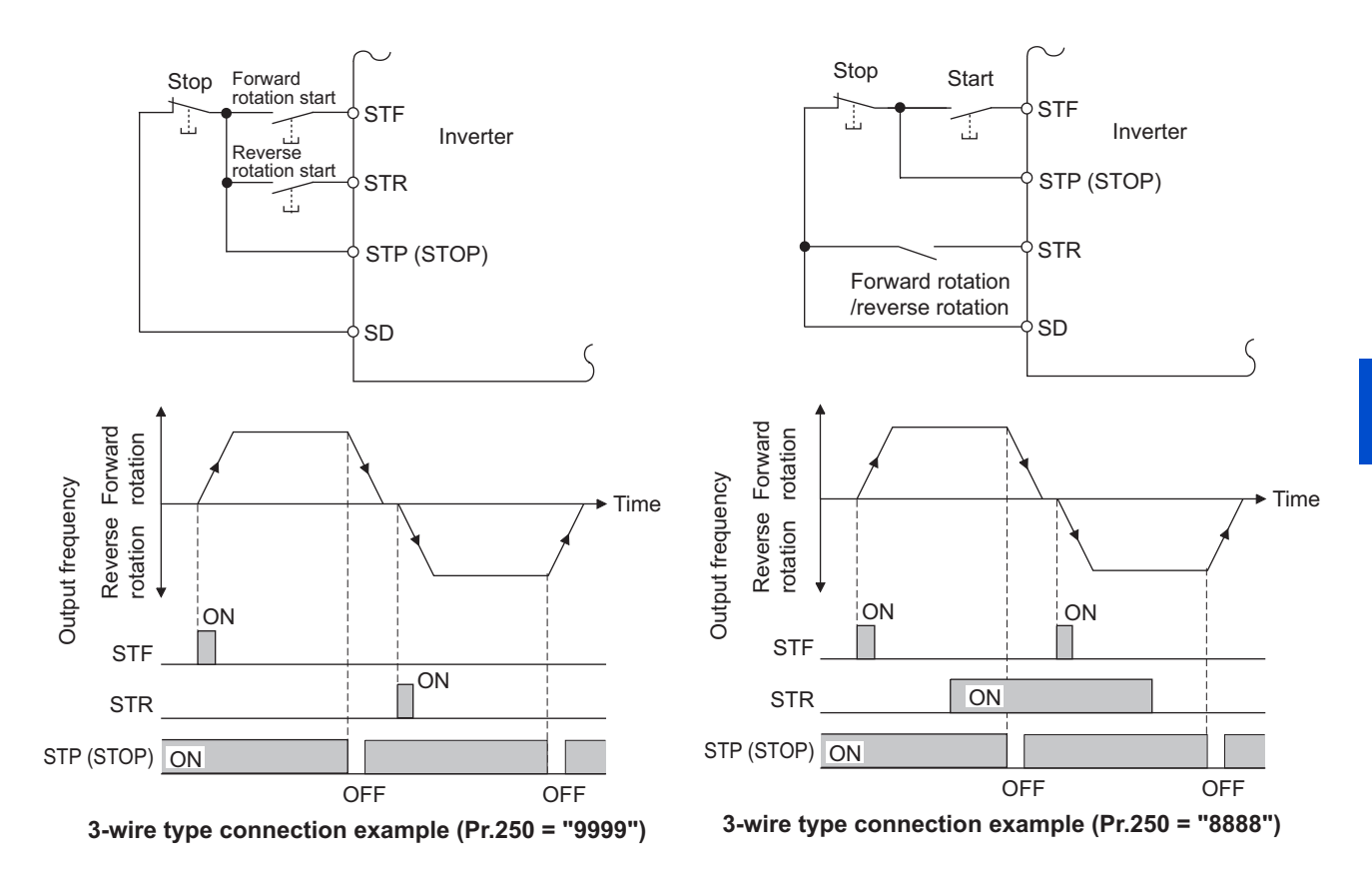

#### **NOTE**

- The STP (STOP) signal is assigned to terminal STP (STOP) in the initial status. Set "25" in any of **Pr.178 to Pr.189** to assign the STP (STOP) signal to another terminal.
- When the JOG operation is enabled by turning ON the JOG signal, the STP (STOP) signal will be disabled.
- Even when the output is stopped by turning ON the MRS signal, the self-holding function is not canceled.

#### **Start signal selection**

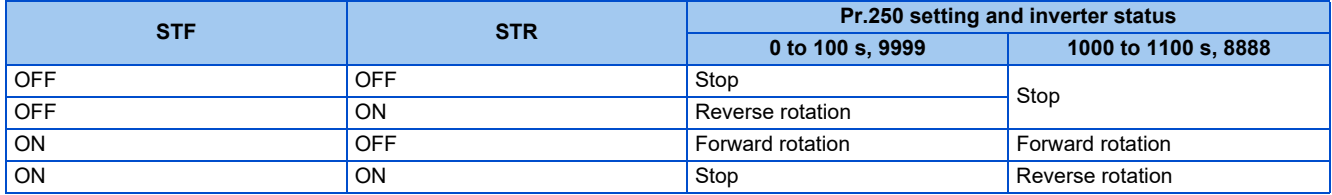

#### **Parameters referred to**

- **Pr.7 Acceleration time, Pr.8 Deceleration time**  $F$  [page 373](#page-373-0)
- **Pr.4 to Pr.6 (Multi-speed setting) Pr.4 to Pr.6**
- **Pr.12 DC injection brake operation voltage**
- **Pr.13 Starting frequency**[page 387](#page-387-0), [page 388](#page-388-0) **Pr.75 Reset selection/disconnected PU detection/PU stop selection**[page 342](#page-342-0)
- **Pr.178 to Pr.189 (Input terminal function selection) Pr.178 to Pr.189**
- **Pr.261 Power failure stop selection Pr.261 Power failure**
- **Pr.419 Position command source selection Pr.419 Position command source selection**
- **Pr.502 Stop mode selection at communication error**  $F$  [page 681](#page-681-0)

**Pr.875 Fault definition** 

## <span id="page-743-0"></span>**5.16.11 Regenerative brake selection and DC feeding mode**

• When performing frequent start and stop operation, usage rate of the regenerative brake can be increased by using the optional high-duty brake resistor (FR-ABR) or the brake unit (FR-BU2, BU, or FR-BU).

- The multifunction regeneration converter (FR-XC in power regeneration mode 1 or 2), power regeneration common converter (FR-CV), and power regeneration converter (MT-RC) are used for continuous operation during regenerative driving. The high power factor converter (FR-HC2) and multifunction regeneration converter (FR-XC in common bus regeneration mode) can also be used to reduce harmonics, improve power factor, and operate continuously during regenerative driving.
- It is possible to choose between the DC feeding mode 1, which will operate with DC power supply (terminals P and N), and DC feeding mode 2, which will normally operate in AC power supply (terminals R, S, and T) and operate in DC power supply (terminal P and N), such as batteries, at the time of power failure.
- While the power is supplied only to the control circuit, the reset operation when the power is supplied to the main circuit can be selected.

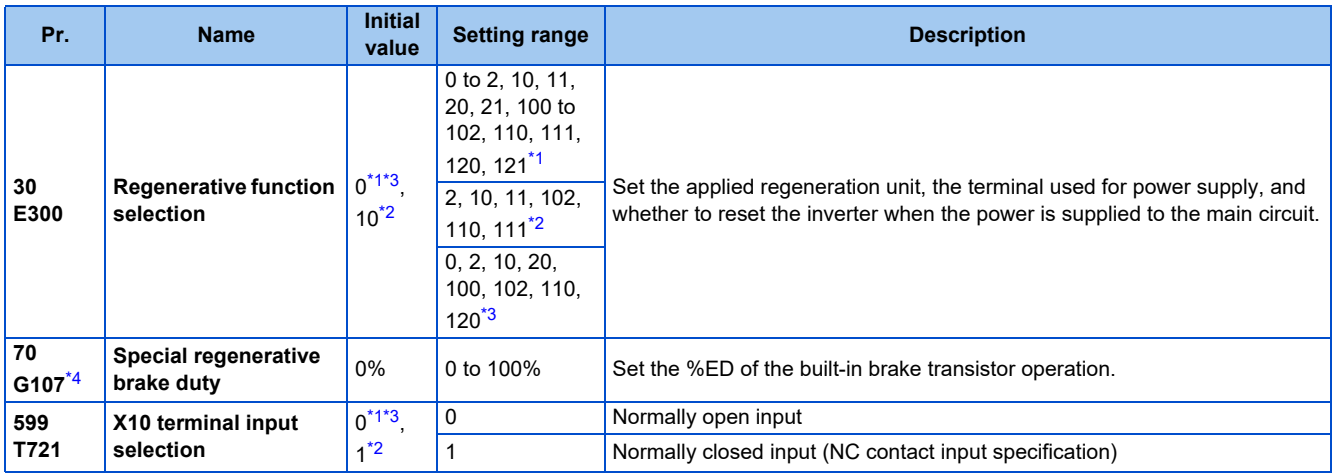

- <span id="page-744-0"></span>\*1 The initial value or setting range for the standard model.
- \*2 The initial value or setting range for the separated converter type.
- \*3 The initial value or setting range for the IP55 compatible model.
- \*4 The setting is available for the standard model.

### <span id="page-744-3"></span><span id="page-744-2"></span><span id="page-744-1"></span>**Details of the setting value**

• FR-A820-03160(55K) or lower, FR-A840-01800(55K) or lower

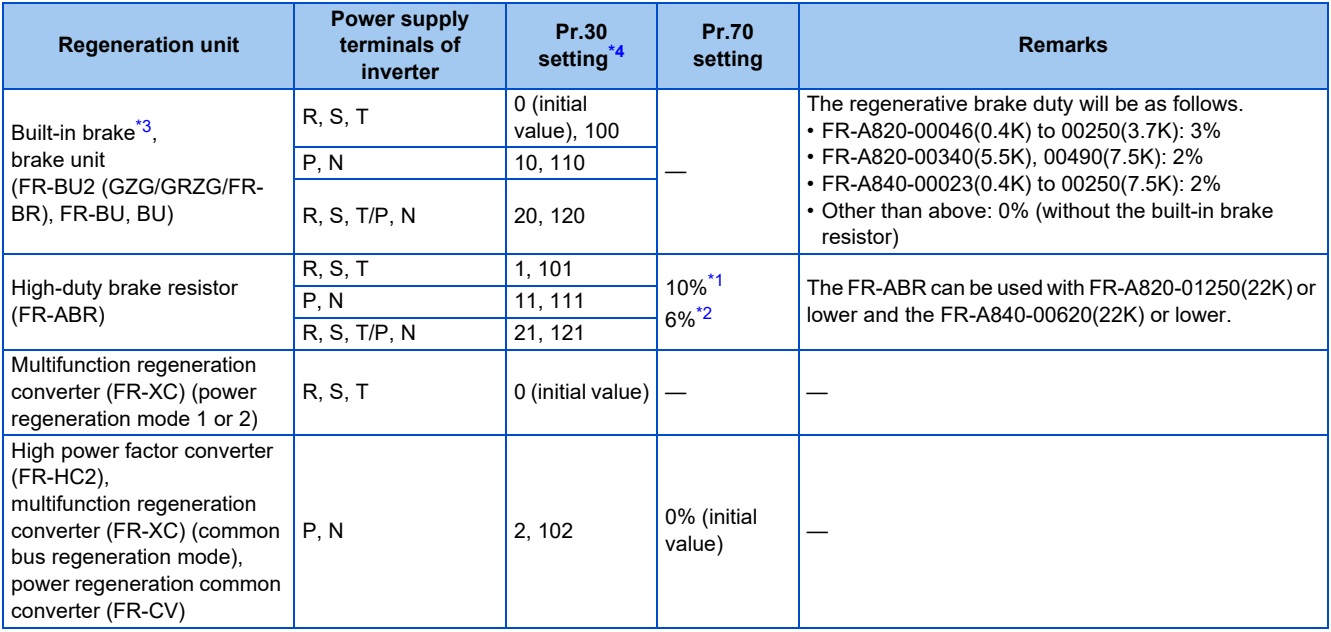

• FR-A820-03800(75K) or higher, FR-A840-02160(75K) or higher

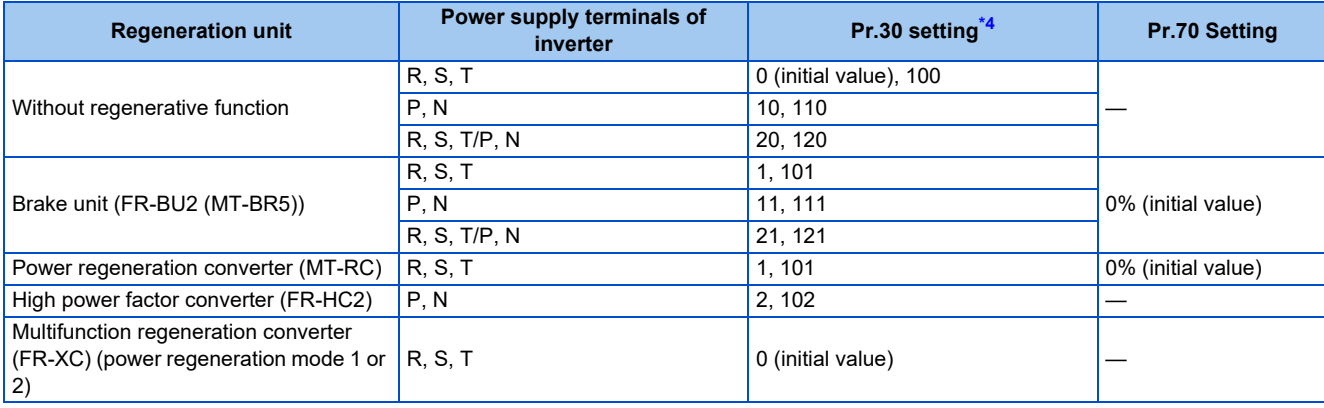

• FR-A842-07700(315K) or higher

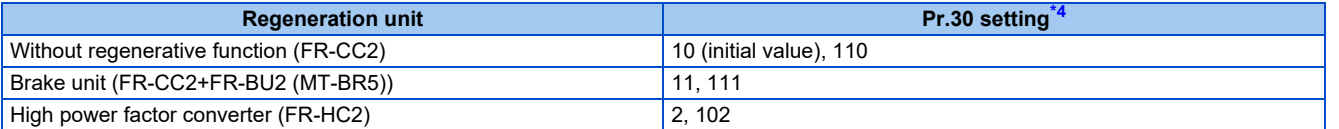

<span id="page-745-2"></span>\*1 For the FR-A820-00490(7.5K) or lower and FR-A840-00250(7.5K) or lower.

<span id="page-745-3"></span>\*2 For the FR-A820-00630(11K) or higher, and FR-A840-00310(11K) or higher.

\*3 The built-in brake is installed on FR-A820-00490(7.5K) or lower and FR-A840-00250(7.5K) or lower.

\*4 When **Pr.30** = "100" or higher value, the inverter will not be reset when power is supplied to the main circuit while power is supplied only to the control circuit.

<span id="page-745-1"></span><span id="page-745-0"></span>**NOTE** 

• For the use of a brake resistor other than the FR-ABR, contact your sales representative.

### **When using the built-in brake resistor or brake unit (FR-BU2, BU, FR-BU) (FR-A820-03160(55K) or lower, FR-A840-01800(55K) or lower)**

• When using the built-in brake, using the FR-BU2 in combination with the GZG/GRZG/FR-BR, or using the BU or FR-BU, set **Pr.30** = "0 (initial value), 10, 20, 100, 110, or 120". The **Pr.70** setting is invalid. At this time, the regenerative brake duty is as follows.

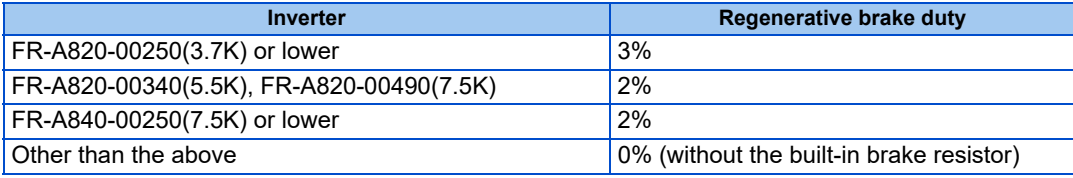

#### **NOTE**

• The built-in brake resistor is equipped for the FR-A820-00490(7.5K) or lower, and the FR-A840-00250(7.5K) or lower.

### **When using the high-duty brake resistor (FR-ABR) (FR-A820-01250(22K) or lower, FR-A840-00620(22K) or lower)**

- Set "1, 11, or 21" in **Pr.30**.
- Set **Pr.70** as follows.

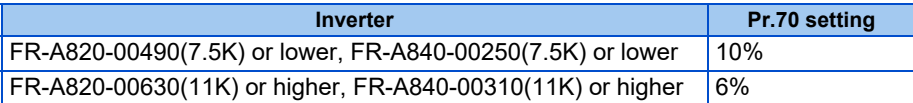

### **When using the brake unit (FR-BU2) (FR-A820-03800(75K) or higher, FR-A840-02160(75K) or higher)**

- To use the FR-BU2 in combination with the MT-BR5, set as follows.
- Set "1, 11, or 21" in **Pr.30**.
- Set  $Pr.70 = 0\%$  (initial value).
- Set the brake unit FR-BU2, **Pr.0 Brake mode selection** = "2".

#### **NOTE**

• The stall prevention (overvoltage), oL, does not occur while **Pr.30** = "1, 11, or 21".

#### **When using the power regeneration converter (MT-RC)**

- Set "1 or 101" in **Pr.30**.
- $\cdot$  Set  $Pr.70 = 0\%$  (initial value).
- **When using the high power factor converter (FR-HC2), multifunction regeneration converter (FR-XC), power regeneration common converter (FR-CV), or converter unit (FR-CC2)**
- To use the FR-HC2 or FR-CV, set **Pr.30** = "2 or 102". The **Pr.70** setting is invalid.
- To use the FR-XC in common bus regeneration mode, set **Pr.30** = "2 or 102".
- To use the FR-XC in power regeneration mode, set **Pr.30** = "0 or 100".
- When using the FR-CC2, set **Pr.30** = "10" (initial value of the separated converter type) or "110".
- Use any of **Pr.178 to Pr.189 (Input terminal function assignment)** to assign the following signals to the contact input terminals.
	- (a) Inverter run enable (X10) signal: FR-HC2 connection, FR-XC connection, FR-CV connection, FR-CC2 connection To ensure coordinated protection of the FR-HC2, FR-XC (common bus regeneration mode), FR-CV, or FR-CC2, use the X10 signal to shut off the inverter output.

Input the RDY signal of the FR-HC2 (the RYB signal of the FR-XC, the RDYB signal of FR-CV, or the RDA signal of FR-CC2).

(b) FR-HC2/FR-CC2 connection, instantaneous power failure detection (X11) signal: FR-HC2 connection, FR-CC2 connection

During the operation using RS-485 communication, with the remote output and analog remote output functions enabled, the X11 signal is used to store the status when the inverter is set to store the status before an instantaneous power failure.

Input the FR-HC2/FR-CC2 connection, instantaneous power failure detection signal.

• For the terminal used for the X10 or X11 signal, set "10" (X10) or "11" (X11) in any of **Pr.178 to Pr.189** and assign the function. (For the separated converter type, the X10 signal is assigned to terminal MRS in the initial setting.)

#### **NOTE**

- For details of the high-duty brake resistor (FR-ABR), brake unit, high power factor converter (FR-HC2), multifunction regeneration converter (FR-XC), or power regeneration common converter (FR-CV) connections, refer to [page 98](#page-98-0). Also, for details on each option, refer to the Instruction Manual of each option.
- Setting **Pr.30** = "2" will reset the inverter, and "Err" is displayed on the operation panel during the reset.
- When the input voltage is insufficient during inverter operation with **Pr.30** = "2, 10, 102, or 110" (DC feeding), the inverter output will be shut off. (The undervoltage protection function (E.UVT) is not activated.)

### **Logic reversing of the Inverter run enable signal (X10 signal, Pr.599)**

- Use **Pr.599 X10 terminal input selection** to select the X10 signal input specification between normally open (NO contact) and normally closed (NC contact). With the normally closed (NC contact) input specification, the inverter output is shut off by turning OFF (opening) the X10 signal.
- Changing the inverter logic (NO/NC contact) with the **Pr.599** setting is required according to the logic of the Inverter run enable signal sent from the option unit.

• The response time of the X10 signal is within 2 ms.

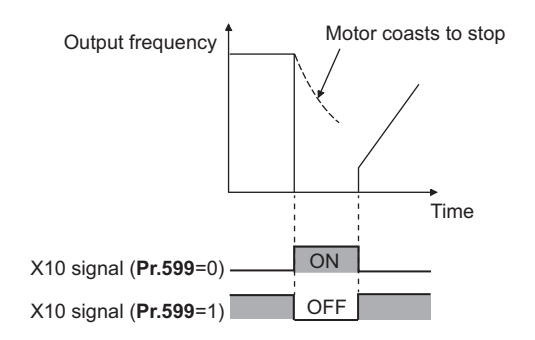

• Relationship between **Pr.599** and the Inverter run enable signal of each option unit

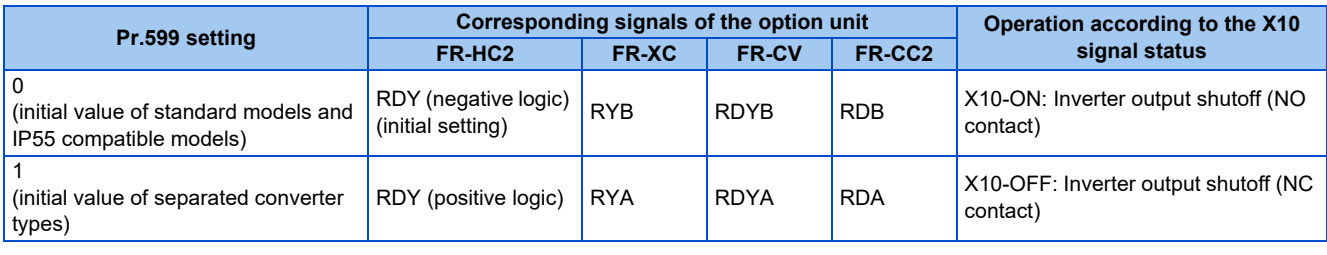

**NOTE**

- If the X10 signal is unassigned while **Pr.30** = "2 or 102" (FR-HC2/FR-XC/FR-CV connection) or "10, 11, 110, or 111" (DC feeding mode 1), the MRS signal can be used as the X10 signal. At this time, logic setting for the signal will follow **Pr.17 MRS input selection**.
- The X10 signal is valid when **Pr.30** = "2, 10, 11, 102, 110, or 111".
- The MRS signal is valid from either of communication or external, but when the MRS signal is to be used as the Inverter run enable (X10) signal, it must be input from external.
- When the FR-HC or MT-HC is connected, set **Pr.599** = "0 (initial value)".
- When the terminal assignment is changed with **Pr.178 to Pr.189 (Input terminal function selection)**, wiring may be mistaken due to different terminal name and signal contents, or may affect other functions. Set parameters after confirming the function of each terminal.

### **Regenerative brake duty warning output and the warning signal (RBP signal) (standard models)**

- When the regenerative brake duty reaches 85% of the **Pr.70** setting, "RB" is indicated on the operation panel and the Regenerative brake prealarm signal (RBP) signal is output. When it reaches 100% of the **Pr.70 setting**, it will become regenerative overvoltage (E.OV[]).
- The inverter output is not shut off with the warning signal.
- For the terminal to be used for the RBP signal output, set "7 (positive logic) or 107 (negative logic)" to one of **Pr.190 to Pr.196 (Output terminal function selection)**, and assign the function.

100%: Regeneration overvoltage protection operation value

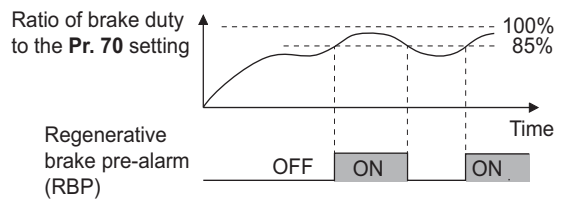

#### **NOTE**

- When **Pr.30** = "0 (initial value), 10, or 20" for the FR-A820-00630(11K) or higher and the FR-A840-00310(11K) or higher, "RB" is not indicated.
- Changing the terminal assignment using **Pr.190 to Pr.196 (Output terminal function selection)** may affect the other functions. Set parameters after confirming the function of each terminal.

### **Selection between resetting or not resetting during power supply to main circuit (Pr.30 = "100, 101, 102, 110, 111, 120, or 121")**

- Inverter reset is not performed if **Pr.30** = "100" or more, and supplying power to the main circuit (input through terminals R/L1, S/L2, and T/L3) is started when power is supplied only to the control circuit (input through terminals R1/L11 and S1/ L12, or 24 V external power supply input).
- When a communication option, etc. is used, communication interruption due to the inverter reset can be avoided.

#### **NOTE**

• When supplying power to the main circuit is started while the protective function of the inverter is activated, inverter reset is performed even when "not resetting after power-ON" is selected.

### ◆ DC feeding mode 1 (Pr.30 = "10, 11, 110, or 111") (standard models and **IP55 compatible models)**

- For standard models and IP55 compatible models, setting **Pr.30** = "10, 11, 110, or 111" allows operation with a DC power supply.
- Keep the AC power supply connection terminals R/L1, S/L2, and T/L3 open, and connect the DC power supply between terminals P/+ and N/-. Also, for the standard model, remove the jumpers between terminals R/L1 and R1/L11 and between terminals S/L2 and S1/L21, and connect the terminals R1/L11 and S1/L21 to the terminals P/+ and N/- respectively.
- The following diagram shows a connection example.

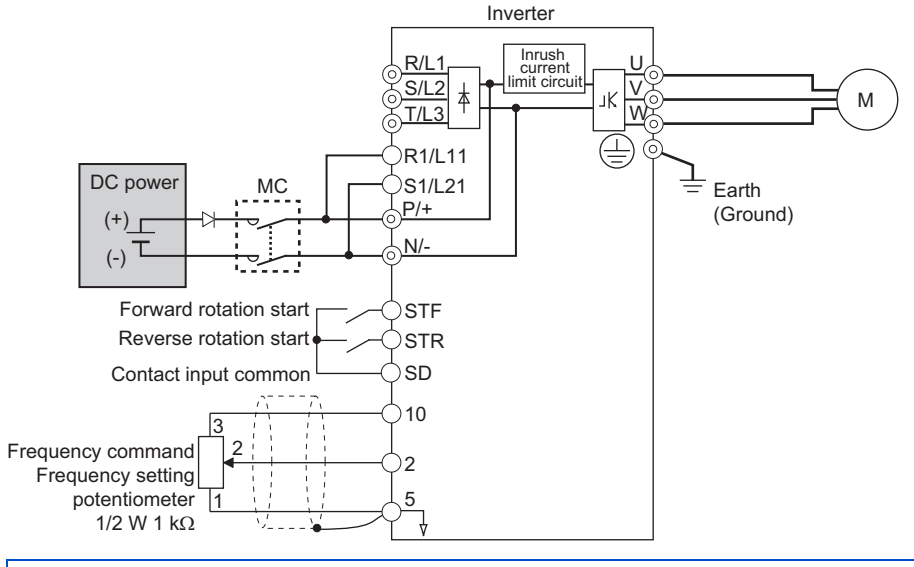

### CAUTION

• Do not connect a separated converter type inverter to a DC power supply. Doing so may damage the inverter.

### ◆ DC feeding mode 2 (Pr.30 = "20, 21, 120, or 121") (standard models and **IP55 compatible models)**

- When **Pr.30** = "20, 21, 120, or 121", operation is performed with AC power supply and performed with DC power supply such as batteries at the time of power failure.
- Connect the AC power supply to the AC power supply connecting terminals R/L1, S/L2, and T/L3, and connect the DC power supply to the terminals P/+ and N/-. Also, for the standard model, remove the jumpers between terminals R/L1 and R1/L11 and between terminals S/L2 and S1/L21, and connect the terminals R1/L11 and S1/L21 to the terminals P/+ and N/- respectively.
- Operation with DC current is possible by turning ON the DC feeding operation permission (X70) signal. For details on the I/O signals, refer to following table.

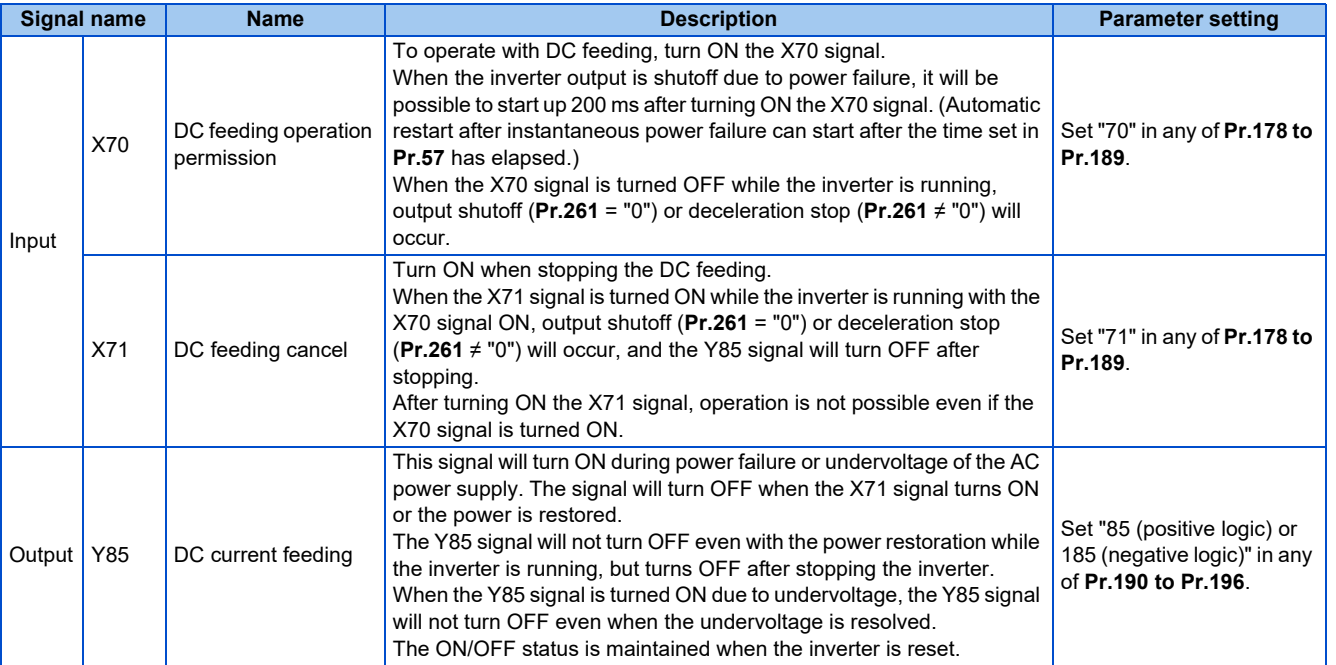

• Following is the connection diagram of switching to DC power supply using the power failure detection of the inverter.

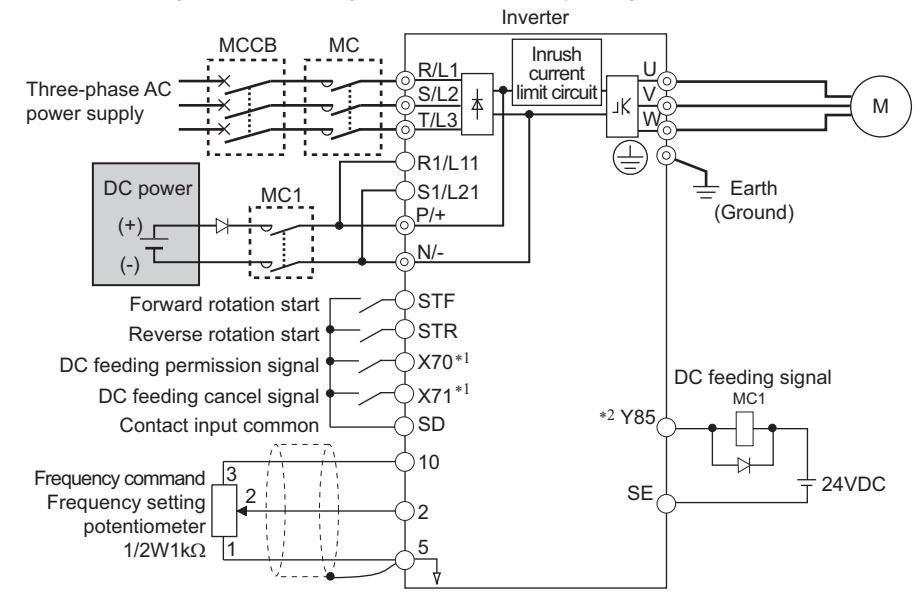

\*1 Assign the function using **Pr.178 to Pr.182 (Input terminal function selection)**.

\*2 Assign the function using **Pr.190 to Pr.196 (Output terminal function selection)**.

• Operation example at the time of power failure occurrence 1

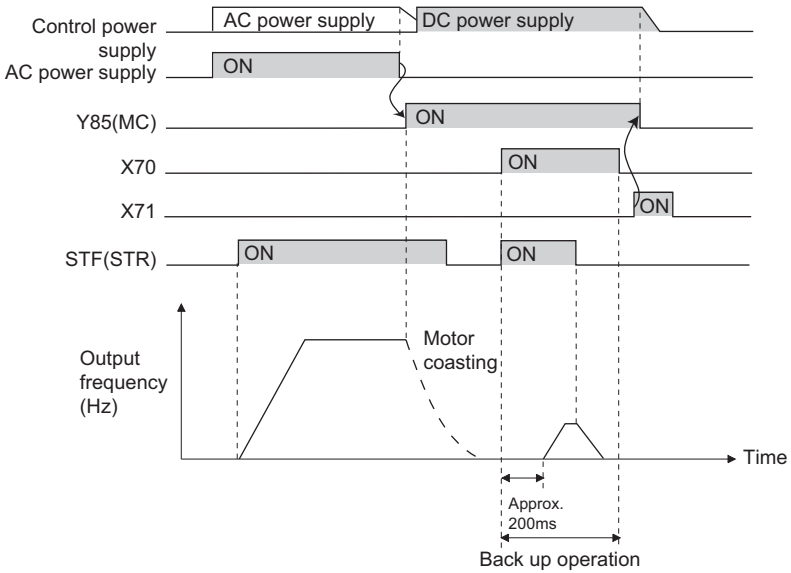

• Operation example at the time of power failure occurrence 2 (when the AC power supply is restored)

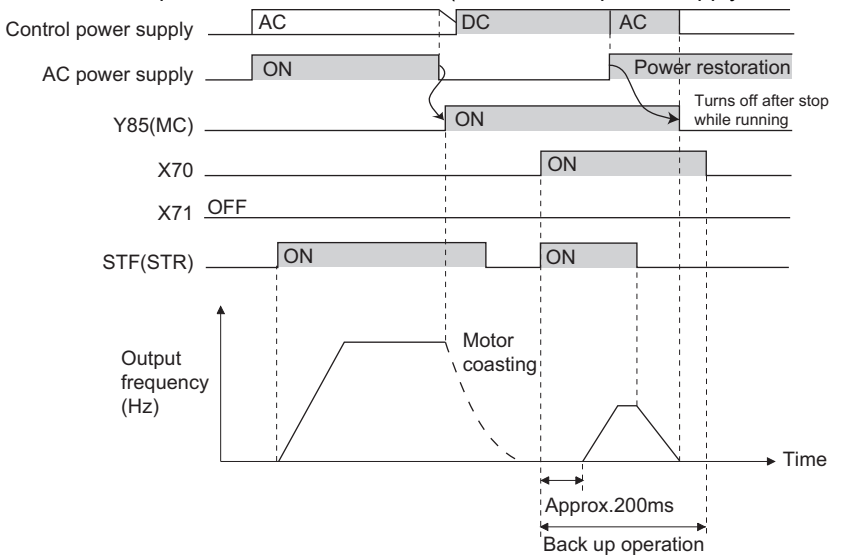

• Operation example at the time of power failure occurrence 3 (when continuing the operation)

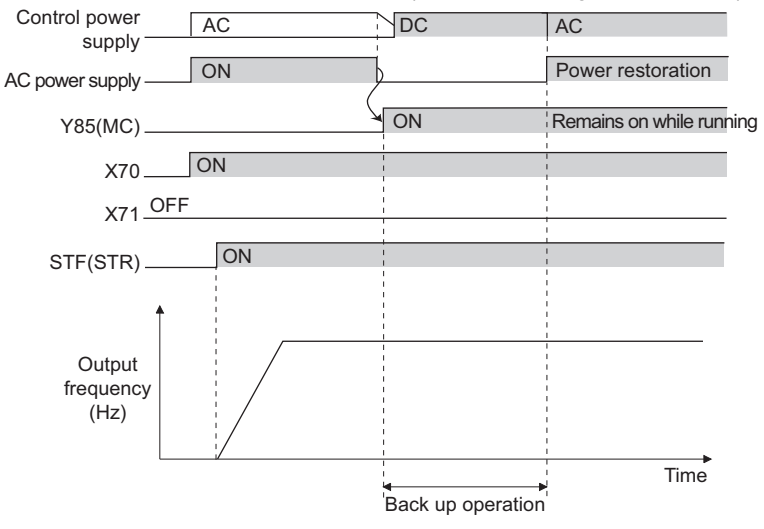

### **Power supply specification for DC feeding (standard models and IP55 compatible models)**

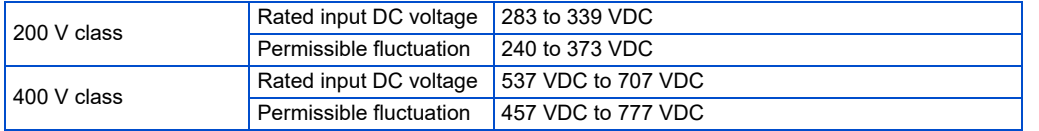

 $\overline{\phantom{a}}$ **NOTE**

- The voltage between terminals P and N briefly increases to 415 V (830 V) or higher during the regenerative driving, so take caution on the selection of the DC power supply.
- When an AC power supply is connected to terminals R/L1, S/L2, and T/L3 during DC feeding with **Pr.30** = "2, 10, 11, 102, 110, or 111" (DC feeding), an option fault (E.OPT) will occur.
- When the input voltage is insufficient during inverter operation with **Pr.30** = "2, 10, 11, 20, 21, 102, 110, 111, 120, or 121" (DC feeding), the inverter output will be shut off. (The undervoltage protection function (E.UVT) is not activated.)
- When the inverter is operated with **Pr.30** = "2, 10, 11, 20, 21, 102, 110, 111, 120, or 121" (DC feeding), detection of instantaneous power failure (E.IPF) is not performed.
- When the DC power is switched ON, an inrush current higher than that for the AC power flows in the inverter. Minimize the number of power-ON events.
- Changing the terminal assignment using **Pr.178 to Pr.189 (Input terminal function selection)** or **Pr.190 to Pr.196 (Output terminal function selection)** may affect the other functions. Set parameters after confirming the function of each terminal.

### ∕NWARNING

The value set in Pr.70 must not exceed the setting of the brake resistor used.

It may cause overheating.

#### **Parameters referred to**

**Pr.17 MRS input selection Pr.17 MRS Pr.57 Restart coasting time Pressure 647**, [page 654](#page-654-0) **Pr.178 to Pr.189 (Input terminal function selection) Profile 189 Pr.190 to Pr.196 (Output terminal function selection) [page 490](#page-490-0) Pr.261 Power failure stop selection Pr.261 Power failure** stop selection

## <span id="page-751-0"></span>**5.16.12 Regeneration avoidance function**

The regenerative status can be detected and avoided by raising the frequency.

• The operation frequency is automatically increased to prevent the regenerative operations. This function is useful when a load is forcibly rotated by another fan in the duct.

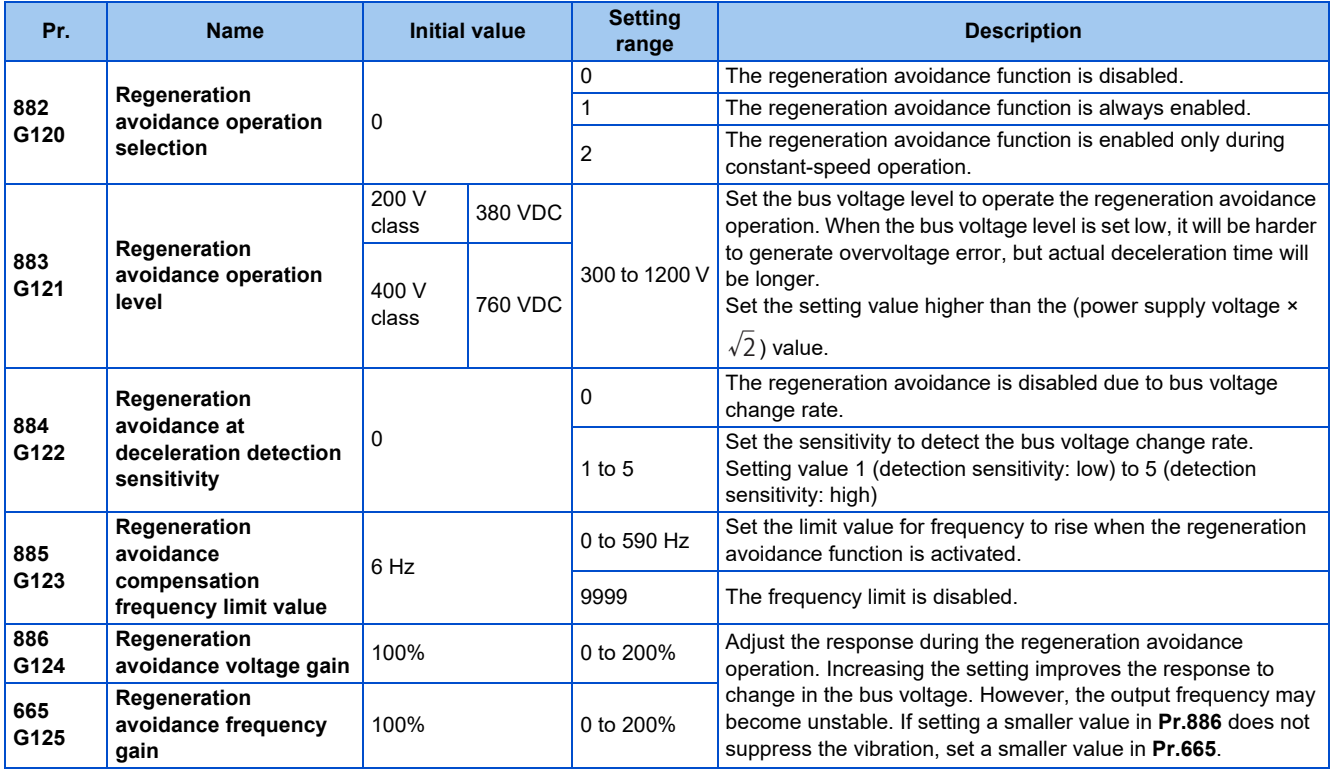

### **Regeneration avoidance operation (Pr.882, Pr.883)**

- When the regenerative voltage increases, the DC bus voltage will rise, which may cause an overvoltage fault (E.OV[]). The regenerative status can be avoided by detecting this rise of bus voltage, and raising the frequency when the bus voltage level reaches or exceeds **Pr.883 Regeneration avoidance operation level**.
- The regeneration avoidance operation can be selected to operate constantly or operate only during constant speed.
- The regeneration avoidance function is enabled by setting "1 or 2" in **Pr.882 Regeneration avoidance operation selection**.

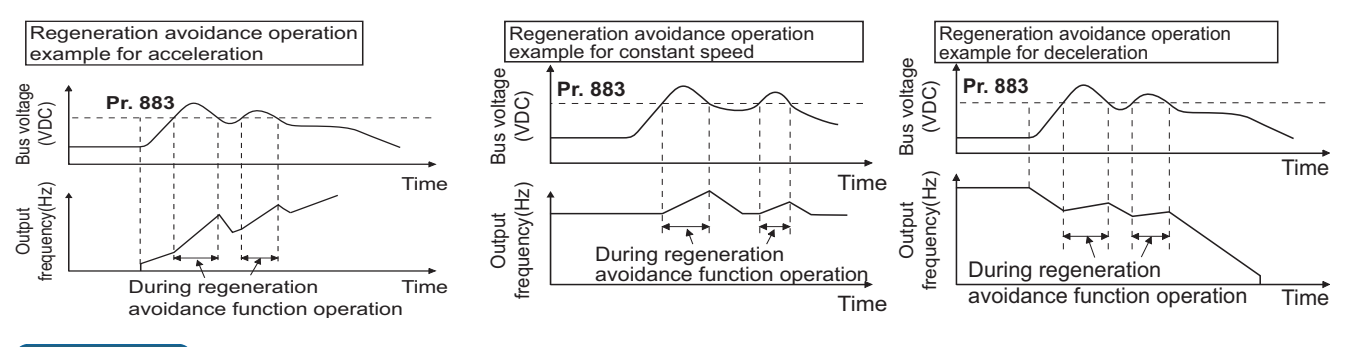

#### **NOTE**

• The slope of frequency rising or lowering by the regeneration avoidance operation will change depending on the regenerative status.

- The DC bus voltage of the inverter will be approximately  $\sqrt{2}$  times of the normal input voltage. The bus voltage is about 311 VDC (622 VDC) when the input voltage is 220 VAC (440 VAC). However, it may vary depending
- on the input power supply waveform. • Make sure that the setting value of **Pr.883** will not get under DC bus voltage level. The frequency will rise with operation of the regeneration avoidance function even during operation other than the regenerative operation.
- The stall prevention (overvoltage) (oL) will only operate during deceleration, stopping the lowering of output frequency, but on the other hand, the regeneration avoidance function will constantly operate (**Pr.882** = "1") or operate only at constant speed (**Pr.882** = "2"), and raise the frequency depending on the amount of regeneration.
- When the motor becomes unstable due to operation of the stall prevention (overcurrent) (OL) during the regeneration avoidance operation, increase the deceleration time or lower the setting of **Pr.883**.
- During position control, the regeneration avoidance function is not activated.

### **Detecting the regenerative status faster during deceleration (Pr.884)**

• Since a rapid change in bus voltage cannot be handled by bus voltage level detection during the regeneration avoidance operation, deceleration is stopped by detecting the change in bus voltage and if it is equal to or lower than **Pr.883 Regeneration avoidance operation level**. Set the detectable bus voltage change rate as the detection sensitivity in **Pr.884 Regeneration avoidance at deceleration detection sensitivity**. A larger set value increases the detection sensitivity.

#### **NOTE**

• When the setting value is too small (detection sensitivity is not good), detection will not be possible, and regeneration avoidance will operate even with the bus voltage change caused by a change in the input power.

### **Limiting the regeneration avoidance operation frequency (Pr.885)**

- It is possible to assign a limit to the output frequency corrected (rise) by the regeneration avoidance operation.
- Limit of the frequency is output frequency (frequency before regeneration avoidance operation) + **Pr.885 Regeneration avoidance compensation frequency limit value** for during acceleration and constant speed. During deceleration, when the frequency increases due to the regeneration avoidance operation and exceeds the limit value, the limit value will be retained until the output frequency is reduced to be the half the **Pr.885** setting.
- When the frequency that have increased by the regeneration avoidance operation exceeds **Pr.1 Maximum frequency**, it will be limited to the maximum frequency.
- When **Pr.885** = "9999", the regeneration avoidance compensation frequency limit is disabled.
- Set the frequency around the motor rated slip frequency. Increase the setting value if the overvoltage protection function (E.OV[]) is activated at the start of deceleration.

Synchronized speed at the time of base frequency – rated rotation speed Rated motor slip frequency =  $\frac{S}{S}$  Synchronized speed at the time of base frequency  $\frac{S}{S}$  × Rated motor frequency

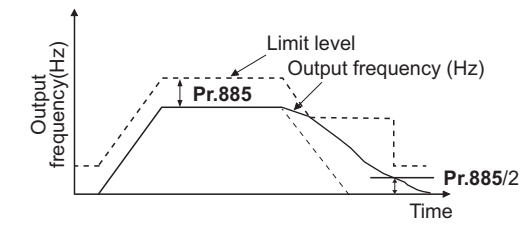

### **Adjusting the regeneration avoidance operation (Pr.665, Pr.886)**

- If the frequency becomes unstable during regeneration avoidance operation, decrease the setting of **Pr.886 Regeneration avoidance voltage gain**. On the other hand, if an overvoltage fault occurs due to a sudden regeneration, increase the setting.
- If setting a smaller value in **Pr.886** does not suppress the vibration, set a smaller value in **Pr.665 Regeneration avoidance frequency gain**.

#### **NOTE**

- During the regeneration avoidance operation, the stall prevention (overvoltage) "oL" is displayed and the Overload warning (OL) signal is output. Set the operation pattern at an OL signal output using **Pr.156 Stall prevention operation selection**. Use **Pr.157 OL signal output timer** to set the OL signal output timing.
- The stall prevention is enabled even during regeneration avoidance operation.
- The regeneration avoidance function cannot decrease the actual deceleration time for the motor to stop. Since the actual deceleration time is determined by the regenerative power consumption performance, consider using a regeneration unit (FR-BU2, BU, FR-BU, FR-CV, FR-HC2, or FR-XC) or a brake resistor (such as the FR-ABR) to decrease the deceleration time.
- When using a regeneration unit (FR-BU2, BU, FR-BU, FR-CV, FR-HC2, or FR-XC) or a brake resistor (such as the FR-ABR) to consume the regenerative power at constant speed, set **Pr.882** = "0 (initial value)" (the regeneration avoidance function is disabled). When consuming the regenerative power at the time of deceleration with the regeneration unit, etc., set **Pr.882** = "2" (enables regeneration avoidance function only at the constant speed).
- When using the regeneration avoidance function under Vector control, noise may be generated from the motor during deceleration. In such case, adjust the gain by performing easy gain tuning, etc. (Refer to [page 260](#page-260-0).)

## <span id="page-754-0"></span>**5.16.13 Increased magnetic excitation deceleration**

#### **V/F Magnetic flux Sensorless Vector**

Increase the loss in the motor by increasing the magnetic flux during deceleration. The deceleration time can be reduced by suppressing the stall prevention (overvoltage) (oL).

The deceleration time can further be shortened without a brake resistor. (When a brake resistor is used, the duty can be reduced.)

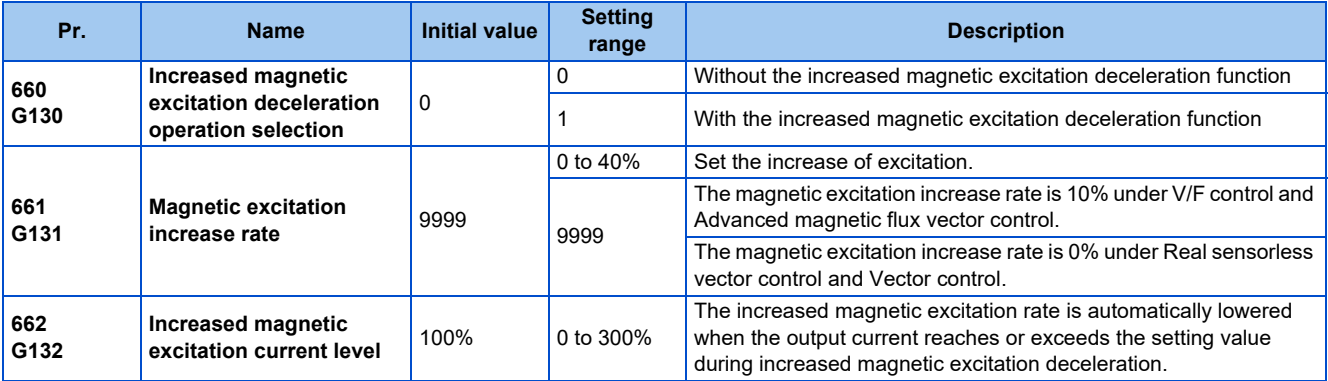

### **Setting of increased magnetic excitation rate (Pr.660, Pr.661)**

- To enable the increased magnetic excitation deceleration, set **Pr.660 Increased magnetic excitation deceleration operation selection** = "1".
- Set the amount of excitation increase in **Pr.661 Magnetic excitation increase rate**.
- Increased magnetic excitation deceleration will be disabled when **Pr.661** = "0". When "8888 or 9999" is not set in **Pr.19** under V/F control, increased magnetic excitation deceleration will be enabled even when **Pr.661** = "0".
- When the DC bus voltage reaches or exceeds the increased magnetic excitation deceleration operation level during the deceleration, excitation is increased in accordance with the setting value in **Pr.661**.
- The increased magnetic excitation deceleration will continue even if the DC bus voltage goes under the increased magnetic excitation deceleration operation level during increased magnetic excitation deceleration.

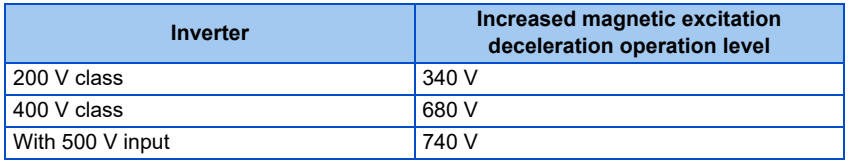

- When the stall prevention (overvoltage) occurs during the increased magnetic excitation deceleration operation, increase the deceleration time or raise the setting value of **Pr.661**. When the stall prevention (overcurrent) occurs, increase the deceleration time or lower the setting value of **Pr.661**.
- Increased magnetic excitation deceleration is enabled under V/F control, Advanced magnetic flux vector control, Real sensorless vector control (speed control), and Vector control (speed control).

#### **NOTE**

• Increased magnetic excitation deceleration will be disabled in the following conditions: During PM sensorless vector control, power failure stop, orientation control, operation with the FR-HC2, FR-XC (in common bus regeneration mode), or FR-CV, energy saving operation, Optimum excitation control, and stop-on-contact control.

### **Overcurrent prevention function (Pr.662)**

- The overcurrent prevention function is enabled under V/F control and Advanced magnetic flux vector control.
- The increased magnetic excitation rate is lowered automatically when the output current reaches or exceeds the level set in **Pr.662** during increased magnetic excitation deceleration.
- When the inverter protective function (E.OC[], E.THT) is activated due to increased magnetic excitation deceleration, adjust the level set in **Pr.662**.
- The overcurrent preventive function is disabled when **Pr.662** = "0".

#### **NOTE**

• When the level set in **Pr.662** is more than the one set in **Pr.22 Stall prevention operation level**, the overcurrent preventive function is activated at the level set in **Pr.22**. (The level set in **Pr.662** is applied when **Pr.22** = "0".)

#### **Parameters referred to**

**Pr.22 Stall prevention operation level Pr.22 Stall prevention operation level Pr.30 Regenerative function selection**[page 743](#page-743-0) **Pr.60 Energy saving control selection**[page 731](#page-731-0) **Pr.162 Automatic restart after instantaneous power failure selection Page 647**, [page 654](#page-654-0) Pr.270 Stop-on contact/load torque high-speed frequency control selection **Figure** 595

**Pr.261 Power failure stop selection**[page 660](#page-660-0) **Pr.350 Stop position command selection**[page 603](#page-603-0)

## <span id="page-755-0"></span>**5.16.14 Slip compensation**

#### **V/F**

Under V/F control, the slip of the motor is estimated from the inverter output current to maintain the rotation of the motor constant.

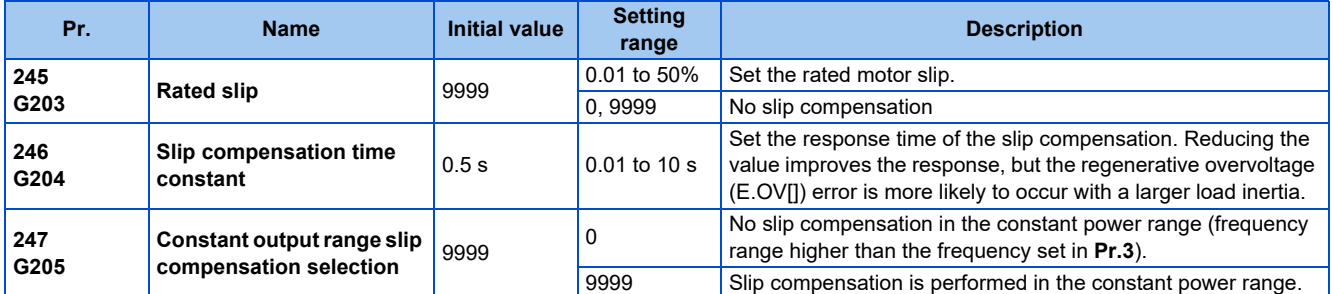

• Calculate the rated motor slip and set the value in **Pr.245** to enable slip compensation. Slip compensation is not performed when **Pr.245** = "0 or 9999".

Rated slip =  $\frac{\text{Synchronization}}{\text{Synchronization}}$  × 100 [%]

#### **NOTE**

- When the slip compensation is performed, the output frequency may become larger than the set frequency. Set **Pr.1 Maximum frequency** higher than the set frequency.
- Slip compensation will be disabled in the following conditions: Stall prevention (oL, OL) operation, regeneration avoidance operation, auto tuning, encoder feedback control operation

**Parameters referred to**

**Pr.1 Maximum frequency** 

**Pr.3 Base frequency** 

## <span id="page-755-1"></span>**5.16.15 Encoder feedback control**

#### **V/F Magnetic flux agnetic**

This controls the inverter output frequency so that the motor speed is constant to the load variation by detecting the motor speed with the speed detector (encoder) to feed back to the inverter.

A Vector control compatible option is required.
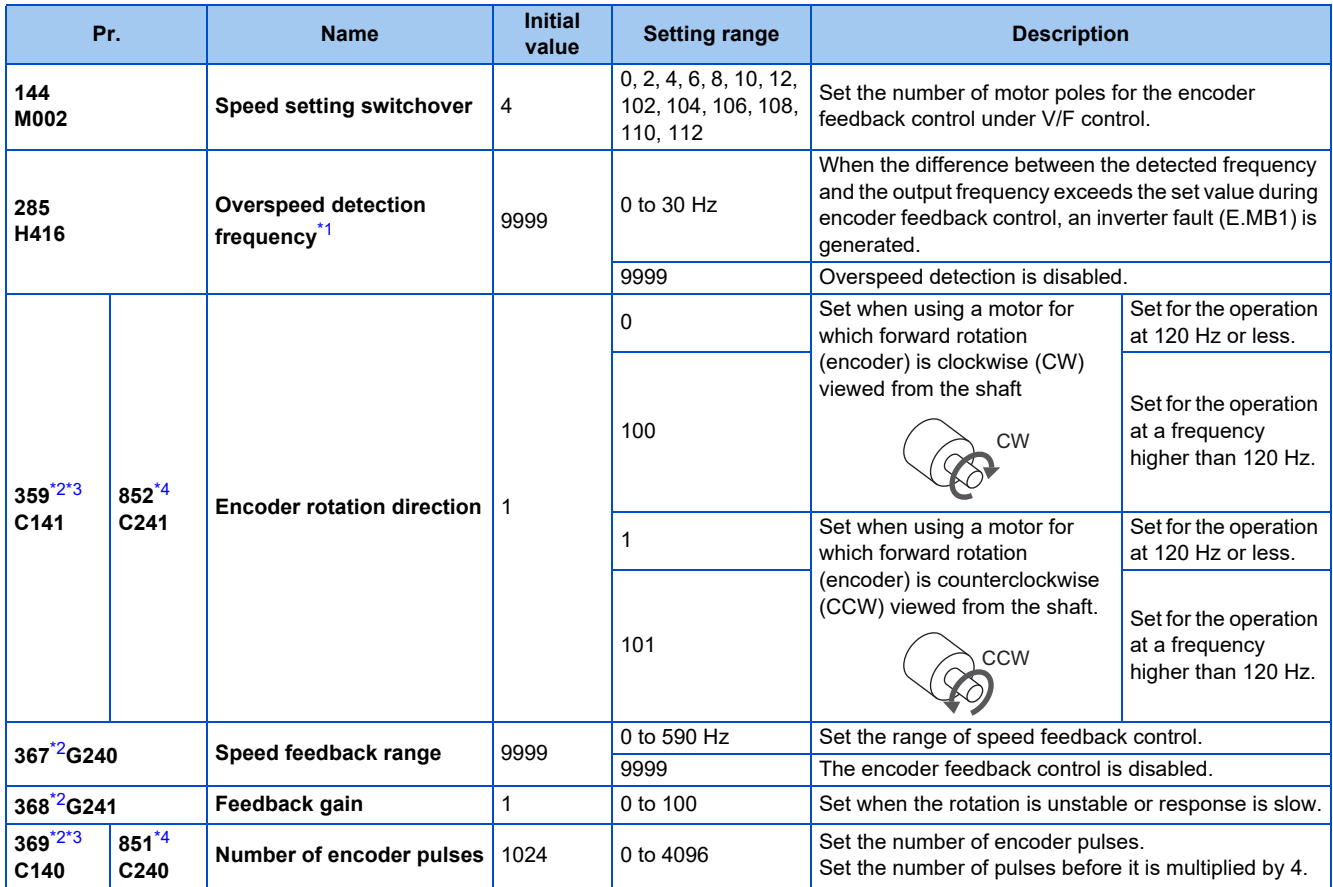

<span id="page-756-0"></span>\*1 The speed deviation excess detection frequency is used when Vector control compatible option is mounted during Vector control. (Refer to [page](#page-275-0) [275](#page-275-0) for details.)

- \*2 The setting is available when a Vector control compatible option is installed.
- \*3 The parameter number is the one for use a Vector control compatible option. (**Pr.369** is applicable for the FR-A8AP and FR-A8AL.)
- \*4 The parameter number is the one for use with the control terminal option (FR-A8TP).

### <span id="page-756-3"></span><span id="page-756-2"></span><span id="page-756-1"></span>◆ Setting before operation (Pr.144, Pr.359, Pr.369)

- For the operation during encoder feedback control under V/F control, set the number of motor poles in **Pr.144 Speed setting switchover** in accordance with the applied motor. Since the **Pr.81 Number of motor poles** setting is used during Advanced magnetic flux vector, the **Pr.144** setting does not need to be changed.
- Use **Pr.359 Encoder rotation direction** and **Pr.369 Number of encoder pulses** to set the rotation direction and the number of pulses for the encoder.

#### **NOTE**

- Operating the inverter with **Pr.144** = "0, 10, 12, 110, or 112" causes E.1 to E.3.
- When "102, 104, 106, or 108" is set in **Pr.144**, the value obtained by subtracting 100 from the set value will be set as the number of poles.
- The **Pr.144** setting changes automatically when setting the motor poles in **Pr.81**, but even if **Pr.144** is changed, **Pr.81** will not automatically change.
- Control with correct speed is not possible if the number of poles for the applied motor is incorrect. Check first before operation.
- Encoder feedback control is not possible when the rotation direction setting of the encoder is incorrect. (Operation of the inverter is possible.)

Check the indicator on the parameter unit to confirm the direction.

## **Selection of encoder feedback control (Pr.367)**

• When a value other than "9999" is set in **Pr.367 Speed feedback range**, encoder feedback control is enabled. Set a target value (frequency at which stable speed operation is performed) and specify the range around the value. Normally, use the frequency converted from the slip amount (r/min) at the rated motor speed (rated load). If the setting is too large, response becomes slow.

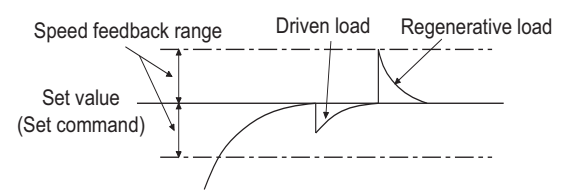

• Example: when the rated speed of a motor (4 poles) is 1740 r/min at 60 Hz

```
Slip Nsp = Synchronous speed - Rated speed
         = 1800 - 1740= 60 (r/min)
Frequency equivalent to slip (fsp) = Nsp \times Number of poles/120
                                  = 60 \times 4/120= 2 (Hz)
```
## **Feedback gain (Pr.368)**

- Set **Pr.368 Feedback gain** when the rotation is unstable or response is slow.
- Response of the feedback will become slow when the acceleration/deceleration time is long. In such case, increase the setting value of **Pr.368**.

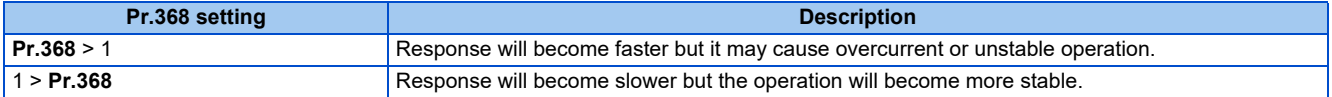

### **Overspeed detection (Pr.285)**

- To prevent malfunction when the correct pulse signal cannot be detected from the encoder, when [detection frequency] - [output frequency] ≥ **Pr.285**
- during encoder feedback control, a protective function (E.MB1) will be activated to shut off the inverter output.
- Overspeed detection is not performed when **Pr.285** = "9999".

#### **NOTE**

- Couple the encoder on the same axis as the motor axis without any mechanical clatter, with speed ratio of 1:1.
- Encoder feedback control is not performed during the acceleration and deceleration to prevent unstable operation such as hunting.
- Encoder feedback control is performed after the output frequency has reached [set frequency] ± [speed feedback range] once.
- When following status occurs during encoder feedback control operation, the inverter output is not shut off, the output frequency becomes the value obtained by [set frequency] ± [speed feedback range], and tracking of the motor speed is not performed.
	- When the pulse signal from the encoder is lost due to a break, etc.
	- When correct pulse signal cannot be detected due to induction noise, etc.
- When the motor is forcefully accelerated (regenerative rotation) or decelerated (motor lock) due to large external force
- Use the Inverter running (RUN) signal when releasing the brake from the motor with a brake. (The brake may not be released when the Output frequency detection (FU) signal is used.)
- Do not turn OFF the external power supply for the encoder during encoder feedback control. Normal encoder feedback control will not be possible.

#### **Parameters referred to**

**Pr.81 Number of motor poles** *Page 223, [page 550](#page-550-0)* 

## **5.16.16 Droop control**

#### **Magnetic flux Sensorless Vector PM**

This is a function to give droop characteristics to the speed by balancing the load in proportion with the load torque during the Advanced magnetic flux vector control, Real sensorless vector control, Vector control, and PM sensorless vector control.

This is effective in balancing the load when multiple inverters are connected.

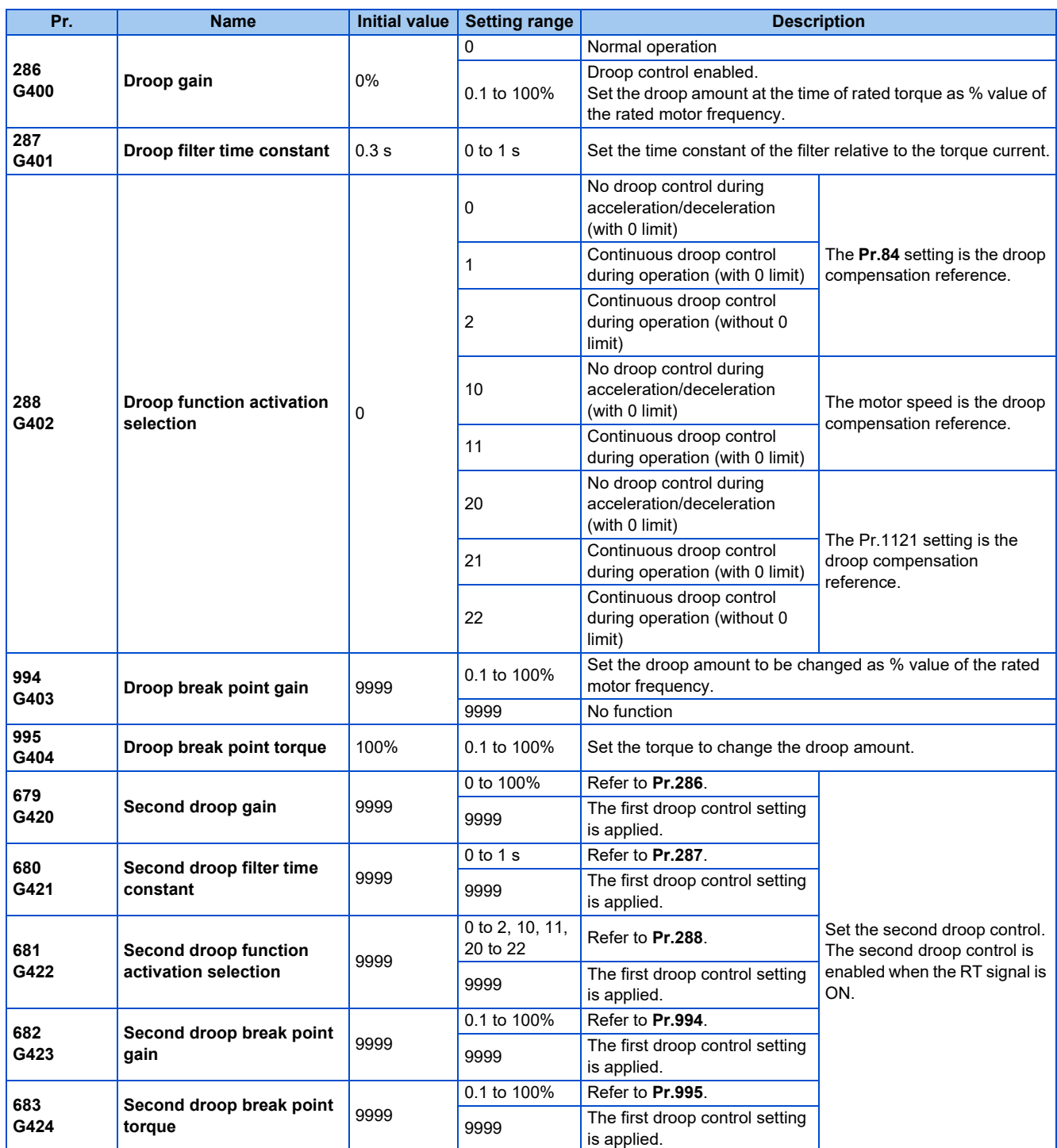

## **Droop control**

- Droop control is enabled under Advanced magnetic flux vector control, Real sensorless vector control, Vector control, and PM sensorless vector control.
- In the droop control, the speed command changes depending on the amount of the current for torque. Set the droop amount at the rated torque in Droop gain as % value of the rated motor frequency (or motor speed when **Pr.288** = "10 or 11").
- The upper limit of the droop compensation frequency is 400 Hz or **Pr.1 Maximum frequency**, whichever smaller.

• During PM sensorless vector control, the upper limit of the droop compensation frequency is 400 Hz, the frequency set in

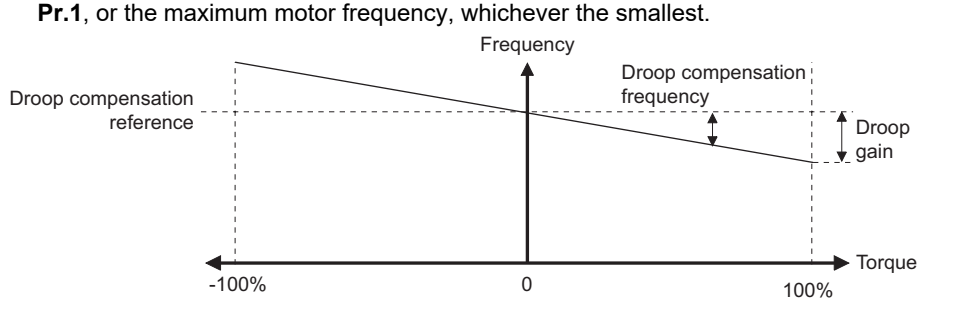

• The droop compensation frequency is calculated as follows.

Droop compensation frequency =  $\frac{\text{Current for torque after filtering}}{\text{Rated torque current}} \times K \times \frac{\text{Drop compensation reference} \times \text{Drop gain}}{100}$ 100

When the output frequency is equal to or lower than the rated frequency set in Pr.84: K=1 When the output frequency is higher than the rated frequency set in **Pr.84**: K =  $\frac{\text{Rated frequency (Pr.84)}}{2 + \frac{1}{2}}$ Output frequency

**NOTE**

• Set the droop gain equivalent to the rated slip of the motor.

Synchronized speed at the time of base frequency - rated rotation speed Rated slip  $=$   $\frac{S}{S}$  Synchronized speed at the time of base frequency  $\frac{S}{S}$  x 100[%]

• The droop control can be disabled at the emergency stop using **Pr.1349 Emergency stop operation selection**. (Refer to [page 373.](#page-373-0))

### **Limiting the frequency after the droop compensation (0 limit)**

• Under Real sensorless vector control, Vector control, or PM sensorless vector control, the lower limit can be set for the frequency command value by setting **Pr.288** when the value falls below zero after droop compensation.

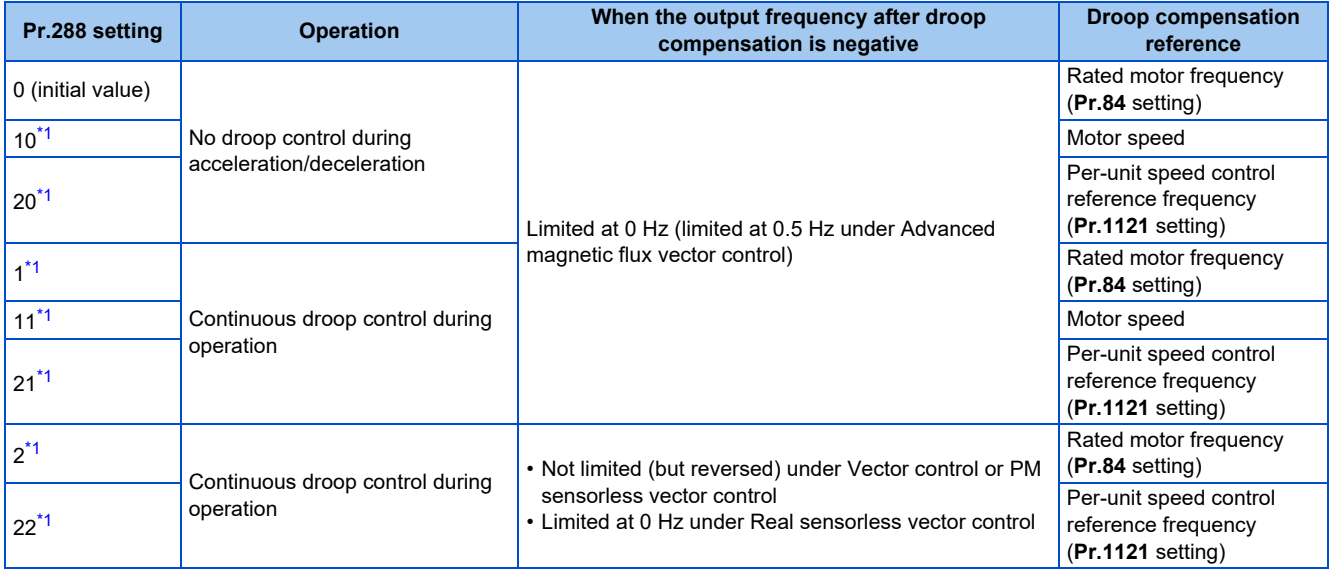

<span id="page-759-0"></span>\*1 Under Advanced magnetic flux vector control, the operation is the same as the one when the setting is "0".

## **Setting the break point for droop control (Pr.994, Pr.995)**

• Set **Pr.994** and **Pr.995** to have a break point on a droop compensation frequency line. Setting a break point allows the inverter to raise the droop compensation frequency for light-load (no load) operation without raising it for heavy-load operation.

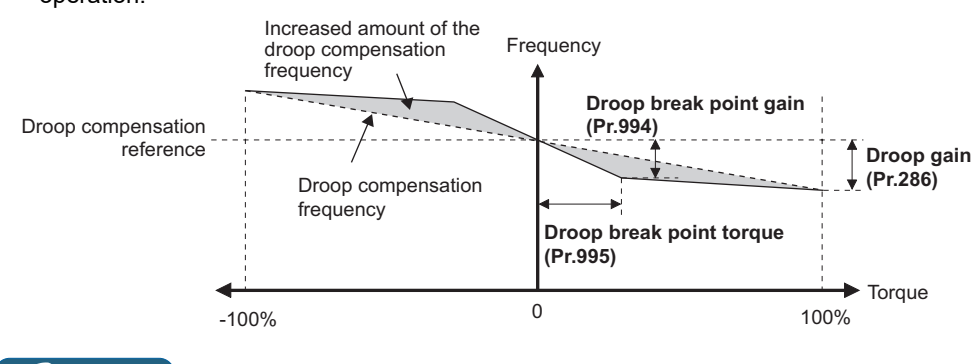

#### ◚ **NOTE**

• The droop break point function is disabled when any of the following conditions is met. (Linear compensation by **Pr.286** is performed.)

**Pr.995** = 100% (initial value)

**Pr.286** < **Pr.994**

**Pr.994** ≤ **Pr.995** × **Pr.286** / 100%

## **Setting multiple droop control types (Pr.679 to Pr.683)**

• When the second droop control is set, two sets of droop controls can be switched for use. Turning ON the Second function selection (RT) signal enables the second droop control.

#### **NOTE**

- The RT signal is the Second function selection signal which also enables other second functions.
- The RT signal is assigned to terminal RT in the initial status. Set "3" in one of **Pr.178 to Pr.189 (Input terminal function selection)** to assign the RT signal to another terminal.
- Changing the terminal assignment using **Pr.178 to Pr.189 (Input terminal function selection)** may affect the other functions. Set parameters after confirming the function of each terminal.

**Parameters referred to Pr.1 Maximum frequency Pr.1 Maximum frequency** ভিল [page 445](#page-445-0)<br>Pr.178 to Pr.189 Input terminal function selection *ভি*ল [page 539](#page-539-0)

## **5.16.17 Speed smoothing control**

#### **V/F**

The output current (torque) of the inverter sometimes becomes unstable due to vibration caused by mechanical resonance. Such vibration can be suppressed by reducing fluctuation of the output current (torque) by changing the output frequency.

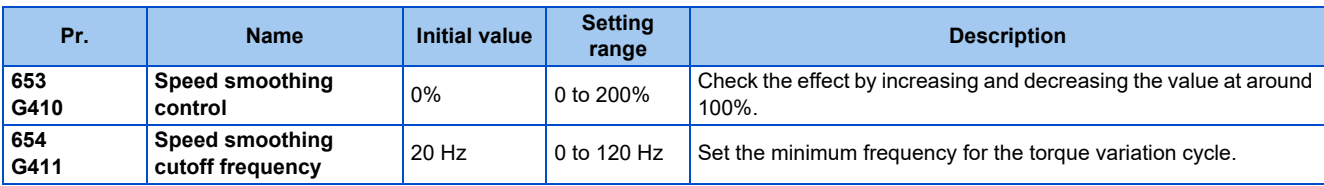

### **Control block diagram**

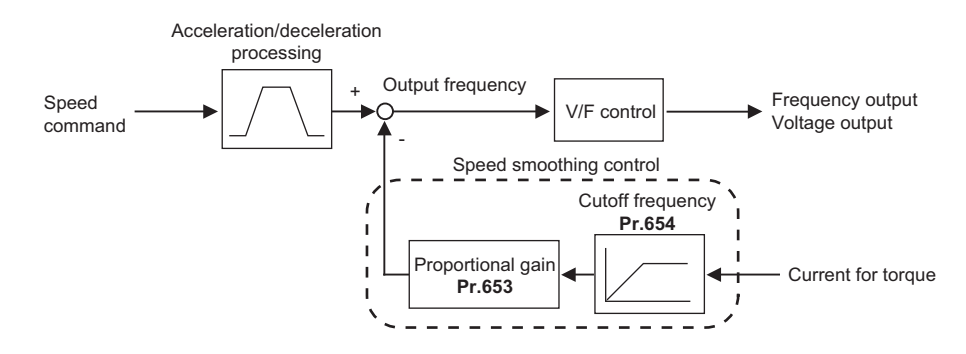

## **Setting method**

- When vibration caused by mechanical resonance occurs, set 100% in **Pr.653 Speed smoothing control**, perform operation at the frequency with the largest vibration, and check if the vibration is suppressed after few seconds.
- If the setting is not effective, gradually increase the value set in **Pr.653** and repeat the operation to check the effect to determine the most effective value (**Pr.653**).
- If the vibration increases by increasing the value in **Pr.653**, decrease the value in **Pr.653** from 100% to check the effect.
- When the vibrational frequency at which mechanical resonance occurs (during fluctuation of torque, speed, or converter output voltage) is measured using an instrument such as a tester, set 1/2 to 1 times of the vibrational frequency in **Pr.654 Speed smoothing cutoff frequency**. (Setting the resonance frequency range mitigates vibration more effectively.)

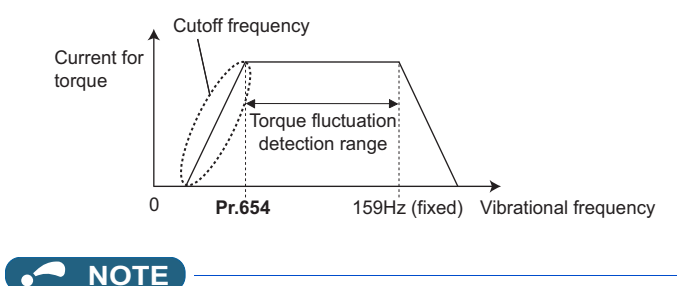

• Depending on the equipment, the vibration may not be suppressed sufficiently or the setting is not effective.

# **5.17 Parameter clear / All parameter clear**

### $Point$

- Set "1" to **Pr.CLR Parameter clear** or **ALL.CL All parameter clear** to initialize all parameters. (Parameters cannot be cleared when **Pr.77 Parameter write selection** = "1".) • Pr.CLR does not clear calibration parameters or the terminal function selection parameters. • Refer to the parameter list on [page 889](#page-889-0) for parameters cleared with this operation. **Operating procedure** *1.* Turning ON the power of the inverter The operation panel is in the monitor mode. *2.* Changing the operation mode Press  $\left| \frac{PU}{EXT} \right|$  to choose the PU operation mode. The [PU] indicator turns ON. *3.* Selecting the parameter setting mode Press MODE to choose the parameter setting mode. (The parameter number read previously appears.) *4.* Selecting the parameter Turn to " to "  $\Box$   $\Box$   $\Box$   $\Box$   $\Box$  if or Parameter clear or turn it to "  $\Box$   $\Box$   $\Box$   $\Box$  if or All parameter clear, and press  $\sqrt{\left| \text{SET} \right|}$ . " $\sqrt{\left| \text{initial value} \right|}$ " appears. *5.* Parameter clear Turn  $\bigoplus$  to change the set value to "  $\big\}$ ". Press  $\boxed{\text{SET}}$  to set. "  $\big\}$  " and "  $\bigoplus$   $\bigcap_{i=1}^n \bigcup_{i=1}^n \bigcap_{i=1}^n$  $\binom{m}{k}$   $\binom{m}{k}$   $\binom{m}{k}$   $\binom{m}{k}$  are displayed alternately after parameters are cleared. • Turn  $\bigodot$  to read another parameter.
	- Press  $\|\mathsf{SET}\|$  to show the setting again.
	- Press  $\mathbf{s}$  set  $\mathbf{s}$  twice to show the next parameter.

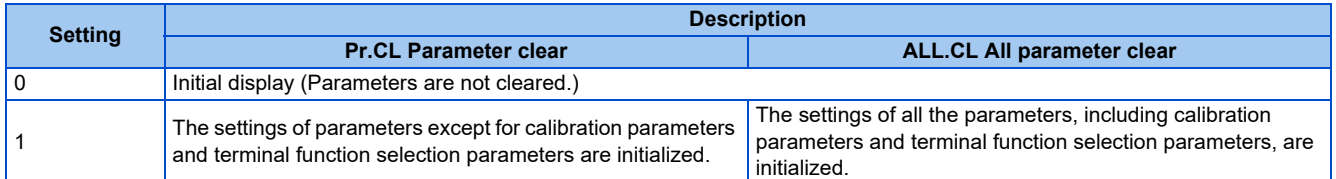

#### **NOTE**

- "  $\int$  " and "  $\left| \cdot \right|$  and "  $\left| \cdot \right|$  are displayed alternately when the operation mode is other than the PU operation mode.
	- **o** PU turns ON, and " | " appears on the monitor. (When **Pr.79** = "0" (initial value))
	- 2) Press  $\|\mathsf{set}\|$  to clear the parameter.

1) Press  $\boxed{\frac{PU}{EXT}}$ .

- Stop the inverter first. Writing error occurs if parameter clear is attempted while the inverter is running.
- To clear parameters, the inverter must be in the PU operation mode even if "2" is set to **Pr.77**.
- For availability of Parameter clear or All parameter clear operation for each parameter, refer to the parameter list on [page 889](#page-889-0).

## **5.18 Copying and verifying parameters on the operation panel**

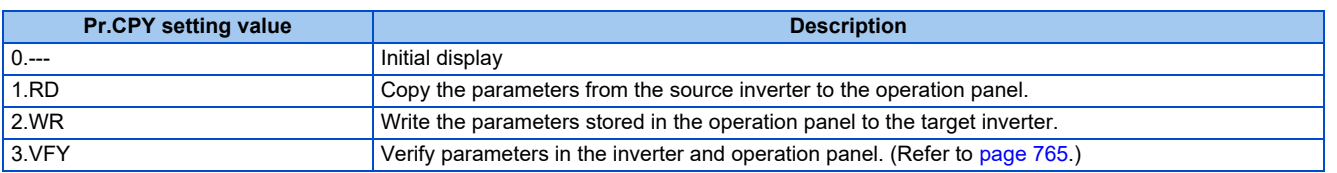

#### **NOTE**

- When the copy destination is other than the FR-A800 series or when parameter copy is attempted after the parameter copy reading was stopped, the product series error " $\cdots$   $\cdots$   $\cdots$  " appears.
- Refer to the parameter list on [page 889](#page-889-0) for the availability of parameter copy.
- When the power is turned OFF or an operation panel is disconnected, etc. during parameter copy writing, write again or check the setting values by parameter verification.
- When parameters are copied from a different-capacity inverter, there are parameters with different initial values depending on the inverter capacity, so the setting values of some parameters will be automatically changed. After performing a parameter copy from a different-capacity inverter, check all the parameter settings. (Refer to the parameter list ([page 168](#page-168-0)) for details on parameters with different initial values depending on individual inverter capacity.)
- While password protection is enabled, parameter copy and parameter verification cannot be performed. (Refer to [page 354.](#page-354-0))
- If parameters are copied from an older inverter to a newer inverter that has additional parameters, out-of-range setting values may be written in some parameters. In that case, those parameters operate as if they were set to initial values.

## <span id="page-763-0"></span>**5.18.1 Parameter copy**

• Inverter parameter settings can be copied to another inverter.

### **Reading the parameter settings in the inverter and storing them in the operation panel**

#### **Operating procedure**

- *1.* Connect the operation panel to the source inverter.
- *2.* Selecting the parameter setting mode

Press MODE to choose the parameter setting mode. (The parameter number read previously appears.)

*3.* Selecting the parameter

Turn to "
$$
\boxed{}
$$
 to " $\boxed{}$  =  $\boxed{}$  =  $\boxed{}$ ," (Parameter copy) and press  $\boxed{}$  SET.

*4.* Reading to and storing in the operation panel

Turn  $\bigodot$  to change the set value to "  $\bigcup_{n=1}^{\infty}$ ". Press  $\sqrt{s}$ <sub>ET</sub> to start reading the parameter settings by the operation panel. (It takes about 30 seconds to read and store all the settings. During reading, "  $\prod_{i=1}^n A_i$ " blinks.) *5.* End of reading and storing

 $\mathbb{R}$   $\mathbb{R}$   $\mathbb{R}$  and  $\mathbb{R}$   $\mathbb{R}$   $\mathbb{R}$   $\mathbb{R}$  are displayed alternately after the reading and storing are completed.

**NOTE** 

• "<sup>--</sup>  $\left\{\cdot\right\}$ " appears when a parameter read error occurred. Perform the operation from step **3** again.

## **Copying parameter settings stored in the operation panel to the inverter**

#### **Operating procedure**

- *1.* Connect the operation panel to the destination inverter.
- *2.* Selecting the parameter setting mode

Press MODE to choose the parameter setting mode. (The parameter number read previously appears.)

*3.* Selecting the parameter

Turn  $\bigodot$  to  $\bigtriangledown$   $\cdots$   $\bigtriangledown$   $\bigtriangledown$   $\bigtriangledown$   $\bigtriangledown$   $\bigtriangledown$   $\bigtriangledown$  (Parameter copy), and press  $\bigtriangledown$  $T = T = -$  appears.

- *4.* Selecting parameter copy
	- Turn  $\bigcirc$  to change the set value to  $\mathbb{T}$ ,  $\bigcup_{i=1}^{n} \bigcup_{i=1}^{n} \mathbb{T}$ , then press  $\sqrt{\mathbb{F}^{\mathbb{T}}}$
	- $P$   $P$   $\theta$  appears.
- *5.* Copying to the inverter

Press  $\sqrt{s_{ET}}$  to start copying to the inverter. (It takes about 60 seconds to copy all the settings. During copying,

- " 근. HLL " blinks.)
- Perform this step while the inverter is stopped. (Parameter settings cannot be copied during operation.)
- *6.* End of copying

THAR and "FI- FI- TI- are displayed alternately after copying ends.

*7.* When parameters are written to the destination inverter, reset the inverter before operation by, for example, turning the power supply OFF.

#### **NOTE**

• "-  $\leftarrow$   $\leftarrow$   $\leftarrow$  appears when a parameter write error occurred. Perform the operation from step 3 again.

• "I FI" and "III" are displayed alternately when parameter copy is performed between the FR-A820-03160(55K) or lower or FR-A840-01800(55K) or lower inverters and the FR-A820-03800(75K) or higher or FR-A840-02160(75K) or higher inverters. When CP and 0.00 are displayed alternately, set **Pr.989 Parameter copy alarm release** as shown in the following table (initial value).

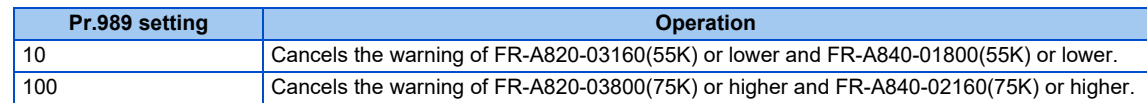

• After setting **Pr.989**, perform setting of **Pr.9, Pr.30, Pr.51, Pr.56, Pr.57, Pr.61, Pr.70, Pr.72, Pr.80, Pr.82, Pr.90 to Pr.94, Pr.453, Pr.455, Pr.458 to Pr.462, Pr.557, Pr.859, Pr.860,** and Pr.893 again.

## <span id="page-765-0"></span>**5.18.2 Parameter verification**

• Whether the parameter settings of inverters are the same or not can be checked.

#### **Operating procedure**

- *1.* Copy the parameter settings of the verification source inverter to the operation panel according to the procedure on [page 763.](#page-763-0)
- *2.* Detach the operation panel from the source inverter and attach it to the verification target inverter.
- *3.* Turning ON the power of the inverter The operation panel is in the monitor mode.
- *4.* Selecting the parameter setting mode

Press MODE to choose the parameter setting mode. (The parameter number read previously appears.)

*5.* Selecting the parameter

Turn to "
$$
\boxed{}
$$
 to " $\boxed{}$  =  $\boxed{}$  =  $\boxed{}$  " (Parameter copy) and press  $\boxed{}$   $\boxed{}$   $\boxed{}$  =  $\boxed{}$  =  $\boxed{}$  =  $\boxed{}$  appears.

*6.* Parameter verification

Turn  $\bigoplus$  to change to setting value " $\frac{1}{\cdot}$ "  $\bigoplus$   $\bigoplus$ " (Parameter copy verification mode).

Press  $||$  sET  $||$ . Verification of the parameter settings copied to the operation panel and the parameter settings of the verification destination inverter is started. (It takes about 60 seconds to verify all the settings. During verification,

$$
\sqrt{-1} \frac{1}{2} \sqrt{-1} \frac{1}{2} \sqrt{-1} \text{ blinks.}
$$

• If there are different parameters, the different parameter number and " $\vdash \Xi$ " are displayed alternately.

- $\bullet$  To continue verification, press  $\sqrt{\frac{\text{SET}}{\text{SET}}}\$
- 7.  $\mathbb{F}$ <sub>r</sub>  $\mathbb{F}$   $\mathbb{F}$   $\mathbb{H}$  and  $\mathbb{F}$   $\mathbb{H}$  are displayed alternately after verification ends.

**NOTE** 

• When " $\vdash$   $\vdash$   $\vdash$   $\vdash$  blinks, the set frequency may be incorrect. To continue verification, press  $\boxed{\text{SET}}$ 

# **5.19 Copying and verifying parameters using a USB memory**

- Inverter parameter settings can be copied to a USB memory device.
- Parameter setting data stored in a USB memory device can be copied to another inverter or verified to see if they differ from the parameter settings of another inverter.
- Parameter settings can also be imported to a personal computer and edited in FR Configurator2.

#### **Changes in the USB memory copy operation states**

• Insert the USB memory device into the inverter. The USB memory mode is displayed and the USB memory operations are enabled.

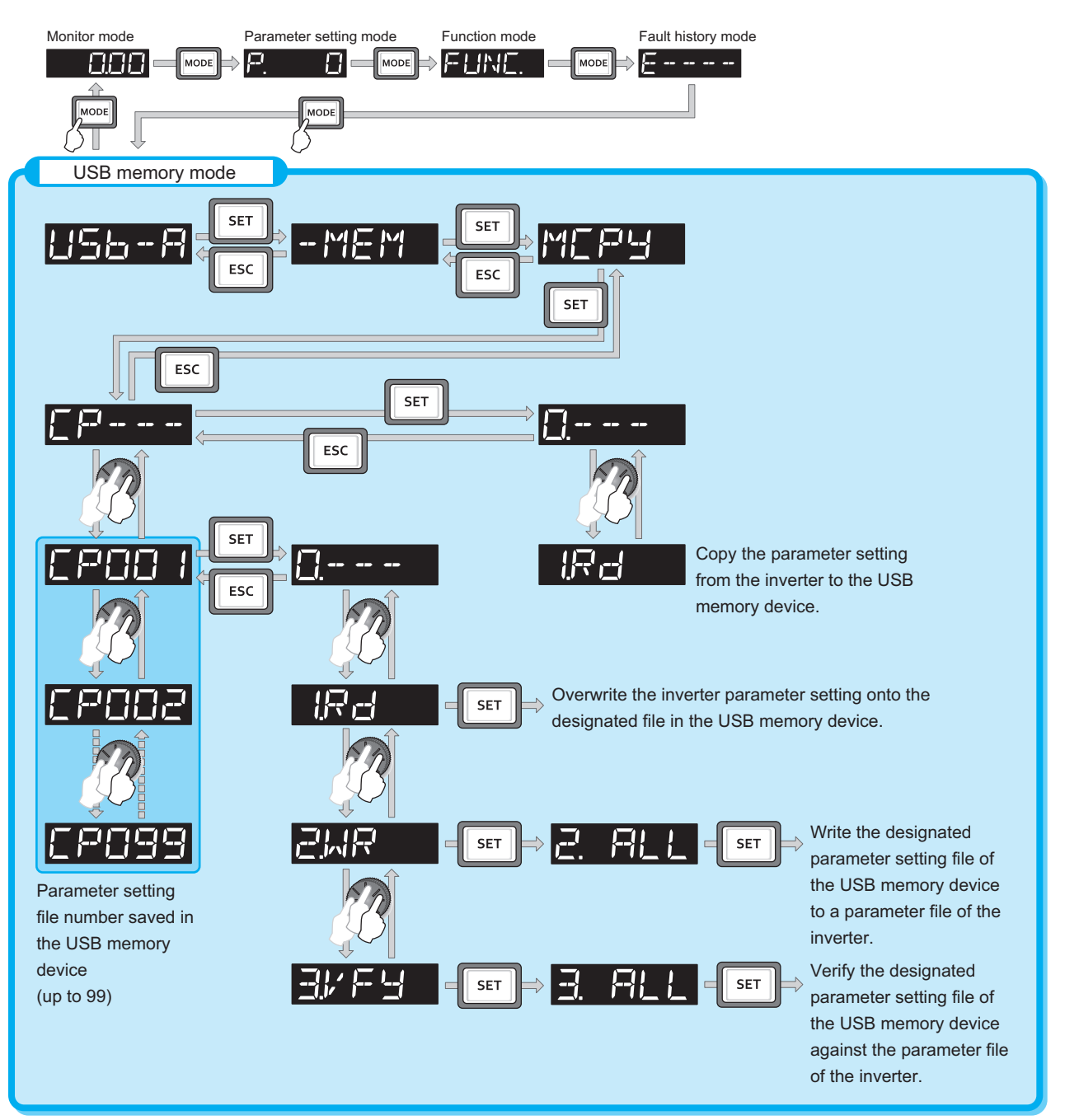

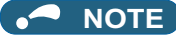

- When parameter settings are copied to the USB memory without specifying a parameter setting file number in the USB memory, numbers are automatically assigned.
- Up to 99 files can be saved in the USB memory. When the USB memory already has 99 files, attempting copying of another file to the USB memory causes the file quantity error (rE7).
- Refer to the Instruction Manual of FR Configurator2 for the details on importing files to FR Configurator2.
- While password protection is enabled, parameter copy and parameter verification cannot be performed. (Refer to [page 354.](#page-354-0))

### <span id="page-767-0"></span>**Procedure for copying parameters to the USB memory**

#### **Operating procedure**

- *1.* Insert the USB memory device into the copy source inverter.
- *2.* USB memory mode

Press MODE to change to the USB memory mode.

*3.* Displaying the file selection screen

Press  $\sqrt{s_{ET}}$  three times to display "  $\sqrt{ }$   $\rightarrow$   $\rightarrow$   $\rightarrow$  " (file selection screen) and press  $\sqrt{s_{ET}}$ . (To overwrite files on

the USB memory, display the file selection screen, turn  $\bigodot$  to select the file number, and press  $\sqrt{s_{\text{ET}}}$ 

*4.* Copying to the USB memory

Turn  $\bigoplus$  to change to "  $\bigoplus$   $\blacksquare$ ". Press  $\sqrt{s}$  is to copy the parameter settings at the copy source to the USB

memory. (It takes about 15 seconds to copy all the settings. During copying, "  $\left\{\right.$  [ - 1] "blinks.)

 $\mathbb{R}$   $\mathbb{R}$   $\mathbb{R}$  and the file number are displayed alternately after copying ends.

## **Procedure for copying parameters from the USB memory to the inverter**

#### **Operating procedure**

- *1.* Insert the USB memory device into the destination inverter.
- *2.* USB memory mode

Press MODE to change to the USB memory mode.

*3.* Displaying the file selection screen

Press  $\boxed{\text{set}}$  three times to display  $\sqrt[n]{ }$   $\boxed{ }$   $\rightarrow$   $\rightarrow$   $\rightarrow$  " (file selection screen).

*4.* Selecting the file number

Turn  $\ddot{\mathbb{C}}$  to select the file number to copy to the inverter, and press  $\boxed{\text{ser}}$ 

- $5.$  Turn  $\odot$  to display  $\lceil \cdot \rceil$ ,  $\lceil \cdot \rceil$  and press  $\lceil \cdot \rceil$ ,  $\lceil \cdot \rceil$ ,  $\lceil \cdot \rceil$ , appears.
- *6.* Writing to the inverter

Press  $\sqrt{s}$ FT to start writing the parameter settings stored in the USB memory to the destination inverter. (It takes

about 15 seconds to copy all the settings. During copying,  $\overline{P}$   $\overline{P}$ 

"r<sup>--'</sup> rand the file number are displayed alternately after copying ends."

● Perform this step while the inverter is stopped.

*7.* When parameters are written to the destination inverter, reset the inverter before operation by, for example, turning the power supply OFF.

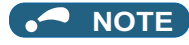

- $\mathbb{F}$   $\vdash$   $\vdash$   $\vdash$  or  $\mathbb{F}$   $\vdash$   $\mathbb{F}$  appears when a USB memory device error occurred. Check the connection of the USB memory device and try the operation again.
- $\frac{1}{2}$   $\frac{1}{2}$  and  $\frac{1}{2}$   $\frac{1}{2}$  are displayed alternately when parameter copy is performed between the FR-A820-03160(55K) or lower or FR-A840-01800(55K) or lower inverters and the FR-A820-03800(75K) or higher or FR-A840-02160(75K) or higher inverters. When CP and 0.00 are displayed alternately, set **Pr.989 Parameter copy alarm release** as shown below (initial value).

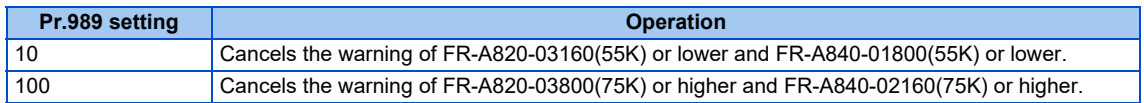

- After setting **Pr.989**, perform setting of **Pr.9, Pr.30, Pr.51, Pr.56, Pr.57, Pr.61, Pr.70, Pr.72, Pr.80, Pr.82, Pr.90 to Pr.94, Pr.453, Pr.455, Pr.458 to Pr.462, Pr.557, Pr.859, Pr.860,** and **Pr.893** again.
- When the destination inverter is other than the FR-A800 series or when Parameter copy is attempted after the parameter copy
- reading was stopped, the model error " r= 'r= '==' " appears. • Refer to the parameter list on [page 889](#page-889-0) for the availability of parameter copy.
- When the power is turned OFF or an operation panel is disconnected, etc. during parameter copy writing, write again or check the setting values by parameter verification.
- When parameters are copied from a different-capacity inverter, there are parameters with different initial values depending on the inverter capacity, so the setting values of some parameters will be automatically changed. After performing a parameter copy from a different-capacity inverter, check all the parameter settings. (Refer to the parameter list ([page 168\)](#page-168-0) for details on parameters with different initial values depending on individual inverter capacity.)

## **Procedure for verifying parameters in the USB memory**

#### **Operating procedure**

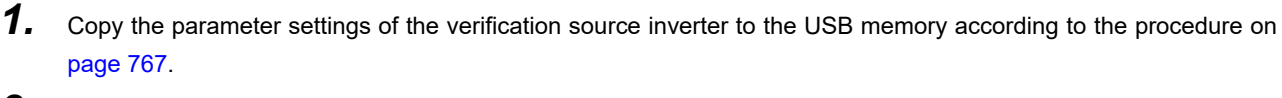

- *2.* Move the USB memory device to the inverter to be verified.
- *3.* Turning ON the power of the inverter The operation panel is in the monitor mode.
- *4.* USB memory mode

Press MODE to change to the USB memory mode.

*5.* Displaying the file selection screen

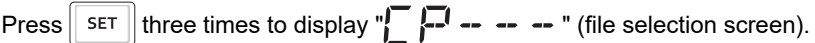

*6.* Selecting the file number

Turn  $\bigcirc$  to select the file number to be verified, and press  $\sqrt{s_{ET}}$ .

*7.* Parameter verification

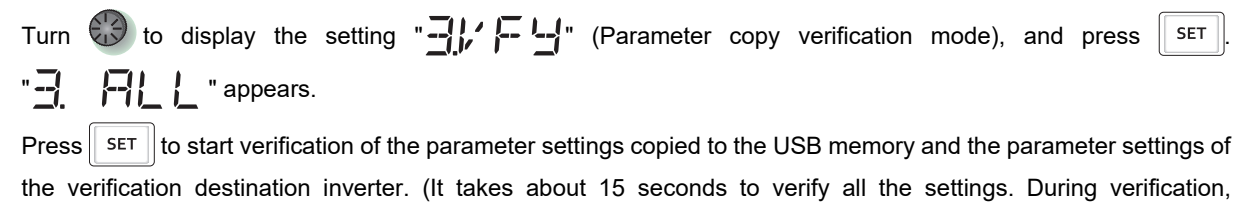

- $\exists$   $\exists$   $\Box$   $\Box$   $\Box$   $\Box$  blinks.)
- If there are different parameters, the different parameter number and  $\overline{P} = \overline{P}$  are displayed alternately.
- $\bullet$  To continue verification, press  $\parallel$  set

8. The verified file number and " $\frac{1}{2}$  |  $\frac{1}{2}$  | are displayed alternately after verification ends.

**NOTE** 

• When " $\leftarrow \sum$  "blinks, the set frequency may be incorrect. To continue verification, press  $\sqrt{\frac{SET}{}}$ 

**5**

# **5.20 Checking parameters changed from their initial values (initial value change list)**

Parameters changed from their initial values can be displayed.

#### **Operating procedure**

- *1.* Turning ON the power of the inverter The operation panel is in the monitor mode.
- *2.* Selecting the parameter setting mode

Press MODE to choose the parameter setting mode. (The parameter number read previously appears.)

- *3.* Selecting a parameter
	- Turn  $\bigcirc$  to " $\bigcap_{r}$   $\bigcirc$   $\bigcirc$   $\bigcirc$   $\bigcirc$   $\bigcirc$   $\bigcirc$   $\bigcirc$  (Initial value change list), and press  $\bigcirc$  $" \boxed{\cdot \cdot \cdot \cdot \cdot}$  -- -- -- " appears.
- *4.* Checking the Initial value change list

Turn  $\bigodot$  . The parameter numbers that have been changed from their initial value appear in order.

 $\bullet$  When  $\sqrt{\text{SET}}$  is pressed with a changed parameter displayed, the setting can be changed. (Parameter numbers are no longer displayed in the list when they are returned to their initial values.)

Other changed parameters appear by turning  $\mathbb{C}$ .

• The indication returns to " $\sqrt{-1}$  -- -- -- -- " when the last changed parameter is displayed.

#### **NOTE**

- The calibration parameters **(C0 (Pr.900) to C7 (Pr.905), C42 (Pr.934) to C45 (Pr.935))** are not displayed even when these are changed from the initial settings.
- Only the simple mode parameters are displayed when the simple mode is set (**Pr.160** ="9999").
- Only user groups are displayed when user groups are set (**Pr.160** = "1").
- **Pr.160** is displayed independently of whether the setting value is changed or not.

## **5.21.1 Cyclic transmission**

Data communication is available periodically among stations on the same network. Link devices (RX, RY, RWr, and RWw) are used.

### **Data flow and link device assignment (master and slave stations (except for local stations))**

One-to-one communication is possible between the master and slave stations.

The status information of the link devices (RY and RWw) of the master station is output to the external device of the slave station, and the input status information from the external device of the slave station is stored in the link devices (RX and RWr) of the master station.

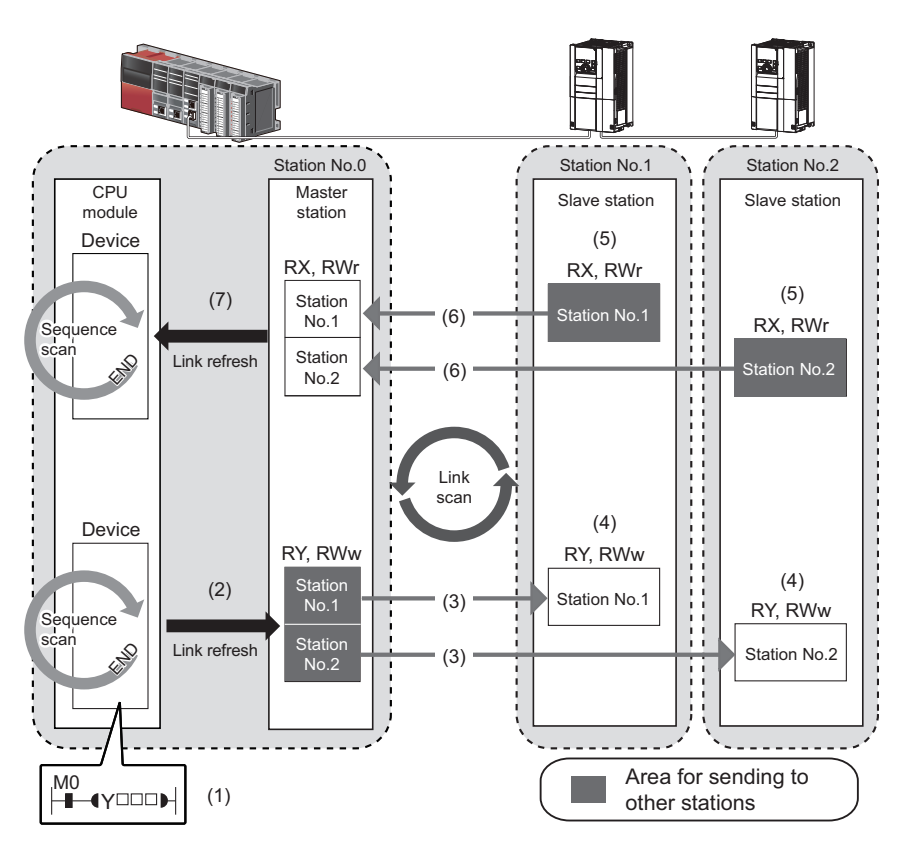

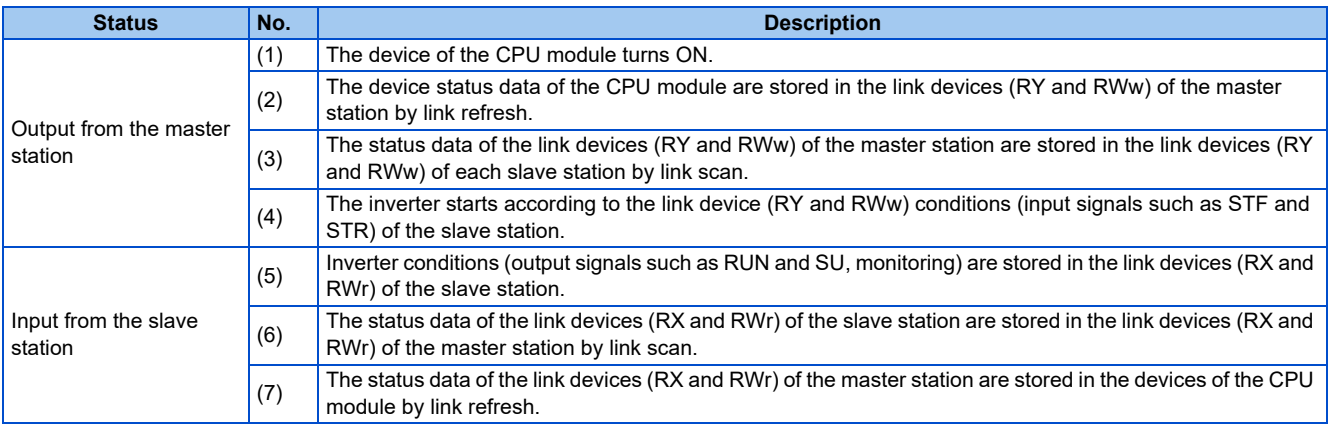

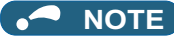

• Refer to the MELSEC iQ-R, MELSEC-Q, or MELSEC-L CC-Link IE Field Network Master/Local Module User's Manual for the detailed assignment methods for the link devices and link refresh.

## **5.21.2 I/O signal list**

## **Remote I/O (64 points (fixed))**

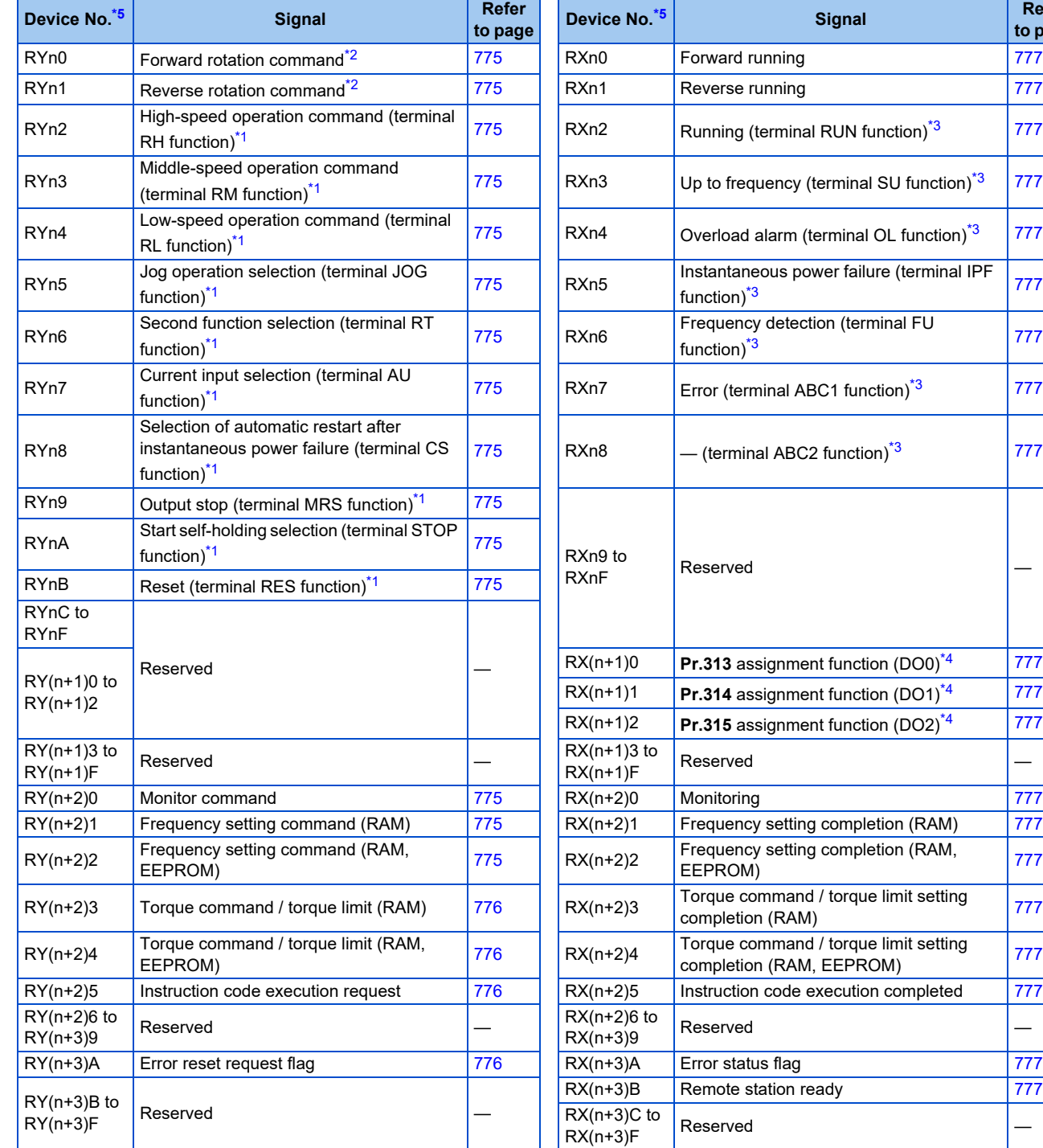

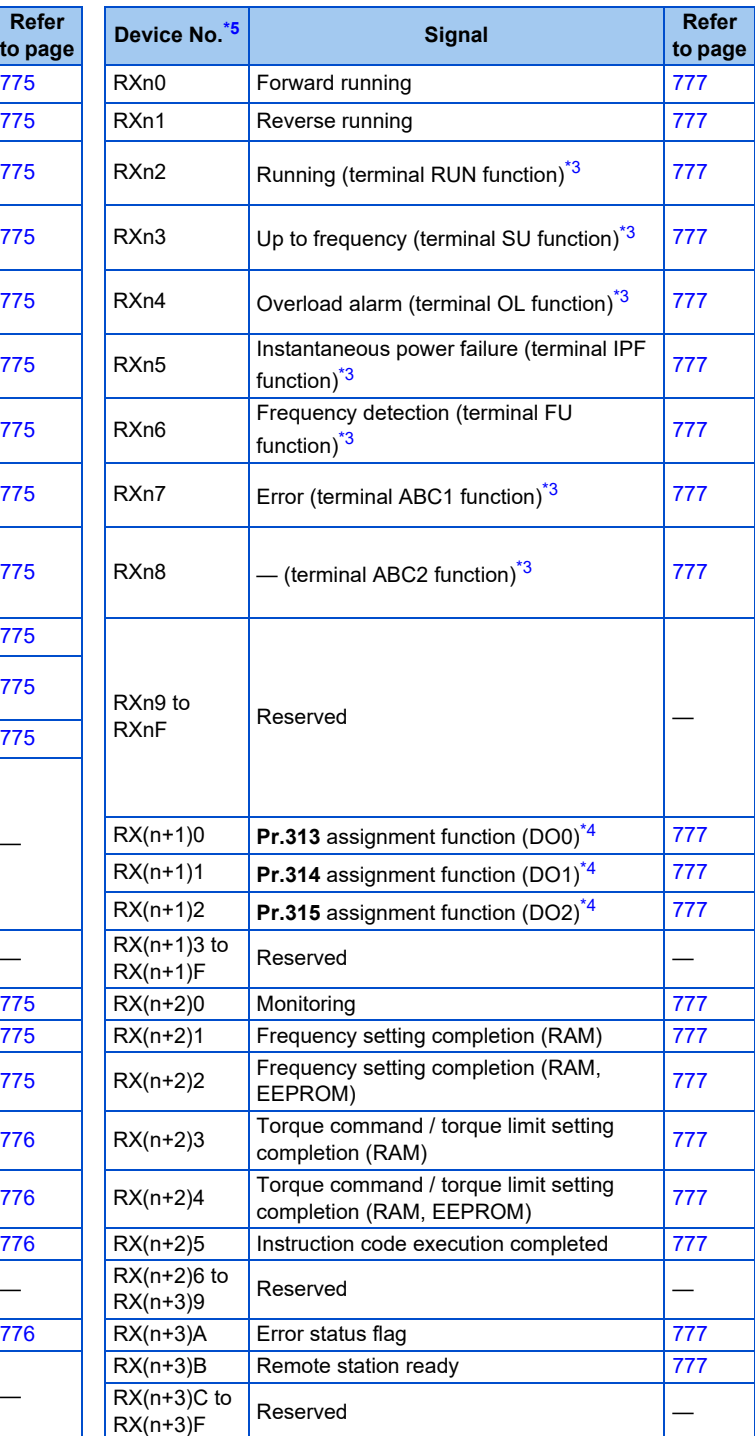

<span id="page-772-2"></span>\*1 These signals are set in the initial setting. Using **Pr.180 to Pr.189**, input signals assigned to the device numbers can be changed. (Refer to [page](#page-539-0) [539](#page-539-0).)

<span id="page-772-1"></span>\*2 The signals are fixed. They cannot be changed using parameters.

<span id="page-772-3"></span>\*3 These signals are set in the initial setting. Using **Pr.190 to Pr.196**, output signals assigned to the device numbers can be changed. (Refer to [page](#page-490-0) [490](#page-490-0).)

<span id="page-772-4"></span>\*4 Output signal can be assigned using **Pr.313 to Pr.315**. (Refer to [page 490.](#page-490-0))

<span id="page-772-0"></span>\*5 "n" indicates a value determined by the station number setting.

## **Remote register (128 words (fixed))**

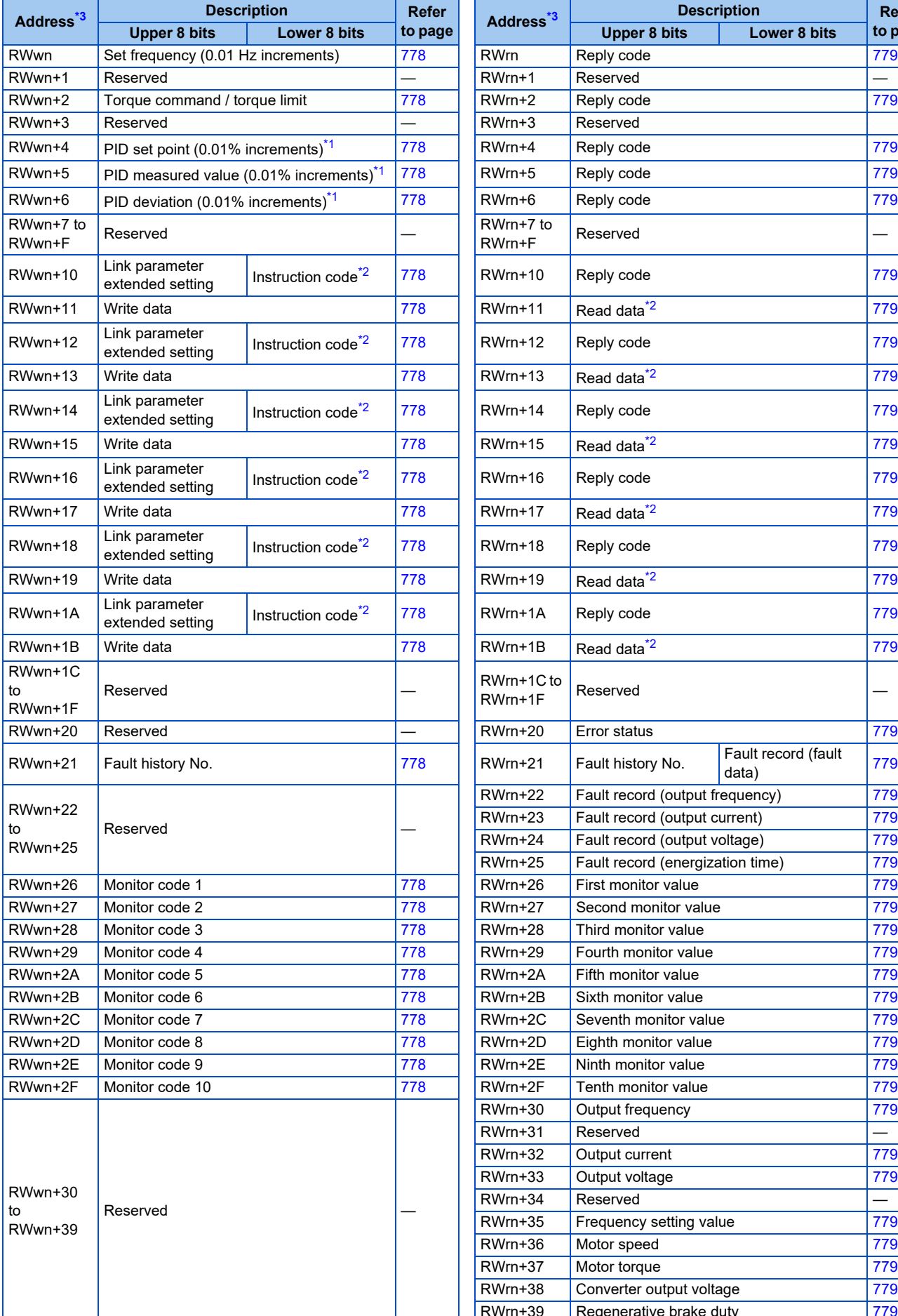

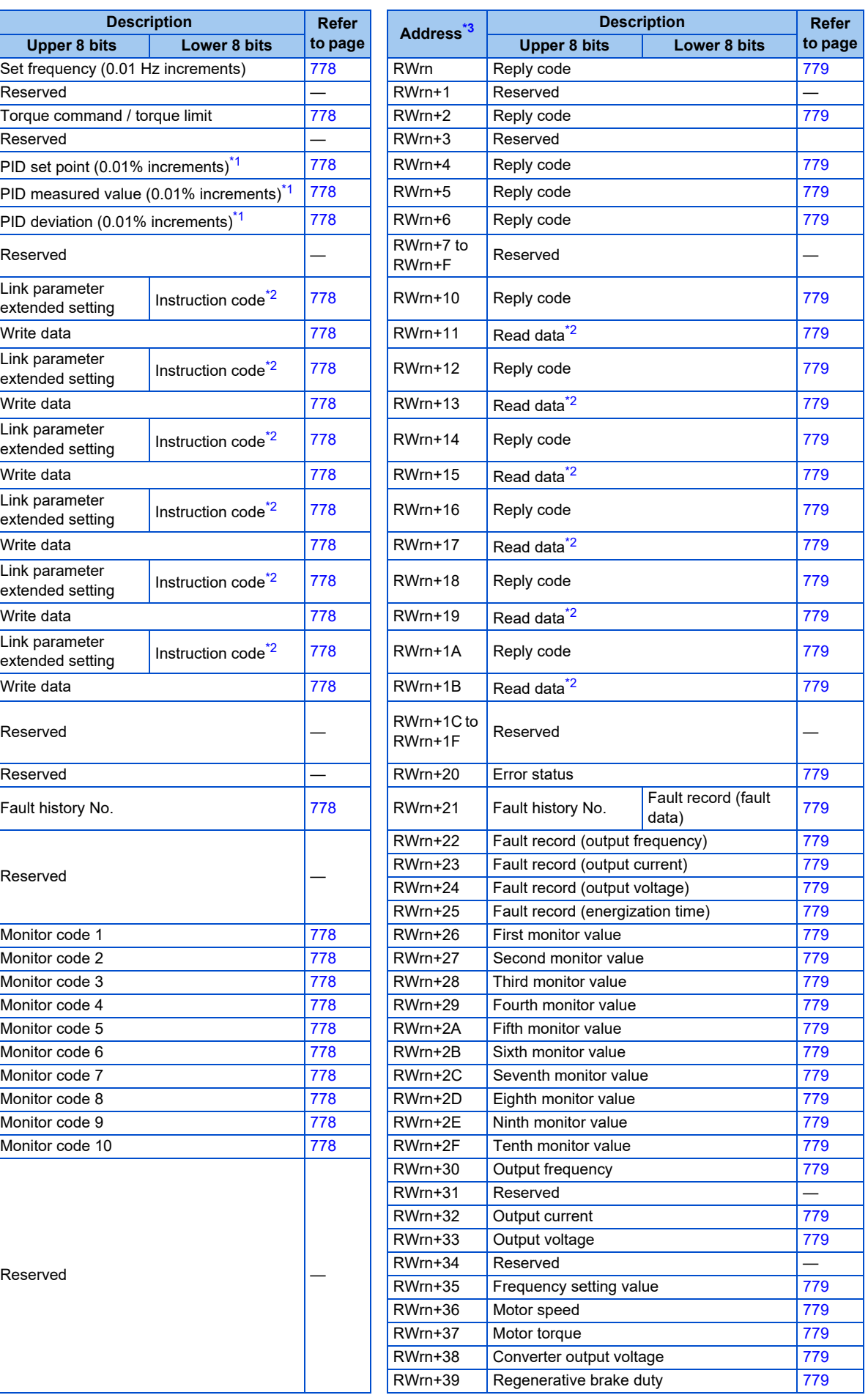

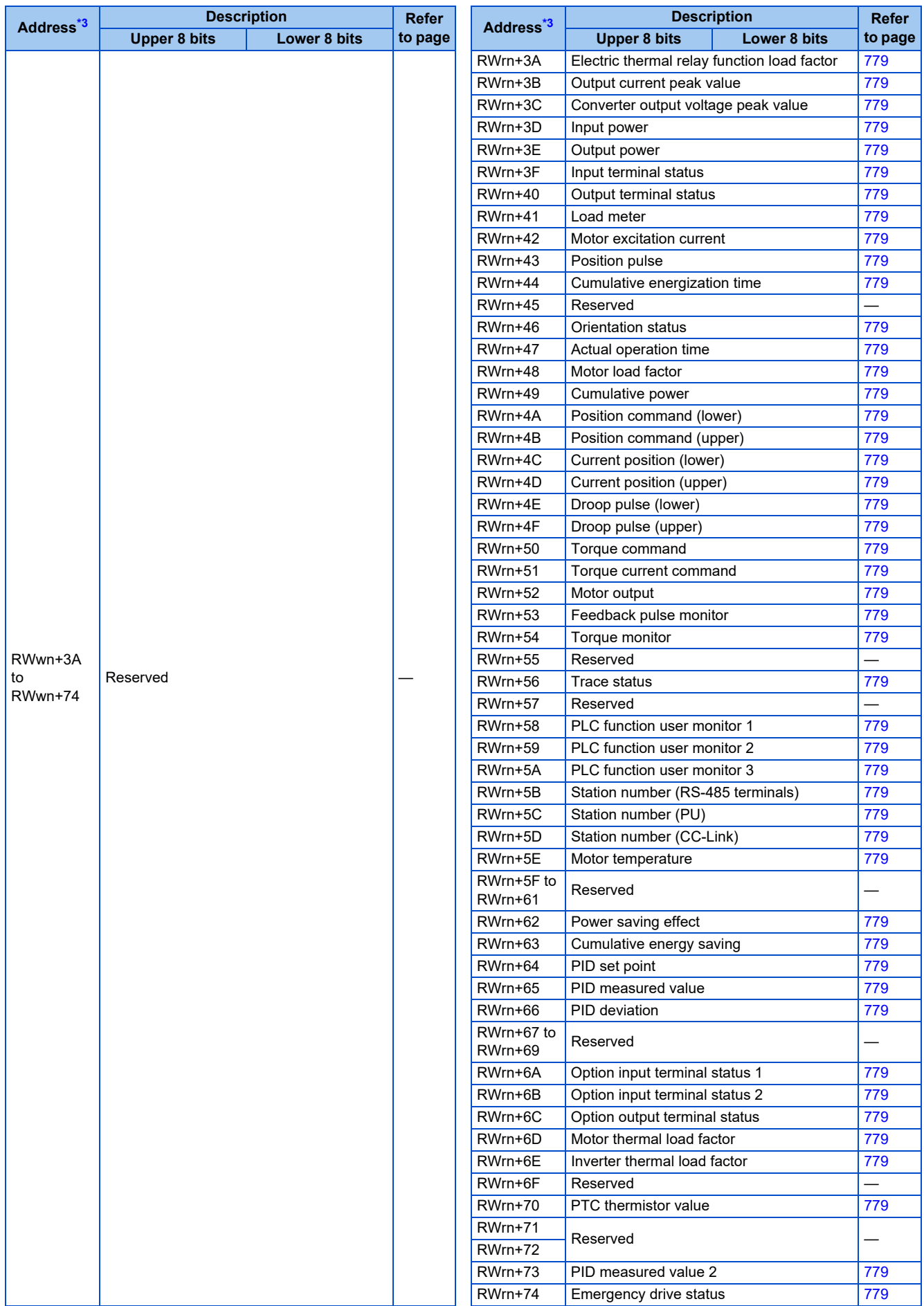

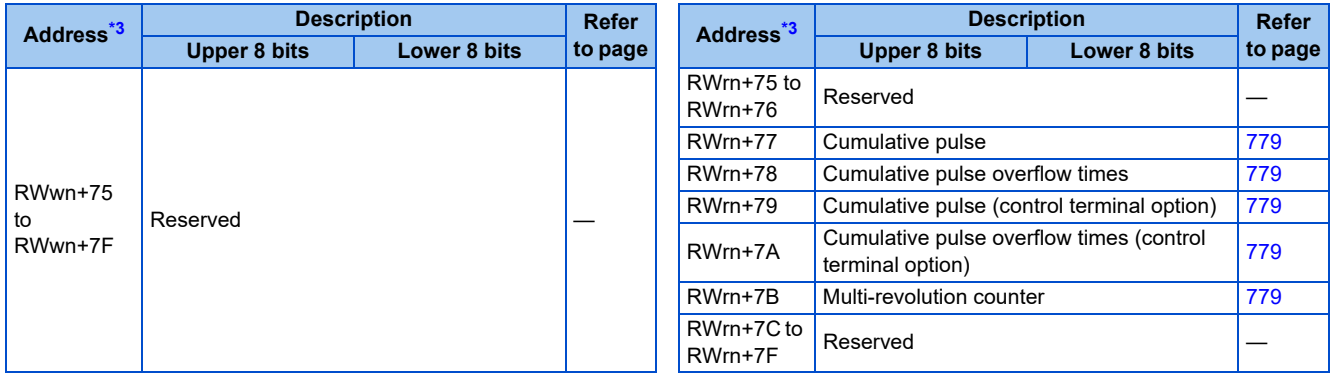

<span id="page-775-15"></span>\*1 Validity depends on the **Pr.128, Pr.609, and Pr.610** settings. For the details, refer to [page 623.](#page-623-0) If the data outside the range is set, the previous setting is retained.

<span id="page-775-16"></span>\*2 Instructions will be processed in the order they are received. Thus, the read value of an instruction may differ at different timings if other writing requests are being made.

\*3 "n" indicates a value determined by the station number setting.

## <span id="page-775-14"></span>**5.21.3 Details of the remote input and output signals**

The following device numbers are for the station number 1.

For the station number 2 and later, the device numbers are different. (Refer to the manual for the CC-Link master module for the correspondence between device numbers and station numbers.)

### **Output signals (from the master module to the inverter)**

Output signals from the master module are as follows. (Input signals to the inverter)

<span id="page-775-13"></span><span id="page-775-12"></span><span id="page-775-11"></span><span id="page-775-10"></span><span id="page-775-9"></span><span id="page-775-8"></span><span id="page-775-7"></span><span id="page-775-6"></span><span id="page-775-5"></span><span id="page-775-4"></span><span id="page-775-3"></span><span id="page-775-2"></span><span id="page-775-1"></span><span id="page-775-0"></span>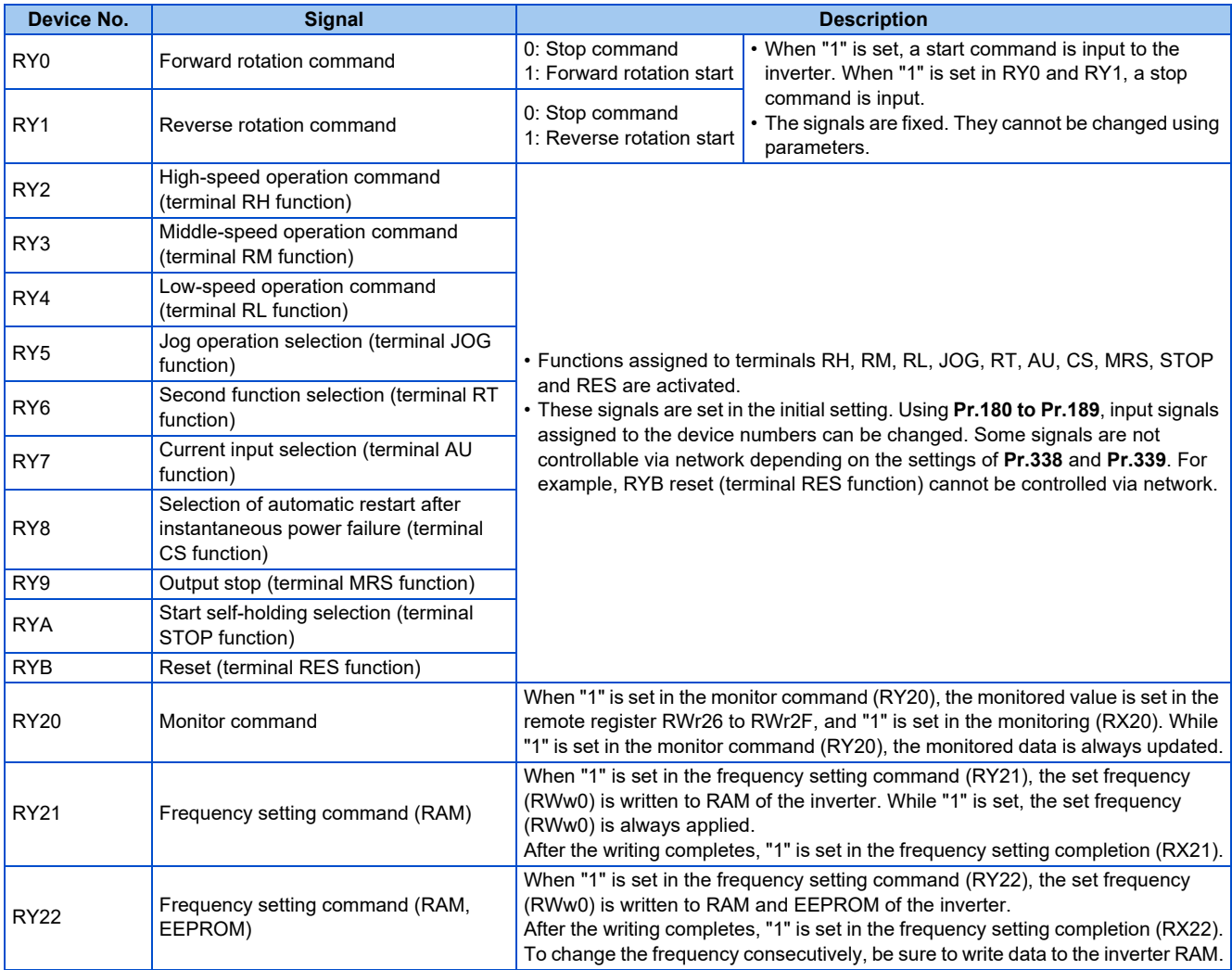

<span id="page-776-1"></span><span id="page-776-0"></span>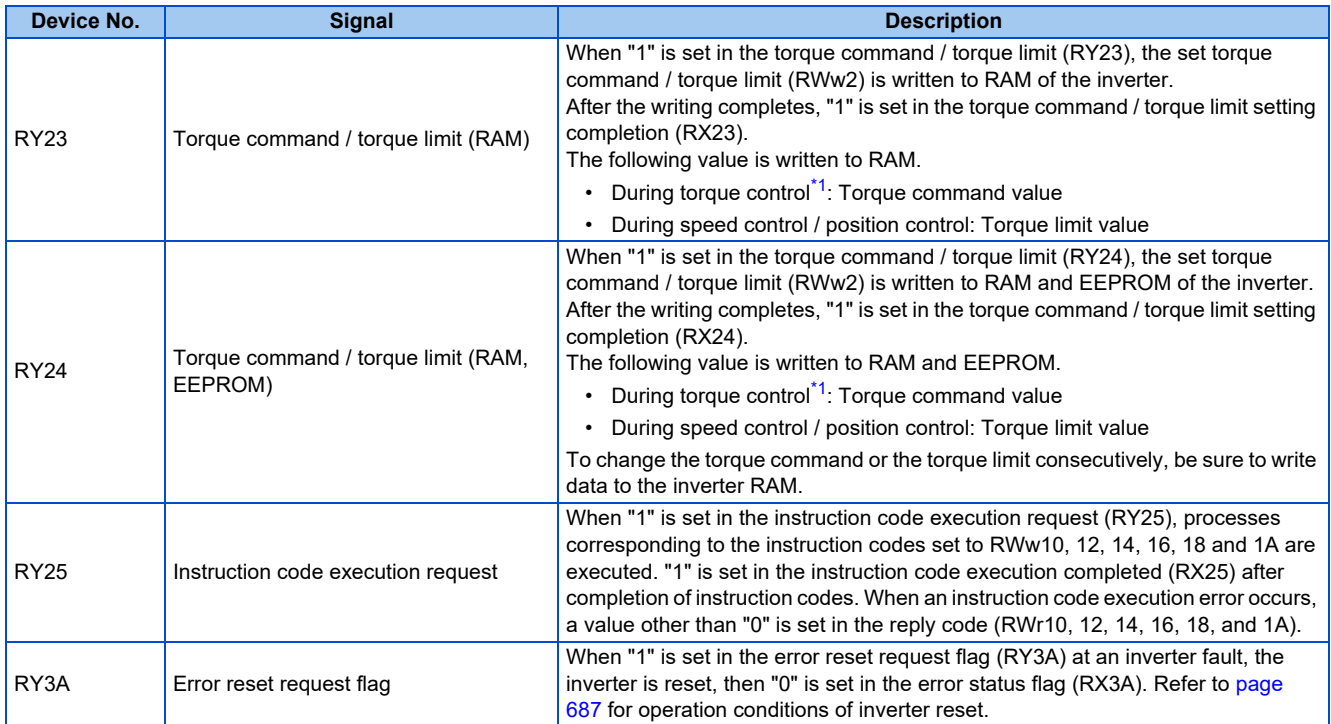

<span id="page-776-4"></span><span id="page-776-3"></span><span id="page-776-2"></span>\*1 Torque control cannot be performed with a PM motor.

## **Input signals (from the inverter to the master module)**

Input signals to the master module are as follows. (Output signals from the inverter)

<span id="page-777-19"></span><span id="page-777-18"></span><span id="page-777-17"></span><span id="page-777-16"></span><span id="page-777-15"></span><span id="page-777-14"></span><span id="page-777-13"></span><span id="page-777-12"></span><span id="page-777-11"></span><span id="page-777-10"></span><span id="page-777-9"></span><span id="page-777-8"></span><span id="page-777-7"></span><span id="page-777-6"></span><span id="page-777-5"></span><span id="page-777-4"></span><span id="page-777-3"></span><span id="page-777-2"></span><span id="page-777-1"></span><span id="page-777-0"></span>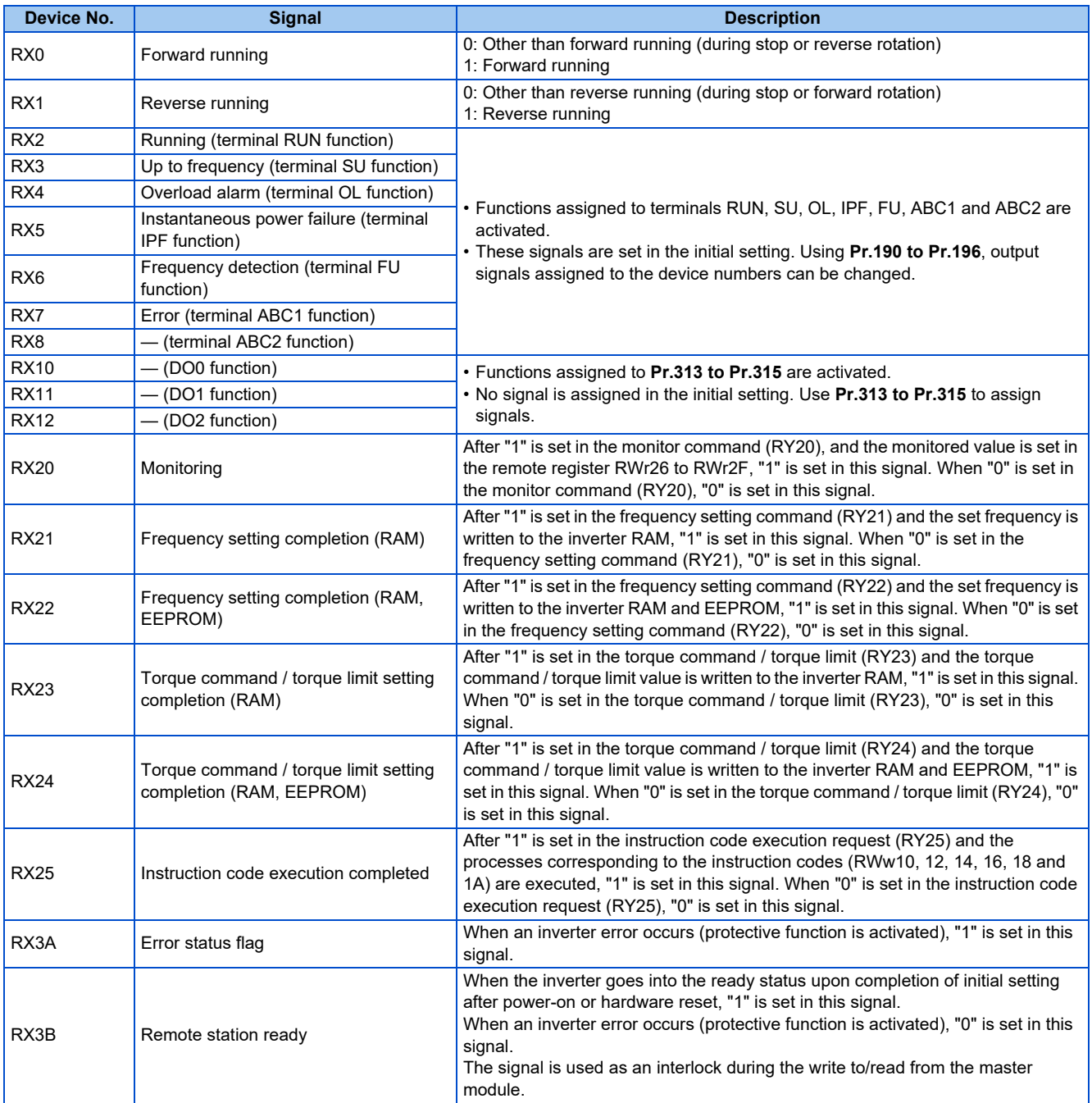

## **5.21.4 Details of the remote register**

The following device numbers are for the station number 1.

For the station number 2 and later, the device numbers are different. (Refer to the manual for the CC-Link master module for the correspondence between device numbers and station numbers.)

## <span id="page-778-14"></span>**Remote register (from the master module to the inverter)**

<span id="page-778-5"></span><span id="page-778-4"></span><span id="page-778-3"></span><span id="page-778-2"></span><span id="page-778-1"></span><span id="page-778-0"></span>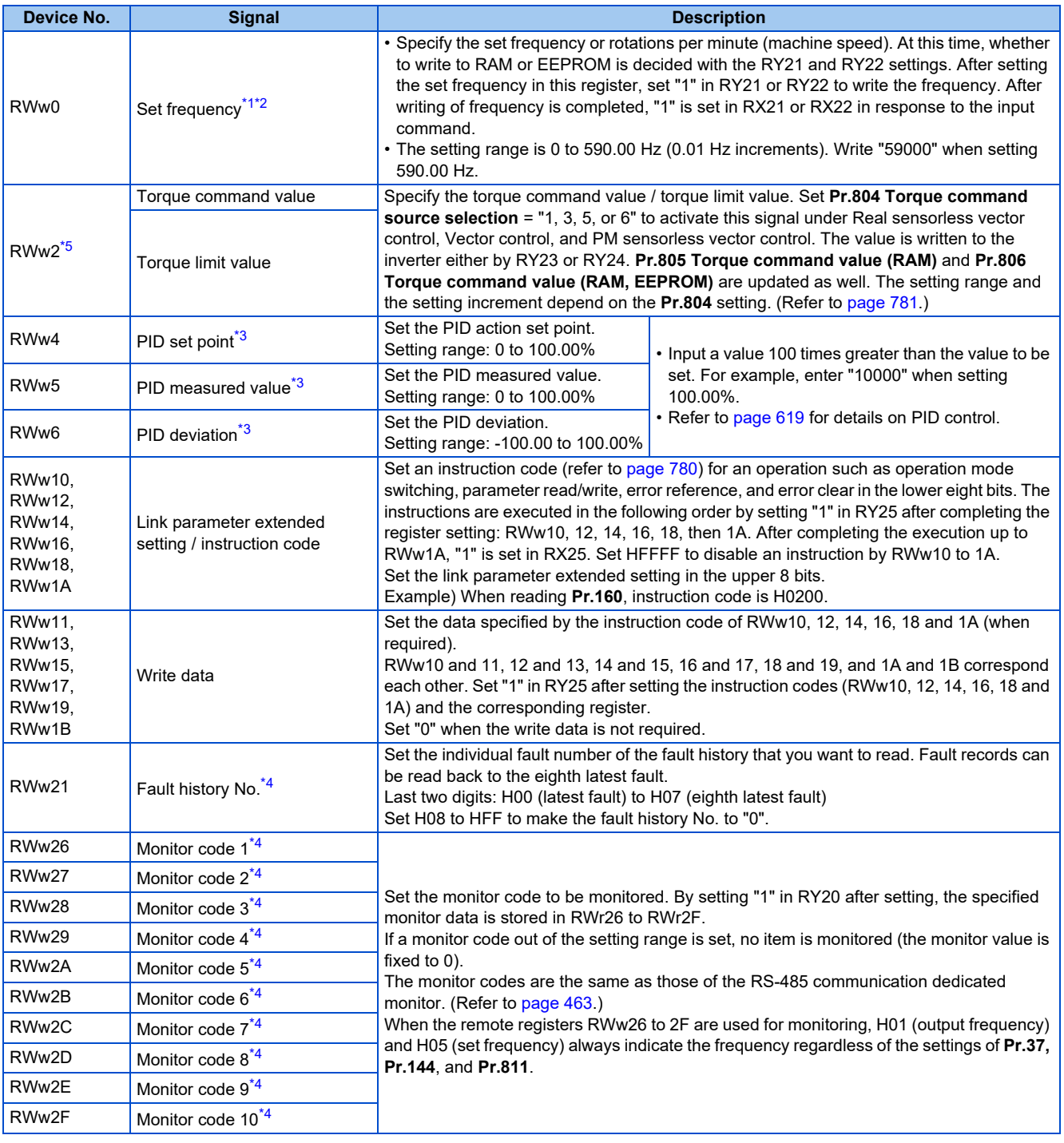

<span id="page-778-9"></span><span id="page-778-8"></span><span id="page-778-7"></span><span id="page-778-6"></span>\*1 The rotation speed command or the machine speed command is selected according to the combination of **Pr.37, Pr.144, and Pr.811**. (Refer to [page 462](#page-462-0).)

<span id="page-778-10"></span>\*2 When **Pr.541 Frequency command sign selection** = "1", the set frequency is a signed value. When the setting value is negative, the command is the inverse from the start command. Setting range: -327.68 Hz to 327.67 Hz (-327.68 to 327.67), 0.01 Hz increments. (Refer to [page 718.](#page-718-0))

<span id="page-778-12"></span>\*3 Validity depends on the **Pr.128, Pr.609, and Pr.610** settings. For the details, refer to [page 623](#page-623-0). If the data outside the range is set, the previous setting is retained.

<span id="page-778-13"></span>\*4 Write data is in hexadecimal, and only two digits are valid. (The upper two digits are ignored.)

<span id="page-778-11"></span>\*5 The value in RWw2 is used as the torque limit value during speed control or position control, and as the torque command value during torque control. (Torque control cannot be performed with a PM motor.) To use the value as the torque limit value, set **Pr.810** = "2".

## <span id="page-779-13"></span>**Remote register (from the inverter to the master module)**

<span id="page-779-12"></span><span id="page-779-11"></span><span id="page-779-10"></span><span id="page-779-9"></span><span id="page-779-8"></span><span id="page-779-7"></span><span id="page-779-6"></span><span id="page-779-5"></span><span id="page-779-4"></span><span id="page-779-3"></span><span id="page-779-2"></span><span id="page-779-1"></span><span id="page-779-0"></span>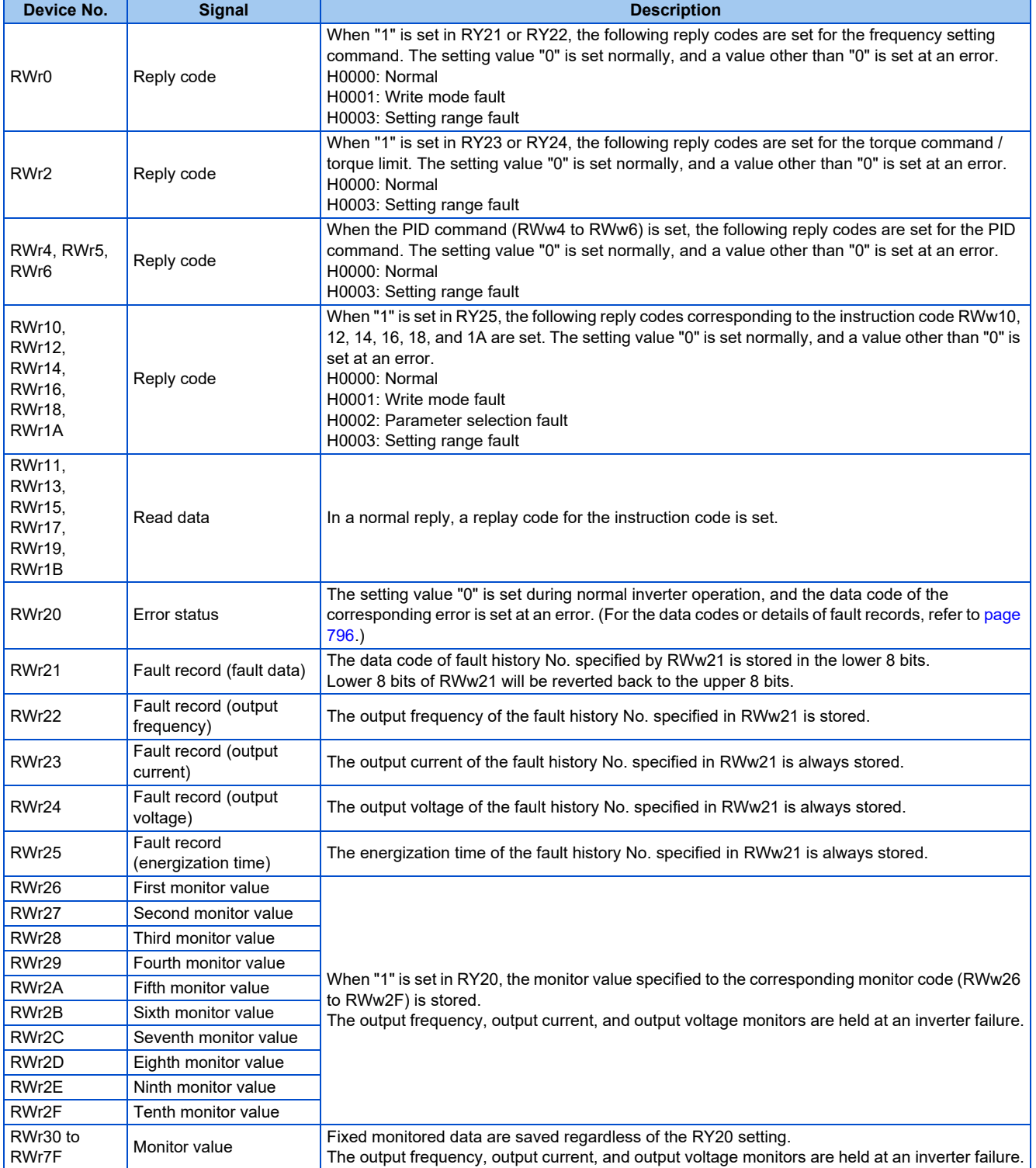

## <span id="page-780-0"></span>◆ Instruction code

Set instruction codes using the remote register (RWw). (Refer to [page 778.](#page-778-14)) The definition read by the instruction code is stored in the remote register (RWr). (Refer to [page 779.](#page-779-13))

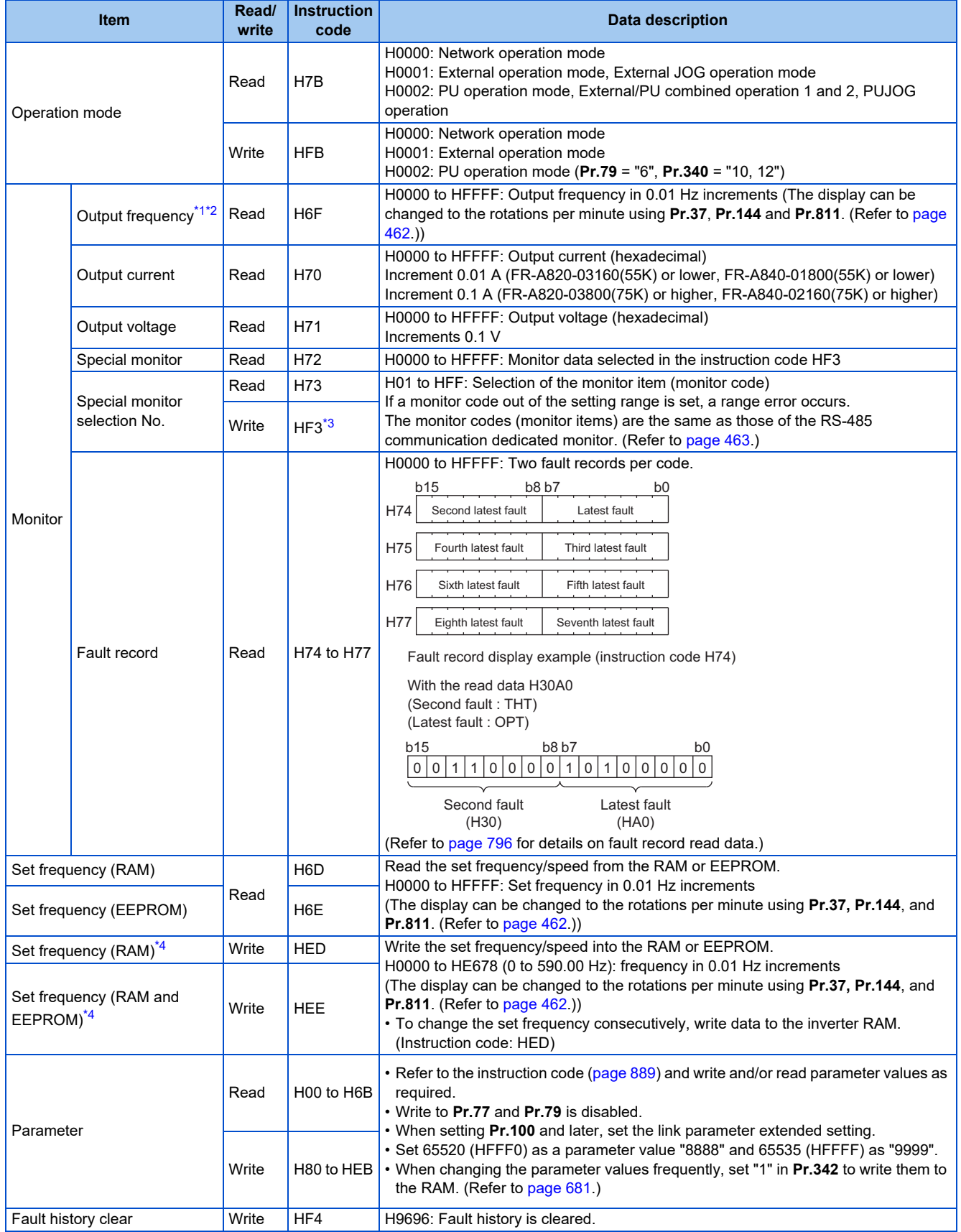

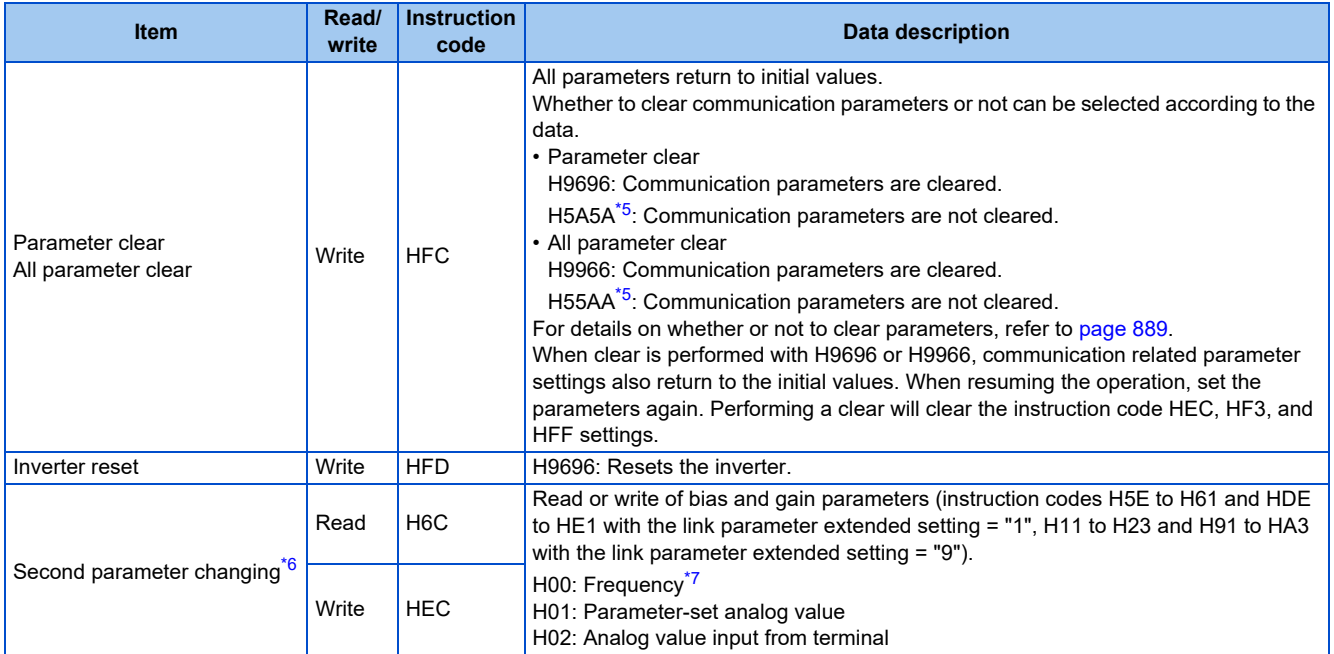

<span id="page-781-1"></span>\*1 When "100" is set in **Pr.52 Operation panel main monitor selection**, set frequency is monitored during a stop and output frequency is monitored during running.

<span id="page-781-2"></span>\*2 When position control is selected, the number of pulses is monitored when **Pr.430** ≠ "9999".

<span id="page-781-3"></span>\*3 Write data is in hexadecimal, and only two digits are valid. (The upper two digits are ignored.)

<span id="page-781-5"></span><span id="page-781-4"></span>\*4 Setting from the remote register (RWw0) is also available.

\*5 Turning OFF the power supply while clearing parameters with H5A5A or H55AA returns the communication parameter settings to the initial settings.

\*6 Reading or writing is available when the link parameter extended setting = "1 or 9".

\*7 The gain frequency can be also written using **Pr.125** (instruction code: H99) or **Pr.126** (instruction code: H9A).

#### <span id="page-781-7"></span><span id="page-781-6"></span>**NOTE**

• When a 32-bit parameter setting or monitored value is read and the read value exceeds HFFFF, the reply data will be HFFFF.

## <span id="page-781-0"></span>◆ Torque command / torque limit through CC-Link IE Field Network **communication**

- Torque commands can be given or the torque can be limited via CC-Link IE Field Network under Real sensorless vector control, Vector control, or PM sensorless vector control. The value is used to limit the torque during speed control or position control, and to give a torque command during torque control. To limit the torque, set **Pr.810** = "2". The torque command / torque limit setting method can be selected using **Pr.804 Torque command source selection**. (Torque control cannot be performed with a PM motor.)
- For setting the torque limit parameters, refer to [page 251](#page-251-0), and for setting the torque command parameters, refer to [page](#page-289-0) [289.](#page-289-0)
- Set the torque command value or the torque limit value in RWw2. The RWw2 function is switched according to the **Pr.804** and **Pr.810** settings and the control mode.

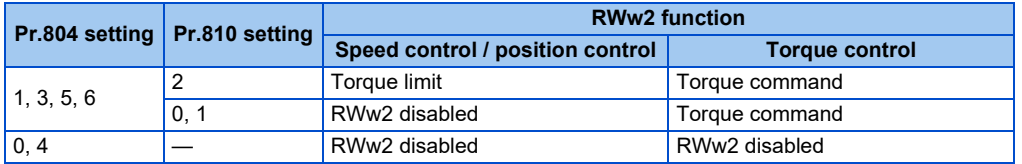

• Relationship between the **Pr.804** setting, the setting range, and the actual torque command / torque limit (when setting is made from CC-Link IE Field Network communication)

| Pr.804 setting | <b>Setting range</b>                               | <b>Actual torque command</b> | Actual torque limit   |
|----------------|----------------------------------------------------|------------------------------|-----------------------|
| 1.3            | $1600$ to 1400 (1% increments) <sup>1</sup>        | -400 to 400%                 | $0 \text{ to } 400\%$ |
| 5, 6           | -32768 to 32767 (two's<br>complement) <sup>1</sup> | 327.68 to 327.67%            | 0 to 327.67%          |

<span id="page-781-8"></span><sup>\*1</sup> The torque limit setting is defined as an absolute value.

• Torque command / torque limit setting method

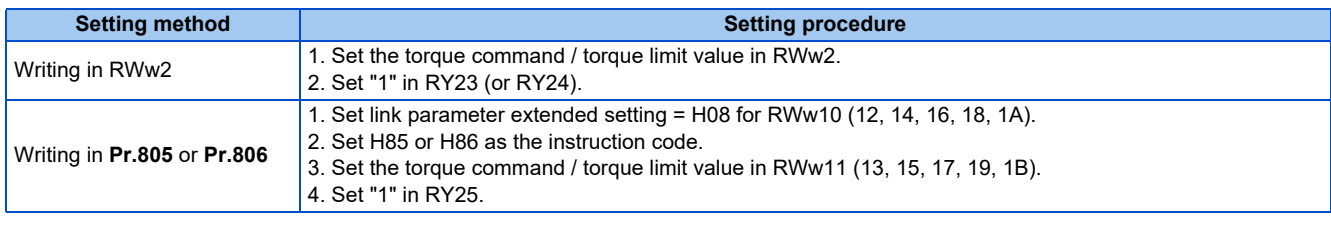

## **5.21.5 Programming examples**

The following explains the programming examples for controlling the inverter with sequence programs.

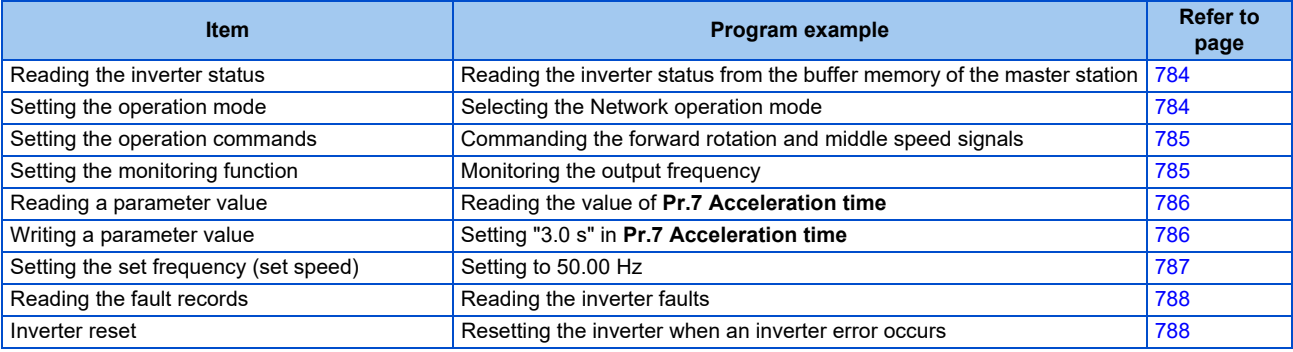

• System configuration for programming example

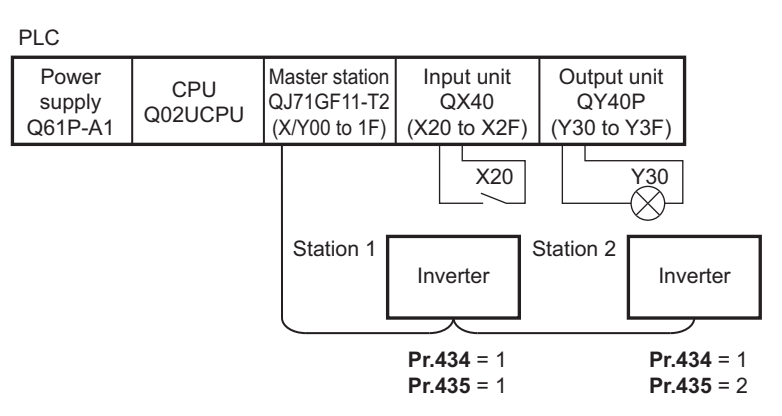

• In the programming example, network parameters of the master station are set as follows. (Network parameters (module 1))

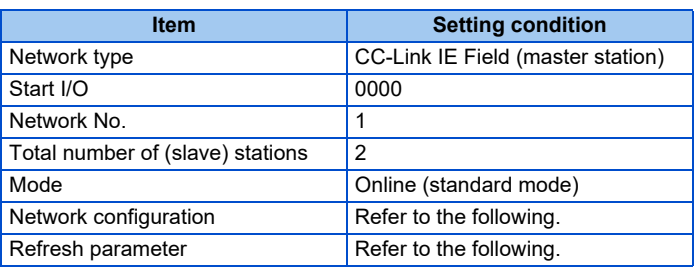

• Network configuration (assignment method: start/end)

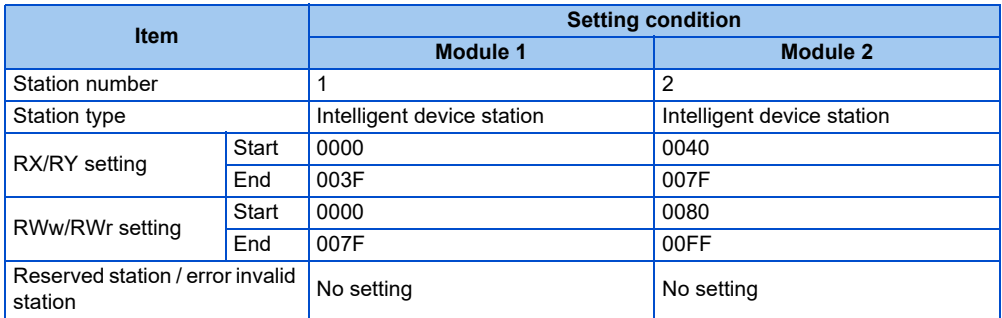

• Refresh parameters (assignment method: start/end)

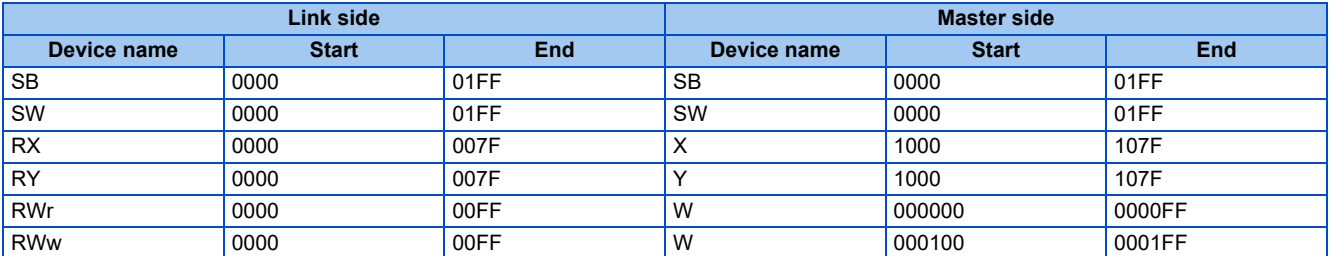

• Remote I/O (RX and RY) transmitted between the programmable controller CPU and intelligent device stations

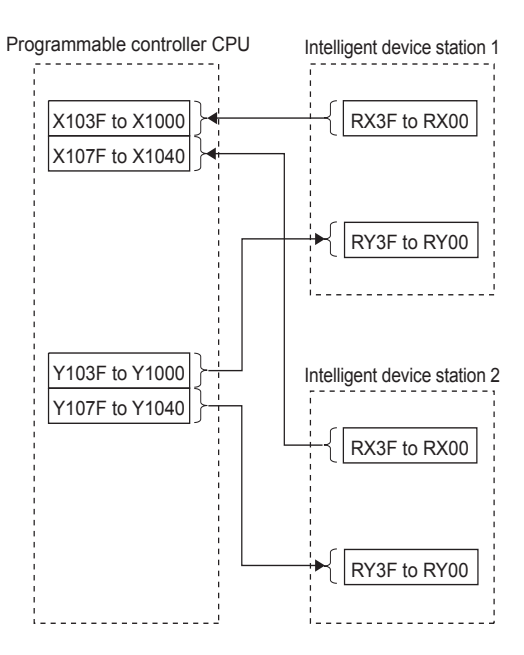

• Remote registers (RWw and RWr) transmitted between the programmable controller CPU and the intelligent device stations

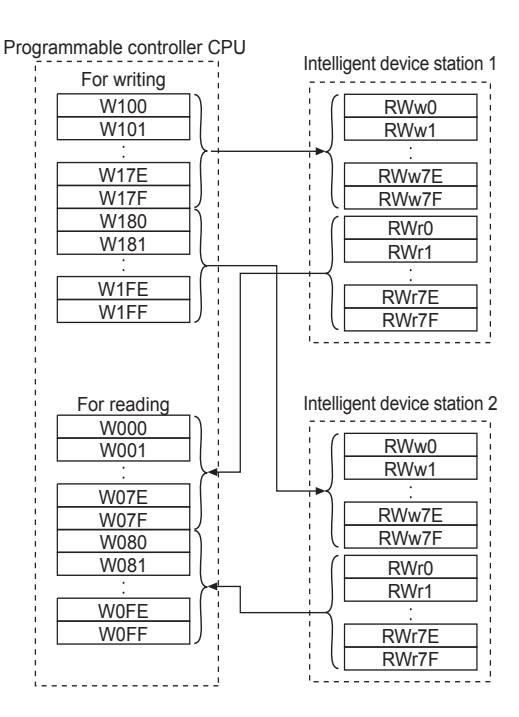

## <span id="page-784-0"></span>**Programming example for reading the inverter status**

The following program turns ON the signal Y00 of the output unit when the station 1 inverter starts running.

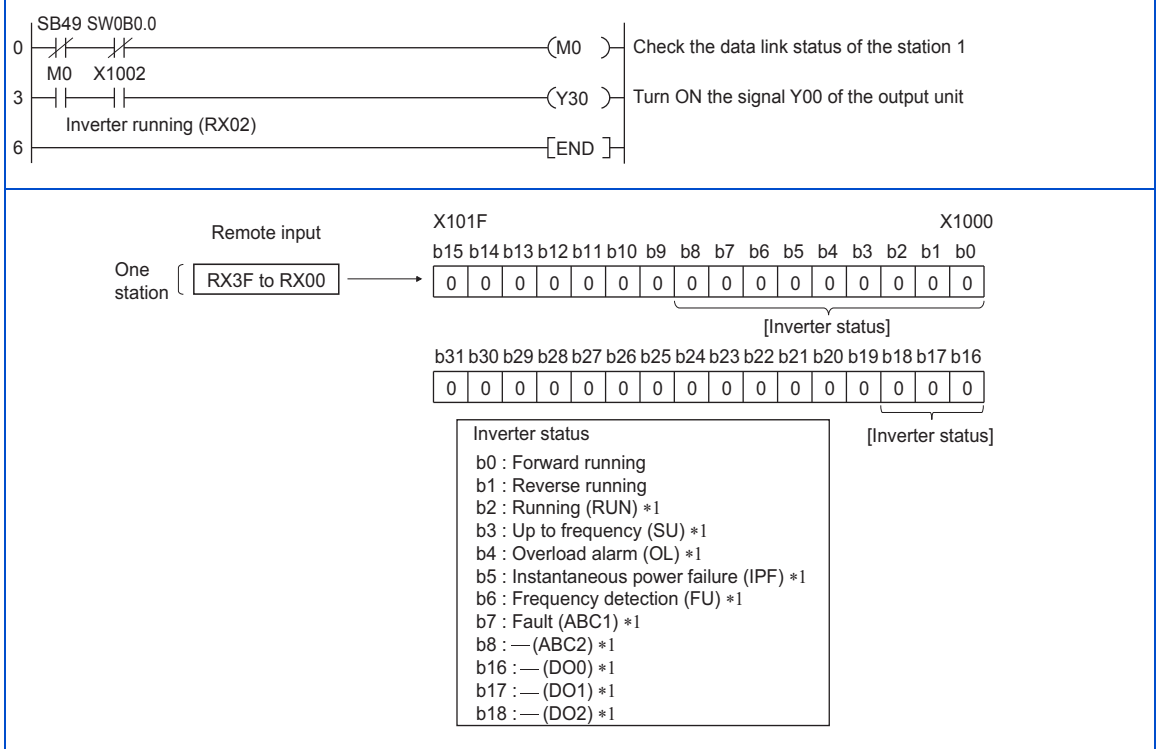

\*1 These signals are assigned in the initial status. Use **Pr.190 to Pr.196 and Pr.313 to Pr.315 (Output terminal function selection)** to change the output signals.

### <span id="page-784-1"></span>**Programming example for setting the operation mode**

The following explains a program to write various data to the inverter.

The following program changes the operation mode of the station 1 inverter to network operation.

- Operation mode write code: HFB (hexadecimal)
- Network operation set data: H0000 (hexadecimal) (Refer to [page 780.](#page-780-0))
- The reply code (RWr10) to the instruction code execution is set in D2. (Refer to [page 779](#page-779-3) for the reply code (RWr10).)

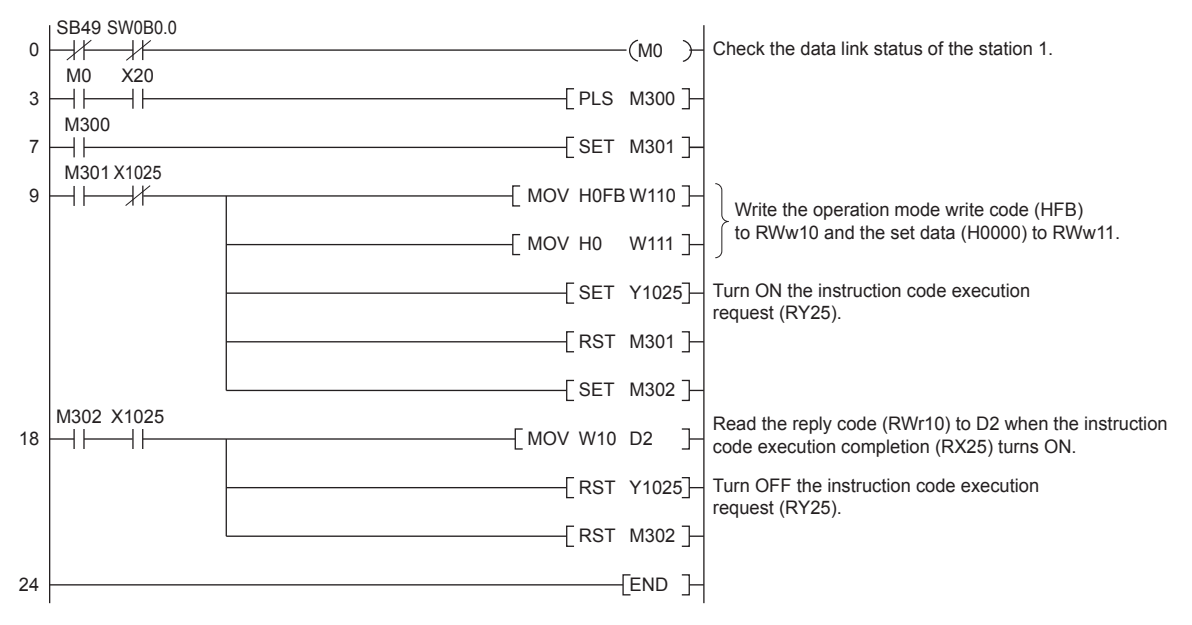

## <span id="page-785-0"></span>**Programming example for setting the operation commands**

The following program gives a forward rotation command and middle-speed operation command to the station 1 inverter.

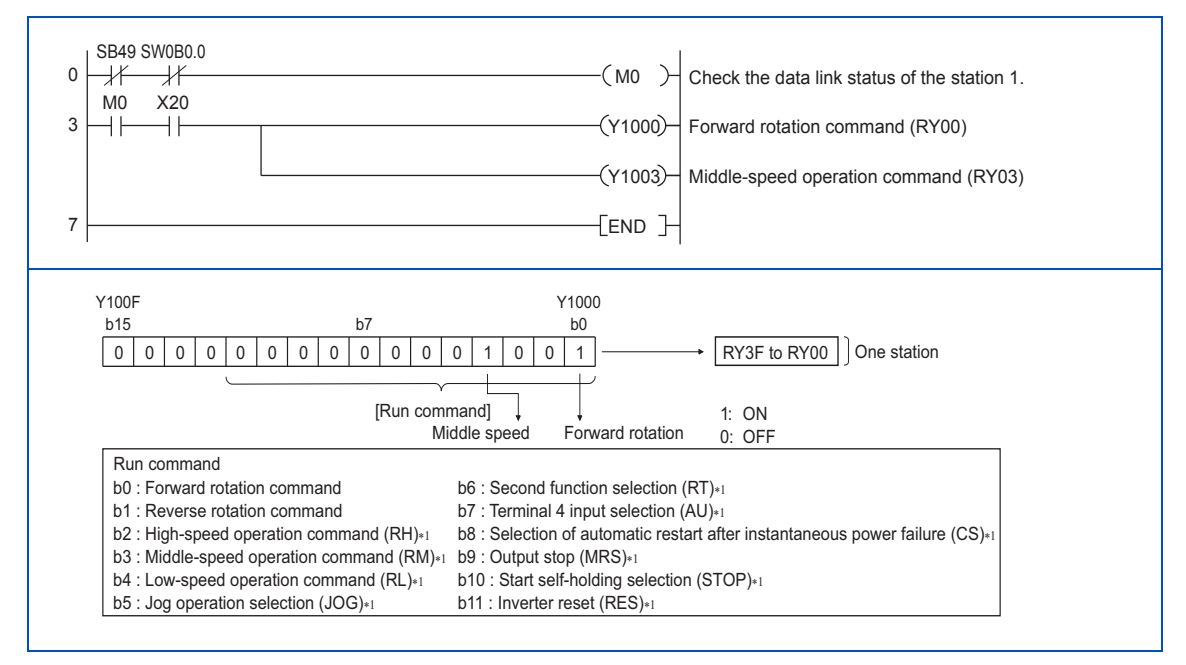

\*1 These signals are assigned in the initial status. Use **Pr.180 to Pr.189 (Input terminal function selection)** to change the input signals. Some signals are not controllable by a command from the programmable controller depending on the setting.

## <span id="page-785-1"></span>**Programming example for monitoring the output frequency**

The following explains a program to read monitor functions of the inverter.

The following program reads the output frequency of the station 1 inverter to output to D1.

Output frequency read code: H0001 (hexadecimal)

For the monitor codes, refer to [page 463.](#page-463-0)

(Example) The output frequency of 60 Hz is indicated as "H1770 (6000)".

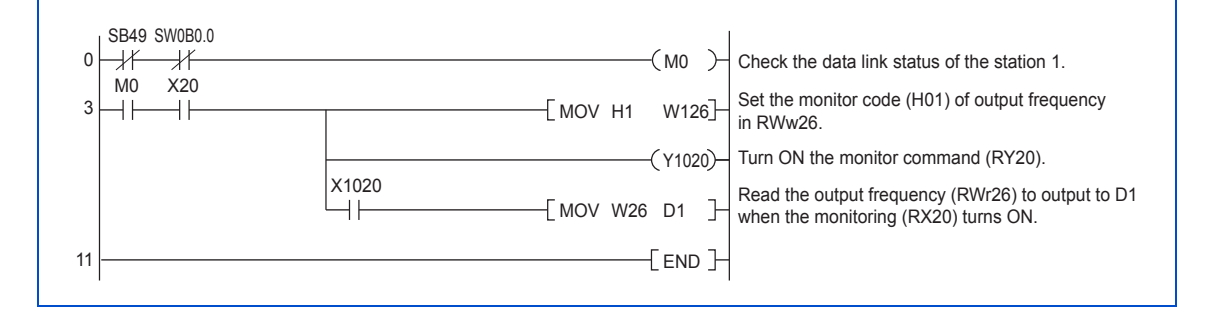

## <span id="page-786-0"></span>**Programming example for the parameter reading**

The following program reads **Pr.7 Acceleration time** of the station 1 inverter to output to D1.

- **Pr.7 Acceleration time** reading instruction code: H07 (hexadecimal)
- Refer to [page 889](#page-889-0) for details on the parameter instruction code.
- The reply code (RWr10) to the instruction code execution is set in D2. (Refer to [page 779](#page-779-3) for the reply code (RWr10).)

![](_page_786_Picture_316.jpeg)

#### **NOTE**

• For the parameter assigned the number of 100 or higher, change the link parameter extended setting (set it to the one other than H00). Refer to [page 889](#page-889-0) for the settings.

### <span id="page-786-1"></span>**Programming example for the parameter writing**

The following program changes the setting value in **Pr.7 Acceleration time** of the station 1 inverter to 3.0 seconds.

- Acceleration time writing instruction code: H87 (hexadecimal)
- Acceleration time setting data: K30 (decimal)

For details on instruction codes of each parameter, refer to the list of parameters (function codes) and instruction codes under different control modes (on [page 889](#page-889-0)).

The reply code (RWr10) to the instruction code execution is set in D2. (Refer to [page 779](#page-779-3) for the reply code (RWr10).)

![](_page_786_Figure_14.jpeg)

![](_page_787_Picture_0.jpeg)

- For the parameter assigned the number of 100 or higher, change the link parameter extended setting (set it to the one other than H00). Refer to [page 889](#page-889-0) for the settings.
- For other functions, refer to the instruction codes (refer to [page 780](#page-780-0)).

### <span id="page-787-0"></span>**Programming example for setting the running frequency**

The following program changes the running frequency of the station 1 inverter to 50.00 Hz.

- Set frequency: K5000 (decimal)
- The reply code (RWr10) to the instruction code execution is set in D2. (Refer to [page 779](#page-779-3) for the reply code (RWr0).)

![](_page_787_Picture_256.jpeg)

#### **NOTE**

- To change the set frequency continuously from a programmable controller, check that the frequency setting complete (for example, X1021) turns ON, and the reply code from the intelligent register is H0000. Then change the setting data (for example, W100) continuously.
- To write the set frequency to the EEPROM, change the following points in the program shown above.
	- Frequency setting command (from Y1021 to Y1022)
	- Frequency setting completion (from X1021 to X1022)

<Timing chart for writing to the RAM>

<Timing chart for writing to the EEPROM>

![](_page_787_Figure_15.jpeg)

Apply to the inverter when the command Y1022 turns ON.

\*1 To the EEPROM, a writing is performed only once after the command Y1022 turns ON.

\*2 If the set data is changed at the command Y1022 ON, the change is not applied to the inverter.

## <span id="page-788-0"></span>**Programming example for the fault record reading**

The following program reads the fault records of the station 1 inverter to output to D1.

• Fault history No. 1 and 2 reading instruction code: H74 (hexadecimal)

For the error code, refer to [page 796.](#page-796-0)

The reply code (RWr10) to the instruction code execution is set in D2. (Refer to [page 779](#page-779-3) for the reply code (RWr10).)

![](_page_788_Picture_240.jpeg)

### <span id="page-788-1"></span>**Programming example for resetting the inverter at an inverter fault**

The following program resets the station 1 inverter at an inverter fault.

![](_page_788_Picture_241.jpeg)

#### **NOTE**

- The inverter reset with the flag RY3A shown above is enabled at an inverter fault only.
- When **Pr.349 Communication reset selection/Ready bit status selection/Reset selection after inverter faults are cleared/DriveControl writing restriction selection** = "0 or 100", inverter reset is available independently of the operation mode.
- When using the instruction code execution request (RY25) with the instruction code (HFD) and data (H9696) to reset the inverter, set a value other than "0" in **Pr.340 Communication startup mode selection** or change the operation mode to the Network operation mode. (For the program example, refer to [page 784](#page-784-1).)

## **5.21.6 Instructions**

## **Programming instructions**

- Since the buffer memory data of the master station is kept transferred (refreshed) to/from the inverters, the TO instruction need not be executed every scan in response to data write or read requests. (The execution of the TO instruction every scan does not pose any problem.)
- If the FROM/TO instruction is executed frequently, data may not be written reliably. When transferring data between the inverter and sequence program via the buffer memory, perform the handshake to confirm that data has been written without error.

![](_page_789_Figure_4.jpeg)

## **5**

## **Operating and handling instructions**

- The commands only from the programmable controller can be accepted during CC-Link IE Field Network communication. The run command from external and parameter unit is ignored.
- If multiple inverters have the same station number, the communication cannot be performed properly.
- The inverter protective function (E.OP1) is activated if data communication stops for more than the time set in **Pr.500 Communication error execution waiting time** due to a programmable controller fault, an open Ethernet cable or other factors during CC-Link IE Field Network operation.
- If the programmable controller (master station) is reset during CC-Link IE Field Network operation or if the programmable controller is powered off, data communication stops and the inverter protective function (E.OP1) is activated. To reset the programmable controller (master station), switch the operation mode to the External operation once, then reset the programmable controller.
- When Pr.340 = "0 (initial value)", any inverter whose main power is restored is reset to return to the External operation mode. To resume the Network operation, therefore, set the operation mode to the Network operation using the sequence program. Set a value other than "0" in **Pr.340** to start in the Network operation mode after inverter reset.

## **5.21.7 Troubleshooting**

![](_page_789_Picture_181.jpeg)

# MEMO

# **CHAPTER 6 PROTECTIVE FUNCTIONS**

![](_page_791_Picture_10.jpeg)
This chapter explains the "PROTECTIVE FUNCTIONS" that operate in this product. Always read the instructions before use.

# **6.1 Inverter fault and alarm indications**

- When the inverter detects a fault, depending on the nature of the fault, the operation panel displays an error message or warning, or a protective function is activated to shut off the inverter output.
- When any fault occurs, take an appropriate corrective action, then reset the inverter, and resume the operation. Restarting the operation without a reset may break or damage the inverter.
- When a protective function is activated, note the following points.

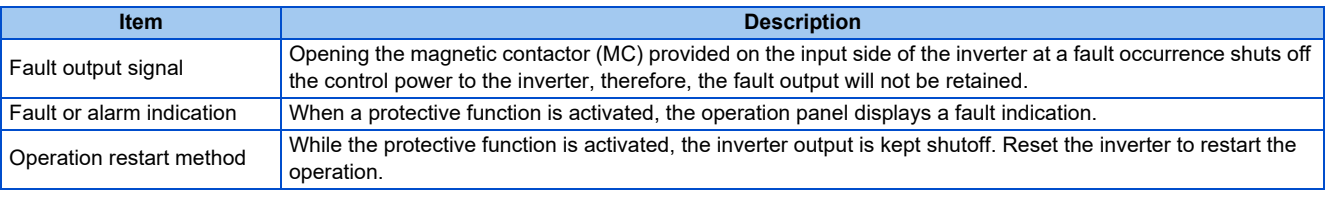

• Inverter fault or alarm indications are categorized as follows.

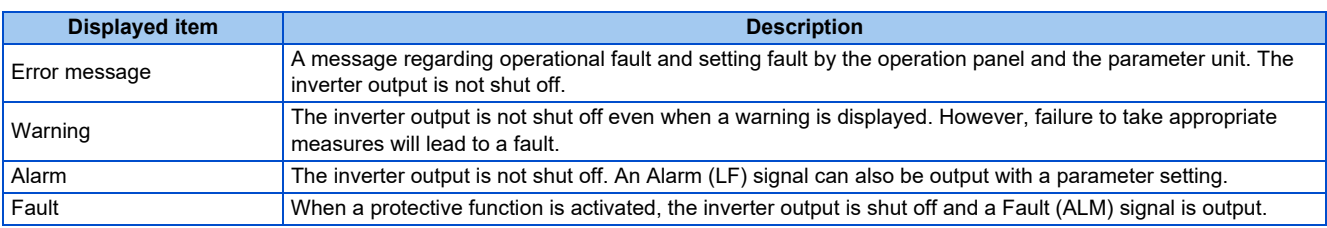

**NOTE** 

• The last eight faults can be displayed on the operation panel. (Fault history) (For the operation, refer to [page 794.](#page-794-0))

# **6.2 Reset method for the protective functions**

Reset the inverter by performing any of the following operations. Note that the accumulated heat value of the electronic thermal relay function and the number of retries are cleared (erased) by resetting the inverter. The inverter recovers about 1 second after the reset is released.

• On the operation panel, press  $\frac{\sqrt{5102}}{\sqrt{5102}}$  to reset the inverter. (This operation is valid only when a protective function for a fault is activated. (Refer to [page 805](#page-805-0) of the Instruction Manual for faults.))

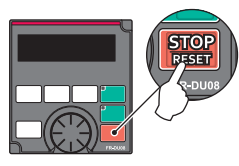

• Switch the power OFF once, then switch it ON again.

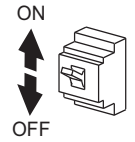

• Turn ON the Reset (RES) signal for 0.1 second or more. (If the RES signal is kept ON, "Err" appears (blinks) to indicate that the inverter is in a reset status.)

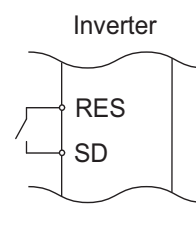

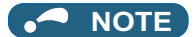

• OFF status of the start signal must be confirmed before resetting the inverter fault. Resetting an inverter fault with the start signal ON restarts the motor suddenly.

# <span id="page-794-0"></span>**6.3 Check and clear of the fault history**

The operation panel stores the fault indications which appear when a protective function is activated to display the fault record for the past 8 faults (fault history).

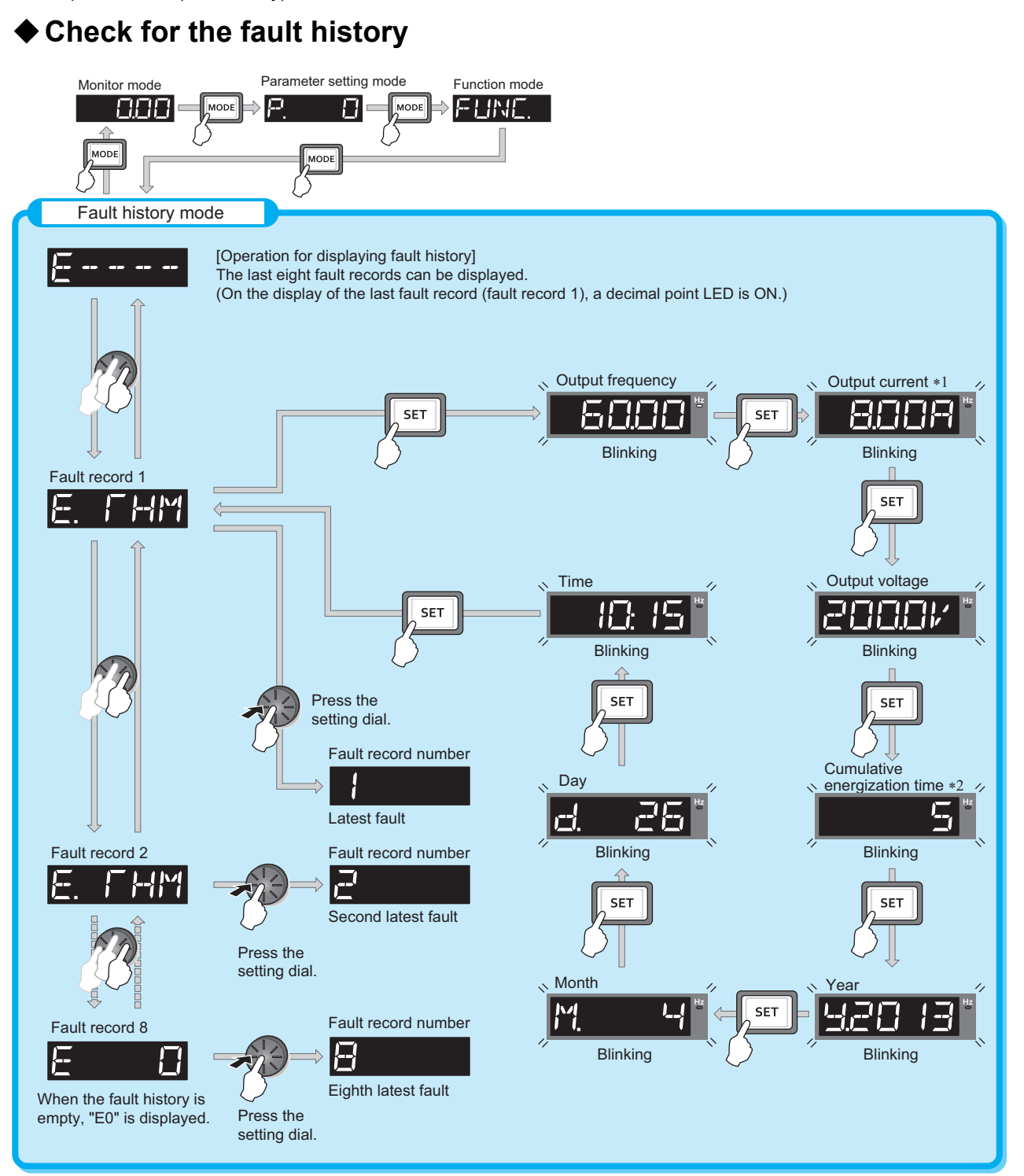

\*1 When an overcurrent trip occurs by an instantaneous overcurrent, the monitored current value saved in the fault history may be lower than the actual current that has flowed.

\*2 The cumulative energization time and actual operation time are accumulated from 0 to 65535 hours, then cleared, and accumulated again from 0.

### **Fault history clearing procedure**

 $Point$ 

• Set **Err.CL Fault history clear** = "1" to clear the fault history.

#### **Operating procedure**

- *1.* Turning ON the power of the inverter The operation panel is in the monitor mode.
- *2.* Selecting the parameter setting mode

Press Moor to choose the parameter setting mode. (The parameter number read previously appears.)

*3.* Selecting the parameter number

Turn  $\bigodot$  until " $\begin{array}{|c|c|c|c|c|}\end{array}$  or  $\begin{array}{|c|c|c|c|}\end{array}$  (Fault history clear) appears. Press  $\boxed{\text{ser}}$  to read the present set value. "  $\begin{array}{|c|c|}\end{array}$  " (initial value) appears.

#### *4.* Fault history clear

Turn  $\left(\frac{1}{1}\right)$  to change the set value to "  $\left| \cdot \right|$ ". Press  $\left[\frac{1}{1}\right]$  to start clearing.

- "  $\int$ " and " $\sum$   $\int$   $\int$   $\int$   $\int$ " are displayed alternately after parameters are cleared.
	- Turn  $\left(\begin{matrix} 1 \\ 1 \end{matrix}\right)$  to read another parameter.
	- Press  $\sqrt{\left[s_{\text{ET}}\right]}$  to show the setting again.
	- Press  $\|\mathbf{S}\|$  set  $\|\mathbf{w}\|$  twice to show the next parameter.

# **6.4 List of fault displays**

If the displayed message does not correspond to any of the following or if you have any other problem, contact your sales representative.

### **Error message**

• A message regarding operational fault and setting fault by the operation panel and the parameter unit is displayed. The inverter output is not shut off.

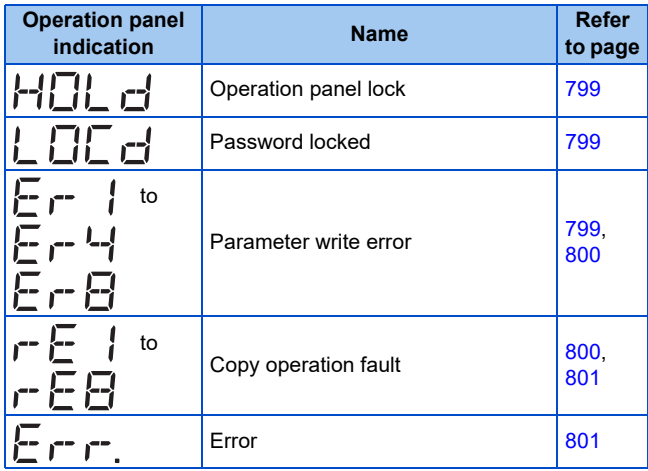

### **Warning**

• The inverter output is not shut off even when a warning is displayed. However, failure to take appropriate measures will lead to a fault.

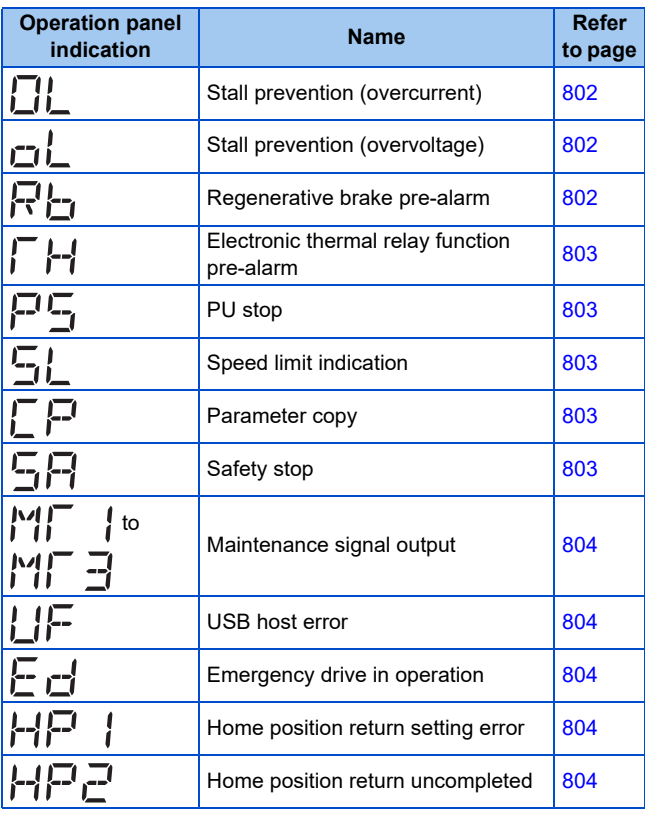

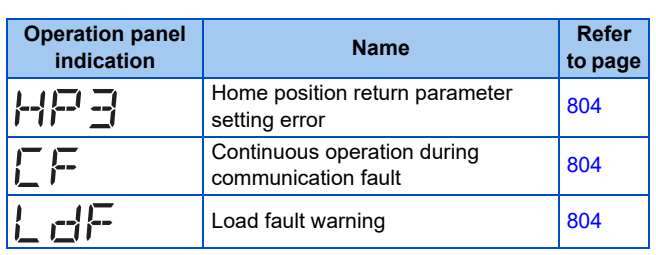

### **Alarm**

• The inverter output is not shut off. An Alarm (LF) signal can also be output with a parameter setting.

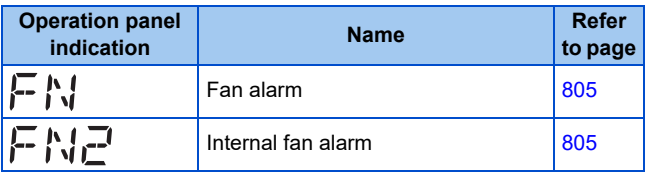

### **◆ Fault**

- When a protective function is activated, the inverter output is shut off and a Fault (ALM) signal is output.
- The data code is used for checking the fault detail via communication or with **Pr.997 Fault initiation**.

#### ■ Data code 16 to 199

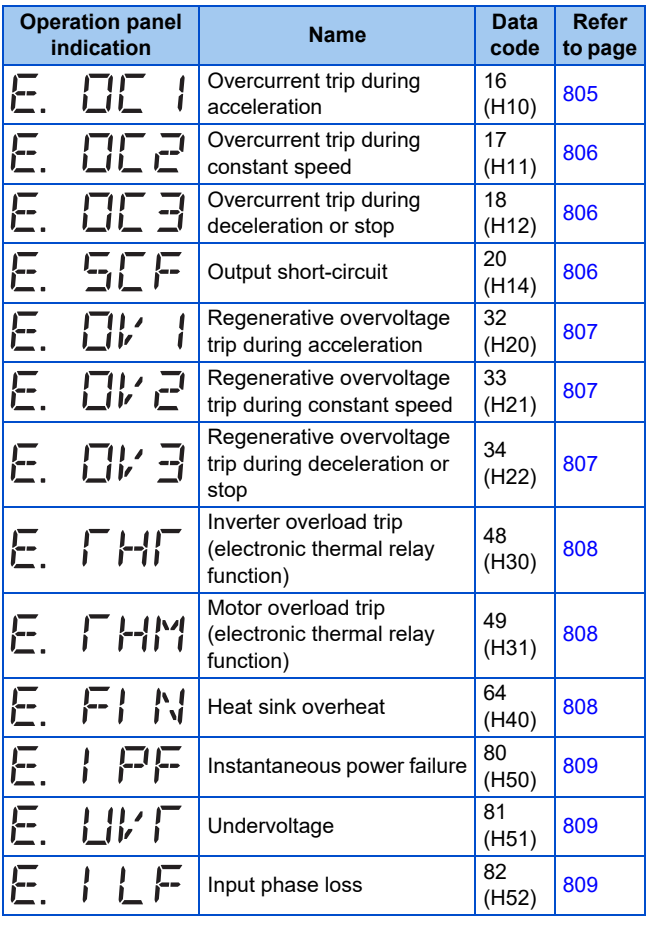

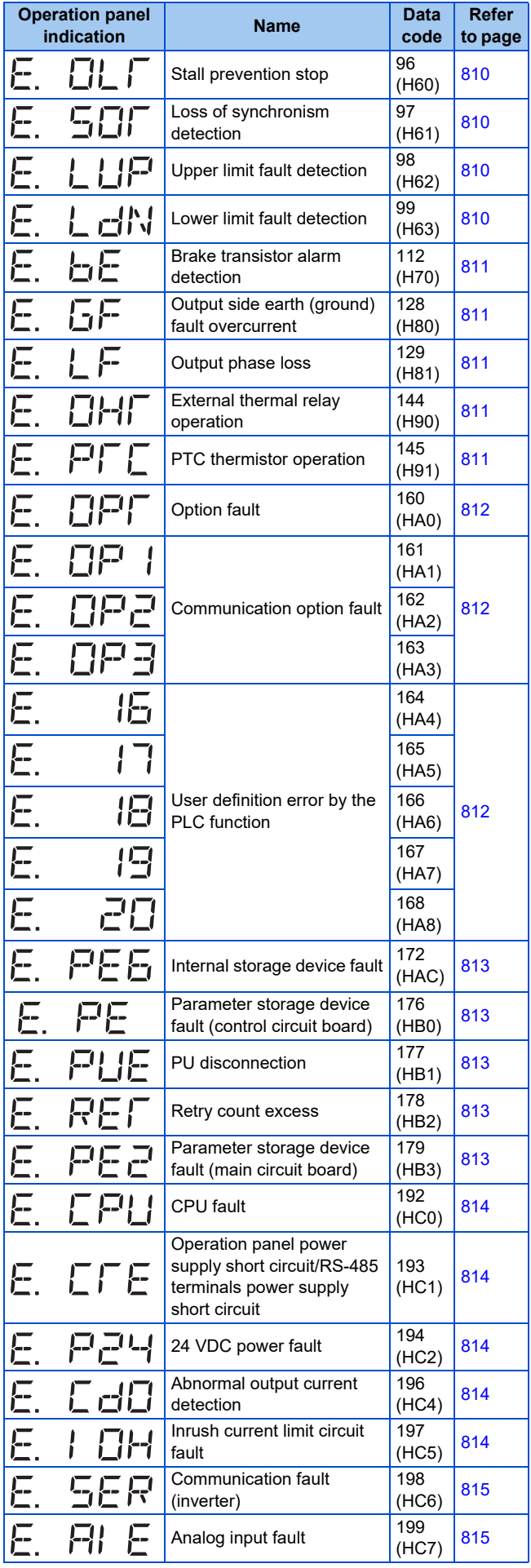

#### **Data code 200 or more**

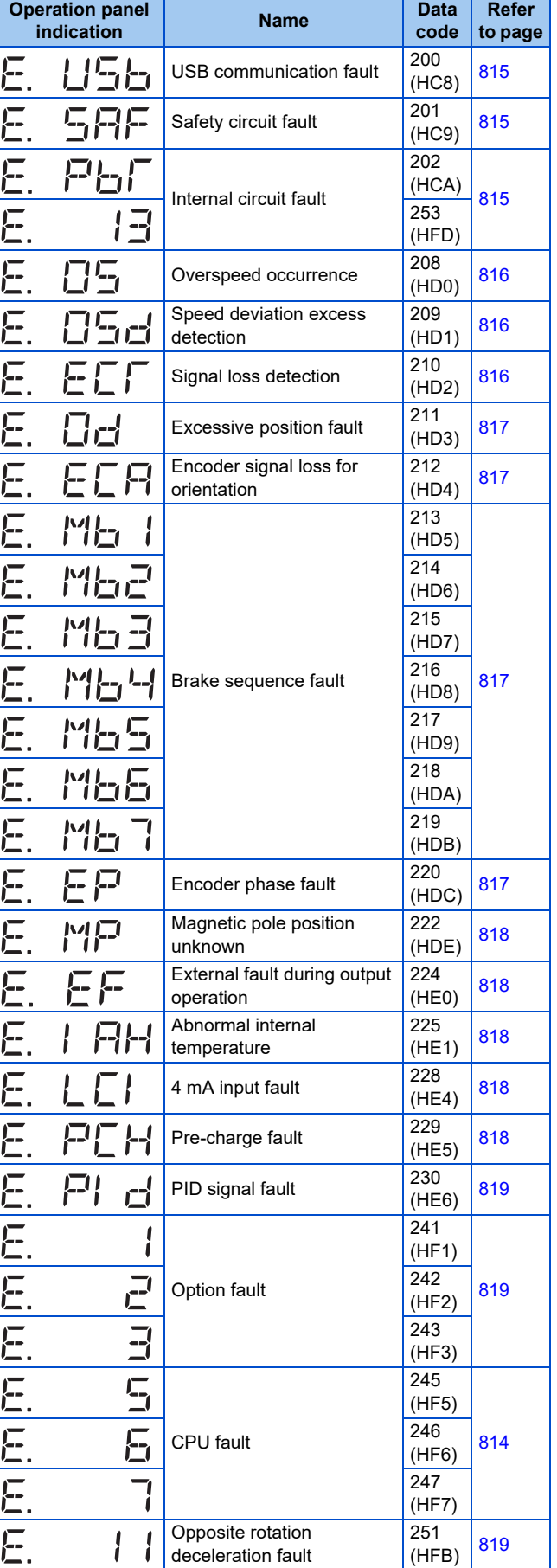

### ◆ Others

• The fault history and the operation status of the inverter are displayed. It is not a fault indication.

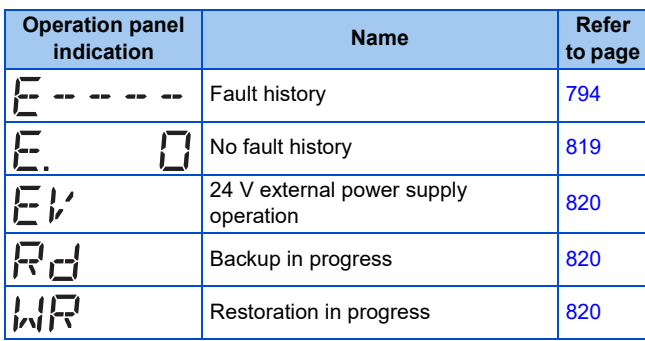

If faults other than the above appear, contact your sales representative.

### **Error message**

A message regarding operational troubles is displayed. Output is not shut off.

<span id="page-799-0"></span>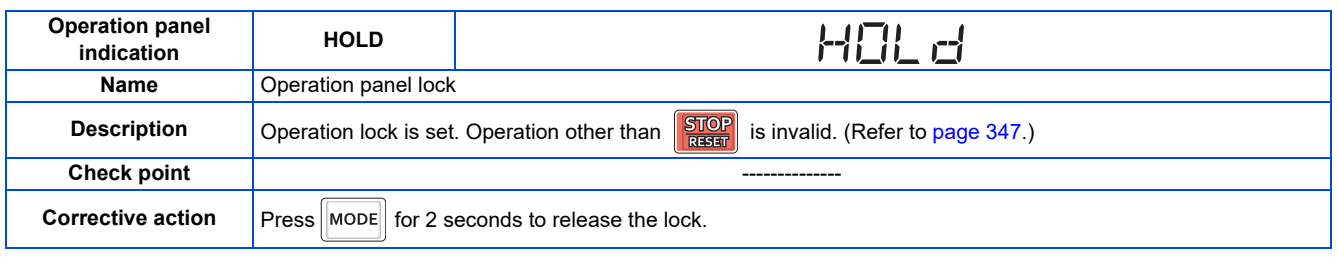

<span id="page-799-1"></span>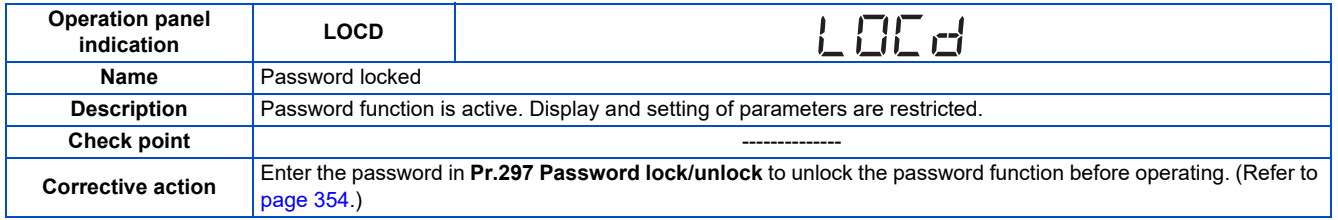

<span id="page-799-2"></span>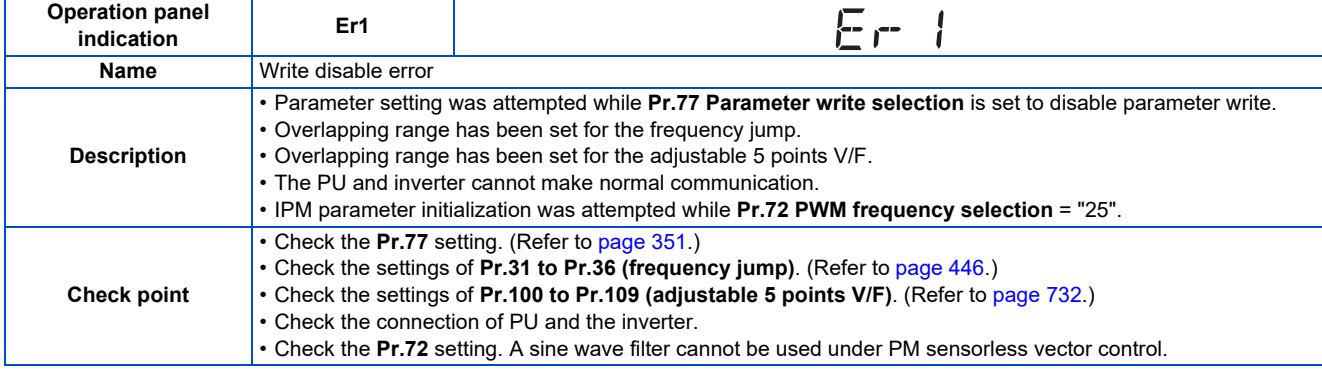

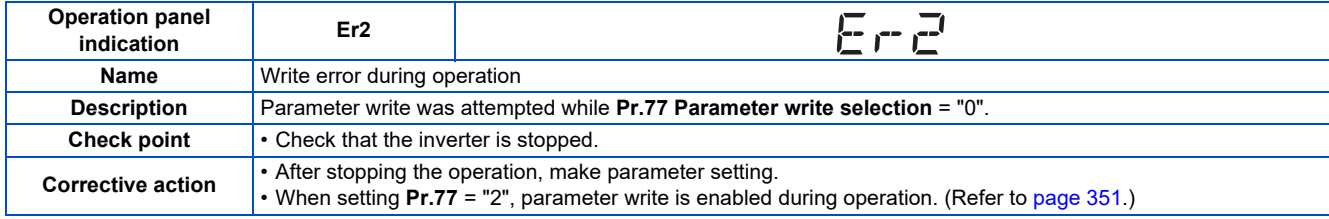

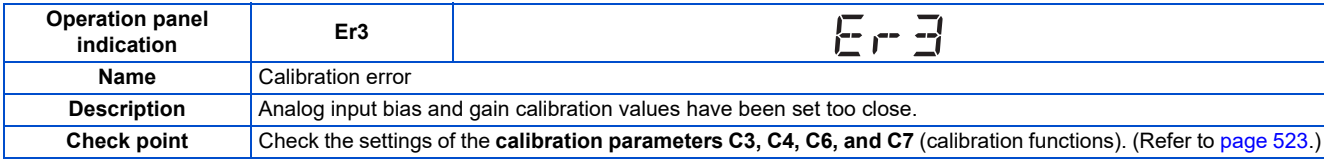

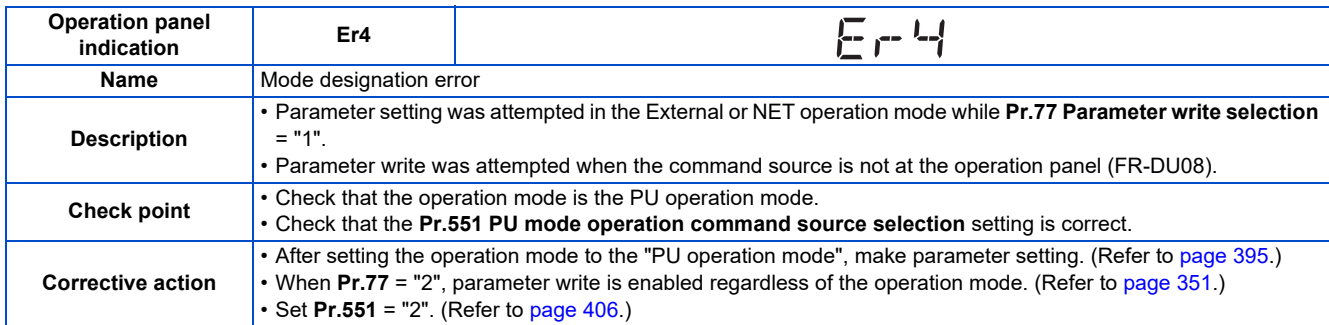

<span id="page-800-0"></span>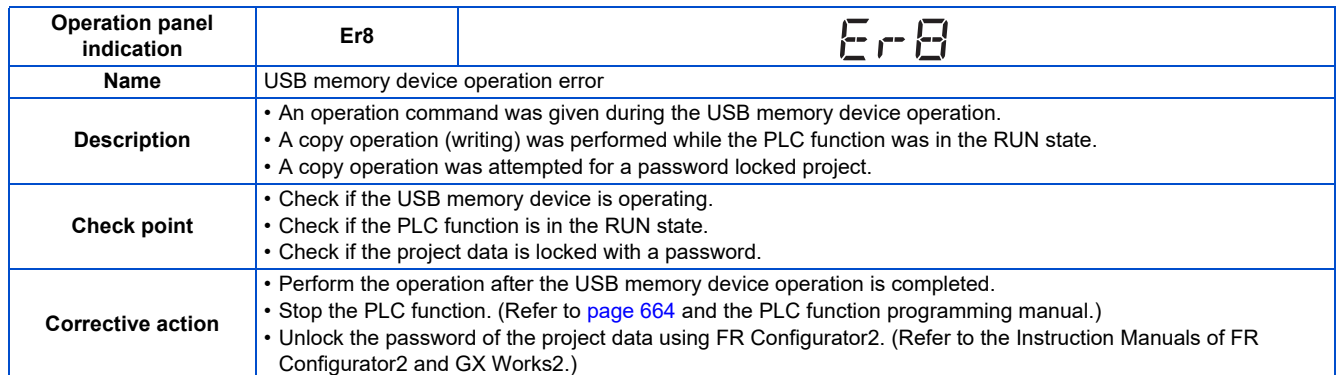

<span id="page-800-1"></span>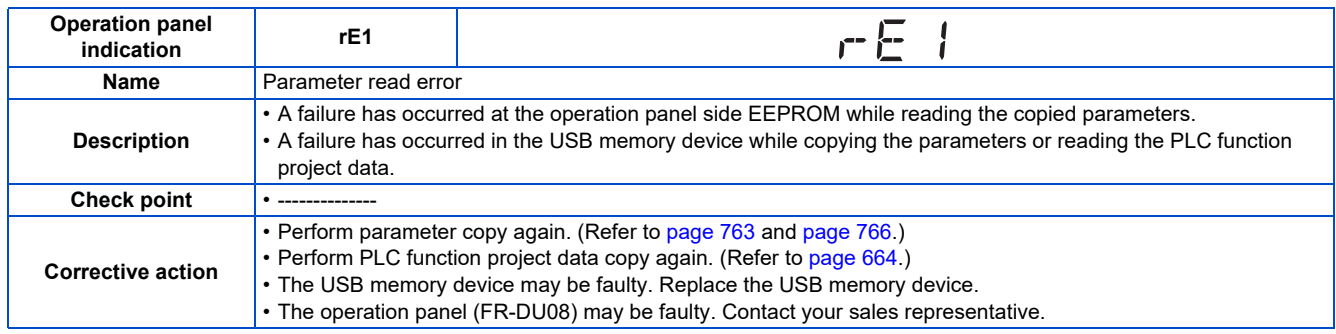

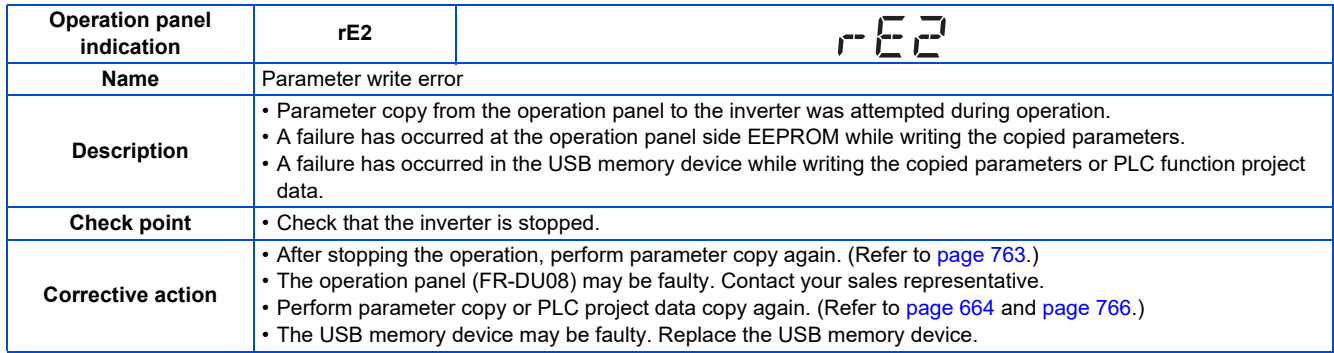

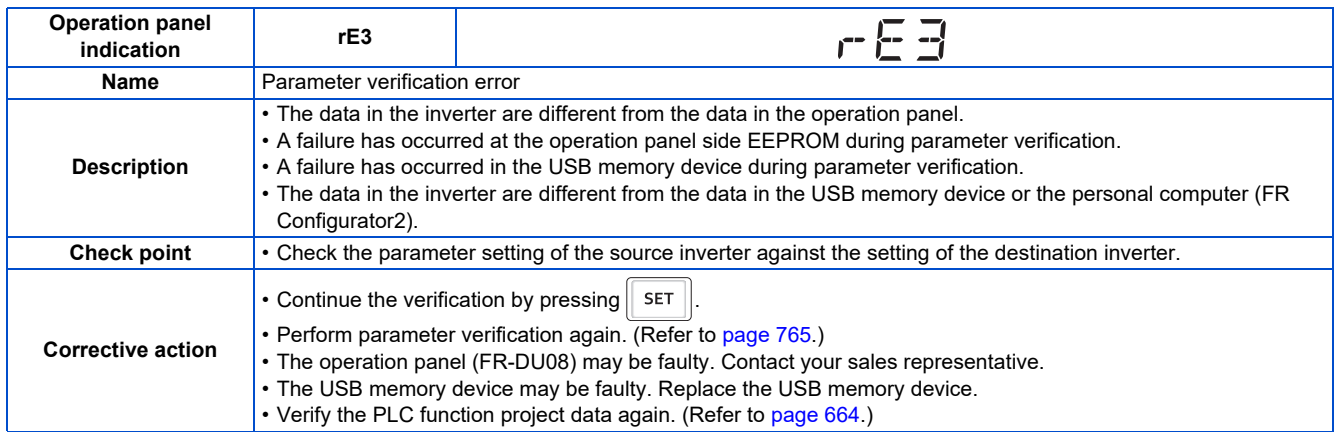

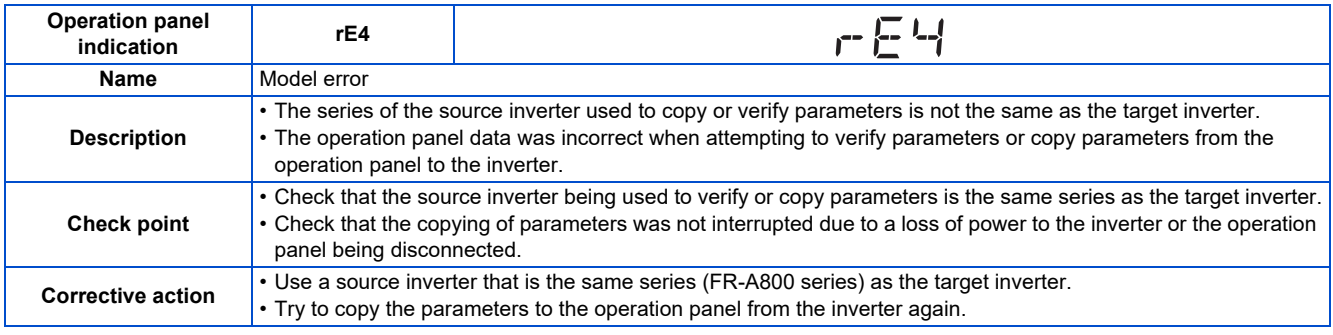

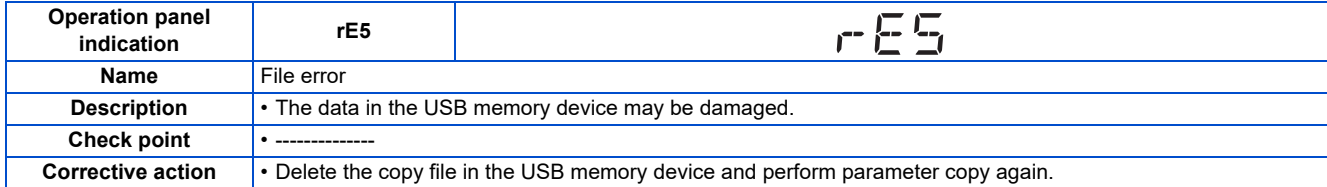

<span id="page-801-0"></span>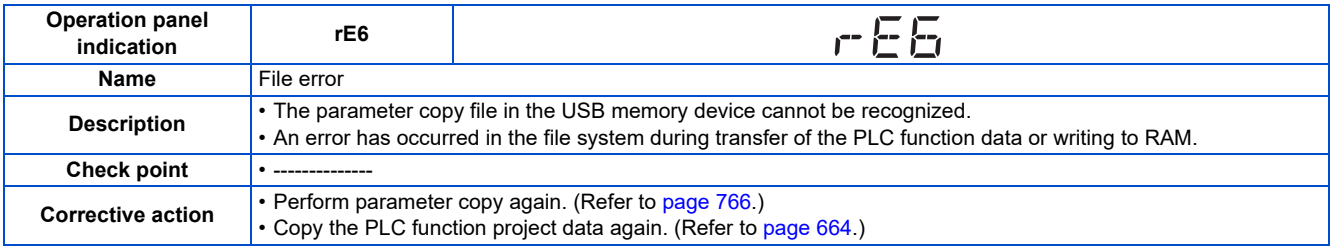

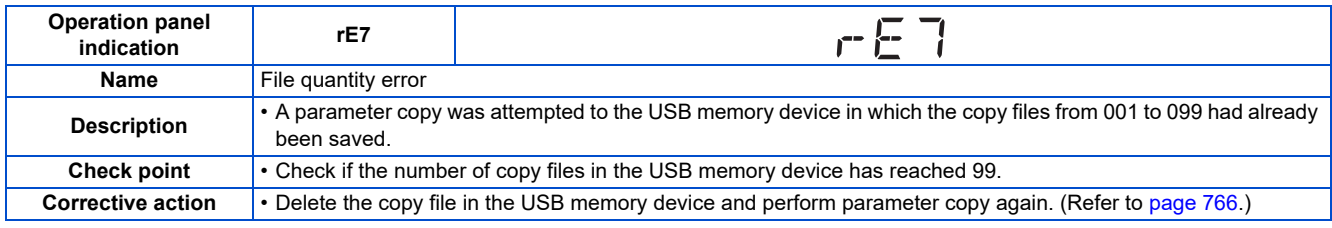

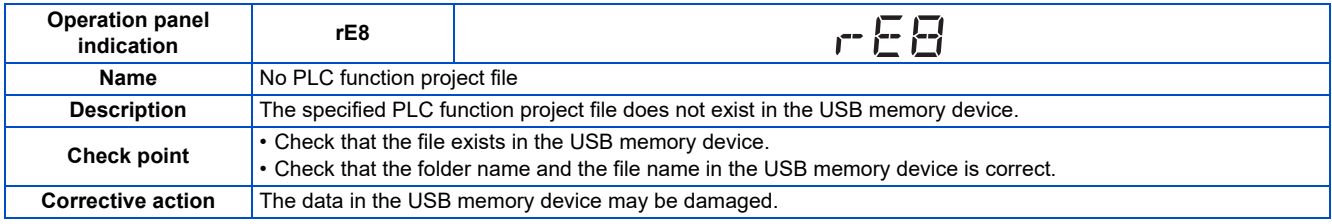

<span id="page-801-1"></span>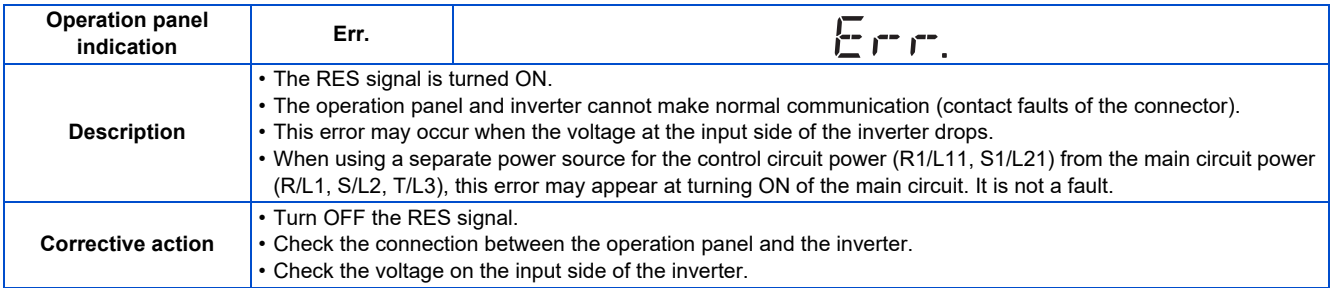

### **Warning**

Output is not shut off when a protective function is activated.

<span id="page-802-0"></span>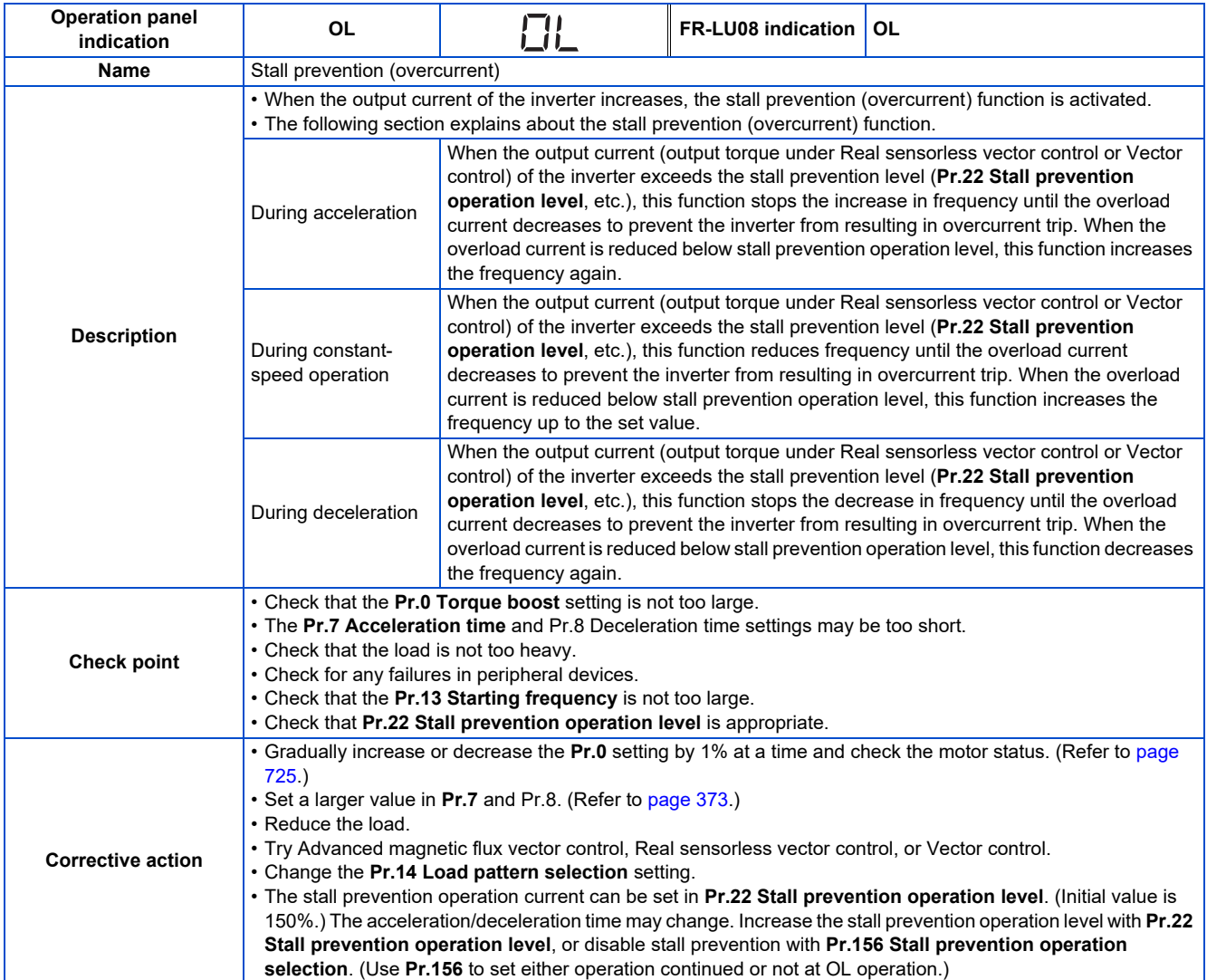

<span id="page-802-1"></span>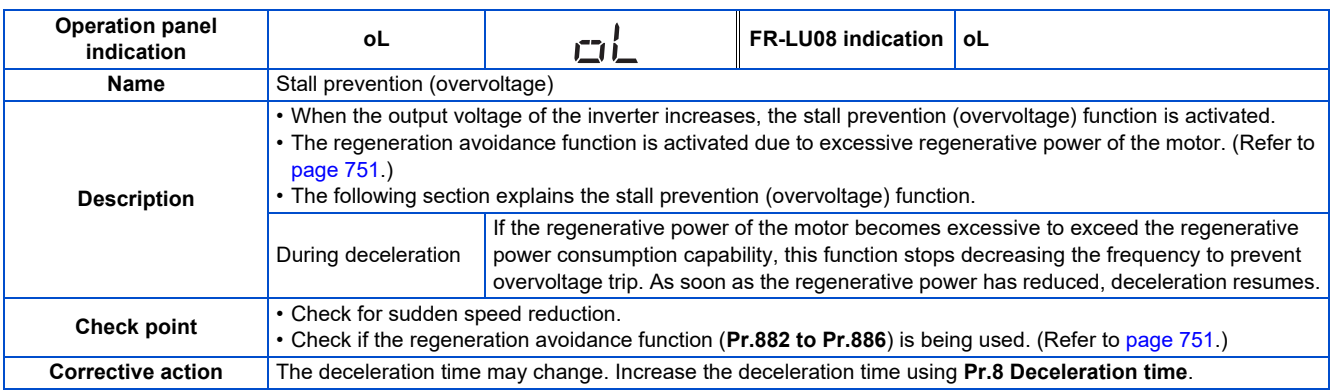

<span id="page-802-2"></span>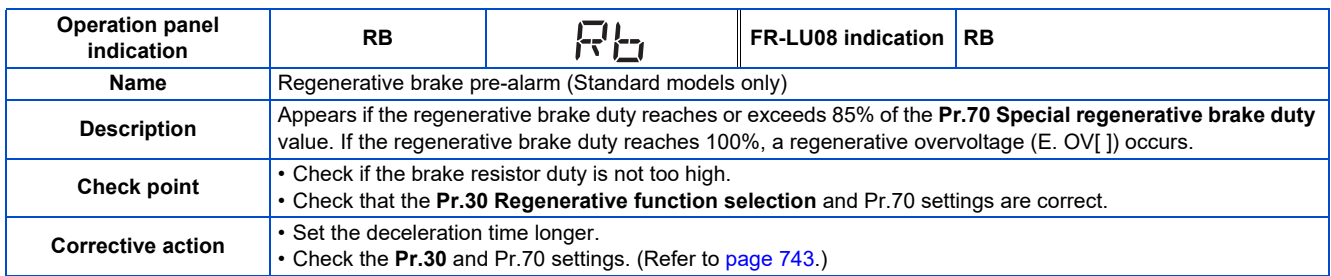

<span id="page-803-0"></span>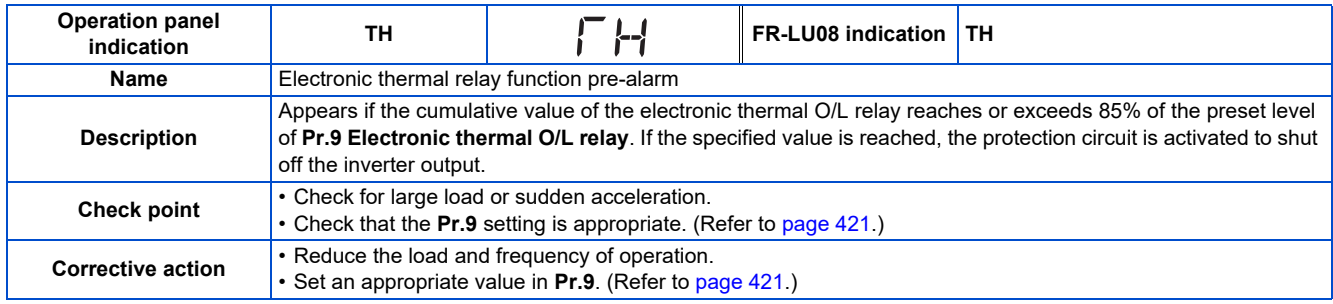

<span id="page-803-1"></span>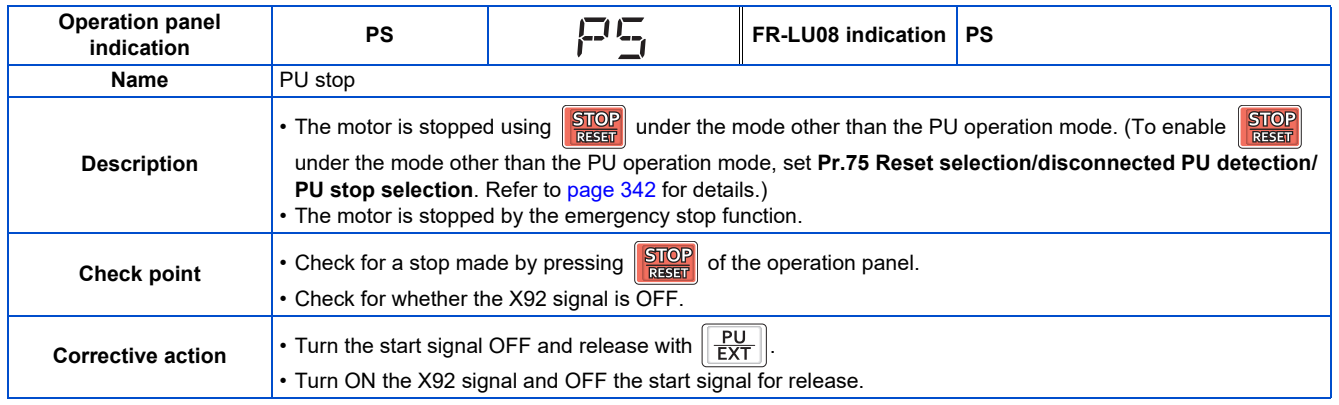

<span id="page-803-2"></span>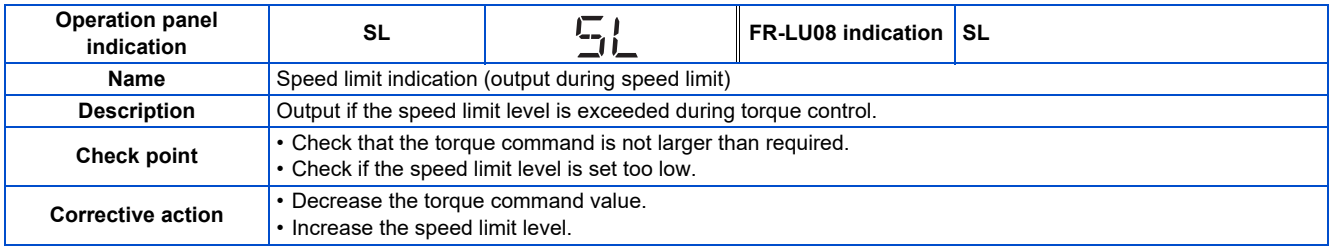

<span id="page-803-3"></span>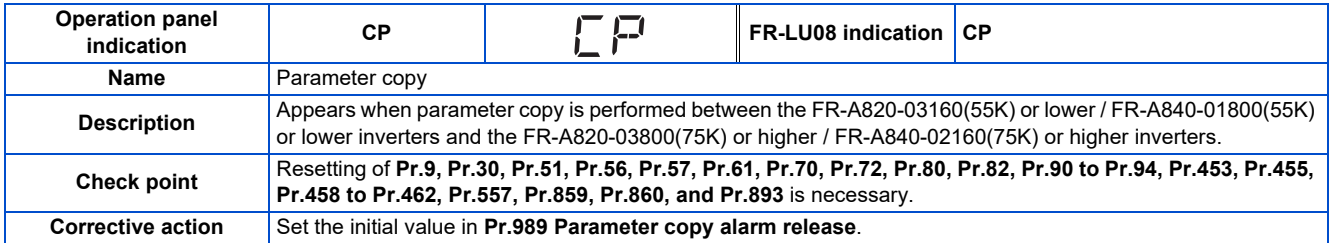

<span id="page-803-4"></span>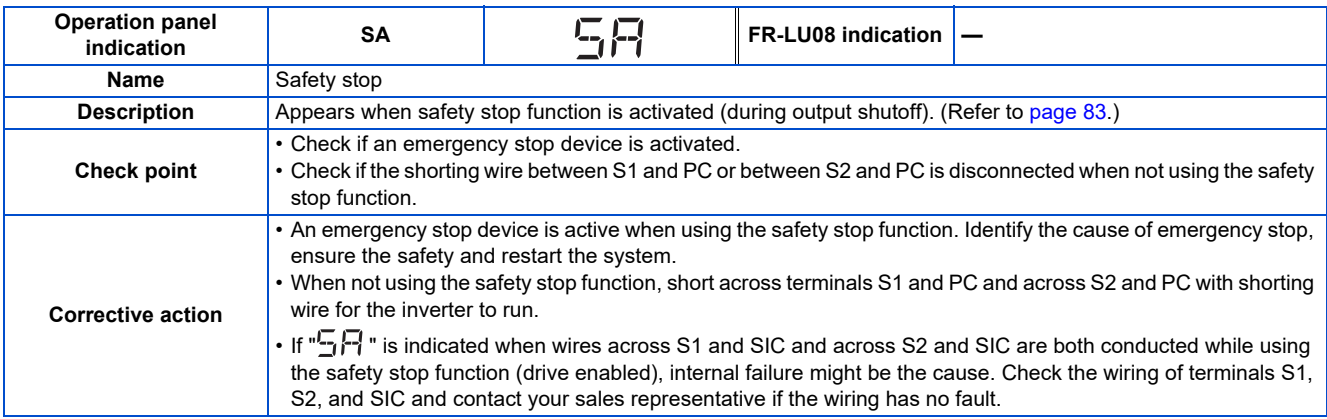

<span id="page-804-0"></span>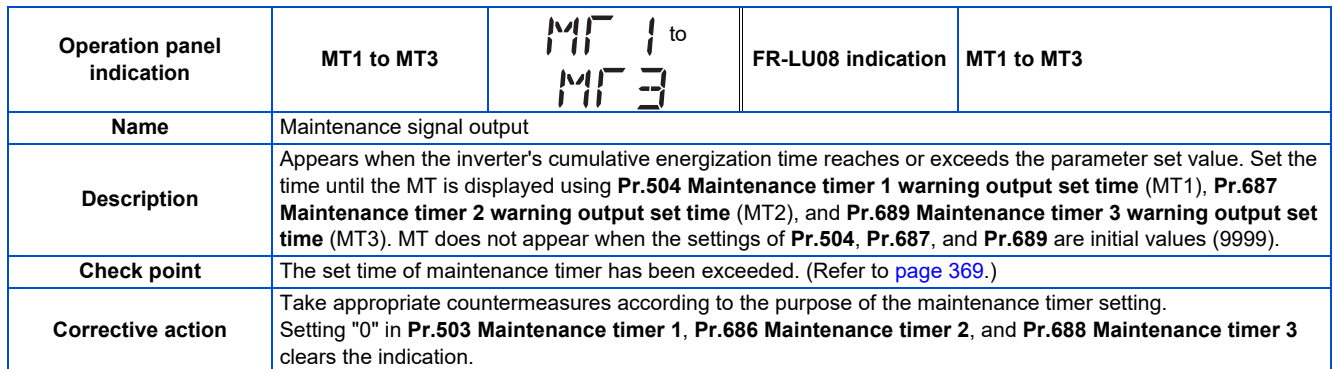

<span id="page-804-1"></span>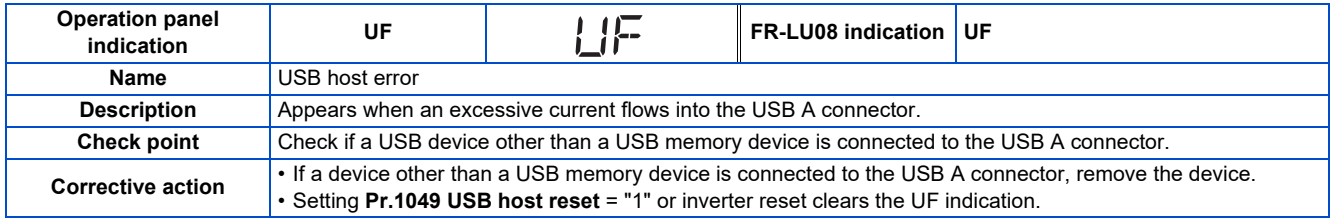

<span id="page-804-3"></span>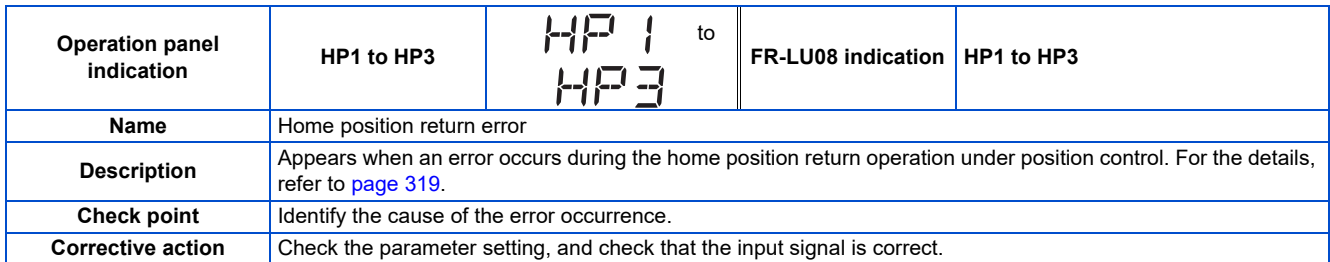

<span id="page-804-4"></span>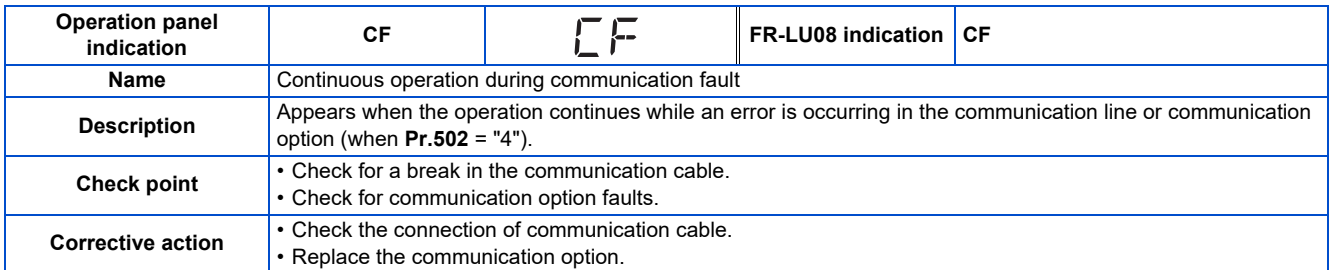

<span id="page-804-2"></span>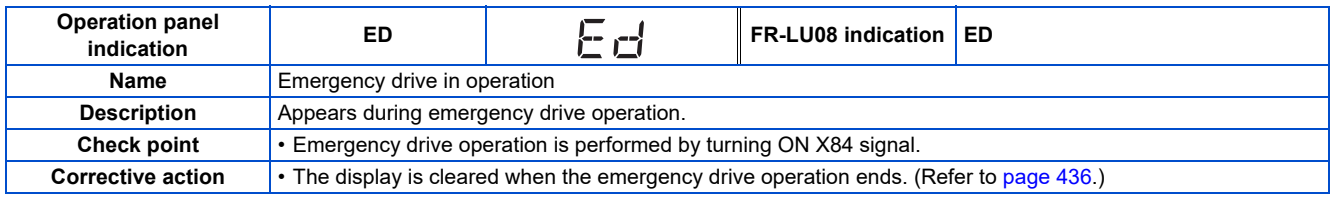

<span id="page-804-5"></span>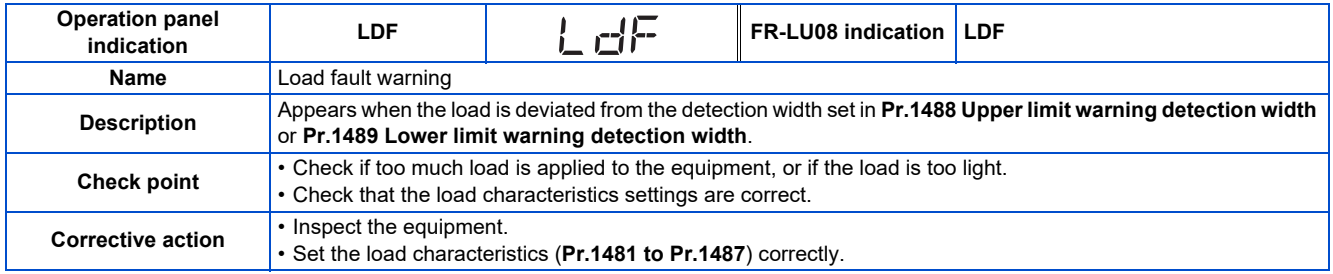

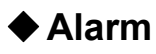

Output is not shut off when a protective function is activated. The Alarm (LF) signal can be output depending on the parameter setting. (Set "98" in **Pr.190 to Pr.196 (Output terminal function selection)**. Refer to [page 490.](#page-490-0))

<span id="page-805-1"></span>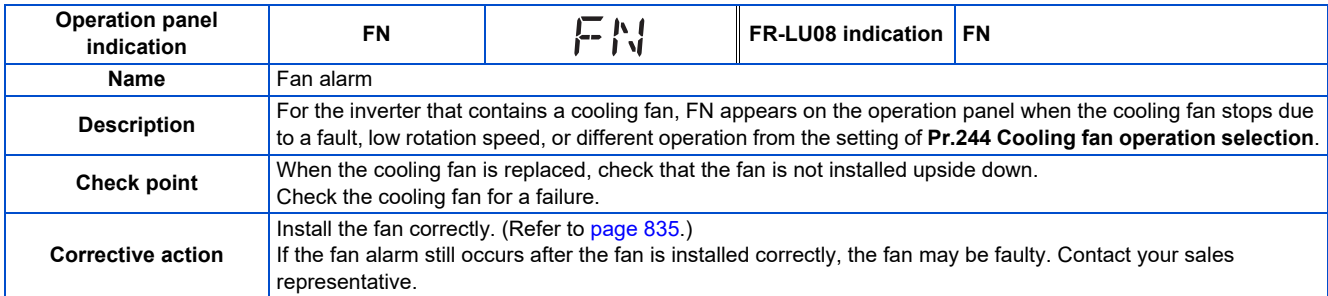

<span id="page-805-2"></span>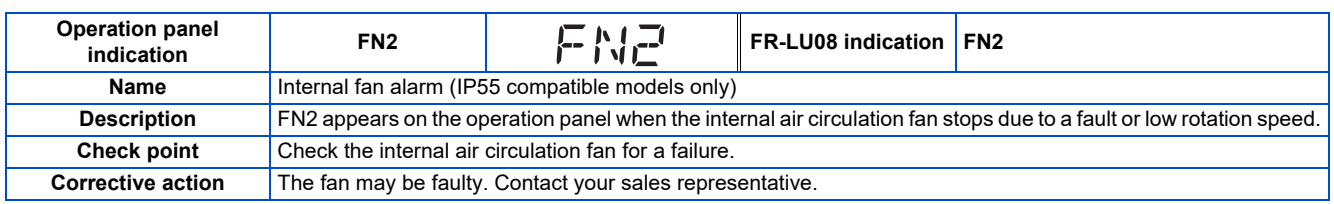

#### <span id="page-805-0"></span>**◆ Fault**

When a protective function is activated, the inverter output is shut off and a Fault signal is output.

<span id="page-805-3"></span>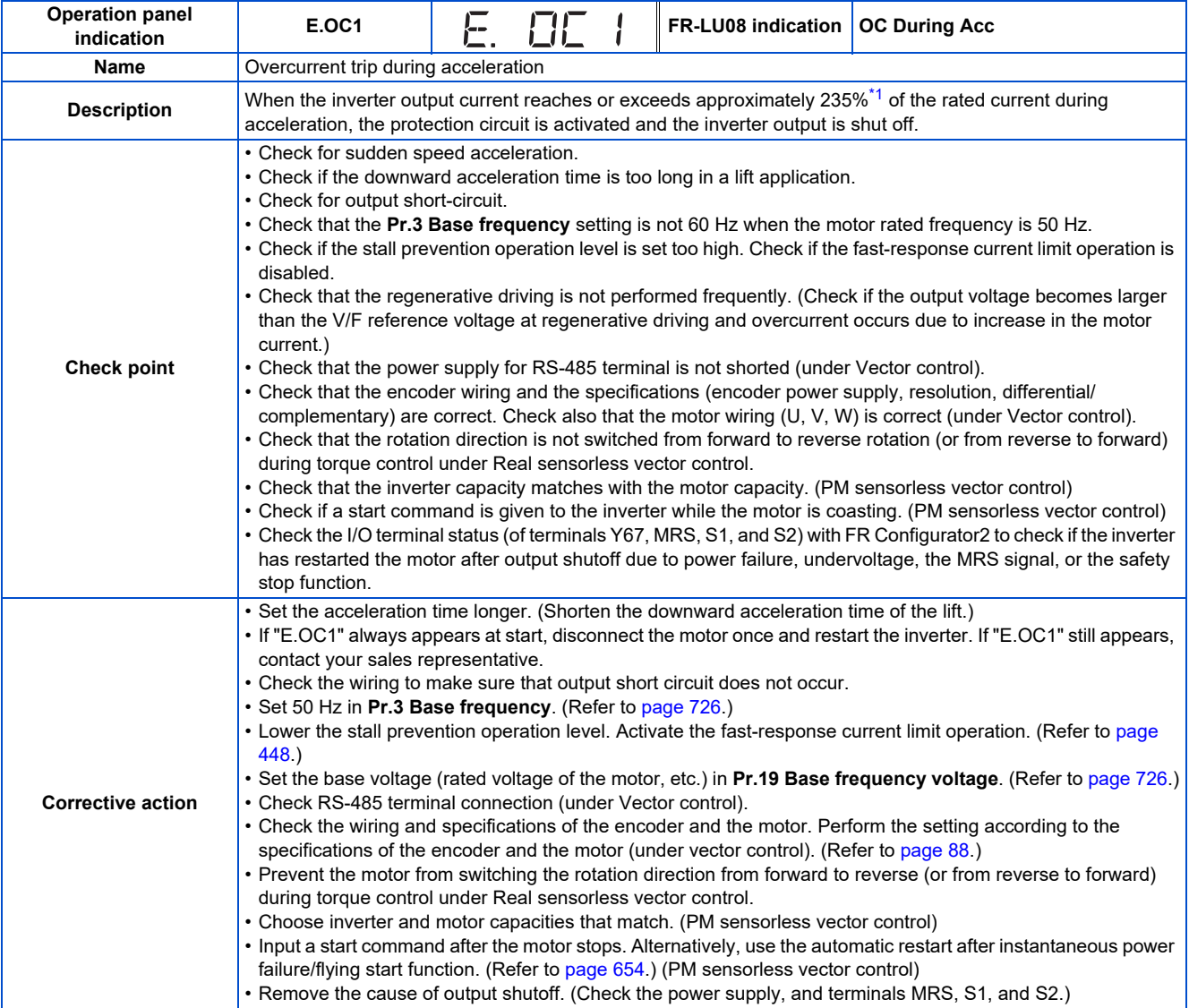

<span id="page-806-0"></span>\*1 Differs according to ratings. The rating can be changed using **Pr.570 Multiple rating setting**. (Refer to [page 349.](#page-349-0)) 148% for SLD rating, 170% for LD rating, 235% for ND rating (initial setting), and 280% for HD rating

<span id="page-806-3"></span>

| <b>Operation panel</b><br>indication | E.OC <sub>2</sub>                                                                                                    |  | 日日己 |  | FR-LU08 indication   OC During Cnst Spd |  |  |  |
|--------------------------------------|----------------------------------------------------------------------------------------------------|--|-----|--|-----------------------------------------|--|--|--|
| Name                                 | Overcurrent trip during constant speed                                                                                                    |  |     |  |                                         |  |  |  |
| <b>Description</b>                   | When the inverter output current reaches or exceeds approximately 235% <sup>*2</sup> of the rated current during constant-<br>speed operation, the protection circuit is activated and the inverter output is shut off.                                                                                                    |  |     |  |                                         |  |  |  |
| <b>Check point</b>                   | • Check for sudden load change.<br>• Check for a short-circuit in the output circuit.<br>• Check if the stall prevention operation level is set too high. Check if the fast-response current limit operation is<br>disabled.<br>• Check that the power supply for RS-485 terminal is not shorted (under Vector control).<br>• Check that the rotation direction is not switched from forward to reverse rotation (or from reverse to forward)<br>during torque control under Real sensorless vector control.<br>• Check that the inverter capacity matches with the motor capacity. (PM sensorless vector control)<br>• Check if a start command is given to the inverter while the motor is coasting. (PM sensorless vector control)                                           |  |     |  |                                         |  |  |  |
| <b>Corrective action</b>             | • Keep the load stable.<br>• Check the wiring to make sure that output short circuit does not occur.<br>• Lower the stall prevention operation level. Activate the fast-response current limit operation. (Refer to page<br>448.<br>• Check RS-485 terminal connection (under Vector control).<br>• Prevent the motor from switching the rotation direction from forward to reverse (or from reverse to forward)<br>during torque control under Real sensorless vector control.<br>• Choose inverter and motor capacities that match. (PM sensorless vector control)<br>• Input a start command after the motor stops. Alternatively, use the automatic restart after instantaneous power<br>failure/flying start function. (Refer to page 654.) (PM sensorless vector control) |  |     |  |                                         |  |  |  |

<span id="page-806-1"></span>\*2 Differs according to ratings. The rating can be changed using **Pr.570 Multiple rating setting**. (Refer to [page 349.](#page-349-0)) 148% for SLD rating, 170% for LD rating, 235% for ND rating (initial setting), and 280% for HD rating

<span id="page-806-4"></span>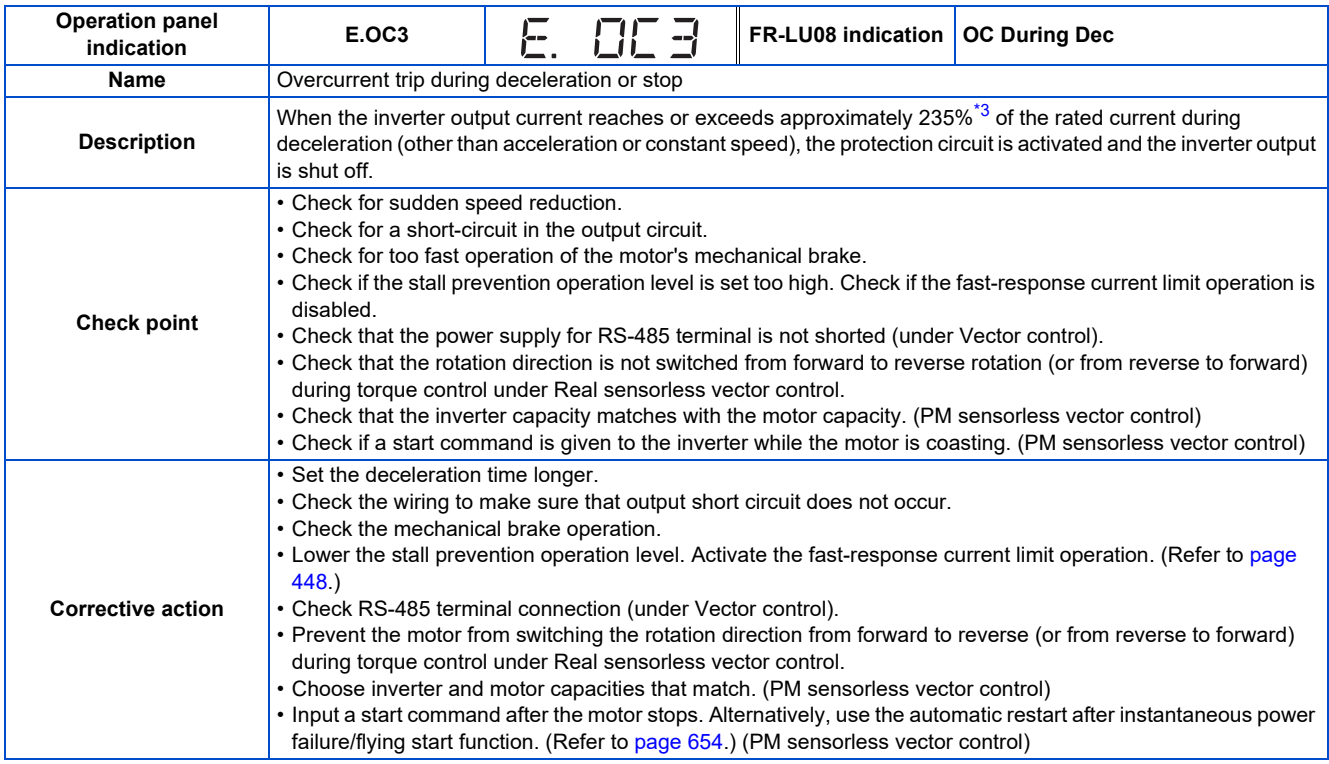

<span id="page-806-2"></span>\*3 Differs according to ratings. The rating can be changed using **Pr.570 Multiple rating setting**. (Refer to [page 349.](#page-349-0)) 148% for SLD rating, 170% for LD rating, 235% for ND rating (initial setting), and 280% for HD rating

<span id="page-806-5"></span>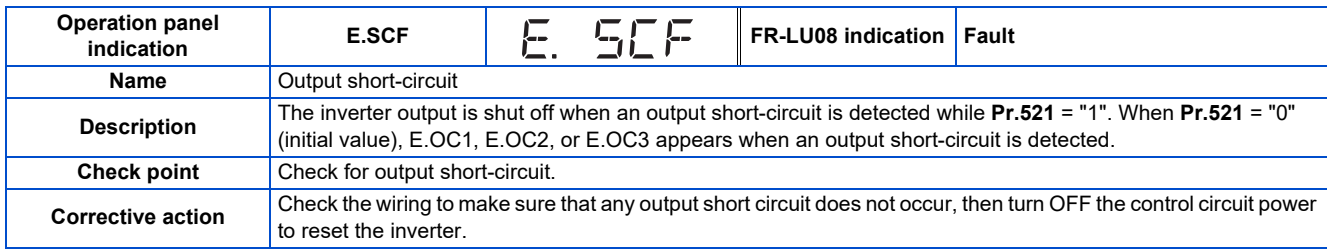

<span id="page-807-0"></span>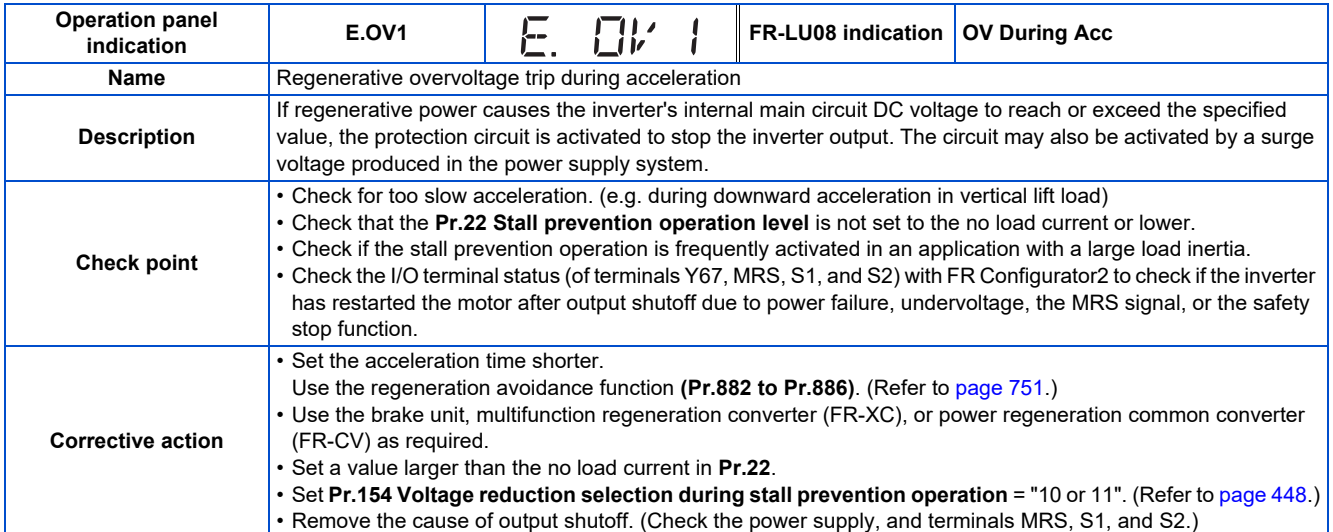

<span id="page-807-1"></span>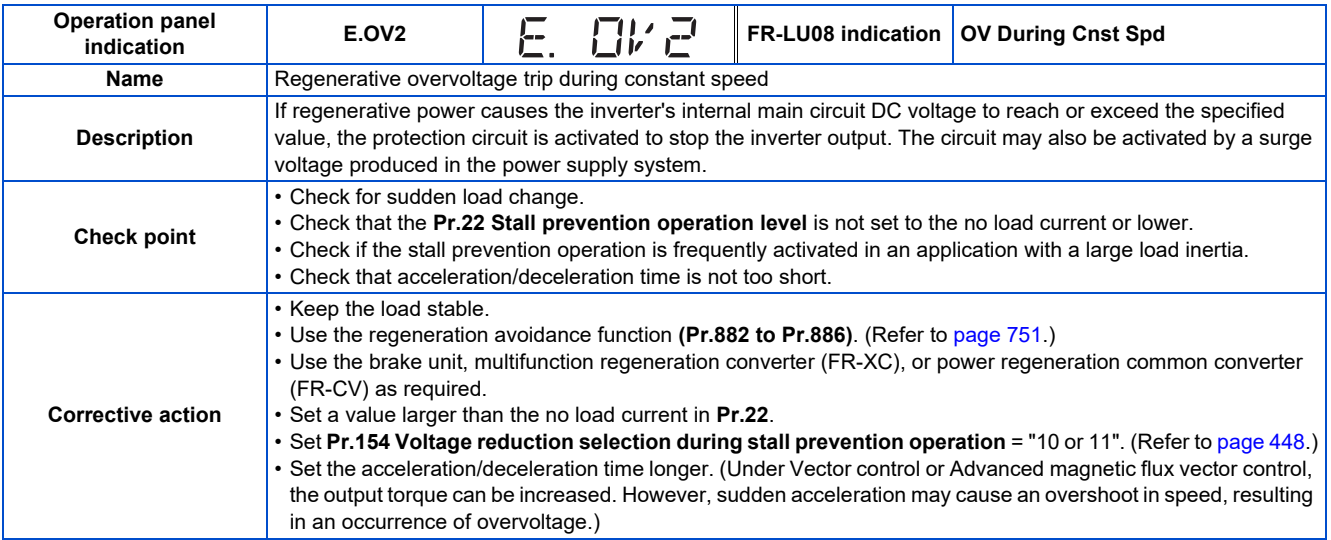

<span id="page-807-2"></span>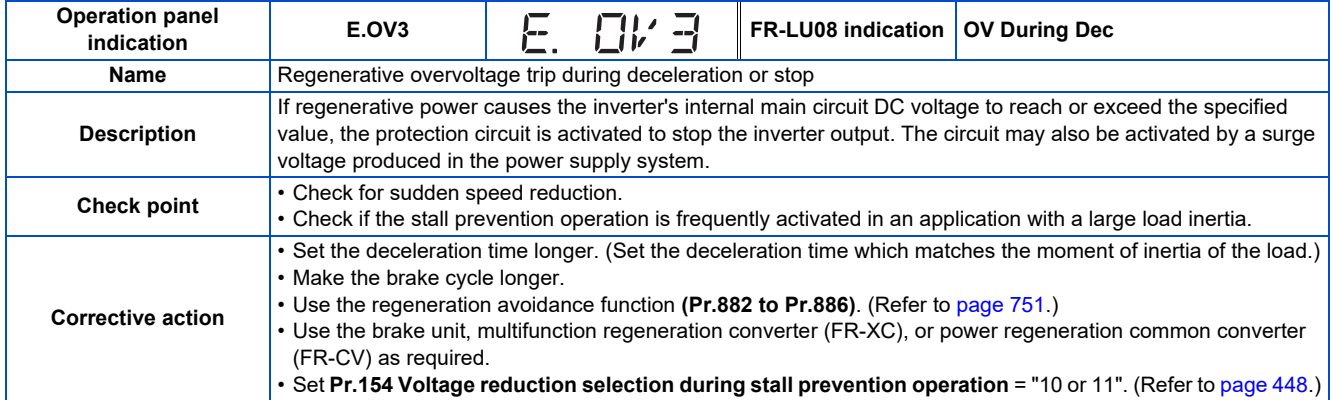

<span id="page-808-0"></span>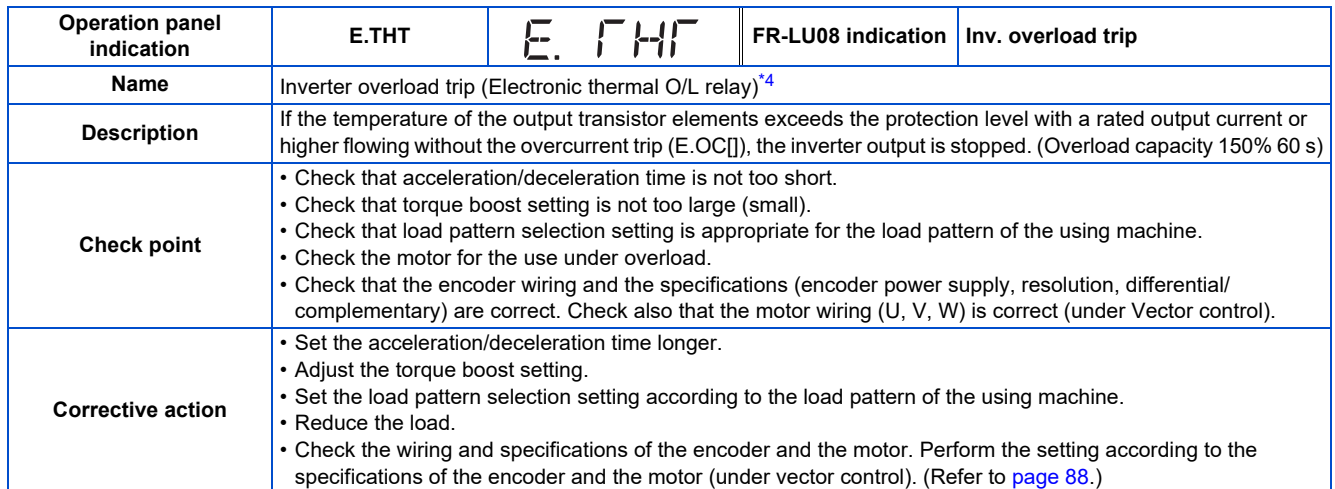

<span id="page-808-1"></span>\*4 Resetting the inverter initializes the internal cumulative heat value of the electronic thermal O/L relay function.

<span id="page-808-3"></span>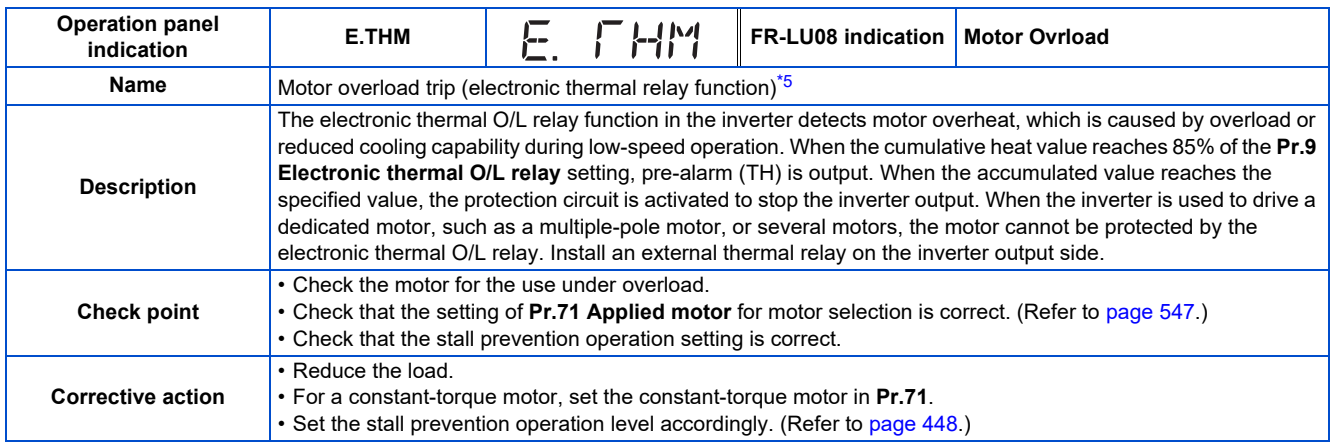

<span id="page-808-2"></span>\*5 Resetting the inverter initializes the internal cumulative heat value of the electronic thermal relay function.

<span id="page-808-4"></span>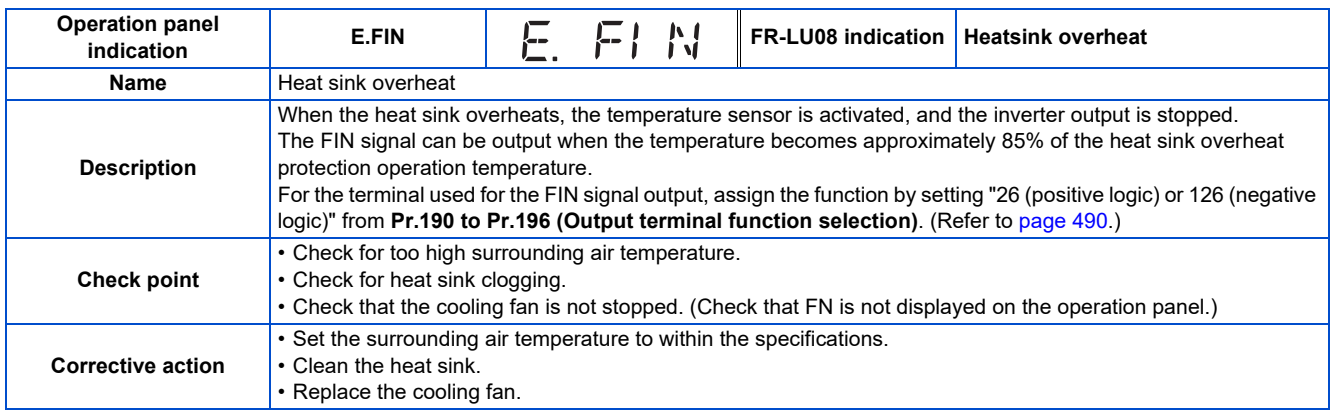

<span id="page-809-0"></span>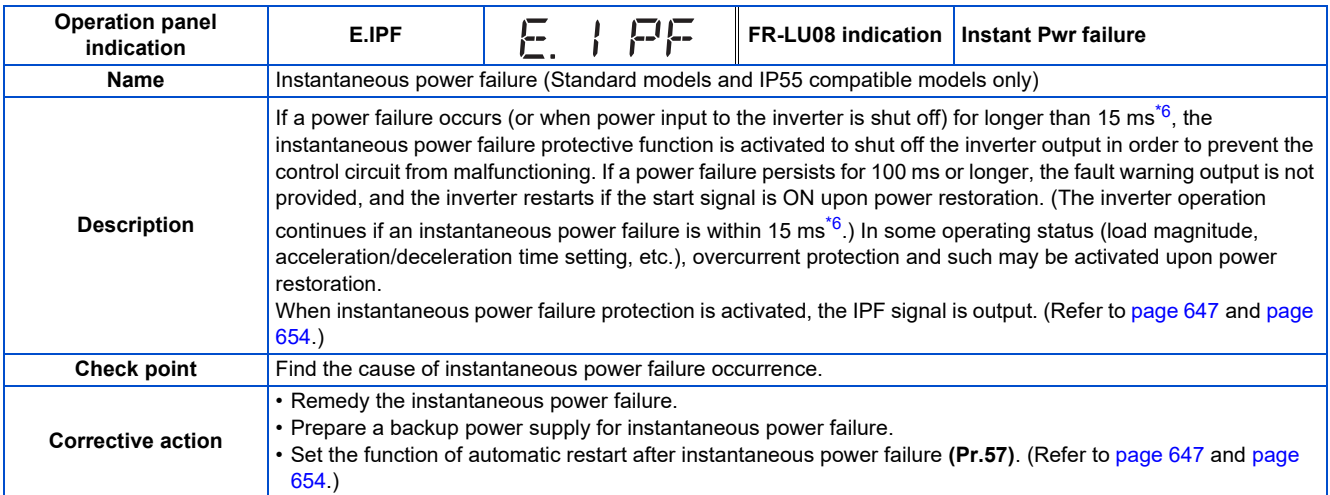

<span id="page-809-1"></span>\*6 10 ms for IP55 compatible models

<span id="page-809-3"></span>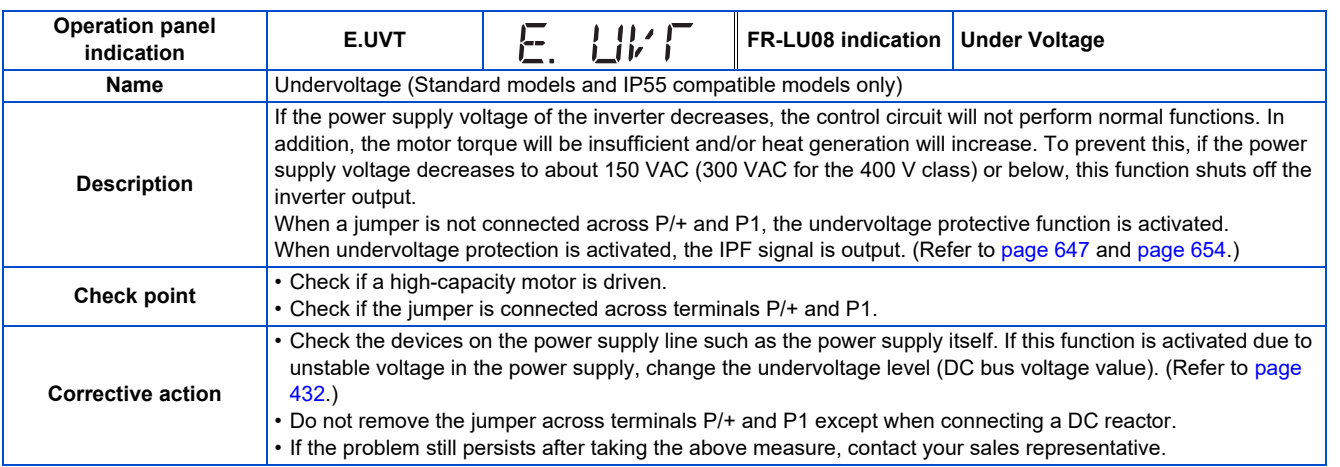

<span id="page-809-2"></span>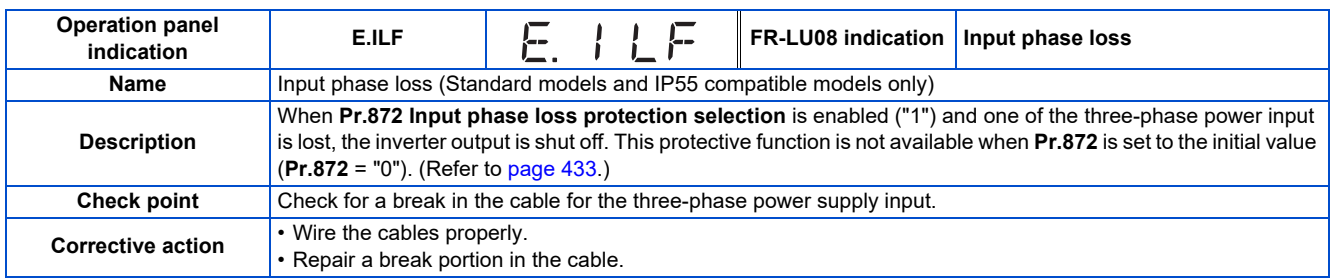

<span id="page-810-0"></span>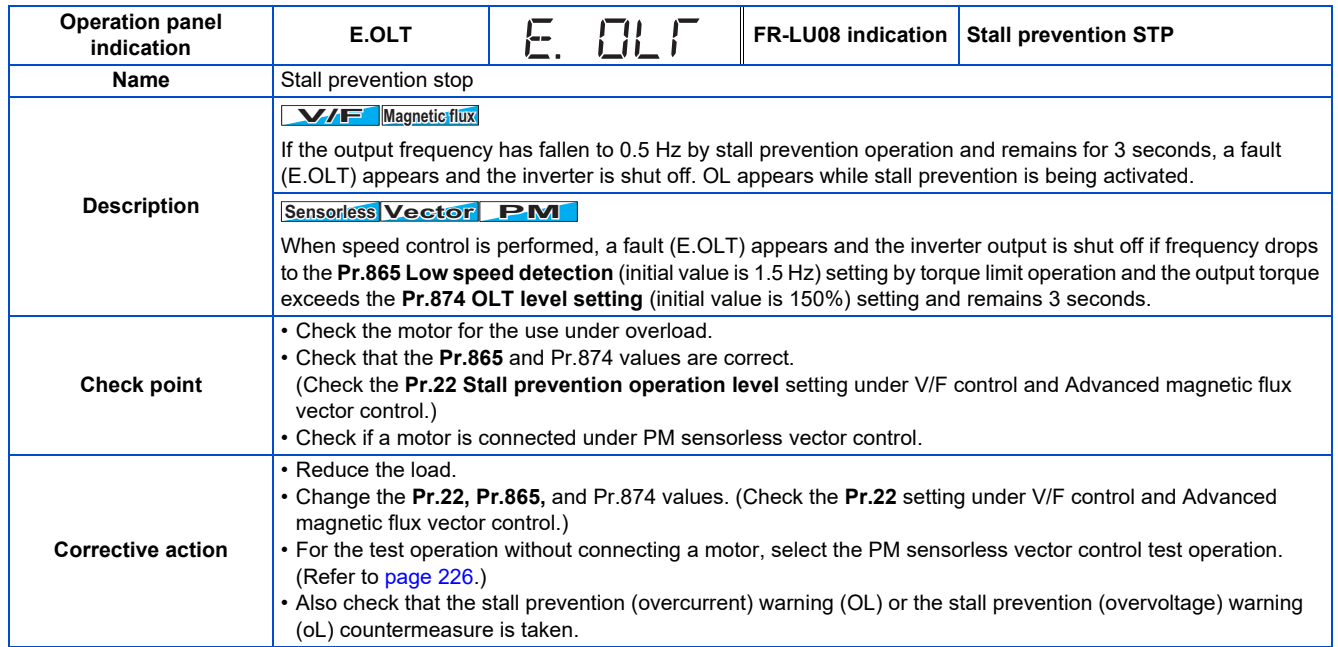

<span id="page-810-1"></span>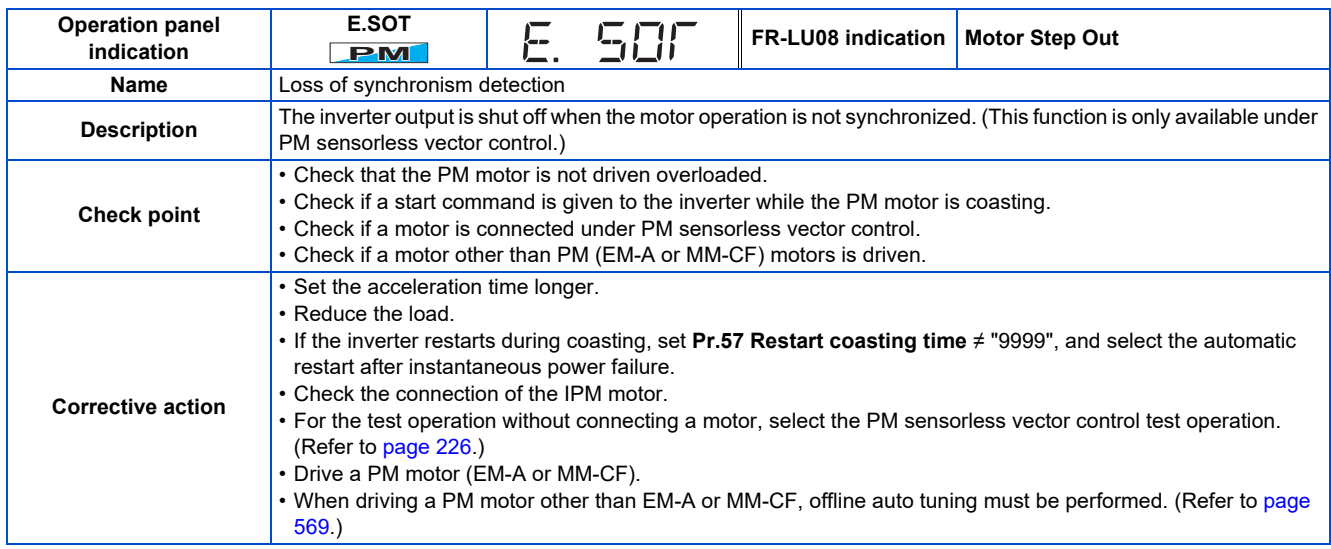

<span id="page-810-2"></span>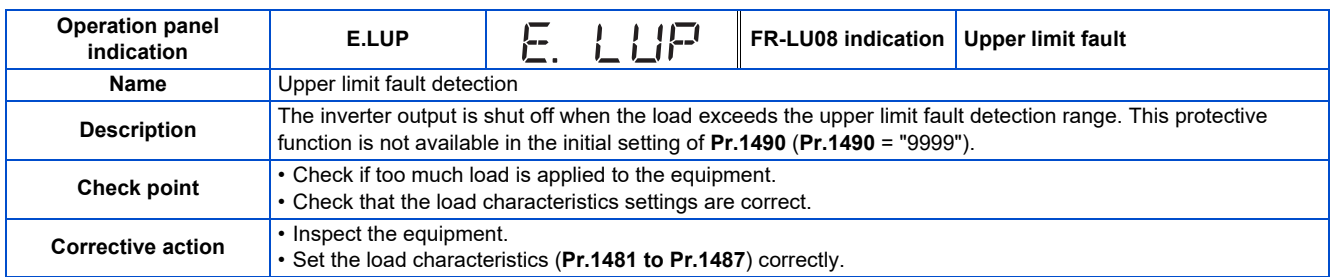

<span id="page-810-3"></span>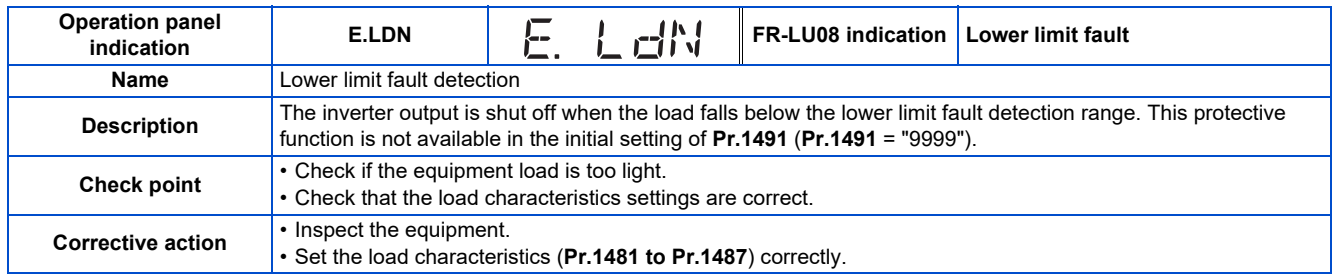

<span id="page-811-0"></span>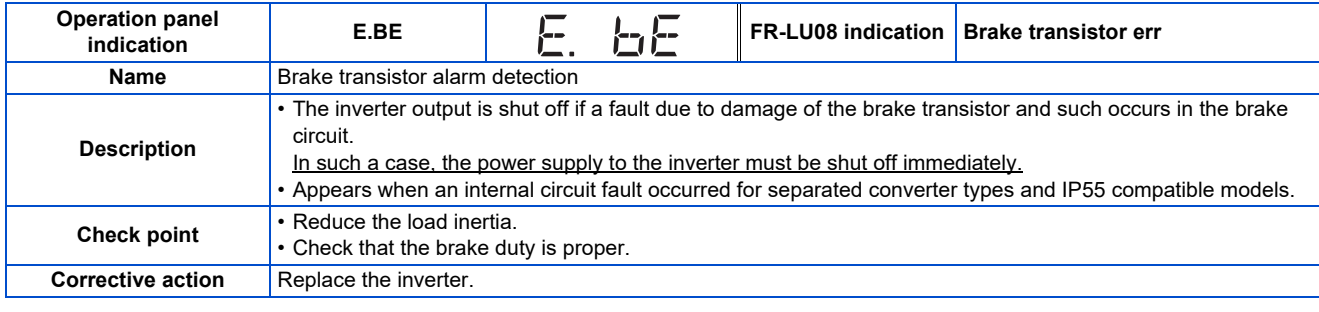

<span id="page-811-1"></span>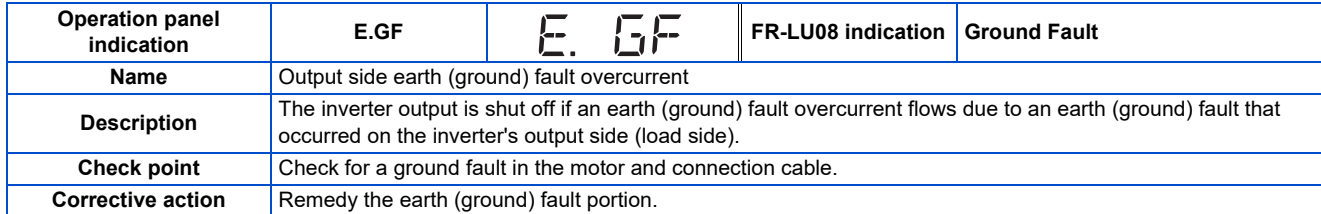

<span id="page-811-2"></span>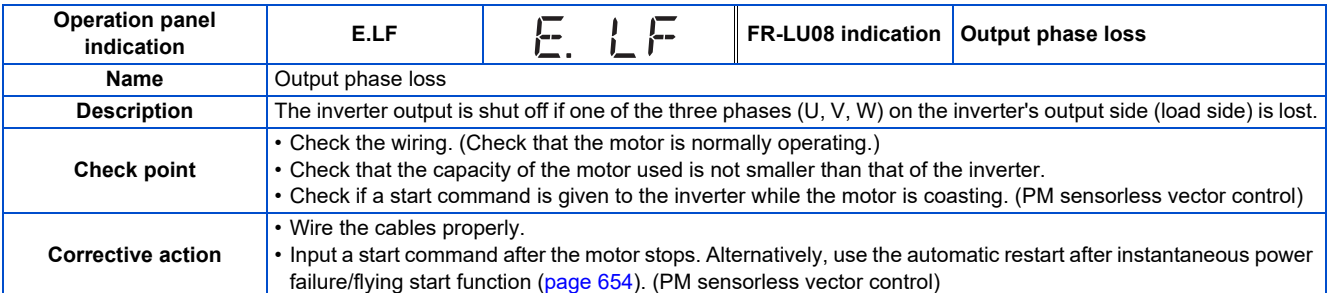

<span id="page-811-3"></span>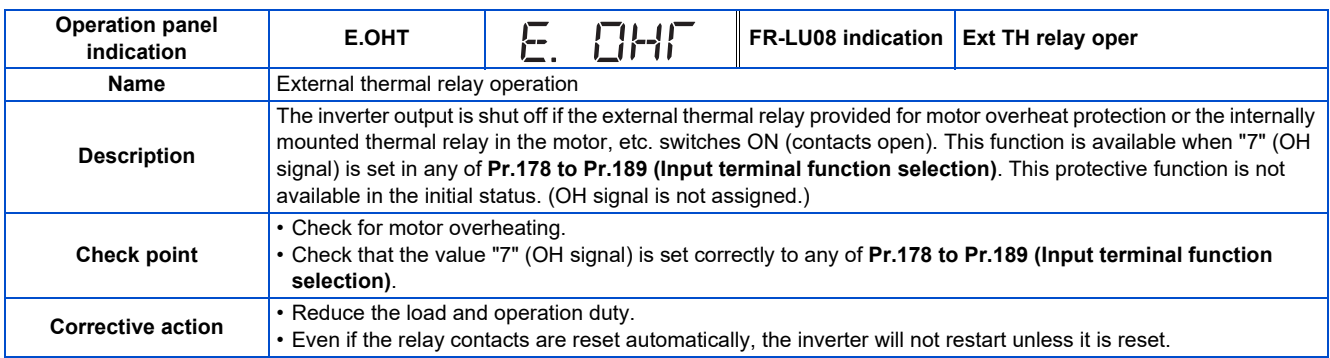

<span id="page-811-4"></span>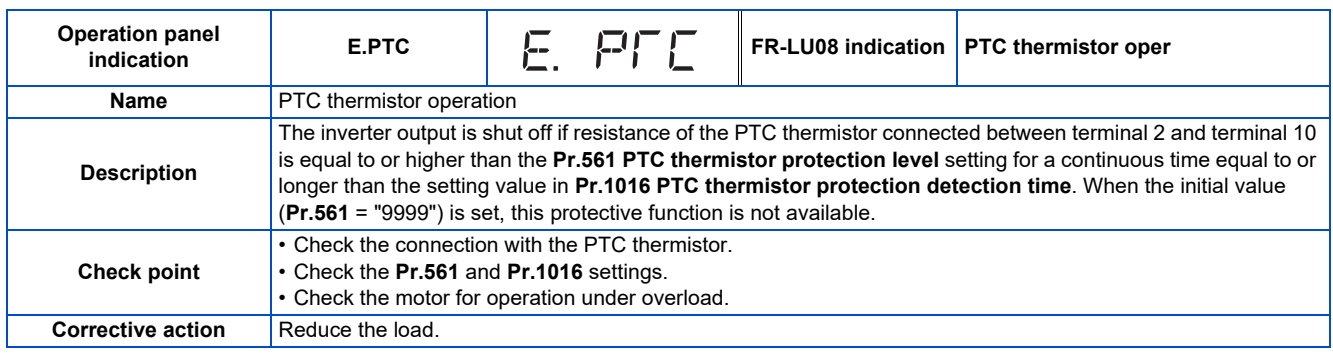

<span id="page-812-0"></span>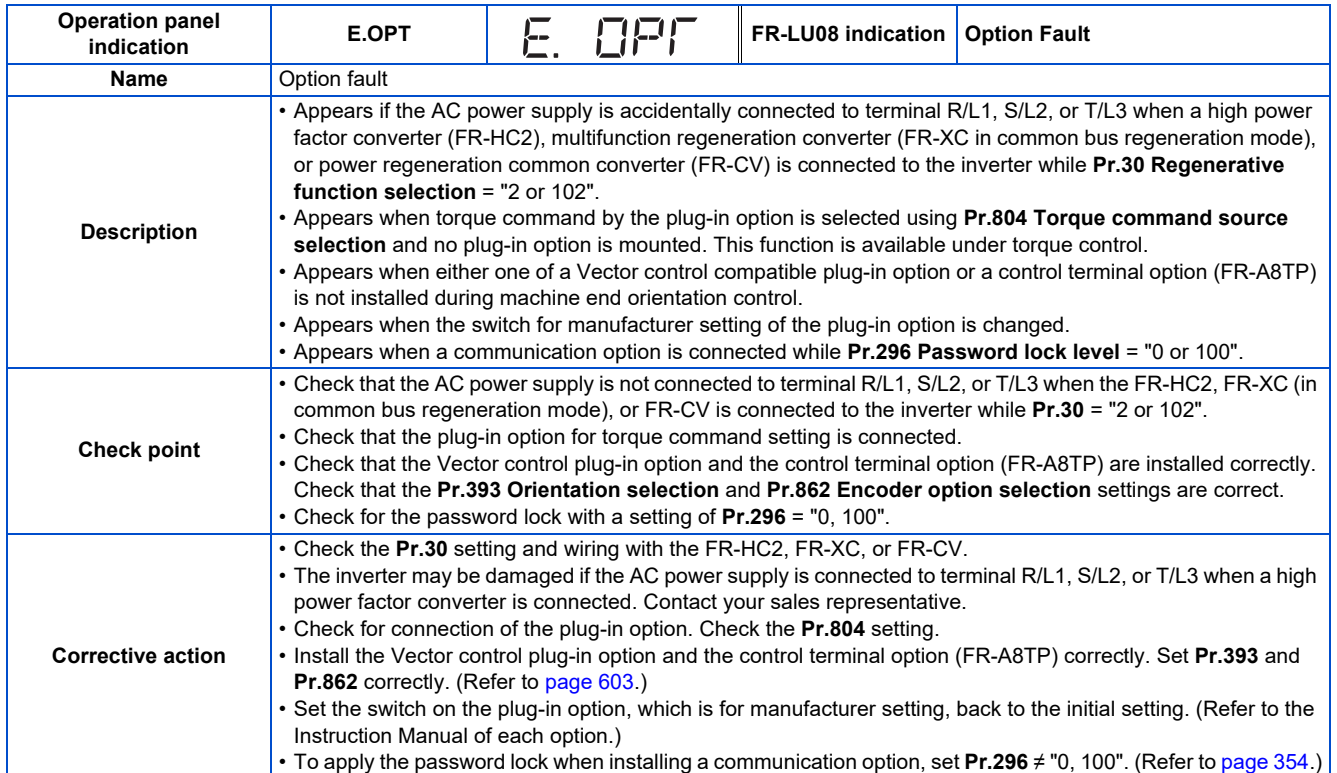

<span id="page-812-1"></span>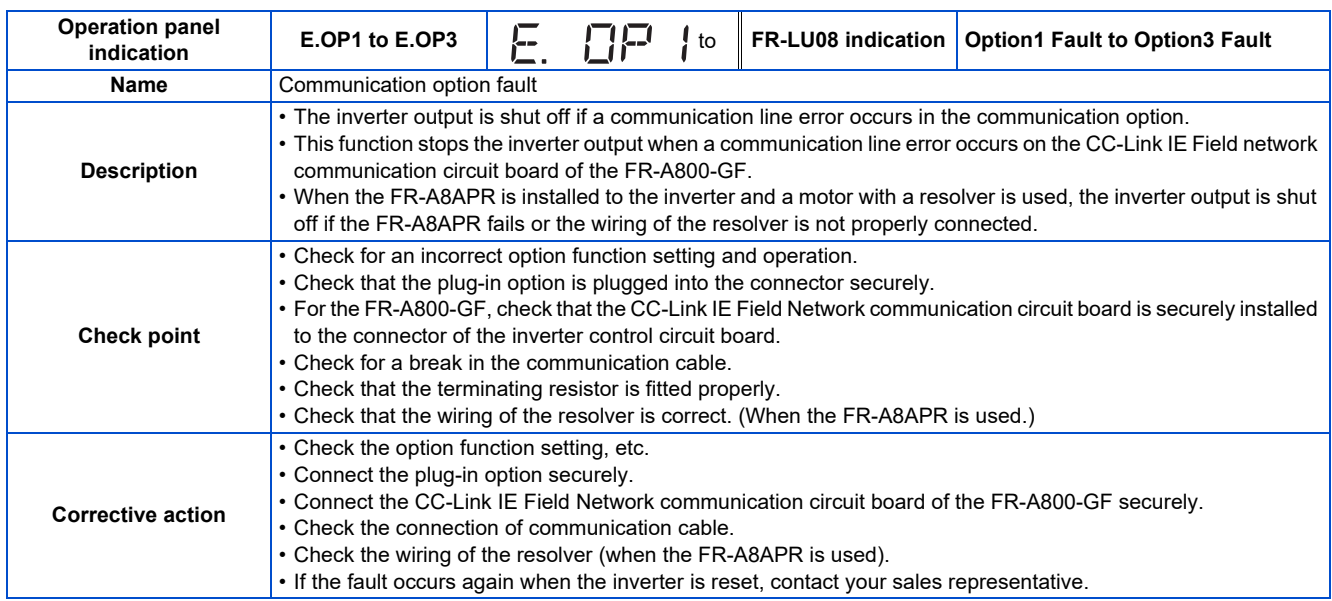

<span id="page-812-2"></span>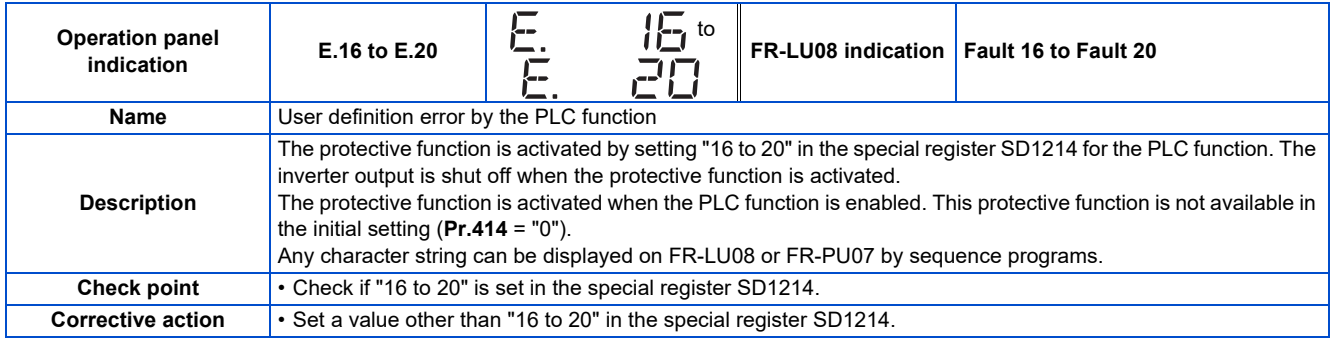

<span id="page-813-0"></span>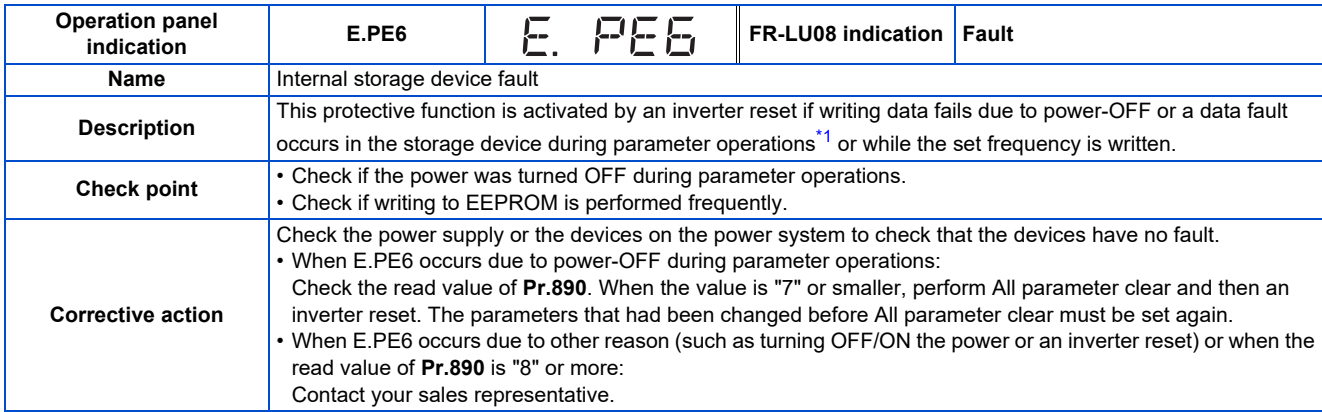

<span id="page-813-1"></span>\*1 For example, when Parameter clear, All parameter clear, Parameter copy, or offline auto tuning is performed in the inverter, or when parameter batch write is performed in FR Configurator2.

<span id="page-813-5"></span>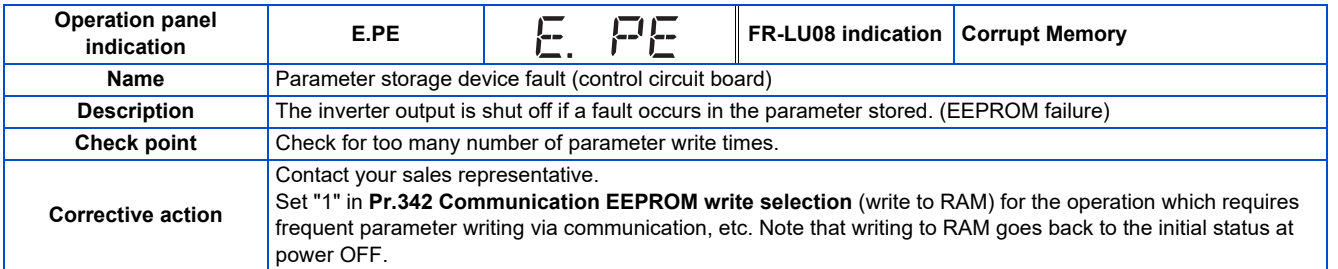

<span id="page-813-2"></span>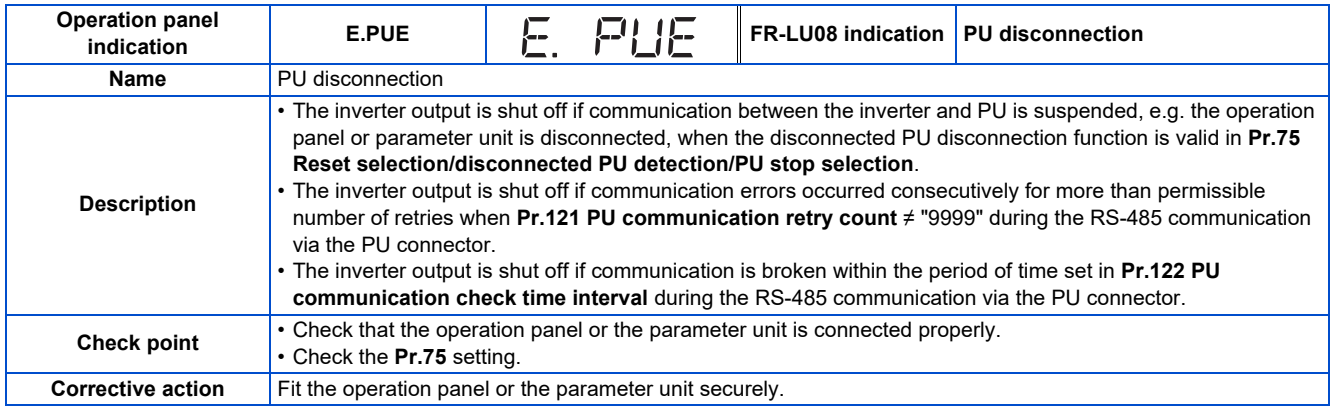

<span id="page-813-3"></span>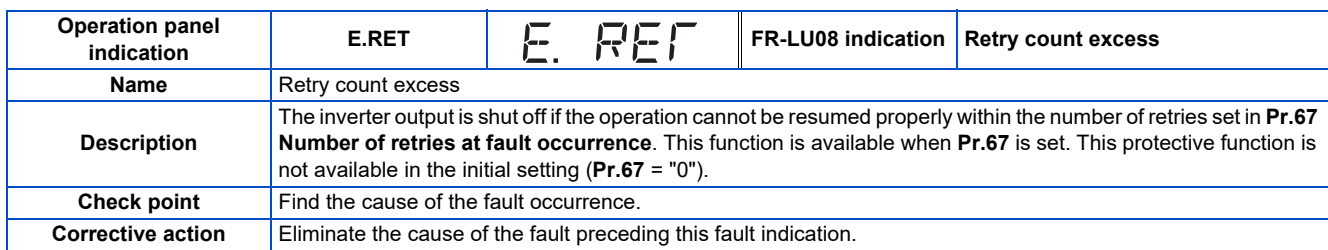

<span id="page-813-4"></span>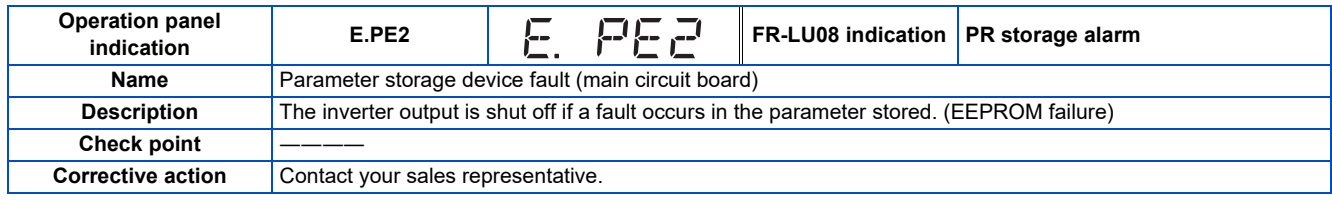

<span id="page-814-0"></span>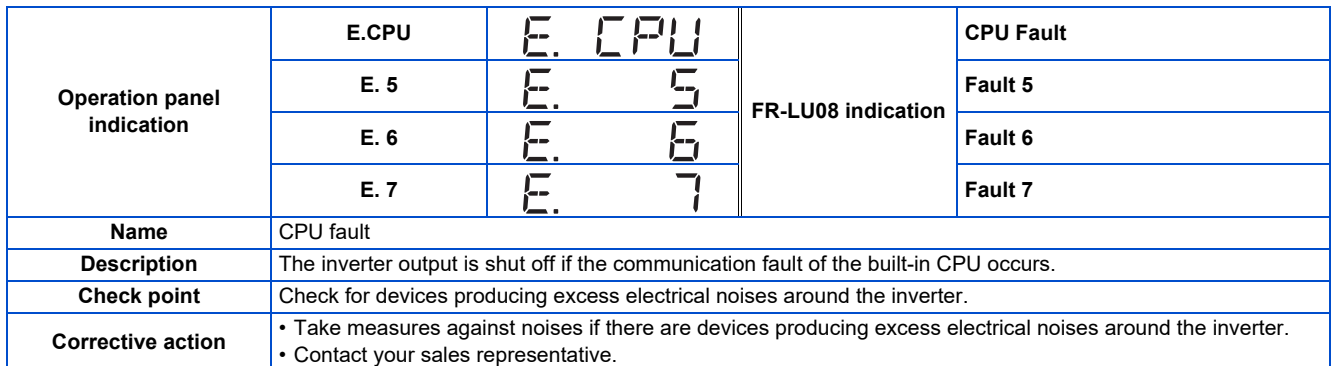

<span id="page-814-1"></span>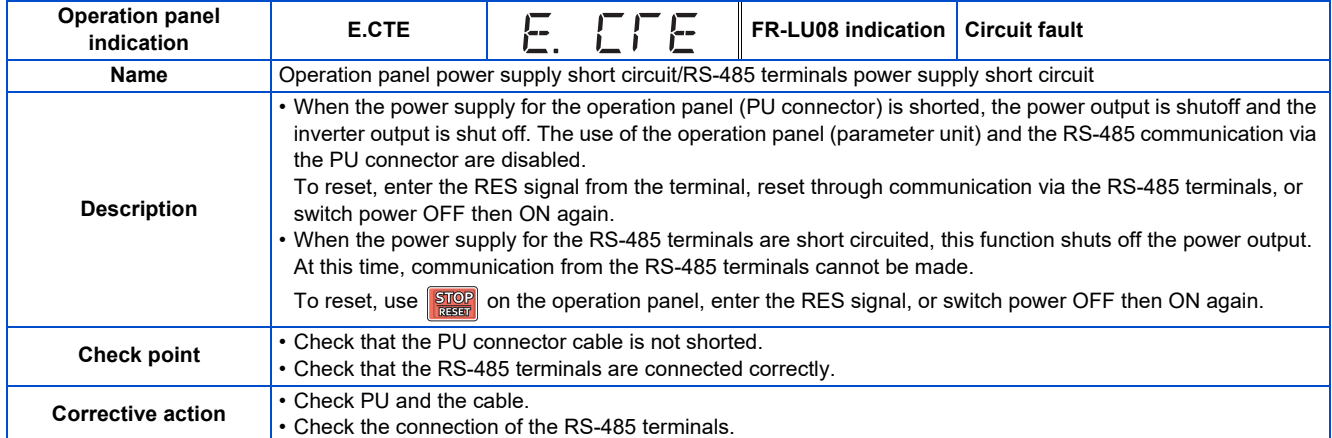

<span id="page-814-2"></span>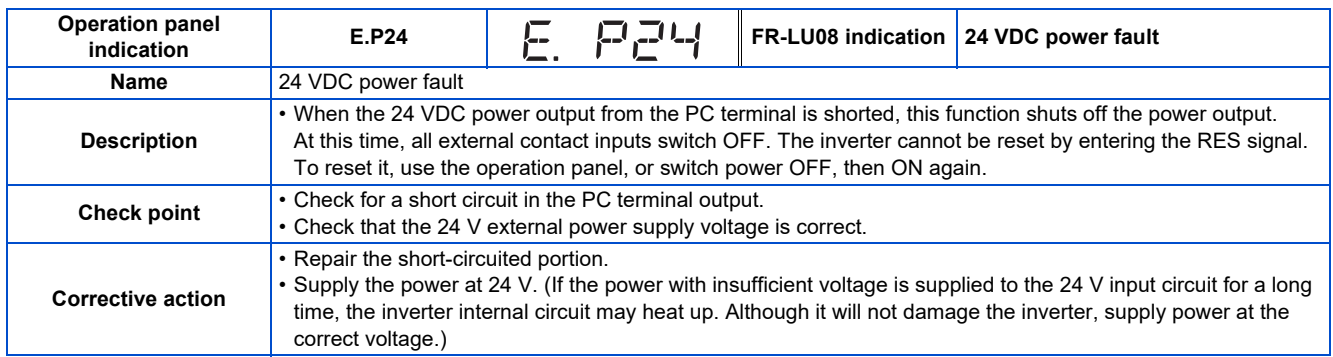

<span id="page-814-3"></span>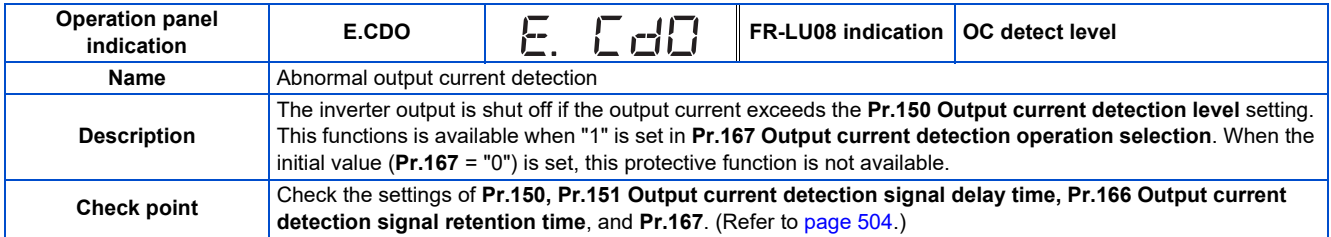

<span id="page-814-4"></span>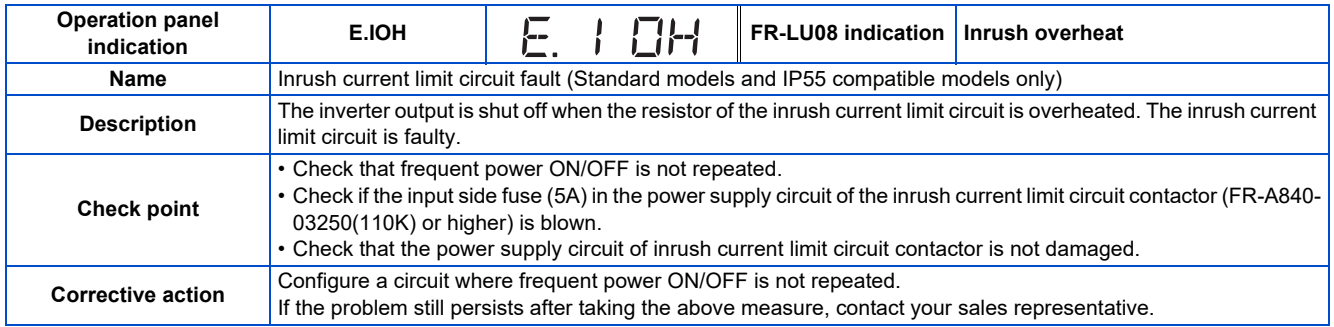

<span id="page-815-0"></span>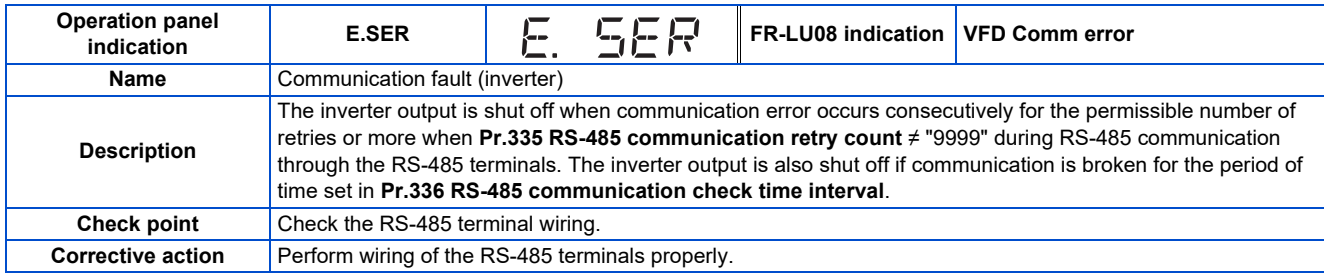

<span id="page-815-1"></span>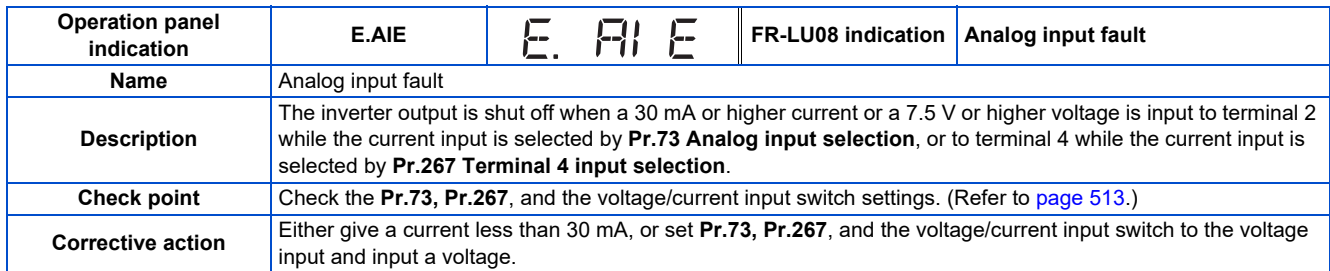

<span id="page-815-2"></span>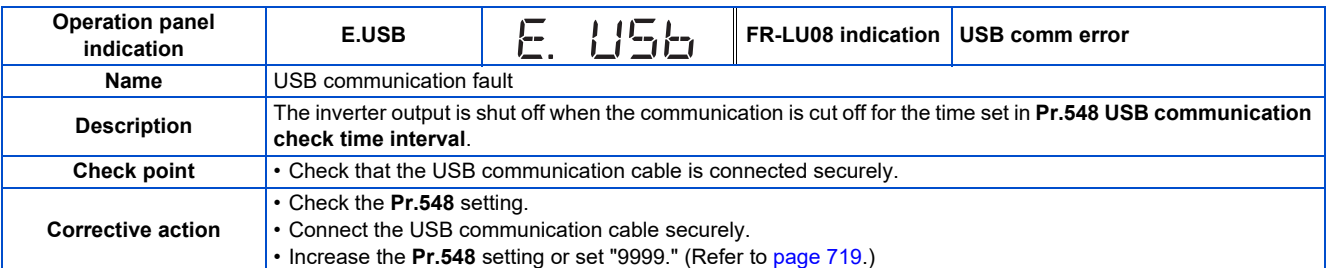

<span id="page-815-3"></span>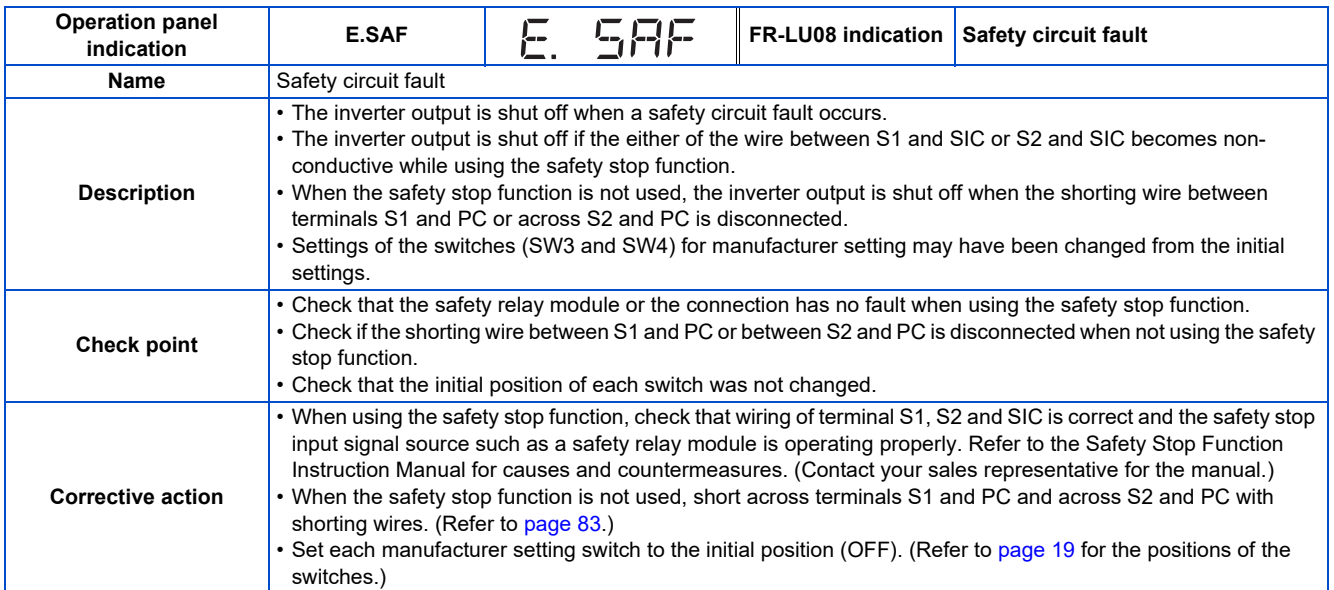

<span id="page-815-4"></span>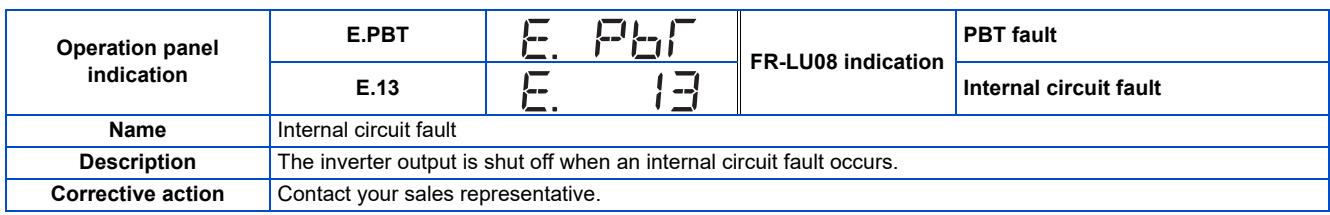

<span id="page-816-0"></span>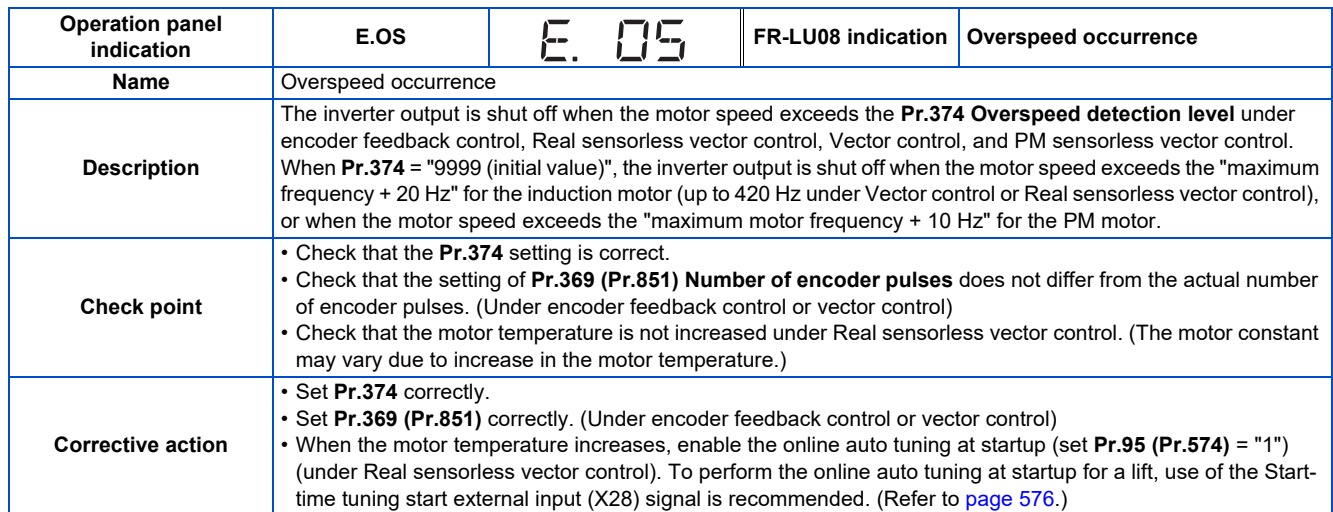

<span id="page-816-1"></span>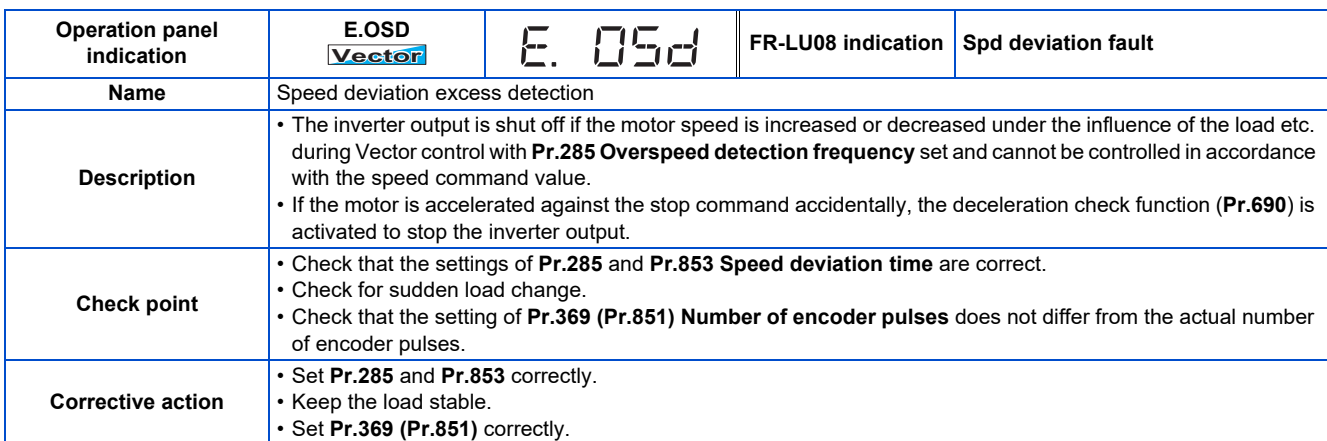

<span id="page-816-2"></span>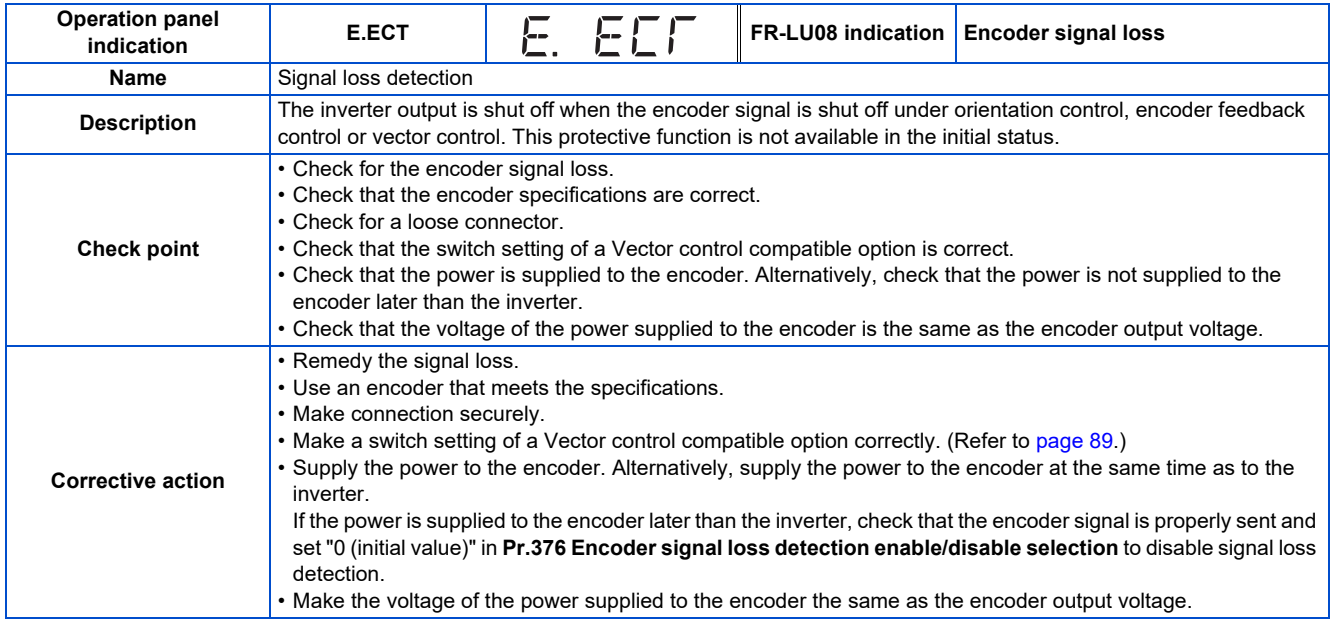

<span id="page-817-0"></span>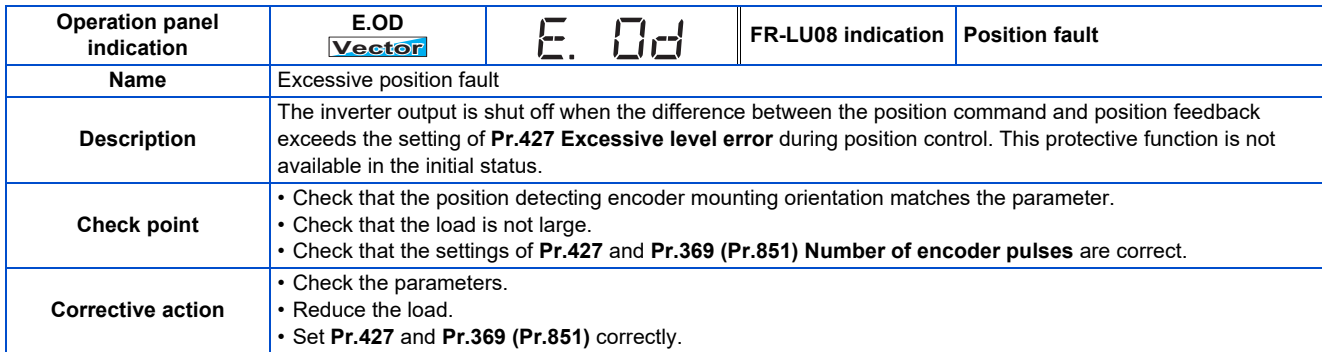

<span id="page-817-1"></span>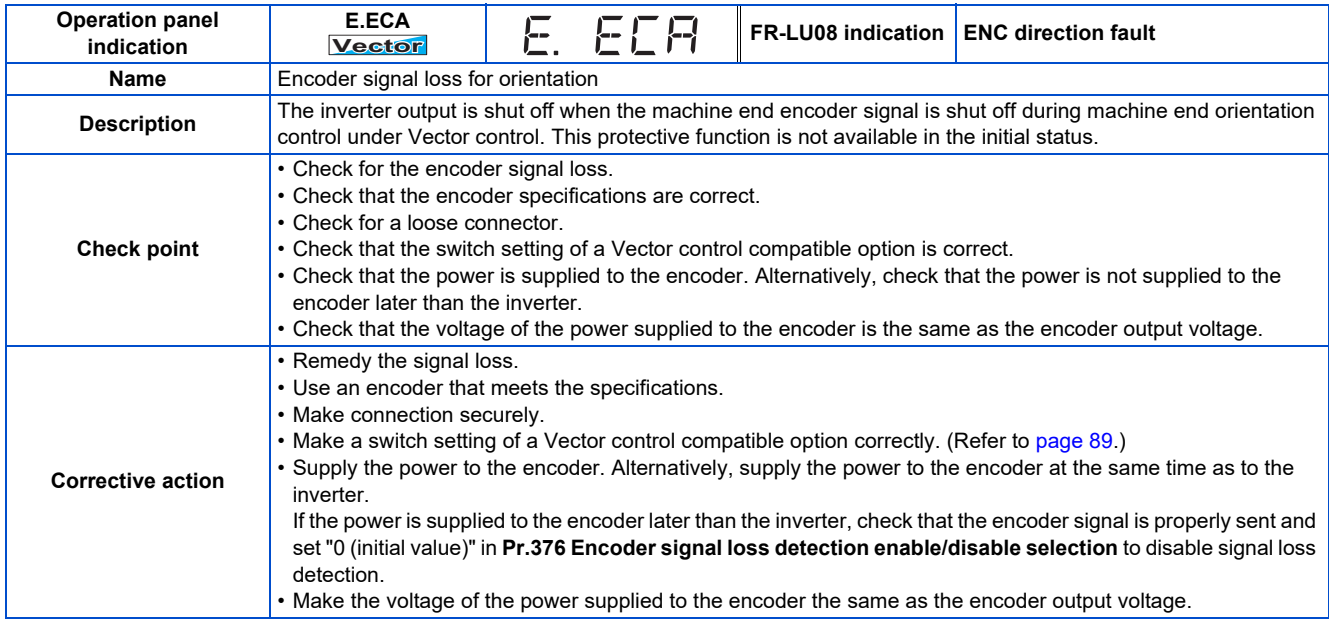

<span id="page-817-2"></span>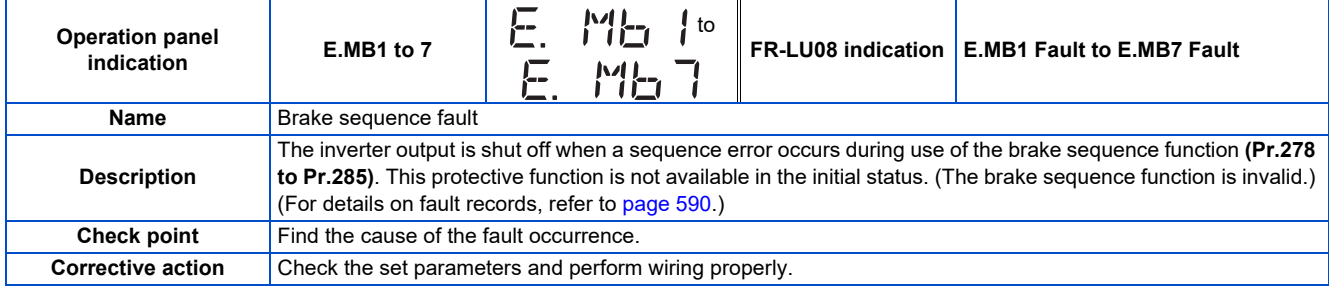

<span id="page-817-3"></span>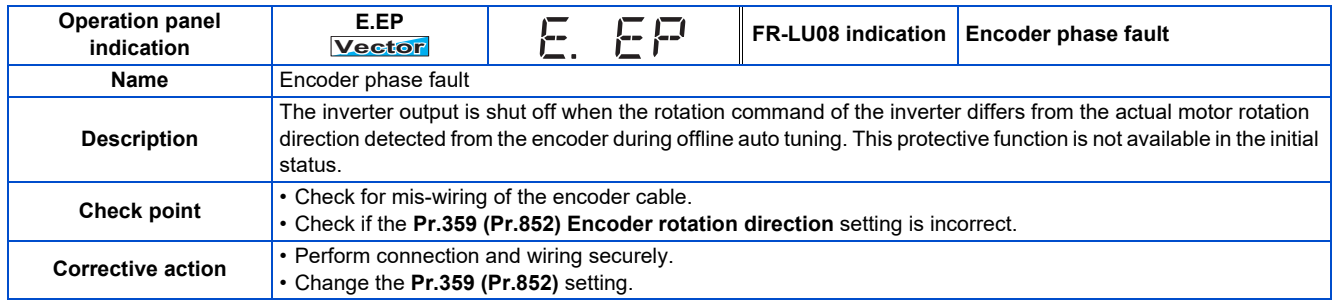

<span id="page-818-0"></span>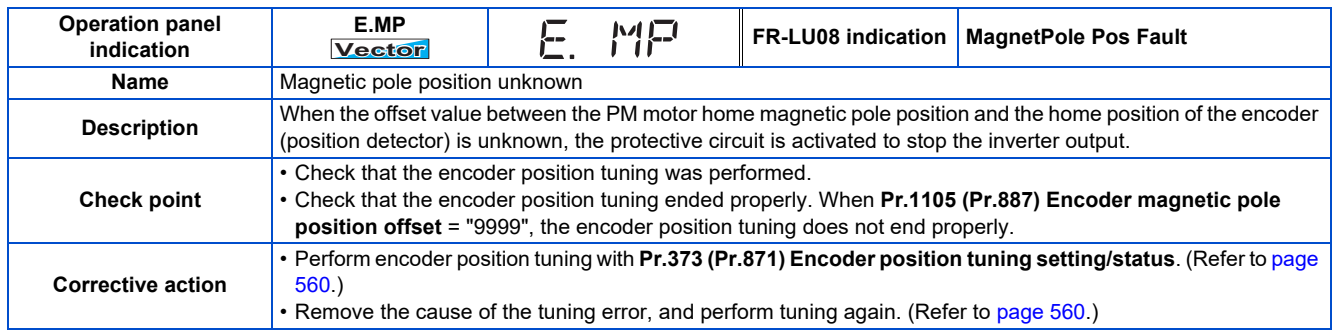

<span id="page-818-1"></span>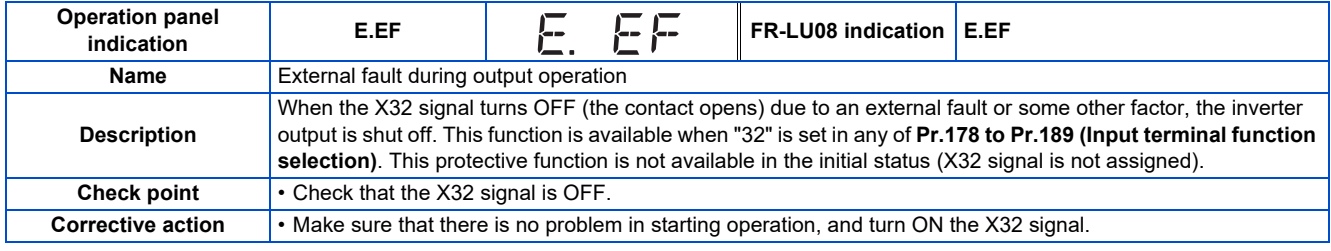

<span id="page-818-2"></span>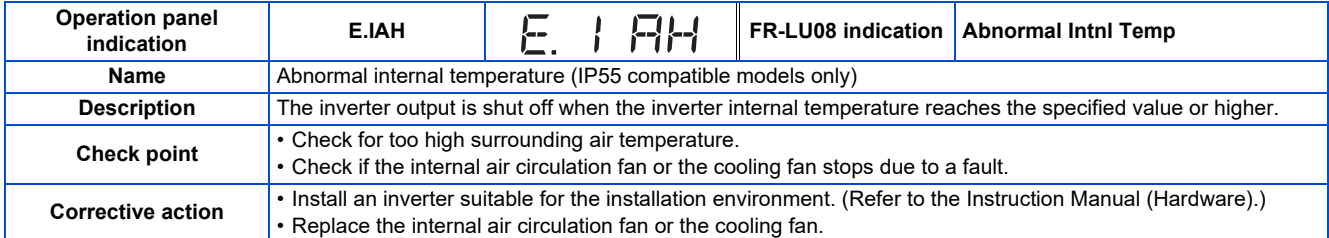

<span id="page-818-3"></span>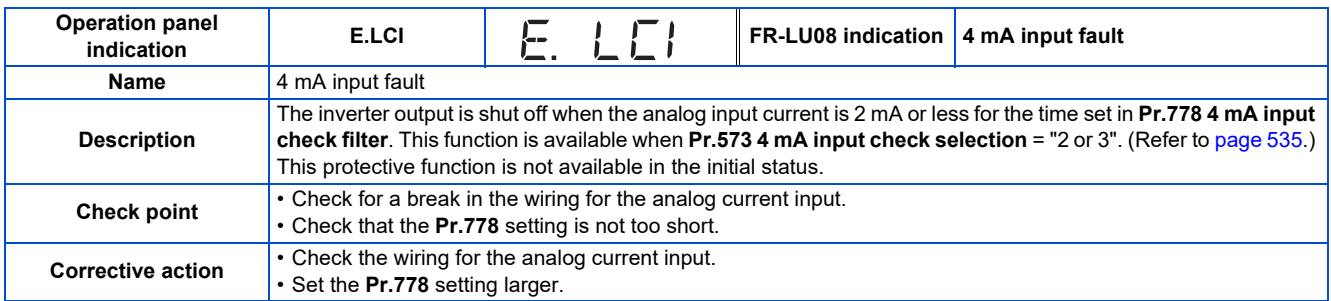

<span id="page-818-4"></span>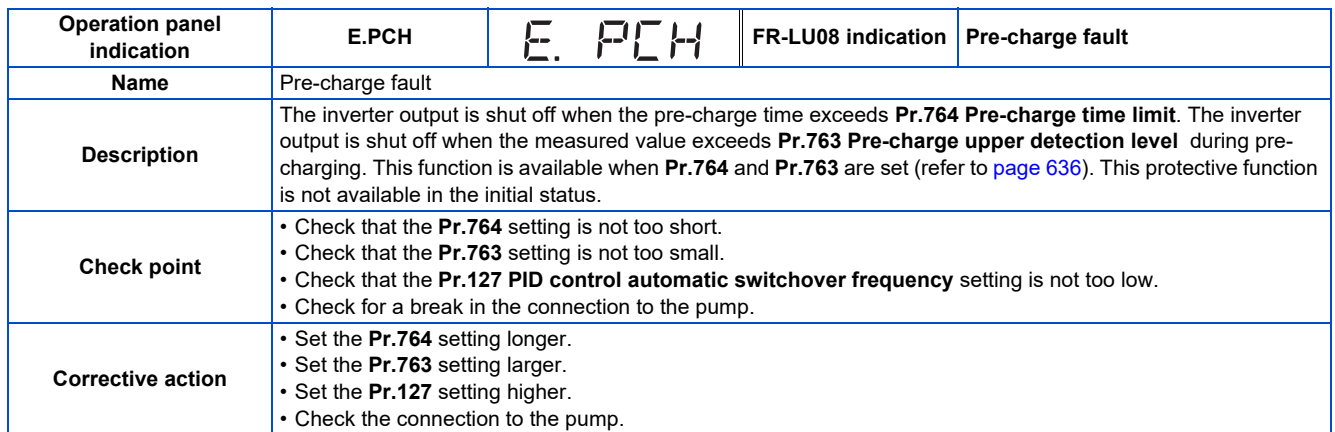

<span id="page-819-0"></span>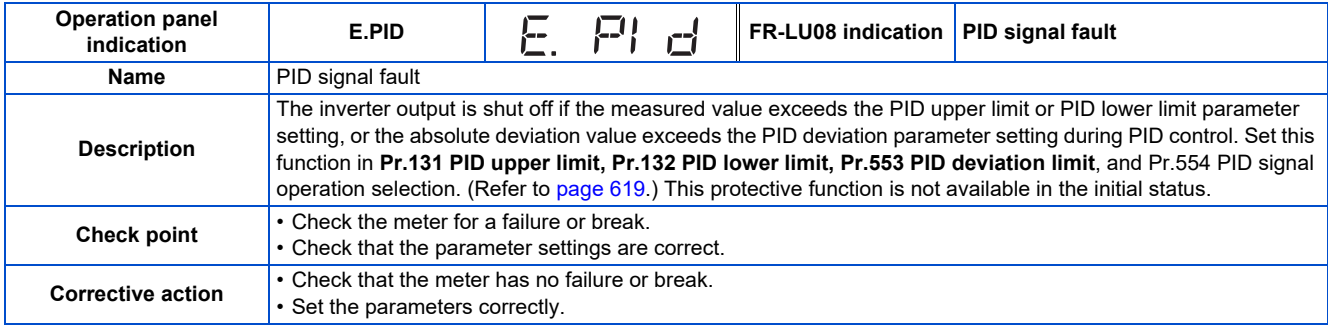

<span id="page-819-1"></span>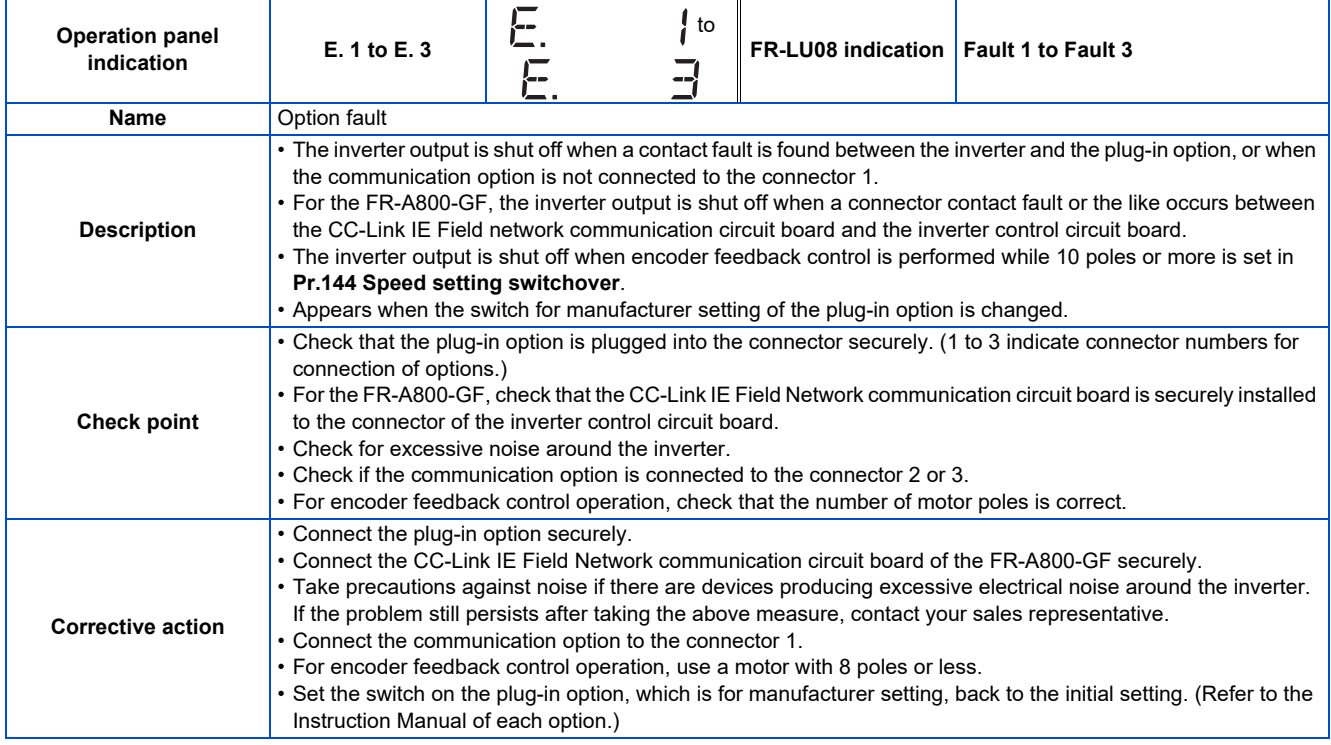

<span id="page-819-2"></span>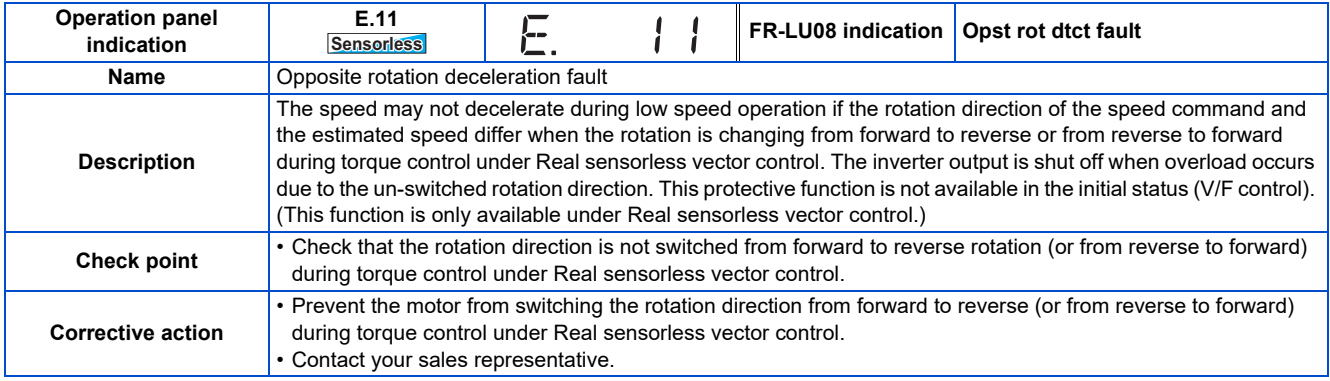

### ◆ Others

Indicate the status of the inverter. It is not a fault.

<span id="page-819-3"></span>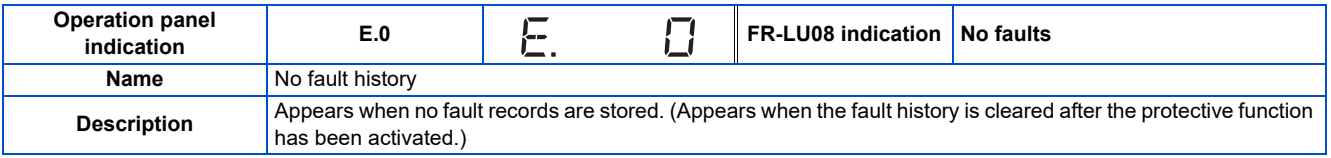

<span id="page-820-0"></span>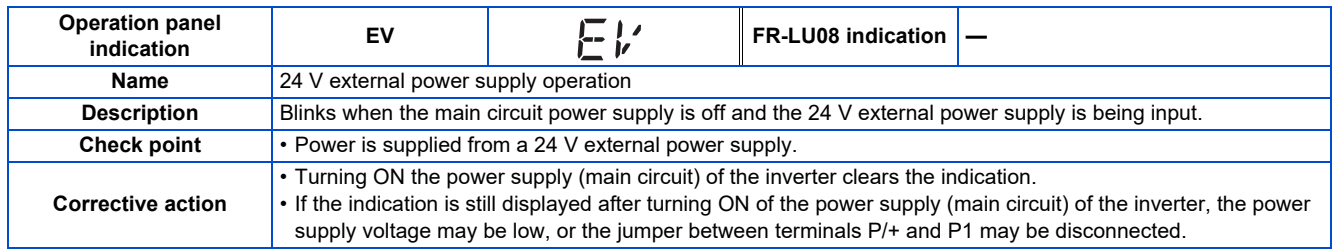

<span id="page-820-1"></span>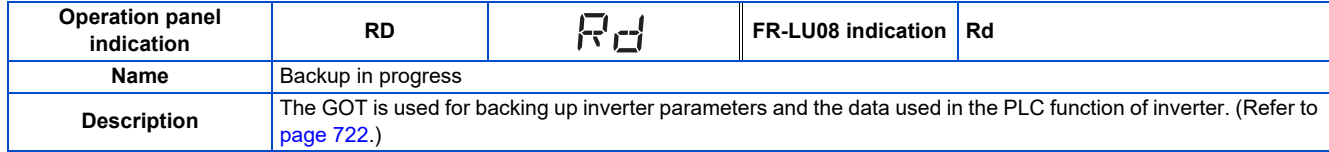

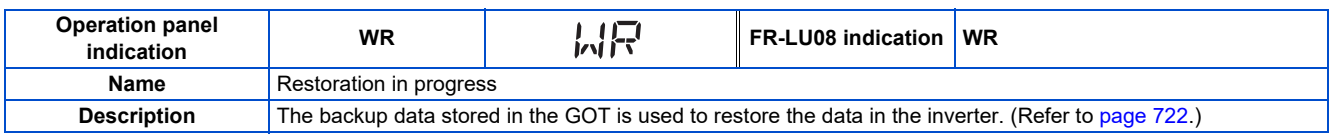

#### **NOTE**

<span id="page-820-2"></span>• If protective functions with indication of "Fault" on the FR-LU08 or FR-PU07 are activated, "ERR" appears in the fault history of the FR-LU08 or FR-PU07.

• If faults other than the above appear, contact your sales representative.

# **6.6 Check first when you have a trouble**

For Real sensorless vector control and Vector control, also refer to the troubleshooting on [page 267](#page-267-0) (speed control), [page](#page-302-0) [302](#page-302-0) (torque control), and [page 336](#page-336-0) (position control).

<sup>•</sup> If the cause is still unknown after every check, it is recommended to initialize the parameters, set the required parameter values and check again.

### **6.6.1 Motor does not start**

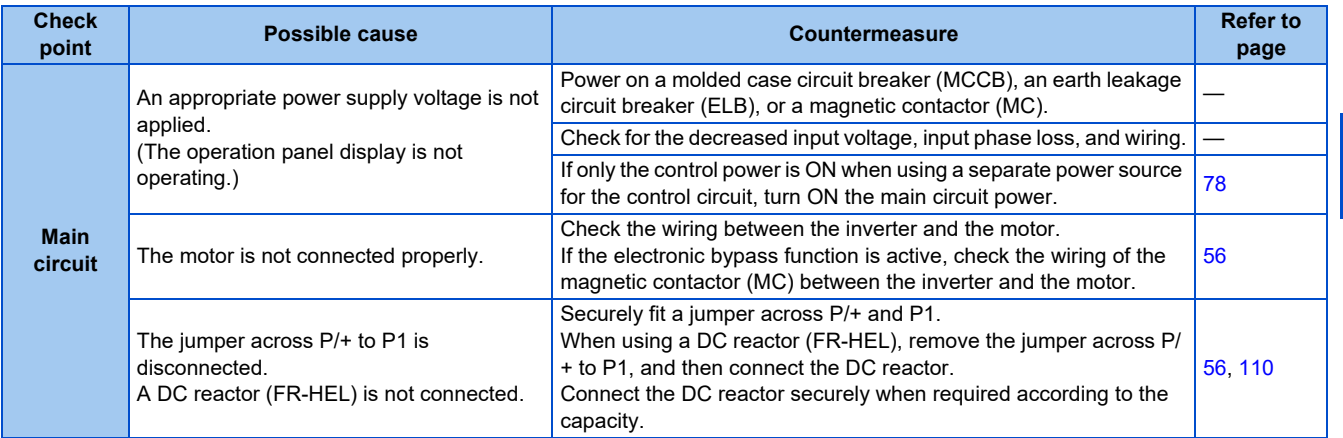

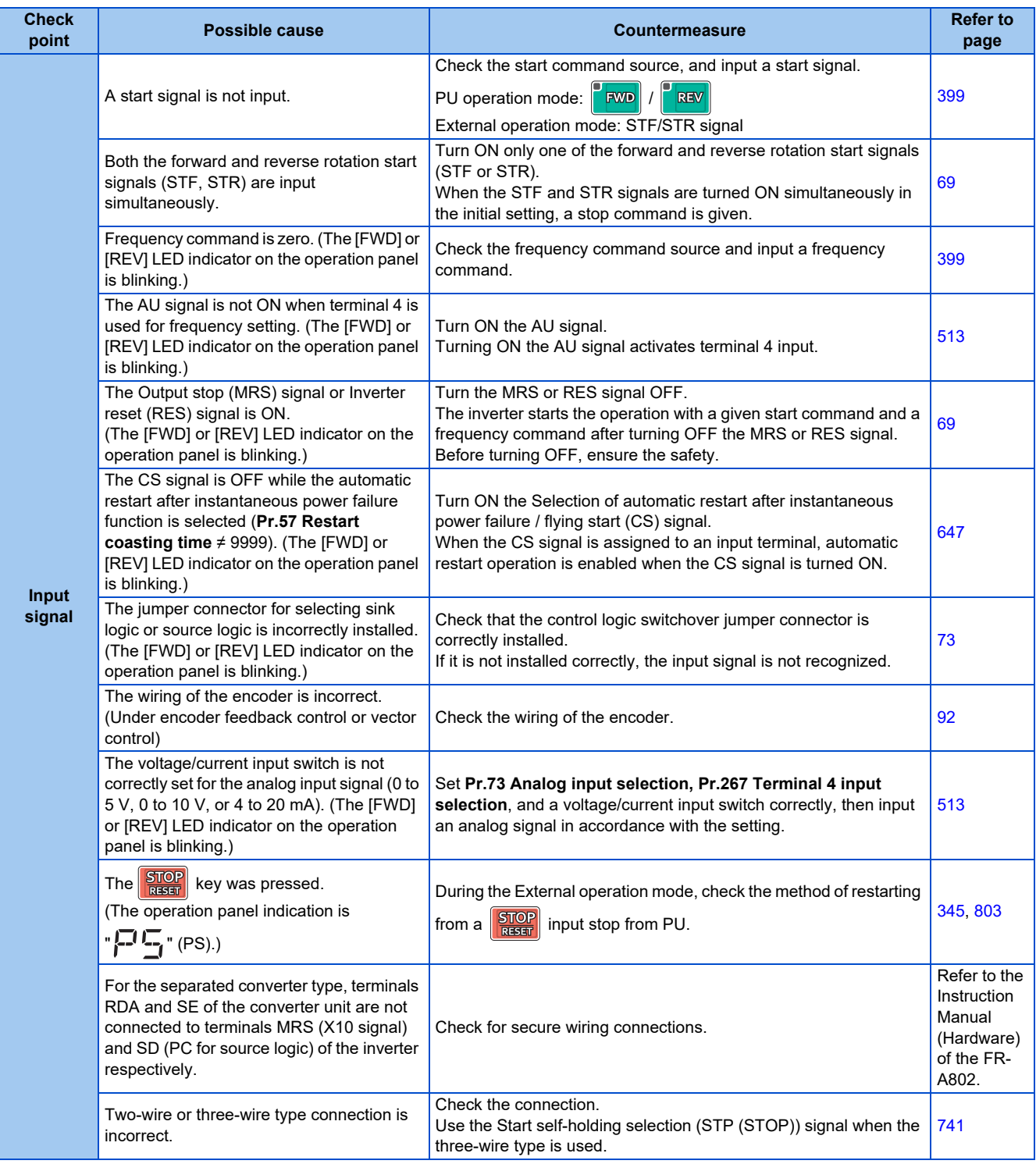

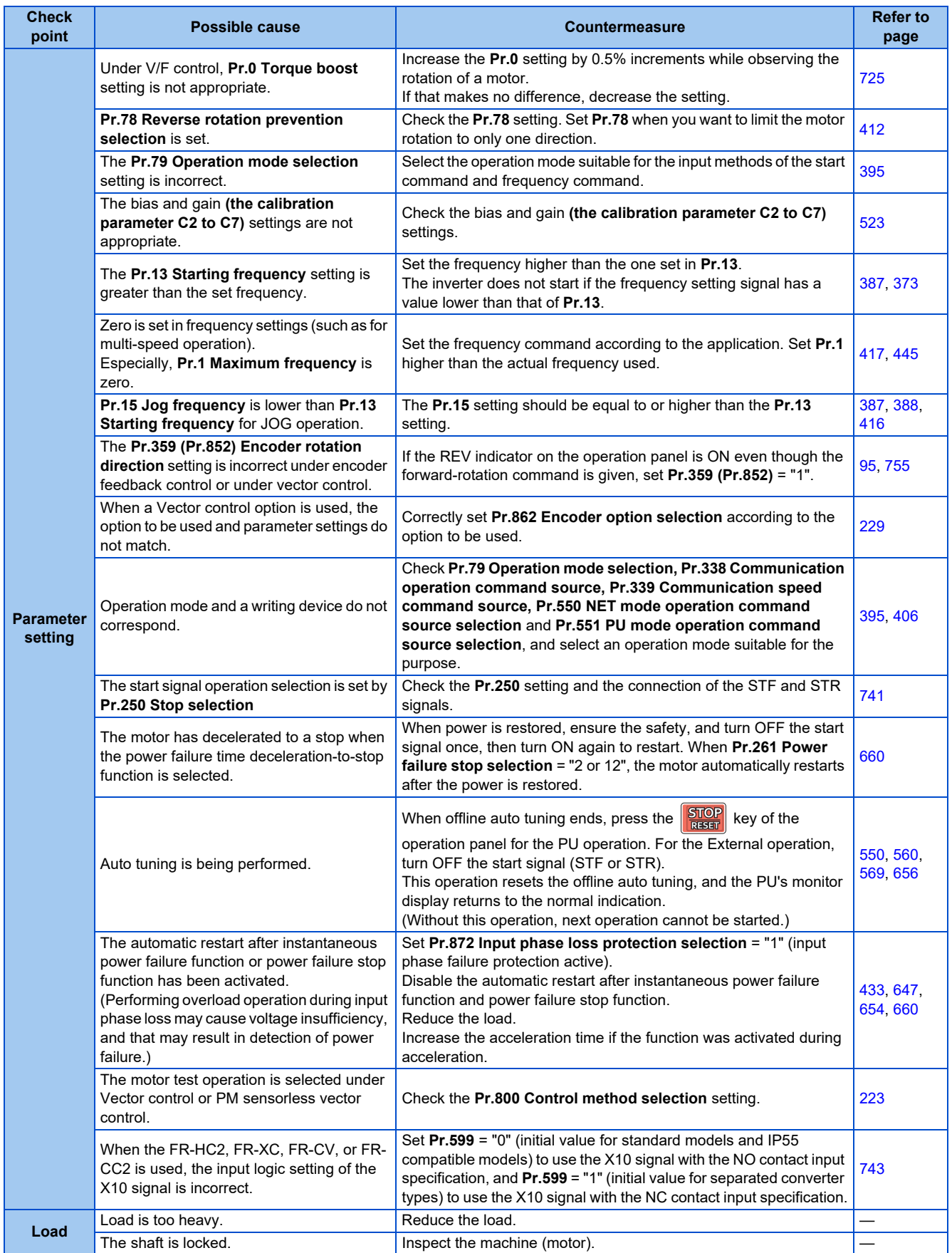

## **6.6.2 Motor or machine is making abnormal acoustic noise**

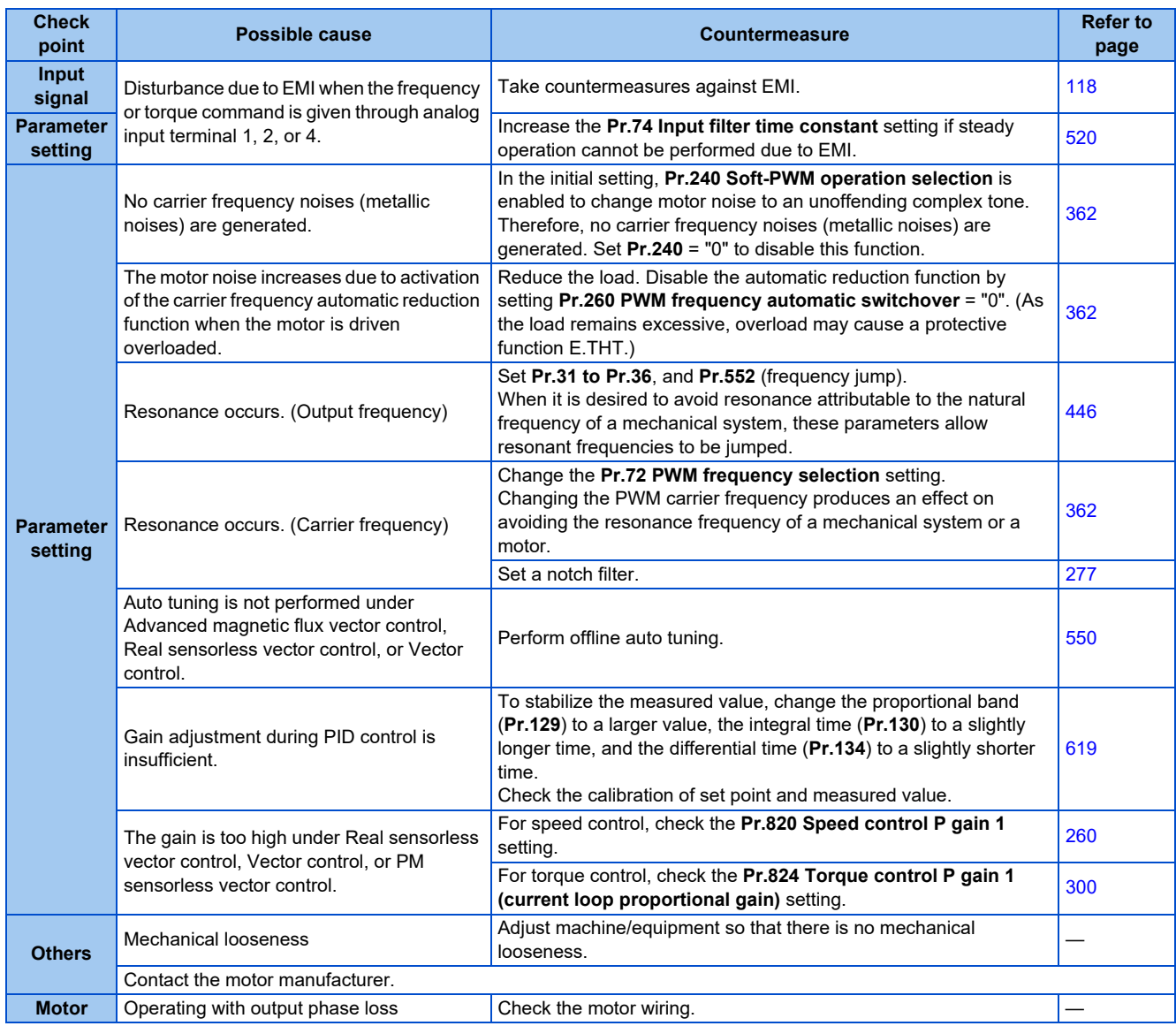

# **6.6.3 Inverter generates abnormal noise**

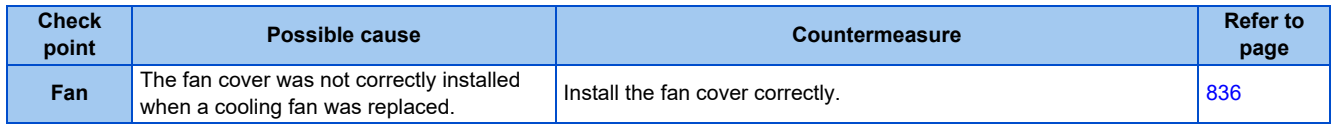

## **6.6.4 Motor generates heat abnormally**

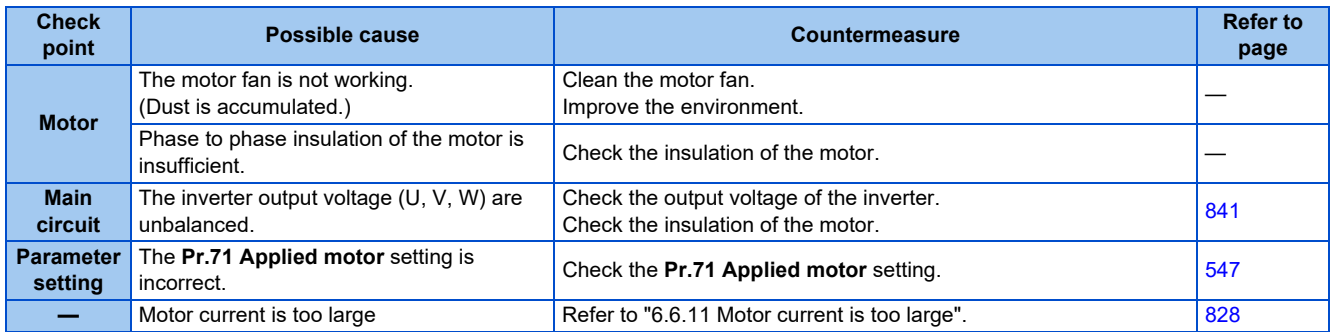

## **6.6.5 Motor rotates in the opposite direction**

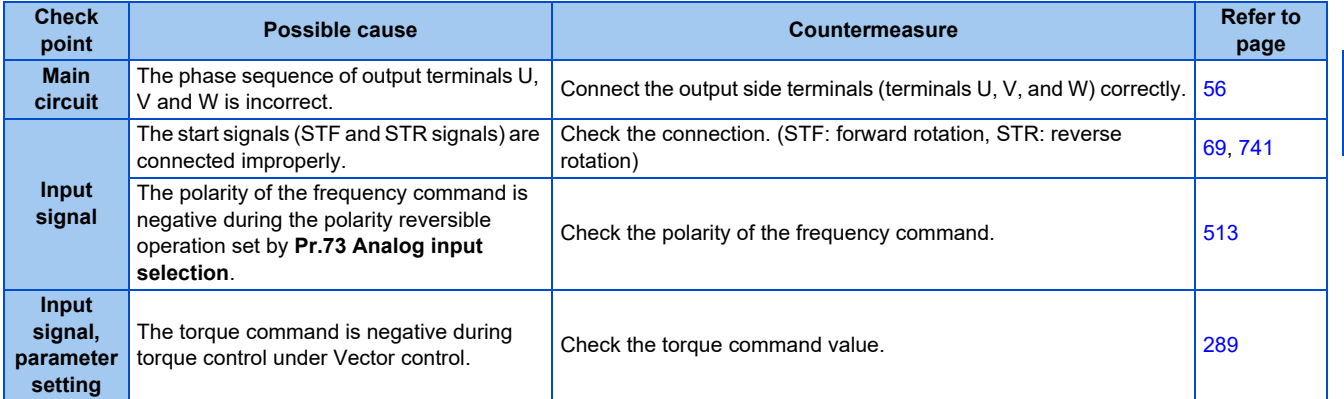

# **6.6.6 Speed greatly differs from the setting**

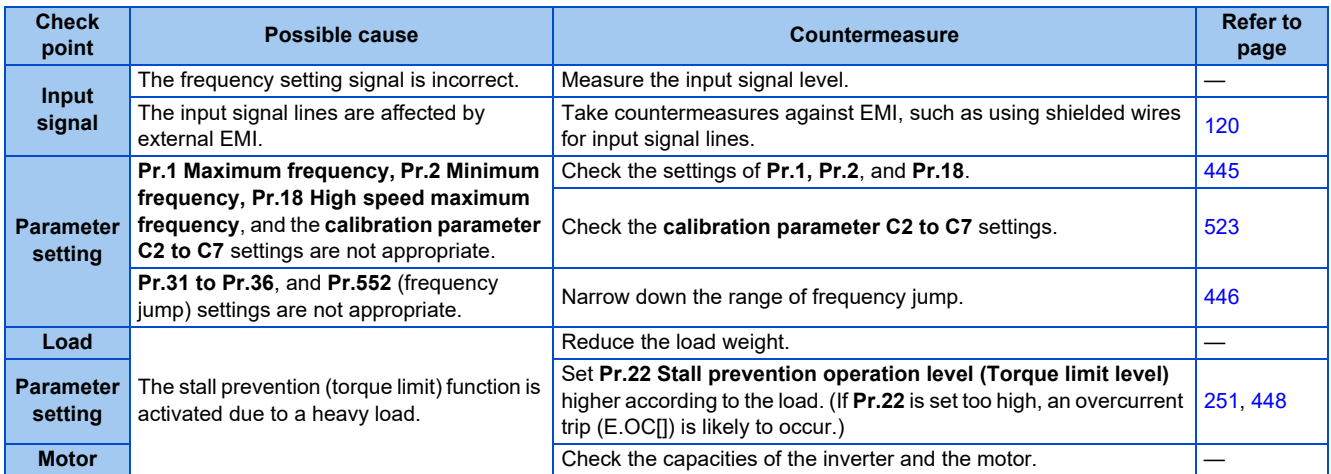

# **6.6.7 Acceleration/deceleration is not smooth**

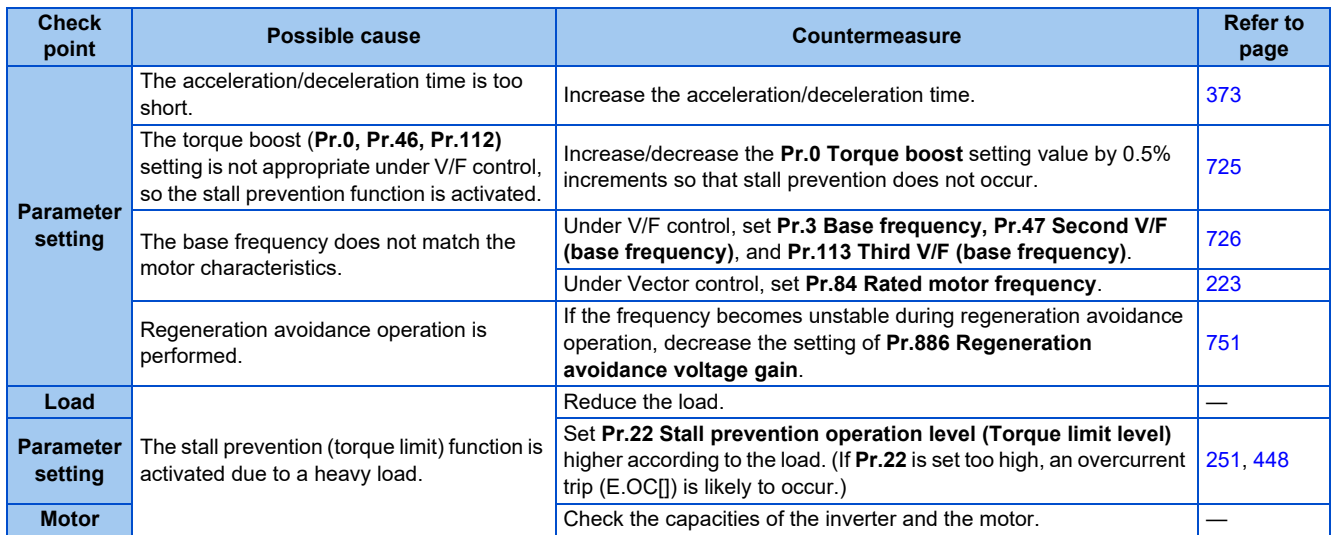

## **6.6.8 Speed varies during operation**

Under Advanced magnetic flux vector control, Real sensorless vector control, Vector control, and encoder feedback control, the output frequency varies between 0 and 2 Hz as the load fluctuates. This is a normal operation and not a fault.

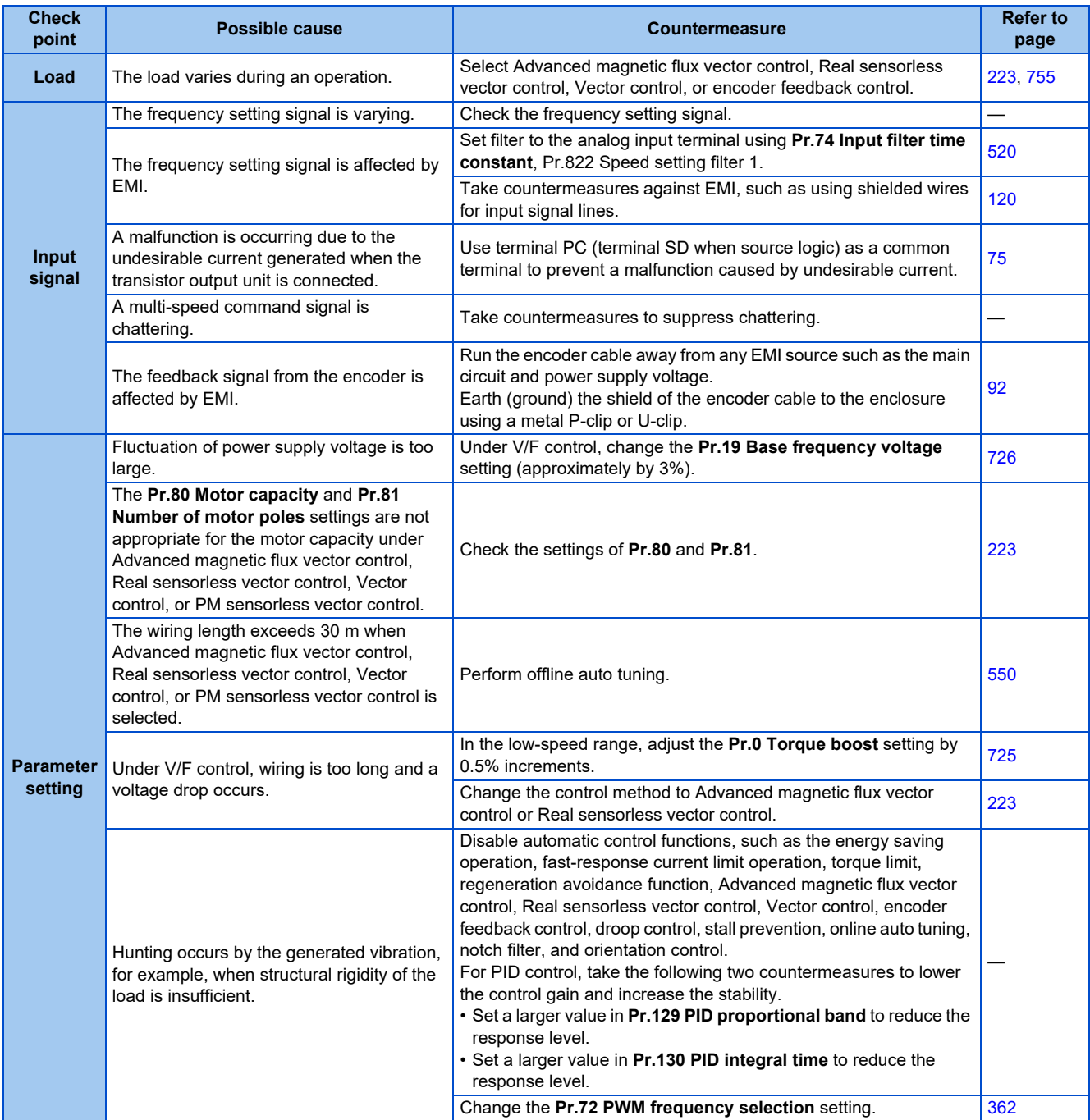
# **6.6.9 Operation mode is not changed properly**

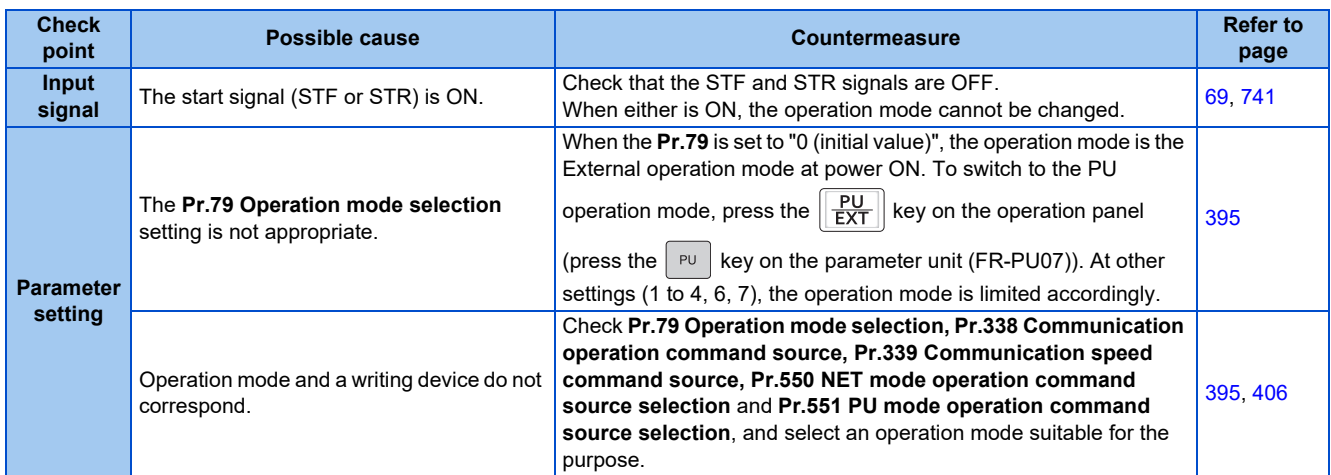

# **6.6.10 Operation panel (FR-DU08) display is not operating**

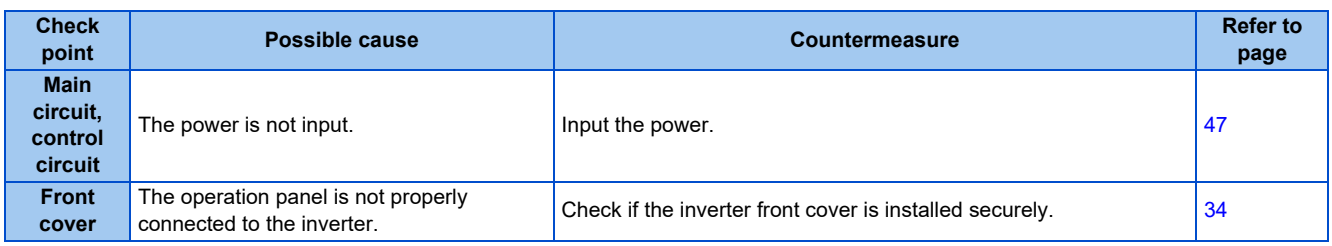

## **6.6.11 The motor current is too large**

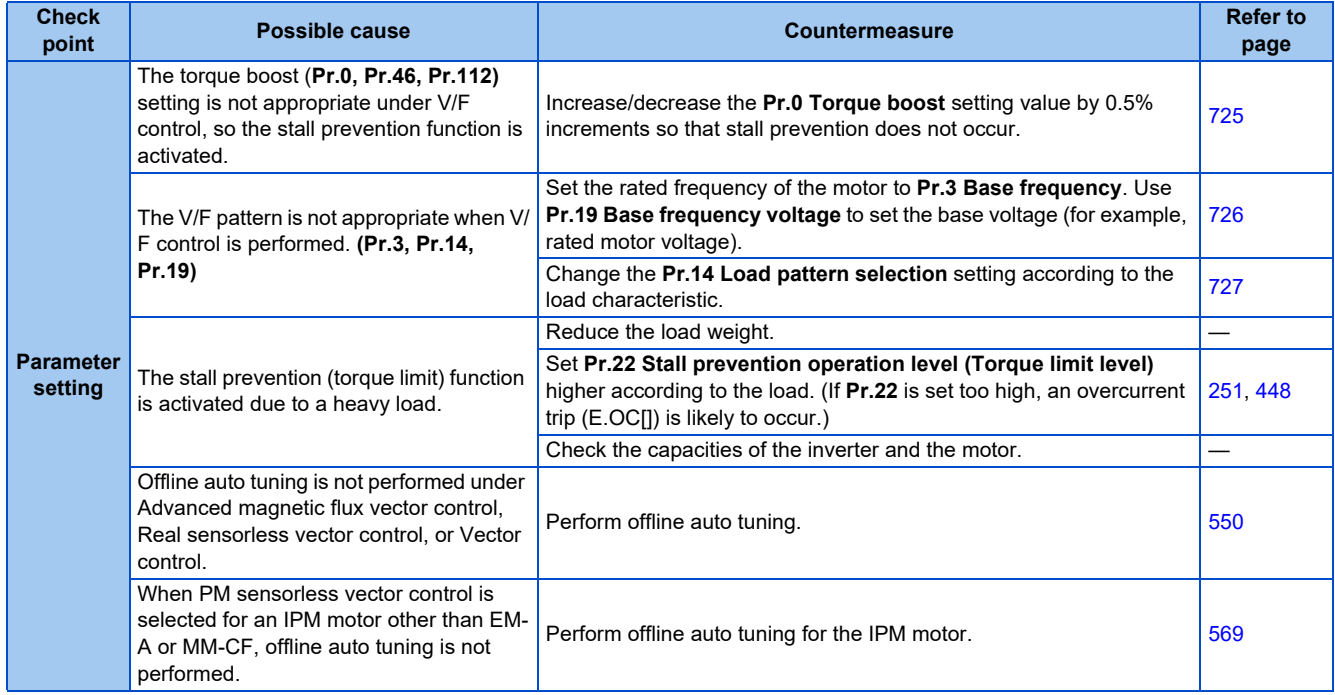

# **6.6.12 Speed does not accelerate**

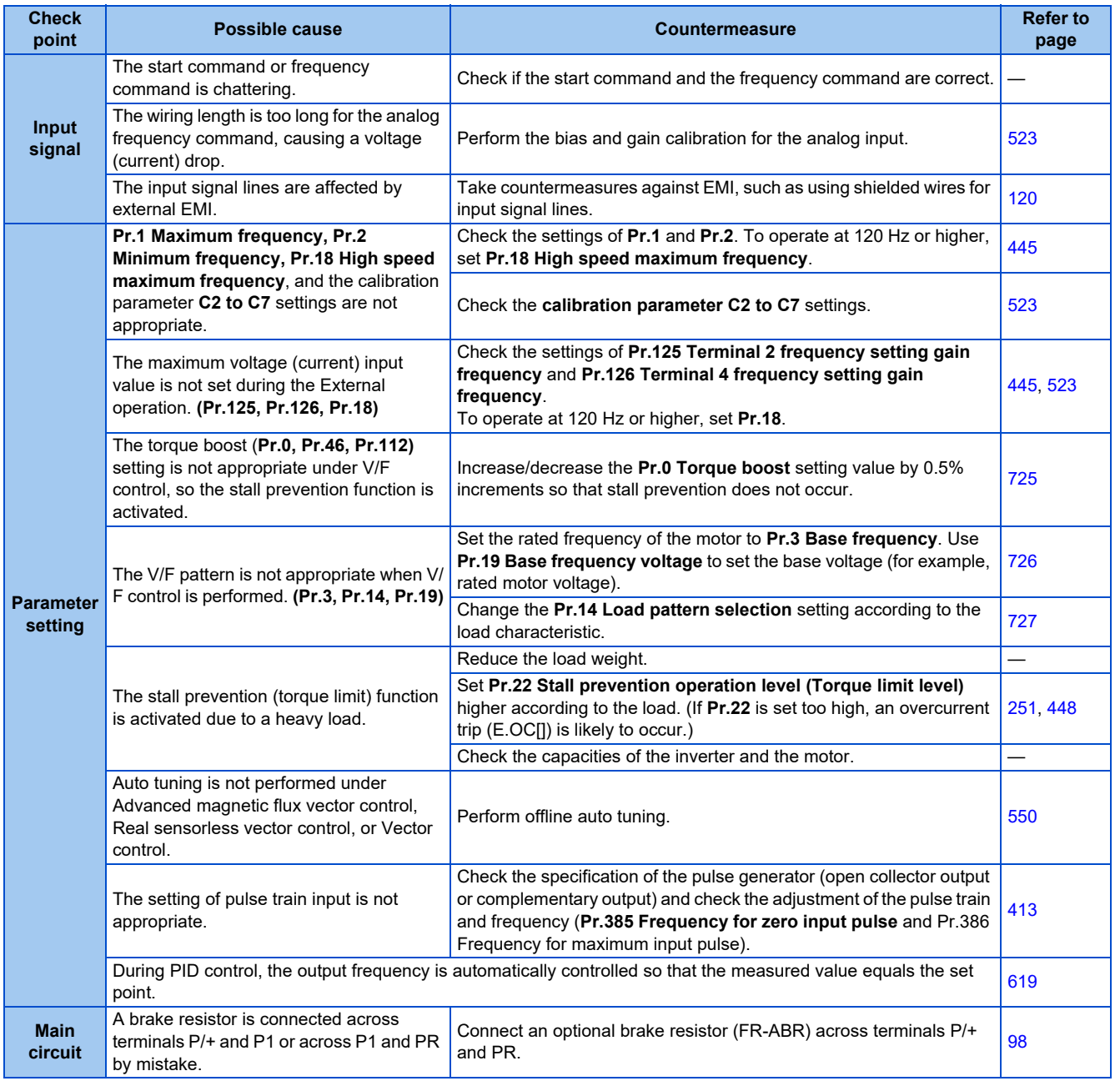

# **6.6.13 Unable to write parameter setting**

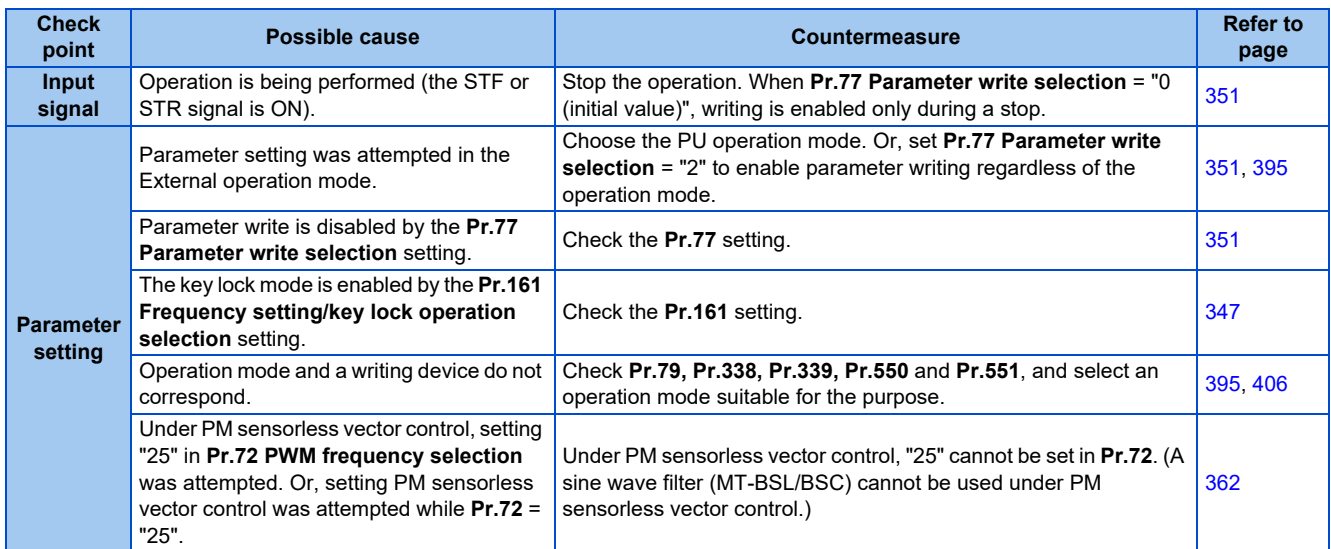

# **6.6.14 Power lamp is not lit**

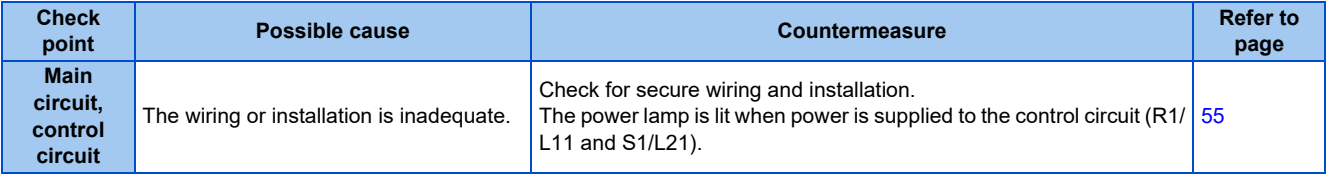

# **CHAPTER 7 PRECAUTIONS FOR [MAINTENANCE AND](#page-832-0)  [INSPECTION](#page-832-0)**

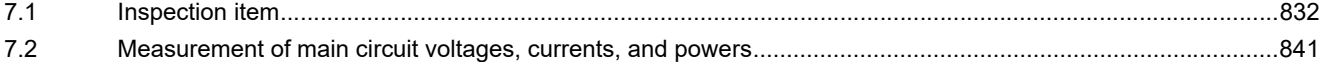

# <span id="page-832-0"></span>**7 PRECAUTIONS FOR MAINTENANCE AND INSPECTION**

This chapter explains the precautions for maintenance and inspection of this product.

Always read the instructions before use.

For the precautions for maintenance and inspection of the separated converter type inverter, refer to the FR-A802 (Separated Converter Type) Instruction Manual (Hardware).

<span id="page-832-1"></span>For the precautions for maintenance and inspection of the IP55 compatible model inverter, refer to the FR-A806 (IP55/UL Type 12 specification) Instruction Manual (Hardware).

# **7.1 Inspection item**

The inverter is a static unit mainly consisting of semiconductor devices. Daily inspection must be performed to prevent any fault from occurring due to the adverse effects of the operating environment, such as temperature, humidity, dust, dirt and vibration, changes in the parts with time, service life, and other factors.

## **Precautions for maintenance and inspection**

When accessing the inverter for inspection, wait for at least 10 minutes after the power supply has been switched OFF. Then, make sure that the voltage across the main circuit terminals P/+ and N/- on the inverter is not more than 30 VDC using a digital multimeter, etc.

# **7.1.1 Daily inspection**

Basically, check for the following faults during operation.

- Motor operation fault
- Improper installation environment
- Cooling system fault
- Abnormal vibration, abnormal noise
- Abnormal overheat, discoloration

# **7.1.2 Periodic inspection**

Check the areas inaccessible during operation and requiring periodic inspection. Consult us for periodic inspection.

Check and clean the cooling system: Clean the air filter, etc.

Check the tightening and retighten: The screws and bolts may become loose due to vibration, temperature changes, etc. Check and tighten them. Tighten them according to the specified tightening torque. (Refer to [page 58.](#page-58-0))

Check the conductors and insulating materials for corrosion and damage.

Measure the insulation resistance.

Check and change the cooling fan and relay.

#### **NOTE**

• When using the safety stop function, periodic inspection is required to confirm that safety function of the safety system operates correctly. For more details, refer to the Safety Stop Function Instruction Manual.

# **7.1.3 Daily and periodic inspection**

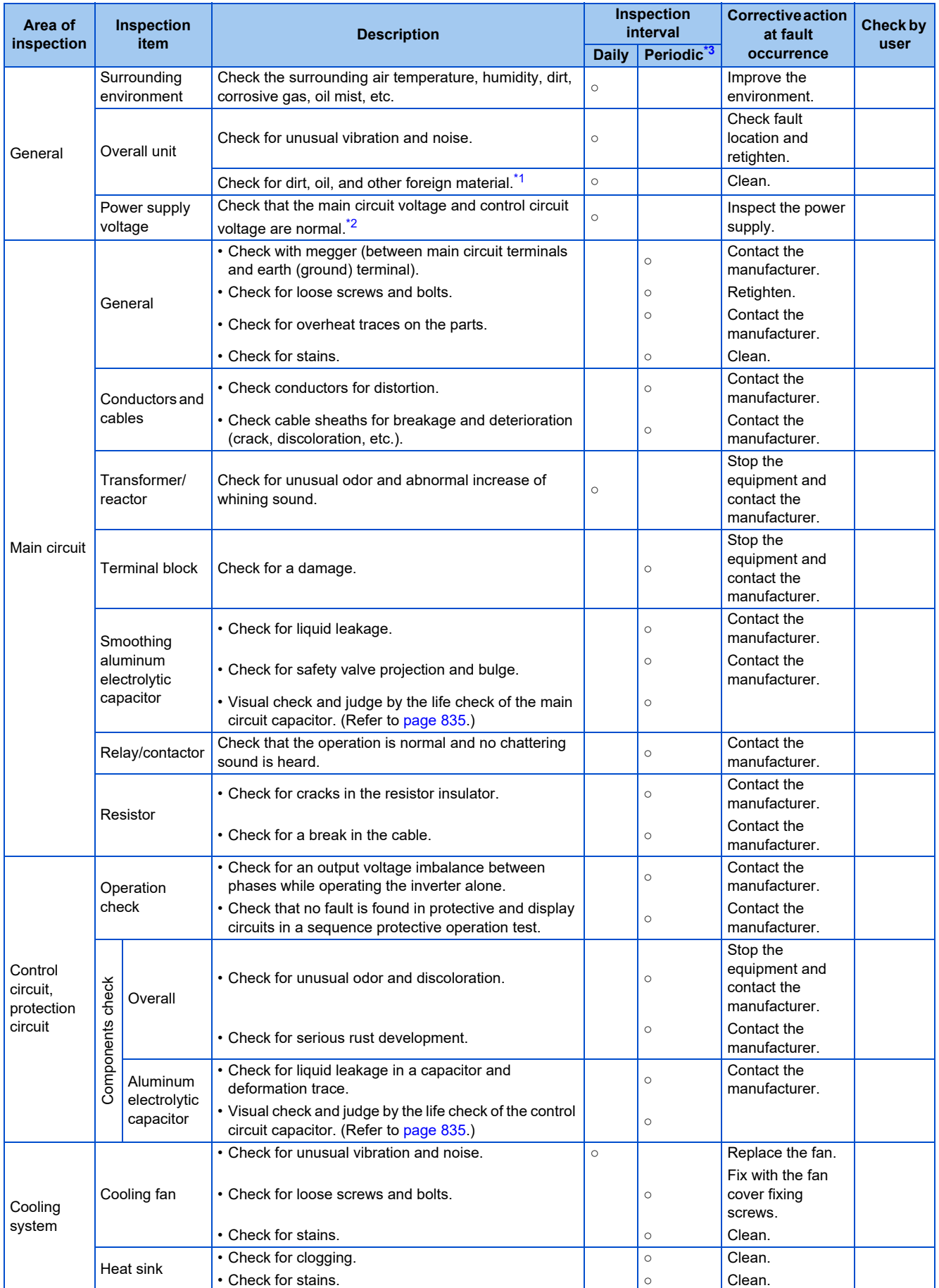

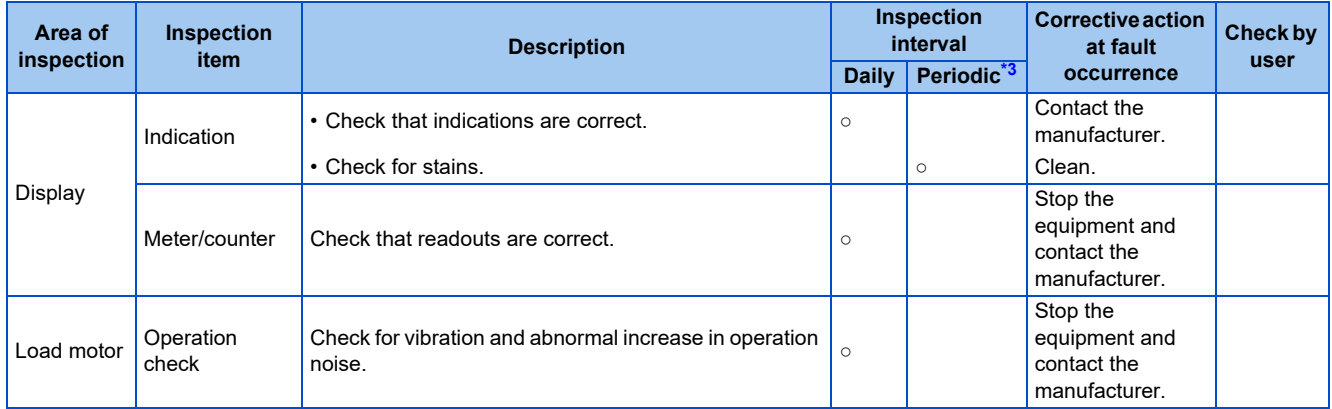

<span id="page-834-1"></span>\*1 Oil component of the heat dissipation grease used inside the inverter may leak out. The oil component, however, is not flammable, corrosive, nor conductive and is not harmful to humans. Wipe off such oil component.

\*2 It is recommended to install a voltage monitoring device for checking the voltage of the power supplied to the inverter.

\*3 One to two years of periodic inspection cycle is recommended. However, it differs according to the installation environment. Consult us for periodic inspection.

#### <span id="page-834-2"></span><span id="page-834-0"></span>**NOTE**

• Continuous use of a leaked, deformed, or degraded smoothing aluminum electrolytic capacitor (as shown in the table above) may lead to a burst, breakage, or fire. Replace such capacitor without delay.

# **7.1.4 Checking the inverter and converter modules**

## ◆ Preparation

- Disconnect the external power supply cables (R/L1, S/L2, T/L3) and motor cables (U, V, W).
- Prepare a continuity tester. (For the resistance measurement, use the 100  $\Omega$  range.)

## ◆ Checking method

Change the polarity of the tester alternately at the inverter terminals R/L1, S/L2, T/L3, U, V, W, P/+, and N/- and check the electric continuity.

#### **NOTE**

- Before measurement, check that the smoothing capacitor is discharged.
- At the time of electric discontinuity, the measured value is almost ∞. When there is an instantaneous electric continuity, due to the smoothing capacitor, the tester may not indicate ∞. At the time of electric continuity, the measured value is several Ω to several tens of Ω. When all measured values are almost the same (although values may not be constant depending on the tester type), it shows that there are no electrical paths with problems.

## **Module device numbers and terminals to be checked**

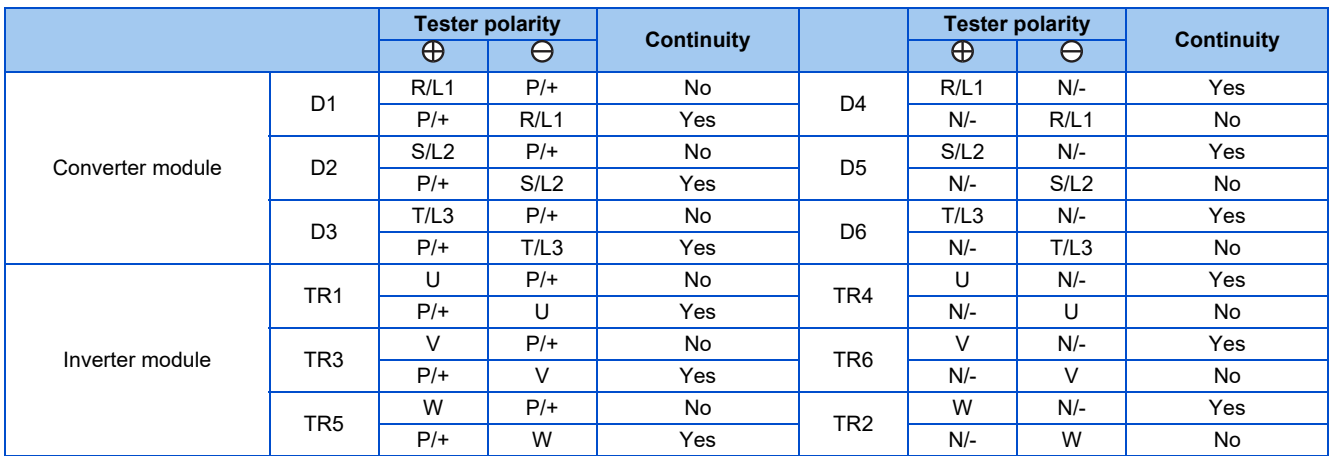

(Assuming that an analog meter is used.)

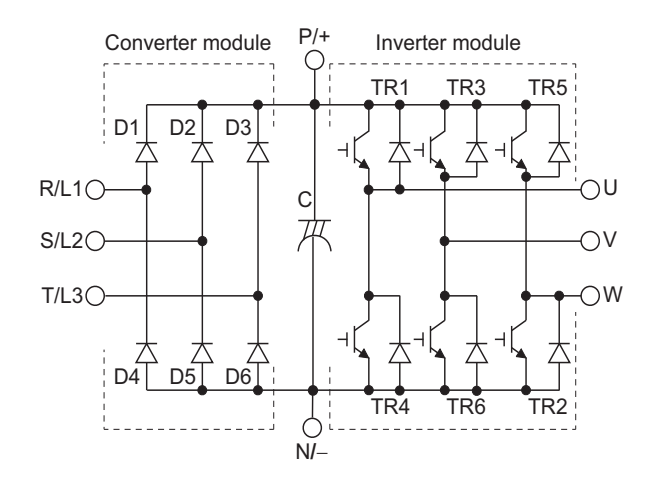

## **7.1.5 Cleaning**

Always run the inverter in a clean status.

When cleaning the inverter, gently wipe dirty areas with a soft cloth immersed in neutral detergent or ethanol.

#### **NOTE**

- Do not use solvent, such as acetone, benzene, toluene and alcohol, as these will cause the inverter surface paint to peel off.
- The display, etc. of the operation panel (FR-DU08) and parameter unit (FR-PU07) are vulnerable to detergent and alcohol. Therefore, avoid using them for cleaning.

## **7.1.6 Replacement of parts**

The inverter consists of many electronic parts such as semiconductor devices.

The following parts may deteriorate with age because of their structures or physical characteristics, leading to reduced performance or fault of the inverter. For preventive maintenance, the parts must be replaced periodically.

Use the life check function as a guidance of parts replacement.

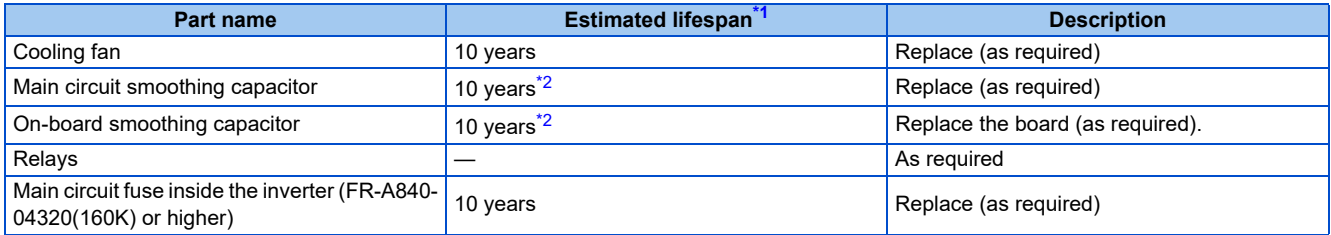

Estimated lifespan for when the yearly average surrounding air temperature is  $40^{\circ}$ C.

- (without corrosive gas, flammable gas, oil mist, dust and dirt etc.)
- \*2 Output current: 80% of the inverter rating

<span id="page-835-2"></span><span id="page-835-1"></span>**NOTE**

• For parts replacement, contact the nearest Mitsubishi FA center.

#### <span id="page-835-0"></span>**Inverter parts life display**

The inverter diagnoses the main circuit capacitor, control circuit capacitor, cooling fan, and inrush current limit circuit by itself and estimates their lives.

The self-diagnostic warning is output when the life span of each part is near its end. It gives an indication of replacement time. **Guideline for life judgment using the life warning output**

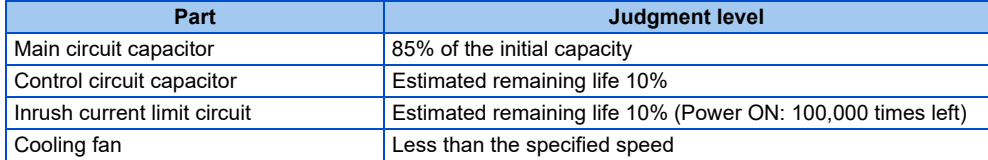

**7**

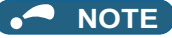

• Refer to [page 365](#page-365-0) to perform the life check of the inverter parts.

## **Replacement procedure of the cooling fan**

The replacement interval of the cooling fan used for cooling the parts generating heat such as the main circuit semiconductor is greatly affected by the surrounding air temperature. When unusual noise and/or vibration are noticed during inspection, the cooling fan must be replaced immediately.

#### **Removal (FR-A820-00105(1.5K) to 04750(90K), FR-A840-00083(2.2K) to 03610(132K))**

*1.* **Push the hooks from above and remove the fan cover.**

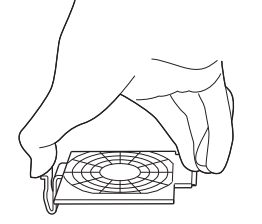

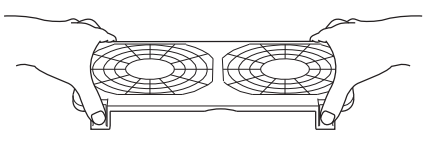

**FR-A820-00340(5.5K) to 01540(30K) FR-A840-00170(5.5K) to 00770(30K)**

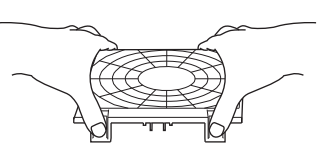

**FR-A820-01870(37K) or higher FR-A840-00930(37K) to 03610(132K)**

**FR-A820-00105(1.5K) to 00250(3.7K) FR-A840-00083(2.2K), 00126(3.7K)**

- *2.* Disconnect the fan connectors.
- *3.* Remove the fan.

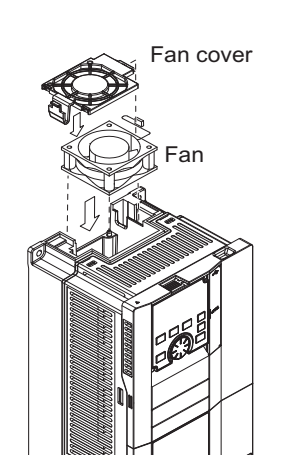

**FR-A820-00105(1.5K) to 00250(3.7K) FR-A840-00083(2.2K), 00126(3.7K)**

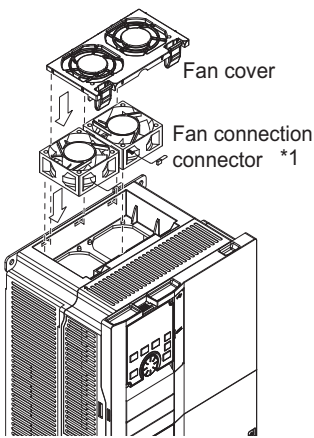

**FR-A820-00340(5.5K) to 01540(30K) FR-A840-00170(5.5K) to 00770(30K)**

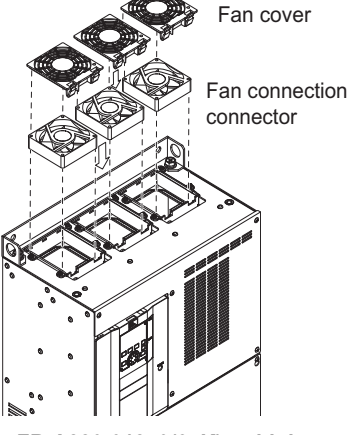

**FR-A820-01870(37K) or higher FR-A840-00930(37K) to 03610(132K)**

\*1 The number of cooling fans differs according to the inverter capacity.

#### **Installation (FR-A820-00105(1.5K) to 04750(90K), FR-A840-00083(2.2K) to 03610(132K))**

*1.* After confirming the orientation of the fan, install the fan so that the "AIR FLOW" arrow faces up.

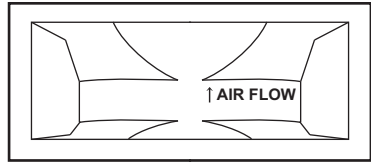

<Fan side face>

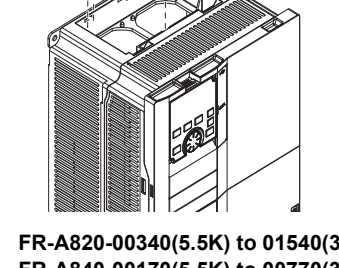

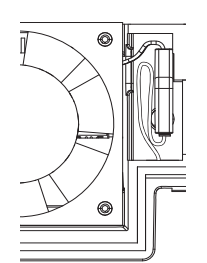

FR-A820-00105(1.5K) to 00250(3.7K) FR-A840-00083(2.2K), 00126(3.7K)

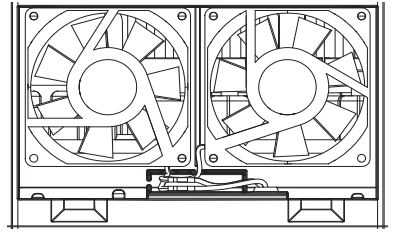

FR-A820-00930(18.5K), 01250(22K) FR-A840-00470(18.5K), 00620(22K)

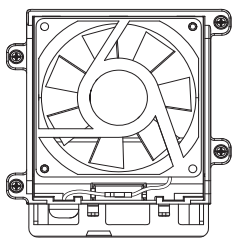

FR-A820-01870(37K), 02330(45K) FR-A840-00930(37K) to 01800(55K)

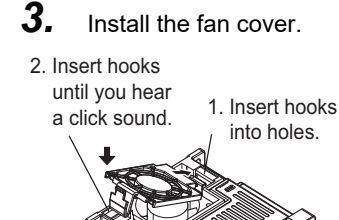

**FR-A820-00105(1.5K) to 00250(3.7K) FR-A840-00083(2.2K), 00126(3.7K)**

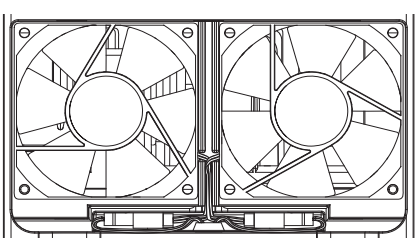

FR-A820-00340(5.5K) to 00770(15K) FR-A840-00170(5.5K) to 00380(15K)

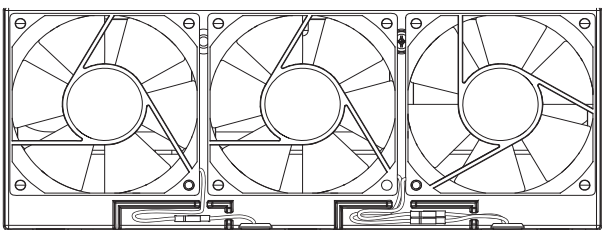

FR-A820-01540(30K) FR-A840-00770(30K)

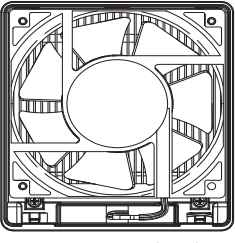

FR-A820-03160(55K) or higher FR-A840-02160(75K) to 03610(132K)

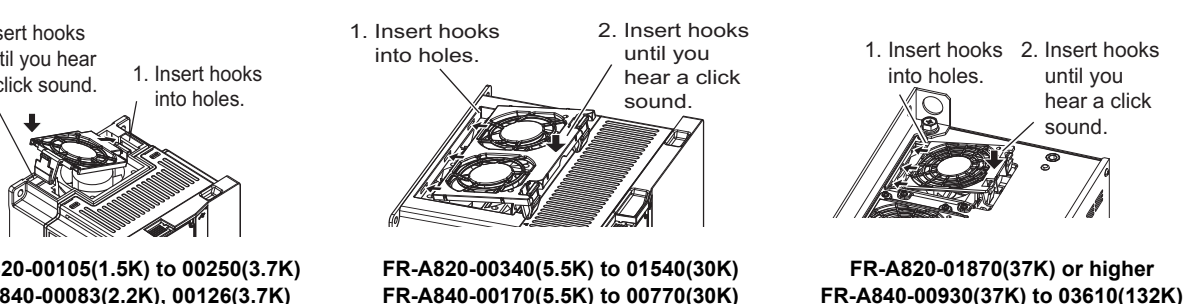

#### **NOTE**

- Installing the fan in the opposite direction of air flow may shorten the inverter life.
- Ensure that the cables are not caught when the fan is installed.
- Switch OFF the power before starting the fan replacement work. To prevent an electric shock accident, power off the inverter and wait for at least 10 minutes as the inverter circuits are charged with voltage even after power OFF.

#### **Removal (FR-A840-04320(160K) or higher)**

- *1.* Remove the fan cover fixing screws, and remove the fan cover.
- *2.* Disconnect the fan connector and remove the fan block.

**7**

#### *3.* Remove the fan fixing screws, and remove the fan.

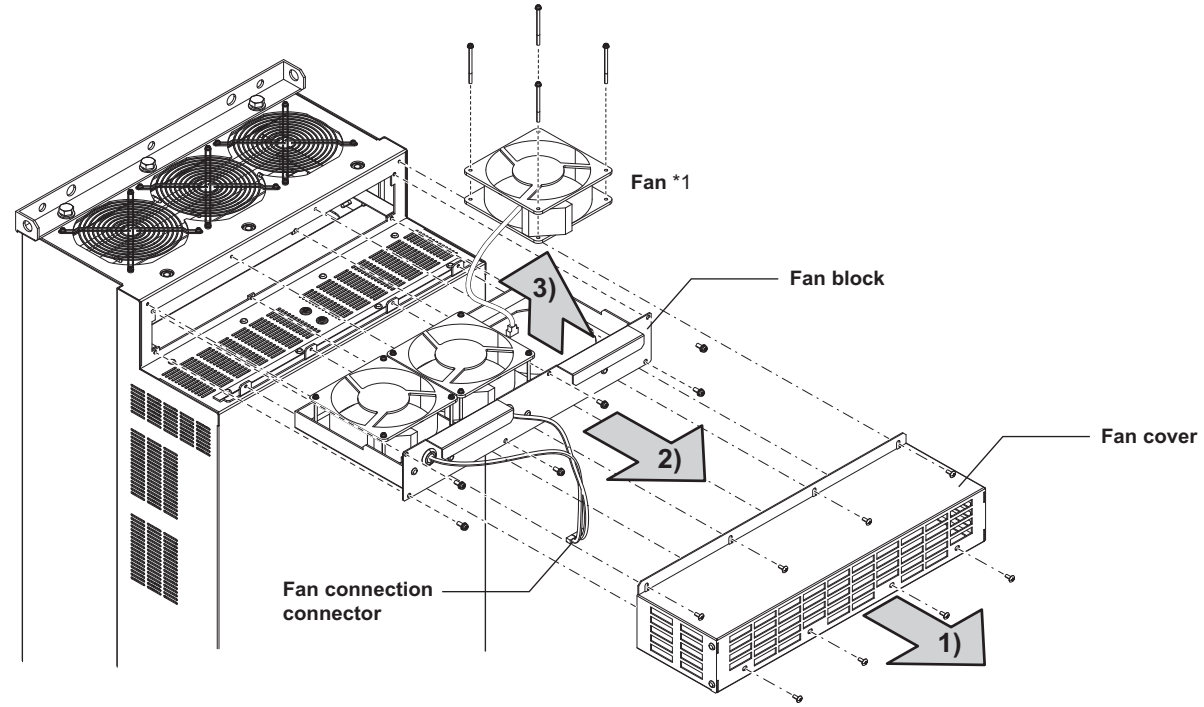

\*1 The number of cooling fans differs according to the inverter capacity.

#### **Installation (FR-A840-04320(160K) or higher)**

*1.* After confirming the orientation of the fan, install the fan so that the "AIR FLOW" arrow faces up.

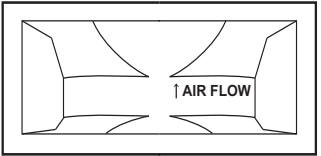

<Fan side face>

*2.* Install fans referring to the above figure.

The tightening torque of the fan fixing screws is 0.73 N·m.

#### A NOTE

- Installing the fan in the opposite direction of air flow may shorten the inverter life.
- Ensure that the cables are not caught when the fan is installed.
- Switch OFF the power before starting the fan replacement work. To prevent an electric shock accident, keep the inverter with its covers on during fans replacement since the inverter circuits are charged with voltage even after power OFF.

## ◆ Smoothing capacitors

A large-capacity aluminum electrolytic capacitor is used for smoothing in the DC section of the main circuit, and an aluminum electrolytic capacitor is used for stabilizing the control power in the control circuit. Adverse effects from ripple currents deteriorate capacitors. Replacement intervals of capacitors vary greatly with surrounding temperatures and operating conditions. Replace them roughly every 10 years when used in normal air-conditioned environments.

Inspecting the product visually:

- Case: Check that the sides and bottom of the capacitor have not ruptured.
- Rubber seal: Check for any noticeable bulging or severe cracks.
- Check for external cracks, discoloration, leakage, etc. It is assumed that the capacitor has reached the end of its life when its capacity has dropped below 80% of its rated capacity.

#### **NOTE**

• The inverter diagnoses the main circuit capacitor and control circuit capacitor by itself and estimates its remaining life. (Refer to [page 365](#page-365-0).)

## **Relay output terminals**

- The contacts of relays deteriorate over time. To prevent faults from occurring, relays must be replaced when they have reached the maximum of switching operations (switching life).
- The control terminal block must be replaced (refer to [page 839\)](#page-839-0) in case of failure of either relay between the relay output terminals C1 and B1 or A1, or terminals C2 and B2 or A2. After replacing the control terminal block, connect the jumper connector to the correct position in accordance with the control logic of input signals. (Refer to [page 73](#page-73-0).)

## **Main circuit fuse inside the inverter (FR-A840-04320(160K) or higher)**

Fuses are used in some inverters. Replacement intervals of fuses vary greatly with surrounding temperatures and operating conditions. Replace them roughly every 10 years when used in normal air-conditioned environments.

## <span id="page-839-0"></span>**7.1.7 Removal and reinstallation of the control circuit terminal block**

This product has a removable control circuit terminal block, which can be replaced with a new one or a control terminal option.

## **Removal and reinstallation**

*1.* Loosen the two installation screws at the both sides of the control circuit terminal block. (These screws cannot be removed.)

Slide down the control circuit terminal block to remove it.

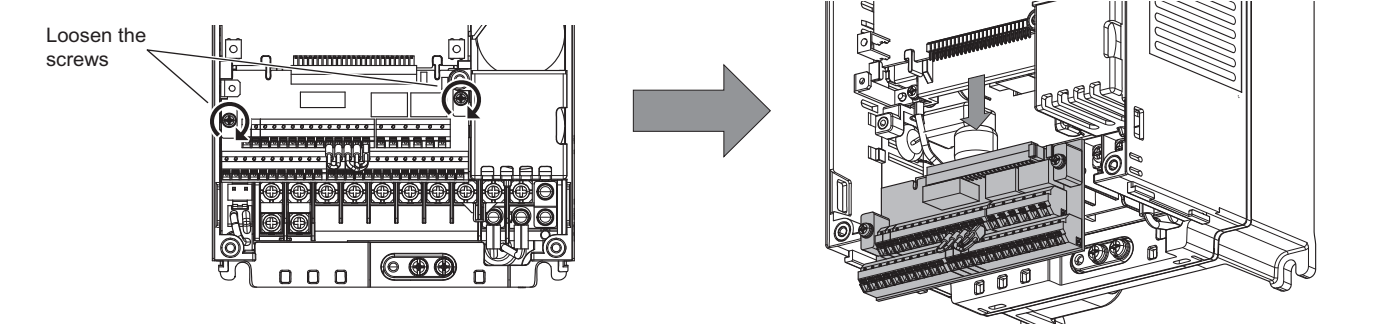

*2.* Be careful not to bend the pins of the inverter's control circuit connector, reinstall the control circuit terminal block and fix it with the mounting screws.

#### **NOTE**

• Before starting the replacement, power OFF the inverter, wait for at least 10 minutes, and then check that the charge lamp is OFF to ensure safety.

## **Removal and reinstallation precautions**

The following are the precautions to remove or reinstall the control circuit terminal block. Observe the following precautions and handle the inverter properly to avoid malfunctions or failures.

- To remove or reinstall the control circuit terminal block, keep it upright so that it is parallel with the inverter.
- To install the control circuit terminal block, slide it upward so that the tongues on the inverter slot into the grooves on the terminal block.
- Check that the terminal block is parallel to the inverter and the pins on the inverter control circuit connector are not bent. After checking proper connection, fix the terminal block in place with two screws.

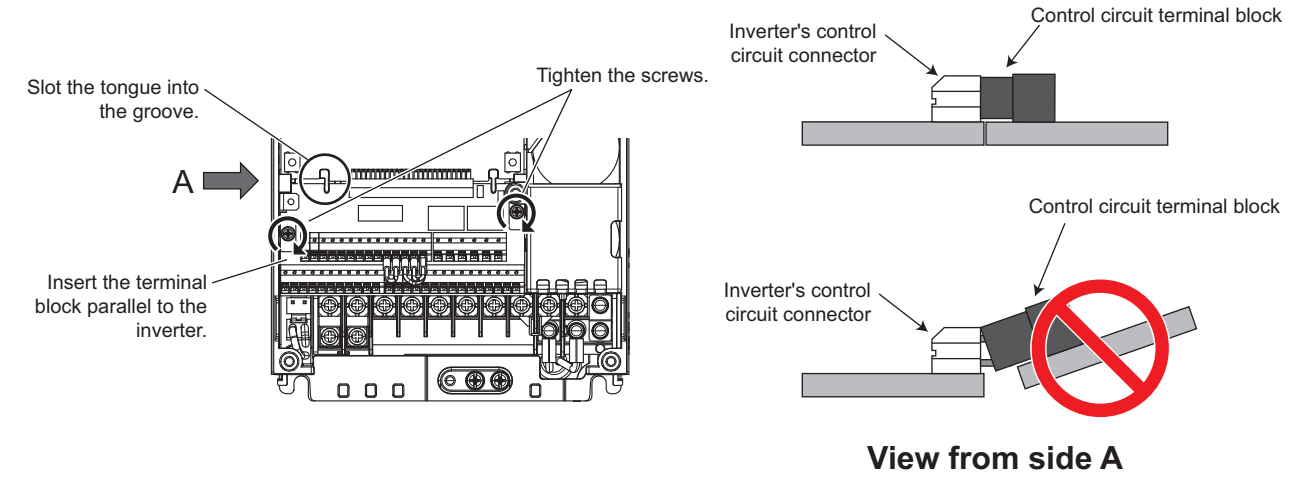

#### **NOTE**

- Do not tilt the terminal block while tightening the screws or removing it from the inverter. (Otherwise, a stress applied to the control circuit terminal block or the control circuit connector may cause damage to them.)
- After replacing the control terminal block, connect the jumper connector to the correct position in accordance with the control logic of input signals. (Refer to [page 73.](#page-73-0))

# <span id="page-841-0"></span>**7.2 Measurement of main circuit voltages, currents, and powers**

Since the voltages and currents on the inverter power supply and output sides include harmonics, measurement data depends on the instruments used and circuits measured. When instruments for commercial frequency are used for measurement, measure the following circuits with the instruments given on the next page.

#### $\bullet$ **NOTE**

• When installing meters etc. on the inverter output side

When the inverter-to-motor wiring length is long, especially in the 400 V class, small-capacity models, the meters and CTs may generate heat due to line-to-line leakage current. Therefore, choose the equipment which has enough allowance for the current rating.

To measure and display the output voltage and output current of the inverter, it is recommended to use the terminal AM and FM/CA output functions of the inverter.

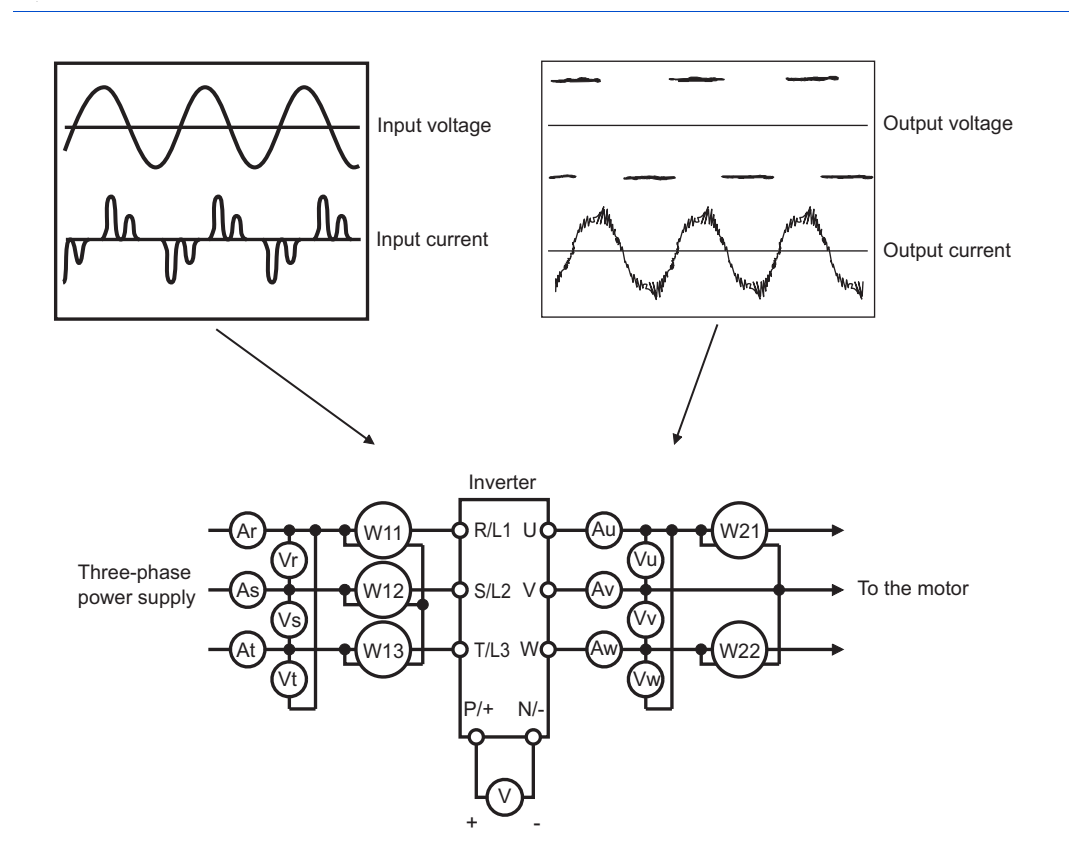

## **Measuring points and instruments**

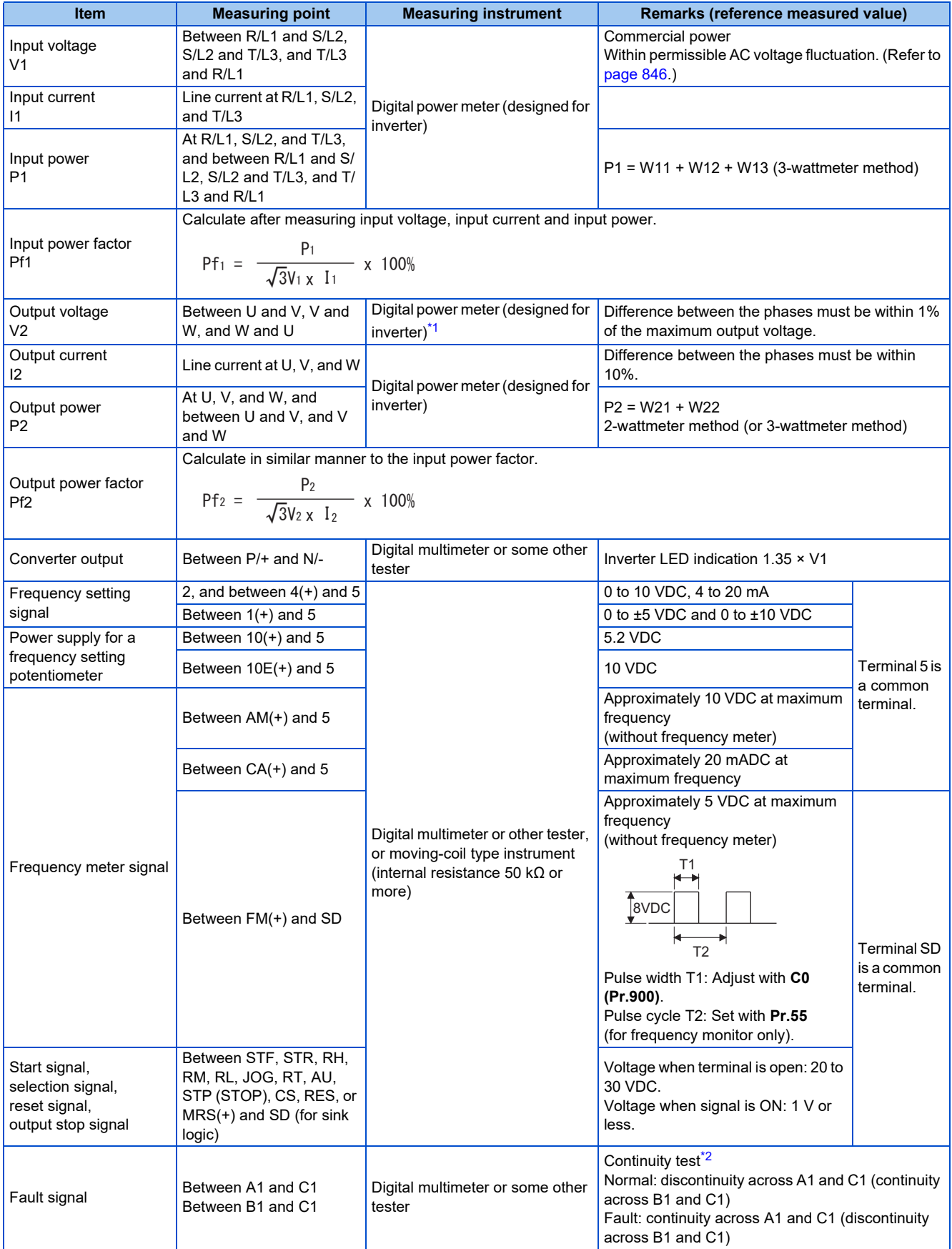

<span id="page-842-0"></span>\*1 Use an FFT to measure the output voltage accurately. A digital multimeter or general measuring instrument cannot measure accurately.

<span id="page-842-1"></span>\*2 When the setting of **Pr.195 ABC1 terminal function selection** is the positive logic.

# **7.2.1 Measurement of powers**

Use digital power meters (for inverter) both on the inverter's input and output sides.

# **7.2.2 Measurement of voltages**

## **Inverter input side**

Use a digital power meter (for inverter) on the inverter's input side.

## ◆ Inverter output side

When using a measuring instrument, use a digital power meter for inverters as the inverter outputs PWM-controlled square wave voltage. The value monitored on the operation panel is the inverter-controlled voltage itself. Hence, that value is accurate and it is recommended to monitor values on the operation panel or by outputting the analog signal.

# **7.2.3 Measurement of currents**

Use a digital power meter (for inverter) both on the inverter's input and output sides.

Since the inverter input current tends to be unbalanced, measurement of three phases is recommended. The correct value cannot be obtained by measuring only one or two phases. On the other hand, the unbalanced ratio of each phase of the output current should be within 10%.

The inverter output current can be monitored on the operation panel. The value displayed on the operation panel is accurate even if the output frequency varies. Hence, it is recommended to monitor values on the operation panel or by outputting the analog signal.

# **7.2.4 Measurement of inverter input power factor**

Calculate the factor from the effective power and the apparent power. A power-factor meter cannot indicate an exact value.

Total power factor of the inverter =  $\frac{\text{Effective power}}{\text{S}}$ 

Apparent power

Three-phase input power found by the 3-wattmeter method

**√**3×V (power supply voltage) × I (input current effective value)

## **7.2.5 Measurement of converter output voltage (between terminals P and N)**

The output voltage of the converter can be measured with a voltmeter (such as a digital multimeter) between terminals P and N. The voltage varies according to the power supply voltage. Approximately 270 to 300 VDC (540 to 600 VDC for the 400 V class) is output when no load is connected. The voltage decreases when a load is applied.

When energy is regenerated from the motor during deceleration, for example, the converter output voltage rises to nearly 400 to 450 VDC (800 to 900 VDC for the 400 V class) maximum.

# **7.2.6 Measurement of inverter output frequency**

In the initial setting of the FM type inverter, a pulse train proportional to the output frequency is output across the pulse train output terminals FM and SD on the inverter. This pulse train output can be counted by a frequency counter, or a digital multimeter can be used to read the mean value of the pulse train output voltage. When a digital multimeter is used to measure the output frequency, approximately 5 VDC is indicated at the maximum frequency.

For detailed specifications of the pulse train output terminal FM, refer to [page 480](#page-480-0).

In the initial setting of the CA type inverter, a pulse train proportional to the output frequency is output across the analog current output terminals CA and 5 on the inverter. Measure the current using a digital multimeter.

For detailed specifications of the analog current output terminal CA, refer to [page 483.](#page-483-0)

# **7.2.7 Insulation resistance test using megger**

• For the inverter, conduct the insulation resistance test on the main circuit only as follows and do not perform the test on the control circuit.

(Use a 500 VDC megger.)

• Before the test, remove the wiring for terminals R/L1, S/L2, T/L3, U, V, and W (indicated by dashed lines in the diagram).

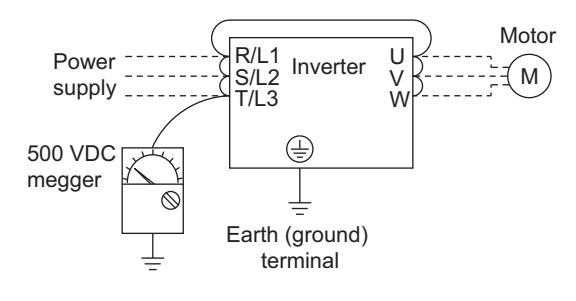

#### **NOTE**

- Before performing the insulation resistance test on the external circuit, disconnect the cables from all terminals of the inverter so that the test voltage is not applied to the inverter.
- For the continuity test of the control circuit, use a tester for high resistance range and do not use the megger or buzzer.

## **7.2.8 Withstand voltage test**

Do not conduct a withstand voltage test. Deterioration may occur.

# **CHAPTER 8 SPECIFICATIONS**

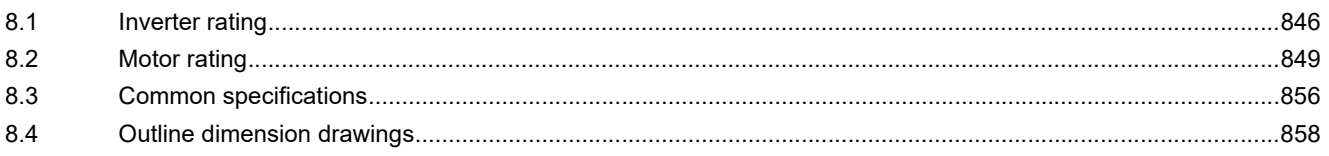

# <span id="page-846-1"></span>**8 SPECIFICATIONS**

This chapter explains the specifications of this product.

Always read the instructions before use.

For the separated converter type inverter, refer to "SPECIFICATIONS" in the FR-A802 (Separated Converter Type) Instruction Manual (Hardware).

<span id="page-846-0"></span>For the IP55 compatible model inverter, refer to "SPECIFICATIONS" in the FR-A806 (IP55/UL Type12 specification) Instruction Manual (Hardware).

# <span id="page-846-3"></span>**8.1 Inverter rating**

## ◆ 200 V class

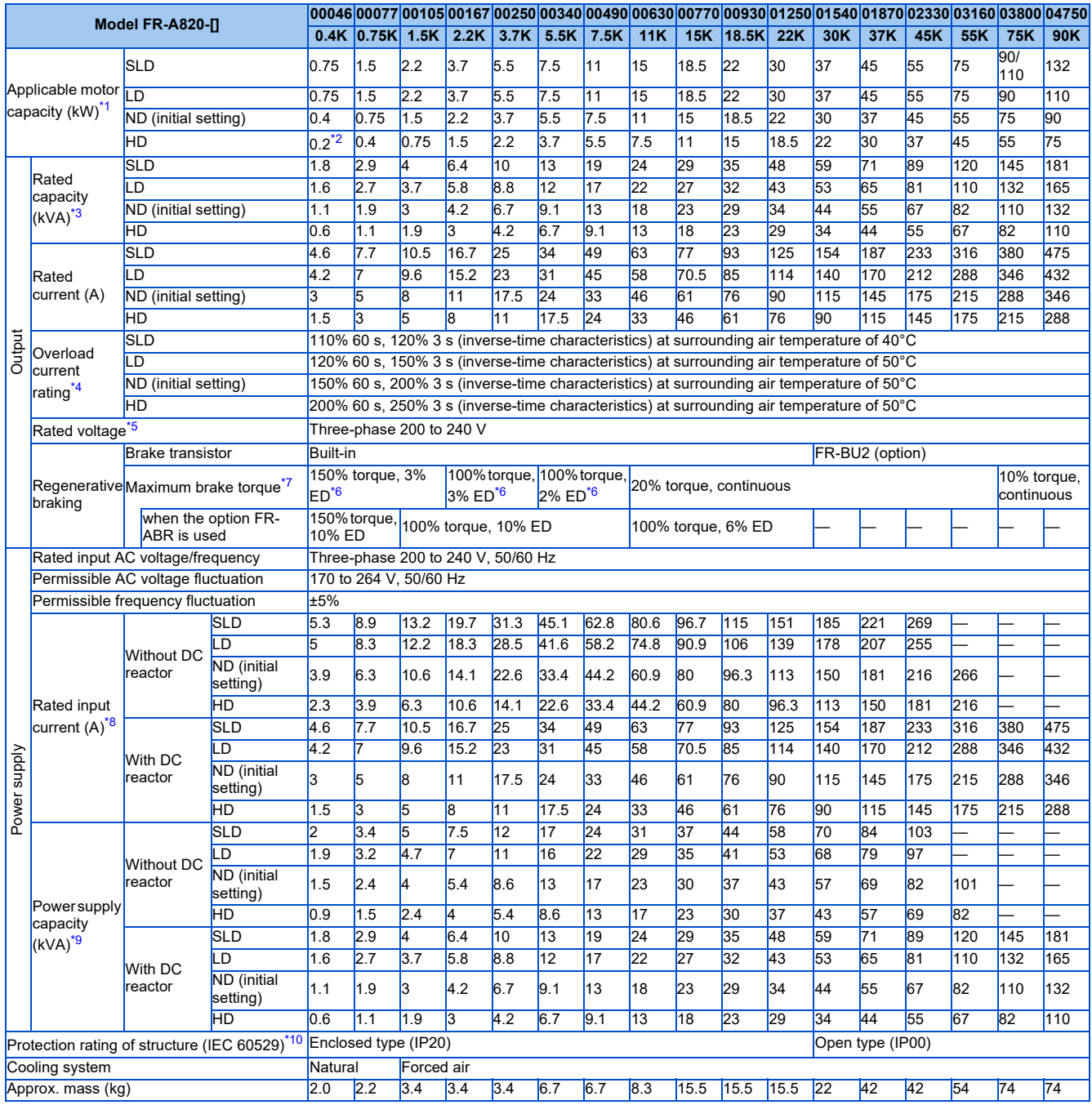

<span id="page-846-2"></span>\*1 The applicable motor capacity indicated is the maximum capacity applicable for use of the Mitsubishi Electric standard 4-pole motor.

- <span id="page-847-0"></span>\*2 A 0.2 kW motor can be operated under V/F control only.
- <span id="page-847-1"></span>\*3 The rated output capacity is the value with respect to 220 V output voltage.
- <span id="page-847-2"></span>\*4 The percentage of the overload current rating is the ratio of the overload current to the inverter's rated output current. For repeated duty, allow time for the inverter and motor to return to or below the temperatures under 100% load.
- <span id="page-847-3"></span>\*5 The maximum output voltage does not exceed the power supply voltage. The maximum output voltage can be changed within the setting range.

However, the maximum point of the voltage waveform at the inverter output side is the power supply voltage multiplied by about  $\sqrt{2}$  .

- <span id="page-847-5"></span>\*6 The built-in brake resistor is used.
- <span id="page-847-4"></span>\*7 Value for the ND rating
- <span id="page-847-6"></span>\*8 The rated input current is the value at a rated output voltage. The input power impedances (including those of the input reactor and cables) affect the value.
- \*9 The power supply capacity is the value at the rated output current. The input power impedances (including those of the input reactor and cables) affect the value.
- \*10 The protection rating of the FR-DU08 is IP40 (except for the PU connector).

## <span id="page-847-8"></span><span id="page-847-7"></span>◆ 400 V class

#### **00023 to 01800**

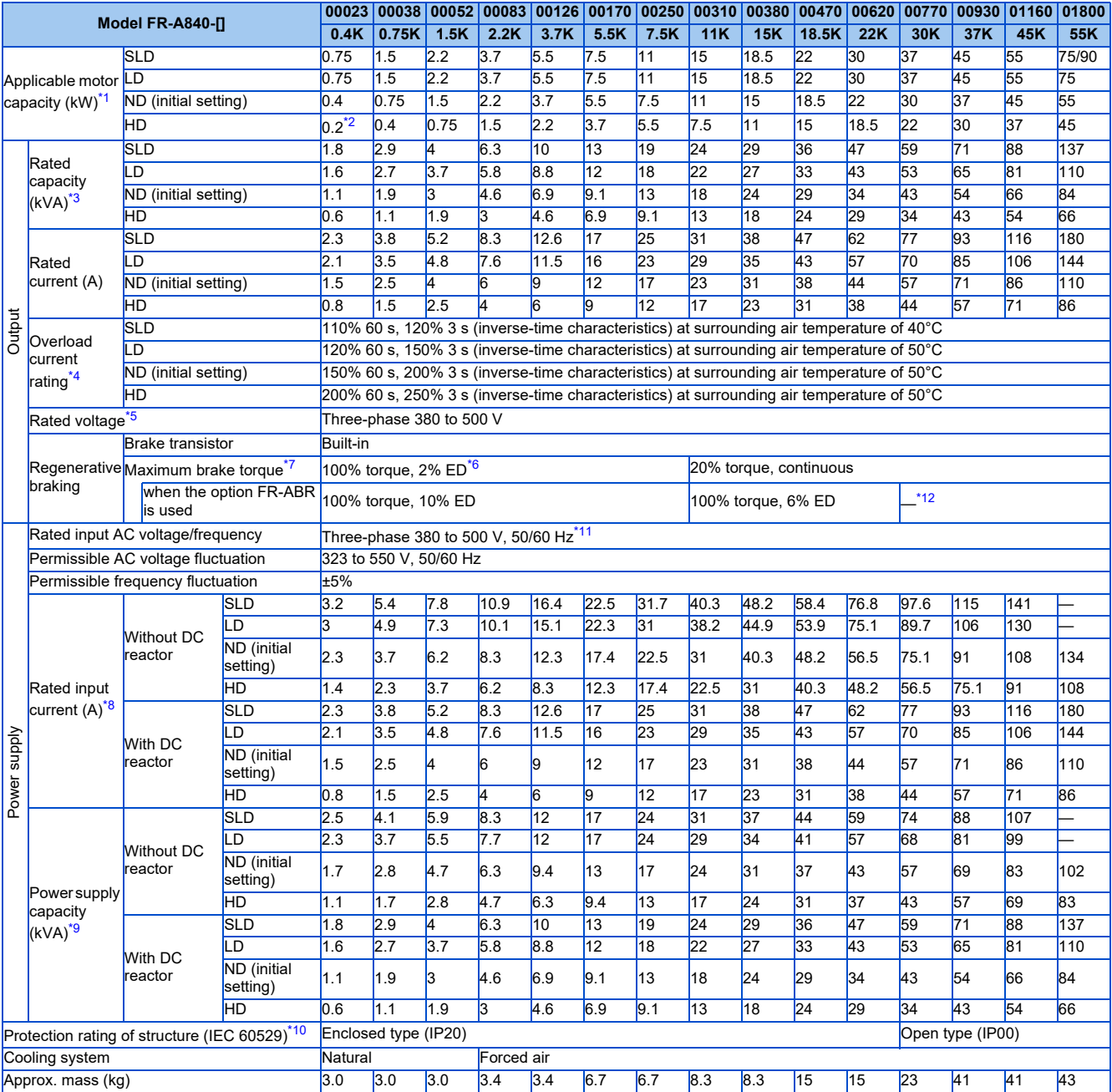

<span id="page-847-9"></span>\*1 The applicable motor capacity indicated is the maximum capacity applicable for use of the Mitsubishi Electric standard 4-pole motor.

<span id="page-847-10"></span>\*2 A 0.2 kW motor can be operated under V/F control only.

<span id="page-847-11"></span>\*3 The rated output capacity is the value with respect to 440 V output voltage.

<span id="page-847-12"></span>\*4 The percentage of the overload current rating is the ratio of the overload current to the inverter's rated output current. For repeated duty, allow time for the inverter and motor to return to or below the temperatures under 100% load.

- <span id="page-848-0"></span>\*5 The maximum output voltage does not exceed the power supply voltage. The maximum output voltage can be changed within the setting range.
- However, the maximum point of the voltage waveform at the inverter output side is the power supply voltage multiplied by about  $\sqrt{2}$  .
- <span id="page-848-2"></span>\*6 The built-in brake resistor is used.
- <span id="page-848-1"></span>\*7 Value for the ND rating
- <span id="page-848-5"></span>\*8 The rated input current is the value at a rated output voltage. The input power impedances (including those of the input reactor and cables) affect the value.
- <span id="page-848-6"></span>\*9 The power supply capacity is the value at the rated output current. The input power impedances (including those of the input reactor and cables) affect the value.
- \*10 The protection rating of the FR-DU08 is IP40 (except for the PU connector).
- \*11 For the power voltage exceeding 480 V, set **Pr.977 Input voltage mode selection**. (For details, refer to [page 351](#page-351-1).)
- \*12 The braking capability of the inverter can be improved with a commercial brake resistor. (For details, refer to [page 98.](#page-98-0))

#### <span id="page-848-7"></span><span id="page-848-4"></span><span id="page-848-3"></span>**02160 to 06830**

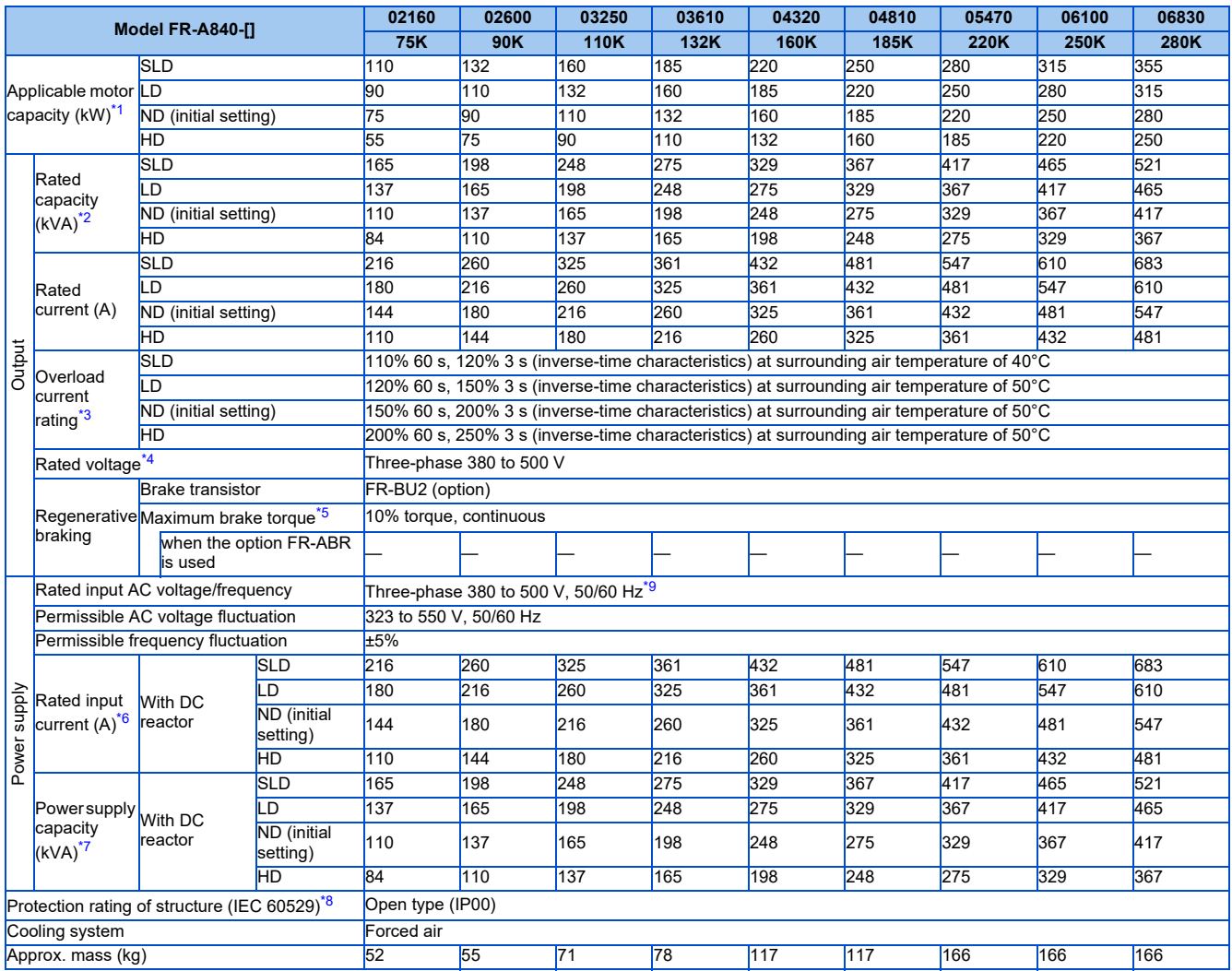

<span id="page-848-8"></span>\*1 The applicable motor capacity indicated is the maximum capacity applicable for use of the Mitsubishi Electric standard 4-pole motor.

<span id="page-848-9"></span>\*2 The rated output capacity is the value with respect to 440 V output voltage.

<span id="page-848-10"></span>\*3 The percentage of the overload current rating is the ratio of the overload current to the inverter's rated output current. For repeated duty, allow time for the inverter and motor to return to or below the temperatures under 100% load.

<span id="page-848-11"></span>\*4 The maximum output voltage does not exceed the power supply voltage. The maximum output voltage can be changed within the setting range. However, the maximum point of the voltage waveform at the inverter output side is the power supply voltage multiplied by about  $\sqrt{2}$  .

<span id="page-848-12"></span>\*5 Value for the ND rating

<span id="page-848-14"></span>\*6 The rated input current is the value at a rated output voltage. The input power impedances (including those of the input reactor and cables) affect the value.

<span id="page-848-15"></span>\*7 The power supply capacity is the value at the rated output current. The input power impedances (including those of the input reactor and cables) affect the value.

<span id="page-848-16"></span>\*8 The protection rating of the FR-DU08 is IP40 (except for the PU connector).

<span id="page-848-13"></span>\*9 For the power voltage exceeding 480 V, set **Pr.977 Input voltage mode selection**. (For details, refer to [page 351](#page-351-1).)

# <span id="page-849-0"></span>**8.2.1 Vector control dedicated motor SF-V5RU (1500 r/ min series)**

## **Motor specifications**

#### **200 V class**

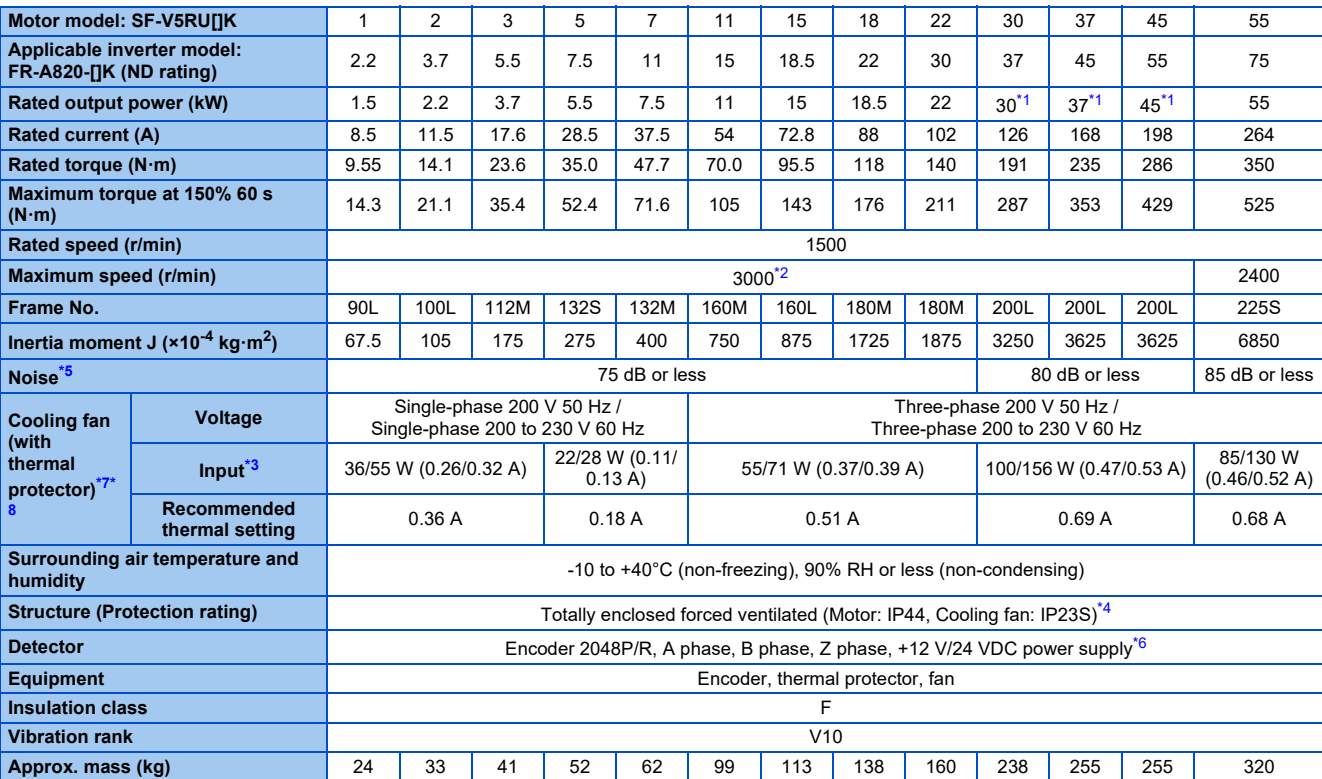

#### ■400 V class

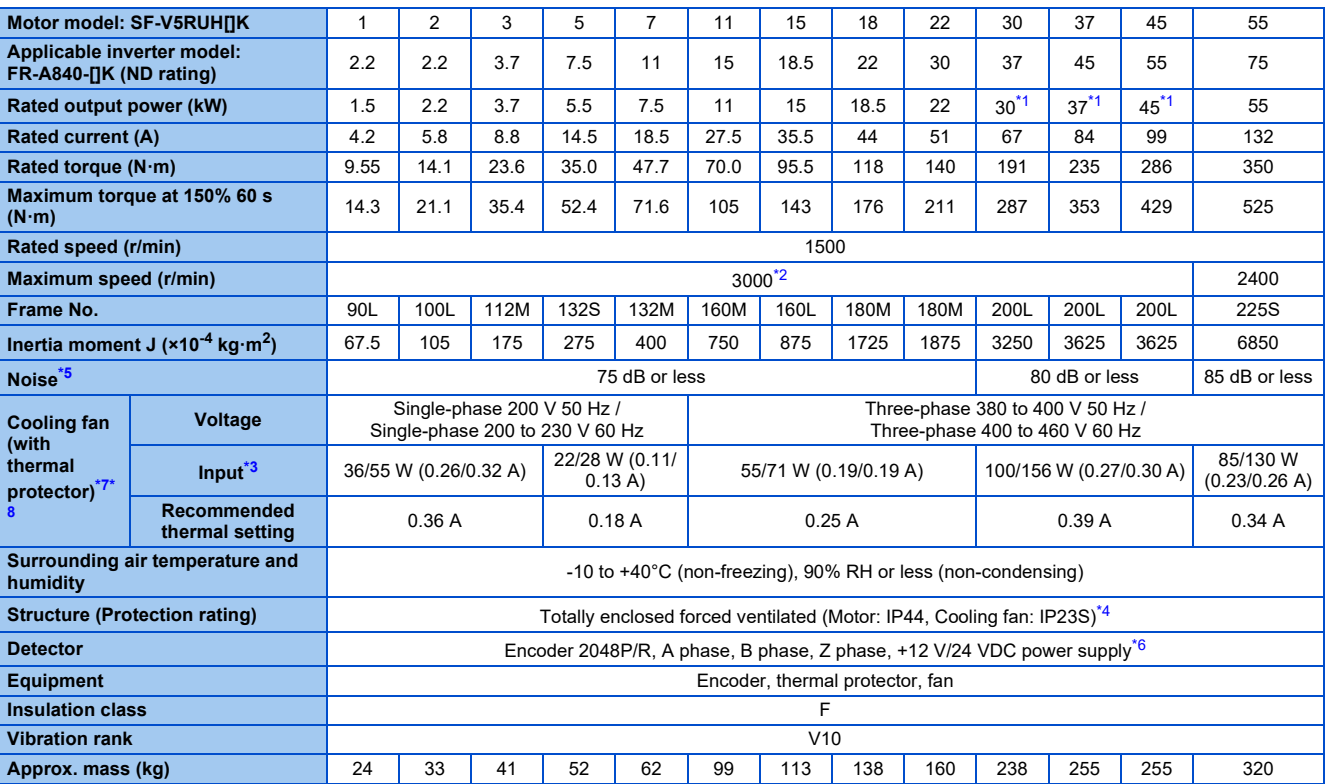

<span id="page-850-0"></span>\*1 80% output in the high-speed range. (The output is reduced when the speed is 2400 r/min or faster.) (Contact us separately for details.)

<span id="page-850-1"></span>\*2 The maximum speed of a 3.7 kW motor or less is 3600 r/min. Consult our sales office for use of these motor.

<span id="page-850-5"></span>\*3 Power (current) at 50/60 Hz.

<span id="page-850-6"></span>\*4 Since a brake motor has a window for gap check, the protection rating of both the cooling fan section and brake section of the motor is IP20. The letter S in IP23S is an additional code indicating that a cooling fan was checked for water protection while it is stationary.

<span id="page-850-2"></span>\*5 The value shown is applicable to the motor at high carrier frequency (**Pr.72** = 6 and **Pr.240** = 0).

<span id="page-850-7"></span>\*6 A separate power supply of 12/24 V is required for the encoder. (When the FR-A8TP is installed on the inverter, the 24 V power supply from the FR-A8TP is available.)

<span id="page-850-3"></span>\*7 The cooling fan is equipped with a thermal protector. The cooling fan stops when the coil temperature exceeds the specified value in order to protect the fan motor. A restrained cooling fan or degraded fan motor insulation could be causes for the rise in coil temperature. The cooling fan re-starts when the coil temperature drops to normal.

<span id="page-850-4"></span>\*8 The cooling fan voltage and input values are the basic specifications of the cooling fan alone and free air values. The input value becomes slightly larger when it is rotated by this motor due to an increased workload, but the cooling fan can be used as it is. When preparing a thermal relay at the user side, use the recommended thermal setting.

### **Motor torque**

The torque characteristics of the SF-V5RU series driven by the inverter are shown in graph form as follows.

These are the case of the motor driven by the inverter at ND or HD rating. As the overload capacity decreases in the case of LD or SLD rating, observe the specified range of the inverter.

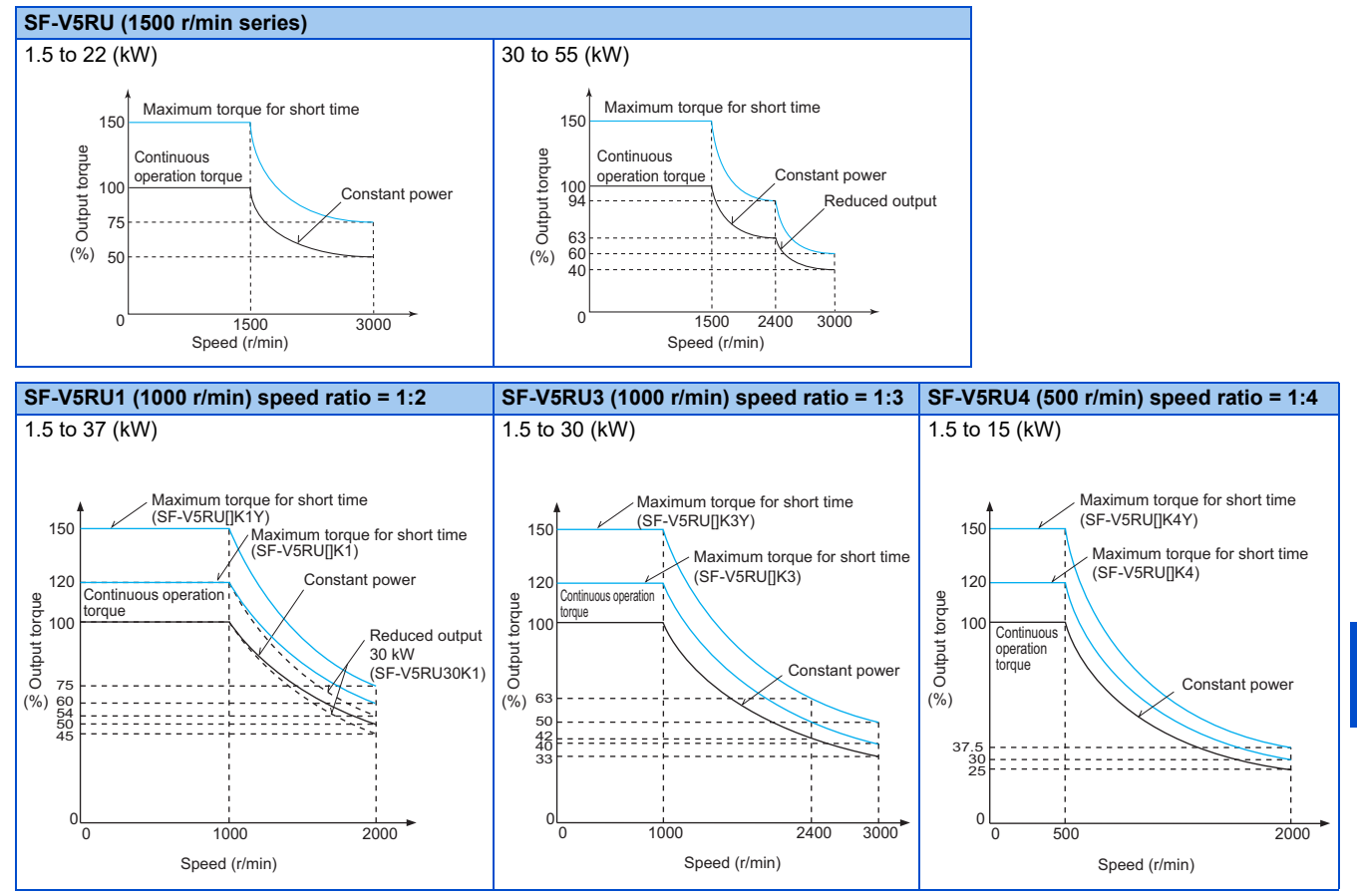

- The maximum speed of the SF-V5RU55K and SF-V5RU30K3 is 2400 r/min.
- The maximum speed of a 3.7 kW motor or less is 3600 r/min. Consult our sales office for use of these motor.
- The maximum speed of a brake motor is 1800 r/min.
- The maximum short-time torque of the SF-V5RU[]K1, SF-V5RU[]K3, and SF-V5RU[]K4 is 120% of the rated torque. The maximum short-time torque of the SF-V5RU[]K1Y, SF-V5RU[]K3Y, and SF-V5RU[]K4Y is 150% of the rated torque.

# **8.2.2 Vector control dedicated motor SF-THY**

## **Motor specifications**

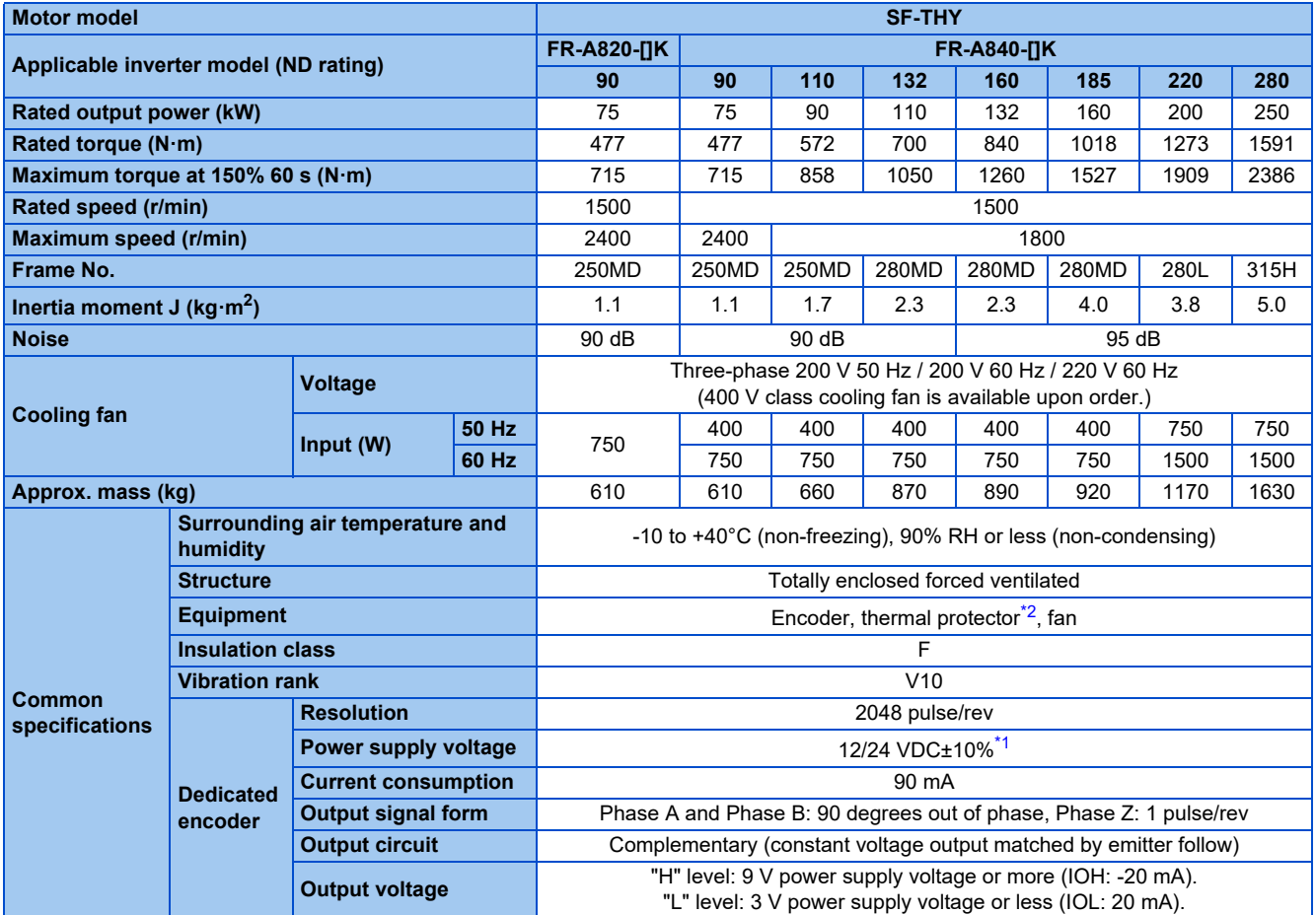

\*1 The 12/24 V power supply is required for the encoder.

\*2 A motor with a thermal protector is available. Contact your sales representative.

## <span id="page-852-1"></span><span id="page-852-0"></span>◆ Motor torque

The torque characteristics of the SF-THY driven by the inverter are shown in graph form as follows.

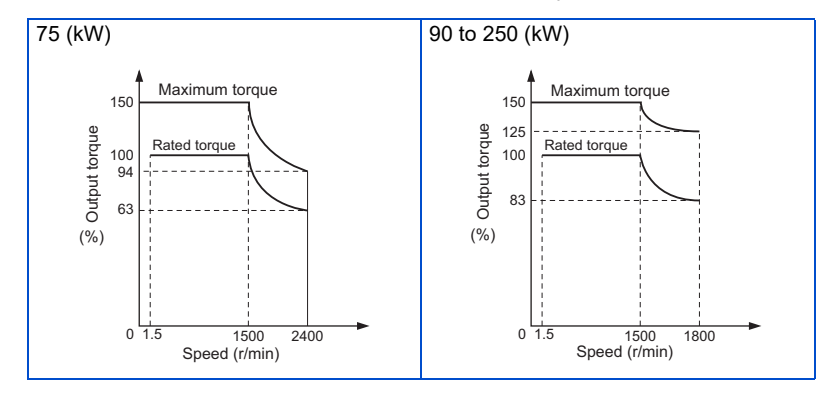

## **8.2.3 PM motor EM-A**

## **Motor specifications (standard)**

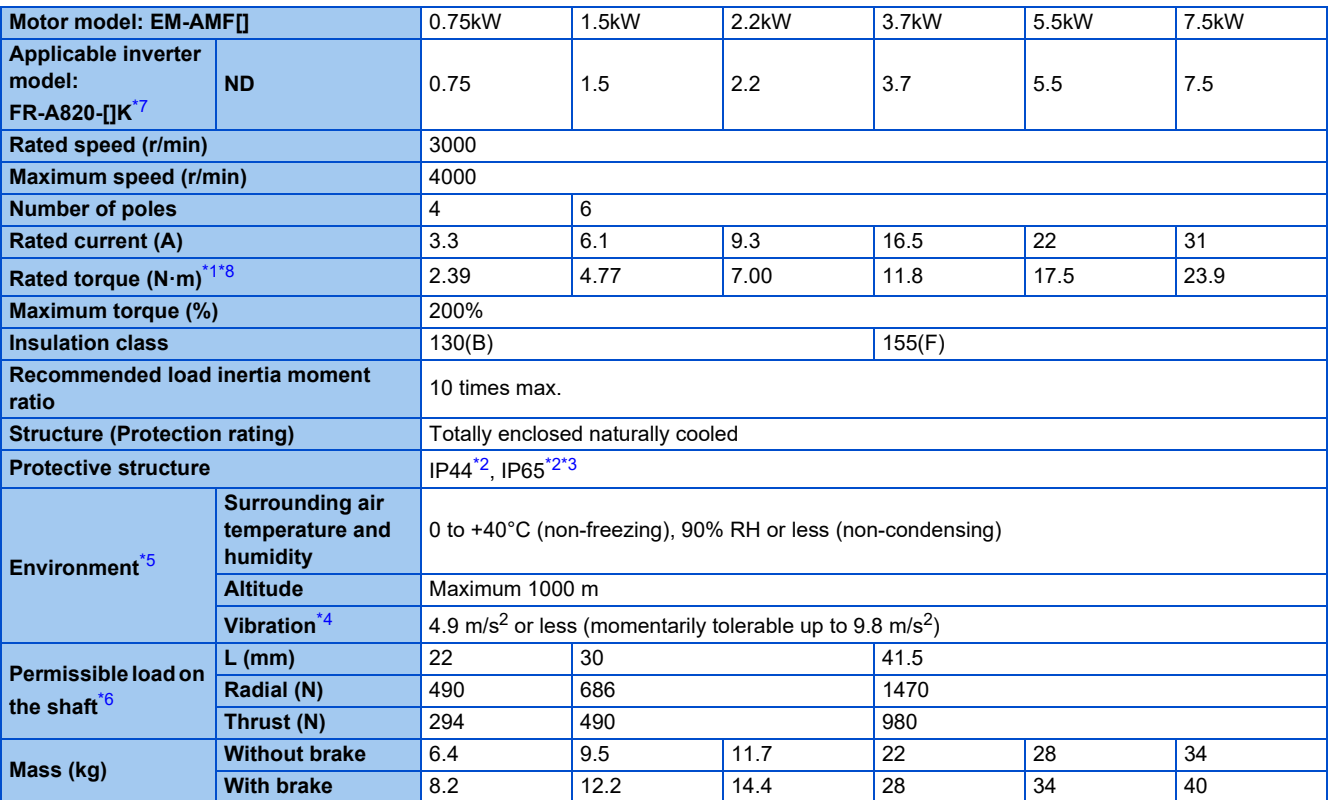

<span id="page-853-1"></span>\*1 The above characteristics apply when the rated AC voltage is input from the inverter (refer to [page 846\)](#page-846-3). The rated output power or speed is not guaranteed at low supply voltages.

<span id="page-853-3"></span>\*2 Except for the shaft hole.

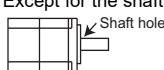

- <span id="page-853-4"></span>\*3 Applicable for EM-AMF[][]W motors.
- <span id="page-853-6"></span>\*4 For the vibration direction, X indicates the direction of the motor output axis and Y indicates the direction perpendicular to the motor output axis. The numbers are values at points where the maximum values are indicated (normally the bracket at the non-load side). Bearings are subjected to fretting while the motor is stopped. Suppress the vibration to about the half of the permissible value.

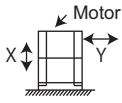

- <span id="page-853-5"></span>\*5 The standard motor may not be used under the condition where it is constantly exposed to oil mist, oil, or water. For details, contact your sales representative.
- <span id="page-853-7"></span>\*6 For the permissible load on the shaft, refer to the following figure. On the shaft, do not apply a load exceeding the value in the table. Each value in the table shows the permissible value for the single load application.

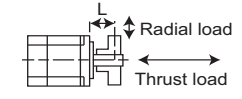

L: Distance from the flange mounting surface to the center of the load

- <span id="page-853-0"></span>\*7 By setting **Pr.80**, a motor with one rank lower capacity than the inverter capacity can be used. To use such a motor, set **Pr.80 Motor capacity** before performing PM parameter initialization. (Refer to [page 233](#page-233-0).)
- <span id="page-853-2"></span>\*8 To drive a machine that produces unbalanced torque, such as a lift axis, the unbalanced torque is recommended to be equal to or less than the 90% of the rated torque (or to be equal to or less than the rated torque for 0.75 kW).

## **Motor torque**

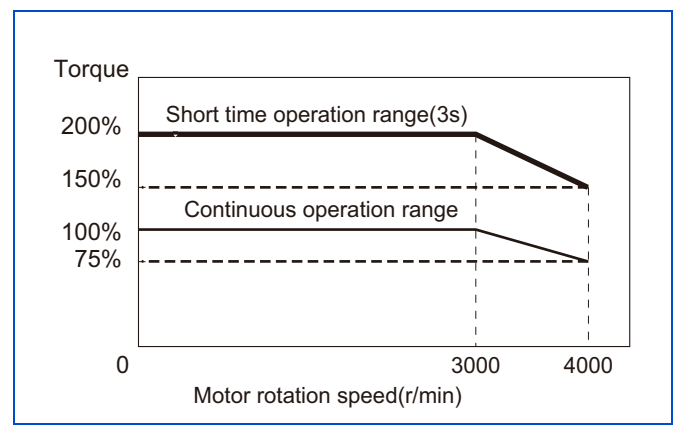

- When the input voltage is low, the torque may be reduced.
- The continuous operation torque is 90% at 10 r/min or less (for 1.5 kW or higher EM-A motor).
- When driving the EM-A motor under high load in the low-speed range (especially at 15 r/min or lower for 0.75 kW or lower, or at 10 r/min or lower for 1.5 kW or higher), the protective function of the electronic thermal O/L relay (E.THT or E.THM) may be activated and short time operation range torque may not be generated.

# **8.2.4 IPM motor MM-CF (2000 r/min series)**

#### **Motor specifications**

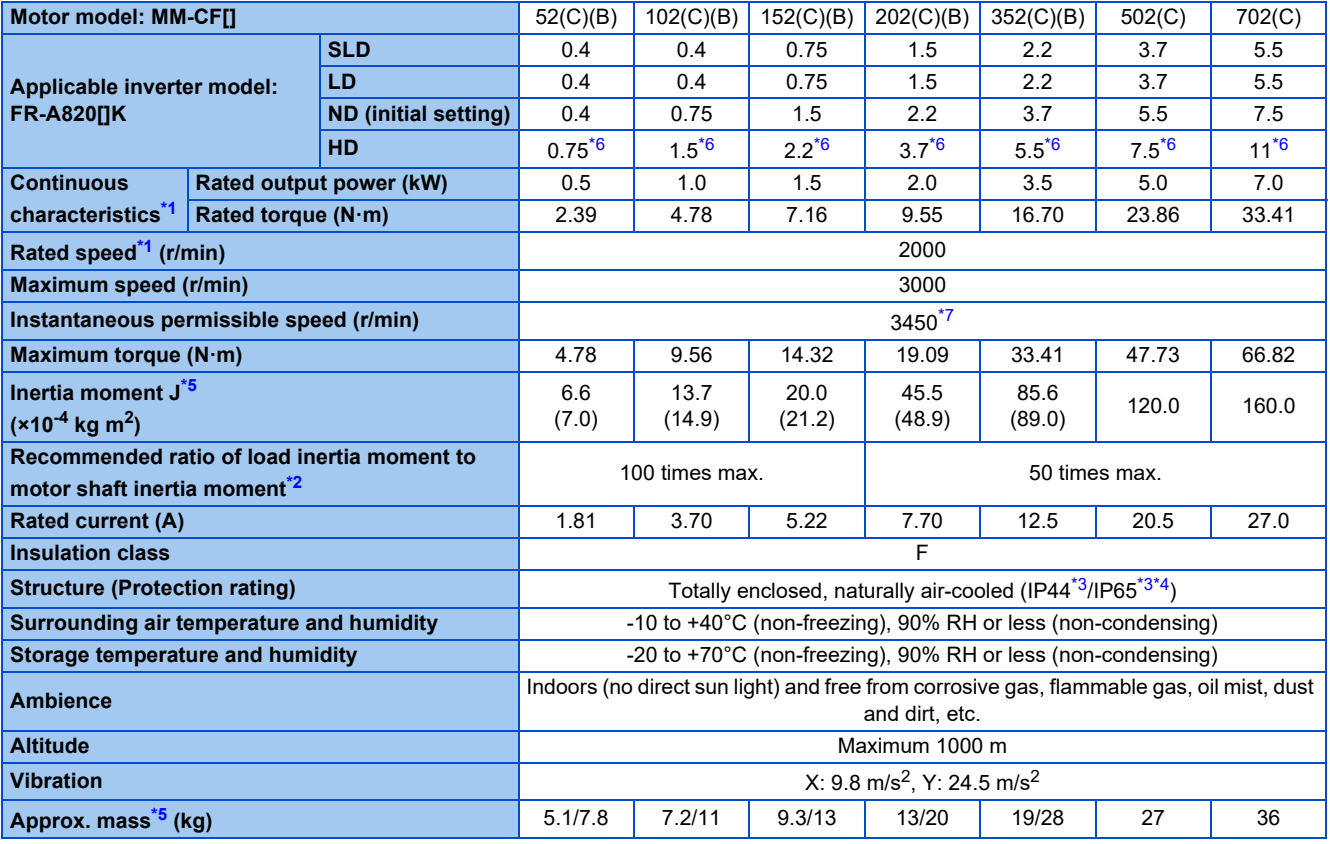

<span id="page-854-1"></span>\*1 The rated output power or speed is not guaranteed at low supply voltages.

<span id="page-854-4"></span>\*2 It is the case that the load torque is 20% of the motor rating. The permissible load inertia moment ratio is smaller when the load torque is larger. Consult us if the load inertia moment ratio exceeds the above value.

<span id="page-854-5"></span>\*3 This does not apply to the shaft through portion.

<span id="page-854-6"></span>\*4 The value after the slash is for MM-CF[ ]2C.

<span id="page-854-3"></span>\*5 The value for MM-CF[ ]2B is indicated in parentheses.

<span id="page-854-0"></span>\*6 The one-rank higher inverter is designated for high torque in low-speed range.

<span id="page-854-2"></span>\*7 **Set 3150 r/min (210 Hz) or less in Pr.374 Overspeed detection level**. The inverter may be damaged by the motor induction voltage if the motor speed exceeds 3150 r/min (210 Hz).

## **Motor torque**

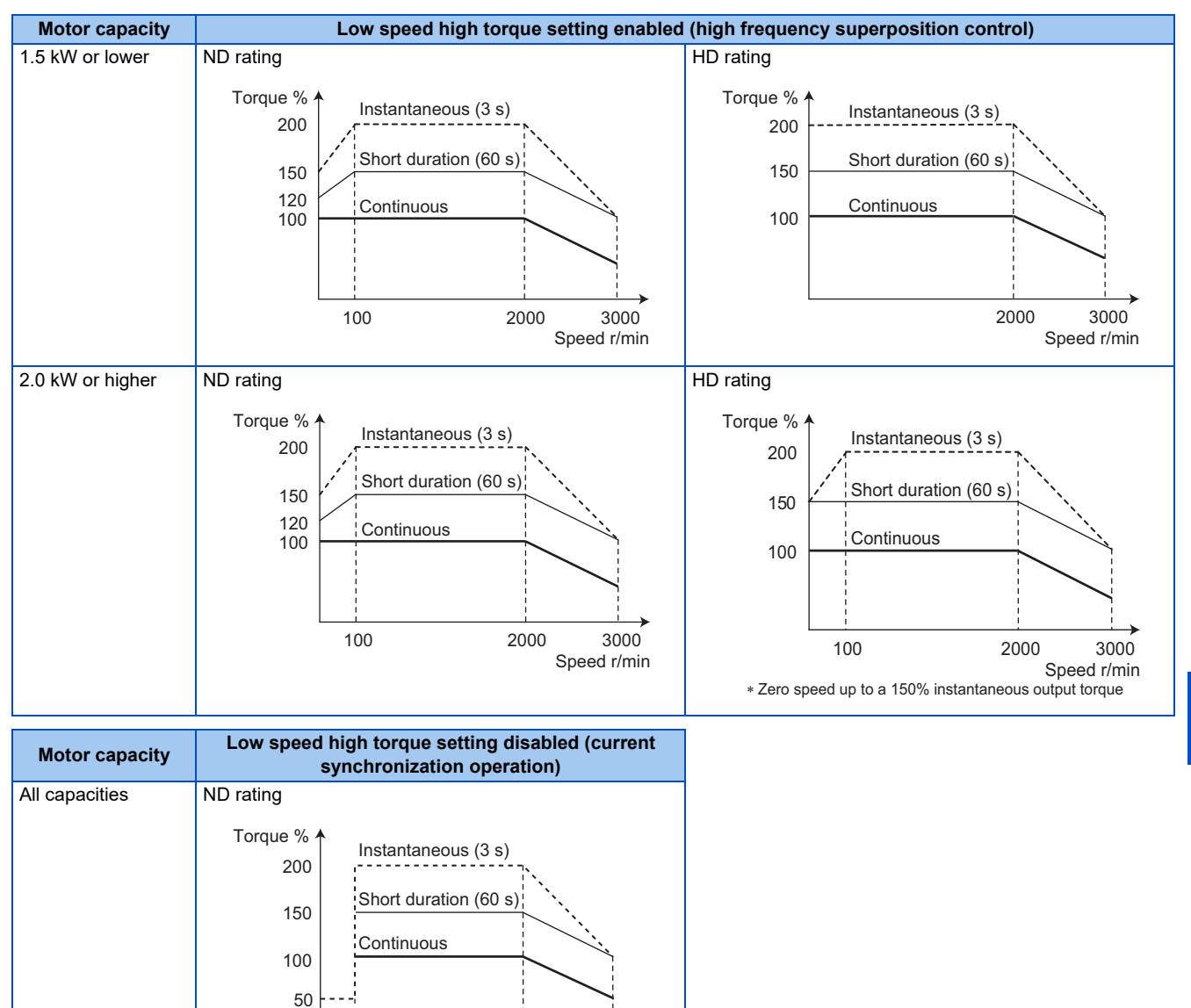

200 2000 3000

Speed r/min

# <span id="page-856-0"></span>**8.3 Common specifications**

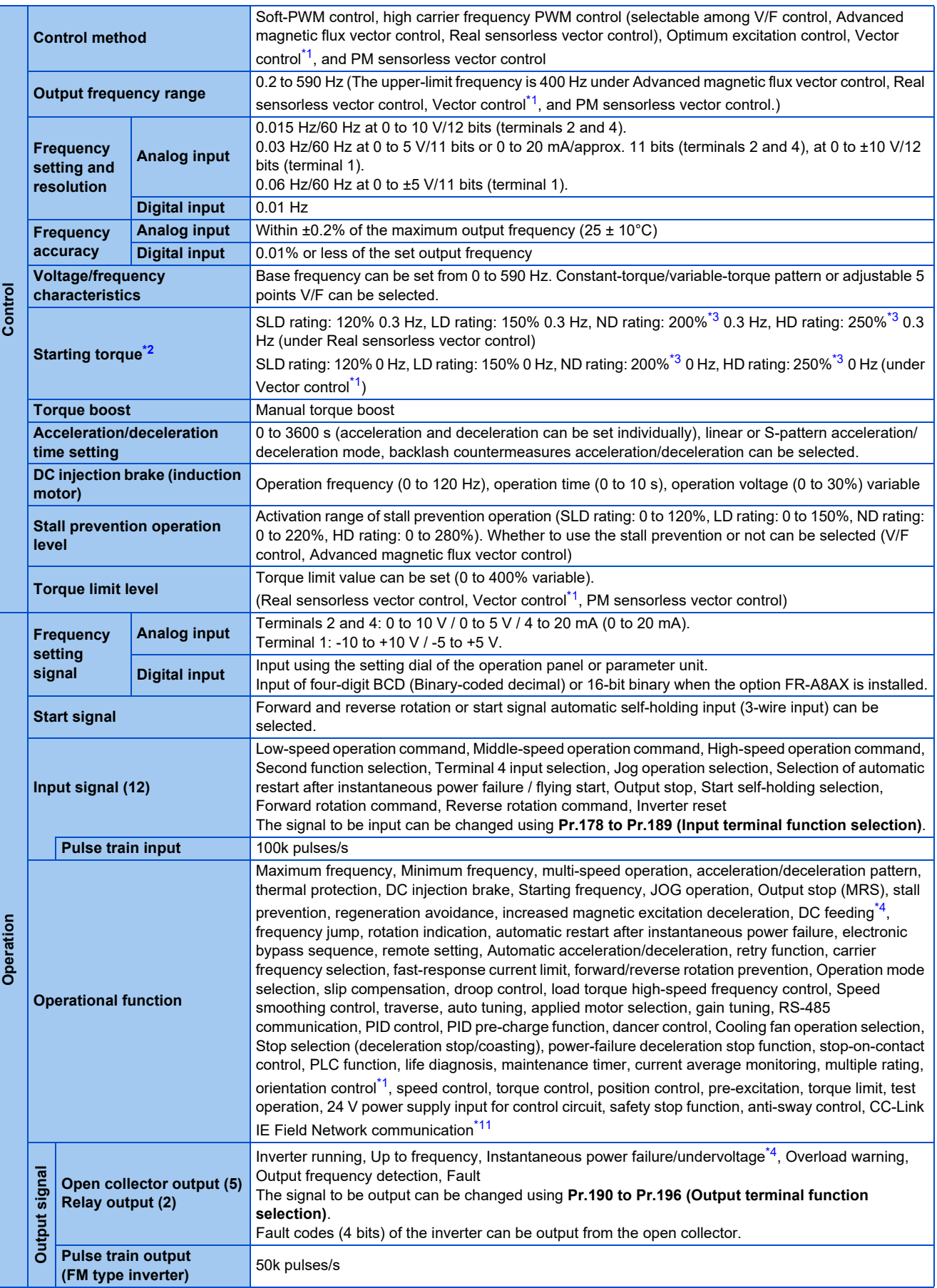

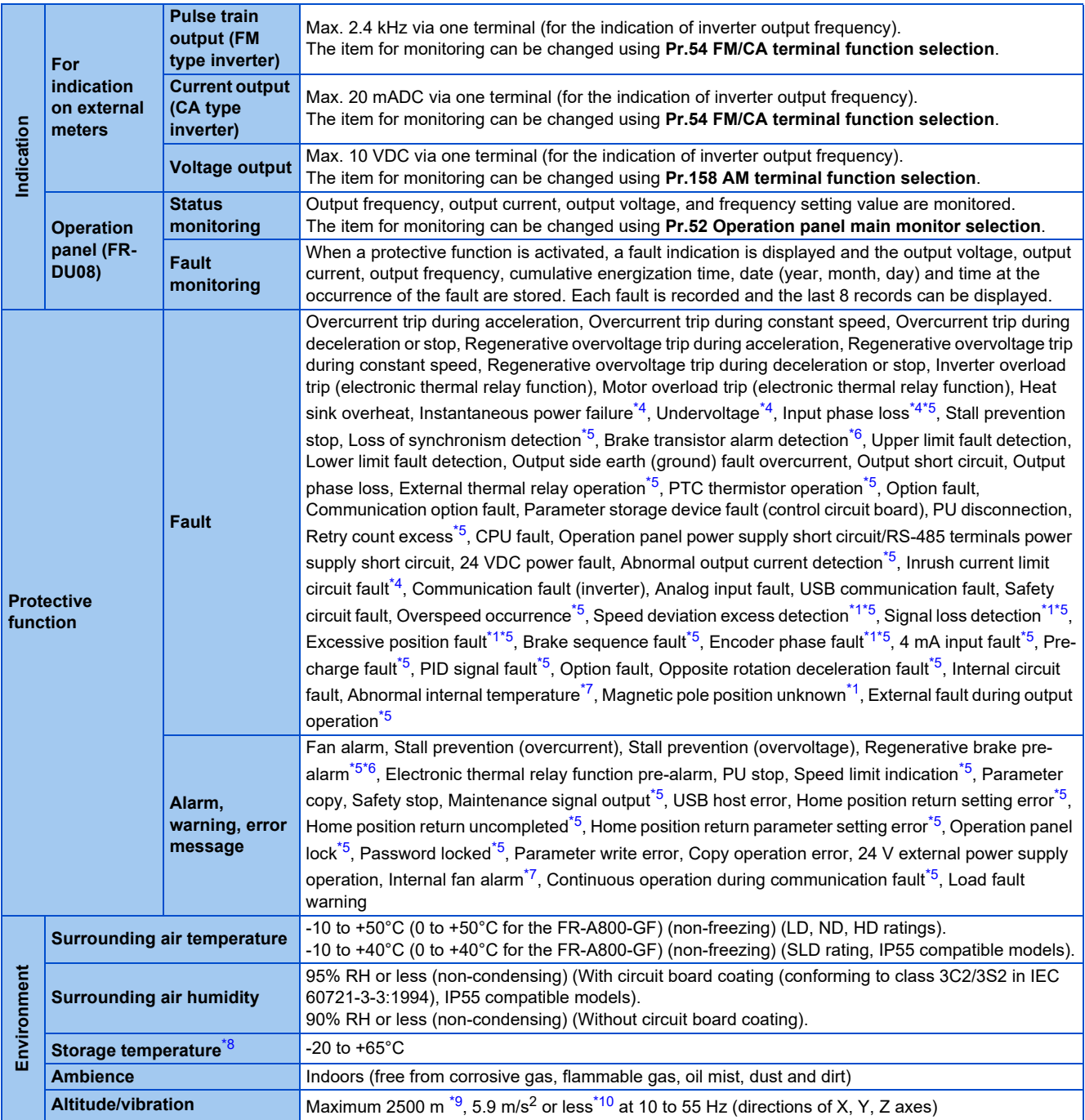

<span id="page-857-0"></span>\*1 Available when a Vector control compatible option is installed.

<span id="page-857-1"></span>\*2 For PM sensorless vector control, refer to [page 887.](#page-887-0)

<span id="page-857-2"></span>\*3 For the FR-A820-00340(5.5K) or higher and the FR-A840-00170(5.5K) or higher, the starting torque is initially limited to a level of 150% due to the torque limitation.

<span id="page-857-3"></span>\*4 The function is available for standard models and IP55 compatible models.

- <span id="page-857-5"></span>\*5 Not activated in the inverter in the initial state.
- <span id="page-857-6"></span>\*6 Available only for the standard model.
- <span id="page-857-7"></span>\*7 Available only for the IP55 compatible model.
- <span id="page-857-8"></span>\*8 Applicable to conditions for a short time, for example, in transit.

<span id="page-857-9"></span>\*9 For the installation at an altitude above 1000 m, consider a 3% reduction in the rated current per 500 m increase in altitude.

- <span id="page-857-10"></span>\*10 2.9 m/s<sup>2</sup> or less for the FR-A840-04320(160K) or higher.
- <span id="page-857-4"></span>\*11 Available only for the FR-A800-GF series.

## <span id="page-858-0"></span>**8.4.1 Inverter outline dimension drawings**

**FR-A820-00046(0.4K), FR-A820-00077(0.75K)(-GF)**

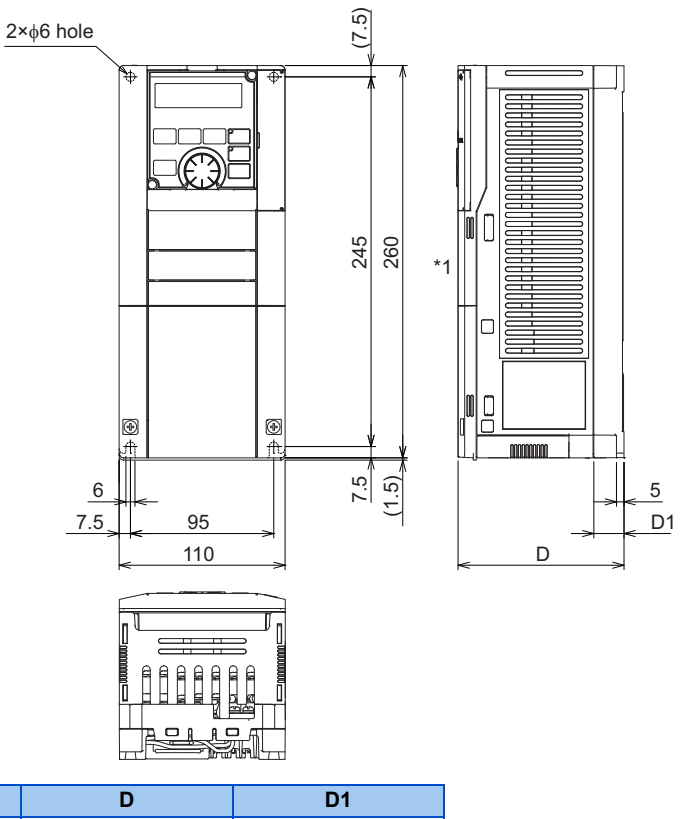

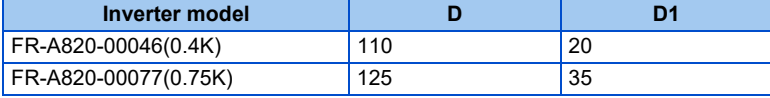

\*1 The LED display cover attached to the FR-A800-GF in this position has an additional 2.1 mm depth.

#### **FR-A820-00105(1.5K), 00167(2.2K), 00250(3.7K)(-GF) FR-A840-00023(0.4K), 00038(0.75K), 00052(1.5K), 00083(2.2K), 00126(3.7K)(-GF)**

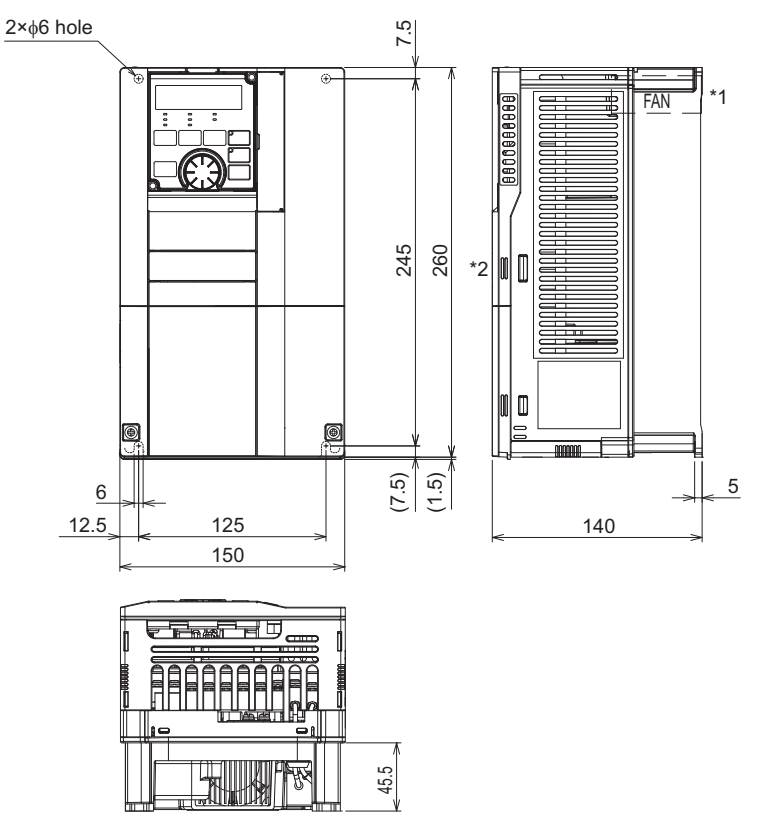

\*1 FR-A840-00023(0.4K) to 00052(1.5K) are not provided with a cooling fan.

\*2 The LED display cover attached to the FR-A800-GF in this position has an additional 2.1 mm depth.

#### **FR-A820-00340(5.5K), 00490(7.5K), 00630(11K)(-GF) FR-A840-00170(5.5K), 00250(7.5K), 00310(11K), 00380(15K)(-GF)**

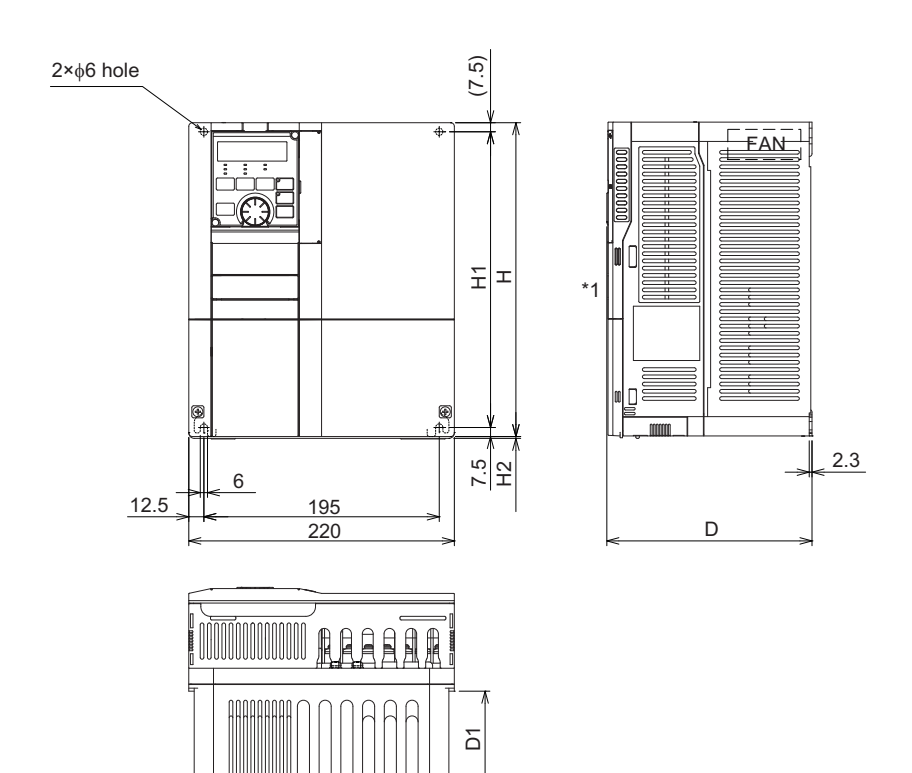

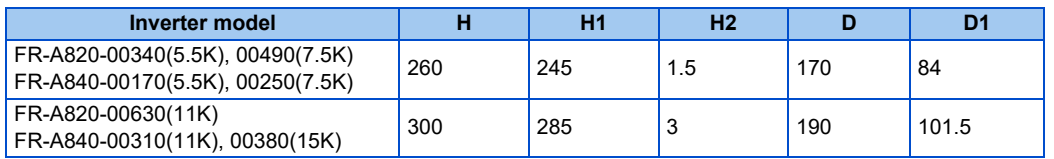

\*1 The LED display cover attached to the FR-A800-GF in this position has an additional 2.1 mm depth.

#### **FR-A820-00770(15K), 00930(18.5K), 01250(22K)(-GF) FR-A840-00470(18.5K), 00620(22K)(-GF)**

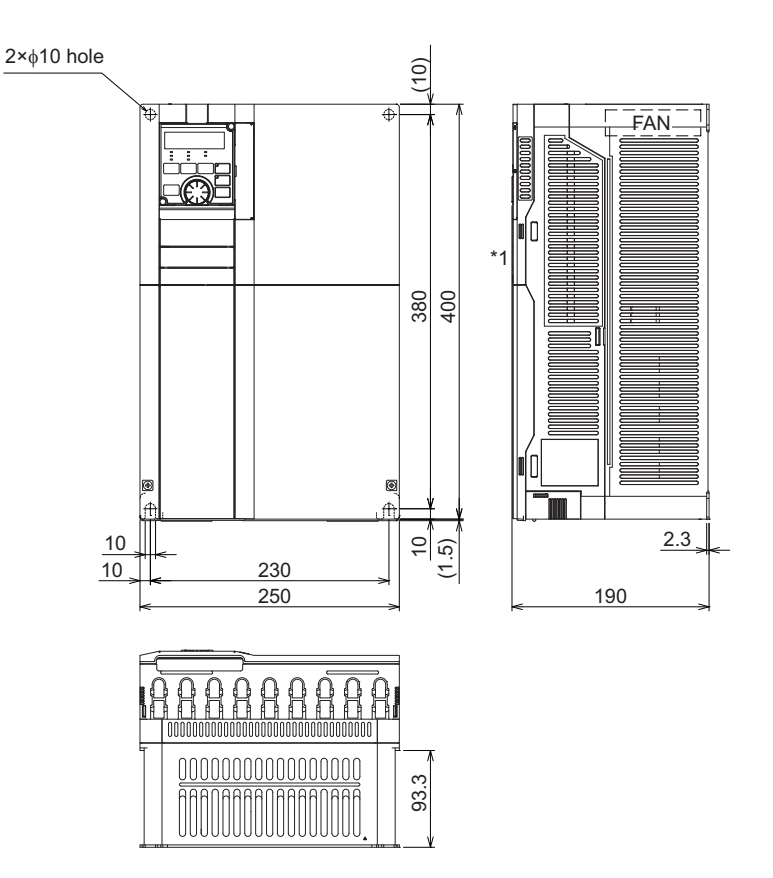

\*1 The LED display cover attached to the FR-A800-GF in this position has an additional 2.1 mm depth.

#### **FR-A820-01540(30K)(-GF) FR-A840-00770(30K)(-GF)**

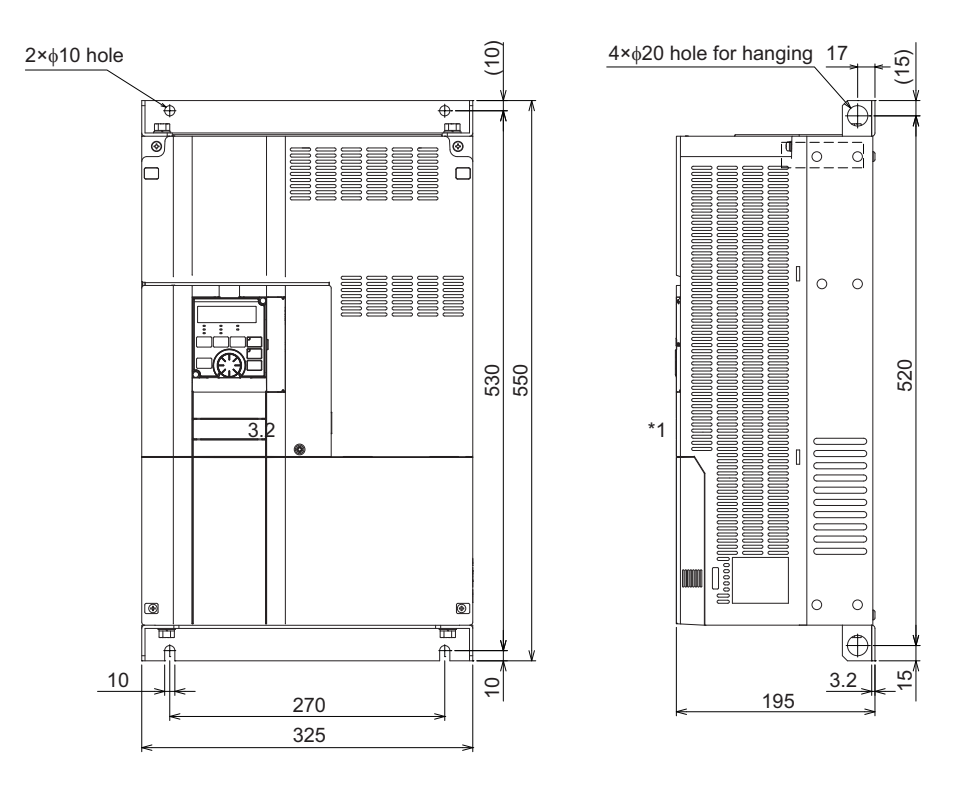

\*1 The LED display cover attached to the FR-A800-GF in this position has an additional 2.1 mm depth.

#### **FR-A820-01870(37K), 02330(45K), 03160(55K), 03800(75K), 04750(90K)(-GF) FR-A840-00930(37K), 01160(45K), 01800(55K), 02160(75K), 02600(90K), 03250(110K), 03610(132K)(-GF)**

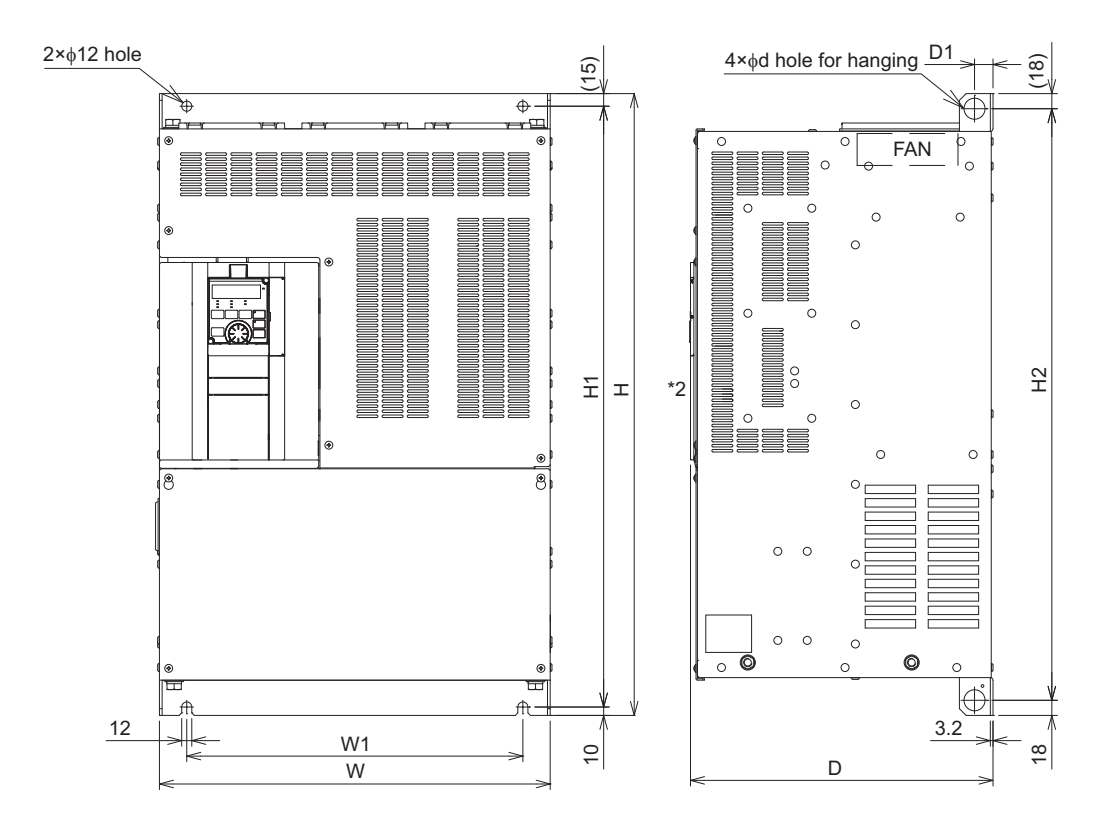

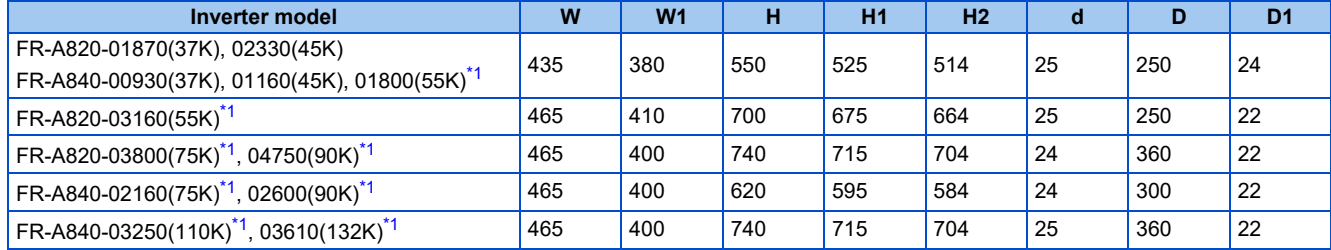

<span id="page-863-0"></span>\*1 For the FR-A820-03800(75K) or higher, the FR-A840-02160(75K) or higher, or whenever a 75 kW or higher motor is used, always connect a DC reactor (FR-HEL), which is available as an option.

\*2 The LED display cover attached to the FR-A800-GF in this position has an additional 2.1 mm depth.
### **FR-A840-04320(160K), 04810(185K)(-GF)**

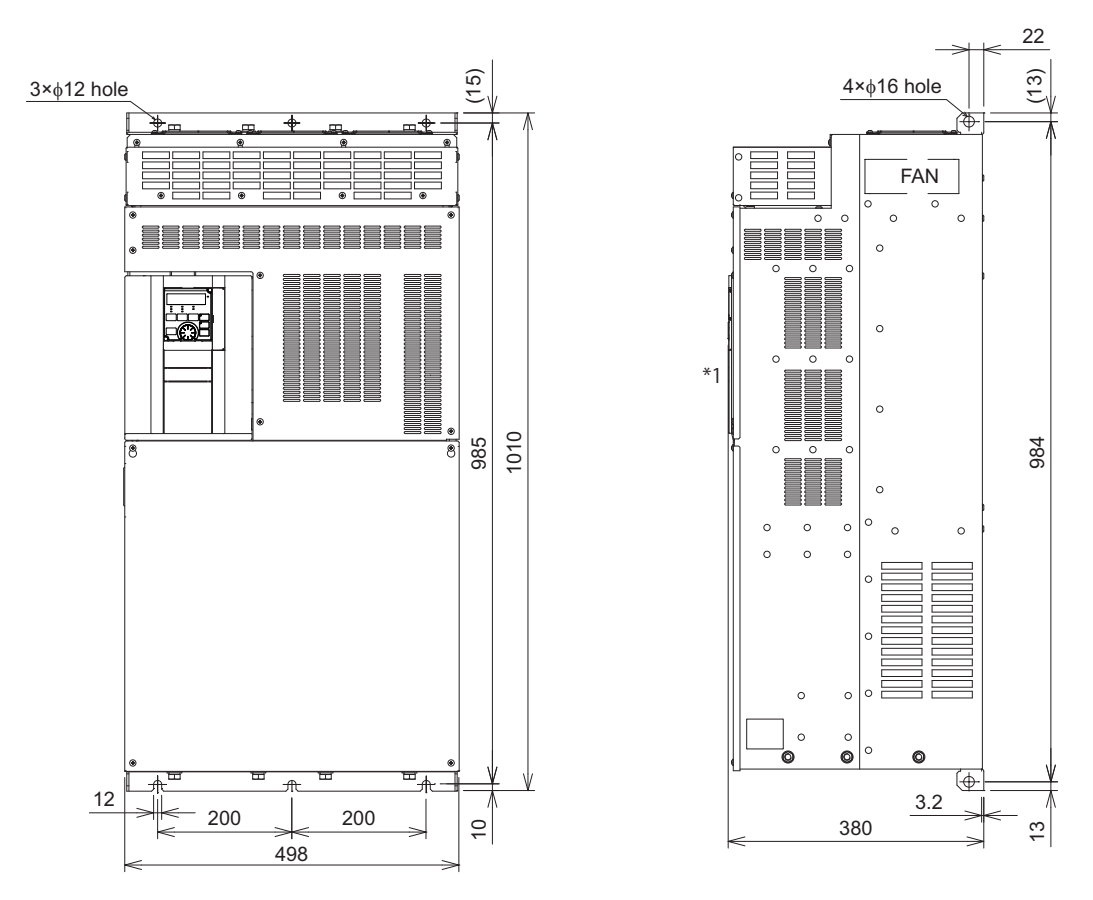

Always connect a DC reactor (FR-HEL), which is available as an option.

\*1 The LED display cover attached to the FR-A800-GF in this position has an additional 2.1 mm depth. (Unit: mm)

#### **FR-A840-05470(220K), 06100(250K), 06830(280K)(-GF)**

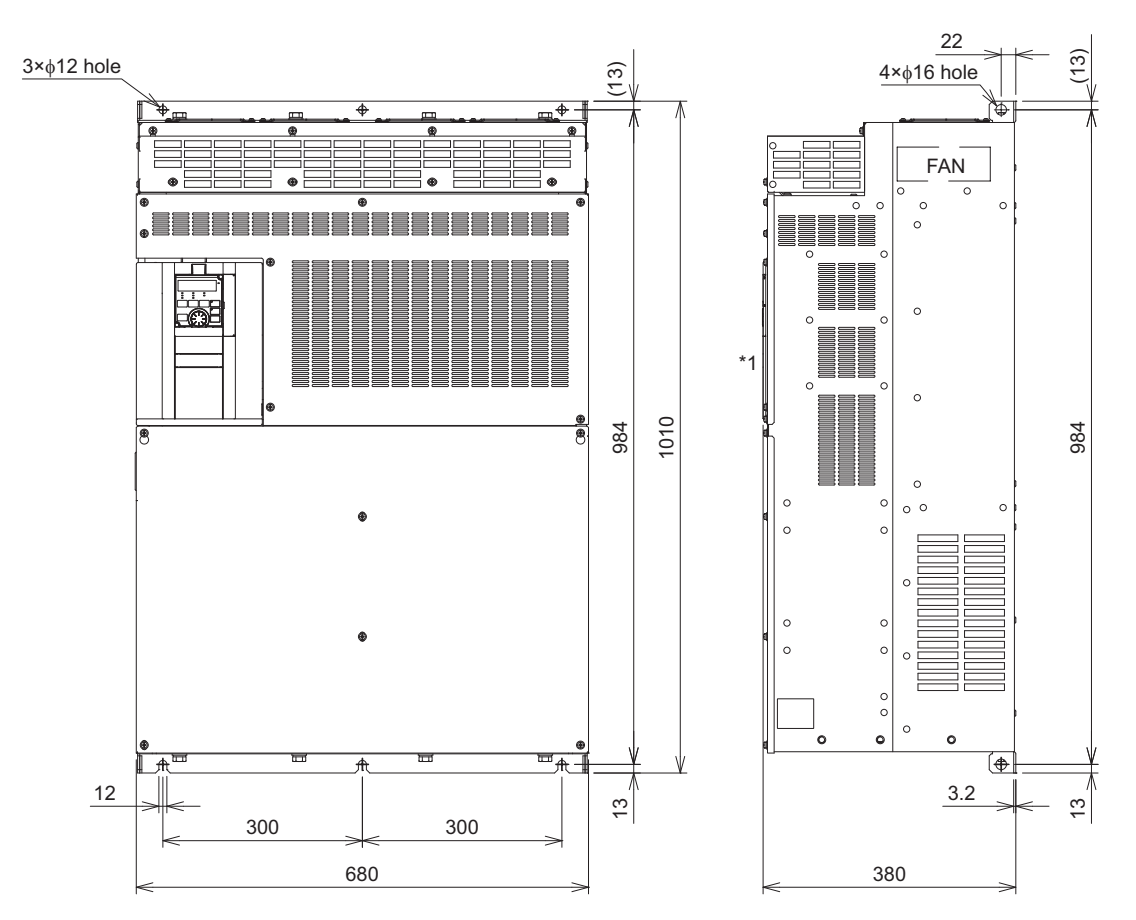

#### Always connect a DC reactor (FR-HEL), which is available as an option.

\*1 The LED display cover attached to the FR-A800-GF in this position has an additional 2.1 mm depth. (Unit: mm)

#### **Operation panel (FR-DU08, FR-LU08)**

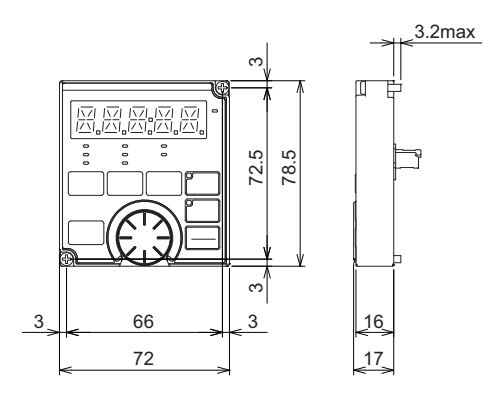

### **Outline drawing Community Community Contains Panel cutting dimension drawing**

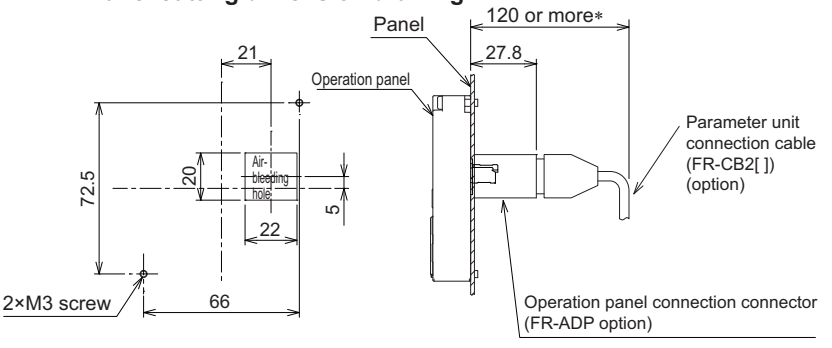

 Denotes the space required to connect an optional parameter unit connection cable (FR-CB2[ ]). When using another cable, leave the space required for the cable specification.

(Unit: mm)

# **8.4.2 Dedicated motor outline dimension drawings**

## **Dedicated motor (SF-V5RU(H)) outline dimension drawings (standard horizontal type)**

**Frame number: 90L Frame number: 100L, 112M, 132S, 132M**

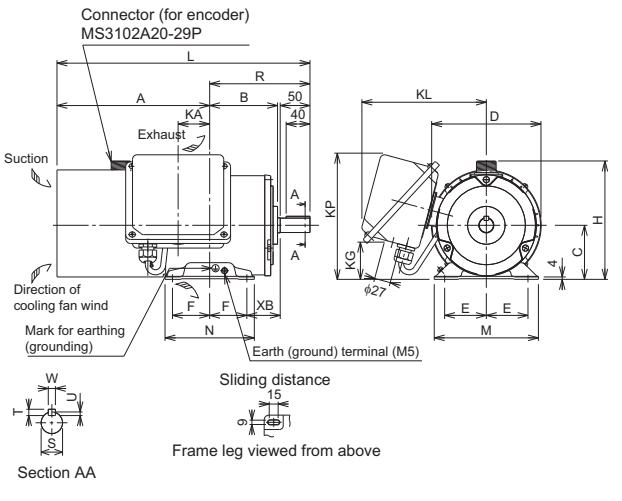

#### 4  $\tilde{c}$ Sliding distance Frame leg viewed from above S U $\vdash$ W Mark for earthin (grounding) Earth (ground) terminal (M5) φ27 40 E JU E M ML 6.5 C) Hତ୍ KL Connector (for encoder) MS3102A20-29P Direction of cooling fan wind Exhaust Suction F L\_F \_\_\_|XB N KA <u>|</u> QK A \_ \_ \_ \_ \_ B \_ \_ \_ \_ Q R L A A

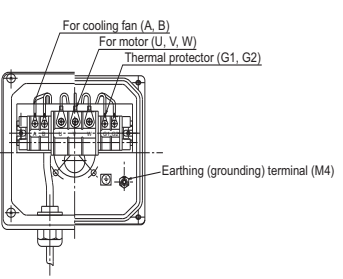

Make sure to earth the earth terminal of the flange section as well as the earth terminal in the terminal box.

Section AA

#### **Dimensions table** (Unit: mm)

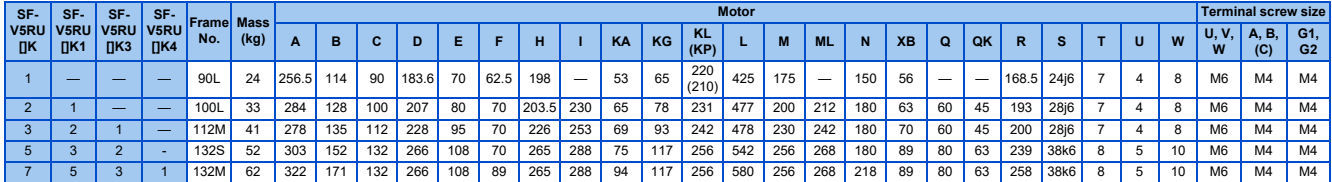

#### **Frame Number: 160M, 160L, 180M, 180L Frame number: 200L, 225S**

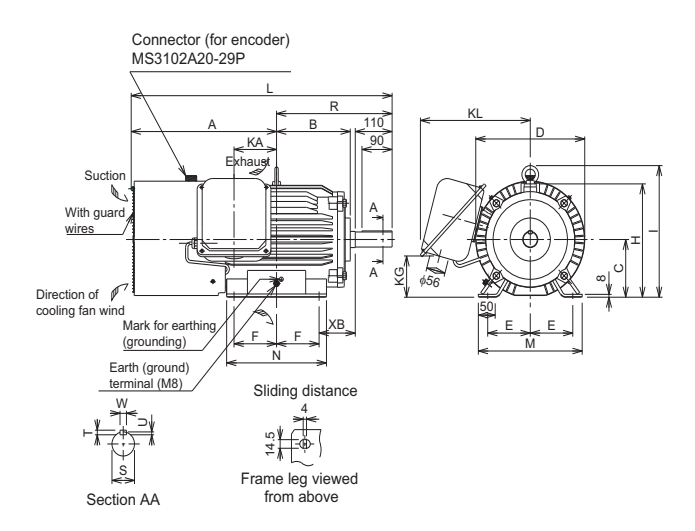

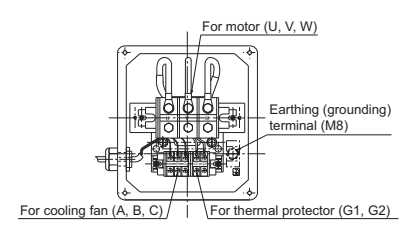

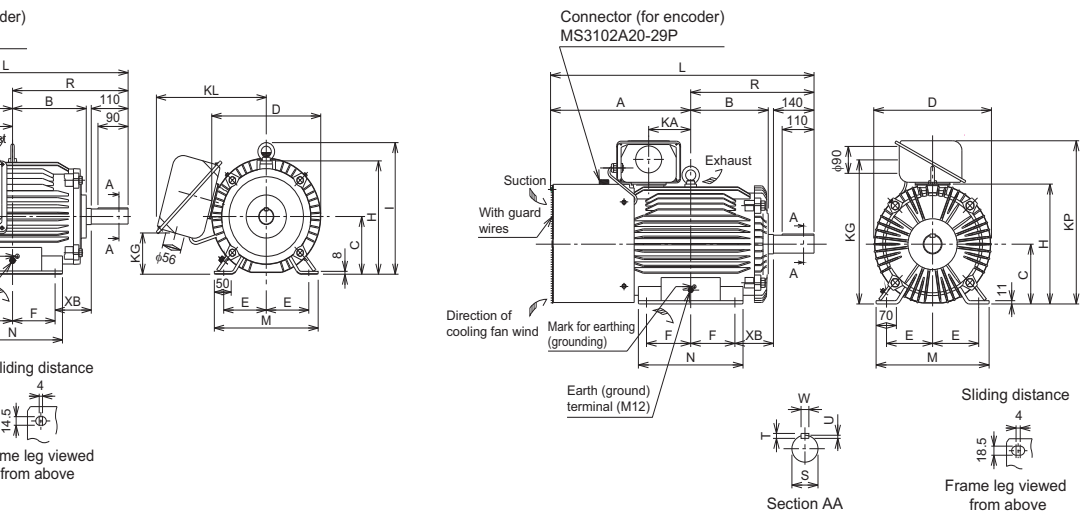

Make sure to earth the earth terminal of the flange section as well as the earth terminal in the terminal box.

#### **Dimensions table** (Unit: mm)

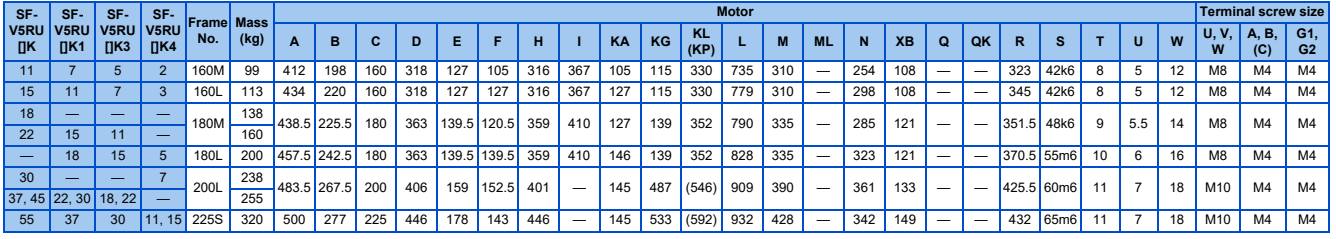

A NOTE

- Install the motor with a frame number 180 or larger on the floor and use it with the shaft horizontal.
- Leave an enough clearance between the fan suction port and wall to ensure adequate cooling. Check that a fan blows air from the opposite load side to the load side.
- The vertical tolerance for the shaft center height is  $\frac{0}{2}$ .
- The 400 V class motor has "-H" at the end of its model name.

### **Dedicated motor (SF-V5RU(H)) outline dimension drawings (standard horizontal type with brake)**

#### **Frame number: 90L Frame number: 100L, 112M, 132S, 132M**

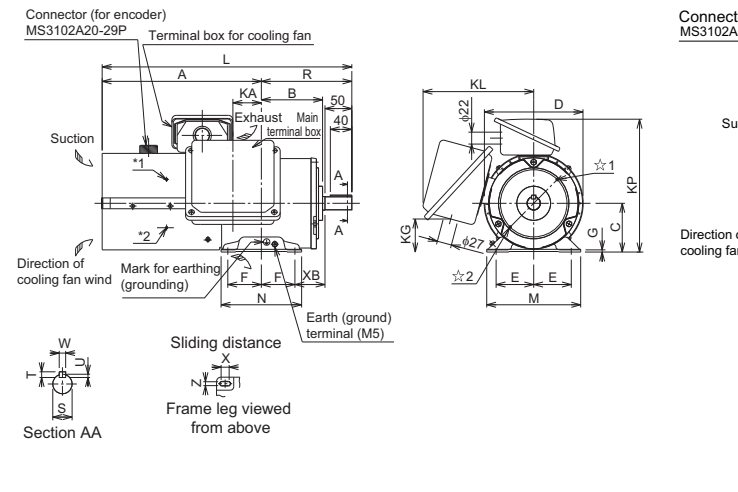

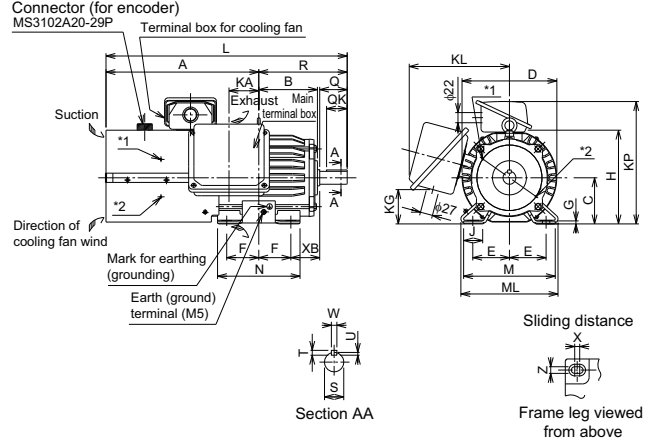

B1 B2 U V W G1 G2 A B C H U V W G1 G2 A B C H U V W W G2 A B C U V W W W W W V W  $or motor (U, V, W)$  $\lim$  fan  $(A, B)$ For brake (B1, B2) or thermal protector (G1, G2) Earthing (grounding) terminal (M4) Main terminal box Earthing (grounding) terminal (M4) Terminal box for cooling fan

\* indicates an inserting position of a bolt with hex head holes for manual opening.

Make sure to earth the earth terminal of the flange section as well as the earth terminal in the terminal box.

#### **Dimensions table** (Unit: mm)

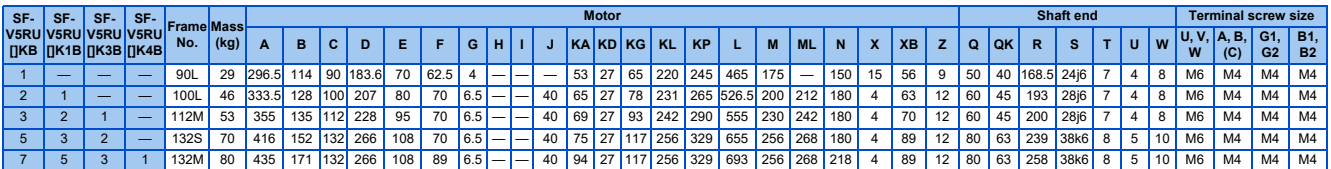

#### **Frame Number: 160M, 160L, 180M, 180L Frame number: 200L, 225S**

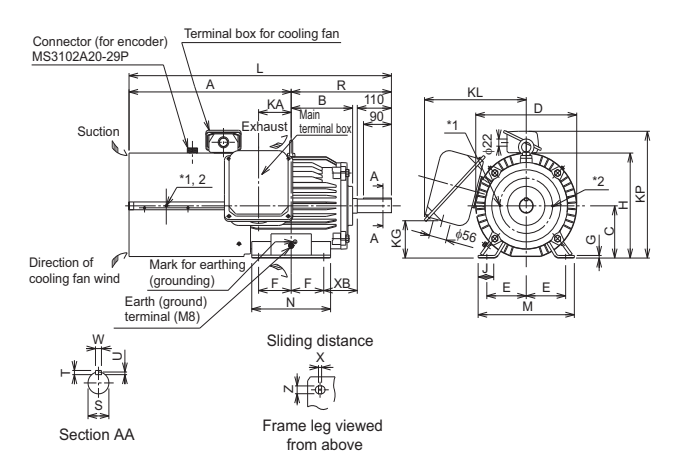

 $A - B - C$ 

 $\frac{\text{terminal (M8)}}{\textcircled{4}}$   $\frac{\text{minimum}}{\textcircled{4}}$  Earthing (grounding)

or (U, V,  $\stackrel{\mathsf{I}}{\mathsf{W}}$ 

Main terminal box Terminal box for cooling fan

Earthing (grounding)  $\mathsf{hing}$  fan  $(A, B, C)$ 

terminal (M4)

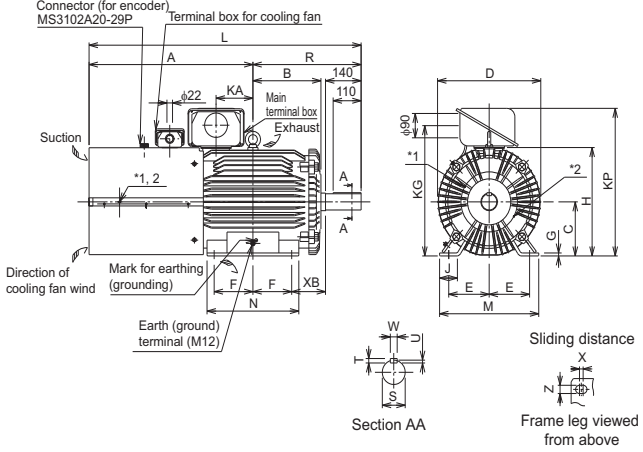

\* indicates an inserting position of a bolt with hex head holes for manual opening.

Make sure to earth the earth terminal of the flange section as well as the earth terminal in the terminal box.

#### **Dimensions table** (Unit: mm)

For brake (B1, B2)

B1 B2 G1 G2

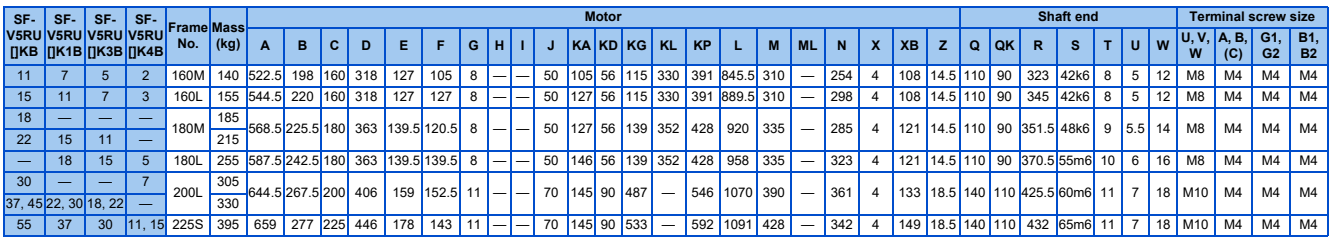

**NOTE**

• Install the motor on the floor and use it with the shaft horizontal.

• Leave an enough clearance between the fan suction port and wall to ensure adequate cooling. Check that a fan blows air from the opposite load side to the load side.

- The vertical tolerance for the shaft center height is  $_{-0.5}^{\circ}$ .
- The 400 V class motor has "-H" at the end of its model name.

• Since a brake power device is a stand-alone, install it inside the enclosure. (This device should be arranged by the customer. Refer to the FR-A800 catalog.)

## **Dedicated motor (SF-V5RU(H)) outline dimension drawings (flange type)**

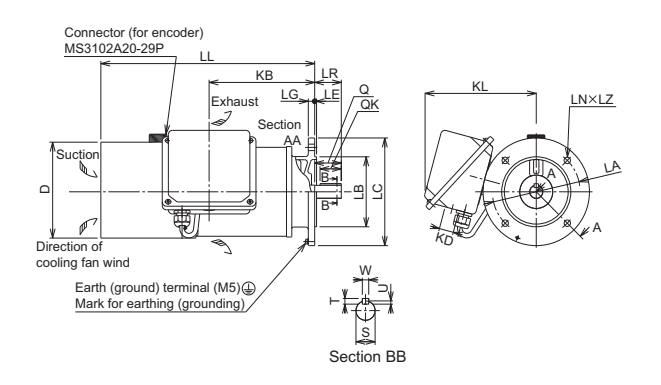

**Frame number: 90L Frame number: 100L, 112M, 132S, 132M**

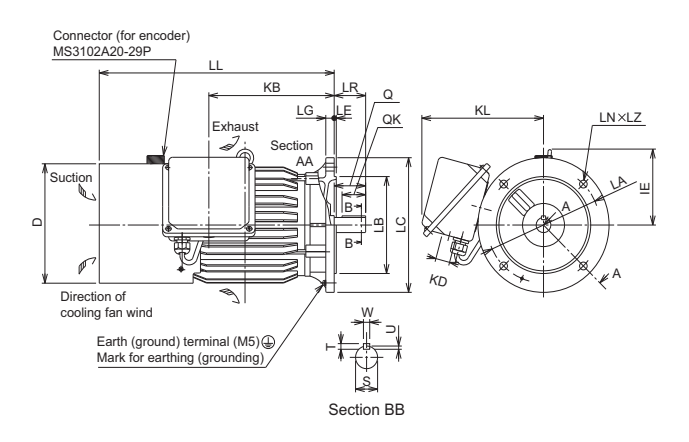

Make sure to earth the earth terminal of the flange section as well as the earth terminal in the terminal box.

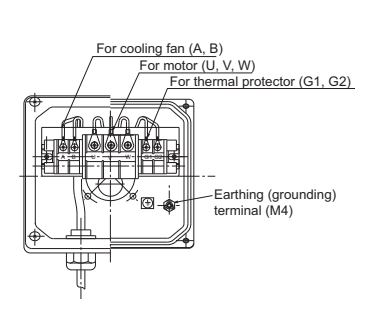

#### **Dimensions table** (Unit: mm)

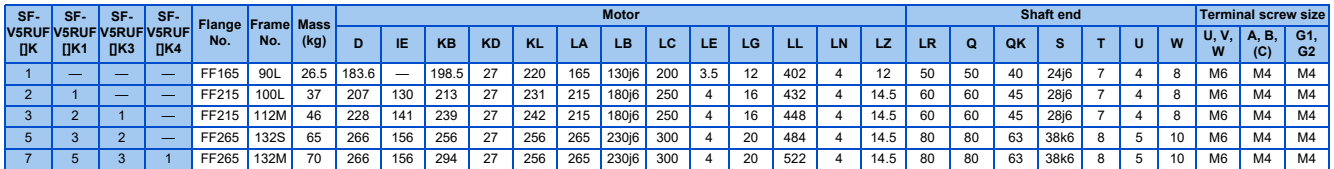

#### **Frame Number: 160M, 160L, 180M, 180L Frame number: 200L**

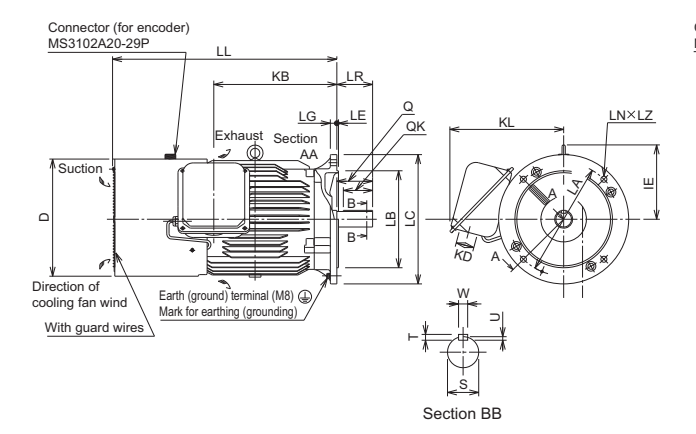

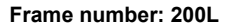

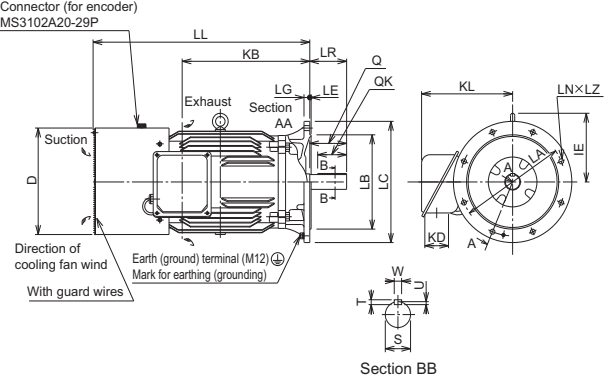

Make sure to earth the earth terminal of the flange section as well as the earth terminal in the terminal box.

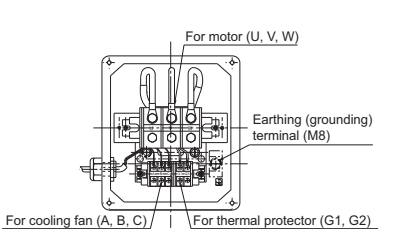

#### **Dimensions table** (Unit: mm)

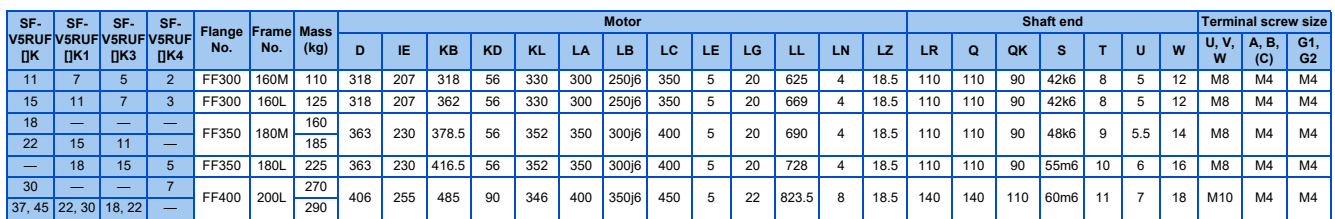

### **NOTE**

- The motor with a frame number 180 or larger cannot be installed on the ceiling (with the shaft facing up). For use with the shaft facing down, the protection rating of the cooling fan is IP20.
- Leave an enough clearance between the fan suction port and wall to ensure adequate cooling. Check that a fan blows air from the opposite load side to the load side.
- The 400 V class motor has "-H" at the end of its model name.

## **Dedicated motor (SF-V5RU(H)) outline dimension drawings (flange type with brake)**

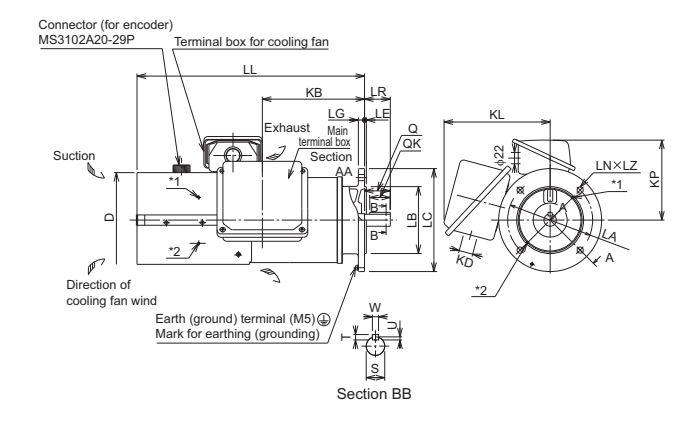

#### **Frame number: 90L Frame number: 100L, 112M, 132S, 132M**

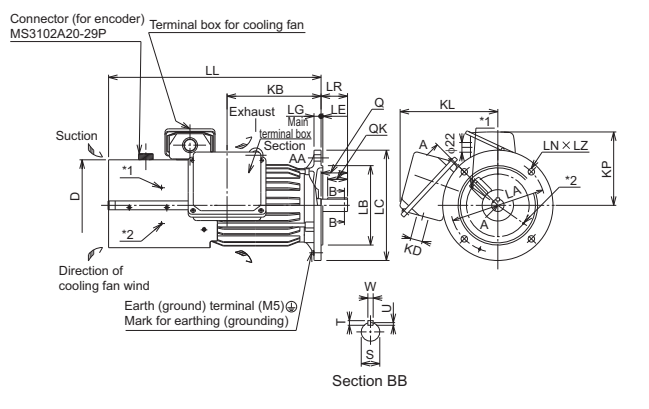

\* indicates an inserting position of a bolt with hex head holes for manual opening.

Make sure to earth the earth terminal of the flange section as well as the earth terminal in the terminal box.

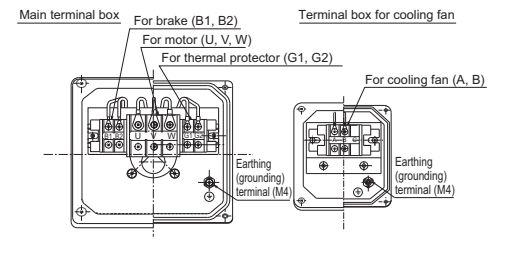

#### **Dimensions table** (Unit: mm)

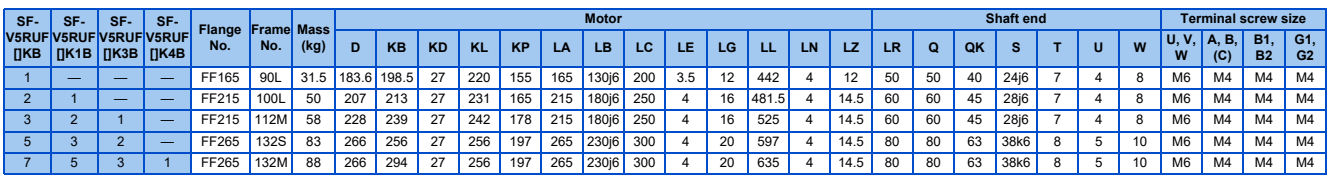

#### **Frame number: 160M, 160L**

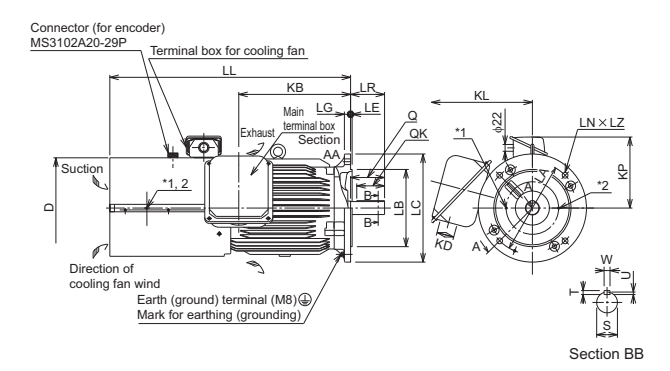

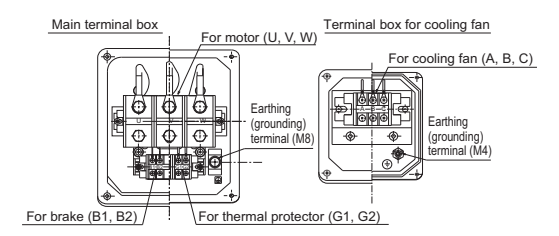

\* indicates an inserting position of a bolt with hex head holes for manual opening.

Make sure to earth the earth terminal of the flange section as well as the earth terminal in the terminal box.

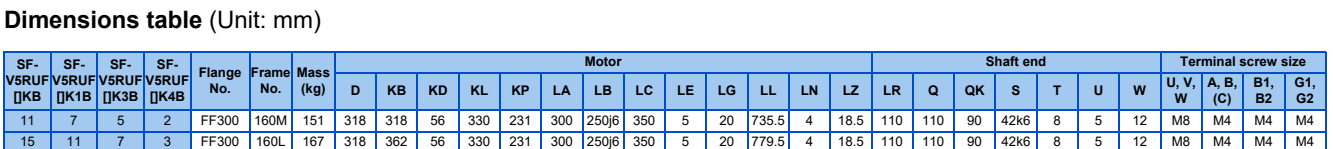

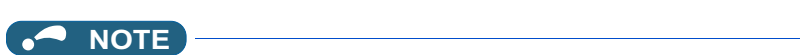

- Install the motor on the wall and use it with the shaft horizontal.
- Leave an enough clearance between the fan suction port and wall to ensure adequate cooling. Check that a fan blows air from the opposite load side to the load side.
- The 400 V class motor has "-H" at the end of its model name.
- Since a brake power device is a stand-alone, install it inside the enclosure. (This device should be arranged by the customer. Refer to the FR-A800 catalog.)

### **Dedicated motor (SF-THY) outline dimension drawings (1500 r/min series)**

**Frame number: 250MD, 280MD** 75 to 160 kW

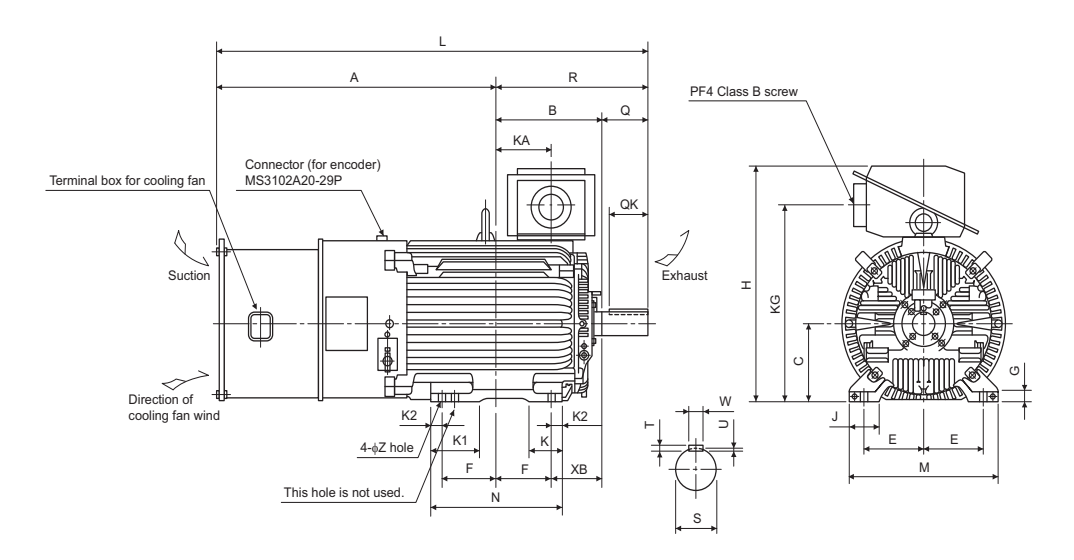

#### **Frame number: 280L, 315H**

200 kW, 250 kW

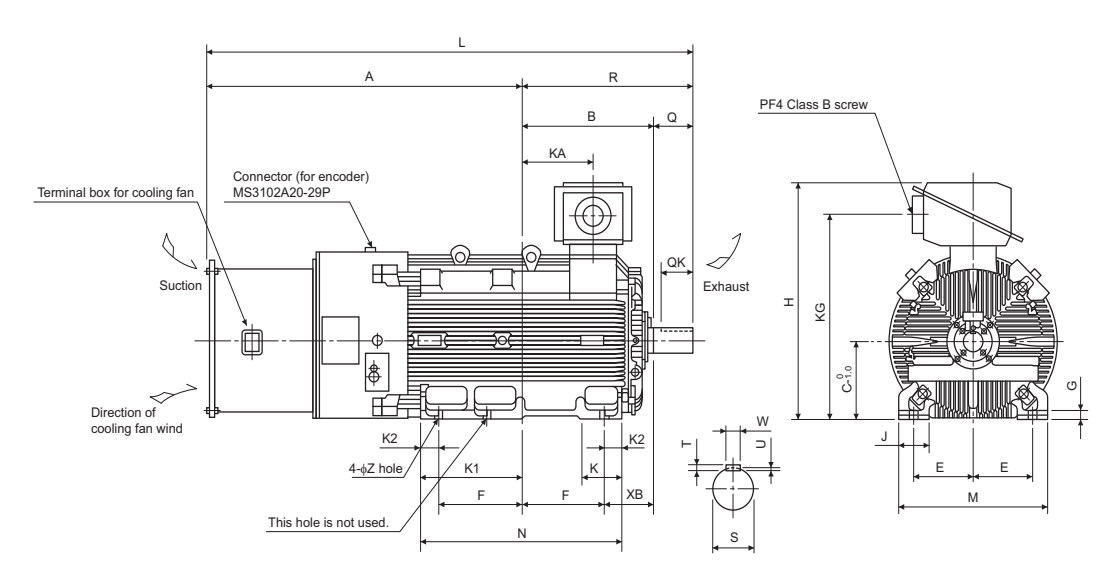

#### **Dimensions table** (Unit: mm)

| <b>Output</b> | Frame I | <b>Mass</b> | <b>Motor</b> |             |     |     |       |       |    |     |     |     |                |           |      |     |     | Shaft end size |    |     |           |     |     |     |       |    |    |     |
|---------------|---------|-------------|--------------|-------------|-----|-----|-------|-------|----|-----|-----|-----|----------------|-----------|------|-----|-----|----------------|----|-----|-----------|-----|-----|-----|-------|----|----|-----|
|               | No.     | (kg)        |              | в           |     |     |       |       | G  |     |     |     | K <sub>1</sub> | <b>K2</b> |      |     |     |                |    | XB  | <b>KA</b> | KG  |     | QK  |       | W  |    |     |
| 75            | 250MD   | 610         | 988.5        | 340.5       | 250 | 557 | 203   | 174.5 | 30 | 775 | 100 | 130 | 168            | 50        | 147  | 486 | 449 | 482.5          | 24 | 168 | 157.5     | 635 | 140 | 110 | ω75m6 |    | 12 | 7.5 |
| 90            | 250MD   | 660         | 988.5        | 340.5       | 250 | 557 | 203   | 174.5 | 30 | 775 | 100 | 130 | 168            | 50        | 147  | 486 | 449 | 482.5          | 24 | 168 | 157.5     | 635 | 140 | 10  | φ75m6 | 20 |    | 7.5 |
| 110           | 280MD   | 870         | 1049.5       | 397.5<br>٠. | 280 | 607 | 228.5 | 209.5 | 30 | 845 | 110 | 130 | 181            |           | 1619 | 560 | 449 | 569.5          | 24 | 190 | 210.5     | 705 | 170 | 140 | φ85m6 |    |    |     |
| 132           | 280MD   | 890         | 1049.5       | 397.5       | 280 | 607 | 228.5 | 209.5 | 30 | 845 | 110 | 130 | 181            | 40        | 1619 | 560 | 449 | 569.5          | 24 | 190 | 210.5     | 705 | 170 | 140 | φ85m6 | 22 | 14 |     |
| 160           | 280MD   | 920         | 1049.5       | 397.5       | 280 | 607 | 228.5 | 209.5 | 30 | 845 | 110 | 130 | 181            | 40        | 1619 | 560 | 499 | 569.5          | 24 | 190 | 210.5     | 705 | 170 | 140 | φ85m6 |    |    |     |
| 200           | 280     | 1170        | 1210.5       | 416.5       | 280 | 652 | 228.5 | 228.5 | 30 | 885 | 110 | 160 | 160            | 75        | 1799 | 560 | 607 | 588.5          | 24 | 190 | 214.5     | 745 | 170 | 140 | φ85m6 | 22 |    |     |
| 250           | 315H    | 1630        | 1343         | 565         | 315 | 717 | 254   | 355   | 35 | 965 | 130 | 175 | 428            | 80        | 2084 | 636 | 870 | 741            | 28 | 216 | 306       | 825 | 170 | 140 | φ95m6 | 25 | 14 |     |

**NOTE** 

- The vertical tolerance for the shaft center height C is  $_{-0.5}^{\rm o}$  for the frame number 250, and  $_{-1.0}^{\rm o}$  for the frame number 280 or larger.

## **Dedicated PM motor (EM-A) outline dimension drawings**

**EM-AMF**

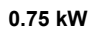

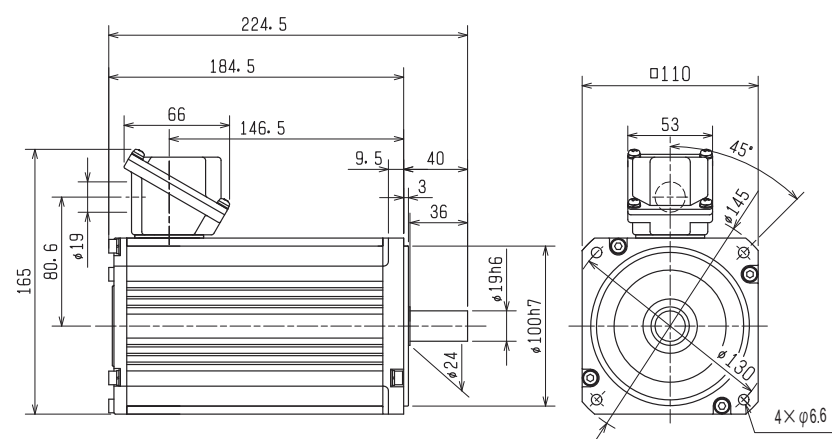

**1.5 kW**

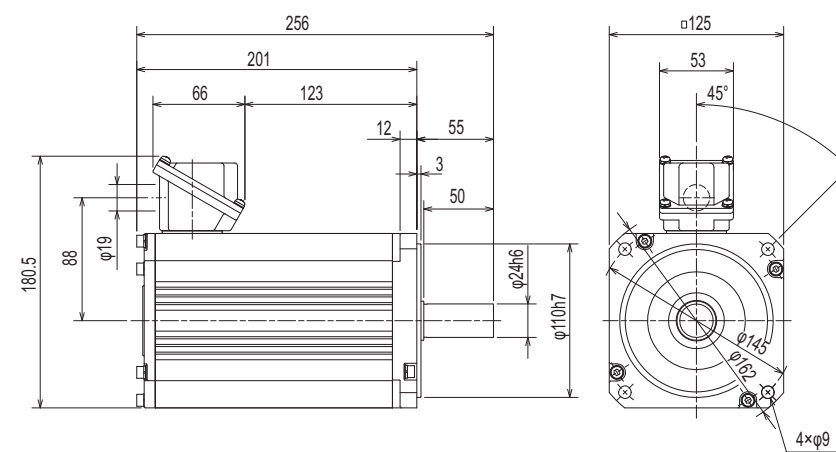

**2.2 kW**

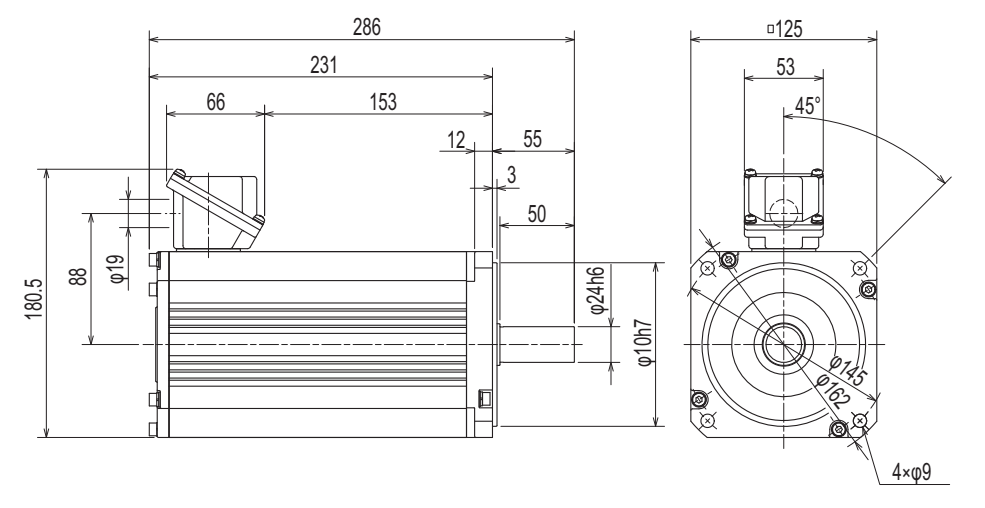

(Unit: mm)

**3.7 kW**

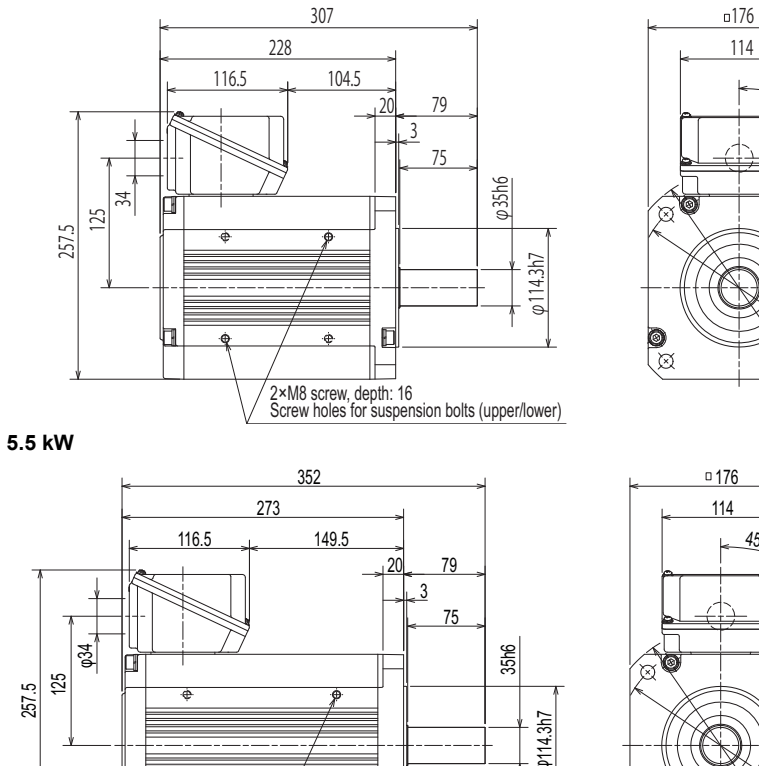

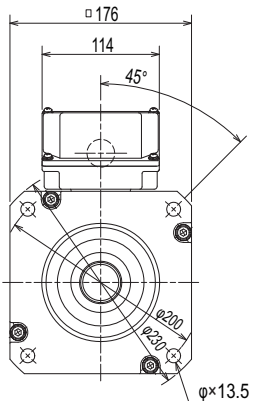

45°

 $4 \times \varphi$ 13.5

 $\gg$  $\mathscr{C}_{\mathscr{D}}$ 

 $\varnothing$ 

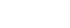

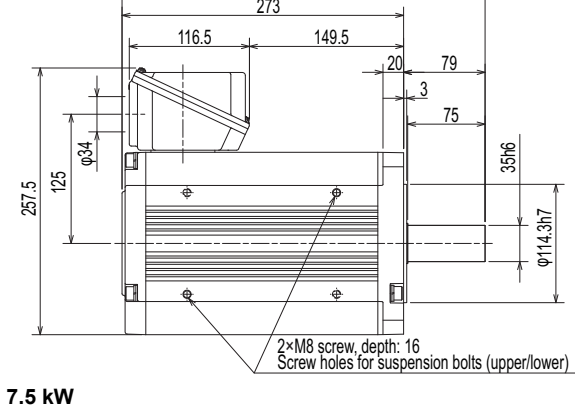

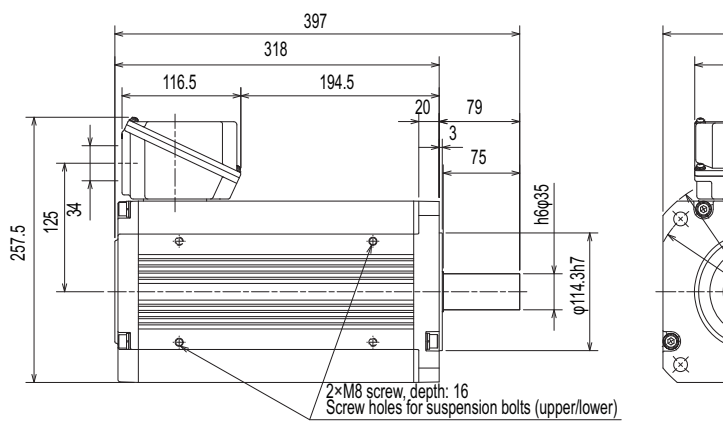

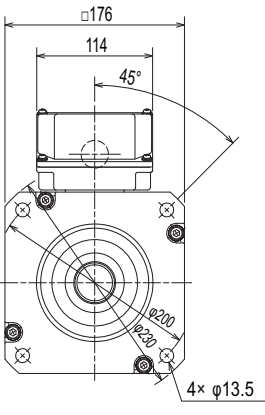

(Unit: mm)

### **EM-AMFB**

**0.75 kW**

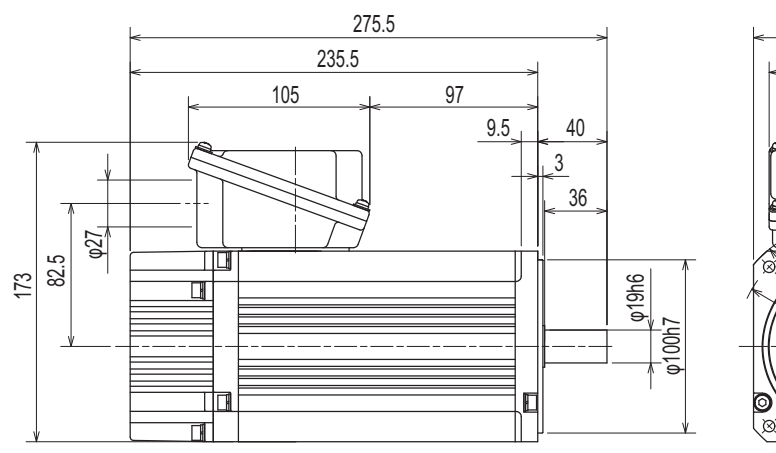

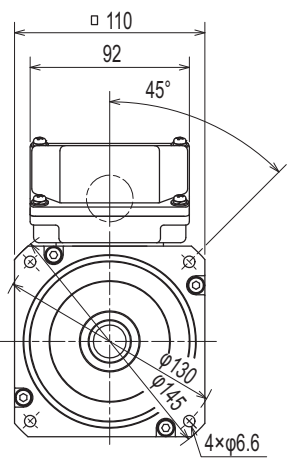

**1.5 kW**

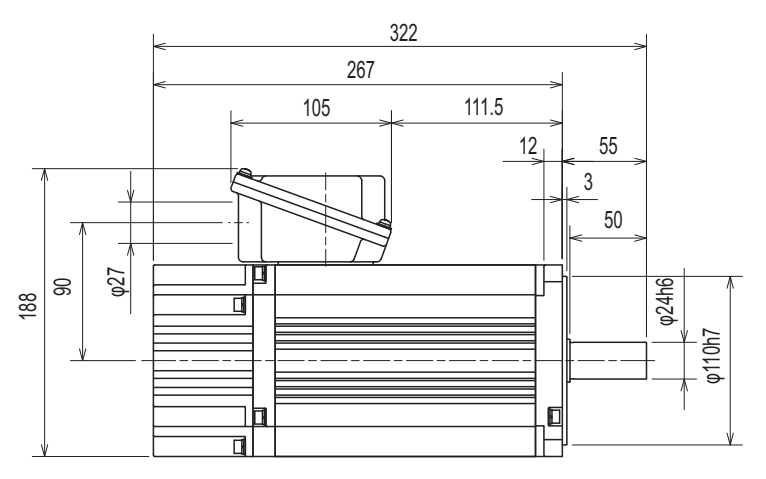

**2.2 kW**

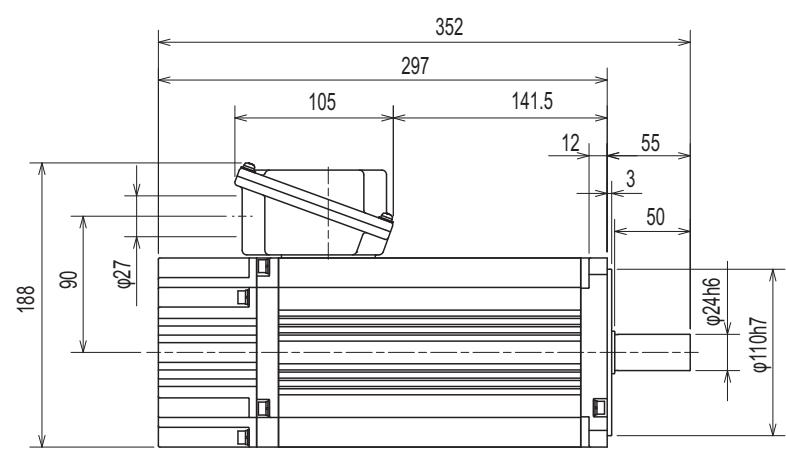

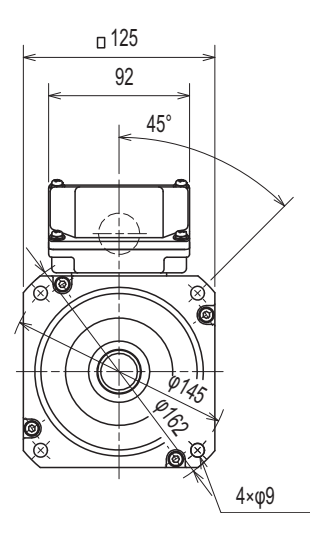

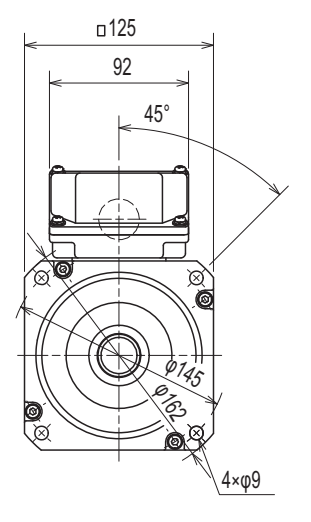

(Unit: mm)

**8**

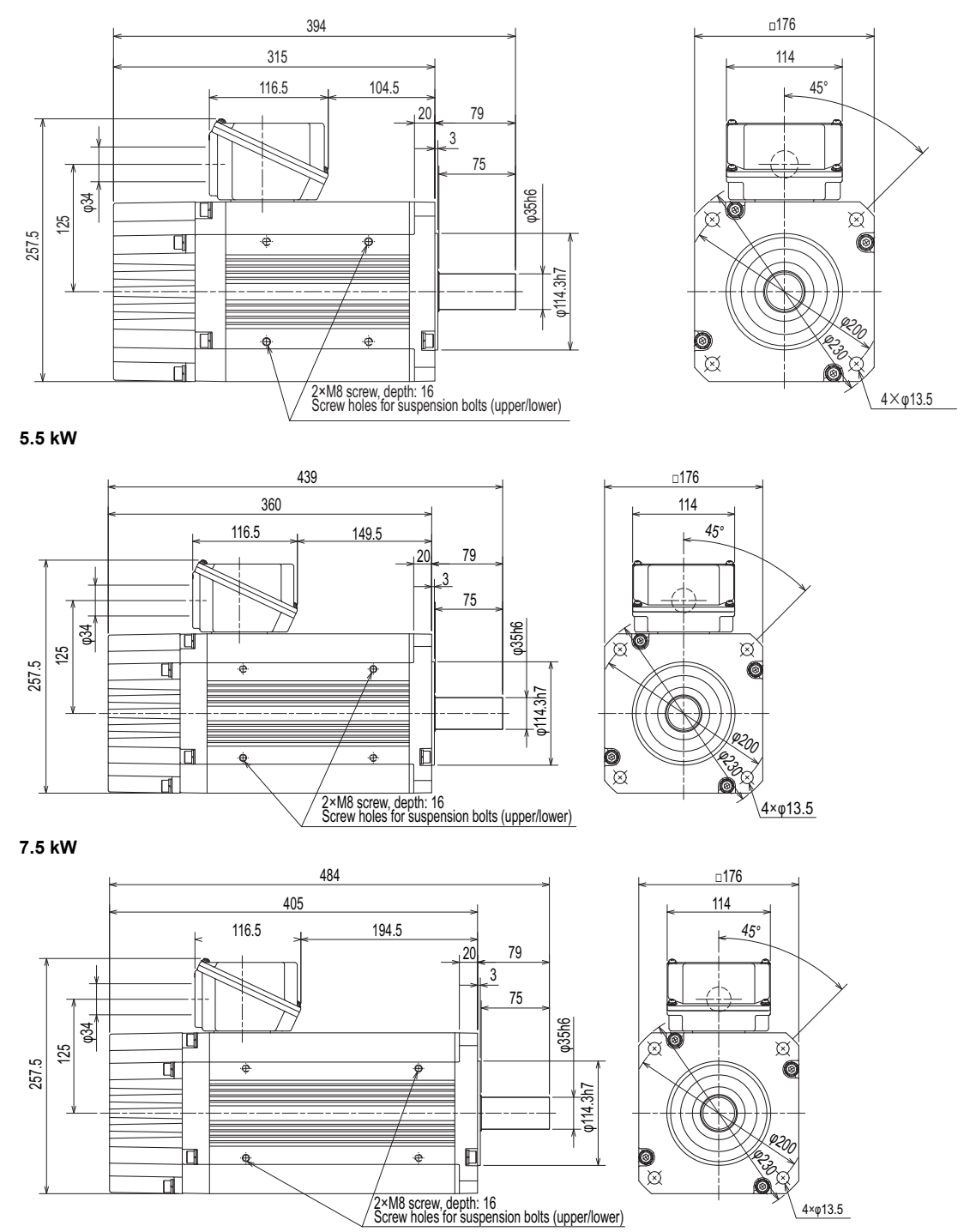

(Unit: mm)

# **CHAPTER 9 [APPENDIX](#page-880-0)**

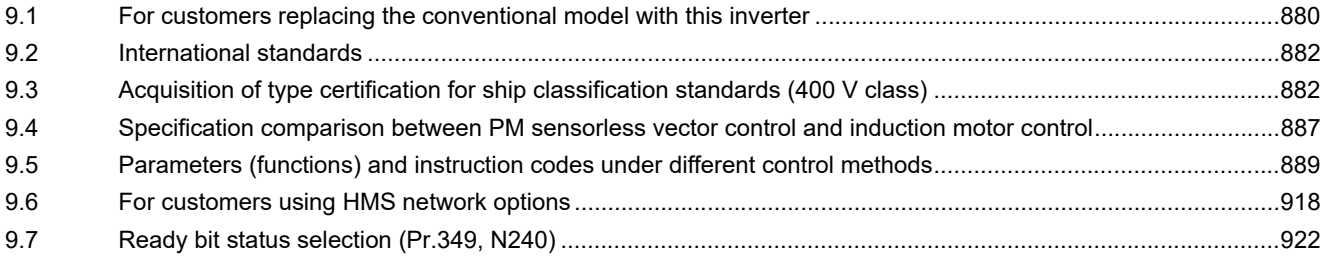

<span id="page-880-1"></span><span id="page-880-0"></span>APPENDIX provides the reference information for use of this product. Refer to APPENDIX as required.

# **9.1 For customers replacing the conventional model with this inverter**

# **9.1.1 Replacement of the FR-A700 series**

### **Differences and compatibility with the FR-A700 series**

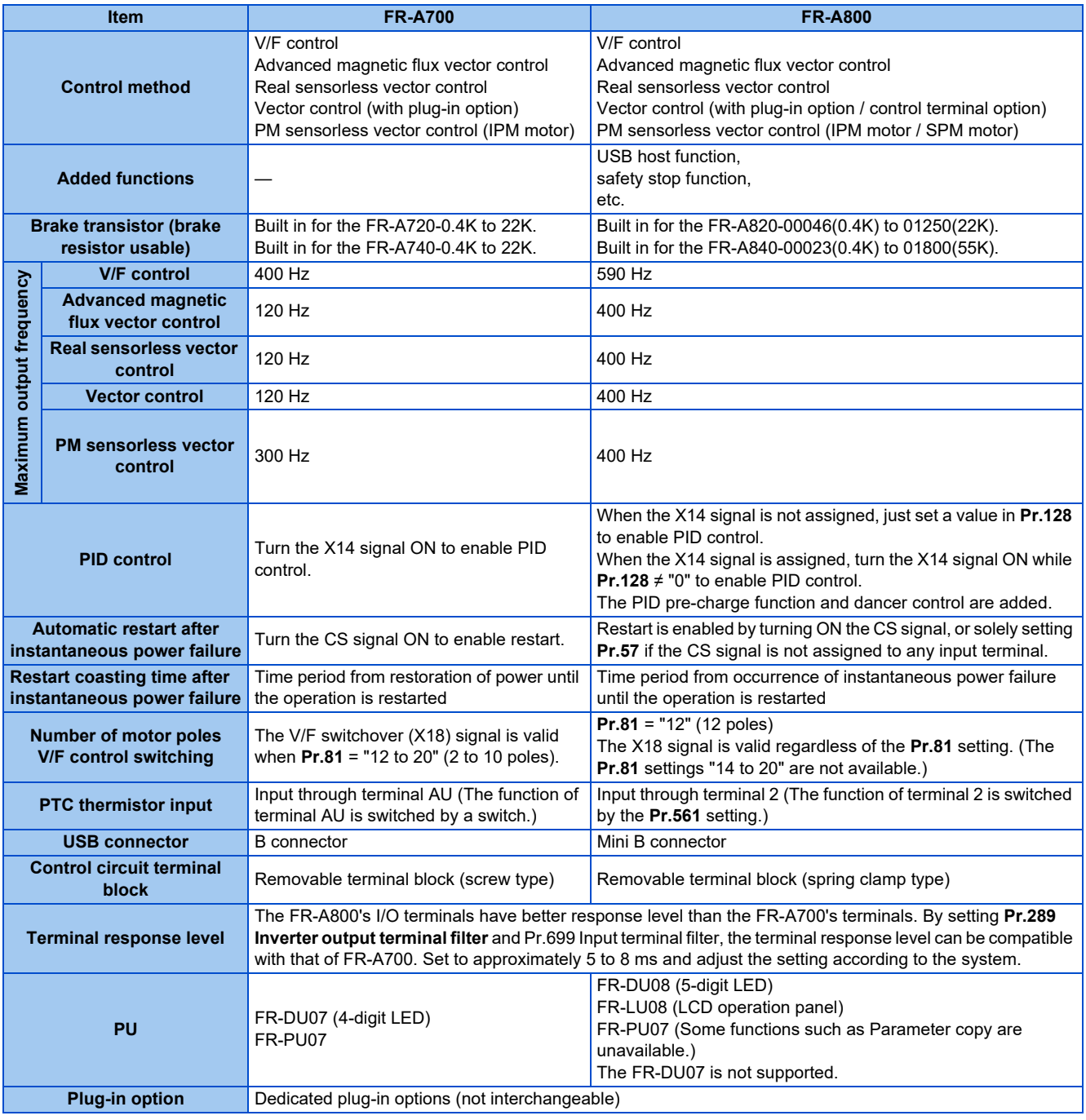

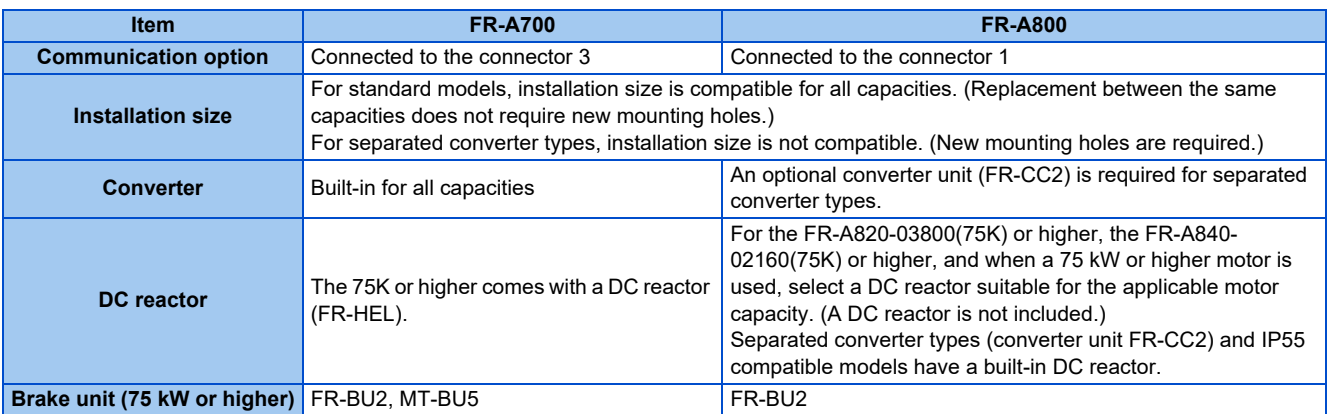

### **Installation precautions**

- Removal procedure of the front cover is different. (Refer to [page 34.](#page-34-0))
- Plug-in options of the FR-A700 series are not compatible.
- Operation panel (FR-DU07) cannot be used.

### **Wiring instructions**

• The spring clamp type terminal block has changed to the screw type. Use of blade terminals is recommended.

### **Instructions for continuous use of the PU07 (parameter unit) manufactured in September 2015 or earlier**

- For the FR-A800 series, many functions (parameters) have been added. When setting these parameters, the parameter names and setting ranges are not displayed.
- Only the parameter with the numbers up to "999" can be read and set. The parameters with the numbers after "999" cannot be read or set.
- Many protective functions have been added for the FR-A800 series. These functions are available, but all faults are displayed as "Fault". When the fault history is checked, "ERR" appears. Added faults will not appear on the parameter unit. (However, MT1 to MT3 are displayed as MT.)
- Parameter copy/verification function are not available.

### **Copying parameter settings**

• The FR-A700 series' parameter settings can be easily copied to the FR-A800 series by using the setup software (FR Configurator2). (Not supported by the setup software FR-SW3-SETUP or older.)

# **9.1.2 Replacement of the FR-A500(L) series**

## **Installation precautions**

- Installation size is compatible for replacing the FR-A520(L)-0.4K to 90K, FR-A540(L)-0.4K to 7.5K, 18.5K to 55K, 110K, 160K, or 220K. New mounting holes are required for replacing models with other capacities.
- To use the same mounting holes of the FR-A540-11K or 15K for the A800 series, the optional installation interchange attachment (FR-AAT) is necessary.
- The external heat sink attachment is not interchangeable. The enclosure cut dimensions of the FR-A520-3.7K or lower, FR-A520-30K, FR-A520-55K or higher, FR-A540-3.7K or lower, FR-A540-11K and 15K, and FR-A540-75K or higher are not compatible.

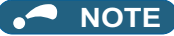

• For the installation size and the outline dimensions of the separated converter type, refer to the FR-A802 (Separated Converter Type) Instruction Manual (Hardware).

# <span id="page-882-0"></span>**9.2 International standards**

<span id="page-882-1"></span>• For information on compliance with EU Directives or standards including UL or cUL standards, refer to both the Startup and Hardware versions of the Instruction Manual.

# **9.3 Acquisition of type certification for ship classification standards (400 V class)**

# **9.3.1 Applicable models**

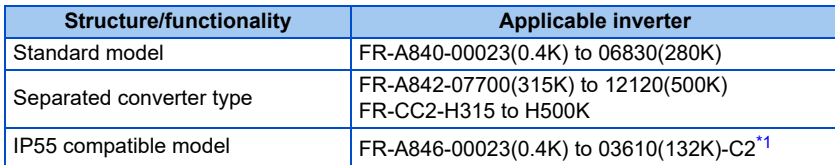

\*1 FR-A846-00023(0.4K) to 03610(132K)-C3 inverters are not applicable.

# <span id="page-882-2"></span>**9.3.2 Details of type certification for standard model / Separated converter type**

The inverters can be used in ships, except on the bridge and open deck areas.

## **Details of certification**

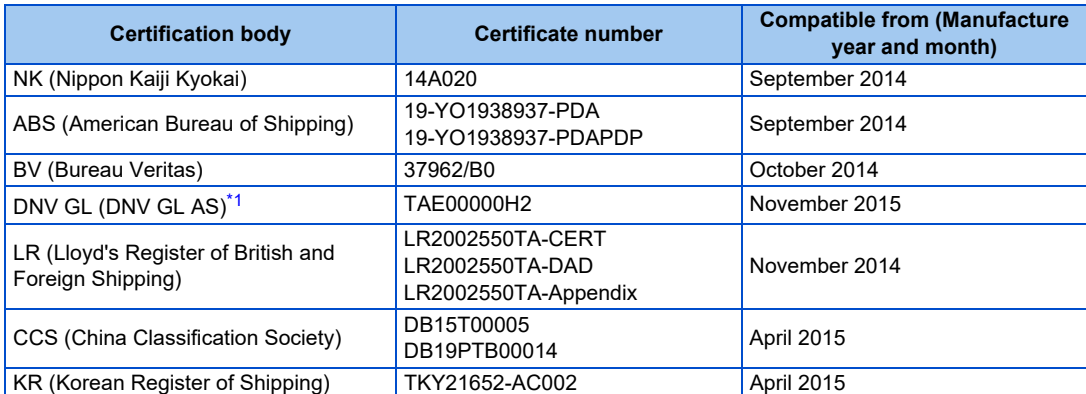

\*1 From November 2014 to October 2015, the certification body was DNV. (Certificate No.: E-14104)

## <span id="page-882-3"></span>**Precautions**

The following are precautions for the system as a whole to be compliant with ship classification standards.

- To use the FR-A840-01800(55K) or lower, set AC voltage/frequency to three-phase 380 to 480 V, 50/60 Hz.
- The applicable inverters have been approved as products for use in enclosure. Install the inverters in enclosures.
- Use the inverters in an environment without corrosive gas or the like. (Inverters with circuit board coating are available for improved environmental resistance. Consult our sales office for more details.)
- For electromagnetic compatibility (EMC), install the recommended EMC filter shown in the following page (manufactured by Soshin Electric Co., Ltd.) or an equivalent at the input side of the inverter.
- Set the built-in EMC filter in the inverter to "enabled" (ON).
- Ensure that the finalized system which includes an inverter complies with the ship classification standards.

## **Noise filter wiring**

Install a recommended noise filter (manufactured by Soshin Electric Co., Ltd.) at the input side of the inverter as shown in the following diagram.

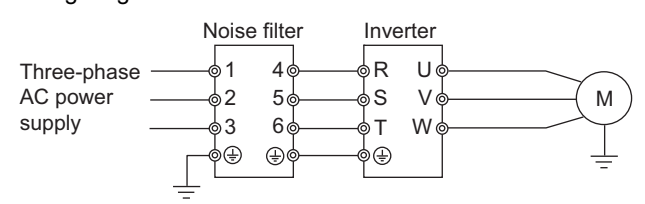

## **Recommended EMC filter (manufactured by Soshin Electric Co., Ltd.)**

The following section shows the specifications of recommended EMC filters to be used in combination with inverters.

### **Standard model**

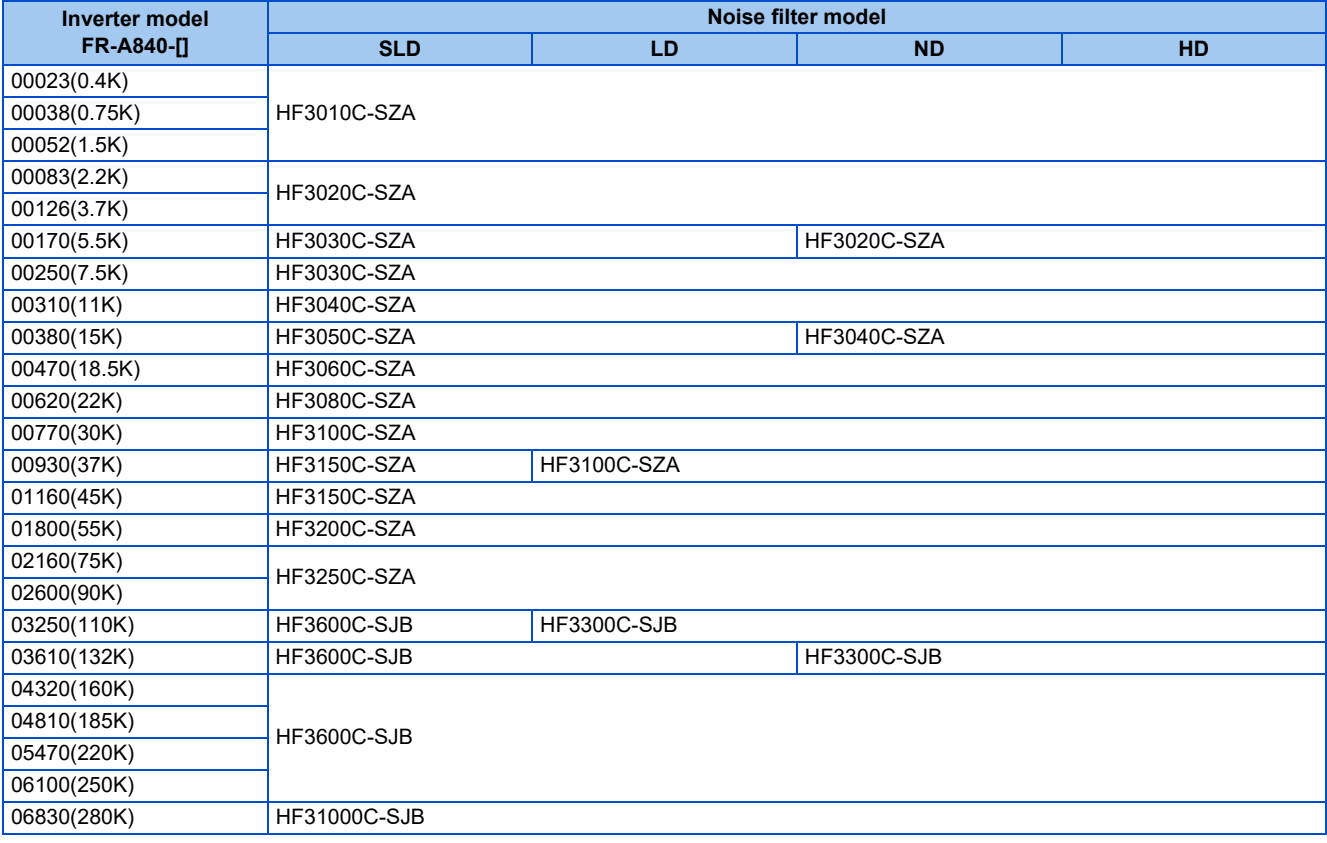

### ■ Separated converter type

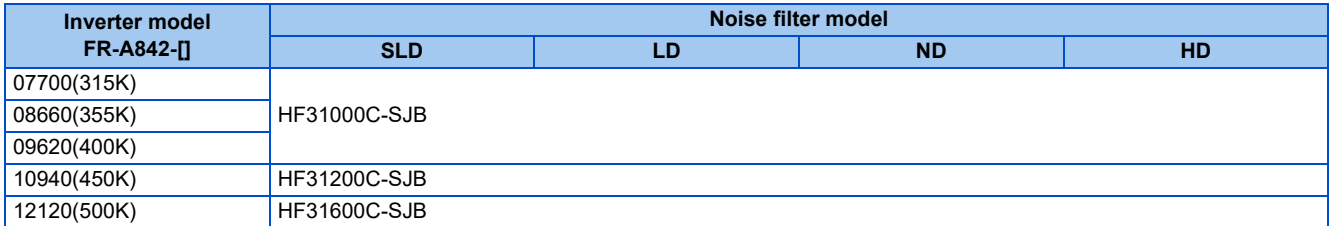

### **Appearance examples and outline dimensions**

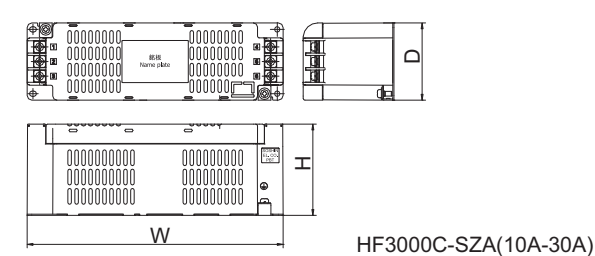

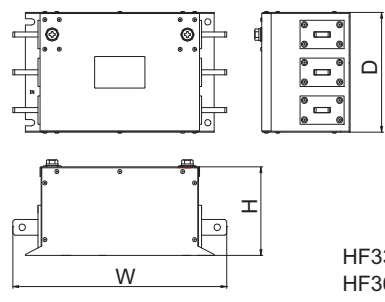

HF3300C-SJB HF3600C-SJB

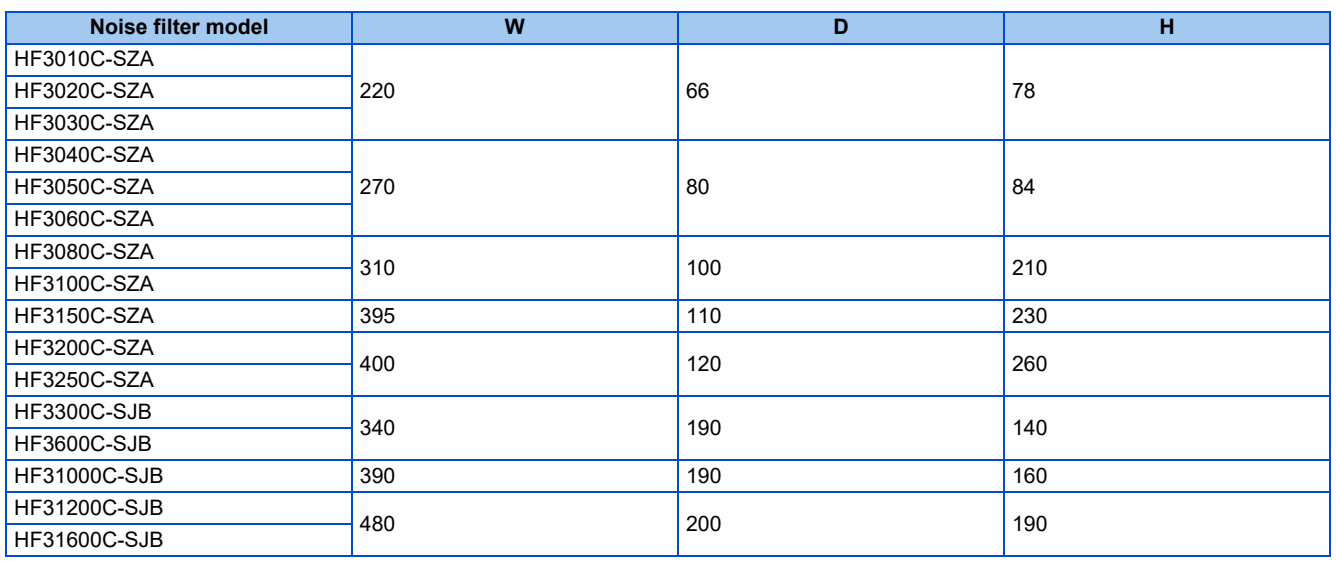

(Unit: mm)

For details on this filter, contact Soshin Electric Co., Ltd.

# **9.3.3 Details of type certification for IP55 compatible model**

The inverters can be used in ships, except on the bridge and open deck areas.

### **Details of certification**

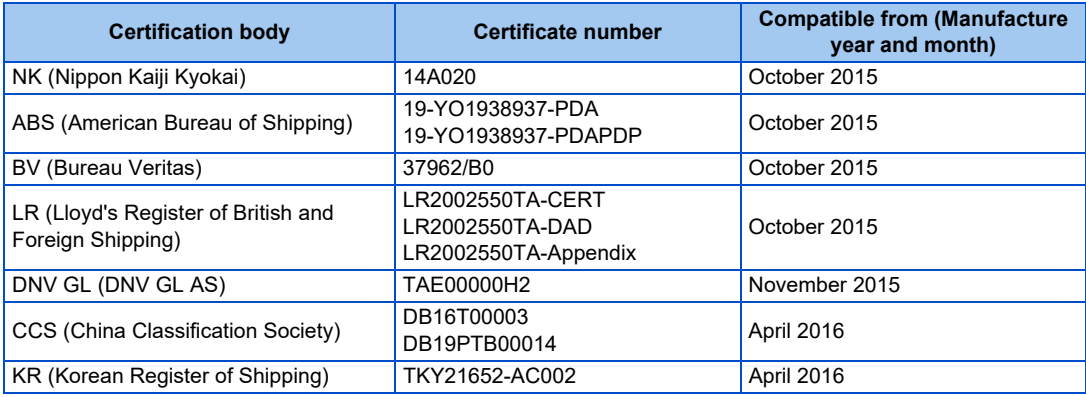

## ◆ Precautions

The following are precautions for the system as a whole to be compliant with ship classification standards.

- To use the FR-A846-01800(55K)-C2 or lower, set AC voltage/frequency to three-phase 380 to 480 V, 50/60 Hz.
- Set the built-in EMC filter in the inverter to "enabled" (ON).
- Ensure that the finalized system which includes an inverter complies with the ship classification standards.
- For electromagnetic compatibility (EMC), install the recommended ferrite core (shown in the following page) or an equivalent by two turns (passing the cable twice through the core) for wiring of control circuit terminals.

### 884 9. APPENDIX

9.3 Acquisition of type certification for ship classification standards (400 V class)

• When the inverter is used in an environment with the surrounding air temperature exceeding 40°C, the rated output current must not exceed the value shown in the following table.

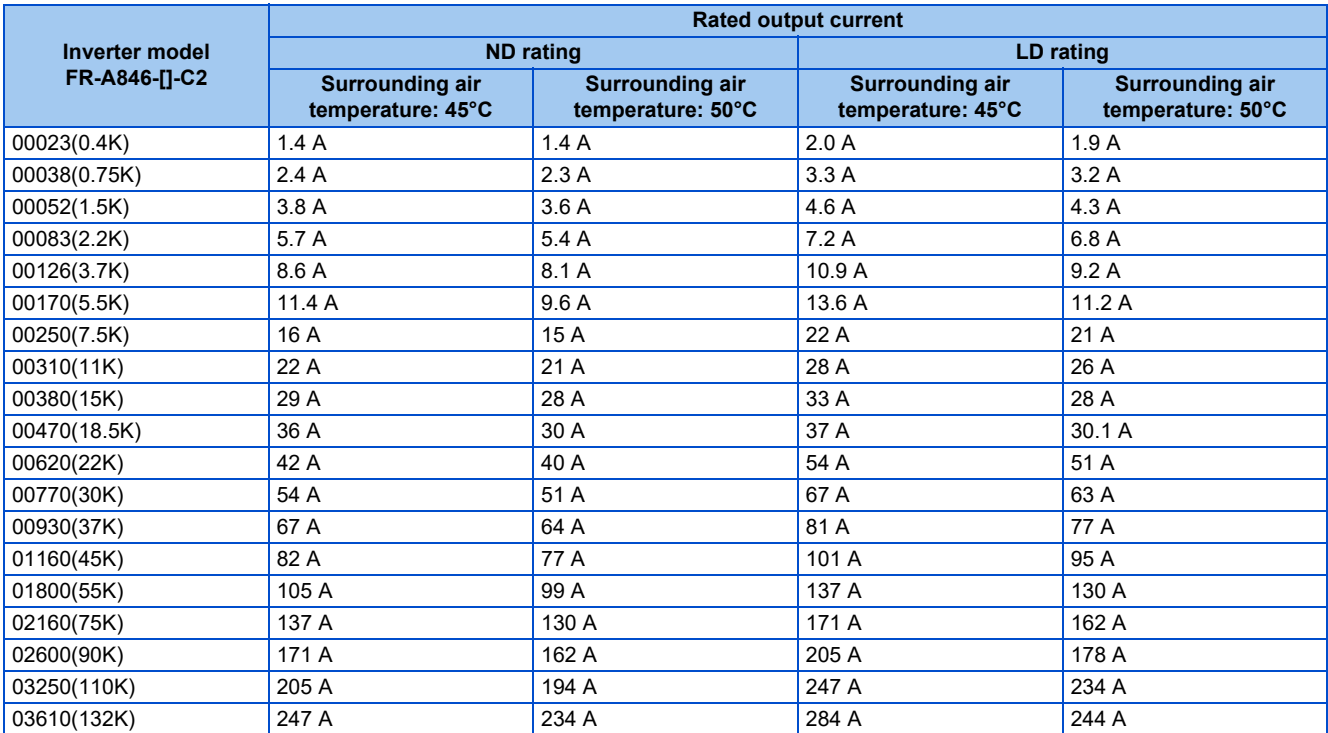

### **Example of installing ferrite cores**

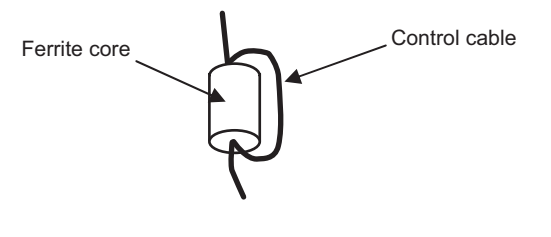

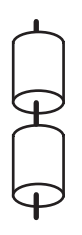

For using one ferrite core For using two ferrite cores

- The wiring must be contained in the casing.
- When there is more than one bundle of control signal lines, install ferrite cores to each bundle.

### **Recommended ferrite core**

Manufacturer: TOKIN Corporation Model: ESD-SR-250

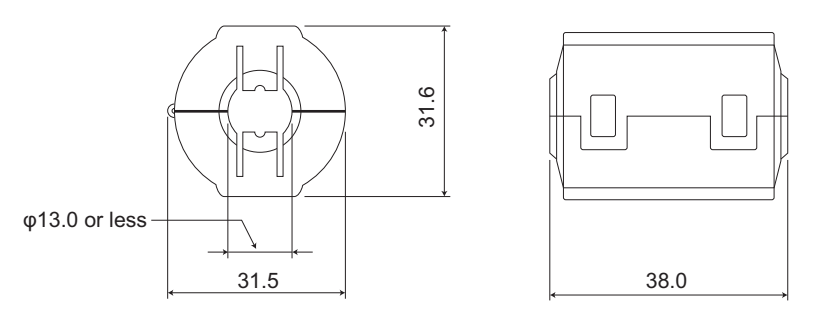

(Unit: mm)

For details on this ferrite core, contact TOKIN Corporation.

# **9.3.4 Wiring for compliance with EMC standards**

• When a power supply is provided for the control circuit separately from the main circuit and a capacitive device (such as an EMC filter or a radio noise filter) is connected, connect a noise filter (example: RTMN5006 manufactured by TDK-Lambda Corporation) to the control circuit power supply.

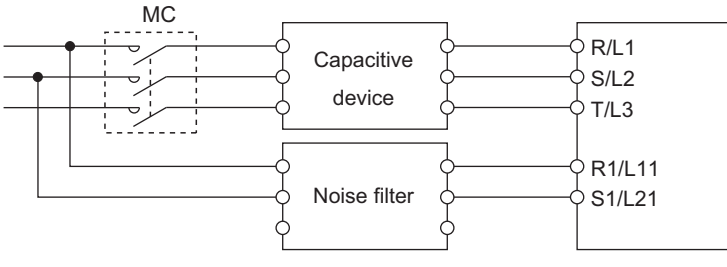

Connect two of the three phases.

- Connect the inverter, noise filter, and motor to the enclosure earth (ground). (It is assumed that the enclosure earth (ground) is connected to the ship hull earth (ground).)
- When the wiring is different from the recommended one, the noise suppression effect may be insufficient (inadequate earthing (grounding)).

<span id="page-887-0"></span>**9.4 Specification comparison between PM sensorless vector control and induction motor control**

## **Comparison when the EM-A motor is used**

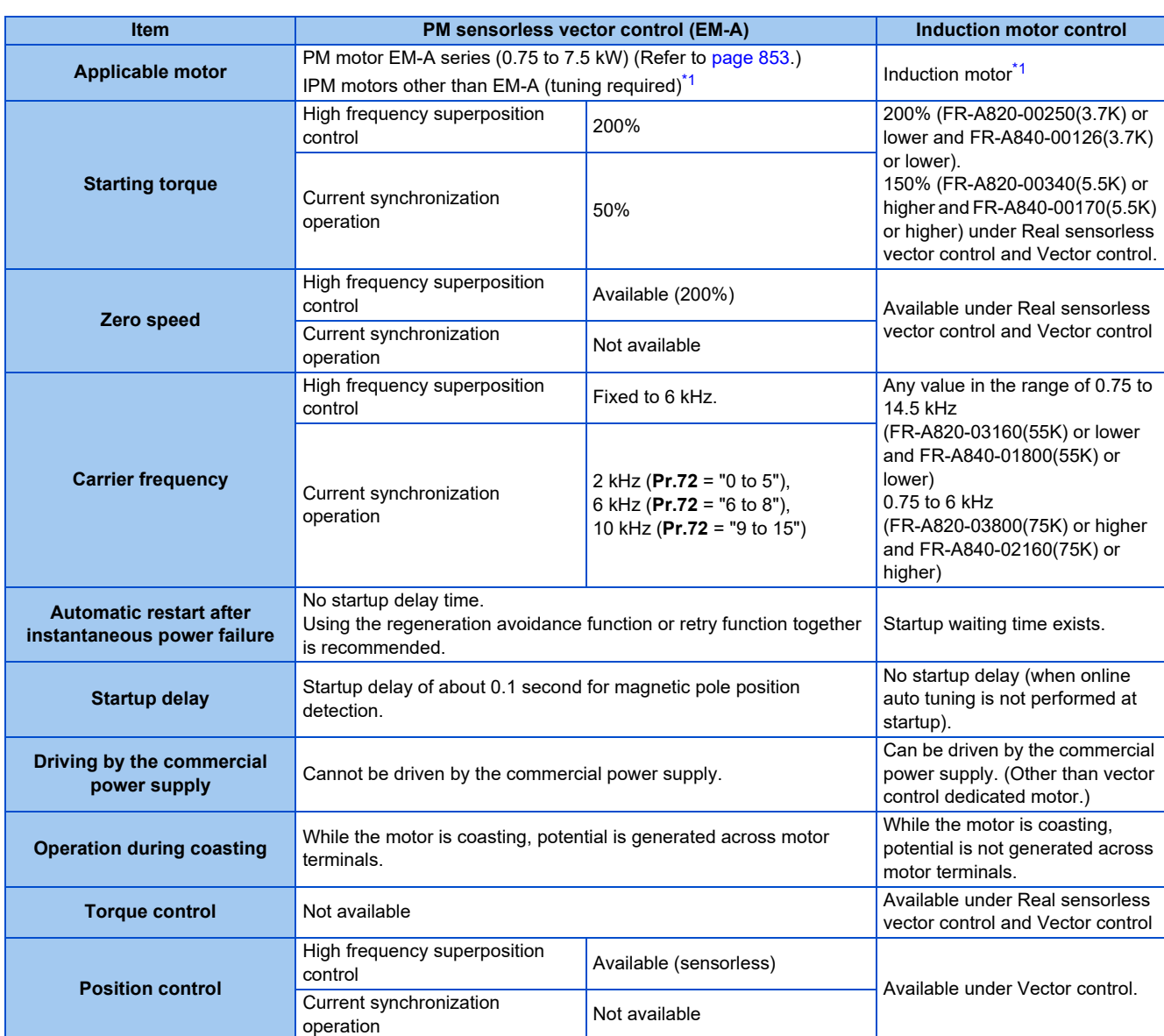

<span id="page-887-1"></span>\*1 For the motor capacity, the rated motor current should be equal to or less than the rated inverter current. (It must be 0.4 kW or higher.) If a motor with substantially low rated current compared with the inverter rated current is used, speed and torque accuracies may deteriorate due to torque ripples, etc. Set the rated motor current to about 40% or higher of the inverter rated current.

### **Comparison when the MM-CF motor is used**

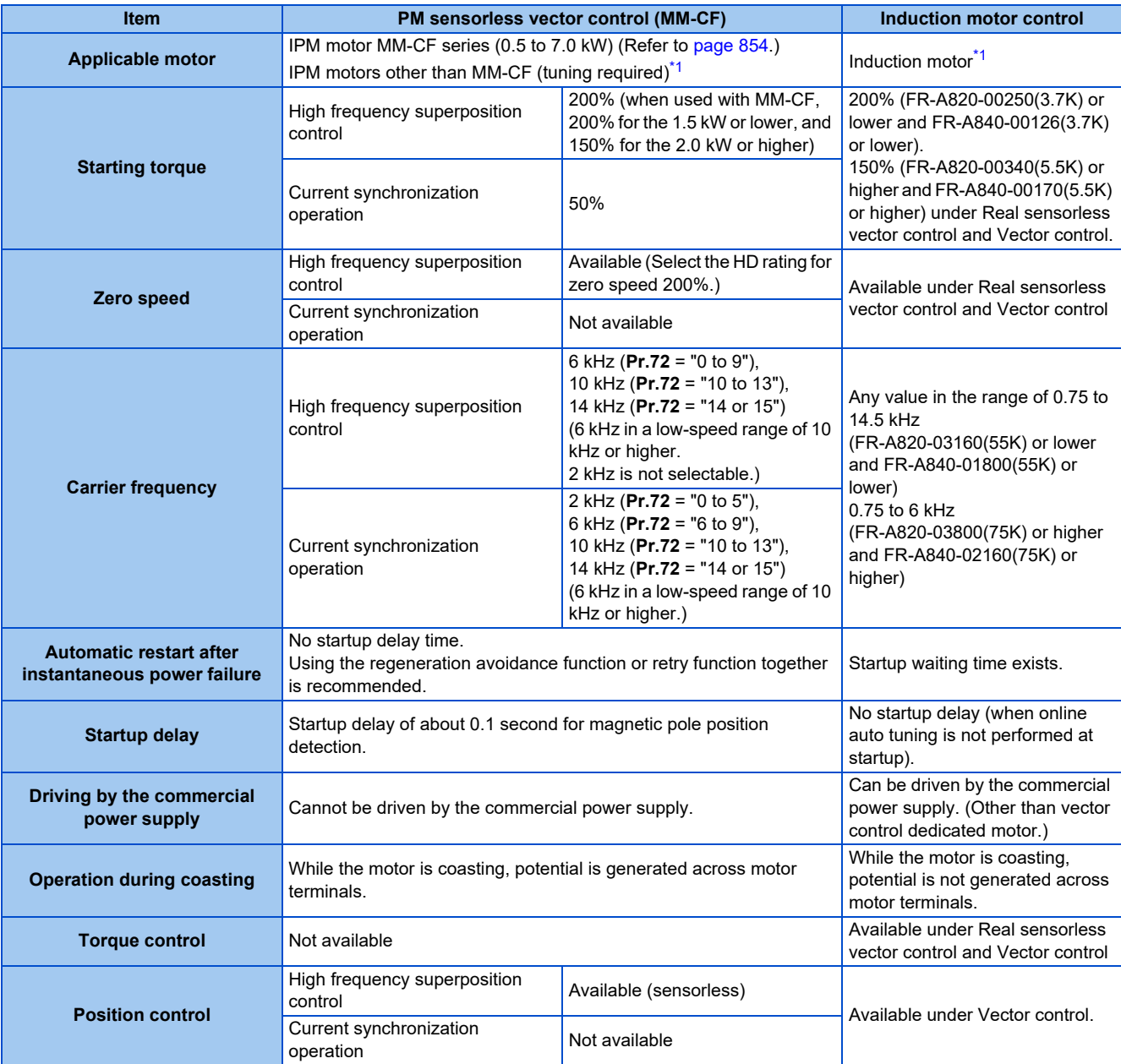

\*1 For the motor capacity, the rated motor current should be equal to or less than the rated inverter current. (It must be 0.4 kW or higher.) If a motor with substantially low rated current compared with the inverter rated current is used, speed and torque accuracies may deteriorate due to torque ripples, etc. Set the rated motor current to about 40% or higher of the inverter rated current.

<span id="page-888-0"></span>NOTE

- Before wiring, make sure that the motor is stopped. Otherwise you may get an electric shock.
- Never connect an IPM motor to the commercial power supply.
- No slippage occurs with an IPM motor because of its characteristic. If an IPM motor, which took over an induction motor, is driven at the same speed as for the general-purpose motor, the running speed of the IPM motor becomes faster by the amount of the general-purpose motor's slippage. Adjust the speed command to run the IPM motor at the same speed as the induction motor, as required.

# <span id="page-889-0"></span>**9.5 Parameters (functions) and instruction codes under different control methods**

- <span id="page-889-1"></span>\*1 Instruction codes are used to read and write parameters in accordance with the Mitsubishi inverter protocol of RS-485 communication. (For RS-485 communication, refer to [page 688](#page-688-0).)
- <span id="page-889-2"></span>\*2 Function availability under each control method is shown as follows:
	- ○: Available
	- ×: Not available
	- Δ: Available with some restrictions
- <span id="page-889-3"></span>\*3 If function availability differs between using induction motors with an encoder and using PM motors with an encoder, the function availability using PM motors with an encoder is described in parentheses. Also, a PM motor with an encoder is not available in the torque control mode.
- <span id="page-889-7"></span><span id="page-889-4"></span>\*4 For Parameter copy, Parameter clear, and All parameter clear, ○ indicates the function is available, and × indicates the function is not available. \*5 Communication parameters that are not cleared by parameter clear or all clear (H5A5A or H55AA) via communication. (For RS-485 communication, refer to [page 688.](#page-688-0))
- <span id="page-889-8"></span>\*6 When a communication option is installed, parameter clear (lock release) during password lock (**Pr.297 Password lock/unlock** ≠ "9999") can be performed only from the communication option.
- \*7 Available when the IPM motor MM-CF series is used and the low-speed range high-torque characteristic is enabled (**Pr.788 Low speed range torque characteristic selection** = "9999 (initial value)").
- \*8 Reading and writing via the PU connector are available.

<span id="page-889-6"></span><span id="page-889-5"></span>Symbols in the table indicate parameters that operate when the options are connected.

FR-A8AP, FLFR-A8AL, FPFR-A8TP, FRFR-A8APR, FR-A8APS, FR-A8APA, FR-A8APA, FRFR-A8AR, FRFR-A8AX, FRFR-A8AY, FAZIFR-A8AZ, EWPIFR-A8AVP, FACIFR-A8NC, FACIFR-A8NCE, FACIFR-A8NCG, FADIFR-A8ND, FAPIFR-A8NP, FAFIFR-A8NF, **NS FR-A8NS** 

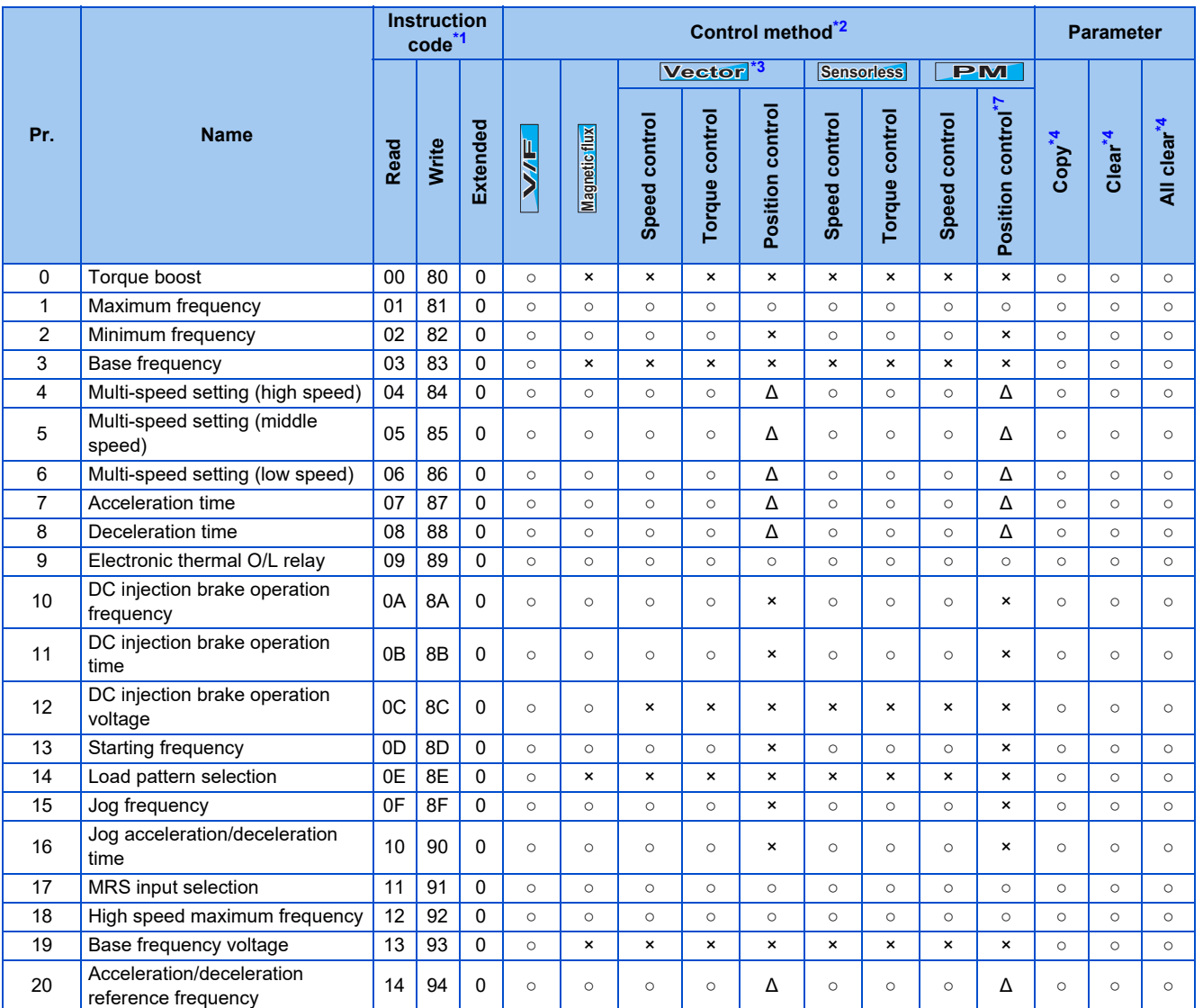

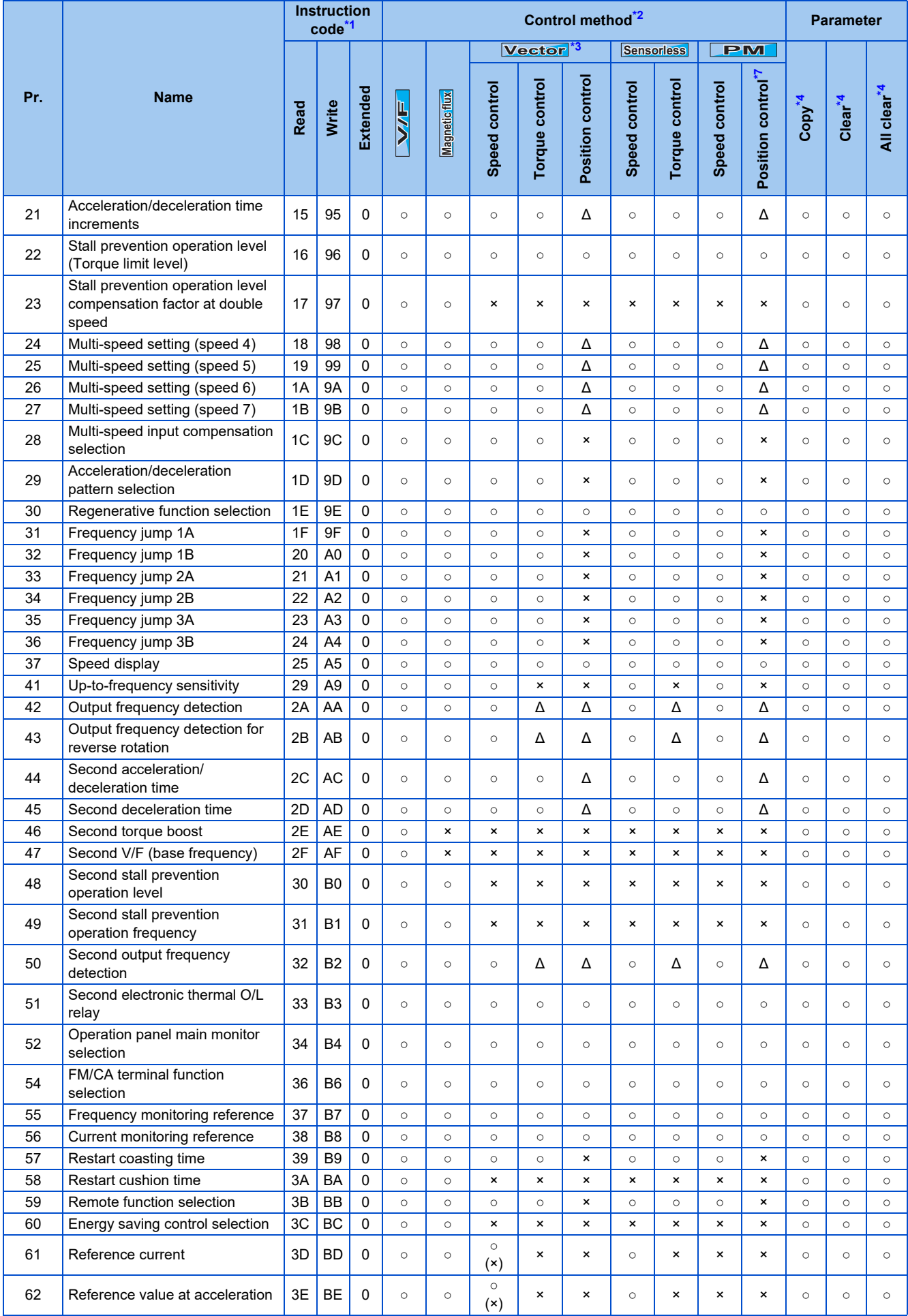

# **890** 9. APPENDIX

9.5 Parameters (functions) and instruction codes under different control methods

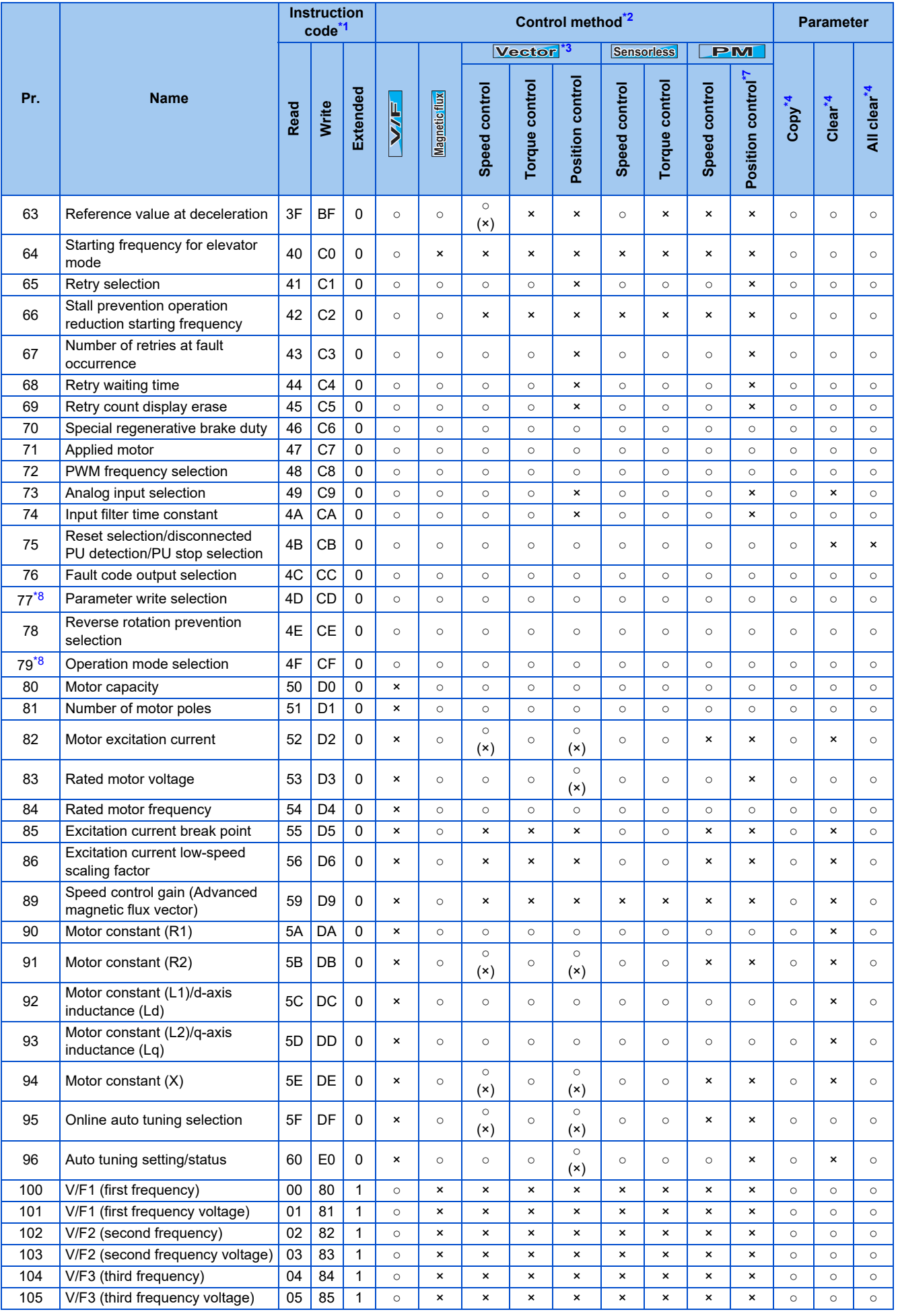

9. APPENDIX 891 9.5 Parameters (functions) and instruction codes under different control methods

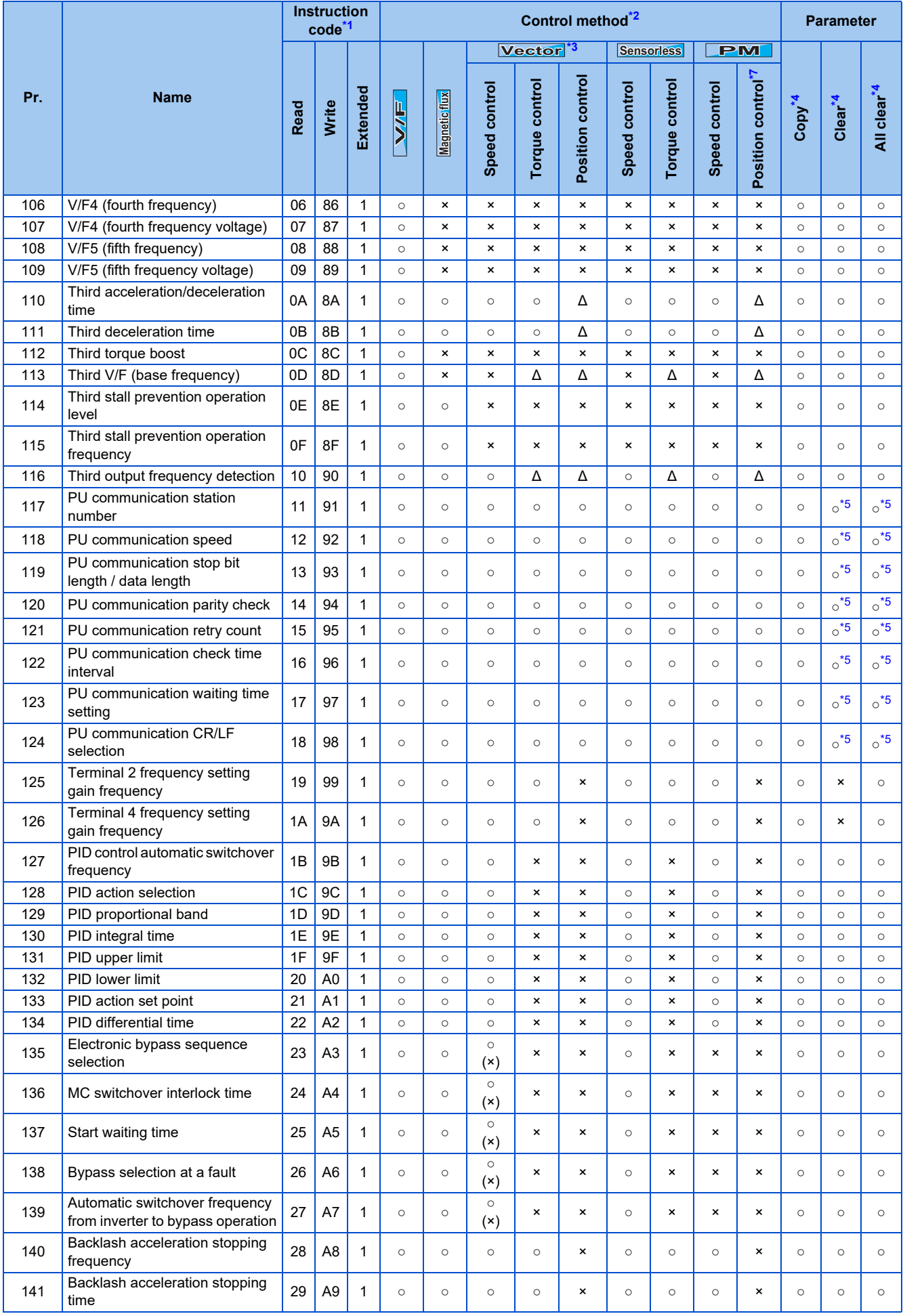

# **892** 9. APPENDIX

9.5 Parameters (functions) and instruction codes under different control methods

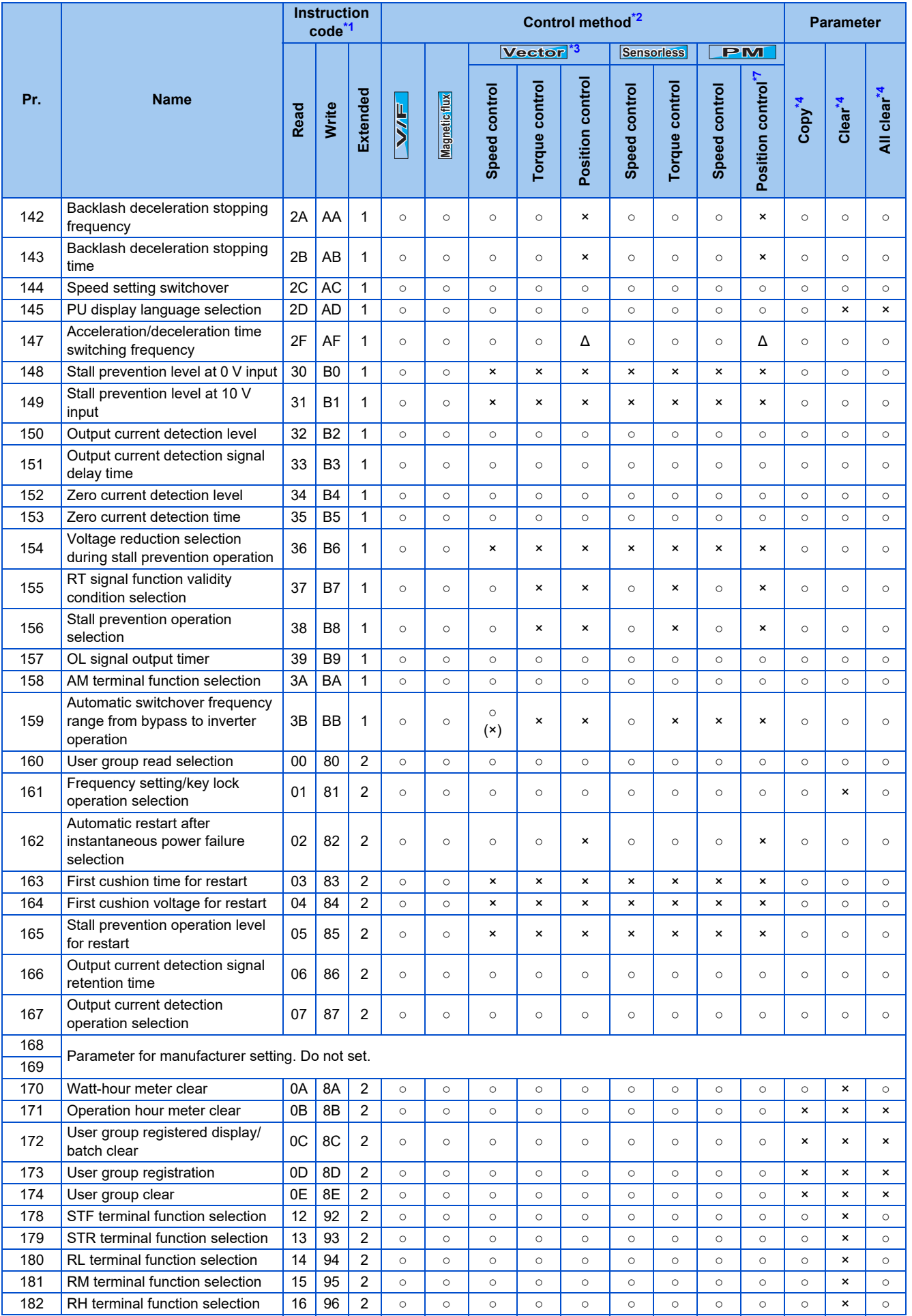

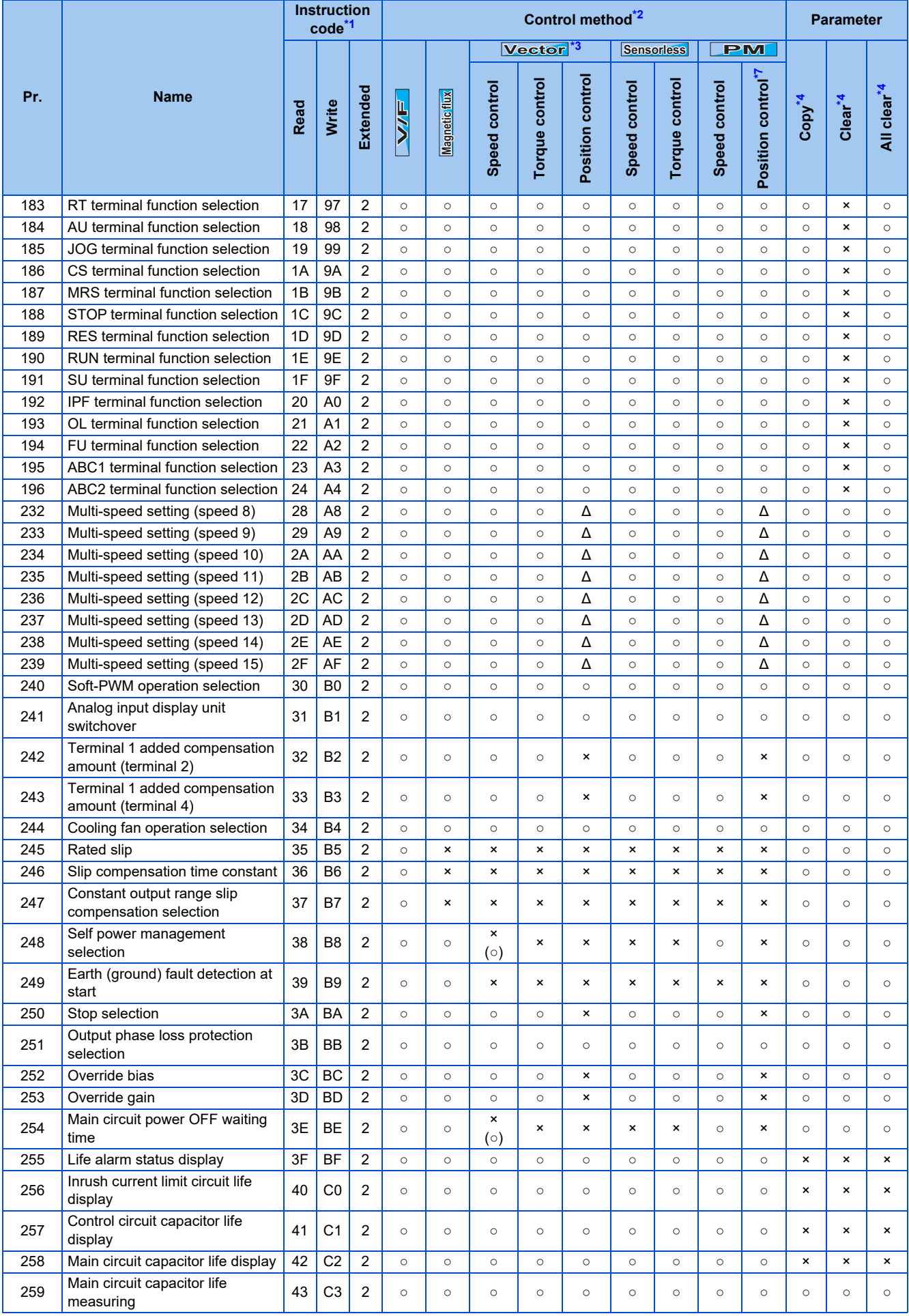

# **894** 9. APPENDIX

9.5 Parameters (functions) and instruction codes under different control methods

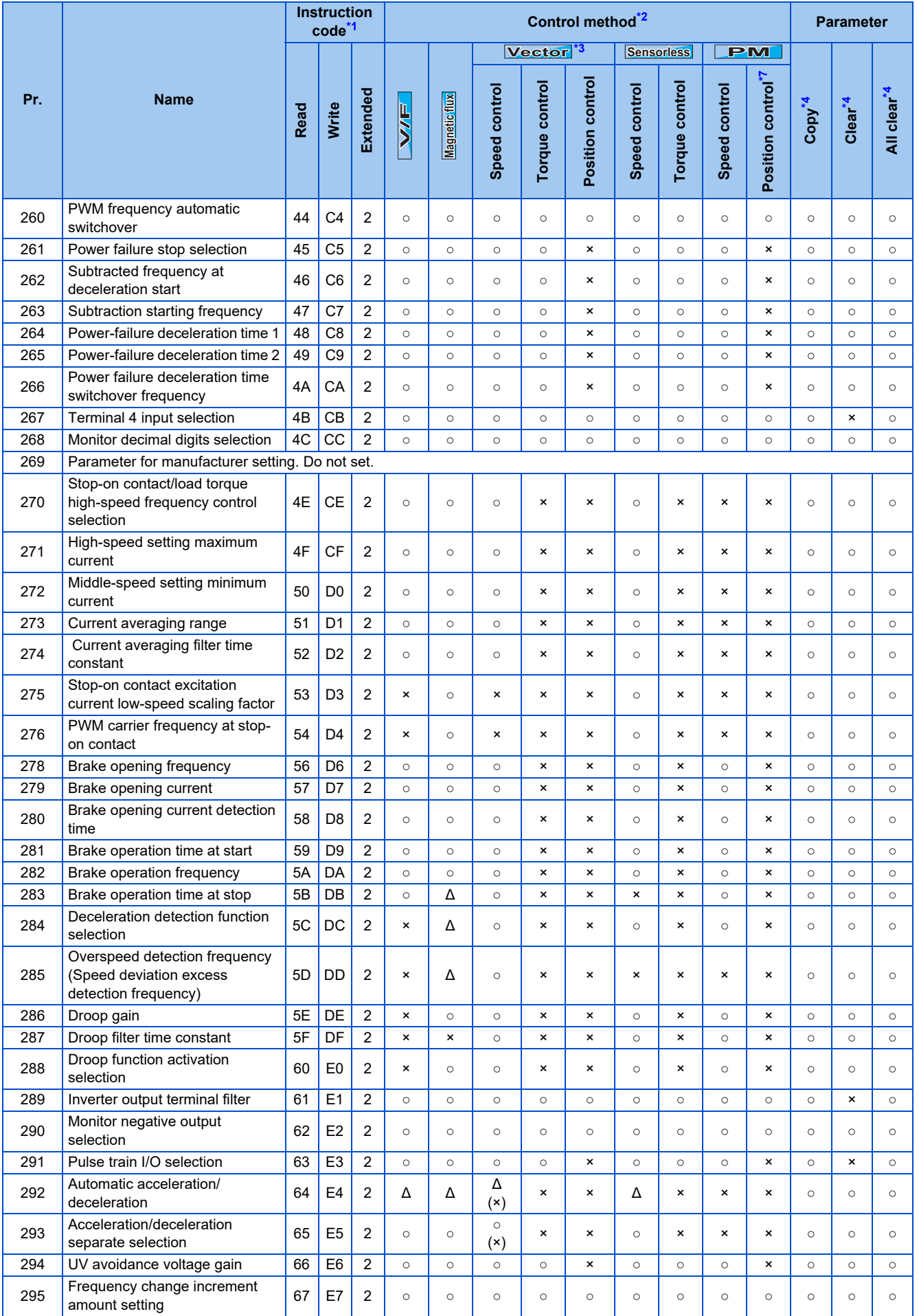

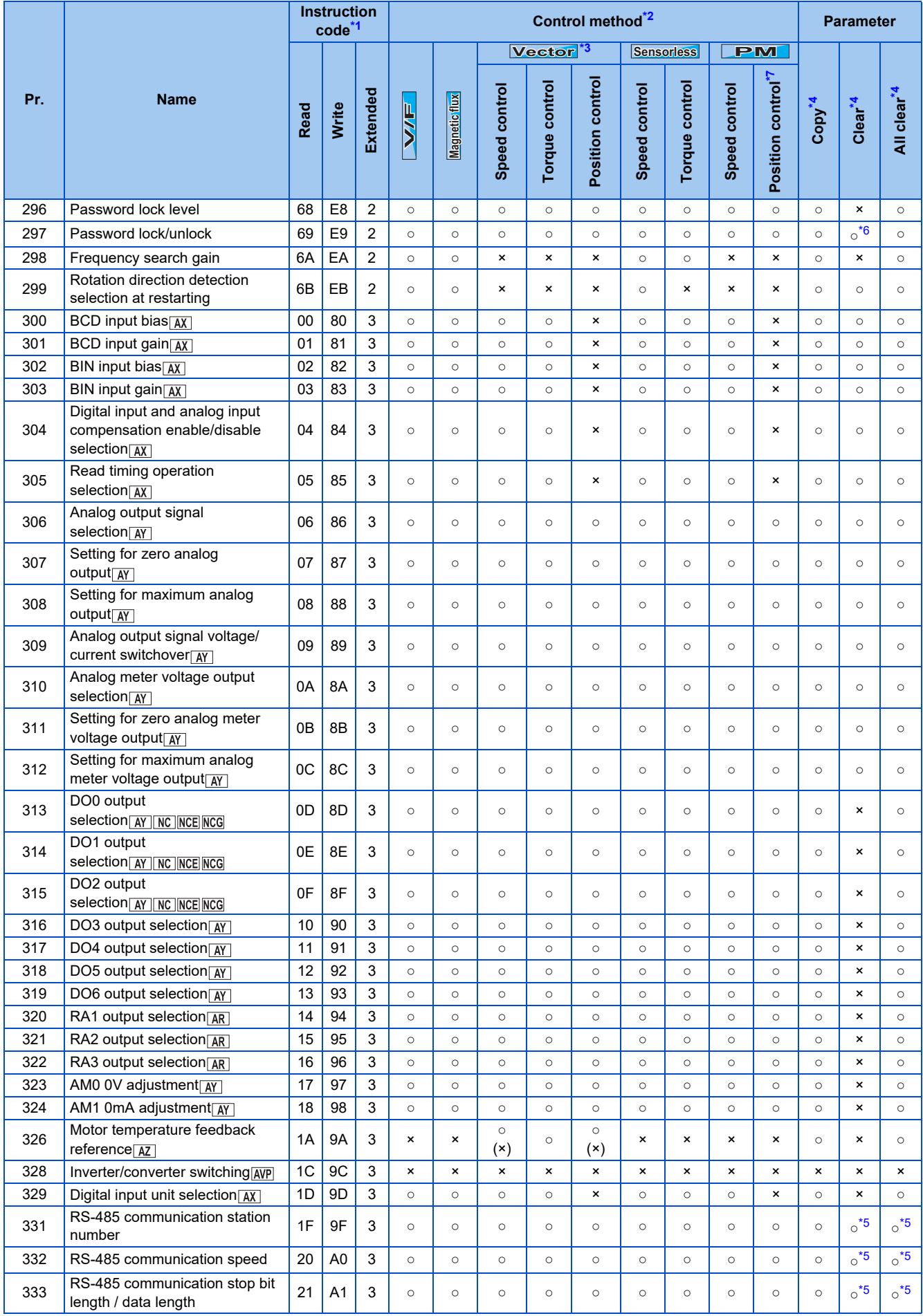

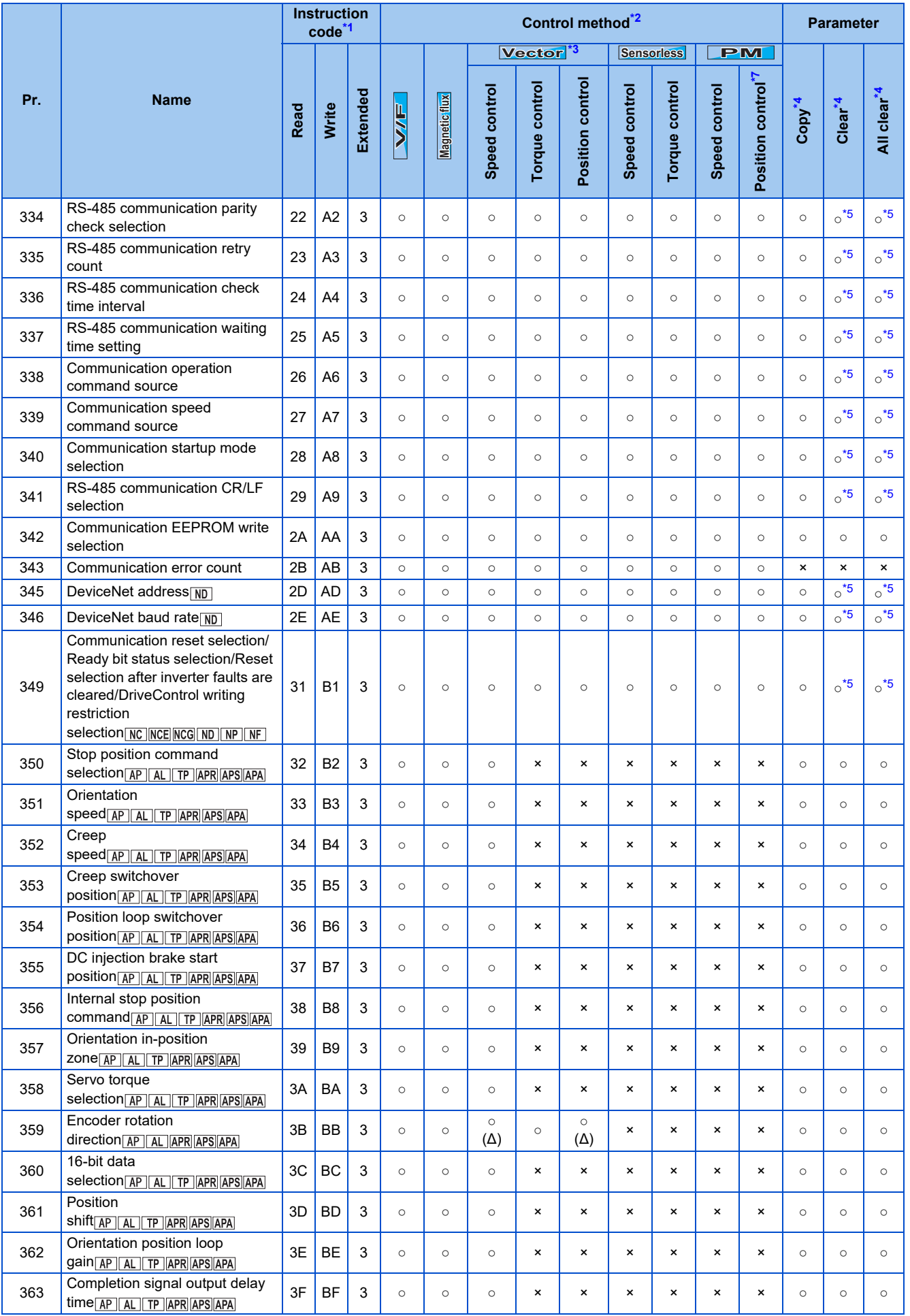

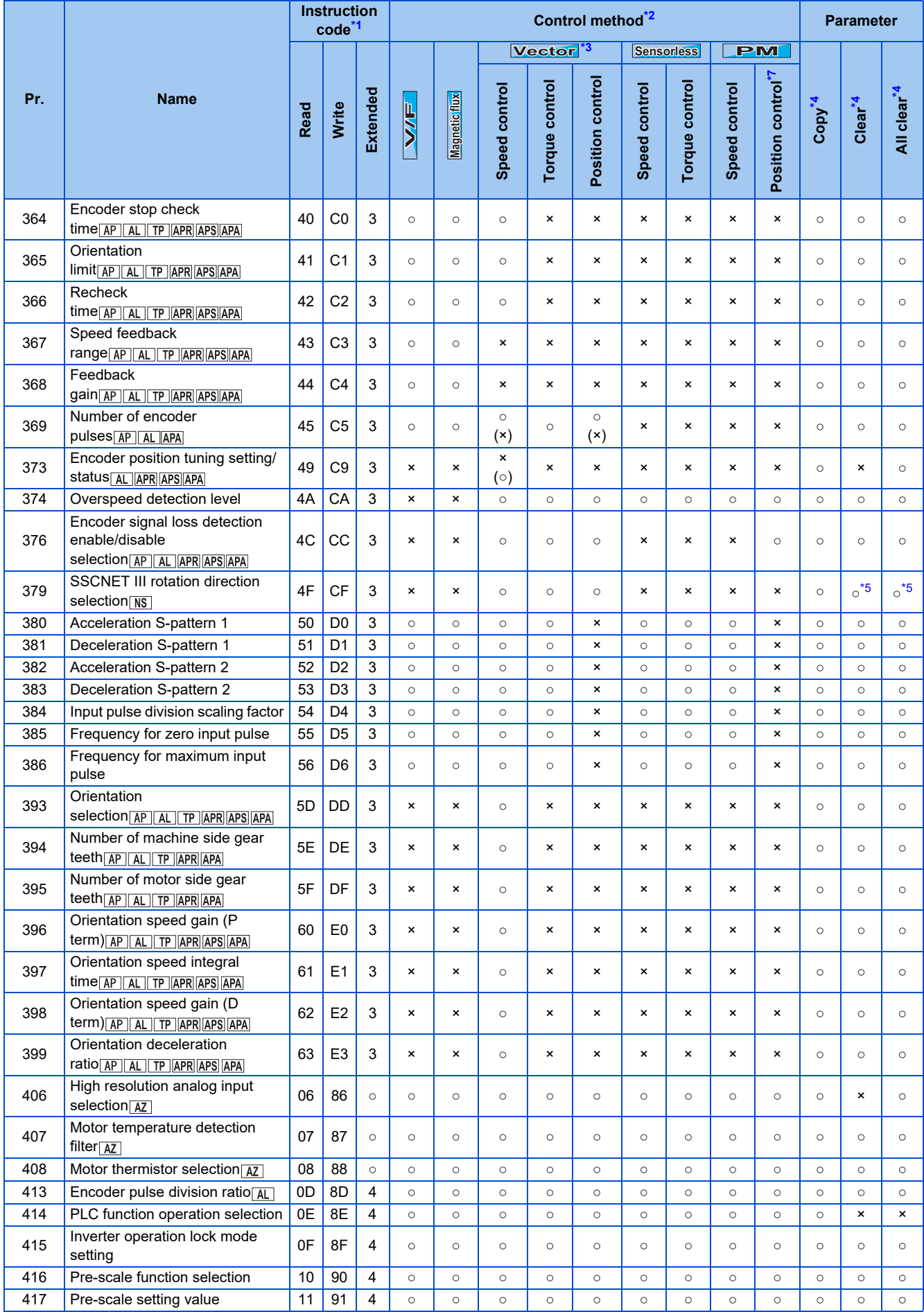

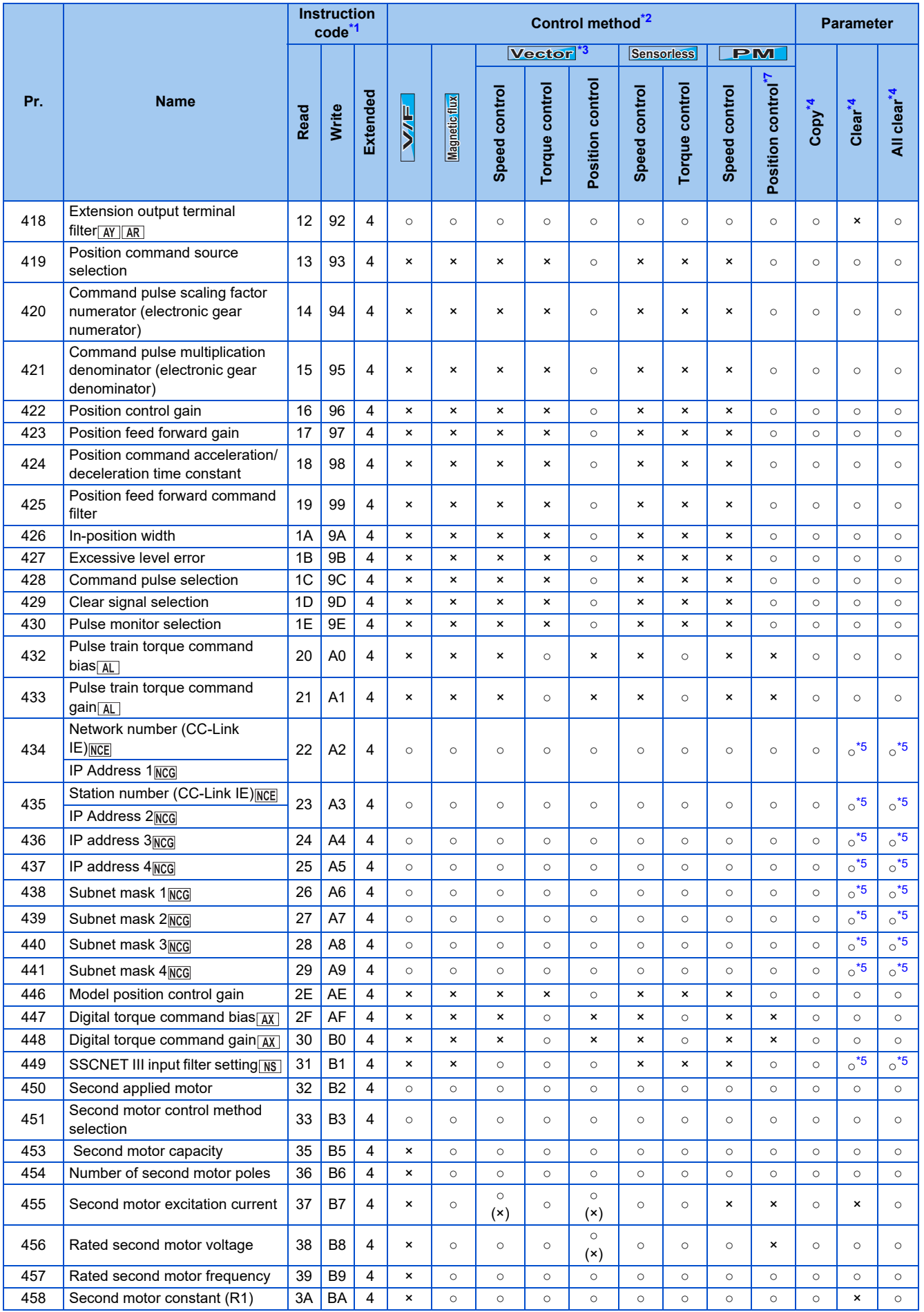
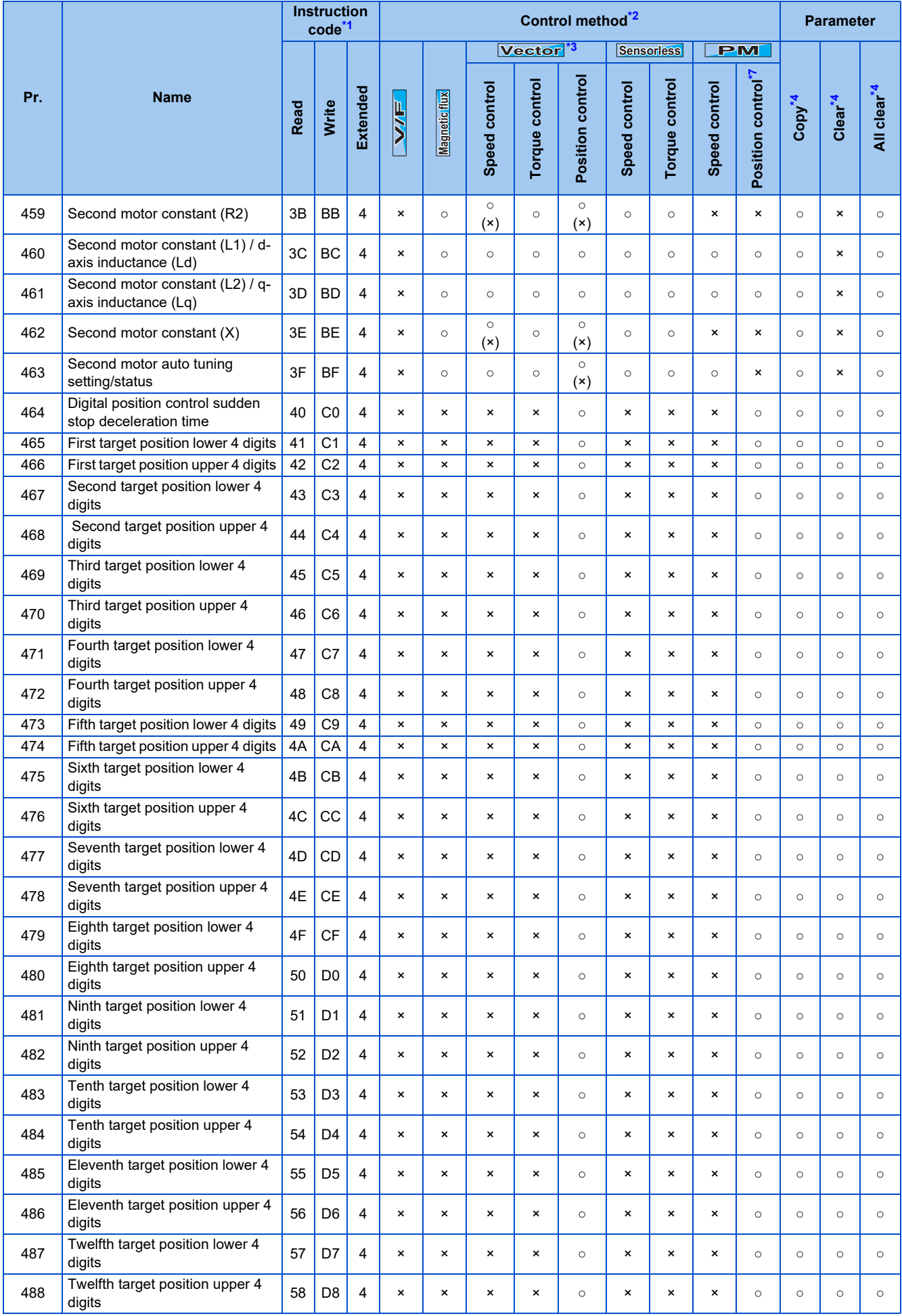

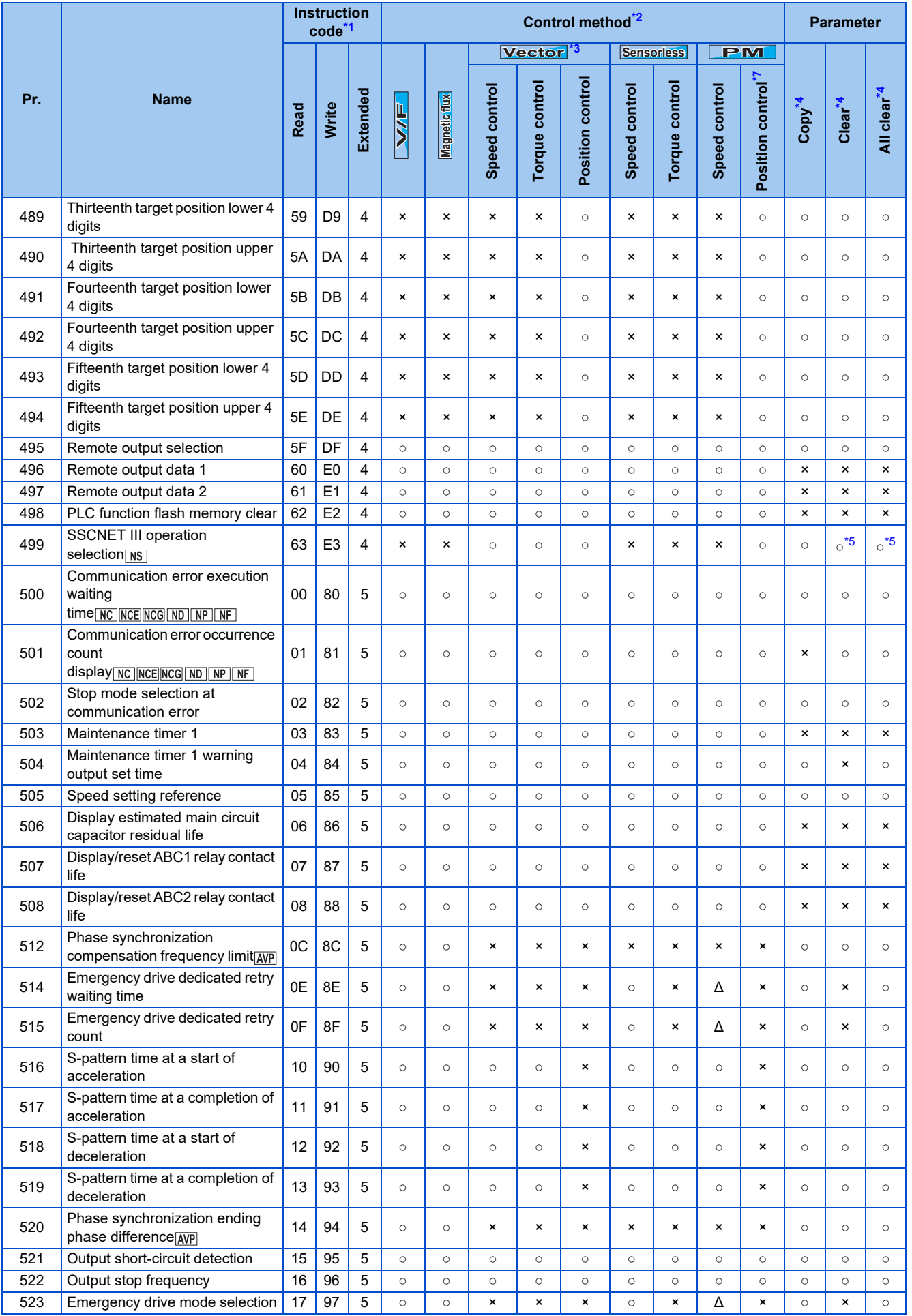

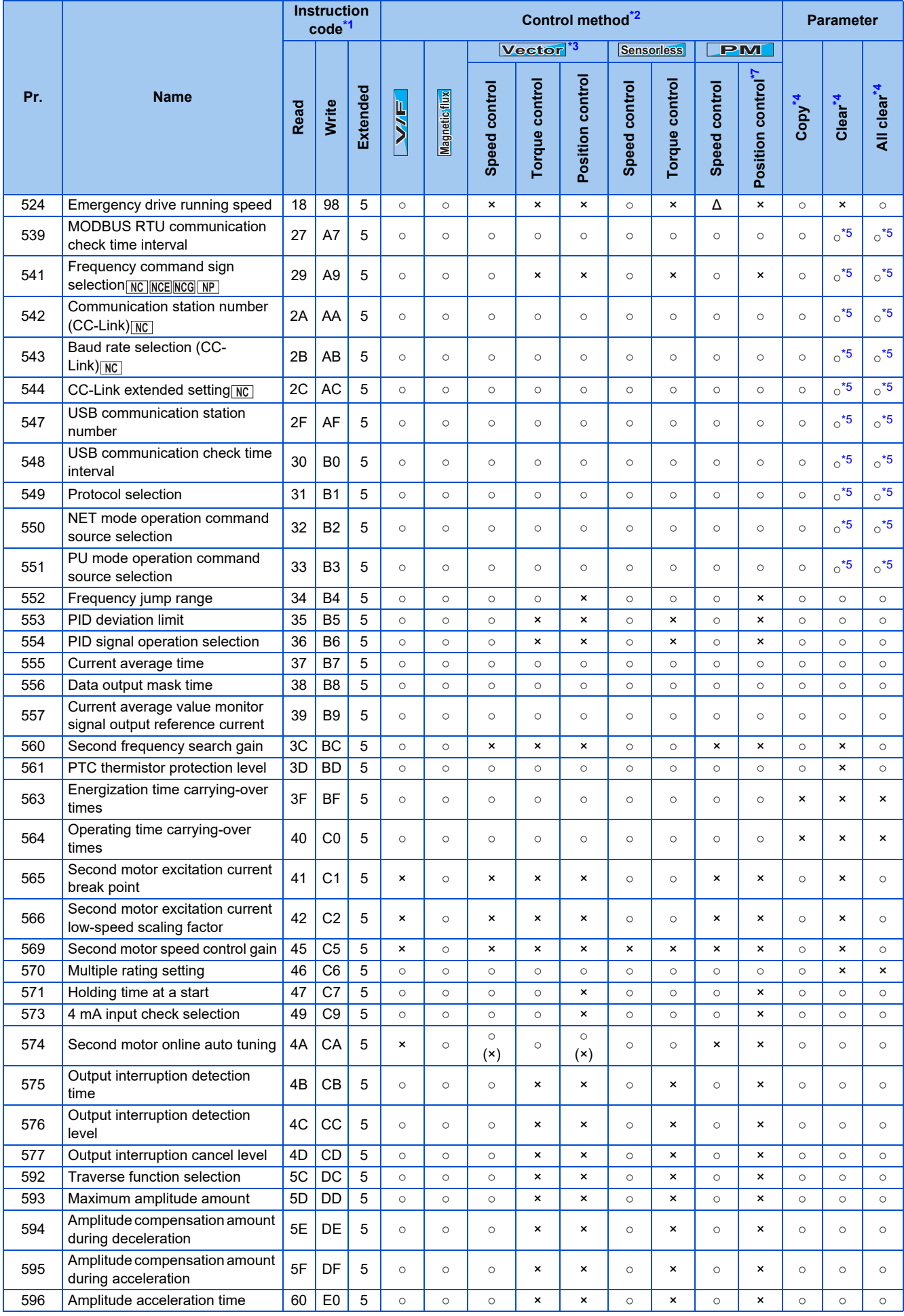

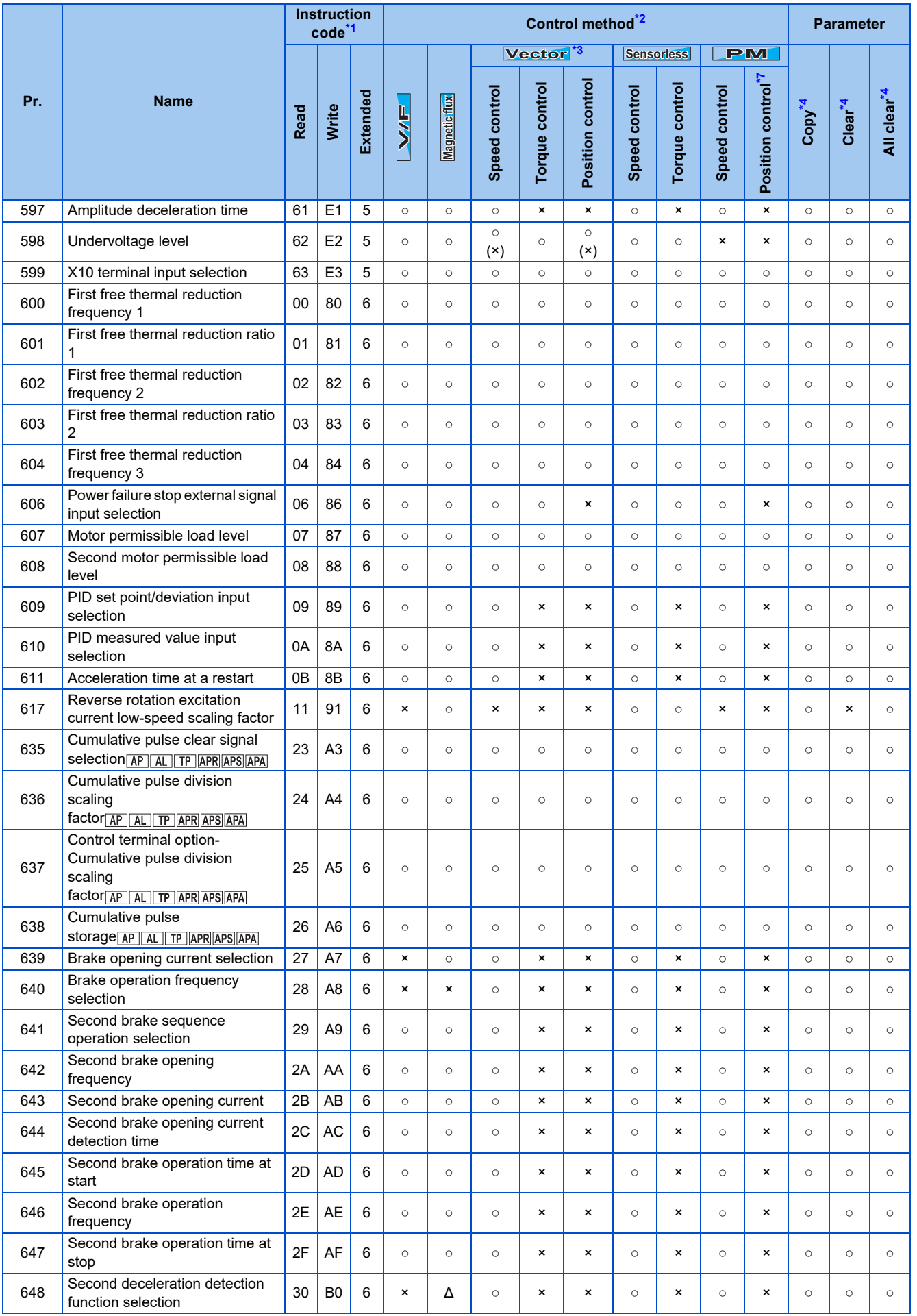

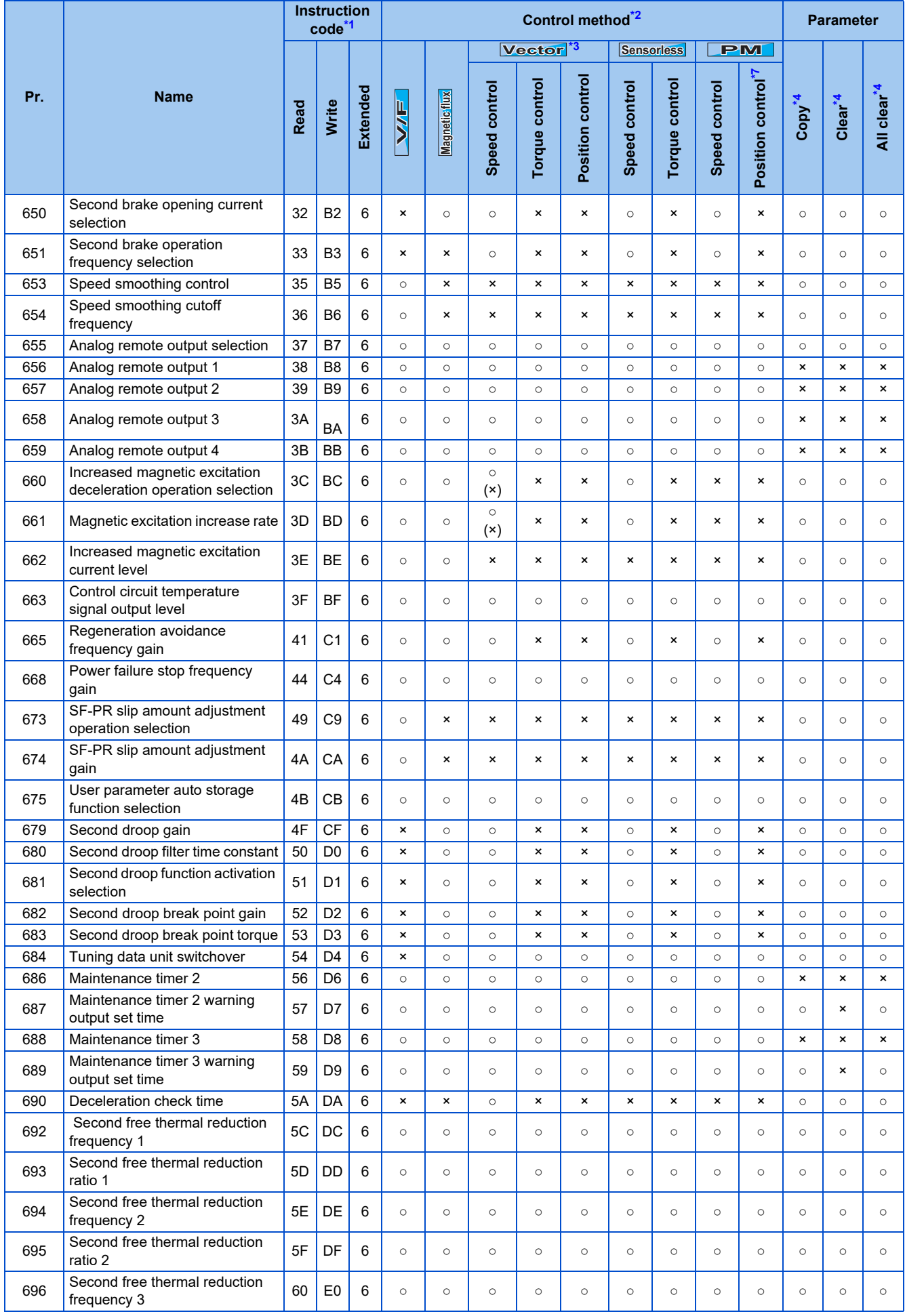

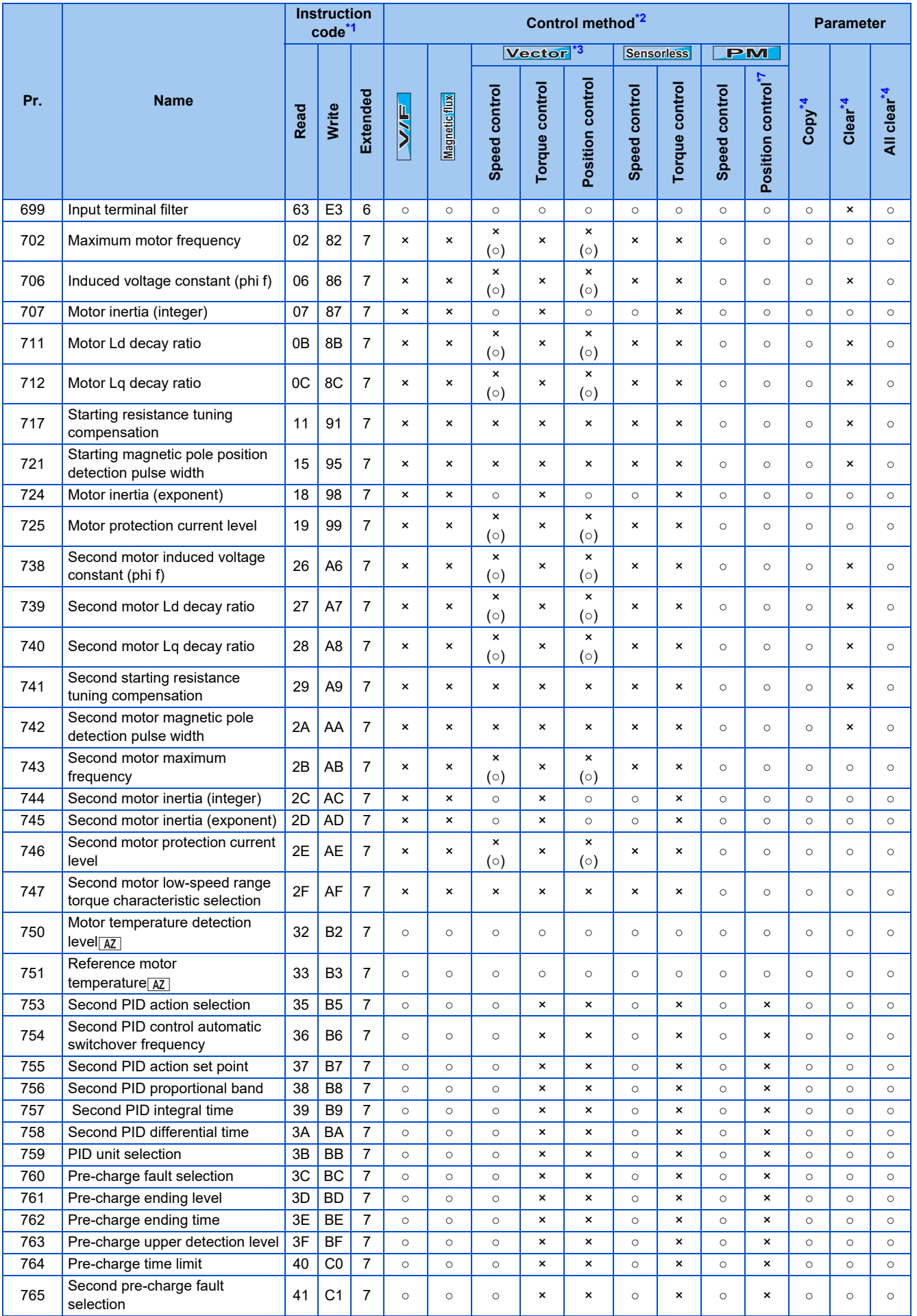

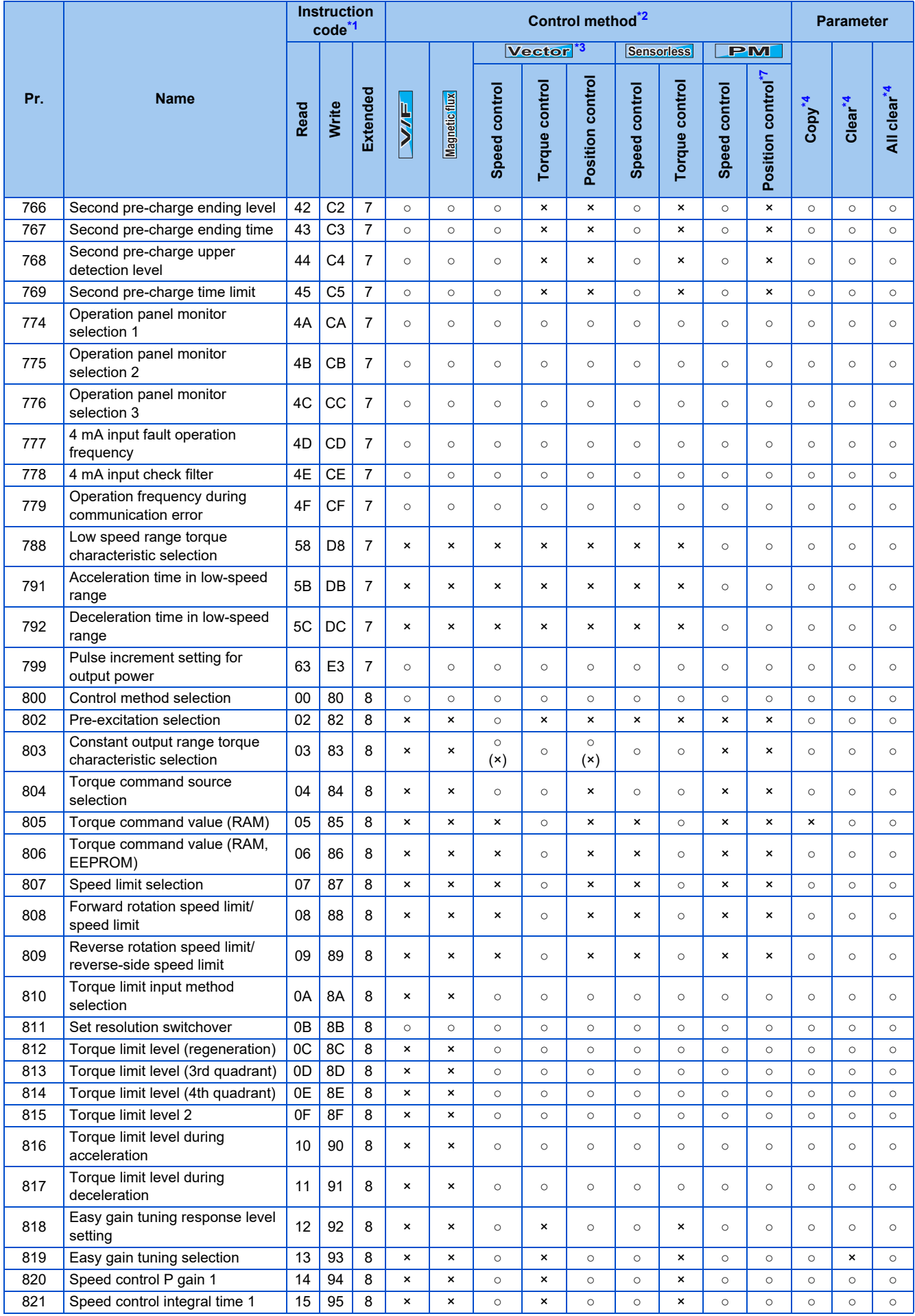

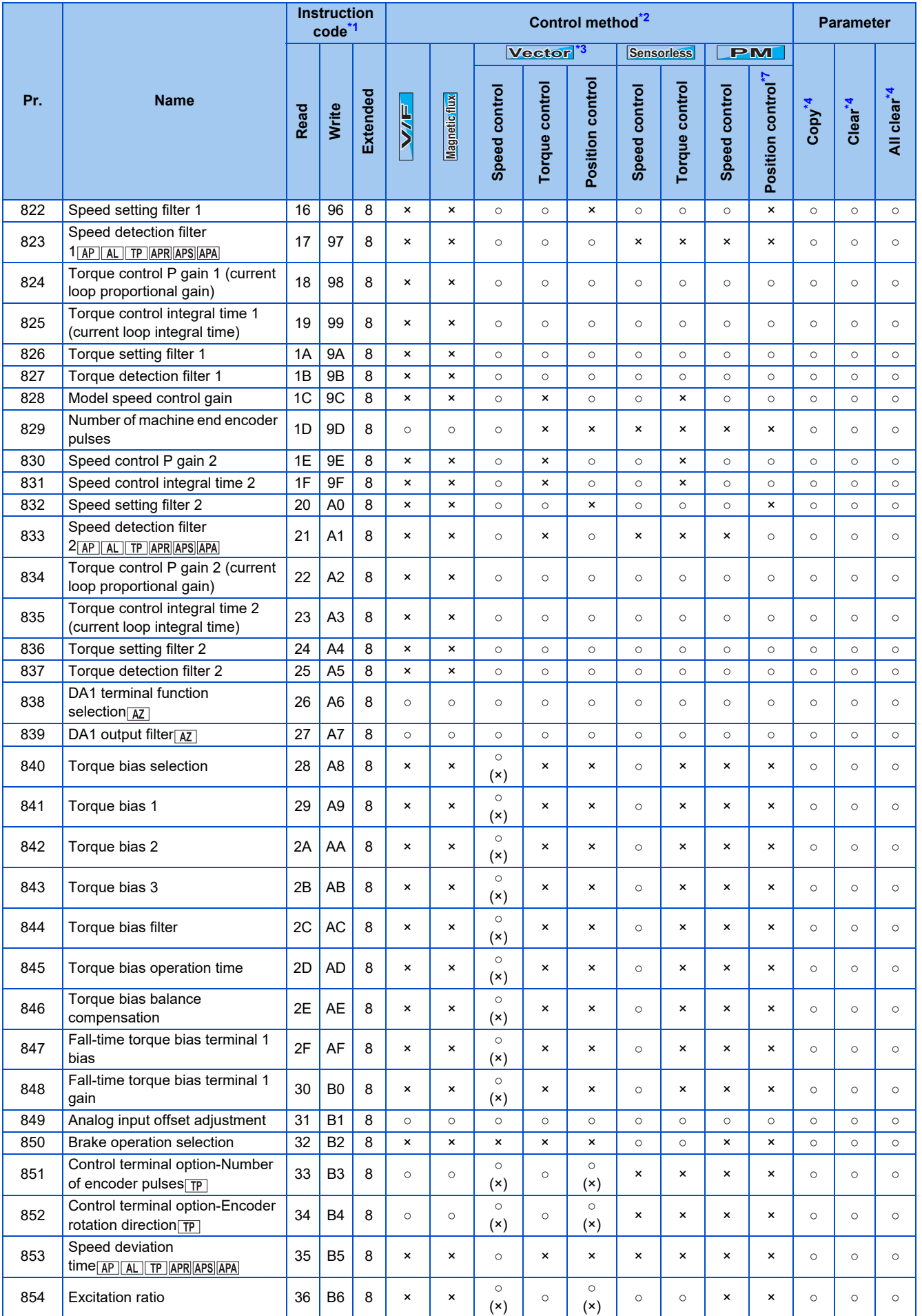

**9**

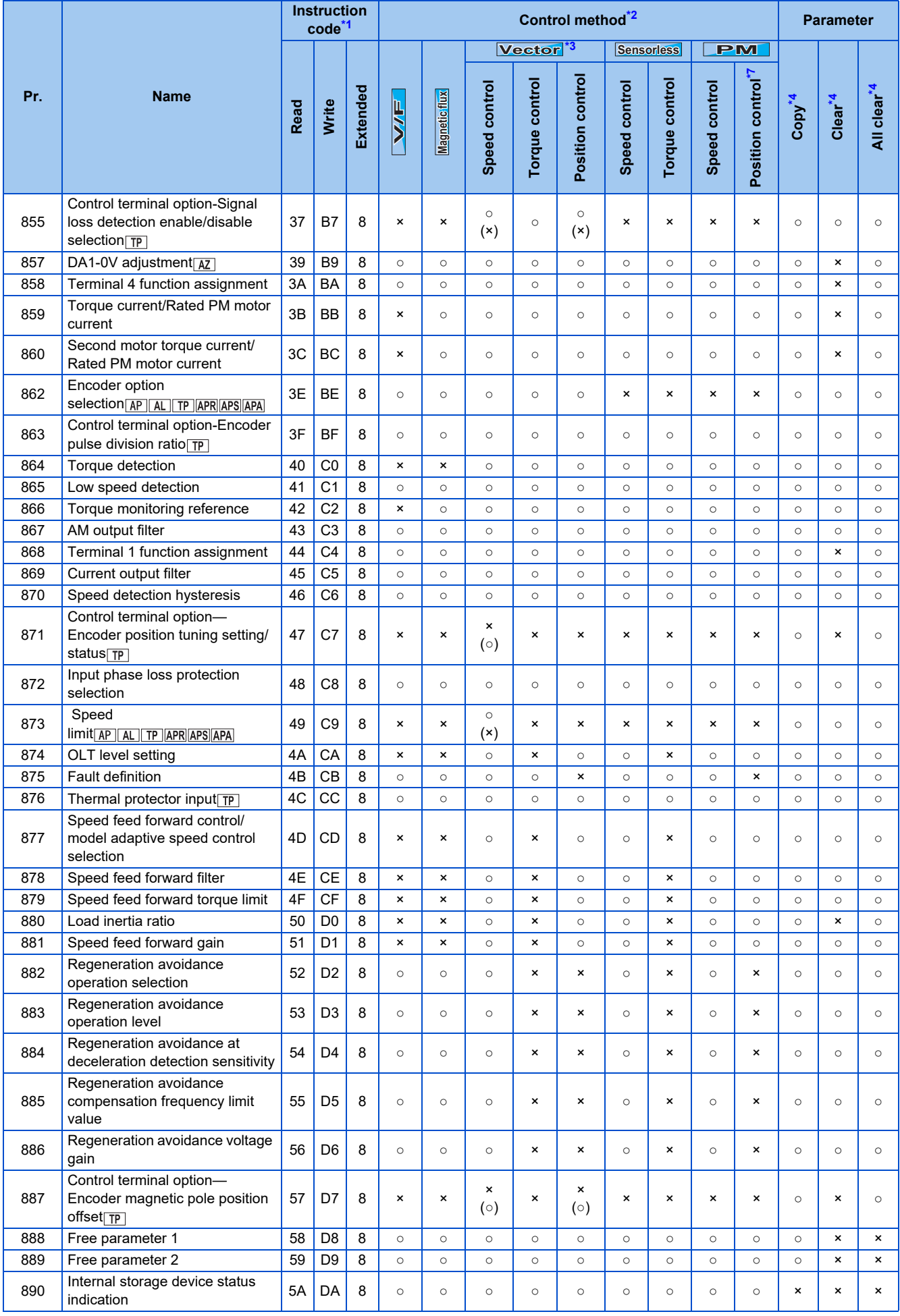

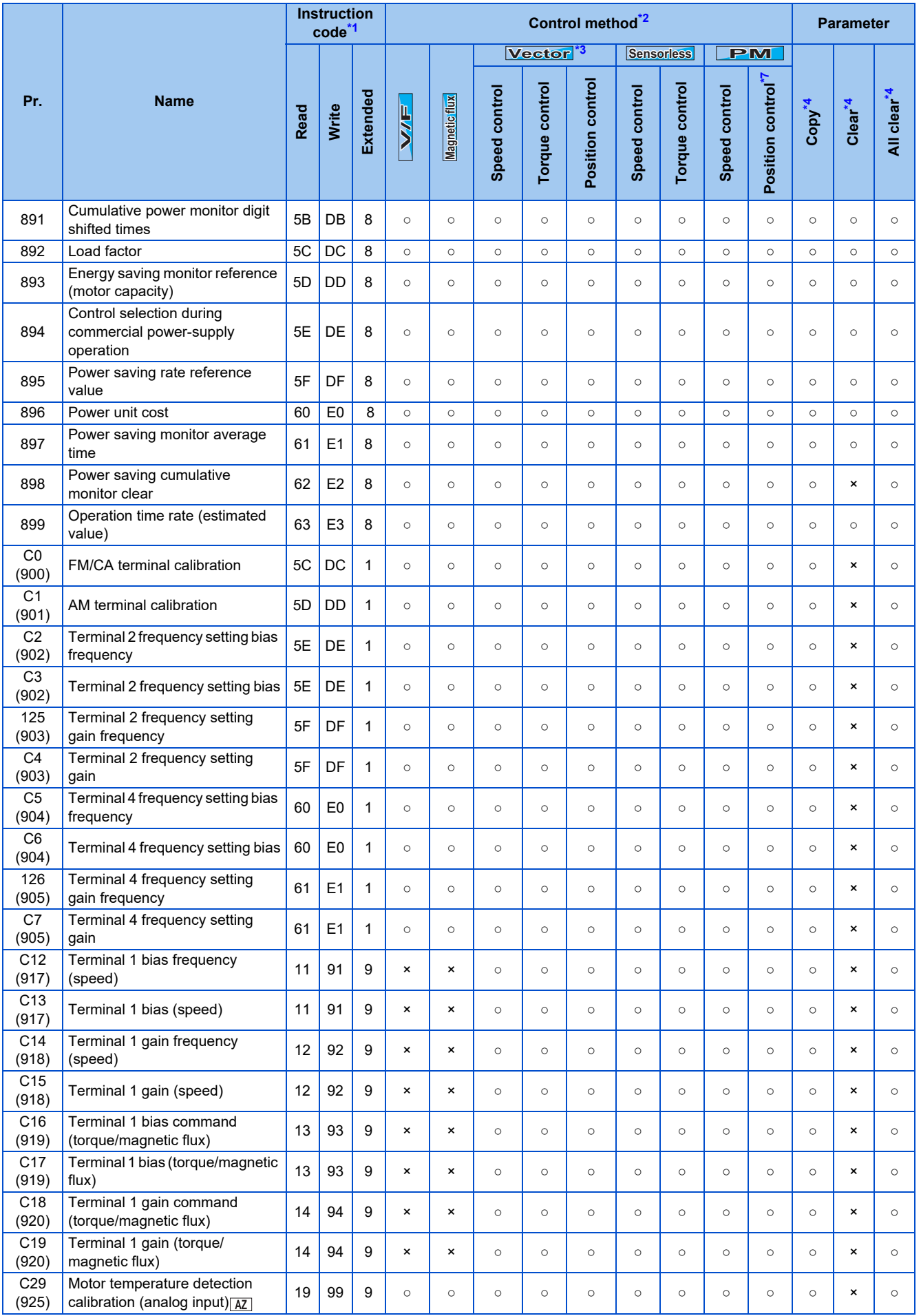

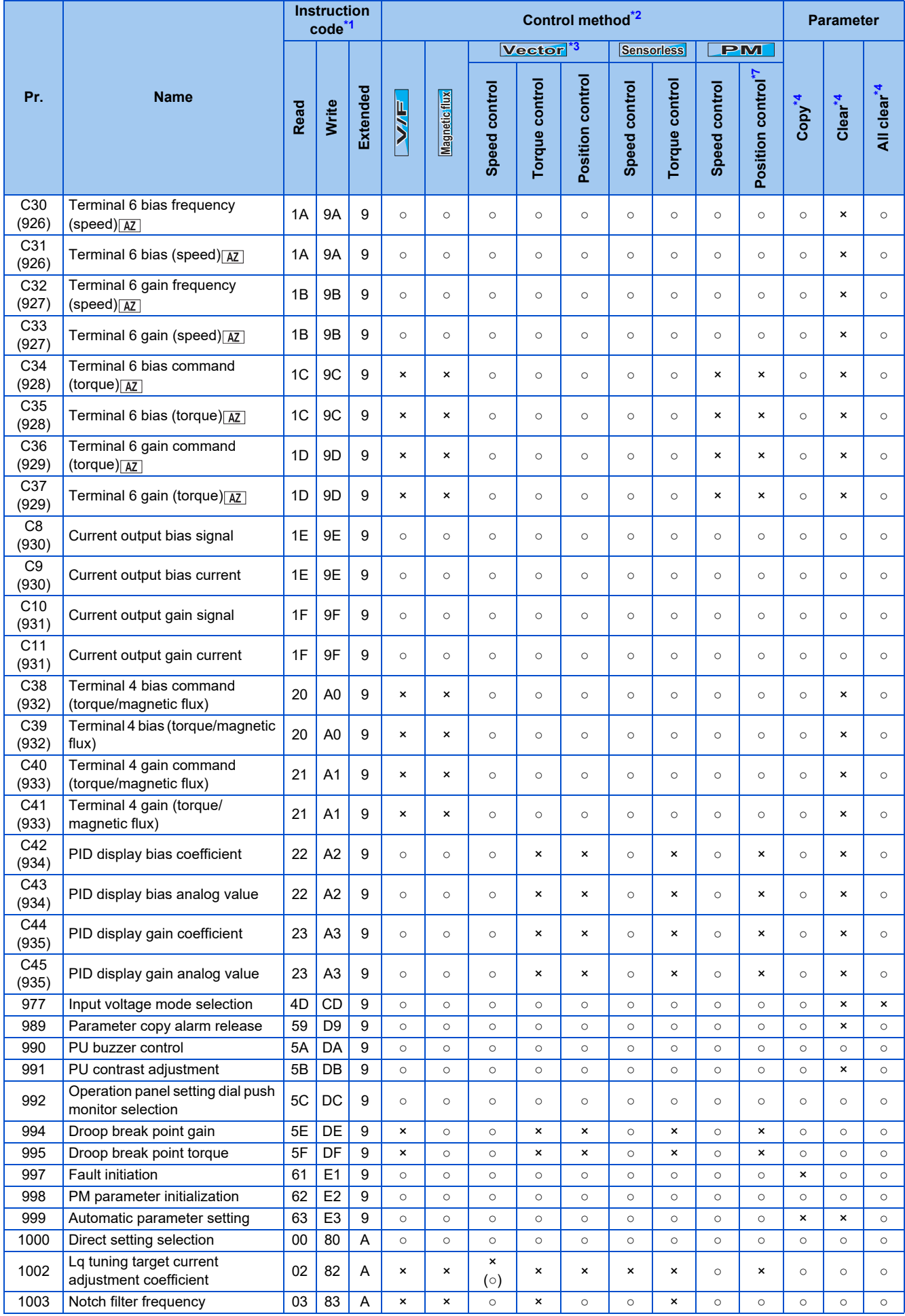

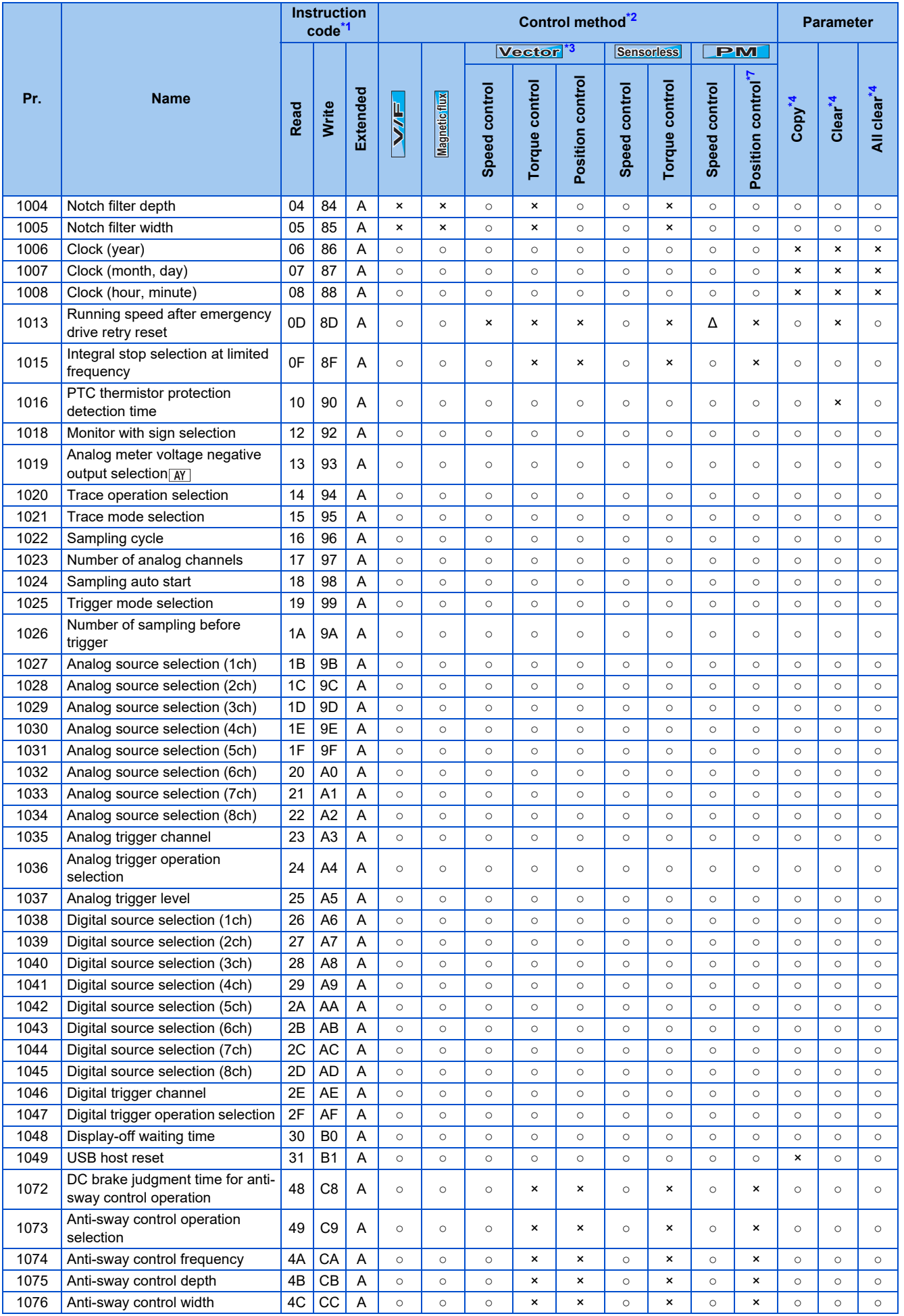

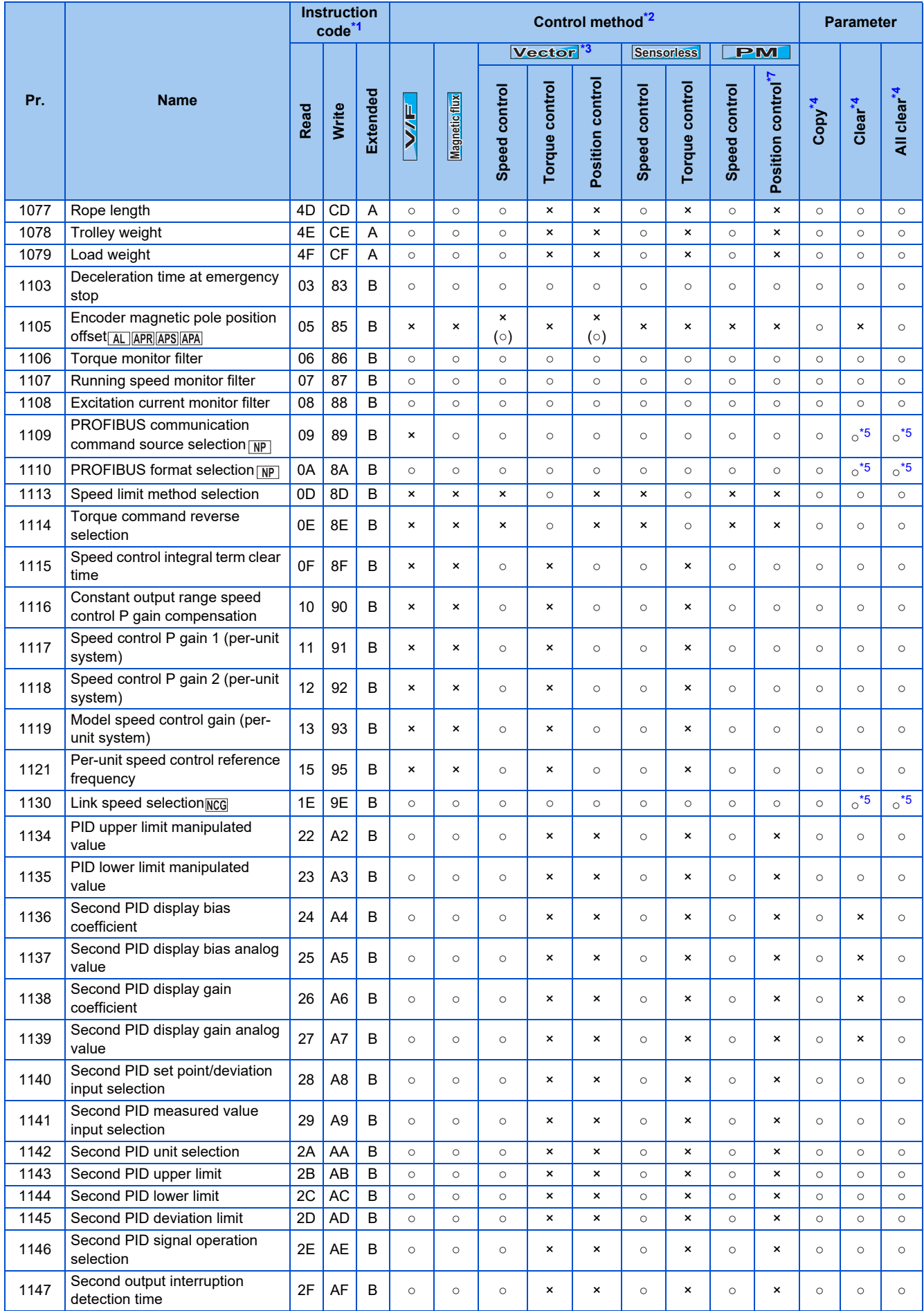

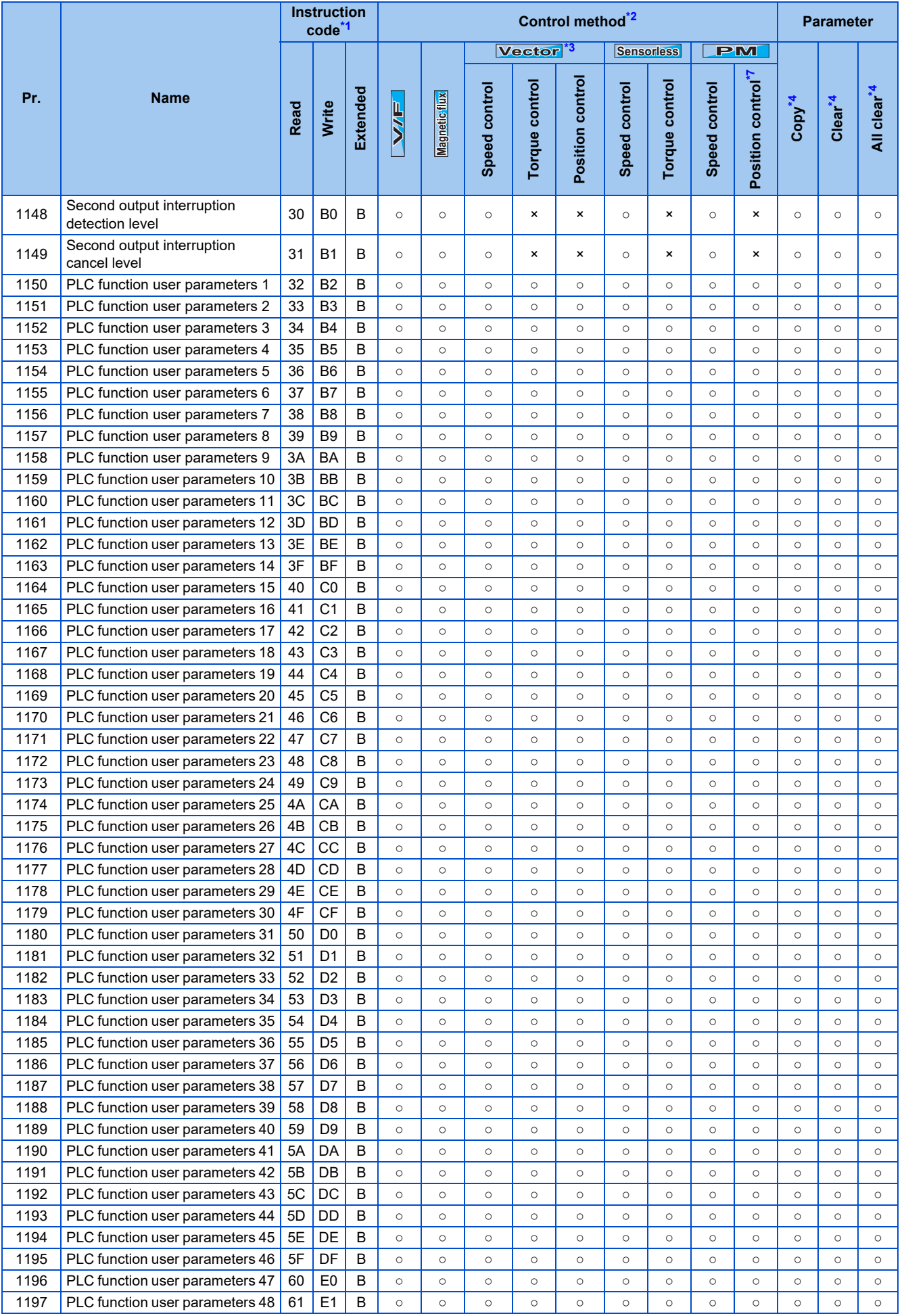

**9**

9. APPENDIX **913** 9.5 Parameters (functions) and instruction codes under different control methods

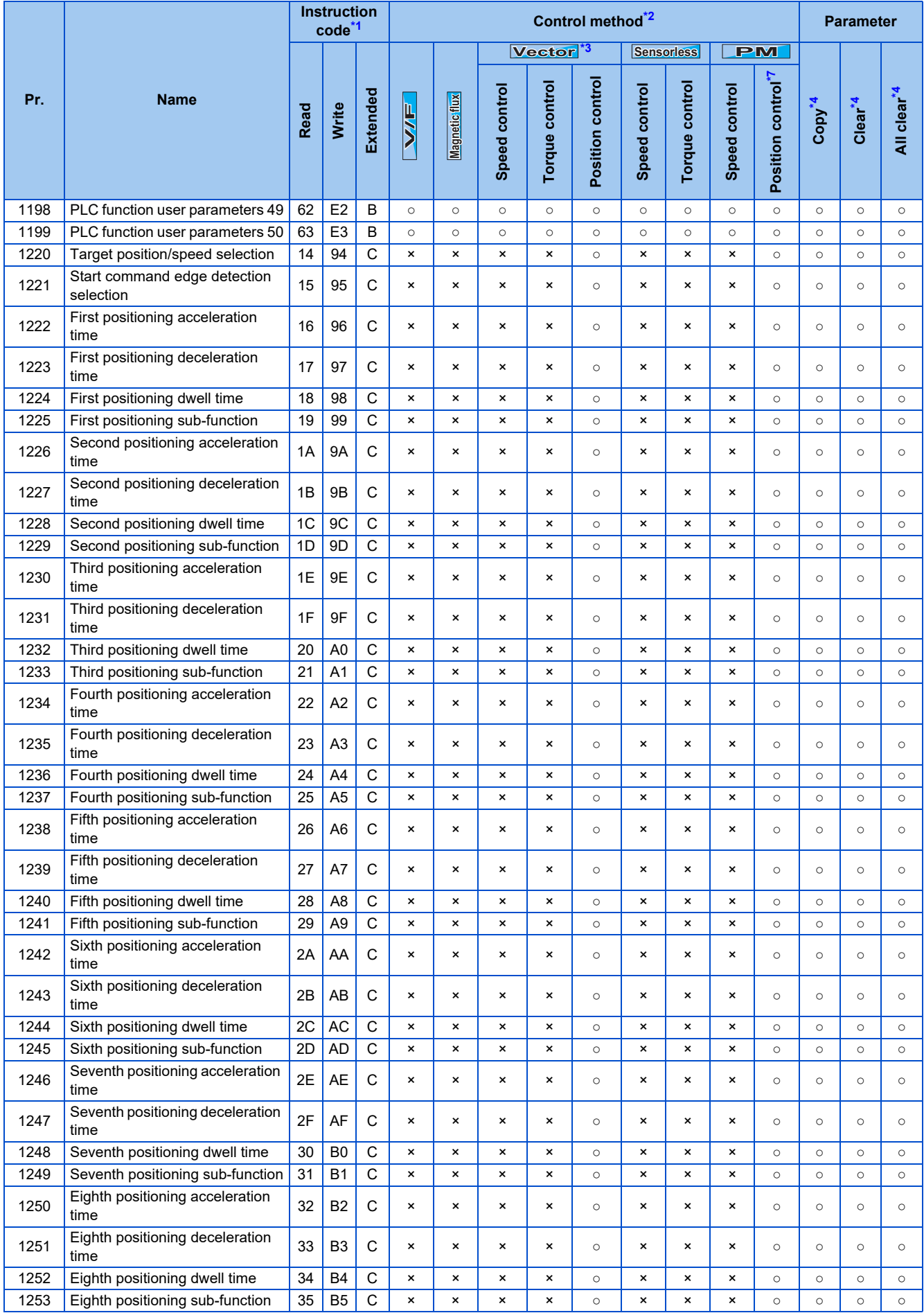

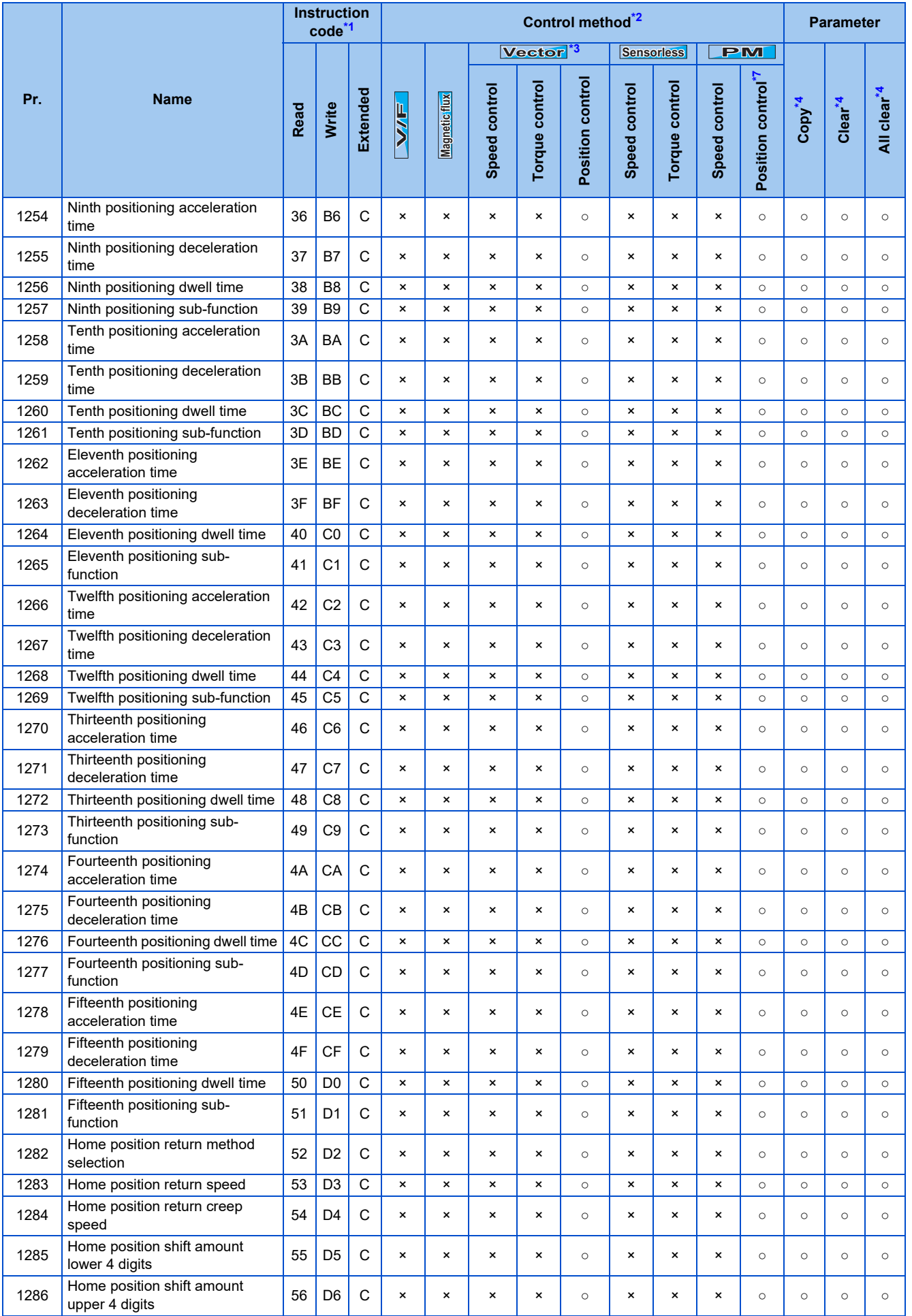

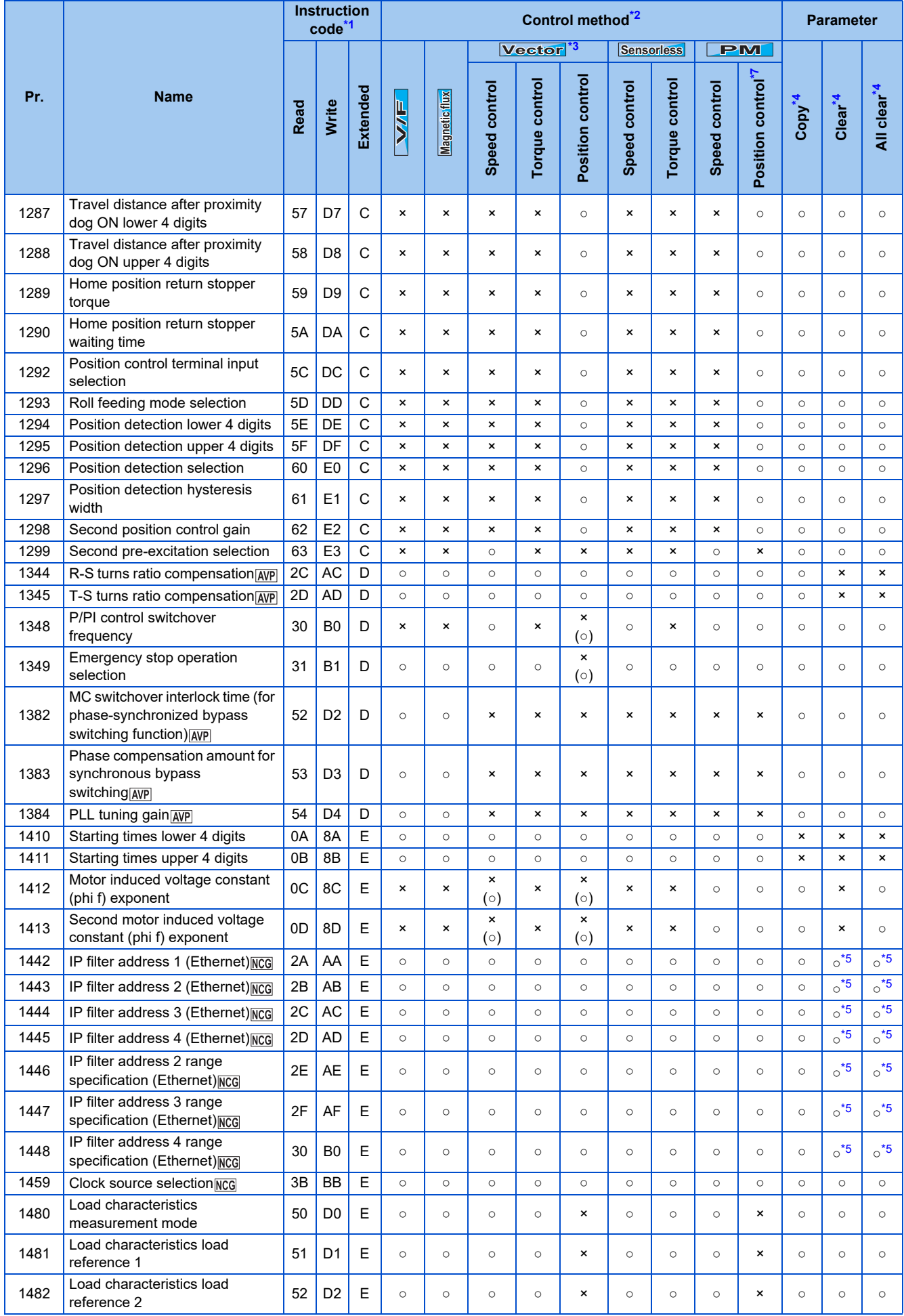

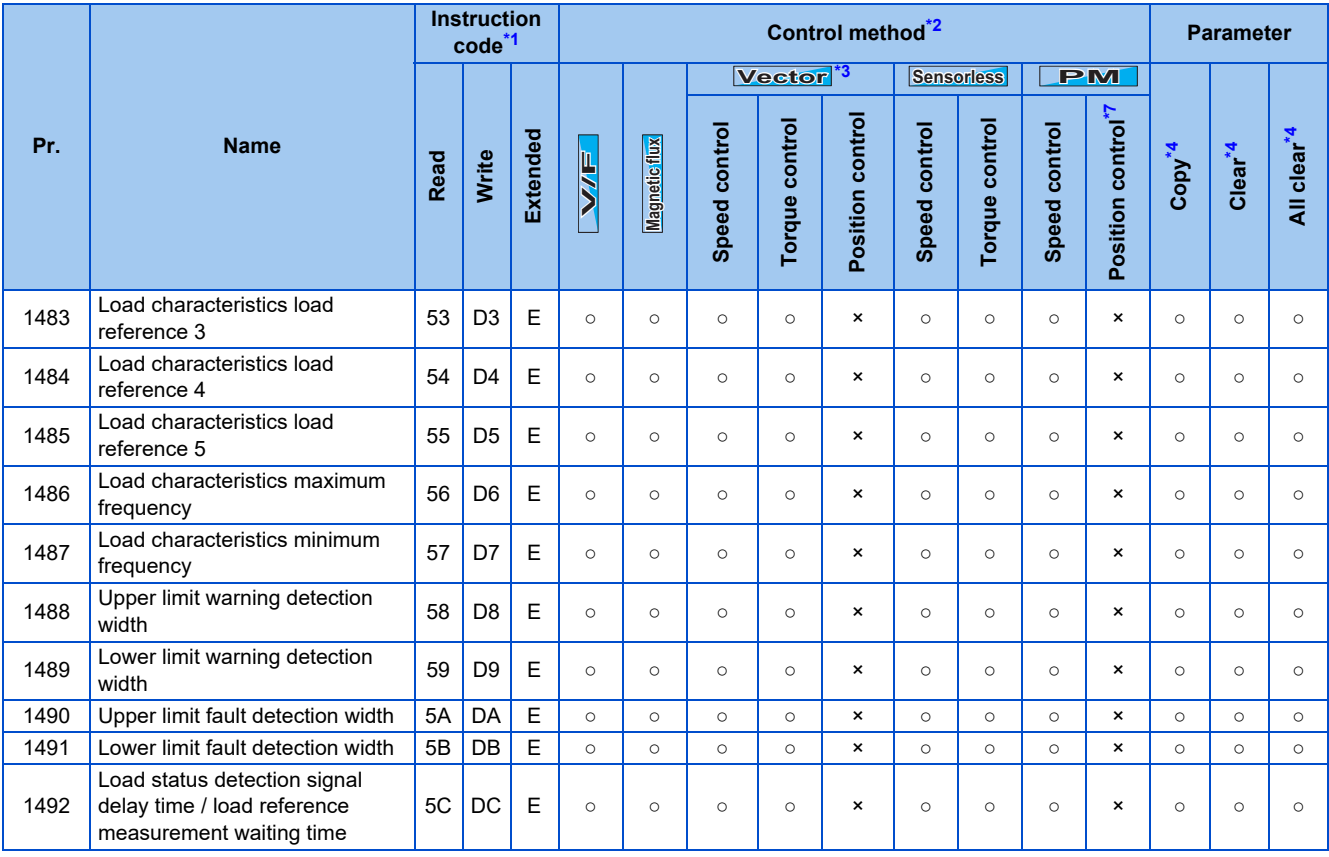

## <span id="page-918-0"></span>**List of inverter monitor items / command items**

The following items can be set using a communication option.

#### **16-bit data**

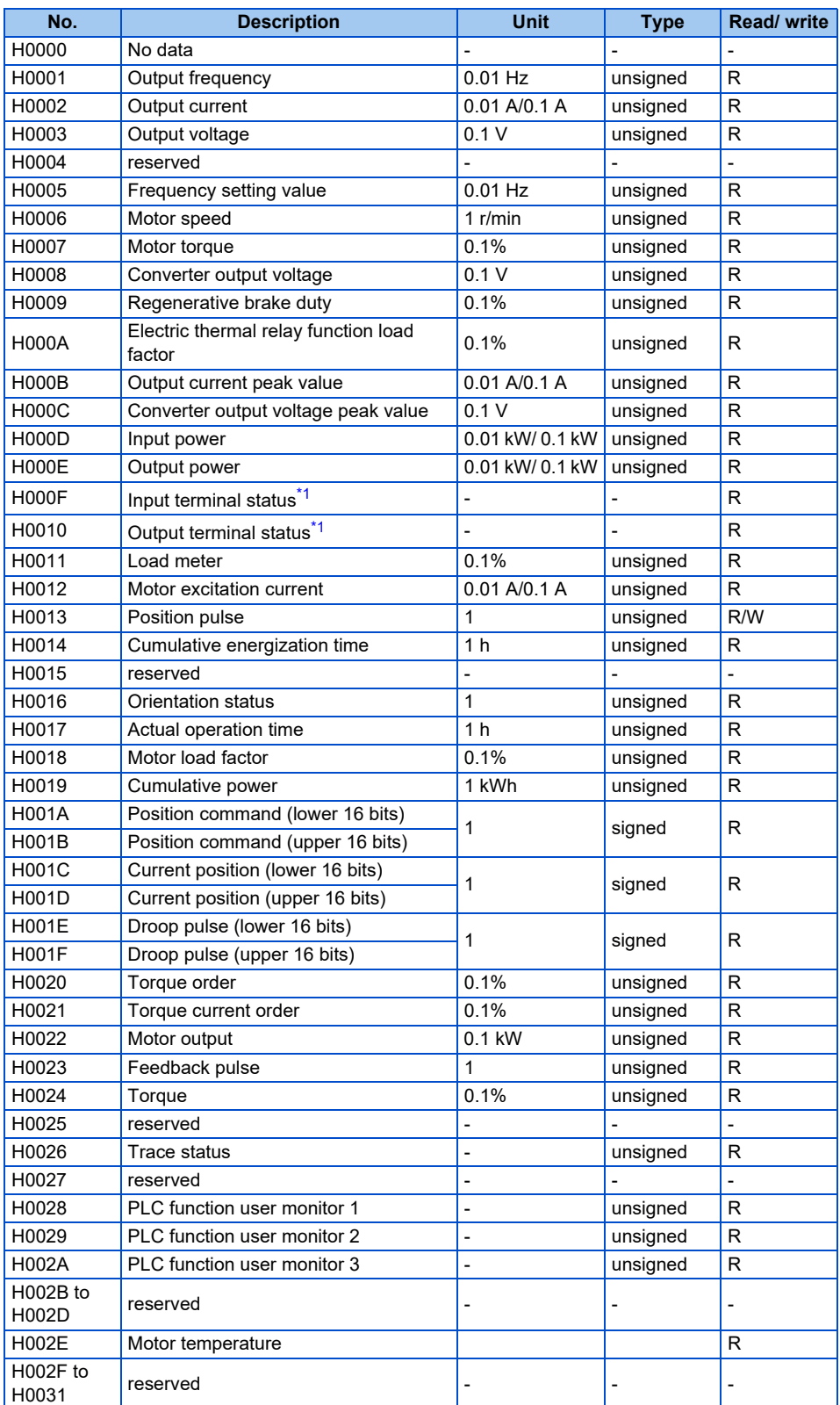

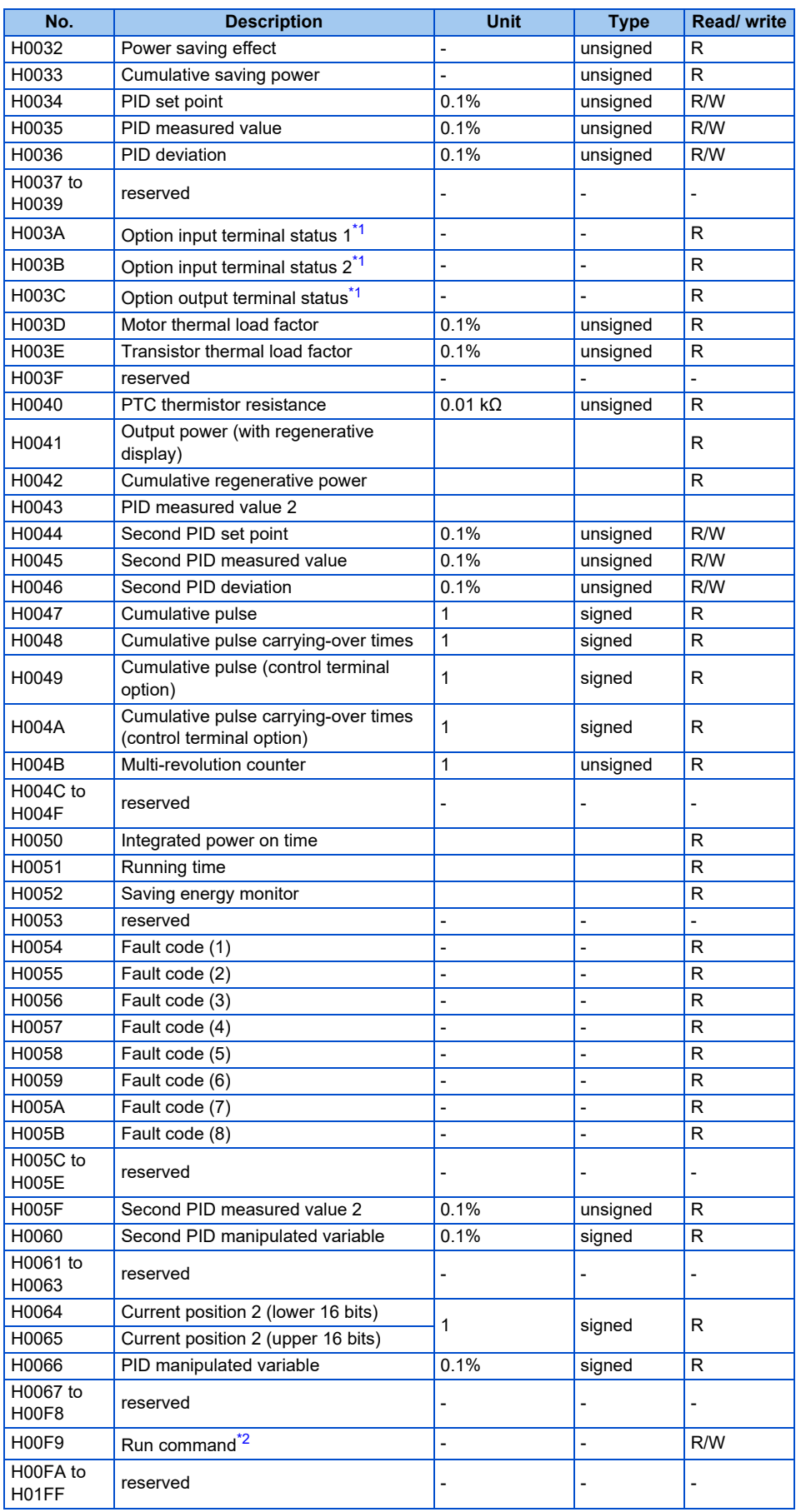

<span id="page-919-0"></span>\*1 For the details, refer to [page 463.](#page-463-0)

<span id="page-920-0"></span>\*2 Operation command

This signal is assigned in the initial status. The description changes depending on the setting of **Pr.180 to Pr.189 (Input terminal function selection)**. (Refer to [page 539](#page-539-0).)

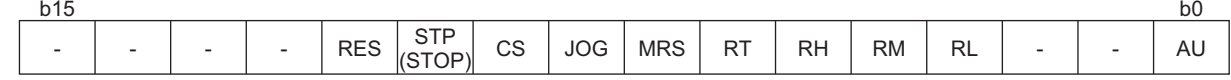

#### **<32-bit data>**

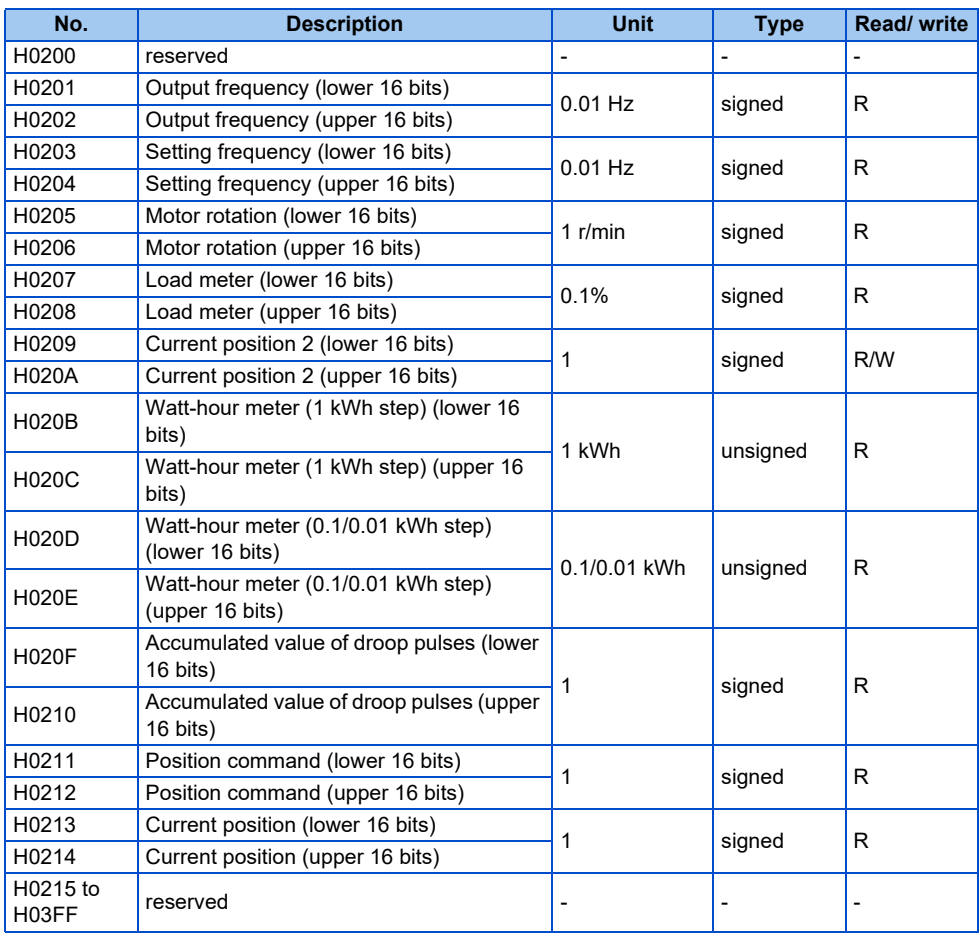

### **Error reset and Ready bit status selection**

- An error reset command from a communication option can be invalidated in the External operation mode or the PU operation mode.
- The status of Ready bit is selectable.

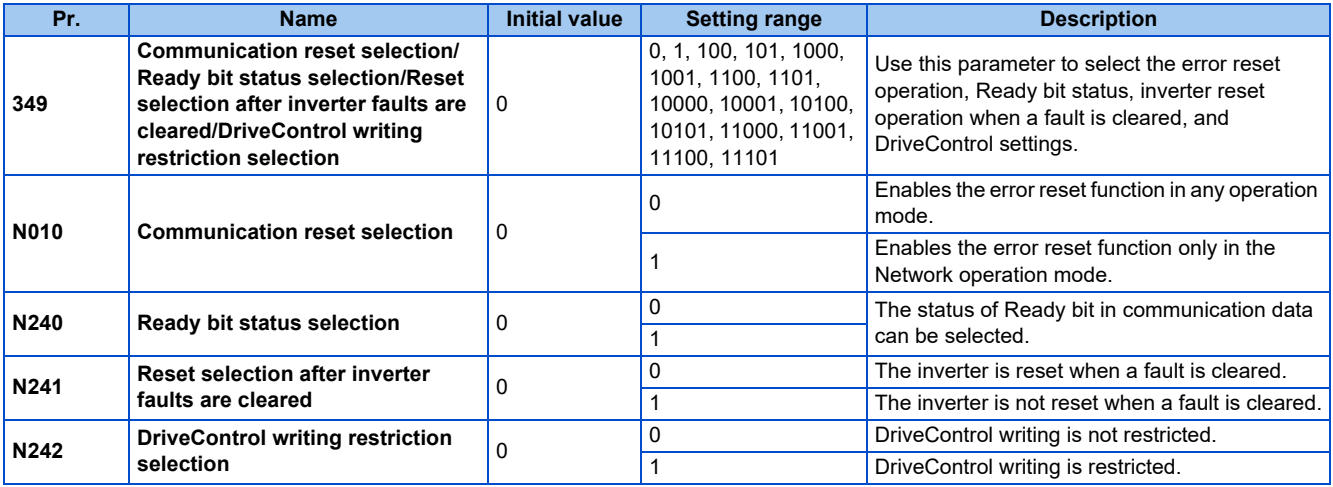

• The status of Ready bit in communication data can be changed when an HMS network option is installed. (**P.N240**)

• When an HMS network option is installed and the communication option is specified for the command source in Network operation mode, it is possible to select whether the inverter is reset after the "Fault reset" command is executed. (**P.N241**) • When an HMS network option is installed, the command source to change the DriveControl settings can be restricted to only the command source selected by **Pr.550 NET mode operation command source selection**. (**P.N242**)

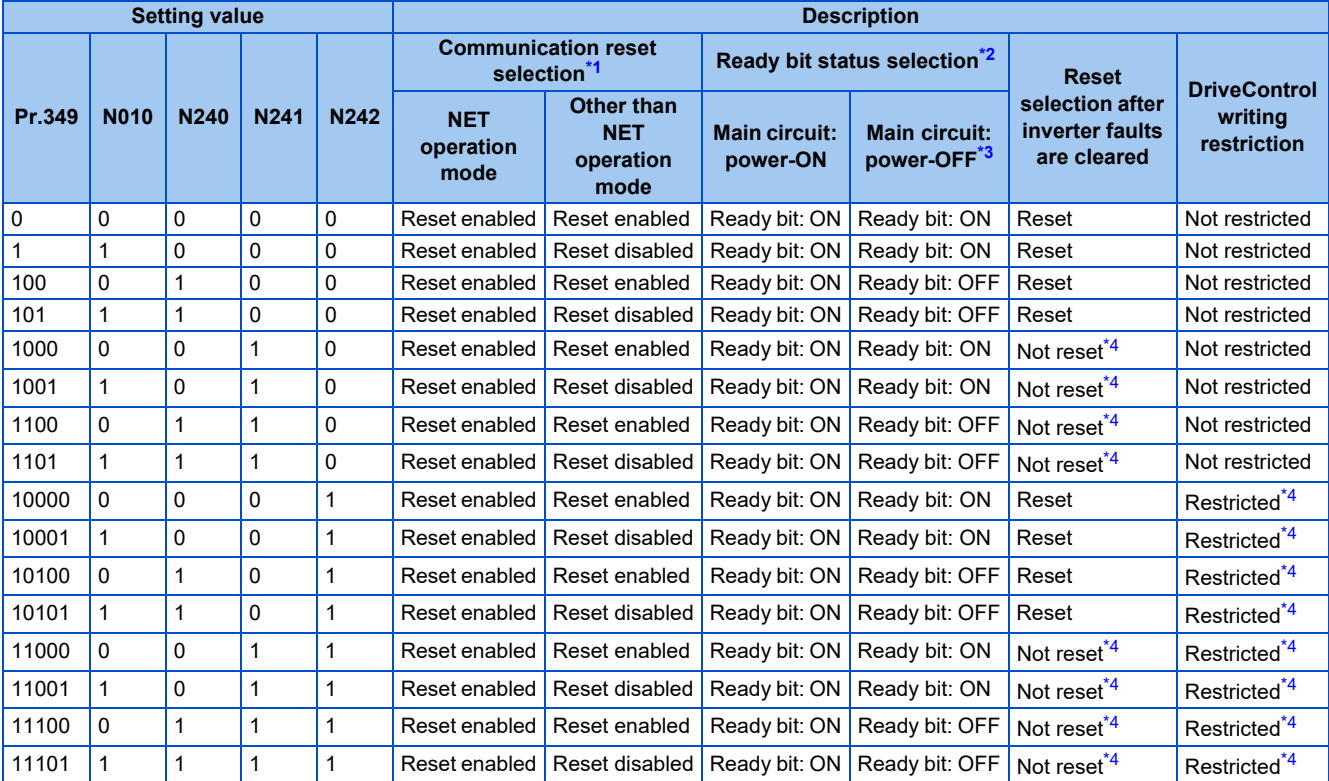

<span id="page-921-0"></span>\*1 The operation mode affects the availability of communication reset.

\*2 The ON/OFF state of the power supply affects the ON/OFF state of Ready bit.

\*3 When either the external 24 V power supply or the control circuit power supply is ON.

\*4 Available when the HMS network option is installed.

### <span id="page-921-3"></span><span id="page-921-2"></span><span id="page-921-1"></span>**Direct command mode for position control**

In the direct command mode, the target position and maximum speed can be set through communication.

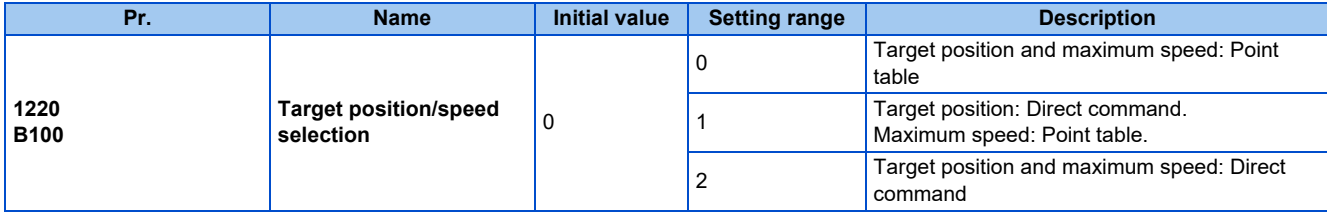

• The point table is set as follows in the direct command mode. (The setting is applied when the start signal is turned ON.)

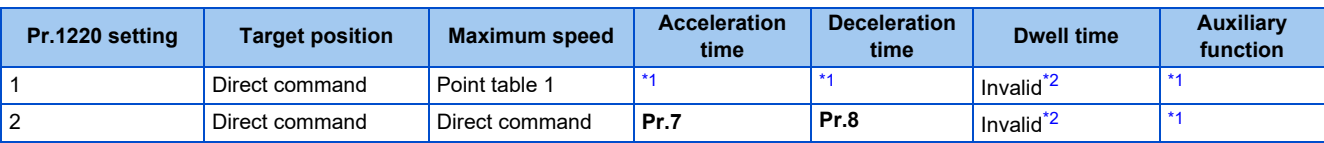

\*1 Same as the point table 1. However, even when continuous operation is set in the auxiliary function, individual operation is applied.

\*2 The direct command mode is available only for individual operation. The dwell time is invalid.

<span id="page-921-5"></span><span id="page-921-4"></span>• To perform positioning operation in the direct command mode, specify the point table (RH recommended) and turn ON the start signal. (When no point table is specified, home position return operation is performed.)

#### • Example when **Pr.1220** = "1"

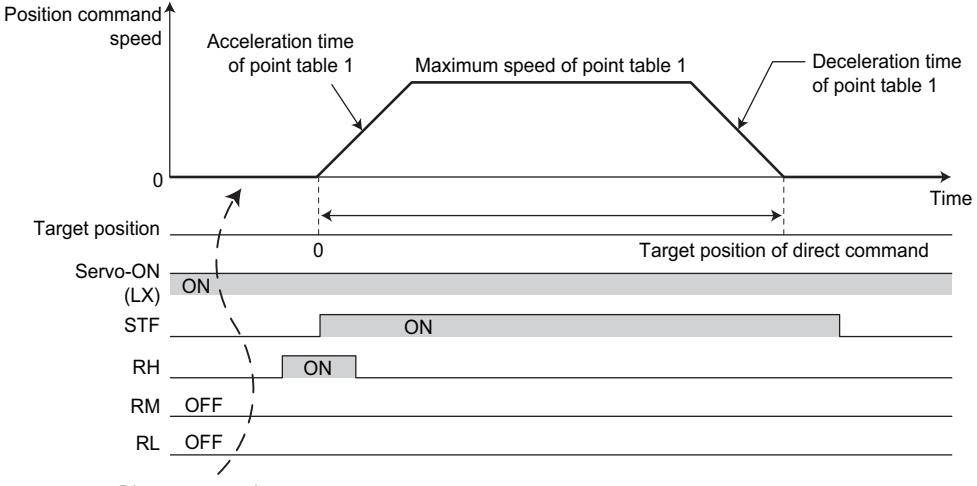

Direct command sent

• Example when **Pr.1220** = "2"

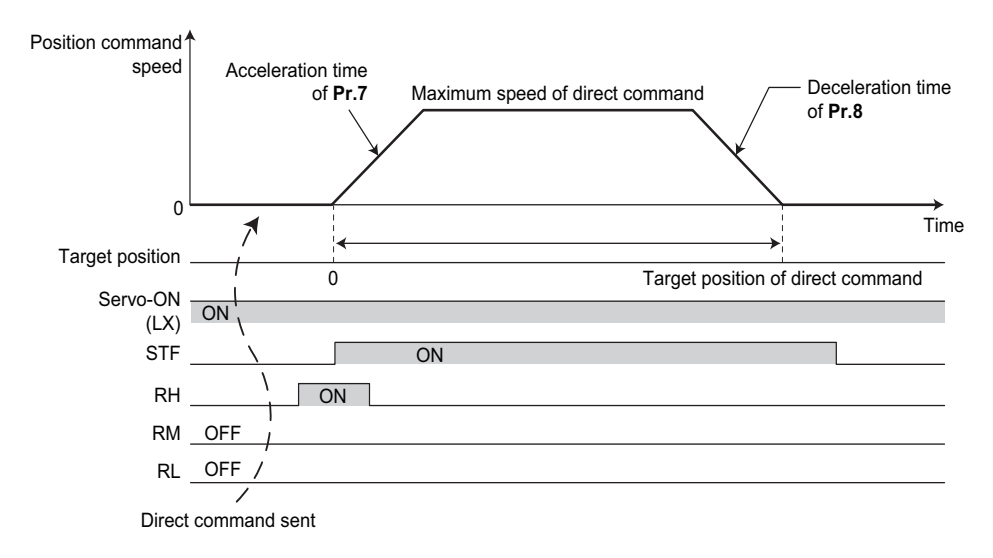

## **9.7 Ready bit status selection (Pr.349, N240)**

### **Error reset operation selection at inverter fault**

- The status of Ready bit in communication data can be selected when a communication option (FR-A8ND or FR-A8NF) is installed.
- An error reset command from a communication option can be invalidated in the External operation mode or the PU operation mode.
- The status of Ready bit is selectable.

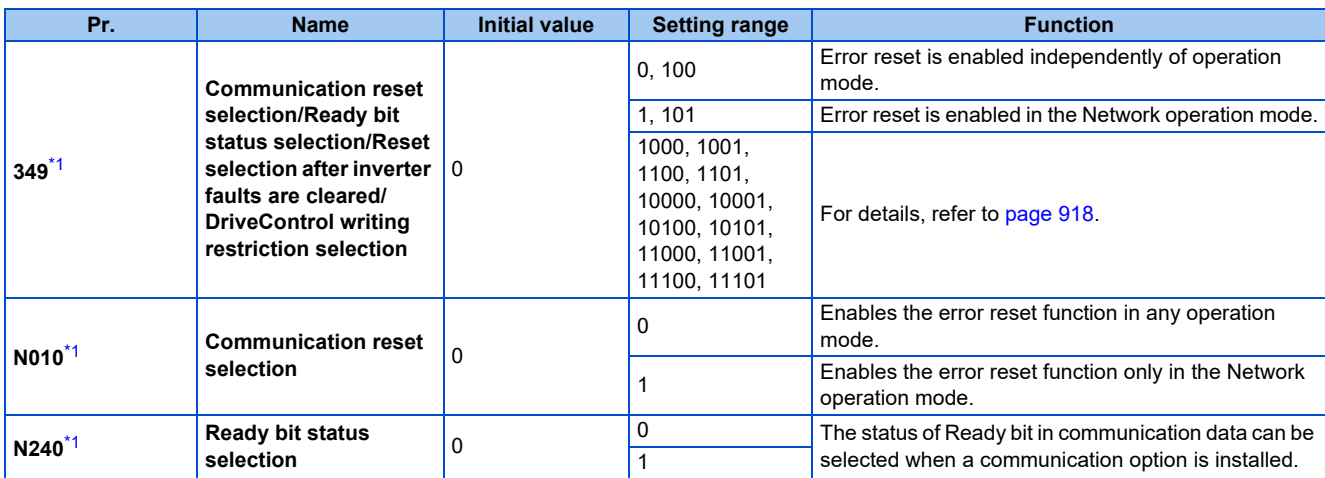

\*1 The setting is available only when a communication option is installed.

### <span id="page-923-0"></span>■ Ready bit status selection (P.N240)

The status of Ready bit in communication data can be selected.

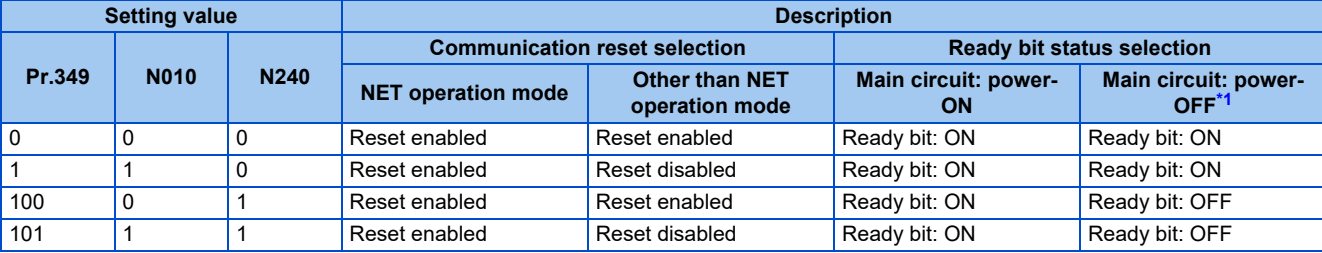

\*1 When either the external 24 V power supply or the control circuit power supply is ON.

<span id="page-923-1"></span>• FR-A8ND

Class 0x29 Instance 1

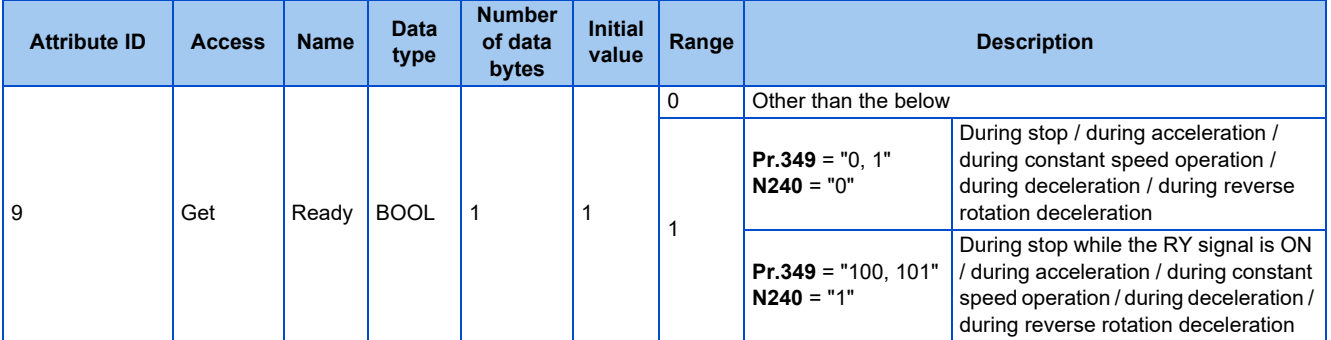

#### • FR-A8NF

Inverter status monitor

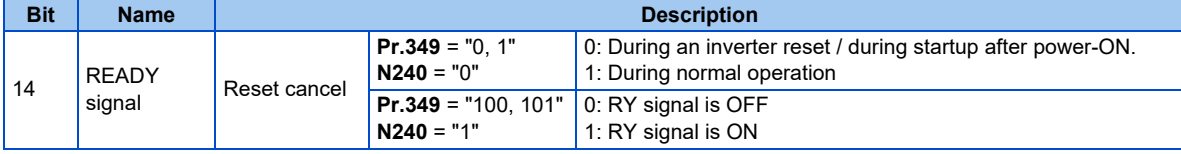

# MEMO

# **REVISIONS**

\*The manual number is given on the bottom left of the back cover.

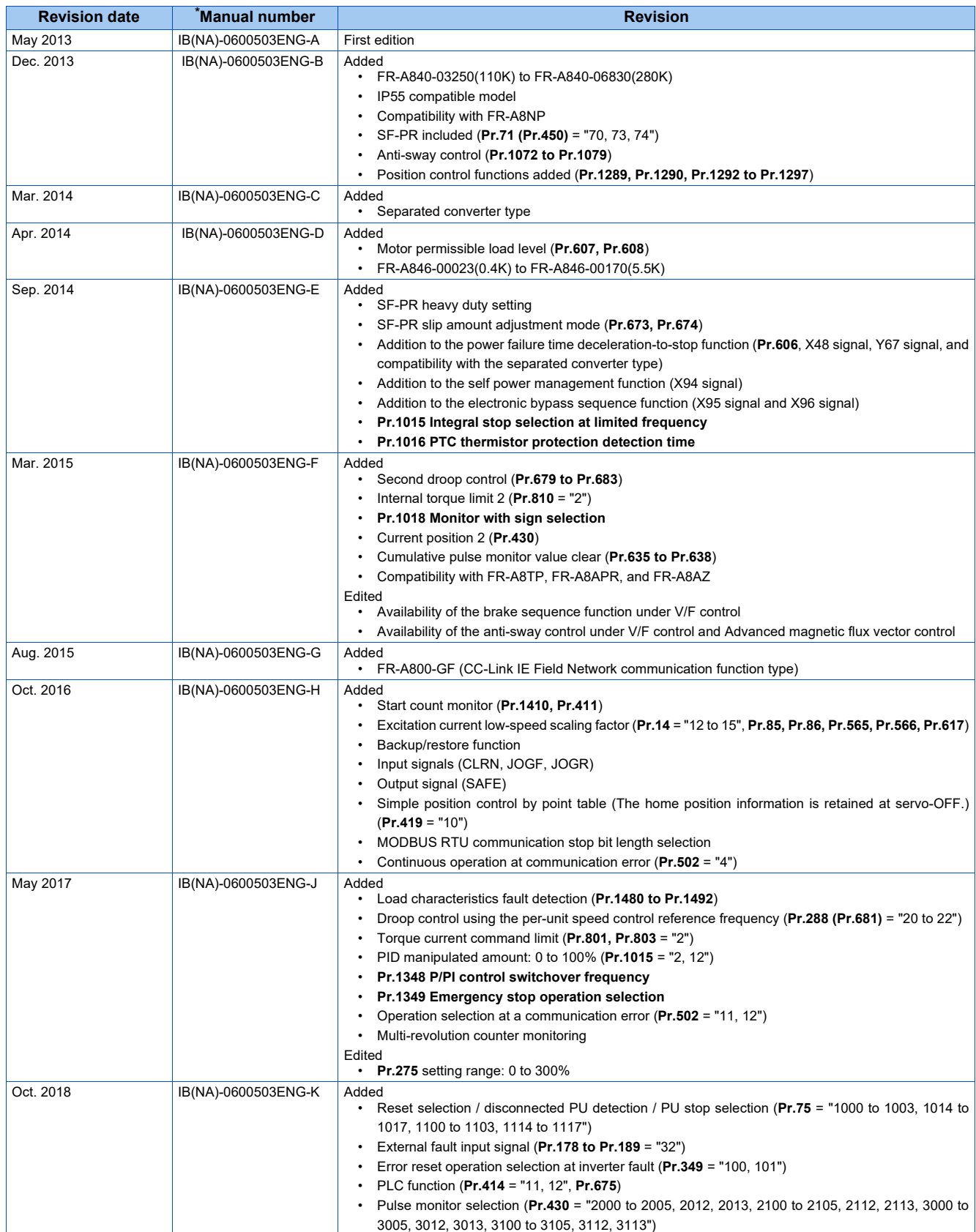

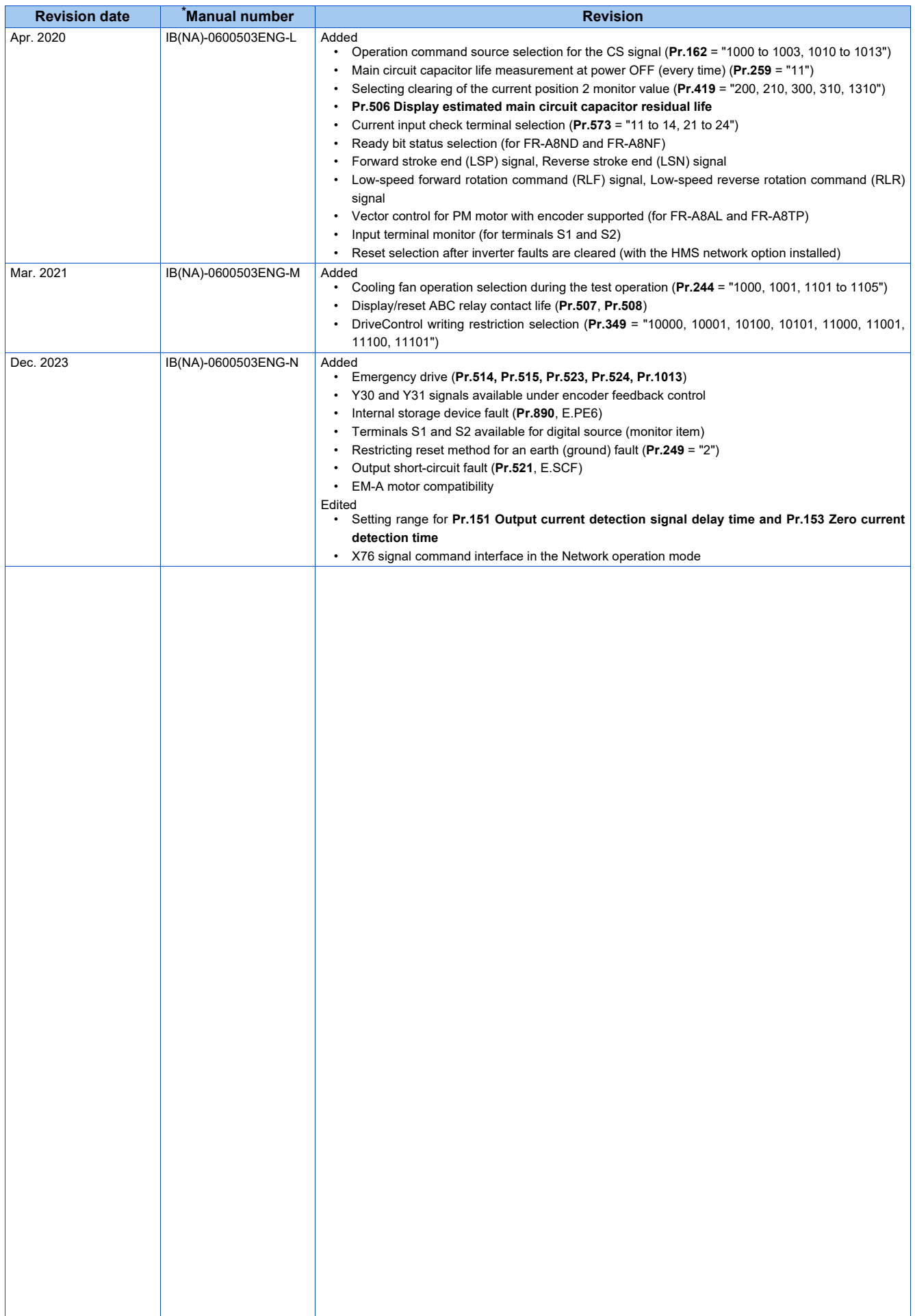

## **FR-A800/A800 Plus Series FR-A842 Instruction Manual Supplement**

## **1 Emergency drive (Fire mode)**

#### **V/F Magnetic flux Sensorless PM**

The emergency drive function is available for the separated converter type.

The inverter can continue driving the motor in case of emergency such as a fire, since protective functions are not activated even if the inverter detects a fault. Using this function may damage the motor or inverter because driving the motor is given the highest priority. Use this function for emergency operation only. The operation can be switched to the commercial power supply operation at the occurrence of a fault which may cause damage of the inverter. To set the emergency drive function, enable the function also in the converter unit.

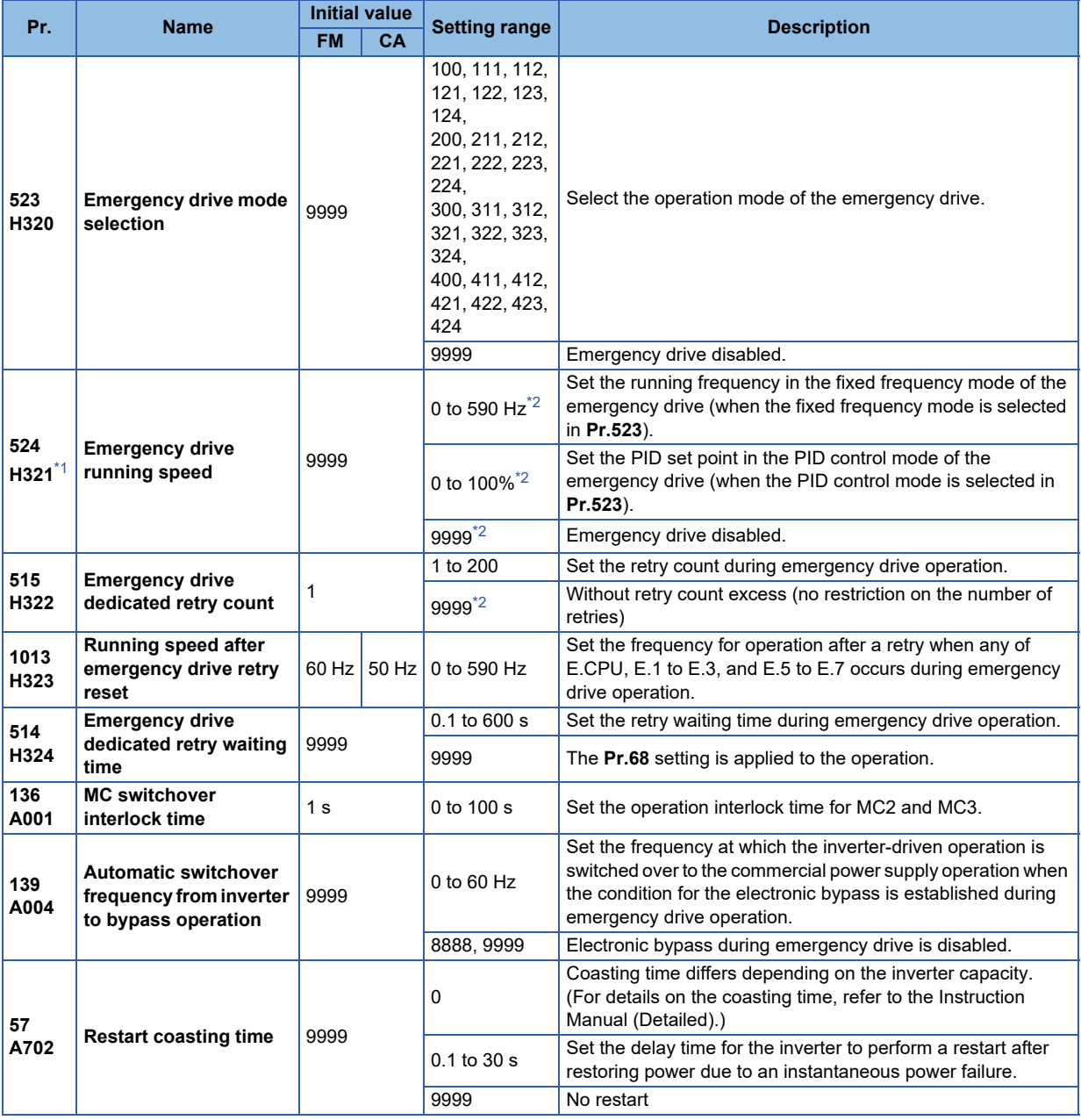

- \*1 Set **Pr.523** before setting **Pr.524**.
- \*2 When **Pr.523** = "100, 200, 300, or 400", the emergency drive is activated regardless of the **Pr.524** setting.

### <span id="page-928-1"></span><span id="page-928-0"></span>**Connection example**

• The following diagram shows a connection example for emergency drive operation (in the commercial mode).

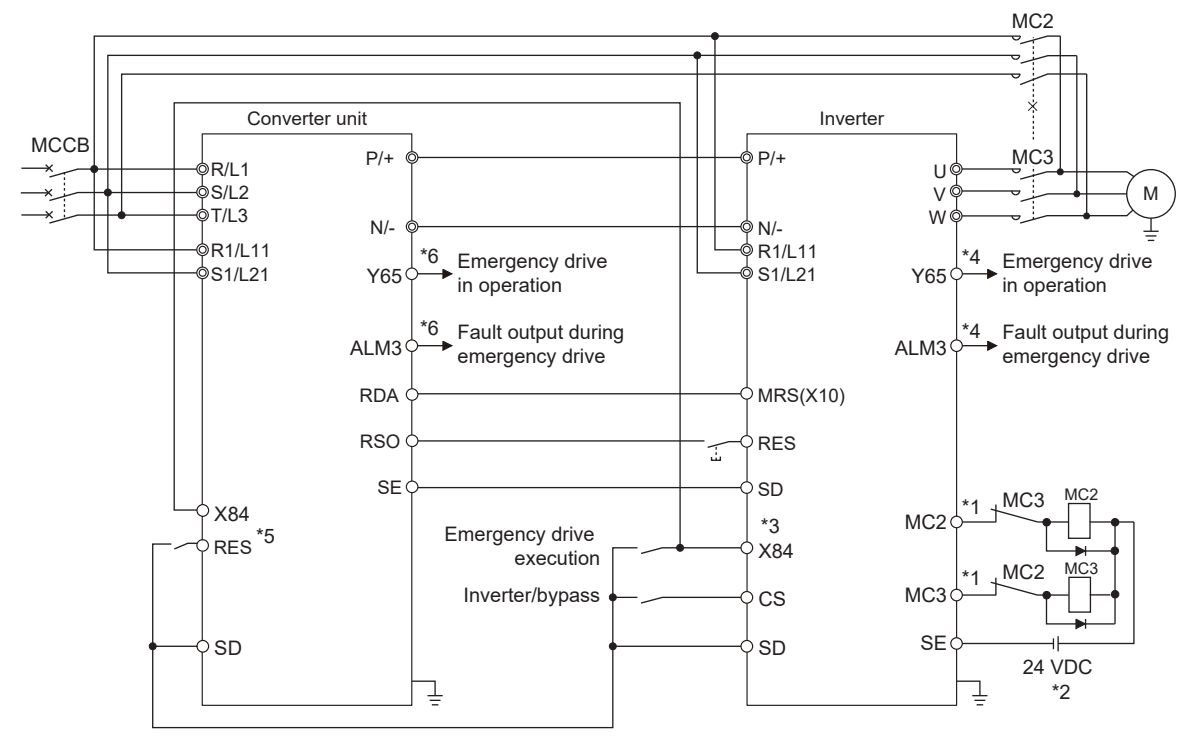

\*1 Be careful of the capacity of the sequence output terminals. The applied terminals differ by the settings of **Pr.190 to Pr.196 (Output terminal function selection)**.

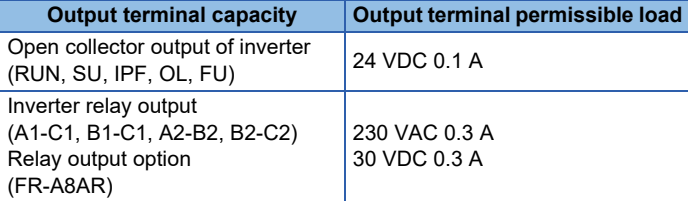

\*2 When connecting a DC power supply, insert a protective diode. When connecting an AC power supply, use relay output terminals of the inverter or contact output terminals of the relay output option (FR-A8AR).

- \*3 The applied terminals differ by the settings of **Pr.180 to Pr.189 (Input terminal function selection)**
- \*4 The applied terminals differ by the settings of **Pr.190 to Pr.196 (Output terminal function selection)**.
- \*5 The applied terminals differ by the settings of **Pr.178, Pr.187, and Pr.189 (Input terminal function selection)**. For setting the converter unit, refer to the Instruction Manual of the converter unit.
- \*6 The applied terminals differ by the settings of **Pr.190 to Pr.195 (Output terminal function selection)**. For setting the converter unit, refer to the Instruction Manual of the converter unit.

**NOTE** 

• Be sure to provide a mechanical interlock for MC2 and MC3.

## **Emergency drive execution sequence**

#### $\mathsf{Point} \, \mathsf{P}$

- When the X84 signal is ON for three seconds, the emergency drive is activated.
- The Y65 signal is ON during emergency drive operation.
- "ED" is displayed on the operation panel during emergency drive operation.
- The ALM3 signal is ON when a fault occurs during emergency drive operation.
- For protective functions (faults) valid during emergency drive operation, refer to **[page 8](#page-934-0)**.
- To activate the emergency drive, the X84 signal needs to be ON for three seconds while all the following conditions are satisfied.

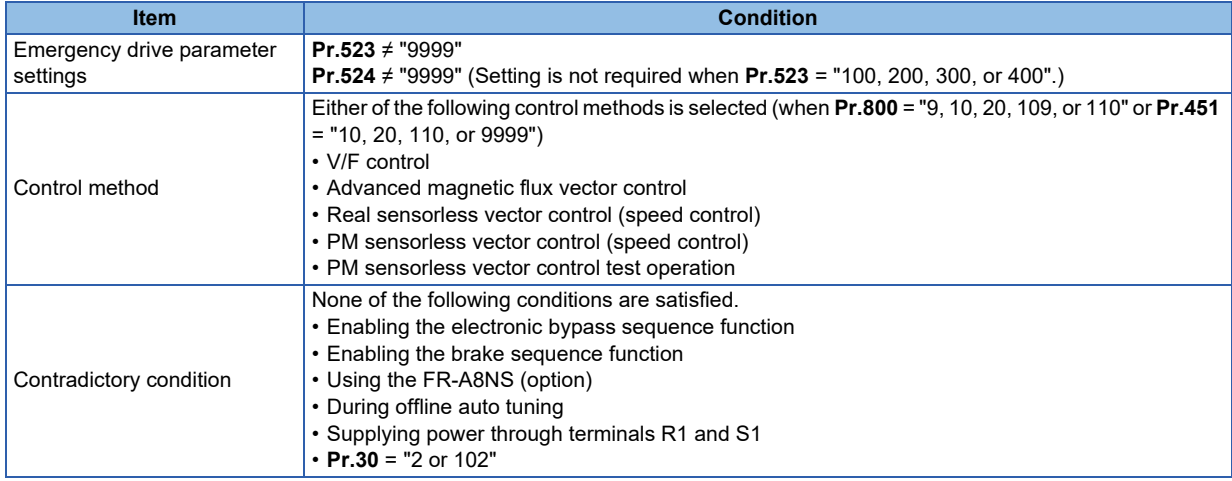

- When the "retry" (**Pr.523** = "2[][], 3[][]") is selected, it is recommended to use the automatic restart after instantaneous power failure function at the same time.
- Parameter setting is not available during emergency drive operation.
- To return to the normal operation during emergency drive operation, do the following. (The operation will not be returned to normal only by turning OFF the X84 signal.)

Reset the inverter, or turn OFF the power supply.

Clear a fault by turning ON the X51 signal while the sequence function is enabled (when the protective function is activated).

• The operation is switched over to the commercial power supply operation in case of the following during emergency drive operation while the commercial mode or the retry / commercial mode is selected. 24 V external power supply operation, power failure status or operation with the power supplied through R1/S1,

undervoltage

- To input the X84 signal, set "84" in any of **Pr.178 to Pr.189 (Input terminal function selection)** to assign the function.
- To output the Y65 signal, set "65" (positive logic) or "165" (negative logic) in any of **Pr.190 to Pr.196 (Output terminal function selection)** to assign the function. To output the ALM3 signal, set "66" (positive logic) or "166" (negative logic) in any of **Pr.190 to Pr.196 (Output terminal function selection)** to assign the function.
- The X84 signal input is valid either through the external terminal or via network regardless of the **Pr.338** and **Pr.339** settings (Selection of control source in Network operation mode).
- During emergency drive operation, the operation is performed as **Pr.502 Stop mode selection at communication error** = "0 (initial value)" and communication errors (such as E.SER) do not occur. (A protective function is performed according to its operation during emergency drive operation.)

• The following diagram shows the operation of the emergency drive function (in the retry / output shutoff mode or in the fixed frequency mode (**Pr.523** = "211")).

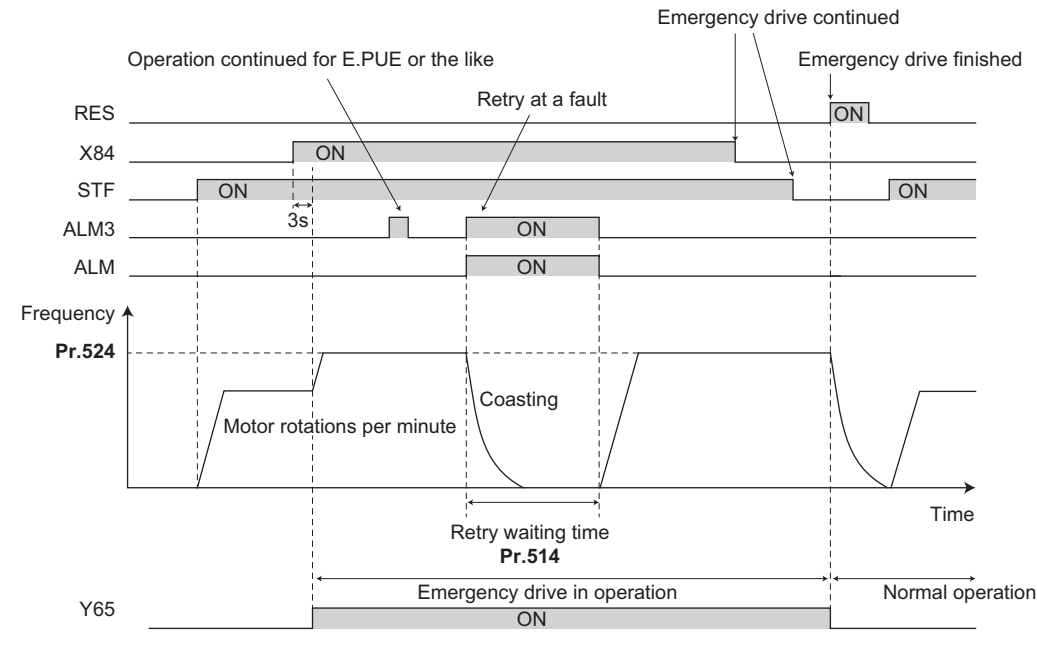

• The following diagram shows the operation of switching over to the commercial power supply operation during emergency drive operation by using the CS signal (in the commercial mode or in the fixed frequency mode (**Pr.523** = "411")).

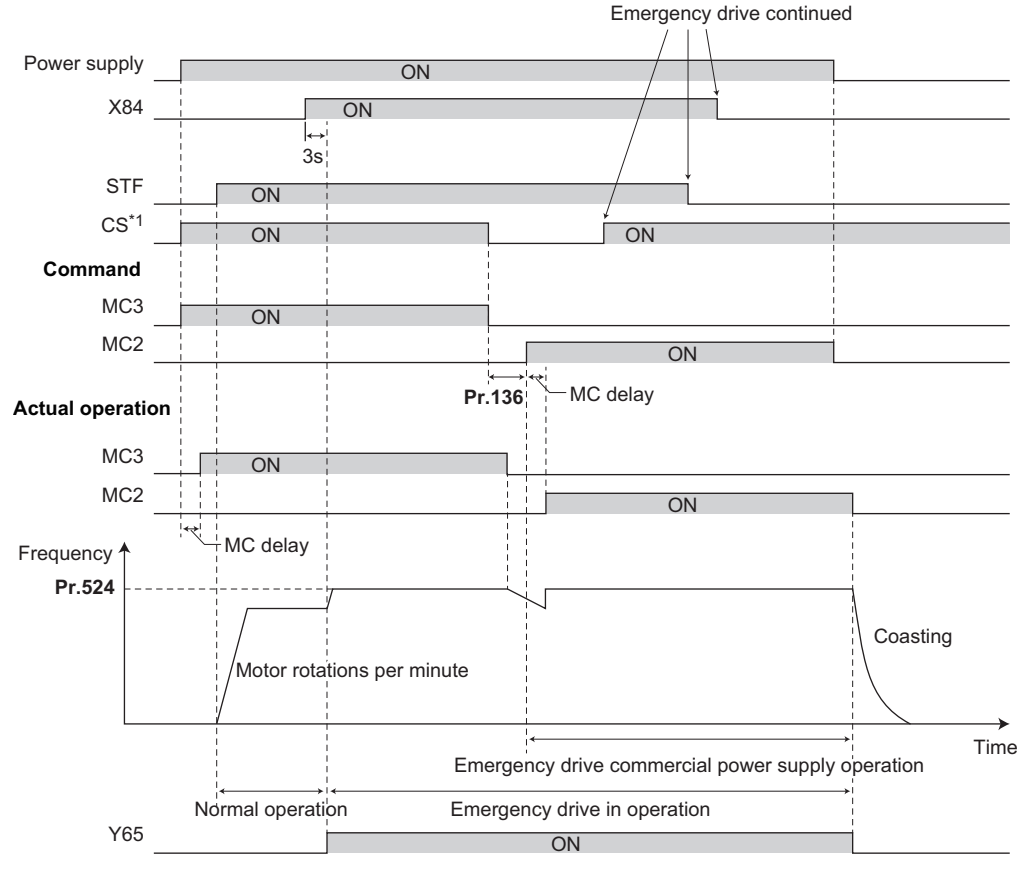

\*1 Input the CS signal via an external terminal.

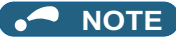

• The emergency drive function is not available for the FR-A800-CRN series inverters.

### **Emergency drive operation selection (Pr.523, Pr.524)**

- Use **Pr.523 Emergency drive mode selection** to select the emergency drive operation. Set a value in the hundreds place to select the operation when a valid protective function is activated (fault) during emergency drive operation. Set values in the ones and tens places to select the operation method.
- For protective functions (faults) valid during emergency drive operation, refer to **[page 8](#page-934-0)**.

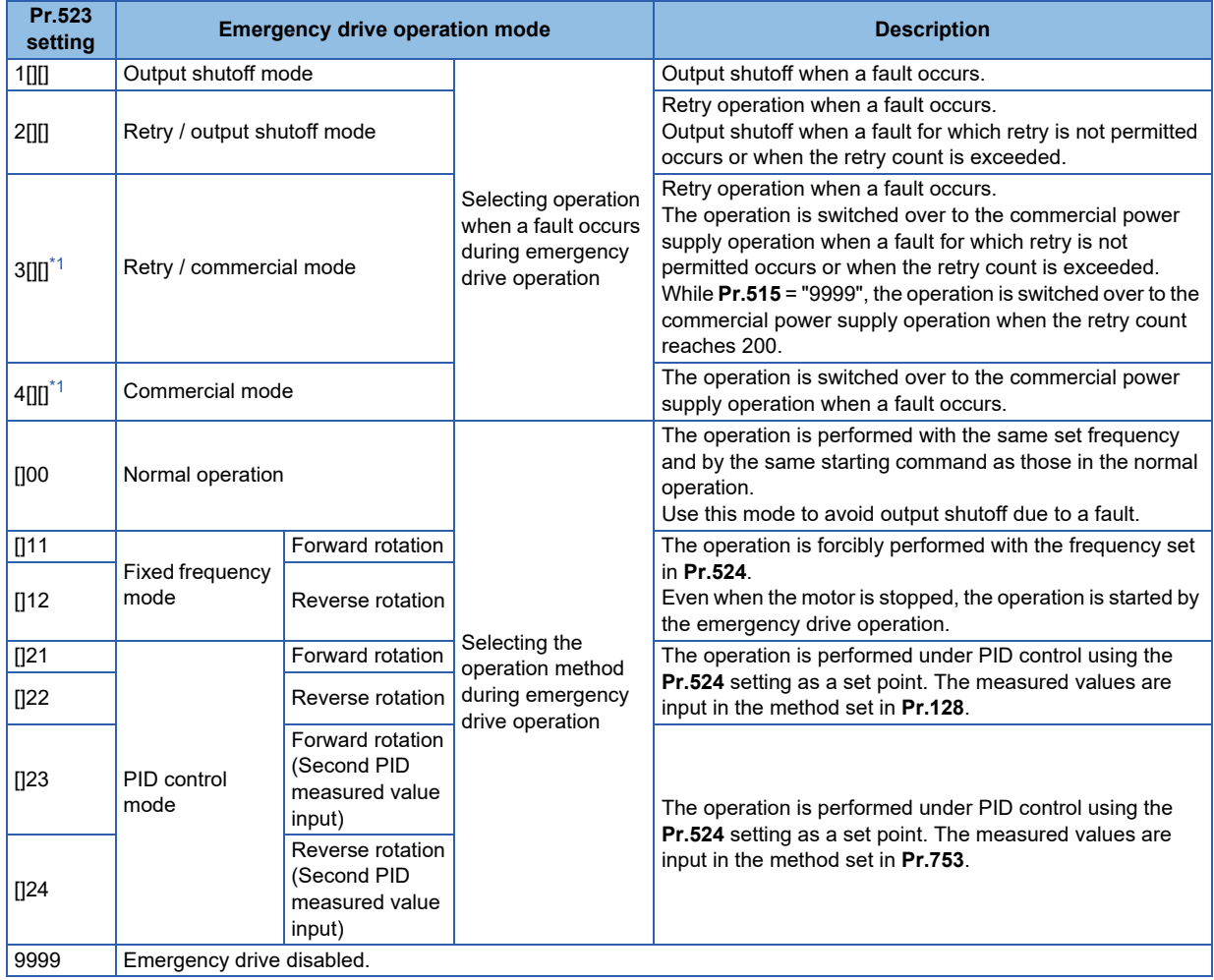

\*1 Under PM sensorless vector control, the operation is not switched over to the commercial power supply operation and the output is shut off.

<span id="page-931-0"></span>**NOTE**

• The operation is automatically switched from the PU operation mode or External/PU combined operation mode to the External operation mode when the emergency drive is activated in the fixed frequency mode or in the PID control mode.

## **Retry operation during emergency drive operation (Pr.515, Pr.514)**

• Set the retry operation during emergency drive operation. Use **Pr.515 Emergency drive dedicated retry count** to set the retry count, and use **Pr.514 Emergency drive dedicated retry waiting time** to set the retry waiting time.

- The ALM signal output conditions depend on the **Pr.67 Number of retries at fault occurrence** setting. (For details on the retry function, refer to the Instruction Manual (Detailed).)
- For the protective functions (faults) for which retry is permitted during emergency drive operation, refer to **[page 8](#page-934-0)**.

#### **NOTE** ш.

• The **Pr.65 Retry selection** is disabled during emergency drive operation.

### **Electronic bypass during emergency drive (Pr.136, Pr.139, Pr.57)**

• For selecting the commercial mode (**Pr.523** = "3[][], 4[][]"), setting is required as follows.

Set **Pr.136 MC switchover interlock time** and **Pr.139 Automatic switchover frequency from inverter to bypass operation** and assign the MC2 and MC3 signals to output terminals.

When the CS signal is assigned to an input terminal, set **Pr.57 Restart coasting time** ≠ "9999" and input the CS signal through the terminal. (In the initial setting, the CS signal is assigned to the terminal CS.)

Select V/F control, Advanced magnetic flux vector control, or Real sensorless vector control. (Under PM sensorless vector control, the operation is not switched over to the commercial power supply operation and the output is shut off.)

• During emergency drive operation, the operation is switched over to the commercial power supply operation when any of the following conditions is satisfied.

The CS signal turns OFF.

A fault for which retry is not permitted occurs while **Pr.523** = "3[][]".

A fault occurs while **Pr.523** = "4[][]".

- While the motor is driven by the inverter during emergency drive operation, if a condition for electronic bypass is satisfied, the output frequency is accelerated/decelerated to the **Pr.139** setting. When the frequency reaches the set frequency, the operation is switched over to the commercial power supply operation. (The operation is immediately switched over to the commercial power supply operation during output shutoff due to a fault occurrence.)
- If the parameter for electronic bypass is not set while the commercial mode is set (**Pr.523** = "3[][], 4[][]"), the operation is not switched over to the commercial power supply operation even when a condition for switchover is satisfied, and the output is shut off.
- To assign the MC2 and MC3 signals to output terminals, use any two of **Pr.190 to Pr.196 (Output terminal function selection)** and set "18" (positive logic) for the MC2 signal and set "19" (positive logic) for the MC3 signal.
- Operation of magnetic contactor (MC2, MC3)

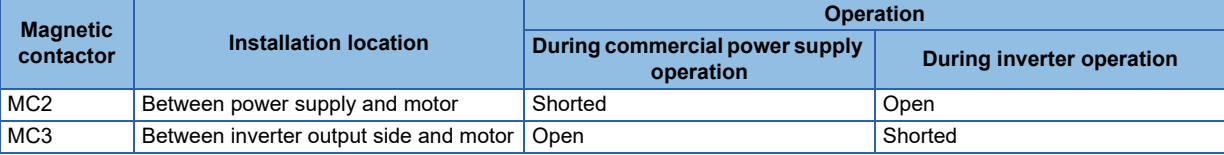

• The input signals are as follows.

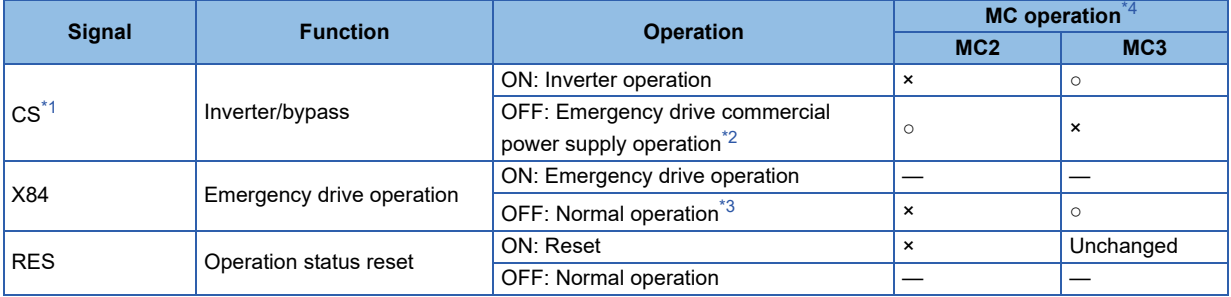

<span id="page-932-0"></span>\*1 Input the CS signal via an external terminal. (Set **Pr.162** = "0 to 3, 10 to 13" or **Pr.338** = "1".)

- <span id="page-933-1"></span>\*2 If the signal is turned ON after switchover to the emergency drive commercial power supply operation, the operation will not be returned to the inverter-driven operation.
- <span id="page-933-2"></span>\*3 The operation is not switched over to the normal operation even when the signal is turned OFF during emergency drive operation.
- <span id="page-933-0"></span>\*4 MC operation is as follows.

![](_page_933_Picture_193.jpeg)

#### **NOTE**

• During electronic bypass operation while the electronic bypass sequence is enabled (**Pr.135** = "1"), the emergency drive function is not available.

### **PID control during emergency drive operation**

- The **Pr.524** setting is used as a set point for operation during emergency drive operation in the PID control mode. Input the measured values in the method set in **Pr.128** or **Pr.753**.
- When the PID control mode is selected for emergency drive, the PID action during emergency drive operation is as follows depending on the PID control setting.

![](_page_933_Picture_194.jpeg)

• While the "retry" (**Pr.523** = "22[], 32[]") is selected in the PID control mode, if a retry occurs at an occurrence of E.CPU, E.1 to E.3, or E.5 to E.7 during emergency drive operation, the operation is performed not under PID control but with the fixed frequency.

Use **Pr.1013 Running speed after emergency drive retry reset** to set the fixed frequency.

![](_page_933_Picture_12.jpeg)

• For details on the PID control, refer to the Instruction Manual (Detailed).

## <span id="page-934-0"></span>**Protective functions during emergency drive operation**

• Protective functions during emergency drive operation are as follows.

![](_page_934_Picture_288.jpeg)

<span id="page-934-2"></span>\*1 If the same protective function is activated continuously while the electronic bypass during emergency drive operation is enabled, retry is performed up to twice and then operation is switched over to the commercial power supply operation.

\*2 If E.GF occurs when **Pr.249** = "2", the output is shut off.

\*3 In normal operation (**Pr.523** = "200 or 300"), the start signal is turned OFF at the same time the retry function resets the protective function. Input the start signal again to resume the operation.

<span id="page-934-4"></span><span id="page-934-3"></span>• Fault output during emergency drive operation are as follows.

![](_page_934_Picture_289.jpeg)

## **Input signal operation**

- During emergency drive operation in the fixed frequency mode or in the PID control mode, input signals unrelated to the emergency drive become invalid with some exceptions.
- The following table shows functions of the signals that do not become invalid during emergency drive operation in the fixed frequency mode or in the PID control mode.

| Input signal status | <b>Fixed frequency mode</b>                                       | <b>PID control mode</b>                                           |
|---------------------|-------------------------------------------------------------------|-------------------------------------------------------------------|
| Valid               | OH, X10, MRS <sup>*1</sup> , X32, TRG, TRC,<br>X51, RES, X70, X71 | OH, X10, MRS <sup>*1</sup> , X32, TRG, TRC,<br>X51, RES, X70, X71 |
| Held                | RT, X9, X17, X18, MC, SQ, X84                                     | RT, X9, X17, X18, MC, SQ, X64, X65,<br>X66, X67, X79, X84         |
| Always-ON           |                                                                   | X14, X77, X78, X80                                                |

<span id="page-934-1"></span><sup>\*1</sup> When the X10 signal is not assigned to any input terminal, the MRS signal is used as the X10 signal. Therefore, the MRS signal becomes valid when the X10 signal is not assigned to any input terminal.

## **Emergency drive status monitor**

- Set "68" in **Pr.52, Pr.774 to Pr.776, Pr.992** to monitor the status of the emergency drive on the operation panel.
- Description of the status monitor

![](_page_935_Picture_212.jpeg)

\*1 The value in the ones place indicates the previous displayed value (the setting at a fault occurrence).

\*2 "A certain alarm" means a protective function disabled during emergency drive shown in the tables on **[page 8](#page-934-0)**.

## <span id="page-935-1"></span><span id="page-935-0"></span> $\bigwedge$ CAUTION

• When the emergency drive function is enabled, the operation is continued or the retry operation (automatic reset and restart) is repeated even if a fault occurs, which may damage or burn this product and the motor. Before restarting the normal operation after using this function, make sure that the inverter and motor have no fault. Any damage of the inverter or the motor caused by using the emergency drive function is not covered by the warranty even within the guarantee period.
### **Sensorless**

Under Real sensorless vector control, inductance compensation can be used to prevent degradation in control performance when magnetic saturation occurs in the motor.

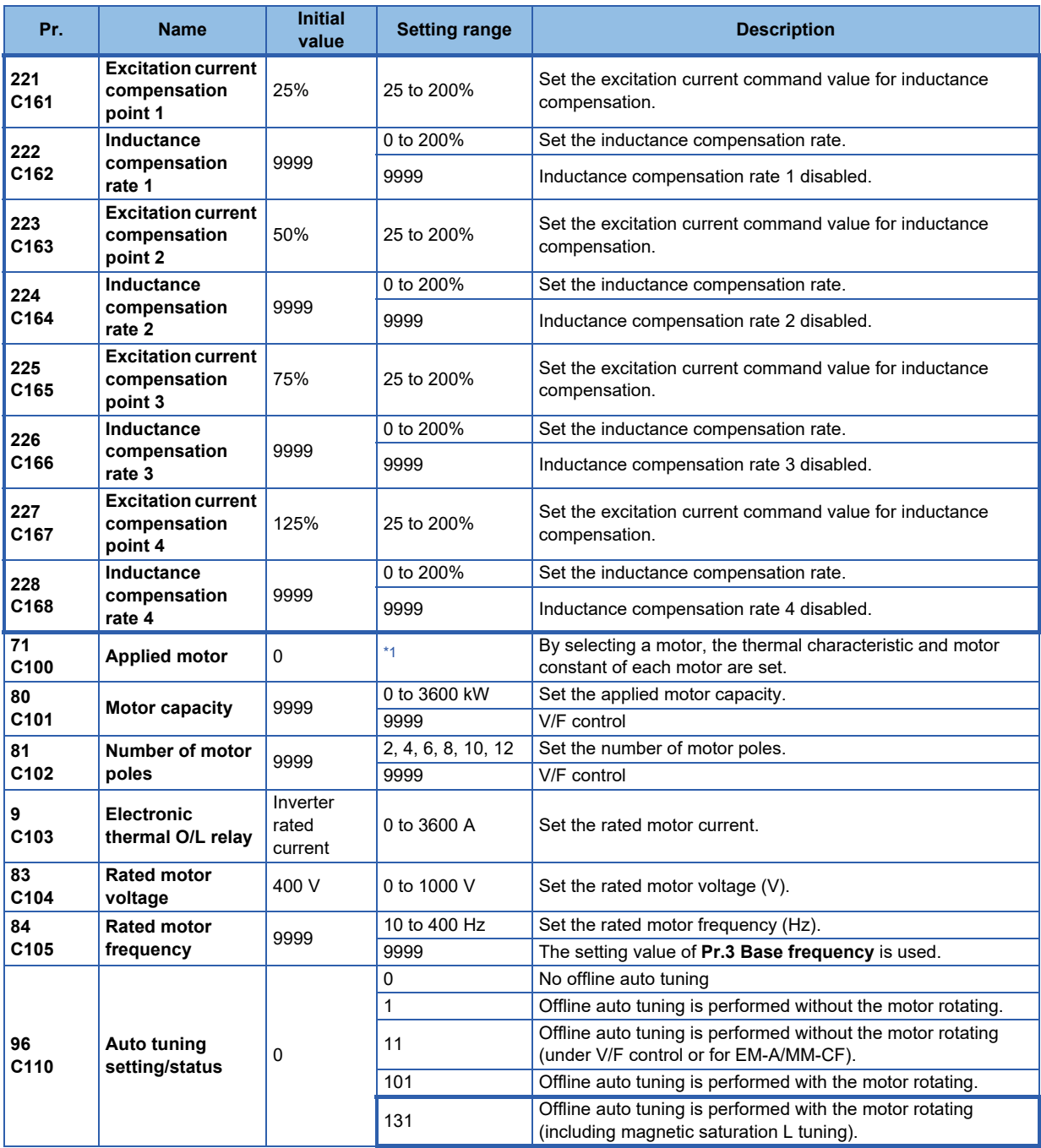

<span id="page-936-0"></span>\*1 For the setting range, refer to the Instruction Manual (Detailed).

# **Excitation current compensation point settings (Pr.221, Pr.223, Pr.225, Pr.227)**

- The excitation current compensation points 1 to 4 can be set regardless of the order of the parameters **Pr.221, Pr.223, Pr.225, and Pr.227**. (The **Pr.221** setting needs not be smaller than the **Pr.225** setting.) The setting values of the excitation current compensation points 1 to 4 are automatically arranged by the inverter in ascending order.
- 100% cannot be set in **Pr.221, Pr.223, Pr.225, and Pr.227**.
- Set different values in **Pr.221, Pr.223, Pr.225, and Pr.227**.
- Setting example when **Pr.221** setting < **Pr.223** setting < **Pr.225** setting < **Pr.227** setting

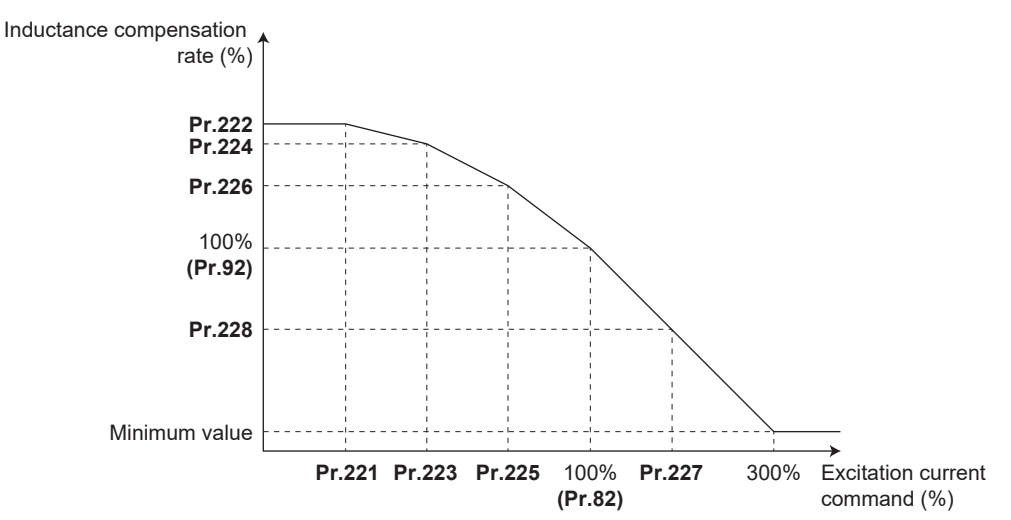

• Setting example when **Pr.225** setting < **Pr.223** setting < **Pr.221** setting < **Pr.227** setting

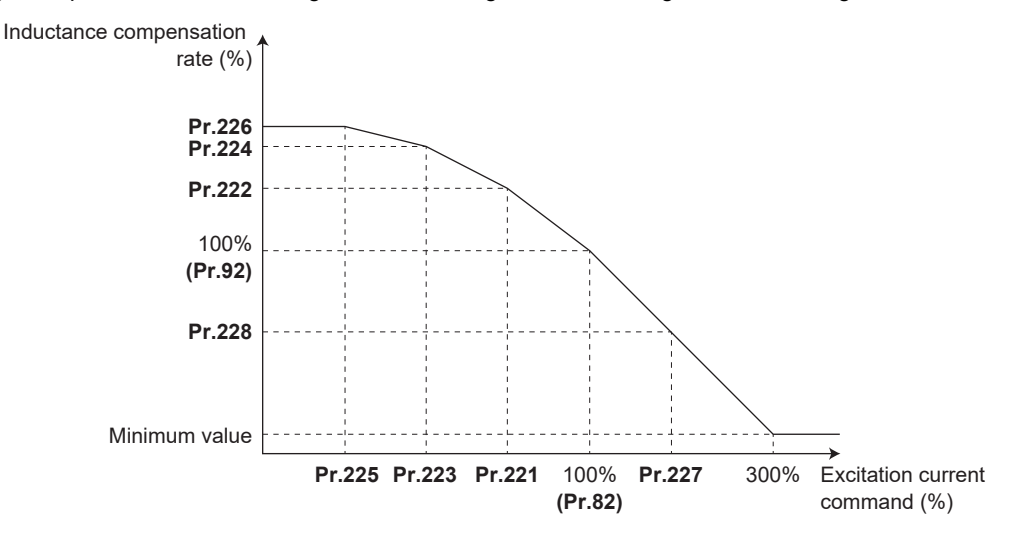

# **Inductance compensation rate settings (Pr.222, Pr.224, Pr.226, Pr.228)**

- The inductance compensation rates 1 to 4 can be automatically set by offline auto tuning.
- When "9999" is set in **Pr.222, Pr.224, Pr.226, or Pr.228**, the corresponding point is invalid.
- Setting example when "9999" is set in **Pr.224 and Pr.228**

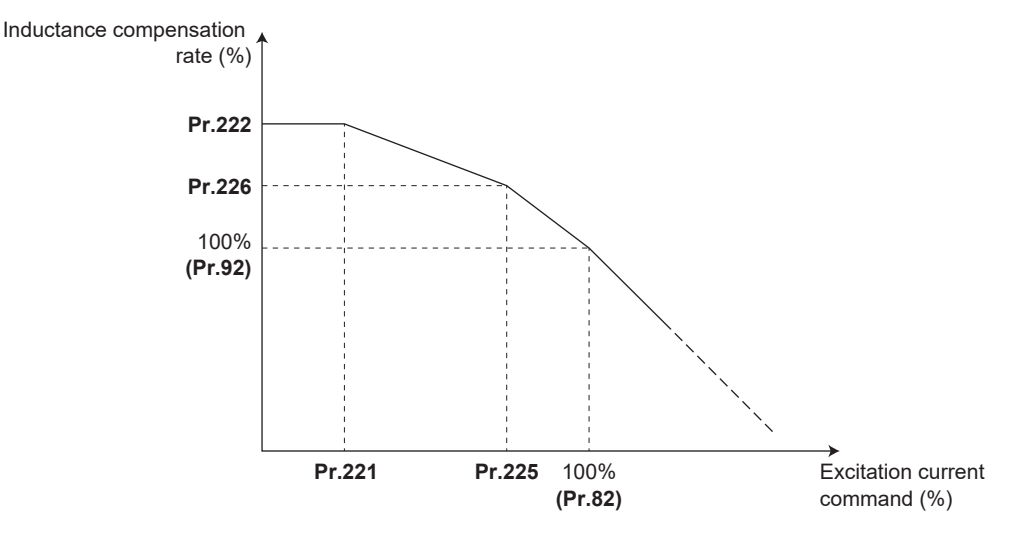

# **Offline auto tuning (including magnetic saturation L tuning)**

### $\mathsf{Point} \mathcal{P}$

- The following describes how to perform magnetic saturation L tuning. For other offline auto tuning, refer to the description of offline auto tuning for an induction motor in the Instruction Manual (Detailed).
- When offline auto tuning (including magnetic saturation L tuning) is performed, the tuning result is set in the motor constant related parameters (**Pr.82, Pr.90 to Pr.94, Pr.859, and Pr.298**). For details, refer to the description of offline auto tuning for an induction motor in the Instruction Manual (Detailed).

## ■ Before performing offline auto tuning

Check the following points before performing offline auto tuning:

- Check that a value other than "9999" is set in **Pr.80 and Pr.81**, and Real sensorless vector control is selected (with **Pr.800**).
- Check that a motor is connected. (Check that the motor is not rotated by an external force during tuning.)
- To perform magnetic saturation L tuning, remove the load and apply only the inertia load.
- Select a motor with the rated current equal to or less than the inverter rated current. (The motor capacity must be 0.4 kW or higher.) If a motor with substantially low rated current compared with the inverter rated current, however, is used, speed and torque accuracies may deteriorate due to torque ripples, etc. Set the rated motor current to about 40% or higher of the inverter rated current.
- Tuning is not available for a high-slip motor, high-speed motor, or special motor.
- The maximum frequency is 400 Hz.
- Check the following points for the offline auto tuning with motor rotation (**Pr.96 Auto tuning setting/status** = "131").

The torque is not sufficient during tuning.

Check that the motor can be rotated up to the speed close to the rated speed.

Check that the mechanical brake is released.

## ■ Settings

• To perform tuning, set the following parameters about the motor.

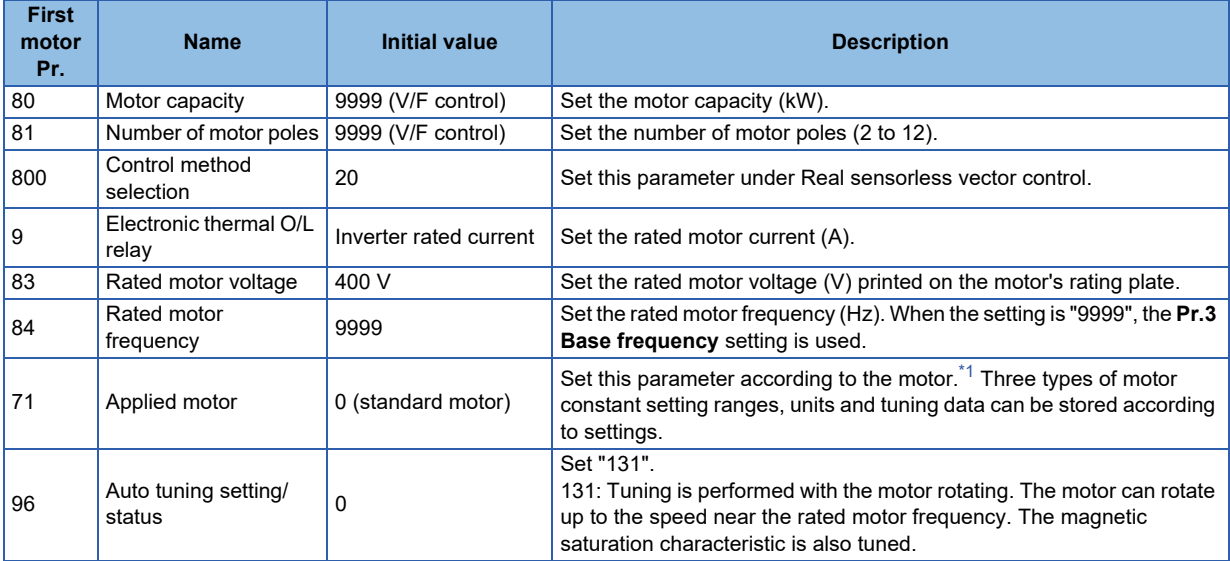

\*1 Set **Pr.71 Applied motor** according to the motor to be used. (For the **Pr.71** setting values, refer to the Instruction Manual (Detailed).)

- <span id="page-939-0"></span>**NOTE** 
	- "131" cannot be set in **Pr.463 Second motor auto tuning setting/status**.
	- When **Pr.11 DC injection brake operation time** = "0" or **Pr.12 DC injection brake operation voltage** = "0", offline auto tuning is performed at the initial setting of **Pr.11** or **Pr.12**.
- For tuning accuracy improvement, set the following parameters when the motor constants are known in advance.

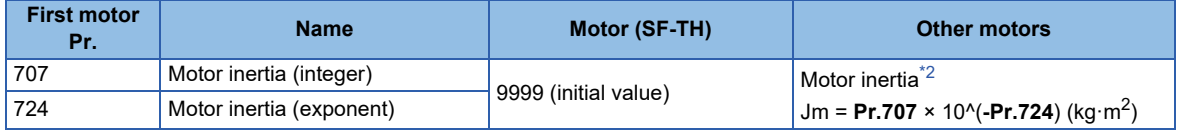

\*2 The setting is valid only when a value other than "9999" is set in both **Pr.707** and **Pr.724**.

## <span id="page-939-1"></span>**Performing tuning**

• Before performing tuning, check the monitor display of the operation panel or parameter unit if the inverter is in the state ready for tuning. The motor starts by turning ON the start command while tuning is unavailable.

• In the PU operation mode, press  $\sqrt{|\mathbf{F}\mathbf{W}\mathbf{D}|}/|\mathbf{S}\mathbf{W}\mathbf{W}|$  on the operation panel.

For External operation, turn ON the start command (STF signal or STR signal). Tuning starts.

 $\mathsf{Point} \mathcal{P}$ 

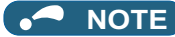

- Satisfy the required inverter start conditions to start offline auto tuning. For example, stop the input of the MRS signal.
- To force tuning to end, use the MRS or RES signal or  $\frac{5100}{3337}$  on the operation panel.

(Turning OFF the start signal (STF signal or STR signal) also ends tuning.)

- During offline auto tuning, only the following I/O signals are valid (initial value). Input terminals <valid signals>: STP (STOP), OH, MRS, RT, RES, STF, STR, S1, and S2 Output terminals: RUN, OL, IPF, FM/CA, AM, A1B1C1, and So (SO)
- When the rotation speed and the output frequency are selected for terminals FM/CA and AM, the progress status of offline auto tuning is output in 15 steps from FM/CA and AM.
- Do not perform ON/OFF switching of the Second function selection (RT) signal during offline auto tuning. Auto tuning will not be performed properly.
- Setting offline auto tuning (**Pr.96 Auto tuning setting/status** = "131") will make pre-excitation invalid.
- When the offline auto tuning with motor rotation is selected (**Pr.96 Auto tuning setting/status** = "131"), take caution and ensure safety against the rotation of the motor.
- When executing offline auto tuning, input the operation command after switching ON the main circuit power (R/L1, S/L2, T/L3) of the inverter.
- While **Pr.79 Operation mode selection** = "7", turn ON the PU operation external interlock (X12) signal for tuning in the PU operation mode.
- During tuning, the monitor is displayed on the operation panel as follows.

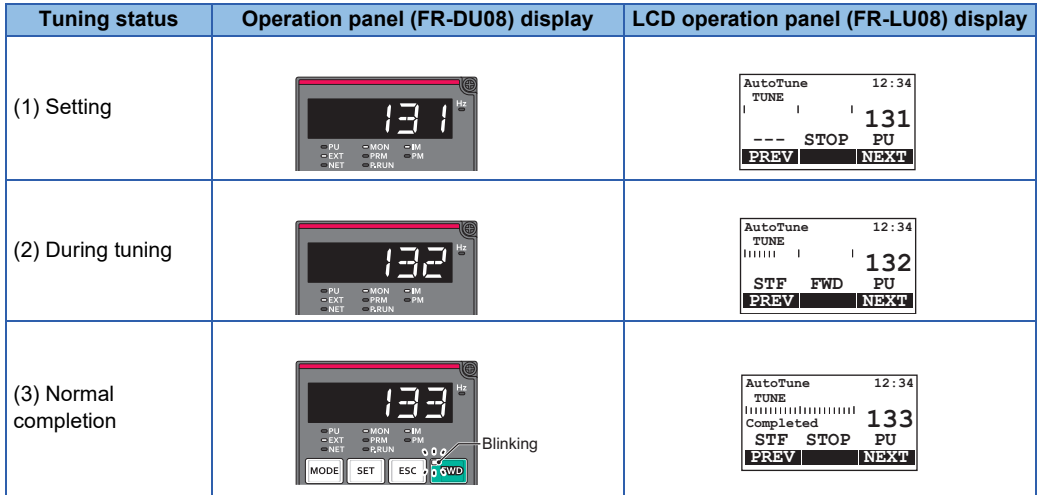

• Note: Offline auto tuning time (with the initial setting)

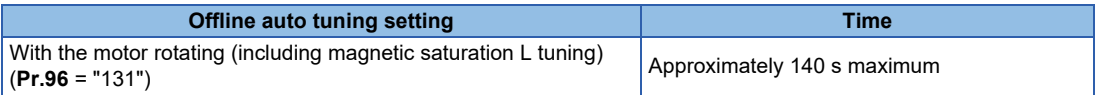

• When offline auto tuning ends, press  $\frac{STOP}{RAST}$  on the operation panel during PU operation. For External operation, turn OFF the start signal (STF signal or STR signal).

This operation resets the offline auto tuning, and the PU's monitor display returns to the normal indication. (Without this operation, next operation cannot be started.)

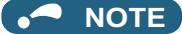

- The motor constants measured once during offline auto tuning are stored as parameters and their data are held until offline auto tuning is performed again. However, the tuning data is cleared when performing All parameter clear.
- Changing **Pr.71** after tuning completion will change the motor constant. For example, if "3" is set in **Pr.71** after tuning is performed with **Pr.71** = "0", the tuning data becomes invalid. To use the tuned data, set "0" again in **Pr.71**.

• If offline auto tuning has ended in error (refer to the following table), motor constants are not set. Perform an inverter reset and perform tuning again.

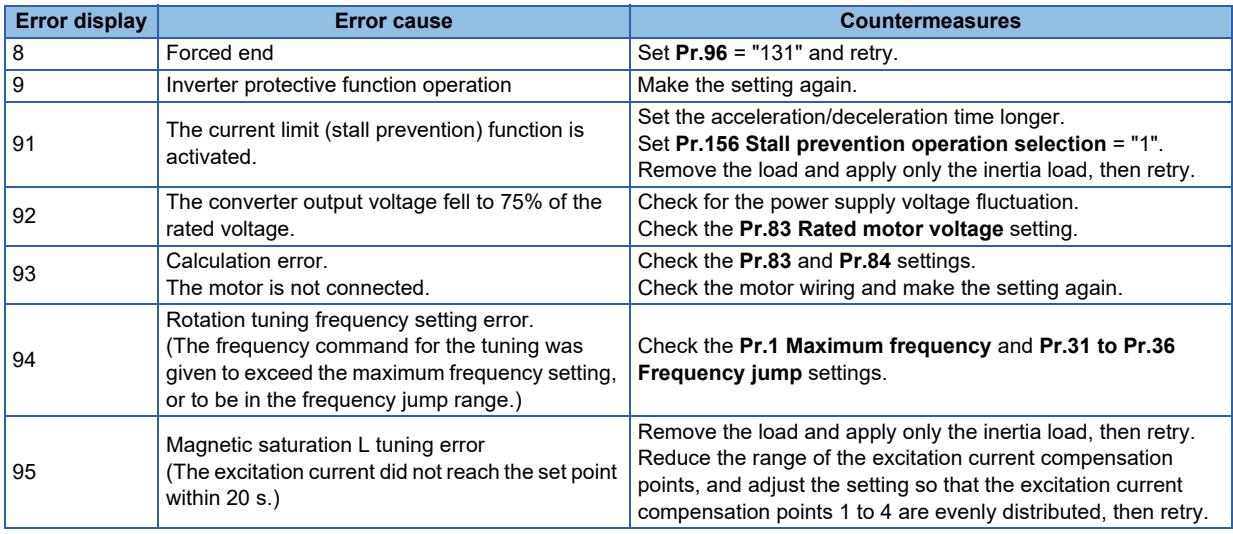

- When tuning is ended forcibly by pressing  $\frac{S_{\text{max}}}{S_{\text{max}}}$  or turning OFF the start signal (STF or STR) during tuning, offline auto tuning does not end properly. (The motor constants have not been set.) Perform an inverter reset and perform tuning again.
- When the rated power supply of the motor is 400/440 V 60 Hz, set the rated motor current multiplied by 1.1 in **Pr.9 Electronic thermal O/L relay** after tuning is complete.
- For a motor with a PTC thermistor, thermal protector, or some other thermal detector, set "0" (motor overheat protection by inverter invalid) in **Pr.9** to protect the motor from overheating.

**NOTE**

- An instantaneous power failure occurring during tuning will result in a tuning error. After power is restored, the inverter starts normal operation. Therefore, when the STF (STR) signal is ON, the motor starts forward (reverse) rotation.
- Any fault occurring during tuning is handled as in the normal operation. However, if the retry function is set, no retry is performed.
- The set frequency monitor displayed during the offline auto tuning is 0 Hz.

# CAUTION

• Note that the motor may start running suddenly.

### **Parameters updated by tuning results after tuning**

The following table shows the parameters to which the offline auto tuning result is applied according to the **Pr.96** setting.

○: Applied, —: Not applied

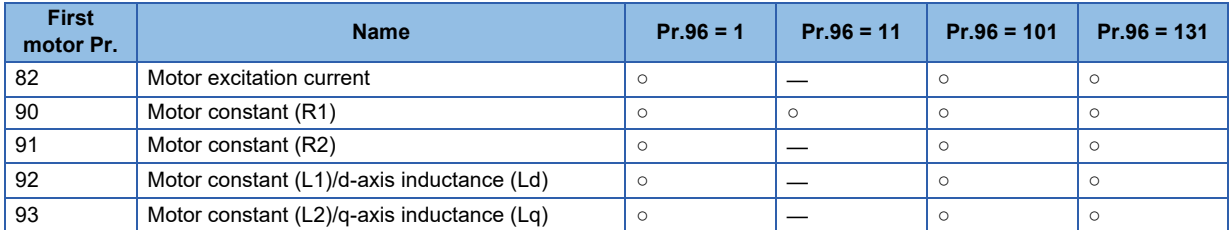

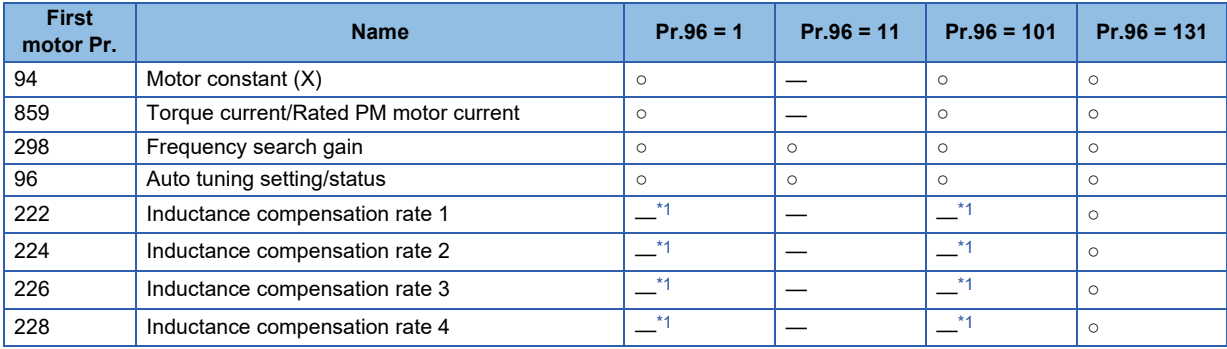

\*1 When offline auto tuning is performed with **Pr.96** = "1 or 101", "9999" is set.

# <span id="page-942-0"></span>**3 Starting magnetic pole position detection pulse width**

### **Vector**

When the FR-A8AL or FR-A8TP is used to drive a PM motor under Vector control, the tuning result is applied to the starting magnetic pole position detection pulse width at offline auto tuning with the Vector control setting. For how to perform offline auto tuning, refer to "Offline auto tuning for a PM motor (under Vector control)" in the Instruction Manual (Detailed).

# **Parameters updated by tuning results after tuning**

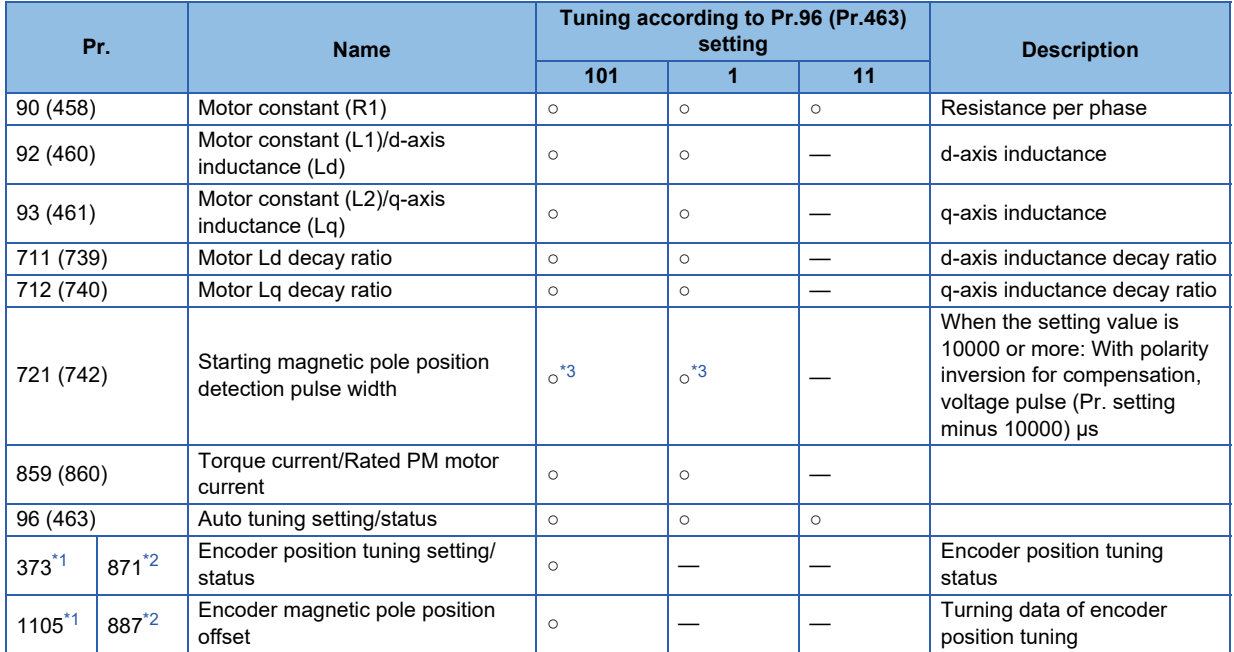

<span id="page-942-3"></span><span id="page-942-2"></span>○: Tuned, ―: Not tuned

- \*1 The setting is available when the FR-A8AL/FR-A8APR/FR-A8APS/FR-A8APA is installed.
- \*2 The setting is available when the FR-A8TP is installed.
- \*3 The tuning result is set only when the FR-A8AL or FR-A8TP is used.

<span id="page-942-1"></span>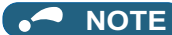

• If the offline auto tuning is started before the encoder position tuning is finished (**Pr.1105 (Pr.887)** = "65535") for a PM motor, the protective function (E.MP) is activated.

# **FR-A800/A800 Plus Series Instruction Manual Supplement**

# **1 Online L compensation**

### **Sensorless**

Under Real sensorless vector control, inductance compensation can be used to prevent degradation in control performance when magnetic saturation occurs in the motor.

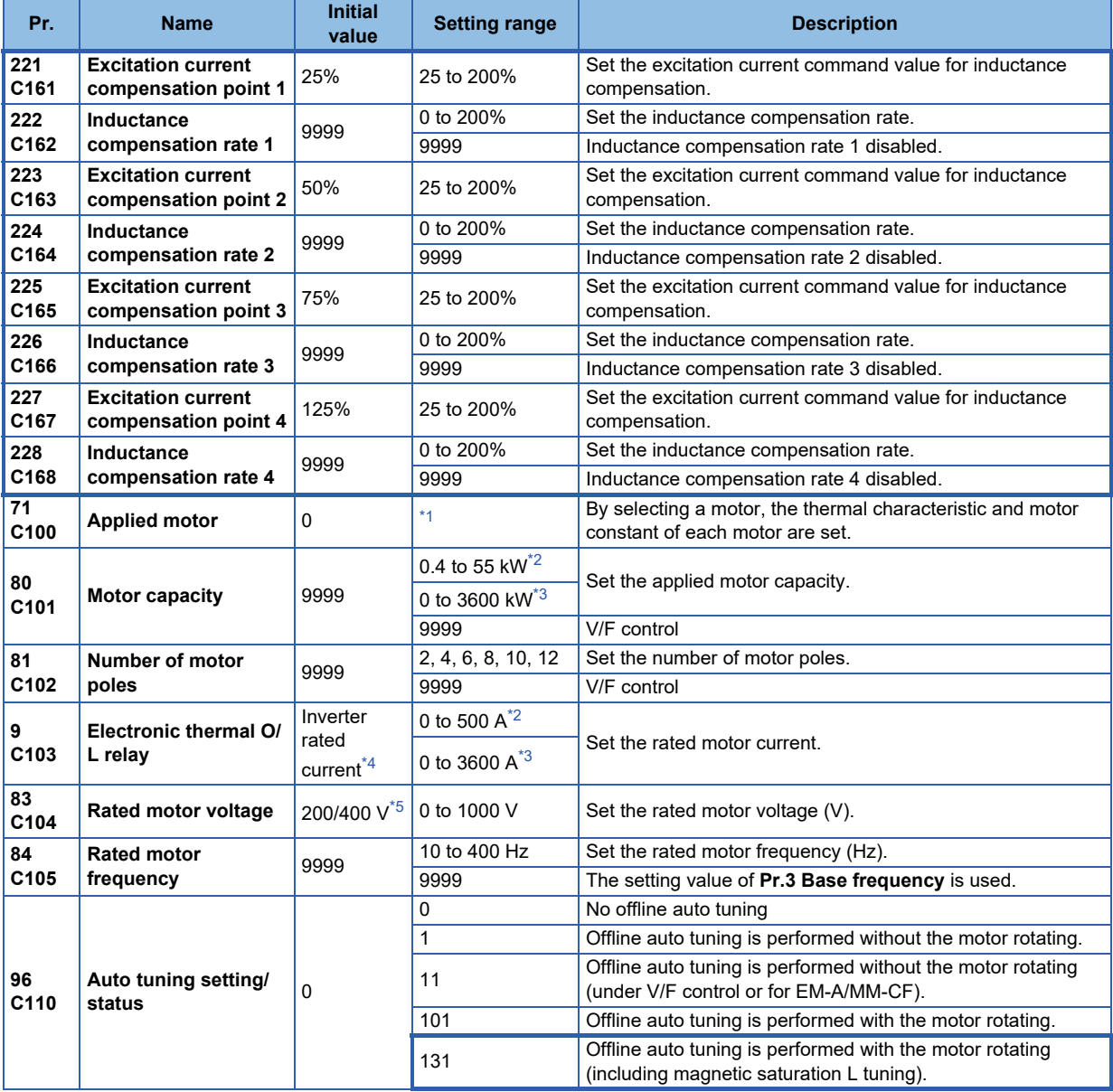

<span id="page-943-0"></span>\*1 For the setting range, refer to the Instruction Manual (Detailed).

<span id="page-943-1"></span>\*2 For the FR-A820-03160(55K) or lower, and FR-A840-01800(55K) or lower.

<span id="page-943-3"></span><span id="page-943-2"></span>\*3 For the FR-A820-03800(75K) or higher, and FR-A840-02160(75K) or higher.

\*4 For the FR-A820-00077(0.75K) or lower and FR-A840-00038(0.75K) or lower, it is set to 85% of the inverter rated current.

<span id="page-943-4"></span>\*5 The initial value differs according to the voltage class (200 V / 400 V).

# **Excitation current compensation point settings (Pr.221, Pr.223, Pr.225, Pr.227)**

- The excitation current compensation points 1 to 4 can be set regardless of the order of the parameters **Pr.221, Pr.223, Pr.225, and Pr.227**. (The **Pr.221** setting needs not be smaller than the **Pr.225** setting.) The setting values of the excitation current compensation points 1 to 4 are automatically arranged by the inverter in ascending order.
- 100% cannot be set in **Pr.221, Pr.223, Pr.225, and Pr.227**.
- Set different values in **Pr.221, Pr.223, Pr.225, and Pr.227**.
- Setting example when **Pr.221** setting < **Pr.223** setting < **Pr.225** setting < **Pr.227** setting

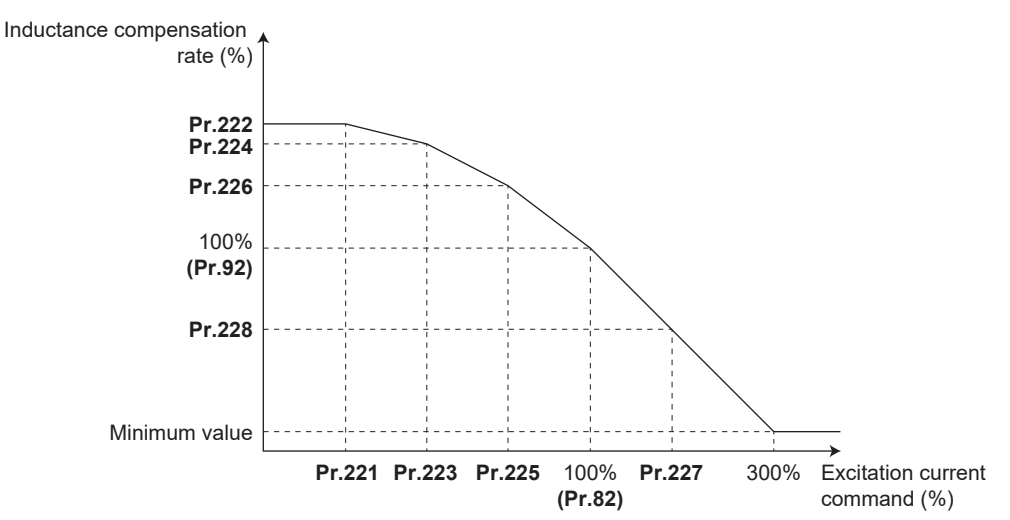

• Setting example when **Pr.225** setting < **Pr.223** setting < **Pr.221** setting < **Pr.227** setting

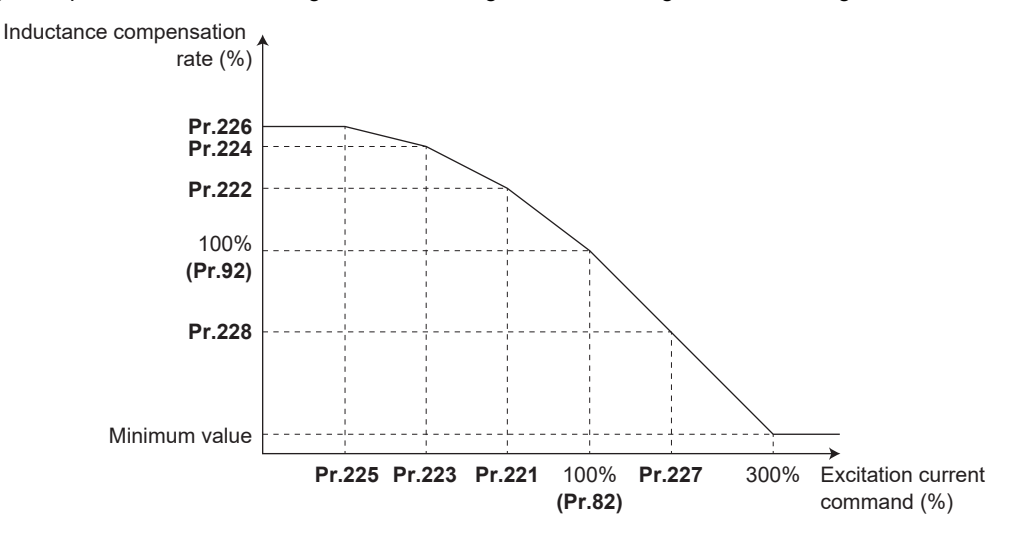

# **Inductance compensation rate settings (Pr.222, Pr.224, Pr.226, Pr.228)**

- The inductance compensation rates 1 to 4 can be automatically set by offline auto tuning.
- When "9999" is set in **Pr.222, Pr.224, Pr.226, or Pr.228**, the corresponding point is invalid.
- Setting example when "9999" is set in **Pr.224 and Pr.228**

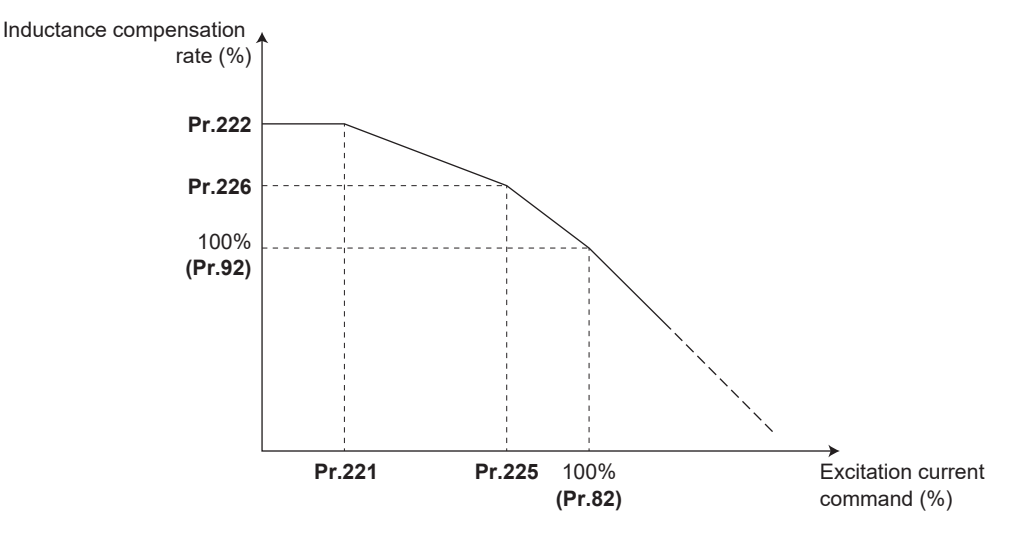

# **Offline auto tuning (including magnetic saturation L tuning)**

### $\mathsf{Point} \mathcal{P}$

- The following describes how to perform magnetic saturation L tuning. For other offline auto tuning, refer to the description of offline auto tuning for an induction motor in the Instruction Manual (Detailed).
- When offline auto tuning (including magnetic saturation L tuning) is performed, the tuning result is set in the motor constant related parameters (**Pr.82, Pr.90 to Pr.94, Pr.859, and Pr.298**). For details, refer to the description of offline auto tuning for an induction motor in the Instruction Manual (Detailed).

## ■ Before performing offline auto tuning

Check the following points before performing offline auto tuning:

- Check that a value other than "9999" is set in **Pr.80 and Pr.81**, and Real sensorless vector control is selected (with **Pr.800**).
- Check that a motor is connected. (Check that the motor is not rotated by an external force during tuning.)
- To perform magnetic saturation L tuning, remove the load and apply only the inertia load.
- Select a motor with the rated current equal to or less than the inverter rated current. (The motor capacity must be 0.4 kW or higher.) If a motor with substantially low rated current compared with the inverter rated current, however, is used, speed and torque accuracies may deteriorate due to torque ripples, etc. Set the rated motor current to about 40% or higher of the inverter rated current.
- Tuning is not available for a high-slip motor, high-speed motor, or special motor.
- The maximum frequency is 400 Hz.
- Check the following points for the offline auto tuning with motor rotation (**Pr.96 Auto tuning setting/status** = "131").

The torque is not sufficient during tuning.

Check that the motor can be rotated up to the speed close to the rated speed.

- Check that the mechanical brake is released.
- Offline auto tuning is not performed correctly when the surge voltage suppression filter (FR-ASF-H/FR-BMF-H) is inserted between the inverter and motor. Be sure to remove it before performing tuning.

### ■ Settings

• To perform tuning, set the following parameters about the motor.

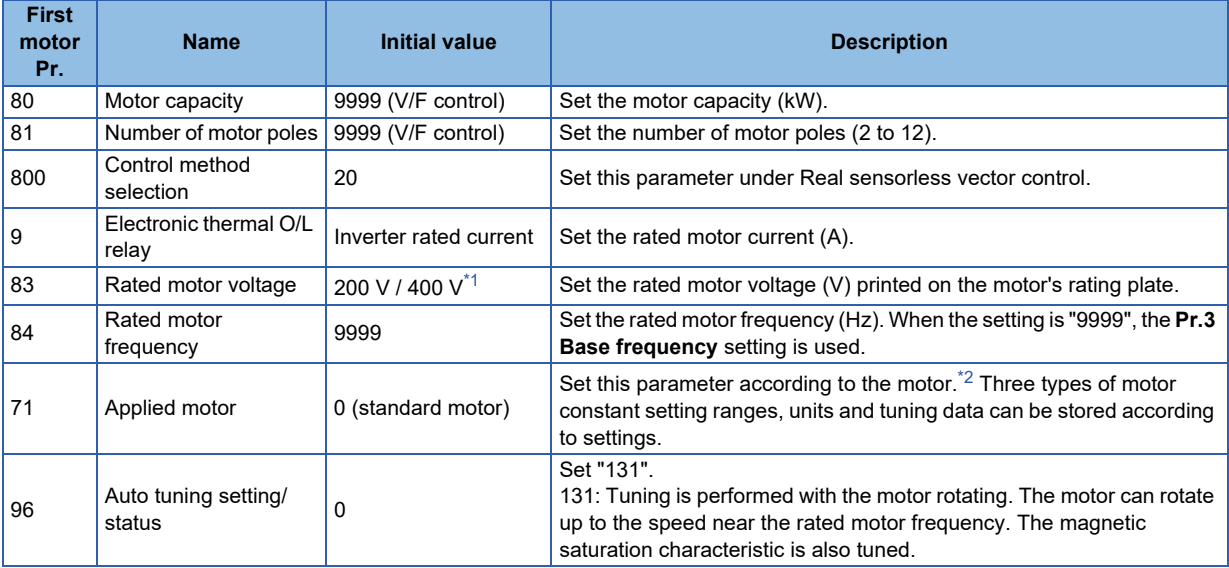

\*1 The initial value differs according to the voltage class (200 V / 400 V).

\*2 Set **Pr.71 Applied motor** according to the motor to be used. (For the **Pr.71** setting values, refer to the Instruction Manual (Detailed).)

### <span id="page-946-1"></span><span id="page-946-0"></span>**NOTE**

- "131" cannot be set in **Pr.463 Second motor auto tuning setting/status**.
- When **Pr.11 DC injection brake operation time** = "0" or **Pr.12 DC injection brake operation voltage** = "0", offline auto tuning is performed at the initial setting of **Pr.11** or **Pr.12**.
- For tuning accuracy improvement, set the following parameters when the motor constants are known in advance.

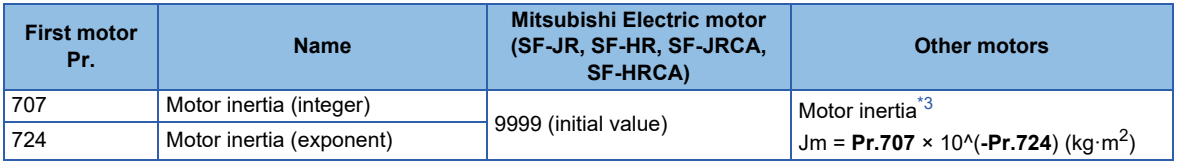

\*3 The setting is valid only when a value other than "9999" is set in both **Pr.707** and **Pr.724**.

### <span id="page-946-2"></span>**Performing tuning**

Point.

- Before performing tuning, check the monitor display of the operation panel or parameter unit if the inverter is in the state ready for tuning. The motor starts by turning ON the start command while tuning is unavailable.
- 

• In the PU operation mode, press  $||\mathbf{F}\mathbf{W}\mathbf{D}||/||\mathbf{R}\mathbf{W}||$  on the operation panel.

For External operation, turn ON the start command (STF signal or STR signal). Tuning starts.

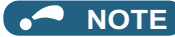

- Satisfy the required inverter start conditions to start offline auto tuning. For example, stop the input of the MRS signal.
- To force tuning to end, use the MRS or RES signal or  $\frac{5100}{3337}$  on the operation panel.

(Turning OFF the start signal (STF signal or STR signal) also ends tuning.)

- During offline auto tuning, only the following I/O signals are valid (initial value). Input terminals <valid signals>: STP (STOP), OH, MRS, RT, RES, STF, STR, S1, and S2 Output terminals: RUN, OL, IPF, FM/CA, AM, A1B1C1, and So (SO)
- When the rotation speed and the output frequency are selected for terminals FM/CA and AM, the progress status of offline auto tuning is output in 15 steps from FM/CA and AM.
- Do not perform ON/OFF switching of the Second function selection (RT) signal during offline auto tuning. Auto tuning will not be performed properly.
- Setting offline auto tuning (**Pr.96 Auto tuning setting/status** = "131") will make pre-excitation invalid.
- When the offline auto tuning with motor rotation is selected (**Pr.96 Auto tuning setting/status** = "131"), take caution and ensure safety against the rotation of the motor.
- When executing offline auto tuning, input the operation command after switching ON the main circuit power (R/L1, S/L2, T/L3) of the inverter.
- While **Pr.79 Operation mode selection** = "7", turn ON the PU operation external interlock (X12) signal for tuning in the PU operation mode.
- During tuning, the monitor is displayed on the operation panel as follows.

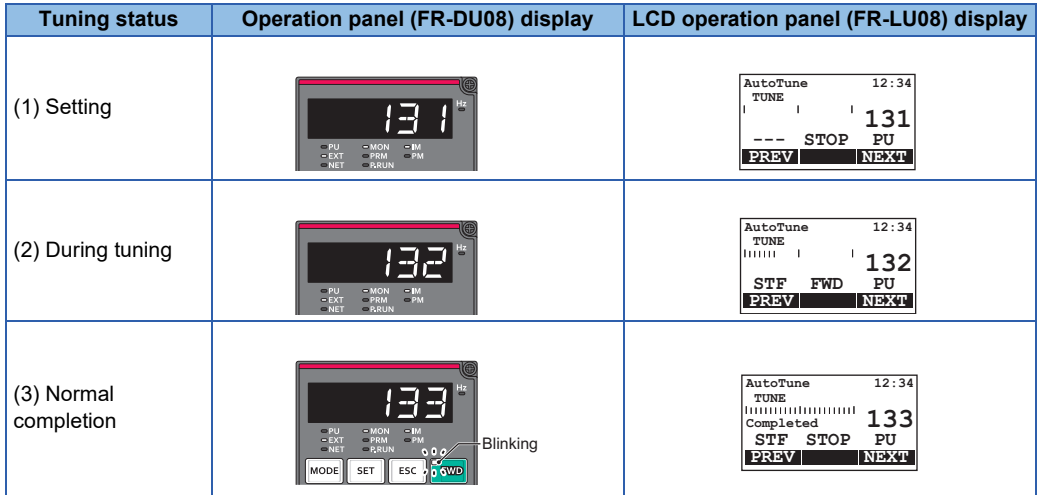

• Note: Offline auto tuning time (with the initial setting)

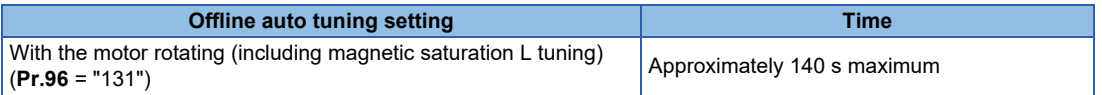

• When offline auto tuning ends, press  $\frac{STOP}{RAST}$  on the operation panel during PU operation. For External operation, turn OFF the start signal (STF signal or STR signal).

This operation resets the offline auto tuning, and the PU's monitor display returns to the normal indication. (Without this operation, next operation cannot be started.)

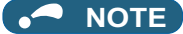

- The motor constants measured once during offline auto tuning are stored as parameters and their data are held until offline auto tuning is performed again. However, the tuning data is cleared when performing All parameter clear.
- Changing **Pr.71** after tuning completion will change the motor constant. For example, if "3" is set in **Pr.71** after tuning is performed with **Pr.71** = "0", the tuning data becomes invalid. To use the tuned data, set "0" again in **Pr.71**.

• If offline auto tuning has ended in error (see the following table), motor constants are not set. Perform an inverter reset and perform tuning again.

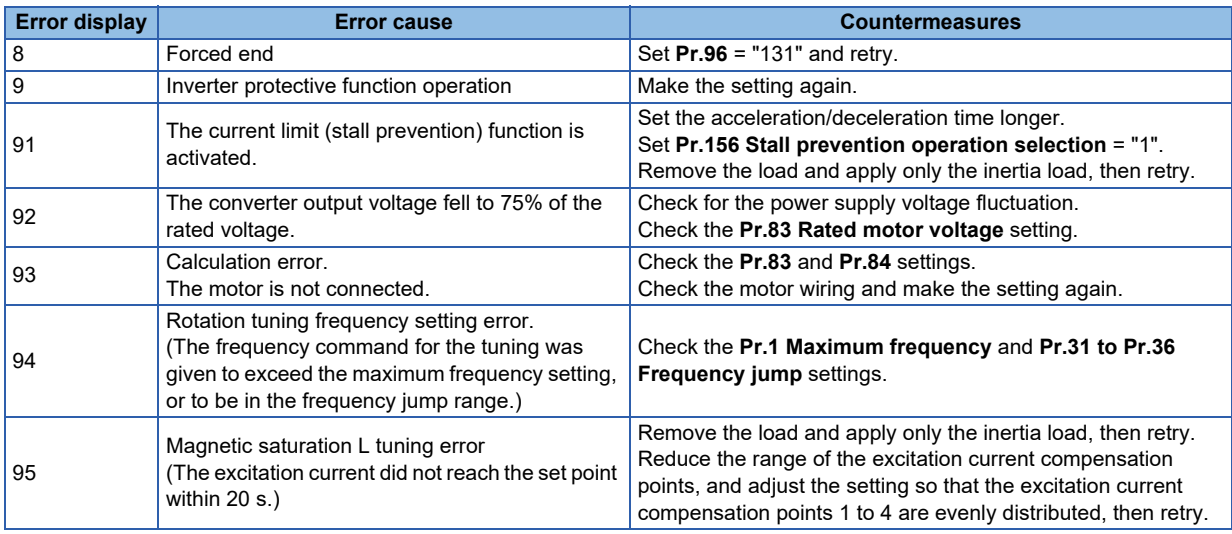

- When tuning is ended forcibly by pressing  $\frac{S_{\text{max}}}{S_{\text{max}}}$  or turning OFF the start signal (STF or STR) during tuning, offline auto tuning does not end properly. (The motor constants have not been set.) Perform an inverter reset and perform tuning again.
- When the rated power supply of the motor is 200/220 V (400/440 V) 60 Hz, set the rated motor current multiplied by 1.1 in **Pr.9 Electronic thermal O/L relay** after tuning is complete.
- For a motor with a PTC thermistor, thermal protector, or some other thermal detector, set "0" (motor overheat protection by inverter invalid) in **Pr.9** to protect the motor from overheating.

**NOTE**

- An instantaneous power failure occurring during tuning will result in a tuning error. After power is restored, the inverter starts normal operation. Therefore, when the STF (STR) signal is ON, the motor starts forward (reverse) rotation.
- Any fault occurring during tuning is handled as in the normal operation. However, if the retry function is set, no retry is performed.
- The set frequency monitor displayed during the offline auto tuning is 0 Hz.

# CAUTION

Note that the motor may start running suddenly.

# **Parameters updated by tuning results after tuning**

The following table shows the parameters to which the offline auto tuning result is applied according to the **Pr.96** setting.

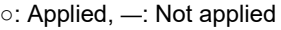

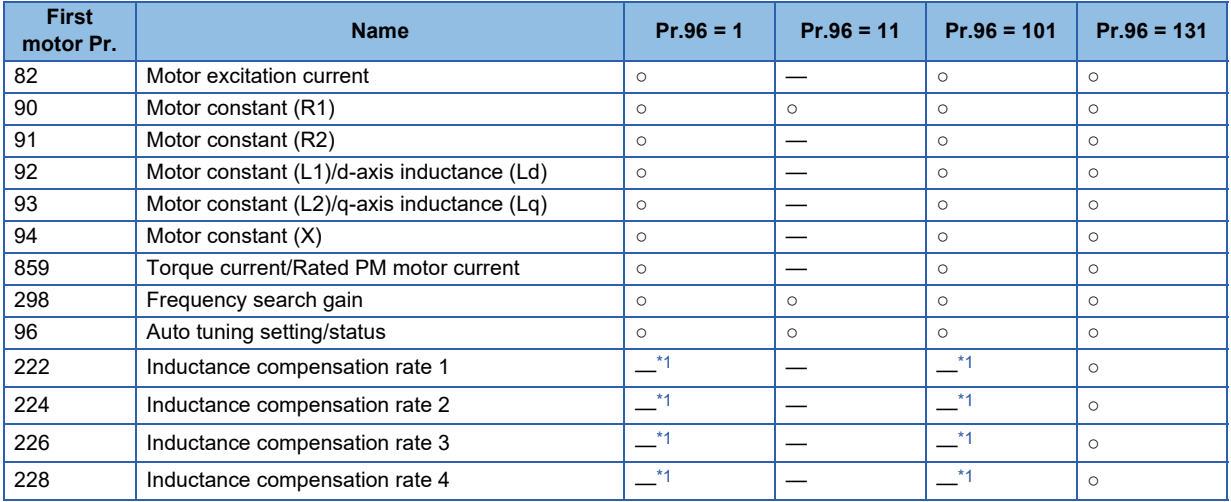

\*1 When offline auto tuning is performed with **Pr.96** = "1 or 101", "9999" is set.

# <span id="page-949-0"></span>**2 Starting magnetic pole position detection pulse width**

### **Vector**

When the FR-A8AL or FR-A8TP is used to drive a PM motor under Vector control, the tuning result is applied to the starting magnetic pole position detection pulse width at offline auto tuning with the Vector control setting. For how to perform offline auto tuning, refer to "Offline auto tuning for a PM motor (under Vector control)" in the Instruction Manual (Detailed).

# **Parameters updated by tuning results after tuning**

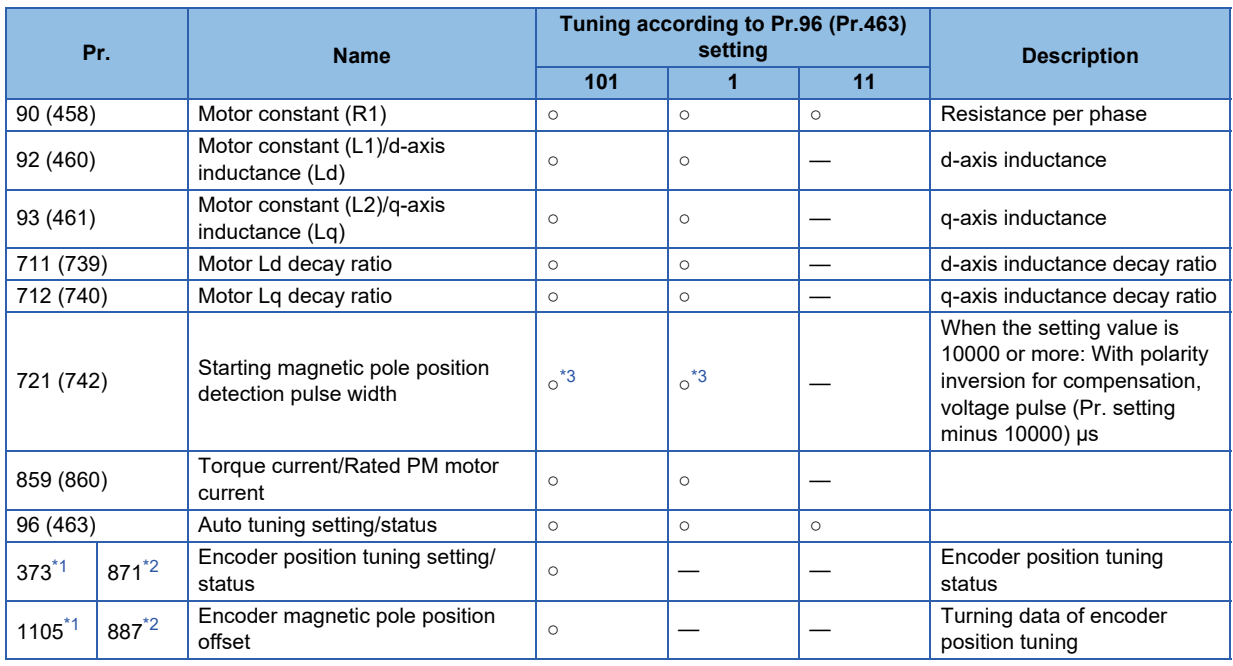

○: Tuned, ―: Not tuned

- <span id="page-950-1"></span>\*1 The setting is available when the FR-A8AL/FR-A8APR/FR-A8APS/FR-A8APA is installed.
- \*2 The setting is available when the FR-A8TP is installed.
- \*3 The tuning result is set only when the FR-A8AL or FR-A8TP is used.

### <span id="page-950-2"></span><span id="page-950-0"></span>**NOTE**

• If the offline auto tuning is started before the encoder position tuning is finished (**Pr.1105 (Pr.887)** = "65535") for a PM motor, the protective function (E.MP) is activated.

# **3 Emergency drive status monitor**

"10" has been added for the emergency drive status monitor display on the operation panel.

- Set "68" in **Pr.52, Pr.774 to Pr.776, Pr.992** to monitor the status of the emergency drive on the operation panel.
- Description of the status monitor

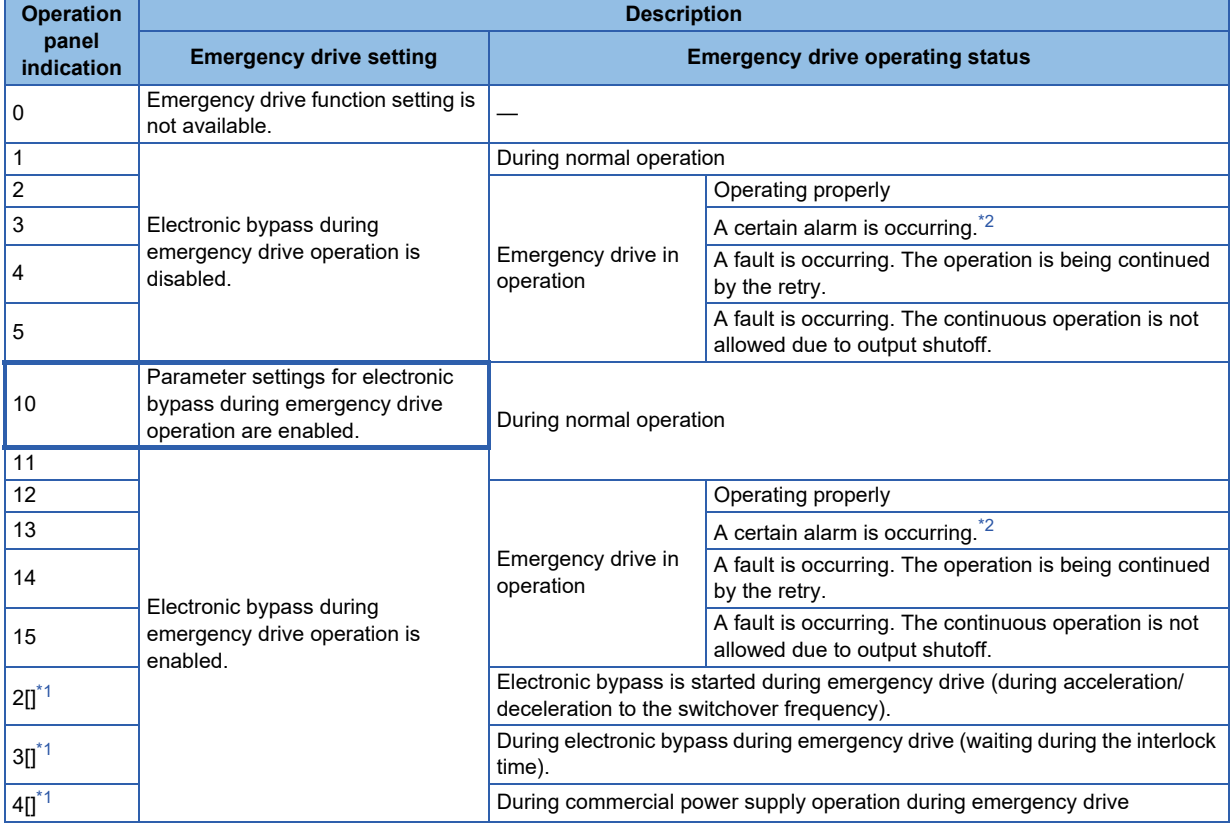

\*1 The value in the ones place indicates the previous displayed value (the setting at a fault occurrence).

\*2 "A certain alarm" means a protective function disabled during emergency drive.

<span id="page-950-4"></span><span id="page-950-3"></span>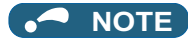

• For other information on the emergency drive function, refer to the Instruction Manual (Detailed).

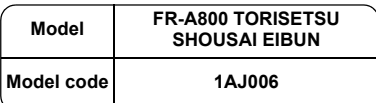

# $\begin{tabular}{|c|c|} \hline & \textbf{mean} & \textbf{P6.6001} \\\hline \textbf{mean} & \textbf{mean} \\ \hline \textbf{mean} & \textbf{mean} \\ \hline \textbf{mean} & \textbf{mean} \\ \hline \textbf{mean} & \textbf{mean} \\ \hline \textbf{mean} & \textbf{mean} \\ \hline \textbf{mean} & \textbf{mean} \\ \hline \textbf{mean} & \textbf{mean} \\ \hline \textbf{mean} & \textbf{mean} \\ \hline \textbf{mean} & \textbf{mean} \\ \hline \textbf{mean} & \textbf{mean} \\ \hline \textbf{mean} & \textbf{$